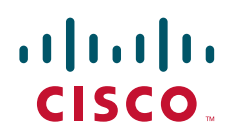

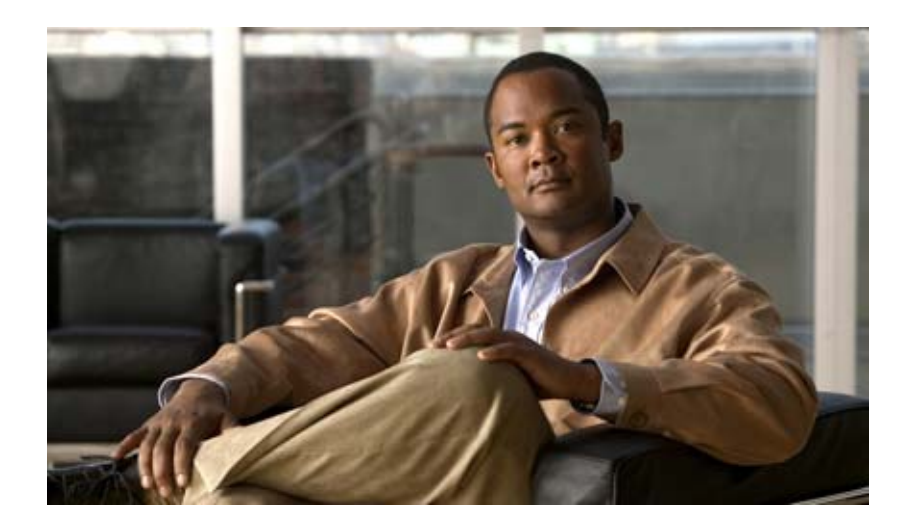

# **Catalyst 3750** スイッチ ソフトウェア コンフィギュレーション ガイド

# **Catalyst 3750 Switch Software Configuration Guide**

Cisco IOS Release 12.2(52)SE 2009 年 9 月

Text Part Number: OL-8550-08-J

【注意】シスコ製品をご使用になる前に、安全上の注意 (**[www.cisco.com/jp/go/safety\\_warning/](www.cisco.com/jp/go/safety_warning/)**)をご確認ください。 本書は、米国シスコシステムズ発行ドキュメントの参考和訳です。 リンク情報につきましては、日本語版掲載時点で、英語版にアップ デートがあり、リンク先のページが移動 **/** 変更されている場合があ りますことをご了承ください。 あくまでも参考和訳となりますので、正式な内容については米国サ イトのドキュメントを参照ください。 また、契約等の記述については、弊社販売パートナー、または、弊 社担当者にご確認ください。

このマニュアルに記載されている仕様および製品に関する情報は、予告なしに変更されることがあります。このマニュアルに記載されている表現、情報、および推奨事項 は、すべて正確であると考えていますが、明示的であれ黙示的であれ、一切の保証の責任を負わないものとします。このマニュアルに記載されている製品の使用は、すべ てユーザ側の責任になります。

対象製品のソフトウェア ライセンスおよび限定保証は、製品に添付された『Information Packet』に記載されています。添付されていない場合には、代理店にご連絡ください。

The Cisco implementation of TCP header compression is an adaptation of a program developed by the University of California, Berkeley (UCB) as part of UCB's public domain version of the UNIX operating system.All rights reserved.Copyright © 1981, Regents of the University of California.

ここに記載されている他のいかなる保証にもよらず、各社のすべてのマニュアルおよびソフトウェアは、障害も含めて「現状のまま」として提供されます。シスコシステ ムズおよびこれら各社は、商品性の保証、特定目的への準拠の保証、および権利を侵害しないことに関する保証、あるいは取引過程、使用、取引慣行によって発生する保 証をはじめとする。明示されたまたは黙示された一切の保証の責任を負わないものとします。

CCDE, CCENT, CCSI, Cisco Eos, Cisco HealthPresence, Cisco IronPort, the Cisco logo, Cisco Lumin, Cisco Nexus, Cisco Nurse Connect, Cisco Pulse, Cisco StackPower, Cisco StadiumVision, Cisco TelePresence, Cisco Unified Computing System, Cisco WebEx, DCE, Flip Channels, Flip for Good, Flip Mino, Flipshare (Design), Flip Ultra, Flip Video, Flip Video (Design), Instant Broadband, and Welcome to the Human Network are trademarks; Changing the Way We Work, Live, Play, and Learn, Cisco Capital, Cisco Capital (Design), Cisco:Financed (Stylized), Cisco Store, and Flip Gift Card are service marks; and Access Registrar, Aironet, AllTouch, AsyncOS, Bringing the Meeting To You, Catalyst, CCDA, CCDP, CCIE, CCIP, CCNA, CCNP, CCSP, CCVP, Cisco, the Cisco Certified Internetwork Expert logo, Cisco IOS, Cisco Press, Cisco Systems, Cisco Systems Capital, the Cisco Systems logo, Cisco Unity, Collaboration Without Limitation, Continuum, EtherFast, EtherSwitch, Event Center, Explorer, Fast Step, Follow Me Browsing, FormShare, GainMaker, GigaDrive, HomeLink, iLYNX, Internet Quotient, IOS, iPhone, iQuick Study, IronPort, the IronPort logo, Laser Link, LightStream, Linksys, MediaTone, MeetingPlace, MeetingPlace Chime Sound, MGX, Networkers, Networking Academy, Network Registrar, PCNow, PIX, PowerKEY, PowerPanels, PowerTV, PowerTV (Design), PowerVu, Prisma, ProConnect, ROSA, ScriptShare, SenderBase, SMARTnet, Spectrum Expert, StackWise, The Fastest Way to Increase Your Internet Quotient, TransPath, WebEx, and the WebEx logo are registered trademarks of Cisco Systems, Inc. and/or its affiliates in the United States and certain other countries.

All other trademarks mentioned in this document or website are the property of their respective owners. The use of the word partner does not imply a partnership relationship between Cisco and any other company. (0908R)

このマニュアルで使用している IP アドレスは、実際のアドレスを示すものではありません。マニュアル内の例、コマンド出力、および図は、説明のみを目的として使用 されています。説明の中に実際のアドレスが使用されていたとしても、それは意図的なものではなく、偶然の一致によるものです。

*Catalyst 3750* スイッチ ソフトウェア コンフィギュレーション ガイド Copyright © 2004–2009 Cisco Systems, Inc. All rights reserved.

Copyright © 2004–2010, シスコシステムズ合同会社 . All rights reserved.

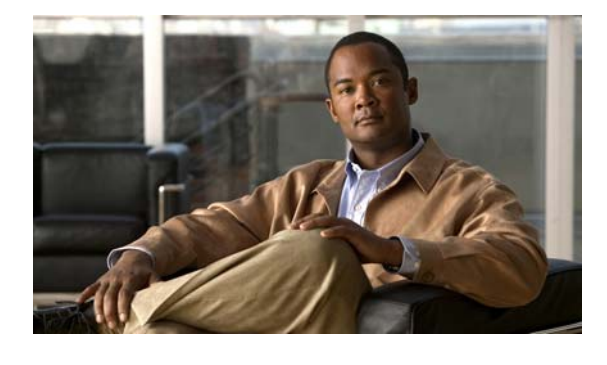

**CONTENTS**

[はじめに](#page-48-0) **xlix**

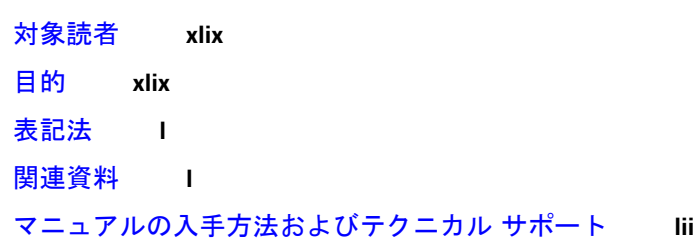

**[CHAPTER](#page-52-0) 1** [概要](#page-52-1) **1-1**

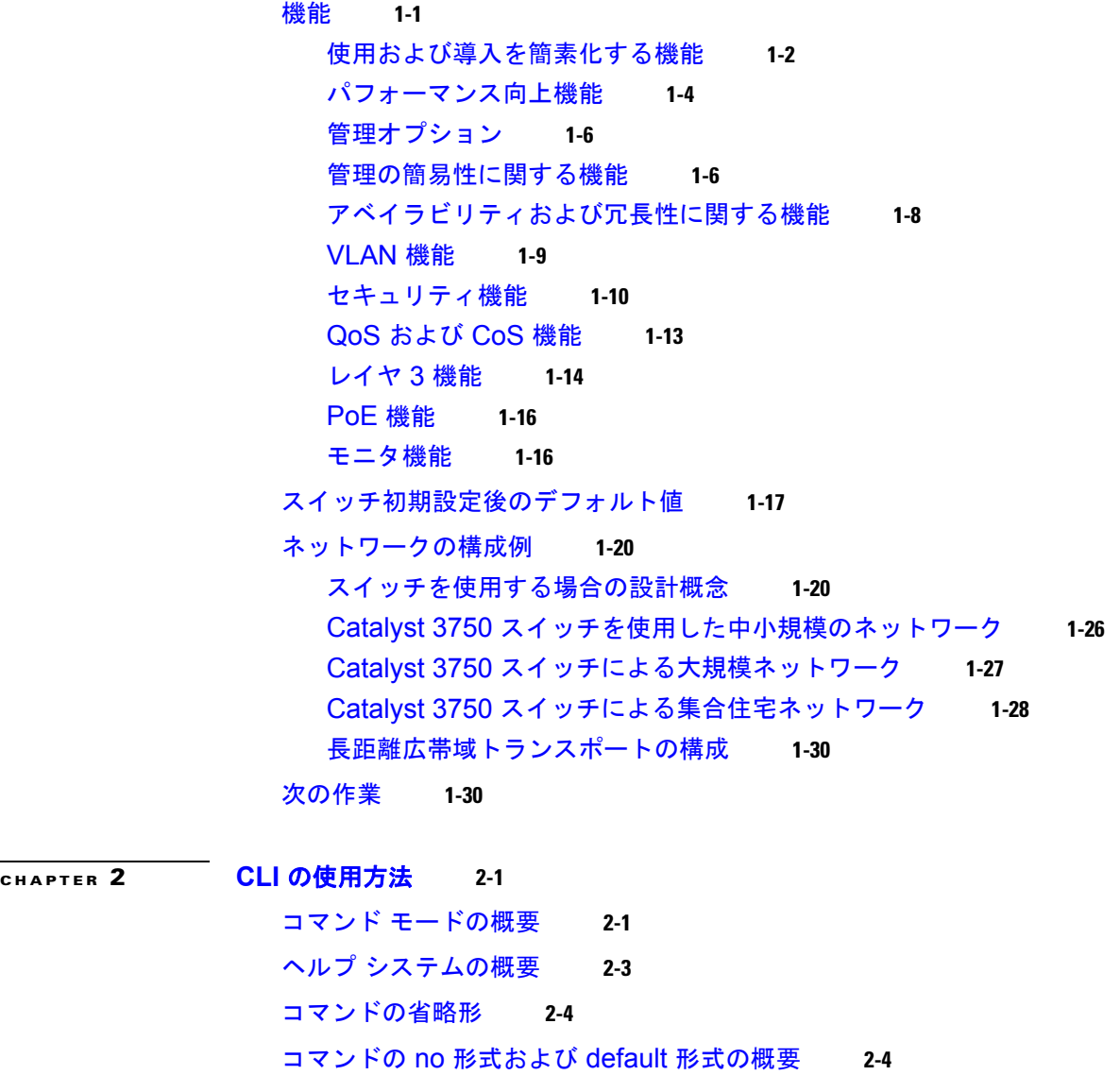

CLI のエラー [メッセージ](#page-86-0) **2-5** [コンフィギュレーション](#page-86-1) ロギングの使用方法 **2-5** [コマンド履歴の使用方法](#page-87-0) **2-6** [コマンド履歴バッファ](#page-87-1) サイズの変更 **2-6** [コマンドの呼び出し](#page-87-2) **2-6** [コマンド履歴機能のディセーブル化](#page-88-0) **2-7** [編集機能の使用方法](#page-88-1) **2-7** [編集機能のイネーブル化およびディセーブル化](#page-88-2) **2-7** [キーストロークによるコマンドの編集](#page-88-3) **2-7** [画面幅よりも長いコマンドラインの編集](#page-90-0) **2-9** show および more [コマンド出力の検索およびフィルタリング](#page-91-0) **2-10** CLI [のアクセス](#page-91-1) **2-10** [コンソール接続または](#page-92-0) Telnet による CLI アクセス **2-11**

## **[CHAPTER](#page-94-0) 3** スイッチの **IP** [アドレスおよびデフォルト](#page-94-1) ゲートウェイの割り当て **3-1**

[起動プロセスの概要](#page-95-0) **3-2** [スイッチ情報の割り当て](#page-96-0) **3-3** [デフォルトのスイッチ情報](#page-96-1) **3-3** DHCP [ベースの自動設定の概要](#page-97-0) **3-4** DHCP [クライアントの要求プロセス](#page-97-1) **3-4** DHCP [ベースの自動設定およびイメージ](#page-98-0) アップデートの概要 **3-5** DHCP [自動設定](#page-99-0) **3-6** DHCP [自動イメージ](#page-99-1) アップデート **3-6** [制限事項](#page-99-2) **3-6** DHCP [ベースの自動設定の設定](#page-100-0) **3-7** DHCP [サーバ設定時の注意事項](#page-100-1) **3-7** TFTP [サーバの設定](#page-101-0) **3-8** DNS [の設定](#page-102-0) **3-9** リレー [デバイスの設定](#page-102-1) **3-9** [コンフィギュレーション](#page-103-0) ファイルの入手方法 **3-10** [構成例](#page-104-0) **3-11** DHCP [の自動設定およびイメージ](#page-105-0) アップデート機能の設定 **3-12** DHCP [自動設定の設定\(コンフィギュレーション](#page-105-1) ファイルのみ) **3-12** DHCP の自動イメージ [アップデートの設定\(コンフィギュレーション](#page-106-0) ファイルとイ [メージ\)](#page-106-0) **3-13** [クライアントの設定](#page-108-0) **3-15** [手動でのスイッチ情報の割り当て](#page-109-0) **3-16** [実行コンフィギュレーションの確認および保存](#page-110-0) **3-17** スタートアップ [コンフィギュレーションの変更](#page-111-0) **3-18**

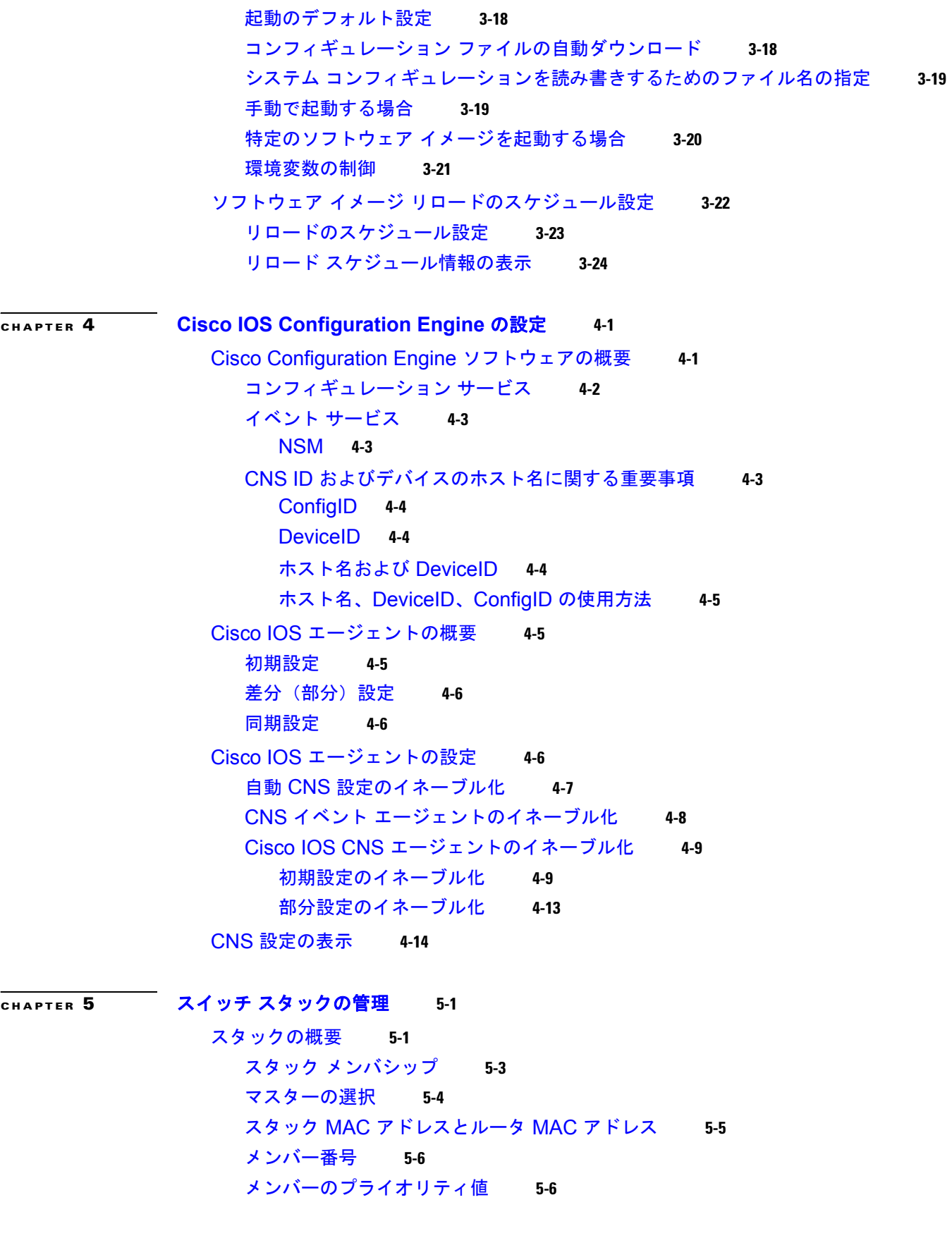

 $\mathbf{I}$ 

[スタックのオフライン設定](#page-138-0) **5-7** [割り当てられたスイッチのスタックへの追加による影響](#page-138-1) **5-7** [スタックの割り当てられたスイッチの交換による影響](#page-140-0) **5-9** [割り当てられたスイッチのスタックからの削除による影響](#page-140-1) **5-9** スイッチ [スタックのハードウェア互換性と](#page-140-2) SDM 不一致モード **5-9** [スタックのソフトウェア互換性に関する推奨事項](#page-140-3) **5-9** スタック プロトコル [バージョンの互換性](#page-141-0) **5-10** スイッチ間のメジャー [バージョン番号の非互換性](#page-141-1) **5-10** スイッチ間のマイナー [バージョン番号の非互換性](#page-141-2) **5-10** [自動アップグレードおよび自動アドバイスの概要](#page-142-0) **5-11** [自動アップグレードおよび自動アドバイスのメッセージ例](#page-143-0) **5-12** [互換性のないソフトウェアおよびメンバー](#page-145-0) イメージのアップグレード **5-14** [スタックのコンフィギュレーション](#page-145-1) ファイル **5-14** スイッチ [スタックのシステム全体の設定に関する補足考慮事項](#page-146-0) **5-15** [スタックの管理接続](#page-147-0) **5-16** IP [アドレスによるスタックへの接続](#page-147-1) **5-16** SSH [セッションによるスタックへの接続](#page-147-2) **5-16** コンソール [ポートによるスタックへの接続](#page-147-3) **5-16** [特定のメンバーへの接続](#page-147-4) **5-16** [スタックの設定のシナリオ](#page-148-0) **5-17** スイッチ [スタックの設定](#page-149-0) **5-18** デフォルトのスイッチ スタック [コンフィギュレーション](#page-150-0) **5-19** 固定 MAC [アドレスのイネーブル化](#page-150-1) **5-19** スタック [メンバー情報の割り当て](#page-152-0) **5-21** [メンバー番号の割り当て](#page-152-1) **5-21** スタック メンバー [プライオリティ値の設定](#page-152-2) **5-21** [スタックへの新しいメンバーの割り当て](#page-153-0) **5-22** スタック [メンバシップの変更](#page-154-0) **5-23** [特定のスタック](#page-154-1) メンバーへの CLI アクセス **5-23** [スタック情報の表示](#page-154-2) **5-23** [スタックのトラブルシューティング](#page-155-0) **5-24** 手動での StackWise [ポートのディセーブル化](#page-155-1) **5-24** 他のメンバーの起動中に StackWise [ポートを再度イネーブルにする方法](#page-156-0) **5-25** [show switch stack-ports summary](#page-156-1) コマンド出力の概要 **5-25** [ループバック問題の特定](#page-157-0) **5-26** [ソフトウェア](#page-158-0) ループバック **5-27** ソフトウェア ループバックの例:StackWise [ケーブルが接続されていない場](#page-159-0) [合](#page-159-0) **5-28** ソフトウェア ループバックの例:StackWise [ケーブルが接続されている場合](#page-159-1) **5-28** [ハードウェア](#page-160-0) ループバック **5-29**

ハードウェア [ループバックの例:](#page-160-1)LINK OK イベント **5-29** ハードウェア [ループバックの例:](#page-161-0)LINK NOT OK イベント **5-30** 切断されている StackWise [ケーブルの検出](#page-162-0) **5-31** StackWise [ポート間の接続障害の解決](#page-163-0) **5-32**

## **[CHAPTER](#page-164-0) 6** [スイッチのクラスタ化](#page-164-1) **6-1**

スイッチ [クラスタの概要](#page-165-0) **6-2** クラスタ コマンド [スイッチの特性](#page-166-0) **6-3** スタンバイ クラスタ コマンド [スイッチの特性](#page-166-1) **6-3** [候補スイッチおよびクラスタ](#page-167-0) メンバー スイッチの特性 **6-4** スイッチ [クラスタのプランニング](#page-168-0) **6-5** [クラスタ候補およびクラスタ](#page-168-1) メンバーの自動検出 **6-5** CDP [ホップを使用しての検出](#page-169-0) **6-6** CDP [非対応デバイスおよびクラスタ非対応デバイスからの検出](#page-169-1) **6-6** 異なる VLAN [からの検出](#page-170-0) **6-7** 異なる管理 VLAN [からの検出](#page-171-0) **6-8** RP [による検出](#page-172-0) **6-9** [新しくインストールしたスイッチの検出](#page-173-0) **6-10** HSRP [およびスタンバイ](#page-174-0) クラスタ コマンド スイッチ **6-11** 仮想 IP [アドレス](#page-175-0) **6-12** クラスタ スタンバイ [グループに関する他の考慮事項](#page-175-1) **6-12** [クラスタ設定の自動復旧](#page-176-0) **6-13** IP [アドレス](#page-177-0) **6-14** [ホスト名](#page-177-1) **6-14** [パスワード](#page-178-0) **6-15** SNMP [コミュニティ](#page-178-1) ストリング **6-15** スイッチ [クラスタとスイッチ](#page-178-2) スタック **6-15** [Terminal Access Controller Access Control System Plus](#page-180-0) (TACACS+) および [Remote Authentication Dial In User Service](#page-180-0)(RADIUS) **6-17** LRE [プロファイル](#page-180-1) **6-17** CLI [によるスイッチ](#page-180-2) クラスタの管理 **6-17** Catalyst1900 および Catalyst2820 の CLI [に関する考慮事項](#page-181-0) **6-18** SNMP [によるスイッチ](#page-181-1) クラスタの管理 **6-18**

# **[CHAPTER](#page-184-0) 7** [スイッチの管理](#page-184-1) **7-1**

[システム日時の管理](#page-184-2) **7-1** システム [クロックの概要](#page-185-0) **7-2** NTP [の概要](#page-185-1) **7-2** NTP [の設定](#page-187-0) **7-4**

NTP [のデフォルト設定](#page-187-1) **7-4** NTP [認証の設定](#page-188-0) **7-5** NTP [アソシエーションの設定](#page-189-0) **7-6** NTP [ブロードキャスト](#page-190-0) サービスの設定 **7-7** NTP [アクセス制限の設定](#page-191-0) **7-8** NTP [パケット用の送信元](#page-193-0) IP アドレスの設定 **7-10** NTP [設定の表示](#page-194-0) **7-11** [手動での日時の設定](#page-194-1) **7-11** システム [クロックの設定](#page-195-0) **7-12** [日時設定の表示](#page-195-1) **7-12** タイム [ゾーンの設定](#page-196-0) **7-13** [夏時間の設定](#page-197-0) **7-14** [システム名とプロンプトの設定](#page-198-0) **7-15** [デフォルトのシステム名およびプロンプトの設定](#page-199-0) **7-16** [システム名の設定](#page-199-1) **7-16** DNS [の概要](#page-199-2) **7-16** DNS [のデフォルト設定](#page-200-0) **7-17** DNS [の設定](#page-200-1) **7-17** DNS [の設定の表示](#page-201-0) **7-18** [バナーの作成](#page-201-1) **7-18** [バナーのデフォルト設定](#page-202-0) **7-19** MoTD ログイン [バナーの設定](#page-202-1) **7-19** ログイン [バナーの設定](#page-203-0) **7-20** MAC アドレス [テーブルの管理](#page-203-1) **7-20** アドレス [テーブルの作成](#page-204-0) **7-21** MAC [アドレスおよび](#page-204-1) VLAN **7-21** MAC [アドレスおよびスイッチ](#page-205-0) スタック **7-22** MAC アドレス [テーブルのデフォルト設定](#page-205-1) **7-22** アドレス エージング [タイムの変更](#page-205-2) **7-22** ダイナミック アドレス [エントリの削除](#page-206-0) **7-23** MAC [アドレス変更通知トラップの設定](#page-206-1) **7-23** MAC [アドレス移行通知トラップの設定](#page-208-0) **7-25** MAC [しきい値通知トラップの設定](#page-210-0) **7-27** スタティック アドレス [エントリの追加および削除](#page-211-0) **7-28** ユニキャスト MAC アドレス [フィルタリングの設定](#page-212-0) **7-29** VLAN での MAC アドレス [ラーニングのディセーブル化](#page-213-0) **7-30** アドレス テーブル [エントリの表示](#page-215-0) **7-32**

ARP [テーブルの管理](#page-215-1) **7-32**

# **[CHAPTER](#page-216-0) 8 SDM** [テンプレートの設定](#page-216-1) **8-1**

SDM [テンプレートの概要](#page-216-2) **8-1** デュアル [IPv4/IPv6 SDM](#page-217-0) テンプレート **8-2** SDM [テンプレートとスイッチ](#page-219-0) スタック **8-4** スイッチ SDM [テンプレートの設定](#page-220-0) **8-5** デフォルトの SDM [テンプレート](#page-220-1) **8-5** SDM [テンプレートの設定時の注意事項](#page-220-2) **8-5** SDM [テンプレートの設定](#page-221-0) **8-6** SDM [テンプレートの表示](#page-222-0) **8-7**

## **[CHAPTER](#page-224-0) 9** スイッチ [ベース認証の設定](#page-224-1) **9-1**

[スイッチへの不正アクセスの防止](#page-224-2) **9-1** 特権 EXEC [コマンドへのアクセスの保護](#page-225-0) **9-2** [デフォルトのパスワードおよび権限レベル設定](#page-226-0) **9-3** スタティック イネーブル [パスワードの設定または変更](#page-226-1) **9-3** [暗号化によるイネーブルおよびイネーブル](#page-227-0) シークレット パスワードの保護 **9-4** [パスワード回復のディセーブル化](#page-228-0) **9-5** 端末回線に対する Telnet [パスワードの設定](#page-229-0) **9-6** [ユーザ名とパスワードのペアの設定](#page-230-0) **9-7** [複数の権限レベルの設定](#page-231-0) **9-8** [コマンドの権限レベルの設定](#page-231-1) **9-8** [回線に対するデフォルトの権限レベルの変更](#page-232-0) **9-9** [権限レベルへのログインおよび終了](#page-233-0) **9-10** TACACS+ によるスイッチ [アクセスの制御](#page-233-1) **9-10** [TACACS+](#page-233-2) の概要 **9-10** [TACACS+](#page-235-0) の動作 **9-12** [TACACS+](#page-236-0) の設定 **9-13** TACACS+ [のデフォルト設定](#page-236-1) **9-13** TACACS+ サーバ [ホストの特定および認証鍵の設定](#page-236-2) **9-13** TACACS+ [ログイン認証の設定](#page-237-0) **9-14** 特権 EXEC [アクセスおよびネットワーク](#page-239-0) サービス用の TACACS+ 許可の設 [定](#page-239-0) **9-16** TACACS+ [アカウンティングの起動](#page-240-0) **9-17** [TACACS+](#page-241-0) 設定の表示 **9-18** RADIUS [によるスイッチ](#page-241-1) アクセスの制御 **9-18** [RADIUS](#page-241-2) の概要 **9-18** [RADIUS](#page-243-0) の動作 **9-20** [RADIUS Change of Authorization](#page-243-1) (CoA) 9-20 [概要](#page-244-0) **9-21**

要求に関する [Change-of-Authorization](#page-244-1) **9-21** CoA [要求応答コード](#page-246-0) **9-23** CoA [要求コマンド](#page-247-0) **9-24** [セッション終了のスタッキングの注意事項](#page-249-0) **9-26** [RADIUS](#page-250-0) の設定 **9-27** RADIUS [のデフォルト設定](#page-251-0) **9-28** RADIUS サーバ [ホストの識別](#page-251-1) **9-28** RADIUS [ログイン認証の設定](#page-253-0) **9-30** AAA サーバ [グループの定義](#page-255-0) **9-32** ユーザ イネーブル [アクセスおよびネットワーク](#page-257-0) サービスに関する RADIUS 許可の [設定](#page-257-0) **9-34** RADIUS [アカウンティングの起動](#page-258-0) **9-35** すべての RADIUS [サーバの設定](#page-259-0) **9-36** ベンダー固有の RADIUS [アトリビュートを使用するスイッチ設定](#page-259-1) **9-36** ベンダー独自の RADIUS [サーバとの通信に関するスイッチ設定](#page-261-0) **9-38** [スイッチ上での](#page-262-0) CoA 設定 **9-39** CoA [機能のモニタリングとトラブルシューティング](#page-263-0) **9-40** RADIUS サーバ ロード [バランシングの設定](#page-263-1) **9-40** RADIUS [の設定の表示](#page-263-2) **9-40** Kerberos [によるスイッチ](#page-263-3) アクセスの制御 **9-40** [Kerberos](#page-264-0) の概要 **9-41** [Kerberos](#page-266-0) の動作 **9-43** [境界スイッチに対する認証の取得](#page-266-1) **9-43** KDC [からの](#page-266-2) TGT の取得 **9-43** ネットワーク [サービスに対する認証の取得](#page-267-0) **9-44** [Kerberos](#page-267-1) の設定 **9-44** [スイッチのローカル認証および許可の設定](#page-268-0) **9-45** SSH [のためのスイッチの設定](#page-269-0) **9-46** SSH [の概要](#page-269-1) **9-46** SSH [サーバ、統合クライアント、およびサポートされているバージョン](#page-270-0) **9-47** [制限事項](#page-270-1) **9-47** SSH [の設定](#page-271-0) **9-48** [設定時の注意事項](#page-271-1) **9-48** スイッチで SSH [を実行するためのセットアップ](#page-271-2) **9-48** SSH [サーバの設定](#page-272-0) **9-49** SSH [の設定およびステータスの表示](#page-273-0) **9-50** SSL HTTP [のためのスイッチの設定](#page-274-0) **9-51** セキュア HTTP [サーバおよびクライアントの概要](#page-274-1) **9-51** CA [の信頼点](#page-274-2) **9-51** [CipherSuite](#page-276-0) **9-53**

セキュア HTTP [サーバおよびクライアントの設定](#page-276-1) **9-53** SSL [のデフォルト設定](#page-276-2) **9-53** SSL [の設定時の注意事項](#page-277-0) **9-54** CA [の信頼点の設定](#page-277-1) **9-54** セキュア HTTP [サーバの設定](#page-278-0) **9-55** セキュア HTTP [クライアントの設定](#page-279-0) **9-56** セキュア HTTP [サーバおよびクライアントのステータスの表示](#page-280-0) **9-57** SCP [のためのスイッチの設定](#page-280-1) **9-57** [Secure Copy](#page-281-0) に関する情報 **9-58 [CHAPTER](#page-282-0) 10 IEEE 802.1X** [ポートベース認証の設定](#page-282-1) **10-1** IEEE 802.1X [ポートベース認証の概要](#page-282-2) **10-1** [デバイスの役割](#page-283-0) **10-2** [認証プロセス](#page-284-0) **10-3** [認証の開始およびメッセージ交換](#page-286-0) **10-5** [認証マネージャ](#page-288-0) **10-7** [ポートベース認証](#page-288-1) **10-7** [ユーザ単位](#page-289-0) ACL と Filter-Id **10-8** [認証マネージャの](#page-290-0) CLI コマンド **10-9** [許可ステートおよび無許可ステートのポート](#page-291-0) **10-10** 802.1X [認証とスイッチ](#page-292-0) スタック **10-11** 802.1X [のホスト](#page-293-0) モード **10-12** [マルチドメイン認証](#page-293-1) **10-12** 802.1X [マルチ認証モード](#page-295-0) **10-14** [MAC](#page-295-1) 移動 **10-14** 802.1X [アカウンティング](#page-296-0) **10-15** 802.1X アカウンティング [アトリビュート値\(](#page-296-1)AV)ペア **10-15** 802.1X [準備チェック](#page-297-0) **10-16** VLAN [割り当てを使用した](#page-297-1) 802.1X 認証 **10-16** ユーザ単位 ACL を使用した 802.1X [認証の利用](#page-299-0) **10-18** [ダウンロード可能な](#page-300-0) ACL とリダイレクト URL を使用した 802.1X 認証 **10-19** リダイレクト URL に対する [Cisco Secure ACS](#page-300-1) とアトリビュート値 (AV) ペ [ア](#page-300-1) **10-19** ダウンロード可能な ACL に対する [Cisco Secure ACS](#page-301-0) と AV ペア **10-20** [VLAN ID](#page-301-1) ベースの MAC 認証 **10-20**

> ゲスト VLAN [を使用した](#page-302-0) 802.1X 認証 **10-21** 制限付き VLAN による [802.1X](#page-303-0) 認証 **10-22**

[アクセス不能認証バイパスによる](#page-304-0) 802.1X 認証 **10-23**

[マルチ認証ポートに関するサポート](#page-304-1) **10-23**

[認証結果](#page-304-2) **10-23**

[相互作用機能](#page-304-3) **10-23** 音声 VLAN [ポートを使用した](#page-305-0) 802.1X 認証 **10-24** ポート [セキュリティを使用した](#page-306-0) 802.1X 認証 **10-25** Wake-on-LAN(WoL[\)機能を使用した](#page-307-0) 802.1X 認証 **10-26** MAC [認証バイパスを使用した](#page-307-1) 802.1X 認証 **10-26** 802.1X [ユーザ分散](#page-309-0) **10-28** 802.1X [ユーザ分散設定時の注意事項](#page-309-1) **10-28** NAC レイヤ [2 802.1X](#page-309-2) 検証 **10-28** [柔軟な認証の順序](#page-310-0) **10-29** [Open1x](#page-310-1) 認証 **10-29** 音声認識 802.1X [セキュリティの使用](#page-311-0) **10-30** [Network Edge Access Topology](#page-311-1)(NEAT)を使用した 802.1X サプリカント スイッチ [およびオーセンティケータ](#page-311-1) スイッチ **10-30** [注意事項](#page-312-0) **10-31** ACL および RADIUS Filter-Id [アトリビュートによる](#page-312-1) IEEE 802.1X 認証の使用 **10-31** [共通セッション](#page-313-0) ID **10-32** 802.1X [認証の設定](#page-314-0) **10-33** 802.1X [認証のデフォルト設定](#page-315-0) **10-34** 802.1X [認証設定時の注意事項](#page-316-0) **10-35** [802.1X](#page-316-1) 認証 **10-35** VLAN 割り当て、ゲスト VLAN、制限付き VLAN[、アクセス不能認証バイパ](#page-317-0) [ス](#page-317-0) **10-36** MAC [認証バイパス](#page-317-1) **10-36** [ポートごとに許可できるデバイスの最大数](#page-318-0) **10-37** 802.1X [準備チェックの設定](#page-318-1) **10-37** 音声認識 802.1X [セキュリティの設定](#page-319-0) **10-38** 802.1X [違反モードの設定](#page-320-0) **10-39** 802.1X [認証の設定](#page-321-0) **10-40** スイッチおよび RADIUS [サーバ間の通信の設定](#page-323-0) **10-42** ホスト [モードの設定](#page-324-0) **10-43** [定期的な再認証の設定](#page-325-0) **10-44** [ポートに接続するクライアントの手動での再認証](#page-326-0) **10-45** [待機時間の変更](#page-327-0) **10-46** [スイッチからクライアントへの再送信時間の変更](#page-327-1) **10-46** [スイッチからクライアントへのフレーム再送信回数の設定](#page-328-0) **10-47** [再認証回数の設定](#page-329-0) **10-48** MAC [移動のイネーブル化](#page-330-0) **10-49** 802.1X [アカウンティングの設定](#page-330-1) **10-49** ゲスト [VLAN](#page-331-0) の設定 **10-50** [制限付き](#page-332-0) VLAN の設定 **10-51**

[アクセス不能認証バイパス機能の設定](#page-334-0) **10-53** WoL [を使用した](#page-336-0) 802.1X 認証の設定 **10-55** MAC [認証バイパスの設定](#page-337-0) **10-56** 802.1X [ユーザ分散の設定](#page-338-0) **10-57** NAC レイヤ [2 802.1X](#page-339-0) 検証の設定 **10-58** NEAT [を使用したオーセンティケータおよびサプリカント](#page-340-0) スイッチの設定 **10-59** [Auto Smartport](#page-342-0)(ASP)による NEAT の設定 **10-61** [ダウンロード可能な](#page-342-1) ACL とリダイレクト URL を使用した 802.1X 認証の設定 **10-61** [ダウンロード可能な](#page-342-2) ACL の設定 **10-61** ダウンロード [ポリシーの設定](#page-343-0) **10-62** VLAN ID ベースの MAC [認証の設定](#page-344-0) **10-63** [認証の順序を柔軟に設定](#page-345-0) **10-64** [Open1x](#page-345-1) の設定 **10-64** ポート上での 802.1X [認証のディセーブル化](#page-346-0) **10-65** 802.1X [認証設定のデフォルト値へのリセット](#page-347-0) **10-66** 802.1X [の統計情報およびステータスの表示](#page-347-1) **10-66**

**[CHAPTER](#page-348-0) 11 Web** [ベース認証の設定](#page-348-1) **11-1**

Web [ベース認証の概要](#page-348-2) **11-1** [デバイスの役割](#page-349-0) **11-2** [ホスト検出](#page-349-1) **11-2** [セッションの作成](#page-350-0) **11-3** [認証プロセス](#page-350-1) **11-3** ローカル Web [認証バナー](#page-351-0) **11-4** Web [認証のカスタマイズ可能な](#page-353-0) Web ページ **11-6** [注意事項](#page-353-1) **11-6** Web [ベース認証とその他の機能の相互作用](#page-354-0) **11-7** ポート [セキュリティ](#page-354-1) **11-7** LAN [ポート](#page-355-0) IP(LPIP) **11-8** [ゲートウェイ](#page-355-1) IP (GWIP) **11-8** [ACL](#page-355-2) **11-8** コンテキスト ベース アクセス [コントロール\(](#page-355-3)CBAC) **11-8** [802.1X](#page-355-4) 認証 **11-8** [EtherChannel](#page-355-5) **11-8** Web [ベース認証の設定](#page-356-0) **11-9** Web [ベース認証のデフォルト設定](#page-356-1) **11-9** Web [ベース認証の設定時の注意事項および制限事項](#page-356-2) **11-9** Web [ベース認証設定のタスク](#page-357-0) リスト **11-10** [認証ルールとインターフェイスの設定](#page-357-1) **11-10**

AAA [認証の設定](#page-358-0) **11-11** スイッチと RADIUS [サーバ間の通信設定](#page-359-0) **11-12** HTTP [サーバの設定](#page-360-0) **11-13** 認証プロキシ Web [ページのカスタマイズ](#page-361-0) **11-14** [ログインに成功した場合のリダイレクション](#page-362-0) URL の指定 **11-15** AAA [失敗ポリシーの設定](#page-363-0) **11-16** Web [ベース認証パラメータの設定](#page-363-1) **11-16** Web [認証ローカル](#page-364-0) バナーの設定 **11-17** Web [ベース認証のキャッシュ](#page-364-1) エントリの削除 **11-17** Web [ベース認証ステータスの表示](#page-365-0) **11-18**

# **[CHAPTER](#page-366-0) 12** [インターフェイス特性の設定](#page-366-1) **12-1**

[インターフェイス](#page-366-2) タイプの概要 **12-1** [ポートベースの](#page-367-0) VLAN **12-2** [スイッチ](#page-368-0) ポート **12-3** [アクセス](#page-368-1) ポート **12-3** [トランク](#page-369-0) ポート **12-4** [トンネル](#page-369-1) ポート **12-4** [ルーテッド](#page-370-0) ポート **12-5** [スイッチ仮想インターフェイス](#page-370-1) **12-5** [SVI Autostate Exclude](#page-371-0) **12-6** [EtherChannel](#page-372-0) ポート グループ **12-7** 10 ギガビット イーサネット [インターフェイス](#page-372-1) **12-7 [Power over Ethernet](#page-373-0)** (PoE) ポート **12-8** [サポート対象のプロトコルおよび標準](#page-373-1) **12-8** [受電装置検出および初期電力割り当て](#page-374-0) **12-9** [電力管理モード](#page-375-0) **12-10** [インターフェイスの接続](#page-376-0) **12-11** インターフェイス [コンフィギュレーション](#page-377-0) モードの使用方法 **12-12** [インターフェイスの設定手順](#page-378-0) **12-13** [インターフェイス範囲の設定](#page-379-0) **12-14** インターフェイス レンジ [マクロの設定および使用方法](#page-380-0) **12-15** イーサネット [インターフェイスの設定](#page-382-0) **12-17** イーサネット [インターフェイスのデフォルト設定](#page-383-0) **12-18** 10 ギガビット イーサネット [インターフェイスの設定時の注意事項](#page-384-0) **12-19** [インターフェイス速度およびデュプレックス](#page-384-1) モードの設定 **12-19** 速度とデュプレックス [モードの設定時の注意事項](#page-385-0) **12-20** [インターフェイス速度およびデュプレックス](#page-386-0) パラメータの設定 **12-21** IEEE 802.3X [フロー制御の設定](#page-387-0) **12-22**

[インターフェイスでの](#page-388-0) Auto-MDIX の設定 **12-23** PoE [ポートの電力管理モードの設定](#page-389-0) **12-24** PoE [ポートに接続された受電装置のパワー](#page-390-0) バジェット **12-25** [インターフェイスに関する記述の追加](#page-392-0) **12-27** レイヤ 3 [インターフェイスの設定](#page-393-0) **12-28** [SVI Autostate Exclude](#page-394-0) の設定 **12-29** [システム](#page-395-0) MTU の設定 **12-30** Cisco [冗長電源システム\(](#page-397-0)RPM)2300 の設定 **12-32** [インターフェイスのモニタリングおよびメンテナンス](#page-399-0) **12-34** インターフェイス [ステータスのモニタ](#page-399-1) **12-34** [インターフェイスおよびカウンタのクリアとリセット](#page-400-0) **12-35** [インターフェイスのシャットダウンおよび再起動](#page-401-0) **12-36 [CHAPTER](#page-402-0) 13 [Auto Smartport](#page-402-1)** マクロの設定 **13-1** Auto Smartport [マクロおよびスタティック](#page-402-2) Smartports マクロの概要 **13-1** Auto Smartport および [Cisco Medianet](#page-403-0) **13-2** [Auto Smartport](#page-404-0) の設定 **13-3** デフォルトの [Auto Smartport](#page-404-1) 設定 **13-3** Auto Smartport [の設定に関する注意事項](#page-405-0) **13-4** [Auto Smartport](#page-406-0) のイネーブル化 **13-5** Auto Smartport デフォルト [パラメータ値の設定](#page-406-1) **13-5** [Auto Smartport MAC](#page-408-0) アドレス グループの設定 **13-7** [Auto Smartport](#page-409-0) マクロ固定の設定 **13-8** [Auto Smartport](#page-410-0) 組み込みマクロ オプションの設定 **13-9** [ユーザ定義イベント](#page-412-0) トリガーの作成 **13-11** Auto Smartport [ユーザ定義マクロの設定](#page-416-0) **13-15** スタティック Smartport [マクロの設定](#page-418-0) **13-17** [デフォルトのスタティック](#page-418-1) Smartport 設定 **13-17** スタティック Smartport [コンフィギュレーションに関する注意事項](#page-418-2) **13-17** スタティック Smartport [マクロの適用](#page-419-0) **13-18** Auto Smartport [マクロおよびスタティック](#page-421-0) Smartport マクロの表示 **13-20 [CHAPTER](#page-422-0) 14 [VLAN](#page-422-1)** の設定 **14-1** [VLAN](#page-422-2) の概要 **14-1**

[サポートされる](#page-424-0) VLAN **14-3** VLAN ポート [メンバシップ](#page-424-1) モード **14-3** [標準範囲](#page-426-0) VLAN の設定 **14-5** [トークン](#page-427-0) リング VLAN **14-6**

標準範囲 VLAN [設定時の注意事項](#page-427-1) **14-6** [標準範囲](#page-428-0) VLAN の設定 **14-7** イーサネット VLAN [のデフォルト設定](#page-429-0) **14-8** イーサネット VLAN [の作成または変更](#page-429-1) **14-8** [VLAN](#page-430-0) の削除 **14-9** VLAN [へのスタティック](#page-431-0) アクセス ポートの割り当て **14-10** [拡張範囲](#page-432-0) VLAN の設定 **14-11** VLAN [のデフォルト設定](#page-432-1) **14-11** 拡張範囲 VLAN [設定時の注意事項](#page-432-2) **14-11** [拡張範囲](#page-433-0) VLAN の作成 **14-12** 内部 VLAN ID [を指定した拡張範囲](#page-435-0) VLAN の作成 **14-14** [VLAN](#page-436-0) の表示 **14-15** VLAN [トランクの設定](#page-436-1) **14-15** [トランキングの概要](#page-436-2) **14-15** [カプセル化タイプ](#page-438-0) **14-17** IEEE 802.1Q [の設定に関する考慮事項](#page-439-0) **14-18** レイヤ 2 イーサネット [インターフェイス](#page-439-1) VLAN のデフォルト設定 **14-18** トランク [ポートとしてのイーサネット](#page-440-0) インターフェイスの設定 **14-19** [他の機能との相互作用](#page-440-1) **14-19** トランク [ポートの設定](#page-441-0) **14-20** [トランクでの許可](#page-442-0) VLAN の定義 **14-21** [プルーニング適格リストの変更](#page-443-0) **14-22** [タグなしトラフィック用ネイティブ](#page-444-0) VLAN の設定 **14-23** トランク [ポートの負荷分散の設定](#page-444-1) **14-23** STP ポート [プライオリティによる負荷分散](#page-445-0) **14-24** STP パス [コストによる負荷分散](#page-447-0) **14-26** [VMPS](#page-448-0) の設定 **14-27** [VMPS](#page-448-1) の概要 **14-27** [ダイナミック](#page-449-0) アクセス ポート VLAN メンバシップ **14-28** VMPS [クライアントのデフォルト設定](#page-450-0) **14-29** VMPS [設定時の注意事項](#page-450-1) **14-29** VMPS [クライアントの設定](#page-451-0) **14-30** VMPS の IP [アドレスの入力](#page-451-1) **14-30** VMPS [クライアント上のダイナミック](#page-451-2) アクセス ポートの設定 **14-30** VLAN [メンバシップの再確認](#page-452-0) **14-31** [再確認インターバルの変更](#page-452-1) **14-31** [再試行回数の変更](#page-453-0) **14-32** VMPS [のモニタリング](#page-453-1) **14-32** ダイナミック アクセス ポート VLAN [メンバシップのトラブルシューティング](#page-454-0) **14-33** VMPS [の設定例](#page-454-1) **14-33**

# **[CHAPTER](#page-456-0) 15 VTP** [の設定](#page-456-1) **15-1**

VTP [の概要](#page-456-2) **15-1** VTP [ドメイン](#page-457-0) **15-2** VTP [モード](#page-458-0) **15-3** VTP [アドバタイズ](#page-459-0) **15-4** VTP [バージョン](#page-460-0) 2 **15-5** VTP [バージョン](#page-460-1) 3 **15-5** VTP [プルーニング](#page-461-0) **15-6** VTP [とスイッチ](#page-463-0) スタック **15-8** VTP [の設定](#page-463-1) **15-8** VTP [のデフォルト設定](#page-464-0) **15-9** VTP [設定時の注意事項](#page-464-1) **15-9** [ドメイン名](#page-465-0) **15-10** [パスワード](#page-465-1) **15-10** VTP [バージョン](#page-465-2) **15-10** [設定要件](#page-466-0) **15-11** VTP [モードの設定](#page-467-0) **15-12** VTP バージョン 3 [パスワードの設定](#page-469-0) **15-14** VTP バージョン 3 プライマリ [サーバの設定](#page-470-0) **15-15** VTP [バージョンのイネーブル化](#page-470-1) **15-15** VTP [プルーニングのイネーブル化](#page-471-0) **15-16** [ポート単位での](#page-472-0) VTP の設定 **15-17** VTP ドメインへの VTP クライアント [スイッチの追加](#page-472-1) **15-17** VTP [のモニタ](#page-474-0) **15-19**

**[CHAPTER](#page-476-0) 16** 音声 **[VLAN](#page-476-1)** の設定 **16-1**

音声 [VLAN](#page-476-2) の概要 **16-1** Cisco IP Phone [の音声トラフィック](#page-477-0) **16-2** [Cisco IP Phone](#page-477-1) のデータ トラフィック **16-2** 音声 [VLAN](#page-478-0) の設定 **16-3** 音声 VLAN [のデフォルト設定](#page-478-1) **16-3** 音声 VLAN [設定時の注意事項](#page-478-2) **16-3** Cisco7960 IP Phone [に接続するポートの設定](#page-480-0) **16-5** Cisco IP Phone [の音声トラフィックの設定](#page-480-1) **16-5** 着信データ [フレームのプライオリティ設定](#page-482-0) **16-7** 音声 [VLAN](#page-483-0) の表示 **16-8**

**[CHAPTER](#page-484-0) 17** [プライベート](#page-484-1) **VLAN** の設定 **17-1** [プライベート](#page-484-2) VLAN の概要 **17-1** プライベート VLAN での IP [アドレッシング方式](#page-486-0) **17-3** [複数のスイッチにまたがるプライベート](#page-487-0) VLAN **17-4** プライベート VLAN [の他機能との相互作用](#page-488-0) **17-5** プライベート VLAN [とユニキャスト、ブロードキャスト、およびマルチキャスト](#page-488-1) ト [ラフィック](#page-488-1) **17-5** [プライベート](#page-488-2) VLAN と SVI **17-5** プライベート VLAN [およびスイッチ](#page-489-0) スタック **17-6** [プライベート](#page-489-1) VLAN の設定 **17-6** [プライベート](#page-489-2) VLAN の設定手順 **17-6** [デフォルトのプライベート](#page-490-0) VLAN 設定 **17-7** プライベート VLAN [設定時の注意事項](#page-490-1) **17-7** [セカンダリおよびプライマリ](#page-490-2) VLAN の設定 **17-7** [プライベート](#page-492-0) VLAN ポート設定 **17-9** [他の機能との間の制限](#page-492-1) **17-9** プライベート VLAN 内の VLAN [の設定および対応付け](#page-493-0) **17-10** プライベート VLAN ホスト ポートとしてのレイヤ 2 [インターフェイスの設定](#page-495-0) **17-12** プライベート VLAN [混合ポートとしてのレイヤ](#page-496-0) 2 インターフェイスの設定 **17-13** セカンダリ VLAN のプライマリ VLAN レイヤ 3 VLAN [インターフェイスへのマッピン](#page-497-0) [グ](#page-497-0) **17-14** プライベート VLAN [のモニタリング](#page-498-0) **17-15 [CHAPTER](#page-500-0) 18 IEEE 802.1Q** [トンネリングおよびレイヤ](#page-500-1) **2** プロトコル トンネリングの設定 **18-1** IEEE 802.1Q [トンネリングの概要](#page-500-2) **18-1** IEEE 802.1Q [トンネリングの設定](#page-503-0) **18-4** IEEE 802.1Q [トンネリングのデフォルト設定](#page-503-1) **18-4** IEEE 802.1Q [トンネリング設定時の注意事項](#page-503-2) **18-4** [ネイティブ](#page-503-3) VLAN **18-4** [システム](#page-505-0) MTU **18-6** IEEE 802.1Q [トンネリングおよびその他の機能](#page-505-1) **18-6** [IEEE 802.1Q](#page-506-0) トンネリング ポートの設定 **18-7** レイヤ 2 プロトコル [トンネリングの概要](#page-507-0) **18-8** レイヤ 2 プロトコル [トンネリングの設定](#page-509-0) **18-10** レイヤ 2 プロトコル [トンネリングのデフォルト設定](#page-510-0) **18-11** レイヤ 2 プロトコル [トンネリング設定時の注意事項](#page-511-0) **18-12** レイヤ 2 プロトコル [トンネリングの設定](#page-512-0) **18-13** EtherChannel のレイヤ 2 [トンネリングの設定](#page-514-0) **18-15** サービス プロバイダー エッジ [スイッチの設定](#page-514-1) **18-15**

カスタマー [スイッチの設定](#page-515-0) **18-16**

トンネリング [ステータスのモニタリングおよびメンテナンス](#page-517-0) **18-18**

**[CHAPTER](#page-518-0) 19 STP** [の設定](#page-518-1) **19-1** スパニング [ツリー機能の概要](#page-518-2) **19-1** STP [の概要](#page-519-0) **19-2** スパニング ツリー [トポロジと](#page-520-0) BPDU **19-3** ブリッジ ID、スイッチ [プライオリティ、および拡張システム](#page-522-0) ID **19-5** スパニング ツリー [インターフェイス](#page-522-1) ステート **19-5** [ブロッキング](#page-524-0) ステート **19-7** [リスニング](#page-524-1) ステート **19-7** [ラーニング](#page-524-2) ステート **19-7** [フォワーディング](#page-525-0) ステート **19-8** [ディセーブル](#page-525-1) ステート **19-8** [スイッチまたはポートがルート](#page-525-2) スイッチ またはルート ポートになる仕組み **19-8** スパニング [ツリーおよび冗長接続](#page-526-0) **19-9** スパニング ツリー [アドレスの管理](#page-526-1) **19-9** [接続を維持するためのエージング](#page-527-0) タイムの短縮 **19-10** スパニング ツリー [モードおよびプロトコル](#page-527-1) **19-10** [サポートされるスパニング](#page-528-0) ツリー インスタンス **19-11** スパニング [ツリーの相互運用性と下位互換性](#page-528-1) **19-11** STP および [IEEE 802.1Q](#page-529-0) トランク **19-12** VLAN ブリッジ [スパニング](#page-529-1) ツリー **19-12** スパニング [ツリーとスイッチ](#page-529-2) スタック **19-12** スパニング [ツリー機能の設定](#page-530-0) **19-13** スパニング [ツリー機能のデフォルト設定](#page-530-1) **19-13** スパニング [ツリー設定時の注意事項](#page-531-0) **19-14** スパニング ツリー [モードの変更](#page-532-0) **19-15** スパニング [ツリーのディセーブル化](#page-533-0) **19-16** ルート [スイッチの設定](#page-534-0) **19-17** セカンダリ ルート [スイッチの設定](#page-535-0) **19-18** ポート [プライオリティの設定](#page-536-0) **19-19** パス [コストの設定](#page-538-0) **19-21** VLAN のスイッチ [プライオリティの設定](#page-539-0) **19-22** スパニング ツリー [タイマーの設定](#page-540-0) **19-23** Hello [タイムの設定](#page-540-1) **19-23** VLAN [の転送遅延時間の設定](#page-541-0) **19-24** VLAN [の最大エージング](#page-541-1) タイムの設定 **19-24** [転送保留カウントの設定](#page-542-0) **19-25**

スパニング ツリー [ステータスの表示](#page-542-1) **19-25**

# **[CHAPTER](#page-544-0) 20 [MSTP](#page-544-1)** の設定 **20-1**

[MSTP](#page-545-0) の概要 **20-2** MST [リージョン](#page-545-1) **20-2** IST、CIST[、および](#page-546-0) CST **20-3** MST [リージョン内の動作](#page-546-1) **20-3** MST [リージョン間の動作](#page-547-0) **20-4** [IEEE 802.1s](#page-548-0) の用語 **20-5** ホップ [カウント](#page-549-0) **20-6** [境界ポート](#page-549-1) **20-6** [IEEE 802.1s](#page-550-0) の実装 **20-7** [ポートの役割名の変更](#page-550-1) **20-7** レガシー [スイッチと標準スイッチの相互運用](#page-550-2) **20-7** [単一方向リンクの失敗の検出](#page-551-0) **20-8** MSTP [とスイッチ](#page-552-0) スタック **20-9** [IEEE 802.1D STP](#page-552-1) との相互運用性 **20-9** [RSTP](#page-553-0) の概要 **20-10** [ポートの役割およびアクティブ](#page-553-1) トポロジ **20-10** [高速コンバージェンス](#page-554-0) **20-11** [ポートの役割の同期化](#page-555-0) **20-12** BPDU [のフォーマットおよびプロセス](#page-556-0) **20-13** 優位 BPDU [情報の処理](#page-557-0) **20-14** 下位 BPDU [情報の処理](#page-557-1) **20-14** [トポロジの変更](#page-557-2) **20-14** MSTP [機能の設定](#page-558-0) **20-15** MSTP [のデフォルト設定](#page-559-0) **20-16** MSTP [設定時の注意事項](#page-559-1) **20-16** MST [リージョンの設定および](#page-560-0) MSTP のイネーブル化 **20-17** ルート [スイッチの設定](#page-562-0) **20-19** セカンダリ ルート [スイッチの設定](#page-563-0) **20-20** ポート [プライオリティの設定](#page-564-0) **20-21** パス [コストの設定](#page-565-0) **20-22** スイッチ [プライオリティの設定](#page-566-0) **20-23** Hello [タイムの設定](#page-567-0) **20-24** [転送遅延時間の設定](#page-568-0) **20-25** [最大エージング](#page-568-1) タイムの設定 **20-25** 最大ホップ [カウントの設定](#page-569-0) **20-26** リンク [タイプの指定による高速移行の保証](#page-569-1) **20-26**

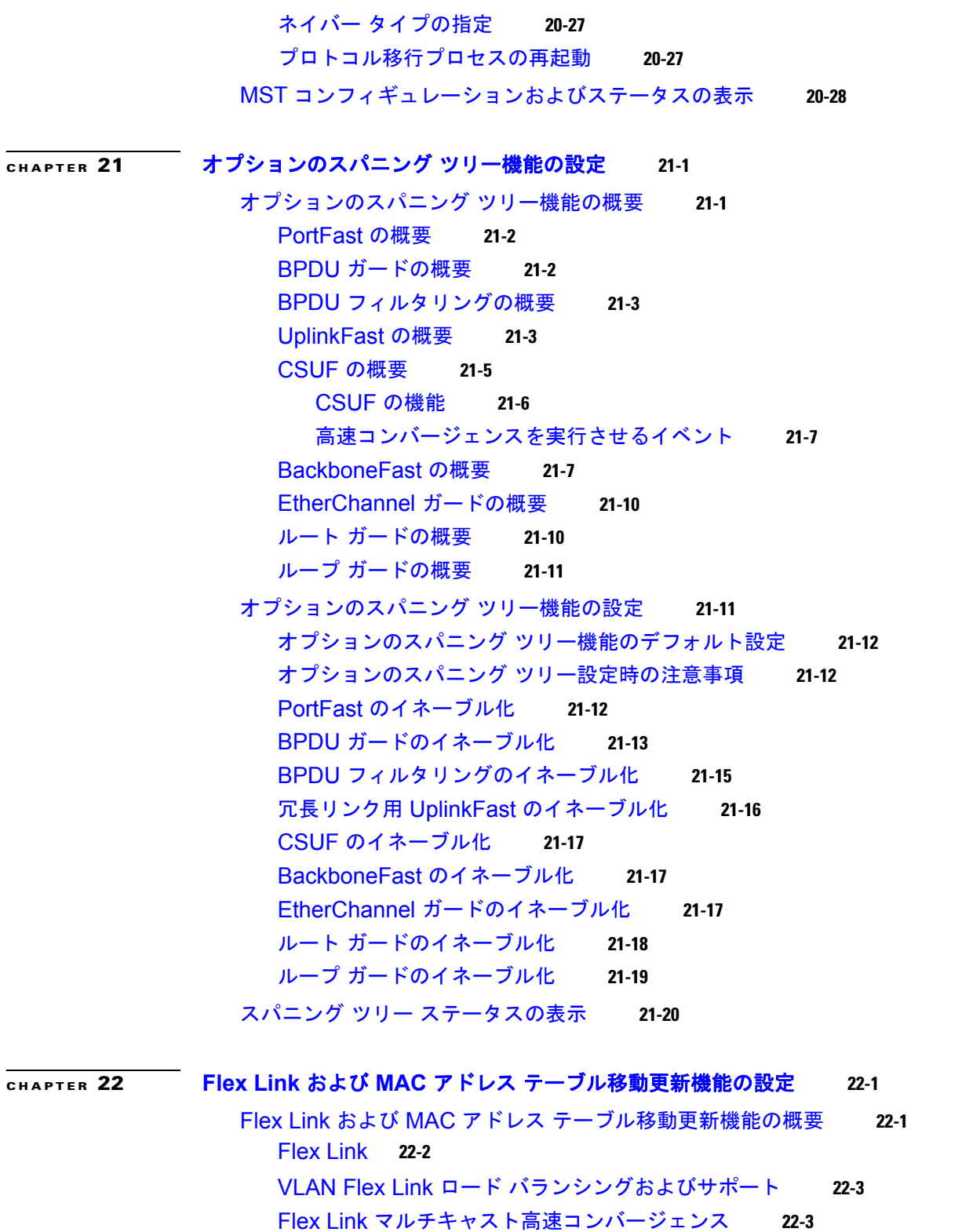

他の Flex Link [ポートのマルチキャスト](#page-594-2) ルータ ポートとしての学習 **22-3** IGMP [レポートの生成](#page-595-0) **22-4**

IGMP [レポートの送信](#page-595-1) **22-4**

 $\mathbf I$ 

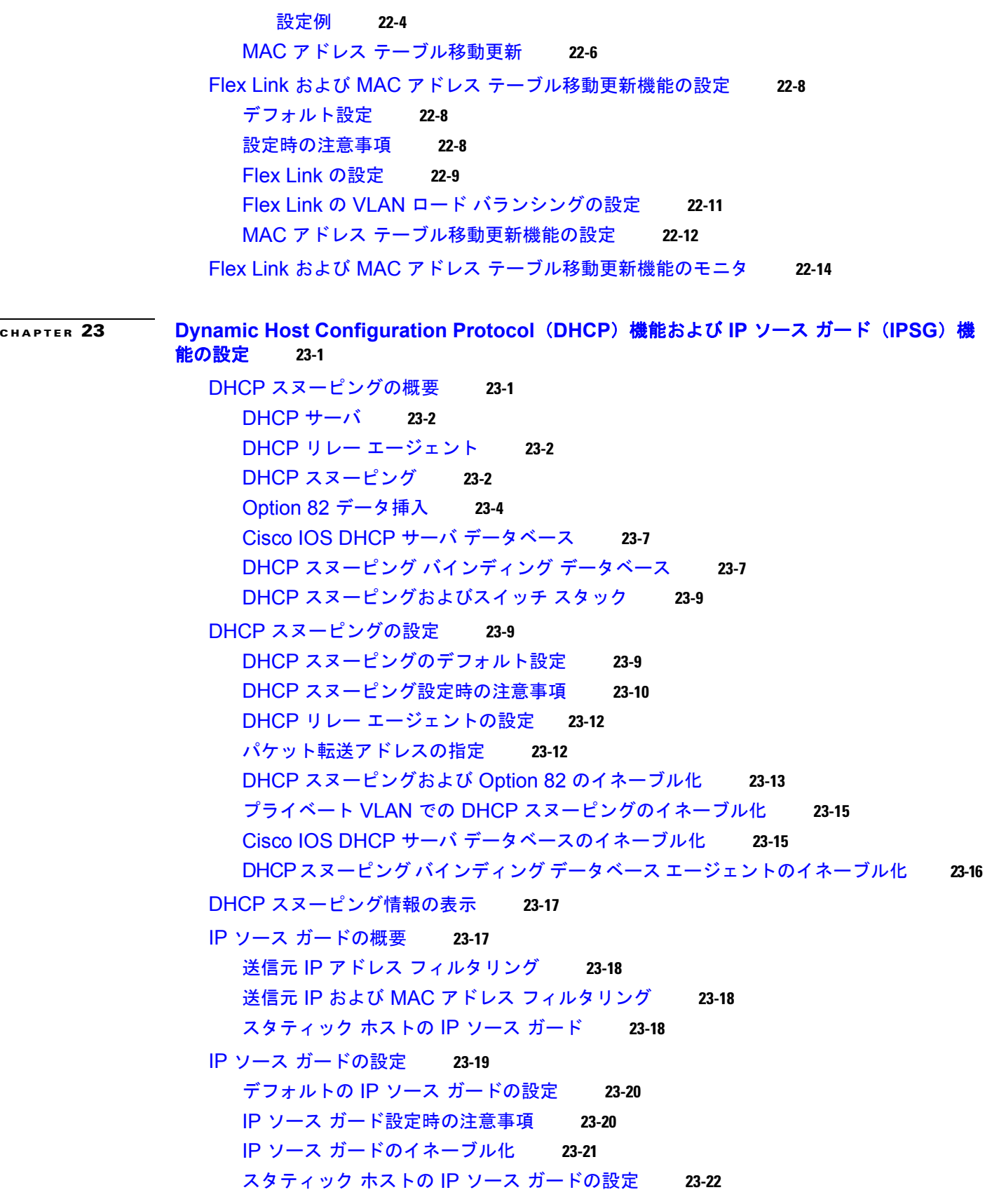

**Catalyst 3750** スイッチ ソフトウェア コンフィギュレーション ガイド

 $\blacksquare$ 

レイヤ 2 アクセス [ポートでのスタティック](#page-627-1) ホストの IP ソース ガードの設定 **23-22** プライベート VLAN ホスト [ポートでのスタティック](#page-630-0) ホストの IP ソース ガードの設 [定](#page-630-0) **23-25** IP ソース [ガード情報の表示](#page-632-0) **23-27** DHCP [サーバのポートベースのアドレス割り当ての概要](#page-633-0) **23-28**

- DHCP [サーバのポートベースのアドレス割り当ての設定](#page-633-1) **23-28**
	- [ポートベースのアドレス割り当てのデフォルト設定](#page-633-2) **23-28**
	- [ポートベースのアドレス割り当ての設定時の注意事項](#page-633-3) **23-28**
	- DHCP [サーバのポートベースのアドレス割り当てのイネーブル化](#page-634-0) **23-29**

DHCP [サーバのポートベースのアドレス割り当ての表示](#page-636-0) **23-31**

# **[CHAPTER](#page-638-0) 24** ダイナミック **ARP** [インスペクションの設定](#page-638-1) **24-1**

- ダイナミック ARP [インスペクションの概要](#page-638-2) **24-1** [インターフェイス信頼状態およびネットワーク](#page-640-0) セキュリティ **24-3** ARP [パケットのレート制限](#page-641-0) **24-4** ARP ACL と DHCP スヌーピング [エントリの相対的なプライオリティ](#page-642-0) **24-5** [廃棄されたパケットのロギング](#page-642-1) **24-5** ダイナミック ARP [インスペクションの設定](#page-642-2) **24-5**
- [デフォルトのダイナミック](#page-643-0) ARP インスペクションの設定 **24-6** ダイナミック ARP [インスペクションの設定時の注意事項](#page-643-1) **24-6** DHCP 環境でのダイナミック ARP [インスペクションの設定](#page-644-0) **24-7** 非 DHCP 環境の [ARP ACL](#page-646-0) の設定 **24-9** 着信 ARP [パケットのレート制限](#page-648-0) **24-11** [妥当性チェックの実行](#page-649-0) **24-12** ログ [バッファの設定](#page-650-0) **24-13** ダイナミック ARP [インスペクション情報の表示](#page-652-0) **24-15**

# **[CHAPTER](#page-654-0) 25 IGMP** [スヌーピングおよび](#page-654-1) **MVR** の設定 **25-1**

IGMP [スヌーピングの概要](#page-655-0) **25-2** IGMP [バージョン](#page-656-0) **25-3** マルチキャスト [グループへの加入](#page-656-1) **25-3** マルチキャスト [グループからの脱退](#page-658-0) **25-5** [即時脱退](#page-659-0) **25-6** IGMP [脱退タイマーの設定](#page-659-1) **25-6** IGMP [レポート抑制](#page-659-2) **25-6** IGMP [スヌーピングおよびスイッチ](#page-660-0) スタック **25-7** IGMP [スヌーピングの設定](#page-660-1) **25-7** IGMP [スヌーピングのデフォルト設定](#page-660-2) **25-7** IGMP [スヌーピングのイネーブル化およびディセーブル化](#page-661-0) **25-8**

[スヌーピング方法の設定](#page-662-0) **25-9** [マルチキャスト](#page-663-0) ルータ ポートの設定 **25-10** [グループに加入するホストの静的な設定](#page-663-1) **25-10** IGMP [即時脱退のイネーブル化](#page-664-0) **25-11** IGMP [脱退タイマーの設定](#page-665-0) **25-12** TCN [関連のコマンドの設定](#page-665-1) **25-12** TCN [イベント後のマルチキャスト](#page-666-0) フラッディング時間の制御 **25-13** フラッディング [モードからの回復](#page-666-1) **25-13** TCN イベント中のマルチキャスト [フラッディングのディセーブル化](#page-667-0) **25-14** IGMP スヌーピング [クエリアの設定](#page-667-1) **25-14** IGMP [レポート抑制のディセーブル化](#page-669-0) **25-16** IGMP [スヌーピング情報の表示](#page-669-1) **25-16** MVR [の概要](#page-671-0) **25-18** マルチキャスト TV [アプリケーションで](#page-672-0) MVR を使用する場合 **25-19** MVR [の設定](#page-673-0) **25-20** MVR [のデフォルト設定](#page-673-1) **25-20** MVR [設定時の注意事項および制限事項](#page-674-0) **25-21** MVR グローバル [パラメータの設定](#page-674-1) **25-21** MVR [インターフェイスの設定](#page-676-0) **25-23** MVR [情報の表示](#page-677-0) **25-24** IGMP [フィルタリングおよびスロットリングの設定](#page-678-0) **25-25** IGMP フィルタリングおよび IGMP [スロットリングのデフォルト設定](#page-679-0) **25-26** IGMP [プロファイルの設定](#page-679-1) **25-26** IGMP [プロファイルの適用](#page-680-0) **25-27** IGMP [グループの最大数の設定](#page-681-0) **25-28** IGMP スロットリング [アクションの設定](#page-682-0) **25-29** IGMP フィルタリングおよび IGMP [スロットリング設定の表示](#page-683-0) **25-30**

# **[CHAPTER](#page-684-0) 26** [ポート単位のトラフィック制御の設定](#page-684-1) **26-1**

[ストーム制御の設定](#page-684-2) **26-1** [ストーム制御の概要](#page-684-3) **26-1** [ストーム制御のデフォルト設定](#page-686-0) **26-3** [ストーム制御およびしきい値レベルの設定](#page-686-1) **26-3** [小さいフレームの着信レートの設定](#page-688-0) **26-5** [保護ポートの設定](#page-689-0) **26-6** [保護ポートのデフォルト設定](#page-689-1) **26-6** [保護ポート設定時の注意事項](#page-690-0) **26-7** [保護ポートの設定](#page-690-1) **26-7** ポート [ブロッキングの設定](#page-690-2) **26-7**

ポート [ブロッキングのデフォルト設定](#page-691-0) **26-8** [インターフェイスでのフラッディング](#page-691-1) トラフィックのブロッキング **26-8** ポート [セキュリティの設定](#page-692-0) **26-9** ポート [セキュリティの概要](#page-692-1) **26-9** セキュア MAC [アドレス](#page-692-2) **26-9** [セキュリティ違反](#page-693-0) **26-10** ポート [セキュリティのデフォルト設定](#page-694-0) **26-11** ポート [セキュリティの設定時の注意事項](#page-695-0) **26-12** ポート [セキュリティのイネーブル化および設定](#page-696-0) **26-13** ポート セキュリティ [エージングのイネーブル化および設定](#page-701-0) **26-18** ポート [セキュリティおよびスイッチ](#page-703-0) スタック **26-20** ポート [セキュリティおよびプライベート](#page-703-1) VLAN **26-20** [ポート単位のトラフィック制御設定の表示](#page-704-0) **26-21**

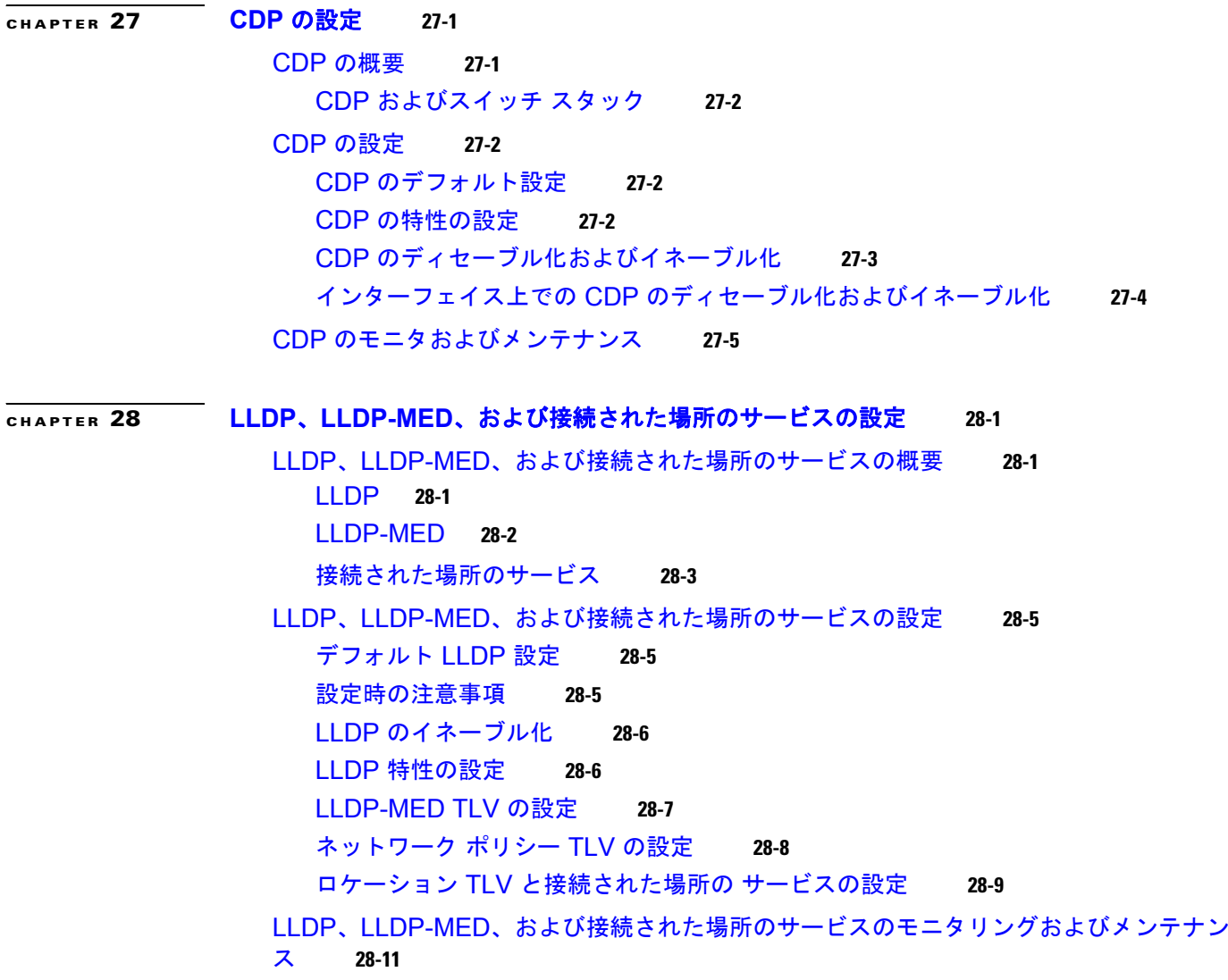

**[CHAPTER](#page-724-0) 29 [UDLD](#page-724-1)** の設定 **29-1** [UDLD](#page-724-2) の概要 **29-1** [動作モード](#page-724-3) **29-1** [単一方向の検出方法](#page-725-0) **29-2** [UDLD](#page-726-0) の設定 **29-3** UDLD [のデフォルト設定](#page-727-0) **29-4** [設定時の注意事項](#page-727-1) **29-4** UDLD [のグローバルなイネーブル化](#page-728-0) **29-5** [インターフェイス上での](#page-729-0) UDLD のイネーブル化 **29-6** UDLD [によってディセーブル化されたインターフェイスのリセット](#page-729-1) **29-6** UDLD [ステータスの表示](#page-730-0) **29-7**

**[CHAPTER](#page-732-0) 30 SPAN** および **[RSPAN](#page-732-1)** の設定 **30-1**

SPAN および [RSPAN](#page-732-2) の概要 **30-1** [ローカル](#page-733-0) SPAN **30-2** [リモート](#page-734-0) SPAN **30-3** SPAN と RSPAN [の概念および用語](#page-735-0) **30-4** SPAN [セッション](#page-735-1) **30-4** [モニタ対象トラフィック](#page-736-0) **30-5** [送信元ポート](#page-737-0) **30-6** 送信元 [VLAN](#page-738-0) **30-7** VLAN [フィルタリング](#page-738-1) **30-7** [宛先ポート](#page-739-0) **30-8** [RSPAN VLAN](#page-740-0) **30-9** SPAN および RSPAN [と他の機能の相互作用](#page-740-1) **30-9** [SPAN/RSPAN](#page-741-0) およびスイッチ スタック **30-10** SPAN および [RSPAN](#page-741-1) の設定 **30-10** SPAN および RSPAN [のデフォルト設定](#page-742-0) **30-11** [ローカル](#page-742-1) SPAN の設定 **30-11** SPAN [設定時の注意事項](#page-742-2) **30-11** ローカル SPAN [セッションの作成](#page-743-0) **30-12** ローカル SPAN [セッションの作成および着信トラフィックの設定](#page-746-0) **30-15** [フィルタリングする](#page-748-0) VLAN の指定 **30-17** [RSPAN](#page-749-0) の設定 **30-18** RSPAN [設定時の注意事項](#page-749-1) **30-18** [RSPAN VLAN](#page-750-0) としての VLAN の設定 **30-19** RSPAN [送信元セッションの作成](#page-751-0) **30-20** RSPAN [宛先セッションの作成](#page-753-0) **30-22** RSPAN [宛先セッションの作成および着信トラフィックの設定](#page-754-0) **30-23**

[フィルタリングする](#page-756-0) VLAN の指定 **30-25**

SPAN および RSPAN [のステータス表示](#page-757-0) **30-26**

**[CHAPTER](#page-758-0) 31 [RMON](#page-758-1)** の設定 **31-1** [RMON](#page-758-2) の概要 **31-1** [RMON](#page-760-0) の設定 **31-3** RMON [のデフォルト設定](#page-760-1) **31-3** RMON [アラームおよびイベントの設定](#page-760-2) **31-3** [インターフェイス上でのグループ履歴統計情報の収集](#page-762-0) **31-5** [インターフェイス上でのイーサネット](#page-763-0) グループ統計情報の収集 **31-6** RMON [ステータスの表示](#page-763-1) **31-6**

**[CHAPTER](#page-766-0) 32** システム メッセージ [ロギングの設定](#page-766-1) **32-1**

システム メッセージ [ロギングの概要](#page-766-2) **32-1** システム メッセージ [ロギングの設定](#page-767-0) **32-2** システム ログ [メッセージのフォーマット](#page-767-1) **32-2** システム メッセージ [ロギングのデフォルト設定](#page-769-0) **32-4** メッセージ [ロギングのディセーブル化](#page-769-1) **32-4** [メッセージ表示宛先デバイスの設定](#page-770-0) **32-5** ログ [メッセージの同期化](#page-771-0) **32-6** ログ メッセージのタイム [スタンプのイネーブル化およびディセーブル化](#page-773-0) **32-8** ログ [メッセージのシーケンス番号のイネーブル化およびディセーブル化](#page-773-1) **32-8** [メッセージ重大度の定義](#page-774-0) **32-9** [履歴テーブルおよび](#page-775-0) SNMP に送信される Syslog メッセージの制限 **32-10** [設定変更ロガーのイネーブル化](#page-776-0) **32-11** [UNIX Syslog](#page-777-0) サーバの設定 **32-12** UNIX Syslog [デーモンへのログ](#page-778-0) メッセージ **32-13** UNIX システム ロギング [ファシリティの設定](#page-778-1) **32-13** [ロギング設定の表示](#page-779-0) **32-14**

**[CHAPTER](#page-780-0) 33 [SNMP](#page-780-1)** の設定 **33-1**

[SNMP](#page-780-2) の概要 **33-1** SNMP [バージョン](#page-781-0) **33-2** SNMP [マネージャ機能](#page-782-0) **33-3** SNMP [エージェント機能](#page-783-0) **33-4** SNMP [コミュニティ](#page-783-1) ストリング **33-4** SNMP を使用して MIB [変数にアクセスする方法](#page-783-2) **33-4** [SNMP](#page-784-0) 通知 **33-5** [SNMP ifIndex MIB](#page-785-0) オブジェクト値 **33-6**

[SNMP](#page-785-1) の設定 **33-6** SNMP [のデフォルト設定](#page-786-0) **33-7** SNMP [設定時の注意事項](#page-786-1) **33-7** SNMP [エージェントのディセーブル化](#page-787-0) **33-8** コミュニティ [ストリングの設定](#page-787-1) **33-8** SNMP [グループおよびユーザの設定](#page-789-0) **33-10** SNMP [通知の設定](#page-792-0) **33-13** CPU [しきい値通知のタイプと値の設定](#page-796-0) **33-17** エージェント [コンタクトおよびロケーションの設定](#page-796-1) **33-17** SNMP [を通して使用する](#page-797-0) TFTP サーバの制限 **33-18** [SNMP](#page-798-0) の例 **33-19** SNMP [ステータスの表示](#page-799-0) **33-20**

**[CHAPTER](#page-800-0) 34** [組み込みイベント](#page-800-1) マネージャの設定 **34-1**

[組み込みイベント](#page-801-0) マネージャの概要 **34-2** イベント [ディテクタ](#page-802-0) **34-3** [組み込みイベント](#page-803-0) マネージャの操作 **34-4** [組み込みイベント](#page-804-0) マネージャ ポリシー **34-5** 組み込みイベント [マネージャの環境変数](#page-804-1) **34-5** [EEM 3.2](#page-805-0) **34-6** [組み込みイベント](#page-805-1) マネージャの設定 **34-6** 組み込みイベント [マネージャのアプレットの登録および定義](#page-805-2) **34-6** 組み込みイベント マネージャの TCL [スクリプトの登録および定義](#page-806-0) **34-7** 組み込みイベント [マネージャ情報の表示](#page-807-0) **34-8**

# **[CHAPTER](#page-808-0) 35 ACL** [によるネットワーク](#page-808-1) セキュリティの設定 **35-1**

ACL [の概要](#page-808-2) **35-1** [サポートされる](#page-809-0) ACL **35-2** [ポート](#page-810-0) ACL **35-3** [ルータ](#page-811-0) ACL **35-4** [VLAN](#page-812-0) マップ **35-5** [分割トラフィックおよび非分割トラフィックの処理](#page-813-0) **35-6** ACL [およびスイッチ](#page-814-0) スタック **35-7** [IPv4 ACL](#page-814-1) の設定 **35-7** [標準および拡張](#page-815-0) IPv4 ACL の作成 **35-8** アクセス [リスト番号](#page-816-0) **35-9** ACL [のロギング](#page-816-1) **35-9** [番号制標準](#page-817-0) ACL の作成 **35-10** [番号制拡張](#page-818-0) ACL の作成 **35-11**

ACL 内の ACE [シーケンスの再編集](#page-822-0) **35-15** [名前付き標準および拡張](#page-822-1) ACL の作成 **35-15** ACL [での時間範囲の使用法](#page-824-0) **35-17** ACL [へのコメントの挿入](#page-826-0) **35-19 [端末回線への](#page-826-1) IPv4 ACL の適用 35-19** [インターフェイスへの](#page-827-0) IPv4 ACL の適用 **35-20** IP ACL [のハードウェアおよびソフトウェアの処理](#page-829-0) **35-22** ACL [のトラブルシューティング](#page-829-1) **35-22** [IPv4 ACL](#page-830-0) の設定例 **35-23** [番号制](#page-832-0) ACL **35-25** 拡張 [ACL](#page-832-1) **35-25** [名前付き](#page-833-0) ACL **35-26** IP ACL [に適用される時間範囲](#page-833-1) **35-26** [コメント付き](#page-834-0) IP ACL エントリ **35-27** ACL [のロギング](#page-834-1) **35-27** [名前付き](#page-835-0) MAC 拡張 ACL の作成 **35-28** レイヤ 2 [インターフェイスへの](#page-837-0) MAC ACL の適用 **35-30** VLAN [マップの設定](#page-838-0) **35-31** VLAN [マップの設定時の注意事項](#page-839-0) **35-32** VLAN [マップの作成](#page-840-0) **35-33** ACL および VLAN [マップの例](#page-840-1) **35-33** VLAN への VLAN [マップの適用](#page-842-0) **35-35** [ネットワークでの](#page-843-0) VLAN マップの使用法 **35-36** ワイヤリング [クローゼットの設定](#page-843-1) **35-36** 別の VLAN [にあるサーバへのアクセスの拒否](#page-844-0) **35-37** ルータ ACL を VLAN [マップと組み合わせて使用する方法](#page-845-0) **35-38** VLAN マップとルータ ACL [の設定時の注意事項](#page-845-1) **35-38** VLAN [に適用されるルータ](#page-846-0) ACL と VLAN マップの例 **35-39** ACL [およびスイッチド](#page-846-1) パケット **35-39** ACL [およびブリッジド](#page-847-0) パケット **35-40** ACL [およびルーテッド](#page-848-0) パケット **35-41** ACL [およびマルチキャスト](#page-848-1) パケット **35-41** IPv4 ACL [の設定の表示](#page-849-0) **35-42**

**[CHAPTER](#page-852-0) 36 QoS** [の設定](#page-852-1) **36-1** QoS [の概要](#page-853-0) **36-2** QoS [の基本モデル](#page-854-0) **36-3** [分類](#page-856-0) **36-5** QoS ACL [に基づく分類](#page-858-0) **36-7** クラス [マップおよびポリシー](#page-858-1) マップに基づく分類 **36-7**

[入力キューでのキューイングおよびスケジューリング](#page-866-0) **36-15** [出力キューでのキューイングおよびスケジューリング](#page-868-0) **36-17** [パケットの変更](#page-871-0) **36-20** 自動 QoS [の設定](#page-871-1) **36-20** [生成される自動](#page-872-0) QoS 設定 **36-21** [コンフィギュレーションにおける自動](#page-877-0) QoS の影響 **36-26** 自動 QoS [設定時の注意事項](#page-877-1) **36-26** Cisco IOS Release 12.2(20)SE [以前のリリースからのアップグレード](#page-878-0) **36-27** VoIP 用自動 QoS [のイネーブル化](#page-878-1) **36-27** 自動 QoS [設定例](#page-880-0) **36-29** 自動 QoS [情報の表示](#page-881-0) **36-30** 標準 QoS [の設定](#page-882-0) **36-31** 標準 QoS [のデフォルト設定](#page-882-1) **36-31** [入力キューのデフォルト設定](#page-883-0) **36-32** [出力キューのデフォルト設定](#page-883-1) **36-32** マッピング [テーブルのデフォルト設定](#page-884-0) **36-33** 標準 QoS [設定時の注意事項](#page-885-0) **36-34** [QoS ACL](#page-885-1) の注意事項 **36-34** [インターフェイスへの](#page-885-2) QoS の適用 **36-34** [ポリシングの注意事項](#page-886-0) **36-35** 一般的な QoS [の注意事項](#page-886-1) **36-35** QoS [のグローバルなイネーブル化](#page-887-0) **36-36** 物理ポートで VLAN ベースの QoS [をイネーブル化](#page-887-1) **36-36** [ポートの信頼状態による分類の設定](#page-888-0) **36-37** QoS [ドメイン内のポートの信頼状態の設定](#page-888-1) **36-37** [インターフェイスの](#page-890-0) CoS 値の設定 **36-39** ポート [セキュリティを確保するための信頼境界機能の設定](#page-890-1) **36-39** DSCP [透過モードのイネーブル化](#page-892-0) **36-41** 別の QoS [ドメインとの境界ポートでの](#page-892-1) DSCP 信頼状態の設定 **36-41** QoS [ポリシーの設定](#page-894-0) **36-43**

ACL [によるトラフィックの分類](#page-895-0) **36-44**

[ポリシングおよびマーキング](#page-859-0) **36-8** [物理ポートのポリシング](#page-860-0) **36-9**

SVI [のポリシング](#page-861-0) **36-10** [マッピング](#page-863-0) テーブル **36-12**

[WTD](#page-864-1) **36-13**

[キューイングおよびスケジューリングの概要](#page-864-0) **36-13**

SRR [のシェーピングおよび共有](#page-865-0) **36-14**

クラス [マップによるトラフィックの分類](#page-898-0) **36-47** ポリシー [マップによる物理ポートのトラフィックの分類、ポリシング、およびマー](#page-900-0) [キング](#page-900-0) **36-49** 階層型ポリシー マップによる SVI [のトラフィックの分類、ポリシング、およびマー](#page-904-0) [キング](#page-904-0) **36-53** [集約ポリサーによるトラフィックの分類、ポリシング、およびマーキング](#page-911-0) **36-60** DSCP [マップの設定](#page-913-0) **36-62** [CoS/DSCP](#page-913-1) マップの設定 **36-62** [IP precedence/DSCP](#page-914-0) マップの設定 **36-63** [ポリシング済み](#page-915-0) DSCP マップの設定 **36-64** [DSCP/CoS](#page-916-0) マップの設定 **36-65** DSCP/DSCP [変換マップの設定](#page-917-0) **36-66** [入力キューの特性の設定](#page-919-0) **36-68** 入力キューへの DSCP または CoS [値のマッピングおよび](#page-919-1) WTD しきい値の設 [定](#page-919-1) **36-68** [入力キュー間のバッファ](#page-921-0) スペースの割り当て **36-70** [入力キュー間の帯域幅の割り当て](#page-921-1) **36-70** [入力プライオリティ](#page-922-0) キューの設定 **36-71** [出力キューの特性の設定](#page-923-0) **36-72** [設定時の注意事項](#page-924-0) **36-73** [出力キューセットに対するバッファ](#page-924-1) スペースの割り当ておよび WTD しきい値の設 [定](#page-924-1) **36-73** [出力キューおよび](#page-926-0) ID への DSCP または CoS 値のマッピング **36-75** 出力キューでの SRR [シェーピング重みの設定](#page-927-0) **36-76** 出力キューでの SRR [共有重みの設定](#page-929-0) **36-78** [出力緊急キューの設定](#page-930-0) **36-79** [出力インターフェイスの帯域幅の制限](#page-930-1) **36-79** 標準 QoS [情報の表示](#page-931-0) **36-80 [CHAPTER](#page-934-0) 37 EtherChannel** [およびリンクステート](#page-934-1) トラッキングの設定 **37-1** [EtherChannel](#page-934-2) の概要 **37-1** [EtherChannel](#page-935-0) の概要 **37-2** ポートチャネル [インターフェイス](#page-937-0) **37-4** [PAgP](#page-938-0) **37-5**

> [PAgP](#page-939-0) モード **37-6** [仮想スイッチおよびデュアル](#page-939-1) アクティブ検出との PAgP 相互作用 **37-6** PAgP [と他の機能との相互作用](#page-940-0) **37-7** [LACP](#page-940-1) **37-7** [LACP](#page-941-0) モード **37-8**

LACP [と他の機能との相互作用](#page-941-1) **37-8**

[EtherChannel](#page-941-2) の On モード **37-8** ロード [バランシングおよび転送方式](#page-942-0) **37-9** [EtherChannel](#page-943-0) およびスイッチ スタック **37-10** [EtherChannel](#page-944-0) の設定 **37-11** EtherChannel [のデフォルト設定](#page-945-0) **37-12** EtherChannel [設定時の注意事項](#page-945-1) **37-12** レイヤ [2 EtherChannel](#page-947-0) の設定 **37-14** レイヤ [3 EtherChannel](#page-949-0) の設定 **37-16** [ポートチャネル論理インターフェイスの作成](#page-949-1) **37-16** [物理インターフェイスの設定](#page-950-0) **37-17** EtherChannel ロード [バランシングの設定](#page-953-0) **37-20** PAgP [学習方式およびプライオリティの設定](#page-954-0) **37-21** LACP [ホットスタンバイ](#page-956-0) ポートの設定 **37-23** LACP システム [プライオリティの設定](#page-956-1) **37-23** LACP ポート [プライオリティの設定](#page-957-0) **37-24** EtherChannel、PAgP、および LACP [ステータスの表示](#page-958-0) **37-25** リンクステート [トラッキングの概要](#page-958-1) **37-25** リンクステート [トラッキングの設定](#page-961-0) **37-28** [デフォルトのリンクステート](#page-961-1) トラッキングの設定 **37-28** リンクステート [トラッキングの設定時の注意事項](#page-962-0) **37-29** リンクステート [トラッキングの設定](#page-962-1) **37-29** リンクステート トラッキング [ステータスの表示](#page-963-0) **37-30 [CHAPTER](#page-964-0) 38 IP** ユニキャスト [ルーティングの設定](#page-964-1) **38-1** IP [ルーティングの概要](#page-965-0) **38-2** [ルーティング](#page-966-0) タイプ **38-3** IP [ルーティングおよびスイッチ](#page-966-1) スタック **38-3**

- [ルーティングを設定する手順](#page-968-0) **38-5**
- IP [アドレス指定の設定](#page-969-0) **38-6**
	- [アドレス指定のデフォルト設定](#page-969-1) **38-6** ネットワーク [インターフェイスへの](#page-970-0) IP アドレスの割り当て **38-7**
		- [サブネット](#page-971-0) ゼロの使用 **38-8**
		- クラスレス [ルーティング](#page-971-1) **38-8**
		- [アドレス解決方法の設定](#page-973-0) **38-10**
			- スタティック ARP [キャッシュの定義](#page-974-0) **38-11**
			- ARP [カプセル化の設定](#page-975-0) **38-12**
				- プロキシ ARP [のイネーブル化](#page-975-1) **38-12**
	- IP [ルーティングがディセーブルの場合のルーティング支援機能](#page-976-0) **38-13** [プロキシ](#page-976-1) ARP **38-13**

デフォルト [ゲートウェイ](#page-976-2) **38-13 [ICMP Router Discovery Protocol](#page-977-0) (IRDP) 38-14** ブロードキャスト [パケットの処理方法の設定](#page-978-0) **38-15** [指定ブロードキャストから物理ブロードキャストへの変換のイネーブル化](#page-979-0) **38-16** UDP ブロードキャスト [パケットおよびプロトコルの転送](#page-980-0) **38-17** IP [ブロードキャスト](#page-981-0) アドレスの確立 **38-18** IP [ブロードキャストのフラッディング](#page-981-1) **38-18** IP [アドレスのモニタおよびメンテナンス](#page-983-0) **38-20** IP ユニキャスト [ルーティングのイネーブル化](#page-983-1) **38-20** RIP [の設定](#page-984-0) **38-21** RIP [のデフォルト設定](#page-985-0) **38-22** 基本的な RIP [パラメータの設定](#page-986-0) **38-23** RIP [認証の設定](#page-988-0) **38-25** サマリー [アドレスおよびスプリット](#page-988-1) ホライズンの設定 **38-25** スプリット [ホライズンの設定](#page-990-0) **38-27** [OSPF](#page-990-1) の設定 **38-27** OSPF [のデフォルト設定](#page-991-0) **38-28** [OSPF Nonstop Forwarding](#page-993-0) **38-30** 基本的な OSPF [パラメータの設定](#page-994-0) **38-31** OSPF [インターフェイスの設定](#page-995-0) **38-32** OSPF エリア [パラメータの設定](#page-996-0) **38-33** その他の OSPF [パラメータの設定](#page-997-0) **38-34** LSA [グループ同期設定の変更](#page-999-0) **38-36** ループバック [インターフェイスの設定](#page-1000-0) **38-37** OSPF [のモニタ](#page-1000-1) **38-37** [EIGRP](#page-1001-0) の設定 **38-38** EIGRP [のデフォルト設定](#page-1003-0) **38-40** [EIGRP Nonstop Forwarding](#page-1004-0) **38-41** 基本的な EIGRP [パラメータの設定](#page-1005-0) **38-42** EIGRP [インターフェイスの設定](#page-1006-0) **38-43** EIGRP [ルート認証の設定](#page-1007-0) **38-44** EIGRP スタブ [ルーティングの設定](#page-1008-0) **38-45** EIGRP [のモニタおよびメンテナンス](#page-1009-0) **38-46** BGP [の設定](#page-1010-0) **38-47** BGP [のデフォルト設定](#page-1012-0) **38-49** [NSF](#page-1015-0) 認識 **38-52** BGP [ルーティングのイネーブル化](#page-1015-1) **38-52** ルーティング [ポリシー変更の管理](#page-1018-0) **38-55** BGP [判断アトリビュートの設定](#page-1019-0) **38-56**

ルート マップによる BGP [フィルタリングの設定](#page-1021-0) **38-58** ネイバーによる BGP [フィルタリングの設定](#page-1022-0) **38-59** BGP [フィルタリング用のプレフィクス](#page-1023-0) リストの設定 **38-60** BGP コミュニティ [フィルタリングの設定](#page-1024-0) **38-61** BGP [ネイバーおよびピア](#page-1026-0) グループの設定 **38-63** [集約アドレスの設定](#page-1028-0) **38-65** ルーティング [ドメイン連合の設定](#page-1029-0) **38-66** BGP ルート [リフレクタの設定](#page-1029-1) **38-66** ルート [ダンピング化の設定](#page-1030-0) **38-67** BGP [のモニタおよびメンテナンス](#page-1031-0) **38-68** ISO CLNS [ルーティングの設定](#page-1032-0) **38-69** IS-IS ダイナミック [ルーティングの設定](#page-1033-0) **38-70** IS-IS [のデフォルト設定](#page-1034-0) **38-71** [NSF](#page-1035-0) 認識 **38-72** IS-IS [ルーティングのイネーブル化](#page-1035-1) **38-72** IS-IS グローバル [パラメータの設定](#page-1037-0) **38-74** IS-IS [インターフェイス](#page-1040-0) パラメータの設定 **38-77** ISO IGRP と IS-IS [のモニタおよびメンテナンス](#page-1042-0) **38-79** マルチ [VRF CE](#page-1043-0) の設定 **38-80** マルチ [VRF CE](#page-1043-1) の概要 **38-80** マルチ VRF CE [のデフォルト設定](#page-1045-0) **38-82** マルチ VRF CE [の設定時の注意事項](#page-1046-0) **38-83** VRF [の設定](#page-1047-0) **38-84** [マルチキャスト](#page-1048-0) VRF の設定 **38-85** VRF [認識サービスの設定](#page-1048-1) **38-85** ARP のユーザ [インターフェイス](#page-1049-0) **38-86** ping のユーザ [インターフェイス](#page-1049-1) **38-86** SNMP のユーザ [インターフェイス](#page-1049-2) **38-86** HSRP のユーザ [インターフェイス](#page-1050-0) **38-87** Syslog のユーザ [インターフェイス](#page-1050-1) **38-87** traceroute のユーザ [インターフェイス](#page-1051-0) **38-88** FTP および TFTP のユーザ [インターフェイス](#page-1051-1) **38-88** VPN ルーティング [セッションの設定](#page-1052-0) **38-89** BGP PE/CE ルーティング [セッションの設定](#page-1052-1) **38-89** マルチ [VRF CE](#page-1053-0) の設定例 **38-90** マルチ VRF CE [ステータスの表示](#page-1057-0) **38-94** [プロトコル独立機能の設定](#page-1058-0) **38-95** [dCEF](#page-1058-1) の設定 **38-95** 等価コスト ルーティング [パスの個数の設定](#page-1060-0) **38-97**

スタティック [ユニキャスト](#page-1060-1) ルートの設定 **38-97** [デフォルトのルートおよびネットワークの指定](#page-1061-0) **38-98** ルート [マップによるルーティング情報の再配信](#page-1062-0) **38-99** PBR [の設定](#page-1066-0) **38-103** PBR [設定時の注意事項](#page-1067-0) **38-104** PBR [のイネーブル化](#page-1068-0) **38-105** [ルーティング情報のフィルタリング](#page-1070-0) **38-107** パッシブ [インターフェイスの設定](#page-1070-1) **38-107** ルーティング [アップデートのアドバタイズメントおよび処理の制御](#page-1071-0) **38-108** [ルーティング情報の送信元のフィルタリング](#page-1072-0) **38-109** [認証鍵の管理](#page-1073-0) **38-110**

IP [ネットワークのモニタおよびメンテナンス](#page-1074-0) **38-111**

**[CHAPTER](#page-1076-0) 39 IPv6** ユニキャスト [ルーティングの設定](#page-1076-1) **39-1**

IPv6 [の概要](#page-1076-2) **39-1** IPv6 [アドレス](#page-1077-0) **39-2** サポート対象の IPv6 ユニキャスト [ルーティング機能](#page-1078-0) **39-3** 128 [ビット幅のユニキャスト](#page-1078-1) アドレス **39-3** [IPv6 DNS](#page-1079-0) **39-4** IPv6 [ユニキャストのパス](#page-1079-1) MTU ディスカバリ **39-4** [ICMPv6](#page-1079-2) **39-4** [近接ディスカバリ](#page-1079-3) **39-4** デフォルト ルータ [プリファレンス](#page-1080-0) **39-5** IPv6 [のステートレス自動設定および重複アドレス検出](#page-1080-1) **39-5** IPv6 [アプリケーション](#page-1080-2) **39-5** デュアル [IPv4/IPv6](#page-1081-0) プロトコル スタック **39-6** IPv6 DHCP [アドレス割り当て](#page-1081-1) **39-6** IPv6 [のスタティック](#page-1082-0) ルート **39-7** [IPv6 RIP](#page-1082-1) **39-7** [IPv6 OSPF](#page-1082-2) **39-7** [EIGRP IPv6](#page-1082-3) **39-7** [HSRP IPv6](#page-1082-4) **39-7** IPv6 による [SNMP](#page-1083-0) および Syslog **39-8** IPv6 による [HTTP](#page-1083-1)(S) **39-8** [サポートされていない](#page-1084-0) IPv6 ユニキャスト ルーティング機能 **39-9** [制限事項](#page-1084-1) **39-9** IPv6 [とスイッチ](#page-1085-0) スタック **39-10** IPv6 [の設定](#page-1086-0) **39-11** IPv6 [のデフォルト設定](#page-1086-1) **39-11**

IPv6 [アドレッシングの設定および](#page-1087-0) IPv6 ルーティングのイネーブル化 **39-12** デフォルト ルータ [プリファレンスの設定](#page-1089-0) **39-14** IPv4 および IPv6 プロトコル [スタックの設定](#page-1090-0) **39-15** DHCP 設定による IPv6 [アドレス割り当て](#page-1091-0) **39-16** DHCPv6 [アドレス割り当てのデフォルト設定](#page-1091-1) **39-16** DHCPv6 [アドレス割り当て設定の注意事項](#page-1091-2) **39-16** DHCPv6 [サーバ機能のイネーブル化](#page-1092-0) **39-17** DHCPv6 [クライアント機能のイネーブル化](#page-1094-0) **39-19** IPv6 ICMP [レート制限の設定](#page-1095-0) **39-20** IPv6 の CEF および [dCEF](#page-1095-1) の設定 **39-20** IPv6 [のスタティック](#page-1096-0) ルートの設定 **39-21** [IPv6 RIP](#page-1097-0) の設定 **39-22** [IPv6 OSPF](#page-1098-0) の設定 **39-23** [EIGRP IPv6](#page-1100-0) の設定 **39-25** [IPv6 HSRP](#page-1100-1) の設定 **39-25** HSRP バージョン 2 [のイネーブル化](#page-1101-0) **39-26** HSRP IPv6 [グループのイネーブル化](#page-1101-1) **39-26**

IPv6 [の表示](#page-1103-0) **39-28**

**[CHAPTER](#page-1108-0) 40 IPv6 MLD** [スヌーピングの設定](#page-1108-1) **40-1**

MLD [スヌーピングの概要](#page-1108-2) **40-1** MLD [メッセージ](#page-1109-0) **40-2** MLD [クエリー](#page-1110-0) **40-3** マルチキャスト クライアント [エージングの堅牢性](#page-1110-1) **40-3** [マルチキャスト](#page-1110-2) ルータ検出 **40-3** MLD [レポート](#page-1111-0) **40-4** MLD Done [メッセージおよび即時脱退](#page-1111-1) **40-4** [TCN](#page-1112-0) 処理 **40-5** スイッチ [スタック内の](#page-1112-1) MLD スヌーピング **40-5** IPv6 MLD [スヌーピングの設定](#page-1112-2) **40-5** MLD [スヌーピングのデフォルト設定](#page-1113-0) **40-6** MLD [スヌーピング設定時の注意事項](#page-1113-1) **40-6** MLD [スヌーピングのイネーブル化またはディセーブル化](#page-1114-0) **40-7** [スタティックなマルチキャスト](#page-1115-0) グループの設定 **40-8** [マルチキャスト](#page-1115-1) ルータ ポートの設定 **40-8** MLD [即時脱退のイネーブル化](#page-1116-0) **40-9** MLD スヌーピング [クエリーの設定](#page-1117-0) **40-10** MLD リスナー [メッセージ抑制のディセーブル化](#page-1118-0) **40-11** MLD [スヌーピング情報の表示](#page-1119-0) **40-12**
**[CHAPTER](#page-1120-0) 41 [IPv6 ACL](#page-1120-1)** の設定 **41-1** [IPv6 ACL](#page-1121-0) の概要 **41-2** [サポートされる](#page-1122-0) ACL 機能 **41-3** [IPv6 ACL](#page-1122-1) の制限事項 **41-3** [IPv6 ACL](#page-1123-0) とスイッチ スタック **41-4** [IPv6 ACL](#page-1123-1) の設定 **41-4** IPv6 ACL [のデフォルト設定](#page-1123-2) **41-4** [他の機能との相互作用](#page-1124-0) **41-5** [IPv6 ACL](#page-1124-1) の作成 **41-5** [インターフェイスへの](#page-1127-0) IPv6 ACL の適用 **41-8** [IPv6 ACL](#page-1128-0) の表示 **41-9 [CHAPTER](#page-1130-0) 42 [HSRP](#page-1130-1)** の設定 **42-1** [HSRP](#page-1131-0) の概要 **42-2** HSRP [バージョン](#page-1133-0) **42-4** [Multiple HSRP](#page-1133-1) **42-4** HSRP [およびスイッチ](#page-1134-0) スタック **42-5** [HSRP](#page-1134-1) の設定 **42-5**

HSRP [のデフォルト設定](#page-1135-0) **42-6** HSRP [設定時の注意事項](#page-1135-1) **42-6** HSRP [のイネーブル化](#page-1136-0) **42-7** HSRP [のプライオリティの設定](#page-1137-0) **42-8** [MHSRP](#page-1140-0) の設定 **42-11** HSRP [認証およびタイマーの設定](#page-1140-1) **42-11** ICMP リダイレクト メッセージの HSRP [サポートのイネーブル化](#page-1142-0) **42-13** HSRP [グループおよびクラスタリングの設定](#page-1142-1) **42-13** HSRP [のトラブルシューティング](#page-1142-2) **42-13** HSRP [設定の表示](#page-1143-0) **42-14**

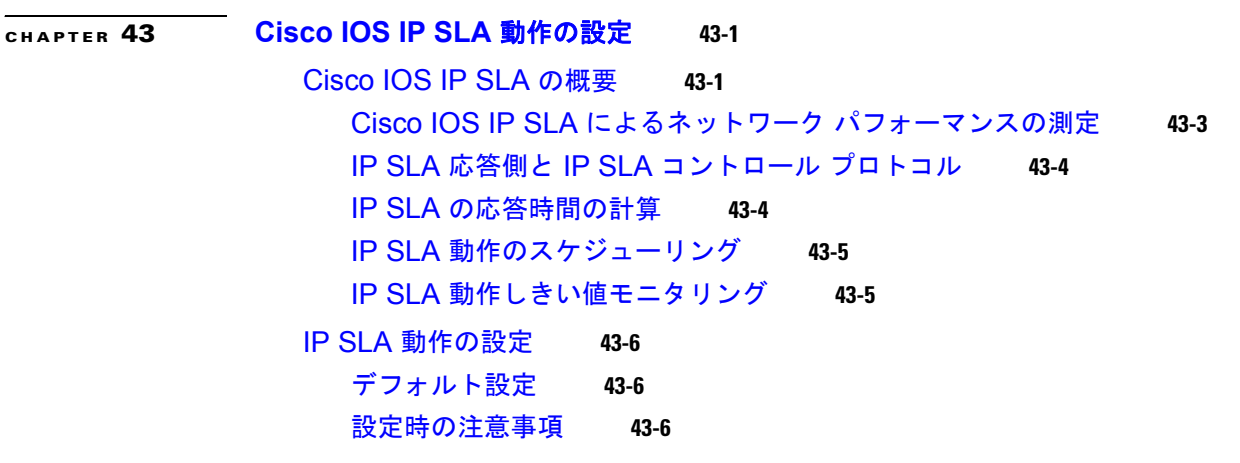

UDP [ジッタ動作を使用した](#page-1151-1) IP サービス レベルの分析 **43-8** ICMP [エコー動作を使用した](#page-1154-0) IP サービス レベルの分析 **43-11** IP SLA [動作のモニタリング](#page-1156-0) **43-13 [CHAPTER](#page-1158-0) 44** 拡張オブジェクト [トラッキングの設定](#page-1158-1) **44-1** 拡張オブジェクト [トラッキングの概要](#page-1158-2) **44-1** 拡張オブジェクト [トラッキング機能の設定](#page-1159-0) **44-2** [デフォルト設定](#page-1159-1) **44-2** [インターフェイスのラインプロトコルまたは](#page-1159-2) IP ルーティング ステートのトラッキン [グ](#page-1159-2) **44-2** [トラッキング](#page-1161-0) リストの設定 **44-4** [ブール論理式を使用したトラッキング](#page-1161-1) リストの設定 **44-4** [ウェイトしきい値を使用したトラッキング](#page-1162-0) リストの設定 **44-5** [パーセンテージしきい値を使用したトラッキング](#page-1163-0) リストの設定 **44-6** HSRP オブジェクト [トラッキングの設定](#page-1164-0) **44-7** [他のトラッキング特性の設定](#page-1165-0) **44-8** IP SLA オブジェクト [トラッキングの設定](#page-1166-0) **44-9** スタティック ルーティング [サポートの設定](#page-1167-0) **44-10** プライマリ [インターフェイスの設定](#page-1168-0) **44-11** Cisco IP SLA のモニタリング [エージェントおよびトラッキング](#page-1168-1) オブジェクトの設 [定](#page-1168-1) **44-11** ルーティング [ポリシーおよびデフォルト](#page-1169-0) ルートの設定 **44-12** 拡張オブジェクト [トラッキングのモニタリング](#page-1170-0) **44-13**

#### **[CHAPTER](#page-1172-0) 45 WCCP** による **Web** キャッシュ [サービスの設定](#page-1172-1) **45-1**

IP SLA [応答側の設定](#page-1151-0) **43-8**

[WCCP](#page-1172-2) の概要 **45-1** WCCP [メッセージ交換](#page-1173-0) **45-2** WCCP [ネゴシエーション](#page-1174-0) **45-3** MD5 [セキュリティ](#page-1174-1) **45-3** パケット [リダイレクションおよびサービス](#page-1175-0) グループ **45-4** WCCP [とスイッチ](#page-1176-0) スタック **45-5** [サポートされない](#page-1176-1) WCCP 機能 **45-5** [WCCP](#page-1176-2) の設定 **45-5** WCCP [のデフォルト設定](#page-1177-0) **45-6** WCCP [設定時の注意事項](#page-1177-1) **45-6** Web キャッシュ [サービスのイネーブル化](#page-1178-0) **45-7** WCCP [のモニタおよびメンテナンス](#page-1181-0) **45-10**

**[CHAPTER](#page-1182-0) 46 IP** マルチキャスト [ルーティングの設定](#page-1182-1) **46-1** IP マルチキャスト [ルーティングの実装の概要](#page-1183-0) **46-2** [IGMP](#page-1184-0) の概要 **46-3** IGMP [バージョン](#page-1184-1) 1 **46-3** [IGMPv2](#page-1185-0) **46-4** PIM [の概要](#page-1185-1) **46-4** PIM [のバージョン](#page-1185-2) **46-4** PIM [のモード](#page-1186-0) **46-5** PIM スタブ [ルーティング](#page-1186-1) **46-5** IGMP [ヘルパー](#page-1188-0) **46-7** [自動](#page-1188-1) RP **46-7** [BSR](#page-1188-2) **46-7** [マルチキャスト転送およびリバース](#page-1189-0) パス チェック **46-8** [DVMRP](#page-1191-0) の概要 **46-10** [CGMP](#page-1191-1) の概要 **46-10** マルチキャスト [ルーティングおよびスイッチ](#page-1192-0) スタック **46-11** IP マルチキャスト [ルーティングの設定](#page-1192-1) **46-11** マルチキャスト [ルーティングのデフォルト設定](#page-1193-0) **46-12** マルチキャスト [ルーティング設定時の注意事項](#page-1193-1) **46-12** PIMv1 および PIMv2 [の相互運用性](#page-1193-2) **46-12** 自動 RP および BSR [設定時の注意事項](#page-1194-0) **46-13** [基本的なマルチキャスト](#page-1195-0) ルーティングの設定 **46-14** SSM [の設定](#page-1196-0) **46-15** SSM [コンポーネントの概要](#page-1197-0) **46-16** SSM [とインターネット標準マルチキャストとの違い](#page-1197-1) **46-16** SSM の IP [アドレスの範囲](#page-1197-2) **46-16** SSM [の動作](#page-1198-0) **46-17** IGMPv3 ホスト [シグナリング](#page-1198-1) **46-17** [設定時の注意事項](#page-1198-2) **46-17** SSM [の設定](#page-1199-0) **46-18** SSM [のモニタリング](#page-1200-0) **46-19** SSM [マッピングの設定](#page-1200-1) **46-19** [設定時の注意事項](#page-1200-2) **46-19** SSM [マッピングの概要](#page-1201-0) **46-20** SSM [マッピングの設定](#page-1203-0) **46-22** SSM [マッピングのモニタリング](#page-1205-0) **46-24** PIM スタブ [ルーティングの設定](#page-1206-0) **46-25** PIM スタブ [ルーティングの設定時の注意事項](#page-1206-1) **46-25** PIM スタブ [ルーティングのイネーブル化](#page-1206-2) **46-25**

RP [の設定](#page-1207-0) **46-26** [マルチキャスト](#page-1208-0) グループへの RP の手動割り当て **46-27** 自動 RP [の設定](#page-1209-0) **46-28** [PIMv2 BSR](#page-1214-0) の設定 **46-33** 自動 RP および [BSR](#page-1218-0) の使用 **46-37** RP [マッピング情報のモニタ](#page-1219-0) **46-38** PIMv1 および PIMv2 [の相互運用性に関するトラブルシューティング](#page-1219-1) **46-38** 高度な PIM [機能の設定](#page-1219-2) **46-38** PIM [共有ツリーおよび送信元ツリーの概要](#page-1219-3) **46-38** [PIM SPT](#page-1221-0) 使用の延期 **46-40** PIM ルータクエリー メッセージ [インターバルの変更](#page-1222-0) **46-41** [オプションの](#page-1222-1) IGMP 機能の設定 **46-41** IGMP [のデフォルト設定](#page-1223-0) **46-42** [グループのメンバーとしてのスイッチの設定](#page-1223-1) **46-42** IP マルチキャスト [グループへのアクセスの制御](#page-1224-0) **46-43** IGMP [バージョンの変更](#page-1225-0) **46-44** IGMP ホストクエリー メッセージ [インターバルの変更](#page-1226-0) **46-45** IGMPv2 の IGMP クエリー [タイムアウトの変更](#page-1227-0) **46-46** IGMPv2 [の最大クエリー応答時間の変更](#page-1227-1) **46-46** [スタティックに接続されたメンバーとしてのスイッチの設定](#page-1228-0) **46-47** [オプションのマルチキャスト](#page-1228-1) ルーティング機能の設定 **46-47** CGMP サーバ [サポート機能のイネーブル化](#page-1229-0) **46-48** sdr リスナー [サポート機能の設定](#page-1230-0) **46-49** sdr リスナー [サポート機能のイネーブル化](#page-1230-1) **46-49** sdr キャッシュ [エントリの存在期間の制限](#page-1231-0) **46-50** IP [マルチキャスト境界の設定](#page-1231-1) **46-50** 基本的な DVMRP [相互運用性機能の設定](#page-1233-0) **46-52** DVMRP [相互運用性の設定](#page-1233-1) **46-52** DVMRP [トンネルの設定](#page-1235-0) **46-54** DVMRP [ネイバーへのネットワーク](#page-1237-0) 0.0.0.0 のアドバタイズ **46-56** mrinfo [要求への応答](#page-1238-0) **46-57** 高度な DVMRP [相互運用性機能の設定](#page-1238-1) **46-57** DVMRP ユニキャスト [ルーティングのイネーブル化](#page-1239-0) **46-58** DVMRP [の非プルーニング](#page-1240-0) ネイバーの拒否 **46-59** [ルート交換の制御](#page-1242-0) **46-61** [アドバタイズされる](#page-1242-1) DVMRP ルート数の制限 **46-61** DVMRP [ルートしきい値の変更](#page-1242-2) **46-61** DVMRP サマリー [アドレスの設定](#page-1243-0) **46-62** DVMRP [自動サマライズのディセーブル化](#page-1245-0) **46-64**

**Catalyst 3750** スイッチ ソフトウェア コンフィギュレーション ガイド

DVMRP [ルートへのメトリック](#page-1245-1) オフセットの追加 **46-64**

IP マルチキャスト [ルーティングのモニタおよびメンテナンス](#page-1246-0) **46-65** [キャッシュ、テーブル、およびデータベースのクリア](#page-1246-1) **46-65** [システムおよびネットワーク統計情報の表示](#page-1247-0) **46-66** IP マルチキャスト [ルーティングのモニタ](#page-1248-0) **46-67**

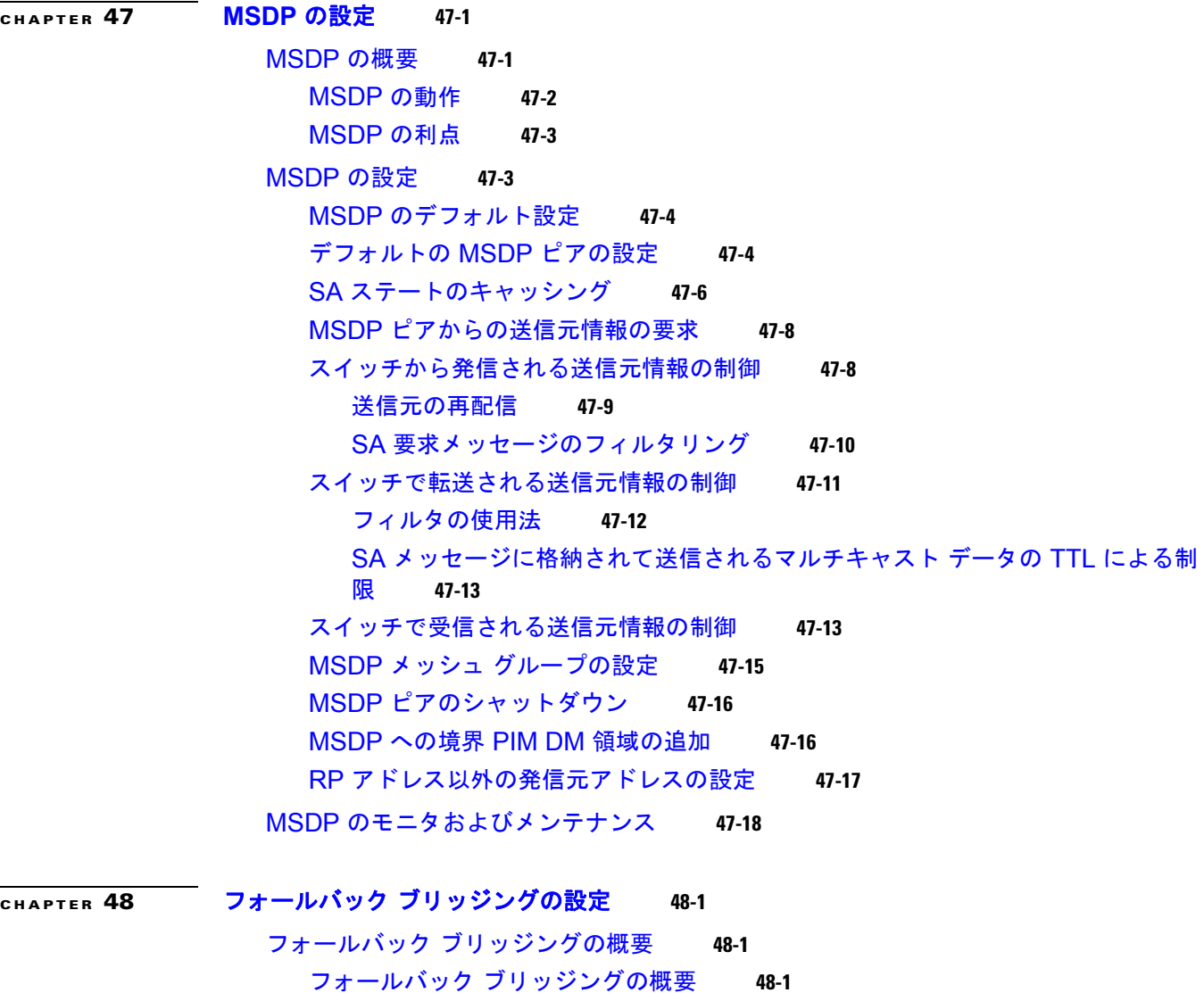

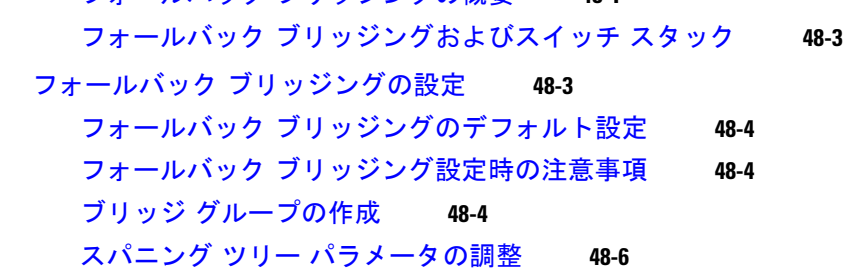

VLAN ブリッジ スパニング ツリー [プライオリティの変更](#page-1273-1) **48-6**

インターフェイス [プライオリティの変更](#page-1274-0) **48-7** パス [コストの割り当て](#page-1274-1) **48-7** BPDU [インターバルの調整](#page-1275-0) **48-8** [インターフェイスでのスパニング](#page-1277-0) ツリーのディセーブル化 **48-10** フォールバック [ブリッジングのモニタリングおよびメンテナンス](#page-1278-0) **48-11**

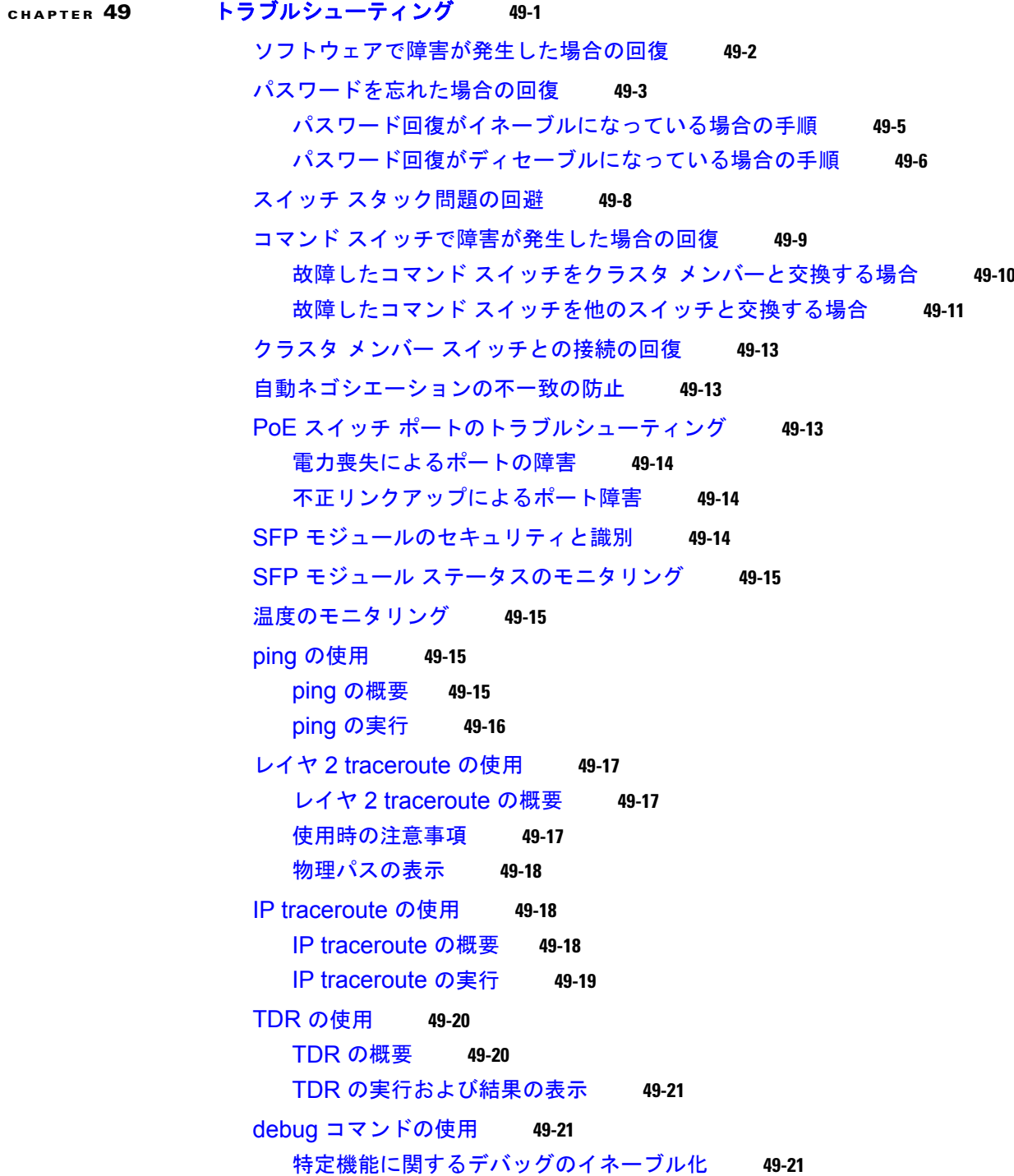

**Catalyst 3750** スイッチ ソフトウェア コンフィギュレーション ガイド

 $\blacksquare$ 

[システム全体診断のイネーブル化](#page-1301-0) **49-22** デバッグおよびエラー [メッセージ出力のリダイレクト](#page-1301-1) **49-22** [show platform forward](#page-1302-0) コマンドの使用 **49-23** crashinfo [ファイルの使用](#page-1304-0) **49-25** 基本 [crashinfo](#page-1304-1) ファイル **49-25** 拡張 [crashinfo](#page-1305-0) ファイル **49-26** [トラブルシューティングの表](#page-1305-1) **49-26** CPU [使用率のトラブルシューティング](#page-1305-2) **49-26** CPU [使用率が高い場合に発生する可能性のある症状](#page-1305-3) **49-26** [問題と原因の確認](#page-1306-0) **49-27** Power over Ethernet(PoE[\)のトラブルシューティング](#page-1307-0) **49-28** StackWise [のトラブルシューティング](#page-1310-0) **49-31**

**[CHAPTER](#page-1312-0) 50** [オンライン診断の設定](#page-1312-1) **50-1**

- [オンライン診断の概要](#page-1312-2) **50-1** [オンライン診断のスケジューリング](#page-1313-0) **50-2** ヘルス [モニタリング診断の設定](#page-1313-1) **50-2** [オンライン診断テストの実行](#page-1314-0) **50-3** [オンライン診断テストの開始](#page-1314-1) **50-3** [オンライン診断テストおよびテスト結果の表示](#page-1315-0) **50-4**
- **[APPENDIX](#page-1318-0) A [Catalyst 3750G Integrated Wireless LAN Controller](#page-1318-1)** スイッチの設定 **A-1**
	- ワイヤレス LAN コントローラ [スイッチの概要](#page-1319-0) **A-2** ワイヤレス LAN コントローラ [スイッチおよびスイッチ](#page-1319-1) スタック **A-2** [コントローラとスイッチの相互作用](#page-1320-0) **A-3** [内部ポート](#page-1320-1) **A-3** ワイヤレス LAN コントローラ [スイッチの設定](#page-1321-0) **A-4** [内部ポート設定](#page-1321-1) **A-4** [内部ポートの再設定](#page-1323-0) **A-6** [コントローラへのアクセス](#page-1324-0) **A-7**

内部ワイヤレス [コントローラ情報の表示](#page-1324-1) **A-7**

### **[APPENDIX](#page-1326-0) B** [サポート対象](#page-1326-1) **MIB B-1** MIB [の一覧](#page-1326-2) **B-1** FTP による MIB [ファイルへのアクセス](#page-1329-0) **B-4**

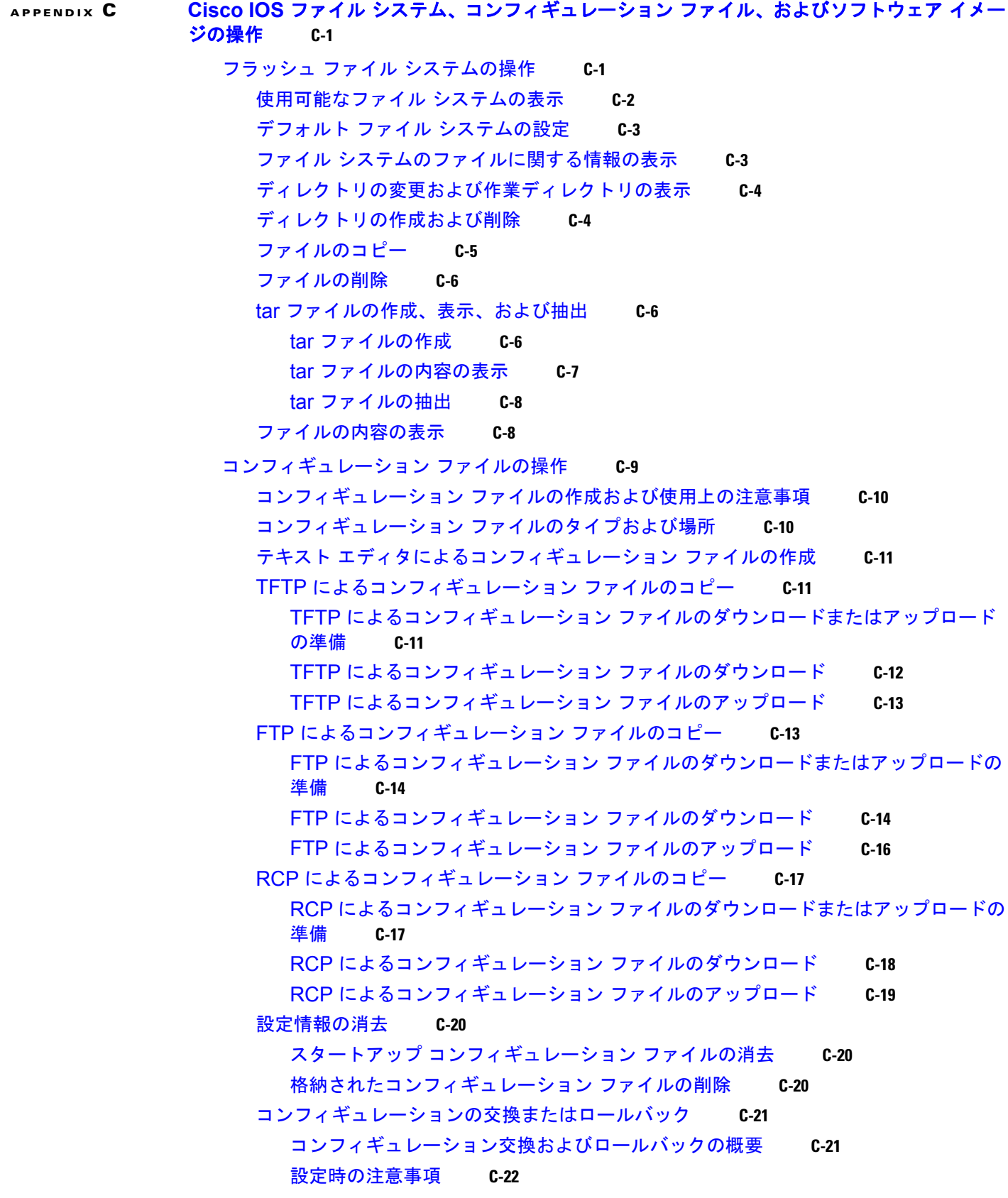

**Catalyst 3750** スイッチ ソフトウェア コンフィギュレーション ガイド

 $\mathbf{I}$ 

[コンフィギュレーション](#page-1352-0) アーカイブの設定 **C-23** [コンフィギュレーション交換またはロールバック動作の実行](#page-1353-0) **C-24** ソフトウェア [イメージの操作](#page-1354-0) **C-25** [スイッチ上のイメージの場所](#page-1355-0) **C-26** サーバまたは Cisco.com [上のイメージの](#page-1355-1) tar ファイル形式 **C-26** TFTP によるイメージ [ファイルのコピー](#page-1356-0) **C-27** TFTP によるイメージ [ファイルのダウンロードまたはアップロードの準備](#page-1357-0) **C-28** TFTP によるイメージ [ファイルのダウンロード](#page-1357-1) **C-28** TFTP によるイメージ [ファイルのアップロード](#page-1359-0) **C-30** FTP によるイメージ [ファイルのコピー](#page-1360-0) **C-31** FTP によるイメージ [ファイルのダウンロードまたはアップロードの準備](#page-1360-1) **C-31** FTP によるイメージ [ファイルのダウンロード](#page-1361-0) **C-32** FTP によるイメージ [ファイルのアップロード](#page-1364-0) **C-35** RCP によるイメージ [ファイルのコピー](#page-1365-0) **C-36** RCP によるイメージ [ファイルのダウンロードまたはアップロードの準備](#page-1365-1) **C-36** RCP によるイメージ [ファイルのダウンロード](#page-1367-0) **C-38** RCP によるイメージ [ファイルのアップロード](#page-1369-0) **C-40** スタック [メンバー間のイメージ](#page-1370-0) ファイルのコピー **C-41 [APPENDIX](#page-1372-0) D [Cisco IOS Release 12.2\(52\)SE](#page-1372-1)** でサポートされていないコマンド **D-1** [ACL](#page-1373-0) **D-2** [サポートされていない特権](#page-1373-1) EXEC コマンド **D-2** [サポートされていないグローバル](#page-1373-2) コンフィギュレーション コマンド **D-2** [サポートされていないルートマップ](#page-1373-3) コンフィギュレーション コマンド **D-2** [アーカイブ](#page-1373-4) コマンド **D-2** [サポートされていない特権](#page-1373-5) EXEC コマンド **D-2** ARP [コマンド](#page-1374-0) **D-3** [サポートされていないグローバル](#page-1374-1) コンフィギュレーション コマンド **D-3** [サポートされていないインターフェイス](#page-1374-2) コンフィギュレーション コマンド **D-3** ブート ローダ [コマンド](#page-1374-3) **D-3** [サポートされていないグローバル](#page-1374-4) コンフィギュレーション コマンド **D-3** [組み込みイベント](#page-1374-5) マネージャ **D-3** [サポートされていない特権](#page-1374-6) EXEC コマンド **D-3** [サポートされていないグローバル](#page-1374-7) コンフィギュレーション コマンド **D-3** アプレット コンフィギュレーション [モードでサポートされていないコマンド](#page-1375-0) **D-4** [フォールバック](#page-1375-1) ブリッジング **D-4** [サポートされていない特権](#page-1375-2) EXEC コマンド **D-4** [サポートされていないグローバル](#page-1375-3) コンフィギュレーション コマンド **D-4** [サポートされていないインターフェイス](#page-1376-0) コンフィギュレーション コマンド **D-5**

```
ハイ アベイラビリティ D-5
  サポートされていない SSO 認識 HSRP コマンド D-5
HSRP D-6
  サポートされていないグローバル コンフィギュレーション コマンド D-6
  サポートされていないインターフェイス コンフィギュレーション コマンド D-6
IGMP スヌーピング コマンド D-6
  サポートされていないグローバル コンフィギュレーション コマンド D-6
インターフェイス コマンド D-6
  サポートされていない特権 EXEC コマンド D-6
  サポートされていないグローバル コンフィギュレーション コマンド D-6
  サポートされていないインターフェイス コンフィギュレーション コマンド D-7
IP マルチキャスト ルーティング D-7
  サポートされていない特権 EXEC コマンド D-7
  サポートされていないグローバル コンフィギュレーション コマンド D-7
  サポートされていないインターフェイス コンフィギュレーション コマンド D-7
IP SLA D-8
  サポートされていない MPLS ヘルス モニタ コマンド D-8
  サポートされていないイーサネット ゲートキーパー登録コマンド D-8
  サポートされていない VoIP コール セットアップ プローブ コマンド D-8
IP ユニキャスト ルーティング D-8
  サポートされていない特権 EXEC コマンドまたはユーザ EXEC コマンド D-8
  サポートされていないグローバル コンフィギュレーション コマンド D-9
  サポートされていないインターフェイス コンフィギュレーション コマンド D-9
  サポートされていない BGP ルータ コンフィギュレーション コマンド D-10
  サポートされていない VPN コンフィギュレーション コマンド D-10
  サポートされていないルート マップ コマンド D-10
IPv6 D-10
  IPv4/v6 トンネリング コマンド D-10
レイヤ 3 D-11
  BGP D-11
    その他のサポートされていない BGP コマンド D-11
  OSPF D-12
  VRF 認識 AAA D-12
MAC アドレス コマンド D-13
  サポートされていない特権 EXEC コマンド D-13
  サポートされていないグローバル コンフィギュレーション コマンド D-13
その他 D-13
  サポートされていないユーザ EXEC コマンド D-13
  サポートされていない特権 EXEC コマンド D-13
```
[サポートされていないグローバル](#page-1385-0) コンフィギュレーション コマンド **D-14** [MSDP](#page-1385-1) **D-14** [サポートされていない特権](#page-1385-2) EXEC コマンド **D-14** [サポートされていないグローバル](#page-1385-3) コンフィギュレーション コマンド **D-14** [マルチキャスト](#page-1385-4) **D-14** [サポートされていない](#page-1385-5) BiDirectional PIM(bidir-PIM; 双方向 PIM)コマンド **D-14** [サポートされていないマルチキャスト](#page-1385-6) ルーティング マネージャ コマンド **D-14** [サポートされていない](#page-1386-0) IP マルチキャスト レート制限コマンド **D-15** [サポートされていない](#page-1386-1) UDLR コマンド **D-15** [サポートされていない](#page-1386-2) GRE でのマルチキャスト コマンド **D-15** [NetFlow](#page-1386-3) コマンド **D-15** [サポートされていないグローバル](#page-1386-4) コンフィギュレーション コマンド **D-15** NAT [コマンド](#page-1386-5) **D-15** [サポートされていない特権](#page-1386-6) EXEC コマンド **D-15** [QoS](#page-1386-7) **D-15** [サポートされていないグローバル](#page-1386-8) コンフィギュレーション コマンド **D-15** [サポートされていないインターフェイス](#page-1386-9) コンフィギュレーション コマンド **D-15** [サポートされていないポリシーマップ](#page-1387-0) コンフィギュレーション コマンド **D-16** [RADIUS](#page-1387-1) **D-16** [サポートされていないグローバル](#page-1387-2) コンフィギュレーション コマンド **D-16** [SNMP](#page-1387-3) **D-16** [サポートされていないグローバル](#page-1387-4) コンフィギュレーション コマンド **D-16** [SNMPv3](#page-1387-5) **D-16** [サポートされていない](#page-1387-6) 3DES 暗号化コマンド **D-16** [スパニング](#page-1387-7) ツリー **D-16** [サポートされていないグローバル](#page-1387-8) コンフィギュレーション コマンド **D-16** [サポートされていないインターフェイス](#page-1388-0) コンフィギュレーション コマンド **D-17** [VLAN](#page-1388-1) **D-17** [サポートされていないグローバル](#page-1388-2) コンフィギュレーション コマンド **D-17** [サポートされていないユーザ](#page-1388-3) EXEC コマンド **D-17** [サポートされていない](#page-1388-4) VLAN データベース コマンド **D-17** [VTP](#page-1388-5) **D-17** [サポートされていない特権](#page-1388-6) EXEC コマンド **D-17**

#### **I [NDEX](#page-1390-0)**

**Contents**

 $\blacksquare$ 

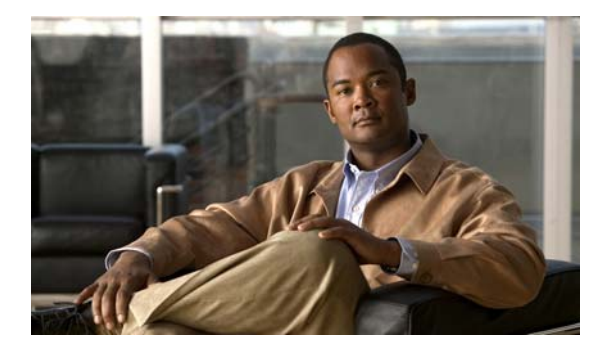

# はじめに

# 対象読者

このマニュアルでは、Catalyst 3750 スイッチ(以降、スイッチと記載)を管理するネットワーキング の専門家を対象としています。Cisco IOS ソフトウェアの使用経験があり、イーサネットおよび LAN の概念や専門用語を十分理解していることが前提です。

# 目的

Catalyst 3750 スイッチは、IP ベース イメージまたは IP サービス イメージによってサポートされます。 IP ベース イメージは、Access Control List(ACL; アクセス コントロール リスト)、QoS(Quality of Service)、スタティック ルーティング、EIGRP スタブ ルーティング、Routing Information Protocol (RIP)を含むレイヤ 2+ 機能を提供します。IP サービス イメージは、より豊富なエンタープライズ ク ラスの機能セットを提供します。それには、レイヤ 2+ 機能と完全なレイヤ 3 ルーティング(IP ユニ キャスト ルーティング、IP マルチキャスト ルーティング、およびフォールバック ブリッジング) が含 まれます。IP サービス イメージには、レイヤ 2+ スタティック ルーティングや RIP と区別される特長 として、Enhanced Interior Gateway Routing Protocol (EIGRP) や Open Shortest Path First (OSPF) などのプロトコルが含まれています。

このマニュアルでは、スイッチで使用するために作成または変更されたコマンドの使用手順を説明しま す。これらのコマンドの詳細は扱いません。これらのコマンドの詳細については、このリリースに対応 する『*Catalyst Switch Command Reference*』を参照してください。*3750* Cisco IOS Release 12.2 の標 準コマンドについては、Cisco.com のホームページ ([Documentation] > [Cisco IOS Software]) にアク セスし、Cisco IOS のマニュアル セットを参照してください。

このマニュアルには、スイッチの管理に使用する組み込みのデバイス マネージャ、または Cisco Network Assistant (以降、*Network Assistant*) の GUI (グラフィカル ユーザ インターフェイス) に関 する詳細は記載されていません。ただし、記述されている概念は、GUI ユーザにも有益なものです。 デバイス マネージャについては、スイッチのオンライン ヘルプを参照してください。Network Assistant の詳細については、Cisco.com から入手できる『*Getting Started with Cisco Network Assistant*』を参照してください。

このマニュアルでは、表示されるシステム メッセージまたはスイッチの設置方法については説明しま せん。詳細については、このリリースの『*Catalyst 3750 Switch System Message Guide*』および 『*Catalyst* 3750 *Switch Hardware Installation Guide*』を参照してください。

最新のマニュアル更新状況については、このリリースのリリース ノートを参照してください。

# 表記法

このマニュアルでは、次の表記法を使用して説明および情報を表示しています。 コマンドの説明では、次の表記法を使用しています。

- **•** コマンドおよびキーワードは、太字で示しています。
- **•** ユーザが値を指定する引数は、イタリック体で示しています。
- **•** 角カッコ([ ])の中の要素は、省略可能です。
- **•** 必ずいずれか 1 つを選択しなければならない要素は、波カッコ({ })で囲み、縦棒(|)で区切っ て示しています。
- **•** 任意で選択する要素の中で、必ずどれか 1 つを選択しなければならない要素は、角カッコと波カッ コで囲み、縦棒で区切って ([{|}]) 示しています。

対話形式の例では、次の表記法を使用しています。

- **•** 端末セッションおよびシステムの表示は、screen フォントで示しています。
- **•** ユーザが入力する情報は、太字の **screen** フォントで示しています。
- **•** パスワードやタブのように、出力されない文字は、かぎカッコ(< >)で囲んで示しています。

(注)、注意、およびワンポイントアドバイスには、次の表記法および記号を使用しています。

 $\begin{picture}(120,15) \put(0,0){\line(1,0){15}} \put(15,0){\line(1,0){15}} \put(15,0){\line(1,0){15}} \put(15,0){\line(1,0){15}} \put(15,0){\line(1,0){15}} \put(15,0){\line(1,0){15}} \put(15,0){\line(1,0){15}} \put(15,0){\line(1,0){15}} \put(15,0){\line(1,0){15}} \put(15,0){\line(1,0){15}} \put(15,0){\line(1,0){15}} \put(15,0){\line($ 

(注) 「注釈」です。役立つ情報や、このマニュアル以外の参照資料などを紹介しています。

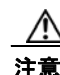

注意 「*要注意*」の意味です。機器の損傷またはデータ損失を予防するための注意事項が記述されています。

# 関連資料

スイッチの詳細については以下のマニュアルも参照してください。これらの資料は次の Cisco.com の サイトでご利用になれます。

[http://www.cisco.com/en/US/products/hw/switches/ps5023/tsd\\_products\\_support\\_series\\_home.html](http://www.cisco.com/en/US/products/hw/switches/ps5023/tsd_products_support_series_home.html)

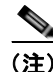

(注) インストール、設定、またはアップグレードを実行する前に、次のマニュアルを参照してください。

- **•** 初期設定の情報については、『Getting Started Guide』の「Using Express Setup」の章、または 『Hardware Installation Guide』にある付録の「Configuring the Switch with the CLI-Based Setup Program」を参照してください。
- **•** デバイス マネージャの要件については、リリース ノート(発注はできませんが、Cisco.com から 入手できます)の「System Requirements」を参照してください。
- **•** Network Assistant の要件については、『*Getting Started with Cisco Network Assistant*』を参照して ください(発注はできませんが、Cisco.com から入手できます)。
- **•** クラスタの要件については、『*Release Notes for Cisco Network Assistant*』を参照してください(発 注はできませんが、Cisco.com から入手できます)。
- **•** アップグレード情報を入手するには、リリースノートの「Downloading Software」を参照してく ださい。

スイッチに関する他の情報については、次のマニュアルを参照してください。

- **•** 『*Release Notes for the Catalyst 3750, 3560, 2970, and 2960 Switches*』
- **•** 『*Catalyst 3750, 3560, 3550, 2975, 2975, 2970, and 2960 Switch System Message Guide*』
- **•** 『*Catalyst 3750 Switch Software Configuration Guide*』
- **•** 『*Catalyst 3750 Switch Command Reference*』
- **•** デバイス マネージャ オンライン ヘルプ(スイッチで利用可能)
- **•** 『*Catalyst 3750 Switch Hardware Installation Guide*』
- **•** 『*Catalyst 3750 Switch Getting Started Guide*』
- **•** 『*Catalyst 3750 Integrated Wireless LAN Controller Switch Getting Started Guide*』
- **•** 『*Regulatory Compliance and Safety Information for the Catalyst 3750 Switch*』
- **•** 『*Getting Started with Cisco Network Assistant*』
- **•** 『*Release Notes for Cisco Network Assistant*』
- **•** 『*Cisco Small Form-Factor Pluggable Modules Installation Notes*』
- **•** 『*Cisco CWDM GBIC and CWDM SFP Installation Note*』
- **•** 『*Cisco RPS 300 Redundant Power System Hardware Installation Guide*』
- **•** 『*Cisco RPS 675 Redundant Power System Hardware Installation Guide*』
- **•** 『*Cisco Redundant Power System 2300 Hardware Installation Guide*』
- **•** Network Admission Control(NAC)の詳細については、『*Network Admission Control Software Configuration Guide*』を参照してください。

**•** これらの互換性マトリクスに関するマニュアルは、次の Cisco.com サイトにあります。

[http://www.cisco.com/en/US/products/hw/modules/ps5455/products\\_device\\_support\\_tables\\_list.html](http://www.cisco.com/en/US/products/hw/modules/ps5455/products_device_support_tables_list.html)

- **–** 『Cisco Gigabit Ethernet Transceiver Modules Compatibility Matrix』
- **–** 『Cisco 100-Megabit Ethernet SFP Modules Compatibility Matrix』
- **–** 『Cisco Small Form-Factor Pluggable Modules Compatibility Matrix』
- **–** 『Compatibility Matrix for 1000BASE-T Small Form-Factor Pluggable Modules』

これらのマニュアルは、Catalyst 3750G Integrated Wireless LAN Controller スイッチおよび統合ワイ ヤレス LAN コントローラに関する詳細情報を提供するもので、Cisco.com で入手可能です。

- **•** 『*Catalyst 3750 Integrated Wireless LAN Controller Switch Getting Started Guide*』
- **•** 『*Release Notes for Cisco Wireless LAN Controller and Lightweight Access Point*』*Release 4.0.x.0*
- **•** 『*Cisco Wireless LAN Controller Configuration Guide*』Release 4.0
- **•** 『*Cisco Wireless LAN Controller Command Reference*』Release 4.0

# マニュアルの入手方法およびテクニカル サポート

マニュアルの入手方法、テクニカル サポート、その他の有用な情報について、次の URL で、毎月更新 される『*What's New in Cisco Product Documentation*』を参照してください。シスコの新規および改訂 版の技術マニュアルの一覧も示されています。

<http://www.cisco.com/en/US/docs/general/whatsnew/whatsnew.html>

『*What's New in Cisco Product Documentation*』は RSS フィードとして購読できます。また、リーダー アプリケーションを使用してコンテンツがデスクトップに直接配信設定することもできます。RSS フィードは無料のサービスです。シスコは現在、RSS バージョン 2.0 をサポートしています。

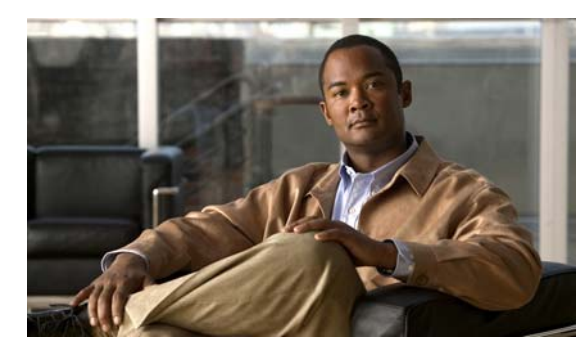

# **CHAPTER 1**

概要

この章では、Catalyst 3750 スイッチ ソフトウェアについて説明します。内容は次のとおりです。

- **•** [「機能」\(](#page-52-0)P.1-1)
- **•** [「スイッチ初期設定後のデフォルト値」\(](#page-68-0)P.1-17)
- **•** [「ネットワークの構成例」\(](#page-71-0)P.1-20)
- **•** [「次の作業」\(](#page-81-0)P.1-30)

特に明記しないかぎり、スイッチという用語はスタンドアロン スイッチおよびスイッチ スタックを意 味します。

このマニュアル内の IP という用語は、特に IP Version 6 (IPv6) を参照している場合を除き、IP Version 4 (IPv4) を意味します。

# <span id="page-52-0"></span>機能

スイッチには、次のいずれかのソフトウェア イメージがインストールされています。

- **•** IP ベース イメージ:レイヤ 2+ 機能を提供します(エンタープライズ クラスのインテリジェント サービス)。これらの機能としては、Access Control List(ACL; アクセス コントロール リスト)、 QoS(Quality of Service)、スタティック ルーティング、EIGRP スタブ ルーティング、PIM スタ ブ ルーティング、Hot Standby Router Protocol(HSRP; ホットスタンバイ ルータ プロトコル)、 Routing Information Protocol(RIP)などがあります。IP ベース イメージがインストールされた スイッチは、IP サービス イメージにアップグレードできます。
- **•** IP サービス イメージ:より豊富なエンタープライズクラスのインテリジェント サービス セットを 提供します。それには、すべての IP ベース イメージ機能と完全なレイヤ 3 ルーティング (IP ユニ キャスト ルーティング、IP マルチキャスト ルーティング、およびフォールバック ブリッジング) が含まれます。IP サービス イメージには、レイヤ 2+ スタティック ルーティングや RIP と区別さ れる特長として、Enhanced Interior Gateway Routing Protocol (EIGRP) や Open Shortest Path First (OSPF) などのプロトコルが含まれています。

IP サービス イメージだけに対応するレイヤ 3 機能については[、「レイヤ](#page-65-0) 3 機能」(P.1-14) に記載 されています。

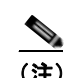

(注) 特に注記がないかぎり、このマニュアルで取り上げる機能はすべて、IP ベース イメージと IP サービス イメージでサポートされています。

IPv6 Multicast Listener Discovery(MLD)スヌーピングは、すべての Catalyst 3560 および 3750 イ メージでサポートされます。詳細については、第 40 章「IPv6 MLD [スヌーピングの設定」](#page-1108-0)を参照して ください。

IPv6 のフル サポートでは、IP サービス イメージが必要です。IPv6 ルーティングの詳細については、 第 39 章「IPv6 ユニキャスト [ルーティングの設定」](#page-1076-0)を参照してください。

IPv6 ACL の詳細については、第 41 章「[IPv6 ACL](#page-1120-2) の設定」を参照してください。

この章で取り上げる一部の機能は、ソフトウェアの暗号化バージョン(つまり、暗号化をサポートする バージョン)だけに対応しています。この機能を使用し、Cisco.com から暗号化ソフトウェアをダウン ロードするには許可を得る必要があります。詳細については、このリリースのリリース ノートを参照 してください。

- **•** [「使用および導入を簡素化する機能」\(](#page-53-0)P.1-2)
- **•** [「パフォーマンス向上機能」\(](#page-55-0)P.1-4)
- **•** [「管理オプション」\(](#page-57-0)P.1-6)
- **•** [「管理の簡易性に関する機能」\(](#page-57-1)P.1-6)
- **•** [「アベイラビリティおよび冗長性に関する機能」\(](#page-59-0)P.1-8)
- **•** 「[VLAN](#page-60-0) 機能」(P.1-9)
- **•** [「セキュリティ機能」\(](#page-61-0)P.1-10)
- 「OoS および CoS [機能」\(](#page-64-0)P.1-13)
- **•** [「レイヤ](#page-65-0) 3 機能」(P.1-14)(IP サービス イメージが必要な機能を含む)
- **•** 「PoE [機能」\(](#page-67-0)P.1-16)
- **•** [「モニタ機能」\(](#page-67-1)P.1-16)

#### <span id="page-53-0"></span>使用および導入を簡素化する機能

- **•** Express Setup は、基本的な IP 情報、コンタクト情報、スイッチおよび Telnet のパスワード、およ び SNMP(簡易ネットワーク管理プロトコル)に関する情報を使用し、ブラウザ ベースのプログ ラムを通じて、スイッチの初回設定を迅速に行うことができます。Express Setup の詳細について は、『Getting Started Guide』を参照してください。
- **•** ユーザ定義およびデフォルト設定の SmartPort マクロは、ネットワークへの配置を簡単にするため にカスタム スイッチ設定を作成します。
- **•** 組み込みのデバイス マネージャ GUI(グラフィカル ユーザ インターフェイス)は、単体のスイッ チを Web ブラウザから設定および管理します。デバイス マネージャの起動については、『Getting Started Guide』を参照してください。デバイス マネージャの詳細については、スイッチのオンライ ン ヘルプを参照してください。
- **•** Cisco Network Assistant(以降、*Network Assistant* と記載)の機能概要
	- **–** 管理コミュニティは、ルータやアクセス ポイントを組み込むことができる点や、セキュリ ティを強化できる点以外は、クラスタと同じようなデバイス グループです。
	- **–** イントラネットの任意の場所からスイッチ、スイッチ スタック、およびスイッチ クラスタを 簡単に最小限の手間で管理できます。
	- **–** 1 つの GUI を使用して、複数の設定作業を行うことができます。特定の処理を実行するための CLI(コマンドライン インターフェイス)コマンドを覚える必要はありません。
	- **–** 対話式のガイド モードで、VLAN(仮想 LAN)、Access Control List(ACL; アクセス制御リ スト)、QoS (Quality of Service)などの複雑な機能をガイドに従って設定できます。

- **–** 設定ウィザードを使用すると、トラフィックの QoS プライオリティ、データ アプリケーショ ンのプライオリティ レベル、セキュリティといった複雑な機能を設定するために必要な最小 限の情報を、プロンプトの指示に従って入力するだけですみます。
- **–** スイッチにイメージをダウンロードできます。
- **–** VLAN および QoS の設定、目録および統計レポート、リンクおよびスイッチ レベルでのモニ タとトラブルシューティング、複数のスイッチのソフトウェア アップグレードといったアク ションを、複数のポート、複数のスイッチに対して同時に実行できます。
- **–** 相互接続されたデバイスのトポロジを表示して、既存のスイッチ クラスタ、クラスタに参加 できる適格なスイッチ、およびスイッチ間のリンク情報を確認できます。
- **–** 前面パネル イメージで表示される LED によって、単独または複数のスイッチの状態をリアル タイムでモニタできます。このイメージに表示されるシステム LED、Redundant Power System(RPS; 冗長電源システム)LED、およびポート LED の色は、実際の LED の色と同じ です。

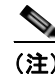

(注) Network Assistant は、<cisco.com/go/cna> からダウンロードする必要があります。

- **•** Cisco StackWise テクノロジーの機能概要
	- **–** StackWise ポートを使用して最大 9 台のスイッチを接続し、ネットワーク内で単一のスイッチ またはスイッチルータとして動作します。
	- **–** スイッチ スタック全体で、双方向 32 Gbps スイッチング ファブリックを作成できます。ス イッチ スタックでは、すべてのスタックメンバーがシステム帯域にフルにアクセスできます。
	- **–** 単一の IP アドレスとコンフィギュレーション ファイルを使用して、スイッチ スタック全体を 管理できます。
	- **–** 新規スタックメンバーの自動 Cisco IOS バージョン検査。スタック マスターまたは TFTP サー バから自動的にイメージをロードするオプションがあります。
	- **–** スタックの動作を中断せずに、スタック内のスイッチを追加、削除、交換します。
	- **–** オフラインの設定機能を使用して、スイッチ スタックに新しいメンバーを割り当てます。特 定のスタック メンバー番号、およびスタックに属していない新しいスイッチの特定のスイッ チ タイプを、インターフェイス コンフィギュレーションに事前設定します。割り当てられた スイッチがスタックの一部であるかどうかには関係なく、スイッチ スタックはスタック リ ロードでこの情報を保持します。
	- **–** スタックリング アクティビティ統計情報(各スタック メンバーからリングに送信されたフ レーム数)を表示します。
- **•** スイッチのクラスタ化テクノロジーの機能概要
	- **–** イーサネット、ファスト イーサネット、Fast EtherChannel、Small Form-Factor Pluggable (SFP; 着脱可能小型フォーム ファクタ)モジュール、ギガビット イーサネット、Gigabit EtherChannel 接続を含めて、地理的な近接にも相互接続メディアにも関係なく、複数のクラ スタ対応スイッチの設定、モニタ、認証、およびソフトウェア アップグレードをまとめて実 行できます。クラスタ対応スイッチのリストについては、リリース ノートを参照してくださ い。
	- **–** 候補スイッチの自動検出と、最大 16 台のスイッチからなるクラスタの作成機能。1 つの IP ア ドレスを使用してクラスタを管理できます。
	- **–** 拡張検出機能により、コマンド スイッチに直接接続されていないクラスタ候補を検出できま す。

- **•** スタックのトラブルシューティング拡張機能
- **•** デフォルト設定およびユーザ定義の Auto Smartport マクロは、ポートで検出されたデバイス タイ プに基づいたダイナミックポート設定を行います。
- **•** スマート インストールを使用すると、ネットワークに管理のためのシングル ポイント(ディレク タ)を実現できます。スマート インストールを使用することで、新しく導入されたスイッチのイ メージおよび設定をゼロ タッチで更新でき、任意のクライアント スイッチのイメージと設定をダ ウンロードできます。詳細については、『*Cisco Smart Install Configuration Guide*』を参照してく ださい。
- **•** Auto SmartPort 拡張機能は、マクロ持続性、Link Layer Discovery Protocol(LLDP)ベースのト リガー、Media Access Control (MAC: メディア アクセス制御) アドレスおよび Organizational Unique Identifier (OUI: 組織固有識別子)ベースのトリガー、リモート マクロ、および新しいデ バイス タイプである Cisco Digital Media Player (Cisco DMP) と Cisco IP Video Surveillance Camera (Cisco IPVSC)に基づく自動設定へのサポートを追加します。

#### <span id="page-55-0"></span>パフォーマンス向上機能

- **•** Cisco EnergyWise は Power over Ethernet(PoE)エンティティのエネルギーの使用を管理
	- 詳細については、Cisco.com から入手できる『*Cisco EnergyWise Version 2 Configuration Guide*』 を参照してください。
- **•** すべてのスイッチ ポートの速度自動検知、およびデュプレックス モードの自動ネゴシエーション。 帯域幅の利用を最適化します。
- **•** 10/100 Mbps インターフェイス、10/100/1000 Mbps インターフェイス、および 10/100/1000 BASE-TX SFP モジュール インターフェイス上の Auto MDIX 機能により、インターフェイスが必 要なケーブル接続タイプ(ストレートまたはクロス)を自動的に検出し、接続を適切に設定
- **•** ルーテッド フレームの場合は最大 1546 バイト、ハードウェアでブリッジングされるフレームの場 合は最大 9000 バイト、ソフトウェアでブリッジングされるフレームの場合は最大 2000 バイトの サポート
- **•** すべてのポートにおける IEEE 802.3x フロー制御(スイッチは休止フレームを送信しません)
- **•** スイッチ スタック内で最大 32Gbps の転送レート
- **•** EtherChannel により、耐障害性を高め、スイッチ、ルータ、およびサーバ間に最大 8 Gbps(ギガ ビット EtherChannel)または 800 Mbps (Fast EtherChannel)全二重の帯域幅を確保
- **•** Port Aggregation Protocol(PAgP)および Link Aggregation Control Protocol(LACP)により、 EtherChannel リンクを自動的に作成
- **•** スタック内の複数のスイッチ間で、レイヤ 2 およびレイヤ 3 パケットをギガビット回線レートで転 送
- **•** マルチキャスト Virtual Routing and Forwarding(VRF; VPN ルーティングおよび転送)Lite。ネッ トワーク バーチャライゼーションおよびバーチャル プライベート マルチキャスト ネットワーク用 に複数のプライベート ルーティング ドメインを設定します。
- **•** ポート単位でのストーム制御。ブロードキャスト ストーム、マルチキャスト ストーム、およびユ ニキャスト ストームを防止できます。
- **•** レイヤ 2 の不明なユニキャスト、マルチキャスト、およびブリッジド ブロードキャスト トラ フィック転送に対するポート ブロッキング
- **•** Cisco Group Management Protocol(CGMP)サーバのサポートおよび Internet Group Management Protocol (IGMP) バージョン 1、バージョン 2、およびバージョン 3 対応の IGMP ス ヌーピング。
	- **–** (CGMP デバイスの場合)CGMP が特定のエンド ステーションへのマルチキャスト トラ フィックを制限し、ネットワーク全般のトラフィックを軽減
	- **–** (IGMP デバイスの場合)IGMP スヌーピングによってマルチメディア トラフィックとマルチ キャスト トラフィックを転送
- **•** 1 つのマルチキャスト ルータ クエリーにつき 1 つの IGMP レポートだけをマルチキャスト デバイ スへ送信する IGMP レポート抑制(IGMPv1 または IGMPv2 クエリーだけをサポート)。
- **•** IGMP スヌーピング クエリー サポート。IGMP 一般クエリー メッセージを定期的に生成するよう にスイッチを設定します。
- **•** IGMP ヘルパーにより、スイッチでホスト要求を転送して、特定の IP 宛先アドレスにマルチキャ スト ストリームを加入させることができます。
- **•** Multicast VLAN Registration(MVR)。マルチキャスト VLAN 上でマルチキャスト ストリームを 継続的に送信し、なおかつ帯域幅およびセキュリティ上の理由から、それらのストリームを加入者 VLAN から分離します。
- **•** IGMP フィルタリング。スイッチ ポート上のホストが所属できるマルチキャスト グループ セット を管理します。
- **•** IGMP 転送テーブルのエントリ数が最大になったときのアクションを設定する IGMP スロットリン グ。
- **•** ネットワーク終了の待ち時間を設定できる IGMP の脱退タイマー。
- **•** Switch Database Management(SDM)テンプレートにより、ユーザ側で選択する機能へのサポー トを最大化するようにシステム リソースを割り当てられます。
- **•** Web Cache Communication Protocol(WCCP)。トラフィックのローカル広域アプリケーション エ ンジンへのリダイレクト、コンテンツ要求のローカルでの対処、およびネットワーク内の Web ト ラフィック パターンのローカライズ (IP サービス イメージが必要) を行います。
- **•** Cisco IOS IP Service Level Agreements(SLA)。Cisco IOS ソフトウェアの一部で、ネットワーク パフォーマンスを測定するためにアクティブ トラフィック モニタリングを使用します。
- **•** 設定可能なスモール フレーム着信しきい値。スモール フレーム(64 バイト以下)が指定のレート (しきい値)でインターフェイスに着信すると、ストーム制御を防止します。
- **•** Flex Link マルチキャスト高速コンバージェンス。Flex Link が失敗したあとのマルチキャスト ト ラフィック コンバージェンスの時間を短縮します。
- **•** RADIUS サーバ ロード バランシング。アクセス要求および認証要求がサーバ グループの中で均等 に分散されるようにします。
- **•** Cisco Medianet。ネットワーク インフラストラクチャでの幅広いビデオ アプリケーションのイン テリジェント サービスを実現します。Medianet のサービスの 1 つは、Auto Smartport による Cisco Digital Media Player および Cisco IP Video Surveillance Camera の自動プロビジョニングで す。
- **•** CPU 生成トラフィックの QoS マーキングおよび出力ネットワーク ポート上での CPU 生成トラ フィックのキューのサポート。

# <span id="page-57-0"></span>管理オプション

- **•** 組み込みデバイス マネージャ:GUI のデバイス マネージャがソフトウェア イメージに組み込まれ ています。このデバイス マネージャは、単体のスイッチの設定、管理に使用します。デバイス マ ネージャの起動については、『Getting Started Guide』を参照してください。デバイス マネージャの 詳細については、スイッチのオンライン ヘルプを参照してください。
- **•** Network Assistant:Network Assistant は、Cisco.com からダウンロードできるネットワーク管理 アプリケーションです。単一のスイッチ、スイッチ クラスタ、デバイスのコミュニティの管理に 使用します。Network Assistant の詳細については、Cisco.com から入手できる『*Getting Started with Cisco Network Assistant*』を参照してください。
- **•** CLI:Cisco IOS ソフトウェアは、デスクトップ スイッチングおよびマルチレイヤ スイッチング機 能をサポートします。CLI にアクセスするには、スイッチのコンソール ポートに管理ステーショ ンを直接接続するか、リモート管理ステーションから Telnet を使用します。任意のスタック メン バーのコンソール ポートに接続することにより、スイッチ スタックを管理できます。CLI の詳細 については、第 2 章「CLI [の使用方法」を](#page-82-0)参照してください。
- SNMP : CiscoWorks 2000 LAN Management Suite (LMS) および HP OpenView などの SNMP 管 理アプリケーション。HP OpenView、SunNet Manager などのプラットフォームが稼動している SNMP 対応管理ステーションから管理できます。スイッチは豊富な MIB 拡張機能および 4 つの Remote Monitoring (RMON; リモート モニタリング) グループをサポートします。SNMP の詳し い使用方法については、第 33 章「SNMP [の設定」](#page-780-0)を参照してください。
- **•** Cisco IOS Configuration Engine(以前は Cisco IOS CNS エージェントと呼ばれていたもの):コン フィギュレーション サービスがネットワーク デバイスおよびサービスの配置と管理を自動化しま す。スイッチごとに設定変更の内容を生成してスイッチに送信し、その設定変更を適用したあと、 その結果を記録することで初期設定および設定の更新を自動化できます。

CNS の詳細については、第 4 章「[Cisco IOS Configuration Engine](#page-118-0) の設定」を参照してください。

### <span id="page-57-1"></span>管理の簡易性に関する機能

- **•** スイッチ管理、設定ストレージ、および配信を自動化するための CNS の組み込み型エージェント。
- **•** Dynamic Host Configuration Protocol(DHCP)によるスイッチ情報(IP アドレス、デフォルト ゲートウェイ、ホスト名、Domain Name System(DNS; ドメイン ネーム システム)、TFTP サー バ名)の自動設定。
- DHCP リレーによる DHCP クライアントからの UDP ブロードキャストの転送 (IP アドレス要求 を含む)。
- **•** DHCP サーバによる IP アドレスおよびその他の DHCP オプションの IP ホストへの自動割り当て。
- **•** 特定の設定や新しいイメージを多数のスイッチにダウンロードできる DHCP ベースの自動設定お よびイメージ アップデート。
- **•** 事前に IP アドレスをスイッチ ポートへ割り当てることができる DHCP サーバ ポート ベースのア ドレス割り当て。
- **•** IP アドレスおよび対応するホスト名からスイッチを特定することを目的とした、ユニキャスト要 求の DNS サーバへの転送、および TFTP サーバからソフトウェア アップグレードを管理すること を目的とした、ユニキャスト要求の TFTP サーバへの転送。
- **•** Address Resolution Protocol(ARP; アドレス解決プロトコル)。IP アドレスおよび対応する Media Access Control(MAC; メディア アクセス制御)アドレスによってスイッチを特定します。
- **•** 特定の送信元 MAC アドレスおよび宛先 MAC アドレスを持ったパケットを廃棄するユニキャスト MAC アドレス フィルタリング。
- **•** 設定可能な MAC アドレス スケーリングにより、VLAN での MAC アドレス ラーニングをディ セーブルにして、MAC アドレス テーブルのサイズを制限することができます。
- Cisco Discovery Protocol (CDP; シスコ検出プロトコル) バージョン 1 および 2。ネットワーク ト ポロジを検出し、ネットワーク上のスイッチと他のシスコ製デバイスとのマッピングを行います。
- Link Layer Discovery Protocol (LLDP) および LLDP Media Endpoint Discovery (LLDP-MED) によるサードパーティ製 IP 電話との相互運用性の確保。
- **•** スイッチからエンドポイント デバイスへロケーション情報を提供する LLDP メディア拡張 (LLDP-MED) ロケーション TLV。
- **•** Network Time Protocol(NTP)。すべてのスイッチに外部ソースから同じタイムスタンプを提供し ます。
- **•** Cisco IOS File System(IFS; Cisco IOS ファイル システム)。スイッチが使用するすべてのファイ ル システムに対して単一インターフェイスを提供します。
- **•** SSM PIM プロトコル。マルチキャスト アプリケーション(ビデオなど)を最適化します。
- **•** マルチキャスト アプリケーションに対する Source Specific Multicast(SSM)マッピング。グルー プへ送信元をマッピングしてリスナーをマルチキャスト ソースへ動的に接続させ、アプリケー ションの依存性を軽減します。
- **•** IPv6 トランスポートを利用し、IPv6 ピアと通信し、IPv6 ルートをアドバタイズするための Enhanced Interior Gateway Routing Protocol (EIGRPIP) v6 のサポート。
- **•** IP サービス(HSRP、ARP、SNMP、IP SLA、TFTP、File Transfer Protocol(FTP; ファイル転送 プロトコル)、Syslog、traceroute、ping)をサポート。これらのサービスを VRF 認識にすること で、複数のルーティング インスタンスで動作させます。
- **•** スイッチの設定変更を記録して表示させるコンフィギュレーション ロギング。
- **•** 一意のデバイス ID。**show inventory** ユーザ EXEC コマンドで製品の ID 情報が表示されます。
- **•** Netscape Communicator または Microsoft Internet Explorer ブラウザ セッションでデバイス マネー ジャを使用した帯域内管理アクセス。
- **•** 最大 16 の Telnet 接続を同時に使用できる帯域内管理アクセス。ネットワーク上で複数の CLI ベー ス セッションを実行できます。
- 最大 5 の暗号化 Secure Shell (SSH; セキュア シェル)接続を同時に使用できる帯域内管理アクセ ス。ネットワーク上で複数の CLI ベース セッションを実行できます。
- **•** SNMP のバージョン 1、バージョン 2c、およびバージョン 3 の get および set 要求による帯域内管 理アクセス。
- **•** 帯域外管理アクセス。スイッチのコンソール ポートに端末を直接接続するか、またはシリアル接 続とモデム経由でリモート端末に接続します。
- **•** Secure Copy Protocol(SCP)機能。スイッチ設定またはスイッチ イメージ ファイルをセキュアな 認証方法でコピーします(ソフトウェアの暗号化バージョンが必要)。
- **•** 設定の交換およびロールバックは、スイッチ上で一意の保存された Cisco IOS コンフィギュレー ション ファイルで稼動している設定を交換します。
- **•** Catalyst 3750 Integrated Wireless LAN Controller スイッチのみ、Catalyst 3750 スイッチと最大 25 または 50 の Lightweight アクセスポイントをサポートする Cisco 4400 シリーズ ワイヤレス LAN コントローラが統合されています。
- **•** Cisco IOS の HTTP クライアント サポート。HTTP クライアントが IPv4 HTTP サーバおよび IPv6 HTTP サーバの両方へ要求を送信でき、Cisco IOS の HTTP サーバは同様に両方からの HTTP 要求 をサービスできます。
- **•** SNMP。IPv6 トランスポートで設定できるため、IPv6 ホストは SNMP クエリーの送信と IPv6 を 実行しているデバイスからの SNMP 通知の受信を行うことができます。
- **•** IPv6 のステートレス自動設定。ホストやモバイル IP アドレスの管理など、リンク、サブネット、 およびサイト アドレス指定の変更を管理することができます。
- **•** VLAN での MAC アドレス ラーニングのディセーブル化。
- **•** 事前に IP アドレスをスイッチ ポートへ割り当てることができる DHCP サーバ ポート ベースのア ドレス割り当て。
- **•** 接続された場所のサービスは、Cisco Mobility Services Engine(MSE)に接続されたデバイスの 場所と接続のトラッキング情報を送信します。
- **•** CPU 使用率のしきい値トラップは CPU 使用率をモニタします。
- **•** VLAN、Class of Service(CoS; サービス クラス)、Differentiated Services Code Point(DSCP; DiffServ コード ポイント)、およびタグ付けモードを指定して音声と音声シグナリングのプロファ イルを作成する LLDP-MED ネットワークポリシー Time、Length、Value(TLV; 時間、長さ、時 間)。
- **•** DHCPDISCOVER パケットのオプション 12 フィールドへのホスト名挿入のサポート。これによっ て、DHCP プロトコルを使用して送信される同一のコンフィギュレーション ファイルが提供され ます。
- **•** オプション 82 DHCP フィールドのサーキット ID サブオプションに対する固定文字列ベースの フォーマットの選択をサポートする DHCP スヌーピング拡張機能。
- **•** 電力ポリシー TLV 要求に基づいてスイッチが Powered Device(PD; 受電装置)に電力を付与する ことを認めることにより、LLPD-MED のサポートを拡大します。
- **•** Power over Ethernet(PoE)デバイスおよびデーモンが稼動しているエンド ポイントなどの、 EnergyWise エンティティの電力利用を管理する Cisco EnergyWise。

### <span id="page-59-0"></span>アベイラビリティおよび冗長性に関する機能

- **•** HSRP により、コマンド スイッチとレイヤ 3 ルータの冗長性を確立します。
- **•** 拡張オブジェクト トラッキングは HSRP とトラッキング メカニズムを分離し、HSRP 以外のプロ セスで使用可能な個別のスタンドアロン型トラッキング プロセスを作成します。
- **•** 自動スタック マスター再選択により、使用不能になったスタック マスターを交換します(フェー ルオーバーのサポート)。

新たに選択されたスタック マスターは、1 秒以内にレイヤ 2 トラフィックの受信を開始し、 3 ~ 5 秒以内にレイヤ 3 トラフィックの受信を開始します。

- **•** クロススタック EtherChannel により、スイッチ スタック全体で冗長リンクが提供されます。
- **•** Unidirectional Link Detection(UDLD; 単一方向リンク検出)およびアグレッシブ UDLD。光ファ イバ ケーブルの配線ミスまたはポート障害に起因する光ファイバ インターフェイス上の単一方向 リンクを検出し、ディセーブルにします。
- **•** IEEE 802.1D Spanning-Tree Protocol(STP; スパニング ツリー プロトコル)による冗長バック ボーン接続およびループフリー ネットワーク。STP には次の機能があります。
	- **–** 最大 128 のスパニング ツリー インスタンスをサポートします。
	- **–** Per-VLAN Spanning-Tree Plus(PVST+)による VLAN 間でのロード バランシングを行いま す。
	- **–** Rapid PVST+ による、VLAN 間でのロード バランシングおよびスパニング ツリー インスタ ンスの高速コンバージェンスを実現します。

- **–** UplinkFast、クロススタック UplinkFast、および BackboneFast によって、スパニング ツリー トポロジの変更後に高速コンバージェンスを実行し、ギガビット アップリンクおよびクロス スタック ギガビット アップリンクなどの冗長アップリンク間のロード バランシングを達成し ます。
- **•** IEEE 802.1s Multiple Spanning-Tree Protocol(MSTP)により、VLAN をスパニング ツリー イン スタンスに分類、またデータ トラフィックおよびロード バランシング用に複数の転送パスを確保 します。また、IEEE 802.1w Rapid Spanning-Tree Protocol(RSTP; 高速スパニング ツリー プロト コル)に基づいた Rapid Per-VLAN Spanning-Tree plus (Rapid PVST+)により、ルートと指定 ポートをただちにフォワーディング ステートに変更することで、スパニング ツリーの高速コン バージェンスが実現されます。
- **•** PVST+、Rapid-PVST+、および MSTP モードで使用できるスパニング ツリーのオプション機能は 次のとおりです。
	- **–** PortFast。ポートをブロッキング ステートからフォワーディング ステートへただちに変更させ ることによって、転送遅延を防ぎます。
	- **–** BPDU ガード。Bridge Protocol Data Unit(BPDU; ブリッジ プロトコル データ ユニット)を 受信する PortFast 対応ポートをシャットダウンします。
	- **–** BPDU フィルタリング。PortFast 対応ポートで BPDU の送受信ができなくなります。
	- **–** ルート ガード。ネットワーク コア外のスイッチがスパニング ツリー ルートになることを防ぎ ます。
	- **–** ループ ガード。代替ポートまたはルート ポートが、単一方向リンクの原因となる障害によっ て指定ポートになることを防ぎます。
- **•** 等価コスト ルーティングにより、リンク レベルとスイッチ レベルの冗長性を確立します。
- **•** Flex Link レイヤ 2 インターフェイス。基本リンク冗長の STP に代わるものとして、互いにバック アップします。
- **•** リンクステート トラッキング。接続されたホストとサーバからのアップストリーム トラフィック を伝送するポートの状態をミラーリングします。また、別のシスコ製イーサネット スイッチで動 作するリンクへサーバ トラフィックをフェールオーバーすることができます。
- **•** Cisco Redundant Power System 2300 による RPS サポート。RPS 2300 とも呼ばれます。電源の信 頼性を向上させ、冗長電源システムの設定と管理ができます。RPS 2300 に関する詳細については、 装置に付属され、Cisco.com からも入手可能な『*Cisco Redundant Power System 2300 Hardware Installation Guide*』を参照してください。

### <span id="page-60-0"></span>**VLAN** 機能

- **•** 最大 1005 個の VLAN をサポートします。適切なネットワーク リソース、トラフィック パターン、 および帯域幅を対応付けて、VLAN にユーザを割り当てることができます。
- **•** IEEE 802.1Q 規格で認められている 1 ~ 4094 の範囲で VLAN ID をサポートします。
- **•** ダイナミック VLAN メンバシップに対応する VLAN Query Protocol(VQP)。
- **•** すべてのポート上で稼動する ISL(スイッチ間リンク)および IEEE 802.1Q トランキング カプセ ル化。ネットワークの移動、追加、変更や、ブロードキャストおよびマルチキャスト トラフィッ クの管理および制御、さらに、ハイセキュリティ ユーザおよびネットワーク リソース別の VLAN グループの確立によるネットワーク セキュリティを実現します。
- **•** Dynamic Trunking Protocol(DTP; ダイナミック トランキング プロトコル)。2 台のデバイス間の リンク上でトランキングをネゴシエートするだけでなく、使用するトランキング カプセル化のタ イプ(IEEE 802.1Q または ISL)もネゴシエートします。
- VLAN Trunking Protocol (VTP; VLAN トランキング プロトコル) および VTP プルーニング。ト ラフィックのフラッディングをそのトラフィックを受信するステーションへのリンクだけに制限す ることによって、ネットワーク トラフィックを削減します。
- **•** 音声 VLAN。Cisco IP Phone から音声トラフィック用のサブネットを作成します。
- **•** VLAN 1 の最小化。VLAN 1 を任意の個々の VLAN トランク リンクでディセーブル化すること で、スパニング ツリー ループまたはストームのリスクを軽減します。この機能をイネーブルに設 定すると、トランク上でユーザ トラフィックは送受信されません。スイッチの CPU は、引き続き 制御プロトコル フレームの送受信を行います。
- **•** プライベート VLAN。VLAN スケーラビリティ問題に対応します。より制限された IP アドレスを 割り当て、スイッチ上で、レイヤ 2 ポートを他のポートから切り離します。
- **•** プライベート VLAN ホストのポート セキュリティ。ポートで学習される MAC アドレス数を制限 します。また、ポートで学習される MAC アドレスを定義します。
- **•** VLAN Flex Link ロード バランシング。Spanning Tree Protocol(STP)を必要としないレイヤ 2 冗長性を提供します。プライマリおよびバックアップ リンクとして設定したインターフェイスの ペアを使用して、VLAN ベースによるトラフィックのロード バランシングが可能です。
- **•** 制限付き VLAN(認証失敗 *VLAN* とも呼ばれる)による 802.1X 認証のサポート。
- **•** VTP バージョン 3 のサポート。すべての VTP モードの拡張範囲 VLAN(VLAN 1006 ~ 4094)設 定、拡張認証(暗号化されたパスワードまたはシークレット パスワード)、他のデータベースの伝 播、VTP、VTP プライマリおよびセカンダリ サーバ、および、ポートによる VTP のオン / オフ切 り替えオプションのサポートを含みます。

#### <span id="page-61-0"></span>セキュリティ機能

- **•** IP Service Level Agreement(IP SLA; IP サービス レベル契約)のサポート。アクティブ トラ フィック モニタリングを使用したネットワーク パフォーマンスを測定します。
- **•** IP SLA EOT。スタンバイ ルータのフェールオーバー引き継ぎを行うために、遅延、ジッタ、パ ケット損失などのアクションによってトリガされる IP SLA トラッキング動作からの出力を使用し ます。
- **•** Web 認証。Web ブラウザを使用して、IEEE 802.1X 機能をサポートしないサプリカント(クライ アント)を認証できるようになります。
- **•** ローカル Web 認証バナー。カスタム バナーやイメージ ファイルを Web 認証ログイン画面で表示 できます。
- **•** MAC authentication bypass(MAB; MAC 認証バイパス)エージング タイマー。MAB を使用して 認証したあとに認証された非アクティブのホストを検出します。
- **•** 管理インターフェイス(デバイス マネージャ、Network Assistant、CLI)へのパスワード保護付 きアクセス(読み取り専用および読み書きアクセス)。不正な設定変更を防止します。
- **•** セキュリティ レベル、通知、および対応するアクションを選択できる、マルチレベル セキュリ ティ。
- **•** セキュリティを確保できるスタティック MAC アドレッシング。
- **•** 保護ポート オプション。同一スイッチ上の指定ポートへのトラフィック転送を制限します。
- **•** ポートにアクセスできるステーションの MAC アドレスを制限または特定するポート セキュリティ オプション。
- **•** VLAN 認識ポート セキュリティ オプション。違反の発生時にポート全体をシャットダウンするの ではなく、そのポート上の VLAN をシャットダウンします。
- **•** ポート セキュリティ エージング。ポートのセキュア アドレスにエージング タイムを設定します。
- **•** BPDU ガード。無効なコンフィギュレーションが発生した場合に、PortFast が設定されているポー トをシャットダウンします。
- **•** 標準および拡張 IP ACL。ルーテッド インターフェイス(ルータ ACL)と VLAN の双方向および レイヤ 2 インターフェイス(ポート ACL)の受信方向に関するセキュリティ ポリシーを定義しま す。
- **•** MAC 拡張 ACL。レイヤ 2 インターフェイスの着信方向のセキュリティ ポリシーを定義します。
- **•** VLAN ACL(VLAN マップ)。MAC、IP、および TCP/UDP ヘッダーの情報に基づいてトラ フィックをフィルタリングし、VLAN 内のセキュリティを確保します。
- **•** 非 IP トラフィックをフィルタリングする、送信元および宛先 MAC ベースの ACL。
- **•** インターフェイスに適用される IPv6 ACL。IPv6 トラフィックをフィルタリングします。
- **•** untrusted(信頼性のない)ホストと DHCP サーバの間の untrusted DHCP メッセージをフィルタ リングする DHCP スヌーピング。
- **•** IP ソース ガード。DHCP スヌーピング データベースおよび IP 送信元バインディングに基づき ルーティングされないインターフェイスでトラフィックを制限します。
- **•** ダイナミック ARP 検査。同じ VLAN 内の他のポートの無効な ARP 要求や応答を信頼しないこと で、スイッチでの悪意のある攻撃を回避します。
- **•** IEEE 802.1Q トンネリングにより、サービスプロバイダーのネットワークをまたがるリモート サ イトにユーザがいるカスタマーは、その他のカスタマーから VLAN を分離できます。レイヤ 2 プ ロトコル トンネリングにより、すべてのユーザに関する完全な STP 情報、CDP 情報、VTP 情報 が、カスタマー ネットワークに含まれます。
- **•** レイヤ 2 ポイントツーポイント トンネリング。EtherChannel を自動的に作成します。
- **•** レイヤ 2 プロトコル トンネリングのバイパス機能。サードパーティ ベンダーとの相互運用性を実 現します。
- **•** IEEE 802.1x ポートベース認証。不正なデバイス(クライアント)によるネットワーク アクセスを 防止します。次の機能がサポートされています。
	- **–** Multidomain Authentication(MDA; マルチドメイン認証)。データ デバイスと(シスコまた はシスコ以外の)IP 電話のような音声デバイスの両方が、独立して同一の IEEE 802.1X 対応 スイッチ ポートを認証することができます。
	- **–** MDA のダイナミック音声 VLAN(仮想 LAN)。ダイナミック音声 VLAN が MDA 対応ポー トで可能になります。
	- **–** VLAN 割り当て。802.1X 認証ユーザを特定の VLAN に制限します。
	- **–** ポート セキュリティ。802.1x ポートへのアクセスを制御します。
	- **–** 音声 VLAN。ポートが許可ステートか無許可ステートかにかかわらず、Cisco IP Phone の音声 VLAN へのアクセスを許可します。
	- **–** IP Phone 検出機能拡張。Cisco IP Phone を検出し識別します。
	- **–** ゲスト VLAN。802.1x に適合しないユーザに限定的なサービスを提供します。
	- **–** 制限付き VLAN。802.1x に準拠はしているが、標準の 802.1x で認証するための証明書を持っ ていないユーザに制限付きのサービスを提供します。
	- **–** 802.1X アカウンティング。ネットワーク使用をトラッキングします。
	- **–** 802.1X と LAN のウェイクアップ機能。休止状態の PC に、特定のイーサネット フレームを送 信して起動させます。

- **–** 802.1X の準備チェック機能。スイッチに IEEE 802.1X を設定する前に、接続されたエンド ホ ストの準備状態を判断します。
- **–** 音声認識 802.1X セキュリティ。セキュリティ違反が発生した VLAN 上でのみトラフィック違 反に反応します。
- **–** MAC 認証バイパス。クライアント MAC アドレスに基づいてクライアントを許可します。
- **–** 802.1X スイッチ サプリカントを使用した Network Edge Access Topology(NEAT)、CISP を 使用したホスト許可、および自動イネーブル。別のスイッチのサプリカントとしてワイヤリン グ クローゼットの外側にあるスイッチを認証します。
- **–** オープン アクセスを使用した IEEE 802.1X。ホストが認証される前にネットワークにアクセ スできるようにします。
- **–** ダウンロード可能な ACL とリダイレクト URL を使用した IEEE 802.1X 認証。Cisco Secure ACS サーバから認証されたスイッチへのユーザ単位の ACL ダウンロードを可能にします。
- **–** 柔軟な認証のシーケンス。新しいホストを認証するときにポートが試みる認証方式の順序を設 定します。
- **–** マルチユーザ認証。複数のホストが 802.1X 対応ポート上で認証可能になります。
- Network Admission Control (NAC; ネットワーク アドミッション コントロール)機能:
	- **–** デバイスのネットワーク アクセスを許可する前の、エンドポイント システムやクライアント のウィルス対策の状態またはポスチャに関する NAC レイヤ 2 802.1X 検証。

NAC レイヤ 2 802.1X 検証の設定に関する詳細については、「NAC レイヤ [2 802.1X](#page-339-0) 検証の設 定」([P.10-58](#page-339-0))を参照してください。

**–** デバイスのネットワーク アクセスを許可する前の、エンドポイント システムまたはクライア ントのポスチャに関する NAC レイヤ 2 IP 検証。

NAC レイヤ 2 IP 検証の詳細については、『*Network Admission Control Software Configuration Guide*』を参照してください。

**–** IEEE 802.1x アクセス不能認証バイパス。

この機能の設定については[、「アクセス不能認証バイパス機能の設定」\(](#page-334-0)P.10-53)を参照して ください。

**–** Authentication, Authorization, Accounting(AAA; 認証、許可、アカウンティング)ダウン ポ リシー。態勢検証が発生したときに、AAA サーバが利用できない場合のホストの NAC レイ ヤ 2 IP 検証。

この機能の詳細については、『*Network Admission Control Software Configuration Guide*』を参 照してください。

- **•** Terminal Access Controller Access Control System Plus(TACACS+)。TACACS サーバを介して ネットワーク セキュリティを管理する独自の機能です。
- **•** RADIUS。AAA サービスによってリモート ユーザの身元を確認し、リモート ユーザにアクセス権 を与え、リモート ユーザのアクションをトラッキングします。
- **•** Kerberos セキュリティ システム。信頼できるサード パーティを使用して、ネットワーク リソース に対する要求を認証します(ソフトウェアの暗号化バージョンが必要)。
- **•** HTTP 1.1 サーバ認証、暗号化、メッセージ整合性、HTTP クライアント認証用に Secure Socket Layer(SSL)バージョン 3.0 がサポートされ、安全な HTTP 通信が可能になります(ソフトウェ アの暗号化バージョンが必要)。
- **•** 音声認識 IEEE 802.1X および MAC Authentication Bypass(MAB; MAC 認証バイパス)セキュリ ティ違反。セキュリティ違反が発生すると、ポートのデータ VLAN だけがシャットダウンされま す。

- **•** スタティック ホストでの IP ソース ガードのサポート
- **•** RADIUS Change of Authorization(CoA)。セッションが認可された後でそのアトリビュートを変 更します。AAA のユーザまたはユーザ グループのポリシーに変更がある場合、管理者は、認証を 再インストールするための Cisco Secure ACS などの RADIUS CoA パケットを AAA サーバから 送信し、新しいポリシーに適用できます。
- **•** IEEE 802.1X ユーザ ディストリビューション。複数の VLAN(ユーザのグループ向け)のある展 開を可能にし、異なる VLAN 間でユーザをロード バランシングすることでネットワークのスケー ラビリティを増大します。許可されたユーザは、RADIUS サーバによって割り当てられたグルー プで最もユーザの少ない VLAN に割り当てられます。
- **•** クリティカルな VLAN での複数ホスト認証のサポート。ポートが multi-auth に設定され、AAA サーバが到達不能になったときにも重要なリソースへのアクセスを許可するために、そのポートは クリティカルな VLAN に配置されます。
- **•** カスタマイズ可能な Web 認証機能拡張。ローカル Web 認証のためのユーザ定義 *login*、*success*、 *failure* および *expire* Web ページを作成します。
- **•** Network Edge Access Topology(NEAT)のサポート。ポート ホスト モードを変更し、オーセン ティケータ スイッチ ポートに標準ポート設定を適用します。
- **•** MAC 認証に基づく VLAN-ID。ユーザ認証に VLAN および MAC アドレス情報の組み合わせを使 用して、許可されていない VLAN からのネットワーク アクセスを防止します。
- **•** MAC 移動。ホスト(IP Phone の後ろに接続されたホストを含む)は、同じスイッチのポート間を モビリティに対して制約されることなく移動できます。MAC 移動によって、スイッチは別のポー ト上での同じ MAC アドレスの再現を、完全に新しい MAC アドレスと同じ方法で処理します。
- **•** Simple Network Management Protocol version 3(SNMPv3; 簡易ネットワーク プロトコル バー ジョン 3)による Triple Data Encryption Standard (3DES) および Advanced Encryption Standard (AES)のサポート。このリリースでは、168 ビットの Triple Data Encryption Standard(3DES) および 128 ビット、192 ビット、256 ビットの Advanced Encryption Standard (AES) 暗号アルゴ リズムのサポートが SNMPv3 に追加されました。

## <span id="page-64-0"></span>**QoS** および **CoS** 機能

- **•** Automatic QoS(auto-QoS; 自動 QoS)。トラフィックの分類と出力キューの設定を自動化するこ とで既存の QoS 機能の展開を簡略化します。
- **•** ポートベースの信頼の自動 QoS VoIP 拡張と DSCP および出トラフィックのプライオリティ キューイング。
- **•** クロススタック QoS により、個々のスイッチ単位ではなく、スイッチ スタック内のすべてのス イッチに QoS 機能を設定します。
- **•** 分類
	- **–** IP Type of Service/Differentiated Services Code Point (IP ToS/DSCP) および IEEE 802.1p CoS のポート単位でのプライオリティ設定。ミッション クリティカルなアプリケーションの パフォーマンスを保護します。
	- **− IP ToS/DSCP および IEEE 802.1p CoS** (サービス クラス) のフローベースのパケット分類 (MAC、IP、および TCP/UDP ヘッダーに含まれる情報に基づく)によるマーキング。ネット ワーク エッジで高性能な QoS 機能を提供し、ネットワーク トラフィックのタイプ別に差別化 されたサービス レベルを可能にするとともに、ネットワーク上のミッション クリティカルな トラフィックにプライオリティを設定します。
	- **–** QoS ドメイン内および別の QoS ドメインとの境界ポートにおける、trusted(信頼性のある) ポート ステート(CoS、DSCP、および IP precedence)。
- **–** 信頼境界機能。Cisco IP Phone の存在を検出し、受信した CoS 値を信頼して、ポート セキュ リティを確保します。
- **•** ポリシング

機能

- **–** 特定のトラフィック フローに対してどの程度のポート帯域幅を割り当てるかを管理する、ス イッチ ポート上のトラフィック ポリシング ポリシー。
- **–** 階層型のポリシー マップで複数のクラス マップを作成する場合、各クラス マップを自身の ポートレベル(第2レベル)ポリシー マップと関連付けることができます。第2レベルのポリ シー マップは、それぞれ異なるポリサーを保有できます。
- **–** トラフィック フローのポリシングをまとめて行う集約ポリシング。特定のアプリケーション またはトラフィック フローをあらかじめ定義された特定のレートに制限します。
- **•** 不適合
	- **–** 帯域幅の使用制限を超過したパケットの不適合マークダウン。
- **•** 入力キューイングおよびスケジューリング
	- **–** ユーザ トラフィック用に設定可能な 2 つの入力キュー(一方のキューをプライオリティ キューにできます)。
	- **–** 輻輳回避メカニズムとしての Weighted Tail Drop(WTD)。キュー長を管理し、トラフィック の分類ごとに異なる廃棄優先順位を設定します。
	- **–** Shaped Round Robin(SRR; シェイプド ラウンド ロビン):パケットがキューからスタック リ ングへ送出されるときのレートを決定するスケジューリング サービス(入力キューでサポー トされる唯一のモードはシェアリング)。
- **•** 出力キューおよびスケジューリング
	- **–** 1 ポートに 4 つの出力キュー。
	- **–** 輻輳回避メカニズムとしての WTD。キュー長を管理し、トラフィックの分類ごとに異なる廃 棄優先順位を設定します。
	- **–** スケジューリング サービスとしての SRR。キューからパケットを出して出力インターフェイ スに入れる速度を指定します(出力キューではシェーピングおよび共有がサポートされます)。 シェーピング型出力キューは、ポート帯域幅の割り当てが保証されますが、割り当てられた ポート帯域幅の使用に制限されています。共有型出力キューは、設定された帯域幅の割り当て が保証されるだけではなく、他のキューが空になり、その割り当て分の帯域幅が使用されない 場合、保証された割り当てより多く使用できます。
- **•** IPv6 QoS trust 機能のサポート

### <span id="page-65-0"></span>レイヤ **3** 機能

次に、レイヤ3機能について説明します。

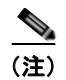

(注) ここで取り上げる一部の機能は IP サービス イメージだけに対応しています。

- **•** レイヤ 3 ルータの冗長性に対応した HSRP バージョン 1(HSRPv1)、HSRP バージョン 2 (HSRPv2)、および HSRP バージョン 3(HSRPv3)。
- **•** IP ルーティング プロトコルによるロード バランシングとスケーラブルなルーテッド バックボーン の構築:
	- **–** RIP バージョン 1 および 2。
- **–** OSPF(IP サービス イメージが必要)。
- **–** Enhanced Interior Gateway Routing Protocol(EIGRPIP)IPv6。IPv6 トランスポートを利用 し、IPv6 ピアと通信し、IPv6 ルートをアドバタイズします。
- **–** IPv6 対応 HSRP(拡張 IP サービス イメージが必要)。
- **-** Border Gateway Protocol (BGP; ボーダー ゲートウェイ プロトコル) バージョン 4 (IP サー ビス イメージが必要)。
- **•** 2 つ以上の VLAN 間の完全レイヤ 3 ルーティング対応の IP ルーティング(VLAN 間ルーティン グ)により、各 VLAN による独自の自律データリンク ドメインのメンテナンスが可能になりま す。
- **•** Policy-Based Routing(PBR; ポリシーベース ルーティング)。トラフィック フローに定義済みポ リシーを設定します。
- Customer Edge (CE; カスタマー エッジ) デバイスの複数の VPN ルーティング/転送(マルチ VRF)インスタンス。サービス プロバイダーが、複数の Virtual Private Network(VPN; バーチャ ル プライベート ネットワーク)をサポートし、VPN 間で IP アドレスを重複できるようにします (IP サービス イメージが必要)。
- フォールバック ブリッジングによる 2 つ以上の VLAN 間での非 IP トラフィックの転送 (IP サー ビス イメージが必要)。
- **•** スタティック IP ルーティングによるネットワーク パス情報のルーティング テーブル手動作成。
- **•** 等価コスト ルーティングによるロード バランシングおよび冗長構成。
- Internet Control Message Protocol (ICMP; インターネット制御メッセージプロトコル) および ICMP Router Discovery Protocol (IRDP)。ルータのアドバタイズおよびルータ請求メッセージに より直接接続サブネット上のルータのアドレスを検索します。
- **•** Protocol-Independent Multicast(PIM)によるネットワーク内マルチキャスト ルーティング。こ れにより、ネットワーク内のデバイスは要求されたマルチキャスト フィードの受信が可能になり、 マルチキャストに参加しないスイッチのプルーニングが可能になります。PIM sparse mode (PIM-SM; PIM 希薄モード)、PIM dense mode(PIM-DM; PIM 稠密モード)、および PIM sparse-dense モードのサポートも含まれます(IP サービス イメージが必要)。
- **•** Multicast Source Discovery Protocol(MSDP)。複数の PIM-SM ドメインを接続します(IP サー ビス イメージが必要)。
- **•** Distance Vector Multicast Routing Protocol(DVMRP; ディスタンスベクトル マルチキャスト ルー ティング プロトコル)トンネリング。非マルチキャスト ネットワークでの 2 つのマルチキャスト 対応ネットワークを相互接続します(IP サービス イメージが必要)。
- **•** DHCP リレーにより、IP アドレス要求など DHCP クライアントからの UDP ブロードキャストを 転送します。
- **•** IPv6 のリレー、クライアント、サーバ アドレス割り当て、プレフィクス委任に対応した DHCP。
- **•** 設定されたインターフェイスを介して IPv6 トラフィックを転送するための IPv6 ユニキャスト ルーティング機能(IP サービス イメージが必要)。
- **•** IPv6 Default Router Preference(DRP; デフォルト ルータの初期設定)。ホスト性能を改善するこ とで、適切なルータを選択します。
- **•** Nonstop Forwarding(NSF)認識。プライマリ Route Processor(RP; ルート プロセッサ)が障害 を起こしていて、バックアップ RP が引き継ぐ間、またはプライマリ RP で無停止のソフトウェア アップグレードのリロードが手動で行われている間、レイヤ 3 スイッチが NSF 対応近接ルータか らのパケットを継続して転送することが可能になります(IP サービス イメージが必要)。
- **•** OSPF および EIGRP の NSF 対応ルーティング。NSF 認識および NSF 対応ネイバーからの情報に 基づいてスイッチがルーティング テーブルを再構築することができます。
- **•** Switched Virtual Interface(SVI; スイッチ仮想インターフェイス)ラインステートのアップまたは ダウンの計算から VLAN ポートを除外する機能。
- **•** Intermediate System-to-Intermediate System(IS-IS)ルーティングは、Connectionless Network Service(CLNS; コネクションレス型ネットワーク サービス)ネットワークに対応するダイナミッ ク ルーティング プロトコルをサポートします。

### <span id="page-67-0"></span>**PoE** 機能

- **•** 回路上に電力が供給されていないことをスイッチが検出した場合、Power over Ethernet(PoE)対 応ポートに接続されたシスコ製先行標準および IEEE 802.3af 準拠の受電装置に電力を供給できま す。
- **•** 電力消費を含む CDP をサポートします。受電装置は、消費している電力量をスイッチに通知しま す。
- **•** シスコのインテリジェント電力管理をサポートします。受電装置およびスイッチは、電力ネゴシ エーション CDP メッセージによってネゴシエーションを行い、電力消費レベルについて合意しま す。このネゴシエーションにより、高電力のシスコ受電装置は、最高電力モードで動作できるよう になります。
- **•** 自動検出およびパワー バジェット。スイッチはパワー バジェットを維持し、電力要求をモニタお よびトラッキングし、利用できる場合にのみ電力を供給します。

## <span id="page-67-1"></span>モニタ機能

- **•** EOT および IP SLA EOT スタティック ルートのサポート。事前に設定したスタティック ルートま たは DHCP ルートがダウンした場合に特定します。
- **•** デバイスおよびシステム管理用の Embedded Event Manager(EEM; 組み込みイベント マネー ジャ)。主なシステム イベントをモニタし、ポリシーに従って動作します(IP サービス イメージ が必要)。
- **•** EEM 3.2 のサポート。近隣探索、ID、および、MAC アドレス テーブルにイベント ディテクタを 導入します。
- **•** スイッチ LED による、ポート レベル、スイッチ レベル、およびスタック レベルのステータス確 認。
- **•** MAC アドレス通知トラップおよび RADIUS アカウンティング。スイッチが学習または削除した MAC アドレスを保存することによって、ネットワーク上のユーザをトラッキングします。
- Switched Port Analyzer (SPAN; スイッチド ポート アナライザ) および Remote SPAN (RSPAN)。 任意のポートまたは VLAN について、トラフィック モニタリングが可能です。
- Intrusion Detection System (IDS; 侵入検知システム)における SPAN および RSPAN のサポート。 ネットワーク セキュリティ違反をモニタ、撃退、およびレポートします。
- **•** 組み込み RMON エージェントの 4 つのグループ(履歴、統計、アラーム、およびイベント)を使 用して、ネットワークをモニタし、トラフィック解析を行うことができます。
- **•** Syslog 機能。認証または許可エラー、リソースの問題、およびタイムアウト イベントに関するシ ステム メッセージを記録します。
- **•** レイヤ 2 traceroute。パケットが送信元デバイスから宛先デバイスへ送られる物理パスを識別しま す。
- **•** Time Domain Reflector(TDR)。10/100/1000 の銅線イーサネット ポートでケーブル接続の問題を 診断し、解決します。
- **•** SFP モジュール診断管理インターフェイス。SFP モジュールの物理または動作ステータスをモニタ します。
- **•** 汎用オンライン診断。スイッチが稼動中のネットワークに接続している間に、スーパーバイザ エ ンジン、モジュール、およびスイッチのハードウェア機能をテストします。
- **•** HSRP に対する拡張オブジェクト トラッキング。
- **•** Digital Optical Monitoring(DOM; デジタル オプティカル モニタリング)。X2 SFP モジュールの ステータスを確認します。

# <span id="page-68-0"></span>スイッチ初期設定後のデフォルト値

スイッチはプラグアンドプレイ動作に対応しているため、必要なのはスイッチに基本的な IP 情報を割 り当て、ネットワーク内の他のデバイスに接続することだけです。特定のネットワーク ニーズがある 場合には、インターフェイス固有の設定値やシステムおよびスタック全体の設定値を変更できます。

(注) ブラウザベースの Express Setup プログラムによる IP アドレスの割り当てについては、『Getting Started Guide』を参照してください。CLI ベースの設定プログラムによる IP アドレスの割り当てにつ いては、『Hardware Installation Guide』を参照してください。

スイッチをまったく設定しなかった場合、スイッチは次のデフォルト設定で動作します。

- **•** デフォルト スイッチ IP アドレス、サブネット マスク、デフォルト ゲートウェイは 0.0.0.0 です。 詳細については、第 3 章「スイッチの IP [アドレスおよびデフォルト](#page-94-0) ゲートウェイの割り当て」お よび第 23 章 「[Dynamic Host Configuration Protocol](#page-606-0) (DHCP) 機能および IP ソース ガード (IPSG[\)機能の設定」](#page-606-0)を参照してください。
- **•** ドメイン名はデフォルトで設定されていません。詳細については、第 3 [章「スイッチの](#page-94-0) IP アドレ スおよびデフォルト [ゲートウェイの割り当て」](#page-94-0)を参照してください。
- **•** DHCP クライアントはイネーブル、DHCP サーバはイネーブルに設定されています(DHCP サー バとして動作するデバイスが設定されていて、イネーブルの場合にのみ)。DHCP リレー エージェ ントはイネーブルに設定されています(DHCP リレー エージェントとして動作するデバイスが設 定されていて、イネーブルの場合にのみ)。詳細については、第 3 [章「スイッチの](#page-94-0) IP アドレスおよ びデフォルト [ゲートウェイの割り当て」](#page-94-0)および第 23 章「[Dynamic Host Configuration Protocol](#page-606-0) (DHCP)機能および IP ソース ガード(IPSG[\)機能の設定」を](#page-606-0)参照してください。
- **•** スイッチ スタックはイネーブルに設定されています(設定変更できません)。詳細については、 第 5 章「スイッチ [スタックの管理」を](#page-132-0)参照してください。
- **•** スイッチ クラスタはディセーブルに設定されています。スイッチ クラスタの詳細については、 第 6 [章「スイッチのクラスタ化」お](#page-164-0)よび Cisco.com から入手できる『*Getting Started with Cisco Network Assistant*』を参照してください。
- **•** パスワードは定義されていません。詳細については、第 7 [章「スイッチの管理」を](#page-184-0)参照してくださ い。
- **•** システム名とプロンプトは *Switch* です。詳細については、第 7 [章「スイッチの管理」](#page-184-0)を参照して ください。
- **•** NTP はイネーブルに設定されています。詳細については、第 7 [章「スイッチの管理」を](#page-184-0)参照して ください。
- **•** DNS はイネーブルに設定されています。詳細については、第 7 [章「スイッチの管理」](#page-184-0)を参照して ください。
- **•** TACACS+ はディセーブルに設定されています。詳細については、第 9 [章「スイッチ](#page-224-0) ベース認証 [の設定」を](#page-224-0)参照してください。
- **•** RADIUS はディセーブルに設定されています。詳細については、第 9 [章「スイッチ](#page-224-0) ベース認証の [設定」](#page-224-0)を参照してください。
- **•** 標準の HTTP サーバおよび SSL HTTPS サーバは両方ともイネーブルに設定されています。詳細に ついては、第 9 章「スイッチ [ベース認証の設定」を](#page-224-0)参照してください。
- **•** IEEE 802.1x はディセーブルに設定されています。詳細については、第 10 章「[IEEE 802.1X](#page-282-0) ポー [トベース認証の設定」](#page-282-0)を参照してください。
- **•** ポート パラメータ
	- **–** 動作モードはレイヤ 2(スイッチポート)です。詳細については、第 12 [章「インターフェイ](#page-366-0) [ス特性の設定」](#page-366-0)を参照してください。
	- **–** インターフェイス速度およびデュプレックス モードが自動ネゴシエーションに設定されてい ます。詳細については、第12[章「インターフェイス特性の設定」を](#page-366-0)参照してください。
	- **–** Auto-MDIX はイネーブルに設定されています。詳細については、第 12 [章「インターフェイ](#page-366-0) [ス特性の設定」を](#page-366-0)参照してください。
	- **–** フロー制御はディセーブルに設定されています。詳細については、第 12 [章「インターフェイ](#page-366-0) [ス特性の設定」を](#page-366-0)参照してください。
	- **–** PoE は自動ネゴシエーションに設定されています。詳細については、第 12 [章「インターフェ](#page-366-0) [イス特性の設定」](#page-366-0)を参照してください。
- **•** VLAN
	- **–** デフォルト VLAN は VLAN 1 です。詳細については、第 14 章「[VLAN](#page-422-0) の設定」を参照して ください。
	- **–** VLAN トランキング設定は dynamic auto(DTP)です。詳細については、第 14 章「[VLAN](#page-422-0)  [の設定」を](#page-422-0)参照してください。
	- **–** トランク カプセル化はネゴシエーションです。詳細については、第 14 章「VLAN [の設定」を](#page-422-0) 参照してください。
	- **–** VTP モードはサーバです。詳細については、第 15 章「VTP [の設定」を](#page-456-0)参照してください。
	- **–** VTP バージョンはバージョン 1 です。詳細については、第 15 章「VTP [の設定」を](#page-456-0)参照してく ださい。
	- **–** プライベート VLAN は設定されていません。詳細については、第 17 [章「プライベート](#page-484-0) VLAN [の設定」を](#page-484-0)参照してください。
	- **–** 音声 VLAN はディセーブルに設定されています。詳細については、第 16 [章「音声](#page-476-0) VLAN の [設定」](#page-476-0)を参照してください。
- **•** IEEE 802.1Q トンネリングおよびレイヤ 2 プロトコル トンネリングはディセーブルに設定されて います。詳細については、第 18 章「IEEE 802.1Q [トンネリングおよびレイヤ](#page-500-0) 2 プロトコル トンネ [リングの設定」を](#page-500-0)参照してください。
- **•** STP、PVST+ は VLAN 1 でイネーブルに設定されています。詳細については、第 19 章「[STP](#page-518-0) の [設定」](#page-518-0)を参照してください。
- **•** MSTP はディセーブルに設定されています。詳細については、第 20 章「MSTP [の設定」を](#page-544-0)参照し てください。
- **•** オプションのスパニング ツリー機能はディセーブルに設定されています。詳細については、第 [21](#page-572-0)  [章「オプションのスパニング](#page-572-0) ツリー機能の設定」を参照してください。
- **•** Flex Link は設定されていません。詳細については、第 22 章「[Flex Link](#page-592-0) および MAC アドレス [テーブル移動更新機能の設定」を](#page-592-0)参照してください。
- **•** DHCP スヌーピングはディセーブルに設定されています。DHCP スヌーピング情報オプションは イネーブルに設定されています。詳細については、第 23 章「[Dynamic Host Configuration](#page-606-0)  Protocol (DHCP) 機能および IP ソース ガード (IPSG) 機能の設定」を参照してください。
- **•** IP ソース ガードはディセーブルに設定されています。詳細については、第 23 章「[Dynamic Host](#page-606-0)  [Configuration Protocol](#page-606-0) (DHCP) 機能および IP ソース ガード (IPSG) 機能の設定」を参照してく ださい。
- **•** DHCP サーバ ポート ベースのアドレス割り当てはディセーブルに設定されています。詳細につい ては、第 23 章「[Dynamic Host Configuration Protocol](#page-606-0)(DHCP)機能および IP ソース ガード (IPSG[\)機能の設定」](#page-606-0)を参照してください。
- **•** ダイナミック ARP インスペクションはすべての VLAN でディセーブルに設定されています。詳細 については、第 24 章「ダイナミック ARP [インスペクションの設定」](#page-638-0)を参照してください。
- **•** IGMP スヌーピングはイネーブルに設定されています。IGMP フィルタは適用されていません。詳 細については、第 25 章「IGMP [スヌーピングおよび](#page-654-0) MVR の設定」を参照してください。
- **•** IGMP スロットリング設定は拒否されます。詳細については、第 25 章「IGMP [スヌーピングおよ](#page-654-0) び MVR [の設定」](#page-654-0)を参照してください。
- **•** IGMP スヌーピング クエリア機能はディセーブルに設定されています。詳細については、第 [25](#page-654-0) 章 「IGMP [スヌーピングおよび](#page-654-0) MVR の設定」を参照してください。
- **•** MVR はディセーブルに設定されています。詳細については、第 25 章「IGMP [スヌーピングおよ](#page-654-0) び MVR [の設定」](#page-654-0)を参照してください。
- **•** ポートベース トラフィック
	- **–** ブロードキャスト、マルチキャスト、およびユニキャスト ストーム制御はディセーブルに設 定されています。詳細については、第 26 [章「ポート単位のトラフィック制御の設定」を](#page-684-0)参照 してください。
	- **–** 保護ポートは定義されていません。詳細については、第 26 [章「ポート単位のトラフィック制](#page-684-0) [御の設定」を](#page-684-0)参照してください。
	- **–** ユニキャストおよびマルチキャスト トラフィック フラッディングはブロックされていません。 詳細については、第 26 [章「ポート単位のトラフィック制御の設定」を](#page-684-0)参照してください。
	- **–** セキュア ポートは設定されていません。詳細については、第 26 [章「ポート単位のトラフィッ](#page-684-0) [ク制御の設定」](#page-684-0)を参照してください。
- **•** CDP はイネーブルに設定されています。詳細については、第 27 章「CDP [の設定」](#page-706-0)を参照してく ださい。
- **•** UDLD はディセーブルに設定されています。詳細については、第 29 章「UDLD [の設定」](#page-724-0)を参照し てください。
- **•** SPAN および RSPAN はディセーブルに設定されています。詳細については、第 30 章「[SPAN](#page-732-0) お よび [RSPAN](#page-732-0) の設定」を参照してください。
- **•** RMON はディセーブルに設定されています。詳細については、第 31 章「RMON [の設定」](#page-758-0)を参照 してください。
- **•** Syslog メッセージはイネーブルに設定され、コンソール上に表示されます。詳細については、 第 32 章「システム メッセージ [ロギングの設定」](#page-766-0)を参照してください。
- **•** SNMP はイネーブルに設定されています(バージョン 1)。詳細については、第 33 章「[SNMP](#page-780-0) の [設定」を](#page-780-0)参照してください。
- **•** ACL は設定されていません。詳細については、第 35 章「ACL [によるネットワーク](#page-808-0) セキュリティ [の設定」](#page-808-0)を参照してください。
- **•** QoS はディセーブルに設定されています。詳細については、第 36 章「QoS [の設定」を](#page-852-0)参照してく ださい。
- **•** EtherChannel は設定されていません。詳細については、第 37 章「EtherChannel [およびリンクス](#page-934-0) テート [トラッキングの設定」を](#page-934-0)参照してください。
- **•** IP ユニキャスト ルーティングはディセーブルに設定されています。詳細については、第 38 [章「](#page-964-0)IP ユニキャスト [ルーティングの設定」](#page-964-0)を参照してください。
- **•** IPv6 ユニキャスト ルーティングはディセーブルに設定されています。詳細については、第 [39](#page-1076-0) 章 「IPv6 ユニキャスト [ルーティングの設定」を](#page-1076-0)参照してください。
- **•** HSRP グループは設定されていません。詳細については、第 42 章「HSRP [の設定」](#page-1130-2)を参照してく ださい。
- **•** IP マルチキャスト ルーティングはすべてのインターフェイスでディセーブルに設定されています。 詳細については、第 46 章「IP マルチキャスト [ルーティングの設定」](#page-1182-2)を参照してください。
- **•** MSDP はディセーブルに設定されています。詳細については、第 47 章「MSDP [の設定」を](#page-1250-3)参照し てください。
- **•** フォールバック ブリッジングは設定されていません。詳細については、第 48 [章「フォールバック](#page-1268-4) [ブリッジングの設定」](#page-1268-4)を参照してください。

# <span id="page-71-0"></span>ネットワークの構成例

ここでは、ネットワーク構成の概要について説明します。スイッチを使用して専用ネットワーク セグ メントを作成してファスト イーサネットおよびギガビット イーサネット接続でセグメントを相互接続 する例も示します。

- **•** [「スイッチを使用する場合の設計概念」\(](#page-71-1)P.1-20)
- **•** 「Catalyst 3750 [スイッチを使用した中小規模のネットワーク」\(](#page-77-0)P.1-26)
- **•** 「Catalyst 3750 [スイッチによる大規模ネットワーク」\(](#page-78-0)P.1-27)
- **•** 「Catalyst 3750 [スイッチによる集合住宅ネットワーク」\(](#page-79-0)P.1-28)
- **•** [「長距離広帯域トランスポートの構成」\(](#page-81-1)P.1-30)

### <span id="page-71-1"></span>スイッチを使用する場合の設計概念

ネットワーク帯域幅をめぐってネットワーク ユーザが競合すると、データの送受信に要する時間が長 くなります。ネットワークを設計する時点で、ネットワーク ユーザが必要とする帯域幅を考慮すると ともに、ユーザが使用する各種ネットワーク アプリケーションの相対的な優先順位について検討する 必要があります。
表 [1-1](#page-72-0) に、ネットワーク パフォーマンスが低下する原因を説明するとともに、ネットワーク ユーザが 使用できる帯域幅を増加させるための、ネットワークの設計方法を示します。

#### <span id="page-72-0"></span>表 **1-1** ネットワーク パフォーマンスの向上

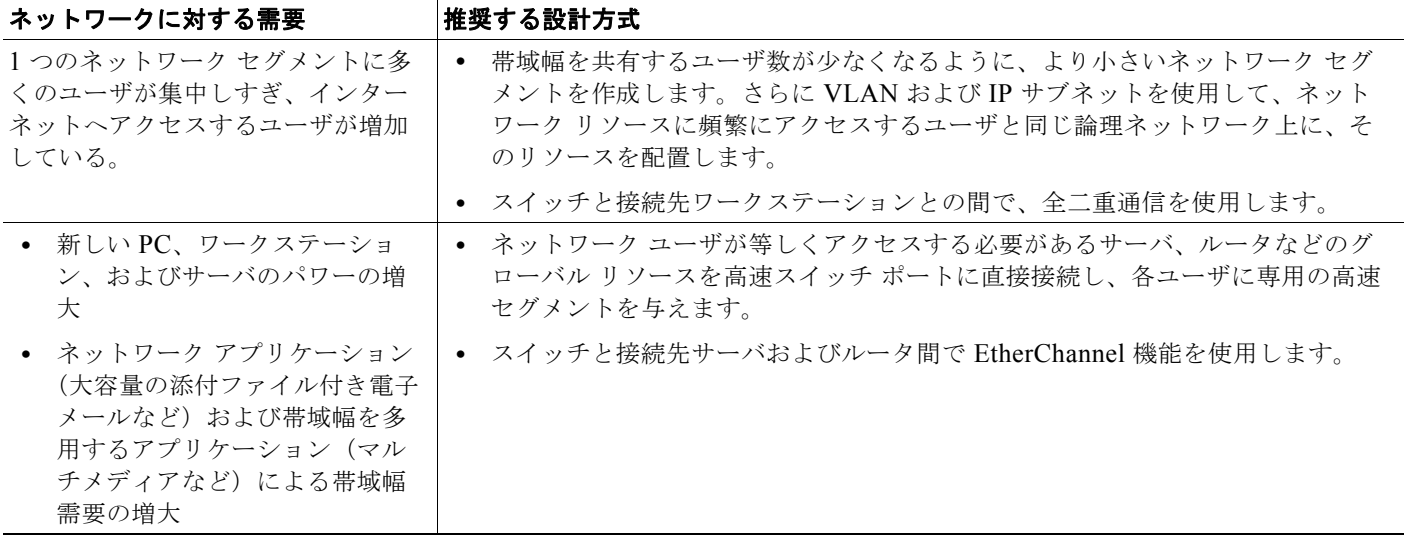

ネットワーク設計では、帯域幅が唯一の考慮事項というわけではありません。ネットワーク トラ フィックのプロファイルが発展するにしたがって、音声とデータの統合、マルチメディアの統合、アプ リケーションのプライオリティ処理、およびセキュリティに対応するアプリケーションをサポートでき るようなネットワーク サービスの提供を検討してください。表 [1-2](#page-72-1) で、ネットワークに対する需要に ついて説明し、その需要を満たす方法を示します。

### <span id="page-72-1"></span>表 **1-2** ネットワーク サービスの提供

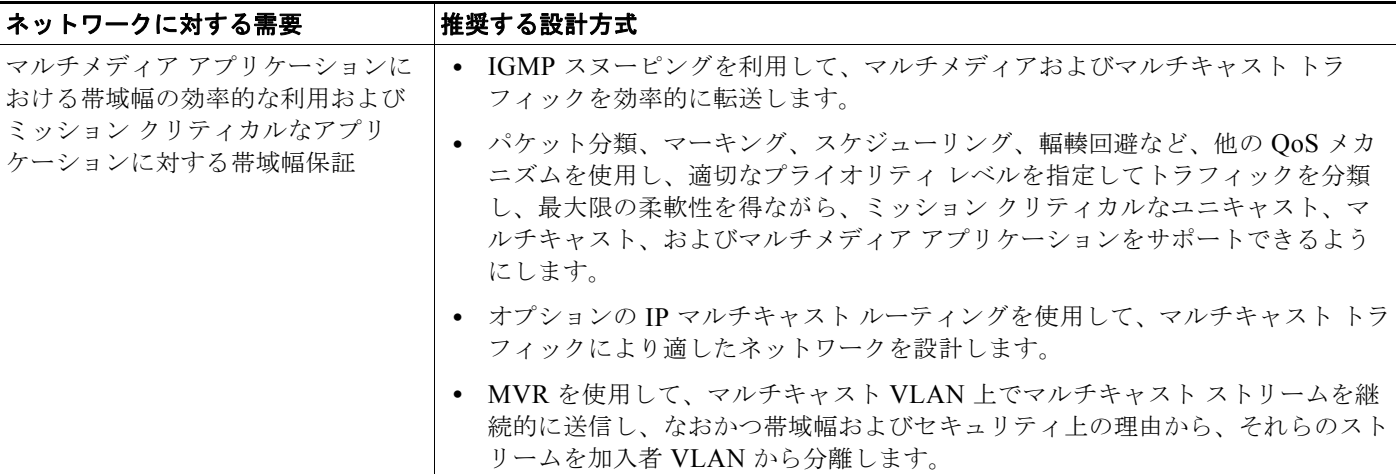

#### ネットワークの構成例

#### 表 **1-2** ネットワーク サービスの提供 (続き)

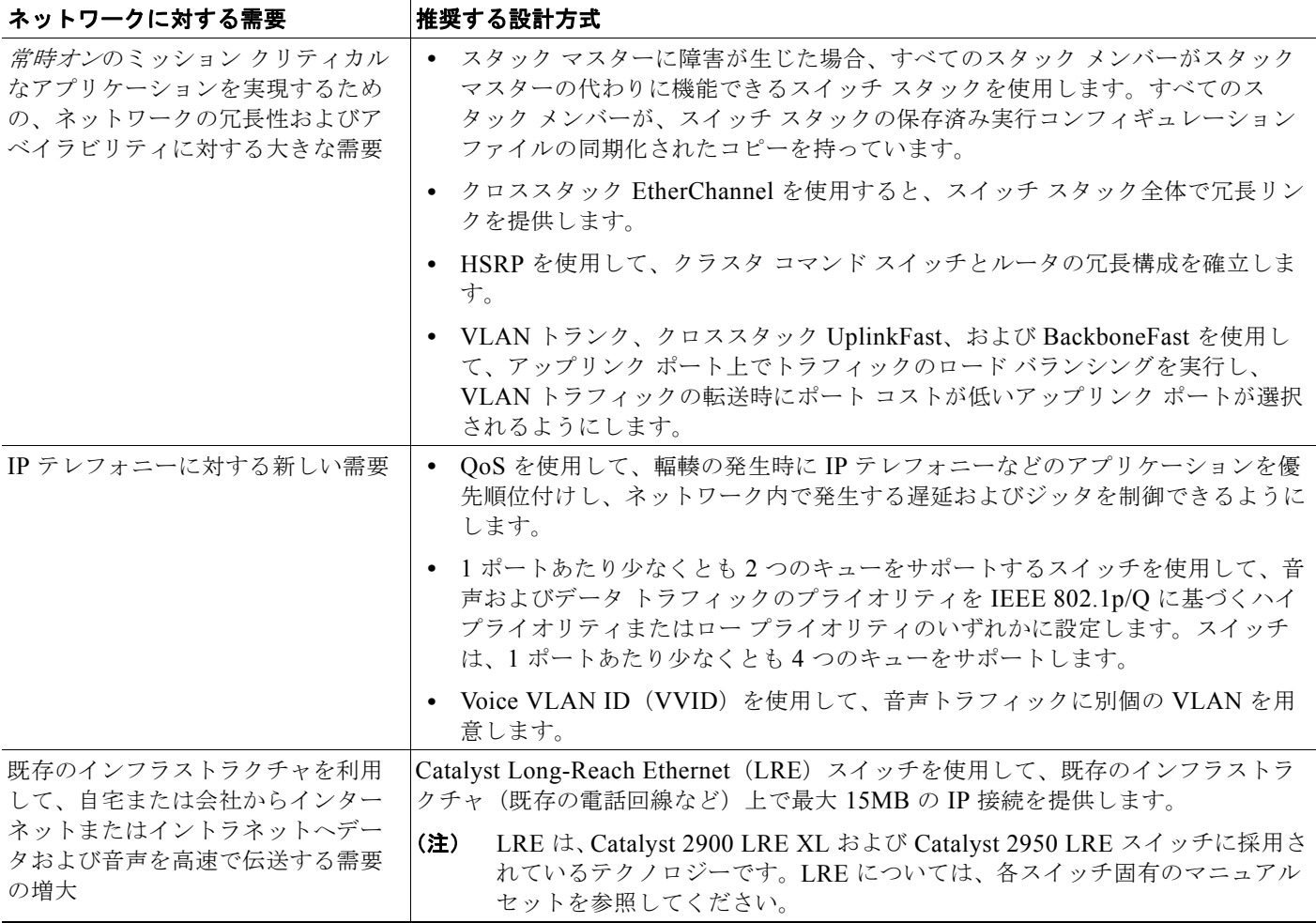

スイッチおよびスイッチ スタックを使用して、次のものを作成できます。

**•** コスト効率の高いワイヤリング クローゼット(図 [1-1](#page-74-0)):多数のユーザをワイヤリング クローゼッ トに接続するコスト効率の高い手法は、最大 9 台の Catalyst 3750 スイッチからなるスイッチ ス タックを配備することです。スタック内の 1 台のスイッチに障害が生じた場合にスイッチ接続を維 持するには、『Hardware Installation Guide』で推奨されるとおりにスイッチを接続し、クロスス タック Etherchannel またはクロススタック UplinkFast のいずれかをイネーブルにします。

スイッチ スタック内の SFP モジュールを使用して、Catalyst4500 や Catalyst 3750-12S ギガビット スイッチなどのギガビット バックボーン スイッチへの冗長アップリンク接続を確立できます。 ファスト イーサネット、ギガビット、または EtherChannel の各リンクを使用してバックアップ パ スを作成することもできます。冗長接続のいずれか一方に障害が発生しても、もう一方がバック アップ パスとして機能します。ギガビット スイッチがクラスタ対応の場合は、そのスイッチとス イッチ スタックを 1 つのスイッチ クラスタとして設定し、単一の IP アドレスを使ってそれらを管 理できます。1000BASE-T 接続を使用して、ギガビット スイッチをギガビット サーバへ接続でき ます。

<span id="page-74-0"></span>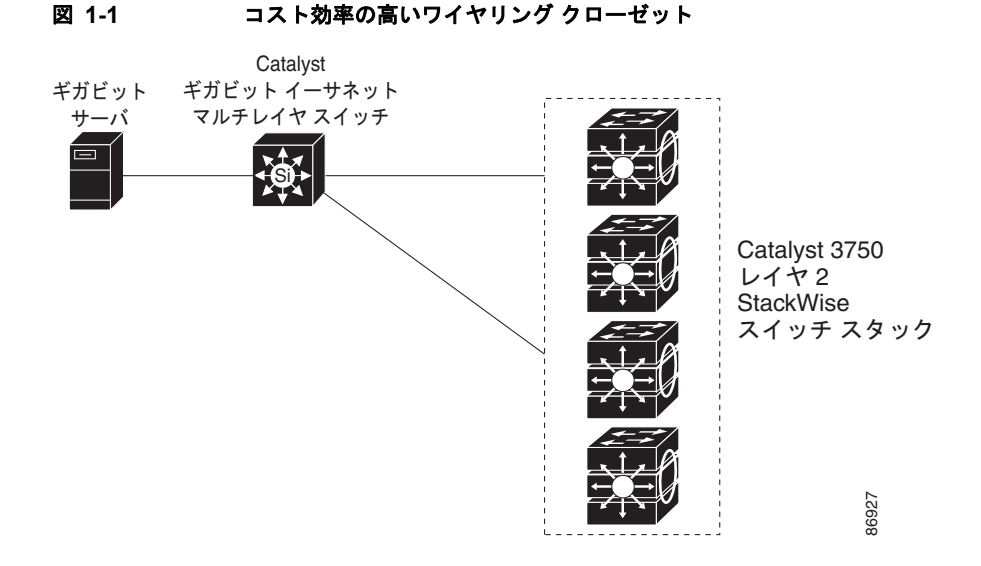

**•** 高性能ワイヤリング クローゼット(図 [1-2](#page-74-1)):ネットワーク リソースへ高速アクセスする場合、ア クセス レイヤで Catalyst 3750 スイッチとスイッチ スタックを使用すると、デスクトップにギガ ビット イーサネットを設定できます。輻輳を回避するために、各スイッチ上で QoS DSCP マーキ ングによるプライオリティ設定を使用します。ディストリビューション層で高速 IP 転送を実現す るには、アクセス層のスイッチを、Catalyst 4500 ギガビット スイッチや Catalyst 6500 ギガビット スイッチなどのバックボーン内のギガビット マルチレイヤ スイッチに接続します。

この構成では、各スイッチはネットワーク リソースにアクセスするための、専用の 1 Gbps 接続を ユーザに提供します。SFP モジュールを使用すると、光ファイバ接続におけるメディアおよび距離 のオプションに柔軟性も提供されます。

<span id="page-74-1"></span>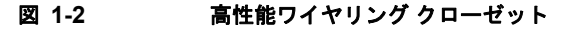

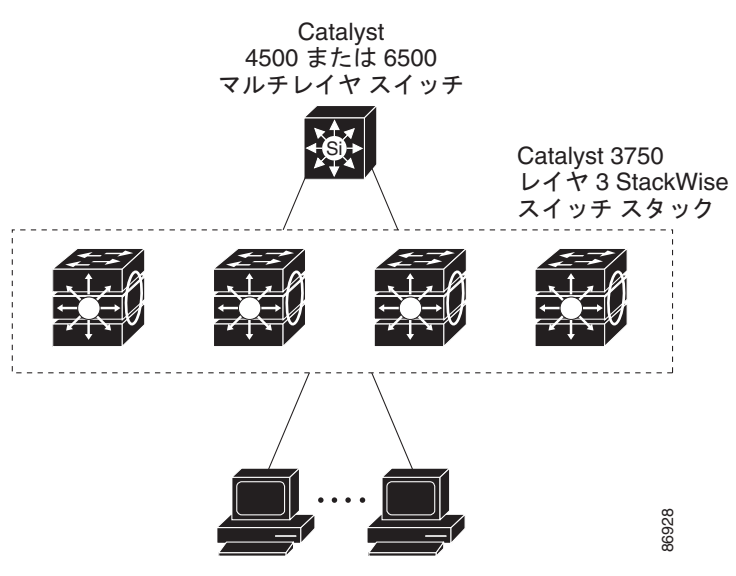

**•** 冗長ギガビット バックボーン:HSRP によって、2 つの Catalyst 3750G マルチレイヤ ギガビット スイッチ間にバックアップ パスを作成して、異なる VLAN およびサブネットのネットワーク信頼 性とロード バランシングを強化できます。また、HSRP によって、ネットワーク障害発生時の ネットワーク コンバージェンスも高速化されます。Catalyst スイッチは再びスター型構成で、2 つ の Catalyst 3750G マルチレイヤ バックボーン スイッチに接続できます。バックボーン スイッチの いずれか一方に障害が生じても、もう一方のバックボーン スイッチが、スイッチとネットワーク リソース間の接続を維持します。

### 図 **1-3** 冗長ギガビット バックボーン

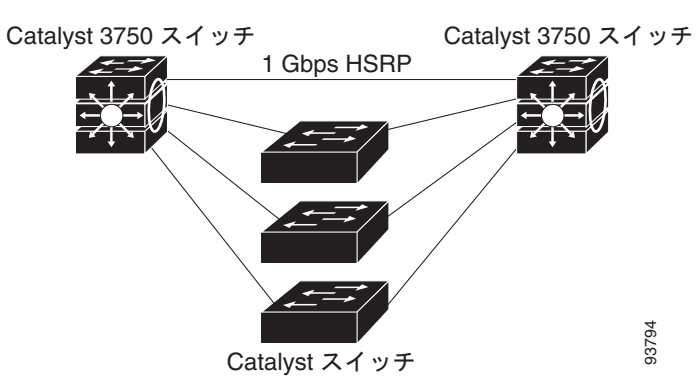

**•** サーバ集約(図 [1-4](#page-76-0))と Linux サーバ クラスタ(図 [1-5](#page-76-1)):スイッチとスイッチ スタックを使用し て、サーバ グループを相互接続し、ネットワークの物理的なセキュリティと管理を一元化できま す。ディストリビューション レイヤで高速 IP 転送を実現するには、アクセス レイヤ スイッチを、 ルーティング機能を備えたマルチレイヤ スイッチに接続します。ギガビットの相互接続によって、 データ フローの遅延を最小限に抑えることができます。

スイッチ上の QoS およびポリシングによって、特定のデータ ストリームが優先的に処理されます。 トラフィック ストリームはいくつかの経路に分けられて処理されます。スイッチのセキュリティ 機能によって、パケットの高速処理が保証されます。

サーバ ラックからコアへの耐障害性は、冗長ギガビット EtherChannel とクロススタック EtherChannel を持つデュアル スイッチ スタックに接続された、デュアル ホーミング サーバに よって達成されます。

スイッチのデュアル SFP モジュール アップリンクを使用すると、ネットワーク コアに冗長アップ リンクが提供されます。SFP モジュールを使用すると、光ファイバ接続におけるメディアおよび距 離のオプションに柔軟性が提供されます。

0.5 ~ 3 m までのさまざまな長さのスタック ケーブルが使用可能なため、複数のサーバ ラック間の スイッチ スタックの接続を拡張して、複数のスタック集約を実現できます。

<span id="page-76-0"></span>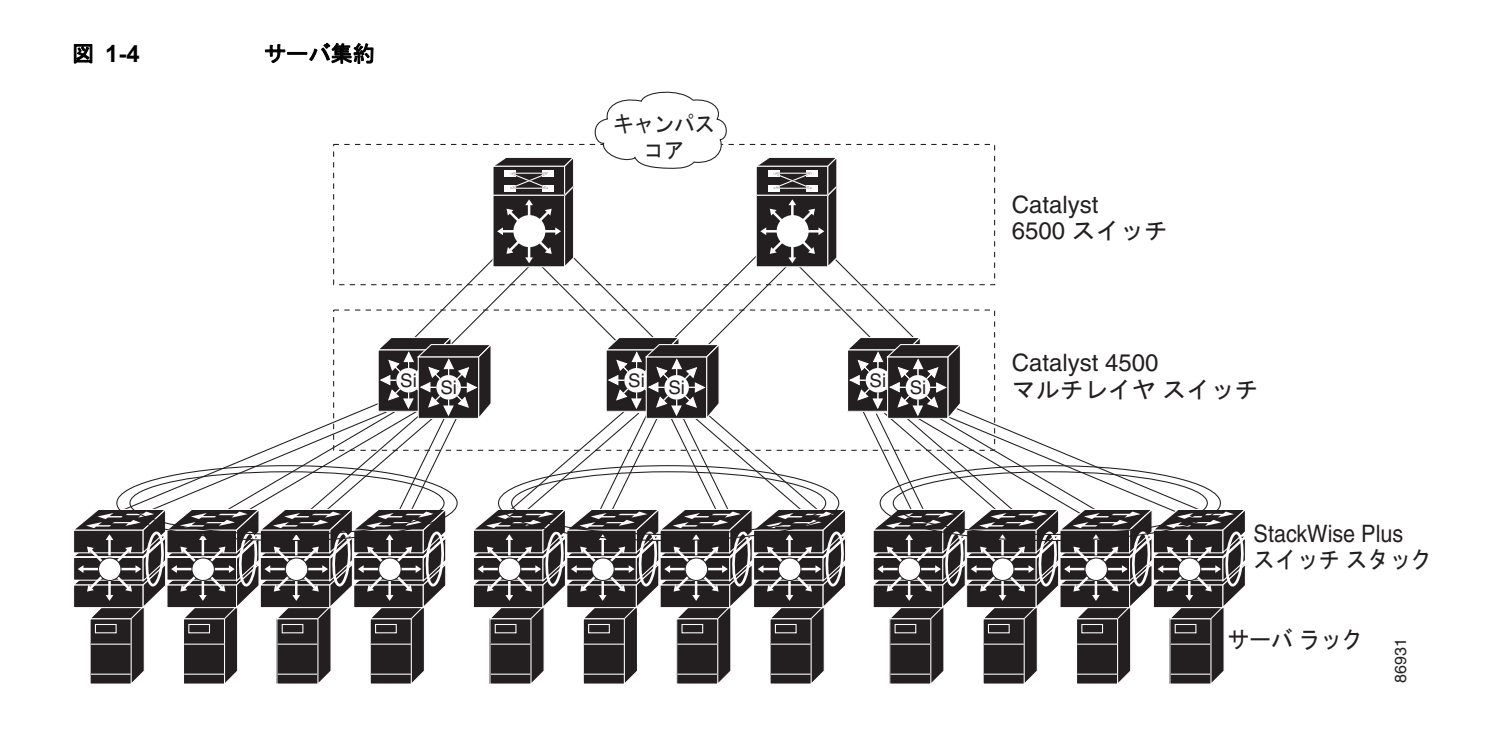

<span id="page-76-1"></span>図 **1-5 Linux** サーバ クラスタ

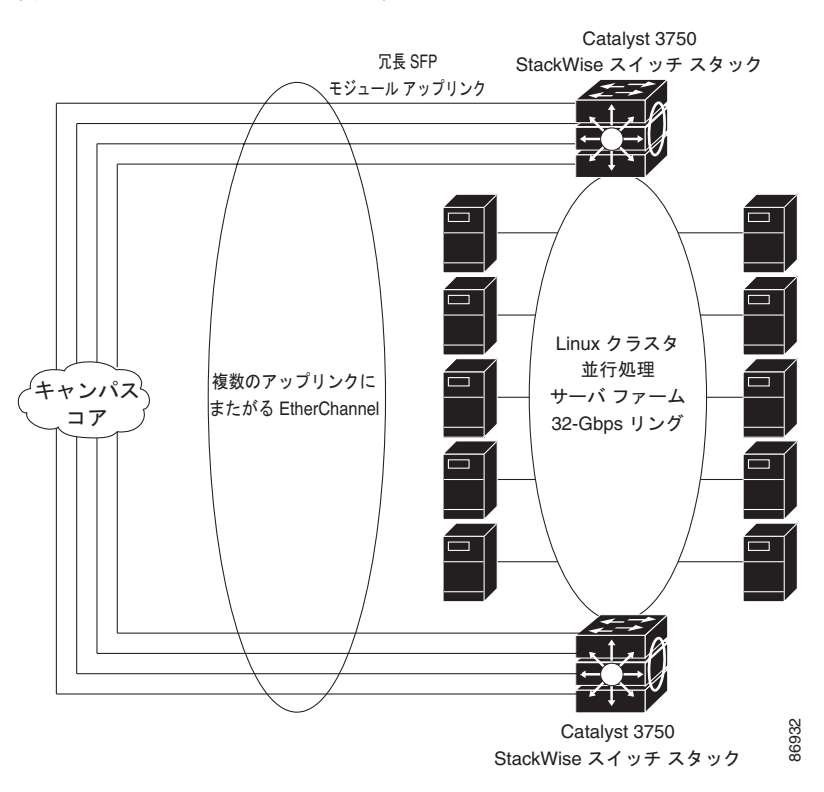

# <span id="page-77-0"></span>**Catalyst 3750** スイッチを使用した中小規模のネットワーク

図 [1-6](#page-78-0) に、最大 500 人の社員を対象とするネットワークの構成例を示します。このネットワークでは、 2 つのルータへの高速接続を実現する Catalyst 3750 レイヤ 3 スイッチ スタックを使用します。ネット ワークの信頼性とロード バランシングのために、このネットワークでは HSRP をルータとスイッチで イネーブルにしています。これにより、万一ルータやスイッチの 1 つに障害が発生した場合でも、イン ターネット、WAN、およびミッション クリティカルなネットワーク リソースへの接続が保証されま す。スイッチは、より高速にフェールオーバーを実行するためにルーテッド アップリンクを使用して います。また、ロード バランシングと冗長構成用に等価コスト ルーティングが設定されています(レ イヤ 2 スイッチ スタックは、ロード バランシングにクロススタック EtherChannel を使用できます)。

スイッチは、ワークステーション、ローカル サーバ、および IEEE 802.3af 準拠(および非準拠)の受 電装置(Cisco IP Phone など)に接続されています。サーバ ファームには、Cisco CallManager (CCM)ソフトウェアを実行するコール処理サーバが含まれます。CCM は、コール処理、ルーティン グ、および Cisco IP Phone 機能とその設定を制御します。スイッチは、ギガビット インターフェイス によって相互接続されています。

このネットワークでは、VLAN を使用してネットワークを明確なブロードキャスト グループとして論 理的に分割し、セキュリティ管理を行っています。データ トラフィックおよびマルチメディア トラ フィックは同じ VLAN 上で設定されます。Cisco IP Phone からの音声トラフィックは、別個の VVID 上に設定します。データ、マルチメディア、および音声トラフィックを同じ VLAN に割り当てる場合 は、ワイヤリング クローゼットごとに 1 つの VLAN しか設定できません。

ある VLAN のエンド ステーションが別の VLAN にあるエンド ステーションと通信する必要がある場 合、ルータまたはレイヤ 3 スイッチが宛先 VLAN にトラフィックをルーティングします。このネット ワークでは、スイッチ スタックが VLAN 間ルーティングを行います。スタック上の VLAN アクセス コントロール リスト (VLAN マップ) が VLAN 内セキュリティを設定し、不正ユーザがネットワーク の重要な領域にアクセスしないようにします。

VLAN 間ルーティング以外に、マルチレイヤ スイッチが DSCP プライオリティなどの QoS メカニズム を使用して各種ネットワーク トラフィックに優先順位を付け、ハイ プライオリティ トラフィックを配 信します。輻輳が発生した場合、QoS がロー プライオリティ トラフィックを廃棄し、ハイ プライオリ ティ トラフィックを伝送できるようにします。

Catalyst PoE スイッチと接続している先行標準の受電装置および IEEE 802.3af 準拠の受電装置では、 IEEE 802.1p/Q QoS を使用することにより、音声トラフィックをデータ トラフィックよりも優先的に 転送できます。

Catalyst PoE スイッチ ポートは、シスコの先行標準の受電装置および IEEE 802.3af 準拠の受電装置の 接続を自動的に検出します。各 PoE スイッチ ポートは、各ポートに 15.4 W の電力を供給します。受 電装置(Cisco IP Phone など)が AC 電源に接続されている場合、冗長化された電力供給を受けること ができます。Catalyst PoE スイッチに接続していない受電装置は、電力を得るために AC 電源に接続す る必要があります。

CCM は、コール処理、ルーティング、および Cisco IP Phone 機能とその設定を制御します。Cisco SoftPhone ソフトウェアを実行しているワークステーションを持つユーザは、PC からのコールを配置、 受信、および制御できます。Cisco IP Phone、CCM ソフトウェア、および Cisco SoftPhone ソフト ウェアを使用することで、テレフォニーと IP ネットワークを統合でき、IP ネットワークが音声とデー タをサポートします。

VLAN 間ルーティングや他のネットワーク サービスを提供するマルチレイヤ スイッチを使用すること で、ルータが重点を置くのは、ファイアウォール サービス、Network Address Translation(NAT; ネッ トワーク アドレス変換) サービス、Voice over IP (VoIP) ゲートウェイ サービス、WAN およびイン ターネット アクセスです。

<span id="page-78-0"></span>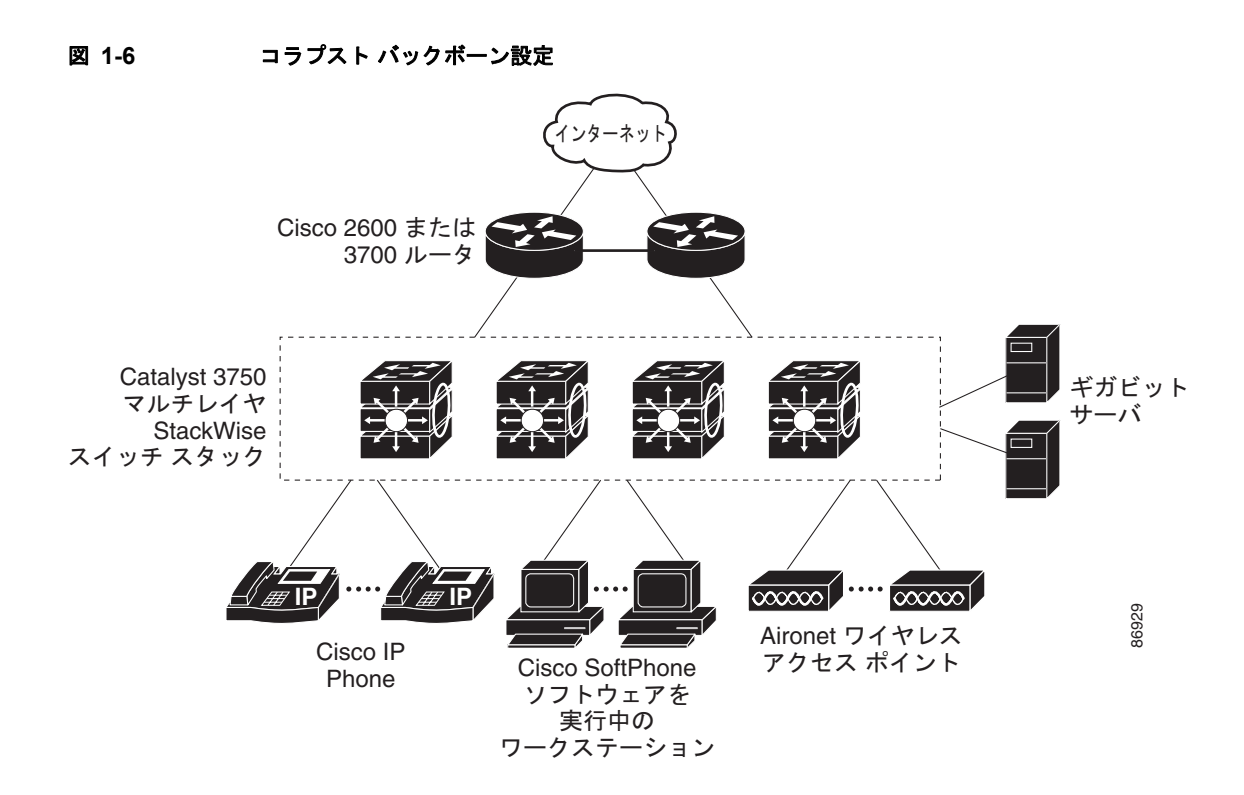

# <span id="page-78-1"></span>**Catalyst 3750** スイッチによる大規模ネットワーク

ワイヤリング クローゼット内のスイッチは、これまでレイヤ 2 専用デバイスでしたが、ネットワーク トラフィック プロファイルの改善に伴い、マルチキャスト管理やトラフィック分類などのマルチレイ ヤ サービスを採用するようになっています。図 [1-7](#page-79-0) に、ワイヤリング クローゼットに Catalyst 3750 マ ルチレイヤ スイッチ スタックと、最大 10 のワイヤリング クローゼットを集約する 2 台のバックボー ン スイッチ (Catalyst 6500 スイッチなど)だけを使用するネットワークの構成を示します。

ワイヤリング クローゼットの各スタックは、IGMP スヌーピングがイネーブルになっていて、効率的 にマルチメディアおよびマルチキャスト トラフィックを伝送します。帯域幅制限に基づいて不適合ト ラフィックを廃棄またはマークする QoS ACL も、各スタック上で設定されます。VLAN マップは VLAN 内セキュリティを提供し、不正ユーザがネットワークの重要な部分にアクセスしないようにし ます。QoS 機能は、ポート単位またはユーザ単位で帯域幅を制限します。スイッチ ポートは trusted ま たは untrusted で設定します。CoS 値、DSCP 値、または IP precedence を信頼するように trusted ポー トを設定できます。untrusted でポートを設定した場合は、ACL を使用し、ネットワーク ポリシーに 従ってフレームをマークできます。

各スタックは、VLAN 間ルーティングを提供します。これらは、プロキシ ARP サービスを提供して IP および MAC アドレスのマッピングを取得するので、ルータからこのタスクを取り除き、WAN リンク でのこのタイプのトラフィックを削減します。また、これらのスタックは各アップリンク ポートを trusted ルーテッド アップリンクに設定し、アップリンク障害が生じた場合は高速コンバージェンスを 行うように設定して、バックボーン スイッチに対して冗長アップリンク接続を行います。

ルータおよびバックボーン スイッチでは、HSRP をイネーブルにして、ロード バランシングおよび冗 長接続を実行可能にして、ミッション クリティカルなトラフィックを保証します。

<span id="page-79-0"></span>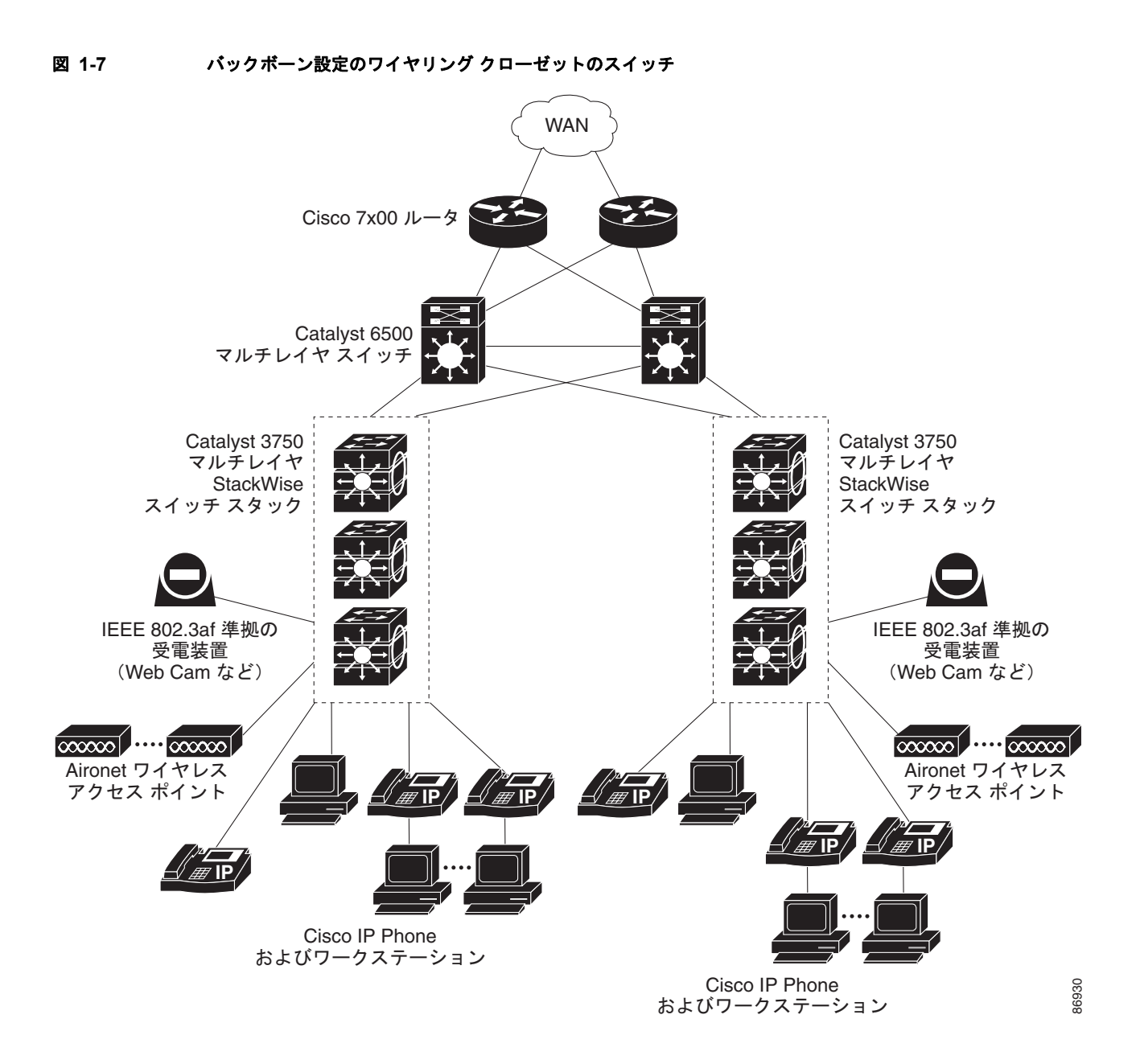

# **Catalyst 3750** スイッチによる集合住宅ネットワーク

住宅地域および商業地域で、イーサネット Metropolitan-Area Networking (MAN; メトロポリタン エ リア ネットワーク)への高速アクセスを必要とするユーザが増加しています。図 [1-8](#page-80-0) に、 Mini-Point-of-Presence(Mini-POP)においてマルチレイヤ スイッチ スタックを集約スイッチとして 使用したギガビット イーサネット MAN リング構成を示します。これらのスイッチは、1000BASE-X SFP モジュール ポート経由で接続しています。

住宅用スイッチとして Catalyst 3750 スイッチを使用し、ユーザが MAN に高速接続できるようにしま す。既存の電話回線による接続が必要なユーザの場合は、住宅用スイッチとして Catalyst 2900 LRE XL または Catalyst 2950 LRE スイッチを使用できます。Catalyst 2900 LRE XL および Catalyst 2950 LRE スイッチは、別の住宅用スイッチまたは Catalyst 3750 集約スイッチに接続できます。Catalyst Long-Reach Ethernet (LRE) スイッチの詳細については、これらのスイッチのマニュアルを参照して ください。

住宅用 Catalyst 3750 スイッチ (および使用されている場合、Catalyst 2950 LRE スイッチ) 上のすべて のポートは、保護ポートおよび STP ルート ガード機能がイネーブルに設定された IEEE 802.1Q トラン クとして設定されています。保護ポート機能はスイッチ上の各ポートを孤立させることで、加入者が他 の加入者宛パケットを見ることができないようにして、セキュリティを確保します。STP ルート ガー ドは、許可されていないデバイスが STP ルート スイッチとして使用されるのを防止します。マルチ キャスト トラフィックを管理するために、すべてのポートで IGMP スヌーピングまたは CGMP がイ ネーブルに設定されています。Catalyst 3750 マルチレイヤ集約スイッチへのアップリンク ポート上の ACL が、セキュリティと帯域幅の管理を行います。

集約スイッチおよびルータは、前出の例「Catalyst 3750 [スイッチを使用した中小規模のネットワーク」](#page-77-0) ([P.1-26](#page-77-0)) および「Catalyst 3750 [スイッチによる大規模ネットワーク」\(](#page-78-1)P.1-27)に記載されているよう なサービスを提供します。

<span id="page-80-0"></span>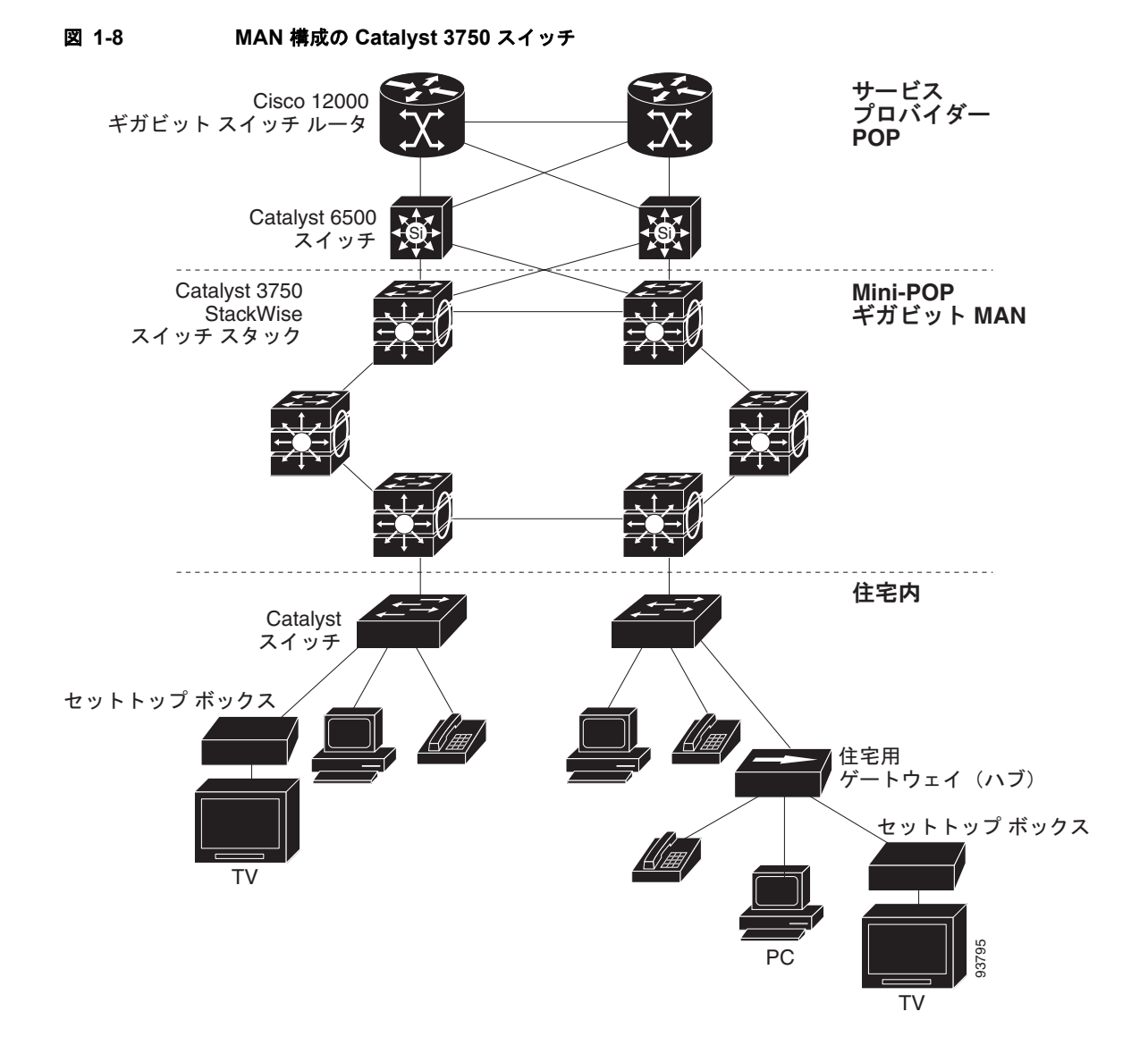

■ 次の作業

## 長距離広帯域トランスポートの構成

図 [1-9](#page-81-0) に、8 Gbps のデータを 1 本の光ファイバ ケーブルで伝送する構成を示します。Catalyst 3750 ス イッチには、Coarse Wavelength-Division Multiplexer (CWDM) 光ファイバ SFP モジュールが搭載さ れています。CWDM SFP モジュールに応じて、データは 1470 ~ 1610 nm の波長で送信されます。波 長が高くなるほど、伝送できる距離が長くなります。長距離伝送用に使われる一般的な波長は 1550 nm です。

CWDM SFP モジュールは、最大 393,701 フィート (74.5 マイルまたは 120 km) の距離で、CWDM Optical Add/Drop Multiplexer (OADM: 光分岐挿入) モジュールに接続します。CWDM OADM モ ジュールは、さまざまな CWDM 波長を結合(多重化)して、同じ光ファイバ ケーブル上で同時に伝 送できるようにします。受信側エンドの CWDM OADM モジュールは、さまざまな波長を分離(逆多 重化)します。

CWDM SFP モジュールおよび CWDM OADM モジュールの詳細については、『*Cisco CWDM GBIC and CWDM SFP Installation Note*』を参照してください。

## • **• 春続 きょうしょ きょう きょう まいのか (xiadlyst スイッチ**<br>catalyst スイッチ<br>• 第 2 章「CLI の使用方法」<br>• 第 3 章「スイッチの IP [アドレスおよびデフォルト](#page-94-0) ゲートウェイの割り当て」 アクセス レイヤ Catalyst 4500 マルチレイヤ スイッチ  $B$   $\supset$   $D$ 1 Gbps 接続 8 Gbps Catalyst スイッチ CWDM OADM モジュール CWDM OADM モジュール 集約レイヤ

<span id="page-81-0"></span>図 **1-9** 長距離広帯域トランスポートの構成

次の作業

スイッチを設定する前に、スタートアップ情報について次の各章を参照してください。

- **•** 第 2 章「CLI [の使用方法」](#page-82-0)
- 

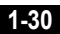

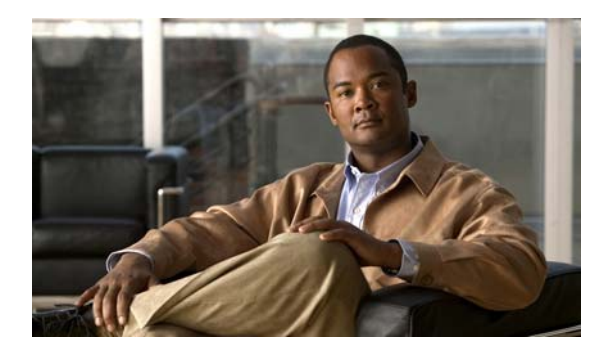

**CHAPTER 2**

# <span id="page-82-0"></span>**CLI** の使用方法

この章では Catalyst 3750 スイッチを設定するための Cisco IOS CLI(コマンドライン インターフェイ ス)とその使用方法について説明します。内容は次のとおりです。

- **•** 「コマンド [モードの概要」\(](#page-82-1)P.2-1)
- **•** 「ヘルプ [システムの概要」\(](#page-84-0)P.2-3)
- **•** [「コマンドの省略形」\(](#page-85-0)P.2-4)
- **•** 「コマンドの no 形式および default [形式の概要」\(](#page-85-1)P.2-4)
- **•** 「CLI のエラー [メッセージ」\(](#page-86-0)P.2-5)
- **•** [「コンフィギュレーション](#page-86-1) ロギングの使用方法」(P.2-5)
- **•** [「コマンド履歴の使用方法」\(](#page-87-0)P.2-6)
- **•** [「編集機能の使用方法」\(](#page-88-0)P.2-7)
- **•** 「show および more [コマンド出力の検索およびフィルタリング」\(](#page-91-0)P.2-10)
- **•** 「CLI [のアクセス」\(](#page-91-1)P.2-10)

# <span id="page-82-1"></span>コマンド モードの概要

Cisco IOS ユーザ インターフェイスは、いくつかのモードに分かれています。使用できるコマンドの種 類は、現在のモードによって異なります。システムプロンプトに疑問符(?)を入力すると、各コマン ド モードで使用できるコマンドの一覧が表示されます。

スイッチとのセッションを開始するときは、ユーザ モード(別名ユーザ EXEC モード)が有効です。 ユーザ EXEC モードでは、限られた一部のコマンドしか使用できません。たとえばユーザ EXEC コマ ンドの大部分は、**show** コマンド(現在のコンフィギュレーション ステータスを表示する)、**clear** コマ ンド(カウンタまたはインターフェイスをクリアする)などのように、1 回限りのコマンドです。ス イッチの再起動時には、ユーザ EXEC コマンドは保存されません。

すべてのコマンドにアクセスするには、特権 EXEC モードを開始する必要があります。特権 EXEC モードを開始するには、通常、パスワードが必要です。このモードでは、任意の特権 EXEC コマンド を入力でき、また、グローバル コンフィギュレーション モードを開始することもできます。

コンフィギュレーション モード(グローバル、インターフェイス、およびライン)を使用して、実行 コンフィギュレーションを変更できます。コンフィギュレーションを保存するとこれらのコマンドは保 存され、スイッチの再起動時に使用されます。各種のコンフィギュレーション モードにアクセスする には、まずグローバル コンフィギュレーション モードを開始しなければなりません。グローバル コン フィギュレーション モードから、インターフェイス コンフィギュレーション モードおよびライン コン フィギュレーション モードを開始できます。

表 [2-1](#page-83-0) に、主要なコマンド モード、各モードへのアクセス方法、各モードで表示されるプロンプト、 およびモードの終了方法を示します。表の例では、ホスト名として *Switch* を使用しています。

<span id="page-83-0"></span>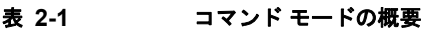

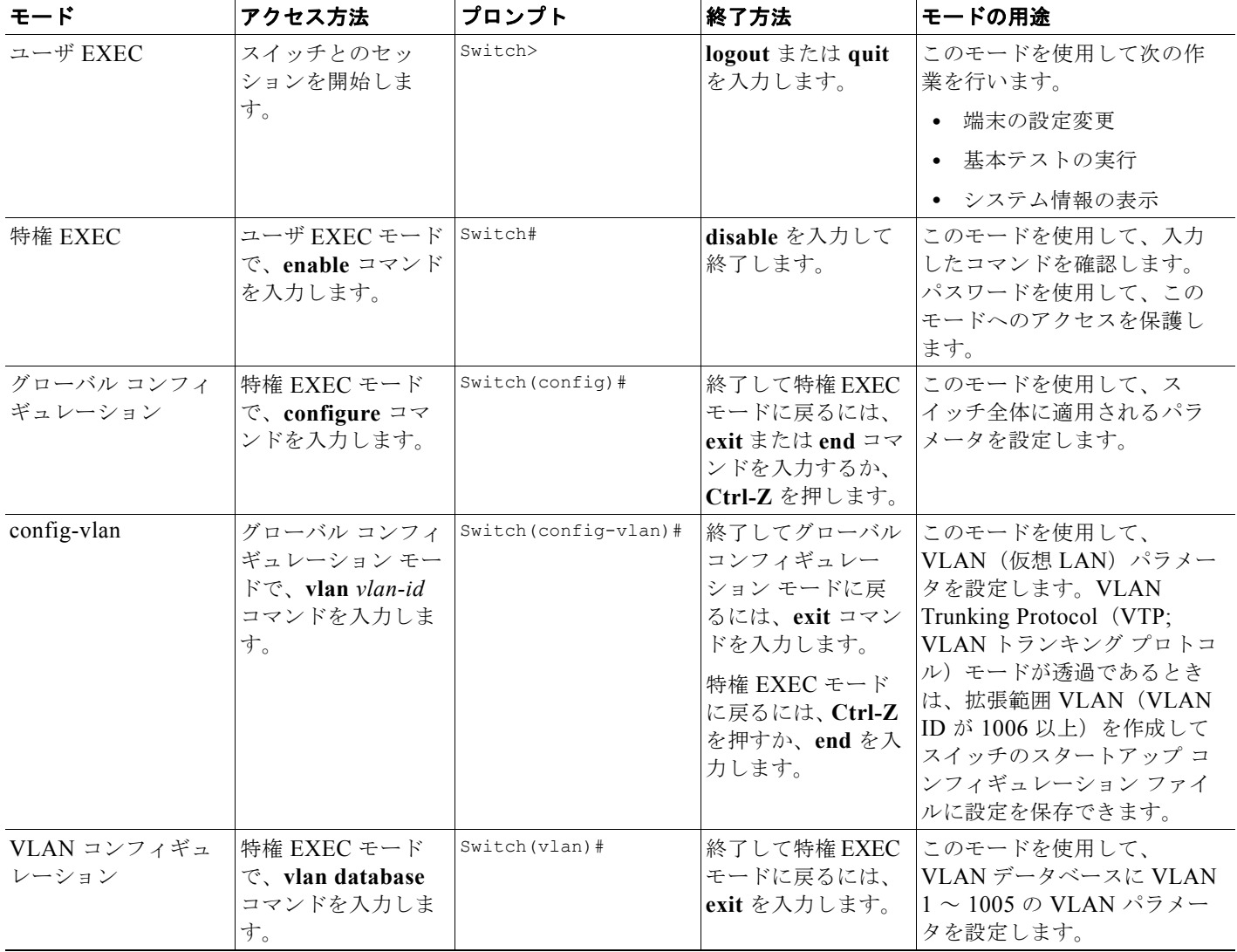

### 表 **2-1** コマンド モードの概要 (続き)

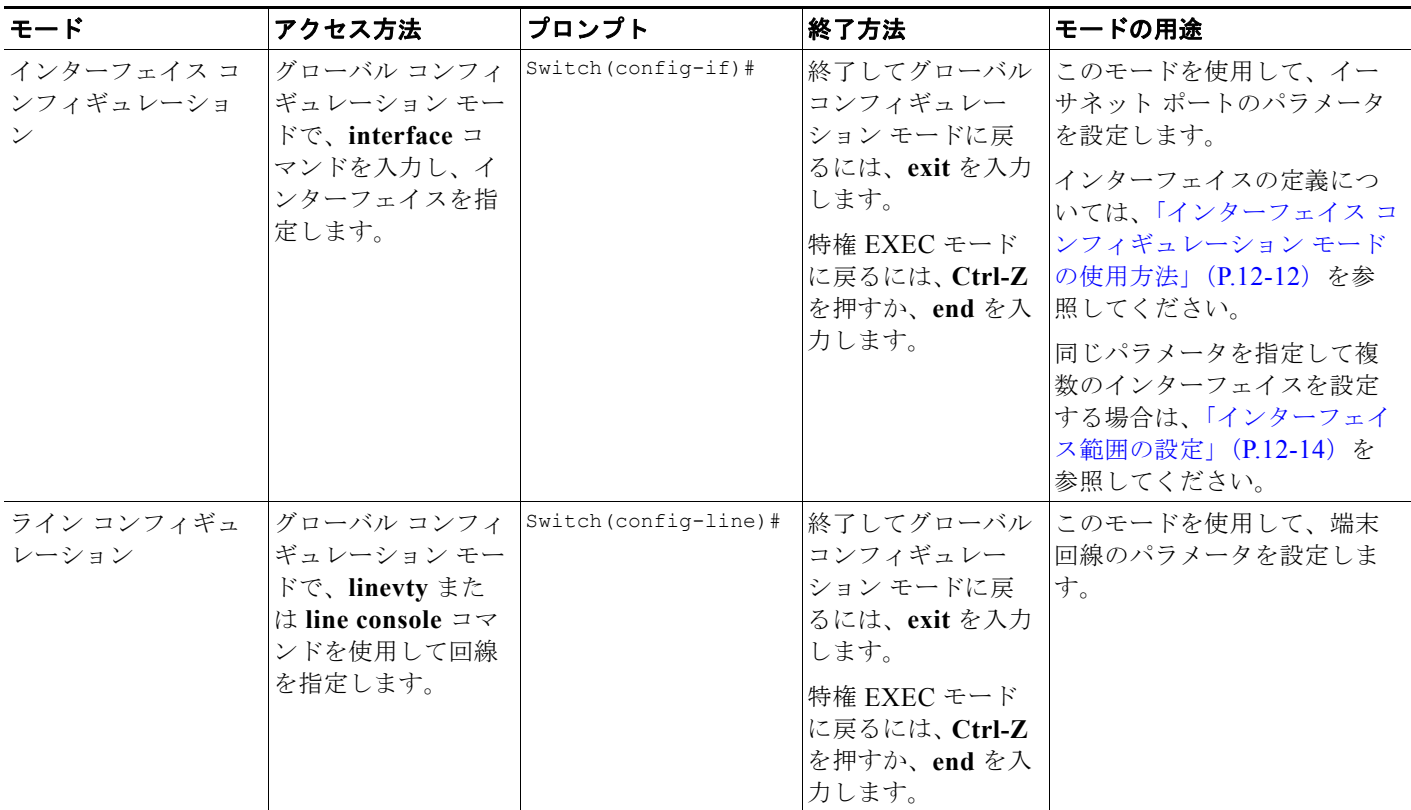

コマンド モードの詳細については、このリリースに対応するコマンド リファレンス ガイドを参照して ください。

# <span id="page-84-0"></span>ヘルプ システムの概要

システムプロンプトに疑問符(?)を入力すると、各コマンド モードで使用できるコマンドの一覧が表 示されます。また、任意のコマンドについて、関連するキーワードおよび引数の一覧を表示することも できます。表 [2-2](#page-84-1) を参照してください。

### <span id="page-84-1"></span>表 **2-2** ヘルプの概要

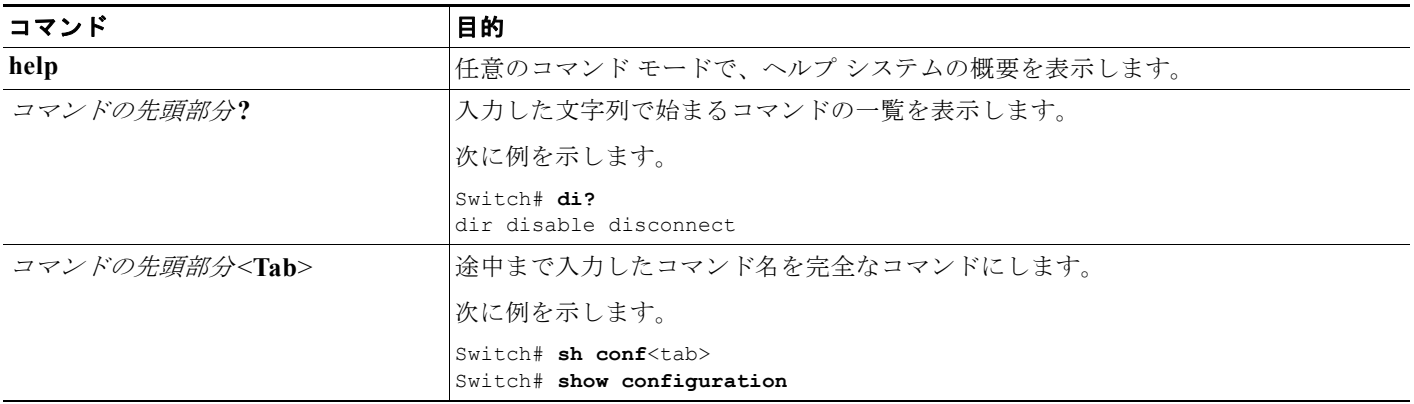

#### 表 **2-2** ヘルプの概要 (続き)

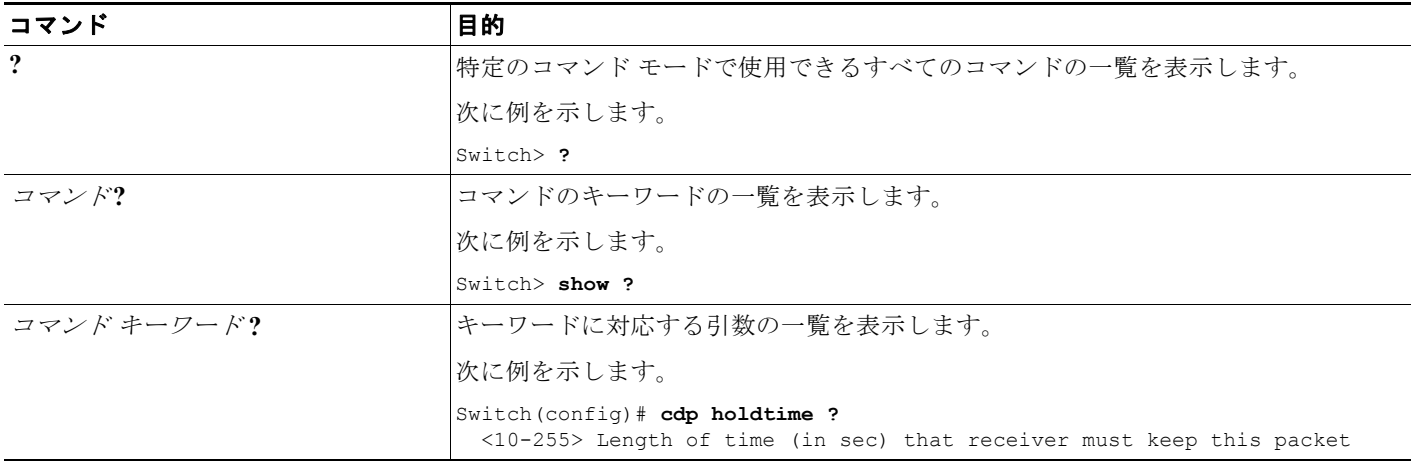

# <span id="page-85-0"></span>コマンドの省略形

コマンドの先頭から、スイッチが特定のコマンドとして認識できる文字数だけを入力し、あとは省略で きます。

次に、**showconfiguration** 特権 EXEC コマンドを省略形で入力する例を示します。

Switch# **show conf**

# <span id="page-85-1"></span>コマンドの **no** 形式および **default** 形式の概要

大部分のコンフィギュレーション コマンドに、**no** 形式があります。**no** 形式は一般に、特定の機能また は動作をディセーブルにする場合、あるいはコマンドの動作を取り消す場合に使用します。たとえば、 **no shutdown** インターフェイス コンフィギュレーション コマンドを使用すると、インターフェイスの シャットダウンが取り消されます。キーワード **no** を指定せずにコマンドを使用すると、ディセーブル にした機能が再びイネーブルになり、また、デフォルトでディセーブルに設定されている機能がイネー ブルになります。

コンフィギュレーション コマンドには、**default** 形式もあります。コマンドの **default** 形式は、コマン ドの設定値をデフォルトに戻します。大部分のコマンドはデフォルトでディセーブルに設定されている ので、**default** 形式は **no** 形式と同じになります。ただし、デフォルトでイネーブルに設定されていて、 なおかつ変数が特定のデフォルト値に設定されているコマンドもあります。これらのコマンドについて は、**default** コマンドを使用すると、コマンドがイネーブルになり、変数がデフォルト値に設定されま す。

# <span id="page-86-0"></span>**CLI** のエラー メッセージ

表 [2-3](#page-86-2) に、CLI を使用してスイッチを設定するときに表示される可能性のあるエラー メッセージの一 部を紹介します。

### <span id="page-86-2"></span>表 **2-3 CLI** の代表的なエラー メッセージ

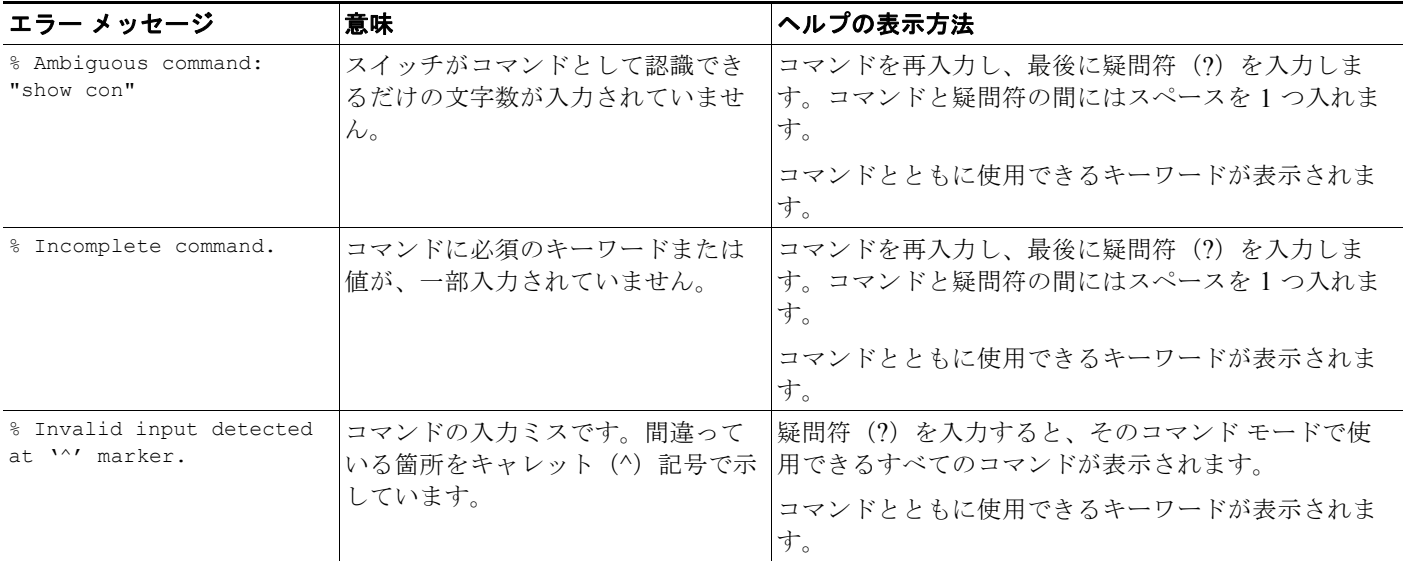

# <span id="page-86-1"></span>コンフィギュレーション ロギングの使用方法

スイッチの設定変更を記録して表示することができます。Configuration Change Logging and Notification 機能を使用することで、セッションまたはユーザ ベースごとに変更内容をトラッキングで きます。ログに記録されるのは、適用された各コンフィギュレーション コマンド、コマンドを入力し たユーザ、コマンドの入力時間、コマンドに対するパーサーからのリターン コードです。この機能に は、登録しているアプリケーションの設定が変更される時に通知される非同期通知方式もあります。 Syslog へこの通知を送信することも選択できます。

詳細については、次の URL にアクセスし、『*Configuration Change Notification and Logging*』のモ ジュール機能を参照してください。

http://www.cisco.com/en/US/products/sw/iosswrel/ps5207/products feature\_guide09186a00801d1e81. html

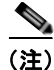

(注) CLI または HTTP の変更だけがログとして記録されます。

# <span id="page-87-0"></span>コマンド履歴の使用方法

入力したコマンドは、ソフトウェア側にコマンド履歴として残されます。コマンド履歴機能は、 Access Control List(ACL; アクセス コントロール リスト)の設定時など、長い複雑なコマンドまたは エントリを何度も入力しなければならない場合、特に便利です。ユーザのニーズに合わせてこの機能を カスタマイズできます。

- **•** [「コマンド履歴バッファ](#page-87-1) サイズの変更」(P.2-6)(任意)
- **•** [「コマンドの呼び出し」\(](#page-87-2)P.2-6)(任意)
- **•** [「コマンド履歴機能のディセーブル化」\(](#page-88-1)P.2-7)(任意)

## <span id="page-87-1"></span>コマンド履歴バッファ サイズの変更

デフォルトでは、10 のコマンドラインが履歴バッファに保存されます。現在の端末セッションまたは 特定回線のすべてのセッションで、この数を変更できます。これらの手順は任意です。

現在の端末セッションで保存されるコマンドライン数を変更するには、特権 EXEC モードで次のコマ ンドを入力します。

Switch# **terminal history** [**size** *number-of-lines*]

指定できる範囲は 0 ~ 256 です。

特定の回線に関するすべてのセッションで保存されるコマンドライン数を設定するには、ライン コン フィギュレーション モードで次のコマンドを入力します。

Switch(config-line)# **history** [**size** *number-of-lines*]

指定できる範囲は 0 ~ 256 です。

# <span id="page-87-2"></span>コマンドの呼び出し

履歴バッファにあるコマンドを呼び出すには、表 [2-4](#page-87-3) のいずれかの操作を行います。これらの操作は任 意です。

#### <span id="page-87-3"></span>表 **2-4** コマンドの呼び出し

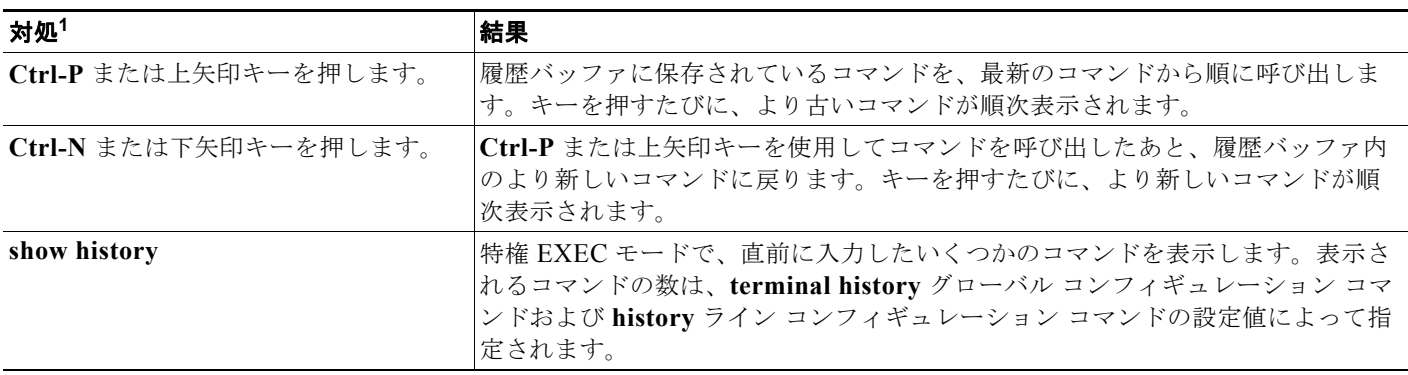

1. 矢印キーが使用できるのは、VT100 などの ANSI 互換端末に限られます。

## <span id="page-88-1"></span>コマンド履歴機能のディセーブル化

コマンド履歴機能は、自動的にイネーブルになっています。現在の端末セッションまたはコマンドライ ンでディセーブルにできます。これらの手順は任意です。

現在の端末セッションでこの機能をディセーブルにするには、**terminal no history** 特権 EXEC コマン ドを使用します。

回線に関するセッションでコマンド履歴をディセーブルにするには、**no history** ライン コンフィギュ レーション コマンドを使用します。

# <span id="page-88-0"></span>編集機能の使用方法

ここでは、コマンドラインの操作に役立つ編集機能について説明します。内容は次のとおりです。

- **•** [「編集機能のイネーブル化およびディセーブル化」\(](#page-88-2)P.2-7)(任意)
- **•** [「キーストロークによるコマンドの編集」\(](#page-88-3)P.2-7)(任意)
- **•** [「画面幅よりも長いコマンドラインの編集」\(](#page-90-0)P.2-9)(任意)

## <span id="page-88-2"></span>編集機能のイネーブル化およびディセーブル化

拡張編集モードは自動的にイネーブルになりますが、ディセーブルにする、再びイネーブルにする、ま たは特定の回線で拡張編集機能を使用できるように設定できます。これらの手順は任意です。

拡張編集モードをグローバルにディセーブルにするには、ライン コンフィギュレーション モードで次 のコマンドを入力します。

Switch (config-line)# **no editing**

現在の端末セッションで拡張編集モードを再びイネーブルにするには、特権 EXEC モードで次のコマ ンドを入力します。

Switch# **terminal editing**

特定の回線について拡張編集モードを再び設定するには、ライン コンフィギュレーション モードで次 のコマンドを入力します。

Switch(config-line)# **editing**

# <span id="page-88-3"></span>キーストロークによるコマンドの編集

表 [2-5](#page-88-4) に、コマンドラインの編集に必要なキーストロークを示します。これらのキーストロークは任意 です。

#### <span id="page-88-4"></span>表 **2-5** キーストロークによるコマンドの編集

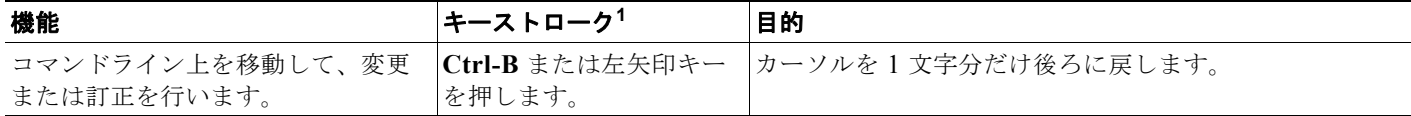

### 表 **2-5** キーストロークによるコマンドの編集 (続き)

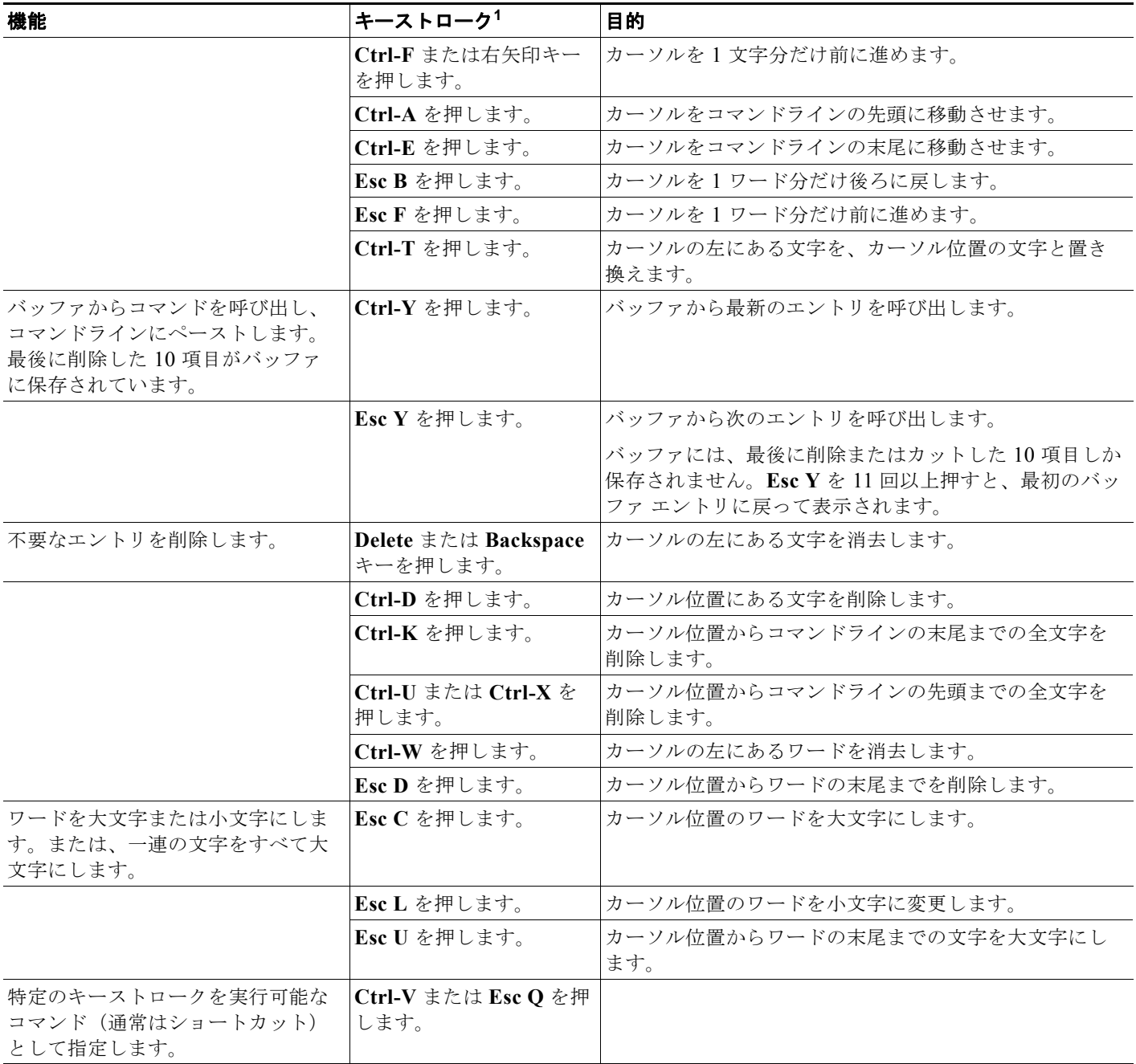

#### 表 **2-5** キーストロークによるコマンドの編集 (続き)

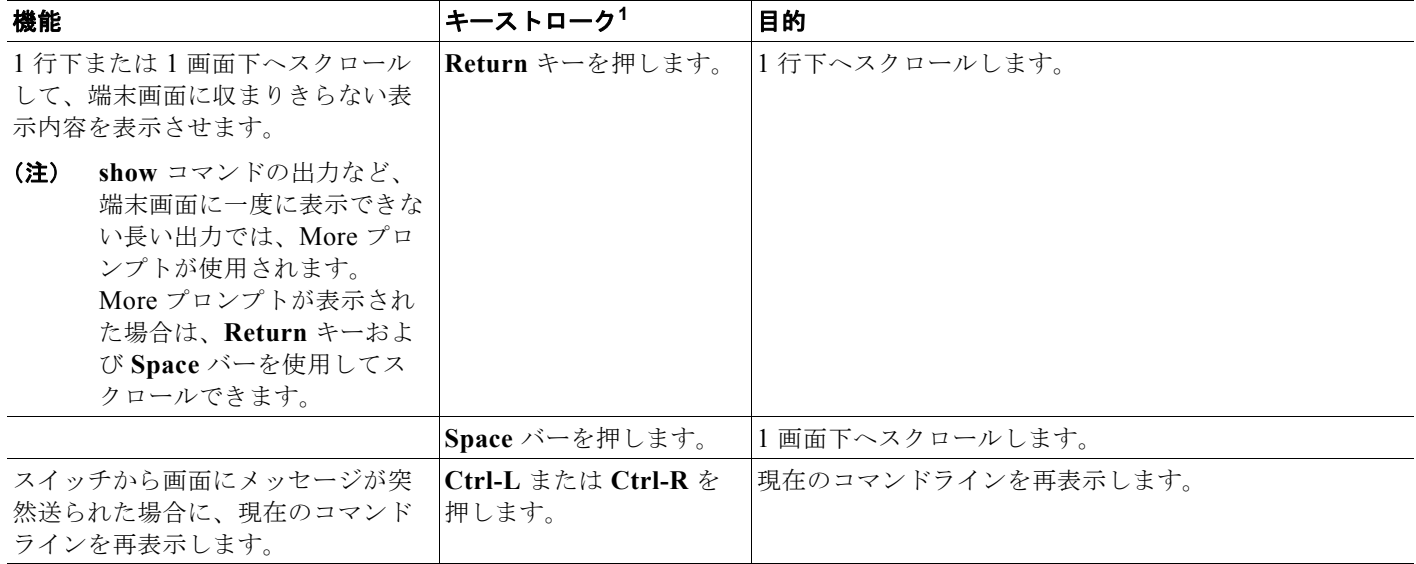

1. 矢印キーが使用できるのは、VT100 などの ANSI 互換端末に限られます。

## <span id="page-90-0"></span>画面幅よりも長いコマンドラインの編集

画面上で 1 行分を超える長いコマンドラインについては、コマンドのラップアラウンド機能を使用でき ます。カーソルが右マージンに達すると、そのコマンドラインは 10 文字分だけ左へシフトされます。 コマンドラインの先頭から 10 文字までは見えなくなりますが、左へスクロールして、コマンドの先頭 部分の構文をチェックできます。これらのキー操作は任意です。

コマンドの先頭にスクロールして入力内容をチェックするには、**Ctrl-B** または左矢印キーを繰り返し 押します。コマンドラインの先頭に直接移動するには、**Ctrl-A** を押します。

矢印キーが使用できるのは、VT100 などの ANSI 互換端末に限られます。

次の例では、**access-list** グローバル コンフィギュレーション コマンド エントリが 1 行分よりも長く なっています。最初にカーソルが行末に達すると、その行は 10 文字分だけ左へシフトされ、再表示さ れます。ドル記号(\$)は、その行が左ヘスクロールされたことを表します。カーソルが行末に達する たびに、その行は再び 10 文字分だけ左へシフトされます。

Switch(config)# **access-list 101 permit tcp 131.108.2.5 255.255.255.0 131.108.1** Switch(config)# \$ **101 permit tcp 131.108.2.5 255.255.255.0 131.108.1.20 255.25** Switch(config)# \$**t tcp 131.108.2.5 255.255.255.0 131.108.1.20 255.255.255.0 eq** Switch(config)# \$**108.2.5 255.255.255.0 131.108.1.20 255.255.255.0 eq 45** 

コマンドの入力が終わったあと、**Ctrl-A** を押して全体の構文をチェックし、そのあと **Return** キーを 押してコマンドを実行してください。行末に表示されるドル記号(\$)は、その行が右へスクロールさ れたことを表します。

Switch(config)# **access-list 101 permit tcp 131.108.2.5 255.255.255.0 131.108.1\$**

ソフトウェアでは、端末画面は 80 カラム幅であると想定されています。画面の幅が 80 カラム幅以外 である場合には、**terminal width** 特権 EXEC コマンドを使用して、端末の幅を設定してください。

ラップアラウンド機能とコマンド履歴機能を併用すると、前に入力した複雑なコマンド エントリを呼 び出して変更できます。前に入力したコマンド エントリの呼び出し方法については[、「キーストローク](#page-88-3) [によるコマンドの編集」\(](#page-88-3)P.2-7)を参照してください。

# <span id="page-91-0"></span>**show** および **more** コマンド出力の検索およびフィルタリ ング

**show** および **more** コマンドの出力を検索およびフィルタリングできます。この機能は、大量の出力を ソートする場合や、出力から不要な情報を除外する場合に役立ちます。これらのコマンドの使用は任意 です。

この機能を使用するには、**show** または **more** コマンドを入力したあと、パイプ記号( | )、**begin**、 **include**、または **exclude** のいずれかのキーワード、および文字列(検索またはフィルタの条件)を指 定します。

*command* **|** {**begin** | **include** | **exclude**} *regular-expression*

文字列では、大文字と小文字が区別されます。たとえば、**| exclude output** と入力した場合、*output* を 含む行は表示されませんが、*Output* を含む行は表示されます。

次に、*protocol* が使用されている行だけを出力するように指定する例を示します。

Switch# **show interfaces | include protocol** Vlan1 is up, line protocol is up Vlan10 is up, line protocol is down GigabitEthernet1/0/1 is up, line protocol is down GigabitEthernet1/0/2 is up, line protocol is up

# <span id="page-91-1"></span>**CLI** のアクセス

CLI にはコンソール接続、Telnet、またはブラウザを使用することによってアクセスできます。 スタック マスターを使用して、スイッチ スタックとスタック メンバー インターフェイスを管理しま す。個々のスイッチごとにはスタック メンバーを管理できません。1 つまたは複数のスタック メン バーのコンソール ポートを経由してスタック マスターへ接続できます。スタック マスターに対して複 数の CLI セッションを使用する場合には十分に注意してください。あるセッションで入力したコマン ドは、他のセッションでは表示されません。そのため、入力したコマンド以降のセッションをトラッキ ングできなくなる場合があります。

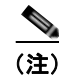

(注) スイッチ スタックを管理する場合は、1 つの CLI セッションを使用することを推奨します。

特定のスタック メンバー ポートを設定する場合は、CLI コマンドのインターフェイス指定部分にス タック メンバー番号を指定する必要があります。インターフェイスの指定方法の詳細については[、「イ](#page-377-0) ンターフェイス [コンフィギュレーション](#page-377-0) モードの使用方法」(P.12-12) を参照してください。

特定のスタック メンバーをデバッグするために、**session** *stack-member-number* 特権 EXEC コマンド を使用して、スタック マスターからスタック メンバーへアクセスできます。スタック メンバー番号 は、システム プロンプトに付加されます。たとえば、Switch-2# はスタック メンバー 2 の特権 EXEC モードのプロンプトです。Switch は、スタック マスターのシステム プロンプトです。特定のスタック メンバーへの CLI セッションでは、**show** コマンドと **debug** コマンドだけを使用できます。

# コンソール接続または **Telnet** による **CLI** アクセス

CLI にアクセスするには、スイッチの『Getting Started Guide』に記載されている手順で、スイッチの コンソール ポートに端末または PC を接続し、スイッチの電源をオンにする必要があります。また、起 動プロセスおよび IP 情報を指定する場合に使用できるオプションについて理解するため、第 3 [章「ス](#page-94-0) イッチの IP [アドレスおよびデフォルト](#page-94-0) ゲートウェイの割り当て」を参照してください。

スイッチがすでに設定されている場合は、ローカル コンソール接続またはリモート Telnet セッション によって CLI にアクセスできますが、このタイプのアクセスに対応できるように、先にスイッチを設 定しておく必要があります。詳細については、「端末回線に対する Telnet [パスワードの設定」\(](#page-229-0)P.9-6) を参照してください。

次のいずれかの方法で、スイッチとの接続を確立できます。

- **•** スイッチのコンソール ポートに、管理ステーションまたはダイヤルアップ モデムを接続します。 コンソール ポートへの接続については、スイッチの『Getting Started Guide』または『Hardware Installation Guide』を参照してください。
- **•** リモート管理ステーションから任意の Telnet TCP/IP または暗号化 Secure Shell(SSH; セキュア シェル) パッケージを使用します。スイッチは Telnet または SSH クライアントとのネットワーク 接続が可能でなければなりません。また、スイッチにイネーブル シークレット パスワードを設定 しておくことも必要です。

Telnet アクセスのためのスイッチ設定については[、「端末回線に対する](#page-229-0) Telnet パスワードの設定」 ([P.9-6](#page-229-0))を参照してください。スイッチは同時に最大 16 の Telnet セッションをサポートします。1 人の Telnet ユーザによって行われた変更は、他のすべての Telnet セッションに反映されます。

SSH のためのスイッチ設定については、「SSH [のためのスイッチの設定」\(](#page-269-0)P.9-46)を参照してく ださい。スイッチは最大 5 つの安全な SSH セッションを同時にサポートします。

コンソール ポート、Telnet セッション、または SSH セッションを通じて接続すると、管理ステーショ ン上にユーザ EXEC プロンプトが表示されます。

 $\overline{\phantom{a}}$ 

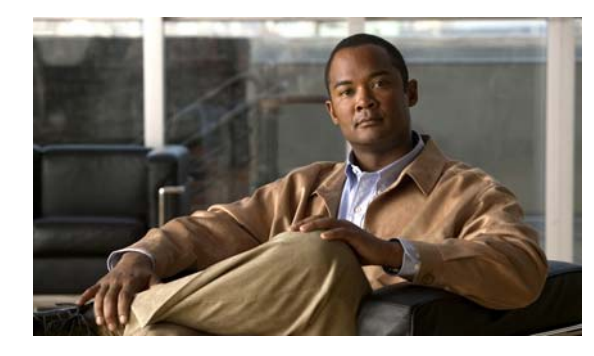

**CHAPTER 3**

# <span id="page-94-0"></span>スイッチの **IP** アドレスおよびデフォルト ゲートウェイの割り当て

この章では、自動および手動の各方法で、Catalyst 3750 スイッチの初期設定(たとえば、スイッチ IP アドレスの割り当てやデフォルトのゲートウェイ情報)を作成する方法について説明します。スイッチ のスタートアップ コンフィギュレーションを変更する方法についても説明します。特に明記しないか ぎり、スイッチという用語はスタンドアロン スイッチおよびスイッチ スタックを意味します。

(注) この章で使用するコマンドの構文および使用方法の詳細については、このリリースのコマンド リファ レンスおよび『*Cisco IOS IP Command Reference, Volume 1 of 3: Addressing and Services*』を参照して ください。これには、Cisco.com のホームページ([Documentation] > [Cisco IOS Software] > [12.2 Mainline] > [Command References]) からアクセス可能です。

この章で説明する内容は、次のとおりです。

- **•** [「起動プロセスの概要」\(](#page-95-0)P.3-2)
- **•** [「スイッチ情報の割り当て」\(](#page-96-0)P.3-3)
- **•** [「実行コンフィギュレーションの確認および保存」\(](#page-110-0)P.3-17)
- **•** 「スタートアップ [コンフィギュレーションの変更」\(](#page-111-0)P.3-18)
- **•** 「ソフトウェア イメージ [リロードのスケジュール設定」\(](#page-115-0)P.3-22)

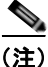

(注) IP アドレスおよび Dvnamic Host Configuration Protocol (DHCP) の設定に関するこの章の情報は、IP バージョン 4 (IPv4) 固有の情報です。スイッチ上で IP バージョン 6 (IPv6) の転送をイネーブルに する場合は、第 39 章「IPv6 ユニキャスト [ルーティングの設定」で](#page-1076-0)、IPv6 アドレスのフォーマットお よび設定に固有の情報を参照してください。IPv6 機能をイネーブルにするには、スタック スイッチは 拡張 IP サービス イメージを実行している必要があります。

# <span id="page-95-0"></span>起動プロセスの概要

スイッチを起動するには、『*Getting Started Guide*』または『*Hardware Installation Guide*』の手順に 従って、スイッチを設置して電源をオンにし、スイッチの初期設定(IP アドレス、サブネット マスク、 デフォルト ゲートウェイ、シークレットおよび Telnet パスワードなど)を行う必要があります。

通常の起動プロセスにはブートローダ ソフトウェアの動作が含まれます。ブート ローダは次のアク ティビティを実行します。

- **•** 下位レベルの CPU 初期化を行います。CPU レジスタを初期化することにより、物理メモリがマッ ピングされる場所、容量、速度などを制御します。
- **•** CPU サブシステムの Power-on Self-Test(POST; 電源投入時自己診断テスト)を行います。CPU DRAM と、フラッシュ ファイル システムを構成するフラッシュ デバイスの部分をテストします。
- **•** デフォルトの OS(オペレーティング システム)ソフトウェアをメモリにロードし、スイッチを起 動します。

ブート ローダによってフラッシュ ファイル システムにアクセスしてから、OS をロードします。ブー ト ローダの使用目的は通常、OS のロード、圧縮解除、および起動に限定されます。OS が CPU を制御 できるようになると、ブート ローダは、次にシステムがリセットされるか電源が投入されるまでは非 アクティブになります。

また、OS が使用不可能になるほどの重大な障害が発生した場合は、ブート ローダはシステムにトラッ プドアからアクセスします。トラップドアからシステムへアクセスして、必要があれば、フラッシュ ファイル システムをフォーマットし、XMODEM プロトコルを使用して OS のソフトウェア イメージ を再インストールし、失われたパスワードを回復し、最終的に OS を再起動できます。詳細について は[、「ソフトウェアで障害が発生した場合の回復」\(](#page-1281-0)P.49-2)および[「パスワードを忘れた場合の回復」](#page-1282-0) ([P.49-3](#page-1282-0))を参照してください。

(注) パスワードの回復をディセーブルにできます。詳細については[、「パスワード回復のディセーブル化」](#page-228-0) ([P.9-5](#page-228-0))を参照してください。

スイッチ情報を割り当てるには、PC または端末をコンソール ポートに接続し、PC または端末エミュ レーション ソフトウェアのボー レートおよびキャラクタ フォーマットをスイッチのコンソール ポート の設定と一致させておく必要があります。

- **•** デフォルトのボー レートは 9600 です。
- **•** デフォルトのデータ ビットは 8 です。

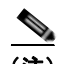

(注) データ ビット オプションを 8 に設定した場合、パリティ オプションは「なし」に設定しま す。

- **•** デフォルトのストップ ビットは 1 です。
- **•** デフォルトのパリティ設定は「なし」です。

# <span id="page-96-0"></span>スイッチ情報の割り当て

IP 情報を割り当てるには、スイッチのセットアップ プログラムを使用する方法、DHCP サーバを使用 する方法、または手動で実行する方法があります。

特定の IP 情報の設定が必要な場合、スイッチのセットアップ プログラムを使用してください。このプ ログラムを使用すると、ホスト名とイネーブル シークレット パスワードを設定することもできます。 また、任意で、Telnet パスワードを割り当てたり(リモート管理中のセキュリティ確保のため)、ス イッチをクラスタのコマンドまたはメンバー スイッチとして、あるいはスタンドアロン スイッチとし て設定したりできます。セットアップ プログラムの詳細については、『Hardware Installation Guide』 を参照してください。

スイッチ スタックは単一の IP アドレスを使用して管理されます。IP アドレスは、システム レベルの 設定値で、スタック マスターや他のスタック メンバー固有の設定ではありません。スタックからス タック マスターや他のスタック メンバーを削除しても、IP 接続は存続していれば、引き続き同じ IP アドレスを使用してスタックを管理できます。

(注) スイッチ スタックからスタック メンバーを削除した場合、各スタック メンバーは自身の IP アドレス を保持します。したがって、ネットワーク内で同じ IP アドレスを持つ 2 つのデバイスが競合するのを 避けるため、スイッチ スタックから削除したスイッチの IP アドレスを変更しておきます。

サーバの設定後は DHCP サーバを使用して、IP 情報の集中管理と自動割り当てを行います。

(注) DHCP を使用している場合は、スイッチが動的に割り当てられた IP アドレスを受信してコンフィギュ レーション ファイルを読み込むまでは、セットアップ プログラムからの質問に応答しないでください。

スイッチの設定手順を熟知している経験豊富なユーザの場合は、スイッチを手動で設定してください。 それ以外のユーザは、前述のセットアップ プログラムを使用してください。

ここでは、次の設定情報について説明します。

- **•** [「デフォルトのスイッチ情報」\(](#page-96-1)P.3-3)
- **•** 「DHCP [ベースの自動設定の概要」\(](#page-97-0)P.3-4)
- **•** [「手動でのスイッチ情報の割り当て」\(](#page-109-0)P.3-16)

### <span id="page-96-2"></span><span id="page-96-1"></span>デフォルトのスイッチ情報

表 [3-1](#page-96-2) に、デフォルトのスイッチ情報を示します。

### 表 **3-1** デフォルトのスイッチ情報

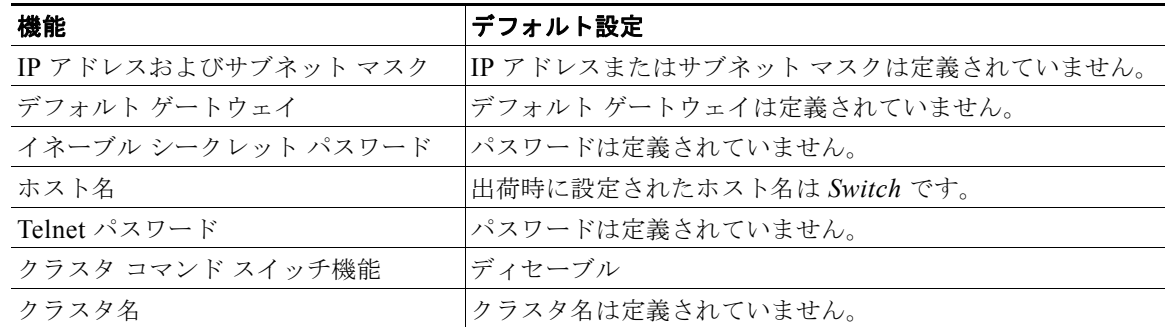

### <span id="page-97-0"></span>**DHCP** ベースの自動設定の概要

DHCP は、インターネット ホストおよびインターネットワーキング デバイスに設定情報を提供しま す。このプロトコルは、2 つのコンポーネントで構成されます。1 つは DHCP サーバからデバイスにコ ンフィギュレーション パラメータを提供するコンポーネント、もう 1 つはデバイスにネットワーク ア ドレスを割り当てるコンポーネントです。DHCP はクライアント / サーバ モデルに基づいています。指 定された DHCP サーバが、動的に設定されるデバイスに対して、ネットワーク アドレスを割り当て、 コンフィギュレーション パラメータを提供します。スイッチは、DHCP クライアントおよび DHCP サーバとして機能できます。

DHCP ベースの自動設定では、スイッチ (DHCP クライアント)は起動時に、IP アドレス情報および コンフィギュレーション ファイルを使用して自動的に設定されます。

DHCP ベースの自動設定を使用すると、スイッチ上で DHCP クライアント側の設定を行う必要はあり ません。ただし、DHCP サーバで、IP アドレスに関連した各種リース オプションを設定する必要があ ります。DHCP を使用してネットワーク上でコンフィギュレーション ファイルをリレーする場合は、 Trivial File Transfer Protocol(TFTP; 簡易ファイル転送プロトコル)サーバおよび Domain Name System(DNS; ドメイン ネーム システム)サーバの設定が必要なこともあります。

(注) スイッチ スタックと DHCP、DNS、TFTP サーバとの間では冗長接続を確立することを推奨します。 接続されているスタック メンバーがスイッチ スタックから削除された場合でも、これらのサーバがア クセス可能なまま維持されるように保証する上で役立ちます。

スイッチの DHCP サーバは、スイッチと同じ LAN 上に配置することも、そのスイッチとは別の LAN 上に配置することもできます。DHCP サーバが異なる LAN 上で動作している場合、スイッチと DHCP サーバ間に、DHCP のリレー デバイスを設定する必要があります。リレー デバイスは、直接接続され ている 2 つの LAN 間でブロードキャスト トラフィックを転送します。ルータはブロードキャスト パ ケットを転送しませんが、受信したパケットの宛先 IP アドレスに基づいてパケットを転送します。

DHCP ベースの自動設定は、スイッチの BOOTP クライアント機能に代わるものです。

### **DHCP** クライアントの要求プロセス

スイッチを起動したときに、スイッチにコンフィギュレーション ファイルがない場合、DHCP クライ アントが呼び出され、DHCP クライアントが DHCP サーバに設定情報を要求します。コンフィギュ レーション ファイルが存在し、その設定に特定のルーテッド インターフェイスの **ip address dhcp** イ ンターフェイス コンフィギュレーション コマンドが含まれる場合、DHCP クライアントが呼び出さ れ、DHCP クライアントがインターフェイスに IP アドレス情報を要求します。

図 [3-1](#page-97-1) に、DHCP クライアントと DHCP サーバ間で交換される一連のメッセージを示します。

<span id="page-97-1"></span>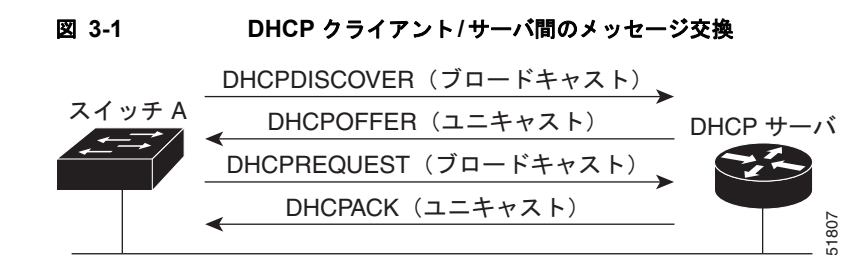

クライアントであるスイッチ A は、DHCP サーバの場所を特定するために、DHCPDISCOVER メッ セージをブロードキャストします。DHCP サーバは、DHCPOFFER ユニキャスト メッセージによっ て、使用可能なコンフィギュレーション パラメータ(IP アドレス、サブネット マスク、ゲートウェイ IP アドレス、DNS IP アドレス、IP アドレス用のリースなど)をクライアントに提示します。

DHCPREQUEST ブロードキャスト メッセージでは、クライアントは、提示された設定情報に対して、 DHCP サーバに正式な要求を戻します。この正式な要求はブロードキャストされるため、クライアン トから DHCPDISCOVER ブロードキャスト メッセージを受信した他のすべての DHCP サーバは、ク ライアントに提示した IP アドレスを再利用できます。

DHCP サーバは、DHCPACK ユニキャスト メッセージをクライアントに戻すことで、IP アドレスがク ライアントに割り当てられたことを確認します。このメッセージによって、クライアントとサーバはバ インドされ、クライアントはサーバから受信した設定情報を使用します。スイッチの受信する情報量 は、DHCP サーバの設定方法によって異なります。詳細については、「TFTP [サーバの設定」\(](#page-101-0)P.3-8) を参照してください。

DHCPOFFER ユニキャスト メッセージによって送信されたコンフィギュレーション パラメータが無効 である(コンフィギュレーション エラーがある)場合、クライアントは DHCP サーバに、 DHCPDECLINE ブロードキャスト メッセージを戻します。

DHCP サーバはクライアントに、提示されたコンフィギュレーション パラメータが割り当てられてい ない、パラメータのネゴシエーション中にエラーが発生した、または DHCPOFFER メッセージに対す るクライアントの応答が遅れている(DHCP サーバがパラメータを別のクライアントに割り当てた) という意味の DHCPNAK 拒否ブロードキャスト メッセージを送信します。

DHCP クライアントは、複数の DHCP サーバまたは BOOTP サーバから提示を受け取り、そのうちの 任意の 1 つを受け入れることができますが、通常は最初に受け取った提示を受け入れます。DHCP サーバから IP アドレスの提示があった場合でも、必ずしもそのアドレスがスイッチに割り当てられる わけではありません。ただし、サーバは通常、クライアントが正式にアドレスを要求するまではアドレ スを確保しておきます。スイッチが BOOTP サーバからの応答を受け入れて、自身を設定する場合、ス イッチはスイッチ コンフィギュレーション ファイルを入手するために、TFTP 要求をユニキャストす るのではなくブロードキャストします。

DHCP ホスト名オプションによって、スイッチのグループは一元管理 DHCP サーバからホスト名と標 準設定を入手します。クライアント (スイッチ)は、DCHPDISCOVER メッセージに、DHCP サーバ からホスト名とその他の設定パラメータを要求するために使用されるオプション 12 フィールドを含め ます。すべてのクライアントの設定ファイルは、DHCP 入手ホスト名を除いて同一です。

クライアントにデフォルトのホスト名がある(**hostname** *name* グローバル コンフィギュレーション コ マンドが設定されていない、または **no hostname** グローバル コンフィギュレーション コマンドが入力 されてホスト名が削除されている)場合、**ip address dhcp** インターフェイス コンフィギュレーション コマンドが入力されたときはパケットに DHCP ホスト名オプションが含められません。この場合、ク ライアントがインターフェイスの IP アドレス取得中に DHCP ホスト名オプションを DHCP 相互作用 から受信すると、クライアントは DHCP ホスト名オプションを受け取り、システムが現在ホスト名を 設定していることを示すフラグを設定します。

## **DHCP** ベースの自動設定およびイメージ アップデートの概要

DHCP サーバの設定に DHCP イメージ アップグレード機能を使用すると、ネットワーク内の複数のス イッチに新しいイメージ ファイルと新しいコンフィギュレーション ファイルの両方をダウンロードで きます。この機能は、ネットワークに追加された複数の新しいスイッチにそれぞれ同じイメージと設定 を受信させるのに効果的です。

DHCP イメージ アップグレードには、DHCP 自動設定と DHCP 自動イメージ アップデートの 2 つの タイプがあります。

### **DHCP** 自動設定

DHCP 自動設定は、DHCP サーバからネットワーク内の複数のスイッチにコンフィギュレーション ファイルをダウンロードします。ダウンロードされたコンフィギュレーション ファイルはそのスイッ チの実行コンフィギュレーション ファイルになります。フラッシュに保存されているブートアップ コ ンフィギュレーション ファイルは上書きされません。スイッチをリロードすることで上書きされます。

### **DHCP** 自動イメージ アップデート

DHCP 自動設定の DHCP 自動イメージ アップグレードは、ネットワーク内の複数のスイッチに新しい イメージ ファイルと新しいコンフィギュレーション ファイルの両方をダウンロードします。新しいコ ンフィギュレーション ファイルとイメージ ファイルをダウンロードするスイッチには設定は必要あり ません(または、工場出荷時のデフォルト設定だけが行われています)。

新しいコンフィギュレーション ファイルがすでに設定されているスイッチにダウンロードされた場合、 ダウンロードされた設定はスイッチに保存されているコンフィギュレーション ファイルに追加されま す(既存の設定はダウンロードされたファイルに上書きされません)。

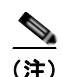

(注) スイッチで DHCP 自動イメージ アップデートをイネーブルにする場合、イメージとコンフィギュレー ション ファイルが保存されている TFTP サーバのオプション 67(コンフィギュレーション ファイル 名)とオプション 66(DHCP サーバ ホスト名)、オプション 150(TFTP サーバ アドレス)、オプショ ン 125(ファイルの説明)を正確に設定する必要があります。

スイッチを DHCP サーバとして設定する場合の手順については、「DHCP [ベースの自動設定の設定」](#page-100-0) ([P.3-7](#page-100-0))および『*[Cisco IOS IP Configuration Guide](http://cisco.com/univercd/cc/td/doc/product/software/ios122/122cgcr/fipr_c/ipcprt1/1cfdhcp.htm#wp1000879)*』Release12.2 の「IP Addressing and Services」セ クションにある「Configuring DHCP」セクションを参照してください。

ネットワークにスイッチをインストールすると、自動イメージ アップデート機能が開始します。ダウ ンロードされたコンフィギュレーション ファイルはスイッチの実行コンフィギュレーション ファイル に保存され、次に新しいイメージのダウンロードとインストールが始まります。スイッチをリブートす ると、そのコンフィギュレーション ファイルはスイッチに保存されます。

### 制限事項

次のような制限事項があります。

- **•** ネットワーク内に IP アドレスが割り当てられてないアップ ステートのレイヤ 3 インターフェイス が最低 1 つ必要です。これがない場合、DHCP ベースの自動設定による保存設定プロセスは停止し ます。
- **•** タイムアウトが設定されてない場合、DHCP ベースの自動設定による保存設定機能は IP アドレス を無制限にダウンロードしようとします。
- **•** コンフィギュレーション ファイルをダウンロードすることができない、またはコンフィギュレー ション ファイルが壊れている場合、自動インストール プロセスは停止します。

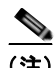

(注) TFTP からダウンロードされたコンフィギュレーション ファイルは実行コンフィギュレーション ファ イルの既存設定とマージされますが、**write memory** または **copy running-configuration startup-configuration** 特権 EXEC コマンドを実行しないかぎり、NVRAM には保存されません。ダウ ンロードされた設定がスタートアップ コンフィギュレーション ファイルに保存されても、次のシステ ム再起動中には反映されないので注意してください。

### <span id="page-100-0"></span>**DHCP** ベースの自動設定の設定

ここでは、次の設定情報について説明します。

- **•** 「DHCP [サーバ設定時の注意事項」\(](#page-100-1)P.3-7)
- **•** 「TFTP [サーバの設定」\(](#page-101-0)P.3-8)
- **•** 「DNS [の設定」\(](#page-102-0)P.3-9)
- **•** 「リレー [デバイスの設定」\(](#page-102-1)P.3-9)
- **•** [「コンフィギュレーション](#page-103-0) ファイルの入手方法」(P.3-10)
- **•** [「構成例」\(](#page-104-0)P.3-11)

### <span id="page-100-1"></span>**DHCP** サーバ設定時の注意事項

デバイスを DHCP サーバとして設定する場合、次の注意事項に従ってください。

DHCP サーバには、スイッチのハードウェア アドレスによって各スイッチと結び付けられている予約 済みのリースを設定する必要があります。

スイッチに IP アドレス情報を受信させるには、DHCP サーバに次のリース オプションを設定する必要 があります。

- **•** クライアントの IP アドレス(必須)
- **•** クライアントのサブネット マスク(必須)
- **•** ルータの IP アドレス (スイッチで使用するデフォルト ゲートウェイ アドレス) (必須)
- **•** DNS サーバの IP アドレス(任意)

スイッチに TFTP サーバからコンフィギュレーション ファイルを受信させる場合は、DHCP サーバに 次のリース オプションを設定する必要があります。

- **•** TFTP サーバ名(必須)
- **•** ブート ファイル名(クライアントが必要とするコンフィギュレーション ファイル名)(推奨)
- **•** ホスト名(任意)

DHCP サーバの設定によっては、スイッチは IP アドレス情報またはコンフィギュレーション ファイ ル、あるいはその両方を受信できます。

前述のリース オプションを設定しなかった場合、DHCP サーバは、設定されたパラメータだけを使用 してクライアントの要求に応答します。IP アドレスおよびサブネット マスクが応答に含まれていない と、スイッチは設定されません。ルータの IP アドレスまたは TFTP サーバ名が見つからなかった場合、 スイッチは TFTP 要求をユニキャストしないでブロードキャストする場合があります。その他のリース オプションは、使用できなくても自動設定には影響しません。

スイッチは DHCP サーバとして機能します。デフォルトでは、Cisco IOS DHCP サーバおよびリレー エージェント機能はスイッチ上でイネーブルですが、設定されていません。これらの機能は動作しませ ん。DHCP サーバがシスコ製の装置の場合、DHCP の設定の詳細については、『*Cisco IOS IP Configuration Guide*』の「IP Addressing and Services」セクションにある「Configuring DHCP」セク ションを参照してください。これには、Cisco.com のホームページ([Documentation] > [Cisco IOS Software] > [12.2 Mainline] > [Configuration Guides]) からアクセス可能です。

### **DHCP** サーバとスイッチ スタック

データベースをバインドする DHCP は、スタック マスターで管理されます。新しいスタック マスター が割り当てられる場合は、新しいマスターは保存されているバインド データベースを TFTP サーバか らダウンロードします。スタック マスターに障害が生じると、保存されていないバインド データベー スは失われます。失われたバインドに関連する IP アドレスは、解除されます。**ip dhcp database** *url* [**timeout** *seconds* | **write-delay** *seconds*] グローバル コンフィギュレーション コマンドを使用して、自 動バックアップを設定する必要があります。

スタック マージが発生すると、スタック メンバーとなるスタック マスターは、すべての DHCP リース のバインドを失います。スタックを分割すると、分割された新しいマスターは、既存の DHCP リース のバインドではなく、新しい DHCP サーバの動作をします。

スイッチ スタックの詳細については、第 5 章「スイッチ [スタックの管理」を](#page-132-0)参照してください。

### <span id="page-101-0"></span>**TFTP** サーバの設定

DHCP サーバの設定に基づいて、スイッチは TFTP サーバから 1 つまたは複数のコンフィギュレー ション ファイルをダウンロードしようとします。TFTP サーバへの IP 接続に必要なすべてのオプショ ンについてスイッチに応答するよう DHCP を設定している場合で、なおかつ、TFTP サーバ名、アド レス、およびコンフィギュレーション ファイル名を指定して DHCP サーバを設定している場合、ス イッチは指定された TFTP サーバから指定されたコンフィギュレーション ファイルをダウンロードし ようとします。

コンフィギュレーション ファイル名、および TFTP サーバを指定しなかった場合、またはコンフィ ギュレーション ファイルをダウンロードできなかった場合は、スイッチはファイル名と TFTP サーバ アドレスをさまざまに組み合わせてコンフィギュレーション ファイルをダウンロードしようとします。 ファイルには、(存在する場合)特定のコンフィギュレーション ファイル名と次のファイルが指定され ています。network-config、cisconet.cfg、*hostname*.config、または *hostname*.cfg です。この場合、 *hostname* はスイッチの現在のホスト名です。使用される TFTP サーバ アドレスには、(存在する場合) 指定された TFTP サーバのアドレス、およびブロードキャスト アドレス (255.255.255.255) が含まれ ています。

スイッチが正常にコンフィギュレーション ファイルをダウンロードするには、TFTP サーバのベース ディレクトリに 1 つまたは複数のコンフィギュレーション ファイルが含まれていなければなりません。 含めることのできるファイルは、次のとおりです。

- **•** DHCP 応答で指定されているコンフィギュレーション ファイル(実際のスイッチ コンフィギュ レーション ファイル)
- **•** network-confg または cisconet.cfg ファイル(デフォルトのコンフィギュレーション ファイル)
- **•** router-confg または ciscortr.cfg ファイル(これらのファイルには、すべてのスイッチに共通のコ マンドが含まれています。通常、DHCP および TFTP サーバが適切に設定されていれば、これらの ファイルはアクセスされません)

DHCP サーバ リース データベースに TFTP サーバ名を指定する場合は、DNS サーバのデータベースに TFTP サーバ名と IP アドレスのマッピングを設定することも必要です。

使用する TFTP サーバが、スイッチとは異なる LAN 上にある場合、またはスイッチがブロードキャス ト アドレスを使用してアクセスした場合(前述のすべての必須情報が DHCP サーバの応答に含まれて いない場合に発生)は、リレーを設定して TFTP サーバに TFTP パケットを転送する必要があります。 詳細については、「リレー[デバイスの設定」\(](#page-102-1)P.3-9)を参照してください。適切な解決方法は、必要な すべての情報を使用して DHCP サーバを設定することです。

### <span id="page-102-0"></span>**DNS** の設定

DHCP サーバは、DNS サーバを使用して TFTP サーバ名を IP アドレスに変換します。DNS サーバ上 で、TFTP サーバ名から IP アドレスへのマッピングを設定する必要があります。TFTP サーバには、ス イッチのコンフィギュレーション ファイルが存在します。

DHCP の応答時に IP アドレスを取得する DHCP サーバのリース データベースに、DNS サーバの IP ア ドレスを設定できます。リース データベースには、DNS サーバの IP アドレスを 2 つまで入力できま す。

DNS サーバは、スイッチと同じ LAN 上に配置することも、そのスイッチとは別の LAN 上に配置する こともできます。DHCP サーバが別の LAN 上に存在する場合、スイッチはルータを介して DHCP サーバにアクセスできなければなりません。

### <span id="page-102-1"></span>リレー デバイスの設定

異なる LAN 上にあるホストからの応答が必要なブロードキャスト パケットをスイッチが送信する場合 は、リレーデバイス(リレーエージェント)を設定する必要があります。スイッチが送信する可能性 のあるブロードキャスト パケットの例として DHCP パケット、DNS パケット、場合によっては TFTP パケットが挙げられます。リレー デバイスは、インターフェイス上の受信ブロードキャスト パケット を宛先ホストに転送するように設定しなければなりません。

リレー デバイスがシスコ製ルータである場合、IP ルーティングをイネーブルにし(**ip routing** グロー バル コンフィギュレーション コマンド)、**ip helper-address** インターフェイス コンフィギュレーショ ン コマンドを使用して、ヘルパー アドレスを設定します。

図 [3-2](#page-102-2) では、ルータ インターフェイスを次のように設定しています。

インターフェイス 10.0.0.2 では、

router(config-if)# **ip helper-address 20.0.0.2** router(config-if)# **ip helper-address 20.0.0.3** router(config-if)# **ip helper-address 20.0.0.4**

インターフェイス 20.0.0.1 では、

router(config-if)# **ip helper-address 10.0.0.1**

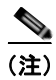

(注) スイッチをリレー デバイスとして機能させる場合は、インターフェイスをルーテッド ポートに設定し てください。詳細については[、「ルーテッド](#page-370-0) ポート」(P.12-5) および「レイヤ 3 [インターフェイスの設](#page-393-0) 定」([P.12-28](#page-393-0))を参照してください。

<span id="page-102-2"></span>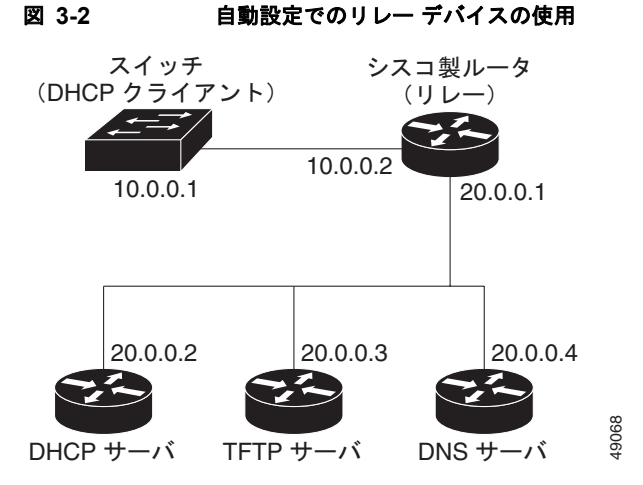

**Catalyst 3750** スイッチ ソフトウェア コンフィギュレーション ガイド

### <span id="page-103-0"></span>コンフィギュレーション ファイルの入手方法

IP アドレスおよびコンフィギュレーション ファイル名が DHCP で専用のリースとして取得できるかど うかに応じて、スイッチは次の方法で設定情報を入手します。

**•** IP アドレスおよびコンフィギュレーション ファイル名が、スイッチ用に予約され、DHCP 応答 (1 ファイル読み込み方式)で提供されている場合

スイッチは DHCP サーバから、IP アドレス、サブネット マスク、TFTP サーバ アドレス、および コンフィギュレーション ファイル名を受信します。スイッチは、TFTP サーバにユニキャスト メッセージを送信し、指定されたコンフィギュレーション ファイルをサーバのベース ディレクト リから取得して、ブートアップ プロセスを完了します。

**•** スイッチの IP アドレスおよびコンフィギュレーション ファイル名が予約されているが、DHCP 応 答に TFTP サーバ アドレスが含まれていない場合 (1 ファイル読み込み方式)

スイッチは DHCP サーバから、IP アドレス、サブネット マスク、およびコンフィギュレーション ファイル名を受信します。スイッチは、TFTP サーバにブロードキャスト メッセージを送信し、指 定されたコンフィギュレーション ファイルをサーバのベース ディレクトリから取得して、ブート アップ プロセスを完了します。

**•** IP アドレスだけがスイッチ用に予約され、DHCP 応答で提供されており、コンフィギュレーショ ン ファイル名は提供されない場合(2 ファイル読み込み方式)

スイッチは DHCP サーバから、IP アドレス、サブネット マスク、および TFTP サーバ アドレスを 受信します。スイッチは、TFTP サーバにユニキャストメッセージを送信し、network-confg また は cisconet.cfg のデフォルト コンフィギュレーション ファイルを取得します(network-confg ファ イルが読み込めない場合、スイッチは cisconet.cfg ファイルを読み込みます)。

デフォルト コンフィギュレーション ファイルには、スイッチのホスト名から IP アドレスへのマッ ピングが含まれています。スイッチは、ファイルの情報をホスト テーブルに書き込み、ホスト名 を入手します。ファイルにホスト名がない場合、スイッチは DHCP 応答で指定されたホスト名を 使用します。DHCP 応答でホスト名が指定されていない場合、スイッチはデフォルトの *Switch* を ホスト名として使用します。

デフォルトのコンフィギュレーション ファイルまたは DHCP 応答からホスト名を入手したあと、 スイッチはホスト名と同じ名前のコンフィギュレーション ファイル(network-confg または cisconet.cfg のどちらが先に読み込まれたかに応じて、*hostname*-confg または *hostname*.cfg)を TFTP サーバから読み込みます。cisconet.cfg ファイルが読み込まれている場合は、ホストのファ イル名は 8 文字に切り捨てられます。

network-confg、cisconet.cfg、またはホスト名と同じ名前のファイルを読み込むことができない場 合、スイッチは router-confg ファイルを読み込みます。router-confg ファイルを読み込むことがで きない場合、スイッチは ciscortr.cfg ファイルを読み込みます。

(注) DHCP 応答から TFTP サーバを入手できなかった場合、ユニキャスト伝送によるコンフィギュレー ション ファイルの読み込みに失敗した場合、または TFTP サーバ名を IP アドレスに変換できない場合 には、スイッチは TFTP サーバ要求をブロードキャストします。

### <span id="page-104-0"></span>構成例

<span id="page-104-1"></span>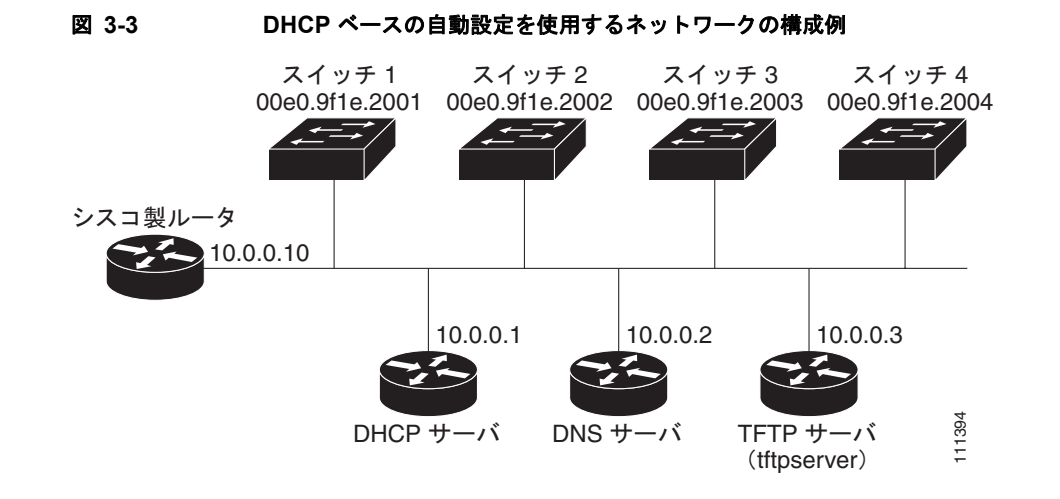

図 [3-3](#page-104-1) に、DHCP ベースの自動設定を使用して IP 情報を検索するネットワークの構成例を示します。

表 [3-2](#page-104-2) は、DHCP サーバ上の予約リースの設定例です。

### <span id="page-104-2"></span>表 **3-2 DHCP** サーバ コンフィギュレーション

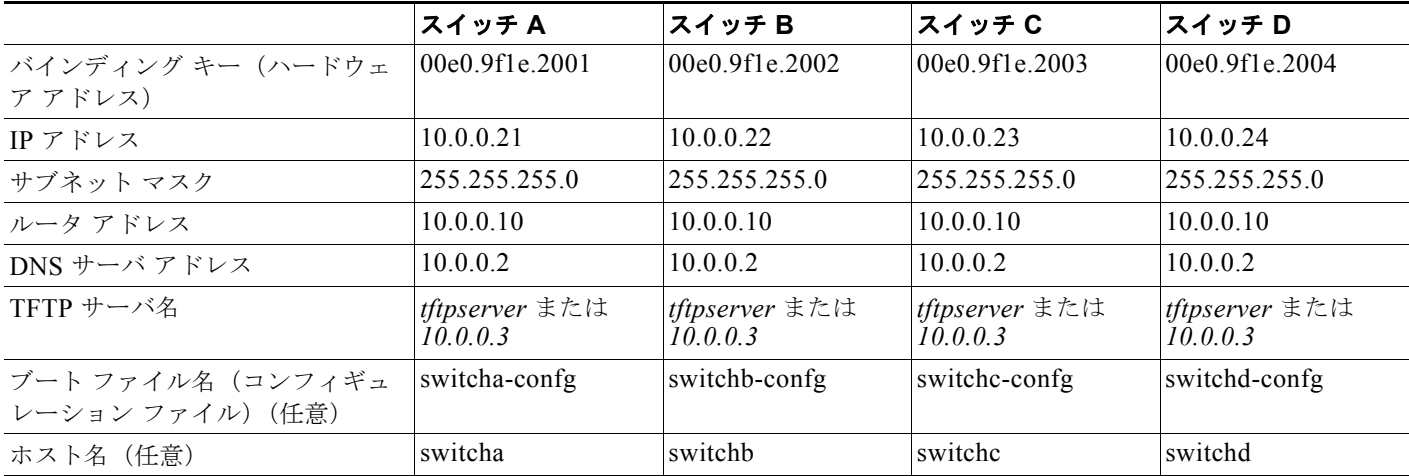

#### **DNS** サーバ コンフィギュレーション

DNS サーバは、TFTP サーバ名 *tftpserver* を IP アドレス 10.0.0.3 にマッピングします。

#### **TFTP** サーバ コンフィギュレーション(**UNIX**)

TFTP サーバのベース ディレクトリは、/tftpserver/work/ に設定されています。このディレクトリに は、2 ファイル読み込み方式で使用される network-confg ファイルがあります。このファイルには、IP アドレスに基づいてスイッチに割り当てられるホスト名が含まれています。ベース ディレクトリには、 次に示すように、各スイッチのコンフィギュレーション ファイル(*switcha-confg*、*switchb-confg* な ど)も含まれています。

prompt> **cd /tftpserver/work/** prompt> **ls** network-confg switcha-confg

■ スイッチ情報の割り当て

```
switchb-confg
switchc-confg
switchd-confg
prompt> cat network-confg
ip host switcha 10.0.0.21
ip host switchb 10.0.0.22
ip host switchc 10.0.0.23
ip host switchd 10.0.0.24
```
### **DHCP** クライアント コンフィギュレーション

スイッチ A ~ D には、コンフィギュレーション ファイルは存在しません。

#### コンフィギュレーションの説明

図 [3-3](#page-104-1) の場合、スイッチ A はコンフィギュレーション ファイルを次のようにして読み込みます。

- **•** DHCP サーバから IP アドレス 10.0.0.21 を入手します。
- **•** DHCP サーバの応答でコンフィギュレーション ファイル名が提供されない場合、スイッチ A は TFTP サーバのベース ディレクトリから network-confg ファイルを読み込みます。
- **•** ホスト テーブルに network-confg ファイルの内容を追加します。
- **•** IP アドレス 10.0.0.21 をもとにホスト テーブルを検索し、ホスト名(switcha)を取得します。
- **•** ホスト名に対応するコンフィギュレーション ファイルを読み込みます。たとえば、TFTP サーバか ら *switch1-confg* を読み込みます。

スイッチ B ~ D も、同様にコンフィギュレーション ファイルおよび IP アドレスを取得します。

# **DHCP** の自動設定およびイメージ アップデート機能の設定

DHCP を使用して新しいイメージや設定をスイッチにダウンロードするには、最低 2 つのスイッチが 必要です(DHCP サーバ用および TFTP サーバ用)。クライアントのスイッチは、新しいコンフィギュ レーション ファイルか、または新しいコンフィギュレーション ファイルと新しいイメージ ファイルを ダウンロードするように設定します。

### **DHCP** 自動設定の設定(コンフィギュレーション ファイルのみ)

TFTP および DHCP の DHCP 自動設定で新しいコンフィギュレーション ファイルを新しいスイッチに ダウンロードするには、特権 EXEC モードで次の手順を実行します。

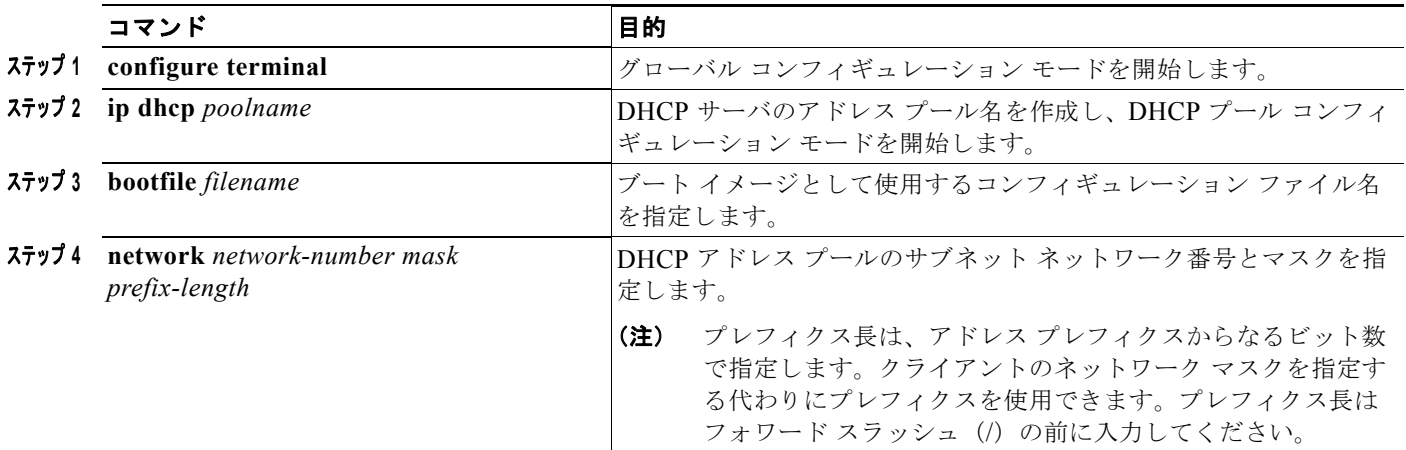

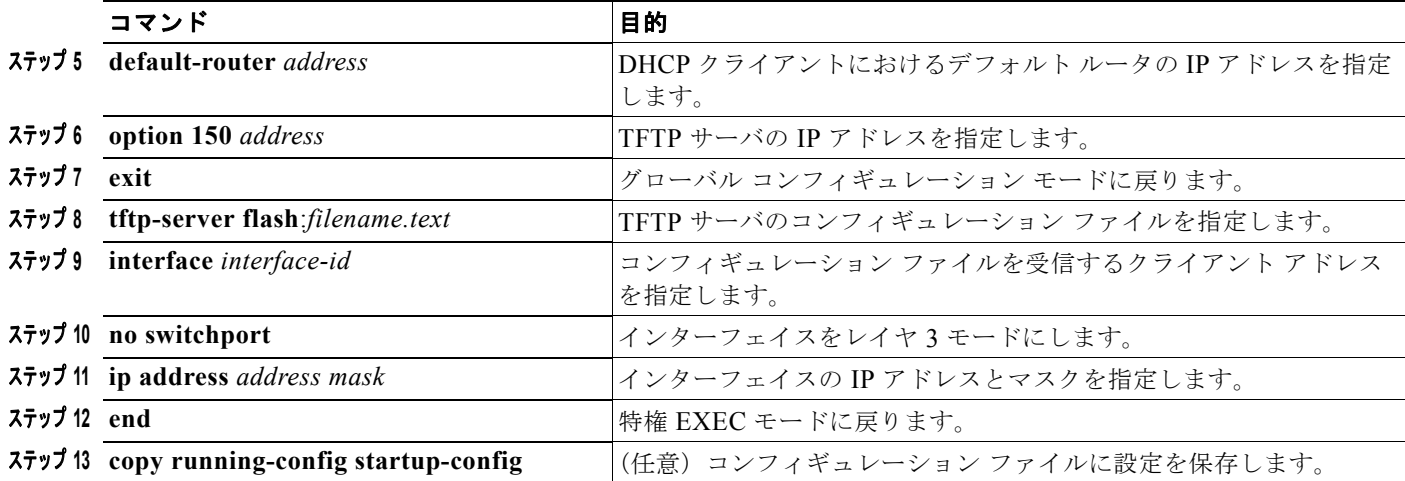

次の例で、スイッチを DHCP サーバとして設定してコンフィギュレーション ファイルをダウ ンロードする方法を示します。

```
Switch# configure terminal
Switch(config)# ip dhcp pool pool1
Switch(dhcp-config)# network 10.10.10.0 255.255.255.0
Switch(dhcp-config)# bootfile config-boot.text
Switch(dhcp-config)# default-router 10.10.10.1
Switch(dhcp-config)# option 150 10.10.10.1
Switch(dhcp-config)# exit
Switch(config)# tftp-server flash:config-boot.text
Switch(config)# interface gigabitethernet1/0/4 
Switch(config-if)# no switchport
Switch(config-if)# ip address 10.10.10.1 255.255.255.0
Switch(config-if)# end
```
### **DHCP** の自動イメージ アップデートの設定(コンフィギュレーション ファイルとイメージ)

TFTP および DHCP の DHCP 自動設定で新しいイメージおよび新しいコンフィギュレーション ファイ ルを新しいスイッチにダウンロードするには、特権 EXEC モードで次の手順を実行します。

 $\begin{picture}(120,20) \put(0,0){\line(1,0){10}} \put(15,0){\line(1,0){10}} \put(15,0){\line(1,0){10}} \put(15,0){\line(1,0){10}} \put(15,0){\line(1,0){10}} \put(15,0){\line(1,0){10}} \put(15,0){\line(1,0){10}} \put(15,0){\line(1,0){10}} \put(15,0){\line(1,0){10}} \put(15,0){\line(1,0){10}} \put(15,0){\line(1,0){10}} \put(15,0){\line($ 

**(注)** 表の手順に従う前に、スイッチにアップロードするテキスト ファイルを作成しておく必要があります (例:autoinstall\_dhcp)。テキスト ファイルにダウンロードするイメージの名前を入力します。イメー ジは bin ではなく tar ファイルにする必要があります。

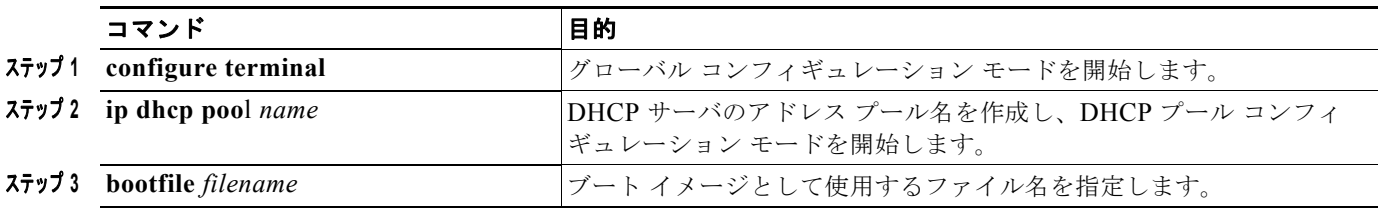

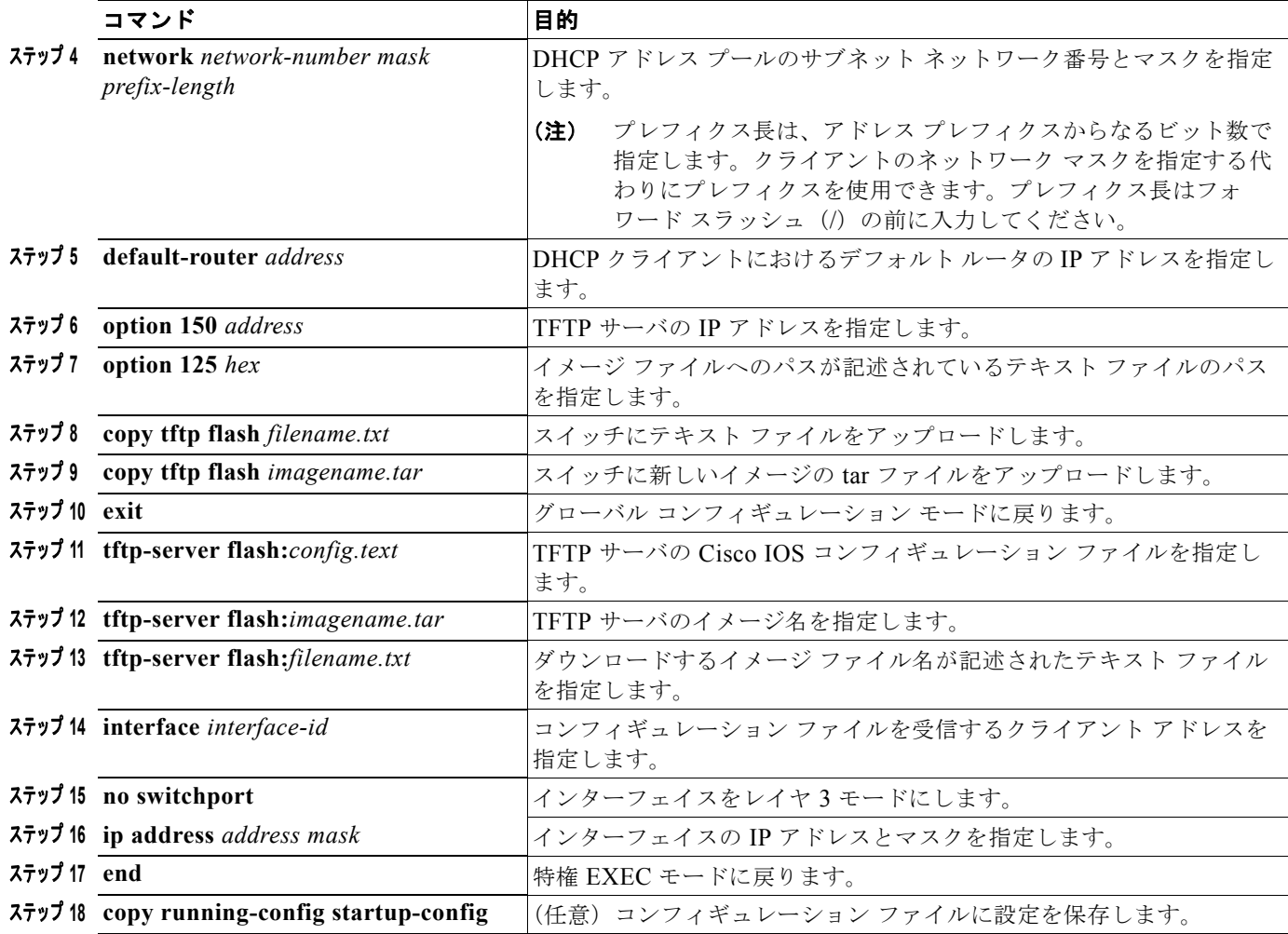

次の例で、スイッチを DHCP サーバとして設定してコンフィギュレーション ファイルをダウ ンロードする方法を示します。

```
Switch# config terminal
Switch(config)# ip dhcp pool pool1
Switch(dhcp-config)# network 10.10.10.0 255.255.255.0
Switch(dhcp-config)# bootfile config-boot.text 
Switch(dhcp-config)# default-router 10.10.10.1
Switch(dhcp-config)# option 150 10.10.10.1
Switch(dhcp-config)# option 125 hex 
0000.0009.0a05.08661.7574.6f69.6e73.7461.6c6c.5f64.686370 
Switch(dhcp-config)# exit
Switch(config)# tftp-server flash:config-boot.text
Switch(config)# tftp-server flash:c3750-ipservices-mz.122-44.3.SE.tar
Switch(config)# tftp-server flash:boot-config.text
Switch(config)# tftp-server flash: autoinstall dhcp
Switch(config)# interface gigabitethernet1/0/4
Switch(config-if)# no switchport
Switch(config-if)# ip address 10.10.10.1 255.255.255.0
Switch(config-if)# end
```
### クライアントの設定

コンフィギュレーション ファイルと新しいイメージを DHCP サーバからダウンロードするスイッチを 設定するには、特権 EXEC モードで次の手順を実行します。

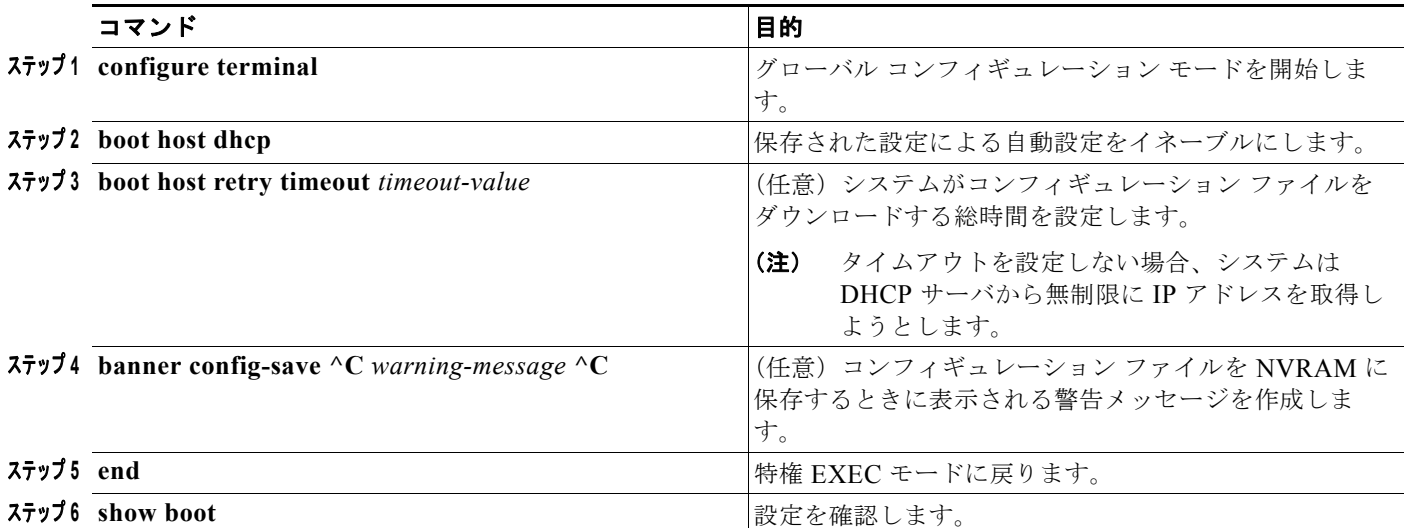

次の例で、VLAN 99 のレイヤ 3 SVI インターフェイスを使用して DHCP ベースの自動設定(保存した 設定による)をイネーブルにする方法を示します。

```
Switch# configure terminal
Switch(conf)# boot host dhcp
Switch(conf)# boot host retry timeout 300
Switch(conf)# banner config-save ^C Caution - Saving Configuration File to NVRAM May Cause 
You to Nolonger Automatically Download Configuration Files at Reboot^C
Switch(config)# vlan 99
Switch(config-vlan)# interface vlan 99
Switch(config-if)# no shutdown
Switch(config-if)# end
Switch# show boot
BOOT path-list:
Config file: flash:/config.text
Private Config file: flash:/private-config.text
Enable Break: no
Manual Boot: no
HELPER path-list:
NVRAM/Config file
      buffer size: 32768
Timeout for Config
          Download: 300 seconds
Config Download
       via DHCP: enabled (next boot: enabled)
Switch#
```
(注) レイヤ 3 インターフェイスだけを設定し、イネーブルにします。IP アドレスまたは保存した設定によ る DHCP ベースの自動設定は割り当てないでください。

## 手動でのスイッチ情報の割り当て

複数の Switched Virtual Interface (SVI; スイッチ仮想インターフェイス)に手動で IP 情報を割り当て るには、特権 EXEC モードで次の手順を実行します。

 $\mathcal{D}_\mathbf{a}$ 

(注) スイッチで IP サービス イメージを実行している場合は、**no switchport** インターフェイス コンフィ ギュレーション コマンドを使用してポートをレイヤ 3 モードにすると、IP 情報をポートに手動で割り 当てることもできます。

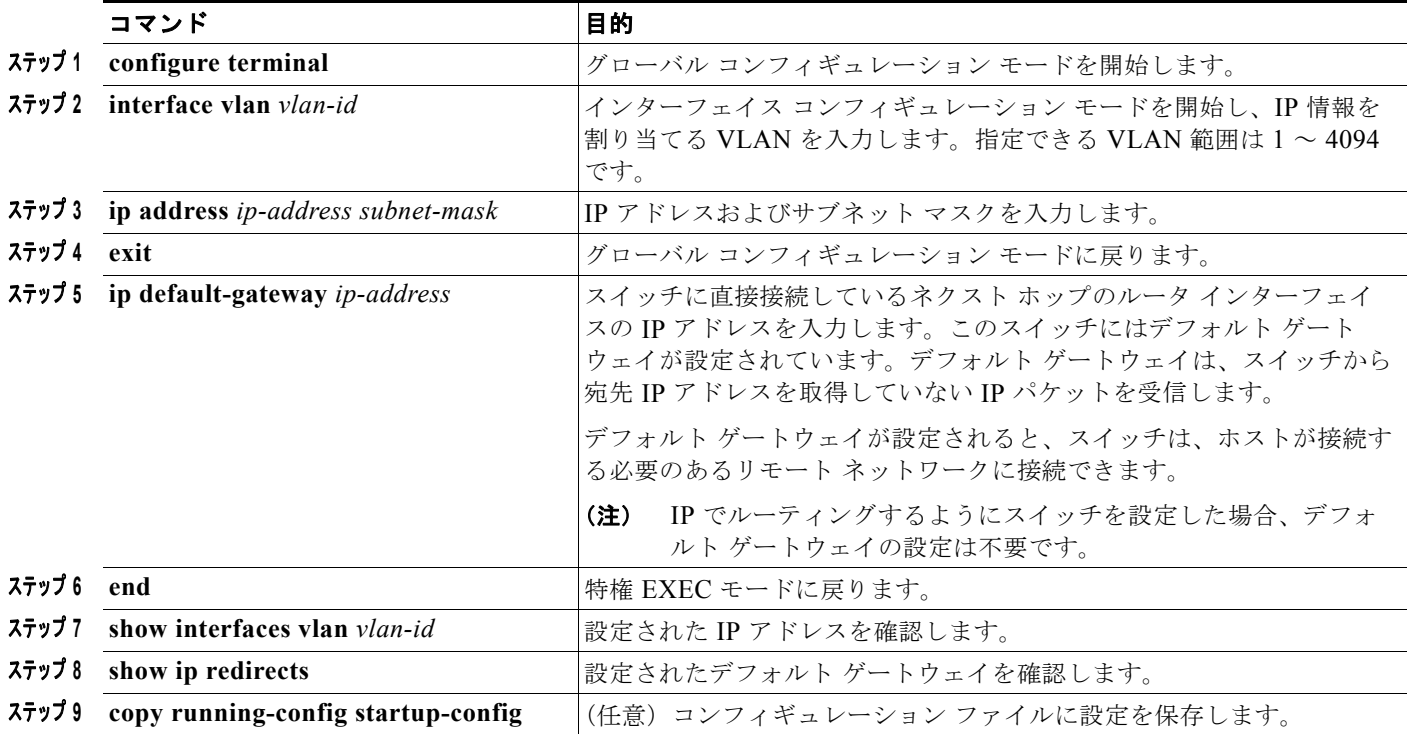

スイッチの IP アドレスを削除するには、**no ip address** インターフェイス コンフィギュレーション コ マンドを使用します。Telnet セッションからアドレスを削除すると、スイッチの接続は切断されます。 デフォルト ゲートウェイのアドレスを削除するには、**no ip default-gateway** グローバル コンフィギュ レーション コマンドを使用します。

スイッチのシステム名の設定、特権 EXEC コマンドへのアクセスの保護、時刻および日付の設定につ いては、第 7 [章「スイッチの管理」を](#page-184-0)参照してください。

## 実行コンフィギュレーションの確認および保存

次の特権 EXEC コマンドを使用すると、入力した設定や変更を確認できます。

```
Switch# show running-config
Building configuration...
Current configuration: 1363 bytes
!
version 12.2
no service pad
service timestamps debug uptime
service timestamps log uptime
no service password-encryption
!
hostname Stack1
!
enable secret 5 $1$ej9.$DMUvAUnZOAmvmqqBEzIxE0
!
.
<output truncated>
.
interface gigabitethernet6/0/1
no switchport
ip address 172.20.137.50 255.255.255.0 
!
interface gigabitethernet6/0/2
mvr type source
<output truncated>
...!
interface VLAN1
 ip address 172.20.137.50 255.255.255.0
 no ip directed-broadcast
!
ip default-gateway 172.20.137.1 !
!
snmp-server community private RW
snmp-server community public RO
snmp-server community private@es0 RW
snmp-server community public@es0 RO
snmp-server chassis-id 0x12
! 
end
```
スタートアップ コンフィギュレーションに対して行った設定や変更をフラッシュ メモリに保存するに は、次の特権 EXEC コマンドを使用します。

Switch# **copy running-config startup-config** Destination filename [startup-config]? Building configuration...

このコマンドにより、入力した設定値が保存されます。保存できなかった場合、設定は次のシステム リロード時に失われます。フラッシュ メモリの NVRAM (不揮発性 RAM) セクションに保存されて いる情報を表示するには、**show startup-config** または **more startup-config** 特権 EXEC コマンドを使 用します。

コンフィギュレーション ファイルの他のコピー元については、付録 C「[Cisco IOS](#page-1330-0) ファイル システム、 コンフィギュレーション [ファイル、およびソフトウェア](#page-1330-0) イメージの操作」を参照してください。

# スタートアップ コンフィギュレーションの変更

ここでは、スイッチのスタートアップ コンフィギュレーションを変更する方法について説明します。

- **•** [「起動のデフォルト設定」\(](#page-111-0)P.3-18)
- **•** 「コンフィギュレーション [ファイルの自動ダウンロード」\(](#page-111-1)P.3-18)
- **•** [「手動で起動する場合」\(](#page-112-0)P.3-19)
- **•** 「特定のソフトウェア [イメージを起動する場合」\(](#page-113-0)P.3-20)
- **•** [「環境変数の制御」\(](#page-114-0)P.3-21)

スイッチ スタックのコンフィギュレーション ファイルについては[、「スタックのコンフィギュレーショ](#page-145-0) ン [ファイル」\(](#page-145-0)P.5-14) および付録 C「Cisco IOS ファイル [システム、コンフィギュレーション](#page-1330-0) ファイ [ル、およびソフトウェア](#page-1330-0) イメージの操作」を参照してください。

## <span id="page-111-0"></span>起動のデフォルト設定

表 [3-3](#page-111-2) に、起動のデフォルト設定を示します。

#### <span id="page-111-2"></span>表 **3-3** 起動のデフォルト設定

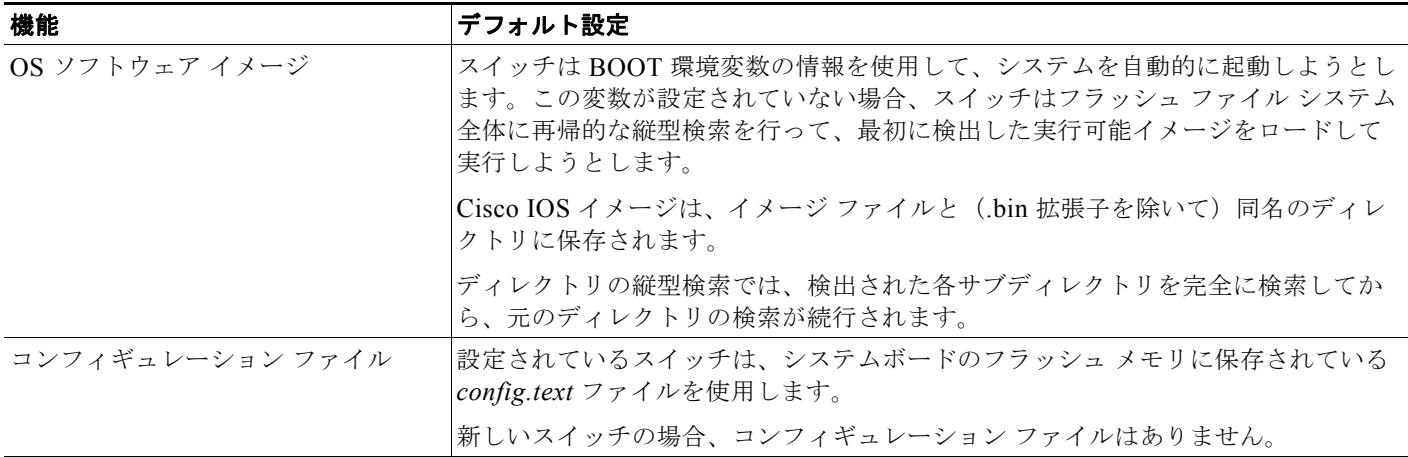

## <span id="page-111-1"></span>コンフィギュレーション ファイルの自動ダウンロード

DHCP ベースの自動設定機能を使用することによって、スイッチにコンフィギュレーション ファイル を自動的にダウンロードできます。詳細については、「DHCP [ベースの自動設定の概要」\(](#page-97-0)P.3-4)を参 照してください。

## システム コンフィギュレーションを読み書きするためのファイル名の指定

Cisco IOS ソフトウェアは、デフォルトで *config.text* ファイルを使用して、システム コンフィギュレー ションの不揮発性コピーを読み書きします。別のファイル名を指定することもできます。次回の起動時 には、その名前のファイルがロードされます。

(注) このコマンドは、スタンドアロン スイッチから使用した場合にだけ正常に動作します。

別のコンフィギュレーション ファイル名を指定するには、特権 EXEC モードで次の手順を実行します。

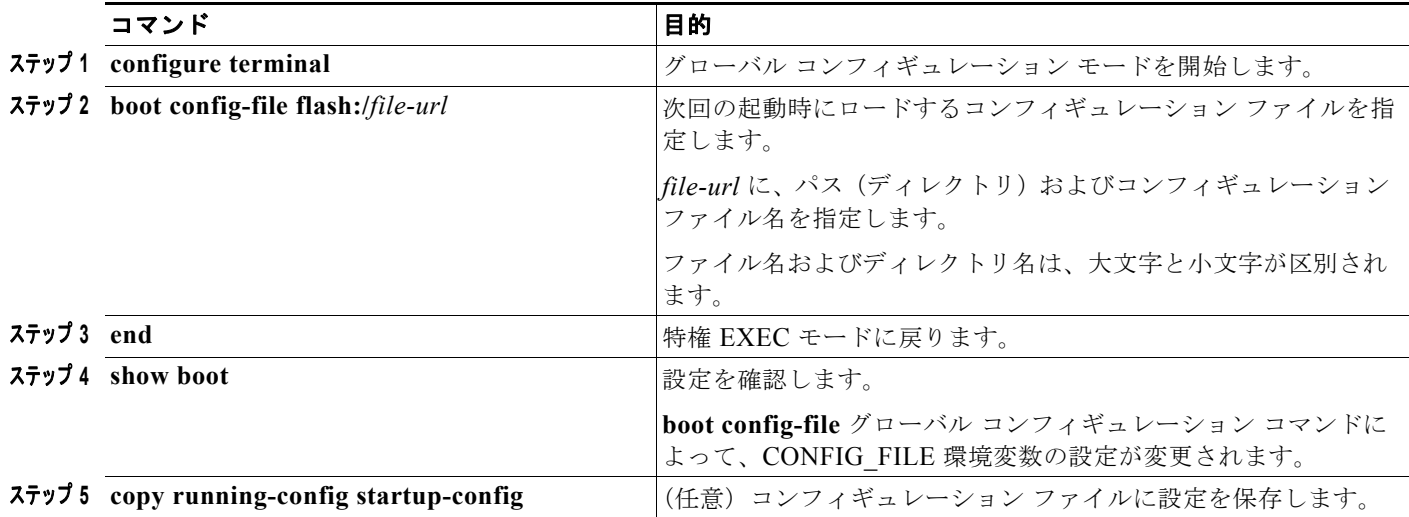

デフォルトの設定に戻すには、**no boot config-file** グローバル コンフィギュレーション コマンドを使 用します。

## <span id="page-112-0"></span>手動で起動する場合

スイッチはデフォルトで自動的に起動しますが、手動で起動するように設定することもできます。

 $\mathscr{D}_{\mathscr{A}}$ 

**(注)** このコマンドは、スタンドアロン スイッチから使用した場合にだけ正常に動作します。

次回の起動時に手動で起動するようにスイッチを設定するには、特権 EXEC モードで次の手順を実行 します。

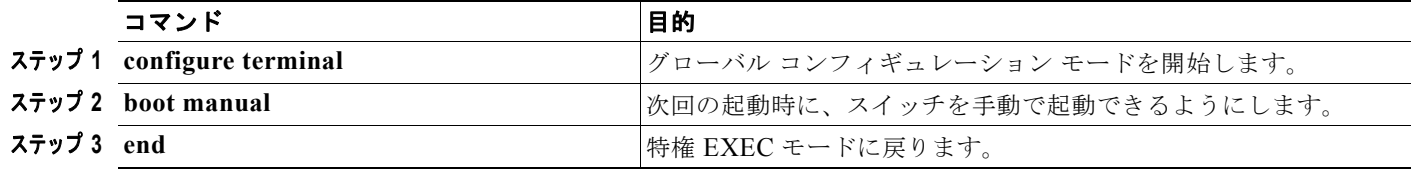

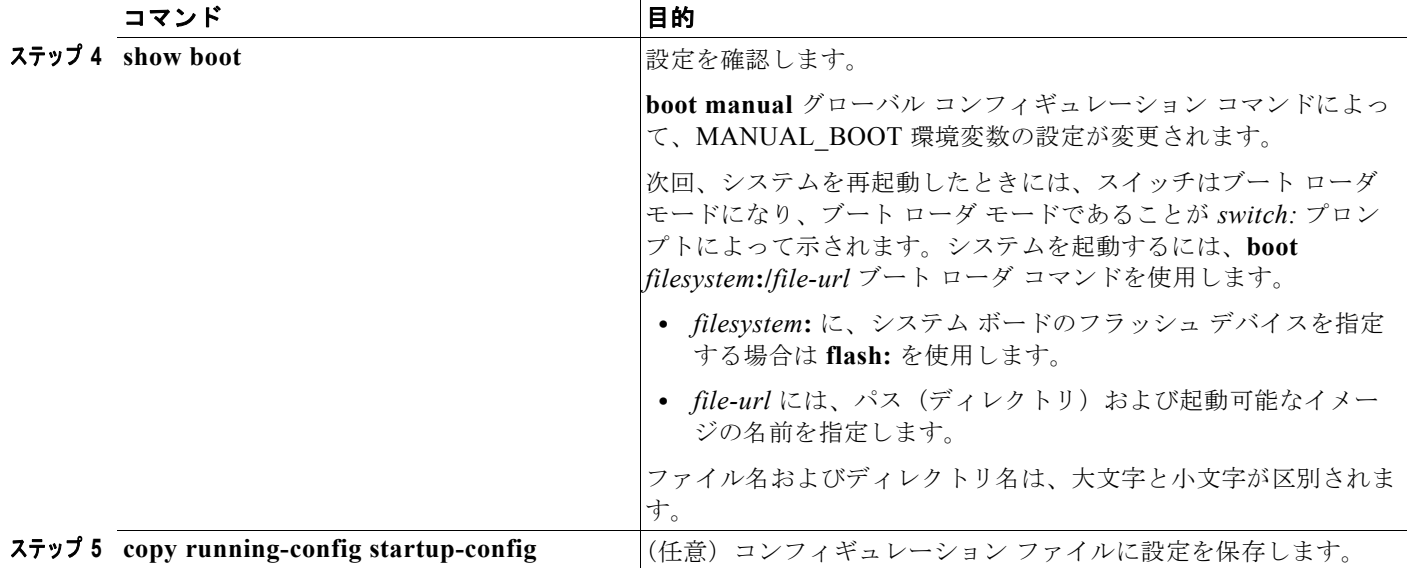

手動での起動をディセーブルにするには、**no boot manual** グローバル コンフィギュレーション コマン ドを使用します。

## <span id="page-113-0"></span>特定のソフトウェア イメージを起動する場合

スイッチはデフォルトで、BOOT 環境変数の情報を使用して、システムを自動的に起動しようとしま す。この変数が設定されていない場合、スイッチはフラッシュ ファイル システム全体に再帰的な縦型 検索を行って、最初に検出した実行可能イメージをロードして実行しようとします。ディレクトリの縦 型検索では、検出された各サブディレクトリを完全に検索してから、元のディレクトリの検索が続行さ れます。起動する具体的なイメージを指定することもできます。

次回の起動時に特定のイメージを起動するようにスイッチを設定するには、特権 EXEC モードで、次 の手順を実行します。

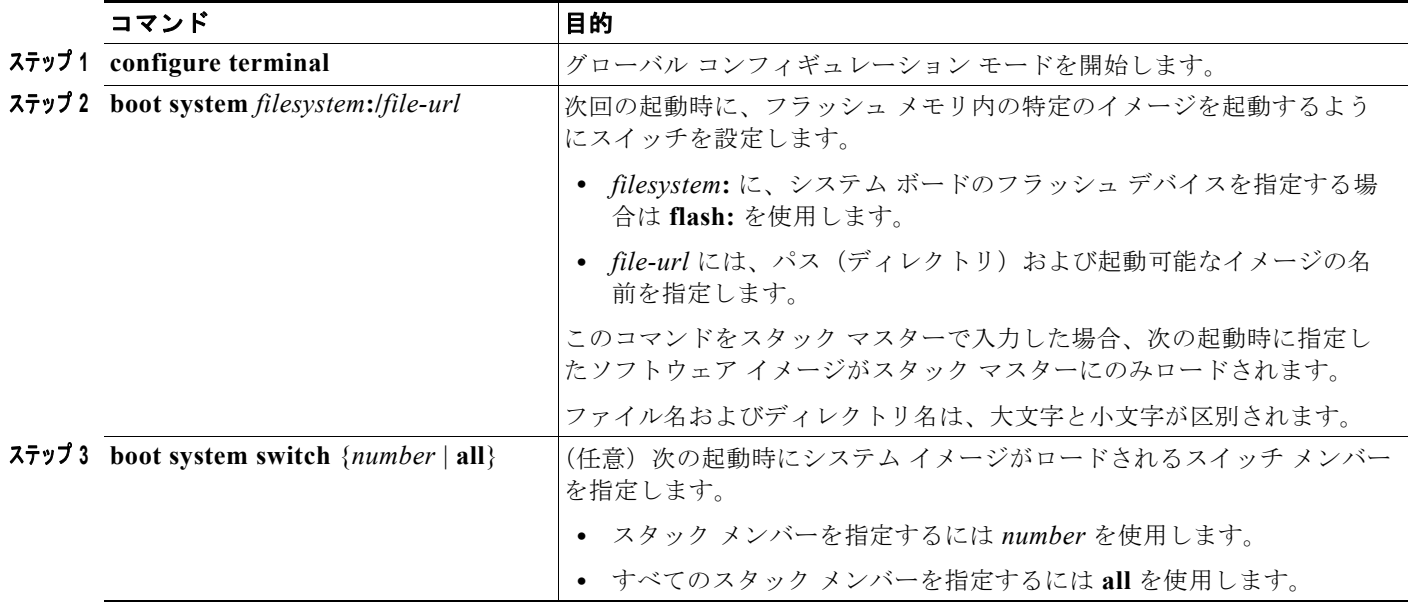

ш

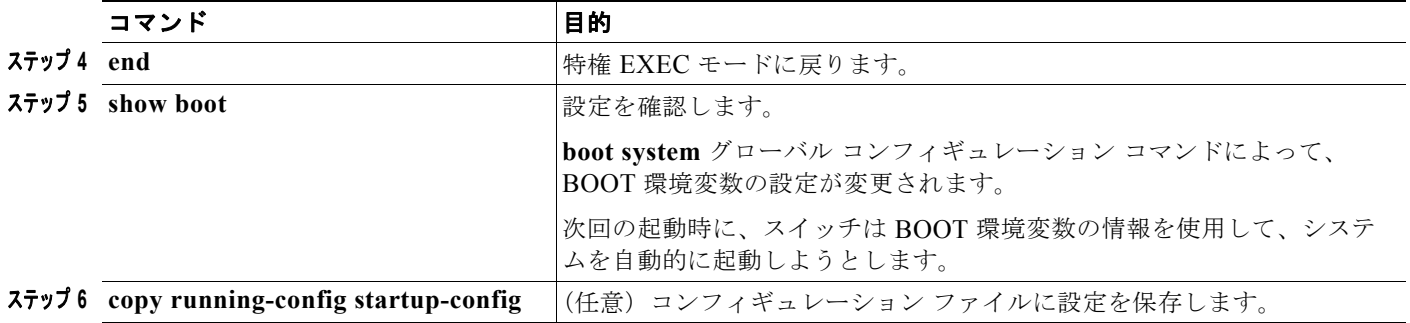

デフォルトの設定に戻すには、**no boot system** グローバル コンフィギュレーション コマンドを使用し ます。

### <span id="page-114-1"></span><span id="page-114-0"></span>環境変数の制御

正常に動作しているスイッチでは、9600 bps 対応に設定されたスイッチ コンソール接続でのみブート ローダ モードが開始されます。スイッチの電源コードを外し、もう一度電源コードを接続したときに、 スイッチの **Mode** ボタンを押します。ポート 1 の上の LED が消灯してから 1 ~ 2 秒後に、**Mode** ボタ ンを離します。ブート ローダの *switch:* プロンプトが表示されます。

スイッチのブート ローダ ソフトウェアは不揮発性の環境変数をサポートするので、これらの環境変数 を使用して、ブート ローダまたはシステムで稼動する他のソフトウェアの動作を制御できます。ブー ト ローダの環境変数は、UNIX または DOS システムで設定できる環境変数と類似しています。

値を持つ環境変数は、フラッシュ ファイル システム以外のフラッシュ メモリに保存されます。

ファイルの各行には、環境変数名と等号に続いて、その変数の値が指定されます。このファイルに含ま れていない変数には値がありません。ファイルに含まれている変数は、ヌル文字列も含めて値がありま す。ヌル文字列("")に設定された変数は、値を持つ変数です。多数の環境変数があらかじめ定義され ていて、デフォルト値が与えられています。

環境変数には 2 種類のデータが保存されます。

- **•** Cisco IOS コンフィギュレーション ファイルを読み取らないコードを制御するデータ。たとえば、 ブート ローダの機能を拡張したり、パッチを適用したりするブート ローダ ヘルパー ファイルの名 前は、環境変数として保存できます。
- **•** Cisco IOS コンフィギュレーション ファイルを読み取るコードを制御するデータ。たとえば、 Cisco IOS コンフィギュレーション ファイル名は環境変数として保存できます。

環境変数の設定を変更するには、ブート ローダにアクセスするか、Cisco IOS コマンドを使用します。 通常、環境変数の設定変更は不要です。

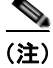

(注) ブート ローダ コマンドおよび環境変数の構文および使用方法の詳細については、このリリースに対応 するコマンド リファレンスを参照してください。

表 [3-4](#page-115-0) で、代表的な環境変数の機能について説明します。

#### <span id="page-115-0"></span>表 **3-4** 環境変数

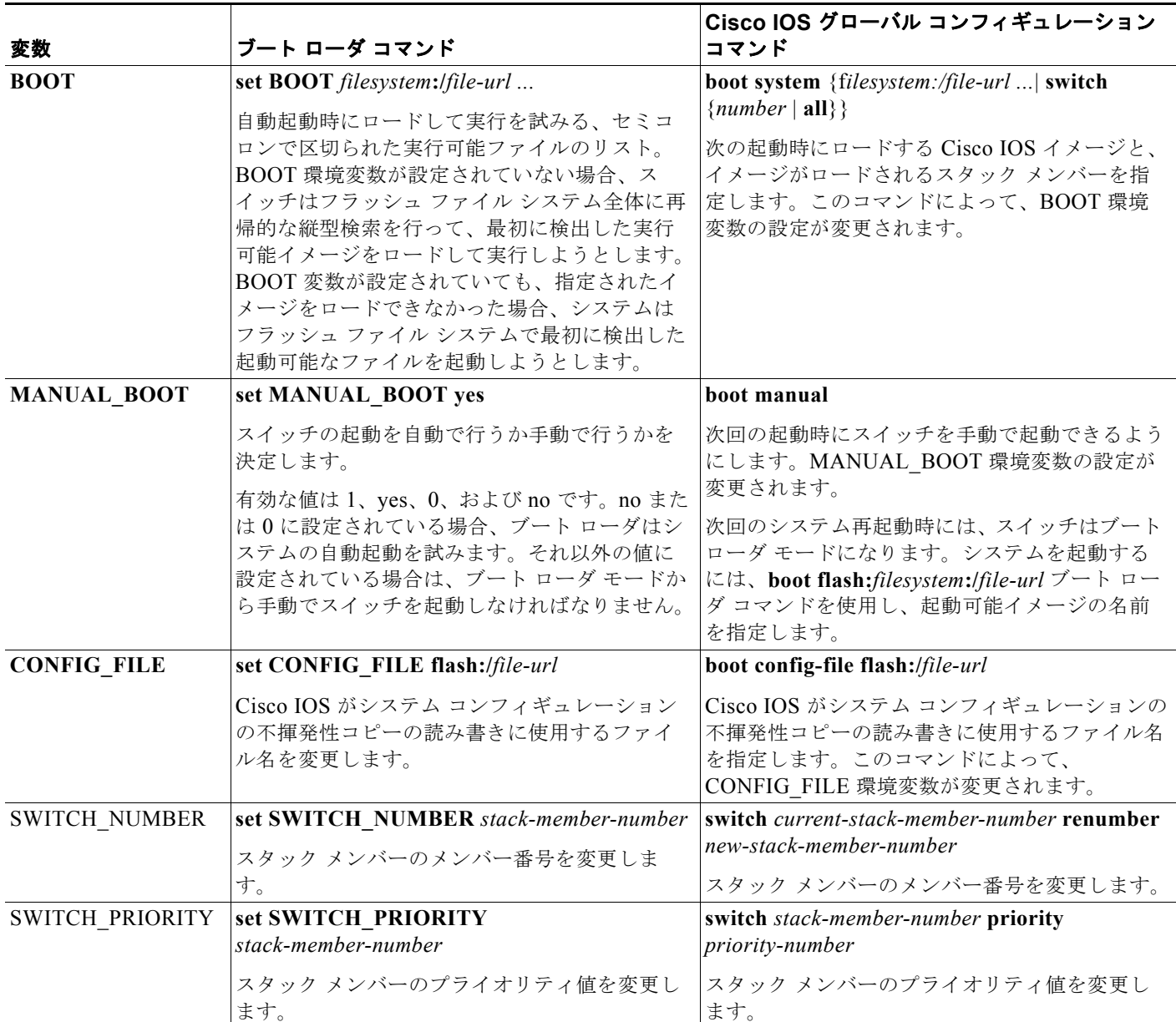

# ソフトウェア イメージ リロードのスケジュール設定

スイッチ上でソフトウェア イメージのリロードをあとで(深夜、週末などスイッチをあまり使用しない ときに)行うように、スケジュールを設定できます。または(ネットワーク内のすべてのスイッチでソ フトウェアをアップグレードする場合など)ネットワーク全体でリロードを同時に行うことができます。

(注) リロードのスケジュールは、約 24 日以内に設定する必要があります。

### リロードのスケジュール設定

ソフトウェア イメージをあとでリロードするようにスイッチを設定するには、特権 EXEC モードで次 のいずれかのコマンドを使用します。

**• reload in** [*hh***:**]*mm* [*text*]

指定した分数、または時間および分数が経過したときに、ソフトウェアがリロードされるようにス ケジュールを設定します。リロードは、約 24 日以内に実行する必要があります。最大 255 文字で、 リロードの理由を指定できます。

スイッチ スタック内の特定のスイッチをリロードするには、**reload slot** *stack-member-number* 特 権 EXEC コマンドを使用します。

**• reload at** *hh***:***mm* [*month day* | *day month*] [*text*]

指定した時刻(24 時間形式を使用)にソフトウェアがリロードされるように、スケジュールを設 定します。月日を指定すると、指定された日時にリロードが行われるようにスケジュールが設定さ れます。月日を指定しなかった場合、リロードは当日の指定時刻に行われます(指定時刻が現時刻 よりもあとの場合)。または翌日の指定時刻に行われます(指定時刻が現在時刻よりも前の場合)。 00:00 を指定すると、深夜 0 時のリロードが設定されます。

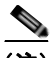

(注) **at** キーワードを使用するのは、スイッチのシステム クロックが(Network Time Protocol [NTP]、ハードウェアカレンダ、または手動で)設定されている場合だけです。時刻は、 スイッチに設定されたタイム ゾーンに基づきます。複数のスイッチで同時にリロードが行 われるように設定する場合は、各スイッチの時刻を NTP によって同期させる必要がありま す。

**reload** コマンドはシステムを停止させます。手動で起動することが設定されていないかぎり、システ ムは自動的に再起動します。**reload** コマンドは、スタートアップ コンフィギュレーションにスイッチ の設定情報を保存(**copy running-config startup-config**)したあとで使用します。

手動で起動するようにスイッチが設定されている場合、仮想端末からリロードを実行しないでくださ い。これは、スイッチがブート ローダ モードになり、その結果、リモート ユーザが制御を失うことを 防止するためです。

コンフィギュレーション ファイルを変更すると、リロードの前にコンフィギュレーションを保存する ように指示するプロンプトが表示されます。保存操作時に、CONFIG FILE 環境変数がすでに存在し ないスタートアップ コンフィギュレーション ファイルを示していた場合、保存を続行するかどうかと いう問い合わせがシステムから出されます。その状況のまま続けると、リロード時にセットアップ モードが開始されます。

次に、当日の午後 7 時 30 分にソフトウェアをスイッチにリロードする例を示します。

#### Switch# **reload at 19:30** Reload scheduled for 19:30:00 UTC Wed Jun 5 1996 (in 2 hours and 25 minutes) Proceed with reload? [confirm]

次に、先の日時を指定して、ソフトウェアをスイッチにリロードする例を示します。

#### Switch# **reload at 02:00 jun 20**

Reload scheduled for 02:00:00 UTC Thu Jun 20 1996 (in 344 hours and 53 minutes) Proceed with reload? [confirm]

スケジュールがすでに設定されたリロードを取り消すには、**reload cancel** 特権 EXEC コマンドを使用 します。

## リロード スケジュール情報の表示

スケジュールがすでに設定されているリロードの情報を表示する、またはスイッチ上でリロードのスケ ジュールが設定されているかどうかを調べるには、**show reload** 特権 EXEC コマンドを使用します。

リロードが予定されている時刻、リロードの理由を含め(リロードのスケジュール設定時に指定されて いる場合)、リロード情報が表示されます。

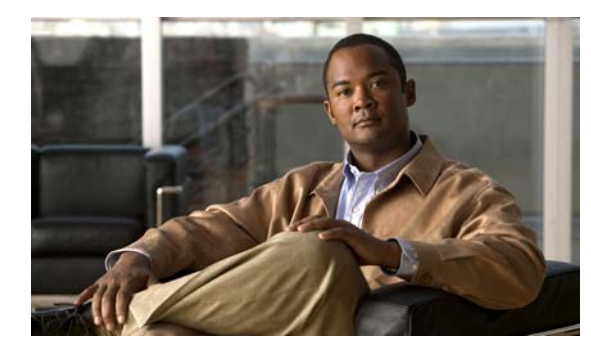

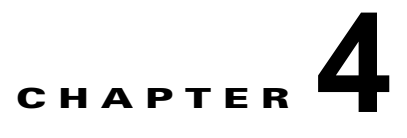

# **Cisco IOS Configuration Engine** の設定

この章では、Catalyst 3750 スイッチの機能を設定する方法について説明します。特に明記しないかぎ り、スイッチという用語はスタンドアロン スイッチおよびスイッチ スタックを意味します。

(注) Cisco Configuration Engine の詳細な設定情報については、次を参照してください。 [http://www.cisco.com/en/US/products/sw/netmgtsw/ps4617/tsd\\_products\\_support\\_series\\_home.html](http://www.cisco.com/en/US/products/sw/netmgtsw/ps4617/tsd_products_support_series_home.html)

この章で説明するコマンドの構文および使用法の詳細については、Cisco.com で次の URL にアクセス して『*Cisco IOS Network Management Command Reference*』Release 12.4 を参照してください。 [http://www.cisco.com/en/US/docs/ios/netmgmt/command/reference/nm\\_book.html](http://www.cisco.com/en/US/docs/ios/netmgmt/command/reference/nm_book.html)

- **•** 「[Cisco Configuration Engine](#page-118-0) ソフトウェアの概要」(P.4-1)
- **•** 「Cisco IOS [エージェントの概要」\(](#page-122-0)P.4-5)
- 「Cisco IOS [エージェントの設定」\(](#page-123-0)P4-6)
- **•** 「CNS [設定の表示」\(](#page-131-0)P.4-14)

# <span id="page-118-0"></span>**Cisco Configuration Engine** ソフトウェアの概要

Cisco Configuration Engine は、ネットワーク管理ソフトウェアで、ネットワーク デバイスおよびサー ビスの配置と管理を自動化するためのコンフィギュレーション サービスとして機能します(図 [4-1](#page-119-0) を 参照)。各 Configuration Engine は、シスコ デバイス(スイッチとルータ)のグループとデバイスが提 供するサービスを管理し設定を保存して、必要に応じて配信します。Configuration Engine はデバイス 固有の設定変更を生成してデバイスに送信し、設定変更を実行してその結果をロギングすることで、初 期設定および設定の更新を自動化します。

Configuration Engine は、スタンドアロン モードおよびサーバ モードをサポートし、次の CNS コン ポーネントを備えています。

- **•** コンフィギュレーション サービス(Web サーバ、ファイル マネージャ、ネームスペース マッピン グ サーバ)
- **•** イベント サービス(イベント ゲートウェイ)
- **•** データ サービス ディレクトリ(データ モデルおよびスキーマ)

スタンドアロン モードでは、Configuration Engine は組み込み型ディレクトリ サービスをサポートし ます。このモードでは、外部ディレクトリまたはその他のデータ ストアは必要ありません。サーバ モードでは、Configuration Engine はユーザ定義の外部ディレクトリの使用をサポートします。

<span id="page-119-0"></span>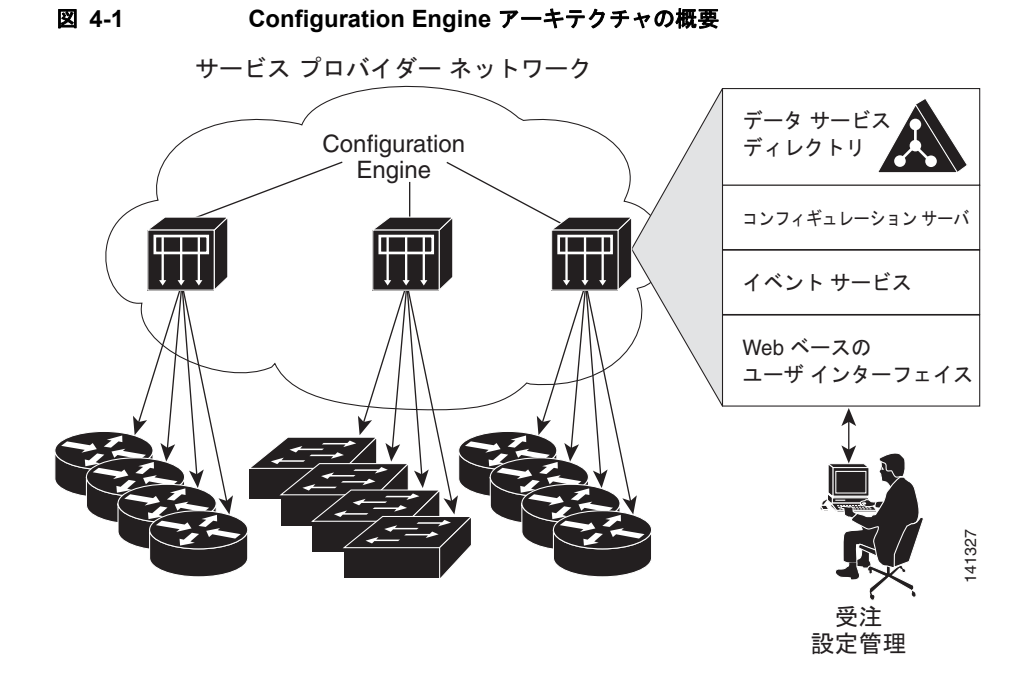

- **•** [「コンフィギュレーション](#page-119-1) サービス」(P.4-2)
- **•** 「イベント [サービス」\(](#page-120-0)P.4-3)
- **•** 「CNS ID [およびデバイスのホスト名に関する重要事項」\(](#page-120-1)P.4-3)

### <span id="page-119-1"></span>コンフィギュレーション サービス

コンフィギュレーション サービスは、Cisco Configuration Engine の中核コンポーネントです。スイッ チ上にある Cisco IOS CNS エージェントと連携して動作するコンフィギュレーション サーバで構成さ れています。コンフィギュレーション サービスは、初期設定と論理グループによる大規模な再設定の ために、デバイスとサービスの設定をスイッチに配信します。スイッチはネットワーク上で初めて起動 するときに、コンフィギュレーション サービスから初期設定を受信します。

コンフィギュレーション サービスは CNS イベント サービスを使用して設定変更イベントを送受信し、 成功および失敗の通知を送信します。

コンフィギュレーション サーバは Web サーバであり、コンフィギュレーション テンプレートと組み込 み型ディレクトリ(スタンドアロン モード)またはリモート ディレクトリ(サーバ モード)に保存さ れているデバイス固有の設定情報を使用します。

コンフィギュレーション テンプレートは、CLI(コマンドライン インターフェイス)コマンド形式で 静的な設定情報を含んだテキスト ファイルです。テンプレートでは、変数は、Lightweight Directory Access Protocol(LDAP)URL を使用して指定します。この URL はディレクトリに保存されているデ バイス固有の設定情報を参照します。

Cisco IOS エージェントは受信したコンフィギュレーション ファイルの構文をチェックし、イベントを 発行して構文チェックが成功または失敗したかを表示します。コンフィギュレーション エージェント は設定をただちに適用することも、あるいは同期化イベントをコンフィギュレーション サーバから受 信するまで適用を遅らせることもできます。

## <span id="page-120-0"></span>イベント サービス

Cisco Configuration Engine は、設定イベントの受信および生成にイベント サービスを使用します。イ ベント エージェントはスイッチ上にあり、スイッチと Configuration Engine のイベント ゲートウェイ 間の通信を容易にします。

イベント サービスは、非常に有効なパブリッシュ サブスクライブ通信方式です。イベント サービス は、サブジェクトベースのアドレス指定を使用して、メッセージを宛先に送信します。サブジェクト ベースのアドレス表記法では、メッセージおよび宛先には簡単で均一なネームスペースを定義します。

#### **NSM**

Configuration Engine には NameSpace Mapper(NSM)を装備しています。NSM は、アプリケーショ ン、デバイス、またはグループ ID、およびイベントに基づくデバイスの論理グループ管理用に検索 サービスを提供します。

Cisco IOS デバイスは、たとえば cisco.cns.config.load といった、Cisco IOS ソフトウェアで設定され たサブジェクト名と一致するイベント サブジェクト名だけを認識します。ネームスペース マッピング サービスを使用すると、希望する命名規則を使用することでイベントを指定できます。サブジェクト名 でデータ ストアにデータを入力した場合、NSM はイベント サブジェクト名ストリングを、Cisco IOS が認識するものへ変更します。

サブスクライバの場合、一意のデバイス ID とイベントが指定されると、ネームスペース マッピング サービスは、サブスクライブ対象のイベント セットを返します。同様にパブリッシャの場合、一意の グループ ID、デバイス ID、およびイベントが指定されると、マッピング サービスは、パブリッシュ対 象のイベント セットを返します。

## <span id="page-120-1"></span>**CNS ID** およびデバイスのホスト名に関する重要事項

Configuration Engine は、設定済みのスイッチごとに一意の識別子が関連付けられていることを想定し ています。一意の識別子は複数の同義語を持つことができますが、各同義語は特定のネームスペース内 で一意です。イベント サービスは、ネームスペースの内容を使用してメッセージのサブジェクトベー スアドレス指定を行います。

Configuration Engine では、2 つのネームスペース(イベント バス用とコンフィギュレーション サーバ 用)があります。コンフィギュレーション サーバのネームスペースでは、*ConfigID* という用語がデバ イスの一意な識別子です。イベント バスのネームスペースでは、*DeviceID* という用語がデバイスの CNS 一意識別子です。

Configuration Engine は、イベント バスとコンフィギュレーション サーバの両方を使用してデバイス に設定を提供するので、設定済みのスイッチごとに ConfigID と DeviceID の両方を定義する必要があ ります。

コンフィギュレーション サーバの 1 つのインスタンスでは、設定済みの 2 つのスイッチが同じ ConfigID 値を共有できません。イベント バスの 1 つのインスタンスでは、設定済みの 2 つのスイッチ が同じ DeviceID 値を共有できません。

### **ConfigID**

設定済みのスイッチごとに一意の ConfigID があります。これは対応するスイッチ CLI アトリビュート に対する Configuration Engine ディレクトリへのキーの役割を果たします。スイッチ上で定義された ConfigID は、Configuration Engine の対応するスイッチ定義の ConfigID と一致している必要がありま す。

ConfigID は起動時に固定され、スイッチ ホスト名を再設定した場合でもデバイスを再起動するまで変 更できません。

#### **DeviceID**

イベント バスに参加している設定済みのスイッチごとに一意の DeviceID があります。これはスイッチ の送信元アドレスに似ているので、スイッチをバス上の特定の宛先として指定できます。**cns config partial** グローバル コンフィギュレーション コマンドを使用して設定されたすべてのスイッチは、イベ ント バスにアクセスする必要があります。したがって、スイッチから発信される DeviceID は、 Configuration Engine の対応するスイッチ定義の DeviceID と一致する必要があります。

DeviceID の発信元は、スイッチの Cisco IOS ホスト名によって定義されます。ただし、DeviceID 変数 およびその使用は、スイッチに隣接するイベント ゲートウェイ内にあります。

イベント バス上の Cisco IOS の論理上の終点は、イベント ゲートウェイに組み込まれ、それがスイッ チの代わりにプロキシとして動作します。イベント ゲートウェイはイベント バスに対して、スイッチ および対応する DeviceID を表示します。

スイッチは、イベント ゲートウェイとの接続が成功するとすぐに、そのホスト名をイベント ゲート ウェイに宣言します。接続が確立されるたびに、イベント ゲートウェイは DeviceID 値を Cisco IOS ホ スト名に組み合わせます。イベント ゲートウェイは、スイッチと接続している間にこの DeviceID 値を キャッシュします。

### ホスト名および **DeviceID**

DeviceID は、イベント ゲートウェイと接続したときに固定され、スイッチ ホスト名を再設定した場合 でも変更されません。

スイッチのスイッチ ホスト名を変更する場合、DeviceID を更新する唯一の方法はスイッチとイベント ゲートウェイ間の接続を中断することです。**no cns even**t グローバル コンフィギュレーション コマン ドを入力してから、**cns event** グローバル コンフィギュレーション コマンドを入力します。

接続が再確立されると、スイッチは変更したホスト名をイベント ゲートウェイに送信します。イベン ト ゲートウェイは DeviceID を新しい値に再定義します。

注意 Configuration Engine ユーザ インターフェイスを使用する場合、スイッチで **cns config initial** グ ローバル コンフィギュレーション コマンドを使用する前ではなく、使用したあとにスイッチが取得 したホスト名の値に、DeviceID フィールドを最初に設定する必要があります。そうしないと、後続 の **cns config partial** グローバル コンフィギュレーション コマンドの操作が誤動作します。

### ホスト名、**DeviceID**、**ConfigID** の使用方法

スタンドアロン モードでは、ホスト名の値をスイッチに設定すると、コンフィギュレーション サーバ はイベントをホスト名に送信する場合、そのホスト名を DeviceID として使用します。ホスト名が設定 されていない場合、イベントはデバイスの cn=<*value*> で送信されます。

サーバ モードでは、ホスト名は使用されません。このモードでは、バス上のイベント送信には常に一 意の DeviceID アトリビュートが使用されます。このアトリビュートが設定されていない場合、スイッ チを更新できません。

Configuration Engine で **Setup** を実行する場合、これらのアトリビュートおよび関連するアトリビュー ト(タグ値のペア)を設定します。

(注) Configuration Engine のセットアップ プログラムの実行については、次の URL から Configuration Engine のセットアップおよび設定ガイドを参照してください。 [http://www.cisco.com/en/US/products/sw/netmgtsw/ps4617/prod\\_installation\\_guides\\_list.html](http://www.cisco.com/en/US/products/sw/netmgtsw/ps4617/prod_installation_guides_list.html)

# <span id="page-122-0"></span>**Cisco IOS** エージェントの概要

CNS イベント エージェント機能によって、スイッチはイベント バス上でイベントにパブリッシュおよ びサブスクライブを行い、Cisco IOS エージェントと連携できます。Cisco IOS エージェント機能は、 次の機能によりスイッチをサポートします。

- **•** [「初期設定」\(](#page-122-1)P.4-5)
- **•** [「差分\(部分\)設定」\(](#page-123-1)P.4-6)
- **•** [「同期設定」\(](#page-123-2)P.4-6)

### <span id="page-122-1"></span>初期設定

スイッチが最初に起動すると、ネットワークで Dynamic Host Configuration Protocol(DHCP)要求を ブロードキャストすることで IP アドレスを取得しようとします。サブネット上には DHCP サーバがな いものと想定し、ディストリビューション スイッチは DHCP リレー エージェントとして動作し、要求 を DHCP サーバに転送します。DHCP サーバは要求を受信すると、新しいスイッチに IP アドレスを割 り当て、Trivial File Transfer Protocol (TFTP: 簡易ファイル転送プロトコル) サーバの IP アドレス、 ブートストラップ コンフィギュレーション ファイルへのパス、デフォルト ゲートウェイの IP アドレ スを、DHCP リレー エージェントに対するユニキャスト応答に組み入れます。DHCP リレー エージェ ントは、この応答をスイッチに転送します。

スイッチは、割り当てられた IP アドレスを自動的にインターフェイス VLAN 1 (デフォルト)に設定 し、TFTP サーバからブートストラップ コンフィギュレーション ファイルをダウンロードします。 ブートストラップ コンフィギュレーション ファイルが正常にダウンロードされると、スイッチはその ファイルを実行コンフィギュレーションにロードします。

CNS IOS エージェントは、該当する ConfigID および EventID を使用して Configuration Engine との 通信を開始します。Configuration Engine はこの ConfigID をテンプレートにマッピングして、スイッ チに完全なコンフィギュレーション ファイルをダウンロードします。

図 [4-2](#page-123-3) に、DHCP ベースの自動設定を使用して初期ブートストラップ コンフィギュレーション ファイ ルを取得するためのネットワーク構成例を示します。

<span id="page-123-3"></span>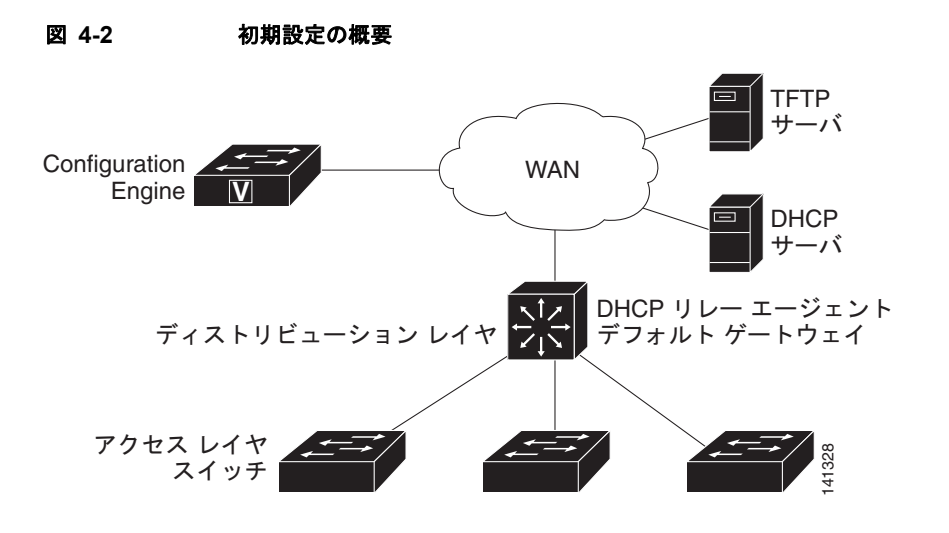

## <span id="page-123-1"></span>差分 (部分)設定

ネットワークが稼動すると、Cisco IOS エージェントを使用して新しいサービスを追加できます。差分 (部分)設定は、スイッチに送信できます。実際の設定を、イベント ペイロードとしてイベント ゲート ウェイを介して(プッシュ処理)、またはスイッチにプル オペレーションを開始させる信号イベントと して送信できます。

スイッチは、適用する前に設定の構文をチェックできます。構文が正しい場合は、スイッチは差分設定 を適用し、コンフィギュレーション サーバに成功を信号で伝えるイベントを発行します。スイッチが 差分設定を適用しない場合、エラー ステータスを示すイベントを発行します。スイッチが差分設定を 適用した場合、NVRAM (不揮発性 RAM)に書き込むか、または書き込むように指示されるまで待つ ことができます。

### <span id="page-123-2"></span>同期設定

スイッチは、設定を受信した場合、書き込み信号イベントの受信時に設定の適用を遅らせることができ ます。書き込み信号イベントは、更新された設定を NVRAM に保存しないようにスイッチに指示しま す。スイッチは更新された設定を実行コンフィギュレーションとして使用します。これによりスイッチ の設定は、次の再起動時の使用のために NVRAM に設定を保存する前に、他のネットワーク アクティ ビティと同期化されます。

# <span id="page-123-0"></span>**Cisco IOS** エージェントの設定

スイッチの Cisco IOS ソフトウェアに組み込まれた Cisco IOS エージェントによって、スイッチを接続 して自動的に設定できます(「自動 CNS [設定のイネーブル化」\(](#page-124-0)P.4-7)を参照)。設定を変更する場合、 またはカスタム コンフィギュレーションをインストールする場合は次の手順を参照してください。

- **•** 「CNS イベント [エージェントのイネーブル化」\(](#page-125-0)P.4-8)
- **•** 「Cisco IOS CNS [エージェントのイネーブル化」\(](#page-126-0)P.4-9)

## <span id="page-124-1"></span><span id="page-124-0"></span>自動 **CNS** 設定のイネーブル化

スイッチの自動 CNS 設定をイネーブルにするには、まず表 [4-1](#page-124-1) の条件を満たす必要があります。条件 設定を完了したらスイッチの電源を入れます。**setup** プロンプトでは何も入力しません。スイッチは初 期設定を開始します[\(「初期設定」\(](#page-122-1)P.4-5)を参照)。コンフィギュレーション ファイル全体がスイッチ にロードされると作業は完了です。

#### 表 **4-1** 自動設定イネーブル化の条件

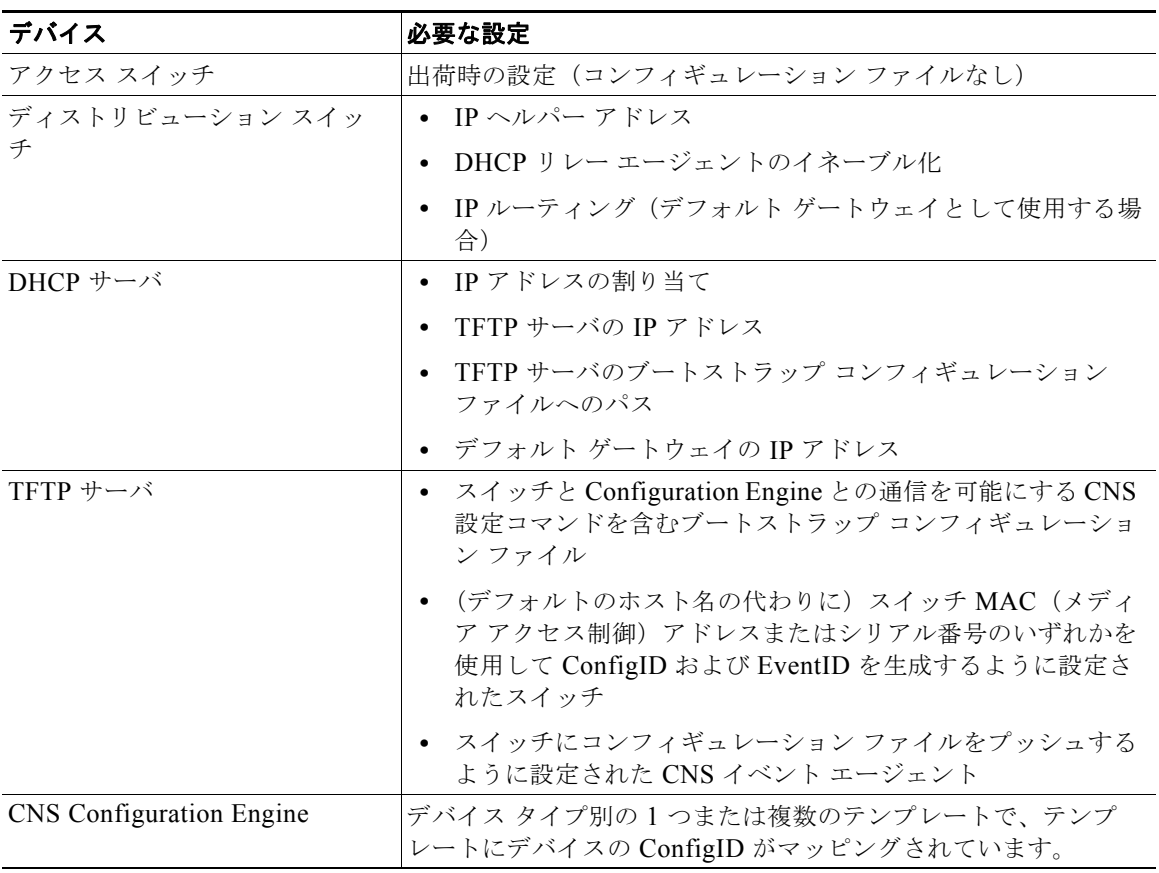

(注) Configuration Engine のセットアップ プログラムの実行と Configuration Engine でのテンプレートの作 成については、次の URL から『*Cisco Configuration Engine Installation and Setup Guide, 1.5 for Linux*』を参照してください。 [http://www.cisco.com/en/US/docs/net\\_mgmt/configuration\\_engine/1.5/installation\\_linux/guide/setup\\_1](http://www.cisco.com/en/US/docs/net_mgmt/configuration_engine/1.5/installation_linux/guide/setup_1.html) [.html](http://www.cisco.com/en/US/docs/net_mgmt/configuration_engine/1.5/installation_linux/guide/setup_1.html) 

## <span id="page-125-0"></span>**CNS** イベント エージェントのイネーブル化

**(注)** スイッチ上で CNS イベント エージェントをイネーブルにしてから、CNS 設定 エージェントをイネー ブルにする必要があります。

スイッチ上で CNS イベント エージェントをイネーブルにするには、特権 EXEC モードで次の手順を 実行します。

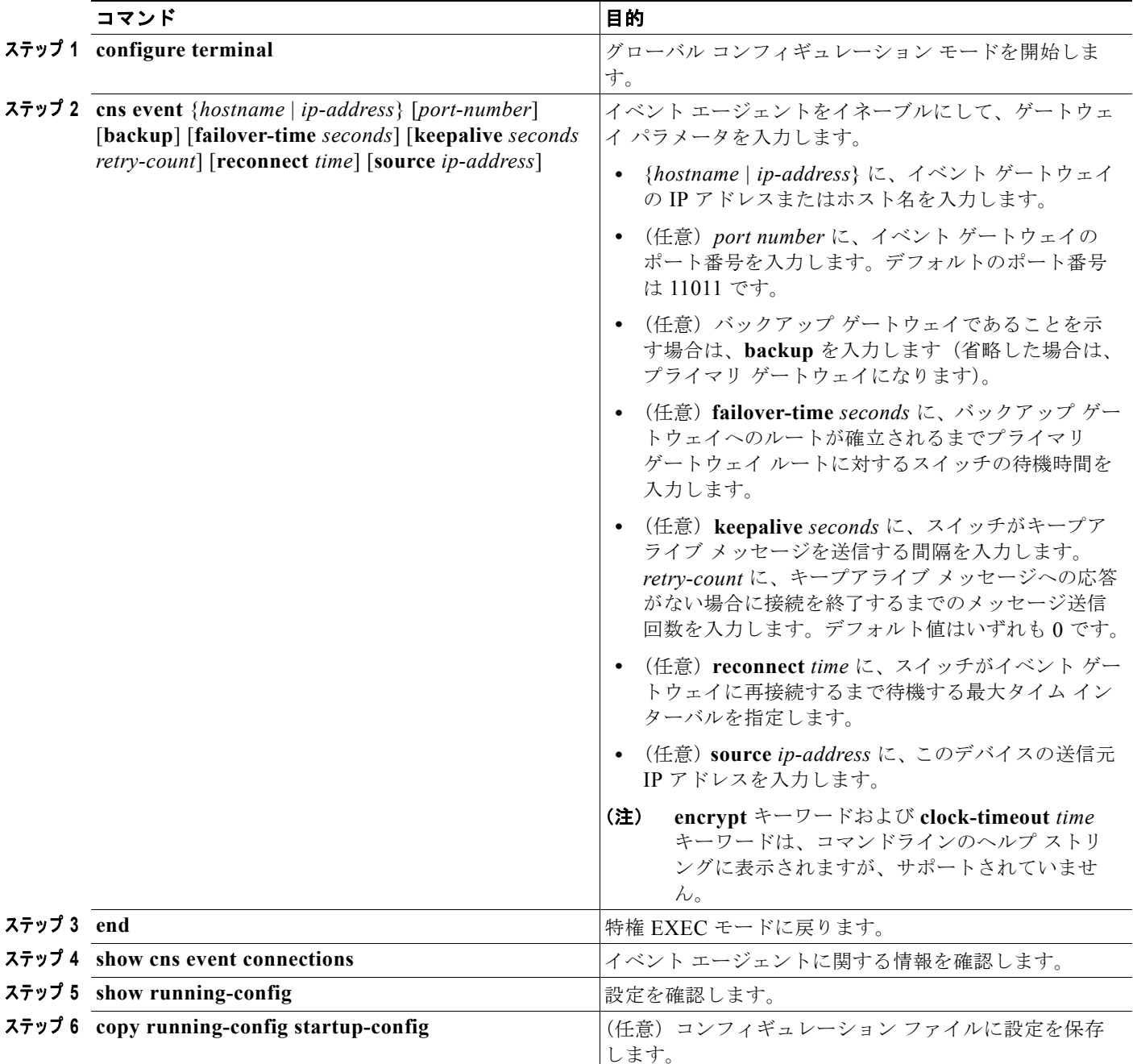

CNS イベント エージェントをディセーブルにするには、**no cns event** {*ip-address | hostname*} グロー バル コンフィギュレーション コマンドを使用します。

次に、CNS イベント エージェントをイネーブルにして、IP アドレス ゲートウェイを 10.180.1.27、 キープアライブ間隔を 120 秒、再試行回数を 10 回に設定する例を示します。

Switch(config)# **cns event 10.180.1.27 keepalive 120 10**

## <span id="page-126-0"></span>**Cisco IOS CNS** エージェントのイネーブル化

CNS イベント エージェントをイネーブルにしたあと、スイッチ上で Cisco IOS CNS エージェントを起 動します。次のコマンドを使用して、Cisco IOS エージェントをイネーブルにできます。

- **• cns config initial** グローバル コンフィギュレーション コマンドは、Cisco IOS エージェントをイ ネーブルにして、スイッチの初期設定を開始します。
- **• cns config partial** グローバル コンフィギュレーション コマンドは、Cisco IOS エージェントをイ ネーブルにして、スイッチの部分的な設定を開始します。Configuration Engine を使用して、リ モートでスイッチに差分設定を送信できます。

### 初期設定のイネーブル化

スイッチ上で CNS 設定 エージェントをイネーブルにして初期設定を開始するには、特権 EXEC モー ドで次の手順を実行します。

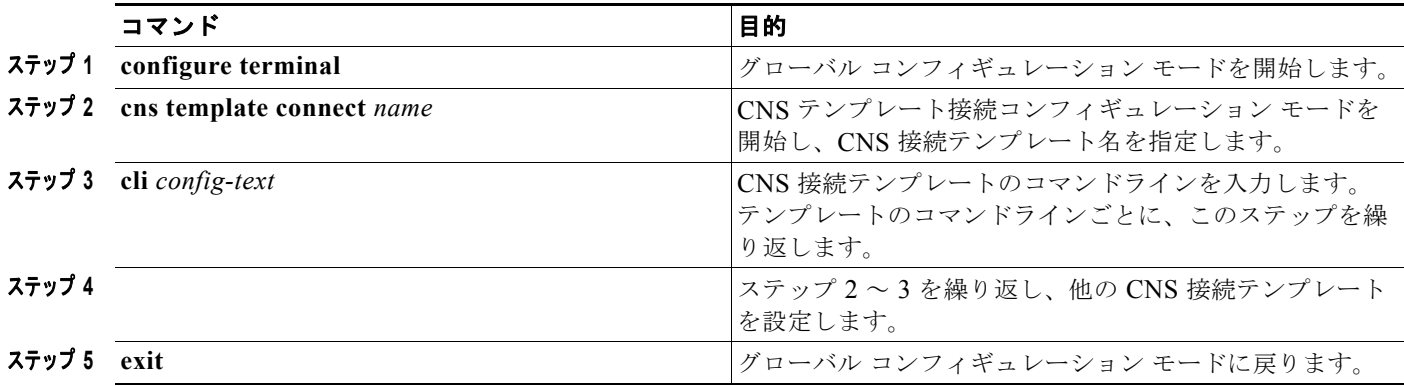

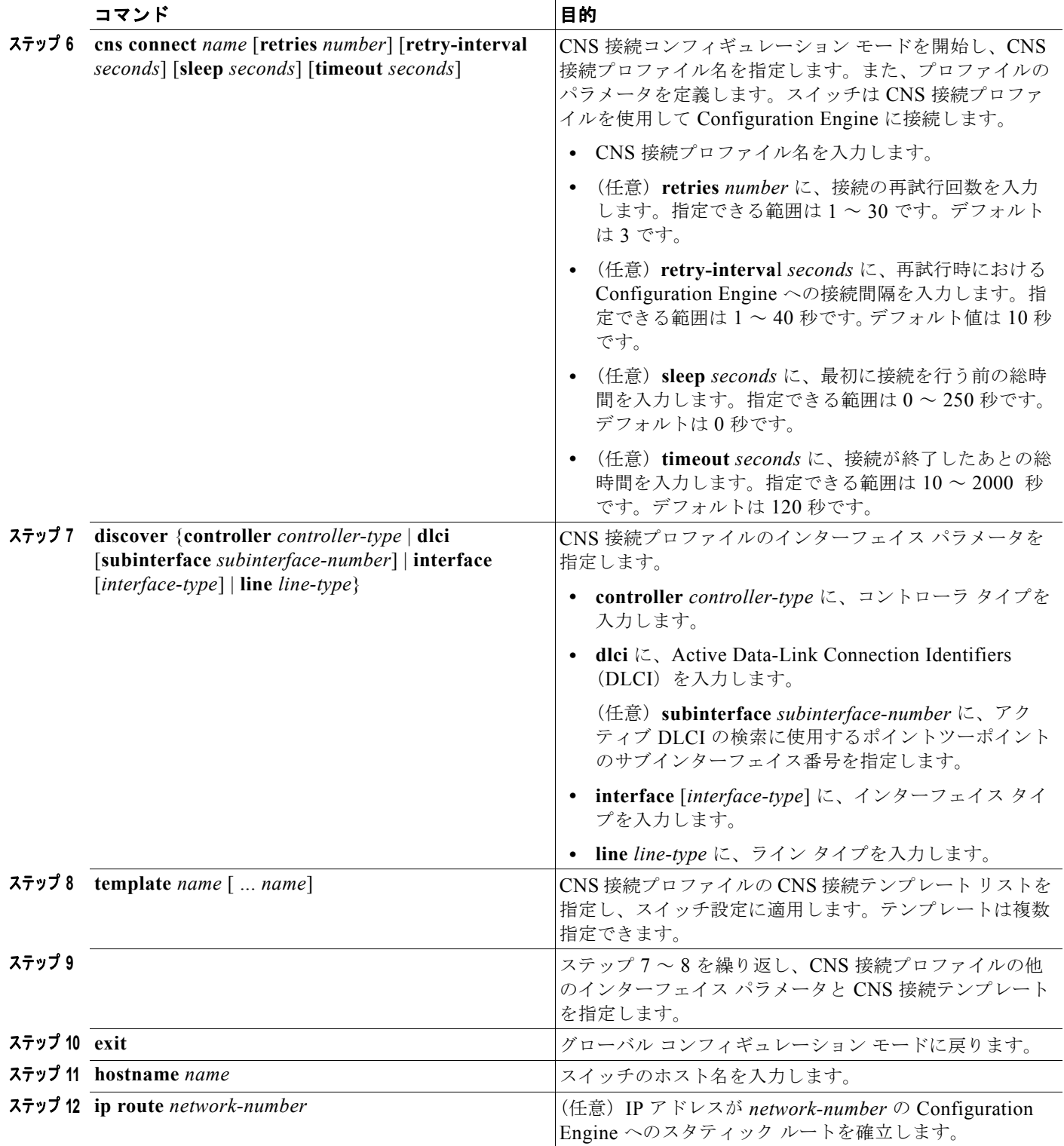

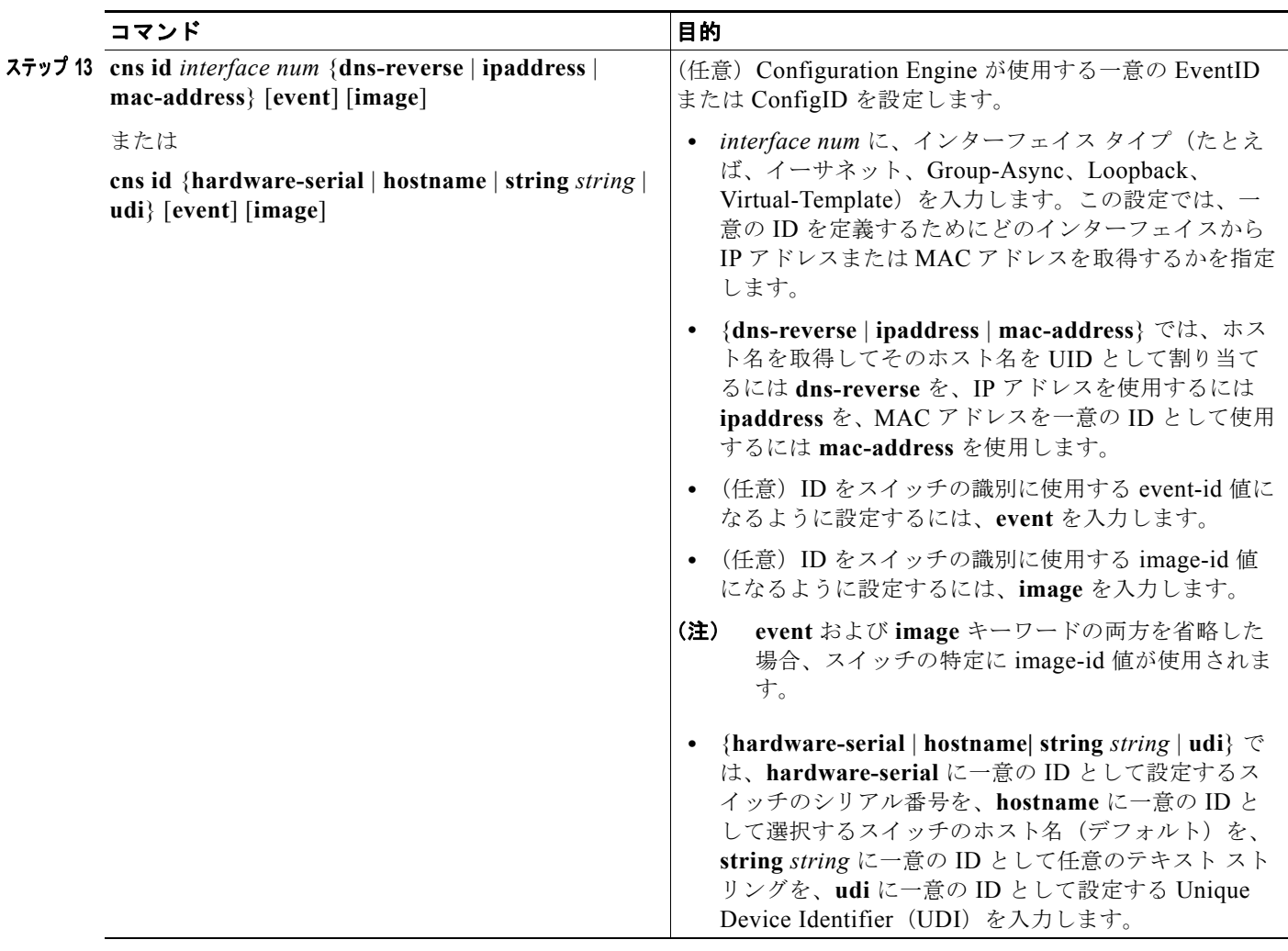

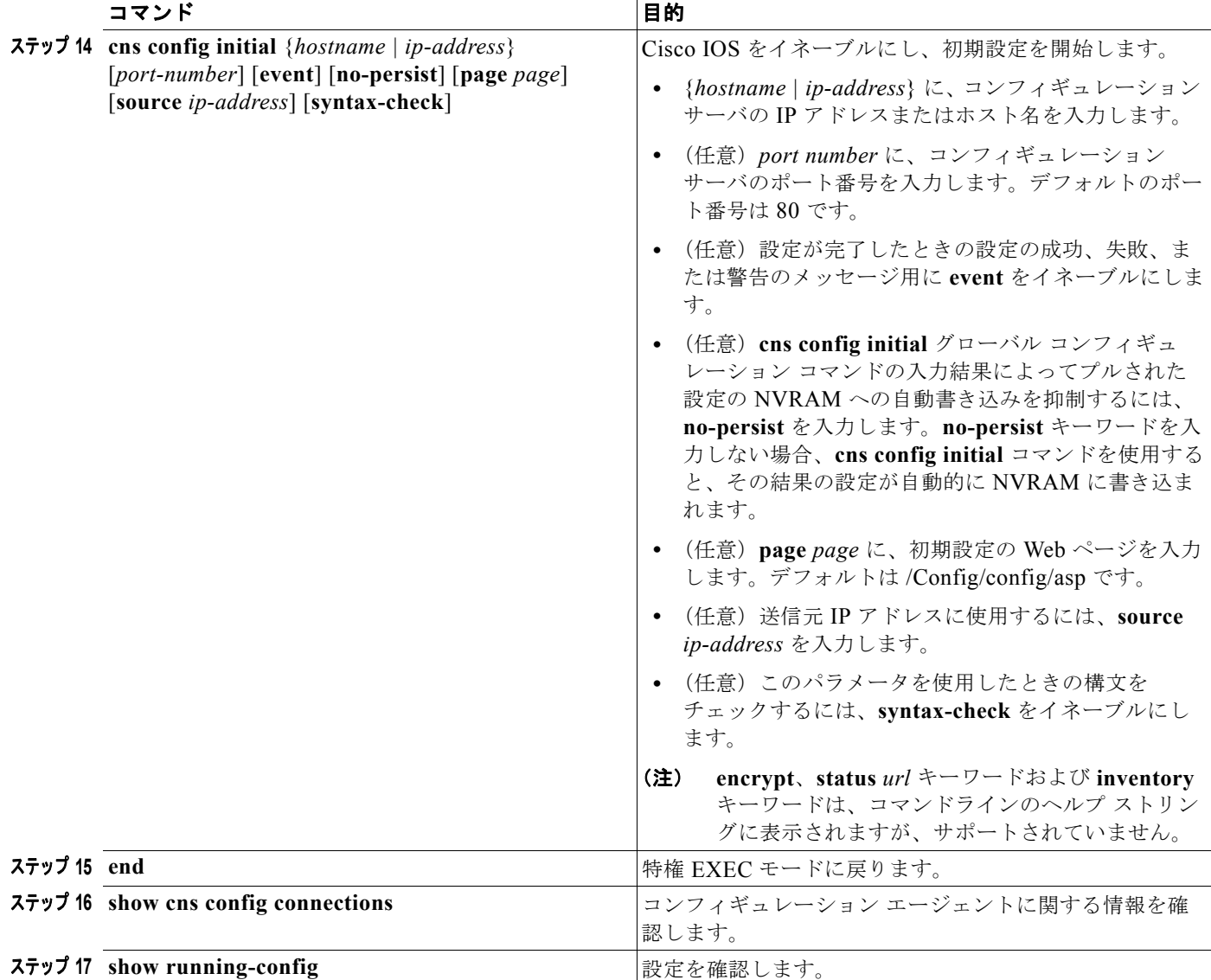

Cisco IOS エージェントをディセーブルにするには、**no cns config initial** {*ip-address | hostname*} グ ローバル コンフィギュレーション コマンドを使用します。

次の例で、スイッチ設定が不明の場合 (CNS Zero Touch 機能)におけるリモート スイッチの初期設定 の設定方法を示します。

```
Switch(config)# cns template connect template-dhcp
Switch(config-tmpl-conn)# cli ip address dhcp
Switch(config-tmpl-conn)# exit
Switch(config)# cns template connect ip-route
Switch(config-tmpl-conn)# cli ip route 0.0.0.0 0.0.0.0 ${next-hop}
Switch(config-tmpl-conn)# exit
Switch(config)# cns connect dhcp
Switch(config-cns-conn)# discover interface gigabitethernet
Switch(config-cns-conn)# template template-dhcp
Switch(config-cns-conn)# template ip-route
Switch(config-cns-conn)# exit
Switch(config)# hostname RemoteSwitch
RemoteSwitch(config)# cns config initial 10.1.1.1 no-persist
```
**Catalyst 3750** スイッチ ソフトウェア コンフィギュレーション ガイド

次の例で、スイッチの IP アドレスが判明している際のリモート スイッチの初期設定の設定方法を示し ます。Configuration Engine IP アドレスは 172.28.129.22 です。

```
Switch(config)# cns template connect template-dhcp
Switch(config-tmpl-conn)# cli ip address dhcp
Switch(config-tmpl-conn)# exit
Switch(config)# cns template connect ip-route
Switch(config-tmpl-conn)# cli ip route 0.0.0.0 0.0.0.0 ${next-hop}
Switch(config-tmpl-conn)# exit
Switch(config)# cns connect dhcp
Switch(config-cns-conn)# discover interface gigabitethernet
Switch(config-cns-conn)# template template-dhcp
Switch(config-cns-conn)# template ip-route
Switch(config-cns-conn)# exit
Switch(config)# hostname RemoteSwitch
RemoteSwitch(config)# ip route 172.28.129.22 255.255.255.255 11.11.11.1
RemoteSwitch(config)# cns id ethernet 0 ipaddress
RemoteSwitch(config)# cns config initial 172.28.129.22 no-persist
```
### 部分設定のイネーブル化

スイッチ上で Cisco IOS エージェントをイネーブルにして部分設定を開始するには、特権 EXEC モー ドで次の手順を実行します。

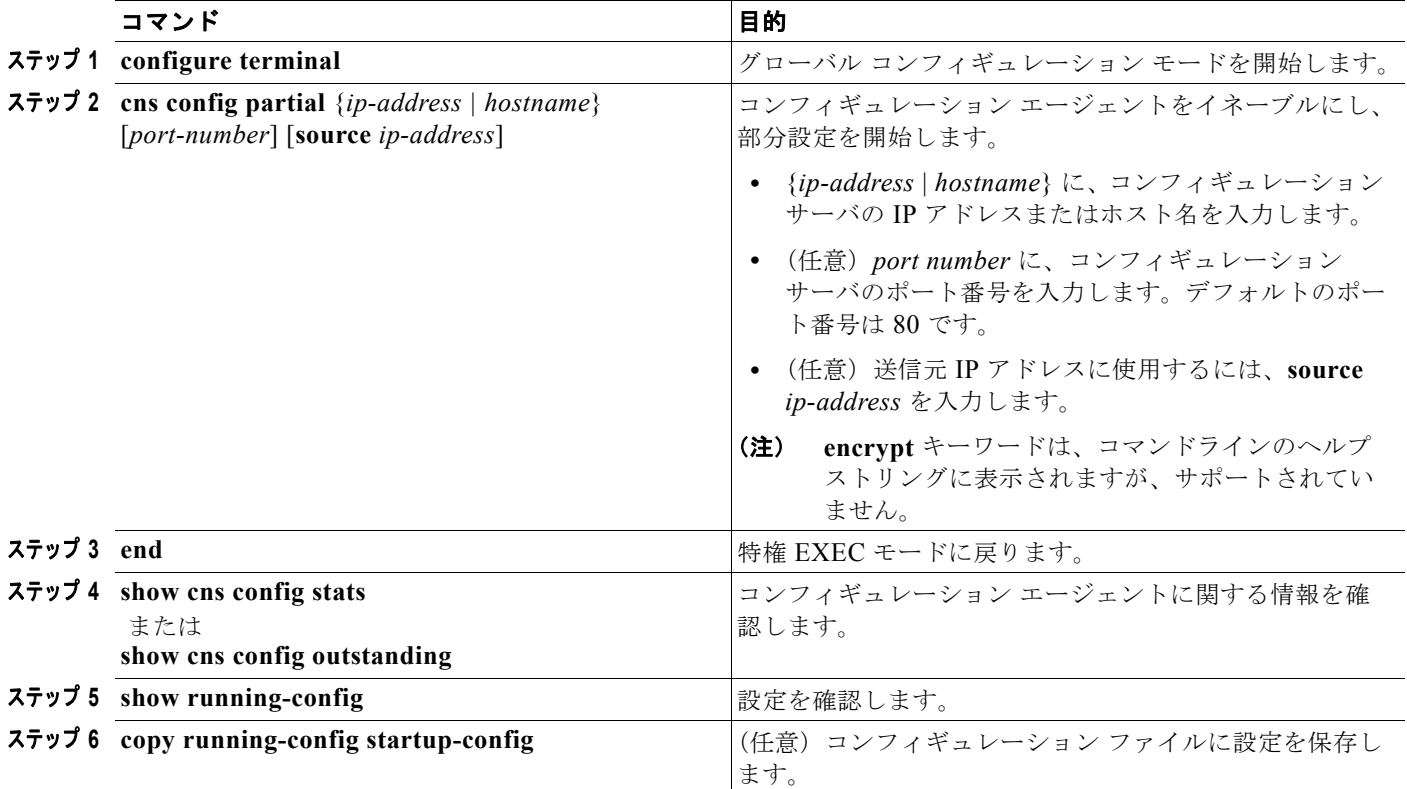

Cisco IOS エージェントをディセーブルにするには、**no cns config partial** {*ip-address | hostname*} グ ローバル コンフィギュレーション コマンドを使用します。部分設定を取り消すには、**cns config cancel** 特権 EXEC コマンドを使用します。

# <span id="page-131-0"></span>**CNS** 設定の表示

#### 表 **4-2** 特権 **EXEC show** コマンド

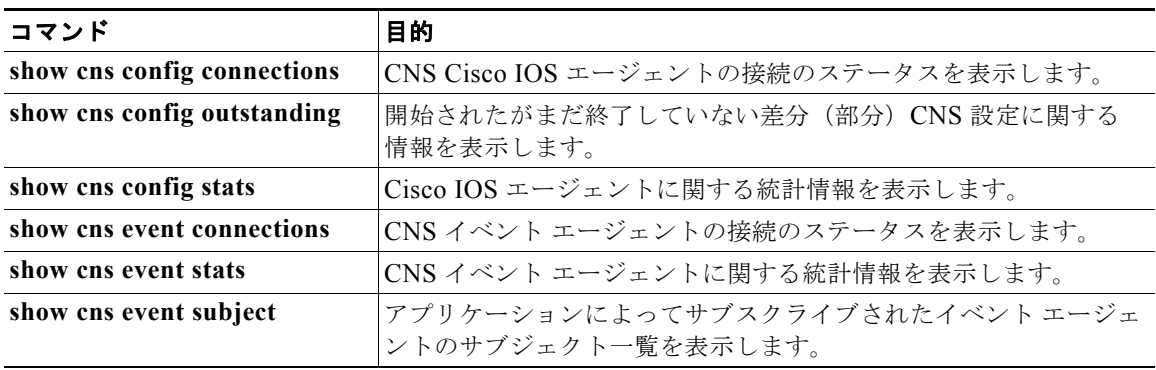

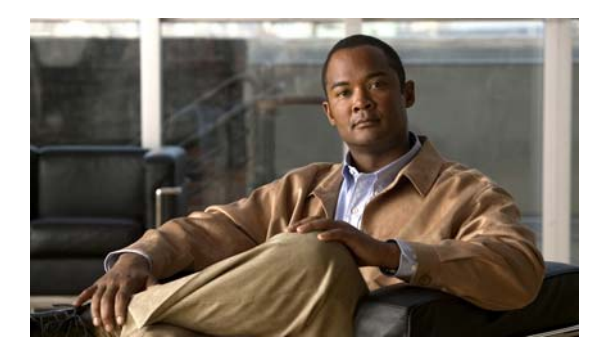

# **CHAPTER 5**

# スイッチ スタックの管理

この章では、Catalyst 3750 スイッチ スタックの管理に関する概念と手順について説明します。

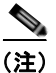

(注) コマンドの構文および使用方法については、スイッチ コマンド リファレンスを参照してください。

- **•** [「スタックの概要」\(](#page-132-0)P.5-1)
- **•** 「スイッチ [スタックの設定」\(](#page-149-0)P.5-18)
- **•** [「特定のスタック](#page-154-0) メンバーへの CLI アクセス」(P.5-23)
- **•** [「スタック情報の表示」\(](#page-154-1)P.5-23)
- **•** [「スタックのトラブルシューティング」\(](#page-155-0)P.5-24)

StackWise ポートを使用したスイッチの配線方法や LED を使用してスイッチ スタック ステータスを表 示する方法など、スイッチ スタックに関するその他の情報については、『Hardware Installation Guide』 を参照してください。

## <span id="page-132-0"></span>スタックの概要

スイッチ スタックは、StackWise ポートを介して接続された最大 9 台の Catalyst 3750 スイッチから構 成されます。スイッチのうち 1 台がスタックの動作を制御し、このスイッチはスタック マスターとい います。スタック マスターとスタック内の他のスイッチが、スタック メンバーです。レイヤ 2 および レイヤ 3 プロトコルは、ネットワークに対して、スイッチ スタック全体を単一のエンティティとして 提供します。

(注) スイッチ スタックは、スイッチ クラスタとは別物です。スイッチ クラスタは、10/100/1000 ポートな どのスイッチ自身の LAN ポートを使用して接続されたスイッチのセットです。スイッチ スタックとス イッチ クラスタの違いの詳細については、Cisco.com で入手できる『*Getting Started with Cisco Network Assistant*』の「Planning and Creating Clusters」の章を参照してください。

マスターは、スタック全体を管理するための単一拠点となります。マスターから、次のものを設定しま す。

- **•** すべてのメンバーに適用されるシステム レベル(グローバル)の機能
- **•** メンバーごとのインターフェイス レベルの機能

マスターが IP ベース イメージ ソフトウェアまたは IP サービス イメージ ソフトウェアの暗号化(暗号 化をサポートする)バージョンを実行している場合は、暗号化機能を使用できます。

各メンバーは、専用のスタック メンバー番号によって一意に識別されます。

メンバーはすべて、マスターになる条件を満たしています。マスターが使用不能になると、残りのメン バーの中から新しいマスターが選択されます。そのファクタの 1 つが、スタック メンバー プライオリ ティ値です。最高のスタック メンバー プライオリティ値を持つスイッチが、マスターになります。

マスターでサポートされているシステム レベルの機能は、スタック全体でサポートされます。

IP ベース イメージ ソフトウェアまたは IP サービス イメージ ソフトウェアの暗号化(暗号化をサポー トする)バージョンを実行しているスイッチがスタックに存在する場合は、そのスイッチをスタック マスターにしてください。

マスターには、スタックの保存済みの実行コンフィギュレーション ファイルが格納されています。コ ンフィギュレーション ファイルには、スタックのシステム レベルの設定と、メンバーごとのインター フェイス レベルの設定が含まれます。各メンバーは、バックアップ目的で、これらのファイルの現在 のコピーを保持します。

スタックは、単一の IP アドレスを使用して管理します。IP アドレスは、システム レベルの設定値で、 マスターや他のメンバー固有の設定ではありません。スタックからマスターや他のメンバーを削除して も、同じ IP アドレスを使用してスタックを管理できます。

次の方法を使用して、スタックを管理できます。

- Network Assistant (Cisco.com から入手できます)
- **•** すべてのメンバーのコンソール ポートへのシリアル接続を介した CLI(コマンドライン インター フェイス)
- **•** SNMP(簡易ネットワーク管理プロトコル)を介したネットワーク管理アプリケーション

(注) SNMP を使用して、サポートされる MIB によって定義されるスタック全体のネットワーク機 能を管理します。スイッチは、スタック メンバシップや選択などのスタック固有の機能を管理 するための MIB をサポートしません。

**•** CiscoWorks ネットワーク管理ソフトウェア

スタックを管理するには、次のことを理解している必要があります。

- **•** スタックの形成に関する概念:
	- **–** 「スタック [メンバシップ」\(](#page-134-0)P.5-3)
	- **–** [「マスターの選択」\(](#page-135-0)P.5-4)
- **•** スタックとメンバーの設定に関する概念:
	- **–** 「スタック MAC [アドレスとルータ](#page-136-0) MAC アドレス」(P.5-5)
	- **–** [「メンバー番号」\(](#page-137-0)P.5-6)
	- **–** [「メンバーのプライオリティ値」\(](#page-137-1)P.5-6)
	- **–** [「スタックのオフライン設定」\(](#page-138-0)P.5-7)
	- **–** 「スイッチ [スタックのハードウェア互換性と](#page-140-0) SDM 不一致モード」(P.5-9)
	- **–** [「スタックのソフトウェア互換性に関する推奨事項」\(](#page-140-1)P.5-9)
	- **–** 「スタック プロトコル [バージョンの互換性」\(](#page-141-0)P.5-10)
	- **–** 「スイッチ間のメジャー [バージョン番号の非互換性」\(](#page-141-1)P.5-10)
	- **–** 「スイッチ間のマイナー [バージョン番号の非互換性」\(](#page-141-2)P.5-10)
	- **–** [「互換性のないソフトウェアおよびメンバー](#page-145-1) イメージのアップグレード」(P.5-14)
	- **–** [「スタックのコンフィギュレーション](#page-145-2) ファイル」(P.5-14)
- **–** 「スイッチ [スタックのシステム全体の設定に関する補足考慮事項」\(](#page-146-0)P.5-15)
- **–** [「スタックの管理接続」\(](#page-147-0)P.5-16)
- **–** [「スタックの設定のシナリオ」\(](#page-148-0)P.5-17)

### <span id="page-134-0"></span>スタック メンバシップ

スタンドアロン スイッチは、マスターでもある単一のメンバーで構成されるスタックです。スタンド アロン スイッチを別のスイッチへ接続して(図 5-1([P.5-3](#page-134-1))を参照)、2 つのスタック メンバー(どち らか一方がマスター)を持つスタックを作成することができます。スタンドアロン スイッチを既存の スタックに接続して(図 5-2 ([P.5-4](#page-135-1))を参照)、スタック メンバシップを増やすこともできます。

スタック メンバーを同一のモデルと交換した場合、新たなスイッチは交換されたスイッチと同じメン バー番号を使用すれば、交換されたスイッチと同じ設定で機能します。スイッチ スタックを割り当て る利点については[、「スタックのオフライン設定」\(](#page-138-0)P.5-7)を参照してください。障害の発生したス イッチの交換については、『Hardware Installation Guide』の「Troubleshooting」の章を参照してくだ さい。

マスターを削除したり、電源の入ったスタンドアロン スイッチまたはスタックを追加したりしないか ぎり、メンバシップの変更中も、スタックの動作は間断なく継続されます。

(注) スタックの動作が中断されないようにするには、スタックに追加または削除するスイッチの電源が切断 されていることを確認します。

メンバーを追加または削除したあとで、スタックがすべての帯域幅 (32 Gbps) で動作していることを 確認します。スタック モード LED が点灯するまで、メンバーの Mode ボタンを押します。スタック内 のすべてのスイッチの最後の 2 つのポート LED は、グリーンに点灯します。最後の 2 つのポート LED のいずれか、または両方がグリーンに点灯しない場合は、スタックがすべての帯域幅で動作していませ  $h_{\circ}$ 

- **•** 電源が入っているスイッチを追加すると(マージ)、マージ中のスイッチ スタックの各スタック マ スターは、自分達の中から 1 台のスタック マスターを選択します。新しいマスターは、マスター の役割と設定を保持し、メンバーもメンバーの役割と設定を保持します。それ以前のマスターを含 む残りのすべてのスイッチは、リロードされ、メンバーとしてスタックに参加します。それらは、 メンバー番号を使用可能な最小の番号に変更し、新しいマスターの設定を使用します。
- **•** 電源がオンの状態のメンバーを取り外すと、スタックがそれぞれ同じ設定を持つ複数のスイッチ スタックに分割(パーティション化)されます。そのため、ネットワーク内で IP アドレス設定が 競合してしまうことがあります。スタックを分割状態のまま使用する場合は、新規に作成されたス タックの IP アドレスを変更します。

#### <span id="page-134-1"></span>図 **5-1 2** 台のスタンドアロン スイッチから構成されたスイッチ スタックの作成

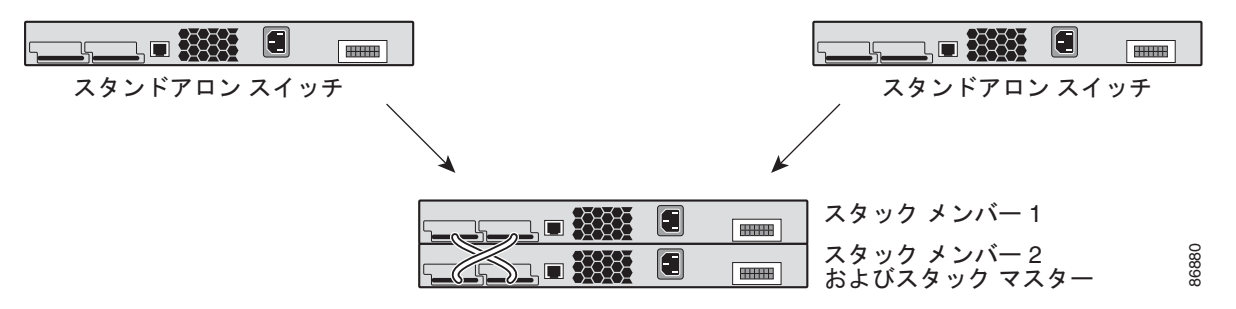

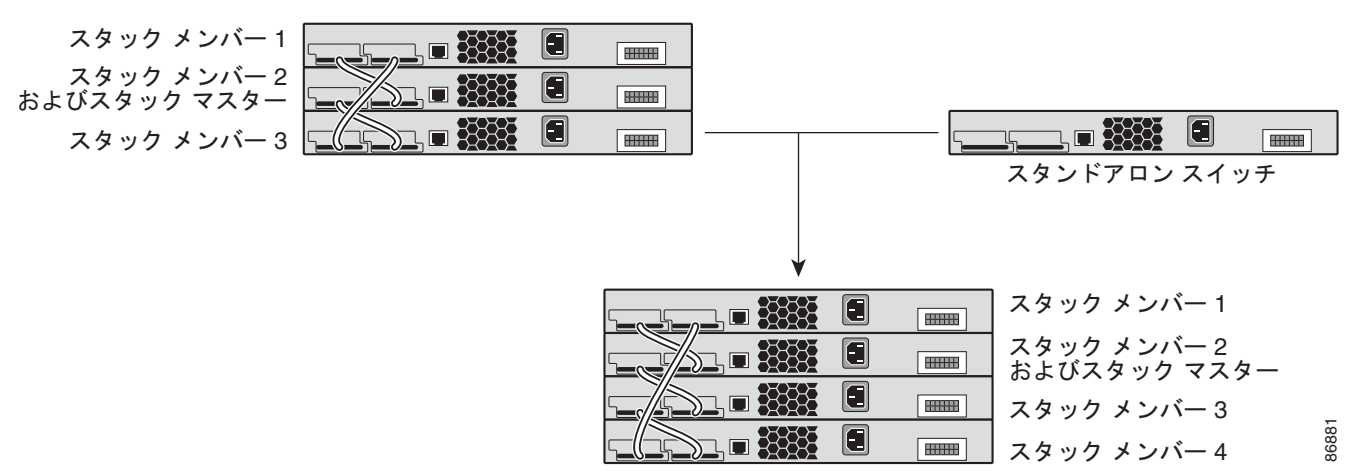

<span id="page-135-1"></span>図 **5-2** スタンドアロン スイッチのスイッチ スタックへの追加

スイッチ スタックの配線方法および電源の投入方法の詳細については、『Hardware Installation Guide』 の「Switch Installation」の章を参照してください。

### <span id="page-135-0"></span>マスターの選択

スタック マスターは、次にリストした順番で、いずれかのファクタに基づいて選択されます。

- **1.** 現在スタック マスターであるスイッチ
- **2.** 最高のスタック メンバー プライオリティ値を持つスイッチ

(注) マスターにしたいスイッチには、最高のプライオリティ値を割り当てることを推奨します。 これによって、再選択の実行時には、そのスイッチがマスターとして選択されます。

- **3.** デフォルトのインターフェイス レベルの設定を使用していないスイッチ
- **4.** よりプライオリティの高いスイッチ ソフトウェア バージョンのスイッチ。最高プライオリティか ら最低プライオリティへ順番にスイッチ ソフトウェア バージョンをリストすると、次のようにな ります。
	- **–** 暗号化 IP サービス イメージ ソフトウェア
	- **–** 非暗号化 IP サービス イメージ ソフトウェア
	- **–** 暗号化 IP ベース イメージ ソフトウェア
	- **–** 非暗号化 IP ベース イメージ ソフトウェア

スタック内の複数のスイッチが異なるソフトウェア イメージを使用する場合は、非暗号化 IP ベー ス イメージを稼動するスイッチがマスターとして選択されることがあります。暗号化 IP サービス イメージを稼動するスイッチの開始は、非暗号化イメージを稼動するスイッチよりも 10 秒以上長 くかかります。暗号化イメージを稼動するスイッチは、10 秒間続くマスター選択プロセスから除 外されます。この問題を防ぐには、IP ベース イメージを稼動するスイッチを Cisco IOS Release 12.1(11)AX 以降のソフトウェア リリースにアップグレードするか、手動でマスターを起動して新 しいメンバーを起動するまで最低 8 秒待ちます。

**5.** MAC アドレスが最小のスイッチ

スタック マスターは、次のイベントのいずれかが発生しないかぎり、役割を維持します。

- **•** スタックがリセットされた。\*
- **•** マスターがスタックから削除された。
- **•** マスターがリセットされたか、電源が切れた。
- **•** マスターに障害が発生した。
- **•** 電源の入ったスタンドアロン スイッチまたはスイッチ スタックが追加され、スタック メンバシッ プが増えた。\*

アスタリスク(\*)がマークされたイベントでは、リストされたファクタに基づいて現在のスタックマ スターが再選択される可能性があります。

スタック全体に電源を入れるかリセットすると、一部のスタック メンバーがマスター選択に参加しな い場合があります。

- **•** 再選択には、すべてのメンバーが参加します。
- **•** 同じ 20 秒の間に電源が投入されたメンバーは、マスターの選択に参加し、マスターとして選択さ れる可能性があります。
- **•** 20 秒経過後に電源が投入されたメンバーは、この初回の選択には参加せず、単にメンバーになり ます。

(注) Cisco IOS Release 12.2(20)SE3 より前のリリースが稼動するスイッチでは、10 秒経過後にスタック マ スターが選択されます。

数秒後、新たなマスターが使用可能になります。その間、スイッチ スタックはメモリ内の転送テーブ ルを使用して、ネットワークの中断を最小限に抑えます。新たなスタック マスターが選択され、リ セットされている間、他の使用可能なスタック メンバーの物理インターフェイスには何も影響はあり ません。

新たなマスターが選択され、以前のスタック マスターが使用可能になっても、以前のマスターはス タック マスターとしての役割は再開しません。

スタック マスターの選択に影響する電源投入の考慮事項の詳細については、『Hardware Installation Guide』の「Switch Installation」の章を参照してください。

## <span id="page-136-0"></span>スタック **MAC** アドレスとルータ **MAC** アドレス

マスターの MAC アドレスによってスタック MAC アドレスが決定します。

スタックが初期化すると、マスターの MAC アドレスによってブリッジ ID とルータ MAC アドレスが 決定します。これにより、スタックがネットワーク内で識別されます。

マスターが変わると、新たなマスターの MAC アドレスによって、新たなブリッジ ID とルータ MAC アドレスが決定します。ただし、固定 MAC アドレス機能がイネーブルの場合、スタック MAC アドレ スが変更されるまで約 4 分の遅延があります。この期間、前のマスターがスタックに復帰すると、ス イッチがメンバーであってマスターではない場合でも、スタックはその MAC アドレスをスタック MAC アドレスとして使用し続けます。前のマスターがこの期間にスタックに復帰しない場合、スタッ クは新しいスタック マスターの MAC アドレスをスタック MAC アドレスとして取得します。詳細につ いては、「固定 MAC [アドレスのイネーブル化」\(](#page-150-0)P.5-19)を参照してください。

## <span id="page-137-0"></span>メンバー番号

メンバー番号(1~9)は、スタック内の各メンバーを識別します。また、メンバー番号によって、メ ンバーが使用するインターフェイス レベルの設定が決定します。

新品のスイッチ(スタックに参加していないか、手動でメンバー番号が割り当てられていないスイッ チ)は、デフォルトのメンバー番号 1 が設定された状態で出荷されています。スタックに参加すると、 デフォルトのスタック メンバー番号はスタック内の使用可能なメンバー番号の中で最小の番号に変更 されます。

同じスタック内のメンバーは、同じメンバー番号を持つことはできません。

**• switch** *current-stack-member-number* **renumber** *new-stack-member-number* グローバル コンフィ ギュレーション コマンドを使用して手動でメンバー番号を変更した場合は、その番号がまだ変更 されていないときにだけ、そのメンバーのリセット後(または、**reload slot** *stack-member-number*  特権 EXEC コマンドの使用後)に、新たな番号が有効となります。

スタック メンバー番号は、SWITCH\_NUMBER 環境変数を使用して変更することもできます。

その番号がスタック内の別のメンバーによって使用されている場合、スイッチはスタック内で使用 可能な最小の番号を選択します。

手動でメンバー番号を変更し、その番号にインターフェイス レベルの設定が関連付けられていな い場合は、メンバーをデフォルト設定にリセットします。

割り当てられたスイッチでは、**switch** *current-stack-member-number* **renumber**  *new-stack-member-number* グローバル コンフィギュレーション コマンドを使用できません。この コマンドを使用した場合、コマンドは拒否されます。

**•** スタック メンバーを別のスイッチ スタックへ移動した場合、スタック メンバーは、自分の番号が スタック内の別のメンバーによって使用されていないときにだけ、その番号を保持します。その番 号がスタック内の別のメンバーによって使用されている場合、スイッチはスタック内で使用可能な 最小の番号を選択します。

詳細については、以下を参照してください。

- **•** メンバー番号を変更する手順については[、「メンバー番号の割り当て」\(](#page-152-0)P.5-21)を参照してくださ い。
- **•** SWITCH\_NUMBER 環境変数については[、「環境変数の制御」\(](#page-114-1)P.3-21)を参照してください。
- **•** メンバー番号と設定については[、「スタックのコンフィギュレーション](#page-145-2) ファイル」(P.5-14)を参照 してください。
- **•** スタックのマージについては、「スタック [メンバシップ」\(](#page-134-0)P.5-3)を参照してください。

## <span id="page-137-1"></span>メンバーのプライオリティ値

メンバーのプライオリティ値が高いほど、マスターとして選択され、自分のメンバー番号を保持できる 可能性が高くなります。指定できるプライオリティ値は 1 ~ 15 です。デフォルトのプライオリティ値 は 1 です。

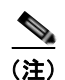

(注) スタック マスターにしたいスイッチには、最高のプライオリティ値を割り当てることを推奨します。 これによって、再選択の実行時には、そのスイッチがマスターとして選択されます。

新しいプライオリティ値はすぐに有効となりますが、現在のマスターまたはスタックがリセットされる までは現在のマスターに影響しません。

## <span id="page-138-0"></span>スタックのオフライン設定

オフライン設定機能を使用すると、新しいスイッチがスタックに参加する前に、スイッチに割り当て (スイッチを設定)できます。まだスタックに属していないスイッチに関連したメンバー番号、スイッ チ タイプ、インターフェイスを設定できます。その設定が、割り当てられた設定になります。スタッ クに追加され、この設定を受信するスイッチは、割り当てられたスイッチです。

スイッチが Cisco IOS Release 12.2(20)SE 以降で稼動するスタックに追加された場合に、割り当てられ た設定が存在しないと、割り当てられた設定が自動的に作成されます。**switch** *stack-member-number* **provision** *type* グローバル コンフィギュレーション コマンドを使用すると、割り当てられた設定を手 動で作成できます。

割り当てられたスイッチのインターフェイスを(たとえば、VLAN の一部として)設定すると、その 情報は、その割り当てられたスイッチがスタックに属するかどうかに関係なく、スタックの実行コン フィギュレーションに表示されます。その割り当てられたスイッチのインターフェイスはアクティブで はなく、特定機能のディスプレイ(**show vlan** ユーザ EXEC コマンドの出力など)には表示されませ ん。**no shutdown** インターフェイス コンフィギュレーション コマンドを入力しても効果はありませ  $h<sub>o</sub>$ 

スタートアップ コンフィギュレーション ファイルでは、割り当てられたスイッチがスタックに属する かどうかに関係なく、スタックは保存した情報をリロードして使用できます。

### <span id="page-138-2"></span>割り当てられたスイッチのスタックへの追加による影響

割り当てられたスイッチをスイッチ スタックに追加する場合、スタックは割り当てられた設定、また はデフォルト設定のいずれかを適用します。表 [5-1](#page-138-1) では、スイッチ スタックが割り当てられた設定と 割り当てられたスイッチを比較するときに発生するイベントを示します。

#### <span id="page-138-1"></span>表 **5-1** 割り当てられた設定と割り当てられたスイッチとの比較結果

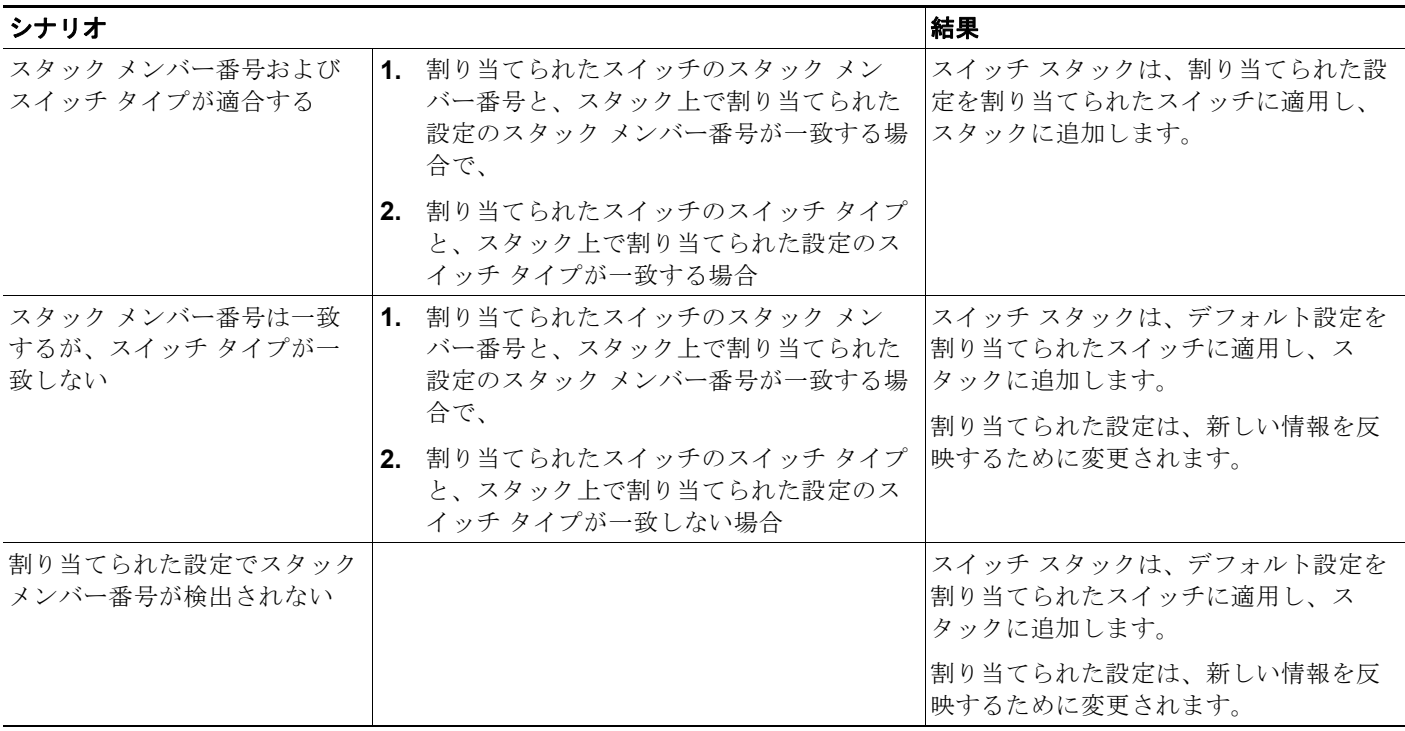

#### 表 **5-1** 割り当てられた設定と割り当てられたスイッチとの比較結果 (続き)

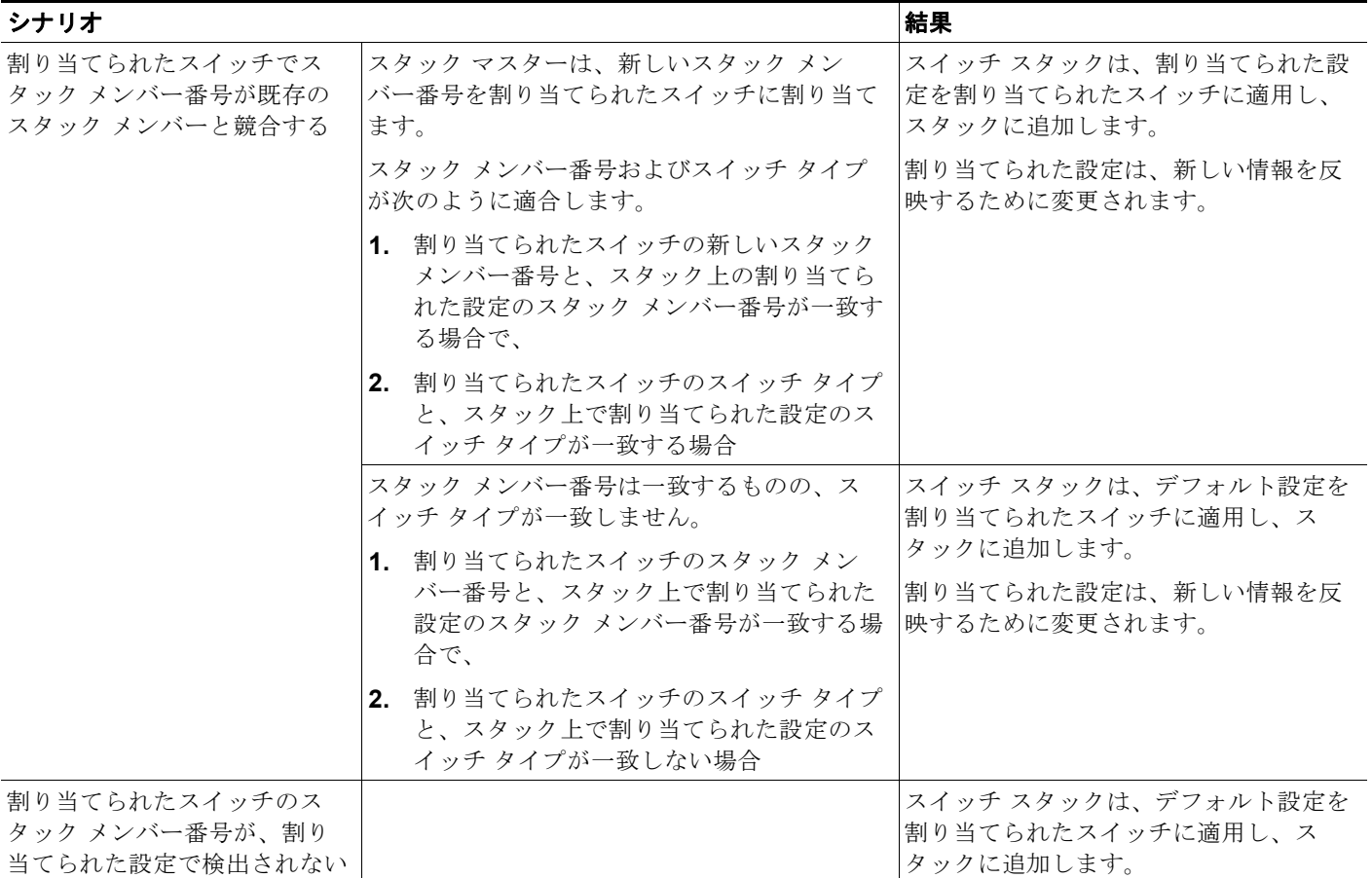

割り当てられた設定で指定したスイッチ タイプとは異なるスイッチを、電源が切られたスイッチ ス タックに追加して電力供給すると、スイッチ スタックはスタートアップ コンフィギュレーション ファ イルの **switch** *stack-member-number* **provision** *type* グローバル コンフィギュレーション コマンド(現 在は正しくないコマンド)を拒否します。ただし、スタックの初期化中は、スタートアップ コンフィ ギュレーション ファイルのデフォルトでないインターフェイス コンフィギュレーション情報が、(間 違ったタイプの可能性がある)割り当てられたインターフェイス向けに実行されます。実際のスイッチ タイプと前述の割り当てられたスイッチ タイプの違いによって、拒否されるコマンドと、受け入れら れるコマンドがあります。

たとえば、Power over Ethernet (PoE; イーサネット経由の電源供給)を装備した 48 ポート スイッチ 用にスイッチ スタックを割り当てて、設定を保存し、スタックの電源を切った後、PoE を装備してい ない 24 ポート スイッチをスイッチ スタックに接続して、スタックの電源を入れたとします。この状況 では、ポート 25 ~ 48 の設定は拒否され、エラー メッセージが初期化中のスタック マスター スイッチ コンソール上に表示されます。さらに、PoE 対応インターフェイスで有効な、設定済み PoE 関連コマ ンドは、ポート 1 ~ 24 に対しても拒否されます。

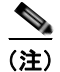

(注) スイッチ スタックが Cisco IOS Release 12.2(20)SE 以降で稼動し、新しいスイッチ用に割り当てられ た設定を含まない場合、スイッチはデフォルトのインターフェイス コンフィギュレーションでスタッ クに参加します。スイッチ スタックは、新しいスイッチと一致する **switch** *stack-member-number* **provision** *type* グローバル コンフィギュレーション コマンドを実行コンフィギュレーションに追加し ます。

設定手順については[、「スタックへの新しいメンバーの割り当て」\(](#page-153-0)P.5-22) を参照してください。

### スタックの割り当てられたスイッチの交換による影響

スイッチ スタック内で割り当てられたスイッチが故障し、スタックから取り外され、別のスイッチと 交換する場合、スタックは割り当てられた設定、またはデフォルト設定をこのスイッチに適用します。 スイッチ スタックが、割り当てられた設定と割り当てられたスイッチを比較するときに発生するイベ ントは[、「割り当てられたスイッチのスタックへの追加による影響」\(](#page-138-2)P.5-7)に記載のイベントと同じ です。

### 割り当てられたスイッチのスタックからの削除による影響

スイッチ スタックが Cisco IOS Release 12.2(20)SE 以降で稼動し、割り当てられたスイッチをスイッ チ スタックから削除した場合、削除されたスタック メンバーと関連する設定は、割り当てられた情報 として実行コンフィギュレーションにあります。設定を完全に削除するには、**no switch** *stack-member-number* **provision** グローバル コンフィギュレーション コマンドを使用します。

### <span id="page-140-0"></span>スイッチ スタックのハードウェア互換性と **SDM** 不一致モード

Catalyst 3750-12S スイッチは、デスクトップおよびアグリゲータ Switch Database Management (SDM; スイッチ データベース管理) テンプレートをサポートします。他のすべての Catalyst 3750 ス イッチは、デスクトップ SDM テンプレートのみをサポートします。

スタック メンバーはすべて、スタック マスターに設定された SDM テンプレートを使用します。ス タック マスターがアグリゲータ テンプレートを使用している場合は、Catalyst 3750-12S スイッチだけ がスタック メンバーになることができます。このスイッチ スタックに参加しようとする他のスイッチ はすべて、SDM 不一致モードになります。これらのスイッチは、スタック マスターがデスクトップ SDM テンプレートを稼動している場合にだけ、スタックに参加できます。

Catalyst 3750-12S スイッチのスイッチ スタックを作成予定の場合にかぎり、スタック マスターにアグ リゲータ テンプレートを使用させることを推奨します。異なる Catalyst 3750 スイッチ モデルを持つス イッチ スタックを作成予定の場合は、いずれかのデスクトップ テンプレートを使用するようにスタッ ク マスターを設定してください。

(注) Version-mismatch(VM; バージョン不一致)モードは、SDM 不一致モードより優先されます。VM モード条件と SDM 不一致モードが存在する場合、スイッチ スタックは先に VM モード条件を解決し ようとします。

**show switch** 特権 EXEC コマンドを使用すると、スタック メンバーが SDM 不一致モードになってい るかどうかを確認できます。

SDM テンプレートと SDM 不一致モードの詳細については、第 8 章「SDM [テンプレートの設定」を](#page-216-0)参 照してください。

### <span id="page-140-1"></span>スタックのソフトウェア互換性に関する推奨事項

メンバー間でスタック プロトコル バージョンの互換性を確保するには、すべてのスタック メンバーが 同じ Cisco IOS ソフトウェア バージョンを稼動している必要があります。

## <span id="page-141-0"></span>スタック プロトコル バージョンの互換性

スタック プロトコル バージョンには、メジャー バージョン番号ト マイナー バージョン番号があります (たとえば 1.4 の場合は、1 がメジャー バージョン番号で、4 がマイナー バージョン番号になります)。

Cisco IOS ソフトウェアのバージョンが同じスイッチは、スタック プロトコルのバージョンも同じで す。すべての機能がスタック全体にわたって適切に動作します。マスターとソフトウェア バージョン が同じスイッチは、すぐにスタックに参加します。

非互換性が混在する場合は、特定のスタック メンバーの非互換の原因を示すシステム メッセージが生 成されます。マスターは、すべてのメンバーに対してメッセージを送信します。

詳細については、[「ス](#page-141-2)イッチ間のメジャー バージョン番号の非互換性」の手順 (P.5-10) および「ス イッチ間のマイナー [バージョン番号の非互換性」の手順\(](#page-141-2)P.5-10)を参照してください。

### <span id="page-141-1"></span>スイッチ間のメジャー バージョン番号の非互換性

多くの場合、異なる Cisco IOS ソフトウェア バージョンのスイッチは、スタック プロトコル バージョ ンも異なります。メジャー バージョン番号が異なるスイッチは非互換で、同じスタック内には存在で きません。

### <span id="page-141-2"></span>スイッチ間のマイナー バージョン番号の非互換性

マスターとメジャー バージョン番号は同じだがマイナー バージョン番号が異なるスイッチは、部分的 に互換可能であると見なされます。スタックに接続されている場合、部分的に互換可能なスイッチは バージョン不一致モードになり、完全な機能を備えたメンバーとしてはスタックに参加できません。ソ フトウェアは不一致ソフトウェアを検出すると、スタック イメージまたはスタック フラッシュ メモリ の tar ファイル イメージを使用して、バージョン不一致モードのスイッチをアップグレード(またはダ ウングレード)しようとします。ソフトウェアでは、自動的なアップグレード(自動アップグレード) 機能または自動的なアドバイス(自動アドバイス)機能を使用します。

バージョン不一致モードのスイッチ上のポート LED も、オフのままです。Mode ボタンを押しても、 LED モードは変更されません。

(注) 自動アドバイスおよび自動コピーでは、スイッチ スタック上の info ファイルの調査およびディレクト リ構造の検索により、実行中のイメージを識別します。**archive download-sw** 特権 EXEC コマンドで はなく **copy tftp:** コマンドを使用してイメージをダウンロードすると、正確なディレクトリ構造が適切 に作成されません。info ファイルの詳細については[、「サーバまたは](#page-1355-0) Cisco.com 上のイメージの tar [ファイル形式」\(](#page-1355-0)P.C-26)を参照してください。

#### 自動アップグレードおよび自動アドバイスの概要

ソフトウェアが不一致ソフトウェアを検出し、バージョン不一致モードのスイッチをアップグレードし ようとする場合は、2 つのソフトウェア プロセスを行います。それは自動的なアップグレードと自動的 なアドバイスです。

- **•** 自動的なアップグレード(自動アップグレード)には、自動コピー プロセスと自動抽出プロセス が含まれています。デフォルトでは、自動アップグレードはイネーブル(**boot auto-copy-sw** グ ローバル コンフィギュレーション コマンドがイネーブル)です。自動アップグレードをディセー ブルにするには、マスター上で **no boot auto-copy-sw** グローバル コンフィギュレーション コマン ドを使用します。**show boot** 特権 EXEC コマンドを使用して、表示される *Auto upgrade* 行を確認 することにより、自動アップグレードのステータスを確認できます。
	- **–** 自動コピーは、メンバーで稼動するソフトウェア イメージをバージョン不一致モードのス イッチにコピーして、これをアップグレード(自動アップグレード)します。自動コピーが発 生するのは、自動アップグレードがイネーブルの場合、バージョン不一致モードのスイッチに 十分なフラッシュ メモリ容量がある場合、スタックで稼動中のソフトウェア イメージがバー ジョン不一致モードのスイッチに適している場合です。

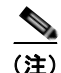

- (注) バージョン不一致モードのスイッチでは、すべてのリリース済みのソフトウェアが稼動す るとは限りません。たとえば、新しいスイッチ ハードウェアは以前のソフトウェア バー ジョンでは認識されません。
- **–** 自動アップグレード プロセスで、バージョン不一致モードのスイッチにコピーするための適 切なソフトウェアがスタックで見つからない場合は、自動的な抽出(自動抽出)が発生しま す。この場合、スイッチ スタックまたはバージョン不一致モードのスイッチをアップグレー ドするために必要な tar ファイルについて、バージョン不一致モードであるかどうかに関係な くスタック内のすべてのスイッチが自動検出プロセスで検索されます。tar ファイルは、ス タック(バージョン不一致モードのスイッチを含む)内のいずれかのフラッシュ ファイル シ ステムにある可能性があります。バージョン不一致モードのスイッチに適した tar ファイルが 検出された場合、このプロセスでファイルが抽出されてそのスイッチが自動的にアップグレー ドされます。

自動アップグレード(自動コピーおよび自動抽出)プロセスは、不一致のソフトウェアが検出され た後開始されるまで数分かかります。

自動アップグレード プロセスが完了すると、バージョン不一致モードであったスイッチはリロー ドされ、完全な機能を備えたメンバーとしてスタックに参加します。リロード中に両方の StackWise ケーブルが接続されている場合、スタックは 2 つのリング上で動作するため、ネット ワーク ダウンタイムが発生しません。

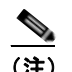

(注) 自動アップグレードでは、別のパッケージング レベルのイメージをロードしているスイッチを アップグレードしません。たとえば、IP ベース イメージが稼動中のスイッチを IP サービスに アップグレードするのに自動アップグレードを使用することができません。ただし、自動アッ プグレードは同じパッケージングレベルの暗号化イメージと非暗号化イメージとの間のアップ グレードはサポートしています。

**•** 自動的なアドバイス(自動アドバイス):自動アップグレード プロセスにより、バージョン不一致 モードのスイッチにコピーするのに適したバージョン不一致メンバー ソフトウェアが検出されな い場合、自動アドバイス プロセスにより、スイッチ スタックまたはバージョン不一致モードのス イッチを手動でアップグレードするのに必要なコマンド(**archive copy-sw** または **archive**  download-sw 特権 EXEC コマンド) およびイメージ名 (tar ファイル名) が指定されます。推奨さ れるイメージは実行中のスタック イメージ、またはスタック(バージョン不一致モードのスイッ チを含む)内のいずれかのフラッシュ ファイル システムの tar ファイルです。スタック フラッ シュ ファイル システムで適切なイメージが見つからない場合、自動アドバイス プロセスでスタッ クに新規ソフトウェアをインストールするように指示されます。自動アドバイスは、ディセーブル にはできません。また、この機能のステータスを確認するコマンドはありません。

スタック ソフトウェアおよびバージョン不一致モードのスイッチのソフトウェアに同じフィー チャ セットが含まれない場合は、自動アドバイス ソフトウェアからの指示もありません。たとえ ば、IP ベース イメージが稼動するスイッチ スタックに、IP サービス イメージが稼動するスイッチ を追加した場合、自動アドバイス ソフトウェアは推奨ソフトウェアを提示しません。暗号化イ メージおよび非暗号化イメージが稼動する場合も、同様です。

**archive-download-sw /allow-feature-upgrade** 特権 EXEC コマンドを使用して、別のフィーチャ セットを持つイメージをインストールすることができます。

### 自動アップグレードおよび自動アドバイスのメッセージ例

マイナー バージョン番号が異なるスイッチをスタックに追加すると、メッセージが連続して表示され ます(スイッチがその他のシステム メッセージを生成しない場合)。

次に、スタックが、スタックと異なるマイナー バージョン番号を実行する新しいスイッチを検出した 例を示します。自動コピーが起動し、メンバーからバージョン不一致モードのスイッチにコピーするの に適したソフトウェアを検出し、バージョン不一致モードのスイッチをアップグレードして、リロード します。

\*Mar 11 20:31:19.247:%STACKMGR-6-STACK\_LINK\_CHANGE:Stack Port 2 Switch 2 has changed to state UP \*Mar 11 20:31:23.232:%STACKMGR-6-SWITCH\_ADDED\_VM:Switch 1 has been ADDED to the stack (VERSION\_MISMATCH)

\*Mar 11 20:31:23.291:%STACKMGR-6-SWITCH\_ADDED\_VM:Switch 1 has been ADDED to the stack (VERSION\_MISMATCH) (Stack\_1-3) \*Mar 11 20:33:23.248:%IMAGEMGR-6-AUTO\_COPY\_SW\_INITIATED:Auto-copy-software process

- initiated for switch number(s) 1
- \*Mar 11 20:36:15.038:%IMAGEMGR-6-AUTO COPY SW:
- \*Mar 11 20:36:15.038:%IMAGEMGR-6-AUTO\_COPY\_SW:Searching for stack member to act

\*Mar 11 20:36:15.038:%IMAGEMGR-6-AUTO\_COPY\_SW:as software donor...

\*Mar 11 20:36:15.038:%IMAGEMGR-6-AUTO\_COPY\_SW:Found donor (system #2) for

\*Mar 11 20:36:15.038:%IMAGEMGR-6-AUTO COPY SW:member(s) 1

\*Mar 11 20:36:15.038:%IMAGEMGR-6-AUTO\_COPY\_SW:System software to be uploaded:

 $*$ Mar 11 20:36:15.038:%IMAGEMGR-6-AUTO COPY SW:System Type:

\*Mar 11 20:36:15.038:%IMAGEMGR-6-AUTO\_COPY\_SW:archiving c3750-ipservices-mz.122-25.SEB (directory) \*Mar 11 20:36:15.038:%IMAGEMGR-6-AUTO\_COPY\_SW:archiving

c3750-ipservices-mz.122-25.SEB/c3750-ipservices-mz.122-25.SEB.bin (4945851 bytes)

\*Mar 11 20:36:15.038:%IMAGEMGR-6-AUTO COPY SW:archiving

c3750-ipservices-mz.122-25.SEB/info (450 bytes)

\*Mar 11 20:36:15.038:%IMAGEMGR-6-AUTO\_COPY\_SW:archiving info (104 bytes)

\*Mar 11 20:36:15.038:%IMAGEMGR-6-AUTO COPY SW:examining image...

\*Mar 11 20:36:15.038:%IMAGEMGR-6-AUTO\_COPY\_SW:extracting info (104 bytes)

\*Mar 11 20:36:15.038:%IMAGEMGR-6-AUTO\_COPY\_SW:extracting

c3750-ipservices-mz.122-25.SEB/info (450 bytes)

\*Mar 11 20:36:15.038:%IMAGEMGR-6-AUTO\_COPY\_SW:extracting info (104 bytes)

\*Mar 11 20:36:15.038:%IMAGEMGR-6-AUTO\_COPY\_SW:

\*Mar 11 20:36:15.038:%IMAGEMGR-6-AUTO\_COPY\_SW:Stacking Version Number:1.4

\*Mar 11 20:36:15.038:%IMAGEMGR-6-AUTO\_COPY\_SW:
```
*Mar 11 20:36:15.038:%IMAGEMGR-6-AUTO_COPY_SW:System Type: 0x00000000
*Mar 11 20:36:15.038:%IMAGEMGR-6-AUTO_COPY_SW: Ios Image File Size: 0x004BA200
*Mar 11 20:36:15.038:%IMAGEMGR-6-AUTO_COPY_SW: Total Image File Size:0x00818A00
*Mar 11 20:36:15.038:%IMAGEMGR-6-AUTO_COPY_SW: Minimum Dram required:0x08000000
*Mar 11 20:36:15.038:%IMAGEMGR-6-AUTO_COPY_SW: Image Suffix:ipservices-122-25.SEB
*Mar 11 20:36:15.038:%IMAGEMGR-6-AUTO_COPY_SW: Image
Directory:c3750-ipservices-mz.122-25.SEB
*Mar 11 20:36:15.038:%IMAGEMGR-6-AUTO_COPY_SW: Image Name:c3750-ipservices-mz.122-25.SEB
*Mar 11 20:36:15.038:%IMAGEMGR-6-AUTO_COPY_SW: Image 
Feature:IP|LAYER_3|PLUS|MIN_DRAM_MEG=128
*Mar 11 20:36:15.038:%IMAGEMGR-6-AUTO COPY SW:
*Mar 11 20:36:15.038:%IMAGEMGR-6-AUTO_COPY_SW:Old image for switch 
1:flash1:c3750-ipservices-mz.122-25.SEB
*Mar 11 20:36:15.038:%IMAGEMGR-6-AUTO_COPY_SW: Old image will be deleted after download.
*Mar 11 20:36:15.038:%IMAGEMGR-6-AUTO_COPY_SW:
*Mar 11 20:36:15.038:%IMAGEMGR-6-AUTO_COPY_SW:Extracting images from archive into flash on 
switch 1...
*Mar 11 20:36:15.038:%IMAGEMGR-6-AUTO_COPY_SW:c3750-i5-mz.122-0.0.313.SE (directory)
*Mar 11 20:36:15.038:%IMAGEMGR-6-AUTO COPY SW:extracting
c3750-i5-mz.122-0.0.313.SE/c3750-ipservices-mz.122-25.SEB (4945851 bytes)
*Mar 11 20:36:15.038:%IMAGEMGR-6-AUTO COPY SW:extracting
c3750-ipservices-mz.122-25.SEB/info (450 bytes)
*Mar 11 20:36:15.038:%IMAGEMGR-6-AUTO_COPY_SW:extracting info (104 bytes)
*Mar 11 20:36:15.038:%IMAGEMGR-6-AUTO_COPY_SW:
*Mar 11 20:36:15.038:%IMAGEMGR-6-AUTO_COPY_SW:Installing 
(renaming):`flash1:update/c3750-i5-mz.122-0.0.313.SE' ->
*Mar 11 20:36:15.038:%IMAGEMGR-6-AUTO_COPY_SW: 
`flash1:c3750-ipservices-mz.122-25.SEB'
*Mar 11 20:36:15.038:%IMAGEMGR-6-AUTO_COPY_SW:New software image installed in 
flash1:c3750-i5-mz.122-0.0.313.SE
*Mar 11 20:36:15.038:%IMAGEMGR-6-AUTO_COPY_SW:
*Mar 11 20:36:15.038:%IMAGEMGR-6-AUTO_COPY_SW:
*Mar 11 20:36:15.038:%IMAGEMGR-6-AUTO_COPY_SW:Removing old 
image:flash1:c3750-i5-mz.121-19.EA1
*Mar 11 20:36:15.038:%IMAGEMGR-6-AUTO_COPY_SW:
*Mar 11 20:36:15.038:%IMAGEMGR-6-AUTO_COPY_SW:All software images installed.
*Mar 11 20:36:15.038:%IMAGEMGR-6-AUTO_COPY_SW:Requested system reload in progress...
*Mar 11 20:36:15.038:%IMAGEMGR-6-AUTO_COPY_SW:Software successfully copied to
*Mar 11 20:36:15.038:%IMAGEMGR-6-AUTO COPY SW:system(s) 1
*Mar 11 20:36:15.038:%IMAGEMGR-6-AUTO_COPY_SW:Done copying software
*Mar 11 20:36:15.038:%IMAGEMGR-6-AUTO_COPY_SW:Reloading system(s) 1
次に、スタックが、スタックと異なるマイナー バージョン番号を実行する新しいスイッチを検出した
例を示します。自動コピーは起動しますが、スタックと互換可能にするための、バージョン不一致モー
ドのスイッチにコピーするソフトウェアをスタック内で検出できません。自動アドバイス処理が起動
し、ネットワークからバージョン不一致モードのスイッチに tar ファイルをダウンロードするように推
奨されます。
*Mar 1 00:01:11.319:%STACKMGR-6-STACK_LINK_CHANGE:Stack Port 2 Switch 2 has changed to 
state UP
*Mar 1 00:01:15.547:%STACKMGR-6-SWITCH_ADDED_VM:Switch 1 has been ADDED to the stack 
(VERSION_MISMATCH)
stack_2#
*Mar 1 00:03:15.554:%IMAGEMGR-6-AUTO_COPY_SW_INITIATED:Auto-copy-software process 
initiated for switch number(s) 1
*Mar 1 00:03:15.554:%IMAGEMGR-6-AUTO_COPY_SW:
*Mar 1 00:03:15.554:%IMAGEMGR-6-AUTO_COPY_SW:Searching for stack member to act
*Mar 1 00:03:15.554:%IMAGEMGR-6-AUTO_COPY_SW:as software donor...
*Mar 1 00:03:15.554:%IMAGEMGR-6-AUTO_COPY_SW:Software was not copied
*Mar 1 00:03:15.562:%IMAGEMGR-6-AUTO_ADVISE_SW_INITIATED:Auto-advise-software process 
initiated for switch number(s) 1
*Mar 1 00:04:22.537:%IMAGEMGR-6-AUTO_ADVISE_SW:
*Mar 1 00:04:22.537:%IMAGEMGR-6-AUTO_ADVISE_SW:
```
\*Mar 1 00:04:22.537:%IMAGEMGR-6-AUTO\_ADVISE\_SW:Systems with incompatible software \*Mar 1 00:04:22.537:%IMAGEMGR-6-AUTO\_ADVISE\_SW:have been added to the stack. The \*Mar 1 00:04:22.537:%IMAGEMGR-6-AUTO\_ADVISE\_SW:storage devices on all of the stack \*Mar 1 00:04:22.537:%IMAGEMGR-6-AUTO\_ADVISE\_SW:members have been scanned, and it has \*Mar 1 00:04:22.537:%IMAGEMGR-6-AUTO\_ADVISE\_SW:been determined that the stack can be \*Mar 1 00:04:22.537:%IMAGEMGR-6-AUTO\_ADVISE\_SW:repaired by issuing the following 1 00:04:22.537:%IMAGEMGR-6-AUTO ADVISE SW:command(s): \*Mar 1 00:04:22.537:%IMAGEMGR-6-AUTO\_ADVISE\_SW: \*Mar 1 00:04:22.537:%IMAGEMGR-6-AUTO\_ADVISE\_SW: archive download-sw /force-reload /overwrite /dest 1 flash1:c3750-ipservices-mz.122-25.SEB.tar \*Mar 1 00:04:22.537:%IMAGEMGR-6-AUTO\_ADVISE\_SW:

**archive download-sw** 特権 EXEC コマンドの使用の詳細については、「ソフトウェア [イメージの操作」](#page-1354-0) ([P.C-25](#page-1354-0))を参照してください。

## 互換性のないソフトウェアおよびメンバー イメージのアップグレード

互換性のないソフトウェア イメージが格納されたスイッチをアップグレードする場合は、**archive copy-sw** 特権 EXEC コマンドを使用して、既存のメンバーからソフトウェア イメージをコピーします。 このスイッチは、新しいイメージを使用して自動的にリロードされ、完全な機能を備えたメンバーとし てスタックに参加します。

詳細については、「スタック [メンバー間のイメージ](#page-1370-0) ファイルのコピー」(P.C-41) を参照してください。

## <span id="page-145-0"></span>スタックのコンフィギュレーション ファイル

マスターには、スタックの保存済みの実行コンフィギュレーション ファイルが格納されています。す べてのメンバーは、定期的に、マスターからコンフィギュレーション ファイルの同期化されたコピー を受け取ります。マスターが使用不能になると、マスターの役割を引き受けたメンバーが最新のコン フィギュレーション ファイルを保持します。

- **•** すべてのメンバーに適用されるシステム レベル(グローバル)コンフィギュレーション設定:IP、 Spanning-Tree Protocol(STP; スパニング ツリー プロトコル)、VLAN、SNMP 設定など
- **•** メンバーのインターフェイス固有のコンフィギュレーション設定:各メンバーに固有

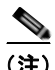

(注) すべてのメンバーで Cisco IOS Release 12.1(14)EA1 以降を稼動することを推奨します。これによっ て、実行コンフィギュレーションがスタートアップ コンフィギュレーションに保存されていない状態 でマスターが交換されても、マスターのインターフェイス固有のコンフィギュレーションは確実に保存 されます。

スタックに参加する新規のスイッチは、そのスタックのシステム レベルの設定を使用します。スイッ チが別のスタックに移動された場合、そのスイッチは保存済みのコンフィギュレーション ファイルを 失い、新たなスタックのシステム レベルの設定を使用します。

各メンバーのインターフェイス固有のコンフィギュレーションには、そのメンバー番号が関連付けられ ます。スタック メンバーは、メンバー番号が手動で変更されるか、同じスタック内の別のメンバーに よってすでに使用されているかしないかぎり、自分の番号を保持します。

- **•** そのメンバー番号に対応するインターフェイス固有のコンフィギュレーションが存在しない場合 は、メンバーはデフォルトのインターフェイス固有のコンフィギュレーションを使用します。
- **•** そのメンバー番号に対応するインターフェイス固有のコンフィギュレーションが存在する場合は、 メンバーはそのメンバー番号に関連付けられたインターフェイス固有のコンフィギュレーションを 使用します。

障害の発生したメンバーを同一のモデルと交換した場合、交換後のメンバーは自動的に同じインター フェイス固有のコンフィギュレーションを使用します。インターフェイス設定を再設定する必要はあり ません。交換後のスイッチは、障害の生じたスイッチと同じメンバー番号を持つ必要があります。

スタンドアロン スイッチのコンフィギュレーションの場合と同じ方法で、スタック コンフィギュレー ションをバックアップし復元します。

詳細については、以下を参照してください。

- **•** スイッチ スタックを割り当てる利点については[、「スタックのオフライン設定」\(](#page-138-0)P.5-7)を参照し てください。
- **•** ファイル システムとコンフィギュレーション ファイルについては、付録 C「[Cisco IOS](#page-1330-0) ファイル [システム、コンフィギュレーション](#page-1330-0) ファイル、およびソフトウェア イメージの操作」を参照して ください。

## スイッチ スタックのシステム全体の設定に関する補足考慮事項

- **•** 『*Getting Started with Cisco Network Assistant*』(Cisco.com から入手できます)の「Planning and Creating Clusters」の章
- **•** 「MAC [アドレスおよびスイッチ](#page-205-0) スタック」(P.7-22)
- **•** 「SDM [テンプレートの設定」\(](#page-221-0)P.8-6)
- **•** 「802.1X [認証とスイッチ](#page-292-0) スタック」(P.10-11)
- **•** 「VTP とスイッチ [スタック」\(](#page-463-0)P.15-8)
- **•** 「プライベート VLAN [およびスイッチ](#page-489-0) スタック」(P.17-6)
- **•** 「スパニング [ツリーとスイッチ](#page-529-0) スタック」(P.19-12)
- **•** 「MSTP とスイッチ [スタック」\(](#page-552-0)P.20-9)
- **•** 「DHCP [スヌーピングおよびスイッチ](#page-614-0) スタック」(P.23-9)
- **•** 「IGMP [スヌーピングおよびスイッチ](#page-660-0) スタック」(P.25-7)
- **•** 「ポート [セキュリティおよびスイッチ](#page-703-0) スタック」(P.26-20)
- **•** 「CDP [およびスイッチ](#page-707-0) スタック」(P.27-2)
- **•** 「[SPAN/RSPAN](#page-741-0) およびスイッチ スタック」(P.30-10)
- **•** 「ACL [およびスイッチ](#page-814-0) スタック」(P.35-7)
- **•** 「EtherChannel [およびスイッチ](#page-943-0) スタック」(P.37-10)
- **•** 「IP [ルーティングおよびスイッチ](#page-966-0) スタック」(P.38-3)
- **•** 「IPv6 とスイッチ [スタック」\(](#page-1085-0)P.39-10)
- **•** 「HSRP [およびスイッチ](#page-1134-0) スタック」(P.42-5)
- **•** 「マルチキャスト [ルーティングおよびスイッチ](#page-1192-0) スタック」(P.46-11)
- **•** 「フォールバック [ブリッジングおよびスイッチ](#page-1270-0) スタック」(P.48-3)

### スタックの管理接続

マスターを使用して、スタックとメンバー インターフェイスを管理します。CLI、SNMP、Network Assistant、CiscoWorks ネットワーク管理アプリケーションを使用できます。個々のスイッチとしてメ ンバーを管理することはできません。

- **•** 「IP [アドレスによるスタックへの接続」\(](#page-147-0)P.5-16)
- **•** 「SSH [セッションによるスタックへの接続」\(](#page-147-1)P.5-16)
- **•** 「コンソール [ポートによるスタックへの接続」\(](#page-147-2)P.5-16)
- **•** [「特定のメンバーへの接続」\(](#page-147-3)P.5-16)

#### <span id="page-147-0"></span>**IP** アドレスによるスタックへの接続

スタックはシステム レベルの IP アドレスを使用して管理されます。スタックからマスターや他のス タック メンバーを削除しても、IP 接続が存続していれば、引き続き同じ IP アドレスを使用してスタッ クを管理できます。

(注) スタックからメンバーを削除した場合、各メンバーは自身の IP アドレスを保持します。したがって、 ネットワーク内に同じ IP アドレスを持つデバイスが 2 つある状態を避けるために、スタックから削除 したスイッチの IP アドレスは変更します。

スイッチ スタックの設定に関する情報は[、「スタックのコンフィギュレーション](#page-145-0) ファイル」(P.5-14) を参照してください。

#### <span id="page-147-1"></span>**SSH** セッションによるスタックへの接続

IP ベース イメージ ソフトウェアまたは IP サービス イメージ ソフトウェアの暗号化バージョンを稼動 するマスターに障害が生じたか、それが非暗号化バージョンを稼動するスイッチと交換された場合に は、スタックへの Secure Shell (SSH; セキュア シェル)接続が失われることがあります。IP ベース イ メージ ソフトウェアまたは IP サービス イメージ ソフトウェアの暗号化バージョンを稼動しているス イッチをマスターにすることを推奨します。

#### <span id="page-147-2"></span>コンソール ポートによるスタックへの接続

1 つまたは複数のメンバーのコンソール ポートを経由してマスターへ接続できます。

マスターに複数の CLI セッションを使用する場合は、慎重に行ってください。特定のセッションで入 力したコマンドは、他のセッションに表示されません。したがって、コマンドを入力したセッションを 識別できなくなることがあります。

スタックを管理する場合は、CLI セッションを 1 つだけ使用することを推奨します。

#### <span id="page-147-3"></span>特定のメンバーへの接続

特定のメンバー ポートを設定する場合は、CLI の指定部分にスタック メンバー番号を指定する必要が あります。

特定のメンバーへのアクセスについては[、「特定のスタック](#page-154-0) メンバーへの CLI アクセス」(P.5-23) を 参照してください。

# スタックの設定のシナリオ

表 [5-2](#page-148-0) の大半のシナリオは、少なくとも 2 台のスイッチが StackWise ポートを使用して接続されてい ることを前提にしています。

#### <span id="page-148-0"></span>表 **5-2** スイッチ スタックの設定のシナリオ

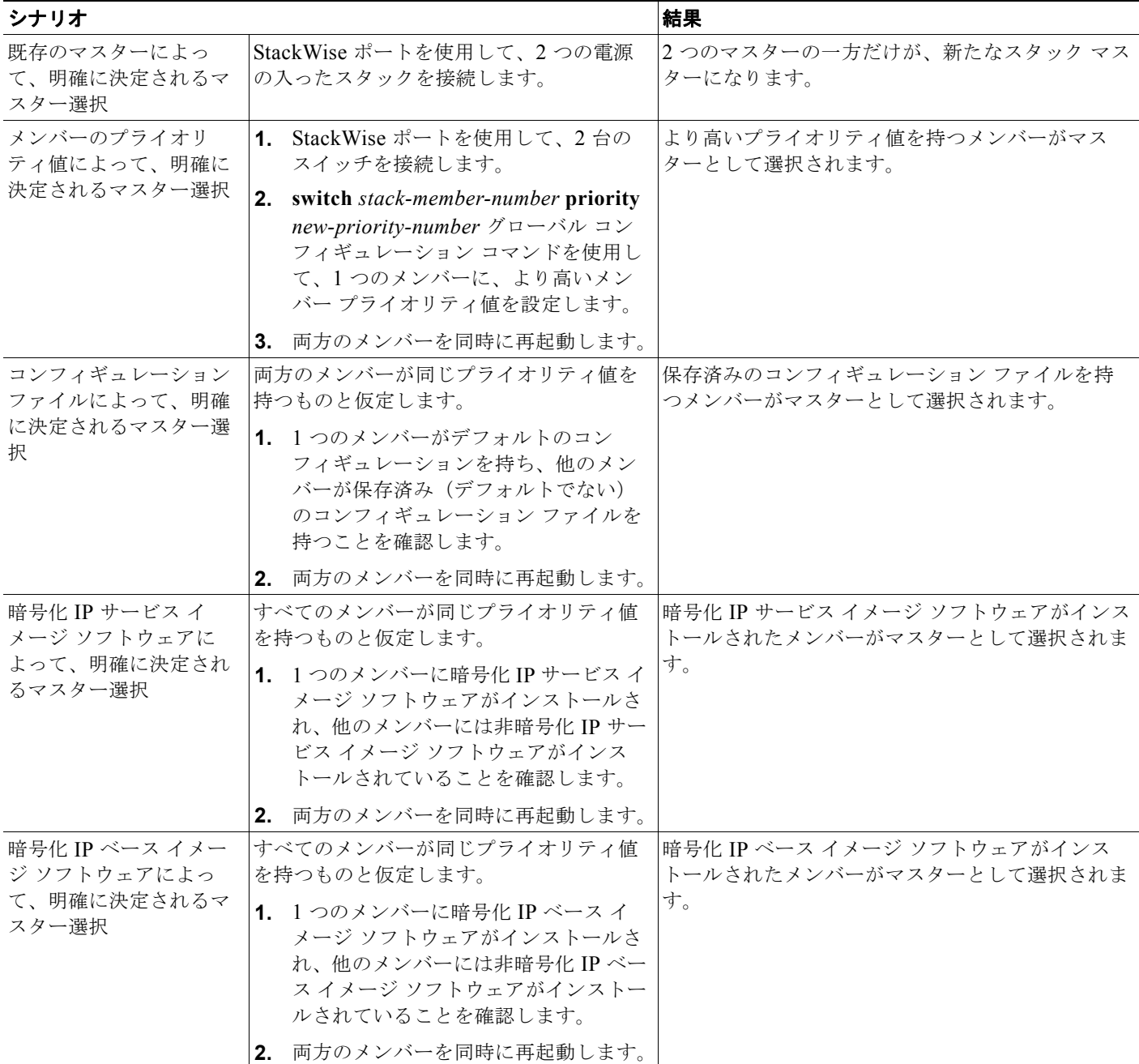

#### 表 **5-2** スイッチ スタックの設定のシナリオ (続き)

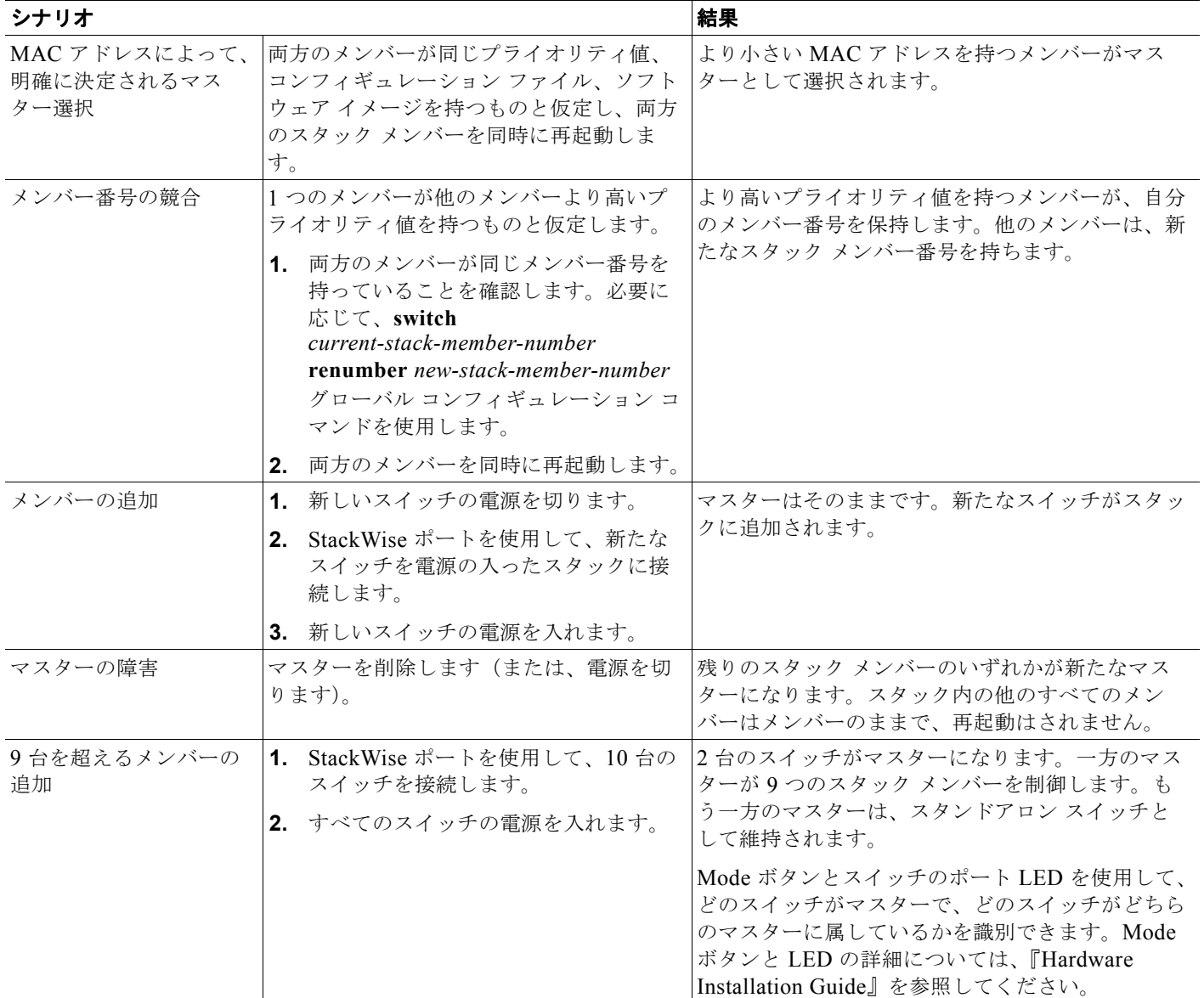

# スイッチ スタックの設定

- **•** 「デフォルトのスイッチ スタック [コンフィギュレーション」\(](#page-150-0)P.5-19)
- **•** 「固定 MAC [アドレスのイネーブル化」\(](#page-150-1)P.5-19)
- **•** 「スタック [メンバー情報の割り当て」\(](#page-152-0)P.5-21)
- **•** 「スタック [メンバシップの変更」\(](#page-154-1)P.5-23)

ш

## <span id="page-150-2"></span><span id="page-150-0"></span>デフォルトのスイッチ スタック コンフィギュレーション

表 [5-3](#page-150-2) に、デフォルトのスイッチ スタック コンフィギュレーションを示します。

表 **5-3** デフォルトのスイッチ スタック コンフィギュレーション

| 機能                 | デフォルト設定                |
|--------------------|------------------------|
| スタック MAC アドレス タイマー | ディセーブル                 |
| メンバー番号             |                        |
| メンバーのプライオリティ値      |                        |
| オフライン設定            | スイッチススタックは割り当てられていません。 |
| 固定 MAC アドレス        | ディセーブル                 |

## <span id="page-150-1"></span>固定 **MAC** アドレスのイネーブル化

マスターの MAC アドレスによってスタック MAC アドレスが決定します。マスターがスタックから削 除されて新しいマスターに引き継がれた場合、新しいマスターの MAC アドレスが新しいスタック MAC ルータ アドレスになります。ただし、スタック MAC アドレスを変更する前の時間遅延を使用し て、固定 MAC アドレス機能を設定できます。この間に前のマスターがスタックに復帰すると、スイッ チがメンバーであってマスターではない場合でも、スタックはその MAC アドレスをスタック MAC ア ドレスとして使用し続けます。スタック MAC アドレスが新規マスター MAC アドレスに変更されない ように、スタック MAC を固定的に設定することも可能です。

注意 この機能を設定する際に、設定の結果を示す警告メッセージが表示されます。この機能は、慎重に 使う必要があります。古いマスター MAC アドレスをドメイン内の別の場所で使用している場合、 トラフィックが失われる可能性があります。

期間は 0 ~ 60 分に設定できます。

- **•** コマンドを値なしで入力する場合、デフォルトの遅延は 4 分です。常に値を入力することを推奨し ます。明示的なタイマー値の 4 分が時間遅延としてコンフィギュレーション ファイルに表示され ます。
- **• 0** を入力した場合、**no stack-mac persistent timer** コマンドを入力するまで前のマスターのスタッ ク MAC アドレスが使用されます。このコマンドは、スタック MAC アドレスを現在のマスターの MAC アドレスに変更するものです。このコマンドを入力しない場合、スタック MAC アドレスは 変更されません。
- **•** 1 ~ 60 分の間で時間遅延を入力した場合、設定した期間が満了するか **no stack-mac persistent timer** コマンドを入力するまで、前のマスターのスタック MAC アドレスが使用されます。

前のマスターがこの期間中にスタックに復帰しない場合、スタックは新しいマスターの MAC アドレス をスタック MAC アドレスとして使用します。

(注) スイッチ スタック全体をリロードする場合、マスターの MAC アドレスがスタック MAC アドレスとし て取得されます。

固定 MAC アドレスをイネーブルにするには、特権 EXEC モードで次の手順を実行します。この手順 は任意です。

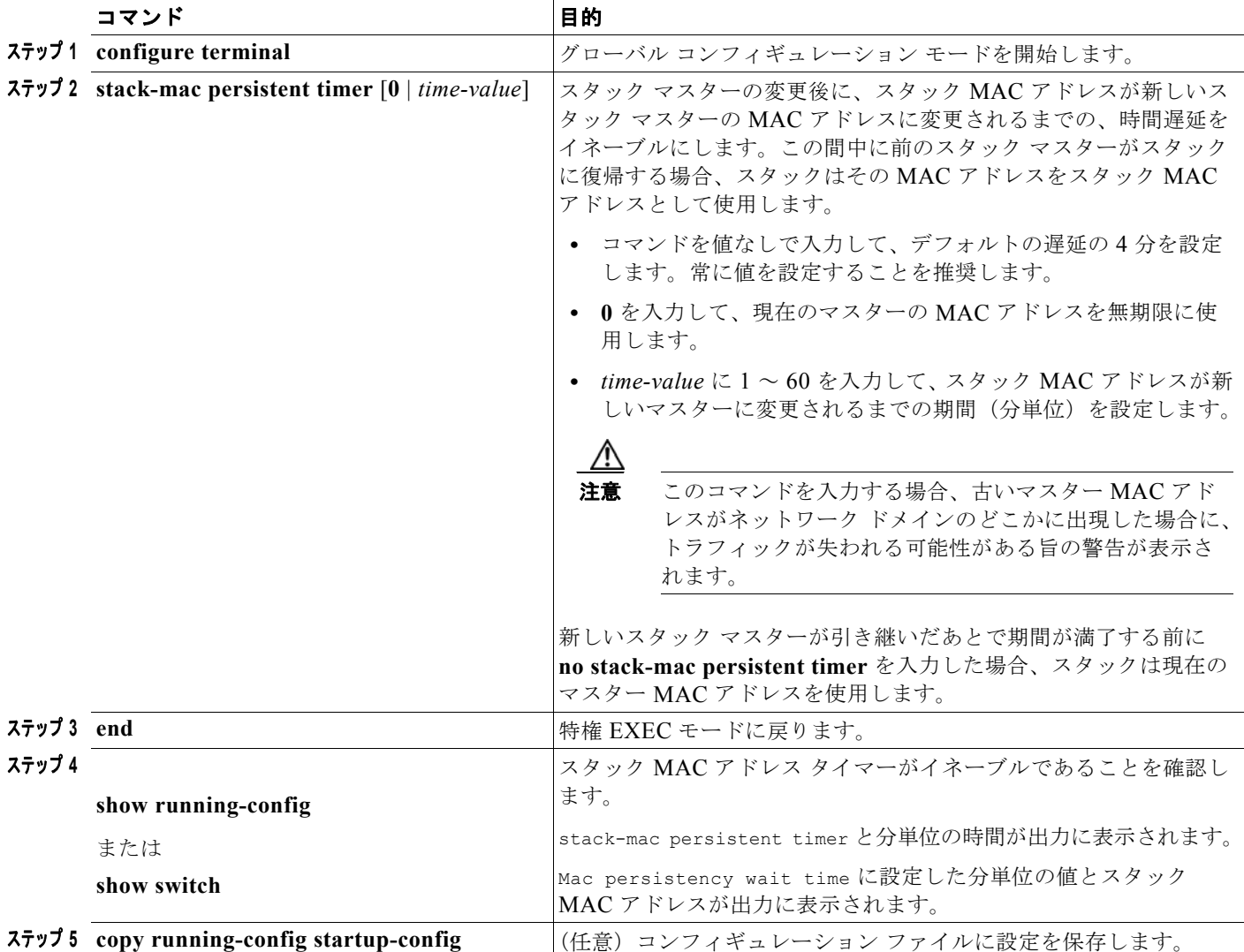

**no stack-mac persistent timer** グローバル コンフィギュレーション コマンドを使用して固定 MAC ア ドレス機能をディセーブルにします。

次に、7 分の時間遅延で固定 MAC アドレス機能を設定し、設定を確認する例を示します。

```
Switch(config)# stack-mac persistent timer 7
WARNING: The stack continues to use the base MAC of the old Master
WARNING: as the stack MAC after a master switchover until the MAC
WARNING: persistency timer expires. During this time the Network
WARNING: Administrators must make sure that the old stack-mac does
WARNING: not appear elsewhere in this network domain. If it does,
WARNING: user traffic may be blackholed.
Switch(config)# end
Switch# show switch
Switch/Stack Mac Address : 0016.4727.a900
Mac persistency wait time: 7 mins
                                          H/W Current
Switch# Role Mac Address Priority Version State 
----------------------------------------------------------
      Master 0016.4727.a900 1 0 Ready
```
**Catalyst 3750** スイッチ ソフトウェア コンフィギュレーション ガイド

## <span id="page-152-0"></span>スタック メンバー情報の割り当て

- **•** [「メンバー番号の割り当て」\(](#page-152-1)P.5-21)(任意)
- **•** 「スタック メンバー [プライオリティ値の設定」\(](#page-152-2)P.5-21)(任意)
- **•** [「スタックへの新しいメンバーの割り当て」\(](#page-153-0)P.5-22)(任意)

#### <span id="page-152-1"></span>メンバー番号の割り当て

**(注)** この作業は、マスターからに限り実行できます。

メンバー番号をメンバーに割り当てるには、特権 EXEC モードで次の手順を実行します。この手順は 任意です。

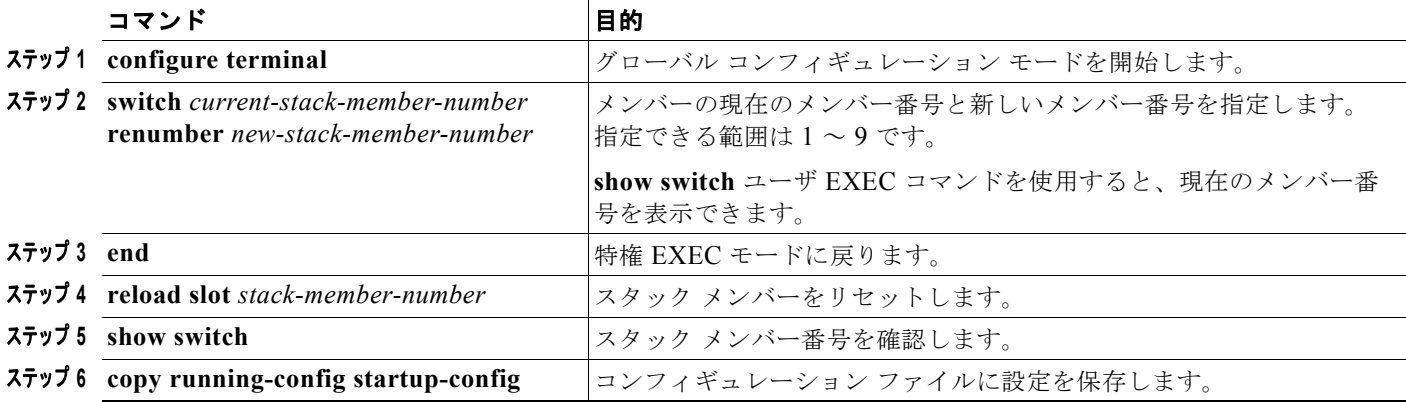

### <span id="page-152-2"></span>スタック メンバー プライオリティ値の設定

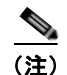

**(注)** この作業は、マスターからに限り実行できます。

プライオリティ値をメンバーに割り当てるには、特権 EXEC モードで次の手順を実行します。この手 順は任意です。

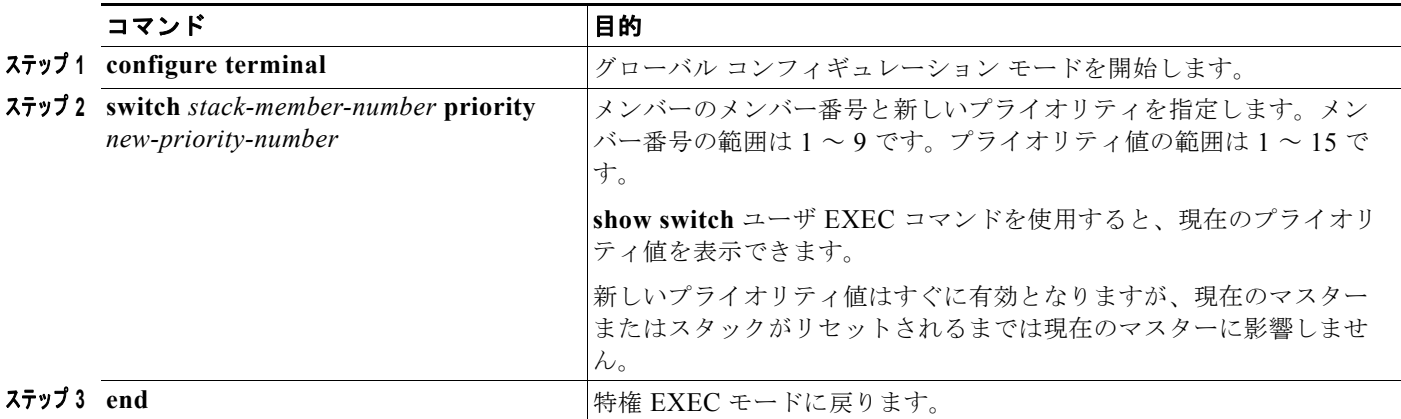

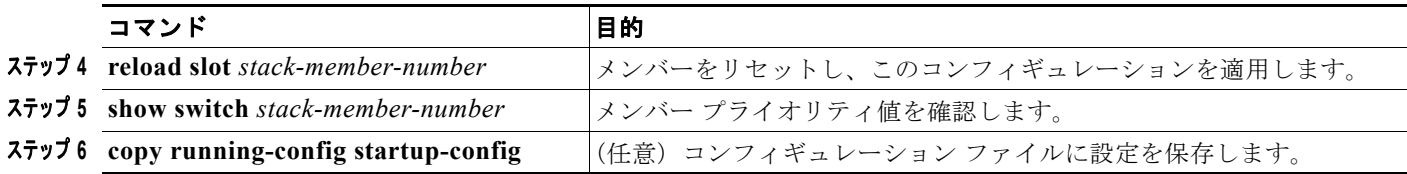

SWITCH\_PRIORITY 環境変数を設定することもできます。詳細については[、「環境変数の制御」](#page-114-0) ([P.3-21](#page-114-0))を参照してください。

### <span id="page-153-0"></span>スタックへの新しいメンバーの割り当て

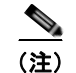

(注) この作業は、マスターからに限り実行できます。

新しいメンバーをスタックに割り当てるには、特権 EXEC モードで次の手順を実行します。この手順 は任意です。

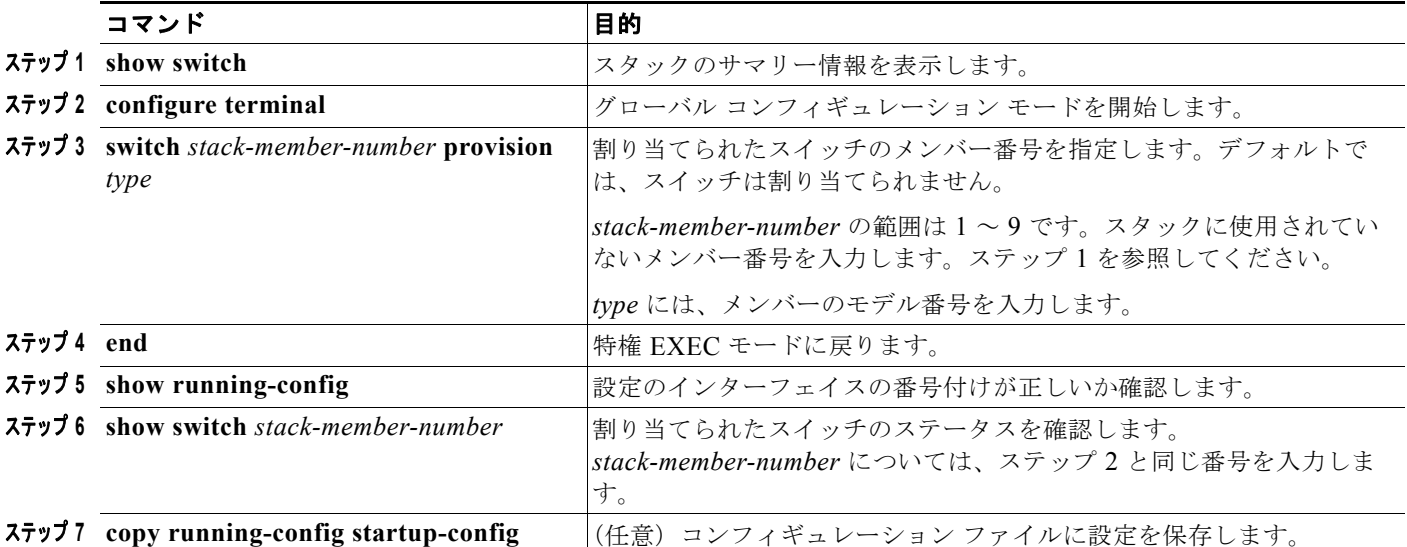

割り当てられた情報を削除し、エラー メッセージを受信しないようにするには、このコマンドの **no** 形 式を使用する前に、スタックから指定されたスイッチを削除します。

次に、スタック メンバー番号 2 の付いた Catalyst 3750G-12S スイッチをスイッチ スタックに割り当て る例を示します。**show running-config** コマンド出力では、割り当てられたスイッチと関連するイン ターフェイスを示します。

```
Switch(config)# switch 2 provision WS-C3750G-12S
Switch(config)# end
Switch# show running-config | include switch 2
!
interface GigabitEthernet2/0/1
!
interface GigabitEthernet2/0/2
!
interface GigabitEthernet2/0/3
<output truncated>
```
ш

### <span id="page-154-1"></span>スタック メンバシップの変更

スタックを分割せずに電源がオンの状態のメンバーを削除するには、次の手順を実行します。

- ステップ **1** 新規に作成したスタックの電源をオフにします。
- ステップ **2** 新しいスイッチ スタックを、StackWise ポートを介して元のスイッチ スタックに再度接続します。
- ステップ **3** スイッチの電源をオンにします。

# <span id="page-154-0"></span>特定のスタック メンバーへの **CLI** アクセス

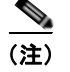

(注) この作業は、デバッグだけを目的としており、マスターからに限り実行できます。

**remote command** {**all** | *stack-member-number*} 特権 EXEC コマンドを使用して、すべてまたは特定の メンバーにアクセスできます。スタック メンバー番号の範囲は、1 ~ 9 です。

**session** *stack-member-number* 特権 EXEC コマンドを使用して、特定のメンバーにアクセスできます。 メンバー番号は、システム プロンプトに付加されます。たとえば、メンバー 2 のシステム プロンプト は Switch-2# となります。また、マスターのシステム プロンプトは Switch# となります。**exit** と入力 し、マスターの CLI セッションに戻ります。特定のメンバーに対して使用できるコマンドは、**show** と **debug** だけです。

詳細については、「インターフェイス [コンフィギュレーション](#page-377-0) モードの使用方法」(P.12-12)を参照し てください。

# スタック情報の表示

特定のメンバーまたはスタックをリセットしたあとで保存した設定変更を表示するには、次の特権 EXEC コマンドを使用します。

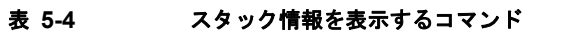

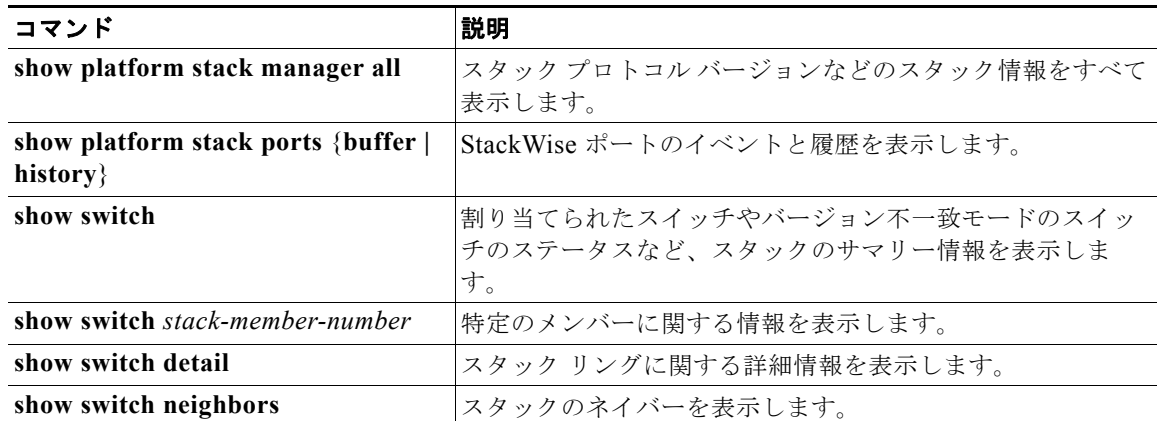

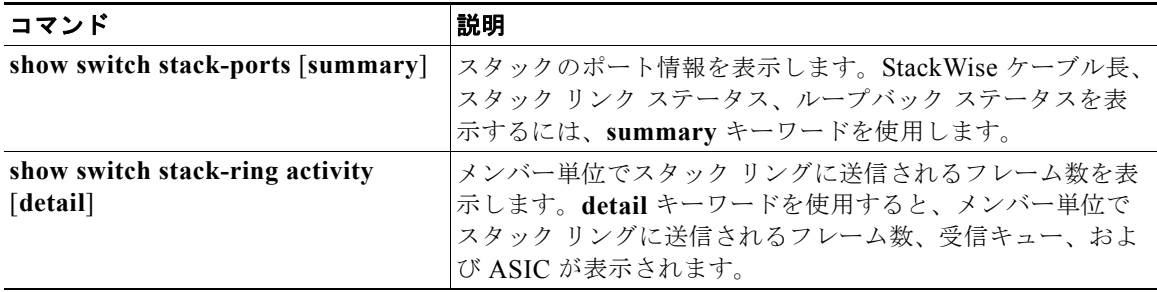

#### 表 **5-4** スタック情報を表示するコマンド (続き)

# スタックのトラブルシューティング

- **•** 「手動での StackWise [ポートのディセーブル化」\(](#page-155-0)P.5-24)
- **•** 「他のメンバーの起動中に StackWise [ポートを再度イネーブルにする方法」\(](#page-156-0)P.5-25)
- **•** 「[show switch stack-ports summary](#page-156-1) コマンド出力の概要」(P.5-25)
- **•** [「ループバック問題の特定」\(](#page-157-0)P.5-26)
- **•** 「切断されている StackWise [ケーブルの検出」\(](#page-162-0)P.5-31)
- **•** 「StackWise [ポート間の接続障害の解決」\(](#page-163-0)P.5-32)

## <span id="page-155-0"></span>手動での **StackWise** ポートのディセーブル化

StackWise ポートがフラッピングし、スタック リングが不安定な状態になっている場合にポートを ディセーブルにするには、**switch** *stack-member-number* **stack port** *port-number* **disable** 特権 EXEC コ マンドを入力します。ポートを再度イネーブルにするには、**switch** *stack-member-number* **stack port**  *port-number* **enable** コマンドを入力します。

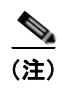

(注) **switch** *stack-member-number* **stack port** *port-number* **disable** コマンドを使用する場合には十分に注意 してください。StackWise ポートをディセーブルにすると、スタックの動作帯域幅が半分になります。

- **•** すべてのメンバーが StackWise ポートを介して接続されていて、ステートがレディの場合、スタッ クのステートは完全リングです。
- **•** 次の場合のスタックのステートは、部分リングです。
	- **–** すべてのメンバーが StackWise ポートを介して接続されているが、一部のメンバーのステート がレディではない場合。
	- **–** 一部のメンバーが StackWise ポートを介して接続されていない場合。

**switch** *stack-member-number* **stack port** *port-number* **disable** 特権 EXEC コマンドを入力すると、次の ようになります。

**•** スタックのステートが完全リングの場合、StackWise ポートを 1 つだけディセーブルにできます。 このとき、次のメッセージが表示されます。

Enabling/disabling a stack port may cause undesired stack changes. Continue?[confirm]

**•** スタックのステートが部分リングの場合、ポートをディセーブルにできません。このとき、次の メッセージが表示されます。

Disabling stack port not allowed with current stack configuration.

## <span id="page-156-0"></span>他のメンバーの起動中に **StackWise** ポートを再度イネーブルにする方法

スイッチ 1 の StackWise ポート 1 は、スイッチ 4 のポート 2 に接続されています。ポート 1 がフラッ ピングしている場合、**switch 1 stack port 1 disable** 特権 EXEC コマンドを使用して、ポート 1 をディ セーブルにします。

スイッチ 1 のポート 1 がディセーブルになっていて、スイッチ 1 の電源がオンのままになっている間 に、次の手順を実行します。

- **1.** スイッチ 1 のポート 1 とスイッチ 4 のポート 2 の間のスタック ケーブルを取り外します。
- **2.** スタックからスイッチ 4 を削除します。
- **3.** スイッチ 4 の代わりのスイッチを追加し、その追加したスイッチにスイッチ番号 4 を割り当てま す。
- **4.** スイッチ 1 のポート 1 とスイッチ 4 (取り替えたスイッチ)のポート 2 の間のケーブルを再度接続 します。
- **5.** スイッチ間のリンクを再度イネーブルにします。**switch 1 stack port 1 enable** 特権 EXEC コマン ドを入力し、スイッチ 1 のポート 1 をイネーブルにします。
- **6.** スイッチ 4 の電源をオンにします。

注意 スイッチ 1 のポート 1 をイネーブルにする前にスイッチ 4 の電源をオンにすると、スイッチの 1 つ がリロードする場合があります。

先にスイッチ 4 の電源をオンにしてしまうと、**switch 1 stack port 1 enable** および **switch 4 stack port 2 enable** 特権 EXEC コマンドを入力して、リンクを起動する必要がある場合があります。

## <span id="page-156-1"></span>**show switch stack-ports summary** コマンド出力の概要

スタック メンバー 2 のポート 1 だけがディセーブルになっています。

Switch# **show switch stack-ports summary**

| Switch#/<br>Port# | Stack<br>Port<br>Status | Neighbor | Cable<br>Length | Link<br>ΟK | Link<br>Active | Sync<br>ΟK | #<br>Changes<br>To LinkOK | In<br>Loopback |
|-------------------|-------------------------|----------|-----------------|------------|----------------|------------|---------------------------|----------------|
|                   |                         |          |                 |            |                |            |                           |                |
| 1/1               | ΟK                      | 3        | 50 cm           | Yes        | Yes            | Yes        |                           | No             |
| 1/2               | Down                    | None     | 3 <sub>m</sub>  | Yes        | Νo             | Yes        |                           | No             |
| 2/1               | Down                    | None     | 3 <sub>m</sub>  | Yes        | Νo             | Yes        |                           | No             |
| 2/2               | ΟK                      | 3        | 50 cm           | Yes        | Yes            | Yes        |                           | No             |
| 3/1               | OK                      | 2        | 50 cm           | Yes        | Yes            | Yes        |                           | No             |
| 3/2               | ΟK                      |          | 50 cm           | Yes        | Yes            | Yes        |                           | No             |

表 **5-5 show switch stack-ports summary** コマンド出力

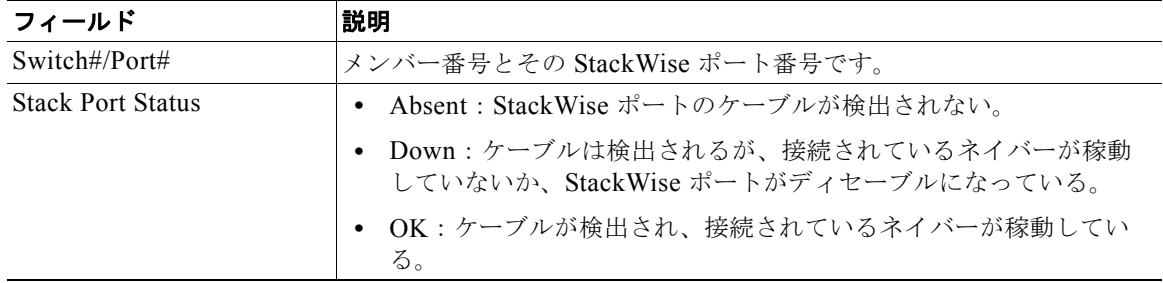

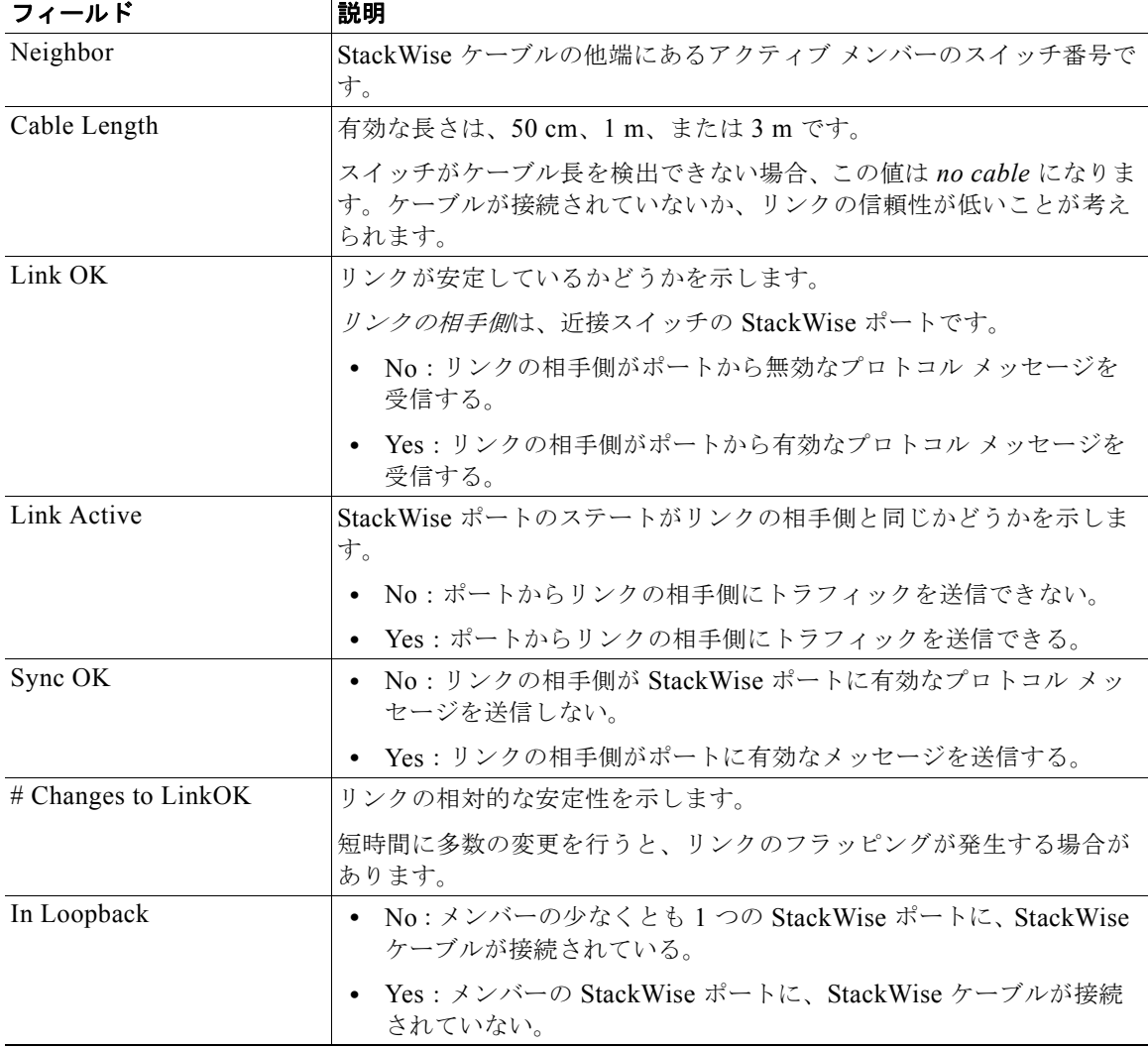

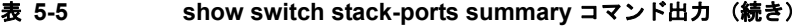

## <span id="page-157-0"></span>ループバック問題の特定

- **•** 「ソフトウェア [ループバック」\(](#page-158-0)P.5-27)
- **•** 「ソフトウェア ループバックの例:StackWise [ケーブルが接続されていない場合」\(](#page-159-0)P.5-28)
- **•** 「ソフトウェア ループバックの例:StackWise [ケーブルが接続されている場合」\(](#page-159-1)P.5-28)
- **•** 「ハードウェア [ループバック」\(](#page-160-0)P.5-29)
- **•** 「ハードウェア [ループバックの例:](#page-160-1)LINK OK イベント」(P.5-29)
- **•** 「ハードウェア [ループバックの例:](#page-161-0)LINK NOT OK イベント」(P.5-30)

## <span id="page-158-0"></span>ソフトウェア ループバック

3 つのメンバーのスタックにおいて、すべてのメンバーが StackWise ケーブルで接続されています。

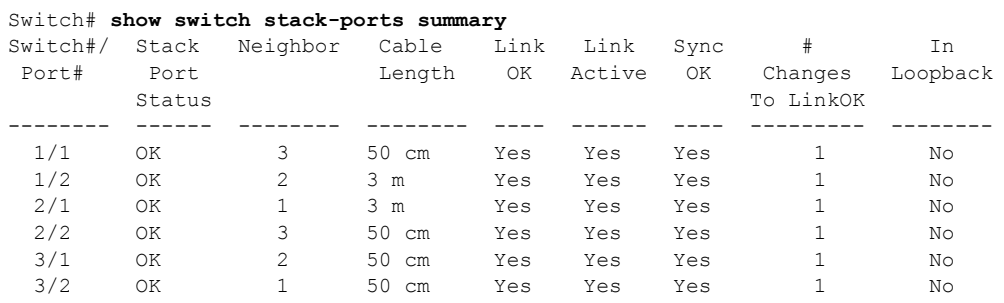

スイッチ 1 のポート 1 からスタック ケーブルを取り外すと、次のメッセージが表示されます。

01:09:55: %STACKMGR-4-STACK\_LINK\_CHANGE: Stack Port 2 Switch 3 has changed to state DOWN 01:09:56: %STACKMGR-4-STACK\_LINK\_CHANGE: Stack Port 1 Switch 1 has changed to state DOWN

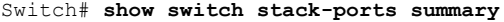

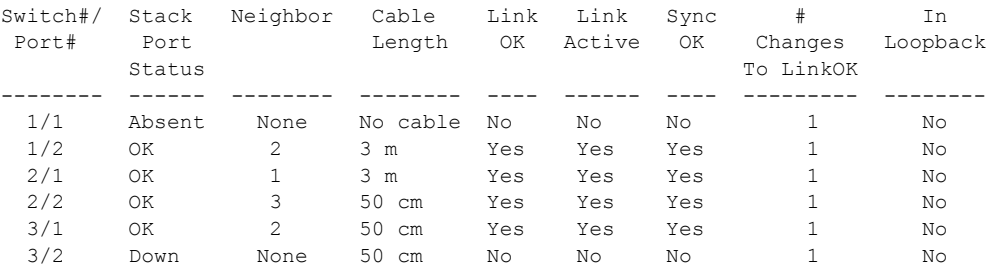

スイッチ 1 のポート 2 からスタック ケーブルを取り外すと、スタックが分割されます。

スイッチ 2 とスイッチ 3 は、スタック ケーブルで接続された、2 つのメンバーを持つスタックになりま す。

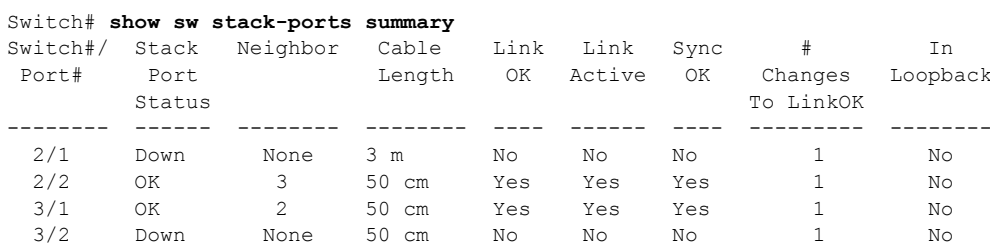

スイッチ 1 は、スタンドアロン スイッチになります。

#### Switch# **show switch stack-ports summary**

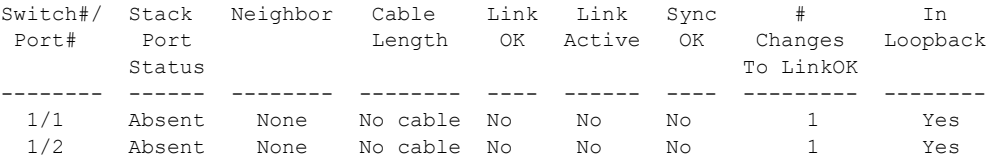

#### <span id="page-159-0"></span>ソフトウェア ループバックの例:**StackWise** ケーブルが接続されていない場合

Catalyst 3750 スイッチ ポートのステータスは、次のようになります。

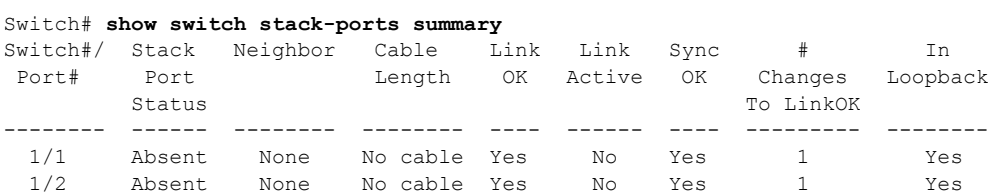

Catalyst 3750-E スイッチ ポートのステータスは、次のようになります。

Switch# **show switch stack-ports summary** 

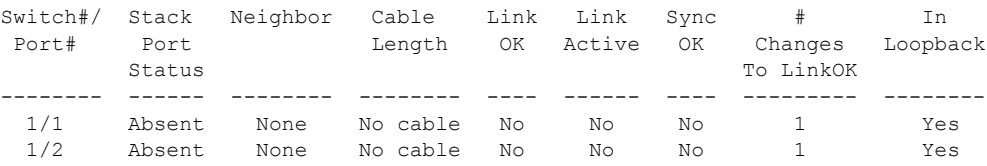

#### <span id="page-159-1"></span>ソフトウェア ループバックの例:**StackWise** ケーブルが接続されている場合

**•** スイッチ 1 のポート 1 のポート ステータスは *Down* で、ケーブルは接続されています。

スイッチ 1 のポート 2 のポート ステータスは *Absent* で、ケーブルは接続されていません。

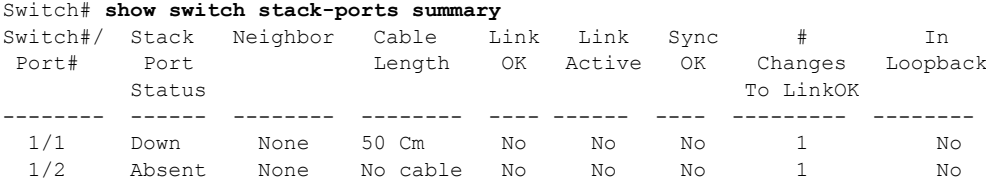

- **•** 物理ループバックでは、ケーブルでスイッチの両方のスタック ポートを接続します。この構成を 使用すると、次のものをテストできます。
	- **–** 正常に稼動しているスイッチに接続されているケーブル
	- **–** 正常に機能しているケーブルが接続されている StackWise ポート

#### Switch# **show switch stack-ports summary**

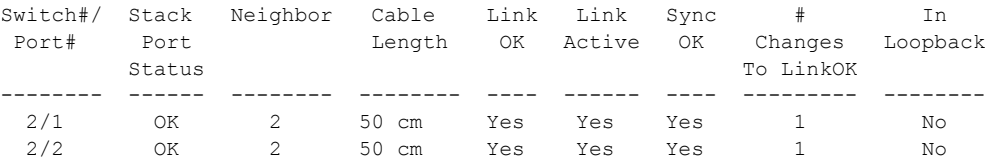

このポート ステータスは次のことを示しています。

- **–** スイッチ 2 は、スタンドアロン スイッチである。
- **–** ポートはトラフィックの送受信を行うことができる。

### <span id="page-160-0"></span>ハードウェア ループバック

**show platform stack ports buffer** 特権 EXEC コマンド出力では、ハードウェア ループバック値が示 されます。

Switch# **show platform stack ports buffer** Stack Debug Event Data Trace ============================================================== Event type LINK: Link status change Event type RAC: RAC changes to Not OK Event type SYNC: Sync changes to Not OK

==============================================================

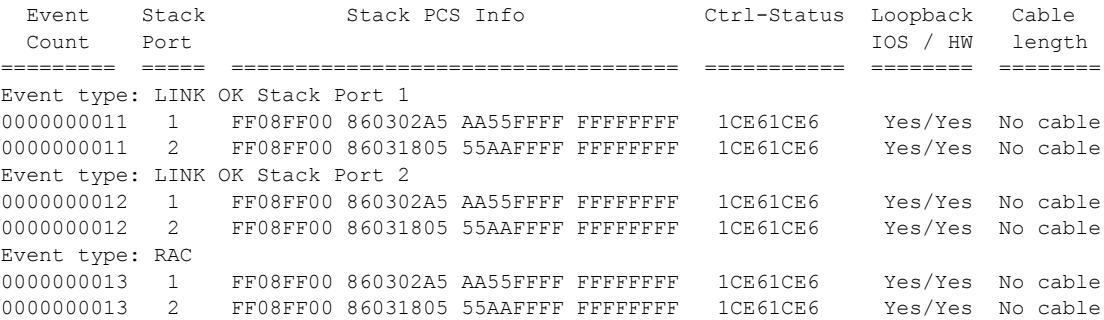

Catalyst 3750v2 メンバーの場合、*Loopback HW* の値が常に *N/A* になります。

Catalyst 3750 メンバーの場合、

- **•** 少なくとも 1 つのスタック ポートにスタック ケーブルが接続されている場合、両方のスタック ポートの *Loopback HW* の値が *No* になります。
- **•** どちらのスタック ポートにもスタック ケーブルが接続されていない場合、両方のスタック ポート の *Loopback HW* の値が *Yes* になります。

Catalyst 3750-E メンバーの場合、

- **•** 1 つのスタック ポートにスタック ケーブルが接続されている場合、そのスタック ポートの *Loopback HW* の値が *No* になります。
- **•** スタック ポートにスタック ケーブルが接続されていない場合、スタック ポートの *Loopback HW* の値が *Yes* になります。

### <span id="page-160-1"></span>ハードウェア ループバックの例:**LINK OK** イベント

Catalyst 3750 スイッチの場合:

Switch# **show platform stack ports buffer**

 Stack Debug Event Data Trace ============================================================== Event type LINK: Link status change Event type RAC: RAC changes to Not OK Event type SYNC: Sync changes to Not OK ============================================================== Event Stack Stack PCS Info Ctrl-Status Loopback Cable Count Port **IOS** / HW ========= ===== =================================== =========== ======== ======== Event type: LINK OK Stack Port 1<br>0000000008 1 FF08FF00 8603F083 55AAFFFF FFFFFFFF 0CE60C10 0000000008 1 FF08FF00 8603F083 55AAFFFF FFFFFFFF 0CE60C10 No /No 50 cm 0000000008 2 FF08FF00 0001DBDF 01000B00 FFFFFFFF 0CE60C10 No /No No cable ■ スタックのトラブルシューティング

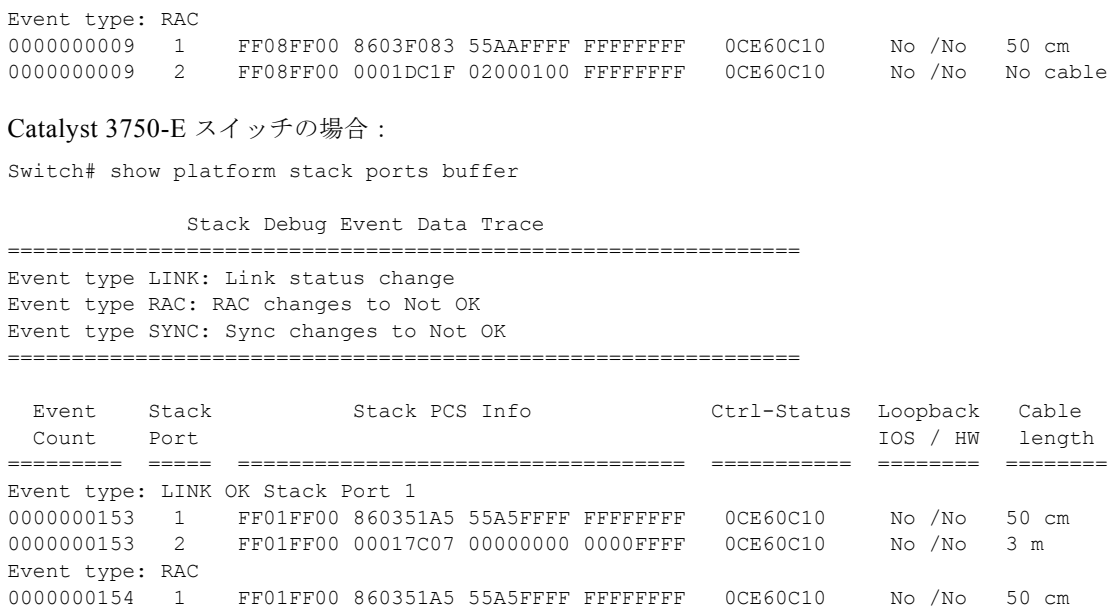

0000000154 2 FF01FF00 00017C85 00000000 0000FFFF 0CE60C10 No /No 3 m

### <span id="page-161-0"></span>ハードウェア ループバックの例:**LINK NOT OK** イベント

```
Catalyst 3750 スイッチの場合:
```
Switch# **show platform stack ports buffer**

Stack Debug Event Data Trace

============================================================== Event type LINK: Link status change Event type RAC: RAC changes to Not OK Event type SYNC: Sync changes to Not OK ==============================================================

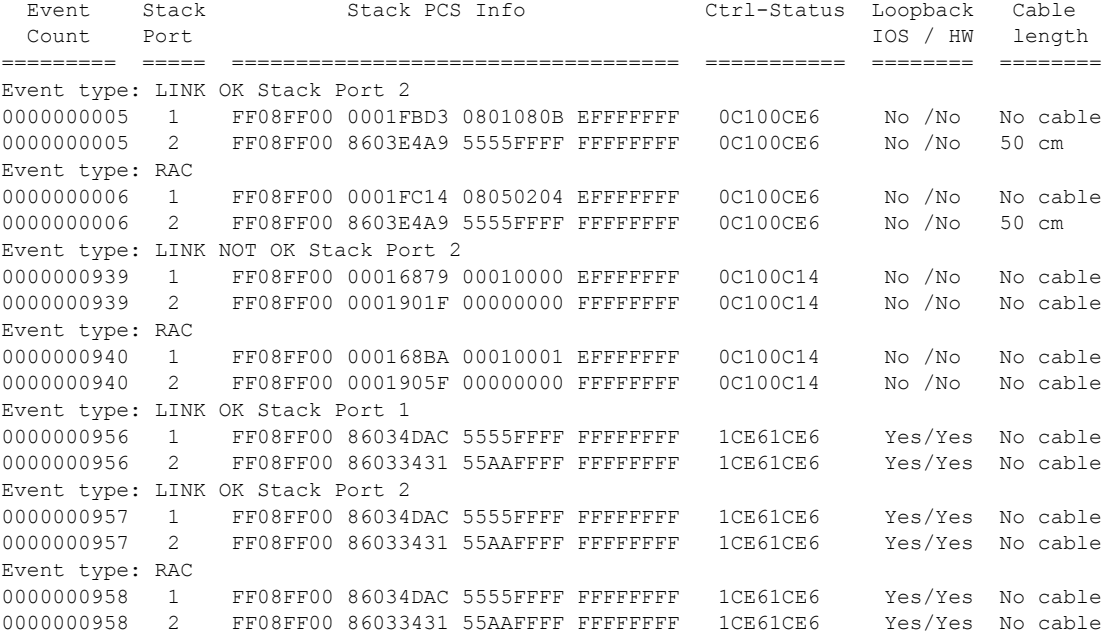

**Catalyst 3750** スイッチ ソフトウェア コンフィギュレーション ガイド

```
Catalyst 3750-E スイッチの場合:
```

```
Switch# show platform stack ports buffer 
Stack Debug Event Data Trace 
 ==============================================================
Event type LINK: Link status change
Event type RAC: RAC changes to Not OK
Event type SYNC: Sync changes to Not OK
```
==============================================================

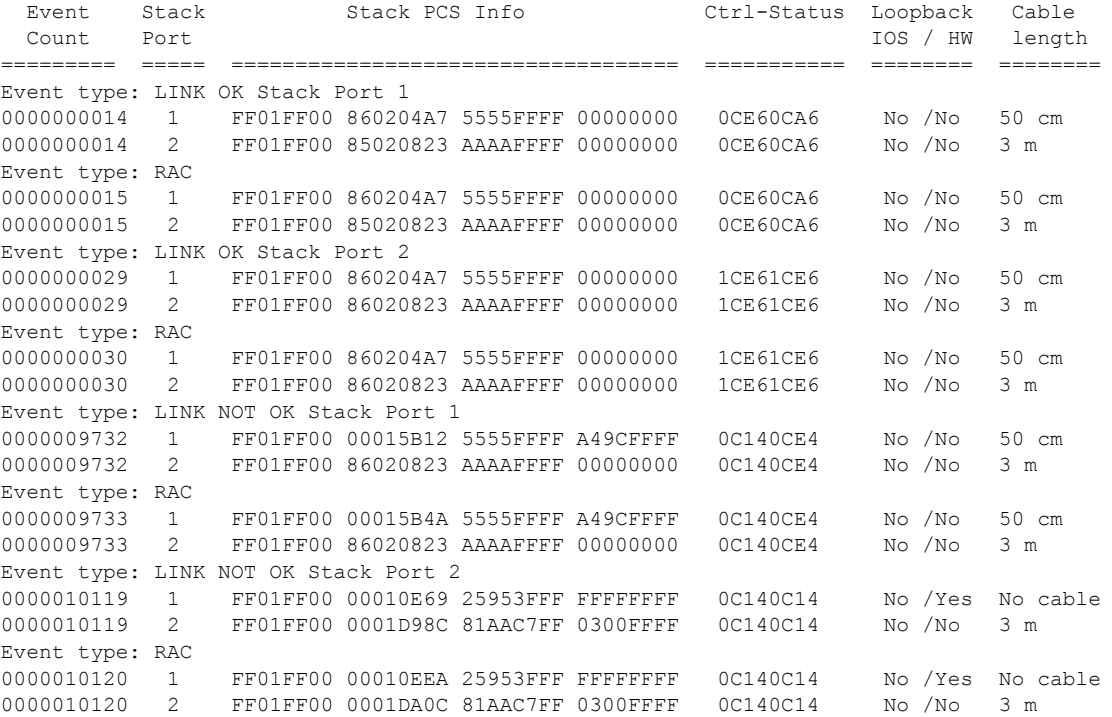

## <span id="page-162-0"></span>切断されている **StackWise** ケーブルの検出

StackWise ケーブルですべてのスタック メンバーを接続しています。スイッチ 1 のポート 2 は、ス イッチ 2 のポート 1 に接続しています。

メンバーのポート ステータスは次のとおりです。

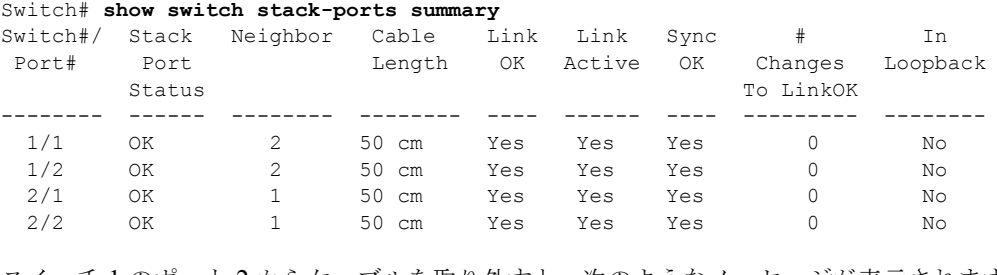

スイッチ 1 のポート 2 からケーブルを取り外すと、次のようなメッセージが表示されます。 %STACKMGR-4-STACK\_LINK\_CHANGE: Stack Port 1 Switch 2 has changed to state DOWN %STACKMGR-4-STACK\_LINK\_CHANGE: Stack Port 2 Switch 1 has changed to state DOWN

現在のポート ステータスは次のとおりです。

Switch# **show switch stack-ports summary**

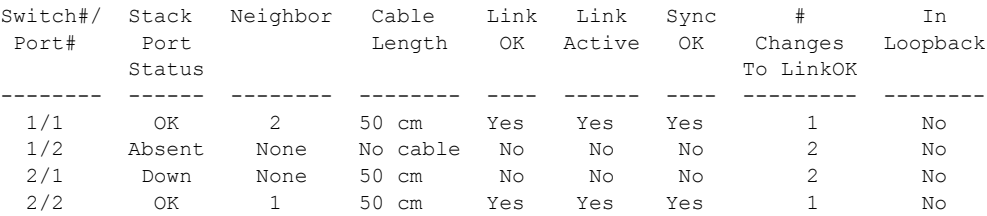

ケーブルの一方の端だけが StackWise ポート (スイッチ 2 のポート 1)に接続しています。

- **•** *Stack Port Status* の値は、スイッチ 1 のポート 2 では *Absent*、スイッチ 2 のポート 1 では *Down* です。
- **•** *Cable Length* の値は、*No cable* です。

問題を診断します。

- **•** スイッチ 1 のポート 2 のケーブル接続を確認します。
- **•** 次の条件に該当する場合、スイッチ 1 のポート 2 でポートまたはケーブルの問題が発生していま す。
	- **–** *In Loopback* の値が *Yes* である。
		- または
	- **–** *Link OK*、*Link Active*、または *Sync OK* の値が *No* である。

## <span id="page-163-0"></span>**StackWise** ポート間の接続障害の解決

StackWise ケーブルですべてのメンバーを接続しています。スイッチ 1 のポート 2 は、スイッチ 2 の ポート 1 に接続しています。

ポート ステータスは次のとおりです。

Switch# **show switch stack-ports summary**

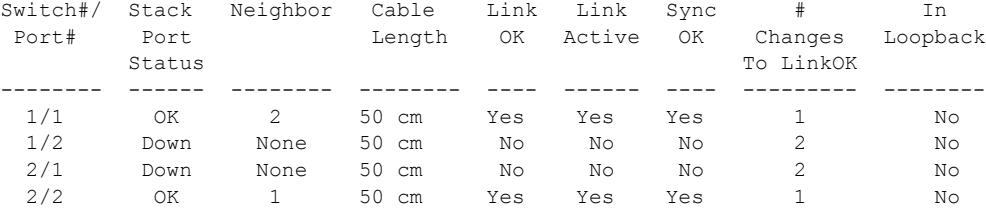

問題を診断します。

- **•** *Stack Port Status* の値は *Down* です。
- **•** *Link OK*、*Link Active*、および *Sync OK* の値は、*No* です。
- **•** *Cable Length* の値は、*50 cm* です。スイッチはケーブルを検出して、正しく識別しています。

スイッチ 1 のポート 2 とスイッチ 2 のポート 1 間の接続において、コネクタ ピンの少なくとも 1 つで 信頼性が低下しています。

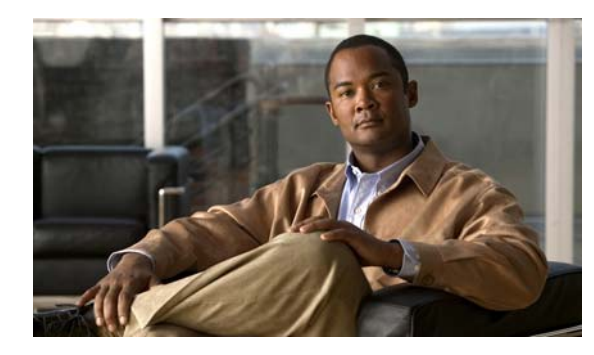

# **CHAPTER 6**

# スイッチのクラスタ化

この章では、Catalyst 3750 スイッチ クラスタの作成と管理に関する概念と手順を説明します。特に明 記しないかぎり、スイッチという用語はスタンドアロン スイッチおよびスイッチ スタックを意味しま す。

Cisco Network Assistant アプリケーション(以降、Network Assistant)、CLI(コマンドライン イン ターフェイス)、または SNMP(簡易ネットワーク管理プロトコル)を使用してスイッチ クラスタを作 成、管理できます。具体的な手順については、オンラインヘルプを参照してください。CLI クラスタ コマンドについては、スイッチ コマンド リファレンスを参照してください。

(注) Network Assistant でもスイッチをクラスタ化できますが、Cisco ではスイッチをグループ化してコ ミュニティにすることを推奨します。Network Assistant には Cluster Conversion Wizard が用意されて おり、クラスタを簡単にコミュニティに変換できます。スイッチ クラスタの管理やスイッチ クラスタ のコミュニティ変換の概要も含め、Network Assistant に関する詳細は、Cisco.com から入手できる 『*Getting Started with Cisco Network Assistant*』を参照してください。

この章では、Catalyst 3750 スイッチ クラスタを中心に説明します。クラスタ内に、他のクラスタに対 応した Catalyst スイッチが混在している場合の注意事項や制限事項も紹介しますが、これらのスイッ チに対するクラスタ機能の詳細な説明は割愛しています。特定の Catalyst プラットフォームにおける クラスタの詳細情報は、該当するスイッチのソフトウェア コンフィギュレーション ガイドを参照して ください。

この章で説明する内容は、次のとおりです。

- **•** 「スイッチ [クラスタの概要」\(](#page-165-0)P.6-2)
- **•** 「スイッチ [クラスタのプランニング」\(](#page-168-0)P.6-5)
- **•** 「CLI によるスイッチ [クラスタの管理」\(](#page-180-0)P.6-17)
- **•** 「SNMP によるスイッチ [クラスタの管理」\(](#page-181-0)P.6-18)

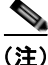

(注) 特定のホストまたはネットワークに対してアクセスを制限する場合、**ip http access-class** グローバル コンフィギュレーション コマンドは使用しないことを推奨します。アクセスを制御するには、クラス タ コマンド スイッチを使用するか、または IP アドレスが設定されているインターフェイス上に Access Control List(ACL; アクセス コントロール リスト)を適用します。ACL の詳細については、 第 35 章「ACL によるネットワーク [セキュリティの設定」を](#page-808-0)参照してください。

# <span id="page-165-0"></span>スイッチ クラスタの概要

スイッチ クラスタはクラスタ対応 Catalyst スイッチで構成されており、最大 16 台接続できます。接続 されたスイッチは 1 つのエンティティとして管理されます。クラスタ内のスイッチは、スイッチ クラ スタ化テクノロジーによって、単一の IP アドレスから異なる Catalyst デスクトップ スイッチ プラット フォームで構成されたグループを設定したり、トラブルシューティングを行ったりできます。

スイッチ クラスタでは、1 台のスイッチがクラスタ コマンド スイッチとして動作する必要があり、最 大 15 台の他のスイッチがクラスタ メンバー スイッチとして動作できます。1 つのクラスタは、16 台 以内のスイッチで構成する必要があります。クラスタ コマンド スイッチは、クラスタ メンバー スイッ チの設定、管理、およびモニタを実行できる唯一のスイッチです。クラスタ メンバーは、一度に 1 つ のクラスタにしか所属できません。

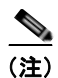

(注) スイッチ クラスタは、スイッチ スタックとは別物です。スイッチ スタックは、スタック ポートを使用 して接続された Catalyst 3750 スイッチから構成されています。スイッチ スタックとスイッチ クラスタ の相違の詳細については、「スイッチ [クラスタとスイッチ](#page-178-0) スタック」(P.6-15) を参照してください。

スイッチのクラスタ化には次のような利点があります。

**•** 物理的な接続や場所に左右されず Catalyst スイッチの管理ができます。スイッチは同じ場所に設置 することも、レイヤ2またはレイヤ3ネットワークを介して設置することもできます(Catalyst 3550、Catalyst 3560、または Catalyst 3750 スイッチを、クラスタのレイヤ 2 の間に設置するレイ ヤ 3 のルータとして使用している場合)。

クラスタ メンバーは[、「クラスタ候補およびクラスタ](#page-168-1) メンバーの自動検出」(P.6-5)で説明してい る接続方法に従ってクラスタ コマンド スイッチに接続します。ここでは、Catalyst 1900、 Catalyst 2820、Catalyst 2900 XL、Catalyst 2950、および Catalyst 3500 XL スイッチに対する管理 VLAN (仮想 LAN) の検討事項を説明します。スイッチ クラスタ環境におけるこれらのスイッチ の詳細情報は、該当するスイッチのソフトウェア コンフィギュレーション ガイドを参照してくだ さい。

- **•** クラスタ コマンドスイッチに冗長性を持たせることで、コマンド スイッチに障害が発生した場合 でも対応できます。1 つまたは複数のスイッチをスタンバイ クラスタ コマンドに指定すると、ク ラスタ メンバー間の競合を回避できます。クラスタ スタンバイ グループは、スタンバイ クラスタ コマンド スイッチのグループです。
- **•** さまざまな Catalyst スイッチを 1 つの IP アドレスで管理できます。これは、特に IP アドレスの数 が限られている場合に効果があります。スイッチ クラスタとの通信はすべてクラスタ コマンド ス イッチの IP アドレスで行われます。

表 [6-1](#page-165-1) に、クラスタ化に対応している Catalyst スイッチを示します。クラスタ コマンド スイッチにな れるスイッチおよびクラスタ メンバー スイッチにしかなれないスイッチ、さらに、それらに必要なソ フトウェア バージョンも示します。

#### 表 **6-1** スイッチ ソフトウェアおよびクラスタへの対応性

<span id="page-165-1"></span>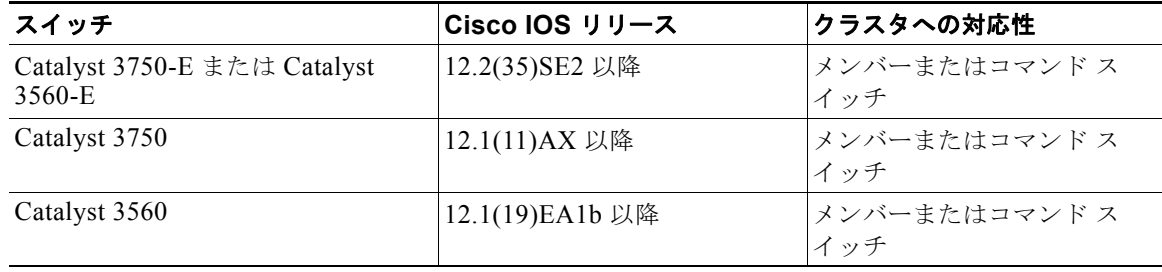

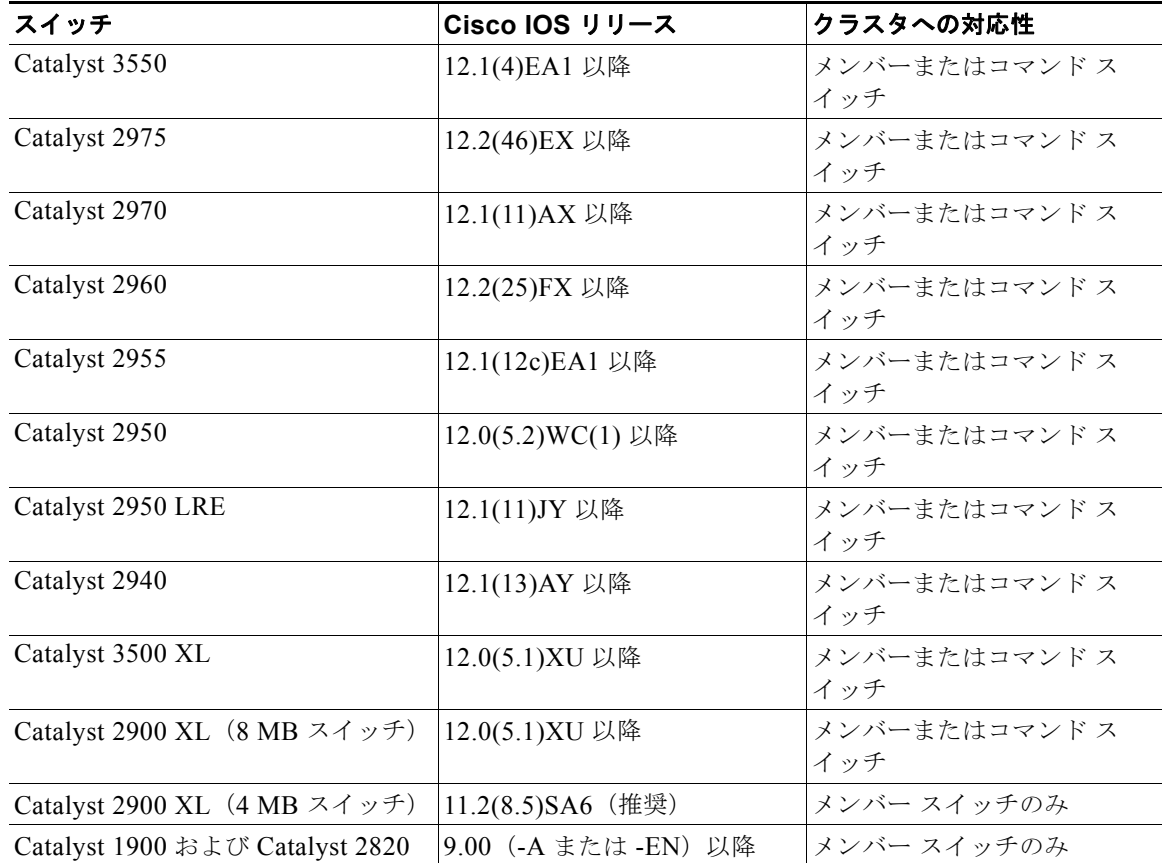

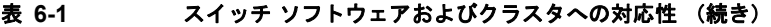

## クラスタ コマンド スイッチの特性

クラスタ コマンド スイッチは、次の要件を満たしている必要があります。

- **•** Cisco IOS Release 12.1(11)AX 以降を実行している。
- **•** IP アドレスが指定されている。
- Cisco Discovery Protocol (CDP) バージョン 2 がイネーブル(デフォルト)に設定されている。
- **•** 他のクラスタのクラスタ コマンド スイッチまたはクラスタ メンバー スイッチではない。
- **•** 管理 VLAN を介してスタンバイ クラスタ コマンド スイッチに、共通 VLAN を介してクラスタ メ ンバー スイッチに接続されている。

## <span id="page-166-0"></span>スタンバイ クラスタ コマンド スイッチの特性

スタンバイ クラスタ コマンド スイッチは、次の要件を満たしている必要があります。

- **•** Cisco IOS 12.1(11)AX 以降を実行している。
- **•** IP アドレスが指定されている。
- **•** CDP バージョン 2 がイネーブルに設定されている。
- **•** 管理 VLAN を介してコマンド スイッチに接続されていて、なおかつ他のスタンバイ コマンド ス イッチに接続されている。
- **•** 共通 VLAN を介して(クラスタ コマンド スイッチおよびスタンバイ コマンド スイッチを除く) 他のすべてのクラスタ メンバー スイッチに接続されている。
- **•** クラスタ メンバー スイッチとの接続能力を維持するために、クラスタに冗長接続されている。
- **•** 他のクラスタのコマンド スイッチまたはメンバー スイッチではない。

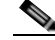

(注) スタンバイ クラスタ コマンド スイッチは、クラスタ コマンド スイッチと同タイプのスイッチ でなければなりません。たとえば、クラスタ コマンド スイッチが Catalyst 3750 スイッチの場 合、スタンバイ クラスタ コマンド スイッチも Catalyst 3750 スイッチにする必要があります。 スタンバイ クラスタ コマンド スイッチの要件については、他のクラスタ対応スイッチのコン フィギュレーション ガイドを参照してください。

## 候補スイッチおよびクラスタ メンバー スイッチの特性

候補スイッチとは、クラスタ対応ですがクラスタにまだ追加されていないスイッチおよびスイッチ ス タックを意味します。クラスタ メンバー スイッチは、スイッチ クラスタにすでに追加されているス イッチおよびスイッチ スタックです。候補スイッチまたはクラスタ メンバー スイッチには必須ではあ りませんが、専用の IP アドレスおよびパスワードを指定できます(「IP [アドレス」\(](#page-177-0)P.6-14) および [「パスワード」\(](#page-178-1)P.6-15)を参照)。

クラスタに加入する候補スイッチは、次の要件を満たしている必要があります。

- **•** クラスタ対応のソフトウェアが稼動している。
- **•** CDP バージョン 2 がイネーブルに設定されている。
- **•** 他のクラスタのクラスタ コマンド スイッチまたはクラスタ メンバー スイッチではない。
- **•** クラスタ スタンバイ グループが存在する場合、少なくとも 1 つの共通 VLAN を介して、すべての スタンバイ クラスタ コマンド スイッチに接続されている。各スタンバイ クラスタ コマンド ス イッチに対応する VLAN は、異なる場合があります。
- **•** 少なくとも 1 つの共通 VLAN を介して、クラスタ コマンド スイッチに接続されている。

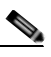

(注) Catalyst1900、Catalyst2820、Catalyst2900XL、Catalyst2950、Catalyst3500XL 候補およ びクラスタ メンバー スイッチは、管理 VLAN を介してクラスタ コマンド スイッチおよび スタンバイ クラスタ コマンド スイッチに接続する必要があります。スイッチ クラスタ環 境におけるこれらのスイッチの詳細については、各スイッチに対応するソフトウェア コン フィギュレーション ガイドを参照してください。

Catalyst 2970、Catalyst 3550、Catalyst 3560、または Catalyst 3750 クラスタ コマンド ス イッチを使用する場合、この要件は当てはまりません。候補およびクラスタ メンバー ス イッチは、クラスタ コマンド スイッチと共通の任意の VLAN を介して接続できます。

# <span id="page-168-0"></span>スイッチ クラスタのプランニング

複数のスイッチをクラスタで管理する場合、予想される競合や互換性の問題解決に重点を置きます。 ここでは、クラスタを作成する前に理解すべき注意事項、要件、および警告について説明します。

- **•** [「クラスタ候補およびクラスタ](#page-168-1) メンバーの自動検出」(P.6-5)
- **•** 「HSRP [およびスタンバイ](#page-174-0) クラスタ コマンド スイッチ」(P.6-11)
- **•** 「IP [アドレス」\(](#page-177-0)P.6-14)
- **•** [「ホスト名」\(](#page-177-1)P.6-14)
- **•** [「パスワード」\(](#page-178-1)P.6-15)
- **•** 「SNMP コミュニティ [ストリング」\(](#page-178-2)P.6-15)
- **•** 「スイッチ [クラスタとスイッチ](#page-178-0) スタック」(P.6-15)
- 「[Terminal Access Controller Access Control System Plus](#page-180-1) (TACACS+) および Remote [Authentication Dial In User Service](#page-180-1) (RADIUS) [ (P.6-17)
- **•** 「LRE [プロファイル」\(](#page-180-2)P.6-17)

クラスタに対応している Catalyst スイッチについては、各スイッチのリリース ノートを参照してくだ さい。リリース ノートでは、クラスタ コマンド スイッチになれるスイッチとクラスタ メンバー ス イッチにしかなれないスイッチ、また、それらに必要なソフトウェア バージョンやブラウザだけでな く、Java プラグインの設定も参照できます。

## <span id="page-168-1"></span>クラスタ候補およびクラスタ メンバーの自動検出

クラスタ コマンド スイッチは Cisco Discovery Protocol(CDP)を使用して、複数の VLAN の中から クラスタ メンバー スイッチ、候補スイッチ、隣接のスイッチ クラスタ、エッジ デバイスを検出しま す。また、スター型のトポロジやカスケード型のトポロジ内からも検出できます。

(注) クラスタ コマンド スイッチを使用してクラスタに対応したスイッチを検出する場合、クラスタ コマン ド スイッチ、クラスタ メンバー、またはクラスタ対応スイッチの CDP を無効にしないでください。 CDP の詳細については、第 27 章「CDP [の設定」を](#page-706-0)参照してください。

次の接続に関する注意事項に従って、スイッチ クラスタ、クラスタ候補、接続されたスイッチ クラス タ、隣接のエッジ デバイスを自動検出してください。

- **•** 「CDP [ホップを使用しての検出」\(](#page-169-0)P.6-6)
- **•** 「CDP [非対応デバイスおよびクラスタ非対応デバイスからの検出」\(](#page-169-1)P.6-6)
- **•** 「異なる VLAN [からの検出」\(](#page-170-0)P.6-7)
- **•** 「異なる管理 VLAN [からの検出」\(](#page-171-0)P.6-8)
- **•** 「RP [による検出」\(](#page-172-0)P.6-9)
- **•** [「新しくインストールしたスイッチの検出」\(](#page-173-0)P.6-10)

#### <span id="page-169-0"></span>**CDP** ホップを使用しての検出

クラスタ コマンド スイッチは CDP を使用して、クラスタ エッジから最大 7 CDP ホップ(デフォルト は3ホップ)までスイッチを検出できます。クラスタ エッジは、クラスタや候補スイッチに接続して いる最後のクラスタ スイッチの部分を指します。たとえば、図 [6-1](#page-169-2) のクラスタ メンバー スイッチ 9 と 10 はクラスタのエッジにあります。

図 [6-1](#page-169-2) では、クラスタ コマンド スイッチのポートに VLAN 16 と 62 が割り当てられています。CDP ホップのカウントは 3 です。クラスタ エッジから 3 ホップ以内にあるので、クラスタ コマンド スイッ チはスイッチ 11、12、13、14 を検出します。スイッチ 15 はクラスタ エッジから 4 ホップ先なので検 出されません。

<span id="page-169-2"></span>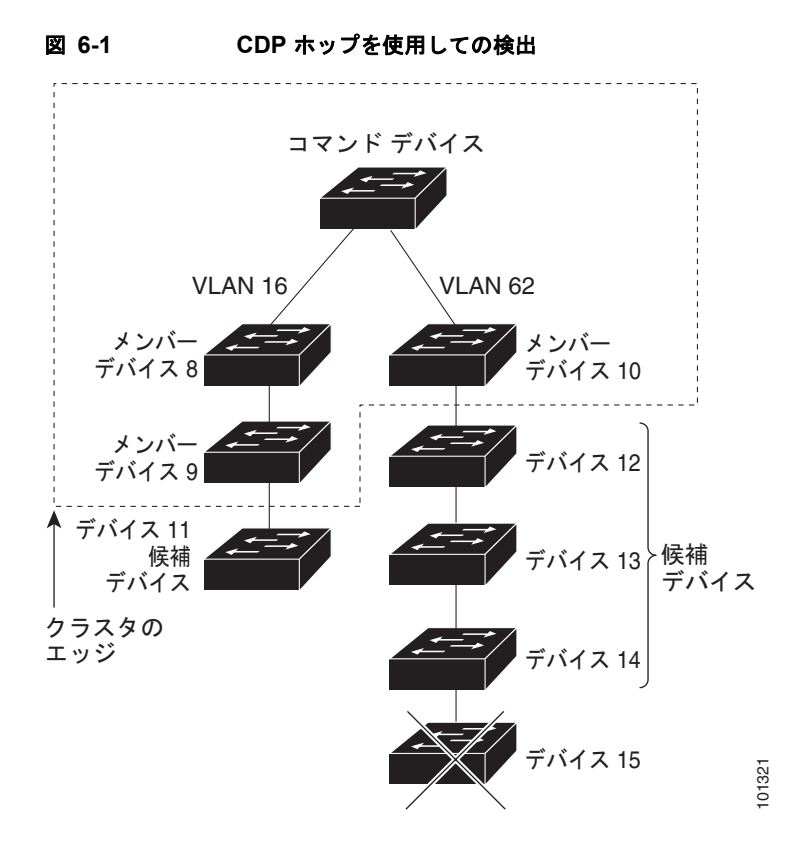

#### <span id="page-169-1"></span>**CDP** 非対応デバイスおよびクラスタ非対応デバイスからの検出

クラスタ コマンド スイッチを *CDP* 非対応のサードパーティ製のハブ(他社製のハブなど)に接続し ている場合、そのサードパーティ製のハブを介して接続しているクラスタ対応デバイスを検出できま す。ただし、クラスタコマンドスイッチをクラスタ非対応のシスコ製のデバイスに接続している場合、 クラスタ非対応のシスコ製デバイスより先にあるクラスタ対応のデバイスは検出できません。

図 [6-2](#page-170-1) に、サードパーティ製のハブに接続したスイッチを検出するクラスタ コマンド スイッチを示し ます。ただし、クラスタ コマンド スイッチは Catalyst 5000 スイッチに接続しているスイッチは検出し ません。

<span id="page-170-1"></span>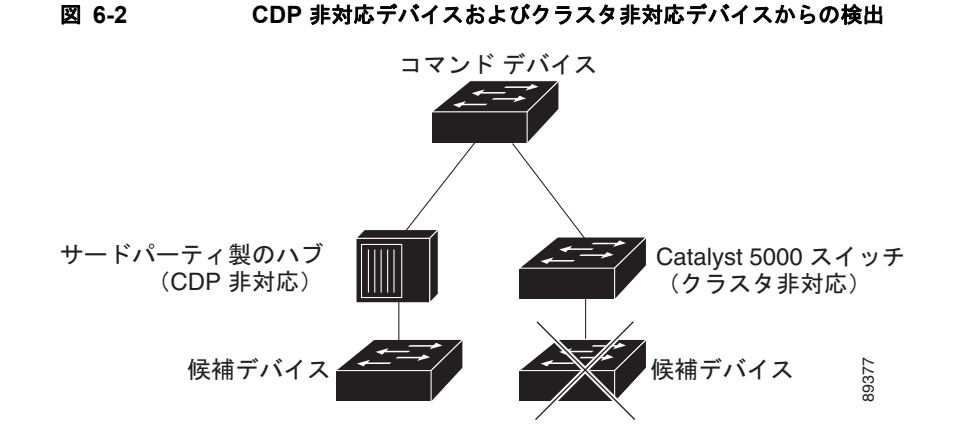

#### <span id="page-170-0"></span>異なる **VLAN** からの検出

クラスタ コマンド スイッチが Catalyst 2970、Catalyst 3550、Catalyst 3560、または Catalyst 3750 の 場合、異なる VLAN のクラスタ メンバー スイッチもクラスタに加えることができます。クラスタ メ ンバー スイッチとして、Catalyst スイッチもクラスタ コマンド スイッチと共通の VLAN に少なくとも 1 つは接続している必要があります。図 [6-3](#page-171-1) のクラスタ コマンド スイッチのポートには VLAN 9、16、 62 が割り当てられているため、これらの VLAN のスイッチは検出できます。VLAN 50 にあるスイッ チは検出できません。VLAN 50 にあるスイッチは検出できません。また、最初の列の VLAN 16 にあ るスイッチも、クラスタ コマンド スイッチに接続されていないため検出できません。

Catalyst 2900 XL、Catalyst 2950、および Catalyst 3500 XL のクラスタ メンバー スイッチは、それぞ れの管理 VLAN を介してクラスタ コマンド スイッチに接続している必要があります。管理 VLAN か らの検出については、「異なる管理 VLAN [からの検出」\(](#page-171-0)P.6-8)を参照してください。VLAN の詳細に ついては、第 14 章「[VLAN](#page-422-0) の設定」を参照してください。

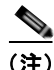

(注) スイッチ スタック内の VLAN に関するその他の考慮事項については、「スイッチ [クラスタとスイッチ](#page-178-0) スタック」 (P.6-15) を参照してください。

<span id="page-171-1"></span>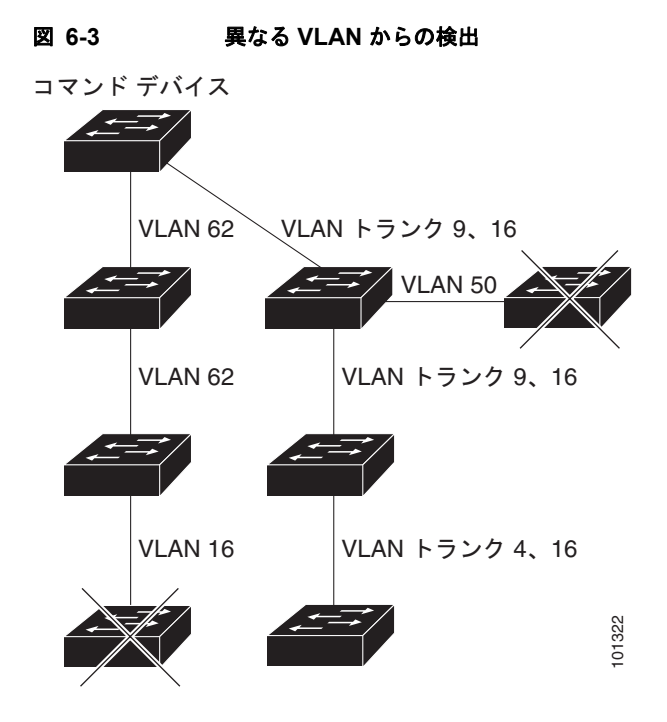

#### <span id="page-171-0"></span>異なる管理 **VLAN** からの検出

Catalyst 2970、Catalyst 3550、Catalyst 3560、Catalyst 3750 クラスタ コマンド スイッチは、異なる VLAN や管理 VLAN のクラスタ メンバー スイッチを検出して管理できます。クラスタ メンバー ス イッチとして、Catalyst スイッチもクラスタ コマンド スイッチと共通の VLAN に少なくとも 1 つは接 続している必要があります。ただし、管理 VLAN を介してクラスタ コマンド スイッチに接続する必要 はありません。デフォルトの管理 VLAN は VLAN 1 です。

 $\mathscr{D}_{\mathscr{A}}$ 

(注) スイッチ クラスタに Catalyst 3750 スイッチ、2975 スイッチ、またはスイッチ スタックがある場合は、 Catalyst 3750 スイッチ、2975 スイッチ、またはスイッチ スタックをクラスタ コマンド スイッチにす る必要があります。

図 [6-4](#page-172-1) に示されているクラスタ コマンド スイッチおよびスタンバイ コマンド スイッチ (Catalyst 2960、Catalyst 2970、Catalyst 2975、Catalyst 3550、Catalyst 3560、Catalyst 3750 と想定します) の ポートには、VLAN 9、16、および 62 が割り当てられています。クラスタ コマンド スイッチの管理 VLAN は VLAN 9 です。各クラスタ コマンド スイッチは、以下の例外を除き、異なる管理 VLAN の スイッチを検出します。

- **•** スイッチ 7 および スイッチ 10(管理 VLAN 4 のスイッチ)。クラスタ コマンド スイッチと共通の VLAN (VLAN 62 および 9)に接続していないため検出されません。
- **•** スイッチ 9。自動検出は非候補デバイス(スイッチ 7)より先は検出できないため、検出されませ ん。

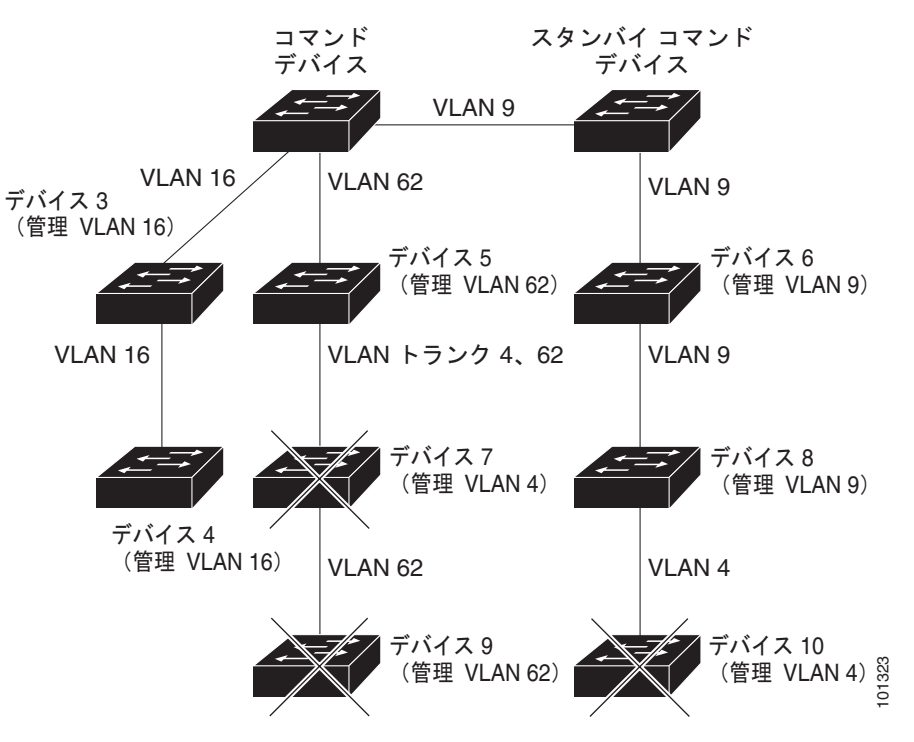

<span id="page-172-1"></span>図 **6-4** レイヤ **3** クラスタ コマンド スイッチを使用して異なる管理 **VLAN** から検出

#### <span id="page-172-0"></span>**RP** による検出

Routed Port (RP; ルーテッド ポート)が設定されているクラスタ コマンド スイッチは、RP と同じ VLAN 内の候補スイッチおよびクラスタ メンバー スイッチだけを検出します。RP の詳細については、 [「ルーテッド](#page-370-0) ポート」(P.12-5)を参照してください。

図 [6-5](#page-173-1) のレイヤ 3 クラスタ コマンド スイッチにより、VLAN 9 および 62 のスイッチは検出されます が、VLAN 4 のスイッチは検出されません。クラスタ コマンド スイッチとクラスタ メンバー スイッチ 7 間の RP パスが損失している場合、VLAN 9 を介する冗長パスがあるため、クラスタ メンバー スイッ チ 7 との接続は維持されます。

<span id="page-173-1"></span>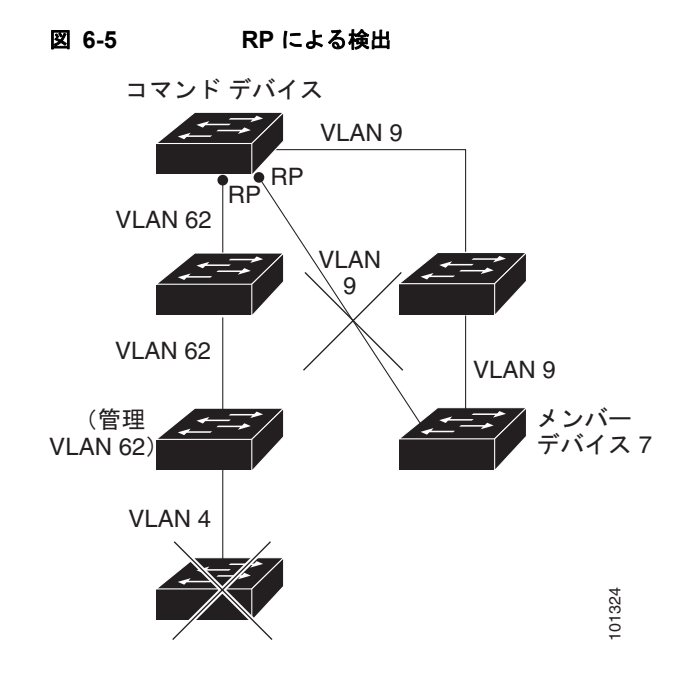

#### <span id="page-173-0"></span>新しくインストールしたスイッチの検出

新しいアウトオブボックス スイッチをクラスタに加入させるには、アクセスポートの 1 つにクラスタ を接続する必要があります。Access Port (AP; アクセス ポート)は 1 つの VLAN だけに属し、そのト ラフィックを転送します。デフォルトでは、新しいスイッチとそのアクセス ポートに対して VLAN 1 が割り当てられます。 **-ルしたスイッチの検出**<br>新しいアウトオブボックススイッチをクラスタに加えを接続する必要があります。Access Port (AP;アクォ<br>ラフィックを転送します。デフォルトでは、新しい<br>が割り当てられます。デフォルトでは、新しい<br>が割り当てられます。<br>新しいスイッチがクラスタに加入すると、デフォルト<br>わります。<br>に加わります。<br>に加わります。<br>スイッチがクラスタに加入すると、次の処理が行われ<br>3.イッチがクラスタは加入すると、次の処

新しいスイッチがクラスタに加入すると、デフォルトの VLAN は即座に上流近接ルータの VLAN に変 わります。また、新しいスイッチも自身のアクセス ポートを変更して、その上流近接ルータの VLAN に加わります。

図 [6-6](#page-173-2) のクラスタ コマンド スイッチは、VLAN 9 および 16 に加入しています。新しいクラスタ対応の スイッチがクラスタに加入すると、次の処理が行われます。

- **•** 1 つのクラスタ対応のスイッチとそのアクセス ポートに VLAN 9 が割り当てられます。
- **•** 他のクラスタ対応のスイッチとそのアクセス ポートに管理 VLAN 16 が割り当てられます。

<span id="page-173-2"></span>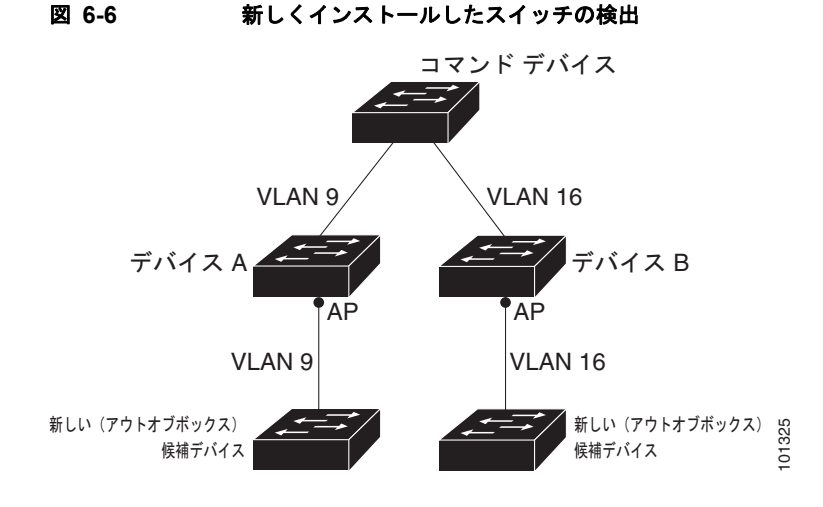

**Catalyst 3750** スイッチ ソフトウェア コンフィギュレーション ガイド

## <span id="page-174-0"></span>**HSRP** およびスタンバイ クラスタ コマンド スイッチ

スイッチはホットスタンバイ ルータ プロトコル(HSRP)をサポートしているためスタンバイ クラス タ コマンド スイッチのグループを設定できます。クラスタ コマンド スイッチは、すべての通信の転送 と、すべてのクラスタ メンバー スイッチの設定情報を管理しているため、次のような環境設定を推奨 します。

- **•** クラスタ コマンドのスイッチ スタックには、スイッチ スタック全体に障害が発生する場合に備え て、スタンバイ クラスタ コマンド スイッチが必要です。ただし、コマンド スイッチのスタック マ スターだけに障害が発生した場合は、スイッチ スタックで新しいスタック マスターを選出し、ク ラスタ コマンド スイッチ スタックとしての機能を引き継がせることができます。
- **•** スタンドアロンのクラスタ コマンド スイッチの場合、プライマリ クラスタ コマンド スイッチの障 害に備え、スタンバイ クラスタ コマンド スイッチを設定してその機能を引き継がせるようにしま す。

クラスタ スタンバイ グループは、「スタンバイ クラスタ コマンド [スイッチの特性」\(](#page-166-0)P.6-3)で説明し ている要件を満たしたコマンド対応スイッチのグループです。クラスタごとに、1 つのクラスタ スタン バイ グループだけ割り当てることができます。

(注) クラスタ スタンバイ グループは HSRP グループです。HSRP をディセーブルにすると、クラスタ スタ ンバイ グループがディセーブルになります。

クラスタ スタンバイ グループのスイッチは、HSRP プライオリティに基づいてランク付けされていま す。グループ内でプライオリティの高いスイッチは、*Active Cluster Command Switch*(AC; アクティ ブ クラスタ コマンド スイッチ)です。グループ内で次にプライオリティの高いスイッチは、*Standby Cluster Command Switch*(SC; スタンバイ クラスタ コマンド スイッチ)です。クラスタ スタンバイ グループの他のスイッチは、*Passive Cluster Command Switch*(PC; パッシブ クラスタ コマンド ス イッチ)です。アクティブ クラスタ コマンド スイッチおよびスタンバイ クラスタ コマンド スイッチ が同時に無効になった場合、パッシブ クラスタ コマンド スイッチの中でプライオリティが一番高いも のがアクティブ クラスタ コマンド スイッチになります。自動検出の制限事項については[、「クラスタ](#page-176-0) [設定の自動復旧」\(](#page-176-0)P.6-13)を参照してください。[HSRP](#page-1137-0) プライオリティ値の変更については、「HSRP [のプライオリティの設定」\(](#page-1137-0)P.42-8)を参照してください。クラスタ スタンバイ グループのメンバーお よびルータ冗長構成グループのメンバーのプライオリティ変更には、同じ HSRP **standby priority** イン ターフェイス コンフィギュレーション コマンドを使用します。

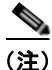

(注) HSRP スタンバイのホールド タイム インターバルは、Hello タイム インターバルの 3 倍以上必要です。 デフォルトの HSRP スタンバイのホールド タイム インターバルは 10 秒です。デフォルトの HSRP ス タンバイの Hello タイム インターバルは 3 秒です。スタンバイのホールド タイムおよび Hello タイム インターバルの詳細については、「HSRP [認証およびタイマーの設定」\(](#page-1140-0)P.42-11)を参照してください。

次の接続に関する注意事項に従って、スイッチ クラスタ、クラスタ候補、接続されたスイッチ クラス タ、隣接のエッジ デバイスを自動検出してください。これらのトピックでもスタンバイ クラスタ コマ ンド スイッチの詳細について説明します。

- **•** 「仮想 IP [アドレス」\(](#page-175-0)P.6-12)
- **•** 「クラスタ スタンバイ [グループに関する他の考慮事項」\(](#page-175-1)P.6-12)
- **•** [「クラスタ設定の自動復旧」\(](#page-176-0)P.6-13)

#### <span id="page-175-0"></span>仮想 **IP** アドレス

クラスタ スタンバイ グループには、一意の仮想 IP アドレス、グループ番号、グループ名を割り当てる 必要があります。この情報は、特定の VLAN またはアクティブ クラスタ コマンド スイッチのルー テッド ポートで設定します。アクティブ クラスタ コマンド スイッチは、仮想 IP アドレス宛のトラ フィックを受信します。クラスタを管理するには、コマンド スイッチの IP アドレスからではなく、仮 想 IP アドレスからアクティブ クラスタ コマンド スイッチにアクセスする必要があります(アクティ ブ クラスタ コマンド スイッチの IP アドレスがクラスタ スタンバイ グループの仮想 IP アドレスと異 なる場合)。

アクティブ クラスタ コマンド スイッチに障害が発生すると、スタンバイ クラスタ コマンド スイッチ が仮想 IP アドレスを使用して、アクティブ クラスタ コマンド スイッチになります。クラスタ スタン バイ グループのパッシブ スイッチは、それぞれ割り当てられたプライオリティを比較し、新しいスタ ンバイ クラスタ コマンド スイッチを選出します。その後、プライオリティの一番高いパッシブ スタン バイ スイッチがスタンバイ クラスタ コマンド スイッチになります。前回アクティブ クラスタ コマン ド スイッチだったスイッチが再びアクティブになると、アクティブ クラスタ コマンド スイッチの役割 を再開します。そのため、現在アクティブ クラスタ コマンド スイッチを担当しているスイッチは再び スタンバイ クラスタ コマンド スイッチになります。スイッチ クラスタの IP アドレスの詳細について は、「IP [アドレス」\(](#page-177-0)P.6-14)を参照してください。

#### <span id="page-175-1"></span>クラスタ スタンバイ グループに関する他の考慮事項

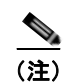

(注) スイッチ スタック内のクラスタ スタンバイ グループに関するその他の考慮事項については[、「スイッ](#page-178-0) チ [クラスタとスイッチ](#page-178-0) スタック」(P.6-15)を参照してください。

次の要件も満たす必要があります。

**•** スタンバイ クラスタ コマンド スイッチは、クラスタ コマンド スイッチと同タイプのスイッチでな ければなりません。たとえば、クラスタ コマンド スイッチが Catalyst 3750 スイッチの場合、スタ ンバイ クラスタ コマンド スイッチも Catalyst 3750 スイッチにする必要があります。スタンバイ クラスタ コマンド スイッチの要件については、他のクラスタ対応スイッチのコンフィギュレー ション ガイドを参照してください。

スイッチ クラスタに Catalyst 3750 スイッチまたはスイッチ スタックがある場合は、クラスタ コ マンド スイッチになります。

**•** クラスタごとに、1 つのクラスタ スタンバイ グループだけ割り当てることができます。ルータ冗 長スタンバイ グループは複数作成できます。

1 つの HSRP グループをクラスタ スタンバイ グループとルータ冗長構成グループの両方にするこ とができます。ただし、ルータ冗長構成グループがクラスタ スタンバイ グループになった場合、 そのグループ上でのルータ冗長構成はディセーブルになります。CLI を使用すれば、冗長構成を再 びイネーブルにすることができます。HSRP およびルータ冗長構成の詳細については、第 [42](#page-1130-0) 章 「HSRP [の設定」を](#page-1130-0)参照してください。

**•** すべてのスタンバイグループ メンバーはそのクラスタのメンバーである必要があります。

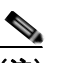

(注) スタンバイ クラスタ コマンド スイッチとして割り当てることができるスイッチ数に制限は ありません。ただし、クラスタのスイッチの総数(アクティブ クラスタ コマンド スイッ チ、スタンバイ グループ メンバー、およびクラスタ メンバー スイッチを含む)は 16 以内 にする必要があります。

**•** 各スタンバイグループのメンバー(図 [6-7](#page-176-1) を参照)は、同じ VLAN を介してクラスタ コマンド ス イッチに接続されている必要があります。この例のクラスタ コマンド スイッチとスタンバイ クラ スタ コマンド スイッチには Catalyst 2970、Catalyst 3550、Catalyst 3560、または Catalyst 3750 が該当します。各スタンバイグループのメンバーも、スイッチ クラスタと同じ VLAN を最低 1 つ は介在させて、冗長性を持たせながら相互接続する必要があります。

Catalyst 1900、Catalyst 2820、Catalyst 2900 XL、Catalyst 2950、Catalyst 3500 XL クラスタ メ ンバー スイッチは、それぞれの管理 VLAN を介してクラスタ スタンバイ グループに接続する必要 があります。スイッチ クラスタの VLAN の詳細については、次の各項を参照してください。

- **–** 「異なる VLAN [からの検出」\(](#page-170-0)P.6-7)
- **–** 「異なる管理 VLAN [からの検出」\(](#page-171-0)P.6-8)

<span id="page-176-1"></span>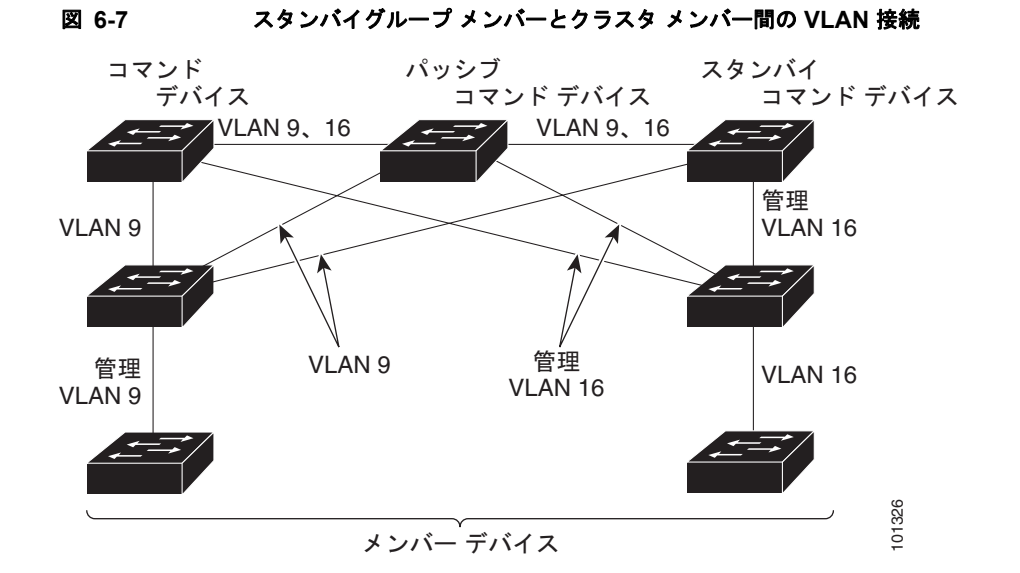

# <span id="page-176-0"></span>クラスタ設定の自動復旧

アクティブ クラスタ コマンド スイッチは、クラスタ設定情報をスタンバイ クラスタ コマンド スイッ チに継続的に送信します(デバイス設定情報は送信しません)。アクティブ クラスタ コマンド スイッ チに障害が発生した場合は、この情報をもとに、スタンバイ クラスタ コマンド スイッチが即座にクラ スタを引き継ぎます。

自動検出には次のような制限があります。

- **•** この制限は、Catalyst 2950、Catalyst 3550、Catalyst 3560、Catalyst 3750 のコマンド スイッチお よびスタンバイ クラスタ スイッチを含むクラスタだけに該当します。アクティブ クラスタ コマン ド スイッチおよびスタンバイ クラスタ コマンド スイッチが同時に無効になった場合、 パッシブ ク ラスタ コマンド スイッチの中でプライオリティが一番高いものがアクティブ クラスタ コマンド ス イッチになります。ただし、前回パッシブ スタンバイ クラスタ コマンド スイッチだったため、以 前のクラスタ コマンド スイッチはクラスタ設定情報を*送信していません。*アクティブ クラスタ コ マンド スイッチは、スタンバイ クラスタ コマンド スイッチにクラスタ設定情報だけを送信しま す。そのため、クラスタを再設定する必要があります。
- **•** この制限は、すべてのクラスタに該当します。クラスタ スタンバイ グループに 2 台を超えるス イッチを持つアクティブ クラスタ コマンド スイッチに障害が発生した場合、新しいクラスタ コマ ンド スイッチは、いかなる Catalyst 1900、Catalyst 2820、および Catalyst 2916M XL のクラスタ メンバー スイッチも検出しません。これらのクラスタ メンバー スイッチをクラスタにもう一度追 加する必要があります。

**•** この制限は、すべてのクラスタに該当します。アクティブ クラスタ コマンド スイッチに障害が発 生してダウンしたあと、再びアクティブになった場合、そのスイッチはいかなる Catalyst 1900、 Catalyst 2820、および Catalyst 2916M XL クラスタ メンバー スイッチも検出しません。これらの クラスタ メンバー スイッチをクラスタにもう一度追加する必要があります。

以前アクティブ クラスタ コマンド スイッチだったものが再びアクティブになった場合、そのスイッチ は最新のクラスタ設定のコピー(ダウン中に追加されたメンバーを含む)をアクティブ クラスタ コマ ンド スイッチから受信します。アクティブ クラスタ コマンド スイッチは、クラスタ スタンバイ グ ループにクラスタ設定のコピーを送信します。

## <span id="page-177-0"></span>**IP** アドレス

IP 情報をクラスタ コマンド スイッチに割り当てる必要があります。クラスタ コマンド スイッチには 複数の IP アドレスを割り当てることができます。クラスタには、これらのコマンドスイッチの IP アド レスを介してアクセスできます。クラスタ スタンバイ グループを設定する場合、アクティブ クラスタ コマンド スイッチからスタンバイグループの仮想 IP アドレスを使用して、クラスタを管理する必要が あります。仮想 IP アドレスを使用すると、アクティブ クラスタ コマンド スイッチに障害が発生して スタンバイ クラスタ コマンド スイッチがアクティブ クラスタ コマンド スイッチになった場合でも、 クラスタへの接続を確保できます。

アクティブ クラスタ コマンド スイッチに障害が発生してスタンバイ クラスタ コマンド スイッチがそ の役割を引き継いだ場合、クラスタのアクセスには、スタンバイグループの仮想 IP アドレスも、新し いアクティブ クラスタ コマンド スイッチで使える IP アドレスも使用できます。

必須ではありませんが、IP アドレスはクラスタ対応のスイッチにも割り当てることができます。クラ スタ メンバー スイッチは、コマンドスイッチの IP アドレスを使用して他のクラスタ メンバー スイッ チと通信します。IP アドレスが割り当てられていないクラスタ メンバー スイッチがそのクラスタを離 れる場合、スタンドアロン スイッチとして管理する IP アドレスを割り当てる必要があります。

IP アドレスの詳細については、第 3 章「スイッチの IP [アドレスおよびデフォルト](#page-94-0) ゲートウェイの割り [当て」](#page-94-0)を参照してください。

## <span id="page-177-1"></span>ホスト名

クラスタ コマンド スイッチと対象のクラスタ メンバーにはホスト名を割り当てる必要はありません。 ただし、クラスタ コマンド スイッチに割り当てられたホスト名は、スイッチ クラスタを識別するのに 役立ちます。スイッチのデフォルトのホスト名は *Switch* です。

クラスタに加入するスイッチにホスト名がない場合、クラスタ コマンド スイッチは一意のメンバー番 号を自身のホスト名に追加し、そのスイッチに割り当てます。この処理はクラスタに加入するスイッチ ごとに順番に行われます。ここでいう番号とは、スイッチがクラスタに追加された順番を指します。た とえば、*eng-cluster* という名前のクラスタ コマンド スイッチには、5 番めのクラスタ メンバーとして *eng-cluster-5* という名前が割り当てられます。

スイッチにホスト名がある場合、クラスタへの加入時もクラスタからの脱退時もその名前が使用されま す。

クラスタ脱退時、または新しいクラスタへの加入時にそのメンバー番号(*5* など)を確保するため、ク ラスタ コマンド スイッチからスイッチにホスト名を送信した場合、それを受信したスイッチは、新し いクラスタのクラスタ コマンド スイッチのホスト名(*mkg-cluster-5* など)で古いホスト名 (*eng-cluster-5* など)を上書きします。新しいクラスタではスイッチのメンバー番号を変更する場合 (*3* など)、スイッチは前回の名前(*eng-cluster-5*)を控えます。

## <span id="page-178-1"></span>パスワード

クラスタのメンバーになるスイッチにはパスワードを割り当てる必要はありません。スイッチはコマン ドスイッチのパスワードを継承してクラスタに加入し、脱退するときもその情報を保有したまま離れま す。コマンドスイッチのパスワードが設定されていない場合、クラスタ メンバー スイッチはヌル パス ワードを代わりに継承します。クラスタ メンバー スイッチが継承するのはコマンドスイッチのパス ワードだけです。

コマンドスイッチのパスワードと異なるメンバースイッチのパスワードを指定してその設定を保存して しまうと、クラスタ コマンド スイッチからそのスイッチを管理できなくなります。この状態はメン バースイッチのパスワードをコマンドスイッチのパスワードに戻すまで続きます。メンバースイッチを 再起動しても、パスワードは元のコマンドスイッチ パスワードには戻りません。スイッチをクラスタ に加入させたあとは、メンバースイッチ パスワードを変更しないことを推奨します。

パスワードの詳細については[、「スイッチへの不正アクセスの防止」\(](#page-224-0)P.9-1)を参照してください。

Catalyst 1900 および Catalyst 2820 スイッチ固有のパスワードの考慮事項については、これらのスイッ チのインストレーション コンフィギュレーション ガイドを参照してください。

## <span id="page-178-2"></span>**SNMP** コミュニティ ストリング

クラスタ メンバー スイッチは、次のようにコマンドスイッチの Read-Only(RO)と Read-Write (RW)の後ろに *@esN* を追加した形でコミュニティ ストリングを継承します。

**•** *command-switch-readonly-community-string*@*esN*:*N* にはメンバースイッチの番号が入ります。

**•** *command-switch-readwrite-community-string*@*esN*:*N* にはメンバースイッチの番号が入ります。

クラスタ コマンド スイッチに複数の Read-Only または Read-Write コミュニティ ストリングがある場 合、クラスタ メンバー スイッチには最初の Read-Only または Read-Write ストリングだけが伝播され ます。

スイッチのコミュニティ ストリング数とその長さには制限がありません。SNMP およびコミュニティ ストリングの詳細については、第 33 章「SNMP [の設定」を](#page-780-0)参照してください。

Catalyst 1900 および Catalyst 2820 スイッチ固有の SNMP の考慮事項については、これらのスイッチ のインストレーション コンフィギュレーション ガイドを参照してください。

## <span id="page-178-0"></span>スイッチ クラスタとスイッチ スタック

スイッチ クラスタには、1 つまたは複数の Catalyst 3750 スイッチ スタックを含めることができます。 各スイッチ スタックは、クラスタ コマンド スイッチまたは単一クラスタ メンバーとして機能します。 表 [6-2](#page-178-3) に、スイッチ スタックとスイッチ クラスタとの間の基本的な相違を示します。スイッチ スタッ クの詳細については、第 5 章「スイッチ [スタックの管理」を](#page-132-0)参照してください。

#### <span id="page-178-3"></span>表 **6-2** スイッチ スタックとスイッチ クラスタの基本的な比較

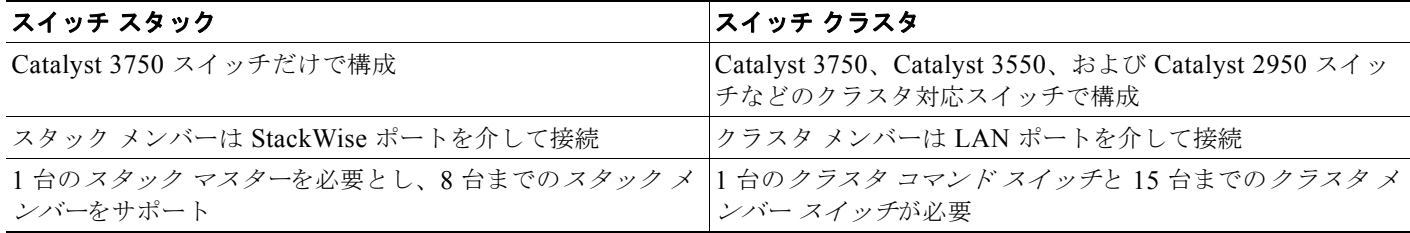

表 **6-2** スイッチ スタックとスイッチ クラスタの基本的な比較 (続き)

| スイッチ スタック                                                   | スイッチ クラスタ                                                            |
|-------------------------------------------------------------|----------------------------------------------------------------------|
| クラスタ コマンド スイッチまたはクラスタ メンバー スイッ<br>チになれる                     | スタック マスターまたはスタック メンバーになれない                                           |
| スタック マスターが、特定のスイッチ スタック内のすべて<br>のスタック メンバーを完全に管理するシングル ポイント | クラスタ コマンド スイッチが、特定のスイッチ クラスタ内<br>のすべてのクラスタ メンバーの管理の一部を行うシングル<br>ポイント |
| スタック マスターの障害時に、バックアップ スタック マス                               | クラスタ コマンド スイッチの障害に備えて、スタンバイ ク                                        |
| ターが自動的に決定される                                                | ラスタ コマンド スイッチを事前に割り当てる必要がある                                          |
| スイッチ スタックは 8 台までのスタック マスターの同時障                              | スイッチ クラスタは同時に 1 台のみのクラスタ コマンド ス                                      |
| 害に対応可能                                                      | イッチの障害に対応可能                                                          |
| スタック メンバーは(スイッチ スタックとして)ネット                                 | クラスタ メンバーは別個の独立したスイッチであり、統合型                                         |
| ワーク内で単一の統合型システムとして機能する                                      | システムとしては管理されず、機能しない                                                  |
| 単一の設定ファイルを使用してスタック メンバーを統合管理                                | クラスタ メンバーは別個の独立した設定ファイルを保有                                           |
| スタック レベルとインターフェイス レベルの設定は各ス                                 | クラスタ設定は、クラスタ コマンド スイッチとスタンバイ                                         |
| タック メンバーに保存                                                 | クラスタ コマンド スイッチに保存される                                                 |
| 新しいスタック メンバーは自動的にスイッチ スタックに追                                | 新しいクラスタ メンバーは手動でスイッチ クラスタに追加                                         |
| 加される                                                        | される必要がある                                                             |

スタック メンバーはネットワーク内で、統合型システム(単一のスイッチスタック)として動作し、 レイヤ 2 およびレイヤ 3 プロトコルによって、そのようにネットワークに示されることに留意してくだ さい。したがって、スイッチ クラスタは、スイッチ スタックを個別のスタック メンバーとしてでな く、クラスタ メンバーになりうる対象として認識します。個々のスタック メンバーはスイッチ クラス タに加わったり、個別のクラスタ メンバーとして加わったりすることはできません。スイッチ クラス タには 1 台のクラスタ コマンド スイッチが必要であり、15 台までのクラスタ メンバーを保有できるた め、クラスタには 16 台までのスイッチ スタック、合計で 144 台のデバイスを含むことができます。

スイッチ スタックのクラスタ設定はスタック マスターを介して行います。

スイッチ クラスタ内にスイッチ スタックを含める場合は、以下のことに留意してください。

- **•** クラスタ コマンド スイッチが Catalyst 3750 スイッチまたはスイッチ スタックでなく、クラスタ メンバー スイッチ スタック内で新しいスタック マスターが選出された場合、スイッチ スタックと クラスタ コマンド スイッチ間に冗長接続がないと、スイッチ スタックとスイッチ クラスタ間の接 続が失われます。スイッチ スタックをスイッチ クラスタに追加する必要があります。
- **•** クラスタ コマンド スイッチがスイッチ スタックであり、新しいスタック マスターがクラスタ コマ ンド スイッチ スタックとクラスタ メンバー スイッチ スタックで同時に選出された場合、スイッチ スタックとクラスタ コマンド スイッチ間に冗長接続がなければ、スイッチ スタック間の接続が失 われます。クラスタ コマンド スイッチ スタックを含むスイッチ スタックをクラスタに追加する必 要があります。
- **•** すべてのスタック メンバーは、スイッチ クラスタ内のすべての VLAN に対して冗長接続を保持す る必要があります。そうしない場合は、新しいスタック マスターが選出されると、新しいスタッ ク マスターで設定されていない VLAN に接続されていたスタック メンバーはスイッチ クラスタへ の接続を失います。スタック マスターまたはスタック メンバーの VLAN 設定を変更し、スタック メンバーをスイッチ クラスタに再接続する必要があります。
- **•** クラスタ メンバー スイッチ スタックがリロードし、新しいスタック マスターが選出されると、ス イッチ スタックはクラスタ コマンド スイッチとの接続を失います。スイッチ スタックをスイッチ クラスタに再追加する必要があります。
**•** クラスタ コマンド スイッチ スタックがリロードし、元のスタック マスターが再選出されない場 合、スイッチ クラスタ全体を再構築する必要があります。

スイッチ スタックの詳細については、第 5 章「スイッチ [スタックの管理」を](#page-132-0)参照してください。

# **Terminal Access Controller Access Control System Plus** (**TACACS+**) および Remote Authentication Dial In User Service (**RADIUS**)

Terminal Access Controller Access Control System Plus (TACACS+) をクラスタ メンバーに設定する 場合、すべてのクラスタ メンバーに設定する必要があります。同様に、RADIUS をクラスタ メンバー に設定する場合、すべてのクラスタ メンバーに設定する必要があります。また、TACACS+ を設定し たメンバーと RADIUS を設定した他のメンバーを同じスイッチ クラスタには追加できません。

TACACS+の詳細については、「TACACS+ によるスイッチ [アクセスの制御」\(](#page-233-0)P9-10) を参照してく ださい。RADIUS の詳細については、「RADIUS によるスイッチ [アクセスの制御」\(](#page-241-0)P.9-18)を参照し てください。

## **LRE** プロファイル

スイッチ クラスタに、個人のプロファイルと公開プロファイルの両方を使用した Long-Reach Ethernet (LRE)スイッチがある場合、設定の競合が発生します。クラスタの 1 つの LRE スイッチに公開プロ ファイルが割り当てられている場合、クラスタ内のすべての LRE スイッチにも同じプロファイルを割 り当てる必要があります。LRE スイッチをクラスタに追加する前に、クラスタ内の他の LRE スイッチ が同じ公開プロファイルを使用しているかどうかを確認してください。

クラスタ内に異なる個人プロファイルを使用している LRE スイッチを混在させることはできます。

# **CLI** によるスイッチ クラスタの管理

クラスタ コマンド スイッチにログインすることにより、CLI からクラスタ メンバー スイッチを設定で きます。**rcommand** ユーザ EXEC コマンドおよびクラスタ メンバー スイッチ番号を入力して、(コン ソールまたは Telnet 接続を経由して)Telnet セッションを開始し、クラスタ メンバー スイッチの CLI にアクセスします。コマンド モードが変更され、通常どおりに Cisco IOS コマンドを使用できるよう になります。クラスタ メンバー スイッチで **exit** 特権 EXEC コマンドを入力すると、コマンド スイッ チの CLI に戻ります。

次に、コマンド スイッチの CLI からメンバー スイッチ 3 にログインする例を示します。

#### switch# **rcommand 3**

メンバー スイッチ番号が不明の場合は、クラスタ コマンド スイッチで **show cluster members** 特権 EXEC コマンドを入力します。**rcommand** コマンドおよび他のすべてのクラスタ コマンドについての 詳細は、スイッチ コマンド リファレンスを参照してください。

Telnet セッションは、クラスタ コマンド スイッチと同じ権限レベルでメンバー スイッチの CLI にアク セスします。そのあと、Cisco IOS コマンドを通常どおりに使用できます。スイッチの Telnet セッショ ンの設定手順については[、「パスワード回復のディセーブル化」\(](#page-228-0)P.9-5)を参照してください。

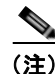

(注) CLI は、最大 16 のスイッチ スタックを持つスイッチ クラスタの作成と維持をサポートしています。ス イッチ スタックとスイッチ クラスタの詳細については、「スイッチ [クラスタとスイッチ](#page-178-0) スタック」 ([P.6-15](#page-178-0))を参照してください。

## **Catalyst1900** および **Catalyst2820** の **CLI** に関する考慮事項

スイッチ クラスタに Standard Edition ソフトウェアが稼動している Catalyst 1900 および Catalyst 2820 スイッチがある場合、クラスタ コマンド スイッチの権限レベルが 15 であれば、Telnet セッションは管 理コンソール(メニュー方式インターフェイス)にアクセスします。クラスタ コマンド スイッチの権 限レベルが 1 ~ 14 であれば、パスワードの入力を要求するプロンプトが表示され、入力後にメニュー コンソールにアクセスできます。

コマンド スイッチの権限レベルと、Catalyst 1900 および Catalyst 2820 クラスタ メンバー スイッチ (Standard および Enterprise Edition ソフトウェアが稼動)との対応関係は、次のとおりです。

- **•** コマンド スイッチの権限レベルが 1 ~ 14 の場合、クラスタ メンバー スイッチへのアクセスは権 限レベル 1 で行われます。
- **•** コマンド スイッチの権限レベルが 15 の場合、クラスタ メンバー スイッチへのアクセスは権限レ ベル 15 で行われます。

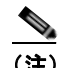

(注) Catalyst 1900 および Catalyst 2820 の CLI は、Enterprise Edition ソフトウェアが稼動している スイッチに限って使用できます。

Catalyst 1900 および Catalyst 2820 スイッチの詳細については、これらのスイッチのインストレーショ ン コンフィギュレーション ガイドを参照してください。

# **SNMP** によるスイッチ クラスタの管理

スイッチの最初の起動時にセットアップ プログラムを使用して IP 情報を入力し、提示されたコンフィ ギュレーションを採用した場合、SNMP はイネーブルに設定されています。セットアップ プログラム を使用して IP 情報を入力していない場合は、SNMP はイネーブルではありません。その場合は、 「SNMP [の設定」\(](#page-785-0)P.33-6)の説明に従って、SNMP をイネーブルに設定します。Catalyst 1900 および Catalyst 2820 スイッチでは、SNMP はデフォルトでイネーブルに設定されています。

クラスタを作成すると、クラスタ コマンド スイッチがクラスタ メンバー スイッチと SNMP アプリ ケーション間のメッセージ交換を管理します。クラスタ コマンド スイッチ上のクラスタ ソフトウェア は、クラスタ コマンド スイッチ上で最初に設定された Read-Write および Read-Only コミュニティ ス トリングにクラスタ メンバー スイッチ番号(*@esN*、*N* はスイッチ番号)を追加し、これらのストリン グをクラスタ メンバー スイッチに伝播します。クラスタ コマンド スイッチは、このコミュニティ ス トリングを使用して、SNMP 管理ステーションとクラスタ メンバー スイッチ間で、get、set、および get-next メッセージの転送を制御します。

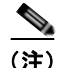

(注) クラスタ スタンバイ グループを設定すると、ユーザが気付かないうちにクラスタ コマンド スイッチが 変更される場合があります。クラスタにクラスタ スタンバイ グループを設定している場合は、クラス タ コマンド スイッチとの通信には、最初に設定された Read-Write および Read-Only コミュニティ ス トリングを使用してください。

クラスタ メンバー スイッチに IP アドレスが割り当てられていない場合、図 [6-8](#page-182-0) に示すように、クラス タ コマンド スイッチはクラスタ メンバー スイッチからのトラップを管理ステーションにリダイレクト します。クラスタ メンバー スイッチに専用の IP アドレスおよびコミュニティ ストリングが割り当て られている場合、そのクラスタ メンバー スイッチはクラスタ コマンド スイッチを経由せず、管理ス テーションに直接トラップを送信できます。

クラスタ メンバー スイッチに専用の IP アドレスとコミュニティ ストリングが割り当てられている場 合、クラスタ コマンド スイッチによるアクセスの他に、その IP アドレスとコミュニティ ストリング も使用できます。SNMP およびコミュニティ ストリングの詳細については、第 33 章「SNMP [の設定」](#page-780-0) を参照してください。

<span id="page-182-0"></span>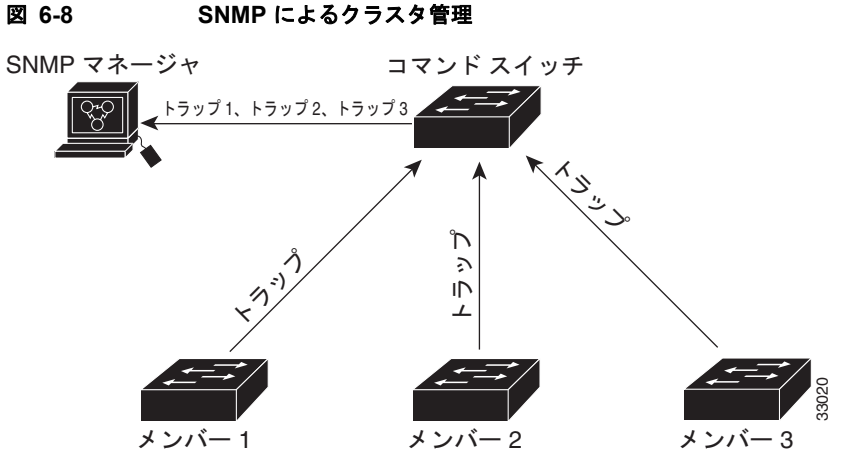

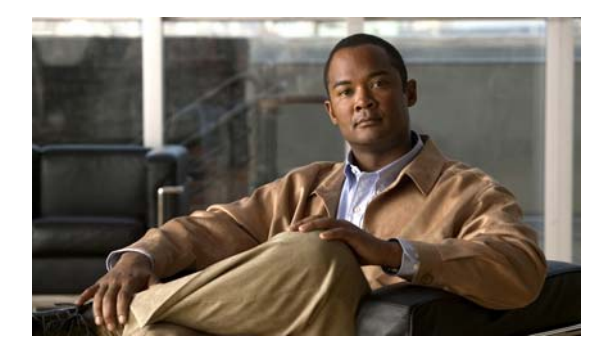

# **CHAPTER 7**

# スイッチの管理

この章では、Catalyst 3750 スイッチを管理するための 1 回限りの手順について説明します。特に明記 しないかぎり、スイッチという用語はスタンドアロン スイッチおよびスイッチ スタックを意味します。 この章で説明する内容は、次のとおりです。

- **•** [「システム日時の管理」\(](#page-184-0)P.7-1)
- **•** [「システム名とプロンプトの設定」\(](#page-198-0)P.7-15)
- **•** [「バナーの作成」\(](#page-201-0)P.7-18)
- **•** 「MAC アドレス [テーブルの管理」\(](#page-203-0)P.7-20)
- **•** 「ARP [テーブルの管理」\(](#page-215-0)P.7-32)

# <span id="page-184-0"></span>システム日時の管理

Network Time Protocol (NTP) などの自動設定方式、または手動設定方式を使用して、スイッチのシ ステム日時を管理します。

(注) このセクションで使用するコマンドの構文および使用方法の詳細については、『*Cisco IOS Configuration Fundamentals Command Reference*』を参照してください。これには、Cisco.com のホー ムページ([Documentation] > [Cisco IOS Software] > [12.2 Mainline] > [Command References])から アクセス可能です。

- ここでは、次の設定情報について説明します。
- **•** 「システム [クロックの概要」\(](#page-185-0)P.7-2)
- **•** 「NTP [の概要」\(](#page-185-1)P.7-2)
- **•** 「NTP [の設定」\(](#page-187-0)P.7-4)
- **•** [「手動での日時の設定」\(](#page-194-0)P.7-11)

### <span id="page-185-0"></span>システム クロックの概要

時刻サービスの中核となるのはシステム クロックです。このクロックはシステムがスタートアップし た瞬間から稼動し、日時を常時トラッキングします。

システム クロックは、次のソースにより設定できます。

- **•** NTP
- **•** 手動設定

システム クロックは、次のサービスに時刻を提供します。

- **•** ユーザの **show** コマンド
- **•** ログおよびデバッグ メッセージ

システム クロックは、Universal Time Coordinated (UTC; 協定世界時) (別名 GMT [ グリニッジ標準 時])に基づいてシステム内部の時刻を常時トラッキングします。ローカルのタイム ゾーンおよび夏時 間に関する情報を設定することにより、時刻がローカルのタイム ゾーンに応じて正確に表示されるよ うにできます。

システム クロックは、時刻に信頼性があるかどうか(つまり、信頼できると見なされるタイム ソース によって時刻が設定されているか)を常時トラッキングします。信頼性のない場合は、時刻は表示目的 でのみ使用され、再配信されません。設定手順については[、「手動での日時の設定」\(](#page-194-0)P.7-11)を参照し てください。

### <span id="page-185-1"></span>**NTP** の概要

NTP は、ネットワーク上のデバイス間の時刻の同期化を目的に設計されています。NTP は UDP で稼 動し、UDP は IP 上で稼動します。NTP は RFC 1305 に規定されています。

NTP ネットワークは通常、ラジオ クロックやタイム サーバに接続された原子時計など、信頼できるタ イム ソースからその時刻を取得します。そのあと、NTP はネットワークにこの時刻を配信します。 NTP はきわめて効率的で、1 分間に 1 パケットを使用するだけで、2 台のデバイスを 1 ミリ秒以内に同 期化できます。

NTP は、ストラタム (階層)という概念を使用して、信頼できるタイム ソースとデバイスが離れてい る NTP ホップを記述します。ストラタム 1 タイム サーバには、ラジオ クロックまたは原子時計が直接 接続されており、ストラタム 2 タイム サーバは、NTP を使用してストラタム 1 タイム サーバから時刻 を取得します(以降のストラタムも同様です)。NTP が稼動するデバイスは、タイム ソースとして、 NTP を使用して通信するストラタム番号が最小のデバイスを自動的に選択します。この方法によって、 NTP 時刻配信の自動編成型ツリーが効率的に構築されます。

NTP では、同期化されていないデバイスと同期化しないことによって、時刻が正確でないデバイスと の同期化を防ぎます。また、NTP では、複数のデバイスから報告される時刻を比較して、ストラタム の番号が小さくても、時刻が他のデバイスと大幅に異なるデバイスとは同期化しません。

NTP が稼動するデバイス間の通信(アソシエーション)は、通常静的に設定されます。各デバイスに は、アソシエーションを作成すべきすべてのデバイスの IP アドレスが与えられます。アソシエーショ ンのペアとなるデバイス間で NTP メッセージを交換することによって、正確な時刻の維持が可能にな ります。ただし、LAN 環境では、代わりに IP ブロードキャスト メッセージを使用するように NTP を 設定できます。各デバイスを、単にブロードキャスト メッセージを送受信するように設定すればよい ので、この代替手段によって設定の複雑さが緩和されます。ただし、この場合は、情報の流れは一方向 に限られます。

デバイス上で維持される時刻は、重要なリソースです。NTP のセキュリティ機能を使用して、不正確 な時刻が誤ってあるいは意図的に設定されることを防止してください。アクセス リストを使用して制 限する方式および暗号化認証メカニズムの、2 種類のメカニズムを使用できます。

シスコの NTP ではストラタム 1 サービスをサポートしていないので、ラジオ クロックまたは原子時計 に接続できません。ネットワークの時刻サービスは、IP インターネット上のパブリック NTP サーバか ら取得することを推奨します。

図 [7-1](#page-186-0) に、NTP を使用する一般的なネットワーク例を示します。スイッチ A は、NTP サーバ モードで 設定したスイッチ B、C、D の NTP マスターです。スイッチ B、C、D とスイッチ A との間にはサー バ アソシエーションが設定されています。スイッチ E は、アップストリーム スイッチ (スイッチ B) およびダウンストリーム スイッチ (スイッチ F)の NTP ピアとして設定されています。

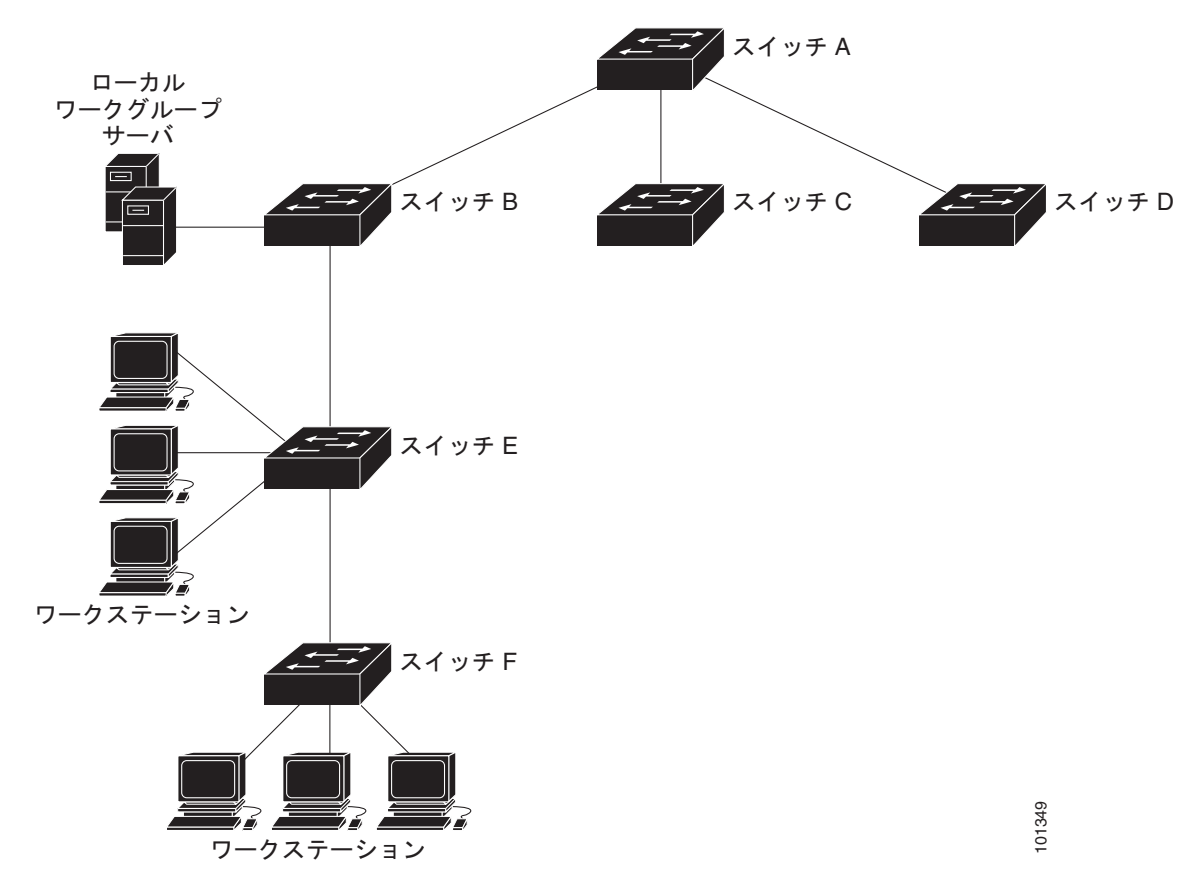

<span id="page-186-0"></span>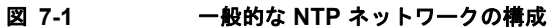

ネットワークがインターネットから切り離されている場合、シスコの NTP によって、実際には、他の 方法で時刻を学習しているにもかかわらず、デバイスが NTP を使用して同期化しているように動作を 設定できます。他のデバイスは、NTP によりこのデバイスと同期化されます。

複数のタイム ソースがある場合は、NTP は常に、より信頼性があると見なされます。NTP の時刻は、 他の方法による時刻に優先します。

自社のホスト システムに NTP ソフトウェアを組み込んでいるメーカーが数社あり、また、UNIX シス テム用のバージョンやその派生ソフトウェアも一般に入手できます。このソフトウェアによって、ホス ト システムの時間も同期化されます。

## <span id="page-187-0"></span>**NTP** の設定

スイッチはハードウェアでサポートされるクロックを備えていないため、外部 NTP ソースが使用でき ないときに、ピアが自身を同期化するために使用する NTP マスター クロックとして機能できません。 また、スイッチは、カレンダーに対するハードウェアのサポートも備えていません。そのため、**ntp update-calendar** および **ntp master** グローバル コンフィギュレーション コマンドが使用できません。

ここでは、次の設定情報について説明します。

- **•** 「NTP [のデフォルト設定」\(](#page-187-1)P.7-4)
- **•** 「NTP [認証の設定」\(](#page-188-0)P.7-5)
- **•** 「NTP [アソシエーションの設定」\(](#page-189-0)P.7-6)
- **•** 「NTP ブロードキャスト [サービスの設定」\(](#page-190-0)P.7-7)
- **•** 「NTP [アクセス制限の設定」\(](#page-191-0)P.7-8)
- **•** 「NTP [パケット用の送信元](#page-193-0) IP アドレスの設定」(P.7-10)
- **•** 「NTP [設定の表示」\(](#page-194-1)P.7-11)

#### <span id="page-187-2"></span><span id="page-187-1"></span>**NTP** のデフォルト設定

表 [7-1](#page-187-2) に、NTP のデフォルト設定を示します。

表 **7-1 NTP** のデフォルト設定

| 機能                        | デフォルト設定                                           |
|---------------------------|---------------------------------------------------|
| NTP 認証                    | ディセーブル。認証鍵は指定されていません。                             |
| NTP ピアまたはサーバ アソシエー<br>ション | 未設定                                               |
| NTP ブロードキャスト サービス         | ディセーブル。 どのインターフェイスも NTP ブロードキャスト<br>パケットを送受信しません。 |
| NTP アクセス制限                | アクセス制御は指定されていません。                                 |
| - NTP パケット送信元 IP アドレス     | 送信元アドレスは、発信インターフェイスによって設定されま<br>す。                |

NTP は、すべてのインターフェイスでデフォルトでイネーブルに設定されています。すべてのイン ターフェイスは、NTP パケットを受信します。

### <span id="page-188-0"></span>**NTP** 認証の設定

この手順は、NTP サーバの管理者と連携して行う必要があります。この手順で設定する情報は、時刻 を NTP サーバと同期化するためにスイッチが使用するサーバに対応している必要があります。

セキュリティ目的で他のデバイスとのアソシエーション(正確な時間維持を行う NTP 稼動デバイス間 の通信)を認証するには、特権 EXEC モードで次の手順を実行します。

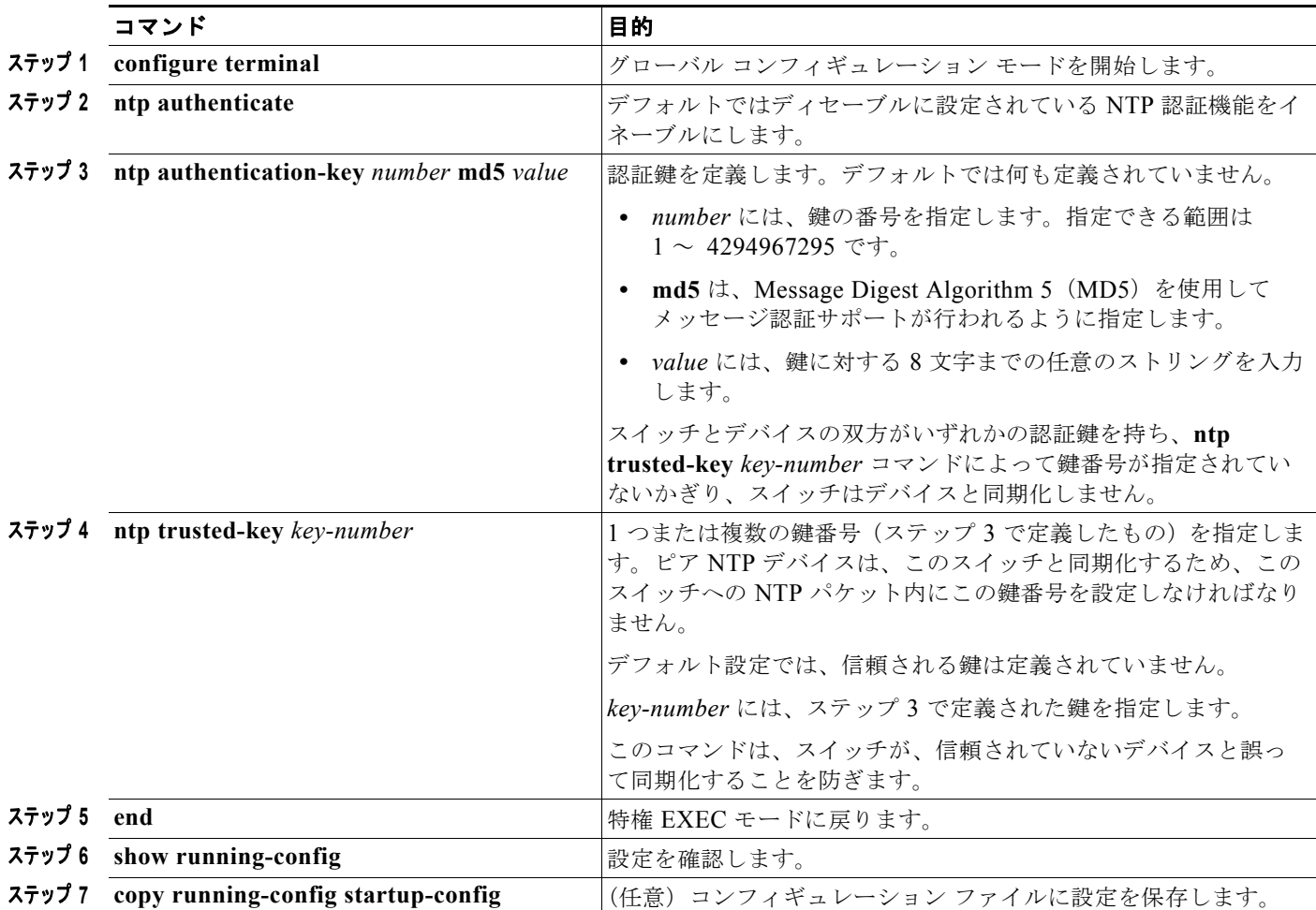

NTP 認証をディセーブルにするには、**no ntp authenticate** グローバル コンフィギュレーション コマン ドを使用します。認証鍵を削除するには、**no ntp authentication-key** *number* グローバル コンフィギュ レーション コマンドを使用します。デバイス ID の認証をディセーブルにするには、**no ntp trusted-key** *key-number* グローバル コンフィギュレーション コマンドを使用します。

次に、NTP パケットに認証鍵 42 を設定しているデバイスとだけ同期するようにスイッチを設定する例 を示します。

Switch(config)# **ntp authenticate** Switch(config)# **ntp authentication-key 42 md5 aNiceKey** Switch(config)# **ntp trusted-key 42**

### <span id="page-189-0"></span>**NTP** アソシエーションの設定

NTP アソシエーションは、ピア アソシエーション(スイッチを他のデバイスに同期化するか、スイッ チに対して他のデバイスを同期化させるかのどちらかが可能)に設定することも、サーバ アソシエー ション(スイッチを他のデバイスに同期化させるのみで、その逆はできない)に設定することもできま す。

別のデバイスとの NTP アソシエーションを形成するには、特権 EXEC モードで次の手順を実行します。

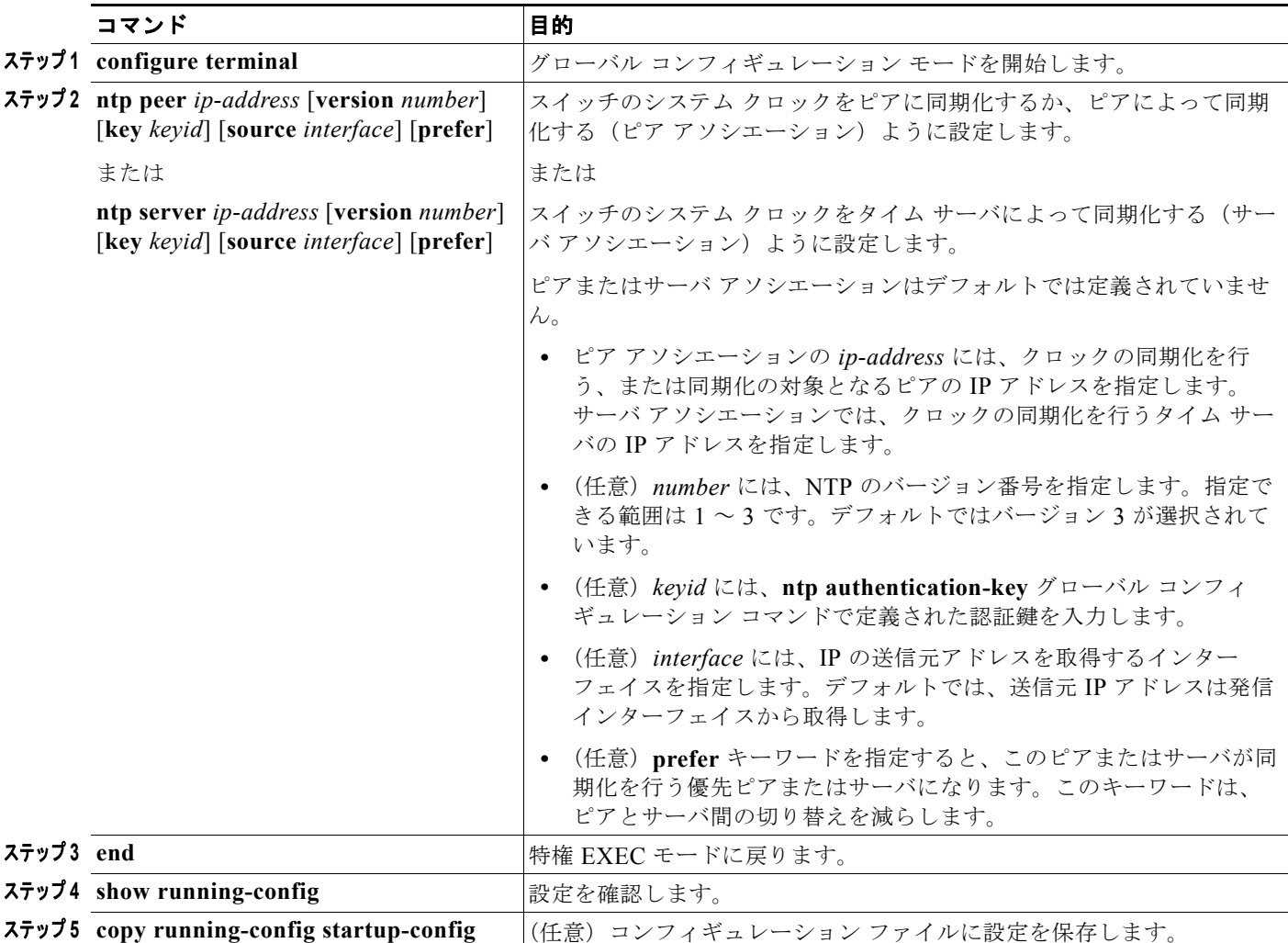

アソシエーションの一端しか設定する必要がありません。もう一方のデバイスには自動的にアソシエー ションが設定されます。デフォルトの NTP バージョン (バージョン 3) を使用していて、同期化が発 生しない場合は、NTP のバージョン 2 を使用してください。インターネット上の多くの NTP サーバ は、バージョン 2 で稼動しています。

ピアまたはサーバ アソシエーションを削除するには、**no ntp peer** *ip-address* または **no ntp server** *ip-address* グローバル コンフィギュレーション コマンドを使用します。

次に、NTP バージョン 2 を使用して、IP アドレス 172.16.22.44 のピアのクロックにシステム クロック を同期化するようにスイッチを設定する例を示します。

Switch(config)# **ntp server 172.16.22.44 version 2**

#### <span id="page-190-0"></span>**NTP** ブロードキャスト サービスの設定

NTP が稼動するデバイス間の通信(アソシエーション)は、通常静的に設定されます。各デバイスに は、アソシエーションを作成すべきすべてのデバイスの IP アドレスが与えられます。アソシエーショ ンのペアとなるデバイス間で NTP メッセージを交換することによって、正確な時刻の維持が可能にな ります。ただし、LAN 環境では、代わりに IP ブロードキャスト メッセージを使用するように NTP を 設定できます。各デバイスを、単にブロードキャスト メッセージを送受信するように設定すればよい ので、この代替手段によって設定の複雑さが緩和されます。ただし、この場合は、情報の流れは一方向 に限られます。

ルータのようにネットワーク上で時刻情報をブロードキャストする NTP ブロードキャスト サーバがあ る場合、スイッチはインターフェイスごとに NTP ブロードキャスト パケットを送受信できます。ス イッチは NTP ブロードキャスト パケットをピアへ送信できるので、ピアはそのスイッチに同期化でき ます。スイッチは、NTP ブロードキャスト パケットを受信して自身のクロックを同期化することもで きます。ここでは、NTP ブロードキャスト パケットの送信と受信の両方の手順について説明します。

NTP ブロードキャスト パケットをピアに送信して、ピアが自身のクロックをスイッチに同期化するよ うにスイッチを設定するには、特権 EXEC モードで次の手順を実行します。

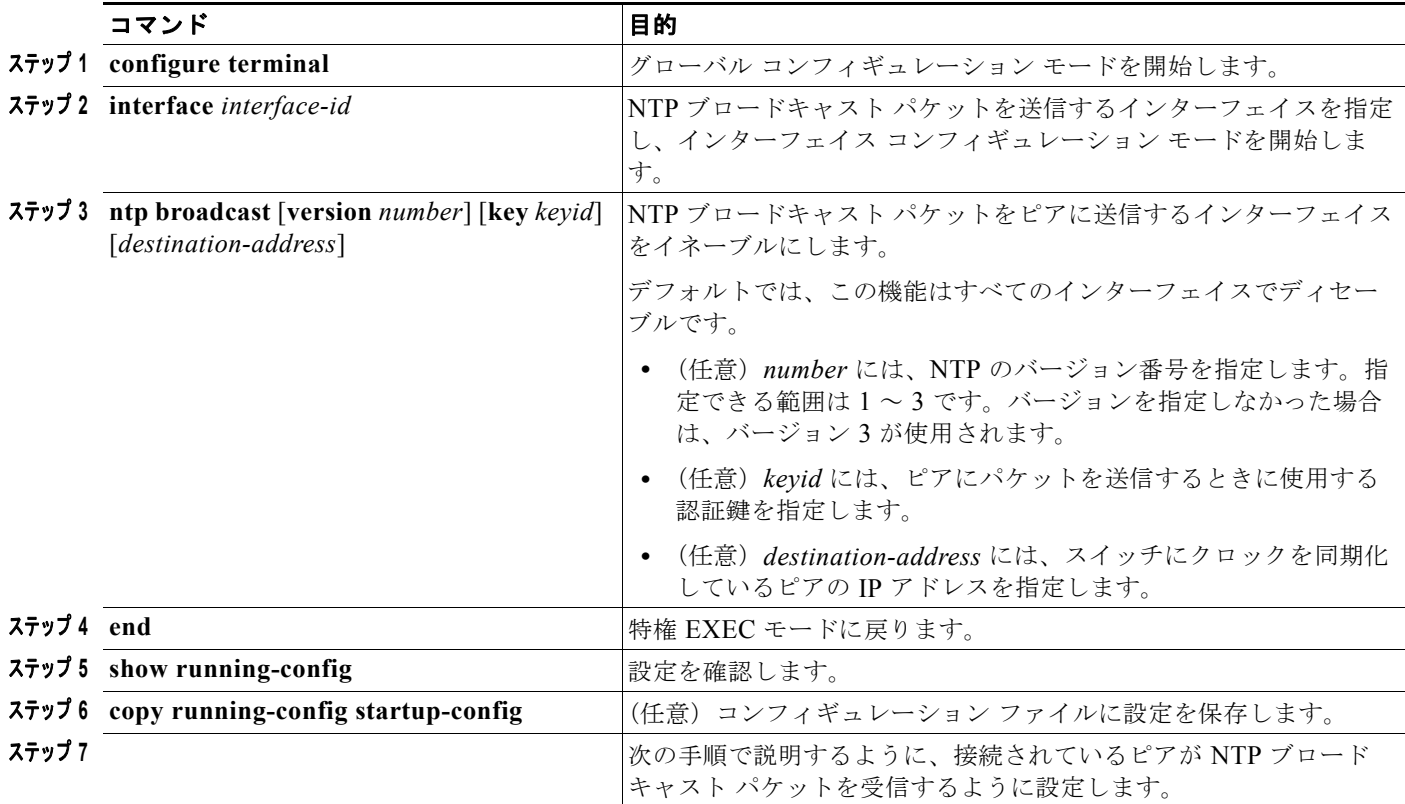

インターフェイスによる NTP ブロードキャスト パケットの送信をディセーブルにするには、**no ntp broadcast** インターフェイス コンフィギュレーション コマンドを使用します。

次に、ポートが NTP バージョン 2 パケットを送信するように設定する例を示します。

Switch(config)# **interface gigabitethernet1/0/1** Switch(config-if)# **ntp broadcast version 2**

接続したピアから NTP ブロードキャスト パケットを受信するようにスイッチを設定するには、特権 EXEC モードで次の手順を実行します。

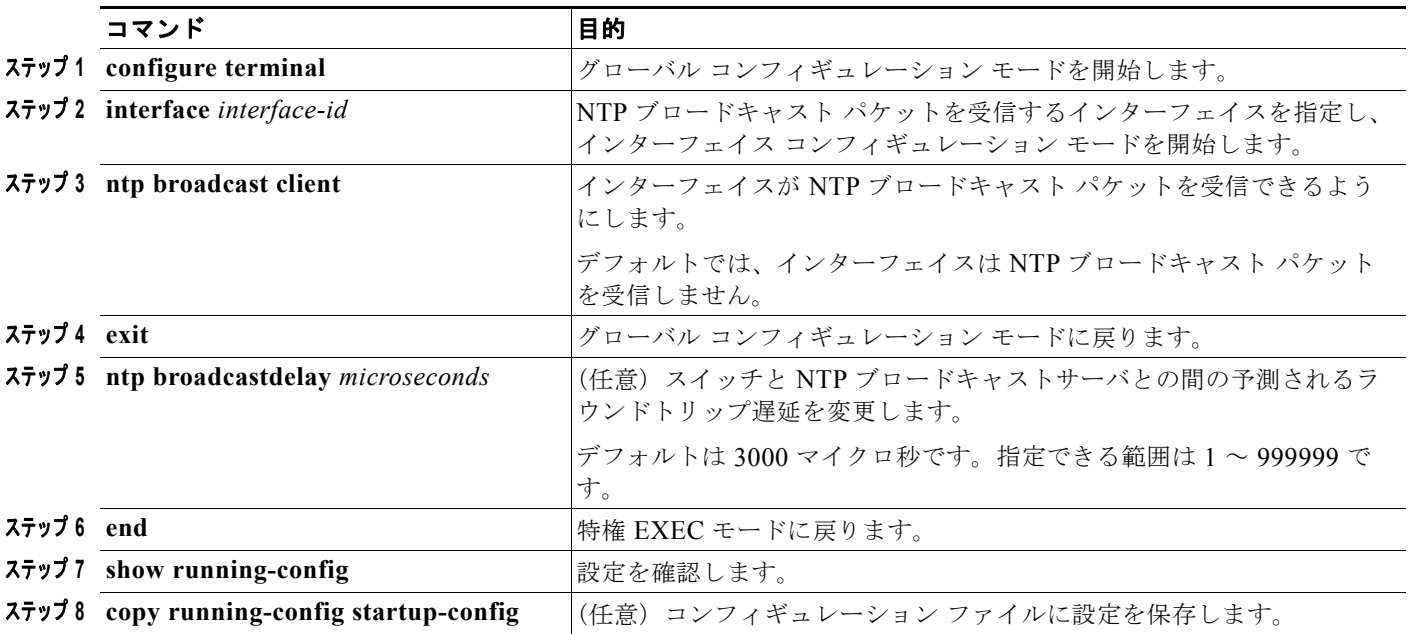

インターフェイスによる NTP ブロードキャスト パケットの受信をディセーブルにするには、**no ntp broadcast client** インターフェイス コンフィギュレーション コマンドを使用します。予測されるラウ ンドトリップ遅延をデフォルト設定に変更するには、**no ntp broadcastdelay** グローバル コンフィギュ レーション コマンドを使用します。

次に、ポートが NTP ブロードキャスト パケットを受信するように設定する例を示します。

Switch(config)# **interface gigabitethernet1/0/1** Switch(config-if)# **ntp broadcast client**

#### <span id="page-191-0"></span>**NTP** アクセス制限の設定

以降で説明するように、2 つのレベルで NTP アクセスを制御できます。

- **•** 「アクセス [グループの作成と基本](#page-192-0) IP アクセス リストの割り当て」(P.7-9)
- **•** [「特定のインターフェイスでの](#page-193-1) NTP サービスのディセーブル化」(P.7-10)

#### <span id="page-192-0"></span>アクセス グループの作成と基本 **IP** アクセス リストの割り当て

アクセス リストを使用して NTP サービスへのアクセスを制御するには、特権 EXEC モードで次の手順 を実行します。

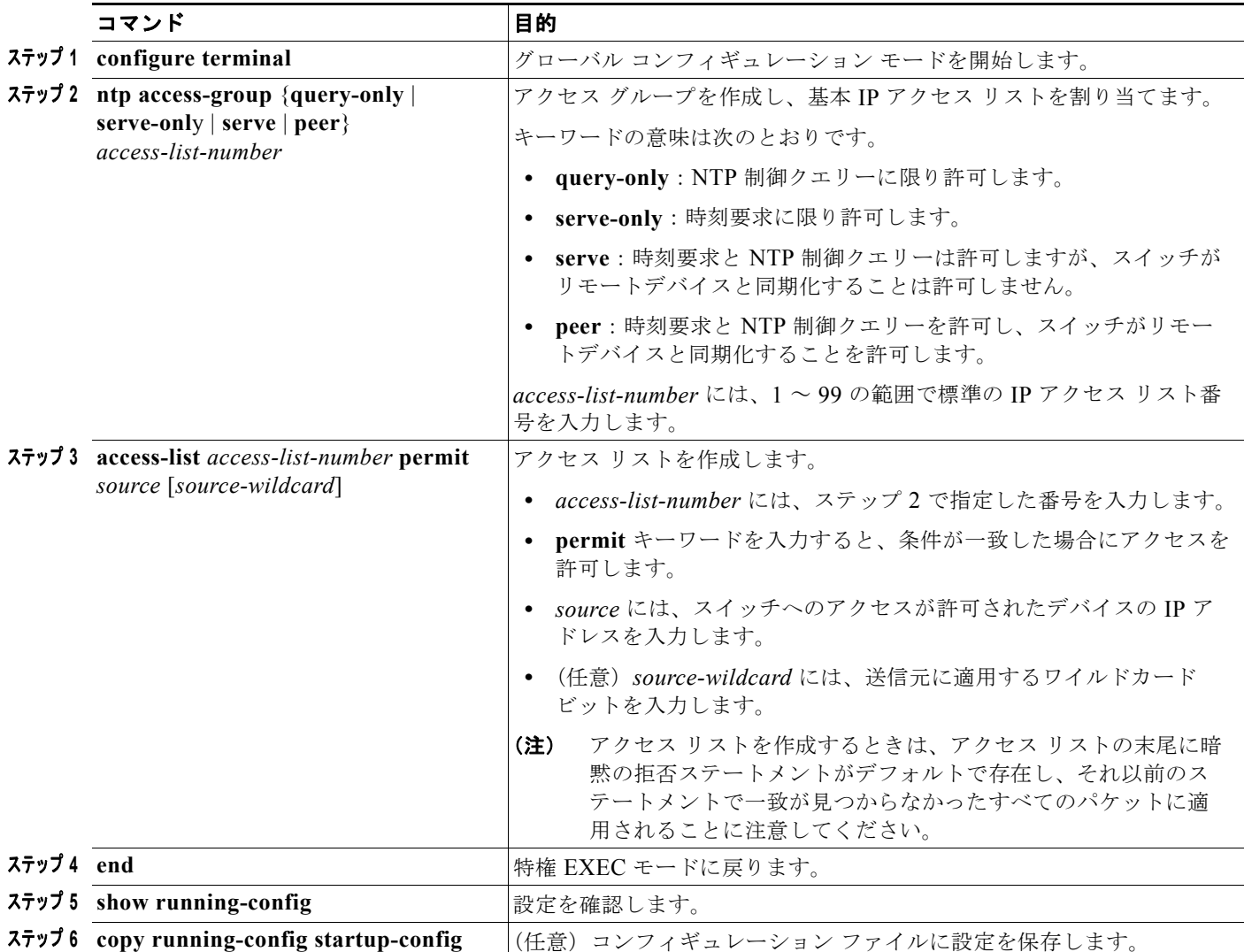

アクセス グループのキーワードは、最小の制限から最大の制限に、次の順序でスキャンされます。

- **1. peer**:時刻要求と NTP 制御クエリーを許可し、さらに、スイッチがアクセス リストの基準を満た すアドレスを持つデバイスと同期化することを許可します。
- **2. serve**:時刻要求と NTP 制御クエリーを許可しますが、スイッチがアクセス リストの基準を満た すアドレスを持つデバイスと同期化することを許可しません。
- **3. serve-only**:アクセス リストの基準を満たすアドレスを持つデバイスからの時刻要求に限り許可し ます。
- **4. query-only**:アクセス リストの基準を満たすアドレスを持つデバイスからの NTP 制御クエリーに 限り許可します。

複数のアクセス タイプについて送信元 IP アドレスがアクセス リストに一致する場合は、最初のタイプ が認可されます。アクセス グループが指定されなかった場合は、すべてのアクセス タイプがすべての デバイスに認可されます。いずれかのアクセス グループが指定されている場合は、指定されたアクセ ス タイプに限り認可されます。

スイッチ NTP サービスに対するアクセス制御を削除するには、**no ntp access-group** {**query-only** | **serve-only** | **serve** | **peer**} グローバル コンフィギュレーション コマンドを使用します。

次に、スイッチがアクセス リスト 99 からのピアに同期化できるように設定する例を示します。ただ し、スイッチはアクセス リスト 42 に対してはアクセスを制限し、時刻要求に限り許可します。

Switch# **configure terminal** Switch(config)# **ntp access-group peer 99** Switch(config)# **ntp access-group serve-only 42** Switch(config)# **access-list 99 permit 172.20.130.5** Switch(config)# **access list 42 permit 172.20.130.6**

#### <span id="page-193-1"></span>特定のインターフェイスでの **NTP** サービスのディセーブル化

NTP サービスは、すべてのインターフェイス上でデフォルトでイネーブルに設定されています。

インターフェイス上で NTP パケットの受信をディセーブルにするには、特権 EXEC モードで次の手順 を実行します。

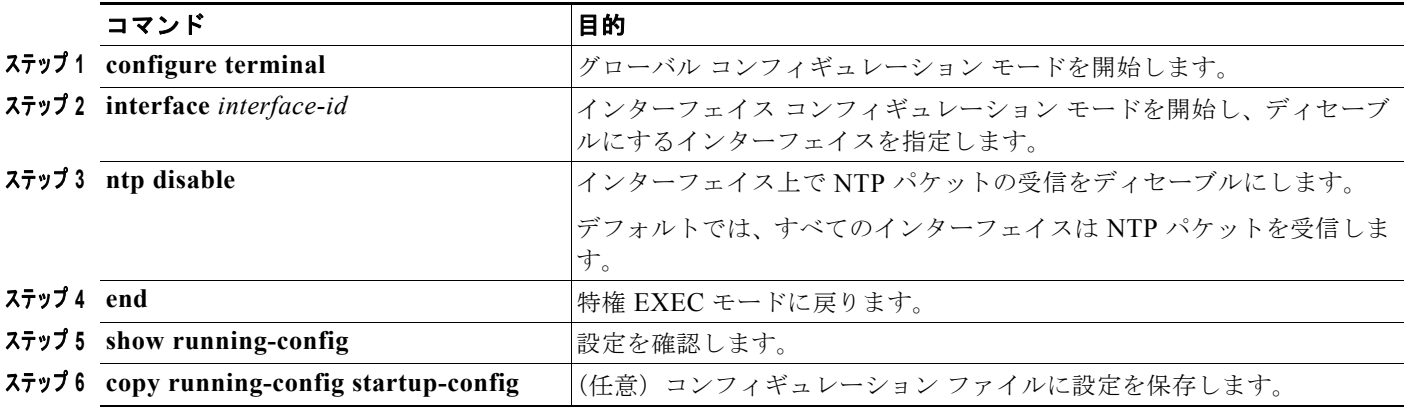

インターフェイス上で NTP パケットの受信を再びイネーブルにするには、**no ntp disable** インター フェイス コンフィギュレーション コマンドを使用します。

#### <span id="page-193-0"></span>**NTP** パケット用の送信元 **IP** アドレスの設定

スイッチが NTP パケットを送信すると、送信元 IP アドレスは、通常 NTP パケットが送信されたイン ターフェイスのアドレスに設定されます。すべての NTP パケットに特定の送信元 IP アドレスを使用す る場合は、**ntp source** グローバル コンフィギュレーション コマンドを使用します。アドレスは指定さ れたインターフェイスから取得します。インターフェイス上のアドレスを返信パケット用の宛先として 使用できない場合に、このコマンドは便利です。

送信元 IP アドレスを取得する特定のインターフェイスを設定するには、特権 EXEC モードで次の手順 を実行します。

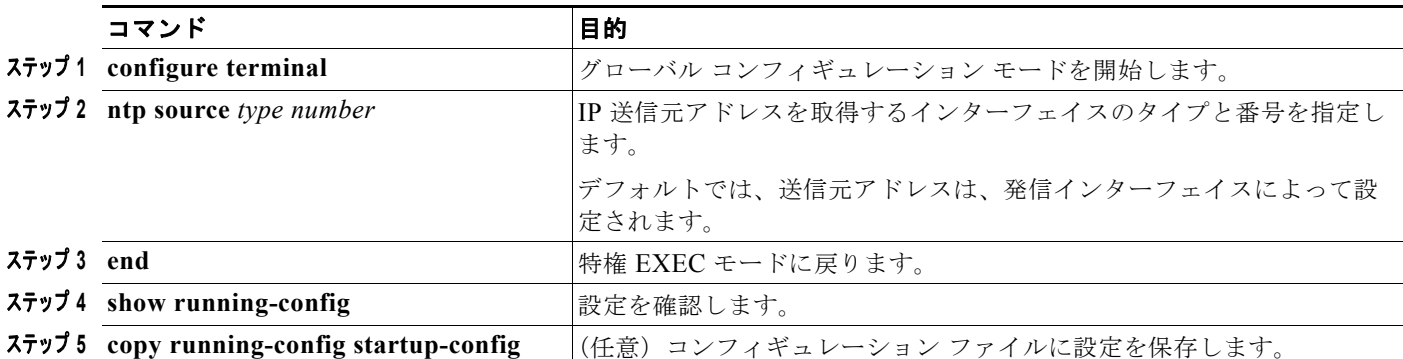

指定されたインターフェイスは、すべての宛先に送信されるすべてのパケットの送信元アドレスに使用 されます。送信元アドレスを特定のアソシエーションに使用する場合は、「NTP [アソシエーションの設](#page-189-0) [定」\(](#page-189-0)P.7-6)に説明したように、**ntp peer** または **ntp server** グローバル コンフィギュレーション コマ ンド内で **source** キーワードを使用します。

#### <span id="page-194-1"></span>**NTP** 設定の表示

次の 2 つの特権 EXEC コマンドを使用して NTP 情報を表示できます。

- **• show ntp associations** [**detail**]
- **• show ntp status**

(注) これらの表示のフィールドに関する詳細については、『*Cisco IOS Configuration Fundamentals Command Reference*』Release 12.2 を参照してください。これには、Cisco.com のホームページ ([Documentation] > [Cisco IOS Software] > [12.2 Mainline] > [Command References]) からアクセス 可能です。

## <span id="page-194-0"></span>手動での日時の設定

他のタイム ソースが使用できない場合は、システムの再起動後、手動で日時を設定できます。時刻は、 次にシステムを再起動するまで正確です。手動設定は最後の手段としてのみ使用することを推奨しま す。スイッチを同期化できる外部ソースがある場合は、手動でシステム クロックを設定する必要はあ りません。

(注) システム クロックを手動で設定し、スタック マスターに障害が生じて別のスタック メンバーがスタッ ク マスターの役割を再開した場合は、この設定をリセットする必要があります。

ここでは、次の設定情報について説明します。

- **•** 「システム [クロックの設定」\(](#page-195-0)P.7-12)
- **•** [「日時設定の表示」\(](#page-195-1)P.7-12)
- **•** 「タイム [ゾーンの設定」\(](#page-196-0)P.7-13)
- **•** [「夏時間の設定」\(](#page-197-0)P.7-14)

#### ■ システム日時の管理

### <span id="page-195-0"></span>システム クロックの設定

ネットワーク上に、NTP サーバなどの時刻サービスを提供する外部ソースがある場合、手動でシステ ム クロックを設定する必要はありません。

システム クロックを設定するには、特権 EXEC モードで次の手順を実行します。

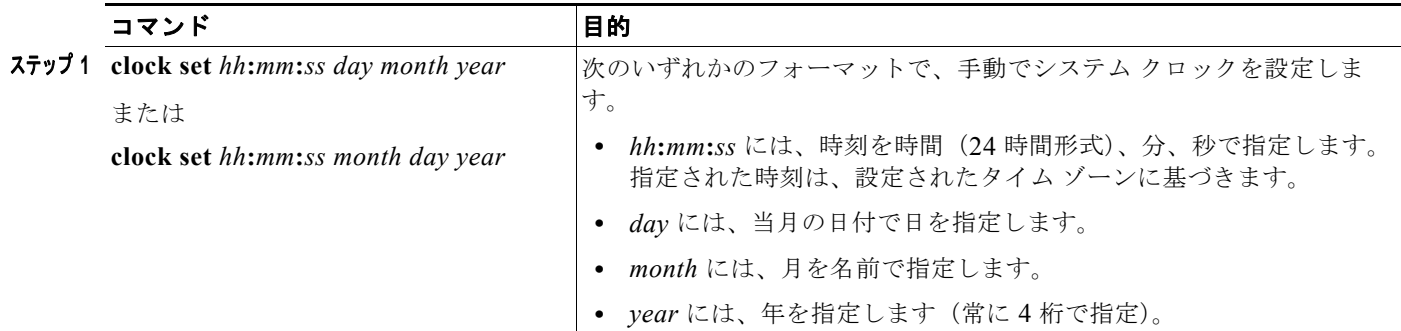

次に、システム クロックを手動で 2001 年の 7 月 23 日午後 1 時 32 分に設定する例を示します。 Switch# **clock set 13:32:00 23 July 2001**

#### <span id="page-195-1"></span>日時設定の表示

日時の設定を表示するには、**show clock** [**detail**] 特権 EXEC コマンドを使用します。

システム クロックは、信頼性がある(正確であると信じられる)かどうかを示す *authoritative* フラグ を維持します。システム クロックがタイミング ソースによって設定されている場合は、フラグを設定 します。時刻が信頼性のないものである場合は、表示目的でのみ使用されます。クロックが信頼でき ず、*authoritative* フラグも設定されていなければ、ピアの時刻が無効でも、フラグはピアがクロックと 同期しないようにします。

**show clock** の表示の前にある記号は、次の意味があります。

- **•** \*:時刻は信頼できません。
- **•** (空白):時刻は信頼できます。
- **•** .:時刻は信頼できますが、NTP は同期していません。

### <span id="page-196-0"></span>タイム ゾーンの設定

手動でタイム ゾーンを設定するには、特権 EXEC モードで次の手順を実行します。

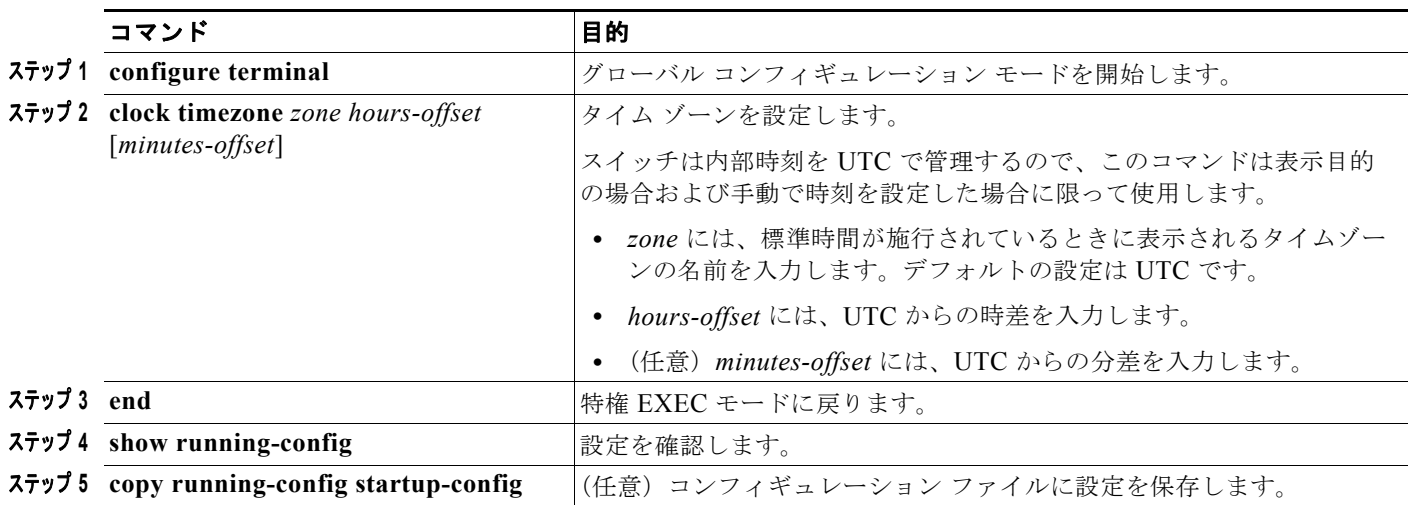

*clock timezone* グローバル コンフィギュレーション コマンドの **minutes-offset** 変数は、現地のタイム ゾーンと UTC との時差が分単位である場合に使用できます。たとえば、カナダ大西洋沿岸のある区域 のタイム ゾーン (Atlantic Standard Time (AST: 大西洋標準時)) は UTC-3.5 です。この場合、3 は 3 時間、.5 は 50% を意味します。この場合、必要なコマンドは **clock timezone AST -3 30** です。

時刻を UTC に設定するには、**no clock timezone** グローバル コンフィギュレーション コマンドを使用 します。

#### ■ システム日時の管理

### <span id="page-197-0"></span>夏時間の設定

毎年特定の曜日に夏時間が開始して終了する地域に夏時間を設定するには、特権 EXEC モードで次の 手順を実行します。

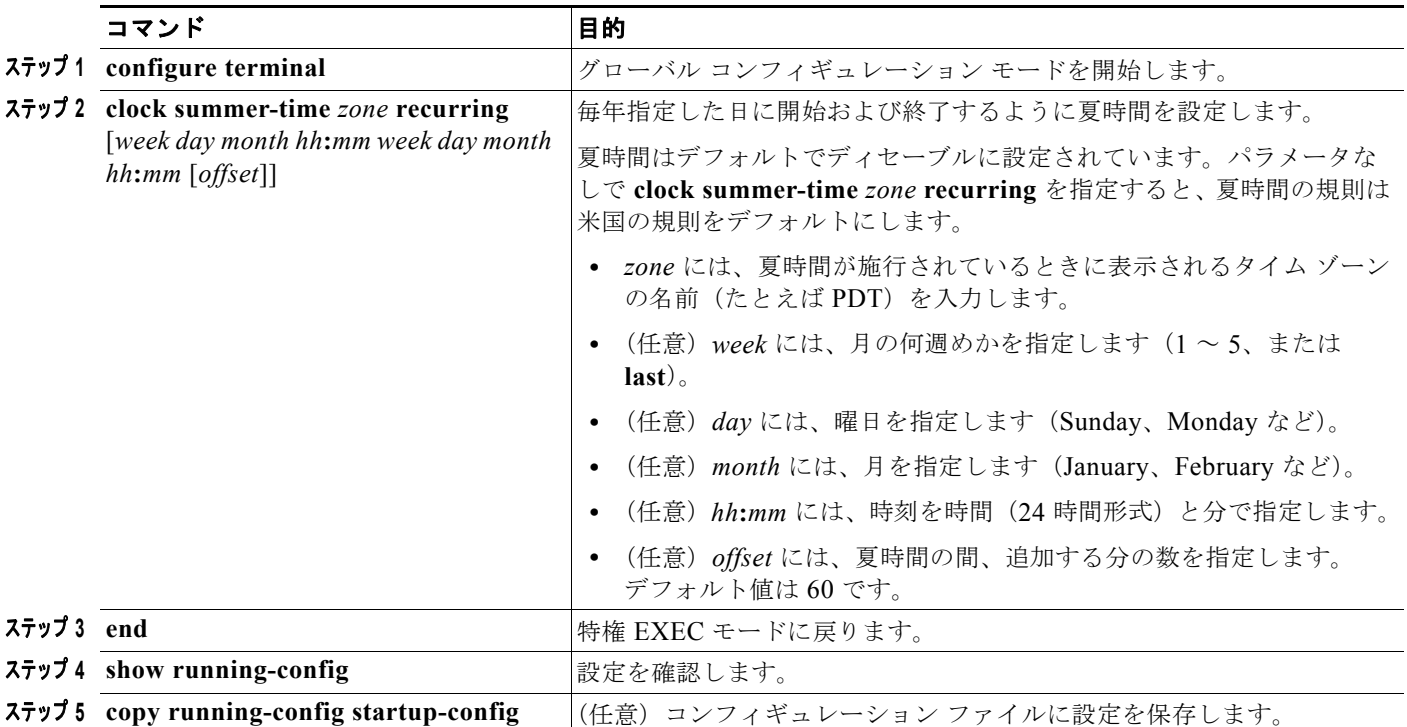

**clock summer-time** グローバル コンフィギュレーション コマンドの最初の部分では夏時間の開始時期 を、2 番めの部分では終了時期を指定します。すべての時刻は、現地のタイム ゾーンを基準にしていま す。開始時間は標準時を基準にしています。終了時間は夏時間を基準にしています。開始月が終了月よ りあとの場合は、システムでは南半球にいると見なされます。

次に、夏時間が 4 月の第 1 日曜の 2 時に始まり、10 月の最終日曜の 2 時に終わるように指定する例を 示します。

Switch(config)# **clock summer-time PDT recurring 1 Sunday April 2:00 last Sunday October 2:00** 

ш

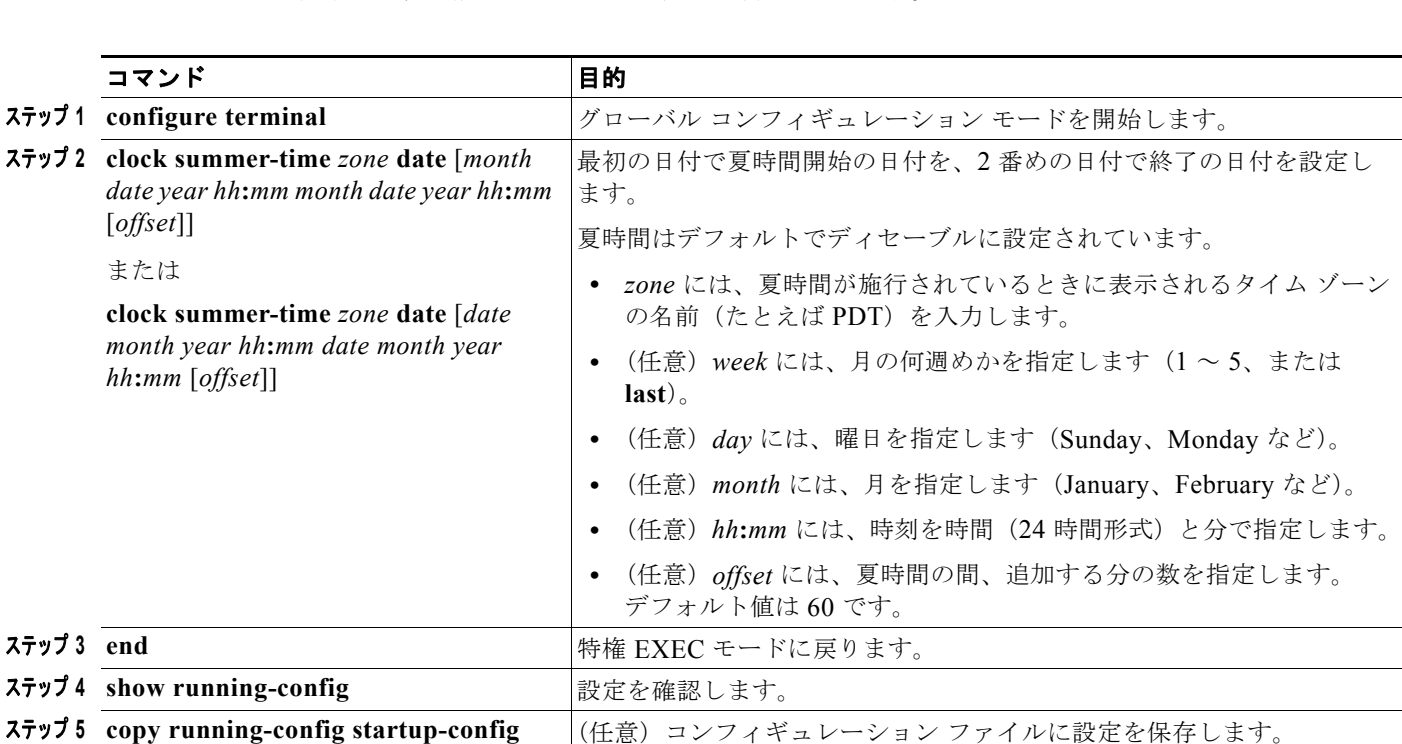

ユーザの居住地域の夏時間が定期的なパターンに従わない(次の夏時間のイベントの正確な日時を設定 する)場合は、特権 EXEC モードで次の手順を実行します。

**clock summer-time** グローバル コンフィギュレーション コマンドの最初の部分では夏時間の開始時期 を、2 番めの部分では終了時期を指定します。すべての時刻は、現地のタイム ゾーンを基準にしていま す。開始時間は標準時を基準にしています。終了時間は夏時間を基準にしています。開始月が終了月よ りあとの場合は、システムでは南半球にいると見なされます。

夏時間をディセーブルにするには、**no clock summer-time** グローバル コンフィギュレーション コマン ドを使用します。

次に、夏時間が 2000 年 10 月 12 日の 2 時に始まり、2001 年 4 月 26 日の 2 時に終わるように設定す る例を示します。

Switch(config)# **clock summer-time pdt date 12 October 2000 2:00 26 April 2001 2:00**

# <span id="page-198-0"></span>システム名とプロンプトの設定

スイッチにシステム名を設定して特定します。デフォルトでは、システム名およびプロンプトは *Switch* です。

システム プロンプトを設定していない場合は、システム名の最初の 20 文字をシステム プロンプトとし て使用します。大なり記号(>)が付加されます。システム名が変更されると、プロンプトは更新され ます。

スタック マスターを経由してスタック メンバーにアクセスしている場合は、**session**

*stack-member-number* 特権 EXEC コマンドを使用する必要があります。スタック メンバー番号の範囲 は、1 ~ 9 です。このコマンドを使用すると、スタック メンバー番号がシステム プロンプトに付加さ れます。たとえば、Switch-2# はスタック メンバー 2 の特権 EXEC モードのプロンプトです。Switch は、スイッチ スタックのシステム プロンプトです。

このセクションで使用するコマンドの構文および使用方法の詳細については、Cisco.com のホームペー ジから、[Documentation] > [Cisco IOS Software] >[12.2 Mainline] > [Command References] の順に選 択して、『*Cisco IOS Configuration Fundamentals Command Reference*』および『*Cisco IOS IP Command Reference, Volume 2 of 3:Routing Protocols*』を参照してください。

ここでは、次の設定情報について説明します。

- **•** [「デフォルトのシステム名およびプロンプトの設定」\(](#page-199-0)P.7-16)
- **•** [「システム名の設定」\(](#page-199-1)P.7-16)
- **•** 「DNS [の概要」\(](#page-199-2)P.7-16)

## <span id="page-199-0"></span>デフォルトのシステム名およびプロンプトの設定

デフォルトのスイッチのシステム名およびプロンプトは *Switch* です。

## <span id="page-199-1"></span>システム名の設定

手動でシステム名を設定するには、特権 EXEC モードで次の手順を実行します。

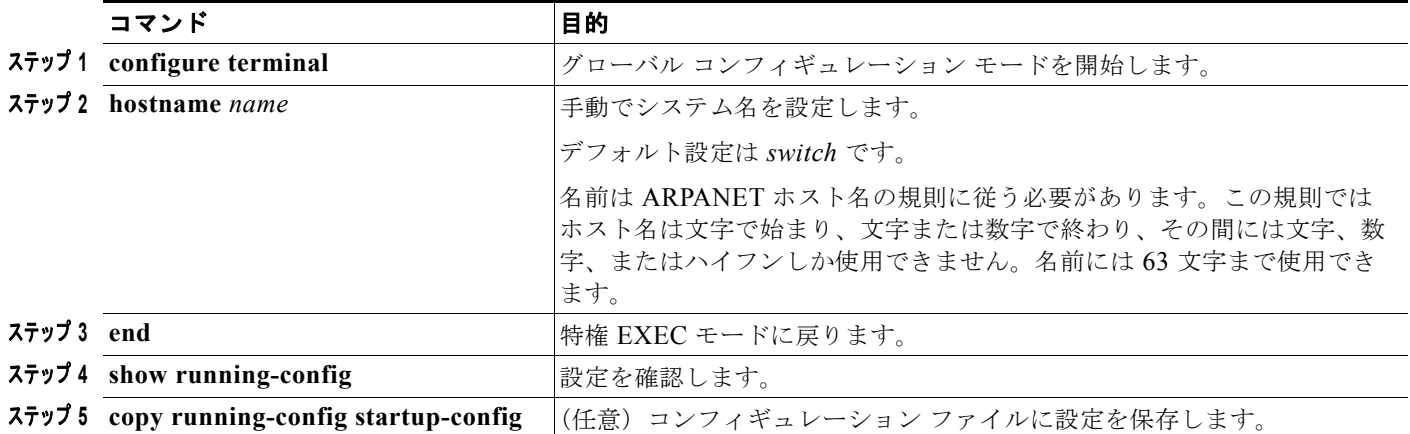

システム名を設定すると、システム プロンプトとしても使用されます。

デフォルトのホスト名に戻すには、**no hostname** グローバル コンフィギュレーション コマンドを使用 します。

## <span id="page-199-2"></span>**DNS** の概要

Domain Name System (DNS; ドメイン ネーム システム)プロトコルは、分散型データベース DNS を 制御し、これによりホスト名を IP アドレスにマッピングできます。スイッチ上に DNS を設定すると、 **ping**、**telnet**、**connect** などのすべての IP コマンドや、関連する Telnet サポート操作時に、IP アドレ スの代わりにホスト名を使用できます。

IP によって定義される階層型の命名方式では、デバイスを場所またはドメインで特定できます。ドメ イン名の区切りとしては、ピリオド(.)を使用します。たとえば、シスコシステムズは、IP で *com* と いうドメイン名に分類される商業組織なので、ドメイン名は *cisco.com* となります。このドメイン内の 特定のデバイス、たとえば FTP(ファイル転送プロトコル)システムは、*ftp.cisco.com* で表されます。

IP ではドメイン名をトラッキングするために、ドメイン ネーム サーバという概念が定義されていま す。ドメイン ネーム サーバの役割は、名前から IP アドレスへのマッピングをキャッシュ(またはデー タベース)に保存することです。ドメイン名を IP アドレスにマッピングするには、まず、ホスト名を 明示し、ネットワーク上に存在するネーム サーバを指定し、DNS をイネーブルにします。

ここでは、次の設定情報について説明します。

- **•** 「DNS [のデフォルト設定」\(](#page-200-0)P.7-17)
- **•** 「DNS [の設定」\(](#page-200-1)P.7-17)
- **•** 「DNS [の設定の表示」\(](#page-201-1)P.7-18)

#### <span id="page-200-2"></span><span id="page-200-0"></span>**DNS** のデフォルト設定

表 [7-2](#page-200-2) に、DNS のデフォルト設定を示します。

#### 表 **7-2 DNS** のデフォルト設定

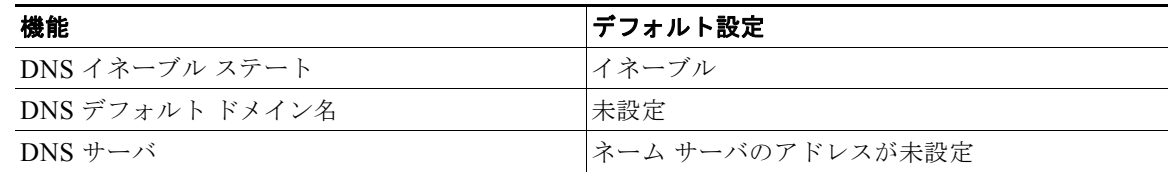

#### <span id="page-200-1"></span>**DNS** の設定

DNS を使用するようにスイッチを設定するには、特権 EXEC モードで次の手順を実行します。

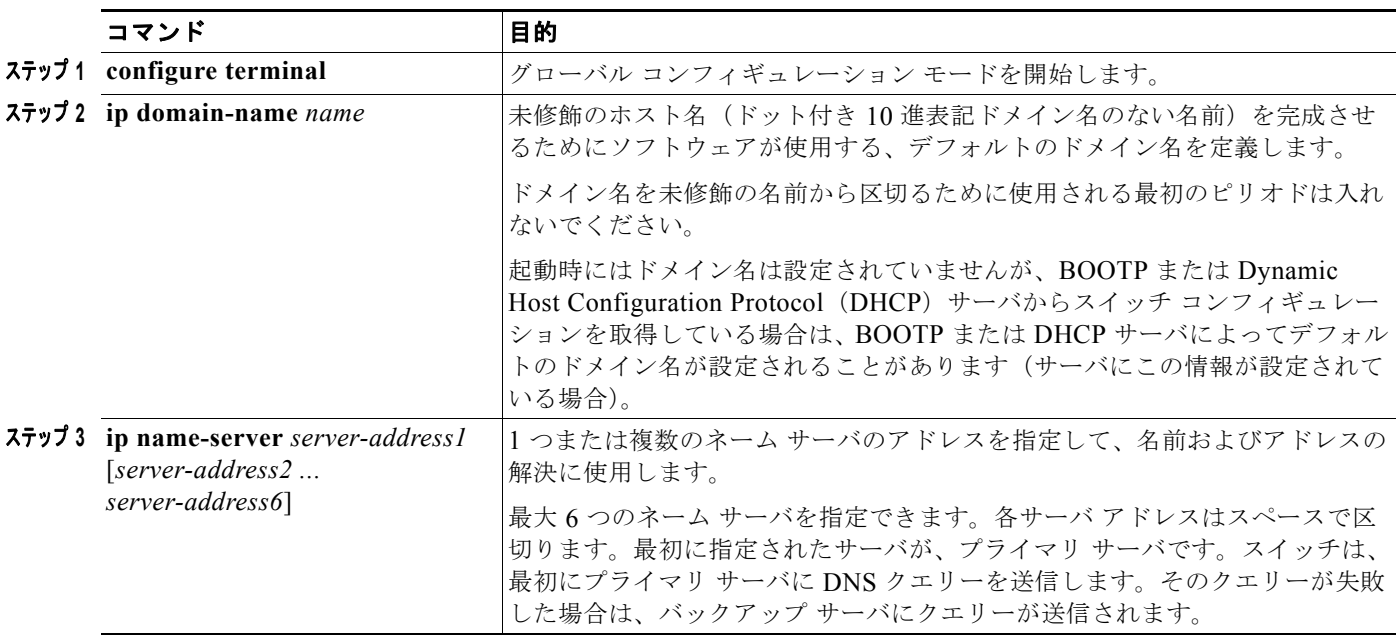

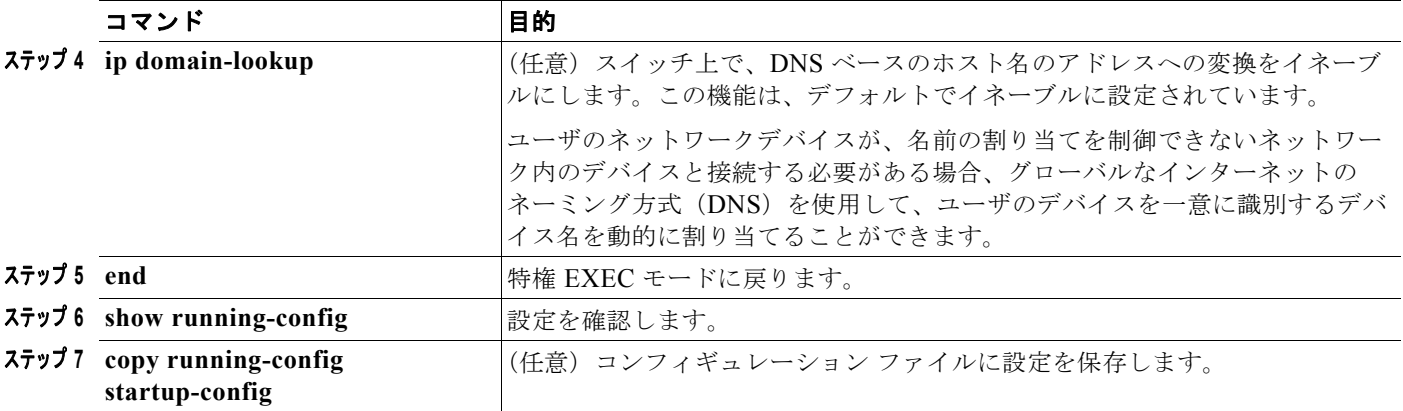

スイッチの IP アドレスをそのホスト名として使用する場合は、IP アドレスが使用され、DNS クエリー は発生しません。ピリオド(.)なしでホスト名を設定すると、ピリオドと、それに続くデフォルトの ドメイン名がホスト名に追加され、そのあとで DNS クエリーが行われ、名前を IP アドレスにマッピン グします。デフォルトのドメイン名は、**ip domain-name** グローバル コンフィギュレーション コマン ドによって設定される値です。ホスト名にピリオド(.)がある場合は、Cisco IOS ソフトウェアは、ホ スト名にデフォルトのドメイン名を追加せずに IP アドレスを検索します。

ドメイン名を削除するには、**no ip domain-name** *name* グローバル コンフィギュレーション コマンド を使用します。ネームサーバのアドレスを削除するには、**no ip name-server** *server-address* グローバ ル コンフィギュレーション コマンドを使用します。スイッチ上の DNS をディセーブルにするには、 **no ip domain-lookup** グローバル コンフィギュレーション コマンドを使用します。

#### <span id="page-201-1"></span>**DNS** の設定の表示

DNS 設定情報を表示するには、**show running-config** 特権 EXEC コマンドを使用します。

# <span id="page-201-0"></span>バナーの作成

Message-of-The-Day (MoTD) バナーおよびログイン バナーを作成できます。MoTD バナーはログイ ン時に接続しているすべての端末で表示され、すべてのネットワーク ユーザに影響のあるメッセージ (システムのシャットダウン予告など)を送信するのに便利です。

ログイン バナーも、接続しているすべての端末で表示されます。表示されるのは、MoTD バナーのあ とで、ログイン プロンプトが表示される前です。

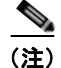

(注) このセクションで使用するコマンドの構文および使用方法の詳細については、『*Cisco IOS Configuration Fundamentals Command Reference*』Release 12.2 を参照してください。これには、 Cisco.com のホームページ([Documentation] > [Cisco IOS Software] > [12.2 Mainline] > [Command References])からアクセス可能です。

ここでは、次の設定情報について説明します。

- **•** [「バナーのデフォルト設定」\(](#page-202-0)P.7-19)
- **•** 「MoTD ログイン [バナーの設定」\(](#page-202-1)P.7-19)
- **•** 「ログイン [バナーの設定」\(](#page-203-1)P.7-20)

## <span id="page-202-0"></span>バナーのデフォルト設定

MoTD およびログイン バナーは設定されません。

## <span id="page-202-1"></span>**MoTD** ログイン バナーの設定

ユーザがスイッチにログインしたときに、画面に表示される 1 行または複数行のメッセージバナーを作 成できます。

MoTD ログイン バナーを設定するには、特権 EXEC モードで次の手順を実行します。

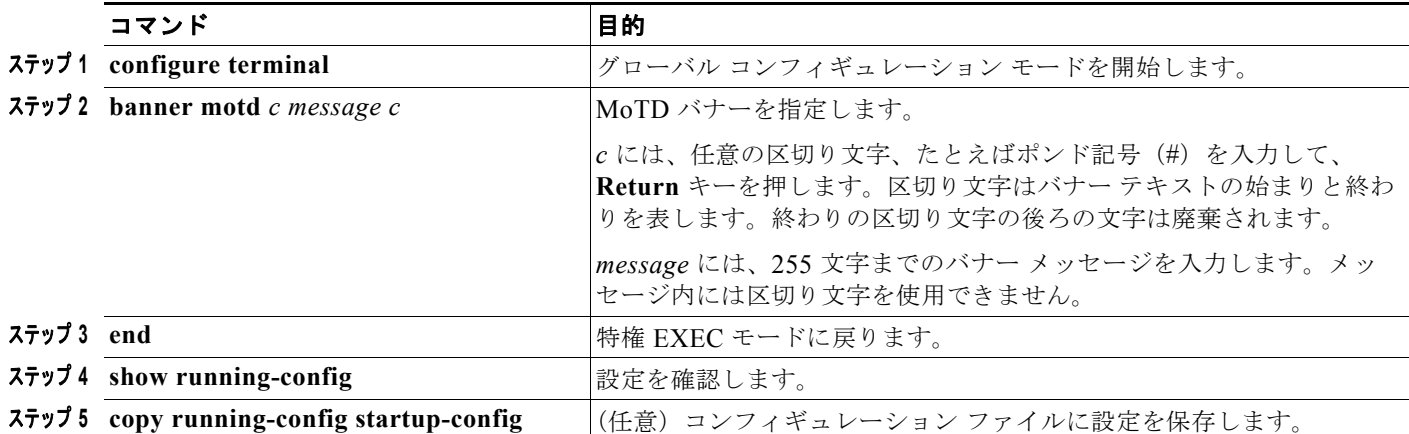

MoTD バナーを削除するには、**no banner motd** グローバル コンフィギュレーション コマンドを使用 します。

次に、ポンド記号(#)を開始および終了の区切り文字として使用し、スイッチの MoTD バナーを設定 する例を示します。

```
Switch(config)# banner motd #
This is a secure site. Only authorized users are allowed.
For access, contact technical support.
#
```

```
Switch(config)#
```
次に、前の設定により表示されたバナーの例を示します。

Unix> **telnet 172.2.5.4** Trying 172.2.5.4... Connected to 172.2.5.4. Escape character is '^]'.

This is a secure site. Only authorized users are allowed. For access, contact technical support.

User Access Verification

Password:

**MAC** アドレス テーブルの管理

# <span id="page-203-1"></span>ログイン バナーの設定

接続されたすべての端末でログイン バナーが表示されるように設定できます。バナーが表示されるの は、MoTD バナーのあとで、ログイン プロンプトが表示される前です。

ログイン バナーを設定するには、特権 EXEC モードで次の手順を実行します。

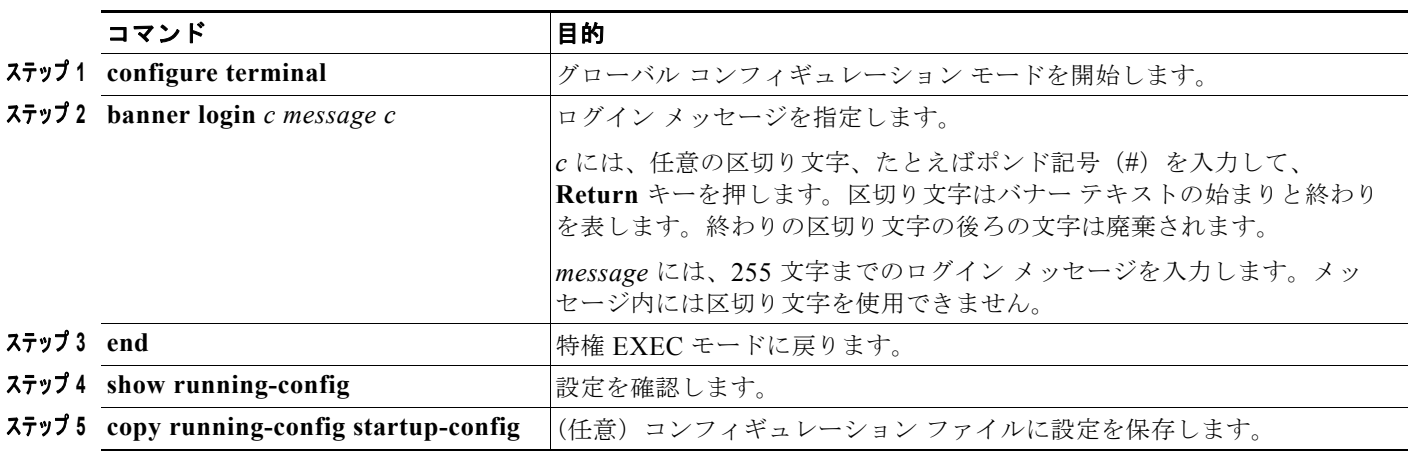

ログイン バナーを削除するには、**no banner login** グローバル コンフィギュレーション コマンドを使 用します。

次に、ドル記号(\$)を開始および終了の区切り文字として使用し、スイッチのログイン バナーを設定 する例を示します。

Switch(config)# **banner login \$ Access for authorized users only. Please enter your username and password. \$** Switch(config)#

# <span id="page-203-0"></span>**MAC** アドレス テーブルの管理

MAC(メディア アクセス制御)アドレス テーブルには、スイッチがポート間のトラフィック転送に使 用するアドレス情報が含まれています。このアドレス テーブルに登録されたすべての MAC アドレス は、1 つまたは複数のポートに対応しています。アドレス テーブルに含まれるアドレス タイプには、 次のものがあります。

- **•** ダイナミック アドレス:スイッチが学習し、使用されなくなった時点で期限切れとなる送信元 MAC アドレス
- **•** スタティック アドレス:手動で入力され、期限切れにならず、スイッチのリセット時にも消去さ れないユニキャスト アドレス

アドレステーブルは、宛先 MAC アドレス、対応する VLAN (仮想 LAN)ID、アドレスに対応付けら れたポート番号、およびタイプ(スタティックまたはダイナミック)のリストです。

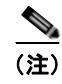

(注) ここで使用するコマンドの構文および使用方法の詳細については、このリリースに対応するコマンド リファレンスを参照してください。

ここでは、次の設定情報について説明します。

- **•** 「アドレス [テーブルの作成」\(](#page-204-0)P.7-21)
- **•** 「MAC [アドレスおよび](#page-204-1) VLAN」(P.7-21)
- **•** 「MAC [アドレスおよびスイッチ](#page-205-0) スタック」(P.7-22)
- **•** 「MAC アドレス [テーブルのデフォルト設定」\(](#page-205-1)P.7-22)
- **•** 「アドレス エージング [タイムの変更」\(](#page-205-2)P.7-22)
- **•** 「ダイナミック アドレス [エントリの削除」\(](#page-206-0)P.7-23)
- **•** 「MAC [アドレス変更通知トラップの設定」\(](#page-206-1)P.7-23)
- **•** 「MAC [アドレス移行通知トラップの設定」\(](#page-208-0)P.7-25)
- **•** 「MAC [しきい値通知トラップの設定」\(](#page-210-0)P.7-27)
- **•** 「スタティック アドレス [エントリの追加および削除」\(](#page-211-0)P.7-28)
- **•** 「ユニキャスト MAC アドレス [フィルタリングの設定」\(](#page-212-0)P.7-29)
- 「VLAN での MAC アドレス [ラーニングのディセーブル化」\(](#page-213-0)P7-30)
- **•** 「アドレス テーブル [エントリの表示」\(](#page-215-1)P.7-32)

## <span id="page-204-0"></span>アドレス テーブルの作成

すべてのポートでサポートされる複数の MAC アドレスによって、スイッチの任意のポートを各ワーク ステーション、リピータ、スイッチ、ルータ、あるいはその他のネットワークデバイスに接続できま す。各ポートで受信するパケットの送信元アドレスを取得し、アドレス テーブルにアドレスとその対 応するポート番号を追加することによって、スイッチは動的なアドレス指定を行います。ネットワーク でステーションの増設または取り外しが行われると、スイッチはアドレス テーブルを更新し、新しい ダイナミック アドレスを追加し、使用されていないアドレスは期限切れにします。

有効期間は、スタンドアロン スイッチまたはスイッチ スタックにグローバルに設定されます。ただし、 スイッチは VLAN ごとにアドレス テーブルを維持し、STP (スパニング ツリー プロトコル)によって VLAN 単位で有効期間を短縮できます。

スイッチは、受信したパケットの宛先アドレスに基づいて、任意の組み合わせのポート間でパケットを 送信します。MAC アドレス テーブルを使用することによって、スイッチは、宛先アドレスに対応付け られたポート(複数可)に限定してパケットを転送します。宛先アドレスがパケットを送信したポート 上にある場合は、パケットはフィルタリング処理され、転送されません。スイッチは、常にストア ア ンド フォワード方式を使用します。このため、完全なパケットをいったん保存してエラーがないか検 査してから伝送します。

## <span id="page-204-1"></span>**MAC** アドレスおよび **VLAN**

アドレスはすべて、VLAN と対応付けられます。1 つのアドレスを複数の VLAN に対応付け、それぞ れで異なる宛先を設定できます。たとえば、ユニキャスト アドレスを VLAN 1 のポート 1 および VLAN 5 のポート 9、10、1 に転送するといったことが可能です。

VLAN ごとに、独自の論理アドレス テーブルが維持されます。ある VLAN で認識されているアドレス が別の VLAN で認識されるには、別の VLAN 内のポートによって学習されるか、または別の VLAN 内のポートにスタティックに対応付けられる必要があります。

プライベート VLAN が設定されている場合、アドレス学習は次のように MAC アドレスのタイプに左 右されます。

- **•** プライベート LAN 上にある 1 つの VLAN で学習されたダイナミック MAC アドレスは、関連 VLAN に複製されます。たとえば、プライベート VLAN のセカンダリ VLAN で学習された MAC アドレスはプライマリ VLAN に複製されます。
- **•** プライマリまたはセカンダリ VLAN に設定されたスタティック MAC アドレスは関連 VLAN には 複製されません。プライベート VLAN のプライマリまたはセカンダリ VLAN 内にスタティック MAC アドレスを設定した場合、同じスタティック MAC アドレスをすべての関連 VLAN に設定す る必要があります。

プライベート VLAN の詳細については、第 17 [章「プライベート](#page-484-0) VLAN の設定」を参照してください。

## <span id="page-205-0"></span>**MAC** アドレスおよびスイッチ スタック

すべてのスタック メンバーの MAC アドレス テーブルは、同期されています。常に、各スタック メン バーは、各 VLAN に対応するアドレス テーブルの同一のコピーを持っています。アドレスが期限切れ になると、そのアドレスはすべてのスタック メンバーのアドレス テーブルから削除されます。スイッ チがスイッチ スタックに加入すると、そのスイッチは他のスタック メンバーが学習した各 VLAN に対 応するアドレスを受け取ります。スタック メンバーがスイッチ スタックから削除されると、残りのス タック メンバーは、以前のスタック メンバーが学習したアドレスをすべて期限切れにするか削除しま す。

## <span id="page-205-3"></span><span id="page-205-1"></span>**MAC** アドレス テーブルのデフォルト設定

表 [7-3](#page-205-3) に、MAC アドレス テーブルのデフォルト設定を示します。

表 **7-3 MAC** アドレス テーブルのデフォルト設定

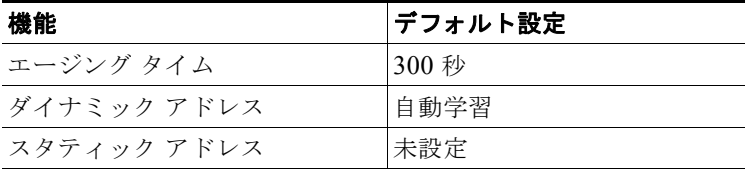

## <span id="page-205-2"></span>アドレス エージング タイムの変更

ダイナミック アドレスは、スイッチが学習し、使用されなくなると期限切れになる送信元 MAC アド レスです。すべての VLAN または指定された VLAN に対して、エージング タイムの設定を変更でき ます。

エージング タイムを短く設定しすぎると、アドレスが活用されないままテーブルから削除される可能 性があります。その場合、宛先が不明のパケットをスイッチが受信すると、受信ポートと同じ VLAN 内のすべてのポートに、そのパケットをフラッディングさせます。この不必要なフラッディングによっ て、パフォーマンスに悪影響を及ぼす可能性があります。また、エージング タイムを長く設定しすぎ ると、アドレス テーブルが未使用のアドレスでいっぱいになり、これによって新しいアドレスを学習 できなくなります。この結果フラッディングとなり、スイッチのパフォーマンスに悪影響を及ぼす可能 性があります。

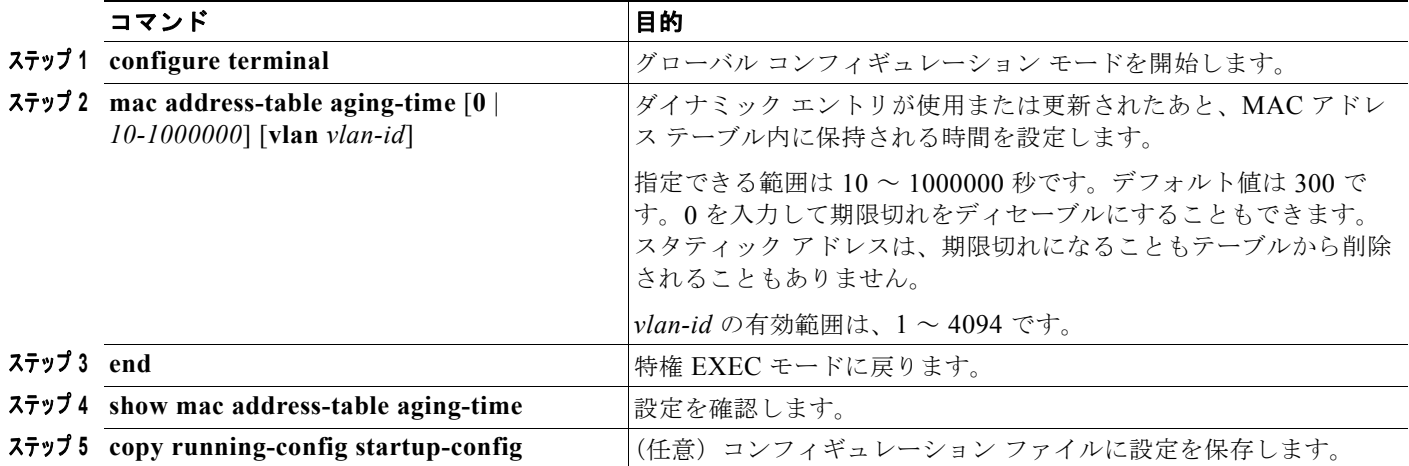

ダイナミック アドレス テーブルのエージング タイムを設定するには、特権 EXEC モードで次の手順を 実行します。

デフォルト値に戻すには、**no mac address-table aging-time** グローバル コンフィギュレーション コマ ンドを使用します。

# <span id="page-206-0"></span>ダイナミック アドレス エントリの削除

ダイナミック エントリをすべて削除するには、特権 EXEC モードで **clear mac address-table dynamic**  コマンドを使用します。特定の MAC アドレス(**clear mac address-table dynamic address**  *mac-address*)、指定された物理ポートまたはポートチャネル上のすべてのアドレス(**clear mac address-table dynamic interface** *interface-id*)、または指定された VLAN 上のすべてのアドレス (clear mac address-table dynamic vlan *vlan-id*) の削除もできます。

ダイナミック エントリが削除されたことを確認するには、**show mac address-table dynamic** 特権 EXEC コマンドを使用します。

## <span id="page-206-1"></span>**MAC** アドレス変更通知トラップの設定

ネットワークの MAC アドレス変更通知は、MAC アドレス変更アクティビティを保存することで、 ネットワークのユーザを追跡できます。スイッチが MAC アドレスを学習または削除するときに、 Simple Network Management Protocol(SNMP; 簡易ネットワーク管理プロトコル)通知トラップを Network Management System(NMS; ネットワーク管理システム)に送信させることができます。 ネットワークから多数のユーザの出入りがある場合は、トラップ インターバル タイムを設定して通知 トラップを組み込み、ネットワーク トラフィックを削減できます。MAC 通知履歴テーブルは、トラッ プが設定されたポートごとの MAC アドレス アクティビティを保存します。MAC アドレス変更通知 は、ダイナミック MAC アドレスまたはセキュア MAC アドレスについて生成されます。自身のアドレ ス、マルチキャスト アドレス、または他のスタティック アドレスについては、通知は生成されません。

NMS ホストに MAC アドレス変更通知トラップを送信するようにスイッチを設定するには、特権 EXEC モードで次の手順を実行します。

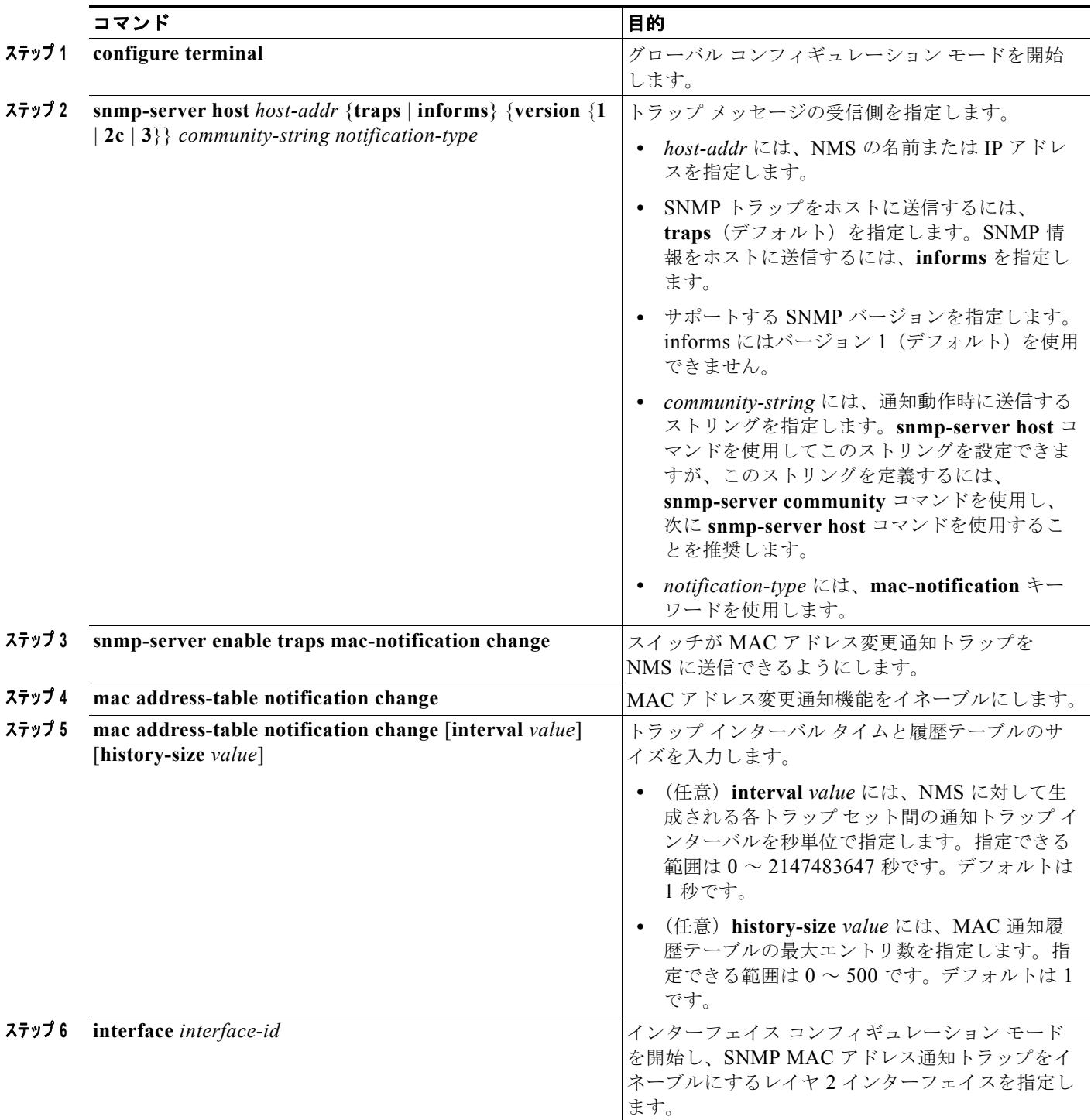

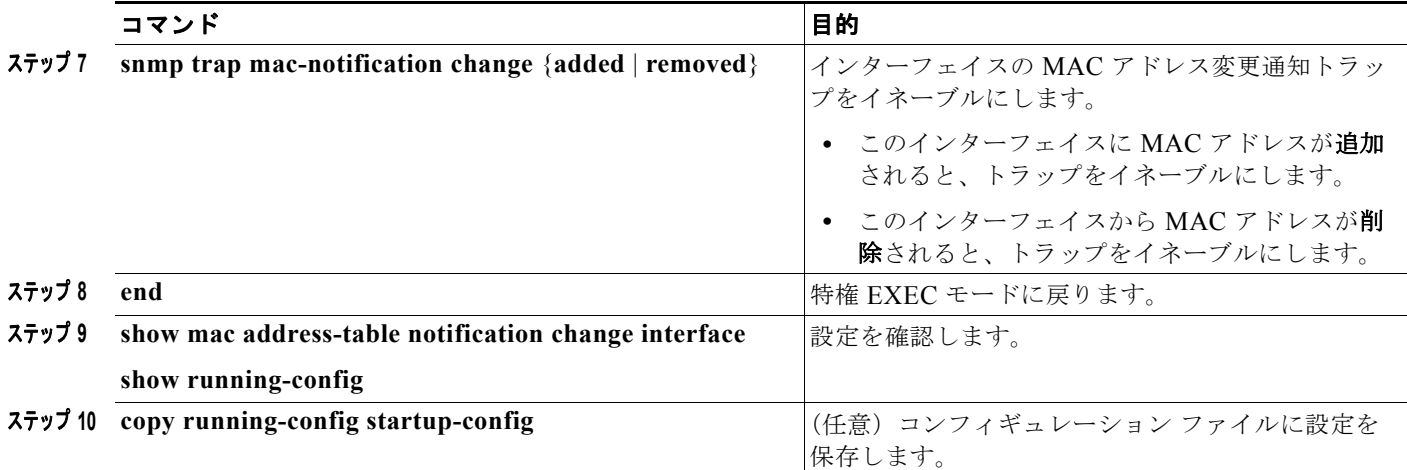

MAC アドレス変更通知トラップの送信をディセーブルにするには、**no snmp-server enable traps mac-notification change** グローバル コンフィギュレーション コマンドを使用します。特定のインター フェイス上で MAC アドレス通知トラップをディセーブルにするには、**no snmp trap mac-notification change** {**added** | **removed**} インターフェイス コンフィギュレーション コマンドを使用します。MAC アドレス変更通知機能をディセーブルにするには、**no mac address-table notification change** グロー バル コンフィギュレーション コマンドを使用します。

次に、NMS として 172.20.10.10 を指定し、スイッチによる NMS への MAC アドレス通知トラップの 送信をイネーブルにし、MAC アドレス変更通知機能をイネーブルにし、インターバルを 123 秒、履歴 サイズを 100 エントリに設定し、特定のポートで MAC アドレスが追加された場合のトラップをイネー ブルにする例を示します。

Switch(config)# **snmp-server host 172.20.10.10 traps private mac-notification** Switch(config)# **snmp-server enable traps mac-notification change** Switch(config)# **mac address-table notification change**  Switch(config)# **mac address-table notification change interval 123** Switch(config)# **mac address-table notification change history-size 100** Switch(config)# **interface gigabitethernet1/0/2** Switch(config-if)# **snmp trap mac-notification change added**

設定を確認するには、**show mac address-table notification change interface** および **show mac address-table notification change** 特権 EXEC コマンドを入力します。

## <span id="page-208-0"></span>**MAC** アドレス移行通知トラップの設定

MAC 移行通知を設定すると、同一の VLAN 内であるポートから別のポートへ MAC アドレスが移行 したときに SNMP 通知が生成され、ネットワーク管理システムに送信されます。

NMS ホストに MAC アドレス移行通知トラップを送信するようにスイッチを設定するには、特権 EXEC モードで次の手順を実行します。

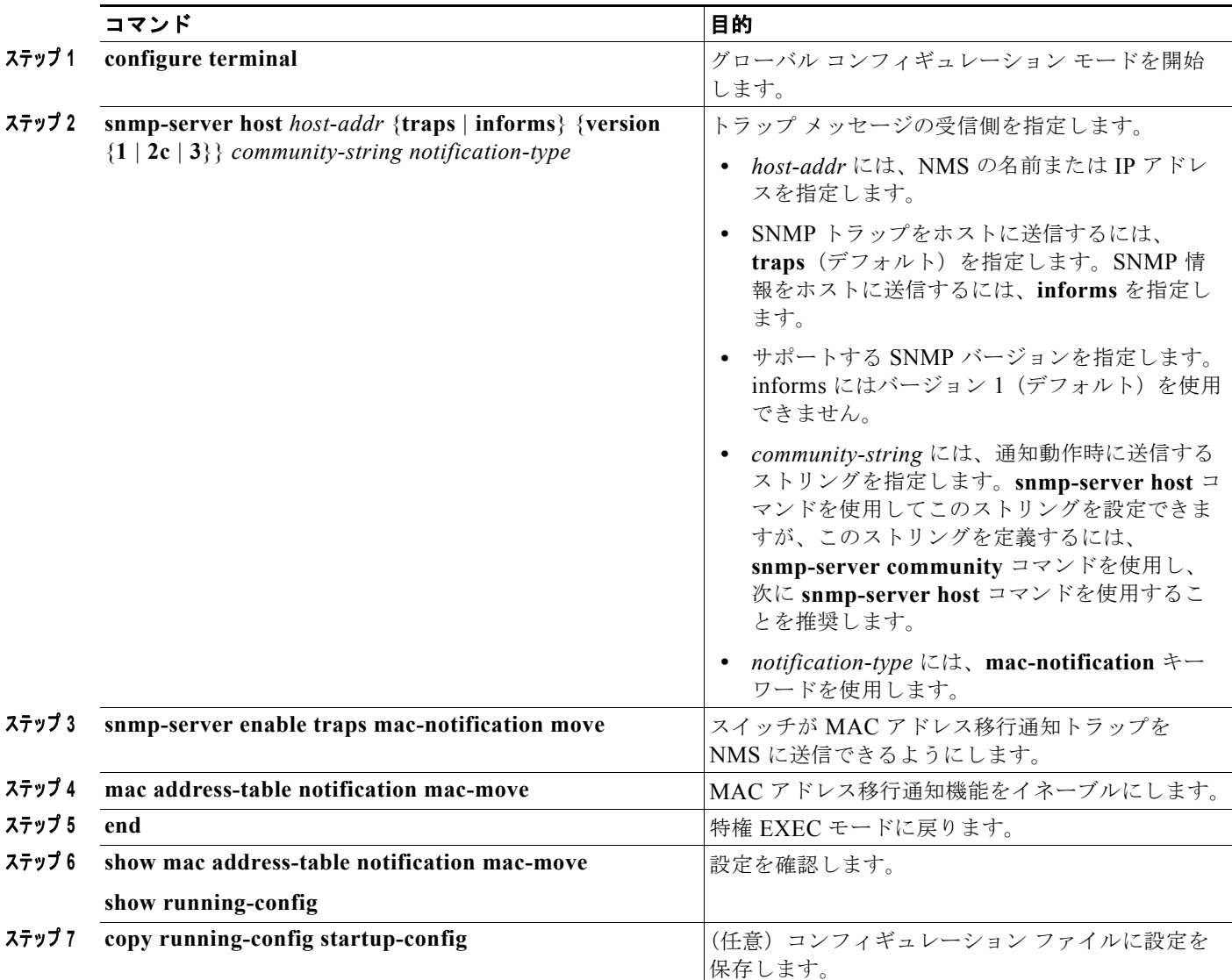

MAC アドレス移行通知トラップの送信をディセーブルにするには、**no snmp-server enable traps mac-notification move** グローバル コンフィギュレーション コマンドを使用します。MAC アドレス移 行通知機能をディセーブルにするには、**no mac address-table notification move** グローバル コンフィ ギュレーション コマンドを使用します。

次に、NMS として 172.20.10.10 を指定し、スイッチによる NMS への MAC アドレス移行通知トラッ プの送信をイネーブルにし、MAC アドレス移行通知機能をイネーブルにし、あるポートから別のポー トへ MAC アドレスが移行された場合のトラップをイネーブルにする例を示します。

Switch(config)# **snmp-server host 172.20.10.10 traps private mac-notification** Switch(config)# **snmp-server enable traps mac-notification move** Switch(config)# **mac address-table notification mac-move** 

設定を確認するには、**show mac address-table notification mac-move** 特権 EXEC コマンドを入力し ます。

## <span id="page-210-0"></span>**MAC** しきい値通知トラップの設定

MAC しきい値通知を設定すると、MAC アドレス テーブルしきい値制限に達したか、またはそれを超 えたときに、SNMP 通知が生成され、ネットワーク管理システムに送信されます。

NMS ホストに MAC アドレステーブルしきい値通知トラップを送信するようにスイッチを設定するに は、特権 EXEC モードで次の手順を実行します。

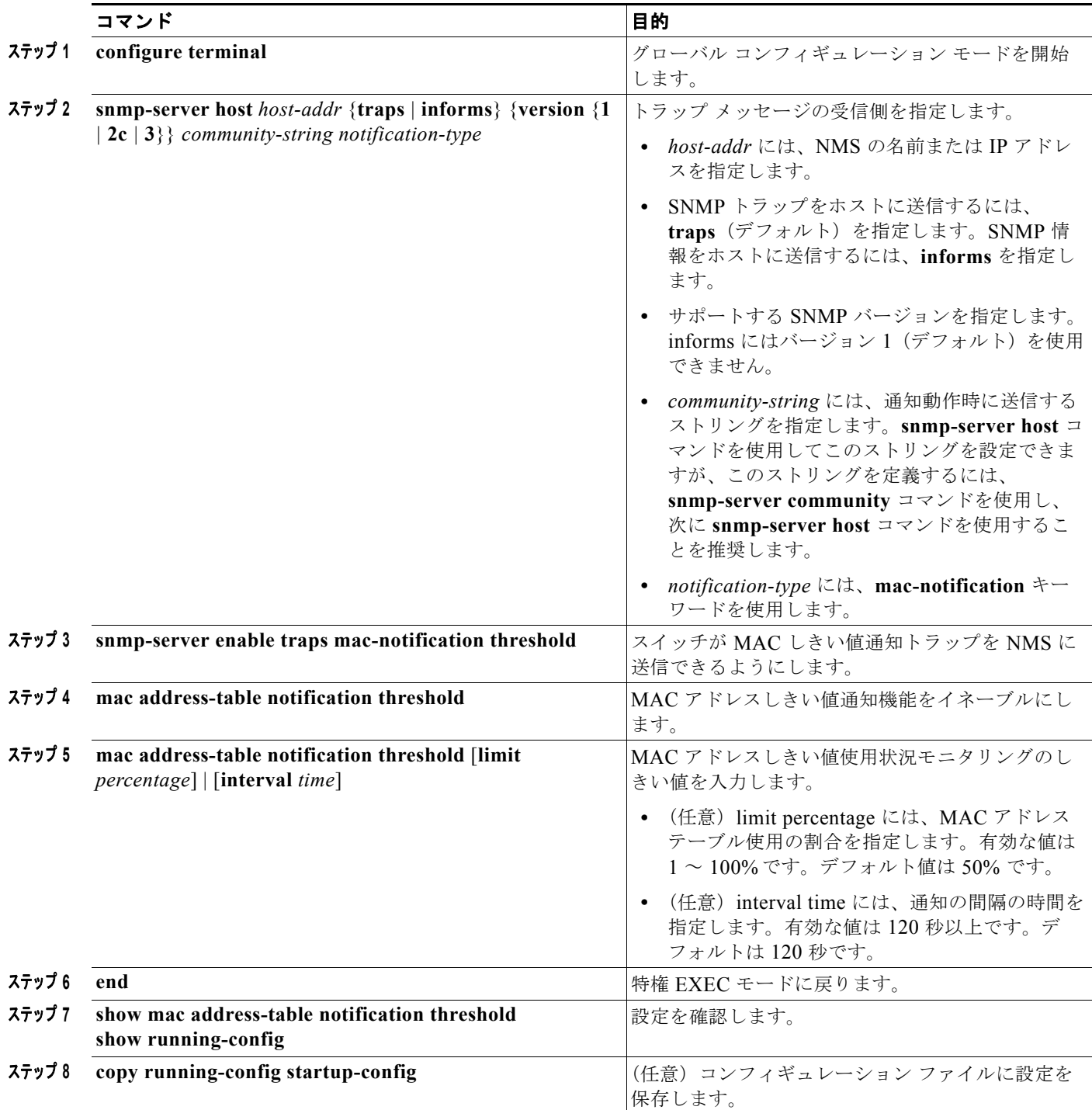

**The State** 

MAC アドレスしきい値通知トラップの送信をディセーブルにするには、**no snmp-server enable traps mac-notification threshold** グローバル コンフィギュレーション コマンドを使用します。MAC アドレ スしきい値通知機能をディセーブルにするには、**no mac address-table notification threshold** グロー バル コンフィギュレーション コマンドを使用します。

次に、NMS として 172.20.10.10 を指定し、MAC アドレスしきい値通知機能をイネーブルにし、イン ターバルを 123 秒に設定し、限界を 78% に設定する例を示します。

Switch(config)# **snmp-server host 172.20.10.10 traps private mac-notification** Switch(config)# **snmp-server enable traps mac-notification threshold** Switch(config)# **mac address-table notification threshold**  Switch(config)# **mac address-table notification threshold interval 123** Switch(config)# **mac address-table notification threshold limit 78** 

設定を確認するには、**show mac address-table notification threshold** 特権 EXEC コマンドを入力しま す。

## <span id="page-211-0"></span>スタティック アドレス エントリの追加および削除

スタティック アドレスには、次の特性があります。

- **•** アドレス テーブルへの追加およびアドレス テーブルからの削除は、手動で行う必要があります。
- **•** ユニキャストまたはマルチキャスト アドレスとして設定できます。
- **•** 期限切れになることはなく、スイッチが再起動しても維持されます。

スタティック アドレスを追加および削除でき、また、スタティック アドレスの転送動作を定義できま す。転送動作は、パケットを受信したポートが、別のポートにパケットを転送する動作を決定します。 ポートは必ず少なくとも 1 つの VLAN と対応しているので、スイッチは指定されたポートから、アド レスに対応する VLAN ID を取得します。送信元ポートごとに、宛先ポートのリストを別々に指定でき ます。

特定のアドレスがスタティックとして入力されていない VLAN に、そのスタティック アドレスを持つ パケットが到着すると、すべてのポートにパケットがフラッディングされ、学習されません。

アドレス テーブルにスタティック アドレスを追加するには、宛先 MAC ユニキャスト アドレスと、そ の送信元 VLAN を指定します。この宛先アドレスで受信したパケットは、*interface-id* オプションで指 定されたインターフェイスに転送されます。

プライベート VLAN のプライマリまたはセカンダリ VLAN 内にスタティック MAC アドレスを設定し た場合、同じスタティック MAC アドレスをすべての関連 VLAN に設定する必要があります。プライ ベート VLAN のプライマリまたはセカンダリ VLAN に設定されたスタティック MAC アドレスは関連 VLAN には複製されません。プライベート VLAN の詳細については、第 17 [章「プライベート](#page-484-0) VLAN [の設定」を](#page-484-0)参照してください。

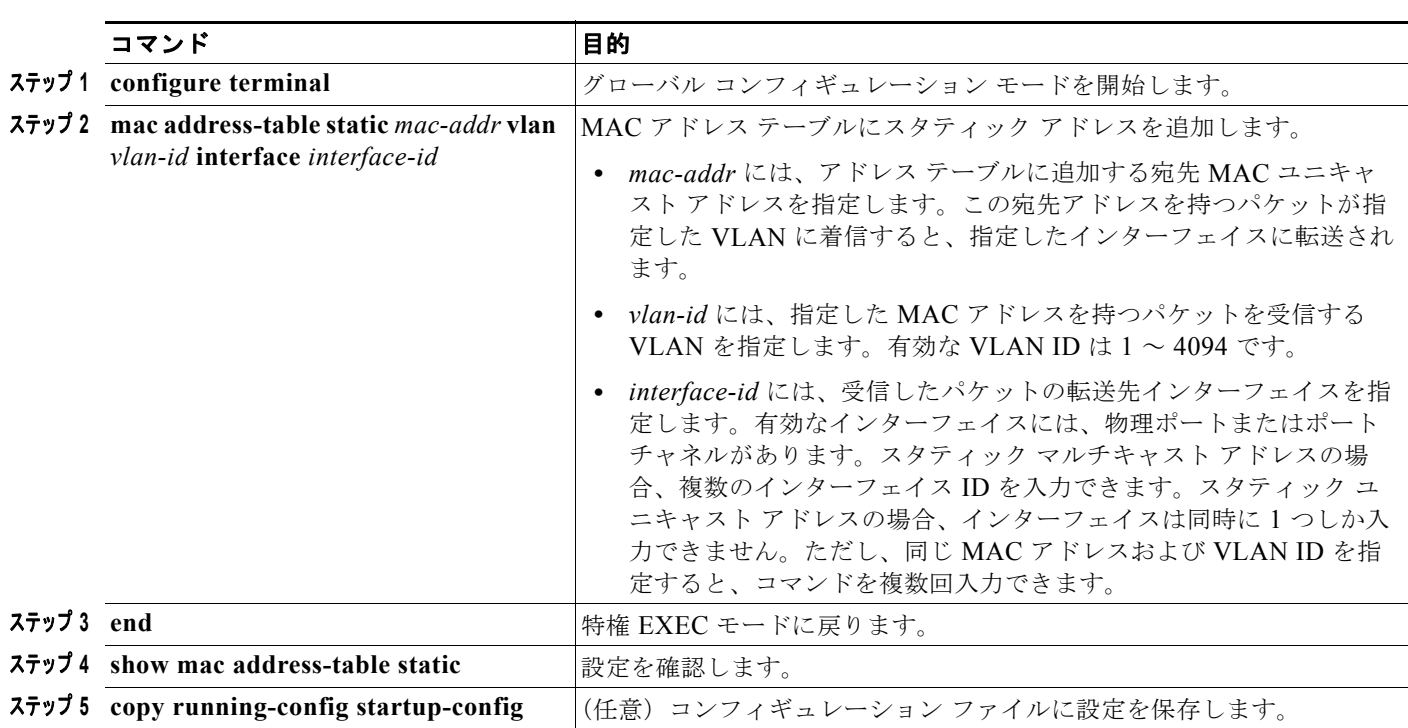

スタティック アドレスを追加するには、特権 EXEC モードで次の手順を実行します。

アドレス テーブルからスタティック エントリを削除するには、**no mac address-table static** *mac-addr*  **vlan** *vlan-id* [**interface** *interface-id]* グローバル コンフィギュレーション コマンドを使用します。

次に、MAC アドレス テーブルにスタティック アドレス c2f3.220a.12f4 を追加する例を示します。 VLAN 4 でこの MAC アドレスを宛先アドレスとしてパケットを受信すると、パケットは指定された ポートに転送されます。

Switch(config)# **mac address-table static c2f3.220a.12f4 vlan 4 interface gigabitethernet1/0/1**

# <span id="page-212-0"></span>ユニキャスト **MAC** アドレス フィルタリングの設定

ユニキャスト MAC アドレス フィルタリングがイネーブルの場合、スイッチは、特定の送信元 MAC ア ドレスまたは宛先 MAC アドレスを持つパケットを廃棄します。この機能はデフォルトではディセーブ ルで、ユニキャスト スタティック アドレスだけをサポートしています。

この機能を使用する場合は、次の注意事項に従ってください。

- **•** マルチキャスト MAC アドレス、ブロードキャスト MAC アドレス、およびルータ MAC アドレス はサポートされていません。**mac address-table static** *mac-addr* **vlan** *vlan-id* **drop** グローバル コ ンフィギュレーション コマンドを入力するときに、これらのアドレスのいずれかを指定すると、 次のいずれかのメッセージが表示されます。
	- % Only unicast addresses can be configured to be dropped

% CPU destined address cannot be configured as drop address

**•** CPU に転送されるパケットもサポートされていません。

**•** ユニキャスト MAC アドレスをスタティック アドレスとして追加し、ユニキャスト MAC アドレス フィルタリングを設定すると、最後に入力したコマンドに応じて、スイッチは MAC アドレスをス タティック アドレスとして追加するか、MAC アドレスを持つパケットを廃棄します。2 番めに入 力したコマンドは、1 番めのコマンドより優先されます。

たとえば、**mac address-table static** *mac-addr* **vlan** *vlan-id* **interface** *interface-id* グローバル コン フィギュレーション コマンドに続けて、**mac address-table static** *mac-addr* **vlan** *vlan-id* **drop** コ マンドを入力すると、スイッチは、送信元または宛先として MAC アドレスを持つパケットを廃棄 します。

**mac address-table static** *mac-addr* **vlan** *vlan-id* **drop** グローバル コンフィギュレーション コマン ドに続けて、**mac address-table static** *mac-addr* **vlan** *vlan-id* **interface** *interface-id* コマンドを入 力すると、スイッチは、スタティック アドレスとして MAC アドレスを追加します。

ユニキャスト MAC アドレス フィルタリングをイネーブルにして、スイッチが特定のアドレスを持つ パケットを廃棄するように設定するには、送信元または宛先ユニキャスト MAC アドレスおよび受信側 の VLAN を指定します。

スイッチが送信元または宛先ユニキャスト スタティック アドレスを廃棄するよう設定するには、特権 EXEC モードで次の手順を実行します。

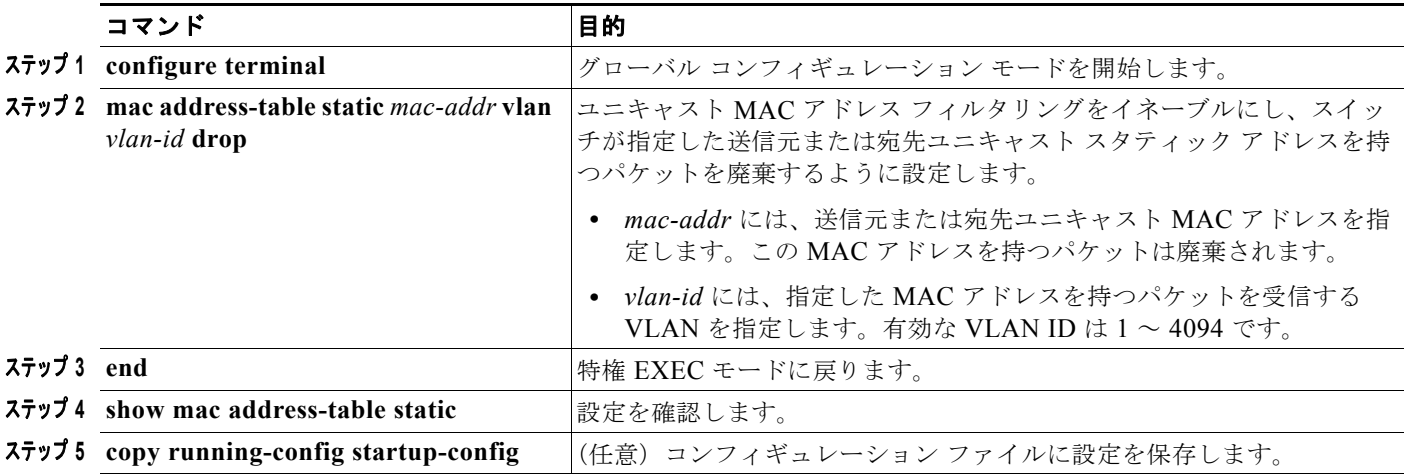

ユニキャスト MAC アドレス フィルタリングをディセーブルにするには、**no mac address-table static**  *mac-addr* **vlan** *vlan-id* グローバル コンフィギュレーション コマンドを使用します。

次にユニキャスト MAC アドレス フィルタリングをイネーブルにし、送信元または宛先アドレスが c2f3.220a.12f4 であるパケットをスイッチが廃棄するように設定する例を示します。この MAC アドレ スを送信元または宛先アドレスとしたパケットを VLAN 4 で受信すると、パケットは廃棄されます。

Switch(config)# **mac address-table static c2f3.220a.12f4 vlan 4 drop**

# <span id="page-213-0"></span>**VLAN** での **MAC** アドレス ラーニングのディセーブル化

デフォルトでは、MAC アドレス ラーニングがスイッチのすべての VLAN でイネーブルです。VLAN 上の MAC アドレス ラーニングを制御して、どの VLAN(つまり、ポート)で MAC アドレス ラーニ ングが可能であるかを指定することにより、使用可能な MAC アドレス テーブル スペースを管理でき ます。MAC アドレス ラーニングをディセーブルにする前に必ず、ネットワーク トポロジとスイッチ システム設定をよく理解しておいてください。VLAN で MAC アドレス ラーニングをディセーブルに すると、ネットワーク上でフラッディングを引き起こす可能性があります。

VLAN で MAC アドレス ラーニングをディセーブルにするときは、次の注意事項に従ってください。

- **•** Switch Virtual Interface(SVI; スイッチ仮想インターフェイス)が設定された VLAN で MAC ア ドレス ラーニングをディセーブルにするときは、注意が必要です。スイッチはレイヤ 2 ドメイン のすべての IP パケットをフラッドします。
- **•** MAC アドレス学習は、1 つの VLAN ID(例:**no mac address-table learning vlan 223**)または 一連の VLAN ID(例:**no mac address-table learning vlan 1-20, 15**)でディセーブルにすること ができます。
- **•** MAC アドレス ラーニングは、2 つのポートを備えた VLAN でのみディセーブルにすることを推 奨します。3 つ以上のポートを備えた VLAN で MAC アドレス ラーニングをディセーブルにする と、スイッチが受信するすべてのパケットが VLAN ドメインでフラッディングされます。
- **•** スイッチにより内部的に使用される VLAN では、MAC アドレス ラーニングをディセーブルにす ることはできません。入力した VLAN ID が内部 VLAN である場合は、スイッチがエラー メッ セージを生成し、そのコマンドを拒否します。使用中の内部 VLAN を表示するには、**show vlan internal usage** 特権 EXEC コマンドを入力します。
- **•** プライベート VLAN、プライマリ VLAN として設定された VLAN で MAC アドレス ラーニング をディセーブルにしても、MAC アドレスは、プライマリ VLAN に属しており、プライマリ VLAN に複製されたセカンダリ VLAN で学習されます。プライベート VLAN のプライマリ VLAN ではないセカンダリ VLAN で MAC アドレス ラーニングをディセーブルにすると、MAC アドレス ラーニングは、プライマリ VLAN 上で発生する VLAN で実行され、セカンダリ VLAN に複製されます。
- **•** RSPAN VLAN で MAC アドレス ラーニングをディセーブルにすることはできません。その設定は 許可されていません。
- **•** セキュア ポートを含む VLAN での MAC アドレス ラーニングをディセーブルにしても、そのポー トでは MAC アドレス ラーニングはディセーブルになりません。ポート セキュリティをディセー ブルにした場合、設定済みの MAC アドレス ラーニング ステートはイネーブルです。

VLAN で MAC アドレス ラーニングをディセーブルにするには、特権 EXEC モードで次の手順を実行 します。

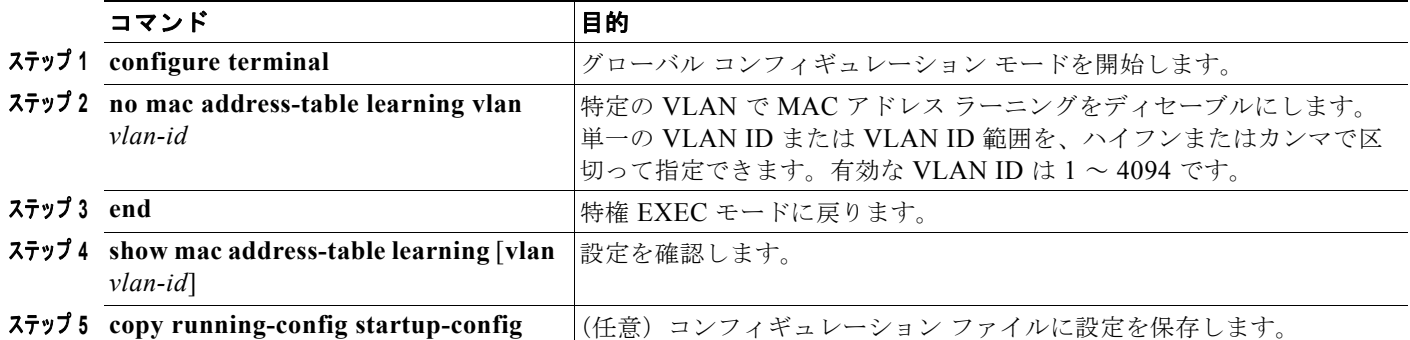

VLAN で MAC アドレス ラーニングを再度イネーブルにするには、**default mac address-table learning vlan** *vlan-id* グローバル コンフィギュレーション コマンドを使用します。また、**mac address-table learning vlan** *vlan-id* グローバル コンフィギュレーション コマンドを使用して、VLAN で MAC アドレス ラーニングを再度イネーブルにすることもできます。前者の(**default**)コマンドを 使用すると、デフォルトの状態に戻ることになるため、設定は **show running-config** コマンドによる 出力には含まれません。後者のコマンドを使用すると、設定が **show running-config** 特権 EXEC コマ ンドの表示に含まれます。

次に、VLAN 200 で MAC アドレス ラーニングをディセーブルにする方法の例を示します。

Switch(config)# **no mac address-table learning vlan 200**

**show mac-address-table learning** [**vlan** *vlan-id*] 特権 EXEC コマンドを入力すると、すべての VLAN または特定の VLAN の MAC アドレス ラーニングのステータスを表示することができます。

## <span id="page-215-1"></span>アドレス テーブル エントリの表示

表 [7-4](#page-215-2) に示す 1 つまたは複数の特権 EXEC コマンドを使用すると、MAC アドレス テーブルを表示で きます。

<span id="page-215-2"></span>表 **7-4 MAC** アドレス テーブル表示用のコマンド

| コマンド                                | 説明                                           |
|-------------------------------------|----------------------------------------------|
| show ip igmp snooping groups        | すべての VLAN または指定された VLAN に対するレイヤ 2 マルチキャスト エン |
|                                     | トリを表示します。                                    |
| show mac address-table address      | 指定された MAC アドレスに対する MAC アドレス テーブル情報を表示します。    |
| show mac address-table aging-time   | すべての VLAN または指定された VLAN のエージング タイムを表示します。    |
| show mac address-table count        | すべての VLAN または指定された VLAN に存在するアドレスの数を表示します。   |
| show mac address-table dynamic      | ダイナミック MAC アドレス テーブル エントリのみを表示します。           |
| show mac address-table interface    | 指定されたインターフェイスに対する MAC アドレス テーブル情報を表示します。     |
| show mac address-table learning     | すべての VLAN または特定の VLAN での MAC アドレス ラーニングのステータ |
|                                     | スを表示します。                                     |
| show mac address-table notification | MAC 通知パラメータおよび履歴テーブルを表示します。                  |
| show mac address-table static       | スタティック MAC アドレス テーブル エントリのみを表示します。           |
| show mac address-table vlan         | 指定された VLAN に対する MAC アドレス テーブル情報を表示します。       |

# <span id="page-215-0"></span>**ARP** テーブルの管理

デバイスと通信するには(イーサネット上のデバイスなど)、ソフトウェアは最初にそのデバイスの 48 ビット MAC アドレスまたはローカル データ リンク アドレスを学習する必要があります。IP アド レスからローカル データ リンク アドレスを学習するプロセスを、アドレス解決といいます。

Address Resolution Protocol (ARP; アドレス解決プロトコル)は、ホスト IP アドレスを、該当するメ ディアまたは MAC アドレスおよび VLAN ID に対応付けます。IP アドレスを使用して、ARP は対応 する MAC アドレスを見つけます。MAC アドレスが見つかると、IP と MAC アドレスとの対応を ARP キャッシュに格納し、すばやく検索できるようにします。そのあと、IP データグラムがリンク レイヤ フレームにカプセル化され、ネットワークを通じて送信されます。イーサネット以外の IEEE 802 ネッ トワークにおける IP データグラムのカプセル化および ARP 要求/応答については、Subnetwork Access Protocol(SNAP)で規定されています。IP インターフェイスでは、標準的なイーサネット形 式の ARP カプセル化 (arpa キーワードで表される)がデフォルトでイネーブルに設定されています。 手動でテーブルに追加された ARP エントリは期限切れにならないので、手動で削除する必要がありま す。

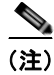

(注) CLI の手順については、Cisco.com ホームページ ([Documentation] > [Cisco IOS Software] > [12.2] Mainline])にある Cisco IOS Release 12.2 のマニュアルを参照してください。
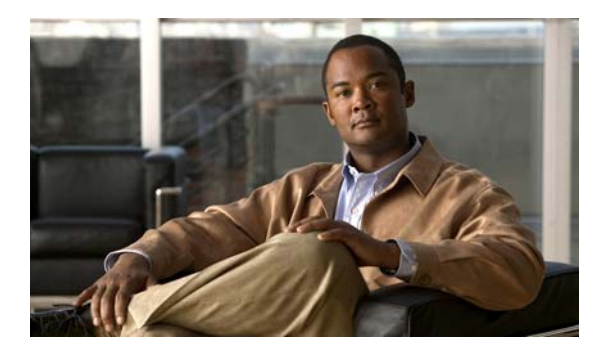

# **CHAPTER 8**

# **SDM** テンプレートの設定

Catalyst 3750 スイッチ コマンド リファレンスには、コマンドの構文と使用方法が記載されています。 特に明記しないかぎり、スイッチという用語はスタンドアロン スイッチおよびスイッチ スタックを意 味します。

- **•** 「SDM [テンプレートの概要」\(](#page-216-0)P.8-1)
- **•** 「スイッチ SDM [テンプレートの設定」\(](#page-220-0)P.8-5)
- **•** 「SDM [テンプレートの表示」\(](#page-222-0)P.8-7)

# <span id="page-216-0"></span>**SDM** テンプレートの概要

ネットワークでのスイッチの使用状況に応じて、SDM テンプレートを使用して、特定の機能に対する サポートを最適化するようにスイッチのシステム リソースを設定できます。一部の機能にシステムを 最大限に利用させるようにテンプレートを選択したり、デフォルト テンプレートを使用してリソース を均衡化することができます。

Ternary CAM(TCAM)リソースをさまざまな用途に割り当てるために、スイッチ SDM テンプレー トはシステム リソースにプライオリティを設定して、特定の機能のサポートを最適化します。SDM テ ンプレートを選択すると、次に示す機能を最適化することができます。

- **•** アクセス:アクセス テンプレートは、多数の ACL に対応できるように ACL のシステム リソース を最大化します。
- **•** デフォルト:デフォルト テンプレートは、すべての機能に均等にリソースを割り当てます。
- **•** ルーティング:ルーティング テンプレートは、一般的に、ネットワークの中心にあるルータまた はアグリゲータで必要となります。IPv4 ユニキャスト ルーティングに対して、システム リソース を最大化します。
- **•** VLAN:VLAN(仮想 LAN)テンプレートは、ルーティングをディセーブルにし、最大数のユニ キャスト MAC (メディア アクセス制御) アドレスをサポートします。通常は、レイヤ2 スイッチ 用に選択されます。

さらに、デュアル IPv4/IPv6 テンプレートにより、2 重のスタック環境が実現します[。「デュアル](#page-217-0) [IPv4/IPv6 SDM](#page-217-0) テンプレート」(P.8-2)を参照してください。

各テンプレートには 2 つのバージョンがあります。デスクトップ テンプレートとアグリゲータ テンプ レートです。Catalyst 3750-12S スイッチは、アグリゲータ テンプレートの、より大きなサイズの TCAM を使用することも、標準のデスクトップ テンプレートを使用することもできます。他のすべて の Catalyst 3750 スイッチは、デスクトップ テンプレートのみをサポートしています。アグリゲータ ス イッチで **desktop** キーワードを入力しなかった場合は、アグリゲータ テンプレートが選択されます。

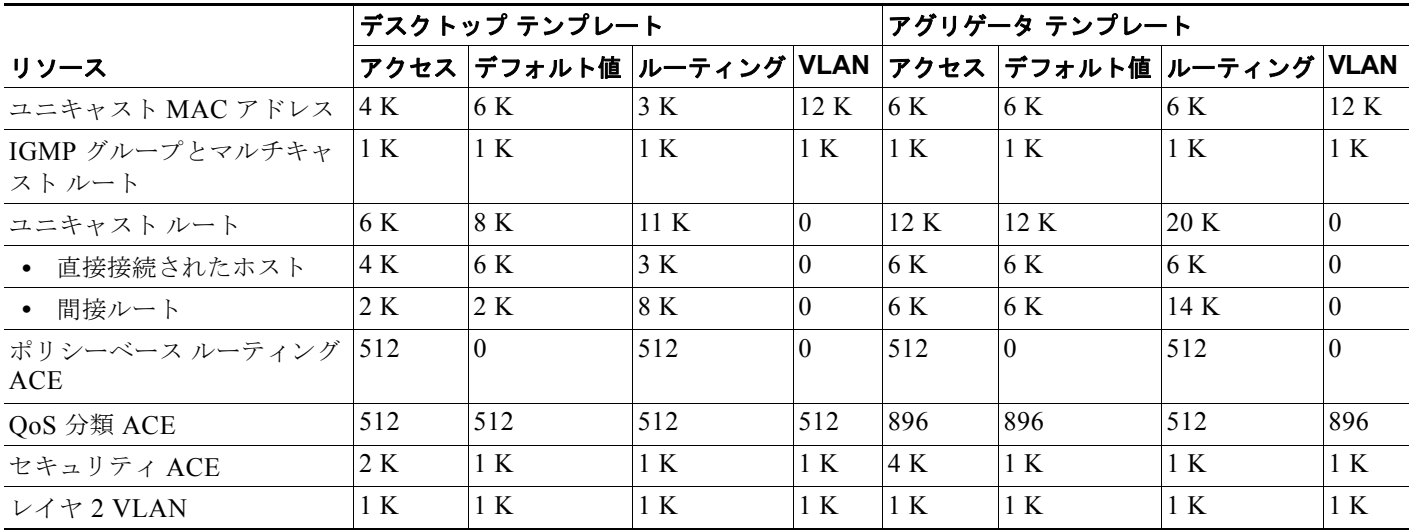

#### 表 **8-1** デスクトップ スイッチまたはアグリゲータ スイッチの各テンプレートが許容する機能リソースの概数

表の最初の 8 行(ユニキャスト MAC アドレスからセキュリティ ACE(アクセス コントロール エント リ)まで)は、各テンプレートが選択されたときに設定されるハードウェアのおおよその限度を表しま す。ハードウェア リソースのある部分が一杯の場合は、処理のオーバーフローはすべて CPU に送ら れ、スイッチのパフォーマンスに重大な影響が出ます。最後の行は、スイッチのレイヤ 2 VLAN の数 に関連するハードウェア リソース消費量を計算するための目安です。

## <span id="page-217-0"></span>デュアル **IPv4/IPv6 SDM** テンプレート

SDM テンプレートを選択して IP バージョン 6 (IPv6) をサポートすることができます。IPv6 の詳細 および IPv6 ルーティングの設定手順については、第 38 章「IP ユニキャスト [ルーティングの設定」を](#page-964-0) 参照してください。

このソフトウェアリリースは、IPv6 トラフィック転送時に Policy-Based Routing (PBR) をサポート しません。**dual-ipv4-and-ipv6 routing** テンプレートが設定されている場合にのみ、このソフトウェア は IPv4 PBR をサポートします。

デュアル IPv4/IPv6 テンプレートを使用することにより、(IPv4 と IPv6 の両方をサポートする)デュ アル スタック環境でスイッチを使用できるようになります。デュアル スタック テンプレートを使用す ると、各リソースで許容できる TCAM 容量が少なくなります。IPv4 トラフィックのみを転送する場合 は、使用しないでください。

次に示す SDM テンプレートは、IPv4 および IPv6 環境をサポートしています。

- **•** デスクトップ デュアル IPv4/IPv6 デフォルト テンプレート:デスクトップ スイッチ (Catalyst 3750-12S を除くすべての Catalyst 3750 スイッチ)上で、IPv4 のレイヤ 2、マルチキャ スト、ルーティング、QoS、ACL、および IPv6 のレイヤ 2、ルーティング、ACL をサポートしま す。
- **•** デスクトップ デュアル IPv4/IPv6 ルーティング テンプレート:デスクトップ スイッチ (Catalyst 3750-12S を除くすべての Catalyst 3750 スイッチ)上で、IPv4 のレイヤ 2、マルチキャ スト、ルーティング(ポリシー ベース ルーティングも含め)、QoS、ACL、および IPv6 のレイヤ 2、ルーティング、ACL をサポートします。
- **•** デスクトップ デュアル IPv4/IPv6 VLAN テンプレート:デスクトップ スイッチ上で IPv4 の基本レ イヤ 2、マルチキャスト、QoS、ACL、および IPv6 の基本レイヤ 2 と ACL をサポートします。
- **•** アグリゲータ デュアル IPv4/IPv6 デフォルト テンプレート:Catalyst 3750-12S アグリゲータ ス イッチ上で IPv4 のレイヤ 2、マルチキャスト、ルーティング、QoS、ACL、および IPv6 のレイヤ 2 とルーティングをサポートします。
- **•** アグリゲータ デュアル IPv4/IPv6 ルーティング テンプレート:Catalyst 3750-12S アグリゲータ ス イッチ上で IPv4 のレイヤ 2、マルチキャスト、ルーティング(ポリシーベース ルーティングを含 む)、QoS、ACL、および IPv6 のレイヤ 2、ACL、およびルーティングをサポートします。
- **•** アグリゲータ デュアル IPv4/IPv6 VLAN テンプレート:Catalyst 3750-12S スイッチ上で IPv4 の 基本レイヤ 2、マルチキャスト、QoS、ACL、および IPv6 の基本レイヤ 2 をサポートします。

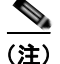

(注) IPv4 ルートに必要なのは、1 つの TCAM エントリのみです。IPv6 ではハードウェア圧縮方式が使用さ れるため、IPv6 ルートは複数の TCAM エントリを使用することができ、ハードウェアで転送されるエ ントリ数が削減されます。たとえば、IPv6 によって直接接続された IP アドレスの場合、デスクトップ テンプレートで使用可能なエントリ数は 2000 未満になります。

#### 表 **8-2** デュアル **IPv4/IPv6** テンプレートで割り当てられる機能リソースの概数**<sup>1</sup>**

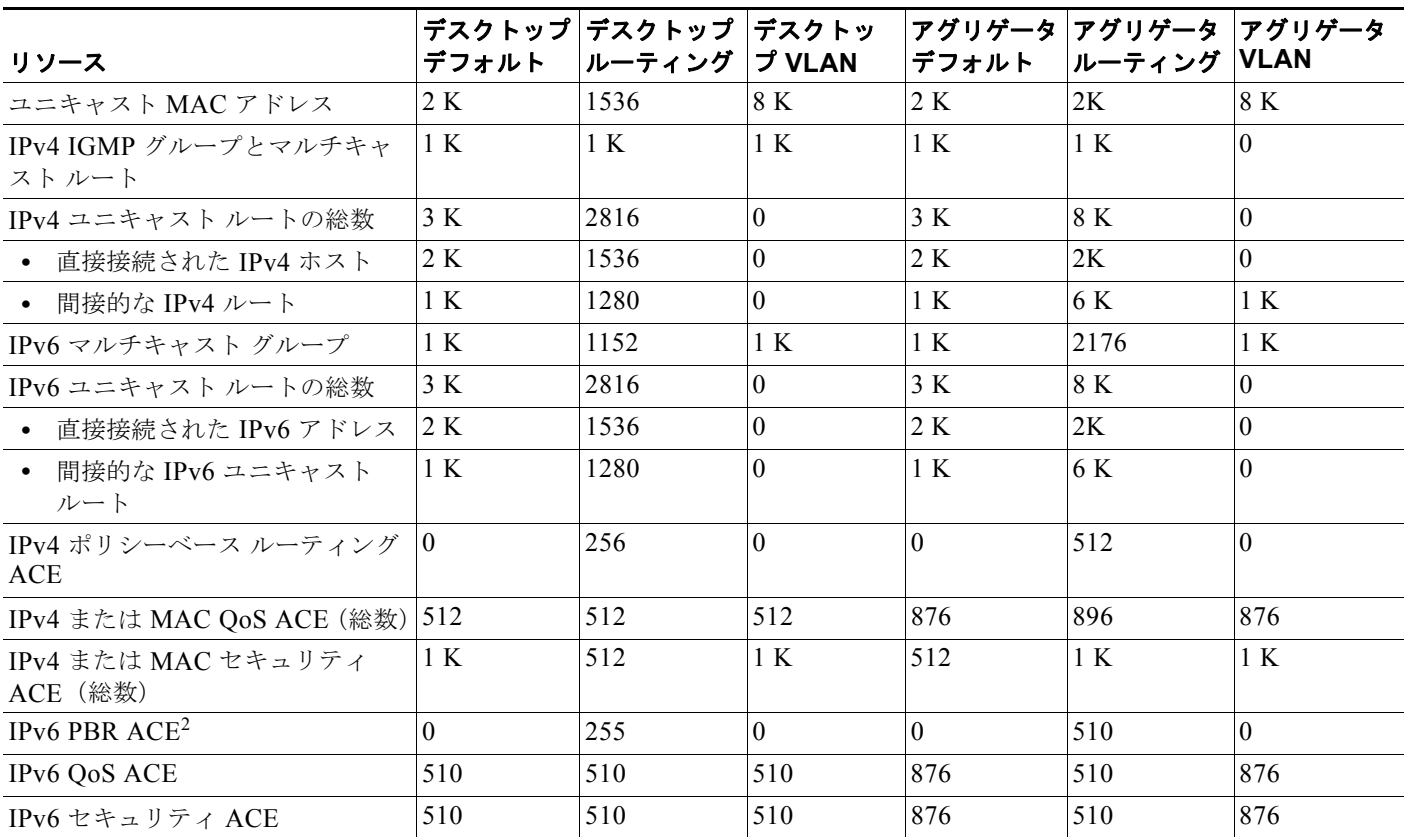

1. この見積もりには、8 つのルーテッド インターフェイス、約 1000 個の VLAN が設定されたスイッチを使用しています。

2. IPv6 ポリシーベース ルーティングはサポートされません。

## **SDM** テンプレートとスイッチ スタック

すべてのスタック メンバーは、スタック マスターに格納されているものと同じ SDM デスクトップま たはアグリゲータ テンプレートを使用します。新たなスイッチがスタックに追加されると、スイッチ のコンフィギュレーション ファイルや VLAN データベース ファイルと同様に、スタック マスターに 格納された SDM コンフィギュレーション ファイルによって、個々のスイッチに設定されているテンプ レートが上書きされます。スタッキングの詳細については、第 5 章「スイッチ [スタックの管理」を](#page-132-0)参 照してください。

スタック マスターがデスクトップ スイッチで、アグリゲータ テンプレートを稼動する Catalyst 3750-12S がスタック メンバーとして追加された場合、スタックはスタック マスター上で選択されたデ スクトップ テンプレートを使用して動作します。この結果、Catalyst 3750-12S 上の TCAM エントリ の数がデスクトップ テンプレート サイズを超えた場合には、Catalyst 3750-12S 上の設定は失われてし まいます。

スタック マスターがアグリゲータ テンプレートを使用する Catalyst 3750-12S スイッチで、新たなス タック メンバーが Catalyst 3750-12S ではない場合は、スタック メンバーはスタック マスター上で稼 動するテンプレートをサポートできません。スタックへの参加を試みるスイッチは SDM 不一致モード となり、スタック マスターは SDM テンプレートの変更は行いません。さらに、スイッチは正常に機能 するスタックのメンバーになることはできません。

スタック マスターが Catalyst 3750-12S の場合、テンプレートを変更すると次の結果を引き起こすこと があります。

- **•** テンプレートをアグリゲータ テンプレートからデスクトップ テンプレートへ変更し、スイッチを リロードすると、スタック全体が、選択されたデスクトップ テンプレートを使用して動作します。 このため、TCAM エントリの数がデスクトップ テンプレートのサイズを超えた場合には、設定が 失われることがあります。
- **•** テンプレートをデスクトップ テンプレートからアグリゲータ テンプレートに変更し、スイッチを リロードした場合、スタックに属していたデスクトップ スイッチは SDM 不一致モードになりま す。これが生じた場合は、スタック メンバーが SDM 不一致モードになったことを通知し、そのス イッチを不一致モードから脱却させるための手順を示した Syslog メッセージがスタック マスター に送信されます。

**show switch** 特権 EXEC コマンドを使用すると、スタック メンバーが SDM 不一致モードになってい るかどうかを確認できます。この例は、SDM 不一致が存在するときの **show switch** 特権 EXEC コマン ドの出力を示しています。

Switch# **show switch** 

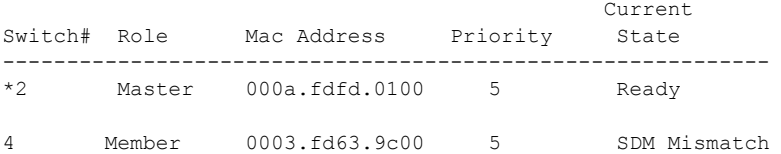

次は、スタック マスターにスタック メンバーが SDM 不一致モードであることを通知する Syslog メッ セージの一例です。

2d23h:%STACKMGR-6-SWITCH\_ADDED\_SDM:Switch 2 has been ADDED to the stack (SDM\_MISMATCH)

```
2d23h:%SDM-6-MISMATCH_ADVISE:
2d23h:%SDM-6-MISMATCH_ADVISE:
2d23h:%SDM-6-MISMATCH_ADVISE:System (#2) is incompatible with the SDM 
2d23h:%SDM-6-MISMATCH_ADVISE:template currently running on the stack and 
2d23h:%SDM-6-MISMATCH_ADVISE:will not function unless the stack is 
2d23h:%SDM-6-MISMATCH_ADVISE:downgraded.Issuing the following commands 
2d23h:%SDM-6-MISMATCH_ADVISE:will downgrade the stack to use a smaller 
2d23h:%SDM-6-MISMATCH_ADVISE:compatible desktop SDM template:
```
2d23h:%SDM-6-MISMATCH\_ADVISE: 2d23h:%SDM-6-MISMATCH\_ADVISE: "sdm prefer vlan desktop" 2d23h:%SDM-6-MISMATCH\_ADVISE: "reload"

# <span id="page-220-0"></span>スイッチ **SDM** テンプレートの設定

ここでは、次の設定情報について説明します。

- **•** 「デフォルトの SDM [テンプレート」\(](#page-220-1)P.8-5)
- **•** 「SDM [テンプレートの設定時の注意事項」\(](#page-220-2)P.8-5)
- **•** 「SDM [テンプレートの設定」\(](#page-221-0)P.8-6)

## <span id="page-220-1"></span>デフォルトの **SDM** テンプレート

デスクトップ スイッチのデフォルト テンプレートは、デフォルトのデスクトップ テンプレートです。 Catalyst 3750-12S のデフォルト テンプレートは、デフォルト アグリゲータ テンプレートです。

## <span id="page-220-2"></span>**SDM** テンプレートの設定時の注意事項

SDM テンプレートを選択して設定する場合は、次の注意事項に従ってください。

- **•** SDM テンプレートを選択して設定する場合、設定した内容を有効にするには、スイッチをリロー ドする必要があります。
- **• sdm prefer vlan** グローバル コンフィギュレーション コマンドは、ルーティングしないレイヤ 2 ス イッチングのスイッチでだけ使用します。VLAN テンプレートを使用している場合は、ルーティ ング エントリ用のシステム リソースは予約されないため、ルーティングはソフトウェアを通じて 実行されます。この場合、CPU に負荷がかかり、ルーティングのパフォーマンスが大幅に低下し ます。
- **•** スイッチでのルーティングをイネーブルにしない場合は、ルーティング テンプレートを使用しな いでください。**sdm prefer routing** グローバル コンフィギュレーション コマンドを使用すると、 他の機能がルーティング テンプレート内のユニキャスト ルーティングに割り振られたメモリを使 用するのを防ぐことができます。
- **•** デュアル IPv4/IPv6 テンプレートを最初に選択しないで IPv6 機能を設定しようとすると、警告 メッセージが生成されます。
- **•** デュアル スタック テンプレートを使用すると、リソースごとに使用可能な TCAM 容量が少なくな るため、IPv4 トラフィックのみを転送する場合は、このテンプレートを使用しないでください。

## <span id="page-221-0"></span>**SDM** テンプレートの設定

SDM テンプレートを使用して機能動作を最適にサポートするには、特権 EXEC モードで次の手順を実 行します。

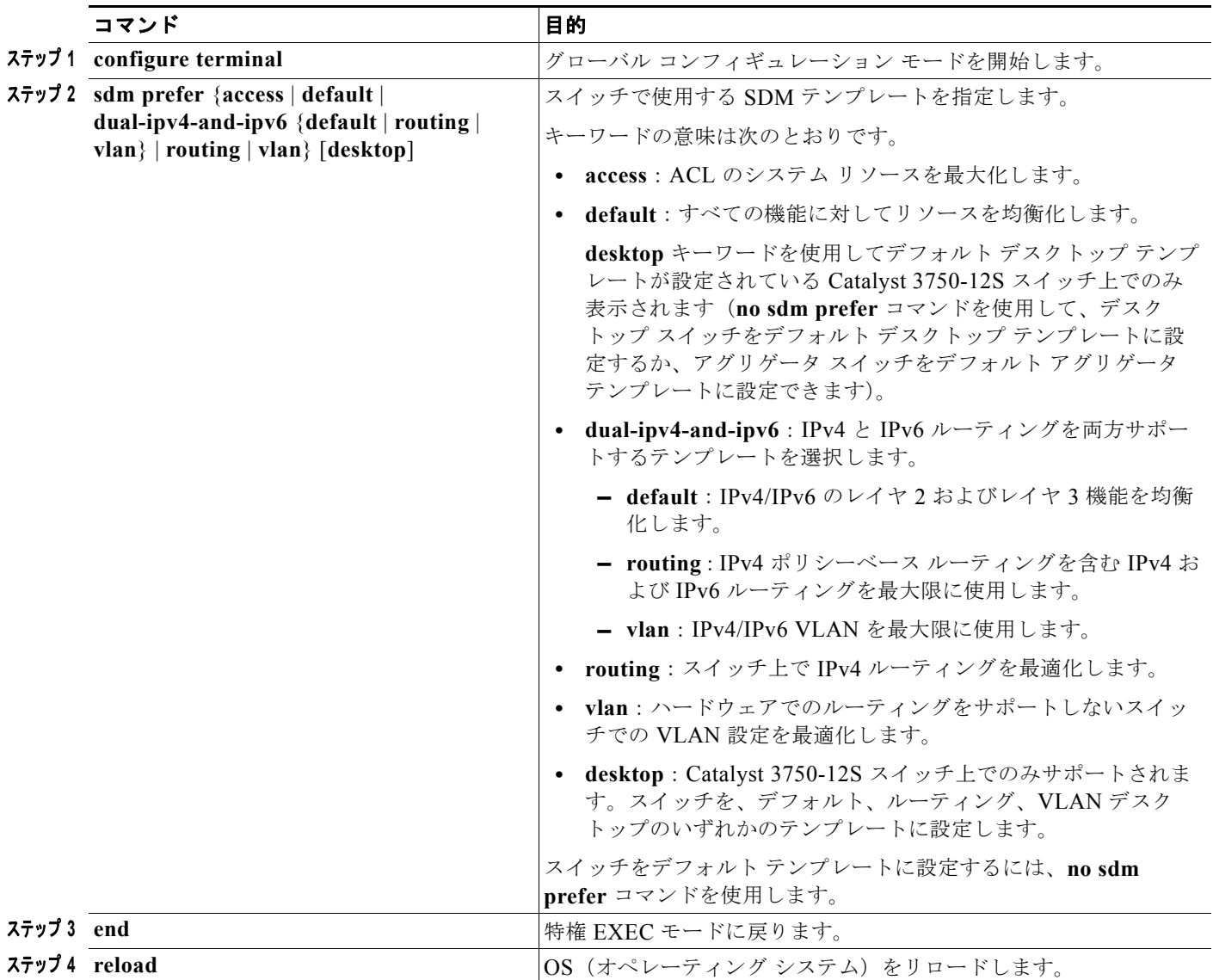

システムの再起動後、**show sdm prefer** 特権 EXEC コマンドを使用して、新しいテンプレート設定を 確認できます。**reload** 特権 EXEC コマンドの前に **show sdm prefer** コマンドを入力すると、**show sdm prefer** コマンドによって、現在使用しているテンプレートと、再起動後にアクティブになるテンプ レートが表示されます。

次は、テンプレートを変更後にスイッチをリロードしなかった場合の出力表示の一例です。

Switch# **show sdm prefer**

 The current template is "desktop routing" template. The selected template optimizes the resources in the switch to support this level of features for 8 routed interfaces and 1024 VLANs.

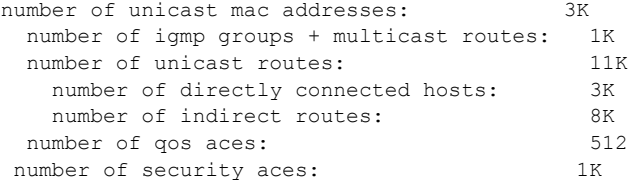

On next reload, template will be "aggregate routing" template.

デフォルトのテンプレートに戻すには、**no sdm prefer** グローバル コンフィギュレーション コマンド を使用します。

次の例は、スイッチにルーティング テンプレート(デスクトップ スイッチの場合はデスクトップルー ティング テンプレート、Catalyst 3750-12S の場合はアグリゲータ ルーティング テンプレート)を設定 する方法を示しています。

Switch(config)# **sdm prefer routing** Switch(config)# **end** Switch# **reload** Proceed with reload?[confirm]

次の例は、Catalyst 3750-12S スイッチのデスクトップ ルーティング テンプレートを設定する方法を示 しています。

Switch(config)# **sdm prefer routing desktop** Switch(config)# **end** Switch# **reload** Proceed with reload?[confirm]

次に、デスクトップ スイッチに IPv4/IPv6 デフォルト テンプレートを設定する例を示します。

Switch(config)# **sdm prefer dual-ipv4-and-ipv6 default** Switch(config)# **exit** Switch# **reload** Proceed with reload?[confirm]

# <span id="page-222-0"></span>**SDM** テンプレートの表示

アクティブ テンプレートを表示するには、パラメータを指定せずに **show sdm prefer** 特権 EXEC コマ ンドを使用します。

指定のテンプレートがサポートしているリソース数を表示するには、**show sdm prefer** [**access** | **default** | **dual-ipv4-and-ipv6** {**default** | **vlan** | **routing** } **vlan** [**desktop**]] 特権 EXEC コマンドを使用し ます。

(注) **desktop** キーワードは、Catalyst 3750-12S アグリゲータ スイッチでのみ使用できます。

次は、使用中のテンプレートを表示する **show sdm prefer** コマンドの出力例です。

```
Switch# show sdm prefer
 The current template is "desktop default" template.
The selected template optimizes the resources in
 the switch to support this level of features for
 8 routed interfaces and 1024 VLANs.
number of unicast mac addresses: 6K
  number of igmp groups + multicast routes: 1K
  number of unicast routes: 8K
```
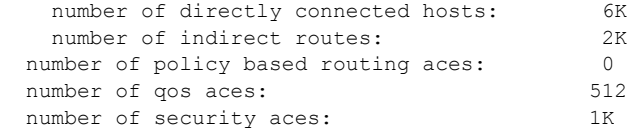

次は、アグリゲータ スイッチに入力された **show sdm prefer routing** コマンドの出力例です。

#### Switch# **show sdm prefer routing**

"aggregate routing" template: The selected template optimizes the resources in the switch to support this level of features for 8 routed interfaces and 1024 VLANs.

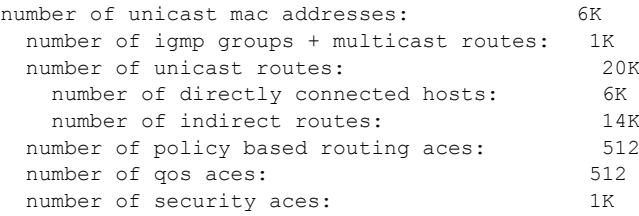

次は、デスクトップ スイッチに入力された **show sdm prefer routing** コマンドの出力例です。

#### Switch# **show sdm prefer routing** "desktop routing" template: The selected template optimizes the resources in the switch to support this level of features for 8 routed interfaces and 1024 VLANs.

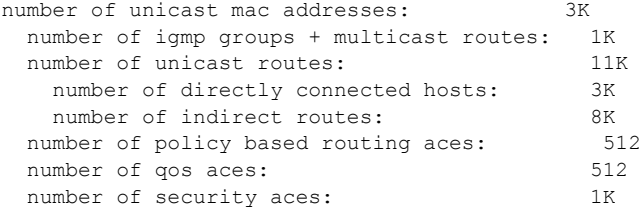

次は、デスクトップ スイッチに入力された **show sdm prefer dual-ipv4-and-ipv6 default** コマンドの 出力例です。

```
Switch# show sdm prefer dual-ipv4-and-ipv6 default
 "desktop IPv4 and IPv6 default" template:
The selected template optimizes the resources in
  the switch to support this level of features for
  8 routed interfaces and 1024 VLANs.
```
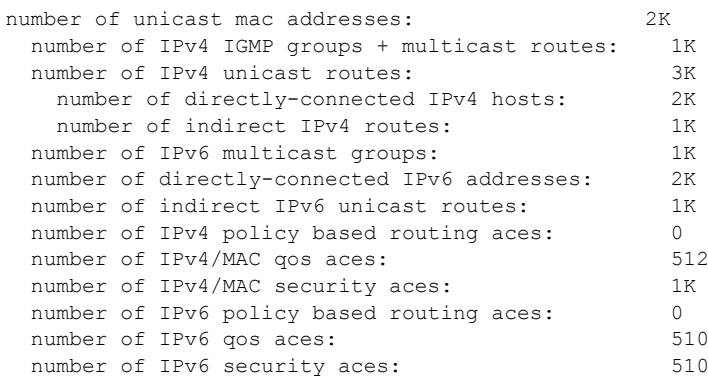

H.

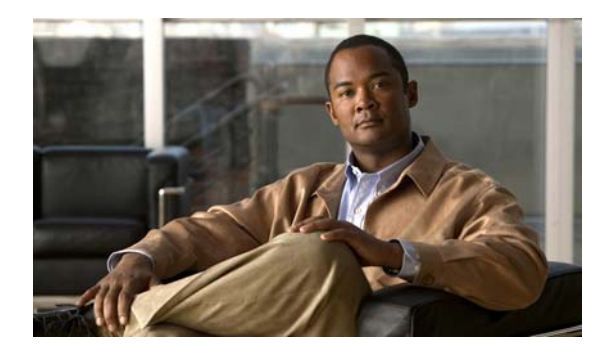

# **CHAPTER 9**

# スイッチ ベース認証の設定

この章では、Catalyst 3750 スイッチにスイッチ ベース認証を設定する方法について説明します。特に 明記しないかぎり、スイッチという用語はスタンドアロン スイッチおよびスイッチ スタックを意味し ます。

この章で説明する内容は、次のとおりです。

- **•** [「スイッチへの不正アクセスの防止」\(](#page-224-0)P.9-1)
- **•** 「特権 EXEC [コマンドへのアクセスの保護」\(](#page-225-0)P.9-2)
- **•** 「TACACS+ によるスイッチ [アクセスの制御」\(](#page-233-0)P.9-10)
- **•** 「RADIUS によるスイッチ [アクセスの制御」\(](#page-241-0)P.9-18)
- **•** 「Kerberos によるスイッチ [アクセスの制御」\(](#page-263-0)P.9-40)
- **•** [「スイッチのローカル認証および許可の設定」\(](#page-268-0)P.9-45)
- **•** 「SSH [のためのスイッチの設定」\(](#page-269-0)P.9-46)
- **•** 「SSL HTTP [のためのスイッチの設定」\(](#page-274-0)P.9-51)
- **•** 「SCP [のためのスイッチの設定」\(](#page-280-0)P.9-57)

# <span id="page-224-0"></span>スイッチへの不正アクセスの防止

不正ユーザによる、スイッチの再設定や設定情報の閲覧を防止できます。一般的には、ネットワーク管 理者からスイッチへのアクセスを許可する一方、非同期ポートを用いてネットワーク外からダイヤル アップ接続するユーザや、シリアル ポートを通じてネットワーク外から接続するユーザ、またはロー カル ネットワーク内の端末またはワークステーションから接続するユーザによるアクセスを制限しま す。

スイッチへの不正アクセスを防止するには、次のセキュリティ機能を 1 つまたは複数設定します。

- **•** 最低限のセキュリティとして、各スイッチ ポートでパスワードおよび権限を設定します。このパ スワードは、スイッチにローカルに保存されます。ユーザがポートまたは回線を通じてスイッチに アクセスしようとするとき、ポートまたは回線に指定されたパスワードを入力してからでなけれ ば、スイッチにアクセスできません。詳細については、「特権 EXEC [コマンドへのアクセスの保](#page-225-0) [護」\(](#page-225-0)P.9-2)を参照してください。
- **•** 追加のセキュリティ レイヤとして、ユーザ名とパスワードをペアで設定できます。このペアはス イッチでローカルに保存されます。このペアは回線またはポートに割り当てられ、各ユーザを認証 します。ユーザは認証後、スイッチにアクセスできます。権限レベルを定義している場合は、ユー ザ名とパスワードの各ペアに特定の権限レベルを、対応する権利および権限とともに割り当てるこ ともできます。詳細については[、「ユーザ名とパスワードのペアの設定」\(](#page-230-0)P.9-7)を参照してくだ さい。
- **•** ユーザ名とパスワードのペアを使用したいが、そのペアをローカルではなく中央のサーバに保存し たい場合は、セキュリティ サーバ上のデータベースに保存できます。これにより、複数のネット ワーク デバイスが同じデータベースを使用してユーザ認証情報を(必要に応じて許可情報も)得 ることができます。詳細については、「TACACS+ によるスイッチ [アクセスの制御」\(](#page-233-0)P.9-10)を参 照してください。
- **•** 失敗したログインおよび成功しなかったログインを記録するログイン拡張機能をイネーブルにする こともできます。この機能を使用すると、ログインの失敗が設定した回数に達した場合、それ以降 のログインを防止するようにも設定できます。詳細については、次の URL の『Cisco IOS Login Enhancements』を参照してください。

http://www.cisco.com/en/US/docs/ios/12\_3t/12\_3t4/feature/guide/gt\_login.html

# <span id="page-225-0"></span>特権 **EXEC** コマンドへのアクセスの保護

ネットワークで端末のアクセス制御を行う簡単な方法は、パスワードを使用して権限レベルを割り当て ることです。パスワード保護によって、ネットワークまたはネットワーク デバイスへのアクセスが制 限されます。権限レベルによって、ネットワーク デバイスにログイン後、ユーザがどのようなコマン ドを使用できるかが定義されます。

(注) このセクションで使用するコマンドの構文および使用方法の詳細については、『*Cisco IOS Security Command Reference*』Release 12.2 を参照してください。これには、Cisco.com のホームページ ([Documentation] > [Cisco IOS Software] > [12.2 Mainline] > [Command References]) からアクセス 可能です。

ここでは、次の設定情報について説明します。

- **•** [「デフォルトのパスワードおよび権限レベル設定」\(](#page-226-0)P.9-3)
- **•** 「スタティック イネーブル [パスワードの設定または変更」\(](#page-226-1)P.9-3)
- **•** [「暗号化によるイネーブルおよびイネーブル](#page-227-0) シークレット パスワードの保護」(P.9-4)
- **•** [「パスワード回復のディセーブル化」\(](#page-228-0)P.9-5)
- **•** 「端末回線に対する Telnet [パスワードの設定」\(](#page-229-0)P.9-6)
- **•** [「ユーザ名とパスワードのペアの設定」\(](#page-230-0)P.9-7)
- **•** [「複数の権限レベルの設定」\(](#page-231-0)P.9-8)

## <span id="page-226-0"></span>デフォルトのパスワードおよび権限レベル設定

表 [9-1](#page-226-2) に、デフォルトのパスワードおよび権限レベル設定を示します。

#### <span id="page-226-2"></span>表 **9-1** デフォルトのパスワードおよび権限レベル設定

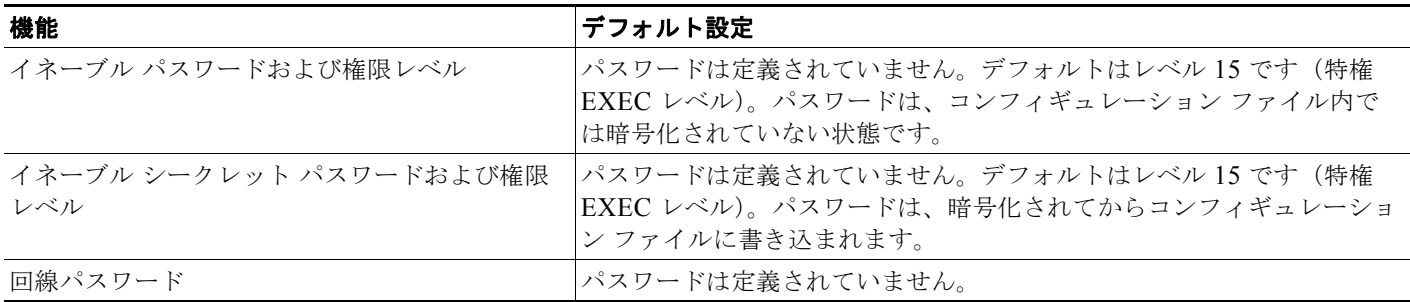

# <span id="page-226-1"></span>スタティック イネーブル パスワードの設定または変更

イネーブル パスワードは、特権 EXEC モードへのアクセスを制御します。スタティック イネーブル パ スワードを設定または変更するには、特権 EXEC モードで次の手順を実行します。

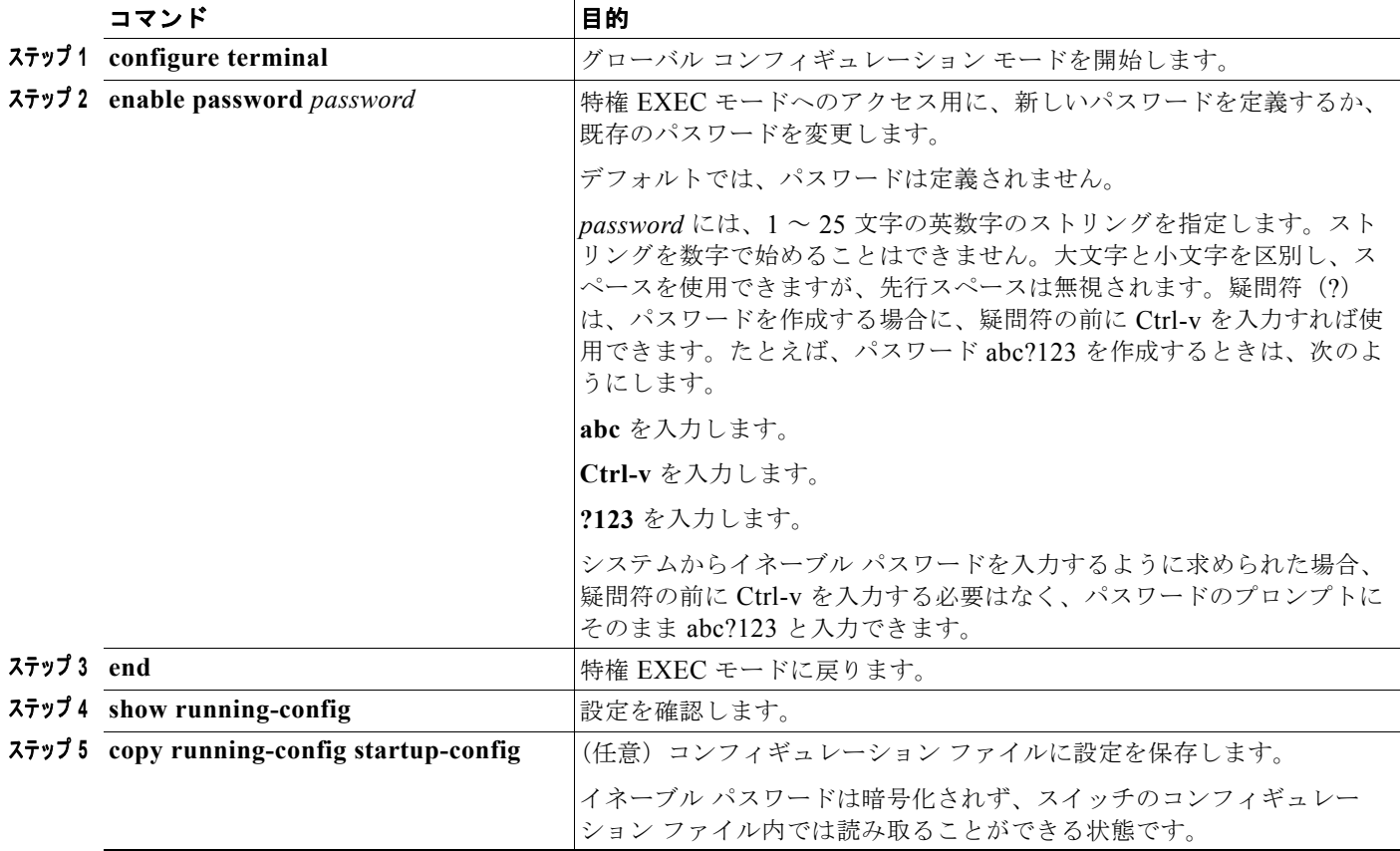

パスワードを削除するには、**no enable password** グローバル コンフィギュレーション コマンドを使用 します。

次に、イネーブル パスワードを *l1u2c3k4y5* に変更する例を示します。パスワードは暗号化されておら ず、レベル 15 のアクセスが与えられます(従来の特権 EXEC モード アクセス)。

Switch(config)# **enable password l1u2c3k4y5**

# <span id="page-227-0"></span>暗号化によるイネーブルおよびイネーブル シークレット パスワードの保護

追加のセキュリティ レイヤを、特にネットワークを越えるパスワードや TFTP サーバに保存されてい るパスワードに対して設定する場合には、**enable password** または **enable secret** グローバル コンフィ ギュレーション コマンドを使用できます。コマンドの作用はどちらも同じです。このコマンドにより、 暗号化されたパスワードを設定できます。特権 EXEC モード(デフォル g 設定)または特定の権限レ ベルにアクセスするユーザは、このパスワードを入力する必要があります。

より高度な暗号化アルゴリズムが使用されるので、**enable secret** コマンドを使用することを推奨しま す。

**enable secret** コマンドは **enable password** コマンドに優先します。2 つのコマンドが同時に有効にな ることはありません。

イネーブルおよびイネーブル シークレット パスワードに暗号化を設定するには、特権 EXEC モードで 次の手順を実行します。

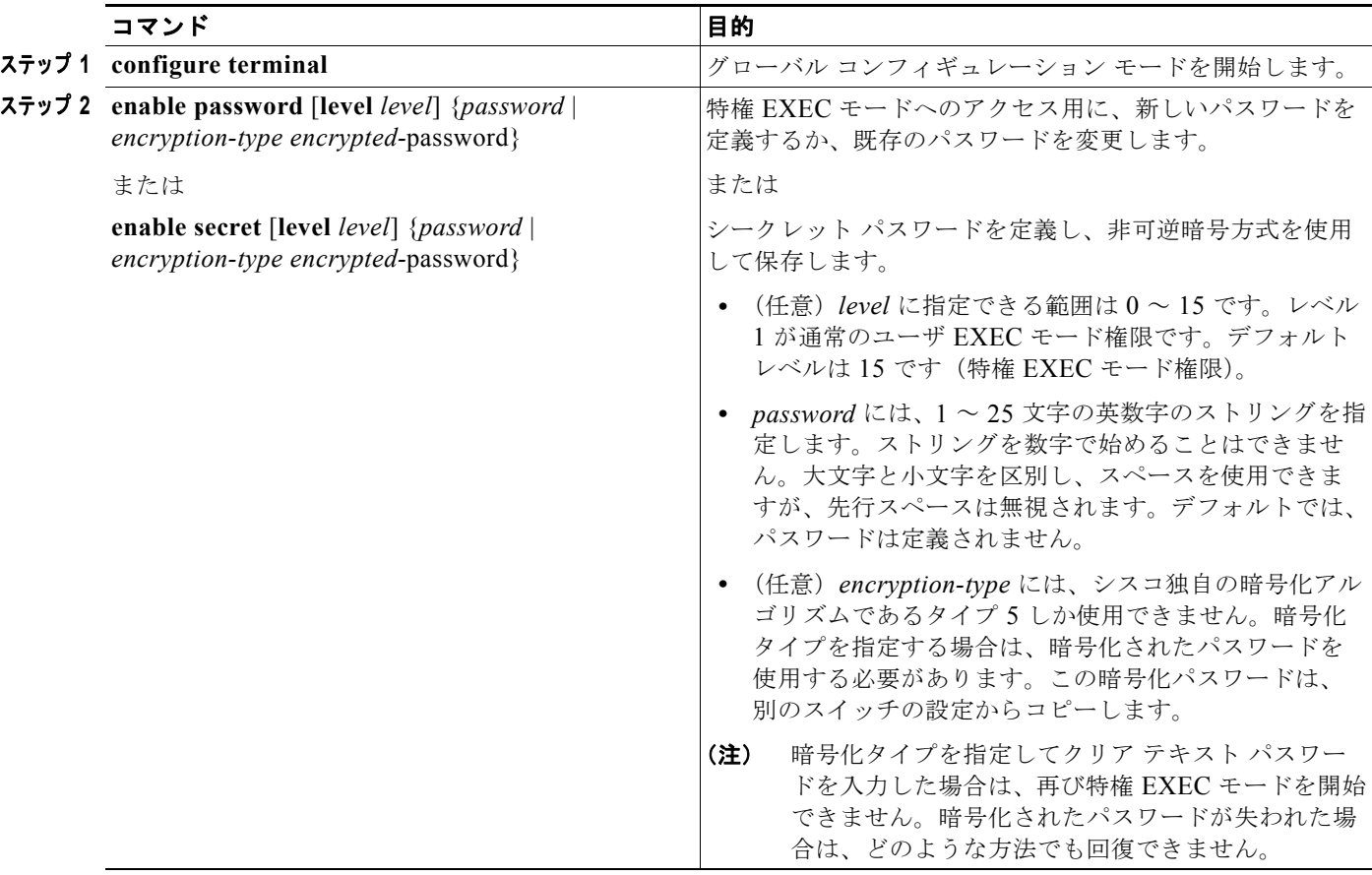

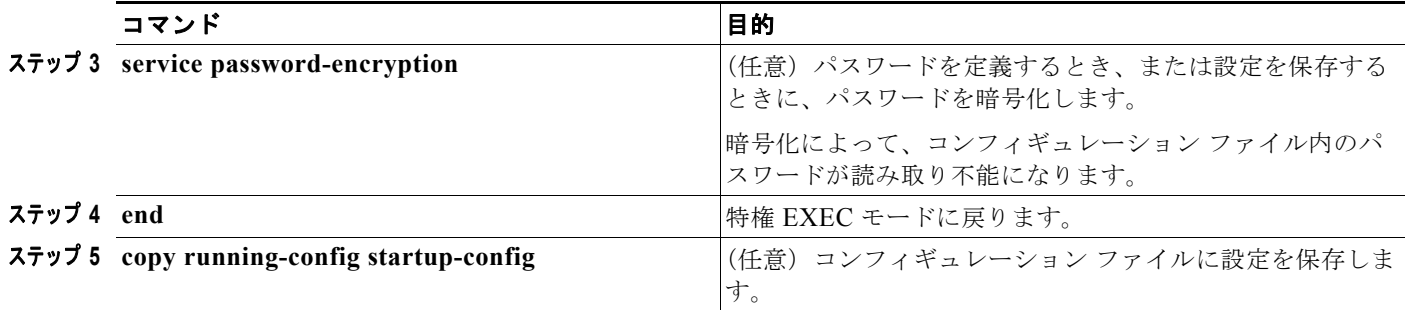

イネーブルおよびイネーブル シークレット パスワードの両方が定義されている場合、ユーザはイネー ブル シークレット パスワードを入力する必要があります。

特定の権限レベルのパスワードを定義する場合は、**level** キーワードを使用します。レベルを指定して パスワードを設定したら、そのレベルでアクセスする必要のあるユーザだけにそのパスワードを渡して ください。さまざまなレベルでアクセス可能なコマンドを指定する場合は、**privilege level** グローバル コンフィギュレーション コマンドを使用します。詳細については[、「複数の権限レベルの設定」\(](#page-231-0)P.9-8) を参照してください。

パスワードの暗号化をイネーブルにすると、ユーザ名パスワード、認証鍵パスワード、イネーブル コ マンド パスワード、コンソールおよび仮想端末回線パスワードなど、すべてのパスワードに適用され ます。

パスワードとレベルを削除するには、**no enable password** [**level** *level*] または **no enable secret** [**level** *level*] グローバル コンフィギュレーション コマンドを使用します。パスワードの暗号化をディセーブ ルにするには、**no service password-encryption** グローバル コンフィギュレーション コマンドを使用 します。

次に、権限レベル 2 に対して暗号化パスワード *\$1\$FaD0\$Xyti5Rkls3LoyxzS8* を設定する例を示します。 Switch(config)# **enable secret level 2 5 \$1\$FaD0\$Xyti5Rkls3LoyxzS8**

## <span id="page-228-0"></span>パスワード回復のディセーブル化

スイッチに物理的にアクセスできるエンド ユーザは、デフォルトで、スイッチの電源投入時にブート プロセスに割り込み、新しいパスワードを入力することによって、失われたパスワードを回復できま す。

パスワード回復ディセーブル化機能では、この機能の一部をディセーブルにすることによりスイッチの パスワードへのアクセスを保護できます。この機能がイネーブルの場合、エンド ユーザは、システム をデフォルト設定に戻すことに同意した場合に限り、ブート プロセスに割り込むことができます。パ スワード回復をディセーブルにしても、ブート プロセスに割り込んでパスワードを変更できますが、 コンフィギュレーション ファイル (config.text) および VLAN データベース ファイル (vlan.dat) は 削除されます。

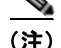

(注) パスワード回復をディセーブルにする場合は、エンド ユーザがブート プロセスに割り込んでシステム をデフォルトの状態に戻すような場合に備え、セキュア サーバにコンフィギュレーション ファイルの バックアップ コピーを保存しておくことを推奨します。スイッチ上でコンフィギュレーション ファイ ルのバックアップ コピーを保存しないでください。VTP (VLAN トランキング プロトコル)トランス ペアレント モードでスイッチが動作している場合は、VLAN データベース ファイルのバックアップ コ ピーも同様にセキュア サーバに保存してください。スイッチがシステムのデフォルト設定に戻ったと きに、XMODEM プロトコルを使用して、保存したファイルをスイッチにダウンロードできます。詳 細については[、「パスワードを忘れた場合の回復」\(](#page-1282-0)P.49-3)を参照してください。

**■ 特権 EXEC コマンドへのアクセスの保護** 

パスワードの回復をディセーブルにするには、特権 EXEC モードで次の手順を実行します。

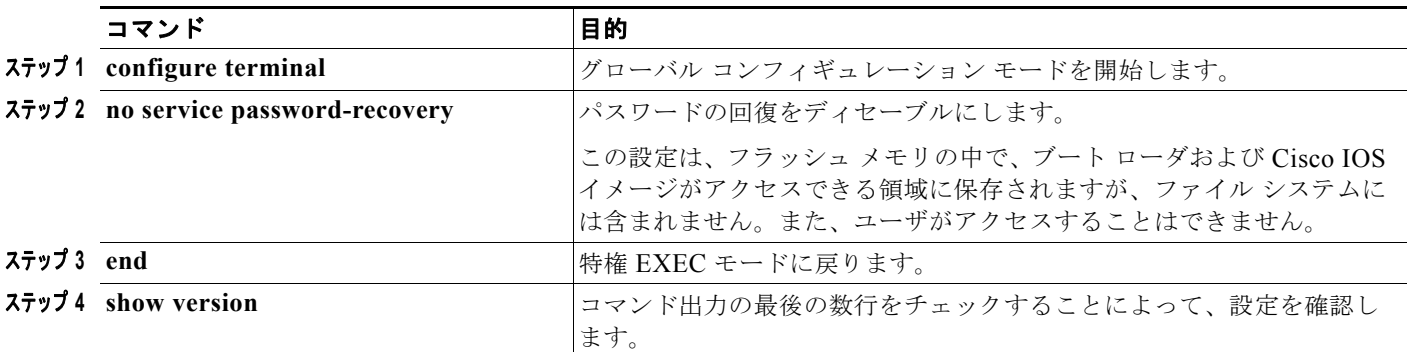

パスワードの回復を再びイネーブルにする場合は、**service password-recovery** グローバル コンフィ ギュレーション コマンドを使用します。

(注) パスワード回復のディセーブル化は、**boot manual** グローバル コンフィギュレーション コマンドを使 用して手動でブートするようにスイッチを設定している場合は無効です。このコマンドは、スイッチの 電源の投入後、ブート ローダ プロンプト(*switch:*)を表示させます。

## <span id="page-229-0"></span>端末回線に対する **Telnet** パスワードの設定

初めてスイッチに電源を投入すると、自動セットアップ プログラムが起動して IP 情報を割り当て、こ のあと続けて使用できるようにデフォルト設定を作成します。さらに、セットアップ プログラムは、 パスワードによる Telnet アクセス用にスイッチを設定することを要求します。セットアップ プログラ ムの実行中にこのパスワードを設定しなかった場合は、この時点で CLI(コマンドライン インター フェイス)を使用して設定できます。

スイッチを Telnet アクセス用に設定するには、特権 EXEC モードで次の手順を実行します。

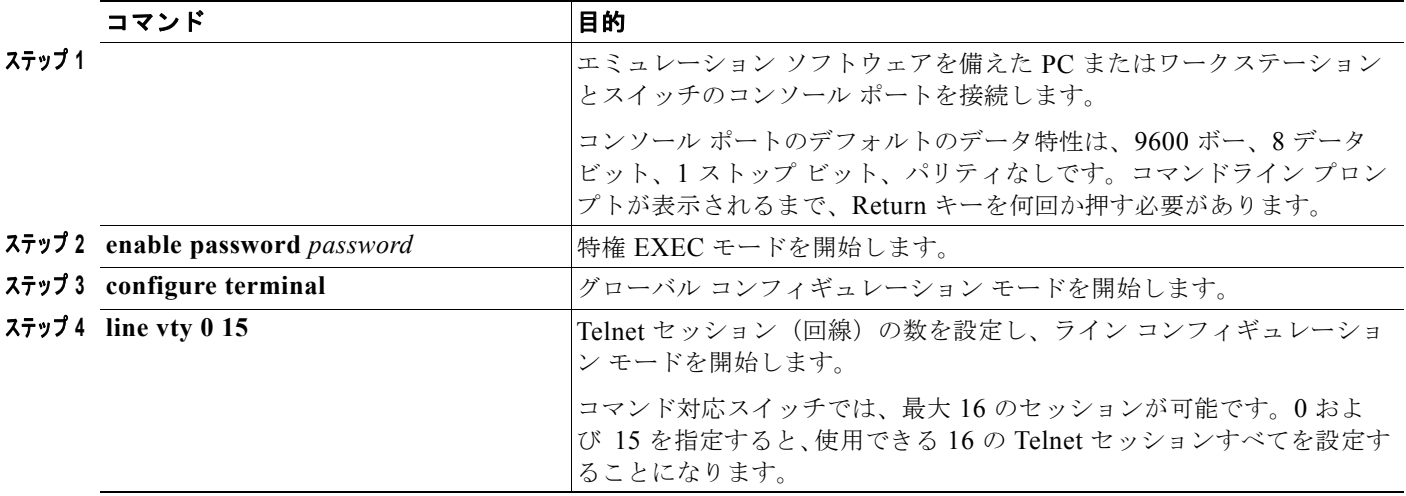

H.

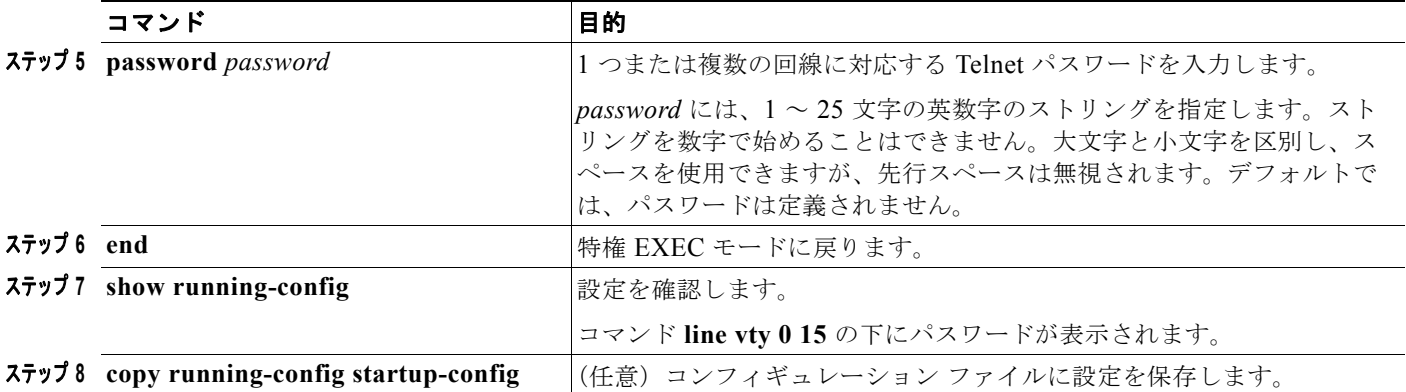

パスワードを削除するには、**no password** グローバル コンフィギュレーション コマンドを使用します。 次に、Telnet パスワードを *let45me67in89* に設定する例を示します。

Switch(config)# **line vty 10** Switch(config-line)# **password let45me67in89**

## <span id="page-230-0"></span>ユーザ名とパスワードのペアの設定

ユーザ名とパスワードのペアを設定できます。このペアはスイッチ上でローカルに保存されます。この ペアは回線またはポートに割り当てられ、各ユーザを認証します。ユーザは認証後、スイッチにアクセ スできます。権限レベルを定義している場合は、ユーザ名とパスワードの各ペアに特定の権限レベル を、対応する権利および権限とともに割り当てることもできます。

ユーザ名ベースの認証システムを設定するには、特権 EXEC モードで次の手順を実行します。この認 証システムでは、ログイン ユーザ名とパスワードが要求されます。

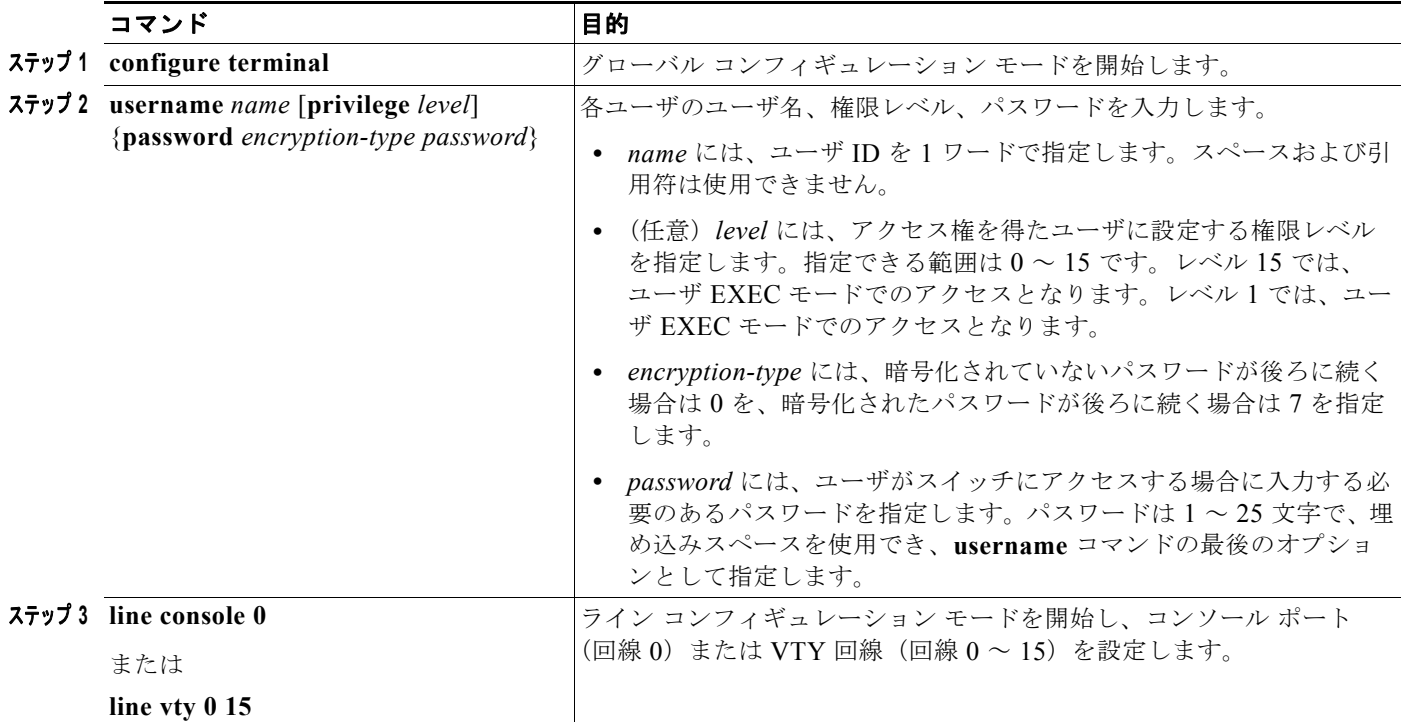

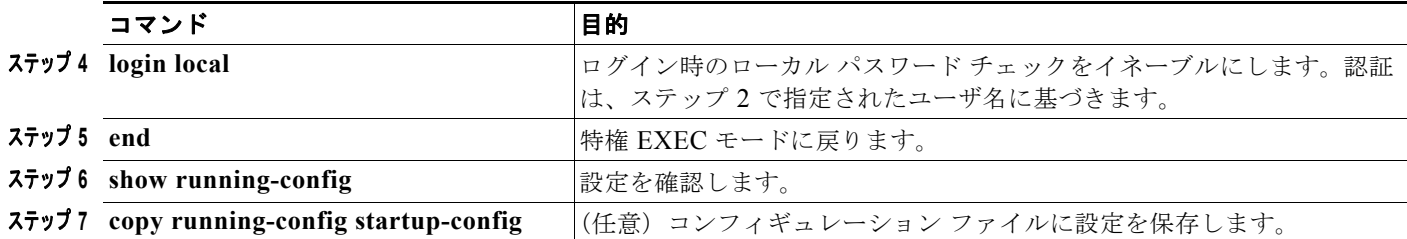

特定ユーザのユーザ名認証をディセーブルにするには、**no username** *name* グローバル コンフィギュ レーション コマンドを使用します。パスワード チェックをディセーブルにし、パスワードなしでの接 続を可能にするには、**no login** ライン コンフィギュレーション コマンドを使用します。

## <span id="page-231-0"></span>複数の権限レベルの設定

Cisco IOS ソフトウェアはデフォルトで、2 種類のパスワード セキュリティ モードを使用します。ユー ザ EXEC および特権 EXEC です。モードごとに、コマンドの階層レベルを 16 まで設定できます。複 数のパスワードを設定することにより、さまざまなユーザ グループに対して特定のコマンドへのアク セスを許可できます。

たとえば、多くのユーザに **clear line** コマンドへのアクセスを許可する場合、レベル 2 のセキュリティ を割り当て、レベル 2 のパスワードを広範囲のユーザに配布できます。また、**configure** コマンドへの アクセス制限を強化する場合は、レベル 3 のセキュリティを割り当て、そのパスワードを限られたユー ザ グループに配布することもできます。

ここでは、次の設定情報について説明します。

- **•** [「コマンドの権限レベルの設定」\(](#page-231-1)P.9-8)
- **•** [「回線に対するデフォルトの権限レベルの変更」\(](#page-232-0)P.9-9)
- **•** [「権限レベルへのログインおよび終了」\(](#page-233-1)P.9-10)

### <span id="page-231-1"></span>コマンドの権限レベルの設定

コマンド モードの権限レベルを設定するには、特権 EXEC モードで次の手順を実行します。

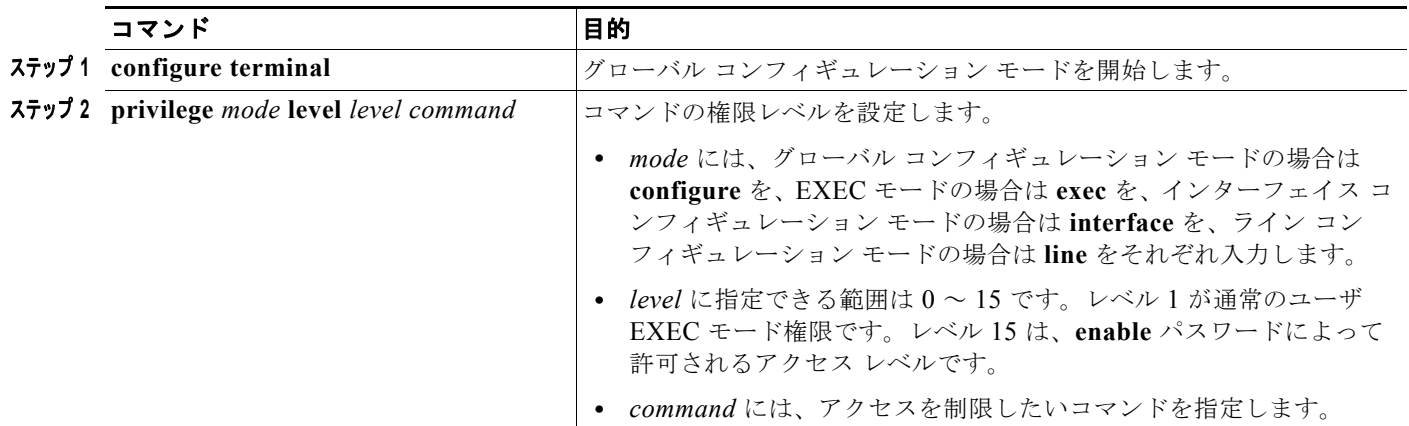

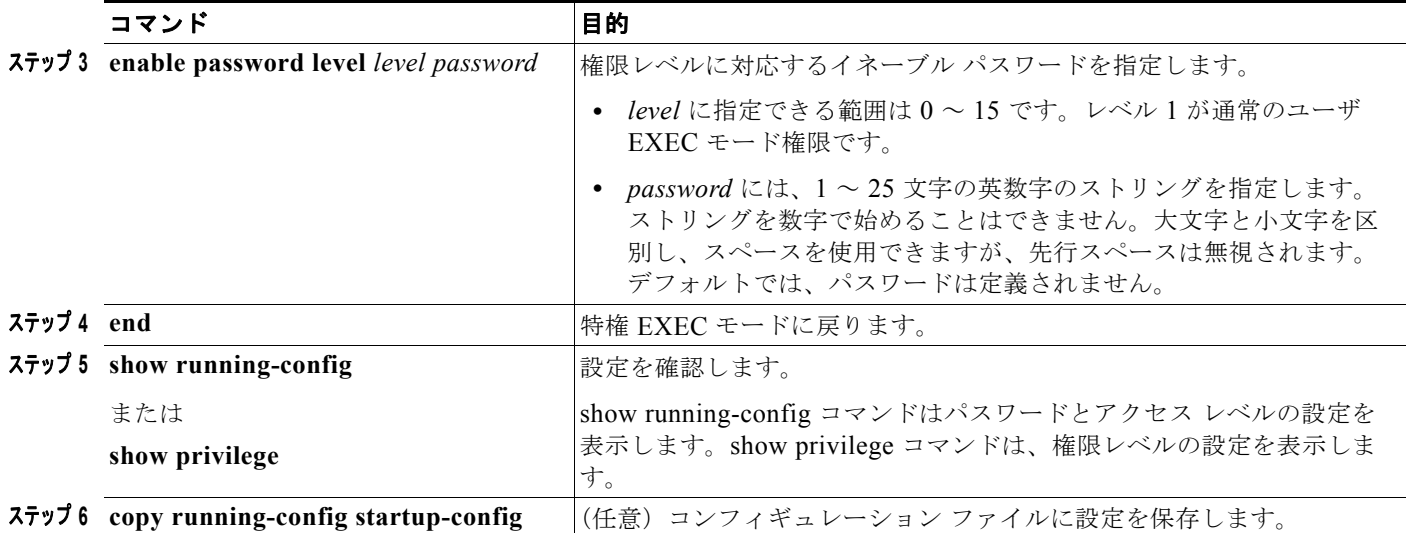

コマンドをある権限レベルに設定すると、構文がそのコマンドのサブセットであるコマンドはすべて、 そのレベルに設定されます。たとえば、**show ip traffic** コマンドをレベル 15 に設定すると、**show** コ マンドおよび **show ip** コマンドは、それぞれ別のレベルに設定しないかぎり、自動的にレベル 15 に設 定されます。

特定のコマンドについて、デフォルトの権限に戻すには、**no privilege** *mode* **level** *level command* グ ローバル コンフィギュレーション コマンドを使用します。

**configure** コマンドを権限レベル 14 に設定し、レベル 14 のコマンドを使用する場合にユーザが入力す るパスワードとして *SecretPswd14* を定義する例を示します。

Switch(config)# **privilege exec level 14 configure** Switch(config)# **enable password level 14 SecretPswd14**

### <span id="page-232-0"></span>回線に対するデフォルトの権限レベルの変更

回線に対するデフォルトの権限レベルを変更するには、特権 EXEC モードで次の手順を実行します。

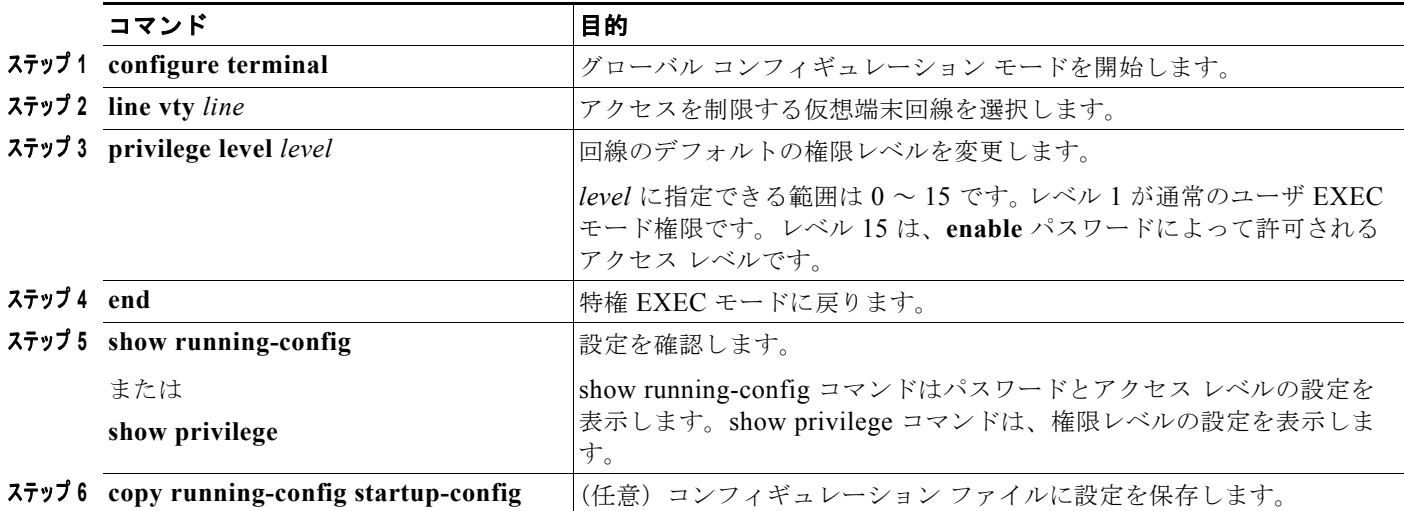

ユーザは、回線にログインし、別の権限レベルをイネーブルに設定することにより、**privilege level** ラ イン コンフィギュレーション コマンドを使用して設定された権限レベルを上書きできます。また、 **disable** コマンドを使用することにより、権限レベルを引き下げることができます。上位の権限レベル のパスワードがわかっていれば、ユーザはそのパスワードを使用して上位の権限レベルをイネーブルに できます。回線の使用を制限するには、コンソール回線に高いレベルまたは権限レベルを指定してくだ さい。

回線をデフォルトの権限レベルに戻すには、**no privilege level** ライン コンフィギュレーション コマン ドを使用します。

### <span id="page-233-1"></span>権限レベルへのログインおよび終了

指定した権限レベルにログインする、または指定した権限レベルを終了するには、特権 EXEC モードで 次の手順を実行します。

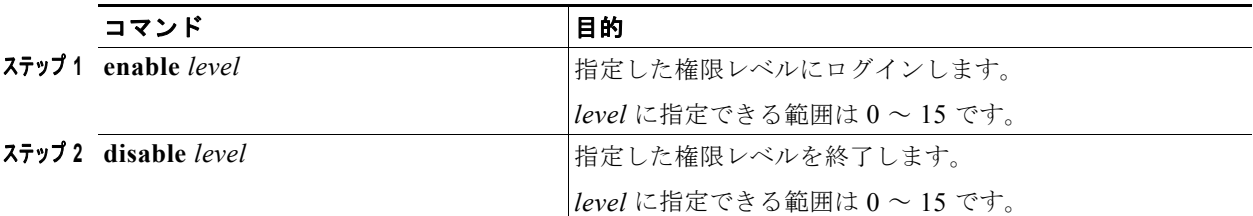

# <span id="page-233-0"></span>**TACACS+** によるスイッチ アクセスの制御

ここでは、Terminal Access Controller Access Control System Plus (TACACS+) をイネーブルにして 設定する方法について説明します。TACACS+ は、詳細なアカウンティング情報を収集し、認証およ び許可プロセスに対して柔軟な管理を行います。TACACS+ は、Authentication, Authorization, Accounting(AAA; 認証、許可、アカウンティング)機能により拡張されており、TACACS+ をイ ネーブルにするには AAA コマンドを使用しなければなりません。

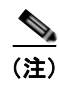

(注) ここで使用するコマンドの構文および使用方法の詳細については、『*Cisco IOS Security Command Reference*』Release 12.2 を参照してください。

ここでは、次の設定情報について説明します。

- **•** 「[TACACS+](#page-233-2) の概要」(P.9-10)
- **•** 「[TACACS+](#page-235-0) の動作」(P.9-12)
- **•** 「[TACACS+](#page-236-0) の設定」(P.9-13)
- **•** 「TACACS+ [設定の表示」\(](#page-241-1)P.9-18)

## <span id="page-233-2"></span>**TACACS+** の概要

TACACS+ は、スイッチにアクセスしようとするユーザの検証を集中的に行うセキュリティ アプリ ケーションです。TACACS+ サービスは、通常 UNIX または Windows NT ワークステーション上で稼 動する TACACS+ デーモンのデータベースで管理されます。スイッチに TACACS+ 機能を設定するに は、TACACS+ サーバにアクセスして TACACS+ サーバを設定しておく必要があります。

(注) スイッチ スタックと TACACS+ サーバとの間では冗長接続を確立することを推奨します。これは、接 続されているスタック メンバーがスイッチ スタックから削除された場合でも、TACACS+ サーバがア クセス可能なまま維持されるようにする上で役立ちます。

TACACS+ は、個別のモジュール型認証、許可、およびアカウンティング機能を備えています。 TACACS+ では、単一のアクセス制御サーバ (TACACS+ デーモン) が各サービス (認証、許可、お よびアカウンティング)を別個に提供します。各サービスを固有のデータベースに結合し、デーモンの 機能に応じてそのサーバまたはネットワークで使用できる他のサービスを使用できます。

TACACS+ の目的は、1 つの管理サービスから複数のネットワーク アクセス ポイントを管理する方式 を提供することです。スイッチは、他のシスコ製ルータやアクセス サーバとともにネットワーク アク セス サーバにできます。ネットワーク アクセス サーバは、個々のユーザ、ネットワークまたはサブ ネットワーク、および相互接続されたネットワークとの接続を実現します (図 [9-1](#page-234-0) を参照)。

<span id="page-234-0"></span>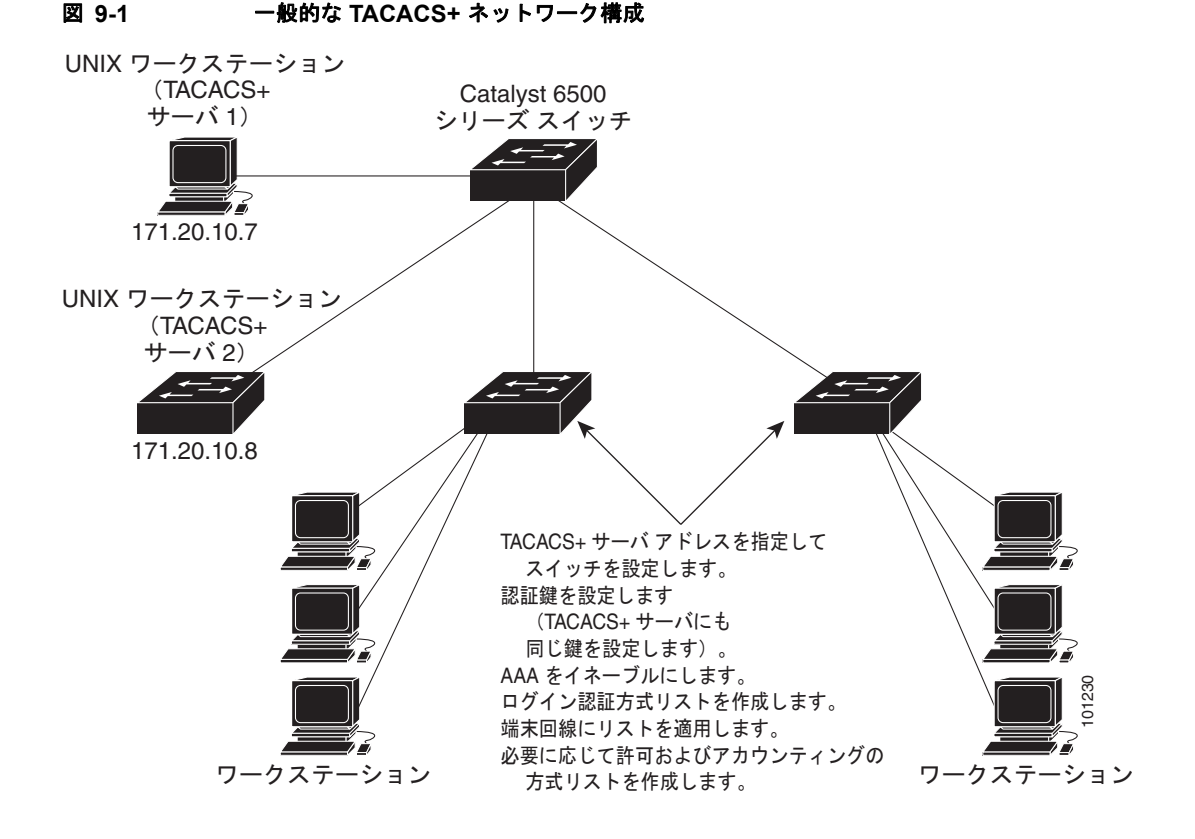

TACACS+ は、AAA セキュリティ サービスによって管理され、次のようなサービスを提供します。

**•** 認証:ログインおよびパスワード ダイアログ、チャレンジおよび応答、メッセージ サポートに よって認証の完全制御を行います。

認証機能は、ユーザとの対話を実行します(たとえば、ユーザ名とパスワードが入力されたあと、 自宅の住所、母親の旧姓、サービス タイプ、社会保険番号などのいくつかの質問をすることによ りユーザを試します)。TACACS+ 認証サービスは、ユーザ画面にメッセージを送信することもで きます。たとえば、会社のパスワード有効期間ポリシーに従い、パスワードの変更の必要があるこ とをユーザに通知することもできます。

- **•** 許可:autocommand、アクセス制御、セッション期間、プロトコル サポートの設定といった、 ユーザ セッション時のユーザ機能についてきめ細かく制御します。また、TACACS+ 許可機能に よって、ユーザが実行できるコマンドを制限することもできます。
- **•** アカウンティング:課金、監査、およびレポートに使用する情報を収集して TACACS+ デーモン に送信します。ネットワークの管理者は、アカウンティング機能を使用して、セキュリティ監査の ためにユーザの活動状況をトラッキングしたり、ユーザ課金用の情報を提供したりできます。アカ ウンティング レコードには、ユーザ ID、開始時刻および終了時刻、実行されたコマンド(PPP な ど)、パケット数、およびバイト数が含まれます。

TACACS+ プロトコルは、スイッチと TACACS+ デーモン間の認証を行い、スイッチと TACACS+ デーモン間のプロトコル交換をすべて暗号化することによって機密保持を実現します。

スイッチで TACACS+ を使用するには、TACACS+ デーモン ソフトウェアが稼動するシステムが必要 です。

## <span id="page-235-0"></span>**TACACS+** の動作

ユーザが、TACACS+ を使用しているスイッチに対して簡易 ASCII ログインを試行し、認証が必要に なると、次のプロセスが発生します。

**1.** 接続が確立されると、スイッチは TACACS+ デーモンに接続してユーザ名プロンプトを取得し、 これをユーザに表示します。ユーザがユーザ名を入力すると、スイッチは TACACS+ デーモンに 接続してパスワード プロンプトを取得します。スイッチによってパスワード プロンプトが表示さ れ、ユーザがパスワードを入力すると、そのパスワードが TACACS+ デーモンに送信されます。

TACACS+ によって、デーモンとユーザとの間の対話が可能になり、デーモンはユーザを認証でき るだけの情報を取得できるようになります。デーモンは、ユーザ名とパスワードの組み合わせを入 力するよう求めますが、ユーザの母親の旧姓など、その他の項目を含めることもできます。

- **2.** スイッチは、最終的に TACACS+ デーモンから次のいずれかの応答を得ます。
	- **•** ACCEPT:ユーザが認証され、サービスを開始できます。許可を必要とするようにスイッチが 設定されている場合は、この時点で許可処理が開始されます。
	- **•** REJECT:ユーザは認証されません。TACACS+ デーモンに応じて、ユーザはアクセスを拒否 されるか、ログイン シーケンスを再試行するように求められます。
	- **•** ERROR:デーモンによる認証サービスのある時点で、またはデーモンとスイッチの間のネッ トワーク接続においてエラーが発生しました。ERROR 応答が表示された場合は、スイッチ は、通常別の方法でユーザを認証しようとします。
	- **•** CONTINUE:ユーザは、さらに認証情報の入力を求められます。

認証後、スイッチで許可がイネーブルになっている場合、ユーザは追加の許可フェーズに入りま す。ユーザは TACACS+ 許可に進む前に、まず TACACS+ 認証を正常に完了する必要があります。

- **3.** TACACS+ 許可が必要な場合は、再び TACACS+ デーモンに接続し、デーモンが ACCEPT または REJECT の許可応答を返します。ACCEPT 応答が返された場合は、その応答に、そのユーザおよ びそのユーザがアクセスできるサービスの、EXEC または NETWORK セッション宛てのアトリ ビュートの形式でデータが含まれています。
	- **•** Telnet、Secure Shell(SSH; セキュア シェル)、rlogin、または特権 EXEC サービス
	- **•** 接続パラメータ(ホストまたはクライアントの IP アドレス、アクセス リスト、およびユーザ タイムアウトを含む)

## <span id="page-236-0"></span>**TACACS+** の設定

ここでは、TACACS+ をサポートするようにスイッチを設定する方法について説明します。最低限、 TACACS+ デーモンを維持するホスト(1 つまたは複数)を特定し、TACACS+ 認証の方式リストを定 義する必要があります。また、任意で TACACS+ 許可およびアカウンティングの方式リストを定義す ることもできます。方式リストによって、ユーザの認証、許可、またはアカウント維持のための順序と 方式を定義します。方式リストを使用して、使用するセキュリティ プロトコルを 1 つまたは複数指定 できるので、最初の方式が失敗した場合のバックアップ システムが確保されます。ソフトウェアは、 リスト内の最初の方式を使用してユーザの認証、許可、アカウントの維持を行います。その方式で応答 が得られなかった場合、ソフトウェアはそのリストから次の方式を選択します。このプロセスは、リス ト内の方式による通信が成功するか、方式リストの方式をすべて試し終わるまで続きます。

ここでは、次の設定情報について説明します。

- **•** 「TACACS+ [のデフォルト設定」\(](#page-236-1)P.9-13)
- **•** 「TACACS+ サーバ [ホストの特定および認証鍵の設定」\(](#page-236-2)P.9-13)
- **•** 「TACACS+ [ログイン認証の設定」\(](#page-237-0)P.9-14)
- **•** 「特権 EXEC [アクセスおよびネットワーク](#page-239-0) サービス用の TACACS+ 許可の設定」(P.9-16)
- **•** 「TACACS+ [アカウンティングの起動」\(](#page-240-0)P.9-17)

### <span id="page-236-1"></span>**TACACS+** のデフォルト設定

TACACS+ と AAA は、デフォルトでディセーブルに設定されます。

セキュリティの失効を防止するため、ネットワーク管理アプリケーションを使用して TACACS+ を設 定することはできません。TACACS+ をイネーブルに設定した場合、CLI を通じてスイッチにアクセス するユーザを認証できます。

(注) TACACS+ の設定は CLI を使用して行いますが、TACACS+ サーバは権限レベル 15 に設定された HTTP 接続を許可します。

### <span id="page-236-2"></span>**TACACS+** サーバ ホストの特定および認証鍵の設定

認証用に 1 つのサーバを使用することも、また、既存のサーバ ホストをグループ化するために AAA サーバ グループを使用するように設定することもできます。サーバをグループ化して設定済みサーバ ホストのサブセットを選択し、特定のサービスにそのサーバを使用できます。サーバ グループは、グ ローバル サーバ ホスト リストとともに使用され、選択されたサーバ ホストの IP アドレスのリストが 含まれています。

#### **TACACS+** によるスイッチ アクセスの制御

TACACS+ サーバを維持する IP ホストを特定し、任意で暗号鍵を設定するには、特権 EXEC モードで 次の手順を実行します。

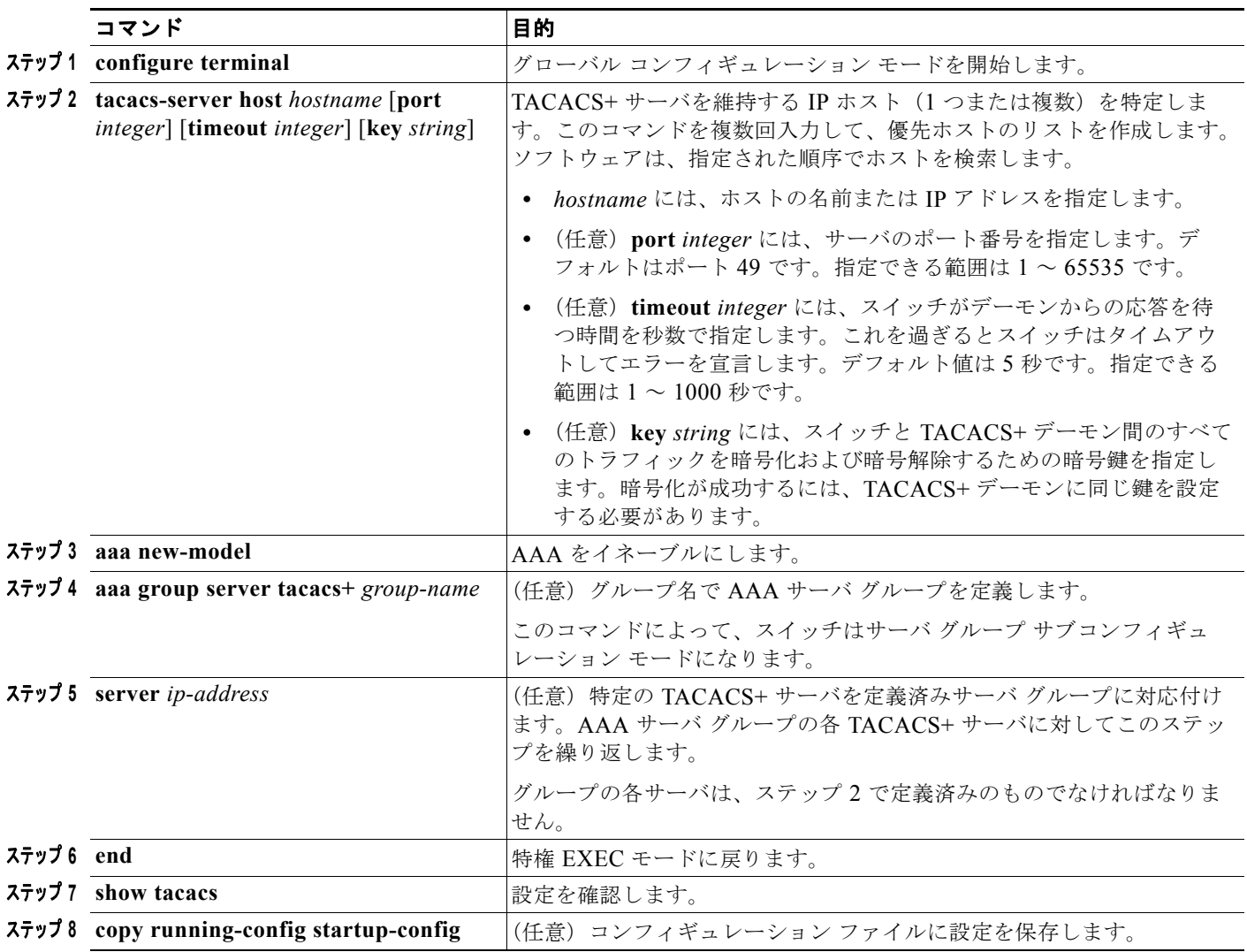

指定された TACACS+ サーバ名またはアドレスを削除するには、**no tacacs-server host** *hostname* グ ローバル コンフィギュレーション コマンドを使用します。設定リストからサーバ グループを削除する には、**no aaa group server tacacs+** *group-name* グローバル コンフィギュレーション コマンドを使用 します。TACACS+ サーバの IP アドレスを削除するには、**no server ip-address** サーバ グループ サブ コンフィギュレーション コマンドを使用します。

### <span id="page-237-0"></span>**TACACS+** ログイン認証の設定

AAA 認証を設定するには、認証方式の名前付きリストを作成してから、各種ポートにそのリストを適 用します。方式リストは実行される認証のタイプと実行順序を定義します。このリストを特定のポート に適用してから、定義済み認証方式を実行する必要があります。唯一の例外はデフォルトの方式リスト (偶然に *default* と名前が付けられている)です。デフォルトの方式リストは、名前付き方式リストを明 示的に定義されたインターフェイスを除いて、自動的にすべてのポートに適用されます。定義済みの方 式リストは、デフォルトの方式リストに優先します。

#### **Catalyst 3750** スイッチ ソフトウェア コンフィギュレーション ガイド

方式リストは、ユーザ認証のためにクエリー送信を行う手順と認証方式を記述したものです。認証に使 用する 1 つまたは複数のセキュリティ プロトコルを指定できるので、最初の方式が失敗した場合の バックアップ システムが確保されます。ソフトウェアは、リスト内の最初の方式を使用してユーザを 認証します。その方式で応答が得られなかった場合、ソフトウェアはそのリストから次の方式を選択し ます。このプロセスは、リスト内の認証方式による通信が成功するか、定義された方式をすべて試し終 わるまで繰り返されます。この処理のある時点で認証が失敗した場合(つまり、セキュリティ サーバ またはローカルのユーザ名データベースがユーザ アクセスを拒否すると応答した場合)、認証プロセス は停止し、それ以上認証方式が試行されることはありません。

ログイン認証を設定するには、特権 EXEC モードで次の手順を実行します。

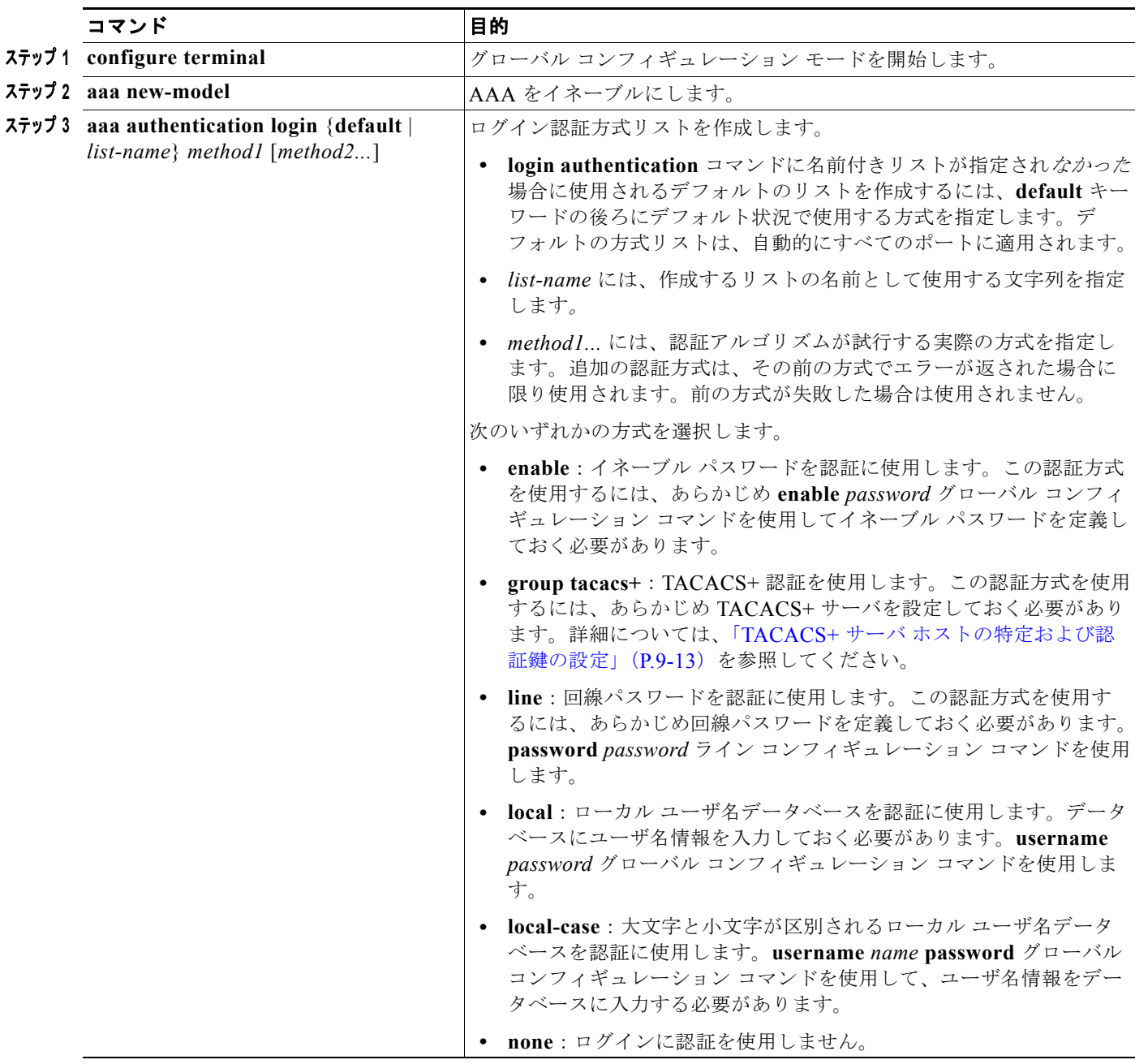

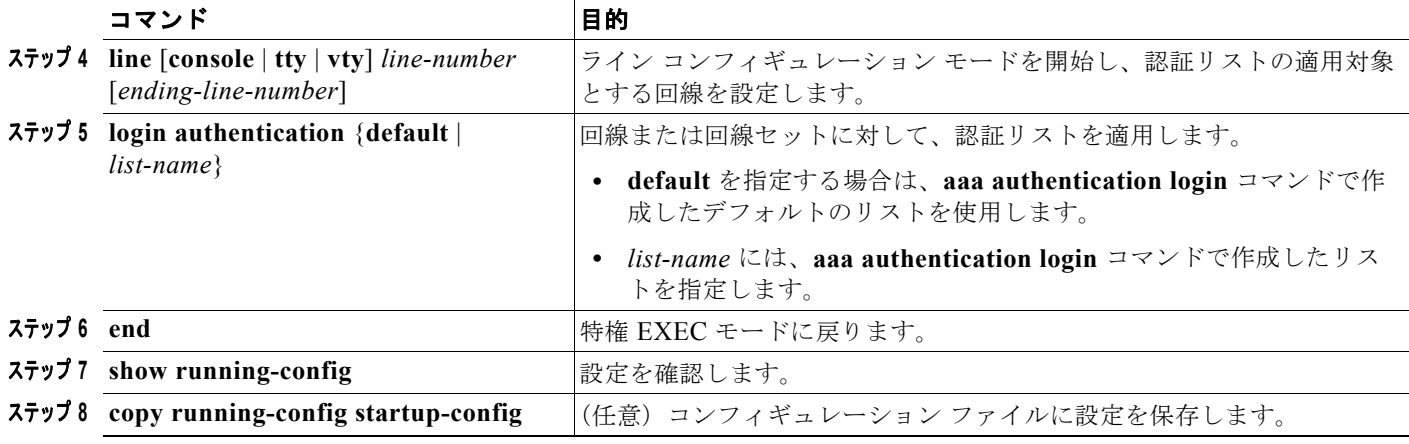

AAA をディセーブルにするには、**no aaa new-model** グローバル コンフィギュレーション コマンドを 使用します。AAA 認証をディセーブルにするには、**no aaa authentication login** {**default** | *list-name*} *method1* [*method2...*] グローバル コンフィギュレーション コマンドを使用します。ログインの TACACS+ 認証をディセーブルにするかデフォルト値に戻す場合は、**no login authentication** {**default** | *list-name*} ライン コンフィギュレーション コマンドを使用します。

(注) AAA 方式を使用して HTTP アクセスに対しスイッチのセキュリティを確保するには、**ip http authentication aaa** グローバル コンフィギュレーション コマンドでスイッチを設定する必要がありま す。AAA 認証を設定しても、AAA 方式を使用した HTTP アクセスに対するスイッチのセキュリティ は確保されません。

**ip http authentication** コマンドの詳細については、Cisco.com のホームページ ([Documentation] > [Cisco IOS Software] > [12.2 Mainline] > [Command References])から、『*Cisco IOS Security Command Reference*』Release 12.2 を参照してください。

## <span id="page-239-0"></span>特権 **EXEC** アクセスおよびネットワーク サービス用の **TACACS+** 許可の設定

AAA 許可によってユーザが使用できるサービスが制限されます。AAA 許可がイネーブルに設定され ていると、スイッチはユーザのプロファイルから取得した情報を使用します。このプロファイルは、 ローカルのユーザ データベースまたはセキュリティ サーバ上にあり、ユーザのセッションを設定しま す。ユーザは、ユーザ プロファイル内の情報で認められている場合に限り、要求したサービスのアク セスが認可されます。

**aaa authorization** グローバル コンフィギュレーション コマンドに **tacacs+** キーワードを付けて使用す ると、特権 EXEC モードへのユーザのネットワーク アクセスを制限するパラメータを設定できます。

**aaa authorization exec tacacs+ local** コマンドは、次の許可パラメータを設定します。

- **•** TACACS+ を使用して認証を行った場合は、特権 EXEC アクセス許可に TACACS+ を使用します。
- **•** 認証に TACACS+ を使用しなかった場合は、ローカル データベースを使用します。

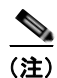

(注) 許可が設定されていても、CLI を使用してログインし、認証されたユーザに対しては、許可は省略され ます。

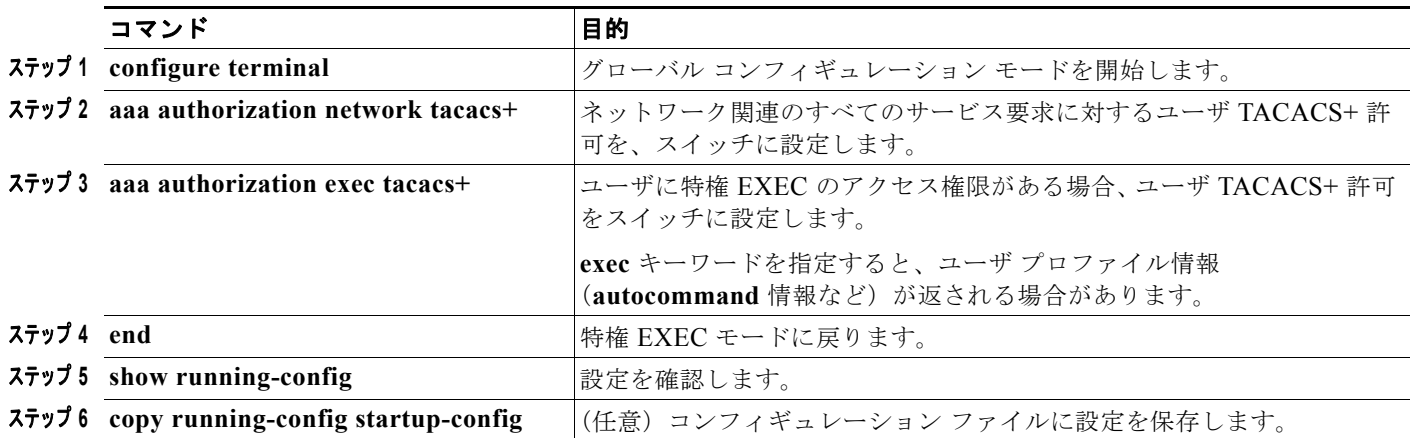

特権 EXEC アクセスおよびネットワーク サービスに関する TACACS+ 許可を指定するには、特権 EXEC モードで次の手順を実行します。

許可をディセーブルにするには、**no aaa authorization** {**network** | **exec**} *method1* グローバル コンフィ ギュレーション コマンドを使用します。

### <span id="page-240-0"></span>**TACACS+** アカウンティングの起動

AAA アカウンティング機能は、ユーザがアクセスしたサービスと、消費したネットワーク リソース量 をトラッキングします。AAA アカウンティングをイネーブルにすると、スイッチはユーザの活動状況 をアカウンティング レコードの形式で TACACS+ セキュリティ サーバに報告します。各アカウンティ ング レコードは、アカウンティングのアトリビュート値 (AV) ペアを含み、セキュリティ サーバに保 存されます。このデータを解析して、ネットワーク管理、クライアントへの課金、または監査に役立て ることができます。

Cisco IOS の権限レベルおよびネットワーク サービスに関する TACACS+ アカウンティングをイネー ブルにするには、特権 EXEC モードで次の手順を実行します。

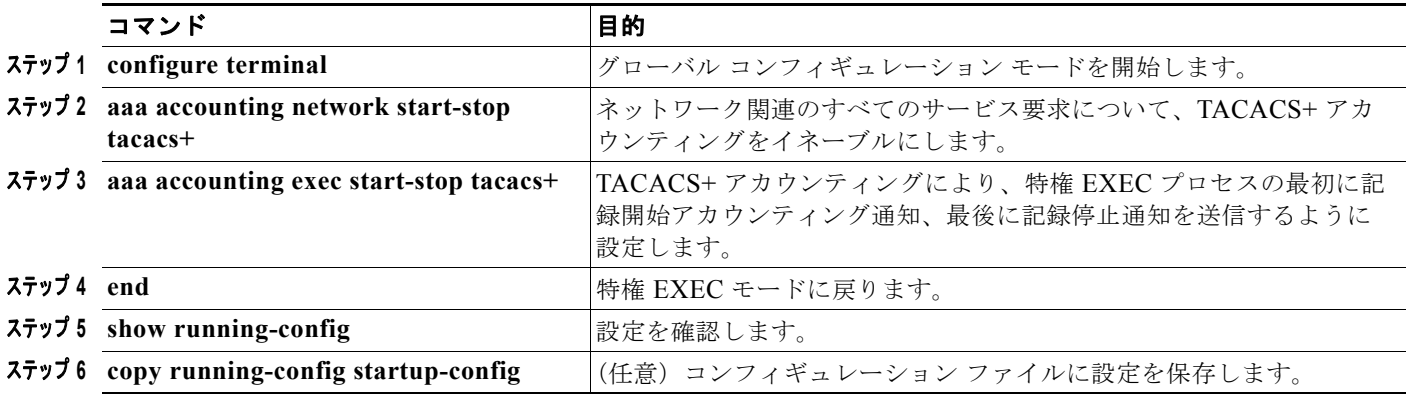

アカウンティングをディセーブルにするには、**no aaa accounting** {**network** | **exec**} {**start-stop**} *method1...* グローバル コンフィギュレーション コマンドを使用します。

## <span id="page-241-1"></span>**TACACS+** 設定の表示

TACACS+ サーバ統計情報を表示するには、**show tacacs** 特権 EXEC コマンドを使用します。

# <span id="page-241-0"></span>**RADIUS** によるスイッチ アクセスの制御

ここでは、RADIUS をイネーブルにして設定する方法について説明します。RADIUS は、詳細なアカ ウンティング情報を収集し、認証および許可プロセスに対して柔軟な管理を行います。RADIUS は、 AAA を介して実装され、AAA コマンドを使用してだけイネーブルにできます。

(注) このセクションで使用するコマンドの構文および使用方法の詳細については、『*Cisco IOS Security Command Reference*』Release 12.2 を参照してください。これには、Cisco.com のホームページ ([Documentation] > [Cisco IOS Software] > [12.2 Mainline] > [Command References]) からアクセス 可能です。

ここでは、次の設定情報について説明します。

- **•** 「[RADIUS](#page-241-2) の概要」(P.9-18)
- **•** 「[RADIUS](#page-243-0) の動作」(P.9-20)
- **F[RADIUS Change of Authorization](#page-243-1)** (CoA) [  $(P.9-20)$
- **•** 「[RADIUS](#page-250-0) の設定」(P.9-27)
- **•** 「RADIUS [の設定の表示」\(](#page-263-1)P.9-40)

## <span id="page-241-2"></span>**RADIUS** の概要

RADIUS は分散型クライアント/サーバ システムで、不正なアクセスからネットワークを保護します。 RADIUS クライアントは、サポート対象のシスコ製ルータおよびスイッチ上で稼動します。クライア ントは中央の RADIUS サーバに認証要求を送ります。中央の RADIUS サーバにはすべてのユーザ認証 情報、ネットワーク サービス アクセス情報が登録されています。RADIUS ホストは、通常、シスコ (Cisco Secure Access Control Server バージョン 3.0)、Livingston、Merit、Microsoft、または他のソ フトウェア プロバイダーの RADIUS サーバ ソフトウェアが稼動しているマルチユーザ システムです。 詳細については、RADIUS サーバのマニュアルを参照してください。

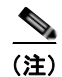

(注) スイッチ スタックと RADIUS サーバとの間では冗長接続を確立することを推奨します。これは、接続 されているスタック メンバーがスイッチ スタックから削除された場合でも、RADIUS サーバがアクセ ス可能なまま維持されるように保証する上で役立ちます。

RADIUS は、アクセスのセキュリティが必要な、次のネットワーク環境で使用します。

- **•** それぞれが RADIUS をサポートする、マルチベンダー アクセス サーバによるネットワーク。たと えば、複数のベンダーのアクセス サーバが、1 つの RADIUS サーバベース セキュリティ データ ベースを使用します。複数ベンダーのアクセス サーバからなる IP ベースのネットワークでは、ダ イヤルイン ユーザは RADIUS サーバを通じて認証されます。RADIUS サーバは、Kerberos セ キュリティ システムで動作するようにカスタマイズされています。
- **•** アプリケーションが RADIUS プロトコルをサポートするターンキー ネットワーク セキュリティ環 境。たとえば、スマート カード アクセス制御システムを使用するアクセス環境。あるケースでは、 RADIUS は Enigma のセキュリティ カードとともに使用してユーザを確認し、ネットワーク リ ソースのアクセスを許可します。
- **•** すでに RADIUS を使用中のネットワーク。RADIUS クライアント装備のシスコ製スイッチをネッ トワークに追加できます。これが TACACS+ サーバへの移行の最初のステップとなることもあり ます。図 9-2 ([P.9-20](#page-243-2)) を参照してください。
- **•** ユーザが 1 つのサービスにしかアクセスできないネットワーク。RADIUS を使用すると、ユーザ のアクセスを 1 つのホスト、Telnet などの 1 つのユーティリティ、または IEEE 802.1X などのプ ロトコルを使用するネットワークに制御できます。このプロトコルの詳細については、第 [10](#page-282-0) 章 「IEEE 802.1X [ポートベース認証の設定」](#page-282-0)を参照してください。
- **•** リソース アカウンティングが必要なネットワーク。RADIUS 認証または許可とは別個に RADIUS アカウンティングを使用できます。RADIUS アカウンティング機能によって、サービスの開始お よび終了時点でデータを送信し、このセッション中に使用されるリソース(時間、パケット、バイ トなど)の量を表示できます。インターネット サービス プロバイダーは、RADIUS アクセス制御 およびアカウンティング ソフトウェアのフリーウェア バージョンを使用して、特殊なセキュリ ティおよび課金に対するニーズを満たすこともできます。

RADIUS は、次のようなネットワーク セキュリティ状況には適していません。

- **•** マルチプロトコル アクセス環境。RADIUS は、AppleTalk Remote Access(ARA)、NetBIOS Frame Control Protocol(NBFCP)、NetWare Asynchronous Services Interface(NASI)、または X.25 PAD 接続をサポートしません。
- **•** スイッチ間またはルータ間状態。RADIUS は、双方向認証を行いません。RADIUS は、他社製の デバイスが認証を必要とする場合に、あるデバイスから他社製のデバイスへの認証に使用できま す。
- **•** 各種のサービスを使用するネットワーク。RADIUS は、一般に 1 人のユーザを 1 つのサービス モ デルにバインドします。

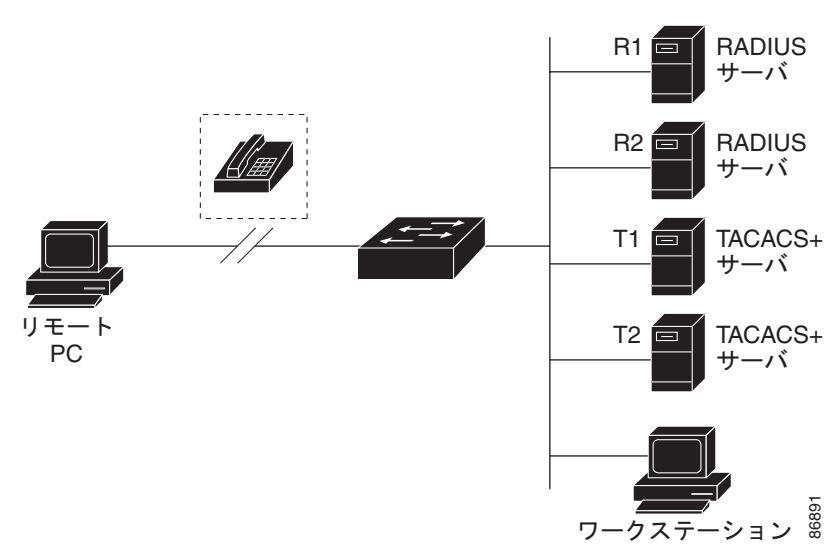

#### <span id="page-243-2"></span>図 **9-2 RADIUS** サービスから **TACACS+** サービスへの移行

## <span id="page-243-0"></span>**RADIUS** の動作

RADIUS サーバによってアクセス制御されるスイッチに、ユーザがログインおよび認証を試みると、 次のイベントが発生します。

- **1.** ユーザ名およびパスワードの入力を要求するプロンプトが表示されます。
- **2.** ユーザ名および暗号化されたパスワードが、ネットワーク経由で RADIUS サーバに送信されます。
- **3.** ユーザは RADIUS サーバから、次のいずれかの応答を受信します。
	- **a.** ACCEPT:ユーザが認証されたことを表します。
	- **b.** REJECT:ユーザの認証が失敗し、ユーザ名およびパスワードの再入力が要求されるか、また はアクセスが拒否されます。
	- **c.** CHALLENGE:ユーザに追加データを要求します。
	- **d.** CHALLENGE PASSWORD:ユーザは新しいパスワードを選択するように要求されます。

ACCEPT または REJECT 応答には、特権 EXEC またはネットワーク許可に使用する追加データがバン ドルされています。ユーザは RADIUS 許可に進む前に、まず RADIUS 認証を正常に完了する必要があ ります(イネーブルに設定されている場合)。ACCEPT または REJECT パケットには次の追加データ が含まれます。

- **•** Telnet、SSH、rlogin、または特権 EXEC サービス
- **•** 接続パラメータ(ホストまたはクライアントの IP アドレス、アクセス リスト、およびユーザ タイ ムアウトを含む)

## <span id="page-243-1"></span>**RADIUS Change of Authorization**(**CoA**)

このセクションでは、Change of Authorization (CoA)の間に利用できる基本要素および使用方法な ど、RADIUS インターフェイスの概要を説明します。

- **•** [「概要」\(](#page-244-0)P.9-21)
- **•** 「要求に関する [Change-of-Authorization](#page-244-1)」(P.9-21)
- **•** 「CoA [要求応答コード」\(](#page-246-0)P.9-23)
- **•** 「CoA [要求コマンド」\(](#page-247-0)P.9-24)
- **•** [「セッション再認証」\(](#page-247-1)P.9-24)
- **•** [「セッション終了のスタッキングの注意事項」\(](#page-249-0)P.9-26)

### <span id="page-244-0"></span>概要

標準 RADIUS インターフェイスは、一般に、デバイスに接続するネットワークから要求が発生し、ク エリーを送信されたサーバから応答が送信されるプル モデルが使用されます。Catalyst スイッチは、 RFC 5176 で定義される RADIUS Change of Authorization(CoA)拡張機能をサポートします。 RADIUS Change of Authorization (CoA) は、一般にプッシュ モデルで使用され、外部の authentication, authorization, and accounting(AAA; 認証、認可、アカウンティング)サーバまたはポ リシー サーバから、セッションを動的に再設定できます。

スイッチは Cisco IOS Release 12.2(52)SE から、次のセッションごとの CoA 要求をサポートします。

- **•** セッション再認証
- **•** セッション終了
- **•** ポート シャットダウンによるセッション終了
- **•** ポート バウンスによるセッション終了

Catalyst スイッチ上では、RADIUS インターフェイスはデフォルトでイネーブルに設定されています。 しかし、次のアトリビュートには基本設定が必要です。

- **•** Security and Password:『*Catalyst 3750 Switch Software Configuration Guide, 12.2(50)SE*』の 「Configuring Switch-Based Authentication」章の「[Preventing Unauthorized Access to Your](http://www.cisco.com/en/US/partner/docs/switches/lan/catalyst3750/software/release/12.2_50_se/configuration/guide/swauthen.html#wp1109671)  [Switch](http://www.cisco.com/en/US/partner/docs/switches/lan/catalyst3750/software/release/12.2_50_se/configuration/guide/swauthen.html#wp1109671)」セクションを参照してください。
- Accounting: *『Catalyst 3750 Switch Software Configuration Guide, 12.2(50)SE*』の Configuring Switch-Based Authentication」章の「[Starting RADIUS Accounting](http://www.cisco.com/en/US/partner/docs/switches/lan/catalyst3750/software/release/12.2_50_se/configuration/guide/swauthen.html#wp1091613)」セクションを参照してくださ い。

## <span id="page-244-1"></span>要求に関する **Change-of-Authorization**

RFC 5176 に記載のとおり、Change of Authorization(CoA)要求は、セッション識別、ホスト再認 証、およびセッション終了を考慮したプッシュ モデルで使用されます。プッシュモデルは、1 つの要求 (CoA-Request)と次の 2 つの応答コードで構成されます。

- CoA Acknowledgement (ACK; 確認応答) (CoA-ACK)
- CoA Non-Acknowledgement (NAK; 否定確認応答) (CoA-NAK)

要求は、CoA クライアント(一般に RADIUS サーバまたはポリシー サーバ)から起動され、リスナー として機能するスイッチに向けられます。

ここでは、次の内容について説明します。

- **•** CoA [要求応答コード](#page-246-0)
- **•** CoA [要求コマンド](#page-247-0)
- **•** [セッション再認証](#page-247-1)

#### <span id="page-245-0"></span>**RFC 5176** 準拠性

セッション終了を求める接続解除メッセージ(Packet of Disconnect(POD; パケット オブ ディスコネ クト)とも呼ばれる)は、スイッチによってサポートされます。

表 [9-2](#page-245-0) に、この機能のためにサポートされる IETF アトリビュートを示します。

表 **9-2** サポートされる **IETF** アトリビュート

| アトリビュート番号 アトリビュート名 |                       |
|--------------------|-----------------------|
| 24                 | <b>State</b>          |
| 31                 | Calling-Station-ID    |
| 44                 | Acct-Session-ID       |
| 80                 | Message-Authenticator |
| 101                | Error-Cause           |

表 **9-3 Error-Cause** 値

表 [9-3](#page-245-1) に、Error-Cause アトリビュートのとり得る値を示します。

<span id="page-245-1"></span>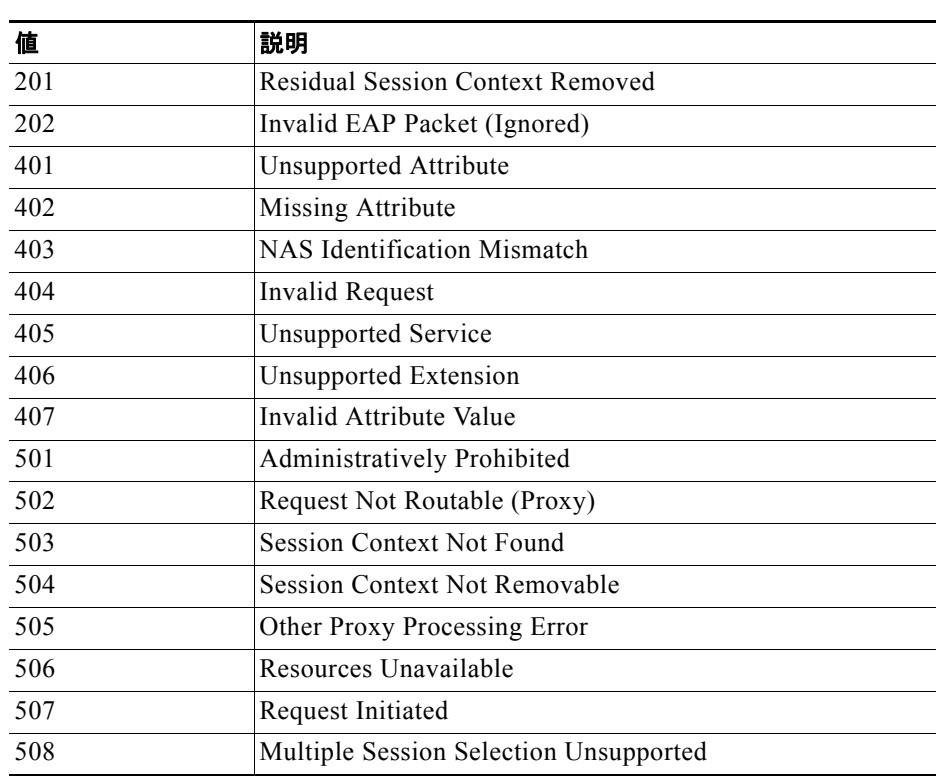

# 前提条件

CoA インターフェイスを使用するには、スイッチにすでにセッションが存在している必要があります。 CoA はセッションの識別および接続解除要求の実行に使用できます。アップデートは指定されたセッ ションだけに影響を与えます。

H.

### <span id="page-246-0"></span>**CoA** 要求応答コード

CoA 要求応答コードは、スイッチへのコマンドの伝達に使用できます。サポートされるコマンドを 表 9-4 ([P.9-24](#page-247-2))に示します。

#### <span id="page-246-1"></span>セッション識別

特定のセッションを対象とする接続解除要求および CoA 要求の場合、スイッチは次のアトリビュート に基づいてセッションを検索します。

- **•** Calling-Station-Id(IETF アトリビュート #31。ホスト MAC アドレスを含む)
- Audit-Session-Id (Cisco VSA)
- **•** Acct-Session-Id(IETF アトリビュート #44)

CoA メッセージに含まれるすべてのセッション識別アトリビュートがセッションに合致しないかぎり、 スイッチは接続解除の NAK か、または CoA-NAK と「Invalid Attribute Value」エラーコード アトリ ビュートを返します。

特定のセッションを対象とする接続解除要求および CoA 要求の場合、次のセッション ID が使用でき ます。

- **•** Calling-Station-Id(IETF アトリビュート #31。MAC アドレスを含まなければならない)
- **•** Audit-Session-ID(Cisco ベンダー固有属性)
- **•** Accounting-Session-Id(IETF アトリビュート #44)

2 つ以上のセッション ID アトリビュートがメッセージに含まれている場合、すべてのアトリビュート がセッションに合致する必要があります。そうでない場合は、スイッチは接続解除の否定確認応答 (NAK)か、または CoA-NAK とエラーコード「Invalid Attribute Value」を返します。

RFC 5176 に定義されるように、CoA 要求コードのパケットフォーマットは、Code、Identifier、 Length、Authenticator の各フィールド、および複数のアトリビュート (Type:Length:Value (TLV) 形 式)で構成されます。

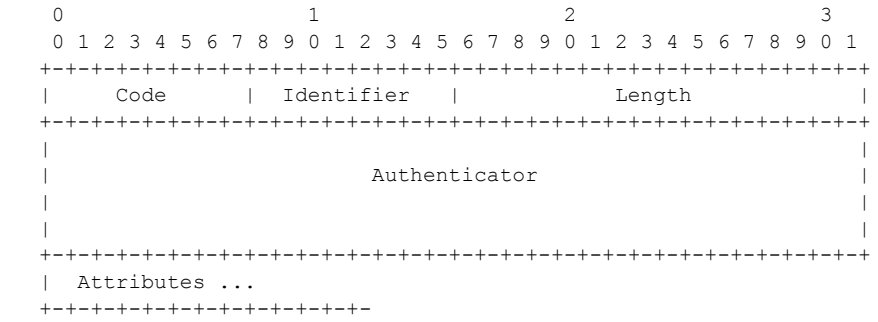

アトリビュート フィールドは、Cisco VSA の伝達に使用されます。

#### **CoA ACK** 応答コード

許可ステートが正常に変更されるとき、肯定確認応答(ACK)が送信されます。CoA ACK 内で返さ れるアトリビュートは、CoA 要求によって異なります。また、個々の CoA コマンドで扱われます。

#### **CoA NAK** 応答コード

否定確認応答(NAK)は、許可ステートの変更に失敗したことを示し、失敗の原因を示すアトリ ビュートを含むことができます。**show** コマンドを使用して、CoA の成功を確認します。

## <span id="page-247-0"></span>**CoA** 要求コマンド

ここでは、次の内容について説明します。

- **•** [セッション再認証](#page-247-1)
- **•** スイッチ [スタックにおけるセッション再認証](#page-248-0)
- **•** [セッション終了](#page-248-1)
- **•** CoA [接続解除要求](#page-248-2)
- **•** CoA 要求:ホスト [ポートのディセーブル化](#page-248-3)
- **•** CoA [要求:バウンス](#page-249-1) ポート

Cisco IOS Release 12.2(52)SE 以降では、スイッチは表 [9-4](#page-247-2) に示されるコマンドをサポートします。

<span id="page-247-2"></span>表 **9-4** スイッチでサポートされる **CoA** コマンド

| ∣Cisco VSA                                           |
|------------------------------------------------------|
| Cisco: Avpair="subscriber:command=reauthenticate"    |
| これは、VSAを必要としない標準の接続解除要求です。                           |
| Cisco: Avpair="subscriber:command=bounce-host-port"  |
| Cisco: Avpair="subscriber:command=disable-host-port" |
|                                                      |

1. すべての CoA コマンドは、スイッチと CoA クライアントの間のセッション ID を含む必要があります。

#### <span id="page-247-1"></span>セッション再認証

ホストの ID が未知の場合、または、ポスチャがネットワークに参加し、制限付きアクセス許可プロ ファイルに関連付けられている(ゲスト VLAN など)場合は、AAA サーバは一般にセッション再認証 要求を生成します。再認証要求によって、ホストの証明書が既知であればホストは適切な認証グループ に配置されます。

セッション認証を開始するために、AAA サーバは、

*Cisco:Avpair="subscriber:command=reauthenticate"* 形式の Cisco ベンダー固有属性(VSA)と 1 つ 以上のセッション識別アトリビュートを含む標準 CoA 要求メッセージを送信します。

現在のセッション ステートは、メッセージへのスイッチ応答を決定します。IEEE 802.1X によって セッションが現在認証される場合、スイッチは、EAPoL<sup>1</sup> -RequestId メッセージ(下の脚注 [1](#page-247-3) を参照) をサーバに送信することで応答します。

MAC authentication bypass (MAB; MAC 認証バイパス)によってセッションが現在認証される場合、 スイッチはアクセス要求をサーバに送信し、初期の正常認証に使用されたものと同一の識別アトリ ビュートを渡します。

スイッチがコマンドを受信したときにセッション認証が進行中であれば、スイッチはプロセスを終了 し、最初に試みるように設定された方式から認証シーケンスを再開します。

セッションがまだ認証されていない場合、ゲスト VLAN、またはクリティカルな VLAN、または同様 のポリシーで認証された場合、再認証メッセージは、最初に試みるように設定された方式からアクセス コントロール方式を開始します。現在のセッションの認証は、再認証が異なる認証結果になるまで維持 されます。

<span id="page-247-3"></span>1. Extensible Authentication Protocol over LAN

#### <span id="page-248-0"></span>スイッチ スタックにおけるセッション再認証

スイッチ スタックがセッション再認証メッセージを受信したときは、次を実行します。

- **•** 確認応答(ACK)を返す前に、再認証の必要性をチェックポイントします。
- **•** 該当するセッションの再認証を開始します。
- **•** 成功または失敗のいずれかの状態の認証終了後、再認証を起動した信号がスタック メンバーから 削除されます。
- **•** 認証終了の前にスタック マスターに障害が発生した場合、オリジナルのコマンドに基づくスタッ ク マスターの切り替え後に再認証が開始されます(オリジナルのコマンドは後で削除されます)。
- **•** ACK を送信する前にスタック マスターに障害が発生した場合は、新しいスタック マスターが再送 信されたコマンドを新しいコマンドとして処理します。

#### <span id="page-248-1"></span>セッション終了

セッション終了を発生させる 3 種類の CoA 要求があります。CoA 接続解除要求は、ホスト ポートを ディセーブル化することなくセッションを終了させます。このコマンドによって指定されたホストの オーセンティケータ ステート マシンの再初期化が実行されますが、ホストのネットワークへのアクセ スは制限されません。

ホストのネットワークへのアクセスを制限するには、CoA 要求と

Cisco:Avpair="subscriber:command=disable-host-port" の VSA を使用します。このコマンドは、ある ホストがネットワーク上で問題を起こしていることが既知であり、ホストのネットワーク アクセスを ただちにブロックする必要がある場合に有効です。ポート上のネットワーク アクセスを回復するとき は、非 RADIUS メカニズムを使用して再度イネーブルにします。

プリンタなどのサプリカントのない装置が、新しい IP アドレス (VLAN 変更の後など)を取得する必 要がある場合、ポート バウンス (一時的にポートをディセーブルにして、再度イネーブルにする)を 使用してホスト ポートのセッションを終了します。

#### <span id="page-248-2"></span>**CoA** 接続解除要求

このコマンドは、標準の接続解除要求です。このコマンドはセッション指向であるため[、「セッション](#page-246-1) [識別」\(](#page-246-1)P.9-23)に記述されている 1 つ以上のセッション識別アトリビュートを伴う必要があります。 セッションが見つからない場合、スイッチは接続解除 NAK メッセージと「Session Context Not Found」エラー コード アトリビュートを返します。セッションが見つかった場合は、スイッチはセッ ションを終了します。セッションが完全に削除されると、スイッチは接続解除 ACK を返します。

クライアントに接続解除 ACK を返す前にスイッチがスタンバイ スイッチにフェールオーバーした場 合、要求がクライアントから再送されたときに、新しいアクティブ スイッチでプロセスが繰り返され ます。再送の後でセッションが見つからない場合は、接続解除 ACK と「Session Context Not Found」 エラー コード アトリビュートが送信されます。

#### <span id="page-248-3"></span>**CoA** 要求:ホスト ポートのディセーブル化

このコマンドは、次の新しい VSA のある標準の CoA 要求メッセージで搬送されます。

Cisco:Avpair="subscriber:command=disable-host-port"

このコマンドはセッション指向であるため、「セッション識別」 (P.9-23) に記述されている 1 つ以上の セッション識別アトリビュートを伴う必要があります。セッションが見つからない場合、スイッチは CoA NAK メッセージと「Session Context Not Found」エラー コード アトリビュートを返します。 セッションが見つかった場合は、スイッチはホスティング ポートをディセーブルにし、CoA ACK メッ セージを返します。

クライアントに CoA ACK を返す前にスイッチに障害が発生した場合は、要求がクライアントから再送 されたときに、新しいアクティブ スイッチでプロセスが繰り返されます。クライアントに CoA ACK メッセージを返した後、動作が完了する前にスイッチに障害が発生した場合は、新しいアクティブ ス イッチで動作が再スタートされます。

(注) コマンド再送の後の接続解除要求の失敗によって、切り替え前にセッションが正常に終了する(接続解 除 ACK が送信されなかった場合)か、または、オリジナルのコマンドが発行されてスタンバイ スイッ チがアクティブになる前に発生した別の理由(リンク障害など)でセッションが終了するかのいずれか です。

#### <span id="page-249-1"></span>**CoA** 要求:バウンス ポート

このコマンドは、次の新しい VSA のある標準の CoA 要求メッセージで搬送されます。

Cisco:Avpair="subscriber:command=bounce-host-port"

このコマンドはセッション指向であるため[、「セッション識別」\(](#page-246-1)P.9-23)に記述されている 1 つ以上の セッション識別アトリビュートを伴う必要があります。セッションが見つからない場合、スイッチは CoA NAK メッセージと「Session Context Not Found」エラー コード アトリビュートを返します。 セッションが見つかった場合、スイッチはホスティング ポートを 10 秒間ディセーブルに、再度、イ ネーブルにして(ポート バウンス)し、CoA ACK を返します。

クライアントに CoA ACK を返す前にスイッチに障害が発生した場合は、要求がクライアントから再送 されたときに、新しいアクティブ スイッチでプロセスが繰り返されます。クライアントに CoA ACK メッセージを返した後、動作が完了する前にスイッチに障害が発生した場合は、新しいアクティブ ス イッチで動作が再スタートされます。

### <span id="page-249-0"></span>セッション終了のスタッキングの注意事項

スイッチ スタックでは、CoA 接続解除要求メッセージに特別な取扱いは必要ありません。

#### **CoA** 要求バウンス ポートのスタッキングの注意事項

**bounce-port** コマンドは、ポートではなく、セッションで起動されるため、セッションが見つからない 場合、コマンドは実行できません。

スタック マスターの Auth Manager コマンド ハンドラが有効な **bounce-port** コマンドを受信した場合、 CoA ACK メッセージを返す前に次の情報をチェックポイントします。

- **•** ポート バウンスの必要性
- **•** ポート ID (ローカル セッション コンテキストで判明する)

スイッチはポート バウンス(ポートを 10 秒間ディセーブルにし、再度、イネーブルする)を開始しま す。

ポート バウンスが成功した場合、ポート バウンスを起動した信号がスタンバイ スタック マスターから 削除されます。

ポート バウンス終了の前にスタック マスターに障害が発生した場合、オリジナルのコマンドに基づく スタック マスターの切り替え後にポート バウンスが開始されます(オリジナルのコマンドは後で削除 されます)。

CoA ACK メッセージを送信する前にスタック マスターに障害が発生した場合は、新しいスタック マ スターが再送信されたコマンドを新しいコマンドとして処理します。

#### **CoA** 要求ディセーブル ポートのスタッキングの注意事項

**disable-port** コマンドは、ポートではなく、セッションで起動されるため、セッションが見つからない 場合、コマンドは実行できません。

スタック マスターの Auth Manager コマンド ハンドラが有効な **disable-port** コマンドを受信した場合、 CoA ACK メッセージを返す前に次の情報を確認します。

- **•** ポート ディセーブルの必要性
- **•** ポート ID (ローカル セッション コンテキストで判明する)

スイッチはポートのディセーブル化を試みます。

ポート ディセーブル操作が成功した場合、ポート ディセーブルを起動した信号がスタンバイ スタック マスターから削除されます。

ポート ディセーブル操作終了の前にスタック マスターに障害が発生した場合、オリジナルのコマンド に基づくスタック マスターの切り替え後にポートがディセーブルにされます(オリジナルのコマンド は後で削除されます)。

CoA ACK メッセージを送信する前にスタック マスターに障害が発生した場合は、新しいスタック マ スターが再送信されたコマンドを新しいコマンドとして処理します。

## <span id="page-250-0"></span>**RADIUS** の設定

ここでは、スイッチが RADIUS をサポートするように設定する方法について説明します。最低限、 RADIUS サーバ ソフトウェアが稼動するホスト (1 つまたは複数)を特定し、RADIUS 認証の方式リ ストを定義する必要があります。また、任意で RADIUS 許可およびアカウンティングの方式リストを 定義できます。

方式リストによって、ユーザの認証、許可、またはアカウント維持のための順序と方式を定義します。 方式リストを使用して、使用するセキュリティ プロトコル(TACACS+、ローカル ユーザ名検索など) を 1 つまたは複数指定できるので、最初の方式が失敗した場合のバックアップ システムが確保されま す。ソフトウェアは、リスト内の最初の方式を使用して、ユーザの認証、許可、アカウントの維持を行 います。その方式で応答が得られなかった場合、ソフトウェアはそのリストから次の方式を選択しま す。このプロセスは、リスト内の方式による通信が成功するか、方式リストの方式をすべて試し終わる まで続きます。

スイッチ上で RADIUS 機能の設定を行う前に、RADIUS サーバにアクセスし、サーバを設定する必要 があります。

- **•** 「RADIUS [のデフォルト設定」\(](#page-251-0)P.9-28)
- **•** 「RADIUS サーバ [ホストの識別」\(](#page-251-1)P.9-28)(必須)
- **•** 「RADIUS [ログイン認証の設定」\(](#page-253-0)P.9-30)(必須)
- **•** 「AAA サーバ [グループの定義」\(](#page-255-0)P.9-32)(任意)
- **•** 「ユーザ イネーブル [アクセスおよびネットワーク](#page-257-0) サービスに関する RADIUS 許可の設定」 ([P.9-34](#page-257-0))(任意)
- **•** 「RADIUS [アカウンティングの起動」\(](#page-258-0)P.9-35)(任意)
- **•** 「すべての RADIUS [サーバの設定」\(](#page-259-0)P.9-36)(任意)
- **•** 「ベンダー固有の RADIUS [アトリビュートを使用するスイッチ設定」\(](#page-259-1)P.9-36)(任意)
- **•** 「ベンダー独自の RADIUS [サーバとの通信に関するスイッチ設定」\(](#page-261-0)P.9-38)(任意)
- **•** [「スイッチ上での](#page-262-0) CoA 設定」(P.9-39)
- **•** 「CoA [機能のモニタリングとトラブルシューティング」\(](#page-263-2)P.9-40)

**•** 「RADIUS サーバ ロード [バランシングの設定」\(](#page-263-3)P.9-40)(任意)

### <span id="page-251-0"></span>**RADIUS** のデフォルト設定

RADIUS および AAA は、デフォルトではディセーブルに設定されています。

セキュリティの失効を防止するため、ネットワーク管理アプリケーションを使用して RADIUS を設定 することはできません。RADIUS をイネーブルに設定した場合、CLI を通じてスイッチにアクセスす るユーザを認証できます。

### <span id="page-251-1"></span>**RADIUS** サーバ ホストの識別

スイッチと RADIUS サーバの通信には、次の要素が関係します。

- **•** ホスト名または IP アドレス
- **•** 認証の宛先ポート
- **•** アカウンティングの宛先ポート
- **•** キー ストリング
- **•** タイムアウト時間
- **•** 再送信回数

RADIUS セキュリティ サーバは、ホスト名または IP アドレス、ホスト名と特定の UDP ポート番号、 または IP アドレスと特定の UDP ポート番号によって特定します。IP アドレスと UDP ポート番号の組 み合わせによって、一意の ID が作成され、特定の AAA サービスを提供する RADIUS ホストとして 個々のポートを定義できます。この一意の ID を使用することによって、同じ IP アドレスにあるサーバ 上の複数の UDP ポートに、RADIUS 要求を送信できます。

同じ RADIUS サーバ上の異なる 2 つのホスト エントリに同じサービス(たとえばアカウンティング) を設定した場合、2 番めに設定したホスト エントリは、最初に設定したホスト エントリのフェール オーバー バックアップとして動作します。この例では、最初のホスト エントリがアカウンティング サービスを提供できなかった場合、スイッチは「%RADIUS-4-RADIUS\_DEAD」メッセージを表示して、 そのあと同じデバイス上で 2 番めに設定されたホスト エントリでアカウンティング サービスを試みま す(RADIUS ホスト エントリは、設定した順序に従って試行されます)。

RADIUS サーバとスイッチは、共有するシークレット テキスト ストリングを使用して、パスワードの 暗号化および応答の交換を行います。RADIUS で AAA セキュリティ コマンドを使用するように設定 するには、RADIUS サーバ デーモンが稼動するホストと、そのホストがスイッチと共有するシーク レット テキスト(キー)ストリングを指定しなければなりません。

タイムアウト、再送信回数、および暗号鍵の値は、すべての RADIUS サーバに対してグローバルに設 定することもできますし、サーバ単位で設定することもできます。また、グローバルな設定とサーバ単 位での設定を組み合わせることもできます。スイッチと通信するすべての RADIUS サーバに対して、 これらの設定をグローバルに適用するには、**radius-server timeout**、**radius-server retransmit**、およ び **radius-server key** の 3 つの固有のグローバル コンフィギュレーション コマンドを使用します。これ らの設定を特定の RADIUS サーバに適用するには、**radius-server host** グローバル コンフィギュレー ション コマンドを使用します。

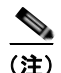

(注) スイッチ上にグローバルな機能とサーバ単位での機能(タイムアウト、再送信回数、およびキー コマ ンド)を設定した場合、サーバ単位で設定したタイムアウト、再送信回数、および鍵に関するコマンド は、グローバルに設定したタイムアウト、再送信回数、および鍵に関するコマンドを上書きします。す べての RADIUS サーバに対してこれらの値を設定する方法については、「すべての [RADIUS](#page-259-0) サーバの [設定」\(](#page-259-0)P.9-36)を参照してください。
既存のサーバ ホストを認証用にグループ化するため、AAA サーバ グループを使用するようにスイッチ を設定できます。詳細については、「AAA サーバ グループの定義」 (P.9-32) を参照してください。

サーバ単位で RADIUS サーバとの通信を設定するには、特権 EXEC モードで次の手順を実行します。 この手順は必須です。

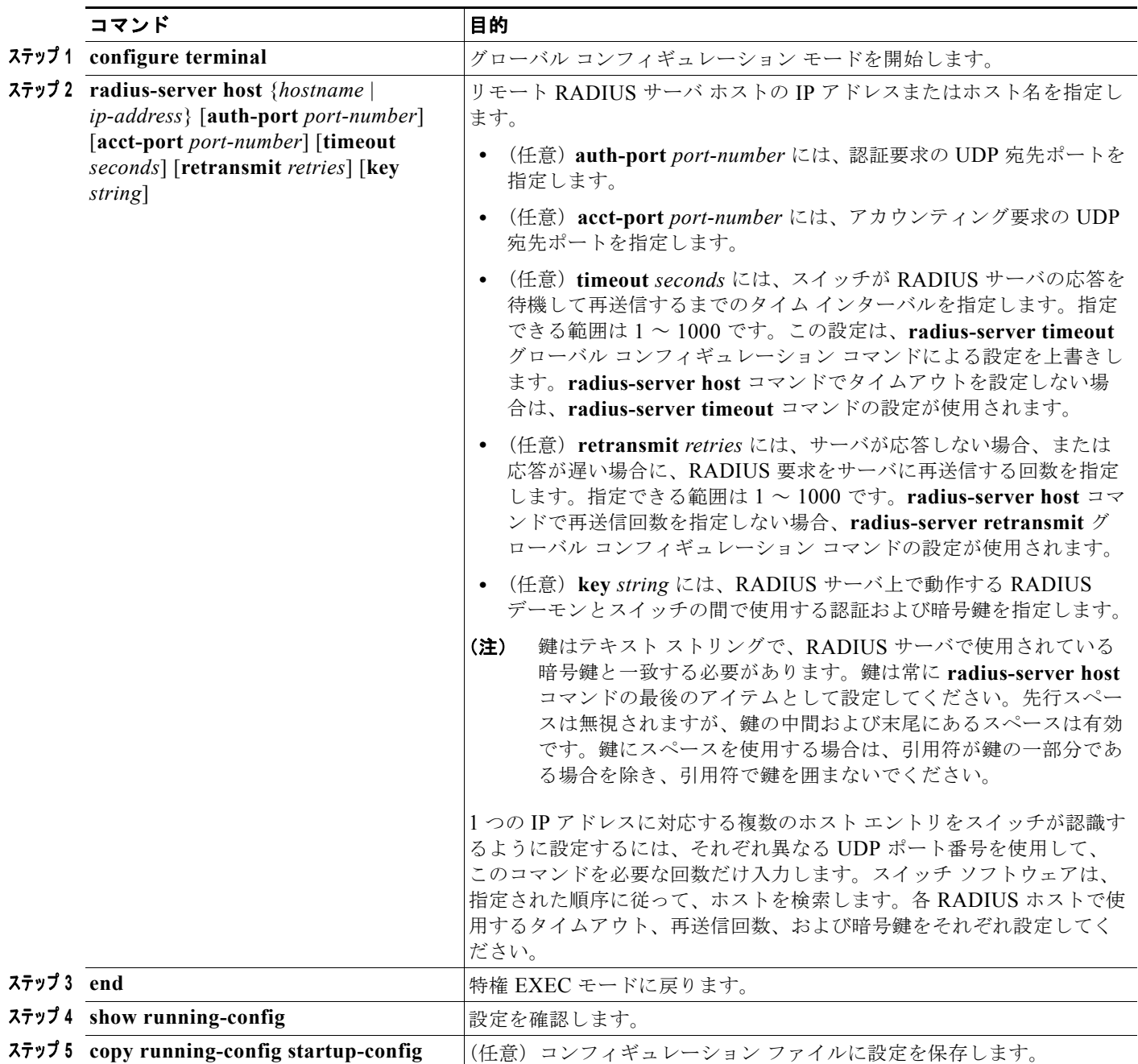

特定の RADIUS サーバを削除するには、**no radius-server host** *hostname* | *ip-address* グローバル コン フィギュレーション コマンドを使用します。

次に、1 つの RADIUS サーバを認証用に、もう 1 つの RADIUS サーバをアカウンティング用に設定す る例を示します。

Switch(config)# **radius-server host 172.29.36.49 auth-port 1612 key rad1** Switch(config)# **radius-server host 172.20.36.50 acct-port 1618 key rad2**

次に、*host1* を RADIUS サーバとして設定し、認証およびアカウンティングの両方にデフォルトの ポートを使用するように設定する例を示します。

Switch(config)# **radius-server host host1**

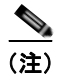

(注) RADIUS サーバ上でも、いくつかの値を設定する必要があります。これらの設定値としては、スイッ チの IP アドレス、およびサーバとスイッチの双方で共有するキー ストリングがあります。詳細につい ては、RADIUS サーバのマニュアルを参照してください。

#### <span id="page-253-0"></span>**RADIUS** ログイン認証の設定

AAA 認証を設定するには、認証方式の名前付きリストを作成してから、各種ポートにそのリストを適 用します。方式リストは実行される認証のタイプと実行順序を定義します。このリストを特定のポート に適用してから、定義済み認証方式を実行する必要があります。唯一の例外はデフォルトの方式リスト (偶然に *default* と名前が付けられている)です。デフォルトの方式リストは、名前付き方式リストを明 示的に定義されたインターフェイスを除いて、自動的にすべてのポートに適用されます。

方式リストは、ユーザ認証のためにクエリー送信を行う手順と認証方式を記述したものです。認証に使 用する 1 つまたは複数のセキュリティ プロトコルを指定できるので、最初の方式が失敗した場合の バックアップ システムが確保されます。ソフトウェアは、リスト内の最初の方式を使用してユーザを 認証します。その方式で応答が得られなかった場合、ソフトウェアはそのリストから次の方式を選択し ます。このプロセスは、リスト内の認証方式による通信が成功するか、定義された方式をすべて試し終 わるまで繰り返されます。この処理のある時点で認証が失敗した場合(つまり、セキュリティ サーバ またはローカルのユーザ名データベースがユーザ アクセスを拒否すると応答した場合)、認証プロセス は停止し、それ以上認証方式が試行されることはありません。

ログイン認証を設定するには、特権 EXEC モードで次の手順を実行します。この手順は必須です。

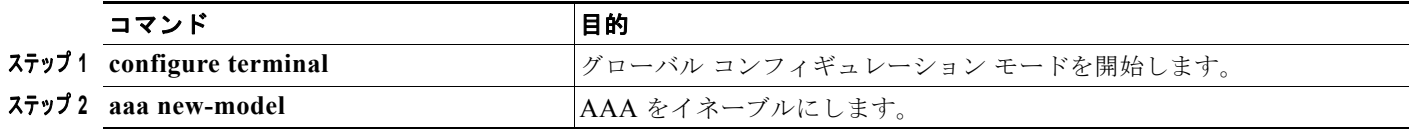

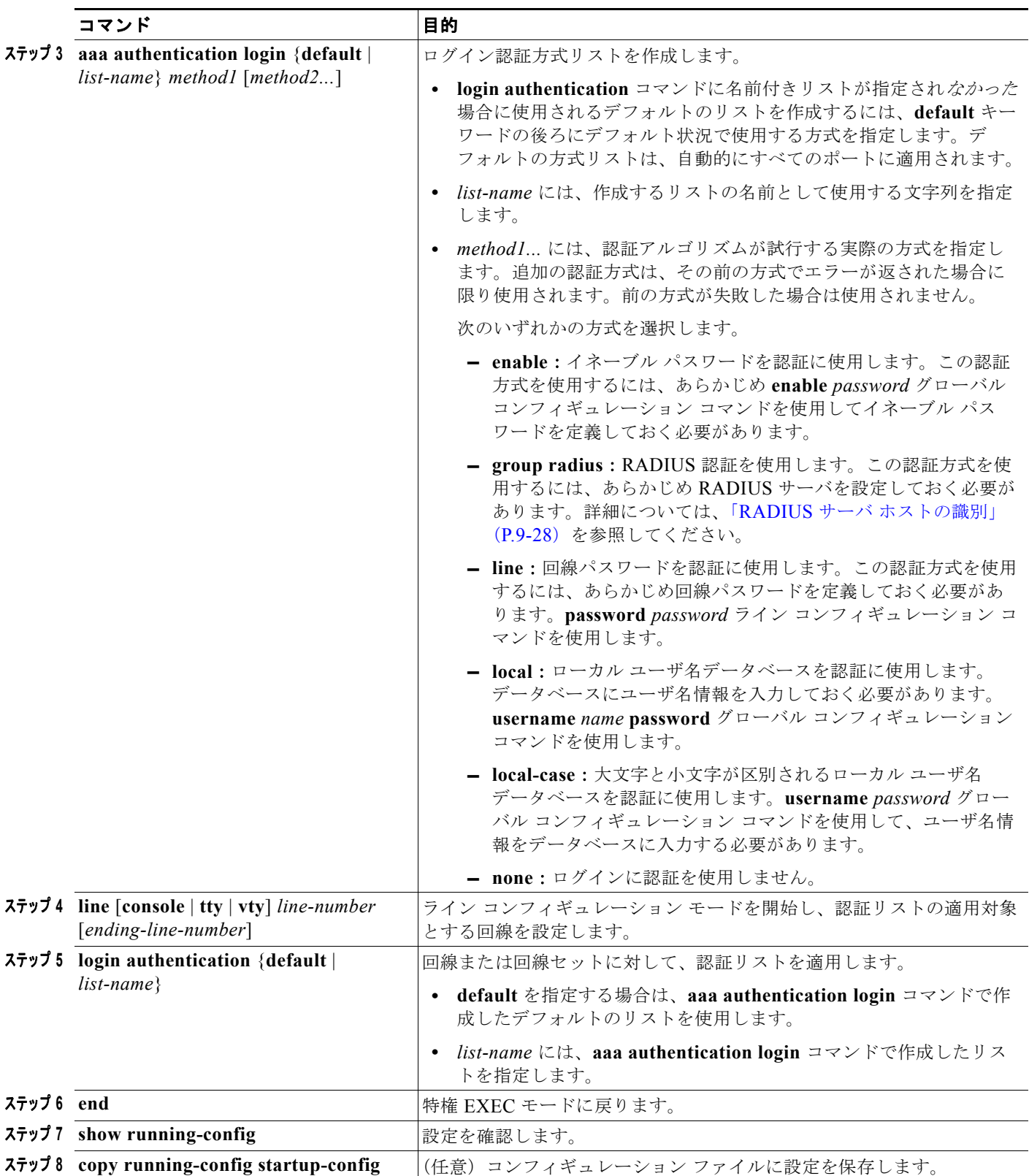

AAA をディセーブルにするには、**no aaa new-model** グローバル コンフィギュレーション コマンドを 使用します。AAA 認証をディセーブルにするには、**no aaa authentication login** {**default** | *list-name*} *method1* [*method2...*] グローバル コンフィギュレーション コマンドを使用します。ログインに関する RADIUS 認証をディセーブルにする、あるいはデフォルト値に戻すには、**no login authentication** {**default** | *list-name*} ライン コンフィギュレーション コマンドを使用します。

(注) AAA 方式を使用して HTTP アクセスに対しスイッチのセキュリティを確保するには、**ip http authentication aaa** グローバル コンフィギュレーション コマンドでスイッチを設定する必要がありま す。AAA 認証を設定しても、AAA 方式を使用した HTTP アクセスに対するスイッチのセキュリティ は確保されません。

**ip http authentication** コマンドの詳細については、Cisco.com のホームページ([Documentation] > [Cisco IOS Software] > [12.2 Mainline] > [Command References])から、『*Cisco IOS Security Command Reference*』Release 12.2 を参照してください。

#### <span id="page-255-0"></span>**AAA** サーバ グループの定義

既存のサーバ ホストを認証用にグループ化するため、AAA サーバ グループを使用するようにスイッチ を設定できます。設定済みのサーバ ホストのサブセットを選択して、それを特定のサービスに使用し ます。サーバ グループは、選択されたサーバ ホストの IP アドレスのリストを含むグローバルなサーバ ホスト リストとともに使用されます。

サーバ グループには、同じサーバの複数のホスト エントリを含めることもできますが、各エントリが 一意の ID(IP アドレスと UDP ポート番号の組み合わせ)を持っていることが条件です。この場合、 個々のポートをそれぞれ特定の AAA サービスを提供する RADIUS ホストとして定義できます。同じ RADIUS サーバ上の異なる2つのホスト エントリに同じサービス (たとえばアカウンティング)を設 定した場合、2 番めに設定したホスト エントリは、最初に設定したホスト エントリのフェールオー バー バックアップとして動作します。

定義したグループ サーバに特定のサーバを対応付けるには、**server** グループ サーバ コンフィギュレー ション コマンドを使用します。サーバを IP アドレスで特定することもできますし、任意指定の **auth-port** および **acct-port** キーワードを使用して複数のホスト インスタンスまたはエントリを特定す ることもできます。

AAA サーバ グループを定義し、そのグループに特定の RADIUS サーバを対応付けるには、特権 EXEC モードで次の手順を実行します。

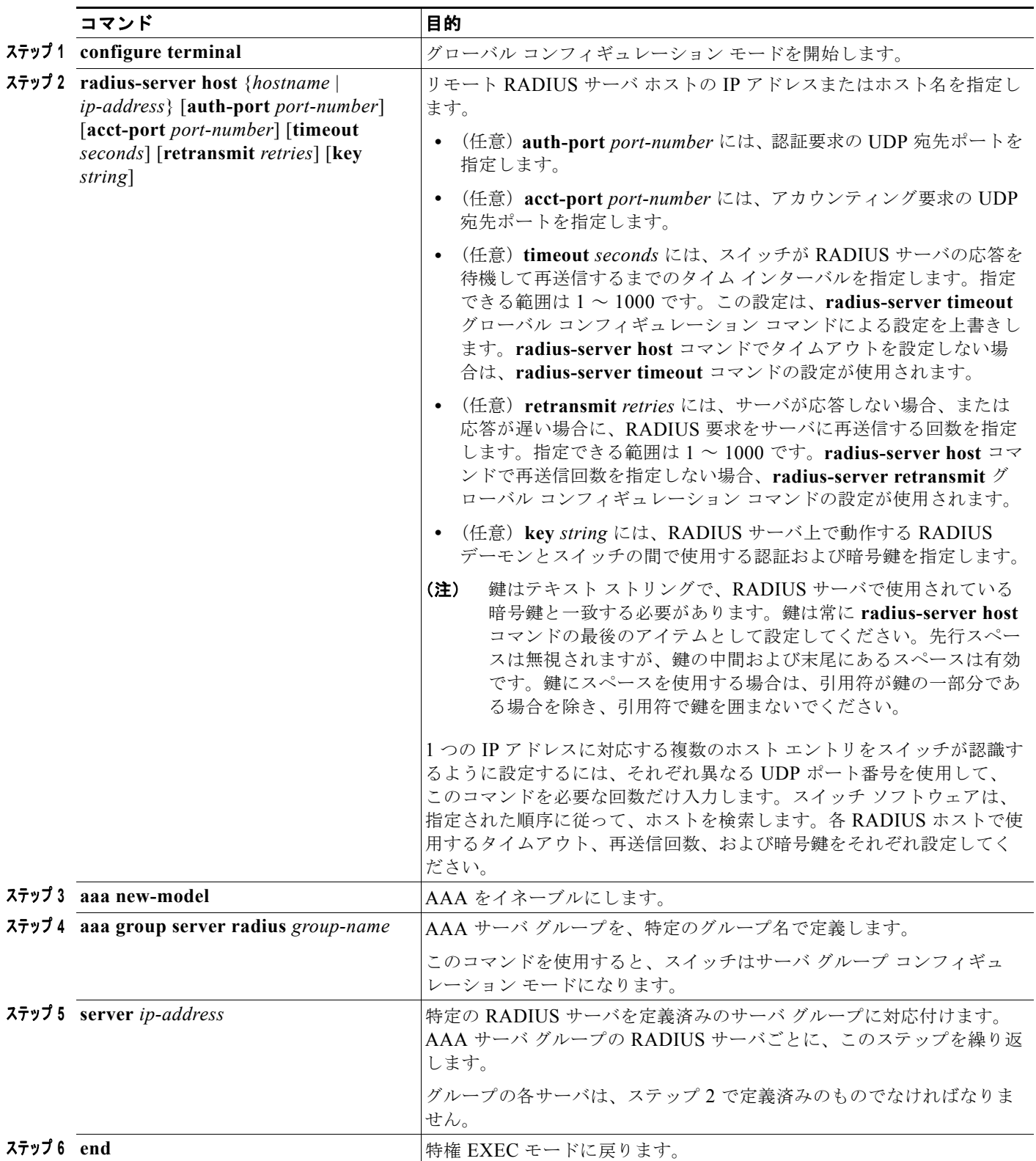

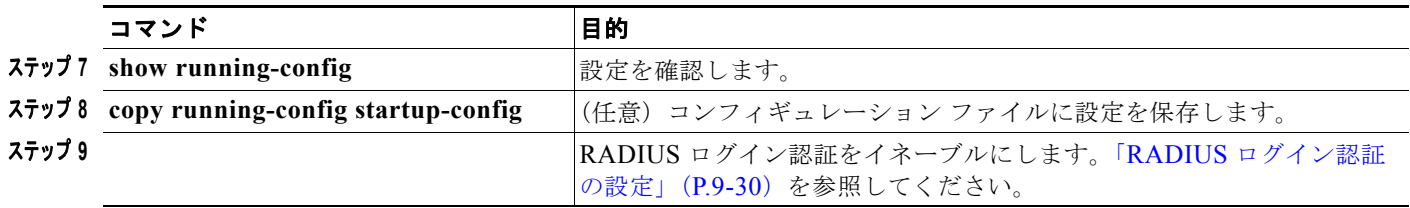

特定の RADIUS サーバを削除するには、**no radius-server host** *hostname* | *ip-address* グローバル コン フィギュレーション コマンドを使用します。サーバ グループをコンフィギュレーション リストから削 除するには、**no aaa group server radius** *group-name* グローバル コンフィギュレーション コマンドを 使用します。RADIUS サーバの IP アドレスを削除するには、**no server** *ip-address* サーバ グループ コ ンフィギュレーション コマンドを使用します。

次の例では、2 つの異なる RADIUS グループ サーバ(*group1* および *group2*)を認識するようにス イッチを設定しています。group1 では、同じ RADIUS サーバ上の異なる 2 つのホスト エントリを、 同じサービス用に設定しています。2 番めのホスト エントリが、最初のエントリのフェールオーバー バックアップとして動作します。

Switch(config)# **radius-server host 172.20.0.1 auth-port 1000 acct-port 1001** Switch(config)# **radius-server host 172.10.0.1 auth-port 1645 acct-port 1646** Switch(config)# **aaa new-model** Switch(config)# **aaa group server radius group1** Switch(config-sg-radius)# **server 172.20.0.1 auth-port 1000 acct-port 1001** Switch(config-sg-radius)# **exit** Switch(config)# **aaa group server radius group2** Switch(config-sg-radius)# **server 172.20.0.1 auth-port 2000 acct-port 2001** Switch(config-sg-radius)# **exit**

### ユーザ イネーブル アクセスおよびネットワーク サービスに関する **RADIUS** 許可の設定

AAA 許可によってユーザが使用できるサービスが制限されます。AAA 許可をイネーブルにすると、 スイッチは(ローカル ユーザ データベースまたはセキュリティ サーバ上に存在する) ユーザのプロ ファイルから取得した情報を使用して、ユーザのセッションを設定します。ユーザは、ユーザ プロ ファイル内の情報で認められている場合に限り、要求したサービスのアクセスが認可されます。

特権 EXEC モードへのユーザのネットワーク アクセスを制限するパラメータを設定するには、**aaa authorization** グローバル コンフィギュレーション コマンドとともに **radius** キーワードを使用します。

**aaa authorization exec radius local** コマンドは、次の許可パラメータを設定します。

- **•** RADIUS を使用して認証を行った場合は、RADIUS を使用して特権 EXEC アクセスを許可しま す。
- **•** 認証に RADIUS を使用しなかった場合は、ローカル データベースを使用します。

(注) 許可が設定されていても、CLI を使用してログインし、認証されたユーザに対しては、許可は省略され ます。

特権 EXEC アクセスおよびネットワーク サービスに関する RADIUS 許可を指定するには、特権 EXEC モードで次の手順を実行します。

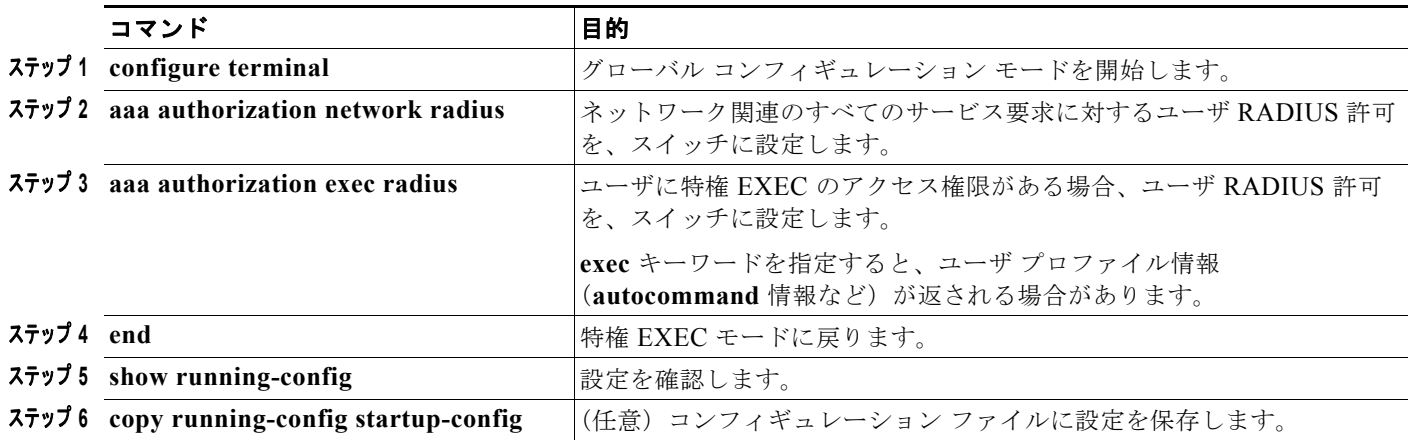

許可をディセーブルにするには、**no aaa authorization** {**network** | **exec**} *method1* グローバル コンフィ ギュレーション コマンドを使用します。

#### **RADIUS** アカウンティングの起動

AAA アカウンティング機能は、ユーザがアクセスしたサービスと、消費したネットワーク リソース量 をトラッキングします。AAA アカウンティングをイネーブルにすると、スイッチはユーザの活動状況 をアカウンティング レコードの形式で RADIUS セキュリティ サーバに報告します。各アカウンティン グレコードは、アカウンティングのアトリビュート値 (AV) ペアを含み、セキュリティ サーバに保存 されます。このデータを解析して、ネットワーク管理、クライアントへの課金、または監査に役立てる ことができます。

Cisco IOS の権限レベルおよびネットワーク サービスに関する RADIUS アカウンティングをイネーブ ルにするには、特権 EXEC モードで次の手順を実行します。

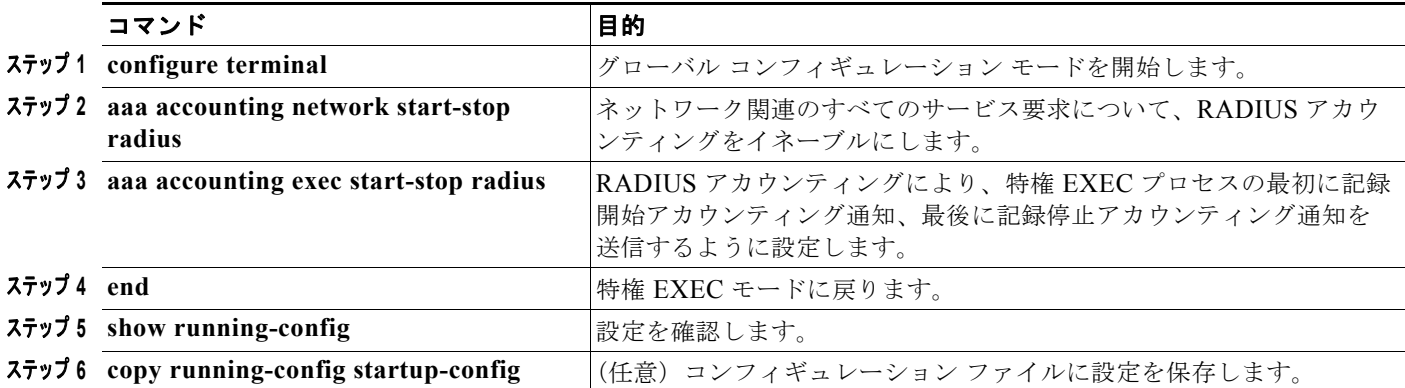

アカウンティングをディセーブルにするには、**no aaa accounting** {**network** | **exec**} {**start-stop**} *method1...* グローバル コンフィギュレーション コマンドを使用します。

#### すべての **RADIUS** サーバの設定

スイッチとすべての RADIUS サーバ間でグローバルに通信を設定するには、特権 EXEC モードで次の 手順を実行します。

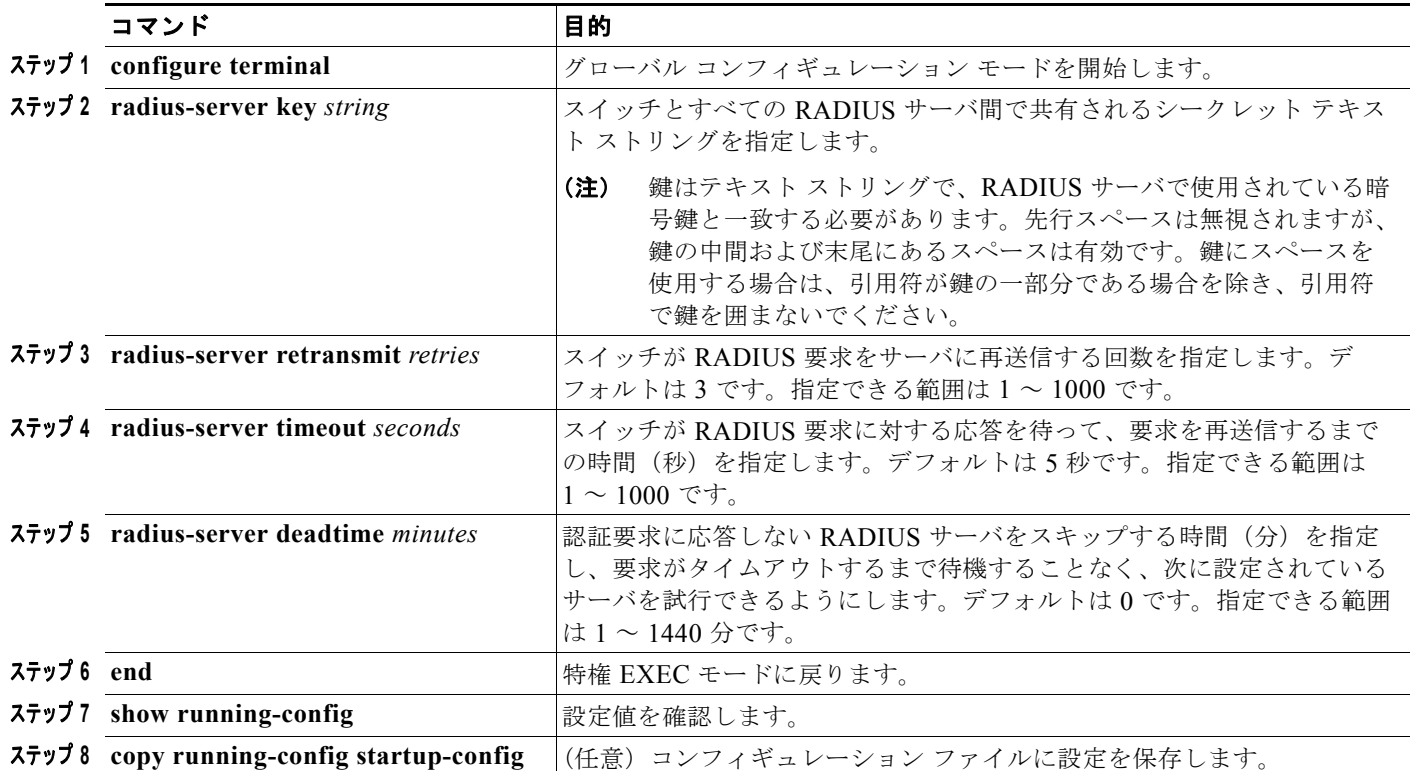

再送信回数、タイムアウト、および待機時間の設定をデフォルトに戻すには、これらのコマンドの **no**  形式を使用します。

#### ベンダー固有の **RADIUS** アトリビュートを使用するスイッチ設定

Internet Engineering Task Force(IETF)ドラフト規格に、ベンダー固有のアトリビュート(アトリ ビュート 26) を使用して、スイッチと RADIUS サーバ間でベンダー固有の情報を通信するための方式 が定められています。各ベンダーは、Vendor-Specific Attribute (VSA) を使用することによって、 般的な用途には適さない独自の拡張アトリビュートをサポートできます。シスコが実装する RADIUS では、この仕様で推奨されるフォーマットを使用して、ベンダー固有のオプションを 1 つサポートして います。シスコのベンダー ID は9 であり、サポート対象のオプションはベンダー タイプ 1 (名前は *cisco-avpair*)です。この値は、次のフォーマットのストリングです。

protocol : attribute sep value \*

*protocol* は、特定の許可タイプに使用するシスコのプロトコル アトリビュートの値です。*attribute* お よび *value* は、シスコの TACACS+ 仕様で定義されている適切なアトリビュート値(AV)ペアです。 *sep* は、必須のアトリビュートの場合は *=*、任意指定のアトリビュートの場合は *\** です。TACACS+ 許 可で使用できるすべての機能は、RADIUS でも使用できます。

たとえば、次の AV ペアを指定すると、IP 許可時 (PPP の IPCP アドレスの割り当て時)に、シスコの 複数の名前付き *IP* アドレス プール機能が有効になります。

cisco-avpair= **"ip:addr-pool=first"**

次に、スイッチから特権 EXEC コマンドへの即時アクセスが可能となるユーザ ログインを提供する例 を示します。 cisco-avpair= **"shell:priv-lvl=15"** 次に、RADIUS サーバ データベース内の許可 VLAN を指定する例を示します。 cisco-avpair= **"tunnel-type(#64)=VLAN(13)"** cisco-avpair= **"tunnel-medium-type(#65)=802 media(6)"** cisco-avpair= **"tunnel-private-group-ID(#81)=vlanid"** 次に、この接続中に ASCII 形式の入力 ACL (アクセス コントロール リスト) をインターフェイスに 適用する例を示します。 cisco-avpair= **"ip:inacl#1=deny ip 10.10.10.10 0.0.255.255 20.20.20.20 255.255.0.0"** cisco-avpair= **"ip:inacl#2=deny ip 10.10.10.10 0.0.255.255 any"** cisco-avpair= **"mac:inacl#3=deny any any decnet-iv"** 次に、この接続中に ASCII 形式の出力 ACL をインターフェイスに適用する例を示します。 cisco-avpair= **"ip:outacl#2=deny ip 10.10.10.10 0.0.255.255 any"** 他のベンダーにも、それぞれ独自のベンダー ID、オプション、および対応する VSA があります。ベン ダー ID および VSA の詳細については、RFC 2138「Remote Authentication Dial-In User Service (RADIUS)」を参照してください。

スイッチが VSA を認識して使用するように設定するには、特権 EXEC モードで次の手順を実行しま す。

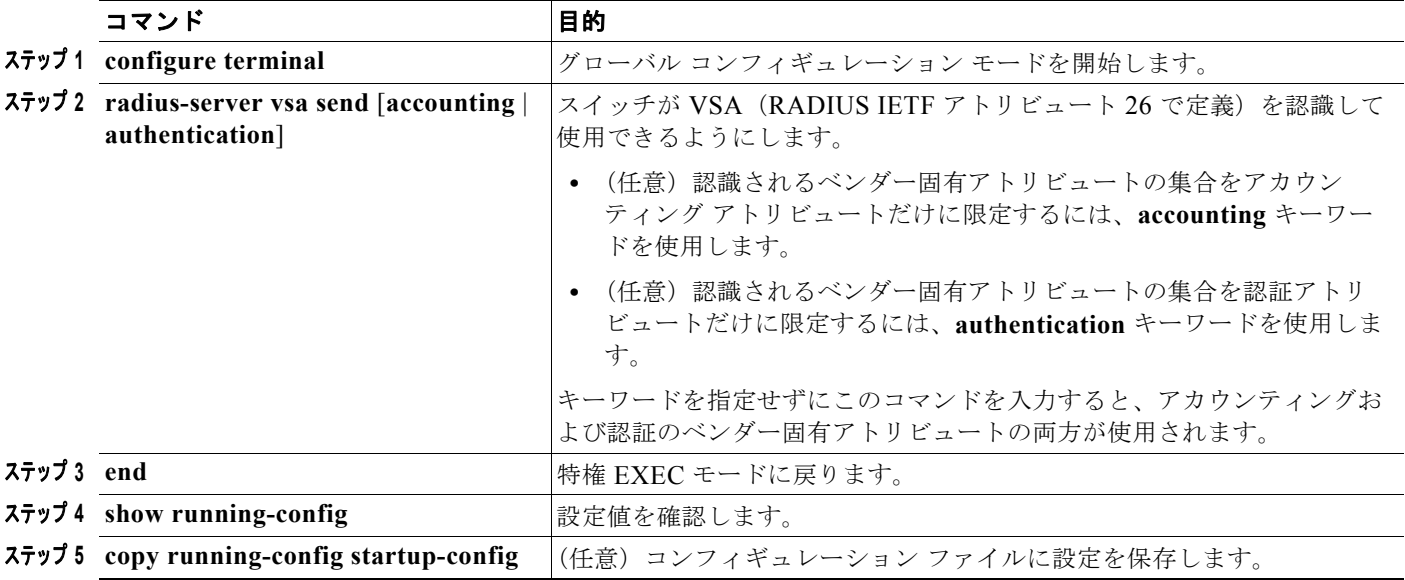

(注) RADIUS アトリビュートの全リストまたはベンダー固有属性 26 の詳細については、『*Cisco IOS Security Configuration Guide*』Release 12.2 の付録「RADIUS Atributes」を参照してください。これ には、Cisco.com のホームページ([Documentation] > [Cisco IOS Software] > [12.2 Mainline] > [Command References]) からアクセス可能です。

#### ベンダー独自の **RADIUS** サーバとの通信に関するスイッチ設定

RADIUS に関する IETF ドラフト規格では、スイッチと RADIUS サーバ間でベンダー独自仕様の情報 を通信する方式について定められていますが、RADIUS アトリビュート セットを独自に機能拡張して いるベンダーもあります。CiscoIOS ソフトウェアは、ベンダー独自仕様の RADIUS アトリビュートの サブセットをサポートしています。

前述したように、RADIUS(ベンダーの独自仕様によるものか、IETF ドラフトに準拠するものかを問 わず)を設定するには、RADIUS サーバ デーモンが稼動しているホストと、そのホストがスイッチと 共有するシークレット テキスト ストリングを指定しなければなりません。RADIUS ホストおよびシー クレット テキスト ストリングを指定するには、**radius-server** グローバル コンフィギュレーション コ マンドを使用します。

ベンダー独自仕様の RADIUS サーバ ホスト、および共有されるシークレット テキスト ストリングを 指定するには、特権 EXEC モードで次の手順を実行します。

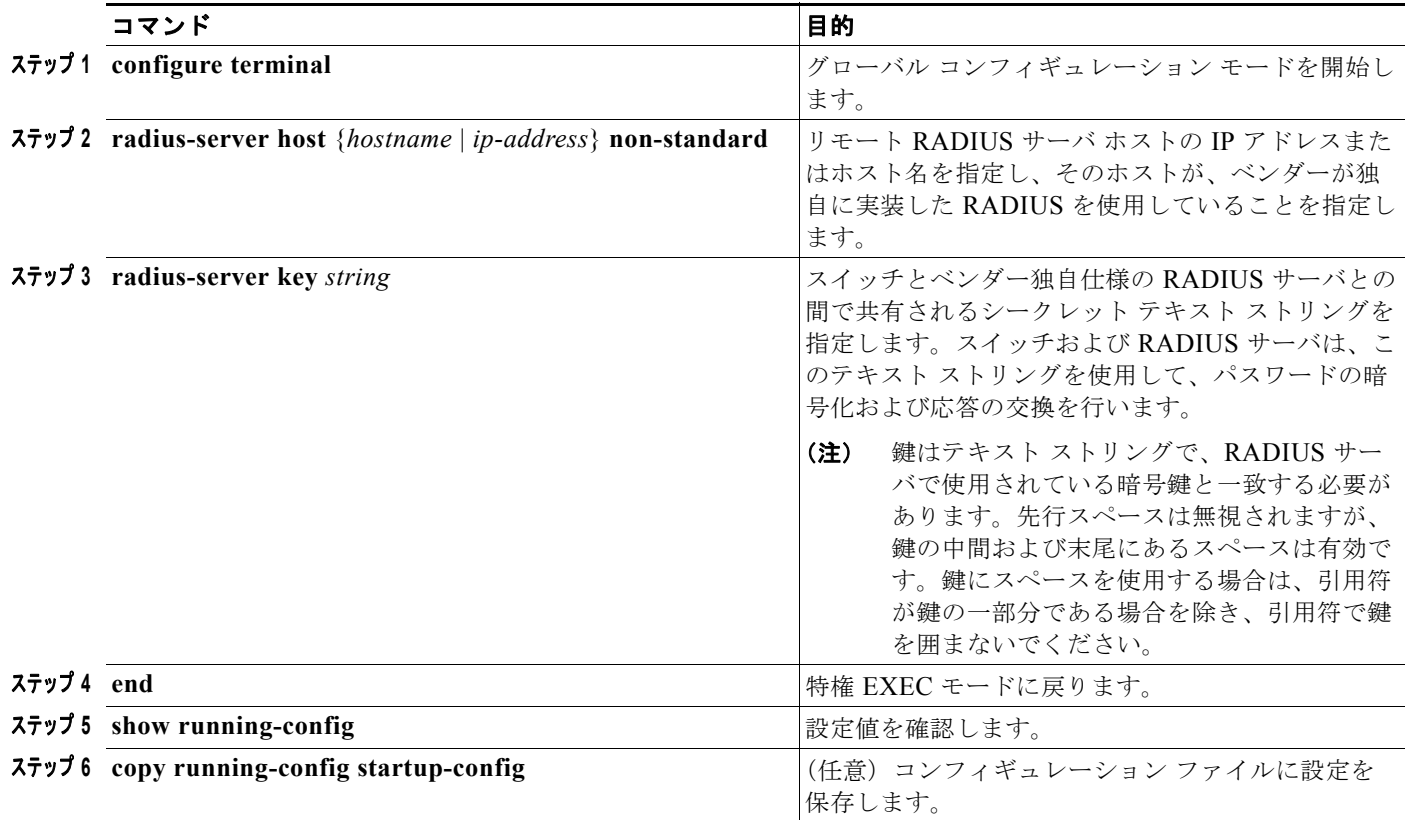

ベンダー独自仕様の RADIUS ホストを削除するには、**no radius-server host** {*hostname* | *ip-address*} **non-standard** グローバル コンフィギュレーション コマンド を使用します。鍵をディセーブルにする には、**no radius-server key** グローバル コンフィギュレーション コマンドを使用します。

次に、ベンダー独自仕様の RADIUS ホストを指定し、スイッチとサーバの間で *rad124* という秘密鍵 を使用する例を示します。

Switch(config)# **radius-server host 172.20.30.15 nonstandard** Switch(config)# **radius-server key rad124**

### スイッチ上での **CoA** 設定

スイッチ上で CoA を設定するには、特権 EXEC モードで次の手順を実行します。この手順は必須で す。

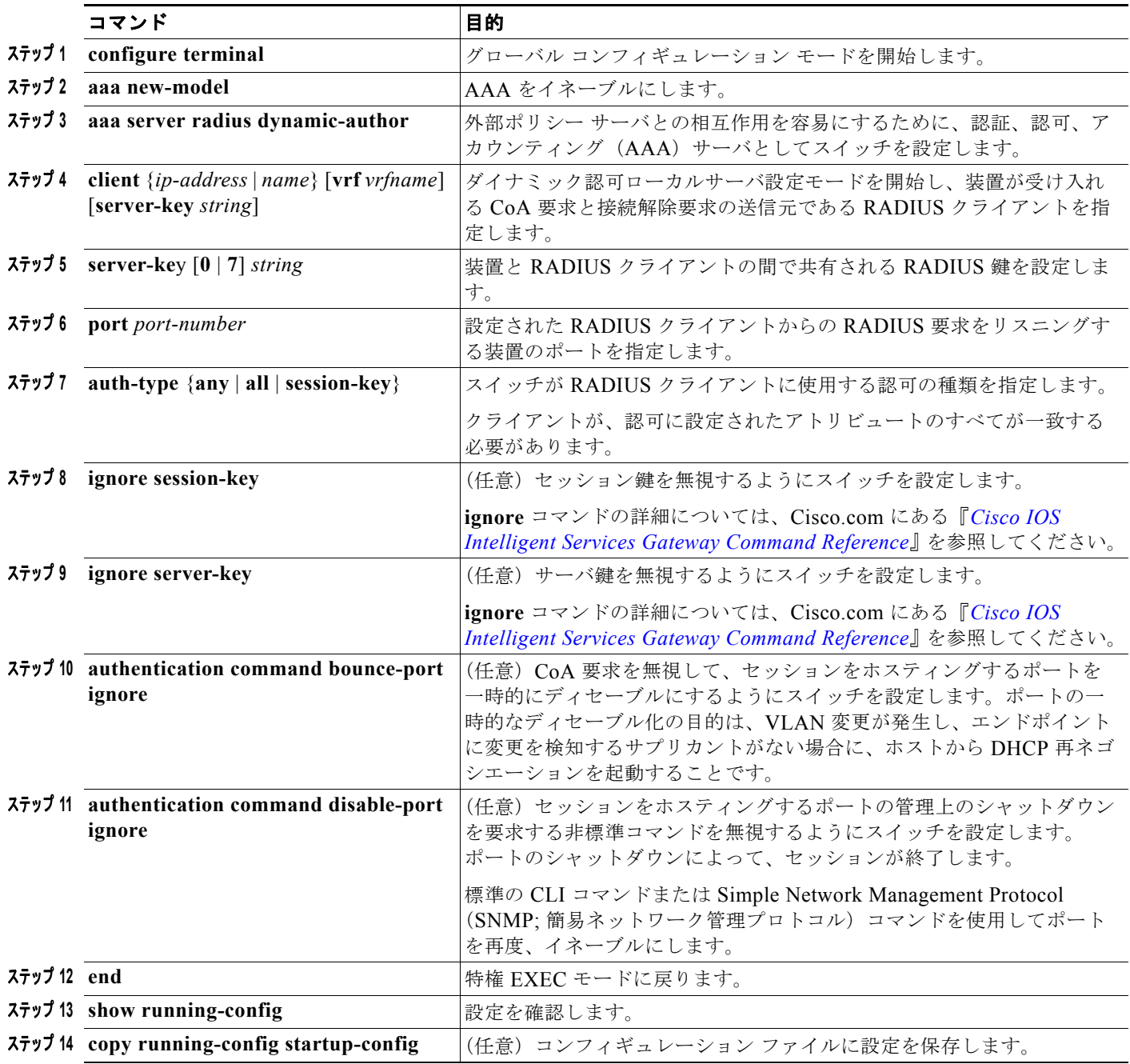

AAA をディセーブルにするには、**no aaa new-model** グローバル コンフィギュレーション コマンドを 使用します。スイッチ上で AAA サーバ機能をディセーブルにするには、**no aaa server radius dynamic authorization** グローバル コンフィギュレーション コマンドを使用します。

### **CoA** 機能のモニタリングとトラブルシューティング

次の Cisco IOS コマンドは、スイッチ上の CoA 機能のモニタリングおよびトラブルシューティングに 使用できます。

- **• debug radius**
- **• debug aaa coa**
- **• debug aaa pod**
- **• debug aaa subsys**
- **• debug cmdhd** [**detail** | **error** | **events**]
- **• show aaa attributes protocol radius**

### **RADIUS** サーバ ロード バランシングの設定

この機能を使用して、アクセスおよび認証要求をサーバ グループ内のすべての RADIUS サーバに均等 に分散することができます。詳細については、『Cisco IOS Security Configuration Guide』Release 12.2 の「RADIUS Server Load Balancing」の章を参照してください。

[http://www.ciscosystems.com/en/US/docs/ios/12\\_2sb/feature/guide/sbrdldbl.html](http://www.ciscosystems.com/en/US/docs/ios/12_2sb/feature/guide/sbrdldbl.html)

# **RADIUS** の設定の表示

RADIUS の設定を表示するには、**show running-config** 特権 EXEC コマンドを使用します。

# **Kerberos** によるスイッチ アクセスの制御

ここでは、Kerberos セキュリティ システムをイネーブルにして設定する方法について説明します。 Kerberos セキュリティ システムは、信頼できるサードパーティを使用してネットワーク リソースに対 する要求を認証します。この機能を使用するには、スイッチにスイッチ ソフトウェアの暗号化バー ジョンをインストールする必要があります。

この機能を使用し、暗号化ソフトウェア ファイルを Cisco.com からダウンロードするには許可を得る 必要があります。詳細については、このリリースのリリース ノートを参照してください。

ここでは、次の情報について説明します。

- **•** 「[Kerberos](#page-264-0) の概要」(P.9-41)
- **•** 「[Kerberos](#page-266-0) の動作」(P.9-43)
- **•** 「[Kerberos](#page-267-0) の設定」(P.9-44)

Kerberos の設定例については、『*Cisco* IOS Security Configuration Guide』Release 12.2 の「Security Server Protocols」の章にある「Kerberos Configuration Examples」を参照してください。URL は次の とおりです。

[http://www.cisco.com/en/US/products/sw/iosswrel/ps1835/products\\_configuration\\_guide\\_book09186a](http://www.cisco.com/en/US/products/sw/iosswrel/ps1835/products_configuration_guide_book09186a0080087df1.html) 0080087df1.html

ここで使用するコマンドの構文および使用方法の詳細については『*Cisco* IOS Security Command Reference』Release 12.2 の「Security Server Protocols」の章の「Kerberos Commands」のセクション を参照してください。URL は次のとおりです。

[http://www.cisco.com/en/US/products/sw/iosswrel/ps1835/products\\_command\\_reference\\_book09186a](http://www.cisco.com/en/US/products/sw/iosswrel/ps1835/products_command_reference_book09186a0080087e33.html) 0080087e33.html

(注) Kerberos の設定例および『*Cisco IOS Security Command Reference*』Release 12.2 では、信頼のおける サードパーティとして Catalyst 3750 スイッチを使用しています。このスイッチは Kerberos に対応し、 ネットワーク セキュリティ サーバとして設定され、Kerberos プロトコルを使用したユーザ認証ができ ます。

# <span id="page-264-0"></span>**Kerberos** の概要

Kerberos はマサチューセッツ工科大学 (MIT) が開発した秘密鍵によるネットワーク認証プロトコル です。Data Encryption Standard (DES;データ暗号化規格)という暗号化アルゴリズムを暗号化と認証 に使用し、ネットワーク リソースに対する要求を認証します。Kerberos は、信頼できるサードパー ティという概念を使ってユーザとサービスに対してセキュリティの検証を実行します。この信頼できる サードパーティを *Key Distribution Center*(KDC; 鍵発行局)と呼びます。

Kerberos は、ユーザが誰であるか、そのユーザが使用しているネットワーク サービスは何であるかを 検証します。これを実行するために、KDC(つまり信頼できる Kerberos サーバ)がユーザにチケット を発行します。これらのチケットには有効期限があり、ユーザ証明書のキャッシュに保存されます。 Kerberos サーバは、ユーザ名やパスワードの代わりにチケットを使ってユーザとネットワーク サービ スを認証します。

(注) Kerberos サーバには、ネットワーク セキュリティ サーバとして設定され、Kerberos プロトコルを使用 してユーザを認証できる Catalyst 3750 スイッチを使用できます。

Kerberos の証明書発行スキームでは、*single logon* という手順を使用します。この手順では、ユーザを 1 回認証すると、ユーザ証明書が有効な間は(他のパスワードの暗号化を行わずに)セキュア認証が可 能になります。

このソフトウェア リリースは Kerberos 5 に対応しています。Kerberos 5 では、すでに Kerberos 5 を使 用している組織が、(UNIX サーバや PC などの)他のネットワーク ホストが使用している KDC 上の Kerberos 認証データベースを使用できます。

このソフトウェア リリースでは、Kerberos は次のネットワーク サービスをサポートしています。

- **•** Telnet
- **•** rlogin
- **•** rsh(リモート シェル プロトコル)

表 [9-5](#page-264-1) に、一般的な Kerberos 関連用語とその定義を示します。

#### <span id="page-264-1"></span>表 **9-5 Kerberos** の用語

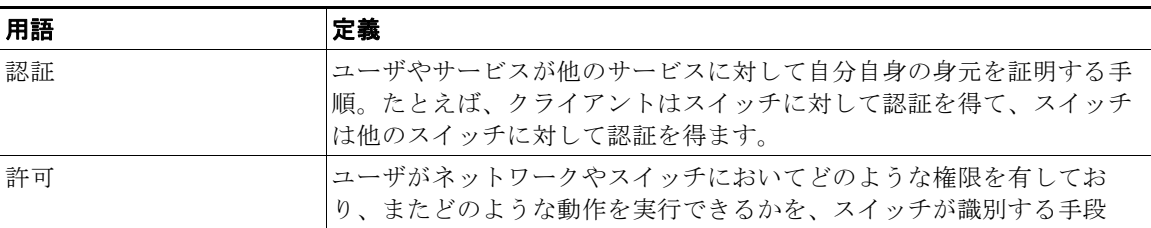

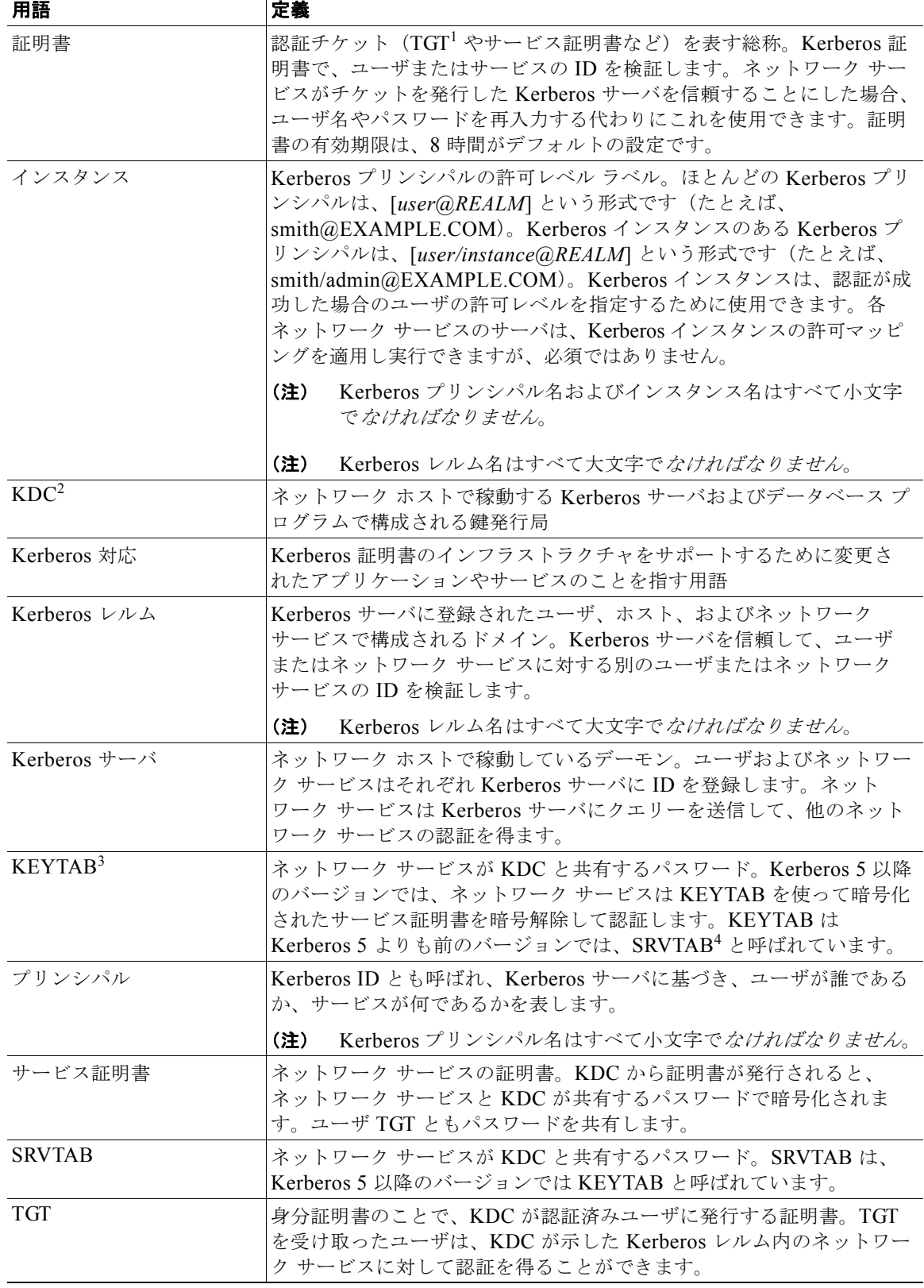

#### 表 **9-5 Kerberos** の用語 (続き)

- 1. TGT = Ticket Granting Ticket (身分証明書)
- 2. KDC = Key Distribution Center (鍵発行局)
- 3. KEYTAB = key table $(* \overline{\tau} \overline{\tau})$
- 4. SRVTAB = server table  $($ サーバ テーブル)

### <span id="page-266-0"></span>**Kerberos** の動作

Kerberos サーバには、ネットワーク セキュリティ サーバとして設定され、Kerberos プロトコルを使用 してリモート ユーザを認証できる Catalyst 3750 スイッチを使用できます。Kerberos をカスタマイズす る方法はいくつかありますが、ネットワーク サービスにアクセスしようとするリモート ユーザは、 3 つのセキュリティ レイヤを通過しないとネットワーク サービスにアクセスできません。

Kerberos サーバとして Catalyst 3750 スイッチを使用して、ネットワーク サービスに対して認証を得る 手順は、次のとおりです。

- **1.** [「境界スイッチに対する認証の取得」\(](#page-266-1)P.9-43)
- **2.** 「KDC からの TGT [の取得」\(](#page-266-2)P.9-43)
- **3.** 「ネットワーク [サービスに対する認証の取得」\(](#page-267-1)P.9-44)

#### <span id="page-266-1"></span>境界スイッチに対する認証の取得

ここでは、リモート ユーザが通過しなければならない最初のセキュリティ レイヤについて説明します。 ユーザは、まず境界スイッチに対して認証を得なければなりません。リモート ユーザが境界スイッチ に対して認証を得る場合、次のプロセスが発生します。

- **1.** ユーザが境界スイッチに対して、Kerberos 未対応の Telnet 接続を開始します。
- **2.** ユーザ名とパスワードの入力を求めるプロンプトをスイッチが表示します。
- **3.** スイッチが、このユーザの TGT を KDC に要求します。
- **4.** KDC がユーザ ID を含む暗号化された TGT をスイッチに送信します。
- **5.** スイッチは、ユーザが入力したパスワードを使って TGT の暗号解除を試行します。
	- **•** 暗号解除に成功した場合は、ユーザはスイッチに対して認証を得ます。
	- **•** 暗号解除に成功しない場合は、ユーザ名とパスワードを再入力(Caps Lock または Num Lock のオン/オフに注意)するか、別のユーザ名とパスワードを入力してステップ 2 の手順を繰り 返します。

Kerberos 未対応の Telnet セッションを開始し、境界スイッチの認証を得ているリモート ユーザはファ イアウォールの内側にいますが、ネットワーク サービスにアクセスするには、KDC から直接認証を得 る必要があります。ユーザが KDC から認証を得なければならないのは、KDC が発行する TGT はス イッチに保存されており、ユーザがこのスイッチにログオンしないかぎり、追加の認証に使用できない からです。

#### <span id="page-266-2"></span>**KDC** からの **TGT** の取得

ここでは、リモート ユーザが通過しなければならない 2 番めのセキュリティ レイヤについて説明しま す。ユーザは、ネットワーク サービスにアクセスするために、このレイヤで KDC の認証を得て、 KDC から TGT を取得しなければなりません。

KDC に対して認証を得る方法については、『*Cisco* IOS Security Configuration Guide』Release 12.2 の 「Security Server Protocols」の章にある「Obtaining a TGT from a KDC」を参照してください。URL は次のとおりです。

[http://www.cisco.com/en/US/products/sw/iosswrel/ps1835/products\\_configuration\\_guide\\_chapter0918](http://www.cisco.com/en/US/products/sw/iosswrel/ps1835/products_configuration_guide_chapter09186a00800ca7ad.html) 6a00800ca7ad.html

### <span id="page-267-1"></span>ネットワーク サービスに対する認証の取得

ここでは、リモート ユーザが通過しなければならない 3 番めのセキュリティ レイヤについて説明しま す。TGT を取得したユーザは、このレイヤで Kerberos レルム内のネットワーク サービスに対して認証 を得なければなりません。

ネットワーク サービスに対して認証を得る方法については、『*Cisco* IOS Security Configuration Guide』 Release 12.2 の「Security Server Protocols」の章にある「Authenticating to Network Services」を参照 してください。URL は次のとおりです。

[http://www.cisco.com/en/US/products/sw/iosswrel/ps1835/products\\_configuration\\_guide\\_chapter0918](http://www.cisco.com/en/US/products/sw/iosswrel/ps1835/products_configuration_guide_chapter09186a00800ca7ad.html) 6a00800ca7ad.html

### <span id="page-267-0"></span>**Kerberos** の設定

リモート ユーザがネットワーク サービスに対して認証を得るには、Kerberos レルム内のホストと KDC を設定し、ユーザとネットワーク サービスの両方に通信を行い、相互に認証させる必要がありま す。これを実現するには、互いの識別が必要です。KDC 上の Kerberos データベースにホストのエント リを追加し、Kerberos レルム内のすべてのホストに KDC が生成した KEYTAB ファイルを追加しま す。また、KDC データベースにユーザ用のエントリも作成します。

ホストおよびユーザのエントリを追加または作成する場合の注意事項は次のとおりです。

- **•** Kerberos プリンシパル名はすべて小文字でなければなりません。
- **•** Kerberos インスタンス名はすべて小文字でなければなりません。
- **•** Kerberos レルム名はすべて大文字でなければなりません。

(注) Kerberos サーバには、ネットワーク セキュリティ サーバとして設定され、Kerberos プロトコルを使用 してユーザを認証できる Catalyst 3750 スイッチを使用できます。

Kerberos 認証済みサーバ/クライアント システムを設定する手順は、次のとおりです。

- **•** Kerberos コマンドを使用して KDC を設定します。
- **•** Kerberos プロトコルを使用するようにスイッチを設定します。

設定については、『*Cisco IOS Security Configuration Guide』Release 12.2 の*「Security Server Protocols」の章にある「Kerberos Configuration Task List」を参照してください。URL は次のとおり です。

[http://www.cisco.com/en/US/products/sw/iosswrel/ps1835/products\\_configuration\\_guide\\_chapter0918](http://www.cisco.com/en/US/products/sw/iosswrel/ps1835/products_configuration_guide_chapter09186a00800ca7ad.html) [6a00800ca7ad.html](http://www.cisco.com/en/US/products/sw/iosswrel/ps1835/products_configuration_guide_chapter09186a00800ca7ad.html)

# <span id="page-268-0"></span>スイッチのローカル認証および許可の設定

ローカル モードで AAA を実装するようにスイッチを設定すると、サーバがなくても動作するように AAA を設定できます。この場合、スイッチは認証および許可の処理を行います。この設定ではアカウ ンティング機能は使用できません。

スイッチをローカル AAA 用に設定するには、特権 EXEC モードで次の手順を実行します。

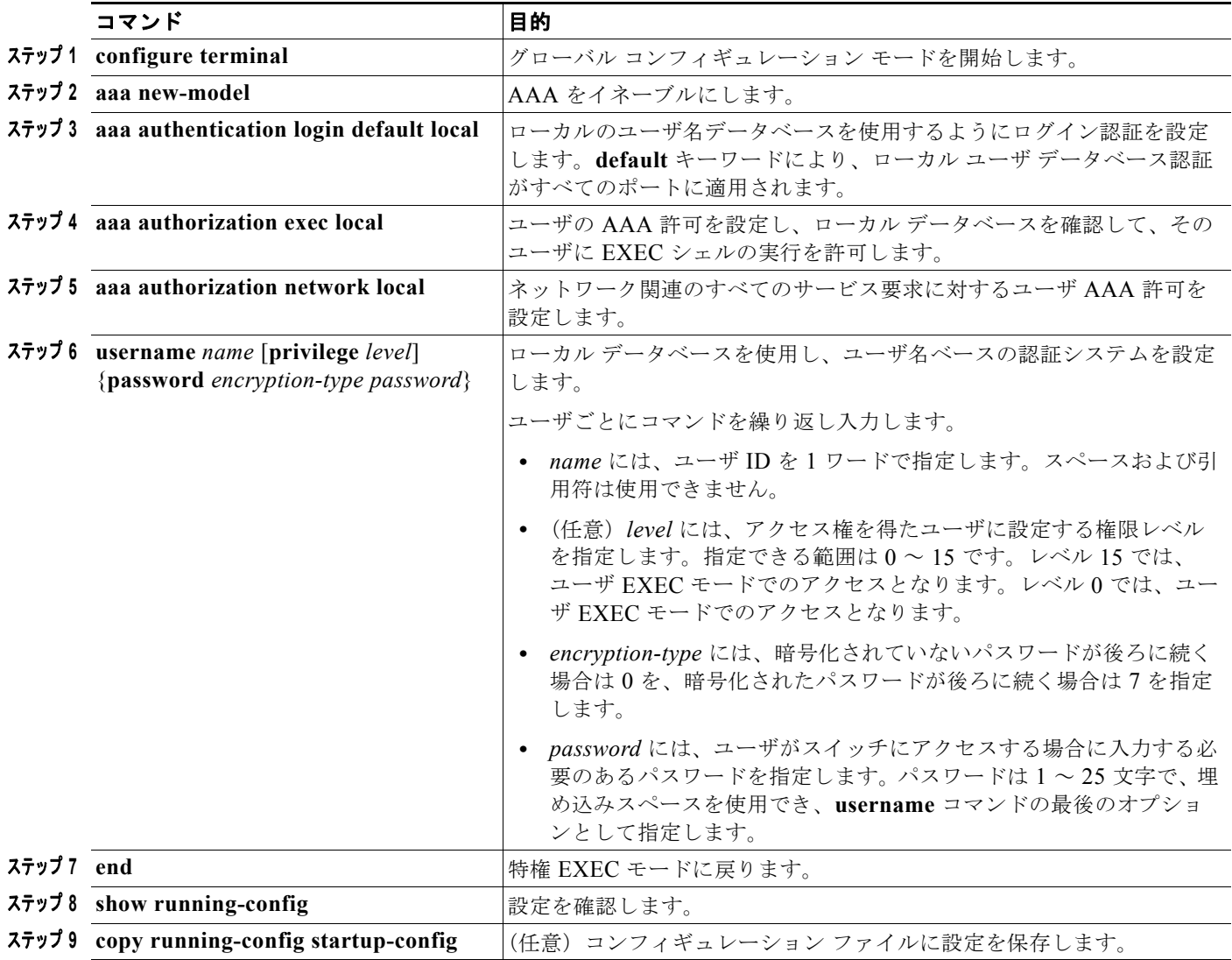

AAA をディセーブルにするには、**no aaa new-model** グローバル コンフィギュレーション コマンドを 使用します。許可をディセーブルにするには、**no aaa authorization** {**network** | **exec**} *method1* グロー バル コンフィギュレーション コマンドを使用します。

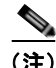

(注) AAA 方式を使用して HTTP アクセスに対しスイッチのセキュリティを確保するには、**ip http authentication aaa** グローバル コンフィギュレーション コマンドでスイッチを設定する必要がありま す。AAA 認証を設定しても、AAA 方式を使用した HTTP アクセスに対しスイッチのセキュリティは 確保しません。

**ip http authentication** コマンドの詳細については、『*Cisco IOS Security Command Reference*』Release 12.2 を参照してください。

# **SSH** のためのスイッチの設定

ここでは、SSH 機能を設定する方法について説明します。この機能を使用するには、暗号(暗号化) ソフトウェア イメージをスイッチにインストールする必要があります。この機能を使用し、Cisco.com から暗号化ソフトウェア ファイルをダウンロードするには許可を得る必要があります。詳細について は、このリリースのリリース ノートを参照してください。

ここでは、次の情報について説明します。

- **•** 「SSH [の概要」\(](#page-269-0)P.9-46)
- **•** 「SSH [の設定」\(](#page-271-0)P.9-48)
- **•** 「SSH [の設定およびステータスの表示」\(](#page-273-0)P.9-50)

SSH の設定例については、『*Cisco IOS Security Configuration Guide*』Release 12.2 の「Configuring Secure Shell」の章にある「SSH Configuration Examples」を参照してください。URL は次のとおりで す。

[http://www.cisco.com/en/US/products/sw/iosswrel/ps1835/products\\_configuration\\_guide\\_chapter0918](http://www.cisco.com/en/US/products/sw/iosswrel/ps1835/products_configuration_guide_chapter09186a00800ca7d5.html) 6a00800ca7d5.html

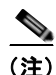

(注) ここで使用するコマンドの構文および使用方法の詳細については、次の URL にあるこのリリースに対 応するコマンド リファレンスおよび Cisco IOS Release 12.2 のコマンド リファレンスを参照してくだ さい。

[http://www.cisco.com/en/US/products/sw/iosswrel/ps1835/products\\_command\\_reference\\_book09186a](http://www.cisco.com/en/US/products/sw/iosswrel/ps1835/products_command_reference_book09186a0080087e33.html) 0080087e33.html

# <span id="page-269-0"></span>**SSH** の概要

SSH は、デバイスに対する安全なリモート接続を可能にするプロトコルです。SSH は、デバイスの認 証時に強力な暗号化を行うことで、リモート接続について Telnet 以上のセキュリティを実現します。 このソフトウェア リリースは、SSH バージョン 1 (SSHv1) および SSH バージョン 2 (SSHv2) をサ ポートしています。

ここでは、次の内容について説明します。

- **•** 「SSH [サーバ、統合クライアント、およびサポートされているバージョン」\(](#page-270-0)P.9-47)
- **•** [「制限事項」\(](#page-270-1)P.9-47)

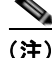

(注) IP ベース イメージ (以前の Standard Multilayer Image (SMI: 標準マルチレイヤ イメージ)) ソフト ウェアまたは IP サービス イメージ(以前の Enhanced Multilayer Image(EMI; 拡張マルチレイヤ イ メージ))ソフトウェアの暗号化バージョンを実行するスタック マスターで障害が発生し、ソフトウェ アの非暗号化バージョンを実行するスイッチに置き換わった場合、スイッチ スタックへの SSH 接続は 失われることがあります。IP ベース イメージ ソフトウェアまたは IP サービス イメージ ソフトウェア の暗号化バージョンを実行するスイッチをスタック マスターにすることを推奨します。スタック マス ターが IP ベース イメージ ソフトウェアまたは IP サービス イメージ ソフトウェアの非暗号化バージョ ンを実行している場合、暗号化機能は使用できません。

### <span id="page-270-0"></span>**SSH** サーバ、統合クライアント、およびサポートされているバージョン

SSH 機能には SSH サーバおよび SSH 統合クライアントがあり、これらはスイッチ上で実行されるア プリケーションです。SSH クライアントを使用すると、SSH サーバが稼動するスイッチに接続できま す。SSH サーバは、このリリースでサポートされている SSH クライアントおよび、他社製の SSH ク ライアントと使用します。また、SSH クライアントは、このリリースでサポートされている SSH サー バおよび他社製の SSH サーバと使用します。

スイッチは、SSHv1 または SSHv2 サーバをサポートしています。

スイッチは、SSHv1 クライアントをサポートしています。

SSH は、DES 暗号化アルゴリズム、Triple DES(3DES)暗号化アルゴリズム、およびパスワード ベースの認証をサポートしています。

SSH は次のユーザ認証方式をサポートしています。

- **•** TACACS+(詳細については、「TACACS+ によるスイッチ [アクセスの制御」\(](#page-233-0)P.9-10)を参照して ください)
- **•** RADIUS(詳細については、「RADIUS によるスイッチ [アクセスの制御」\(](#page-241-0)P.9-18)を参照してく ださい)
- **•** ローカル認証および許可(詳細については[、「スイッチのローカル認証および許可の設定」](#page-268-0) ([P.9-45](#page-268-0))を参照してください)

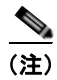

(注) このソフトウェア リリースは、IP Security (IPSec) をサポートしていません。

#### <span id="page-270-1"></span>制限事項

SSH には、次の制限事項が適用されます。

- スイッチは、Rivest, Shamir, and Adelman (RSA) 認証をサポートします。
- **•** SSH は、実行シェル アプリケーションだけをサポートします。
- **•** SSH サーバおよび SSH クライアントは、DES(56 ビット)および 3DES(168 ビット)データ暗 号化ソフトウェアに限りサポートされます。
- **•** スイッチは、Advanced Encryption Standard(AES)対称暗号化アルゴリズムをサポートしませ  $h<sub>o</sub>$

# <span id="page-271-0"></span>**SSH** の設定

ここでは、次の設定情報について説明します。

- **•** [「設定時の注意事項」\(](#page-271-1)P.9-48)
- **•** 「スイッチで SSH [を実行するためのセットアップ」\(](#page-271-2)P.9-48)(必須)
- **•** 「SSH [サーバの設定」\(](#page-272-0)P.9-49)(スイッチを SSH サーバとして設定する場合に限り必須)

#### <span id="page-271-1"></span>設定時の注意事項

スイッチを SSH サーバまたは SSH クライアントとして設定する場合は、次の注意事項に従ってくださ い。

- **•** SSHv2 サーバは、SSHv1 サーバで生成される RSA 鍵のペアを使用できます(逆の場合も同様で す)。
- **•** SSH サーバがスタック マスター上で稼動中に、スタック マスターに障害が生じた場合、新しいス タック マスターは直前のスタック マスターによって生成された RSA 鍵を使用します。
- **• crypto key generate rsa** グローバル コンフィギュレーション コマンドを入力したあと、CLI エ ラー メッセージが表示される場合、RSA 鍵ペアは生成されていません。ホスト名およびドメイン を再設定してから、**crypto key generate rsa** コマンドを入力してください。詳細については[、「ス](#page-271-2) イッチで SSH [を実行するためのセットアップ」\(](#page-271-2)P.9-48) を参照してください。
- **•** RSA 鍵のペアを生成する場合に、メッセージ [No host name specified] が表示されることがありま す。このメッセージが表示された場合は、**hostname** グローバル コンフィギュレーション コマン ドを使用してホスト名を設定する必要があります。
- **•** RSA 鍵のペアを生成する場合に、メッセージ [No domain specified] が表示されることがありま す。このメッセージが表示された場合は、**ip domain-name** グローバル コンフィギュレーション コマンドを使用して IP ドメイン名を設定する必要があります。
- **•** ローカル認証および許可の方法を設定する場合に、コンソール上で AAA がディセーブルにされて いることを確認してください。

#### <span id="page-271-2"></span>スイッチで **SSH** を実行するためのセットアップ

SSH を実行するようにスイッチをセットアップするには、次の手順を実行してください。

- **1.** 暗号化ソフトウェア イメージを Cisco.com からダウンロードします。この手順は必須です。詳細 については、このリリースのリリース ノートを参照してください。
- **2.** スイッチのホスト名および IP ドメイン名を設定します。この手順を実行するのは、スイッチを SSH サーバとして設定する場合だけです。
- **3.** スイッチが SSH を自動的にイネーブルにするための RSA 鍵のペアを生成します。この手順を実行 するのは、スイッチを SSH サーバとして設定する場合だけです。
- **4.** ローカル アクセスまたはリモート アクセス用にユーザ認証を設定します。この手順は必須です。 詳細については[、「スイッチのローカル認証および許可の設定」\(](#page-268-0)P.9-45)を参照してください。

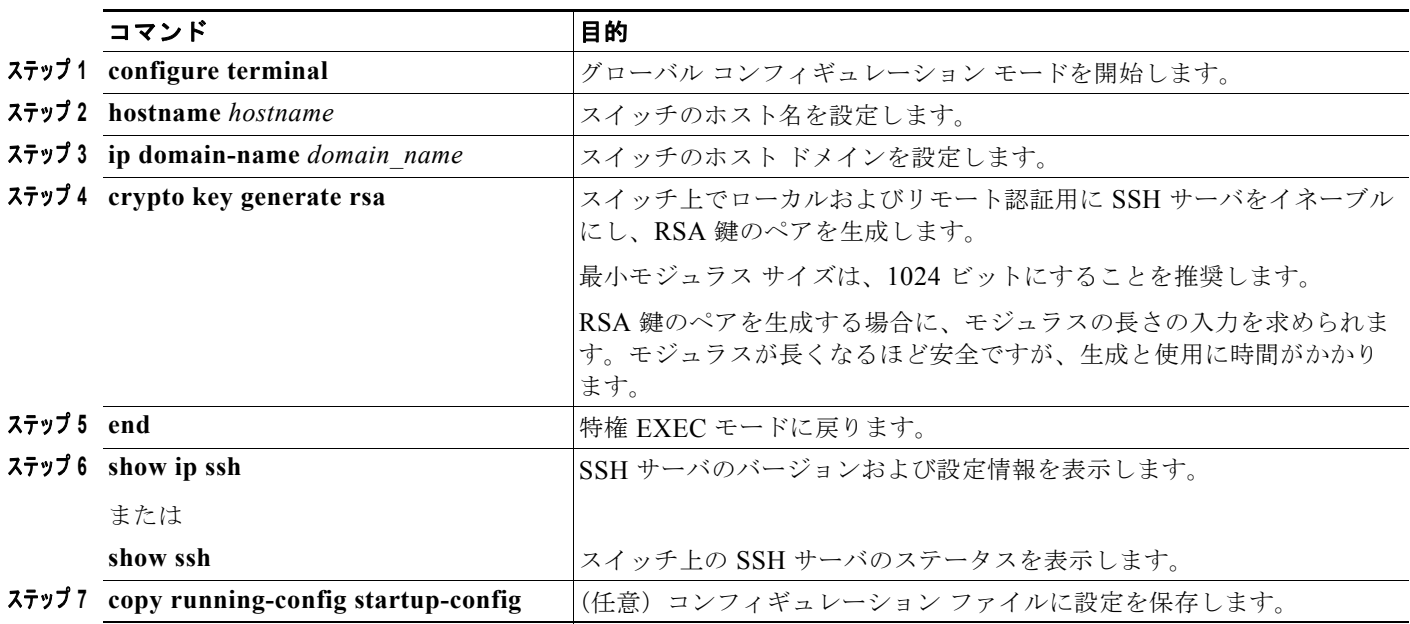

ホスト名と IP ドメイン名を設定し、RSA 鍵のペアを生成するには、特権 EXEC モードで次の手順を実 行します。この手順を実行するのは、スイッチを SSH サーバとして設定する場合です。

RSA 鍵のペアを削除するには、**crypto key zeroize rsa** グローバル コンフィギュレーション コマンド を使用します。RSA 鍵のペアを削除すると、SSH サーバは自動的にディセーブルになります。

#### <span id="page-272-0"></span>**SSH** サーバの設定

SSH サーバを設定するには、特権 EXEC モードで次の手順を実行します。

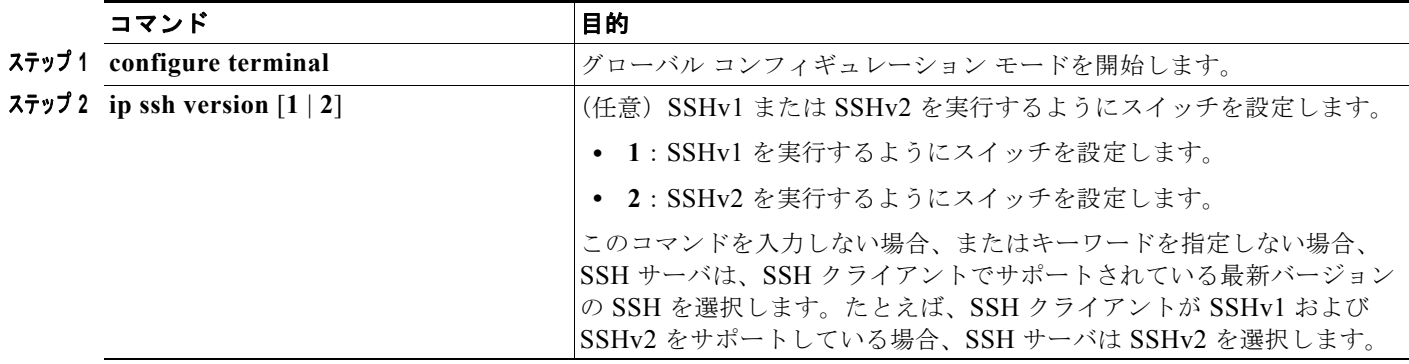

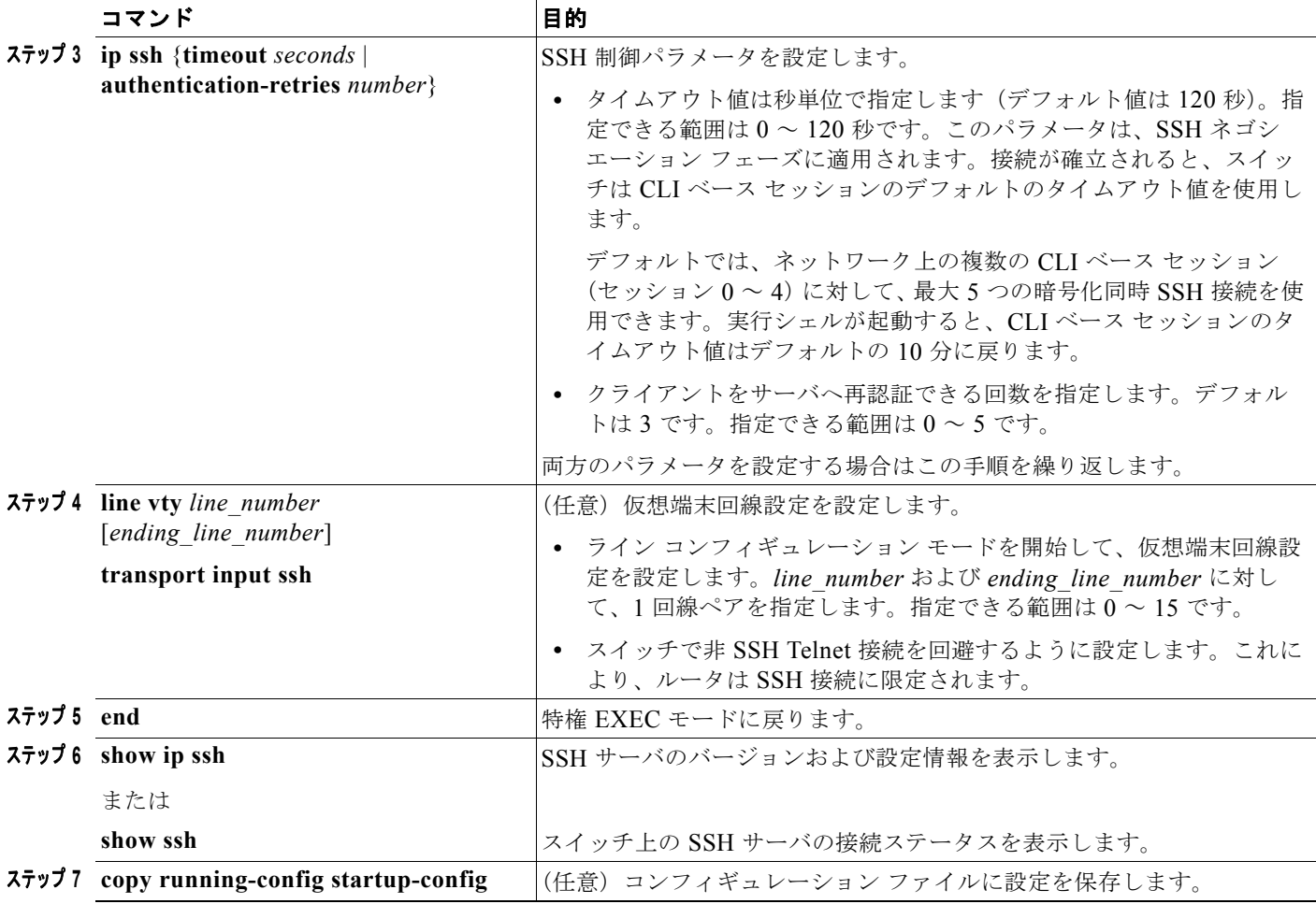

デフォルトの SSH 制御パラメータに戻すには、**no ip ssh** {**timeout** | **authentication-retries**} グローバ ル コンフィギュレーション コマンドを使用します。

# <span id="page-273-1"></span><span id="page-273-0"></span>**SSH** の設定およびステータスの表示

SSH サーバの設定およびステータスを表示するには、表 [9-6](#page-273-1) の特権 EXEC コマンドを 1 つまたは複数 使用します。

#### 表 **9-6 SSH** サーバの設定およびステータスを表示するコマンド

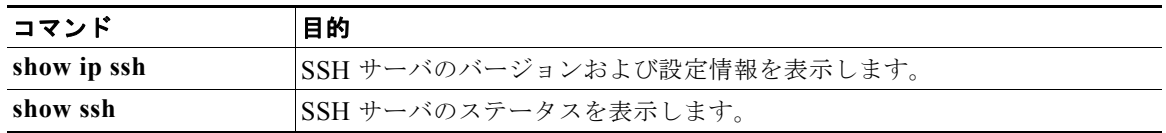

これらのコマンドの詳細については、『*Cisco IOS Security Command Reference*』Release 12.2 の 「Other Security Features」の章にある「Secure Shell Commands」を参照してください。URL は次のと おりです。

[http://www.cisco.com/en/US/products/sw/iosswrel/ps1835/products\\_command\\_reference\\_chapter0918](http://www.cisco.com/en/US/products/sw/iosswrel/ps1835/products_command_reference_chapter09186a00800ca7cd.html) [6a00800ca7cd.html](http://www.cisco.com/en/US/products/sw/iosswrel/ps1835/products_command_reference_chapter09186a00800ca7cd.html)

# **SSL HTTP** のためのスイッチの設定

ここでは、HTTP 1.1 のサーバおよびクライアントに対応した Secure Socket Layer (SSL) バージョン 3.0 を設定する方法について説明します。SSL は、セキュア HTTP 通信を実現するために、HTTP クラ イアント認証だけでなく、サーバ認証、暗号化、およびメッセージの完全性も提供します。SSL を使 用するには、暗号化ソフトウェア イメージがスイッチにインストールされている必要があります。こ の機能を使用し、Cisco.com から暗号化ソフトウェア ファイルをダウンロードするには許可を得る必 要があります。暗号化イメージの詳細については、このリリースのリリース ノートを参照してくださ い。

ここでは、次の情報について説明します。

- **•** 「セキュア HTTP [サーバおよびクライアントの概要」\(](#page-274-0)P.9-51)
- **•** 「セキュア HTTP [サーバおよびクライアントの設定」\(](#page-276-0)P.9-53)
- 「セキュア HTTP [サーバおよびクライアントのステータスの表示」\(](#page-280-0)P9-57)

ここで使用する設定例やコマンドの構文および使用方法の詳細については、次の URL にある Cisco IOS Release 12.2(15)T の「HTTPS - HTTP Server and Client with SSL 3.0」の機能説明を参照してく ださい。

[http://www.cisco.com/en/US/products/sw/iosswrel/ps1839/products\\_feature\\_guide09186a008015a4c6.](http://www.cisco.com/en/US/products/sw/iosswrel/ps1839/products_feature_guide09186a008015a4c6.html) html

# <span id="page-274-0"></span>セキュア **HTTP** サーバおよびクライアントの概要

セキュア HTTP 接続の場合、HTTP サーバが送受信するデータは暗号化されてインターネットに送信 されます。SSL 暗号化を伴う HTTP は、Web ブラウザからスイッチを設定するような機能に、セキュ アな接続を提供します。シスコが実装するセキュア HTTP サーバおよびセキュア HTTP クライアント では、アプリケーション レイヤの暗号化に SSL バージョン 3.0 を使用します。HTTP over SSL は、 HTTPS と省略されます(セキュアな接続の場合、URL が http:// の代わりに https:// で始まります)。

セキュア HTTP サーバ(スイッチ)の主な役割は、指定のポート(デフォルトの HTTPS ポートは 443)で HTTPS 要求を待ち受けて、HTTP 1.1 Web サーバへその要求を渡すことです。HTTP 1.1 サー バはその要求を処理して、セキュア HTTP サーバへ応答(呼び出す)します。セキュア HTTP サーバ は HTTP 1.1 サーバの代わりに、元の要求に応えます。

セキュア HTTP クライアント(Web ブラウザ)の主な役割は、Cisco IOS アプリケーション要求に応 答して、そのアプリケーションが要求した HTTPS User Agent サービスを実行し、応答を(そのアプリ ケーションに) 返すことです。

#### **CA** の信頼点

Certificate Authority (CA; 認証局)は、要求を認可して参加するネットワーク デバイスに証明書を発 行します。これらのサービスは、参加するデバイスに対する中央集中的なセキュリティ キーおよび証 明書の管理を提供します。特定の CA サーバは信頼点と呼ばれます。

接続が実行されると、HTTPS サーバは、信頼点となる特定の CA から得た X.509v3 の証明書を発行す ることで、セキュアな接続をクライアントに提供します。クライアント(通常、Web ブラウザ)は、 その証明書の認証に必要な公開鍵を保有しています。

セキュア HTTP 接続には、CA の信頼点を設定することを強く推奨します。HTTPS サーバを実行して いるデバイスに CA の信頼点が設定されていないと、サーバは自身を認証して必要な RSA の鍵のペア を生成します。自身で認証した(自己署名)証明書は適切なセキュリティではないので、接続するクラ イアントはその証明書が自己証明書であることを通知し、ユーザに接続の選択(確立または拒否)をさ せる必要があります。この選択肢は内部ネットワークトポロジ(テスト用など)に役立ちます。

CA の信頼点を設定していないと、セキュア HTTP 接続を有効にした場合、そのセキュア HTTP サー バ(またはクライアント)に対する一時的または永続的な自己署名証明書が自動的に生成されます。

- **•** スイッチにホスト名とドメイン名が設定されてない場合、生成される自己署名証明書は一時的なも のです。スイッチを再起動すると、この一時的な自己署名証明書は失われ、新たに自己署名証明書 (一時的に)が割り当てられます。
- **•** スイッチにホスト名とドメイン名が設定されている場合、生成される自己署名証明書は永続的なも のです。この証明書は、スイッチを再起動しても、セキュア HTTP サーバを無効にしても有効の ままです。そのため、再度セキュア HTTP 接続を有効にしたときに使用できます。

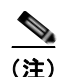

(注) CA および信頼点は、デバイスごとに設定する必要があります。他のデバイスからこれらをコピーして も、スイッチでは無効です。

自己署名証明書が生成された場合、その情報は **show running-config** 特権 EXEC コマンドで出力でき ます。自己署名証明書を表示するコマンドの出力 (show running-config コマンド)を例として一部示 します。

```
Switch# show running-config
Building configuration...
```
<output truncated>

```
crypto pki trustpoint TP-self-signed-3080755072
 enrollment selfsigned
 subject-name cn=IOS-Self-Signed-Certificate-3080755072
 revocation-check none
 rsakeypair TP-self-signed-3080755072
!
!
crypto ca certificate chain TP-self-signed-3080755072
 certificate self-signed 01
   3082029F 30820208 A0030201 02020101 300D0609 2A864886 F70D0101 04050030
  59312F30 2D060355 04031326 494F532D 53656C66 2D536967 6E65642D 43657274
  69666963 6174652D 33303830 37353530 37323126 30240609 2A864886 F70D0109
```
<output truncated>

自己署名証明書は、セキュア HTTP サーバを無効にして、**no crypto pki trustpoint TP-self-signed-30890755072** グローバル コンフィギュレーション コマンドを入力することで削除でき ます。その後、セキュア HTTP サーバを再度有効にすると、自己署名証明書が新たに生成されます。

(注) *TP self-signed* の後ろに表示されている値は、デバイスのシリアル番号によって異なります。

オプションのコマンド(**ip http secure-client-auth**)を使用すると、HTTPS サーバがクライアントか らの X.509v3 証明書を要求します。クライアントの認証は、サーバ自身の認証よりも高いセキュリ ティを提供します。

認証局の詳細については、『*Cisco IOS Security Configuration Guide*』Release 12.2 の「Configuring Authority Interoperability」の章を参照してください。これには、Cisco.com のホームページ ([Documentation] > [Cisco IOS Software] > [12.2 Mainline] > [Command References]) からアクセス 可能です。

#### **CipherSuite**

CipherSuite は暗号化アルゴリズムおよびダイジェスト アルゴリズムを指定して、SSL 接続に使用しま す。HTTPS サーバに接続すると、クライアントの Web ブラウザは、サポート対象の CipherSuite のリ ストを提供します。その後クライアントとサーバは、両方でサポートされている暗号化アルゴリズムで 最適なものをリストから選択してネゴシエートします。たとえば、Netscape Communicator 4.76 は、 米国の セキュリティ(RSA 公開鍵暗号 MD2、MD5、RC2-CBC、RC4、DES-CBC、および DES-EDE3-CBC)をサポートします。

最適な暗号化には、128 ビット暗号化をサポートするクライアント ブラウザ(Microsoft Internet Explorer バージョン 5.5 以降または Netscape Communicator バージョン 4.76 以降など) が必要です。 SSL\_RSA\_WITH\_DES\_CBC\_SHA CipherSuite は、128 ビット暗号化を提供しないため、他の CipherSuite よりもセキュリティが低くなります。

CipherSuite は、よりセキュリティが高く、複雑になればなるほど、わずかですが処理時間が必要にな ります。次に、スイッチでサポートされる CipherSuite およびルータの処理負荷(速さ)による CipherSuite のランク(速い順)を定義します。

- **1.** SSL RSA WITH DES CBC SHA:メッセージの暗号化に DES-CBC、およびメッセージ ダイ ジェストに SHA を使用した RSA の鍵交換(RSA 公開鍵暗号化)
- **2.** SSL\_RSA\_WITH\_RC4\_128\_MD5:RC4 128 ビット暗号化、およびメッセージ ダイジェストに MD5 を使用した RSA の鍵交換
- **3.** SSL\_RSA\_WITH\_RC4\_128\_SHA:RC4 128 ビット暗号化、およびメッセージ ダイジェストに SHA を使用した RSA の鍵交換
- **4.** SSL\_RSA\_WITH\_3DES\_EDE\_CBC\_SHA:メッセージの暗号化に 3DES と DES-EDE3-CBC、 およびメッセージ ダイジェストに SHA を使用した RSA の鍵交換(RSA 公開鍵暗号化)

(暗号化およびダイジェスト アルゴリズムをそれぞれ指定して組み合わせた)RSA は、SSL 接続にお いて鍵の生成および認証の両方に使用されます。これは、CA の信頼点が設定されているかどうかにか かわりません。

# <span id="page-276-0"></span>セキュア **HTTP** サーバおよびクライアントの設定

ここでは、次の設定情報について説明します。

- **•** 「SSL [のデフォルト設定」\(](#page-276-1)P.9-53)
- **•** 「SSL [の設定時の注意事項」\(](#page-277-0)P.9-54)
- **•** 「CA [の信頼点の設定」\(](#page-277-1)P.9-54)
- 「セキュア HTTP [サーバの設定」\(](#page-278-0)P9-55)
- **•** 「セキュア HTTP [クライアントの設定」\(](#page-279-0)P.9-56)

#### <span id="page-276-1"></span>**SSL** のデフォルト設定

標準の HTTP サーバはイネーブルに設定されています。

SSL はイネーブルに設定されています。

CA の信頼点は設定されていません。

自己署名証明書は生成されていません。

#### <span id="page-277-0"></span>**SSL** の設定時の注意事項

SSL をスイッチ クラスタで使用すると、SSL セッションがクラスタ コマンダで終了します。クラスタ メンバーのスイッチは標準の HTTP で動作させる必要があります。

CA の信頼点を設定する前に、システム クロックが設定されていることを確認してください。クロック が設定されていないと、不正な日付により証明書が拒否されます。

スイッチ スタックでは、SSL セッションはスタック マスターで終了します。

#### <span id="page-277-1"></span>**CA** の信頼点の設定

セキュア HTTP 接続には、CA の信頼点を正式に設定することを推奨します。CA の信頼点は、自己署 名証明書より高いセキュリティがあります。

CA の信頼点を設定するには、特権 EXEC モードで次の手順を実行します。

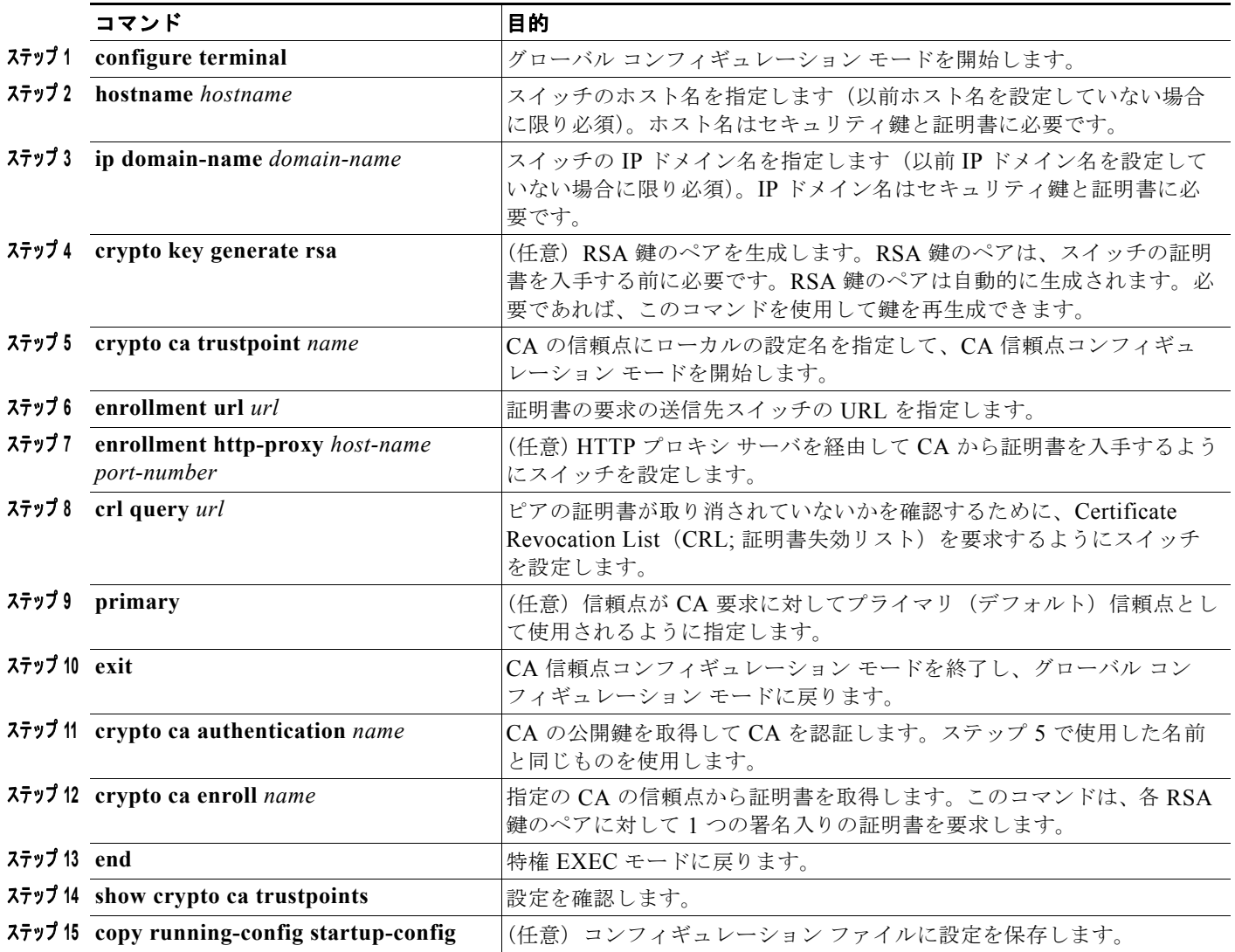

H.

**no crypto ca trustpoint** *name* グローバル コンフィギュレーション コマンドを使用して、CA に関連す るすべての ID 情報および証明書を削除できます。

#### <span id="page-278-0"></span>セキュア **HTTP** サーバの設定

証明に証明書の認証を使用する場合、前の手順を使用してスイッチの CA 信頼点を設定してから、 HTTP サーバを有効にする必要があります。CA の信頼点を設定していない場合、セキュア HTTP サー バを最初に有効にした時点で、自己署名証明書が生成されます。サーバを設定したあと、標準およびセ キュア HTTP サーバ両方に適用するオプション(パス、適用するアクセス リスト、最大接続数、また はタイムアウト ポリシー)を設定できます。

セキュア HTTP サーバを設定するには、特権 EXEC モードで次の手順を実行します。

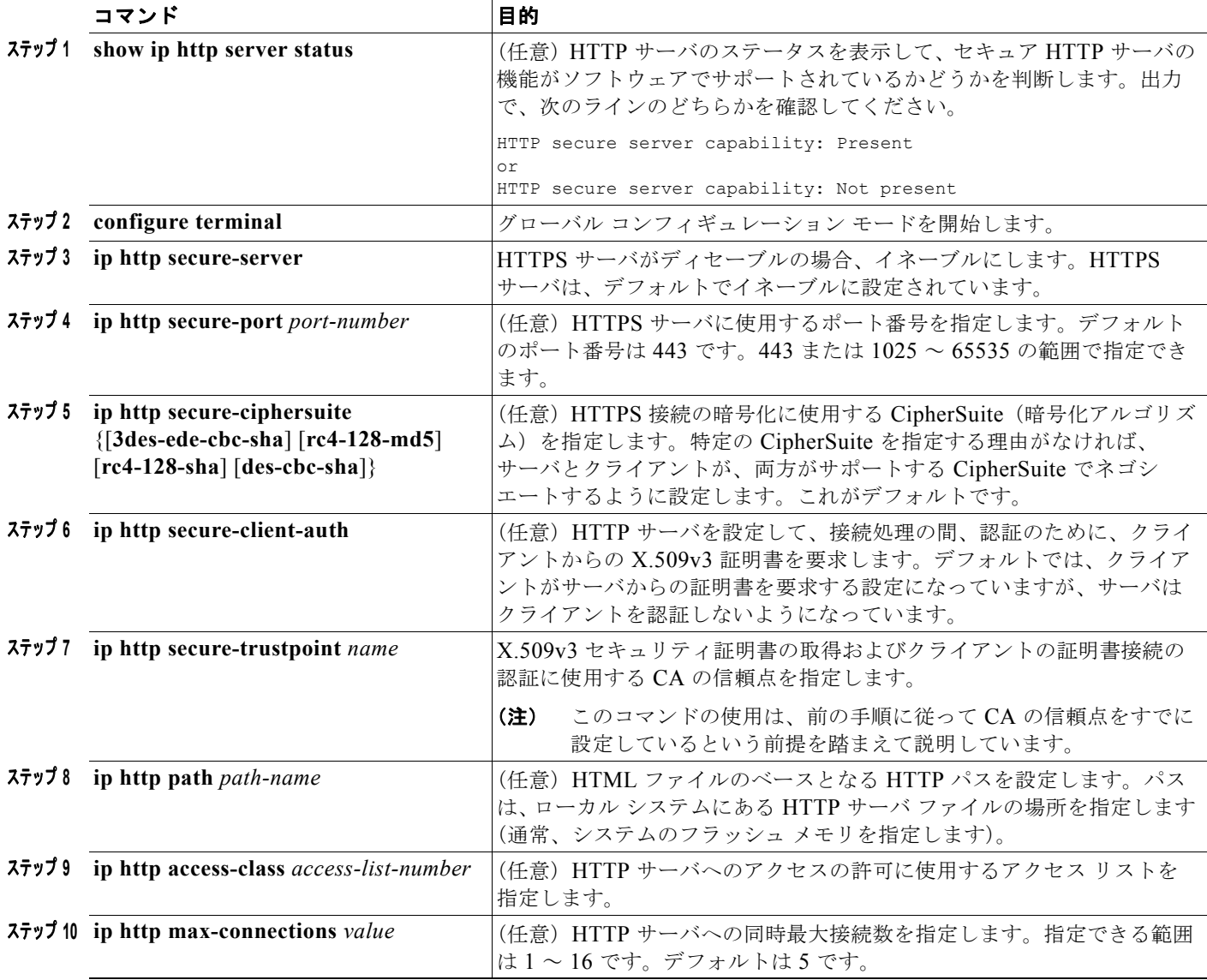

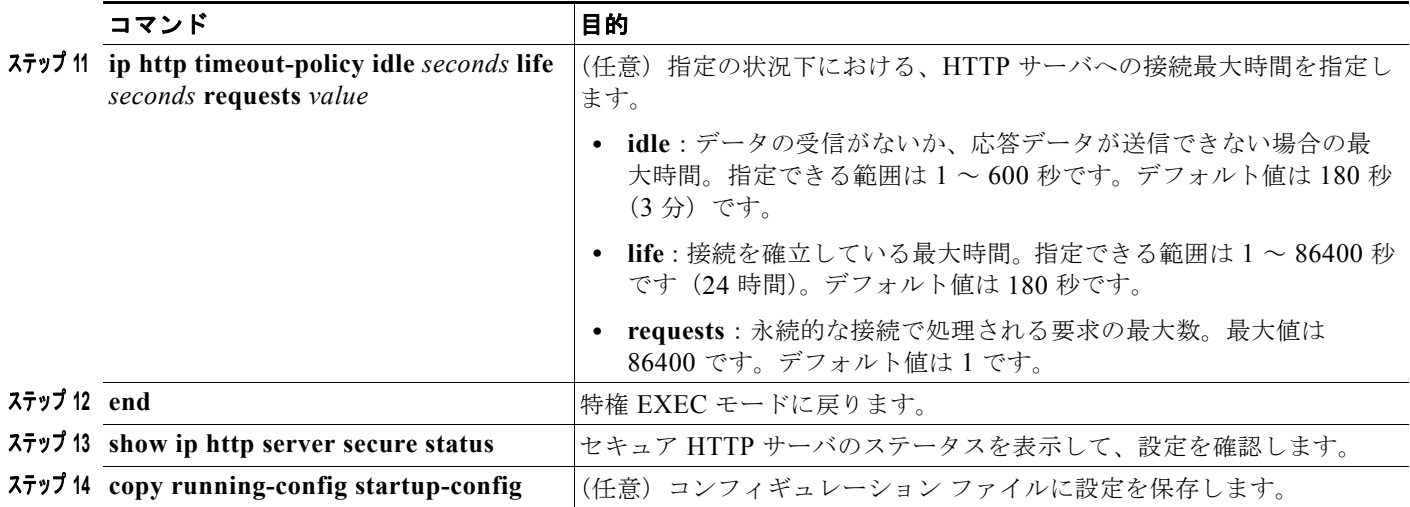

標準の HTTP サーバをディセーブルにするには、**no ip http server** グローバル コンフィギュレーショ ン コマンドを使用します。セキュア HTTP サーバをディセーブルにするには、**no ip http secure-server** グローバル コンフィギュレーション コマンドを使用します。デフォルトの設定に戻すに は、**no ip http secure-port** および **no ip http secure-ciphersuite** グローバル コンフィギュレーション コマンドを使用します。クライアント認証の要件を削除するには、**no ip http secure-client-auth** グ ローバル コンフィギュレーション コマンドを使用します。

Web ブラウザを使用してセキュア HTTP 接続を確認するには、https://*URL* を入力します(URL は IP アドレス、またはサーバ スイッチのホスト名)。デフォルト ポート以外のポートを設定している場合、 URL の後ろにポート番号も指定する必要があります。次に例を示します。

#### **https://209.165.129:1026**

または

**https://host.domain.com:1026**

#### <span id="page-279-0"></span>セキュア **HTTP** クライアントの設定

標準の HTTP クライアントおよびセキュア HTTP クライアントは常にイネーブルです。証明書の認証 にはセキュア HTTP クライアントの証明書が必要です。次の手順では、前の手順で CA の信頼点をス イッチに設定していることを前提にしています。CA の信頼点が設定されておらず、リモートの HTTPS サーバがクライアントの認証を要求した場合、セキュア HTTP クライアントへの接続は失敗し ます。

セキュア HTTP クライアントを設定するには、特権 EXEC モードで次の手順を実行します。

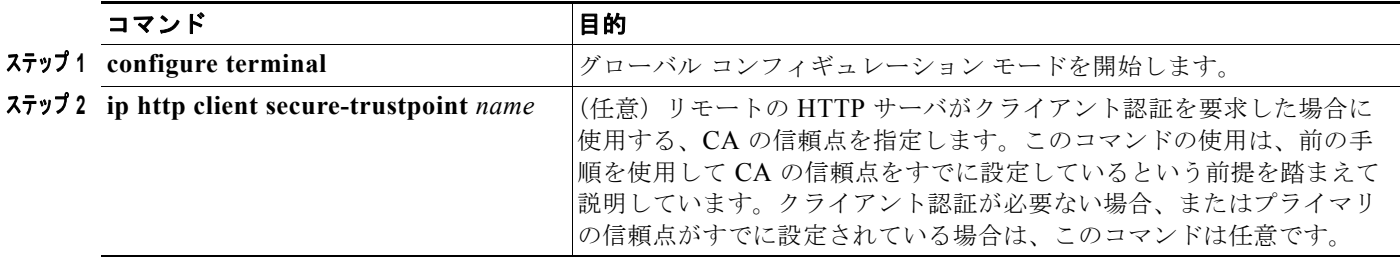

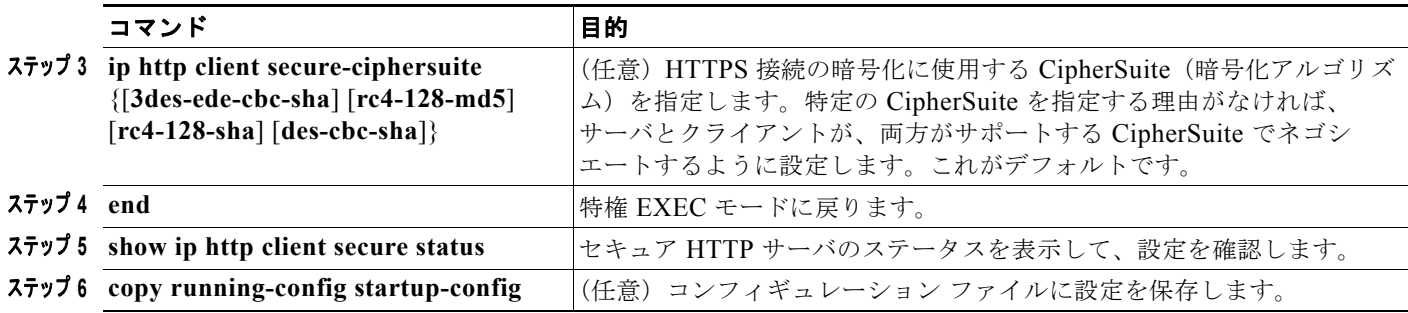

クライアントの信頼点の設定を削除するには、**no ip http client secure-trustpoint** *name* コマンドを使 用します。クライアントにすでに設定されている CipherSuite 仕様を削除するには、**no ip http client secure-ciphersuite** コマンドを使用します。

# <span id="page-280-1"></span><span id="page-280-0"></span>セキュア **HTTP** サーバおよびクライアントのステータスの表示

SSL セキュア サーバおよびクライアントのステータスを表示するには、表 [9-7](#page-280-1) に記載された特権 EXEC コマンドを使用します。

#### 表 **9-7 SSL** セキュア サーバおよびクライアントのステータスを表示するコマンド

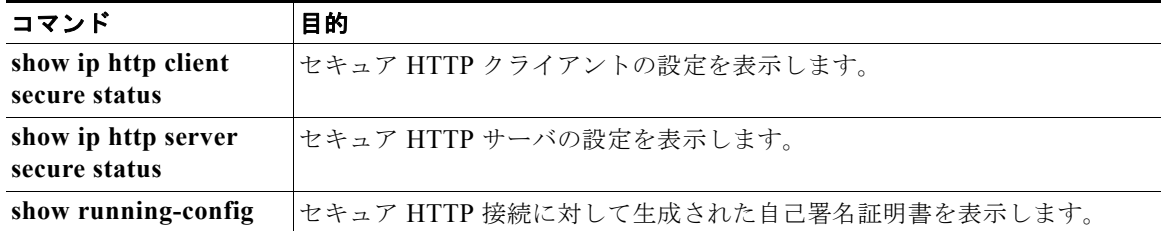

# **SCP** のためのスイッチの設定

Secure Copy Protocol (SCP) 機能は、スイッチの設定やイメージ ファイルのコピーにセキュアな認証 方式を提供します。SCP には SSH が必要です(Berkeley の r-tools に代わるセキュリティの高いアプ リケーションおよびプロトコルです)。

SSH を動作させるには、スイッチに RSA の公開鍵と秘密鍵のペアが必要です。これは SSH が必要な SCP も同様で、セキュアな転送を実現させるには、これらの鍵のペアが必要です。

また、SSH には AAA 認証が必要のため、適切に設定するには、SCP にも AAA 認証が必要になりま す。

- **•** SCP をイネーブルにする前に、スイッチの SSH、認証、および許可を適切に設定してください。
- **•** SCP は SSH を使用してセキュアな転送を実行するため、ルータには RSA 鍵のペアが必要です。

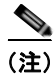

(注) SCP を使用する場合、コピー コマンドにパスワードを入力できません。プロンプトが表示されたとき に、入力する必要があります。

#### **Secure Copy** に関する情報

Secure Copy 機能を設定するには、次の概念を理解する必要があります。

SCP は一連の Berkeley の r-tools に基づいて設計されているため、その動作内容は、SCP が SSH のセ キュリティに対応している点を除けば、Remote Copy Protocol (RCP)と類似しています。また、SCP の設定には AAA の許可も必要なため、ルータはユーザが正しい権限レベルを保有しているか確認する 必要があります。

適切な許可を得ているユーザは、SCP を使用して Cisco IOS File System (IFS) のファイルをスイッチ に(またはスイッチから)自由にコピーできます。コピーには **copy** コマンドを使用します。また、許 可されている管理者もこの作業をワークステーションから実行できます。

SCP の設定および検証方法の詳細は、次の URL にアクセスして、*Cisco IOS Release 12.2* の『*Cisco IOS New Features*』から「Secure Copy Protocol」の章を参照してください。

[http://www.cisco.com/en/US/products/sw/iosswrel/ps1839/products\\_feature\\_guide09186a0080087b18.](http://www.cisco.com/en/US/products/sw/iosswrel/ps1839/products_feature_guide09186a0080087b18.html) html

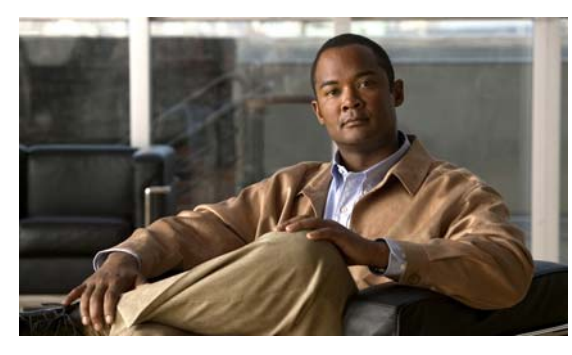

**CHAPTER 10**

# **IEEE 802.1X** ポートベース認証の設定

IEEE 802.1x ポートベース認証は、不正なデバイス(クライアント)によるネットワーク アクセスを 防止します。

特に明記しないかぎり、スイッチという用語はスタンドアロン スイッチおよびスイッチ スタックを意 味します。

コマンドの構文と使用方法の詳細については、Catalyst 3750 のスイッチのコマンド リファレンス、お よび『Cisco IOS Switching Services Command Reference』Release 12.2 の「RADIUS Commands」の セクションを参照してください。

- **•** 「IEEE 802.1X [ポートベース認証の概要」\(](#page-282-0)P.10-1)
- **•** 「802.1X [認証の設定」\(](#page-314-0)P.10-33)
- **•** 「802.1X [の統計情報およびステータスの表示」\(](#page-347-0)P.10-66)

# <span id="page-282-0"></span>**IEEE 802.1X** ポートベース認証の概要

標準では、一般の人がアクセス可能なポートから無許可のクライアントが LAN に接続しないように規 制する、クライアント / サーバ型のアクセス制御および認証プロトコルを定めています。認証サーバが スイッチ ポートに接続する各クライアントを認証したうえで、スイッチまたは LAN のサービスを利用 できるようにします。

IEEE 802.1X アクセス制御では、クライアントを認証するまでの間、そのクライアントが接続してい るポート経由では Extensible Authentication Protocol over LAN(EAPOL)、Cisco Discovery Protocol (CDP)、および Spanning-Tree Protocol(STP; スパニング ツリー プロトコル)トラフィックしか許可 されません。認証後、通常のトラフィックをポート経由で送受信します。

- **•** [「デバイスの役割」\(](#page-283-0)P.10-2)
- **•** [「認証プロセス」\(](#page-284-0)P.10-3)
- **•** [「認証の開始およびメッセージ交換」\(](#page-286-0)P.10-5)
- **•** [「認証マネージャ」\(](#page-288-0)P.10-7)
- **•** [「許可ステートおよび無許可ステートのポート」\(](#page-291-0)P.10-10)
- **•** 「802.1X [認証とスイッチ](#page-292-0) スタック」(P.10-11)
- **•** 「802.1X のホスト [モード」\(](#page-293-0)P.10-12)
- **•** [「マルチドメイン認証」\(](#page-293-1)P.10-12)
- **•** 「802.1X [マルチ認証モード」\(](#page-295-0)P.10-14)
- **•** 「MAC 移動」([P.10-14](#page-295-1))
- **•** 「802.1X [アカウンティング」\(](#page-296-0)P.10-15)
- **•** 「802.1X アカウンティング [アトリビュート値\(](#page-296-1)AV)ペア」(P.10-15)
- **•** 「802.1X [準備チェック」\(](#page-297-0)P.10-16)
- **•** 「VLAN [割り当てを使用した](#page-297-1) 802.1X 認証」(P.10-16)
- **•** 「ユーザ単位 ACL を使用した 802.1X [認証の利用」\(](#page-299-0)P.10-18)
- **•** 「ゲスト VLAN [を使用した](#page-302-0) 802.1X 認証」(P.10-21)
- **•** [「制限付き](#page-303-0) VLAN による 802.1X 認証」(P.10-22)
- **•** [「アクセス不能認証バイパスによる](#page-304-0) 802.1X 認証」(P.10-23)
- **•** 「音声 VLAN [ポートを使用した](#page-305-0) 802.1X 認証」(P.10-24)
- **•** 「ポート [セキュリティを使用した](#page-306-0) 802.1X 認証」(P.10-25)
- **•** 「Wake-on-LAN(WoL[\)機能を使用した](#page-307-0) 802.1X 認証」(P.10-26)
- **•** 「MAC [認証バイパスを使用した](#page-307-1) 802.1X 認証」(P.10-26)
- **•** 「802.1X [ユーザ分散」\(](#page-309-0)P.10-28)
- **•** 「NAC レイヤ [2 802.1X](#page-309-1) 検証」(P.10-28)
- **•** [「柔軟な認証の順序」\(](#page-310-0)P.10-29)
- 「[Open1x](#page-310-1) 認証」(P.10-29)
- **•** 「音声認識 802.1X [セキュリティの使用」\(](#page-311-0)P.10-30)
- **•** 「[Network Edge Access Topology](#page-311-1)(NEAT)を使用した 802.1X サプリカント スイッチおよびオー [センティケータ](#page-311-1) スイッチ」(P.10-30)
- **•** [「ダウンロード可能な](#page-300-0) ACL とリダイレクト URL を使用した 802.1X 認証」(P.10-19)
- **•** 「ACL および RADIUS Filter-Id [アトリビュートによる](#page-312-0) IEEE 802.1X 認証の使用」(P.10-31)
- **•** [「共通セッション](#page-313-0) ID」(P.10-32)

# <span id="page-283-0"></span>デバイスの役割

802.1X ポートベース認証を使用するデバイスの役割

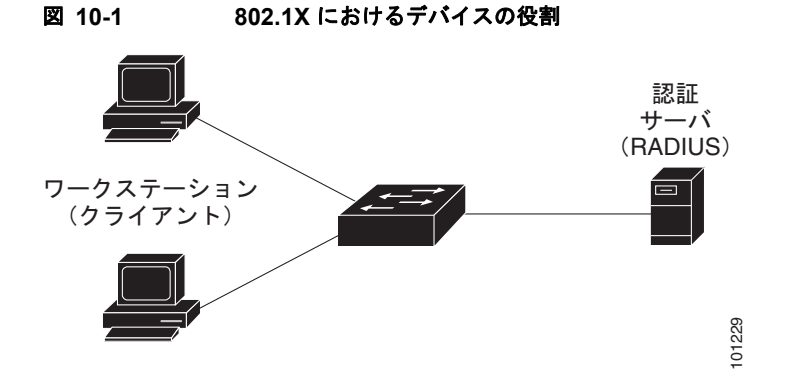

**•** クライアント:LAN およびスイッチ サービスへのアクセスを要求し、スイッチからの要求に応答 するデバイス(ワークステーション)。ワークステーションでは、Microsoft Windows XP OS(オ ペレーティング システム)に付属しているような 802.1X 準拠のクライアント ソフトウェアを実 行する必要があります(クライアントは、802.1X 標準では サプリカントといいます)。

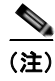

(注) Windows XP のネットワーク接続および 802.1X 認証については、次の URL にある 「Microsoft Knowledge Base」を参照してください。 http://support.microsoft.com/support/kb/articles/Q303/5/97.ASP

- **•** 認証サーバ:クライアントの実際の認証を行います。認証サーバはクライアントの識別情報を確認 し、そのクライアントに LAN およびスイッチ サービスへのアクセスを許可すべきかどうかをス イッチに通知します。スイッチはプロキシとして動作するので、認証サービスはクライアントに対 してトランスペアレントに行われます。今回のリリースでサポートされる認証サーバは、 Extensible Authentication Protocol(EAP)拡張機能を備えた Remote Authentication Dial-In User Service(RADIUS)セキュリティ システムだけです。これは Cisco Secure Access Control Server バージョン 3.0 以降で利用できます。RADIUS はクライアント / サーバ モデルで動作し、RADIUS サーバと 1 つまたは複数の RADIUS クライアントとの間でセキュア認証情報を交換します。
- **•** スイッチ(エッジ スイッチまたはワイヤレス アクセス ポイント):クライアントの認証ステータ スに基づいて、ネットワークへの物理アクセスを制御します。スイッチはクライアントと認証サー バとの仲介デバイス(プロキシ)として動作し、クライアントに識別情報を要求し、その情報を認 証サーバで確認し、クライアントに応答をリレーします。スイッチには、EAP フレームのカプセ ル化とカプセル化解除、および認証サーバとの対話を処理する RADIUS クライアントが含まれて います(スイッチは、802.1X 標準ではオーセンティケータと呼ばれます)。

スイッチが EAPOL フレームを受信して認証サーバにリレーする場合、イーサネット ヘッダーが 取り除かれ、残りの EAP フレームが RADIUS フォーマットに再カプセル化されます。カプセル化 では EAP フレームの変更は行われないため、認証サーバはネイティブ フレーム フォーマットの EAP をサポートしなければなりません。スイッチが認証サーバからフレームを受信すると、サー バのフレーム ヘッダーが削除され、残りの EAP フレームがイーサネット用にカプセル化され、ク ライアントに送信されます。

仲介デバイスとして動作できるものには、Catalyst 3750-E、Catalyst 3560-E、Catalyst 3750、 Catalyst 3560、Catalyst 3550、Catalyst 2975、Catalyst 2970、Catalyst 2960、Catalyst 2955、 Catalyst 2950、Catalyst 2940、またはワイヤレス アクセス ポイントがあります。これらのデバイ スでは、RADIUS クライアントおよび 802.1X 認証をサポートするソフトウェアが稼動している必 要があります。

# <span id="page-284-0"></span>認証プロセス

802.1X ポートベース認証がイネーブルであり、クライアントが 802.1X 準拠のクライアント ソフト ウェアをサポートしている場合、次のイベントが発生します。

- **•** クライアント ID が有効で 802.1X 認証に成功した場合、スイッチはクライアントにネットワーク へのアクセスを許可します。
- **•** EAPOL メッセージ交換の待機中に 802.1X 認証がタイムアウトし、MAC 認証バイパスがイネー ブルの場合、スイッチはクライアント MAC アドレスを認証用に使用します。このクライアント MAC アドレスが有効で認証に成功した場合、スイッチはクライアントにネットワークへのアクセ スを許可します。クライアント MAC アドレスが無効で認証に失敗した場合、ゲスト VLAN が設 定されていれば、スイッチはクライアントに限定的なサービスを提供するゲスト VLAN を割り当 てます。

П

- **•** スイッチが 802.1X 対応クライアントから無効な ID を取得し、制限付き VLAN が指定されている 場合、スイッチはクライアントに限定的なサービスを提供する制限付き VLAN を割り当てること ができます。
- **•** RADIUS 認証サーバが使用できず(ダウンしていて)アクセスできない認証バイパスがイネーブ ルの場合、スイッチは、RADIUS 設定 VLAN またはユーザ指定アクセス VLAN で、ポートをク リティカル認証ステートにして、クライアントにネットワークのアクセスを許可します。

(注) アクセスできない認証バイパスは、クリティカル認証、または Authentication, Authorization, Accounting(AAA; 認証、許可、アカウンティング)失敗ポリシーとも呼ばれます。

<span id="page-285-0"></span>図 [10-2](#page-285-0) に、認証プロセスを示します。

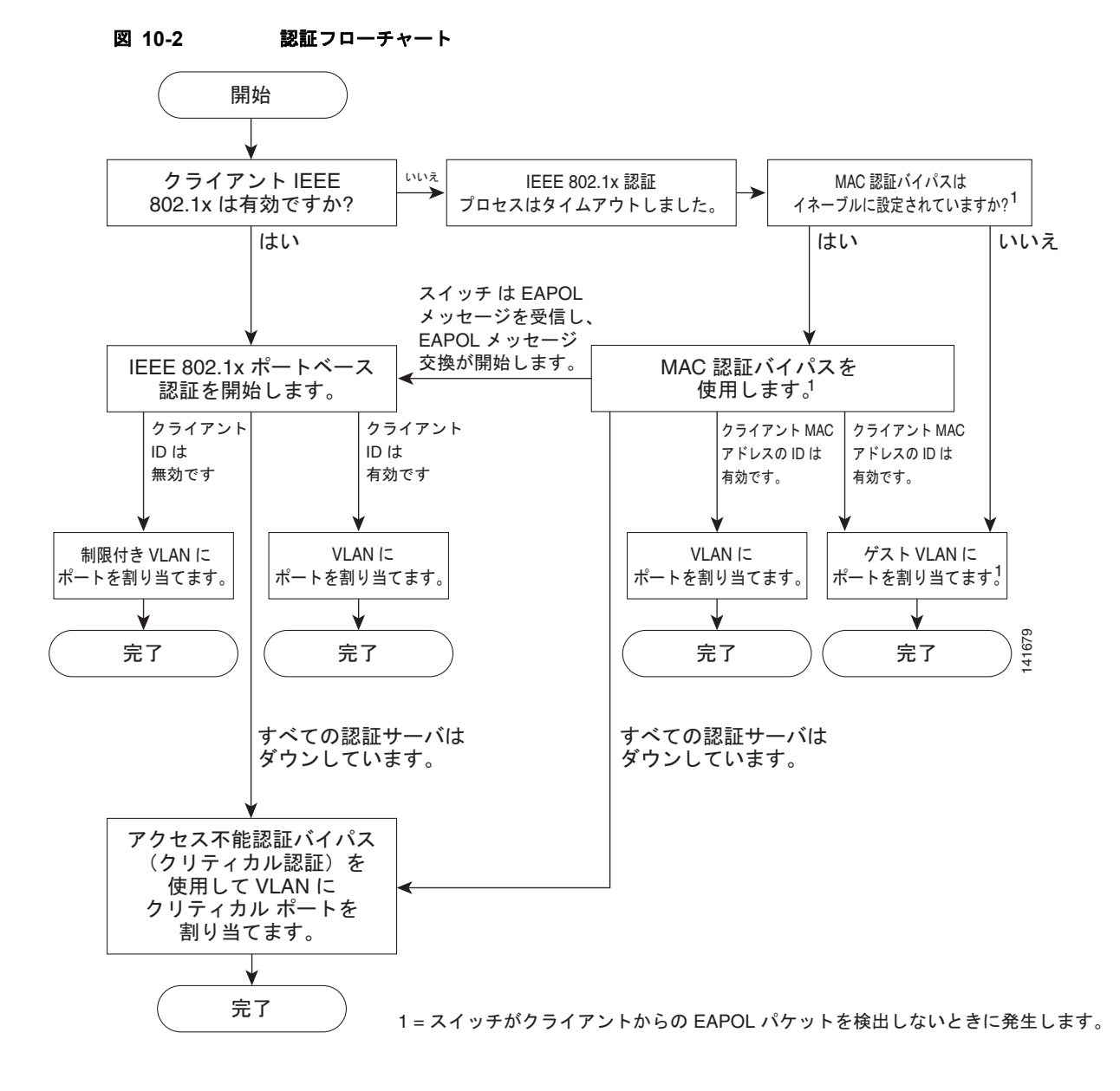

次の状況のいずれかが発生すると、スイッチはクライアントを再認証します。

- **•** 定期的な再認証がイネーブルで、再認証タイマーの期限が切れている場合。
	- スイッチ固有の値を使用するか、RADIUS サーバからの値に基づいて再認証タイマーを設定でき ます。

RADIUS サーバを使用する 802.1X 認証を設定したあと、スイッチは、Session-Timeout RADIUS アトリビュート(アトリビュート [27])と Termination-Action RADIUS アトリビュート(アトリ ビュート [29])に基づいてタイマーを使用します。

Session-Timeout RADIUS アトリビュート(アトリビュート [27])は、再認証が発生するまでの時 間を指定します。

Termination-Action RADIUS アトリビュート(アトリビュート [29])は、再認証中に行うアク ションを指定します。アクションは *Initialize* および *ReAuthenticate* に設定できます。*Initialize* ア クションが設定されていると(アトリビュートの値は *DEFAULT*)、802.1X セッションが終了し、 再認証中に接続が切断されます。*ReAuthenticate* アクションが設定されていると(アトリビュート の値は RADIUS-Request)、再認証中にセッションは影響を受けません。

**•** クライアントを手動で再認証するには、**dot1x re-authenticate interface** *interface-id* 特権 EXEC コマンドを入力します。

Multidomain Authentication (MDA: マルチドメイン認証)がポートでイネーブルの場合、音声認証に 適用可能ないくつかの例外とともにこのフローを使用することができます。MDA の詳細については、 [「マルチドメイン認証」\(](#page-293-1)P.10-12)を参照してください。

### <span id="page-286-0"></span>認証の開始およびメッセージ交換

802.1X 認証中に、スイッチまたはクライアントは認証を開始できます。**authentication port-control auto** または **dot1x port-control auto** インターフェイス コンフィギュレーション コマンドを使用して ポート上で認証をイネーブルにした場合、スイッチはポートのリンク ステートがダウンからアップに 変更した時点で、またはポートが認証されてないままアップの状態であるかぎり定期的に認証を開始し ます。スイッチはクライアントに EAP-Request/Identity フレームを送信し、その ID を要求します。ク ライアントはフレームを受信すると、EAP-Response/Identity フレームで応答します。

ただし、クライアントが起動時にスイッチからの EAP-Request/Identity フレームを受信しなかった場 合、クライアントは EAPOL-Start フレームを送信して認証を開始できます。このフレームはスイッチ に対し、クライアントの識別情報を要求するように指示します。

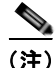

(注) ネットワーク アクセス デバイスで 802.1X 認証がイネーブルに設定されていない、またはサポートさ れていない場合には、クライアントからの EAPOL フレームはすべて廃棄されます。クライアントが認 証の開始を 3 回試みても EAP-Request/Identity フレームを受信しなかった場合、クライアントはポー トが許可ステートであるものとしてフレームを送信します。ポートが許可ステートであるということ は、クライアントの認証が成功したことを実質的に意味します。詳細については[、「許可ステートおよ](#page-291-0) [び無許可ステートのポート」\(](#page-291-0)P.10-10)を参照してください。

クライアントが自らの識別情報を提示すると、スイッチは仲介デバイスとしての役割を開始し、認証が 成功または失敗するまで、クライアントと認証サーバの間で EAP フレームを送受信します。認証が成 功すると、スイッチ ポートは許可ステートになります。認証に失敗した場合、認証が再試行されるか、 ポートが限定的なサービスを提供する VLAN に割り当てられるか、あるいはネットワーク アクセスが 許可されないかのいずれかになります。詳細については[、「許可ステートおよび無許可ステートのポー](#page-291-0) ト」([P.10-10](#page-291-0))を参照してください。

実際に行われる EAP フレーム交換は、使用する認証方式によって異なります。図 [10-3](#page-287-0) に、クライアン トが RADIUS サーバとの間で One-Time-Password (OTP; ワンタイム パスワード)認証方式を使用す る際に行われるメッセージ交換を示します。

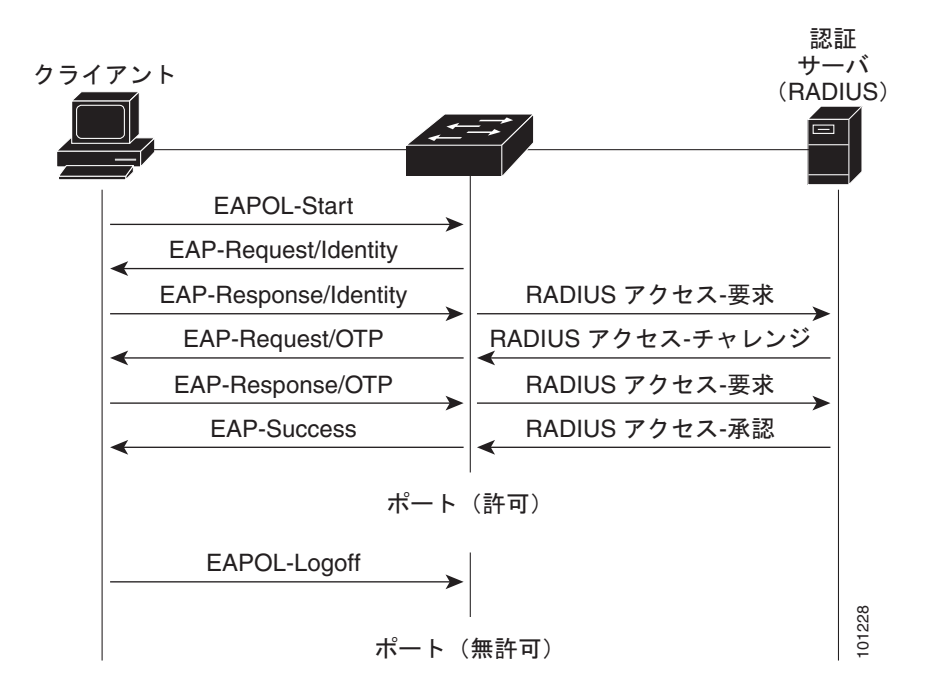

<span id="page-287-0"></span>図 **10-3** メッセージ交換

EAPOL メッセージ交換の待機中に 802.1X 認証がタイムアウトし、MAC 認証バイパスがイネーブル の場合、スイッチはクライアントからイーサネット パケットを検出するとそのクライアントを認証で きます。スイッチは、クライアントの MAC アドレスを ID として使用し、RADIUS サーバに送信され る RADIUS アクセス / 要求フレームにこの情報を保存します。サーバがスイッチに RADIUS アクセス /承認フレームを送信(認証が成功)すると、ポートが許可されます。認証に失敗してゲスト VLAN が 指定されている場合、スイッチはポートをゲスト VLAN に割り当てます。イーサネット パケットの待 機中にスイッチが EAPOL パケットを検出すると、スイッチは MAC 認証バイパス プロセスを停止し て、802.1X 認証を停止します。

図 [10-4](#page-288-1) に、MAC 認証バイパス中のメッセージ交換を示します。
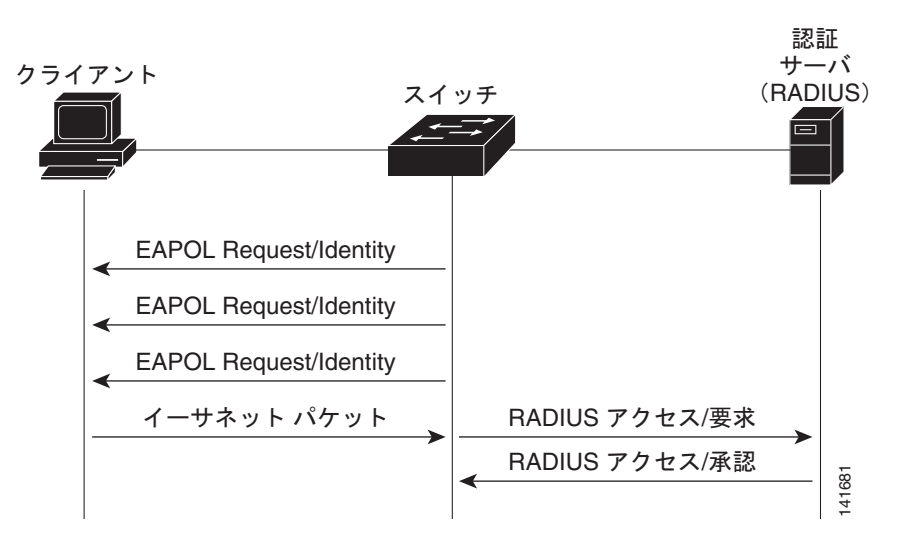

#### 図 **10-4 MAC** 認証バイパス中のメッセージ交換

## <span id="page-288-1"></span>認証マネージャ

Cisco IOS Release 12.2(46)SE 以前では、このスイッチ上で、および Catalyst 6000 などのその他の ネットワーク デバイス上でも、CLI コマンドとメッセージを含め、同じ認証方式を使用できませんでし た。個別の認証設定を使用する必要がありました。Cisco IOS Release 12.2(50)SE 以降では、ネット ワーク内のすべての Catalyst スイッチ上で、同じ認証方式をサポートしています。

- **•** [「ポートベース認証」\(](#page-288-0)P.10-7)
- **•** [「ユーザ単位](#page-289-0) ACL と Filter-Id」(P.10-8)
- **•** [「認証マネージャの](#page-290-0) CLI コマンド」(P.10-9)

#### <span id="page-288-0"></span>ポートベース認証

表 [10-1](#page-289-1) に、これらのホスト モードでサポートされる認証方式を示します。

- シングル ホスト : 1 つのポートで 1 つのデータ ホストだけまたは音声ホスト(クライアント)だ けが認証されることができます。
- **•** マルチ ホスト:同一のポートで複数のデータホストが認証されることができます(ポートがマル チ ホスト モードで無許可になると、スイッチはすべての接続されたクライアントへのネットワー ク アクセスを拒否します)。
- **•** マルチドメイン認証(MDA):データ装置と音声装置の両方が、同一のスイッチ ポートで認証さ れることができます。ポートは、データ ドメインと音声ドメインに分けられます。
- **•** マルチ認証:複数のホストがデータ VLAN 上で認証を行えます。このモードでは、音声 VLAN が 設定されている場合は、VLAN に 1 つのクライアントも可能です。

#### <span id="page-289-1"></span>表 **10-1 802.1X** の機能

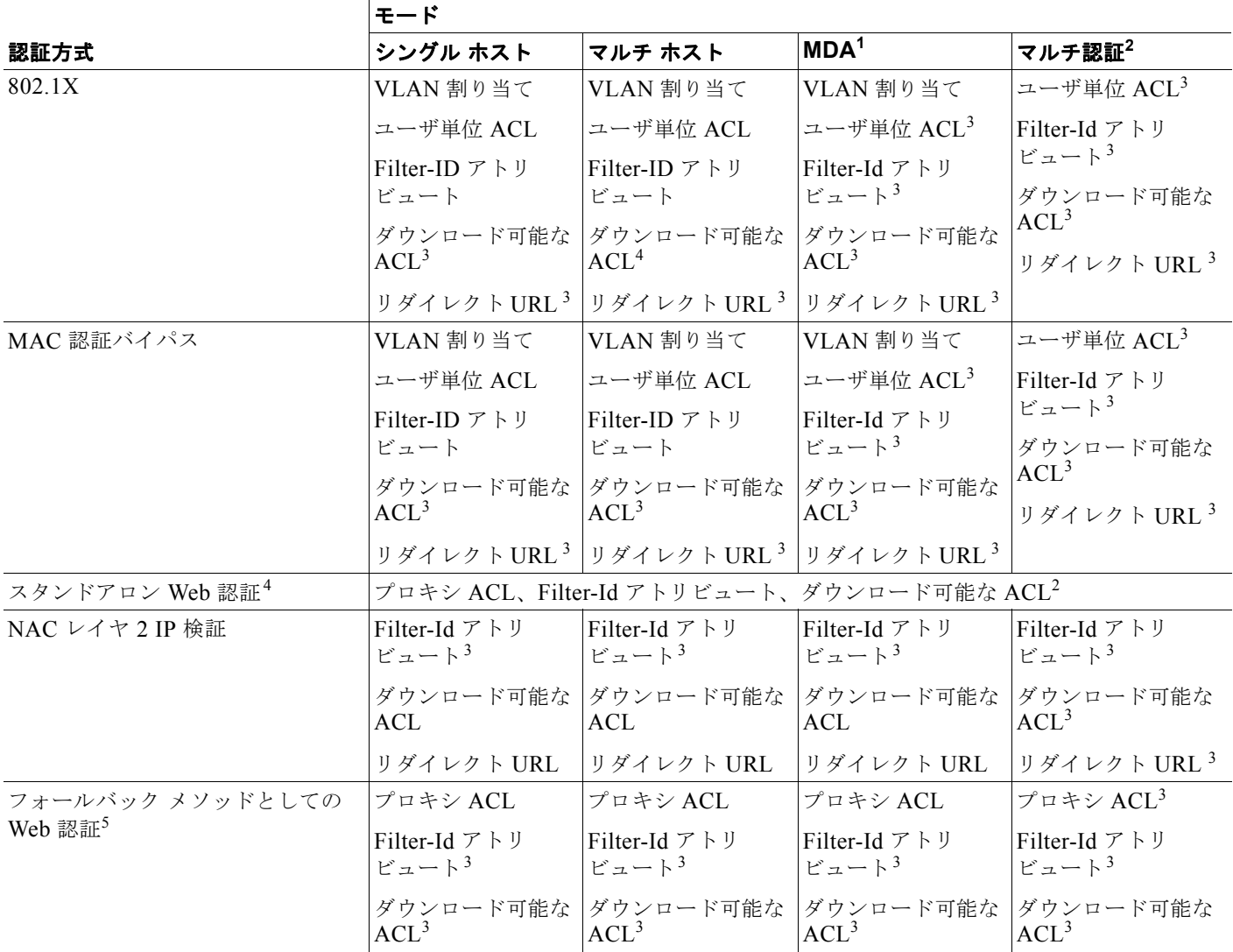

1. MDA = マルチドメイン認証。

2. *multiauth* とも呼ばれます。

3. Cisco IOS Release 12.2(50)SE 以降でサポートされます。

4. Cisco IOS Release 12.2(50)SE 以降でサポートされます。

5. 802.1X 認証をサポートしないクライアント用です。

### <span id="page-289-0"></span>ユーザ単位 **ACL** と **Filter-Id**

Cisco IOS Release 12.2(50)SE よりも前のリリースでは、ユーザ単位 ACL および Filter-Id は、シング ル ホストモードでだけサポートされました。Cisco IOS Release 12.2(50) では、MDA およびマルチ認 証がイネーブルであるポートのサポートが追加されました。12.2(52)SE 以降では、マルチホスト モー ドのポートのサポートが追加されました。

Cisco IOS Release 12.2(50)SE よりも前のリリースでは、スイッチ上で設定された Access Control List (ACL; アクセス コントロール リスト)は、Catalyst 6000 スイッチなどの Cisco IOS ソフトウェアを実 行している別のデバイスで設定された ACL との互換性がありません。

H

Cisco IOS Release 12.2(50)SE 以降では、スイッチで設定された ACL は、Cisco IOS リリースを実行 している他のデバイスと互換性があります。

(注) ACL では **any** だけをソースとして設定できます。

(注) マルチ ホスト モードに対して設定された ACL では、ステートメントのソース部分は、*any* でなければ なりません(たとえば、**permit icmp** *any* **host 10.10.1.1**)。

定義された ACL のソース部分に *any* を指定する必要があります。そうしなければ、ACL は適用でき ず、認証は失敗します。シングル ホストだけが下位互換性サポートから除外されます。

MDA がイネーブルのポートおよびマルチ認証のポートで、2 つ以上のホストを認証できます。1 つの ホストに適用された ACL ポリシーは別のホストのトラフィックに影響を与えません。

マルチホストのポートで 1 つのホストだけが認証され、他のホストは認証なしでネットワーク アクセ スを取得した場合、ソース アドレスに *any* を指定することで 1 番めのホストに対する ACL ポリシーを 他の接続されたホストにも適用できます。

### <span id="page-290-0"></span>認証マネージャの **CLI** コマンド

認証マネージャのインターフェイス コンフィギュレーション コマンドは 802.1X、MAC 認証バイパ ス、Web 認証などのすべての認証方式を制御します。認証マネージャのコマンドは、接続されたホス トに適用される認証方式のプライオリティと順序を決定します。

認証マネージャのコマンドは、ホスト モード、違反モード、認証タイマーなどの汎用認証機能を制御 します。汎用認証コマンドには、**authentication host-mode**、**authentication violation**、および **authentication timer** インターフェイス コンフィギュレーション コマンドが含まれます。

802.1X 固有のコマンドは **dot1x** キーワードで開始します。たとえば、**authentication port-control auto** インターフェイス コンフィギュレーション コマンドは、インターフェイス上での認証をイネーブ ルにします。ただし、**dot1x system-authentication control** グローバル コンフィギュレーション コマ ンドは、グローバルにのみ 802.1X 認証をイネーブルまたはディセーブルにします。

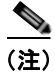

(注) 802.1X 認証がグローバルにディセーブルになっている場合は、そのポートでは Web 認証などの他の認 証方式はまだイネーブルになっています。

**authentication manager** コマンドは、以前の 802.1X コマンドと同じ機能を提供します。

#### 表 **10-2** 認証マネージャのコマンドおよび以前の **802.1X** コマンド

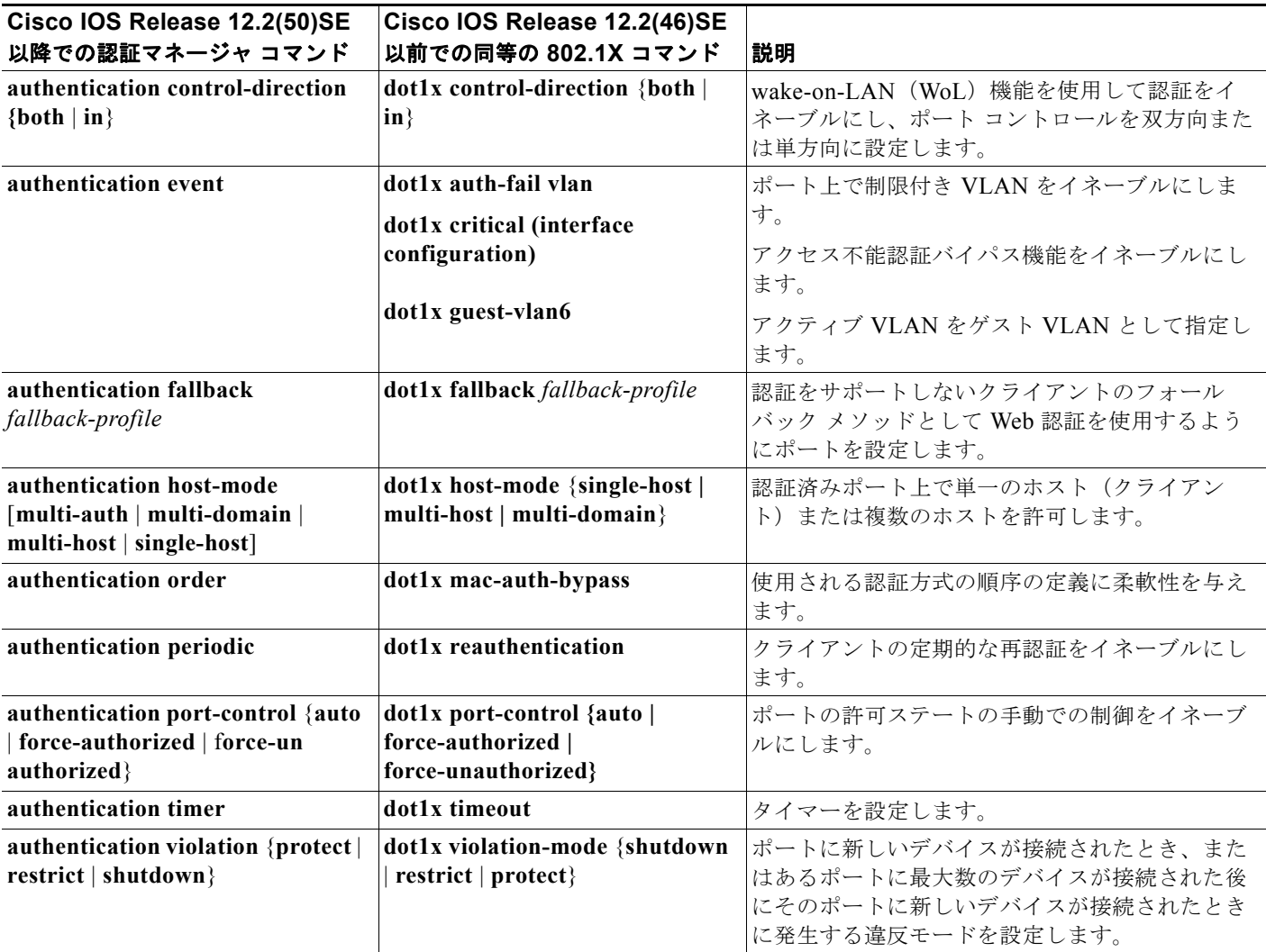

詳細については、このリリースのコマンド リファレンスを参照してください。

# 許可ステートおよび無許可ステートのポート

802.1X 認証中に、スイッチのポート ステートによって、スイッチはネットワークへのクライアント ア クセスを許可します。ポートは最初、*無許可*ステートです。このステートでは、音声 VLAN(仮想 LAN) ポートとして設定されていないポートは 802.1X 認証、CDP、および STP パケットを除くすべ ての入力および出力トラフィックを禁止します。クライアントの認証が成功すると、ポートは許可ス テートに変更し、クライアントのトラフィック送受信を通常どおりに許可します。ポートが音声 VLAN として設定されている場合、VoIP トラフィックおよび 802.1X プロトコル パケットが許可され たあとクライアントが正常に認証されます。

802.1X をサポートしていないクライアントが、無許可ステートの 802.1X ポートに接続すると、ス イッチはそのクライアントの識別情報を要求します。この状況では、クライアントは要求に応答せず、 ポートは引き続き無許可ステートとなり、クライアントはネットワーク アクセスを許可されません。

H

反対に、802.1X 対応のクライアントが、802.1X 標準が稼動していないポートに接続すると、クライア ントは EAPOL-Start フレームを送信して認証プロセスを開始します。応答がなければ、クライアント は同じ要求を所定の回数だけ送信します。また、応答がない場合は、クライアントはポートが許可ス テートであるものとしてフレーム送信を開始します。

**authentication port-control** または **dot1x port-control** インターフェイス コンフィギュレーション コ マンドおよび次のキーワードを使用して、ポートの許可ステートを制御します。

- **• force-authorized**:802.1X 認証をディセーブルにし、認証情報の交換を必要とせずに、ポートを 許可ステートに変更します。ポートはクライアントの 802.1X ベース認証を行わずに、通常のトラ フィックを送受信します。これがデフォルトの設定です。
- **• force-unauthorized**:クライアントからの認証の試みをすべて無視し、ポートを無許可ステートの ままにします。スイッチは、ポートを介してクライアントに認証サービスを提供できません。
- **• auto**:802.1X 認証をイネーブルにします。ポートは最初、無許可ステートであり、ポート経由で 送受信できるのは EAPOL フレームだけです。ポートのリンク ステートがダウンからアップに変 更したとき、または EAPOL-Start フレームを受信したときに、認証プロセスが開始されます。ス イッチはクライアントの識別情報を要求し、クライアントと認証サーバとの間で認証メッセージの リレーを開始します。スイッチはクライアントの MAC (メディア アクセス制御)アドレスを使用 して、ネットワーク アクセスを試みる各クライアントを一意に識別します。

クライアントが認証に成功すると(認証サーバから Accept フレームを受信すると)、ポートが許可ス テートに変わり、認証されたクライアントからのすべてのフレームがポート経由での送受信を許可され ます。認証に失敗すると、ポートは無許可ステートのままですが、認証を再試行することはできます。 認証サーバに到達できない場合、スイッチは要求を再送信します。所定の回数だけ試行してもサーバか ら応答が得られない場合には、認証が失敗し、ネットワーク アクセスは許可されません。

クライアントはログオフするとき、EAPOL-Logoff メッセージを送信します。このメッセージによっ て、スイッチ ポートが無許可ステートになります。

ポートのリンク ステートがアップからダウンに変更した場合、または EAPOL-Logoff フレームを受信 した場合に、ポートは無許可ステートに戻ります。

## **802.1X** 認証とスイッチ スタック

スイッチがスイッチ スタックで追加または削除されても、RADIUS サーバとスタック間の IP 接続が保 たれているかぎりは、802.1X 認証に影響はありません。このことは、スタック マスターがスイッチ ス タックから削除された場合にも当てはまります。スタック マスターに障害が生じると、スタック メン バーが第 5 章「スイッチ [スタックの管理」に](#page-132-0)記載されている選択プロセスを使用して新たなスタック マスターとなり、802.1X 認証プロセスは通常どおり継続されることに注意してください。

サーバに接続されていたスイッチが削除されたり、またはそのスイッチに障害が発生したりといった理 由で RADIUS サーバへの IP 接続が切断された場合には、次のイベントが発生します。

- **•** すでに認証済みで定期的な再認証がイネーブル化されていないポートは、認証ステートのままで す。RADIUS サーバとの通信は必要ありません。
- **•** すでに認証済みで、定期的な再認証がイネーブル化されているポートは(**dot1x re-authentication**  グローバル コンフィギュレーション コマンドを使用して)、再認証時に認証プロセスに失敗しま す。ポートは、再認証プロセスで未認証ステートに戻ります。RADIUS サーバとの通信が必要で す。

進行中の認証は、サーバ接続がないため即座に失敗します。

障害の発生したスイッチが再びアップし、スイッチ スタックに参加した場合は、起動時間と、認証が 試行されるまでに RADIUS サーバへの接続が再確立されたかどうかによって、認証は失敗することも あります。

RADIUS サーバ接続の切断を回避するには、冗長接続を確立しておく必要があります。たとえば、ス タック マスターへの冗長接続とスタック メンバーへの別の冗長接続を確立しておけば、スタック マス ターに障害が発生しても、スイッチ スタックは RADIUS サーバへの接続を維持できます。

### **802.1X** のホスト モード

I802.1X ポートは、シングルホスト モードまたはマルチホスト モードで設定できます。シングルホス ト モード (図 10-1 ([P.10-2](#page-283-0)) を参照) では、802.1X 対応のスイッチ ポートに接続できるのはクライア ント 1 つだけです。スイッチは、ポートのリンク ステートがアップに変化したときに、EAPOL フレー ムを送信することでクライアントを検出します。クライアントがログオフしたとき、または別のクライ アントに代わったときには、スイッチはポートのリンク ステートをダウンに変更し、ポートは無許可 ステートに戻ります。

マルチホスト モードでは、複数のホストを単一の 802.1X 対応ポートに接続できます。図 [10-5](#page-293-0) ([P.10-12](#page-293-0))に、ワイヤレス LAN における 802.1X ポートベース認証を示します。このモードでは、接続 されたクライアントのうち 1 つが許可されれば、クライアントすべてのネットワーク アクセスが許可 されます。ポートが無許可ステートになると(再認証が失敗するか、または EAPOL-Logoff メッセー ジを受信した場合)、スイッチは接続しているクライアントのネットワーク アクセスをすべて禁止しま す。このトポロジでは、ワイヤレス アクセス ポイントが接続しているクライアントの認証を処理し、 スイッチに対してクライアントとしての役割を果たします。

マルチホスト モードがイネーブルの場合、802.1X 認証を使用してポートおよびポート セキュリティを 認証し、クライアントを含むすべての MAC アドレスのネットワーク アクセスを管理できます。

#### <span id="page-293-0"></span>図 **10-5** マルチホスト モードの例

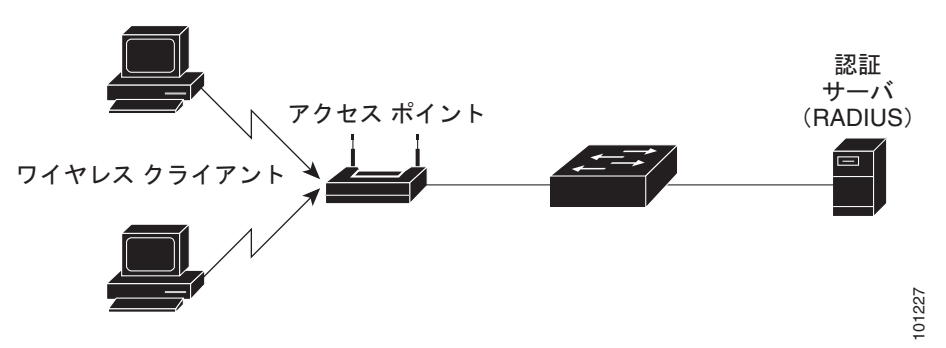

このスイッチは、マルチドメイン認証(MDA)をサポートしています。これにより、データ デバイス と(シスコまたはシスコ以外の)IP 電話のような音声デバイスの両方が、同一のスイッチ ポートに接 続できます。詳細については[、「マルチドメイン認証」\(](#page-293-1)P.10-12)を参照してください。

## <span id="page-293-1"></span>マルチドメイン認証

このスイッチは、MDA をサポートしています。これにより、データ デバイスと(シスコまたはシスコ 以外の)IP 電話のような音声デバイスの両方が、同一のスイッチ ポートを認証することができます。 ポートは、データ ドメインと音声ドメインに分けられます。

MDA は、デバイス認証の順序を強制しません。しかし、最良の結果を出すには、MDA 対応ポートで は音声デバイスをデータ デバイスの前に認証することを推奨します。

MDA を設定するときには、次の注意事項に従ってください。

**•** MDA 用にスイッチ ポートを設定するには、「ホスト [モードの設定」\(](#page-324-0)P.10-43)を参照してくださ い。

- **•** ホスト モードがマルチドメインに設定される際に IP 電話の音声 VLAN を設定する必要がありま す。詳細は、第 14 章「[VLAN](#page-422-0) の設定」を参照してください。
- **•** Cisco IOS Release 12.2(40)SE 以降のリリースでは、MDA 対応ポートでの音声 VLAN 割り当てを サポートしています。

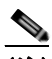

(注) ダイナミック VLAN を使用して音声 VLAN を Cisco IOS Release 12.2(37)SE の動作する MDA 対応スイッチ ポートに割り当てると、音声デバイスで許可が失敗します。

- **•** 音声デバイスを許可するには、device-traffic-class=voice という値を持ったシスコ Attribute-Value (AV; アトリビュート値)ペア アトリビュートを送信するように、AAA サーバを 設定する必要があります。この値がない場合、スイッチは音声デバイスをデータ デバイスとして 扱います。
- **•** ゲスト VLAN および制限付き VLAN 機能は、MDA 対応レポートのデータ デバイスだけに適用さ れます。スイッチは、許可に失敗した音声デバイスをデータ デバイスとして扱います。
- **•** 複数のデバイスでポートの音声またはデータ ドメインの許可を行おうとすると、errdisable になり ます。
- **•** デバイスが許可されるまで、ポートでトラフィックが廃棄されます。シスコ製以外の IP 電話や音 声デバイスがデータおよび音声 VLAN で許可されます。データ VLAN では、音声デバイスを DHCP サーバに接続して IP アドレスおよび音声 VLAN 情報を取得できます。音声デバイスが 音 声 VLAN で送信を開始したあと、データ VLAN へのアクセスはブロックされます。
- **•** データ VLAN とバインドしている音声デバイス MAC アドレスは、ポート セキュリティ MAC ア ドレス制限にカウントされません。
- **•** MDA は、フォールバック メカニズムとして MAC 認証バイパスを使用して、802.1X 認証をサ ポートしていないデバイスにスイッチポートを接続することができます。詳細については、「[MAC](#page-317-0)  認証バイパス」 (P.10-36) を参照してください。
- **•** データまたは音声デバイスがポートで検出されると、許可に成功するまでその MAC アドレスがブ ロックされます。許可に失敗した場合、MAC アドレスが 5 分間ブロックされたままになります。
- **•** ポートが無許可である間に 6 つ以上のデバイスがデータ VLAN で検出された場合や、複数の音声 デバイスが音声 VLAN で検出された場合、ポートは errdisable になります。
- **•** ポートのホスト モードがシングルホストまたはマルチホストからマルチドメイン モードに変更さ れる際に、許可済みのデータ デバイスはポートで許可済みのままになります。ただし、ポート音 声 VLAN 上の Cisco IP Phone は自動的に削除され、そのポートで再認証される必要があります。
- **•** ポートがシングルホストまたはマルチホスト モードからマルチドメイン モードに変更されたあと に、ゲスト VLAN や制限付き VLAN などのアクティブなフォールバック メカニズムは設定され たままになります。
- **•** マルチドメイン モードからシングルホストまたはマルチホスト モードにポートを切り替えると、 ポートからすべての許可済みデバイスが削除されます。
- **•** データ ドメインがまず許可されてゲスト VLAN に配置された場合、802.1X 非対応音声デバイス は認証をトリガするために音声 VLAN 上のパケットにタグを付ける必要があります。電話はタグ 付きトラフィックを送信する必要はありません(802.1X 対応電話も同様です)。
- **•** MDA 対応ポートでは、ユーザ単位 ACL を推奨しません。ユーザ単位 ACL ポリシーを有する許可 済みデバイスは、ポートの音声およびデータ VLAN の両方のトラフィックに影響を与える可能性 があります。ポート上の 1 つのデバイスだけを使用してユーザ単位 ACL を実行することができま す。

詳細については、「ホスト [モードの設定」\(](#page-324-0)P.10-43)を参照してください。

### **802.1X** マルチ認証モード

マルチ認証(multiauth)モードは、音声 VLAN 上のデータ VLAN 上の複数の認証済みクライアント を許可します。各ホストは別々に認証されます。音声 VLAN が設定されている場合、このモードでは VLAN 上に 1 つのクライアントが可能です(ポートがその他の音声クライアントを検知すると、その 音声クライアントはポートから破棄されますが、違反エラーは発生しません)。

ハブまたはアクセスポイントが 802.1X 対応ポートに接続されている場合、接続されているクライアン トは認証される必要があります。

802.1X 非対応デバイスでは、個別のホスト認証が単一のポート上でさまざまな方式によってホスト単 位で認証するためのフォールバック メソッドとして MAC 認証バイパスまたは Web 認証を使用できま す。

マルチ認証ポート上で認証されるデータ ホストの数に制限はありません。しかし、音声デバイスが設 定されている場合は、1 つのデバイスだけが許可されます。違反がトリガーされることを定義されたホ ストの制限がないため、別の音声デバイスが見つかったときは、何も通知せずに破棄され違反はトリ ガーされません。

音声 VLAN の MDA 機能の場合、マルチ認証モードは、認証サーバから受信した VSA に応じて認証済 みデバイスをデータまたは音声 VLAN のいずれかに割り当てます。

(注) ポートがマルチ認証モードの場合、RADIUS サーバにより提供される VLAN 割り当て、ゲスト VLAN、および認証失敗 VLAN がアクティブにされることはありません。

クリティカル認証モードおよびクリティカル VLAN の詳細については[、「アクセス不能認証バイパスに](#page-304-0) よる [802.1X](#page-304-0) 認証」(P.10-23)を参照してください。

ポートのマルチ認証モードの詳細については、「ホスト [モードの設定」\(](#page-324-0)P.10-43)を参照してくださ しい

## **MAC** 移動

あるスイッチで MAC アドレスが認証されている場合、そのアドレスはスイッチの別の 802.1X ポート 上では許可されません。スイッチが別の 802.1X ポートに同一の MAC アドレスを検知すると、そのア ドレスは許可されません。

MAC アドレスをあるポートから同一スイッチの別のポートに移動する必要がある場合があります。た とえば、認証されたホストとスイッチポートの間にもう一つのデバイス (ハブや IP 電話など) がある 場合、ホストをデバイスから接続解除し、同一スイッチの別のポートに直接接続する場合です。

デバイスが新しいポートで再認証されるように MAC 移動をグローバルにイネーブルにできます。別の ポートにホストが移動した場合、1 番めのポート上のセッションは削除され、新しいポート上でホスト が再認証されます。

MAC 移動はすべてのホストモードでサポートされます(認証されたホストは、そのポートでイネーブ ルにされているホストモードにかかわらず、スイッチの任意のポートに移動できます)。

(注) MAC 移動は、ポート セキュリティ対応 802.1X ポートではサポートされません。スイッチ上で MAC 移動がグローバルに設定され、ポート セキュリティ対応ホストが 802.1X 対応ポートに移動すると違反 エラーが発生します。

詳細については、「MAC [移動のイネーブル化」\(](#page-330-0)P.10-49)を参照してください。

## **802.1X** アカウンティング

802.1X 標準では、ユーザのネットワーク アクセスに対するユーザの許可および認証方法を定義してい ます。ただし、ネットワークの使用法についてはトラッキングしません。802.1X アカウンティングは、 デフォルトでディセーブルです。802.1X アカウンティングをイネーブルにすると、次のアクティビ ティを 802.1X 対応のポート上でモニタできます。

- **•** 正常にユーザを認証します。
- **•** ユーザがログオフします。
- **•** リンクダウンが発生します。
- **•** 再認証が正常に行われます。
- **•** 再認証が失敗します。

スイッチは 802.1X アカウンティング情報を記録しません。その代わり、スイッチはこの情報を RADIUS サーバに送信します。RADIUS サーバは、アカウンティング メッセージを記録するように設 定する必要があります。

# **802.1X** アカウンティング アトリビュート値(**AV**)ペア

RADIUS サーバに送信された情報は、アトリビュート値 (AV) ペアの形式で表示されます。これらの AV ペアのデータは、各種アプリケーションによって使用されます(たとえば課金アプリケーションの 場合、RADIUS パケットの Acct-Input-Octets または Acct-Output-Octets アトリビュートの情報が必要 です)。

AV ペアは、802.1X アカウンティングが設定されているスイッチによって自動的に送信されます。次 の種類の RADIUS アカウンティング パケットがスイッチによって送信されます。

- **•** START:新規ユーザ セッションが始まると送信されます。
- **•** INTERIM:既存のセッションが更新されると送信されます。
- **•** STOP:セッションが終了すると送信されます。

次の表 [10-3](#page-296-0) に、AV ペアおよびスイッチによって送信される AV ペアの条件を示します。

| アトリビュート番号    | AV ペア名             | <b>START</b> | <b>INTERIM</b> | <b>STOP</b>   |
|--------------|--------------------|--------------|----------------|---------------|
| アトリビュート[1]   | User-Name          | 常時送信         | 常時送信           | 常時送信          |
| アトリビュート[4]   | NAS-IP-Address     | 常時送信         | 常時送信           | 常時送信          |
| アトリビュート[5]   | NAS-Port           | 常時送信         | 常時送信           | 常時送信          |
| アトリビュート[8]   | Framed-IP-Address  | 非送信          | 条件に応<br>じて送信1  | 条件に応じ<br>て送信1 |
| アトリビュート [25] | Class              | 常時送信         | 常時送信           | 常時送信          |
| アトリビュート[30]  | Called-Station-ID  | 常時送信         | 常時送信           | 常時送信          |
| アトリビュート[31]  | Calling-Station-ID | 常時送信         | 常時送信           | 常時送信          |
| アトリビュート[40]  | Acct-Status-Type   | 常時送信         | 常時送信           | 常時送信          |
| アトリビュート[41]  | Acct-Delay-Time    | 常時送信         | 常時送信           | 常時送信          |
| アトリビュート[42]  | Acct-Input-Octets  | 非送信          | 常時送信           | 常時送信          |
| アトリビュート[43]  | Acct-Output-Octets | 非送信          | 常時送信           | 常時送信          |

<span id="page-296-0"></span>表 **10-3** アカウンティング **AV** ペア

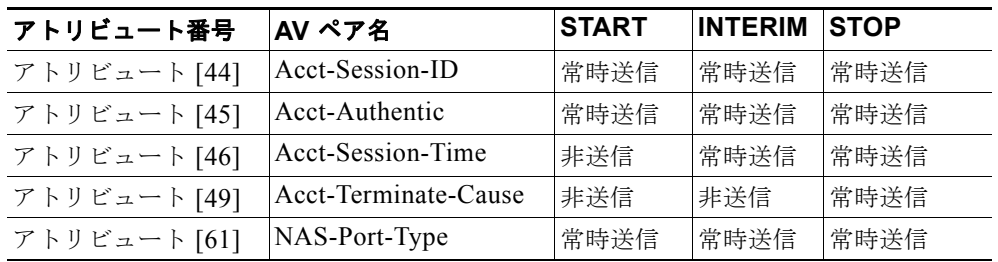

表 **10-3** アカウンティング **AV** ペア (続き)

1. ホストに対して有効な Dynamic Host Control Protocol (DHCP) バインディングが DHCP ス ヌーピング バインディング テーブルに存在している場合に限り、Framed-IP-Address の AV ペ アは送信されます。

スイッチによって送信された AV ペアは、**debug radius accounting** 特権 EXEC コマンドを入力するこ とで表示できます。このコマンドの詳細については、次の URL で『*Cisco IOS Debug Command Reference*』Release 12.2 を参照してください。

[http://www.cisco.com/en/US/products/sw/iosswrel/ps1835/products\\_command\\_reference\\_book09186a](http://www.cisco.com/en/US/products/sw/iosswrel/ps1835/products_command_reference_book09186a00800872ce.html) 00800872ce.html

AV ペアの詳細については、RFC 3580『802.1X Remote Authentication Dial In User Service (RADIUS) Usage Guidelines』を参照してください。

## **802.1X** 準備チェック

802.1X 準備チェックは、すべてのスイッチ ポート上で 802.1X アクティビティをモニタし、802.1X を サポートするポートに接続されたデバイス情報を表示します。この機能を使用すると、スイッチ ポー トに接続したデバイスが 802.1X に対応しているかどうかを判断できます。802.1X 機能をサポートし ていないデバイスについては、MAC 認証バイパスまたは Web 認証などの認証を変更できます。

この機能は、クライアントのサプリカントが NOTIFY EAP 通知パケットのクエリーをサポートしてい る場合に限り有効です。クライアントは 802.1X タイムアウト値内に応答する必要があります。

802.1X 準備チェックに関するスイッチ設定の詳細は、「802.1X [準備チェックの設定」\(](#page-318-0)P.10-37)を参 照してください。

## **VLAN** 割り当てを使用した **802.1X** 認証

RADIUS サーバは VLAN 割り当てを送信し、スイッチ ポートを設定します。RADIUS サーバ データ ベースは、ユーザ名と VLAN のマッピングを維持し、スイッチ ポートに接続するクライアントのユー ザ名に基づいて VLAN を割り当てます。この機能を使用して、特定のユーザのネットワーク アクセス を制限できます。

音声デバイス認証は、Cisco IOS Release 12.2(37)SE のマルチドメイン ホスト モードでサポートされ ています。Cisco IOS Release 12.2(40)SE 以降、音声デバイスが許可されて RADIUS サーバが許可さ れた VLAN を返した場合、割り当てられた音声 VLAN 上でパケットを送受信するようにポート上の音 声 VLAN が設定されます。音声 VLAN 割り当ては、マルチドメイン認証(MDA)対応ポート上で データ VLAN 割り当てと同じように動作します。詳細については[、「マルチドメイン認証」\(](#page-293-1)P.10-12) を参照してください。

スイッチと RADIUS サーバ上で設定された場合、VLAN 割り当てを使用した 802.1X 認証には次の特 性があります。

- **•** RADIUS サーバから VLAN が提供されない場合、または 802.1X 認証がディセーブルの場合、認 証が成功するとポートはアクセス VLAN に設定されます。アクセス VLAN はアクセス ポートに 割り当てられた VLAN であることを思い出してください。このポートで送受信されるすべてのパ ケットはこの VLAN に所属します。
- **•** 802.1X 認証がイネーブルで、RADIUS サーバからの VLAN 情報が有効でない場合、認証に失敗 して、設定済みの VLAN が引き続き使用されます。これにより、設定エラーによって不適切な VLAN に予期せぬポートが現れることを防ぎます。

設定エラーには、ルーテッドポートのVLAN、間違った VLAN ID、存在しないまたは内部(ルー テッド ポート)の VLAN ID、RSPAN VLAN、シャットダウンしている VLAN、あるいは一時停 止している VLAN ID の指定などがあります。マルチドメイン ホスト ポートの場合、設定エラー には、設定済みまたは割り当て済み VLAN ID と一致するデータ VLAN の割り当て試行(または その逆)のために発生するものもあります。

- **•** 802.1X 認証がイネーブルで、RADIUS サーバからのすべての情報が有効の場合、許可されたデバ イスは認証後、指定した VLAN に配置されます。
- **•** 802.1X ポートでマルチホスト モードがイネーブルの場合、すべてのホストは最初に認証されたホ ストと同じ VLAN (RADIUS サーバにより指定)に配置されます。
- **•** ポート セキュリティをイネーブル化しても、RADIUS サーバが割り当てられた VLAN の動作には 影響しません。
- **•** 802.1X 認証がポートでディセーブルの場合、設定済みのアクセス VLAN と設定済みの音声 VLAN に戻ります。
- **•** 802.1X ポートが認証され、RADIUS サーバによって割り当てられた VLAN に配置されると、そ のポートのアクセス VLAN 設定への変更は有効になりません。マルチドメイン ホストの場合、 ポートが完全にこれらの例外で許可されている場合、同じことが音声デバイスに適用されます。
	- **–** あるデバイスで VLAN 設定を変更したことにより、他のデバイスに設定済みまたは割り当て 済みの VLAN と一致した場合、ポート上の全デバイスの認証が中断して、データおよび音声 デバイスに設定済みの VLAN が一致しなくなるような有効な設定が復元されるまで、マルチ ドメイン ホスト モードがディセーブルになります。
	- **–** 音声デバイスが許可されて、ダウンロードされた音声 VLAN を使用している場合、音声 VLAN 設定を削除したり設定値を *dot1p* または *untagged* に修正したりすると、音声デバイス が未許可になり、マルチドメイン ホスト モードがディセーブルになります。

ポートが、強制許可(force-authorized)ステート、強制無許可(force-unauthorized)ステート、無許 可ステート、またはシャットダウン ステートの場合、ポートは設定済みのアクセス VLAN に配置され ます。

トランク ポート、ダイナミック ポート、または VLAN Membership Policy Server(VMPS; VLAN メ ンバシップ ポリシー サーバ)によるダイナミック アクセス ポート割り当ての場合、VLAN 割り当て 機能を使用した 802.1X 認証はサポートされません。

VLAN 割り当てを設定するには、次の作業を実行する必要があります。

- **• network** キーワードを使用して AAA 許可をイネーブルにし、RADIUS サーバからのインター フェイス設定を可能にします。
- **•** 802.1X 認証をイネーブルにします。(アクセス ポートで 802.1X 認証を設定すると、VLAN 割り 当て機能は自動的にイネーブルになります)。
- **•** RADIUS サーバにベンダー固有のトンネル アトリビュートを割り当てます。RADIUS サーバは次 のアトリビュートをスイッチに返す必要があります。
	- **–** [64] Tunnel-Type = VLAN
- $-$  [65] Tunnel-Medium-Type =  $802$
- **–** [81] Tunnel-Private-Group-ID = VLAN 名、VLAN ID、または VLAN グループ
- **–** [83] Tunnel-Preference

アトリビュート [64] は、値 *VLAN*(タイプ 13)でなければなりません。アトリビュート [65] は、 値 *802*(タイプ 6)でなければなりません。アトリビュート [81] は、802.1X 認証ユーザに割り当 てられた *VLAN* 名または *VLAN ID* を指定します。

トンネル アトリビュートの例については、「ベンダー固有の RADIUS [アトリビュートを使用するス](#page-259-0) [イッチ設定」\(](#page-259-0)P.9-36)を参照してください。

## ユーザ単位 **ACL** を使用した **802.1X** 認証の利用

ユーザ単位の Access Control List(ACL; アクセス コントロール リスト)をイネーブルにして、 802.1X 認証ユーザに対して異なるレベルのネットワーク アクセスおよびサービスを提供します。 RADIUS サーバが 802.1X ポートに接続されたユーザを認証すると、ユーザ ID に基づいて ACL アト リビュートを取得してスイッチに送信します。スイッチは、ユーザ セッションの期間中、そのアトリ ビュートを 802.1X ポートに適用します。セッションが終了した場合、認証が失敗した場合、またはリ ンクダウン状態になった場合には、スイッチはユーザ単位の ACL を削除します。スイッチは、 RADIUS 指定の ACL を実行コンフィギュレーションに保存しません。ポートが無許可の場合、スイッ チはそのポートから ACL を削除します。

同じスイッチ上で、ルータ ACL の設定およびポート ACL の入力を行うことができます。ただし、 ポート ACL はルータ ACL よりも優先されます。入力済みのポート ACL を VLAN に属するインター フェイスに適用する場合、ポート ACL は VLAN インターフェイスに適用する入力済みのルータ ACL よりも優先されます。ポート ACL が適用されたポート上で受信した着信パケットは、ポート ACL に よってフィルタリングされます。その他のポートに着信したルーテッド パケットは、ルータ ACL に よってフィルタリングされます。発信するルーテッド パケットは、ルータ ACL によってフィルタリン グされます。設定の矛盾を避けるために、RADIUS サーバに格納するユーザ プロファイルを慎重に計 画します。

RADIUS は、ベンダー固有のアトリビュートなどのユーザ単位アトリビュートをサポートします。こ れらのベンダー固有のアトリビュート(VSA)は、オクテット ストリング形式で、認証プロセス中に スイッチに渡されます。ユーザ単位 ACL に使用される VSA は、入力方向では inacl#<*n*> で、出力方 向では outacl#<*n*> です。MAC ACL は、入力方向に限りサポートされます。スイッチは、入力方向に 限り VSA をサポートします。このスイッチでは、レイヤ 2 ポートで出力方向のポート ACL はサポー トされません。詳細は、第 35 章「ACL によるネットワーク [セキュリティの設定」](#page-808-0)を参照してくださ い。

拡張 ACL 構文形式だけを使用して、RADIUS サーバに保存するユーザ単位の設定を定義します。 RADIUS サーバから定義が渡されると、拡張命名規則を使用して作成されます。ただし、Filter-Id ア トリビュートを使用する場合、標準 ACL を示すことができます。

Filter-Id アトリビュートを使用して、すでにスイッチに設定されている着信または発信 ACL を指定で きます。アトリビュートには、ACL 番号と、その後ろに入力フィルタリング、出力フィルタリングを 示す *.in* または *.out* が含まれています。RADIUS サーバが *.in* または *.out* 構文を許可しない場合、アク セス リストはデフォルトで発信 ACL に適用されます。スイッチでの Cisco IOS のアクセス リストに関 するサポートが制限されているため、Filter-ID アトリビュートは 1 ~ 199 および 1300 ~ 2699 の IP ACL (IP 標準 ACL および IP 拡張 ACL) に対してのみサポートされます。

ユーザ単位 ACL の最大サイズは 4000 ASCII 文字ですが、RADIUS サーバのユーザ単位 ACL の最大 サイズによって制限されます。

ベンダー固有のアトリビュートの例については、「ベンダー固有の RADIUS [アトリビュートを使用する](#page-259-0) [スイッチ設定」\(](#page-259-0)P.9-36)を参照してください。ACL の設定の詳細については、第 35 章「ACL [による](#page-808-0) ネットワーク [セキュリティの設定」](#page-808-0)を参照してください。

$$
\frac{\sum_{(\mathbf{\hat{\Xi}})} }{(\mathbf{\hat{\Xi}})}
$$

ユーザ単位 ACL は、シングル ホスト モードでだけサポートされます。

ユーザ単位の ACL を設定するには、次の作業を実行する必要があります。

- **•** AAA 認証をイネーブルにします。
- **• network** キーワードを使用して AAA 許可をイネーブルにし、RADIUS サーバからのインター フェイス設定を可能にします。
- **•** 802.1X 認証をイネーブルにします。
- **•** RADIUS サーバにユーザ プロファイルと VSA を設定します。
- **•** シングルホスト モードの 802.1X ポートを設定します。

設定の詳細については[、「認証マネージャ」\(](#page-288-1)P.10-7)を参照してください。

## ダウンロード可能な **ACL** とリダイレクト **URL** を使用した **802.1X** 認証

ホストの 802.1X 認証または MAC 認証バイパスの間に、RADIUS サーバから ACL とリダイレクト URL をスイッチにダウンロードできます。Web 認証の間にも ACL をダウンロードすることもできま す。

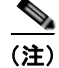

(注) ダウンロード可能な ACL は *dACL* とも呼ばれます。

ホスト モードがシングルホスト、MDA、またはマルチ認証である場合は、スイッチによって ACL の ソース アドレスがホスト IP アドレスになるように変更されます。

ACL とリダイレクト URL は 802.1X 対応ポートに接続されているすべてのデバイスに適用できます。

802.1X 認証の間に ACL がダウンロードされない場合、スイッチはポート上のスタティック デフォル ト ACL をホストに適用します。音声 VLAN ポート上では、スイッチは ACL を電話機だけに適用しま す。

(注) ダウンロード可能な ACL またはリダイレクト URL が認証サーバ上のクライアントに対して設定され ている場合、接続されているクライアント スイッチ ポート上のデフォルト ポート ACL も設定されて いる必要があります。

### リダイレクト **URL** に対する **Cisco Secure ACS** とアトリビュート値(**AV**)ペア

スイッチは次の *cisco-av-pair* VSA を使用します。

- **•** url-redirect は HTTP から HTTPS への URL です。
- **•** url-redirect-acl はスイッチ ACL の名前または番号です。

スイッチは、CiscoSecure-Defined-ACL AV ペアを使用してエンドポイント デバイスからの HTTP ま たは HTTPS 要求を代行受信します。その後、スイッチはクライアント Web ブラウザを指定されたリ ダイレクト アドレスに転送します。Cisco Secure ACS 上の url-redirect AV ペアには、Web ブラウザの リダイレクト先である URL が含まれます。url-redirect-acl AV ペアには、リダイレクトする HTTP ま たは HTTPS トラフィックを指定する ACL の名前または番号が含まれます。ACL 内の許可 ACE に一 致するトラフィックがリダイレクトされます。

(注) スイッチ上の URL リダイレクト ACL とデフォルト ポート ACL を定義します。

認証サーバ上のクライアントに対してリダイレクト URL が設定されている場合、接続されているクラ イアント スイッチ ポート上のデフォルト ポート ACL も設定されている必要があります。

#### ダウンロード可能な **ACL** に対する **Cisco Secure ACS** と **AV** ペア

RADIUS cisco-av-pair ベンダー固有のアトリビュート(VSA)を使用して Cisco Secure ACS 上の CiscoSecure-Defined-ACL AV ペアを設定できます。このペアは、#ACL#-IP-name-number アトリ ビュートを使用して Cisco Secure ACS 上でダウンロード可能な ACL を指定します。

- **•** *name* は ACL 名です。
- **•** *number* はバージョン番号(たとえば、3f783768)です。

ダウンロード可能な ACL が認証サーバ上のクライアントに対して設定されている場合、接続されたク ライアント スイッチ ポート上のデフォルト ポート ACL も設定されている必要があります。

デフォルト ACL がスイッチ上で設定されており、Cisco Secure ACS が host-access-policy をスイッチ に送信している場合、スイッチ ポートに接続されているホストからトラフィックにそのポリシーが適 用されます。このポリシーが適用されない場合、スイッチはデフォルト ACL を適用します。Cisco Secure ACS がスイッチにダウンロード可能な ACL を送信した場合、この ACL は、スイッチ ポート上 で設定されているデフォルト ACL より優先されます。ただし、スイッチが Cisco Secure ACS からホ スト アクセス ポリシーを受信していても、デフォルト ACL が設定されていない場合、許可の失敗が 宣言されます。

設定の詳細については[、「認証マネージャ」\(](#page-288-1)P.10-7) および[「ダウンロード可能な](#page-342-0) ACL とリダイレク ト URL を使用した 802.1X [認証の設定」\(](#page-342-0)P.10-61)を参照してください。

### **VLAN ID** ベースの **MAC** 認証

ダウンロード可能な VLAN の代わりに、スタティックな VLAN ID に基づいてホストを認証する場合、 VLAN ID ベースの MAC 認証を使用できます。スイッチに設定されたスタティック VLAN ポリシーが ある場合、認証のために各ホストの MAC アドレスと VLAN 情報が Internet Authentication Service (IAS)(Microsoft)RADIUS サーバに送信されます。接続されたポートに設定された VLAN ID が MAC 認証に使用されます。IAS サーバによる VLAN ID ベースの MAC 認証を使用することで、ネッ トワーク内に定まった個数の VLAN を所有できます。

この機能は、STP によってモニタされ、処理される VLAN の個数を制限します。ネットワークは固定 された VLAN として管理されます。

(注) この機能は Cisco ACS サーバではサポートされません(ACS サーバは、送信された新しいホストの VLAN-ID を無視し、MAC アドレスだけに基づいて認証します)。

設定手順については、「VLAN ID ベースの MAC 認証の設定」 (P.10-63) を参照してください。その他 の設定は、「MAC [認証バイパスの設定」\(](#page-337-0)P.10-56)で説明される MAC 認証バイパスと同様です。

## ゲスト **VLAN** を使用した **802.1X** 認証

スイッチ上の各 802.1X ポートにゲスト VLAN を設定し、クライアントに対して限定的なサービスを 提供できます(802.1X クライアントのダウンロードなど)。これらのクライアントは 802.1X 認証用に システムをアップグレードできる場合がありますが、一部のホスト (Windows 98 システムなど)は 802.1X 対応ではありません。

スイッチが EAP Request/Identity フレームに対する応答を受信していない場合、または EAPOL パケッ トがクライアントによって送信されない場合に、802.1X ポート上でゲスト VLAN をイネーブルにする と、スイッチはクライアントにゲスト VLAN を割り当てます。

スイッチは EAPOL パケット履歴を維持します。EAPOL パケットがリンクの存続時間中にインター フェイスで検出された場合、スイッチはそのインターフェイスに接続されているデバイスが 802.1X 対 応のものであると判断します。インターフェイスはゲスト VLAN ステートにはなりません。インター フェイスのリンク ステータスがダウンした場合、EAPOL 履歴はクリアされます。EAPOL パケットが インターフェイスで検出されない場合、そのインターフェイスはゲスト VLAN のステートになります。

リンクの存続時間中にデバイスが EAPOL パケットを送信した場合、スイッチはゲスト VLAN への認 証アクセスに失敗したクライアントを許可しません。

スイッチが 802.1X 対応の音声デバイスを許可するときに AAA が使用できない場合、認証は失敗しま すが EAPOL パケットの検出は EAPOL 履歴に保存されます。その後 AAA サーバが使用できるように なれば、スイッチはその音声デバイスを認証します。ただし、スイッチは他のデバイスがゲスト VLAN へアクセスすることを許可しなくなります。この状態を回避するには、次のコマンドのいずれ かを使用してください。

- **• dot1x guest-vlan supplicant** グローバル コンフィギュレーション コマンドを入力し、ゲスト VLAN へのアクセスを許可します。
- **• shutdown** インターフェイス コンフィギュレーション コマンドに続けて **no shutdown** インター フェイス コンフィギュレーション コマンドを入力し、ポートを再起動します。

(注) インターフェイスがゲスト VLAN に変わってから EAPOL パケットが検出された場合、無許可ステー トに戻って 802.1X 認証を再起動します。

スイッチ ポートがゲスト VLAN に変わると、802.1X 非対応クライアントはすべてアクセスを許可さ れます。ゲスト VLAN が設定されているポートに 802.1X 対応クライアントが加入すると、ポートは、 ユーザ設定によるアクセス VLAN で無許可ステートになり、認証が再起動されます。

ゲスト VLAN は、802.1X ポート上でシングルホスト モードまたはマルチホスト モードでサポートさ れています。

RSPAN VLAN、プライベート VLAN、音声 VLAN を除いて、アクティブ VLAN を 802.1X ゲスト VLAN として設定できます。ゲスト VLAN 機能は、内部 VLAN (ルーテッド ポート)またはトラン ク ポートではサポートされていません。アクセス ポート上に限りサポートされます。

スイッチは、*MAC* 認証バイパスをサポートします。MAC 認証バイパスが 802.1X ポートでイネーブル の場合、スイッチは、802.1X 認証のタイムアウト時に EAPOL メッセージ交換を待機している間、ク ライアント MAC アドレスに基づいてクライアントを許可できます。802.1X ポートでクライアントを 検出したあと、スイッチはクライアントからイーサネット パケットを待ちます。スイッチは MAC ア ドレスに基づいて、ユーザ名とパスワードとともに RADIUS アクセス / 要求フレームを認証サーバに 送信します。認証に成功した場合、スイッチはクライアントにネットワークへのアクセスを許可しま す。認証に失敗した場合、ゲスト VLAN が指定されていれば、スイッチはポートをゲスト VLAN に割 り当てます。詳細については、「MAC [認証バイパスを使用した](#page-307-0) 802.1X 認証」(P.10-26)を参照してく ださい。

詳細については、「ゲスト VLAN [の設定」\(](#page-331-0)P.10-50)を参照してください。

## 制限付き **VLAN** による **802.1X** 認証

ゲスト VLAN にアクセスできないクライアント向けに、限定されたサービスを提供するために、ス イッチ スタックまたはスイッチの各 802.1X ポートに対して制限付き VLAN(認証失敗 *VLAN* と呼ば れることもあります)を設定できます。これらのクライアントは、認証プロセスに失敗したため他の VLAN にアクセスできない 802.1X 対応クライアントです。制限付き VLAN を使用すると、認証サー バの有効な証明書を持っていないユーザ(通常、企業にアクセスするユーザ)に、サービスを制限した アクセスを提供できます。管理者は制限付き VLAN のサービスを制御できます。

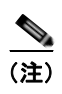

(注) 両方のタイプのユーザに同じサービスを提供する場合、ゲスト VLAN と制限付き VLAN の両方を同じ に設定できます。

この機能がないと、クライアントは認証失敗を永遠に繰り返すことになるため、スイッチ ポートがス パニング ツリーのブロッキング ステートから変わることができなくなります。制限付き VLAN の機能 を使用することで、クライアントの認証試行回数を指定し(デフォルト値は 3 回)、一定回数後にス イッチ ポートを制限付き VLAN の状態に移行させることができます。

認証サーバはクライアントの認証試行回数をカウントします。このカウントが設定した認証試行回数を 超えると、ポートが制限付き VLAN の状態に変わります。失敗した試行回数は、RADIUS サーバが *EAP failure* で応答したときや、EAP パケットなしの空の応答を返したときからカウントされます。 ポートが制限付き VLAN に変わったら、このカウント数はリセットされます。

認証に失敗したユーザの VLAN は、もう一度認証を実行するまで制限された状態が続きます。VLAN 内のポートは設定された間隔に従って再認証を試みます(デフォルトは 60 秒)。再認証に失敗している 間は、ポートの VLAN は制限された状態が続きます。再認証に成功した場合、ポートは設定された VLAN もしくは RADIUS サーバによって送信された VLAN に移行します。再認証はディセーブルに することができます。再認証をディセーブルにすると、*link down* または *EAP logoff* イベントを受信し ないかぎり、ポートの認証プロセスを再起動できません。クライアントがハブを介して接続している場 合、再認証機能はイネーブルにしておくことを推奨します。クライアントの接続をハブから切り離す と、ポートに *link down* や *EAP logoff* イベントが送信されない場合があります。

ポートが制限付き VLAN に移行すると、EAP 成功の擬似メッセージがクライアントに送信されます。 このメッセージによって、繰り返し実行している再認証を停止させることができます。クライアントに よっては(Windows XP が稼動しているデバイスなど)、EAP なしで DHCP を実装できません。

制限付き VLAN は、レイヤ 2 ポートにある 802.1X ポート上でシングルホスト モードの場合のみサ ポートされます。

RSPAN VLAN、プライマリ プライベート VLAN、音声 VLAN を除いて、アクティブ VLAN を 802.1X 制限付き VLAN として設定できます。制限付き VLAN 機能は、内部 VLAN(ルーテッド ポー ト)またはトランク ポートではサポートされていません。アクセス ポート上に限りサポートされます。

この機能はポート セキュリティと連動します。ポートが認証されると、すぐに MAC アドレスがポー ト セキュリティに提供されます。ポート セキュリティがその MAC アドレスを許可しない場合、また はセキュア アドレス カウントが最大数に達している場合、ポートは無許可になり、errdisable ステート に移行します。

ダイナミック Address Resolution Protocol(ARP; アドレス解決プロトコル)検査、DHCP スヌーピン グ、および IP 送信元ガードのような他のポート セキュリティ機能は、制限付き VLAN に対して個別 に設定できます。

詳細については[、「制限付き](#page-332-0) VLAN の設定」(P.10-51)を参照してください。

## <span id="page-304-0"></span>アクセス不能認証バイパスによる **802.1X** 認証

スイッチが設定された RADIUS サーバに到達できず、新しいホストが認証されない場合、アクセス不 能な認証バイパス機能(クリティカル認証または *AAA* 失敗ポリシーともいう)を使用します。これら のホストをクリティカル ポート に接続するようにスイッチを設定できます。

新しいホストがクリティカル ポートへの接続を試みるときは、そのホストはユーザ定義アクセス VLAN クリティカル *VLAN* に移動されます。管理者は制限された認証をホストに与えます。

スイッチがクリティカル ポートに接続されたホストの認証を行う際に、スイッチは設定された RADIUS サーバのステータスを確認します。利用可能なサーバが 1 つあれば、スイッチはホストを認 証できます。ただし、すべての RADIUS サーバが利用不可能な場合は、スイッチはホストへのネット ワークアクセスを許可して、ポートを認証ステートの特別なケースであるクリティカル認証ステート にします。

### マルチ認証ポートに関するサポート

マルチ認証(multiauth)ポートでアクセス不能バイパスをサポートするには、**authentication event server dead action reinitialize vlan** *vlan-id* を使用します。新しいホストがクリティカル ポートに接続 する場合、そのポートは再初期化され、接続されているホストはすべてユーザ指定のアクセス VLAN に移動されます。

**authentication event server dead action reinitialize vlan** *vlan-id* インターフェイス コンフィギュレー ション コマンドは、すべてのホスト モードでサポートされます。

#### 認証結果

アクセス不能認証バイパス機能の動作は、ポートの許可ステートにより異なります。

- **•** クリティカル ポートに接続されているホストが認証しようとする際にポートが無許可ですべての サーバが利用できない場合、スイッチは RADIUS 設定済み VLAN またはユーザ指定のアクセス VLAN にあるポートをクリティカル認証ステートにします。
- **•** ポートが許可済みで、再認証が行われた場合、スイッチは現在の VLAN(事前に RADIUS サーバ により割り当てられた)でクリティカル ポートをクリティカル認証ステートにします。
- **•** 認証交換中に RADIUS サーバが利用不可能となった場合、現在の交換はタイム アウトとなり、ス イッチは次の認証試行の間にクリティカル ポートをクリティカル認証ステートとします。

RADIUS サーバが改めて利用可能であれば、クリティカル ポートを設定してホストを再初期化し、ホ ストをクリティカル VLAN の外へ移動できます。これが設定される場合、クリティカル認証ステート のすべてのクリティカル ポートは、自動的に再認証されます。詳細については、このリリースのコマ ンド リファレンスおよび[「アクセス不能認証バイパス機能の設定」\(](#page-334-0)P.10-53)を参照してください。

### 相互作用機能

アクセス不能認証バイパスは、次の機能と相互に作用します。

- **•** ゲスト VLAN:アクセス不能認証バイパスは、ゲスト VLAN と互換性があります。ゲスト VLAN が 802.1X ポートでイネーブルの場合、この機能は次のように相互に作用します。
	- **–** スイッチが EAP Request/Identity フレームへの応答を受信しないとき、または EAPOL パケッ トがクライアントによって送信されないときに、少なくとも 1 つの RADIUS サーバが使用で きれば、スイッチはクライアントにゲスト VLAN を割り当てます。
- **–** すべての RADIUS サーバが使用できず、クライアントがクリティカル ポートに接続されてい る場合、スイッチはクライアントを認証して、クリティカル ポートを RADIUS 認証済み VLAN またはユーザ指定のアクセス VLAN でクリティカル認証ステートにします。
- **–** すべての RADIUS サーバが使用できず、クライアントがクリティカル ポートに接続されてい ない場合、ゲスト VLAN が設定されていても、スイッチはクライアントにゲスト VLAN を割 り当てられません。
- **–** すべての RADIUS サーバが使用できず、クライアントがクリティカル ポートに接続されてい て、すでにゲスト VLAN が割り当てられている場合、スイッチはそのポートをゲスト VLAN に保持します。
- **•** 制限付き VLAN:ポートがすでに制限付き VLAN で許可されていて RADIUS サーバが使用でき ない場合、スイッチはクリティカル ポートを制限付き VLAN でクリティカル認証ステートにしま す。
- **•** 802.1X アカウンティング:RADIUS サーバが使用できない場合、アカウンティングは影響を受け ません。
- **•** プライベート VLAN:プライベート VLAN ホスト ポートにアクセス不能認証バイパスを設定でき ます。アクセス VLAN は、セカンダリ VLAN でなければなりません。
- **•** 音声 VLAN:アクセス不能認証バイパスは音声 VLAN と互換性がありますが、RADIUS 設定済み VLAN またはユーザ指定のアクセス VLAN は、音声 VLAN と異なっていなければなりません。
- **•** Remote Switched Port Analyzer(RSPAN):アクセス不能認証バイパスの RADIUS 設定または ユーザ指定のアクセス VLAN として RSPAN VLAN を指定しないでください。

スイッチ スタックでは次のとおりです。

**•** スタック マスターがキープアライブ パケットを送信して RADIUS サーバのステータスを確認しま す。

RADIUS サーバのステータスが変化すると、スタック マスターはその情報をスタック メンバーに 送信します。これにより、スタック メンバーはクリティカル ポートの再認証の際に RAIDUS サー バのステータスを確認できます。

**•** 新しいスタック マスターが選ばれると、スイッチ スタックと RADIUS サーバ間のリンクが変更す ることがあり、新しいスタック マスターは RADIUS サーバのステータスを更新するために、即座 にキープアライブ パケットを送信します。

サーバのステータスが *dead* から *alive* に変化すると、スイッチはクリティカル認証ステートの状 態にあるすべてのスイッチ ポートを再認証します。

**•** スタックにメンバーが追加されると、スタック マスターはそのメンバーにサーバ ステータスを送 信します。

## <span id="page-305-0"></span>音声 **VLAN** ポートを使用した **802.1X** 認証

音声 VLAN ポートは特殊なアクセス ポートで、次の 2 つの VLAN ID が対応付けられています。

- **•** IP Phone との間で音声トラフィックを伝送する VVID。VVID は、ポートに接続された IP Phone を設定するために使用されます。
- **•** IP Phone を通じて、スイッチと接続しているワークステーションとの間でデータ トラフィックを 伝送する PVID。PVID は、ポートのネイティブ VLAN です。

ポートの許可ステートにかかわらず、IP Phone は音声トラフィックに対して VVID を使用します。こ れにより、IP Phone は 802.1X 認証とは独立して動作できます。

シングルホスト モードでは、IP Phone だけが音声 VLAN で許可されます。マルチホスト モードでは、 サプリカントが PVID で認証されたあと、追加のクライアントがトラフィックを音声 VLAN 上で送信 できます。マルチホスト モードがイネーブルの場合、サプリカント認証は PVID と VVID の両方に影 響します。

リンクがあるとき、音声 VLAN ポートはアクティブになり、IP Phone からの最初の CDP メッセージ を受け取るとデバイスの MAC アドレスが表示されます。Cisco IP Phone は、他のデバイスから受け 取った CDP メッセージをリレーしません。その結果、複数の IP Phone が直列に接続されている場合、 スイッチは直接接続されている 1 台の IP Phone のみを認識します。音声 VLAN ポートで 802.1X 認証 がイネーブルの場合、スイッチは 2 ホップ以上離れた認識されない IP Phone からのパケットを廃棄し ます。

802.1X 認証をポート上でイネーブルにすると、音声 VLAN の機能を持つポート VLAN は設定できま せん。

(注) 音声 VLAN が設定され、Cisco IP Phone が接続されているアクセス ポートで 802.1X 認証をイネーブ ルにした場合、Cisco IP Phone のスイッチへの接続が最大 30 秒間失われます。

音声 VLAN の詳細については、第 16 章「音声 VLAN [の設定」を](#page-476-0)参照してください。

## <span id="page-306-0"></span>ポート セキュリティを使用した **802.1X** 認証

シングルホスト モードまたはマルチホスト モードのどちらでもポート セキュリティを備えた 802.1X ポートを設定できます(**switchport port-security** インターフェイス コンフィギュレーション コマン ドを使用してポートにポート セキュリティを設定する必要があります)。ポートでポート セキュリティ および 802.1X 認証をイネーブルに設定すると、802.1X 認証はそのポートを認証し、ポート セキュリ ティはそのクライアントを含むすべての MAC アドレスに対するネットワーク アクセスを管理します。 この場合、802.1X ポートを介してネットワークへアクセスできるクライアントの数とグループを制限 できます。

次に、スイッチ上での 802.1X 認証とポート セキュリティ間における相互関係の例を示します。

**•** クライアントが認証され、ポート セキュリティ テーブルがいっぱいになっていない場合、クライ アントの MAC アドレスがセキュア ホストのポート セキュリティ リストに追加されます。追加さ れると、ポートが通常どおりアクティブになります。

クライアントが認証されて、ポート セキュリティが手動で設定された場合、セキュア ホスト テー ブル内のエントリは保証されます(ポート セキュリティのスタティック エージングがイネーブル になっていない場合)。

クライアントが認証されてもポート セキュリティ テーブルがいっぱいの場合、セキュリティ違反 が発生します。これは、セキュア ホストの最大数がスタティックに設定されているか、またはセ キュア ホスト テーブルでのクライアントの有効期限が切れた場合に発生します。クライアントの アドレスの有効期限が切れた場合、そのクライアントのセキュア ホスト テーブル内でのエントリ は他のホストに取って代わられます。

最初に認証されたホストが原因でセキュリティ違反が発生すると、ポートは errdisable ステートに なり、ただちにシャットダウンします。

セキュリティ違反発生時の動作は、ポート セキュリティ違反モードによって決まります。詳細に ついては[、「セキュリティ違反」\(](#page-693-0)P.26-10)を参照してください。

**• no switchport port-security mac-address** *mac-address* インターフェイス コンフィギュレーショ ン コマンドを使用して、ポート セキュリティ テーブルから 802.1X クライアント アドレスを手動 で削除する場合、**dot1x re-authenticate interface** *interface-id* 特権 EXEC コマンドを使用して、 802.1X クライアントを再認証する必要があります。

- **•** 802.1X クライアントがログオフすると、ポートが未認証ステートに変更され、クライアントのエ ントリを含むセキュア ホスト テーブル内のダイナミック エントリがすべてクリアされます。ここ で通常の認証が実行されます。
- **•** ポートが管理上のシャットダウン状態になると、ポートは未認証ステートになり、ダイナミック エントリはすべてセキュア ホスト テーブルから削除されます。
- **•** シングルホスト モードまたはマルチホスト モードのいずれの場合でも、802.1X ポート上でポート セキュリティと音声 VLAN を同時に設定できます。ポート セキュリティは、Voice VLAN Identifier (VVID) および Port VLAN Identifier (PVID) の両方に適用されます。
- **•** 新しいデバイスが 802.1X 対応ポートに接続されている場合、または許可されているデバイスの最 大数が認証された場合に、ポートがシャットダウン、Syslog エラーの生成、または新しいデバイ スからのパケットの廃棄を実行するように **authentication violation** または **dot1x violation-mode** インターフェイス コンフィギュレーション コマンドを設定できます。詳細については[、「ポートご](#page-318-1) [とに許可できるデバイスの最大数」\(](#page-318-1)P.10-37) およびこのリリースのコマンド リファレンスを参照 してください。

スイッチ上でポート セキュリティをイネーブルにする手順については、「ポート [セキュリティの設定」](#page-692-0) ([P.26-9](#page-692-0))を参照してください。

## **Wake-on-LAN**(**WoL**)機能を使用した **802.1X** 認証

802.1X 認証の Wake-on-LAN(WoL)機能を使用すると、スイッチにマジック パケットと呼ばれる特 定のイーサネット フレームを受信させて、休止状態の PC を起動させることができます。この機能は、 管理者が休止状態のシステムへ接続しなければならない場合に役立ちます。

WoL を使用するホストが 802.1X ポートを通じて接続され、ホストの電源がオフになると、802.1X ポートは無許可になります。無許可になったポートは EAPOL パケットしか送受信できないため、 WoL マジック パケットはホストに届きません。さらに PC が休止状態になると、PC が認証されなくな るため、スイッチ ポートは閉じたままになります。

スイッチが WoL 機能を有効にした 802.1X 認証を使用している場合、スイッチはマジック パケットを 含むトラフィックを無許可の 802.1X ポートに転送します。ポートが無許可の間、スイッチは EAPOL パケット以外の入力トラフィックをブロックし続けます。ホストはパケットを受信できますが、パケッ トをネットワーク内にある他のデバイスに送信できません。

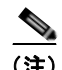

(注) PortFast がポートでイネーブルになっていないと、そのポートは強制的に双方向ステートになります。

**authentication control-direction in** または **dot1x control-direction in** インターフェイス コンフィギュ レーション コマンドを使用してポートを単一方向に設定すると、そのポートはスパニング ツリー フォ ワーディング ステートに変わります。ポートはパケットをホストに送信できますが、ホストからパ ケットを受信できません。

**authentication control-direction both** または **dot1x control-direction both** インターフェイス コン フィギュレーション コマンドを使用してポートを双方向に設定すると、そのポートのアクセスが双方 向で制御されます。ポートは、ホストとの間でパケットを送受信しません。

# <span id="page-307-0"></span>**MAC** 認証バイパスを使用した **802.1X** 認証

MAC 認証バイパス機能を使用し、クライアント MAC アドレス (図 10-2 ([P.10-4](#page-285-0)) を参照) に基づい てクライアントを許可するようにスイッチを設定できます。たとえば、プリンタなどのデバイスに接続 された 802.1X ポートでこの機能をイネーブルにできます。

クライアントからの EAPOL 応答の待機中に 802.1X 認証がタイムアウトした場合、スイッチは MAC 認証バイパスを使用してクライアントを許可しようとします。

MAC 認証バイパス機能が 802.1X ポートでイネーブルの場合、スイッチはクライアント ID として MAC アドレスを使用します。認証サーバには、ネットワーク アクセスを許可されたクライアント MAC アドレスのデータベースがあります。802.1X ポートでクライアントを検出したあと、スイッチ はクライアントからイーサネット パケットを待ちます。スイッチは MAC アドレスに基づいて、ユー ザ名とパスワードとともに RADIUS アクセス / 要求フレームを認証サーバに送信します。認証に成功 した場合、スイッチはクライアントにネットワークへのアクセスを許可します。許可が失敗した場合、 ゲスト VLAN が設定されていれば、スイッチはポートをゲスト VLAN に割り当てます。

リンクの存続時間中にインターフェイスで EAPOL パケットが検出された場合、スイッチはそのイン ターフェイスに接続されているデバイスが 802.1X 対応サプリカントであると判断し、インターフェイ スを許可するために(MAC 認証バイパスではなく)802.1X 認証を使用します。インターフェイスの リンク ステータスがダウンした場合、EAPOL 履歴はクリアされます。

スイッチがすでに MAC 認証バイパスを使用してポートを許可し、802.1X サプリカントを検出してい る場合、スイッチはポートに接続されているクライアントを許可します。再認証が発生するときに、 Termination-Action RADIUS アトリビュート値が DEFAULT であるために前のセッションが終了した 場合、スイッチは優先再認証プロセスとして 802.1X 認証を使用します。

MAC 認証バイパスを使用して許可されたクライアントを再認証できます。再認証プロセスは、802.1X を使用して認証されたクライアントに対するプロセスと同じです。再認証中は、ポートは前に割り当て られた VLAN のままです。再認証に成功すると、スイッチはポートを同じ VLAN に保持します。再認 証に失敗した場合、ゲスト VLAN が設定されていれば、スイッチはポートをゲスト VLAN に割り当て ます。

再認証が Session-Timeout RADIUS アトリビュート (アトリビュート [27]) と Termination-Action RADIUS アトリビュート(アトリビュート [29])に基づいており、Termination-Action RADIUS アト リビュート(アトリビュート [29])のアクションが Initialize (初期化) される場合(アトリビュート 値が *DEFALUT*)、MAC 認証バイパス セッションが終了して、再認証中に接続が切断されます。MAC 認証バイパス機能が 802.1X 認証がタイムアウトした場合、スイッチは MAC 認証バイパス機能を使用 して再認証を開始します。AV ペアの詳細については、RFC 3580『802.1X Remote Authentication Dial In User Service (RADIUS) Usage Guidelines』を参照してください。

MAC 認証バイパスは、次の機能と相互に作用します。

- **•** 802.1X 認証:802.1X 認証がポートでイネーブルの場合にのみ MAC 認証バイパスをイネーブルに できます。
- **•** ゲスト VLAN:クライアントの MAC アドレス ID が無効な場合、ゲスト VLAN が設定されてい れば、スイッチは VLAN にクライアントを割り当てます。
- **•** 制限付き VLAN:802.1X ポートに接続されているクライアントが MAC 認証バイパスで認証され ている場合には、この機能はサポートされません。
- **•** ポート セキュリティ:「ポート [セキュリティを使用した](#page-306-0) 802.1X 認証」(P.10-25)を参照してくだ さい。
- **•** 音声 VLAN:「音声 VLAN [ポートを使用した](#page-305-0) 802.1X 認証」(P.10-24)を参照してください。
- **•** VLAN Membership Policy Server(VMPS):802.1X および VMPS は相互に排他的です。
- **•** プライベート VLAN:クライアントをプライベート VLAN に割り当てられます。
- Network Admission Control (NAC; ネットワーク アドミッション コントロール) レイヤ 2 IP 検 証:この機能は、802.1X ポートが例外リスト内のホストを含む MAC 認証バイパスを使用して認 証されると有効になります。

設定の詳細については[、「認証マネージャ」\(](#page-288-1)P.10-7)を参照してください。

### **802.1X** ユーザ分散

802.1X ユーザ分散を設定して、同一のグループ名を持つユーザを複数の異なる VLAN 間でロード バ ランスできます。

VLAN は、RADIUS サーバによって提供されるか、または、VLAN グループ名に属するスイッチ CLI によって設定されます。

- **•** ユーザ用の 2 つ以上の VLAN 名を送信するように RADIUS サーバを設定します。複数の VLAN 名は、ユーザへの応答の一部として送信できます。802.1X ユーザ分散は、特定の VLAN のすべて のユーザを追跡し、認証されたユーザを最もユーザ数の少ない VLAN に移動することで、ロード バランシングを達成します。
- **•** ユーザ用の 1 つの VLAN グループ名を送信するように RADIUS サーバを設定します。VLAN グ ループ名は、ユーザへの応答の一部として送信できます。スイッチ CLI を使用することで設定し た VLAN グループ名から、選択された VLAN グループ名を検索できます。VLAN グループ名が 見つかった場合、最もユーザ数の少ない VLAN を探すために、この VLAN グループ名に属する、 対応する VLAN が検索されます。対応する認証されたユーザを該当する VLAN に移動すること で、ロード バランシングが達成されます。

(注) RADIUS サーバは、VLAN ID、VLAN 名、VLAN グループの任意の組み合わせで、VLAN 情 報を送信します。

#### **802.1X** ユーザ分散設定時の注意事項

- **•** 少なくとも 1 つの VLAN が VLAN グループにマッピングされていることを確認します。
- **•** 2 つ以上の VLAN を VLAN グループにマップできます。
- **•** VLAN を追加または削除することで VLAN グループを変更できます。
- **•** 既存の VLAN を VLAN グループからクリアした場合、VLAN 内の認証されたポートはクリアさ れませんが、既存の VLAN グループからマッピングが削除されます。
- **•** 最後の VLAN を VLAN グループ名からクリアすると、VLAN グループがクリアされます。
- **•** アクティブな VLAN が VLAN グループにマッピングされているときでも、VLAN グループをク リアできます。VLAN グループをクリアした場合、グループ内の VLAN の認証状態であるポート またはユーザはクリアされませんが、VLAN グループへのマッピングはクリアされます。

詳細については、「802.1X [ユーザ分散の設定」\(](#page-338-0)P.10-57)を参照してください。

## **NAC** レイヤ **2 802.1X** 検証

スイッチは NAC レイヤ 2 802.1X 検証をサポートします。これは、デバイス ネットワーク アクセスを 許可する前に、エンドポイント システムやクライアントのウイルス対策の状態やポスチャをチェック します。NAC レイヤ 2 802.1X 検証を使用すると、次の作業を実行できます。

- **•** Session-Timeout RADIUS アトリビュート(アトリビュート [27])と Termination-Action RADIUS アトリビュート (アトリビュート [29]) を認証サーバからダウンロードします。
- **•** Session-Timeout RADIUS アトリビュート(アトリビュート [27])の値として再認証試行間の秒数 を指定し、RADIUS サーバからクライアントのアクセス ポリシーを取得します。
- **•** スイッチが Termination-Action RADIUS アトリビュート(アトリビュート [29])を使用してクラ イアントを再認証する際のアクションを設定します。値が *DEFAULT* であるか、値が設定されてい ない場合、セッションは終了します。値が RADIUS 要求の場合、再認証プロセスが開始します。
- **•** VLAN 番号または名前、または VLAN グループ名のリストを Tunnel Group Private ID(アトリ ビュート [81])の値として設定し、VLAN 番号または名前、または VLAN グループ名のプレファ レンスを Tunnel Preference(アトリビュート [83])の値として設定します。Tunnel Preference を 設定しない場合、最初の Tunnel Group Private ID (アトリビュート [81]) アトリビュートがリス トから選択されます。
- **• show authentication** または **show dot1x** 特権 EXEC コマンドを使用して、クライアントのポス チャを表示する NAC ポスチャ トークンを表示します。
- **•** ゲスト VLAN としてセカンダリ プライベート VLAN を設定します。

NAC レイヤ 2 802.1X 検証の設定は、RADIUS サーバにポスチャ トークンを設定する必要があること を除いて、802.1X ポートベース認証と似ています。NAC レイヤ 2 802.1X 検証の設定に関する詳細に ついては、「NAC レイヤ 2 802.1X 検証の設定」 (P.10-58) および「定期的な再認証の設定」 (P.10-44) を参照してください。

NAC の詳細については、『*Network Admission Control Software Configuration Guide*』を参照してくだ さい。

設定の詳細については[、「認証マネージャ」\(](#page-288-1)P.10-7)を参照してください。

## 柔軟な認証の順序

ポートが新しいホストを認証するために使用する方式の順序を設定する場合に、柔軟な認証の順序を使 用できます。MAC 認証バイパスおよび 802.1X はプライマリまたはセカンダリの認証方式にすること ができ、Web 認証はこれらのどちらかまたは両方の認証が失敗した場合にフォールバック メソッドに することができます。詳細については[、「認証の順序を柔軟に設定」\(](#page-345-0)P.10-64)を参照してください。

### **Open1x** 認証

Open1x 認証は、デバイスが認証される前にそのデバイスがポートへアクセスすることを許可します。 Open 認証が設定されると、ポート上の新しいホストはスイッチにトラフィックだけを送信できます。 ホストが認証された後に、RADIUS サーバ上で設定されたポリシーがそのホストに適用されます。

次のシナリオで Open 認証を設定できます。

- **•** Open 認証を使用したシングルホスト モード:認証の前と後で 1 人のユーザのみがネットワークへ のアクセスを許可されます。
- **•** Open 認証を使用した MDA モード:音声ドメイン内の 1 人のユーザのみ、およびデータ ドメイン 内で 1 人のユーザのみが許可されます。
- **•** Open 認証を使用したマルチホスト モード:任意のホストがネットワークにアクセスできます。
- **•** Open 認証を使用したマルチ認証モード:MDA と同様に、複数のホスト以外を認証できます。

詳細については、「ホスト [モードの設定」\(](#page-324-0)P.10-43)を参照してください。

## 音声認識 **802.1X** セキュリティの使用

音声認識 802.1X セキュリティ機能を使用すると、データまたは音声 VLAN に関わらず、セキュリ ティ違反が発生した VLAN のみをスイッチの設定でディセーブルにできます。以前のリリースでは、 セキュリティ違反を犯したデータ クライアントを認証しようとすると、ポート全体がシャットダウン し、その結果、接続が完全に切られました。

この機能は、PC が IP Phone に接続されている環境で使用できます。データ VLAN でセキュリティ違 反が検出されると、そのデータ VLAN のみがシャットダウンされます。音声 VLAN のトラフィックは 中断せずに続行します。

音声認識 802.1X セキュリティの設定については、「音声認識 802.1X [セキュリティの設定」\(](#page-319-0)P.10-38) を参照してください。

# **Network Edge Access Topology**(**NEAT**)を使用した **802.1X** サプリ カント スイッチおよびオーセンティケータ スイッチ

Network Edge Access Topology(NEAT)機能は、(会議室などの)ワイヤリング クローゼットの外側 の領域に ID を拡張します。これによって、任意の種類のデバイスがポート上で認証できます。

**•** 802.1X スイッチ サプリカント:802.1X サプリカント機能を使用することによって、別のスイッ チに対するサプリカントとして動作するようにスイッチを設定できます。この設定は、たとえば、 スイッチがワイヤリング クローゼットの外側にあり、トランク ポートを通してアップストリーム スイッチに接続されるシナリオで役立ちます。802.1X スイッチ サプリカント機能を使用して設定 されたスイッチは、セキュアな接続のためにアップストリーム スイッチを使用して認証します。

サプリカント スイッチがポートを正常に認証した後、モードがアクセスからトランクに変更され ます。

**•** オーセンティケータ スイッチにアクセス VLAN が設定された場合、認証の正常終了後にトランク ポートのネイティブ VLAN になります。

もう 1 つのサプリカント スイッチに接続しているオーセンティケータ スイッチのインターフェイス上 で MDA またはマルチ認証モードをイネーブルにできます。マルチホスト モードは、オーセンティ ケータ スイッチのインターフェイスではサポートされません。

サプリカント スイッチで **dot1x supplicant force-multicast** グローバル コンフィギュレーション コマ ンドを使用して、Network Edge Access Topology(NEAT)をすべてのホストモードで動作させます。

- **•** ホスト許可:確実にネットワーク上で(サプリカントを使用してスイッチに接続している)許可済 みのホストからのトラフィックだけが許可されるようにします。スイッチは、Client Information Signalling Protocol(CISP)を使用して、図 [10-6](#page-312-0) に示すように、サプリカント スイッチにつなが る MAC アドレスをオーセンティケータ スイッチに送信します。
- **•** 自動イネーブル:オーセンティケータ スイッチ上のトランク設定を自動的にイネーブルにし、サ プリカント スイッチからの複数の VLAN のユーザ トラフィックを許可します。ACS で cisco-av-pair を *device-traffic-class=switch* として設定します(これは *group* または *user* 設定に よって設定できます)。

<span id="page-312-0"></span>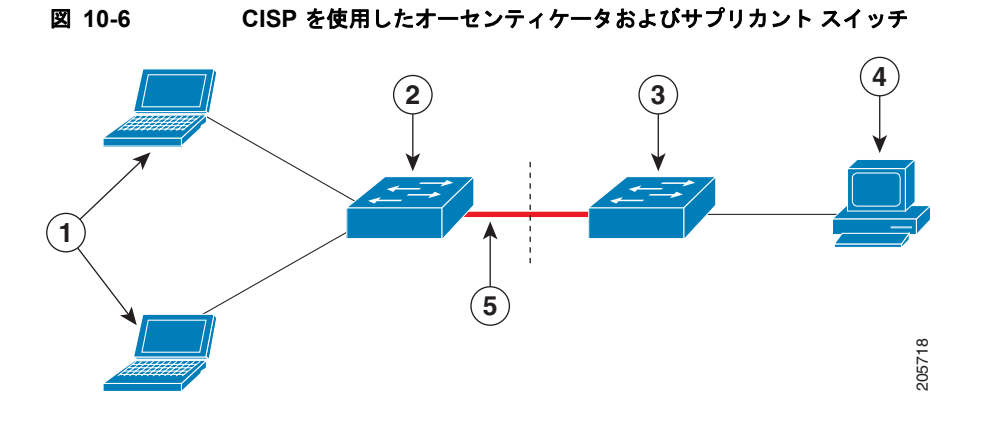

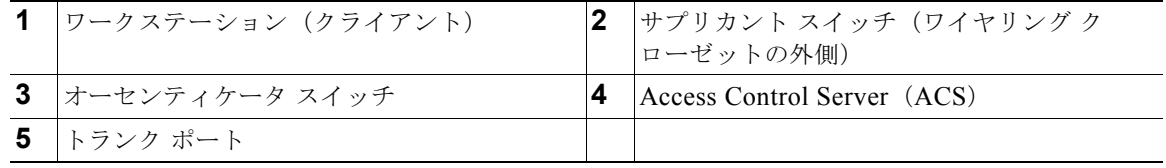

### 注意事項

- **•** 他の認証ポートと同一の設定を使用して NEAT ポートを設定できます。サプリカント スイッチが 認証する場合、スイッチのベンダー固有のアトリビュート (VSA)に基づいてモードがアクセス からトランクに変更されます(device-traffic-class=switch)。
- **•** ネイティブ トランク VLAN に変換される場合は、VSA は、オーセンティケータ スイッチ ポート モードをアクセスからトランクに変更し、802.1X トランク カプセル化およびアクセス VLAN を イネーブルにします。VSA はサプリカントのポート設定を変更しません。
- **•** ホストモードを変更し、かつ、標準ポート設定をオーセンティケータ スイッチ ポートに適用する には、スイッチ VSA の代わりに Auto Smartport ユーザ定義マクロも使用できます。これによっ て、オーセンティケータ スイッチ ポート上のサポートされない設定を削除でき、ポート モードを アクセスからトランクに変更できます。詳細については、第 13章「[Auto Smartport](#page-402-0) マクロの設 [定」](#page-402-0)を参照してください。

詳細については、「NEAT [を使用したオーセンティケータおよびサプリカント](#page-340-0) スイッチの設定」 ([P.10-59](#page-340-0))を参照してください。

# **ACL** および **RADIUS Filter-Id** アトリビュートによる **IEEE 802.1X** 認証の 使用

スイッチは、入力ポートに適用される IP 標準および IP 拡張ポート アクセス コントロール リスト (ACL)をサポートします。

- **•** 管理者が設定した ACL
- Access Control Server (ACS) から入手した ACL

シングル ホスト モードの IEEE 802.1X ポートは、ACS から入手した ACL を使用して、異なるレベル のサービスを IEEE 802.1X 認証済みユーザに提供します。RADIUS サーバは、この種類のユーザと ポートを認証し、ユーザ ID に基づいて ACL アトリビュートをスイッチに送信します。スイッチは、

ユーザ セッションの期間中、そのアトリビュートをポートに適用します。セッションが終了する、認 証が失敗する、または、リンクが失敗すると、ポートは無許可になり、スイッチはポートから ACL を 削除します。

ACS から取得した IP 標準 ACL および IP 拡張ポート ACL だけが、Filter-Id アトリビュートをサポー トします。Filter-Id アトリビュートは、ACL の名前または番号を指定します。また、Filter-Id アトリ ビュートは、方向(インバウンドまたはアウトバウンド)およびユーザまたはユーザが所属するグルー プを指定します。

- **•** ユーザの Filter-Id アトリビュートは、グループの Filter-Id アトリビュートよりも優先されます。
- **•** ACS から入手した Filter-Id アトリビュートが、設定済みの ACL を指定する場合、ユーザ設定の ACL よりも優先されます。
- **•** RADIUS サーバが 2 つ以上の Filter-Id アトリビュートを送信した場合、最後のアトリビュートが 適用されます。

Filter-Id アトリビュートがスイッチで定義されていない場合、認証は失敗し、ポートは無許可ステート に戻ります。

### 共通セッション **ID**

認証マネージャは、使用された認証方式が何であれ、クライアントの単一のセッション ID(共通セッ ション ID)を使用します。この ID は、show コマンドや management information base (MIB; 管理情 報ベース)など、すべてのレポーティング用途に使用されます。セッション ID はセッション単位の syslog message のすべてと共に表示されます。

セッション ID には次が含まれています。

- Network Access Device (NAD) の IP アドレス
- **•** 単調増加する、一意の 32 ビット整数
- **•** セッション開始タイム スタンプ(32 ビット整数)

次に、**show authentication** コマンドの出力にセッション ID が表示される例を示します。次の例の セッション ID は 160000050000000B288508E5 です。

Switch# **show authentication sessions**

Interface MAC Address Method Domain Status Session ID Fa4/0/4 0000.0000.0203 mab DATA Authz Success 160000050000000B288508E5

次に、syslog 出力にセッション ID が表示される例を示します。次の例のセッション ID も 160000050000000B288508E5 です。

1w0d: %AUTHMGR-5-START: Starting 'mab' for client (0000.0000.0203) on Interface Fa4/0/4 AuditSessionID 160000050000000B288508E5 1w0d: %MAB-5-SUCCESS: Authentication successful for client (0000.0000.0203) on Interface Fa4/0/4 AuditSessionID 160000050000000B288508E5 1w0d: %AUTHMGR-7-RESULT: Authentication result 'success' from 'mab' for client (0000.0000.0203) on Interface Fa4/0/4 AuditSessionID 160000050000000B288508E5

セッション ID は NAD、AAA サーバ、およびその他のレポート分析アプリケーションによってクライ アントの特定に使用されます。ID は自動的に表示されます。設定は必要ありません。

# **802.1X** 認証の設定

ここでは、次の設定情報について説明します。

- **•** 「802.1X [認証のデフォルト設定」\(](#page-315-0)P.10-34)
- **•** 「802.1X [認証設定時の注意事項」\(](#page-316-0)P.10-35)
- **•** 「802.1X [準備チェックの設定」\(](#page-318-0)P.10-37)(任意)
- **•** 「音声認識 802.1X [セキュリティの設定」\(](#page-319-0)P.10-38)(任意)
- **•** 「802.1X [違反モードの設定」\(](#page-320-0)P.10-39)(任意)
- **•** 「スイッチおよび RADIUS [サーバ間の通信の設定」\(](#page-323-0)P.10-42)(必須)
- **•** 「ホスト [モードの設定」\(](#page-324-0)P.10-43)(任意)
- **•** [「定期的な再認証の設定」\(](#page-325-0)P.10-44)(任意)
- **•** [「ポートに接続するクライアントの手動での再認証」\(](#page-326-0)P.10-45)(任意)
- **•** [「待機時間の変更」\(](#page-327-0)P.10-46)(任意)
- **•** [「スイッチからクライアントへの再送信時間の変更」\(](#page-327-1)P.10-46)(任意)
- **•** [「スイッチからクライアントへのフレーム再送信回数の設定」\(](#page-328-0)P.10-47)(任意)
- **•** [「再認証回数の設定」\(](#page-329-0)P.10-48)(任意)
- **•** 「802.1X [アカウンティングの設定」\(](#page-330-1)P.10-49)(任意)
- **•** 「MAC [移動のイネーブル化」\(](#page-330-0)P.10-49)(任意)
- **•** 「ゲスト VLAN [の設定」\(](#page-331-0)P.10-50)(任意)
- **•** 「制限付き VLAN [の設定」\(](#page-332-0)P.10-51)(任意)
- **•** [「アクセス不能認証バイパス機能の設定」\(](#page-334-0)P.10-53)(任意)
- **•** 「WoL を使用した 802.1X [認証の設定」\(](#page-336-0)P.10-55)(任意)
- **•** 「MAC [認証バイパスの設定」\(](#page-337-0)P.10-56)(任意)
- **•** 「NAC レイヤ 2 802.1X [検証の設定」\(](#page-339-0)P.10-58)(任意)
- **•** 「NEAT [を使用したオーセンティケータおよびサプリカント](#page-340-0) スイッチの設定」(P.10-59)
- **•** [「ダウンロード可能な](#page-342-0) ACL とリダイレクト URL を使用した 802.1X 認証の設定」(P.10-61)
- **•** [「認証の順序を柔軟に設定」\(](#page-345-0)P.10-64)
- **•** 「ポート上での 802.1X [認証のディセーブル化」\(](#page-346-0)P.10-65)(任意)
- **•** 「802.1X [認証設定のデフォルト値へのリセット」\(](#page-347-0)P.10-66)(任意)

# <span id="page-315-0"></span>**802.1X** 認証のデフォルト設定

表 [10-4](#page-315-1) に、802.1X 認証のデフォルト設定を示します。

#### <span id="page-315-1"></span>表 **10-4 802.1X** 認証のデフォルト設定

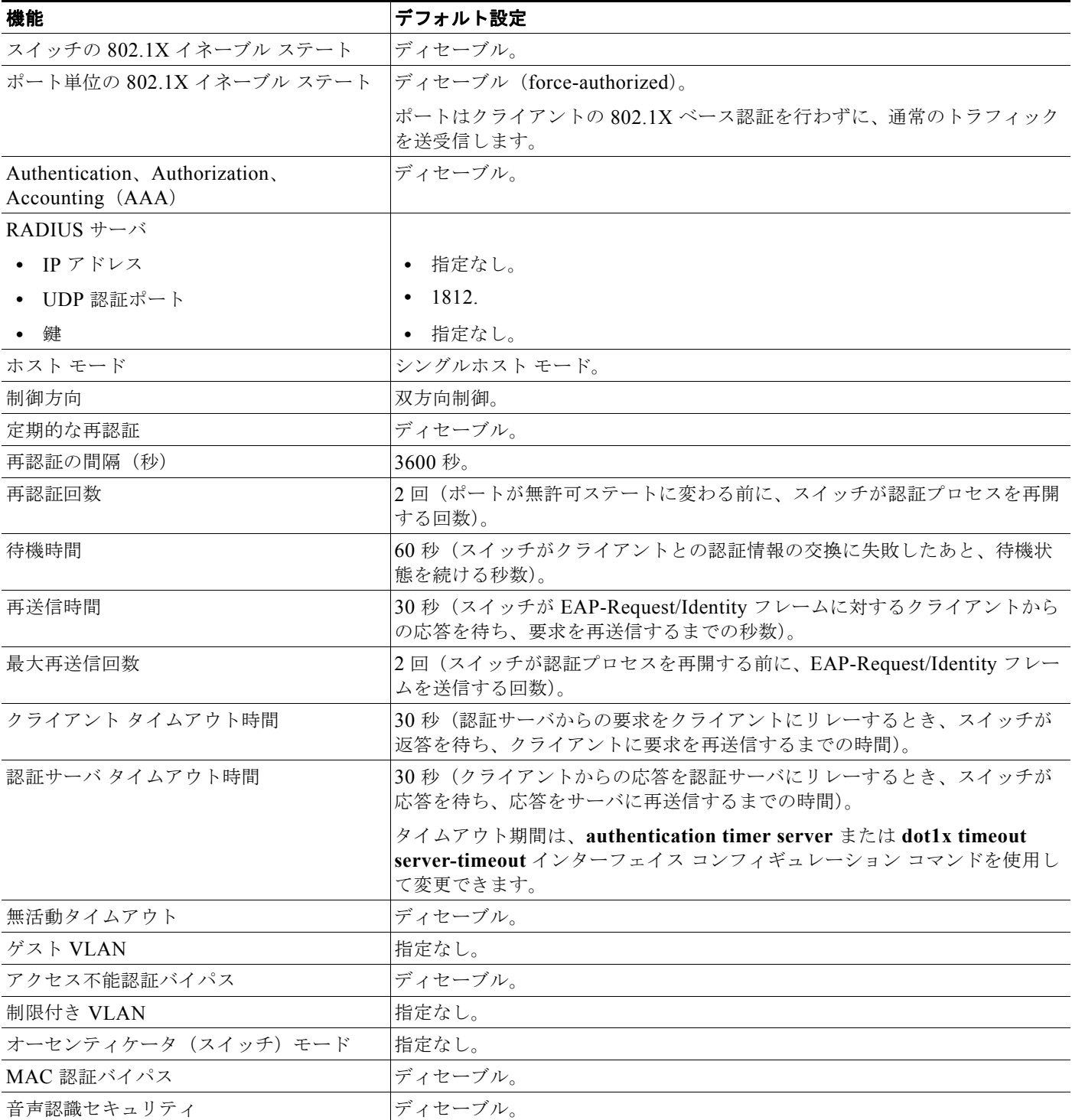

H.

## <span id="page-316-0"></span>**802.1X** 認証設定時の注意事項

ここでは、次の機能における注意事項を説明します。

- **•** 「[802.1X](#page-316-1) 認証」(P.10-35)
- **•** 「VLAN 割り当て、ゲスト VLAN、制限付き VLAN[、アクセス不能認証バイパス」\(](#page-317-1)P.10-36)
- **•** 「MAC [認証バイパス」\(](#page-317-0)P.10-36)
- **•** [「ポートごとに許可できるデバイスの最大数」\(](#page-318-1)P.10-37)

### <span id="page-316-1"></span>**802.1X** 認証

- **•** 802.1X 認証をイネーブルにすると、他のレイヤ 2 またはレイヤ 3 機能がイネーブルになる前に、 ポートが認証されます。
- **•** 802.1X 対応ポートを(たとえばアクセスからトランクに)変更しようとしても、エラー メッセー ジが表示され、ポート モードは変更されません。
- **•** 802.1X 対応ポートが割り当てられている VLAN が変更された場合、この変更は透過的でスイッチ には影響しません。たとえば、ポートが RADIUS サーバに割り当ててられた VLAN に割り当てら れ、再認証後に別の VLAN に割り当てられた場合に、この変更が発生します。

802.1X ポートが割り当てられている VLAN がシャットダウン、ディセーブル、または削除される 場合、ポートは無許可になります。たとえば、ポートが割り当てられたアクセス VLAN がシャッ トダウンまたは削除されたあと、ポートは無許可になります。

- **•** 802.1X プロトコルは、レイヤ 2 スタティック アクセス ポート、音声 VLAN ポート、およびレイ ヤ 3 ルーテッド ポートでサポートされますが、次のポート タイプではサポートされません。
	- **–** トランク ポート :トランク ポート上で 802.1X 認証をイネーブルにしようとすると、エラー メッセージが表示され、802.1X 認証はイネーブルになりません。802.1X 対応ポートをトラン クに変更しようとしても、エラー メッセージが表示され、ポート モードは変更されません。
	- **–** ダイナミック ポート :ダイナミック モードのポートは、ネイバーとトランク ポートへの変更 をネゴシエートする場合があります。ダイナミック ポートで 802.1X 認証をイネーブルにしよ うとすると、エラー メッセージが表示され、802.1X 認証はイネーブルになりません。802.1X 対応ポートをダイナミックに変更しようとしても、エラー メッセージが表示され、ポート モードは変更されません。
	- **–** ダイナミック アクセス ポート :ダイナミック アクセス(VLAN Query Protocol(VQP)) ポートで 802.1X 認証をイネーブルにしようとすると、エラー メッセージが表示され、802.1X 認証はイネーブルになりません。802.1X 対応ポートを変更してダイナミック VLAN を割り当 てようとしても、エラー メッセージが表示され、VLAN 設定は変更されません。
	- **–** EtherChannel ポート : EtherChannel のアクティブ メンバーであるポート、またはこれからア クティブ メンバーにするポートを 802.1X ポートとして設定しないでください。EtherChannel ポートで 802.1X 認証をイネーブルにしようとすると、エラー メッセージが表示され、802.1X 認証はイネーブルになりません。
	- **-** Switched Port Analyzer (SPAN: スイッチド ポート アナライザ) および Remote SPAN (RSPAN: リモート SPAN) 宛先ポート : SPAN または RSPAN 宛先ポートであるポート上で 802.1X 認証をイネーブルにできます。ただし、ポートを SPAN または RSPAN 宛先ポートと して削除するまでは、802.1X 認証はディセーブルになります。SPAN または RSPAN 送信元 ポートでは、802.1X 認証をイネーブルにできます。
- **•** スイッチ上で、**dot1x system-auth-control** グローバル コンフィギュレーション コマンドを入力し て 802.1X 認証をグローバルにイネーブルにする前に、802.1X 認証と EtherChannel が設定されて いるインターフェイスから、EtherChannel の設定を削除してください。

### <span id="page-317-1"></span>**VLAN** 割り当て、ゲスト **VLAN**、制限付き **VLAN**、アクセス不能認証バイパス

- **•** 802.1X 認証をポート上でイネーブルにすると、音声 VLAN の機能を持つポート VLAN は設定で きません。
- **•** トランク ポート、ダイナミック ポート、または VMPS によるダイナミック アクセス ポート割り 当ての場合、VLAN 割り当て機能を使用した 802.1X 認証はサポートされません。
- **•** 802.1X 認証をプライベート VLAN ポートに設定できますが、ポート セキュリティ、音声 VLAN、 ゲスト VLAN、制限付き VLAN、またはユーザ単位 ACL が付いた 802.1X 認証をプライベート VLAN ポートに設定できません。
- **•** RSPAN VLAN、プライベート VLAN、音声 VLAN を除くあらゆる VLAN を 802.1X ゲスト VLAN として設定できます。ゲスト VLAN 機能は、内部 VLAN (ルーテッド ポート)またはト ランク ポートではサポートされていません。アクセス ポート上に限りサポートされます。
- **•** Dynamic Host Configuration Protocol(DHCP)クライアントが接続する 802.1X ポートにゲスト VLAN を設定したあとは、DHCP サーバからホスト IP アドレスが必要になる場合があります。ク ライアントの DHCP 処理がタイムアウトして、DHCP サーバからホスト IP アドレスを取得する前 に、スイッチ上の 802.1X 認証プロセスを再開するための設定を変更することもできます。802.1X 認証プロセスの設定を減らしてください(**authentication timer inactivity** または **dot1x timeout quiet-period** インターフェイス コンフィギュレーション コマンド、および **authentication timer reauthenticatio**n または **dot1x timeout tx-period** インターフェイス コンフィギュレーション コマ ンド)。設定を減らす量は、接続している 802.1X クライアント タイプによって異なります。
- **•** アクセス不能認証バイパス機能を設定する際には、次の注意事項に従ってください。
	- **–** この機能はシングルホスト モードおよびマルチホスト モードの 802.1X ポートでサポートされ ます。
	- **–** Windows XP を稼動しているクライアントに接続されたポートがクリティカル認証ステートの 場合、Windows XP はインターフェイスが認証されないと報告する場合があります。
	- **–** Windows XP クライアントに DHCP が設定されていて、DHCP サーバからの IP アドレスを持 つ場合、クリティカル ポート上で EAP 成功メッセージを受信すると、DHCP 設定プロセスが 再始動しない場合があります。
	- **–** 802.1X ポート上では、アクセス不能認証バイパス機能および制限付き VLAN を設定できま す。スイッチが制限付き VLAN 内でクリティカル ポートを再認証しようとし、すべての RADIUS サーバが利用不可能な場合、スイッチはポート ステートをクリティカル認証ステー トに変更し、制限付き VLAN に残ります。
	- **–** 同じスイッチ ポート上にアクセス不能バイパス機能とポート セキュリティを設定できます。
- **•** RSPAN VLAN または音声 VLAN を除くあらゆる VLAN を、802.1X 制限付き VLAN として設定 できます。制限付き VLAN 機能は、内部 VLAN(ルーテッド ポート)またはトランク ポートで はサポートされていません。アクセス ポート上に限りサポートされます。

#### <span id="page-317-0"></span>**MAC** 認証バイパス

- **•** 特に明記していないかぎり、MAC 認証バイパスの注意事項は 802.1X 認証のものと同じです。詳 細については、「[802.1X](#page-316-1) 認証」(P.10-35)を参照してください。
- **•** ポートが MAC アドレスで許可されたあとに、ポートから MAC 認証バイパスをディセーブルにし ても、ポート ステートに影響はありません。
- **•** ポートが無許可ステートでクライアント MAC アドレスが認証サーバ データベースにない場合、 ポートは無許可ステートのままになります。ただし、クライアント MAC アドレスがデータベース に追加された場合、スイッチは MAC 認証バイパスを使用してポートを再認証できます。
- **•** ポートが許可ステートである場合、再認証が発生するまでポートのステートは変わりません。
- **•** MAC 認証バイパスに接続されているものの非アクティブのホストのタイムアウト期間を設定する ことができます。範囲は 1 ~ 65535 秒です。タイムアウト値を設定する前にポート セキュリティ をイネーブルにする必要があります。詳細については、「ポート [セキュリティの設定」\(](#page-692-0)P.26-9) を 参照してください。

### <span id="page-318-1"></span>ポートごとに許可できるデバイスの最大数

802.1X 対応ポートで許可できるデバイスの最大数は、次のとおりです。

- **•** シングルホスト モードでは、1 つのデバイスだけがアクセス VLAN で許可されます。ポートも音声 VLAN で設定されていた場合、音声 VLAN で送受信される Cisco IP Phone は無制限です。
- **•** MultiDomain Authentication(MDA)モードでは、1 つのデバイスだけがアクセス VLAN に許可 されます。また、1 つの IP Phone が音声 VLAN に許可されます。
- **•** マルチホスト モードでは、1 つの 802.1X サプリカントだけがポートで許可されます。ただし、非 802.1X ホストはアクセス VLAN で無制限に許可されます。また、デバイスも音声 VLAN で無制 限に許可されます。

## <span id="page-318-0"></span>**802.1X** 準備チェックの設定

802.1X 準備チェックは、すべてのスイッチ ポート上で 802.1X アクティビティをモニタし、802.1X を サポートするポートに接続されたデバイス情報を表示します。この機能を使用すると、スイッチ ポー トに接続したデバイスが 802.1X に対応しているかどうかを判断できます。

802.1X 準備チェックは、802.1X を設定できるすべてのポートに許可されています。**dot1x force-unauthorized** として設定されているポートでは使用できません。

スイッチで準備チェックをイネーブルにするには、次の事項に注意してください。

- **•** 通常、準備チェックは 802.1X がスイッチでイネーブルになる前に使用します。
- **•** インターフェイスを指定せずに **dot1x test eapol-capable** 特権 EXEC コマンドを使用している場 合、スイッチ スタックのすべてのポートがテストされます。
- **•** 802.1X 対応のポートに **dot1x test eapol-capable** コマンドを設定してリンクをアップした場合、 ポートは 802.1X 機能に関して接続クライアントにクエリーを送信します。クライアントが通知パ ケットに応答した場合、802.1X に対応していることになります。クライアントがタイムアウト期 間内に応答した場合、Syslog メッセージが生成されます。クライアントがクエリーに応答しな かった場合、そのクライアントは 802.1X に対応していません。そのため、Syslog メッセージも生 成されません。
- **•** 準備チェックは、複数のホストを扱うポートにも送信できます(例:IP Phone に接続した PC)。 準備チェックに対してタイムアウト期間内に応答したクライアントごとに Syslog メッセージが生 成されます。

スイッチ上で 802.1X 準備チェックをイネーブルにするには、特権 EXEC モードで次の手順を実行しま す。

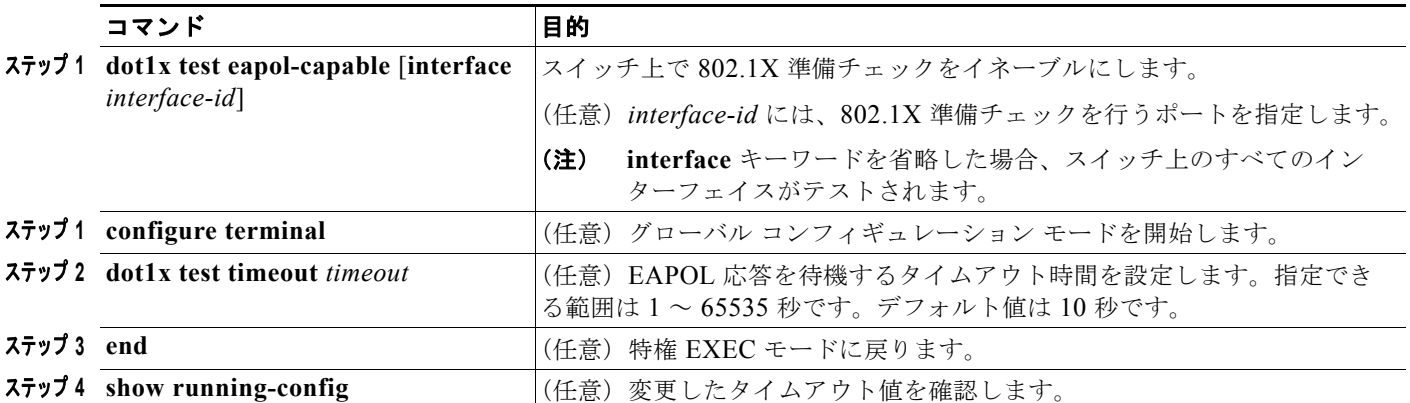

次に、ポートにクエリーを実行するスイッチ上で準備チェックをイネーブルにする方法を示します。 また、クエリーを送信したポートから受信した応答も示します。これにより、接続したデバイスが 802.1X に対応しているかどうか確認できます。

switch# **dot1x test eapol-capable interface gigabitethernet1/0/13**

DOT1X\_PORT\_EAPOL\_CAPABLE:DOT1X: MAC 00-01-02-4b-f1-a3 on gigabitethernet1/0/13 is EAPOL capable

## <span id="page-319-0"></span>音声認識 **802.1X** セキュリティの設定

音声認識 802.1X セキュリティ機能を使用すると、データまたは音声 VLAN に関わらず、セキュリ ティ違反が発生した VLAN だけをスイッチでディセーブルにできます。この機能は、PC が IP Phone に接続されている IP Phone 環境に役立ちます。データ VLAN でセキュリティ違反が検出されても シャットダウン対象はそのデータ VLAN だけです。音声 VLAN のトラフィックは中断せずにスイッチ を通過できます。

スイッチに音声認識 802.1X セキュリティを設定する場合、次の注意事項に従ってください。

**•** 音声認識 802.1X セキュリティは、**errdisable detect cause security-violation shutdown vlan** グ ローバル コンフィギュレーション コマンドを入力してイネーブルにします。音声認識 802.1X セ キュリティをディセーブルにする場合は、このコマンドの **no** バージョンを使用します。このコマ ンドはスイッチで 802.1X を設定したすべてのポートに適用されます。

(注) **shutdown vlan** キーワードを指定しない場合、errdisable ステートになった際にポート全体がシャット ダウンします。

- **• errdisable recovery cause security-violation** グローバル コンフィギュレーション コマンドを使用 して errdisabled 回復を設定した場合、ポートは自動的に再度イネーブルになります。errdisable 回 復がポートに設定されていない場合、**shutdown** および **no-shutdown** インターフェイス コンフィ ギュレーション コマンドを使用して、もう一度イネーブルにします。
- **• clear errdisable interface** *interface-id* **vlan** [*vlan-list*] 特権 EXEC コマンドを使用すれば、VLAN ごとに再度イネーブルにできます。範囲を指定しない場合、ポート上のすべての VLAN がイネー ブルになります。

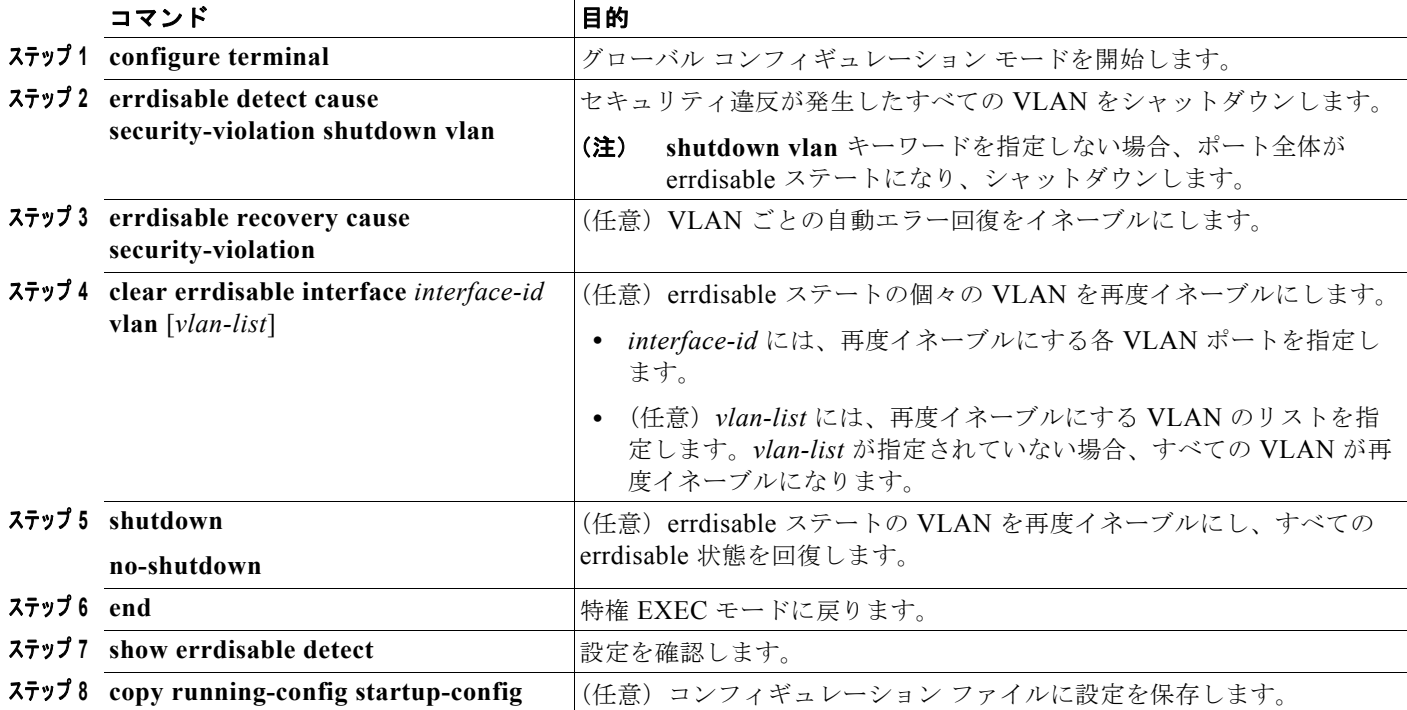

音声認識 802.1X セキュリティをイネーブルにするには、特権 EXEC モードで次の手順を実行します。

次に、セキュリティ違反が発生したすべての VLAN をシャットダウンするようにスイッチを設定する 方法を示します。

Switch(config)# **errdisable detect cause security-violation shutdown vlan**

次に、ポート Gigabit Ethernet 4/0/2 で errdisable ステートだったすべての VLAN を再度イネーブルに する方法を示します。

Switch# **clear errdisable interface gigabitethernet4/0/2 vlan**

設定を確認するには、**show errdisable detect** 特権 EXEC コマンドを入力します。

## <span id="page-320-0"></span>**802.1X** 違反モードの設定

802.1X ポートを設定することで、シャットダウン、Syslog エラーの生成、または新規デバイスからの パケットの廃棄を実行できます。実行するための条件は次のとおりです。

- **•** デバイスが 802.1X 対応ポートへ接続されている
- **•** 許可するデバイスの最大数がポートで認証された

スイッチ上にセキュリティ違反アクションを設定するには、特権 EXEC モードで次の手順を実行しま す。

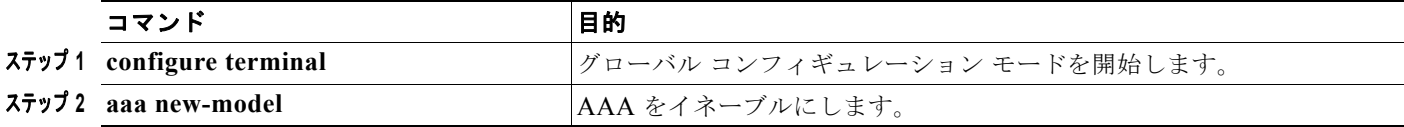

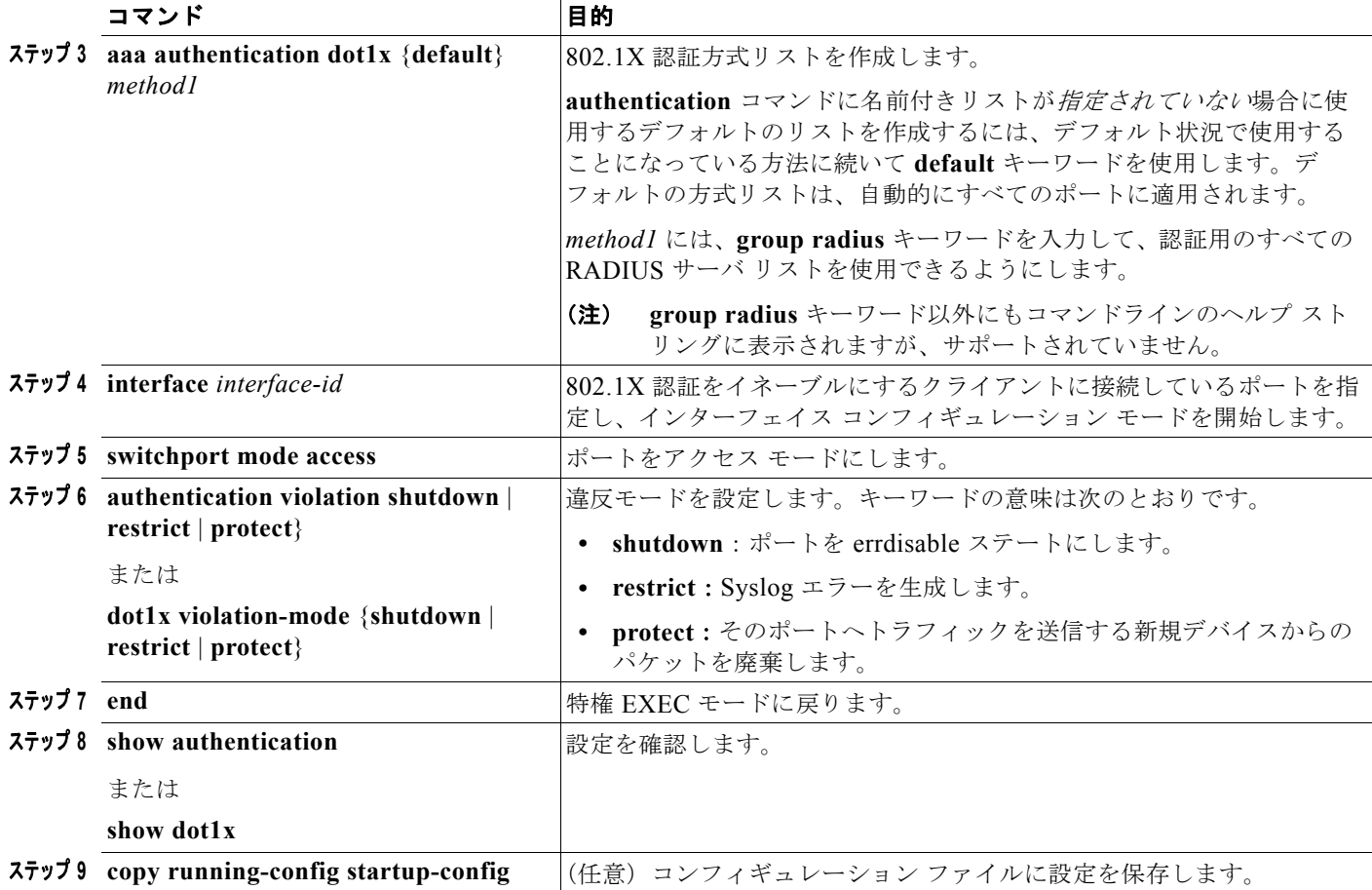

# **802.1X** 認証の設定

802.1X ポートベース認証を設定するには、AAA をイネーブルにして認証方式リストを指定する必要 があります。方式リストは、ユーザ認証のためにクエリー送信を行う手順と認証方式を記述したもので す。

ユーザ単位 ACL または VLAN 割り当てを可能にするには、AAA 許可をイネーブルにしてネットワー ク関連のすべてのサービス要求に対してスイッチを設定する必要があります。 次に、802.1X の AAA プロセスを示します。

- ステップ **1** ユーザがスイッチのポートに接続します。
- ステップ **2** 認証が実行されます。
- ステップ **3** RADIUS サーバ設定に基づいて、VLAN 割り当てが適宜イネーブルになります。
- ステップ **4** スイッチが開始メッセージをアカウンティング サーバに送信します。
- ステップ **5** 必要に応じて、再認証が実行されます。
- ステップ **6** スイッチが仮のアカウンティング アップデートを、再認証結果に基づいたアカウンティング サーバに 送信します。
- ステップ **7** ユーザがポートから切断します。

ステップ **8** スイッチが停止メッセージをアカウンティング サーバに送信します。

802.1X ポートベース認証を設定するには、特権 EXEC モードで次の手順を実行します。

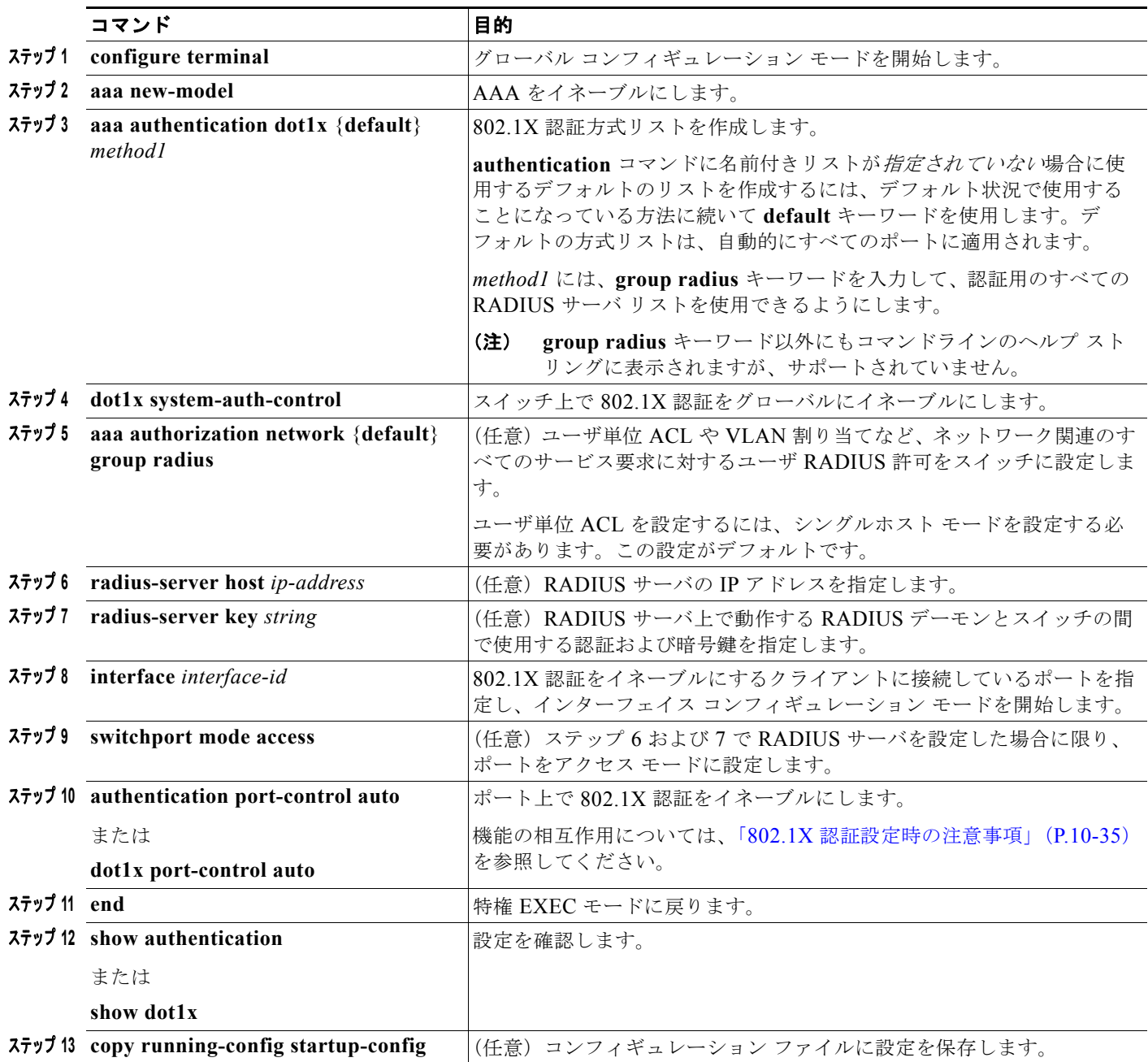

## <span id="page-323-0"></span>スイッチおよび **RADIUS** サーバ間の通信の設定

RADIUS セキュリティ サーバは、ホスト名または IP アドレス、ホスト名と特定の UDP ポート番号、 または IP アドレスと特定の UDP ポート番号によって識別します。IP アドレスと UDP ポート番号の組 み合わせによって、一意の ID が作成され、サーバの同一 IP アドレス上にある複数の UDP ポートに RADIUS 要求を送信できるようになります。同じ RADIUS サーバ上の異なる 2 つのホスト エントリに 同じサービス(たとえば認証)を設定した場合、2 番めに設定されたホスト エントリは、最初に設定さ れたホスト エントリのフェールオーバー バックアップとして動作します。RADIUS ホスト エントリ は、設定した順序に従って試行されます。

スイッチ上に RADIUS サーバ パラメータを設定するには、特権 EXEC モードで次の手順を実行しま す。この手順は必須です。

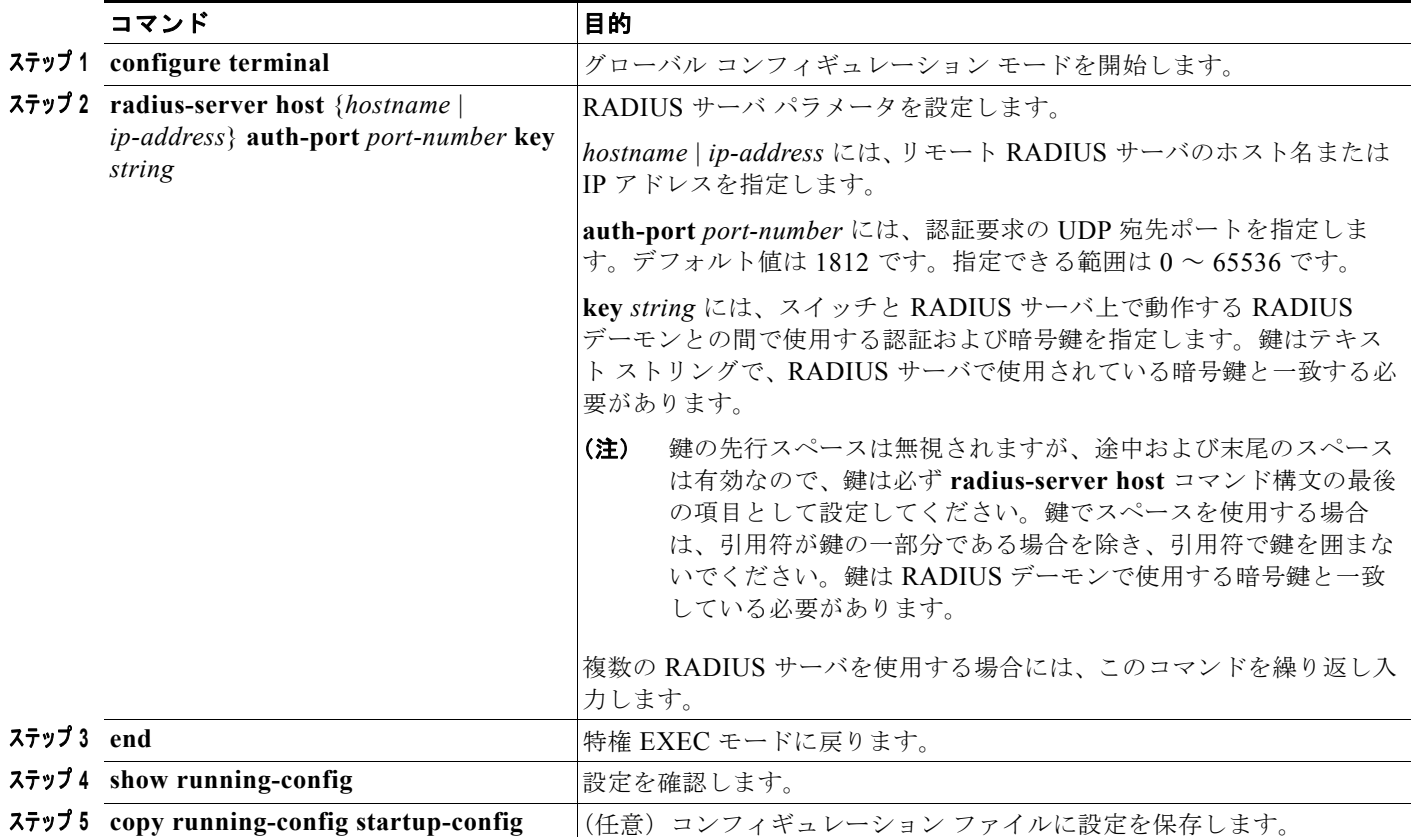

特定の RADIUS サーバをクリアするには、**no radius-server host** {*hostname* | *ip-address*} グローバル コンフィギュレーション コマンドを使用します。

次に、IP アドレス 172.120.39.46 のサーバを RADIUS サーバとして指定し、ポート 1612 を許可ポー トとして使用し、暗号鍵を RADIUS サーバ上の鍵と同じ *rad123* に設定する例を示します。

Switch(config)# **radius-server host 172.l20.39.46 auth-port 1612 key rad123**

すべての RADIUS サーバについて、タイムアウト、再送信回数、および暗号鍵値をグローバルに設定 するには、**radius-server host** グローバル コンフィギュレーション コマンドを使用します。これらの オプションをサーバ単位で設定するには、**radius-server timeout**、**radius-server retransmit**、および **radius-server key** グローバル コンフィギュレーション コマンドを使用します。詳細については[、「す](#page-259-1) べての RADIUS [サーバの設定」\(](#page-259-1)P.9-36)を参照してください。
RADIUS サーバ上でも、いくつかの値を設定する必要があります。これらの設定値としては、スイッ チの IP アドレス、およびサーバとスイッチの双方で共有するキー ストリングがあります。詳細につい ては、RADIUS サーバのマニュアルを参照してください。

## ホスト モードの設定

802.1X 認証済みポート上でシングル ホスト(クライアント)または複数のホストを許可するには、特 権 EXEC モードで次の手順を実行します。**multi-domain** キーワードを使用して MDA を設定して、ホ ストと(シスコまたはシスコ以外の)IP 電話のような音声デバイスの両方を、同一スイッチ ポートで 認証することができます。

この手順は任意です。

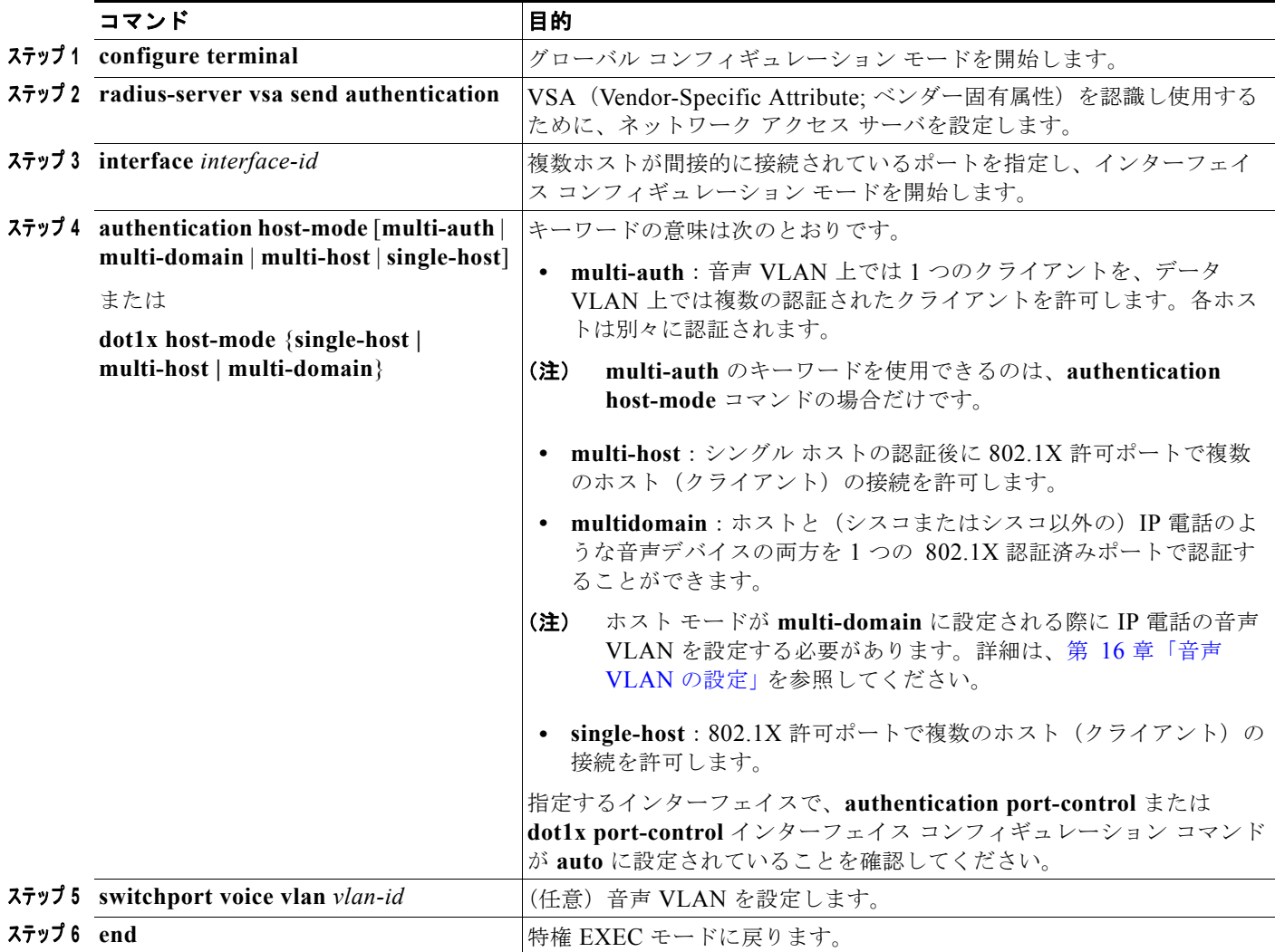

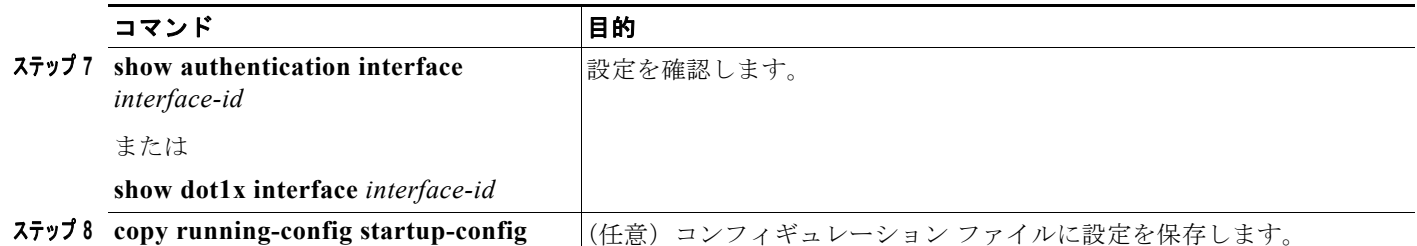

ポート上で複数のホストをディセーブルにするには、**no authentication host-mode** または **no dot1x host-mode multi-host** インターフェイス コンフィギュレーション コマンドを使用します。

次に、802.1X 認証をイネーブルにして、複数のホストを許可する例を示します。

```
Switch(config)# interface gigabitethernet2/0/1
Switch(config-if)# dot1x port-control auto
Switch(config-if)# dot1x host-mode multi-host
Switch(config-if)# end
```
次に、MDA をイネーブルにしてポート上でホストと音声デバイスを許可する例を示します。

Switch(config)# **interface gigabitethernet2/0/1** Switch(config-if)# **dot1x port-control auto** Switch(config-if)# **dot1x host-mode multi-domain** Switch(config-if)# **switchport voice vlan 101** Switch(config-if)# **end**

### <span id="page-325-0"></span>定期的な再認証の設定

802.1X クライアントの定期的な再認証をイネーブルにし、再認証の間隔を指定できます。再認証を行 う間隔を指定しない場合、3600 秒おきに再認証が試みられます。

クライアントの定期的な再認証をイネーブルにし、再認証を行う間隔(秒)を設定するには、特権 EXEC モードで次の手順を実行します。この手順は任意です。

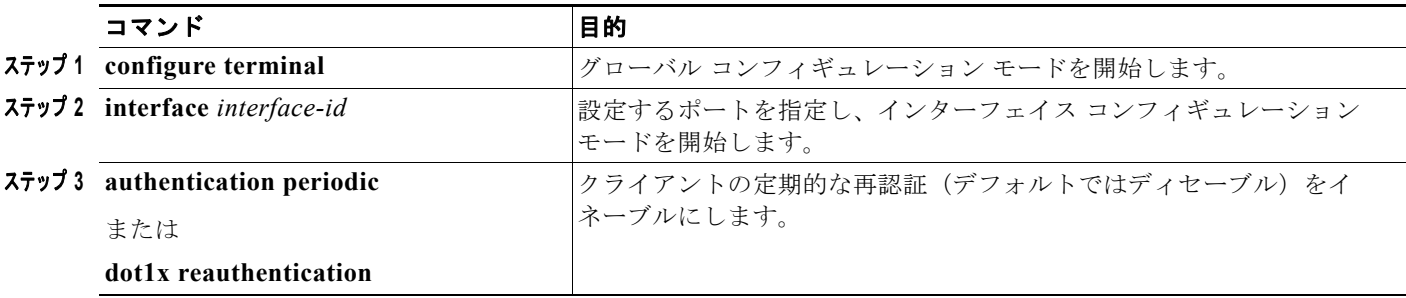

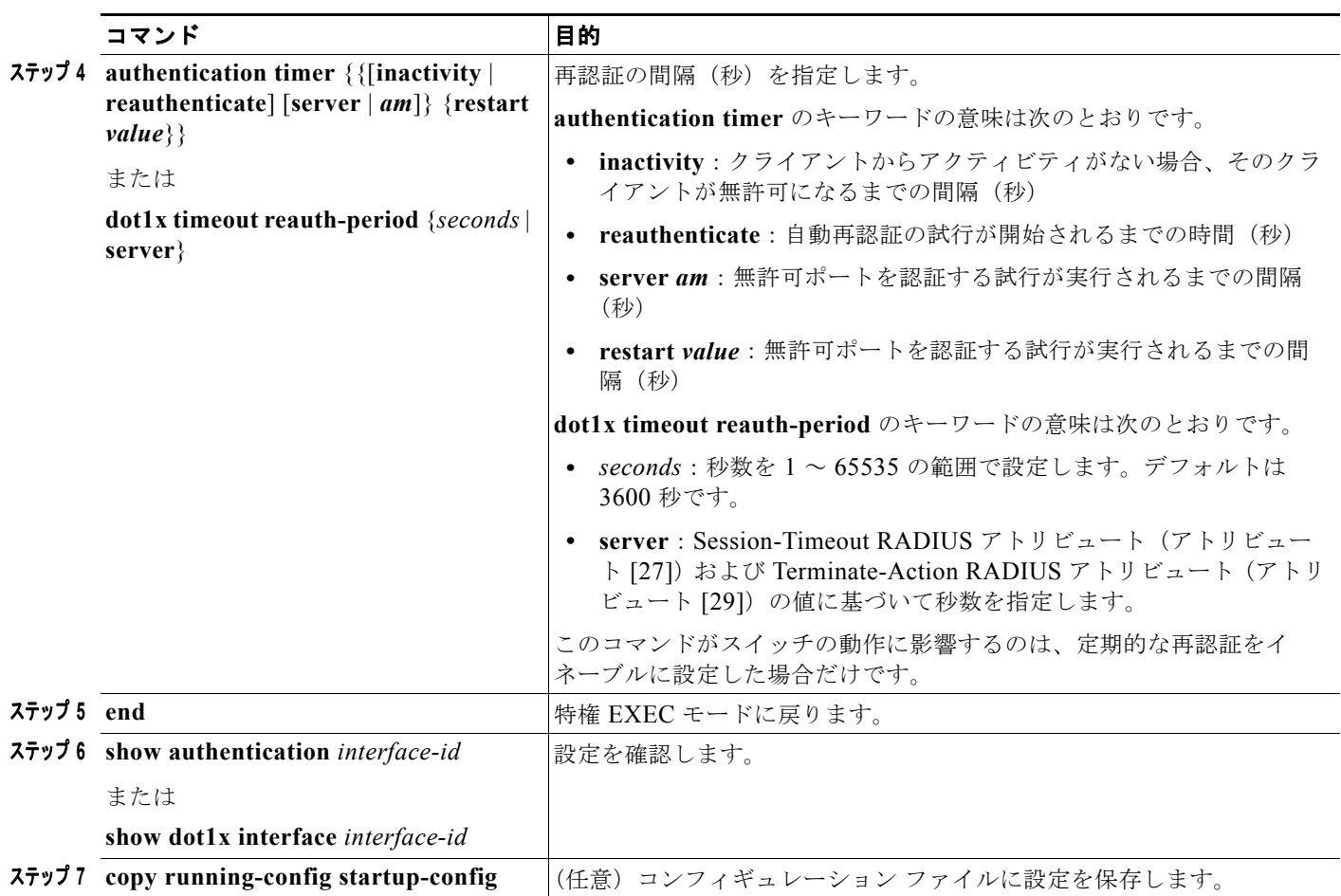

定期的な再認証をディセーブルにするには、**no authentication periodic** または **no dot1x reauthentication** インターフェイス コンフィギュレーション コマンドを使用します。再認証の間隔を デフォルトの秒数に戻すには、**no authentication timer** または **no dot1x timeout reauth-period** イン ターフェイス コンフィギュレーション コマンドを使用します。

次に、定期的な再認証をイネーブルにし、再認証の間隔を 4000 秒に設定する例を示します。

Switch(config-if)# **dot1x reauthentication** Switch(config-if)# **dot1x timeout reauth-period 4000**

## ポートに接続するクライアントの手動での再認証

**dot1x re-authenticate interface** *interface-id* 特権 EXEC コマンドを入力すると、いつでも特定のポー トに接続するクライアントを手動で再認証できます。この手順は任意です。定期的な再認証をイネーブ ルまたはディセーブルにする方法については[、「定期的な再認証の設定」\(](#page-325-0)P.10-44)を参照してくださ い。

次に、ポートに接続するクライアントを手動で再認証する例を示します。

Switch# **dot1x re-authenticate interface gigabitethernet2/0/1**

### 待機時間の変更

スイッチはクライアントを認証できなかった場合に、所定の時間だけアイドル状態を続け、そのあと再 び認証を試みます。**dot1x timeout quiet-period** インターフェイス コンフィギュレーション コマンド がその待ち時間を制御します。クライアントが無効なパスワードを提示した場合、クライアントの認証 に失敗する場合があります。デフォルトよりも小さい値を入力することによって、ユーザへの応答時間 を短縮できます。

待機時間を変更するには、特権 EXEC モードで次の手順を実行します。この手順は任意です。

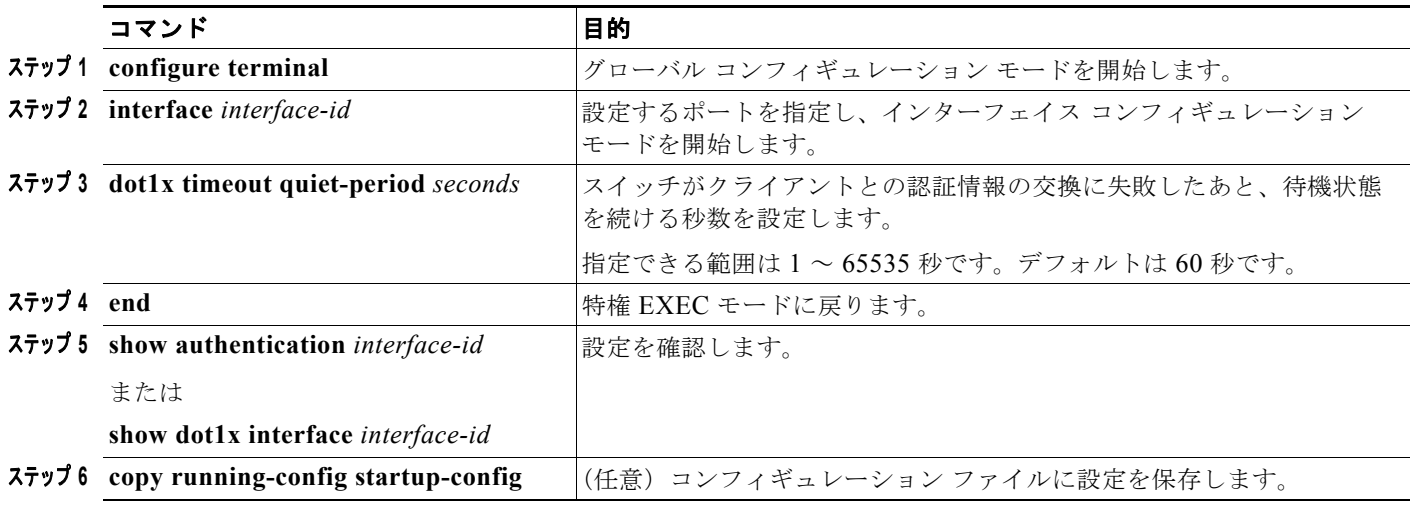

待機時間をデフォルトに戻すには、**no dot1x timeout quiet-period** インターフェイス コンフィギュ レーション コマンドを使用します。

次に、スイッチの待機時間を 30 秒に設定する例を示します。

Switch(config-if)# **dot1x timeout quiet-period 30**

## スイッチからクライアントへの再送信時間の変更

クライアントはスイッチからの EAP-Request/Identity フレームに対し、EAP-Response/Identity フレー ムで応答します。スイッチがこの応答を受信できなかった場合、所定の時間(再送信時間)だけ待機 し、そのあとフレームを再送信します。

(注) このコマンドのデフォルト値は、リンクの信頼性が低い場合や、特定のクライアントおよび認証サーバ の動作に問題がある場合など、異常な状況に対する調整を行う必要があるときに限って変更してくださ い。

スイッチがクライアントからの通知を待機する時間を œ 更するには、特権 EXEC モードで次の手順を 実行します。この手順は任意です。

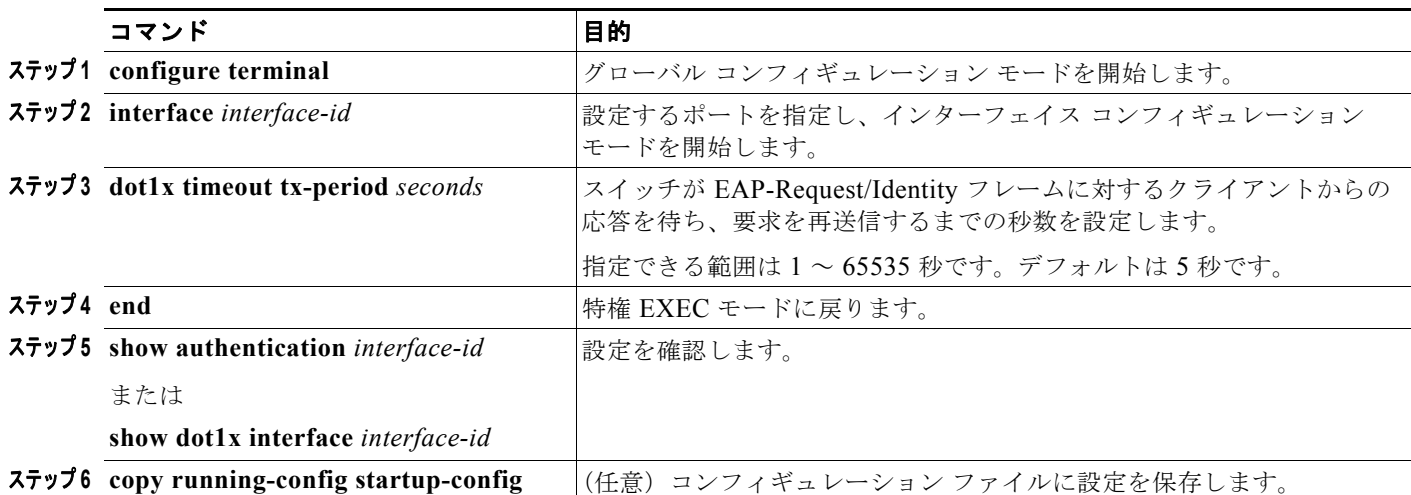

再送信時間をデフォルトに戻すには、**no dot1x timeout tx-period** インターフェイス コンフィギュレー ション コマンドを使用します。

次に、スイッチが EAP-Request/Identity フレームに対するクライアントからの応答を待ち、要求を再 送信するまでの時間を 60 秒に設定する例を示します。

Switch(config-if)# **dot1x timeout tx-period 60**

## スイッチからクライアントへのフレーム再送信回数の設定

(クライアントから応答が得られなかった場合に)スイッチが認証プロセスを再起動する前に、クライ アントに EAP-Request/Identity フレームを送信する回数を変更できます。

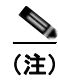

(注) このコマンドのデフォルト値は、リンクの信頼性が低い場合や、特定のクライアントおよび認証サーバ の動作に問題がある場合など、異常な状況に対する調整を行う必要があるときに限って変更してくださ い。

スイッチからクライアントへのフレーム再送信回数を設定するには、特権 EXEC モードで次の手順を 実行します。この手順は任意です。

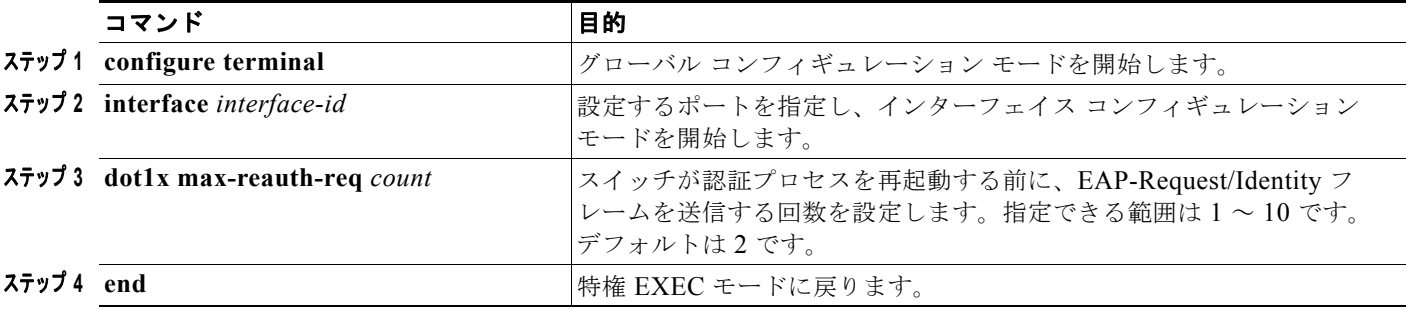

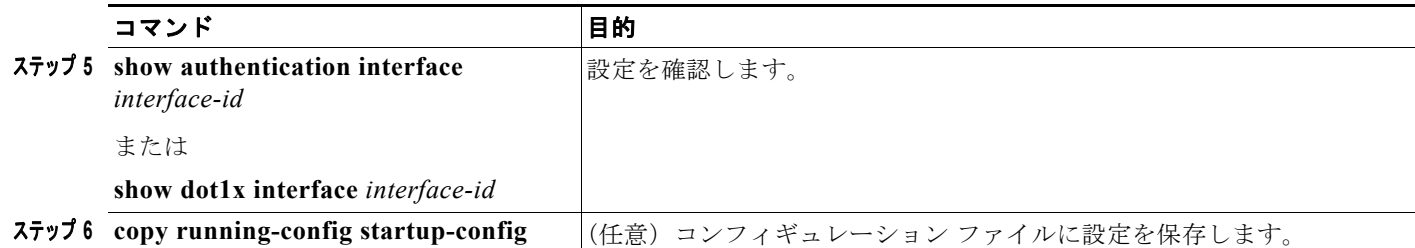

再送信回数をデフォルトに戻すには、**no dot1x max-req** インターフェイス コンフィギュレーション コ マンドを使用します。

次に、スイッチが認証プロセスを再起動する前に、EAP-Request/Identity 要求を送信する回数を 5 に設 定する例を示します。

Switch(config-if)# **dot1x max-req 5**

### 再認証回数の設定

ポートが無許可ステートに変わる前に、スイッチが認証プロセスを再開する回数を変更することもでき ます。

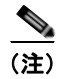

(注) このコマンドのデフォルト値は、リンクの信頼性が低い場合や、特定のクライアントおよび認証サーバ の動作に問題がある場合など、異常な状況に対する調整を行う必要があるときに限って変更してくださ い。

再認証回数を設定するには、特権 EXEC モードで次の手順を実行します。この手順は任意です。

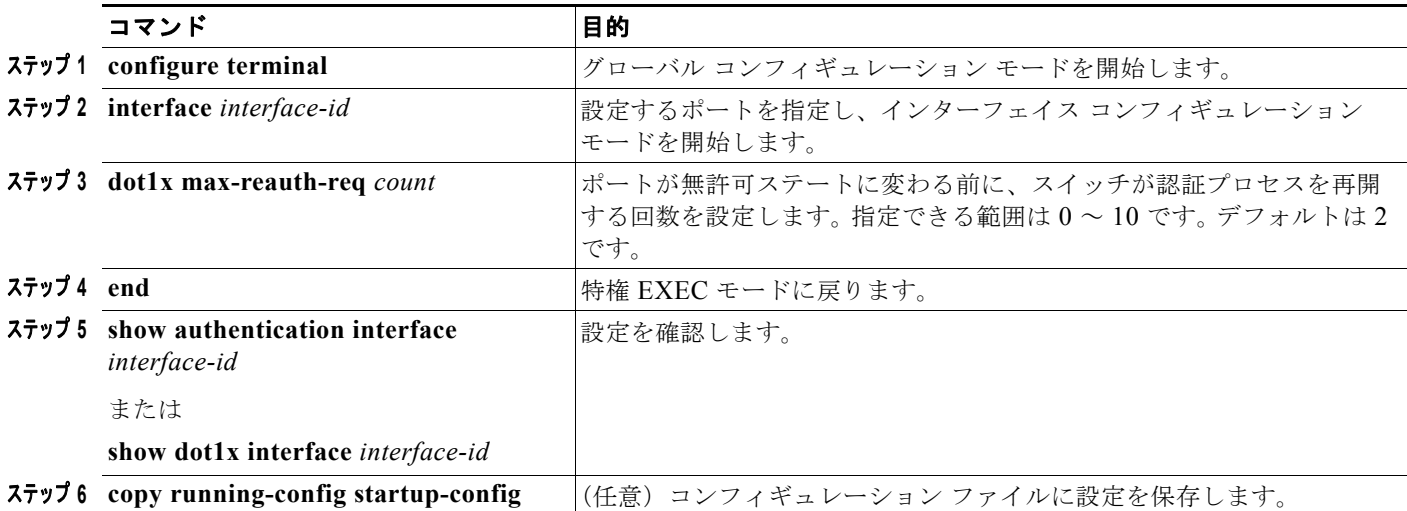

再認証回数をデフォルトに戻すには、**no dot1x max-reauth-req** インターフェイス コンフィギュレー ション コマンドを使用します。

次に、ポートが無許可ステートに変わる前に、スイッチが認証プロセスを再開する回数として 4 を設定 する例を示します。

Switch(config-if)# **dot1x max-reauth-req 4**

### **MAC** 移動のイネーブル化

MAC 移動はスイッチ上のあるポートから別のポートへの認証されたホストの移動を許可します。

スイッチで MAC 移動をグローバルにイネーブルにするには、特権 EXEC モードで次の手順を実行し ます。この手順は任意です。

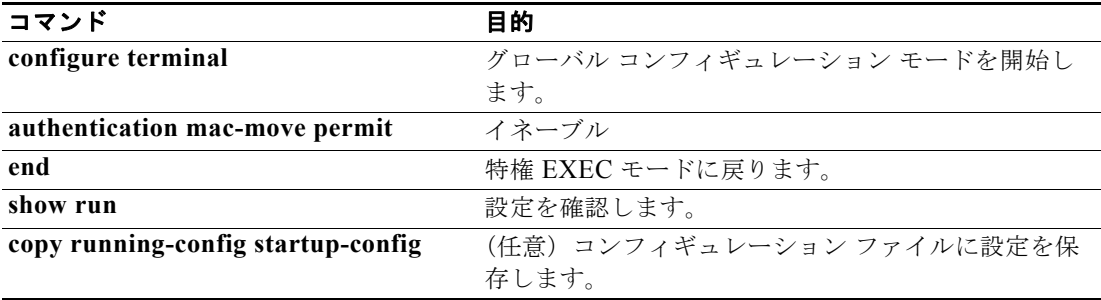

次の例では、スイッチで MAC 移動をグローバルにイネーブルにする方法を示します。

Switch(config)# **authentication mac-move permit**

## **802.1X** アカウンティングの設定

802.1X アカウンティングを使用して、AAA システム アカウンティングをイネーブルにすると、ロギ ングのためにシステム リロード イベントをアカウンティング RADIUS サーバに送信できます。サーバ は、アクティブな 802.1X セッションすべてが終了したものと判断します。

RADIUS は信頼性の低い UDP トランスポート プロトコルを使用するため、ネットワーク状態が良好 でないと、アカウンティング メッセージが失われることがあります。設定した回数のアカウンティン グ要求の再送信後、スイッチが RADIUS サーバからアカウンティング応答メッセージを受信しない場 合、次のメッセージが表示されます。

Accounting message %s for session %s failed to receive Accounting Response.

このストップ メッセージが正常に送信されない場合、次のメッセージが表示されます。

00:09:55: %RADIUS-4-RADIUS DEAD: RADIUS server 172.20.246.201:1645,1646 is not responding.

(注) ロギングの開始、停止、仮のアップデート メッセージ、タイム スタンプなどのアカウンティング タス クを実行するように、RADIUS サーバを設定する必要があります。これらの機能をオンにするには、 RADIUS サーバの [Network Configuration] タブの [Update/Watchdog packets from this AAA client] の ロギングをイネーブルにします。次に、RADIUS サーバの [System Configuration] タブの [CVS RADIUS Accounting] をイネーブルにします。

AAA がスイッチでイネーブルになったあと、802.1X アカウンティングを設定するには、特権 EXEC モードで次の手順を実行します。この手順は任意です。

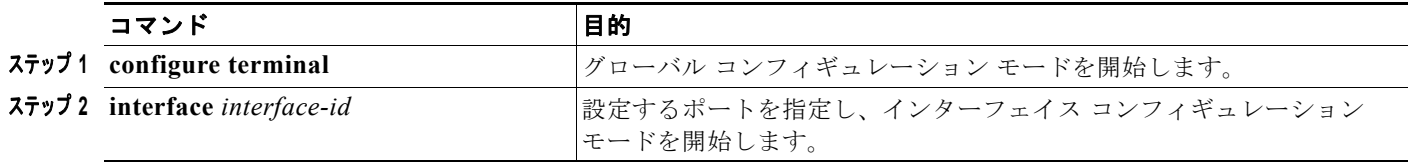

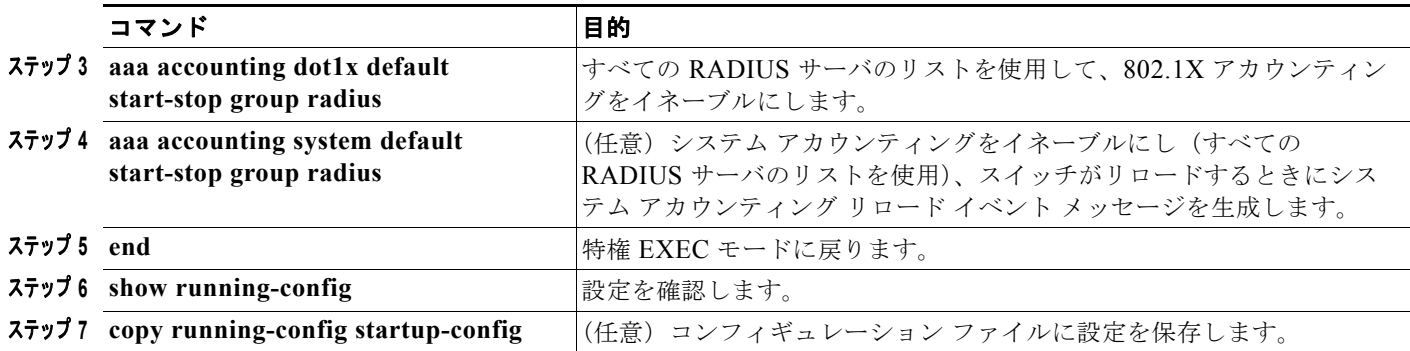

アカウンティング応答メッセージを受信しない RADIUS メッセージ数を表示するには、**show radius statistics** 特権 EXEC コマンドを使用します。

次に、802.1X アカウンティングを設定する例を示します。最初のコマンドは、アカウンティングの UDP ポートとして 1813 を指定して、RADIUS サーバを設定します。

Switch(config)# **radius-server host 172.120.39.46 auth-port 1812 acct-port 1813 key rad123** Switch(config)# **aaa accounting dot1x default start-stop group radius** Switch(config)# **aaa accounting system default start-stop group radius**

## ゲスト **VLAN** の設定

サーバが EAP Request/Identity フレームに対する応答を受信しない場合、ゲスト VLAN を設定すると、 802.1X 対応でないクライアントはゲスト VLAN に配置されます。802.1X 対応であっても、認証に失 敗したクライアントは、ネットワークへのアクセスが許可されません。スイッチは、シングルホスト モードまたはマルチホスト モードでゲスト VLAN をサポートします。

ゲスト VLAN を設定するには、特権 EXEC モードで次の手順を実行します。この手順は任意です。

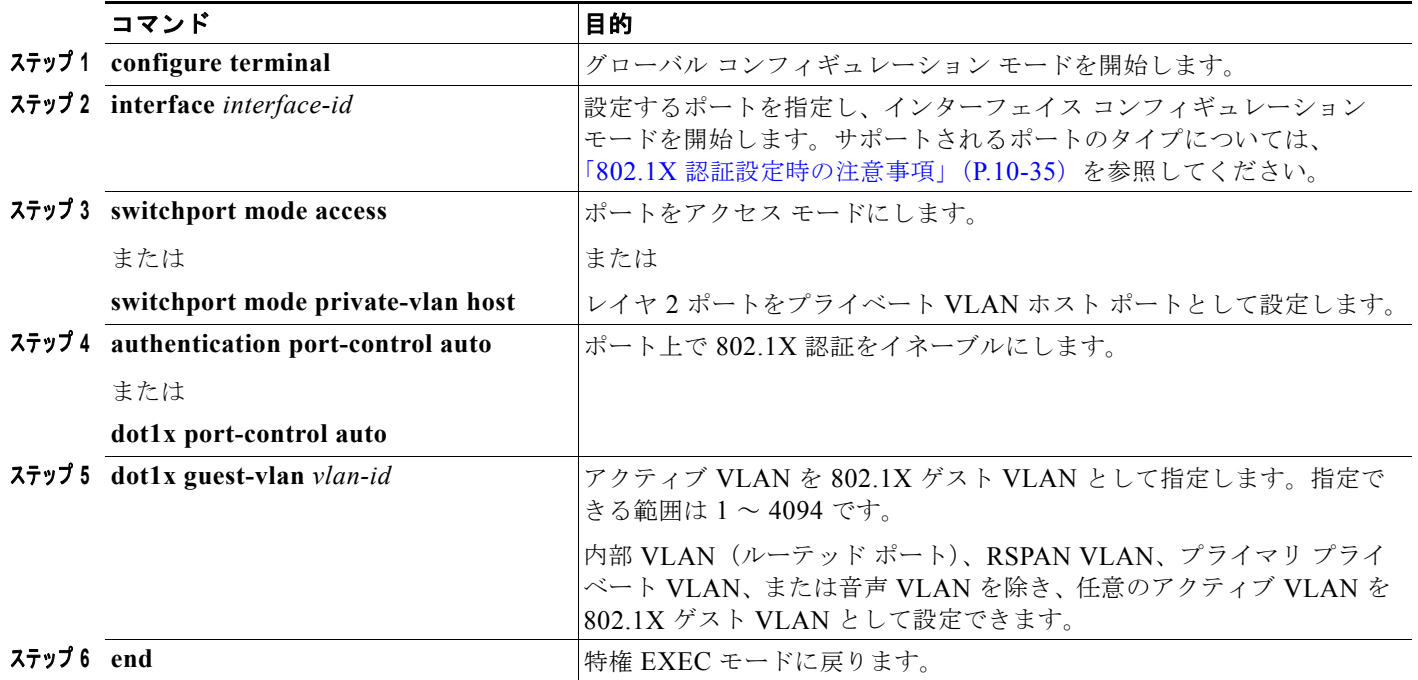

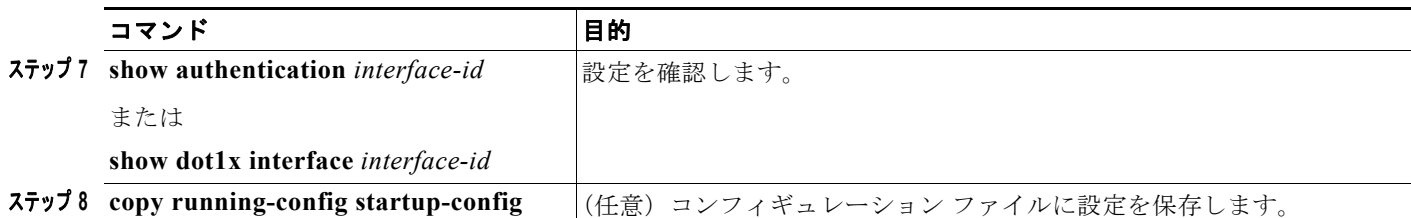

ゲスト VLAN をディセーブルにして削除するには、**no dot1x guest-vlan** インターフェイス コンフィ ギュレーション コマンドを使用します。ポートは無許可ステートに戻ります。

次に、VLAN 2 を 802.1X ゲスト VLAN としてイネーブルにする例を示します。

Switch(config)# **interface gigabitethernet2/0/2** Switch(config-if)# **dot1x guest-vlan 2**

次に、スイッチの待機時間として 3 を、要求の再送信前にクライアントからの EAP-Request/Identify フレーム応答を待機する時間(秒)を 15 に設定し、802.1X ポートの DHCP クライアント接続時に、 VLAN 2 を 802.1X ゲスト VLAN としてイネーブルにする例を示します。

Switch(config-if)# **dot1x timeout quiet-period 3** Switch(config-if)# **dot1x timeout tx-period 15** Switch(config-if)# **dot1x guest-vlan 2**

## 制限付き **VLAN** の設定

スイッチ スタックまたはスイッチ上に制限付き VLAN を設定すると、認証サーバが有効なユーザ名ま たはパスワードを受信できない場合、802.1X に準拠したクライアントは制限付き VLAN に移されま す。スイッチは、シングルホスト モードに限り制限付き VLAN をサポートします。

制限付き VLAN を設定するには、特権 EXEC モードで次の手順を実行します。この手順は任意です。

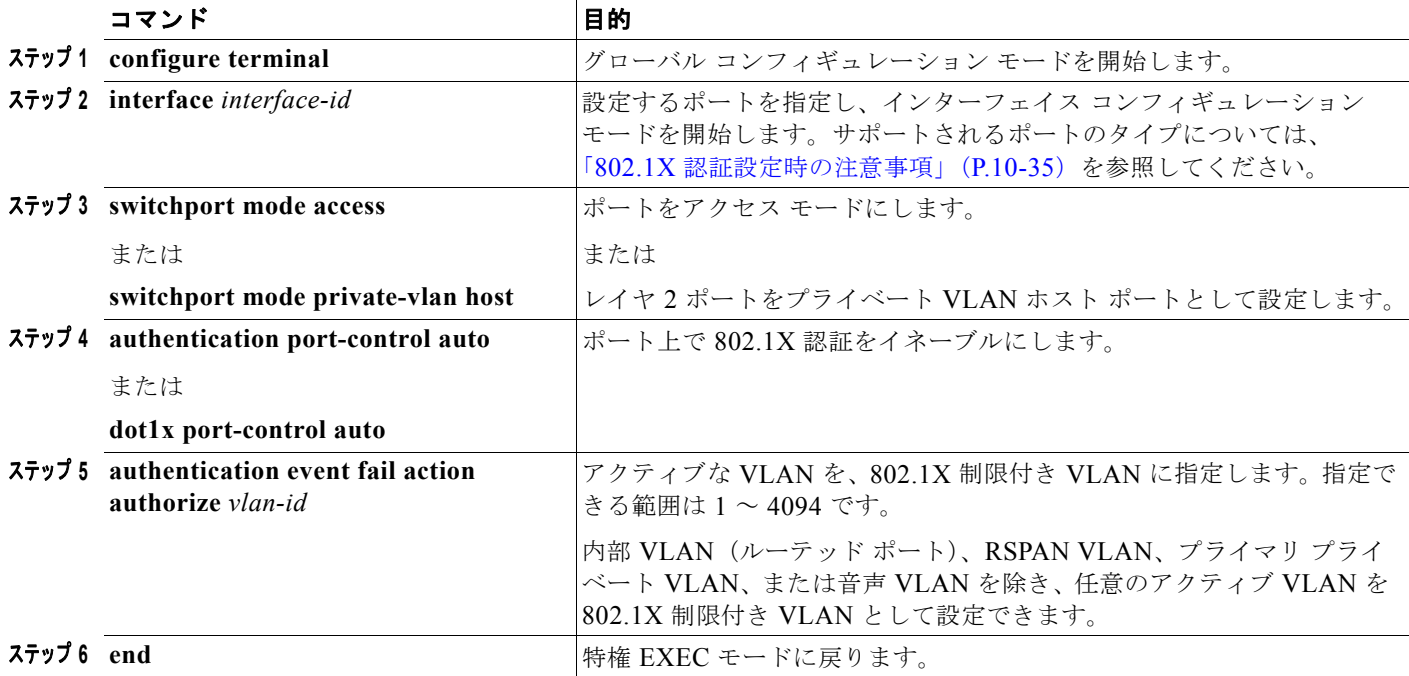

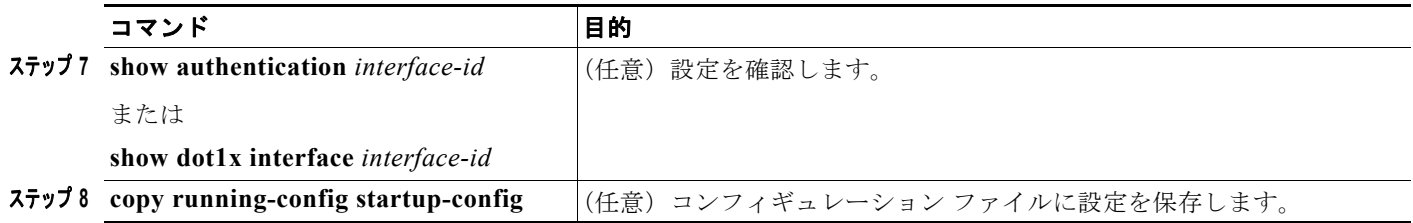

制限付き VLAN をディセーブルにして削除するには、**no dot1x auth-fail vlan** インターフェイス コン フィギュレーション コマンドを使用します。ポートは無許可ステートに戻ります。

次に、*VLAN 2* を 802.1X 制限付き VLAN としてイネーブルにする例を示します。

Switch(config-if)# **dot1x auth-fail vlan 2**

ユーザに制限付き VLAN を割り当てる前に、**dot1x auth-fail max-attempts** インターフェイス コン フィギュレーション コマンドを使用して、認証試行回数を最大に設定できます。指定できる試行回数 は 1 ~ 3 です。デフォルトは 3 回に設定されています。

認証試行回数を最大に設定するには、特権 EXEC モードで次の手順を実行します。この手順は任意で す。

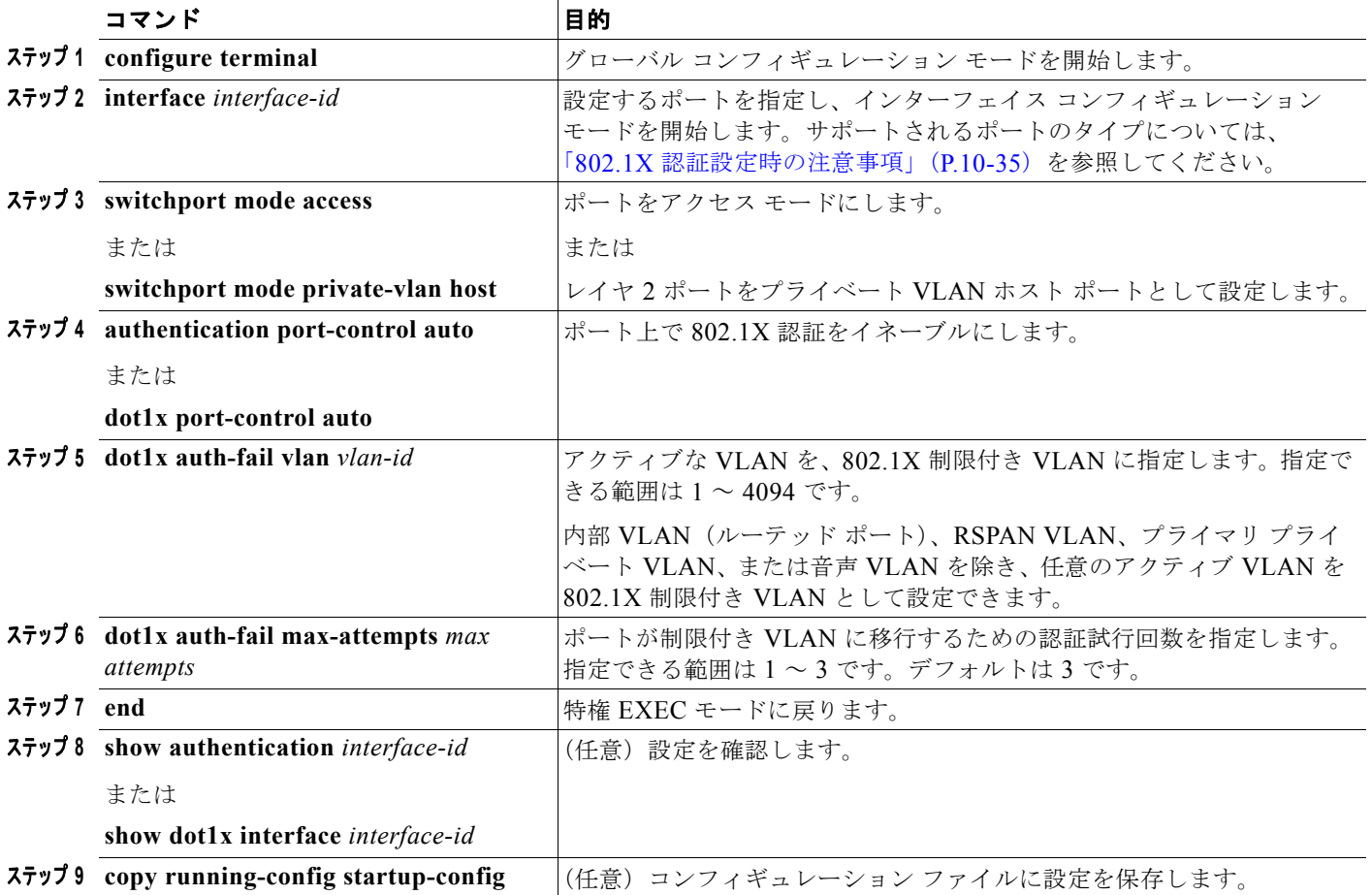

設定数をデフォルトに戻すには、**no dot1x auth-fail max-attempts** インターフェイス コンフィギュ レーション コマンドを使用します。

次に、ポートを制限付き VLAN にするために、認証試行回数を *2* に設定する方法を示します。 Switch(config-if)# **dot1x auth-fail max-attempts 2**

## アクセス不能認証バイパス機能の設定

アクセス不能認証バイパス機能(クリティカル認証または AAA 失敗ポリシーとも呼ばれます)を設定 できます。

ポートをクリティカル ポートとして設定し、アクセス不能認証バイパス機能をイネーブルにするには、 特権 EXEC モードで次の手順を実行します。この手順は任意です。

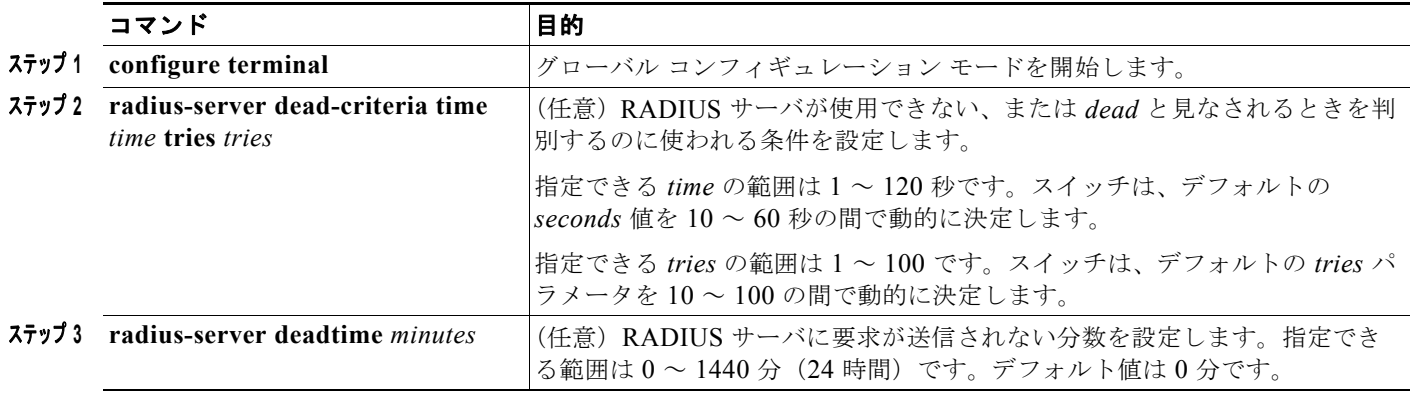

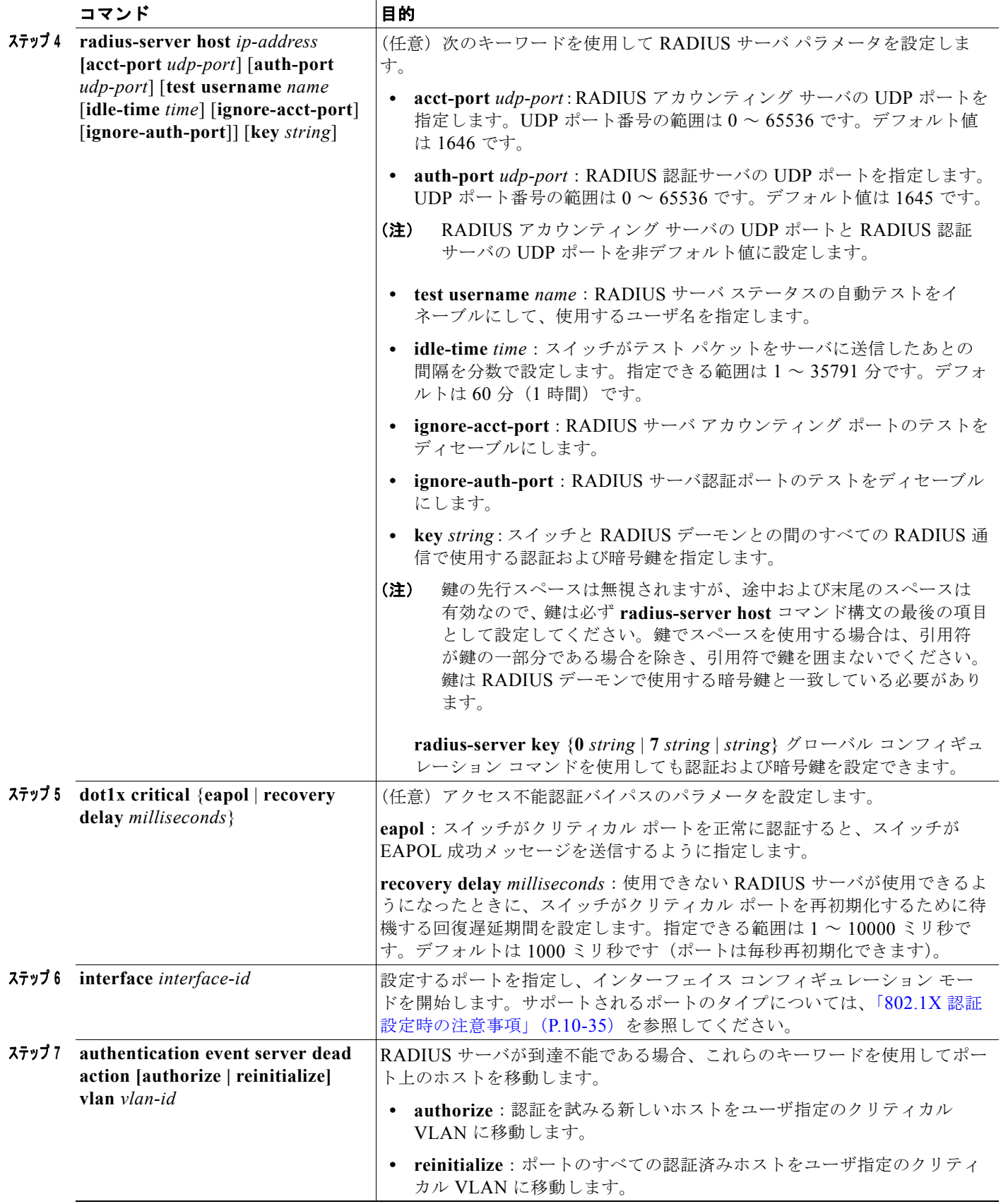

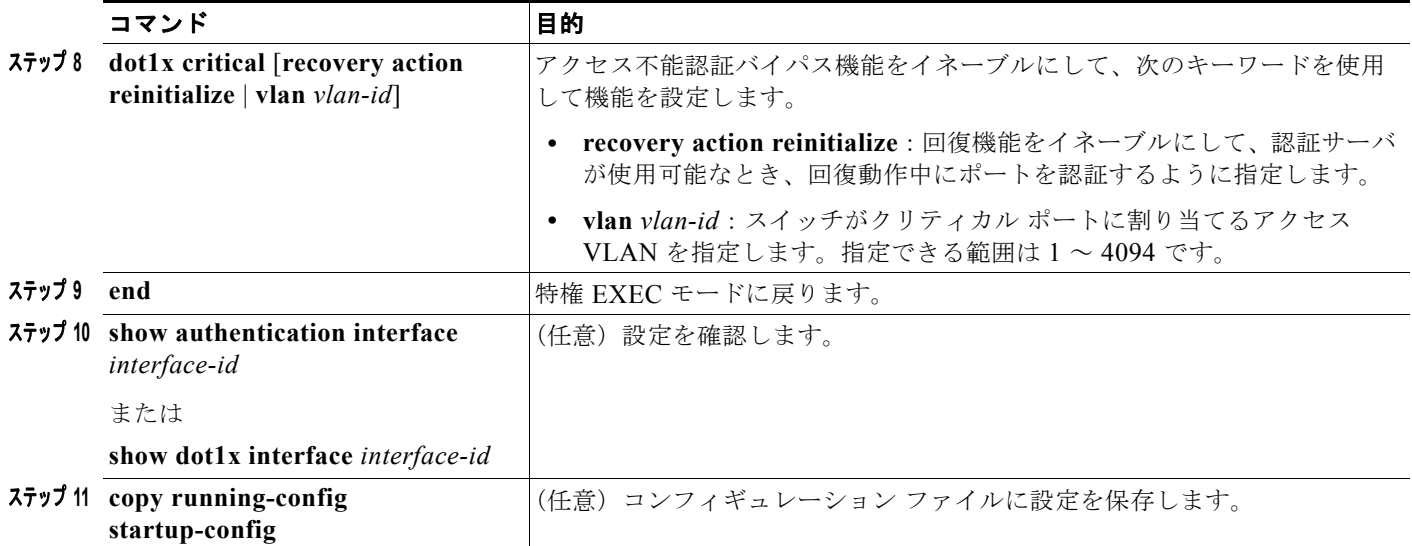

RADIUS サーバのデフォルト設定に戻すには、**no radius-server dead-criteria**、**no radius-server deadtime**、および **no radius-server host** グローバル コンフィギュレーション コマンドを使用します。 アクセス不能認証バイパスのデフォルト設定に戻すには、**no dot1x critical** {**eapol | recovery delay**} グローバル コンフィギュレーション コマンド を使用します。アクセス不能認証バイパスをディセーブ ルにするには、**no dot1x critical** インターフェイス コンフィギュレーション コマンドを使用します。

次に、アクセス不能認証バイパス機能を設定する例を示します。

Switch(config)# **radius-server dead-criteria time 30 tries 20** Switch(config)# **radius-server deadtime 60** Switch(config)# **radius-server host 1.1.1.2 acct-port 1550 auth-port 1560 test username user1 idle-time 30 key abc1234** Switch(config)# **dot1x critical eapol** Switch(config)# **dot1x critical recovery delay 2000** Switch(config)# **interface gigabitethernet1/0/2** Switch(config)# **radius-server deadtime 60** Switch(config-if)# **dot1x critical** Switch(config-if)# **dot1x critical recovery action reinitialize** Switch(config-if)# **dot1x critical vlan 20** Switch(config-if)# **end**

### **WoL** を使用した **802.1X** 認証の設定

WoL を使用した 802.1X 認証をイネーブルにするには、特権 EXEC モードで次の手順を実行します。 この手順は任意です。

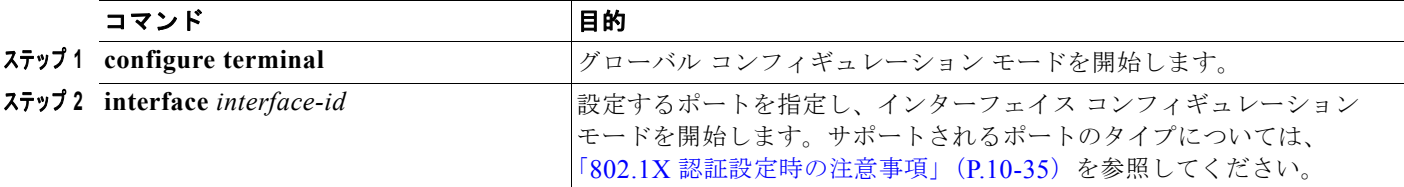

 $\blacksquare$ 

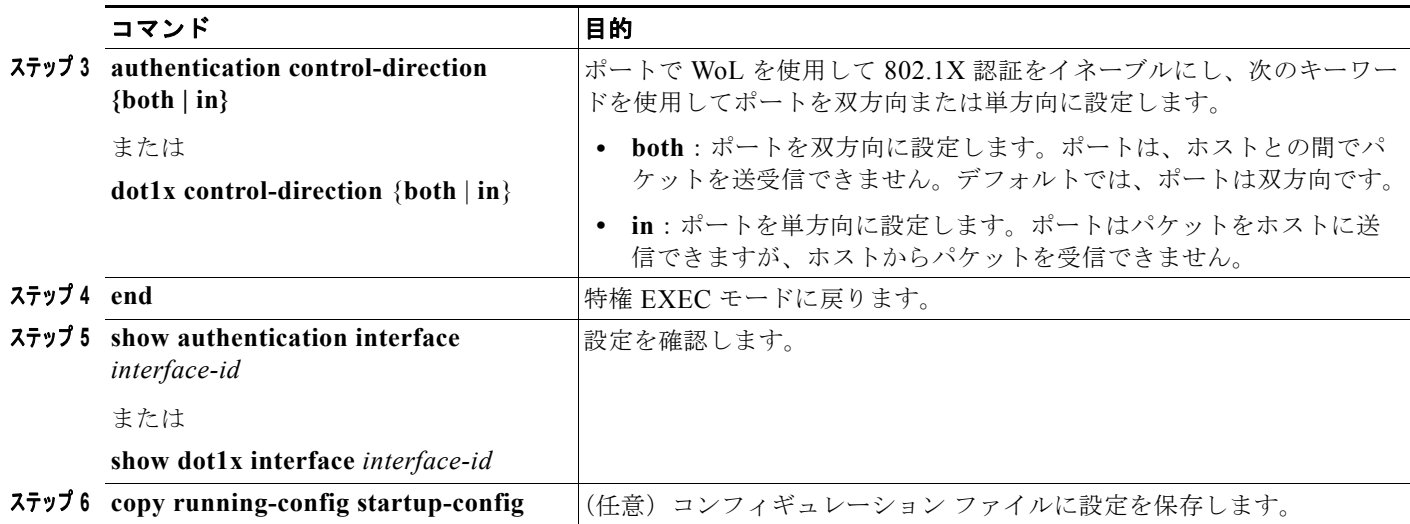

WoL を使用して 802.1X 認証をディセーブルにするには、**no authentication control-direction** または **no dot1x control-direction** インターフェイス コンフィギュレーション コマンドを使用します。

次に、WoL を使用した 802.1X 認証をイネーブルにして、ポートを双方向に設定する例を示します。

Switch(config-if)# **authentication control-direction both**

または

Switch(config-if)# **dot1x control-direction both**

## **MAC** 認証バイパスの設定

MAC 認証バイパスをイネーブルにするには、特権 EXEC モードで次の手順を実行します。この手順は 任意です。

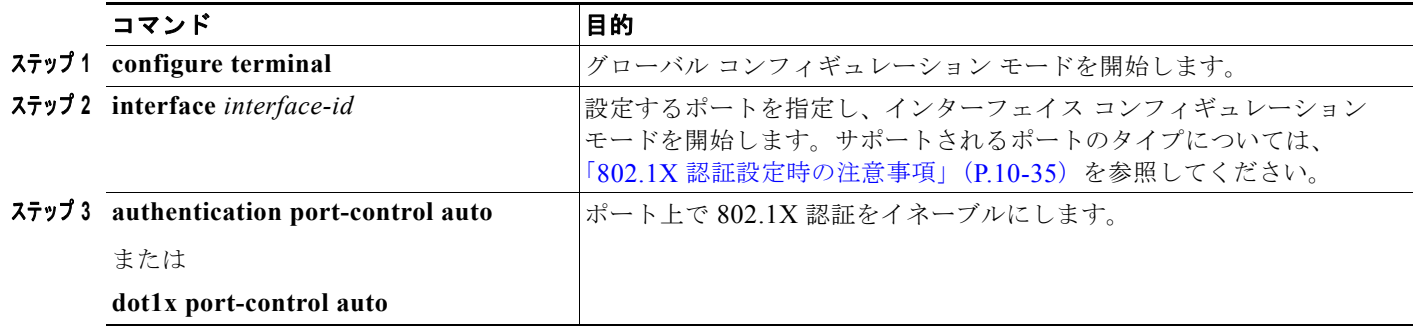

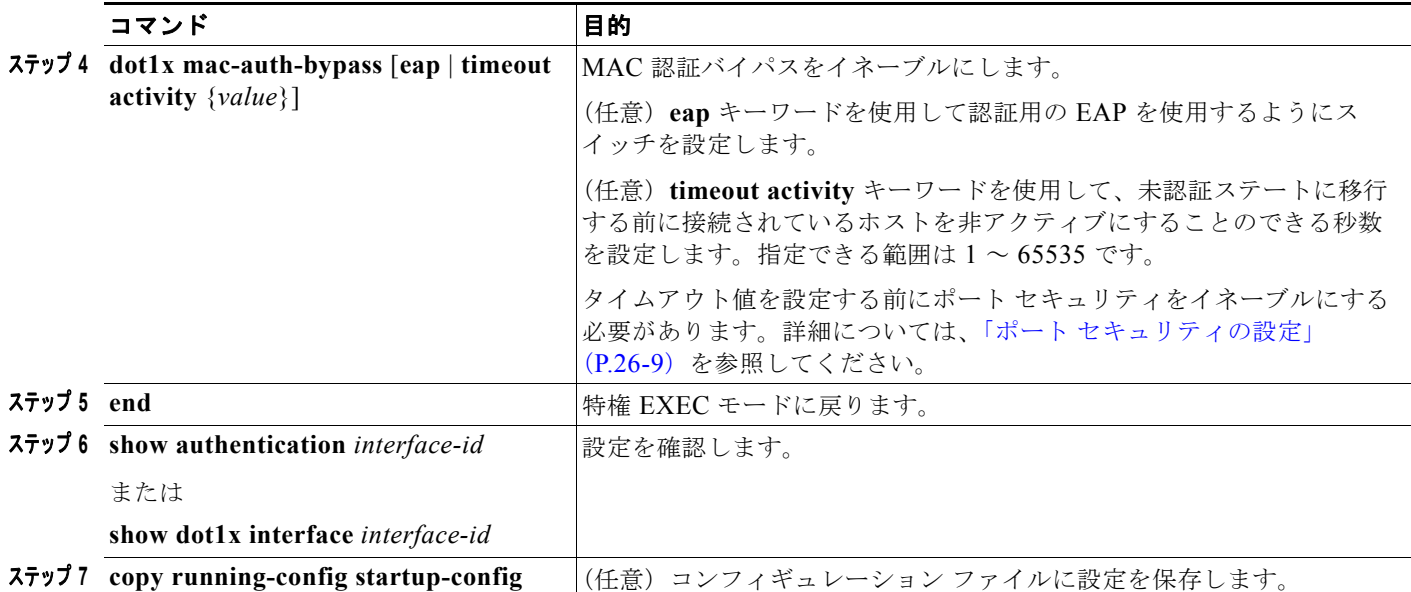

MAC 認証バイパスをディセーブルにするには、**no dot1x mac-auth-bypass** インターフェイス コン フィギュレーション コマンドを使用します。

次に、MAC 認証バイパス機能をイネーブルにする例を示します。

Switch(config-if)# **dot1x mac-auth-bypass**

## **802.1X** ユーザ分散の設定

VLAN グループを設定し、VLAN を VLAN グループにマッピングするには特権 EXEC モードで次の 手順を実行します。

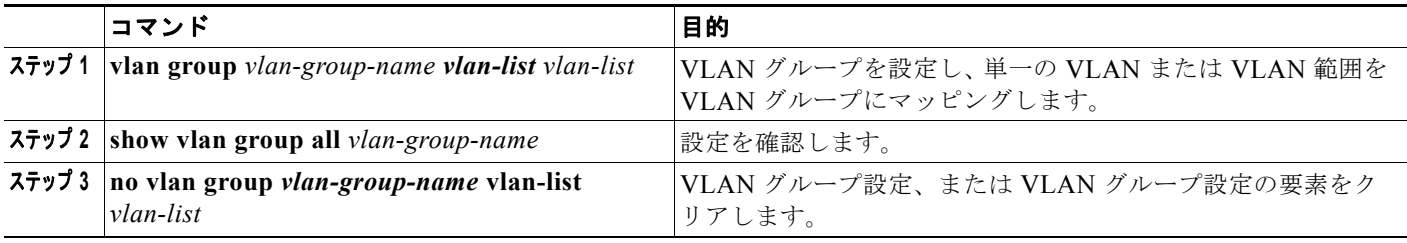

次の例では、VLAN グループを設定し、VLAN をグループにマッピングし、VLAN グループ設定およ び指定された VLAN へのマッピングを確認する方法を示します。

switch(config)# **vlan group eng-dept vlan-list 10**

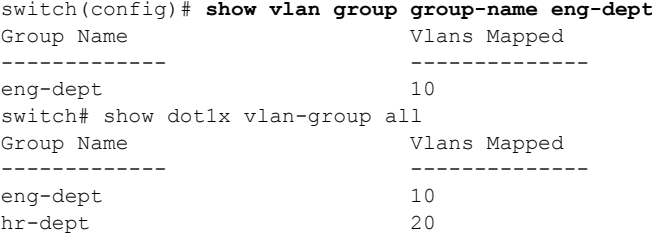

П

次の例では、VLAN を既存のグループに追加し、VLAN が追加されたことを確認する方法を示します。 switch(config)# **vlan group eng-dept vlan-list 30** switch(config)# show vlan group eng-dept Group Name Vlans Mapped ------------- ------------- eng-dept 10,30 次の例では、VLAN グループから VLAN を削除する方法を示します。 switch# **no vlan group eng-dept vlan-list** *10* 次に、すべての VLAN が VLAN グループから削除され、VLAN グループがクリアされる例を示しま す。 switch(config)# **no vlan group eng-dept vlan-list 30** Vlan 30 is successfully cleared from vlan group eng-dept. switch(config)# **show vlan group group-name eng-dept** 次の例では、すべての VLAN グループをクリアする方法を示します。 switch(config)# **no vlan group end-dept vlan-list all** switch(config)# **show vlan-group all** これらのコマンドの詳細については、『*Cisco IOS Security Command Reference*』を参照してください。

## **NAC** レイヤ **2 802.1X** 検証の設定

NAC レイヤ 2 802.1X 検証を設定できます。これは、RADIUS サーバを使用した 802.1X 認証とも呼ば れます。

NAC レイヤ 2 802.1X 検証を設定するには、特権 EXEC モードで次の手順を実行します。この手順は 任意です。

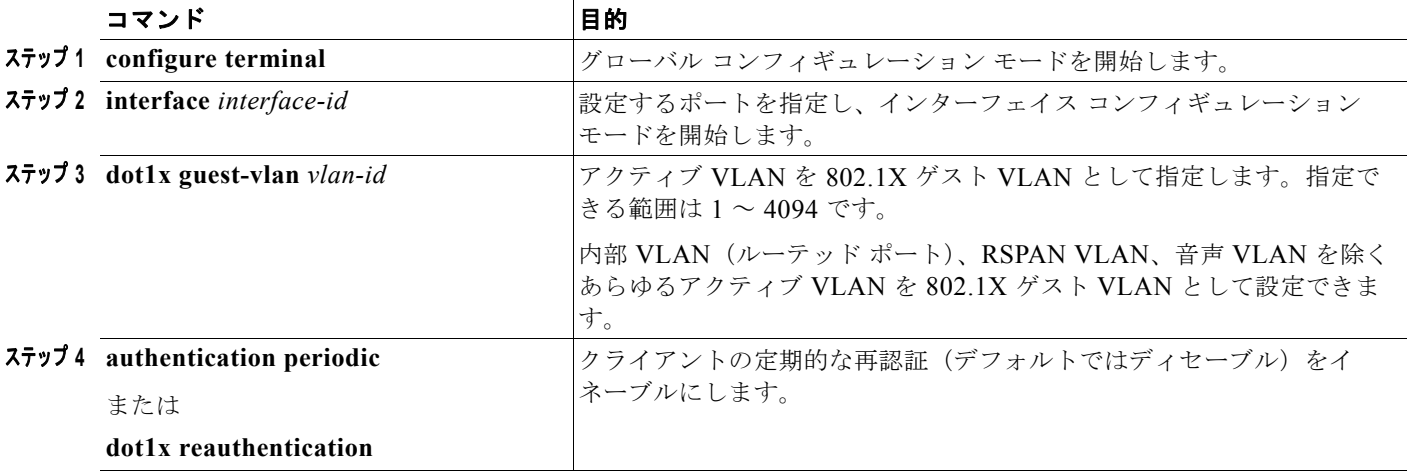

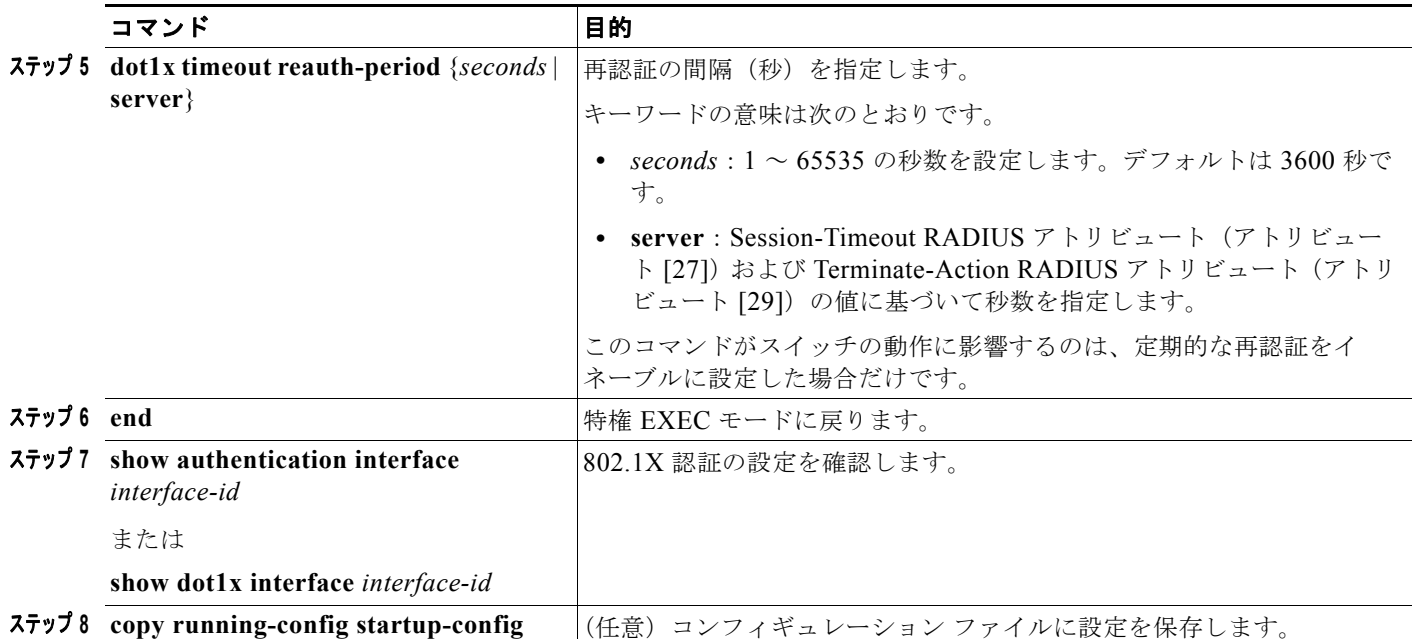

次に、NAC レイヤ 2 802.1X 検証を設定する例を示します。

```
Switch# configure terminal
Switch(config)# interface gigabitethernet2/0/1
Switch(config-if)# dot1x reauthentication
Switch(config-if)# dot1x timeout reauth-period server
```
## **NEAT** を使用したオーセンティケータおよびサプリカント スイッチの設定

この機能を設定するには、ワイヤリング クローゼット外の 1 つのスイッチがサプリカントとして設定 され、オーセンティケータ スイッチに接続している必要があります。

概要については、「[Network Edge Access Topology](#page-311-0) (NEAT) を使用した 802.1X サプリカント スイッ [チおよびオーセンティケータ](#page-311-0) スイッチ」(P.10-30)を参照してください。

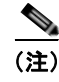

(注) *cisco-av-pairs* は、ACS 上で *device-traffic-class=switch* として設定する必要があります。これにより、 インターフェイスは、サプリカントの認証が成功したあとにトランクとして設定されます。

スイッチをオーセンティケータとして設定するには、特権 EXEC モードで次の手順を実行します。

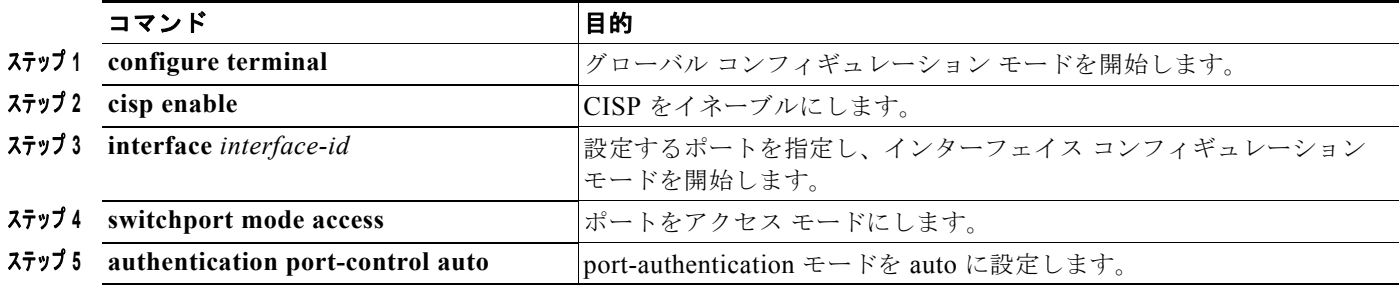

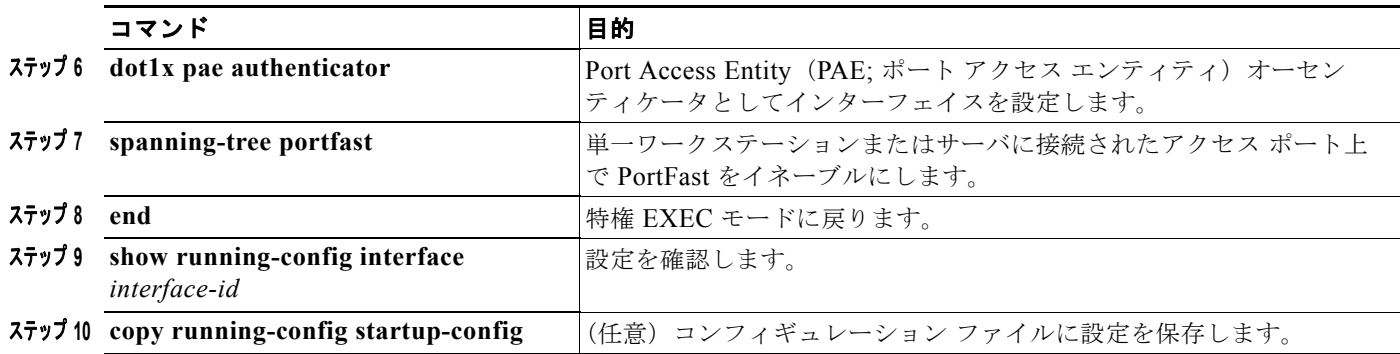

次に、スイッチを 802.1X オーセンティケータとして設定する例を示します。

```
Switch# configure terminal
Switch(config)# cisp enable
Switch(config)# interface gigabitethernet2/0/1
Switch(config-if)# switchport mode access
Switch(config-if)# authentication port-control auto
Switch(config-if)# dot1x pae authenticator
Switch(config-if)# spanning-tree portfast trunk
```
スイッチをサプリカントとして設定するには、特権 EXEC モードで次の手順を実行します。

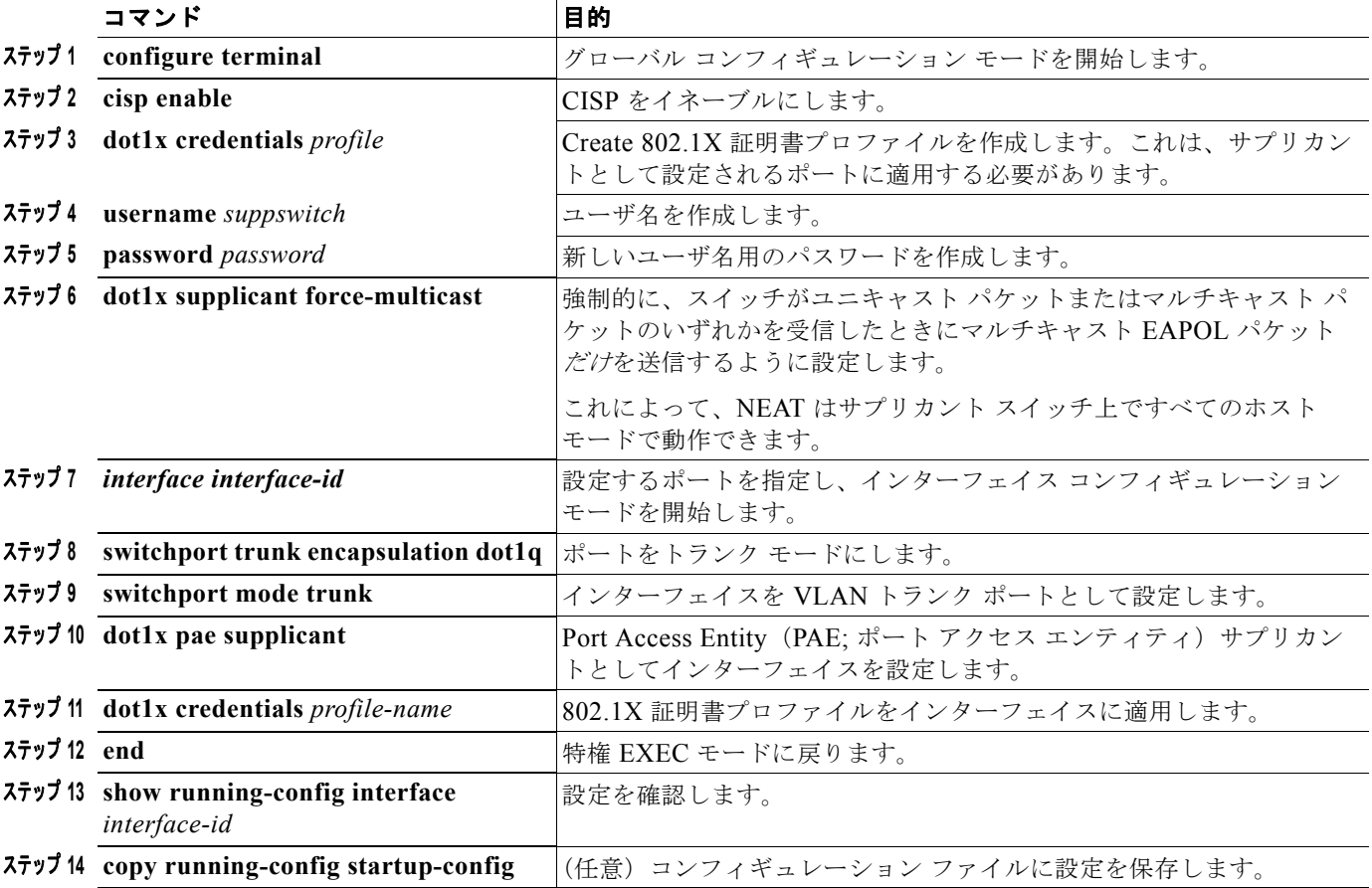

次に、スイッチをサプリカントとして設定する例を示します。

```
Switch# configure terminal
Switch(config)# cisp enable
Switch(config)# dot1x credentials test
Switch(config)# username suppswitch
Switch(config)# password myswitch
Switch(config)# dot1x supplicant force-multicast
Switch(config)# interface gigabitethernet1/0/1
Switch(config-if)# switchport trunk encapsulation dot1q
Switch(config-if)# switchport mode trunk
Switch(config-if)# dot1x pae supplicant
Switch(config-if)# dot1x credentials test
Switch(config-if)# end
```
#### **Auto Smartport**(**ASP**)による **NEAT** の設定

スイッチ VSA の代わりに Auto Smartport ユーザ定義マクロを使用してオーセンティケータ スイッチ を設定することもできます。詳細については、第 13 章「[Auto Smartport](#page-402-0) マクロの設定」を参照してく ださい。

## ダウンロード可能な **ACL** とリダイレクト **URL** を使用した **802.1X** 認証の 設定

スイッチ上で 802.1X 認証を設定するほかに、ACS を設定する必要があります。詳細については、 『Cisco Secure ACS configuration guides』を参照してください。

(注) ACS をスイッチにダウンロードする前に、ダウンロード可能な ACL をスイッチ上で設定する必要があ ります。

ポート上での認証のあと、**show ip access-list** 特権 EXEC コマンドを使用して、ダウンロードされた ACL をポート上で表示できます。

#### ダウンロード可能な **ACL** の設定

クライアント認証が終了して、IP デバイス トラッキング テーブルにクライアント IP アドレスが追加 されると、ポリシーが有効になります。そしてスイッチはダウンロード可能な ACL をポートに適用し ます。

特権 EXEC モードで実行します。

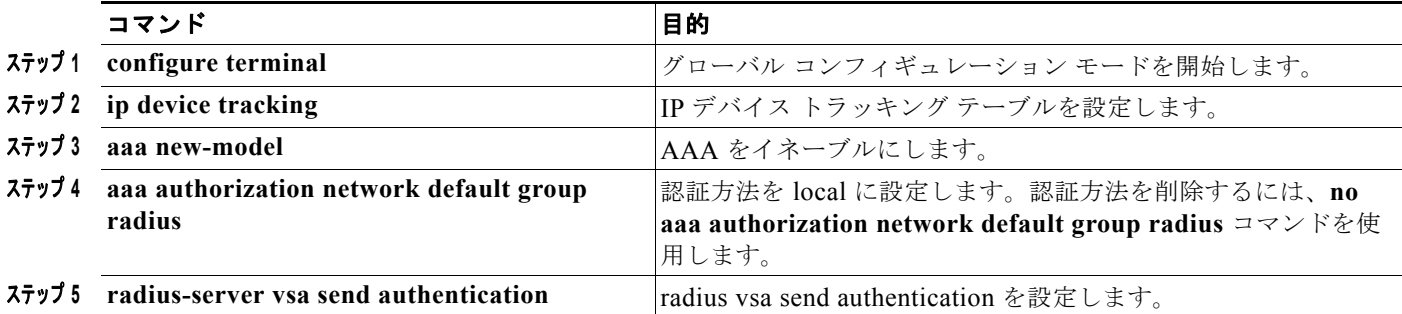

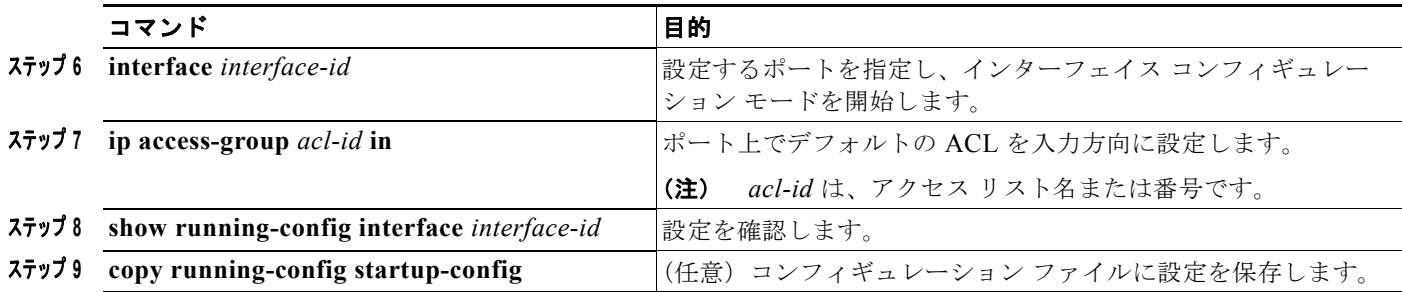

### ダウンロード ポリシーの設定

特権 EXEC モードで実行します。

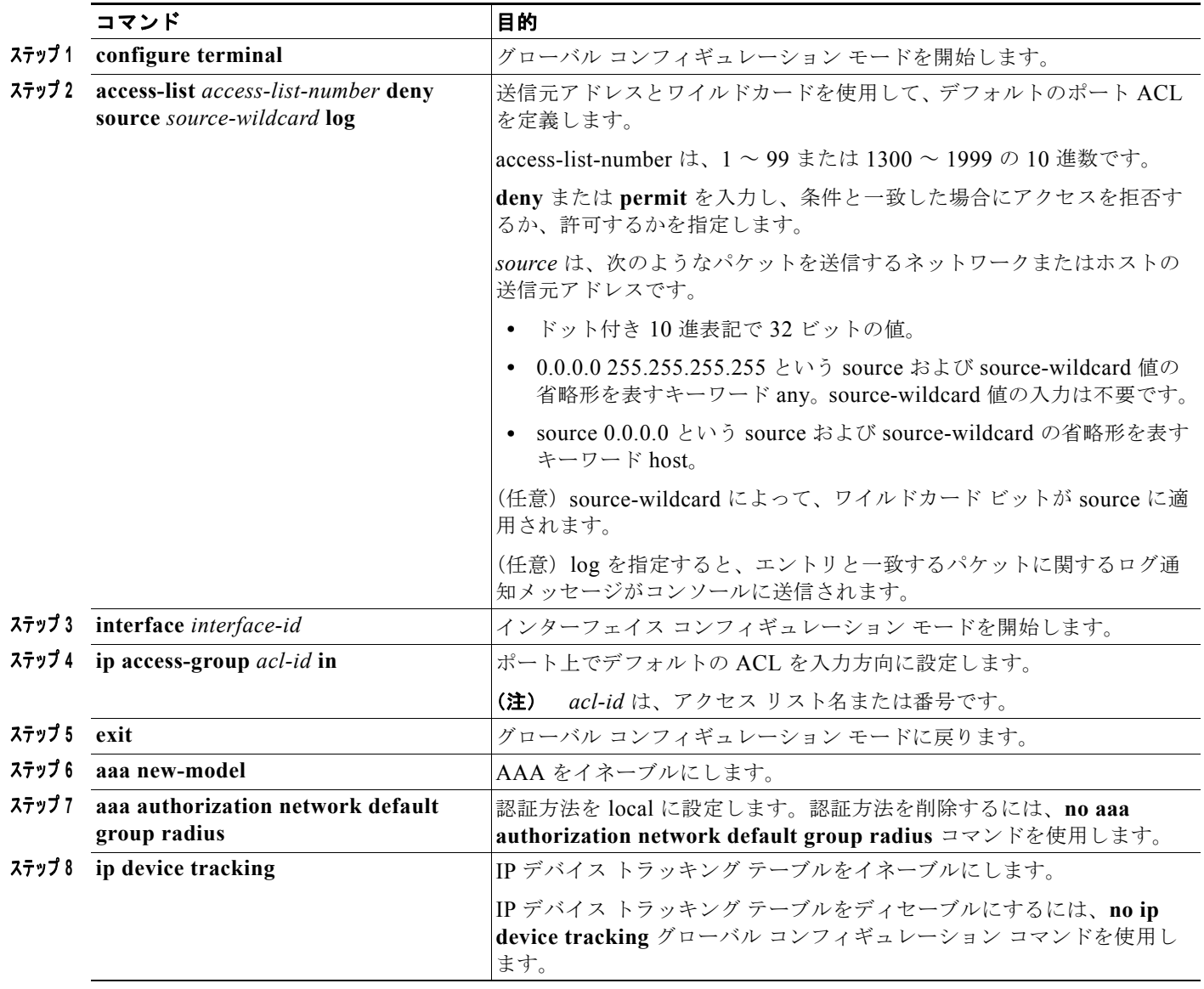

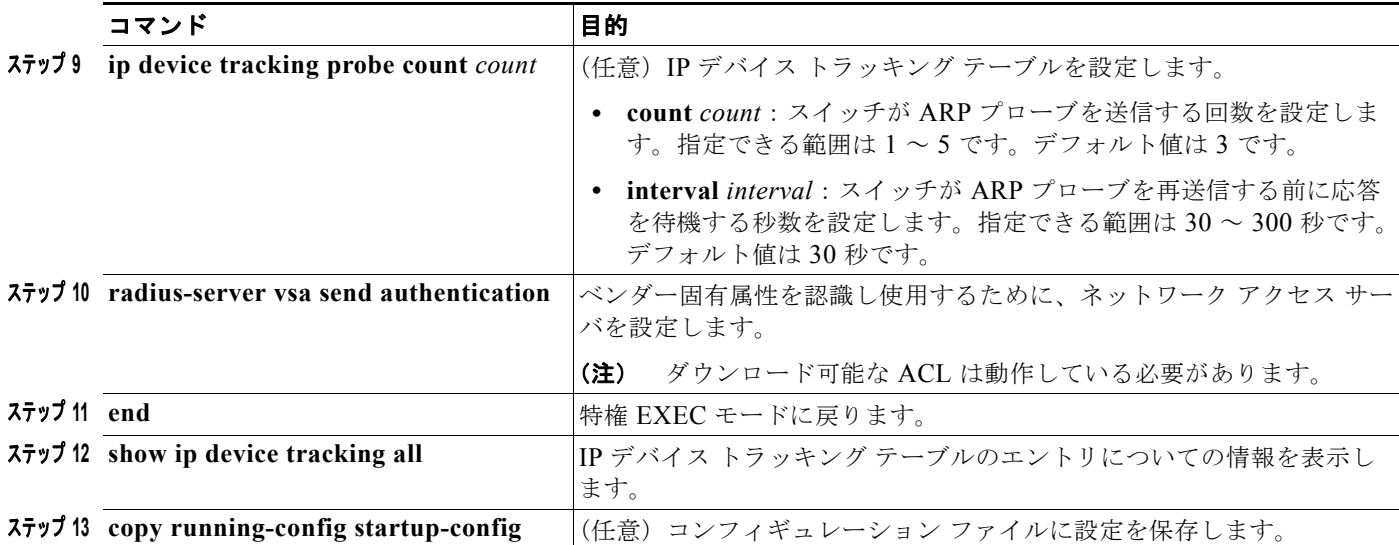

次に、ダウンロード ポリシー用のスイッチ設定の例を示します。

```
Switch# config terminal
Enter configuration commands, one per line. End with CNTL/Z.
Switch(config)# aaa new-model
Switch(config)# aaa authorization network default group radius
Switch(config)# ip device tracking
Switch(config)# ip access-list extended default_acl
Switch(config-ext-nacl)# permit ip any any
Switch(config-ext-nacl)# exit
Switch(config)# radius-server vsa send authentication
Switch(config)# interface gigabitethernet2/0/1
Switch(config-if)# ip access-group default acl in
Switch(config-if)# exit
```
## **VLAN ID** ベースの **MAC** 認証の設定

特権 EXEC モードで次の手順を実行します。

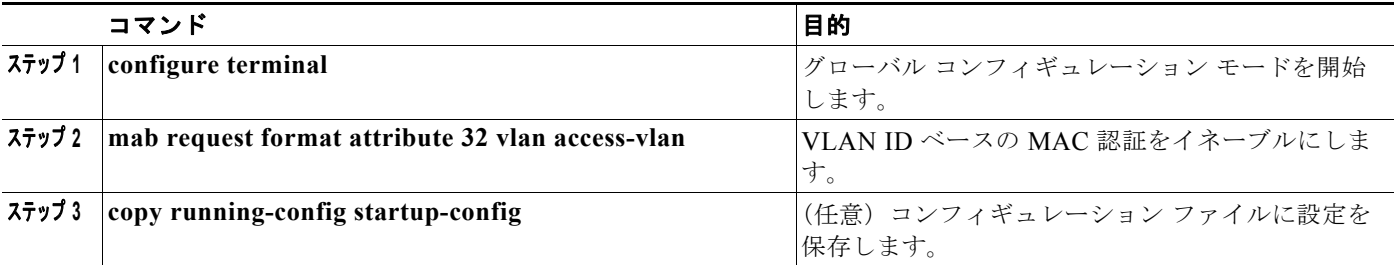

VLAN ID ベースの MAC 認証の状態を確認する show コマンドはありません。**debug radius accounting** 特権 EXEC コマンドを使用して RADIUS アトリビュート 32 を確認してください。このコ マンドの詳細については、次の URL で『*Cisco IOS Debug Command Reference*』Release 12.2 を参照 してください。

[http://www.cisco.com/en/US/docs/ios/debug/command/reference/db\\_q1.html#wp1123741](http://www.cisco.com/en/US/docs/ios/debug/command/reference/db_q1.html#wp1123741)

次の例では、スイッチで VLAN ID ベースの MAC 認証をグローバルにイネーブルにする方法を示しま す。 Switch# **config terminal**

```
Enter configuration commands, one per line. End with CNTL/Z.
Switch(config)# mab request format attribute 32 vlan access-vlan
Switch(config-if)# exit
```
### 認証の順序を柔軟に設定

特権 EXEC モードで次の手順を実行します。

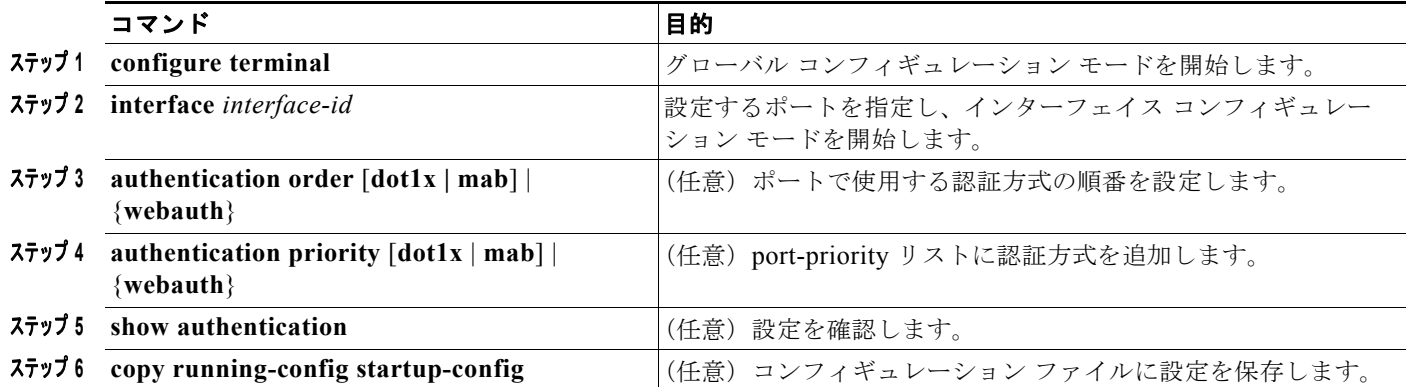

次に、ポートが最初に 802.1X 認証を試行し、次にフォールバック メソッドとして Web 認証を試行す る設定方法の例を示します。

Switch# **configure terminal** Switch(config)# **interface gigabitethernet2/0/1** Switch(config)# **authentication order dot1x webauth**

## **Open1x** の設定

特権 EXEC モードで実行します。

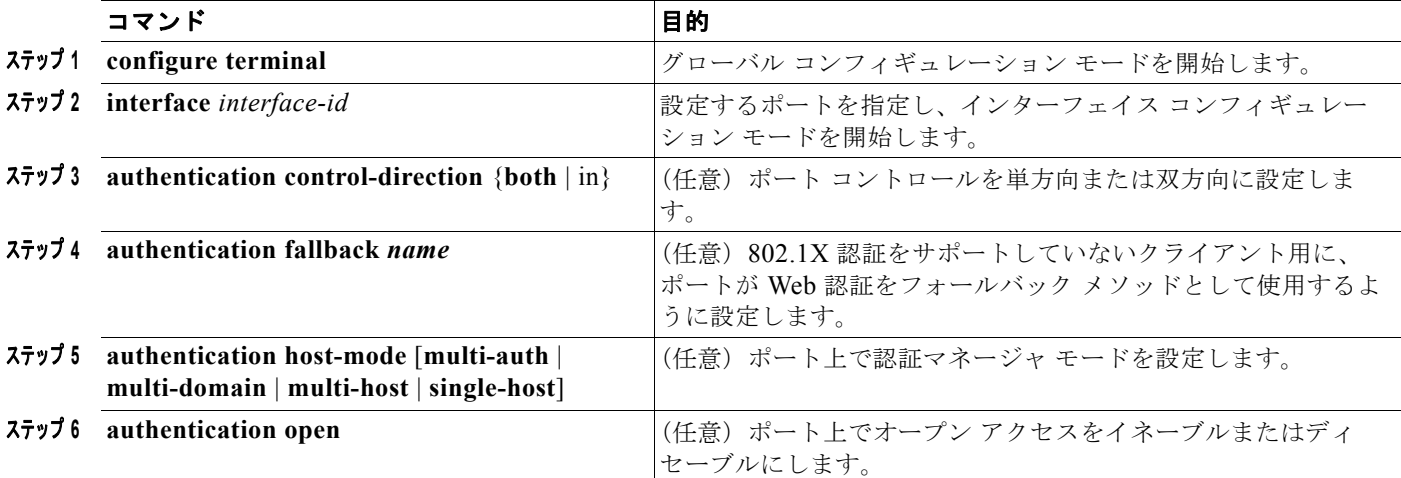

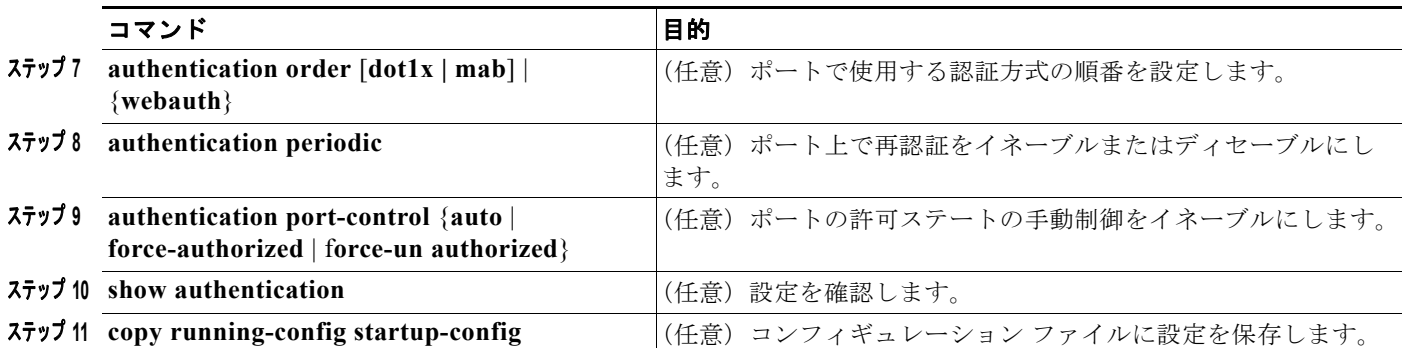

次に、ポート上で open 1X を設定する例を示します。

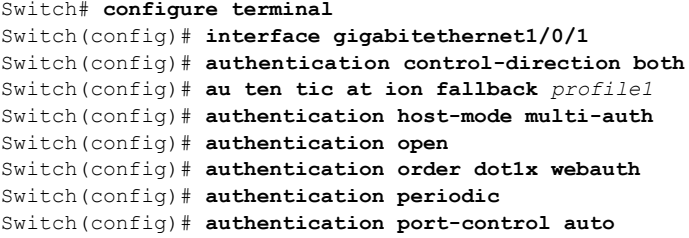

## ポート上での **802.1X** 認証のディセーブル化

802.1X 認証をポートでディセーブルにするには、**no dot1x pae** インターフェイス コンフィギュレー ション コマンドを使用します。

ポートで 802.1X 認証をディセーブルにするには、特権 EXEC モードで次の手順を実行します。この手 順は任意です。

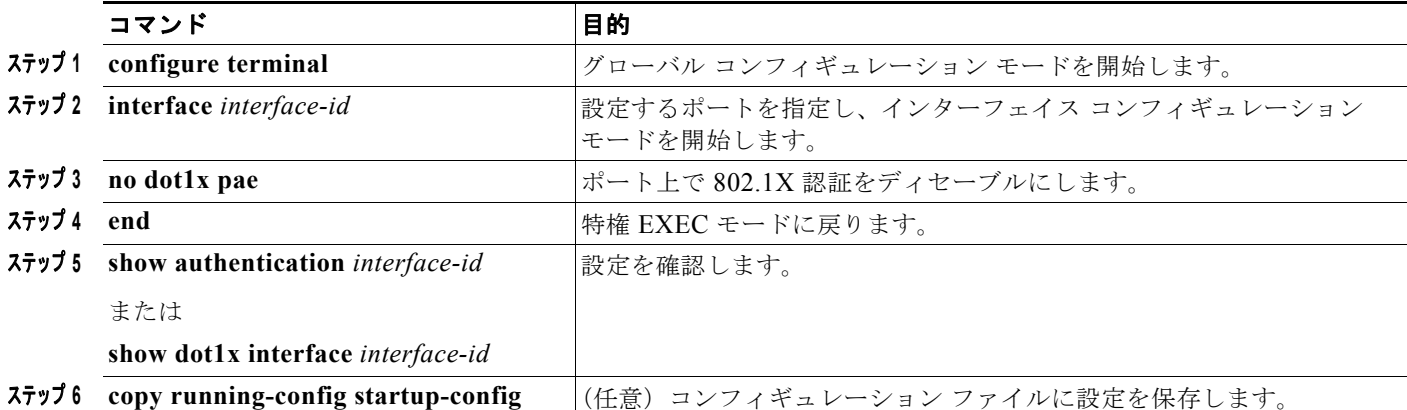

802.1X Port Access Entity (PAE; ポート アクセス エンティティ)オーセンティケータとしてポートを 設定するには、**dot1x pae authenticator** インターフェイス コンフィギュレーション コマンドを使用し ます。この設定では、ポートで 802.1X がイネーブルになりますが、ポートに接続されたクライアント は許可されません。

次に、802.1X 認証をポートでディセーブルにする例を示します。

Switch(config)# **interface gigabitethernet2/0/1** Switch(config-if)# **no dot1x pae authenticator**

## **802.1X** 認証設定のデフォルト値へのリセット

802.1X 認証設定をデフォルト値に戻すには、特権 EXEC モードで次の手順を実行します。この手順は 任意です。

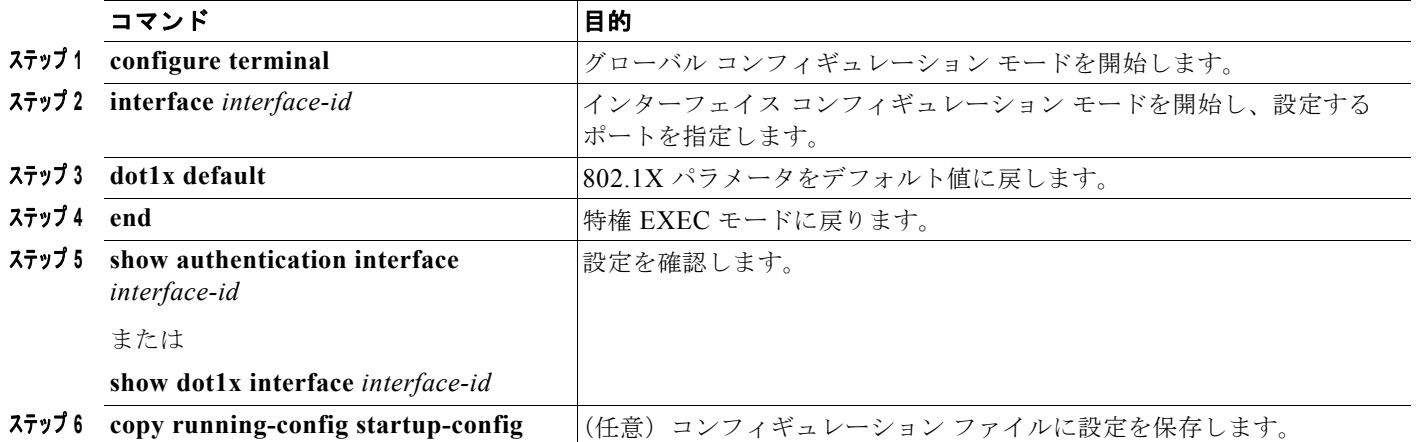

# **802.1X** の統計情報およびステータスの表示

すべてのポートに関する 802.1X 統計情報を表示するには、**show dot1x all statistics** 特権 EXEC コマ ンドを使用します。特定のポートに関する 802.1X 統計情報を表示するには、**show dot1x statistics interface** *interface-id* 特権 EXEC コマンドを使用します。

スイッチに関する 802.1X 管理および動作ステータスを表示するには、**show dot1x all** [**details** | **statistics** | **summary**] 特権 EXEC コマンドを使用します。特定のポートに関する 802.1X 管理および動 作ステータスを表示するには、**show dot1x interface** *interface-id* 特権 EXEC コマンドを使用します。 出力フィールドの詳細については、このリリースに対応するコマンド リファレンスを参照してくださ い。

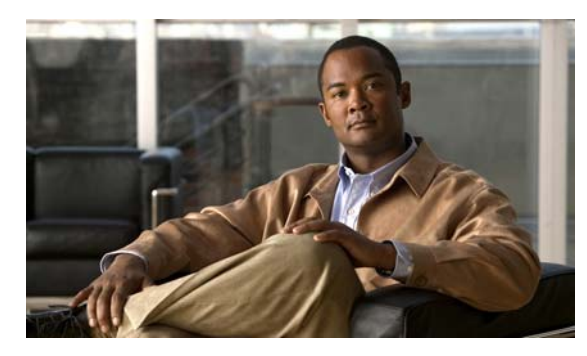

# **CHAPTER 11**

# **Web** ベース認証の設定

この章では、Web ベース認証を設定する手順について説明します。内容は次のとおりです。

- **•** 「Web [ベース認証の概要」\(](#page-348-0)P.11-1)
- **•** 「Web [ベース認証の設定」\(](#page-356-0)P.11-9)
- **•** 「Web [ベース認証ステータスの表示」\(](#page-365-0)P.11-18)

(注) この章で使用するスイッチ コマンドの構文および使用方法の詳細については、このリリースに対応す るコマンド リファレンスを参照してください。

## <span id="page-348-0"></span>**Web** ベース認証の概要

Web ベース認証機能(*Web* 認証プロキシとも呼ばれます)を使用して、IEEE 802.1X サプリカントを 実行していないホスト システムでエンド ユーザを認証します。

(注) Web ベース認証は、レイヤ 2 およびレイヤ 3 インターフェイス上で設定できます。

Web ベース認証では、ユーザが HTTP セッションを開始すると、ホストからの入力 HTTP パケットが 代行受信され、ユーザに HTML ログイン ページが送信されます。ユーザが認定証を入力すると、その 情報は、認証のために Authentication, Authorization, Accounting (AAA; 認証、認可、アカウンティン グ)サーバに送信されます。

認証に成功すると、ログイン成功 HTML ページがホストに送信され、AAA サーバによって返された アクセス ポリシーが適用されます。

認証に失敗すると、ログイン失敗 HTML ページがユーザに転送され、ユーザはログインを再試行する ように求められます。ユーザが試行の最大数を超過すると、ログイン期限切れ HTML ページがホスト に転送され、そのユーザは一定の待機時間、ウォッチ リストに配置されます。

ここでは、AAA の一部としての Web ベース認証の役割について説明します。

- **•** [「デバイスの役割」\(](#page-349-0)P.11-2)
- **•** [「ホスト検出」\(](#page-349-1)P.11-2)
- **•** [「セッションの作成」\(](#page-350-0)P.11-3)
- **•** [「認証プロセス」\(](#page-350-1)P.11-3)
- **•** 「Web [認証のカスタマイズ可能な](#page-353-0) Web ページ」(P.11-6)
- **•** 「Web [ベース認証とその他の機能の相互作用」\(](#page-354-0)P.11-7)

## <span id="page-349-0"></span>デバイスの役割

Web ベース認証では、ネットワーク上のデバイスには次のような特定の役割があります。

- **•** クライアント:LAN およびサービスへのアクセスを要求し、スイッチからの要求に応答するデバ イス(ワークステーション)。ワークステーションは、Java スクリプト対応の HTML ブラウザを 実行している必要があります。
- **•** 認証サーバ:クライアントを認証します。認証サーバはクライアントの識別情報を確認し、そのク ライアントに対して LAN およびスイッチ サービスへのアクセスを許可するのか、そのクライアン トを拒否するのかをスイッチに通知します。
- **•** スイッチ:クライアントの認証ステータスに基づいて、ネットワークへの物理アクセスを制御しま す。スイッチはクライアントと認証サーバとの間の仲介デバイス(プロキシ)として動作し、クラ イアントに識別情報を要求し、その情報を認証サーバで確認し、クライアントに応答をリレーしま す。
- 図 [11-1](#page-349-2) に、ネットワーク上でのこれらのデバイスの役割を示します。

<span id="page-349-2"></span>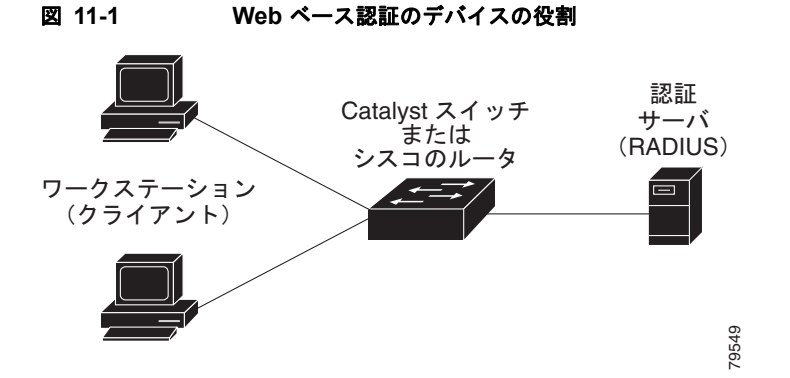

### <span id="page-349-1"></span>ホスト検出

スイッチは、検出されたホストに関する情報を保存するための IP デバイス トラッキング テーブルを維 持しています。

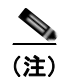

(注) デフォルトでは、スイッチの IP デバイス トラッキング機能はディセーブルです。Web ベース認証を使 用するには、IP デバイス トラッキング機能をイネーブルにする必要があります。

レイヤ 2 インターフェイスの場合、Web ベース認証では次のメカニズムを使用して IP ホストが検出さ れます。

- **•** Address Resolution Protocol(ARP; アドレス解決プロトコル)ベース トリガー:ARP リダイレク ト Access Control List (ACL; アクセス コントロール リスト)により、スタティック IP アドレス またはダイナミック IP アドレスでホストを検出できます。
- **•** ダイナミック ARP インスペクション
- DHCP スヌーピング:スイッチがホストの Dynamic Host Configuration Protocol (DHCP) バイン ディング エントリを作成すると、Web ベース認証が通知されます。

#### <span id="page-350-0"></span>セッションの作成

Web ベース認証で新規ホストが検出されると、次のようにセッションを作成します。

**•** 例外リストを確認します。

ホスト IP が例外リストに含まれている場合、例外リスト エントリからのポリシーが適用され、 セッションが確立されます。

**•** 認可バイパスを確認します。

ホスト IP が例外リストにない場合、Web ベース認証は Nonresponsive Host (NRH; 非応答ホスト) 要求をサーバに送信します。

サーバ応答が *Access Accepted* である場合、このホストの認可がバイパスされます。セッションは 確立されます。

**•** HTTP 代行受信 ACL を設定します。

NRH 要求に対するサーバ応答が *Access* Rejected である場合、HTTP 代行受信 ACL がアクティブ になり、セッションはホストからの HTTP トラフィックを待機します。

## <span id="page-350-1"></span>認証プロセス

Web ベース認証がイネーブルの場合、次のイベントが発生します。

- **•** ユーザが HTTP セッションを開始します。
- **•** HTTP トラフィックが代行受信され、認可が開始されます。スイッチからユーザにログイン ペー ジが送信されます。ユーザがユーザ名とパスワードを入力すると、スイッチからサーバにエントリ が送信されます。
- **•** 認証に成功すると、ユーザのアクセス ポリシーが認証サーバからスイッチにダウンロードされて、 アクティブになります。ログイン成功ページがユーザに送信されます。
- **•** 認証に失敗すると、ログイン失敗ページがスイッチから送信されます。ユーザがログインを再試行 します。試行の最大数を超過すると、ログイン期限切れページがスイッチから送信され、ホストが ウォッチ リストに配置されます。ウォッチ リストのタイムアウト後、ユーザは認証プロセスを再 試行できます。
- **•** 認証サーバがスイッチに応答せず、かつ AAA 失敗ポリシーが設定されている場合は、スイッチに よって、その失敗アクセス ポリシーがクライアントに適用されます。ログイン成功ページがユー ザに送信されます(「ローカル Web [認証バナー」\(](#page-351-0)P.11-4)を参照)。
- **•** ホストがレイヤ 2 インターフェイスの ARP プローブに応答しない場合、またはホストがレイヤ 3 インターフェイスのアイドル タイムアウト内にトラフィックを送信しない場合は、スイッチに よってクライアントが再認証されます。
- **•** この機能は、ダウンロードされたタイムアウトまたはローカルに設定されたセッション タイムア ウトに適用されます。
- **•** 終了処理が Remote Authentication Dial-In User Service(RADIUS)の場合は、非応答ホスト (NRH)要求がサーバに送信されます。終了処理は、サーバからの応答に含まれています。
- **•** 終了処理がデフォルトの場合は、セッションが破棄され、適用されたポリシーが削除されます。

## <span id="page-351-0"></span>ローカル **Web** 認証バナー

Web 認証を使用すると、スイッチへのログイン時に表示されるバナーを作成できます。 バナーはログイン ページと認証結果のポップアップ ページの両方に表示されます。

- **•** [*Authentication Successful*]
- **•** [*Authentication Failed*]
- **•** [*Authentication Expired*]

バナーは、**ip admission auth-proxy-banner http** グローバル コンフィギュレーション コマンドを使用 して作成します。ログイン ページに表示されるデフォルトのバナーは、[*Cisco Systems*] および [*Switch host-name Authentication*] です。*Cisco Systems* のバナーは、図 [11-2](#page-351-1) のように認証結果のポップアップ ページに表示されます。

<span id="page-351-1"></span>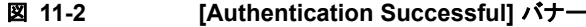

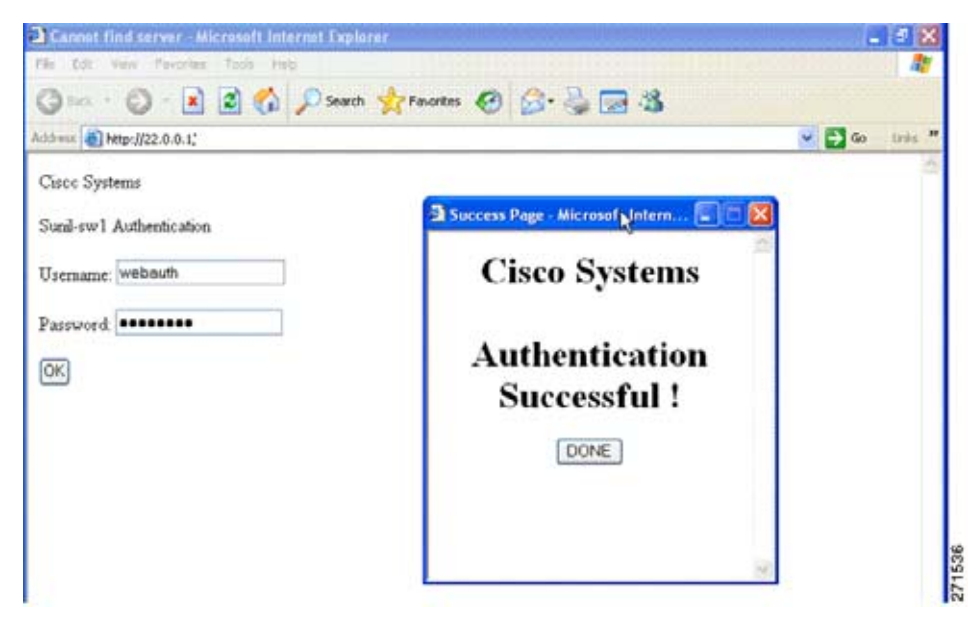

バナーは図 [11-3](#page-352-0) のようにカスタマイズすることもできます。

- **• ip admission auth-proxy-banner http** *banner-text* グローバル コンフィギュレーション コマンドを 使用して、スイッチ、ルータ、または会社名をバナーに追加します。
- **• ip admission auth-proxy-banner http** *file-path* グローバル コンフィギュレーション コマンドを使 用して、ロゴまたはテキスト ファイルをバナーに追加します。

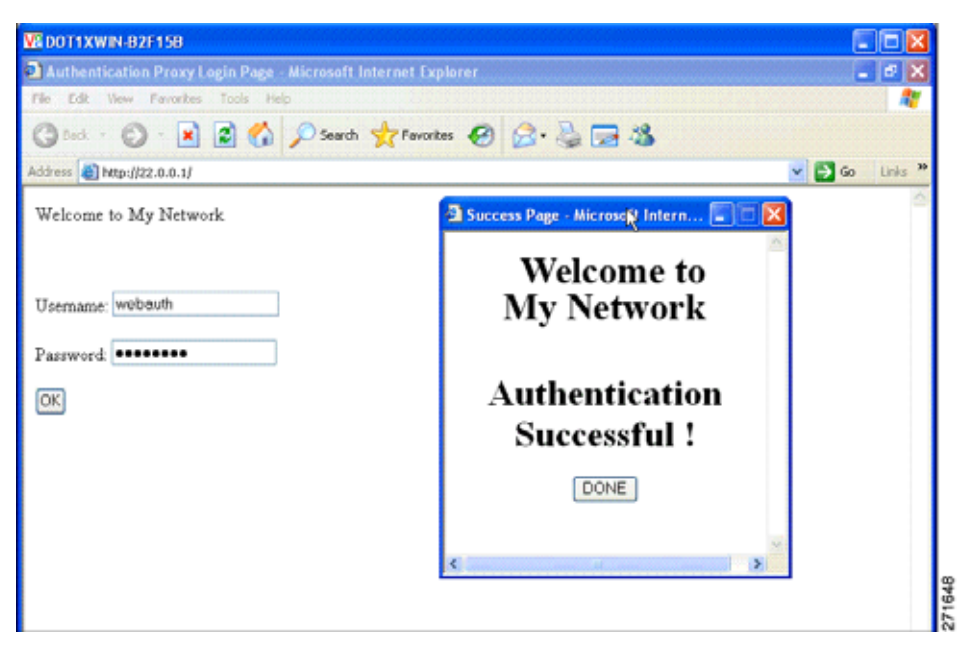

<span id="page-352-0"></span>図 **11-3** カスタマイズされた **Web** バナー

バナーを有効にしない場合、ユーザ名とパスワードのダイアログ ボックスのみが Web 認証ログイン画 面に表示されます。スイッチへのログイン時にバナーは表示されません(図 [11-4](#page-352-1) を参照)。

#### <span id="page-352-1"></span>図 **11-4** バナーのないログイン画面

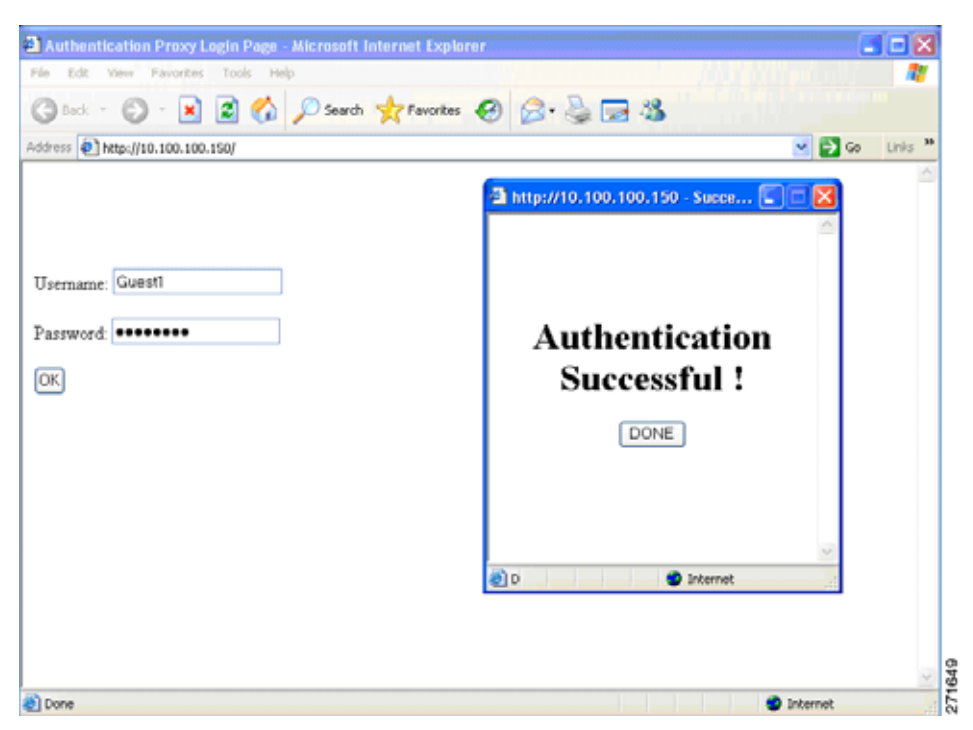

詳細については、『Cisco IOS Security Command Reference』および「Web [認証ローカル](#page-364-0) バナーの設 定」([P.11-17](#page-364-0))を参照してください。

### <span id="page-353-0"></span>**Web** 認証のカスタマイズ可能な **Web** ページ

Web ベース認証プロセス中、スイッチの内部 HTTP サーバは、認証クライアントに配信される 4 つの HTML ページをホストします。これらのページにより、次の 4 つの認証プロセス ステートがユーザに 通知されます。

- **•** ログイン:ユーザの認定証が要求されます。
- **•** 成功:ログインに成功しました。
- **•** 失敗:ログインに失敗しました。
- **•** 期限切れ:過剰なログイン失敗のため、ログイン セッションがログイン セッションが期限切れに なりました。

#### 注意事項

- **•** デフォルトの内部 HTML ページを独自の HTML ページに置き換えることができます。
- **•** ロゴを使用し、ログイン、成功、失敗、および期限切れ Web ページのテキストを指定できます。
- **•** バナー ページでは、ログイン ページのテキストを指定できます。
- **•** これらのページは HTML 形式です。
- 特定の Universal Resource Locator (URL) にアクセスするには、HTML リダイレクト コマンド を含める必要があります。
- **•** URL 文字列には、有効な URL(たとえば、http://www.cisco.com)を指定する必要があります。 URL が不完全である場合は、Web ページ上に "page not found" (ページがみつかりません)また は同様のエラーが表示される可能性があります。
- **•** HTTP 認証の Web ページを設定する場合は、適切な HTML コマンド(ページのタイムアウトを設 定するコマンド、非表示のパスワードを設定するコマンド、同じページが 2 回送信されていないこ とを確認するコマンドなど)をページに含める必要があります。
- **•** 設定済みのログイン フォームがイネーブルである場合、ユーザを特定の URL にリダイレクトする CLI コマンドは使用できません。管理者は、Web ページ内でリダイレクションが設定されている ことを確認する必要があります。
- **•** 認証後にユーザを特定の URL にリダイレクトする CLI コマンドを入力した後で Web ページを設 定するコマンドを入力すると、ユーザを特定の URL にリダイレクトする CLI コマンドは機能しま せん。
- **•** 設定した Web ページは、スイッチのブート フラッシュまたはフラッシュにコピーできます。
- **•** 設定したページには、スタック マスターまたはスタック メンバーからアクセスできます。
- **•** ログイン ページを 1 つのフラッシュ上に配置し、成功ページと失敗ページを別のフラッシュ(た とえば、スタック マスターまたはスタック メンバー)上に配置することもできます。
- **•** 4 つのページをすべて設定する必要があります。
- **•** バナー ページを Web ページと一緒に設定しても効果はありません。
- **•** システム ディレクトリ(フラッシュ、ディスク 0、ディスクなど)内に保存され、ログイン ペー ジに表示される必要があるすべてのロゴ ファイル(イメージ、フラッシュ、音声、ビデオなど) は、ファイル名として *web\_auth\_<filename>* を使用する必要があります。
- **•** 設定された認証プロキシ機能は、HTTP と SSL の両方をサポートします。

図 11-5([P.11-7](#page-354-1))に示すように、デフォルトの内部 HTML ページを独自の HTML ページに置き換える ことができます。認証のユーザのリダイレクト先 URL を指定することにより、内部の成功ページを置 き換えることもできます。

<span id="page-354-1"></span>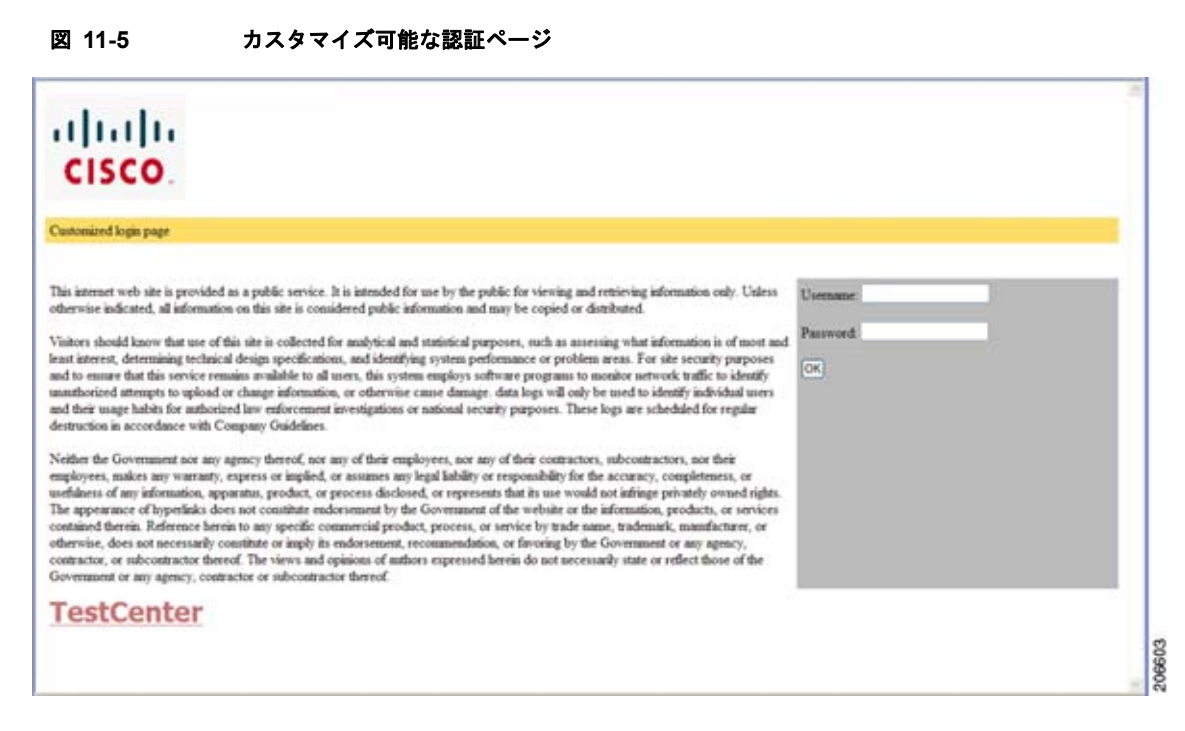

詳細については、「認証プロキシ Web [ページのカスタマイズ」\(](#page-361-0)P.11-14) を参照してください。

### <span id="page-354-0"></span>**Web** ベース認証とその他の機能の相互作用

- **•** 「ポート [セキュリティ」\(](#page-354-2)P.11-7)
- **•** 「LAN [ポート](#page-355-0) IP(LPIP)」(P.11-8)
- **•** [「ゲートウェイ](#page-355-1) IP (GWIP)」(P.11-8)
- **FACL** ([P.11-8](#page-355-2))
- **•** 「コンテキスト ベース アクセス [コントロール\(](#page-355-3)CBAC)」(P.11-8)
- **•** 「[802.1X](#page-355-4) 認証」(P.11-8)
- **Fundamed** (P.11-8)

#### <span id="page-354-2"></span>ポート セキュリティ

同一ポート上に Web ベース認証とポート セキュリティを設定することができます。Web ベース認証を 使用してポートを認証し、ポート セキュリティを使用して、クライアントを含むすべての Media Access Control (MAC; メディア アクセス制御)アドレスに対するネットワーク アクセスを管理しま す。この場合、ポートを介してネットワークへアクセスできるクライアントの数またはグループを制限 できます。

ポート セキュリティのイネーブル化の詳細については、「ポート セキュリティの設定」 (P.26-9) を参 照してください。

#### <span id="page-355-0"></span>**LAN** ポート **IP**(**LPIP**)

同一ポート上に LAN Port IP (LPIP; LAN ポート IP) とレイヤ 2 Web ベース認証を設定できます。ま ず Web ベース認証を使用してホストが認証され、次に LPIP ポスチャ検証が実行されます。LPIP ホス ト ポリシーは、Web ベース認証ホスト ポリシーを上書きします。

Web ベース認証アイドル タイマーの期限が満了すると、NAC ポリシーが削除されます。ホストが認証 され、ポスチャが再び検証されます。

#### <span id="page-355-1"></span>ゲートウェイ **IP (GWIP)**

Web ベース認証が VLAN のいずれかのスイッチ ポートに設定されている場合は、レイヤ 3 VLAN イ ンターフェイス上に Gateway IP(GWIP; ゲートウェイ IP)を設定できません。

ゲートウェイ IP と同じレイヤ 3 インターフェイスに Web ベース認証を設定できます。両方の機能のホ スト ポリシーがソフトウェアによって適用されます。GWIP ポリシーは、Web ベース認証ホスト ポリ シーを上書きします。

#### <span id="page-355-2"></span>**ACL**

VLAN ACL または Cisco IOS ACL をインターフェイス上に設定すると、Web ベース認証ホスト ポリ シーが適用されたあとに ACL がホスト トラフィックに適用されます。

レイヤ 2 Web ベース認証の場合は、ポートに接続されたホストからの入力トラフィックのデフォルト アクセス ポリシーとして Port ACL (PACL: ポート ACL) を設定する必要があります。認証後、Web ベース認証ホストポリシーによって PACL が上書きされます。

MAC ACL と Web ベース認証は同じインターフェイス上に設定できません。

Web ベース認証は、アクセス VLAN が VACL キャプチャ用に設定されているポート上には設定できま せん。

#### <span id="page-355-3"></span>コンテキスト ベース アクセス コントロール(**CBAC**)

Context-based Access Control (CBAC: コンテキストベース アクセス コントロール) がポート VLAN のレイヤ 3 VLAN インターフェイス上に設定されている場合は、Web ベース認証をレイヤ 2 ポート上 に設定できません。

#### <span id="page-355-4"></span>**802.1X** 認証

Web ベース認証は、フォールバック認証メソッドとして設定する場合を除き、802.1X 認証と同じポー ト上には設定できません。

#### <span id="page-355-5"></span>**EtherChannel**

Web ベース認証は、レイヤ 2 EtherChannel インターフェイス上に設定できます。Web ベース認証設定 はすべてのメンバ チャネルに適用されます。

## <span id="page-356-0"></span>**Web** ベース認証の設定

- **•** 「Web [ベース認証のデフォルト設定」\(](#page-356-1)P.11-9)
- **•** 「Web [ベース認証の設定時の注意事項および制限事項」\(](#page-356-2)P.11-9)
- **•** 「Web [ベース認証設定のタスク](#page-357-0) リスト」(P.11-10)
- **•** [「認証ルールとインターフェイスの設定」\(](#page-357-1)P.11-10)
- **•** 「AAA [認証の設定」\(](#page-358-0)P.11-11)
- **•** 「スイッチと RADIUS [サーバ間の通信設定」\(](#page-359-0)P.11-12)
- **•** 「HTTP [サーバの設定」\(](#page-360-0)P.11-13)
- **•** 「Web [ベース認証パラメータの設定」\(](#page-363-0)P.11-16)
- **•** 「Web [ベース認証のキャッシュ](#page-364-1) エントリの削除」(P.11-17)

### <span id="page-356-3"></span><span id="page-356-1"></span>**Web** ベース認証のデフォルト設定

表 [11-1](#page-356-3) に、Web ベース認証のデフォルト設定を示します。

#### 表 **11-1 Web** ベース認証のデフォルト設定

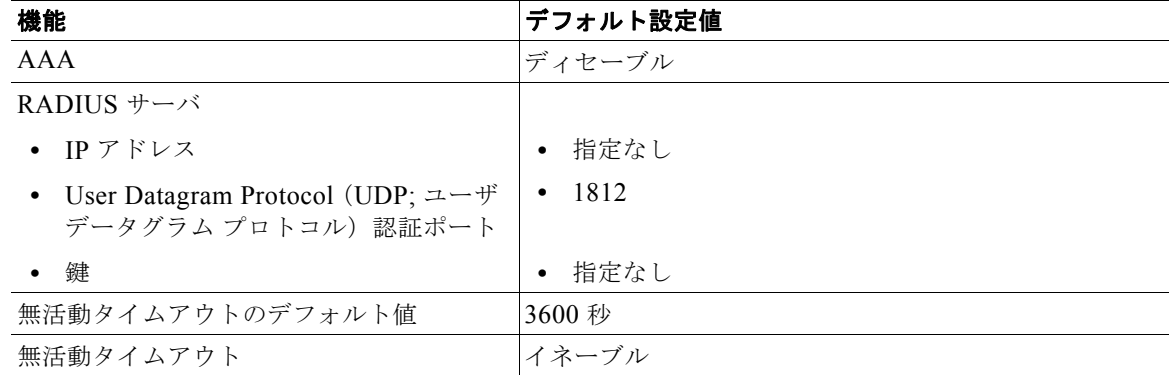

## <span id="page-356-2"></span>**Web** ベース認証の設定時の注意事項および制限事項

- **•** Web ベース認証は入力のみの機能です。
- **•** Web ベース認証はアクセス ポートだけに設定できます。Web ベース認証はトランク ポート、 EtherChannel のメンバー ポート、およびダイナミック トランク ポート上ではサポートされませ  $h_{\circ}$
- **•** Web ベースを設定する前に、デフォルト ACL をインターフェイス上に設定する必要があります。 レイヤ 2 インターフェイスのポート ACL を設定するか、レイヤ 3 インターフェイスの Cisco IOS ACL を設定します。
- **•** スタティック ARP キャッシュが割り当てられたレイヤ 2 インターフェイス上のホストは認証でき ません。これらのホストは ARP メッセージを送信しないため、Web ベース認証機能によって検出 されません。
- **•** デフォルトでは、スイッチの IP デバイス トラッキング機能はディセーブルです。Web ベース認証 を使用するには、IP デバイス トラッキング機能をイネーブルにする必要があります。
- **•** スイッチの HTTP サーバを実行するには、少なくとも 1 つの IP アドレスを設定する必要がありま す。各ホストの IP アドレスに到達するためのルートを設定する必要もあります。HTTP サーバか らホストに HTTP ログイン ページが送信されます。
- **•** 複数ホップ離れているホストでは、Spanning-Tree Protocol(STP; スパニング ツリー プロトコル) トポロジの変更によってホスト トラフィックが別のポートに到着すると、トラフィックが中断す る可能性があります。これは、レイヤ 2(STP)トポロジの変更後に ARP および DHCP アップ デートが送信されていない可能性があるためです。
- **•** Web ベース認証は、ダウンロード可能なホスト ポリシーとして VLAN 割り当てをサポートしてい ません。
- **•** IPv6 トラフィックに対しては、Web ベース認証はサポートされません。

## <span id="page-357-0"></span>**Web** ベース認証設定のタスク リスト

- **•** [「認証ルールとインターフェイスの設定」\(](#page-357-1)P.11-10)
- **•** 「AAA [認証の設定」\(](#page-358-0)P.11-11)
- **•** 「スイッチと RADIUS [サーバ間の通信設定」\(](#page-359-0)P.11-12)
- **•** 「HTTP [サーバの設定」\(](#page-360-0)P.11-13)
- **•** 「AAA [失敗ポリシーの設定」\(](#page-363-1)P.11-16)
- **•** 「Web [ベース認証パラメータの設定」\(](#page-363-0)P.11-16)
- **•** 「Web [ベース認証のキャッシュ](#page-364-1) エントリの削除」(P.11-17)

## <span id="page-357-1"></span>認証ルールとインターフェイスの設定

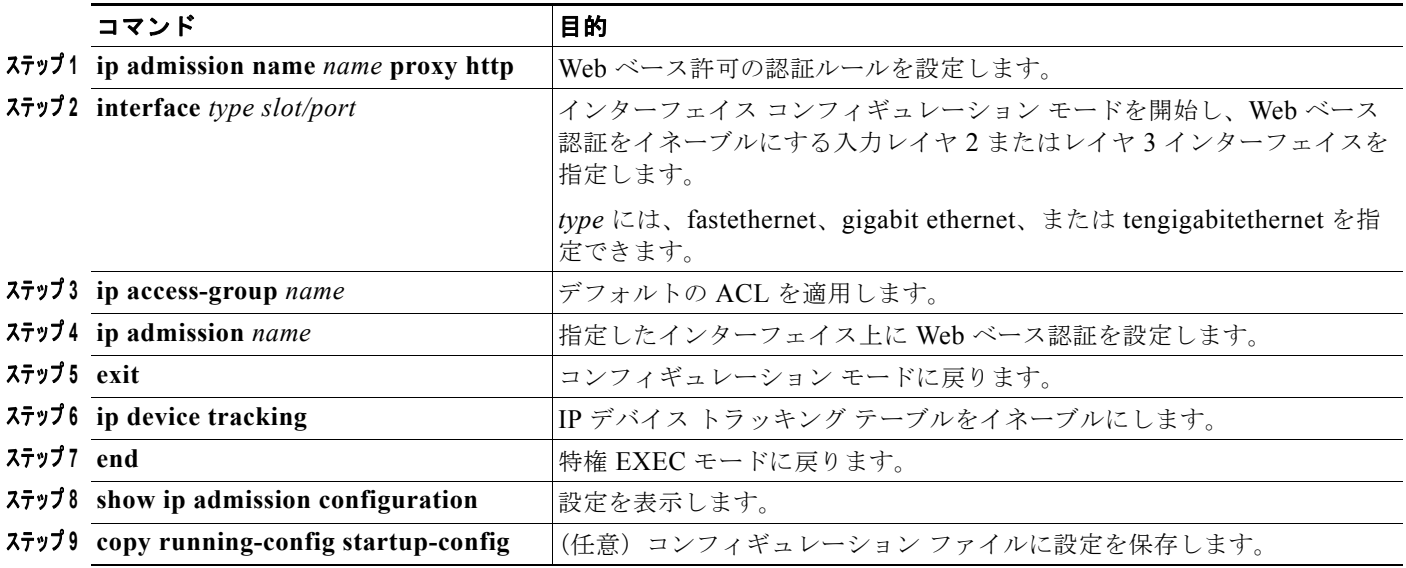

次に、ファスト イーサネット ポート 5/1 で Web ベース認証をイネーブルにする例を示します。

```
Switch(config)# ip admission name webauth1 proxy http
Switch(config)# interface fastethernet 5/1
Switch(config-if)# ip admission webauth1
Switch(config-if)# exit
Switch(config)# ip device tracking
```
次に、設定を確認する例を示します。

```
Switch# show ip admission configuration
Authentication Proxy Banner not configured
Authentication global cache time is 60 minutes
Authentication global absolute time is 0 minutes
Authentication global init state time is 2 minutes
Authentication Proxy Watch-list is disabled
```
Authentication Proxy Rule Configuration Auth-proxy name webauth1 http list not specified inactivity-time 60 minutes

```
Authentication Proxy Auditing is disabled
Max Login attempts per user is 5
```
## <span id="page-358-0"></span>**AAA** 認証の設定

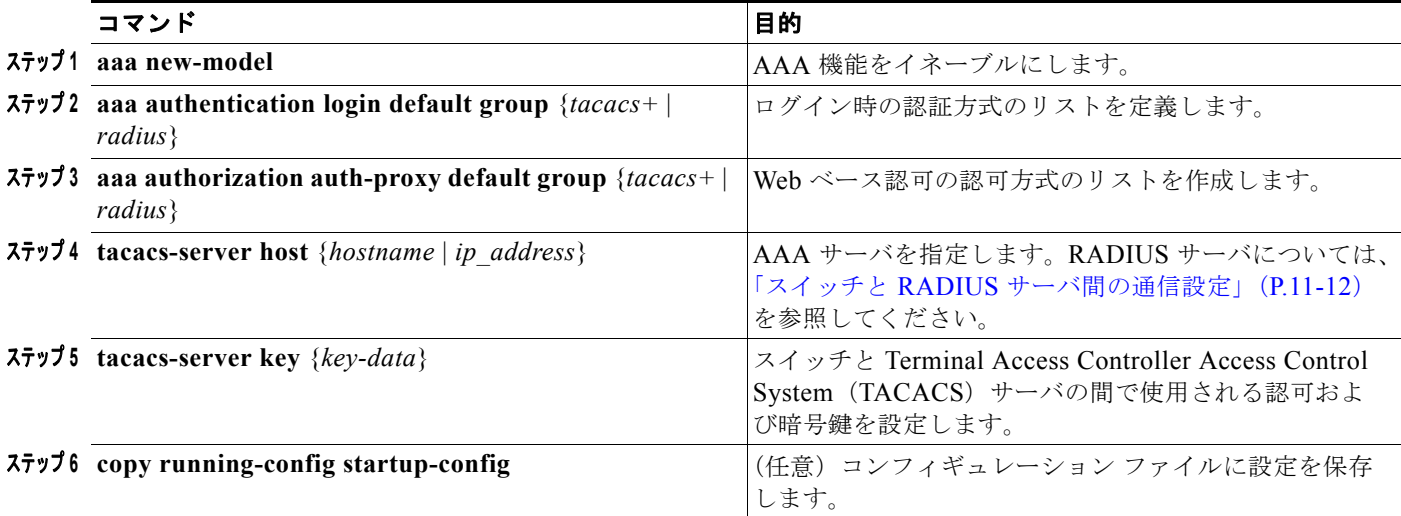

次に、AAA をイネーブルにする例を示します。

Switch(config)# **aaa new-model** Switch(config)# **aaa authentication login default group tacacs+** Switch(config)# aaa authorization auth-proxy default group tacacs+

## <span id="page-359-0"></span>スイッチと **RADIUS** サーバ間の通信設定

RADIUS セキュリティ サーバは、次のいずれかによって識別されます。

- **•** ホスト名
- **•** ホスト IP アドレス
- **•** ホスト名と特定の UDP ポート番号
- **•** IP アドレスと特定の UDP ポート番号

IP アドレスと UDP ポート番号の組み合わせによって、一意の ID が作成され、サーバの同一 IP アドレ ス上にある複数の UDP ポートに RADIUS 要求を送信できるようになります。同じ RADIUS サーバ上 の異なる 2 つのホスト エントリを同じサービス(例えば認証など)に対して設定すると、2番めに設定 されたホスト エントリは、最初に設定されたホスト エントリのフェールオーバー バックアップとして 機能します。RADIUS ホスト エントリは、設定した順序に従って選択されます。

RADIUS サーバ パラメータを設定するには、次の作業を行います。

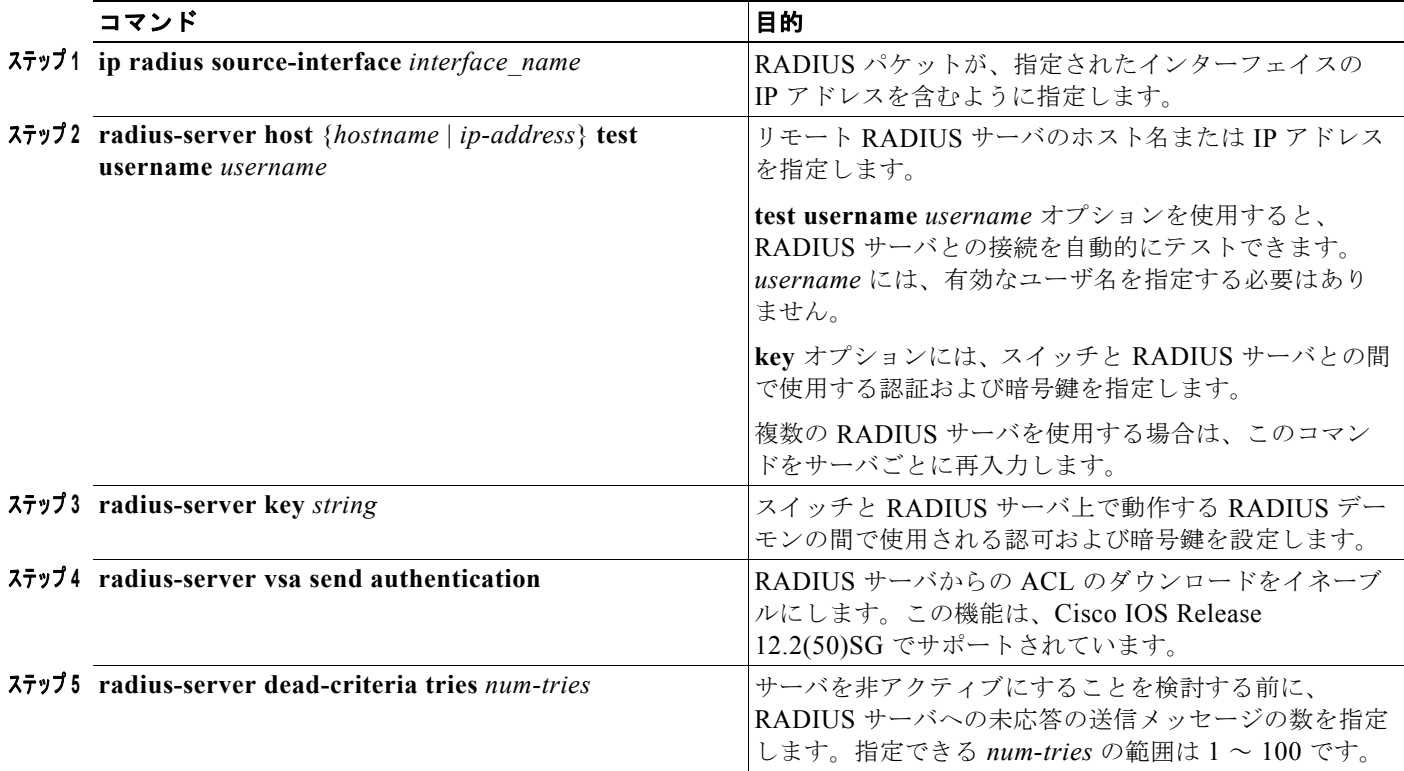

RADIUS サーバ パラメータを設定する際には、次の作業を行います。

- **• key** *string* は別のコマンドラインで指定します。
- **• key** *string* には、スイッチと RADIUS サーバ上で動作する RADIUS デーモンとの間で使用する認 証および暗号鍵を指定します。鍵はテキスト ストリングで、RADIUS サーバで使用されている暗 号鍵と一致する必要があります。
- **• key** *string* を指定する場合は、鍵の途中および末尾でスペースを使用します。鍵でスペースを使用 する場合は、引用符が鍵の一部分である場合を除き、引用符で鍵を囲まないでください。鍵は RADIUS デーモンで使用する暗号鍵と一致している必要があります。
**•** すべての RADIUS サーバについて、タイムアウト、再送信回数、および暗号鍵の値をグローバル に設定するには、**radius-server host** グローバル コンフィギュレーション コマンドを使用します。 これらのオプションをサーバ単位で設定するには、**radius-server timeout**、**radius-server retransmit**、および **radius-server key** グローバル コンフィギュレーション コマンドを使用しま す。詳細については、次の URL の『*Cisco IOS Security Configuration Guide*』*Release 12.2* およ び『*Cisco IOS Security Command Reference*』*Release 12.2* を参照してください。

[http://www.cisco.com/en/US/docs/ios/12\\_2/security/command/reference/fsecur\\_r.html](http://www.cisco.com/en/US/docs/ios/12_2/security/command/reference/fsecur_r.html)

(注) RADIUS サーバ上でも、スイッチの IP アドレス、サーバとスイッチの双方で共有されるキー ストリン グ、ダウンロード可能な ACL (DACL) など、いくつかの値を設定する必要があります。詳細につい ては、RADIUS サーバのマニュアルを参照してください。

次に、スイッチで RADIUS サーバ パラメータを設定する例を示します。

Switch(config)# **ip radius source-interface Vlan80** Switch(config)# **radius-server host 172.l20.39.46 test username user1** Switch(config)# **radius-server key rad123** Switch(config)# **radius-server dead-criteria tries 2**

### **HTTP** サーバの設定

Web ベース認証を使用するには、スイッチで HTTP サーバをイネーブルにする必要があります。イ ネーブルにできるサーバは、HTTP または HTTPS です。

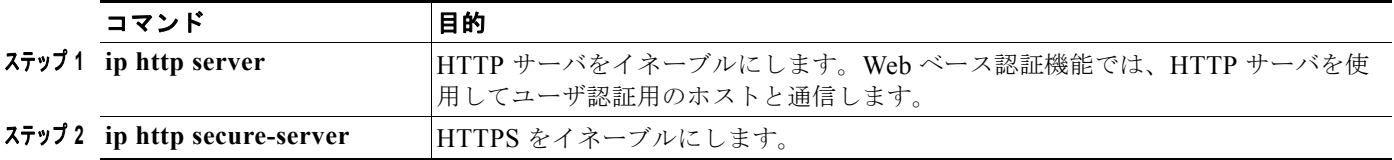

カスタム認証プロキシ Web ページを設定するか、またはログインに成功した場合のリダイレクション URL を指定できます。

(注) **ip http secure-secure** コマンドの実行時にセキュアな認証を保証するため、ユーザが HTTP 要求を送 信しても、ログイン ページは常に HTTPS(セキュア HTTP)となります。

- **•** 認証プロキシ Web [ページのカスタマイズ](#page-361-0)
- **•** [ログインに成功した場合のリダイレクション](#page-362-0) URL の指定

#### <span id="page-361-0"></span>認証プロキシ **Web** ページのカスタマイズ

Web ベース認証時に、スイッチのデフォルト HTML ページではなく 4 つの代替 HTML ページをユー ザに表示する Web 認証を設定できます。

カスタム認証プロキシ Web ページの使用を指定するには、スイッチのフラッシュ メモリにカスタム HTML ファイルを保存してから、このタスクをグローバル コンフィギュレーション モードで実行しま す。

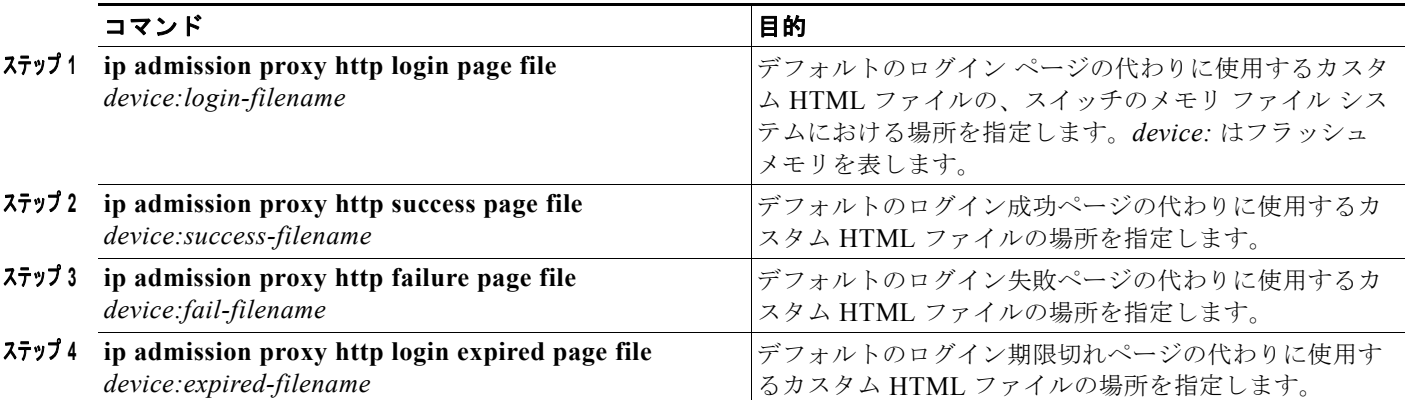

カスタマイズされた認証プロキシ Web ページを設定する場合は、次の注意事項に従ってください。

- **•** カスタム Web ページ機能をイネーブルにするには、4 つのカスタム HTML ファイルをすべて指定 します。4 つのファイルをすべて指定しないと、デフォルトの内部 HTML ページが使用されます。
- **•** この 4 つのカスタム HTML ファイルは、スイッチのフラッシュ メモリ上に存在する必要がありま す。各 HTML ファイルの最大サイズは 8 KB です。
- **•** カスタム ページ上のすべてのイメージは、アクセス可能な HTTP サーバに存在する必要がありま す。管理ルール内に代行受信 ACL を設定します。
- **•** カスタム ページからの外部リンクには、管理ルール内に代行受信 ACL を設定する必要があります。
- 有効な Domain Name System (DNS; ドメイン ネーム システム) サーバにアクセスするには、外 部リンクまたは外部イメージに必要な名前解決で、管理ルール内に代行受信 ACL を設定する必要 があります。
- **•** カスタム Web ページ機能がイネーブルである場合、設定された auth-proxy-banner は使用されませ ん。
- **•** カスタム Web ページ機能がイネーブルである場合、ログインの失敗機能のリダイレクション URL は使用できません。
- **•** カスタム ファイルの指定を削除するには、このコマンドの **no** 形式を使用します。

カスタム ログイン ページはパブリック Web 形式であるため、このページに関する次の注意事項に従っ てください。

- **•** ログイン フォームは、ユーザ名とパスワードに対するユーザ エントリを受け入れ、**uname** と **pwd** をユーザに表示する必要があります。
- **•** カスタム ログイン ページは、ページのタイムアウト、非表示のパスワード、冗長送信の防止など、 Web フォームに関するベストプラクティスに従っている必要があります。

次に、カスタム認証プロキシ Web ページを設定する例を示します。

Switch(config)# **ip admission proxy http login page file flash:login.htm** Switch(config)# **ip admission proxy http success page file flash:success.htm**

```
Switch(config)# ip admission proxy http fail page file flash:fail.htm
Switch(config)# ip admission proxy http login expired page flash flash:expired.htm
次に、カスタム認証プロキシ Web ページの設定を確認する例を示します。
Switch# show ip admission configuration
Authentication proxy webpage
Login page : flash: login.htm
  Success page : flash:success.htm
 Fail Page : flash:fail.htm
 Login expired Page : flash:expired.htm
Authentication global cache time is 60 minutes
Authentication global absolute time is 0 minutes
Authentication global init state time is 2 minutes
Authentication Proxy Session ratelimit is 100
Authentication Proxy Watch-list is disabled
Authentication Proxy Auditing is disabled
Max Login attempts per user is 5
```
#### <span id="page-362-0"></span>ログインに成功した場合のリダイレクション **URL** の指定

内部の成功 HTML ページを効果的に置き換えることにより、認証後のユーザのリダイレクト先 URL を指定できます。

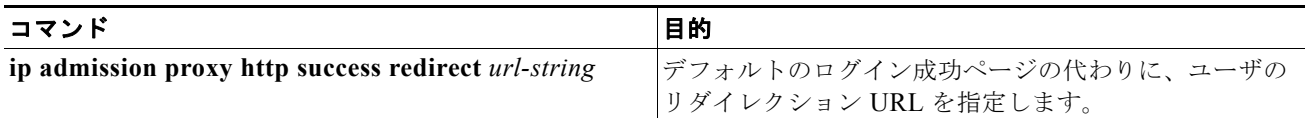

ログインに成功した場合のリダイレクション URL を設定する場合は、次の注意事項に従ってくださ い。

- **•** カスタム認証プロキシ Web ページ機能がイネーブルの場合、リダイレクション URL 機能はディ セーブルになり、CLI で使用できません。リダイレクションは、カスタム ログイン成功ページで 実行できます。
- **•** リダイレクション URL 機能がイネーブルである場合、設定された auth-proxy-banner は使用され ません。
- **•** リダイレクション URL の指定を削除するには、このコマンドの **no** 形式を使用します。

次に、ログインに成功した場合のリダイレクション URL を設定する例を示します。

Switch(config)# **ip admission proxy http success redirect www.cisco.com**

次に、ログインに成功した場合のリダイレクション URL を確認する例を示します。

```
Switch# show ip admission configuration
Authentication Proxy Banner not configured
Customizable Authentication Proxy webpage not configured
HTTP Authentication success redirect to URL: http://www.cisco.com
Authentication global cache time is 60 minutes
Authentication global absolute time is 0 minutes
Authentication global init state time is 2 minutes
Authentication Proxy Watch-list is disabled
Authentication Proxy Max HTTP process is 7
Authentication Proxy Auditing is disabled
Max Login attempts per user is 5
```
### **AAA** 失敗ポリシーの設定

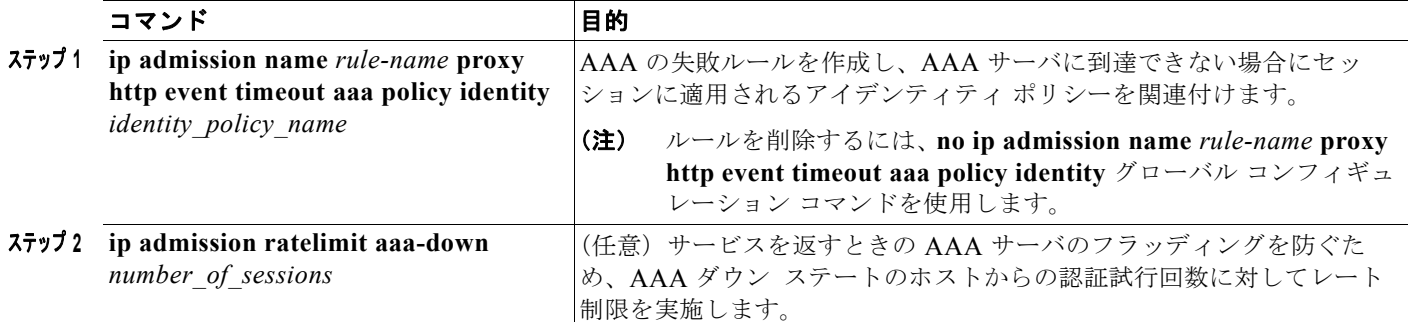

次に、AAA の失敗ポリシーを適用する例を示します。

Switch(config)# **ip admission name AAA\_FAIL\_POLICY proxy http event timeout aaa policy identity GLOBAL\_POLICY1**

次に、接続されているホストが AAA ダウン ステートであるかどうかを判断する例を示します。

```
Switch# show ip admission cache
Authentication Proxy Cache
 Client IP 209.165.201.11 Port 0, timeout 60, state ESTAB (AAA Down)
```
次に、ホスト IP アドレスに基づいて、特定のセッションに関する詳細情報を表示する例を示します。

Switch# **show ip admission cache 209.165.201.11**

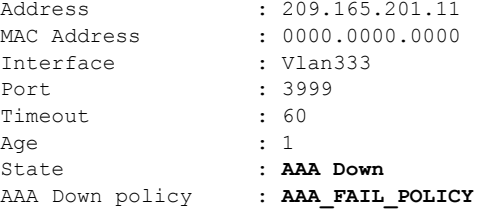

### **Web** ベース認証パラメータの設定

ユーザを一定の待機時間、ウォッチ リストに配置するまでに許容する失敗ログイン試行の最大数を設 定できます。

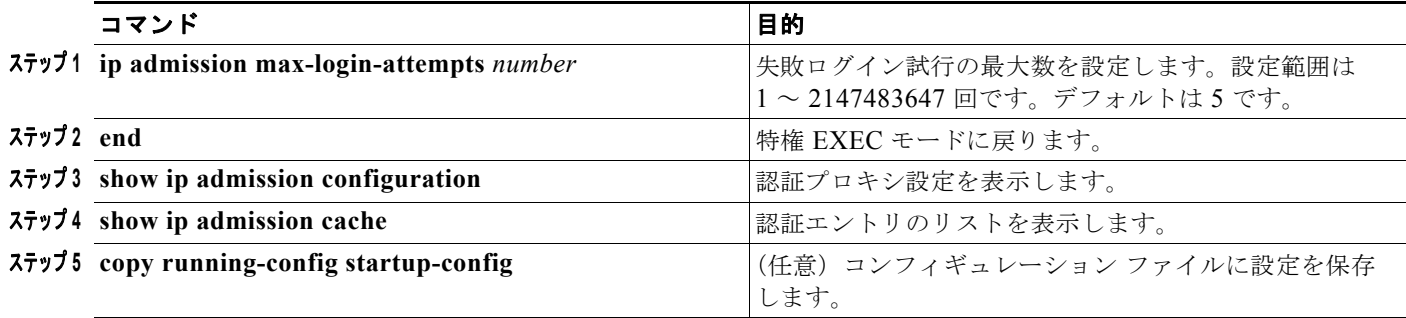

次に、失敗ログイン試行の最大数を 10 回に設定する例を示します。

Switch(config)# **ip admission max-login-attempts 10**

### **Web** 認証ローカル バナーの設定

Web 認証を設定したスイッチにローカル バナーを設定するには、特権 EXEC モードで次の手順を実行 します。

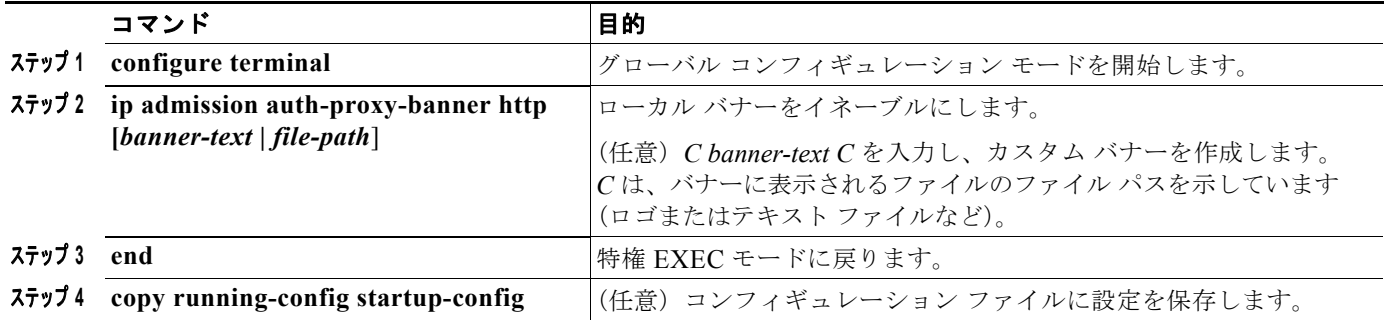

次に、カスタム メッセージ *My Switch* を表示するローカル バナーを設定する例を示します。

Switch(config) **configure terminal** Switch(config)# **aaa new-model** Switch(config)# **aaa ip auth-proxy auth-proxy-banner C My Switch C**  Switch(config) **end**

**ip auth-proxy auth-proxy-banner** コマンドの詳細については、Cisco.com にある『*Cisco IOS Security Command Reference*』の「Authentication Proxy Commands」の章を参照してください。

### **Web** ベース認証のキャッシュ エントリの削除

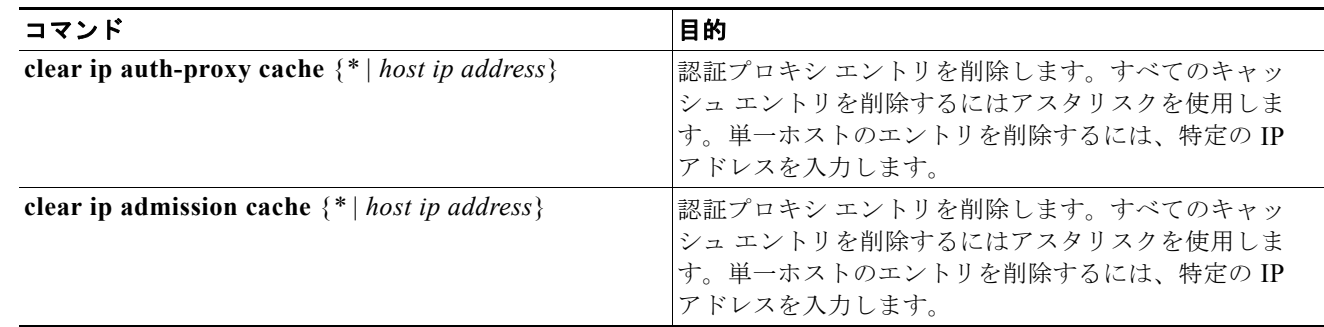

次に、IP アドレスが 209.165.201.1 のクライアントに対する Web ベース認証セッションを削除する例 を示します。

Switch# **clear ip auth-proxy cache 209.165.201.1**

# **Web** ベース認証ステータスの表示

すべてのインターフェイスまたは特定のポートの Web ベース認証設定を表示するには、次の作業を行 います。

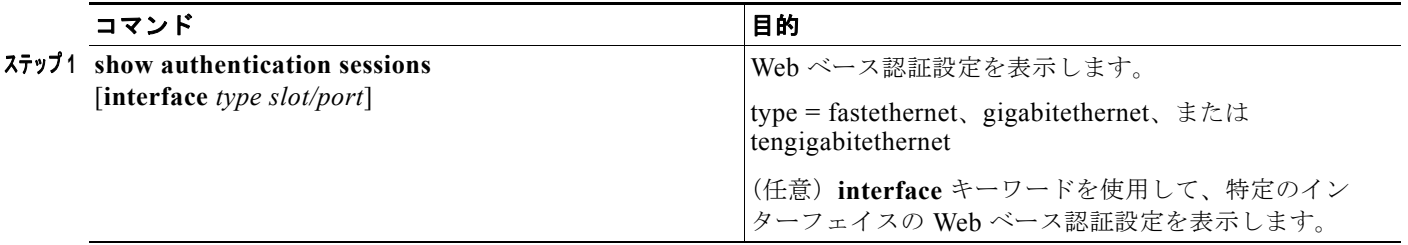

次に、グローバル Web ベース認証ステータスだけを表示する例を示します。

Switch# **show authentication sessions**

次に、ギガビット インターフェイス 3/27 の Web ベース認証設定を表示する例を示します。

Switch# **show authentication sessions interface gigabitethernet 3/27**

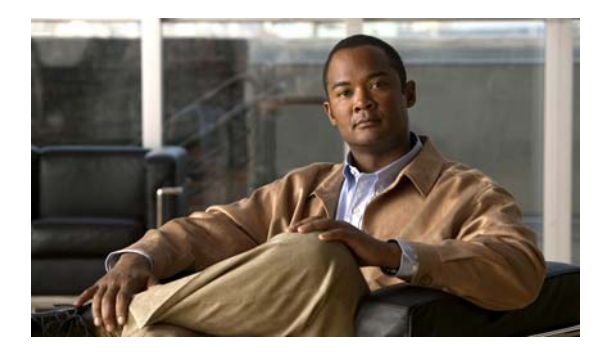

# **CHAPTER 12**

# インターフェイス特性の設定

この章では、Catalyst 3750 スイッチ上の各種インターフェイスのタイプ、およびその設定方法につい て説明します。

(注) 特に明記しないかぎり、スイッチという用語はスタンドアロン スイッチおよびスイッチ スタックを意 味します。

この章で説明する内容は、次のとおりです。

- **•** [「インターフェイス](#page-366-0) タイプの概要」(P.12-1)
- **•** 「インターフェイス [コンフィギュレーション](#page-377-0) モードの使用方法」(P.12-12)
- **•** 「イーサネット [インターフェイスの設定」\(](#page-382-0)P.12-17)
- **•** 「レイヤ 3 [インターフェイスの設定」\(](#page-393-0)P.12-28)
- **•** 「システム MTU [の設定」\(](#page-395-0)P.12-30)
- **•** [「インターフェイスのモニタリングおよびメンテナンス」\(](#page-399-0)P.12-34)

(注) この章で使用するコマンドの構文および使用方法の詳細については、このリリースに対応するスイッチ コマンド リファレンスおよび『*Cisco IOS Interface Command Reference*』Release 12.2 を参照してくだ さい。これには、Cisco.com のホームページ([Documentation] > [Cisco IOS Software] > [12.2 Mainline] > [Command References])からアクセス可能です。

# <span id="page-366-0"></span>インターフェイス タイプの概要

ここでは、スイッチによってサポートされる各種インターフェイス タイプについて説明するとともに、 これらのインターフェイス タイプの設定に関する詳細情報が記載された章についても言及します。

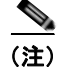

(注) スイッチ背面のスタック ポートは、イーサネット ポートではないため設定できません。

- **•** [「ポートベースの](#page-367-0) VLAN」(P.12-2)
- **•** 「スイッチ [ポート」\(](#page-368-0)P.12-3)
- **•** [「ルーテッド](#page-370-0) ポート」(P.12-5)
- **•** [「スイッチ仮想インターフェイス」\(](#page-370-1)P.12-5)
- **•** 「[EtherChannel](#page-372-0) ポート グループ」(P.12-7)
- **•** 「10 ギガビット イーサネット [インターフェイス」\(](#page-372-1)P.12-7)
- **Frower over Ethernet** (PoE) ポート (P.12-8)
- **•** [「インターフェイスの接続」\(](#page-376-0)P.12-11)

(注) Catalyst 3750G Integrated Wireless LAN Controller スイッチの内部ポートの詳細については、次を参 照してください。付録 A「[Catalyst 3750G Integrated Wireless LAN Controller](#page-1318-0) スイッチの設定」

#### <span id="page-367-0"></span>ポートベースの **VLAN**

VLAN は、ユーザの物理的な位置に関係なく、機能、チーム、またはアプリケーションなどで論理的 に分割されたスイッチによるネットワークです。VLAN の詳細については、第 14 章「[VLAN](#page-422-0) の設定」 を参照してください。ポートで受信したパケットが転送されるのは、その受信ポートと同じ VLAN に 属するポートに限られます。異なる VLAN 上のネットワーク デバイスは、VLAN 間でトラフィックを ルーティングするレイヤ 3 デバイスがなければ、互いに通信できません。

VLAN に分割することにより、VLAN 内でトラフィック用の堅固なファイアウォールを実現します。 また、各 VLAN には固有の MAC (メディア アクセス制御) アドレス テーブルがあります。VLAN が 認識されるのは、ローカル ポートが VLAN に対応するように設定されたとき、VLAN Trunking Protocol (VTP; VLAN トランキングプロトコル)トランク上のネイバーからその存在を学習したと き、またはユーザが VLAN を作成したときです。

VLAN を設定するには、**vlan** *vlan-id* グローバル コンフィギュレーション コマンドを使用して、 VLAN コンフィギュレーション モードを開始します。標準範囲 VLAN (VLAN ID  $1 \sim 1005$ ) の VLAN 設定情報は、VLAN データベースに保存されます。VTP がバージョン 1 または 2 である場合、 拡張範囲 VLAN(VLAN ID 1006 ~ 4094)を設定するには、まず VTP モードを透過に設定する必要 があります。透過モードで作成された拡張範囲 VLAN は、VLAN データベースに追加されませんが、 スイッチの実行コンフィギュレーション ファイルに保存されます。VTP がバージョン 3 である場合、 クライアント モードまたはサーバ モードで拡張範囲 VLAN を作成できます。これらの VLAN は VLAN データベースに保存されます。

VLAN は、スタック全体にまたがり、複数のポートで構成することができます。VLAN データベース は、スタックのすべてのスイッチにダウンロードされ、スタックのすべてのスイッチは、同一の VLAN データベースを構築します。実行コンフィギュレーションと保存済みコンフィギュレーション は、スタック内のすべてのスイッチで同一です。

**switchport** インターフェイス コンフィギュレーション コマンドを使用すると、VLAN にポートが追加 されます。

- **•** インターフェイスを特定します。
- **•** トランク ポートには、トランク特性を設定し、必要に応じて所属できる VLAN を定義します。
- **•** アクセス ポートには、所属する VLAN を設定して定義します。
- **•** トンネル ポートの場合は、カスタマー固有の VLAN タグ用に VLAN ID の設定と定義を行います。 第 18 章「IEEE 802.1Q [トンネリングおよびレイヤ](#page-500-0) 2 プロトコル トンネリングの設定」を参照して ください。

### <span id="page-368-0"></span>スイッチ ポート

スイッチ ポートは、物理ポートに対応付けられたレイヤ 2 専用インターフェイスです。スイッチ ポー トは、1 つ以上の VLAN に所属します。物理インターフェイスおよび対応付けられたレイヤ 2 プロトコ ルの管理にスイッチ ポートを使用します。スイッチ ポートは、ルーティングおよびブリッジングを処 理しません。

スイッチ ポートは、アクセス ポート、トランク ポート、または、トンネル ポートである可能性があり ます。ポートは、アクセス ポートまたはトランク ポートに設定できます。また、ポート単位で

Dynamic Trunking Protocol (DTP; ダイナミック トランキング プロトコル)を稼動させ、リンクのも う一端のポートとネゴシエートすることで、スイッチ ポート モードも設定できます。IEEE 802.1Q ト ランク ポートに接続した非対称リンクの一部として、トンネル ポートを手動で設定する必要がありま す。

スイッチ ポートの設定には、**switchport** インターフェイス コンフィギュレーション コマンドを使用し ます。

レイヤ 3 モードのインターフェイスをレイヤ 2 モードにするには、**switchport** コマンドを no キーワー ドで使用します。

(注) レイヤ 3 モードのインターフェイスをレイヤ 2 モードにした場合、影響のあるインターフェイスに関連 する以前の設定情報が消失する可能性があり、インターフェイスはデフォルト設定に戻ります。

アクセス ポート特性およびトランク ポート特性の詳細については、第 14 章「VLAN [の設定」](#page-422-0)を参照 してください。トンネル ポートの詳細については、第 18 章「IEEE 802.1Q [トンネリングおよびレイヤ](#page-500-0) 2 プロトコル [トンネリングの設定」を](#page-500-0)参照してください。

#### アクセス ポート

アクセス ポートは(音声 VLAN ポートとして設定されている場合を除き)1 つの VLAN だけに所属 し、その VLAN のトラフィックだけを伝送します。トラフィックは、VLAN タギングなしのネイティ ブ フォーマットで送受信されます。アクセス ポートに着信したトラフィックは、ポートに割り当てら れている VLAN に所属すると見なされます。

アクセス ポートがタグ付きパケット(Inter-Switch Link(ISL; スイッチ間リンク)またはタグ付き IEEE 802.1Q)を受信した場合、そのパケットは廃棄され、送信元アドレスは学習されません。

2 種類のアクセス ポートがサポートされています。

- **•** スタティック アクセス ポート。このポートは、手動で VLAN に割り当てます(IEEE 802.1X で使 用する場合は RADIUS サーバを使用します。詳細については、「VLAN [割り当てを使用した](#page-297-0) [802.1X](#page-297-0) 認証」(P.10-16)を参照してください。
- **•** ダイナミック アクセス ポートの VLAN メンバシップは、着信パケットを通じて学習されます。デ フォルトでは、ダイナミック アクセス ポートはどの VLAN のメンバーでもなく、ポートとの伝送 はポートの VLAN メンバシップが検出されたときにだけイネーブルになります。スイッチ上のダ イナミック アクセス ポートは、VLAN Membership Policy Server(VMPS; VLAN メンバシップ ポリシー サーバ)によって VLAN に割り当てられます。VMPS として動作できるのは、Catalyst 6500 シリーズ スイッチです。Catalyst 3750 スイッチを VMPS サーバにすることはできません。

また、Cisco IP Phone と接続するアクセス ポートを、1 つの VLAN は音声トラフィック用に、もう 1 つの VLAN は Cisco IP Phone に接続しているデバイスからのデータ トラフィック用に使用するよう に設定できます。音声 VLAN ポートの詳細については、第 16 [章「音声](#page-476-0) VLAN の設定」を参照してく ださい。

#### トランク ポート

トランク ポートは複数の VLAN のトラフィックを伝送し、デフォルトで VLAN データベース内のす べての VLAN のメンバーとなります。

サポートされているトランク ポートのタイプは次のとおりです。

- **•** ISL トランク ポートでは、受信パケットはすべて ISL ヘッダーを使用してカプセル化されている ものと見なされ、送信パケットはすべて ISL ヘッダーとともに送信されます。ISL トランク ポー トから受信したネイティブ(タグなし)フレームは廃棄されます。
- **•** IEEE 802.1Q トランク ポートは、タグ付きとタグなしの両方のトラフィックを同時にサポートし ます。IEEE 802.1Q トランク ポートは、デフォルトの Port VLAN ID(PVID; ポート VLAN ID) に割り当てられ、すべてのタグなしトラフィックはポートのデフォルト PVID 上を流れます。 NULL VLAN ID を備えたすべてのタグなしおよびタグ付きトラフィックは、ポートのデフォルト PVID に所属するものと見なされます。発信ポートのデフォルト PVID と等しい VLAN ID を持つ パケットは、タグなしで送信されます。残りのトラフィックはすべて、VLAN タグ付きで送信さ れます。

デフォルトでは、トランク ポートは、VTP に認識されているすべての VLAN のメンバーですが、トラ ンク ポートごとに VLAN の許可リストを設定して、VLAN メンバシップを制限できます。許可 VLAN のリストは、その他のポートには影響を与えませんが、対応トランク ポートには影響を与えま す。デフォルトでは、使用可能なすべての VLAN (VLAN ID 1 ~ 4094)が許可リストに含まれます。 トランク ポートは、VTP が VLAN を認識し、VLAN がイネーブル状態にある場合に限り、VLAN の メンバーになることができます。VTP が新しいイネーブル VLAN を認識し、その VLAN がトランク ポートの許可リストに登録されている場合、トランク ポートは自動的にその VLAN のメンバーにな り、トラフィックはその VLAN のトランク ポート間で転送されます。VTP が、VLAN のトランク ポートの許可リストに登録されていない、新しいイネーブル VLAN を認識した場合、ポートはその VLAN のメンバーにはならず、その VLAN のトラフィックはそのポート間で転送されません。

トランク ポートの詳細については、第 14 章「[VLAN](#page-422-0) の設定」を参照してください。

#### トンネル ポート

トンネル ポートは IEEE 802.1Q トンネリングで使用され、サービスプロバイダー ネットワークのカス タマーのトラフィックを、同じ VLAN 番号を使用するその他のカスタマーから分離します。サービス プロバイダー エッジ スイッチのトンネル ポートからカスタマーのスイッチの IEEE 802.1Q トランク ポートに、非対称リンクを設定します。エッジ スイッチのトンネル ポートに入るパケットには、カス タマーの VLAN ですでに IEEE802.1Q タグが付いており、カスタマーごとに IEEE 802.1Q タグの別の レイヤ(メトロ タグと呼ばれる)でカプセル化され、サービスプロバイダー ネットワークで一意の VLAN ID が含まれます。タグが 2 重に付いたパケットは、その他のカスタマーのものとは異なる、元 のカスタマーの VLAN が維持されてサービスプロバイダー ネットワークを通過します。発信インター フェイス、およびトンネル ポートでは、メトロ タグが削除されてカスタマーのネットワークのオリジ ナル VLAN 番号が取得されます。

トンネル ポートは、トランク ポートまたはアクセス ポートにすることができず、それぞれのカスタ マーに固有の VLAN に属す必要があります。

トンネル ポートの詳細については、第 18 章「IEEE 802.1Q [トンネリングおよびレイヤ](#page-500-0) 2 プロトコル [トンネリングの設定」](#page-500-0)を参照してください。

### <span id="page-370-0"></span>ルーテッド ポート

ルーテッド ポートは物理ポートであり、ルータ上にあるポートのように動作しますが、ルータに接続 されている必要はありません。ルーテッド ポートは、アクセス ポートとは異なり、特定の VLAN に対 応付けられていません。VLAN サブインターフェイスをサポートしない点を除けば、通常のルータ イ ンターフェイスのように動作します。ルーテッド ポートは、レイヤ 3 ルーティング プロトコルで設定 できます。ルーテッド ポートはレイヤ 3 インターフェイス専用で、DTP や Spanning-Tree Protocol (STP; スパニング ツリー プロトコル) などのレイヤ 2 プロトコルはサポートしません。ルーテッド ポートは、IP ベース イメージまたは IP サービス イメージが実行されているスイッチ上でだけサポー トされます。

ルーテッド ポートを設定するには、**no switchport** インターフェイス コンフィギュレーション コマン ドでインターフェイスをレイヤ 3 モードにします。次に、ポートに IP アドレスを割り当て、ルーティ ングをイネーブルにし、**ip routing** および **router** *protocol* グローバル コンフィギュレーション コマン ドを使用してルーティング プロトコルの特性を指定します。

(注) **no switchport** インターフェイス コンフィギュレーション コマンドを実行すると、インターフェイス がいったんシャットダウンしてから再度イネーブルになります。これにより、インターフェイスが接続 しているデバイスに関するメッセージが表示されることがあります。レイヤ 2 モードのインターフェイ スをレイヤ 3 モードにした場合、影響のあるインターフェイスに関連する以前の設定が消失する可能性 があります。

ソフトウェアに、設定できるルーテッド ポートの個数制限はありません。ただし、ハードウェアには 限界があるため、この個数と設定されている他の機能の数との相互関係によって CPU パフォーマンス に影響が及ぶことがあります。ハードウェアのリソース制限に達したときに何が発生するかについて は、「レイヤ 3 [インターフェイスの設定」\(](#page-393-0)P.12-28)を参照してください。

IP ユニキャストおよびマルチキャストのルーティングおよびルーティング プロトコルの詳細について は、第 38 章「IP ユニキャスト [ルーティングの設定」お](#page-964-0)よび第 46 章「IP [マルチキャスト](#page-1182-0) ルーティング [の設定」](#page-1182-0)を参照してください。

(注) IP ベース イメージは、スタティック ルーティングおよび Routing Information Protocol(RIP)をサ ポートします。フル レイヤ 3 ルーティングまたはフォールバック ルーティングを行う場合、IP サービ ス イメージを搭載する必要があります。スイッチ スタックでは、スタック マスターに IP サービス イ メージを搭載する必要があります

### <span id="page-370-1"></span>スイッチ仮想インターフェイス

Switch Virtual Intertface(SVI; スイッチ仮想インターフェイス)は、スイッチ ポートの VLAN を、シ ステムのルーティング機能またはブリッジング機能に対する 1 つのインターフェイスとして表します。 1 つの VLAN に対応付けできるのは 1 つの SVI だけですが、VLAN 間でルーティングする場合、 VLAN 間でルーティングできないプロトコルをフォールバック ブリッジングする場合、またはスイッ チと IP ホストの接続を行う場合のみ、VLAN に SVI を設定する必要があります。

デフォルトでは、SVI はデフォルト VLAN (VLAN 1) 用に作成され、リモート スイッチの管理を可 能にします。追加の SVI は明示的に設定する必要があります。

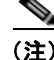

(注) インターフェイス VLAN 1 は削除できません。

SVI はシステムにしか IP ホスト接続を行いません。レイヤ 3 モードでは、SVI 全体にルーティングを 設定できます。

スイッチは合計 1005 の VLAN (および SVI) をサポートしますが、ハードウェアには限界があるた め、SVI とルーテッド ポートの数および設定されている他の機能の数との相互関係によって、CPU パ フォーマンスに影響が及ぶことがあります。ハードウェアのリソース制限に達したときに何が発生する かについては、「レイヤ 3 [インターフェイスの設定」\(](#page-393-0)P.12-28)を参照してください。

SVI は、VLAN インターフェイスに対して **vlan** インターフェイス コンフィギュレーション コマンド を実行したときに初めて作成されます。VLAN は、ISL または IEEE802.1Q カプセル化トランク上の データ フレームに関連付けられた VLAN タグ、あるいはアクセス ポート用に設定された VLAN ID に 対応します。トラフィックをルーティングするそれぞれの VLAN に対して VLAN インターフェイスを 設定し、IP アドレスを割り当ててください。詳細については[、「手動でのスイッチ情報の割り当て」](#page-109-0) ([P.3-16](#page-109-0))を参照してください。

(注) 作成した SVI をアクティブにするには、物理ポートに関連付ける必要があります。

SVI は、ルーティング プロトコルとブリッジング設定をサポートします。IP ルーティング設定の詳細 については、第 38 章「IP ユニキャスト [ルーティングの設定」、](#page-964-0)第 46 章「IP [マルチキャスト](#page-1182-0) ルーティ [ングの設定」](#page-1182-0)および第 48 章「フォールバック [ブリッジングの設定」を](#page-1268-0)参照してください。

(注) IP ベース イメージはスタティック ルーティングおよび RIP をサポートします。より高度なルーティン グやフォールバック ブリッジングを行う場合は、IP サービス イメージを搭載する必要があります。

#### **SVI Autostate Exclude**

VLAN 上で複数のポートを持つ SVI のライン ステートは、次の条件を満たした場合、*up* ステートにな ります。

- **•** スイッチに VLAN が存在し、その VLAN データベースでアクティブである。
- **•** VLAN インターフェイスが存在し、管理上のダウン ステートではない。
- **•** 少なくとも 1 つのレイヤ 2(アクセスまたはトランク)ポートが存在し、VLAN に *up* ステートの リンクがある。さらにその VLAN でスパニングツリー フォワーディング ステートにある。

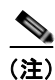

(注) 対応する VLAN リンクに属する最初のスイッチポートがアップし、STP フォワーディング ステートに なると、VLAN インターフェイスのプロトコル リンク ステートがアップします。

VLAN が複数のポートを持っている場合のデフォルト アクションは、VLAN のすべてのポートがダウ ンすると、SVI がダウンします。SVI Autostate Exclude 機能を使用すると、SVI ライン ステートの アップまたはダウン計算からポートが除外されるように設定できます。たとえば、VLAN のアクティ ブ ポートだけがポートをモニタリングしている場合、ポートに Autostate Exclude を設定し、他のすべ てのポートがダウンしたときに VLAN をダウンできるように設定できます。ポートで **autostate exclude** がイネーブルの場合、ポートでイネーブルのすべての VLAN に適用されます。

VLAN の 1 つのレイヤ 2 ポートがコンバージェンス(STP リスニング ラーニング ステートからフォ ワーディングステートへ移行)を実行すると、VLAN インターフェイスがアップします。これにより、 ルーティングプロトコルなどの機能が VLAN インターフェイスを使用できなくなります(ルーティン グのブラック ホールなど他の大きな問題が緩和され、完全に動作しているかのようになります)。 Autostate Exclude の設定については、「[SVI Autostate Exclude](#page-394-0) の設定」(P.12-29)を参照してくださ い。

### <span id="page-372-0"></span>**EtherChannel** ポート グループ

EtherChannel ポート グループは、複数のスイッチ ポートを 1 つのスイッチ ポートとして扱います。こ のようなポート グループは、スイッチ間、またはスイッチおよびサーバ間で広帯域接続を行う単一論 理ポートとして動作します。EtherChannel は、チャネルのリンク全体でトラフィックの負荷を分散さ せます。EtherChannel 内のリンクで障害が発生すると、それまでその障害リンクで伝送されていたト ラフィックが EtherChannel 内の残りのリンクに切り替えられます。複数のトランク ポートを 1 つの論 理トランク ポートにグループ化したり、複数のアクセス ポートを 1 つの論理アクセスポートに、複数 のトンネル ポートを 1 つの論理トンネル ポートに、または複数のルーテッド ポートを 1 つの論理ルー テッド ポートにグループ化したりできます。

ほとんどのプロトコルは、単一ポートまたは集約スイッチ ポート上で動作し、ポート グループ内の物 理ポートを認識しません。例外は、DTP、Cisco Discovery Protocol (CDP; シスコ検出プロトコル)、 および Port Aggregation Protocol (PAgP; ポート集約プロトコル)で、物理ポート上でしか動作しませ  $h_{\alpha}$ 

EtherChannel を設定するとき、ポートチャネル論理インターフェイスを作成し、EtherChannel にイン ターフェイスを割り当てます。**channel-group** インターフェイス コンフィギュレーション コマンドを 使用して、ダイナミックにポート チャネル論理インターフェイスを作成します。このコマンドは物理 および論理ポートをバインドします。

レイヤ 3 インターフェイスの場合は、**interface port-channel** グローバル コンフィギュレーション コ マンドを使用して手動で論理インターフェイスを作成します。そのあと、**channel-group** インター フェイス コンフィギュレーション コマンドを使用して、手動で EtherChannel にインターフェイスを割 り当てます。

詳細は、第 37 章「EtherChannel [およびリンクステート](#page-934-0) トラッキングの設定」を参照してください。

### <span id="page-372-1"></span>**10** ギガビット イーサネット インターフェイス

Catalyst 3750G-16TD スイッチには 10 ギガビット イーサネット インターフェイスが 1 つ搭載されてい ます。スイッチでは 10 ギガビット イーサネット XENPAK モジュールを使用してネットワークへの接 続を確立します。

10 ギガビット イーサネット インターフェイスは全二重モードでのみ動作します。インターフェイスは スイッチ ポートまたはルーテッド ポートとして設定可能です。Catalyst 3750 スイッチのスタックでは 最大で 9 つの 10 ギガビット イーサネット インターフェイスを持つことができます。クロススタック EtherChannel では最大 2 つの 10 ギガビット モジュール ポートをサポートしています。

スイッチでサポートされる XENPAK モジュールの最新情報については、リリース ノートを参照してく ださい。

XENPAK モジュールの詳細については、XENPAK モジュールのマニュアルを参照してください。

(注) 10 ギガビット イーサネット モジュール ポートは、『Hardware Installation Guide』 では 10 ギガビット イーサネット XENPAK モジュールと呼ばれています。

### <span id="page-373-0"></span>**Power over Ethernet** (PoE) ポート

Power over Ethernet (PoE; イーサネット経由の電源供給)対応スイッチ ポートでは、接続している次 のデバイスに電力が自動的に供給されます(回路に電力が供給されていないことをスイッチが感知した 場合)。

- **•** シスコ先行標準受電装置(Cisco IP Phone および Cisco Aironet アクセス ポイントなど)
- **•** IEEE 802.3af 準拠の受電装置

受電装置が PoE スイッチおよび AC 電源に接続されている場合だけ、冗長電力として利用できます。 PoE に関する内容は次のとおりです。

- **•** [「サポート対象のプロトコルおよび標準」\(](#page-373-1)P.12-8)
- **•** [「受電装置検出および初期電力割り当て」\(](#page-374-0)P.12-9)
- **•** [「電力管理モード」\(](#page-375-0)P.12-10)

#### <span id="page-373-1"></span>サポート対象のプロトコルおよび標準

スイッチでは、次のプロトコルおよび標準を使用して PoE をサポートしています。

- **•** 電力消費を含む CDP:受電装置は、消費している電力量をスイッチに通知します。スイッチは、 電力消費メッセージに応答しません。スイッチは、PoE ポートに電力を供給するか、PoE ポートか ら電力を取り除くだけです。
- **•** シスコ インテリジェント電力管理:受電装置およびスイッチは、電力ネゴシエーション CDP メッ セージによって電力消費レベルについてネゴシエーションを行います。このネゴシエーションによ り、7 W を超える電力を消費する高電力シスコ受電装置は、最高電力モードで動作できるようにな ります。受電装置は、最初に低電力モードでブートして 7 W 未満の電力を消費し、ネゴシエー ションを行って高電力モードで動作するための十分な電力を得ます。受電装置は、スイッチから確 認を受信した場合に限って高電力モードに切り替わります。

高電力デバイスは、電力ネゴシエーション CDP がサポートされていないスイッチにおいて、低電 力で動作できます。

Cisco IOS Release 12.2(25)SE 以前の場合、PoE 対応スイッチ(インテリジェント電力管理がサ ポート非対象)では、インテリジェント電力管理がサポートされている高電力受電装置が、低電力 モードで動作します。低電力モードのデバイスでは、すべての機能は動作しません。

シスコ インテリジェント電力管理には、電力消費を含む CDP との下位互換性があります。スイッ チは、受信した CDP メッセージに従って応答します。CDP は、サードパーティ製受電装置でサ ポートされません。このため、スイッチは IEEE 分類を使用してデバイスの電力使用量を判断しま す。

**•** IEEE 802.3af:この標準の主な機能は、受電装置検出、電力管理、切断検出、オプションの受電装 置電力分類です。詳細については、標準を参照してください。

#### <span id="page-374-0"></span>受電装置検出および初期電力割り当て

スイッチは、PoE 対応ポートがシャットダウン状態でなく、PoE がイネーブルになっていて(デフォ ルト)、接続したデバイスが AC アダプタによって電力供給されていない場合、シスコ先行標準受電装 置または IEEE 準拠の受電装置を検出します。

デバイスが検出されると、スイッチは、デバイスのタイプに基づいてデバイスの電力要件を判断しま す。

**•** シスコ先行標準の受電装置は、スイッチがそのデバイスを検出しても電力要件を提供しないので、 スイッチは、パワーバジェットの初期割り当てとして 15.4 W を割り当てます。

初期電力割り当ては、受電装置が要求する最大電力量です。スイッチは、受電装置を検出して電力 供給する場合、この量の電力を最初に割り当てます。スイッチが受電装置から CDP メッセージを 受信し、受電装置が CDP 電力ネゴシエーション メッセージでスイッチと電力レベルについてネゴ シエーションを行った場合、初期電力割り当ては調整されることがあります。

**•** スイッチは、検出した IEEE デバイスを電力消費クラス内で分類します。スイッチは、パワー バ ジェットで使用可能な電力に基づいて、ポートに電力供給できるかどうか判断します。表 [12-1](#page-374-1) は、 電力レベルの一覧です。

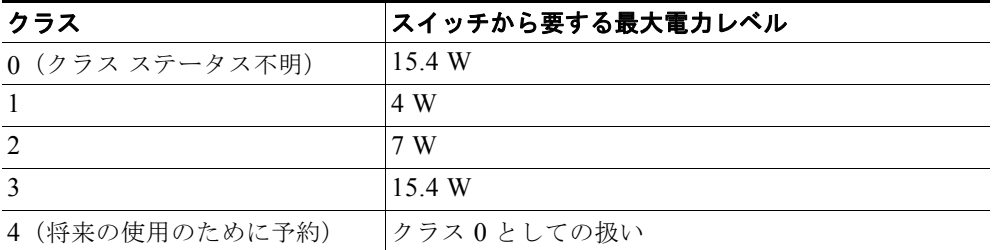

#### <span id="page-374-1"></span>表 **12-1 IEEE** 電力分類

スイッチは電力要求のモニタとトラッキングを行い、電力が使用可能である場合に限って電力を供給し ます。スイッチはパワー バジェット(スイッチで PoE に使用できる雷力量)をトラッキングします。 電力の供給または拒否がポートで行われると、スイッチはパワーアカウンティング計算を実行し、パ ワー バジェットを最新に保ちます。

電力がポートに適用されたあとで、スイッチは CDP を使用して、接続されたシスコ受電装置の実際の 電力消費要件を判断し、パワー バジェットを相応に調整します。これはサードパーティ製 PoE デバイ スには適用されません。スイッチは要件を処理して電力の供給または拒否を行います。要求が認可され ると、スイッチはパワー バジェットを更新します。要求が拒否された場合、スイッチは、ポートの電 力がオフに切り替わっていることを確認し、Syslog メッセージを生成して LED を更新します。受電装 置は、追加の電力についてもスイッチとネゴシエーションを行うこともできます。

不足電圧、過電圧、過熱、オシレータ障害、または短絡状態による障害をスイッチが検出した場合、 ポートへの電源をオフにし、Syslog メッセージを生成し、パワー バジェットと LED を更新します。

PoE 機能は、スイッチがスタック メンバーであるかどうかに関わらず同じように動作します。パワー バジェットはスイッチ単位で、スタック内の他のスイッチの影響を受けません。新しいスタック マス ターが選出されても、PoE の動作には影響しません。スタック マスターは、スタック内のすべてのス イッチおよびポートの PoE のステータスをトラッキングし続け、出力表示にそのステータスを含めま す。

#### <span id="page-375-0"></span>電力管理モード

スイッチでは、次の PoE モードがサポートされます。

**• auto**:接続されているデバイスで電力が必要であるかどうか、スイッチが自動的に検出します。 ポートに接続されている受電装置をスイッチが検出し、スイッチに十分な電力がある場合、スイッ チは電力を供給してパワー バジェットを更新し、先着順でポートの電力をオンに切り替えて LED を更新します。LED の詳細については、『Hardware Installation Guide』を参照してください。

すべての受電装置用としてスイッチに十分な電力がある場合は、すべての受電装置がアップしま す。スイッチに接続された受電装置すべてに対し十分な電力が利用できる場合、すべてのデバイス に電力を供給します。利用できる PoE が十分でない場合、または他のデバイスが電力を待ってい る間にデバイスが切断されて再接続された場合、どのデバイスへ電力が供給されるかが定義できな くなります。

許可電力がシステム パワー バジェットを超える場合、スイッチは電力を拒否し、ポートへの電力 がオフになっていることを確認したうえで、Syslog メッセージを生成し、LED を更新します。電 力が拒否されたあと、スイッチは定期的にパワー バジェットを再確認し、続けて電力要求の許可 を試行します。

スイッチにより電力を供給されているデバイスが、さらに壁面コンセントに接続されている場合、 スイッチはデバイスに電力を供給し続けることがあります。この時、デバイスがスイッチから電力 を供給されているか、AC 電源から電力を供給されているかにかかわらず、スイッチは自身が引き 続きデバイスへ電力を供給しているとの通知を行うことがあります。

受電装置が取り外された場合、スイッチは切断を自動的に検出し、ポートから電力を取り除きま す。非受電装置を接続しても、そのデバイスに障害は発生しません。

ポートで許可される最大ワット数を指定できます。受電装置の IEEE クラス最大ワット数が、設定 した最大値より大きい場合、スイッチはそのポートに電力を供給しません。スイッチが受電装置に 電力を供給したが、受電装置が設定最大値より多くの電力を CDP メッセージによってあとで要求 した場合、スイッチはポートの電力を取り除きます。その受電装置に割り当てられていた電力は、 グローバル パワー バジェットに戻されます。ワット数を指定しない場合、スイッチは最大値の電 力を供給します。任意の PoE ポートで **auto** 設定を使用してください。auto モードがデフォルト設 定です。

**• static**:スイッチは、受電装置が接続されていなくてもポートに電力をあらかじめ割り当て、その ポートで電力が使用できるようにします。スイッチは、設定した最大ワット数をポートに割り当て ますが、その量は、IEEE クラスまたは受電装置からの CDP メッセージによって調整されません。 電力があらかじめ割り当てられているので、最大ワット数以下の電力を使用する受電装置は、固定 ポートに接続されている場合、電力が保証されます。ポートは先着順方式に関連しなくなります。

しかし受電装置の IEEE クラスが最大ワット数より大きい場合、スイッチはその受電装置に電力を 供給しません。受電装置で最大ワット数を超える電力が必要になったことを CDP メッセージに よってスイッチが学習した場合、その受電装置はシャットダウンされます。

ワット数を指定しない場合、スイッチは最大値をあらかじめ割り当てます。スイッチは、受電装置 を検出した場合に限り、ポートに電力を供給します。優先順位が高いインターフェイスには、 **static** 設定を使用してください。

**• never**:スイッチは受電装置検出をディセーブルにして、電力供給されていないデバイスが接続さ れても、PoE ポートに電力を供給しません。PoE 対応ポートに電力を絶対に適用せず、そのポート をデータ専用ポートにする場合に限り、このモードを使用してください。

PoE ポートの設定の詳細については、「PoE [ポートの電力管理モードの設定」\(](#page-389-0)P.12-24)を参照してく ださい。

#### <span id="page-376-0"></span>インターフェイスの接続

単一 VLAN 内のデバイスは、スイッチを通じて直接通信できます。異なる VLAN に属すポート間で は、ルーティングデバイスを介さなければデータを交換できません。

標準のレイヤ 2 スイッチを使用すると、異なる VLAN のポートは、ルータを通じて情報を交換する必 要があります。ルーティングがイネーブルに設定されたスイッチを使用することにより、IP アドレス を割り当てた SVI で VLAN 20 および VLAN 30 の両方を設定すると、外部ルータを使用せずに、ス イッチを介してパケットをホスト A からホスト B に直接送信できます(図 [12-1](#page-376-1) を参照)。

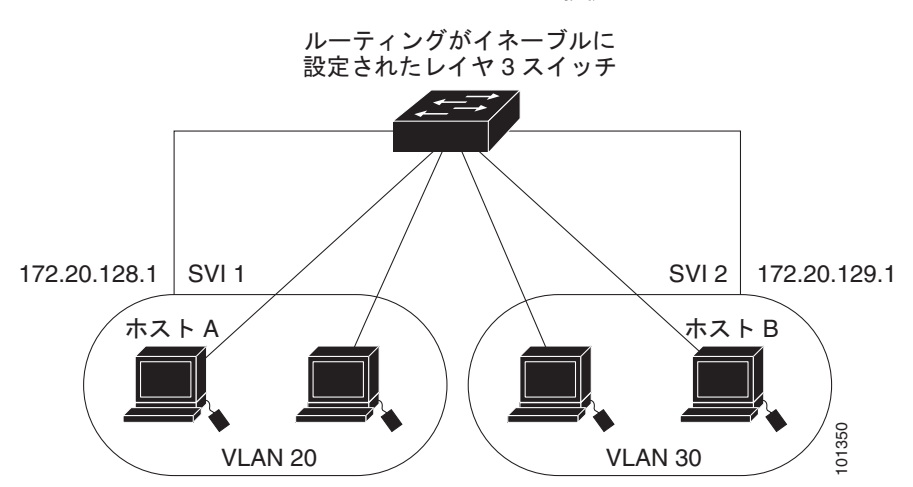

<span id="page-376-1"></span>図 **12-1** レイヤ **3** スイッチによる **VLAN** の接続

IP サービス イメージが稼動している場合、スイッチはインターフェイス間でトラフィックを転送する 方式として、ルーティングおよびフォールバック ブリッジングの 2 通りをサポートします。IP ベース イメージが稼動している場合は、基本ルーティング(スタティックルーティングと RIP)だけがサ ポートされます。高いパフォーマンスを維持するため、可能な場合は常にスイッチ ハードウェアに よって転送を行います。ただし、ハードウェア内をルーティングできるのは、イーサネット II カプセ ル化機能を備えた IP バージョン 4 パケットだけです。非 IP トラフィックと、他のカプセル化方式を使 用しているトラフィックは、ハードウェアによってフォールバック ブリッジングできます。

- **•** ルーティング機能は、すべての SVI およびルーテッド ポートでイネーブルにできます。スイッチ は、IP トラフィックだけをルーティングします。IP ルーティング プロトコル パラメータとアド レス設定が SVI またはルーテッド ポートに追加されると、このポートで受信した IP トラフィッ クはルーティングされます。詳細については、第 38 章「IP ユニキャスト [ルーティングの設定」、](#page-964-0) 第 46 章「IP マルチキャスト [ルーティングの設定」、](#page-1182-0)または第 47 章「MSDP [の設定」](#page-1250-0)を参照して ください。
- **•** フォールバック ブリッジングを行うと、スイッチでルーティングされないトラフィックや、 DECnet などのルーティングできないプロトコルに属するトラフィックが転送されます。また、 フォールバック ブリッジングは、2 つ以上の SVI またはルーテッド ポート間のブリッジングに よって、複数の VLAN を 1 つのブリッジ ドメインに接続します。フォールバック ブリッジングを 設定する場合は、ブリッジ グループに SVI またはルーテッド ポートを割り当てます。各 SVI また はルーテッド ポートにはそれぞれ 1 つしかブリッジ グループが割り当てられません。同じグルー プ内のすべてのインターフェイスは、同じブリッジ ドメインに属します。詳細は、第 [48](#page-1268-0) 章 「フォールバック [ブリッジングの設定」を](#page-1268-0)参照してください。

# <span id="page-377-0"></span>インターフェイス コンフィギュレーション モードの 使用方法

スイッチは、次のインターフェイス タイプをサポートします。

- **•** 物理ポート:スイッチ ポートおよびルーテッド ポート
- **•** VLAN:スイッチ仮想インターフェイス
- **•** ポート チャネル:EtherChannel インターフェイス

インターフェイス範囲も設定できます([「インターフェイス範囲の設定」\(](#page-379-0)P.12-14)を参照)。

物理インターフェイス(ポート)を設定するには、インターフェイスのタイプ、スタック メンバー番号、 モジュール番号、およびスイッチ ポート番号を指定し、インターフェイス コンフィギュレーション モー ドを開始します 。

- **•** タイプ:スイッチでサポートされるポートに応じたポートの種類 使用できるタイプ:10/100 Mbps イーサネット対応のファスト イーサネット(fastethernet または fa)、10/100/1000 Mbps イーサ ネット ポート対応のギガビット イーサネット(gigabitethernet または gi)、10,000 Mbps 対応の 10 ギガビット イーサネット(tengigabitethernet または te)、または Small Form-factor Pluggable (SFP: 着脱可能小型フォーム ファクタ) モジュール ギガビット イーサネット インターフェイス。
- **•** スタック メンバー番号:スタック内のスイッチを識別するための番号。スイッチ番号は 1 ~ 9 の 範囲で、スイッチの初回初期化時に割り当てられます。スイッチ スタックに統合される前までの デフォルトのスイッチ番号は 1 です。スイッチにスタック メンバー番号が割り当てられると、別 の番号が割り当てられるまではその番号が保持されます。

スタック モードでのスイッチ ポート LED を使用して、スイッチ内のスタック メンバー番号を識 別できます。

スタック メンバー番号の詳細については[、「メンバー番号」\(](#page-137-0)P.5-6) を参照してください。

- **•** モジュール番号:スイッチのモジュール番号またはスロット番号(常に 0)。
- **•** ポート番号:スイッチ上のインターフェイス番号。ポート番号は、fastethernet1/0/1 または gigabitethernet1/0/1 のように、必ず 1 から始まります。スイッチ前面に向かい左のポートから順 に番号が付けられています。複数のインターフェイス タイプがある場合 (10/100 ポートと SFP モ ジュール ポートなど)、ポート番号は 2 番めのインターフェイス タイプから再開され、 gigabitethernet1/0/1 となります。

物理インターフェイスはスイッチを実際に見ることで特定できます。一方、特定のインターフェイスま たはすべてのインターフェイスに関する情報は、**show** 特権 EXEC コマンドを使用して見ることができ ます。以降、この章では、主に物理インターフェイスの設定手順について説明します。

次の例では、インターフェイスを識別しています。

- **•** スタンドアロン スイッチに 10/100/1000 ポート 4 を設定するには、次のコマンドを入力します。 Switch(config)# **interface gigabitethernet1/0/4**
- **•** スタック メンバー 3 に 10/100 ポート 4 を設定するには、次のコマンドを入力します。 Switch(config)# **interface gigabitethernet3/0/4**
- **•** スタンドアロン スイッチに 10 ギガビット モジュール ポート 1 を設定するには、次のコマンドを 入力します。

Switch(config)# **interface tengigabitethernet1/0/1**

**•** スタック メンバー 3 に 10 ギガビット モジュール ポートを設定するには、次のコマンドを入力し ます。

Switch(config)# **interface tengigabitethernet3/0/1**

スイッチに SFP モジュールがある場合、これらのポートは、スイッチ上の他のインターフェイスのタ イプに応じ番号が付けられます。ポート タイプがファスト イーサネットからギガビット イーサネット (SFP)に変更されると、ポート番号は新たに 1 から開始されます。ポート タイプがギガビット イーサ ネットのままの場合は、ポート番号は連続して付けられます。

**•** スタック メンバー 1 の 1 番めの SFP モジュール ポートに 24 の 10/100/1000 ポートを設定するに は、次のコマンドを入力します。

Switch(config)# **interface gigabitethernet1/0/25**

**•** スタック メンバー 1 の 1 番めの SFP モジュール ポートに 24 の 10/100 ポートを設定するには、次 のコマンドを入力します。

Switch(config)# **interface gigabitethernet1/0/1**

#### インターフェイスの設定手順

次の一般的な手順は、すべてのインターフェイス設定プロセスに当てはまります。

ステップ **1** 特権 EXEC プロンプトに **configure terminal** コマンドを入力します。

```
Switch# configure terminal 
Enter configuration commands, one per line. End with CNTL/Z.
Switch(config)#
```
ステップ **2 interface** グローバル コンフィギュレーション コマンドを入力します。

インターフェイスのタイプ、スイッチ番号、およびインターフェイス番号を特定します。次の例では、 スイッチ 1 上のギガビット イーサネット ポート 1 が選択されています。

Switch(config)# **interface gigabitethernet1/0/1**  Switch(config-if)#

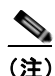

(注) インターフェイス タイプとインターフェイス番号の間のスペース入力は任意です。

ステップ **3** 各 **interface** コマンドの後ろに、インターフェイスに必要なコンフィギュレーション コマンドを続けて 入力します。入力するコマンドによって、そのインターフェイスで稼動するプロトコルとアプリケー ションが定義されます。別のインターフェイス コマンドまたは **end** を入力して特権 EXEC モードに戻 ると、コマンドが収集されてインターフェイスに適用されます。

> また、**interface range** または **interface range macro** グローバル コンフィギュレーション コマンドを 使用すると、一定範囲のインターフェイスを設定することもできます。ある範囲内で設定したインター フェイスは、同じタイプである必要があります。また、同じ機能オプションを指定して設定しなければ なりません。

ステップ **4** インターフェイスを設定してから[、「インターフェイスのモニタリングおよびメンテナンス」\(](#page-399-0)P.12-34) に示した **show** 特権 EXEC コマンドで、そのステータスを確認してください。

> **show interfaces** 特権 EXEC コマンドを使用して、スイッチ上のまたはスイッチ用に設定されたすべて のインターフェイスのリストを表示します。デバイスがサポートする各インターフェイスまたは指定し たインターフェイスのレポートが出力されます。

### <span id="page-379-0"></span>インターフェイス範囲の設定

**interface range** グローバル コンフィギュレーション コマンドを使用して、同じコンフィギュレーショ ン パラメータを持つ複数のインターフェイスを設定できます。インターフェイス レンジ コンフィギュ レーション モードを開始すると、このモードを終了するまで、入力されたすべてのコマンド パラメー タはその範囲内のすべてのインターフェイスに対するものと見なされます。

同じパラメータでインターフェイス範囲を設定するには、特権 EXEC モードで次の手順を実行します。

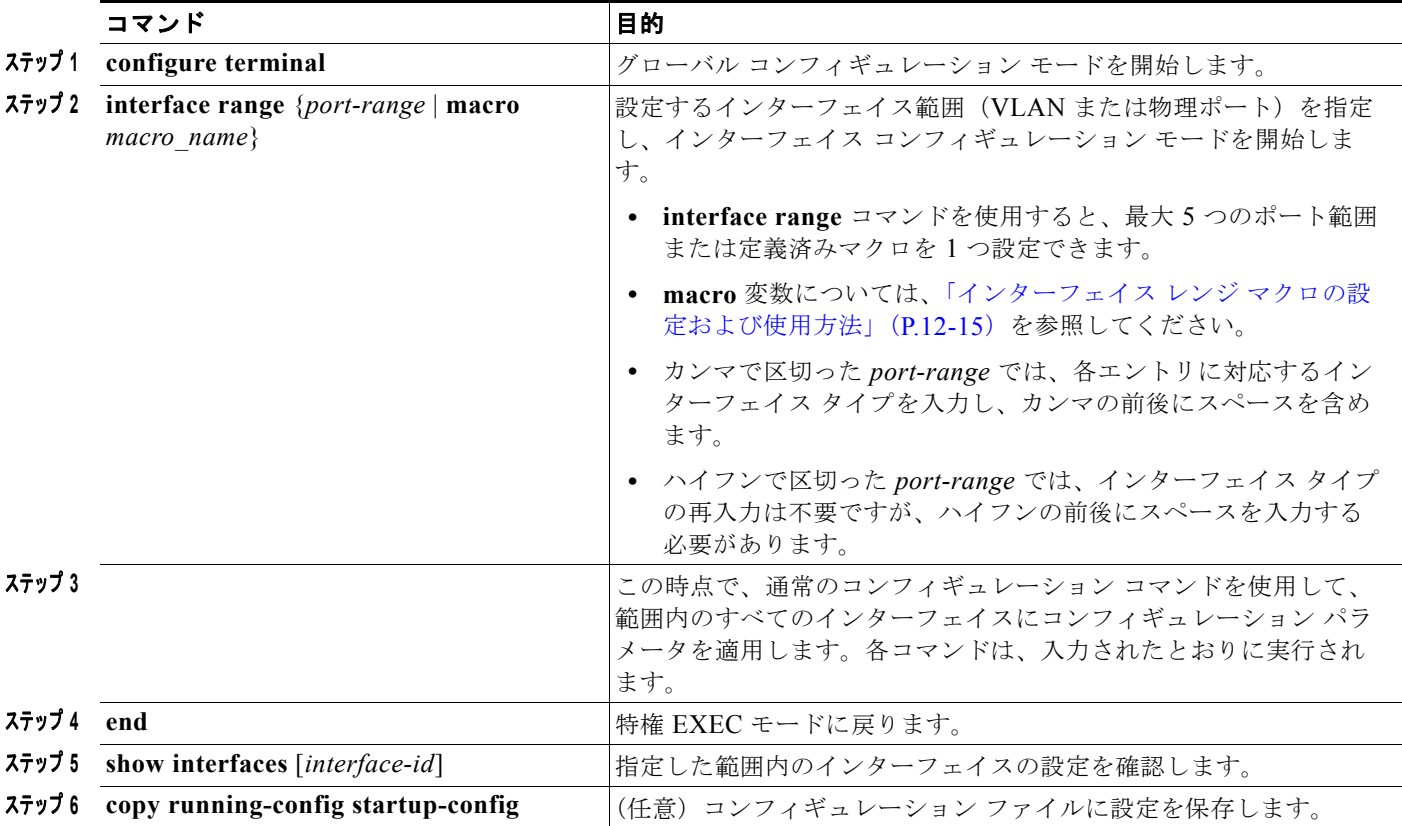

**interface range** グローバル コンフィギュレーション コマンドを使用するときは、次の注意事項に留意 してください。

- **•** スイッチのポート タイプに応じて、*port-range* に有効なエントリは次のとおりです。
	- **– vlan** *vlan-ID*:*vlan-ID*、VLAN ID は 1 ~ 4094
	- **– fastethernet** stack member/module/{first *port*}:{*last port*}、module は常に 0
	- **– gigabitethernet** stack member/module/{*first port*}:{last port}、module は常に 0
	- **– port-channel** *port-channel-number*: *port-channel-number*, *port-channel-number*  $\updownarrow$  1  $\sim$  48

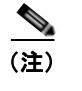

(注) ポート チャネルを指定して **interface range** コマンドを使用する場合は、先頭および最 後のチャネル番号をアクティブなポート チャネルにする必要があります。

**• interface range** コマンドを使用するときは、先頭のインターフェイス番号とハイフンの間にス ペースが必要です。

たとえば、インターフェイス範囲 **gigabitethernet1/0/1 - 4** は有効な範囲ですが、インターフェイ ス範囲 **gigabitethernet1/0/1-4** は無効な範囲です。

- **• 0/1 4 0/1-4 interface range** コマンドが機能するのは、**interface vlan** コマンドで設定された VLAN インターフェイスに限られます。**show running-config** 特権 EXEC コマンドを使用すると、 設定されている VLAN インターフェイスが表示されます。**show running-config** コマンドで表示 されない VLAN インターフェイスに **interface range** コマンドを使用することはできません。
- **•** ある範囲内のすべてのインターフェイスは、同じタイプ(すべてがファスト イーサネット ポート、 すべてがギガビット イーサネット ポート、すべてが EtherChannel ポート、またはすべてが VLAN)でなければなりません。ただし、1 つのコマンド内で複数のレンジを組み合わせることが できます。

次の例では、**interface range** グローバル コンフィギュレーション コマンドを使用して、ポート 1 ~ 2 の速度を 100 Mbps に設定します。

Switch# **configure terminal** Switch(config)# **interface range gigabitethernet1/0/1 - 2** Switch(config-if-range)# **speed 100**

この例では、カンマを使用して別のインターフェイス タイプ ストリングを追加し、スイッチ 1 上の ファスト イーサネット ポート 1 ~ 3 と、スイッチ 2 上のギガビット イーサネット ポート 1 および 2 をイネーブルにし、フロー制御ポーズ フレームを受信できるようにします。

Switch# **configure terminal** Switch(config)# **interface range gigabitethernet1/0/1 - 3, gigabitethernet1/0/1 - 2**  Switch(config-if-range)# **flowcontrol receive on**

インターフェイス レンジ モードで複数のコンフィギュレーション コマンドを入力した場合、各コマン ドは入力した時点で実行されます。インターフェイス レンジ モードを終了したあとで、コマンドが バッチ処理されるわけではありません。コマンドの実行中にインターフェイス レンジ モードを終了す ると、一部のコマンドが範囲内のすべてのインターフェイスに対して実行されない場合もあります。コ マンド プロンプトが再表示されるのを待ってから、インターフェイス レンジ コンフィギュレーション モードを終了してください。

### <span id="page-380-0"></span>インターフェイス レンジ マクロの設定および使用方法

インターフェイス レンジ マクロを作成すると、設定するインターフェイスの範囲を自動的に選択でき ます。**interface range macro** グローバル コンフィギュレーション コマンドで **macro** キーワードを使 用するには、まず **define interface-range** グローバル コンフィギュレーション コマンドでマクロを定 義する必要があります。

インターフェイス コンフィギュレーション モードの使用方法

インターフェイス レンジ マクロを設定するには、特権 EXEC モードで次の手順を実行します。

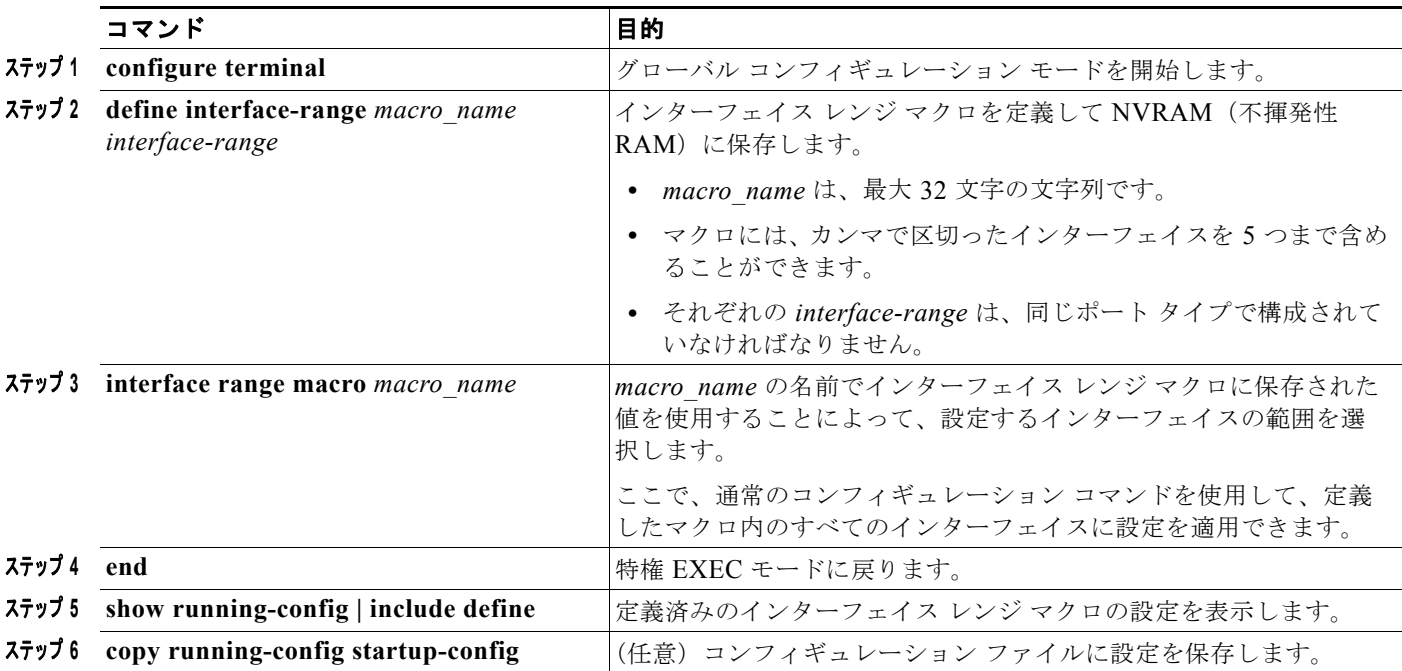

マクロを削除するには、**no define interface-range** *macro\_name* グローバル コンフィギュレーション コマンドを使用します。

**define interface-range** グローバル コンフィギュレーション コマンドを使用するときは、次の注意事項 に留意してください。

- **•** スイッチのポート タイプに応じて、*interface-range* に有効なエントリは次のとおりです。
	- $-$  **vlan** *vlan-ID*: *vlan-ID*, **VLAN ID** は 1 ~ 4094
	- **– fastethernet** stack member/module/{first *port*}:{*last port*}、module は常に 0
	- **– gigabitethernet** stack member/module/{*first port*}:{*last port*}、module は常に 0
	- **– fastethernet** module/{first *port*}:{*last port*}、module は常に 0
	- **– gigabitethernet** module/{*first port*}:{*last port*}、module は常に 0**port-channel** *port-channel-number*: *port-channel-number*, *port-channel-number* は  $1 \sim 48$

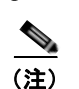

(注) ポート チャネルを指定して **interface range** コマンドを使用する場合は、先頭および最 後のチャネル番号をアクティブなポート チャネルにする必要があります。

**•** *interface-range* を入力するときは、最初のインターフェイス番号とハイフンの間にスペースを入れ ます。

たとえば、**gigabitethernet1/0/1 - 4** は有効な範囲ですが、**gigabitethernet1/0/1-4** は無効な範囲で す。

**•** VLAN インターフェイスは、**interface vlan** コマンドで設定しておかなければなりません。**show running-config** 特権 EXEC コマンドを使用すると、設定されている VLAN インターフェイスが表 示されます。**show running-config** コマンドで表示されない VLAN インターフェイスを *interface-range* として使用することはできません。

**•** ある範囲内のすべてのインターフェイスは、同じタイプ(すべてがファスト イーサネット ポート、 すべてがギガビット イーサネット ポート、すべてが EtherChannel ポート、またはすべてが VLAN)でなければなりません。ただし、1 つのマクロ内で複数のインターフェイス タイプを組み 合わせることができます。

次に、*enet\_list と*いう名前のインターフェイス レンジ マクロを定義してポート 1 および 2 を含め、 マクロ設定を確認する例を示します。

```
Switch# configure terminal
Switch(config)# define interface-range enet_list gigabitethernet1/0/1 - 2
Switch(config)# end
Switch# show running-config | include define 
Switch# define interface-range enet_list gigabitethernet1/0/1 - 2
```
次に、複数のタイプのインターフェイスを含む マクロ *macro1* を作成する例を示します。

```
Switch# configure terminal
Switch(config)# define interface-range macro1 gigabitethernet1/0/1 - 2, 
gigabitethernet1/0/1 - 2
Switch(config)# end
```

```
次に、インターフェイス レンジ マクロ enet list に対するインターフェイス レンジ コンフィギュレー
ション モードを開始する例を示します。
```

```
Switch# configure terminal
Switch(config)# interface range macro enet_list
Switch(config-if-range)#
```
次に、インターフェイス レンジ マクロ enet list を削除し、処理を確認する例を示します。

```
Switch# configure terminal
Switch(config)# no define interface-range enet_list
Switch(config)# end
Switch# show run | include define
Switch#
```
## <span id="page-382-0"></span>イーサネット インターフェイスの設定

ここでは、次の設定情報について説明します。

- **•** 「イーサネット [インターフェイスのデフォルト設定」\(](#page-383-0)P.12-18)
- **•** 「10 ギガビット イーサネット [インターフェイスの設定時の注意事項」\(](#page-384-0)P.12-19)
- **•** [「インターフェイス速度およびデュプレックス](#page-384-1) モードの設定」(P.12-19)
- **•** 「IEEE 802.3X [フロー制御の設定」\(](#page-387-0)P.12-22)
- **•** [「インターフェイスでの](#page-388-0) Auto-MDIX の設定」(P.12-23)
- **•** 「PoE [ポートの電力管理モードの設定」\(](#page-389-0)P.12-24)
- **•** 「PoE [ポートに接続された受電装置のパワー](#page-390-0) バジェット」(P.12-25)
- **•** [「インターフェイスに関する記述の追加」\(](#page-392-0)P.12-27)

### <span id="page-383-0"></span>イーサネット インターフェイスのデフォルト設定

表 [12-2](#page-383-1) にイーサネット インターフェイスのデフォルト設定を示します。表に示されている VLAN パ ラメータの詳細については、第 14 章「VLAN [の設定」を](#page-422-0)参照してください。また、ポートへのトラ フィック制御の詳細については、第 26 [章「ポート単位のトラフィック制御の設定」](#page-684-0)を参照してくださ い。

(注) インターフェイスがレイヤ 3 モードの場合に、レイヤ 2 パラメータを設定するには、パラメータを指定 せずに **switchport** インターフェイス コンフィギュレーション コマンドを入力し、インターフェイスを レイヤ 2 モードにする必要があります。これにより、インターフェイスがいったんシャットダウンして から再度イネーブルになり、インターフェイスが接続しているデバイスに関するメッセージが表示され ることがあります。レイヤ 3 モードのインターフェイスをレイヤ 2 モードにした場合、影響のあるイン ターフェイスに関連する以前の設定情報が消失する可能性があり、インターフェイスはデフォルト設定 に戻ります。

#### <span id="page-383-1"></span>表 **12-2** レイヤ **2** イーサネット インターフェイスのデフォルト設定

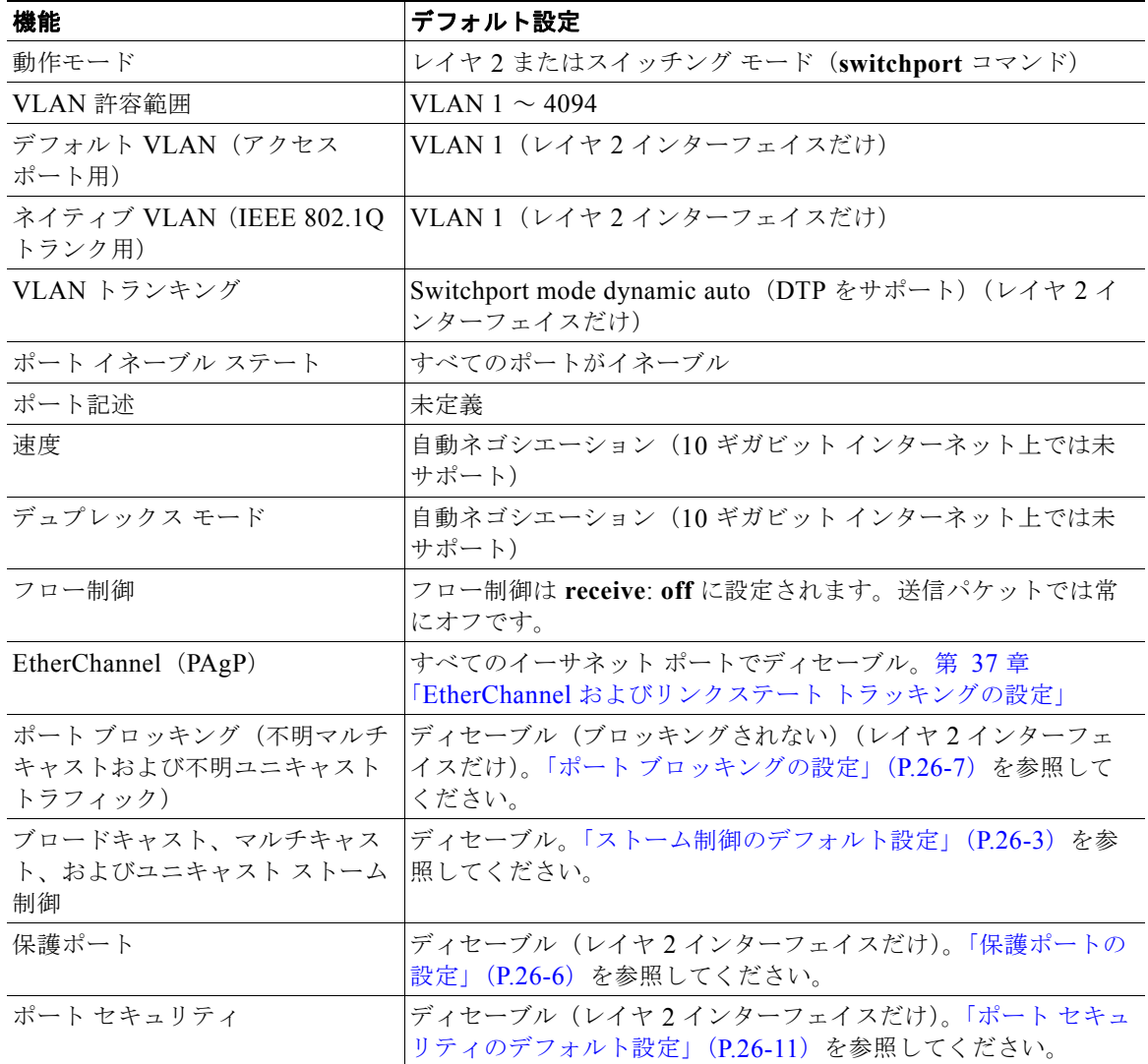

H.

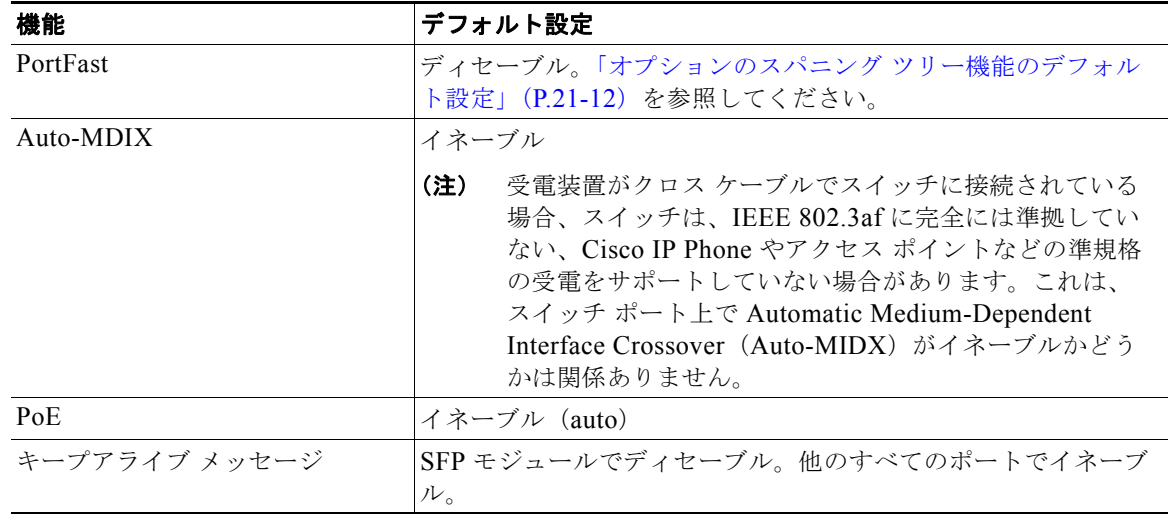

#### 表 **12-2** レイヤ **2** イーサネット インターフェイスのデフォルト設定 (続き)

#### <span id="page-384-0"></span>**10** ギガビット イーサネット インターフェイスの設定時の注意事項

設定上の問題を防ぐため、次の注意事項に従ってください。

- **•** 速度およびデュプレックス機能はサポートされていません。
- **•** 10 ギガビット インターフェイスは次の Quality of Service(QoS)機能をサポートしません。 **–** ポリシング
	- **–** Cisco IP Phone を使用した VoIP における自動 QoS
	- **–** Shaped Round Robin(SRR)のウェイトを使用した出力キューの提供
	- **–** 出力インターフェイスの帯域幅の制限
- **•** 10 ギガビット モジュール ポートが Switched Port Analyzer(SPAN; スイッチド ポート アナライ ザ)または Remote SPAN(RSPAN)宛先ポートとして設定されている場合、リンク速度が低下し ます。
- **•** クロススタック EtherChannel では最大 2 つの 10 ギガビット モジュール ポートをサポートしてい ます。

### <span id="page-384-1"></span>インターフェイス速度およびデュプレックス モードの設定

サポートされるポート タイプに応じて、スイッチのイーサネット インターフェイスは、全二重または 半二重モードのいずれかで、10、100、1000 Mbps、または 10,000 Mbps で動作します。全二重モード の場合、2 つのステーションが同時にトラフィックを送受信できます。通常、10 Mbps ポートは半二重 モードで動作します。これは、各ステーションがトラフィックを受信するか、送信するかのどちらか一 方しかできないことを意味します。

スイッチ モデルには、ファスト イーサネット (10/100 Mbps) ポート、ギガビット イーサネット (10/100/1000 Mbps)ポート、10 ギガビット モジュール ポートと、SFP モジュールをサポートする着 脱可能小型フォーム ファクタ (SFP) モジュール スロットの組み合わせが含まれます。

ここでは、インターフェイス速度とデュプレックス モードの設定手順について説明します。

- **•** 「速度とデュプレックス [モードの設定時の注意事項」\(](#page-385-0)P.12-20)
- **•** [「インターフェイス速度およびデュプレックス](#page-386-0) パラメータの設定」(P.12-21)

#### <span id="page-385-0"></span>速度とデュプレックス モードの設定時の注意事項

インターフェイス速度およびデュプレックス モードを設定するときには、次の注意事項に留意してく ださい。

- ファスト イーサネット (10/100 Mbps) ポートは、すべての速度およびデュプレックス オプショ ンをサポートします。
- ギガビット イーサネット (10/100/1000 Mbps) ポートは、すべての速度オプションとデュプレッ クス オプション (自動、半二重、全二重) をサポートします。ただし、1000 Mbps で稼動させて いるギガビット イーサネット ポートは、半二重モードをサポートしません。

10 ギガビット モジュール ポートでは、速度またはデュプレックス モードの設定はできません。こ れらのポートは 10,000 Mbps および全二重モードだけで動作します。

- **•** SFP モジュール ポートの場合、次の SFP モジュール タイプによって速度とデュプレックスの CLI (コマンドライン インターフェイス)オプションが変わります。
	- **–** 1000 BASE-*x*(*x* には、BX、CWDM、LX、SX、ZX が適宜入ります)SFP モジュール ポー トは、**speed** インターフェイス コンフィギュレーション コマンドで **nonegotiate** キーワードを サポートします。デュプレックス オプションはサポートされません。
	- **–** 1000BASE-T SFP モジュール ポートは、10/100/1000 Mbps ポートと同一の速度とデュプレッ クス オプションをサポートします。
	- **–** 100BASE-*x*(*x* には、BX、CWDM、LX、SX、ZX が適宜入ります)SFP モジュール ポート は、100 Mbps だけサポートします。これらのモジュールは、全二重および半二重オプション をサポートしますが、自動ネゴシエーションをサポートしません。

スイッチでサポートされる SFP モジュールについては、各製品のリリース ノートを参照してくだ さい。

- **•** 回線の両側で自動ネゴシエーションがサポートされる場合は、できるだけデフォルトの **auto** ネゴ シエーションを使用してください。
- **•** 一方のインターフェイスが自動ネゴシエーションをサポートし、もう一方がサポートしない場合 は、両方のインターフェイス上でデュプレックスと速度を設定します。サポートする側で **auto** 設 定を使用しないでください。
- **•** STP がイネーブルの場合にポートを再設定すると、スイッチがループの有無を調べるために最大で 30 秒かかる可能性があります。STP の再設定が行われている間、ポート LED はオレンジに点灯し ます。

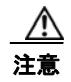

注意 インターフェイス速度とデュプレックス モードの設定を変更すると、再設定時にシャットダウンが 発生し、インターフェイスが再びイネーブルになることがあります。

#### <span id="page-386-0"></span>インターフェイス速度およびデュプレックス パラメータの設定

物理インターフェイスの速度およびデュプレックス モードを設定するには、特権 EXEC モードで次の手 順を実行します。

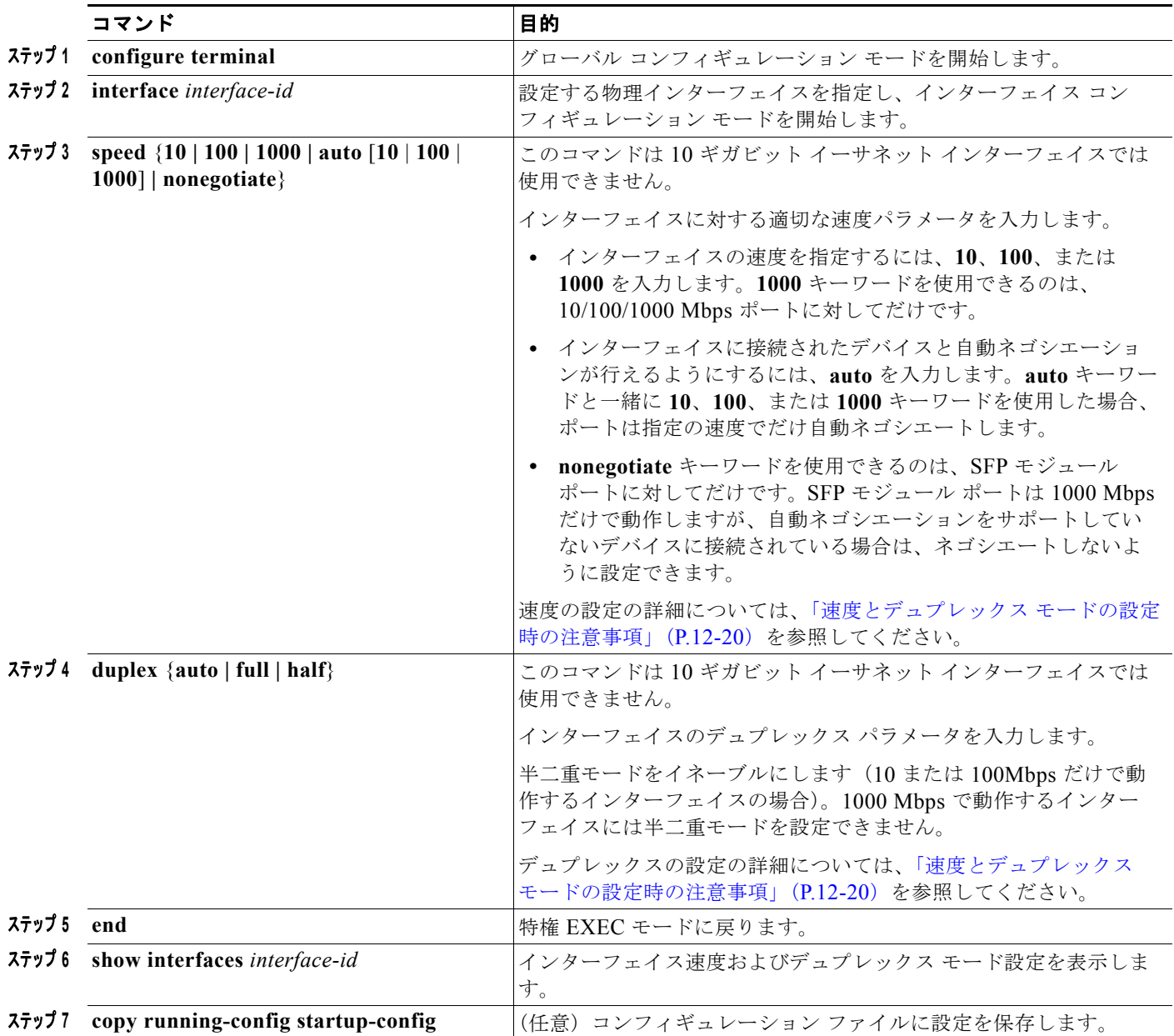

インターフェイスをデフォルトの速度およびデュプレックス設定(自動ネゴシエーション)に戻すに は、**no speed** および **no duplex** インターフェイス コンフィギュレーション コマンドを使用します。す べてのインターフェイス設定をデフォルトに戻すには、**default interface** *interface-id* インターフェイ ス コンフィギュレーション コマンドを使用します。

次に、10/100Mbps ポートでインターフェイスの速度を 10 Mbps に、デュプレックス モードを半二重 に設定する例を示します。

Switch# **configure terminal**

```
Switch(config)# interface fasttethernet1/0/3
Switch(config-if)# speed 10
Switch(config-if)# duplex half
```
次に、10/100/1000 Mbps ポートで、インターフェイスの速度を 100 Mbps に設定する例を示します。

```
Switch# configure terminal
Switch(config)# interface gigabitethernet1/0/2
Switch(config-if)# speed 100
```
#### <span id="page-387-0"></span>**IEEE 802.3X** フロー制御の設定

フロー制御により、接続しているイーサネット ポートは、輻輳しているノードがリンク動作をもう一 方の端で一時停止できるようにすることによって、輻輳時のトラフィック レートを制御できます。あ るポートで輻輳が生じ、それ以上はトラフィックを受信できなくなった場合、ポーズ フレームを送信 することによって、その状態が解消されるまで送信を中止するように、そのポートから相手ポートに通 知します。ポーズ フレームを受信すると、送信側デバイスはデータ パケットの送信を中止するので、 輻輳時のデータ パケット損失が防止されます。

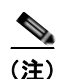

(注) スイッチ上のポートは、ポーズ フレームを受信できますが、送信はできません。

**flowcontrol** インターフェイス コンフィギュレーション コマンドを使用して、インターフェイスのポー ズ フレームを受信(**receive**)する能力を **on**、**off**、または **desired** に設定します。デフォルトの状態 は **off** です。

**desired** に設定した場合、インターフェイスはフロー制御パケットの送信を必要とする接続デバイス、 または必要ではないがフロー制御パケットを送信できる接続デバイスに対して動作できます。

デバイスのフロー制御設定には、次のルールが適用されます。

- **• receive on**(または **desired**):ポートはポーズ フレームを送信できませんが、ポーズ フレームを 送信する必要のある、または送信できる接続デバイスと組み合わせて使用できます。ポーズ フ レームの受信は可能です。
- **• receive off**:フロー制御はどちらの方向にも動作しません。輻輳が生じても、リンクの相手側に通 知はなく、どちら側のデバイスもポーズ フレームの送受信を行いません。

(注) コマンドの設定と、その結果生じるローカルおよびリモート ポートでのフロー制御解決の詳細につい ては、このリリースのコマンド リファレンスに記載された **flowcontrol** インターフェイス コンフィ ギュレーション コマンドを参照してください。

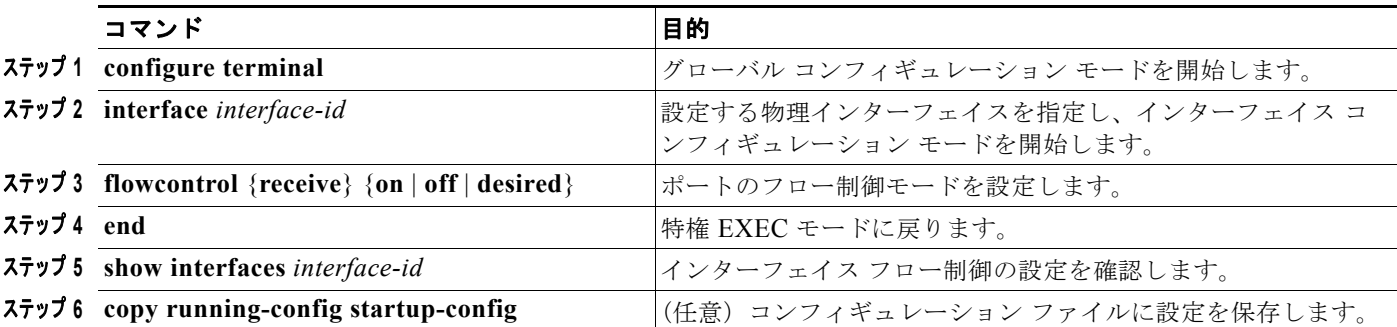

インターフェイス上でフロー制御を設定するには、特権 EXEC モードで次の手順を実行します。

フロー制御をディセーブルにする場合は、**flowcontrol receive off** インターフェイス コンフィギュレー ション コマンドを使用します。

```
次に、ポート上のフロー制御をオンにする例を示します。
```

```
Switch# configure terminal
Switch(config)# interface gigabitethernet1/0/1
Switch(config-if)# flowcontrol receive on
Switch(config-if)# end
```
### <span id="page-388-0"></span>インターフェイスでの **Auto-MDIX** の設定

インターフェイス上の Auto-MDIX がイネーブルに設定されている場合、インターフェイスが必要な ケーブル接続タイプ(ストレートまたはクロス)を自動的に検出し、接続を適切に設定します。 Auto-MDIX 機能を使用せずにスイッチを接続する場合、サーバ、ワークステーション、またはルータ などのデバイスの接続にはストレート ケーブルを使用し、他のスイッチやリピータの接続にはクロス ケーブルを使用する必要があります。Auto-MDIX がイネーブルの場合、他のデバイスとの接続にはど ちらのケーブルでも使用でき、ケーブルが正しくない場合はインターフェイスが自動的に修正を行いま す。ケーブル接続の詳細については、『Hardware Installation Guide』を参照してください。

Auto-MDIX はデフォルトでイネーブルです。Auto-MDIX をイネーブルに設定する場合、Auto-MDIX 機能が正しく動作するようにインターフェイスの速度およびデュプレックスを **auto** に設定する必要が あります。

Auto-MDIX は、すべての 10/100 および 10/100/1000 Mb/s インターフェイスでサポートされます。 Auto-MDIX は、10/100/1000BASE-TX 着脱可能小型フォーム ファクタ (SFP) モジュール インター フェイスでサポートされます。1000BASE-SX または 1000BASE-LX SFP モジュール インターフェイ スではサポートされていません。

表 [12-3](#page-388-1) に、Auto-MDIX の設定および正しいケーブル接続と正しくないケーブル接続の結果として発 生するリンク ステートを示します。

<span id="page-388-1"></span>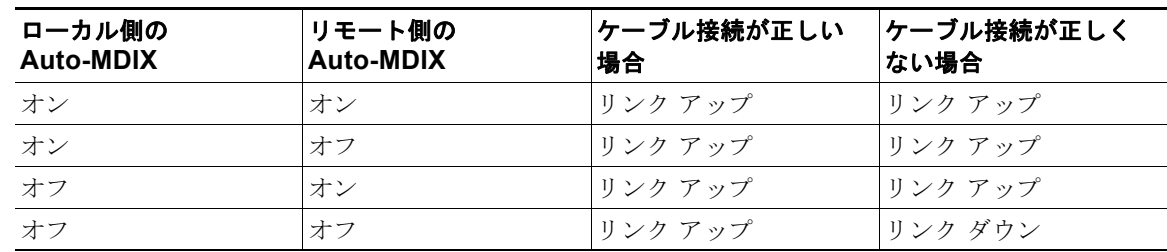

#### 表 **12-3** リンク状態と **Auto-MDIX** の設定

インターフェイス上で Auto-MDIX を設定するには、特権 EXEC モードで次の手順を実行します。

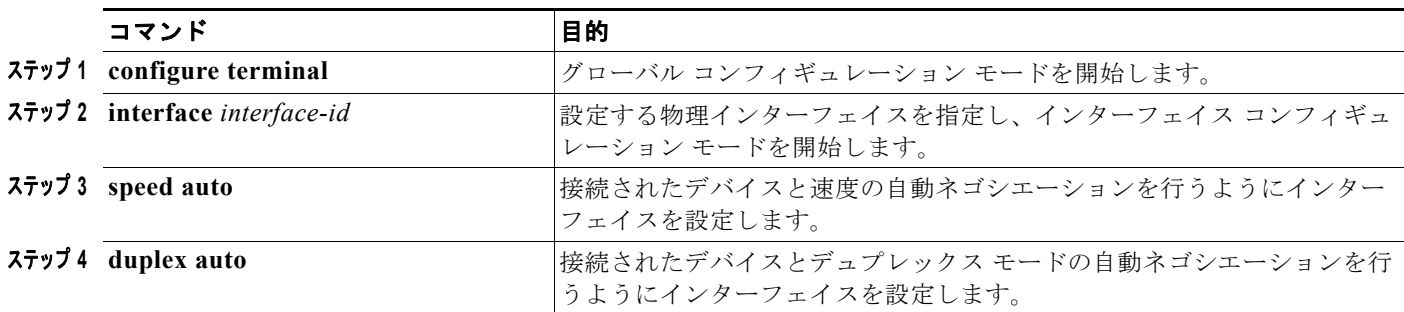

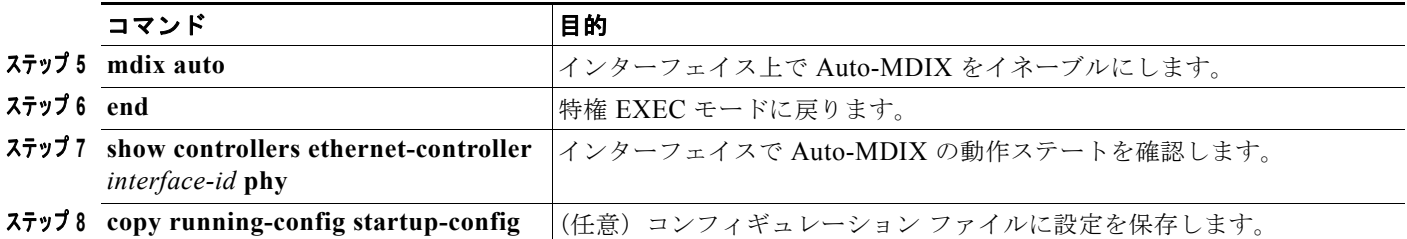

Auto-MDIX をディセーブルにするには、**no mdix auto** インターフェイス コンフィギュレーション コ マンドを使用します。

次に、ポート上の Auto-MDIX をイネーブルにする例を示します。

Switch# **configure terminal** Switch(config)# **interface gigabitethernet1/0/1** Switch(config-if)# **speed auto** Switch(config-if)# **duplex auto** Switch(config-if)# **mdix auto** Switch(config-if)# **end**

#### <span id="page-389-0"></span>**PoE** ポートの電力管理モードの設定

通常デフォルト設定(自動モード)での動作は適切に行われ、プラグアンドプレイ動作が提供されま す。それ以上の設定は必要ありません。ただし、PoE ポートの優先順位を上げたり、PoE ポートを データ専用にしたり、最大ワット数を指定して高電力受電装置をポートで禁止したりする場合は、次の 手順を実行します。

(注) PoE 設定を変更するとき、設定中のポートでは電力が低下します。新しい設定、その他の PoE ポート の状態、パワー バジェットの状態により、そのポートの電力は再びアップしない場合があります。た とえばポート 1 が自動でオンの状態になっており、そのポートを固定モードに設定するとします。ス イッチはポート 1 から電力を排除し、受電装置を検出してポートに電力を再び供給します。ポート 1 が 自動でオンの状態になっており、最大ワット数を 10 W に設定した場合、スイッチはポートから電力を 排除し、受電装置を再び検出します。受電装置がクラス 1、クラス 2、シスコ専用受電装置のうちいず れかである場合、スイッチはポートに電力を再び供給します。

電力管理モードを PoE 対応ポートで設定するには、特権 EXEC モードで次の手順を実行します。

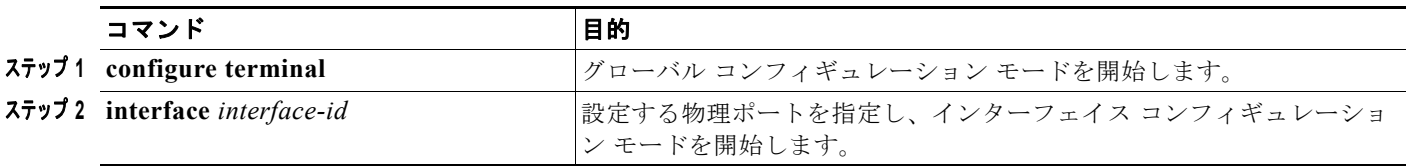

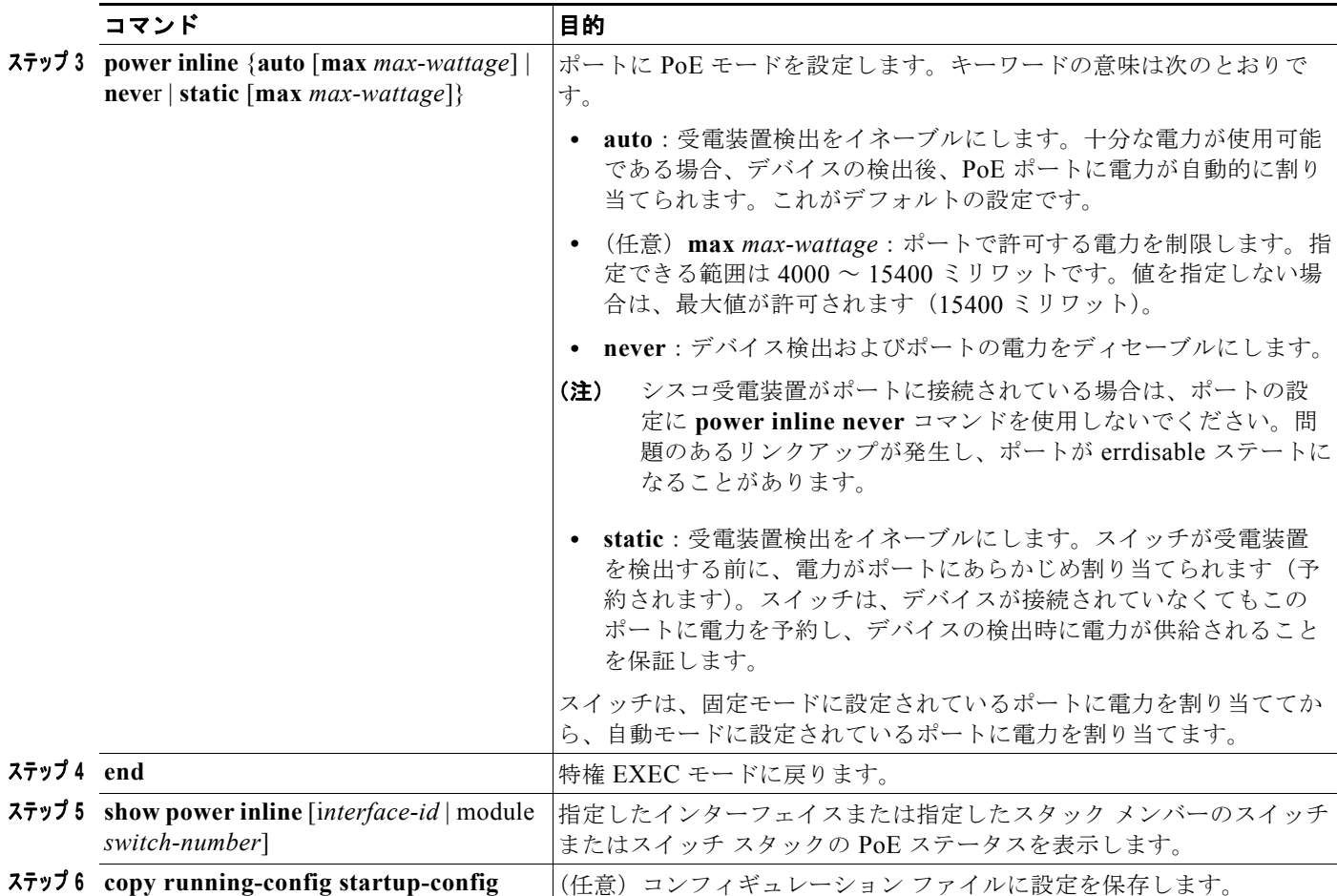

**show power inline** ユーザ EXEC コマンドの出力については、このリリースのコマンド リファレンス を参照してください。PoE 関連コマンドの詳細については、「PoE スイッチ [ポートのトラブルシュー](#page-1292-0) [ティング」\(](#page-1292-0)P.49-13)を参照してください。音声 VLAN の設定の詳細については、第 16 [章「音声](#page-476-0) VLAN [の設定」](#page-476-0)を参照してください。

### <span id="page-390-0"></span>**PoE** ポートに接続された受電装置のパワー バジェット

シスコの受電装置が PoE ポートに接続されている場合、スイッチは Cisco Discovery Protocol (CDP) を使用して、デバイスの実際の電力消費を判断し、パワー バジェットをそれに合わせて調整します。 CDP プロトコルは Cisco 製のデバイスで機能します。IEEE のサードパーティ デバイスでは機能しませ ん。これらのデバイスでは、スイッチは電力要件を許可すると、受電装置の IEEE 分類に従って、パ ワー バジェットを調整します。受電装置が Class 0 (クラス ステータスは不明)または Class 3 である 場合、実際に必要な電力量に関係なく、スイッチはポート用に 15,400 ミリワットの電力を確保します。 受電装置が実際の消費よりも高いクラスをレポートしたり、または電力分類(デフォルトはクラス 0) をサポートしていない場合、スイッチは IEEE クラス情報を使用してグローバル パワー バジェットを トラッキングするため、電力供給できるデバイスが少なくなります。

**power inline consumption** *wattage* コンフィギュレーション コマンドを使用すれば、IEEE 分類で指定 されたデフォルトの電力要件を上書きできます。IEEE 分類により命令された電力とデバイスが実際に 必要な電力の差は、その他のデバイスで使用するために、グローバル パワー バジェットに戻されます。 これにより、スイッチのパワー バジェットが拡大され、より効果的に使用できるようになります。

たとえば、スイッチが PoE ポートごとに 15,400 ミリワットを計上する場合、接続できるクラス 0 の受 電装置は 24 デバイスだけです。クラス 0 デバイスの実際の電力要件が 5000 ミリワットの場合、消費 ワットを 5000 ミリワットに設定し、最大 48 デバイスまで接続できます。24 ポートまたは 48 ポートの スイッチで利用可能な PoE 出力電力の合計は、370,000 ミリワットです。

注意 スイッチのパワー バジェットは慎重に計画し、電力供給をオーバーサブスクライブしないようにす る必要があります。

(注) パワー バジェットを手動で設定する場合は、スイッチと受電装置間のケーブルでの電力損失も考慮す る必要があります。

**power inline consumption default** *wattage* または **no power inline consumption default** グローバル コンフィギュレーション コマンドを入力した場合、もしくは **power inline consumption** *wattage* また は **no power inline consumption** インターフェイス コンフィギュレーション コマンドを入力した場合 は、次の注意メッセージが表示されます。

%CAUTION: Interface *interface-id*: Misconfiguring the 'power inline consumption/allocation' command may cause damage to the switch and void your warranty.Take precaution not to oversubscribe the power supply. Refer to documentation.

電源装置の電力が 20% 近くまで使用されている場合、スイッチは動作しますが信頼性が損なわれます。 電源装置の電力が 20 % を超えて使用されている場合、ショート保護回路が呼び出され、スイッチが シャットダウンします。

IEEE 電力分類の詳細については、「[Power over Ethernet](#page-373-0)(PoE)ポート」(P.12-8)を参照してくださ い。

スイッチの各 PoE ポートに接続された受電装置へのパワー バジェット量を設定するには、特権 EXEC モードで次の手順を実行します。

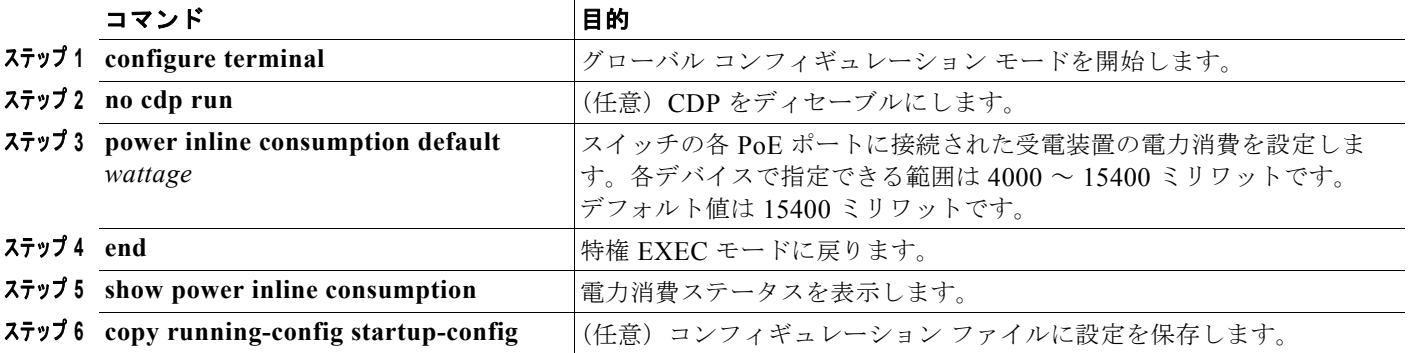

設定をデフォルトに戻すには、**no power inline consumption default** グローバル コンフィギュレー ション コマンドを使用します。

特定の PoE ポートに接続された受電装置へのパワー バジェット量を設定するには、特権 EXEC モード で次の手順を実行します。

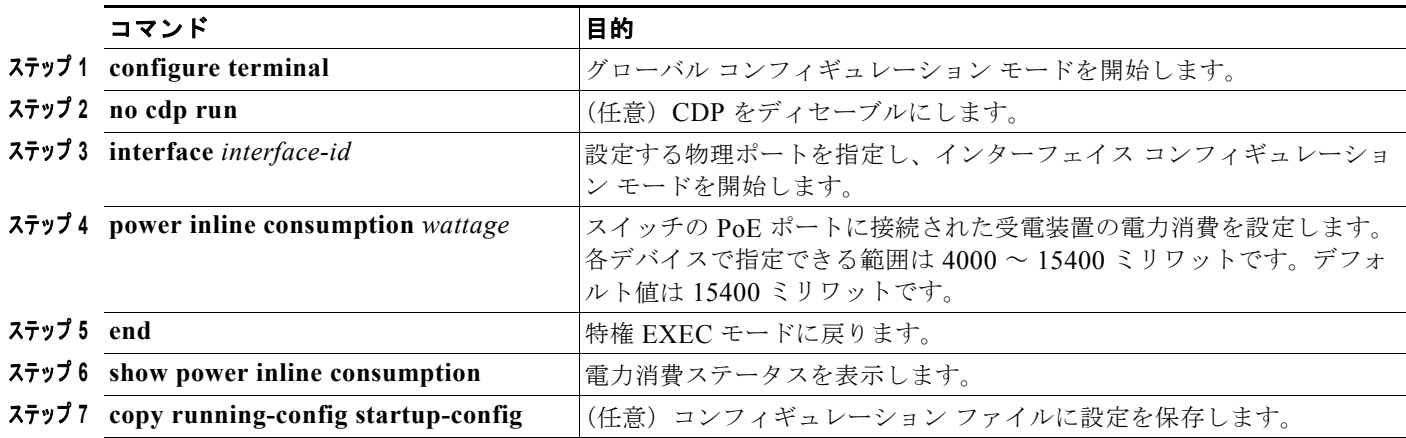

設定をデフォルトに戻すには、**no power inline consumption** インターフェイス コンフィギュレーショ ン コマンドを使用します。

**show power inline consumption** 特権 EXEC コマンドの出力の詳細については、このリリースのコマ ンド リファレンスを参照してください。

### <span id="page-392-0"></span>インターフェイスに関する記述の追加

インターフェイスの機能に関する記述を追加できます。記述は、特権 EXEC コマンド **show configuration**、**show running-config**、および **show interfaces** の出力に表示されます。 インターフェイスに関する記述を追加するには、特権 EXEC モードで次の手順を実行します。

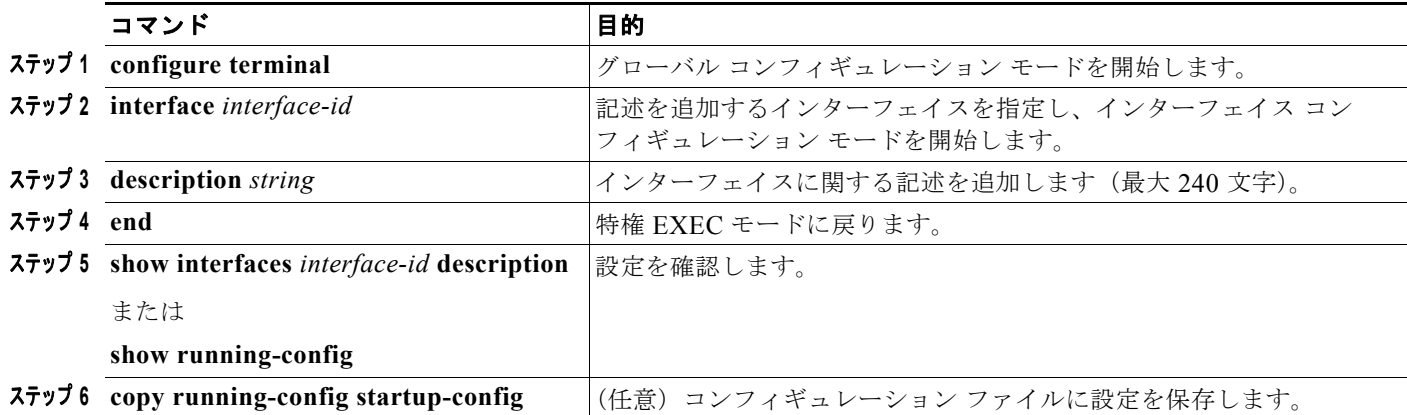

記述を削除するには、**no description** インターフェイス コンフィギュレーション コマンドを使用します。

次に、ポートに記述を追加して、その記述を確認する例を示します。

```
Switch# config terminal
Enter configuration commands, one per line. End with CNTL/Z.
Switch(config)# interface gigabitethernet1/0/2
Switch(config-if)# description Connects to Marketing
Switch(config-if)# end
Switch# show interfaces gigabitethernet1/0/2 description
Interface Status Protocol Description
Gi1/0/2 admin down down Connects to Marketing
```
# <span id="page-393-0"></span>レイヤ **3** インターフェイスの設定

スイッチは、次に示す 3 種類のレイヤ 3 インターフェイスをサポートします。

**•** トラフィックをルーティングする VLAN に対応する SVI を設定する必要があります。SVI は、 **interface vlan** グローバル コンフィギュレーション コマンドのあとに VLAN ID を入力して作成し ます。SVI を削除するには、**no interface vlan** グローバル コンフィギュレーション コマンドを使 用します。インターフェイス VLAN 1 は削除できません。

(注) 作成した SVI をアクティブにするには、物理ポートに関連付ける必要があります。VLAN へのレイヤ 2 ポートの割り当てについては、第 14 章「VLAN [の設定」を](#page-422-0)参照してくださ い。

SVI 作成時、SVI のポートに SVI Autostate Exclude を設定し、SVI ライン ステート ステータスの 計算から除外することもできます。「[SVI Autostate Exclude](#page-394-0) の設定」(P.12-29)を参照してくださ い。

- **•** ルーテッド ポートは、**no switchport** インターフェイス コンフィギュレーション コマンドを使用 してレイヤ 3 モードに設定された物理ポートです。
- **•** レイヤ 3 EtherChannel ポート:ルーテッド ポートで構成された EtherChannel インターフェイスで す。

EtherChannel ポートについては、第 37 章「EtherChannel [およびリンクステート](#page-934-0) トラッキングの [設定」](#page-934-0)を参照してください。

レイヤ 3 スイッチでは、ルーテッド ポートおよび SVI ごとに IP アドレスを 1 つ割り当てることができ ます。

スイッチ スタックに設定可能な SVI とルーテッド ポートの数について定義済みの制限はありません。 ただし、ハードウェアには限界があるため、SVI およびルーテッド ポートの個数と、設定されている 他の機能の個数の組み合わせによっては、CPU 利用率が影響を受けることがあります。スイッチが最 大限のハードウェア リソースを使用している場合にルーテッド ポートまたは SVI を作成しようとする と、次のような結果になります。

- **•** 新たなルーテッド ポートを作成しようとすると、スイッチはインターフェイスをルーテッド ポー トに変換するための十分なリソースがないことを示すメッセージを表示し、インターフェイスはス イッチポートのままとなります。
- **•** 拡張範囲の VLAN を作成しようとすると、エラー メッセージが生成され、拡張範囲の VLAN は 拒否されます。
- **•** VTP が新たな VLAN をスイッチへ通知すると、スイッチは使用可能な十分なハードウェア リソー スがないことを示すメッセージを送り、その VLAN をシャットダウンします。**show vlan** ユーザ EXEC コマンドの出力に、サスペンド ステートの VLAN が示されます。
- **•** スイッチが、ハードウェアのサポート可能な数を超える VLAN とルーテッド ポートが設定された コンフィギュレーションを使って起動を試みると、VLAN は作成されますが、ルーテッド ポート はシャットダウンされ、スイッチはハードウェア リソースが不十分であるという理由を示すメッ セージを送信します。

すべてのレイヤ 3 インターフェイスには、トラフィックをルーティングするための IP アドレスが必要 です。次の手順は、レイヤ 3 インターフェイスとしてインターフェイスを設定する方法およびインター フェイスに IP アドレスを割り当てる方法を示します。

(注) 物理ポートがレイヤ 2 モードである(デフォルト)場合は、**no switchport** インターフェイス コンフィ ギュレーション コマンドを実行してインターフェイスをレイヤ 3 モードにする必要があります。**no switchport** コマンドを実行すると、インターフェイスがディセーブルになってから再度イネーブルに なります。これにより、インターフェイスが接続しているデバイスに関するメッセージが表示されるこ とがあります。さらに、レイヤ 2 モードのインターフェイスをレイヤ 3 モードにすると、影響を受けた インターフェイスに関連する前の設定情報は失われ、インターフェイスはデフォルト設定に戻る可能性 があります。

レイヤ 3 インターフェイスを設定するには、特権 EXEC モードで次の手順を実行します。

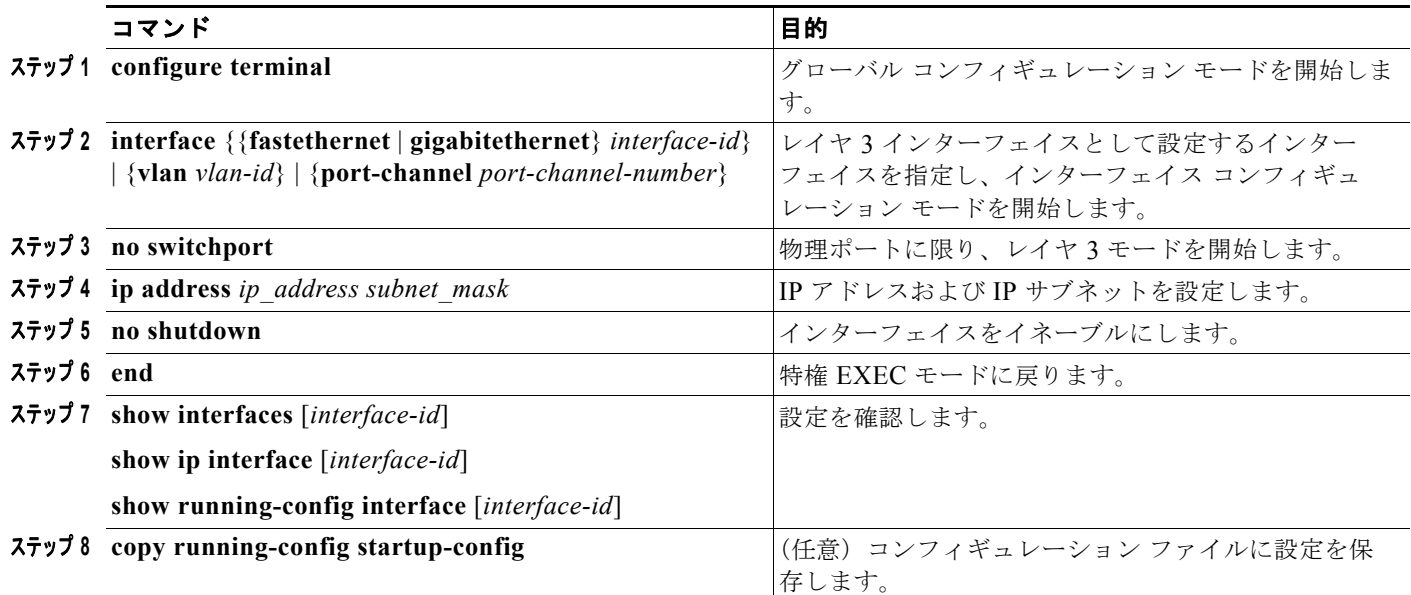

インターフェイスの IP アドレスを削除するには、**no ip address** インターフェイス コンフィギュレー ション コマンドを使用します。

次に、ポートをルーテッド ポートとして設定し、IP アドレスを割り当てる例を示します。

#### Switch# **configure terminal**

Enter configuration commands, one per line.End with CNTL/Z. Switch(config)# **interface gigabitethernet1/0/2** Switch(config-if)# **no switchport** Switch(config-if)# **ip address 192.20.135.21 255.255.255.0** Switch(config-if)# **no shutdown**

#### <span id="page-394-0"></span>**SVI Autostate Exclude** の設定

SVI のアクセスまたはトランク ポートに SVI Autostate Exclude を設定すると、同じ VLAN に属して いた場合でも、SVI ステータスの計算(アップまたはダウン ライン ステート)からポートを除外でき ます。除外されたポートがアップ ステートで、VLAN の他のすべてのポートがダウン ステートである 場合、SVI ステートがダウンに変わります。

SVI ライン ステート アップを保持するには、VLAN で少なくとも 1 つのポートがアップで除外されて いない必要があります。このコマンドを使用すると、SVI ステータス判断時に、モニタリングしている ポート ステータスを除外できます。

**コンステム MTU の設定** 

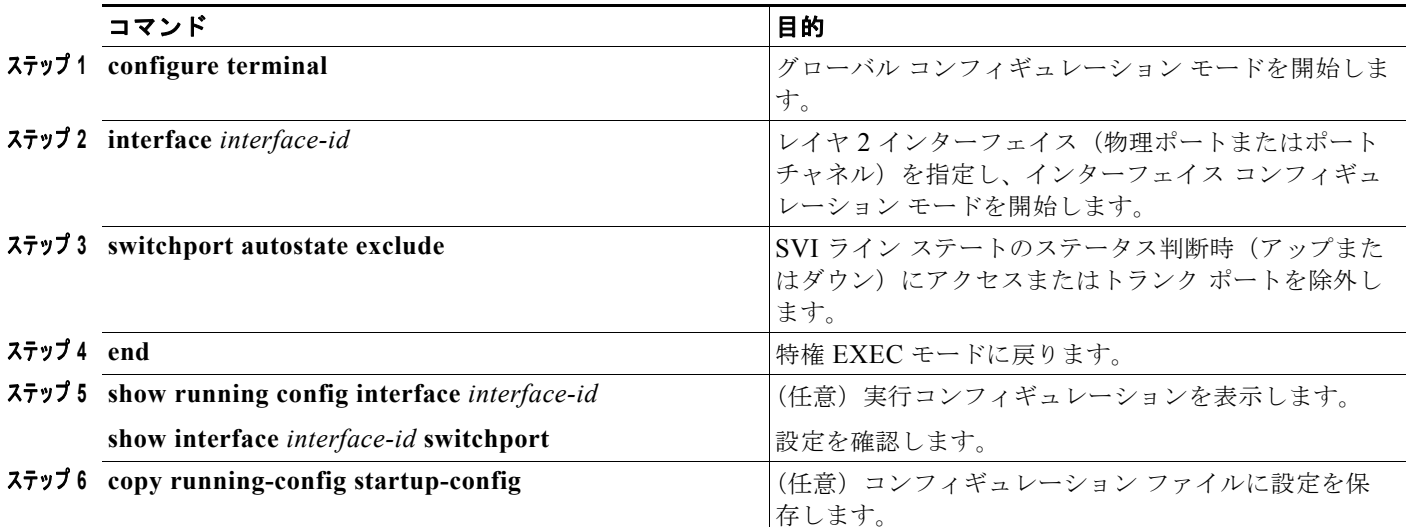

SVI ステート変更計算からポートを除外するには、特権 EXEC モードで次の手順を実行します。

次に、SVI のアクセスまたはトランク ポートを設定して、ステータス計算から除外する方法を示しま す。

```
Switch# configure terminal
Enter configuration commands, one per line.End with CNTL/Z.
Switch(config)# interface gigabitethernet1/0/2
Switch(config-if)# switchport autostate exclude
```
Switch(config-if)# **exit**

# <span id="page-395-0"></span>システム **MTU** の設定

すべてのインターフェイスで送受信されるフレームのデフォルト Maximum Transmission Unit(MTU; 最大伝送ユニット)サイズは、1500 バイトです。10 または 100 Mbps で動作するすべてのインター フェイスで MTU サイズを増やすには、**system mtu** グローバル コンフィギュレーション コマンドを使 用します。また、**system mtu jumbo** グローバル コンフィギュレーション コマンドを使用すると、す べてのギガビット イーサネット インターフェイス上でジャンボ フレームをサポートするように MTU サイズを増やすことができます。

**system mtu routing** グローバル コンフィギュレーション コマンドを使用すると、ルーテッド ポートの MTU サイズを変更できます。

(注) システムの MTU サイズを超えるルーティング MTU サイズは設定できません。システムの MTU サイ ズを現在設定されているルーティング MTU サイズより小さい値に変更する場合、設定変更は許可され ますが、次にスイッチがリセットされるまで適用されません。設定変更が有効になると、ルーティング MTU サイズは自動的にデフォルトの新しいシステム MTU サイズになります。

**system mtu** コマンドはギガビット イーサネット ポートには影響せず、**system mtu jumbo** コマンドは 10/100 ポートには影響しません。**system mtu jumbo** コマンドを設定していない場合、**system mtu** コ マンドの設定はすべてのギガビット イーサネット インターフェイスに適用されます。
個々のインターフェイスに MTU サイズを設定することはできません。すべての 10/100 インターフェ イスまたはすべてのギガビット イーサネット インターフェイスに対して設定されます。システムまた はジャンボ MTU サイズを変更する場合、新規設定を有効にするにはスイッチをリセットする必要があ ります。**system mtu routing** コマンドは、スイッチをリセットしなくても有効になります。

スイッチの CPU が受信できるフレーム サイズは、**system mtu** または **system mtu jumbo** コマンドで 入力した値に関係なく、1998 バイトに制限されています。通常、転送またはルーティングされたフ レームは CPU によって受信されませんが、場合によっては、制御トラフィック、Simple Network Management Protocol(SNMP; 簡易ネットワーク管理プロトコル)、Telnet、またはルーティング プロ トコルへ送信されたトラフィックなどのパケットが CPU へ送信されることがあります。

ルーテッド パケットは、出力ポートで MTU チェックの対象となります。ルーテッド ポートで使用さ れる MTU 値は(**system mtu jumbo** 値ではなく)適用された **system mtu** 値から抽出されます。つま り、ルーテッド MTU はどの VLAN のシステム MTU よりも大きくなりません。ルーティング プロト コルは、隣接関係とリンクの MTU をネゴシエーションする場合にシステム MTU 値を使用します。た とえば、Open Shortest Path First (OSPF) プロトコルは、ピア ルータとの隣接関係を設定する前にこ の MTU 値を使用します。特定の VLAN のルーテッド パケットの MTU 値を表示するには、**show platform port-asic mvid** 特権 EXEC コマンドを使用します。

(注) レイヤ 2 ギガビット イーサネット インターフェイスが、10/100 インターフェイスより大きいサイズの フレームを受け取るように設定されている場合、レイヤ 2 ギガビット イーサネット インターフェイス に着信するジャンボ フレームとレイヤ 2 10/100 インターフェイスで発信されるジャンボ フレームは廃 棄されます。

すべての 10/100 またはギガビット イーサネット インターフェイスで MTU サイズを変更するには、特 権 EXEC モードで次の手順を実行します。

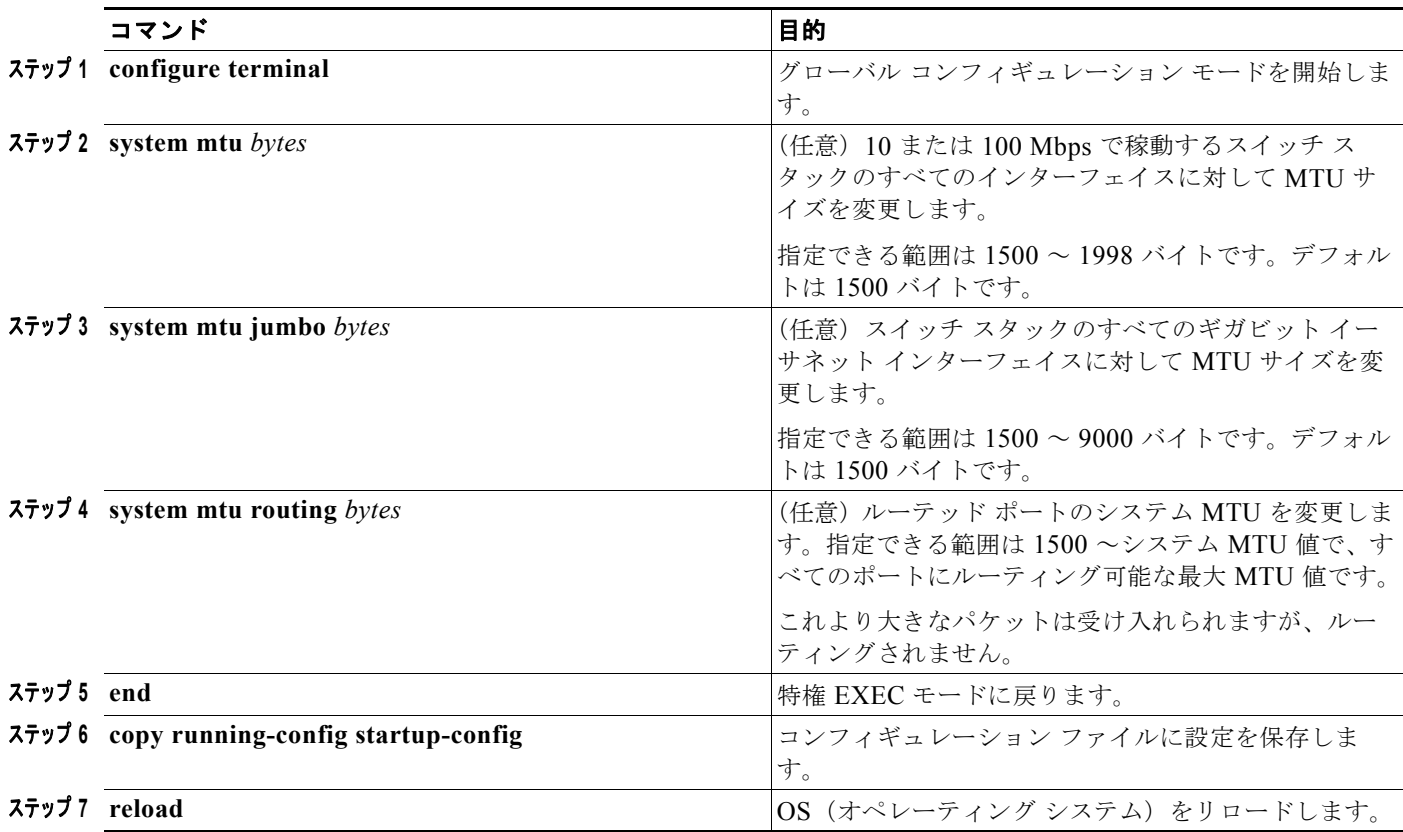

#### **Catalyst 3750** スイッチ ソフトウェア コンフィギュレーション ガイド

特定のインターフェイス タイプで許容範囲外の値を入力した場合、その値は受け入れられません。

スイッチのリロード後、**show system mtu** 特権 EXEC コマンドを入力することによって、設定値を確 認できます。

次に、ギガビット イーサネット ポートの最大パケット サイズを 1800 バイトに設定する例を示します。

```
Switch(config)# system mtu jumbo 1800
Switch(config)# exit
Switch# reload
```
次に、ギガビット イーサネット インターフェイスを範囲外の値に設定しようとした場合に表示される 応答の例を示します。

Switch(config)# **system mtu jumbo 25000**  $\sim$   $\sim$ 

% Invalid input detected at '^' marker.

# **Cisco** 冗長電源システム(**RPM**)**2300** の設定

次の注意事項に従ってください。

- **•** Redundant Power System(RPM; 冗長電源システム)名は、最大 16 文字の文字列です。
- **•** スタンドアロン Catalyst 3750v2 スイッチでは、RPS 名は接続された RPS 2300 に適用されます。
- **•** スイッチ スタックでは、RPS 名は指定されたスイッチに接続された RPS ポートに適用されます。
- **•** RPS 2300 からスイッチに電力を提供したくない場合に、スイッチと RPS 2300 の間のケーブルの 接続を解除しないときは、**power rps** *switch-number* **port** *rps-port-id* **mode standby** ユーザ EXEC コマンドを使用します。
- **•** 1 ~ 6 の RPS 2300 ポートのプライオリティを設定できます。値 1 は最高のプライオリティをポー トおよびそれに接続されたデバイスに割り当てます。値 6 は最小のプライオリティをポートおよび それに接続されたデバイスに割り当てます。

RPS 2300 に接続された複数のスイッチが電力を必要とする場合、RPS 2300 は最高のプライオリ ティでそれらに電力を供給します。よりプライオリティが低いスイッチには、その他の利用可能な 電力を適用します。

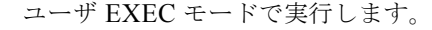

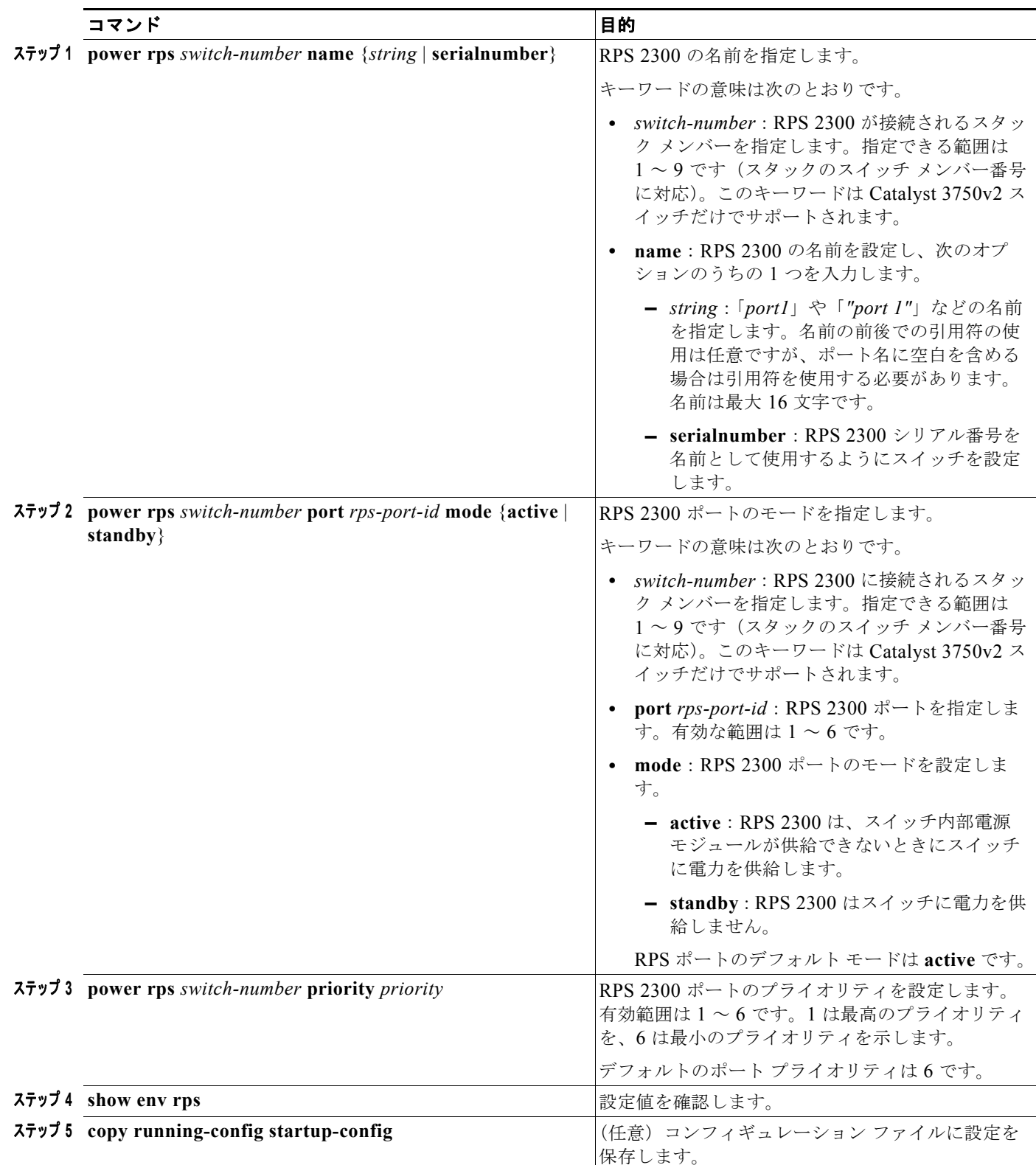

デフォルトの名前設定(設定された名前がない)に戻すには、**power rps** *switch-number* **port** *rps-port-id* **name** ユーザ EXEC コマンドを引用符の間にスペースを入れずに使用します。

デフォルトのポート モードに戻すには、**power rps** *switch-number* **port** *rps-port-id* **active** コマンドを 使用します。

デフォルトのポート プライオリティに戻すには、**power rps** *switch-number* **port** *rps-port-id* **priority**  コマンドを使用します。

**power rps** ユーザ EXEC コマンドの使用方法の詳細については、このリリースのコマンド リファレン スを参照してください。

# インターフェイスのモニタリングおよびメンテナンス

ここでは、インターフェイスのモニタおよびメンテナンスについて説明します。

- **•** 「インターフェイス [ステータスのモニタ」\(](#page-399-0)P.12-34)
- **•** [「インターフェイスおよびカウンタのクリアとリセット」\(](#page-400-0)P.12-35)
- **•** [「インターフェイスのシャットダウンおよび再起動」\(](#page-401-0)P.12-36)

## <span id="page-399-0"></span>インターフェイス ステータスのモニタ

特権 EXEC プロンプトにコマンドを入力することによって、ソフトウェアおよびハードウェアのバー ジョン、コンフィギュレーション、インターフェイスに関する統計情報などのインターフェイス情報を 表示できます。表 [12-4](#page-399-1) に、このようなインターフェイス モニタ コマンドの一部を示します(特権 EXEC プロンプトに **show ?** コマンドを入力すると、すべての **show** コマンド のリストが表示されま す)。これらのコマンドについては、『*Cisco IOS Interface Command Reference*』Release 12.2 で詳しく 説明しています。これには、Cisco.com のホームページ([Documentation] > [Cisco IOS Software] > [12.2 Mainline] > [Command References]) からアクセス可能です。

#### <span id="page-399-1"></span>表 **12-4** インターフェイス用の **show** コマンド

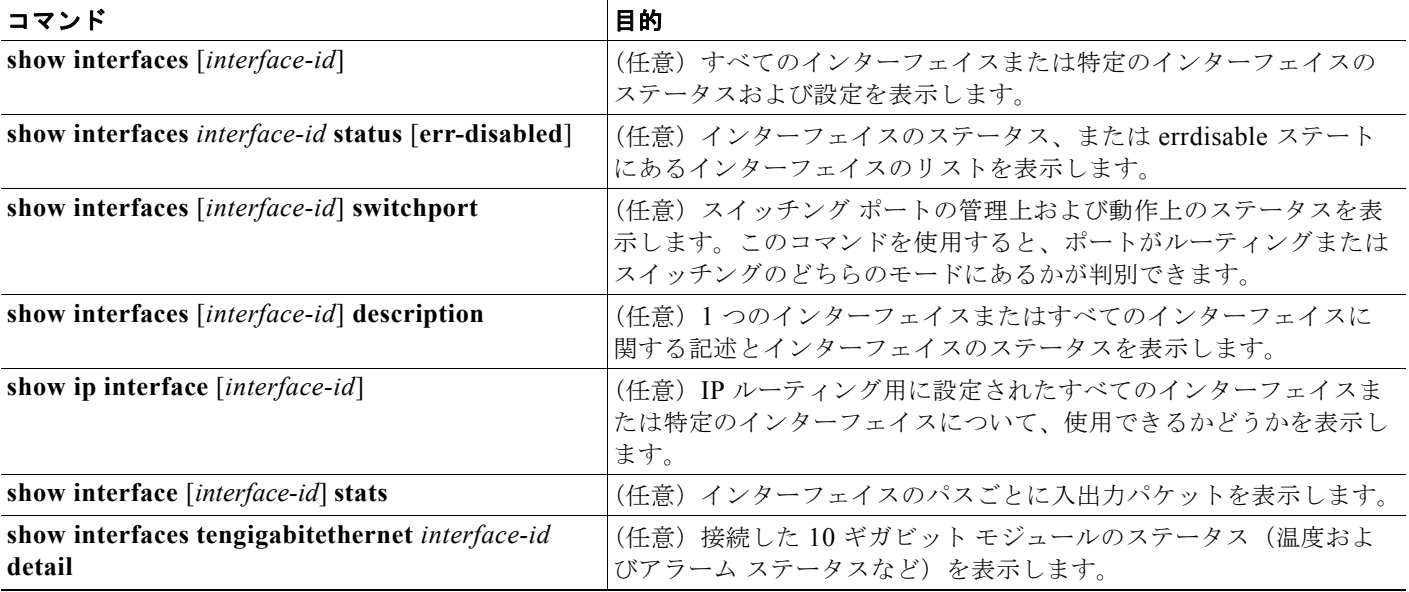

#### 表 **12-4** インターフェイス用の **show** コマンド (続き)

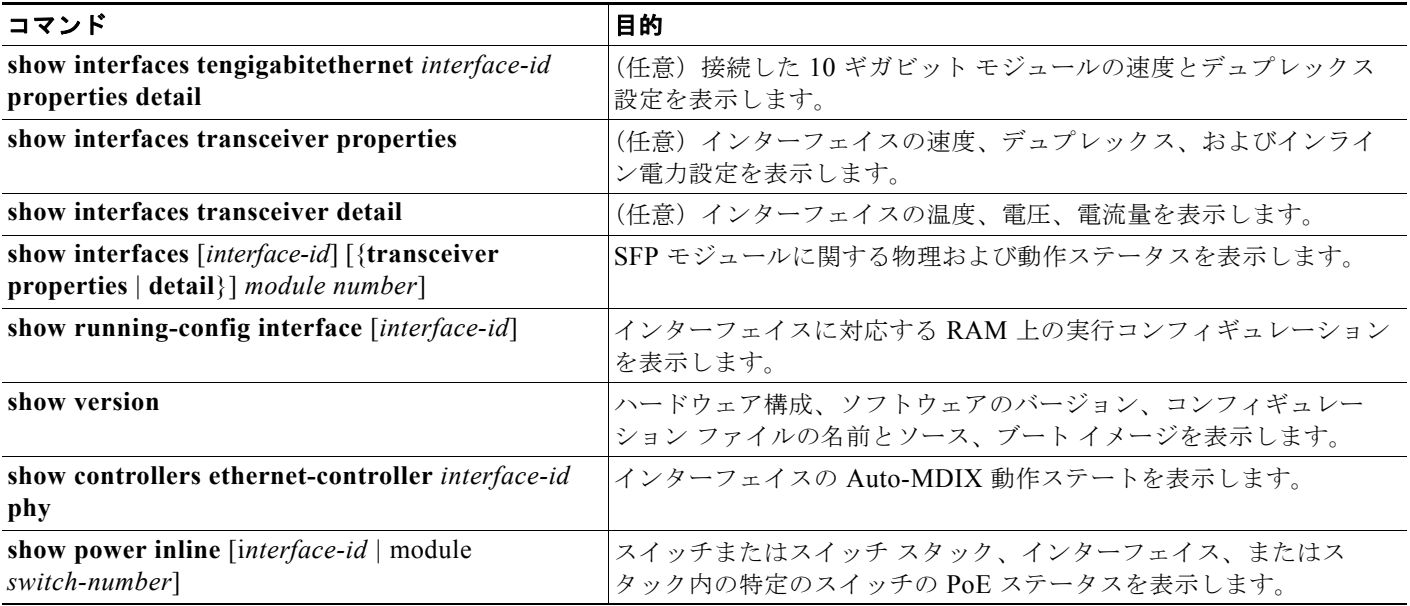

## <span id="page-400-0"></span>インターフェイスおよびカウンタのクリアとリセット

表 [12-5](#page-400-1) に、カウンタのクリアとインターフェイスのリセットに使用できる特権 EXEC モードの **clear**  コマンドを示します。

#### <span id="page-400-1"></span>表 **12-5** インターフェイス用の **clear** コマンド

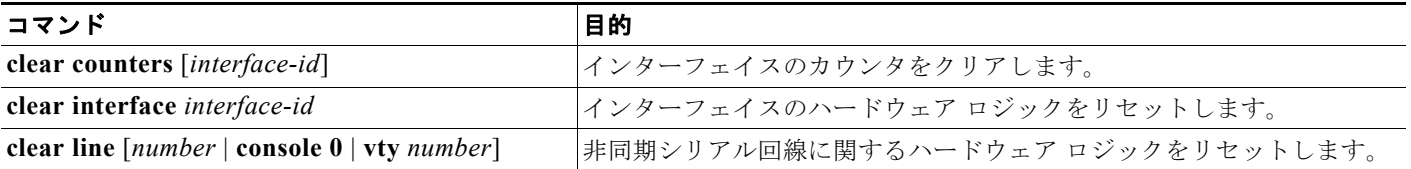

**show interfaces** 特権 EXEC コマンドによって表示されたインターフェイス カウンタをリセットするに は、**clear counters** 特権 EXEC コマンドを使用します。オプションの引数が特定のインターフェイス 番号から特定のインターフェイス タイプだけをクリアするように指定する場合を除いて、**clear counters** コマンドは、インターフェイスから現在のインターフェイス カウンタをすべてクリアします。

S.

(注) **clear counters** 特権 EXEC コマンドは、SNMP を使用して取得されたカウンタをクリアしません。 **show interface** 特権 EXEC コマンドで表示されるカウンタだけをクリアします。

### <span id="page-401-0"></span>インターフェイスのシャットダウンおよび再起動

インターフェイスをシャットダウンすると、指定されたインターフェイスのすべての機能がディセーブ ルになり、使用不可能であることがすべてのモニタ コマンドの出力に表示されます。この情報は、す べてのダイナミック ルーティング プロトコルを通じて、他のネットワーク サーバに伝達されます。 ルーティング アップデートには、インターフェイス情報は含まれません。

インターフェイスをシャットダウンするには、特権 EXEC モードで次の手順を実行します。

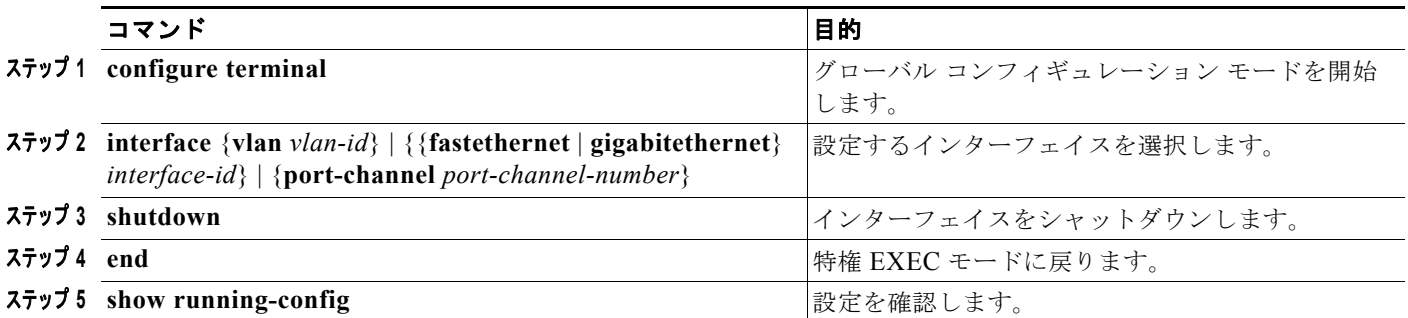

インターフェイスを再起動するには、**no shutdown** インターフェイス コンフィギュレーション コマン ドを使用します。

インターフェイスがディセーブルになっていることを確認するには、**show interfaces** 特権 EXEC コマ ンドを使用します。ディセーブルになっているインターフェイスは、出力に *administratively down* と 表示されます。

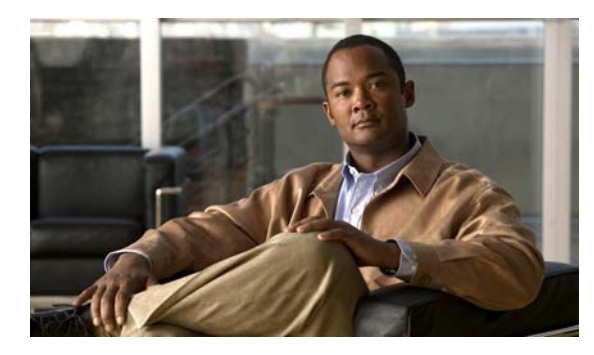

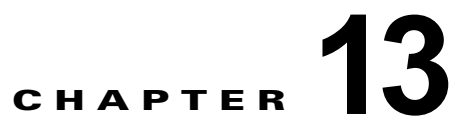

# **Auto Smartport** マクロの設定

特に明記しないかぎり、スイッチという用語はスタンドアロン スイッチおよびスイッチ スタックを意 味します。

Catalyst 3750 スイッチ コマンド リファレンスには、コマンドの構文と使用方法が記載されています。

- **•** 「Auto Smartport [マクロおよびスタティック](#page-402-0) Smartports マクロの概要」(P.13-1)
- **•** 「[Auto Smartport](#page-404-0) の設定」(P.13-3)
- **•** 「スタティック Smartport [マクロの設定」\(](#page-418-0)P.13-17)
- **•** 「Auto Smartport [マクロおよびスタティック](#page-421-0) Smartport マクロの表示」(P.13-20)

# <span id="page-402-0"></span>**Auto Smartport** マクロおよびスタティック **Smartports**  マクロの概要

Auto Smartport マクロは、ポートで検出されたデバイス タイプに基づいてポートを動的に設定します。 スイッチはポート上で新しいデバイスを検出すると、ポートに適切な Auto Smartport マクロを適用し ます。ポートでリンクダウン イベントが発生すると、スイッチによってマクロは削除されます。たと えば、Cisco IP Phone をポートに接続すると、Auto Smartport は IP Phone マクロを自動的に適用しま す。IP Phone マクロを使用すると、QoS(Quality of Service)、セキュリティ機能、および専用の音声 VLAN で遅延に影響されやすい音声トラフィックを適切に処理できます。Auto Smartport では、デバ イスからマクロへのマッピングにイベント トリガーが使用されます。

スイッチ ソフトウェアに組み込まれている Auto Smartport マクロは、CLI コマンドのグループです。 ポート上で CISCO\_PHONE イベントが検出されると、スイッチによって

CISCO\_PHONE\_AUTO\_SMARTPORT マクロでコマンドが適用されます。Cisco IOS シェル スクリ プト機能(コマンドの自動化や変数の代入を行うための BASH に似ている言語構文)を使用してユー ザ定義のマクロを作成することもできます。

スタティック Smartport マクロでは、ポートに接続されているデバイスに基づいて手動で適用するポー ト設定が提供されるため、Auto Smartport マクロはスタティック Smartport マクロとは異なります。ス タティック Smartport マクロを適用すると、マクロ内の CLI コマンドが既存のポート設定に追加され ます。ポート上でリンクダウン イベントが発生した場合、スイッチはスタティック マクロ設定を削除 しません。

Auto Smartport はイベントを使用してマクロをイベントの発信元ポートにマッピングします。接続さ れたデバイスからの Cisco Discovery Protocol(CDP)メッセージに基づくイベント トリガーが最も一 般的です。デバイス(Cisco IP Phone、(Autonomous アクセス ポイントおよび Lightweight アクセス ポイントを含む) Cisco ワイヤレス Access Point (AP; アクセス ポイント)、シスコ製スイッチ、シス コ製ルータ、および Cisco IP Video Surveillance Camera)の検出により、CDP イベント トリガーが呼 び出されます。

シスコ製およびサードパーティ製デバイスのその他のイベント トリガーは、ユーザ定義 MAC アドレ スグループ、MAC authentication bypass (MAB; MAC 認証バイパス) メッセージ、802.1X 認証メッ セージ、および、Link Layer Discovery Protocol(LLDP)メッセージです。

LLDP は一連のアトリビュートをサポートし、これらを使用して隣接するデバイスを検出します。アト リビュートには Type、Length、および Value があり、これらを TLV と呼びます。LLDP をサポートす るデバイスは、情報の送受信に TLV を使用できます。このプロトコルは、設定の情報、デバイスの機 能、デバイス ID などの詳細情報をアドバタイズします。Auto Smartport は LLDP *system capabilities* TLV をイベント トリガーとして使用します。Auto Smartport の LLDP system capabilities TLV アトリ ビュートの設定の詳細については、第 28 章「LLDP、LLDP-MED[、および接続された場所のサービス](#page-712-0) [の設定」を](#page-712-0)参照してください。

CDP、MAB、802.1X 認証をいずれもサポートしていないデバイス(ネットワーク プリンタ、LLDP、 または、レガシーな Cisco Digital Media Player など)の場合は、MAC Operationally Unique Identifier (OUI)ベースのトリガーを使用して MAC アドレス グループを設定できます。必要な設定を含む、組 み込みまたはユーザ定義のマクロに MAC アドレスをマッピングします。

ユーザ定義マクロ ファイルのリモート サーバの場所を指定できます。ネットワークの複数のスイッチ によって使用される複数の Auto Smartport マクロ ファイルの 1 セットを更新およびメンテナンスでき ます。

Auto Smartport マクロ固定機能によって、リンクダウン イベントの検出にかかわらず、マクロ設定を スイッチ ポートに適用されたままにできます。この機能を使用して、スイッチ上の Auto Smartport マ クロ設定をスタティックにできます。これは、スイッチにリンクアップ イベントおよびリンクダウン イベントがある場合や、EnergyWise の設定されたネットワークに参加するエンティティである場合 に、複数のシステム ログおよび設定変更イベントを防止します。

### **Auto Smartport** および **Cisco Medianet**

Cisco Medianet は、ネットワーク インフラストラクチャでの幅広いビデオ アプリケーションのインテ リジェント サービスを実現します。Medianet のサービスの 1 つは、Auto Smartport による Cisco Digital Media Player および Cisco IP Video Surveillance Camera の自動プロビジョニングです。スイッ チは、CDP、802.1X、MAB、LLDP、および MAC アドレスを使用して、Cisco 製およびサードパー ティ製のビデオ デバイスを特定します(図 [13-1](#page-403-0))。スイッチは、適切な Auto Smartport マクロを適用 して、デバイスに適切な VLAN および QoS 設定をイネーブルにします。スイッチは、組み込み MAC アドレス グループを使用して、of4400 または 23ac00 の OUI に基づいて、レガシー Cisco DMP を検 出します。任意のビデオ デバイスのカスタム ユーザ定義マクロも作成できます。

# <span id="page-403-0"></span>図 **13-1 Cisco Medianet** 配置例 Auto SmartPort マクロ設定の ポートへの適用 Auto SmartPort が ࠴࠶ࠬࠗߚࠇߐߦ࡞ࡉࡀࠗ CDP、802.1x、MAB、LLDP、MAC アドレス、 または OUI によるデバイスの識別

206545

# <span id="page-404-0"></span>**Auto Smartport** の設定

- **•** 「デフォルトの [Auto Smartport](#page-404-1) 設定」(P.13-3)
- **•** 「Auto Smartport [の設定に関する注意事項」\(](#page-405-0)P.13-4)
- **•** 「Auto Smartport [のイネーブル化」\(](#page-406-0)P.13-5)
- **•** 「Auto Smartport デフォルト [パラメータ値の設定」\(](#page-406-1)P.13-5)
- **•** 「[Auto Smartport MAC](#page-408-0) アドレス グループの設定」(P.13-7)
- **•** 「Auto Smartport [マクロ固定の設定」\(](#page-409-0)P.13-8)
- **•** 「Auto Smartport 組み込みマクロ [オプションの設定」\(](#page-410-0)P.13-9)
- **•** [「ユーザ定義イベント](#page-412-0) トリガーの作成」(P.13-11)
- **•** 「Auto Smartport [ユーザ定義マクロの設定」\(](#page-416-0)P.13-15)

## <span id="page-404-1"></span>デフォルトの **Auto Smartport** 設定

- **•** Auto Smartport は、インターフェイス単位でグローバルにディセーブルに設定され、イネーブルに 設定されます。
- **•** CDP フォールバックは、インターフェイス単位でグローバルにディセーブルに設定され、イネー ブルに設定されます。
- **•** Cisco IOS シェルはイネーブルに設定されます。
- **•** 表 [13-1](#page-404-2) に示されるデバイスに対して ASP がイネーブルに設定されている場合、Auto Smartport マ クロがデフォルトで使用されます。

<span id="page-404-2"></span>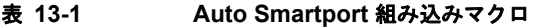

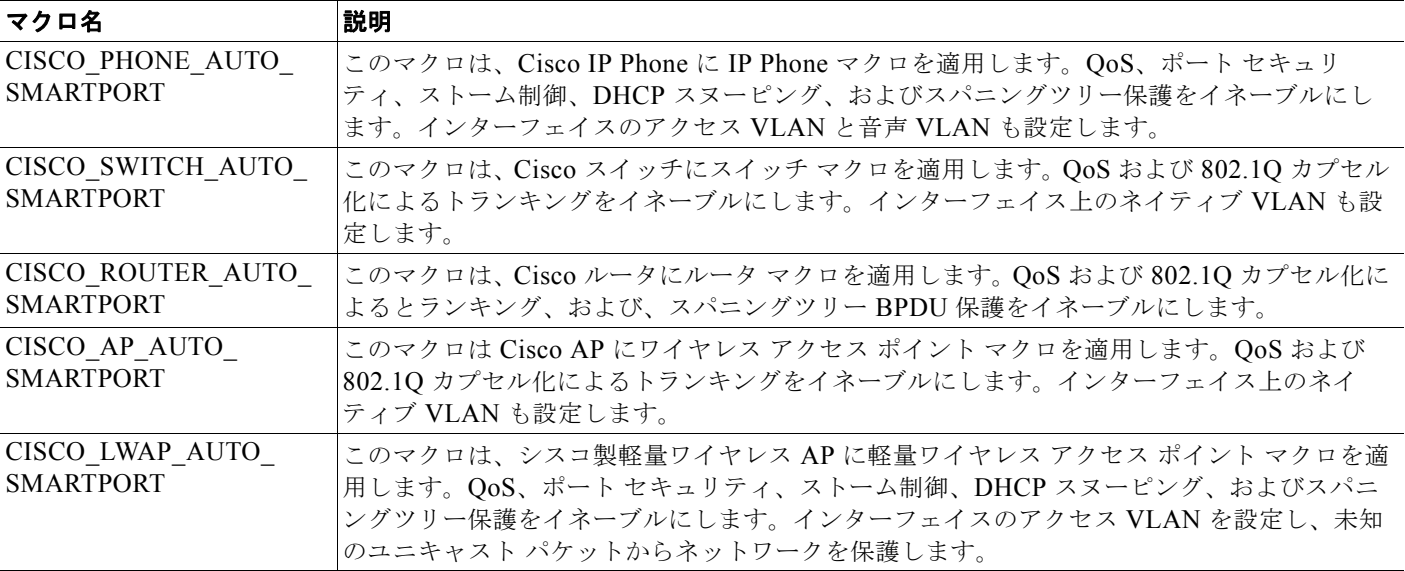

表 **13-1 Auto Smartport** 組み込みマクロ (続き)

| マクロ名                                 | 説明                                                                                                    |
|--------------------------------------|----------------------------------------------------------------------------------------------------|
| CISCO IPVSC AUTO<br><b>SMARTPORT</b> | このマクロは、Cisco IP Video Surveillance Camera に IP camera マクロを適用します。QoS<br>trust、ポートセキュリティ、およびスパニングツリー保護をイネーブルにします。インター      |
|                                      | フェイスのアクセス VLAN を設定し、未知のユニキャスト パケットからネットワークを保護<br>します。                                                                    |
| CISCO DMP AUTO<br><b>SMARTPORT</b>   | このマクロは、Cisco Digital Media Player に Digital Media Player マクロを適用します。QoS<br> trust、ポート セキュリティ、およびスパニングツリー保護をイネーブルにします。インター |
|                                      | フェイスのアクセス VLAN を設定し、未知のユニキャスト パケットからネットワークを保護<br>します。                                                                    |

### <span id="page-405-0"></span>**Auto Smartport** の設定に関する注意事項

- **•** 組み込みマクロは削除または変更を行うことはできません。ただし、同じ名前のユーザ定義のマク ロを作成して組み込みマクロを上書きすることはできます。元の組み込みマクロを復元するには、 ユーザ定義のマクロを削除します。
- **• macro auto device** グローバル コンフィギュレーション コマンドおよび **macro auto execute** グ ローバル コンフィギュレーション コマンドの両方をイネーブルにする場合、最後に実行されたコ マンドのパラメータがスイッチに適用されます。スイッチ上では 1 つのコマンドだけがアクティブ になります。
- **•** Auto Smartport マクロの適用時にシステムの競合を回避するためには、802.1x 認証以外のすべて のポート設定を削除します。
- **•** スイッチ上で Auto Smartport をイネーブルにする場合、ポート セキュリティを設定しません。
- **•** マクロがオリジナルの設定と矛盾する場合は、マクロはオリジナルの設定コマンドの一部を適用し ないか、また、アンチマクロがそれらを削除しません(アンチマクロはリンク ダウン イベント時 に適用されるマクロを削除する適用済みマクロの一部です)。

たとえば、802.1x 認証がイネーブルの場合は、switchport mode access 設定を削除できません。 switchport mode 設定を削除する前に 802.1x 認証を削除します。

- **•** Auto Smartport マクロを適用するときは、ポートを EtherChannel のメンバーにしないでください。 EtherChannel を使用する場合、**no macro auto processing** インターフェイス コンフィギュレー ション コマンドを使用して EtherChannel のメンバーであるインターフェイス上で Auto Smartport をディセーブルにします。
- **•** 組み込みマクロのデフォルトのデータ VLAN は VLAN 1 です。組み込みマクロのデフォルトの音 声 VLAN は VLAN 2 です(VLAN 1 はすべてのマクロのデフォルトのデータ VLAN です。 VLAN 2 はすべてのマクロのデフォルトの音声 VLAN です)。スイッチが異なるアクセス VLAN 、 ネイティブ VLAN または音声 VLAN を使用する場合、**macro auto device** グローバル コンフィ ギュレーション コマンドまたは **macro auto execute** グローバル コンフィギュレーション コマンド を使用して該当する非デフォルトの値を設定します。
- **• show macro auto device** 特権 EXEC コマンドを使用して、デフォルト マクロに加えて、各マクロ のデフォルト パラメータ値、現在の値、および、設定可能なパラメータの一覧を表示します。 **show shell functions** 特権 EXEC コマンドを使用しても、組み込みマクロのデフォルト値を表示で きます。
- **•** 802.1x 認証または MAB の場合は、Cisco Attribute-Value(AV; アトリビュート値)ペアの **auto-smart-port**=*event trigger* をサポートしてシスコ以外のデバイスを検出するように RADIUS サーバを設定します。
- **•** CDP、MAB、802.1X 認証をいずれもサポートしないステーショナリ デバイス(ネットワーク プ リンタなど)の場合は、MAC OUI ベースのトリガーを使用して MAC アドレス グループを設定 し、必要な設定を含むユーザ定義マクロにマッピングできます。
- **•** スイッチは直接接続されたデバイス上でだけ Auto Smartport マクロをサポートします。ハブのよ うな複数のデバイス接続はサポートされません。複数のデバイスが接続されている場合は、適用さ れるマクロは、検出された最初のデバイスに割り当てられたマクロです。
- **•** ポートで認証がイネーブルに設定されている場合、認証が失敗したときは、スイッチは MAC アド レス トリガーを無視します。
- **•** マクロ内の CLI コマンドの順序と対応するアンチマクロは異なる場合があります。
- **•** Auto SmartPort はグローバル コンフィギュレーションを実行しません。インターフェイス レベル の Auto Smartport マクロがグローバル設定を必要とする場合は、手動でグローバル コンフィギュ レーションを追加する必要があります。

## <span id="page-406-0"></span>**Auto Smartport** のイネーブル化

スイッチ上で Auto Smartport マクロをグローバルにイネーブルにするには、次の手順を実行します。 この手順は必須です。特定のポート上で Auto Smartport マクロをディセーブルにするには、**no auto global processing** インターフェイス コンフィギュレーション コマンドを使用します。

特権 EXEC モードで実行します。

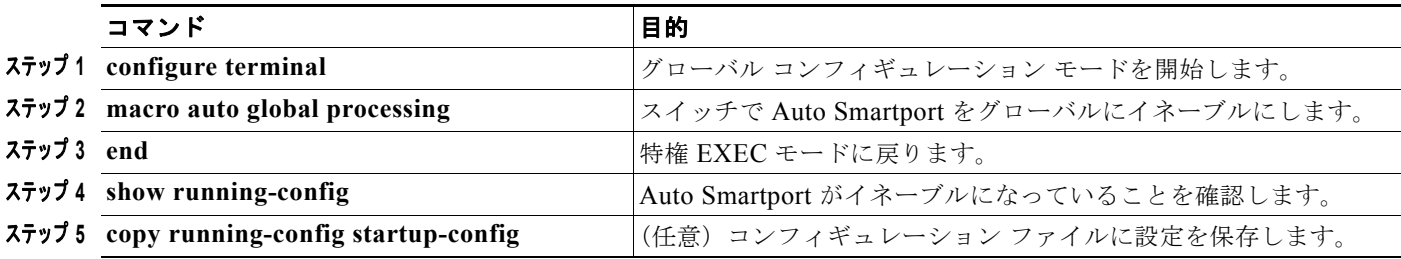

デフォルト設定に戻すには、**no macro auto global processing** グローバル コンフィギュレーション コ マンドを使用します。

**show macro auto device**、**show shell** *functions*、および **show shell** *triggers* 特権 EXEC コマンドを使 用してイベント トリガー、組み込みマクロ、および組み込みマクロのデフォルト値を表示します。

次に、スイッチ上で Auto Smartport をイネーブルにする方法と、特定のインターフェイス上で機能を ディセーブルにする例を示します。

Switch(config)# **macro auto global processing**  Switch(config)# **interface** *interface\_id* Switch(config-if)# **no macro auto processing**

## <span id="page-406-1"></span>**Auto Smartport** デフォルト パラメータ値の設定

スイッチはイベント トリガーから組み込みマクロへ自動的にマッピングします。Auto Smartport デ フォルト パラメータ値をスイッチ固有の値に置き換えるには次の手順を実行します。この手順は任意 です。

**Auto Smartport** の設定

特権 EXEC モードで実行します。

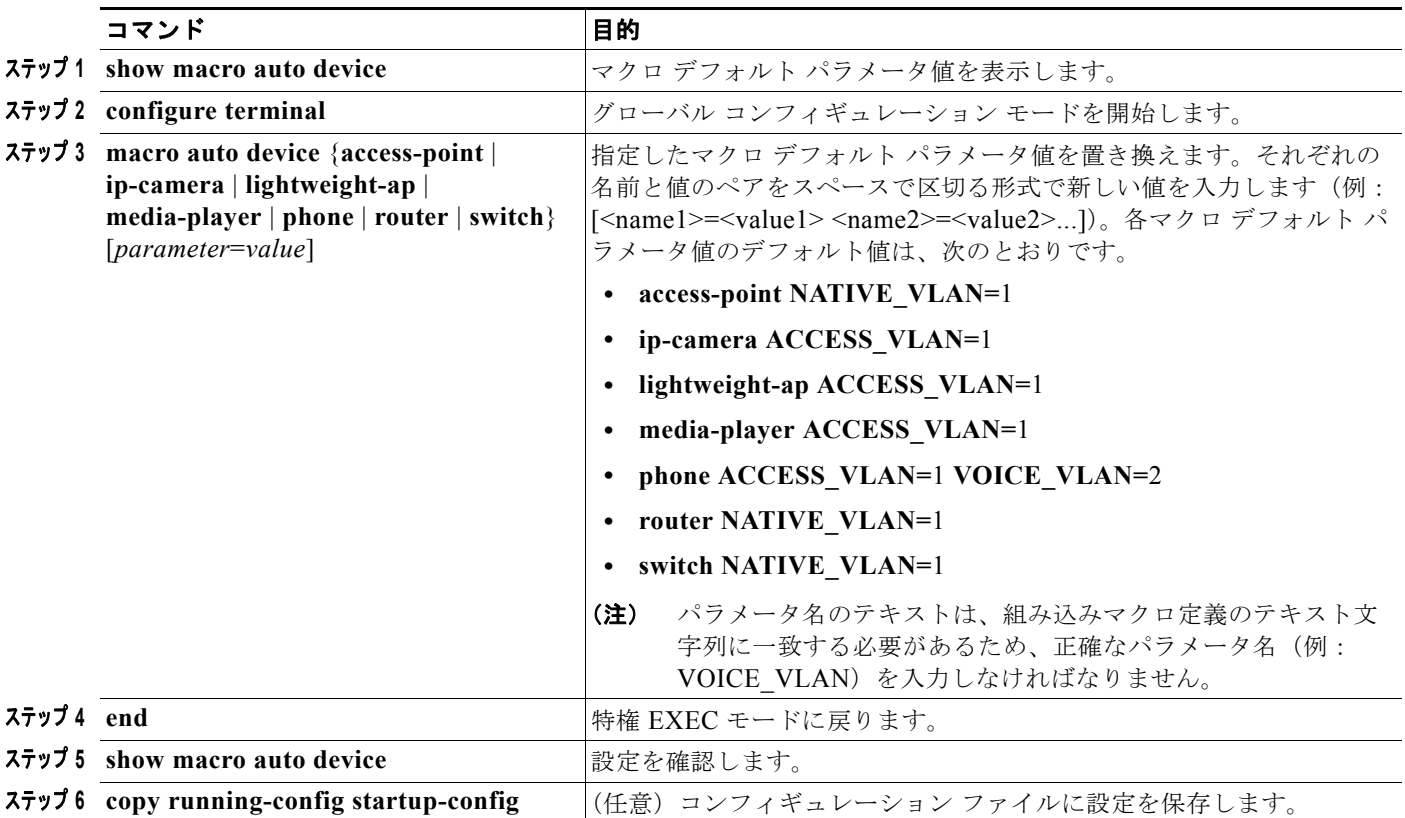

デフォルト設定に戻すには、**no macro auto device** {*macro name*} *parameter=value* グローバル コン フィギュレーション コマンドを使用します。

次に、IP Phone マクロ パラメータ値を表示する方法と、デフォルト音声 VLAN を 20 に変更する例を 示します。デフォルト値を変更したとき、すでにマクロが適用されたインターフェイスには適用されま せん。設定された値は、次のリンクアップ イベント時に適用されます。VOICE\_VLAN に正確なテキ スト文字列が使用されていることに注意してください。エントリでは大文字と小文字が区別されます。

Switch# **show macro auto device phone** Device:phone Default Macro:CISCO\_PHONE\_AUTO\_SMARTPORT Current Macro:CISCO\_PHONE\_AUTO\_SMARTPORT Configurable Parameters:ACCESS\_VLAN VOICE\_VLAN Defaults Parameters:ACCESS\_VLAN=1 VOICE\_VLAN=2 Current Parameters:ACCESS\_VLAN=1 VOICE\_VLAN=2

```
Switch# configure terminal
Switch(config)# macro auto device phone VOICE VLAN=20
Switch(config)# end
Switch# show macro auto device phone
Device:phone
Default Macro:CISCO_PHONE_AUTO_SMARTPORT
Current Macro:CISCO_PHONE_AUTO_SMARTPORT
Configurable Parameters:ACCESS_VLAN VOICE_VLAN
Defaults Parameters:ACCESS_VLAN=1 VOICE_VLAN=2
Current Parameters:voice_vlan=20
```
ш

## <span id="page-408-0"></span>**Auto Smartport MAC** アドレス グループの設定

CDP や LLDP などの近隣探索プロトコルをサポートしないデバイス(プリンターなど)では、Auto Smartport のために MAC アドレス ベースのトリガー設定を使用します。この手順は任意で、次のス テップが必要です。

- **• macro auto mac-address** グローバル コンフィギュレーション コマンドを使用して MAC アドレス ベースのトリガーを設定します。
- **• macro auto execute** グローバル コンフィギュレーション コマンドを使用して、MAC アドレス ト リガーを組み込みまたはユーザ定義マクロに対応付けます。

特権 EXEC モードで実行します。

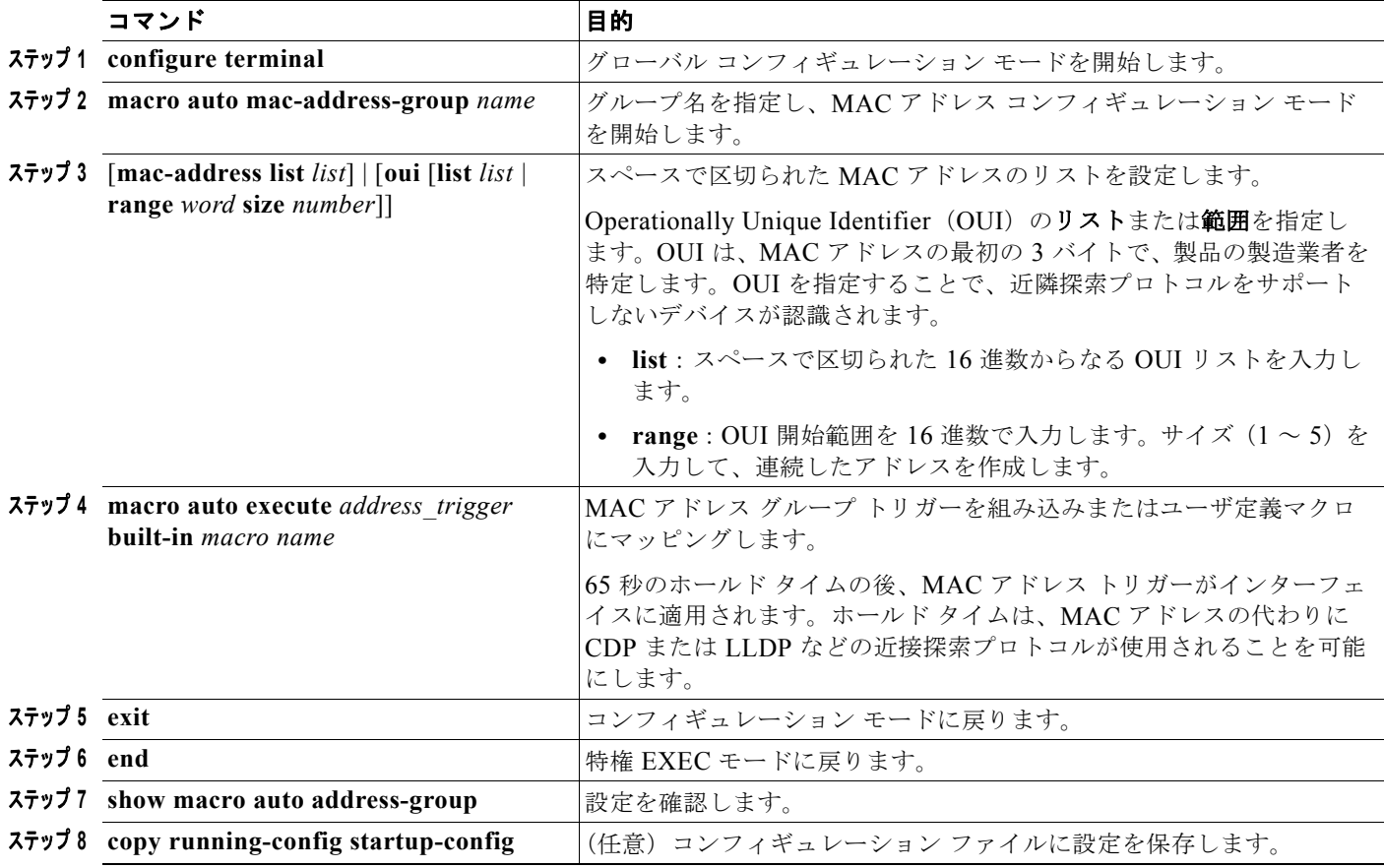

アドレス グループを削除するには、**no macro auto mac-address-group** *name* グローバル コンフィ ギュレーション コマンドを使用します。**no macro auto mac-address-group** *name* を入力して、マクロ トリガー、および、**macro auto execute** グローバル コンフィギュレーション コマンドを使用して定義 されたマクロに対応付けられたトリガー マッピングを削除します。**no macro auto execute mac-address-group** を入力した場合は、マクロへのトリガーのマッピングを削除するだけです。

次に、*address\_trigger* という名前の MAC アドレス グループ イベント トリガーを作成する方法と、 設定を確認する例を示します。

#### Switch# **configure terminal**

Switch(config)# **macro auto address-group mac address\_trigger** Switch(config-addr-grp-mac)# **mac-address list 2222.3333.3334 22.33.44 a.b.c** Switch(config-addr-grp-mac)# **oui list 455555 233244**

```
Switch(config-addr-grp-mac)# oui range 333333 size 2
Switch(config-addr-grp-mac)# exit
Switch(config)# mac auto execute address-trigger builtin macro
Switch(config)# exit
Switch(config)# end
Switch(config)# macro auto execute mac-address-trigger builtin CISCO_PHONE_ATUO_SMARTPORT
Switch(config)# end
Switch# show running configuration | include macro
macro auto mac-address-group address_trigger
mac auto mad-address-group hel
mac auto execute mad-address-trigger builtin CISCO_PHONE_AUTO_SMARTPORT
 macro description CISCO_DMP_EVENT
 mac description CISCO_SWITCH_EVENT
!
<output truncated>
```
### <span id="page-409-0"></span>**Auto Smartport** マクロ固定の設定

スイッチで Auto Smartport をイネーブルに設定する場合、デフォルトで、リンクアップ イベント時に マクロ設定が適用され、リンクダウン イベント時にマクロ設定が削除されます。マクロ固定機能をイ ネーブルにすると、設定はリンクアップ時に適用され、リンクダウン時に削除されません。スイッチ上 でのリンクアップ イベントまたはリンクダウン イベントにかかわらず、適用された設定は維持されま す。実行コンフィギュレーションファイルが保存される場合、マクロ固定機能はリブートを経ても設定 されたままです。

Auto Smartport マクロをイネーブルにして、リンクダウン イベント後もスイッチ上でアクティブなま まにするには、次の手順を実行します。この手順は任意です。

特権 EXEC モードで実行します。

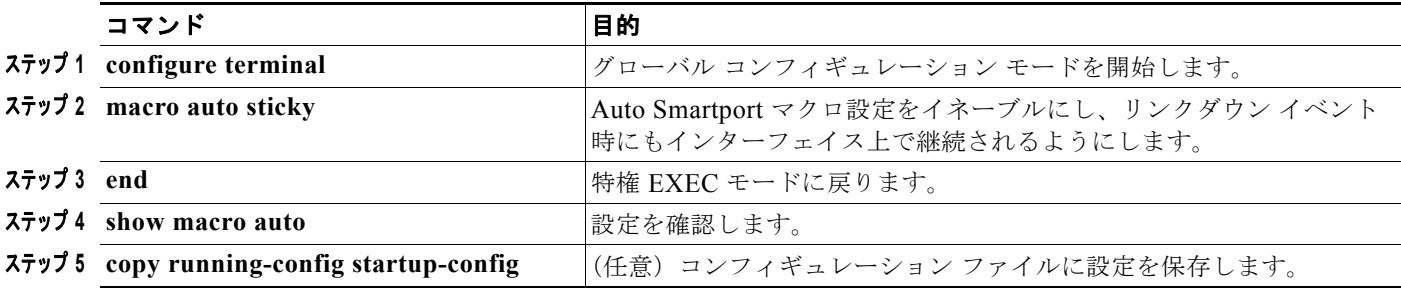

Auto Smartport マクロ固定機能をディセーブルにするには、**no macro auto sticky** グローバル コン フィギュレーション コマンドを使用します。

次に、スイッチ上で Auto Smartport 自動スティッキー機能をイネーブルにする方法を示します。 Switch(config)# **macro auto sticky**

## <span id="page-410-0"></span>**Auto Smartport** 組み込みマクロ オプションの設定

この手順を使用してイベント トリガーを組み込みマクロにマッピングし、組み込みマクロ デフォルト パラメータ値をスイッチに固有の値に置き換えます。マクロのデフォルトパラメータ値を置き換える必 要がある場合、**macro auto device** グローバル コンフィギュレーション コマンドを使用します。この 手順のすべてのコマンドは任意です。

特権 EXEC モードで実行します。

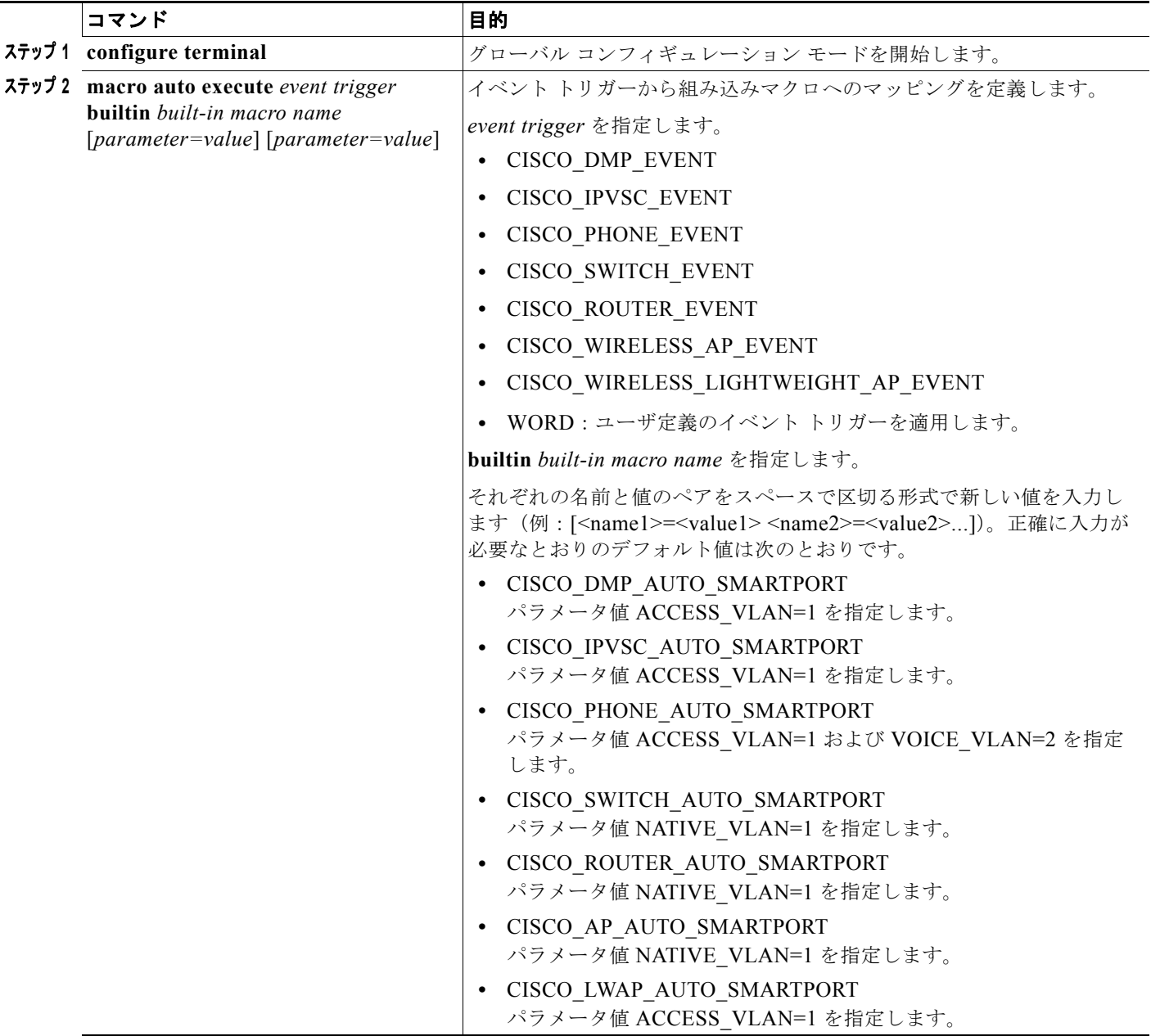

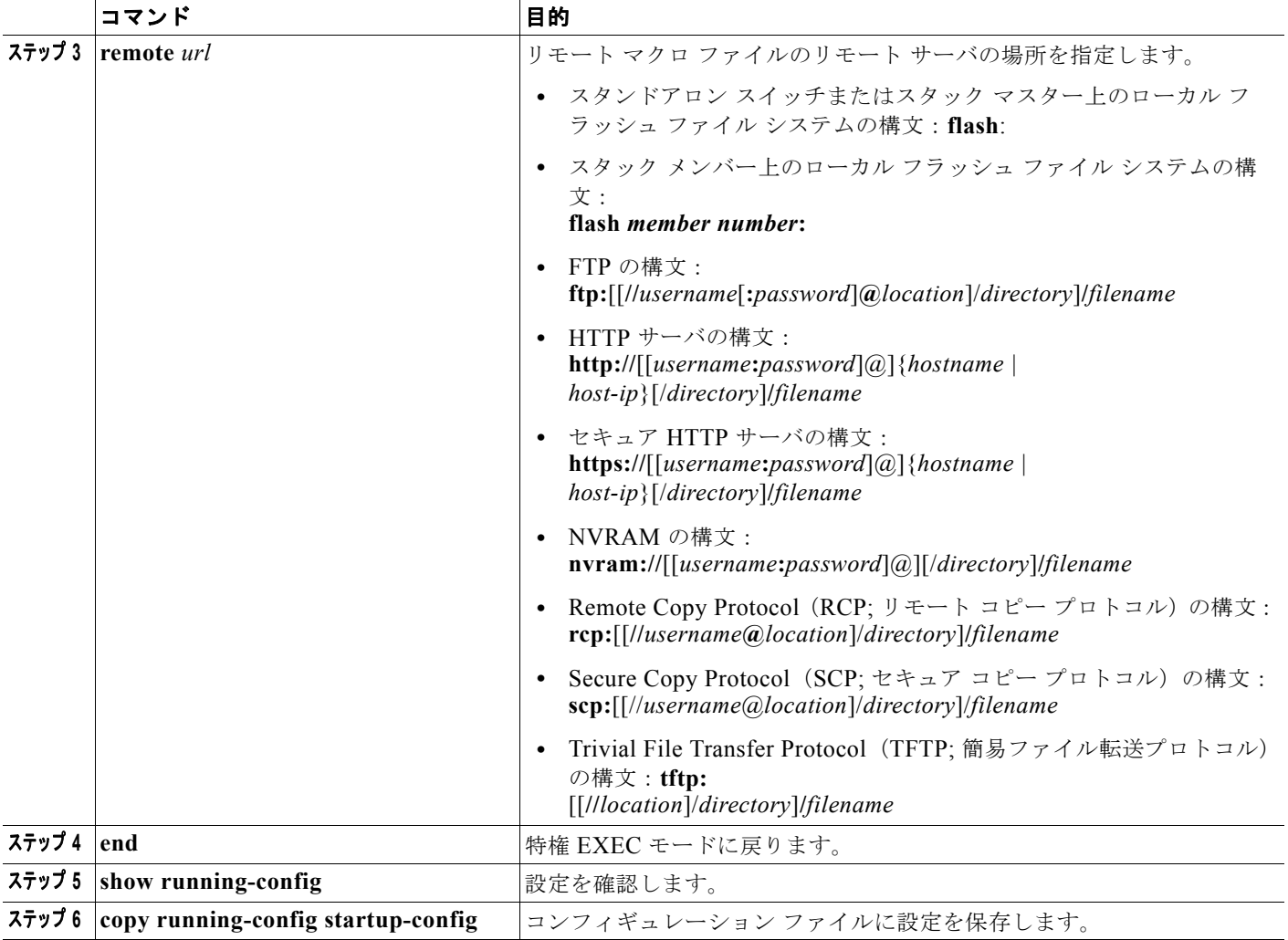

次に、シスコ製スイッチと Cisco IP Phone をスイッチに接続するための 2 つの組み込み Auto Smartport マクロを使用する例を示します。次に、トランク インターフェイスのデフォルトの音声 VLAN、アクセス VLAN、およびネイティブ VLAN を変更する例を示します。

```
Switch# configure terminal
```

```
Switch(config)#!!!the next command modifies the access and voice vlans
Switch(config)#!!!for the built in Cisco IP phone auto smartport macro
Switch(config)# macro auto execute CISCO_PHONE_EVENT builtin CISCO_PHONE_AUTO_SMARTPORT 
ACCESS_VLAN=10 VOICE_VLAN=20
Switch(config)#
Switch(config)#!!!the next command modifies the Native vlan used for inter switch trunks
Switch(config)# macro auto execute CISCO SWITCH EVENT builtin CISCO SWITCH AUTO SMARTPORT
NATIVE_VLAN=10
Switch(confia)#
Switch(config)#!!!the next command enables auto smart ports globally
Switch(config)# macro auto global processing cdp-fallback
Switch(config)#
Switch(config)# exit
Switch# !!!here's the running configuration of the interface connected
Switch# !!!to another Cisco Switch after the Macro is applied
Switch#
Switch# show running-config interface gigabitethernet1/0/1
```

```
Building configuration...
Current configuration : 284 bytes
!
interface gigabitethernet1/0/1
switchport trunk encapsulation dot1q
 switchport trunk native vlan 10
  switchport mode trunk
 srr-queue bandwidth share 10 10 60 20
 queue-set 2
 priority-queue out 
 mls qos trust cos
 auto qos voip trust 
 macro description CISCO_SWITCH_EVENT
end
```
この例は、リモート マクロをネイティブ VLAN 5 の設定を使用して設定する方法を示します。

- **a.** macro.txt ファイルのリモート マクロを設定します。
- **b. macro auto execute** コンフィギュレーション コマンドを使用して、マクロ ファイルのリモートの 場所を指定します。

```
if [[ $LINKUP -eq YES ]]; then 
     conf t 
             interface $INTERFACE 
                    macro description $TRIGGER 
                    auto qos voip trust 
                    switchport trunk encapsulation dot1q 
                    switchport trunk native vlan $NATIVE_VLAN 
                    switchport trunk allowed vlan ALL 
                    switchport mode trunk 
              exit 
     end 
else 
     conf t 
             interface $INTERFACE 
                   no macro description 
                   no auto qos voip trust 
                   no switchport mode trunk 
                   no switchport trunk encapsulation dot1q 
                   no switchport trunk native vlan $NATIVE_VLAN 
                   no switchport trunk allowed vlan ALL 
             exit 
     end
```
Switch(config)# **macro auto execute CISCO\_SWITCH\_EVENT remote tftp://<ip\_address>/macro.txt NATIVE\_VLAN=5**

```
Switch# show running configuration | include macro
macro auto execute CISCO_SWITCH_EVENT remote tftp://<ip_address>/macro.txt
NATIVE_VLAN=5
Switch#
```
## <span id="page-412-0"></span>ユーザ定義イベント トリガーの作成

MAB または 802.1x 認証を使用して Auto Smartport マクロをトリガーする場合は、RADIUS サーバか ら送信された Cisco AV ペア(**auto-smart-port**=*event trigger*)に対応するイベント トリガーを作成す る必要があります。この手順は任意です。

**Auto Smartport** の設定

特権 EXEC モードで実行します。

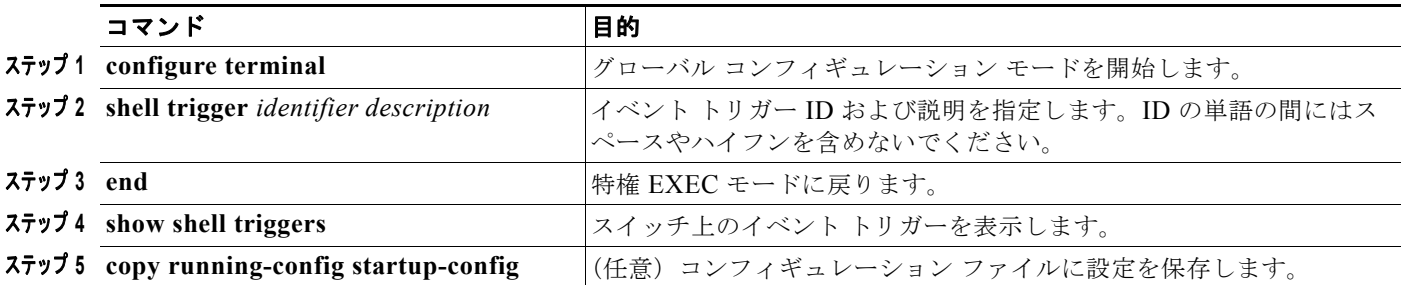

**no shell trigger** *identifier* グローバル コンフィギュレーション コマンドを使用してイベント トリガー を削除します。

次に、RADIUS MAB EVENT という名前のユーザ定義イベント トリガーを組み込みマクロ CISCO\_AP AUTO\_SMARTPORT にマッピングし、デフォルト VLAN を VLAN 10 に置き換える例 と、設定を確認する例を示します。

- **a.** デバイスを MAB 対応スイッチ ポートに接続します。
- **b.** RADIUS サーバ上で、AV ペアを **auto-smart-port**=RADIUS\_MAB\_EVENT に設定します。
- **c.** スイッチで、イベント トリガー RADIUS\_MAB\_EVENT を作成します。
- **d.** スイッチは、RADIUS サーバからの AV pair=RADIUS\_MAB\_EVENT 応答を認識し、マクロ CISCO\_AP\_AUTO\_SMARTPORT を適用します。

Switch# **configure terminal**

```
Enter configuration commands, one per line.End with CNTL/Z.
Switch(config)# !!!create a user defined trigger and map 
Switch(config)# !!!a system defined macro to it
Switch(config)# !!!first create the trigger event
Switch(config)# shell trigger RADIUS MAB EVENT MAC AuthBypass Event
Switch(config)#
Switch(config)#!!!map a system defined macro to the trigger event 
Switch(config)# macro auto execute RADIUS MAB EVENT builtin ?
_ CISCO_DMP_AUTO_SMARTPORT
_ CISCO_IPVSC_AUTO_SMARTPORT
  CISCO_AP_AUTO_SMARTPORT
  CISCO_LWAP_AUTO_SMARTPORT
  CISCO_PHONE_AUTO_SMARTPORT
  CISCO_ROUTER_AUTO_SMARTPORT
  CISCO_SWITCH_AUTO_SMARTPORT
LINE <cr>
Switch(config)# macro auto execute RADIUS MAB EVENT builtin CISCO AP AUTO SMARTPORT
ACCESS_VLAN=10
Switch(config)# exit
Switch# show shell triggers
User defined triggers
---------------------
Trigger Id: RADIUS_MAB_EVENT
Trigger description: MAC_AuthBypass Event 
Trigger environment:
Trigger mapping function: CISCO_AP_SMARTPORT
<output truncated>
```
次に、**show shell** *triggers* 特権 EXEC コマンドを使用して、スイッチ ソフトウェアでイベント トリ ガーを表示する例を示します。 Switch# **show shell triggers** User defined triggers --------------------- Built-in triggers ----------------- Trigger Id: CISCO\_DMP\_EVENT Trigger description: Digital media-player device event to apply port configuration Trigger environment: Parameters that can be set in the shell - \$ACCESS VLAN=(1), The value in the parenthesis is a default value Trigger mapping function: CISCO\_DMP\_AUTO\_SMARTPORT Trigger Id: CISCO\_IPVSC\_EVENT Trigger description: IP-camera device event to apply port configuration Trigger environment: Parameters that can be set in the shell - \$ACCESS\_VLAN=(1), The value in parenthesis is a default value Trigger mapping function: CISCO\_IP\_CAMERA\_AUTO\_SMARTPORT Trigger Id: CISCO\_PHONE\_EVENT Trigger description: IP-phone device event to apply port configuration Trigger environment: Parameters that can be set in the shell - \$ACCESS\_VLAN=(1) and \$VOICE VLAN=(2), The value in the parenthesis is a default value Trigger mapping function: CISCO\_PHONE\_AUTO\_SMARTPORT Trigger Id: CISCO\_ROUTER\_EVENT Trigger description: Router device event to apply port configuration Trigger environment: Parameters that can be set in the shell - \$NATIVE VLAN= $(1)$ , The value in the parenthesis is a default value Trigger mapping function: CISCO\_ROUTER\_AUTO\_SMARTPORT Trigger Id: CISCO\_SWITCH\_EVENT Trigger description: Switch device event to apply port configuration Trigger environment: Parameters that can be set in the shell - \$NATIVE VLAN=(1), The value in the parenthesis is a default value Trigger mapping function: CISCO\_SWITCH\_AUTO\_SMARTPORT Trigger Id: CISCO\_WIRELESS\_AP\_EVENT Trigger description: Autonomous ap device event to apply port configuration Trigger environment: Parameters that can be set in the shell - \$NATIVE\_VLAN=(1), The value in the parenthesis is a default value Trigger mapping function: CISCO\_AP\_AUTO\_SMARTPORT Trigger Id: CISCO WIRELESS LIGHTWEIGHT AP EVENT Trigger description: Lightweight-ap device event to apply port configuration Trigger environment: Parameters that can be set in the shell - \$NATIVE\_VLAN=(1), The value in the parenthesis is a default value Trigger mapping function: CISCO\_LWAP\_AUTO\_SMARTPORT 次に、**show shell** *functions* 特権 EXEC コマンドを使用してスイッチ ソフトウェアの組み込みマクロを 表示する例を示します。 Switch# **show shell functions** #User defined functions: #Built-in functions: function CISCO\_AP\_AUTO\_SMARTPORT () { if [[ \$LINKUP -eq YES ]]; then conf t interface \$INTERFACE macro description \$TRIGGER switchport trunk encapsulation dot1q

```
 switchport trunk native vlan $NATIVE_VLAN
                 switchport trunk allowed vlan ALL
                 switchport mode trunk
                 switchport nonegotiate
                 auto qos voip trust
                 mls qos trust cos
             exit
         end
    fi
    if [[ $LINKUP -eq NO ]]; then
         conf t
             interface $INTERFACE
                 no macro description
                 no switchport nonegotiate
                 no switchport trunk native vlan $NATIVE_VLAN
                 no switchport trunk allowed vlan ALL
                 no auto qos voip trust
                 no mls qos trust cos
                if [[ $AUTH_ENABLED -eq NO ]]; then
                     no switchport mode
                     no switchport trunk encapsulation
                 fi
             exit
         end
    fi
} 
function CISCO_SWITCH_AUTO_SMARTPORT () {
    if [[ $LINKUP -eq YES ]]; then
         conf t
             interface $INTERFACE
                 macro description $TRIGGER
                 auto qos voip trust
                 switchport trunk encapsulation dot1q
                 switchport trunk native vlan $NATIVE_VLAN
                 switchport trunk allowed vlan ALL
                 switchport mode trunk
             exit
         end
    else
          conf t
              interface $INTERFACE
                  no macro description
                  no auto qos voip trust
                  no switchport mode trunk
                  no switchport trunk encapsulation dot1q
                  no switchport trunk native vlan $NATIVE_VLAN
                  no switchport trunk allowed vlan ALL
              exit
          end
    fi
} 
<output truncated>
```
## <span id="page-416-0"></span>**Auto Smartport** ユーザ定義マクロの設定

Cisco IOS シェルは、ユーザ定義の Auto Smartport マクロを設定するための基本的なスクリプト機能を 提供します。これらのマクロには複数の行を含むことができ、どの CLI コマンドでも含めることがで きます。マクロ内で変数の置換、条件、関数、およびトリガーを定義することもできます。この手順は 任意です。

ユーザ定義イベント トリガーをユーザ定義マクロにマップするには、特権 EXEC モードで次の手順を 実行します。

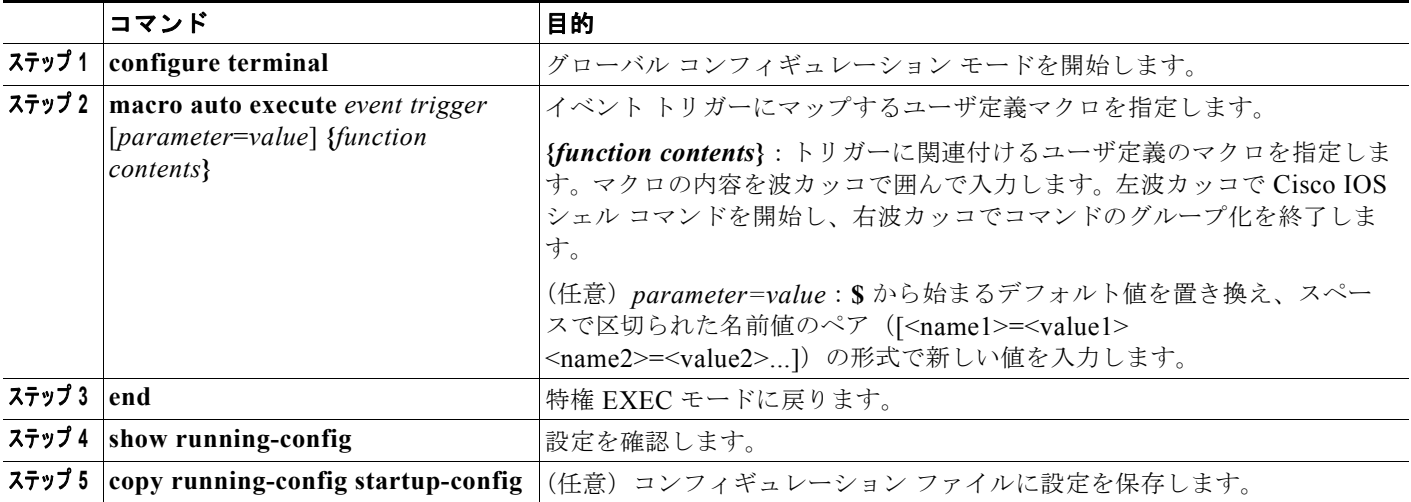

次の例では、media player と呼ばれるユーザ定義のイベント トリガーをユーザ定義のマクロにマッピ ングする方法を示します。

- **a.** media player を 802.1X または MAB 対応のスイッチ ポートに接続します。
- **b.** RADIUS サーバ上で、AV ペアを **auto-smart-port** =MP\_EVENT に設定します。
- **c.** スイッチで、イベント トリガー MP\_EVENT を作成し、次のようにユーザ定義マクロ コマンドを 入力します。
- **d.** スイッチは、属性と値のペアが MP\_EVENT であるとの RADIUS サーバからの応答を認識し、 このイベント トリガーに関連付けられているマクロを適用します。

```
Switch(config)# shell trigger MP_EVENT mediaplayer
Switch(config)# macro auto execute MP_EVENT { 
if [[ $LINKUP -eq YES ]]; then 
conf t 
  interface $INTERFACE 
    macro description $TRIGGER 
    switchport access vlan 1 
    switchport mode access 
    switchport port-security 
    switchport port-security maximum 1 
    switchport port-security violation restrict 
    switchport port-security aging time 2 
    switchport port-security aging type inactivity 
    spanning-tree portfast 
    spanning-tree bpduguard enable 
    exit 
fi 
if [[ $LINKUP -eq NO ]]; then 
cont +
```

```
interface $INTERFACE 
      no macro description $TRIGGER 
      no switchport access vlan 1 
      if [[ $AUTH_ENABLED -eq NO ]]; then 
        no switchport mode access 
      fi 
      no switchport port-security 
      no switchport port-security maximum 1 
      no switchport port-security violation restrict 
      no switchport port-security aging time 2 
      no switchport port-security aging type inactivity 
      no spanning-tree portfast 
      no spanning-tree bpduguard enable 
      exit 
fi
}
```
Switch(config)# **end**

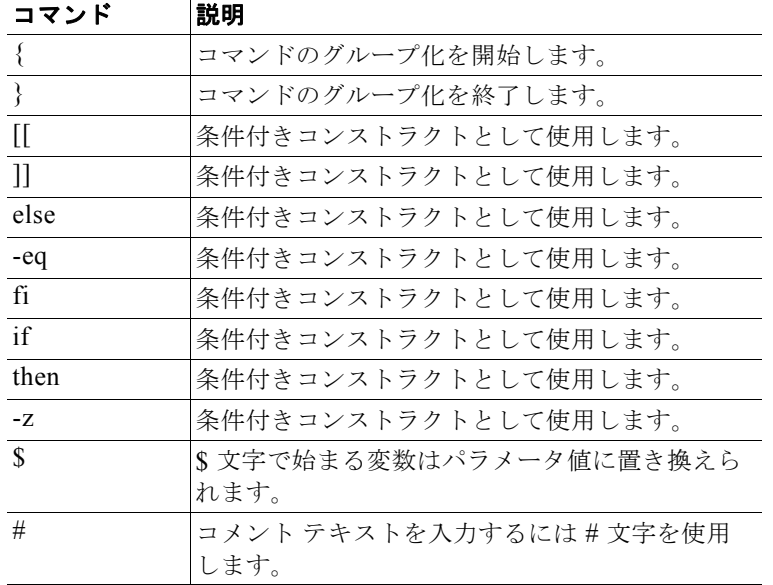

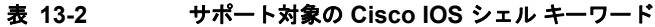

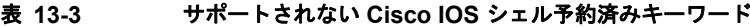

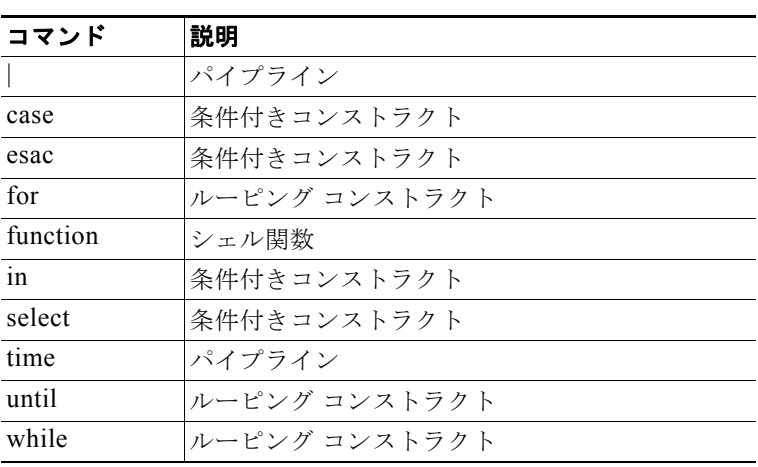

# <span id="page-418-0"></span>スタティック **Smartport** マクロの設定

- **•** [「デフォルトのスタティック](#page-418-1) Smartport 設定」(P.13-17)
- **•** 「スタティック Smartport [コンフィギュレーションに関する注意事項」\(](#page-418-2)P.13-17)
- **•** 「スタティック Smartport [マクロの適用」\(](#page-419-0)P.13-18)

## <span id="page-418-1"></span>デフォルトのスタティック **Smartport** 設定

スイッチ上ではスタティック Smartport マクロはイネーブルになっていません。

表 **13-4** デフォルトのスタティック **Smartport** マクロ

| マクロ名 $1$       | 説明                                                                                                    |
|----------------|----------------------------------------------------------------------------------------------------|
| cisco-global   | Rapid PVST+、ループ ガード、リンク ステート障害用のダイナミック ポート エラー回復をイネーブル<br>にするには、このグローバル コンフィギュレーション マクロを使用します。                                                                                                    |
| cisco-desktop  | PC などのデスクトップ デバイスをスイッチ ポートに接続する場合、ネットワーク セキュリティと信頼<br>性を高めるために、このインターフェイス コンフィギュレーション マクロを使用します。                                                                                                    |
| cisco-phone    | Cisco IP Phone を装備した PC などのデスクトップ デバイスをスイッチ ポートに接続する場合、このイ<br>ンターフェイス コンフィギュレーション マクロを使用します。このマクロは、cisco-desktop マクロの<br>拡張機能で、同じセキュリティ機能と復元力機能を提供します。ただし、遅延に影響されやすい音声ト<br>ラフィックを適切に処理するために、専用音声 VLAN が追加されています。 |
| cisco-switch   | アクセス スイッチとディストリビューション スイッチを接続する場合、または Small Form-Factor<br>Pluggable (SFP) を使用して接続したアクセス スイッチの間で、このインターフェイス コンフィギュ<br>レーションマクロを使用します。                                                                            |
| cisco-router   | スイッチと WAN ルータを接続する場合、このインターフェイス コンフィギュレーション マクロを使用<br>します。                                                                                                    |
| cisco-wireless | スイッチとワイヤレス アクセス ポイントを接続する場合、このインターフェイス コンフィギュレー<br>ションマクロを使用します。                                                                                                    |

1. シスコのデフォルト SmartPort マクロは、スイッチで稼動するソフトウェアのバージョンによって異なります。

## <span id="page-418-2"></span>スタティック **Smartport** コンフィギュレーションに関する注意事項

- **•** スイッチまたはスイッチ インターフェイスにマクロをグローバルに適用しても、インターフェイ スの既存の設定は維持されます。これは、差分設定に適用する場合に役立ちます。
- **•** 構文エラーまたは設定エラーが原因でコマンドが失敗した場合でも、マクロは引き続き残りのコマ ンドを適用します。マクロを適用およびデバッグして、構文エラーまたは設定エラーを検出するに は、**macro global trace** *macro-name* グローバル コンフィギュレーション コマンド、または **macro trace** *macro-name* インターフェイス コンフィギュレーション コマンドを使用できます。
- **•** 特定のインターフェイス タイプ固有の CLI コマンドもあります。設定を受け入れないインター フェイスにマクロを適用すると、マクロは構文チェックまたは設定チェックに失敗し、スイッチは エラー メッセージを返します。
- **•** インターフェイス範囲へのマクロの適用は、単一インターフェイスへのマクロの適用と同じです。 インターフェイス範囲を使用すると、インターフェイス範囲内の各インターフェイスへマクロが順 番に適用されます。1 つのインターフェイスでマクロ コマンドの実行に失敗しても、マクロは残り のインターフェイス上に適用されます。

**•** スイッチまたはスイッチ インターフェイスにマクロを適用すると、マクロ名が自動的にスイッチ またはインターフェイスに追加されます。**show running-config** ユーザ EXEC コマンドを使用し て、適用されたコマンドおよびマクロ名を表示できます。

## <span id="page-419-0"></span>スタティック **Smartport** マクロの適用

スタティック SmartPort マクロを適用するには、特権 EXEC モードで次の手順を実行します。

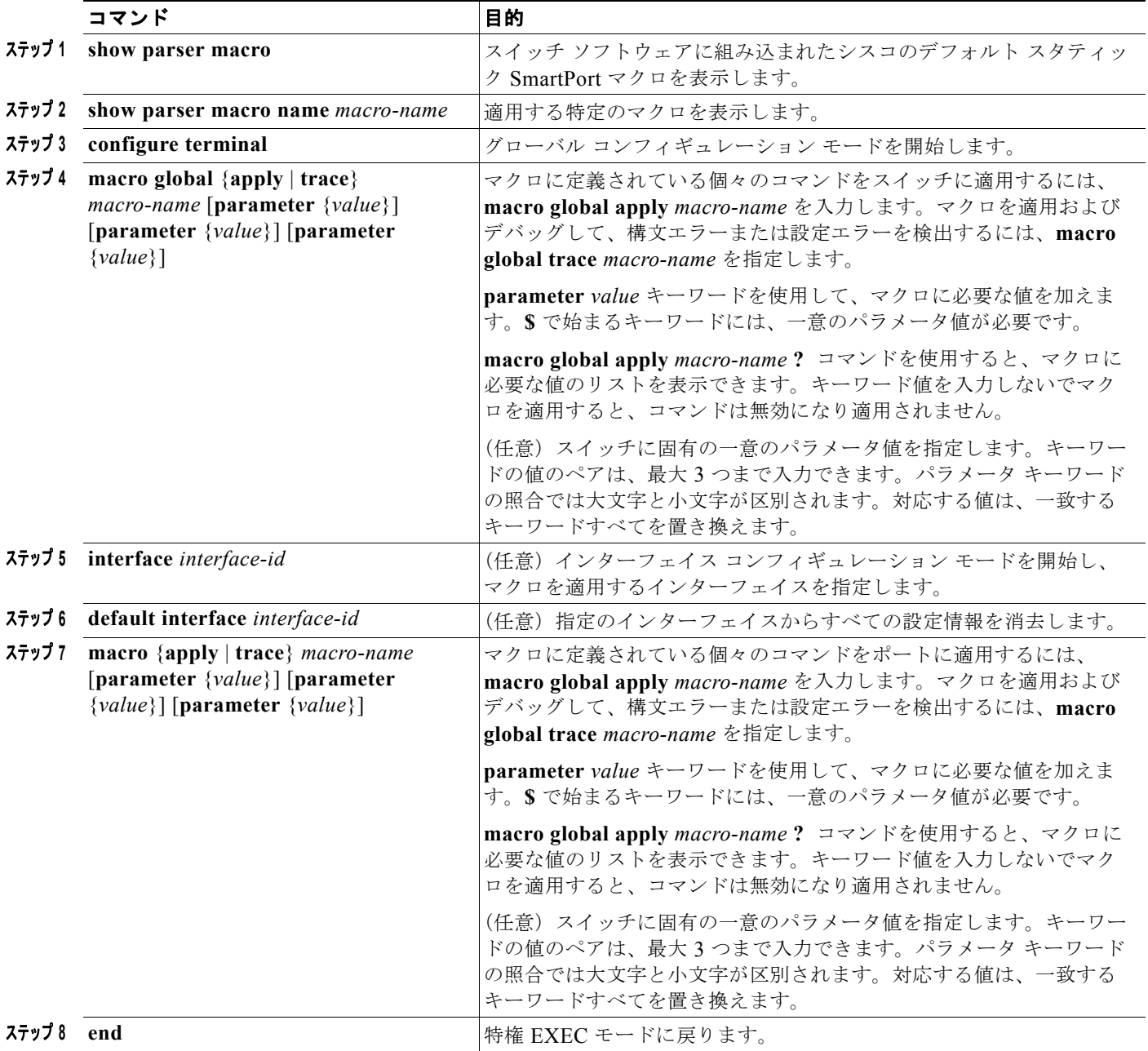

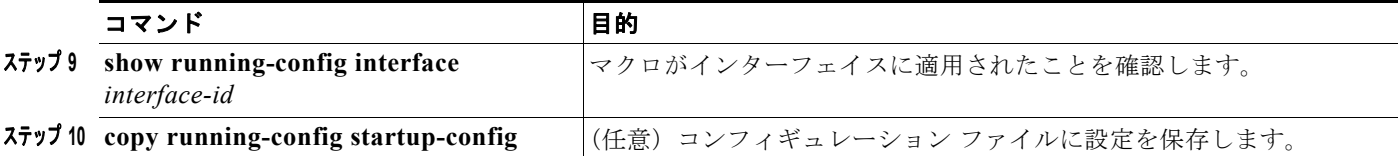

マクロ内にある各コマンドの **no** バージョンを入力することによってのみ、スイッチ上のグローバル マ クロ適用済みの設定を削除できます。ポート上のマクロ適用済みの設定を削除するには、**default interface** *interface-id* インターフェイス コンフィギュレーション コマンドを入力します。

次に、**cisco-desktop** マクロを表示してそのマクロを適用し、インターフェイスのアクセス VLAN ID を 25 に設定する例を示します。

```
Switch# show parser macro cisco-desktop
 --------------------------------------------------------------
Macro name : cisco-desktop
Macro type : default
# Basic interface - Enable data VLAN only
# Recommended value for access vlan (AVID) should not be 1
switchport access vlan $AVID
switchport mode access
# Enable port security limiting port to a single
# MAC address -- that of desktop
switchport port-security
switchport port-security maximum 1
# Ensure port-security age is greater than one minute
# and use inactivity timer
switchport port-security violation restrict
switchport port-security aging time 2
switchport port-security aging type inactivity
# Configure port as an edge network port
spanning-tree portfast
spanning-tree bpduguard enable
  --------------------------------------------------------------
Switch#
Switch# configure terminal
Switch(config)# interface gigabitethernet1/0/4
Switch(config-if)# macro apply cisco-desktop $AVID 25
```
# <span id="page-421-0"></span>**Auto Smartport** マクロおよびスタティック **Smartport**  マクロの表示

Auto SmartPort マクロおよびスタティック Smartport マクロを表示するには、表 [13-5](#page-421-1) の特権 EXEC コマンドを 1 つまたは複数使用します。

#### <span id="page-421-1"></span>表 **13-5 Auto Smartport** マクロとスタティック **Smartport** マクロを表示するためのコマンド

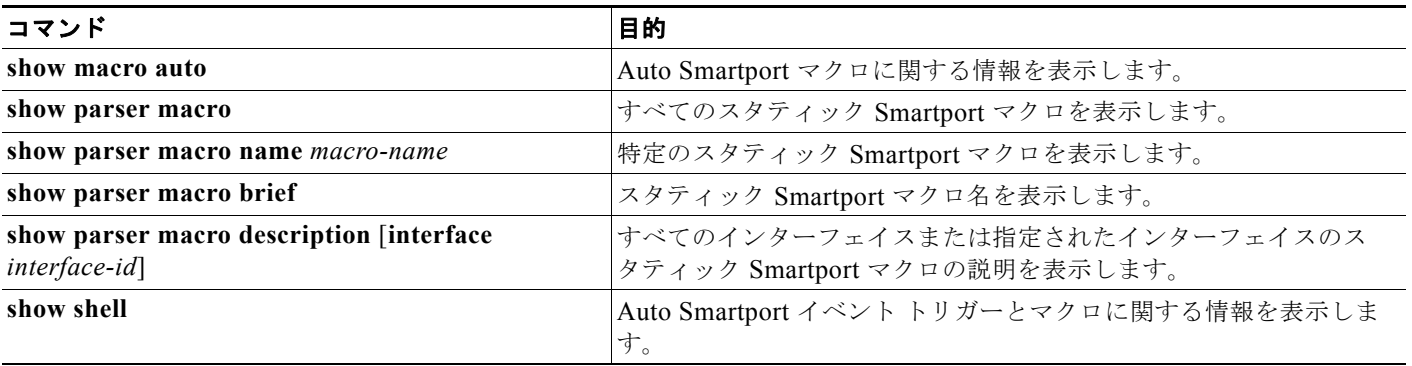

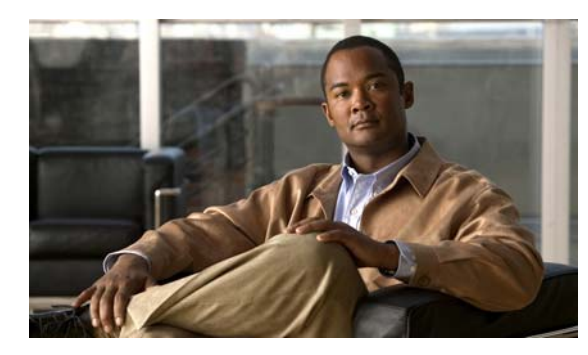

## **CHAPTER 14**

# **VLAN** の設定

この章では、Catalyst 3750 スイッチでの標準範囲 VLAN (VLAN ID 1 ~ 1005) および拡張範囲 VLAN (VLAN ID 1006 ~ 4094)の設定手順について説明します。VLAN メンバシップ モード、 VLAN コンフィギュレーション モード、VLAN トランク、および VLAN Membership Policy Server (VMPS; VLAN メンバシップ ポリシー サーバ)からの動的 VLAN 割り当てについても説明します。 特に明記しないかぎり、スイッチという用語はスタンドアロン スイッチおよびスイッチ スタックを意 味します。

(注) この章で使用するコマンドの構文および使用方法の詳細については、このリリースに対応するコマンド リファレンスを参照してください。

この章で説明する内容は、次のとおりです。

- **•** 「VLAN [の概要」\(](#page-422-0)P.14-1)
- **•** 「標準範囲 VLAN [の設定」\(](#page-426-0)P.14-5)
- **•** 「拡張範囲 VLAN [の設定」\(](#page-432-0)P.14-11)
- **•** 「VLAN [の表示」\(](#page-436-0)P.14-15)
- **•** 「VLAN [トランクの設定」\(](#page-436-1)P.14-15)
- **•** 「VMPS [の設定」\(](#page-448-0)P.14-27)

## <span id="page-422-0"></span>**VLAN** の概要

VLAN は、ユーザの物理的な位置に関係なく、機能、プロジェクト チーム、またはアプリケーション などで論理的に分割されたスイッチド ネットワークです。VLAN は、物理 LAN と同じアトリビュー トをすべて備えていますが、同じ LAN セグメントに物理的に配置されていないエンド ステーションも グループ化できます。どのスイッチ ポートも VLAN に割り当てることができます。ユニキャスト、ブ ロードキャスト、およびマルチキャスト パケットは、VLAN 内のエンド ステーションだけに転送およ びフラッディングが行われます。各 VLAN は 1 つの論理ネットワークと見なされ、VLAN に割り当て られていないステーション宛てのパケットは、ルータまたはフォールバック ブリッジングをサポート するスイッチを経由して転送しなければなりません(図 [14-1](#page-423-0) を参照)。VLAN は、スタック全体にま たがり、複数のポートで構成することができます。VLAN はそれぞれが独立した論理ネットワークと 見なされるので、VLAN ごとに独自のブリッジ MIB (Management Information Base; 管理情報ベー ス)情報があり、スパニング ツリーの独自の実装をサポートできます。第 19 章「STP [の設定」](#page-518-0)を参照 してください。

(注) VLAN を作成する前に、VLAN Trunking Protocol (VTP; VLAN トランキング プロトコル) を使用し てネットワークのグローバルな VLAN 設定を維持するかどうかを決定する必要があります。VTP の詳 細については、第 15 章「VTP [の設定」](#page-456-0)を参照してください。

図 [14-1](#page-423-0) に、論理的に定義されたネットワークにセグメント化された VLAN の例を示します。

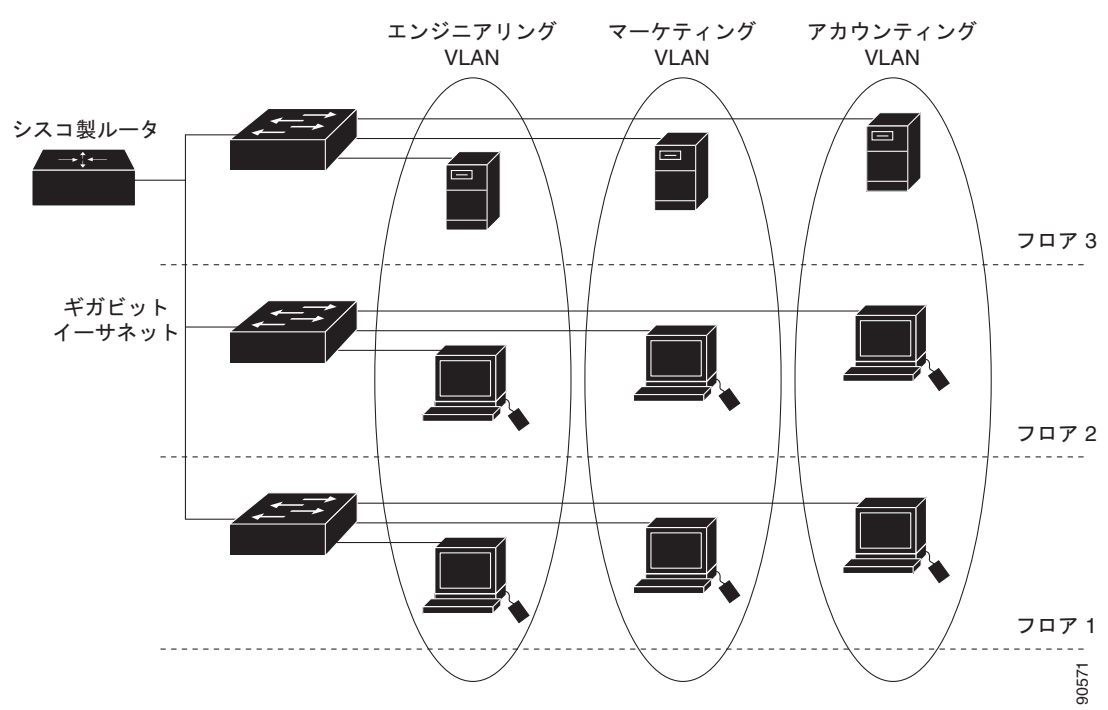

<span id="page-423-0"></span>図 **14-1** 論理的に定義されたネットワークとしての **VLAN**

VLAN は通常、IP サブネットワークに対応付けられます。たとえば、特定の IP サブネットに含まれる すべてのエンド ステーションは同一の VLAN に所属させます。スイッチ上のインターフェイスの VLAN メンバシップは、インターフェイスごとに手動で割り当てます。この方法でスイッチ インター フェイスを VLAN に割り当てた場合、これをインターフェイス ベース (またはスタティック) VLAN メンバシップと呼びます。

VLAN 間のトラフィックは、ルーティングまたはフォールバック ブリッジングする必要があります。 スイッチは、Switch Virtual Interface(SVI; スイッチ仮想インターフェイス)を使用して、VLAN 間 でトラフィックをルーティングできます。VLAN 間でトラフィックをルーティングするには、SVI を 明示的に設定して IP アドレスを割り当てる必要があります。詳細については[、「スイッチ仮想インター](#page-370-0) [フェイス」\(](#page-370-0)P.12-5) および「レイヤ 3 [インターフェイスの設定」\(](#page-393-0)P.12-28) を参照してください。

(注) スイッチに多数の VLAN を設定し、ルーティングをイネーブル化しない予定の場合は、**sdm prefer vlan** グローバル コンフィギュレーション コマンドを使用して Switch Database Management (SDM; スイッチデータベース管理)機能を VLAN テンプレートに設定できます。このテンプレートは、最大 数のユニキャスト MAC(メディア アクセス制御)アドレスをサポートするようにシステム リソース を設定します。SDM テンプレートの詳細については、第 8 章「SDM [テンプレートの設定」、](#page-216-0)またはこ のリリースのコマンド リファレンスの **sdm prefer** コマンドを参照してください。

## サポートされる **VLAN**

スイッチは、VTP クライアント、サーバ、および透過モードで VLAN をサポートします。VLAN は、 1 ~ 4094 の番号で識別します。VLAN ID 1002 ~ 1005 は、トークンリングおよび Fiber Distributed Data Interface (FDDI) VLAN 専用です。

VTP バージョン 1 およびバージョン 2 は、標準範囲 VLAN(VLAN ID が 1 ~ 1005)だけをサポート します。これらのバージョンで 1006 ~ 4094 の VLAN ID を作成する場合は、スイッチを VTP 透過 モードにする必要があります。Cisco IOS Release 12.2(52)SE 以降のリリースは、VTP バージョン 3 を サポートします。VTP バージョン 3 は、VLAN 範囲全体 (1~4094の VLAN)をサポートします。 拡張範囲 VLAN (1006 ~ 4094 の VLAN) は、VTP バージョン 3 だけでサポートされます。ドメイン 内で拡張 VLAN を設定している場合は、VTP バージョン 3 から VTP バージョン 2 に変換できません。

スイッチ スタックは合計 1005(標準範囲および拡張範囲)の VLAN をサポートしますが、ルーテッ ド ポート、SVI、その他の設定済み機能の個数によって、スイッチのハードウェアの使用状況は左右さ れます。

スイッチは、最大 128 のスパニング ツリー インスタンスを持つ Per-VLAN Spanning-Tree Plus (PVST+)または Rapid PVST+ をサポートします。VLAN ごとに 1 つずつスパニング ツリー インス タンスを使用できます。スパニング ツリー インスタンス数および VLAN 数の詳細については[、「標準](#page-427-0) 範囲 VLAN [設定時の注意事項」\(](#page-427-0)P.14-6)を参照してください。スイッチは、イーサネット ポート経由 の VLAN トラフィックの送信方式として、Inter-Switch Link (ISL; スイッチ間リンク) および IEEE 802.1Q トランキングの両方をサポートします。

## **VLAN** ポート メンバシップ モード

VLAN に所属するポートは、メンバシップ モードを割り当てることで設定します。メンバシップ モー ドは、各ポートが伝送できるトラフィックの種類、および所属できる VLAN の数を指定します。 表 [14-1](#page-424-0) に、各種メンバシップ モード、およびそれぞれのメンバシップと VTP の特性を示します。

#### <span id="page-424-0"></span>表 **14-1** ポートのメンバシップ モードとその特性

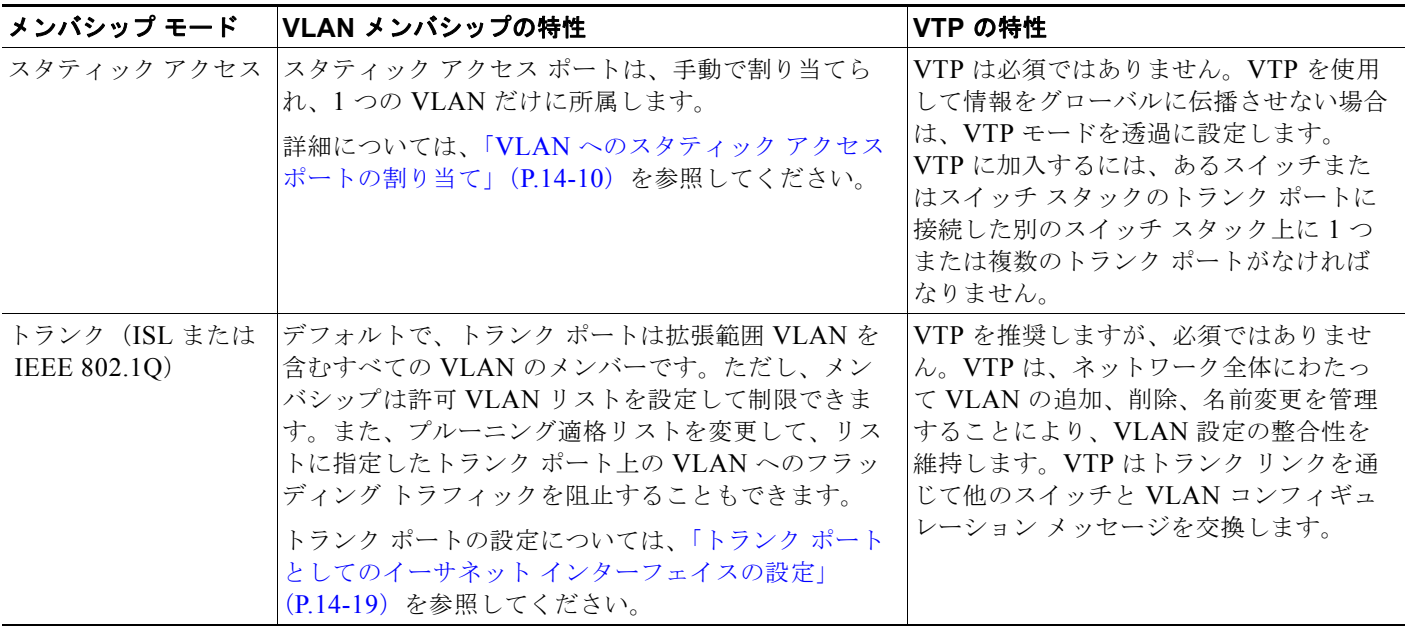

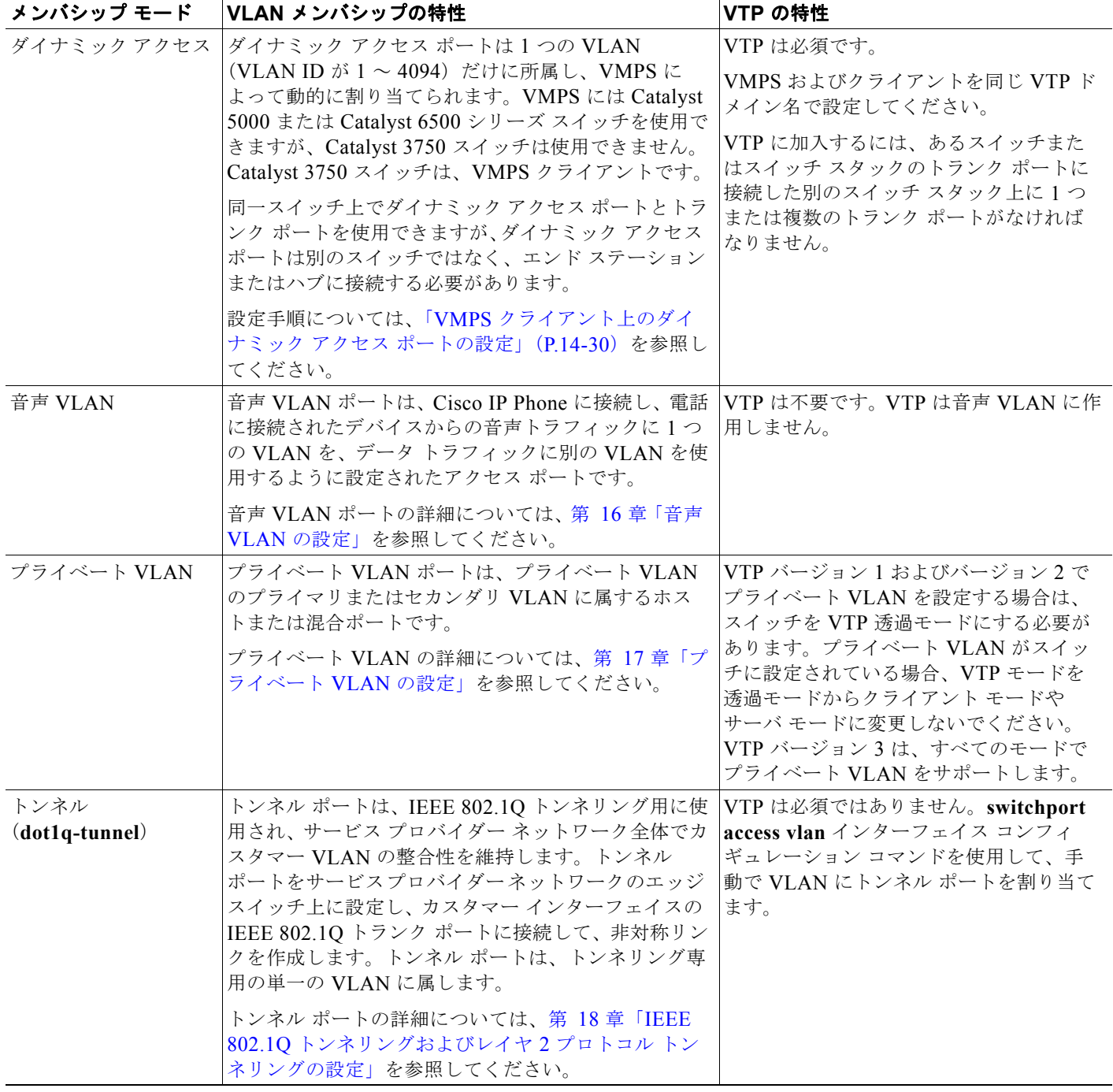

アクセス モードとトランク モード、および機能の定義の詳細については、表 14-4([P.14-17](#page-438-0))を参照し てください。

ポートが VLAN に所属すると、スイッチは VLAN 単位で、ポートに対応するアドレスを学習して管理 します。詳細については、「MAC アドレス テーブルの管理」 (P.7-20) を参照してください。

## <span id="page-426-0"></span>標準範囲 **VLAN** の設定

標準範囲 VLAN は、VLAN ID が 1 ~ 1005 の VLAN です。スイッチが VTP サーバ モードまたは VTP 透過モードの場合、VLAN データベース内の VLAN 2 ~ 1001 の設定を追加、変更、または削除 できます(VLAN ID 1 および 1002 ~ 1005 は自動作成され、削除できません)。

VTP バージョン 1 およびバージョン 2 で拡張範囲 VLAN(VLAN ID が 1006 ~ 4094)を作成する場 合は、スイッチを VTP 透過モードにする必要がありますが、これらの VLAN は VLAN データベース には保存されません。VTP バージョン 3 は、VTP サーバ モードと透過モードで拡張範囲 VLAN をサ ポートします[。「拡張範囲](#page-432-0) VLAN の設定」(P.14-11)を参照してください。

VLAN ID 1 ~ 1005 の設定はファイル vlan.dat (VLAN データベース)に書き込まれます。この設定 を表示するには、**show vlan** 特権 EXEC コマンドを入力します。*vlan.dat* ファイルは、スタック マス ター上のフラッシュ メモリに保存されます。スタック メンバーは、スタック マスターと一貫性のある vlan.dat ファイルを持ちます。

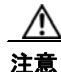

注意 *vlan.dat* ファイルを手動で削除しようとすると、VLAN データベースの不整合が生じる可能性があ ります。VLAN 設定を変更する場合は、ここに記載されたコマンド、およびこのリリースに対応す るコマンド リファレンスに記載されたコマンドを使用します。VTP 設定の変更手順については、 第 15 章「VTP [の設定」](#page-456-0)を参照してください。

さらに、インターフェイス コンフィギュレーション モードを使用して、ポートのメンバシップ モード の定義、VLAN に対するポートの追加および削除を行います。これらのコマンドの実行結果は、実行 コンフィギュレーション ファイルに書き込まれます。このファイルを表示するには、**show running-config** 特権 EXEC コマンドを使用します。

VLAN データベースに新しい標準範囲 VLAN を作成したり、VLAN データベース内の既存の VLAN を変更したりする場合、次のパラメータを設定できます。

- **•** VLAN ID
- **•** VLAN 名
- **•** VLAN タイプ(イーサネット、Fiber Distributed Data Interface(FDDI)、FDDI Network Entity Title(NET)、TrBRF または TrCRF、トークン リング、トークン リング Net)
- **•** VLAN ステート(アクティブまたはサスペンド)
- **•** VLAN の Maximum Transmission Unit(MTU; 最大伝送ユニット)
- Security Association Identifier (SAID)
- Token Ring Bridge Relay Function (TrBRF; トークン リング ブリッジ リレー機能) VLAN のブ リッジ識別番号
- **•** FDDI および TrCRF VLAN のリング番号
- **•** Token Ring Concentrator Relay Function(TrCRF; トークン リング コンセントレータ リレー機能) VLAN の親 VLAN 番号
- TrCRF VLAN の Spanning-Tree Protocol (STP; スパニング ツリー プロトコル) タイプ
- **•** ある VLAN タイプから別の VLAN タイプに変換するときに使用する VLAN 番号

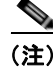

(注) ここでは、これらのパラメータの大部分の設定手順について説明しません。VLAN 設定を制御するコ マンドおよびパラメータの詳細については、このリリースに対応するコマンド リファレンスを参照し てください。

標準範囲 **VLAN** の設定

ここでは、標準範囲 VLAN の設定情報について説明します。

- **•** [「トークン](#page-427-1) リング VLAN」(P.14-6)
- **•** 「標準範囲 VLAN [設定時の注意事項」\(](#page-427-0)P.14-6)
- **•** [「標準範囲](#page-428-0) VLAN の設定」(P.14-7)
- **•** 「イーサネット VLAN [のデフォルト設定」\(](#page-429-0)P.14-8)
- **•** 「イーサネット VLAN [の作成または変更」\(](#page-429-1)P.14-8)
- **•** 「VLAN [の削除」\(](#page-430-0)P.14-9)
- **•** 「VLAN へのスタティック アクセス [ポートの割り当て」\(](#page-431-0)P.14-10)

### <span id="page-427-1"></span>トークン リング **VLAN**

このスイッチはトークン リング接続をサポートしていませんが、トークン リング接続を行っている Catalyst 5000 シリーズ スイッチなどのリモート デバイスを、サポート対象スイッチのうちの 1 台から 管理できます。VTP バージョン 2 が稼動しているスイッチは、次のトークン リング VLAN に関する情 報をアドバタイズします。

- **•** トークン リング TrBRF VLAN
- **•** トークン リング TrCRF VLAN

トークン リング VLAN の詳しい設定手順については、『*Catalyst 5000 Series Software Configuration Guide*』を参照してください。

#### <span id="page-427-0"></span>標準範囲 **VLAN** 設定時の注意事項

ネットワーク内で標準範囲 VLAN を作成または変更する場合には、次の注意事項に従ってください。

- **•** スイッチは、VTP クライアント、サーバ、および透過モードで 1005 VLAN をサポートします。
- **•** 標準範囲 VLAN は、1 ~ 1001 の番号で識別します。VLAN 番号 1002 ~ 1005 は、トークン リン グおよび FDDI VLAN 専用です。
- **•** VLAN 1 ~ 1005 の VLAN 設定は、常に VLAN データベースに格納されます。VTP モードが透過 の場合、VTP および VLAN 設定はスイッチの実行コンフィギュレーション ファイルにも格納され ます。
- **•** VTP バージョン 1 およびバージョン 2 では、スイッチは VLAN 透過モード(VTP はディセーブ ル)でのみ、VLAN ID 1006 ~ 4094 をサポートします。これらは拡張範囲 VLAN であり、設定オ プションには制限があります。VTP 透過モードで作成した拡張範囲 VLAN は、VLAN データベー スに保存されず、伝播されることもありません。VTP バージョン 3は、拡張範囲 VLAN (1006 ~ 4094 の VLAN)データベースの伝播をサポートします。拡張範囲 VLAN を設定していない場合 は、VTP バージョン 3 からバージョン 1 または 2 に変換できません[。「拡張範囲](#page-432-0) VLAN の設定」 ([P.14-11](#page-432-0))を参照してください。
- **•** VLAN を作成する前に、スイッチを VTP サーバ モードまたは VTP 透過モードにしておく必要が あります。スイッチが VTP サーバである場合には、VTP ドメインを定義する必要があります。 VTP ドメインを定義しないと、VTP は機能しません。
- **•** スイッチは、トークン リングまたは FDDI メディアをサポートしません。スイッチは FDDI、 FDDI-Net、TrCRF、または TrBRF トラフィックを伝送しませんが、VTP を介して VLAN 設定を 伝播します。

**•** スイッチは 128 のスパニング ツリー インスタンスをサポートします。スイッチのアクティブな VLAN 数が、サポートされているスパニング ツリー インスタンス数よりも多い場合、スパニング ツリーは 128 の VLAN でイネーブルにできます。残りの VLAN で、スパニング ツリーはディ セーブルになります。スイッチ上の使用可能なスパニング ツリー インスタンスをすべて使い切っ てしまったあとに、VTP ドメインの中にさらに別の VLAN を追加すると、そのスイッチ上にスパ ニング ツリーが稼動しない VLAN が生成されます。そのスイッチのトランク ポート上でデフォル トの許可リスト(すべての VLAN を許可するリスト)が設定されていると、すべてのトランク ポート上に新しい VLAN が割り当てられます。ネットワーク トポロジによっては、新しい VLAN 上で、切断されないループが生成されることがあります。特に、複数の隣接スイッチでスパニング ツリー インスタンスをすべて使用してしまっている場合には注意が必要です。スパニング ツリー インスタンスの割り当てを使い果たしたスイッチのトランク ポートに許可リストを設定すること により、このような可能性を防ぐことができます。

スイッチ上の VLAN の数がサポートされているスパニング ツリー インスタンスの最大数を超える 場合、スイッチ上に IEEE 802.1s Multiple STP(MSTP)を設定して、複数の VLAN を単一のス パニング ツリー インスタンスにマッピングすることを推奨します。MSTP の詳細については、 第 20 章「MSTP [の設定」を](#page-544-0)参照してください。

- **•** スタック内のスイッチが新たな VLAN を学習したか、既存の VLAN を(ネットワーク ポート上 の VTP または CLI を通じて)削除または変更した場合は、VLAN 情報がすべてのスタック メン バーに通知されます。
- **•** スイッチがスタックに加入したか、複数のスタックがマージされた場合、新規スイッチの VTP 情 報(vlan.dat ファイル)はスタック マスターの VTP 情報と一貫性を維持します。

#### <span id="page-428-0"></span>標準範囲 **VLAN** の設定

**vlan** グローバル コンフィギュレーション コマンドでは、VLAN ID を入力して VLAN を設定します。 新しい VLAN ID を入力して VLAN を作成するか、既存の VLAN ID を入力してその VLAN を変更し ます。デフォルトの VLAN 設定を使用するか(表 [14-2](#page-429-2) を参照)、複数のコマンドを入力して VLAN を 設定できます。このモードで使用できるコマンドの詳細については、このリリースのコマンド リファ レンスに記載されている **vlan** グローバル コンフィギュレーション コマンドを参照してください。設定 を終了したら、VLAN コンフィギュレーション モードを終了して、設定を有効にする必要があります。 VLAN 設定を表示するには、**show vlan** 特権 EXEC コマンドを入力します。

VLAN ID 1 ~ 1005 の設定は、常に VLAN データベース (vlan.dat ファイル) に保存されます。VTP モードが透過の場合、それらの設定もスイッチの実行コンフィギュレーション ファイルに格納されま す。**copy running-config startup-config** 特権 EXEC コマンドを使用して、スタートアップ コンフィ ギュレーション ファイルに設定を保存できます。スイッチ スタックでは、スタック全体で同一の vlan.dat ファイルと実行コンフィギュレーションを使用します。VLAN 設定を表示するには、**show vlan** 特権 EXEC コマンドを入力します。

VLAN および VTP 情報(拡張範囲 VLAN 設定情報を含む)をスタートアップ コンフィギュレーショ ン ファイルに保存して、スイッチを再起動すると、スイッチの設定は次のように選択されます。

- **•** スタートアップ コンフィギュレーションおよび VLAN データベース内の VTP モードが透過で、 VLAN データベースとスタートアップ コンフィギュレーション ファイルの VTP ドメイン名が一 致する場合は、VLAN データベースが無視され(クリアされ)、スタートアップ コンフィギュレー ション ファイル内の VTP および VLAN 設定が使用されます。VLAN データベース内の VLAN データベース リビジョン番号は変更されません。
- **•** スタートアップ コンフィギュレーション内の VTP モードまたはドメイン名が VLAN データベー スと一致しない場合、最初の 1005 の VLAN のドメイン名、VTP モード、および VTP 設定には VLAN データベース情報が使用されます。

**•** VTP バージョン 1 およびバージョン 2 は、VTP モードがサーバである場合、最初の 1005 個の VLAN のドメイン名および VLAN 設定だけに VLAN データベース情報を使用します。VTP バー ジョン 3 は、VLAN 1006 ~ 4094 もサポートします。

## <span id="page-429-0"></span>イーサネット **VLAN** のデフォルト設定

表 [14-2](#page-429-2) にイーサネット VLAN のデフォルト設定を示します。

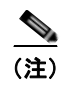

(注) スイッチがサポートするのは、イーサネット インターフェイスだけです。FDDI およびトークン リン グ VLAN は、ローカルではサポートされないので、FDDI およびトークン リング メディア固有の特性 は、他のスイッチに対する VTP グローバル アドバタイズだけに設定します。

#### <span id="page-429-2"></span>表 **14-2** イーサネット **VLAN** のデフォルト値および範囲

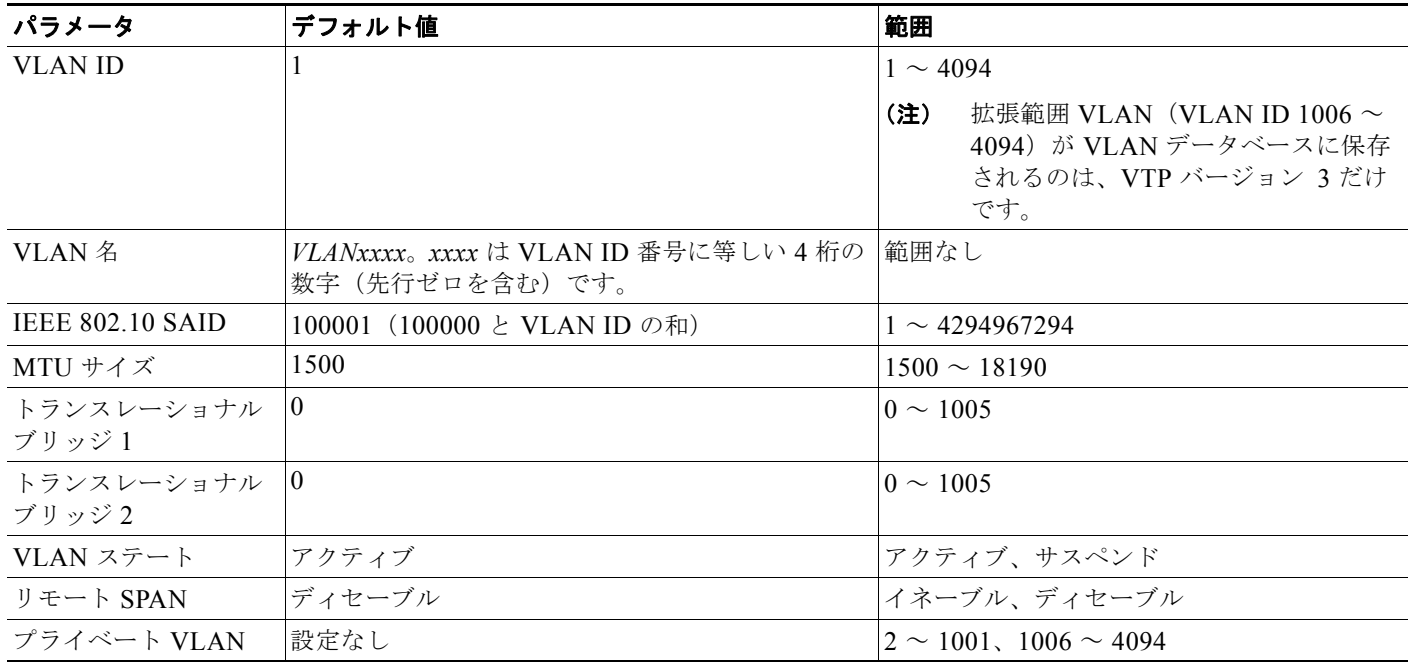

### <span id="page-429-1"></span>イーサネット **VLAN** の作成または変更

VLAN データベース内の各イーサネット VLAN には、1 ~ 1001 の 4 桁の一意の ID が設定されていま す。VLAN ID 1002 ~ 1005 は、トークン リングおよび FDDI VLAN 用に予約されています。標準範 囲 VLAN を作成して VLAN データベースに追加するには、VLAN に番号および名前を割り当てます。

(注) VTP バージョン 1 および 2 では、スイッチが VTP 透過モードである場合、1006 よりも大きい VLAN ID を割り当てることができますが、それらは VLAN データベースに追加されません[。「拡張範囲](#page-432-0) VLAN [の設定」\(](#page-432-0)P.14-11)を参照してください。

VLAN の追加時に指定されるデフォルト パラメータの一覧は[、「標準範囲](#page-426-0) VLAN の設定」(P.14-5)を 参照してください。

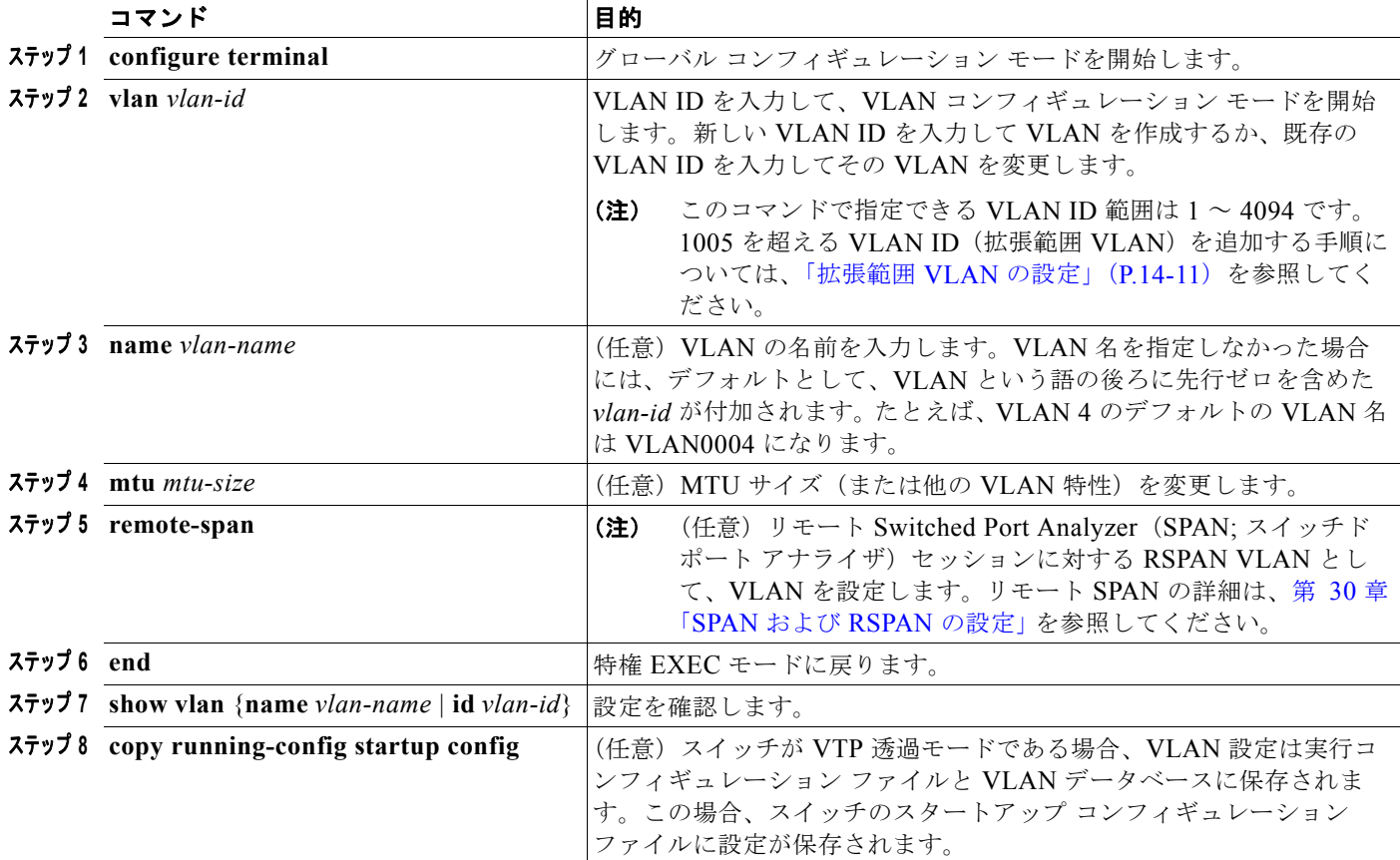

イーサネット VLAN を作成または変更するには、特権 EXEC モードで次の手順を実行します。

VLAN 名をデフォルトの設定に戻すには、**no name**、**no mtu**、または **no remote-span** コマンドを使 用します。

次に、イーサネット VLAN 20 を作成し、*test20* という名前を付け、VLAN データベースに追加する例 を示します。

```
Switch# configure terminal
Switch(config)# vlan 20
Switch(config-vlan)# name test20
Switch(config-vlan)# end
```
## <span id="page-430-0"></span>**VLAN** の削除

VTP サーバ モードのスイッチから VLAN を削除すると、VTP ドメイン内のすべてのスイッチの VLAN データベースから、その VLAN が削除されます。VTP 透過モードのスイッチから VLAN を削 除した場合、そのスイッチ スタック上に限り VLAN が削除されます。

メディア タイプが異なるデフォルトの VLAN を削除することはできません。たとえば、イーサネット VLAN 1、および FDDI またはトークン リング VLAN の 1002 ~ 1005 を削除することはできません。

注意 VLAN を削除すると、その VLAN に割り当てられていたすべてのポートが非アクティブになりま す。これらのポートは、新しい VLAN に割り当てられるまで、元の VLAN に(非アクティブで) 対応付けられたままです。

スイッチ上で VLAN を削除するには、特権 EXEC モードで次の手順を実行します。

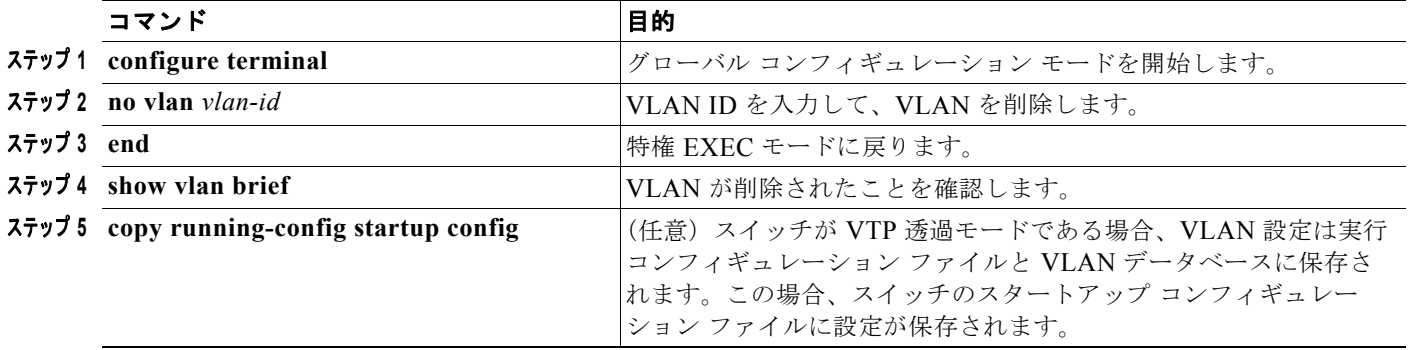

## <span id="page-431-0"></span>**VLAN** へのスタティック アクセス ポートの割り当て

VTP をディセーブルにすることによって(VTP 透過モード)、VTP に VLAN 設定情報をグローバルに 伝播させずに、スタティック アクセス ポートを VLAN に割り当てることができます。

クラスタ メンバー スイッチのポートを VLAN に割り当てる場合、最初に **rcommand** 特権 EXEC コマ ンドを使用して、そのクラスタ メンバー スイッチにログインします。

 $\mathcal{P}$ 

(注) 存在しない VLAN にインターフェイスを割り当てると、新しい VLAN が作成されます[\(「イーサネッ](#page-429-1) ト VLAN の作成または変更」 (P.14-8) を参照)。

VLAN データベース内の VLAN にポートを割り当てるには、特権 EXEC モードで次の手順を実行しま す。

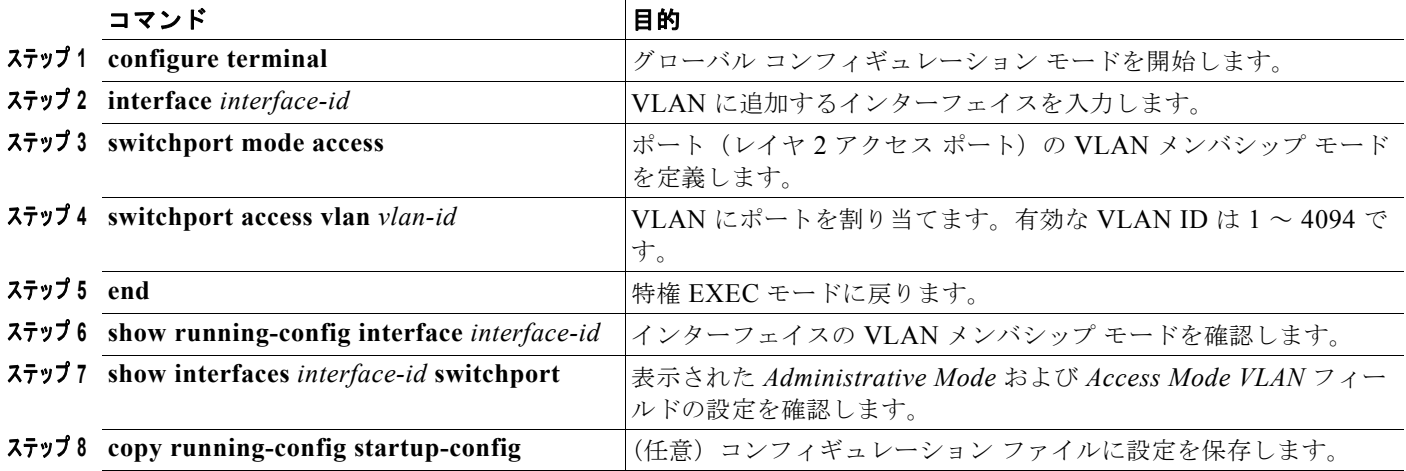
```
インターフェイスをデフォルト設定に戻すには、default interface interface-id インターフェイス コン
フィギュレーション コマンドを使用します。
次に、VLAN 2 のアクセス ポートとしてポートを設定する例を示します。
Switch# configure terminal
Enter configuration commands, one per line. End with CNTL/Z.
Switch(config)# interface gigabitethernet2/0/1 
Switch(config-if)# switchport mode access 
Switch(config-if)# switchport access vlan 2
```
# <span id="page-432-2"></span>拡張範囲 **VLAN** の設定

Switch(config-if)# **end**

VTP バージョン 1 およびバージョン 2 では、スイッチが VTP 透過モード (VTP がディセーブル)で ある場合、拡張範囲 VLAN (1006 ~ 4094) を作成できます。VTP バージョン 3 は、サーバ モードま たは透過モードで拡張範囲 VLAN をサポートします。サービス プロバイダーは拡張範囲 VLAN を使 用することにより、インフラストラクチャを拡張して、多数の顧客に対応できます。拡張範囲 VLAN ID は、VLAN ID が許可されている任意の switchport コマンドで使用できます。

VTP バージョン 1 または 2 では、拡張範囲 VLAN の設定は VLAN データベースには格納されません。 ただし、VTP モードが透過であるため、スイッチの実行コンフィギュレーション ファイルに格納され ます。設定をスタートアップ コンフィギュレーション ファイルに保存するには、**copy running-config startup-config** 特権 EXEC コマンドを使用します。VTP バージョン 3 で作成した拡張範囲 VLAN は、 VLAN データベースに格納されません。

(注) スイッチは 4094 の VLAN ID をサポートしますが、実際にサポートされる VLAN の数については、 [「サポートされる](#page-424-0) VLAN」(P.14-3)を参照してください。

ここでは、拡張範囲 VLAN の設定情報について説明します。

- **•** 「VLAN [のデフォルト設定」\(](#page-432-0)P.14-11)
- **•** 「拡張範囲 VLAN [設定時の注意事項」\(](#page-432-1)P.14-11)
- **•** 「拡張範囲 VLAN [の作成」\(](#page-433-0)P.14-12)
- **•** 「内部 VLAN ID [を指定した拡張範囲](#page-435-0) VLAN の作成」(P.14-14)

### <span id="page-432-0"></span>**VLAN** のデフォルト設定

イーサネット VLAN のデフォルト設定については、表 14-2 ([P.14-8](#page-429-0)) を参照してください。拡張範囲 VLAN については MTU サイズ、プライベート VLAN、およびリモート SPAN 設定ステートしか変更 できません。残りのすべての特性はデフォルト状態のままでなければなりません。

#### <span id="page-432-1"></span>拡張範囲 **VLAN** 設定時の注意事項

拡張範囲 VLAN を作成するときは次の注意事項に従ってください。

- **•** スイッチで VTP バージョン 3 が稼動していないかぎり、拡張範囲の VLAN ID は VLAN データ ベースに保存されず、VTP で認識されません。
- **•** プルーニング適格範囲に拡張範囲 VLAN を含めることはできません。
- **•** VTP バージョン 1 および 2 で拡張範囲 VLAN を設定する場合は、スイッチを VTP 透過モードに する必要があります。VTP モードがサーバまたはクライアントの場合、エラー メッセージが生成 され、拡張範囲 VLAN が拒否されます。VTP バージョン 3 は、サーバ モードと透過モードで拡張 VLAN をサポートします。
- **•** VTP バージョン 1 または 2 では、グローバル コンフィギュレーション モードで VTP モードを透 過に設定できます。「VTP [モードの設定」\(](#page-467-0)P.15-12)を参照してください。VTP 透過モードでス イッチが起動するように、この設定をスタートアップ コンフィギュレーションに保存する必要が あります。このようにしないと、スイッチをリセットした場合に、拡張範囲 VLAN 設定が失われ ます。VTP バージョン 3 で拡張範囲 VLAN を作成すると、バージョン 1 または 2 に変換できませ ん。
- **•** 拡張範囲 VLAN では、STP はデフォルトでイネーブルになりますが、**no spanning-tree vlan**  *vlan-id* グローバル コンフィギュレーション コマンドを使用してディセーブルにできます。スイッ チ上に最大数のスパニング ツリー インスタンスが存在している場合に、VLAN を新規作成する と、この VLAN 上でスパニング ツリーはディセーブルになります。スイッチ上の VLAN の数が スパニング ツリー インスタンスの最大数を超える場合、スイッチ上に IEEE 802.1s MSTP を設定 して、複数の VLAN を単一のスパニング ツリー インスタンスにマッピングすることを推奨しま す。MSTP の詳細については、第 20 章「MSTP [の設定」を](#page-544-0)参照してください。
- **•** スイッチ上の各ルーテッド ポートは、内部 VLAN を使用するために作成します。この内部 VLAN は拡張範囲 VLAN 番号を使用し、その内部 VLAN ID は拡張範囲 VLAN には使用できません。内 部 VLAN として割り当て済みの VLAN ID を指定して拡張範囲 VLAN を作成すると、エラー メッ セージが生成され、コマンドは拒否されます。
	- **–** 内部 VLAN ID は拡張範囲の下部の方なので、拡張範囲 VLAN を作成するには最大の番号 (4094)から始めて最小値(1006)へと動いて、内部 VLAN ID を使用する可能性を減らすこ とを推奨します。
	- **–** 拡張範囲 VLAN を設定する前に、**show vlan internal usage** 特権 EXEC コマンドを入力して、 どの VLAN が内部 VLAN として割り当てられているかを確認します。
	- **–** 必要に応じて内部 VLAN に割り当てられたルーテッド ポートをシャットダウンできます。こ れにより、内部 VLAN が解放され、拡張範囲 VLAN を作成してポートを再度イネーブルに し、別の VLAN を内部 VLAN として使用します。「内部 VLAN ID [を指定した拡張範囲](#page-435-0) VLAN [の作成」\(](#page-435-0)P.14-14)を参照してください。
- **•** スイッチ スタックは合計 1005(標準範囲および拡張範囲)の VLAN をサポートしますが、ルー テッド ポート、SVI、その他の設定済み機能の個数によって、スイッチのハードウェアの使用状況 は左右されます。拡張範囲 VLAN を作成するときに、使用できるハードウェア リソースが不足し ていると、エラー メッセージが生成され、拡張範囲 VLAN が拒否されます。
- **•** スイッチ スタックでは、スタック全体が同一の実行コンフィギュレーションと保存済みコンフィ ギュレーションを使用し、拡張範囲 VLAN 情報はスタック全体で共有されます。

## <span id="page-433-0"></span>拡張範囲 **VLAN** の作成

グローバル コンフィギュレーション モードで拡張範囲 VLAN を作成するには、**vlan** グローバル コン フィギュレーション コマンドを入力し、1006 ~ 4094 の VLAN ID を指定します。このコマンドに よって config-vlan モードが開始されます。拡張範囲 VLAN はイーサネット VLAN のデフォルトの特 性を備えており(表 [14-2](#page-429-0) を参照)、MTU サイズ、プライベート VLAN、RSPAN 設定だけが変更でき るパラメータです。すべてのパラメータのデフォルト値については、コマンド リファレンスに記載さ れた **vlan** グローバル コンフィギュレーション コマンドの説明を参照してください。VTP バージョン 1 または 2 では、スイッチが VTP 透過モードでない場合に拡張範囲 VLAN ID を入力すると、VLAN コ ンフィギュレーション モードの終了時にエラー メッセージが生成され、拡張範囲 VLAN が作成されま せん。

VTP バージョン 1 および 2 では、拡張範囲 VLAN は VLAN データベースに保存されずに、スイッチ の実行コンフィギュレーション ファイルに保存されます。拡張範囲 VLAN 設定をスイッチのスタート アップ コンフィギュレーション ファイルに保存するには、**copy running-config startup-config** 特権 EXEC コマンドを使用します。VTP バージョン 3 では、拡張範囲 VLAN は VLAN データベースに保 存されます。

(注) 拡張範囲 VLAN を作成する前に、**show vlan internal usage** 特権 EXEC コマンドを入力して、VLAN ID が内部的に使用されていないことを確認します。VLAN ID が内部的に使用されている場合に、それ を解放するには、「内部 VLAN ID [を指定した拡張範囲](#page-435-0) VLAN の作成」(P.14-14)を参照してから拡張 範囲 VLAN を作成してください。

拡張範囲 VLAN を作成するには、特権 EXEC モードで次の手順を実行します。

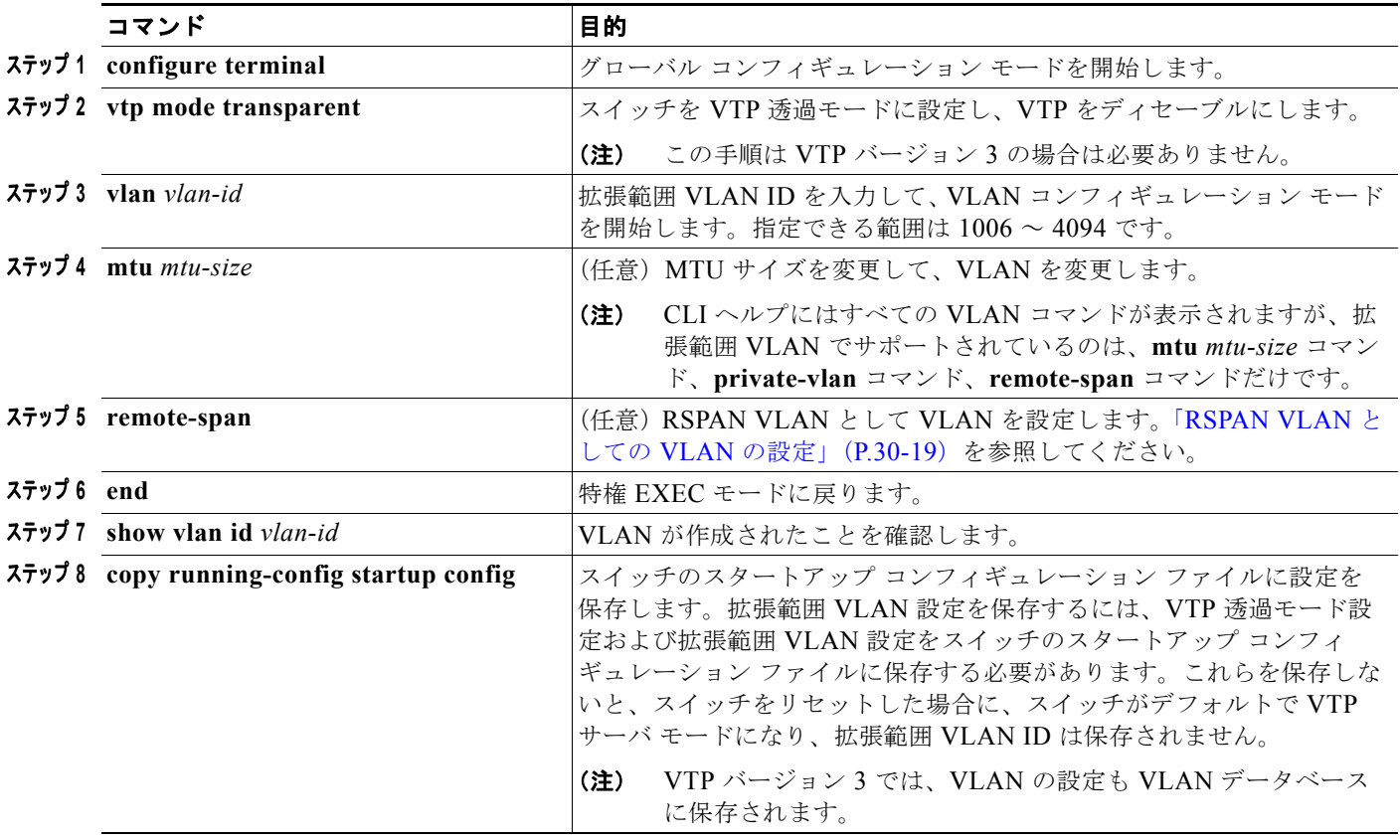

拡張範囲 VLAN を削除するには、**no vlan** *vlan-id* グローバル コンフィギュレーション コマンドを使用 します。

スタティック アクセス ポートを拡張範囲 VLAN に割り当てる手順は、標準範囲 VLAN の手順と同じ です。「VLAN へのスタティック アクセス [ポートの割り当て」\(](#page-431-0)P.14-10) を参照してください。

次に、すべてデフォルトの特性で拡張範囲 VLAN を新規作成し、VLAN コンフィギュレーション モー ドを開始して、新規 VLAN をスイッチのスタートアップ コンフィギュレーション ファイルに保存する 例を示します。

Switch(config)# **vtp mode transparent** Switch(config)# **vlan 2000** Switch(config-vlan)# **end** Switch# **copy running-config startup config**

## <span id="page-435-0"></span>内部 **VLAN ID** を指定した拡張範囲 **VLAN** の作成

内部 VLAN に割り当て済みの拡張範囲 VLAN ID を入力すると、エラー メッセージが生成され、拡張 範囲 VLAN は拒否されます。内部 VLAN ID を手動で解放するには、内部 VLAN ID を使用している ルーテッド ポートを一時的にシャットダウンする必要があります。

内部 VLAN に割り当てられた VLAN ID を解放してその ID で拡張範囲 VLAN を作成するには、特権 EXEC モードで次の手順を実行します。

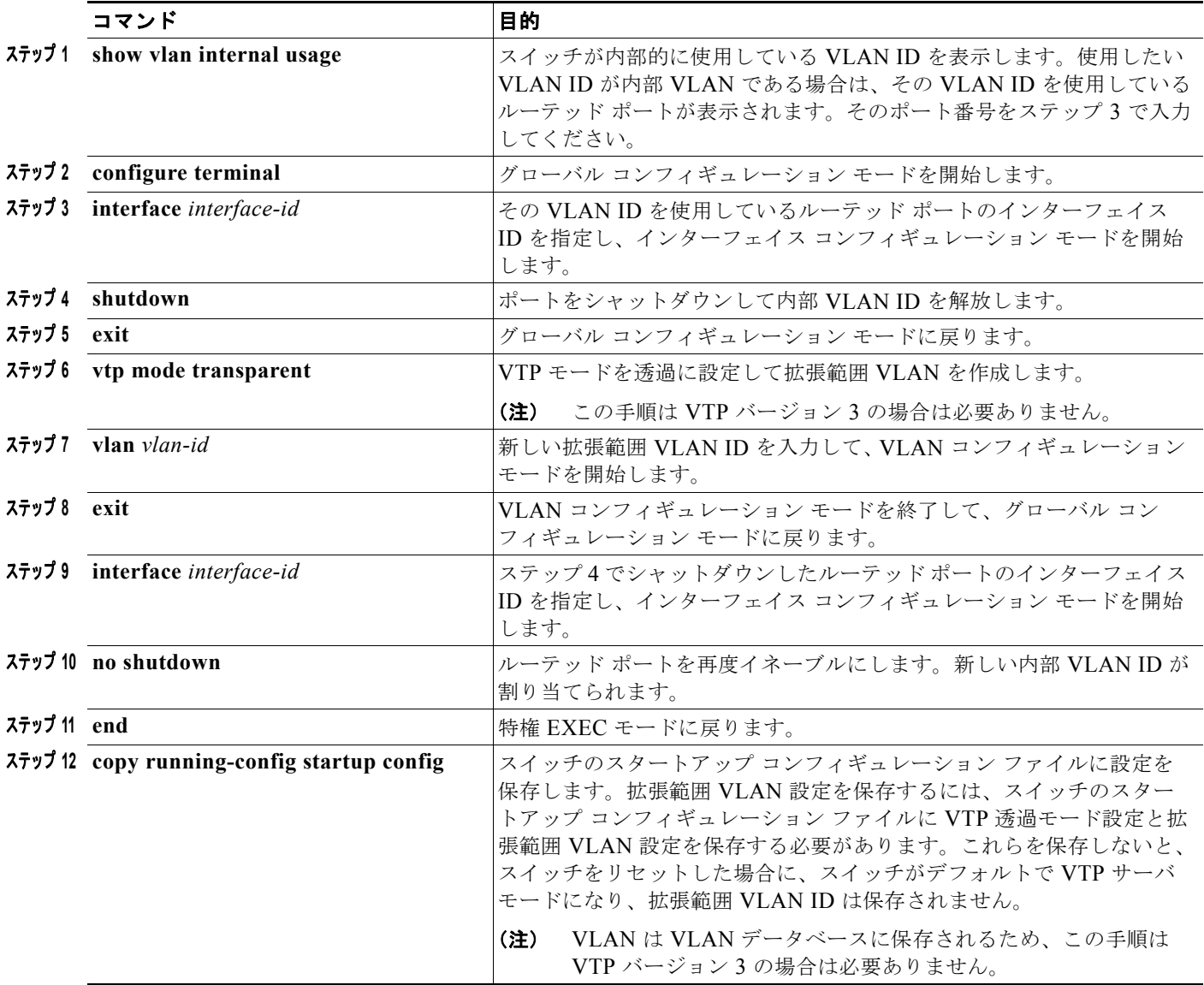

# **VLAN** の表示

拡張範囲 VLAN を含む、スイッチ上のすべての VLAN のリストを表示するには、**show vlan** 特権 EXEC コマンドを使用します。VLAN ステータス、ポート、および設定情報も表示されます。 表 [14-3](#page-436-0) に、VLAN をモニタするための特権 EXEC コマンドを示します。

#### <span id="page-436-0"></span>表 **14-3 VLAN** モニタ コマンド

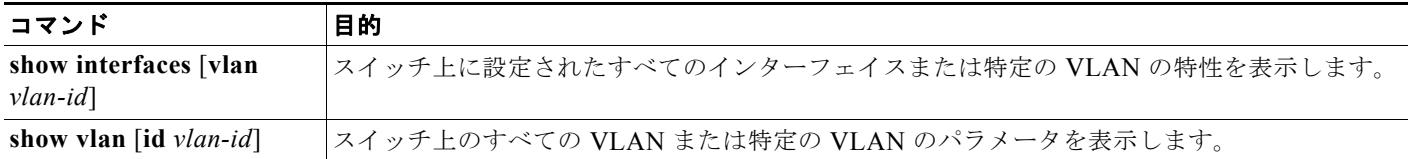

**show** コマンド オプションおよび出力フィールドの詳細については、このリリースに対応するコマンド リファレンスを参照してください。

# <span id="page-436-2"></span>**VLAN** トランクの設定

ここでは、次の概要について説明します。

- **•** [「トランキングの概要」\(](#page-436-1)P.14-15)
- **•** [「カプセル化タイプ」\(](#page-438-0)P.14-17)
- **•** 「レイヤ 2 イーサネット インターフェイス VLAN [のデフォルト設定」\(](#page-439-0)P.14-18)
- **•** 「トランク [ポートとしてのイーサネット](#page-440-0) インターフェイスの設定」(P.14-19)
- **•** 「トランク [ポートの負荷分散の設定」\(](#page-444-0)P.14-23)

## <span id="page-436-1"></span>トランキングの概要

トランクとは、1 つまたは複数のイーサネット スイッチ インターフェイスと他のネットワーキング デバ イス(ルータ、スイッチなど)の間のポイントツーポイント リンクです。イーサネット トランクは 1 つ のリンクを介して複数の VLAN トラフィックを搬送するので、VLAN をネットワーク全体に拡張できま す。

すべてのイーサネット インターフェイス上で、2 種類のトランキング カプセル化方式を使用できます。

- **•** ISL:シスコ独自のトランキング カプセル化方式
- **•** IEEE 802.1Q:業界標準のトランキング カプセル化

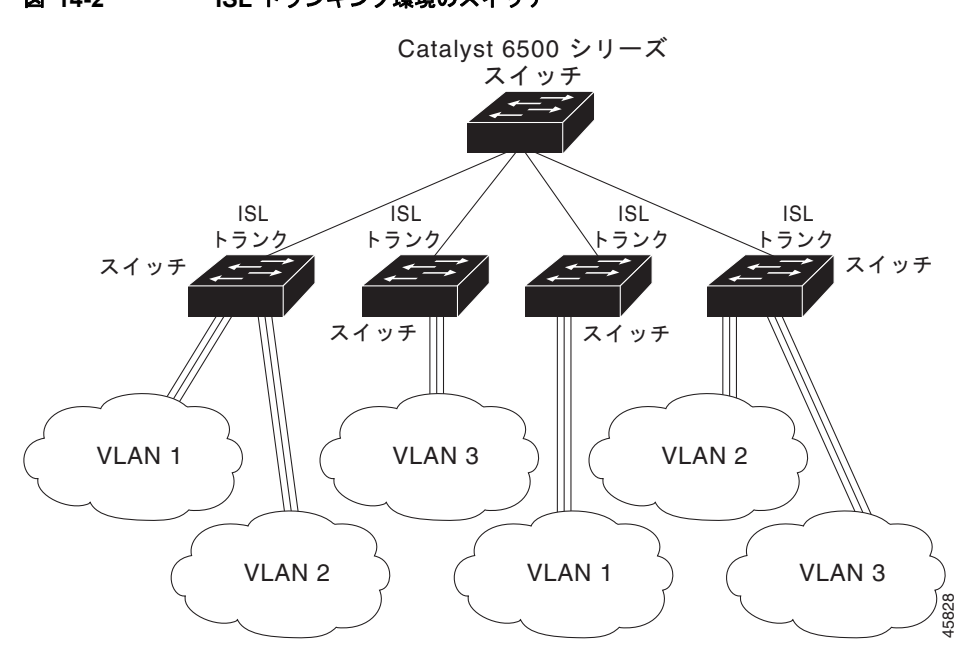

図 [14-2](#page-437-0) に、ISL トランクで接続されているスイッチ ネットワークを示します。

<span id="page-437-0"></span>図 **14-2 ISL** トランキング環境のスイッチ

トランクを設定できるのは、1 つのイーサネット インターフェイスまたは EtherChannel バンドルに対 してです。EtherChannel の詳細については、第 37 章「EtherChannel [およびリンクステート](#page-934-0) トラッキ [ングの設定」](#page-934-0)を参照してください。

イーサネット トランク インターフェイスは、表 [14-4](#page-438-1) に示すトランキング モードをサポートしていま す。インターフェイスをトランキングまたは非トランキングとして設定したり、近接インターフェイス とトランキングのネゴシエーションを行ったりするように設定できます。トランキングの自動ネゴシ エーションを行うには、インターフェイスが同じ VTP ドメインに存在する必要があります。

トランク ネゴシエーションは、PPP(ポイントツーポイントプロトコル)である Dynamic Trunking Protocol (DTP; ダイナミックトランキングプロトコル)によって管理されます。ただし、一部のイン ターネットワーキング デバイスによって DTP フレームが不正に転送されて、矛盾した設定となる場合 があります。

この事態を避けるには、DTP をサポートしないデバイスに接続されたインターフェイスが DTP フレー ムを転送しないように、つまり DTP をオフにするように設定する必要があります。

- **•** これらのリンクを介してトランキングを行わない場合は、**switchport mode** access インターフェイ ス コンフィギュレーション コマンドを使用して、トランキングをディセーブルにします。
- **•** DTP をサポートしていないデバイスへのトランキングをイネーブルにするには、**switchport mode trunk** および **switchport nonegotiate** インターフェイス コンフィギュレーション コマンドを使用 して、インターフェイスがトランクになっても DTP フレームを生成しないように設定します。 **switchport trunk encapsulation isl** または **switchport trunk encapsulation dot1q** インターフェ イスを使用して、トランク ポートのカプセル化タイプを選択します。

トランクに ISL カプセル化を使用させるのか、IEEE 802.1Q カプセル化を使用させるのか、それとも カプセル化タイプの自動ネゴシエーションを行うのかを DTP インターフェイス上で指定することもで きます。DTP は ISL トランクおよび IEEE 802.1Q トランクの両方の自動ネゴシエーションをサポート します。

 $\begin{picture}(120,15) \put(0,0){\line(1,0){15}} \put(15,0){\line(1,0){15}} \put(15,0){\line(1,0){15}} \put(15,0){\line(1,0){15}} \put(15,0){\line(1,0){15}} \put(15,0){\line(1,0){15}} \put(15,0){\line(1,0){15}} \put(15,0){\line(1,0){15}} \put(15,0){\line(1,0){15}} \put(15,0){\line(1,0){15}} \put(15,0){\line(1,0){15}} \put(15,0){\line($ 

(注) DTP はプライベート VLAN ポートまたはトンネル ポートではサポートされていません。

<span id="page-438-1"></span>表 14-4 レイヤ2 インターフェイス モード

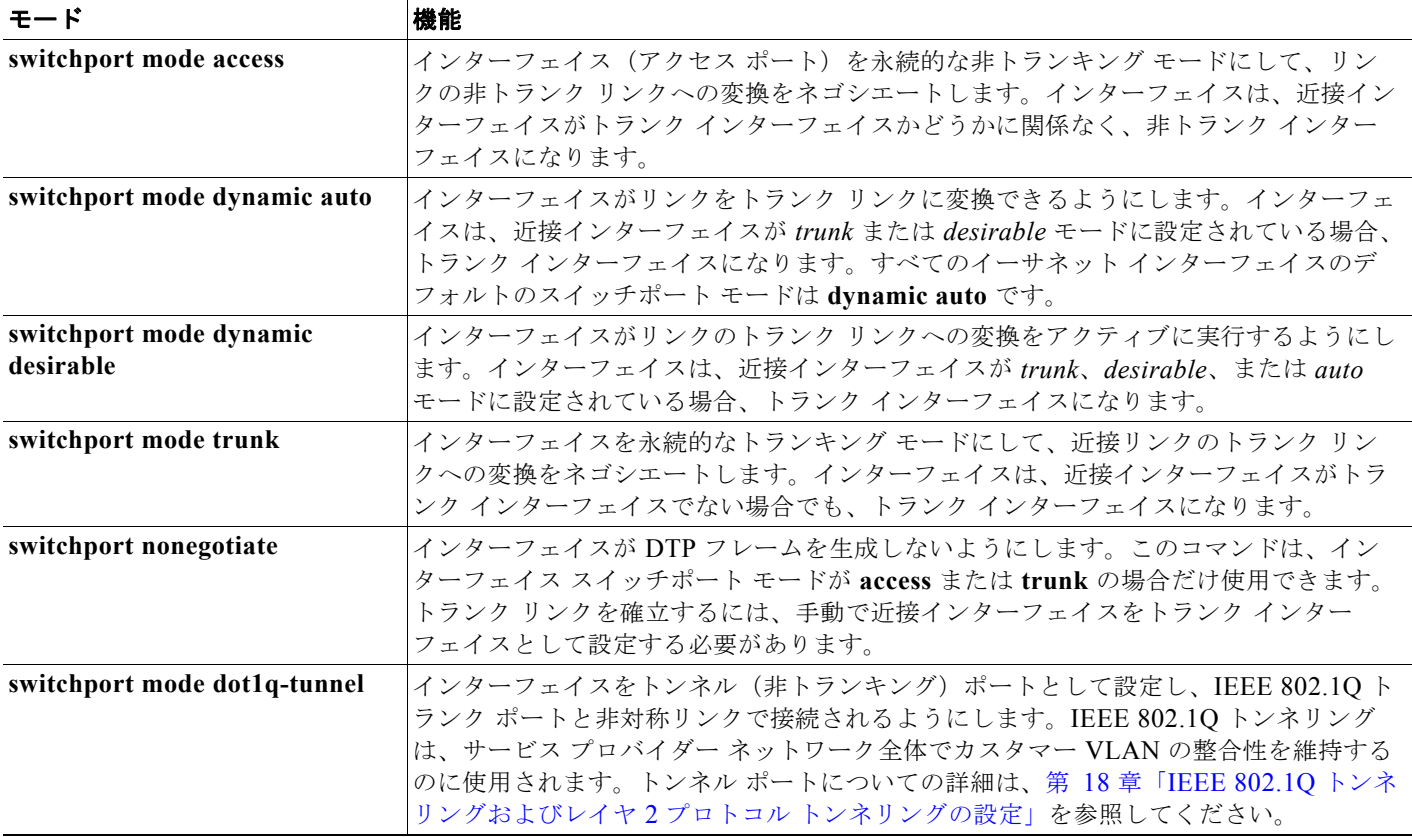

## <span id="page-438-0"></span>カプセル化タイプ

表 [14-5](#page-438-2) に、イーサネット トランクのカプセル化タイプおよびキーワードを示します。

#### <span id="page-438-2"></span>表 **14-5** イーサネット トランクのカプセル化タイプ

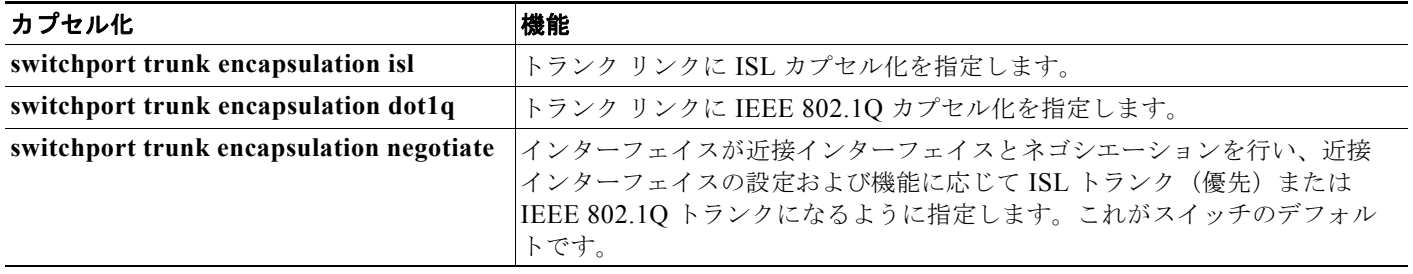

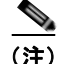

(注) スイッチはレイヤ 3 トランクをサポートしません。したがって、サブインターフェイスを設定したり、 レイヤ 3 インターフェイスで **encapsulation** キーワードを使用したりできません。ただし、スイッチ は、同等の機能を備えたレイヤ 2 トランクおよびレイヤ 3 VLAN インターフェイスをサポートします。

リンクが ISL トランクまたは IEEE 802.1Q トランクのどちらになるかは、接続された 2 つのインター フェイスのトランキング モード、トランク カプセル化タイプ、およびハードウェア機能によって決ま ります。

#### <span id="page-439-2"></span>**IEEE 802.1Q** の設定に関する考慮事項

IEEE 802.1Q トランクは、ネットワークのトランキング方式について次の制約があります。

**•** IEEE 802.1Q トランクを使用して接続しているシスコ製スイッチのネットワークでは、スイッチは トランク上で許容される VLAN ごとに 1 つのスパニング ツリー インスタンスを維持します。他社 製のデバイスは、すべての VLAN でスパニング ツリー インスタンスを 1 つサポートする場合があ ります。

IEEE 802.1Q トランクを使用してシスコ製スイッチを他社製のデバイスに接続する場合、シスコ製 スイッチは、トランクの VLAN のスパニング ツリー インスタンスを、他社製の IEEE 802.1Q ス イッチのスパニング ツリー インスタンスと結合します。ただし、各 VLAN のスパニング ツリー情 報は、他社製の IEEE 802.1Q スイッチからなるクラウドにより分離されたシスコ製スイッチに よって維持されます。シスコ製スイッチを分離する他社製の IEEE 802.1Q クラウドは、スイッチ 間の単一トランク リンクとして扱われます。

- **•** IEEE 802.1Q トランクに対応するネイティブ VLAN が、トランク リンクの両側で一致していなけ ればなりません。トランクの片側のネイティブ VLAN と反対側のネイティブ VLAN が異なってい ると、スパニング ツリー ループが発生する可能性があります。
- **•** ネットワーク上のすべてのネイティブ VLAN についてスパニング ツリーをディセーブルにせず に、IEEE 802.1Q トランクのネイティブ VLAN 上のスパニング ツリーをディセーブルにすると、 スパニング ツリー ループが発生することがあります。IEEE 802.1Q トランクのネイティブ VLAN 上でスパニング ツリーをイネーブルのままにしておくか、またはネットワーク上のすべての VLAN でスパニング ツリーをディセーブルにすることを推奨します。また、ネットワークにルー プがないことを確認してから、スパニング ツリーをディセーブルにしてください。

## <span id="page-439-1"></span><span id="page-439-0"></span>レイヤ **2** イーサネット インターフェイス **VLAN** のデフォルト設定

表 [14-6](#page-439-1) に、レイヤ 2 イーサネット インターフェイス VLAN のデフォルト設定を示します。

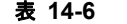

表 **14-6** レイヤ **2** イーサネット インターフェイス **VLAN** のデフォルト設定

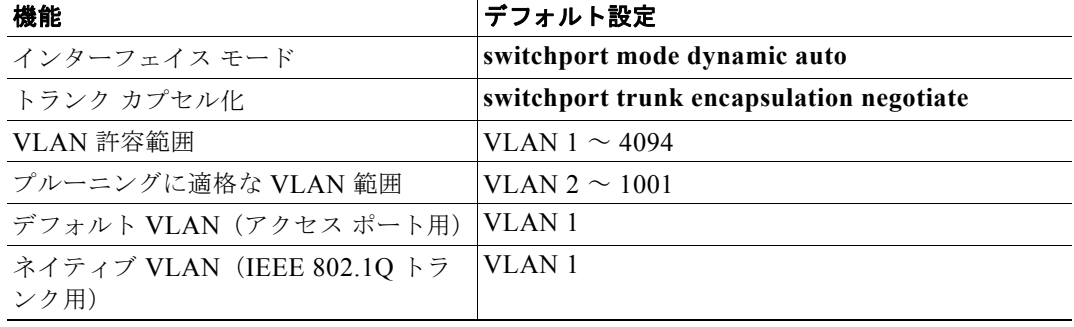

## <span id="page-440-0"></span>トランク ポートとしてのイーサネット インターフェイスの設定

トランク ポートは VTP アドバタイズを送受信するので、VTP を使用する場合は、スイッチ上で少なく とも 1 つのトランク ポートが設定されており、そのトランク ポートが別のスイッチのトランク ポート に接続されていることを確認する必要があります。そうでない場合、スイッチは VTP アドバタイズを 受信できません。

ここでは、次の設定情報について説明します。

- **•** [「他の機能との相互作用」\(](#page-440-1)P.14-19)
- **•** [「トランクでの許可](#page-442-0) VLAN の定義」(P.14-21)
- **•** [「プルーニング適格リストの変更」\(](#page-443-0)P.14-22)
- **•** [「タグなしトラフィック用ネイティブ](#page-444-1) VLAN の設定」(P.14-23)

(注) デフォルトでは、インターフェイスはレイヤ 2 モードです。レイヤ 2 インターフェイスのデフォルト モードは、**switchport mode dynamic auto** です。近接インターフェイスがトランキングをサポート し、トランキングを許可するように設定されている場合、リンクはレイヤ 2 トランクです。また、イン ターフェイスがレイヤ 3 モードの場合は、**switchport** インターフェイス コンフィギュレーション コマ ンドを入力するとレイヤ 2 トランクになります。デフォルトでは、トランクはカプセル化のネゴシエー ションを行います。近接インターフェイスが ISL および IEEE 802.1Q カプセル化をサポートしていて、 なおかつ両方のインターフェイスがカプセル化タイプのネゴシエーションを行うように設定されている 場合、トランクは ISL カプセル化を使用します。

#### <span id="page-440-1"></span>他の機能との相互作用

トランキングは他の機能と次のように相互作用します。

- **•** トランク ポートをセキュア ポートにすることはできません。
- **•** トランク ポートはトンネル ポートにできません。
- **•** トランク ポートをまとめて EtherChannel ポート グループにすることはできますが、グループ内の すべてのトランクに同じ設定をする必要があります。グループを初めて作成したときには、そのグ ループに最初に追加されたポートのパラメータ設定値をすべてのポートが引き継ぎます。次のパラ メータのいずれかについて、設定を変更すると、入力した設定値がスイッチによってグループ内の すべてのポートに伝播されます。
	- **–** 許可 VLAN リスト
	- **–** 各 VLAN の STP ポート プライオリティ
	- **–** STP PortFast の設定値
	- **–** ポート グループ内の 1 つのポートがトランクでなくなると、すべてのポートがトランクでなく なります。
- **•** PVST モードで設定するトランク ポートの数は 24 まで、MST モードで設定するトランク ポート の数は 40 までにすることを推奨します。
- **•** トランク ポートで IEEE 802.1X をイネーブルにしようとすると、エラー メッセージが表示され、 IEEE 802.1X はイネーブルになりません。IEEE 802.1X 対応ポートをトランクに変更しようとし ても、ポート モードは変更されません。
- **•** ダイナミック モードのポートは、ネイバーとトランク ポートへの変更をネゴシエートする場合が あります。ダイナミック ポートで IEEE 802.1X をイネーブルにしようとすると、エラー メッセー ジが表示され、IEEE 802.1X はイネーブルになりません。IEEE 802.1X 対応ポートをダイナミッ クに変更しようとしても、ポート モードは変更されません。

#### トランク ポートの設定

ポートをトランク ポートとして設定するには、特権 EXEC モードで次の手順を実行します。

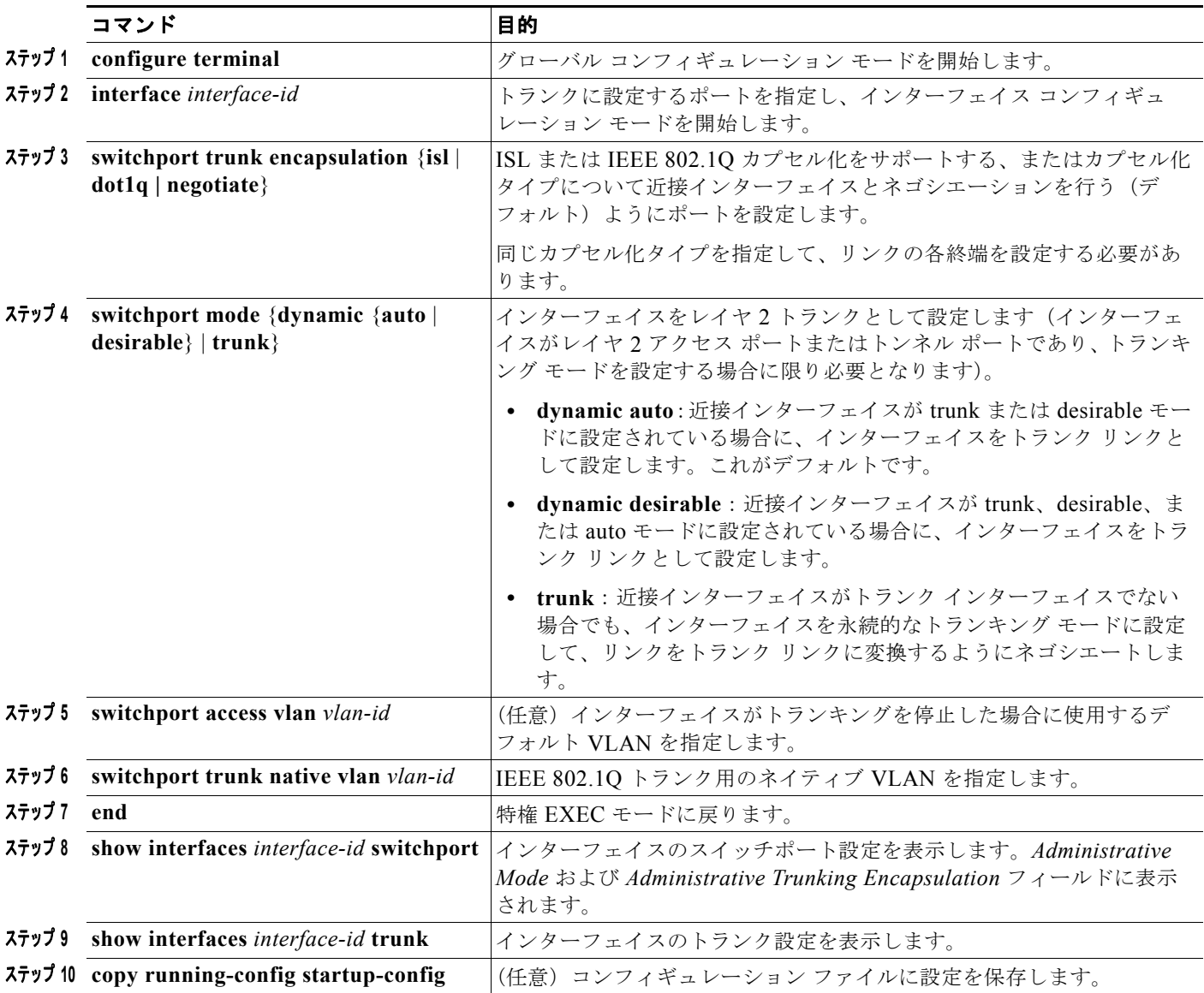

インターフェイスをデフォルト設定に戻すには、**default interface** *interface-id* インターフェイス コン フィギュレーション コマンドを使用します。トランキング インターフェイスのすべてのトランキング 特性をデフォルトにリセットするには、**no switchport trunk** インターフェイス コンフィギュレーショ ン コマンドを使用します。トランキングをディセーブルにするには、**switchport mode access** イン ターフェイス コンフィギュレーション コマンドを使用して、ポートをスタティック アクセス ポートと して設定します。

次に、IEEE 802.1Q トランクとしてポートを設定する例を示します。この例では、近接インターフェ イスが IEEE 802.1Q トランキングをサポートするように設定されていることを前提としています。

#### Switch# **configure terminal**

Enter configuration commands, one per line. End with CNTL/Z. Switch(config)# **interface gigabitethernet1/0/2** 

```
Switch(config-if)# switchport mode dynamic desirable 
Switch(config-if)# switchport trunk encapsulation dot1q 
Switch(config-if)# end
```
#### <span id="page-442-0"></span>トランクでの許可 **VLAN** の定義

デフォルトでは、トランク ポートはすべての VLAN に対してトラフィックを送受信します。各トラン クですべての VLAN ID (1 ~ 4094) が許可されます。ただし、許可リストから VLAN を削除するこ とにより、それらの VLAN からのトラフィックがトランク上を流れないようにすることができます。 トランクが伝送するトラフィックを制限するには、**switchport trunk allowed vlan remove** *vlan-list* イ ンターフェイス コンフィギュレーション コマンドを使用して、許可リストから特定の VLAN を削除し ます。

(注) VLAN 1 は、すべてのシスコ製スイッチのすべてのトランク ポートのデフォルト VLAN です。以前 は、すべてのトランク リンクで VLAN 1 を必ずイネーブルにする必要がありました。VLAN 1 の最小 化機能を使用して、個々の VLAN トランク リンクで VLAN 1 をディセーブルに設定できます。これに より、ユーザ トラフィック(スパニング ツリー アドバタイズなど)は VLAN 1 で送受信されなくなり ます。

スパニング ツリー ループまたはストームのリスクを軽減するには、許可リストから VLAN 1 を削除し て個々の VLAN トランク ポートで VLAN 1 をディセーブルにします。トランク ポートから VLAN 1 を削除した場合、インターフェイスは引き続き VLAN 1 内で Cisco Discovery Protocol(CDP)、Port Aggregation Protocol (PAgP)、Link Aggregation Control Protocol (LACP)、DTP、および VTP など の管理トラフィックを送受信します。

VLAN 1 をディセーブルにしたトランク ポートが非トランク ポートになると、そのポートはアクセス VLAN に追加されます。アクセス VLAN が 1 に設定されると、**switchport trunk allowed** の設定には 関係なく、ポートは VLAN 1 に追加されます。ポート上でディセーブルになっている任意の VLAN に ついて同様のことが当てはまります。

トランク ポートは、VLAN がイネーブルになっており、VTP が VLAN を認識し、なおかつポートの 許可リストにその VLAN が登録されている場合に、VLAN のメンバーになることができます。VTP が 新しくイネーブルにされた VLAN を認識し、その VLAN がトランク ポートの許可リストに登録され ている場合、トランク ポートは自動的にその VLAN のメンバーになります。VTP が新しい VLAN を 認識し、その VLAN がトランク ポートの許可リストに登録されていない場合には、トランク ポートは その VLAN のメンバーにはなりません。

トランクの許可リストを変更するには、特権 EXEC モードで次の手順を実行します。

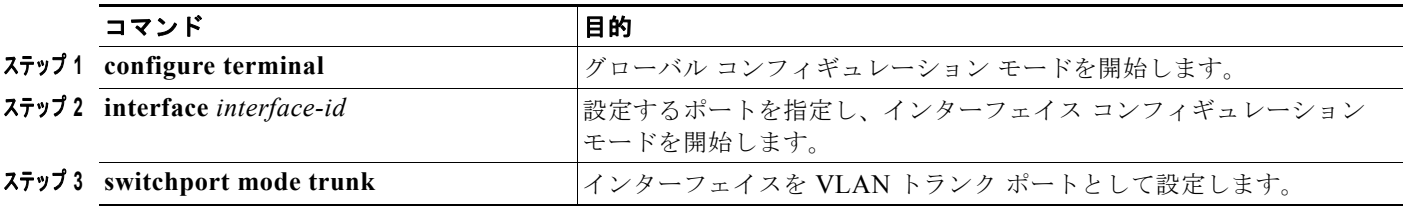

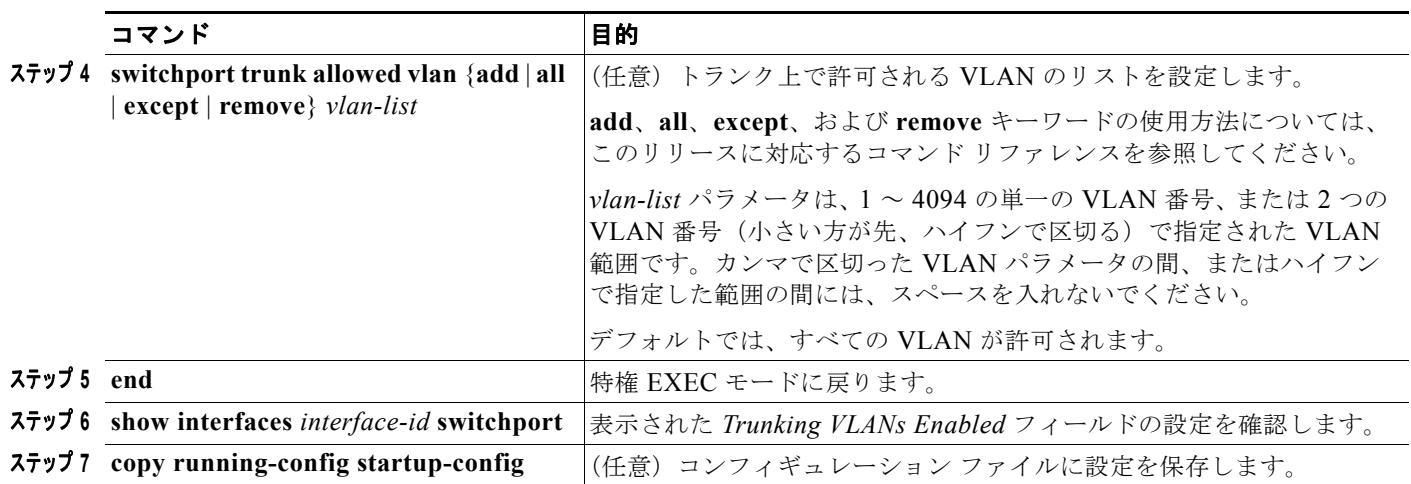

すべての VLAN の許可 VLAN リストをデフォルトに戻すには、**no switchport trunk allowed vlan** インターフェイス コンフィギュレーション コマンドを使用します。

次に、ポートの許可 VLAN リストから VLAN 2 を削除する例を示します。

Switch(config)# **interface gigabitethernet1/0/1** Switch(config-if)# **switchport trunk allowed vlan remove 2** Switch(config-if)# **end**

### <span id="page-443-1"></span><span id="page-443-0"></span>プルーニング適格リストの変更

プルーニング適格リストは、トランク ポートだけに適用されます。トランク ポートごとに専用の適格 リストがあります。この手順を有効にするには、VTP プルーニングがイネーブルに設定されている必 要があります。VTP プルーニングをイネーブルにする方法については、「VTP [プルーニングのイネー](#page-471-0) [ブル化」\(](#page-471-0)P.15-16)を参照してください。

トランク ポートのプルーニング適格リストから VLAN を削除するには、特権 EXEC モードで次の手順 を実行します。

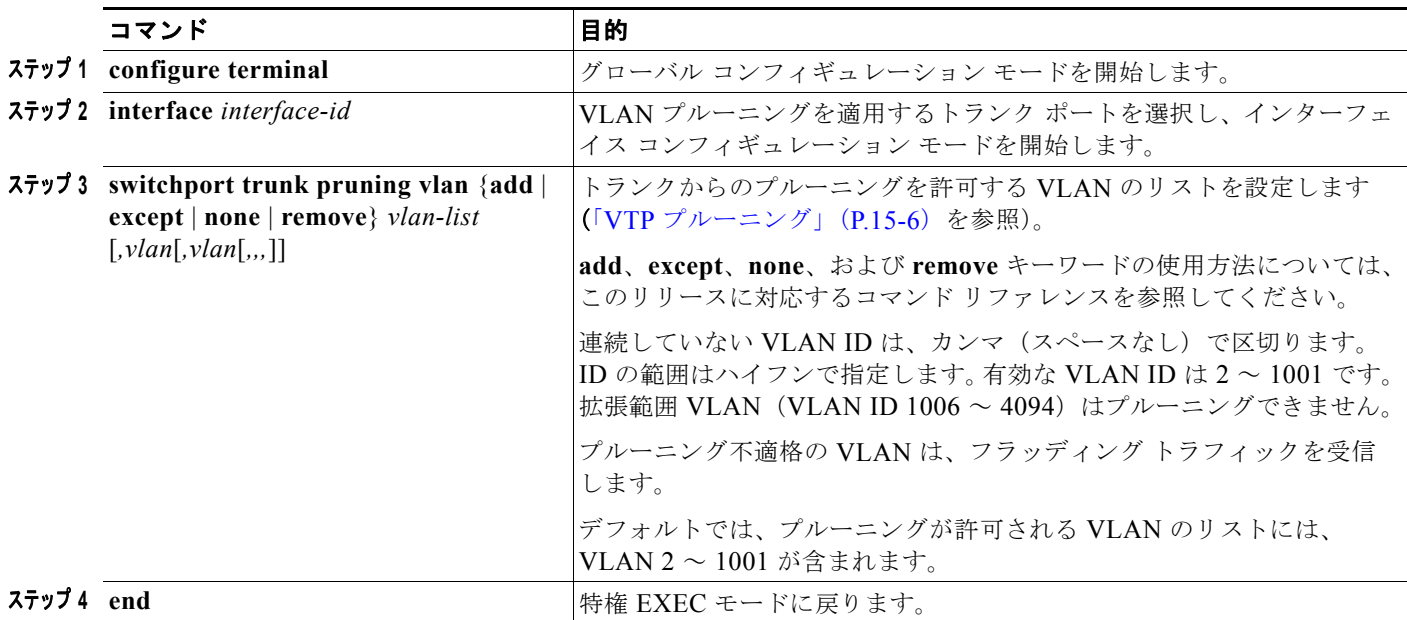

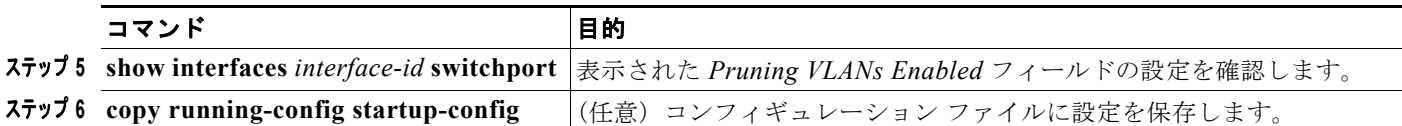

すべての VLAN のプルーニング適格リストをデフォルトに戻すには、**no switchport trunk pruning vlan** インターフェイス コンフィギュレーション コマンドを使用します。

#### <span id="page-444-1"></span>タグなしトラフィック用ネイティブ **VLAN** の設定

IEEE 802.1Q タギングが設定されたトランク ポートは、タグ付きトラフィックおよびタグなしトラ フィックの両方を受信できます。デフォルトでは、タグなしトラフィックは、ポートに設定されたネイ ティブ VLAN に転送されます。ネイティブ VLAN は、デフォルトでは VLAN 1 です。

(注) ネイティブ VLAN には任意の VLAN ID を割り当てることができます。

IEEE 802.1Q 設定についての詳細は、「IEEE 802.1Q [の設定に関する考慮事項」\(](#page-439-2)P.14-18)を参照して ください。

IEEE 802.1Q トランクでネイティブ VLAN を設定するには、特権 EXEC モードで次の手順を実行しま す。

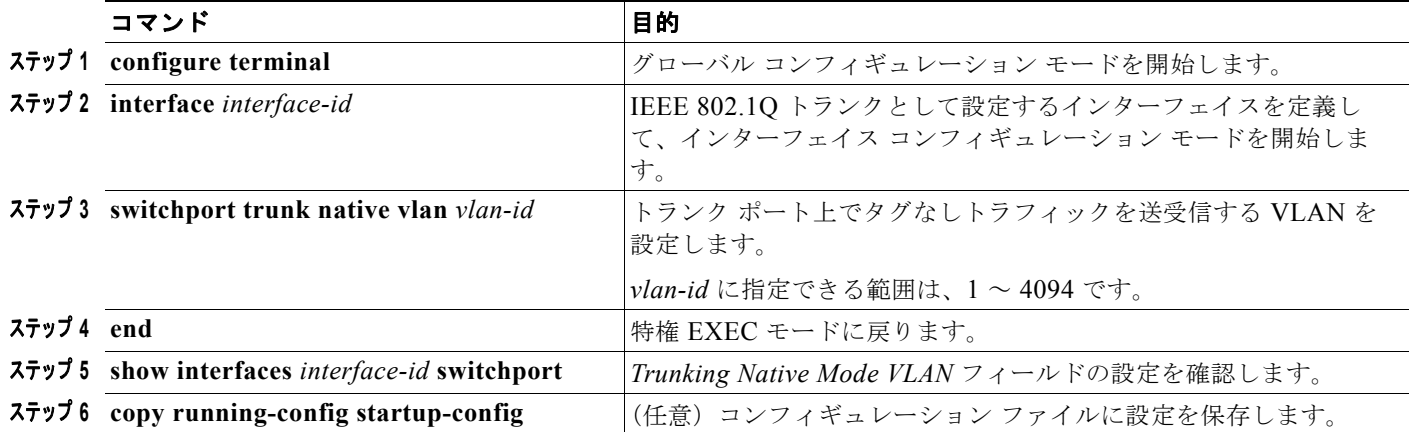

ネイティブ VLAN をデフォルト(VLAN 1)に戻すには、**no switchport trunk native vlan** インター フェイス コンフィギュレーション コマンドを使用します。

パケットの VLAN ID が出力ポートのネイティブ VLAN ID と同じであれば、そのパケットはタグなし で送信されます。ネイティブ VLAN ID と異なる場合は、スイッチはそのパケットをタグ付きで送信し ます。

## <span id="page-444-0"></span>トランク ポートの負荷分散の設定

負荷分散により、スイッチに接続しているパラレル トランクの提供する帯域幅が分割されます。STP は通常、ループを防止するために、スイッチ間で 1 つのパラレル リンク以外のすべてのリンクをブ ロックします。負荷分散を行うと、トラフィックの所属する VLAN に基づいて、リンク間でトラ フィックが分散されます。

トランク ポートで負荷分散を設定するには、STP ポート プライオリティまたは STP パス コストを使 用します。STP ポート プライオリティを使用して負荷分散を設定する場合には、両方の負荷分散リン クを同じスイッチに接続する必要があります。STP パス コストを使用して負荷分散を設定する場合に は、それぞれの負荷分散リンクを同一のスイッチにも、2 台の異なるスイッチにも接続できます。STP の詳細については、第 19 章「STP [の設定」を](#page-518-0)参照してください。

#### **STP** ポート プライオリティによる負荷分散

同一スイッチ上の 2 つのポートがループを形成すると、スイッチは STP ポート プライオリティを使用 して、どのポートをイネーブルとし、どのポートをブロッキング ステートとするかを判断します。パ ラレル トランク ポートにプライオリティを設定することにより、そのポートに、特定の VLAN のすべ てのトラフィックを伝送させることができます。VLAN に対するプライオリティの高い(値の小さい) トランク ポートがその VLAN のトラフィックを転送します。同じ VLAN に対してプライオリティの 低い(値の大きい)トランク ポートは、その VLAN に対してブロッキング ステートのままです。1 つ のトランク ポートが特定の VLAN に関するすべてのトラフィックを送受信することになります。

図 [14-3](#page-445-0) に、サポート対象スイッチを接続する 2 つのトランクを示します。この例では、スイッチは次 のように設定されています。

- **•** VLAN 8 ~ 10 は、トランク 1 で 16 というポート プライオリティが割り当てられています。
- **•** VLAN 3 ~ 6 は、トランク 1 でデフォルトのポート プライオリティである 128 のままです。
- **•** VLAN 3 ~ 6 は、トランク 2 で 16 というポート プライオリティが割り当てられています。
- **•** VLAN 8 ~ 10 は、トランク 2 でデフォルトのポート プライオリティである 128 のままです。

このように設定すると、トランク 1 が VLAN 8 ~ 10 のトラフィックを伝送し、トランク 2 が VLAN 3 ~ 6 のトラフィックを伝送します。アクティブ トランクで障害が起きた場合には、プライオリティの 低いトランクが引き継ぎ、それらすべての VLAN のトラフィックを伝送します。いずれのトランク ポート上でも、トラフィックの重複は発生しません。

#### <span id="page-445-0"></span>図 **14-3 STP** ポート プライオリティによる負荷分散

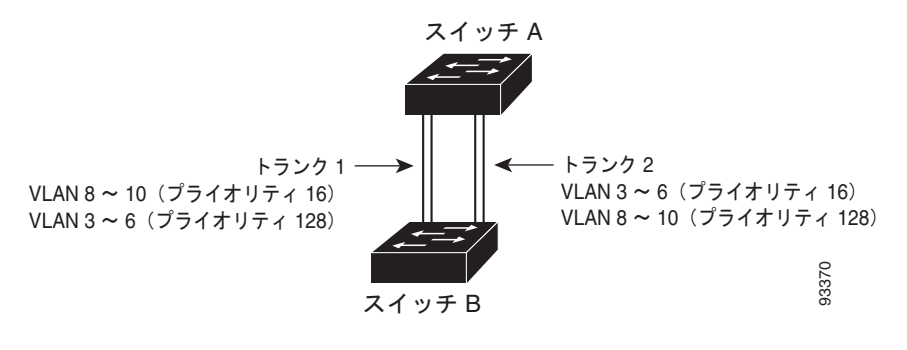

(注) スイッチがスイッチ スタックのメンバーの場合は、**spanning-tree** [**vlan** *vlan-id*] **port-priority** *priority* インターフェイス コンフィギュレーション コマンドの代わりに、**spanning-tree** [**vlan** *vlan-id*] **cost** *cost* インターフェイス コンフィギュレーション コマンドを使用して、フォワーディング ステートにす るインターフェイスを選択する必要があります。最初に選択させたいインターフェイスには小さいコス ト値を、最後に選択させたいインターフェイスには大きいコスト値を割り当てます。詳細については、 「STP パス [コストによる負荷分散」\(](#page-447-0)P.14-26)を参照してください。

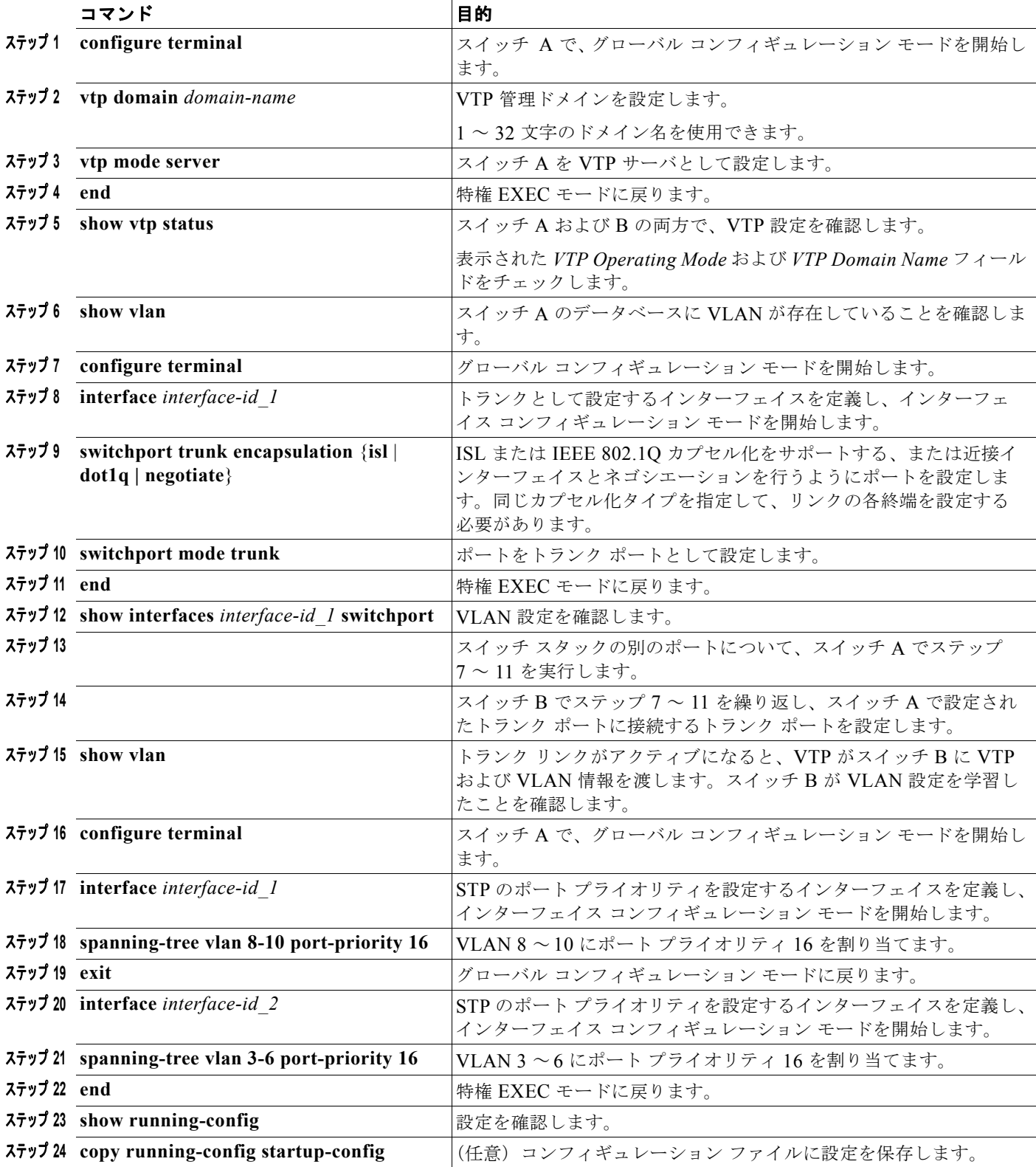

図 [14-3](#page-445-0) のようにネットワークを設定するには、特権 EXEC モードで次の手順を実行します。

#### <span id="page-447-0"></span>**STP** パス コストによる負荷分散

トランクにそれぞれ異なるパス コストを設定し、各パス コストをそれぞれ異なる VLAN 群に対応付 け、各 VLAN でポートをブロックすることによって、VLAN トラフィックを分散するパラレル トラン クを設定できます。VLAN はトラフィックを分離し、リンクが失われた場合に備えて冗長性を維持し ます。

図 [14-4](#page-447-1) で、トランク ポート 1 および 2 は 100BASE-T ポートとして設定されています。次の VLAN パス コストが割り当てられています。

- **•** VLAN 2 ~ 4 は、トランク ポート 1 で 30 というパス コストが割り当てられています。
- **•** VLAN 8 ~ 10 は、トランク ポート 1 で 100BASE-T のデフォルトのパス コストである 19 のまま です。
- **•** VLAN 8 ~ 10 は、トランク ポート 2 で 30 というパス コストが割り当てられています。
- **•** VLAN 2 ~ 4 は、トランク ポート 2 で 100BASE-T のデフォルトのパス コストである 19 のまま です。

```
図 14-4 パス コストによってトラフィックが分散される負荷分散トランク
```
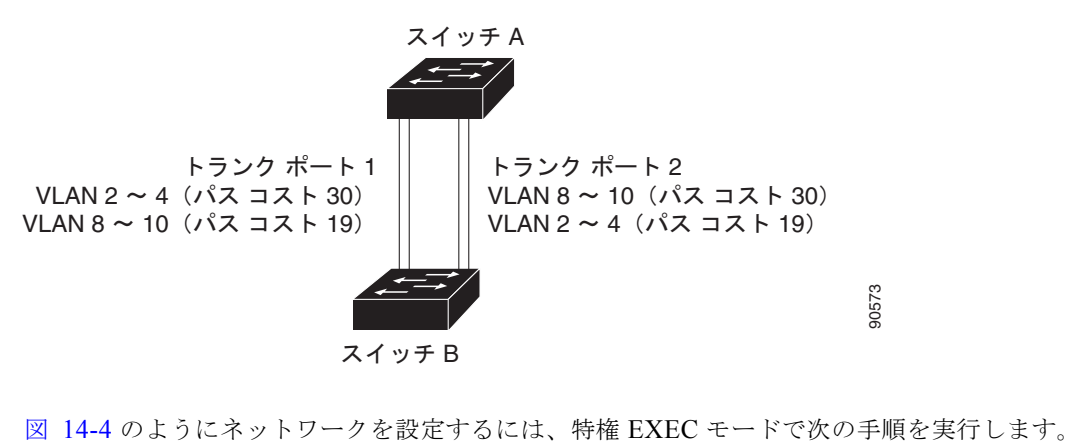

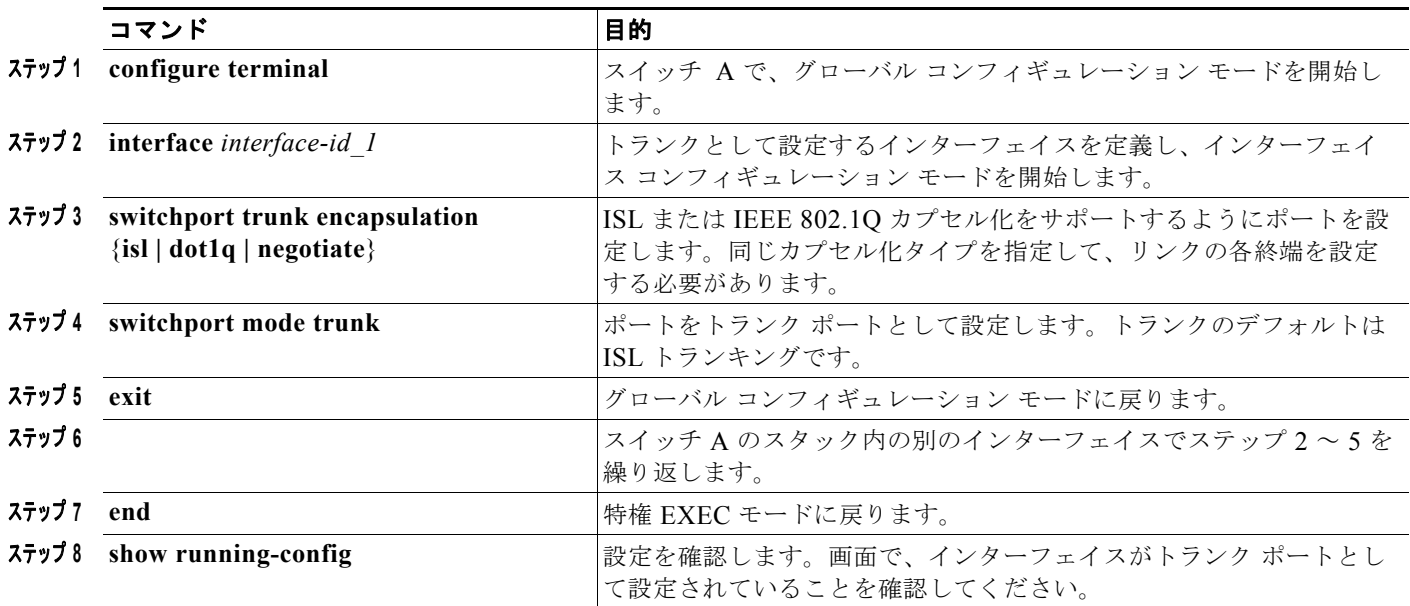

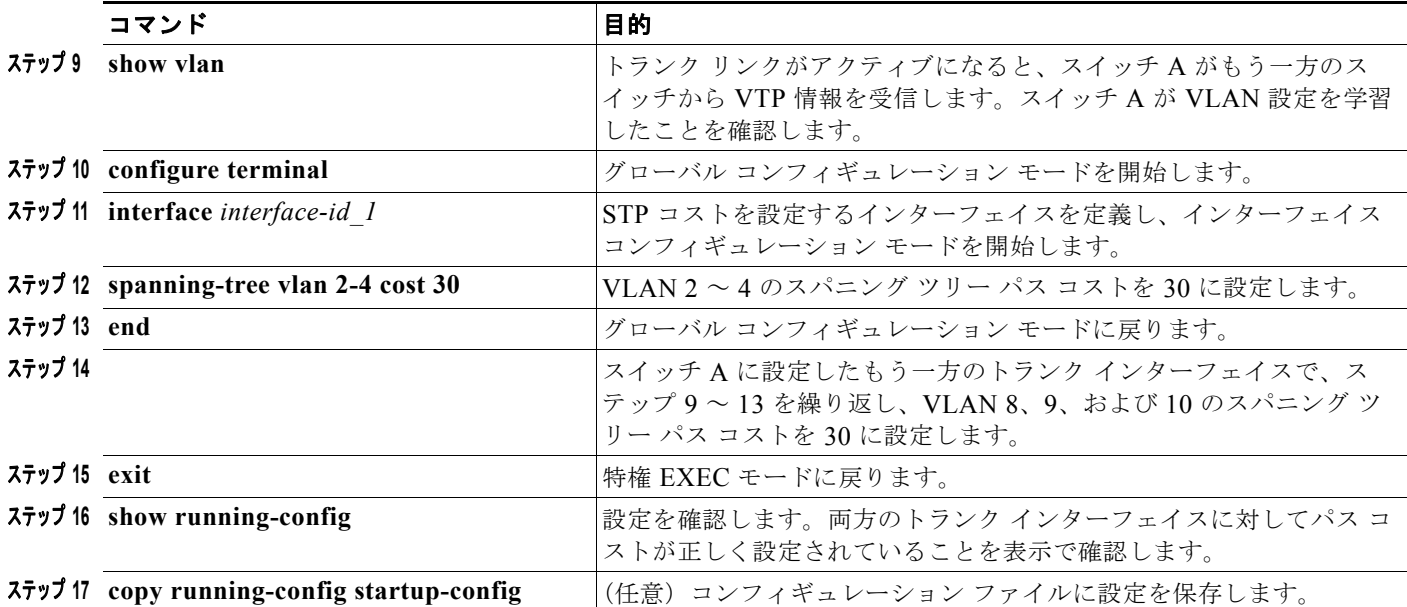

# **VMPS** の設定

VLAN Query Protocol(VQP)は、ダイナミック アクセス ポートをサポートする場合に使用します。 ダイナミック アクセス ポートは VLAN に永続的に割り当てられるのではなく、ポートで認識された MAC 送信元アドレスに基づいて VLAN を割り当てます。未知の MAC アドレスが検出されるたびに、 スイッチはリモート VMPS に VQP クエリーを送信します。クエリーには新たに検出された MAC アド レスとそのアドレスを検出したポートが含まれます。VMPS はそのポートの VLAN 割り当てで応答し ます。このスイッチを VMPS サーバにすることはできませんが、VMPS のクライアントとして機能さ せ、VQP を介して通信できます。

ここでは、次の情報について説明します。

- **•** 「VMPS [の概要」\(](#page-448-0)P.14-27)
- **•** 「VMPS [クライアントのデフォルト設定」\(](#page-450-0)P.14-29)
- **•** 「VMPS [設定時の注意事項」\(](#page-450-1)P.14-29)
- **•** 「VMPS [クライアントの設定」\(](#page-451-0)P.14-30)
- **•** 「VMPS [のモニタリング」\(](#page-453-0)P.14-32)
- **•** 「ダイナミック アクセス ポート VLAN [メンバシップのトラブルシューティング」\(](#page-454-0)P.14-33)
- **•** 「VMPS [の設定例」\(](#page-454-1)P.14-33)

### <span id="page-448-0"></span>**VMPS** の概要

クライアント スイッチは新しいホストの MAC アドレスを受信するたびに、VMPS に VQP クエリーを 送信します。このクエリーを受信した VMPS は、データベースで MAC アドレスと VLAN のマッピン グを検索します。サーバの応答は、このマッピングと、サーバがオープン モードかセキュア モードか に基づいて行われます。セキュア モードの場合、サーバは不正なホストが検出されると、ポートを シャットダウンします。オープン モードでは、サーバはホストに対してポート アクセスを拒否するだ けです。

ポートが*未割り当て*の場合(つまり、VLAN 割り当てがまだ設定されていない場合)、VMPS は次のい ずれかの応答を行います。

- **•** そのポートでホストが許可されている場合、VMPS は割り当てられた VLAN 名を指定し、ホスト へのアクセスを許可する *VLAN* 割り当て応答をクライアントに送信します。
- **•** そのポートでホストが許可されておらず、なおかつ VMPS がオープン モードの場合、VMPS は<sup>ア</sup> クセス拒否応答を送信します。
- **•** そのポートで VLAN が許可されておらず、なおかつ VMPS がセキュア モードの場合、VMPS は ポートシャットダウン応答を送信します。

ポートに VLAN 割り当てがすでに設定されている場合、VMPS は次のいずれかの応答を行います。

- **•** データベース内の VLAN がポート上の現在の VLAN と一致した場合、VMPS は成功応答を送信 し、ホストへのアクセスを許可します。
- **•** データベース内の VLAN がポート上の現在の VLAN と一致せず、なおかつポート上にアクティブ ホストが存在する場合、VMPS は VMPS のセキュア モードに応じて、アクセス拒否またはポート シャットダウン応答を送信します。

VMPS からアクセス拒否応答を受信した場合、スイッチはそのホスト MAC アドレスのトラフィック を双方向で引き続きブロックします。スイッチはポート宛のパケットを引き続きモニタし、新しいホス ト アドレスを検出すると VMPS にクエリーを送信します。VMPS からポートシャットダウン応答を受 信した場合、スイッチはそのポートをディセーブルにします。Network Assistant、CLI(コマンドライ ン インターフェイス)、または SNMP(簡易ネットワーク管理プロトコル)を使用して、ポートを手動 で再びイネーブルにする必要があります。

#### ダイナミック アクセス ポート **VLAN** メンバシップ

ダイナミック アクセス ポートが所属できるのは、VLAN ID が 1 ~ 4094 の 1 つの VLAN だけです。 リンクがアップになっても、VMPS によって VLAN が割り当てられるまで、このポートとの間でトラ フィック転送は行われません。VMPS は、ダイナミック アクセス ポートに接続した新しいホストの最 初のパケットから送信元 MAC アドレスを受信し、VMPS データベースの VLAN とその MAC アドレ スを照合します。

一致した場合、VMPS はそのポートの VLAN 番号を送信します。クライアント スイッチがまだ設定さ れていない場合は、スイッチは VMPS からトランク ポートで受信した最初の VTP パケットからのド メイン名を使用します。クライアント スイッチがすでに設定されている場合は、クエリー パケットに スイッチのドメイン名を含めて VMPS に送信し、VLAN 番号を取得します。VMPS はパケット内のド メイン名が自身のドメイン名と一致することを確認したあと、要求を受け入れ、クライアントに割り当 てられた VLAN 番号を応答します。一致しない場合、(VMPS セキュア モードの設定に応じて) VMPS は要求を拒否するか、ポートをシャットダウンします。

ダイナミック アクセス ポート上で複数のホスト (MAC アドレス)をアクティブにできますが、それ らのホストはすべて同じ VLAN に存在する必要があります。ただし、ポート上でアクティブなホスト 数が 20 を超えると、VMPS はダイナミック アクセス ポートをシャットダウンします。

ダイナミック アクセス ポート上でリンクがダウンになると、ポートは切り離された状態に戻り、 VLAN の所属から外れます。ポート経由でオンラインになるホストは VMPS によって VQP 経由で再 チェックされてから、ポートが VLAN に割り当てられます。

ダイナミック アクセス ポートは、直接ホスト接続に使用したり、ネットワークに接続したりできます。 スイッチ上のポートごとに、最大 20 の MAC アドレスを使用できます。ダイナミック アクセス ポート が一度に所属できる VLAN は 1 つだけですが、VLAN は検出された MAC アドレスに基づいてあとで 変更されることがあります。

## <span id="page-450-2"></span><span id="page-450-0"></span>**VMPS** クライアントのデフォルト設定

表 [14-7](#page-450-2) に、クライアント スイッチ上の VMPS およびダイナミック アクセス ポートのデフォルト設定 を示します。

表 **14-7 VMPS** クライアントおよびダイナミック アクセス ポートのデフォルト設定

| 機能              | デフォルト設定               |
|-----------------|-----------------------|
| VMPS ドメイン サーバ   | なし                    |
| VMPS 再確認インターバル  | $60 \nleftrightarrow$ |
| VMPS サーバ再試行回数   |                       |
| ダイナミック アクセス ポート | 未設定                   |

### <span id="page-450-1"></span>**VMPS** 設定時の注意事項

ダイナミック アクセス ポート VLAN メンバシップには、次の注意事項および制限事項があります。

- **•** VMPS を設定してから、ポートをダイナミック アクセス ポートとして設定する必要があります。
- **•** ポートをダイナミック アクセス ポートとして設定すると、そのポートに対してスパニング ツリー の PortFast 機能が自動的にイネーブルになります。PortFast モードにより、ポートをフォワーディ ング ステートに移行させるプロセスが短縮されます。
- **•** IEEE 802.1X ポートをダイナミック アクセス ポートとして設定することはできません。ダイナ ミック アクセス(VQP)ポートで IEEE 802.1X をイネーブルにしようとすると、エラー メッセー ジが表示され、IEEE 802.1X はイネーブルになりません。IEEE 802.1X 対応ポートを変更してダ イナミック VLAN を割り当てようとしても、エラー メッセージが表示され、VLAN 設定は変更さ れません。
- **•** トランク ポートをダイナミック アクセス ポートにすることはできませんが、トランク ポートに対 して **switchport access vlan dynamic** インターフェイス コンフィギュレーション コマンドを入力 することは可能です。その場合、スイッチの設定は維持され、あとにアクセス ポートとして設定 された場合には、その設定が適用されます。

ダイナミック アクセス設定を有効にするには、ポート上でトランキングをオフにしておく必要が あります。

- **•** ダイナミック アクセス ポートをモニタ ポートにすることはできません。
- **•** セキュア ポートをダイナミック アクセス ポートにすることはできません。ポートをダイナミック にするには、ポート上でポート セキュリティをディセーブルにしておく必要があります。
- **•** プライベート VLAN をダイナミック アクセス ポートにすることはできません。
- **•** ダイナミック アクセス ポートを EtherChannel グループのメンバーにすることはできません。
- **•** ポート チャネルをダイナミック アクセス ポートとして設定することはできません。
- **•** ダイナミック アクセス ポートは、フォールバック ブリッジングに加入できます。
- **•** VMPS クライアントと VMPS サーバの VTP 管理ドメインは、同じでなければなりません。
- **•** VMPS サーバ上に設定された VLAN を音声 VLAN にしないでください。

## <span id="page-451-0"></span>**VMPS** クライアントの設定

ダイナミック VLAN を設定するには、VMPS(サーバ)を使用します。スイッチを VMPS クライアン トにすることはできますが、VMPS サーバにすることはできません。

#### **VMPS** の **IP** アドレスの入力

スイッチをクライアントとして設定するには、サーバの IP アドレスを最初に入力する必要があります。

(注) スイッチ クラスタに対して VMPS を定義する場合は、コマンド スイッチにこのアドレスを入力する必 要があります。

VMPS の IP アドレスを入力するには、特権 EXEC モードで次の手順を実行します。

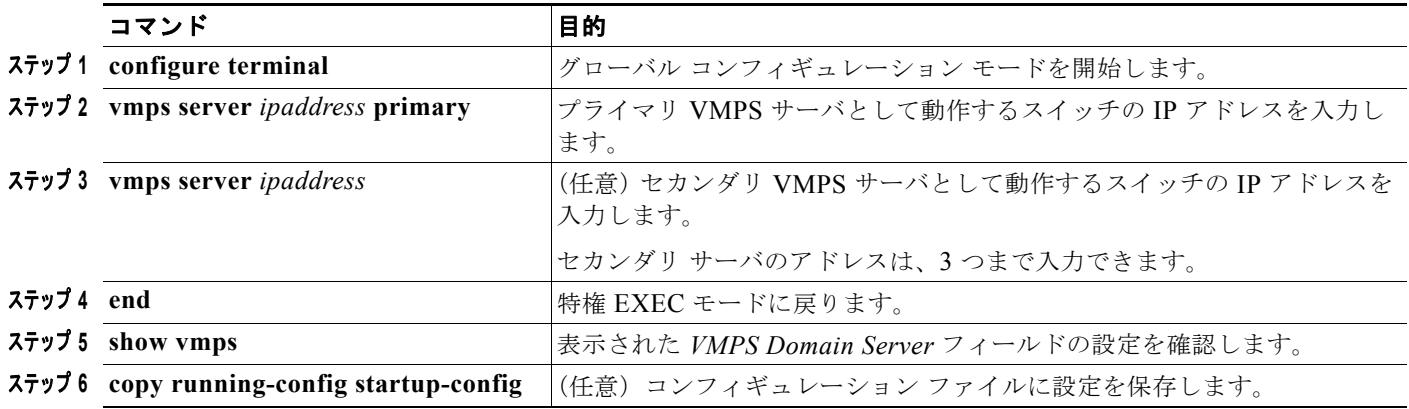

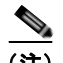

(注) ダイナミック アクセス ポートを動作させるには、VMPS に IP 接続できなければなりません。IP 接続 が可能かどうかをテストするには、VMPS の IP アドレスに ping を実行し、応答が得られるかどうかを 確認します。

### **VMPS** クライアント上のダイナミック アクセス ポートの設定

クラスタ メンバー スイッチのポートをダイナミック アクセス ポートとして設定するには、最初に **rcommand** 特権 EXEC コマンドを使用して、そのクラスタ メンバー スイッチにログインします。

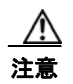

注意 ダイナミックアクセス ポート VLAN メンバシップはエンド ステーション用、またはエンド ステー ションに接続されたハブ用です。他のスイッチにダイナミック アクセス ポートを接続すると、接続 が切断されることがあります。

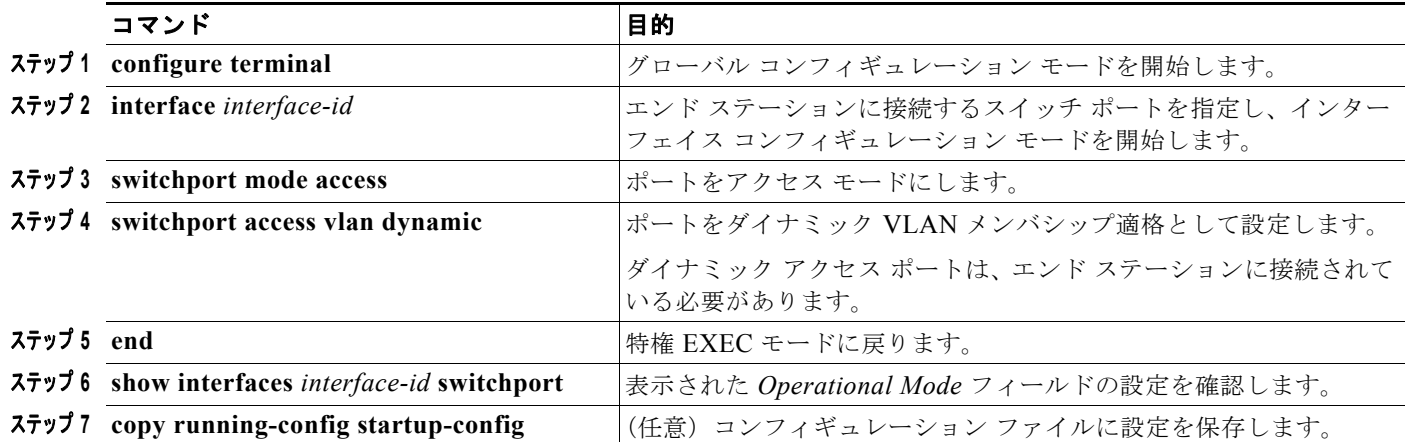

VMPS クライアント スイッチにダイナミック アクセス ポートを設定するには、特権 EXEC モードで 次の手順を実行します。

インターフェイスをデフォルト設定に戻すには、**default interface** *interface-id* インターフェイス コン フィギュレーション コマンドを使用します。インターフェイスをデフォルトのスイッチポート モード (dynamic auto)に戻すには、**no switchport mode** インターフェイス コンフィギュレーション コマン ドを使用します。アクセス モードをスイッチのデフォルト VLAN にリセットするには、**no switchport access vlan** インターフェイス コンフィギュレーション コマンドを使用します。

#### **VLAN** メンバシップの再確認

スイッチが VMPS から受信したダイナミック アクセス ポート VLAN メンバシップの割り当てを確認 するには、特権 EXEC モードで次の手順を実行します。

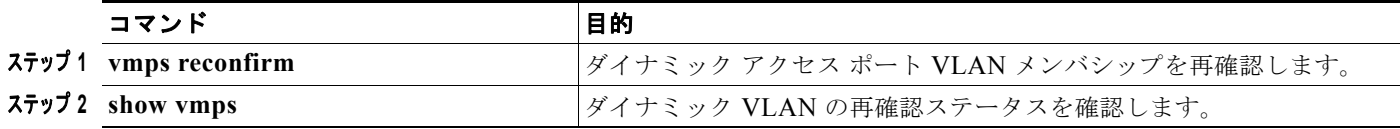

### 再確認インターバルの変更

VMPS クライアントは、VMPS から受信する VLAN メンバシップの情報を定期的に再確認します。 再確認を実行する間隔は数字を使用して分単位で設定できます。

クラスタのメンバー スイッチを設定する場合、このパラメータはコマンド スイッチの再確認インター バルの設定値以上でなければなりません。メンバー スイッチにログインするには、最初に **rcommand** 特権 EXEC コマンドを使用する必要があります。

再確認インターバルを変更するには、特権 EXEC モードで次の手順を実行します。

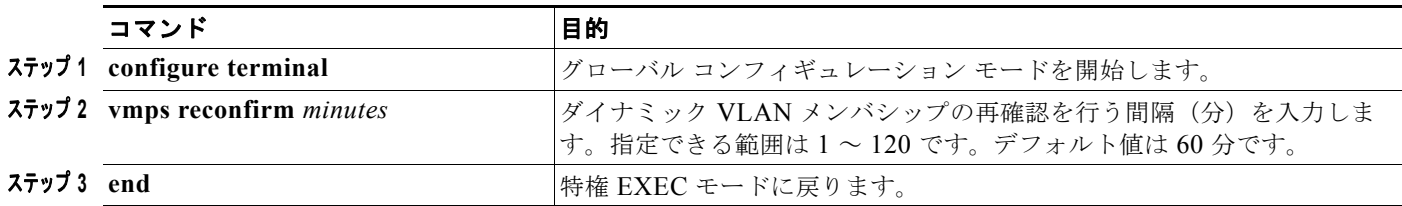

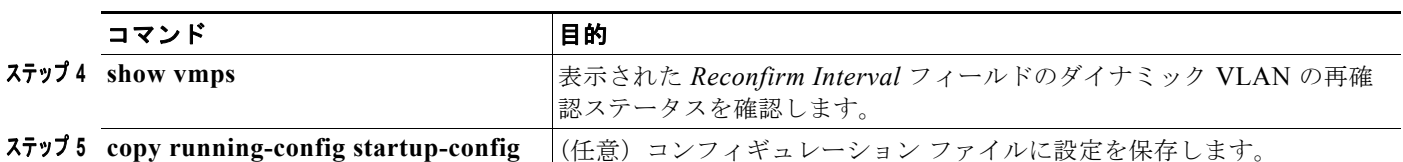

スイッチのデフォルト設定に戻すには、**no vmps reconfirm** グローバル コンフィギュレーション コマ ンドを使用します。

#### 再試行回数の変更

スイッチが次のサーバにクエリーを送信する前に、VMPS との接続を試行する回数を変更するには、 特権 EXEC モードで次の手順を実行します。

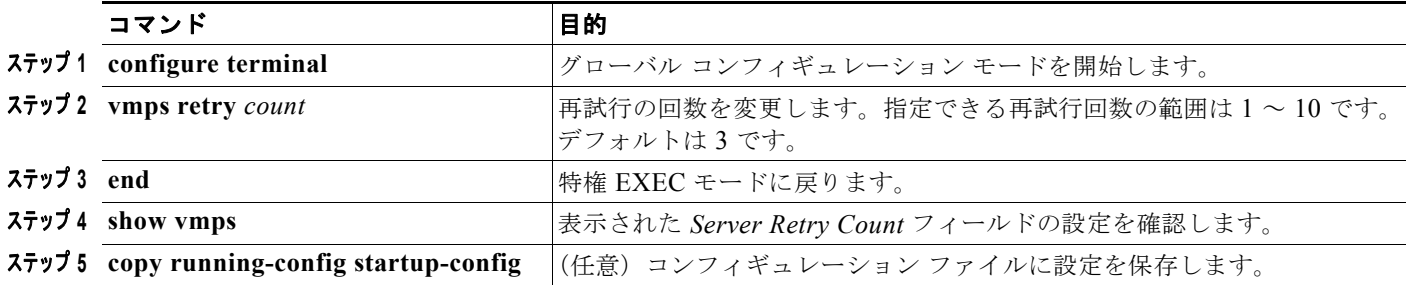

スイッチのデフォルト設定に戻すには、**no vmps retry** グローバル コンフィギュレーション コマンド を使用します。

## <span id="page-453-0"></span>**VMPS** のモニタリング

**show vmps** 特権 EXEC コマンドを使用して、VMPS に関する情報を表示できます。スイッチは VMPS に関する次の情報を表示します。

- **•** VMPS VQP バージョン:VMPS との通信に使用する VQP のバージョン。スイッチは VQP バー ジョン 1 を使用する VMPS にクエリーを送信します。
- **•** 再確認インターバル:スイッチが VLAN と MAC アドレスの割り当てを再確認する間隔(分)。
- **•** サーバ再試行回数:VQP が VMPS にクエリーを再送信する回数。この回数すべてを試行しても応 答が得られない場合、スイッチはセカンダリ VMPS へのクエリーを開始します。
- **•** VMPS ドメイン サーバ:設定されている VLAN メンバシップ ポリシー サーバの IP アドレス。ス イッチは *current* と表示されているサーバにクエリーを送信します。*primary* と表示されている サーバは、プライマリ サーバです。
- **•** VMPS 動作:最新の再確認の結果。再確認は、再確認インターバルが経過したときに自動的に行 われますが、**vmps reconfirm** 特権 EXEC コマンドを入力するか、Network Assistant または SNMP で同等の操作を行うことによって、強制的に再確認することもできます。

次に、**show vmps** 特権 EXEC コマンドの出力例を示します。

```
Switch# show vmps
VQP Client Status:
   --------------------
VMPS VQP Version: 1
Reconfirm Interval: 60 min
```

```
Server Retry Count: 3
VMPS domain server: 172.20.128.86 (primary, current)
                     172.20.128.87 
Reconfirmation status
 ---------------------
VMPS Action: other
```
## <span id="page-454-0"></span>ダイナミック アクセス ポート **VLAN** メンバシップのトラブルシューティ ング

VMPS は次の状況でダイナミック アクセス ポートをシャットダウンします。

- **•** VMPS がセキュア モードであり、なおかつホストのポートへの接続を許可しない場合。VMPS は ポートをシャットダウンして、ホストがネットワークに接続できないようにします。
- **•** ダイナミック アクセス ポート上のアクティブ ホストが 20 を超えた場合。

ディセーブルにされているダイナミック アクセス ポートを再びイネーブルにするには、**shutdown** イ ンターフェイス コンフィギュレーション コマンドに続けて、**no shutdown** インターフェイス コンフィ ギュレーション コマンドを入力します。

## <span id="page-454-1"></span>**VMPS** の設定例

図 [14-5](#page-455-0) に、VMPS サーバ スイッチと、ダイナミック アクセス ポートを備えた VMPS クライアント ス イッチが含まれるネットワークの例を示します。この例の前提条件は次のとおりです。

- **•** VMPS サーバと VMPS クライアントは、それぞれ別のスイッチです。
- **•** Catalyst 6500 シリーズのスイッチ A が、プライマリ VMPS サーバです。
- **•** Catalyst 6500 シリーズのスイッチ C およびスイッチ J が、セカンダリ VMPS サーバです。
- **•** エンド ステーションはクライアント(スイッチ B、スイッチ I)に接続されています。
- **•** データベース コンフィギュレーション ファイルは、IP アドレス 172.20.22.7 の TFTP サーバに保 存されています。

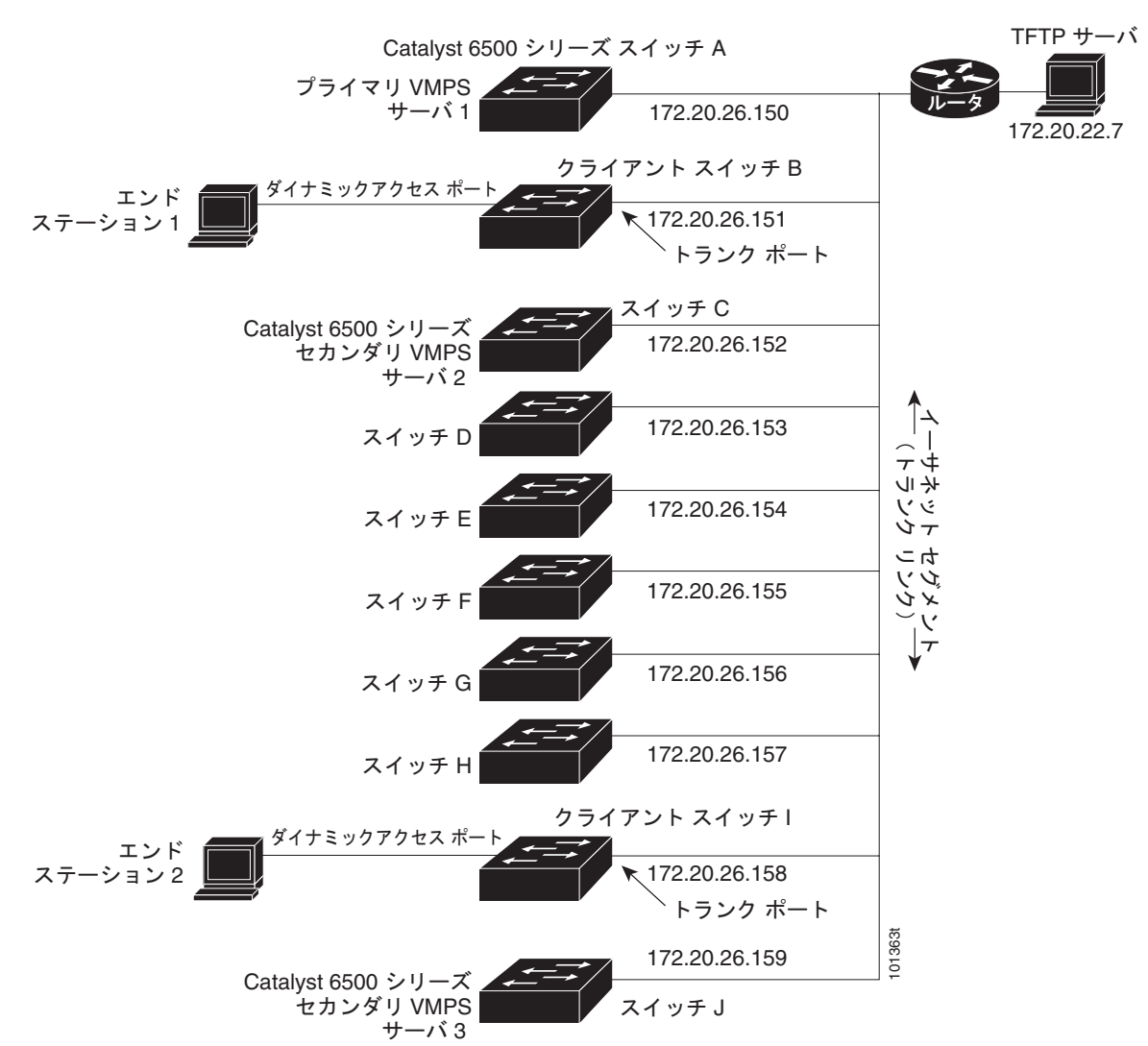

#### <span id="page-455-0"></span>図 **14-5** ダイナミック ポート **VLAN** メンバシップの構成例

H

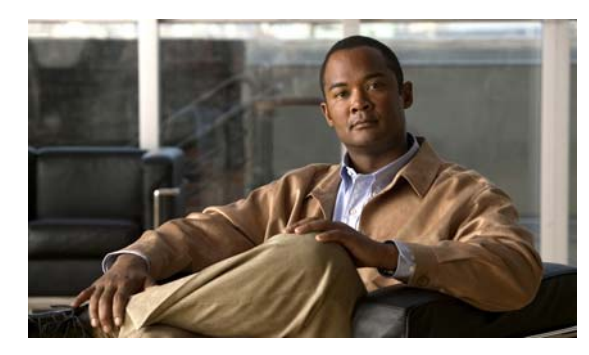

# **CHAPTER 15**

# **VTP** の設定

この章では、Catalyst 3750 スイッチで、VLAN Trunking Protocol(VTP; VLAN トランキング プロト コル)および VLAN データベースを使用して VLAN を管理する方法について説明します。特に明記し ないかぎり、スイッチという用語はスタンドアロン スイッチおよびスイッチ スタックを意味します。

この章で使用するコマンドの構文および使用方法の詳細については、このリリースに対応するコマンド リファレンスを参照してください。

この章で説明する内容は、次のとおりです。

- **•** 「VTP [の概要」\(](#page-456-0)P.15-1)
- **•** 「VTP [の設定」\(](#page-463-0)P.15-8)
- **•** 「VTP [のモニタ」\(](#page-474-0)P.15-19)

# <span id="page-456-0"></span>**VTP** の概要

VTP は、レイヤ 2 のメッセージ プロトコルであり、ネットワーク全体にわたって VLAN の追加、削 除、名前の変更を管理することにより、VLAN 設定の整合性を維持します。VTP により、VLAN 名の 重複、誤った VLAN タイプの指定、セキュリティ違反など、さまざまな問題を引き起こしかねない設 定の誤りや矛盾が最小限に抑えられます。

VLAN を作成する前に、ネットワークで VTP を使用するかどうかを決定する必要があります。VTP を 使用すると、1 台または複数のスイッチ上で中央集約的に設定変更を行い、その変更を自動的にネット ワーク上の他のスイッチに伝達できます。VTP を使用しない場合、VLAN 情報を他のスイッチに送信 できません。

VTP は、1 台のスイッチで行われた更新が VTP を介してドメイン内の他のスイッチに送信される環境 で動作するように設計されています。VLAN データベースに対する複数の更新が同一ドメイン内のス イッチ上で同時に発生する環境の場合、VTP は適していません。VLAN データベースの不整合が生じ ます。

VTP 機能はスタック全体にわたってサポートされ、スタック内のすべてのスイッチがスタック マス ターから継承した同一の VLAN および VTP コンフィギュレーションを維持します。スイッチが VTP メッセージを介して新たな VLAN について学習した場合、または新たな VLAN がユーザによって設定 された場合は、新たな VLAN の情報がスタック内のすべてのスイッチへ通知されます。

スイッチがスタックに加入した場合、または複数のスタックがマージされた場合、新たなスイッチはス タック マスターから VTP 情報を取得します。

スイッチは 1005 の VLAN をサポートしますが、ルーテッド ポート、SVI、およびその他の設定済み 機能の数によって、スイッチ ハードウェアの使用が左右されます。VTP が新しい VLAN をスイッチに 通知し、スイッチが使用可能な最大限のハードウェア リソースをすでに使用している場合、スイッチ はハードウェア リソース不足を伝えるメッセージを送信して、VLAN をシャットダウンします。**show vlan** ユーザ EXEC コマンドの出力に、サスペンド ステートの VLAN が示されます。

VTP バージョン 1 およびバージョン 2 は、標準範囲 VLAN (VLAN ID が 1 ~ 1005) だけをサポート します。Cisco IOS Release 12.2(52)SE 以降のリリースは、VTP バージョン 3 をサポートします。VTP バージョン 3 は、VLAN 範囲全体 (1 ~ 4094 の VLAN) をサポートします。拡張範囲 VLAN (1006  $\sim$  4094 の VLAN) は、VTP バージョン 3 だけでサポートされます。ドメイン内で拡張 VLAN を設定 している場合は、VTP バージョン 3 から VTP バージョン 2 に変換できません。

ここでは、次の概要について説明します。

- **•** 「VTP [ドメイン」\(](#page-457-0)P.15-2)
- **•** 「VTP [モード」\(](#page-458-0)P.15-3)
- **•** 「VTP [アドバタイズ」\(](#page-459-0)P.15-4)
- **•** 「VTP [バージョン](#page-460-0) 2」(P.15-5)
- **•** 「VTP [バージョン](#page-460-1) 3」(P.15-5)
- **•** 「VTP [プルーニング」\(](#page-461-1)P.15-6)
- **•** 「VTP とスイッチ [スタック」\(](#page-463-1)P.15-8)

## <span id="page-457-0"></span>**VTP** ドメイン

VTP ドメイン(別名 VLAN 管理ドメイン)は、1つのスイッチ、または同じ VTP ドメイン名を共有し ている、同一管理下にある相互接続された複数のスイッチまたはスイッチ スタックで構成されます。 スイッチは、1 つの VTP ドメインにだけ所属できます。そのドメインに対してグローバル VLAN の設 定を変更します。

デフォルトの設定では、トランクリンク(複数 VLAN のトラフィックを伝送するリンク)を介してド メインについてのアドバタイズを受信しないかぎり、またはユーザがドメイン名を設定しないかぎり、 スイッチは VTP 非管理ドメイン ステートです。管理ドメイン名を指定するか学習するまでは、VTP サーバ上で VLAN を作成または変更できません。また、VLAN 情報はネットワークを介して伝播され ません。

スイッチがトランク リンクを介して VTP アドバタイズを受信すると、スイッチは管理ドメイン名およ び VTP コンフィギュレーション リビジョン番号を継承します。そのあとスイッチは、別のドメイン名 または古いコンフィギュレーション リビジョン番号が指定されたアドバタイズについては、すべて無 視します。

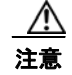

注意 VTP クライアント スイッチを VTP ドメインに追加する前に、必ず VTP コンフィギュレーション リビジョン番号が VTP ドメイン内の他のスイッチのコンフィギュレーション リビジョン番号より 小さいことを確認してください。VTP ドメイン内のスイッチは常に、VTP コンフィギュレーショ ン リビジョン番号が最大のスイッチの VLAN コンフィギュレーションを使用します。VTP ドメイ ン内のリビジョン番号よりも大きなリビジョン番号を持つスイッチを追加すると、VTP サーバおよ び VTP ドメインからすべての VLAN 情報が消去される場合があります。VTP コンフィギュレー ション リビジョン番号の確認手順およびリセット手順については、「VTP [ドメインへの](#page-472-0) VTP クライ アント [スイッチの追加」\(](#page-472-0)P.15-17)を参照してください。

VTP サーバ上の VLAN 設定を変更すると、その変更は VTP ドメイン内のすべてのスイッチに伝播さ れます。VTP アドバタイズは、ISL(スイッチ間リンク)、IEEE 802.1Q を含め、すべての IEEE トラ ンク接続に送信されます。VTP は、複数の LAN タイプにわたり、固有の名前と内部インデックスの対 応によって VLAN を動的にマッピングします。このマッピングにより、ネットワーク管理者がデバイ スを管理するための作業負担が大幅に軽減されます。

VTP 透過モードでスイッチを設定した場合、VLAN の作成および変更は可能ですが、その変更はドメ イン内の他のスイッチには送信されません。また、変更が作用するのは、個々のスイッチに限られま す。ただし、スイッチがこのモードのときに設定を変更すると、変更内容がスイッチの実行コンフィ ギュレーションに保存されます。この変更はスイッチのスタートアップ コンフィギュレーション ファ イルに保存することもできます。

ドメイン名およびパスワードの設定時の注意事項については、「VTP [設定時の注意事項」\(](#page-464-0)P.15-9)を 参照してください。

### <span id="page-458-0"></span>**VTP** モード

サポート対象のスイッチ スタックを、表 [15-1](#page-458-1) に示す VTP モードのいずれかに設定できます。

#### <span id="page-458-1"></span>表 **15-1 VTP** モード

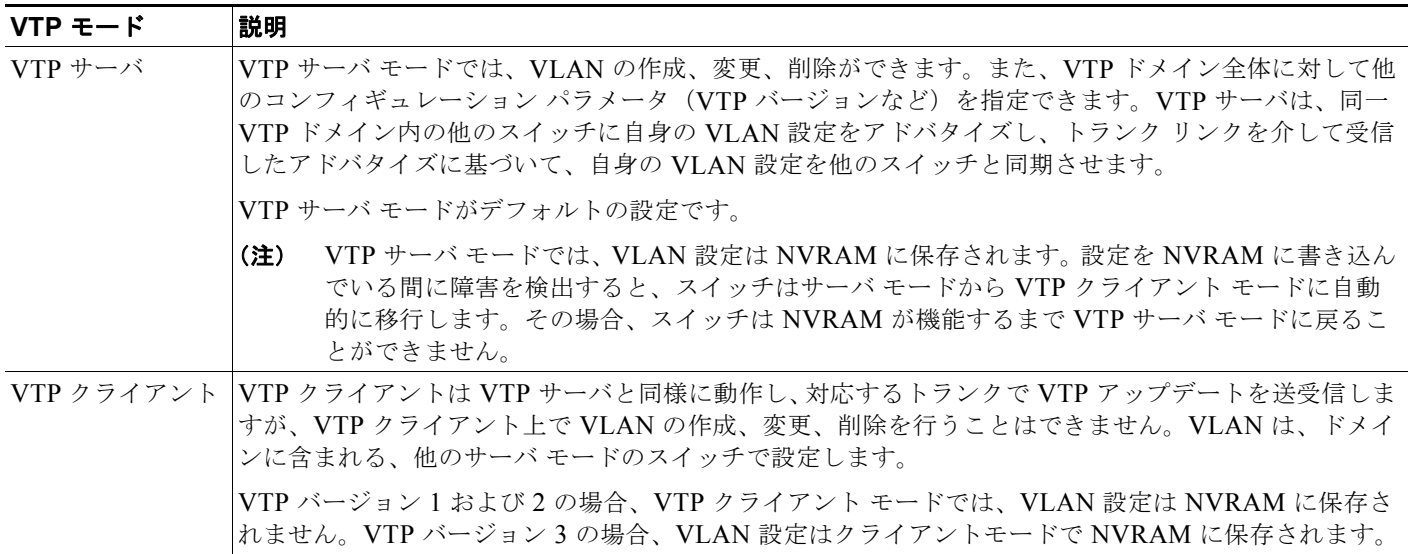

#### 表 **15-1 VTP** モード (続き)

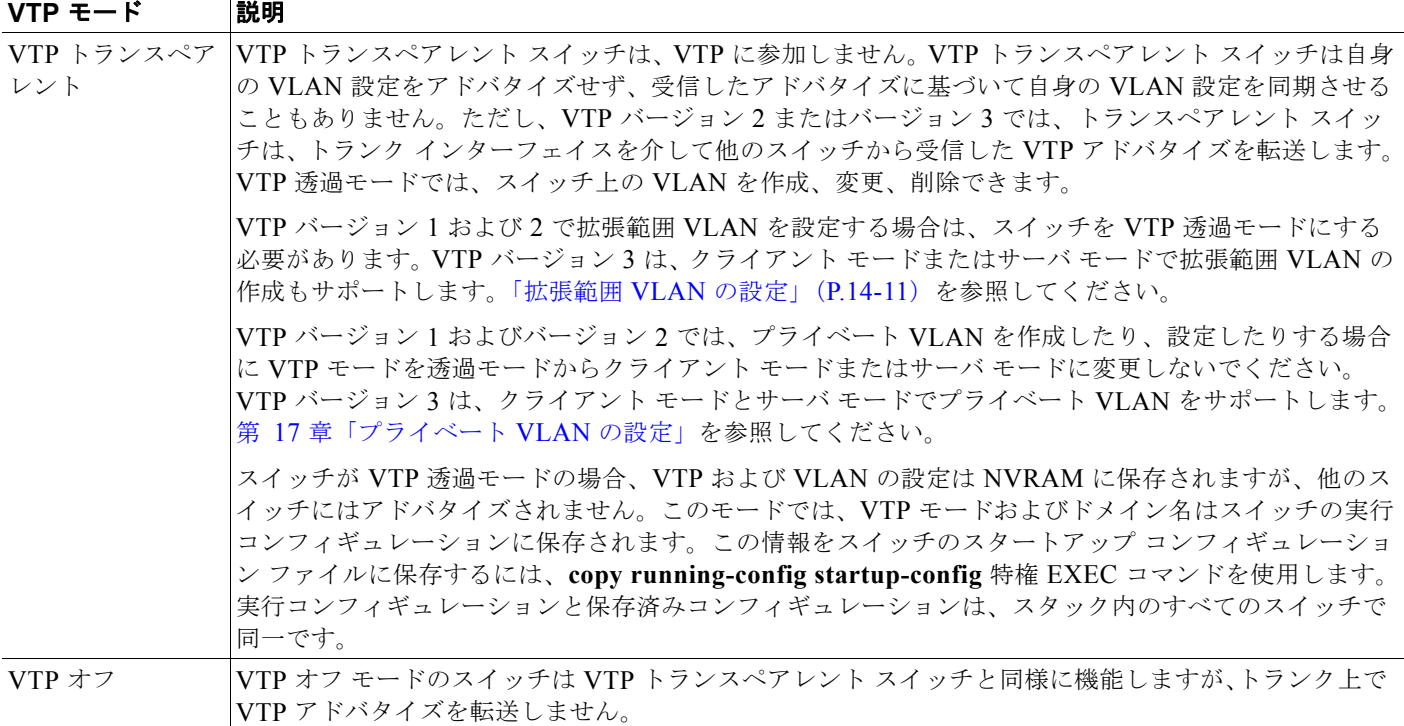

## <span id="page-459-0"></span>**VTP** アドバタイズ

VTP ドメイン内の各スイッチは、専用のマルチキャスト アドレスに対して、それぞれのトランク ポー トからグローバル コンフィギュレーション アドバタイズを定期的に送信します。このようなアドバタ イズを受信した近接スイッチは、必要に応じて各自の VTP および VLAN 設定をアップデートします。

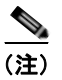

(注) トランク ポートは VTP アドバタイズを送受信するので、スイッチ スタック上で少なくとも 1 つのトラ ンクポートが設定されており、そのトランク ポートが別のスイッチのトランク ポートに接続されてい ることを確認する必要があります。そうでない場合、スイッチは VTP アドバタイズを受信できません。 トランク ポートの詳細については「VLAN [トランクの設定」\(](#page-436-2)P.14-15) を参照してください。

VTP アドバタイズにより、次のグローバル ドメイン情報が配信されます。

- **•** VTP ドメイン名
- **•** VTP コンフィギュレーション リビジョン番号
- **•** アップデート ID およびアップデート タイムスタンプ
- 各 VLAN の Maximum Transmission Unit (MTU; 最大伝送ユニット) サイズを含む MD5 ダイ ジェスト VLAN コンフィギュレーション
- **•** フレーム フォーマット

VTP アドバタイズではさらに、設定されている各 VLAN について、次の VLAN 情報が配信されます。

- VLAN ID (ISL および IEEE 802.1Q)
- **•** VLAN 名
- **•** VLAN タイプ
- **•** VLAN ステート
- **•** VLAN タイプ固有のその他の VLAN 設定情報

VTP バージョン 3 では、VTP アドバタイズは、プライマリ サーバ ID、インスタンス番号、および開 始インデックスも含みます。

## <span id="page-460-0"></span>**VTP** バージョン **2**

ネットワークで VTP を使用する場合は、使用する VTP のバージョンを決定する必要があります。デ フォルトでは、バージョン 1 の VTP が動作します。

バージョン 2 は、VTP バージョン 1 ではサポートされない次の機能をサポートします。

- **•** トークン リング サポート:VTP バージョン 2 は、Token Ring Bridge Relay Function(TrBRF; トークン リング ブリッジ リレー機能)および Token Ring Concentrator Relay Function (TrCRF; トークン リング コンセントレータ リレー機能) VLAN をサポートします。トークン リング VLAN の詳細については[、「標準範囲](#page-426-0) VLAN の設定」(P.14-5)を参照してください。
- **•** 認識不能な Type-Length-Value(TLV)のサポート:VTP サーバまたは VTP クライアントは、 TLV が解析不能であっても、設定の変更を他のトランクに伝播します。認識されなかった TLV は、スイッチが VTP サーバ モードで動作している場合、NVRAM に保存されます。
- **•** バージョン依存型透過モード:VTP バージョン 1 の場合、VTP トランスペアレント スイッチが VTP メッセージ中のドメイン名およびバージョンを検査し、バージョンおよびドメイン名が一致 する場合にかぎりメッセージを転送します。VTP バージョン 2 ではドメインが 1 つしかサポート されないため、透過モードの場合はバージョンやドメイン名を検査せずに VTP メッセージを転送 します。
- **•** 整合性検査:VTP バージョン 2 の場合、CLI(コマンドライン インターフェイス)、または SNMP (簡易ネットワーク管理プロトコル)を介して新しい情報が入力された場合にかぎり、VLAN 整合 性検査(VLAN名、値など)を行います。VTP メッセージから新しい情報を取得した場合、また は NVRAM から情報を読み込んだ場合には、整合性検査を行いません。受信した VTP メッセージ の MD5 ダイジェストが有効であれば、情報を受け入れます。

## <span id="page-460-1"></span>**VTP** バージョン **3**

バージョン 3 は、VTP バージョン 1 またはバージョン 2 ではサポートされない次の機能をサポートし ます。

- **•** 拡張認証:認証を **hidden** または **secret** として設定できます。**hidden** の場合、パスワード ストリ ングから生成された秘密鍵は VLAN データベース ファイルには保存されますが、コンフィギュ レーションにプレーン テキストで表示されません。その代わりに、パスワードに関連付けられて いる鍵が 16 進形式で実行コンフィギュレーションに保存されます。ドメイン内でテイクオーバー コマンドを入力した場合は、パスワードを再入力する必要があります。**secret** キーワードを入力し た場合は、パスワードの秘密鍵を直接設定できます。
- **•** 拡張範囲 VLAN(1006 ~ 4094 の VLAN)データベース伝播のサポート。VTP バージョン 1 およ び 2 では、VLAN 1 ~ 1005 だけが伝播されます。拡張範囲 VLAN を設定していない場合は、 VTP バージョン 3 からバージョン 1 または 2 に変換できません。

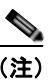

(注) VTP プルーニングは、引き続き VLAN 1~1005 だけに適用されます。VLAN 1002~ 1005 は引き続き予約されているため、変更できません。

- **•** プライベート VLAN のサポート。
- **•** ドメイン内の任意のデータベースのサポート。バージョン 3 では、VTP 情報の伝播に加えて、 Multiple Spanning Tree(MST)プロトコル データベース情報を伝播できます。VTP を使用する アプリケーションごとに、個別の VTP プロトコル インスタンスが実行されます。
- **•** VTP プライマリ サーバと VTP セカンダリ サーバ。VTP プライマリ サーバは、データベース情報 を更新し、システムのすべてのデバイスによって採用されるアップデートを送信します。VTP セ カンダリ サーバは、NVRAM で受信したプライマリ サーバからの更新済み VTP コンフィギュ レーションをバックアップできるだけです。

デフォルトでは、すべてのデバイスはセカンダリ サーバとして稼動します。**vtp primary** 特権 EXEC コマンドを入力してプライマリ サーバを指定できます。プライマリ サーバ ステータスは、 管理者がドメイン内でテイクオーバー メッセージを発行する場合のデータベース更新のためだけ に必要です。VTP ドメインは、プライマリ サーバを使用せずに動作させることができます。ス イッチでパスワードを設定している場合でも、デバイスのリロードまたはドメイン パラメータの 変更が行われると、プライマリ サーバ ステータスが失われます。

**•** トランク単位(ポート単位)で VTP のオン / オフを切り替えるためのオプション。[**no**] **vtp** イン ターフェイス コンフィギュレーション コマンドを入力すると、VTP をポート単位でイネーブルま たはディセーブルにできます。トランキング ポート上で VTP をディセーブルにすると、そのポー トのすべての VTP インスタンスがディセーブルになります。MST データベースに対して VTP を オフに設定した場合は、同じポート上の VLAN データベース対して VTP をオンに設定できませ  $h_{\lambda}$ 

VTP モードをグローバルにオフにすると、システムのすべてのトランキング ポートに同じ設定が 適用されます。ただし、VTP インスタンス単位でオン/オフを指定することもできます。たとえ ば、スイッチを VLAN データベースの VTP サーバとして設定する一方で、MST データベースに 対しては VTP をオフに設定することができます。

## <span id="page-461-1"></span><span id="page-461-0"></span>**VTP** プルーニング

VTP プルーニングを使用すると、トラフィックが宛先デバイスに到達するために使用しなければなら ないトランク リンクへのフラッディング トラフィックが制限されるので、使用可能なネットワーク帯 域幅が増えます。VTP プルーニングを使用しない場合、スイッチは受信側のスイッチで廃棄される可 能性があっても、VTP ドメイン内のすべてのトランク リンクに、ブロードキャスト、マルチキャスト、 および不明のユニキャスト トラフィックをフラッディングします。VTP プルーニングはデフォルトで ディセーブルです。

VTP プルーニングは、プルーニング適格リストに指定された VLAN トランク ポートへの不要なフラッ ディング トラフィックを阻止します。プルーニング適格リストに指定された VLAN だけが、プルーニ ングの対象になります。デフォルトでは、スイッチのトランク ポート上で VLAN 2 ~ 1001 がプルー ニング適格です。プルーニング不適格として設定した VLAN については、引き続きフラッディングが 行われます。VTP プルーニングは、すべての VTP バージョンでサポートされています。

図 [15-1](#page-462-0) に、VTP プルーニングを使用しない場合のスイッチド ネットワークを示します。スイッチ A のポート 1 およびスイッチ D のポート 2 は、Red という VLAN に割り当てられています。スイッチ A に接続されたホストからブロードキャストが送信された場合、スイッチ A は、このブロードキャスト をフラッディングします。Red VLAN にポートを持たないスイッチ C、E、F も含めて、ネットワーク 内のすべてのスイッチがこのブロードキャストを受信します。

<span id="page-462-0"></span>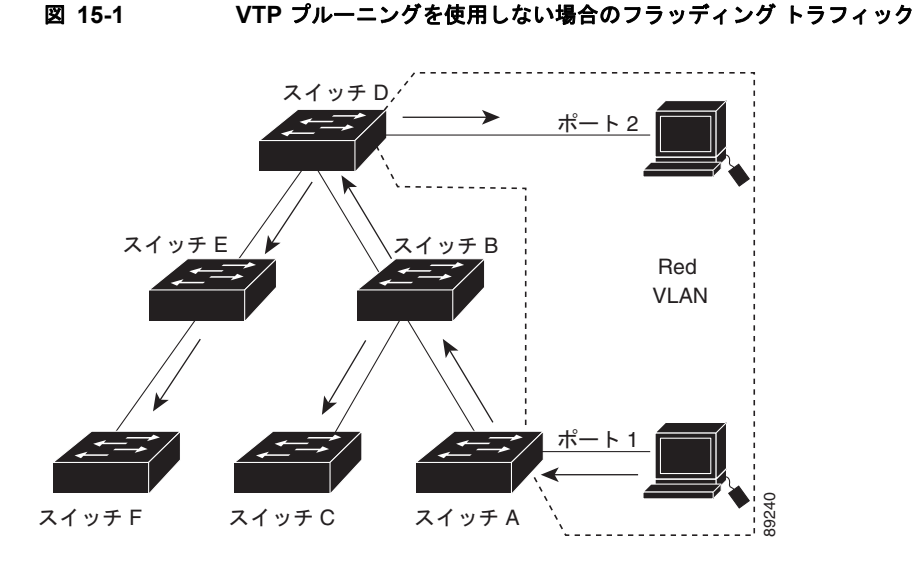

図 [15-2](#page-462-1) に、VTP プルーニングをイネーブルに設定したスイッチド ネットワークを示します。スイッチ A からのブロードキャスト トラフィックは、スイッチ C、E、F には転送されません。図に示されてい るリンク ポート (スイッチ B のポート 5、およびスイッチ D のポート 4)で、Red VLAN のトラ フィックがプルーニングされるからです。

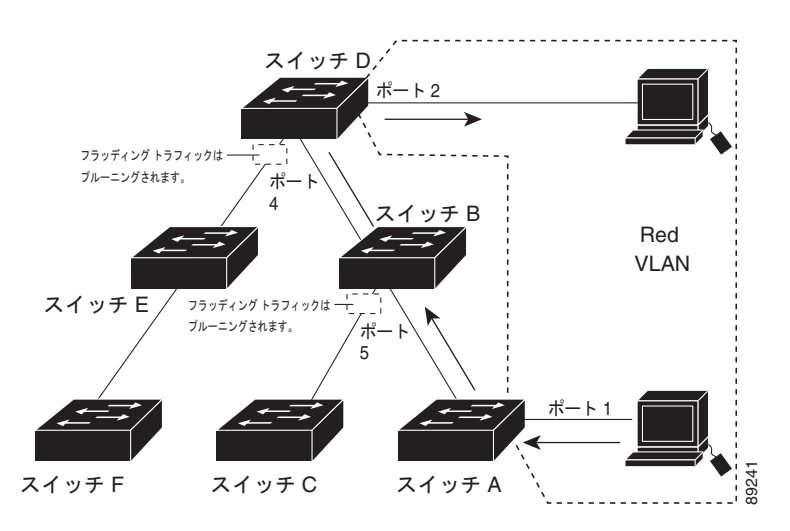

#### <span id="page-462-1"></span>図 **15-2 VTP** プルーニングによるフラッディング トラフィックの最適化

VTP サーバで VTP プルーニングをイネーブルにすると、管理ドメイン全体でプルーニングが有効にな ります。VLAN をプルーニング適格または不適格として設定する場合、影響を受けるのは、そのトラ ンク上の VLAN のプルーニングだけです(VTP ドメイン内のすべてのスイッチに影響するわけではあ りません)。

「VTP [プルーニングのイネーブル化」\(](#page-471-1)P.15-16)を参照してください。VTP プルーニングは、イネーブ ルにしてから数秒後に有効になります。VTP プルーニング不適格の VLAN からのトラフィックは、プ ルーニングの対象になりません。VLAN 1 および VLAN 1002 ~ 1005 は常にプルーニング不適格です。 これらの VLAN からのトラフィックはプルーニングできません。拡張範囲 VLAN (1005 を超える VLAN ID)もプルーニング不適格です。

VTP プルーニングは VTP 透過モードでは機能しないように設計されています。ネットワーク内に VTP 透過モードのスイッチが 1 台または複数存在する場合は、次のいずれかを実行する必要がありま す。

- **•** ネットワーク全体の VTP プルーニングをオフにします。
- **•** VTP トランスペアレント スイッチのアップストリーム側にあるスイッチのトランク上で、すべて の VLAN をプルーニング不適格にすることによって、VTP プルーニングをオフにします。

インターフェイスに VTP プルーニングを設定するには、**switchport trunk pruning vlan** インターフェ イス コンフィギュレーション コマンドを使用します([「プルーニング適格リストの変更」\(](#page-443-1)P.14-22)を 参照)。VTP プルーニングは、インターフェイスがトランキングを実行している場合に作用します。 VLAN プルーニングの適格性は、VTP ドメインで VTP プルーニングがイネーブルであるかどうか、特 定の VLAN が存在するかどうか、およびインターフェイスが現在トランキングを実行しているかどう かにかかわらず、設定できます。

## <span id="page-463-1"></span>**VTP** とスイッチ スタック

VTP 設定は、スイッチ スタック内のすべてのメンバーで同一です。スイッチ スタックが VTP サーバ モードまたは VTP クライアント モードの場合は、スタック内のすべてのスイッチが同一の VTP 設定 を実行します。VTP モードが透過またはオフの場合は、スタックは VTP には加入しません。

- **•** スイッチがスタックに加入した場合は、スタック マスターの VTP および VLAN 特性を継承しま す。
- **•** すべての VTP アップデートがスタック全体にわたり搬送されます。
- **•** スタック内のスイッチで VTP モードが変更されると、スタック内の他のスイッチも VTP モードを 変更し、スイッチ VLAN データベースは一貫性を維持します。

VTP バージョン 3 は、スイッチ スタックが VTP データベースのプライマリ サーバである場合を除き、 スタンドアロン スイッチであるかスタックであるかに関係なく同様に機能します。その場合は、ス タック マスターの Media Access Control(MAC; メディア アクセス制御)アドレスがプライマリ サー バ ID として使用されます。マスター スイッチをリロードするか、電源を切断すると、新しいスタック マスターが選択されます。

- **• stack-mac persistent timer** [**0** | *time-value*] グローバル コンフィギュレーション コマンドを入力し て固定 MAC アドレス機能を設定していない場合は、新しいマスターが選択されるときに、新しい マスターの MAC アドレスをプライマリ サーバとするテイクオーバー メッセージが送信されます。
- **•** 固定 MAC アドレス機能が構成されている場合、新しいマスターは、構成された **stack-mac persistent timer** 値を待ちます。この期間中に前のマスター スイッチがスタックに復帰しない場 合、新しいマスターはテイクオーバー メッセージを発行します。

スイッチ スタックの詳細については、第 5 章「スイッチ [スタックの管理」を](#page-132-0)参照してください。

# <span id="page-463-0"></span>**VTP** の設定

ここでは、次の設定情報について説明します。

- **•** 「VTP [のデフォルト設定」\(](#page-464-1)P.15-9)
- **•** 「VTP [設定時の注意事項」\(](#page-464-0)P.15-9)
- **•** 「VTP [モードの設定」\(](#page-467-1)P.15-12)
- **•** 「VTP [バージョンのイネーブル化」\(](#page-470-0)P.15-15)
- **•** 「VTP [プルーニングのイネーブル化」\(](#page-471-1)P.15-16)
- **•** [「ポート単位での](#page-472-1) VTP の設定」(P.15-17)
- **•** 「VTP ドメインへの VTP クライアント [スイッチの追加」\(](#page-472-0)P.15-17)

## <span id="page-464-2"></span><span id="page-464-1"></span>**VTP** のデフォルト設定

表 [15-2](#page-464-2) に、VTP のデフォルト設定を示します。

#### 表 **15-2 VTP** のデフォルト設定

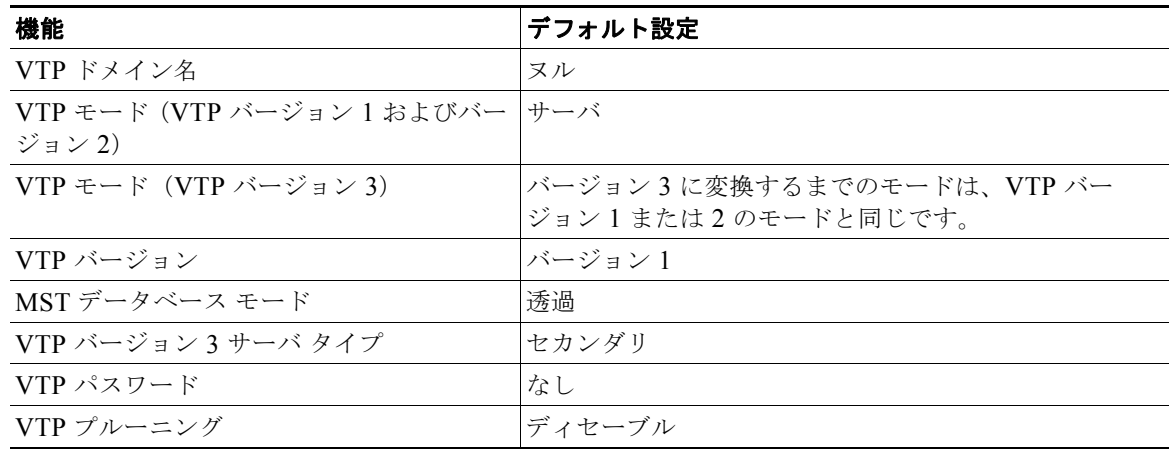

## <span id="page-464-0"></span>**VTP** 設定時の注意事項

VTP パスワード、バージョン、VTP ファイル名、最新の VTP 情報を提供するインターフェイス、ド メイン名、およびモードを設定する場合や、プルーニングをディセーブルまたはイネーブルに設定する 場合には、**vtp** グローバル コンフィギュレーション コマンドを使用します。使用できるキーワードの 詳細については、このリリースに対応するコマンド リファレンスに記載されているコマンドの説明を 参照してください。VTP 情報は VTP VLAN データベースに保存されます。VTP モードが透過の場合、 VTP ドメイン名およびモードはスイッチの実行コンフィギュレーション ファイルにも保存されます。 この情報をスイッチのスタートアップ コンフィギュレーション ファイルに保存するには、**copy running-config startup-config** 特権 EXEC コマンドを入力します。スイッチをリセットした場合にも、 VTP モードを透過として保存するには、このコマンドを使用する必要があります。

スイッチのスタートアップ コンフィギュレーション ファイルに VTP 情報を保存して、スイッチを再起 動すると、設定は次のように選択されます。

- **•** スタートアップ コンフィギュレーションおよび VLAN データベース内の VTP モードがトランス ペアレントであり、VLAN データベースとスタートアップ コンフィギュレーション ファイルの VTP ドメイン名が一致する場合は、VLAN データベースが無視されます(クリアされます)。ス タートアップ コンフィギュレーション ファイル内の VTP および VLAN 設定が使用されます。 VLAN データベース内の VLAN データベース リビジョン番号は変更されません。
- **•** スタートアップ コンフィギュレーション内の VTP モードまたはドメイン名が VLAN データベー スと一致しない場合、最初の 1005 個の VLAN のドメイン名、VTP モード、および VTP 設定には VLAN データベース情報が使用されます。

### ドメイン名

VTP を初めて設定するときは、必ずドメイン名を割り当てる必要があります。また、VTP ドメイン内 のすべてのスイッチを、同じドメイン名で設定しなければなりません。VTP 透過モードのスイッチは、 他のスイッチと VTP メッセージを交換しません。これらのスイッチについては VTP ドメイン名を設定 する必要はありません。

(注) NVRAM および DRAM のストレージが十分にある場合は、VTP ドメイン内のすべてのスイッチを VTP サーバ モードにする必要があります。

 $\bigwedge$ 

注意 すべてのスイッチが VTP クライアント モードで動作している場合は、VTP ドメインを設定しない でください。ドメインを設定すると、そのドメインの VLAN 設定を変更できなくなります。VTP ドメイン内の少なくとも 1 台のスイッチを VTP サーバ モードに設定してください。

#### パスワード

VTP ドメインのパスワードは設定できますが、必須ではありません。ドメイン パスワードを設定する 場合は、すべてのドメイン スイッチで同じパスワードを共有し、管理ドメイン内のスイッチごとにパ スワードを設定する必要があります。パスワードのないスイッチ、またはパスワードが不正なスイッチ は、VTP アドバタイズを拒否します。

ドメインに VTP パスワードを設定する場合、VTP 設定なしで起動したスイッチは、正しいパスワード を使用して設定しないかぎり、VTP アドバタイズを受信しません。設定後、スイッチは同じパスワー ドおよびドメイン名を使用した VTP アドバタイズを受信します。

VTP 機能を持つ既存のネットワークに新しいスイッチを追加した場合、その新しいスイッチに適切な パスワードを設定して初めて、スイッチはドメイン名を学習します。

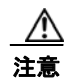

注意 VTP ドメイン パスワードを設定したにもかかわらず、ドメイン内の各スイッチに管理ドメイン パ スワードを割り当てなかった場合には、管理ドメインが正常に動作しません。

### **VTP** バージョン

実装する VTP バージョンを決定する場合は、次の注意事項に従ってください。

- **•** VTP ドメイン内のすべてのスイッチが同じドメイン名を持つ必要がありますが、同じ VTP バー ジョンを実行する必要はありません。
- **•** VTP バージョン 2 対応のスイッチ上で VTP バージョン 2 をディセーブルに設定している場合、 その VTP バージョン 2 対応スイッチは、同一 VTP ドメイン内で VTP バージョン 1 が稼動する スイッチとして動作できます(VTP バージョン 2 は、デフォルトでディセーブルに設定されてい ます)。
- **•** VTP バージョン 1 が稼動しているが、VTP バージョン 2 を稼動できるスイッチは、VTP バージョ ン 3 のアドバタイズを受信すると VTP バージョン 2 に自動的に移行します。
- **•** VTP バージョン 3 が稼動しているスイッチを VTP バージョン 1 が稼動しているスイッチに接続す ると、VTP バージョン 1 は VTP バージョン 2 に移行し、VTP バージョン 3 は、VTP バージョン 2 スイッチがそのデータベースを更新できるようにスケールダウンされたバージョンの VTP パ ケットを送信します。
- **•** VTP バージョン 3 が稼動しているスイッチで拡張 VLAN を使用している場合は、バージョン 1 ま たは 2 に移行できません。
- **•** 同一 VTP ドメイン内のすべてのスイッチがバージョン 2 に対応する場合を除いて、スイッチ上で VTP バージョン 2 をイネーブルにしないでください。あるスイッチでバージョン 2 をイネーブル にすると、ドメイン内のすべてのバージョン 2 対応スイッチでバージョン 2 がイネーブルになりま す。バージョン 1 専用のスイッチがドメインに含まれている場合、そのスイッチはバージョン 2 対 応スイッチとの間で VTP 情報を交換できません。
- **•** VTP バージョン 1 および 2 スイッチは VTP バージョン 3 のアドバタイズを転送しないため、ネッ トワークのエッジに配置することを推奨します。
- **•** 使用環境に TrBRF および TrCRF トークン リング ネットワークが含まれている場合に、トークン リング VLAN スイッチング機能を正しく動作させるには、VTP バージョン 2 またはバージョン 3 をイネーブルにする必要があります。トークン リングおよびトークン リング Net を実行する場合 は、VTP バージョン 2 をディセーブルにします。
- **•** VTP バージョン 1 およびバージョン 2 は、拡張範囲 VLAN(VLAN 1006 ~ 4094)の設定情報を 伝播しません。これらの VLAN は、各デバイスで手動で設定する必要があります。VTP バージョ ン 3 は、拡張範囲 VLAN をサポートします。拡張 VLAN を設定している場合は、VTP バージョ ン 3 から VTP バージョン 2 に変換できません。
- **•** VTP バージョン 3 デバイスは、トランク ポート上で VTP バージョン 2 デバイスからのメッセージ を受信すると、その特定のトランク上で、VTP バージョン 2 フォーマットにスケールダウンされ たバージョンの VLAN データベースを送信します。VTP バージョン 3 デバイスがトランク上で VTP バージョン 2 フォーマットのパケットを送信するためには、最初にそのトランク ポート上で VTP バージョン 2 パケットを受信する必要があります。
- **•** VTP バージョン 3 デバイスは、トランク ポート上で VTP バージョン 2 デバイスを検出すると、 VTP バージョン 2 パケットに加えて VTP バージョン 3 パケットの送信を続行するため、同じトラ ンク上に 2 種類のネイバーを存在させることができます。
- **•** VTP バージョン 3 デバイスは、VTP バージョン 2 または バージョン 1 デバイスからの設定情報を 受け入れません。
- **•** 2 つの VTP バージョン 3 リージョンは、VTP バージョン 1 またはバージョン 2 リージョン経由で のみ、透過モードで通信できます。
- **•** VTP バージョン 1 だけに対応したデバイスは、VTP バージョン 3 デバイスと相互運用できません。

#### 設定要件

VTP を設定する場合は、スイッチがドメイン内の他のスイッチと VTP アドバタイズを送受信できるよ うに、スイッチ スタック上のトランク ポートを設定する必要があります。

詳細については、「VLAN [トランクの設定」\(](#page-436-2)P.14-15)を参照してください。

クラスタ メンバー スイッチの VTP を VLAN に設定する場合、**rcommand** 特権 EXEC コマンドを使 用して、そのメンバー スイッチにログインします。コマンドの詳細については、このリリースに対応 するコマンド リファレンスを参照してください。

VTP バージョン 1 および 2 で拡張範囲 VLAN をスイッチに設定する場合は、スイッチを VTP 透過 モードにする必要があります。VTP バージョン 3 は、クライアント モードまたはサーバ モードで拡張 範囲 VLAN の作成もサポートします。

VTP バージョン 1 および 2 はプライベート VLAN をサポートしていません。プライベート VLAN を 設定した場合、スイッチは VTP 透過モードでなければなりません。プライベート VLAN がスイッチに 設定されている場合、VTP モードを透過モードからクライアント モードやサーバ モードに変更しない でください。VTP バージョン 3 はプライベート VLAN をサポートします。

# <span id="page-467-1"></span><span id="page-467-0"></span>**VTP** モードの設定

VTP モードは、次のいずれかに設定できます。

- **•** スイッチが VTP サーバ モードの場合には、VLAN 設定を変更し、その変更をネットワーク全体に 伝播できます。
- **•** スイッチが VTP クライアント モードの場合には、そのスイッチの VLAN 設定を変更できません。 クライアント スイッチは、VTP ドメイン内の VTP サーバから VTP アップデート情報を受信し、 それに基づいて設定を変更します。
- **•** スイッチを VTP 透過モードに設定すると、スイッチ上で VTP がディセーブルになります。VTP トランスペアレント スイッチは VTP アップデートを送信せず、他のスイッチから受信した VTP アップデートにも反応しません。ただし、VTP バージョン 2 が動作している VTP トランスペアレ ント スイッチでは、受信した VTP アドバタイズのトランク リンクに転送します。

**•** VTP オフ モードは VTP 透過モードと同様に機能しますが、VTP アドバタイズは転送されません。

次の注意事項に従ってください。

**•** VTP バージョン 1 およびバージョン 2 では、スイッチ スタック上に拡張範囲 VLAN が設定されて いる場合は、VTP モードをクライアントまたはサーバに変更できません。エラー メッセージが表 示され、設定が許可されません。VTP バージョン 1 およびバージョン 2 は、拡張範囲 VLAN (VLAN 1006~4094)の設定情報を伝播しません。これらの VLAN は、各デバイスで手動で設定 する必要があります。

**Santa Contract Contract Contract Contract Contract Contract Contract Contract Contract Contract Contract Contract Contract Contract Contract Contract Contract Contract Contract Contract Contract Contract Contract Contract** 

- (注) VTP バージョン 1 およびバージョン 2 では、拡張範囲 VLAN (VLAN ID 1006 ~ 4094) を作 成するには、事前に **vtp mode transparent** グローバル コンフィギュレーション コマンドを使 用して、VTP モードを透過に設定する必要があります。VTP 透過モードでスイッチが起動す るように、この設定をスタートアップ コンフィギュレーションに保存してください。このよう にしないと、スイッチのリセット時に拡張範囲 VLAN 設定が失われ、VTP サーバ モード(デ フォルト)で起動します。
- **•** VTP バージョン 3 は、拡張範囲 VLAN をサポートします。拡張範囲 VLAN を設定していない場 合は、VTP バージョン 3 から VTP バージョン 2 に変換できません。
- **•** スイッチを VTP クライアント モードに設定した場合、VLAN データベース ファイル(vlan.dat) は作成されません。そのままスイッチの電源をオフにすると、VTP 設定はデフォルトにリセット されます。スイッチが再起動されたあとも VTP 設定を VTP クライアント モードに維持するには、 VTP モードを設定する前に、VTP ドメイン名を設定する必要があります。

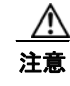

注意 すべてのスイッチが VTP クライアント モードで動作している場合は、VTP ドメイン名を設定しな いでください。ドメイン名を設定すると、そのドメインの VLAN 設定を変更できなくなります。し たがって、少なくとも 1 台のスイッチを VTP サーバとして設定してください。
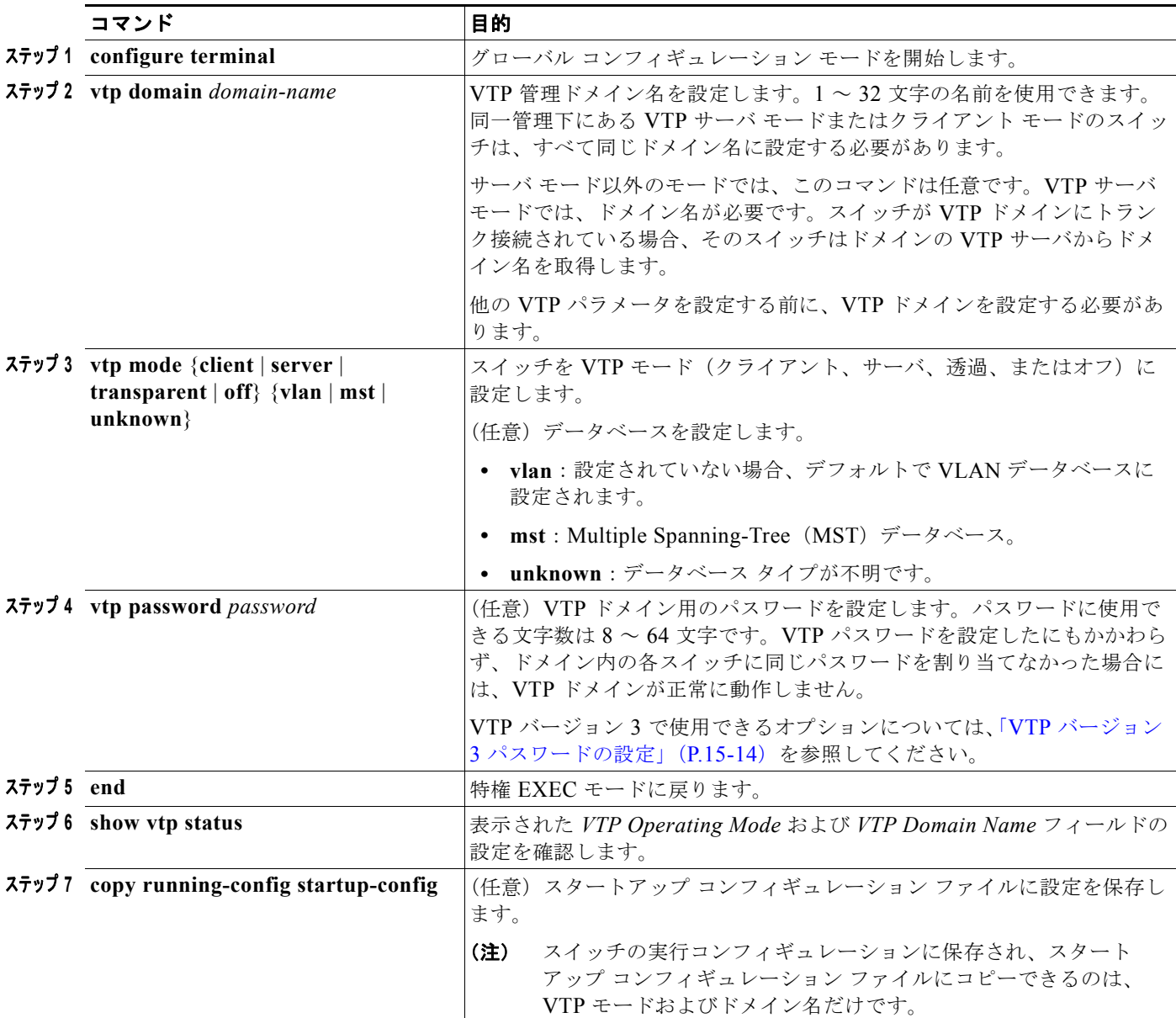

VTP モードを設定するには、特権 EXEC モードで次の手順を実行します。

設定したドメイン名は、削除できません。別のドメインにスイッチを再び割り当てるしかありません。

他のモードのスイッチを VTP サーバ モードに戻すには、**no vtp mode** グローバル コンフィギュレー ション コマンドを使用します。スイッチをパスワードがない状態に戻すには、**no vtp password** グロー バル コンフィギュレーション コマンドを使用します。

次に、ドメイン名が *eng\_group*、パスワードが *mypassword* という VTP サーバとしてスイッチを設定 する例を示します。

Switch(config)# **vtp domain eng\_group** Setting VTP domain name to eng\_group. Switch(config)# **vtp mode server** Setting device to VTP Server mode for VLANS. Switch(config)# **vtp password mypassword**

```
Setting device VLAN database password to mypassword.
Switch(config)# end
```
#### <span id="page-469-0"></span>**VTP** バージョン **3** パスワードの設定

VTP バージョン 3 を使用するときのパスワードを設定するには、特権 EXEC モードで次の手順を実行 します。

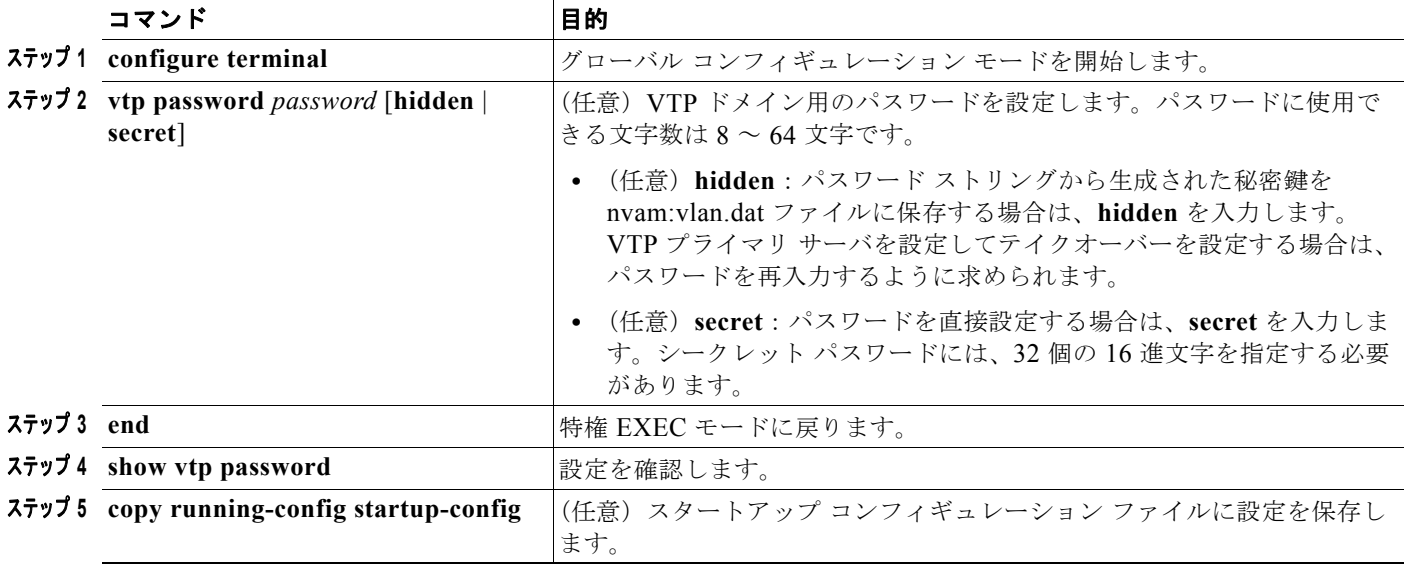

パスワードを消去するには、**no vtp password** グローバル コンフィギュレーション コマンドを入力し ます。

次に、非表示のパスワードの設定方法および表示例を示します。

Switch(config)# **vtp password mypassword hidden** Generating the secret associated to the password. Switch(config)# **end** Switch# **show vtp password** VTP password: 89914640C8D90868B6A0D8103847A733

#### **VTP** バージョン **3** プライマリ サーバの設定

テイクオーバー動作を起動する VTP プライマリ サーバ (バージョン 3 専用) として VTP サーバを設 定するには、特権 EXEC モードで次の手順を実行します。

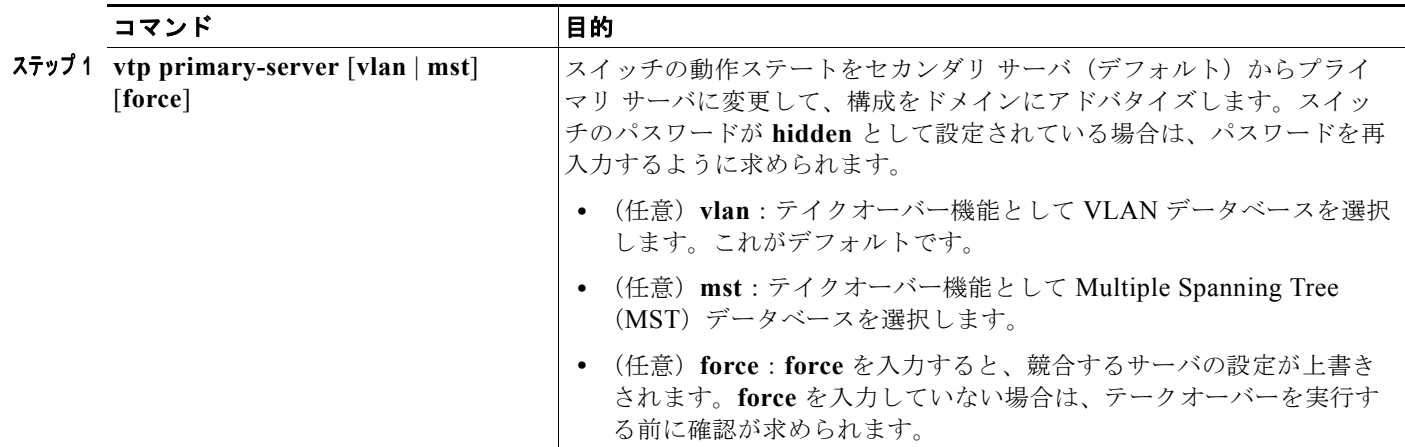

次に、非表示のパスワードまたはシークレット パスワードが設定されている場合に、スイッチを VLAN データベース(デフォルト)のプライマリ サーバとして設定する例を示します。

```
Switch# vtp primary vlan
Enter VTP password: mypassword
This switch is becoming Primary server for vlan feature in the VTP domain
VTP Database Conf Switch ID Primary Server Revision System Name 
------------ ---- -------------- -------------- -------- --------------------
VLANDB Yes 00d0.00b8.1400=00d0.00b8.1400 1 stp7
```
Do you want to continue (y/n) [n]? **y**

## **VTP** バージョンのイネーブル化

VTP バージョン 2 およびバージョン 3 は、デフォルトでディセーブルに設定されています。

- **•** あるスイッチ上で VTP バージョン 2 をイネーブルにすると、VTP ドメイン内の VTP バージョン 2 に対応可能なすべてのスイッチでバージョン 2 がイネーブルになります。VTP バージョン 3 をイ ネーブルにするには、各スイッチで手動で設定する必要があります。
- **•** VTP バージョン 1 および 2 では、スイッチにバージョンを設定できるのは、VTP サーバ モードま たは透過モードの場合に限られます。スイッチで VTP バージョン 3 が稼動しており、拡張 VLAN が存在しないか、プライベート VLAN が存在しないか、または非表示のパスワードが設定されて いない場合は、クライアント モードでバージョン 2 に変更できます。

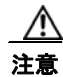

注意 同一 VTP ドメイン内のスイッチに関して、VTP バージョン 1 および VTP バージョン 2 間の相互運 用はありません。VTP ドメイン内のすべてのスイッチが VTP バージョン 2 をサポートしている場 合を除き、VTP バージョン 2 をイネーブルにはしないでください。

- **•** TrCRF および TrBRF トークン リング環境では、トークン リング VLAN スイッチング機能を正し く動作させるために、VTP バージョン 2 または VTP バージョン 3 をイネーブルにする必要があり ます。トークン リングおよびトークン リング Net メディアの場合は、VTP バージョン 2 をディ セーブルにする必要があります。
- **•** VTP バージョン 3 は、Cisco IOS Release 12.2(52) SE 以降のリリースが稼動するスイッチでサポー トされます。

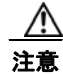

注意 VTP バージョン 3 では、プライマリ サーバとセカンダリ サーバ の両方がドメイン内の 1 つのイン スタンスに存在できます。

VTP バージョンを設定する場合の注意事項については、「VTP [バージョン」\(](#page-465-0)P.15-10)を参照してくだ さい。

VTP モードを設定するには、特権 EXEC バージョンで次の手順を実行します。

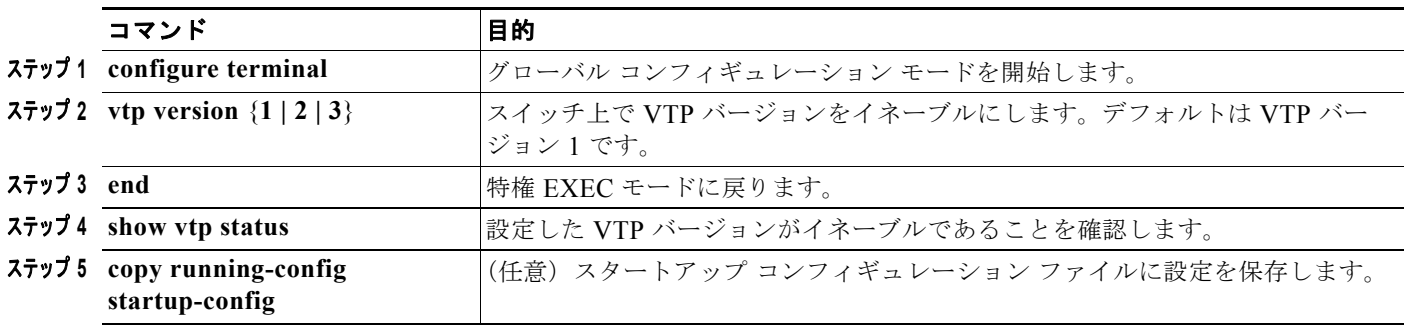

デフォルトの VTP バージョン 1 に戻すには、**no vtp version** グローバル コンフィギュレーション コマ ンドを使用します。

## **VTP** プルーニングのイネーブル化

プルーニングは、トラフィックが宛先デバイスに到達するために使用しなければならないトランク リ ンクだけにフラッディング トラフィックを制限することによって、使用可能な帯域幅を増やします。 VTP プルーニングをイネーブルにできるのは、スイッチが VTP サーバ モードの場合だけです。

VTP ドメイン内で VTP プルーニングをイネーブルにするには、特権 EXEC モードで次の手順を実行 します。

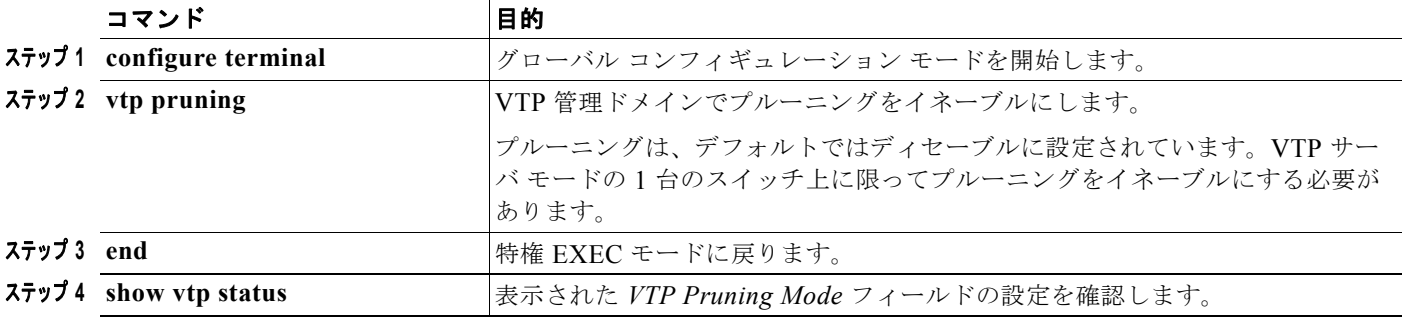

VTP プルーニングをディセーブルにするには、**no vtp pruning** グローバル コンフィギュレーション コ マンドを使用します。

VTP バージョン 1 および 2 では、VTP サーバでプルーニングをイネーブルにすると、VTP ドメイン全 体に対してイネーブルになります。VTP バージョン 3 では、ドメイン内のスイッチごとに手動でプ ルーニングをイネーブルにする必要があります。

プルーニング適格リストに指定された VLAN だけが、プルーニングの対象になります。デフォルトで は、トランク ポート上で VLAN 2 ~ 1001 がプルーニング適格です。専用の VLAN および拡張範囲 VLAN はプルーニングできません。プルーニング適格の VLAN を変更する手順については[、「プルー](#page-443-0) [ニング適格リストの変更」\(](#page-443-0)P.14-22)を参照してください。

### ポート単位での **VTP** の設定

VTP バージョン 3 では、ポート単位で VTP をイネーブルまたはディセーブルに設定できます。VTP は、トランク モードのポート上でのみイネーブルにできます。着信トラフィックおよび発信トラ フィックはブロックされ、転送されません。

ポート上で VTP をイネーブルにするには、特権 EXEC モードで次の手順を実行します。

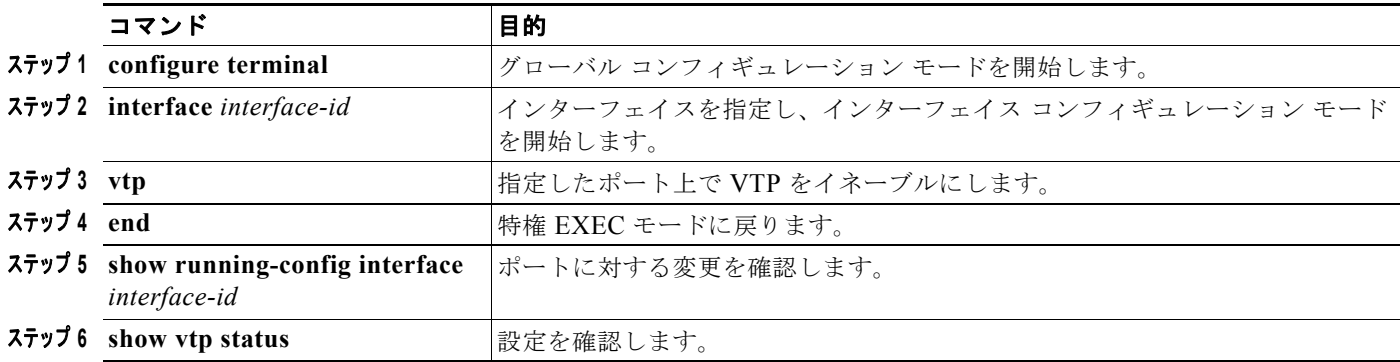

インターフェイス上で VTP をディセーブルにするには、**no vtp** インターフェイス コンフィギュレー ション コマンドを使用します。

```
Switch(config)# interface gigabitethernet 1/0/1
Switch(config-if)# vtp
Switch(config-if)# end
```
## **VTP** ドメインへの **VTP** クライアント スイッチの追加

VTP クライアントを VTP ドメインに追加する前に、必ず VTP コンフィギュレーション リビジョン番 号が VTP ドメイン内の他のスイッチのコンフィギュレーション リビジョン番号より小さいことを確認 してください。VTP ドメイン内のスイッチは常に、VTP コンフィギュレーション リビジョン番号が最 大のスイッチの VLAN コンフィギュレーションを使用します。VTP バージョン 1 および 2 では、VTP ドメイン内のリビジョン番号よりも大きなリビジョン番号を持つスイッチを追加すると、VTP サーバ および VTP ドメインからすべての VLAN 情報が消去される場合があります。VTP バージョン 3 では、 VLAN 情報は消去されません。

VTP ドメインに追加する前に、スイッチ上で VTP コンフィギュレーション リビジョン番号を確認およ びリセットするには、特権 EXEC モードで次の手順を実行します。

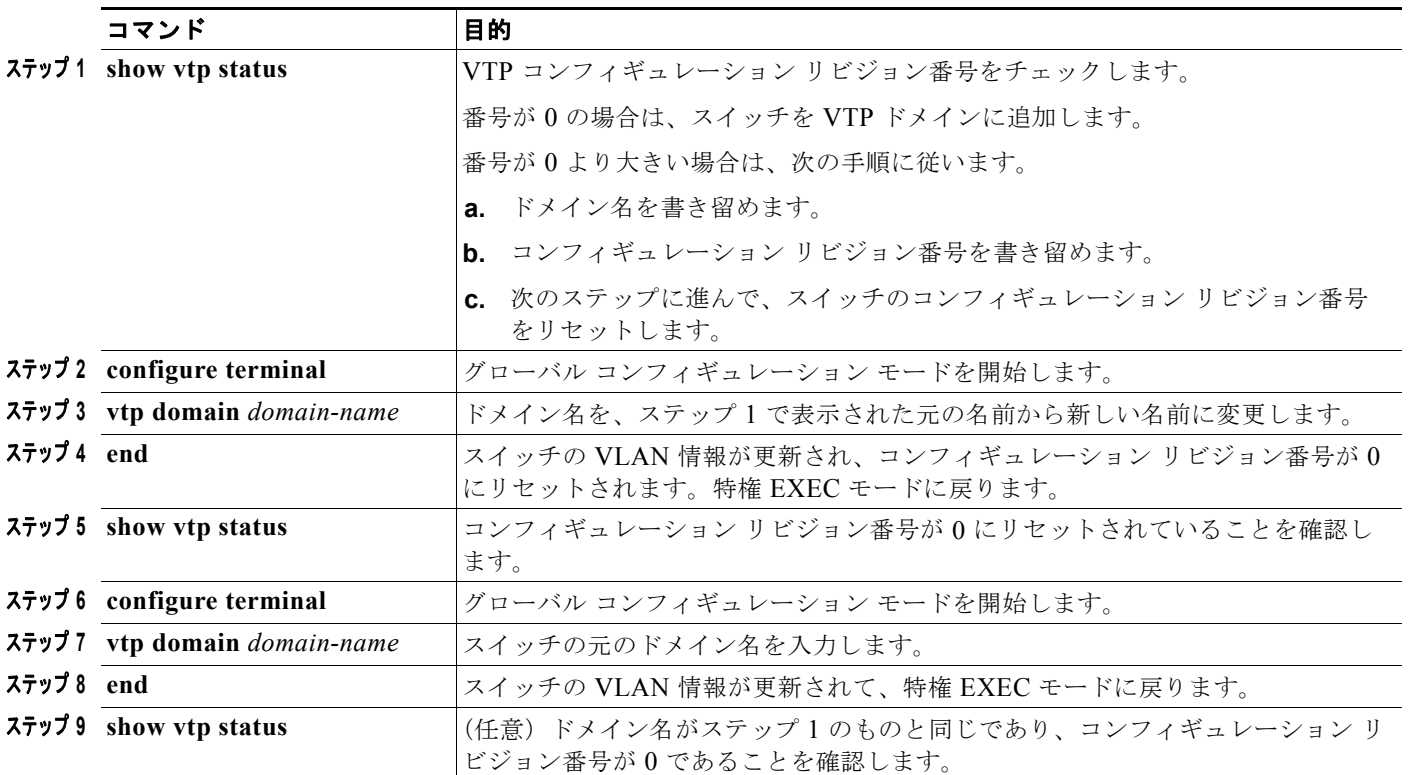

コンフィギュレーション リビジョン番号をリセットしたあとに、スイッチを VTP ドメインに追加しま す。

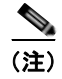

(注) スイッチ上で VTP をディセーブルにし、VTP ドメイン内の他のスイッチに影響を与えることなく VLAN 情報を変更するには、**vtp mode transparent** グローバル コンフィギュレーション コマンドを使 用します。

H

## <span id="page-474-0"></span>**VTP** のモニタ

VTP の設定情報(ドメイン名、現在の VTP バージョン、VLAN 数)を表示することによって、VTP をモニタします。スイッチで送受信されたアドバタイズに関する統計情報を表示することもできます。

表 [15-3](#page-474-0) に、VTP アクティビティをモニタするための特権 EXEC コマンドを示します。

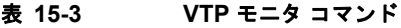

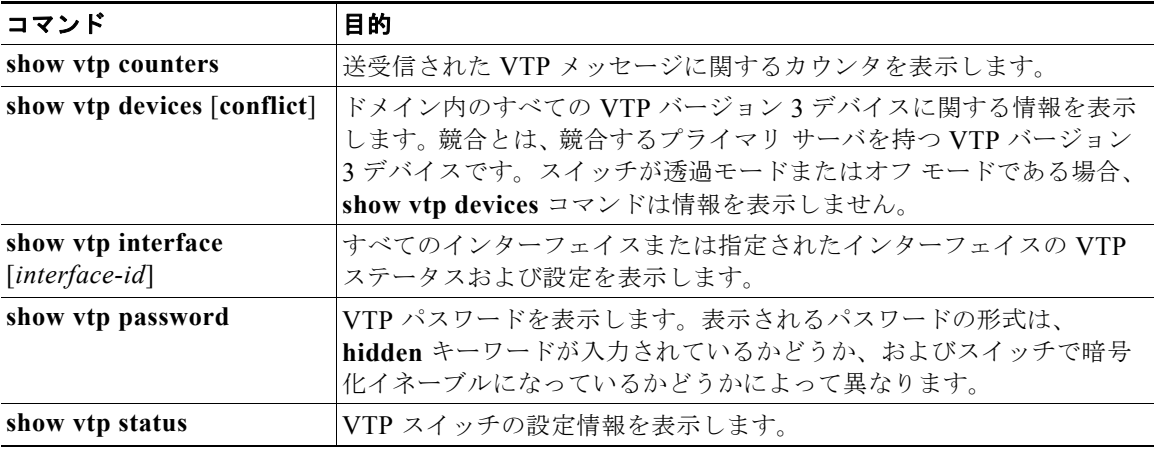

**Catalyst 3750** スイッチ ソフトウェア コンフィギュレーション ガイド

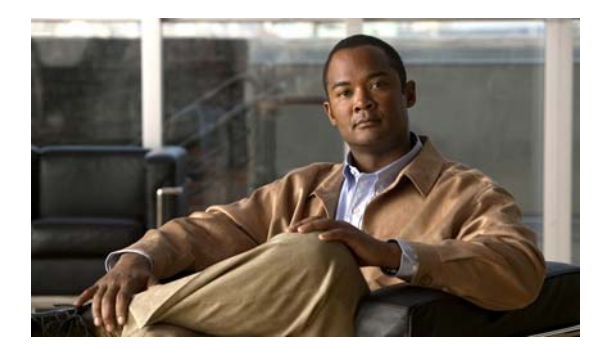

## **CHAPTER 16**

# 音声 **VLAN** の設定

この章では、Catalyst 3750 スイッチに音声 VLAN 機能を設定する方法について説明します。特に明記 しないかぎり、スイッチという用語はスタンドアロン スイッチおよびスイッチ スタックを意味します。 Catalyst 6500 ファミリー スイッチの一部のマニュアルでは、音声 VLAN を補助 *VLAN* と表していま す。

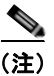

(注) この章で使用するコマンドの構文および使用方法の詳細については、このリリースに対応するコマンド リファレンスを参照してください。

この章で説明する内容は、次のとおりです。

- **•** 「音声 VLAN [の概要」\(](#page-476-0)P.16-1)
- **•** 「音声 VLAN [の設定」\(](#page-478-0)P.16-3)
- **•** 「音声 VLAN [の表示」\(](#page-483-0)P.16-8)

## <span id="page-476-0"></span>音声 **VLAN** の概要

音声 VLAN 機能を使用すると、アクセス ポートで IP Phone からの IP 音声トラフィックを伝送できま す。スイッチを Cisco 7960 IP Phone に接続すると、IP Phone はレイヤ 3 IP precedence およびレイヤ 2 Class of Service (CoS; サービス クラス)値を使用して、音声トラフィックを送信します。どちらの 値もデフォルトでは 5 に設定されます。データ送信が均質性に欠ける場合、IP Phone の音質が低下す ることがあります。そのため、このスイッチでは、IEEE 802.1p CoS に基づく Quality of Service (QoS)をサポートしています。QoS は、分類およびスケジューリングを使用して、スイッチからの ネットワークトラフィックを予測可能な方法で送信します。[QoS](#page-852-0) の詳細については、第36章「QoS [の設定」](#page-852-0)を参照してください。

Cisco7960 IP Phone は設定可能なデバイスであり、IEEE 802.1p プライオリティに基づいてトラフィッ クを転送するように設定できます。Cisco IP Phone によって割り当てられたトラフィック プライオリ ティを信頼するように、または上書きするようにスイッチを設定できます。

Cisco IP Phone には、3 ポートの 10/100 スイッチが統合されています。図 [16-1](#page-477-0) を参照してください。 これらのポートは、次のデバイスへの接続専用です。

- **•** ポート 1 は、スイッチまたは他の Voice over IP(VoIP)デバイスに接続します。
- **•** ポート 2 は、IP Phone のトラフィックを伝送する内部 10/100 インターフェイスです。
- ポート 3 (アクセス ポート)は、PC または他のデバイスに接続します。

図 [16-1](#page-477-0) に、Cisco7960 IP Phone の接続方法の例を示します。

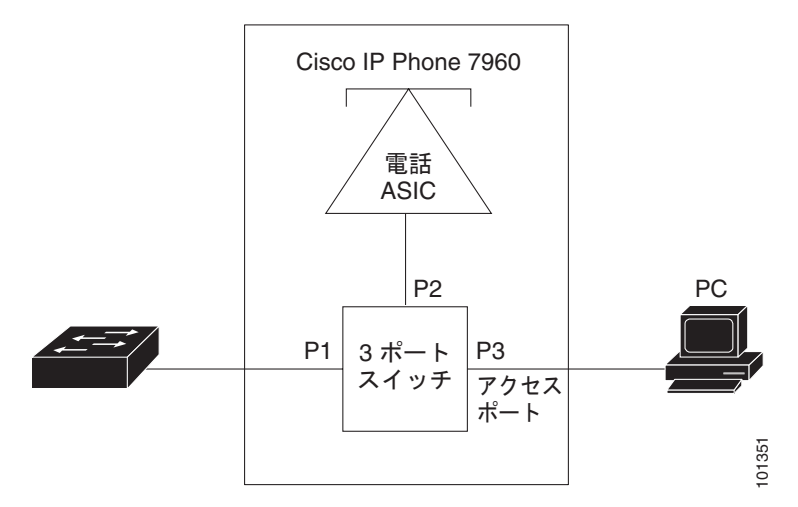

#### <span id="page-477-0"></span>図 **16-1** スイッチに接続された **Cisco7960 IP Phone**

## **Cisco IP Phone** の音声トラフィック

Cisco IP Phone と接続するアクセス ポートを、1 つの VLAN は音声トラフィック用に、もう 1 つの VLAN は Cisco IP Phone に接続しているデバイスからのデータ トラフィック用に使用するように設定 できます。スイッチ上のアクセス ポートを設定して、Cisco Discovery Protocol (CDP) パケットを送 信させることができます。CDP には、接続する IP Phone に対して、次のいずれかの方法でスイッチに 音声トラフィックを送信するように指定します。

- **•** レイヤ 2 CoS プライオリティ値のタグ付き音声 VLAN による送信
- **•** レイヤ 2 CoS プライオリティ値のタグ付きアクセス VLAN による送信
- **•** タグなし(レイヤ 2 CoS プライオリティ値なし)のアクセス VLAN による送信

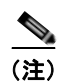

(注) いずれの設定でも、音声トラフィックはレイヤ 3 IP precedence 値(音声トラフィックはデフォルト で 5、音声制御トラフィックは3)を伝送します。

## **Cisco IP Phone** のデータ トラフィック

スイッチは、Cisco IP Phone のアクセス ポートに接続されたデバイス (図 [16-1](#page-477-0) を参照)から送られ た、タグ付きデータ トラフィック(IEEE 802.1Q または IEEE 802.1p フレーム タイプのトラフィッ ク)を処理することもできます。スイッチ上のレイヤ 2 アクセス ポートが、CDP パケットを送信する ように設定できます。CDP は、接続する IP Phone に、次のいずれかのモードで IP Phone 上のアクセ ス ポートを設定するように指定します。

- **•** trusted(信頼性がある)モードでは、Cisco IP Phone のアクセス ポート経由で受信したすべての トラフィックがそのまま IP Phone を通過します。
- **•** untrusted(信頼性がない)モードでは、Cisco IP Phone のアクセス ポート経由で受信した IEEE 802.1Q および IEEE 802.1p フレームのすべてのトラフィックに、設定されたレイヤ 2 CoS 値を与 えます。デフォルトのレイヤ 2 CoS 値は 0 です。untrusted モードがデフォルトの設定です。

(注) Cisco IP Phone に接続されたデバイスからのタグなしトラフィックは、IP Phone のアクセス ポートの 信頼状態に関係なく、そのまま IP Phone を通過します。

## <span id="page-478-0"></span>音声 **VLAN** の設定

ここでは、次の設定情報について説明します。

- **•** 「音声 VLAN [のデフォルト設定」\(](#page-478-1)P.16-3)
- **•** 「音声 VLAN [設定時の注意事項」\(](#page-478-2)P.16-3)
- **•** 「Cisco7960 IP Phone [に接続するポートの設定」\(](#page-480-0)P.16-5)

#### <span id="page-478-1"></span>音声 **VLAN** のデフォルト設定

音声 VLAN 機能は、デフォルトではディセーブルに設定されています。

音声 VLAN 機能がイネーブルの場合、すべてのタグなしトラフィックはポートのデフォルトの CoS プライオリティに従って送信されます。

IEEE 802.1p または IEEE 802.1Q のタグ付きトラフィックでは、CoS 値が信頼されません。

#### <span id="page-478-2"></span>音声 **VLAN** 設定時の注意事項

音声 VLAN の設定時の注意事項を次に示します。

**•** 音声 VLAN の設定は、スイッチ アクセス ポートでのみサポートされており、トランク ポートでは サポートされていません。音声 VLAN はレイヤ 2 ポートだけで設定できます。

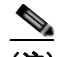

(注) トランク ポートは、通常の VLAN と同様に音声 VLAN をいくつでも伝送できます。音声 VLAN の設定は、トランク ポートでは必要ありません。

- **•** IP Phone での通信が適切に行えるように、音声 VLAN はスイッチ上でアクティブになっている必 要があります。VLAN が存在しているかどうかを確認するには、**show vlan** 特権 EXEC コマンド を使用します(リストで表示されます)。VLAN がリストになかった場合、音声 VLAN の作成方 法について、第 14 章「VLAN [の設定」](#page-422-0)を参照してください。
- **•** 音声 VLAN をプライベート VLAN ポートに設定しないでください。
- **•** Power over Ethernet(PoE)スイッチは、シスコ独自規格の受電装置および IEEE 802.3af 準拠の 受電装置が AC 電源から電力を供給されていない場合に、自動的に電力を供給できます。PoE イン ターフェイスの詳細については、「PoE [ポートの電力管理モードの設定」\(](#page-389-0)P.12-24)を参照してく ださい。
- **•** 音声 VLAN をイネーブルにする前に、**mls qos** グローバル コンフィギュレーション コマンドを入 力してスイッチ上で QoS をイネーブルに設定し、さらに **mls qos trust cos** インターフェイス コン フィギュレーション コマンドを入力してポートの信頼状態を trust に設定しておくことを推奨しま す。Auto-QoS 機能を使用すると、これらは自動的に設定されます。詳細は、第 36 章「[QoS](#page-852-0) の設 [定」](#page-852-0)を参照してください。
- **•** IP Phone にコンフィギュレーションを送信するために、Cisco IP Phone に接続するスイッチ ポー ト上で CDP をイネーブルにする必要があります(デフォルト設定では、CDP がすべてのスイッチ インターフェイスでグローバルにイネーブルです)。
- **•** 音声 VLAN を設定すると、PortFast 機能が自動的にイネーブルになります。音声 VLAN をディ セーブルにしても、PortFast 機能は自動的にディセーブルになりません。
- **•** Cisco IP Phone とその IP Phone に接続されたデバイスが同じ VLAN 上にある場合、両方とも同じ IP サブネットに属していなければなりません。次の条件が満たされている場合は、同じ VLAN 上 にあります。
	- **–** 両方とも IEEE 802.1p またはタグなしフレームを使用する。
	- **–** Cisco IP Phone が IEEE 802.1p フレームを使用し、デバイスがタグなしフレームを使用する。
	- **–** Cisco IP Phone がタグなしフレームを使用し、デバイスが IEEE 802.1p フレームを使用する。
	- **–** Cisco IP Phone が IEEE 802.1Q フレームを使用し、音声 VLAN がアクセス VLAN と同じで ある。
- **•** Cisco IP Phone と IP Phone に接続されたデバイスは、同一 VLAN、同一サブネット上にあっても、 使用するフレーム タイプが異なる場合は通信できません。トラフィックは同一サブネット上で ルーティングされないからです(ルーティングによってフレーム タイプの相違が排除されます)。
- **•** 音声 VLAN では、スタティック セキュア MAC(メディア アクセス制御)アドレスを設定できま せん。
- **•** 音声 VLAN ポートには次のポート タイプがあります。
	- **–** ダイナミック アクセス ポート。詳細については、「VMPS [クライアント上のダイナミック](#page-451-0) ア クセス [ポートの設定」\(](#page-451-0)P.14-30)を参照してください。
	- **–** IEEE 802.1X 認証ポート。詳細については、「802.1X [準備チェックの設定」\(](#page-318-0)P.10-37)を参照 してください。

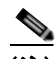

- (注) 音声 VLAN が設定され、Cisco IP Phone が接続されているアクセス ポートで IEEE 802.1X をイネーブルにした場合、その IP Phone のスイッチへの接続が最大 30 秒間失 われます。
- **–** 保護ポート。詳細については[、「保護ポートの設定」\(](#page-689-0)P.26-6)を参照してください。
- **–** Switched Port Analyzer(SPAN; スイッチド ポート アナライザ)または Remote SPAN (RSPAN)セッションの送信元ポートまたは宛先ポート。
- **–** セキュア ポート。詳細については、「ポート [セキュリティの設定」\(](#page-692-0)P.26-9)を参照してくだ さい。

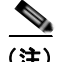

(注) 音声 VLAN も設定しているインターフェイス上でポート セキュリティをイネーブルに する場合、ポートで許容されるセキュア アドレスの最大数を、アクセス VLAN におけ るセキュア アドレスの最大数に 2 を足した数に設定しなければなりません。ポートを Cisco IP Phone に接続している場合、IP Phone に最大で 2 つの MAC アドレスが必要 になります。IP Phone のアドレスは、音声 VLAN で学習され、アクセス VLAN でも 学習される場合があります。PC を IP Phone に接続する場合、追加の MAC アドレス が必要になります。

## <span id="page-480-0"></span>**Cisco7960 IP Phone** に接続するポートの設定

Cisco7960 IP Phone は、PC または他のデバイスとの接続もサポートしているので、スイッチを Cisco IP Phone に接続するポートは、さまざまな種類のトラフィックを伝送できます。ポートを設定するこ とによって、Cisco IP Phone による音声トラフィックおよびデータ トラフィックの伝送方法を決定で きます。

ここでは、次の設定情報について説明します。

- **•** 「Cisco IP Phone [の音声トラフィックの設定」\(](#page-480-1)P.16-5)
- **•** 「着信データ [フレームのプライオリティ設定」\(](#page-482-0)P.16-7)

#### <span id="page-480-1"></span>**Cisco IP Phone** の音声トラフィックの設定

Cisco IP Phone に CDP パケットを送信して IP Phone による音声トラフィックの送信方法を設定するよ うに、IP Phone に接続するポートを設定できます。IP Phone は指定された音声 VLAN に、レイヤ 2 CoS 値を使用して、IEEE 802.1Q フレームの音声トラフィックを伝送できます。IEEE 802.1p のプライ オリティ タグを使用すると、音声トラフィックにさらに高いプライオリティを与え、すべての音声ト ラフィックをネイティブ(アクセス) VLAN 経由で転送できます。Cisco IP Phone はタグなしの音声 トラフィックを送信する、または独自の設定を使用してアクセス VLAN で音声トラフィックを送信す ることもできます。いずれの設定でも、音声トラフィックはレイヤ 3 IP precedence 値(デフォルトは 5)を伝送します。

ポート上で音声トラフィックを設定するには、特権 EXEC モードで次の手順を実行します。

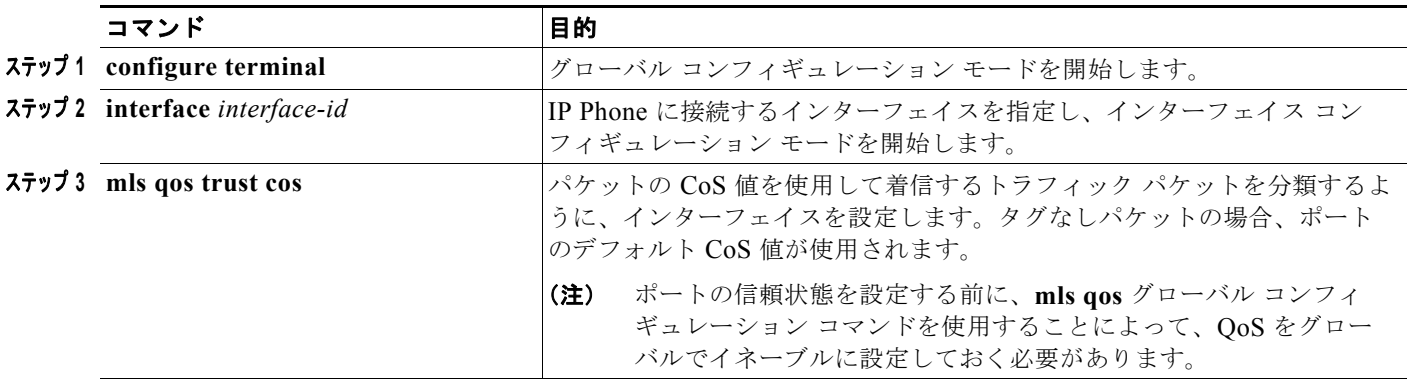

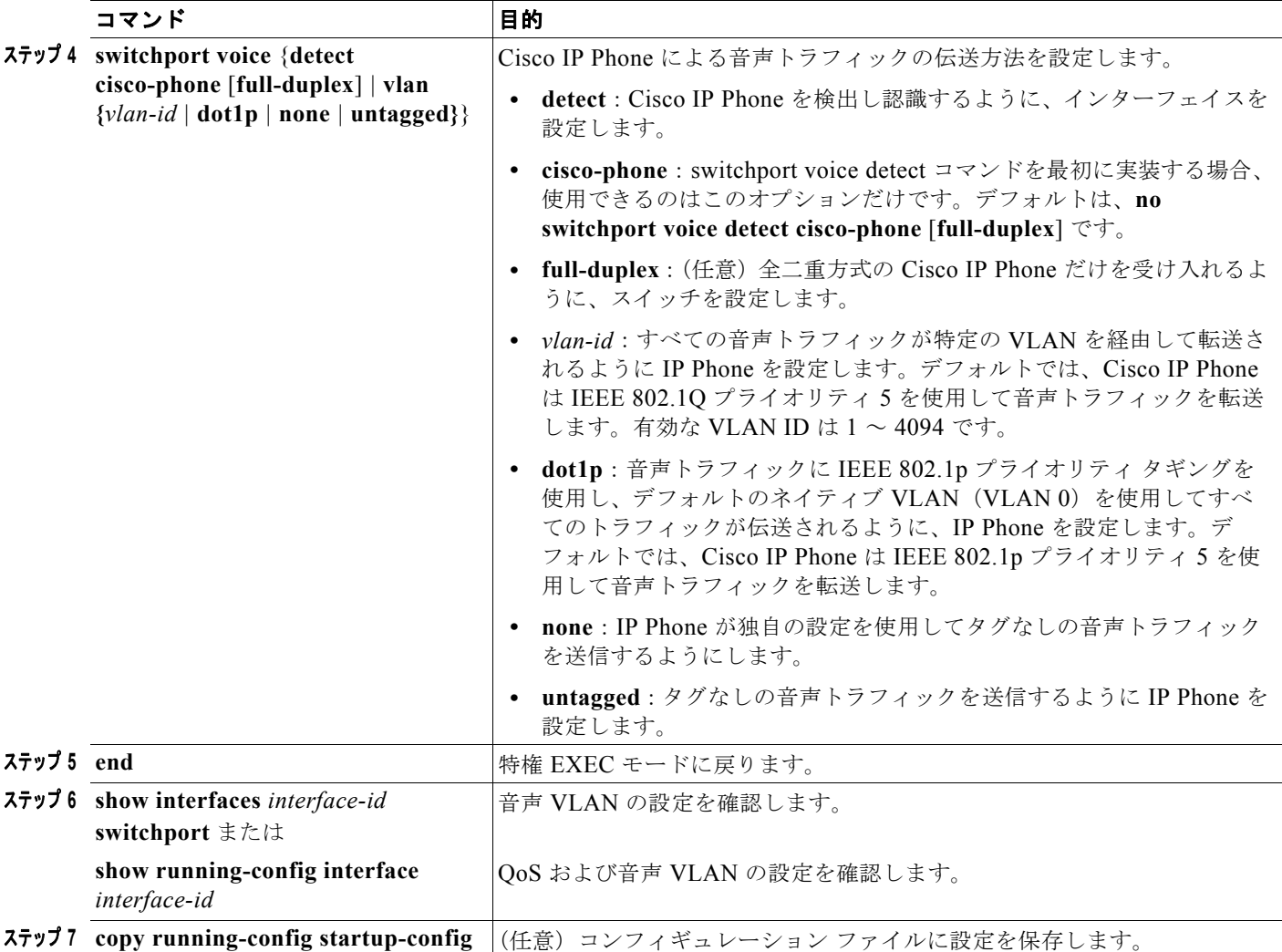

次に、Cisco IP Phone に接続しているポートを設定する例を示します。ポートは、CoS 値を使用して着 信トラフィックを分類し、音声トラフィック用に IEEE 802.1p プライオリティ タギングを使用し、デ フォルトのネイティブ VLAN (VLAN 0)を使用してすべてのトラフィックを伝送するように設定しま す。

```
Switch# configure terminal
Enter configuration commands, one per line. End with CNTL/Z.
Switch(config)# interface gigabitethernet1/0/1
Switch(config-if)# mls qos trust cos 
Switch(config-if)# switchport voice vlan dot1p
Switch(config-if)# end
```
ポートをデフォルト設定に戻すには、**no switchport voice vlan** インターフェイス コンフィギュレー ション コマンドを使用します。

次に、Cisco IP Phone で **switchport voice detect** をイネーブルにする例を示します。

```
Switch# configure terminal
Enter configuration commands, one per line.End with CNTL/Z.
Switch(config)# interface fastethernet 0/1
Switch(config-if)# switchport voice?
detect detection enhancement keyword<br>vlan VLAN for voice traffic
                vlan VLAN for voice traffic
```

```
Switch(config-if)# switchport voice detect?
cisco-phone Cisco IP Phone
Switch(config-if)# switchport voice detect cisco-phone?
full-duplex Cisco IP Phone
```
Switch(config-if)# switchport voice detect cisco-phone full-duplex full-duplex full duplex keyword full-duplex full duplex keyword

#### Switch(config-if)# **end**

次に、Cisco IP Phone で **switchport voice detect** をディセーブルにする例を示します。

```
Switch# configure terminal
Enter configuration commands, one per line.End with CNTL/Z.
Switch(config)# interface fastethernet 0/1
Switch(config-if)# no switchport voice detect cisco-phone
Switch(config-if)# no switchport voice detect cisco-phone full-duplex
```
#### <span id="page-482-0"></span>着信データ フレームのプライオリティ設定

PC またはその他のデータ デバイスを Cisco IP Phone ポートに接続できます。タグ付きデータ トラ フィック (IEEE 802.1Q または IEEE 802.1p フレーム)を処理するために、スイッチが CDP パケット を送信するように設定できます。CDP は、Cisco IP Phone に、IP Phone 上のアクセス ポートに接続さ れたデバイスからのデータ パケットをどのように送信するかを指定します。PC は、CoS 値が割り当て られたパケットを生成できます。接続デバイスから IP Phone のポートに届いたフレームのプライオリ ティを変更しない(信頼する)または変更する(信頼しない)ように、IP Phone を設定できます。

Cisco IP Phone の非音声ポートから受信したデータ トラフィックのプライオリティを設定するには、 特権 EXEC モードで次の手順を実行します。

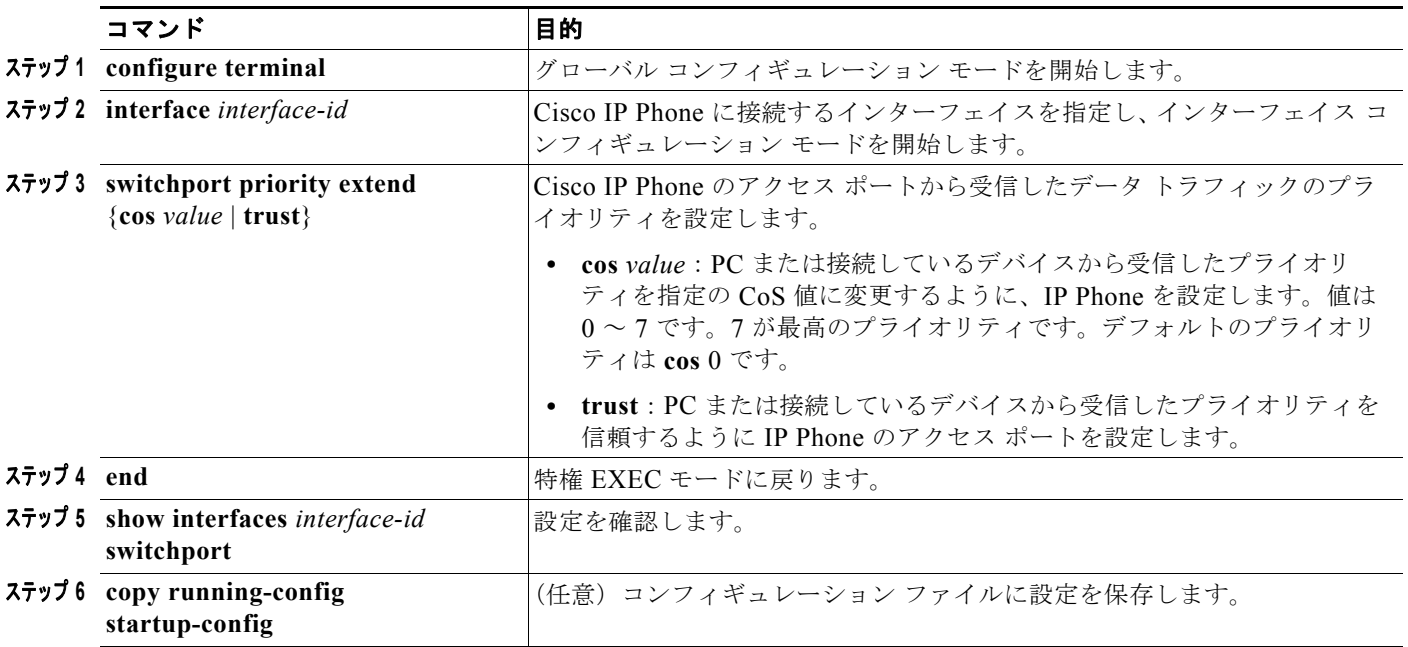

次に、Cisco IP Phone に接続しているポートを設定して、PC または接続しているデバイスから受信す るフレームのプライオリティを変更しないようにする例を示します。

```
Switch# configure terminal
Enter configuration commands, one per line. End with CNTL/Z.
Switch(config)# interface gigabitethernet1/0/1
Switch(config-if)# switchport priority extend trust
Switch(config-if)# end
```
ポートをデフォルト設定に戻すには、**no switchport priority extend** インターフェイス コンフィギュ レーション コマンドを使用します。

## <span id="page-483-0"></span>音声 **VLAN** の表示

インターフェイスの音声 VLAN 設定を表示するには、**show interfaces** *interface-id* **switchport** 特権 EXEC コマンドを使用します。

ш

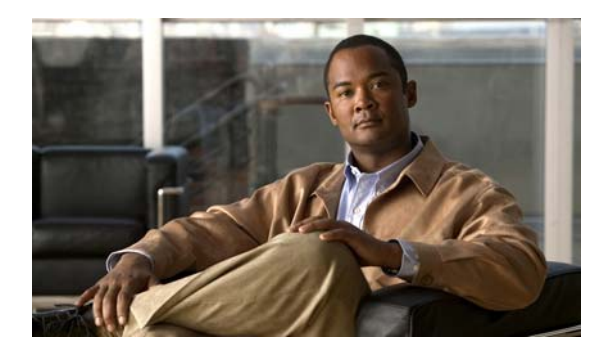

# **CHAPTER 17**

# プライベート **VLAN** の設定

この章では、Catalyst 3750 スイッチにプライベート VLAN を設定する方法について説明します。特に 明記しないかぎり、スイッチという用語はスタンドアロン スイッチおよびスイッチ スタックを意味し ます。

(注) この章で使用するコマンドの構文および使用方法の詳細については、このリリースに対応するコマンド リファレンスを参照してください。

この章で説明する内容は、次のとおりです。

- **•** [「プライベート](#page-484-0) VLAN の概要」(P.17-1)
- **•** [「プライベート](#page-489-0) VLAN の設定」(P.17-6)
- **•** 「プライベート VLAN [のモニタリング」\(](#page-498-0)P.17-15)

(注) プライベート VLAN を設定した場合、スイッチは VLAN Trunking Protocol (VTP; VLAN トランキン グ プロトコル) 透過モードでなければなりません。第 15 章「VTP [の設定」を](#page-456-0)参照してください。

## <span id="page-484-0"></span>プライベート **VLAN** の概要

プライベート VLAN 機能は、サービス プロバイダーが VLAN を使用している場合に直面する 2 つの 問題に対処します。

- **•** スケーラビリティ:スイッチは最大 1005 のアクティブ VLAN をサポートします。サービス プロ バイダーが 1 カスタマーあたり 1 つの VLAN を割り当てる場合、サービス プロバイダーがサポー トできるカスタマー数はこれに制限されます。
- **•** IP ルーティングをイネーブルにするには、各 VLAN にサブネット アドレス空間またはアドレス ブ ロックを割り当てますが、これにより、未使用の IP アドレスが無駄になり、IP アドレスの管理に 問題が起きます。

プライベート VLAN を使用することでスケーラビリティの問題に対処することができ、サービス プロ バイダーには IP アドレス管理の利点がもたらされ、カスタマーに対してはレイヤ 2 セキュリティを提 供できます。

プライベート VLAN は、通常の VLAN ドメインをサブドメインに分割するもので、複数の VLAN ペ ア(各サブドメインに 1つの VLAN)を持つことできます。サブドメインは、プライマリ VLAN およ びセカンダリ VLAN という VLAN のペアで表現されます。

プライマリ VLAN ゚゚ヺ゚゚゚゚゚゚ヮイベート VLAN ドメイン サブドメイン D. セカンダリ セカンダリ コミュニティVLAN 独立 VLAN

<span id="page-485-0"></span>図 **17-1** プライベート **VLAN** ドメイン

プライベート VLAN 内のすべての VLAN ペアは同じプライマリ VLAN を共有します。セカンダリ VLAN ID は、あるサブドメインを別のものと区別します。図 [17-1](#page-485-0) を参照してください。

セカンダリ VLAN には 2 種類あります。

- **•** 独立 VLAN:独立 VLAN 内のポートは、レイヤ 2 レベルで互いに通信できません。
- **•** コミュニティ VLAN:コミュニティ VLAN 内のポートは互いに通信できますが、レイヤ 2 レベル にある他のコミュニティ内のポートとは通信できません。

プライベート VLAN では、同じプライベート VLAN 内のポート間をレイヤ 2 で分離します。プライ ベート VLAN ポートには、次の 3 つのタイプがあります。

- **•** 混合:混合ポートは、プライベート VLAN に属し、プライマリ VLAN と関連しているセカンダリ VLAN に属するコミュニティ ポートや独立ホスト ポートなどの、すべてのインターフェイスと通 信できます。
- **•** 独立:独立ポートは、独立セカンダリ VLAN に属するホスト ポートです。これは、混合ポートを 除く、同じプライベート VLAN 内の他のポートからレイヤ 2 で完全に分離されています。プライ ベート VLAN では、混合ポートからのトラフィックを除く、独立ポートへのすべてのトラフィッ クをブロックします。独立ポートで受信されるトラフィックは、混合ポートへのみ転送されます。 sead<br>
セカンダリ VLAN には 2 種類あります。<br>
・ 独立 VLAN : 独立 VLAN 内のポートは、レイヤ 2<br>
・ 独立 VLAN : コミュニティ VLAN 内のポートは、レイヤ<br>
にある他のコミュニティ内のポートとは通信できます。<br>
パート VLAN では、同じプライベート VLAN に属し、<br>
ベート VLAN ポートには、次の 3 つのタイプがあります。<br>
- 混合 : 混合ポートは、プライベート VLAN に
- **•** コミュニティ:コミュニティ ポートは、コミュニティ セカンダリ VLAN に属するホスト ポートで す。コミュニティ ポートは、同じコミュニティ VLAN にある他のポートおよび混合ポートと通信 します。これらのインターフェイスは、他のコミュニティの他のすべてのインターフェイスおよび プライベート VLAN 内の独立ポートとレイヤ 2 で分離されます。

(注) トランク ポートは、通常の VLAN からのトラフィックを伝送し、またプライマリ、独立、およびコ

プライマリおよびセカンダリ VLAN には次のような特性があります。

- **•** プライマリ VLAN:プライベート VLAN には、プライマリ VLAN を 1 つだけ設定できます。 プライベート VLAN 内のすべてのポートは、プライマリ VLAN のメンバーです。プライマリ VLAN は、混合ポートからの単一方向トラフィックのダウンストリームを(独立およびコミュ ニティ)ホスト ポートおよび他の混合ポートへ伝送します。
- **•** 独立 VLAN:プライベート VLAN の独立 VLAN は 1 つだけです。独立 VLAN は、ホストからの 単一方向トラフィック アップストリームを混合ポートおよびゲートウェイへ伝送するセカンダリ VLAN です。
- **•** コミュニティ VLAN:コミュニティ VLAN は、コミュニティ ポートからのアップストリーム トラ フィックを混合ポート ゲートウェイおよび同じコミュニティ内の他のホスト ポートへ伝送するセカ ンダリ VLAN です。複数のコミュニティ VLAN を 1 つのプライベート VLAN に設定できます。

混合ポートが扱えるのは、1 つのプライマリ VLAN、1 つの独立 VLAN、および複数のコミュニティ VLAN のみです。レイヤ 3 ゲートウェイは通常混合ポートを介してスイッチに接続されています。混 合ポートを使用すると、幅広いデバイスをプライベート VLAN へのアクセス ポートとして接続できま す。たとえば、すべてのプライベート VLAN サーバを管理ワークステーションからモニタしたりバッ クアップしたりするのに、混合ポートを使用できます。

スイッチング環境では、個々のエンド ステーションまたはエンド ステーションの共通グループに、個 別のプライベート VLAN と関連する IP サブネットを割り当てることができます。エンド ステーショ ンがデフォルト ゲートウェイと対話する必要があるのは、プライベート VLAN 外部と通信する場合の みです。

プライベート VLAN を使用してエンド ステーションへのアクセスを次のように制御できます。

- **•** エンド ステーションに接続されているインターフェイスを選択して独立ポートとして設定し、レ イヤ 2 の通信をしないようにします。たとえば、エンド ステーションがサーバの場合、この設定 によりサーバ間のレイヤ 2 通信ができなくなります。
- **•** デフォルト ゲートウェイおよび選択したエンド ステーション(たとえばバックアップ サーバな ど)に接続されたインターフェイスを混合ポートとして設定します。これにより、すべてのエンド ステーションがデフォルト ゲートウェイに接続できます。

プライマリ、独立、およびコミュニティ VLAN をプライベート VLAN をサポートする他のデバイスに トランキングすることで、プライベート VLAN を複数のデバイスに拡張できます。プライベート VLAN コンフィギュレーションのセキュリティを保って VLAN の他のユーザがプライベート VLAN に設定されないようにするには、プライベート VLAN ポートのないデバイスを含む、すべての中間デ バイス内にプライベート VLAN を設定します。

## プライベート **VLAN** での **IP** アドレッシング方式

各カスタマーに個別の VLAN を割り当てると、次のように IP アドレッシング方式が非効率的になりま す。

- **•** カスタマーの VLAN にアドレス ブロックを割り当てると、未使用の IP アドレスが出てきます。
- **•** VLAN 内のデバイス数が増加した場合、それに対応するだけのアドレスを割り当てられない場合 があります。

これらの問題は、プライベート VLAN を使用することで軽減できます。この場合、プライベート VLAN 内のすべてのメンバーがプライマリ VLAN に割り当てられた共通アドレス空間を共有します。 ホストはセカンダリ VLAN に接続され、Dynamic Host Configuration Protocol (DHCP) サーバがプ ライマリ VLAN に割り当てられたアドレス ブロックから IP アドレスを割り当てます。後続の IP アド レスは、同じプライマリ VLAN にある別のセカンダリ VLAN にあるカスタマー デバイスに割り当て ることができます。新しいデバイスが追加されると、DHCP サーバはサブネット アドレスの大きな プールから次に使用可能なアドレスをデバイスに割り当てます。

## 複数のスイッチにまたがるプライベート **VLAN**

通常の VLAN と同様に、プライベート VLAN を複数のスイッチにまたがるように設定できます。トラ ンク ポートはプライマリ VLAN およびセカンダリ VLAN を隣接スイッチに伝送します。トランク ポートはプライベート VLAN を他の VLAN として扱います。複数のスイッチにまたがるプライベート VLAN の機能の場合、スイッチ A にある独立ポートからのトラフィックはスイッチ B に到達しませ ん。図 [17-2](#page-487-0) を参照してください。

<span id="page-487-0"></span>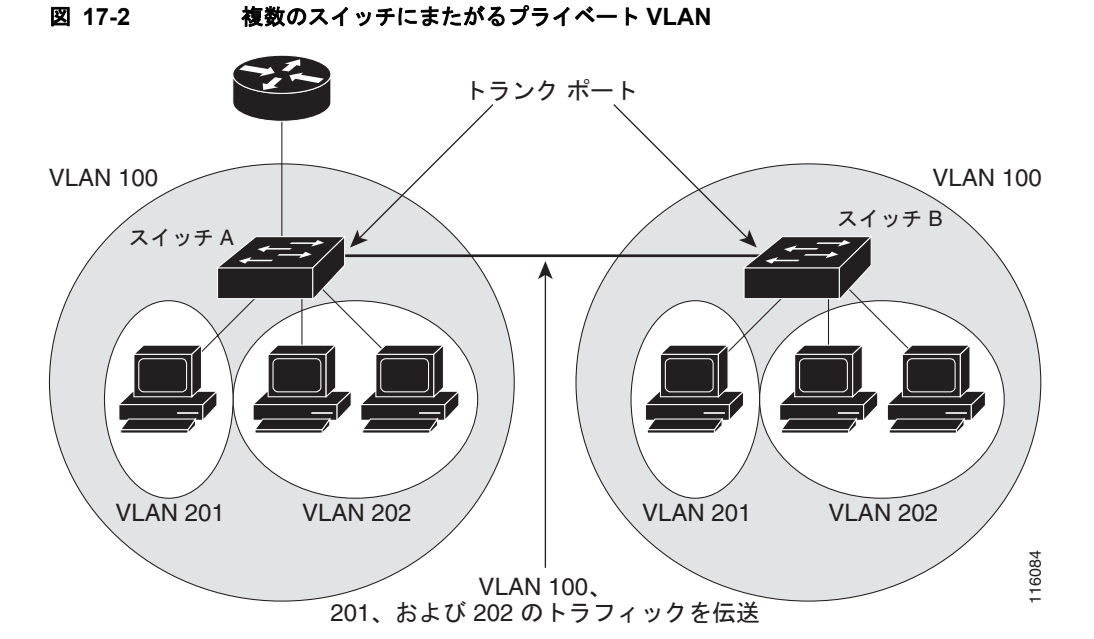

VLAN  $100 = 754$   $7$  J VLAN VLAN 201 = セカンダリ独立 VLAN VLAN 202 = セカンダリ コミュニティ VLAN

VTP はプライベート VLAN をサポートしないので、レイヤ 2 ネットワーク内のすべてのスイッチにプ ライベート VLAN を手動で設定する必要があります。ネットワーク内の一部のスイッチにプライマリ およびセカンダリ VLAN の関連を設定しない場合、これらのスイッチのレイヤ 2 データベースは統合 されません。これにより、これらのスイッチにプライベート VLAN トラフィックの不要なフラッディ ングが発生する可能性があります。 VLAN 100 = プライマリ VLAN<br>VLAN 201 = セカンダリ 独立 VLAN<br>VLAN 201 = セカンダリ コミュニティ VLAN<br>VLAN 202 = セカンダリ コミュニティ VLAN<br>ジョンドレスト VLAN をサポートしないので、レイヤ 2 ネットワーク内のすべてのス<br>ライベート VLAN を手動で設定する必要があります。ネットワーク内の一部のスイッチについて<br>およびセカンダリ VLAN の関連を設定しない場

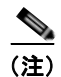

(注) プライベート VLAN をスイッチに設定するときに、ユニキャスト ルートとレイヤ 2 エントリとの間の システム リソースのバランスを取るために、常にデフォルトの Switch Database Management(SDM; スイッチ データベース管理)テンプレートを使用してください。別の SDM テンプレートが設定されて いる場合、デフォルト テンプレートを設定するのに **sdm prefer default** グローバル コンフィギュレー

## プライベート **VLAN** の他機能との相互作用

プライベート VLAN には、次のように他の機能と相互作用があります。

- **•** 「プライベート VLAN [とユニキャスト、ブロードキャスト、およびマルチキャスト](#page-488-0) トラフィック」 ([P.17-5](#page-488-0))
- **•** [「プライベート](#page-488-1) VLAN と SVI」(P.17-5)
- **•** 「プライベート VLAN [およびスイッチ](#page-489-1) スタック」(P.17-6)

[「セカンダリおよびプライマリ](#page-490-0) VLAN の設定」(P.17-7)の下にある[「プライベート](#page-490-1) VLAN 設定時の注 [意事項」](#page-490-1)も参照してください。

#### <span id="page-488-0"></span>プライベート **VLAN** とユニキャスト、ブロードキャスト、およびマルチキャスト トラフィック

通常の VLAN では、同じ VLAN にあるデバイスはレイヤ 2 レベルで互いに通信しますが、別の VLAN にあるインターフェイスに接続されたデバイスとはレイヤ 3 レベルで通信する必要があります。 プライベート VLAN では、混合ポートはプライマリ VLAN のメンバーで、ホスト ポートはセカンダ リ VLAN に属しています。セカンダリ VLAN はプライマリ VLAN に対応付けられているため、これ らの VLAN のメンバーはレイヤ 2 レベルで互いに通信できます。

通常の VLAN では、ブロードキャストはその VLAN 内のすべてのポートに転送されます。プライベー ト VLAN ブロードキャスト転送は、次のようにブロードキャストを送信するポートに左右されます。

- **•** 独立ポートはブロードキャストを混合ポートまたはトランク ポートにだけ送信します。
- **•** コミュニティ ポートは、すべての混合ポート、トランク ポート、および同じコミュニティ VLAN 内のポートにブロードキャストを送信します。
- **•** 混合ポートは、プライベート VLAN のすべてのポート(他の混合ポート、トランク ポート、独立 ポート、コミュニティ ポート)にブロードキャストを送信します。

マルチキャスト トラフィックは、プライベート VLAN 境界を越えて単一のコミュニティ VLAN 内に ルーティングまたはブリッジングされます。マルチキャスト トラフィックは、同じ独立 VLAN 内の ポート間で転送されず、また別のセカンダリ VLAN 内のポート間でも転送されません。

#### <span id="page-488-1"></span>プライベート **VLAN** と **SVI**

レイヤ 3 スイッチでは、Switch Virtual Intertface (SVI: スイッチ仮想インターフェイス) が VLAN の レイヤ 3 インターフェイスを表します。レイヤ 3 デバイスは、セカンダリ VLAN ではなくプライマリ VLAN を介してのみプライベート VLAN と通信します。レイヤ 3 VLAN インターフェイスをプライマ リ VLAN に対してのみ設定します。レイヤ 3 VLAN インターフェイスをセカンダリ VLAN 用に設定 できません。セカンダリ VLAN 用の SVI は、VLAN がセカンダリ VLAN として設定されている間は 非アクティブです。

- **•** アクティブ SVI を設定した VLAN をセカンダリ VLAN として設定しようとすると、SVI をディ セーブルにするまで設定が許可されません。
- **•** セカンダリ VLAN として設定されている VLAN に SVI を作成しようとしてセカンダリ VLAN が すでにレイヤ 3 にマッピングされている場合、SVI は作成されず、エラーが返されます。SVI がレ イヤ 3 にマッピングされていない場合、SVI は作成されますが、自動的にシャットダウンされま す。

プライマリ VLAN がセカンダリ VLAN に対応付けられていてマッピングされていると、プライマリ VLAN 上の設定はセカンダリ VLAN SVI に伝播されます。たとえば、IP サブネットをプライマリ VLAN SVI に割り当てる場合、このサブネットはプライベート VLAN 全体の IP サブネット アドレス です。

#### <span id="page-489-1"></span>プライベート **VLAN** およびスイッチ スタック

プライベート VLAN はスイッチ スタック内で動作することができ、プライベート VLAN ポートはさ まざまなスタック メンバーに常駐できます。ただし、スイッチ スタックを変更するとプライベート VLAN 動作に影響を与えます。

- **•** スタックにプライベート VLAN 混合ポートのみが含まれ、このポートを含めたスタック メンバー がスタックから削除された場合、プライベート VLAN のホスト ポートとプライベート VLAN 外 との接続が不能になります。
- **•** スタック内にプライベート VLAN 混合ポートが 1 つのみあるスタック マスターに障害が発生し た、またはスタックを残し、新しいスタック マスターが選択された場合、古いスタック マスター に混合ポートがあるプライベート VLAN のホスト ポートとプライベート VLAN 外との接続が不 能になります。
- **•** 2 つのスタックが統合した場合、権利を獲得したスタックのプライベート VLAN は影響を受けま せんが、スイッチを再起動したときに、権利を獲得しなかったスイッチのプライベート VLAN 設 定が失われます。

スイッチ スタックの詳細については、第 5 章「スイッチ [スタックの管理」を](#page-132-0)参照してください。

## <span id="page-489-0"></span>プライベート **VLAN** の設定

ここでは、次の設定情報について説明します。

- **•** [「プライベート](#page-489-2) VLAN の設定手順」(P.17-6)
- **•** [「デフォルトのプライベート](#page-490-2) VLAN 設定」(P.17-7)
- **•** 「プライベート VLAN [設定時の注意事項」\(](#page-490-1)P.17-7)
- **•** 「プライベート VLAN 内の VLAN [の設定および対応付け」\(](#page-493-0)P.17-10)
- **•** 「プライベート VLAN ホスト ポートとしてのレイヤ 2 [インターフェイスの設定」\(](#page-495-0)P.17-12)
- **•** 「プライベート VLAN 混合ポートとしてのレイヤ 2 [インターフェイスの設定」\(](#page-496-0)P.17-13)
- **•** 「セカンダリ VLAN のプライマリ VLAN レイヤ 3 VLAN [インターフェイスへのマッピング」](#page-497-0) ([P.17-14](#page-497-0))

### <span id="page-489-2"></span>プライベート **VLAN** の設定手順

プライベート VLAN を設定するには、次の手順を実行します。

- ステップ **1** VTP モードを透過に設定します。
- ステップ **2** プライマリおよびセカンダリ VLAN を作成してこれらを対応付けします[。「プライベート](#page-493-0) VLAN 内の VLAN [の設定および対応付け」\(](#page-493-0)P.17-10)を参照してください。

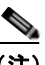

(注) VLAN がまだ作成されていない場合、プライベート VLAN 設定プロセスでこれを作成します。

ステップ **3** インターフェイスを独立ポートまたはコミュニティ ホスト ポートに設定して、ホスト ポートに VLAN メンバシップを割り当てます。「プライベート VLAN ホスト [ポートとしてのレイヤ](#page-495-0) 2 インターフェイ [スの設定」\(](#page-495-0)P.17-12)を参照してください。

- ステップ **4** インターフェイスを混合ポートとして設定し、混合ポートをプライマリおよびセカンダリ VLAN のペ アにマッピングします。「プライベート VLAN [混合ポートとしてのレイヤ](#page-496-0) 2 インターフェイスの設定」 ([P.17-13](#page-496-0))を参照してください。
- ステップ **5** VLAN 間ルーティングを使用している場合、プライマリ SVI を設定し、セカンダリ VLAN をプライマ リ SVI にマッピングします。「セカンダリ VLAN のプライマリ VLAN レイヤ 3 VLAN [インターフェイ](#page-497-0) [スへのマッピング」\(](#page-497-0)P.17-14)を参照してください。
- ステップ **6** プライマリ VLAN 設定を確認します。

## <span id="page-490-2"></span>デフォルトのプライベート **VLAN** 設定

プライベート VLAN は設定されていません。

## <span id="page-490-1"></span>プライベート **VLAN** 設定時の注意事項

プライベート VLAN 設定時の注意事項は、次のカテゴリに分けられます。

- **•** [「セカンダリおよびプライマリ](#page-490-0) VLAN の設定」(P.17-7)
- **•** 「プライベート VLAN [ポート設定」\(](#page-492-0)P.17-9)
- **•** [「他の機能との間の制限」\(](#page-492-1)P.17-9)

#### <span id="page-490-0"></span>セカンダリおよびプライマリ **VLAN** の設定

プライベート VLAN の設定を行うときは、次の注意事項に従ってください。

- **•** スイッチで VTP バージョン 1 または 2 が稼動している場合は、VTP を透過モードに設定する必要 があります。プライベート VLAN の設定が終わったら、VTP モードをクライアントやサーバに変 更しないでください。VTP の詳細については、第 15 章「VTP [の設定」](#page-456-0)を参照してください。 VTP バージョン 3 は、すべての モードでプライベート VLAN をサポートします。
- **•** VTP バージョン 1 または 2 では、プライベート VLAN を設定してから、**copy running-config startup config** 特権 EXEC コマンドを使用して VTP 透過モード設定およびプライベート VLAN 設 定をスイッチ スタートアップ コンフィギュレーション ファイルに保存します。保存しないと、ス イッチをリセットした場合、デフォルトの VTP サーバ モードになり、プライベート VLAN をサ ポートしなくなります。VTP バージョン 3 はプライベート VLAN をサポートします。
- **•** VTP バージョン 1 および 2 はプライベート VLAN 設定を伝播しません。デバイスで VTP バー ジョン 3 が稼動していない場合は、プライベート VLAN ポートが必要な各デバイスにプライベー ト VLAN を設定する必要があります。
- **•** VLAN 1 または VLAN 1002 ~ 1005 をプライマリまたはセカンダリ VLAN に設定できません。拡 張 VLAN (VLAN ID 1006 ~ 4094) はプライベート VLAN に属することができます。
- **•** プライマリ VLAN には 1 つの独立 VLAN とこれに対応付けられた複数のコミュニティ VLAN を 設定できます。独立またはコミュニティ VLAN には、これに対応付けられたプライマリ VLAN を 1 つだけ設定できます。
- **•** プライベート VLAN には複数の VLAN が含まれますが、プライベート VLAN 全体で実行可能な Spanning-Tree Protocol(STP; スパニング ツリー プロトコル)インスタンスは 1 つだけです。セ カンダリ VLAN がプライマリ VLAN に対応付けられている場合、プライマリ VLAN の STP パラ メータはセカンダリ VLAN に伝播されます。
- **•** プライベート VLAN で DHCP スヌーピングをイネーブルにできます。プライマリ VLAN で DHCP スヌーピングをイネーブルにする場合、セカンダリ VLAN に伝播されます。セカンダリ VLAN に DHCP を設定する場合、その設定はプライマリ VLAN がすでに設定されていないと有効 になりません。
- **•** プライベート VLAN ポートで IP ソース ガードをイネーブルにする場合は、プライマリ VLAN で DHCP スヌーピングをイネーブルにする必要があります。
- **•** プライベート VLAN 内でトラフィックを伝送していないデバイスのトランクからプライベート VLAN をプルーニングすることを推奨します。
- プライマリ VLAN、独立 VLAN、およびコミュニティ VLAN に別々の Quality of Service (QoS) 設定を適用できます。
- **•** Sticky ARP
	- **–** Sticky ARP エントリは SVI およびレイヤ 3 インターフェイスで学習されます。これらのエン トリには期限切れがありません。
	- **– ip sticky-arp** グローバル コンフィギュレーション コマンドは、プライベート VLAN に属する SVI でだけサポートされます。
	- **– ip sticky-arp** インターフェイス コンフィギュレーション コマンドは、次のインターフェイス でだけサポートされます。

レイヤ 3 インターフェイス

標準 VLAN に属する SVI

プライベート VLAN に属する SVI

**ip sticky-arp** グローバル コンフィギュレーション コマンドおよび **ip sticky-arp** インターフェイス コンフィギュレーション コマンドの詳しい使用方法については、このリリースに対応するコマン ド リファレンスを参照してください。

- **•** プライマリおよびセカンダリ VLAN で VLAN マップを設定できます(「VLAN [マップの設定」](#page-838-0) ([P.35-31](#page-838-0))を参照)。ただし、プライベート VLAN のプライマリおよびセカンダリ VLAN に同じ VLAN マップを設定することを推奨します。
- **•** フレームがプライベート VLAN 内で転送されるレイヤ 2 の場合、同じ VLAN マップが入力側と出 力側の両方に適用されます。フレームがプライベート VLAN の内側から外部ポートにルーティン グされる場合、プライベート VLAN マップが入力側に適用されます。
	- **–** ホスト ポートから混合ポートへのアップストリームで送信されるフレームの場合、セカンダ リ VLAN に設定されている VLAN マップが適用されます。
	- **–** 混合ポートからホスト ポートへのダウンストリームで送信されるフレームの場合、プライマ リ VLAN に設定されている VLAN マップが適用されます。

プライベート VLAN の特定の IP トラフィックをフィルタリングするには、VLAN マップをプライ マリおよびセカンダリ VLAN の両方に適用します。

- **•** プライマリ VLAN SVI にのみルータ Access Control List(ACL; アクセス コントロール リスト) を適用できます。ACL はプライマリおよびセカンダリ VLAN のレイヤ 3 トラフィックに適用され ます。
- **•** プライベート VLAN がレイヤ 2 でホストを分離していても、ホストはレイヤ 3 で互いに通信でき ます。
- プライベート VLAN は、次の Switched Port Analyzer (SPAN: スイッチド ポート アナライザ) 機 能をサポートします。
	- **–** プライベート VLAN を SPAN 送信元ポートとして設定できます。

**–** VLAN-based SPAN(VSPAN)はプライマリ VLAN、独立 VLAN、およびコミュニティ VLAN で使用できます。また、出力または入力トラフィックを別々にモニタするために、1 つ の VLAN でのみ SPAN を使用できます。

#### <span id="page-492-0"></span>プライベート **VLAN** ポート設定

プライベート VLAN ポートの設定を行うときは、次の注意事項に従ってください。

- **•** プライマリ VLAN、独立 VLAN、またはコミュニティ VLAN にポートを割り当てるには、プライ ベート VLAN 設定コマンドのみを使用します。プライマリ VLAN、独立 VLAN、またはコミュニ ティ VLAN として設定した VLAN に割り当てられたレイヤ 2 アクセス ポートは、VLAN がプラ イベート VLAN 設定の一部の間は非アクティブになります。レイヤ 2 トランク インターフェイス は STP フォワーディング ステートのままです。
- Port Aggregation Protocol (PAgP: ポート集約プロトコル) または Link Aggregation Control Protocol(LACP)EtherChannel に属するポートをプライベート VLAN ポートとして設定しない でください。ポートがプライベート VLAN 設定の一部である間は、ポートの EtherChannel 設定は 非アクティブです。
- **•** 誤った設定による STP ループを発生させず、STP コンバージェンスを高速にするために、独立お よびコミュニティ ホスト ポートで PortFast および BPDU(ブリッジ プロトコル データ ユニット) ガードをイネーブルにします(第 21 [章「オプションのスパニング](#page-572-0) ツリー機能の設定」を参照)。 イネーブルの場合、STP はすべての PortFast が設定されたレイヤ 2 LAN ポートに BPDU ガード機 能を適用します。PortFast および BPDU ガードを混合ポートでイネーブルにしないでください。
- **•** プライベート VLAN 設定で VLAN を削除した場合、VLAN に対応付けられたプライベート VLAN ポートが非アクティブになります。
- **•** デバイスがトランクに接続されていてプライマリおよびセカンダリ VLAN がトランクから削除さ れていない場合、プライベート VLAN ポートを別のネットワーク デバイス上に設定できます。

#### <span id="page-492-1"></span>他の機能との間の制限

プライベート VLAN を設定する際に、他の機能との間で次のような制限があることに留意してくださ い。

(注) エラー メッセージなしで設定が受け入れられていてもコマンドが機能しない場合があります。

- **•** フォールバック ブリッジングをプライベート VLAN のスイッチに設定しないでください。
- **•** Internet Group Management Protocol(IGMP; インターネット グループ マネージメント プロトコ ル)スヌーピングがスイッチ上でイネーブル(デフォルト)の場合、スイッチ スタックがサポー トするプライベート VLAN ドメイン数は、20 までです。
- **•** Remote SPAN(RSPAN; リモート SPAN)をプライベート VLAN のプライマリまたはセカンダリ VLAN として設定しないでください。

SPAN の詳細については、第 30 章「SPAN および [RSPAN](#page-732-0) の設定」を参照してください。

- **•** 次のような機能が設定されているインターフェイスにプライベート VLAN ポートを設定しないで ください。
	- **–** ダイナミック アクセス ポート VLAN メンバシップ
	- **–** Dynamic Trunking Protocol(DTP; ダイナミック トランキング プロトコル)
	- **–** PAgP
- **–** LACP
- **–** Multicast VLAN Registration(MVR; マルチキャスト VLAN レジストレーション)
- **–** 音声 VLAN
- **–** Web Cache Communication Protocol(WCCP)
- **•** プライベート VLAN ポートはセキュア ポートにできません。保護ポートとして設定しないでくだ さい。
- **•** IEEE 802.1X ポートベース認証をプライベート VLAN ポートに設定できますが、IEEE 802.1X と ポート セキュリティ、音声 VLAN、またはポート単位のユーザ ACL を、プライベート VLAN ポートに設定できません。
- **•** プライベート VLAN ホストまたは混合ポートは SPAN 宛先ポートにはできません。SPAN 宛先 ポートをプライベート VLAN ポートに設定した場合、ポートは非アクティブになります。
- **•** プライマリ VLAN 内の混合ポートにスタティック MAC アドレスを設定した場合、同じスタ ティック アドレスをすべての関連セカンダリ VLAN に追加する必要があります。セカンダリ VLAN 内ホスト ポートにスタティック MAC アドレスを設定した場合、同じスタティック アドレ スをすべての関連プライマリ VLAN に追加する必要があります。スタティック MAC アドレスを プライベート VLAN ポートから削除する際に、設定されている MAC アドレスのすべてのインス タンスをプライベート VLAN から削除する必要があります。

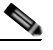

- (注) プライベート LAN 上にある 1 つの VLAN で学習されたダイナミック MAC アドレスは、 関連 VLAN に複製されます。たとえば、セカンダリ VLAN で学習された MAC アドレス はプライマリ VLAN に複製されます。元のダイナミック MAC アドレスが削除されたり期 限が切れた場合、複製アドレスは MAC アドレス テーブルから削除されます。
- **•** レイヤ 3 VLAN インターフェイスをプライマリ VLAN に対してのみ設定します。

### <span id="page-493-0"></span>プライベート **VLAN** 内の **VLAN** の設定および対応付け

プライベート VLAN を設定するには、特権 EXEC モードで次の手順を行います。

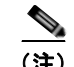

(注) **private-vlan** コマンドは VLAN コンフィギュレーション モードを終了するまで機能しません。

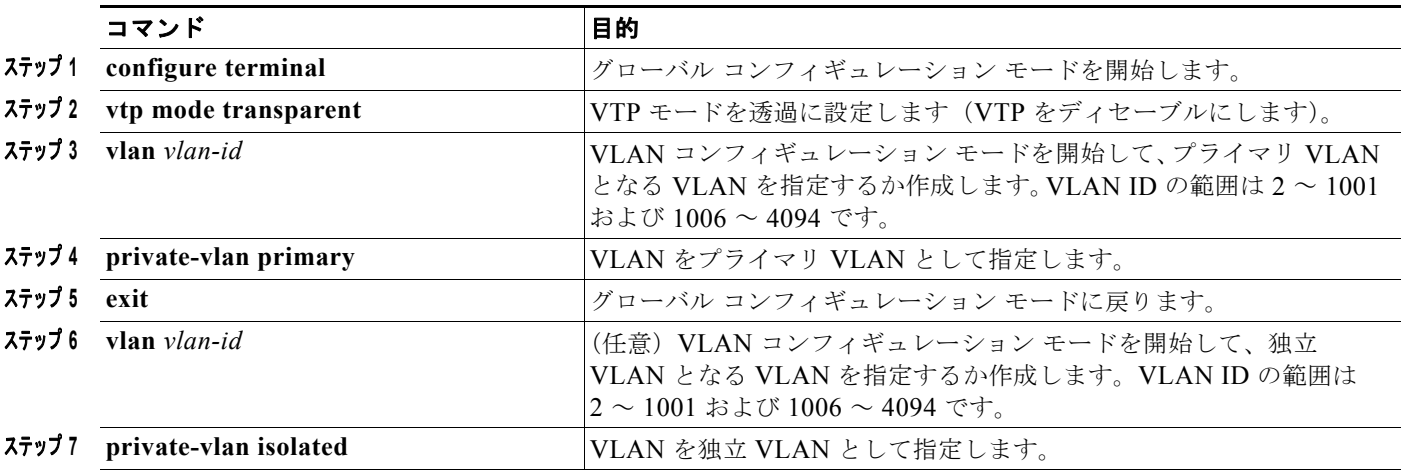

#### **Catalyst 3750** スイッチ ソフトウェア コンフィギュレーション ガイド

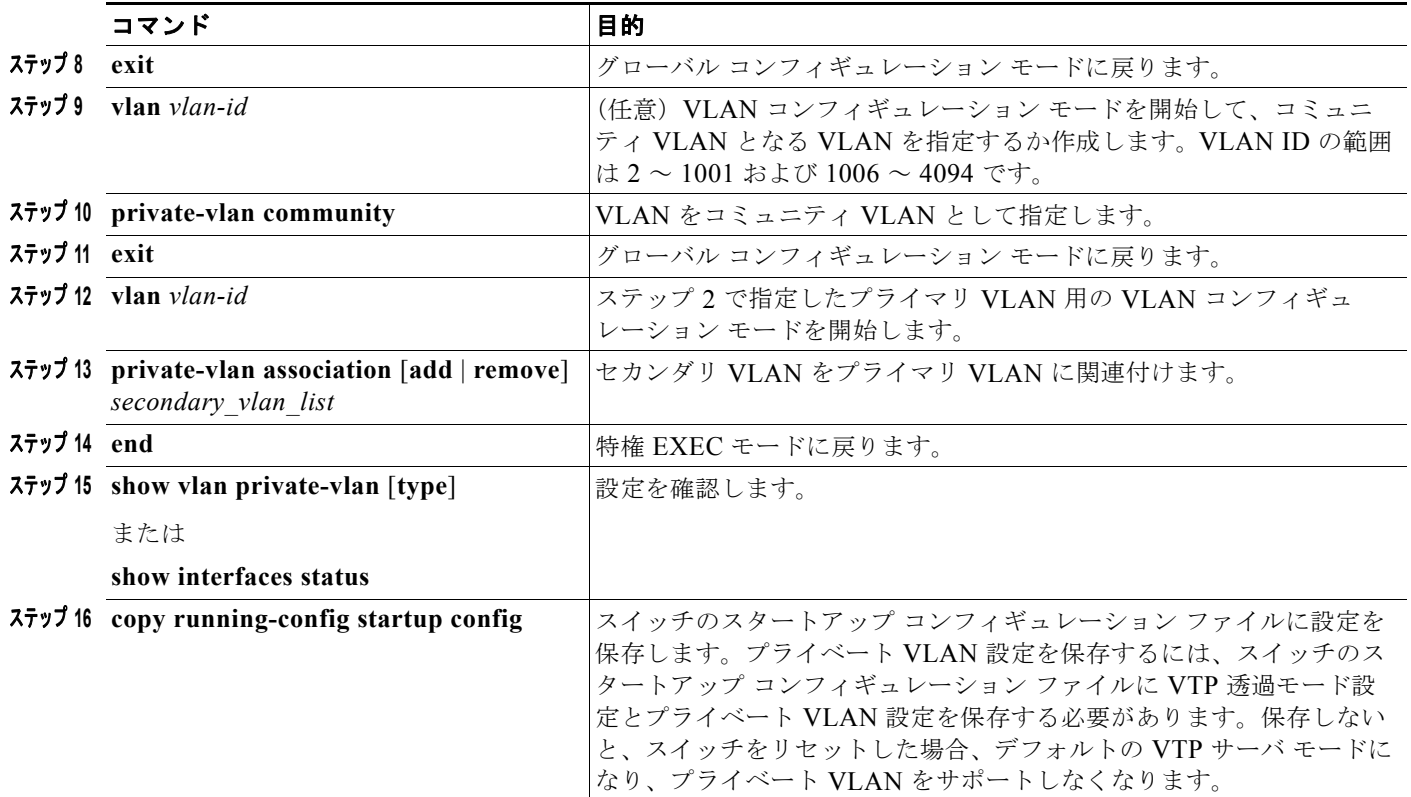

セカンダリ VLAN をプライマリ VLAN に関連付ける際に、構文に関して次のことに留意してくださ い。

- **•** *secondary\_vlan\_list* パラメータにはスペースを含められません。項目を分けるためにカンマを複 数使用できます。各項目には、単独のプライベート VLAN ID またはハイフンを使用したプライ ベート VLAN ID の範囲を指定できます。
- **•** *secondary\_vlan\_list* パラメータには複数のコミュニティ VLAN ID を含められますが、独立 VLAN ID は 1 つだけです。
- **•** *secondary\_vlan\_list* を入力するか、または **add** キーワードを指定した *secondary\_vlan\_list* を使用 してセカンダリ VLAN とプライマリ VLAN を関連付けます。
- **• remove** キーワードとともに *secondary\_vlan\_list* を使用して、セカンダリ VLAN とプライマリ VLAN の関連付けを解除します。
- **•** このコマンドは、VLAN コンフィギュレーション モードを終了するまで機能しません。

次に、VLAN 20 をプライマリ VLAN、VLAN 501 を独立 VLAN、VLAN 502 および 503 をコミュニ ティ VLAN として設定し、これらをプライベート VLAN 内で関連付けして、設定を確認する例を示し ます。

```
Switch# configure terminal
Switch(config)# vlan 20
Switch(config-vlan)# private-vlan primary
Switch(config-vlan)# exit
Switch(config)# vlan 501
Switch(config-vlan)# private-vlan isolated
Switch(config-vlan)# exit
Switch(config)# vlan 502
Switch(config-vlan)# private-vlan community
Switch(config-vlan)# exit
Switch(config)# vlan 503
```
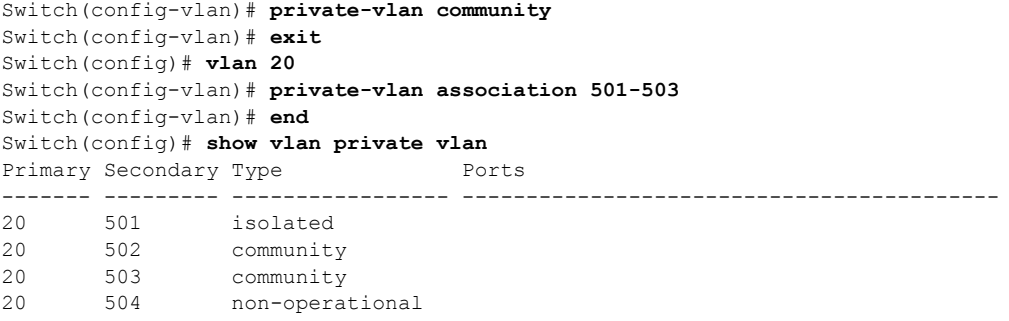

## <span id="page-495-0"></span>プライベート **VLAN** ホスト ポートとしてのレイヤ **2** インターフェイスの 設定

レイヤ 2 インターフェイスをプライベート VLAN ホスト ポートとして設定し、これをプライマリおよ びセカンダリ VLAN と関連付けるには、特権 EXEC モードで次の手順を実行します。

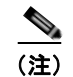

(注) 独立およびコミュニティ VLAN はいずれもセカンダリ VLAN です。

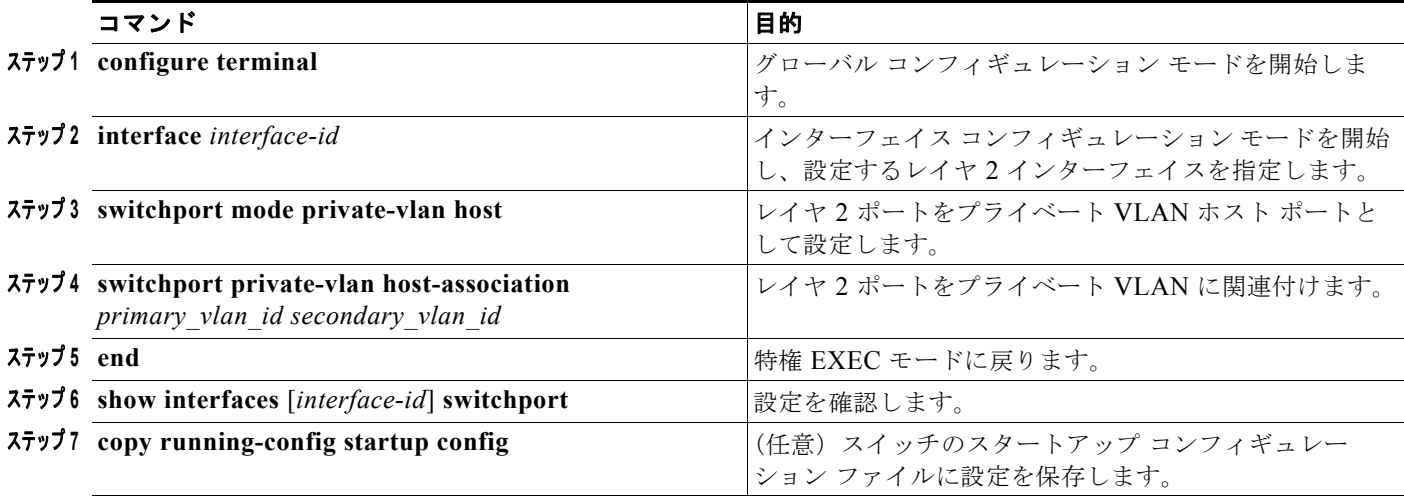

次に、インターフェイスをプライベート VLAN ホスト ポートとして設定し、これにプライベート VLAN ペアを関連付けて、設定を確認する例を示します。

```
Switch# configure terminal
Switch(config)# interface gigatibethernet1/0/22
Switch(config-if)# switchport mode private-vlan host
Switch(config-if)# switchport private-vlan host-association 20 25
Switch(config-if)# end
Switch# show interfaces gigabitethernet1/0/22 switchport
Name: Gi1/0/22 
Switchport: Enabled
Administrative Mode: private-vlan host
Operational Mode: private-vlan host
Administrative Trunking Encapsulation: negotiate
Operational Trunking Encapsulation: native
Negotiation of Trunking: Off
```

```
Access Mode VLAN: 1 (default)
Trunking Native Mode VLAN: 1 (default)
Administrative Native VLAN tagging: enabled
Voice VLAN: none
Administrative private-vlan host-association: 20 (VLAN0020) 25 (VLAN0025)
Administrative private-vlan mapping: none
Administrative private-vlan trunk native VLAN: none
Administrative private-vlan trunk Native VLAN tagging: enabled
Administrative private-vlan trunk encapsulation: dot1q
Administrative private-vlan trunk normal VLANs: none
Administrative private-vlan trunk private VLANs: none
Operational private-vlan:
20 (VLAN0020) 25 (VLAN0025)
```
<output truncated>

## <span id="page-496-0"></span>プライベート **VLAN** 混合ポートとしてのレイヤ **2** インターフェイスの設定

レイヤ 2 インターフェイスをプライベート VLAN 混合ポートとして設定し、これをプライマリおよび セカンダリ VLAN にマッピングするには、特権 EXEC モードで次の手順を実行します。

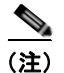

(注) 独立およびコミュニティ VLAN はいずれもセカンダリ VLAN です。

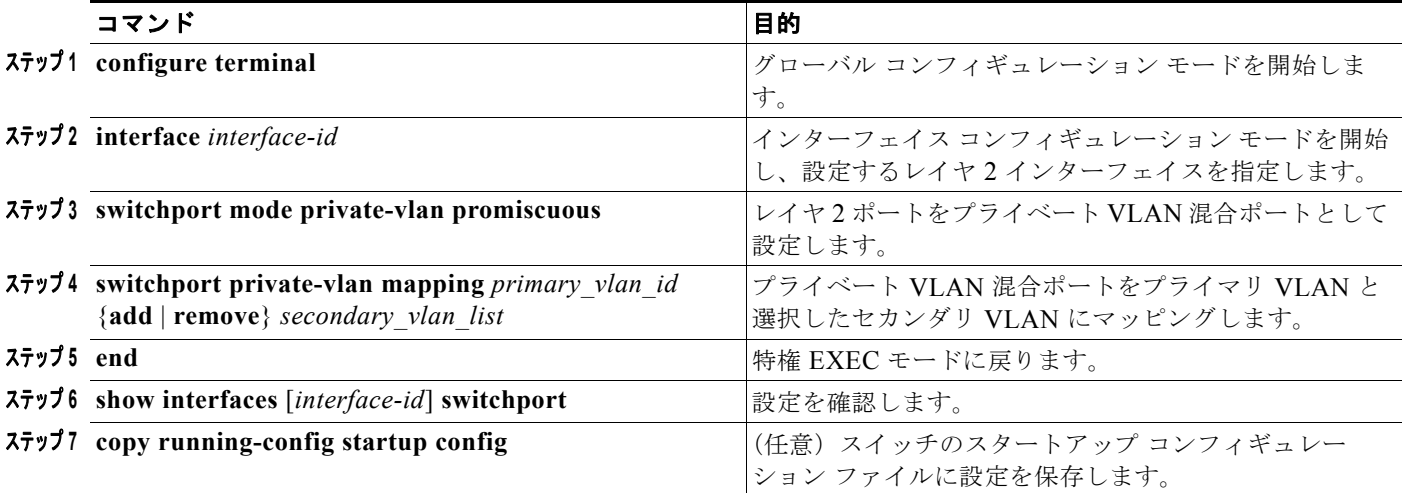

レイヤ 2 インターフェイスをプライベート VLAN 混合ポートとして設定した場合、構文に関して次の ことに留意してください。

- **•** *secondary\_vlan\_list* パラメータにはスペースを含められません。項目を分けるためにカンマを複 数使用できます。各項目には、単独のプライベート VLAN ID またはハイフンを使用したプライ ベート VLAN ID の範囲を指定できます。
- **•** *secondary\_vlan\_list* を入力するか、または **add** キーワードを指定した *secondary\_vlan\_list* を使用 してセカンダリ VLAN とプライマリ VLAN をプライベート VLAN 混合ポートにマッピングしま す。
- **• remove** キーワードを指定した *secondary\_vlan\_list* を使用して、セカンダリ VLAN とプライベー ト VLAN 混合ポートのマッピングを解除します。

次に、インターフェイスをプライベート VLAN 混合ポートとして設定してそれをプライベート VLAN にマッピングする例を示します。インターフェイスはプライマリ VLAN 20 のメンバーで、セカンダリ VLAN 501 ~ 503 はこれにマッピングされます。

```
Switch# configure terminal
Switch(config)# interface gigatibethernet1/0/2
Switch(config-if)# switchport mode private-vlan promiscuous
Switch(config-if)# switchport private-vlan mapping 20 add 501-503 
Switch(config-if)# end
```
スイッチ上のプライマリ VLAN、セカンダリ VLAN、およびプライベート VLAN ポートを表示する場 合は、**show vlan private-vlan** または **show interface status** 特権 EXEC コマンドを使用します。

## <span id="page-497-0"></span>セカンダリ **VLAN** のプライマリ **VLAN** レイヤ **3 VLAN** インターフェイス へのマッピング

プライベート VLAN が VLAN 間ルーティングに使用される場合、SVI をプライマリ VLAN に設定し てセカンダリ VLAN を SVI にマッピングできます。

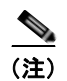

(注) 独立およびコミュニティ VLAN はいずれもセカンダリ VLAN です。

セカンダリ VLAN をプライマリ VLAN の SVI にマッピングしてプライベート VLAN トラフィックの レイヤ 3 スイッチングを可能にするには、特権 EXEC モードで次の手順を実行します。

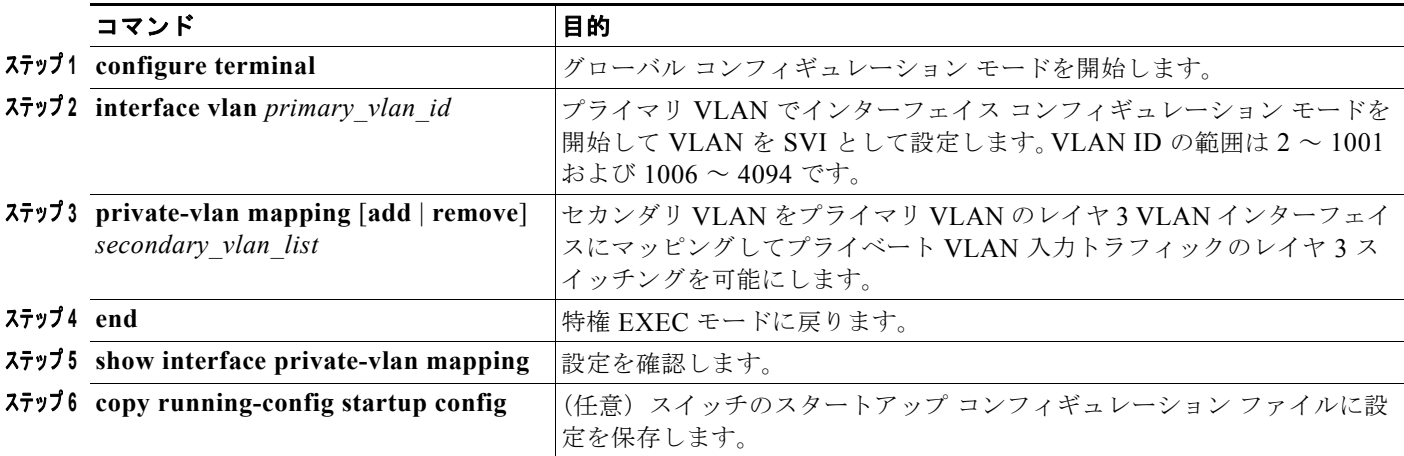

(注) **private-vlan mapping** インターフェイス コンフィギュレーション コマンドは、レイヤ 3 スイッチング されているプライベート VLAN トラフィックにのみ影響します。

セカンダリ VLAN をプライマリ VLAN のレイヤ 3 VLAN インターフェイスにマッピングする際、 構文について次の点に留意してください。

- **•** *secondary\_vlan\_list* パラメータにはスペースを含められません。項目を分けるためにカンマを複 数使用できます。各項目には、単独のプライベート VLAN ID またはハイフンを使用したプライ ベート VLAN ID の範囲を指定できます。
- **•** *secondary\_vlan\_list* を入力するか、または **add** キーワードを指定した *secondary\_vlan\_list* を使用 してセカンダリ VLAN をプライマリ VLAN にマッピングします。

**• remove** キーワードを指定した *secondary\_vlan\_list* を使用して、セカンダリ VLAN とプライマリ VLAN のマッピングを解除します。

次に、VLAN 501 および 502 のインターフェイスを VLAN 10 にマッピングする例を示します。VLAN 10 では、プライベート VLAN 501 から 502 へのセカンダリ VLAN 入力トラフィックのルーティング が許可されます。

```
Switch# configure terminal
Switch(config)# interface vlan 10
Switch(config-if)# private-vlan mapping 501-502
Switch(config-if)# end
Switch# show interfaces private-vlan mapping
Interface Secondary VLAN Type
 --------- -------------- -----------------
vlan10 501 isolated
vlan10 502 community
```
# <span id="page-498-0"></span>プライベート **VLAN** のモニタリング

表 **17-1** プライベート **VLAN** モニタリング コマンド

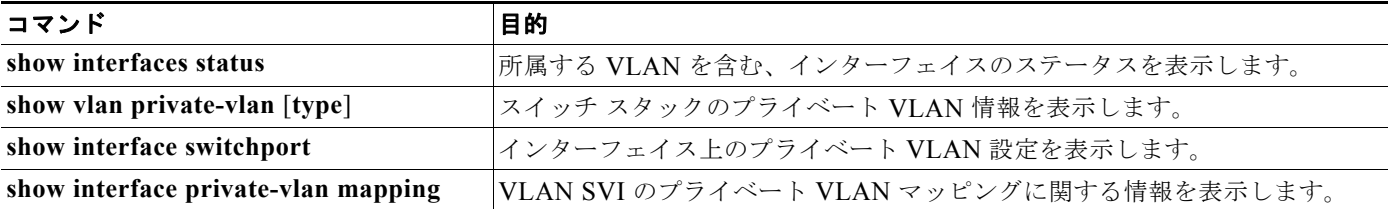

次に、**show vlan private-vlan** コマンドからの出力例を示します。

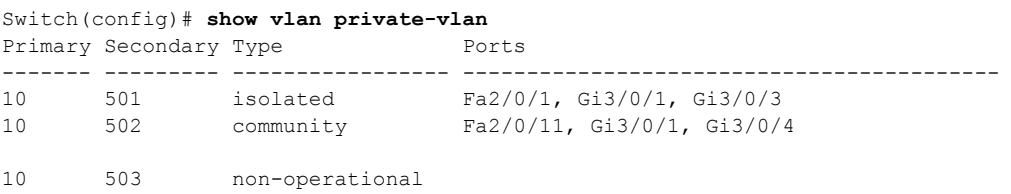

**Catalyst 3750** スイッチ ソフトウェア コンフィギュレーション ガイド

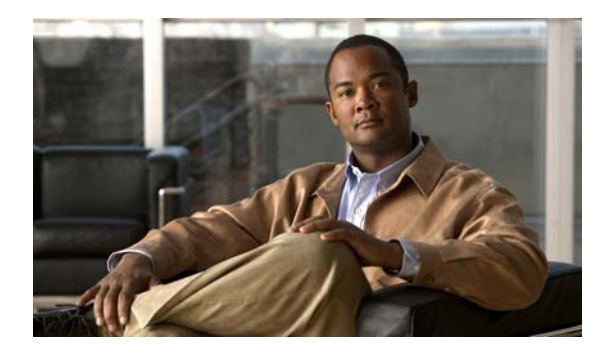

**CHAPTER 18**

# **IEEE 802.1Q** トンネリングおよびレイヤ **2**  プロトコル トンネリングの設定

Virtual Private Network(VPN; バーチャル プライベート ネットワーク)では、多くの場合にイーサ ネットベースの共有インフラストラクチャである企業規模の接続に、プライベート ネットワークと同 じセキュリティ、プライオリティ、信頼性、管理の容易さが提供されます。トンネリングは、サービス プロバイダーのネットワークを越えて複数のカスタマーのトラフィックを運び、その他のカスタマーの トラフィックに影響を与えずに、それぞれのカスタマーの VLAN およびレイヤ 2 プロトコルの設定を 維持する必要があるサービス プロバイダー用に設計された機能です。Catalyst 3750 スイッチでは、 IEEE 802.1Q トンネリングおよびレイヤ 2 プロトコル トンネリングがサポートされています。特に明 記しないかぎり、スイッチという用語はスタンドアロン スイッチおよびスイッチ スタックを意味しま す。

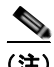

(注) この章で使用するコマンドの構文および使用方法の詳細については、このリリースに対応するコマンド リファレンスを参照してください。

この章で説明する内容は、次のとおりです。

- **•** 「IEEE 802.1Q [トンネリングの概要」\(](#page-500-0)P.18-1)
- **•** 「IEEE 802.1Q [トンネリングの設定」\(](#page-503-0)P.18-4)
- **•** 「レイヤ 2 プロトコル [トンネリングの概要」\(](#page-507-0)P.18-8)
- **•** 「レイヤ 2 プロトコル [トンネリングの設定」\(](#page-509-0)P.18-10)
- **•** 「トンネリング [ステータスのモニタリングおよびメンテナンス」\(](#page-517-0)P.18-18)

## <span id="page-500-0"></span>**IEEE 802.1Q** トンネリングの概要

サービス プロバイダーのビジネス カスタマーには、多くの場合、サポートする VLAN ID および VLAN の数に固有の要件があります。同一サービス プロバイダー ネットワークのさまざまなカスタ マーが必要とする VLAN 範囲は重複し、インフラストラクチャを通るカスタマーのトラフィックは混 在することがあります。それぞれのカスタマーに VLAN ID の固有の範囲を割り当てると、カスタマー の設定が制限され、IEEE 802.1Q 仕様の VLAN 制限(4096)を簡単に越えてしまうことがあります。

サービス プロバイダーは、IEEE 802.1Q トンネリング機能を使用すると、単一の VLAN を使用して、 複数の VLAN を含むカスタマーをサポートできます。カスタマーの VLAN ID は、同一 VLAN にある ように見えても保護され、さまざまなカスタマーのトラフィックは、サービス プロバイダー ネット ワーク内で区別されます。IEEE 802.1Q トンネリングを使用すると、VLAN 内の VLAN 階層を使用し てタグ付きパケットにタグを再び付けることで、VLAN 容量が拡大します。IEEE 802.1Q トンネリン グをサポートするように設定したポートは、トンネル ポートと呼ばれます。トンネリングを設定する 場合は、トンネリング専用の VLAN ID にトンネル ポートを割り当てます。それぞれのカスタマーに は別個のサービス プロバイダー VLAN ID が必要ですが、その VLAN ID ではすべてのカスタマーの VLAN がサポートされます。

適切な VLAN ID で通常どおりにタグ付けされたカスタマーのトラフィックは、カスタマー デバイス の IEEE 802.1Q トランク ポートからサービス プロバイダーのエッジ スイッチのトンネル ポートに発 信されます。カスタマー デバイスとエッジ スイッチ間のリンクは、片方が IEEE 802.1Q トランク ポー トとして設定され、もう一方がトンネル ポートとして設定されているので非対称です。それぞれのカ スタマーに固有のアクセス VLAN ID には、トンネル ポート インターフェイスを割り当てます。 図 [18-1](#page-501-0) を参照してください。

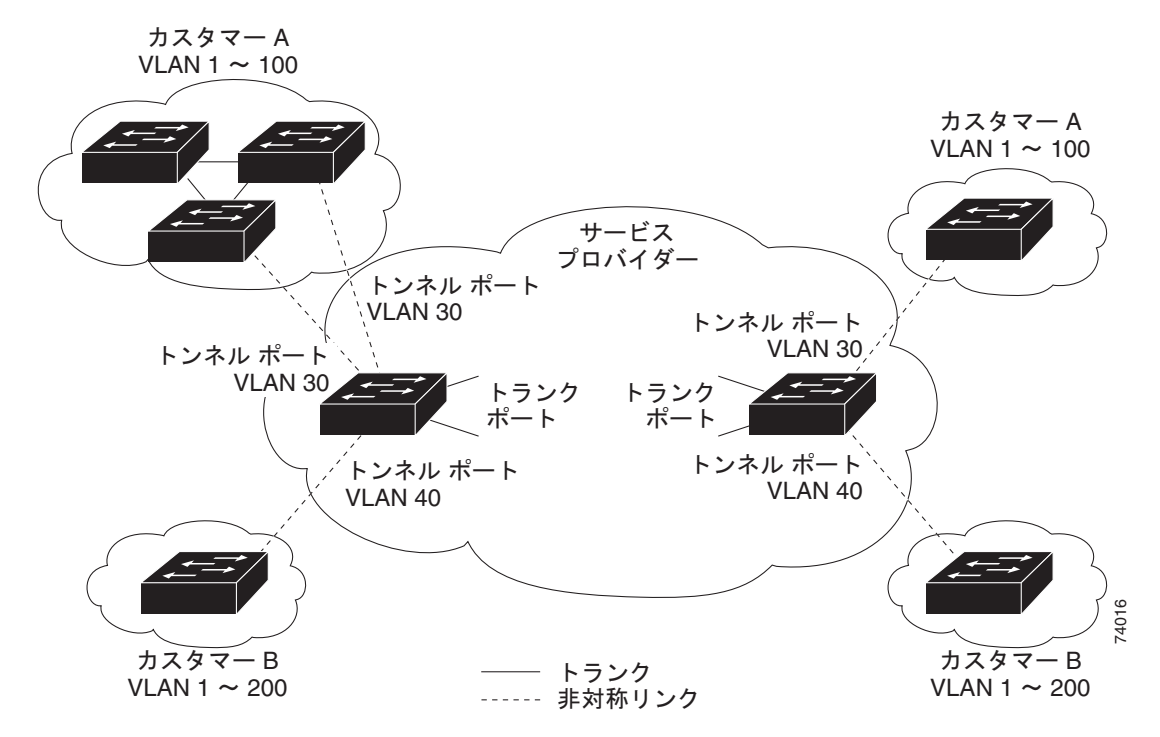

<span id="page-501-0"></span>図 **18-1** サービス プロバイダー ネットワークの **IEEE 802.1Q** トンネル ポート

カスタマーのトランク ポートからサービス プロバイダーのエッジ スイッチのトンネル ポートに発信さ れるパケットには、通常、適切な VLAN ID とともに IEEE 802.1Q タグが付いています。タグはス イッチ内でそのまま残り、タグ付きパケットがトランク ポートからサービス プロバイダー ネットワー クに発信されると、カスタマーに固有の VLAN ID を含む IEEE 802.1Q タグの別のレイヤ(メトロ タ グと呼ばれる)でカプセル化されます。カスタマーの元の IEEE 802.1Q タグは、カプセル化されたパ ケット内で保護されます。このため、サービス プロバイダー ネットワークに入るパケットには、カス タマーのアクセス VLAN ID を含む外部(メトロ)タグ、および着信トラフィックのものである内部 VLAN ID という、二重のタグが付いています。

二重タグ パケットがサービス プロバイダー コア スイッチの別のトランク ポートに入ると、スイッチ がパケットを処理する間に外部タグが外されます。パケットが、そのコア スイッチの別のトランク ポートを出るとき、同じメトロ タグがパケットに再び追加されます。図 [18-2](#page-502-0) は、二重タグ パケットの タグ構造です。

(注) カプセル化された着信パケットによってそのトランク ポートが errdisable に変更されたため、トランク ポートからレイヤ2プロトコル設定を削除します。カプセル化された発信 VTP (CDP および STP) パ ケットが、そのトランクから廃棄されます。

#### <span id="page-502-0"></span>図 **18-2** 元の(通常)イーサネット パケット、**IEEE 802.1Q** イーサネット パケット、二重タグ イーサ ネット パケットの形式

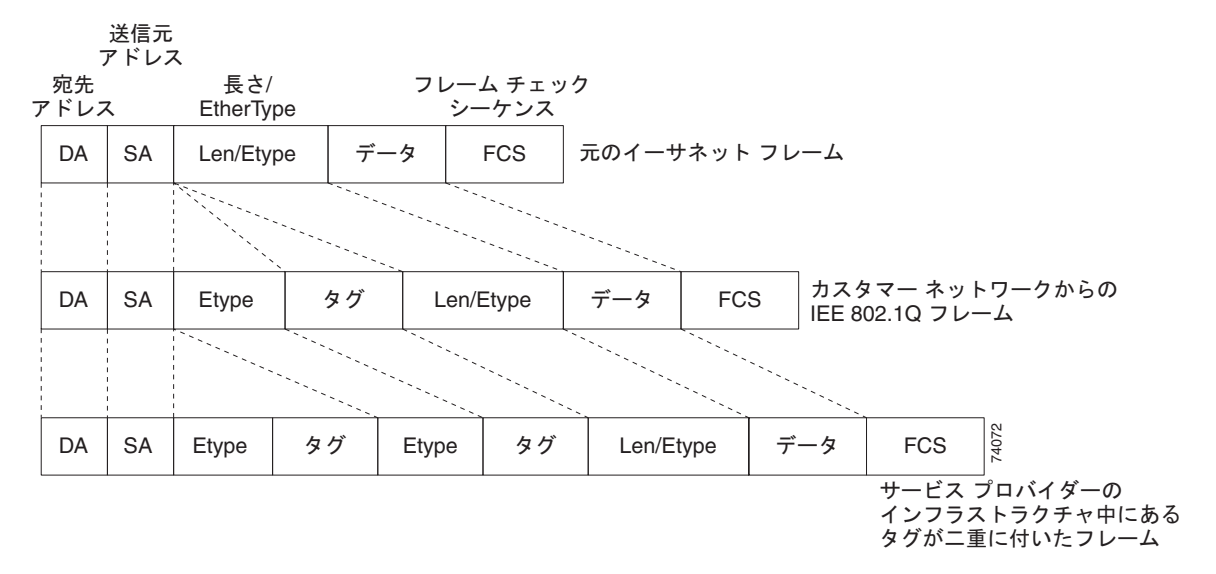

パケットがサービス プロバイダー出力スイッチのトランク ポートに入ると、スイッチがパケットを内 部処理する間に外部タグは再び外されます。しかしパケットがエッジ スイッチのトンネル ポートから カスタマー ネットワークに送信されるとき、メトロ タグは追加されません。パケットは通常の IEEE 802.1Q タグ フレームとして送信され、カスタマー ネットワーク内で元の VLAN 番号は保護されます。

図 [18-1](#page-501-0) では、カスタマー A に VLAN 30 が、カスタマー B に VLAN 40 が割り当てられています。 エッジ スイッチのトンネル ポートに入る、IEEE 802.1Q タグが付いたパケットには、サービス プロバ イダー ネットワークに入るとき、VLAN ID 30 または 40 を適切に含む外部タグ、および VLAN 100 な どの元の VLAN 番号を含む内部タグが付いて二重タグになります。カスタマー A とカスタマー B の両 方が、それぞれのネットワーク内で VLAN 100 を含んでいても、外部タグが異なるので、サービス プ ロバイダー ネットワーク内で区別されます。それぞれのカスタマーは、その他のカスタマーが使用す る VLAN 番号スペース、およびサービス プロバイダー ネットワークが使用する VLAN 番号スペース から独立した、独自の VLAN 番号スペースを制御します。

発信トンネル ポートでは、カスタマーのネットワーク上の元の VLAN 番号が回復されます。トンネリ ングおよびタグ付けを複数のレベルにすることもできますが、このリリースのスイッチでは 1 レベルだ けがサポートされます。

カスタマー ネットワークから発信されるトラフィックにタグ (ネイティブ VLAN フレーム) が付いて いない場合、そのパケットのブリッジングまたはルーティングは通常パケットとして行われます。エッ ジ スイッチのトンネル ポートを通ってサービス プロバイダー ネットワークに入るすべてのパケット は、タグが付いていないか、IEEE 802.1Q ヘッダーですでにタグが付いているかに関係なく、タグな しパケットとして扱われます。パケットは、IEEE 802.1Q トランク ポートでサービス プロバイダー ネットワークを通じて送信される場合、メトロタグ VLAN ID (トンネル ポートのアクセス VLAN に 設定)でカプセル化されます。メトロ タグのプライオリティ フィールドは、トンネル ポートで設定さ れているインターフェイス Class of Service (CoS; サービス クラス)プライオリティに設定されます (設定されていない場合、デフォルトはゼロです)。

802.1Q トンネリングはポート単位で設定されるため、スイッチがスタンドアロンであるか、またはス タック メンバーであるかは関係ありません。すべての設定は、スタック マスターで行われます。

## <span id="page-503-0"></span>**IEEE 802.1Q** トンネリングの設定

ここでは、次の設定情報について説明します。

- **•** 「IEEE 802.1Q [トンネリングのデフォルト設定」\(](#page-503-1)P.18-4)
- **•** 「IEEE 802.1Q [トンネリング設定時の注意事項」\(](#page-503-2)P.18-4)
- **•** 「IEEE 802.1Q [トンネリングおよびその他の機能」\(](#page-505-0)P.18-6)
- **•** 「IEEE 802.1Q トンネリング [ポートの設定」\(](#page-506-0)P.18-7)

### <span id="page-503-1"></span>**IEEE 802.1Q** トンネリングのデフォルト設定

デフォルトの場合、デフォルトのスイッチポート モードが dynamic auto であるため、IEEE 802.1Q ト ンネルはディセーブルです。すべての IEEE 802.1Q トランク ポートにおける IEEE 802.1Q ネイティブ VLAN パケットのタグ付けもディセーブルです。

### <span id="page-503-2"></span>**IEEE 802.1Q** トンネリング設定時の注意事項

IEEE 802.1Q トンネリングを設定する場合は、カスタマー デバイスおよびエッジ スイッチの間で非対 称リンクを常に使用する必要があります。カスタマー デバイスのポートを IEEE 802.1Q トランク ポー トに、エッジ スイッチのポートをトンネル ポートとして設定してください。

トンネリングに使用する VLAN だけにトンネル ポートを割り当ててください。

ネイティブ VLAN および Maximum Transmission Unit (MTU; 最大伝送ユニット)の設定要件につい ては、次のセクションで説明します。

#### ネイティブ **VLAN**

エッジ スイッチで IEEE 802.1Q トンネリングを設定する場合は、サービス プロバイダー ネットワーク にパケットを送信するために、IEEE 802.1Q トランク ポートを使用する必要があります。ただし、 サービス プロバイダー ネットワークのコアを通過するパケットは、IEEE 802.1Q トランク、ISL(ス イッチ間リンク)トランク、非トランキング リンクのいずれかで送信できます。コア スイッチで IEEE 802.1Q トランクを使用する場合、IEEE 802.1Q トランクのネイティブ VLAN を、同一スイッチの非ト ランキング(トンネリング)ポートのネイティブ VLAN と一致させることはできません。ネイティブ VLAN のトラフィックに、IEEE 802.1Q 送信トランク ポートでタグが付かないためです。
図 [18-3](#page-504-0) を参照してください。VLAN 40 は、サービス プロバイダー ネットワークの入力エッジ スイッ チ (スイッチ B) において、カスタマー X からの IEEE 802.1Q トランク ポートのネイティブ VLAN として設定されています。カスタマー X のスイッチ A は、VLAN 30 のタグ付きパケットを、アクセス VLAN 40 に属する、サービス プロバイダー ネットワークのスイッチ B の入力トンネル ポートに送信 します。トンネル ポートのアクセス VLAN (VLAN 40)は、エッジ スイッチのトランク ポートのネ イティブ VLAN (VLAN 40)と同じなので、トンネル ポートから受信したタグ付きパケットにメトロ タグは追加されません。パケットには VLAN 30 タグだけが付いて、サービス プロバイダー ネット ワークで出力エッジ スイッチ (スイッチ C)のトランク ポートに送信され、出力スイッチ トンネルに よってカスタマー Y に間違えて送信されます。

この問題の解決方法は次のとおりです。

- **•** サービス プロバイダー ネットワークのコア スイッチ間で ISL トランクを使用します。エッジ ス イッチに接続されているカスタマー インターフェイスは IEEE 802.1Q トランクとしますが、コア レイヤのスイッチの接続には ISL トランクの使用を推奨します。
- **• vlan dot1q tag native** グローバル コンフィギュレーション コマンドを使用し、ネイティブ VLAN を含む、IEEE 802.1Q トランクから発信されるすべてのパケットがタグ付けされるようにエッジ スイッチを設定します。すべての IEEE 802.1Q トランクでネイティブ VLAN パケットにタグを付 けるようにスイッチを設定した場合、スイッチはタグなしパケットを受信しますが、タグ付きパ ケットだけを送信します。
- **•** エッジ スイッチのトランク ポートのネイティブ VLAN ID が、カスタマー VLAN 範囲内でない ことを確認します。たとえばトランク ポートが VLAN 100 ~ 200 のトラフィックを運ぶ場合は、 この範囲以外の番号をネイティブ VLAN に割り当てます。

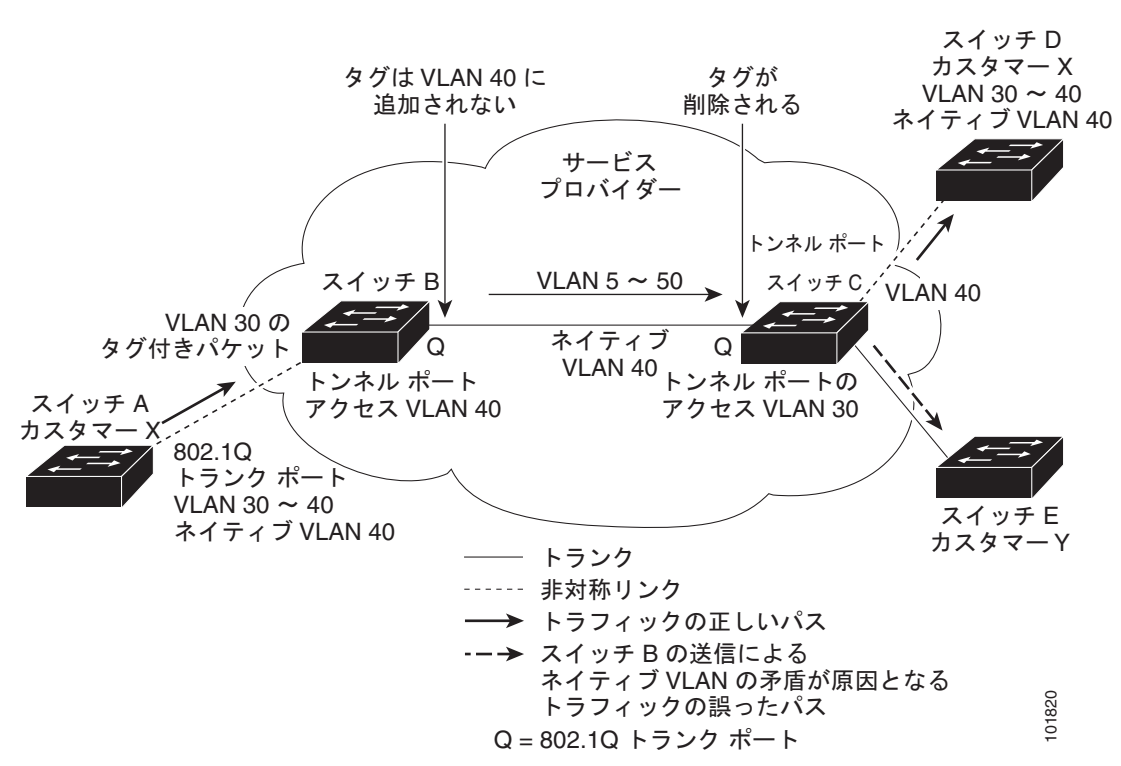

#### <span id="page-504-0"></span>図 **18-3 IEEE 802.1Q** トンネリングおよびネイティブ **VLAN** に潜在する問題

### システム **MTU**

スイッチのトラフィックのデフォルト システム MTU は 1500 バイトです。**system mtu** グローバル コ ンフィギュレーション コマンドを使用すると、1500 バイトより大きいフレームをサポートするように ファスト イーサネット ポートを設定できます。**system mtu jumbo** グローバル コンフィギュレーショ ン コマンドを使用すると、1500 バイトより大きいフレームをサポートするようにギガビット イーサ ネット ポートを設定できます。IEEE 802.1Q トンネリング機能では、メトロ タグが追加されると、フ レーム サイズが 4 バイト増加するので、スイッチ システム MTU サイズを最低 1504 バイトに増加して 最大フレームを処理できるように、サービス プロバイダー ネットワークのすべてのスイッチを設定す る必要があります。ギガビット イーサネット インターフェイスの最大許容システム MTU は 9000 バイ トです。ファスト イーサネット インターフェイスの最大システム MTU は 1998 バイトです。

### **IEEE 802.1Q** トンネリングおよびその他の機能

IEEE 802.1Q トンネリングはレイヤ 2 パケット スイッチングで適切に動作しますが、一部のレイヤ 2 機能およびレイヤ 3 スイッチングの間には非互換性があります。

- **•** トンネル ポートはルーテッド ポートにできません。
- **•** IEEE 802.1Q ポートを含む VLAN では IP ルーティングがサポートされません。トンネル ポート から受信したパケットは、レイヤ 2 情報だけに基づいて転送されます。トンネル ポートを含む Switch Virtual Interface(SVI; スイッチ仮想インターフェイス)でルーティングがイネーブルであ る場合、トンネル ポートから受信したタグなし IP パケットは、スイッチに認識されてルーティン グされます。カスタマーは、ネイティブ VLAN でインターネットにアクセスできます。このアク セスが必要ない場合は、トンネル ポートを含む VLAN で SVI を設定しないでください。
- **•** フォールバック ブリッジングは、トンネル ポートでサポートされません。トンネル ポートから受 信したすべての IEEE 802.1Q タグ付きパケットは IP 以外のパケットとして扱われるので、トンネ ル ポートが設定されている VLAN でフォールバック ブリッジングがイネーブルである場合、IP パ ケットは VLAN を越えて不適切にブリッジングされます。このため、トンネル ポートを含む VLAN ではフォールバック ブリッジングをイネーブルにしないでください。
- トンネル ポートでは IP Access Control List(ACL; アクセス コントロール リスト)がサポートさ れません。
- **•** レイヤ 3 情報に関連するレイヤ 3 Quality of Service(QoS)ACL およびその他の QoS 機能は、ト ンネル ポートでサポートされません。MAC ベース QoS はトンネル ポートでサポートされます。
- **•** IEEE 802.1Q 設定が EtherChannel ポート グループ内で矛盾しない場合、EtherChannel ポート グ ループにはトンネル ポートとの互換性があります。
- Port Aggregation Protocol (PAgP; ポート集約プロトコル)、Link Aggregation Control Protocol (LACP)、UniDirectional Link Detection (UDLD; 単一方向リンク検出) は、IEEE 802.1Q トンネ リング ポートでサポートされます。
- **•** トンネル ポートとトランク ポートで非対称リンクを手動で設定する必要があるので、Dynamic Trunking Protocol(DTP; ダイナミック トランキング プロトコル)には IEEE 802.1Q トンネリン グとの互換性がありません。
- **•** VLAN Trunking Protocol(VTP)は、非対称リンクで接続されているデバイス間、またはトンネ ルを通して通信を行うデバイス間で動作しません。
- **•** IEEE 802.1Q トンネル ポートでは、ループバック検出がサポートされます。
- **•** IEEE 802.1Q トンネル ポートとしてポートを設定すると、スパニング ツリー Bridge Protocol Data Unit(BPDU; ブリッジ プロトコル データ ユニット)フィルタリングがインターフェイスで自動的 にイネーブルになります。Cisco Discovery Protocol (CDP; シスコ検出プロトコル) および Layer Link Discovery Protocol (LLDP) は、インターフェイスで自動的にディセーブルになります。

### **IEEE 802.1Q** トンネリング ポートの設定

IEEE 802.1Q トンネル ポートとしてポート設定するには、特権 EXEC モードで次の手順を実行します。

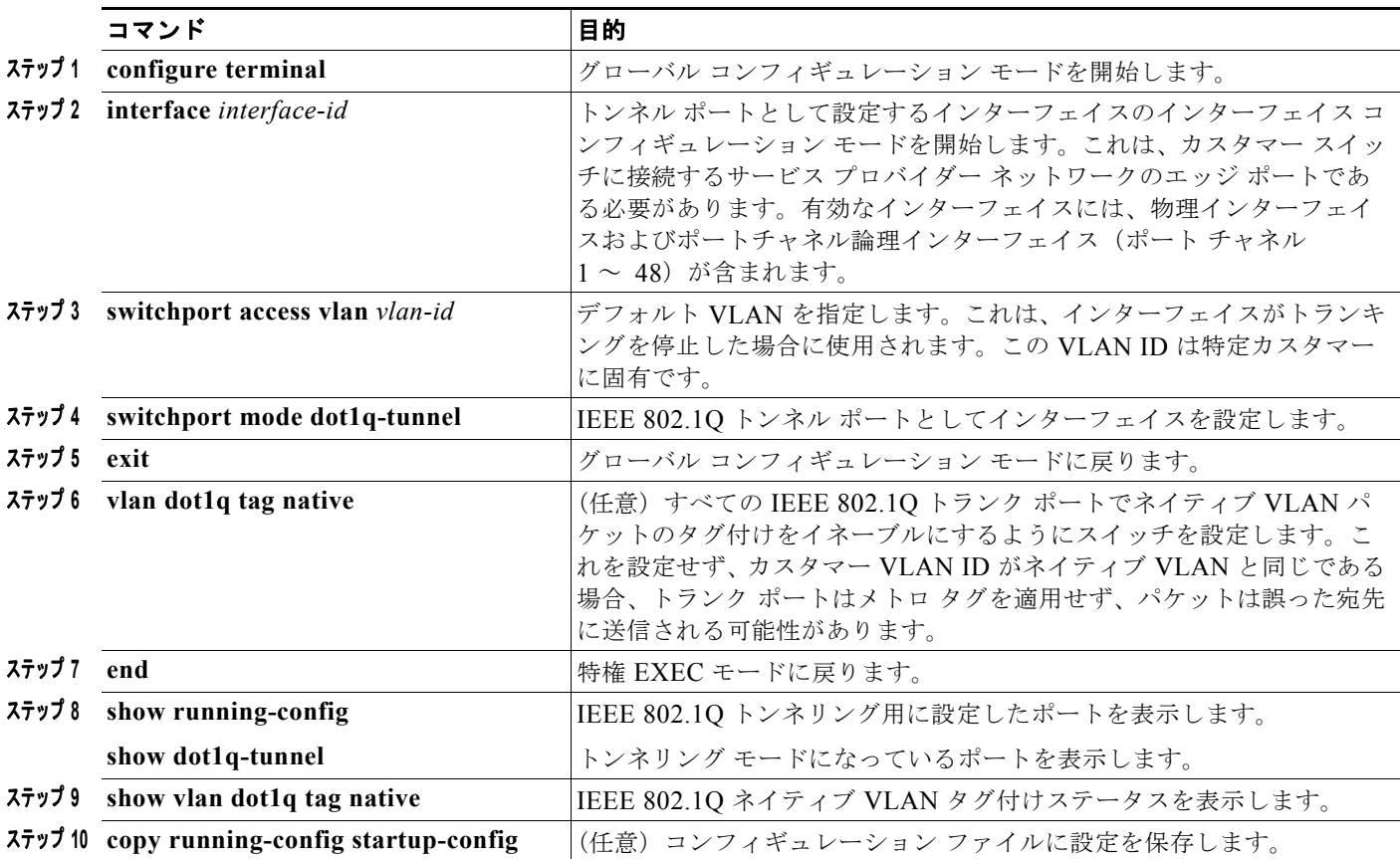

dynamic desirable のデフォルト状態にポートを戻すには、**no switchport mode dot1q-tunnel** インター フェイス コンフィギュレーション コマンドを使用します。ネイティブ VLAN パケットのタグ付けを ディセーブルにするには、**no vlan dot1q tag native** グローバル コンフィギュレーション コマンドを使 用します。

以下は、トンネル ポートとしてインターフェイスを設定してネイティブ VLAN パケットのタグ付けを イネーブルにし、設定を確認する方法の例です。この設定では、スタック メンバー 1 のインターフェ イス Gigabit Ethernet 7 に接続するカスタマーの VLAN ID は、VLAN 22 になります。

```
Switch(config-if)# switchport access vlan 22
% Access VLAN does not exist. Creating vlan 22
Switch(config-if)# switchport mode dot1q-tunnel
Switch(config-if)# exit
Switch(config)# vlan dot1q tag native
Switch(config)# end
Port
----------
Switch# show vlan dot1q tag native
dot1q native vlan tagging is enabled
Switch(config)# interface gigabitethernet1/0/7
Switch# show dot1q-tunnel interface gigabitethernet1/0/7
Gi1/0/1Port
```
# レイヤ **2** プロトコル トンネリングの概要

サービス プロバイダー ネットワークを越えて接続されている、さまざまなサイトに散在するカスタ マーは、さまざまなレイヤ 2 プロトコルを使用してトポロジをスケールし、すべてのリモート サイト およびローカル サイトを含める必要があります。STP を適切に動作させる必要があり、サービス プロ バイダー ネットワークを越えたローカル サイトおよびすべてのリモート サイトを含む、適切なスパニ ング ツリーをすべての VLAN で構築する必要があります。CDP では、隣接するシスコ デバイスを ローカル サイトおよびリモート サイトから検出する必要があります。VTP では、カスタマー ネット ワークのすべてのサイトで矛盾しない VLAN 設定を提供する必要があります。

プロトコル トンネリングがイネーブルである場合、サービス プロバイダー ネットワークの着信側の エッジ スイッチでは、特殊 MAC アドレスでレイヤ 2 プロトコル パケットがカプセル化され、サービ ス プロバイダー ネットワークを越えて送信されます。ネットワークのコア スイッチでは、このパケッ トが処理されずに通常のパケットとして転送されます。CDP、STP、VTP のレイヤ 2 Protocol Data Unit (PDU; プロトコル データ ユニット) は、サービス プロバイダー ネットワークをまたがり、サー ビス プロバイダー ネットワークの発信側のカスタマー スイッチに配信されます。同一パケットは同じ VLAN のすべてのカスタマー ポートで受信され、次のような結果になります。

- **•** それぞれのカスタマー サイトのユーザは STP を適切に実行でき、すべての VLAN では、ローカル サイトだけではなく、すべてのサイトからのパラメータに基づいて、正しいスパニング ツリーが 構築されます。
- **•** CDP では、サービス プロバイダー ネットワークによって接続されているその他のシスコ デバイス に関する情報が検出されて表示されます。
- **•** VTP ではカスタマー ネットワーク全体で矛盾しない VLAN 設定が提供され、サービス プロバイ ダーを通してすべてのスイッチに伝播されます。

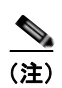

(注) サードパーティ ベンダーとの相互運用性を提供するには、レイヤ 2 プロトコル トンネル バイパス機能 を使用します。バイパス モードでは、プロトコル トンネリングの制御方法が異なるベンダー スイッチ に制御 PDU が透過的に転送されます。バイパス モードを実装するには、出力トランク ポートでレイ ヤ 2 プロトコル トンネリングをイネーブルにします。レイヤ 2 プロトコル トンネリングがトランク ポートでイネーブルの場合、カプセル化された MAC アドレスが削除されて、プロトコル パケットに 通常の MAC アドレスを保有するようになります。

レイヤ 2 プロトコル トンネリングは個別に使用できます。レイヤ 2 プロトコル トンネリングでは、 IEEE 802.1Q トンネリングを向上させることができます。IEEE 802.1Q トンネリング ポートでプロト コル トンネリングをイネーブルにしていない場合、サービス プロバイダー ネットワークの受信側のリ モート スイッチでは PDU が受信させず、STP、CDP、VTP を適切に実行できません。プロトコル ト ンネリングがイネーブルである場合、それぞれのカスタマー ネットワークのレイヤ 2 プロトコルは、 サービス プロバイダー ネットワーク内で動作しているものから完全に区別されます。IEEE 802.1Q ト ンネリングでサービス プロバイダー ネットワークを通してトラフィックを送信する、さまざまなサイ トのカスタマー スイッチでは、カスタマー VLAN が完全に認識されます。IEEE 802.1Q トンネリング を使用しない場合は、アクセス ポートでカスタマー スイッチに接続し、サービス プロバイダーのアク セス ポートでトンネリングをイネーブルにすることで、レイヤ 2 プロトコル トンネリングをイネーブ ルにできます。

たとえば、図 [18-4](#page-508-0) の場合、カスタマー X には同一 VLAN に 4 つのスイッチがあり、サービス プロバ イダー ネットワークで接続されています。ネットワークで PDU がトンネルされない場合、ネットワー クの向こう側のスイッチでは、STP、CDP、VTP を適切に実行できません。たとえば、カスタマー X のサイト 1 内のスイッチ上の VLAN に対する STP は、サイト 2 のカスタマー X のスイッチに基づく コンバージェンス パラメータを考慮せずに、サイト 1 のスイッチ上にスパニング ツリーを構築します。 そのトポロジを図 [18-5](#page-508-1) に示します。

<span id="page-508-0"></span>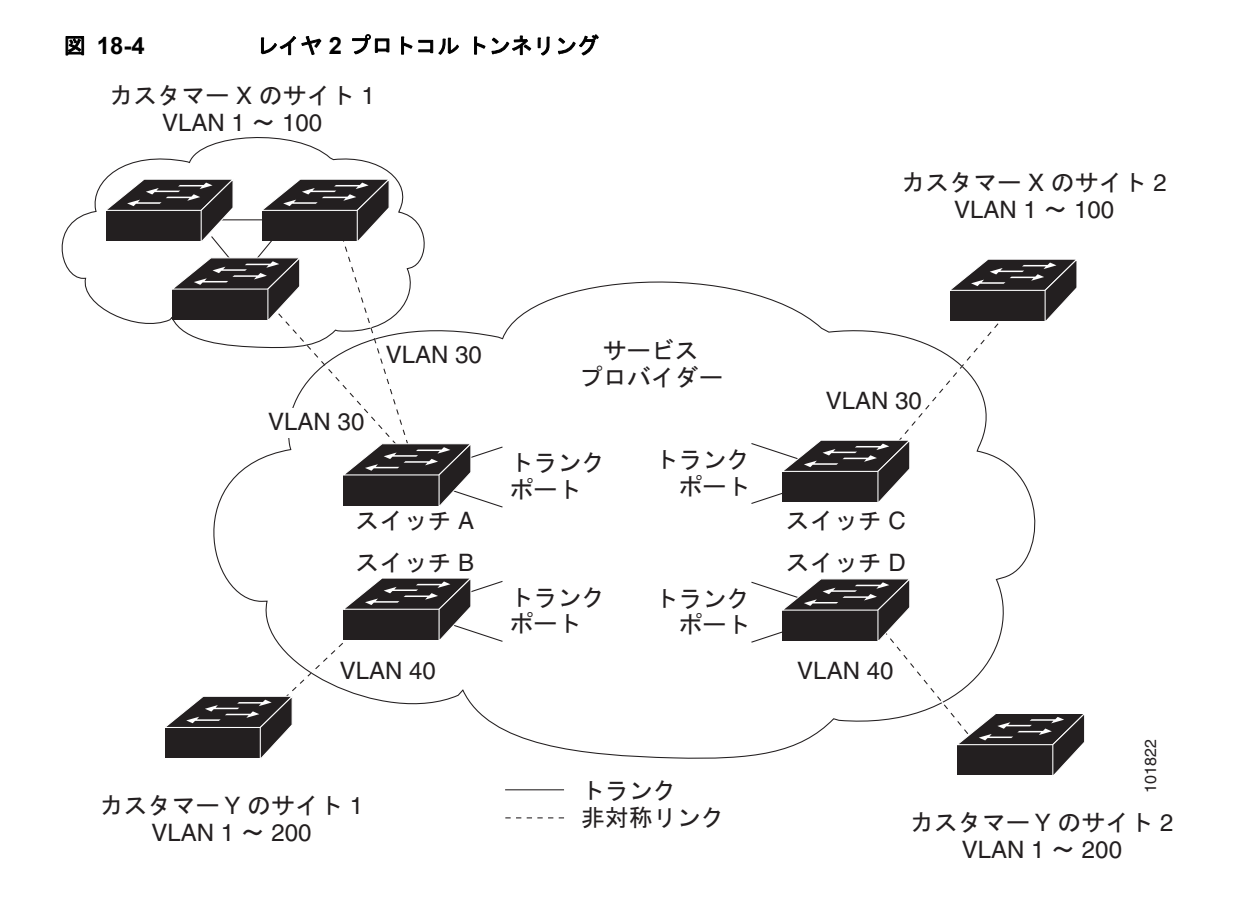

<span id="page-508-1"></span>図 **18-5** 適切なコンバージェンスを含まないレイヤ **2** ネットワーク トポロジ

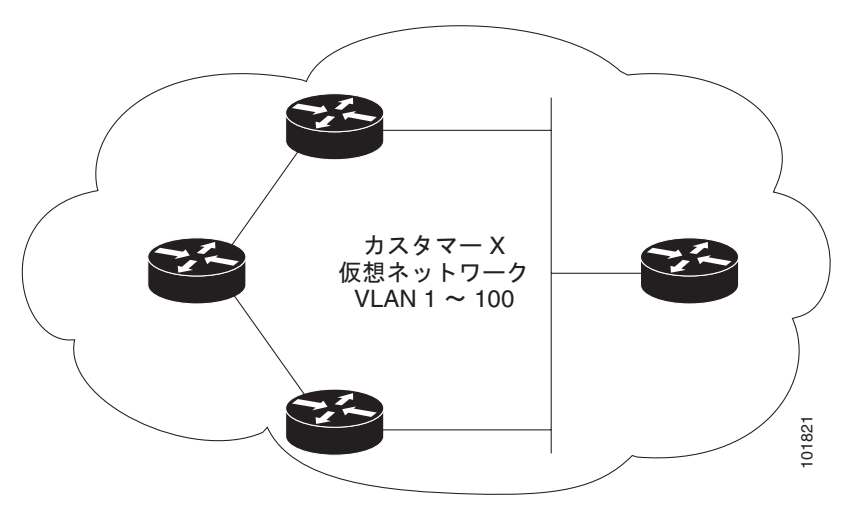

サービス プロバイダー ネットワークでは、レイヤ 2 プロトコル トンネリングを使用し、ポイントツー ポイント ネットワーク トポロジをエミュレートして、EtherChannel の作成を向上させることができま す。サービス プロバイダー スイッチでプロトコル トンネリング (PAgP または LACP) をイネーブル にすると、リモート カスタマー スイッチでは PDU が受信され、EtherChannel の自動作成をネゴシ エートできるようになります。

たとえば、図 [18-6](#page-509-0) の場合、カスタマー A には同一 VLAN に 2 つのスイッチがあり、サービス プロバ イダー ネットワークで接続されています。ネットワークで PDU がトンネリングされると、ネットワー クの向こう側のスイッチでは、専用回線を必要とせずに、EtherChannel の自動作成をネゴシエートで きます。手順については、「EtherChannel のレイヤ2[トンネリングの設定」\(](#page-514-0)P.18-15)を参照してくだ さい。

<span id="page-509-0"></span>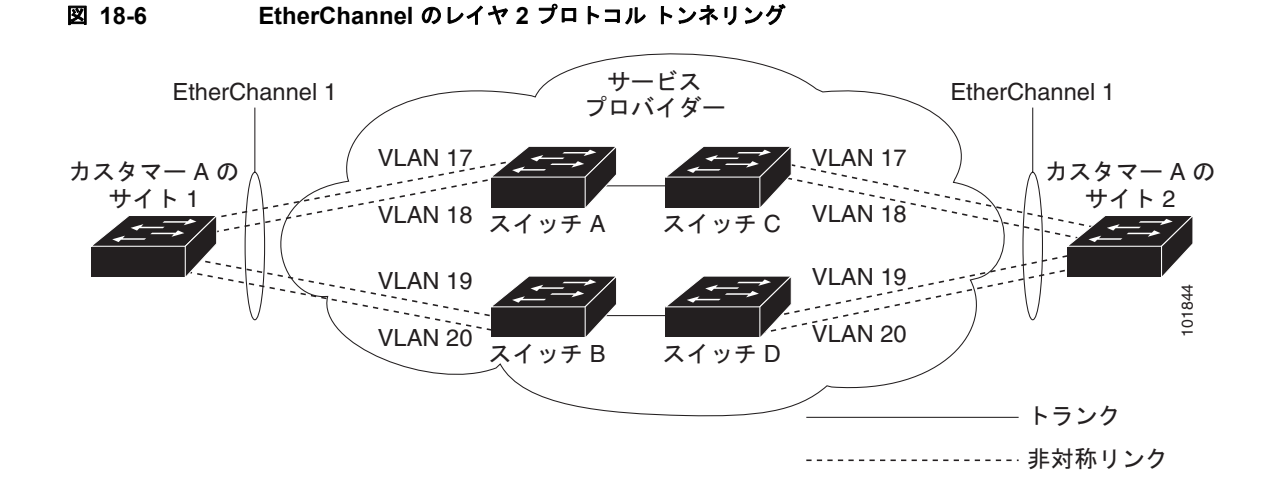

# レイヤ **2** プロトコル トンネリングの設定

サービス プロバイダー ネットワークのエッジ スイッチで、カスタマーに接続されているポートにおい て、レイヤ 2 プロトコル トンネリングをプロトコルごとにイネーブルにできます。カスタマー スイッ チに接続されているサービス プロバイダー エッジ スイッチでは、トンネリング処理が実行されます。 エッジスイッチ トンネル ポートは、カスタマーの IEEE 802.1Q トランク ポートに接続します。エッジ スイッチ アクセス ポートは、カスタマー アクセス ポートに接続します。カスタマー スイッチに接続 されているエッジ スイッチでは、トンネリング処理が実行されます。

アクセス ポートまたはトンネル ポートのいずれかとして設定されているポートでは、レイヤ 2 プロト コル トンネリングをイネーブルにできます。スイッチポート モードが **dynamic auto**(デフォルト モード)に設定されているポートまたは スイッチポート モードが **dynamic desirable** に設定されてい るポートでは、レイヤ 2 プロトコル トンネリングをイネーブルにすることができません。

スイッチでは、CDP、STP、VTP のレイヤ 2 プロトコル トンネリングがサポートされます。ポイント ツーポイント ネットワーク トポロジのエミュレートの場合は、PAgP、LACP、UDLD のプロトコルも サポートされます。スイッチでは、LLDP のレイヤ 2 プロトコル トンネリングはサポートされません。

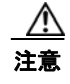

注意 PAgP、LACP、UDLD プロトコル トンネリングでは、ポイントツーポイント トポロジのエミュ レートだけが目的です。トンネリングされるパケットが多くのポートに送信されるエラー設定では、 ネットワーク障害となることがあります。

レイヤ 2 プロトコルがイネーブルになっているポートでサービス プロバイダーの着信エッジ スイッチ に入ったレイヤ 2 PDU が、トランク ポートからサービス プロバイダー ネットワークに出る場合、ス イッチでは、カスタマー PDU 宛先 MAC アドレスが、周知のシスコ固有のマルチキャスト アドレス (01-00-0c-cd-cd-d0)で上書きされます。IEEE 802.1Q トンネリングがイネーブルである場合、パケッ トにはタグが二重に付きます。外部タグはカスタマーのメトロ タグであり、内部タグはカスタマーの VLAN タグです。コア スイッチでは内部タグが無視され、同じメトロ VLAN のすべてのトランク ポートにパケットが転送されます。発信側のエッジ スイッチでは、適切なレイヤ 2 プロトコル情報お よび MAC アドレス情報が復元され、同じメトロ VLAN のすべてのトンネル ポートかアクセス ポート にパケットが転送されます。このため、レイヤ 2 PDU はそのまま残り、サービス プロバイダー インフ ラストラクチャを越えてカスタマー ネットワークの反対側に配信されます。

図 [18-4](#page-508-0) を参照してください。カスタマー X およびカスタマー Y が、それぞれアクセス VLAN 30 およ び 40 になっています。非対称リンクにより、サイト 1 のカスタマーは、サービス プロバイダー ネット ワークのエッジ スイッチに接続されています。サイト 1 のカスタマー Y からスイッチ 2 に発信された レイヤ 2 PDU (たとえば BPDU)は、周知の MAC アドレスが宛先 MAC アドレスになっている二重 タグ パケットとしてインフラストラクチャに転送されます。この二重タグ パケットには、40 というメ トロ VLAN タグ、および VLAN 100 などの内部 VLAN タグが付いています。二重タグ パケットがス イッチ D に入ると、外部 VLAN タグ 40 が外されて周知の MAC アドレスがそれぞれのレイヤ 2 プロ トコル MAC アドレスで置き換わり、パケットは、VLAN 100 の一重タグ フレームとしてサイト 2 の カスタマー Y に送信されます。

カスタマー スイッチのアクセス ポートまたはトランク ポートに接続されているエッジ スイッチのアク セス ポートでも、レイヤ 2 プロトコル トンネリングをイネーブルにできます。この場合は、カプセル 化プロセスとカプセル開放プロセスが、前の段落で説明したものと同じですが、パケットはサービス プロバイダー ネットワークで二重タグになりません。カスタマー固有のアクセス VLAN タグの一重タ グになります。

レイヤ 2 プロトコル トンネリング設定は、すべてのスタック メンバー間に配信されます。ローカル ポート上で入力パケットを受信する各スタック メンバーは、パケットをカプセル化またはカプセル化 解除して、該当する宛先ポートに転送します。単一のスイッチ上では、レイヤ2プロトコルトンネリ ング処理された入力トラフィックは、レイヤ 2 プロトコル トンネリングがイネーブルになっている同 一 VLAN 上のすべてのローカル ポートに送信されます。スタックでは、レイヤ 2 プロトコル トンネリ ングの設定が行われたポートで受信したパケットを、スタック内のレイヤ 2 プロトコル トンネリング が設定され、同じ VLAN 内にあるすべてのポートに配信します。レイヤ 2 プロトコル トンネリング設 定は、すべてスタック マスターにより取り扱われ、すべてのスタック メンバーに配信されます。

ここでは、次の設定情報について説明します。

- **•** 「レイヤ 2 プロトコル [トンネリングのデフォルト設定」\(](#page-510-0)P.18-11)
- **•** 「レイヤ 2 プロトコル [トンネリング設定時の注意事項」\(](#page-511-0)P.18-12)
- **•** 「レイヤ 2 プロトコル [トンネリングの設定」\(](#page-512-0)P.18-13)
- **•** 「EtherChannel のレイヤ 2 [トンネリングの設定」\(](#page-514-0)P.18-15)

### <span id="page-510-1"></span><span id="page-510-0"></span>レイヤ **2** プロトコル トンネリングのデフォルト設定

表 [18-1](#page-510-1) に、レイヤ 2 プロトコル トンネリングのデフォルト設定を示します。

表 **18-1** レイヤ **2** イーサネット インターフェイス **VLAN** のデフォルト設定

| 機能                        | デフォルト設定 |
|---------------------------|---------|
| レイヤ2プロトコル トンネリング  ディセーブル。 |         |
| シャットダウンしきい値               | "未設定。   |

| 機能       | デフォルト設定                                                                                                    |
|----------|----------------------------------------------------------------------------------------------------|
| ドロップしきい値 | 未設定。                                                                                                    |
| $CoS$ 値  | インターフェイスで CoS 値が設定されている場合は、その値を<br>使用してレイヤ 2 プロトコル トンネリングの BPDU CoS 値を設<br>定します。CoS値がインターフェイスレベルで設定されていな<br>lい場合、L2 プロトコル トンネリング BPDU の CoS マーキング<br>のデフォルト値は5です。これはデータトラフィックには当て<br>はまりません。 |

表 **18-1** レイヤ **2** イーサネット インターフェイス **VLAN** のデフォルト設定 (続き)

### <span id="page-511-0"></span>レイヤ **2** プロトコル トンネリング設定時の注意事項

次に、レイヤ 2 プロトコル トンネリングの設定時の注意事項および動作特性を示します。

- **•** スイッチでは、CDP、STP(Multiple STP(MSTP)を含む)、VTP のトンネリングがサポートさ れます。プロトコル トンネリングはデフォルトでディセーブルになっていますが、IEEE 802.1Q トンネル ポート、またはアクセス ポートでプロトコルごとにイネーブルにできます。
- **•** スイッチでは、スイッチポート モードが **dynamic auto** または **dynamic desirable** に設定されてい るポートにおいて、レイヤ 2 プロトコル トンネリングがサポートされません。
- **•** DTP はレイヤ 2 プロトコル トンネリングと互換性がありません。
- **•** サービス プロバイダー ネットワークの発信側のエッジ スイッチでは、適切なレイヤ 2 プロトコル 情報および MAC アドレス情報が復元され、同じメトロ VLAN のすべてのトンネル ポートおよび アクセス ポートにパケットが転送されます。
- **•** サードパーティ ベンダー スイッチとの相互運用性のため、スイッチではレイヤ 2 プロトコル トン ネル バイパス機能がサポートされます。バイパス モードでは、プロトコル トンネリングの制御方 法が異なるベンダー スイッチに制御 PDU が透過的に転送されます。スイッチの入力ポートでレイ ヤ 2 プロトコル トンネルがイネーブルである場合は、出力トランク ポートにより、トンネリング されたパケットが特殊なカプセル化で転送されます。出力トランク ポートでもレイヤ 2 プロトコ ル トンネリングをイネーブルにすると、この動作がバイパスされて、スイッチによって、処理や 修正が行われずに制御 PDU が転送されます。
- **•** スイッチでは、ポイントツーポイント ネットワーク トポロジのエミュレートの場合、PAgP、 LACP、UDLD のトンネリングがサポートされます。プロトコル トンネリングはデフォルトで ディセーブルになっていますが、IEEE 802.1Q トンネル ポート、またはアクセス ポートでプロト コルごとにイネーブルにできます。
- **•** PAgP トンネリングまたは LACP トンネリングの場合は、リンク障害検出を高速にするため、イン ターフェイスで UDLD もイネーブルにすることを推奨します。
- **•** PAgP パケット、LACP パケット、UDLD パケットのうちいずれかのレイヤ 2 プロトコル トンネリ ングでは、ループバック検出がサポートされません。
- **•** IEEE 802.1Q 設定が EtherChannel ポート グループ内で矛盾しない場合、EtherChannel ポート グ ループにはトンネル ポートとの互換性があります。
- **•** 独自の宛先 MAC アドレスでカプセル化された PDU が、レイヤ 2 トンネリングがイネーブルに なっているトンネル ポートまたはアクセス ポートから受信される場合、トンネル ポートは、ルー プを防止するためにシャットダウンされます。このポートは、プロトコル用に設定されたシャット ダウンしきい値に達した場合にもシャットダウンされます。**shutdown** コマンドに続けて **no shutdown** コマンドを入力すると、ポートを再び手動でイネーブルにできます。errdisable recovery がイネーブルである場合は、指定された間隔で動作が再試行されます。
- **•** カプセル化が解除された PDU だけがカスタマー ネットワークに転送されます。サービス プロバイ ダー ネットワーク上で動作しているスパニング ツリー インスタンスでは、BPDU がトンネル ポー トに転送されません。CDP パケットはトンネル ポートから転送されません。
- **•** インターフェイスでプロトコル トンネリングがイネーブルである場合は、カスタマー ネットワー クによって生成された PDU 用に、プロトコルごとのシャットダウンしきい値やポートごとの シャットダウンしきい値を設定できます。制限を越えると、ポートはシャットダウンされます。 QoS ACL およびポリシー マップをトンネル ポートで使用すると、BPDU レートを制限することも できます。
- **•** インターフェイスでプロトコル トンネリングがイネーブルである場合は、カスタマー ネットワー クによって生成された PDU 用に、プロトコルごとのドロップしきい値やポートごとのドロップし きい値を設定できます。制限を越えると、ポートが PDU を受信するレートがドロップしきい値未 満になるまで、ポートで PDU が廃棄されます。
- トンネリングされた PDU (特に STP BPDU)は、カスタマーの仮想ネットワークが正しく動作す るためにすべてのリモート サイトに配信される必要があるので、同じトンネル ポートから受信さ れるデータ パケットよりも PDU のプライオリティをサービス プロバイダー ネットワーク内で高 くできます。デフォルトの場合、PDU ではデータ パケットと同じ CoS 値が使用されます。

### <span id="page-512-0"></span>レイヤ **2** プロトコル トンネリングの設定

レイヤ 2 プロトコル トンネリング用にポートを設定するには、特権 EXEC モードで次の手順を実行し ます。

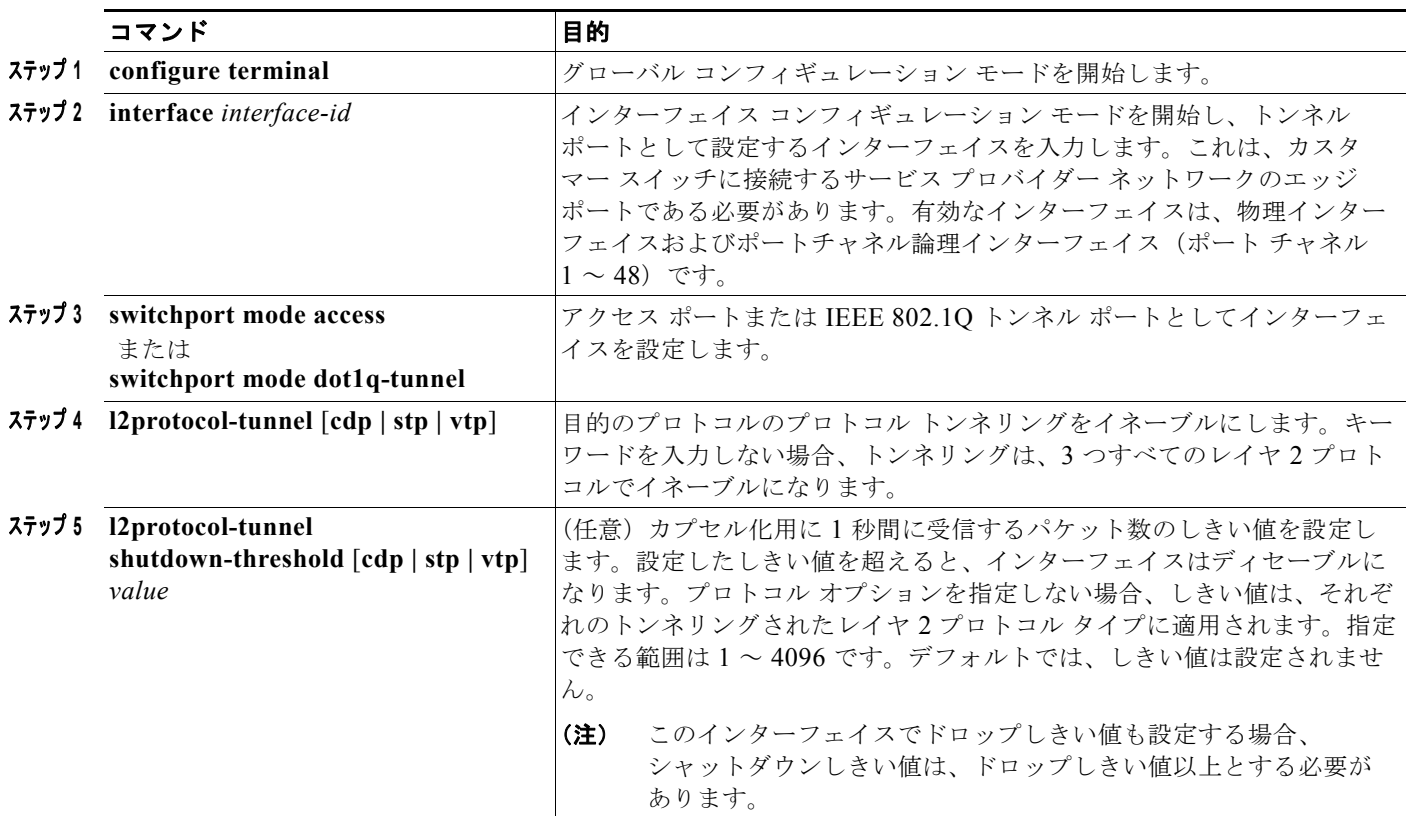

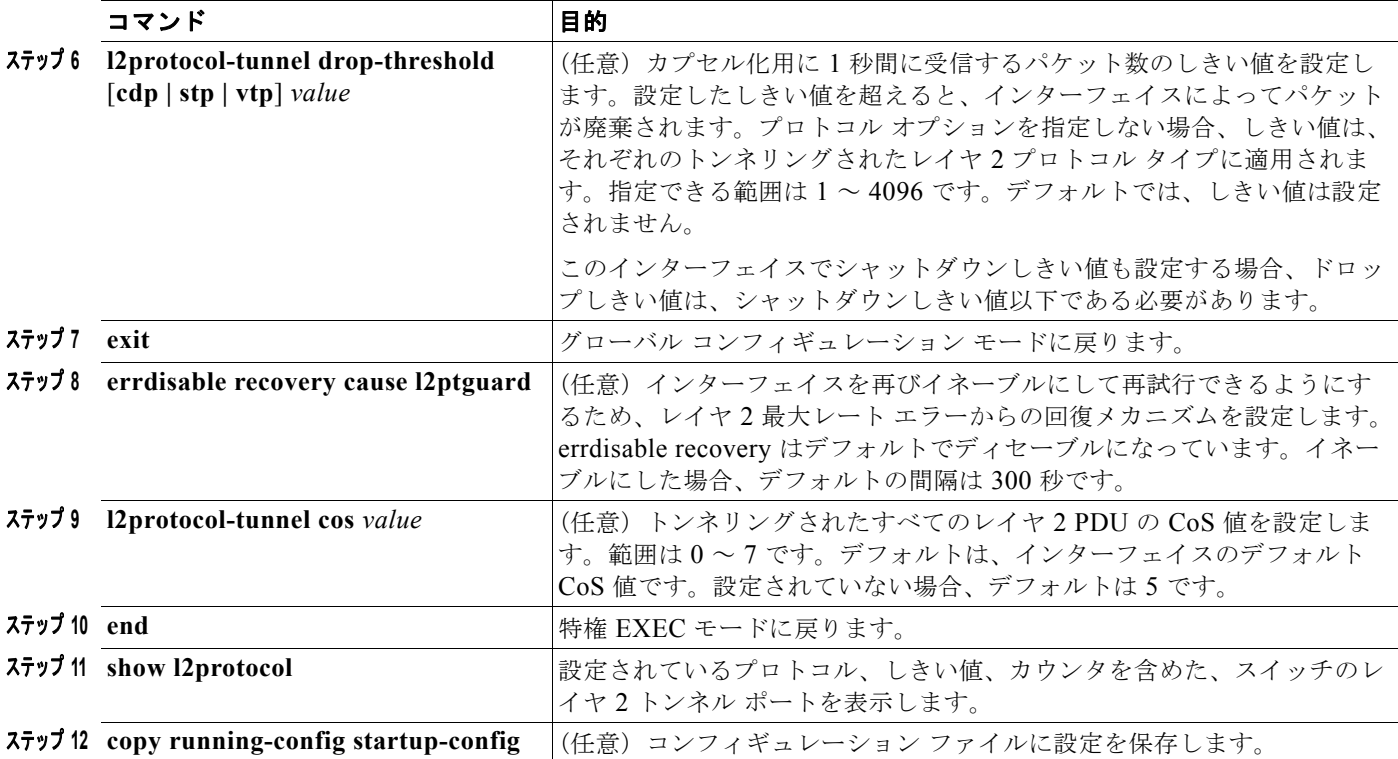

いずれかのレイヤ 2 プロトコルまたは 3 つすべてのレイヤ 2 プロトコルのプロトコル トンネリングを ディセーブルにするには、**no l2protocol-tunnel** [**cdp** | **stp** | **vtp**] インターフェイス コンフィギュレー ション コマンドを使用します。シャットダウンしきい値およびドロップしきい値をデフォルト設定に 戻すには、**no l2protocol-tunnel shutdown-threshold** [**cdp** | **stp** | **vtp**] コマンドおよび **no l2protocol-tunnel drop-threshold** [**cdp** | **stp** | **vtp**] コマンドを使用します。

以下は、CDP、STP、VTP のレイヤ 2 プロトコル トンネリングを設定し、設定を確認する方法の例で す。

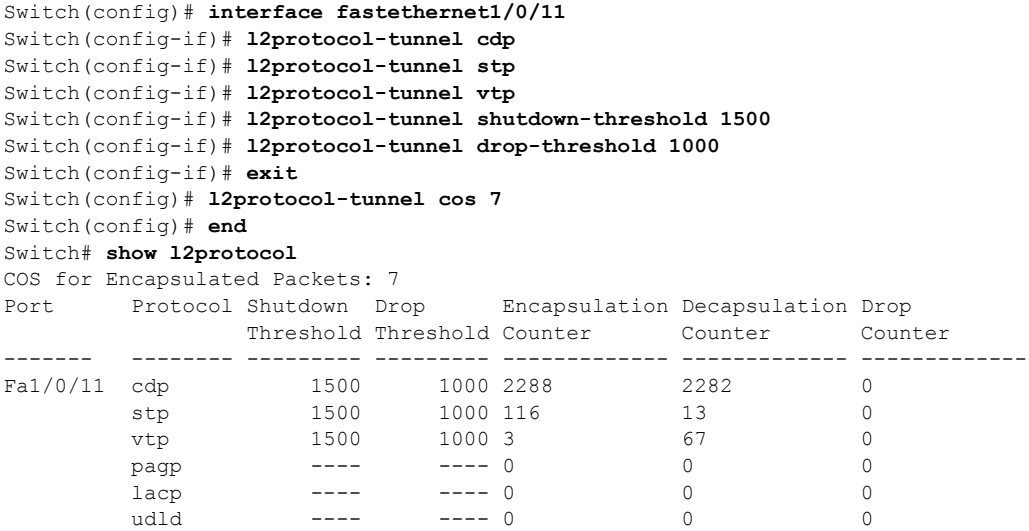

## <span id="page-514-0"></span>**EtherChannel** のレイヤ **2** トンネリングの設定

レイヤ 2 ポイントツーポイント トンネリングを設定して EtherChannel の自動作成を容易にするには、 サービス プロバイダー エッジ スイッチおよびカスタマー スイッチの両方を設定する必要があります。

### サービス プロバイダー エッジ スイッチの設定

EtherChannel のレイヤ 2 プロトコル トンネリング用にサービス プロバイダー エッジ スイッチを設定 するには、特権 EXEC モードで次の手順を実行します。

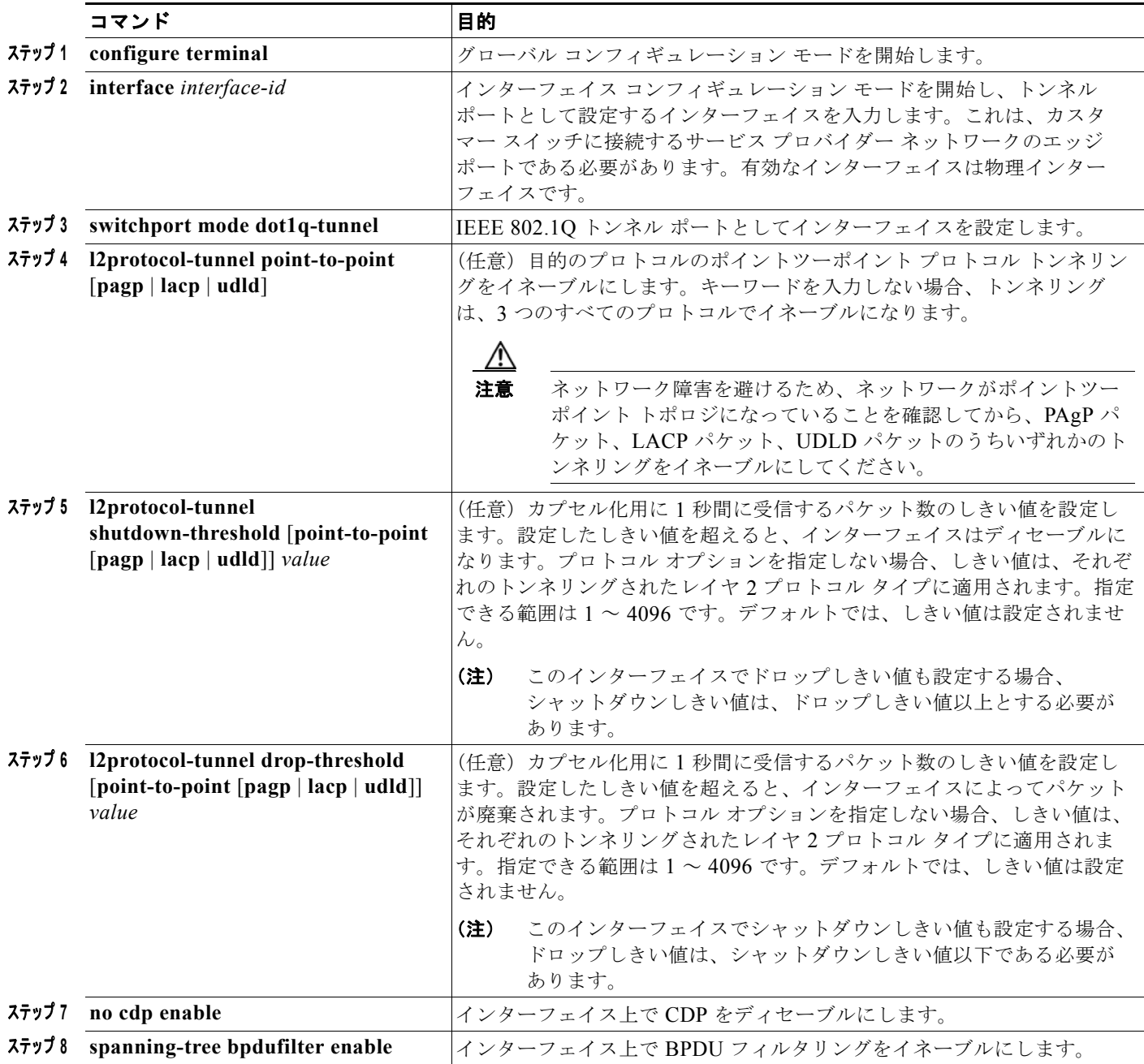

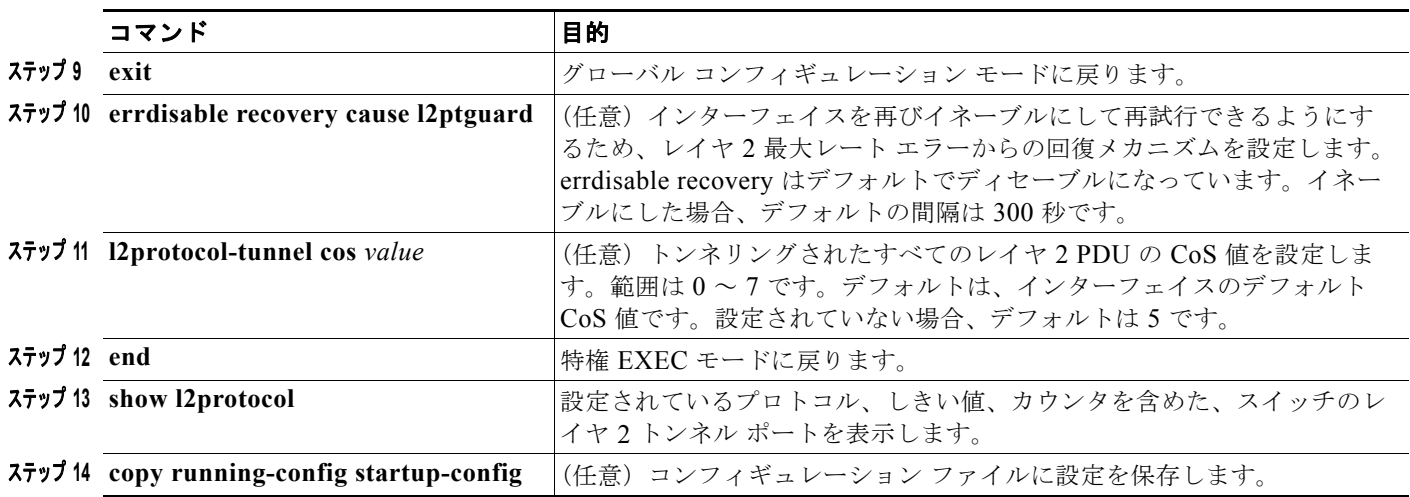

いずれかのレイヤ 2 プロトコルまたは 3 つすべてのレイヤ 2 プロトコルのポイントツーポイント プロ トコル トンネリングをディセーブルにするには、**no l2protocol-tunnel** [**point-to-point** [**pagp** | **lacp** | **udld**]] インターフェイス コンフィギュレーション コマンドを使用します。シャットダウンしきい値お よびドロップしきい値をデフォルト設定に戻すには、**no l2protocol-tunnel shutdown-threshold** [**point-to-point** [**pagp** | **lacp** | **udld**]] コマンドおよび **no l2protocol-tunnel drop-threshold** [[**point-to-point** [**pagp** | **lacp** | **udld**]] コマンドを使用します。

### カスタマー スイッチの設定

サービス プロバイダー エッジ スイッチを設定したら、特権 EXEC モードで次の手順を実行し、 EtherChannel のレイヤ 2 プロトコル トンネリング用にカスタマー スイッチを設定します。

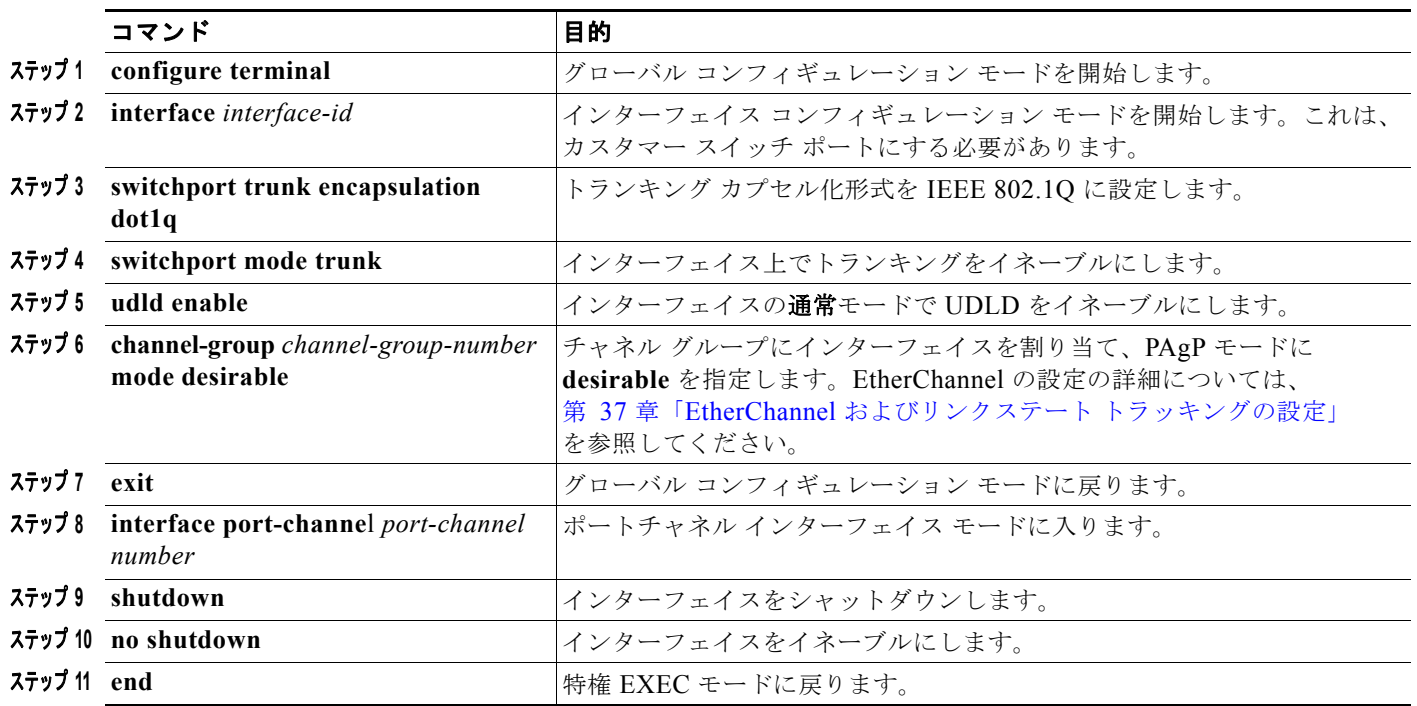

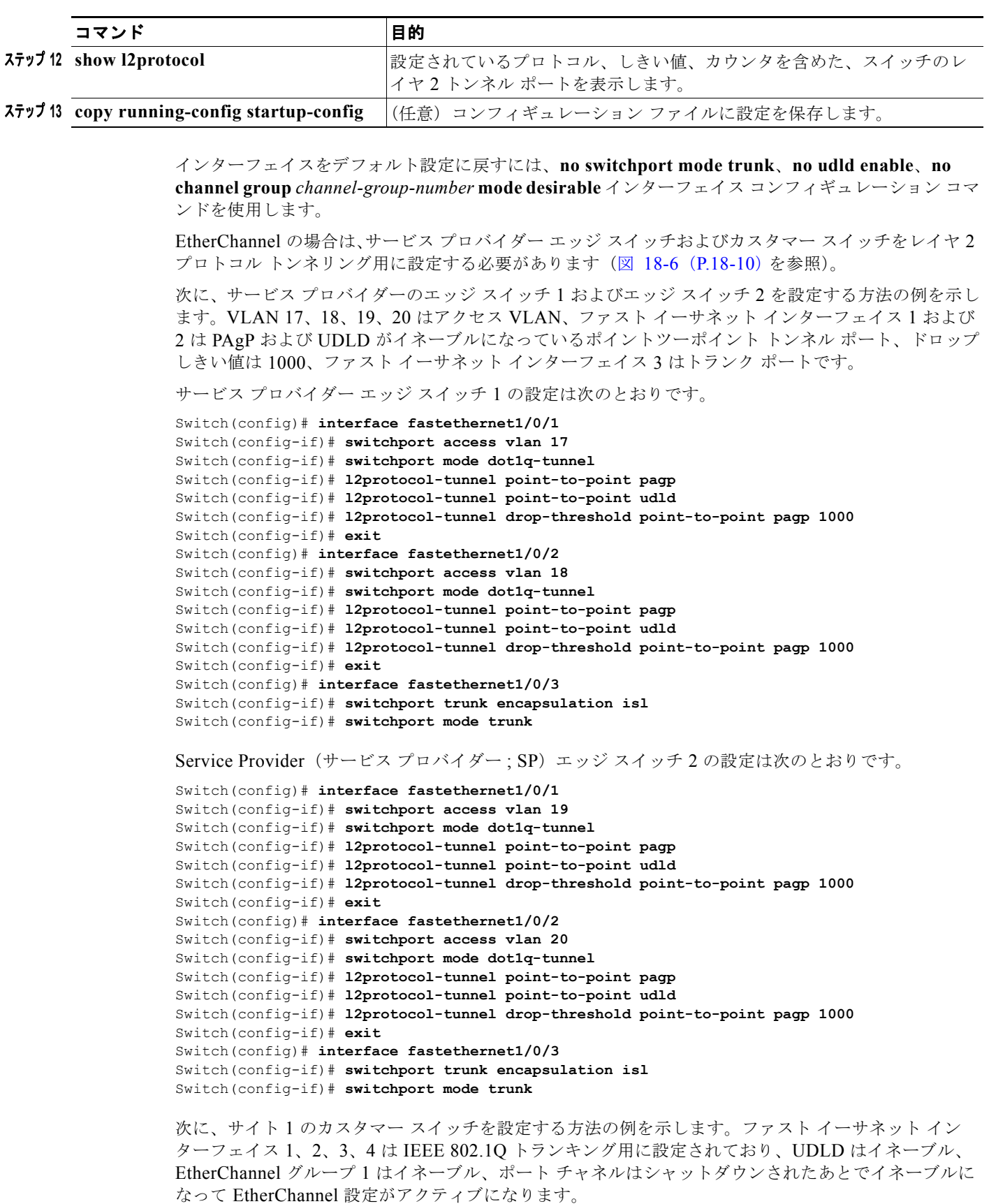

```
トンネリング ステータスのモニタリングおよびメンテナンス
```

```
Switch(config)# interface fastethernet1/0/1
Switch(config-if)# switchport trunk encapsulation dot1q
Switch(config-if)# switchport mode trunk
Switch(config-if)# udld enable
Switch(config-if)# channel-group 1 mode desirable
Switch(config-if)# exit
Switch(config)# interface fastethernet1/0/2
Switch(config-if)# switchport trunk encapsulation dot1q
Switch(config-if)# switchport mode trunk
Switch(config-if)# udld enable
Switch(config-if)# channel-group 1 mode desirable
Switch(config-if)# exit
Switch(config)# interface fastethernet1/0/3
Switch(config-if)# switchport trunk encapsulation dot1q
Switch(config-if)# switchport mode trunk
Switch(config-if)# udld enable
Switch(config-if)# channel-group 1 mode desirable
Switch(config-if)# exit
Switch(config)# interface fastethernet1/0/4
Switch(config-if)# switchport trunk encapsulation dot1q
Switch(config-if)# switchport mode trunk
Switch(config-if)# udld enable
Switch(config-if)# channel-group 1 mode desirable
Switch(config-if)# exit
Switch(config)# interface port-channel 1
Switch(config-if)# shutdown
Switch(config-if)# no shutdown
Switch(config-if)# exit
```
# トンネリング ステータスのモニタリングおよびメンテナンス

表 [18-2](#page-517-0) は、IEEE 802.1Q トンネリングおよびレイヤ 2 プロトコル トンネリングのモニタリングとメン テナンスを行う特権 EXEC コマンドの説明です。

#### <span id="page-517-0"></span>表 **18-2** トンネリングのモニタリングおよびメンテナンスのためのコマンド

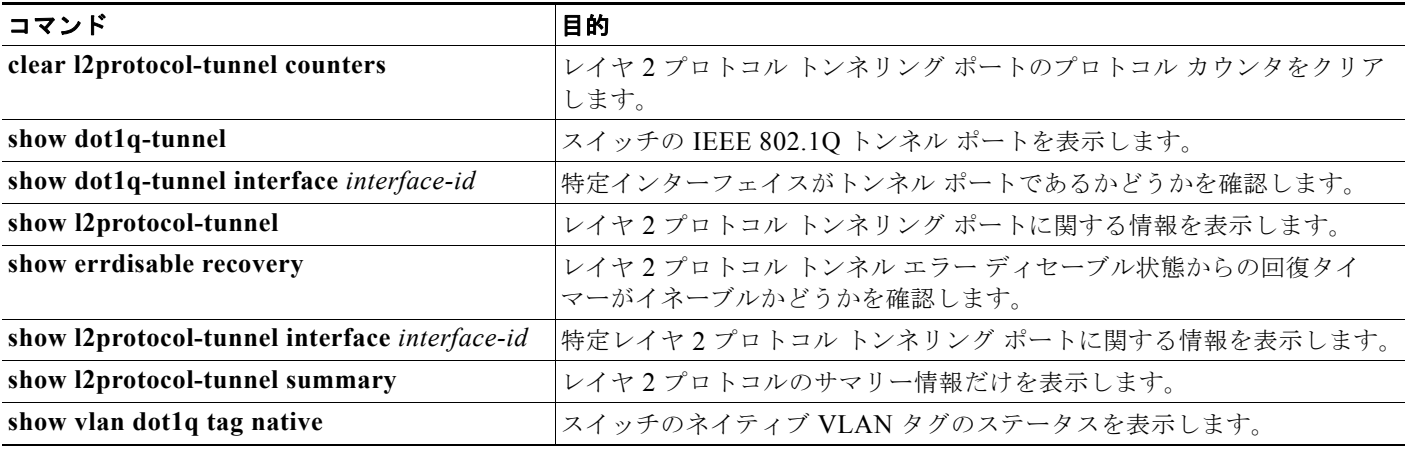

この表示の詳細については、このリリースのコマンド リファレンスを参照してください。

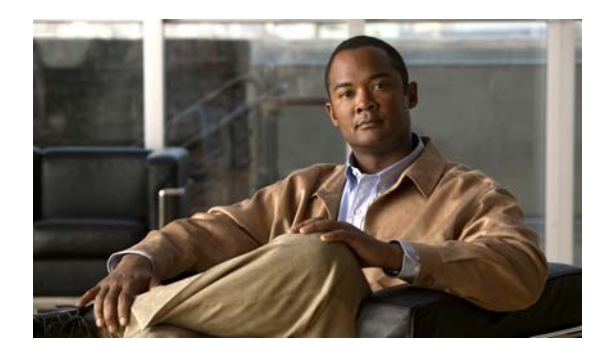

# **CHAPTER 19**

# **STP** の設定

この章では、Catalyst 3750 スイッチのポートベース VLAN 上で Spanning-Tree Protocol(STP; スパニ ング ツリー プロトコル)を設定する方法について説明します。このスイッチは、IEEE 802.1D 標準に 準拠した Per-VLAN Spanning-Tree plus (PVST+)とシスコ独自の拡張機能の組み合わせか、もしく は IEEE 802.1w 標準に準拠した Rapid Per-VLAN Spanning-Tree plus (Rapid PVST+) プロトコルの いずれかを使用できます。スイッチ スタックはネットワークの他の部分からは単一のスパニング ツ リー ノードと見なされ、すべてのスタック メンバーが同じブリッジ ID を使用します。特に明記しない かぎり、スイッチという用語はスタンドアロン スイッチおよびスイッチ スタックを意味します。

Multiple Spanning-Tree Protocol (MSTP) および複数の VLAN を同一のスパニング ツリー インスタ ンスにマッピングする方法については、第 20 章「MSTP [の設定」](#page-544-0)を参照してください。PortFast、 UplinkFast、ルート ガードなどのその他のスパニング ツリーの機能については、第 21 [章「オプション](#page-572-0) のスパニング [ツリー機能の設定」](#page-572-0)を参照してください。

(注) この章で使用するコマンドの構文および使用方法の詳細については、このリリースに対応するコマンド リファレンスを参照してください。

この章で説明する内容は、次のとおりです。

- **•** 「スパニング [ツリー機能の概要」\(](#page-518-0)P.19-1)
- **•** 「スパニング [ツリー機能の設定」\(](#page-530-0)P.19-13)
- **•** 「スパニング ツリー [ステータスの表示」\(](#page-542-0)P.19-25)

# <span id="page-518-0"></span>スパニング ツリー機能の概要

ここでは、次の概要について説明します。

- **•** 「STP [の概要」\(](#page-519-0)P.19-2)
- **•** [「スパニング](#page-520-0) ツリー トポロジと BPDU」(P.19-3)
- **•** 「ブリッジ ID、スイッチ [プライオリティ、および拡張システム](#page-522-0) ID」(P.19-5)
- **•** 「スパニング ツリー [インターフェイス](#page-522-1) ステート」(P.19-5)
- **•** [「スイッチまたはポートがルート](#page-525-0) スイッチ またはルート ポートになる仕組み」(P.19-8)
- **•** 「スパニング [ツリーおよび冗長接続」\(](#page-526-0)P.19-9)
- **•** 「スパニング ツリー [アドレスの管理」\(](#page-526-1)P.19-9)
- **•** [「接続を維持するためのエージング](#page-527-0) タイムの短縮」(P.19-10)
- **•** 「スパニング ツリー [モードおよびプロトコル」\(](#page-527-1)P.19-10)
- **•** [「サポートされるスパニング](#page-528-0) ツリー インスタンス」(P.19-11)
- **•** 「スパニング [ツリーの相互運用性と下位互換性」\(](#page-528-1)P.19-11)
- **•** 「STP および [IEEE 802.1Q](#page-529-0) トランク」(P.19-12)
- **•** 「VLAN ブリッジ [スパニング](#page-529-1) ツリー」(P.19-12)
- **•** 「スパニング [ツリーとスイッチ](#page-529-2) スタック」(P.19-12)

設定手順については、「スパニング [ツリー機能の設定」\(](#page-530-0)P.19-13) を参照してください。

オプションのスパニング ツリー機能については、第 21 [章「オプションのスパニング](#page-572-0) ツリー機能の設 [定」を](#page-572-0)参照してください。

### <span id="page-519-0"></span>**STP** の概要

STP は、ネットワーク上でループを防止しながら、パスの冗長性を実現するレイヤ 2 リンク管理プロ トコルです。レイヤ 2 イーサネット ネットワークを正しく動作させるには、2 つのステーション間に存 在するアクティブ パスは 1 つでなければなりません。エンド ステーション間に複数のアクティブ パス があると、ネットワークにループが生じます。このループがネットワークに発生すると、エンド ス テーションにメッセージが重複して到着する可能性があります。また、スイッチも複数のレイヤ 2 イン ターフェイスのエンド ステーション MAC(メディア アクセス制御)アドレスを学習する可能性がで てきます。このような条件が発生すると、不安定なネットワークになります。スパニング ツリーの動 作は透過的であり、エンド ステーション側で、単一 LAN セグメントに接続されているのか、複数セグ メントからなるスイッチド LAN に接続されているのかを検出できません。

STP は、スパニング ツリー アルゴリズムを使用し、スパニング ツリーのルートとして冗長接続ネット ワーク内のスイッチを 1 つ選択します。スパニング ツリー アルゴリズムは、アクティブ トポロジでの ポートの役割に基づいて各ポートに役割を割り当てることにより、スイッチド レイヤ 2 ネットワーク 上で最良のループフリー パスを算出します。

- **•** ルート:スパニング ツリー トポロジに対して選定される転送ポート
- **•** 指定:各スイッチド LAN セグメントに対して選定される転送ポート
- **•** 代替:スパニング ツリーのルート ブリッジへの代替パスとなるブロック ポート
- **•** バックアップ:ループバック コンフィギュレーションのブロック ポート

すべてのポートに役割が指定されているスイッチ、またはバックアップの役割が指定されているスイッ チはルート スイッチです。少なくとも *1* つのポートに役割が指定されているスイッチは、指定スイッ チを意味します。

冗長データ パスはスパニング ツリーによって、強制的にスタンバイ(ブロックされた)ステートにさ れます。スパニング ツリーのネットワーク セグメントでエラーが発生したときに冗長パスが存在する 場合は、スパニング ツリー アルゴリズムがスパニング ツリー トポロジを再計算し、スタンバイ パス をアクティブにします。スイッチは、定期的に Bridge Protocol Data Unit(BPDU; ブリッジ プロトコ ル データ ユニット)と呼ばれるスパニング ツリー フレームを送受信します。スイッチはこのフレーム を転送しませんが、このフレームを使用してループフリー パスを構築します。BPDU には、送信側ス イッチおよびそのポートについて、スイッチおよび MAC アドレス、スイッチ プライオリティ、ポー ト プライオリティ、パス コストなどの情報が含まれます。スパニング ツリーはこの情報を使用して、 スイッチド ネットワーク用のルート スイッチおよびルート ポートを選定し、さらに、各スイッチド セ グメントのルート ポートおよび指定ポートを選定します。

スイッチの 2 つのポートがループの一部になっている場合、スパニング ツリー ポート プライオリティ とパス コストの設定値によって、どちらのポートをフォワーディング ステートにするか、どちらをブ ロッキング ステートにするかが制御されます。スパニング ツリー ポート プライオリティ値は、ネット ワーク トポロジにおけるポートの位置とともに、トラフィック転送におけるポートの位置がどれだけ 適切であるかを表します。パス コストの値は、メディアの速度を表します。

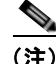

(注) デフォルトでは、Small Form-Factor Pluggable (SFP;着脱可能小型フォーム ファクタ) モジュールを 搭載していないインターフェイス上でのみ、スイッチがキープアライブ メッセージを(接続が有効か を確認するため)送信します。[**no**] **keepalive** インターフェイス コンフィギュレーション コマンドを 使用してインターフェイスのデフォルトを変更することができます。

### <span id="page-520-0"></span>スパニング ツリー トポロジと **BPDU**

スイッチド ネットワーク内の安定したアクティブ スパニング ツリー トポロジは、次の要素によって制 御されます。

- **•** 各スイッチのそれぞれの VLAN に対応付けられた一意のブリッジ ID(スイッチ プライオリティお よび MAC アドレス)。スイッチ スタックでは、すべてのスイッチが指定のスパニング ツリー イン スタンスに対して同じブリッジ ID を使用します。
- **•** ルート スイッチに対するスパニング ツリー パス コスト。
- **•** 各レイヤ 2 インターフェイスに対応付けられたポート ID(ポート プライオリティおよび MAC ア ドレス)。

ネットワーク内のスイッチに電源が投入されると、それぞれがルート スイッチとして機能します。各 スイッチは、そのすべてのポートからコンフィギュレーション BPDU を送信します。BPDU によって 通信が行われ、スパニング ツリー トポロジが計算されます。各コンフィギュレーション BPDU には、 次の情報が含まれます。

- **•** 送信側スイッチがルート スイッチと見なしたスイッチの一意のブリッジ ID
- **•** ルートに対するスパニング ツリー パス コスト
- **•** 送信側スイッチのブリッジ ID
- **•** メッセージの有効期間
- **•** 送信側インターフェイス ID
- **•** Hello タイマー、転送遅延タイマー、および最大エージング プロトコル タイマーの値

スイッチは、優位の情報(より小さいブリッジ ID、より低いパス コストなど)を格納したコンフィ ギュレーション BPDU を受信すると、そのポートのためにこの情報を保存します。スイッチは、この BPDU をルート ポートで受信した場合は、更新されたメッセージ付きで、自身が指定スイッチである すべての接続 LAN に対して BPDU を転送します。

そのポートに対して現在保存されているものより下位の情報を格納したコンフィギュレーション BPDU を受信した場合は、BPDU は廃棄されます。スイッチが、下位 BPDU の送信元の LAN の指定 スイッチである場合は、そのポート用に保存された最新情報を格納した BPDU をその LAN に送信しま す。このようにして下位情報は廃棄され、優位情報がネットワークで伝播されます。

BPDU の交換によって、次の処理が行われます。

**•** ネットワーク内の 1 台のスイッチがルート スイッチ(スイッチド ネットワークのスパニング ツ リー トポロジの論理的な中心)として選択されます。スイッチ スタックでは、1 つのスタック メ ンバーがスタック ルート スイッチとして選択されます。図 19-1 ([P.19-4](#page-521-0))に示すとおり、スタッ クルート スイッチには出力ルート ポート (スイッチ1)が含まれます。

各 VLAN で、スイッチのプライオリティが最も高い(プライオリティ値が数値的に最も小さい) スイッチがルート スイッチとして選定されます。すべてのスイッチがデフォルトのプライオリ ティ(32768)で設定されている場合は、VLAN 内で最小の MAC アドレスを持つスイッチがルー ト スイッチになります。スイッチのプライオリティ値は、ブリッジ ID の最上位ビットを占めます (表 19-1([P.19-5](#page-522-2))を参照)。

**•** 各スイッチ(ルート スイッチを除く)に対して 1 つのルート ポートが選択されます。このポート は、スイッチによってパケットがルート スイッチに転送されるときに、最適なパス(最小コスト) を提供します。

スパニング ツリーは、次の順序でスイッチ スタックのルート ポートを選択します。

- **–** 最小のルート ブリッジ ID を選択します。
- **–** ルート スイッチへのパス コストが最小のものを選択します。
- **–** 最小の指定ブリッジ ID を選択します。
- **–** 最小の指定パス コストを選択します。
- **–** 最小のポート ID を選択します。

スタック ルート スイッチの 1 つの出力ポートだけが、ルート ポートとして選択されます。図 [19-1](#page-521-0) ([P.19-4](#page-521-0))に示すとおり、スタック内の残りのスイッチは指定スイッチ(スイッチ 2 およびスイッチ 3)になります。

- **•** スイッチごとに、パス コストに基づいてルート スイッチまでの最短距離が計算されます。
- **•** 各 LAN セグメントの指定スイッチが選定されます。指定スイッチでは、LAN からルート スイッ チへのパケット転送の場合、パス コストが最小となります。指定スイッチが LAN に接続するポー トのことを指定ポートと呼びます。

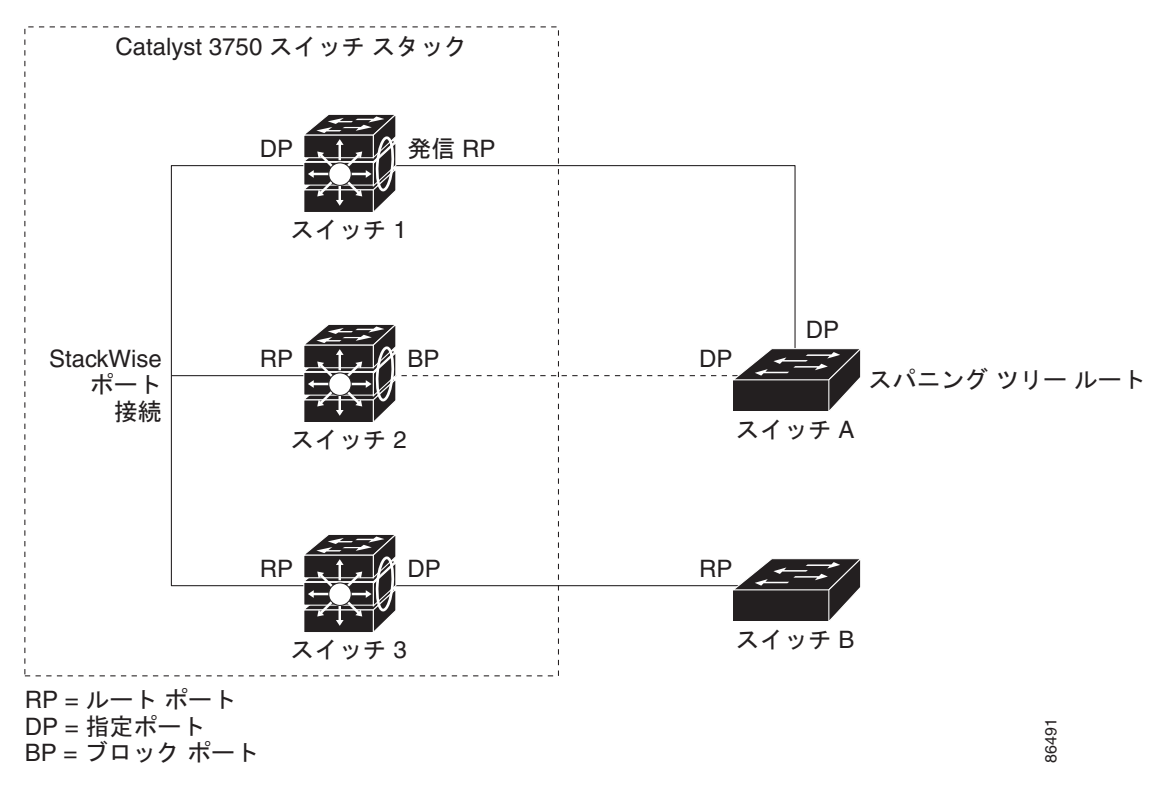

#### <span id="page-521-0"></span>図 **19-1** スイッチ スタックのスパニング ツリー ポートのステート

スイッチド ネットワーク上のすべての地点からルート スイッチに到達する場合に必要のないパスはす べて、スパニング ツリー ブロッキング モードになります。

## <span id="page-522-0"></span>ブリッジ **ID**、スイッチ プライオリティ、および拡張システム **ID**

IEEE 802.1D 規格では、各スイッチに一意のブリッジ識別子(ブリッジ ID)を設定する必要がありま す。この ID によってルート スイッチの選択が制御されます。各 VLAN は PVST+ と Rapid PVST+ に よって異なる*論理ブリッジ*と見なされるので、同一のスイッチは設定された各 VLAN とは異なるブ リッジ ID を保有している必要があります。スイッチ上の各 VLAN には一意の 8 バイト ブリッジ ID が 設定されます。上位の 2 バイトはスイッチ プライオリティに使用され、残りの 6 バイトがスイッチの MAC アドレスから取得されます。

スイッチでは IEEE 802.1t スパニング ツリー拡張機能がサポートされ、従来はスイッチ プライオリ ティに使用されていたビットの一部が VLAN ID として使用されるようになりました。その結果、ス イッチに割り当てられる MAC アドレスが少なくなり、より広い範囲の VLAN ID をサポートできるよ うになり、しかもブリッジ ID の一意性を損なうこともありません。表 [19-1](#page-522-2) に示すように、従来はス イッチ プライオリティに使用されていた 2 バイトが、4 ビットのプライオリティ値と 12 ビットの拡張 システム ID 値 (VLAN ID と同じ)に割り当てられています。

<span id="page-522-2"></span>表 **19-1** スイッチ プライオリティ値および拡張システム **ID** 

|                  |    | スイッチ プライオリティ値 |      | 拡張システム ID(VLAN ID と同じに設定) |      |     |     |     |  |                                                                                               |               |  |  |  |  |
|------------------|----|---------------|------|---------------------------|------|-----|-----|-----|--|-----------------------------------------------------------------------------------------------|---------------|--|--|--|--|
| 16               | 15 | 14            |      | 12                        | 11   | 10  |     |     |  | _ ビット  ビット  ビット   ビット   ビット   ビット   ビット   ビット   ビット   ビット   ビット   ビット   ビット   ビット   ビット   ビット |               |  |  |  |  |
| 32768 16384 8192 |    |               | 4096 | 2048                      | 1024 | 512 | 256 | 128 |  |                                                                                               | <sup>16</sup> |  |  |  |  |

スパニング ツリーは、ブリッジ ID を VLAN ごとに一意にするために、拡張システム ID、スイッチ プ ライオリティ、および割り当てられたスパニング ツリー MAC アドレスを使用します。スイッチ ス タックはネットワークの他の部分からは単一のスイッチと見なされるため、スタック内のすべてのス イッチが指定のスパニング ツリーに対して同じブリッジ ID を使用します。スタック マスターに障害が 生じると、スタック メンバーは新たなスタック メンバーの新規 MAC アドレスに基づいて、すべての 実行スパニング ツリーのブリッジ ID を再計算します。

拡張システム ID のサポートにより、ルート スイッチ、セカンダリ ルート スイッチ、および VLAN の スイッチ プライオリティを手動で設定する方法に影響が生じます。たとえば、スイッチのプライオリ ティ値を変更すると、ルート スイッチとして選定される可能性も変更されることになります。大きい 値を設定すると可能性が低下し、値が小さいと可能性が増大します。詳細については[、「ルート](#page-534-0) スイッ [チの設定」\(](#page-534-0)P.19-17)、「セカンダリ ルート [スイッチの設定」\(](#page-535-0)P.19-18)、および「VLAN [のスイッチ](#page-539-0) [プライオリティの設定」\(](#page-539-0)P.19-22)を参照してください。

## <span id="page-522-1"></span>スパニング ツリー インターフェイス ステート

プロトコル情報がスイッチド LAN を通過するときに、伝播遅延が生じる可能性があります。その結 果、スイッチド ネットワークのさまざまな場所で、さまざまな時期に、トポロジの変更が起こる可能 性があります。インターフェイスがスパニング ツリー トポロジに含まれていない状態からフォワー ディング ステートに直接移行すると、一時的にデータ ループが形成されることがあります。インター フェイスは新しいトポロジ情報がスイッチド LAN 上で伝播されるまで待機し、フレーム転送を開始す る必要があります。インターフェイスはさらに、古いトポロジで使用されていた転送フレームのフレー ム存続時間を満了させることも必要です。

スパニング ツリーを使用しているスイッチの各レイヤ 2 インターフェイスは、次のいずれかのステー トになります。

- **•** ブロッキング:インターフェイスはフレーム転送に関与しません。
- **•** リスニング:インターフェイスをフレーム転送に関与させることをスパニング ツリーが決定した 場合、ブロッキング ステートから最初に移行するステートです。
- **•** ラーニング:インターフェイスはフレーム転送に関与する準備をしている状態です。
- **•** フォワーディング:インターフェイスはフレームを転送します。
- **•** ディセーブル:インターフェイスはスパニング ツリーに含まれません。シャットダウン ポートで あるか、ポート上にリンクがないか、またはポート上でスパニング ツリー インスタンスが稼動し ていないためです。

インターフェイスは次のように、ステートを移行します。

- **•** 初期化からブロッキング
- **•** ブロッキングからリスニングまたはディセーブル
- **•** リスニングからラーニングまたはディセーブル
- **•** ラーニングからフォワーディングまたはディセーブル
- **•** フォワーディングからディセーブル
- 図 [19-2](#page-523-0) に、インターフェイスがステートをどのように移行するかを示します。

#### <span id="page-523-0"></span>図 **19-2** スパニング ツリー インターフェイス ステート

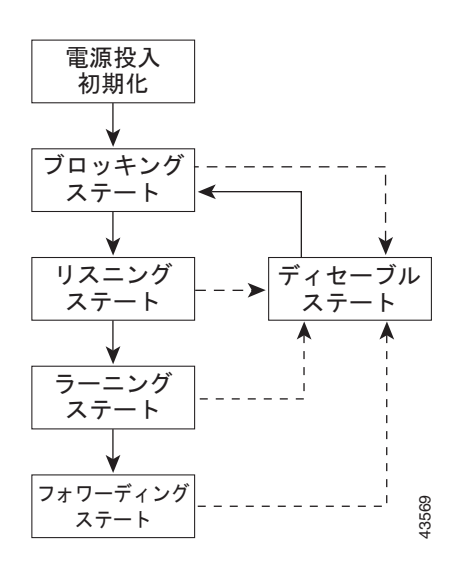

デフォルト設定では、スイッチを起動するとスパニング ツリーがイネーブルになります。その後、ス イッチの各インターフェイス、VLAN、ネットワークがブロッキング ステートからリスニングおよび ラーニングという移行ステートを通過します。スパニング ツリーは、フォワーディング ステートまた はブロッキング ステートで各インターフェイスを安定させます。

スパニング ツリー アルゴリズムがレイヤ 2 インターフェイスをフォワーディング ステートにする場 合、次のプロセスが発生します。

**1.** スパニング ツリーがインターフェイスをブロッキング ステートに移行させるプロトコル情報を待 つ間、インターフェイスはリスニング ステートになります。

- **2.** スパニング ツリーは転送遅延タイマーの満了を待ち、インターフェイスをラーニング ステートに 移行させ、転送遅延タイマーをリセットします。
- **3.** ラーニング ステートで、スイッチがデータベース転送のためにエンド ステーションの位置情報を 学習している間、インターフェイスはフレーム転送を引き続きブロックします。
- **4.** 転送遅延タイマーが満了すると、スパニング ツリーはインターフェイスをフォワーディング ス テートに移行させ、このときラーニングとフレーム転送の両方が可能になります。

### ブロッキング ステート

ブロッキング ステートのレイヤ 2 インターフェイスはフレームの転送に関与しません。初期化後、ス イッチの各インターフェイスに BPDU が送信されます。スイッチは最初、他のスイッチと BPDU を交 換するまで、ルートとして動作します。この BPDU 交換によって、ネットワーク上のどのスイッチが ルート、すなわちルート スイッチであるかが確立されます。ネットワークにスイッチが 1 台しかない 場合、交換は行われず、転送遅延タイマーが満了し、インターフェイスがリスニング ステートになり ます。インターフェイスはスイッチの初期化後、必ずブロッキング ステートになります。

ブロッキング ステートのインターフェイスは、次の機能を実行します。

- **•** インターフェイス上で受信したフレームを廃棄します。
- **•** 転送用に他のインターフェイスからスイッチングされたフレームを廃棄します。
- **•** アドレスを学習しません。
- **•** BPDU を受信します。

#### リスニング ステート

リスニング ステートは、ブロッキング ステートを経て、レイヤ 2 インターフェイスが最初に移行する ステートです。インターフェイスがリスニング ステートになるのは、スパニング ツリーによってその インターフェイスのフレーム転送への関与が決定された場合です。

リスニング ステートのインターフェイスは、次の機能を実行します。

- **•** インターフェイス上で受信したフレームを廃棄します。
- **•** 転送用に他のインターフェイスからスイッチングされたフレームを廃棄します。
- **•** アドレスを学習しません。
- **•** BPDU を受信します。

#### ラーニング ステート

ラーニング ステートのレイヤ 2 インターフェイスは、フレームの転送に関与できるように準備します。 インターフェイスはリスニング ステートからラーニング ステートに移行します。

ラーニング ステートのインターフェイスは、次の機能を実行します。

- **•** インターフェイス上で受信したフレームを廃棄します。
- **•** 転送用に他のインターフェイスからスイッチングされたフレームを廃棄します。
- **•** アドレスを学習します。
- **•** BPDU を受信します。

### フォワーディング ステート

フォワーディング ステートのレイヤ 2 インターフェイスは、フレームを転送します。インターフェイ スはラーニング ステートからフォワーディング ステートに移行します。

フォワーディング ステートのインターフェイスは、次の機能を実行します。

- **•** インターフェイス上でフレームを受信して転送します。
- **•** 他のインターフェイスからスイッチングされたフレームを転送します。
- **•** アドレスを学習します。
- **•** BPDU を受信します。

### ディセーブル ステート

ディセーブル ステートのレイヤ 2 インターフェイスは、フレームの転送やスパニング ツリーに関与し ません。ディセーブル ステートのインターフェイスは動作不能です。

ディセーブル インターフェイスは、次の機能を実行します。

- **•** インターフェイス上で受信したフレームを廃棄します。
- **•** 転送用に他のインターフェイスからスイッチングされたフレームを廃棄します。
- **•** アドレスを学習しません。
- **•** BPDU を受信しません。

### <span id="page-525-0"></span>スイッチまたはポートがルート スイッチ またはルート ポートになる仕組み

ネットワーク上のすべてのスイッチがデフォルトのスパニング ツリー設定でイネーブルになっている 場合、最小の MAC アドレスを持つスイッチがルート スイッチになります。図 [19-3](#page-525-1) では、スイッチ A がルート スイッチとして選定されます(すべてのスイッチのスイッチ プライオリティがデフォルト (32768)に設定されており、スイッチ A の MAC アドレスが最小であるため)。ただし、トラフィック パターン、転送インターフェイスの数、またはリンク タイプによっては、スイッチ A が最適なルート スイッチとは限りません。ルート スイッチになるように、最適なスイッチのプライオリティを引き上 げる(数値を引き下げる)と、スパニング ツリーの再計算が強制的に行われ、最適なスイッチをルー トとした新しいトポロジが形成されます。

<span id="page-525-1"></span>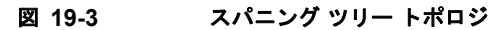

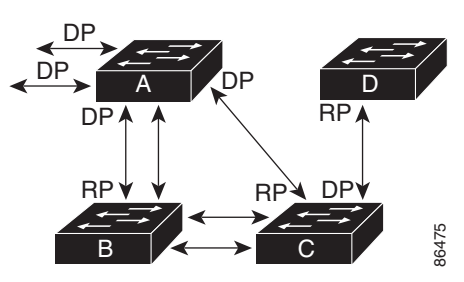

 $RP = \frac{\mu - \mu}{\sigma} \frac{R - \mu}{\sigma}$  $DP =$ 指定ポート

スパニング ツリー トポロジがデフォルトのパラメータに基づいて算出された場合、スイッチド ネット ワークの送信元エンド ステーションから宛先エンド ステーションまでのパスが最適にならない場合が あります。たとえば、ルート ポートよりプライオリティの高いインターフェイスに高速リンクを接続 すると、ルート ポートが変更される可能性があります。最高速のリンクをルート ポートにすることが 理想です。

たとえば、スイッチ B のあるポートがギガビット イーサネット リンクで、別のポート(10/100 リン ク)がルート ポートであると仮定します。ネットワーク トラフィックはギガビット イーサネット リン クに流す方が効率的です。ギガビット イーサネット ポートのスパニング ツリー ポート プライオリ ティをルート ポートより高くする(数値を小さくする)と、ギガビット イーサネット ポートが新しい ルート ポートになります。

### <span id="page-526-0"></span>スパニング ツリーおよび冗長接続

2 つのスイッチ インターフェイスを別の 1 台のデバイス、または 2 台の異なるデバイスに接続すること により、スパニング ツリーを使用して冗長バックボーンを作成できます(図 [19-4](#page-526-2) を参照)。スパニン グ ツリーは一方のインターフェイスを自動的にディセーブルにし、他方でエラーが発生した場合には そのディセーブルにしていた方をイネーブルにします。一方のリンクが高速で、他方が低速の場合、必 ず、低速の方のリンクがディセーブルになります。速度が同じ場合、ポート プライオリティとポート ID が加算され、値の小さいリンクがスパニング ツリーによってディセーブルにされます。

<span id="page-526-2"></span>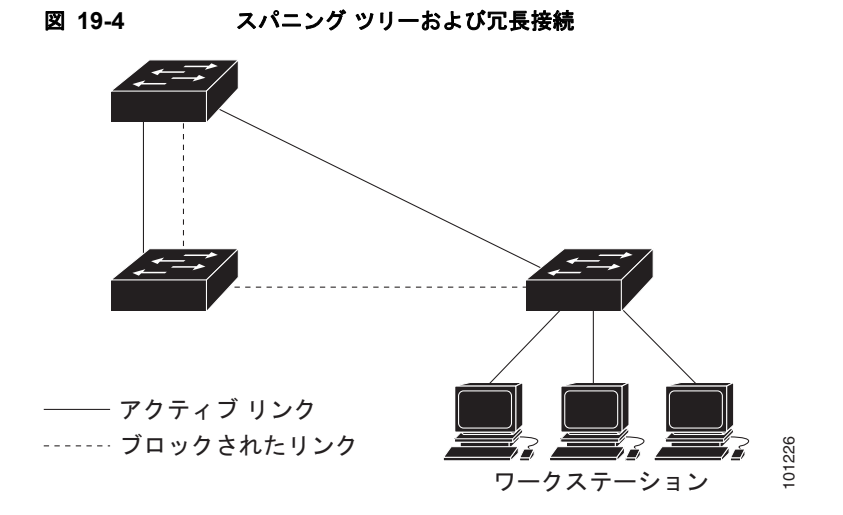

EtherChannel グループを使用して、スイッチ間に冗長リンクを設定することもできます。詳細につい ては、第 37 章「EtherChannel およびリンクステート [トラッキングの設定」を](#page-934-0)参照してください。

## <span id="page-526-1"></span>スパニング ツリー アドレスの管理

IEEE 802.1D では、各種ブリッジ プロトコルに使用させるために、0x00180C2000000 ~ 0x0180C2000010 の範囲で 17 のマルチキャスト アドレスが規定されています。これらのアドレスは削 除できないスタティック アドレスです。

スパニング ツリー ステートに関係なく、スタック内の各スイッチは 0x0180C2000000 ~ 0x0180C200000F のアドレス宛のパケットを受信しますが、転送は行いません。

スパニング ツリーがイネーブルな場合、スタック内の各スイッチの CPU は 0x0180C2000000 および 0x0180C2000010 宛てのパケットを受信します。スパニング ツリーがディセーブルな場合は、スタッ ク内の各スイッチは、それらのパケットを不明のマルチキャスト アドレスとして転送します。

### <span id="page-527-0"></span>接続を維持するためのエージング タイムの短縮

ダイナミック アドレスのエージング タイムはデフォルトで 5 分です。これは、**mac address-table aging-time** グローバル コンフィギュレーション コマンドのデフォルト値です。ただし、スパニング ツ リーの再構成により、多数のステーションの位置が変更されることがあります。このようなステーショ ンは、再構成中、5 分以上にわたって到達できないことがあるので、アドレス テーブルからステーショ ン アドレスを削除し、改めて学習できるように、アドレス エージング タイムが短縮されます。スパニ ング ツリー再構成時に短縮されるエージング タイムは、転送遅延パラメータ値(**spanning-tree vlan** *vlan-id* **forward-time** *seconds* グローバル コンフィギュレーション コマンド)と同じです。

各 VLAN はそれぞれ独立したスパニング ツリー インスタンスなので、スイッチは VLAN 単位でエー ジング タイムを短縮します。ある VLAN でスパニング ツリーの再構成が行われると、その VLAN で 学習されたダイナミック アドレスがエージング タイム短縮の対象になります。他の VLAN のダイナ ミック アドレスは影響を受けず、スイッチで設定されたエージング タイムがそのまま適用されます。

### <span id="page-527-1"></span>スパニング ツリー モードおよびプロトコル

このスイッチでサポートされるモードおよびプロトコルは、次のとおりです。

**•** PVST+:このスパニング ツリー モードは、IEEE 802.1D 標準およびシスコ独自の拡張機能に準拠 します。すべてのイーサネット ポートベースの VLAN で使用されるスパニング ツリーのデフォル ト モードです。PVST+ はスイッチ上の各 VLAN でサポートされる最大数まで動作し、各 VLAN にネットワーク上でのループフリー パスを提供します。

PVST+ は、対象となる VLAN にレイヤ 2 ロード バランシングを提供します。ネットワーク上の VLAN を使用してさまざまな論理トポロジを作成し、特定のリンクに偏らないようにすべてのリ ンクを使用できるようにします。VLAN 上の PVST+ インスタンスごとに、それぞれ 1 つのルート スイッチがあります。このルート スイッチは、その VLAN に対応するスパニング ツリー情報を、 ネットワーク上の他のすべてのスイッチに伝送します。このプロセスにより、各スイッチがネット ワークに関する共通の情報を持つようになるので、ネットワーク トポロジが確実に維持されます。

**•** Rapid PVST+:このスパニング ツリー モードは、IEEE 802.1w 標準に準拠した高速コンバージェ ンスを使用する以外は PVST+ と同じです。高速コンバージェンスを行うため、Rapid PVST+ はト ポロジ変更を受信すると、ポート単位でダイナミックに学習した MAC アドレス エントリをただち に削除します。このような場合、PVST+ では、ダイナミックに学習した MAC アドレス エントリ には短いエージング タイムが使用されます。

Rapid PVST+ は PVST+ と同じ設定を使用しているので(特に明記する場合を除く)、必要なこと は最小限の追加設定のみです。Rapid PVST+ の利点は、大規模な PVST+ のインストール ベース を Rapid PVST+ に移行するのに、複雑な MSTP 設定の学習やネットワーク再設定の必要がないこ とです。Rapid PVST+ モードでは、各 VLAN は独自のスパニング ツリー インスタンスを最大数 実行します。

**•** MSTP:このスパニング ツリー モードは IEEE 802.1s 標準に準拠しています。複数の VLAN を同 一のスパニング ツリー インスタンスにマッピングし、多数の VLAN をサポートする場合に必要と なるスパニング ツリー インスタンスの数を減らすことができます。MSTP は Rapid Spanning-Tree Protocol(RSTP; 高速スパニング ツリー プロトコル)(IEEE 802.1w 準拠)上で実行され、転送遅 延を解消し、ルート ポートおよび指定ポートをフォワーディング ステートにすばやく移行するこ

とにより、スパニング ツリーの高速コンバージェンスを可能にします。スイッチ スタックでは、 Cross-Stack Rapid Transition(CSRT)機能が RSTP と同じ機能を実行します。RSTP または CSRT を使用せずに MSTP を稼動することはできません。

MSTP を導入する場合、最も一般的なのは、レイヤ 2 スイッチド ネットワークのバックボーンお よびディストリビューション レイヤへの配備です。詳細については、第 20 章「MSTP [の設定」](#page-544-0)を 参照してください。

サポートされるスパニング ツリー インスタンス数については、次のセクションを参照してください。

## <span id="page-528-0"></span>サポートされるスパニング ツリー インスタンス

PVST+ または Rapid PVST+ モードでは、スイッチ スタックは最大 128 のスパニング ツリー インスタ ンスをサポートします。

MSTP モードでは、スイッチ スタックは最大 65 MST インスタンスをサポートします。特定の MST イ ンスタンスにマッピングできる VLAN の数に制限はありません。

スパニング ツリーと VLAN Trunking Protocol (VTP; VLAN トランキング プロトコル)の相互作用に ついては、「スパニング [ツリー設定時の注意事項」\(](#page-531-0)P.19-14)を参照してください。

### <span id="page-528-2"></span><span id="page-528-1"></span>スパニング ツリーの相互運用性と下位互換性

表 [19-2](#page-528-2) に、ネットワークでサポートされるスパニング ツリー モード間の相互運用性と下位互換性を示 します。

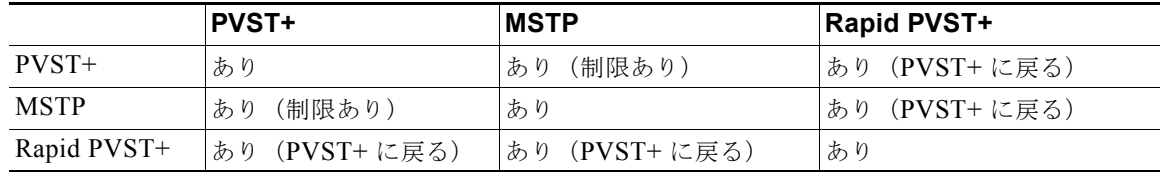

#### 表 **19-2 PVST+**、**MSTP**、および **Rapid PVST+** の相互運用性

MSTP および PVST+ が混在したネットワークでは、Common Spanning-Tree(CST)のルートは MST バックボーンの内側に配置する必要があり、PVST+ スイッチを複数の MST リージョンに接続す ることはできません。

ネットワーク内に Rapid PVST+ が稼動しているスイッチと PVST+ が稼動しているスイッチが存在す る場合、Rapid PVST+ スイッチと PVST+ スイッチを別のスパニング ツリー インスタンスにすること を推奨します。Rapid PVST+ スパニング ツリー インスタンスでは、ルート スイッチは Rapid PVST+ スイッチでなければなりません。PVST+ インスタンスでは、ルート スイッチは PVST+ スイッチでな ければなりません。PVST+ スイッチはネットワークのエッジに配置する必要があります。

すべてのスタック メンバーが同じバージョンのスパニング ツリーを稼動します (すべて PVST+、すべ て Rapid PVST+、またはすべて MSTP)。

## <span id="page-529-0"></span>**STP** および **IEEE 802.1Q** トランク

VLAN トランクに関する IEEE 802.1Q 規格は、ネットワークのスパニング ツリー ストラテジに一定の 制限を設けています。この規格では、トランク上で使用できるすべての VLAN に対して、1 つのスパ ニング ツリー インスタンスしか認められません。ただし、IEEE 802.1Q トランクによって接続された シスコ製スイッチのネットワークでは、スイッチはトランク上で使用できる各 VLAN に 1 つずつ、ス パニング ツリー インスタンスを維持します。

IEEE 802.1Q トランクを使用してシスコ製スイッチを他社製のデバイスに接続する場合、シスコ製ス イッチは PVST+ を使用してスパニング ツリーの相互運用性を実現します。Rapid PVST+ がイネーブ ルの場合、スイッチは PVST+ ではなく Rapid PVST+ を使用します。スイッチは、トランクの IEEE 802.1Q VLAN のスパニング ツリー インスタンスと他社の IEEE 802.1Q スイッチのスパニング ツリー インスタンスを結合します。

ただし、PVST+ または Rapid PVST+ の情報はすべて、他社製の IEEE 802.1Q スイッチからなるクラ ウドにより分離されたシスコ製スイッチによって維持されます。シスコ製スイッチを分離する他社製の IEEE 802.1Q クラウドは、スイッチ間の単一トランク リンクとして扱われます。

PVST+ は IEEE 802.1Q トランクで自動的にイネーブルになるので、ユーザ側で設定する必要はありま せん。アクセス ポートおよび Inter-Switch Link (ISL; スイッチ間リンク)トランク ポートでの外部ス パニング ツリーの動作は、PVST+ の影響を受けません。

IEEE 802.1Q トランクの詳細については、第 14 章「VLAN [の設定」](#page-422-0)を参照してください。

## <span id="page-529-1"></span>**VLAN** ブリッジ スパニング ツリー

シスコ VLAN ブリッジ スパニング ツリーは、フォールバック ブリッジング機能(ブリッジ グループ) で使用し、DECnet などの IP 以外のプロトコルを 2 つ以上の VLAN ブリッジ ドメインまたはルーテッ ド ポート間で伝送します。VLAN ブリッジ スパニング ツリーにより、ブリッジ グループは個々の VLAN スパニング ツリーの上部にスパニング ツリーを形成できるので、VLAN 間で複数の接続がある 場合に、ループが形成されないようにします。また、ブリッジングされている VLAN からの個々のス パニング ツリーが単一のスパニング ツリーに縮小しないようにする働きもします。

VLAN ブリッジ スパニング ツリーをサポートするには、一部のスパニング ツリー タイマーを増やし ます。フォールバック ブリッジング機能を使用するには、スイッチに IP サービス イメージをインス トールする必要があります。詳細については、第 48 章「フォールバック [ブリッジングの設定」](#page-1268-0)を参照 してください。

### <span id="page-529-2"></span>スパニング ツリーとスイッチ スタック

次のことは、スイッチ スタックが PVST+ モードまたは Rapid PVST+ モードで稼動している場合に当 てはまります。

- **•** スイッチ スタックはネットワークの他の部分からは単一のスパニング ツリー ノードと見なされ、 すべてのスタック メンバーが指定のスパニング ツリーに対して同じブリッジ ID を使用します。ブ リッジ ID は、スタック マスターの MAC アドレスを基にして作成されます。
- **•** 新たなスイッチがスタックに加入すると、そのブリッジ ID はスタック マスターのブリッジ ID に 設定されます。新たに追加されたスイッチが最小の ID を持ち、すべてのスタック メンバーのルー ト パス コストが同一の場合は、新たに追加されたスイッチがスタック ルートになります。
- **•** スタック メンバーがスタックを脱退すると、スタック内(スタック外部も含まれる場合がある) でスパニング ツリーの再コンバージェンスが実行されます。残りのスタック メンバーのうち最小 のスタック ポート ID を持つものがスタック ルートになります。
- **•** スタック マスターに障害が生じたり、それがスタックから脱退したりした場合は、スタック メン バーの中から新たなスタック マスターが選択され、すべてのスタック メンバーが自分のスパニン グ ツリー ブリッジ ID を新たなマスターのブリッジ ID に変更します。
- **•** スイッチ スタックがスパニング ツリー ルートであり、スタック マスターに障害が生じたか、ス タック マスターがスタックから脱退した場合は、スタック メンバーの中から新たなスタック マス ターが選択され、スパニング ツリーの再コンバージェンスが実行されます。
- **•** スイッチ スタック外部の近接スイッチに障害が生じたか、近接スイッチの電源が切断された場合 は、通常のスパニング ツリー プロセスが実行されます。スパニング ツリーの再コンバージェンス は、アクティブ トポロジ内でスイッチが失われた結果として実行されます。
- **•** スイッチ スタック外部の新たなスイッチがネットワークに追加された場合は、通常のスパニング ツリー プロセスが実行されます。スパニング ツリーの再コンバージェンスは、ネットワーク内に スイッチが追加された結果として実行されます。

スイッチ スタックの詳細については、第 5 章「スイッチ [スタックの管理」を](#page-132-0)参照してください。

# <span id="page-530-0"></span>スパニング ツリー機能の設定

ここでは、次の設定情報について説明します。

- **•** 「スパニング [ツリー機能のデフォルト設定」\(](#page-530-1)P.19-13)
- **•** 「スパニング [ツリー設定時の注意事項」\(](#page-531-0)P.19-14)
- **•** 「スパニング ツリー [モードの変更」\(](#page-532-0)P.19-15)(必須)
- **•** 「スパニング [ツリーのディセーブル化」\(](#page-533-0)P.19-16)(任意)
- **•** 「ルート [スイッチの設定」\(](#page-534-0)P.19-17)(任意)
- **•** 「セカンダリ ルート [スイッチの設定」\(](#page-535-0)P.19-18)(任意)
- **•** 「ポート [プライオリティの設定」\(](#page-536-0)P.19-19)(任意)
- **•** 「パス [コストの設定」\(](#page-538-0)P.19-21)(任意)
- **•** 「VLAN のスイッチ [プライオリティの設定」\(](#page-539-0)P.19-22)(任意)
- **•** 「スパニング ツリー [タイマーの設定」\(](#page-540-0)P.19-23)(任意)

### <span id="page-530-1"></span>スパニング ツリー機能のデフォルト設定

表 [19-3](#page-530-2) に、スパニング ツリー機能のデフォルト設定を示します。

#### <span id="page-530-2"></span>表 **19-3** スパニング ツリー機能のデフォルト設定

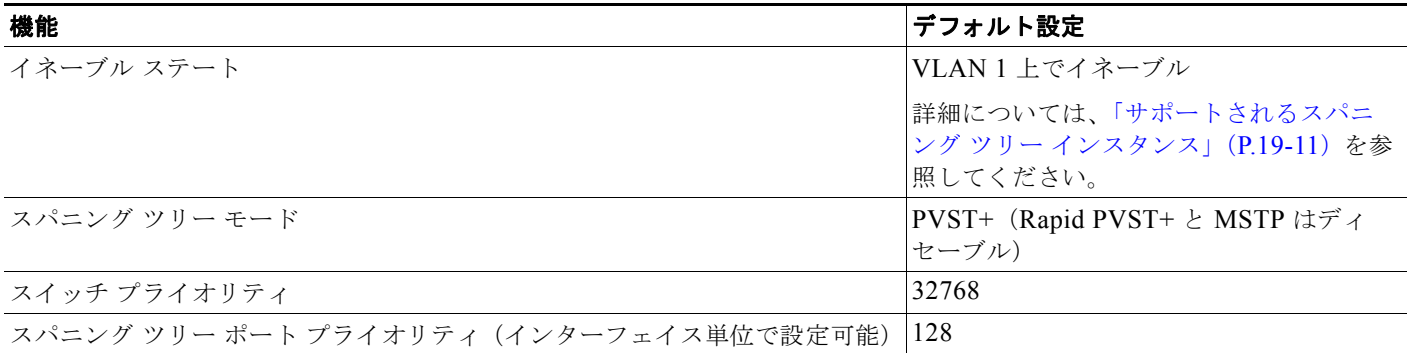

#### 表 **19-3** スパニング ツリー機能のデフォルト設定 (続き)

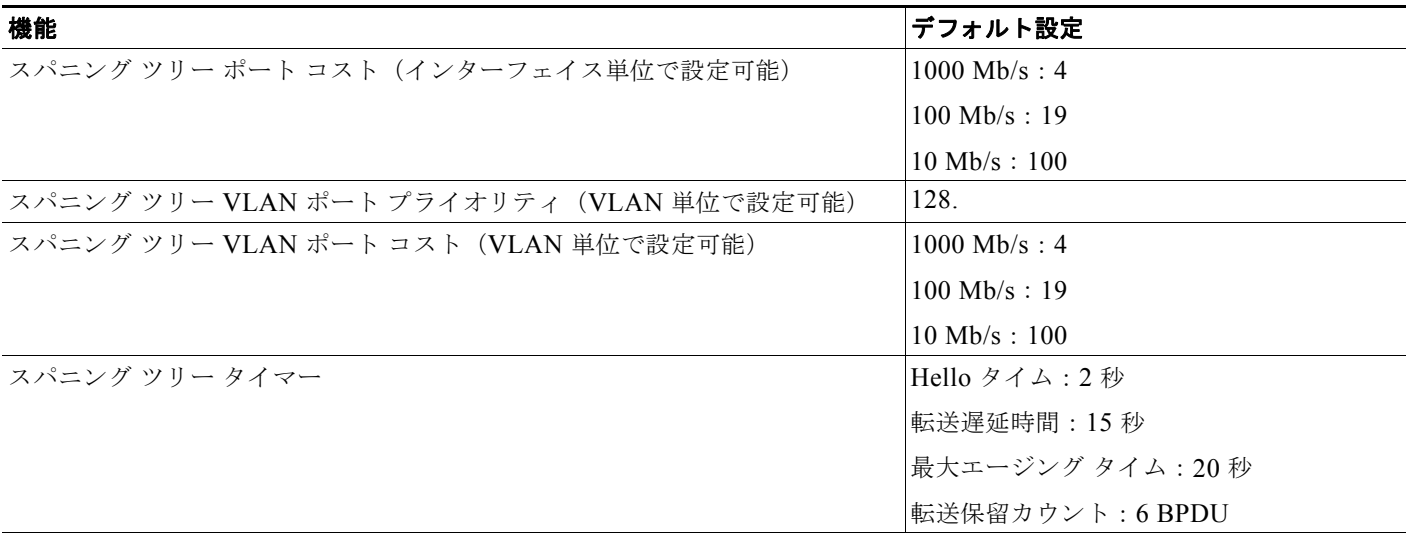

### <span id="page-531-0"></span>スパニング ツリー設定時の注意事項

各スタック メンバーは専用のスパニング ツリーを稼動し、スタック全体はネットワークの他の部分か らは単一のスイッチとして見なされます。

VTP にスパニング ツリー インスタンスよりも多くの VLAN が定義されている場合、PVST+ または Rapid PVST+ をイネーブルにできるのは、スイッチ スタックあたり 128 の VLAN に限られます。残 りの VLAN は、スパニング ツリーがディセーブルの状態で動作します。ただし、MSTP を使用して複 数の VLAN を同一のスパニング ツリー インスタンスにマッピングすることが可能です。詳細について は、第 20 章「MSTP [の設定」を](#page-544-0)参照してください。

128 のスパニング ツリー インスタンスがすでに使用されている場合、VLAN の 1 つでスパニング ツ リーをディセーブルにして、STP を稼動させたい別の VLAN でイネーブルにできます。**no spanning-tree vlan** *vlan-id* グローバル コンフィギレーション コマンドを使用して、特定の VLAN で スパニング ツリーをディセーブルにし、**spanning-tree vlan** *vlan-id* グローバル コンフィギュレーショ ン コマンドを使用して、所定の VLAN でスパニング ツリーをイネーブルにします。

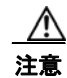

注意 スパニング ツリーが稼動していないスイッチは、スパニング ツリー インスタンスが稼動している VLAN 上の他のスイッチがループを切断できるように、受信した BPDU を引き続き転送します。 したがって、スパニング ツリーは、ネットワーク上のすべてのループを切断できるように十分な数 のスイッチ上で稼動している必要があります。たとえば、VLAN の各ループで少なくとも 1 台のス イッチがスパニング ツリーを稼動している必要があります。VLAN 内のすべてのスイッチでスパニ ング ツリーを稼動させる必要はありません。ただし、最小限の数のスイッチだけでスパニング ツ リーが稼動している状況では、不注意なネットワーク変更によって VLAN に別のループが発生し、 ブロードキャスト ストームを引き起こす可能性があります。

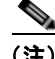

(注) スイッチ上の使用可能なスパニング ツリー インスタンスをすべて使い切ってしまったあとに、VTP ド メイン内にさらに別の VLAN を追加すると、そのスイッチ上にスパニング ツリーが稼動しない VLAN が生成されます。そのスイッチのトランク ポート上でデフォルトの許可リストが設定されていると、 すべてのトランク ポート上に新しい VLAN が割り当てられます。ネットワーク トポロジによっては、 新しい VLAN 上で、切断されないループが生成されることがあります。特に、複数の隣接スイッチで スパニング ツリー インスタンスをすべて使用してしまっている場合には注意が必要です。スパニング ツリー インスタンスの割り当てを使い果たしたスイッチのトランク ポートに許可リストを設定するこ とにより、このような可能性を防ぐことができます。ただし、ネットワークに VLAN を追加するとき より多くの作業を伴うことになるので、通常、許可リストの設定は必要ありません。

VLAN スパニング ツリー インスタンスの設定はスパニング ツリー コマンドによって制御されます。 スパニング ツリー インスタンスは、VLAN にインターフェイスを割り当てるときに作成します。スパ ニング ツリー インスタンスは最終インターフェイスが別の VLAN に移されたときに削除されます。ス パニング ツリー インスタンスの作成前に、スイッチとポートのパラメータを設定できます。設定され たパラメータは、スパニング ツリー インスタンスを作成するときに適用されます。

スイッチは、PVST+、Rapid PVST+、および MSTP をサポートしますが、アクティブにできるバー ジョンは常に 1 つだけです(たとえば、すべての VLAN で PVST+ を使用するか、すべての VLAN で Rapid PVST+ を使用するか、またはすべての VLAN で MSTP を使用することになります)。すべての スタック メンバーが同じバージョンのスパニング ツリーを稼動します。さまざまなスパニング ツリー モードおよび相互運用性については、「スパニング [ツリーの相互運用性と下位互換性」\(](#page-528-1)P.19-11)を参 照してください。

UplinkFast、BackboneFast、およびクロススタック UplinkFast 設定時の注意事項については[、「オプ](#page-583-0) ションのスパニング [ツリー設定時の注意事項」\(](#page-583-0)P.21-12)を参照してください。

注意 ループ ガードは、ポイントツーポイント リンクに限りサポートされます。リンクの各終端には、 STP を実行するデバイスを直接接続することを推奨します。

### <span id="page-532-0"></span>スパニング ツリー モードの変更

スイッチは、3 つのスパニング ツリー モード(PVST+、Rapid PVST+、MSTP)をサポートします。 デフォルトで、スイッチは PVST+ プロトコルを使用します。

スパニング ツリー モードを変更するには、特権 EXEC モードで次の手順を実行します。デフォルト モード以外のモードをイネーブルにする場合、この手順は必須です。

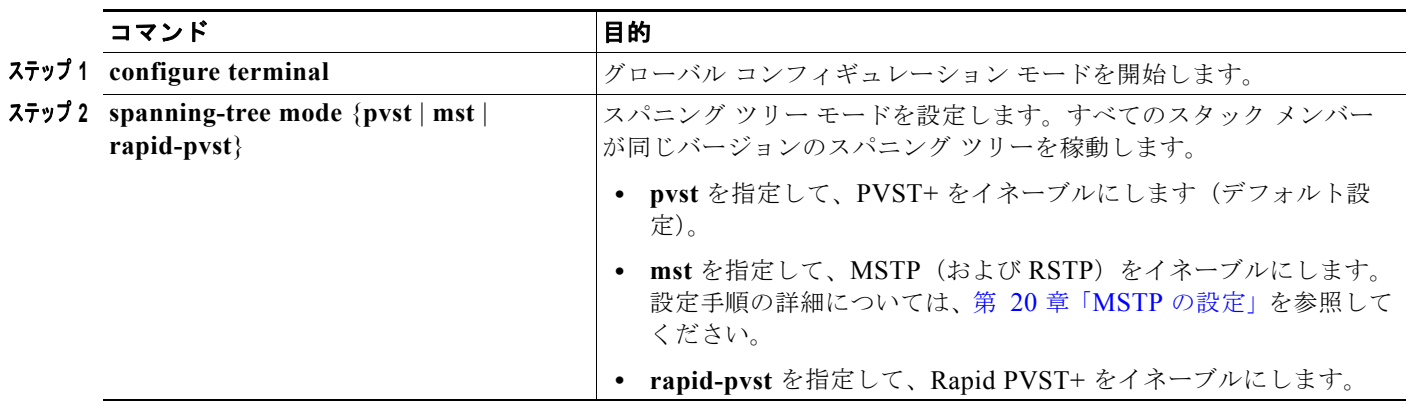

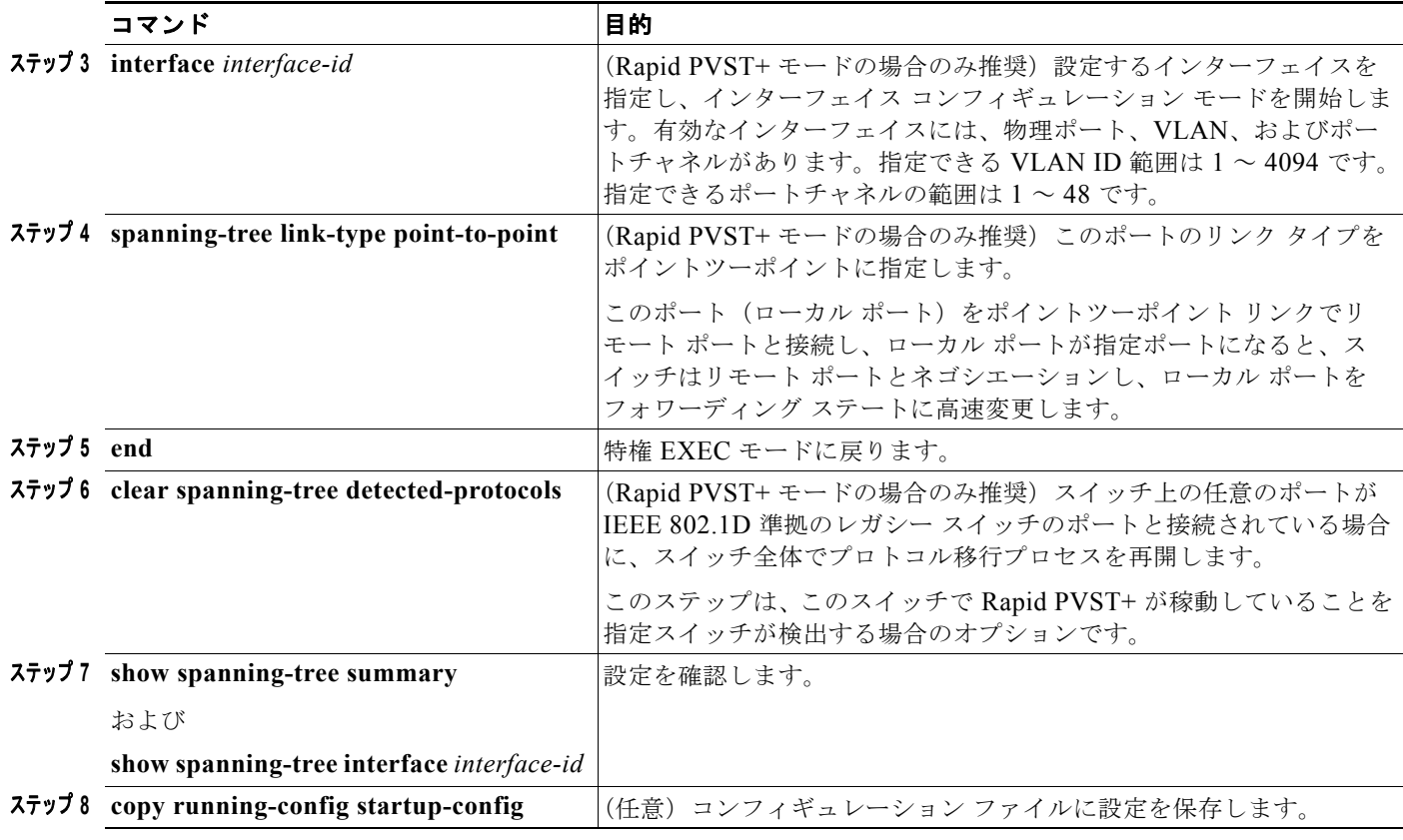

デフォルトの設定値に戻す場合は、**no spanning-tree mode** グローバル コンフィギュレーション コマ ンドを使用します。ポートをデフォルト設定に戻すには、**no spanning-tree link-type** インターフェイ ス コンフィギュレーション コマンドを使用します。

### <span id="page-533-0"></span>スパニング ツリーのディセーブル化

スパニング ツリーはデフォルトで、VLAN 1 および[「サポートされるスパニング](#page-528-0) ツリー インスタン ス」([P.19-11](#page-528-0))のスパニング ツリー限度を上限として新しく作成されたすべての VLAN 上でイネーブ ルです。スパニング ツリーをディセーブルにするのは、ネットワーク トポロジにループがないことが 確実な場合だけにしてください。

注意 スパニング ツリーがディセーブルでありながら、トポロジにループが存在していると、余分なトラ フィックが発生し、パケットの重複が無限に繰り返されることによって、ネットワークのパフォー マンスが大幅に低下します。

VLAN 単位でスパニング ツリーをディセーブルにするには、特権 EXEC モードで次の手順を実行しま す。この手順は任意です。

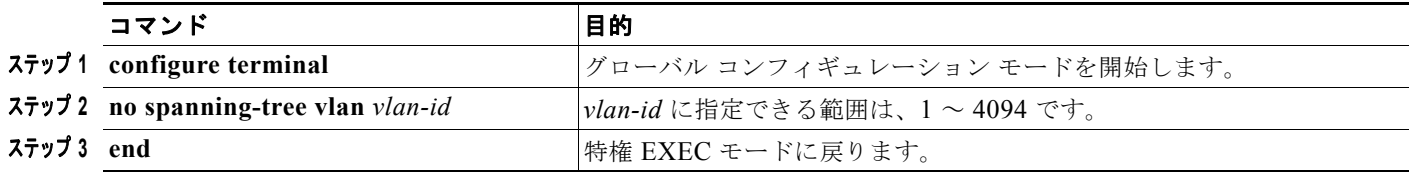

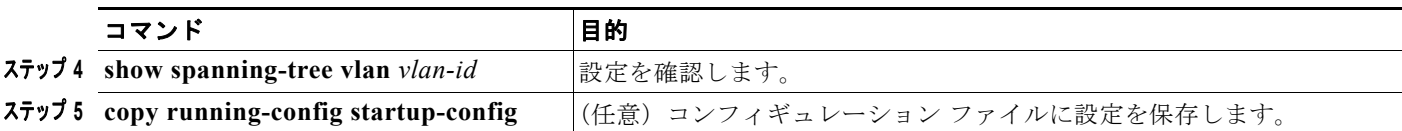

スパニング ツリーを再びイネーブルにするには、**spanning-tree vlan** *vlan-id* グローバル コンフィギュ レーション コマンドを使用します。

### <span id="page-534-0"></span>ルート スイッチの設定

スイッチは、スイッチ上で設定されているアクティブ VLAN ごとに 1 つずつ、個別のスパニング ツ リー インスタンスを維持します。各インスタンスには、スイッチ プライオリティとスイッチの MAC アドレスからなるブリッジ ID が対応付けられます。VLAN ごとに、ブリッジ ID が最小のスイッチが その VLAN のルート スイッチになります。

特定の VLAN でスイッチがルートになるように設定するには、**spanning-tree vlan** *vlan-id* **root** グロー バル コンフィギュレーション コマンドを使用して、スイッチ プライオリティをデフォルト値(32768) からかなり小さい値に変更します。このコマンドを入力すると、ソフトウェアが各 VLAN について、 ルート スイッチのスイッチ プライオリティをチェックします。拡張システム ID をサポートするため、 スイッチは指定された VLAN の自身のプライオリティを 24576 に設定します。この値によって、この スイッチを指定された VLAN のルートに設定できます。

指定された VLAN のルート スイッチに 24576 未満のスイッチ プライオリティが設定されている場合、 スイッチはその VLAN について、自身のプライオリティを最小のスイッチ プライオリティより 4096 だけ小さい値に設定します(表 19-1 ([P.19-5](#page-522-2))に示すように、4096 は 4 ビットのスイッチ プライオリ ティ値の最下位ビットの値です)。

(注) ルート スイッチとして設定する必要のある値が 1 未満の場合、**spanning-tree vlan** *vlan-id* **root** グロー バル コンフィギュレーション コマンドは失敗します。

(注) ネットワーク上に拡張システム ID をサポートするスイッチとサポートしないスイッチが混在する場合 は、拡張システム ID をサポートするスイッチがルート スイッチになることはほぼありません。拡張シ ステム ID によって、旧ソフトウェアが稼動する接続スイッチのプライオリティより VLAN 番号が大 きくなるたびに、スイッチ プライオリティ値が増大します。

(注) 各スパニング ツリー インスタンスのルート スイッチは、バックボーン スイッチまたはディストリ ビューション スイッチにする必要があります。アクセス スイッチをスパニング ツリーのプライマリ ルートとして設定しないでください。

レイヤ 2 ネットワークの直径(つまり、レイヤ 2 ネットワーク上の任意の 2 つのエンド ステーション 間の最大スイッチ ホップ数)を指定するには、**diameter** キーワードを指定します。ネットワークの直 径を指定すると、その直径のネットワークに最適な Hello タイム、転送遅延時間、および最大エージン グ タイムをスイッチが自動的に設定するので、コンバージェンスの所要時間を大幅に短縮できます。 自動的に算出された Hello タイムを変更するには、**hello** キーワードを使用します。

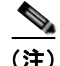

(注) ルート スイッチとして設定したあとで、**spanning-tree vlan** *vlan-id* **hello-time**、**spanning-tree vlan** *vlan-id* **forward-time**、および **spanning-tree vlan** *vlan-id* **max-age** グローバル コンフィギュレーショ ン コマンドを使用して、Hello タイム、転送遅延時間、および最大エージング タイムを手動で設定す ることは推奨できません。

スイッチが特定の VLAN のルートになるように設定するには、特権 EXEC モードで次の手順を実行し ます。この手順は任意です。

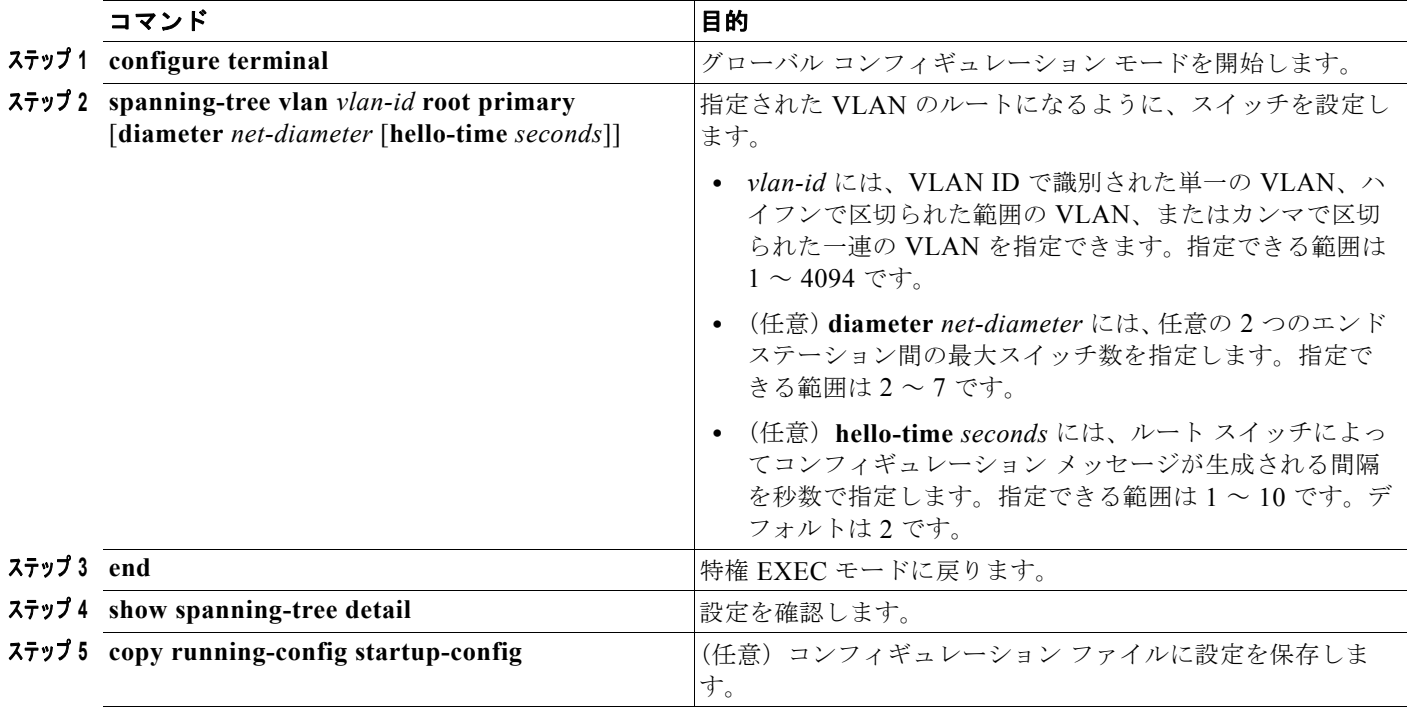

デフォルトの設定値に戻すには、**no spanning-tree vlan** *vlan-id* **root** グローバル コンフィギュレー ション コマンドを使用します。

## <span id="page-535-0"></span>セカンダリ ルート スイッチの設定

スイッチをセカンダリ ルートとして設定すると、スイッチ プライオリティがデフォルト値(32768) から 28672 に変更されます。したがって、プライマリ ルート スイッチで障害が発生した場合に、この スイッチが指定された VLAN のルート スイッチになる可能性が高くなります。これは、他のネット ワーク スイッチがデフォルトのスイッチ プライオリティ 32768 を使用し、ルート スイッチになる可能 性が低いことが前提です。

複数のスイッチでこのコマンドを実行すると、複数のバックアップ ルート スイッチを設定できます。 **spanning-tree vlan** *vlan-id* **root primary** グローバル コンフィギュレーション コマンドでプライマリ ルート スイッチを設定したときと同じネットワーク直径および Hello タイム値を使用してください。

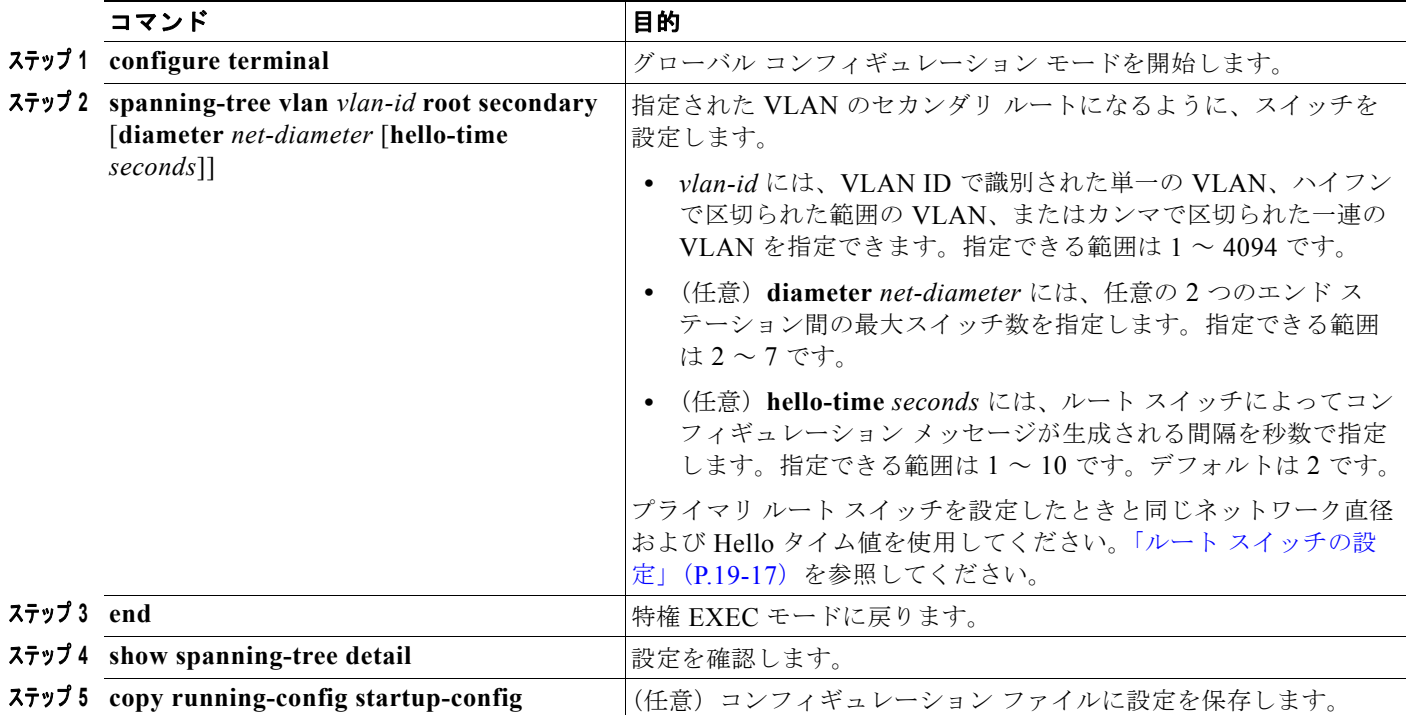

スイッチが特定の VLAN のセカンダリ ルートになるように設定するには、特権 EXEC モードで次の手 順を実行します。この手順は任意です。

デフォルトの設定値に戻すには、**no spanning-tree vlan** *vlan-id* **root** グローバル コンフィギュレー ション コマンドを使用します。

# <span id="page-536-0"></span>ポート プライオリティの設定

ループが発生した場合、スパニング ツリーはポート プライオリティを使用して、フォワーディング ス テートにするインターフェイスを選択します。最初に選択させたいインターフェイスには高いプライオ リティ(小さい数値)を与え、最後に選択させたいインターフェイスには低いプライオリティ(大きい 数値)を与えます。すべてのインターフェイスに同じプライオリティ値が与えられている場合、スパニ ング ツリーはインターフェイス番号が最小のインターフェイスをフォワーディング ステートにし、他 のインターフェイスをブロックします。

(注) スイッチがスイッチ スタックのメンバーの場合は、**spanning-tree** [**vlan** *vlan-id*] **port-priority** *priority*  インターフェイス コンフィギュレーション コマンドの代わりに、**spanning-tree** [**vlan** *vlan-id*] **cost** *cost* インターフェイス コンフィギュレーション コマンドを使用して、フォワーディング ステートにす るインターフェイスを選択する必要があります。最初に選択させたいインターフェイスには小さいコス ト値を、最後に選択させたいインターフェイスには大きいコスト値を割り当てます。詳細については、 「パス [コストの設定」\(](#page-538-0)P.19-21)を参照してください。

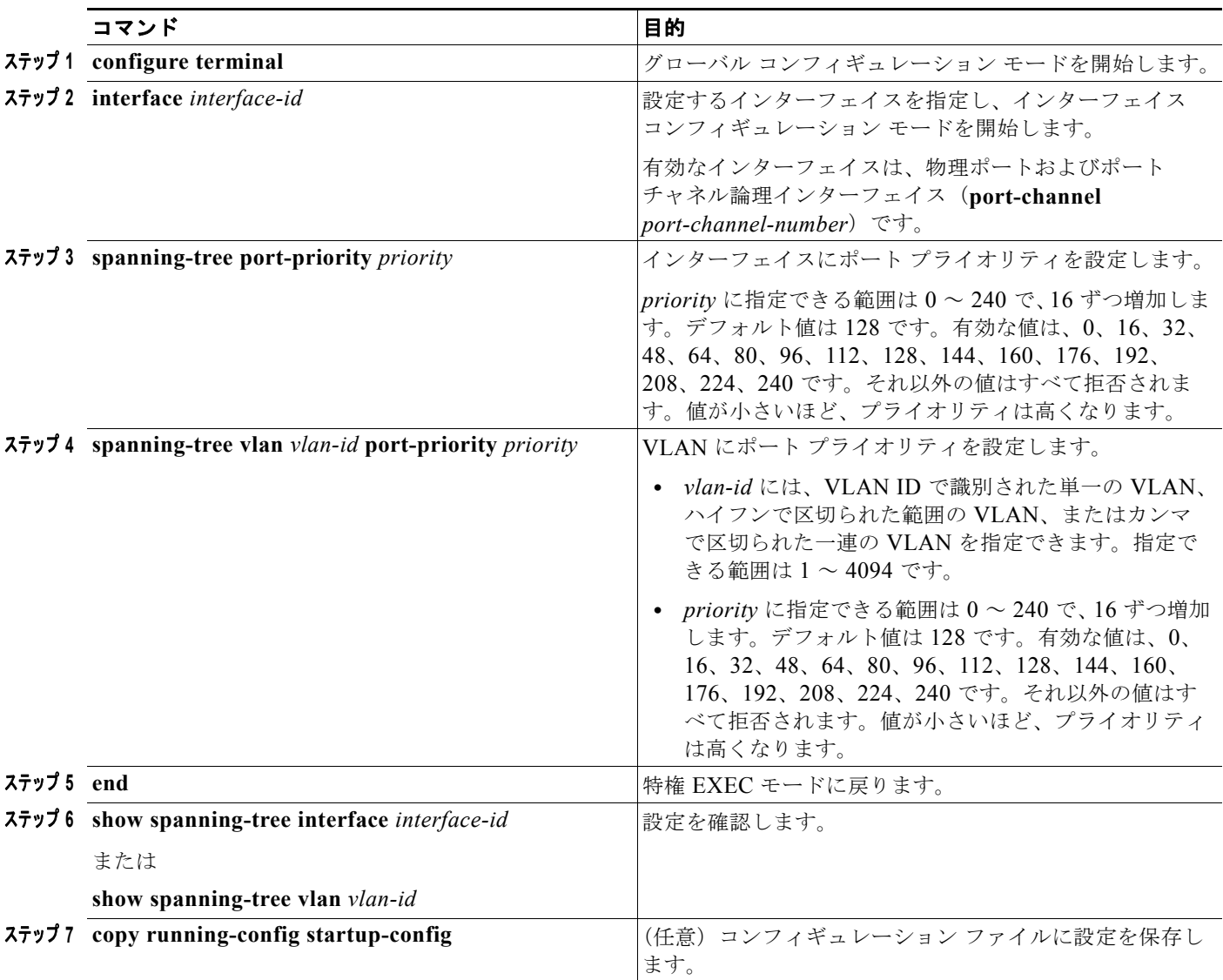

インターフェイスのポート プライオリティを設定するには、特権 EXEC モードで次の手順を実行しま す。この手順は任意です。

(注) **show spanning-tree interface** *interface-id* 特権 EXEC コマンドで情報が表示されるのは、ポートがリ ンクアップ動作可能の状態にある場合に限られます。それ以外の情報については、**show running-config interface** 特権 EXEC コマンドを使用して設定を確認してください。

デフォルトの設定値に戻す場合は、**no spanning-tree** [**vlan** *vlan-id*] **port-priority** インターフェイス コ ンフィギュレーション コマンドを使用します。スパニング ツリー ポート プライオリティを使用してト ランク ポートに負荷分散を設定する手順については、「トランク [ポートの負荷分散の設定」\(](#page-444-0)P.14-23) を参照してください。

### <span id="page-538-0"></span>パス コストの設定

スパニング ツリー パス コストのデフォルト値は、インターフェイスのメディア速度に基づきます。 ループが発生した場合、スパニング ツリーはコストを使用して、フォワーディング ステートにするイ ンターフェイスを選択します。最初に選択させたいインターフェイスには小さいコスト値を与え、最後 に選択させたいインターフェイスには大きいコスト値を与えます。すべてのインターフェイスに同じコ スト値が与えられている場合、スパニング ツリーはインターフェイス番号が最小のインターフェイス をフォワーディング ステートにし、他のインターフェイスをブロックします。

インターフェイスのコストを設定するには、特権 EXEC モードで次の手順を実行します。この手順は 任意です。

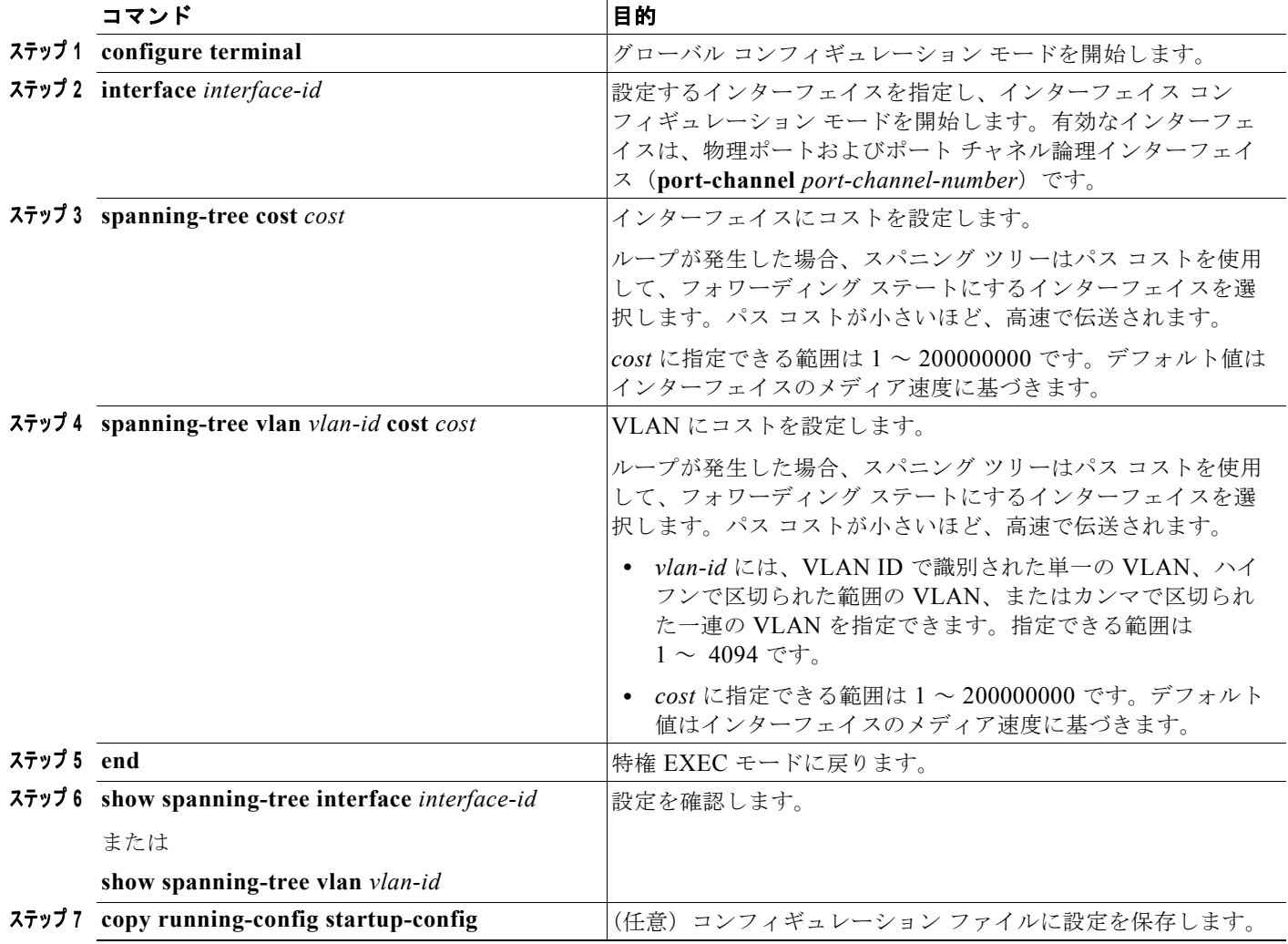

(注) **show spanning-tree interface** *interface-id* 特権 EXEC コマンドで情報が表示されるのは、ポートがリ ンクアップ動作可能の状態にある場合に限られます。それ以外の情報については、**show running-config** 特権 EXEC コマンドを使用して設定を確認してください。

デフォルトの設定値に戻す場合は、**no spanning-tree** [**vlan** *vlan-id*] **cost** インターフェイス コンフィ ギュレーション コマンドを使用します。スパニング ツリー パス コストを使用してトランク ポートに 負荷分散を設定する手順については、「トランク [ポートの負荷分散の設定」\(](#page-444-0)P.14-23)を参照してくだ さい。

## <span id="page-539-0"></span>**VLAN** のスイッチ プライオリティの設定

スイッチ プライオリティを設定して、スタンドアロン スイッチまたはスタック内のスイッチがルート スイッチとして選択される可能性を高めることができます。

(注) このコマンドは、十分に注意して使用してください。スイッチ プライオリティの変更には、通常は、 **spanning-tree vlan** *vlan-id* **root primary** および **spanning-tree vlan** *vlan-id* **root secondary** グローバ ル コンフィギュレーション コマンドを使用することを推奨します。

VLAN のスイッチ プライオリティを設定するには、特権 EXEC モードで次の手順を実行します。この 手順は任意です。

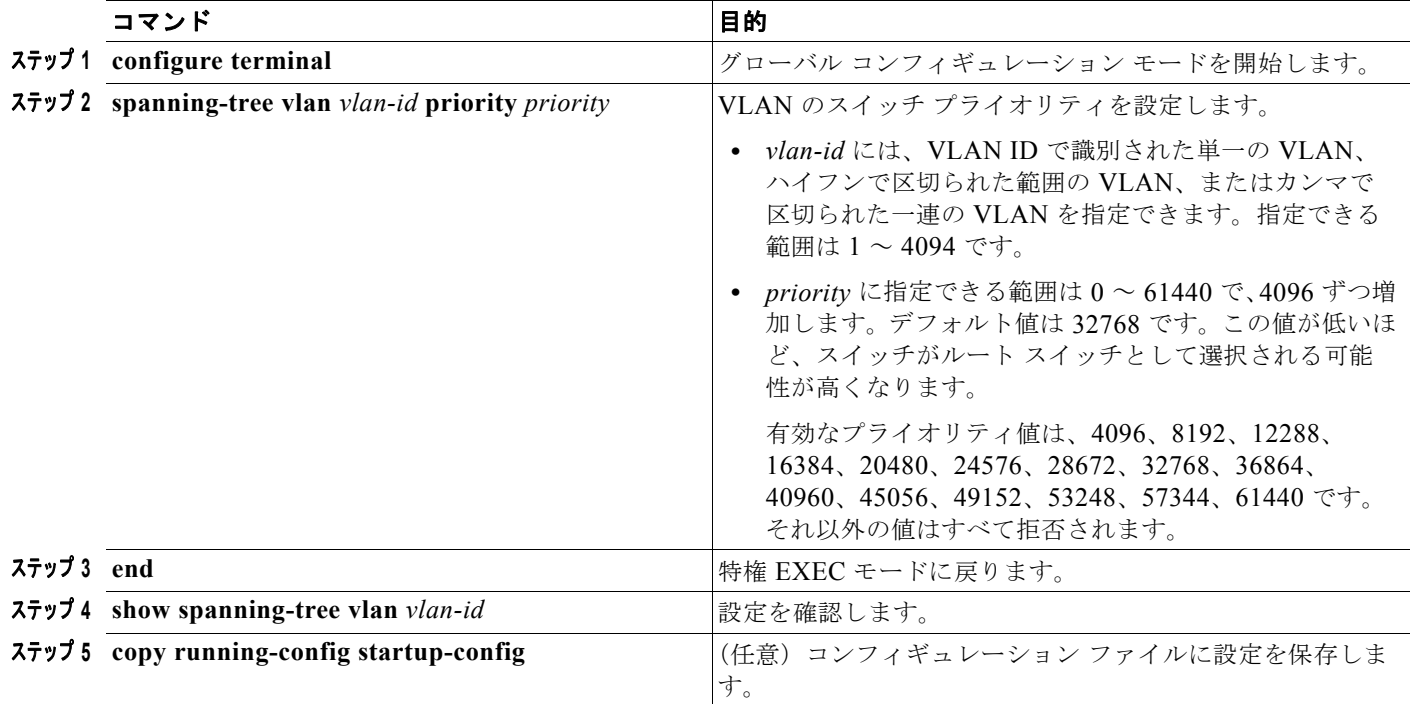

デフォルトの設定値に戻すには、**no spanning-tree vlan** *vlan-id* **priority** グローバル コンフィギュレー ション コマンドを使用します。
## スパニング ツリー タイマーの設定

表 [19-4](#page-540-0) で、スパニング ツリーのパフォーマンス全体を左右するタイマーについて説明します。

#### <span id="page-540-0"></span>表 **19-4** スパニング ツリー タイマー

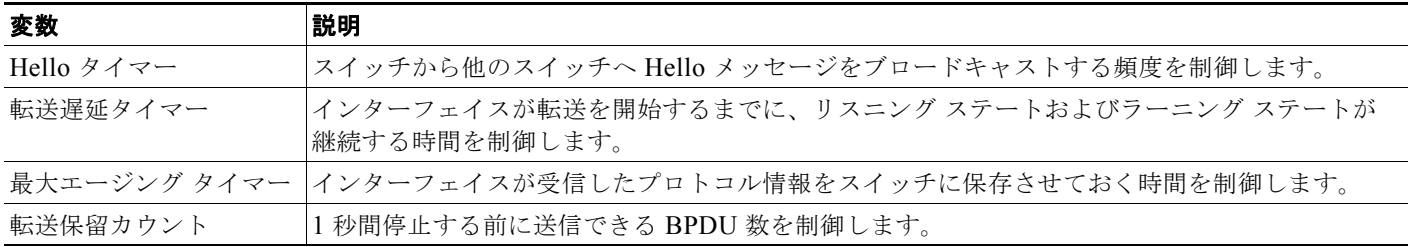

以下に設定手順を示します。

### **Hello** タイムの設定

Hello タイムを変更することによって、ルート スイッチによってコンフィギュレーション メッセージ が生成される間隔を設定できます。

**Sales** 

(注) このコマンドは、十分に注意して使用してください。Hello タイムの変更には、通常、**spanning-tree vlan** *vlan-id* **root primary** および **spanning-tree vlan** *vlan-id* **root secondary** グローバル コンフィギュ レーション コマンドを使用することを推奨します。

VLAN の Hello タイムを設定するには、特権 EXEC モードで次の手順を実行します。この手順は任意 です。

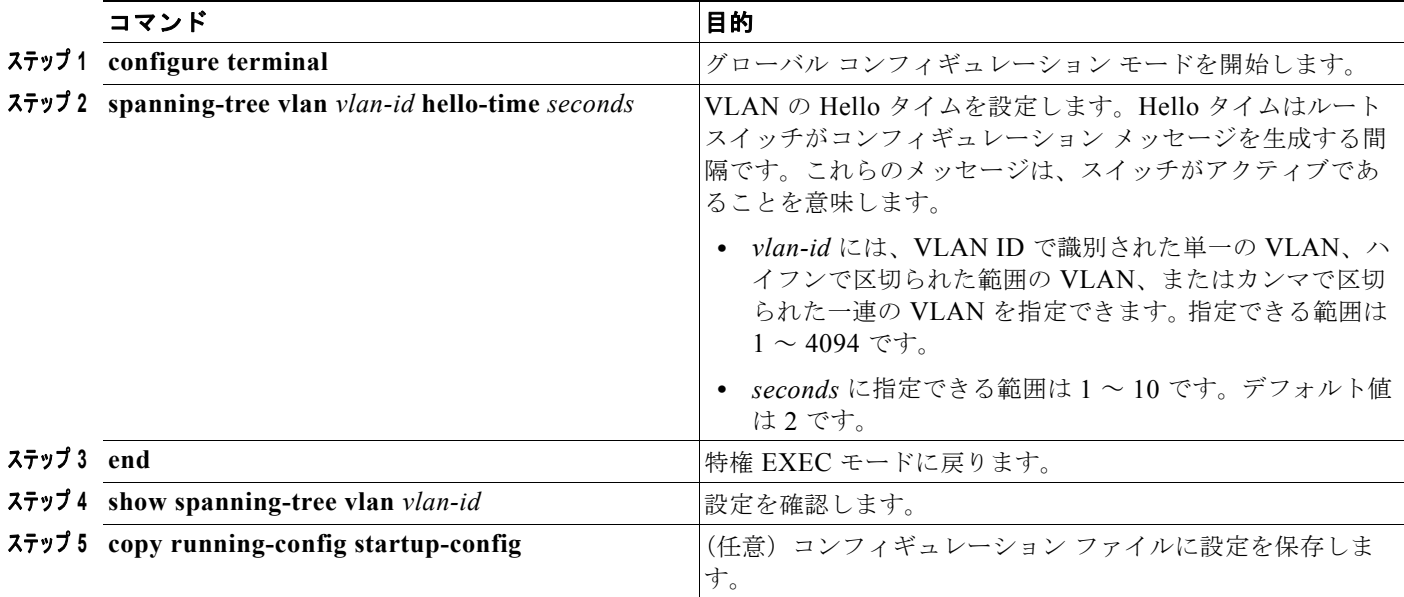

デフォルトの設定値に戻す場合は、**no spanning-tree vlan** *vlan-id* **hello-time** グローバル コンフィギュ レーション コマンドを使用します。

■ スパニング ツリー機能の設定

### **VLAN** の転送遅延時間の設定

VLAN の転送遅延時間を設定するには、特権 EXEC モードで次の手順を実行します。この手順は任意 です。

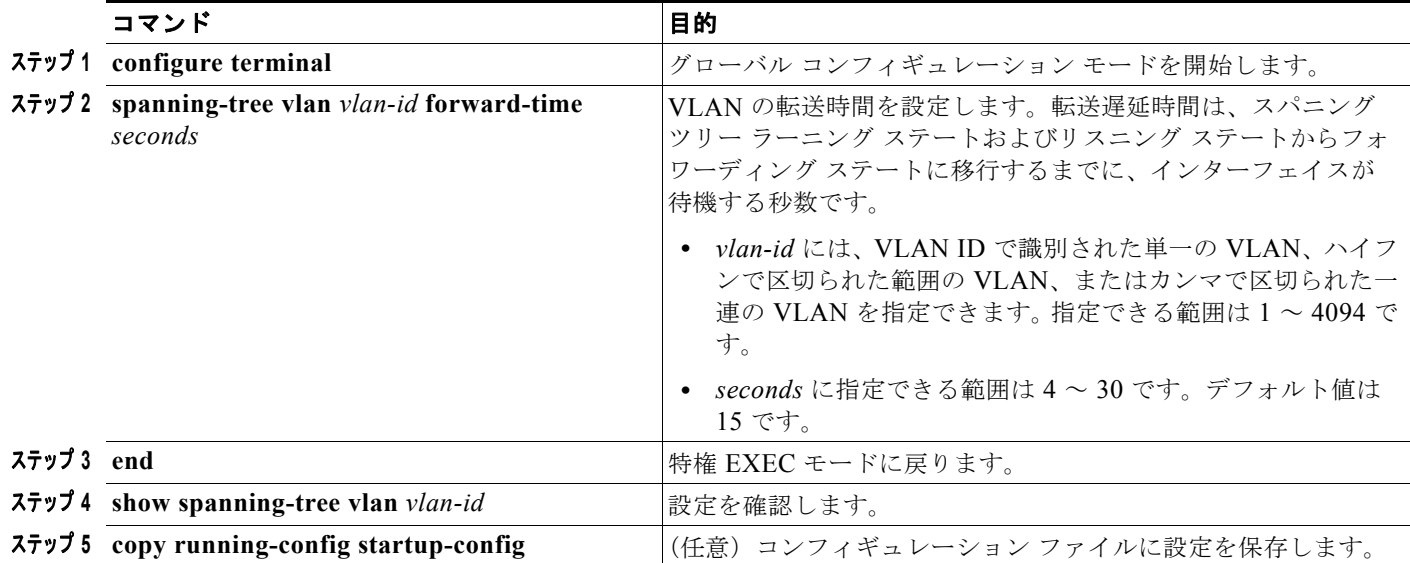

デフォルトの設定値に戻す場合は、**no spanning-tree vlan** *vlan-id* **forward-time** グローバル コンフィ ギュレーション コマンドを使用します。

### **VLAN** の最大エージング タイムの設定

VLAN の最大エージング タイムを設定するには、特権 EXEC モードで次の手順を実行します。この手 順は任意です。

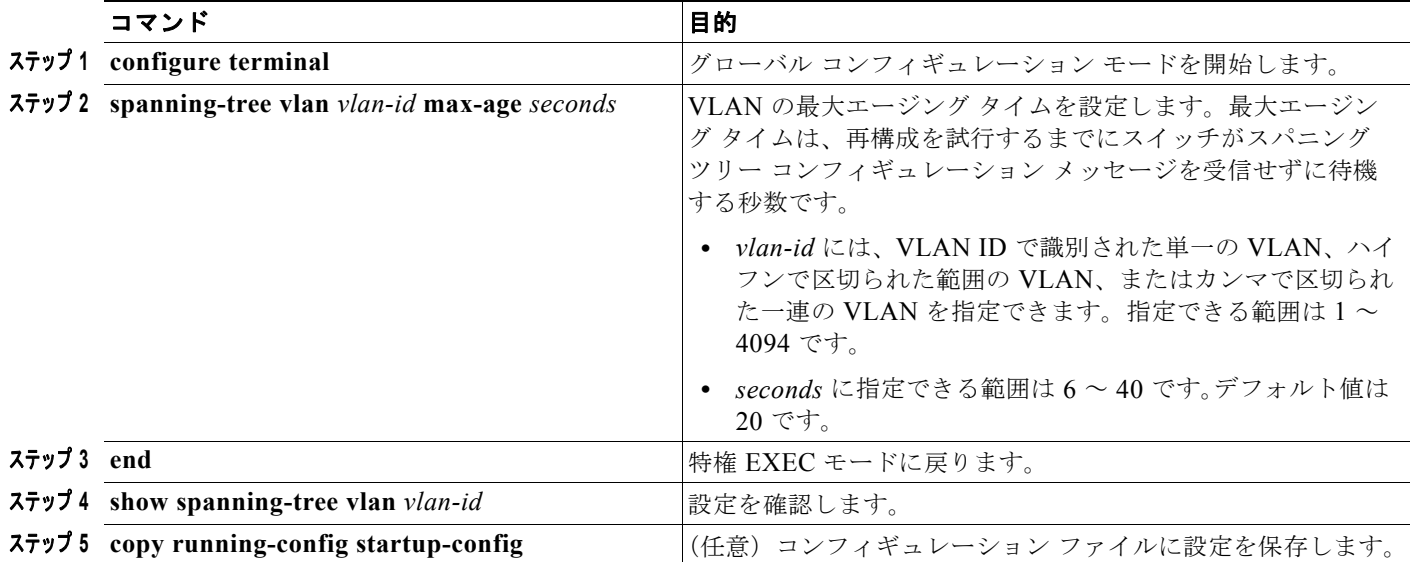

デフォルトの設定値に戻す場合は、**no spanning-tree vlan** *vlan-id* **max-age** グローバル コンフィギュ レーション コマンドを使用します。

#### 転送保留カウントの設定

転送保留カウント値を変更することで、BPDU のバースト サイズを設定できます。

**(注)** このパラメータをより高い値に変更すると、CPU の使用率が非常に大きくなります (Rapid PVST モード時に特に顕著に変化します)。逆に、この値を低く設定すると、セッションによってはコンバー ジェンスを抑えることができます。この値は、デフォルト設定で使用することを推奨します。

転送保留カウントを設定するには、特権 EXEC モードで次の手順を実行します。この手順は任意です。

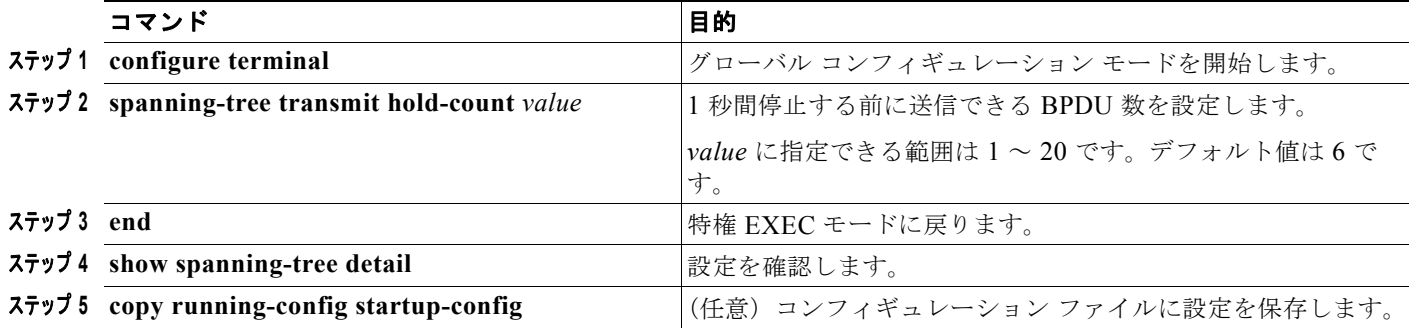

デフォルトの設定値に戻す場合は、**no spanning-tree transmit hold-count** *valu***e** グローバル コンフィ ギュレーション コマンドを使用します。

# スパニング ツリー ステータスの表示

スパニング ツリー ステータスを表示するには、表 [19-5](#page-542-0) の特権 EXEC コマンドを 1 つまたは複数使用 します。

#### <span id="page-542-0"></span>表 **19-5** スパニング ツリー ステータス表示用のコマンド

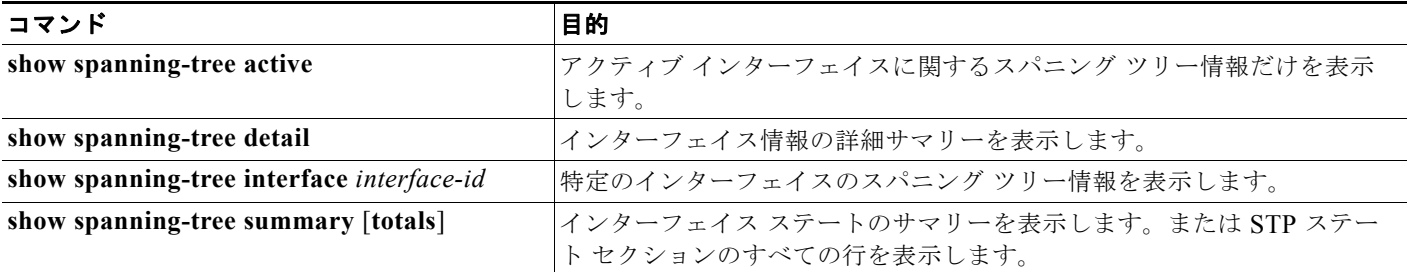

**clear spanning-tree** [**interface** *interface-id*] 特権 EXEC コマンドを使用して、スパニング ツリー カウ ンタをクリアできます。

**show spanning-tree** 特権 EXEC コマンドの他のキーワードについては、このリリースに対応するコマ ンド リファレンスを参照してください。

■ スパニング ツリー ステータスの表示

**Catalyst 3750** スイッチ ソフトウェア コンフィギュレーション ガイド

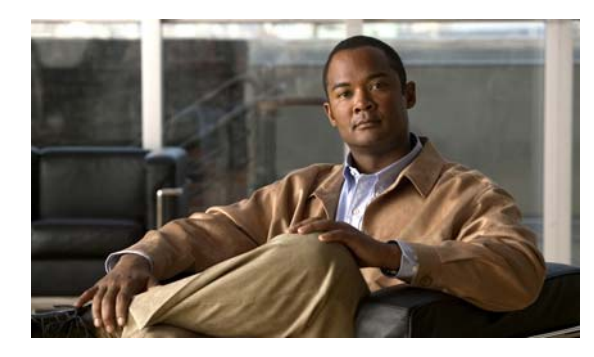

# **CHAPTER 20**

# <span id="page-544-0"></span>**MSTP** の設定

この章では、Catalyst 3750 スイッチに IEEE 802.1s Multiple STP (MSTP) のシスコ実装を設定する方 法について説明します。

(注) Multiple Spanning-Tree (MST: スパニング ツリー)の実装は、IEEE 802.1s 標準に準拠しています。 Cisco IOS Release 12.2(25)SEC 以前の Cisco IOS リリースは、先行標準に準拠しています。

MSTP は複数の VLAN を同一のスパニング ツリー インスタンスにマッピングできるようにして、多数 の VLAN をサポートする場合に必要となるスパニング ツリー インスタンスの数を減らします。MSTP は、データ トラフィック用に複数の転送パスを提供し、ロード バランシングを可能にします。MSTP を使用すると、1つのインスタンス(転送パス)で障害が発生しても他のインスタンス(転送パス)は 影響を受けないので、ネットワークのフォールト トレランスが向上します。MSTP を導入する場合、 最も一般的なのは、レイヤ 2 スイッチド ネットワークのバックボーンおよびディストリビューション レイヤへの導入です。MSTP の導入により、サービス プロバイダー環境に求められる高可用性ネット ワークを実現できます。

スイッチが MST モードの場合、IEEE 802.1w 準拠の Rapid Spanning-Tree Protocol (RSTP) が自動的 にイネーブルになります。RSTP は、IEEE 802.1D の転送遅延を軽減し、ルート ポートおよび指定 ポートをフォワーディング ステートにすばやく移行する明示的なハンドシェイクによって、スパニン グ ツリーの高速コンバージェンスを実現します。

RSTP と MSTP は、(オリジナル) IEEE 802.1D スパニング ツリー準拠デバイス、既存のシスコ独自の Multiple Instance STP (MISTP)、および既存のシスコ Per-VLAN Spanning-Tree plus (PVST+) との 下位互換性を保ちながら、スパニング ツリーの動作を向上させます。PVST+ および Rapid PVST+ に ついては、第 19 章「STP [の設定」](#page-518-0)を参照してください。PortFast、UplinkFast、ルート ガードなどの その他のスパニング ツリーの機能については、第 21 [章「オプションのスパニング](#page-572-0) ツリー機能の設定」 を参照してください。

スイッチ スタックは、ネットワークの他の部分からは単一のスパニング ツリー ノードと見なされ、す べてのスタック メンバーが同じスイッチ ID を使用します。特に明記しないかぎり、スイッチという用 語はスタンドアロン スイッチおよびスイッチ スタックを意味します。

(注) この章で使用するコマンドの構文および使用方法の詳細については、このリリースに対応するコマンド リファレンスを参照してください。

この章で説明する内容は、次のとおりです。

- **•** 「MSTP [の概要」\(](#page-545-0)P.20-2)
- **•** 「RSTP [の概要」\(](#page-553-0)P.20-10)
- **•** 「MSTP [機能の設定」\(](#page-558-0)P.20-15)
- **•** 「MST [コンフィギュレーションおよびステータスの表示」\(](#page-571-0)P.20-28)

## <span id="page-545-0"></span>**MSTP** の概要

MSTP は、高速コンバージェンスが可能な RSTP を使用し、複数の VLAN を 1 つのスパニング ツリー インスタンスにまとめます。各インスタンスのスパニング ツリー トポロジは、他のスパニング ツリー インスタンスの影響を受けません。このアーキテクチャによって、データ トラフィックに複数の転送 パスが提供され、ロード バランシングが可能になり、また多数の VLAN をサポートするのに必要なス パニング ツリー インスタンスの数を減らすことができます。

ここでは、MSTP の機能について説明します。

- **•** 「MST [リージョン」\(](#page-545-1)P.20-2)
- **[IST、CIST[、および](#page-546-0) CST」 (P.20-3)**
- **•** 「ホップ [カウント」\(](#page-549-0)P.20-6)
- **•** [「境界ポート」\(](#page-549-1)P.20-6)
- **•** 「[IEEE 802.1s](#page-550-0) の実装」(P.20-7)
- **•** 「MSTP とスイッチ [スタック」\(](#page-552-0)P.20-9)
- **•** 「[IEEE 802.1D STP](#page-552-1) との相互運用性」(P.20-9)

設定手順については、「MSTP [機能の設定」\(](#page-558-0)P.20-15)を参照してください。

### <span id="page-545-1"></span>**MST** リージョン

スイッチを MST インスタンスに加入させるには、同じ MST コンフィギュレーション情報を使用して 矛盾のないようにスイッチを設定しなければなりません。同じ MST コンフィギュレーションを持ち、 相互接続されたスイッチの集合を MST リージョンといいます (図 20-1 ([P.20-4](#page-547-0)) を参照)。

各スイッチがどの MST リージョンに属しているかは、MST コンフィギュレーションによって制御さ れます。MST コンフィギュレーションには、リージョン名、リビジョン番号、MST の VLAN とイン スタンスの割り当てマップが保存されています。スイッチにリージョンを設定するには、そのスイッチ で **spanning-tree mst configuration** グローバル コンフィギュレーション コマンドを使用して、MST コンフィギュレーション モードを開始します。このモードでは、**instance** MST コンフィギュレーショ ン コマンドを使用して VLAN を MST インスタンスにマッピングし、**name** MST コンフィギュレー ション コマンドを使用してリージョン名を指定し、**revision** MST コンフィギュレーション コマンドを 使用してリビジョン番号を設定できます。

リージョンには、同一の MST コンフィギュレーションを持った 1 つまたは複数のメンバーが必要で す。さらに、各メンバーは、RSTP Bridge Protocol Data Unit (BPDU; ブリッジ プロトコル データ ユ ニット)を処理できる必要があります。ネットワーク内の MST リージョンの数には制限はありません が、各リージョンがサポートできるスパニング ツリー インスタンスの数は 65 までです。インスタンス は 0 ~ 4094 の数字で識別されます。1 つの VLAN を同時に複数のスパニング ツリー インスタンスに 割り当てることはできません。

## <span id="page-546-0"></span>**IST**、**CIST**、および **CST**

すべてのスパニング ツリー インスタンスが独立している PVST+ および Rapid PVST+ とは異なり、 MSTP は次の 2 種類のスパニング ツリーを確立して維持します。

• Internal Spanning-Tree (IST) は、1 つの MST リージョン内で稼動するスパニング ツリーです。

各 MST リージョン内の MSTP は複数のスパニング ツリー インスタンスを維持しています。イン スタンス 0 は、リージョンの特殊なインスタンスで、IST と呼ばれています。その他の MST イン スタンスはすべて 1 ~ 4094 まで番号が付けられます。

IST は、BPDU を送受信する唯一のスパニング ツリー インスタンスです。他のスパニング ツリー の情報はすべて、MSTP BPDU 内にカプセル化されている M レコードに格納されています。 MSTP BPDU はすべてのインスタンスの情報を伝送するので、複数のスパニング ツリー インスタ ンスをサポートする処理が必要な BPDU の数を大幅に減少できます。

同一リージョン内の MST インスタンスはすべて、同じプロトコル タイマーを共有しますが、各 MST インスタンスは独自のトポロジ パラメータ (ルート スイッチ ID、ルート パス コストなど) を持っています。デフォルトでは、すべての VLAN が IST に割り当てられています。

MST インスタンスはリージョンに対してローカルです。たとえば、リージョン A とリージョン B が相互接続されていても、リージョン A の MST インスタンス 1 は、リージョン B の MST インス タンス 1 から独立しています。

• Common and Internal Spanning-Tree (CIST) は、各 MST リージョン内の IST と、MST リージョ ンおよびシングル スパニング ツリーを相互接続する Common Spanning-Tree(CST)の集合です。

1 つのリージョン内で計算されたスパニング ツリーは、スイッチド ドメイン全体を網羅する CST のサブツリーと見なされます。CIST は、IEEE 802.1w、IEEE 802.1s、および IEEE 802.1D 標準 をサポートするスイッチ間で実行されるスパニング ツリー アルゴリズムによって形成されます。 MST リージョン内の CIST は、リージョン外の CST と同じです。

詳細については、「MST [リージョン内の動作」\(](#page-546-1)P.20-3) および「MST [リージョン間の動作」\(](#page-547-1)P.20-4) を参照してください。

(注) IEEE 802.1s 標準を実装すると、一部の MST 実装関連の用語が変更されます。これらの変更の要約に ついては、表 19-1 ([P.19-5](#page-522-0)) を参照してください。

### <span id="page-546-1"></span>**MST** リージョン内の動作

IST は 1 つのリージョン内のすべての MSTP スイッチを接続します。IST が収束すると、IST のルート は、図 20-1([P.20-4](#page-547-0))のように、CIST リージョナル ルート(IEEE 802.1s 標準が実装される以前は IST マスター)になります。CIST ルートに対してリージョン内で最も低いスイッチ ID とパス コスト を持つスイッチがルートになります。また、リージョンがネットワーク内に 1 つしかなければ、CIST リージョナル ルートは CIST ルートにもなります。CIST ルートがリージョンの外部にある場合、リー ジョンの境界に位置する MSTP スイッチの 1 つが CIST リージョナル ルートとして選択されます。

MSTP スイッチは初期化時に、自身が CIST のルートおよび CIST リージョナル ルートであることを主 張するため、CIST ルートと CIST リージョナル ルートへのパス コストがいずれもゼロに設定された BPDU を送信します。スイッチはさらに MST インスタンスをすべて初期化し、自身がこれらすべての インスタンスのルートであると主張します。スイッチは、ポートに現在保存されているルート情報より も優位の MST ルート情報(小さいスイッチ ID、パス コストなど)を受信すると、CIST リージョナル ルートとしての主張を撤回します。

初期化中、リージョン内にそれぞれが CIST リージョナル ルートである多数のサブリージョンが存在す る場合があります。スイッチは、優位の IST 情報を受信すると、古いサブリージョンを脱退して、真 の CIST リージョナル ルートが含まれている新しいサブリージョンに加入します。このようにして、真 の CIST リージョナル ルートが含まれているサブリージョン以外のサブリージョンはすべて縮小させま す。

正常な動作のためには、MST リージョン内のすべてのスイッチが同じ CIST リージョナル ルートを承 認する必要があります。共通の CIST リージョナル ルートに収束する場合、そのリージョン内にある 2 つのスイッチは、1 つの MST インスタンスに対するポートの役割のみを同期させます。

### <span id="page-547-1"></span>**MST** リージョン間の動作

ネットワーク内に複数のリージョンまたは IEEE 802.1D 準拠のレガシー スイッチが混在している場合、 MSTP は、ネットワーク内のすべての MST リージョンとすべてのレガシー STP スイッチからなる CST を構築して維持します。MST インスタンスは、リージョンの境界で IST と結合して CST になり ます。

IST は、リージョン内のすべての MSTP スイッチに接続し、スイッチド ドメイン全体を網羅する CIST のサブツリーとして見なされます。サブツリーのルートは CIST リージョナル ルートです。MST リー ジョンは、隣接する STP スイッチや MST リージョンからは仮想スイッチとして認識されます。

図 [20-1](#page-547-0) は、3 つの MST リージョンと IEEE 802.1D 準拠のレガシー スイッチ (D) からなるネット ワークを示しています。リージョン 1(A)の CIST リージョナル ルートは、CIST のルートでもあり ます。リージョン 2 の CIST リージョナル ルート(B)およびリージョン 3 の CIST リージョナル ルー ト(C)は、CIST 内にあるそれぞれのサブツリーのルートです。RSTP はすべてのリージョンで稼動 しています。

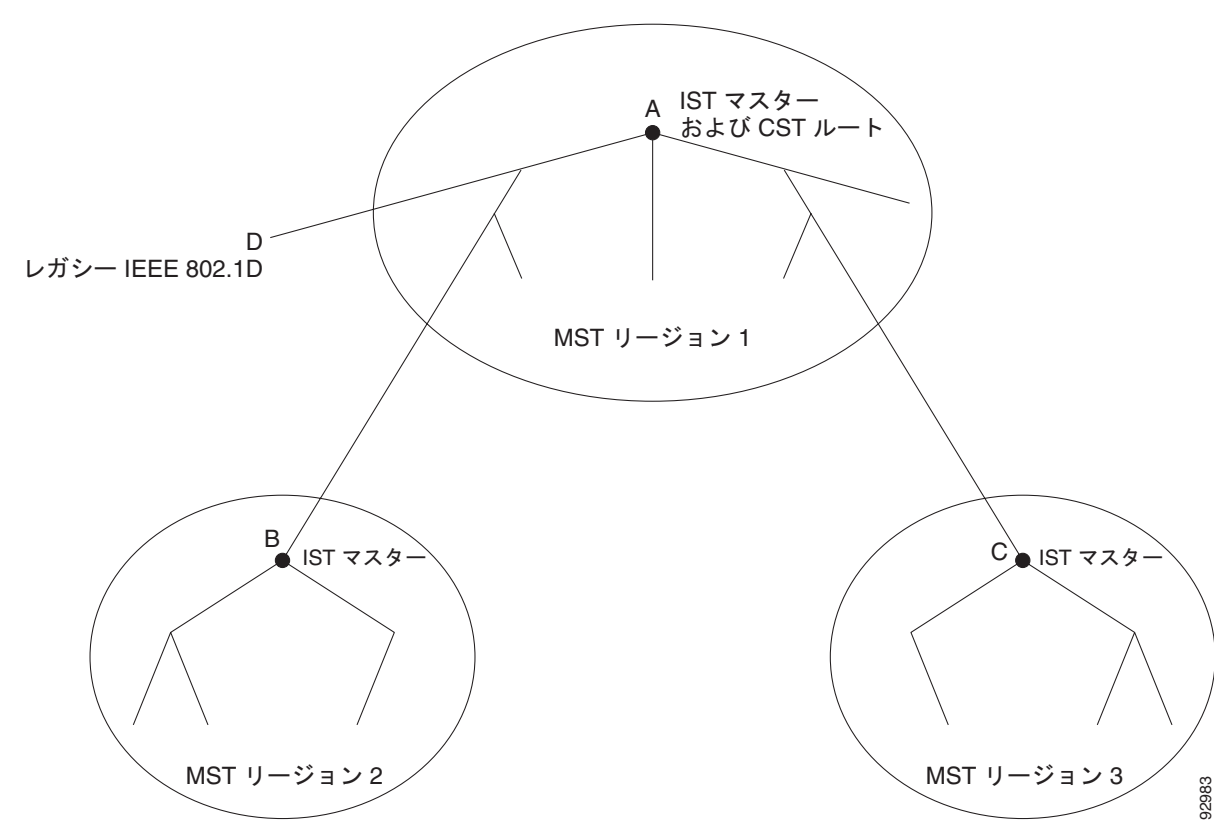

#### <span id="page-547-0"></span>図 **20-1 MST** リージョン、**CIST** マスター、および **CST** ルート

BPDU を送受信するのは、CST インスタンスだけです。MST インスタンスは自身のスパニング ツリー 情報を BPDU に追加して、近接スイッチと通信し、最終的なスパニング ツリー トポロジを計算しま す。したがって、BPDU 伝送に関連するスパニング ツリー パラメータ (hello タイム、転送時間、最大 エージング タイム、最大ホップ数など)は、CST インスタンスでのみ設定されますが、その影響はす べての MST インスタンスに及びます。スパニング ツリー トポロジに関連するパラメータ(スイッチ プライオリティ、ポート VLAN コスト、ポート VLAN プライオリティなど)は、CST インスタンス と MST インスタンスの両方で設定できます。

MSTP スイッチは、バージョン 3 RSTP BPDU または IEEE 802.1D STP BPDU を使用して、IEEE 802.1D 準拠のレガシー スイッチと通信します。MSTP スイッチ同士の通信には、MSTP BPDU が使用 されます。

### **IEEE 802.1s** の用語

シスコの先行標準実装で使用される一部の MST 命名規則は、一部の内部パラメータまたはリージョン パラメータを識別するように変更されました。これらのパラメータは、ネットワーク全体に関連してい る外部パラメータと違い、MST リージョン内でのみ影響があります。CIST はネットワーク全体を網 羅するスパニング ツリー インスタンスのため、CIST パラメータのみ、内部修飾子やリージョナル修飾 子ではなく外部修飾子が必要です。

- **•** CIST ルートは、ネットワーク全体を網羅する一意のインスタンスのためのルート スイッチです。
- **•** CIST 外部ルート パス コストは、CIST ルートへのコストです。このコストは MST リージョン内 でも変更されずに残ります。CIST では、MST リージョンが単一のスイッチのように見えるので注 意してください。CIST 外部ルート パス コストは、これらの仮想スイッチとリージョンに属してい ないスイッチ間を計算して出したルート パス コストです。
- **•** CIST リージョナル ルートは先行標準の実装では IST マスターと呼ばれていました。CIST ルート がリージョン内にある場合、CIST リージョナル ルートが CIST ルートになります。または、CIST リージョナル ルートがそのリージョンで CIST ルートに最も近いスイッチになります。CIST リー ジョナル ルートは IST のルート スイッチとして動作します。
- **•** CIST 内部ルート パス コストは、リージョン内の CIST リージョナル ルートへのコストです。この コストは IST (インスタンス 0)のみに関係します。

表 20-1 ([P.20-5](#page-548-0))に、IEEE 標準とシスコの先行標準の用語の比較を示します。

| IEEE 標準           | シスコ先行標準                         | シスコ標準           |
|-------------------|---------------------------------|-----------------|
| CIST リージョナル ルート   | IST $\neg$ $\neg$ $\neg$ $\neg$ | CIST リージョナル ルート |
| CIST 内部ルート パス コスト | IST マスター パス コスト                 | CIST 内部パス コスト   |
| CIST 外部ルート パス コスト | ルートパス コスト                       | ルート パス コスト      |
| MSTI リージョナル ルート   | インスタンス ルート                      | インスタンス ルート      |
| MSTI 内部ルート パス コスト | ルート パス コスト                      | ルート パス コスト      |

<span id="page-548-0"></span>表 **20-1** 先行標準の用語および標準の用語

## <span id="page-549-0"></span>ホップ カウント

IST および MST インスタンスは、スパニング ツリー トポロジの計算に、コンフィギュレーション BPDU のメッセージ有効期間と最大エージング タイムの情報を使用しません。その代わり、ルートへ のパス コスト、および IP Time to Live(TTL)メカニズムに似たホップ カウント メカニズムを使用し ます。

**spanning-tree mst max-hops** グローバル コンフィギュレーション コマンドを使用することにより、 リージョン内の最大ホップを設定し、その値をリージョン内の IST インスタンスとすべての MST イン スタンスに適用できます。ホップ カウントを設定すると、メッセージ エージ情報を設定するのと同様 の結果が得られます(再構成の開始時期を決定します)。インスタンスのルート スイッチは、常にコス ト値が 0、ホップ カウント値が最大値に設定された BPDU(つまり M レコード)を送信します。この BPDU を受信したスイッチは、受信 BPDU の残存ホップ カウントから 1 だけ差し引いた値を残存ホッ プ カウントとする BPDU を生成し、これを伝播します。このホップ カウントが 0 になると、スイッチ はその BPDU を廃棄し、ポート用に維持されていた情報を期限切れにします。

BPDU の RSTP 部分に格納されているメッセージ有効期間と最大エージング タイムの情報は、リー ジョン全体で同じままであり、そのリージョンの境界に位置する指定ポートによって同じ値が伝播され ます。

### <span id="page-549-1"></span>境界ポート

シスコ先行標準の実装では、境界ポートは、RSTP が稼動する単一のスパニング ツリー リージョン、 PVST+ または Rapid PVST+ が稼動する単一のスパニング ツリー リージョン、または異なる MST コ ンフィギュレーションを持つ別の MST リージョンに MST リージョンを接続します。また、境界ポー トは、指定スイッチが単一のスパニング ツリー スイッチ、または異なる MST コンフィギュレーショ ンを持つスイッチである LAN に接続されます。

IEEE 8021.s 標準では、境界ポートの定義はなくなりました。IEEE 802.1Q-2002 標準では、ポートで 受信可能な内部(同一リージョンからの)および外部の 2 種類のメッセージを識別します。メッセージ が外部のものであれば、CIST によってのみ受信されます。CIST の役割がルートや代替ルートの場合、 または外部 BPDU のトポロジが変更された場合は、MST インスタンスに影響する可能性があります。 メッセージが内部の場合、CIST の部分は CIST によって受信されるので、各 MST インスタンスは 個々の M レコードのみを受信します。シスコ先行標準の実装では、ポートが境界ポートとして外部 メッセージを受信します。つまり、ポートは内部メッセージと外部メッセージを混在させたものは受信 できません。

MST リージョンには、スイッチと LAN の両方が含まれています。セグメントは、指定されたポート のリージョンに属します。そのため、セグメントの指定ポートではなく異なるリージョンにあるポート は境界ポートになります。この定義を利用すると、リージョン内部にある 2 つのポートのうち一方を、 異なるリージョンに属するポートとしてセグメントを共有させることができます。この方法を採用する と、内部および外部の両方からポートでメッセージを受信できる場合があります。

シスコ先行標準の実装との主な違いは、STP 互換モードを使用している場合、指定ポートが境界ポー トとして定義されない点です。

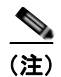

(注) レガシー STP スイッチがセグメントに存在する場合、メッセージは常に外部と見なされます。

先行標準の実装から他に変更された点は、送信スイッチ ID を持つ RSTP またはレガシー IEEE 802.1Q スイッチの部分に、CIST リージョナル ルート スイッチ ID フィールドが加えられたことです。一貫し た送信スイッチ ID を近接スイッチに送信することで、リージョン全体で 1 つの仮想スイッチのように 動作します。この例では、スイッチ A または B がそのセグメントで指定されているかどうかに関わら ず、スイッチ C が、ルートの一貫した送信スイッチ ID を持つ BPDU を受信します。

### <span id="page-550-0"></span>**IEEE 802.1s** の実装

シスコの IEEE MST 標準の実装には、標準の要件を満たす機能だけでなく、すでに公開されている標 準には含まれていない一部の(要望されている)先行標準の機能が含まれています。

#### ポートの役割名の変更

境界の役割は最終的に MST 標準に含まれませんでしたが、境界の概念自体はシスコの実装に保持され ています。ただし、リージョン境界にある MST インスタンスのポートは、対応する CIST ポートのス テートに必ずしも従うわけではありません。現状、次の 2 通りの事例が考えられます。

- **•** 境界ポートが CIST リージョナル ルートのルート ポートである場合 CIST インスタンス ポートを 提案されて同期中の場合、対応するすべての MSTI ポートの同期を取り終わったあとであれば(そ の後フォワーディングします)、その場合のみ合意を返信してフォワーディング ステートに移行で きます。現在 MSTI ポートは、マスターという特別な役割を担っています。
- **•** 境界ポートが CIST リージョナル ルートのルート ポートでない場合 MSTI ポートは、CIST ポー トのステートと役割に従います。標準では提供される情報が少ないため、MSTI ポートが BPDU (M レコード)を受信しない場合、MSTI ポートが BPDU を代わりにブロックできる理由がわかり にくいかもしれません。この場合、境界の役割自体は存在していませんが、**show** コマンドで見る と、出力される *type* カラムで、ポートが境界ポートとして認識されていることがわかります。

### レガシー スイッチと標準スイッチの相互運用

先行標準のスイッチでは先行標準のポートを自動検出ができないため、インターフェイス コンフィ ギュレーション コマンドを使用して認識させます。標準と先行標準の間にあるリージョンは形成でき ませんが、CIST を使用することで相互運用できます。このような特別な方法を採用しても、失われる 機能は、異なるインスタンス上のロード バランシングのみです。ポートが先行標準の BPDU を受信す ると、CLI (コマンドライン インターフェイス)にはポートの設定に応じて異なるフラッグが表示され ます。また、スイッチが、先行標準の BPDU 転送の設定がされてないポートで先行標準の BPDU をは じめて受信すると、Syslog メッセージにも表示されます。

図 [20-2](#page-551-0) に例を示します。A を標準スイッチ、B を先行標準のスイッチと仮定してください。両方とも 同じリージョンに設定されています。A が CIST のルート スイッチのため、B にセグメント X のルー ト ポート (BX) とセグメント Y の代替ポート (BY) があります。セグメント Y がフラップして、先 行標準の BPDU を送信する前に BY のポートが代替ポートになった場合、AY は Y に接続している先 行標準のスイッチを検出できないため、標準の BPDU を送信し続けます。また、BY ポートは境界で 固定されるため、AB 間でのロード バランシングができなくなります。同一の問題はセグメント X で も発生しますが、B がトポロジの変更を転送する可能性があります。

<span id="page-551-0"></span>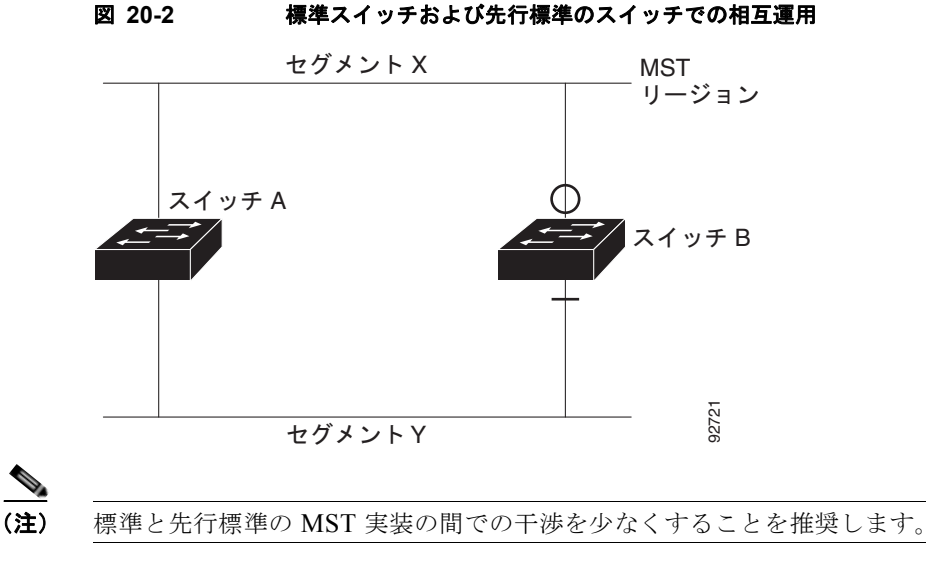

### 単一方向リンクの失敗の検出

IEEE MST 標準にはこの機能が存在していませんが、Cisco IOS Release には加えられています。ソフ トウェアを使用することで、受信した BPDU からポートの役割とステートの一貫性を確認し、単一方 向リンクが失敗してブリッジ処理のループを引き起こしていないかどうかを検証できます。

指定ポートで矛盾が検出された場合、役割には従いますが、ブリッジ処理のループを引き起こすより は、矛盾による接続中断のほうが望ましい状態のため、廃棄ステートへ戻ります。

図 [20-3](#page-551-1) に、ブリッジ処理のループを引き起こす一般的な単一方向リンクの失敗例を示します。スイッ チ A はルート スイッチです。スイッチ B へ向かうリンク上で、BPDU が紛失しています。RSTP と MST BPDU には、送信ポートの役割とステートが含まれています。この情報があれば、スイッチ A は、送信した優位 BPDU にスイッチ B が反応しないこと、さらにスイッチ B はルート スイッチではな く指定スイッチであることを検出できます。結果として、スイッチ A は自身のポートをブロックし (またはブロックを維持して)、ブリッジ処理のループを回避します。

<span id="page-551-1"></span>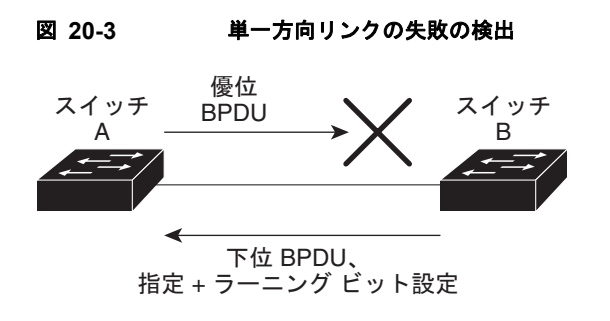

92722

### <span id="page-552-0"></span>**MSTP** とスイッチ スタック

スイッチ スタックはネットワークの他の部分からは単一のスパニング ツリー ノードと見なされるた め、すべてのスタック メンバーが指定のスパニング ツリーに対して同じスイッチ ID を使用します。 スイッチ ID は、スタック マスターの MAC アドレスを基にして作成されます。

MSTP をサポートしないスイッチが MSTP をサポートするスイッチ スタックに追加された場合、また はその逆の場合、スイッチはバージョン不一致ステートになります。可能な場合は、スイッチは自動的 にスイッチ スタックで稼動しているソフトウェアと同じバージョンにアップグレードまたはダウング レードされます。

新たなスイッチがスタックに加入すると、そのスイッチ ID はスタック マスターのスイッチ ID に設定 されます。新たに追加されたスイッチが最小の ID を持ち、すべてのスタック メンバーのルート パス コストが同一の場合は、新たに追加されたスイッチがスタック ルートになります。新たに追加された スイッチが、スイッチ スタックに対してより適したルート ポート、またはスタックに接続する LAN に対してより適した指定ポートを持つ場合は、トポロジが変更されます。新たに追加されたスイッチに 接続する別のスイッチが自分のルート ポートまたは指定ポートを変更した場合は、新たに追加された スイッチによって、ネットワーク内のトポロジ変更が引き起こされます。

スタック メンバーがスタックを脱退すると、スタック内(スタック外部も含まれる場合がある)でス パニング ツリーの再コンバージェンスが実行されます。残りのスタック メンバーのうち最小のスタッ ク ポート ID を持つものがスタック ルートになります。

スタック マスターに障害が生じたり、それがスタックから脱退したりした場合は、スタック メンバー の中から新たなスタック マスターが選択され、すべてのスタック メンバーが自分のスパニング ツリー スイッチ ID を新たなマスターのスイッチ ID に変更します。

スイッチ スタックの詳細については、第 5 章「スイッチ [スタックの管理」を](#page-132-0)参照してください。

### <span id="page-552-1"></span>**IEEE 802.1D STP** との相互運用性

MSTP が稼動しているスイッチは、IEEE 802.1D 準拠のレガシー スイッチとの相互運用を可能にする 組み込み型のプロトコル移行メカニズムをサポートします。このスイッチは、レガシー IEEE 802.1D コンフィギュレーション BPDU (プロトコルバージョンが0に設定されている BPDU)を受信すると、 そのポート上では IEEE 802.1D BPDU のみを送信します。また、MSTP スイッチは、レガシー BPDU、別のリージョンに関連付けられている MSTP BPDU(バージョン 3)、または RSTP BPDU (バージョン 2)を受信することによって、ポートがリージョンの境界に位置していることを検出でき ます。

ただし、レガシースイッチが指定スイッチでない場合、レガシースイッチがリンクから削除されている かどうか検出できないので、スイッチは IEEE 802.1D BPDU を受け取らなくなった場合でも、自動的 に MSTP モードには戻りません。さらにスイッチは、接続先スイッチがリージョンに加入した場合で あっても、引き続きポートに境界の役割を指定する可能性があります。プロトコル移行プロセスを再起 動する(近接スイッチとの再ネゴシエーションを強制する)には、**clear spanning-tree detected-protocols** 特権 EXEC コマンドを使用します。

リンク上のすべてのレガシー スイッチが RSTP スイッチであれば、これらのスイッチは、RSTP BPDU 同様に MSTP BPDU を処理できます。したがって、MSTP スイッチは、バージョン 0 コンフィギュ レーションと TCN BPDU またはバージョン 3 MSTP BPDU のいずれかを境界ポートで送信します。境 界ポートは、指定スイッチがシングル スパニング ツリー スイッチまたは異なる MST コンフィギュ レーションを持つスイッチのいずれかである LAN に接続されます。

## <span id="page-553-0"></span>**RSTP** の概要

RSTP は、ポイントツーポイントの配線を利用して、スパニング ツリーの高速コンバージェンスを実 現します。また、1 秒未満の間に、スパニング ツリーを再構成できます (IEEE 802.1D スパニング ツ リーのデフォルトに設定されている 50 秒とは異なります)。

ここでは、RSTP の機能について説明します。

- **•** [「ポートの役割およびアクティブ](#page-553-1) トポロジ」(P.20-10)
- **•** [「高速コンバージェンス」\(](#page-554-0)P.20-11)
- **•** [「ポートの役割の同期化」\(](#page-555-0)P.20-12)
- **•** 「BPDU [のフォーマットおよびプロセス」\(](#page-556-0)P.20-13)

設定については、「MSTP [機能の設定」\(](#page-558-0)P.20-15)を参照してください。

## <span id="page-553-1"></span>ポートの役割およびアクティブ トポロジ

RSTP は、ポートに役割を割り当てて、アクティブ トポロジを学習することによって高速コンバー ジェンスを実現します[。「スパニング](#page-520-0) ツリー トポロジと BPDU」(P.19-3)で説明したように、RSTP は、IEEE 802.1D STP に基づき、スイッチ プライオリティが最も高い(プライオリティの値が最も小 さい)スイッチをルート スイッチに選択します。RSTP はさらに、各ポートに次のいずれか 1 つの役割 を割り当てます。

- **•** ルート ポート:スイッチからルート スイッチへパケットを転送する場合の最適パス(最も低コス トなパス)を提供します。
- **•** 指定ポート:指定スイッチに接続します。これにより、LAN からルート スイッチへパケットを転 送するときのパス コストが最小になります。指定スイッチが LAN に接続するポートのことを指定 ポートと呼びます。
- **•** 代替ポート:現在のルート ポートが提供したパスに代わるルート スイッチへの代替パスを提供し ます。
- **•** バックアップ ポート:指定ポートが提供した、スパニング ツリーのリーフに向かうパスのバック アップとして機能します。バックアップ ポートが存在できるのは、2 つのポートがポイントツーポ イント リンクよってループバックで接続されている場合、または 1 つのスイッチに共有 LAN セグ メントへの接続が 2 つ以上ある場合です。
- **•** ディセーブル ポート:スパニング ツリーの動作において何も役割が与えられていません。

ルート ポートまたは指定ポートの役割を割り当てられたポートは、アクティブ トポロジの一部となり ます。代替ポートまたはバックアップ ポートの役割を割り当てられたポートは、アクティブ トポロジ から除外されます。

ネットワーク全体のポートの役割に矛盾のない安定したトポロジでは、RSTP は、すべてのルート ポートおよび指定ポートがただちにフォワーディング ステートに移行し、代替ポートとバックアップ ポートが必ず廃棄ステート(IEEE 802.1D のブロッキング ステートと同じ)になるように保証します。 フォワーディング プロセスおよびラーニング プロセスの動作はポート ステートによって制御されま す。表 [20-2](#page-554-1) に、IEEE 802.1D と RSTP のポート ステートの比較を示します。

<span id="page-554-1"></span>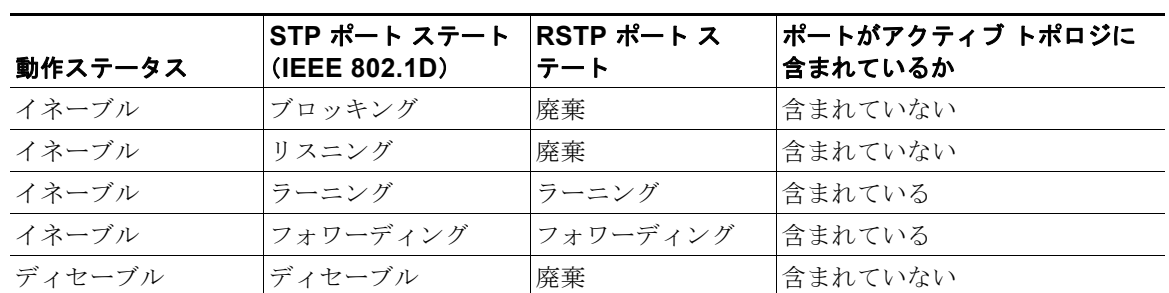

表 **20-2** ポート ステートの比較

シスコの STP 実装製品内で整合性を図るため、このマニュアルでは、ポートの*廃棄*ステートをブロッ キングと定義しています。指定ポートは、リスニング ステートから開始します。

### <span id="page-554-0"></span>高速コンバージェンス

RSTP を使用すると、スイッチ、スイッチ ポート、または LAN に障害が発生しても、ただちに接続を 回復できます。RSTP は、エッジ ポート、新しいルート ポート、およびポイントツーポイント リンク で接続されているポートに次のような高速コンバージェンスを提供します。

- **•** エッジ ポート:**spanning-tree portfast** インターフェイス コンフィギュレーション コマンドを使 用して、RSTP スイッチ上の 1 つのポートをエッジ ポートに設定すると、そのエッジ ポートはた だちにフォワーディング ステートになります。エッジ ポートは PortFast 対応ポートと同じで、こ れをイネーブルにできるのは、単一のエンド ステーションに接続されているポート上だけです。
- **•** ルート ポート:RSTP は、新しいルート ポートを選択すると、古いルート ポートをブロックして、 新しいルート ポートをただちにフォワーディング ステートにします。
- **•** ポイントツーポイント リンク:2 つのポートをポイントツーポイント リンクで接続し、ローカル ポートが指定ポートになると、その指定ポートは、提案 / 合意ハンドシェイクを使用して、相手側 ポートと高速移行をネゴシエーションし、ループのないトポロジを保証します。

図 [20-4](#page-555-1) では、スイッチ A とスイッチ B はポイントツーポイント リンクを通じて接続され、すべて のポートがブロッキング ステートになっています。スイッチ A のプライオリティ値がスイッチ B のプライオリティ値より小さい数値である場合、スイッチ A はスイッチ B に提案メッセージ(提 案フラグが設定されたコンフィギュレーション BPDU)を送信し、スイッチ A 自身が指定スイッ チになることを提案します。

スイッチ B は、提案メッセージを受信すると、提案メッセージを受信したポートを新しいルート ポートとして選択し、すべての非エッジ ポートをブロッキング ステートにします。さらに、新し いルート ポート経由で合意メッセージ(合意フラグが設定された BPDU)を送信します。

スイッチ A は、スイッチ B の合意メッセージを受信すると、ただちに自身の指定ポートをフォ ワーディング ステートにします。スイッチ B はその非エッジ ポートをすべてブロックし、またス イッチ A とスイッチ B はポイントツーポイント リンクで接続されているので、ネットワークに ループは形成されません。

スイッチ C がスイッチ B に接続された場合も、同様のハンドシェイク メッセージが交換されます。 スイッチ C はスイッチ B に接続されたポートをルート ポートとして選択し、両端のポートはただ ちにフォワーディング ステートに移行します。アクティブ トポロジにスイッチが追加されるたび に、このハンドシェイクプロセスが実行されます。ネットワークが収束すると、この提案/合意ハ ンドシェイクがルートからスパニング ツリーのリーフへと進みます。

スイッチ スタックでは、Cross-Stack Rapid Transition (CSRT) 機能が、提案/合意ハンドシェイ クの間、ポートがフォワーディング ステートになる前に、スタック メンバーが他のすべてのス タック メンバーからの確認応答を受信するように保証します。スイッチが MST モードの場合、 CSRT は自動的にイネーブルになります。

スイッチはポートのデュプレックス モードによってリンク タイプを学習します。全二重ポートは ポイントツーポイント接続と見なされ、半二重接続は共有接続と見なされます。**spanning-tree link-type** インターフェイス コンフィギュレーション コマンドを使用すると、デュプレックス設定 で制御されたデフォルトの設定値を上書きできます。

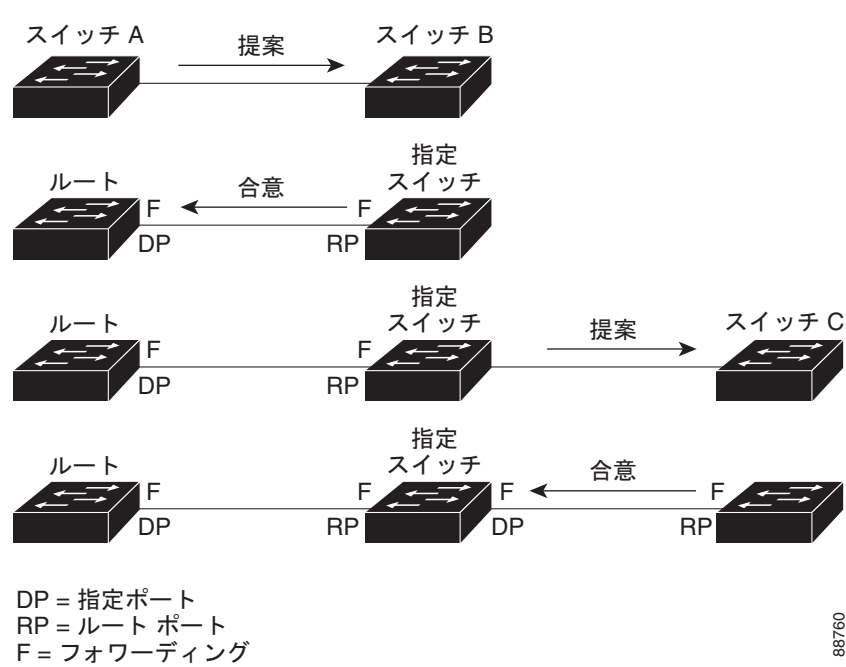

#### <span id="page-555-1"></span>図 **20-4** 高速コンバージェンスの提案**/**合意ハンドシェイク

### <span id="page-555-0"></span>ポートの役割の同期化

スイッチのポートの 1 つで提案メッセージが受信され、そのポートが新しいルート ポートに選択され ると、RSTP は他のすべてのポートを新しいルートの情報に同期させます。

他のすべてのポートが同期化されると、スイッチはルート ポートで受信した優位のルート情報に同期 化されます。スイッチ上の個々のポートは次の場合に同期化された状態となります。

- **•** ブロッキング ステートである場合
- **•** エッジ ポートである場合(ネットワークのエッジとして設定されているポート)

指定ポートがフォワーディング ステートであり、なおかつエッジ ポートとして設定されていない場合、 RSTP によって新しいルート情報で強制的に同期化されると、その指定ポートはブロッキング ステー トになります。一般的に、RSTP がポートを新しいルート情報で強制的に同期化する場合に、そのポー トが上記のいずれの条件も満たしていない場合、ポートのステートはブロッキングに設定されます。

スイッチは、すべてのポートが同期化されたことを確認すると、そのルート ポートに対応する指定ス イッチに合意メッセージを送信します。ポイントツーポイント リンクで接続されたスイッチがポート の役割について互いに合意すると、RSTP はポート ステートをただちにフォワーディング ステートに 移行させます。図 [20-5](#page-556-1) は、この一連のイベントを示します。

<span id="page-556-1"></span>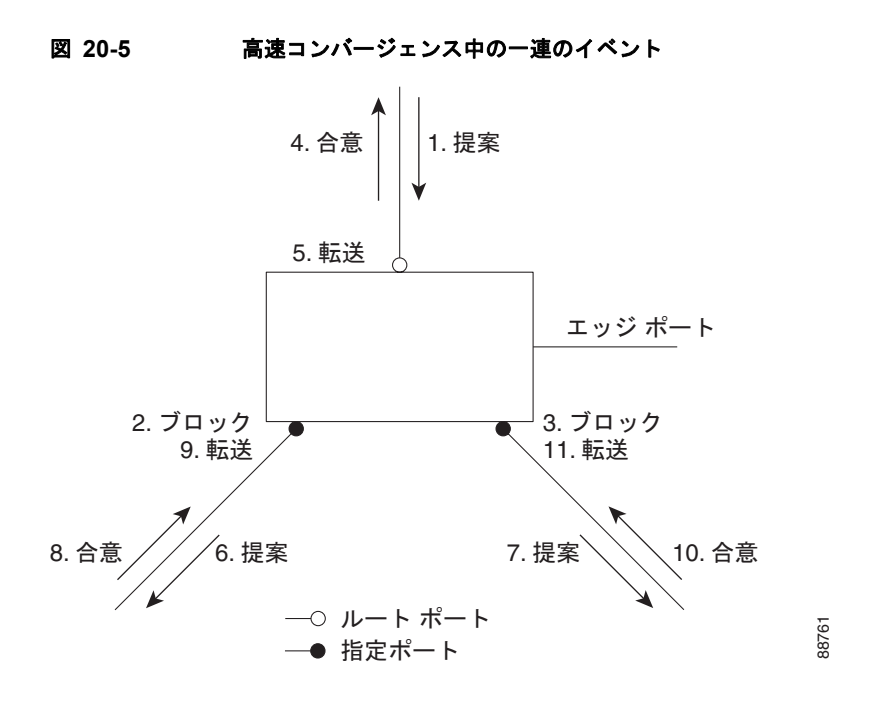

## <span id="page-556-2"></span><span id="page-556-0"></span>**BPDU** のフォーマットおよびプロセス

RSTP BPDU のフォーマットは、プロトコル バージョンが 2 に設定されている点を除き、IEEE 802.1D BPDU のフォーマットと同じです。新しい 1 バイトのバージョン 1 の Length フィールドは 0 に設定さ れます。これはバージョン 1 のプロトコルの情報がないことを示しています。表 [20-3](#page-556-2) に、RSTP のフ ラグ フィールドを示します。

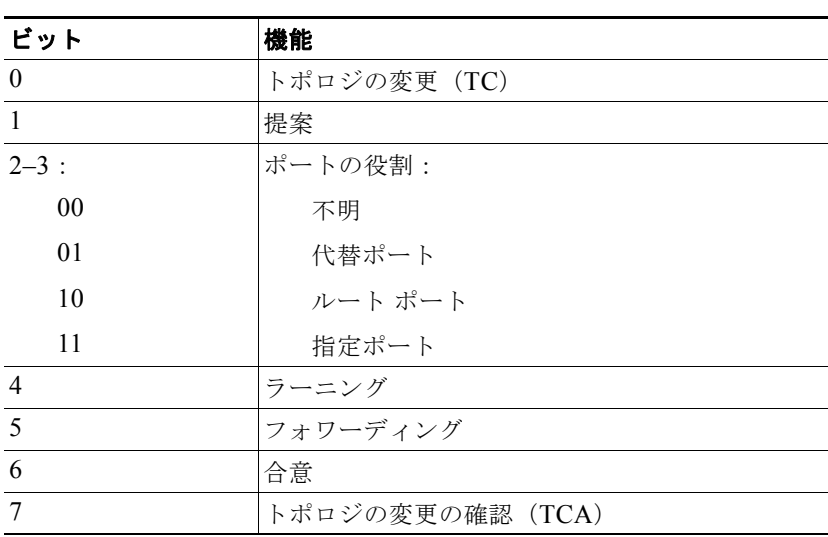

#### 表 **20-3 RSTP BPDU** フラグ

送信スイッチは、自身を LAN 上の指定スイッチにするために、RSTP BPDU に提案フラグを設定しま す。提案メッセージでは、ポートの役割は常に指定ポートに設定されます。

送信スイッチは、提案を受け入れる場合、RSTP BPDU に合意フラグを設定します。合意メッセージで は、ポートの役割は常にルート ポートに設定されます。

RSTP には個別の Topology Change Notification (TCN; トポロジ変更通知) BPDU はありません。ト ポロジの変更を示すには、トポロジ変更(TC)フラグが使用されます。ただし、IEEE 802.1D スイッ チとの相互運用性を保つために、RSTP スイッチは TCN BPDU の処理と生成を行います。

ラーニングとフォワーディングのフラグは、送信ポートのステートに応じて設定されます。

#### 優位 **BPDU** 情報の処理

現在保存されているルート情報よりも優位のルート情報(小さいスイッチ ID. 低パス コストなど)を ポートが受信すると、RSTP は再構成を開始します。そのポートが新しいルート ポートとして提案さ れ、選択されると、RSTP は他のすべてのポートを強制的に同期化します。

受信した BPDU が提案フラグの設定された RSTP BPDU である場合、スイッチは他のすべてのポート を同期化したあと、合意メッセージを送信します。BPDU が IEEE 802.1D BPDU である場合、スイッ チは提案フラグを設定せずに、そのポートの転送遅延タイマーを起動します。新しいルート ポートは フォワーディング ステートに移行するために 2 倍の転送遅延時間を必要とします。

ポートで優位の情報が受信されたために、そのポートがバックアップ ポートまたは代替ポートになる 場合、RSTP はそのポートをブロッキング ステートに設定し、合意メッセージは送信しません。指定 ポートは、転送遅延タイマーが満了するまで提案フラグの設定された BPDU の送信を続けます。タイ マーが満了すると、ポートはフォワーディング ステートに移行します。

#### 下位 **BPDU** 情報の処理

指定ポートの役割フラグが設定された下位 BPDU(そのポートに現在保存されている値より大きいス イッチ ID. 高いパス コストなど)を指定ポートが受信した場合、その指定ポートは、ただちに現在の 自身の情報を応答します。

### トポロジの変更

ここでは、スパニング ツリー トポロジの変更処理について、RSTP と IEEE 802.1D の相違を説明しま す。

- **•** 検出:IEEE 802.1D ではブロッキングとフォワーディング ステート間でのすべての移行によって トポロジの変更が生じますが、RSTP ではトポロジの変更が生じるのは、ブロッキングからフォ ワーディングにステートが移行する場合のみです(トポロジの変更と見なされるのは、相互接続性 が向上する場合だけです)。エッジ ポートでステートが変更されても、トポロジの変更は生じませ ん。RSTP スイッチは、トポロジの変更を検出すると、そのスイッチのすべての非エッジ ポート (TC 通知を受信したポートを除く)で学習した情報を削除します。
- **•** 通知 IEEE 802.1D は TCN BPDU を使用しますが、RSTP は使用しません。ただし、IEEE 802.1D スイッチとの相互運用性を保つために、RSTP スイッチは TCN BPDU の処理と生成を行い ます。
- **•** 確認 RSTP スイッチは、指定ポートで IEEE 802.1D スイッチから TCN メッセージを受信した場 合、TCA ビットが設定された IEEE 802.1D コンフィギュレーション BPDU で応答します。ただ し、IEEE 802.1D スイッチに接続されたルート ポートで TC 時間タイマー(IEEE 802.1D のトポ ロジ変更タイマーと同じ)がアクティブであり、TCA ビットが設定されたコンフィギュレーショ ン BPDU が受信された場合、TC 時間タイマーはリセットされます。

この処理は、IEEE 802.1D スイッチをサポートする目的でのみ必要とされます。RSTP BPDU で は、TCA ビットは設定されません。

- **•** 伝播 RSTP スイッチは、指定ポートまたはルート ポートを介して別のスイッチから TC メッセー ジを受信すると、自身のすべての非エッジ ポート、指定ポート、およびルート ポート(この TC メッセージを受信したポートを除く)に変更を伝播します。スイッチは、これらのすべてのポート の TC 時間タイマーを起動し、これらのポート上で学習した情報を削除します。
- **•** プロトコルの移行 IEEE 802.1D スイッチとの下位互換性を保つため、RSTP は IEEE 802.1D コン フィギュレーション BPDU および TCN BPDU をポート単位で必要に応じて送信します。

ポートが初期化されると、移行遅延タイマーが起動され(RSTP BPDU を送信する最小時間を指 定)、RSTP BPDU が送信されます。このタイマーがアクティブな間、スイッチはそのポートで受 信したすべての BPDU を処理し、プロトコル タイプを無視します。

スイッチはポートの移行遅延タイマーが満了したあとに IEEE 802.1D BPDU を受信した場合、 IEEE 802.1D スイッチに接続されていると想定し、IEEE 802.1D BPDU のみの使用を開始します。 ただし、RSTP スイッチが 1 つのポートで IEEE 802.1D BPDU を使用していて、タイマーが満了 したあとに RSTP BPDU を受信した場合、タイマーが再起動し、そのポートで RSTP BPDU の使 用が開始されます。

## <span id="page-558-0"></span>**MSTP** 機能の設定

ここでは、次の設定情報について説明します。

- **•** 「MSTP [のデフォルト設定」\(](#page-559-0)P.20-16)
- **•** 「MSTP [設定時の注意事項」\(](#page-559-1)P.20-16)
- **•** 「MST [リージョンの設定および](#page-560-0) MSTP のイネーブル化」(P.20-17)(必須)
- **•** 「ルート [スイッチの設定」\(](#page-562-0)P.20-19)(任意)
- **•** 「セカンダリ ルート [スイッチの設定」\(](#page-563-0)P.20-20)(任意)
- **•** 「ポート [プライオリティの設定」\(](#page-564-0)P.20-21)(任意)
- **•** 「パス [コストの設定」\(](#page-565-0)P.20-22)(任意)
- **•** 「スイッチ [プライオリティの設定」\(](#page-566-0)P.20-23)(任意)
- **•** 「Hello [タイムの設定」\(](#page-567-0)P.20-24)(任意)
- **•** [「転送遅延時間の設定」\(](#page-568-0)P.20-25)(任意)
- **•** 「最大エージング [タイムの設定」\(](#page-568-1)P.20-25)(任意)
- **•** 「最大ホップ [カウントの設定」\(](#page-569-0)P.20-26)(任意)
- **•** 「リンク [タイプの指定による高速移行の保証」\(](#page-569-1)P.20-26)(任意)
- **•** 「ネイバー [タイプの指定」\(](#page-570-0)P.20-27)(任意)
- **•** [「プロトコル移行プロセスの再起動」\(](#page-570-1)P.20-27)(任意)

### <span id="page-559-0"></span>**MSTP** のデフォルト設定

表 [20-4](#page-559-2) に、MSTP のデフォルト設定を示します。

#### <span id="page-559-2"></span>表 **20-4 MSTP** のデフォルト設定

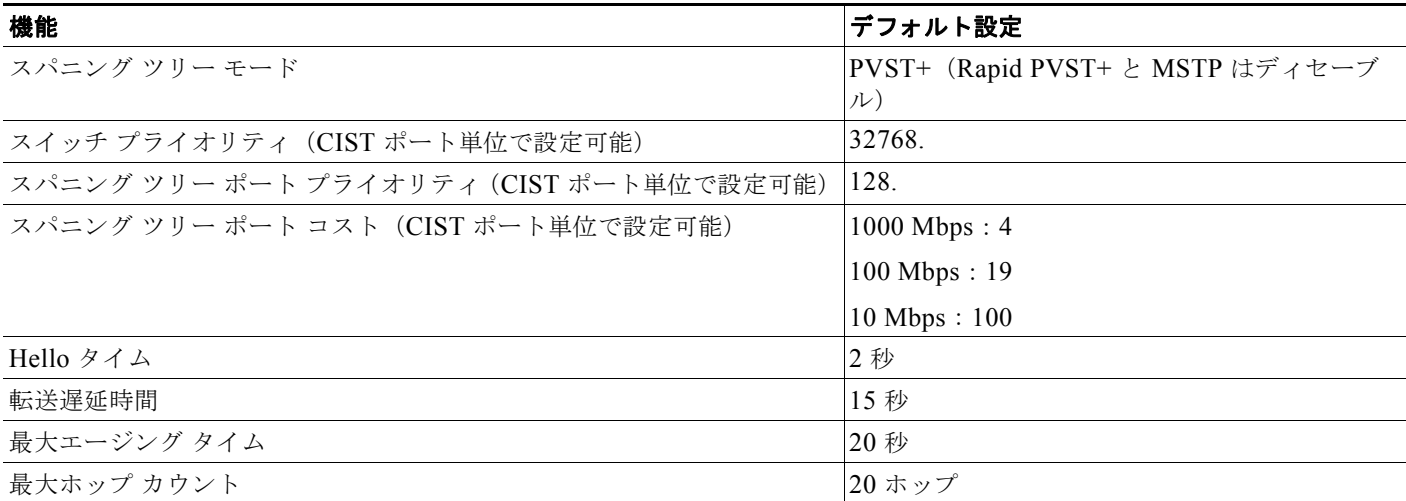

サポートされるスパニング ツリー インスタンス数については[、「サポートされるスパニング](#page-528-0) ツリー イ [ンスタンス」\(](#page-528-0)P.19-11)を参照してください。

### <span id="page-559-1"></span>**MSTP** 設定時の注意事項

ここでは、MSTP の設定時の注意事項を説明します。

- **• spanning-tree mode mst** グローバル コンフィギュレーション コマンドを使用して、MST をイ ネーブルにすると、RSTP が自動的にイネーブルになります。
- **•** 2 つ以上のスタック スイッチを同じ MST リージョンに設置するには、それらのスイッチに同じ VLAN/ インスタンス マッピング、同じコンフィギュレーション リビジョン番号、同じ名前を設定 しなければなりません。
- **•** スイッチ スタックは最大 65 の MST インスタンスをサポートします。特定の MST インスタンスに マッピングできる VLAN の数に制限はありません。
- **•** PVST+、Rapid PVST+、および MSTP はサポートされますが、アクティブにできるのは 1 つの バージョンだけです(たとえば、すべての VLAN で PVST+ を使用するか、すべての VLAN で Rapid PVST+ を使用するか、またはすべての VLAN で MSTP を使用することになります)。詳細 については、「スパニング [ツリーの相互運用性と下位互換性」\(](#page-528-1)P.19-11)を参照してください。推 奨するトランク ポート設定の詳細については[、「他の機能との相互作用」\(](#page-440-0)P.14-19)を参照してく ださい。
- **•** すべてのスタック メンバーが同じバージョンのスパニング ツリーを稼動します(すべて PVST+、 Rapid PVST+、または MSTP)。詳細については、「スパニング [ツリーの相互運用性と下位互換性」](#page-528-1) ([P.19-11](#page-528-1))を参照してください。
- **•** MST コンフィギュレーションの VLAN Trunking Protocol(VTP; VLAN トランキング プロトコ ル)伝播機能はサポートされません。ただし、CLI または SNMP (簡易ネットワーク管理プロト コル)サポートを通じて、MST リージョン内の各スイッチで MST コンフィギュレーション (リージョン名、リビジョン番号、および VLAN とインスタンスのマッピング)を手動で設定する ことは可能です。
- **•** ネットワーク内の冗長パスでロード バランシングを機能させるには、すべての VLAN/ インスタン ス マッピングの割り当てが一致している必要があります。一致していないと、すべてのトラ フィックが 1 つのリンク上で伝送されます。パス コストを手動で設定することで、スイッチ ス タック全体にわたりロード バランシングを実現できます。
- **•** PVST+ クラウドと MST クラウドの間、または Rapid PVST+ クラウドと MST クラウドの間で ロード バランシングを実現するには、すべての MST 境界ポートがフォワーディング ステートでな ければなりません。そのためには、MST クラウドの IST マスターが CST のルートを兼ねている必 要があります。MST クラウドが複数の MST リージョンで構成されている場合は、MST リージョ ンの 1 つに CST ルートが含まれており、他のすべての MST リージョンにおいて、MST クラウド に含まれているルートへのパスの方が PVST+ または Rapid PVST+ クラウド経由のパスよりも優 れている必要があります。クラウド内のスイッチを手動で設定しなければならない場合もありま す。
- **•** ネットワークを多数のリージョンに分割することは推奨できません。ただし、どうしても分割せざ るを得ない場合は、スイッチド LAN をルータまたは非レイヤ 2 デバイスで相互接続された小規模 な LAN に分割することを推奨します。
- **•** UplinkFast、BackboneFast、およびクロススタック UplinkFast 設定時の注意事項については[、「オ](#page-583-0) プションのスパニング [ツリー設定時の注意事項」\(](#page-583-0)P.21-12)を参照してください。

### <span id="page-560-0"></span>**MST** リージョンの設定および **MSTP** のイネーブル化

2つ以上のスイッチを同じ MST リージョンに設定するには、その2つのスイッチに同じ VLAN/イン スタンス マッピング、同じコンフィギュレーション リビジョン番号、同じ名前を設定しなければなり ません。

リージョンは、同じ MST コンフィギュレーションを持つ 1 つまたは複数のメンバーで構成されます。 リージョンの各メンバーは RSTP BPDU を処理する機能を備えている必要があります。ネットワーク 内の MST リージョンの数には制限はありませんが、各リージョンがサポートできるスパニング ツリー インスタンスの数は 65 までです。1 つの VLAN を同時に複数のスパニング ツリー インスタンスに割 り当てることはできません。

MST リージョンの設定を行い、MSTP をイネーブルにするには、特権 EXEC モードで次の手順を実行 します。この手順は必須です。

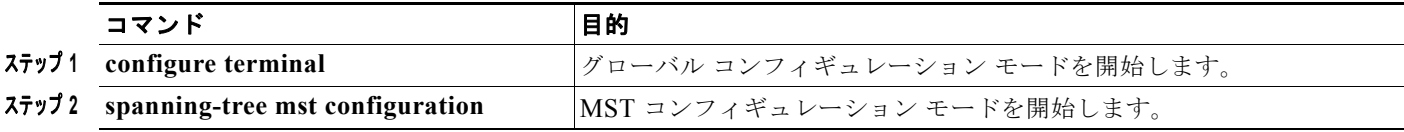

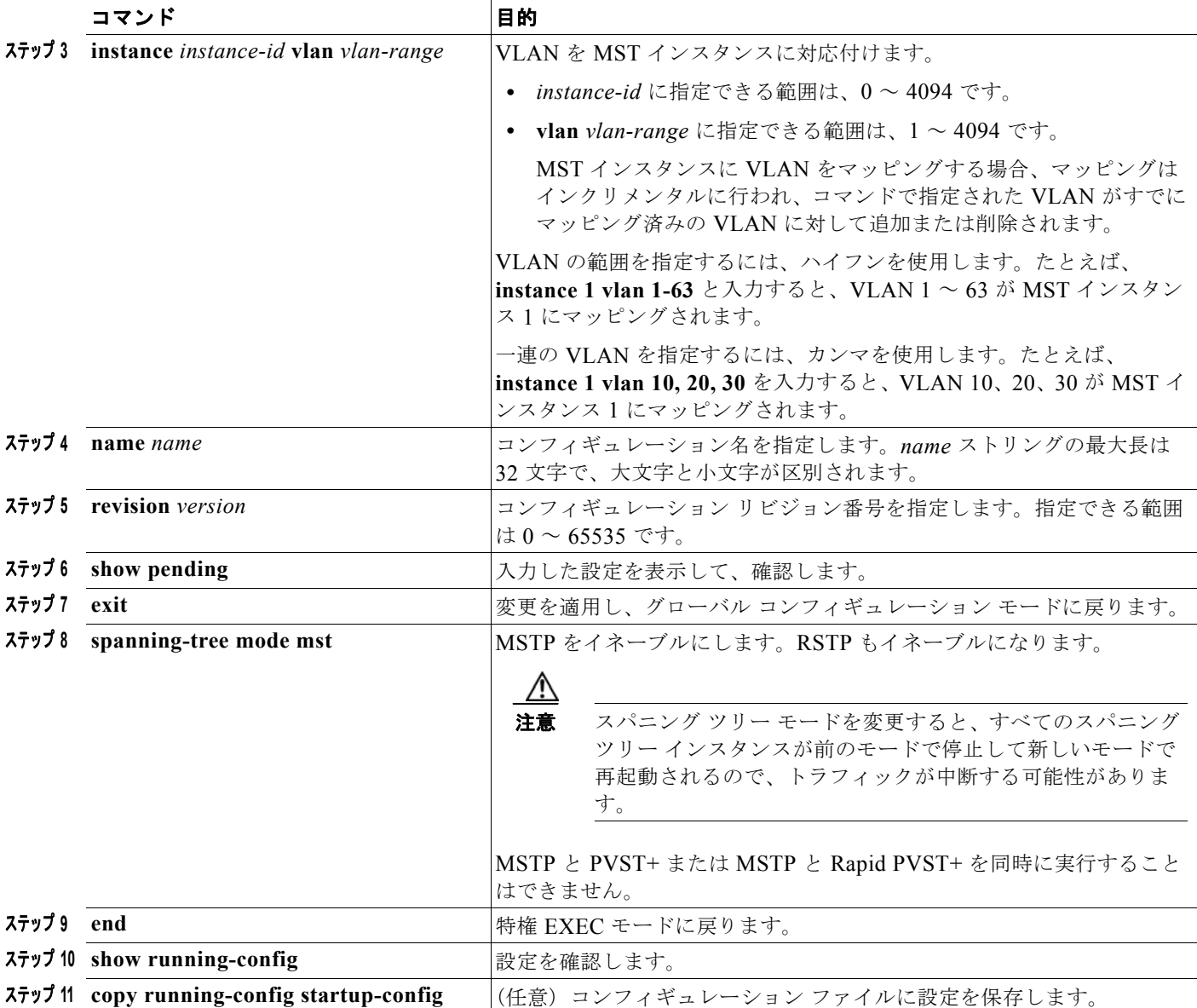

デフォルトの MST リージョン コンフィギュレーションに戻すには、**no spanning-tree mst configuration** グローバル コンフィギュレーション コマンドを使用します。VLAN インスタンス マッ ピングをデフォルトの設定に戻すには、**no instance** *instance-id* [**vlan** *vlan-range*] MST コンフィギュ レーション コマンドを使用します。デフォルトの名前に戻すには、**no name** MST コンフィギュレー ション コマンドを使用します。デフォルトのリビジョン番号に戻すには、**no revision** MST コンフィ ギュレーション コマンド を使用し、PVST+ をイネーブルに戻すには、**no spanning-tree mode** または **spanning-tree mode pvst** グローバル コンフィギュレーション コマンドを使用します。

次に、MST コンフィギュレーション モードの例を示します。まず MST コンフィギュレーション モー ドを開始して VLAN 10 ~ 20 を MST インスタンス 1 にマッピングし、そのリージョンの名前を *region1* に設定します。次にコンフィギュレーション リビジョン番号として 1 を設定し、入力した設定 を表示させて変更を適用します。そして最後にグローバル コンフィギュレーション モードに戻ります。

Switch(config)# **spanning-tree mst configuration** Switch(config-mst)# **instance 1 vlan 10-20** Switch(config-mst)# **name region1**

```
Switch(config-mst)# revision 1
Switch(config-mst)# show pending
Pending MST configuration
Name [region1]
Revision 1
Instance Vlans Mapped
-------- ---------------------
0 \t 1-9.21-40941 10-20
-
```
#### Switch(config-mst)# **exit**  $S_w$ itch(config)#

### <span id="page-562-0"></span>ルート スイッチの設定

スイッチは、スパニング ツリー インスタンスを VLAN グループとマッピングして維持します。各イン スタンスには、スイッチ プライオリティとスイッチの MAC アドレスからなるスイッチ ID が対応付け られます。最小のスイッチ ID を持つスイッチがその VLAN グループのルート スイッチになります。

特定のスイッチがルートになるように設定するには、**spanning-tree mst** *instance-id* **root** グローバル コンフィギュレーション コマンドを使用して、スイッチ プライオリティをデフォルト値 (32768) か らきわめて小さい値に変更します。これにより、そのスイッチが指定されたスパニング ツリー インス タンスのルート スイッチになることができます。このコマンドを入力すると、スイッチは、ルート ス イッチのスイッチ プライオリティを確認します。拡張システム ID のサポートのため、スイッチは指定 されたインスタンスについて、自身のプライオリティを 24576 に設定します(この値によって、この スイッチが指定されたスパニング ツリー インスタンスのルートになる場合)。

指定されたインスタンスのルート スイッチに 24576 より小さいスイッチ プライオリティが設定されて いる場合、スイッチは自身のプライオリティを最小のスイッチ プライオリティより 4096 だけ小さい値 に設定します (表 19-1 ([P.19-5](#page-522-0))に示すように、4096 は 4 ビットのスイッチ プライオリティ値の最下 位ビットの値です)。

ネットワーク上に拡張システム ID をサポートするスイッチとサポートしないスイッチが混在する場合 は、拡張システム ID をサポートするスイッチがルート スイッチになることはほぼありません。拡張シ ステム ID によって、旧ソフトウェアが稼動する接続スイッチのプライオリティより VLAN 番号が大 きくなるたびに、スイッチ プライオリティ値が増大します。

各スパニング ツリー インスタンスのルート スイッチは、バックボーン スイッチまたはディストリ ビューション スイッチにする必要があります。アクセス スイッチをスパニング ツリーのプライマリ ルートとして設定しないでください。

レイヤ 2 ネットワークの直径(つまり、レイヤ 2 ネットワーク上の任意の 2 つのエンド ステーション 間の最大スイッチ ホップ数)を指定するには、**diameter** キーワードを指定します(MST インスタン ス 0 の場合のみ使用可)。ネットワーク直径を指定すると、スイッチは、その直径のネットワークで最 適な hello タイム、転送遅延時間、最大エージング タイムを自動的に設定し、これによって収束時間が 大幅に短縮されます。自動的に算出された Hello タイムを変更するには、**hello** キーワードを使用しま す。

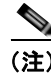

(注) スイッチをルート スイッチとして設定したあとに、**spanning-tree mst hello-time**、**spanning-tree mst forward-time**、および **spanning-tree mst max-age** グローバル コンフィギュレーション コマンドを使 用して、hello タイム、転送遅延時間、最大エージング タイムを手動で設定することは推奨できませ  $h_{\circ}$ 

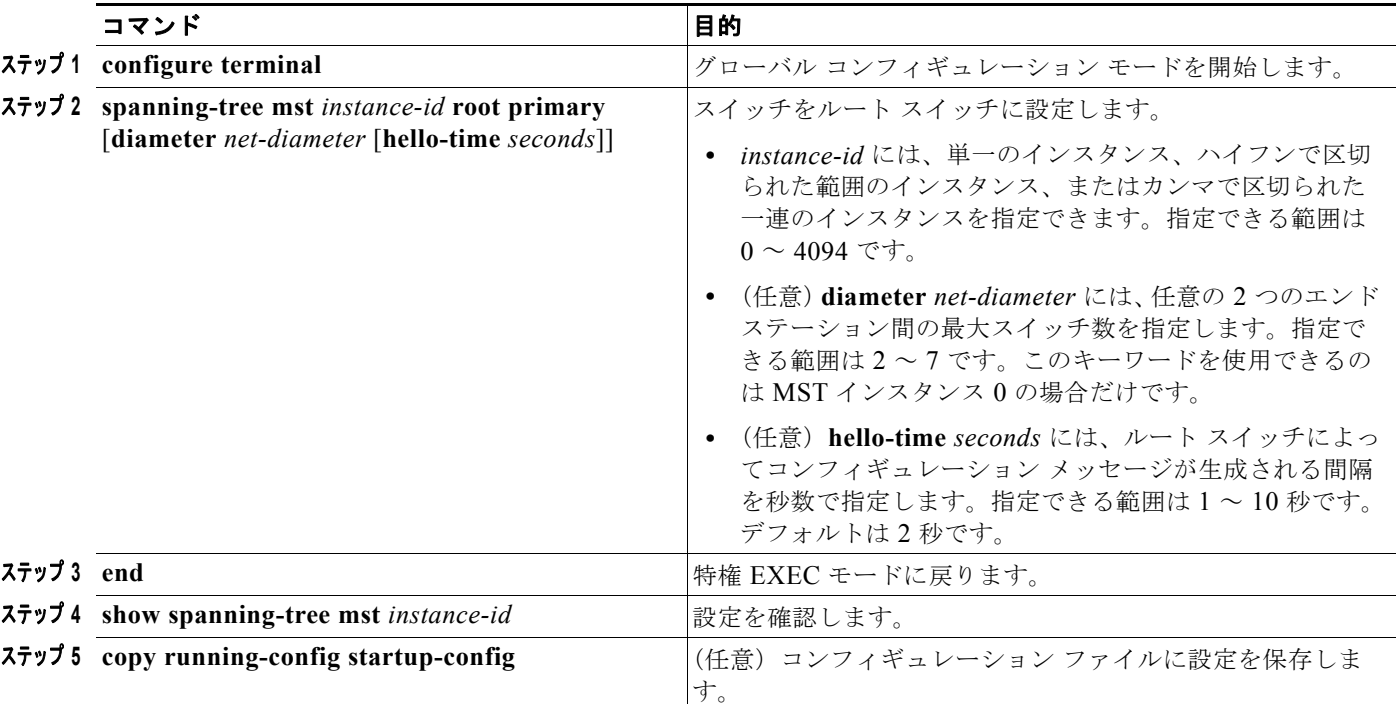

スイッチをルート スイッチに設定するには、特権 EXEC モードで次の手順を実行します。この手順は 任意です。

スイッチをデフォルト設定に戻すには、**no spanning-tree mst** *instance-id* **root** グローバル コンフィ ギュレーション コマンドを使用します。

### <span id="page-563-0"></span>セカンダリ ルート スイッチの設定

拡張システム ID をサポートするスイッチをセカンダリルートとして設定すると、スイッチ プライオリ ティはデフォルト値 (32768) から 28672 に変更されます。その結果、プライマリ ルート スイッチに 障害が発生した場合に、このスイッチが、指定されたインスタンスのルート スイッチになる可能性が 高くなります。これは、他のネットワーク スイッチがデフォルトのスイッチ プライオリティ 32768 を 使用し、ルート スイッチになる可能性が低いことが前提です。

複数のスイッチでこのコマンドを実行すると、複数のバックアップ ルート スイッチを設定できます。 **spanning-tree mst** *instance-id* **root primary** グローバル コンフィギュレーション コマンドでプライマ リ ルート スイッチを設定したときと同じネットワーク直径および hello タイム値を使用してください。

スイッチをセンカンダリ ルート スイッチに設定するには、特権 EXEC モードで次の手順を実行しま す。この手順は任意です。

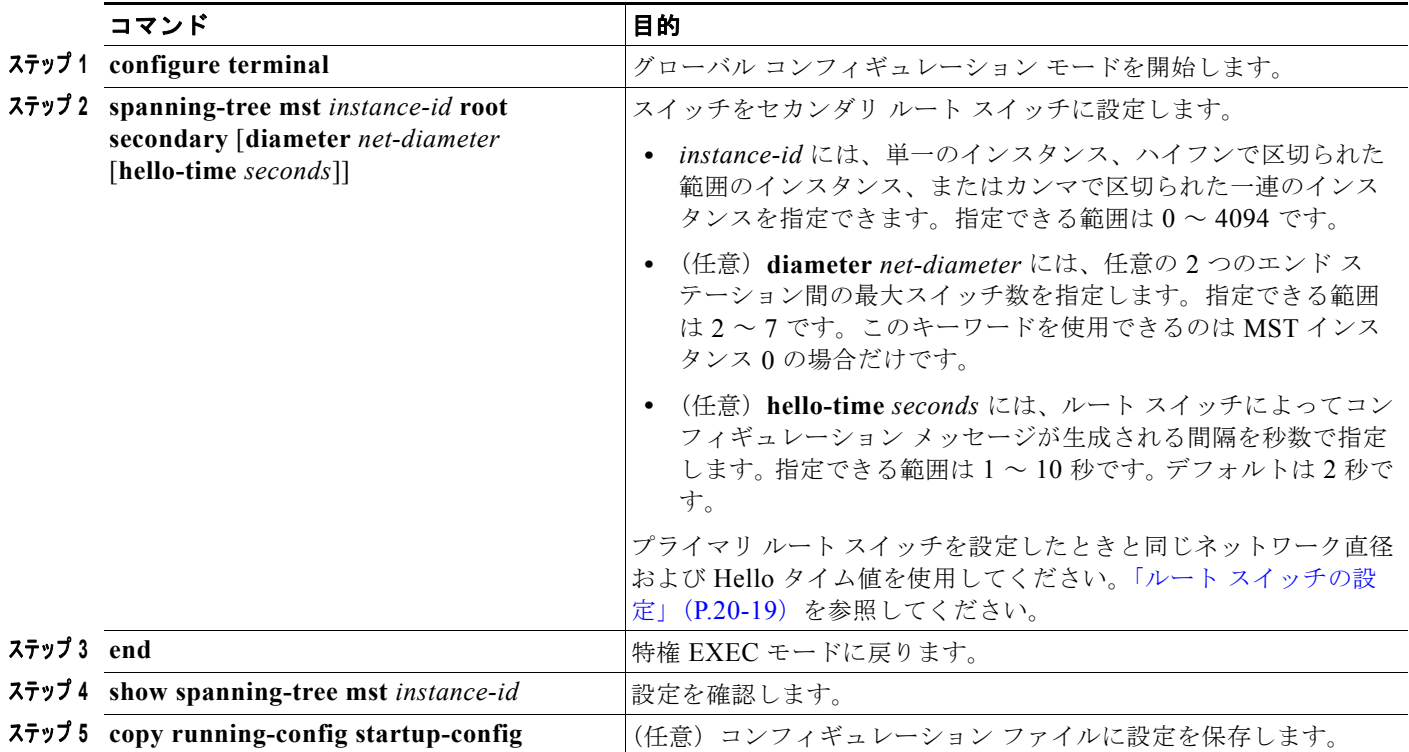

スイッチをデフォルト設定に戻すには、**no spanning-tree mst** *instance-id* **root** グローバル コンフィ ギュレーション コマンドを使用します。

### <span id="page-564-0"></span>ポート プライオリティの設定

ループが発生した場合、MSTP はポート プライオリティを使用して、フォワーディング ステートにす るインターフェイスを選択します。最初に選択させたいインターフェイスには高いプライオリティ(小 さい数値)を与え、最後に選択させたいインターフェイスには低いプライオリティ(大きい数値)を与 えます。すべてのインターフェイスに同じプライオリティ値が与えられている場合、MSTP はイン ターフェイス番号が最小のインターフェイスをフォワーディング ステートにし、他のインターフェイ スをブロックします。

(注) スイッチがスイッチ スタックのメンバーの場合は、**spanning-tree mst** [*instance-id*] **port-priority**  *priority* インターフェイス コンフィギュレーション コマンドの代わりに、**spanning-tree mst**  [*instance-id*] **cost** *cost* インターフェイス コンフィギュレーション コマンドを使用して、フォワーディ ング ステートにするポートを選択する必要があります。最初に選択させたいポートには小さいコスト 値を、最後に選択させたいポートには大きいコスト値を割り当てます。詳細については[、「パス](#page-565-0) コスト [の設定」\(](#page-565-0)P.20-22)を参照してください。

インターフェイスの MSTP ポート プライオリティを設定するには、特権 EXEC モードで次の手順を実 行します。この手順は任意です。

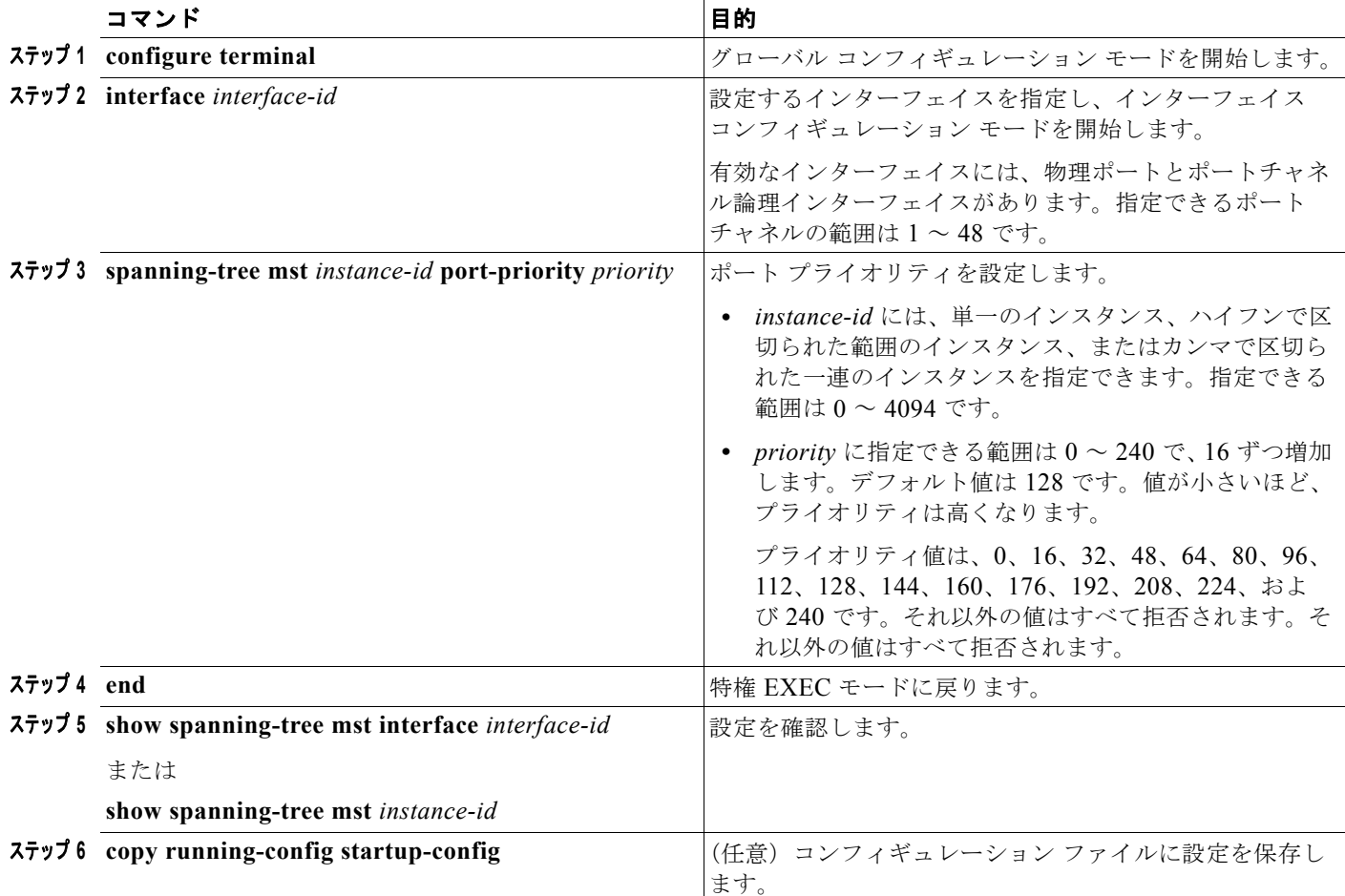

 $\mathcal{D}_\mathbf{a}$ 

**(注)** show spanning-tree mst interface *interface-id* 特権 EXEC コマンドによって表示されるのは、リンク アップ動作可能状態のポートの情報だけです。それ以外の情報については、**show running-config interface** 特権 EXEC コマンドを使用して設定を確認してください。

インターフェイスをデフォルト設定に戻すには、**no spanning-tree mst** *instance-id* **port-priority** イン ターフェイス コンフィギュレーション コマンドを使用します。

### <span id="page-565-0"></span>パス コストの設定

MSTP パス コストのデフォルト値は、インターフェイスのメディア速度に基づきます。ループが発生 した場合、MSTP はコストを使用して、フォワーディング ステートにするインターフェイスを選択し ます。最初に選択させたいインターフェイスには小さいコスト値を与え、最後に選択させたいインター フェイスには大きいコスト値を与えます。すべてのインターフェイスに同じコスト値が与えられている 場合、MSTP はインターフェイス番号が最小のインターフェイスをフォワーディング ステートにし、 他のインターフェイスをブロックします。

インターフェイスの MSTP コストを設定するには、特権 EXEC モードで次の手順を実行します。この 手順は任意です。

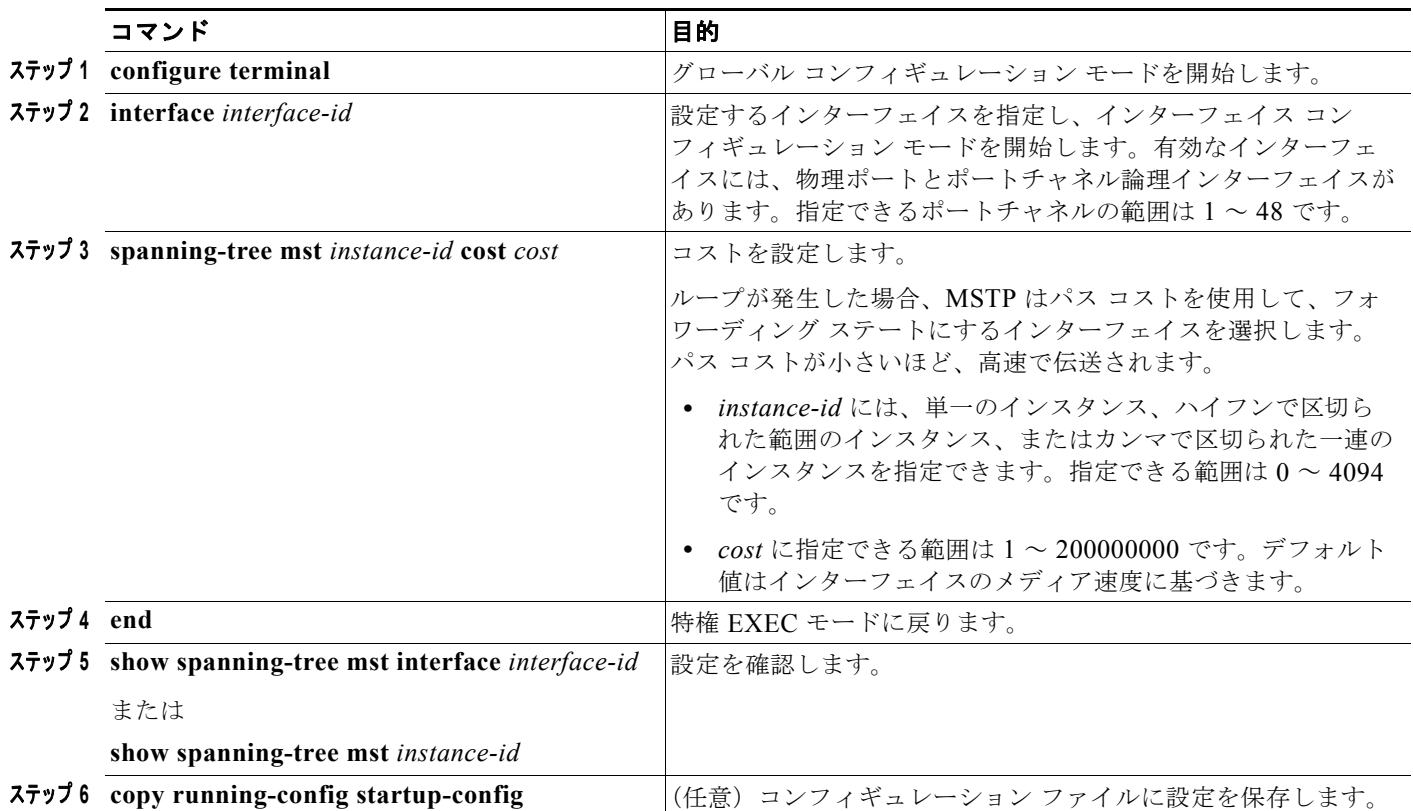

 $\mathcal{P}_{\mathbf{z}}$ 

(注) show spanning-tree mst interface *interface-id* 特権 EXEC コマンドによって表示されるのは、リンク アップ動作可能状態のポートの情報だけです。それ以外の情報については、**show running-config** 特権 EXEC コマンドを使用して設定を確認してください。

インターフェイスをデフォルト設定に戻すには、**no spanning-tree mst** *instance-id* **cost** インターフェ イス コンフィギュレーション コマンドを使用します。

# <span id="page-566-0"></span>スイッチ プライオリティの設定

スイッチ プライオリティを設定して、スタンドアロン スイッチまたはスタック内のスイッチがルート スイッチとして選択される可能性を高めることができます。

(注) このコマンドは、十分に注意して使用してください。スイッチ プライオリティの変更には、通常、 **spanning-tree mst** *instance-id* **root primary** および **spanning-tree mst** *instance-id* **root secondary**  グローバル コンフィギュレーション コマンドを使用することを推奨します。

スイッチ プライオリティを設定するには、特権 EXEC モードで次の手順を実行します。この手順は任 意です。

П

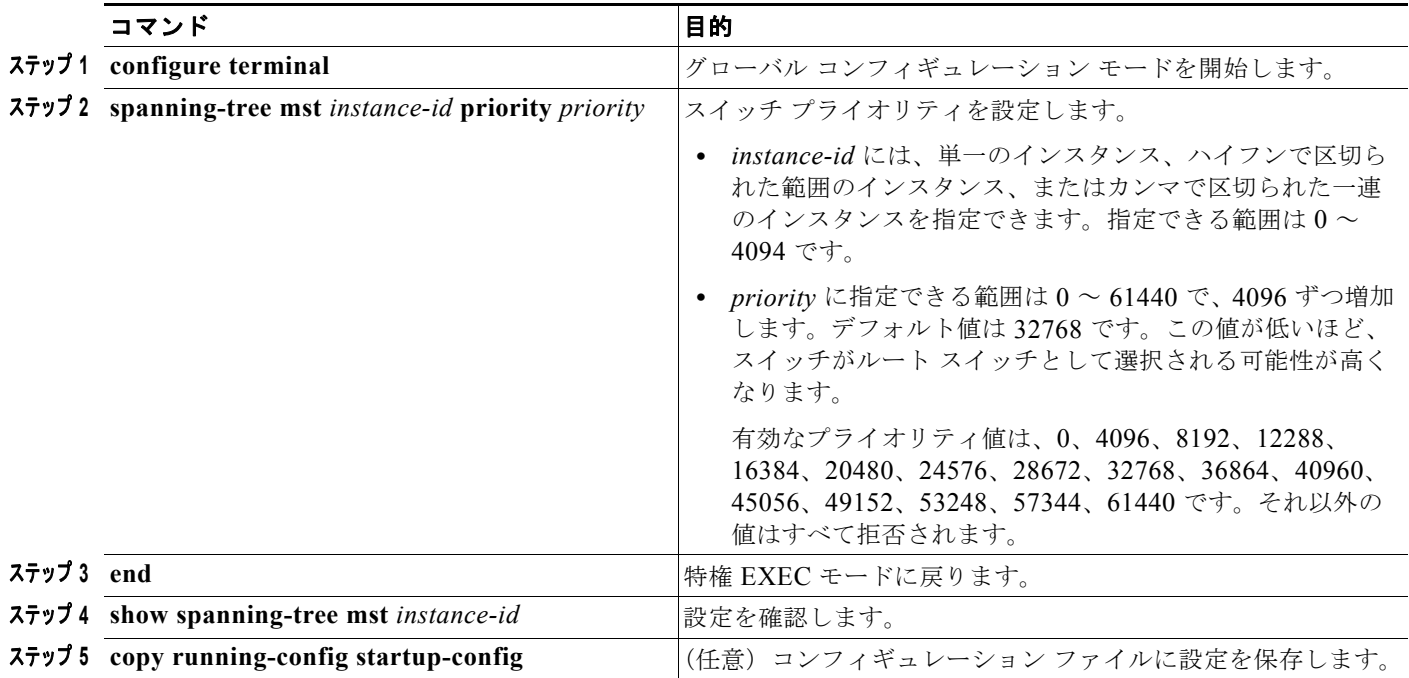

スイッチをデフォルト設定に戻すには、**no spanning-tree mst** *instance-id* **priority** グローバル コン フィギュレーション コマンドを使用します。

### <span id="page-567-0"></span>**Hello** タイムの設定

Hello タイムを変更することによって、ルート スイッチによってコンフィギュレーション メッセージ が生成される間隔を設定できます。

すべての MST インスタンスの hello タイムを設定するには、特権 EXEC モードで次の手順を実行しま す。この手順は任意です。

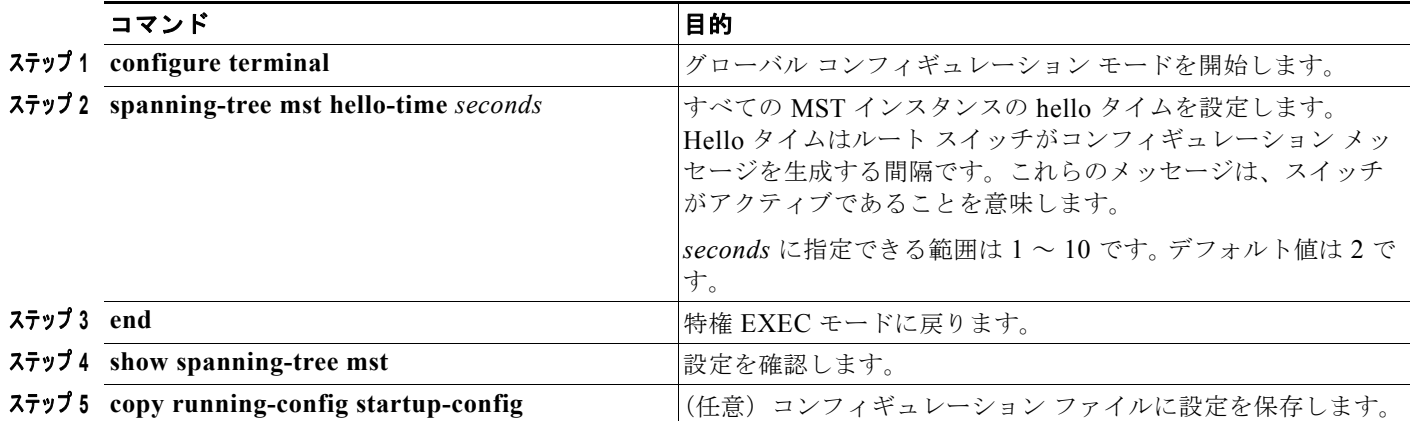

スイッチをデフォルト設定に戻すには、**no spanning-tree mst hello-time** グローバル コンフィギュ レーション コマンドを使用します。

### <span id="page-568-0"></span>転送遅延時間の設定

すべての MST インスタンスの転送遅延時間を設定するには、特権 EXEC モードで次の手順を実行しま す。この手順は任意です。

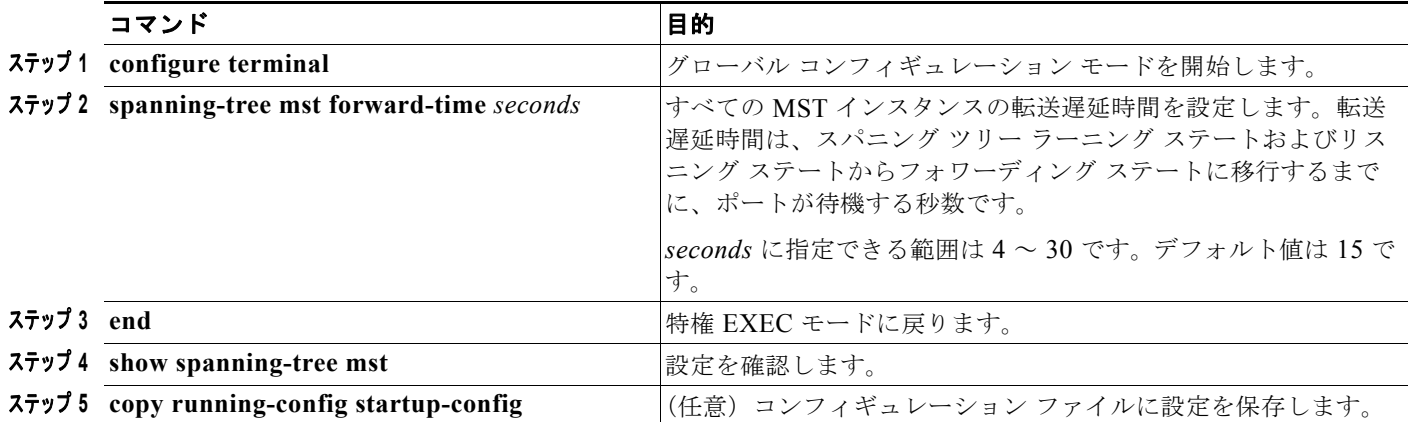

スイッチをデフォルト設定に戻すには、**no spanning-tree mst forward-time** グローバル コンフィギュ レーション コマンドを使用します。

# <span id="page-568-1"></span>最大エージング タイムの設定

すべての MST インスタンスの最大エージング タイムを設定するには、特権 EXEC モードで次の手順 を実行します。この手順は任意です。

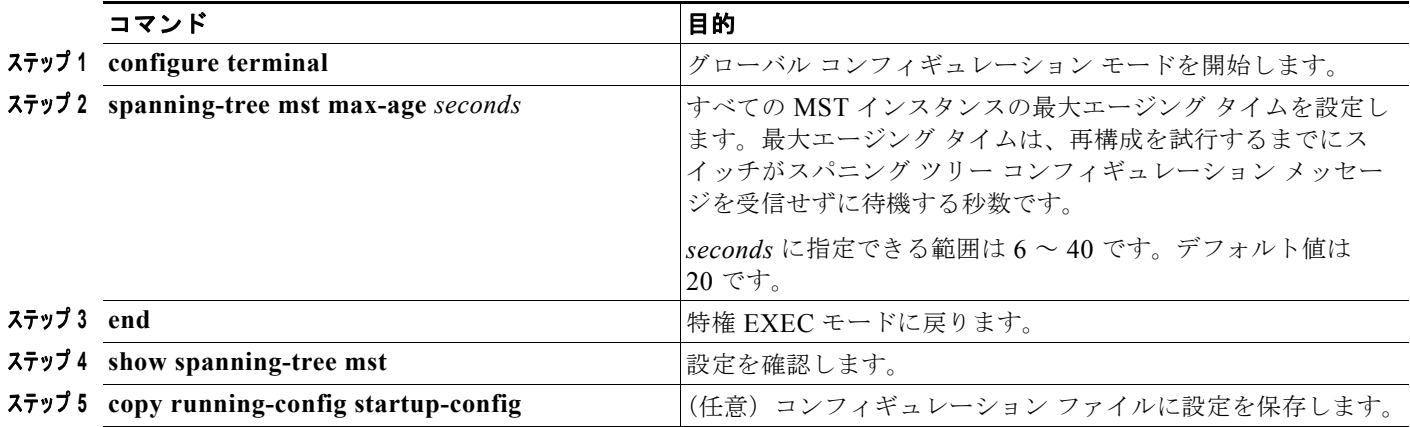

スイッチをデフォルト設定に戻すには、**no spanning-tree mst max-age** グローバル コンフィギュレー ション コマンドを使用します。

### <span id="page-569-0"></span>最大ホップ カウントの設定

すべての MST インスタンスの最大ホップ カウントを設定するには、特権 EXEC モードで次の手順を 実行します。この手順は任意です。

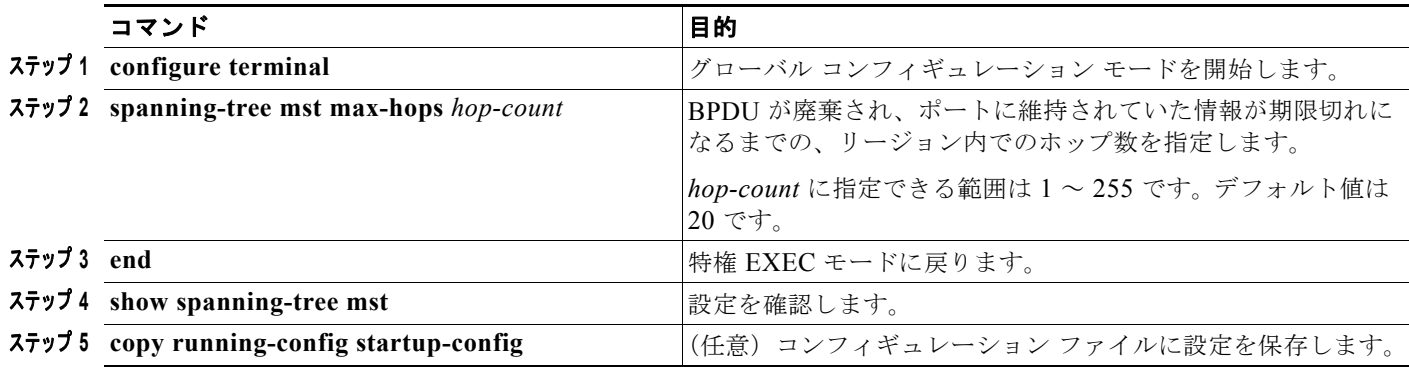

スイッチをデフォルト設定に戻すには、**no spanning-tree mst max-hops** グローバル コンフィギュレー ション コマンドを使用します。

### <span id="page-569-1"></span>リンク タイプの指定による高速移行の保証

2 つのポートをポイントツーポイント リンクで接続し、ローカル ポートが指定ポートになると、RSTP は提案 / 合意ハンドシェイクを使用して、相手側ポートと高速移行をネゴシエーションし、ループのな いトポロジを保証します([「高速コンバージェンス」\(](#page-554-0)P.20-11)を参照)。

デフォルトでは、リンク タイプは、インターフェイスのデュプレックス モードによって制御されます。 全二重ポートはポイントツーポイント接続と見なされ、半二重接続は共有接続と見なされます。MSTP が稼動しているリモート スイッチ上の 1 つのポートと物理的にポイントツーポイントで接続されてい る半二重リンクが存在する場合は、リンク タイプのデフォルト設定値を変更して、フォワーディング ステートへの高速移行をイネーブルにできます。

リンク タイプのデフォルト設定を変更するには、特権 EXEC モードで次の手順を実行します。この手 順は任意です。

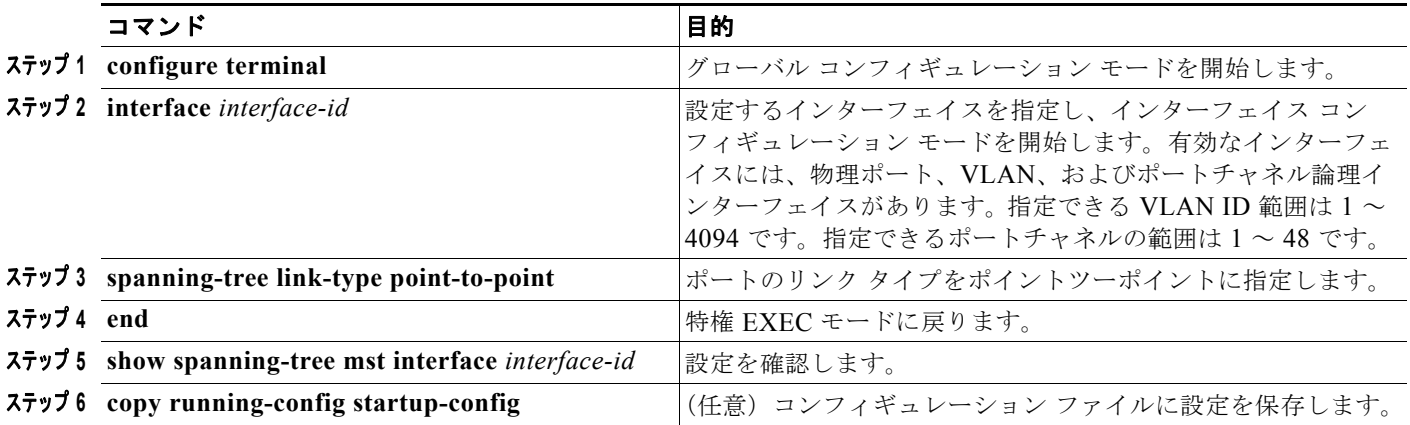

ポートをデフォルト設定に戻すには、**no spanning-tree link-type** インターフェイス コンフィギュレー ション コマンドを使用します。

### <span id="page-570-0"></span>ネイバー タイプの指定

トポロジには、先行標準に準拠したデバイスと IEEE 802.1s 標準準拠のデバイスの両方を加えることが できます。デフォルトでは、ポートは自動的に先行標準のデバイスを検出します。ただし、ポート自体 は、標準と先行標準の BPDU を両方受信できます。デバイスとネイバーの間に不一致があれば、CIST のみがインターフェイス上で動作します。

ポートを選択して、先行標準の BPDU のみ送信するように設定できます。先行標準のフラグは、ポー トが STP 互換モードにある場合でも、すべての show コマンドで表示されます。

リンク タイプのデフォルト設定を変更するには、特権 EXEC モードで次の手順を実行します。この手 順は任意です。

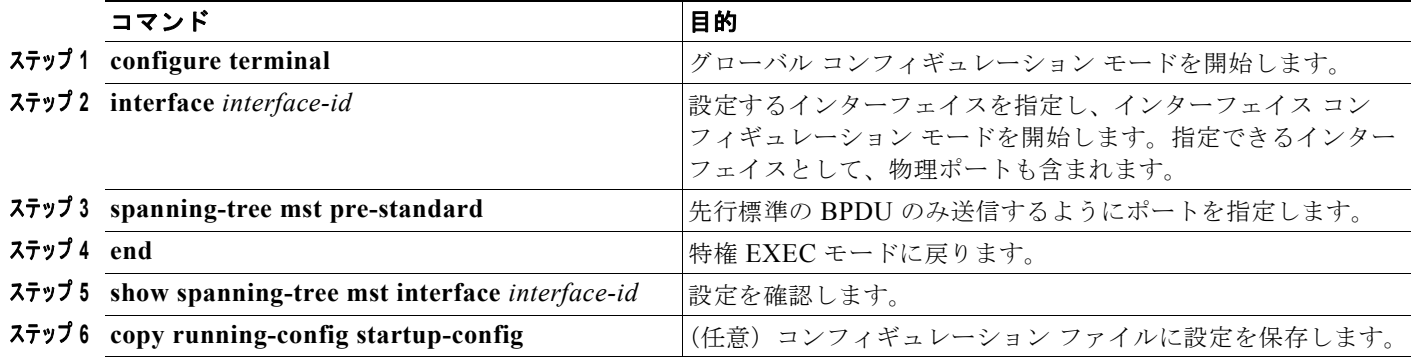

ポートをデフォルト設定に戻すには、**no spanning-tree mst prestandard** インターフェイス コンフィ ギュレーション コマンドを使用します。

### <span id="page-570-1"></span>プロトコル移行プロセスの再起動

MSTP が稼動しているスイッチは、IEEE 802.1D 準拠のレガシー スイッチとの相互運用を可能にする 組み込み型のプロトコル移行メカニズムをサポートします。このスイッチは、レガシー IEEE 802.1D コンフィギュレーション BPDU (プロトコルバージョンが 0 に設定されている BPDU) を受信すると、 そのポート上では IEEE 802.1D BPDU のみを送信します。また、MSTP スイッチは、レガシー BPDU、別のリージョンに関連付けられている MST BPDU(バージョン 3)、または RST BPDU (バージョン 2)を受信することによって、ポートがリージョンの境界に位置していることを検出でき ます。

ただし、レガシースイッチが指定スイッチでない場合、レガシースイッチがリンクから削除されている かどうか検出できないので、スイッチは IEEE 802.1D BPDU を受け取らなくなった場合でも、自動的 に MSTP モードには戻りません。さらにスイッチは、接続先スイッチがリージョンに加入した場合で あっても、ポートに対して引き続き、境界の役割を割り当てる可能性もあります。

スイッチでプロトコル移行プロセスを再起動する(近接スイッチとの再ネゴシエーションを強制する) には、**clear spanning-tree detected-protocols** 特権 EXEC コマンドを使用します。

特定のインターフェイスでプロトコル移行プロセスを再開するには、**clear spanning-tree detected-protocols interface** *interface-id* 特権 EXEC コマンドを使用します。

# <span id="page-571-0"></span>**MST** コンフィギュレーションおよびステータスの表示

スパニング ツリー ステータスを表示するには、表 [20-5](#page-571-1) の特権 EXEC コマンドを 1 つまたは複数使用 します。

#### <span id="page-571-1"></span>表 **20-5 MST** ステータスを表示するコマンド

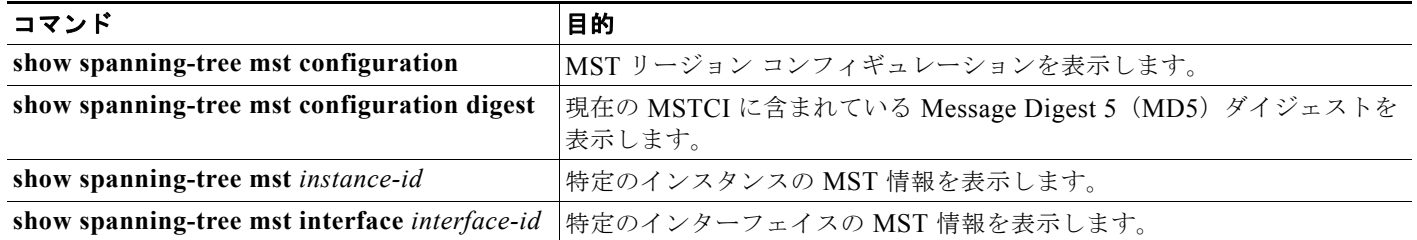

**show spanning-tree** 特権 EXEC コマンドの他のキーワードについては、このリリースに対応するコマ ンド リファレンスを参照してください。

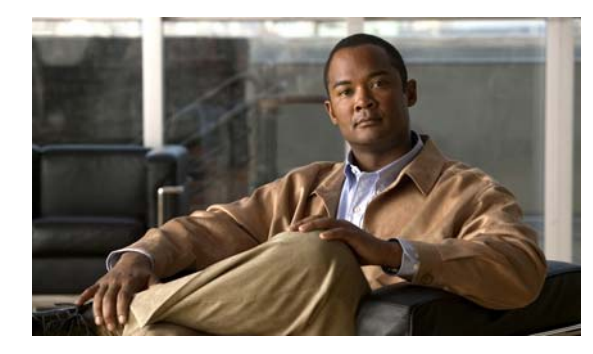

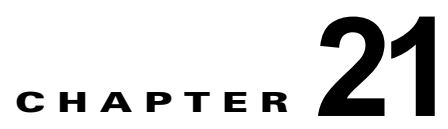

# <span id="page-572-0"></span>オプションのスパニング ツリー機能の設定

この章では、Catalyst 3750 スイッチにオプションのスパニング ツリー機能を設定する方法について説 明します。スイッチが Per-VLAN Spanning-Tree Plus(PVST+)を実行している場合、これらのすべ ての機能を設定できます。スイッチ スタックが Multiple Spanning-Tree Protocol(MSTP)または Rapid Per-VLAN Spanning-Tree Plus (Rapid PVST+) プロトコルを稼動している場合は、明記した機 能だけを設定できます。特に明記しないかぎり、スイッチという用語はスタンドアロン スイッチおよ びスイッチ スタックを意味します。

PVST+ および Rapid PVST+ の詳細については、第 19 章「STP [の設定」を](#page-518-0)参照してください。MSTP の詳細および複数の VLAN を同一スパニング ツリー インスタンスにマッピングする方法については、 第 20 章「MSTP [の設定」を](#page-544-0)参照してください。

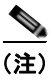

(注) この章で使用するコマンドの構文および使用方法の詳細については、このリリースに対応するコマンド リファレンスを参照してください。

この章で説明する内容は、次のとおりです。

- **•** [「オプションのスパニング](#page-572-1) ツリー機能の概要」(P.21-1)
- **•** [「オプションのスパニング](#page-582-0) ツリー機能の設定」(P.21-11)
- **•** 「スパニング ツリー [ステータスの表示」\(](#page-591-0)P.21-20)

# <span id="page-572-1"></span>オプションのスパニング ツリー機能の概要

ここでは、次の概要について説明します。

- **•** 「PortFast [の概要」\(](#page-573-0)P.21-2)
- **•** 「BPDU [ガードの概要」\(](#page-573-1)P.21-2)
- **•** 「BPDU [フィルタリングの概要」\(](#page-574-0)P.21-3)
- **•** 「[UplinkFast](#page-574-1) の概要」(P.21-3)
- **•** 「CSUF [の概要」\(](#page-576-0)P.21-5)
- **•** 「[BackboneFast](#page-578-0) の概要」(P.21-7)
- **•** 「EtherChannel [ガードの概要」\(](#page-581-0)P.21-10)
- **•** 「ルート [ガードの概要」\(](#page-581-1)P.21-10)
- **•** 「ループ [ガードの概要」\(](#page-582-1)P.21-11)

### <span id="page-573-0"></span>**PortFast** の概要

PortFast 機能を使用すると、アクセス ポートまたはトランク ポートとして設定されているインター フェイスが、リスニング ステートおよびラーニング ステートを経由せずに、ブロッキング ステートか ら直接フォワーディング ステートに移行します。単一のワークステーションまたはサーバに接続され たインターフェイス上で PortFast を使用すると、スパニング ツリーが収束するのを待たずにデバイス をただちにネットワークに接続できます(図 [21-1](#page-573-2) を参照)。

1 台のワークステーションまたはサーバに接続されたインターフェイスが Bridge Protocol Data Unit (BPDU: ブリッジプロトコル データ ユニット)を受信しないようにする必要があります。スイッチを 再起動すると、PortFast がイネーブルに設定されているインターフェイスは通常のスパニング ツリー ステータスの遷移をたどります。

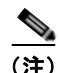

(注) PortFast の目的は、インターフェイスがスパニング ツリーのコンバージェンスを待機する時間を最小 限に抑えることです。したがって、PortFast はエンド ステーションに接続されたインターフェイス上 で使用する場合に限り有効になります。他のスイッチに接続するインターフェイスで PortFast をイ ネーブルにすると、スパニング ツリーのループが生じる可能性があります。

この機能をイネーブルにするには、**spanning-tree portfast** インターフェイス コンフィギュレーション コマンド、または **spanning-tree portfast default** グローバル コンフィギュレーション コマンドを使用 します。

<span id="page-573-2"></span>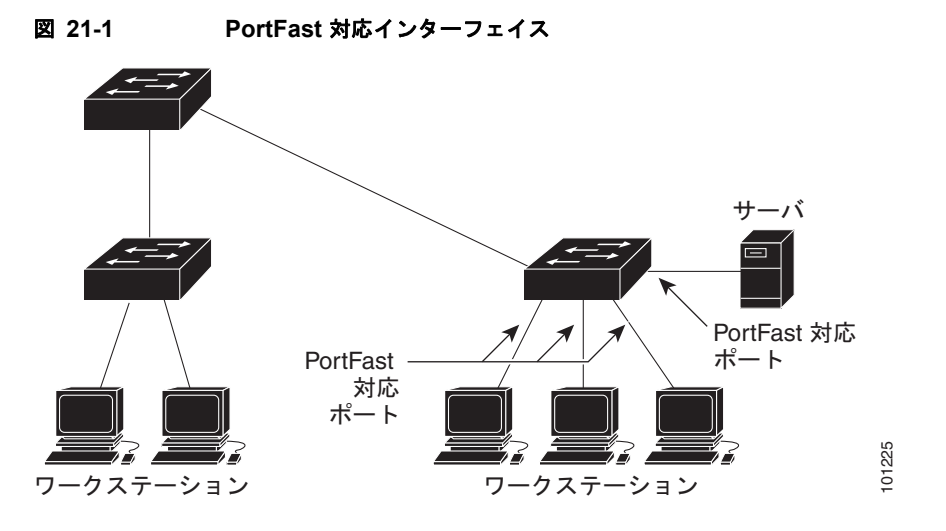

### <span id="page-573-1"></span>**BPDU** ガードの概要

BPDU ガード機能はスイッチ上でグローバルにイネーブルにすることも、ポート単位でイネーブルに することもできます。ただし、これらの動作は次の点で異なります。

グローバル レベルの場合は、**spanning-tree portfast bpduguard default** グローバル コンフィギュ レーション コマンドを使用して、PortFast 対応ポート上で BPDU ガードをイネーブルにできます。こ れらのポート上で BPDU が受信されると、スパニング ツリーは、PortFast で動作しているポートを シャットダウンします。設定が有効であれば、PortFast 対応ポートは BPDU を受信しません。PortFast 対応ポートが BPDU を受信した場合は、認可されていないデバイスの接続などの無効な設定が存在す ることを示しており、BPDU ガード機能によってポートは errdisable ステートになります。この状態に なると、スイッチは違反が発生したポート全体をシャットダウンします。

ポートをシャットダウンしないようにするには、**errdisable detect cause bpduguard shutdown vlan** グローバル コンフィギュレーション コマンドを使用して、違反が発生したポート上の原因となってい る VLAN だけをシャットダウンします。

インターフェイス レベルの場合は、**PortFast** 機能をイネーブルにしなくても、spanning-tree bpduguard enable インターフェイス コンフィギュレーション コマンドを使用して、任意のポート上で BPDU ガードをイネーブルにできます。BPDU を受信したポートは、errdisable ステートになります。

手動でインターフェイスを再び動作させなければならないので、BPDU ガード機能は無効な設定に対 する安全対策になります。サービスプロバイダー ネットワーク内でアクセス ポートがスパニング ツ リーに参加しないようにするには、BPDU ガード機能を使用します。

### <span id="page-574-0"></span>**BPDU** フィルタリングの概要

BPDU フィルタリング機能はスイッチ上でグローバルにイネーブルにすることも、インターフェイス 単位でイネーブルにすることもできます。ただし、これらの動作は次の点で異なります。

グローバル レベルの場合は、**spanning-tree portfast bpdufilter default** グローバル コンフィギュレー ション コマンドを使用して、PortFast 対応インターフェイス上で BPDU フィルタリングをイネーブル にできます。このコマンドを使用すると、PortFast 動作ステートのインターフェイスは BPDU を送受 信できなくなります。ただし、リンクが確立してからスイッチが発信 BPDU のフィルタリングを開始 するまでの間に、このインターフェイスから BPDU がいくつか送信されます。これらのインターフェ イスに接続されたホストが BPDU を受信しないようにするには、スイッチ上で BPDU フィルタリング をグローバルにイネーブルにする必要があります。BPDU を受信した PortFast 対応インターフェイス では PortFast 動作ステータスが解除され、BPDU フィルタリングがディセーブルになります。

インターフェイス レベルの場合は、**PortFast** 機能をイネーブルにしなくても、spanning-tree bpdufilter enable インターフェイス コンフィギュレーション コマンドを使用して、任意のインター フェイス上で BPDU フィルタリングをイネーブルにできます。このコマンドを実行すると、インター フェイスは BPDU を送受信できなくなります。

注意<br>
BPDU フィルタリングを特定のインターフェイス上でイネーブルにすることは、そのインターフェ イス上でスパニング ツリーをディセーブルにすることと同じであり、スパニング ツリー ループが 発生することがあります。

スイッチ全体または 1 つのインターフェイスで BPDU フィルタリング機能をイネーブルにできます。

### <span id="page-574-1"></span>**UplinkFast** の概要

階層型ネットワークに配置されたスイッチは、バックボーン スイッチ、ディストリビューション ス イッチ、およびアクセス スイッチに分類できます。図 [21-2](#page-575-0) は、ディストリビューション スイッチおよ びアクセス スイッチに少なくとも 1 つの冗長リンクが確保されている複雑なネットワークの例です。 冗長リンクは、ループを防止するために、スパニング ツリーによってブロックされています。

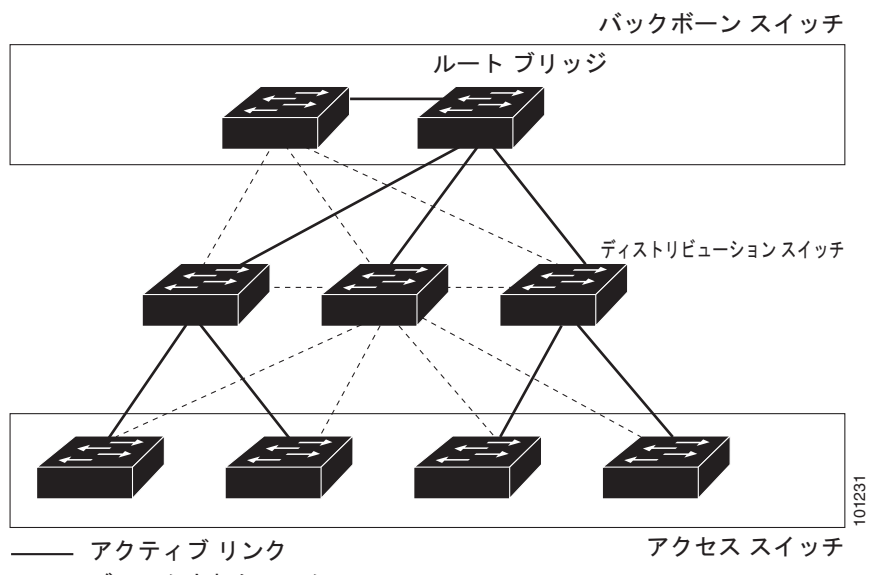

<span id="page-575-0"></span>図 **21-2** 階層型ネットワークのスイッチ

----- ブロックされたリンク

スイッチの接続が切断されると、スイッチはスパニング ツリーが新しいルート ポートを選択すると同 時に代替パスの使用を開始します。リンクやスイッチに障害が発生した場合、またはスパニング ツ リーが再設定された場合は、**spanning-tree uplinkfast** グローバル コンフィギュレーション コマンド を使用して UplinkFast をイネーブルにすることにより、新しいルート ポートを短時間で選択できま す。ルート ポートは、通常のスパニング ツリー手順とは異なり、リスニング ステートおよびラーニン グ ステートを経由せず、ただちにフォワーディング ステートに移行します。

スパニング ツリーが新規ルート ポートを再設定すると、他のインターフェイスはネットワークにマル チキャスト パケットをフラッディングし、インターフェイス上で学習した各アドレスにパケットを送 信します。max-update-rate パラメータの値を小さくすることで、これらのマルチキャスト トラフィッ クのバーストを制限できます(このパラメータはデフォルトで毎秒 150 パケットです)。ただし、0 を 入力すると、ステーション学習フレームが生成されないので、接続切断後スパニング ツリー トポロジ がコンバージェンスする速度が遅くなります。

(注) UplinkFast は、ネットワークのアクセスまたはエッジに位置する、ワイヤリング クローゼットのス イッチで非常に有効です。バックボーン デバイスには適していません。他のアプリケーションにこの 機能を使用しても、有効とは限りません。

UplinkFast は、直接リンク障害発生後に高速コンバージェンスを行い、アップリンク グループを使用 して、冗長レイヤ 2 リンク間でロード バランシングを実行します。アップリンク グループは、(VLAN ごとの)レイヤ 2 インターフェイスの集合であり、いかなるときも、その中の 1 つのインターフェイス だけが転送を行います。具体的には、アップリンクグループは(転送を行う)ルート ポートと1組の ブロック ポートからなります(セルフ ループ ポートは除く)。アップリンク グループは、転送中のリ ンクで障害が発生した場合に、代替パスを提供します。

図 [21-3](#page-576-1) に、リンク障害が発生していないトポロジの例を示します。ルート スイッチであるスイッチ A は、リンク L1 を介してスイッチ B に、リンク L2 を介してスイッチ C に直接接続されています。ス イッチ B に直接接続されているスイッチ C のレイヤ 2 インターフェイスは、ブロッキング ステートで す。
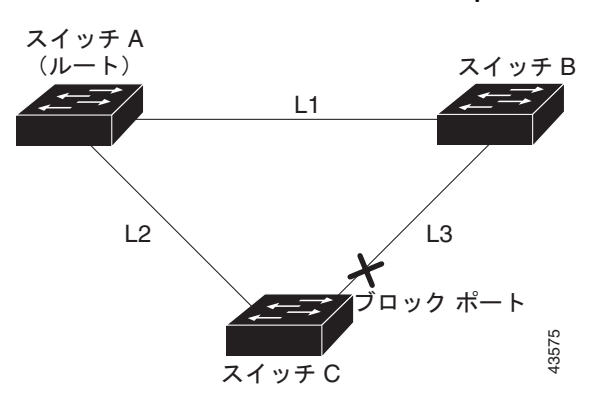

スイッチ C が、ルート ポートの現在アクティブ リンクである L2 でリンク障害(直接リンク障害)を 検出すると、UplinkFast がスイッチ C でブロックされていたインターフェイスのブロックを解除し、 リスニング ステートおよびラーニング ステートを経由せずに、直接フォワーディング ステートに移行 させます(図 [21-4](#page-576-0) を参照)。この切り替えに必要な時間は、約 1 ~ 5 秒です。

<span id="page-576-0"></span>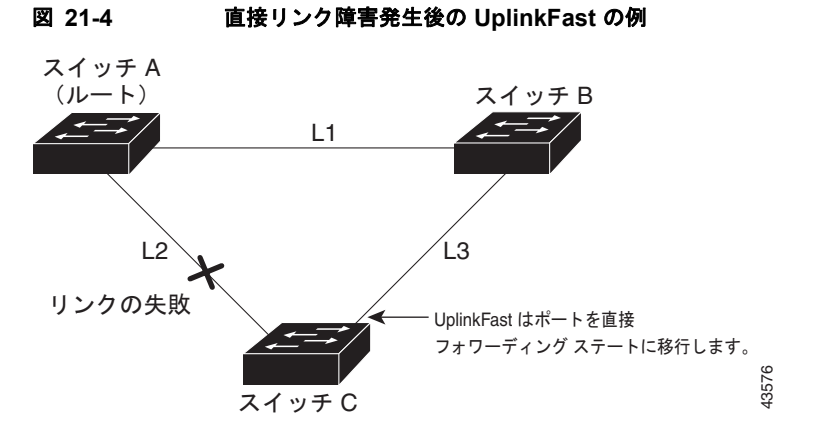

#### 図 **21-3** 直接リンク障害発生前の **UplinkFast** の例

## **CSUF** の概要

Catalyst 3750 スイッチでは、UplinkFast 機能は Cross-Stack UplinkFast(CSUF)機能です。CSUF は、スイッチ スタック全体に高速スパニング ツリー トランジション(通常のネットワーク状況下では 1 秒未満の高速コンバージェンス)を提供します。高速トランジションの実行中は、スイッチ スタック 上の代替冗長リンクがフォワーディング ステートになりますが、一時的にスパニング ツリー ループが 発生したり、バックボーンとの接続が失われたりすることはありません。この機能を使用すると、一定 の構成で、冗長性と回復力に優れたネットワークを構築できます。CSUF は、**spanning-tree uplinkfast** グローバル コンフィギュレーション コマンドを使用して UplinkFast 機能をイネーブルにす ると、自動的にイネーブルになります。

CSUF は常に高速トランジションを実現するとは限りません。場合によっては、標準スパニング ツ リー トランジションが実行され、完了までに 30 ~ 40 秒かかります。詳細については[、「高速コンバー](#page-578-0) [ジェンスを実行させるイベント」\(](#page-578-0)P.21-7)を参照してください。

#### **CSUF** の機能

CSUF では、スタックの 1 つのリンクが、ルートへのパスとして確実に選択されます。図 [21-5](#page-577-0) に示し たように、スイッチ 1 のスタック ルート ポートがスパニング ツリーのルートへのパスを提供します。 スイッチ 2 およびスイッチ 3 の代替スタック ルート ポートは、現在のスタック ルート スイッチに障害 が生じた場合やスパニング ツリー ルートへのリンクに障害が生じた場合に、スパニング ツリー ルート への代替パスを提供できます。

リンク 1(ルート リンク)は、スパニング ツリー フォワーディング ステートです。リンク 2 およびリ ンク 3 は、スパニング ツリー ブロッキング ステートの代替冗長リンクです。スイッチ 1、スタック ルート ポート、あるいはリンク 1 に障害が発生すると、CSUF はスイッチ 2 またはスイッチ 3 のいず れかの代替スタック ルート ポートを選択し、1 秒未満でそのポートをフォワーディング ステートに変 更します。

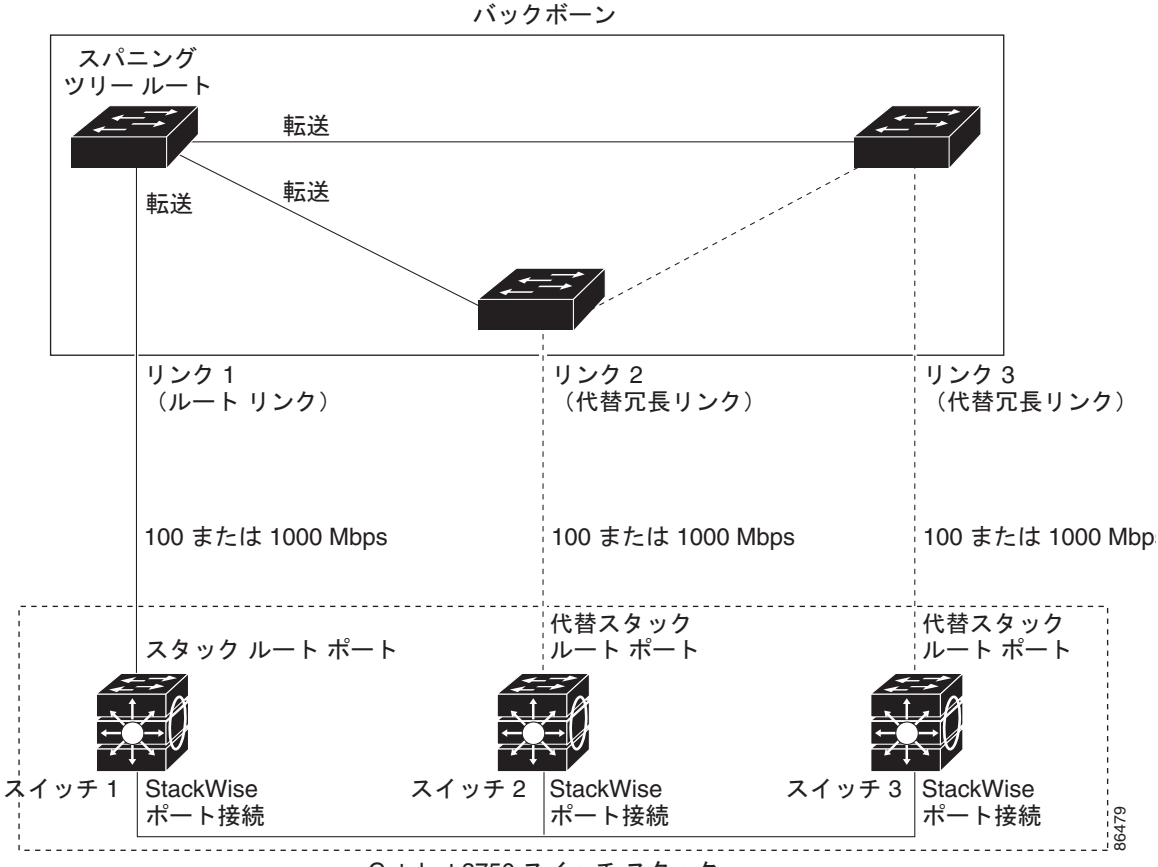

#### <span id="page-577-0"></span>図 **21-5 CSUF** のトポロジ

Catalyst 3750 スイッチ スタック

何らかのリンク損失またはスパニング ツリー イベントが発生すると([「高速コンバージェンスを実行さ](#page-578-0) [せるイベント」\(](#page-578-0)P.21-7)を参照)、Fast Uplink Transition Protocol は近接リストを使用して、スタック メンバーに高速トランジション要求を送信します。

高速トランジション要求を送信するスイッチは、ルート ポートとして選択したポートを高速トランジ ションでフォワーディング ステートにする必要があります。また、高速トランジションを実行する前 に、スタックの各スイッチから確認応答を受信する必要があります。

スタックの各スイッチは、ルート、コスト、およびブリッジ ID を比較して、送信側スイッチが自身よ りもスパニング ツリー インスタンスのスタック ルートとして適しているかどうかを判別します。送信 側スイッチがスタック ルートとして最適である場合、スタック内の各スイッチは確認応答を戻します。 最適でない場合には、高速トランジション要求を送信します。この場合、送信側スイッチは、すべての スタック スイッチからは確認応答を受信しないことになります。

すべてのスタック スイッチから確認応答を受信すると、送信側スイッチの Fast Uplink Transition Protocol は、そのスイッチの代替スタック ルート ポートをただちにフォワーディング ステートに移行 させます。送信側スイッチがすべてのスタック スイッチからの確認応答を得られなかった場合、通常 のスパニング ツリー トランジション(ブロッキング、リスニング、ラーニング、フォワーディング) が実行され、スパニング ツリー トポロジのコンバージェンスは標準の速度(2 ×転送遅延時間+最大 エージング タイム)で行われます。

Fast Uplink Transition Protocol は、VLAN 単位で実装され、一度に 1 つのスパニング ツリー インスタ ンスだけに適用されます。

### <span id="page-578-0"></span>高速コンバージェンスを実行させるイベント

CSUF 高速コンバージェンスが実行されるかどうかは、ネットワークのイベントまたは障害によりま す。

高速コンバージェンス(通常のネットワーク状況で 1 秒未満)は、次の状況のもとで実行されます。

- **•** スタック ルート ポートのリンクに障害が発生した場合
	- スタック内の 2 つのスイッチにルートへの代替パスが設定されている場合は、1 つのスイッチだけ が高速トランジションを実行します。
- **•** スタック ルートとスパニング ツリー ルートを接続しているリンクの障害が回復した場合
- **•** ネットワークの再構築により、新しいスタック ルート スイッチが選択された場合
- **•** ネットワークの再構築により、現在のスタック ルート スイッチの新しいポートがスタック ルート ポートとして選択された場合

(注) 複数のイベントが同時に発生すると、高速トランジションが実行されないことがあります。たとえば、 スタック メンバーの電源が切断され、同時に、スタック ルートからスパニング ツリー ルートへのリン ク障害が回復した場合、標準のスパニング ツリー コンバージェンスが実行されます。

標準のスパニング ツリー コンバージェンス (30~40秒)は、次の状況のもとで実行されます。

- **•** スタック ルート スイッチの電源が切断された場合、またはソフトウェア障害が発生した場合
	- **•** スタック ルート スイッチの電源または障害が回復した場合
	- **•** スタック ルートになる可能性のある新しいスイッチが、スタックに追加された場合

### **BackboneFast** の概要

BackboneFast は、バックボーンのコアにおける間接障害を検出します。BackboneFast は、UplinkFast 機能を補完するテクノロジーです。UplinkFast は、アクセス スイッチに直接接続されたリンクの障害 に対応します。BackboneFast は、最大エージング タイマーを最適化します。最大エージング タイマー によって、スイッチがインターフェイスで受信したプロトコル情報を保存しておく時間の長さが制御さ れます。スイッチが別のスイッチの指定ポートから下位 BPDU を受信した場合、BPDU は他のスイッ チでルートまでのパスが失われた可能性を示すシグナルとなり、BackboneFast はルートまでの別のパ スを見つけようとします。

BackboneFast をイネーブルにするには、**spanning-tree backbonefast** グローバル コンフィギュレー ション コマンドを使用します。スイッチ上のルート ポートまたはブロック インターフェイスが指定ス イッチから下位 BPDU を受信すると、BackboneFast が開始します。下位 BPDU は、ルート ブリッジ と指定スイッチの両方として宣言したスイッチを識別します。スイッチが下位 BPDU を受信した場合、 そのスイッチが直接接続されていないリンク(*間接*リンク)で障害が発生したことを意味します(指定 スイッチとルート スイッチ間の接続が切断されています)。スパニング ツリーのルールとして、 **spanning-tree vlan** *vlan-id max-age* グローバル コンフィギュレーション コマンドによって設定された

最大エージング タイムの間、スイッチは下位 BPDU を無視します。

スイッチは、ルート スイッチへの代替パスの有無を判別します。下位 BPDU がブロック インターフェ イスに到達した場合、スイッチ上のルート ポートおよび他のブロック インターフェイスがルート ス イッチへの代替パスになります(セルフループ ポートは、ルート スイッチへの代替パスとは見なされ ません)。下位 BPDU がルート ポートに到達した場合、すべてのブロック インターフェイスがルート スイッチへの代替パスになります。下位 BPDU がルート ポートに到達し、しかもブロック インター フェイスがない場合、スイッチはルート スイッチへの接続が切断されたものと見なし、ルート ポート の最大エージング タイムが経過するまで待ち、通常のスパニング ツリー ルールに従ってルート スイッ チになります。

スイッチが代替パスでルート スイッチに到達できる場合、スイッチはその代替パスを使用して、Root Link Query(RLQ)要求を送信します。スイッチは、スタック メンバーがルート スイッチへの代替 ルートを持つかどうかを学習するために、すべての代替パスに RLQ 要求を送信し、ネットワーク内お よびスタック内の他のスイッチからの RLQ 応答を待機します。

スタック メンバーは、ブロック インターフェイス上の非スタック メンバーから RLQ 応答を受け取り、 その応答が別の非スタック スイッチ宛てだった場合には、スパニング ツリー インターフェイス ステー トに関係なくその応答パケットを転送します。

スタック メンバーは、非スタック メンバーから RLQ 応答を受信し、その応答がスタック宛てだった 場合は、他のすべてのスタック メンバーがその応答を受信できるように、それを転送します。

ルートへの代替パスがまだ存在していると判断したスイッチは、下位 BPDU を受信したインターフェ イスの最大エージング タイムが経過するまで待ちます。ルート スイッチへのすべての代替パスが、ス イッチとルート スイッチ間の接続が切断されていることを示している場合、スイッチは RLQ 応答を受 信したインターフェイスの最大エージング タイムを満了させます。1 つまたは複数の代替パスからルー ト スイッチへ引き続き接続できる場合、スイッチは下位 BPDU を受信したすべてのインターフェイス を指定ポートにして、(ブロッキング ステートになっていた場合)ブロッキング ステートを解除し、リ スニング ステート、ラーニング ステートを経てフォワーディング ステートに移行させます。

図 [21-6](#page-579-0) に、リンク障害が発生していないトポロジの例を示します。ルート スイッチであるスイッチ A はリンク L1 を介してスイッチ B に、リンク L2 を介してスイッチ C に直接接続されています。スイッ チ B に直接接続されているスイッチ C のレイヤ 2 インターフェイスは、ブロッキング ステートです。

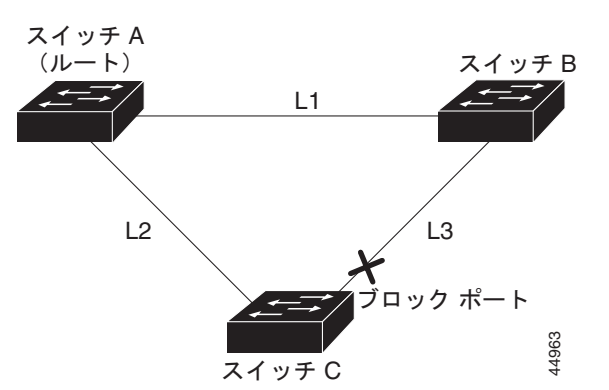

<span id="page-579-0"></span>図 **21-6** 間接リンク障害発生前の **BackboneFast** の例

図 [21-7](#page-580-0) のリンク L1 で障害が発生した場合、スイッチ C はリンク L1 に直接接続されていないので、そ の障害を検出できません。一方スイッチ B は、L1 によってルート スイッチに直接接続されているため 障害を検出し、スイッチ B 自身をルートとして選定して、自らをルートとして特定した状態で BPDU をスイッチ C へ送信し始めます。スイッチ B から下位 BPDU を受信したスイッチ C は、間接障害が発 生していると見なします。この時点で、BackboneFast は、スイッチ C のブロック インターフェイス を、インターフェイスの最大エージング タイムが満了するまで待たずに、ただちにリスニング ステー トに移行させます。BackboneFast は、次に、スイッチ C のレイヤ 2 インターフェイスをフォワーディ ング ステートに移行させ、スイッチ B からスイッチ A へのパスを設定します。ルートスイッチの選択 には約 30 秒必要です。これは転送遅延時間がデフォルトの 15 秒に設定されていればその倍の時間で す。図 [21-7](#page-580-0) では、リンク L1 で障害が発生した場合 BackboneFast がどのようにトポロジを再構成する かを示します。

<span id="page-580-0"></span>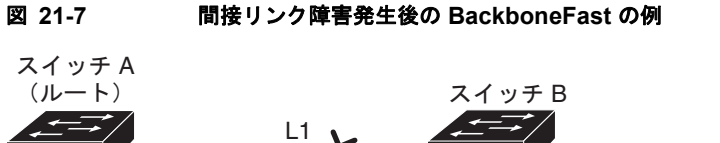

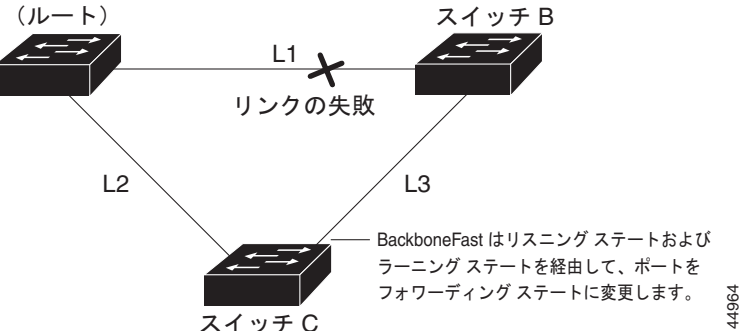

図 [21-8](#page-580-1) のように、新しいスイッチがメディア共有型トポロジに組み込まれた場合、認識された指定ス イッチ (スイッチ B) から下位 BPDU が届いていないので、BackboneFast はアクティブになりませ ん。新しいスイッチは、自身がルート スイッチであることを伝える下位 BPDU の送信を開始します。 ただし、他のスイッチはこれらの下位 BPDU を無視し、新しいスイッチはスイッチ B がルート スイッ チであるスイッチ A への指定スイッチであることを学習します。

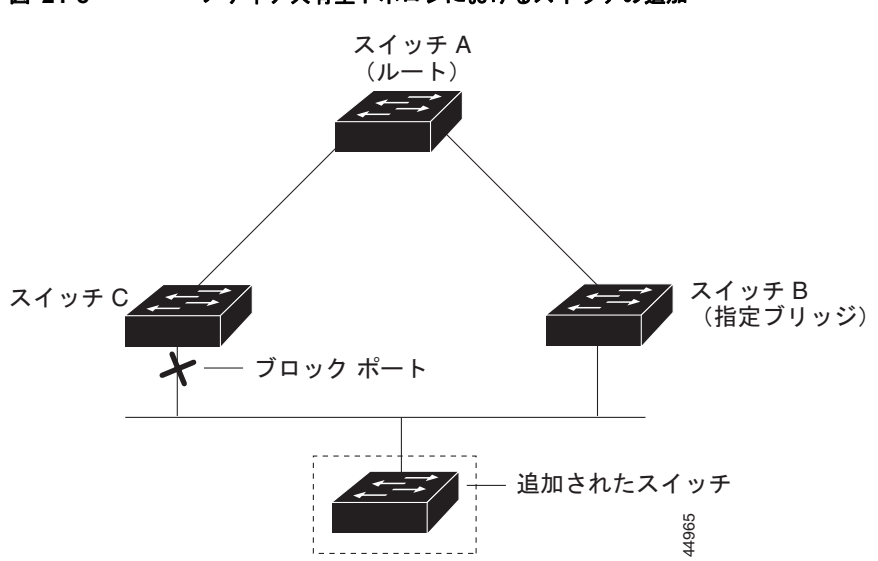

<span id="page-580-1"></span>図 **21-8** メディア共有型トポロジにおけるスイッチの追加

## **EtherChannel** ガードの概要

EtherChannel ガードを使用すると、スイッチと接続したデバイス間での EtherChannel の設定の矛盾を 検出できます。スイッチ インターフェイスは EtherChannel として設定されているものの、もう一方の デバイスのインターフェイスではその設定が行われていない場合、設定の矛盾が発生します。また、 EtherChannel の両端でチャネルのパラメータが異なる場合にも、設定の矛盾が発生します。 EtherChannel 設定時の注意事項については、「EtherChannel [設定時の注意事項」\(](#page-945-0)P.37-12)を参照して ください。

スイッチが、他のデバイス上で設定の矛盾を検出した場合、EtherChannel ガードは、スイッチのイン ターフェイスを errdisable ステートにし、エラー メッセージを表示します。

**spanning-tree etherchannel guard misconfig** グローバル コンフィギュレーション コマンドを使用し てこの機能をイネーブルにできます。

### ルート ガードの概要

SP (サービス プロバイダー) のレイヤ 2 ネットワークには、SP 以外が所有するスイッチへの接続が多 く含まれている場合があります。このようなトポロジでは、図 [21-9](#page-582-0) に示すように、スパニング ツリー が再構成され、カスタマー スイッチをルート スイッチとして選択する可能性があります。この状況を 防ぐには、カスタマー ネットワーク内のスイッチに接続する SP スイッチ インターフェイス上でルー ト ガード機能をイネーブルに設定します。スパニング ツリーの計算によってカスタマー ネットワーク 内のインターフェイスがルート ポートとして選択されると、ルート ガードがそのインターフェイスを root-inconsistent(ブロッキング)ステートにして、カスタマーのスイッチがルート スイッチにならな いように、またはルートへのパスに組み込まれないようにします。

SP ネットワーク外のスイッチがルート スイッチになると、インターフェイスがブロックされ (root-inconsistent ステートになり)、スパニング ツリーが新しいルート スイッチを選択します。カス タマーのスイッチがルート スイッチになることはなく、ルートへのパスに組み込まれることもありま せん。

スイッチが MST モードで動作している場合、ルート ガードが強制的にそのインターフェイスを指定 ポートにします。また、境界ポートがルート ガードによって Internal Spanning-Tree(IST)インスタ ンスでブロックされている場合にも、このインターフェイスはすべての MST インスタンスでもブロッ クされます。境界ポートは、指定スイッチが IEEE 802.1D スイッチまたは異なる MST リージョン設定 を持つスイッチのいずれかである LAN に接続されるインターフェイスです。

1 つのインターフェイス上でルート ガードをイネーブルにすると、そのインターフェイスが所属するす べての VLAN にルート ガードが適用されます。VLAN は、MST インスタンスに対してグループ化さ れたあと、マッピングされます。

**spanning-tree guard root** インターフェイス コンフィギュレーション コマンドを使用してこの機能を イネーブルにできます。

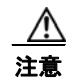

注意 ルート ガード機能は使い方を誤ると、接続が切断されることがあります。

<span id="page-582-0"></span>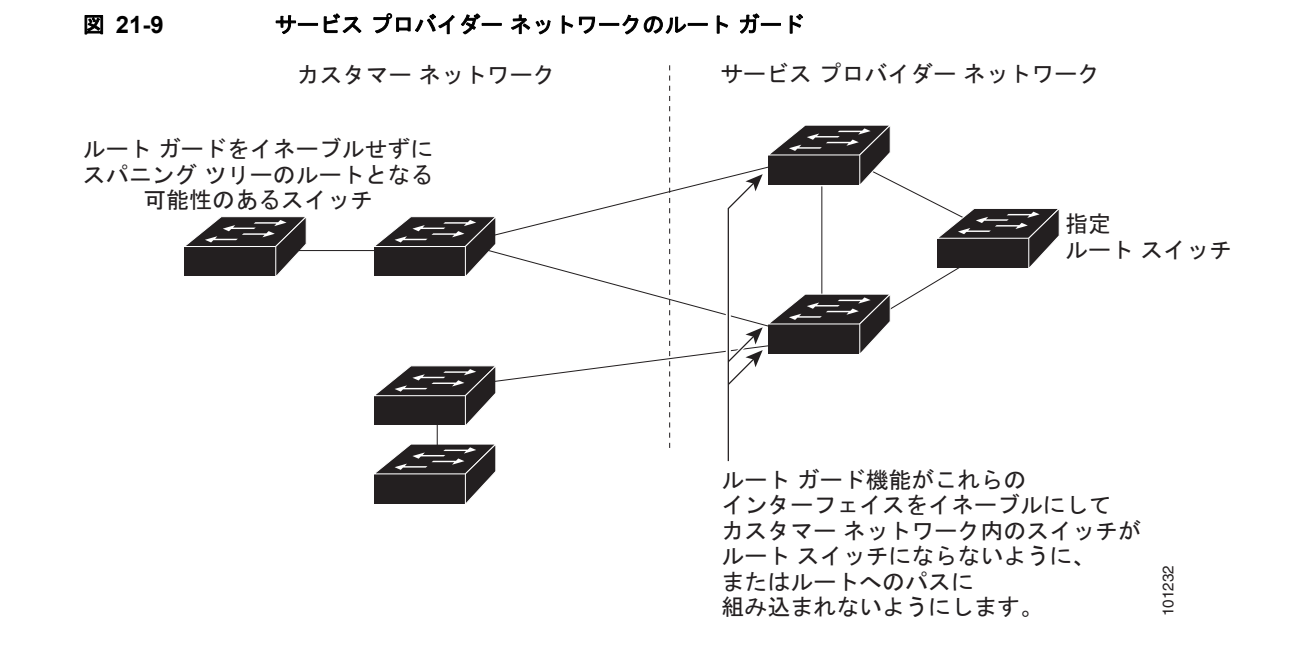

## ループ ガードの概要

ループ ガードを使用すると、代替ポートまたはルート ポートが、単一方向リンクの原因となる障害に よって指定ポートになることを防ぎます 。この機能は、スイッチド ネットワーク全体でイネーブルに 設定した場合に最も効果があります。ループ ガードによって、代替ポートおよびルート ポートが指定 ポートになることが防止され、スパニング ツリーがルート ポートまたは代替ポートで BPDU を送信す ることはありません。

**spanning-tree loopguard default** グローバル コンフィギュレーション コマンドを使用してこの機能を イネーブルにできます。

スイッチが PVST+ または Rapid PVST+ モードで動作している場合、ループ ガードによって、代替 ポートおよびルート ポートが指定ポートになることが防止され、スパニング ツリーがルート ポートま たは代替ポートで BPDU を送信することはありません。

スイッチが MST モードで動作しているとき、ループ ガードによってすべての MST インスタンスでイ ンターフェイスがブロックされている場合に限り、非境界ポートで BPDU を送信しません。境界ポー トでは、ループ ガードがすべての MST インスタンスでインターフェイスをブロックします。

# オプションのスパニング ツリー機能の設定

ここでは、次の設定情報について説明します。

- **•** 「オプションのスパニング [ツリー機能のデフォルト設定」\(](#page-583-0)P.21-12)
- **•** 「オプションのスパニング [ツリー設定時の注意事項」\(](#page-583-1)P.21-12)
- **•** 「PortFast [のイネーブル化」\(](#page-583-2)P.21-12)(任意)
- **•** 「BPDU [ガードのイネーブル化」\(](#page-584-0)P.21-13)(任意)
- **•** 「BPDU [フィルタリングのイネーブル化」\(](#page-586-0)P.21-15)(任意)
- **•** 「冗長リンク用 UplinkFast [のイネーブル化」\(](#page-587-0)P.21-16)(任意)
- **•** 「CSUF [のイネーブル化」\(](#page-588-0)P.21-17)(任意)
- **•** 「BackboneFast [のイネーブル化」\(](#page-588-1)P.21-17)(任意)
- **•** 「EtherChannel [ガードのイネーブル化」\(](#page-588-2)P.21-17)(任意)
- **•** 「ルート [ガードのイネーブル化」\(](#page-589-0)P.21-18)(任意)
- **•** 「ループ [ガードのイネーブル化」\(](#page-590-0)P.21-19)(任意)

## <span id="page-583-0"></span>オプションのスパニング ツリー機能のデフォルト設定

表 [21-1](#page-583-3) に、オプションのスパニング ツリー機能のデフォルト設定を示します。

#### <span id="page-583-3"></span>表 **21-1** オプションのスパニング ツリー機能のデフォルト設定

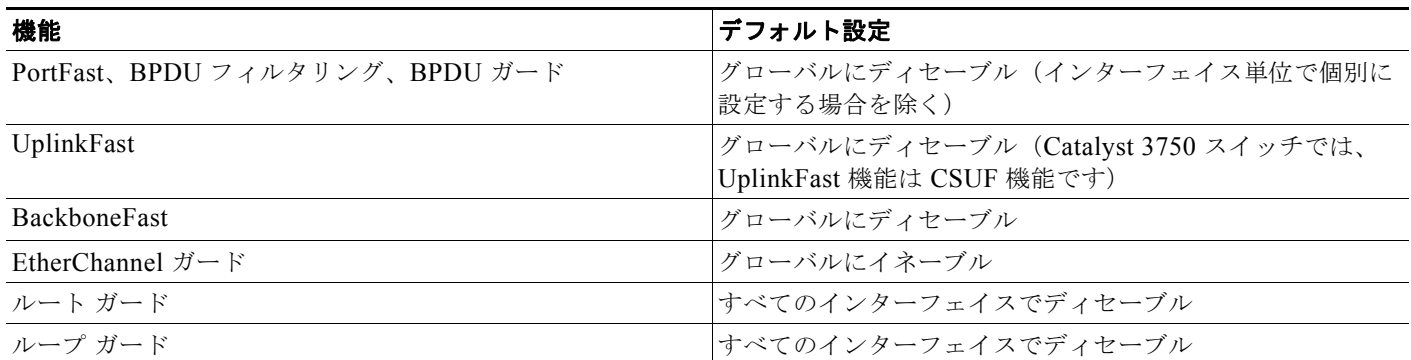

## <span id="page-583-1"></span>オプションのスパニング ツリー設定時の注意事項

スイッチで PVST+、Rapid PVST+、または MSTP が稼動している場合、PortFast、BPDU ガード、 BPDU フィルタリング、EtherChannel ガード、ルート ガード、またはループ ガードを設定できます。

Rapid PVST+ または MSTP に対して UplinkFast、BackboneFast、またはクロススタック UplinkFast 機能を設定できます。ただし、スパニング ツリー モードを PVST+ に変更するまで、この機能はディ セーブル(非アクティブ)のままです。

## <span id="page-583-2"></span>**PortFast** のイネーブル化

PortFast 機能がイネーブルに設定されているインターフェイスは、標準の転送遅延時間の経過を待たず に、ただちにスパニング ツリー フォワーディング ステートに移行されます。

∕∖

注意 PortFast を使用するのは、単一エンド ステーションをアクセス ポートまたはトランク ポートに接 続する場合に限定してください。スイッチまたはハブに接続するインターフェイス上でこの機能を イネーブルにすると、スパニング ツリーがネットワーク ループを検出または阻止できなくなり、そ の結果、ブロードキャスト ストームおよびアドレス学習の障害が起きる可能性があります。

音声 VLAN 機能をイネーブルにすると、PortFast 機能が自動的にイネーブルになります。音声 VLAN をディセーブルにしても、PortFast 機能は自動的にディセーブルになりません。詳細は、第 16 [章「音](#page-476-0) 声 VLAN [の設定」を](#page-476-0)参照してください。

スイッチで PVST+、Rapid PVST+、または MSTP が稼動している場合、この機能をイネーブルにでき ます。

PortFast をイネーブルにするには、特権 EXEC モードで次の手順を実行します。この手順は任意です。

| 目的<br>コマンド<br>$7771$ configure terminal<br>グローバル コンフィギュレーション モードを開始します。<br>$77972$ interface interface-id<br>フィギュレーション モードを開始します。<br>$77773$ spanning-tree portfast [trunk]<br>きます。<br>(注)<br>ク ポート上では機能しないためです。<br>注意<br>ださい。<br>セーブルです。<br>ステップ 4 end<br>特権 EXEC モードに戻ります。<br><b><i>A7v75</i></b> show spanning-tree interface interface-id<br>設定を確認します。<br>portfast<br>ステップ 6 copy running-config startup-config |  |                                                                                                    |
|----------------------------------------------------------------------------------------------------|--|----------------------------------------------------------------------------------------------------|
|                                                                                                    |  |                                                                                                    |
|                                                                                                    |  |                                                                                                    |
|                                                                                                    |  | 設定するインターフェイスを指定し、インターフェイス コン                                                                                                    |
|                                                                                                    |  | 単一ワークステーションまたはサーバに接続されたアクセス<br>ポート上で PortFast をイネーブルにします。trunk キーワード<br>を指定すると、トランク ポート上で PortFast をイネーブルにで<br>トランク ポート上で PortFast 機能をイネーブルにする<br>には、spanning-tree portfast trunk インターフェイス<br>コンフィギュレーション コマンドを使用しなければな<br>りません。spanning-tree portfast コマンドは、トラン |
|                                                                                                    |  | トランク ポート上で PortFast をイネーブルにする場<br>合は、事前に、トランク ポートとワークステーショ<br>ンまたはサーバの間にループがないことを確認してく<br>デフォルトでは、PortFast はすべてのインターフェイスでディ                                                                                                    |
|                                                                                                    |  |                                                                                                    |
|                                                                                                    |  |                                                                                                    |
|                                                                                                    |  | (任意) コンフィギュレーション ファイルに設定を保存します。                                                                                                    |

PortFast 機能をディセーブルにするには、**spanning-tree portfast disable** インターフェイス コンフィ ギュレーション コマンドを使用します。

## <span id="page-584-0"></span>**BPDU** ガードのイネーブル化

PortFast 対応ポート(PortFast 動作ステートのポート)で BPDU ガードをグローバルにイネーブルに しても、スパニング ツリーはポートで引き続き実行されます。ポートは BPDU を受信するまでアップ のままになります。

<sup>(</sup>注) **spanning-tree portfast default** グローバル コンフィギュレーション コマンドを使用すると、すべての 非トランク ポート上で PortFast 機能をグローバルにイネーブルにできます。

設定が有効であれば、PortFast 対応ポートは BPDU を受信しません。PortFast 対応ポートが BPDU を 受信した場合は、認可されていないデバイスの接続などの無効な設定が存在することを示しており、 BPDU ガード機能によってポートは errdisable ステートになります。この状態になると、スイッチは違 反が発生したポート全体をシャットダウンします。

ポートをシャットダウンしないようにするには、**errdisable detect cause bpduguard shutdown vlan** グローバル コンフィギュレーション コマンドを使用して、違反が発生したポート上の原因となってい る VLAN だけをシャットダウンします。

手動でポートを再び動作させなければならないので、BPDU ガード機能は無効な設定に対する安全対 策になります。サービスプロバイダー ネットワーク内でアクセス ポートがスパニング ツリーに参加し ないようにするには、BPDU ガード機能を使用します。

注意 PortFast は、エンド ステーションに接続するポートに限って設定します。そうしないと、偶発的な トポロジ ループが原因でデータ パケット ループが発生し、スイッチおよびネットワークの動作が 妨げられることがあります。

PortFast 機能をイネーブルにしなくても、**spanning-tree bpduguard enable** インターフェイス コン フィギュレーション コマンドを使用して、任意のポートで BPDU ガードをイネーブルにすることもで きます。BPDU を受信したポートは、errdisable ステートになります。

スイッチで PVST+、Rapid PVST+、または MSTP が稼動している場合、BPDU ガード機能をイネー ブルにできます。

BPDU ガード機能をグローバルにイネーブルにするには、特権 EXEC モードで次の手順を実行します。 この手順は任意です。

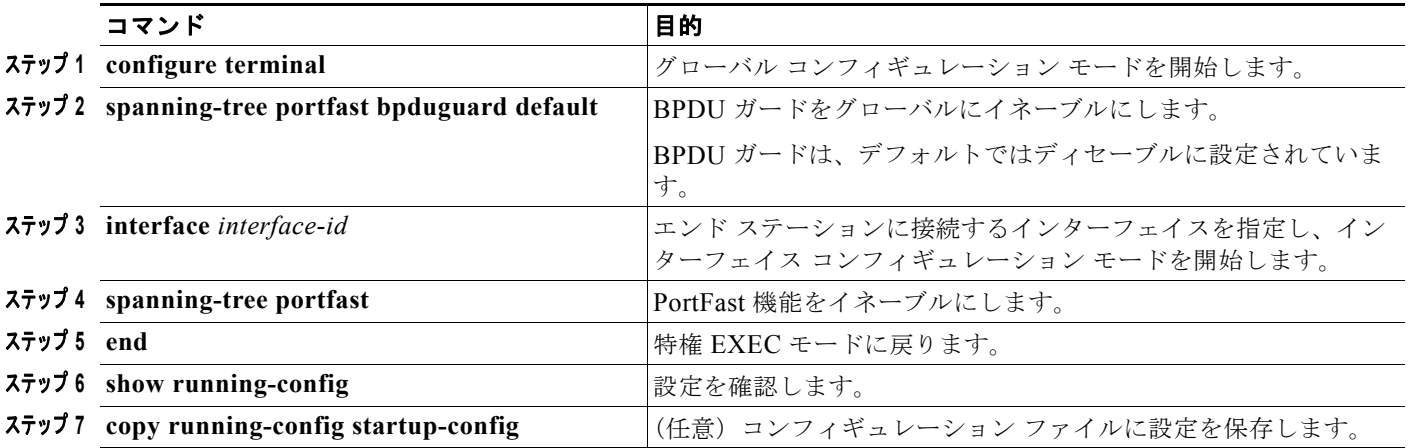

BPDU ガードをディセーブルにするには、**no spanning-tree portfast bpduguard default** グローバル コンフィギュレーション コマンドを使用します。

**no spanning-tree portfast bpduguard default** グローバル コンフィギュレーション コマンドの設定を 上書きするには、**spanning-tree bpduguard enable** インターフェイス コンフィギュレーション コマン ドを使用します。

## <span id="page-586-0"></span>**BPDU** フィルタリングのイネーブル化

PortFast 対応インターフェイスで BPDU フィルタリングをグローバルにイネーブルにすると、PortFast 動作ステートのインターフェイスは BPDU を送受信できなくなります。ただし、リンクが確立してか らスイッチが発信 BPDU のフィルタリングを開始するまでの間に、このインターフェイスから BPDU がいくつか送信されます。これらのインターフェイスに接続されたホストが BPDU を受信しないよう にするには、スイッチ上で BPDU フィルタリングをグローバルにイネーブルにする必要があります。 BPDU を受信した PortFast 対応インターフェイスでは PortFast 動作ステータスが解除され、BPDU フィルタリングがディセーブルになります。

注意 PortFast は、エンド ステーションに接続するインターフェイスに限って設定します。そうしない と、偶発的なトポロジ ループが原因でデータ パケット ループが発生し、スイッチおよびネット ワークの動作が妨げられることがあります。

PortFast 機能をイネーブルにしなくても、**spanning-tree bpdufilter enable** インターフェイス コン フィギュレーション コマンドを使用して、任意のインターフェイスで BPDU フィルタリングをイネー ブルにすることもできます。このコマンドを実行すると、インターフェイスは BPDU を送受信できな くなります。

注意<br>
BPDU フィルタリングを特定のインターフェイス上でイネーブルにすることは、そのインターフェ イス上でスパニング ツリーをディセーブルにすることと同じであり、スパニング ツリー ループが 発生することがあります。

スイッチで PVST+、Rapid PVST+、または MSTP が稼動している場合、BPDU フィルタリング機能 をイネーブルにできます。

BPDU フィルタリング機能をグローバルにイネーブルにするには、特権 EXEC モードで次の手順を実 行します。この手順は任意です。

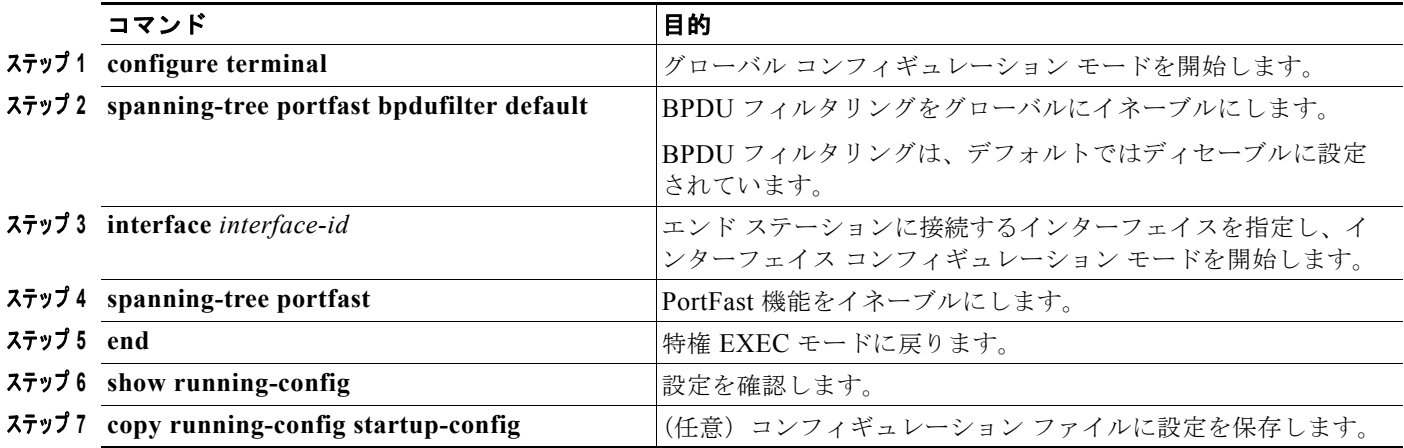

BPDU フィルタリングをディセーブルにするには、**no spanning-tree portfast bpdufilter default** グ ローバル コンフィギュレーション コマンドを使用します。

**no spanning-tree portfast bpdufilter default** グローバル コンフィギュレーション コマンドの設定を上 書きするには、**spanning-tree bpdufilter enable** インターフェイス コンフィギュレーション コマンド を使用します。

## <span id="page-587-0"></span>冗長リンク用 **UplinkFast** のイネーブル化

スイッチ プライオリティが設定されている VLAN 上では、UplinkFast をイネーブルにできません。ス イッチ プライオリティが設定されている VLAN 上で UplinkFast をイネーブルにする場合は、最初に **no spanning-tree vlan** *vlan-id* **priority** グローバル コンフィギュレーション コマンドを使用することに よって、VLAN のスイッチ プライオリティをデフォルト値に戻す必要があります。

 $\mathcal{D}_\mathbf{a}$ 

(注) UplinkFast をイネーブルにすると、スイッチ スタックのすべての VLAN に影響します。個々の VLAN に UplinkFast を設定することはできません。

Rapid PVST+ または MSTP に対して、UplinkFast または CSUF 機能を設定できます。ただし、スパニ ング ツリー モードを PVST+ に変更するまで、この機能はディセーブル(非アクティブ)のままです。 UplinkFast および CSUF をイネーブルにするには、特権 EXEC モードで次の手順を実行します。この 手順は任意です。

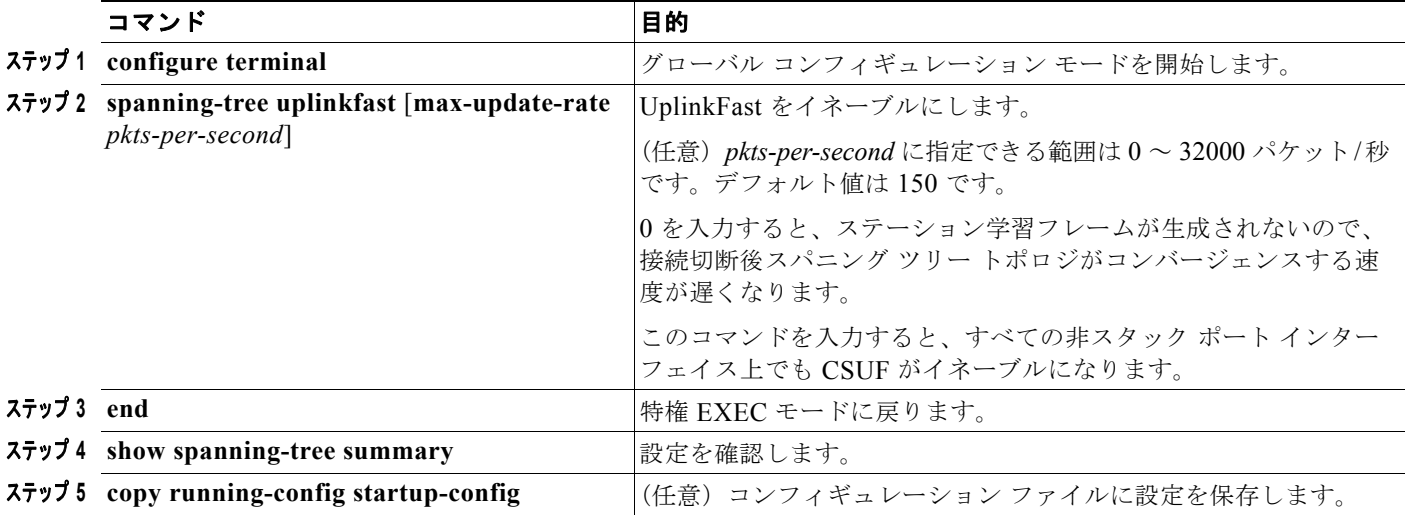

UplinkFast をイネーブルにすると、すべての VLAN のスイッチ プライオリティが 49152 に設定されま す。UplinkFast をイネーブルにする、または UplinkFast がすでにイネーブルに設定されている場合に、 パス コストを 3000 未満に変更すると、すべてのインターフェイスおよび VLAN トランクのパス コス トが 3000 だけ増加します(パス コストを 3000 以上に変更した場合、パス コストは変更されません)。 スイッチ プライオリティおよびパス コストを変更すると、スイッチがルート スイッチになる可能性が 低くなります。

デフォルト値を変更していない場合、UplinkFast をディセーブルにすると、すべての VLAN のスイッ チ プライオリティとすべてのインターフェイスのパス コストがデフォルト値に設定されます。

アップデート パケット レートをデフォルトの設定値に戻す場合は、**no spanning-tree uplinkfast max-update-rate** グローバル コンフィギュレーション コマンドを使用します。UplinkFast をディセー ブルにするには、**no spanning-tree uplinkfast** コマンドを使用します。

## <span id="page-588-0"></span>**CSUF** のイネーブル化

**spanning-tree uplinkfast** グローバル コンフィギュレーション コマンドを使用して UplinkFast 機能を イネーブルまたはディセーブルにすると、CSUF は自動的に非スタック ポート インターフェイス上で グローバルにイネーブルまたはディセーブルになります。

詳細については、「冗長リンク用 UplinkFast のイネーブル化」 (P.21-16) を参照してください。

スイッチおよびそのすべての VLAN で UplinkFast をディセーブルにするには、**no spanning-tree uplinkfast** グローバル コンフィギュレーション コマンドを使用します。

## <span id="page-588-1"></span>**BackboneFast** のイネーブル化

BackboneFast をイネーブルにすると、間接リンク障害を検出し、スパニング ツリーの再構成をより早 く開始できます。

(注) BackboneFast を使用する場合は、ネットワーク上のすべてのスイッチでイネーブルにしなければなり ません。BackboneFast は、トークンリング VLAN 上ではサポートされません。この機能は他社製ス イッチでの使用にサポートされています。

Rapid PVST+ または MSTP 用に、BackboneFast 機能を設定できます。ただし、スパニング ツリー モードを PVST+ に変更するまで、この機能はディセーブル(非アクティブ)のままです。

BackboneFast をイネーブルにするには、特権 EXEC モードで次の手順を実行します。この手順は任意 です。

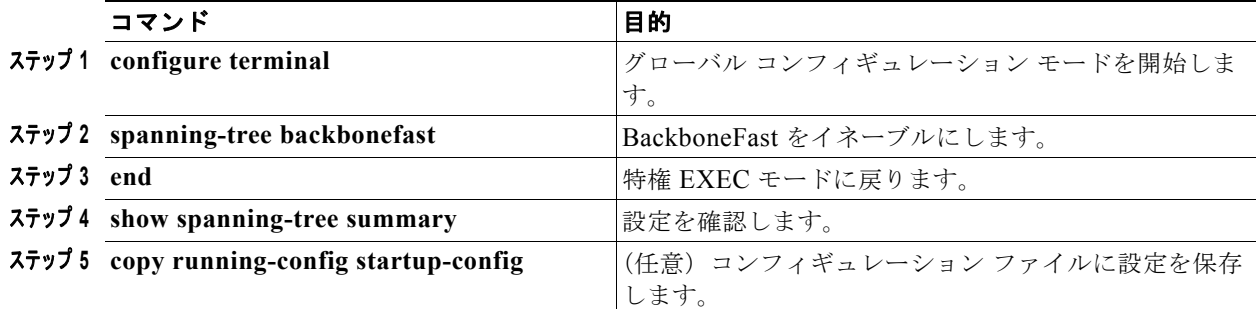

BackboneFast 機能をディセーブルにするには、**no spanning-tree backbonefast** グローバル コンフィ ギュレーション コマンドを使用します。

## <span id="page-588-2"></span>**EtherChannel** ガードのイネーブル化

スイッチで PVST+、Rapid PVST+、または MSTP が稼動している場合、EtherChannel の設定の矛盾 を検出する EtherChannel ガード機能をイネーブルにできます。

EtherChannel ガードをイネーブルにするには、特権 EXEC モードで次の手順を実行します。この手順 は任意です。

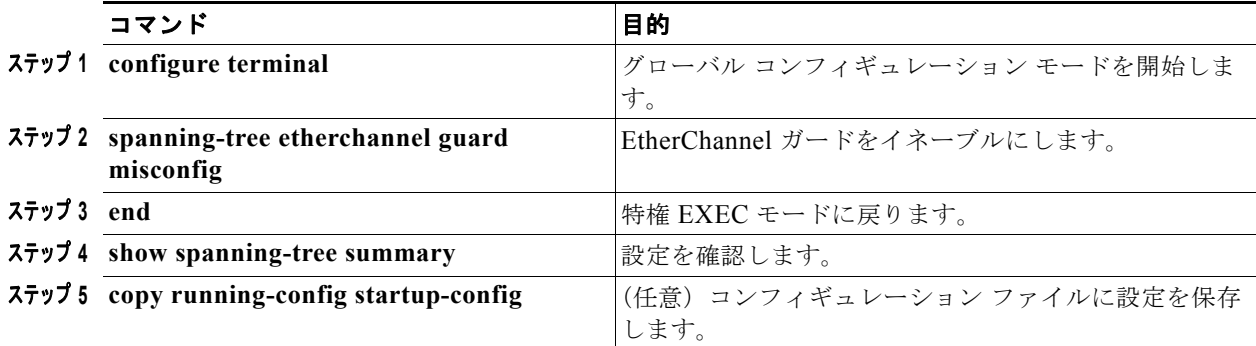

EtherChannel ガード機能をディセーブルにするには、**no spanning-tree etherchannel guard misconfig** グローバル コンフィギュレーション コマンドを使用します。

**show interfaces status err-disabled** 特権 EXEC コマンドを使用することで、EtherChannel の設定矛盾 が原因でディセーブルになっているスイッチ ポートを表示できます。リモート デバイス上では、**show etherchannel summary** 特権 EXEC コマンドを使用して、EtherChannel の設定を確認できます。

設定を修正したあと、誤って設定していたポート チャネル インターフェイス上で、**shutdown** および **no shutdown** インターフェイス コンフィギュレーション コマンドを入力してください。

## <span id="page-589-0"></span>ルート ガードのイネーブル化

1 つのインターフェイス上でルート ガードをイネーブルにすると、そのインターフェイスが所属するす べての VLAN にルート ガードが適用されます。UplinkFast 機能が使用するインターフェイスで、ルー ト ガードをイネーブルにしないでください。UplinkFast を使用すると、障害発生時に(ブロッキング ステートの)バックアップ インターフェイスがルート ポートになります。ただし、同時にルート ガー ドもイネーブルになっていた場合は、UplinkFast 機能が使用するすべてのバックアップ インターフェ イスが root-inconsistent (ブロック)ステートになり、フォワーディングステートに移行できなくなり ます。

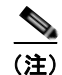

(注) ルート ガードとループ ガードの両方を同時にイネーブルにすることはできません。

スイッチで PVST+、Rapid PVST+、または MSTP が稼動している場合、この機能をイネーブルにでき ます。

インターフェイス上でルート ガードをイネーブルにするには、特権 EXEC モードで次の手順を実行し ます。この手順は任意です。

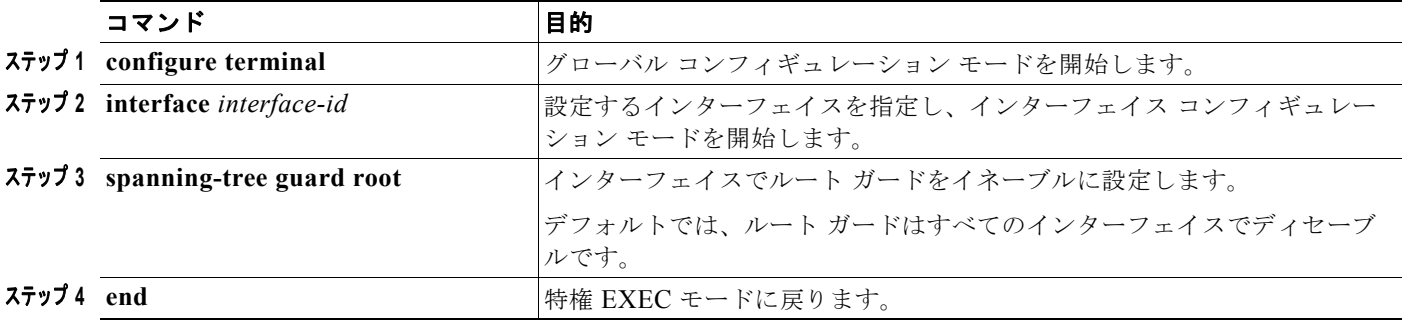

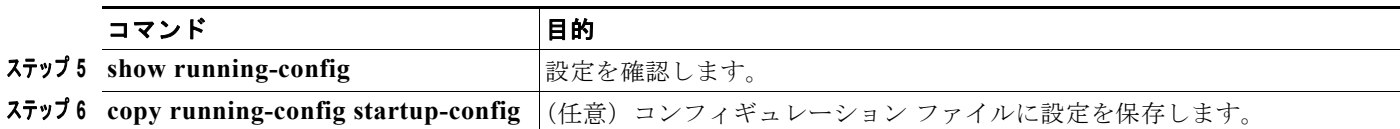

ルート ガードをディセーブルにするには、**no spanning-tree guard** インターフェイス コンフィギュ レーション コマンドを使用します。

## <span id="page-590-0"></span>ループ ガードのイネーブル化

ループ ガードを使用すると、代替ポートまたはルート ポートが、単一方向リンクの原因となる障害に よって指定ポートになることを防ぎます 。この機能は、スイッチド ネットワーク全体に設定した場合 に最も効果があります。ループ ガードは、スパニング ツリーがポイントツーポイントと見なすイン ターフェイス上に限り動作します。

(注) ループ ガードとルート ガードの両方を同時にイネーブルにすることはできません。

スイッチで PVST+、Rapid PVST+、または MSTP が稼動している場合、この機能をイネーブルにでき ます。

ループ ガードをイネーブルにするには、特権 EXEC モードで次の手順を実行します。この手順は任意 です。

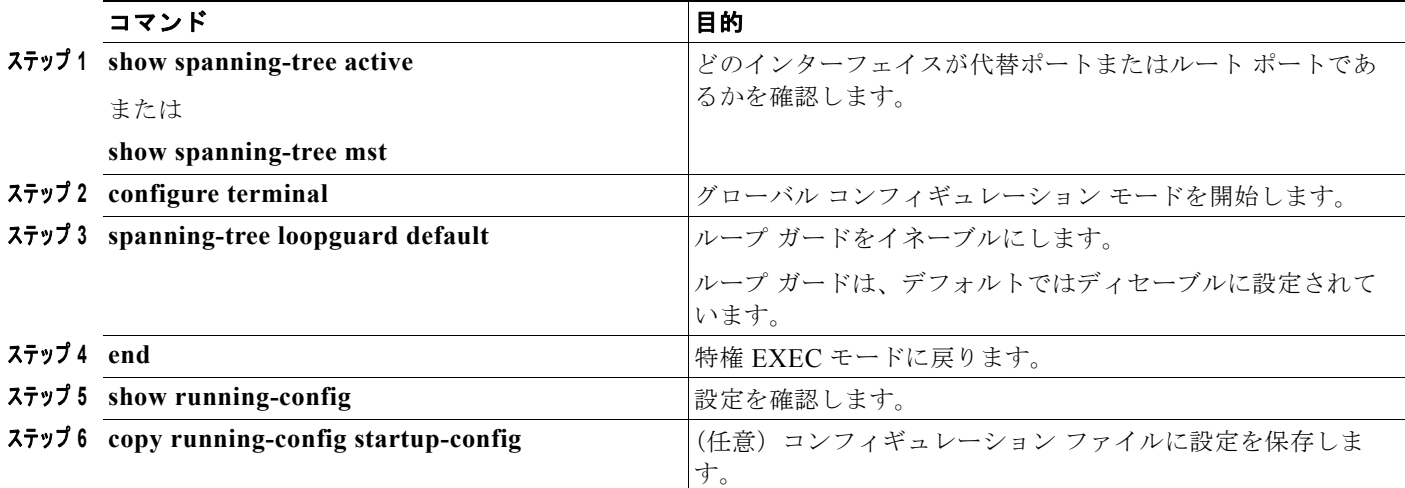

ループ ガードをグローバルにディセーブルにするには、**no spanning-tree loopguard default** グローバ ル コンフィギュレーション コマンドを使用します。**spanning-tree guard loop** インターフェイス コン フィギュレーション コマンドを使用すると、**no spanning-tree loopguard default** グローバル コン フィギュレーション コマンドの設定値を上書きすることができます。

# スパニング ツリー ステータスの表示

スパニング ツリー ステータスを表示するには、表 [21-2](#page-591-0) の特権 EXEC コマンドを 1 つまたは複数使用 します。

#### <span id="page-591-0"></span>表 **21-2** スパニング ツリー ステータスを表示するためのコマンド

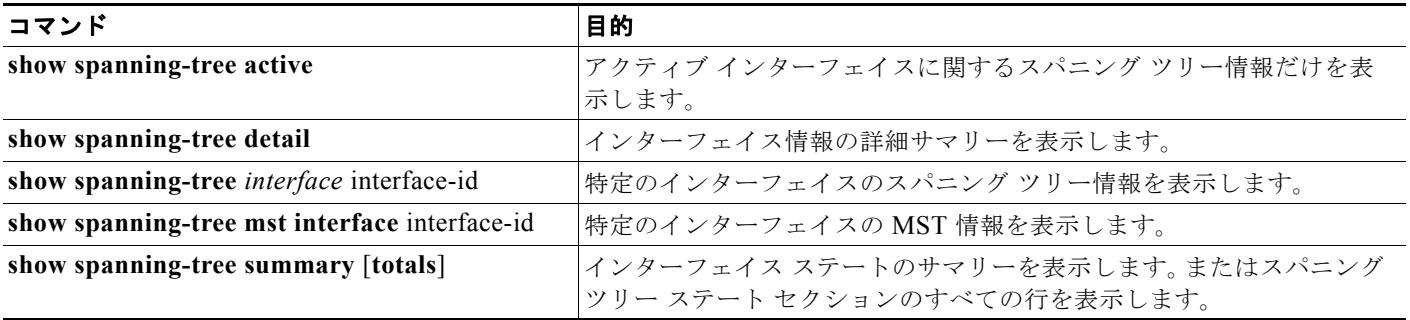

**clear spanning-tree** [**interface** *interface-id*] 特権 EXEC コマンドを使用して、スパニング ツリー カウ ンタをクリアできます。

**show spanning-tree** 特権 EXEC コマンドの他のキーワードについては、このリリースに対応するコマ ンド リファレンスを参照してください。

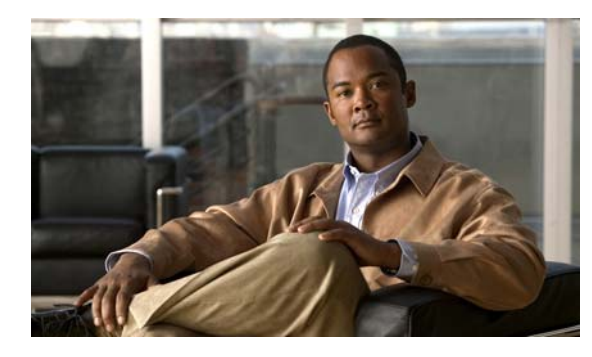

**CHAPTER 22**

# **Flex Link** および **MAC** アドレス テーブル 移動更新機能の設定

ここでは、Catalyst 3750 スイッチ上の Flex Link を設定する方法について説明します。これは、相互に バックアップするのに使用するインターフェイス ペアです。また、MAC(メディア アクセス制御)ア ドレステーブル移動更新機能の設定方法についても説明します(Flex Link の双方向高速コンバージェ ンス機能でも参照できます)。特に明記しないかぎり、スイッチという用語はスタンドアロン スイッチ およびスイッチ スタックを意味します。

(注) この章で使用するコマンドの構文および使用方法の詳細については、このリリースに対応するコマンド リファレンスを参照してください。

この章で説明する内容は、次のとおりです。

- **•** 「Flex Link および MAC アドレス [テーブル移動更新機能の概要」\(](#page-592-0)P.22-1)
- **•** 「Flex Link および MAC アドレス [テーブル移動更新機能の設定」\(](#page-599-0)P.22-8)
- **•** 「Flex Link および MAC アドレス [テーブル移動更新機能のモニタ」\(](#page-605-0)P.22-14)

# <span id="page-592-0"></span>**Flex Link** および **MAC** アドレス テーブル移動更新機能の 概要

ここでは、次の情報について説明します。

- **[Flex Link](#page-593-0)** (P.22-2)
- **•** 「VLAN Flex Link ロード [バランシングおよびサポート」\(](#page-594-0)P.22-3)
- **•** 「Flex Link [マルチキャスト高速コンバージェンス」\(](#page-594-1)P.22-3)
- **•** 「MAC アドレス [テーブル移動更新」\(](#page-597-0)P.22-6)

## <span id="page-593-0"></span>**Flex Link**

Flex Link は、レイヤ 2 インターフェイス(スイッチ ポートまたはポート チャネル)のペアで、一方の インターフェイスが他方のインターフェイスのバックアップとして動作するように設定されています。 この機能は、Spanning Tree Protocol (STP; スパニング ツリー プロトコル)の代替ソリューションと して役立ちます。Flex Link があれば、STP をディセーブルにしても基本的なリンクの冗長性は失われ ません。Flex Link は一般的に、カスタマーがスイッチで STP を稼動したくない場合に、サービス プロ バイダーまたは企業ネットワークで設定されます。スイッチで STP が稼動している場合、すでに STP がリンクレベルの冗長性またはバックアップ機能を提供しているので、Flex Link を設定する必要はあ りません。

一方のレイヤ 2 インターフェイスを Flex Link またはバックアップ リンクとして割り当てることで、他 方のレイヤ 2 インターフェイス(アクティブリンク)に Flex Link を設定できます。Flex Link をス タック内の同じスイッチ、または別のスイッチで設定できます。一方のリンクがアップ状態でトラ フィックを転送する場合、他方のリンクはスタンバイ モードになって、シャットダウンした場合にト ラフィックを転送する準備をします。指定された時間に、インターフェイス 1 つだけが linkup ステー トになってトラフィックを転送します。プライマリ リンクがシャットダウンした場合、スタンバイ リ ンクがトラフィックの転送を開始します。アクティブ リンクがバックアップ状態になった場合、リン クはスタンバイ モードになって、トラフィックは転送されません。Flex Link インターフェイスでは、 STP はディセーブルです。

図 [22-1](#page-593-1) では、スイッチ A のポート 1 および 2 はアップリンク スイッチ B および C と接続されていま す。ポートは Flex Link として設定されているので、インターフェイスのうち 1 つだけがトラフィック を転送し、残りのインターフェイスがスタンバイ モードになります。ポート 1 がアクティブ リンクの 場合、ポート 1 とスイッチ B の間でトラフィックの転送を開始します。ポート 2 (バックアップ リン ク)とスイッチ C の間のリンクは、トラフィックを転送しません。ポート 1 がダウンした場合、ポー ト 2 がアップ状態になってスイッチ C へのトラフィックの転送を開始します。ポート 1 が再びバック アップ状態になった場合、ポート 1 はスタンバイ モードになってトラフィックは転送しません。ポー ト 2 はトラフィックを転送し続けます。

また、トラフィックの転送に優先ポートを指定して、プリエンプト メカニズムを設定するように選択 できます。たとえば、図 [22-1](#page-593-1) の例では、Flex Link ペアをプリエンプト モードで設定することができ ます。以下のシナリオでは、ポート 1 がバックアップとなってポート 2 の帯域幅より広い場合は、ポー ト 1 が 60 秒後にトラフィックの転送を開始します。ポート 2 がスタンバイ ポートになります。これ は、**switchport backup interface preemption mode bandwidth** および **switchport backup interface preemption delay** インターフェイス コンフィギュレーション コマンドを入力することで実行できま す。

<span id="page-593-1"></span>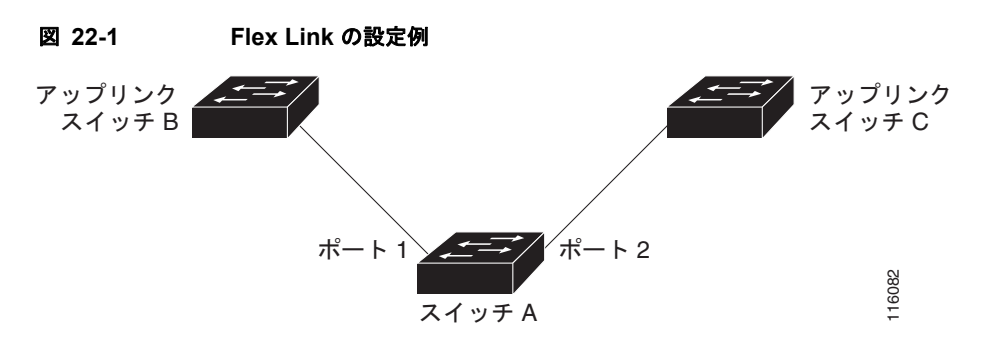

プライマリ(転送)リンクがダウンした場合、トラップはネットワーク管理ステーションに通知しま す。スタンバイ リンクがダウンした場合、トラップはユーザに通知します。

Flex Link はレイヤ 2 ポートおよびポート チャネルでのみサポートされ、VLAN やレイヤ 3 ポートでは サポートされません。

## <span id="page-594-0"></span>**VLAN Flex Link** ロード バランシングおよびサポート

VLAN Flex Link ロード バランシングにより、相互に排他的な VLAN のトラフィックを両方のポート で同時に転送するように Flex Link ペアを設定できます。たとえば、Flex Link ポートが 1 ~ 100 の VLAN に対して設定されている場合、最初の 50 の VLAN のトラフィックを 1 つのポートで転送し、 残りの VLAN のトラフィックをもう一方のポートで転送できます。どちらかのポートで障害が発生し た場合には、もう一方のアクティブ ポートがすべてのトラフィックを転送します。障害ポートが回復 すると、優先する VLAN のトラフィックの転送を再開します。このように、Flex Link のペアは冗長性 を提供するだけでなく、ロード バランシングの用途に使用できます。また、Flex Link VLAN ロード バランシングによってアップリンク スイッチが制約を受けることはありません。

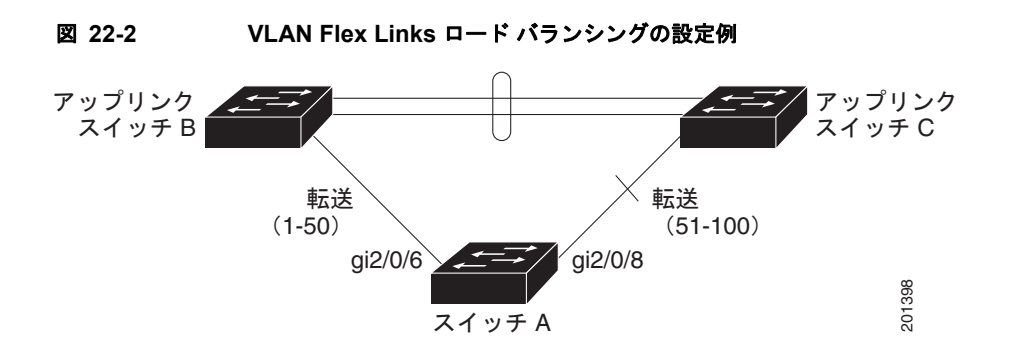

## <span id="page-594-1"></span>**Flex Link** マルチキャスト高速コンバージェンス

Flex Link マルチキャスト高速コンバージェンスを使用すると、Flex Link に障害が発生したときのマル チキャスト トラフィックのコンバージェンス時間が削減されます。次のソリューションを組み合わせ ることでこれを実装します。

- **•** 「他の Flex Link [ポートのマルチキャスト](#page-594-2) ルータ ポートとしての学習」(P.22-3)
- **•** 「IGMP [レポートの生成」\(](#page-595-0)P.22-4)
- **•** 「IGMP [レポートの送信」\(](#page-595-1)P.22-4)
- **•** [「設定例」\(](#page-595-2)P.22-4)

### <span id="page-594-2"></span>他の **Flex Link** ポートのマルチキャスト ルータ ポートとしての学習

一般的なマルチキャスト ネットワークでは、各 VLAN についてクエリアが用意されています。ネット ワークのエッジに配置されているスイッチには、Flex Link ポートの受信クエリーのいずれかがありま す。Flex Link ポートはまた、どのようなときでも常に転送を行っています。

クエリーを受信するポートは、スイッチでマルチキャスト ルータ ポートとして追加されます。マルチ キャスト ルータ ポートは、スイッチにより学習されたすべてのマルチキャスト グループに属していま す。変更後、他の Flex Link ポートがクエリーを受信します。そしてまた他の Flex Link ポートがマル チキャスト ルータ ポートとして学習されます。変更後、マルチキャスト トラフィックは他の Flex Link ポートに流れます。トラフィックのコンバージェンスをさらに高速にするために、いずれかの Flex Link ポートがマルチキャスト ルータ ポートとして学習されている場合、両方の Flex Link ポート がマルチキャスト ルータ ポートとして学習されます。両方の Flex Link ポートは常に、マルチキャス ト グループに属しています。

通常の操作モードでは、両方の Flex Link ポートがグループに属していますが、バックアップ ポート上 のすべてのトラフィックはブロックされています。そのため、バックアップ ポートをマルチキャスト ルータ ポートとして追加しても、通常のマルチキャスト データのフローには影響がありません。変更 が発生すると、バックアップ ポートのブロックが解除され、トラフィックが流れるようになります。 この場合、アップストリーム マルチキャスト データは、バックアップ ポートのブロックが解除され次 第流れるようになります。

#### <span id="page-595-0"></span>**IGMP** レポートの生成

変更後にバックアップ リンクが起動しても、アップストリームの新しい分散スイッチはマルチキャス ト データの転送を開始しません。これは、アップストリーム ルータ上のポートはブロックされている Flex Link ポートに接続していますが、どのマルチキャスト グループにも属していないためです。バッ クアップ リンクがブロックされているため、マルチキャスト グループのレポートはダウンストリーム スイッチによって転送されませんでした。データは、ポートがマルチキャスト グループを学習するま でこのポートを流れません。これは、ポートがレポートを受信したあとにのみ行われます。

ホストは、一般クエリーを受信するときにレポートを送信します。通常のシナリオでは、一般的なクエ リーは 60 秒以内に送信されます。バックアップ リンクが転送を開始すると、マルチキャスト データの コンバージェンスをさらに高速にするために、ダウンストリーム スイッチは、一般クエリーを待たず にこのポート上で学習されたすべてのグループに関するプロキシ レポートをすぐに送信します。

#### <span id="page-595-1"></span>**IGMP** レポートの送信

マルチキャスト トラフィックのコンバージェンス時の損失を最低限に抑えるには、Flex Link アクティブ リンクがダウンする前に冗長データ パスを設定する必要があります。そのためには、Flex Link バック アップ リンクに IGMP レポート パケットのみが流れるようにします。これらの送信された IGMP レポー ト メッセージは、アップストリームの分散ルータによって処理されます。そのため、マルチキャスト データ トラフィックはバックアップ インターフェイスに転送されます。バックアップ インターフェイス に着信したすべてのトラフィックはアクセス スイッチの入力側で廃棄され、ホストが重複マルチキャス ト トラフィックを受信することはありません。Flex Link アクティブ リンクに障害が発生すると、アクセ ス スイッチがバックアップ リンクからのトラフィックの受信を即時に開始します。この方式の唯一の欠 点は、分散スイッチ間のリンクおよび分散スイッチとアクセス スイッチ間のバックアップ リンクの帯域 幅を消費することです。この機能はデフォルトでディセーブルになっています。設定するには、 **switchport backup interface** *interface-id* **multicast fast-convergence** コマンドを使用します。

変更時にこの機能をイネーブルにしていると、スイッチはバックアップ ポート(今後転送ポートとな る)のプロキシ レポートを生成しません。

#### <span id="page-595-2"></span>設定例

次に、Flex Link がギガビット イーサネット 1/0/11 およびギガビット イーサネット 1/0/12 上に設定さ れている場合に、その他の Flex Link ポートをマルチキャスト ルータ ポートとしてデータを流す設定 例および **show interfaces switchport backup** コマンドの出力例を示します。

```
Switch# configure terminal
Enter configuration commands, one per line. End with CNTL/Z.
Switch(config)# interface gigabitehernet1/0/11
Switch(config-if)# switchport trunk encapsulation dot1q
Switch(config-if)# switchport mode trunk
Switch(config-if)# switchport backup interface gigabitehernet1/0/12
Switch(config-if)# exit
Switch(config)# interface gigabitehernet1/0/12
Switch(config-if)# switchport trunk encapsulation dot1q
Switch(config-if)# switchport mode trunk
Switch(config-if)# end
```
Switch# **show interfaces switchport backup detail** Switch Backup Interface Pairs: Active Interface Backup Interface State GigabitEthernet1/0/11 GigabitEthernet1/0/12 Active Up/Backup Standby Preemption Mode : off Multicast Fast Convergence : Off Bandwidth : 100000 Kbit (Gi1/0/11), 100000 Kbit (Gi1/0/12) Mac Address Move Update Vlan : auto

次の出力は、クエリーがギガビット イーサネット 1/0/11 を介してスイッチに到達する場合の、VLAN 1 および VLAN 401 のクエリアを示します。

Switch# **show ip igmp snooping querier** Vlan IP Address IGMP Version Port ------------------------------------------------------------- 1 1.1.1.1 v2 Gi1/0/11 401 41.41.41.1 v2 Gi1/0/11

次に、VLAN 1 および 401 についての **show ip igmp snooping mrouter** コマンドの出力を示します。

Switch# **show ip igmp snooping mrouter** Vlan ports ---- ----- 1 Gi1/0/11(dynamic), Gi1/0/12(dynamic) 401 Gi1/0/11(dynamic), Gi1/0/12(dynamic)

同様に、両方の Flex Link ポートは学習されたグループに属しています。次の例では、ギガビット イー サネット 2/0/11 が VLAN 1 のレシーバー / ホストであり、2 つのマルチキャスト グループに関係しま す。

#### Switch# **show ip igmp snooping groups**

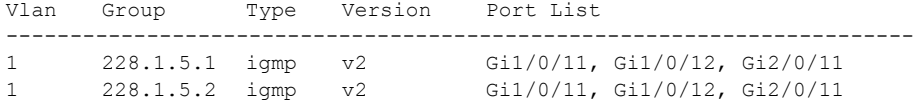

ホストが一般クエリーに応答するときに、スイッチはすべてのマルチキャスト ルータ ポートに関する このレポートを転送します。この例では、ホストがレポートをグループ 228.1.5.1 に送信する場合、レ ポートはギガビット イーサネット 1/0/11 上でだけ転送されます。これは、バックアップ ポート ギガ ビット イーサネット 1/0/12 がブロックされているためです。アクティブ リンク ギガビット イーサ ネット 1/0/11 がダウンすると、バックアップ ポート ギガビット イーサネット 1/0/12 が転送を開始し ます。

このポートが転送を開始するとすぐに、スイッチはホストの代わりにプロキシ レポートをグループ 228.1.5.1 および 228.1.5.2 に送信します。アップストリーム ルータはグループを学習して、マルチ キャスト データの転送を開始します。これが Flex Link のデフォルトの動作です。ユーザが

**switchport backup interface gigabitEthernet 1/0/12 multicast fast-convergence** コマンドを使用して 高速コンバージェンスを設定すると、この動作は変わります。次に、この機能をオンにする例を示しま す。

```
Switch# configure terminal
Enter configuration commands, one per line. End with CNTL/Z.
Switch(config)# interface gigabitethernet 1/0/11
Switch(config-if)# switchport backup interface gigabitethernet 1/0/12 multicast 
fast-convergence
Switch(config-if)# exit
Switch# show interfaces switchport backup detail
Switch Backup Interface Pairs:
Active 1nterface Backup Interface State
    ------------------------------------------------------------------------
GigabitEthernet1/0/11 GigabitEthernet1/0/12 Active Up/Backup Standby
Preemption Mode : off
Multicast Fast Convergence : On
```
Bandwidth : 100000 Kbit (Gi1/0/11), 100000 Kbit (Gi1/0/12) Mac Address Move Update Vlan : auto

次の出力は、クエリーがギガビット イーサネット 1/0/11 を介してスイッチに到達する場合の、VLAN 1 および VLAN 401 のクエリアを示します。

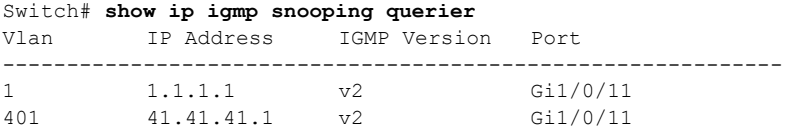

次に、VLAN 1 および 401 についての **show ip igmp snooping mrouter** コマンドの出力を示します。

Switch# **show ip igmp snooping mrouter** Vlan ports  $----$ 1 Gi1/0/11(dynamic), Gi1/0/12(dynamic) 401 Gi1/0/11(dynamic), Gi1/0/12(dynamic)

同様に、両方の Flex Link ポートは学習されたグループに属しています。次の例では、ギガビット イー サネット 2/0/11 が VLAN 1 のレシーバー / ホストであり、2 つのマルチキャスト グループに関係しま す。

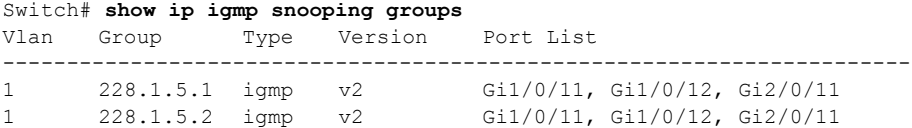

ホストが一般クエリーに応答するときはいつでも、スイッチはすべてのマルチキャスト ルータ ポート に関するこのレポートを転送します。コマンドライン ポートを使用してこの機能をオンにすると、レ ポートは、GigabitEthernet1/0/11 上のスイッチによって転送されるときにバックアップ ポート GigabitEthernet1/0/12 にも送信されます。アップストリーム ルータはグループを学習して、マルチ キャスト データの転送を開始しますが、GigabitEthernet1/0/12 がブロックされているため、このマル チキャスト データは入力側で廃棄されます。アクティブ リンク ギガビット イーサネット 1/0/11 がダ ウンすると、バックアップ ポート ギガビット イーサネット 1/0/12 が転送を開始します。マルチキャス ト データはアップストリーム ルータによってすでに転送されているため、プロキシ レポートを送信す る必要はありません。レポートをバックアップ ポートに送信することで、冗長マルチキャスト パスが 設定され、マルチキャスト トラフィック コンバージェンスにかかる時間が最小限で済みます。

### <span id="page-597-0"></span>**MAC** アドレス テーブル移動更新

MAC アドレス テーブル移動更新機能を使用すると、プライマリ (フォワーディング) リンクがダウン し、スタンバイ リンクがトラフィックの転送を開始するときに、スイッチで双方向の高速コンバー ジェンスを提供できます。

図 [22-3](#page-598-0) のスイッチ A はアクセス スイッチで、ポート 1 およびポート 2 は、Flex Link のペアを介して アップリンク スイッチ B および D に接続されています。ポート 1 はトラフィックを転送し、ポート 2 はバックアップ ステート状態です。PC からサーバへのトラフィック転送は、ポート 1 から ポート 3 へ 流れます。PC の MAC アドレスはスイッチ C のポート 3 で学習されます。サーバから PC へのトラ フィック転送は、ポート 3 からポート 1 へ流れます。

MAC アドレス テーブル移動更新機能が設定されていない状態でポート 1 がダウンすると、ポート 2 が トラフィック転送を開始します。短時間、スイッチ C はポート 3 を使用してサーバから PC へのトラ フィックを転送しますが、PC はポート 1 がダウンしているため、そのトラフィックを受信しません。 スイッチ C がポート 3 の PC の MAC アドレスを削除してポート 4 で再度学習すると、サーバから PC へのトラフィックを転送できます(ポート2を使用します)。

図 [22-3](#page-598-0) で、MAC アドレス テーブル移動更新機能を設定してスイッチ上でイネーブルにしている場合、 ポート 1 がダウンしても、ポート 2 が PC からサーバへトラフィック転送を開始します。スイッチは MAC アドレス テーブル移動更新パケットをポート 2 から送信します。スイッチ C はこのパケットを ポート 4 で受信すると、すぐに PC のポート 4 の MAC アドレスを学習するので、コンバージェンスを 繰り返す時間を短縮できます。

アクセス スイッチ(スイッチA)を設定して MAC アドレス テーブル移動更新メッセージを*送信*でき ます。また、アップリンク スイッチ B、C、D を設定して MAC アドレス テーブル移動更新メッセージ を受信し、処理することもできます。スイッチ C は MAC アドレス テーブル移動更新メッセージをス イッチ A から受信すると、PC のポート 4 の MAC アドレスを学習します。次に、スイッチ C は PC の フォワーディング テーブルのエントリを含む MAC アドレス テーブルを更新します。

スイッチ A は、MAC アドレステーブルの更新を待機する必要はありません。スイッチがポート 1 で障 害を検出し、新規転送ポートであるポート 2 からのサーバ トラフィックの転送を即座に開始します。 この変更は 100 ミリ秒 (ms) 以内に発生します。PC はスイッチ A に直接接続され、接続ステータス は変更されません。スイッチ A は、MAC アドレステーブル内の PC エントリを更新する必要はありま せん。

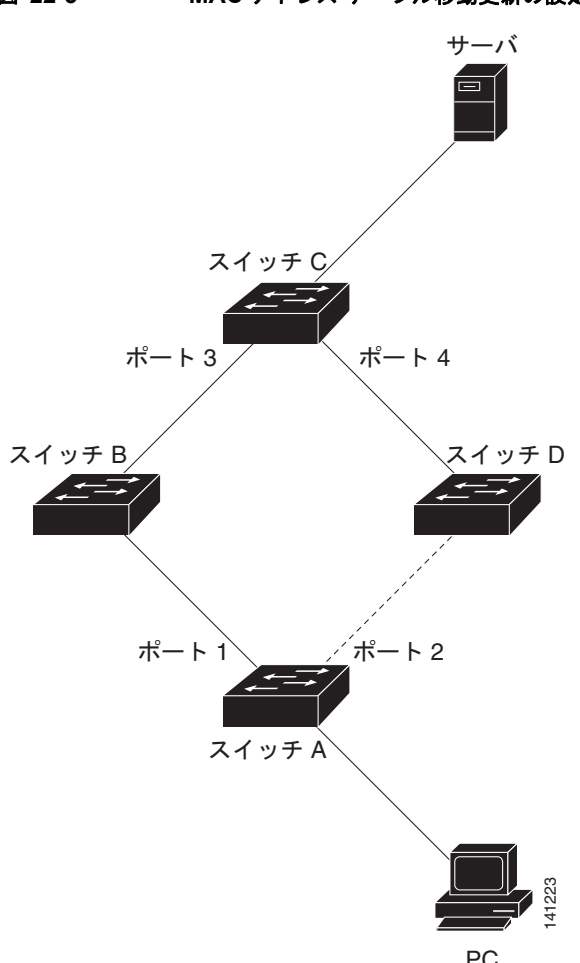

<span id="page-598-0"></span>図 **22-3 MAC** アドレス テーブル移動更新の設定例

# <span id="page-599-0"></span>**Flex Link** および **MAC** アドレス テーブル移動更新機能の 設定

ここでは、次の情報について説明します。

- **•** [「デフォルト設定」\(](#page-599-1)P.22-8)
- **•** [「設定時の注意事項」\(](#page-599-2)P.22-8)
- **•** 「[Flex Link](#page-600-0) の設定」(P.22-9)
- **•** 「Flex Link の VLAN ロード [バランシングの設定」\(](#page-602-0)P.22-11)
- **•** 「MAC アドレス [テーブル移動更新機能の設定」\(](#page-603-0)P.22-12)

### <span id="page-599-1"></span>デフォルト設定

Flex Link は設定されていません。また、バックアップ インターフェイスも定義されていません。 プリエンプト モードはオフです。

プリエンプト遅延は 35 秒です。

MAC アドレス テーブル移動更新機能はスイッチに設定されていません。

### <span id="page-599-2"></span>設定時の注意事項

Flex Link を設定するときには、次の注意事項に従ってください。

- **•** バックアップ リンクは 16 まで設定できます。
- **•** アクティブ リンクに対し、Flex Link のバックアップ リンクを 1 つのみ設定できます。このリンク はアクティブ インターフェイスとは異なるインターフェイスである必要があります。
- **•** インターフェイスは Flex Link ペアの 1 つにのみ、所属できます。インターフェイスは 1 つのアク ティブ リンクに対してのみ、バックアップ リンクになれます。アクティブ リンクは別の Flex Link ペアに所属できません。
- **•** どちらのリンクも EtherChannel のポートにはなれません。ただし、ポート チャネルまたは物理イ ンターフェイスのいずれかがアクティブ リンクである場合、ポート チャネル 2 つ(EtherChannel 論理インターフェイス)を Flex Link として、またポート チャネルと物理インターフェイスを Flex Link として設定できます。
- **•** バックアップ リンクはアクティブ リンクと同じタイプ(ファスト イーサネット、ギガビット イー サネット、またはポート チャネル)にする必要はありません。ただし、スタンバイ リンクがトラ フィックの転送を開始した場合に、ループや動作変更が起きないように、両方の Flex Link を類似 の特性で設定する必要があります。
- **•** Flex Link ポートでは、STP はディセーブルです。ポートの VLAN に STP が設定されていても、 Flex Link ポートは STP に参加しません。STP がイネーブルでない場合、設定したトポロジでルー プが発生しないようにしてください。Flex Link 設定が削除されると、そのポートの STP は再びイ ネーブルになります。

Flex Link 機能による VLAN ロード バランシングを設定するときには、次の注意事項に従ってくださ い。

**•** Flex Link VLAN ロード バランシングでは、バックアップ インターフェイス上で優先 VLAN を選 択する必要があります。

**•** 同一 Flex Link ペアに対してプリエンプト メカニズムと VLAN ロード バランシングを設定するこ とはできません。

MAC アドレス テーブル移動更新機能を設定するときには、次の注意事項に従ってください。

- **•** MAC アドレス テーブル移動更新メッセージを送信する場合、この機能をアクセス スイッチに設定 してイネーブルにします。
- **•** MAC アドレス テーブル移動更新メッセージを受信する場合、この機能をアップリンク スイッチに 設定してイネーブルにします。

### <span id="page-600-0"></span>**Flex Link** の設定

Flex Link のペアを設定するには、特権 EXEC モードで次の手順を実行します。

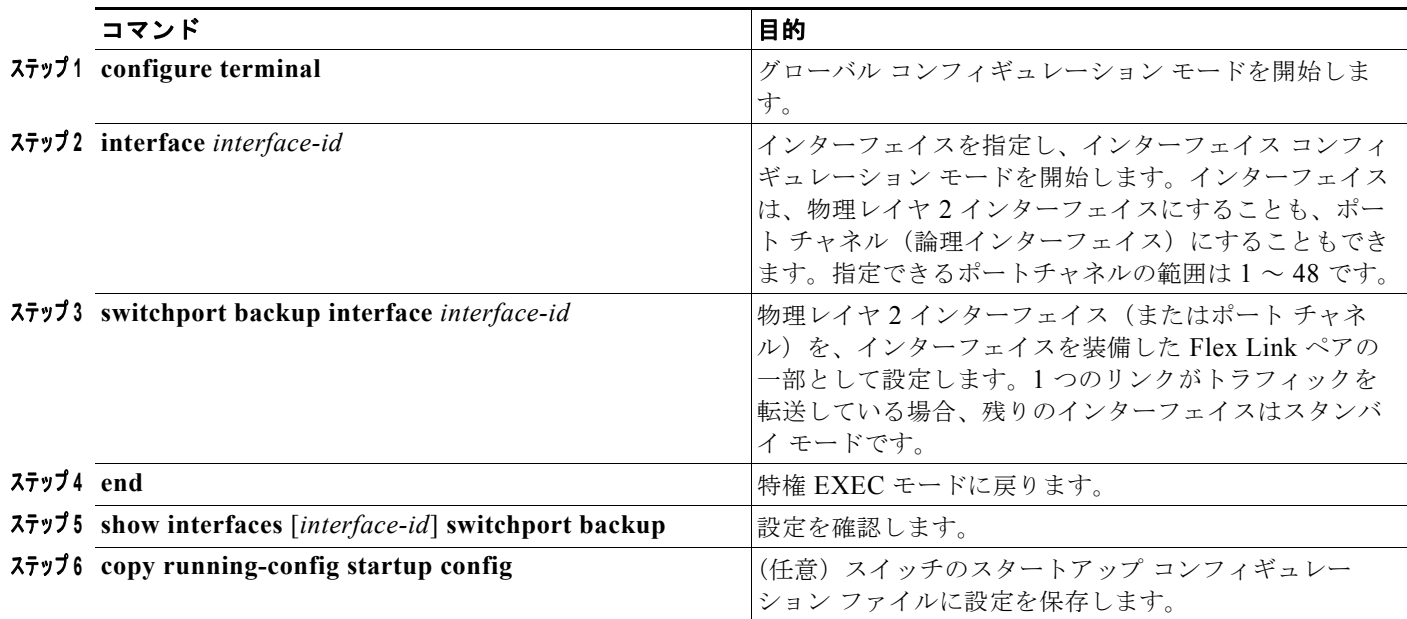

Flex Link バックアップ インターフェイスをディセーブルにするには、**no switchport backup interface** *interface-id* インターフェイス コンフィギュレーション コマンドを使用します。

次に、バックアップ インターフェイスを装備し、設定を確認するようにインターフェイスを設定する 例を示します。

```
Switch# configure terminal
Switch(conf)# interface gigabitethernet1/0/1
Switch(conf-if)# switchport backup interface gigabitethernet1/0/2
Switch(conf-if)# end
```

```
Switch# show interfaces switchport backup
Switch Backup Interface Pairs:
```
Active Interface Backup Interface State ------------------------------------------------------------------------ GigabitEthernet1/0/1 GigabitEthernet1/0/3 Active Standby/Backup Up Vlans Preferred on Active Interface: 1-3,5-4094 Vlans Preferred on Backup Interface: 4

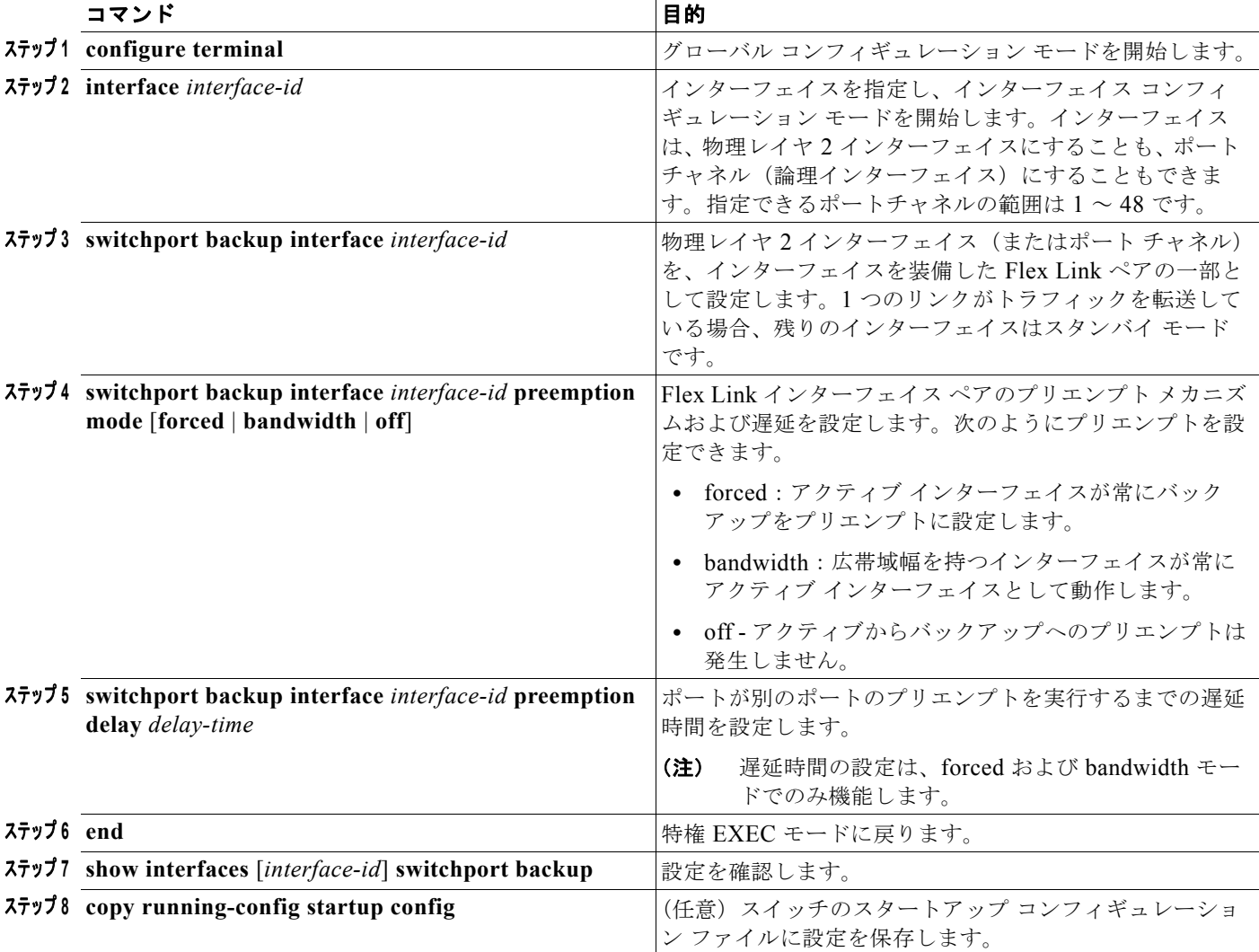

Flex Link のペアのプリエンプト方式を設定するには、特権 EXEC モードで次の手順を実行します。

プリエンプト方式を削除するには、**no switchport backup interface** *interface-id* **preemption mode** イ ンターフェイス コンフィギュレーション コマンドを使用します。遅延時間をデフォルトにリセットす るには、**no switchport backup interface** *interface-id* **preemption delay** インターフェイス コンフィ ギュレーション コマンドを使用します。

次に、バックアップ インターフェイス ペアに対して *forced* としてプリエンプト モードを設定して設定 を確認する例を示します。

```
Switch# configure terminal
Switch(conf)# interface gigabitethernet1/0/1
Switch(conf-if)#switchport backup interface gigabitethernet1/0/2 preemption mode forced
Switch(conf-if)#switchport backup interface gigabitethernet1/0/2 preemption delay 50
Switch(conf-if)# end
```

```
Switch# show interfaces switchport backup detail
Active Interface Backup Interface State
------------------------------------------------------------------------
GigabitEthernet1/0/21 GigabitEthernet1/0/2 Active Up/Backup Standby 
Interface Pair : Gi1/0/1, Gi1/0/2
```
Preemption Mode : forced Preemption Delay : 50 seconds Bandwidth : 100000 Kbit (Gi1/0/1), 100000 Kbit (Gi1/0/2) Mac Address Move Update Vlan : auto

## <span id="page-602-0"></span>**Flex Link** の **VLAN** ロード バランシングの設定

Flex Link の VLAN ロード バランシングを設定するには、特権 EXEC モードで次の手順を実行します。

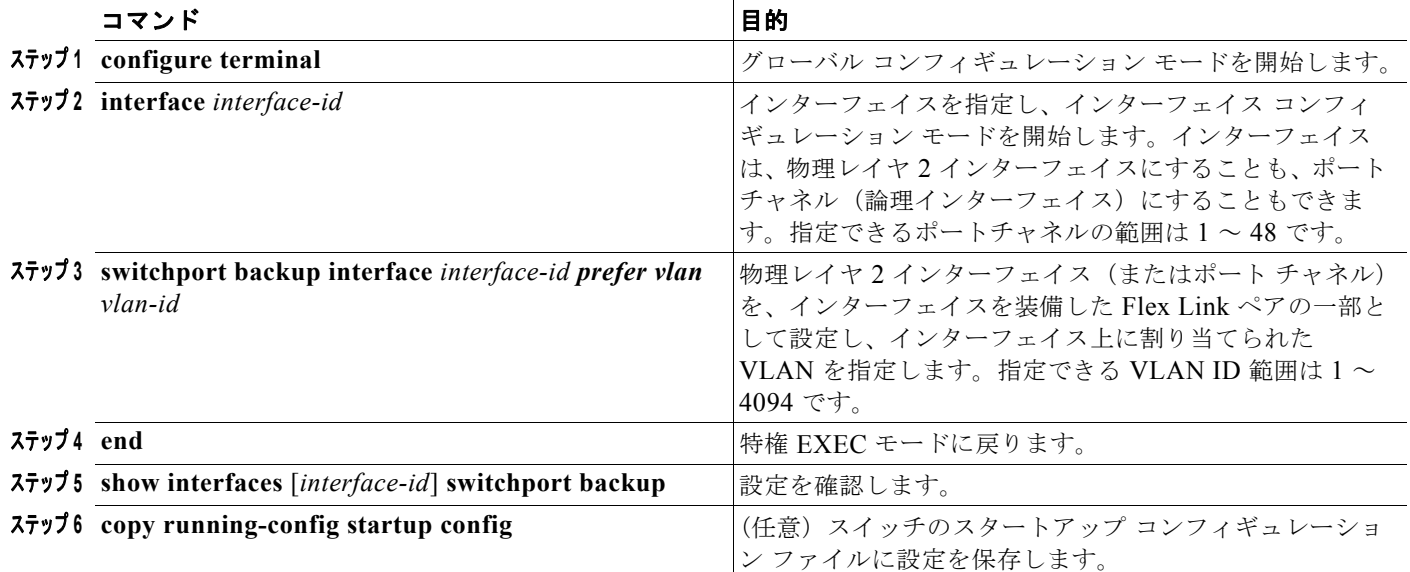

VLAN ロード バランシング機能をディセーブルにするには、**no switchport backup interface** *interface-id* **prefer vlan** *vlan-range* インターフェイス コンフィギュレーション コマンドを使用します。

次に、スイッチに VLAN 1 ~ 50、60、および 100 ~ 120 を設定する例を示します。

Switch(config)#**interface gigabitethernet 2/0/6** Switch(config-if)#**switchport backup interface gigabitethernet 2/0/8 prefer vlan 60,100-120**

両方のインターフェイスがアップすると、Gi2/0/8 は VLAN 60 および 100 ~ 120 のトラフィックを転 送し、Gi2/0/6 は VLAN 1 ~ 50 のトラフィックを転送します。

Switch#**show interfaces switchport backup** Switch Backup Interface Pairs:

Active Interface Backup Interface State ------------------------------------------------------------------------ GigabitEthernet2/0/6 GigabitEthernet2/0/8 Active Up/Backup Up Vlans Preferred on Active Interface: 1-50 Vlans Preferred on Backup Interface: 60, 100-120

Flex Link インターフェイスがダウン(LINK\_DOWN)すると、このインターフェイスの優先 VLAN は Flex Link ペアの相手側のインターフェイスに移されます。この例では、インターフェイス Gi2/0/6 がダウンすると、Gi2/0/8 が Flex Link ペアのすべての VLAN を保持します。

Switch#**show interfaces switchport backup** Switch Backup Interface Pairs:

Active Interface Backup Interface State ------------------------------------------------------------------------ GigabitEthernet2/0/6 GigabitEthernet2/0/8 Active Down/Backup Up Vlans Preferred on Active Interface: 1-50 Vlans Preferred on Backup Interface: 60, 100-120

Flex Link インターフェイスがアップになると、このインターフェイスの優先 VLAN は、相手側のイン ターフェイス上ではブロックされ、アップしたインターフェイス上でフォワーディング ステートに移 行します。この例では、インターフェイス Gi2/0/6 がアップになると、このインターフェイスの優先 VLAN は、相手側のインターフェイス Gi2/0/8 ではブロックされ、Gi2/0/6 でフォワーディングされま す。

```
Switch#show interfaces switchport backup
Switch Backup Interface Pairs:
```
Active Interface Backup Interface State ------------------------------------------------------------------------ GigabitEthernet2/0/6 GigabitEthernet2/0/8 Active Up/Backup Up

Vlans Preferred on Active Interface: 1-50 Vlans Preferred on Backup Interface: 60, 100-120

Switch#**show interfaces switchport backup detail** Switch Backup Interface Pairs:

Active Interface Backup Interface State ------------------------------------------------------------------------ GigabitEthernet1/0/3 GigabitEthernet1/0/4 Active Down/Backup Up

Vlans Preferred on Active Interface: 1-2,5-4094 Vlans Preferred on Backup Interface: 3-4 Preemption Mode : off Bandwidth : 10000 Kbit (Gi1/0/3), 100000 Kbit (Gi1/0/4) Mac Address Move Update Vlan : auto

### <span id="page-603-0"></span>**MAC** アドレス テーブル移動更新機能の設定

ここでは、次の情報について説明します。

- **•** スイッチを設定して、MAC アドレス テーブル移動更新メッセージを送信する。
- **•** スイッチを設定して、MAC アドレス テーブル移動更新メッセージを受信する。

MAC アドレス テーブル移動更新メッセージを送信するようにアクセス スイッチを設定するには、特 権 EXEC モードで次の手順を実行します。

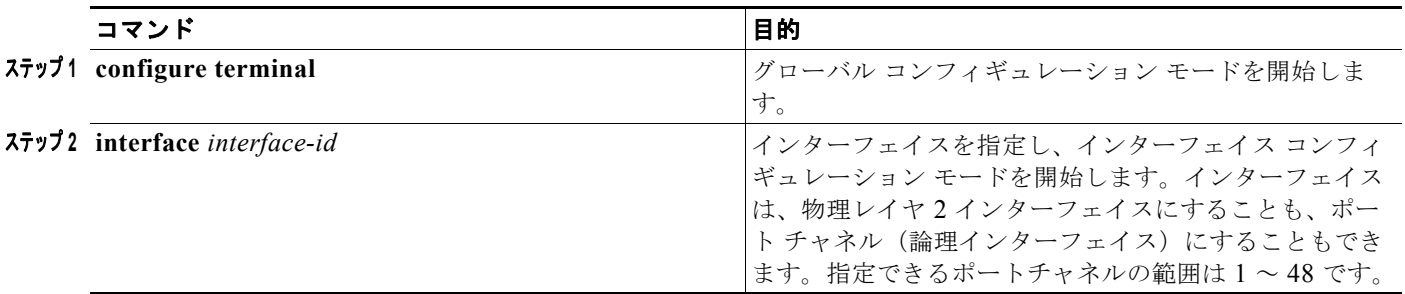

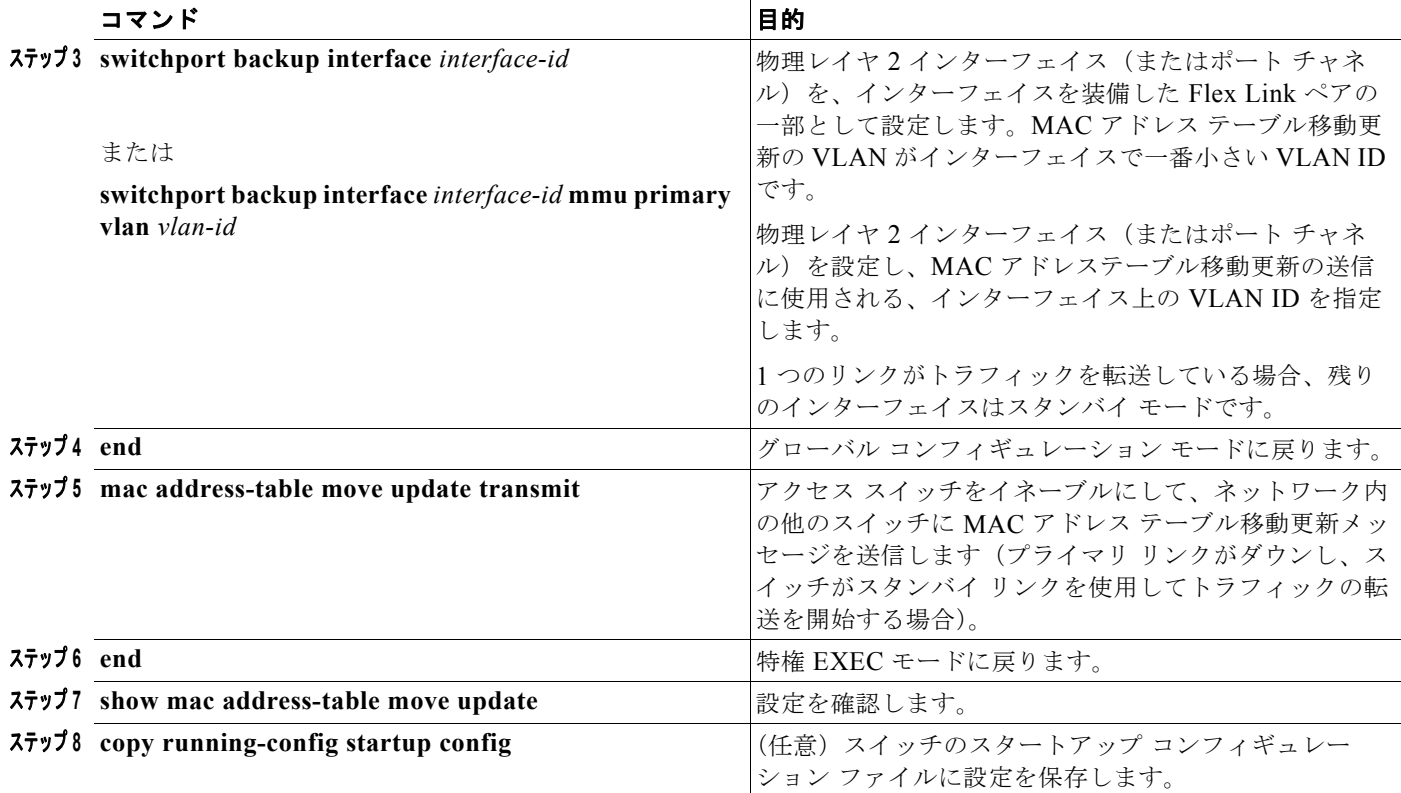

MAC アドレス テーブル移動更新機能をディセーブルにするには、**no mac address-table move update transmit** インターフェイス コンフィギュレーション コマンドを使用します。MAC アドレス テーブル 移動更新情報を表示するには、**show mac address-table move update** 特権 EXEC コマンドを使用しま す。

次に、MAC アドレス テーブル移動更新メッセージを送信するように、アクセス スイッチを設定する 例を示します。

Switch(conf)# **interface gigabitethernet1/0/1** Switch(conf-if)# **switchport backup interface gigabitethernet1/0/2 mmu primary vlan 2** Switch(conf-if)# **exit** Switch(conf)# **mac address-table move update transmit** Switch(conf)# **end**

次に、設定を確認する例を示します。

Switch# **show mac-address-table move update** Switch-ID : 010b.4630.1780 Dst mac-address : 0180.c200.0010 Vlans/Macs supported : 1023/8320 Default/Current settings: Rcv Off/On, Xmt Off/On Max packets per min : Rcv 40, Xmt 60 Rcv packet count : 5 Rcv conforming packet count : 5 Rcv invalid packet count : 0 Rcv packet count this min : 0 Rcv threshold exceed count : 0 Rcv last sequence# this min : 0 Rcv last interface : Po2 Rcv last src-mac-address : 000b.462d.c502 Rcv last switch-ID : 0403.fd6a.8700 Xmt packet count : 0

#### **Flex Link** および **MAC** アドレス テーブル移動更新機能のモニタ

Xmt packet count this min : 0 Xmt threshold exceed count : 0 Xmt pak buf unavail cnt : 0 Xmt last interface : None

MAC アドレス テーブル移動更新メッセージを受信するようにスイッチを設定するには、特権 EXEC モードで次の手順を実行します。

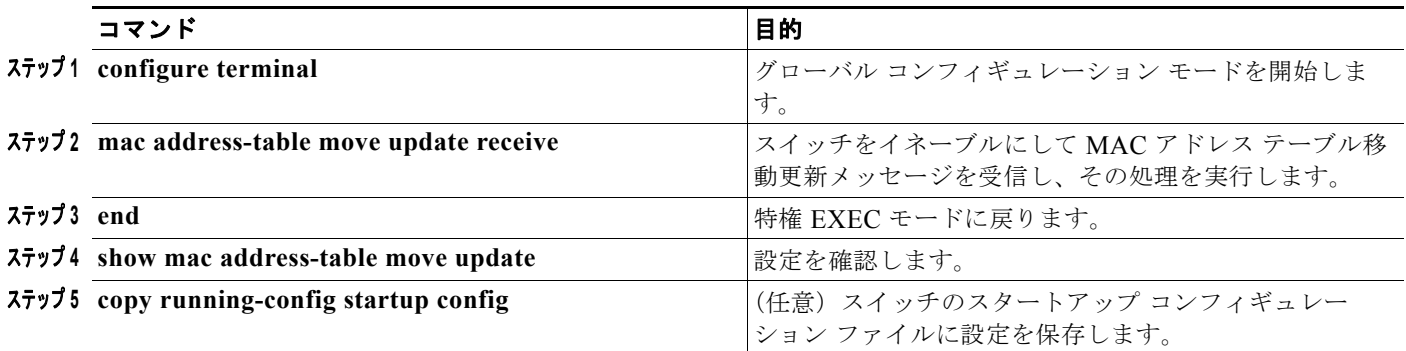

MAC アドレス テーブル移動更新機能をディセーブルにするには、**no mac address-table move update receive** コンフィギュレーション コマンドを使用します。MAC アドレス テーブル移動更新情報を表示 するには、**show mac address-table move update** 特権 EXEC コマンドを使用します。

次に、MAC アドレス テーブル移動更新メッセージを受信して、その処理を実行できるようにスイッチ を設定する例を示します。

Switch# **configure terminal** Switch(conf)# **mac address-table move update receive** Switch(conf)# **end**

# <span id="page-605-0"></span>**Flex Link** および **MAC** アドレス テーブル移動更新機能の モニタ

表 [22-1](#page-605-1) に、Flex Link 設定および MAC アドレス テーブル移動更新情報をモニタする特権 EXEC コマ ンドを示します。

#### <span id="page-605-1"></span>表 **22-1 Flex Link** および **MAC** アドレス テーブル移動更新情報のモニタ コマンド

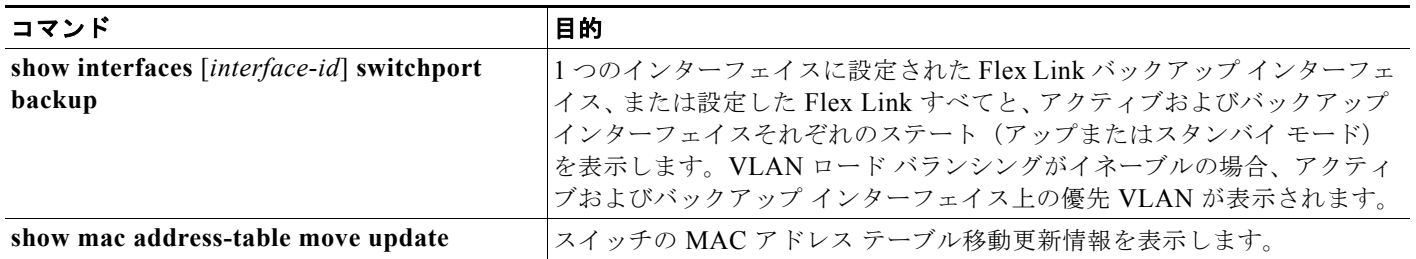

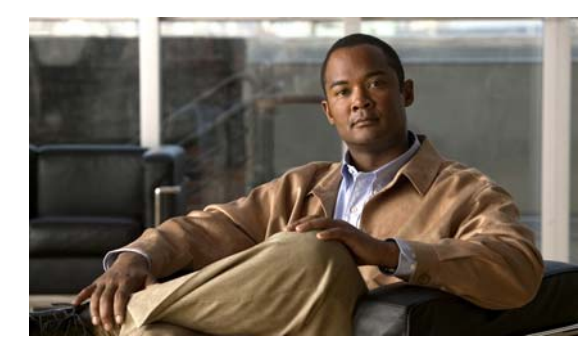

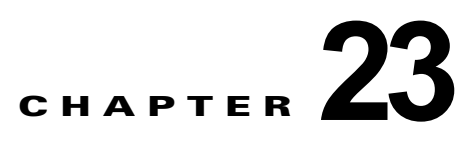

# **Dynamic Host Configuration Protocol** (**DHCP**)機能および **IP** ソース ガード (**IPSG**)機能の設定

この章では、Catalyst 3750 スイッチに、DHCP スヌーピング機能、Option 82 データ挿入機能、およ び DHCP サーバのポートベースのアドレス割り当て機能を設定する方法について説明します。また、 IP ソース ガード機能の設定方法も説明しています。特に明記しないかぎり、スイッチという用語はス タンドアロン スイッチおよびスイッチ スタックを意味します。

(注) この章で使用するコマンドの構文および使用方法の詳細については、このリリースに対応するコマンド リファレンスおよび『*Cisco IOS DHCP Command Reference, Volume 1 of 3:Multicast*』Release 12.2 の 「DHCP Commands」のセクションを参照してください。これには、Cisco.com のホームページ ([Documentation] > [Cisco IOS Software] > [12.2 Mainline] > [Command References]) からアクセス 可能です。

この章で説明する内容は、次のとおりです。

- **•** 「DHCP [スヌーピングの概要」\(](#page-606-0)P.23-1)
- **•** 「DHCP [スヌーピングの設定」\(](#page-614-0)P.23-9)
- **•** 「DHCP [スヌーピング情報の表示」\(](#page-622-0)P.23-17)
- **•** 「IP ソース [ガードの概要」\(](#page-622-1)P.23-17)
- **•** 「IP ソース [ガードの設定」\(](#page-624-0)P.23-19)
- **•** 「IP ソース [ガード情報の表示」\(](#page-632-0)P.23-27)
- **•** 「DHCP [サーバのポートベースのアドレス割り当ての概要」\(](#page-633-0)P.23-28)
- **•** 「DHCP [サーバのポートベースのアドレス割り当ての設定」\(](#page-633-1)P.23-28)
- **•** 「DHCP [サーバのポートベースのアドレス割り当ての表示」\(](#page-636-0)P.23-31)

# <span id="page-606-0"></span>**DHCP** スヌーピングの概要

DHCP は、中央集中型サーバからホスト IP アドレスを動的に割り当てるために LAN 環境で幅広く使 われており、これにより IP アドレスの管理のオーバーヘッドを大幅に軽減できます。また DHCP は、 制限のある IP アドレス空間を節約します。IP アドレスをホストに永続的に割り当てる必要がなく、IP アドレスを使用するのはネットワークに接続されているホストだけになるためです。

ここでは、次の情報について説明します。

- 「DHCP [サーバ」\(](#page-607-0)P.23-2)
- **•** 「DHCP リレー [エージェント」\(](#page-607-1)P.23-2)
- **•** 「DHCP [スヌーピング」\(](#page-607-2)P.23-2)
- **•** 「Option 82 [データ挿入」\(](#page-609-0)P.23-4)
- **•** 「[Cisco IOS DHCP](#page-612-0) サーバ データベース」(P.23-7)
- **•** 「DHCP スヌーピング バインディング [データベース」\(](#page-612-1)P.23-7)
- **•** 「DHCP [スヌーピングおよびスイッチ](#page-614-1) スタック」(P.23-9)

DHCP クライアントの詳細については、『*Cisco IOS IP Configuration Guide*』Release 12.2 の「*IP Addressing and Services*」セクションにある「*Configuring DHCP*」セクションを参照してください。 これには、Cisco.com のホームページ([Documentation] > [Cisco IOS Software] > [12.2 Mainline] > [Configuration Guides]) からアクセス可能です。

### <span id="page-607-0"></span>**DHCP** サーバ

DHCP サーバは、スイッチまたはルータ上にある特定のアドレス プールから IP アドレスを DHCP ク ライアントに割り当て、管理します。DHCP サーバが DHCP クライアントによって要求された設定パ ラメータを、データベースから提供できない場合、その要求は、ネットワーク管理者によって定義され た 1 つまたは複数のセカンダリ DHCP サーバへ転送されます。

### <span id="page-607-1"></span>**DHCP** リレー エージェント

DHCP リレー エージェントは、クライアントとサーバ間で DHCP パケットを転送するレイヤ 3 のデバ イスです。各リレー エージェントは、同一の物理サブネット上にないクライアントとサーバ間で要求 および応答を転送します。リレー エージェントの転送方法は、通常のレイヤ 2 の転送方法 (IP データ グラムがネットワーク間で透過的にスイッチングされる)とは異なります。リレー エージェントは DHCP メッセージを受信すると、DHCP メッセージを新たに生成して出力インターフェイスから送信 します。

## <span id="page-607-2"></span>**DHCP** スヌーピング

DHCP スヌーピングとは、untrusted(信頼性のない)DHCP メッセージをフィルタリングして、 DHCP スヌーピング バインディング データベース(別名 DHCP スヌーピング バインディング テーブ ル)を作成、維持することにより、ネットワークにセキュリティを提供する DHCP セキュリティ機能 です。

DHCP スヌーピングは、untrusted ホストと DHCP サーバの間でファイアウォールのような機能を果た します。DHCP スヌーピングを使用すると、エンド ユーザに接続された untrusted インターフェイス と、DHCP サーバや別のスイッチと接続された trusted インターフェイスを区別できます。

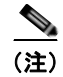

(注) DHCP スヌーピングを適切に機能させるには、すべての DHCP サーバを trusted インターフェイスを介 してスイッチと接続する必要があります。

**DHCP スヌーピングの概要** 

untrusted DHCP メッセージとは、ネットワークまたはファイアウォールの外部から受信したメッセー ジです。サービス プロバイダー環境で DHCP スヌーピングを使用すると、untrusted メッセージがサー ビス プロバイダー ネットワーク外のデバイス (お客様のスイッチなど)から送信されます。不明なデ バイスからのメッセージは、トラフィック攻撃の原因となる可能性があるため untrusted となります。

DHCP スヌーピング バインディング データベースには、MAC (メディア アクセス制御) アドレス、 IP アドレス、リース時間、バインディング タイプ、VLAN (仮想 LAN) 番号、スイッチの untrusted インターフェイスに対応したインターフェイス情報が登録されています。ただし、trusted インター フェイスに相互接続されたホストに関する情報は含まれていません。

サービス プロバイダー ネットワーク内において、trusted インターフェイスは同一ネットワーク内のデ バイス上のポートに接続されています。untrusted インターフェイスは、ネットワーク内の untrusted イ ンターフェイスまたはネットワーク外のデバイス上のインターフェイスに対して接続されています。

スイッチは untrusted インターフェイス上でパケットを受信した場合、そのインターフェイスが DHCP スヌーピングを有効にした VLAN に属していれば、送信元 MAC アドレスと DHCP クライアントの ハードウェア アドレスを比較します。アドレスが一致した場合(デフォルト)、スイッチはそのパケッ トを転送します。アドレスが一致しなかった場合、スイッチはそのパケットを廃棄します。

次の状況が発生すると、スイッチは DHCP パケットを廃棄します。

- **•** DHCPOFFER、DHCPACK、DHCPNAK、または DHCPLEASEQUERY パケットなど、DHCP サーバからのパケットを、ネットワークまたはファイアウォールの外部から受信した場合
- **•** パケットが untrusted インターフェイスで受信され、送信元 MAC アドレスおよび DHCP クライア ント ハードウェア アドレスが一致しない場合
- **•** DHCP スヌーピング バインディング データベースに MAC アドレスを持つ DHCPRELEASE また は DHCPDECLINE ブロードキャスト メッセージをスイッチが受信したが、バインディング デー タベースのインターフェイス情報が、メッセージを受信したインターフェイスのものと一致しない 場合
- **•** DHCP リレー エージェントが、リレーエージェント IP アドレス(0.0.0.0 以外)を含む DHCP パ ケットを転送する場合。またはリレー エージェントが、Option 82 情報を含むパケットを untrusted ポートへ転送する場合

スイッチが DHCP スヌーピングをサポートする集約スイッチで、DHCP Option 82 情報を挿入する エッジ スイッチに接続されている場合、パケットが untrusted インターフェイスで受信されると、ス イッチは Option 82 情報を持ったパケットを廃棄します。DHCP スヌーピングがイネーブルでパケット が trusted ポートで受信される場合、集約スイッチは接続されているデバイスの DHCP スヌーピング バ インディングを学習しないので、完全な DHCP スヌーピング バインディング データベースを構築でき ません。

Cisco IOS Release 12.2(25)SEA よりも前のソフトウェア リリースでは、エッジ スイッチにより Option 82 情報が挿入された場合、DHCP スヌーピング バインディング データベースが正しく読み込 まれないため、集約スイッチ上で DHCP スヌーピングを設定できません。また、スタティック バイン ディングや Address Resolution Protocol (ARP; アドレス解決プロトコル) Access Control List (ACL; アクセス コントロール リスト)を使用しない場合、スイッチ上で IP ソースガードやダイナミック ARP インスペクションも設定できません。

untrusted インターフェイスを介して集約スイッチをエッジ スイッチに接続している場合、**ip dhcp snooping information option allow-untrusted** グローバル コンフィギュレーション コマンドを入力す ることで、集約スイッチは Option 82 情報を持ったパケットをエッジ スイッチから受信できます。集約 スイッチは untrusted スイッチ インターフェイスを介して接続されたホストのバインディングを学習し ます。ホストが接続されている信頼できない入力インターフェイスに、Option 82 情報を含むパケット が着信する場合は、集約スイッチ上でダイナミック ARP インスペクションや IP ソース ガードなどの DHCP セキュリティ機能をイネーブルにできます。集約スイッチに接続されているエッジ スイッチ上 のポートは、trusted インターフェイスとして設定する必要があります。

## <span id="page-609-0"></span>**Option 82** データ挿入

住宅地のメトロポリタン イーサネット アクセス環境では、DHCP を使用して、多数の加入者への IP ア ドレスの割り当てを集中管理できます。スイッチ上で DHCP Option 82 機能がイネーブルの場合、 (MAC アドレスのほかにも)ネットワークに接続されたスイッチ ポートにより加入するデバイスを識 別できます。同じアクセス スイッチに接続されている加入者 LAN の複数のホストを、一意に識別でき ます。

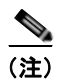

(注) DHCP Option 82 機能は、DHCP スヌーピングがグローバルおよび VLAN 上でイネーブルで、この機 能を使用している加入デバイスが VLAN に割り当てられている場合に限り、サポートされます。

図 [23-1](#page-609-1) に、アクセス レイヤでスイッチに接続されている加入者に中央集中型 DHCP サーバが IP アド レスを割り当てるメトロポリタン イーサネット ネットワークの例を示します。DHCP クライアント と、それに関連付けられた DHCP サーバが、同じ IP ネットワークまたは同じサブネットに属していな いため、DHCP リレー エージェント(Catalyst スイッチ)には、ブロードキャスト転送をイネーブル にし、クライアントとサーバ間の DHCP メッセージの転送を行うヘルパー アドレスが設定されていま す。

<span id="page-609-1"></span>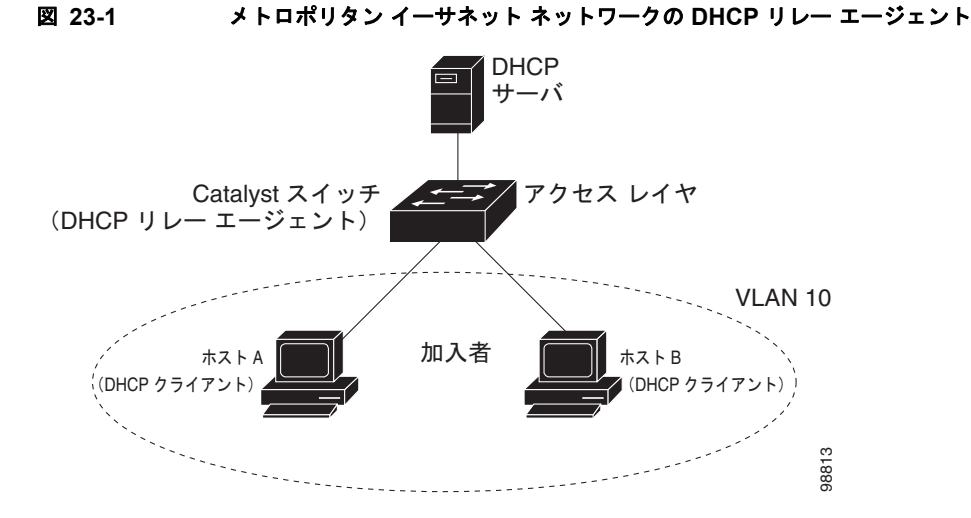

スイッチの DHCP スヌーピング情報 Option 82 をイネーブルにすると、次の一連のイベントが発生し ます。

- ホスト (DHCP クライアント)は DHCP 要求を生成し、ネットワークへブロードキャストします。
- **•** スイッチは DHCP 要求を受信すると、パケットに Option 82 情報を追加します。デフォルトでは、 リモート ID サブオプションがスイッチの MAC アドレスで、回線 ID サブオプションはパケットを 受信するポート ID(**vlan-mod-port**)です。
- **•** リレー エージェントの IP アドレスが設定されている場合、スイッチはこの IP アドレスを DHCP パケット内に追加します。
- **•** スイッチは、Option 82 フィールドを格納した DHCP 要求を DHCP サーバに転送します。
- **•** DHCP サーバはこのパケットを受信します。サーバが Option 82 に対応している場合、リモート ID または回線 ID、あるいはその両方を使用して IP アドレスを割り当て、単一のリモート ID また は回線 ID に割り当てる IP アドレス数を制限するなどのポリシーを実行します。その後、DHCP サーバは、DHCP の応答内に Option 82 フィールドをエコーします。

**DHCP スヌーピングの概要** 

**•** スイッチにより要求が DHCP サーバにリレーされると、DHCP サーバは応答をスイッチにユニ キャストします。スイッチは、リモート ID フィールド、あるいは回線 ID フィールドを検査して、 スイッチ自身が Option 82 データを挿入したことを確認します。スイッチは、Option 82 フィール ドを削除し、そのパケットを DHCP 要求の送信元である DHCP クライアントに接続されたスイッ チ ポートに転送します。

デフォルトのサブオプション設定では、前述のイベントのシーケンスが発生すると、図 [23-2](#page-611-0) にある次 のフィールドの値は変化しません。

- **•** 回線 ID サブオプション フィールド
	- **–** サブオプション タイプ
	- **–** サブオプション タイプの長さ
	- **–** 回線 ID タイプ
	- **–** 回線 ID タイプの長さ
- **•** リモート ID サブオプション フィールド
	- **–** サブオプション タイプ
	- **–** サブオプション タイプの長さ
	- **–** リモート ID タイプ
	- **–** リモート ID タイプの長さ

回線 ID サブオプションのポート フィールドでは、ポート番号は 3 から始まります。たとえば、24 の 10/100 ポートおよび Small Form-factor Pluggable (SFP; 着脱可能小型フォーム ファクタ) モジュール スロットを含むスイッチでは、ポート 3 がファスト イーサネット x/0/1 ポート、ポート 4 がファスト イーサネット x/0/2 ポートとなり、以降同様に続きます。x はスタック メンバー番号です。ポート 27 は SFP モジュール スロット x/0/1 となり、以降同様に続きます。

図 [23-2](#page-611-0) に、デフォルトのサブオプション設定が使用されている場合のリモート ID サブオプションお よび回線 ID サブオプションのパケット フォーマットを示します。回線 ID サブオプションの場合、モ ジュール番号がスタック内のスイッチ番号に対応します。スイッチは、DHCP スヌーピングがグロー バルにイネーブルで **ip dhcp snooping information option** グローバル コンフィギュレーション コマン ドが入力されると、このパケット フォーマットを使用します。

<span id="page-611-0"></span>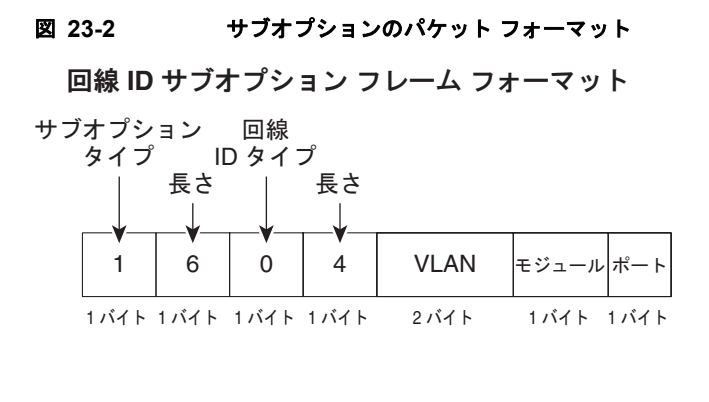

**DHCP** スヌーピングの概要

ȪȢȸȈ **ID** ǵȖǪȗǷȧȳ ȕȬȸȠ ȕǩȸȞȃȈ

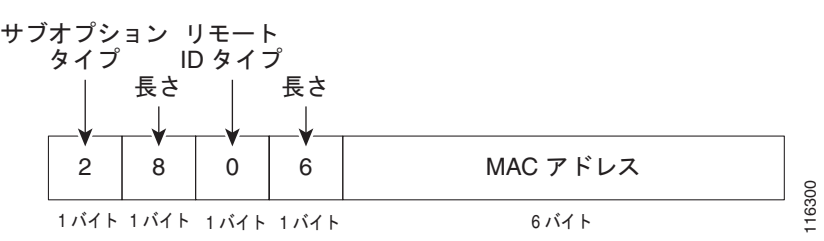

図 [23-3](#page-612-2) に、ユーザ設定のリモート ID および回線 ID サブオプションのパケット フォーマットを示しま す。DHCP スヌーピングがグローバルにイネーブルで **ip dhcp snooping information option format remote-id** グローバル コンフィギュレーション コマンドおよび **ip dhcp snooping vlan information option format-type circuit-id string** インターフェイス コンフィギュレーション コマンドが入力され ると、スイッチにより、パケット フォーマットが使用されます。

パケット内にあるこれらのフィールドの値は、リモート ID および 回線 ID サブオプションを設定する とデフォルト値から次のように変化します。

- **•** 回線 ID サブオプション フィールド
	- **–** 回線 ID タイプは 1 です。
	- **–** 長さの値は変数で、設定したストリングの長さによります。
- **•** リモート ID サブオプション フィールド
	- **–** リモート ID タイプは 1 です。
	- **–** 長さの値は変数で、設定したストリングの長さによります。
**DHCP スヌーピングの概要** 

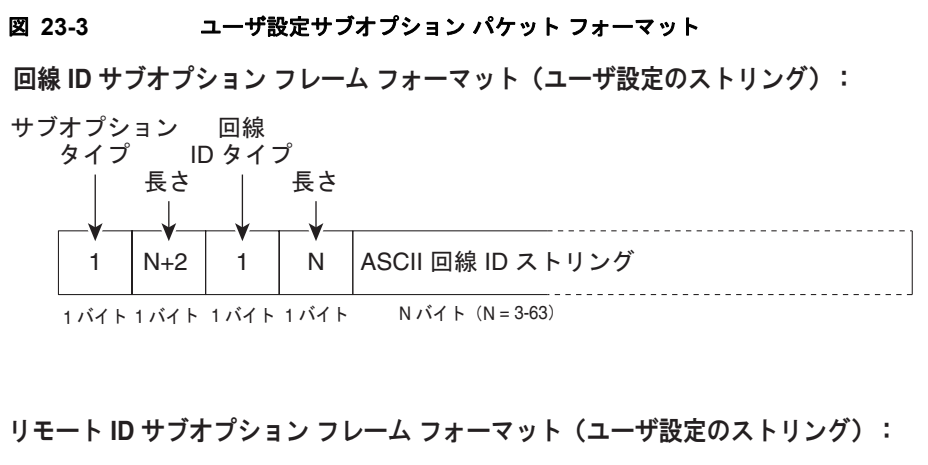

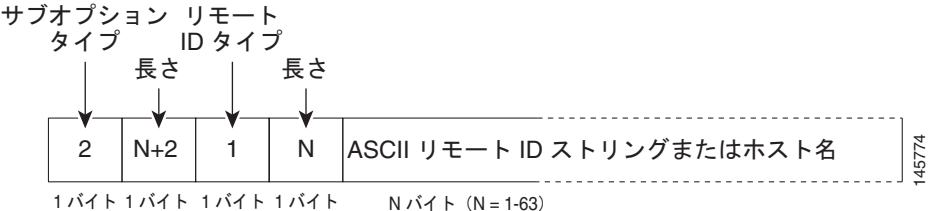

# **Cisco IOS DHCP** サーバ データベース

DHCP ベースの自動設定プロセスの間、指定 DHCP サーバは Cisco IOS DHCP サーバ データベースを 使用します。これには IP アドレス、アドレス バインディング、およびブート ファイルなどの設定パラ メータが含まれます。

アドレス バインディングは、Cisco IOS DHCP サーバ データベース内のホストの IP アドレスおよび MAC アドレス間のマッピングです。クライアント IP アドレスを手動で割り当てることが可能で、 DHCP サーバが DHCP アドレス プールから IP アドレスを割り当てることもできます。手動および自 動アドレス バインディングの詳細については、『*Cisco IOS IP Configuration Guide*』Release 12.2 の 「Configuring DHCP」の章を参照してください。これには、Cisco.com のホームページ ([Documentation] > [Cisco IOS Software] > [12.2 Mainline] > [Configuration Guides]) からアクセス 可能です。

# **DHCP** スヌーピング バインディング データベース

DHCP スヌーピングがイネーブルの場合、スイッチは DHCP スヌーピング バインディング データベー スを使用して信頼できないインターフェイスに関する情報を保存します。データベースには最大で 8192 のバインディングを保存できます。

各データベース エントリ(*binding*)には、IP アドレス、関連 MAC アドレス、およびリース時間 (16 進数表記)、バインディングが適用されるインターフェイス、およびインターフェイスが属する VLAN があります。データベース エージェントは設定された場所にあるファイルにバインディングを 保存します。各エントリの最後にはチェックサムがあり、ファイルの最初からエントリの終わりまでの すべてのバイト数を計上します。各エントリは 72 バイトで、そのあとにスペースとチェックサム値が 続きます。

スイッチをリロードしたときにバインディングを維持するには、DHCP スヌーピング データベース エージェントを使用する必要があります。エージェントがディセーブルで、ダイナミック ARP インス ペクションまたは IP ソース ガードがイネーブルに設定されていて、DHCP スヌーピング バインディン グ データベースにダイナミック バインディングがある場合、スイッチの接続が切断されます。エー ジェントがディセーブルで、DHCP スヌーピングだけがイネーブルの場合、スイッチの接続は切断さ れませんが、DHCP スヌーピングでは DCHP スプーフィング攻撃を防止できないことがあります。

リロードしたとき、スイッチは DHCP スヌーピング バインディング データベースを構築するため、 バインディング ファイルを読み込みます。データベースが変更されると、スイッチがファイルを更新 します。

スイッチが新しいバインディングを学習したり、バインディングを消失したりした場合には、スイッチ はデータベース内のエントリを迅速に更新します。スイッチは、バインディング ファイル内のエント リも更新します。ファイルを更新する頻度は、設定可能な遅延に基づいて更新され、更新はバッチ処理 されます。指定された時間(write-delay および abort-timeout 値によって設定)でファイルが更新され ない場合、更新は中止されます。

バインディングのあるファイルのフォーマットは次のとおりです。

```
<initial-checksum> 
TYPE DHCP-SNOOPING 
VERSION 1 
BEGIN 
<entry-1> <checksum-1> 
<entry-2> <checksum-1-2> 
... 
... 
<entry-n> <checksum-1-2-..-n> 
END
```
ファイル内の各エントリはチェックサム値でタグ付けされていて、スイッチはファイルの読み取り時に この値を使用してエントリを確認します。最初の行の *initial-checksum* エントリは、最新のファイル更 新に関連したエントリを、前のファイル更新に関連したエントリと区別するものです。

バインディング ファイルの例は次のとおりです。

```
2bb4c2a1
TYPE DHCP-SNOOPING
VERSION 1
BEGIN
192.1.168.1 3 0003.47d8.c91f 2BB6488E interface-id 21ae5fbb
192.1.168.3 3 0003.44d6.c52f 2BB648EB interface-id 1bdb223f
192.1.168.2 3 0003.47d9.c8f1 2BB648AB interface-id 584a38f0
END
```
スイッチが開始されて計算されたチェックサム値が保存されているチェックサム値と等しい場合、ス イッチはバインディング ファイルからエントリを読み取ってバインディングを DHCP スヌーピング バ インディング データベースに追加します。次のいずれかの状況が発生した場合にスイッチはエントリ を無視します。

- **•** スイッチがエントリを読み取って計算されたチェックサム値が保存されているチェックサム値と異 なる場合。エントリとその後続のものが無視されます。
- **•** エントリがリース時間を超過した場合(リース時間が超過してもスイッチはバインディング エン トリを削除しない場合があります)
- **•** エントリ内のインターフェイスがシステムに存在しない場合
- **•** インターフェイスがルーテッド インターフェイスか DHCP スヌーピング信頼インターフェイスの 場合

**DHCP** スヌーピングの設定

# **DHCP** スヌーピングおよびスイッチ スタック

DHCP スヌーピングは、スタック マスターで管理されます。新しいスイッチがスタックに参加すると、 スイッチはスタック マスターから DHCP スヌーピング設定を受信します。メンバーがスタックから脱 退した場合は、スイッチに関連付けられたすべての DHCP スヌーピング アドレス バインディングが無 効になります。

すべてのスヌーピング統計情報は、スタック マスターで生成されます。新しいスタック マスターが選 出されると、統計情報カウンタはリセットされます。

スタック マージが発生し、スタック マスターがもはやスタック マスターでなくなると、そのスタック マスター内のすべての DHCP スヌーピング バインディング (スタック マスターは除く) が失われま す。スタック分割により、既存のスタック マスターは変更されませんが、分割されたスイッチに所属 するバインディングは、無効になります。分割されたスタックの新しいマスターは、新たに着信する DHCP パケットの処理を開始します。スイッチ スタックの詳細については、第 5 [章「スイッチ](#page-132-0) スタッ [クの管理」を](#page-132-0)参照してください。

# **DHCP** スヌーピングの設定

ここでは、次の設定情報について説明します。

- **•** 「DHCP [スヌーピングのデフォルト設定」\(](#page-614-0)P.23-9)
- **•** 「DHCP [スヌーピング設定時の注意事項」\(](#page-615-1)P.23-10)
- **•** 「DHCP リレー [エージェントの設定」\(](#page-617-0)P.23-12)
- **•** [「パケット転送アドレスの指定」\(](#page-617-1)P.23-12)
- **•** 「DHCP リレー [エージェントの設定」\(](#page-617-0)P.23-12)
- **•** [「パケット転送アドレスの指定」\(](#page-617-1)P.23-12)
- **•** 「DHCP [スヌーピングおよび](#page-618-0) Option 82 のイネーブル化」(P.23-13)
- **•** 「プライベート VLAN での DHCP [スヌーピングのイネーブル化」\(](#page-620-0)P.23-15)
- **•** 「Cisco IOS DHCP サーバ [データベースのイネーブル化」\(](#page-620-1)P.23-15)
- **•** 「DHCP スヌーピング バインディング データベース [エージェントのイネーブル化」\(](#page-621-0)P.23-16)

## <span id="page-614-0"></span>**DHCP** スヌーピングのデフォルト設定

表 [23-1](#page-614-1) に、DHCP スヌーピングのデフォルト設定を示します。

### <span id="page-614-1"></span>表 **23-1 DHCP** スヌーピングのデフォルト設定

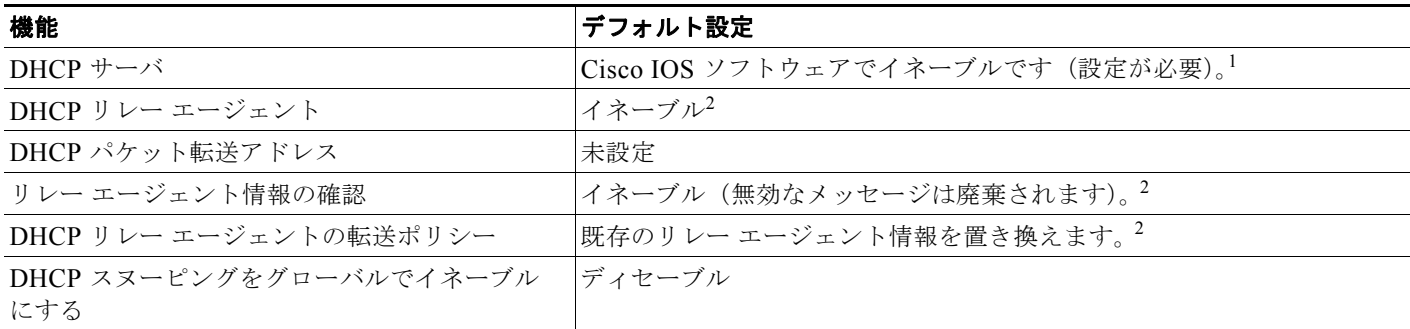

#### 表 **23-1 DHCP** スヌーピングのデフォルト設定 (続き)

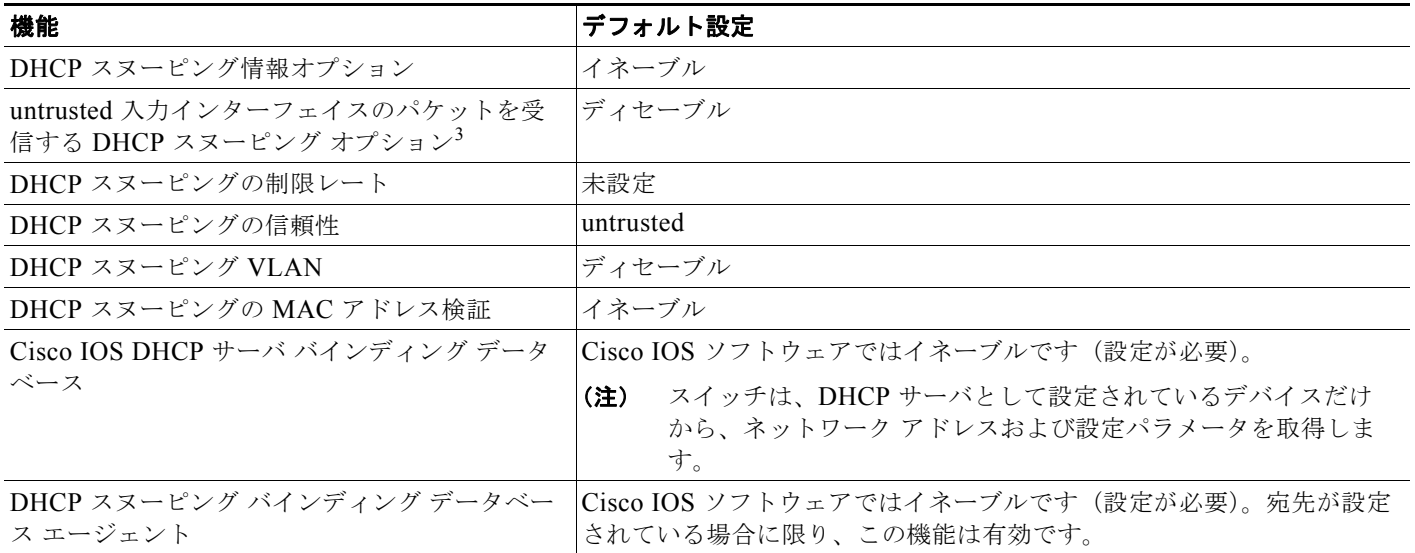

1. スイッチは、DHCP サーバとして設定されている場合に限り、DHCP 要求に応答します。

<span id="page-615-0"></span>2. DHCP サーバの IP アドレスが、DHCP クライアントの Switched Virtual Interface (SVI) 上で設定されている場合に限り、スイッチは DHCP パケットをリレーします。

3. スイッチが、エッジ スイッチから Option 82 情報を持ったパケットを受信する集約スイッチである場合に使用します。

### <span id="page-615-1"></span>**DHCP** スヌーピング設定時の注意事項

ここでは、DHCP スヌーピングの設定時の注意事項について説明します。

- **•** スイッチの DHCP スヌーピングはグローバルでイネーブルにする必要があります。
- **•** DHCP スヌーピングは、VLAN 上で DHCP スヌーピングがイネーブルになるまでアクティブにな りません。
- **•** DHCP スヌーピングをスイッチ上でグローバルにイネーブルにする前に、DHCP サーバとして動 作するデバイスおよび DHCP リレー エージェントが設定されてイネーブルであることを確認して ください。
- **•** スイッチ上で DHCP スヌーピングをグローバルにイネーブルにすると、スヌーピングをディセー ブルにするまで Cisco IOS コマンドは使用できません。次のコマンドを入力しても、スイッチから はエラー メッセージが返され、設定は適用されません。
	- **– ip dhcp relay information check** グローバル コンフィギュレーション コマンド
	- **– ip dhcp relay information policy** グローバル コンフィギュレーション コマンド
	- **– ip dhcp relay information trust-all** グローバル コンフィギュレーション コマンド
	- **– ip dhcp relay information trusted** インターフェイス コンフィギュレーション コマンド
- **•** DHCP スヌーピング情報オプションをスイッチ上で設定する前に、DHCP サーバとして機能させ るデバイスを設定してください。たとえば、DHCP サーバによる割り当てまたは除外の対象にす る IP アドレスの指定、およびデバイスの DHCP オプションの設定が必要です。
- **•** スイッチに数多くの回線 ID を設定する際は、NVRAM またはフラッシュ メモリ上の冗長な文字列 の影響を考慮してください。他のデータと組み合わせて回線 ID を設定する場合、NVRAM または フラッシュ メモリの容量を超過すると、エラー メッセージが表示されます。

**DHCP** スヌーピングの設定

- **•** スイッチに DHCP リレー エージェントを設定する前に、DHCP サーバとして機能するデバイスが 設定されていることを確認します。たとえば、DHCP サーバが割り当てたり排除したりすること ができる IP アドレスを指定するか、デバイスに DHCP オプションを設定するか、または DHCP データベース エージェントを設定する必要があります。
- **•** DHCP リレー エージェントがイネーブルで、DHCP スヌーピングがディセーブルの場合、DHCP Option 82 データ挿入機能はサポートされません。
- **•** スイッチのポートが DHCP サーバに接続されている場合、**ip dhcp snooping trust** インターフェイ ス コンフィギュレーション コマンドを入力して、ポートを trusted として設定してください。
- **•** スイッチのポートが DHCP クライアントに接続されている場合、**no ip dhcp snooping trust** イン ターフェイス コンフィギュレーション コマンドを入力して、ポートを untrusted として設定してく ださい。
- **•** DHCP スヌーピング バインディング データベースを設定する場合に次の注意事項に従ってくださ い。
	- **–** NVRAM(不揮発性 RAM)およびフラッシュ メモリのストレージ容量に制限があるので、バ インディング ファイルは Trivial File Transfer Protocol(TFTP; 簡易ファイル転送プロトコル) サーバに保存することを推奨します。
	- **–** ネットワーク ベース URL(TFTP や FTP(ファイル転送プロトコル)など)の場合、スイッ チが設定した URL のバインディング ファイルにバインディングを書き込む前に、その URL で空のファイルを作成しておく必要があります。先にサーバで空のファイルを作成する必要が あるかどうかを判断するには、TFTP サーバのマニュアルを参照してください。一部の TFTP サーバはこの方法では設定することができません。
	- **–** データベースのリース時間を正確にするには、Network Time Protocol(NTP)をイネーブル にして設定することを推奨します。詳細については、「NTP [の設定」\(](#page-187-0)P.7-4)を参照してくだ さい。
	- **–** NTP が設定されている場合、スイッチのシステム クロックが NTP と同期している場合に限 り、スイッチはバインディング変更をバインディング ファイルに書き込みます。
- **•** untrusted デバイスが接続されている集約スイッチに **ip dhcp snooping information option allow-untrusted** コマンドを入力しないでください。このコマンドを入力すると、untrusted デバイ スは Option 82 情報をスプーフィングします。
- **• show ip dhcp snooping statistics** ユーザ EXEC コマンドを入力すると DHCP スヌーピングの統計 情報を表示でき、**clear ip dhcp snooping statistics** 特権 EXEC コマンドを入力するとスヌーピン グ統計情報カウンタをクリアできます。

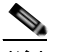

(注) RSPAN VLAN 上で DHCP スヌーピングをイネーブルにしないでください。RSPAN VLAN 上 で DHCP スヌーピングをイネーブルにすると、DHCP パケットが RSPAN 宛先ポートに到達し ないことがあります。

## <span id="page-617-0"></span>**DHCP** リレー エージェントの設定

スイッチ上で DHCP リレー エージェントをイネーブルにするには、特権 EXEC モードで次の手順を実 行します。

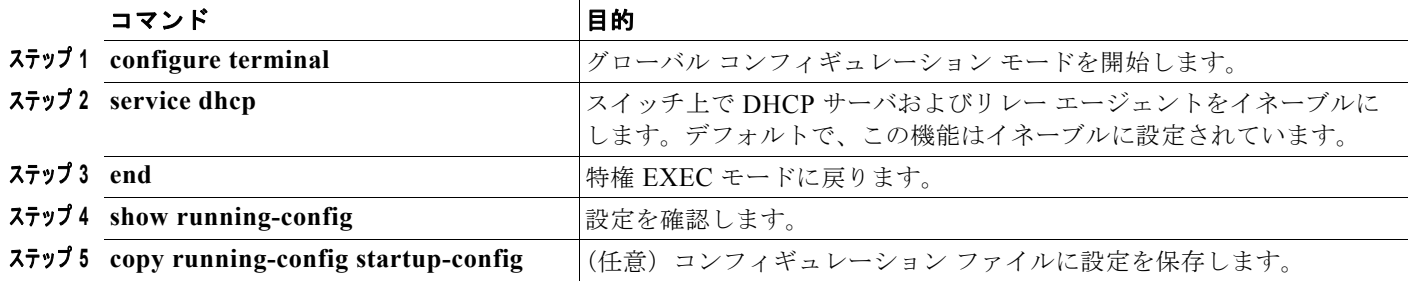

DHCP サーバとリレー エージェントをディセーブルにするには、**no service dhcp** グローバル コンフィ ギュレーション コマンドを使用します。

これらの手順については、『*Cisco IOS IP Configuration Guide*』Release 12.2 の「IP Addressing and Services」セクションにある「*Configuring DHCP*」セクションを参照してください。これには、 Cisco.com のホームページ ([Documentation] > [Cisco IOS Software] > [12.2 Mainline] > [Configuration Guides]) からアクセス可能です。

- **•** リレー エージェント情報の確認(検証)
- **•** リレー エージェントの転送ポリシーの設定

## <span id="page-617-1"></span>パケット転送アドレスの指定

DHCP サーバおよび DHCP クライアントが異なるネットワークまたはサブネットにある場合、スイッ チを **ip helper-address** *address* インターフェイス コンフィギュレーション コマンドで設定する必要が あります。一般的な規則は、クライアントに最も近いレイヤ 3 インターフェイス上にコマンドを設定す ることです。**ip helper-address** コマンドで使用されているアドレスは、特定の DHCP サーバ IP アド レスか、または他の DHCP サーバが宛先ネットワーク セグメントにある場合はネットワーク アドレス にできます。ネットワーク アドレスを使用することでどの DHCP サーバも要求に応答できるようにな ります。

パケット転送アドレスを指定するには、特権 EXEC モードで次の手順を実行します。

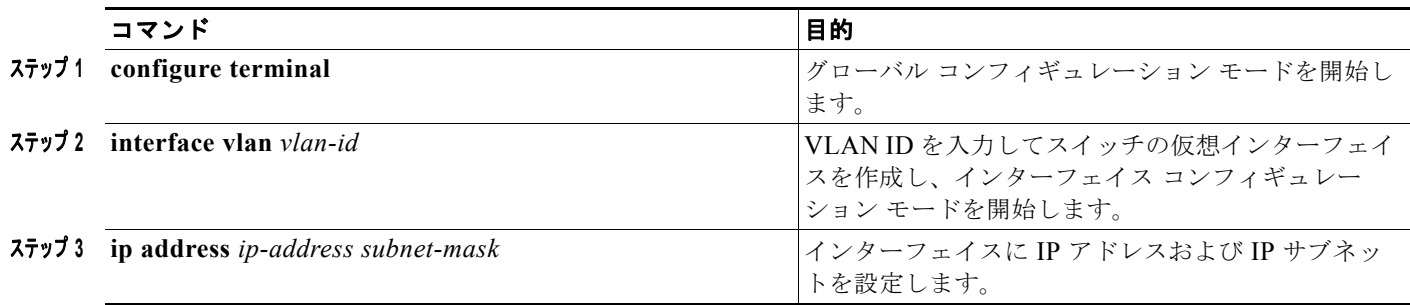

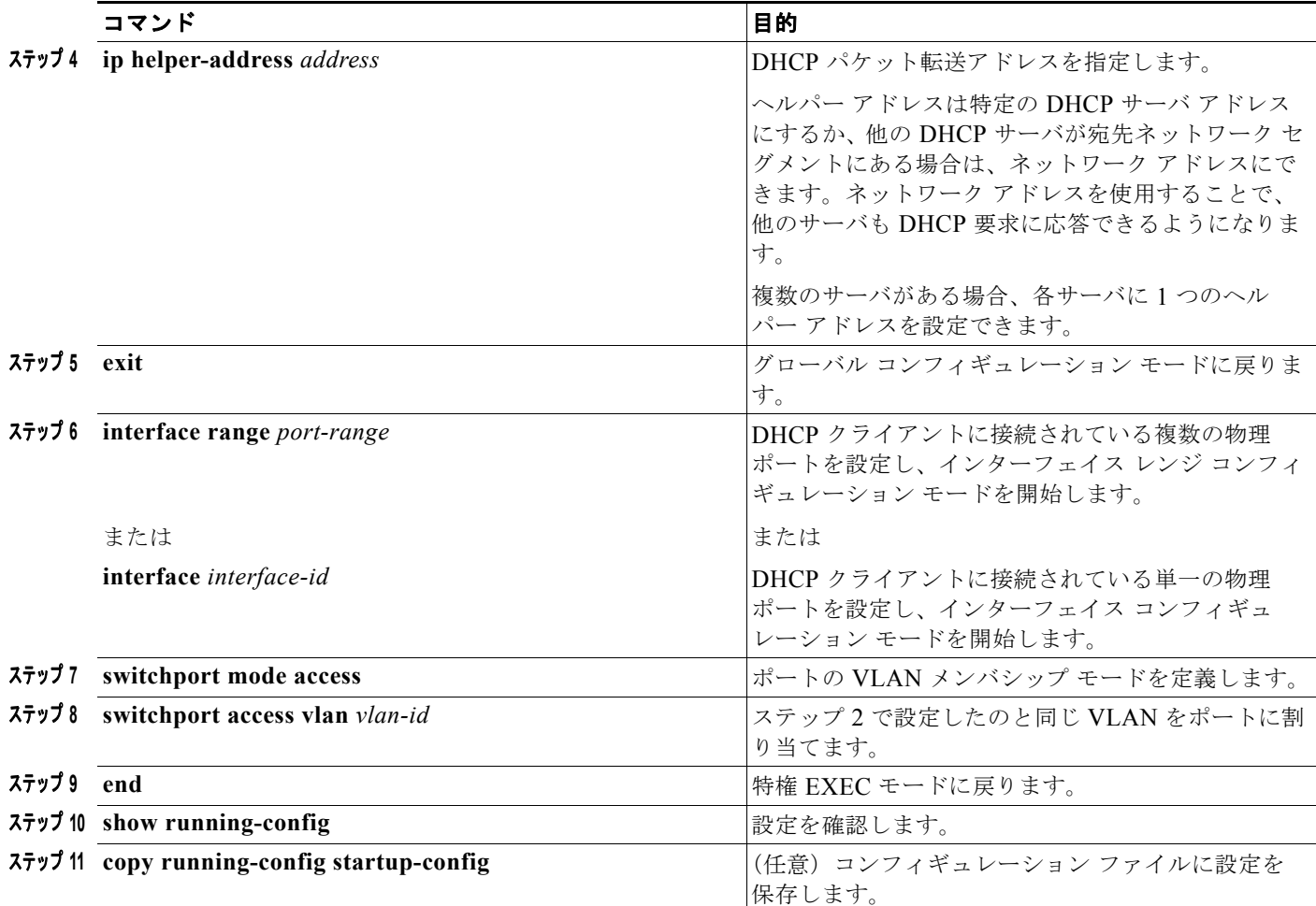

DHCP パケット転送アドレスを削除するには、**no ip helper-address** *address* インターフェイス コン フィギュレーション コマンドを使用します。

# <span id="page-618-0"></span>**DHCP** スヌーピングおよび **Option 82** のイネーブル化

スイッチ上で DHCP スヌーピングをイネーブルにするには、特権 EXEC モードで次の手順を実行しま す。

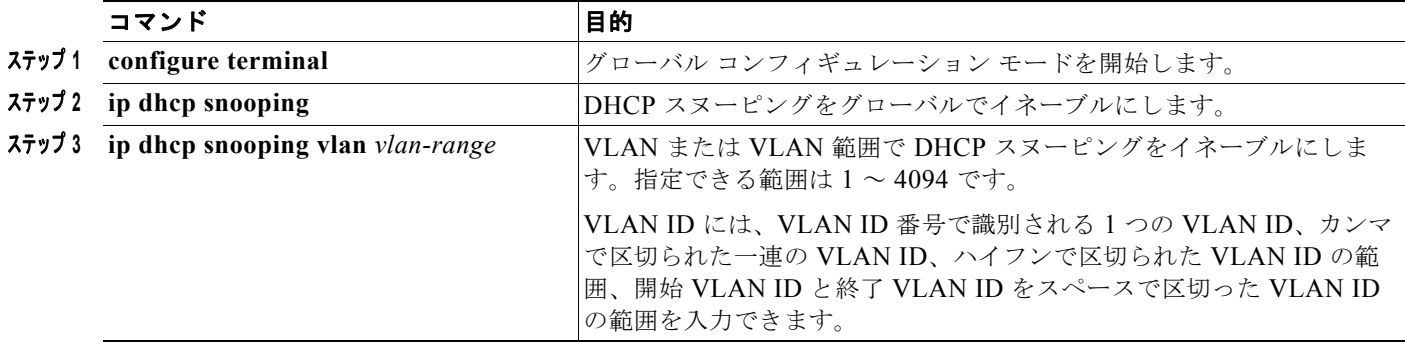

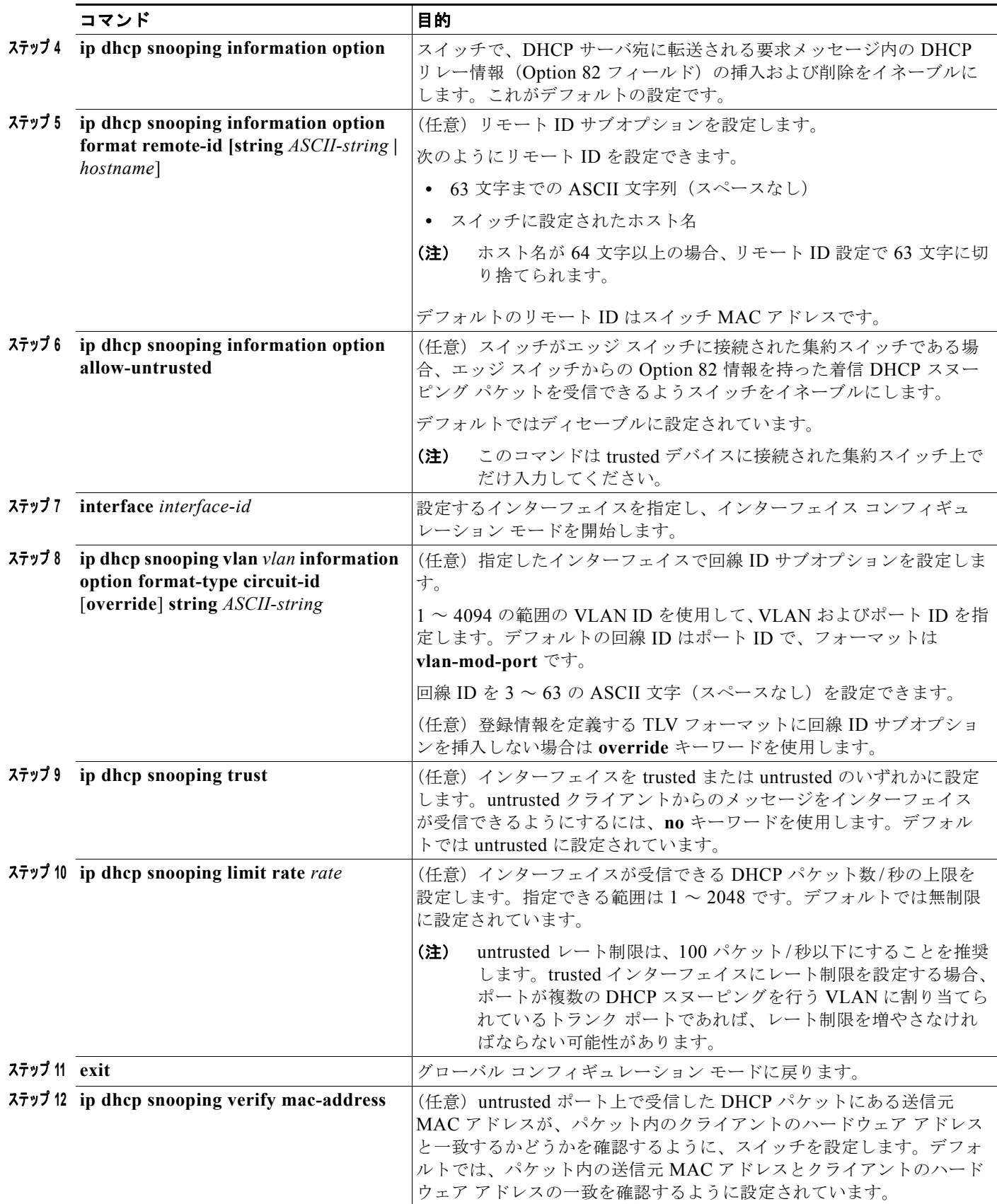

**DHCP** スヌーピングの設定

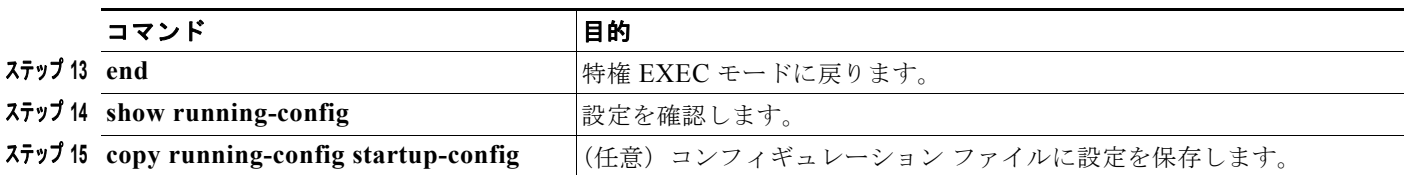

DHCP スヌーピングをディセーブルにするには、**no ip dhcp snooping** グローバル コンフィギュレー ション コマンドを使用します。VLAN または VLAN 範囲で DHCP スヌーピングをディセーブルにす るには、**no ip dhcp snooping vlan** *vlan-range* グローバル コンフィギュレーション コマンドを使用し ます。Option 82 フィールドの挿入および削除をディセーブルにするには、**no ip dhcp snooping information option** グローバル コンフィギュレーション コマンドを使用します。エッジ スイッチから の Option 82 情報を持った着信 DHCP スヌーピング パケットを廃棄するよう集約スイッチを設定する には、**no ip dhcp snooping information option allow-untrusted** グローバル コンフィギュレーション コマンドを使用します。

次に、VLAN 10 上で DHCP スヌーピングをグローバルでイネーブルにし、ポート上でレート制限を 100 パケット / 秒に設定する例を示します。

Switch(config)# **ip dhcp snooping** Switch(config)# **ip dhcp snooping vlan 10** Switch(config)# **ip dhcp snooping information option** Switch(config)# **interface gigabitethernet2/0/1** Switch(config-if)# **ip dhcp snooping limit rate 100**

# <span id="page-620-0"></span>プライベート **VLAN** での **DHCP** スヌーピングのイネーブル化

プライベート VLAN で DHCP スヌーピングをイネーブルにできます。DHCP スヌーピングがイネーブ ルの場合、設定はプライマリ VLAN および関連付けられているセカンダリ VLAN の両方に伝播しま す。DHCP スヌーピングがプライマリ VLAN でイネーブルの場合、セカンダリ VLAN でもイネーブル に設定されています。

DHCP スヌーピングがすでにプライマリ VLAN に設定されていて DHCP スヌーピングをセカンダリ VLAN とは異なるように設定した場合、セカンダリ VLAN の設定は有効になりません。プライマリ VLAN に DHCP スヌーピングを設定する必要があります。プライマリ VLAN に DHCP スヌーピング が設定されていない場合は、VLAN 200 などのセカンダリ VLAN に DHCP スヌーピングを設定すると きに、次のメッセージが表示されます。

2w5d:%DHCP\_SNOOPING-4-DHCP\_SNOOPING\_PVLAN\_WARNING:DHCP Snooping configuration may not take effect on secondary vlan 200.DHCP Snooping configuration on secondary vlan is derived from its primary vlan.

**show ip dhcp snooping** 特権 EXEC コマンド出力では、DHCP スヌーピングがイネーブルであるプラ イマリおよびセカンダリ プライベート VLAN を含む、すべての VLAN を表示します。

# <span id="page-620-1"></span>**Cisco IOS DHCP** サーバ データベースのイネーブル化

Cisco IOS DHCP サーバ データベースをイネーブルにして設定する手順の詳細については、『*Cisco IOS IP Configuration Guide*』*Release 12.2* の「Configuring DHCP」の章にある「DHCP Configuration Task List」セクションを参照してください。これには、Cisco.com のホームページ([Documentation] > [Cisco IOS Software] > [12.2 Mainline] > [Configuration Guides]) からアクセス可能です。

# <span id="page-621-0"></span>**DHCP** スヌーピング バインディング データベース エージェントのイネー ブル化

スイッチ上で DHCP スヌーピング バインディング データベース エージェントをイネーブルにして設定 するには、特権 EXEC モードで次の手順を実行します。

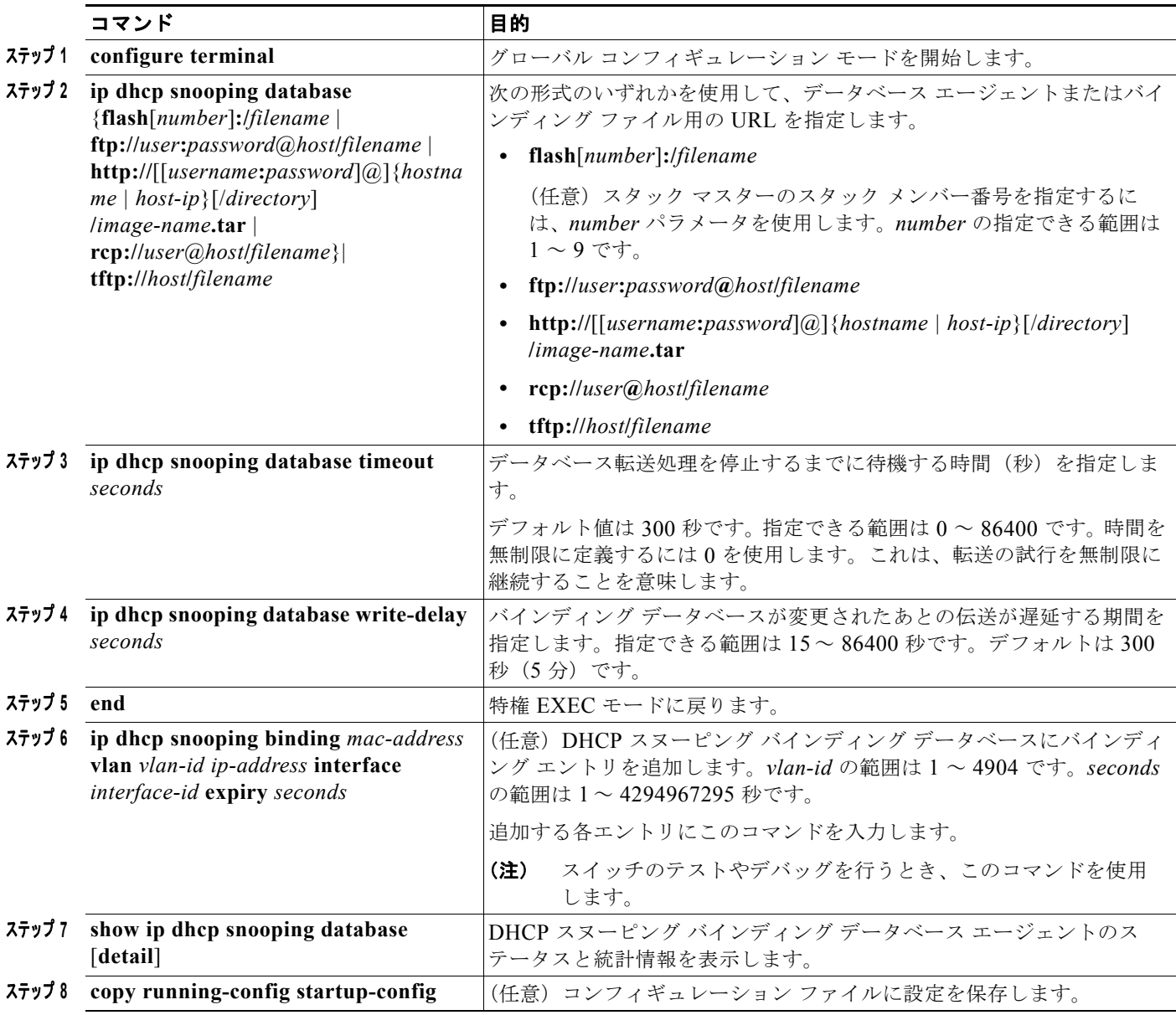

データベース エージェントおよびバインディング ファイルの使用を止めるには、**no ip dhcp snooping database** グローバル コンフィギュレーション コマンドを使用します。タイムアウト値または遅延値を リセットするには、**ip dhcp snooping database timeout** *seconds* または **ip dhcp snooping database write-delay** *seconds* グローバル コンフィギュレーション コマンドを使用します。

**DHCP** スヌーピング情報の表示

DHCP スヌーピング バインディング データベース エージェントの統計情報を消去するには、**clear ip dhcp snooping database statistics** 特権 EXEC コマンドを使用します。データベースを更新するには、 **renew ip dhcp snooping database** 特権 EXEC コマンドを使用します。

DHCP スヌーピング バインディング データベースからエントリを削除するには、**no ip dhcp snooping binding** *mac-address* **vlan** *vlan-id ip-address* **interface** *interface-id* 特権 EXEC コマンドを使用します。 削除する各エントリにこのコマンドを入力します。

# **DHCP** スヌーピング情報の表示

DHCP スヌーピング情報を表示するには、表 [23-2](#page-622-0) の特権 EXEC コマンドを 1 つまたは複数使用しま す。

### <span id="page-622-0"></span>表 **23-2 DHCP** 情報を表示するためのコマンド

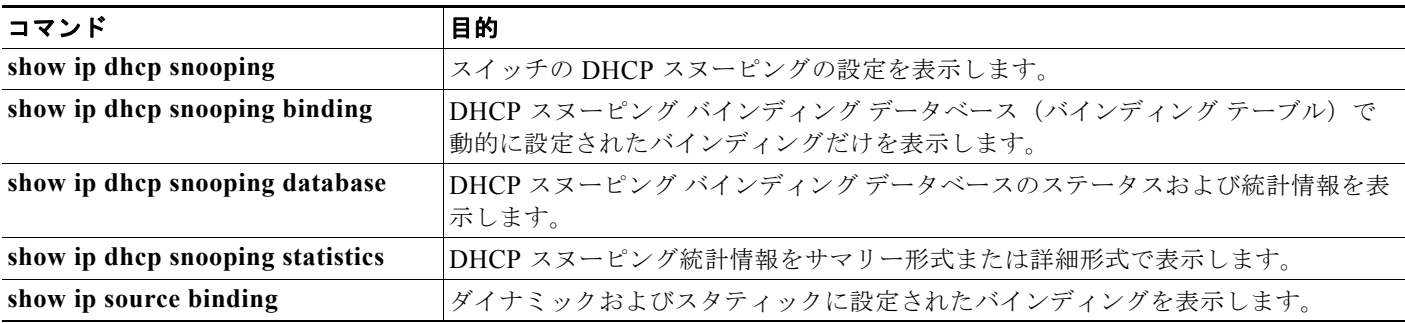

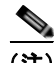

(注) DHCP スヌーピングがイネーブルで、インターフェイスがダウン ステートに変わった場合、スイッチ は静的に設定されたバインディングを削除しません。

# **IP** ソース ガードの概要

IPSG は、ルーティングされないレイヤ 2 インターフェイス上の IP トラフィックを制限するセキュリ ティ機能で、DHCP スヌーピング バインディング データベースと手動で設定された IP ソース バイン ディングに基づいてトラフィックをフィルタリングすることで、実現しています。IP ソース ガードを 使用することで、ホストがネイバーの IP アドレスを使用しようとする場合のトラフィック攻撃を回避 できます。

DHCP スヌーピングが信頼できないインターフェイスでイネーブルの場合に IP ソース ガードをイネー ブルにできます。IPSG がインターフェイスでイネーブルになったあと、スイッチは、DHCP スヌーピ ングで許可された DHCP パケットを除く、インターフェイスで受信されたすべての IP トラフィックを ブロックします。ポート Access Control List(ACL)はインターフェイスに適用されます。ポート ACL により、IP 送信元バインディング テーブル内の送信元 IP アドレスの IP トラフィックだけを許可 し、他のトラフィックを拒否できます。

(注) ポート ACL は、同じインターフェイスに影響するルータ ACL や VLAN マップに優先します。

IP ソース バインディング テーブルのバインディングは、DHCP スヌーピングで学習されたバインディ ング、または手動で設定されたバインディング (スタティック IP 送信元バインディング)です。この テーブルのエントリには IP アドレスと、関連 MAC アドレス、および関連 VLAN 番号があります。ス イッチは、IP ソース ガードがイネーブルの場合に限り IP 送信元バインディング テーブルを使用しま す。

IPSG は、アクセス ポートやトランク ポートなどのレイヤ 2 ポートに限りサポートされます。IPSG を、送信元 IP アドレス フィルタリングや送信元 IP および MAC アドレス フィルタリングとともに設 定できます。

- **•** 「送信元 IP アドレス [フィルタリング」\(](#page-623-0)P.23-18)
- **•** 「送信元 IP および MAC アドレス [フィルタリング」\(](#page-623-1)P.23-18)
- **•** [「スタティック](#page-623-2) ホストの IP ソース ガード」(P.23-18)

### <span id="page-623-0"></span>送信元 **IP** アドレス フィルタリング

IPSG がこのオプションでイネーブルの場合、IP トラフィックは送信元 IP アドレスに基づいてフィル タリングされます。送信 IP アドレスが DHCP スヌーピング バインディング データベースのエントリ または IP 送信元バインディング テーブル内のバインディングと一致した場合、スイッチは IP トラ フィックを転送します。

DHCP スヌーピング バインディングまたはスタティック IP 送信元バインディングがインターフェイス で追加、変更、削除された場合、スイッチは IP 送信元バインディングを変更してポート ACL を修正 し、ポート ACL をインターフェイスに適用します。

(DHCP スヌーピングで動的に学習されたか手動で設定された)IP 送信元バインディングが設定されて いないインターフェイスで IPSG をイネーブルにする場合、スイッチはインターフェイス上のすべての IP トラフィックを拒否するポート ACL を作成し、適用します。IP ソース ガードをディセーブルにす る場合、スイッチはポート ACL をインターフェイスから削除します。

### <span id="page-623-1"></span>送信元 **IP** および **MAC** アドレス フィルタリング

IP トラフィックは発信元 IP アドレスおよび MAC アドレスに基づいてフィルタリングされます。ス イッチは、送信元 IP アドレスおよび MAC アドレスが IP 送信元バインディング テーブルのエントリと 一致する場合にトラフィックを転送します。

アドレス フィルタリングがイネーブルの場合、スイッチは IP トラフィックおよび非 IP トラフィック をフィルタリングします。IP または非 IP パケットの送信元 MAC アドレスが有効な IP 送信元バイン ディングと一致する場合、スイッチはパケットを転送します。スイッチは、DHCP パケットを除く他 のすべてのタイプのパケットを廃棄します。

スイッチは、ポート セキュリティを使用して送信元 MAC アドレスをフィルタリングします。ポート セキュリティ違反が発生する際にインターフェイスをシャットダウンできます。

### <span id="page-623-2"></span>スタティック ホストの **IP** ソース ガード

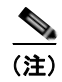

(注) アップリンク ポートまたはトランク ポートに、スタティック ホストの IPSG (IP ソース ガード) を使 用しないでください。

**IP** ソース ガードの設定

スタティック ホストの IPSG は、IPSG の機能を非 DHCP 環境およびスタティック環境に拡張します。 以前の IPSG は、スイッチに接続されたホストの検証に DHCP スヌーピングによって作成されたエン トリを使用しました。有効な DHCP バインディング エントリのないホストから受信したトラフィック は破棄されます。このセキュリティ機能は、ルーティングされないレイヤ 2 インターフェイス上の IP トラフィックを制限します。DHCP スヌーピング バインディング データベースと手動で設定された IP ソース バインディングに基づいてトラフィックをフィルタリングします。IPSG の以前のバージョンで は、IPSG が機能するために DHCP 環境が必要でした。

スタティック ホストの IPSG によって DHCP がない場合も IPSG は機能します。スタティック ホスト の IPSG は、ポート ACL をインストールするために IP デバイス トラッキング テーブル エントリを利 用します。スイッチは、ARP 要求またはその他の IP パケットに基づいてスタティックなエントリを作 成し、所定のポートに有効なホストの一覧を維持します。所定のポートへのトラフィック送信が許可さ れるホストの数も指定できます。これは、レイヤ 3 ポート セキュリティと等価です。

スタティック ホストの IPSG は、ダイナミック ホストもサポートします。ダイナミック ホストが IP DHCP スヌーピング テーブルで入手できる DHCP 割り当て IP アドレスを受信した場合、同じエント リが IP デバイス トラッキング テーブルによって学習されます。スタック環境では、マスター フェー ルオーバーが発生すると、メンバー ポートに対応付けられたスタティック ホストの IP ソース ガード エントリが維持されます。**show ip device tracking all** EXEC コマンドを入力すると、IP デバイス ト ラッキング テーブルが、ACTIVE としてエントリを表示します。

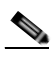

(注) 複数のネットワーク インターフェイスのある一部の IP ホストでは、無効なパケットをネット ワーク インターフェイスに注入することもできます。無効なパケットは、ホストの別のネット ワーク インターフェイスの IP アドレスまたは MAC アドレスを発信元アドレスとして含みま す。無効なパケットが原因になって、スタティック ホストの IPSG がそのホストに接続し、不 正な IP または MAC アドレス バインディングを学習し、有効なバインディングを拒否するこ とがあります。ホストによる無効なパケットの挿入を防止するには、対応するオペレーティン グ システムおよびネットワーク インターフェイスのベンダーにご相談ください。

スタティック ホストの IPSG は、最初に ACL ベースのスヌーピング メカニズムによって IP または MAC バインディングを動的に学習します。IP または MAC バインディングは、ARP および IP パケッ トによってスタティック ホストから学習されます。それらは、デバイス トラッキング データベースに 保存されます。動的に学習された、または所定のポートに静的に設定された IP アドレスの数が最大値 に達したとき、ハードウェアは新しい IP アドレスのあるパケットを破棄します。何らかの理由で移動 または削除されたホストを解決するため、スタティック ホストは IP デバイス トラッキングを活用し て、動的に学習した IP アドレス バインディングを無効にします。この機能は、DHCP スヌーピングと 共に使用できます。DHCP とスタティック ホストの両方に接続されたポート上に複数のバインディン グが確立されます。たとえば、バインディングは DHCP スヌーピング バインディング データベースに 加えて、両方のデバイスのトラッキング データベースに保存されます。

# **IP** ソース ガードの設定

- **•** 「デフォルトの IP ソース [ガードの設定」\(](#page-625-0)P.23-20)
- **•** 「IP ソース [ガード設定時の注意事項」\(](#page-625-1)P.23-20)
- **•** 「IP ソース [ガードのイネーブル化」\(](#page-626-0)P.23-21)
- **•** 「スタティック ホストの IP ソース [ガードの設定」\(](#page-627-0)P.23-22)

## <span id="page-625-0"></span>デフォルトの **IP** ソース ガードの設定

デフォルトでは、IP ソース ガードはディセーブルに設定されています。

## <span id="page-625-1"></span>**IP** ソース ガード設定時の注意事項

**•** 非ルーテッド ポートに限りスタティック IP バインディングを設定できます。**ip source binding**  *mac-address* **vlan** *vlan-id ip-address* **interface** *interface-id* グローバル コンフィギュレーション コ マンドをルーテッド インターフェイスに入力した場合、このエラー メッセージが表示されます。

Static IP source binding can only be configured on switch port.

- **•** IP ソース ガードと送信元 IP フィルタリングがインターフェイスでイネーブルの場合、DHCP ス ヌーピングは、インターフェイスのアクセス VLAN でイネーブルでなければなりません。
- **•** 複数の VLAN があるトランク インターフェイスで IP ソース ガードがイネーブルで、DHCP ス ヌーピングがすべての VLAN でイネーブルの場合、送信元 IP アドレス フィルタがすべての VLAN に適用されます。

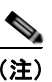

(注) IP ソース ガードがイネーブルでトランク インターフェイス上の VLAN で DHCP スヌーピ ングがディセーブルの場合、スイッチは適切にトラフィックをフィルタリングできません。

- **•** IP ソース ガードと送信元 IP および MAC アドレス フィルタリングがイネーブルの場合、DHCP ス ヌーピングおよびポート セキュリティがインターフェイスでイネーブルでなければなりません。 また、**ip dhcp snooping information option** グローバル コンフィギュレーション コマンドを入力 し、DHCP サーバが Option 82 をサポートするように設定する必要があります。IP ソース ガード と MAC アドレス フィルタリングがイネーブルの場合、DHCP ホストの MAC アドレスはホスト にリースが与えられるまで学習されません。パケットがサーバからホストに転送される場合、 DHCP スヌーピングでは Option 82 のデータを使用してホスト ポートを識別します。
- **•** プライベート VLAN が設定されているインターフェイスで IP ソース ガードを設定する場合、ポー ト セキュリティはサポートされません。
- **•** IP ソース ガードは EtherChannel でサポートされません。
- **•** 802.1X ポートベース認証がイネーブルである場合、IP ソース ガードの機能をイネーブルにできま す。
- **•** Ternary Content Addressable Memory(TCAM)エントリ数が最大数を超えた場合、CPU の使用 量が増加します。
- **•** スイッチ スタックでは、IP ソース ガードがスタック メンバー インターフェイスに設定されてい て、**no switch** *stack-member-number* **provision** グローバル コンフィギュレーション コマンドを入 力してこのスイッチ設定を削除する場合、インターフェイス スタティック バインディングがバイ ンディング テーブルから削除されます。実行コンフィギュレーションからは削除されません。 **switch** *stack-member-number* **provision** コマンドを入力してスイッチを再びプロビジョニングする 場合、バインディングが元に戻されます。バインディングを実行コンフィギュレーションから削除 するには、**no switch provision** グローバル コンフィギュレーション コマンドを入力する前に IP ソース ガードを無効にしなければいけません。インターフェイスがバインディング テーブルから 削除されている間にスイッチをリロードする場合、コンフィギュレーションも削除されます。プロ ビジョニングされたスイッチの詳細については[、「スタックのオフライン設定」\(](#page-138-0)P.5-7)を参照し てください。

**IP** ソース ガードの設定

# <span id="page-626-0"></span>**IP** ソース ガードのイネーブル化

特権 EXEC モードで実行します。

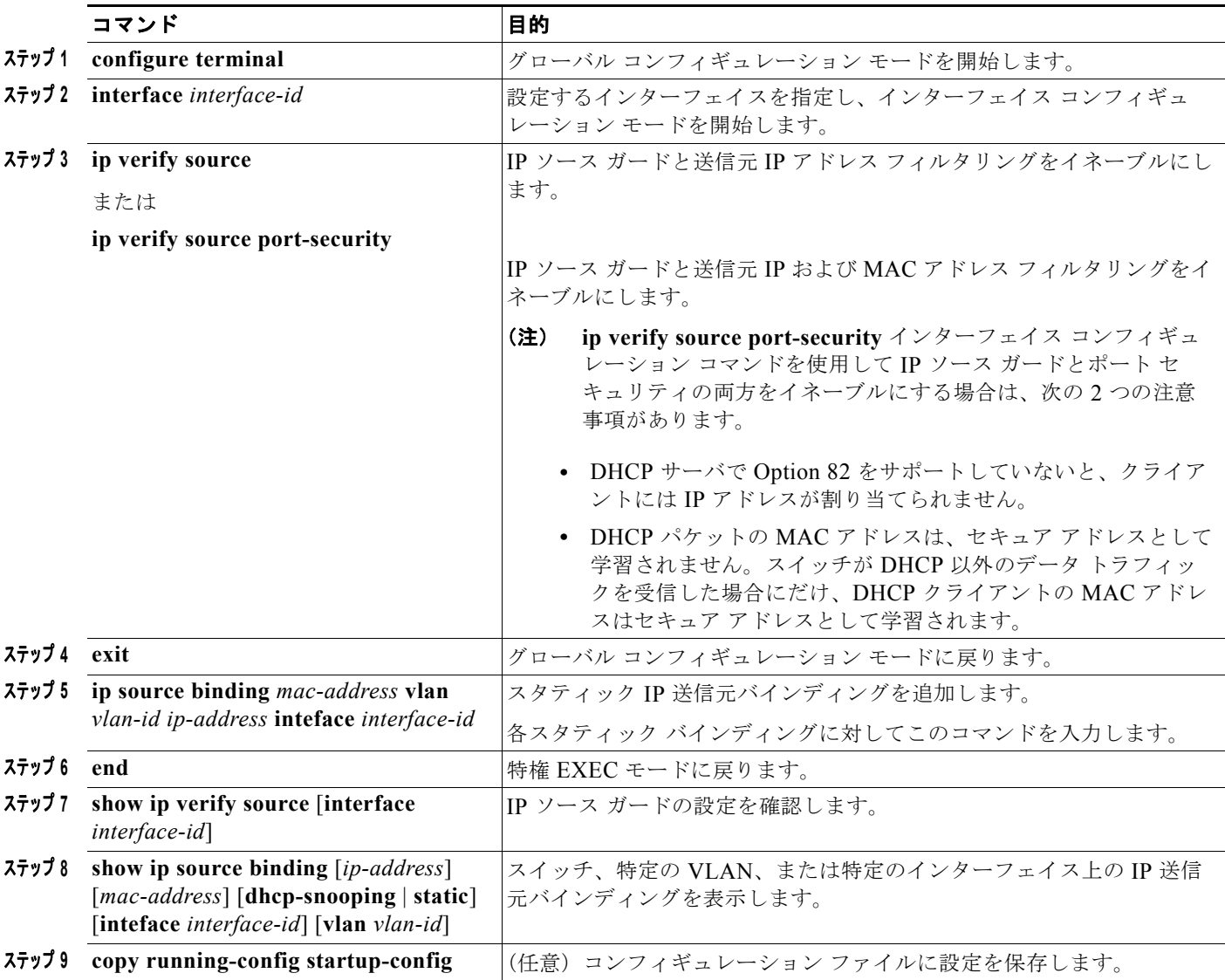

IP ソース ガードおよび送信元 IP アドレス フィルタリングをディセーブルにするには、**no ip verify source** インターフェイス コンフィギュレーション コマンドを使用します。

スタティック IP 送信元バインディング エントリを削除するには、**no ip source** グローバル コンフィ ギュレーション コマンドを使用します。

次に、IP ソース ガードと送信元 IP および MAC フィルタリングを VLAN 10 および VLAN 11 でイ ネーブルにする例を示します。

```
Switch# configure terminal
Enter configuration commands, one per line. End with CNTL/Z.
Switch(config)# interface gigabitethernet1/0/1
Switch(config-if)# ip verify source port-security
Switch(config-if)# exit
```

```
Switch(config)# ip source binding 0100.0022.0010 vlan 10 10.0.0.2 interface 
gigabitethernet1/0/1
Switch(config)# ip source binding 0100.0230.0002 vlan 11 10.0.0.4 interface 
gigabitethernet1/0/1
Switch(config)# end
```
# <span id="page-627-0"></span>スタティック ホストの **IP** ソース ガードの設定

- **•** 「レイヤ 2 アクセス [ポートでのスタティック](#page-627-1) ホストの IP ソース ガードの設定」(P.23-22)
- **•** 「プライベート VLAN ホスト [ポートでのスタティック](#page-630-0) ホストの IP ソース ガードの設定」 ([P.23-25](#page-630-0))

### <span id="page-627-1"></span>レイヤ **2** アクセス ポートでのスタティック ホストの **IP** ソース ガードの設定

(注) スタティック ホストの IPSG を機能させるには、**ip device tracking maximum** *limit-number* インター フェイス コンフィギュレーション コマンドをグローバルに設定する必要があります。ポート上で IP デ バイス トラッキングをグローバルにイネーブルに設定することなくこのコマンドだけを設定すると (つまり、該当するインターフェイス上で IP デバイス トラッキング最大数を設定することによって)、 スタティック ホストの IPSG は、該当するインターフェイスからのすべての IP トラフィックを拒否し ます。この要件は、プライベート VLAN ホスト ポート上のスタティック ホストの IPSG にも適用され ます。

特権 EXEC モードで実行します。

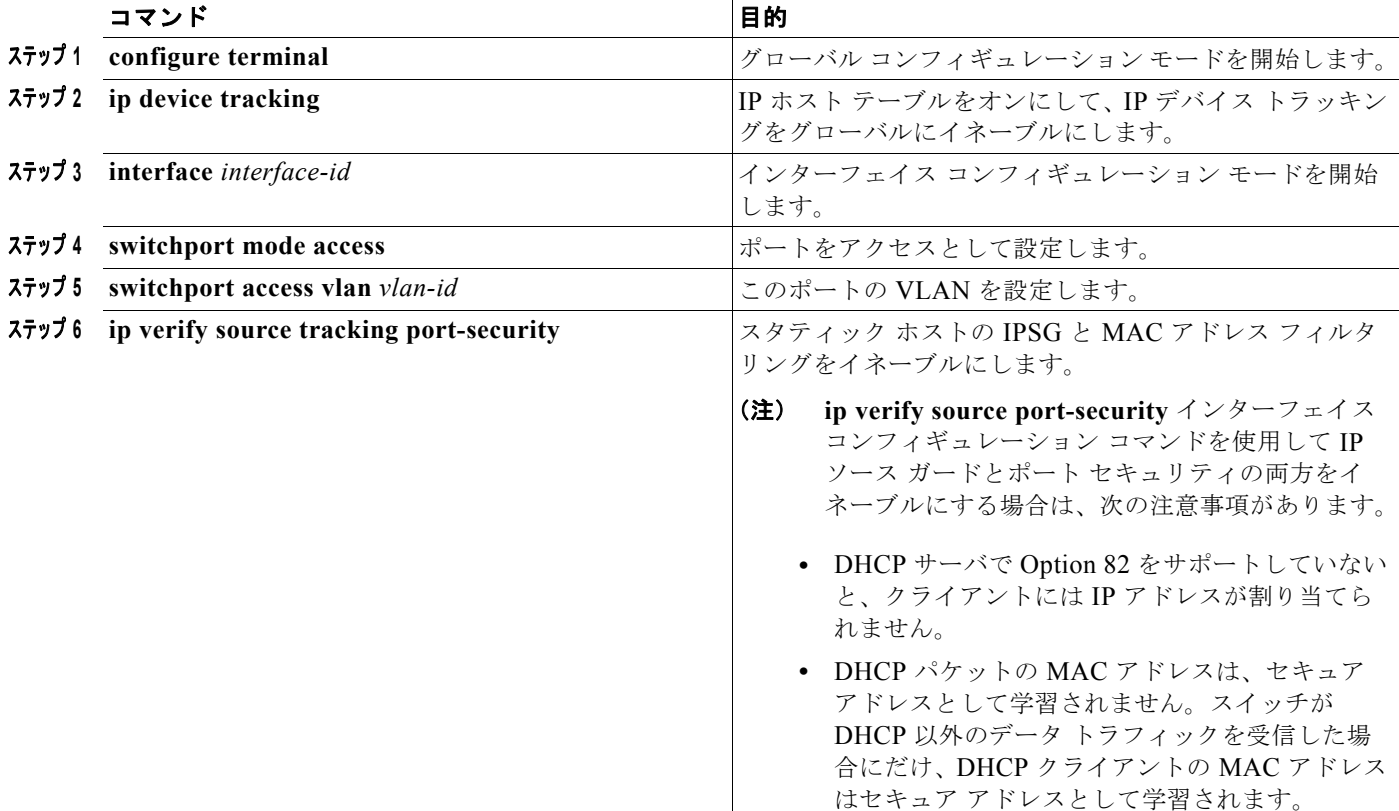

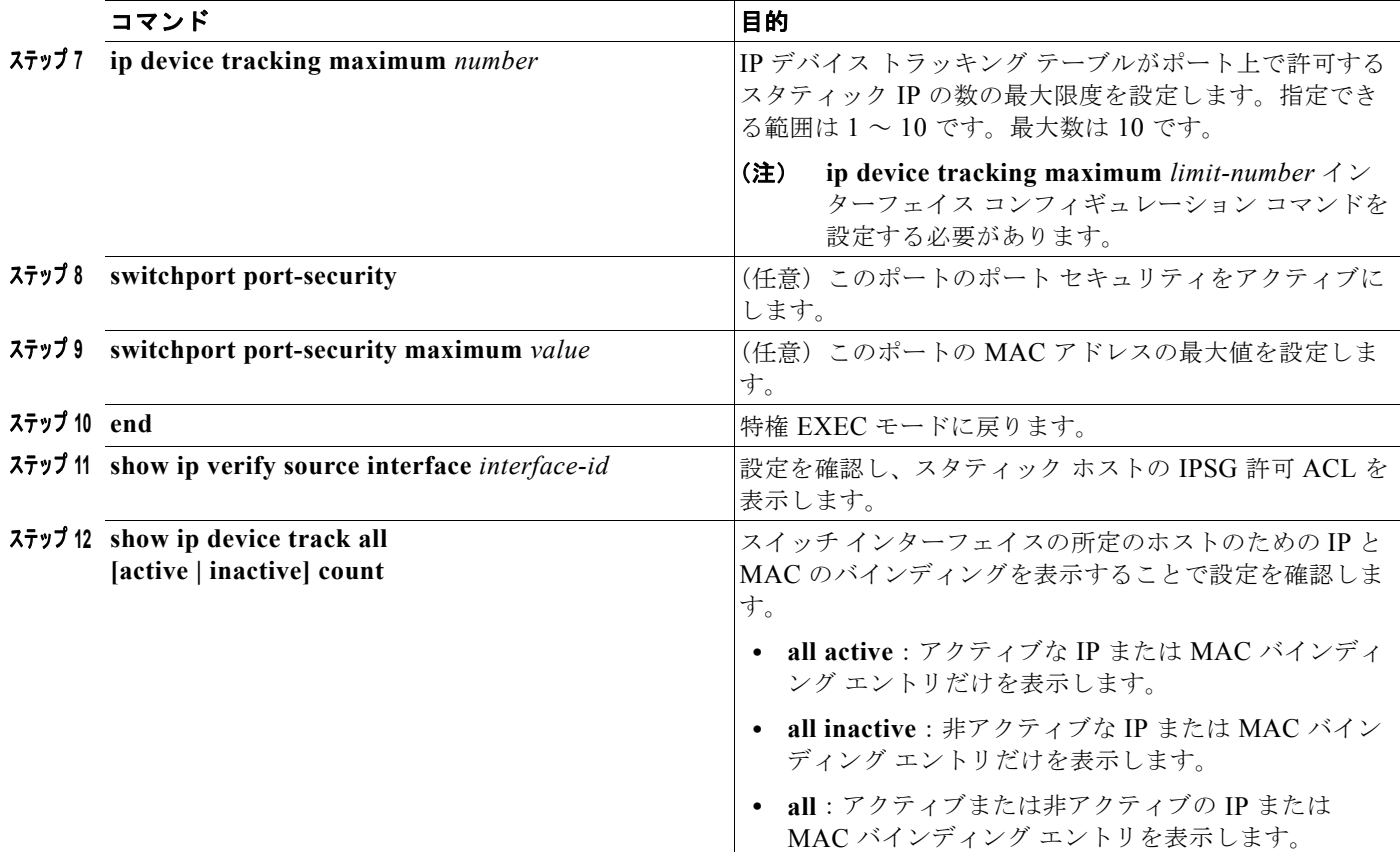

次に、インターフェイス上のスタティック ホストの IPSG を停止する方法を示します。

Switch(config-if)# **no ip verify source** Switch(config-if)# **no ip device tracking max**

次に、ポート上のスタティック ホストの IPSG をイネーブルにする方法を示します。

```
Switch(config)# ip device tracking
Switch(config)# ip device tracking max 10
Switch(config-if)# ip verify source tracking port-security
```
次に、レイヤ 2 アクセス ポート上のスタティック ホストの IPSG および IP フィルタリングをイネーブ ルにする方法、および、インターフェイス Gi0/3 の有効な IP バインディングを確認する例を示します。

```
Switch# configure terminal
Enter configuration commands, one per line. End with CNTL/Z.
Switch(config)# ip device tracking
Switch(config)# interface gigabitethernet 0/3
Switch(config-if)# switchport mode access
Switch(config-if)# switchport access vlan 10
Switch(config-if)# ip device tracking maximum 5
Switch(config-if)# ip verify source tracking
Switch(config-if)# end
```
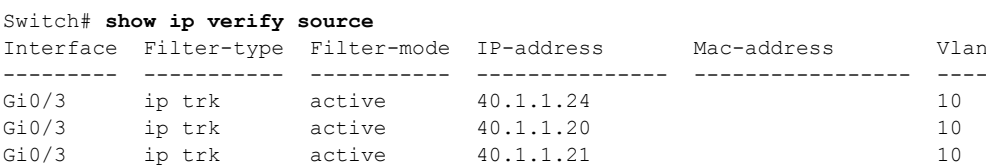

次に、レイヤ 2 アクセス ポート上のスタティック ホストの IPSG および IP-MAC フィルタリングをイ ネーブルにする方法、および、インターフェイス Gi0/3 の有効な IP-MA バインディングを確認し、最 大値に到達したインターフェイス上のバインディングの数を確認する例を示します。

Switch# **configure terminal**

Enter configuration commands, one per line. End with CNTL/Z. Switch(config)# **ip device tracking** Switch(config)# **interface gigabitethernet 0/3** Switch(config-if)# **switchport mode access** Switch(config-if)# **switchport access vlan 1** Switch(config-if)# **ip device tracking maximum 5** Switch(config-if)# **switchport port-security** Switch(config-if)# **switchport port-security maximum 5** Switch(config-if)# **ip verify source tracking port-security** Switch(config-if)# **end**

Switch# **show ip verify source**

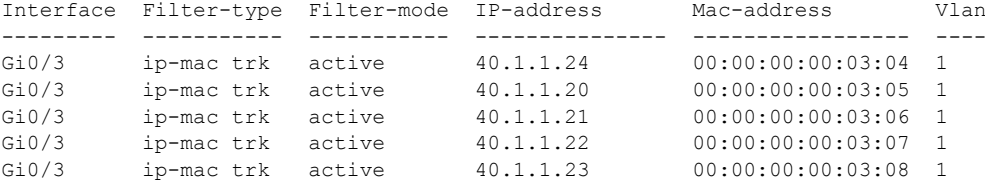

次に、すべてのインターフェイスに対するすべての IP または MAC バインディング エントリを表示す る例を示します。CLI はすべてのアクティブなエントリおよび非アクティブなエントリを表示します。 インターフェイスでホストが学習された場合、新しいエントリはアクティブとしてマークされます。同 じホストがそのインターフェイスから接続解除され別のインターフェイスに接続される場合、新しい IP または MAC バインディング エントリは、ホストが検出されるとすぐにアクティブとして表示され ます。以前のインターフェイス上のこのホストの古いエントリ非アクティブとしてマークされます。

---------------------------------------------------------------------

```
Switch# show ip device tracking all
IP Device Tracking = Enabled
IP Device Tracking Probe Count = 3
IP Device Tracking Probe Interval = 30
```
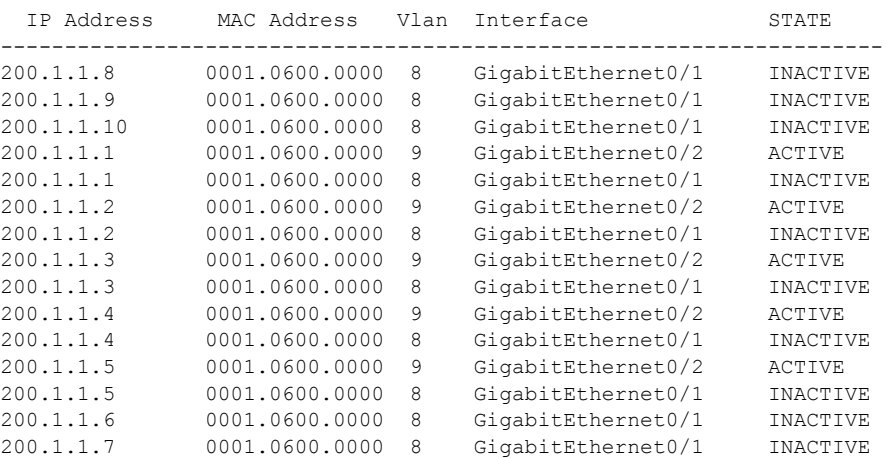

次に、すべてのインターフェイスに対するすべてのアクティブな IP または MAC バインディング エン トリを表示する例を示します。

Switch# **show ip device tracking all active**

```
IP Device Tracking = Enabled
IP Device Tracking Probe Count = 3
IP Device Tracking Probe Interval = 30
                                               ---------------------------------------------------------------------
```
**Catalyst 3750** スイッチ ソフトウェア コンフィギュレーション ガイド

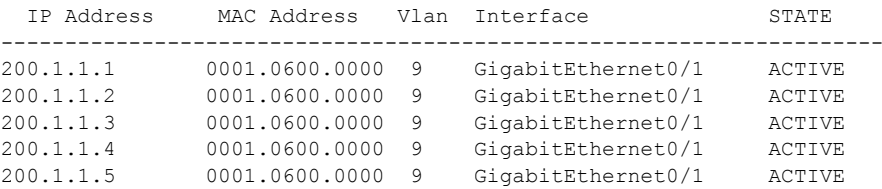

次に、すべてのインターフェイスに対するすべての非アクティブな IP または MAC バインディング エ ントリを表示する例を示します。ホストは GigabitEthernet 0/1 上で最初に学習され、次に GigabitEthernet 0/2 に移動されました。GigabitEthernet 0/1 上で学習された IP または MAC バイン ディング エントリは非アクティブとしてマークされます。

```
Switch# show ip device tracking all inactive
```
IP Device Tracking = Enabled

IP Device Tracking Probe Count = 3 IP Device Tracking Probe Interval = 30

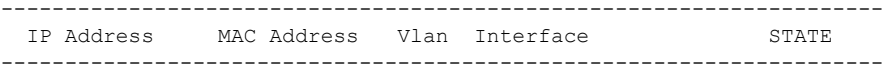

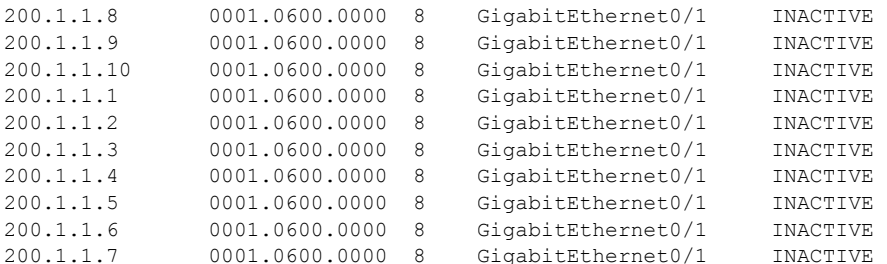

次に、すべてのインターフェイスに対するすべての IP デバイス トラッキング ホスト エントリの数を 表示する例を示します。

Switch# **show ip device tracking all count**

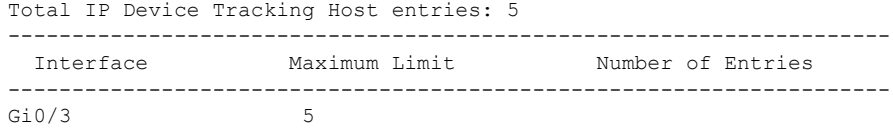

### <span id="page-630-0"></span>プライベート **VLAN** ホスト ポートでのスタティック ホストの **IP** ソース ガードの設定

(注) スタティック ホストの IPSG を機能させるには、**ip device tracking maximum** *limit-number* インター フェイス コンフィギュレーション コマンドをグローバルに設定する必要があります。ポート上で IP デ バイス トラッキングをグローバルにイネーブルに設定することなくこのコマンドだけを設定すると (つまり、該当するインターフェイス上で IP デバイス トラッキング最大数を設定することによって)、 スタティック ホストの IPSG は、該当するインターフェイスからのすべての IP トラフィックを拒否し ます。この要件は、レイヤ 2 アクセス ポート上のスタティック ホストの IPSG にも適用されます。

レイヤ 2 アクセス ポート上でスタティック ホストの IPSG と IP フィルタリングを設定するには、特権 EXEC モードで次の手順を実行します。

■ IP ソース ガードの設定

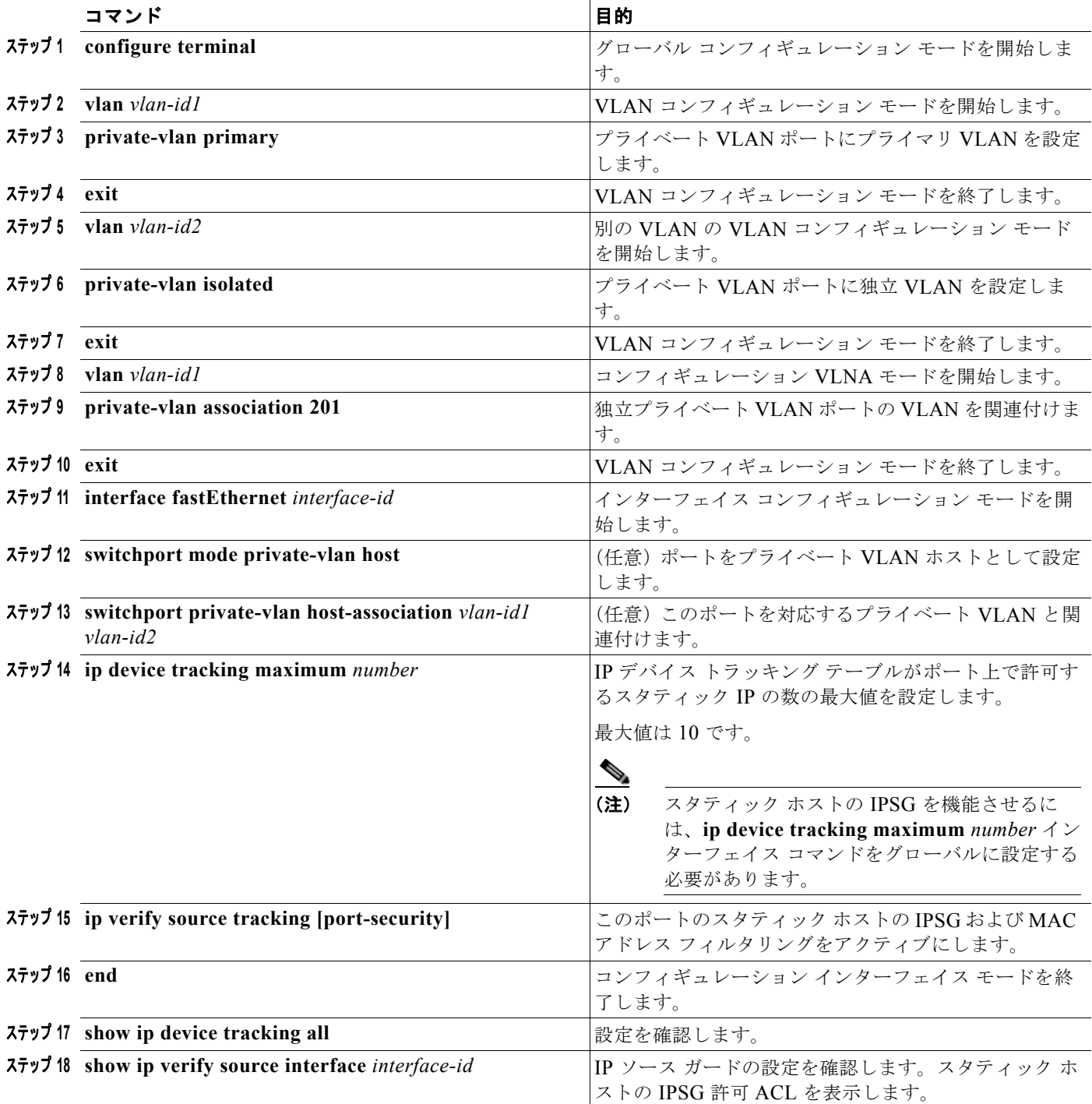

次に、スタティック ホストの IPSG と IP フィルタリングをプライベート VLAN ホスト ポートでイ ネーブルにする方法を示します。

Switch(config)# **vlan 200** Switch(config-vlan)# **private-vlan primary** Switch(config-vlan)# **exit** Switch(config)# **vlan 201** Switch(config-vlan)# **private-vlan isolated**

**Catalyst 3750** スイッチ ソフトウェア コンフィギュレーション ガイド

ш

```
Switch(config-vlan)# exit
Switch(config)# vlan 200
Switch(config-vlan)# private-vlan association 201
Switch(config-vlan)# exit
Switch(config)# int fastEthernet 4/3
Switch(config-if)# switchport mode private-vlan host
Switch(config-if)# switchport private-vlan host-association 200 201
Switch(config-if)# ip device tracking maximum 8
Switch(config-if)# ip verify source tracking
Switch# show ip device tracking all
IP Device Tracking = Enabled
IP Device Tracking Probe Count = 3
IP Device Tracking Probe Interval = 30
---------------------------------------------------------------------
  IP Address MAC Address Vlan Interface STATE 
---------------------------------------------------------------------
```
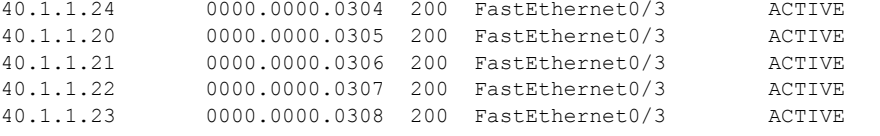

出力は、インターフェイス Fa0/3 で学習された 5 つの有効な IP MAC バインディングを示しています。 プライベート VLAN の場合、バインディングはプライマリ VLAN ID と対応付けられています。した がって、この例では、プライマリ VLAN ID、200 が表に示されています。

### Switch# **show ip verify source**

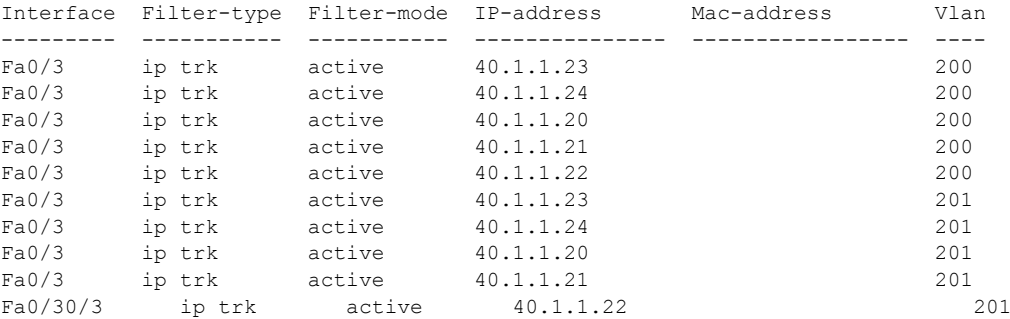

出力は、プライマリ VLAN とセカンダリ VLAN の両方に存在する 5 つの有効な IP MAC バインディ ングを示しています。

# **IP** ソース ガード情報の表示

IP ソース ガード情報を表示するには、表 [23-3](#page-632-0) に示す、1 つまたは複数の特権 EXEC コマンドを使用し ます。

#### <span id="page-632-0"></span>表 **23-3 IP** ソース ガード情報の表示用コマンド

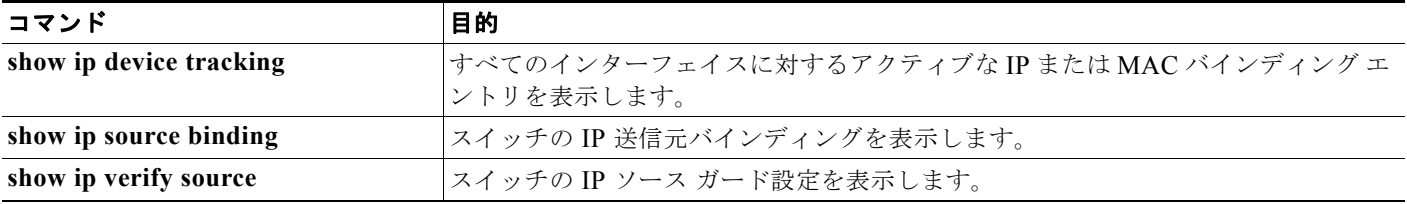

# **DHCP** サーバのポートベースのアドレス割り当ての概要

DHCP サーバのポートベースのアドレス割り当ては、接続しているデバイス クライアント ID またはク ライアント ハードウェアのアドレスにかかわらず、DHCP が 1 つのイーサネット スイッチ ポート上で 同じ IP アドレスを保持できるようにする機能です。

イーサネット スイッチがネットワークに配置されている場合は、直接接続しているデバイスに接続で きます。工場の床などの環境によっては、デバイスが故障したときに、代替のデバイスを既存のネット ワークで即時に動作させる必要があります。現在の DHCP 実装では、DHCP が代替のデバイスに同じ IP アドレスを提供することは保証されていません。制御ソフトウェア、モニタリング ソフトウェアな どのソフトウェアは、スタティック IP アドレスが各デバイスに関連していることを前提としています。 デバイスを交換する場合は、DHCP クライアントが変更されてもアドレス割り当ては固定のままとな る必要があります。

DHCP サーバのポートベースのアドレス割り当て機能を設定すると、ポートに到着する DHCP メッ セージのクライアント ID またはクライアント ハードウェアのアドレスが変わっても、同じ IP アドレ スが同じ接続ポートに常に提供されるようになります。DHCP プロトコルは DHCP パケットのクライ アント ID オプションによって DHCP クライアントを認識します。クライアント ID オプションを持た ないクライアントは、クライアント ハードウェアのアドレスによって特定されます。この機能を設定 すると、インターフェイスのポート名によってクライアント ID またはハードウェア アドレスは無効に なり、実際の接続ポイント、スイッチ ポートがクライアント ID となります。

どのような場合であっても、同じポートにイーサネット ケーブルを接続することで、DHCP によって 同じ IP アドレスが接続しているデバイスに割り当てられます。

DHCP サーバのポートベースのアドレス割り当て機能は、Cisco IOS DHCP サーバに限りサポートさ れ、サードパーティ製のサーバではサポートされません。

# **DHCP** サーバのポートベースのアドレス割り当ての設定

ここでは、次の設定情報について説明します。

- **•** [「ポートベースのアドレス割り当てのデフォルト設定」\(](#page-633-0)P.23-28)
- **•** [「ポートベースのアドレス割り当ての設定時の注意事項」\(](#page-633-1)P.23-28)
- **•** 「DHCP [サーバのポートベースのアドレス割り当てのイネーブル化」\(](#page-634-0)P.23-29)

### <span id="page-633-0"></span>ポートベースのアドレス割り当てのデフォルト設定

デフォルトで、DHCP サーバのポートベースのアドレス割り当てはディセーブルです。

### <span id="page-633-1"></span>ポートベースのアドレス割り当ての設定時の注意事項

ここでは、DHCP ポートベースのアドレス割り当ての設定時の注意事項について説明します。

- **•** ポートごとに、1 つの IP アドレスだけを割り当てることができます。
- **•** 予約された(事前に割り当てられた)アドレスは、**clear ip dhcp binding** グローバル コンフィ ギュレーション コマンドを使用してもクリアできません。
- **•** 事前に割り当てられたアドレスは、通常のダイナミック IP アドレス割り当てから自動的に除外さ れます。事前に割り当てられたアドレスはホスト プールで使用できませんが、DHCP アドレス プールごとに複数のアドレスを事前に割り当てることができます。

**•** DHCP プールから予約済みのアドレスへの割り当てを制限するには(予約済みでないアドレスは クライアントには提供されず、その他のクライアントはプールから供給されません)、 **reserved-only** DHCP プール コンフィギュレーション コマンドを使用します。

# <span id="page-634-0"></span>**DHCP** サーバのポートベースのアドレス割り当てのイネーブル化

ポートベースのアドレス割り当てをグローバルでイネーブルにし、インターフェイスで加入者 ID を自 動的に生成するには、特権 EXEC モードで次の手順を実行します。

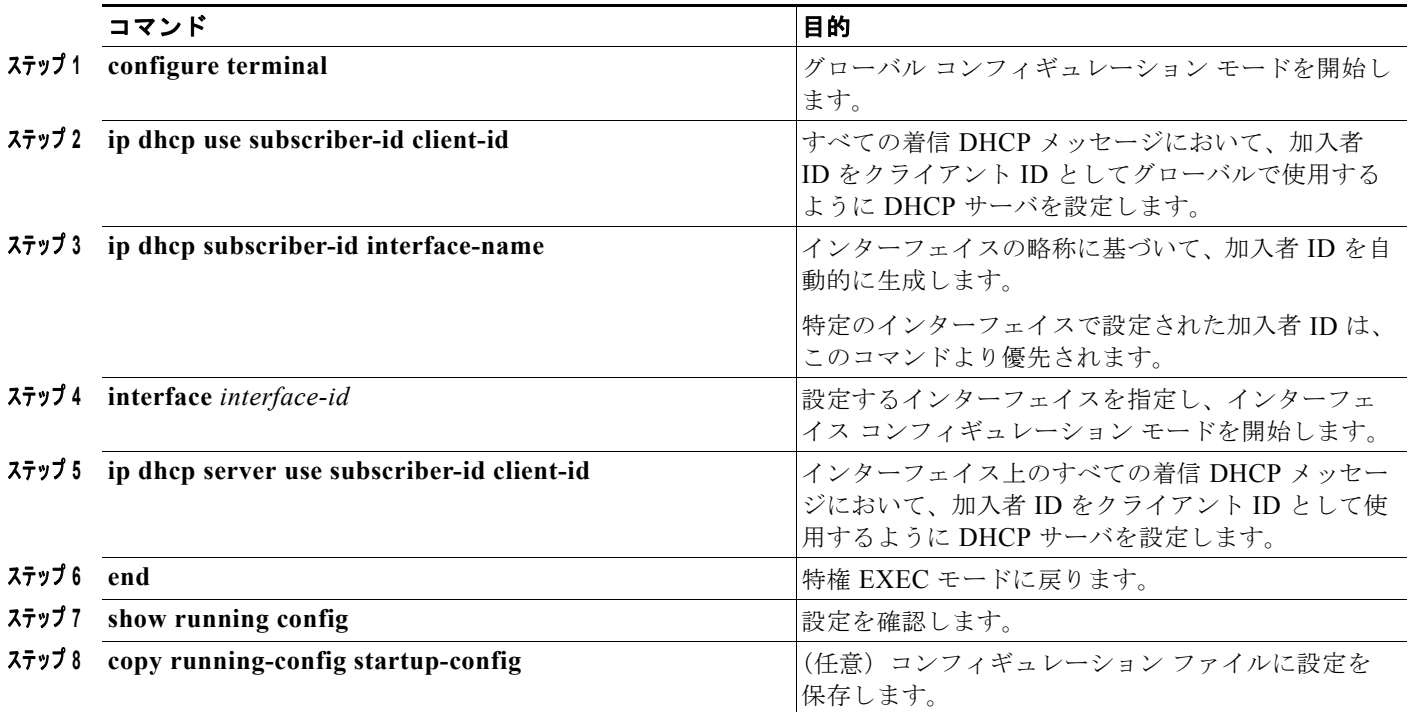

DHCP ポートベースのアドレス割り当てをスイッチでイネーブルにしてから、**ip dhcp pool** グローバ ル コンフィギュレーション コマンドを使用して、IP アドレスを事前に割り当てて、それをクライアン トに関連付けます。DHCP プールから予約済みのアドレスへの割り当てを制限するには、

**reserved-only** DHCP プール コンフィギュレーション コマンドを使用します。ネットワークに含まれ ているアドレスやプール範囲にあるアドレスでも、予約されていないアドレスはクライアントに提供さ れず、他のクライアントには DHCP プールのサービスが提供されません。ユーザはこのコマンドを使 用して、DHCP プールを装備した 1 組のスイッチが共通の IP サブネットを共有し、他のスイッチのク ライアントからの要求を無視するように設定できます。

IP アドレスを事前に割り当てて、それをインターフェイス名によって特定されたクライアントに関連 付けるには、特権 EXEC モードで次の手順を実行します。

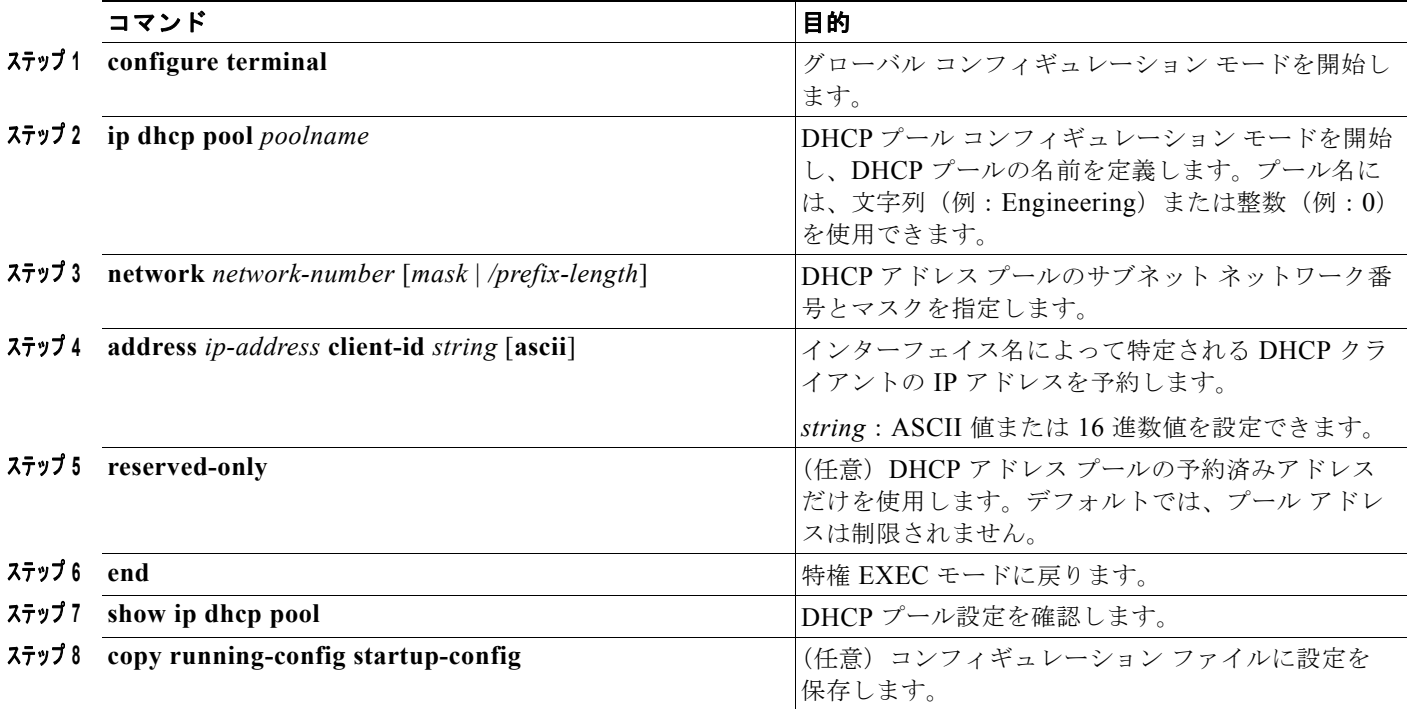

DHCP ポートベースのアドレス割り当てをディセーブルにするには、**no ip dhcp use subscriber-id client-id** グローバル コンフィギュレーション コマンドを使用します。加入者 ID の自動生成をディ セーブルにするには、**no ip dhcp subscriber-id interface-name** グローバル コンフィギュレーション コマンドを使用します。インターフェイスで加入者 ID をディセーブルにするには、**no ip dhcp server use subscriber-id client-id** インターフェイス コンフィギュレーション コマンドを使用します。

DHCP プールから IP アドレスの予約を削除するには、**no address** *ip-address* **client-id** *string* DHCP プール コンフィギュレーション コマンドを使用します。アドレス プールを制限されない状態に変更す るには、**no reserved-only** DHCP プール コンフィギュレーション コマンドを入力します。

次の例では、加入者 ID が自動的に生成され、DHCP サーバは DHCP メッセージのクライアント ID フィールドを無視して、その代わりに加入者 ID を使用します。加入者 ID は、インターフェイスの略 称および事前に割り当てられたクライアント IP アドレス 10.1.1.7 に基づいて決定されます。

#### switch# **show running config**

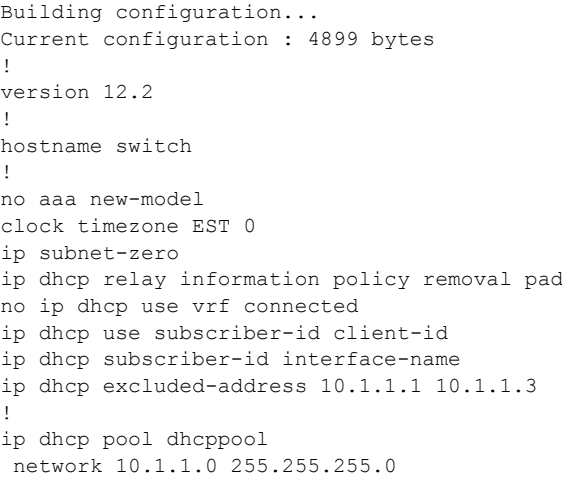

**Catalyst 3750** スイッチ ソフトウェア コンフィギュレーション ガイド

**DHCP** サーバのポートベースのアドレス割り当ての表示

```
 address 10.1.1.7 client-id "Et1/0" ascii
<output truncated>
次に、事前に割り当てられたアドレスが DHCP プールで正しく予約されている例を示します。
switch# show ip dhcp pool dhcppool
Pool dhcp pool:
 Utilization mark (high/low) : 100 / 0
 Subnet size (first/next) : 0 / 0 
 Total addresses : 254
 Leased addresses : 0
 Excluded addresses : 4
 Pending event : none
  1 subnet is currently in the pool:
Current index IP address range Leased/Excluded/Total 10.1.1.1 10.1.1.1 - 10.1.1.254 0 / 4 / 254
               10.1.1.1 - 10.1.1.254 0 / 4 / 254
 1 reserved address is currently in the pool
 Address Client
 10.1.1.7 Et1/0
```
DHCP サーバのポートベースのアドレス割り当て機能の設定の詳細については、Cisco.com にアクセス して検索フィールドに *Cisco IOS IP Addressing Services* と入力して Cisco IOS ソフトウェア マニュア ルを参照してください。マニュアルには次の URL からもアクセスできます。

[http://www.cisco.com/en/US/docs/ios/ipaddr/command/reference/iad\\_book.html](http://www.cisco.com/en/US/docs/ios/ipaddr/command/reference/iad_book.html)

# **DHCP** サーバのポートベースのアドレス割り当ての表示

DHCP サーバのポートベースのアドレス割り当て情報を表示するには、表 [23-4](#page-636-0) の特権 EXEC コマンド を 1 つまたは複数使用します。

### <span id="page-636-0"></span>表 **23-4 DHCP** サーバのポートベースのアドレス割り当てを表示するコマンド

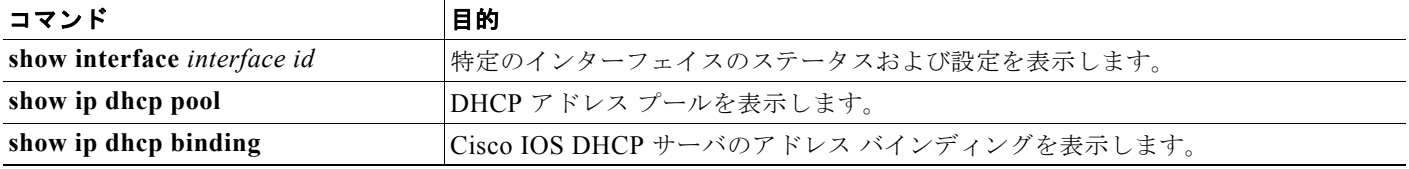

第 **23** 章 **Dynamic Host Configuration Protocol**(**DHCP**)機能および **IP** ソース ガード(**IPSG**)機能の設定 **DHCP** サーバのポートベースのアドレス割り当ての表示

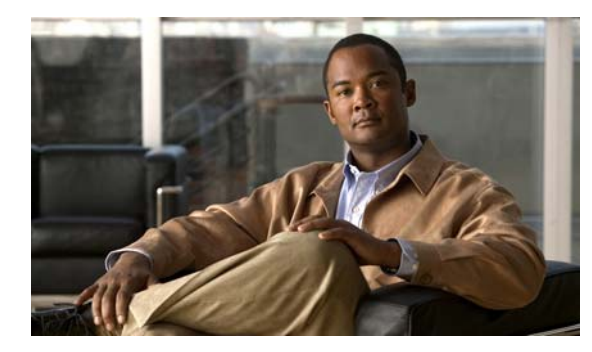

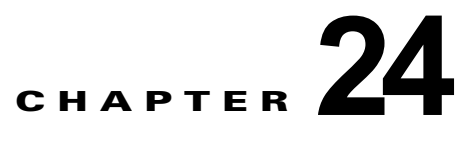

# ダイナミック **ARP** インスペクションの設定

この章では、Catalyst 3750 スイッチにダイナミック Address Resolution Protocol(ARP; アドレス解決 プロトコル)インスペクションを設定する方法について説明します。この機能により、同じ VLAN 内 の他のポートの無効な ARP 要求や応答を信頼しないようにして、スイッチでの悪意のある攻撃を回避 できます。特に明記しないかぎり、スイッチという用語はスタンドアロン スイッチおよびスイッチ ス タックを意味します。

(注) この章で使用するコマンドの構文および使用方法の詳細については、このリリースに対応するコマンド リファレンスを参照してください。

この章で説明する内容は、次のとおりです。

- **•** 「ダイナミック ARP [インスペクションの概要」\(](#page-638-0)P.24-1)
- **•** 「ダイナミック ARP [インスペクションの設定」\(](#page-642-0)P.24-5)
- **•** 「ダイナミック ARP [インスペクション情報の表示」\(](#page-652-0)P.24-15)

# <span id="page-638-0"></span>ダイナミック **ARP** インスペクションの概要

ARP では、IP アドレスを MAC アドレスにマッピングすることでレイヤ 2 ブロードキャスト ドメイン 内の IP 通信を実現しています。たとえば、ホスト B がホスト A に情報を送信しようとしていて、ARP キャッシュ内にホスト A の MAC アドレスがないとします。ホスト B は、ブロードキャスト ドメイン 内のすべてのホストに対してブロードキャスト メッセージを生成し、ホスト A の IP アドレスに関連す る MAC アドレスを取得します。ブロードキャスト ドメイン内のすべてのホストは ARP 要求を受信 し、ホスト A は MAC アドレスで応答します。ただし、ARP 要求を受信しなくても ARP がホストから の余計な応答を許可するために、ARP スプーフィング攻撃や ARP キャッシュのポイズニングが発生す る可能性があります。攻撃のあと、攻撃下にあるデバイスからのすべてのトラフィックは攻撃者のコン ピュータを介してルータ、スイッチ、またはホストに流れていきます。

悪意のあるユーザは、サブネットに接続されているシステムの ARP キャッシュをポイズニングし、サ ブネット上の他のホストへ向かうトラフィックを代行受信することで、ネットワーク上のレイヤ 2 ネッ トワークに接続されているホスト、スイッチ、ルータを攻撃します。図 [24-1](#page-639-0) は、ARP キャッシュ ポ イズニングの例です。

<span id="page-639-0"></span>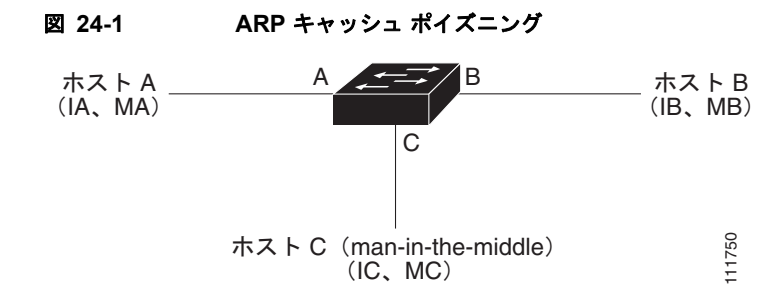

ホスト A、B、C は、インターフェイス A、B、C 上のスイッチに接続されていて、すべてが同じサブ ネット上にあります。IP アドレスおよび MAC アドレスはカッコ内に示してあります。たとえば、ホ スト A は IP アドレス IA と MAC アドレス MA を使用しています。ホスト A は、ホスト B と IP レイ ヤで通信を行う必要がある場合、ARP 要求をブロードキャストし、IP アドレス IB に関連する MAC ア ドレスを取得します。スイッチおよびホスト B は、ARP 要求を受信すると、IP アドレス IA および MAC アドレス MA を含むホストの ARP バインディングを ARP キャッシュに入力します(たとえば IP アドレス IA が MAC アドレス MA にバインドされる)。ホスト B が応答すると、スイッチとホスト A は、IP アドレス IB と MAC アドレス MB が関連付けられているホストの ARP バインディングを持 つ ARP キャッシュを読み込みます。

ホスト C は、IP アドレス IA (または IB) と MAC アドレス MC が関連付けられているホストのバイ ンディングを持つ偽造 ARP 応答をブロードキャストすることで、スイッチ、ホスト A、ホスト B の ARP キャッシュをポイズニングできます。ポイズニングされた ARP キャッシュのあるホストは、IA または IB 向けのトラフィックの宛先 MAC アドレスとして MAC アドレス MC を使用します。つまり ホスト C がそのトラフィックを代行受信します。ホスト C は IA および IB に関連付けられた本当の MAC アドレスを知っているので、正しい MAC アドレスを宛先として使用することで、代行受信した トラフィックをそれらのホストに転送できるのです。ホスト C は、ホスト A からホスト B へのトラ フィック ストリームに割り込んで、一般的な *man-in-the middle* 攻撃を行います。

ダイナミック ARP インスペクションは、ネットワーク内の ARP パケットを検査するセキュリティ機 能です。このインスペクションでは、無効な IP と MAC アドレスのバインディングを持つ ARP パケッ トを代行受信し、記録して、廃棄します。この機能により、ある種の man-in-the-middle 攻撃からネッ トワークを保護できます。

ダイナミック ARP インスペクションにより、有効な ARP 要求および応答だけがリレーされることが 保証されます。スイッチは次のアクティビティを実行します。

- **•** 信頼できないポート上のすべての ARP 要求および応答を代行受信します。
- **•** ローカル ARP キャッシュの更新前、またはパケットが適切な宛先に転送される前に、代行受信さ れた各パケットに有効な IP と MAC アドレスのバインディングがあるかを確認します。
- **•** 無効な ARP パケットを廃棄します。

ダイナミック ARP インスペクションは、信頼できるデータベースである DHCP スヌーピング バイン ディング データベースに保存されている、有効な IP と MAC アドレスのバインディングに基づいて、 ARP パケットの有効性を判断します。このデータベースは、DHCP スヌーピングが VLAN およびス イッチでイネーブルの場合に、DHCP スヌーピングによって構築されます。ARP パケットが信頼でき るインターフェイスで受信される場合、スイッチはチェックなしにパケットを転送します。信頼できな いインターフェイスでは、スイッチは有効な場合だけパケットを転送します。

**ip arp inspection vlan** *vlan-range* グローバル コンフィギュレーション コマンドを使用して VLAN 単 位でダイナミック ARP インスペクションをイネーブルにできます。設定手順については、「[DHCP](#page-644-0) 環 境でのダイナミック ARP [インスペクションの設定」\(](#page-644-0)P.24-7)を参照してください。

非 DHCP 環境では、ダイナミック ARP インスペクションは、スタティックに設定された IP アドレス を持つホストのユーザ設定 ARP Access Control List(ACL; アクセス コントロール リスト)に対して、 ARP パケットを検証できます。ARP ACL は、**arp access-list** *acl-name* グローバル コンフィギュレー ション コマンドを使用して定義されます。設定手順については、「非 DHCP 環境の [ARP ACL](#page-646-0) の設定」 ([P.24-9](#page-646-0))を参照してください。スイッチは、廃棄されたパケットを記録します。ログ バッファの詳細 については[、「廃棄されたパケットのロギング」\(](#page-642-1)P.24-5)を参照してください。

パケット内の IP アドレスが無効か、または ARP パケットの本体にある MAC アドレスがイーサネット ヘッダーで指定されているアドレスと一致しない場合に、ARP パケットを廃棄するようにダイナミッ ク ARP インスペクションを設定できます。**ip arp inspection validate** {[**src-mac**] [**dst-mac**] [**ip**]} グ ローバル コンフィギュレーション コマンドを使用します。詳細については[、「妥当性チェックの実行」](#page-649-0) ([P.24-12](#page-649-0))を参照してください。

### インターフェイス信頼状態およびネットワーク セキュリティ

ダイナミック ARP インスペクションは、信頼状態とスイッチ上の各インターフェイスとを関連付けま す。信頼できるインターフェイスに着信したパケットは、すべてのダイナミック ARP インスペクショ ンの検証チェックを迂回し、信頼できないインターフェイスに着信したパケットはダイナミック ARP インスペクションの検証プロセスで処理されます。

一般的なネットワーク設定では、ホスト ポートに接続するすべてのスイッチ ポートを untrusted に設定 し、スイッチに接続しているすべてのスイッチ ポートを trusted に設定します。このような設定では、 指定したスイッチからネットワークに入ったすべての ARP パケットがセキュリティ チェックを迂回し ます。VLAN またはネットワーク内のその他の場所でその他の検証を行う必要はありません。信頼設 定を **ip arp inspection trust** インターフェイス コンフィギュレーション コマンドを使用して設定しま す。

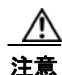

注意 信頼状態は慎重に設定してください。インターフェイスを信頼すべきときに untrusted と設定する と、接続が切断される可能性があります。

図 [24-2](#page-641-0) では、スイッチ A およびスイッチ B の両方が、ホスト 1 およびホスト 2 のそれぞれを含む VLAN でダイナミック ARP インスペクションを実行しているとします。ホスト 1 およびホスト 2 がス イッチ A に接続している DHCP サーバから IP アドレスを取得すると、スイッチ A だけがホスト 1 の IP アドレスと MAC アドレスのペアをバインドします。このため、スイッチ A およびスイッチ B の間 のインターフェイスが信頼できない場合、ホスト 1 からの ARP パケットはスイッチ B によって廃棄さ れます。ホスト 1 およびホスト 2 の間の接続は失われます。

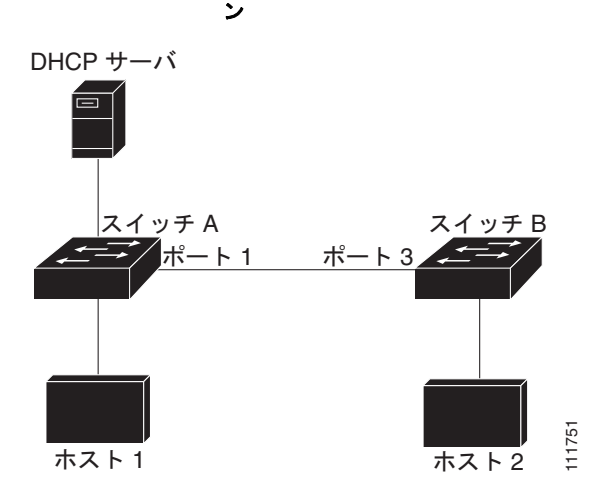

<span id="page-641-0"></span>図 **24-2** ダイナミック **ARP** インスペクションがイネーブルな **VLAN** での **ARP** パケット インスペクショ

実際にインターフェイスを信頼できない場合にインターフェイスを信頼できるように設定してしまう と、ネットワークにセキュリティ ホールが残ってしまいます。スイッチ A でダイナミック ARP インス ペクションが動作していない場合、ホスト 1 は簡単にホスト B の ARP キャッシュをポイズニングでき ます(スイッチ間のリンクが trusted に設定されている場合はホスト 2 も可能)。この状態は、スイッチ B がダイナミック ARP インスペクションを実行していても発生します。

ダイナミック ARP インスペクションは、ダイナミック ARP インスペクションを実行しているスイッ チに接続している(信頼できないインターフェイス上の)ホストがネットワーク内の他のホストの ARP キャッシュをポイズニングしないようにするものです。ただし、ダイナミック ARP インスペク ションでは、ネットワークの他の部分にあるホストでは、ダイナミック ARP インスペクションを実行 しているスイッチに接続しているホストのキャッシュに対するポイズニングは回避されません。

VLAN 内にあるスイッチの中で、ダイナミック ARP インスペクションを実行しているものとしていな いものがある場合、そのようなスイッチに接続しているインターフェイスを untrusted に設定します。 ただし、ダイナミック ARP インスペクションを実行していないスイッチからのパケットのバインディ ングを検証するには、ARP ACL を使用してダイナミック ARP インスペクションを実行するようにス イッチを設定します。そのようなバインディングをレイヤ 3 で判別できない場合、ダイナミック ARP インスペクションを実行しているスイッチを、ダイナミック ARP インスペクションを実行していない スイッチから分離します。設定手順については、「非 DHCP 環境の [ARP ACL](#page-646-0) の設定」(P.24-9)を参 照してください。

 $\begin{picture}(120,20) \put(0,0){\line(1,0){10}} \put(15,0){\line(1,0){10}} \put(15,0){\line(1,0){10}} \put(15,0){\line(1,0){10}} \put(15,0){\line(1,0){10}} \put(15,0){\line(1,0){10}} \put(15,0){\line(1,0){10}} \put(15,0){\line(1,0){10}} \put(15,0){\line(1,0){10}} \put(15,0){\line(1,0){10}} \put(15,0){\line(1,0){10}} \put(15,0){\line($ 

(注) DHCP サーバおよびネットワークの設定により、VLAN 内のすべてのスイッチにある指定した ARP パ ケットを検査できない場合があります。

### **ARP** パケットのレート制限

スイッチの CPU はダイナミック ARP インスペクション検証チェックを実行するので、着信 ARP パ ケットの数は、DoS 攻撃を受けないようにレート制限されています。デフォルトで、信頼できないイ ンターフェイスのレートは、1 秒あたり 15 パケット(pps)です。信頼できるインターフェイスはレー ト制限されません。**ip arp inspection limit** インターフェイス コンフィギュレーション コマンドを使用 してこの設定を変更できます。

着信 ARP パケットのレートが設定された制限を越えた場合、スイッチはポートを errdisable ステート にします。ユーザが介入するまでポートは errdisable ステートのままになります。**errdisable recovery** グローバル コンフィギュレーション コマンドを使用して、指定したタイムアウト期間の経過後ポート がこのステートから自動的に回復するように errdisable 回復をイネーブルにできます。

(注) EtherChannel のレート制限は、スタック内の各スイッチに別々に適用されます。たとえば、 EtherChannel で 20 pps の制限が設定されている場合、EtherChannel にポートを持つ各スイッチは最大 20 pps を搬送できます。スイッチの 1 つが制限を超えると、EtherChannel 全体が errdisable ステート になります。

設定手順については、「着信 ARP [パケットのレート制限」\(](#page-648-0)P.24-11)を参照してください。

# **ARP ACL** と **DHCP** スヌーピング エントリの相対的なプライオリティ

ダイナミック ARP インスペクションでは、有効な IP と MAC アドレスのバインディングのリスト用に DHCP スヌーピング バインディング データベースを使用します。

ARP ACL は DHCP スヌーピング バインディング データベース内のエントリよりも優先度が高くなり ます。**ip arp inspection filter vlan** グローバル コンフィギュレーション コマンドを使用して ACL を設 定した場合、スイッチは ACL だけを使用します。スイッチは最初に ARP パケットとユーザ定義の ARP ACL を比較します。ARP ACL が ARP パケットを拒否した場合、DHCP スヌーピングによって 読み込まれたデータベースに有効なバインディングがあっても、スイッチもパケットを拒否します。

### <span id="page-642-1"></span>廃棄されたパケットのロギング

スイッチがパケットを廃棄する際に、ログ バッファにエントリを配置してレート制限ベースにシステ ム メッセージを生成します。メッセージの生成後、スイッチはエントリをログ バッファから削除しま す。各ログ エントリには、受信 VLAN、ポート番号、送信元および宛先 IP アドレス、送信元および宛 先 MAC アドレスなどのフロー情報が含まれています。

**ip arp inspection log-buffer** グローバル コンフィギュレーション コマンドを使用して、バッファ内の エントリ数、およびシステム メッセージを生成するのに指定した間隔で必要となるエントリ数を設定 します。**ip arp inspection vlan logging** グローバル コンフィギュレーション コマンドを使用してロギ ングされるパケットのタイプを指定できます。設定手順については、「ログ [バッファの設定」](#page-650-0) ([P.24-13](#page-650-0))を参照してください。

# <span id="page-642-0"></span>ダイナミック **ARP** インスペクションの設定

ここでは、次の設定情報について説明します。

- **•** 「デフォルトのダイナミック ARP [インスペクションの設定」\(](#page-643-0)P.24-6)
- **•** 「ダイナミック ARP [インスペクションの設定時の注意事項」\(](#page-643-1)P.24-6)
- **•** 「DHCP 環境でのダイナミック ARP [インスペクションの設定」\(](#page-644-0)P.24-7)(DHCP 環境で必須)
- **•** 「非 DHCP 環境の [ARP ACL](#page-646-0) の設定」(P.24-9)(非 DHCP 環境で必須)
- **•** 「着信 ARP [パケットのレート制限」\(](#page-648-0)P.24-11)(任意)
- **•** [「妥当性チェックの実行」\(](#page-649-0)P.24-12)(任意)
- **•** 「ログ [バッファの設定」\(](#page-650-0)P.24-13)(任意)

## <span id="page-643-2"></span><span id="page-643-0"></span>デフォルトのダイナミック **ARP** インスペクションの設定

表 [24-1](#page-643-2) に、デフォルトのダイナミック ARP インスペクションの設定を示します。

表 **24-1** デフォルトのダイナミック **ARP** インスペクションの設定

| 機能                  | デフォルト設定                                                                                           |
|---------------------|---------------------------------------------------------------------------------------------------|
| ダイナミック ARP インスペクション | すべての VLAN でディセーブルです。                                                                              |
| インターフェイス信頼状熊        | すべてのインターフェイスが信頼できません。                                                                             |
| 着信 ARP パケットのレート制限   | ネットワークがスイッチド ネットワークでホストが<br>1 秒あたり 15 の新しいホストと接続することを想定し<br>た場合、レートは信頼できないインターフェイスで<br>15 pps です。 |
|                     | 信頼できるすべてのインターフェイス上ではレートは<br>制限されません。                                                              |
|                     | バースト間隔は1秒です。                                                                                      |
| 非 DHCP 環境の ARP ACL  | ARP ACL は定義されません。                                                                                 |
| 検証チェック              | チェックは実行されません。                                                                                     |
| ログ バッファ             | ダイナミック ARP インスペクションがイネーブルの場<br>合、すべての拒否または廃棄 ARP パケットがログされ<br>ます。                                 |
|                     | ログ内のエントリ数は32です。                                                                                   |
|                     | システム メッセージ数は 1 秒あたり 5 に制限されてい<br>ます。                                                              |
|                     | ロギングレート間隔は1秒です。                                                                                   |
| VLAN 単位ロギング         | 拒否または廃棄されたすべての ARP パケットがログさ<br>れます。                                                               |

### <span id="page-643-1"></span>ダイナミック **ARP** インスペクションの設定時の注意事項

ダイナミック ARP インスペクションの設定時の注意事項は次のとおりです。

- **•** ダイナミック ARP インスペクションは着信セキュリティ機能で、発信チェックは実行しません。
- **•** ダイナミック ARP インスペクションは、ダイナミック ARP インスペクションをサポートしていな いスイッチや、この機能をイネーブルにしていないスイッチに接続されたホストでは有効ではあり ません。man-in-the-middle 攻撃が単一のレイヤ2ブロードキャストドメインに限定されているた め、ダイナミック ARP インスペクション チェックのあるドメインとチェックのないドメインとを 分離します。この処置により、ダイナミック ARP インスペクションをイネーブルにしたドメイン 内のホストの ARP キャッシュが保護されます。
- **•** 着信 ARP 要求と ARP 応答内の IP と MAC アドレスのバインディングを確認する場合、ダイナ ミック ARP インスペクションは DHCP スヌーピング バインディング データベース内のエントリ に依存します。IP アドレスがダイナミックに割り当てられている ARP パケットを許可するため に、DHCP スヌーピングをイネーブルにしていることを確認します。設定の詳細については、 第 23章 「[Dynamic Host Configuration Protocol](#page-606-0) (DHCP) 機能および IP ソース ガード (IPSG) [機能の設定」](#page-606-0)を参照してください。

DHCP スヌーピングがディセーブルの場合または非 DHCP 環境では、ARP ACL を使用してパ ケットを許可または拒否します。

**•** ダイナミック ARP インスペクションは、アクセス ポート、トランク ポート、EtherChannel ポー ト、およびプライベート VLAN ポートでサポートされています。

(注) RSPAN VLAN 上でダイナミック ARP インスペクションをイネーブルにしないでください。 RSPAN VLAN 上でダイナミック ARP インスペクションをイネーブルにすると、ダイナミック ARP インスペクション パケットが RSPAN 宛先ポートに到達しないことがあります。

**•** 物理ポートとチャネル ポートの信頼状態が一致した場合に限り、物理ポートは EtherChannel ポー ト チャネルに加入できます。そうでない場合、物理ポートはポート チャネル内で停止したままに なります。ポート チャネルは、チャネルに最初に参加した物理ポートの信頼状態を継承します。 その結果、最初の物理ポートの信頼状態はチャネルの信頼状態と一致する必要がありません。

逆にいえば、ポート チャネルの信頼状態を変更した場合、スイッチはチャネルを構成するすべて の物理ポートの信頼状態を新規に設定します。

- **•** レート制限はスイッチ スタックの各スイッチで個別に計算されます。クロススタック EtherChannel の場合、これは実際のレート制限が設定値よりも大きいことを意味します。たとえ ば、スイッチ 1 にポートが 1 つ、スイッチ 2 にポートが 1 つある EtherChannel 上でレート制限を 30 pps に設定した場合、EtherChannel を errdisable にせずに、各ポートは 29 pps でパケットを受 信できます。
- **•** ポート チャネルの動作レートは、チャネル内のすべての物理ポートを累積したものです。たとえ ば、ポート チャネルの ARP レート制限を 400 pps に設定した場合、チャネル上に集約される全イ ンターフェイスで合計 400 pps を受信します。EtherChannel ポートの着信 ARP パケットのレート は、全チャネル メンバーからのパケットの着信レートを合計したものです。チャネルポート メン バーの着信 ARP パケットのレートを検査したあとに、EtherChannel ポートのレート制限を設定し ます。

物理ポート上の着信パケットのレートは、物理ポート設定ではなくポートチャネル設定に対して チェックされます。ポート チャネルのレート制限設定は、物理ポートの設定からは独立していま す。

EtherChannel が設定レートよりも多くの ARP パケットを受信する場合、(すべての物理ポートを 含む)チャネルは errdisable ステートになります。

- **•** 着信トランク ポート上の ARP パケットのレートを制限していることを確認します。集約を反映し て、複数のダイナミック ARP インスペクション対応 VLAN でパケットを処理するために、トラン ク ポートを高めのレートに設定します。また、**ip arp inspection limit none** インターフェイス コ ンフィギュレーション コマンドを使用してレートを無制限にできます。1 つの VLAN でレート制 限が高いと、ソフトウェアがポートを errdisable ステートにするときに、他の VLAN が DoS 攻撃 を受ける可能性があります。
- **•** ダイナミック ARP インスペクションをスイッチでイネーブルにする際に、ARP トラフィックをポ リシングするために設定されたポリシーは無効となります。その結果、すべての ARP トラフィッ クが CPU に送信されます。

## <span id="page-644-0"></span>**DHCP** 環境でのダイナミック **ARP** インスペクションの設定

この手順は、2 つのスイッチがこの機能をサポートしている場合にダイナミック ARP インスペクショ ンを設定する方法について説明します。図 24-2 ([P.24-4](#page-641-0)) で示しているように、ホスト 1 はスイッチ A に接続していて、ホスト 2 はスイッチ B に接続しています。両方のスイッチが、ホストが位置する VLAN 1 でダイナミック ARP インスペクションを実行しています。DHCP サーバはスイッチ A に接続 されています。両方のホストは、同じ DHCP サーバから IP アドレスを取得します。したがって、ス イッチ A にはホスト 1 およびホスト 2 のバインディングがあり、スイッチ B にはホスト 2 のバイン ディングがあります。

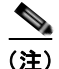

(注) 着信 ARP 要求と ARP 応答内の IP と MAC アドレスのバインディングを確認する場合、ダイナミック ARP インスペクションは DHCP スヌーピング バインディング データベース内のエントリに依存しま す。IP アドレスがダイナミックに割り当てられている ARP パケットを許可するために、DHCP スヌー ピングをイネーブルにしていることを確認します。設定の詳細については、第 23 章「[Dynamic Host](#page-606-0)  [Configuration Protocol](#page-606-0)(DHCP)機能および IP ソース ガード(IPSG)機能の設定」を参照してくだ さい。

1 つのスイッチのみがダイナミック ARP インスペクションをサポートしている場合の、この機能の設 定の詳細については、「非 DHCP 環境の [ARP ACL](#page-646-0) の設定」 (P.24-9) を参照してください。

ダイナミック ARP インスペクションを設定するには、特権 EXEC モードで次の手順を行います。この 手順を両方のスイッチで実行する必要があります。この手順は必須です。

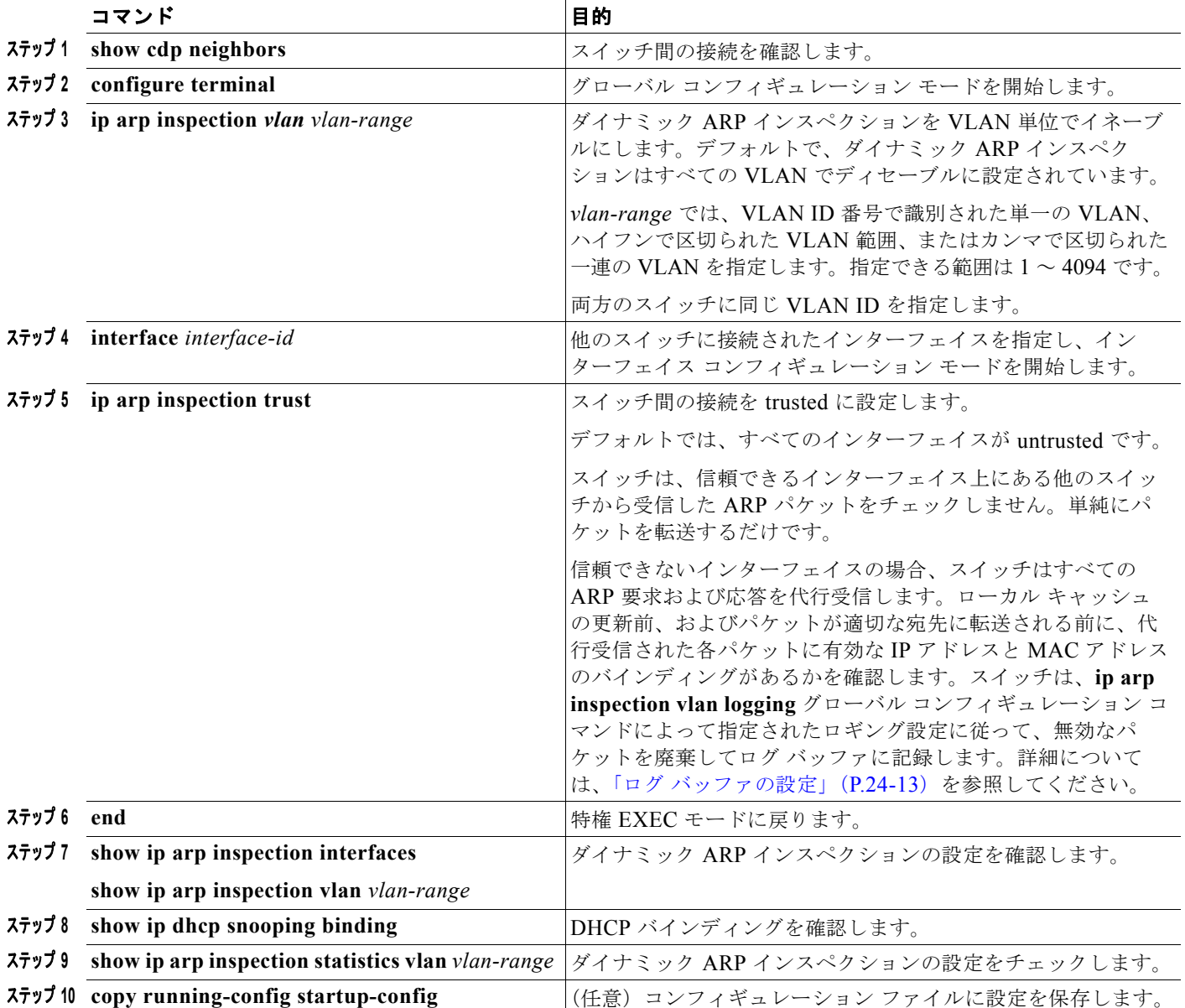

ダイナミック ARP インスペクションをディセーブルにするには、**no ip arp inspection vlan** *vlan-range* グローバル コンフィギュレーション コマンドを使用します。ポートを untrusted の状態に 戻すには、**no ip arp inspection trust** インターフェイス コンフィギュレーション コマンドを使用しま す。

以下は、VLAN 1 のスイッチ A でダイナミック ARP インスペクションを設定する方法の例です。 スイッチ B でも同様の手順を実行します。

Switch(config)# **ip arp inspection vlan 1** Switch(config)# **interface gigabitethernet1/0/1** Switch(config-if)# **ip arp inspection trust**

# <span id="page-646-0"></span>非 **DHCP** 環境の **ARP ACL** の設定

この手順は、図 24-2 ([P.24-4](#page-641-0)) で示すスイッチ B がダイナミック ARP インスペクションまたは DHCP スヌーピングをサポートしていない場合に、ダイナミック ARP インスペクションを設定する方法を示 しています。

スイッチ A のポート 1 を trusted に設定すると、スイッチ A およびホスト 1 はスイッチ B またはホス ト 2 から攻撃される可能性があるため、セキュリティ ホールができてしまいます。この可能性をなく すため、スイッチ A のポート 1 を untrusted に設定する必要があります。ホスト 2 からの ARP パケッ トを許可するには、ARP ACL を設定して VLAN 1 に適用する必要があります。ホスト 2 の IP アドレ スが静的でなく、スイッチ A で ACL 設定を適用できない場合は、レイヤ 3 でスイッチ B とスイッチ A を分離し、ルータを使用してその間でパケットをルーティングする必要があります。

スイッチ A で ARP ACL を設定するには、特権 EXEC モードで次の手順を実行します。この手順は、 非 DHCP 環境で必須です。

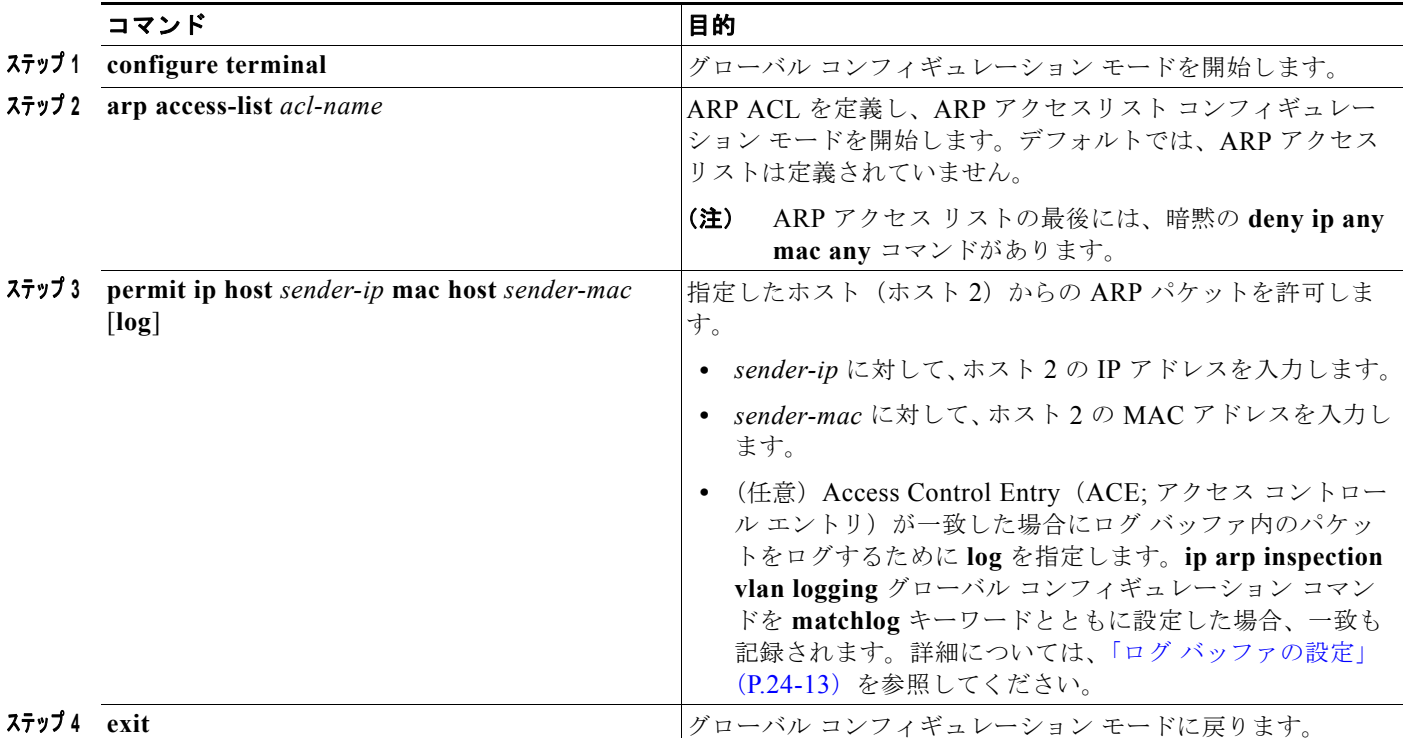

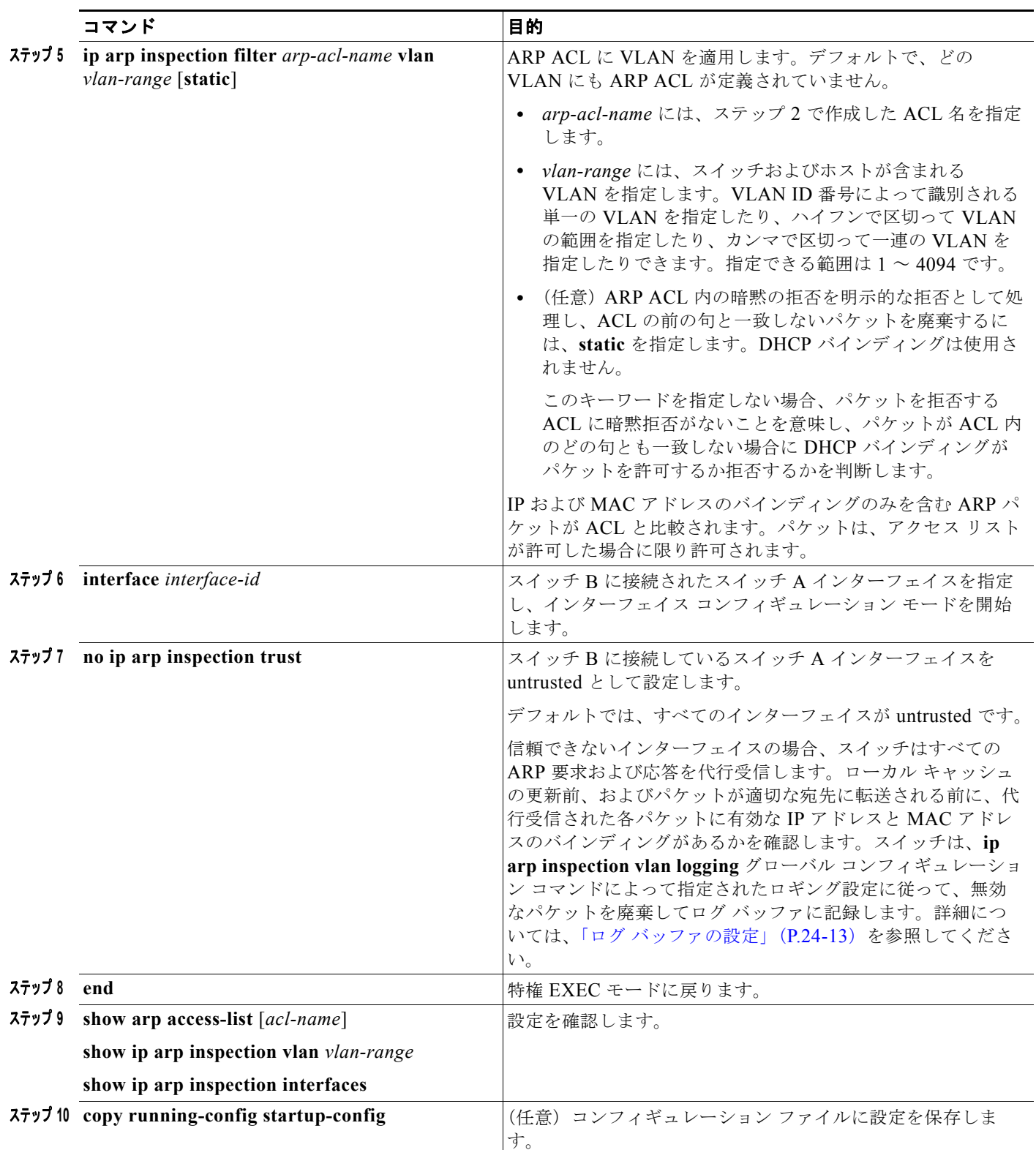

ARP、ACL を削除するには、**no arp access-list** グローバル コンフィギュレーション コマンドを使用 します。VLAN に添付されている ARP ACL を削除するには、**no ip arp inspection filter** *arp-acl-name* **vlan** *vlan-range* グローバル コンフィギュレーション コマンドを使用します。
次に、*host2* という ARP ACL を設定し、ホスト 2(IP アドレスが 1.1.1.1 で MAC アドレスが 0001.0001.0001)からの ARP パケットを許可し、ACL を VLAN 1 に適用し、スイッチ A のポート 1 を untrusted に設定する例を示します。

```
Switch(config)# arp access-list host2
Switch(config-arp-acl)# permit ip host 1.1.1.1 mac host 1.1.1
Switch(config-arp-acl)# exit
Switch(config)# ip arp inspection filter host2 vlan 1
Switch(config)# interface gigabitethernet1/0/1
Switch(config-if)# no ip arp inspection trust
```
# 着信 **ARP** パケットのレート制限

スイッチの CPU はダイナミック ARP インスペクション検証チェックを実行するので、着信 ARP パ ケットの数は、DoS 攻撃を受けないようにレート制限されています。

着信 ARP パケットのレートが設定された制限を越えた場合、スイッチはポートを errdisable ステート にします。指定したタイムアウト期間の経過後、ポートがこのステートから自動的に回復するように errdisable 回復をイネーブルにしないと、ポートは errdisable ステートのままになります。

(注) インターフェイスにレート制限を設定しない場合、インターフェイスの信頼状態の変更によって、レー ト制限がその信頼状態のデフォルト値に変更されます。レート制限を設定したあと、信頼状態が変更さ れる際にインターフェイスはレート制限を保存します。**no ip arp inspection limit** インターフェイス コンフィギュレーション コマンドを入力した場合、インターフェイスはデフォルトのレート制限に戻 ります。

トランク ポートおよび EtherChannel のレート制限の設定時の注意事項については[、「ダイナミック](#page-643-0) ARP [インスペクションの設定時の注意事項」\(](#page-643-0)P.24-6)を参照してください。

着信 ARP パケットのレートを制限するには、特権 EXEC モードで次の手順を実行します。この手順は 任意です。

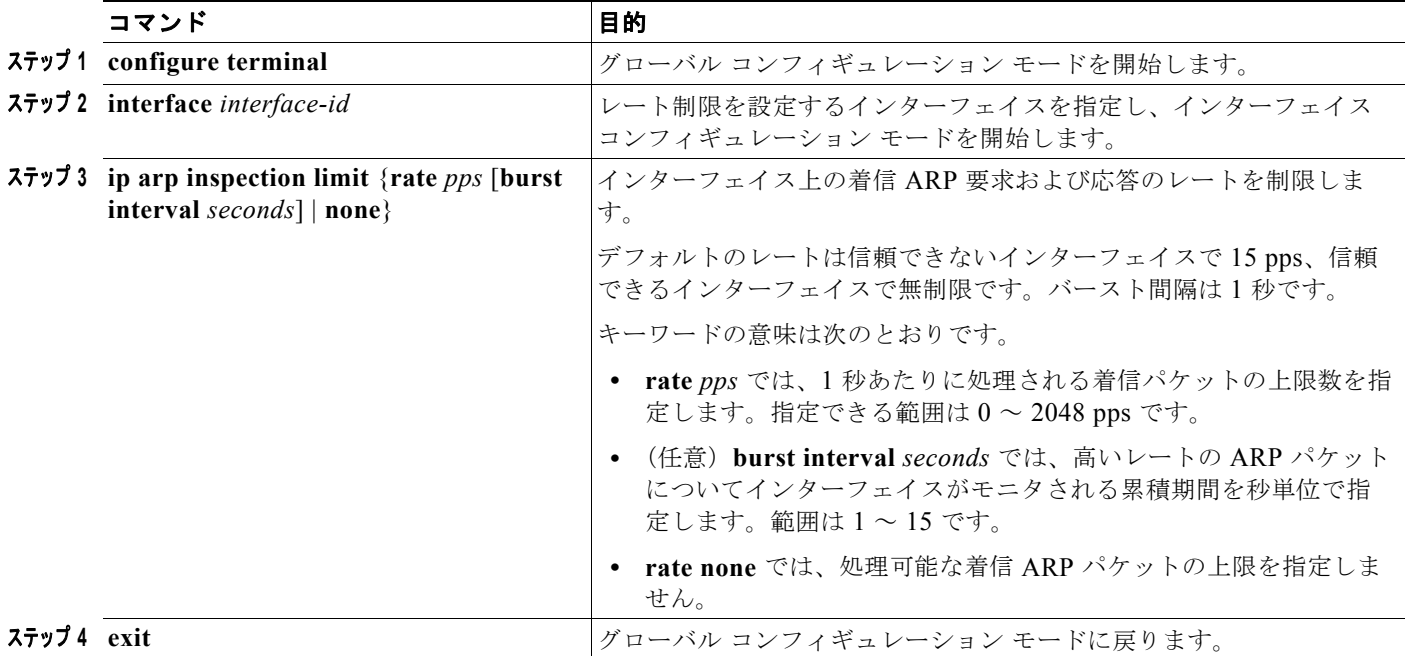

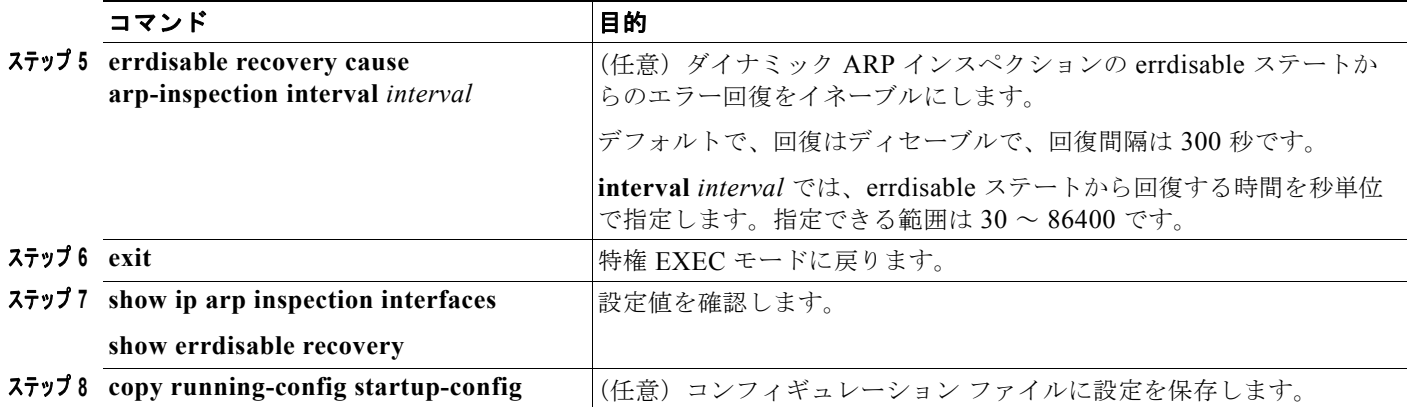

デフォルトのレート制限設定に戻すには、**no ip arp inspection limit** インターフェイス コンフィギュ レーション コマンドを使用します。ダイナミック ARP インスペクションのエラー回復をディセーブル にするには、**no errdisable recovery cause arp-inspection** グローバル コンフィギュレーション コマン ドを使用します。

## 妥当性チェックの実行

ダイナミック ARP インスペクションでは、無効な IP/MAC アドレス バインディングのある ARP パ ケットを代行受信し、記録し、廃棄します。宛先 MAC アドレス、発信者 IP アドレスおよび対象 IP ア ドレス、送信元 MAC アドレスで追加チェックを実施するようにスイッチを設定できます。

着信 ARP パケットで特定のチェックを実施するには、特権 EXEC モードで次の手順を実行します。 この手順は任意です。

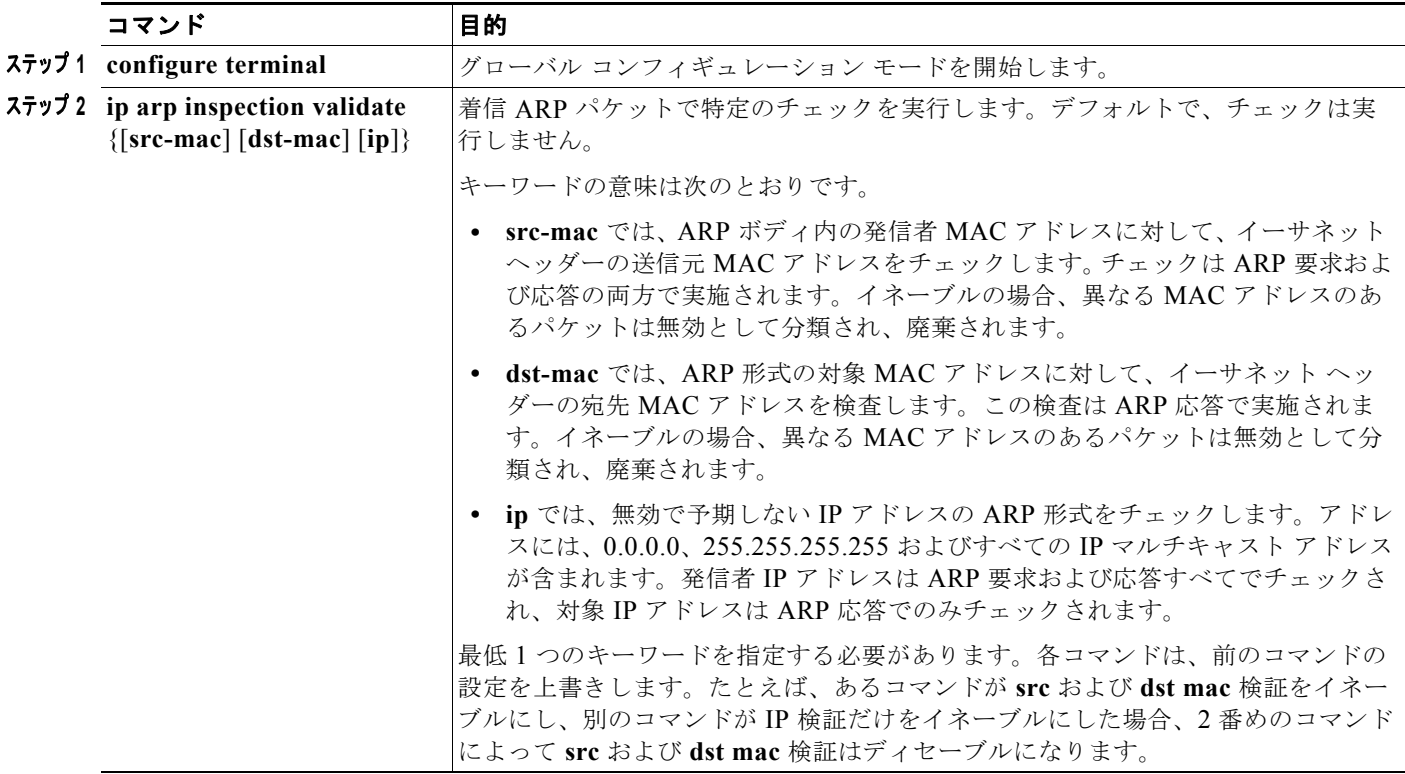

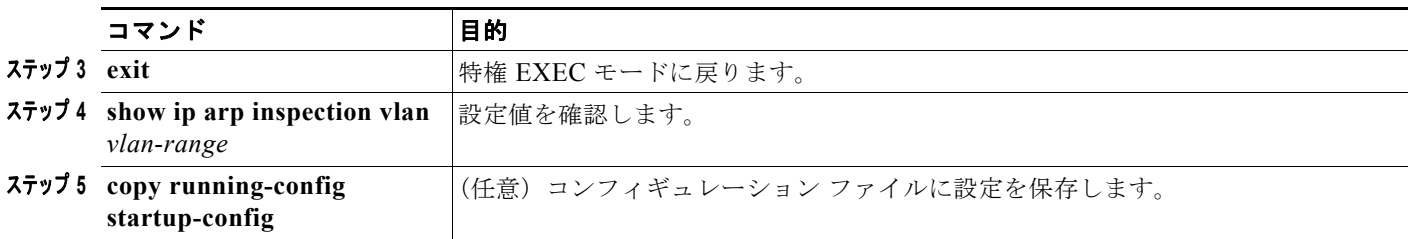

チェックをディセーブルにするには、**no ip arp inspection validate** [**src-mac**] [**dst-mac**] [**ip**] グローバ ル コンフィギュレーション コマンドを使用します。転送、廃棄、MAC 検証失敗、および IP 検証失敗 パケットの統計情報を表示するには、**show ip arp inspection statistics** 特権 EXEC コマンドを使用し ます。

## ログ バッファの設定

スイッチがパケットを廃棄する際に、ログ バッファにエントリを配置してレート制限ベースにシステ ム メッセージを生成します。メッセージの生成後、スイッチはエントリをログ バッファから削除しま す。各ログ エントリには、受信 VLAN、ポート番号、送信元および宛先 IP アドレス、送信元および宛 先 MAC アドレスなどのフロー情報が含まれています。

ログバッファ エントリは、複数のパケットを表示できます。たとえば、インターフェイスが同じ ARP パラメータを持つ VLAN 上で多くのパケットを受信する場合、スイッチはパケットをログ バッファ内 の 1 つのエントリに結合して、エントリの単一のシステム メッセージを生成します。

ログ バッファがオーバーフローした場合、つまり、ログ イベントがログ バッファに収まらない場合、 **show ip arp inspection log** 特権 EXEC コマンドの表示が影響を受けます。表示内の「--」は、パケッ ト カウントと時間を除く、すべてのデータの代わりに表示されます。他の統計情報はエントリ用に提 供されます。このエントリを表示で見る場合、ログ バッファ内のエントリ数を増やすか、ロギング レートを増やします。

ログ バッファ設定は、スイッチ スタックの各スタック メンバーに適用されます。各スタック メンバー には指定された **logs** *number* エントリが含まれ、設定されたレートでシステム メッセージを生成しま す。たとえば、インターバル (レート) が 1 エントリ / 秒の場合、最大 5 つのシステム メッセージが 5 メンバー スイッチ スタック内で秒ごとに生成されます。

ログ バッファを設定するには、特権 EXEC モードで次の手順を行います。この手順は任意です。

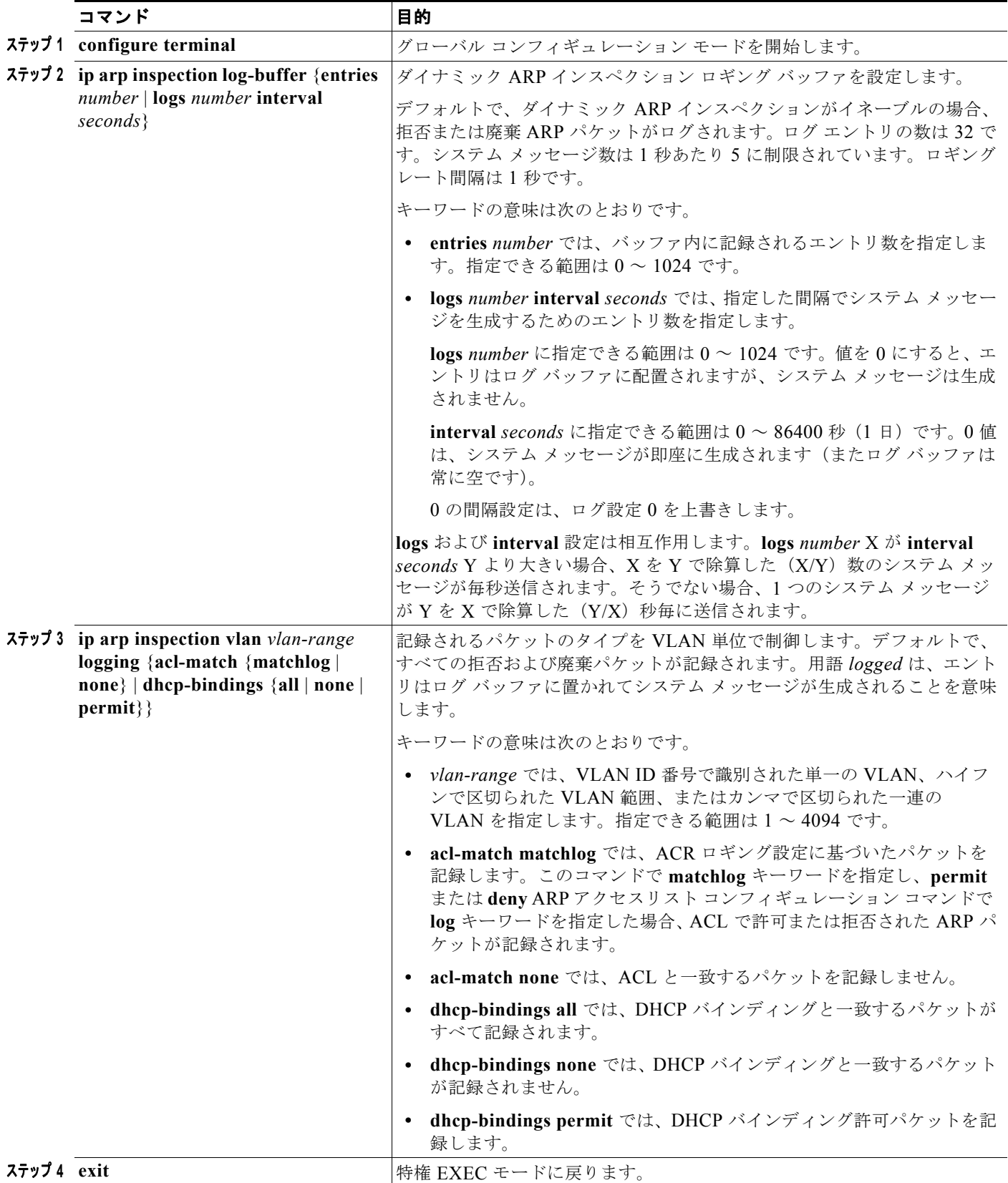

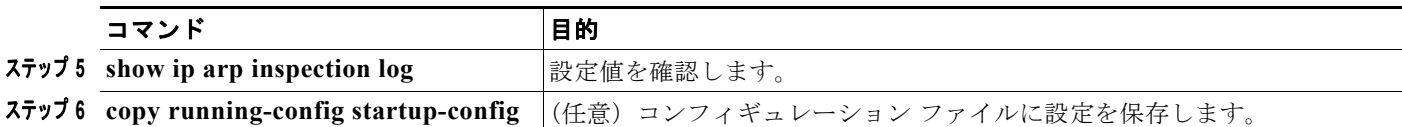

デフォルトのログ バッファ設定に戻すには、**no ip arp inspection log-buffer** {**entries** | **logs**} グローバ ル コンフィギュレーション コマンド を使用します。デフォルトの VLAN ログ設定に戻すには、**no ip arp inspection vlan** *vlan-range* **logging** {**acl-match** | **dhcp-bindings**} グローバル コンフィギュレー ション コマンドを使用します。ログ バッファをクリアするには、**clear ip arp inspection log** 特権 EXEC コマンドを使用します。

# ダイナミック **ARP** インスペクション情報の表示

ダイナミック ARP インスペクション情報を表示するには、表 [24-2](#page-652-0) で説明している特権 EXEC コマン ドを使用します。

### <span id="page-652-0"></span>表 **24-2** ダイナミック **ARP** インスペクション情報のコマンド

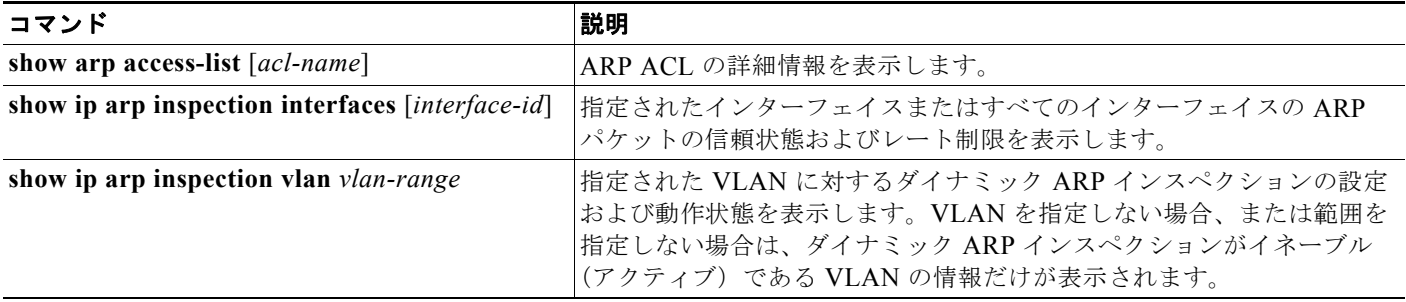

ダイナミック ARP インスペクション統計情報を消去または表示するには、表 [24-3](#page-652-1) で説明している特 権 EXEC コマンドを使用します。

### <span id="page-652-1"></span>表 **24-3** ダイナミック **ARP** インスペクションの統計情報を消去または表示するコマンド

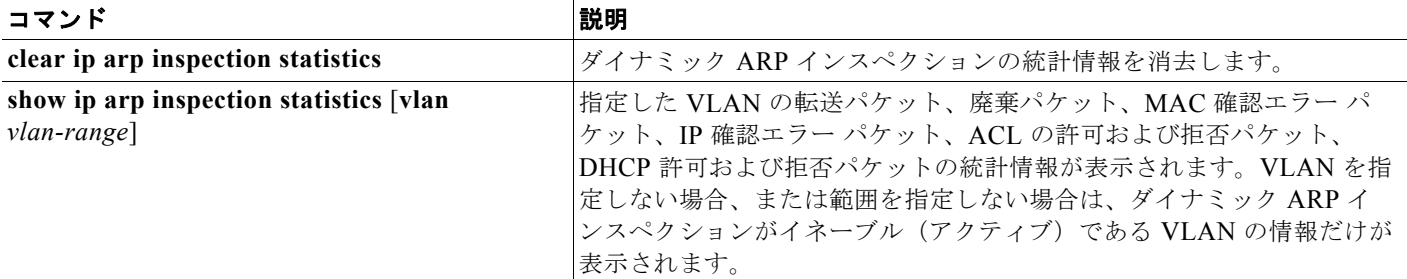

**show ip arp inspection statistics** コマンドでは、スイッチは信頼できるダイナミック ARP インスペク ション ポート上の各 ARP 要求および応答パケットの転送パケット数を増やします。スイッチは、各パ ケットに対して、送信元 MAC、宛先 MAC、または IP 検証チェックで拒否された ACL または DHCP 許可パケット数を増加させ、スイッチは該当する失敗カウントを増加させます。

ダイナミック ARP インスペクション ロギング情報を消去または表示するには、表 [24-4](#page-653-0) で説明してい る特権 EXEC コマンドを使用します。

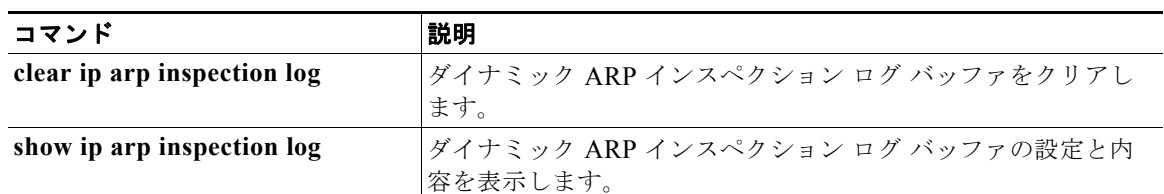

### <span id="page-653-0"></span>表 **24-4** ダイナミック **ARP** インスペクションのロギング情報を消去または表示するコマンド

このコマンドの詳細については、このリリースのコマンド リファレンスを参照してください。

ш

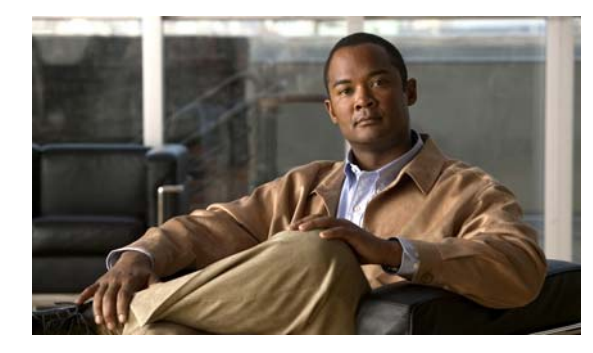

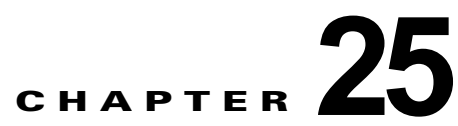

# **IGMP** スヌーピングおよび **MVR** の設定

この章では、Internet Group Management Protocol(IGMP)スヌーピングを Catalyst 3750 スイッチ上 で設定する方法について、ローカル IGMP スヌーピング、Multicast VLAN Registration(MVR)の適 用を含めて説明します。また、IGMP フィルタリングを使用したマルチキャスト グループ メンバシッ プの制御と、IGMP スロットリング アクションの設定手順についても説明します。特に明記しないか ぎり、スイッチという用語はスタンドアロン スイッチおよびスイッチ スタックを意味します。

(注) IP バージョン 6 (IPv6) トラフィックでは、Multicast Listener Discovery (MLD) スヌーピングが IPv4 トラフィックに対する IGMP スヌーピングと同じ機能を実行します。MLD スヌーピングの詳細 については、第 40 章「IPv6 MLD [スヌーピングの設定」](#page-1108-0)を参照してください。

(注) この章で使用するコマンドの構文および使用方法の詳細については、このリリースに対応するスイッチ コマンド リファレンスおよび『*Cisco IOS IP Command Reference, Volume 3 of 3:Multicast*』Release 12.2 の「IP Multicast Routing Commands」のセクションを参照してください。これには、Cisco.com のホームページ([Documentation] > [Cisco IOS Software] > [12.2 Mainline] > [Command References]) からアクセス可能です。

この章で説明する内容は、次のとおりです。

- **•** 「IGMP [スヌーピングの概要」\(](#page-655-0)P.25-2)
- **•** 「IGMP [スヌーピングの設定」\(](#page-660-0)P.25-7)
- **•** 「IGMP [スヌーピング情報の表示」\(](#page-669-0)P.25-16)
- **•** 「MVR [の概要」\(](#page-671-0)P.25-18)
- **•** 「MVR [の設定」\(](#page-673-0)P.25-20)
- **•** 「MVR [情報の表示」\(](#page-677-0)P.25-24)
- **•** 「IGMP [フィルタリングおよびスロットリングの設定」\(](#page-678-0)P.25-25)
- **•** 「IGMP フィルタリングおよび IGMP [スロットリング設定の表示」\(](#page-683-0)P.25-30)

(注) IGMP スヌーピング、MVR などの機能を使用して IP マルチキャスト グループ アドレスを管理するこ ともできますし、スタティック IP アドレスを使用することもできます。

# <span id="page-655-0"></span>**IGMP** スヌーピングの概要

レイヤ 2 スイッチは IGMP スヌーピングを使用して、レイヤ 2 インターフェイスを動的に設定し、マ ルチキャスト トラフィックが IP マルチキャスト デバイスと対応付けられたインターフェイスにだけ転 送されるようにすることによって、マルチキャスト トラフィックのフラッディングを制限できます。 名称が示すとおり、IGMP スヌーピングの場合、LAN スイッチでホストとルータ間の IGMP 伝送をス ヌーピングし、マルチキャスト グループとメンバー ポートを追跡する必要があります。特定のマルチ キャスト グループについて、ホストから IGMP レポートを受信したスイッチは、ホストのポート番号 を転送テーブル エントリに追加します。ホストから IGMP Leave Group メッセージを受信した場合は、 テーブル エントリからホスト ポートを削除します。マルチキャスト クライアントから IGMP メンバ シップ レポートを受信しなかった場合にも、スイッチはエントリを定期的に削除します。

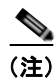

#### (注) IP マルチキャストおよび IGMP の詳細については、RFC 1112 および RFC 2236 を参照してください。

マルチキャスト ルータ(スタック マスターに IP サービス イメージを搭載した Catalyst 3750 スイッチ も含む)は、すべての VLAN に定期的に一般クエリーを送信します。このマルチキャスト トラフィッ クに関心のあるホストはすべて Join 要求を送信し、転送テーブルのエントリに追加されます。スイッ チは、IGMP Join 要求の送信元となる各グループの IGMP スヌーピング IP マルチキャスト転送テーブ ルで、VLAN ごとに 1 つずつエントリを作成します。

スイッチは、MAC(メディア アクセス制御)アドレスに基づくグループではなく、IP マルチキャスト グループに基づくブリッジングをサポートしています。マルチキャスト MAC アドレスに基づくグルー プの場合、設定されている IP アドレスを設定済みの MAC アドレス (エイリアス)または予約済みの マルチキャスト MAC アドレス(224.0.0.xxx の範囲内)に変換すると、コマンドがエラーになります。 スイッチでは IP マルチキャスト グループを使用するので、アドレス エイリアスの問題は発生しませ  $h<sub>o</sub>$ 

IGMP スヌーピングによって、IP マルチキャスト グループは動的に学習されます。ただし、**ip igmp snooping vlan** *vlan-id* **static** *ip\_address* **interface** *interface-id* グローバル コンフィギュレーション コ マンドを使用すると、マルチキャスト グループを静的に設定できます。グループ メンバシップをマル チキャスト グループ アドレスに静的に指定すると、その設定値は IGMP スヌーピングによる自動操作 より優先されます。マルチキャスト グループ メンバシップのリストは、ユーザが定義した設定値およ び IGMP スヌーピングによって学習された設定値の両方で構成できます。

マルチキャスト トラフィックはルーティングする必要がないのでマルチキャスト インターフェイスを 使用せずに、サブネットの IGMP スヌーピングをサポートするよう IGMP スヌーピング クエリーを設 定できます。IGMP スヌーピング クエリーの詳細については、「IGMP スヌーピング [クエリアの設定」](#page-667-0) ([P.25-14](#page-667-0))を参照してください。

ポート スパニング ツリー、ポート グループ、または VLAN ID が変更された場合、VLAN 上のこの ポートから IGMP スヌーピングで学習されたマルチキャスト グループは削除されます。

ここでは、IGMP スヌーピングの特性について説明します。

- **•** 「IGMP [バージョン」\(](#page-656-0)P.25-3)
- **•** 「マルチキャスト [グループへの加入」\(](#page-656-1)P.25-3)
- **•** 「マルチキャスト [グループからの脱退」\(](#page-658-0)P.25-5)
- **•** [「即時脱退」\(](#page-659-0)P.25-6)
- **•** 「IGMP [脱退タイマーの設定」\(](#page-659-1)P.25-6)
- **•** 「IGMP [レポート抑制」\(](#page-659-2)P.25-6)
- **•** 「IGMP [スヌーピングおよびスイッチ](#page-660-1) スタック」(P.25-7)

## <span id="page-656-0"></span>**IGMP** バージョン

スイッチは、IGMP バージョン 1、IGMP バージョン 2、および IGMP バージョン 3 をサポートしてい ます。これら 3 つのバージョンは、スイッチ上でそれぞれ相互運用できます。たとえば、IGMPv2 ス イッチ上で IGMP スヌーピングがイネーブルの場合、このスイッチが IGMPv3 レポートをホストから 受信すると、この IGMPv3 レポートをマルチキャスト ルータへ転送できます。

(注) スイッチは、宛先マルチキャスト MAC アドレスのみに基づいて IGMPv3 スヌーピングをサポートし ています。送信元 MAC アドレスやプロキシ レポートに基づいてスヌーピングをサポートすることは ありません。

IGMPv3 スイッチは、Basic IGMPv3 Snooping Support(BISS)をサポートしています。BISS は、 IGMPv1 および IGMPv2 スイッチでのスヌーピング機能と、IGMPv3 メンバシップ レポート メッセー ジをサポートしています。ネットワークに IGMPv3 ホストがある場合、BISS によりマルチキャスト ト ラフィックのフラッディングは抑制されます。トラフィックは、IGMPv2 または IGMPv1 ホストの IGMP スヌーピング機能の場合とほぼ同じポート セットに抑制されます。

(注) IGMP フィルタリングまたは MVR が実行されているスイッチは、IGMPv3 Join および Leave メッ セージをサポートしていません。

IGMPv3 スイッチは、Source Specific Multicast(SSM)機能を実行しているデバイスとメッセージの 送受信を行うことができます。IGMPv3 および IGMP の送信元固有のマルチキャストの詳細について は、次の URL を参照してください。

[http://www.cisco.com/en/US/products/sw/iosswrel/ps1834/products\\_feature\\_guide09186a008008048a.](http://www.cisco.com/en/US/products/sw/iosswrel/ps1834/products_feature_guide09186a008008048a.html) html

## <span id="page-656-1"></span>マルチキャスト グループへの加入

スイッチに接続したホストが IP マルチキャスト グループに加入し、なおかつそのホストが IGMP バー ジョン 2 クライアントの場合、ホストは加入する IP マルチキャスト グループを指定した非送信請求 IGMP Join メッセージを送信します。別の方法として、ルータから一般クエリーを受信したスイッチ は、そのクエリーを VLAN 内のすべてのポートに転送します。IGMP バージョン 1 またはバージョン 2 のホストがマルチキャスト グループに加入する場合、ホストはスイッチに Join メッセージを送信す ることによって応答します。スイッチの Central Processing Unit (CPU; 中央処理装置)は、そのグ ループのマルチキャスト転送テーブル エントリがまだ存在していないのであれば、エントリを作成し ます。CPU はさらに、Join メッセージを受信したインターフェイスを転送テーブル エントリに追加し ます。そのインターフェイスと対応付けられたホストが、そのマルチキャスト グループ用のマルチ キャスト トラフィックを受信します。図 [25-1](#page-657-0) を参照してください。

<span id="page-657-0"></span>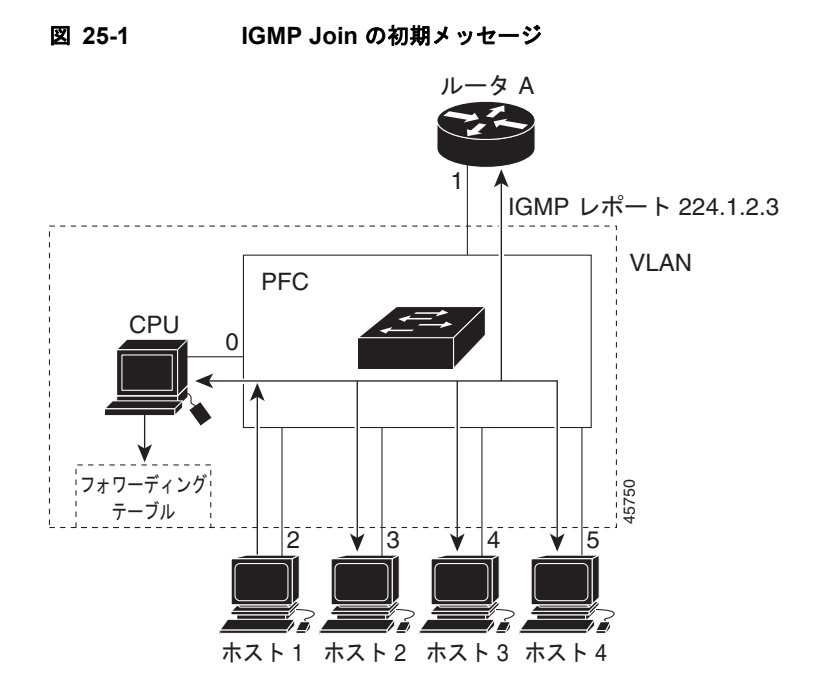

ルータ A がスイッチに一般クエリーを送り、スイッチはそのクエリーをポート 2 ~ 5、つまり同一 VLAN のすべてのメンバーに転送します。ホスト 1 はマルチキャスト グループ 224.1.2.3 に加入するた めに、グループに IGMP メンバシップ レポート (IGMP Join メッセージ) をマルチキャストします。 スイッチの CPU は IGMP レポートの情報を使用して、転送テーブルのエントリを設定します(表 [25-1](#page-657-1) を参照)。転送テーブルにはホスト 1 およびルータに接続しているポート番号が含まれます。

#### <span id="page-657-1"></span>表 **25-1 IGMP** スヌーピング転送テーブル

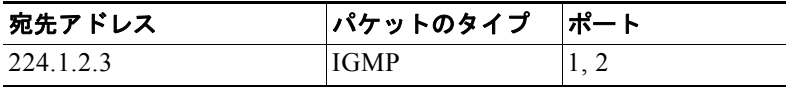

スイッチのハードウェアは、マルチキャスト グループの他のパケットと IGMP 情報パケットを区別で きます。テーブルの情報は、224.1.2.3 マルチキャスト IP アドレス宛ての、IGMP パケットではないフ レームを、ルータおよびグループに加入したホストに対して送信するように、スイッチング エンジン に指示します。

別のホスト(たとえばホスト4)が同じグループに非請求の IGMP Join メッセージを送信する場合 (図 [25-2](#page-658-1) を参照)、CPU はメッセージを受信して、転送テーブルにホスト 4 のポート番号を追加します (表 [25-2](#page-658-2) を参照)。転送テーブルによって、CPU だけに IGMP メッセージが転送されるので、スイッチ 上の他のポートにメッセージがフラッディングされることはありません。既知のマルチキャスト トラ フィックはすべて、CPU ではなくグループに転送されます。

<span id="page-658-1"></span>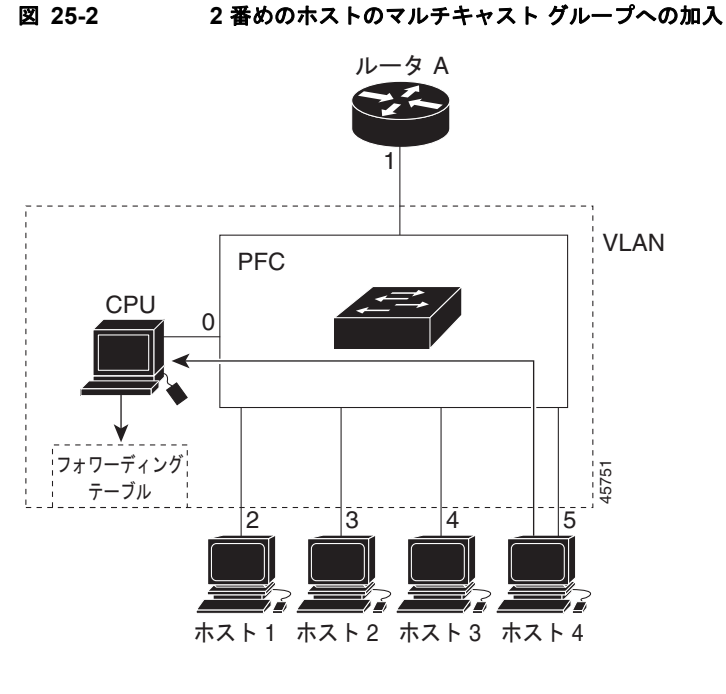

表 **25-2** 更新された **IGMP** スヌーピング転送テーブル

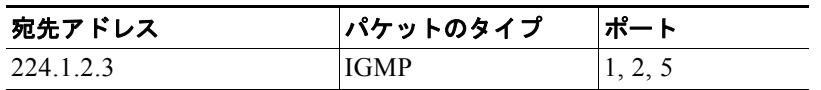

## <span id="page-658-2"></span><span id="page-658-0"></span>マルチキャスト グループからの脱退

ルータはマルチキャスト一般クエリーを定期的に送信し、スイッチはそれらのクエリーを VLAN のす べてのポートを通じて転送します。関心のあるホストがクエリーに応答します。VLAN 内の少なくと も 1 つのホストがマルチキャスト トラフィックを受信しなければならない場合、ルータは VLAN に引 き続き、マルチキャスト トラフィックを転送します。スイッチは、その IGMP スヌーピングによって 維持された IP マルチキャスト グループの転送テーブルで指定されたホストに対してだけ、マルチキャ スト グループ トラフィックを転送します。

ホストがマルチキャスト グループから脱退する場合、何も通知せずに脱退することも、Leave メッ セージを送信することもできます。ホストから Leave メッセージを受信したスイッチは、グループ固 有のクエリーを送信して、そのインターフェイスに接続された他のデバイスが所定のマルチキャスト グループのトラフィックに関与しているかどうかを学習します。スイッチはさらに、転送テーブルでそ の MAC グループの情報を更新し、そのグループのマルチキャスト トラフィックの受信に関心のある ホストだけが、転送テーブルに指定されるようにします。ルータが VLAN からレポートを受信しな かった場合、その VLAN 用のグループは IGMP キャッシュから削除されます。

## <span id="page-659-0"></span>即時脱退

即時脱退機能をサポートするのは、IGMP バージョン 2 が稼動しているホストだけです。

スイッチは IGMP スヌーピングの即時脱退を使用して、先にスイッチからインターフェイスにグルー プ固有のクエリーを送信しなくても、Leave メッセージを送信するインターフェイスを転送テーブルか ら削除できるようにします。VLAN インターフェイスは、最初の Leave メッセージで指定されたマル チキャスト グループのマルチキャスト ツリーからプルーニングされます。即時脱退によって、複数の マルチキャスト グループが同時に使用されている場合でも、スイッチド ネットワークのすべてのホス トに最適な帯域幅管理が保証されます。

(注) 即時脱退機能を使用するのは、各ポートに接続されているホストが 1 つだけの VLAN に限定してくだ さい。1 つのポートに複数のホストが接続されている VLAN で即時脱退機能をイネーブルにすると、 一部のホストが誤って切断される可能性があります。

設定手順については、「IGMP [即時脱退のイネーブル化」\(](#page-664-0)P.25-11)を参照してください。

## <span id="page-659-1"></span>**IGMP** 脱退タイマーの設定

グループ固有のクエリーを送信したあとのスイッチの待機時間を設定して、ホストがまだ指定のマルチ キャスト グループに関心があるかどうかを確認できます。IGMP 脱退応答時間は、100 ~ 5000 ミリ秒 の間で設定できます。タイマーはグローバルにまたは VLAN 単位で設定できますが、VLAN に脱退時 間を設定すると、グローバルに設定した脱退時間は上書きされます。

設定手順については、「IGMP [脱退タイマーの設定」\(](#page-665-0)P.25-12)を参照してください。

## <span id="page-659-2"></span>**IGMP** レポート抑制

(注) IGMP レポート抑制がサポートされるのは、マルチキャスト クエリーが IGMPv1 および IGMPv2 レ ポートを持つ場合だけです。クエリーに IGMPv3 レポートがある場合、この機能はサポートされませ  $\lambda$ 

スイッチは、IGMP レポート抑制を使用して、1 つのマルチキャスト ルータ クエリーごとに IGMP レ ポートを1つだけマルチキャスト デバイスに転送します。IGMP ルータ抑制がイネーブルの場合(デ フォルト)、このスイッチは、グループに対応するすべてのホストからの最初の IGMP レポートをすべ てのマルチキャスト ルータに送信します。スイッチは、グループに対応する残りの IGMP レポートに ついては、マルチキャスト ルータに送信しません。この機能により、重複したレポートがマルチキャ スト デバイスに送信されるのを防ぎます。

マルチキャスト ルータのクエリーに、IGMPv1 および IGMPv2 レポートだけに対応したレポートが含 まれている場合、スイッチはグループ内のすべてのホストから、最初の IGMPv1 または IGMPv2 レ ポートだけを、すべてのマルチキャスト ルータに転送します。

また、マルチキャスト ルータ クエリーに、IGMPv3 レポートの要求も含まれている場合、スイッチは、 グループのすべての IGMPv1、IGMPv2、および IGMPv3 レポートをマルチキャスト デバイスに転送 します。

IGMP レポート抑制をディセーブルにすると、すべての IGMP レポートはマルチキャスト ルータに転 送されます。設定手順については、「IGMP [レポート抑制のディセーブル化」\(](#page-669-1)P.25-16)を参照してく ださい。

## <span id="page-660-1"></span>**IGMP** スヌーピングおよびスイッチ スタック

IGMP スヌーピングはスイッチ スタックに対して機能します。つまり、1 つのスイッチから取得された IGMP 制御情報は、スタック内のすべてのスイッチに配信されます(スイッチ スタックの詳細につい ては、第 5 章「スイッチ [スタックの管理」](#page-132-0)を参照)。IGMP マルチキャスト データがスタックに入ると きに経由するスタック メンバーに関係なく、データはそのグループに登録されたホストに到達します。

スタック内のスイッチに障害が発生したか、またはスイッチがスタックから削除された場合は、そのス イッチ上のマルチキャスト グループのメンバーだけがマルチキャスト データを受信しなくなります。 スタック内の他のスイッチ上のその他のマルチキャスト グループ メンバーはすべて、マルチキャスト データ ストリームを引き続き受信します。ただし、スタック マスターが削除された場合は、レイヤ 2 およびレイヤ 3(IP マルチキャスト ルーティング)の両方に共通するマルチキャスト グループの収束 時間が長くなることがあります。

# <span id="page-660-0"></span>**IGMP** スヌーピングの設定

IGMP スヌーピングにより、スイッチで IGMP パケットを調べたり、パケットの内容に基づいて転送 先を決定したりできます。ここでは、次の設定情報について説明します。

- **•** 「IGMP [スヌーピングのデフォルト設定」\(](#page-660-2)P.25-7)
- **•** 「IGMP [スヌーピングのイネーブル化およびディセーブル化」\(](#page-661-0)P.25-8)
- **•** [「スヌーピング方法の設定」\(](#page-662-0)P.25-9)
- **•** 「マルチキャスト ルータ [ポートの設定」\(](#page-663-0)P.25-10)
- **•** [「グループに加入するホストの静的な設定」\(](#page-663-1)P.25-10)
- **•** 「IGMP [即時脱退のイネーブル化」\(](#page-664-0)P.25-11)
- **•** 「IGMP [脱退タイマーの設定」\(](#page-665-0)P.25-12)
- **•** 「TCN [関連のコマンドの設定」\(](#page-665-1)P.25-12)
- **•** 「IGMP スヌーピング [クエリアの設定」\(](#page-667-0)P.25-14)
- **•** 「IGMP [レポート抑制のディセーブル化」\(](#page-669-1)P.25-16)

## <span id="page-660-3"></span><span id="page-660-2"></span>**IGMP** スヌーピングのデフォルト設定

表 [25-3](#page-660-3) に、IGMP スヌーピングのデフォルト設定を示します。

### 表 **25-3 IGMP** スヌーピングのデフォルト設定

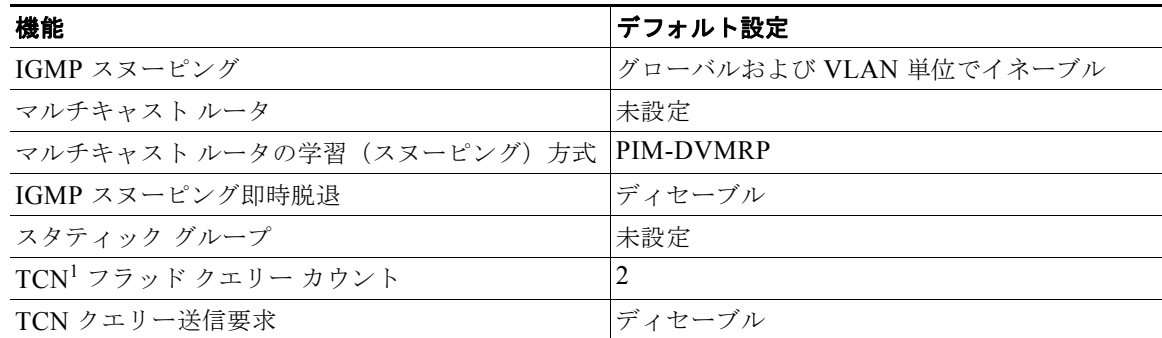

### 表 **25-3 IGMP** スヌーピングのデフォルト設定 (続き)

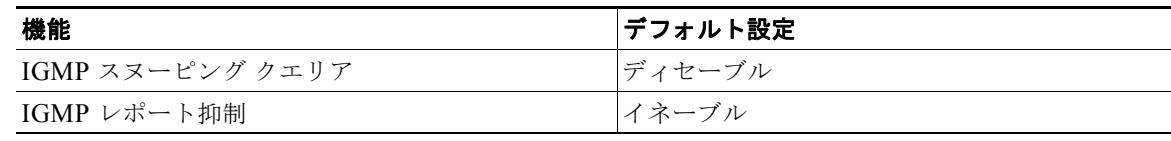

1. TCN = Topology Change Notification (トポロジ変更通知)

# <span id="page-661-0"></span>**IGMP** スヌーピングのイネーブル化およびディセーブル化

デフォルトでは、IGMP スヌーピングはスイッチ上でグローバルにイネーブルです。グローバルにイ ネーブルまたはディセーブルに設定されている場合、既存のすべての VLAN インターフェイスでもイ ネーブルまたはディセーブルです。デフォルトでは、IGMP スヌーピングはすべての VLAN でイネー ブルですが、VLAN 単位で IGMP スヌーピングをイネーブルおよびディセーブルに設定できます。

グローバル IGMP スヌーピングは、VLAN IGMP スヌーピングよりも優先されます。グローバル ス ヌーピングがディセーブルの場合、VLAN スヌーピングをイネーブルに設定することはできません。 グローバル スヌーピングがイネーブルの場合、VLAN スヌーピングをイネーブルまたはディセーブル に設定できます。

スイッチ上で IGMP スヌーピングをグローバルにイネーブルにするには、特権 EXEC モードで次の手 順を実行します。

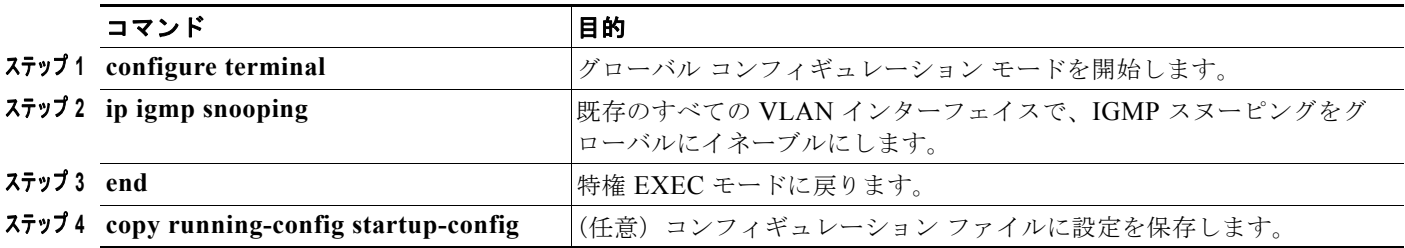

すべての VLAN インターフェイス上で IGMP スヌーピングをグローバルにディセーブルにするには、 **no ip igmp snooping** グローバル コンフィギュレーション コマンドを使用します。

特定の VLAN インターフェイス上で IGMP スヌーピングをイネーブルにするには、特権 EXEC モード で次の手順を実行します。

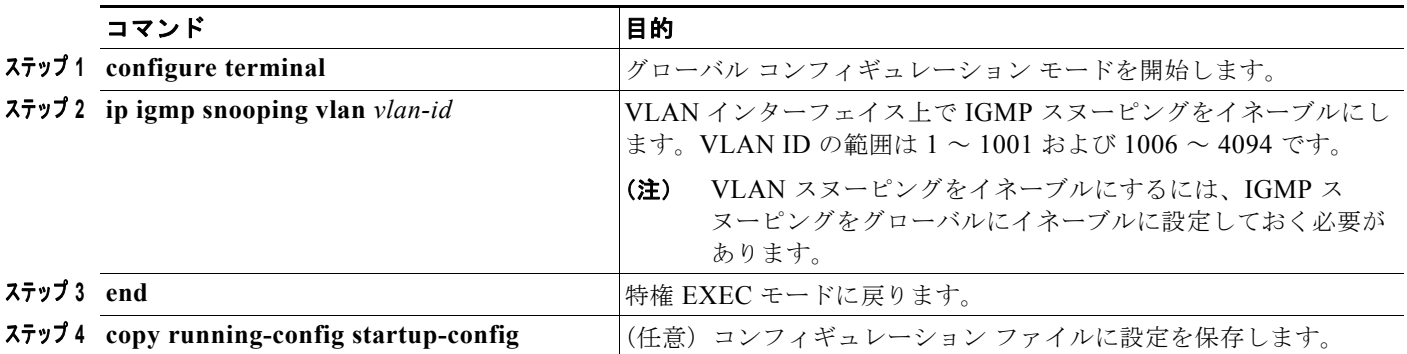

特定の VLAN インターフェイス上で IGMP スヌーピングをディセーブルにするには、**no ip igmp snooping vlan** *vlan-id* グローバル コンフィギュレーション コマンドを、指定した VLAN 番号に対して 使用します。

## <span id="page-662-0"></span>スヌーピング方法の設定

マルチキャスト対応のルータ ポートは、レイヤ 2 マルチキャスト エントリごとに転送テーブルに追加 されます。スイッチは、次のいずれかの方法でポートを学習します。

- IGMP クエリー、Protocol Independent Multicast (PIM) パケット、および Distance Vector Multicast Routing Protocol (DVMRP) パケットのスヌーピング
- 他のルータからの Cisco Group Management Protocol (CGMP) パケットの待ち受け
- **• ip igmp snooping mrouter** グローバル コンフィギュレーション コマンドによるマルチキャスト ルータ ポートへの静的な接続

IGMP クエリーおよび PIM パケットと DVMRP パケットのスヌーピング、または CGMP self-join パ ケットまたは proxy-join パケットのいずれかの待ち受けを行うように、スイッチを設定できます。デ フォルトでは、スイッチはすべての VLAN 上の PIM パケットと DVMRP パケットをスヌーピングし ます。CGMP パケットだけでマルチキャスト ルータ ポートを学習するには、**ip igmp snooping vlan**  *vlan-id* **mrouter learn cgmp** グローバル コンフィギュレーション コマンドを使用します。このコマン ドを入力すると、ルータは CGMP self-join パケットおよび CGMP proxy-join パケットだけを待ち受 け、その他の CGMP パケットは待ち受けません。PIM パケットと DVMRP パケットだけでマルチキャ スト ルータ ポートを学習するには、**ip igmp snooping vlan** *vlan-id* **mrouter learn pim-dvmrp** グロー バル コンフィギュレーション コマンドを使用します。

(注) 学習方法として CGMP を使用する場合で、なおかつ VLAN に CGMP プロキシ対応のマルチキャスト ルータがない場合は、**ip cgmp router-only** コマンドを入力し、ルータに動的にアクセスする必要があ ります。詳細は、第 46 章「IP マルチキャスト [ルーティングの設定」を](#page-1182-0)参照してください。

VLAN インターフェイスがマルチキャスト ルータに動的にアクセスする方法を変更するには、特権 EXEC モードで次の手順を実行します。

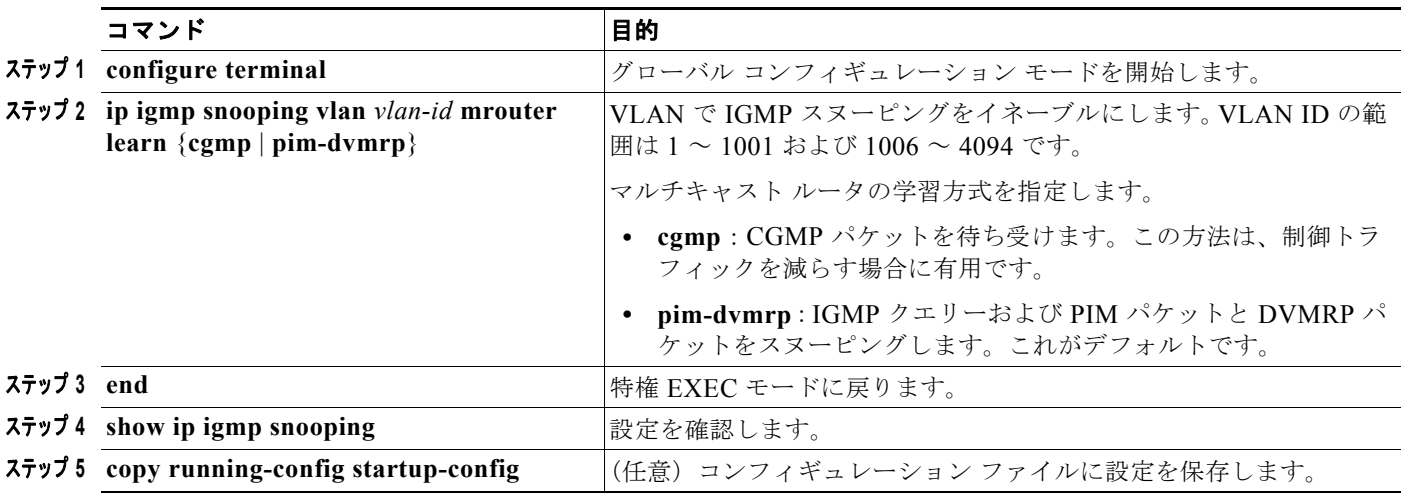

デフォルトの学習方式に戻すには、**no ip igmp snooping vlan** *vlan-id* **mrouter learn cgmp** グローバル コンフィギュレーション コマンドを使用します。

次に、CGMP パケットを学習方式として使用するように IGMP スヌーピングを設定する例を示します。

Switch# **configure terminal** Switch(config)# **ip igmp snooping vlan 1 mrouter learn cgmp** Switch(config)# **end**

# <span id="page-663-0"></span>マルチキャスト ルータ ポートの設定

マルチキャスト ルータ ポートを追加する(マルチキャスト ルータに静的な接続を追加する)には、ス イッチで **ip igmp snooping vlan mrouter** グローバル コンフィギュレーション コマンドを使用します。

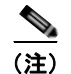

**(注)** マルチキャスト ルータへのスタティック接続は、スイッチ ポートに限りサポートされます。

マルチキャスト ルータへの静的な接続をイネーブルにするには、特権 EXEC モードで次の手順を実行 します。

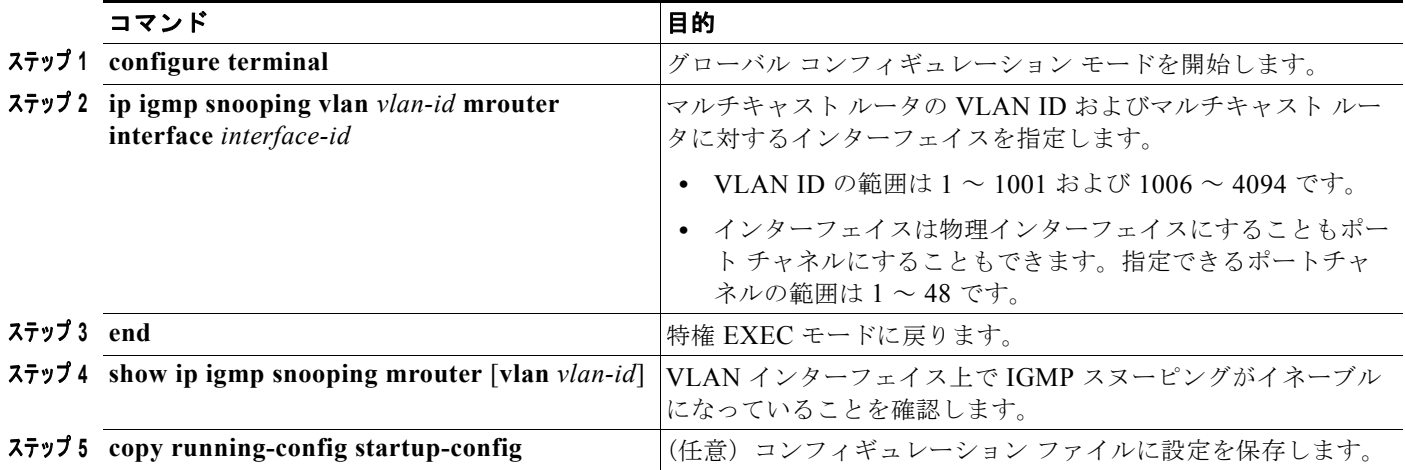

VLAN からマルチキャスト ルータ ポートを削除するには、**no ip igmp snooping vlan** *vlan-id* **mrouter interface** *interface-id* グローバル コンフィギュレーション コマンドを使用します。

次に、マルチキャスト ルータへの静的な接続をイネーブルにする例を示します。

Switch# **configure terminal** Switch(config)# **ip igmp snooping vlan 200 mrouter interface gigabitethernet1/0/2** Switch(config)# **end**

## <span id="page-663-1"></span>グループに加入するホストの静的な設定

ホストまたはレイヤ 2 ポートは通常、マルチキャスト グループに動的に加入しますが、インターフェ イス上にホストを静的に設定することもできます。

マルチキャスト グループのメンバーとしてレイヤ 2 ポートを追加するには、特権 EXEC モードで次の 手順を実行します。

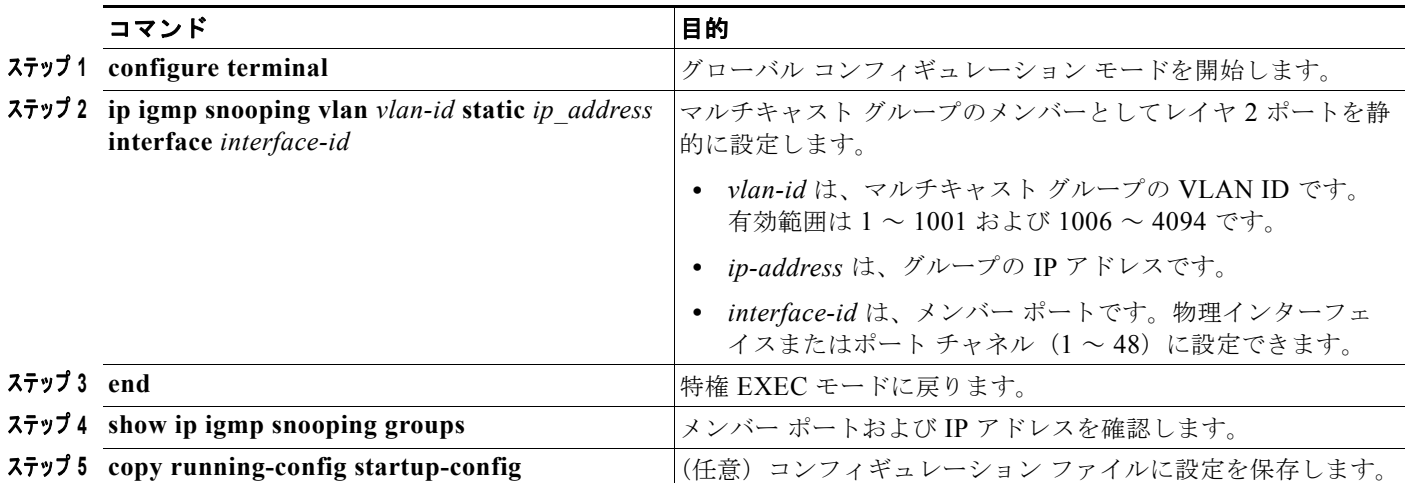

マルチキャスト グループからレイヤ 2 ポートを削除するには、**no ip igmp snooping vlan** *vlan-id* **static**  *ip-address* **interface** *interface-id* グローバル コンフィギュレーション コマンドを使用します。

次に、ポート上のホストを静的に設定する例を示します。

Switch# **configure terminal** Switch(config)# **ip igmp snooping vlan 105 static 224.2.4.12 interface gigabitethernet1/0/1** Switch(config)# **end**

## <span id="page-664-0"></span>**IGMP** 即時脱退のイネーブル化

IGMP 即時脱退をイネーブルに設定すると、スイッチはポート上で IGMP バージョン 2 の Leave メッ セージを検出した場合、ただちにそのポートを削除します。即時脱退機能を使用するのは、VLAN の 各ポート上にレシーバーが 1 つだけ存在する場合に限定してください。

(注) 即時脱退機能をサポートするのは、IGMP バージョン 2 が稼動しているホストだけです。

IGMP 即時脱退をイネーブルにするには、特権 EXEC モードで次の手順を実行します。

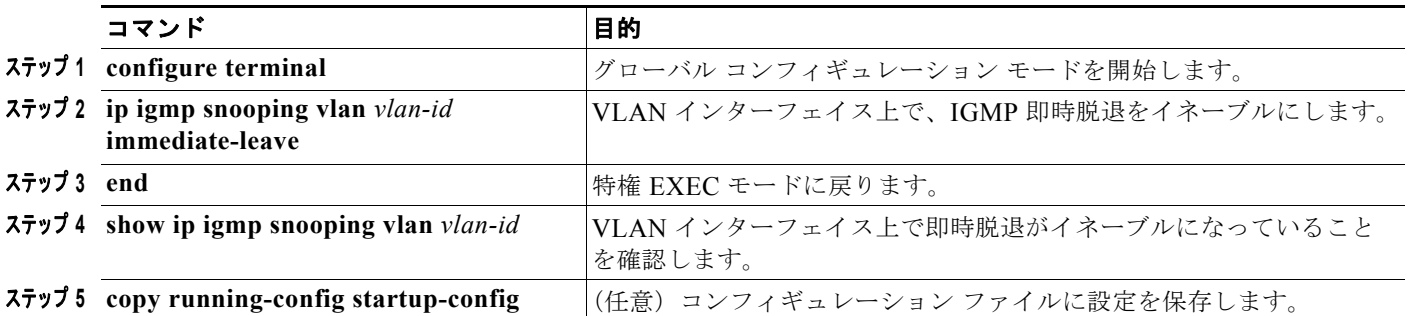

VLAN 上で IGMP 即時脱退をディセーブルにするには、**no ip igmp snooping vlan** *vlan-id* **immediate-leave** グローバル コンフィギュレーション コマンドを使用します。

次に、VLAN 130 上で IGMP 即時脱退をイネーブルにする例を示します。

Switch# **configure terminal**

Switch(config)# **ip igmp snooping vlan 130 immediate-leave** Switch(config)# **end**

## <span id="page-665-0"></span>**IGMP** 脱退タイマーの設定

IGMP 脱退タイマーを設定するときには、次の注意事項に従ってください。

- **•** 脱退時間はグローバルまたは VLAN 単位で設定できます。
- **•** VLAN 上に脱退時間を設定すると、グローバルに設定された内容は上書きされます。
- **•** デフォルトの脱退時間は 1000 ミリ秒です。
- **•** IGMP の脱退時間の設定は、IGMP バージョン 2 が稼動しているホストでのみサポートされます。
- **•** ネットワークで実際の脱退にかかる待ち時間は、通常、設定した脱退時間どおりになります。ただ し、脱退時間は、リアルタイムの CPU の負荷の状態、およびネットワークの遅延状態、インター フェイスから送信されたトラフィック量によって、設定された時間と異なることがあります。

IGMP 脱退タイマーの設定をイネーブルにするには、特権 EXEC モードで次の手順を実行します。

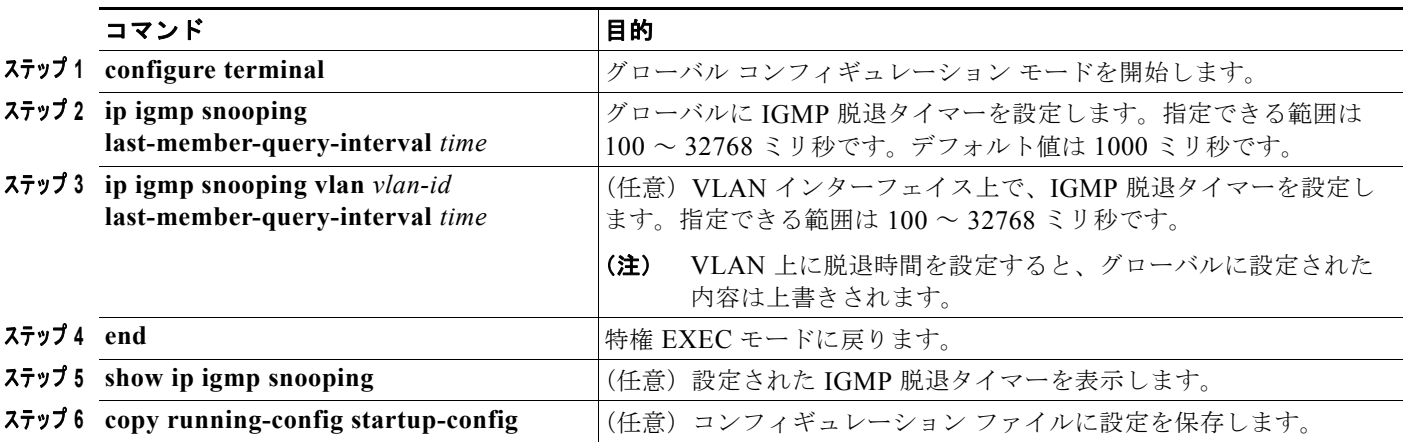

IGMP 脱退タイマーをグローバルにリセットしてデフォルト設定に戻すには、**no ip igmp snooping last-member-query-interval** グローバル コンフィギュレーション コマンドを使用します。

特定の VLAN から IGMP 脱退タイマーの設定を削除するには、**no ip igmp snooping vlan** *vlan-id* l**ast-member-query-interval** グローバル コンフィギュレーション コマンドを使用します。

## <span id="page-665-1"></span>**TCN** 関連のコマンドの設定

ここでは、TCN イベント中にフラッディングしたマルチキャスト トラフィックを制御する方法を説明 します。

- **•** 「TCN イベント後のマルチキャスト [フラッディング時間の制御」\(](#page-666-0)P.25-13)
- **•** 「フラッディング [モードからの回復」\(](#page-666-1)P.25-13)
- **•** 「TCN イベント中のマルチキャスト [フラッディングのディセーブル化」\(](#page-667-1)P.25-14)

### <span id="page-666-0"></span>**TCN** イベント後のマルチキャスト フラッディング時間の制御

**ip igmp snooping tcn flood query count** グローバル コンフィギュレーション コマンドを使用して、 TCN イベント後にフラッディングするマルチキャスト トラフィックの時間を制御できます。このコマ ンドは、TCN イベント後にフラッディングするマルチキャスト データのトラフィックに対し、一般ク エリー数を設定します。クライアントが場所を変更することで同ポートの受信者がブロックされたあ と、現在転送中の場合、またはポートが Leave メッセージを送信せずにダウンした場合などが、TCN イベントに該当します。

**ip igmp snooping tcn flood query count** コマンドを使用して、TCN フラッディング クエリー カウン トを 1 に設定した場合、一般クエリーを 1 つ受信するまでフラッディングが続きます。カウントを 7 に 設定した場合、一般クエリーを 7 つ受信するまでフラッディングが続きます。グループは、TCN イベ ント中に受信した一般クエリーに基づいて再度学習されます。

TCN フラッディング クエリー カウントを設定するには、特権 EXEC モードで次の手順を実行します。

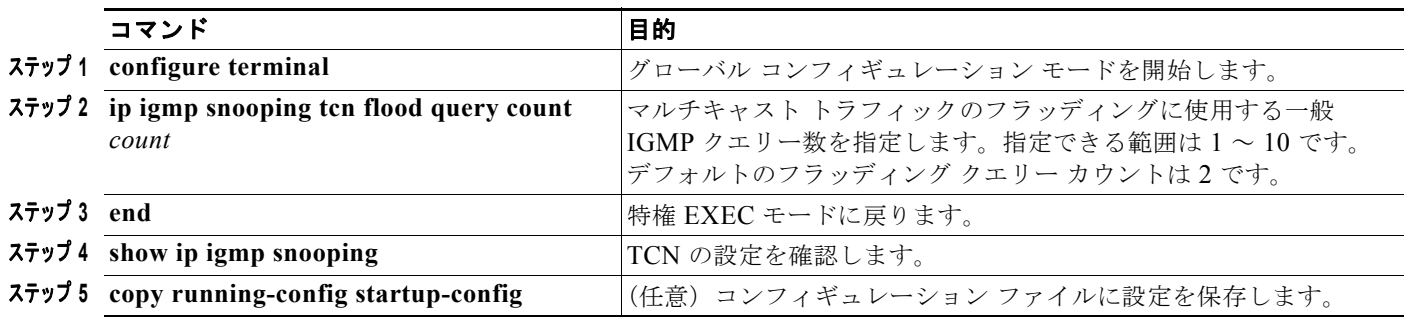

デフォルトのフラッディング クエリー カウントに戻す場合は、**no ip igmp snooping tcn flood query count** グローバル コンフィギュレーション コマンド を使用します。

### <span id="page-666-1"></span>フラッディング モードからの回復

トポロジの変更が発生した場合、スパニング ツリーのルートは特別な IGMP Leave メッセージ(グ ローバル Leave メッセージ) をグループ マルチキャスト アドレス 0000 に送信します。ただし、 **ip igmp snooping tcn query solicit** グローバル コンフィギュレーション コマンドをイネーブルにして いる場合、スイッチはスパニング ツリーのルートであるかどうかに関わらず、グローバル Leave メッ セージを送信します。ルータはこの特別な Leave メッセージを受信した場合、即座に一般クエリーを 送信して、TCN 中のフラッディング モードからの回復に努めます。スイッチがスパニング ツリーの ルートであれば、このコンフィギュレーション コマンドに関係なく、Leave メッセージが常に送信さ れます。デフォルトでは、クエリー送信要求はディセーブルに設定されています。

スイッチがスパニング ツリー ルートであるかどうかに関わらず、グローバル Leave メッセージを送信 するように設定するには、特権 EXEC モードで次の手順を実行します。

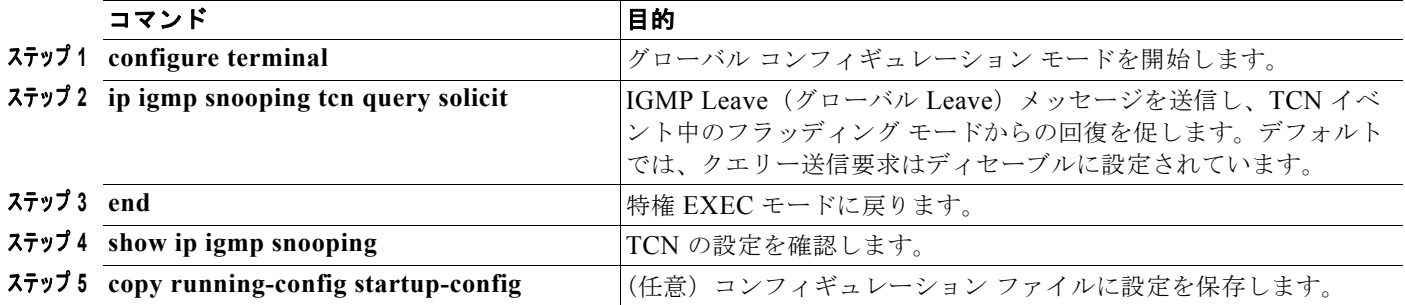

デフォルトのクエリー送信要求に戻す場合は、**no ip igmp snooping tcn query solicit** グローバル コン フィギュレーション コマンドを使用します。

## <span id="page-667-1"></span>**TCN** イベント中のマルチキャスト フラッディングのディセーブル化

スイッチは TCN を受信すると、一般クエリーを 2 つ受信するまで、すべてのポートに対してマルチ キャスト トラフィックをフラッディングします。異なるマルチキャスト グループのホストに接続して いるポートが複数ある場合、リンク範囲を超えてスイッチによるフラッディングが行われ、パケット損 失が発生する可能性があります。その場合、**ip igmp snooping tcn flood** インターフェイス コンフィ ギュレーション コマンドを使用して、この状態を制御できます。

インターフェイス上でマルチキャスト フラッディングをディセーブルにするには、特権 EXEC モード で次の手順を実行します。

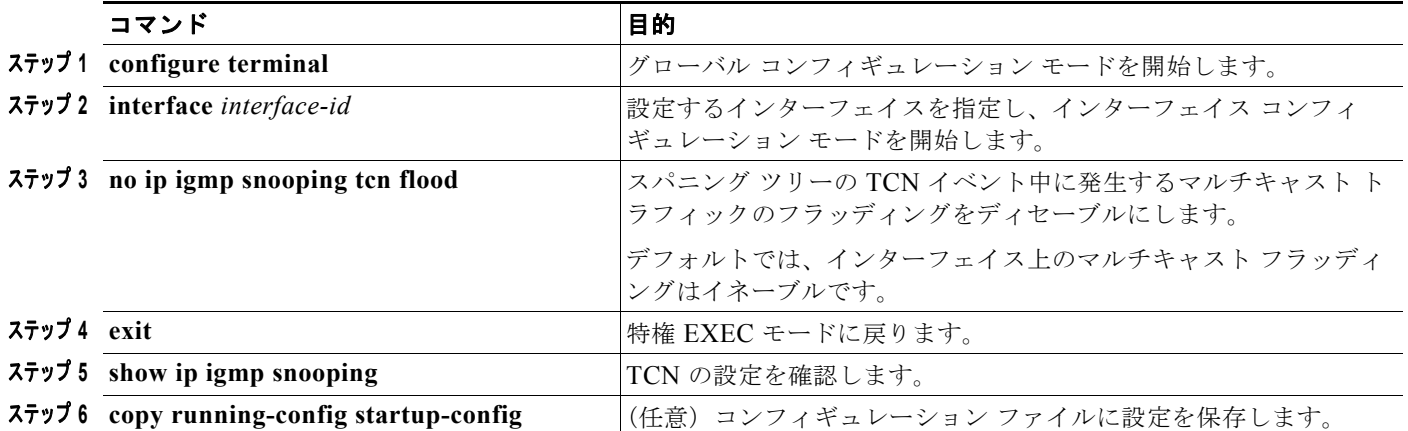

インターフェイス上でマルチキャスト フラッディングを再度イネーブルにする場合、**ip igmp snooping tcn flood** インターフェイス コンフィギュレーション コマンドを使用します。

# <span id="page-667-0"></span>**IGMP** スヌーピング クエリアの設定

IGMP スヌーピング クエリアを設定するときには、次の注意事項に従ってください。

- **•** VLAN をグローバル コンフィギュレーション モードに設定してください。
- **•** IP アドレスおよび VLAN インターフェイスを設定してください。イネーブルになると、IGMP ス ヌーピング クエリアはクエリー送信元アドレスとして IP アドレスを使用します。
- **•** VLAN インターフェイス上で IP アドレスが設定されていない場合、IGMP スヌーピング クエリア は IGMP クエリア用に設定されたグローバル IP アドレスを使用しようとします。グローバル IP ア ドレスが指定されていない場合、IGMP クエリアは VLAN Switch Virtual Interface(SVI; スイッ チ仮想インターフェイス)IP アドレス(存在する場合)を使用しようとします。SVI IP アドレス が存在しない場合、スイッチはスイッチ上で設定された利用可能な最初の IP アドレスを使用しま す。利用可能な最初の IP アドレスは、**show ip interface** 特権 EXEC コマンドの出力に表示されま す。IGMP スヌーピング クエリアはスイッチ上で利用可能な IP アドレスを検出できない場合、 IGMP 一般クエリーを生成しません。
- **•** IGMP スヌーピング クエリアは IGMP バージョン 1 および 2 をサポートします。
- **•** 管理上イネーブルである場合、IGMP スヌーピング クエリアはネットワークにマルチキャスト ルータの存在を検出すると、非クエリア ステートになります。
- **•** 管理上イネーブルである場合、IGMP スヌーピング クエリアは操作上、次の状況でディセーブル ステートになります。
	- **–** IGMP スヌーピングが VLAN でディセーブルの場合
	- **–** PIM が、VLAN に対応する SVI でイネーブルの場合

特定の VLAN で IGMP スヌーピング クエリア機能をイネーブルにするには、特権 EXEC モードで次 の手順を実行します。

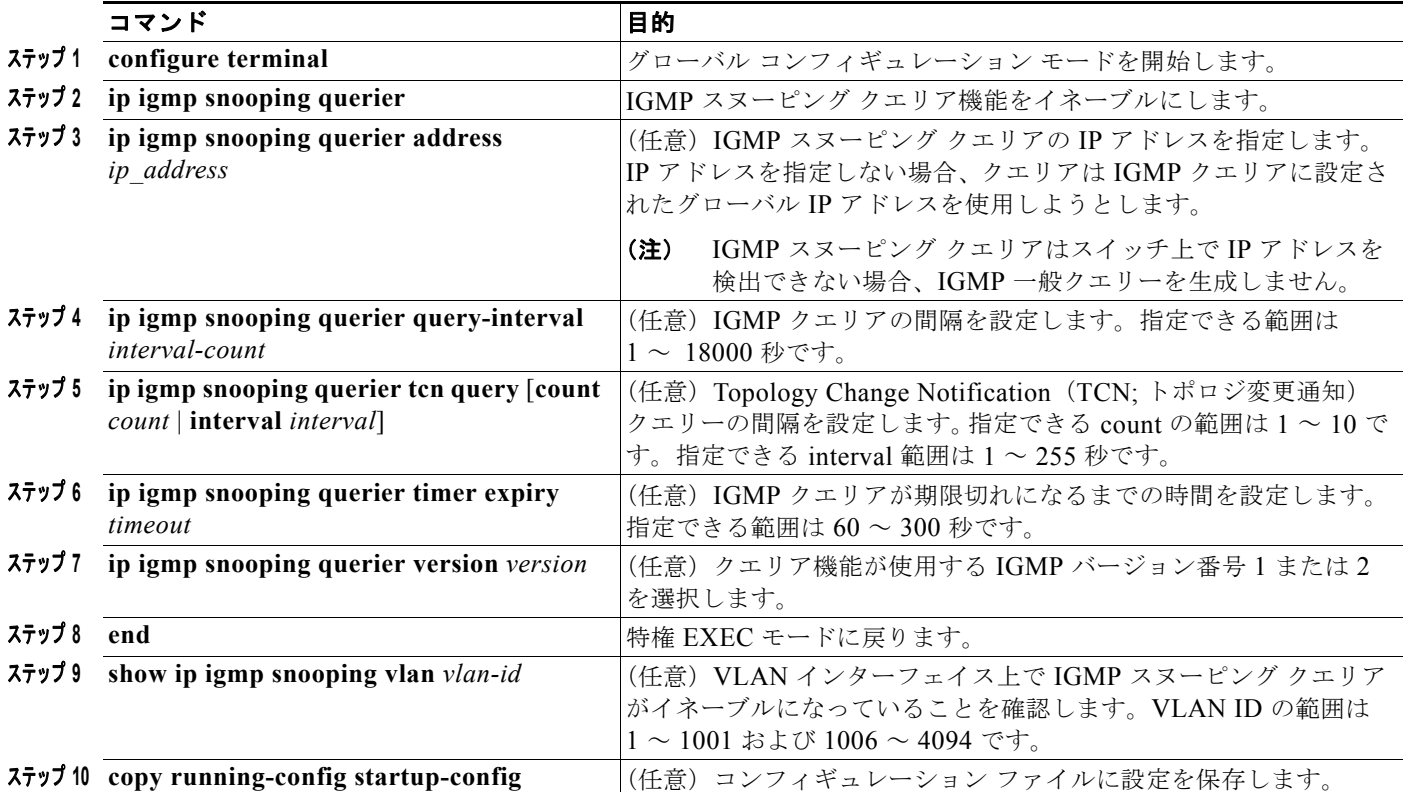

次に、IGMP スヌーピング クエリアの送信元アドレスを 10.0.0.64 に設定する例を示します。

Switch# **configure terminal** Switch(config)# **ip igmp snooping querier 10.0.0.64** Switch(config)# **end**

次に、IGMP スヌーピング クエリアの最大応答時間を 25 秒に設定する例を示します。

Switch# **configure terminal** Switch(config)# **ip igmp snooping querier query-interval 25** Switch(config)# **end**

次に、IGMP スヌーピング クエリアのタイムアウトを 60 秒に設定する例を示します。

Switch# **configure terminal** Switch(config)# **ip igmp snooping querier timeout expiry 60** Switch(config)# **end**

次に、IGMP スヌーピング クエリア機能をバージョン 2 に設定する例を示します。

Switch# **configure terminal** Switch(config)# **no ip igmp snooping querier version 2** Switch(config)# **end**

# <span id="page-669-1"></span>**IGMP** レポート抑制のディセーブル化

(注) IGMP レポート抑制がサポートされるのは、マルチキャスト クエリーが IGMPv1 および IGMPv2 レ ポートを持つ場合だけです。クエリーに IGMPv3 レポートがある場合、この機能はサポートされませ  $h_{\rm o}$ 

IGMP レポート抑制はデフォルトでイネーブルです。IGMP レポート抑制がイネーブルの場合、スイッ チは、マルチキャスト ルータ クエリーごとに IGMP レポートを 1 つだけ転送します。IGMP レポート 抑制がディセーブルの場合、すべての IGMP レポートがマルチキャスト ルータに転送されます。

IGMP レポート抑制をディセーブルにするには、特権 EXEC モードで次の手順を実行します。

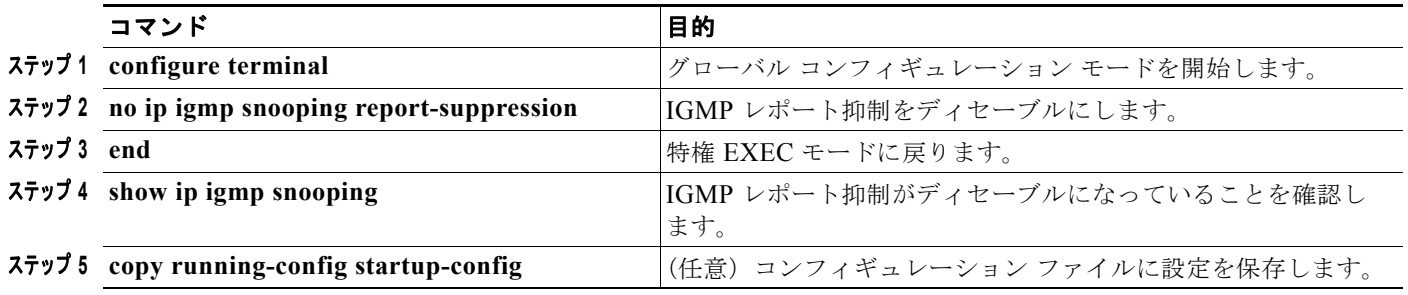

IGMP レポート抑制を再びイネーブルにする場合は、**ip igmp snooping report-suppression** グローバ ル コンフィギュレーション コマンドを使用します。

# <span id="page-669-0"></span>**IGMP** スヌーピング情報の表示

動的に学習された、あるいは静的に設定されたルータ ポートおよび VLAN インターフェイスの IGMP スヌーピング情報を表示できます。また、IGMP スヌーピング用に設定された VLAN の IP アドレス マ ルチキャスト エントリを表示することもできます。

IGMP スヌーピング情報を表示するには、表 [25-4](#page-670-0)の特権 EXEC コマンドを 1 つまたは複数使用します。

### <span id="page-670-0"></span>表 **25-4 IGMP** スヌーピング情報を表示するためのコマンド

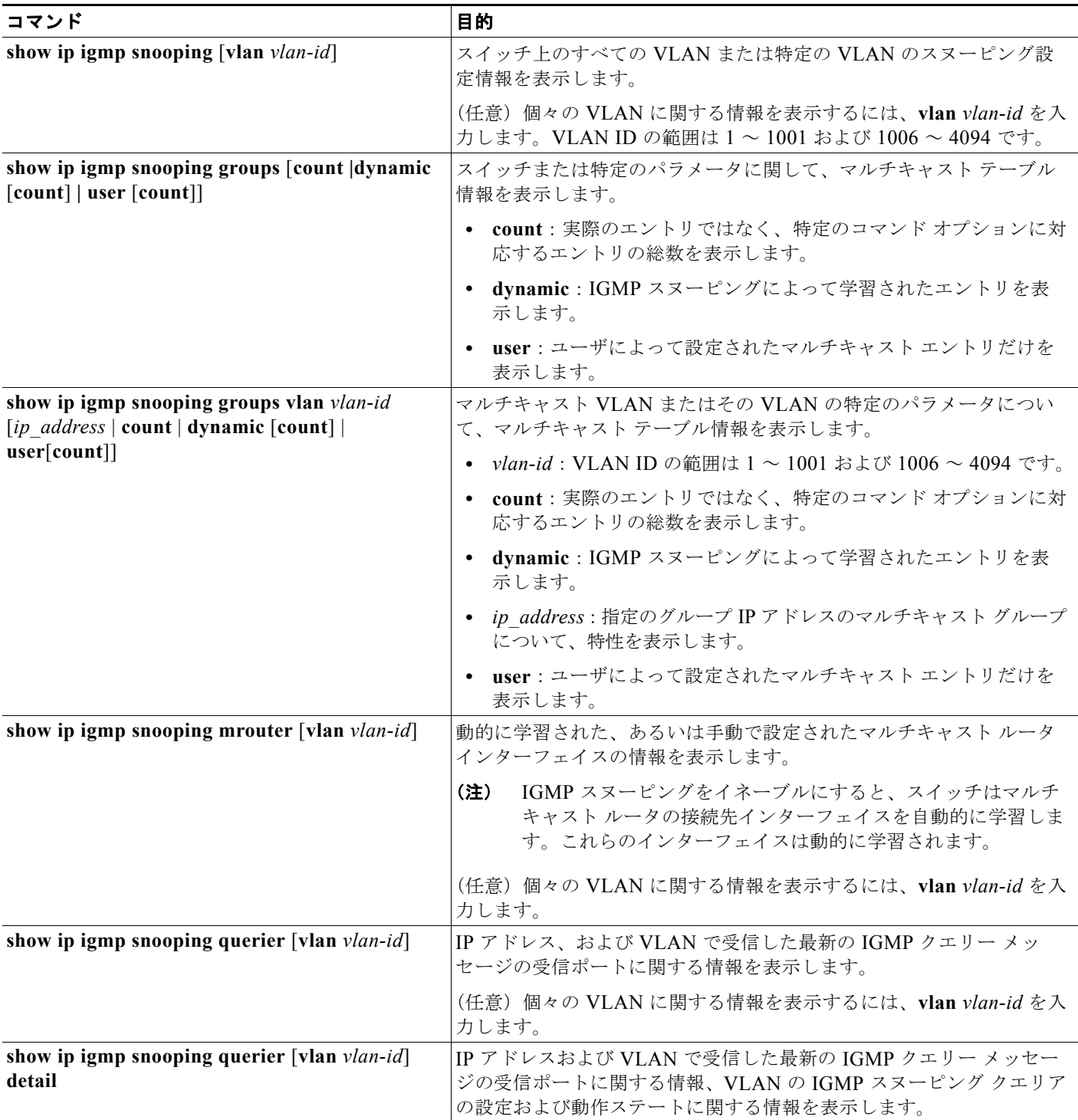

各コマンドのキーワードおよびオプションの詳細については、このリリースに対応するコマンド リ ファレンスを参照してください。

#### ■ MVR の概要

# <span id="page-671-0"></span>**MVR** の概要

MVR は、イーサネット リング ベースのサービス プロバイダー ネットワークにおいて、マルチキャス ト トラフィックを大規模展開するアプリケーション(サービス プロバイダー ネットワークによる複数 のテレビ チャネルのブロードキャストなど)を想定して開発されました。MVR によってポート上の加 入者は、ネットワークワイドなマルチキャスト VLAN 上のマルチキャスト ストリームに加入し、脱退 できます。加入者は別個の VLAN 上にありながら、ネットワークで単一マルチキャスト VLAN を共有 できます。MVR によって、マルチキャスト VLAN でマルチキャスト ストリームを連続送信する能力 が得られますが、ストリームと加入者の VLAN は、帯域幅およびセキュリティ上の理由で分離されま す。

MVR では、加入者ポートが IGMP Join および Leave メッセージを送信することによって、マルチキャ スト ストリームへの加入および脱退(Join および Leave)を行うことが前提です。これらのメッセー ジは、イーサネットで接続され、IGMP バージョン 2 に準拠しているホストから発信できます。MVR は IGMP スヌーピングの基本メカニズムで動作しますが、この 2 つの機能はそれぞれ単独で動作しま す。それぞれ他方の機能の動作に影響を与えずに、イネーブルまたはディセーブルにできます。ただ し、IGMP スヌーピングと MVR が両方ともイネーブルの場合、MVR は MVR 環境で設定されたマル チキャスト グループが送信した Join および Leave メッセージだけに反応します。他のマルチキャスト グループから送信された Join および Leave メッセージはすべて、IGMP スヌーピングが管理します。

スイッチの CPU は、MVR IP マルチキャストストリームとそれに対応するスイッチ転送テーブル内の IP マルチキャスト グループを識別し、IGMP メッセージを代行受信し、転送テーブルを変更して、マ ルチキャスト ストリームの受信側としての加入者を追加または削除します。受信側が送信元と異なる VLAN 上に存在している場合でも同じです。この転送動作により、異なる VLAN の間でトラフィック を選択して伝送できます。

スイッチの MVR 動作は、互換モードまたはダイナミック モードに設定できます。

- **•** 互換モードの場合、MVR ホストが受信したマルチキャスト データはすべての MVR データ ポート に転送されます。MVR データ ポートの MVR ホスト メンバシップは無関係です。マルチキャスト データは、IGMP レポートまたは静的な MVR 設定のどちらかによって、MVR ホストが加入して いるレシーバー ポートだけに転送されます。MVR ホストから受信した IGMP レポートが、スイッ チに設定された MVR データ ポートから転送されることはありません。
- **•** ダイナミック モードの場合、スイッチ上の MVR ホストが受信したマルチキャスト データは、 IGMP レポートまたは静的な MVR 設定のどちらかによって、MVR ホストが加入している MVR データおよびクライアント ポートから転送されます。それ以外のポートからは転送されません。 MVR ホストから受信した IGMP レポートも、スイッチのすべての MVR データ ポートから転送さ れます。したがって、互換モードでスイッチを稼動させた場合と異なり、MVR データ ポート リン クで不要な帯域幅を使用しなくてすみます。

MVR に関与するのはレイヤ 2 ポートだけです。ポートを MVR レシーバー ポートとして設定する必要 があります。各スイッチ スタックでサポートされる MVR マルチキャスト VLAN は、1 つのみです。

受信ポートおよび送信元ポートは、スイッチ スタック内のそれぞれ別のスイッチに設定できます。マ ルチキャスト VLAN で送信されるマルチキャスト データはスタック内のすべての MVR 受信ポートに 転送されます。スタックに新規に追加されたスイッチには、デフォルトで受信ポートが設定されていま せん。

スイッチに障害が発生するか、スタックから削除されると、このスイッチに属するレシーバー ポート だけがマルチキャスト データを受信しなくなります。その他のスイッチのその他のすべての受信ポー トは、引き続きマルチキャスト データを受信します。

# マルチキャスト **TV** アプリケーションで **MVR** を使用する場合

マルチキャスト TV アプリケーションでは、PC またはセットトップ ボックスを装備したテレビでマル チキャスト ストリームを受信できます。1 つの加入者ポートに複数のセットトップ ボックスまたは PC を接続できます。加入者ポートは、MVR レシーバー ポートとして設定されたスイッチ ポートです。 図 [25-3](#page-672-0) に構成例を示します。Dynamic Host Configuration Protocol (DHCP) はセットトップ ボック スまたは PC に IP アドレスを割り当てます。加入者がチャネルを選択すると、セットトップ ボックス または PC からスイッチ A に、所定のマルチキャストに加入するための IGMP レポートが送信されま す。IGMP レポートが設定されている IP マルチキャスト グループ アドレスの 1 つと一致すると、ス イッチの CPU がハードウェア アドレス テーブルを変更して、指定のマルチキャスト ストリームをマ ルチキャスト VLAN から受信したときの転送先として、レシーバー ポートと VLAN を追加します。 マルチキャスト VLAN との間でマルチキャスト データを送受信するアップリンク ポートを MVR 送信 元ポートといいます。

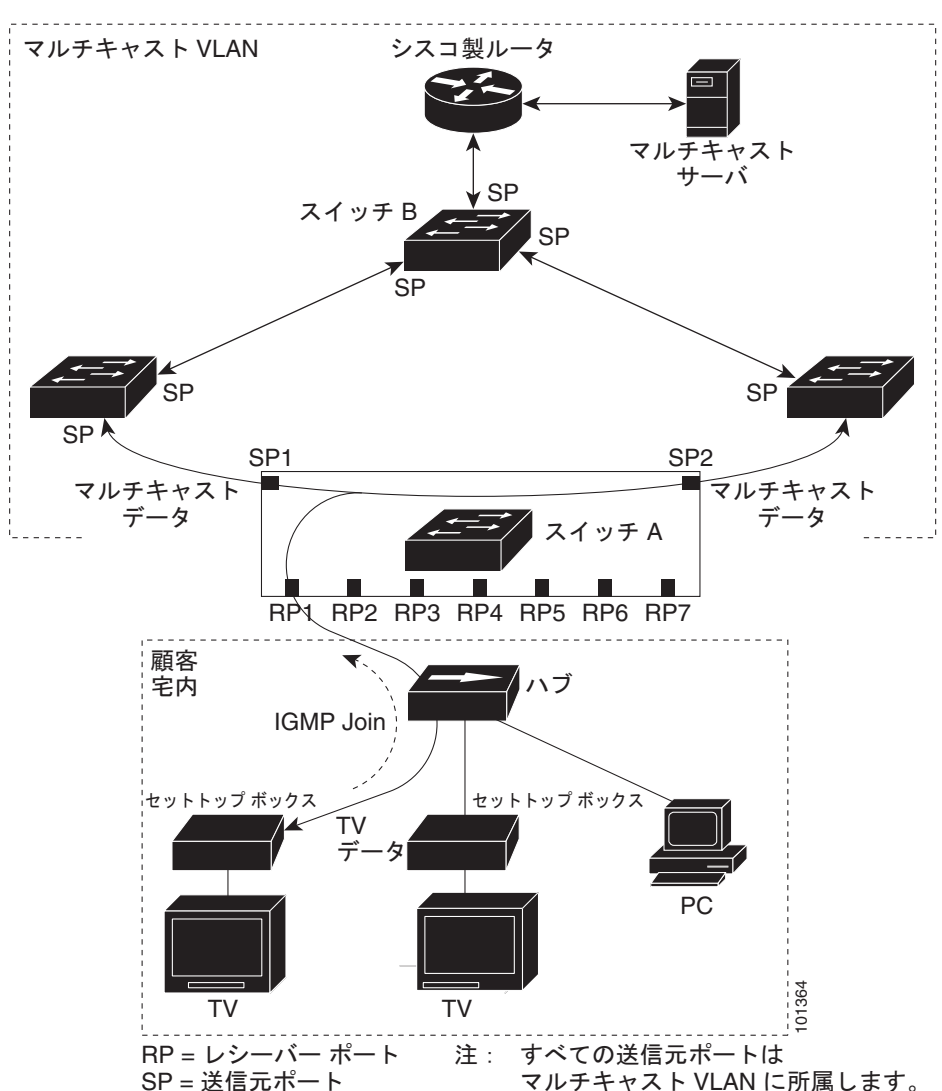

<span id="page-672-0"></span>図 **25-3 MVR** の例

加入者がチャネルを切り替えた場合、またはテレビのスイッチを切った場合には、セットトップ ボッ クスからマルチキャスト ストリームに対する IGMP Leave メッセージが送信されます。スイッチの CPU は、レシーバー ポートの VLAN 経由で MAC ベースの一般クエリーを送信します。VLAN に、 同じグループに加入している別のセットトップ ボックスがある場合、そのセットトップ ボックスはク エリーに指定された最大応答時間内に応答しなければなりません。応答を受信しなかった場合、CPU はそのグループの転送先としてのレシーバー ポートを除外します。

即時脱退機能を使用しない場合、レシーバー ポートの加入者から IGMP Leave メッセージを受信した スイッチは、そのポートに IGMP クエリーを送信し、IGMP グループ メンバシップ レポートを待ちま す。設定された時間内にレポートが届かないと、レシーバー ポートがマルチキャスト グループ メンバ シップから削除されます。即時脱退機能がイネーブルの場合、IGMP Leave を受信したレシーバー ポートから IGMP クエリーが送信されません。Leave メッセージの受信後ただちに、マルチキャスト グループ メンバシップからレシーバー ポートが削除されるので、脱退のための待ち時間が短縮されま す。即時脱退機能をイネーブルにするのは、接続されているレシーバー デバイスが 1 つだけのレシー バー ポートに限定してください。

MVR を使用すると、VLAN ごとに加入者用のテレビ チャネル マルチキャスト トラフィックを複製し なくてすみます。すべてのチャネル用のマルチキャスト トラフィックは、マルチキャスト VLAN 上で のみ、VLAN トランク全体で 1 回送信されます。IGMP Leave および Join メッセージは、加入者ポー トが割り当てられている VLAN に送られます。これらのメッセージは、レイヤ 3 デバイス上(スイッ チ B) のマルチキャスト VLAN のマルチキャスト トラフィック ストリームに対し、動的に登録しま す。アクセスレイヤスイッチ (スイッチA)が転送動作を変更し、マルチキャストVLAN から別個の VLAN 上の加入者ポートへトラフィックを転送できるようにするので、選択されたトラフィックが 2 つの VLAN 間を伝送されます。

IGMP レポートは、マルチキャスト データと同じ IP マルチキャスト グループ アドレスに送信されま す。スイッチ A の CPU は、レシーバー ポートから送られたすべての IGMP Join および Leave メッ セージを取り込み、MVR モードに基づいて、送信元(アップリンク)ポートのマルチキャスト VLAN に転送しなければなりません。

# <span id="page-673-0"></span>**MVR** の設定

ここでは、次の設定情報について説明します。

- **•** 「MVR [のデフォルト設定」\(](#page-673-1)P.25-20)
- **•** 「MVR [設定時の注意事項および制限事項」\(](#page-674-0)P.25-21)
- **•** 「MVR グローバル [パラメータの設定」\(](#page-674-1)P.25-21)
- **•** 「MVR [インターフェイスの設定」\(](#page-676-0)P.25-23)

## <span id="page-673-2"></span><span id="page-673-1"></span>**MVR** のデフォルト設定

表 [25-5](#page-673-2) に、MVR のデフォルト設定を示します。

#### 表 **25-5 MVR** のデフォルト設定

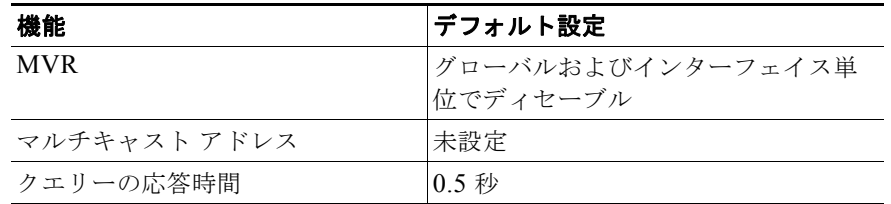

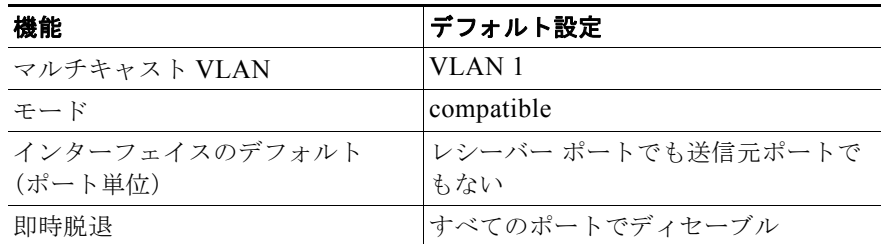

#### 表 **25-5 MVR** のデフォルト設定 (続き)

## <span id="page-674-0"></span>**MVR** 設定時の注意事項および制限事項

MVR を設定するときには、次の注意事項に従ってください。

- **•** レシーバー ポートはアクセス ポートでなければなりません。トランク ポートにすることはできま せん。スイッチ上のレシーバー ポートは、異なる VLAN に所属していてもかまいませんが、マル チキャスト VLAN には所属させないでください。
- **•** スイッチ上で設定できるマルチキャスト エントリ(MVR グループ アドレス)の最大数(受信でき るテレビ チャネルの最大数)は 256 です。
- **•** 送信元 VLAN で受信され、レシーバー ポートから脱退する MVR マルチキャスト データは、ス イッチで Time to Live (TTL) が 1 だけ少なくなります。
- **•** スイッチ上の MVR は、MAC マルチキャスト アドレスではなく IP マルチキャスト アドレスを使 用するので、スイッチ上でエイリアスの IP マルチキャスト アドレスを使用できます。ただし、ス イッチが Catalyst 3550 または Catalyst 3500 XL スイッチと相互運用している場合は、相互間でエ イリアスとなる、または予約済みの IP マルチキャスト アドレス(224.0.0.xxx の範囲)を使用して IP アドレスを設定しないでください。
- **•** プライベート VLAN に MVR を設定しないでください。
- **•** スイッチ上でマルチキャスト ルーティングがイネーブルの場合、MVR はサポートされません。 MVR がイネーブルの場合に、マルチキャスト ルーティングおよびマルチキャスト ルーティング プロトコルをイネーブルにすると、MVR がディセーブルになり、警告メッセージが表示されま す。マルチキャスト ルーティングおよびマルチキャスト ルーティング プロトコルがイネーブルの 場合に、MVR をイネーブルにしようとすると、MVR をイネーブルにする操作が取り消され、エ ラー メッセージが表示されます。
- **•** MVR はスイッチ上で IGMP スヌーピングと共存できます。
- **•** MVR レシーバー ポートで受信した MVR データは、MVR 送信元ポートに転送されません。
- **•** MVR は IGMPv3 メッセージをサポートしていません。

## <span id="page-674-1"></span>**MVR** グローバル パラメータの設定

デフォルト値を使用する場合は、オプションの MVR パラメータを設定する必要はありません。デフォ ルトのパラメータを変更する場合には(MVR VLAN 以外)、最初に MVR をイネーブルにする必要が あります。

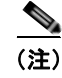

(注) ここで使用するコマンドの構文および使用方法の詳細については、このリリースに対応するコマンド リファレンスを参照してください。

■ MVR の設定

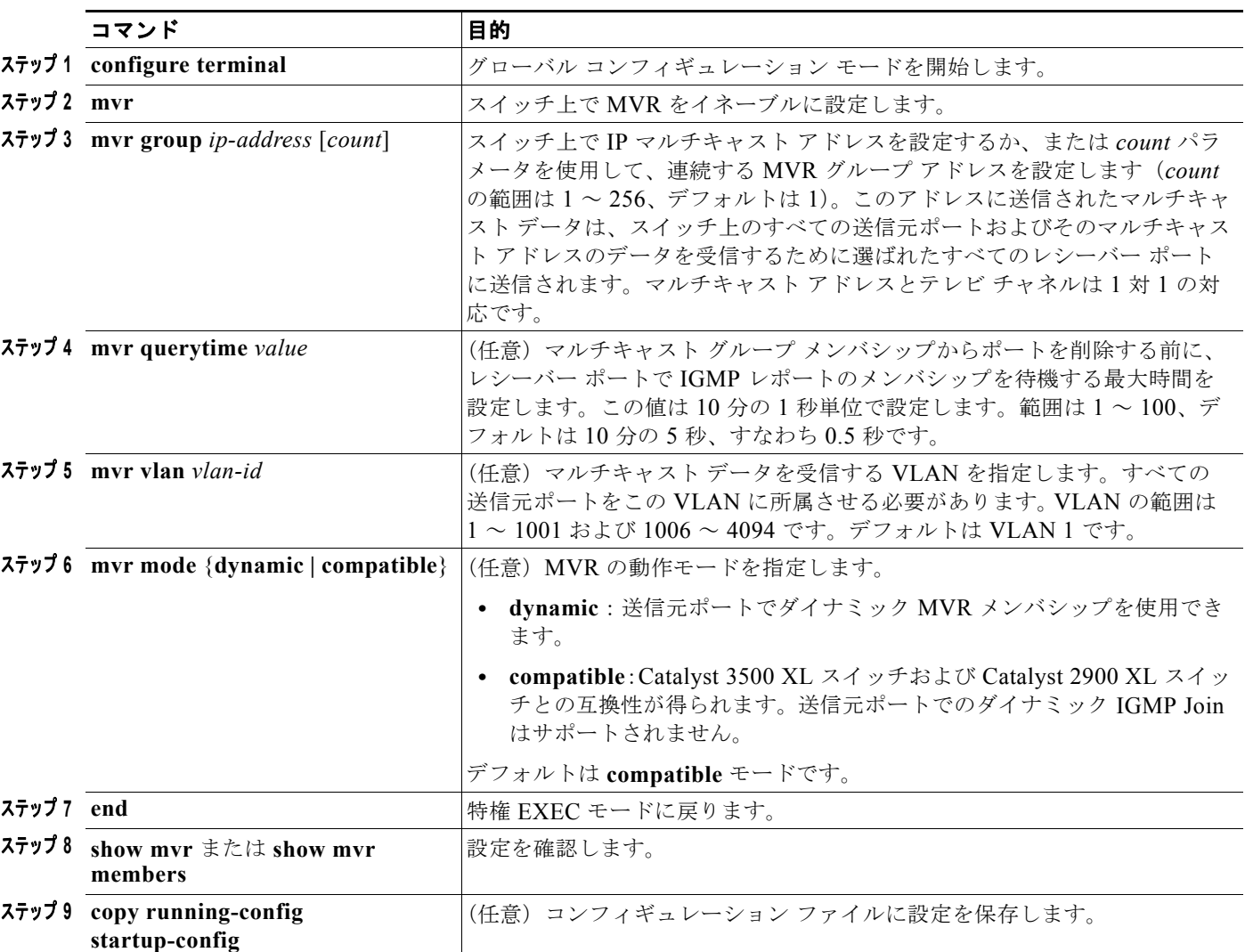

MVR パラメータを設定するには、特権 EXEC モードで次の手順を実行します。

スイッチをデフォルトの設定に戻すには、**no mvr** [**mode** | **group** *ip-address* | **querytime** | **vlan**] グロー バル コンフィギュレーション コマンドを使用します。

次に、MVR をイネーブルにして、MVR グループ アドレスを設定し、クエリー タイムを1秒(10分 の 10秒)に設定し、MVR マルチキャスト VLAN を VLAN 22 として指定し、MVR モードをダイナ ミックに設定する例を示します。

Switch(config)# **mvr** Switch(config)# **mvr group 228.1.23.4** Switch(config)# **mvr querytime 10** Switch(config)# **mvr vlan 22**  Switch(config)# **mvr mode dynamic**  Switch(config)# **end** 

**show mvr members** 特権 EXEC コマンドを使用すると、スイッチ上の MVR マルチキャスト グループ アドレスを確認できます。

# <span id="page-676-0"></span>**MVR** インターフェイスの設定

レイヤ 2 MVR インターフェイスを設定するには、特権 EXEC モードで次の手順を実行します。

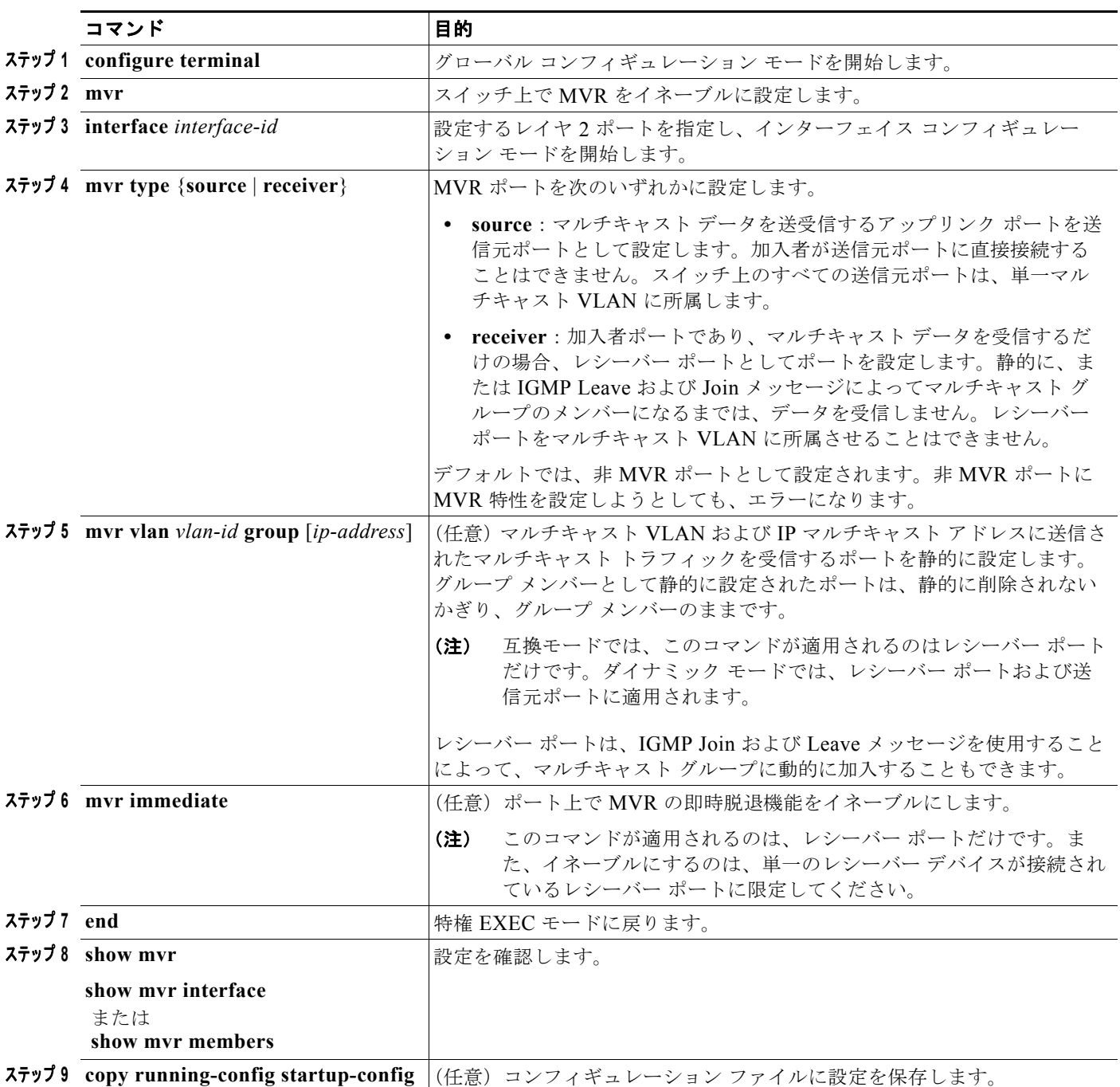

インターフェイスをデフォルトの設定に戻すには、**no mvr** [**type** | **immediate** | **vlan** *vlan-id* | **group**] イ ンターフェイス コンフィギュレーション コマンドを使用します。

次に、ポートをレシーバー ポートとして設定し、マルチキャスト グループ アドレスに送信されたマル チキャスト トラフィックを受信するようにポートを静的に設定し、ポートに即時脱退機能を設定し、 結果を確認する例を示します。

```
Switch(config)# mvr
Switch(config)# interface gigabitethernet1/0/2
Switch(config-if)# mvr type receiver
Switch(config-if)# mvr vlan 22 group 228.1.23.4
Switch(config-if)# mvr immediate
Switch(config)# end 
Switch# show mvr interface<br>Port Type Status
Port Type Status Immediate Leave
---- ---- ------- ---------------
Gi1/0/2 RECEIVER ACTIVE/DOWN
```
# <span id="page-677-0"></span>**MVR** 情報の表示

スイッチまたは指定されたインターフェイスの MVR 情報を表示できます。MVR の設定を表示するに は、特権 EXEC モードで表 [25-6](#page-677-1) のコマンドを使用します。

#### <span id="page-677-1"></span>表 **25-6 MVR** 情報を表示するためのコマンド

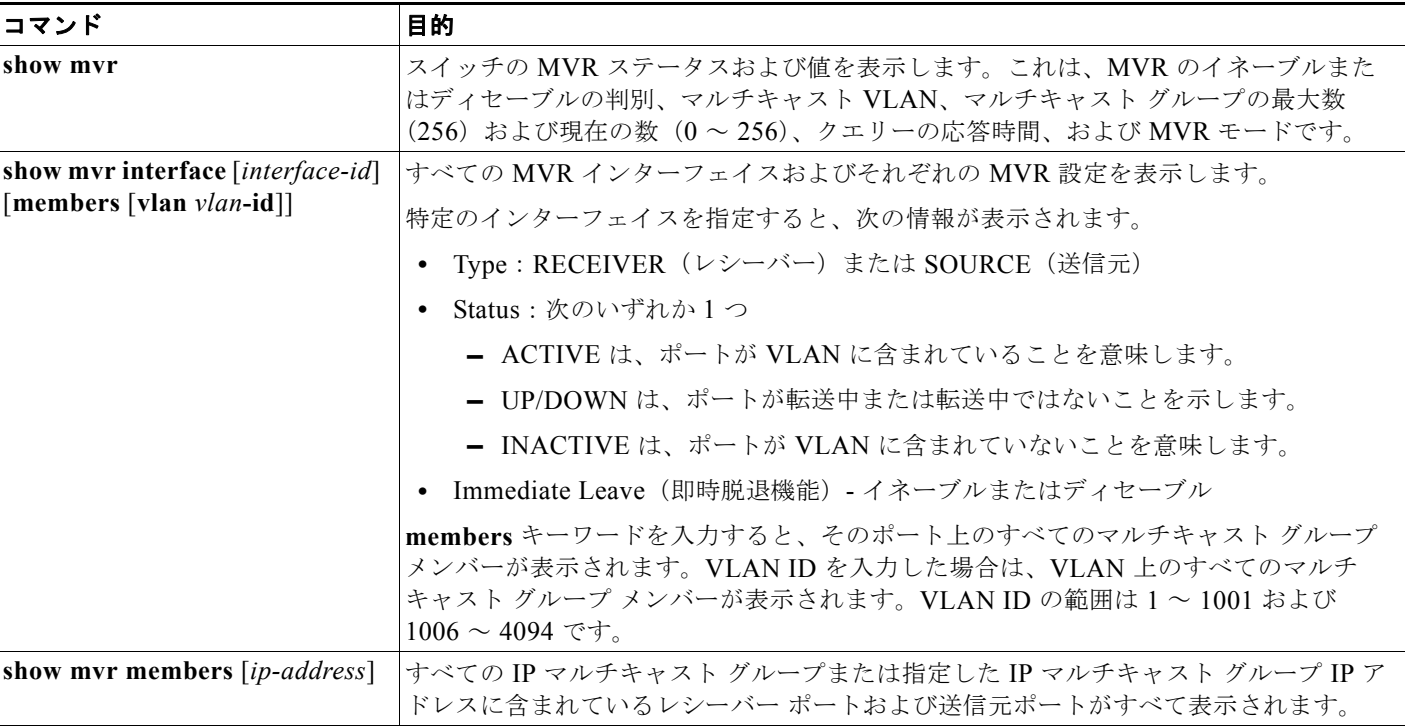

m.

# <span id="page-678-0"></span>**IGMP** フィルタリングおよびスロットリングの設定

都市部や Multiple-Dwelling Unit(MDU; 集合住宅)などの環境では、スイッチ ポート上のユーザが属 する一連のマルチキャスト グループを制御する必要があります。この機能を使用することにより、 IP/TV などのマルチキャスト サービスの配信を、特定タイプの契約またはサービス計画に基づいて制 御できます。また、マルチキャスト グループの数を、スイッチ ポート上でユーザが所属できる数に制 限することもできます。

IGMP フィルタリング機能を使用すると、IP マルチキャスト プロファイルを設定し、それらを各ス イッチ ポートに関連付けて、ポート単位でマルチキャスト加入をフィルタリングできます。IGMP プ ロファイルにはマルチキャスト グループを 1 つまたは複数格納して、グループへのアクセスを許可す るか拒否するかを指定できます。マルチキャスト グループへのアクセスを拒否する IGMP プロファイ ルがスイッチ ポートに適用されると、IP マルチキャスト トラフィックのストリームを要求する IGMP Join レポートが廃棄され、ポートはそのグループからの IP マルチキャスト トラフィックを受信できな くなります。マルチキャスト グループへのアクセスがフィルタリング アクションで許可されている場 合は、ポートからの IGMP レポートが転送されて、通常の処理が行われます。レイヤ 2 インターフェ イスが加入できる IGMP グループの最大数も設定できます。

IGMP フィルタリングで制御されるのは、グループ固有のクエリーおよびメンバシップ レポート(Join および Leave レポートを含む)だけです。一般 IGMP クエリーは制御されません。IGMP フィルタリ ングは、IP マルチキャスト トラフィックの転送を指示する機能とは無関係です。フィルタリング機能 は、マルチキャスト トラフィックの転送に CGMP が使用されているか、または MVR が使用されてい るかに関係なく、同じように動作します。

IGMP フィルタリングが適用されるのは、IP マルチキャスト グループ アドレスを動的に学習する場合 だけです。静的な設定には適用されません。

IGMP スロットリング機能を使用すると、レイヤ 2 インターフェイスが加入できる IGMP グループの 最大数を設定できます。IGMP グループの最大数が設定され、IGMP スヌーピング転送テーブルに最大 数のエントリが登録されていて、インターフェイスで IGMP Join レポートを受信する場合、インター フェイスを設定することにより、IGMP レポートを廃棄するか、あるいは受信した IGMP レポートで ランダムに選択されたマルチキャスト エントリを上書きします。

(注) IGMP フィルタリングが実行されているスイッチは、IGMPv3 Join および Leave メッセージをサポー トしていません。

ここでは、次の設定情報について説明します。

- **•** 「IGMP フィルタリングおよび IGMP [スロットリングのデフォルト設定」\(](#page-679-0)P.25-26)
- **•** 「IGMP [プロファイルの設定」\(](#page-679-1)P.25-26)(任意)
- **•** 「IGMP [プロファイルの適用」\(](#page-680-0)P.25-27)(任意)
- **•** 「IGMP [グループの最大数の設定」\(](#page-681-0)P.25-28)(任意)
- **•** 「IGMP スロットリング [アクションの設定」\(](#page-682-0)P.25-29)(任意)

## <span id="page-679-2"></span><span id="page-679-0"></span>**IGMP** フィルタリングおよび **IGMP** スロットリングのデフォルト設定

表 [25-7](#page-679-2) に、IGMP フィルタリングのデフォルト設定を示します。

#### 表 **25-7 IGMP** フィルタリングのデフォルト設定

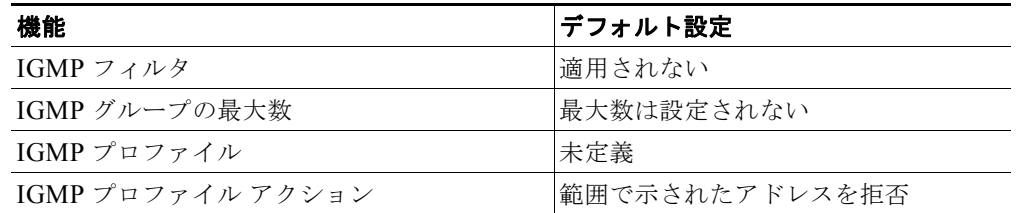

転送テーブルに登録されているグループが最大数に達していると、デフォルトの IGMP スロットリン グ アクションは IGMP レポートを拒否します。設定時の注意事項については、「IGMP [スロットリング](#page-682-0) [アクションの設定」\(](#page-682-0)P.25-29)を参照してください。

## <span id="page-679-1"></span>**IGMP** プロファイルの設定

IGMP プロファイルを設定するには、**ip igmp profile** グローバル コンフィギュレーション コマンドお よびプロファイル番号を使用して、IGMP プロファイルを作成し、IGMP プロファイル コンフィギュ レーション モードを開始します。ポートから送信される IGMP Join 要求をフィルタリングするために 使用される IGMP プロファイルのパラメータは、このモードから指定できます。IGMP プロファイル コンフィギュレーション モードでは、次のコマンドを使用して、プロファイルを作成できます。

- **• deny**:一致するアドレスを拒否します。デフォルトで設定されています。
- **• exit**:IGMP プロファイル コンフィギュレーション モードを終了します。
- **• no**:コマンドを否定するか、または設定をデフォルトに戻します。
- **• permit**:一致するアドレスを許可します。
- **• range**:プロファイルの IP アドレス範囲を指定します。単一の IP アドレス、または開始アドレス と終了アドレスで指定された IP アドレス範囲を入力できます。

デフォルトでは、スイッチには IGMP プロファイルが設定されていません。プロファイルが設定され ており、**permit** および **deny** キーワードがいずれも指定されていない場合、デフォルトでは、IP アド レス範囲へのアクセスが拒否されます。

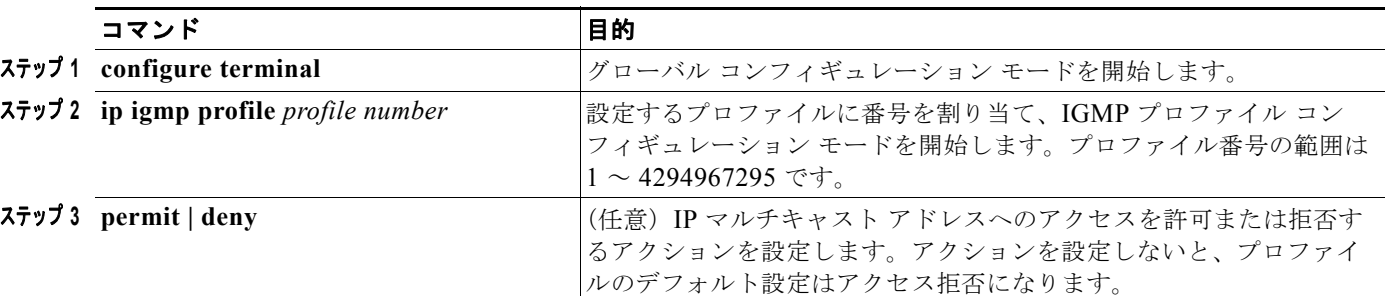

IGMP プロファイルを作成するには、特権 EXEC モードで次の手順を実行します。

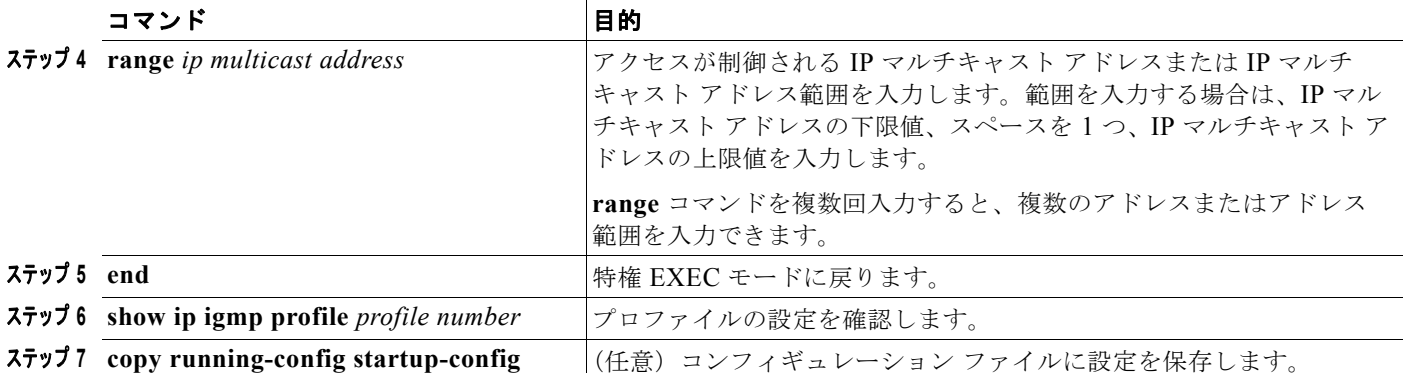

プロファイルを削除するには、**no ip igmp profile** *profile number* グローバル コンフィギュレーション コマンドを使用します。

IP マルチキャスト アドレスまたは IP マルチキャスト アドレス範囲を削除するには、**no range** *ip multicast address* IGMP プロファイル コンフィギュレーション コマンドを使用します。

次に、単一の IP マルチキャスト アドレスへのアクセスを許可する IGMP プロファイル 4 を作成して、 設定を確認する例を示します。アクションが拒否(デフォルト)である場合は、**show ip igmp profile**  の出力には表示されません。

```
Switch(config)# ip igmp profile 4
Switch(config-igmp-profile)# permit
Switch(config-igmp-profile)# range 229.9.9.0
Switch(config-igmp-profile)# end
Switch# show ip igmp profile 4
IGMP Profile 4
     permit
     range 229.9.9.0 229.9.9.0
```
## <span id="page-680-0"></span>**IGMP** プロファイルの適用

IGMP プロファイルの定義に従ってアクセスを制御するには、**ip igmp filter** インターフェイス コン フィギュレーション コマンドを使用して、該当するインターフェイスにプロファイルを適用します。 IGMP プロファイルを適用できるのは、レイヤ 2 アクセス ポートだけです。ルーテッド ポートや SVI には適用できません。EtherChannel ポート グループに所属するポートに、プロファイルを適用するこ とはできません。1 つのプロファイルを複数のインターフェイスに適用できますが、1 つのインター フェイスに適用できるプロファイルは 1 つだけです。

スイッチ ポートに IGMP プロファイルを適用するには、特権 EXEC モードで次の手順を実行します。

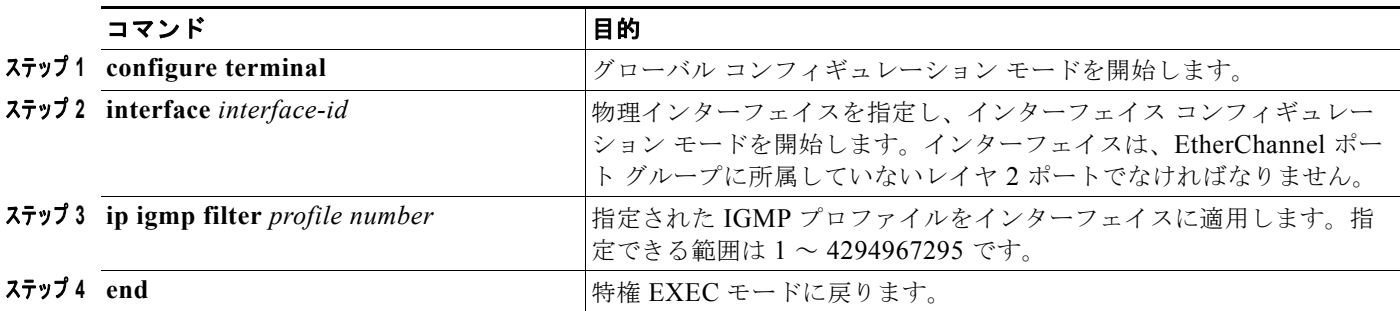

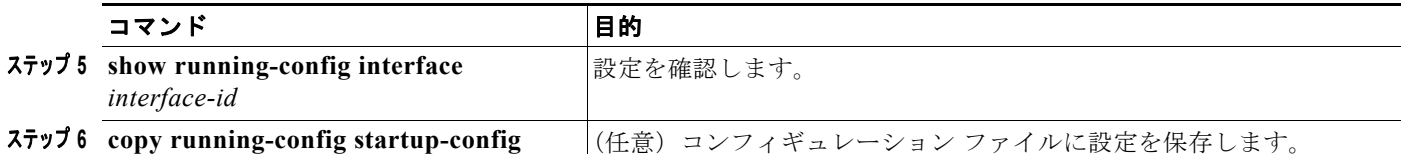

インターフェイスからプロファイルを削除するには、**no ip igmp filter** *profile number* インターフェイ ス コンフィギュレーション コマンドを使用します。

次に、ポートに IGMP プロファイル 4 を適用する例を示します。

Switch(config)# **interface gigabitethernet1/0/2** Switch(config-if)# **ip igmp filter 4** Switch(config-if)# **end**

# <span id="page-681-0"></span>**IGMP** グループの最大数の設定

レイヤ 2 インターフェイスが加入できる IGMP グループの最大数を設定するには、**ip igmp max-groups** インターフェイス コンフィギュレーション コマンドを使用します。最大数をデフォルト 設定(制限なし)に戻すには、このコマンドの **no** 形式を使用します。

この制限が適用されるのはレイヤ 2 ポートだけです。ルーテッド ポートや SVI には IGMP グループの 最大数を設定できません。また、このコマンドを論理 EtherChannel インターフェイスでも使用するこ とはできますが、EtherChannel ポート グループに属するポート上では、使用できません。

転送テーブルの IGMP グループの最大数を設定するには、特権 EXEC モードで次の手順を実行します。

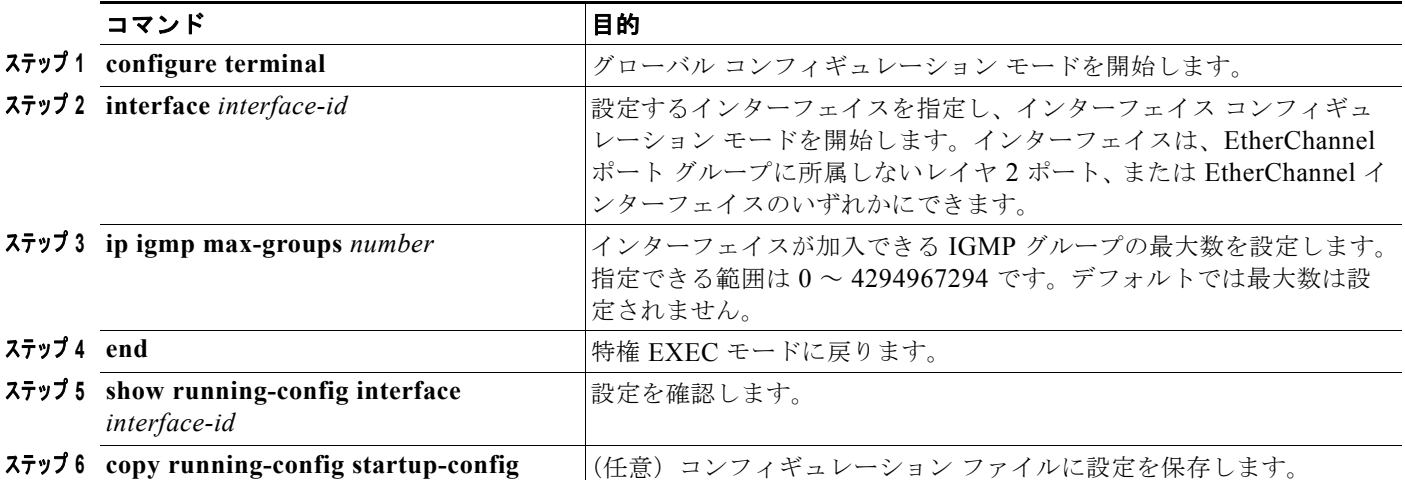

グループの最大数に関する制限を削除し、デフォルト設定(制限なし)に戻すには、**no ip igmp max-groups** インターフェイス コンフィギュレーション コマンドを使用します。

次に、ポートが加入できる IGMP グループ数を 25 に制限する例を示します。

Switch(config)# **interface gigabitethernet1/0/2** Switch(config-if)# **ip igmp max-groups 25** Switch(config-if)# **end**

## <span id="page-682-0"></span>**IGMP** スロットリング アクションの設定

レイヤ 2 インターフェイスが加入できる IGMP グループの最大数を設定したあと、**ip igmp max-groups action replace** インターフェイス コンフィギュレーション コマンドを使用して受信した IGMP レポートの新しいグループで、既存のグループを上書きします。IGMP Join レポートを廃棄する デフォルトの設定に戻すには、このコマンドの **no** 形式を使用します。

IGMP スロットリングを設定するときには、次の注意事項に従ってください。

- **•** この制限事項は、レイヤ 2 ポートのみに適用されます。このコマンドは、論理 EtherChannel イン ターフェイスでは使用できますが、EtherChannel ポート グループに属するポートでは使用できま せん。
- **•** グループの最大数に関する制限がデフォルト(制限なし)に設定されている場合、**ip igmp max-groups action** {**deny** | **replace**} コマンドを入力しても効果はありません。
- **•** インターフェイスによりマルチキャスト エントリが転送テーブルに追加されてから、スロットリ ング アクションを設定し、グループの最大数の制限を設定すると、転送テーブルのエントリは、 スロットリング アクションに応じて期限切れになるか削除されます。
	- **–** スロットリング アクションを **deny** に設定すると、すでに転送テーブルに登録されていたエン トリは、削除されることはありませんが期限切れになります。エントリが期限切れになり、最 大数のエントリが転送テーブルに登録されていると、スイッチは、インターフェイスで受信し た次の IGMP レポートを廃棄します。
	- **–** スロットリング アクションを **replace** に設定すると、すでに転送テーブルに登録されていたエ ントリは削除されます。フォワーディング テーブルのエントリが最大数まで達したら、ス イッチはランダムに選択したエントリを受信した IGMP レポートで上書きします。

スイッチが転送テーブルのエントリを削除しないようにするには、インターフェイスにより転送 テーブルにエントリが追加される前に、IGMP スロットリング アクションを設定します。

転送テーブルに最大数のエントリが登録されているときにスロットリング アクションを設定するには、 特権 EXEC モードで次の手順を実行します。

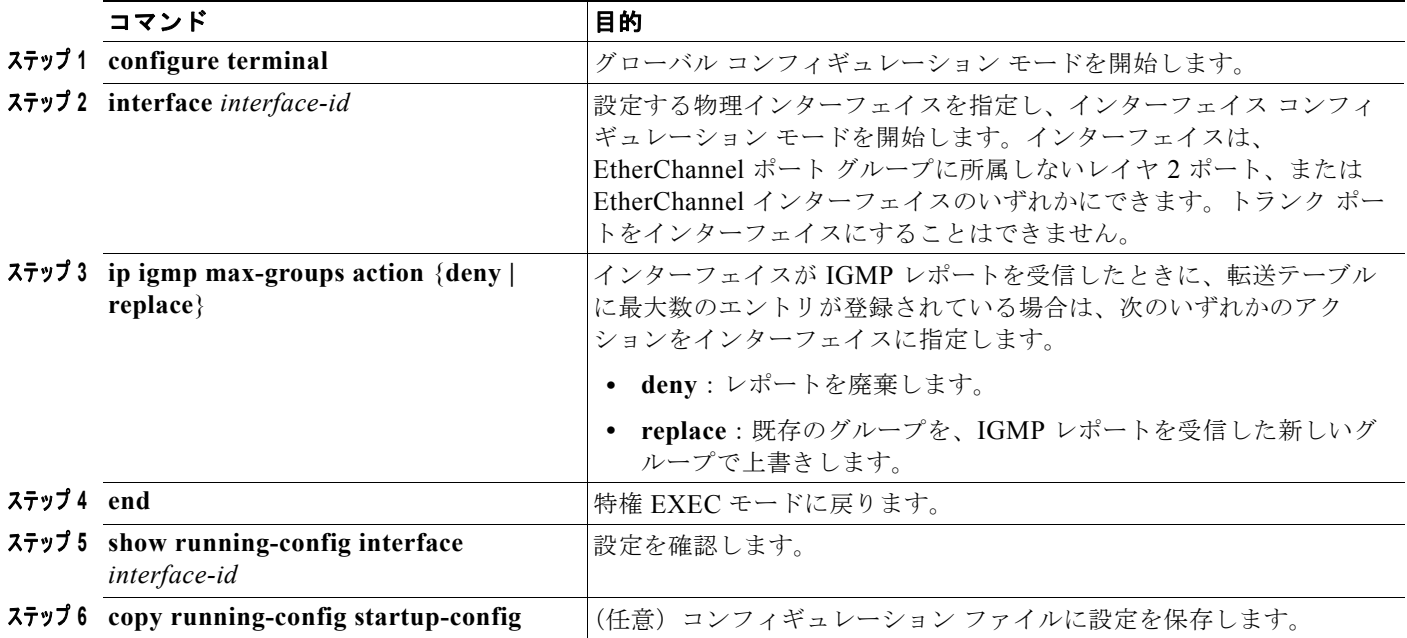

レポートの廃棄というデフォルトのアクションに戻すには、**no ip igmp max-groups action** インター フェイス コンフィギュレーション コマンドを使用します。

# <span id="page-683-0"></span>**IGMP** フィルタリングおよび **IGMP** スロットリング設定の 表示

IGMP プロファイルの特性を表示したり、スイッチ上のすべてのインターフェイスまたは指定されたイ ンターフェイスの IGMP プロファイルや最大グループ設定を表示したりできます。また、スイッチ上 のすべてのインターフェイスまたは指定したインターフェイスに関する IGMP スロットリング設定を 表示することもできます。

表 [25-8](#page-683-1) の特権 EXEC コマンドを使用して、IGMP フィルタリングおよび IGMP スロットリングの設定 を表示します。

#### <span id="page-683-1"></span>表 **25-8 IGMP** フィルタリングおよび **IGMP** スロットリングの設定を表示するためのコマンド

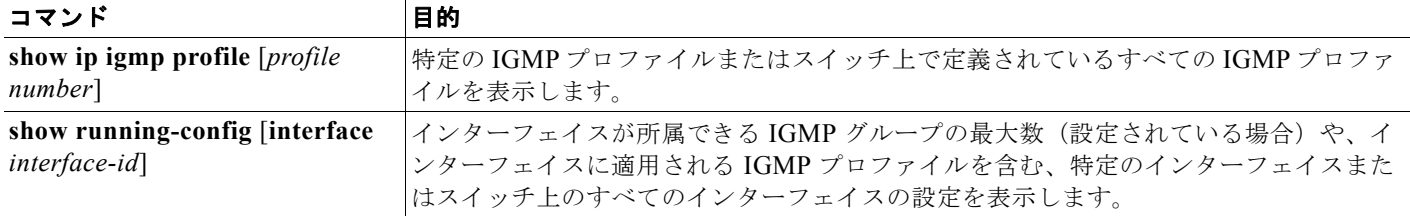

H
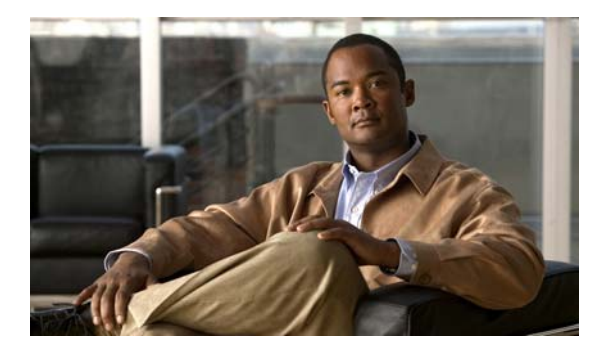

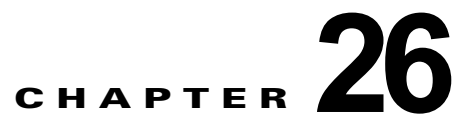

# ポート単位のトラフィック制御の設定

この章では、Catalyst 3750 スイッチにポートベースのトラフィック制御機能を設定する方法について 説明します。特に明記しないかぎり、 スイッチという用語はスタンドアロン スイッチおよびスイッチ スタックを意味します。

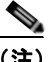

(注) この章で使用するコマンドの構文および使用方法の詳細については、このリリースに対応するコマンド リファレンスを参照してください。

この章で説明する内容は、次のとおりです。

- **•** [「ストーム制御の設定」\(](#page-684-0)P.26-1)
- **•** [「保護ポートの設定」\(](#page-689-0)P.26-6)
- **•** 「ポート [ブロッキングの設定」\(](#page-690-0)P.26-7)
- **•** 「ポート [セキュリティの設定」\(](#page-692-0)P.26-9)
- **•** [「ポート単位のトラフィック制御設定の表示」\(](#page-704-0)P.26-21)

## <span id="page-684-0"></span>ストーム制御の設定

ここでは、次の概念と設定情報について説明します。

- **•** [「ストーム制御の概要」\(](#page-684-1)P.26-1)
- **•** [「ストーム制御のデフォルト設定」\(](#page-686-0)P.26-3)
- **•** [「ストーム制御およびしきい値レベルの設定」\(](#page-686-1)P.26-3)
- **•** [「小さいフレームの着信レートの設定」\(](#page-688-0)P.26-5)

## <span id="page-684-1"></span>ストーム制御の概要

ストーム制御は、物理インターフェイスの 1 つで発生したブロードキャスト、マルチキャスト、または ユニキャスト ストームによって LAN 上のトラフィックが混乱することを防ぎます。LAN ストームは、 LAN にパケットがフラッディングした場合に発生します。その結果、トラフィックが極端に増えて ネットワーク パフォーマンスが低下します。プロトコルスタックの実装エラー、ネットワーク構成の 間違い、またはユーザによって引き起こされる DoS 攻撃もストームの原因になります。

ストーム制御(またはトラフィック抑制)は、インターフェイスからスイッチング バスを通過するパ ケットをモニタし、パケットがユニキャスト、マルチキャスト、またはブロードキャストのいずれであ るかを判別します。スイッチは、1 秒間に受け取った特定のタイプのパケットの数をカウントして、事 前に定義された抑制レベルのしきい値とその測定結果を比較します。

ストーム制御は、次のうちのいずれかをトラフィック アクティビティの測定方法に使用します。

- **•** 帯域幅(ブロードキャスト、マルチキャスト、またはユニキャスト トラフィックが使用できる ポートの総帯域幅の割合)
- **•** 秒単位で受信するパケット(ブロードキャスト、マルチキャスト、ユニキャスト)のトラフィック レート。
- **•** ビット単位で受信するパケット(ブロードキャスト、マルチキャスト、ユニキャスト)のトラ フィック レート。
- **•** 秒単位で受信するパケットおよび小さいフレームのトラフィック レート。この機能は、グローバ ルでイネーブルに設定されています。小さいフレームのしきい値は、インターフェイスごとに設定 します

上記の方法のいずれを使用しても、しきい値に到達すると、ポートはトラフィックをブロックします。 トラフィック レートが下限しきい値(指定されている場合)を下回らないかぎり、ポートはブロック されたままになり、その後、通常の転送が再開されます。下限抑制レベルが指定されていない場合、ト ラフィック レートが上限抑制レベルを下回らないかぎり、スイッチはすべてのトラフィックをブロッ クします。一般に、そのレベルが高ければ高いほど、ブロードキャスト ストームに対する保護効果は 薄くなります。

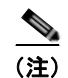

(注) マルチキャスト トラフィックのストーム制御しきい値に達した場合、Bridge Protocol Data Unit (BPDU; ブリッジ プロトコル データ ユニット)フレーム、Cisco Discovery Protocol(CDP)フレーム などの制御トラフィック以外のマルチキャスト トラフィックはすべてブロックされます。ただし、ス イッチでは Open Shortest Path First (OSPF) などのルーティング アップデートと、正規のマルチキャ スト データ トラフィックは区別されないため、両方のトラフィック タイプがブロックされます。

図 [26-1](#page-685-0) のグラフは、一定時間におけるインターフェイス上のブロードキャスト トラフィック パターン を示しています。この例は、マルチキャストおよびユニキャスト トラフィックにも当てはまります。 この例では、T1 から T2、T4 から T5 のタイム インターバルで、転送するブロードキャスト トラ フィックが設定されたしきい値を上回っています。指定のトラフィック量がしきい値を上回ると、次の インターバルで、そのタイプのトラフィックがすべて廃棄されます。したがって、T2 と T5 のあとの インターバルの間、ブロードキャスト トラフィックがブロックされます。その次のインターバル(た とえば、T3)では、しきい値を上回らないかぎり、ブロードキャスト トラフィックが再び転送されま す。

<span id="page-685-0"></span>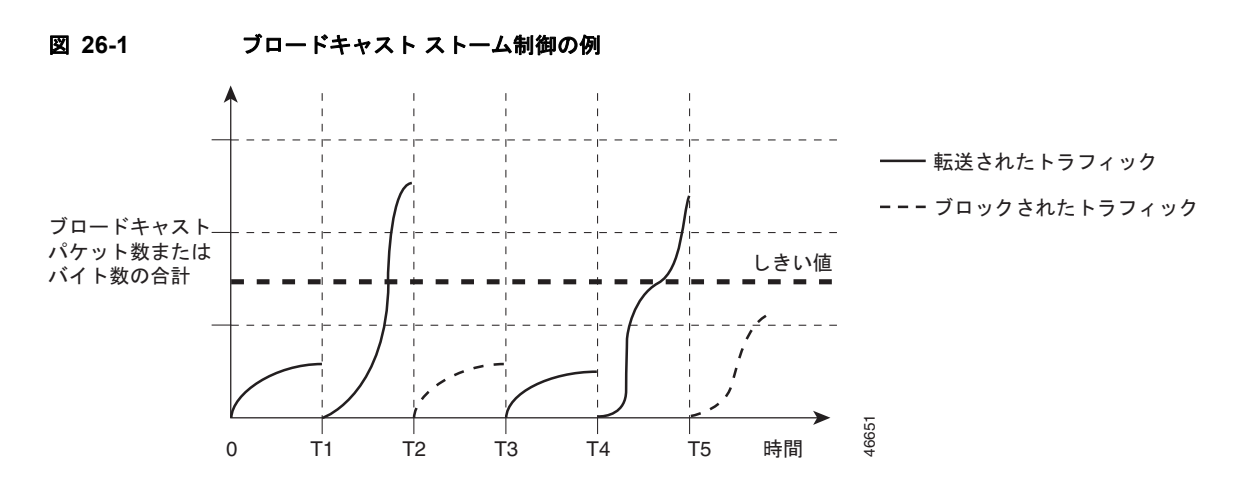

**Catalyst 3750** スイッチ ソフトウェア コンフィギュレーション ガイド

ストーム制御抑制レベルと 1 秒間のインターバルを組み合わせて、ストーム制御アルゴリズムの動作を 制御します。しきい値が高いほど、通過するパケット数が多くなります。しきい値が 100% であれば、 トラフィックに対する制限はありません。値を 0.0 にすると、そのポート上ではすべてのブロードキャ スト、マルチキャスト、またはユニキャスト トラフィックがブロックされます。

(注) パケットは一定の間隔で届くわけではないので、トラフィック アクティビティを測定する 1 秒間のイ ンターバルがストーム制御の動作を左右する可能性があります。

各トラフィック タイプのしきい値を設定するには、**storm-control** インターフェイス コンフィギュ レーション コマンドを使用します。

## <span id="page-686-0"></span>ストーム制御のデフォルト設定

デフォルトでは、ユニキャスト、ブロードキャスト、およびマルチキャスト ストーム制御はスイッチ インターフェイス上でディセーブルになります。したがって、抑制レベルは 100% です。

### <span id="page-686-1"></span>ストーム制御およびしきい値レベルの設定

ポートにストーム制御を設定し、特定のトラフィック タイプで使用するしきい値レベルを入力します。

ただし、ハードウェアの制約とともに、さまざまなサイズのパケットをどのように数えるかという問題 があるので、しきい値の割合はあくまでも近似値です。着信トラフィックを形成するパケットのサイズ によって、実際に適用されるしきい値は設定されたレベルに対して、数パーセントの差異が生じる可能 性があります。

 $\begin{picture}(120,20) \put(0,0){\dashbox{0.5}(120,0){ }} \thicklines \put(0,0){\dashbox{0.5}(120,0){ }} \thicklines \put(0,0){\dashbox{0.5}(120,0){ }} \thicklines \put(0,0){\dashbox{0.5}(120,0){ }} \thicklines \put(0,0){\dashbox{0.5}(120,0){ }} \thicklines \put(0,0){\dashbox{0.5}(120,0){ }} \thicklines \put(0,0){\dashbox{0.5}(120,0){ }} \thicklines \put(0,0){\dashbox{0.5}(120,0){ }} \thicklines$ 

(注) ストーム制御は、物理インターフェイス上でサポートされます。また、EtherChannel 上でもストーム 制御を設定できます。ストーム制御が EtherChannel に設定されている場合、ストーム制御設定は EtherChannel 物理インターフェイスに伝播します。

ストーム制御としきい値レベルを設定するには、特権 EXEC モードで次の手順を実行します。

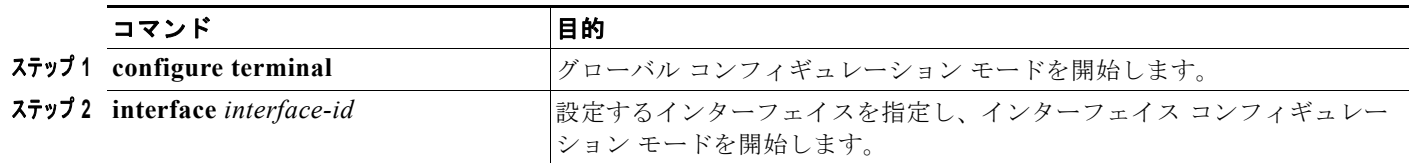

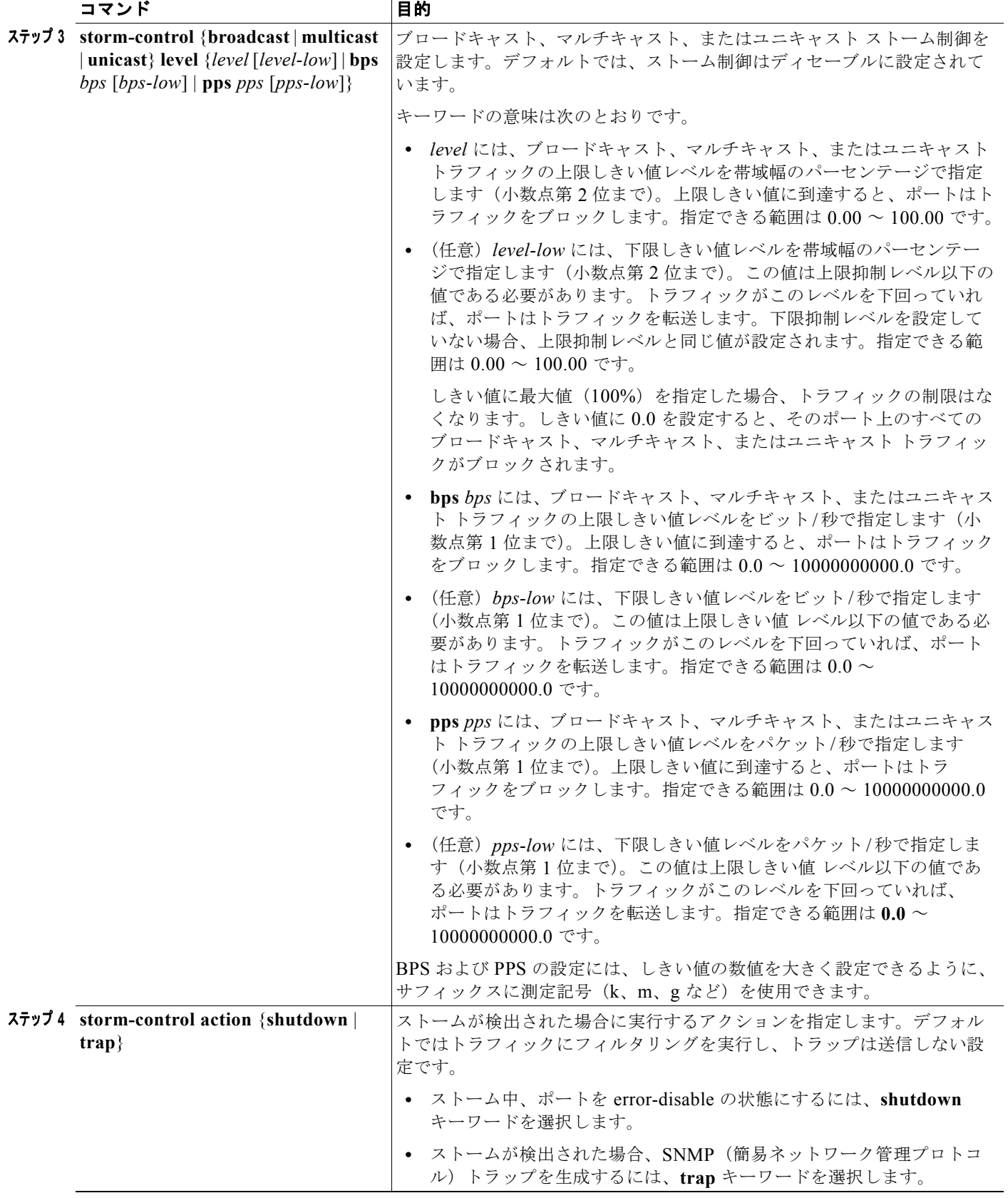

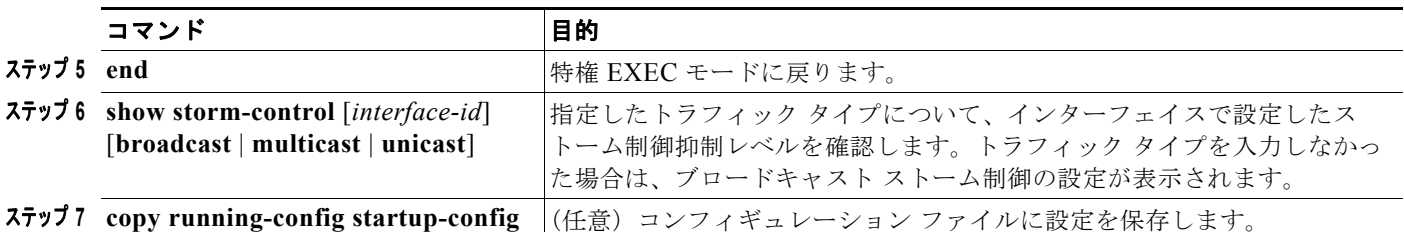

ストーム制御をディセーブルにするには、**no storm-control** {**broadcast** | **multicast** | **unicast**} **level** イ ンターフェイス コンフィギュレーション コマンドを使用します。

次に、ポート上で、上限抑制レベルを 87%、下限抑制レベルを 65% に設定し、ユニキャスト ストーム 制御をイネーブルにする方法を示します。

Switch# **configure terminal** Switch(config)# **interface gigabitethernet1/0/1** Switch(config-if)# **storm-control unicast level 87 65**

次に、ポート上で、ブロードキャスト アドレスのストーム制御を 20% のレベルでイネーブルにする例 を示します。ブロードキャスト トラフィックが、トラフィック ストーム制御インターバル内にポート で使用できる総帯域幅のうち、設定された 20% のレベルを超えた場合、トラフィック ストーム制御イ ンターバルが終わるまで、スイッチはすべてのブロードキャスト トラフィックを廃棄します。

Switch# **configure terminal** Switch(config)# **interface gigabitethernet1/0/1** Switch(config-if)# **storm-control broadcast level 20**

## <span id="page-688-0"></span>小さいフレームの着信レートの設定

67 バイトより小さい着信 VLAN タグ付きパケットは、小さいフレームと見なされます。スイッチは小 さいフレームを転送しますが、スイッチのストーム制御カウンタの増分対象ではありません。Cisco IOS Release 12.2(44)SE 以降では、小さいフレームが特定のレート(しきい値)で着信した場合にポー トを errdisable にするよう設定できます。

小さいフレームの着信機能をスイッチ上でグローバルでイネーブルにしてから、各インターフェイスの パケットについて小さいフレームのしきい値を設定します。特定のレート(しきい値)で到着する、最 小サイズより小さいパケットは、ポートが errdisable であるために廃棄されます。

**errdisable recovery cause small-frame** グローバル コンフィギュレーション コマンドを入力すると、 特定の時間が経過したあとにポートは再びイネーブルになります(回復時間を設定するには、 **errdisable recovery** グローバル コンフィギュレーション コマンドを使用します)。

各インターフェイスのしきい値レベルを設定するには、特権 EXEC モードで次の手順を実行します。

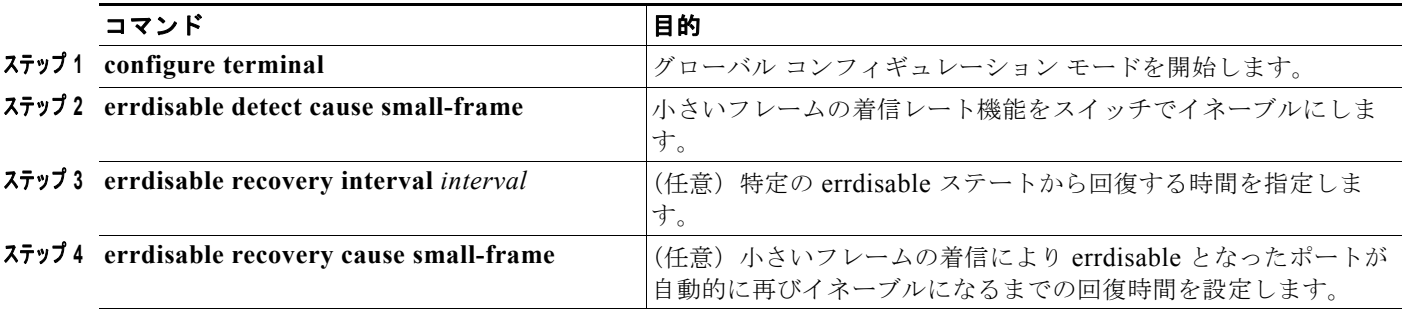

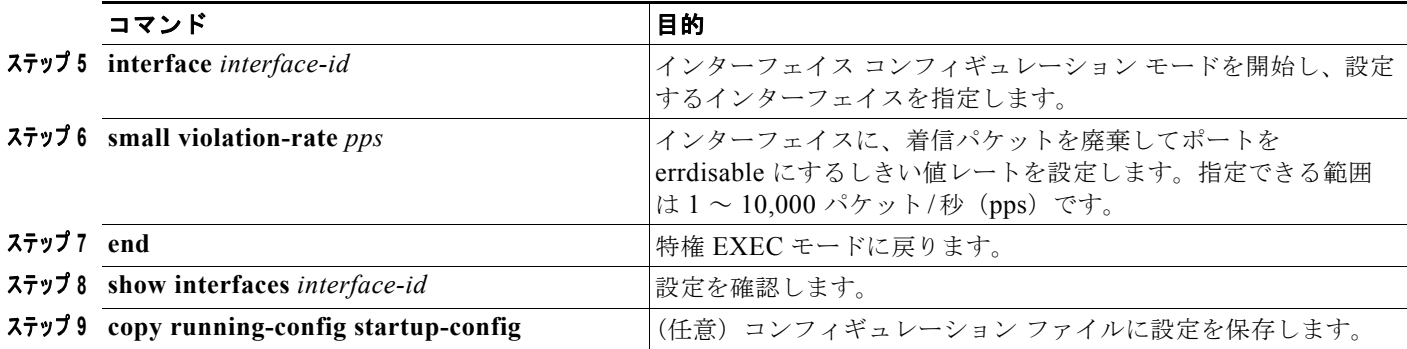

次に、小さいフレームの着信レート機能をイネーブルにして、ポートの回復時間を設定し、ポートを errdisable にするしきい値を設定する例を示します。

```
Switch# configure terminal
Switch# errdisable detect cause small-frame
Switch# errdisable recovery cause small-frame
Switch(config)# interface gigabitethernet1/0/1
Switch(config-if)# small-frame violation rate 10000
Switch(config-if)# end
```
## <span id="page-689-0"></span>保護ポートの設定

アプリケーションによっては、あるネイバーが生成したトラフィックが別のネイバーにわからないよう に、同一スイッチ上のポート間でレイヤ 2 トラフィックが転送されないように設定する必要がありま す。このような環境では、保護ポートを使用すると、スイッチ上のポート間でユニキャスト、ブロード キャスト、またはマルチキャスト トラフィックの交換が確実になくなります。

保護ポートには、次の機能があります。

- **•** 保護ポートは、同様に保護ポートである他のポートに、トラフィック(ユニキャスト、マルチキャ スト、またはブロードキャスト)をすべて転送するわけではありません。レイヤ 2 では、保護ポー ト間でデータ トラフィックを転送できません。CPU で処理されてソフトウェアで転送される、 Protocol Independent Multicast (PIM) パケットのような制御トラフィックだけが転送されます。 保護ポート間を通過するトラフィックはすべて、レイヤ 3 デバイスを介して転送しなければなりま せん。
- **•** 保護ポートと非保護ポート間の転送動作は、通常どおりに進みます。

スイッチ スタックは単一の論理スイッチを表すため、スイッチ スタック内の保護ポート間では、これ らのポートがスタック内の同じスイッチ上にあるか、異なるスイッチ上にあるかに関係なく、レイヤ 2 トラフィックは転送されません。

ここでは、次の設定情報について説明します。

- **•** [「保護ポートのデフォルト設定」\(](#page-689-1)P.26-6)
- **•** [「保護ポート設定時の注意事項」\(](#page-690-1)P.26-7)
- **•** [「保護ポートの設定」\(](#page-690-2)P.26-7)

#### <span id="page-689-1"></span>保護ポートのデフォルト設定

デフォルトでは、保護ポートは定義されません。

#### <span id="page-690-1"></span>保護ポート設定時の注意事項

保護ポートは、物理インターフェイス(GigabitEthernet ポート 1 など)または EtherChannel グループ (port-channel 5 など)に設定できます。ポート チャネルで保護ポートをイネーブルにした場合は、そ のポート チャネル グループ内のすべてのポートでイネーブルになります。

プライベート VLAN ポートを保護ポートとして設定しないでください。保護ポートをプライベート VLAN ポートとして設定しないでください。プライベート VLAN の独立ポートは、他の独立ポート やコミュニティ ポートにトラフィックを転送しません。プライベート VLAN の詳細については、 第 17 [章「プライベート](#page-484-0) VLAN の設定」を参照してください。

### <span id="page-690-2"></span>保護ポートの設定

ポートを保護ポートとして定義するには、特権 EXEC モードで次の手順を実行します。

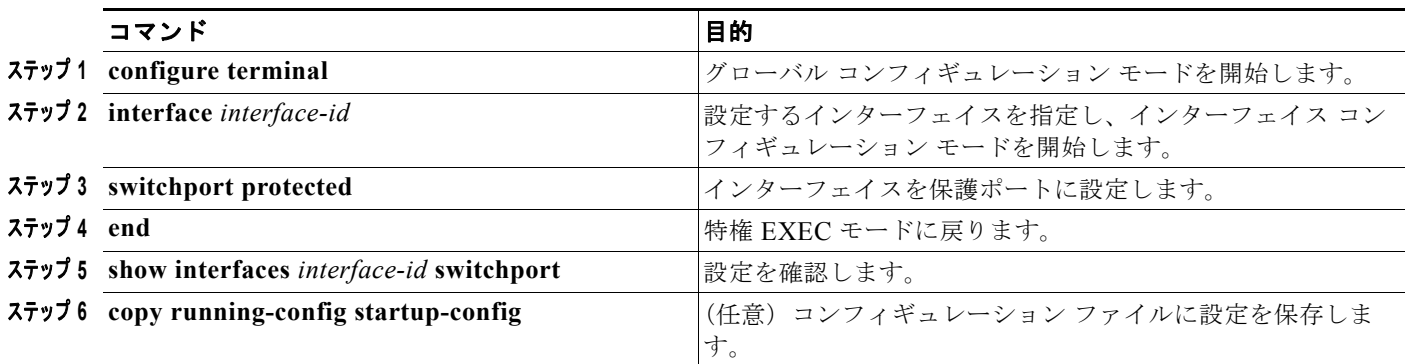

保護ポートをディセーブルにするには、**no switchport protected** インターフェイス コンフィギュレー ション コマンドを使用します。

次に、保護ポートとしてポートを設定する例を示します。

```
Switch# configure terminal
Switch(config)# interface gigabitethernet1/0/1
Switch(config-if)# switchport protected
Switch(config-if)# end
```
# <span id="page-690-0"></span>ポート ブロッキングの設定

デフォルトでは、スイッチは未知の宛先 MAC(メディア アクセス制御)アドレスが指定されたパケッ トをすべてのポートからフラッディングします。未知のユニキャストおよびマルチキャスト トラ フィックが保護ポートに転送されると、セキュリティ上、問題になる可能性があります。未知のユニ キャストおよびマルチキャスト トラフィックがあるポートから別のポートに転送されないようにする ために、(保護または非保護)ポートをブロックし、未知のユニキャストまたはマルチキャスト パケッ トが他のポートにフラッディングされないようにします。

(注) マルチキャスト トラフィックの場合、ポート ブロッキング機能は純粋なレイヤ 2 パケットだけをブ ロックします。ヘッダー内に IPv4 または IPv6 情報が含まれるマルチキャスト パケットはブロックし ません。

ここでは、次の設定情報について説明します。

- **•** 「ポート [ブロッキングのデフォルト設定」\(](#page-691-0)P.26-8)
- **•** [「インターフェイスでのフラッディング](#page-691-1) トラフィックのブロッキング」(P.26-8)

#### <span id="page-691-0"></span>ポート ブロッキングのデフォルト設定

デフォルトでは、ポートから未知のマルチキャストおよびユニキャスト トラフィックのフラッディン グがブロックされず、すべてのポートにこのようなパケットがフラッディングされます。

## <span id="page-691-1"></span>インターフェイスでのフラッディング トラフィックのブロッキング

 $\begin{picture}(120,20) \put(0,0){\line(1,0){10}} \put(15,0){\line(1,0){10}} \put(15,0){\line(1,0){10}} \put(15,0){\line(1,0){10}} \put(15,0){\line(1,0){10}} \put(15,0){\line(1,0){10}} \put(15,0){\line(1,0){10}} \put(15,0){\line(1,0){10}} \put(15,0){\line(1,0){10}} \put(15,0){\line(1,0){10}} \put(15,0){\line(1,0){10}} \put(15,0){\line($ 

(注) インターフェイスは物理インターフェイスまたは EtherChannel グループのいずれも可能です。ポート チャネルのマルチキャストまたはユニキャスト トラフィックをブロックすると、ポート チャネル グ ループのすべてのポートでブロックされます。

インターフェイスからのユニキャスト パケットおよびレイヤ 2 マルチキャスト パケットのフラッディ ングをディセーブルにするには、特権 EXEC モードで次の手順を実行します。

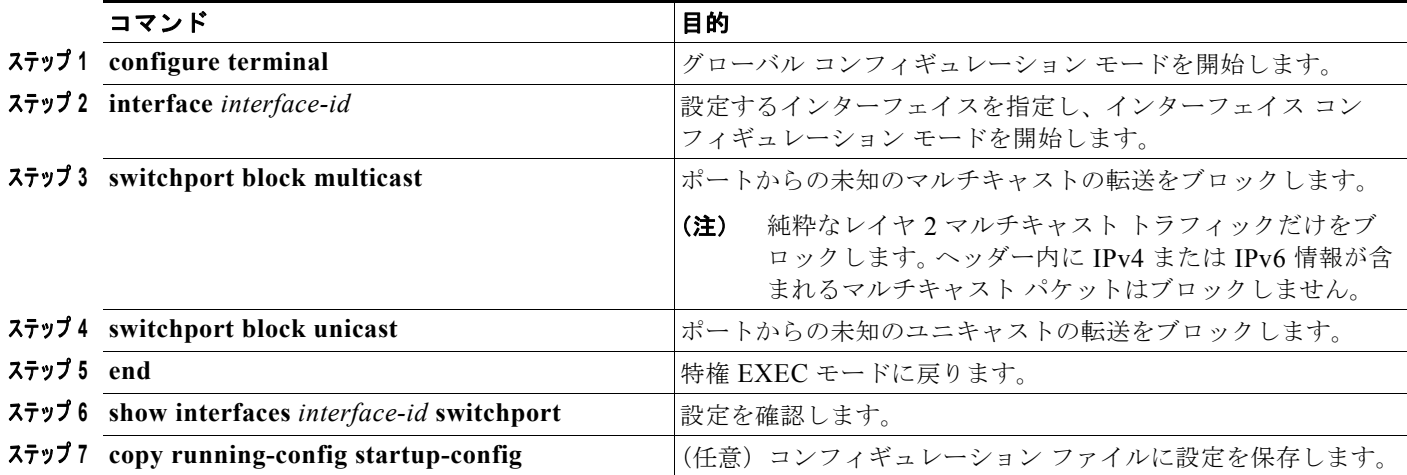

ポート上でトラフィックがブロックされずに、通常の転送が行われるデフォルトの状態にインターフェ イスを戻すには、**no switchport block** {**multicast** | **unicast**} インターフェイス コンフィギュレーショ ン コマンドを使用します。

次に、ポート上のユニキャストおよびレイヤ 2 マルチキャスト フラッディングをブロックする例を示 します。

```
Switch# configure terminal
Switch(config)# interface gigabitethernet1/0/1
Switch(config-if)# switchport block multicast
Switch(config-if)# switchport block unicast
Switch(config-if)# end
```
## <span id="page-692-0"></span>ポート セキュリティの設定

ポート セキュリティ機能を使用すると、ポートへのアクセスを許可するステーションの MAC アドレ スを制限および識別して、インターフェイスへの入力を制限できます。セキュア ポートにセキュア MAC アドレスを割り当てると、ポートは定義されたアドレス グループ以外の送信元アドレスを持つパ ケットを転送しません。セキュア MAC アドレス数を 1 つに制限し、単一のセキュア MAC アドレスを 割り当てると、そのポートに接続されたワークステーションに、ポートの帯域幅全体が保証されます。

セキュア ポートとしてポートを設定し、セキュア MAC アドレスが最大数に達した場合、ポートにア クセスを試みるステーションの MAC アドレスが識別されたセキュア MAC アドレスのいずれとも一致 しないので、セキュリティ違反が発生します。また、あるセキュア ポート上でセキュア MAC アドレ スが設定または学習されているステーションが、別のセキュア ポートにアクセスしようとしたときに も、違反のフラグが立てられます。

ここでは、次の概念と設定情報について説明します。

- **•** 「ポート [セキュリティの概要」\(](#page-692-1)P.26-9)
- **•** 「ポート [セキュリティのデフォルト設定」\(](#page-694-0)P.26-11)
- **•** 「ポート [セキュリティの設定時の注意事項」\(](#page-695-0)P.26-12)
- **•** 「ポート [セキュリティのイネーブル化および設定」\(](#page-696-0)P.26-13)
- **•** 「ポート セキュリティ [エージングのイネーブル化および設定」\(](#page-701-0)P.26-18)
- **•** 「ポート [セキュリティおよびスイッチ](#page-703-0) スタック」(P.26-20)
- **•** 「ポート [セキュリティおよびプライベート](#page-703-1) VLAN」(P.26-20)

#### <span id="page-692-1"></span>ポート セキュリティの概要

ここでは、次の概要について説明します。

- **•** 「セキュア MAC [アドレス」\(](#page-692-2)P.26-9)
- **•** [「セキュリティ違反」\(](#page-693-0)P.26-10)

#### <span id="page-692-2"></span>セキュア **MAC** アドレス

ポートで許可されるセキュア アドレスの最大数を設定するには、**switchport port-security maximum**  *value* インターフェイス コンフィギュレーション コマンドを使用します。

(注) 最大値をインターフェイス上ですでに設定されているセキュア アドレスの数より小さい値に設定しよ うとすると、コマンドが拒否されます。

スイッチは、次のセキュア MAC アドレス タイプをサポートします。

- **•** スタティック セキュア MAC アドレス:**switchport port-security mac-address** *mac-address* イン ターフェイス コンフィギュレーション コマンドを使用して手動で設定され、アドレス テーブルに 保存されたのち、スイッチの実行コンフィギュレーションに追加されます。
- **•** ダイナミック セキュア MAC アドレス:動的に設定されてアドレス テーブルだけに保存され、ス イッチの再起動時に削除されます。

**•** スティッキー セキュア MAC アドレス:動的に学習することも、手動で設定することもできます。 アドレス テーブルに保存され、実行コンフィギュレーションに追加されます。このアドレスがコ ンフィギュレーション ファイルに保存されていると、スイッチの再起動時にインターフェイスは これらを動的に再設定する必要がありません。

スティッキー ラーニングをイネーブルにすると、ダイナミック MAC アドレスをスティッキー セキュ ア MAC アドレスに変換して実行コンフィギュレーションに追加するようにインターフェイスを設定で きます。スティッキー ラーニングをイネーブルにするには、**switchport port-security mac-address sticky** インターフェイス コンフィギュレーション コマンドを入力します。このコマンドを入力すると、 インターフェイスはスティッキー ラーニングがイネーブルになる前に学習したものを含め、すべての ダイナミック セキュア MAC アドレスをスティッキー セキュア MAC アドレスに変換します。すべて のスティッキー セキュア MAC アドレスは実行コンフィギュレーションに追加されます。

スティッキー セキュア MAC アドレスは、コンフィギュレーション ファイル(スイッチが再起動され るたびに使用されるスタートアップ コンフィギュレーション)に、自動的には反映されません。ス ティッキー セキュア MAC アドレスをコンフィギュレーション ファイルに保存すると、スイッチの再 起動時にインターフェイスはこれらを再び学習する必要がありません。スティッキー セキュア アドレ スが保存されていない場合、アドレスは失われます。

スティッキー ラーニングをディセーブルにした場合、スティッキー セキュア MAC アドレスはダイナ ミック セキュア MAC アドレスに変換され、実行コンフィギュレーションから削除されます。

スイッチ スタックに設定できるセキュア MAC アドレスの最大数は、システムで許可されている MAC アドレスの最大数によって決まります。この値は、アクティブな Switch Database Management (SDM; スイッチ データベース管理)テンプレートによって決まります。第 8 章「SDM [テンプレート](#page-216-0) [の設定」を](#page-216-0)参照してください。この値は、使用可能な MAC アドレス(その他のレイヤ 2 機能やイン ターフェイスに設定されたその他のセキュア MAC アドレスで使用される MAC アドレスを含む)の総 数です。

#### <span id="page-693-0"></span>セキュリティ違反

次のいずれかの状況が発生すると、セキュリティ違反になります。

- **•** 最大数のセキュア MAC アドレスがアドレス テーブルに追加されている状態で、アドレス テーブ ルに未登録の MAC アドレスを持つステーションがインターフェイスにアクセスしようとした場合
- **•** あるセキュア インターフェイスで学習または設定されたアドレスが、同一 VLAN 内の別のセキュ ア インターフェイスで使用された場合

違反が発生した場合の対処に基づいて、次の 4 つの違反モードのいずれかをインターフェイスに設定で きます。

**•** protect(保護):セキュア MAC アドレスの数がポートで許可されている最大限度に達すると、最 大値を下回るまで十分な数のセキュア MAC アドレスを削除するか、許可アドレス数を増やさない かぎり、未知の送信元アドレスを持つパケットは廃棄されます。セキュリティ違反が発生したこと は通知されません。

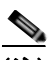

(注) トランク ポートに protect 違反モードを設定することは推奨しません。protect モードの場 合、ポートが最大限度に達していなくてもいずれかの VLAN が最大限度に達すると、ラー ニングをディセーブルにします。

**•** restict(制限):セキュア MAC アドレスの数がポートで許可されている最大限度に達すると、最 大値を下回るまで十分な数のセキュア MAC アドレスを削除するか、許可アドレス数を増やさない かぎり、未知の送信元アドレスを持つパケットは廃棄されます。このモードでは、セキュリティ違 反が発生したことが通知されます。SNMP トラップが送信されて Syslog メッセージがログされ、 違反カウンタが増加します。

- **•** shutdown(シャットダウン):ポート セキュリティ違反により、インターフェイスが errdisable に なり、ただちにシャットダウンされます。そのあと、ポートの LED が消灯します。SNMP トラッ プが送信されて Syslog メッセージがログされ、違反カウンタが増加します。セキュア ポートが errdisable ステートの場合は、**errdisable recovery cause** *psecure-violation* グローバル コンフィ ギュレーション コマンドを入力してこのステートを解除するか、**shutdown** および **no shutdown**  インターフェイス コンフィギュレーション コマンドを入力して手動で再びイネーブルにできます。 これがデフォルトのモードです。
- **•** shutdown vlan(VLAN シャットダウン):VLAN 単位でセキュリティ違反モードを設定するため に使用します。このモードで違反が発生すると、ポート全体ではなく、VLAN が errdisable になり ます。

表 [26-1](#page-694-1) に、ポート セキュリティをインターフェイスに設定した場合の違反モードおよび対処について 示します。

<span id="page-694-1"></span>表 **26-1** セキュリティ違反モードの処置

| 違反モード         | トラフィックの<br>転送 $1$ | SNMP トラッ<br>プの送信 | Syslog メッ<br>セージの送信 | │エラー メッセー │違反カウンタの<br>ジの表示 $2$ | 増加 | ポートのシャッ<br>トダウン |
|---------------|-------------------|------------------|---------------------|--------------------------------|----|-----------------|
| protect       | なし                | なし               | なし                  | なし                             | なし | なし              |
| restrict      | なし                | あり               | あり                  | なし                             | あり | なし              |
| shutdown      | なし                | あり               | あり                  | なし                             | あり | あり              |
| shutdown vlan | なし                | あり               | あり                  | なし                             | あり | なし              |

1. 十分な数のセキュア MAC アドレスを削除するまで未知の送信元アドレスを持つパケットが廃棄されます。

2. セキュリティ違反を引き起こすアドレスを手動で設定した場合、スイッチがエラー メッセージを返します。

3. 違反が発生した VLAN だけがシャットダウンします。

## <span id="page-694-2"></span><span id="page-694-0"></span>ポート セキュリティのデフォルト設定

表 [26-2](#page-694-2) に、インターフェイスに対するポート セキュリティのデフォルト設定を示します。

表 **26-2** ポート セキュリティのデフォルト設定

| 機能                            | デフォルト設定                                                      |
|-------------------------------|--------------------------------------------------------------|
| ポート セキュリティ                    | ポート上でディセーブル。                                                 |
| スティッキー アドレス ラーニン ディセーブル。<br>ゲ |                                                              |
| ポートあたりのセキュア MAC<br>アドレスの最大数   |                                                              |
| 違反モード                         | shutdown(シャットダウン)。セキュア MAC アドレスが最大数を<br>上回ると、ポートがシャットダウンします。 |
|                               | ポート セキュリティ エージング  ディセーブル。エージング タイムは 0。                       |
|                               | スタティック エージングはディセーブル。                                         |
|                               | タイプは absolute。                                               |

#### <span id="page-695-0"></span>ポート セキュリティの設定時の注意事項

ポート セキュリティを設定するときには、次の注意事項に従ってください。

- **•** ポート セキュリティを設定できるのは、スタティック アクセス ポートまたはトランク ポートに限 られます。セキュア ポートをダイナミック アクセス ポートにすることはできません。
- **•** セキュア ポートを Switched Port Analyzer(SPAN; スイッチド ポート アナライザ)の宛先ポート にすることはできません。
- **•** セキュア ポートは、Fast EtherChannel やギガビット EtherChannel ポート グループに属すことが できません。

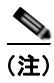

(注) 音声 VLAN はアクセス ポートだけでサポートされており、設定可能であってもトランク ポートではサポートされていません。

- **•** 音声 VLAN も設定されているインターフェイスでポート セキュリティをイネーブルにする際に は、ポート上で許可されるセキュア アドレスの最大数を 2 に設定します。ポートを Cisco IP Phone に接続している場合、IP Phone に MAC アドレスが 1 つ必要になります。Cisco IP Phone アドレス は音声 VLAN 上で学習されますが、アクセス VLAN 上では学習されません。1 つの PC を Cisco IP Phone に接続する場合、追加の MAC アドレスは不要です。複数の PC を Cisco IP Phone に接 続する場合、各 PC と IP Phone に 1 つずつ使用できるように、十分な数のセキュア アドレスを設 定する必要があります。
- **•** トランク ポートが、ポート セキュリティを設定され、データ トラフィックについてはアクセス VLAN に、音声トラフィックについては音声 VLAN に割り当てられている場合、**switchport voice** および **switchport priority extend** インターフェイス コンフィギュレーション コマンドを入 力しても効果はありません。

接続されたデバイスが同じ MAC アドレスを使用して、最初にアクセス VLAN の IP アドレスを要 求し、次に音声 VLAN の IP アドレスを要求すると、アクセス VLAN だけに IP アドレスが割り当 てられます。

- **•** インターフェイスの最大セキュア アドレス値を入力したときに、新しい値がそれまでの値より大 きいと、それまで設定されていた値が新しい値によって上書きされます。新しい値が以前の値より 小さく、インターフェイス上ですでに設定されているセキュア アドレスの数が新しい値を上回る 場合は、コマンドが拒否されます。
- **•** スイッチは、スティッキー セキュア MAC アドレスのポート セキュリティ エージングをサポート していません。
- 表 [26-3](#page-695-1) に、他のポートベース機能と互換性のあるポート セキュリティについてまとめます。

#### 表 **26-3** 他のスイッチ機能とポート セキュリティとの互換性

<span id="page-695-1"></span>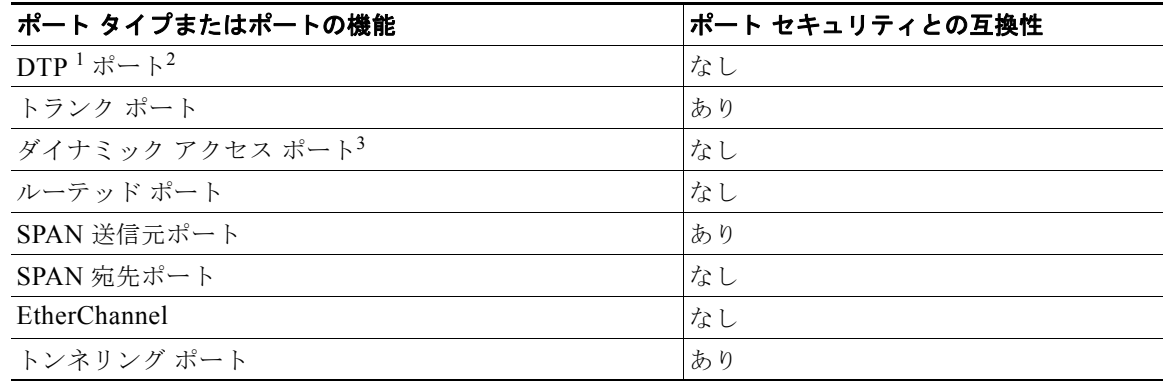

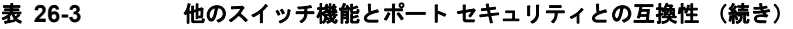

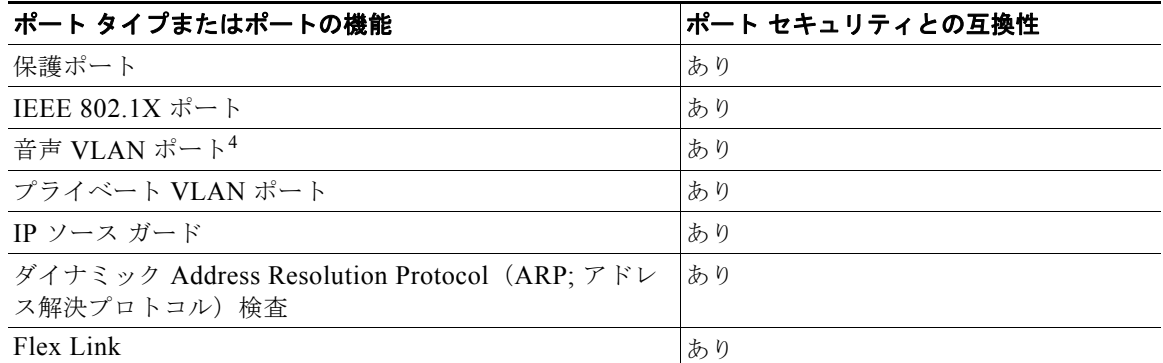

1. DTP = Dynamic Trunking Protocol

- 2. **switchport mode dynamic** インターフェイス コンフィギュレーション コマンドで設定されたポート。
- 3. **switchport access vlan dynamic** インターフェイス コンフィギュレーション コマンドで設定された VLAN Query Protocol (VQP) ポート。
- 4. ポートに最大限可能なセキュアなアドレスを設定します(アクセス VLAN で可能なセキュアなアドレスの最大数 に 2 を加えた数)。

## <span id="page-696-0"></span>ポート セキュリティのイネーブル化および設定

ポートへのアクセスを許可するステーションの MAC アドレスを制限および識別することによって、イ ンターフェイスへの入力を制限するには、特権 EXEC モードで次の手順を実行します。

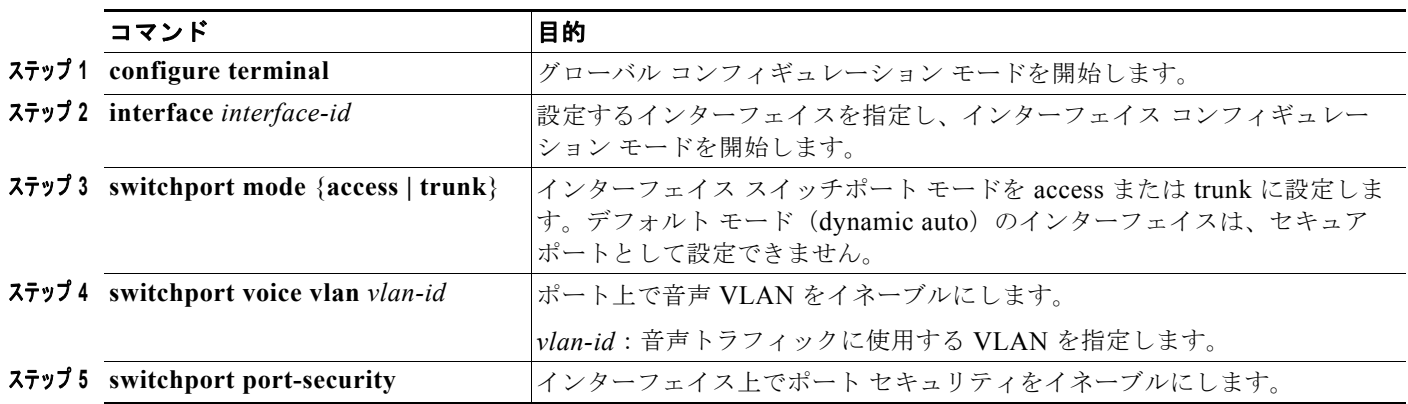

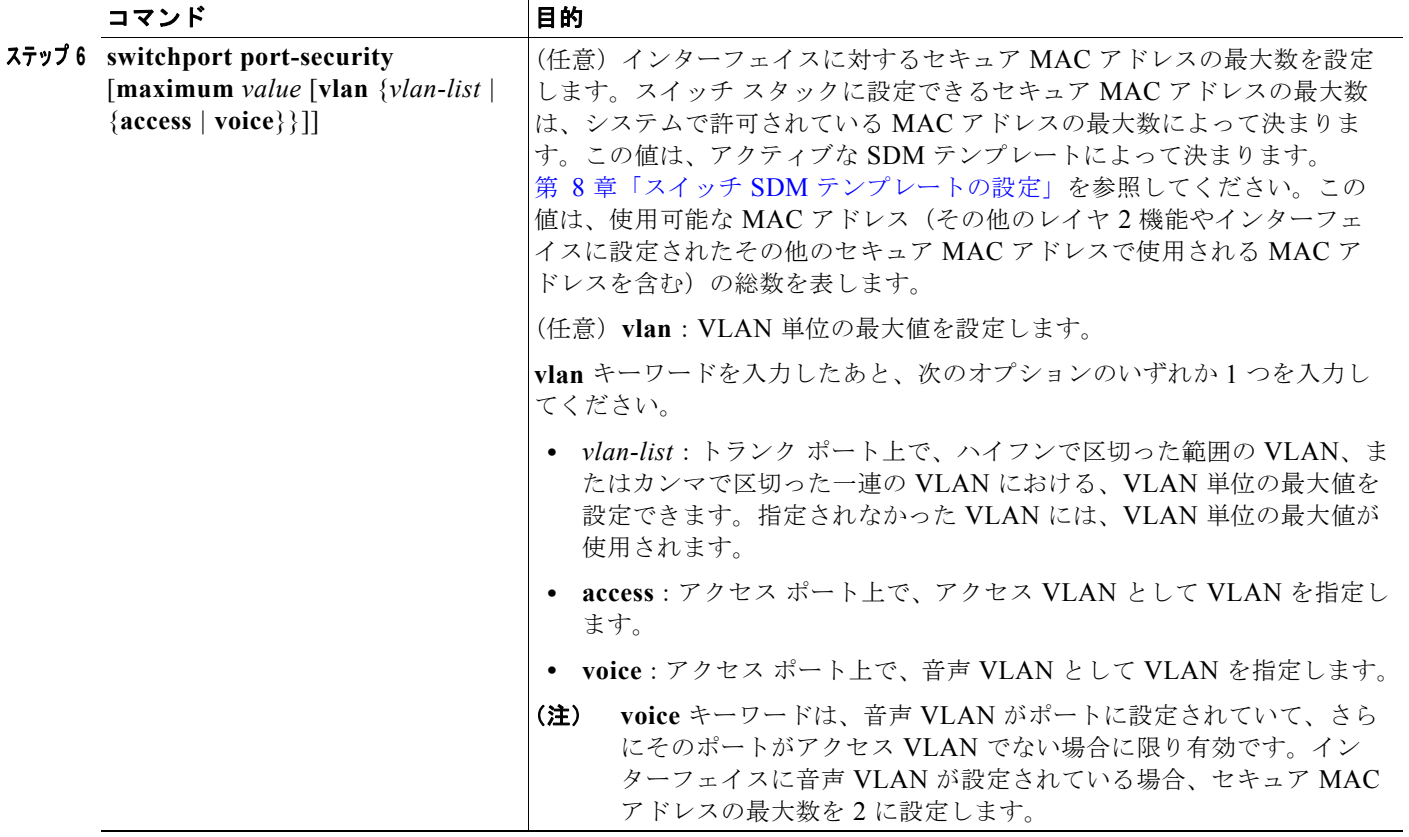

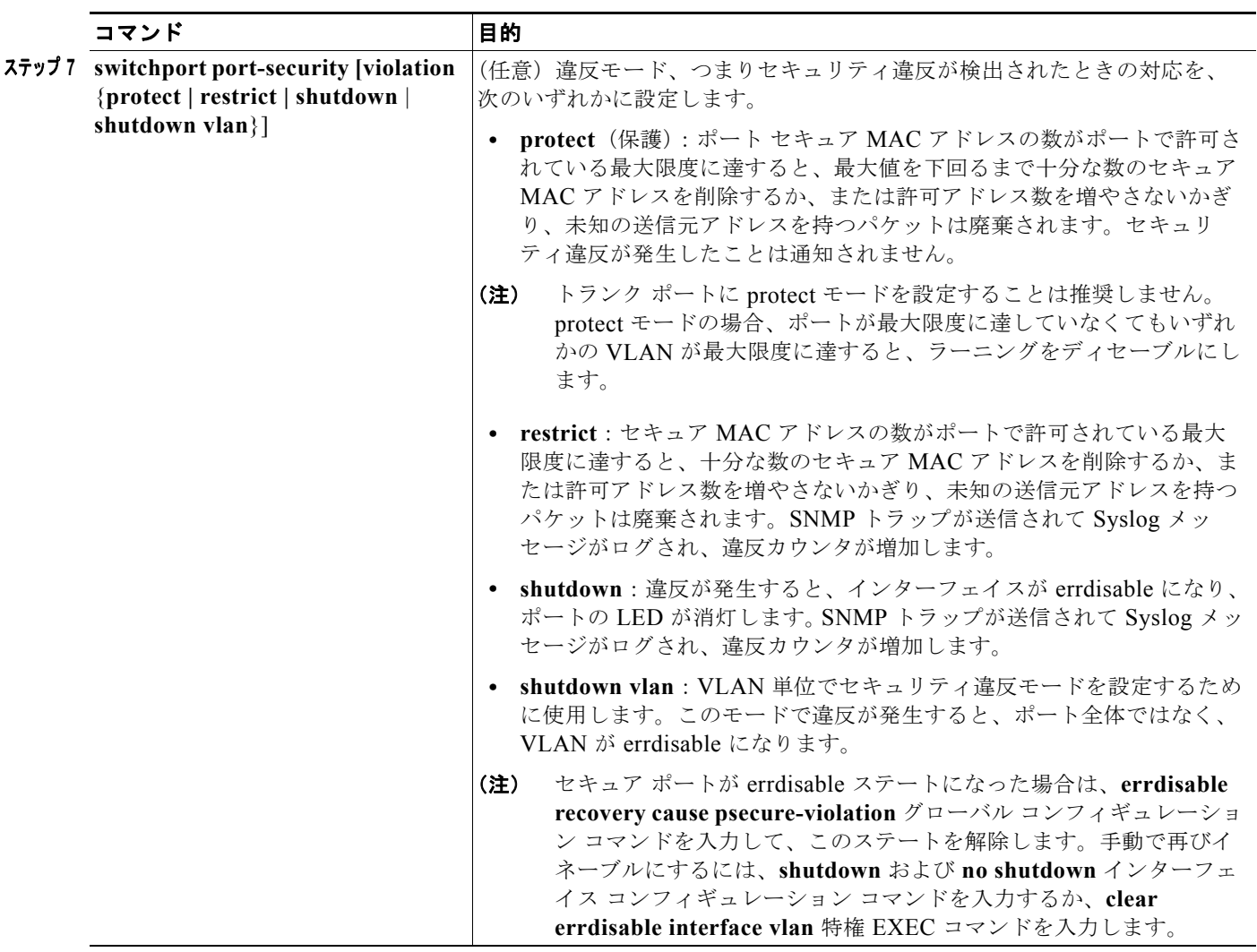

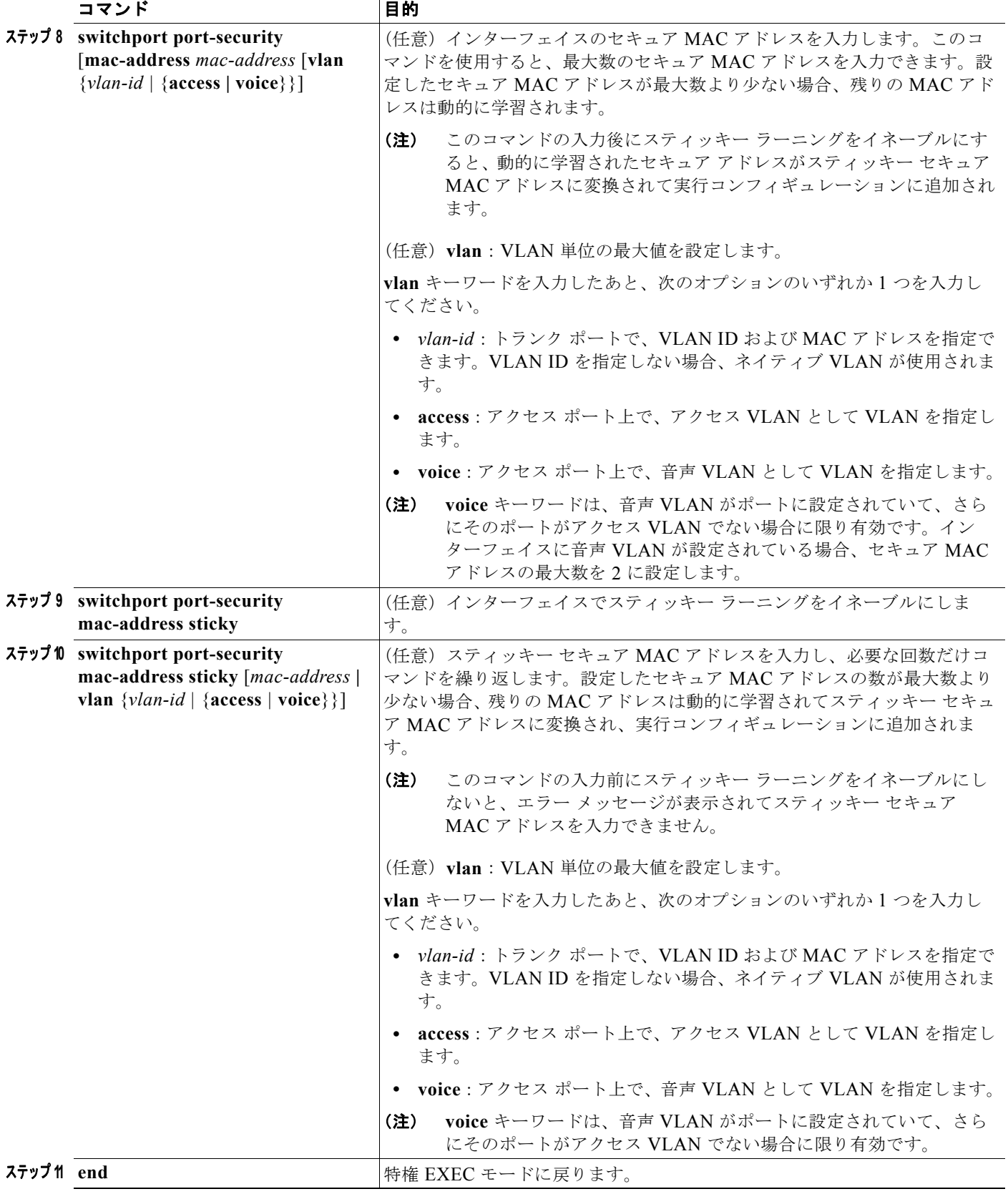

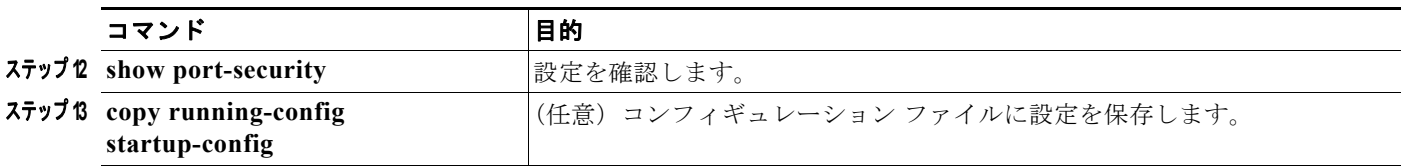

セキュア ポートではないデフォルトの状態にインターフェイスを戻す場合は、**no switchport port-security** インターフェイス コンフィギュレーション コマンドを使用します。スティッキー ラーニ ングがイネーブルの状態でこのコマンドを入力すると、スティッキー セキュア アドレスが実行コン フィギュレーションの一部に残りますが、アドレス テーブルからは削除されます。ここですべてのア ドレスが動的に学習されます。

インターフェイスのセキュア MAC アドレス数をデフォルトに戻す場合は、**no switchport port-security maximum** *value* インターフェイス コンフィギュレーション コマンドを使用します。違 反モードをデフォルト状態(shutdown モード)に戻す場合は、**no switchport port-security violation**  {**protocol** | **restrict**} インターフェイス コンフィギュレーション コマンドを使用します。

インターフェイスでスティッキー ラーニングをディセーブルにするには、**no switchport port-security mac-address sticky** インターフェイス コンフィギュレーション コマンドを使用します。インターフェ イスがスティッキー セキュア MAC アドレスをダイナミック セキュア アドレスに変換します。ただ し、スティッキー MAC アドレスによる設定を保存した場合、**no switchport port-security mac-address sticky** コマンドの入力後に設定をもう一度保存しないと、スイッチの再起動時にス ティッキー アドレスが復元されます。

MAC アドレス テーブルからスイッチまたはインターフェイス上のセキュア アドレスすべてまたは特 定(設定、ダイナミック、スティッキー)のセキュア アドレスすべてを削除するには、**clear port-security** {**all** | **configured | dynamic | sticky**} 特権 EXEC コマンドを使用します。

アドレス テーブルから特定のセキュア MAC アドレスを削除するには、**no switchport port-security mac-address** *mac-address* インターフェイス コンフィギュレーション コマンドを使用します。イン ターフェイス上のすべてのダイナミック セキュア アドレスをアドレス テーブルから削除するには、**no switchport port-security** インターフェイス コンフィギュレーション コマンドのあとに、(インター フェイスでポート セキュリティを再びイネーブルにするために)**switchport port-security** コマンドを 入力します。**no switchport port-security** コマンドを使用する前に、**no switchport port-security mac-address sticky** インターフェイス コンフィギュレーション コマンドを使用してスティッキー セ キュア MAC アドレスをダイナミック セキュア MAC アドレスに変換した場合、手動で設定されたもの を除き、インターフェイス上のすべてのセキュア アドレスが削除されます。

設定済みのセキュア MAC アドレスをアドレス テーブルから明確に削除する場合、**no switchport port-security mac-address** *mac-address* インターフェイス コンフィギュレーション コマンドを使用し なければなりません。

次に、ポート上でポート セキュリティをイネーブルにし、セキュア アドレスの最大数を 50 に設定する 例を示します。違反モードはデフォルトです。スタティック セキュア MAC アドレスは設定せず、ス ティッキー ラーニングはイネーブルです。

```
Switch(config)# interface gigabitethernet1/0/1
Switch(config-if)# switchport mode access
Switch(config-if)# switchport port-security
Switch(config-if)# switchport port-security maximum 50
Switch(config-if)# switchport port-security mac-address sticky
```
次に、ポートの VLAN 3 上にスタティック セキュア MAC アドレスを設定する例を示します。

```
Switch(config)# interface gigabitethernet1/0/2
Switch(config-if)# switchport mode trunk
Switch(config-if)# switchport port-security
Switch(config-if)# switchport port-security mac-address 0000.02000.0004 vlan 3
```
次に、ポートのスティッキー ポート セキュリティをイネーブルにする例を示します。データ VLAN お よび音声 VLAN の MAC アドレスを手動で設定し、セキュア アドレスの総数を 20 に設定します (データ VLAN に 10、音声 VLAN に 10 を割り当てます)。

```
Switch(config)# interface gigabitethernet1/0/1
Switch(config-if)# switchport access vlan 21
Switch(config-if)# switchport mode access
Switch(config-if)# switchport voice vlan 22
Switch(config-if)# switchport port-security
Switch(config-if)# switchport port-security maximum 20
Switch(config-if)# switchport port-security violation restrict
Switch(config-if)# switchport port-security mac-address sticky
Switch(config-if)# switchport port-security mac-address sticky 0000.0000.0002
Switch(config-if)# switchport port-security mac-address 0000.0000.0003
Switch(config-if)# switchport port-security mac-address sticky 0000.0000.0001 vlan voice
Switch(config-if)# switchport port-security mac-address 0000.0000.0004 vlan voice
Switch(config-if)# switchport port-security maximum 10 vlan access
Switch(config-if)# switchport port-security maximum 10 vlan voice
```
## <span id="page-701-0"></span>ポート セキュリティ エージングのイネーブル化および設定

ポート上のすべてのセキュア アドレスにエージング タイムを設定するには、ポート セキュリティ エー ジングを使用します。ポートごとに 2 つのタイプのエージングがサポートされています。

- **•** absolute:指定されたエージング タイムの経過後に、ポート上のセキュア アドレスが削除されま す。
- **•** inactivity:指定されたエージング タイムの間、セキュア アドレスが非アクティブであった場合に 限り、ポート上のセキュア アドレスが削除されます。

この機能を使用すると、既存のセキュア MAC アドレスを手動で削除しなくても、セキュア ポート上 のデバイスを削除および追加し、なおかつポート上のセキュア アドレス数を制限できます。セキュア アドレスのエージングは、ポート単位でイネーブルまたはディセーブルにできます。

ポート セキュリティ エージングを設定するには、特権 EXEC モードで次の手順を実行します。

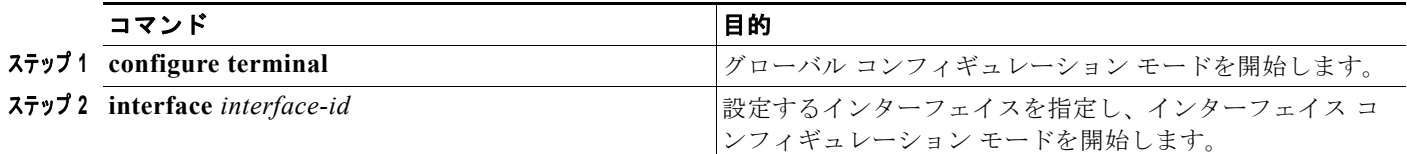

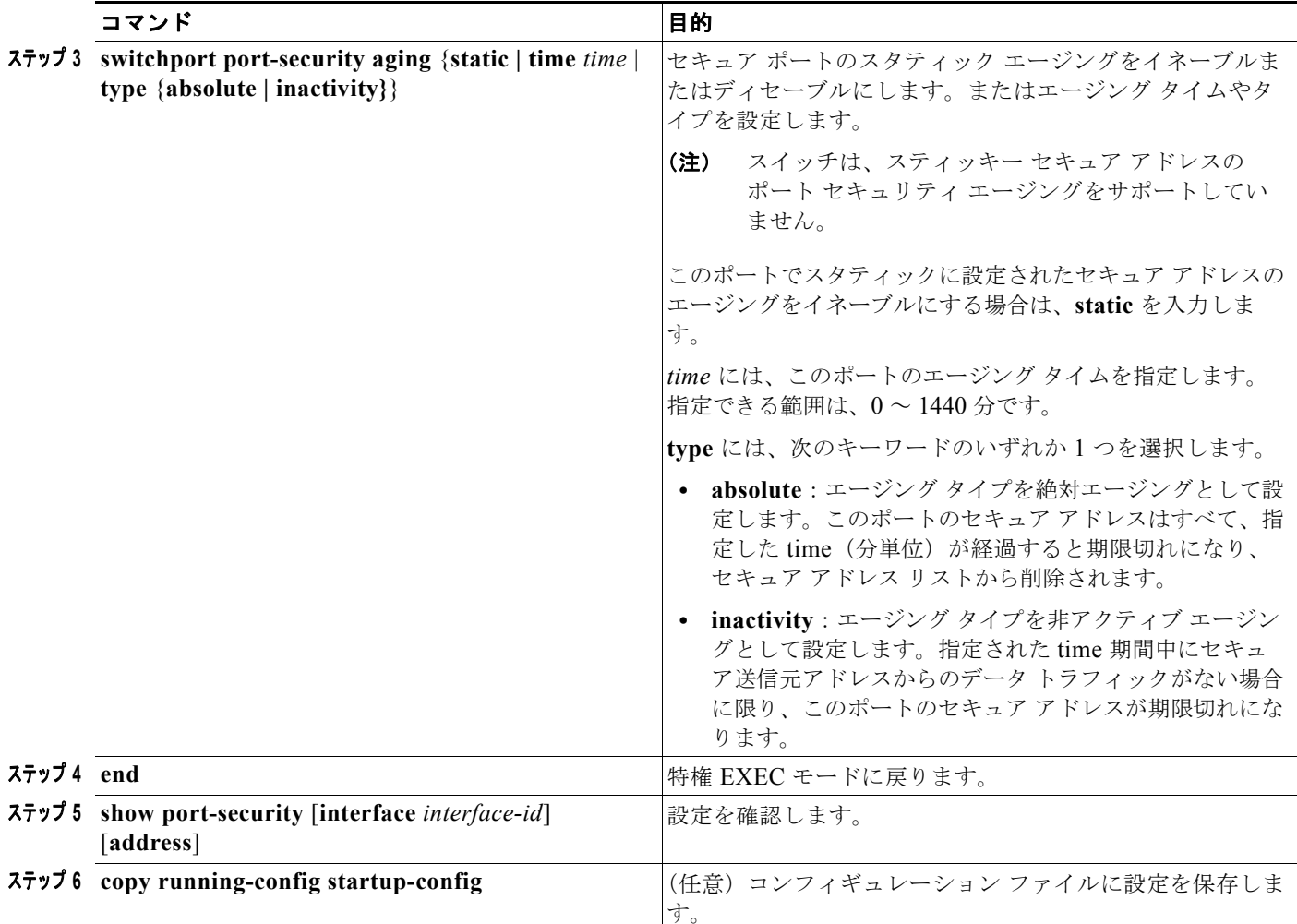

ポート上のすべてのセキュア アドレスに対してポート セキュリティ エージングをディセーブルにする には、**no switchport port-security aging time** インターフェイス コンフィギュレーション コマンドを 使用します。静的に設定されたセキュア アドレスに対してだけエージングをディセーブルにするには、 **no switchport port-security aging static** インターフェイス コンフィギュレーション コマンドを使用し ます。

次に、ポート上のセキュア アドレスのエージング タイムを 2 時間に設定する例を示します。

Switch(config)# **interface gigabitethernet1/0/1** Switch(config-if)# **switchport port-security aging time 120**

次に、このインターフェイスに設定されたセキュア アドレスに対して、エージングをイネーブルにし、 非アクティブ エージング タイプのエージング タイムを 2 分に設定する例を示します。

Switch(config-if)# **switchport port-security aging time 2**  Switch(config-if)# **switchport port-security aging type inactivity**  Switch(config-if)# **switchport port-security aging static**

上記のコマンドを確認するには、**show port-security interface** *interface-id* 特権 EXEC コマンドを使 用します。

## <span id="page-703-0"></span>ポート セキュリティおよびスイッチ スタック

スタックに新規に加入したスイッチは、設定済みのセキュア アドレスを受け取ります。新規スタック メ ンバーは、他のスタック メンバーからすべてのダイナミック セキュア アドレスをダウンロードします。

スイッチ(スタック マスターまたはスタック メンバーのいずれか)がスタックから脱退すると、残り のスタック メンバーに通知されて、そのスイッチによって設定または学習されたセキュア MAC アド レスがセキュア MAC アドレス テーブルから削除されます。スイッチ スタックの詳細については、 第 5 章「スイッチ [スタックの管理」](#page-132-0)を参照してください。

## <span id="page-703-1"></span>ポート セキュリティおよびプライベート **VLAN**

管理者はポート セキュリティを使用して、ポートで学習する MAC アドレスの数を制限したり、ポー トで学習可能な MAC アドレスを指定したりできます。

PVLAN ホストおよび混合モード ポート上でポート セキュリティを設定するには、特権 EXEC モード で次の手順を実行します。

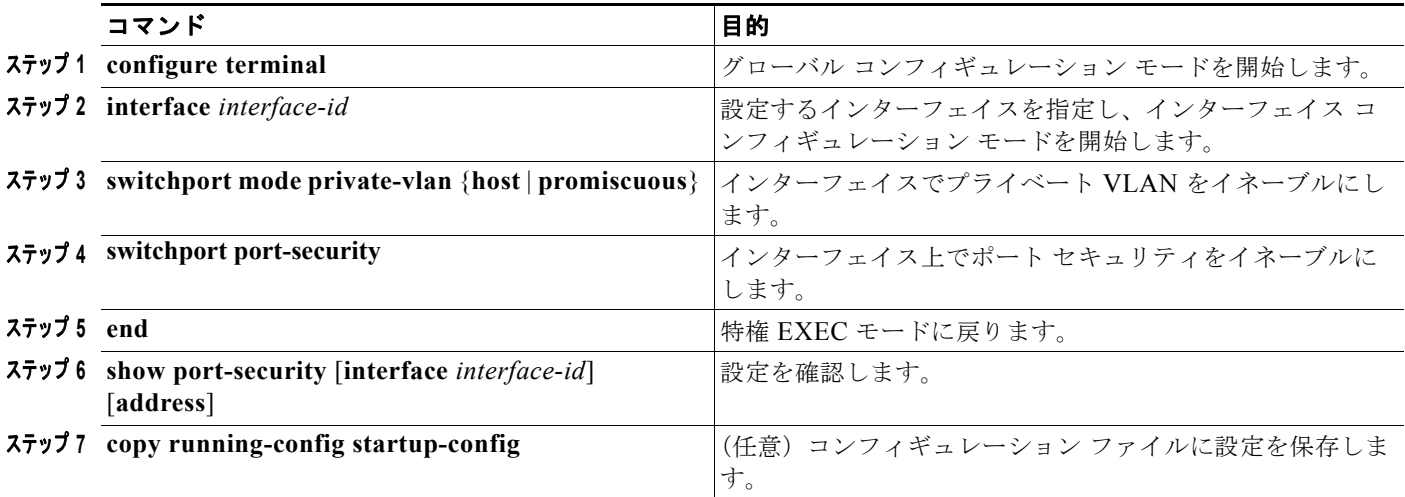

```
Switch(config)# interface gigabitethernet1/0/1
Switch(config-if)# switchport private-vlan mapping 2061 2201-2206,3101
Switch(config-if)# switchport mode private-vlan promiscuous
Switch(config-if)# switchport port-security maximum 288
Switch(config-if)# switchport port-security
Switch(config-if)# switchport port-security violation restrict
```
(注) ポート セキュリティとプライベート VLAN の両方が設定されたポートを、セキュア PVLAN ポートと 呼びます。セキュア PVLAN ポートでセキュア アドレスを学習すると、同一のプライマリ VLAN に属 する他のセキュア PVLAN ポートで同じセキュア アドレスを学習できません。ただし、非セキュア PVLAN ポートで学習したアドレスは、同一プライマリ VLAN に属するセキュア PVLAN で学習でき ます。

ホスト ポートで学習したセキュア アドレスは、関連するプライマリ VLAN で自動的に複製されます。 同様に、混合ポートで学習したセキュア アドレスは、すべての関連するセカンダリ VLAN で自動的に 複製されます。ユーザがスタティック アドレス (mac-address-table static コマンドを使用)をセキュ ア ポートに設定することはできません。

## <span id="page-704-0"></span>ポート単位のトラフィック制御設定の表示

**show interfaces** *interface-id* **switchport** 特権 EXEC コマンドを使用すると、(他の特性の中から)イン ターフェイス トラフィックの抑制および制御の設定が表示されます。**show storm-control** および **show port-security** 特権 EXEC コマンドを使用すると、ストーム制御およびポート セキュリティの設 定が表示されます。

トラフィックの制御情報を表示するには、表 [26-4](#page-704-1) の特権 EXEC コマンドを 1 つまたは複数使用しま す。

#### <span id="page-704-1"></span>表 **26-4** トラフィック制御ステータスおよび設定を表示するためのコマンド

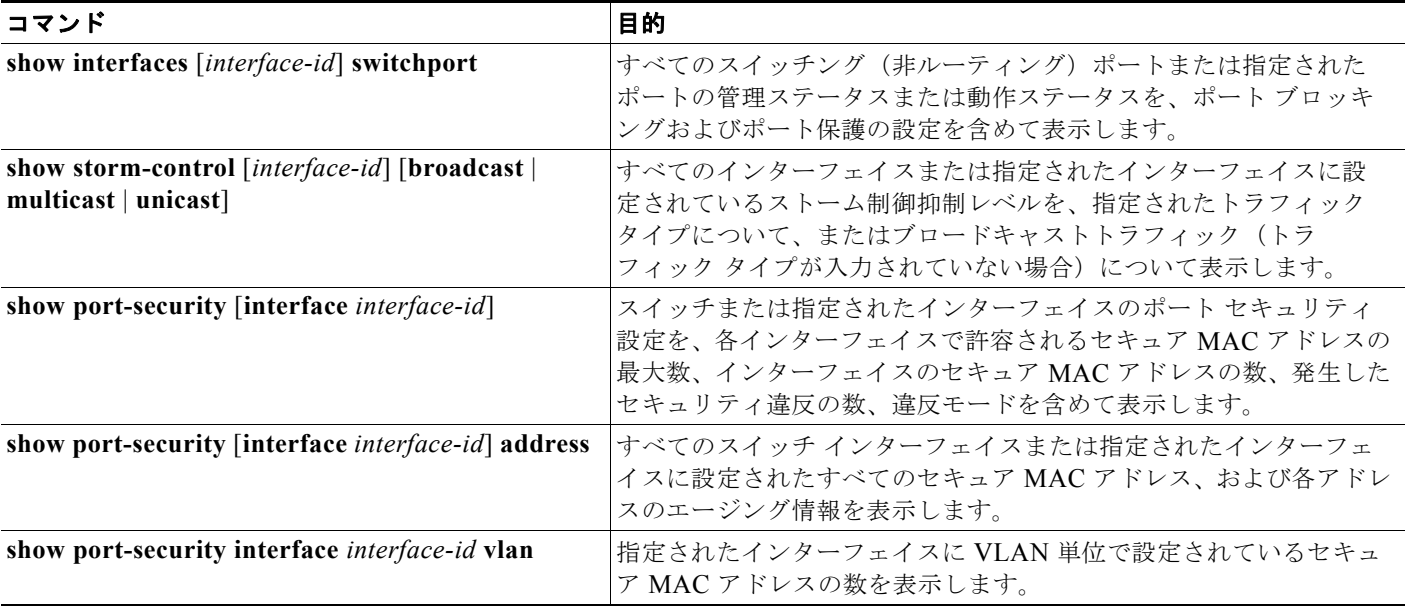

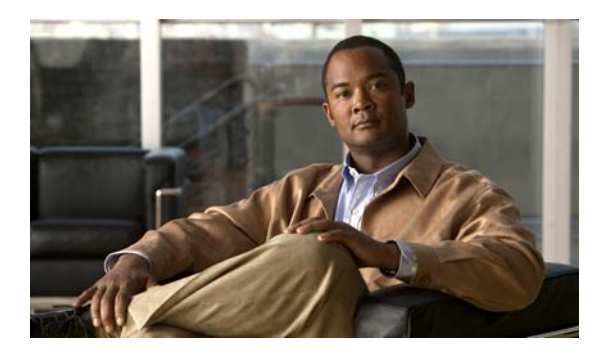

**CHAPTER 27**

# **CDP** の設定

この章では、Catalyst 3750 スイッチに Cisco Discovery Protocol(CDP)を設定する方法について説明 します。特に明記しないかぎり、スイッチという用語はスタンドアロン スイッチおよびスイッチ ス タックを意味します。

(注) この章で使用するコマンドの構文および使用方法の詳細については、このリリースに対応するコマンド リファレンスおよび『*Cisco IOS Configuration Fundamentals Command Reference*』Release 12.2 の 「System Management Commands」を参照してください。

この章で説明する内容は、次のとおりです。

- **•** 「CDP [の概要」\(](#page-706-0)P.27-1)
- **•** 「CDP [の設定」\(](#page-707-0)P.27-2)
- **•** 「CDP [のモニタおよびメンテナンス」\(](#page-710-0)P.27-5)

## <span id="page-706-0"></span>**CDP** の概要

CDP はすべてのシスコ製デバイス (ルータ、ブリッジ、アクセス サーバ、およびスイッチ) のレイヤ 2(データリンクレイヤ)で動作するデバイス検出プロトコルです。ネットワーク管理アプリケーショ ンは CDP を使用することにより、既知のデバイスに近接しているシスコ製デバイスを検出できます。 また、下位レイヤのトランスペアレント プロトコルが稼動している近接デバイスのデバイス タイプや、 SNMP(簡易ネットワーク管理プロトコル)エージェント アドレスを学習することもできます。この 機能によって、アプリケーションから近接デバイスに SNMP クエリーを送信できます。

CDP は、Subnetwork Access Protocol(SNAP)をサポートしているすべてのメディアで動作します。 CDP はデータ リンク レイヤだけで動作するため、異なるネットワーク レイヤ プロトコルをサポート する 2 つのシステムで互いの情報を学習できます。

CDP が設定された各デバイスはマルチキャスト アドレスに定期的にメッセージを送信して、SNMP メッセージを受信可能なアドレスを 1 つまたは複数アドバタイズします。このアドバタイズには、受信 側デバイスで CDP 情報を廃棄せずに保持する時間を表す Time To Live(TTL)、つまりホールドタイ ム情報も含まれます。各デバイスは他のデバイスから送信されたメッセージも待ち受けて、近接デバイ スについて学習します。

CDP はスイッチ上で Network Assistant をイネーブルにすることで、ネットワークをグラフィカルに表 示できます。スイッチは CDP を使用してクラスタ候補を検出し、クラスタ メンバー、およびコマンド スイッチから最大3台(デフォルト)離れたクラスタ対応の他のデバイスについての情報を維持しま す。

スイッチは CDP バージョン 2 をサポートします。

## **CDP** およびスイッチ スタック

スイッチ スタックは、ネットワーク内で 1 つのスイッチと見なされます。したがって、CDP は個々の スタック メンバーではなく、スイッチ スタックを検出します。スタック メンバーの追加または削除な どが行われて、スイッチ スタック メンバシップが変更されると、スイッチ スタックは近接ネットワー ク デバイスに CDP メッセージを送信します。

## <span id="page-707-0"></span>**CDP** の設定

ここでは、次の設定情報について説明します。

- **•** 「CDP [のデフォルト設定」\(](#page-707-1)P.27-2)
- **•** 「CDP [の特性の設定」\(](#page-707-2)P.27-2)
- **•** 「CDP [のディセーブル化およびイネーブル化」\(](#page-708-0)P.27-3)
- **•** 「インターフェイス上での CDP [のディセーブル化およびイネーブル化」\(](#page-709-0)P.27-4)

## <span id="page-707-3"></span><span id="page-707-1"></span>**CDP** のデフォルト設定

表 [27-1](#page-707-3) に、CDP のデフォルト設定を示します。

#### 表 **27-1 CDP** のデフォルト設定

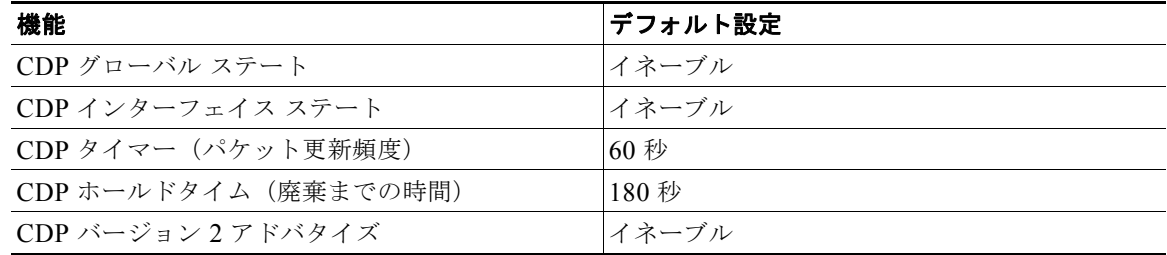

## <span id="page-707-2"></span>**CDP** の特性の設定

CDP 更新の頻度、廃棄するまで情報を保持する期間、およびバージョン 2 アドバタイズを送信するか どうかを設定できます。

CDP タイマー、ホールドタイム、およびアドバタイズ タイプを設定するには、特権 EXEC モードで次 の手順を実行します。

(注) ステップ 2 ~ 4 はすべて任意であり、どの順番で実行してもかまいません。

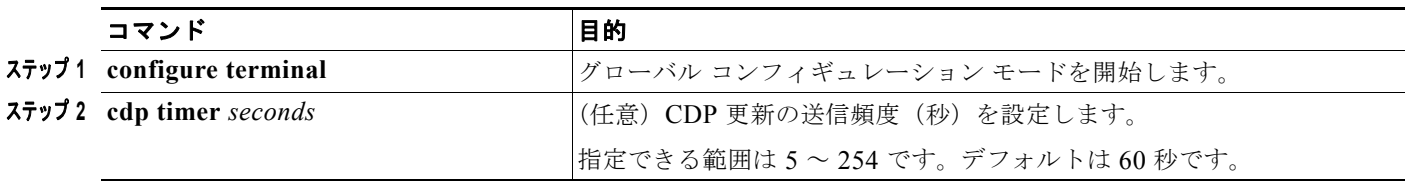

**CDP** の設定

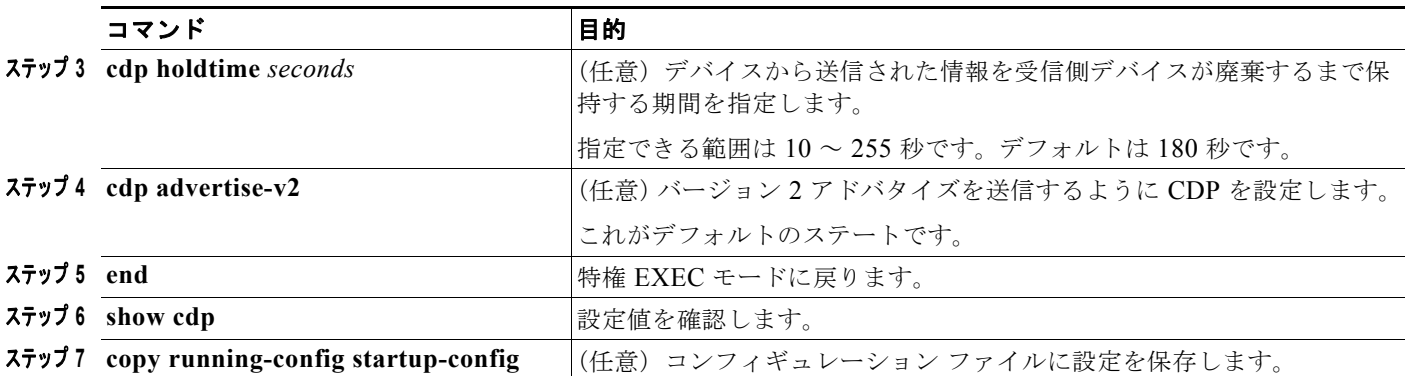

デフォルト設定に戻すには、CDP コマンドの **no** 形式を使用します。

次に、CDP の特性を設定する例を示します。

Switch# **configure terminal** Switch(config)# **cdp timer 50** Switch(config)# **cdp holdtime 120** Switch(config)# **cdp advertise-v2** Switch(config)# **end**

その他の CDP **show** コマンドについては、「CDP [のモニタおよびメンテナンス」\(](#page-710-0)P.27-5)を参照して ください。

## <span id="page-708-0"></span>**CDP** のディセーブル化およびイネーブル化

CDP はデフォルトでイネーブルです。

(注) スイッチ クラスタと他のシスコ製デバイス (Cisco IP Phone など)は、CDP メッセージを定期的に交 換します。CDP をディセーブルにすると、クラスタ検出が中断され、デバイスの接続が切断されます。 詳細は、第 6 [章「スイッチのクラスタ化」](#page-164-0)および Cisco.com から入手できる『*Getting Started with Cisco Network Assistant*』を参照してください。

CDP デバイス検出機能をディセーブルにするには、特権 EXEC モードで次の手順を実行します。

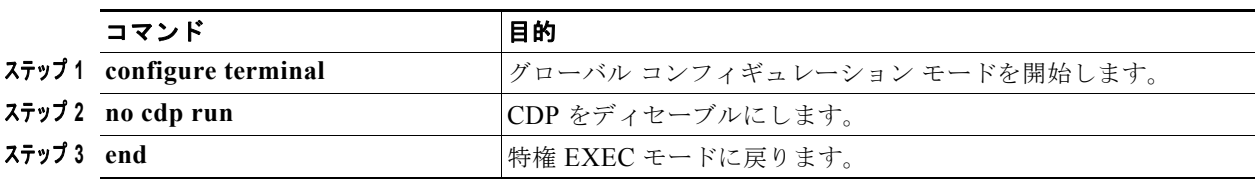

ディセーブル化されている CDP をイネーブルにするには、特権 EXEC モードで次の手順を実行しま す。

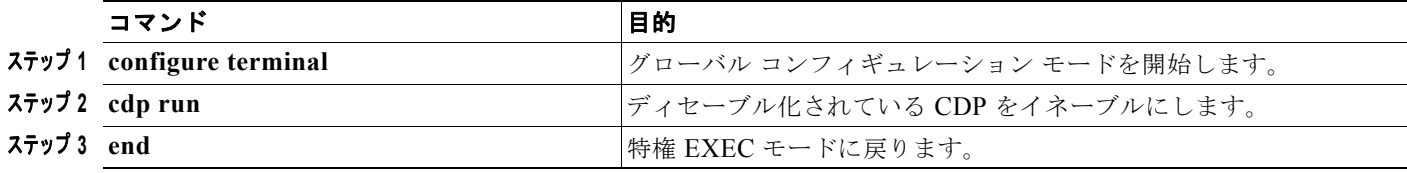

次に、ディセーブル化されている CDP をイネーブルにする例を示します。

Switch# **configure terminal** Switch(config)# **cdp run** Switch(config)# **end**

## <span id="page-709-0"></span>インターフェイス上での **CDP** のディセーブル化およびイネーブル化

CDP 情報を送受信するために、サポートされているすべてのインターフェイス上では CDP がデフォル トでイネーブルになっています。

ポート上で CDP をディセーブルにするには、特権 EXEC モードで次の手順を実行します。

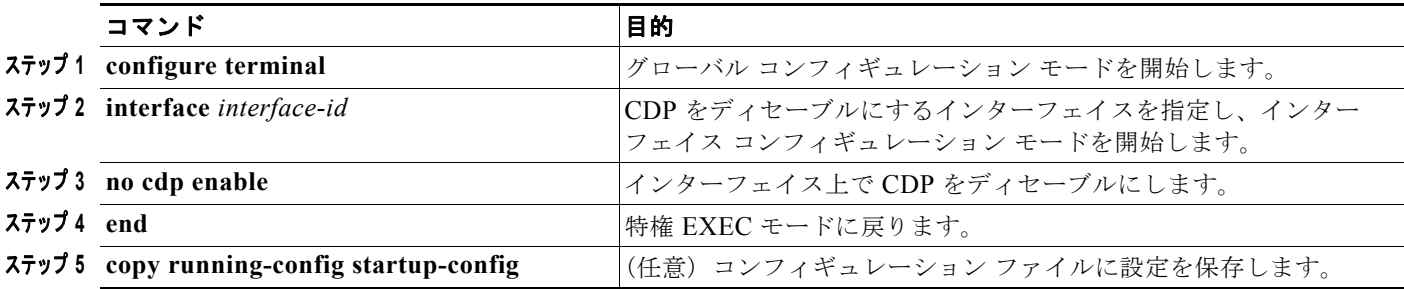

特定のポート上で、ディセーブル化されている CDP をイネーブルにするには、特権 EXEC モードで次 の手順を実行します。

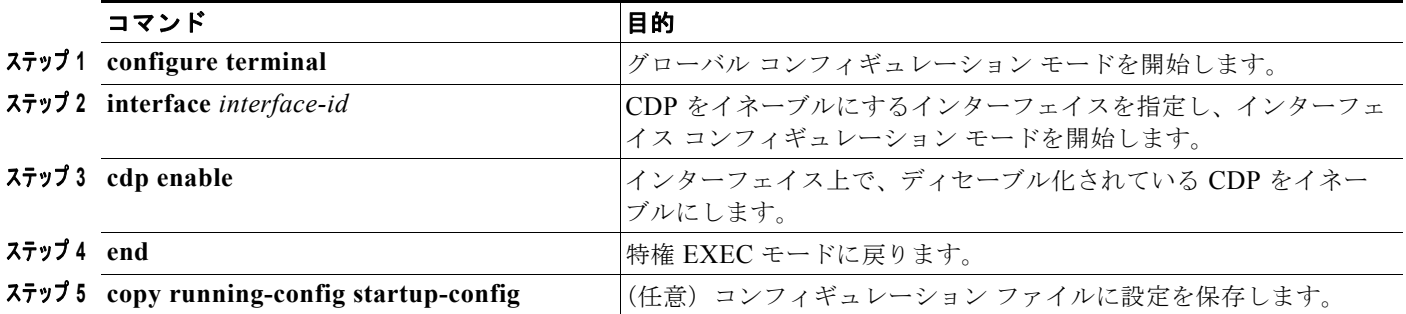

次に、特定のポート上で、ディセーブル化されている CDP をイネーブルにする例を示します。

Switch# **configure terminal** Switch(config)# **interface gigabitethernet1/0/1** Switch(config-if)# **cdp enable** Switch(config-if)# **end**

# <span id="page-710-0"></span>**CDP** のモニタおよびメンテナンス

デバイス上の CDP をモニタおよびメンテナンスするには、特権 EXEC モードで次の手順を 1 つまたは 複数実行します。

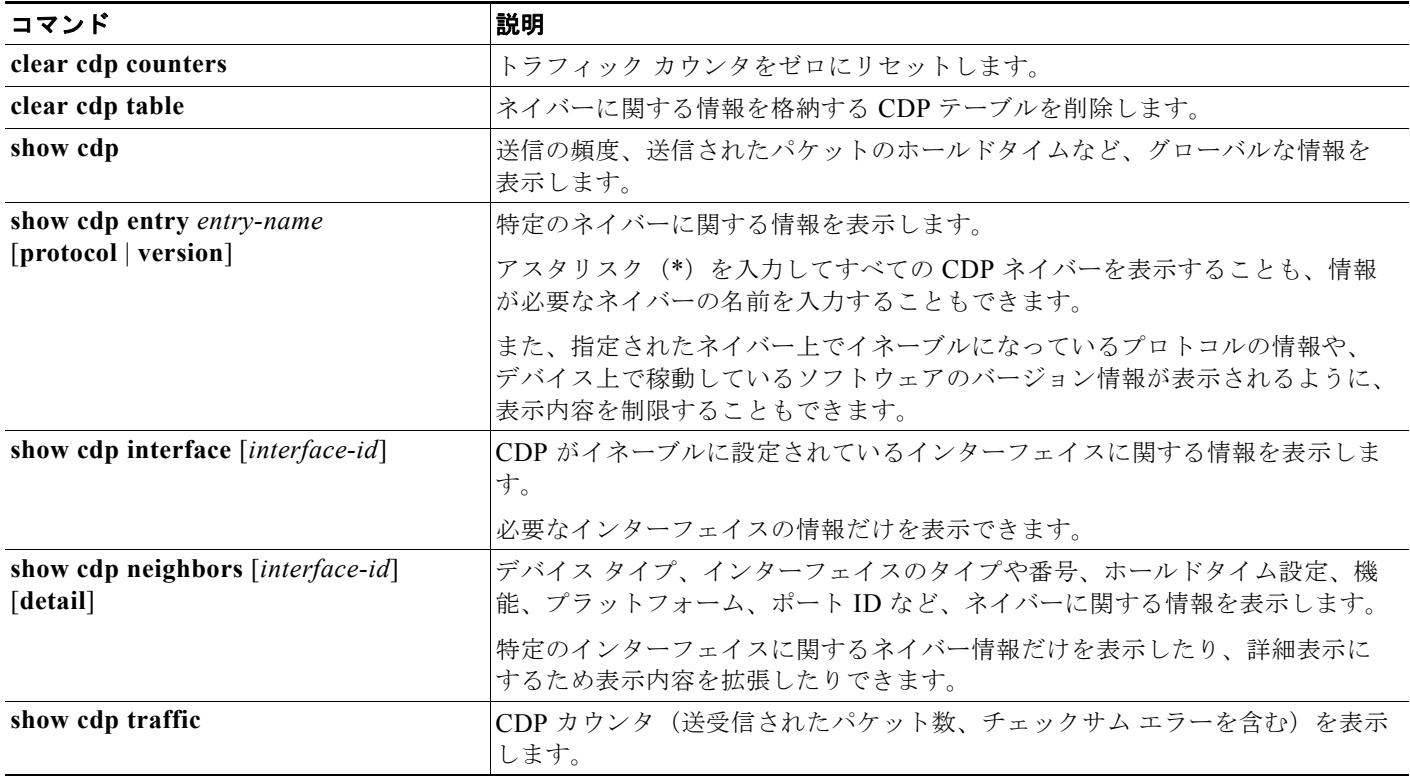

■ CDP のモニタおよびメンテナンス

**Catalyst 3750** スイッチ ソフトウェア コンフィギュレーション ガイド

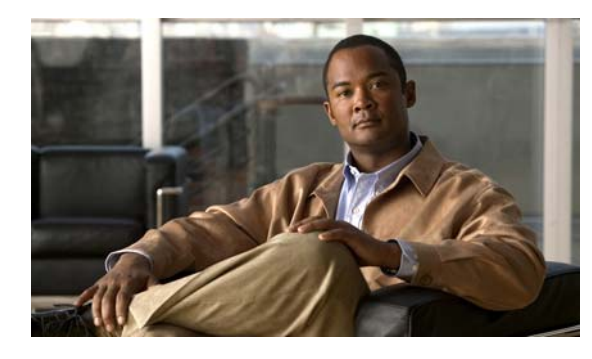

**CHAPTER 28**

# **LLDP**、**LLDP-MED**、および接続された場所 のサービスの設定

この章では、Catalyst 3750 スイッチで Link Layer Discovery Protocol(LLDP)、LLDP Media Endpoint Discovery (LLDP-MED) および接続された場所のサービスを設定する方法について説明し ます。特に明記しないかぎり、スイッチという用語はスタンドアロン スイッチおよびスイッチ スタッ クを意味します。

(注) この章で使用するコマンドの構文および使用方法の詳細については、このリリースに対応するコマンド リファレンスおよび『*Cisco IOS Configuration Fundamentals Command Reference*』*Release 12.2* の 「System Management Commands」を参照してください。

- **•** 「LLDP、LLDP-MED[、および接続された場所のサービスの概要」\(](#page-712-0)P.28-1)
- **•** 「LLDP、LLDP-MED[、および接続された場所のサービスの設定」\(](#page-716-0)P.28-5)
- **•** 「LLDP、LLDP-MED[、および接続された場所のサービスのモニタリングおよびメンテナンス」](#page-722-0) ([P.28-11](#page-722-0))

## <span id="page-712-0"></span>**LLDP**、**LLDP-MED**、および接続された場所のサービスの 概要

## **LLDP**

Cisco Discovery Protocol(CDP; シスコ検出プロトコル)は、すべてのシスコ製デバイス(ルータ、ブ リッジ、アクセス サーバ、およびスイッチ)のレイヤ2(データリンクレイヤ)上で動作するデバイ ス検出プロトコルです。ネットワーク管理アプリケーションは CDP を使用することにより、ネット ワーク接続されている 他のシスコ製デバイスを自動的に検出し、識別できます。

スイッチでは他社製のデバイスをサポートし他のデバイス間の相互運用性を確保するために、IEEE 802.1AB Link Layer Discovery Protocol(LLDP)をサポートしています。LLDP は、ネットワーク デ バイスがネットワーク上の他のデバイスに自分の情報をアドバタイズするために使用する近隣探索プロ トコルです。このプロトコルはデータ リンク レイヤで動作するため、異なるネットワーク レイヤ プロ トコルが稼動する 2 つのシステムで互いの情報を学習できます。

LLDP は一連のアトリビュートをサポートし、これらを使用して隣接するデバイスを検出します。アト リビュートには Type、Length、および Value があり、これらを TLV と呼びます。LLDP をサポートする デバイスは、ネイバーとの情報の送受信に TLV を使用できます。このプロトコルは、設定の情報、デ バイスの機能、デバイス ID などの詳細情報をアドバタイズできます。

スイッチは、次の基本管理 TLV をサポートします。これらは必須の LLDP TLV です。

- **•** ポート記述 TLV
- **•** システム名 TLV
- **•** システム記述 TLV
- **•** システム機能 TLV
- **•** 管理アドレス TLV

次の IEEE 固有の LLDP TLV もアドバタイズに使用されて LLDP-MED をサポートします。

- ポート VLAN ID TLV (IEEE 802.1 に固有の TLV)
- MAC/PHY コンフィギュレーション/ステータス TLV (IEEE 802.3 に固有の TLV)

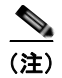

(注) スイッチ スタックは、ネットワーク内で 1 つのスイッチと見なされます。したがって、LLDP は個々 のスタック メンバーではなく、スイッチ スタックを検出します。

#### **LLDP-MED**

LLDP for Media Endpoint Devices (LLDP-MED) は LLDP の拡張版で、IP 電話などのエンドポイン ト デバイスとスイッチなどのネットワーク デバイスの間で動作します。特に VoIP アプリケーション をサポートし、検出機能、ネットワーク ポリシー、Power over Ethernet (PoE)、コンポーネント管理、 およびロケーション情報に関する TLV を提供します。デフォルトで、すべての LLDP-MED TLV がイ ネーブルです。

LLDP-MED では、次の TLV がサポートされます。

**•** LLDP-MED 機能 TLV

LLDP-MED エンドポイントは、接続装置がサポートする機能と現在イネーブルになっている機能 を識別できます。

**•** ネットワーク ポリシー TLV

ネットワーク接続デバイスとエンドポイントはともに、VLAN 設定、および関連するレイヤ 2 と レイヤ 3 アトリビュートをポート上の特定アプリケーションにアドバタイズできます。たとえば、 スイッチは使用する VLAN 番号を IP 電話に通知できます。IP 電話は任意のスイッチに接続し、 VLAN 番号を取得してから、呼制御の通信を開始できます。

ネットワーク ポリシー プロファイル TLV を定義して、VLAN、Class of Service (CoS; サービス クラス)、Differentiated Services Code Point (DSCP; DiffServ コード ポイント)、およびタグ付け モードの値を指定し、音声と音声シグナリングのプロファイルを作成できます。次に、これらのプ ロファイル アトリビュートはスイッチ上で中央管理されて、IP 電話に伝播されます。

**•** 電源管理 TLV

LLDP-MED エンドポイントとネットワーク接続デバイスの間で拡張電源管理を可能にします。ス イッチおよび IP 電話は、デバイスの受電方法、電源プライオリティ、デバイスの消費電力などの 電源情報を通知することができます。

LLDP-MED は、きめ細かい電力要件、エンドポイント電源プライオリティ、および、エンドポイ ントとネットワーク接続デバイスの電源ステータスをアドバタイズする拡張電源 TLV もサポート します。しかし、エンドポイントとネットワーク接続デバイスの間の電力ネゴシエーションは行い ません。

Cisco IOS Release 12.2(52)SE 以降では、LLDP がイネーブルに設定され、電力がポートに供給さ れている場合、システム電力バジェットが電源 TLV が適切に調整されるように、実際のエンドポ イント デバイスの電力要求を決定します。スイッチは要求を処理し、現在の電力バジェットに基 づいて電力を認可または拒否します。要求が認可されると、スイッチはパワー バジェットを更新 します。要求が拒否された場合は、スイッチはポートの電力をオフにし、Syslog メッセージを生 成して電力バジェットを更新します。LLDP-MED がディセーブルに設定されているか、または、 エンドポイントが LLDP-MED 電源 TLV をサポートしていない場合、初期割り当て値(15.4 W) は接続期間全体で使用されます。

電力設定を変更するには、**power inline** {**auto** [**max** *max-wattage*] | **never** | **static** [**max** *max-wattage*]} インターフェイス コンフィギュレーション コマンドを入力します。デフォルトで、 Power over Etherne(PoE)インターフェイスは **auto** モードです。値が指定されない場合、 maximum は (15.4 W) に設定されます。

**•** コンポーネント管理 TLV

エンドポイントは、スイッチにエンドポイントの詳細なコンポーネント情報を送信することが可能 です。コンポーネント情報には、ハードウェア リビジョン、ファームウェア バージョン、ソフト ウェア バージョン、シリアル番号、メーカー名、モデル名、Asset ID TLV などがあります。

**•** ロケーション TLV

スイッチからのロケーション情報をエンドポイント デバイスに提供します。ロケーション TLV は この情報を送信することができます。

**–** 都市ロケーション情報

都市アドレス情報および郵便番号情報を提供します。都市ロケーション情報の例には、地名、 番地、郵便番号などがあります。

**–** ELIN ロケーション情報

発信側のロケーション情報を提供します。ロケーションは、緊急ロケーション識別番号 (ELIN)によって決定されます。これは、緊急通報を Public Safety Answering Point(PSAP) へルーティングする電話番号で、PSAP はこれを使用して緊急通報者にコールバックすること ができます。

### 接続された場所のサービス

スイッチは、接続された場所のサービス機能を使用して、その接続されたデバイスの場所および接続の トラッキング情報を Cisco Mobility Services Engine(MSE)へ送信します。トラッキングできるデバ イスは、ワイヤレス エンドポイント、ワイヤ エンドポイント、ワイヤ スイッチまたはワイヤ コント ローラです。スイッチは、デバイスのリンク アップ イベントとリンク ダウン イベントを Network Mobility Services Protocol (NMSP: ネットワーク モビリティ サービス プロトコル) のロケーションお よびアタッチメント通知を介して MSE に通知します。

MSE がスイッチとの NMSP 接続を開始すると、サーバ ポートが開きます。MSE がスイッチに接続し ているときは、バージョンの互換性を確保するための一連のメッセージ交換とサービス交換情報、およ びその後にロケーション情報の同期があります。接続後、スイッチは定期的にロケーションおよびア タッチメント通知を MSE に送信します。1 つの間隔で検出されたリンク アップ イベントとリンク ダ ウン イベントは、各間隔の終わりに集約されて送信されます。

スイッチは、リンク アップ イベントとリンク ダウン イベントでのデバイスの有無を判別するとき、 MAC アドレス、IP アドレス、ユーザ名などのクライアント固有の情報を取得します。クライアントが LLDP-MED または CDP 対応の場合、スイッチは LLDP-MED ロケーション TLV または CDP を介し てシリアル番号および UDI を取得します。

デバイスの機能に応じて、スイッチはリンク アップ時に次のクライアント情報を取得します。

- **•** ポート接続で指定されたスロットとポート
- **•** クライアント MAC アドレスで指定された MAC アドレス
- **•** ポート接続で指定された IP アドレス
- **•** 802.1X ユーザ名(適用される場合)
- **•** デバイス カテゴリは、*wired station* として指定される
- **•** ステートは *new* として指定される
- **•** シリアル番号、UDI
- **•** 型番
- **•** スイッチがアソシエーションを検出してから経過した時間(秒)

デバイスの機能に応じて、スイッチはリンク ダウン時に次の情報を取得します。

- **•** 切断されたスロットとポート
- **•** MAC アドレス
- **•** IP アドレス
- **•** 802.1X ユーザ名(適用される場合)
- **•** デバイス カテゴリは、*wired station* として指定される
- **•** ステートは *delete* として指定される
- **•** シリアル番号、UDI
- **•** スイッチがアソシエーションの解除を検出してから経過した時間(秒)

スイッチはシャットダウン時に、ステートが *delete* のアタッチメント通知と IP アドレスを送信してか ら、MSE との NMSP 接続を閉じます。MSE はこの通知を、スイッチに関連付けられているすべての ワイヤ クライアントのアソシエーションの解除として解釈します。

スイッチのロケーション アドレスを変更すると、スイッチは影響を受けるポートと変更されたアドレ ス情報を示す NMSP ロケーション通知メッセージを送信します。

## <span id="page-716-0"></span>**LLDP**、**LLDP-MED**、および接続された場所のサービスの 設定

- **•** [「デフォルト](#page-716-1) LLDP 設定」(P.28-5)
- **•** [「設定時の注意事項」\(](#page-716-2)P.28-5)
- **•** 「LLDP [のイネーブル化」\(](#page-717-0)P.28-6)
- **•** 「LLDP [特性の設定」\(](#page-717-1)P.28-6)
- **•** 「[LLDP-MED TLV](#page-718-0) の設定」(P.28-7)
- **•** [「ネットワーク](#page-719-0) ポリシー TLV の設定」(P.28-8)
- **•** 「ロケーション TLV [と接続された場所の](#page-720-0) サービスの設定」(P.28-9)

## <span id="page-716-1"></span>デフォルト **LLDP** 設定

#### 表 **28-1** デフォルト **LLDP** 設定

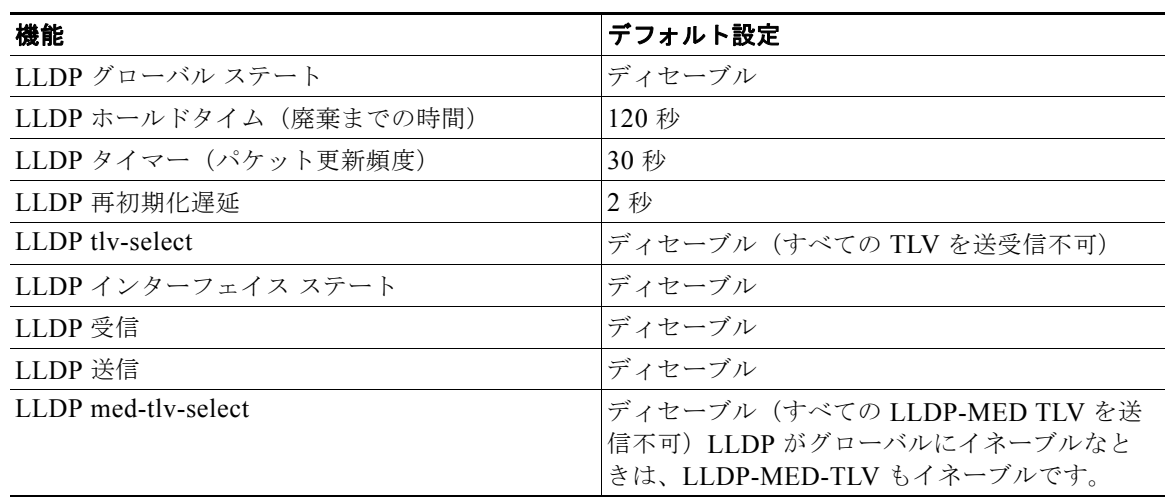

### <span id="page-716-2"></span>設定時の注意事項

- **•** インターフェイスがトンネル ポートに設定されていると、LLDP は自動的にディセーブルになり ます。
- **•** 初めてネットワーク ポリシー プロファイルをインターフェイスに設定する場合は、インターフェ イスに **switchport voice vlan** コマンドを適用できません。**switchport voice vlan** *vlan-id* がイン ターフェイスにすでに設定されている場合は、インターフェイスにネットワーク ポリシー プロ ファイルを適用できます。この方法で、インターフェイスは音声または音声シグナリング VLAN ネットワーク ポリシー プロファイルをインターフェイスに適用します。
- **•** ネットワーク ポリシー プロファイルが適用されているインターフェイスにスタティック セキュア MAC アドレスを設定できません。
- **•** プライベート LAN ポートにはネットワーク ポリシー プロファイルを設定できません。
- **•** 接続された場所を機能させるには、まず、**ip device tracking** グローバル コンフィギュレーション コマンドを入力する必要があります。

## <span id="page-717-0"></span>**LLDP** のイネーブル化

LLDP をイネーブルにするには、特権 EXEC モードで次の手順を実行します。

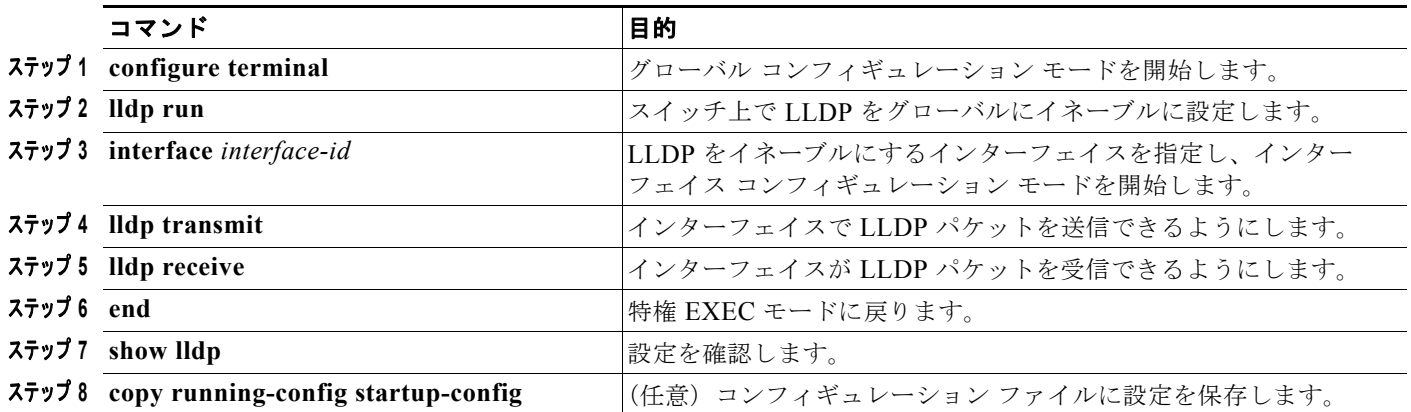

LLDP をディセーブルにするには、**no lldp run** グローバル コンフィギュレーション コマンドを使用し ます。インターフェイス上で LLDP をディセーブルにするには、**no lldp transmit** および **no lldp receive** インターフェイス コンフィギュレーション コマンドを使用します。

次に、LLDP をグローバルにイネーブルにする例を示します。

```
Switch# configure terminal
Switch(config)# lldp run
Switch(config)# end
```
次に、インターフェイス上で LLDP をイネーブルにする例を示します。

```
Switch# configure terminal
Switch(config)# interface gigabitethernet1/0/1 
Switch(config-if)# lldp transmit
Switch(config-if)# lldp receive
Switch(config-if)# end
```
## <span id="page-717-1"></span>**LLDP** 特性の設定

LLDP 更新の頻度、情報を廃棄するまでの保持期間、および初期化遅延時間を設定できます。送受信す る LLDP および LLDP-MED TLV も選択できます。

LLDP の特性を設定するには、特権 EXEC モードで次の手順を実行します。

(注) ステップ 2 ~ 5 はすべて任意であり、どの順番で実行してもかまいません。

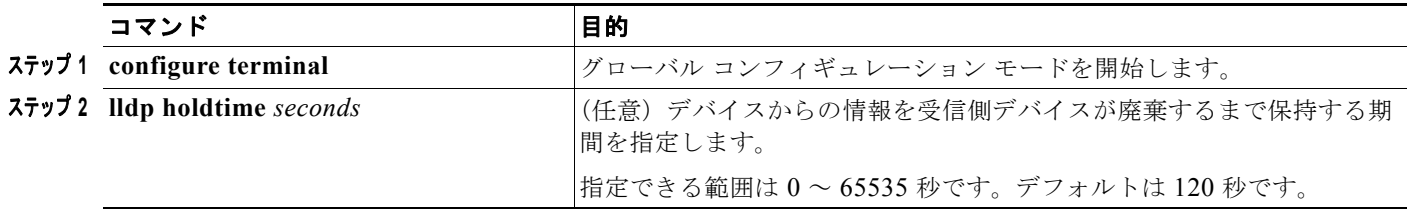

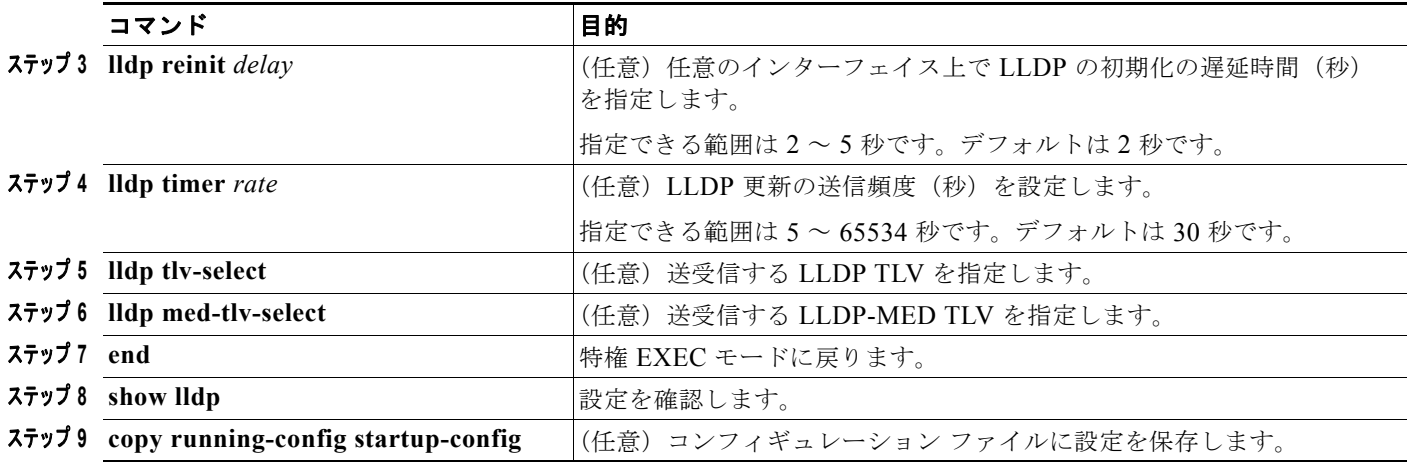

デフォルト設定に戻すには、各 LLDP コマンドの **no** 形式を使用します。

次に、LLDP の特性を設定する例を示します。

Switch# **configure terminal** Switch(config)# **lldp holdtime 120** Switch(config)# **lldp reinit 2** Switch(config)# **lldp timer 30** Switch(config)# **end**

## <span id="page-718-0"></span>**LLDP-MED TLV** の設定

デフォルトでは、スイッチは、エンド デバイスから LLDP-MED パケットを受信するまで LLDP パ ケットだけを送信します。受信後は、MED TLV を含む LLDP パケットも送信します。LLDP-MED エ ントリの期限が切れると、再度 LLDP パケットだけを送信します。

**lldp** インターフェイス コンフィギュレーション コマンドを使用することで、表 [28-2](#page-718-1) に示された TLV を送信しないようにインターフェイスを設定できます。

#### <span id="page-718-1"></span>表 **28-2 LLDP-MED TLV**

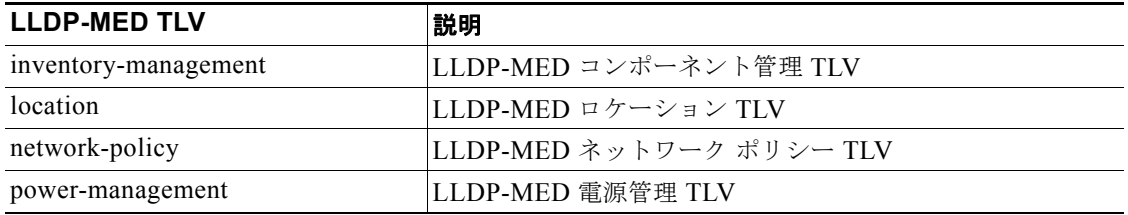

インターフェイス上で TLV をイネーブルにするには、特権 EXEC モードで次の手順を実行します。

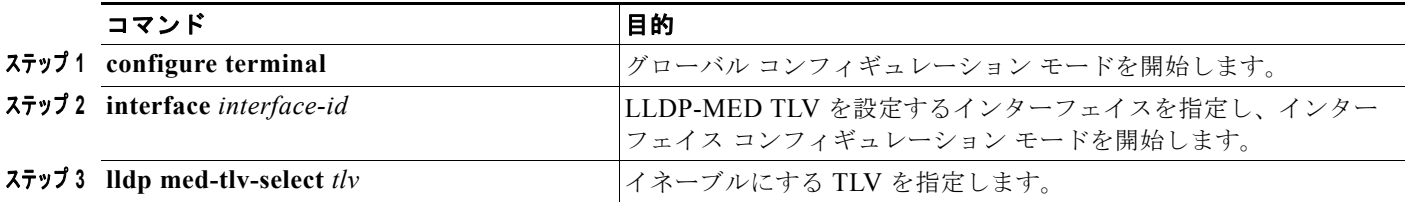

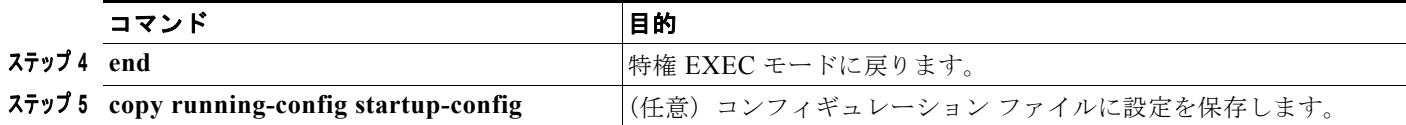

次に、インターフェイス上で TLV をイネーブルにする例を示します。

Switch# **configure terminal** Switch(config)# **interface gigabitethernet1/0/1**  Switch(config-if)# **lldp med-tlv-select inventory-management** Switch(config-if)# **end**

## <span id="page-719-0"></span>ネットワーク ポリシー **TLV** の設定

ネットワーク ポリシー プロファイルを作成し、ポリシー アトリビュートを設定して、そのアトリ ビュートをインターフェイスに適用するには、特権 EXEC モードで次の手順を実行します。

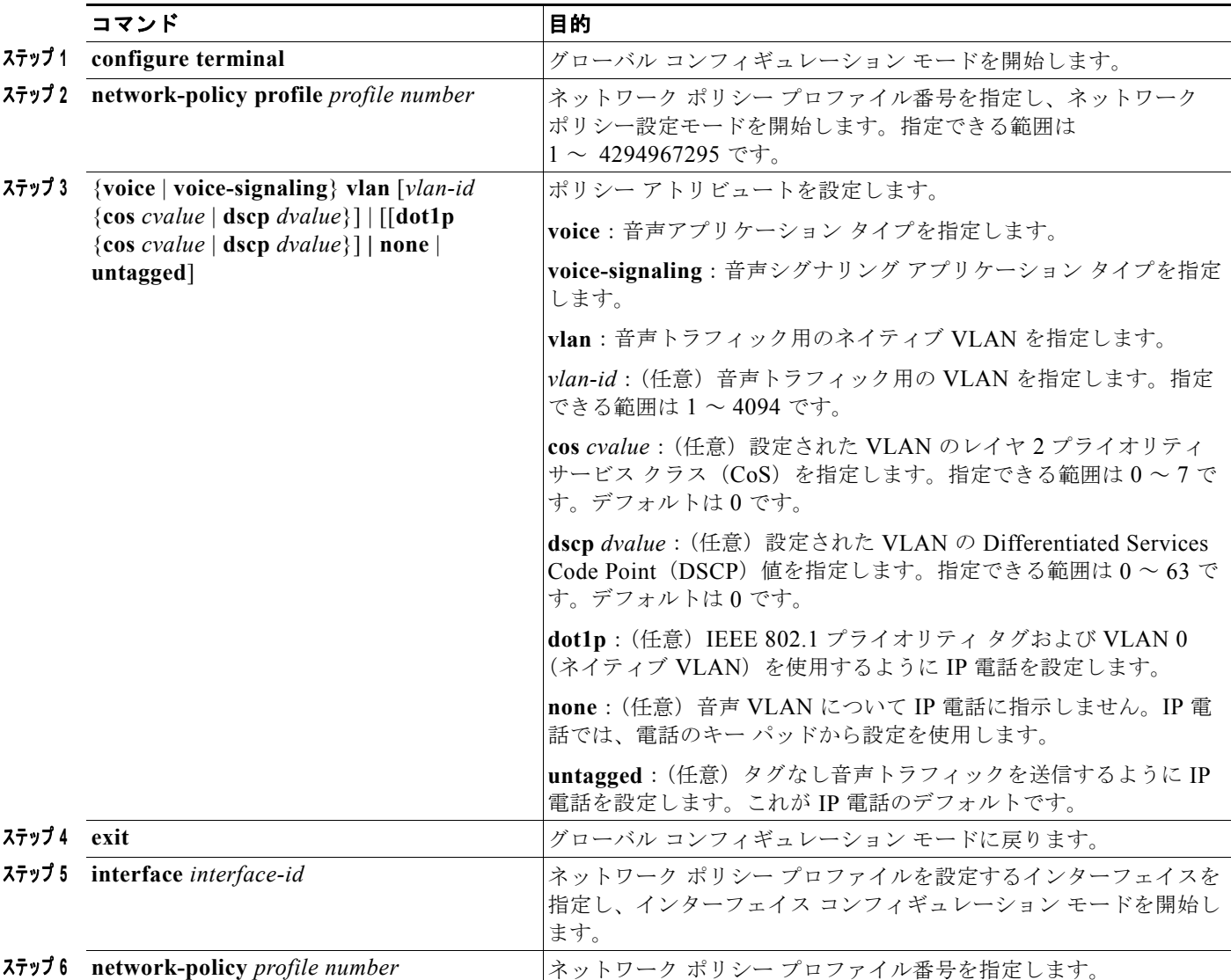
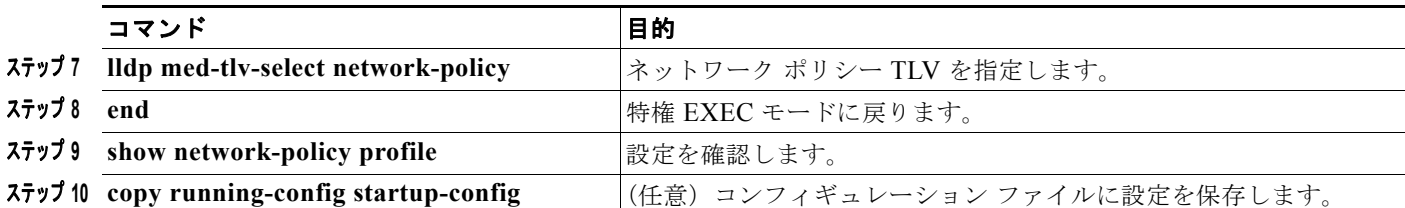

デフォルト設定に戻すには、このコマンドの **no** 形式を使用します。

次に、CoS を使用する音声アプリケーション用に VLAN 100 を設定し、インターフェイス上でネット ワーク ポリシー プロファイルとネットワーク ポリシー TLV をイネーブルにする例を示します。

```
Switch# configure terminal
Switch(config)# network-policy profile 1
Switch(config-network-policy)# voice vlan 100 cos 4
Switch(config-network-policy)# exit
Switch(config)# interface gigabitethernet1/0/1 
Switch(config-if)# network-policy profile 1
Switch(config-if)# lldp med-tlv-select network-policy
```
次に、プライオリティ タギングを使用するネイティブ VLAN 用に音声アプリケーション タイプを設定 する例を示します。

Switch(config-network-policy)# **voice vlan dot1p cos 4** Switch(config-network-policy)# **voice vlan dot1p dscp 34**

## ロケーション **TLV** と接続された場所の サービスの設定

エンドポイントのロケーション情報を設定し、その情報をインターフェイスに適用するには、特権 EXEC モードで次の手順を実行します。

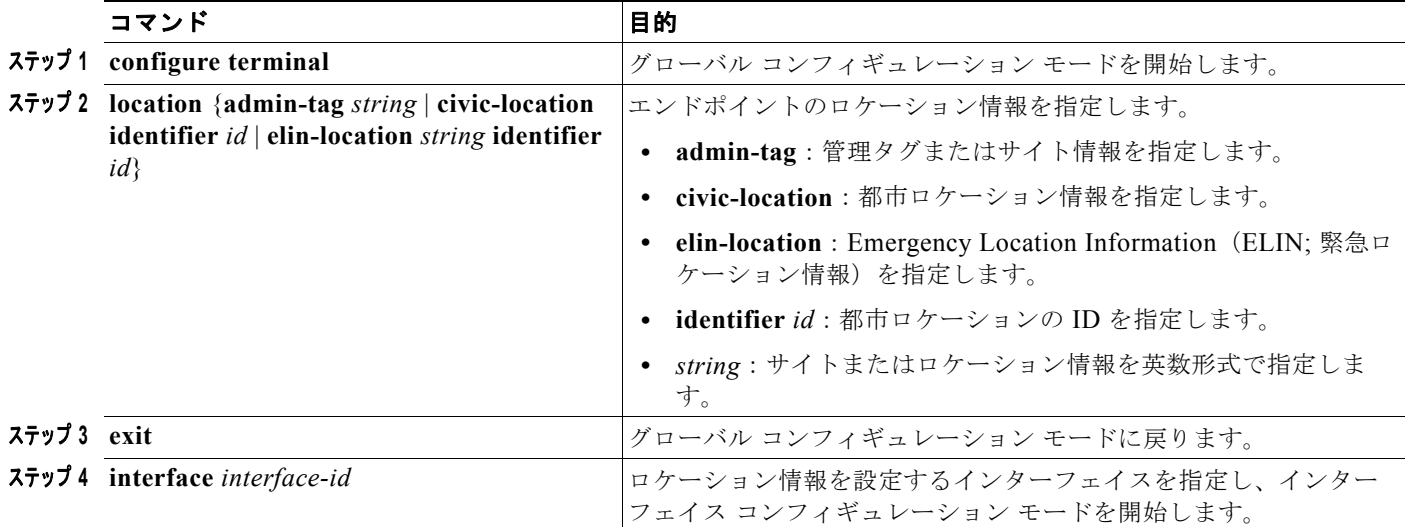

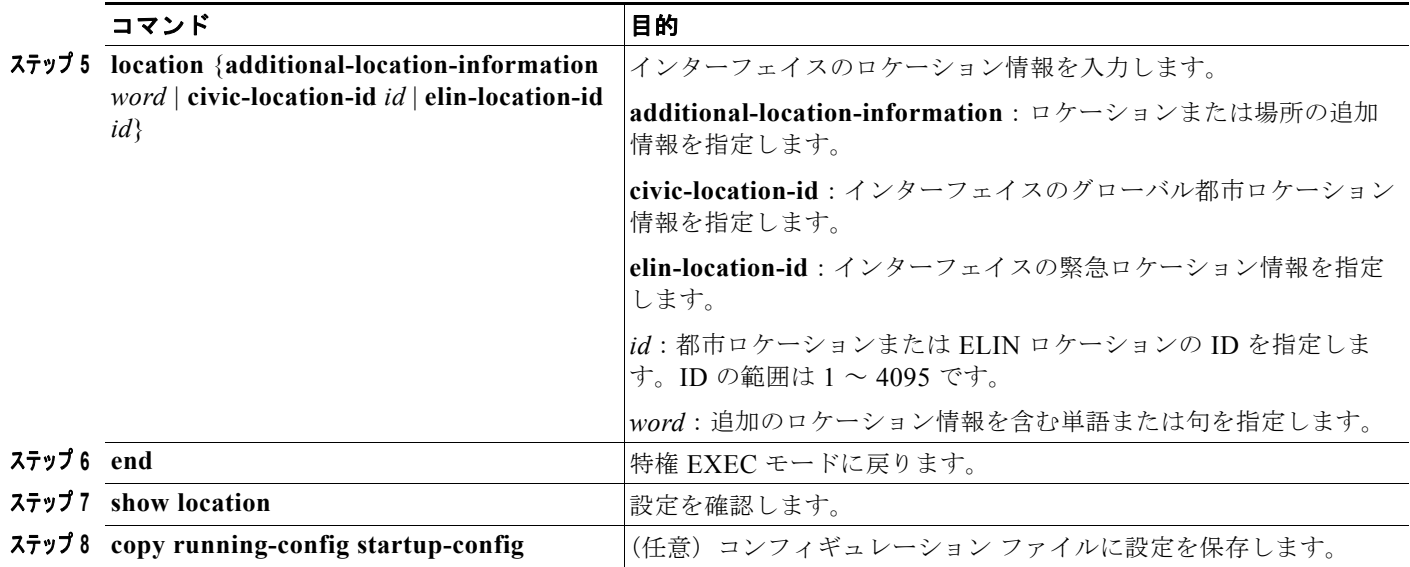

デフォルト設定に戻すには、このコマンドの **no** 形式を使用します。

次に、スイッチに都市ロケーション情報を設定する例を示します。

```
Switch(config)# location civic-location identifier 1
Switch(config-civic)# number 3550
Switch(config-civic)# primary-road-name "Cisco Way"
Switch(config-civic)# city "San Jose"
Switch(config-civic)# state CA
Switch(config-civic)# building 19
Switch(config-civic)# room C6
Switch(config-civic)# county "Santa Clara"
Switch(config-civic)# country US
Switch(config-civic)# end
```
スイッチ上で接続された場所のサービスをイネーブルにするには、特権 EXEC モードで次の手順を実 行します。

(注) スイッチでは、暗号化ソフトウェア イメージが実行されていて、**nmsp** グローバル コンフィギュレー ション コマンドがイネーブルになっている必要があります。

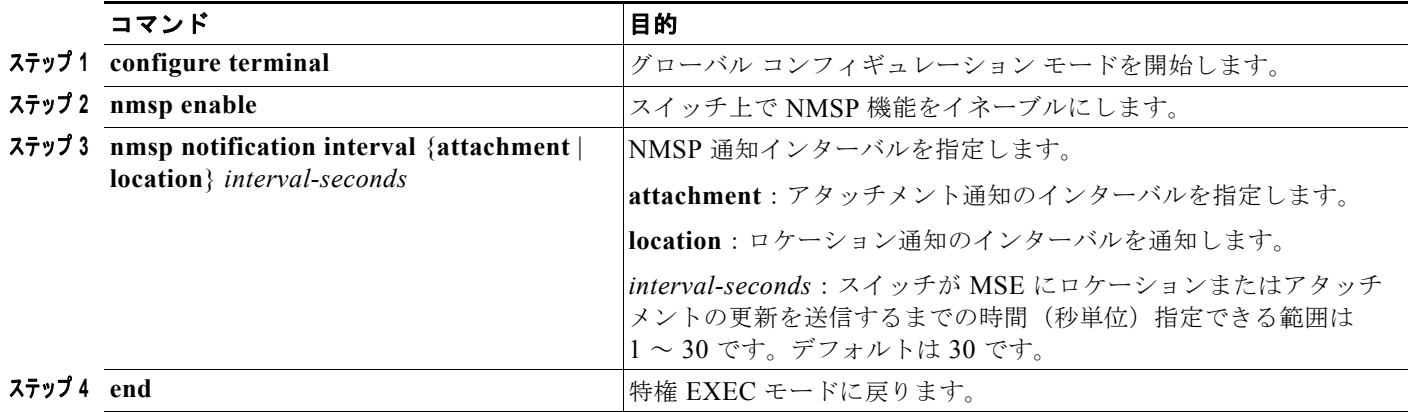

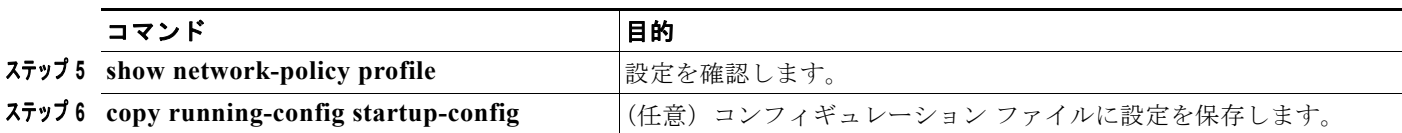

次に、スイッチ上で NMSP をイネーブルにして、ロケーション通知の時間を 10 秒に設定する例を示し ます。

Switch(config)**# nmsp enable**

Switch(config)**# nmsp notification interval location 10**

# **LLDP**、**LLDP-MED**、および接続された場所のサービスの モニタリングおよびメンテナンス

デバイス上の LLDP、LLDP-MED、および接続された場所のサービスをモニタリングおよびメンテナ ンスするには、特権 EXEC モードで次の手順を 1 つまたは複数実行します。

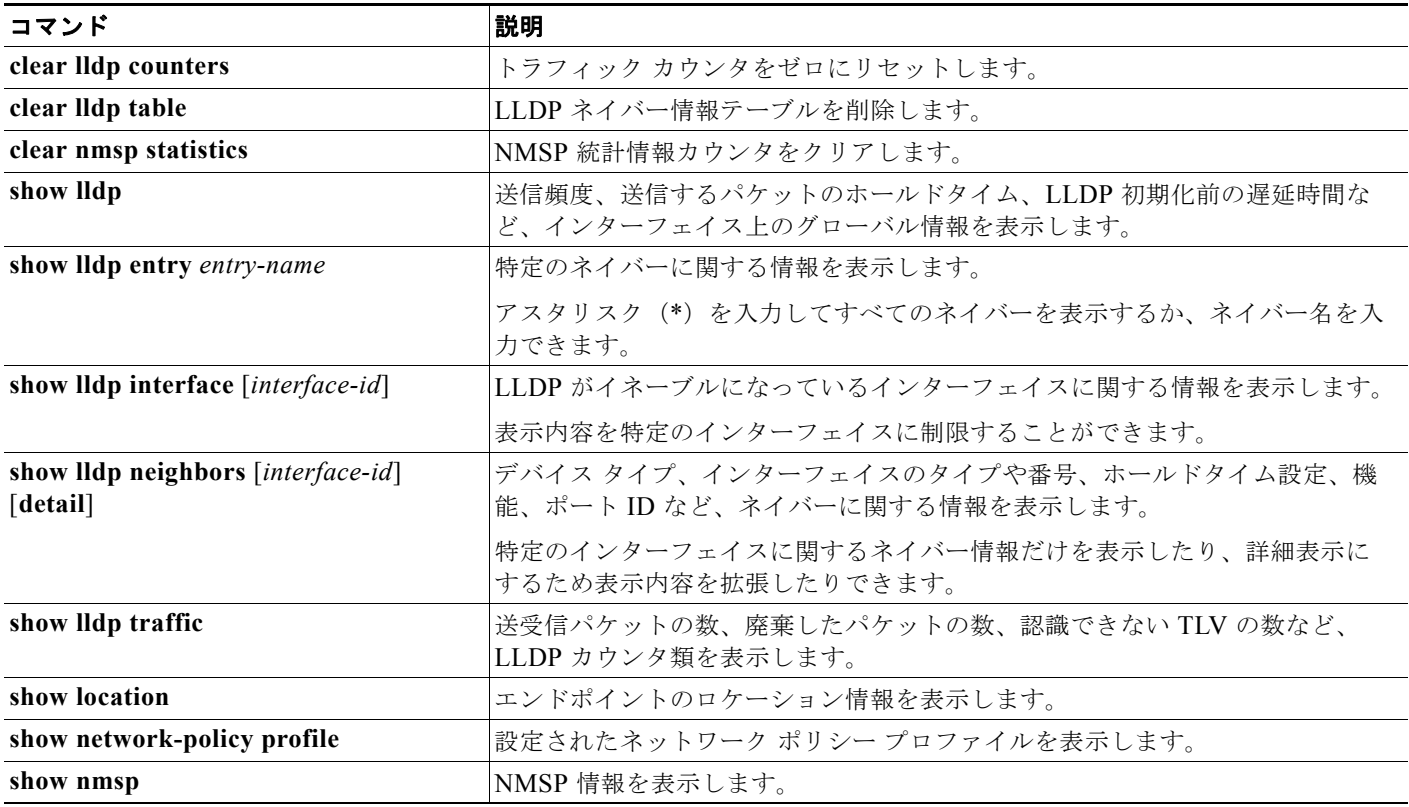

**Catalyst 3750** スイッチ ソフトウェア コンフィギュレーション ガイド

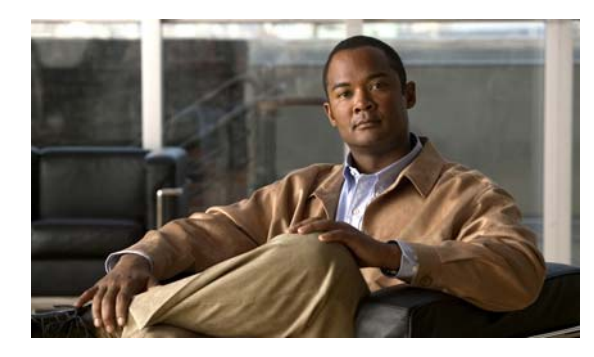

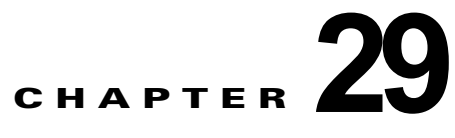

# **UDLD** の設定

この章では、Catalyst 3750 スイッチに Unidirectional Link Detection (UDLD; 単一方向リンク検出) を設定する方法について説明します。特に明記しないかぎり、スイッチという用語はスタンドアロン スイッチおよびスイッチ スタックを意味します。

(注) この章で使用するコマンドの構文および使用方法の詳細については、このリリースに対応するコマンド リファレンスを参照してください。

この章で説明する内容は、次のとおりです。

- **•** 「UDLD [の概要」\(](#page-724-0)P.29-1)
- **•** 「UDLD [の設定」\(](#page-726-0)P.29-3)
- **•** 「UDLD [ステータスの表示」\(](#page-730-0)P.29-7)

# <span id="page-724-0"></span>**UDLD** の概要

UDLD は、光ファイバまたはツイストペア イーサネット ケーブルを通して接続されたデバイスから ケーブルの物理設定をモニタしたり、単一方向リンクの存在を検出したりできるようにするためのレイ ヤ 2 プロトコルです。このプロトコルが単一方向リンクを正常に識別してディセーブルにするには、接 続されたすべてのデバイスで UDLD プロトコルがサポートされていなければなりません。UDLD は単 一方向リンクを検出すると、影響を受けるポートをディセーブルにして警報を発信します。単一方向リ ンクは、スパニング ツリー トポロジ ループをはじめ、さまざまな問題を引き起こす可能性がありま す。

## <span id="page-724-1"></span>動作モード

UDLD は、通常(デフォルト)とアグレッシブという2つの動作モードをサポートしています。通常 モードの UDLD は、光ファイバ接続におけるポートの誤った接続による単一方向リンクを検出できま す。アグレッシブ モードの UDLD は、光ファイバ リンクおよびツイストペア リンク上の片方向トラ フィックと、光ファイバ リンク上のポートの誤った接続による単一方向リンクも検出できます。

通常およびアグレッシブの両モードの UDLD は、レイヤ 1 のメカニズムを使用して、リンクの物理ス テータスを学習します。レイヤ 1 では、物理的シグナリングおよび障害検出は、自動ネゴシエーション によって処理されます。UDLD は、ネイバー ID の検出、誤って接続されたポートのシャットダウンな ど、自動ネゴシエーションでは実行不可能な処理を実行します。自動ネゴシエーションと UDLD の両 方をイネーブルにすると、レイヤ 1 と 2 の検出機能が連動し、物理的および論理的な単一方向接続、お よび他のプロトコルの誤動作を防止します。

ローカル デバイスが送信したトラフィックをネイバーが受信するにもかかわらず、ネイバーから送信 されたトラフィックをローカル デバイスが受信しない場合に、単一方向リンクが発生します。

通常モードの UDLD は、光ファイバ ポートの光ファイバが誤って接続されている場合に単一方向リン クを検出しますが、レイヤ 1 メカニズムは、この誤った接続を検出しません。ポートが正しく接続され ていてもトラフィックが片方向である場合、単一方向リンクを検出するはずのレイヤ 1 メカニズムがこ の状況を検出できないため、UDLD は単一方向リンクを検出できません。この場合、論理リンクは不 確定と見なされ、UDLD はポートをディセーブルにしません。

UDLD が標準モードで、1 組のファイバ ストランドの 1 つが切断された場合、自動ネゴシエーション がアクティブであれば、レイヤ 1 メカニズムがリンクの物理的問題を検出するため、リンクは維持され ません。この場合、UDLD は何の処理も行わず、論理リンクは不明となります。

アグレッシブ モードでは、UDLD はこれまでの検出方法で単一方向リンクを検出します。アグレッシ ブ モードの UDLD は、2 つのデバイス間の障害発生が許されないポイントツーポイント リンクの単一 方向リンクも検出できます。また、次のいずれかの問題が発生している場合に、単一方向リンクも検出 できます。

- **•** 光ファイバ リンクまたはツイストペア リンクで、ポートの 1 つがトラフィックを送受信できない。
- **•** 光ファイバ リンクまたはツイストペア リンクで、ポートの 1 つがダウンし、残りのインターフェ イスが稼動している。
- **•** ケーブルのうち 1 本の光ファイバが切断されている。

これらの場合、UDLD は影響を受けたポートをディセーブルにします。

ポイントツーポイント リンクでは、UDLD Hello パケットをハートビートと見なすことができ、ハー トビートがあればリンクは正常です。逆に、ハートビートがないということは、双方向リンクを再確立 できないかぎり、リンクをシャットダウンする必要があることを意味しています。

レイヤ 1 の観点からケーブルの両方の光ファイバが正常な状態であれば、アグレッシブ モードの UDLD はそれらの光ファイバが正しく接続されているかどうか、およびトラフィックが正しいネイ バー間で双方向に流れているかどうかを検出します。自動ネゴシエーションはレイヤ 1 で動作するた め、このチェックは自動ネゴシエーションでは実行できません。

## 単一方向の検出方法

UDLD は 2 つのメカニズムを使用して動作します。

**•** ネイバー データベース メンテナンス

UDLD は、アクティブな各ポート上で Hello パケット(別名アドバタイズまたはプローブ)を定 期的に送信して、他の UDLD 対応ネイバーに関して学習し、各デバイスがネイバーに関する情報 を常に維持できるようにします。

スイッチが Hello メッセージを受信すると、エージング タイム(ホールド タイムまたは Time To Live(TTL))が経過するまで、情報をキャッシュします。古いキャッシュ エントリの期限が切れ る前に、スイッチが新しい Hello メッセージを受信すると、古いエントリが新しいエントリで置き 換えられます。

UDLD の稼動中にポートがディセーブルになったり、ポート上で UDLD がディセーブルになった り、またはスイッチをリセットした場合、UDLD は設定変更の影響を受けるポートの既存の キャッシュ エントリをすべて消去します。UDLD は、ステータス変更の影響を受けるキャッシュ の一部をフラッシュするようにネイバーに通知するメッセージを 1 つまたは複数送信します。この メッセージは、キャッシュを継続的に同期するためのものです。

**•** イベントドリブン検出およびエコー

UDLD は検出メカニズムとしてエコーを利用します。UDLD デバイスが新しいネイバーを学習す るか、または同期していないネイバーから再同期要求を受信すると、接続の UDLD デバイス側の 検出ウィンドウを再起動して、エコー メッセージを返送します。この動作はすべての UDLD ネイ バーに対して同様に行われるため、エコー送信側では返信エコーを受信するように待機します。

検出ウィンドウが終了し、有効な応答メッセージが受信されなかった場合、リンクは、UDLD モードに応じてシャットダウンされることがあります。UDLD が通常モードにある場合、リンク は不確定と見なされ、シャットダウンされない場合があります。UDLD がアグレッシブ モードに ある場合は、リンクは単一方向と見なされ、ポートはディセーブルになります。

通常モードにある UDLD がアドバタイズまたは検出段階にあり、すべてのネイバーのキャッシュ エン トリが期限切れになると、UDLD はリンク起動シーケンスを再起動し、未同期の可能性のあるネイ バーとの再同期を行います。

アグレッシブ モードをイネーブルにしていて、ポートのすべてのネイバーがアドバタイズまたは検出 段階で期限切れになると、UDLD はリンク起動シーケンスを再起動し、未同期の可能性のあるネイ バーとの再同期を行います。高速な一連のメッセージの送受信後に、リンク ステートが不確定のまま の場合、UDLD はポートをシャットダウンします。

<span id="page-726-1"></span>図 [29-1](#page-726-1) に、単一方向リンク状態の例を示します。

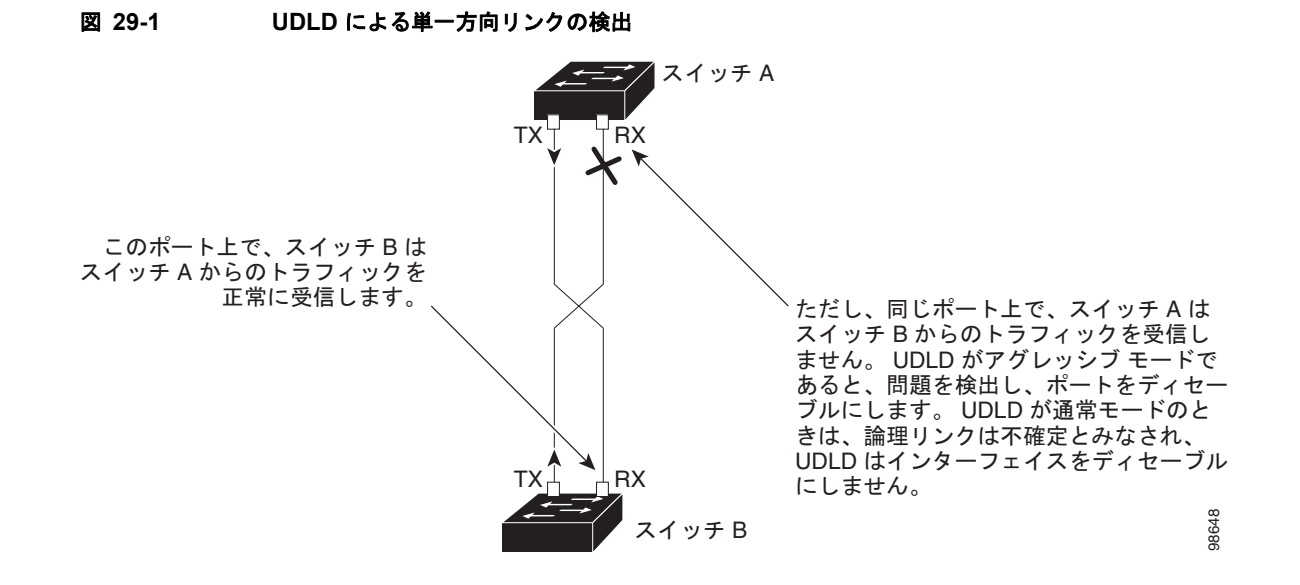

# <span id="page-726-0"></span>**UDLD** の設定

ここでは、次の設定情報について説明します。

- **•** 「UDLD [のデフォルト設定」\(](#page-727-0)P.29-4)
- **•** [「設定時の注意事項」\(](#page-727-1)P.29-4)
- **•** 「UDLD [のグローバルなイネーブル化」\(](#page-728-0)P.29-5)
- **•** [「インターフェイス上での](#page-729-0) UDLD のイネーブル化」(P.29-6)
- **•** 「UDLD [によってディセーブル化されたインターフェイスのリセット」\(](#page-729-1)P.29-6)

# <span id="page-727-0"></span>**UDLD** のデフォルト設定

表 [29-1](#page-727-2) に、UDLD のデフォルト設定を示します。

#### <span id="page-727-2"></span>表 **29-1 UDLD** のデフォルト設定

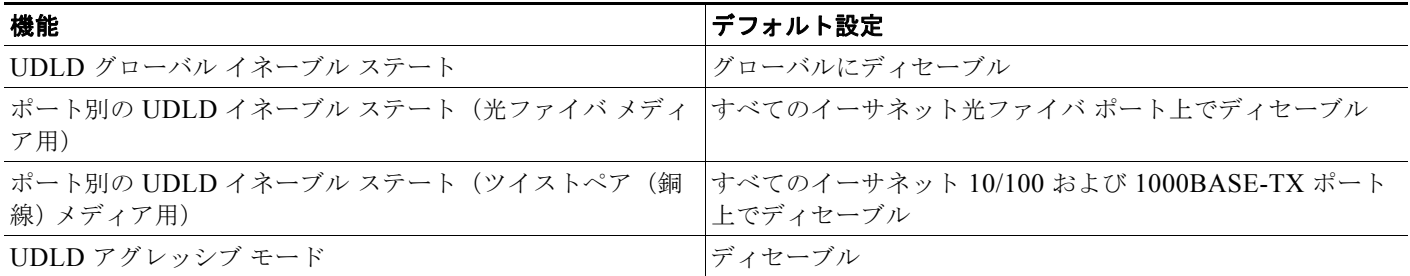

## <span id="page-727-1"></span>設定時の注意事項

UDLD 設定時の注意事項を次に示します。

- UDLD は Asynchronous Transfer Mode (ATM; 非同期転送モード) ポート上ではサポートされて いません。
- **•** UDLD 対応ポートが別のスイッチの UDLD 非対応ポートに接続されている場合は、このポートも 単一方向リンクを検出できません。
- **•** モード(通常またはアグレッシブ)を設定する場合、リンクの両側に同じモードを設定します。

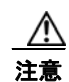

注意 ループ ガードは、ポイントツーポイント リンクに限りサポートされます。リンクの各終端には、 STP を実行するデバイスを直接接続することを推奨します。

# <span id="page-728-0"></span>**UDLD** のグローバルなイネーブル化

アグレッシブ モードまたは標準モードで UDLD をイネーブルにし、スイッチおよびスイッチ スタック 内のすべてのメンバーのすべての光ファイバ ポートに設定可能なメッセージ タイマーを設定するには、 特権 EXEC モードで次の手順を実行します。

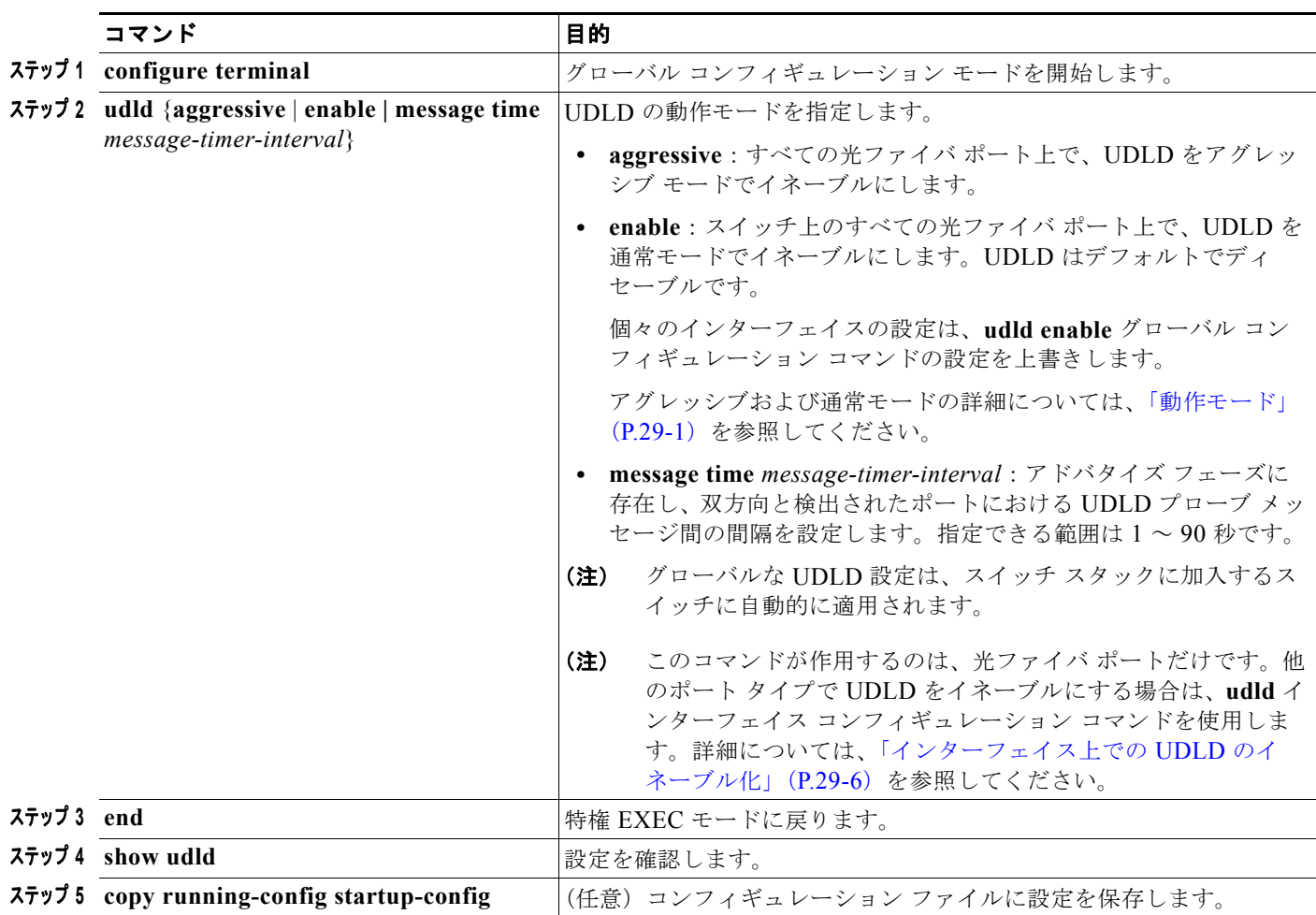

UDLD をグローバルにディセーブルにするには、**no udld enable** グローバル コンフィギュレーション コマンドを使用して、すべての光ファイバ ポート上で標準モードの UDLD をディセーブルにします。 すべての光ファイバ ポート上でアグレッシブ モードの UDLD をディセーブルにする場合は、**no udld aggressive** グローバル コンフィギュレーション コマンドを使用します。

# <span id="page-729-0"></span>インターフェイス上での **UDLD** のイネーブル化

ポート上で、UDLD をアグレッシブ モードまたは通常モードでイネーブルにするか、または UDLD を ディセーブルにするには、特権 EXEC モードで次の手順を実行します。

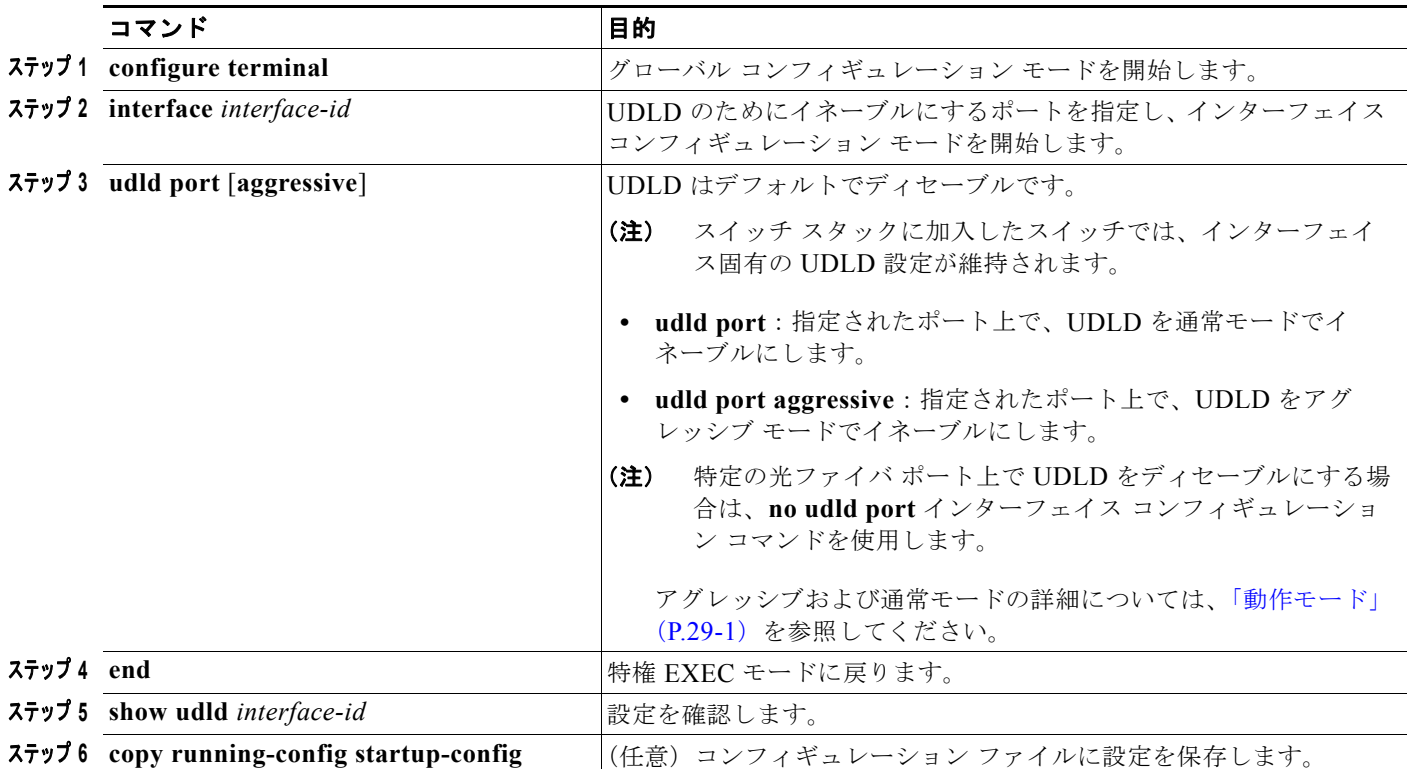

# <span id="page-729-1"></span>**UDLD** によってディセーブル化されたインターフェイスのリセット

UDLD によってディセーブルにされたすべてのポートをリセットするには、特権 EXEC モードで次の 手順を実行します。

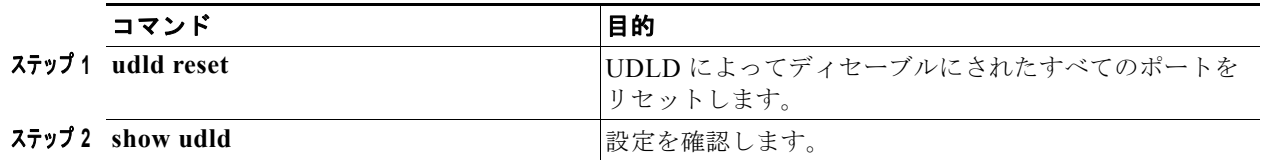

次のコマンドを使用して、ポートを起動することもできます。

- **• shutdown** インターフェイス コンフィギュレーション コマンドに続けて **no shutdown** インター フェイス コンフィギュレーション コマンドを入力すると、ディセーブルのポートを再起動できま す。
- **• no udld** {**aggressive | enable**} グローバル コンフィギュレーション コマンドのあとに **udld**  {**aggressive | enable**} グローバル コンフィギュレーション コマンドを実行すると、ディセーブル 化されたポートが再びイネーブルになります。
- **• no udld port** インターフェイス コンフィギュレーション コマンドのあとに **udld port** [**aggressive**] インターフェイス コンフィギュレーション コマンドを実行すると、ディセーブル化された光ファ イバ ポートが再びイネーブルになります。
- **• errdisable recovery cause udld** グローバル コンフィギュレーション コマンドを入力すると、 UDLD の errdisable ステートから自動回復するタイマーをイネーブルにできます。さらに、 **errdisable recovery interval** *interval* グローバル コンフィギュレーション コマンドを入力すると、 UDLD の errdisable ステートから回復する時間を指定できます。

# <span id="page-730-0"></span>**UDLD** ステータスの表示

指定されたポートまたはすべてのポートの UDLD ステータスを表示するには、**show udld** [*interface-id*] 特権 EXEC コマンドを使用します。

コマンド出力フィールドの詳細については、このリリースに対応するコマンド リファレンスを参照し てください。

■ UDLD ステータスの表示

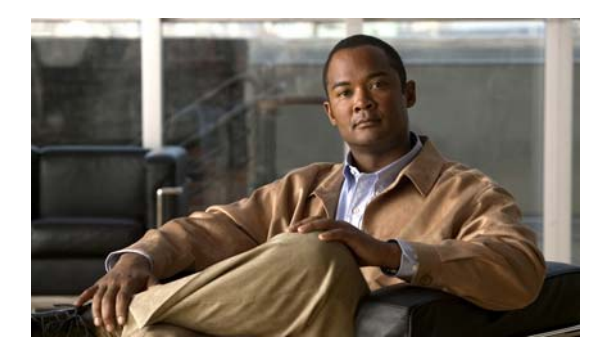

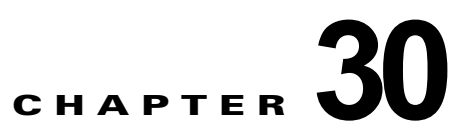

# **SPAN** および **RSPAN** の設定

この章では、Catalyst 3750 スイッチに Switched Port Analyzer(SPAN; スイッチド ポート アナライ ザ)および Remote SPAN (RSPAN;リモート SPAN)を設定する方法について説明します。特に明記 しないかぎり、スイッチという用語はスタンドアロン スイッチおよびスイッチ スタックを意味します。

(注) この章で使用するコマンドの構文および使用方法の詳細については、このリリースに対応するコマンド リファレンスを参照してください。

この章で説明する内容は、次のとおりです。

- **•** 「SPAN および RSPAN [の概要」\(](#page-732-0)P.30-1)
- **•** 「SPAN および RSPAN [の設定」\(](#page-741-0)P.30-10)
- **•** 「SPAN および RSPAN [のステータス表示」\(](#page-757-0)P.30-26)

# <span id="page-732-0"></span>**SPAN** および **RSPAN** の概要

ポートまたは VLAN を通過するネットワーク トラフィックを解析するには、SPAN または RSPAN を 使用して、そのスイッチ上、またはネットワーク アナライザやその他のモニタ デバイス、あるいはセ キュリティ デバイスに接続されている別のスイッチ上のポートにトラフィックのコピーを送信します。 SPAN は送信元ポート上または送信元 VLAN 上で受信、送信、または送受信されたトラフィックを宛 先ポートにコピー(ミラーリング)して、解析します。SPAN は送信元ポートまたは VLAN 上のネッ トワークトラフィックのスイッチングには影響しません。宛先ポートは SPAN 専用にする必要があり ます。SPAN または RSPAN セッションに必要なトラフィック以外、宛先ポートがトラフィックを受信 したり転送したりすることはありません。

SPAN を使用してモニタできるのは、送信元ポートを出入りするトラフィックまたは送信元 VLAN に 出入りするトラフィックだけです。送信元 VLAN にルーティングされたトラフィックはモニタできま せん。たとえば、着信トラフィックをモニタしている場合、別の VLAN から送信元 VLAN にルーティ ングされているトラフィックはモニタできません。ただし、送信元 VLAN で受信し、別の VLAN に ルーティングされるトラフィックは、モニタできます。

ネットワーク セキュリティ デバイスからトラフィックを注入する場合、SPAN または RSPAN 宛先 ポートを使用できます。たとえば、Cisco Intrusion Detection System (IDS; 侵入検知システム)センサ 装置を宛先ポートに接続すれば、IDS デバイスは TCP リセット パケットを送信して疑わしい攻撃者の TCP セッションを閉じることができます。

ここでは、次の概要について説明します。

- **•** [「ローカル](#page-733-0) SPAN」(P.30-2)
- **•** [「リモート](#page-734-0) SPAN」(P.30-3)
- **•** 「SPAN と RSPAN [の概念および用語」\(](#page-735-0)P.30-4)
- **•** 「SPAN および RSPAN [と他の機能の相互作用」\(](#page-740-0)P.30-9)
- **•** 「[SPAN/RSPAN](#page-741-1) およびスイッチ スタック」(P.30-10)

### <span id="page-733-0"></span>ローカル **SPAN**

ローカル SPAN は 1 つのスイッチ内の SPAN セッション全体をサポートします。すべての送信元ポー トまたは送信元 VLAN、および宛先ポートは、同じスイッチまたはスイッチ スタック内にあります。 ローカル SPAN は、任意の VLAN 上の 1 つまたは複数の送信元ポートからのトラフィック、あるいは 1 つまたは複数の VLAN からのトラフィックを解析するために宛先ポートへコピーします。たとえば、 図 [30-1](#page-733-1)の場合、ポート 5 (送信元ポート) 上のすべてのトラフィックがポート 10 (宛先ポート)にミ ラーリングされます。ポート 10 のネットワーク アナライザは、ポート 5 に物理的には接続されていま せんが、ポート 5 からのすべてのネットワーク トラフィックを受信します。

<span id="page-733-1"></span>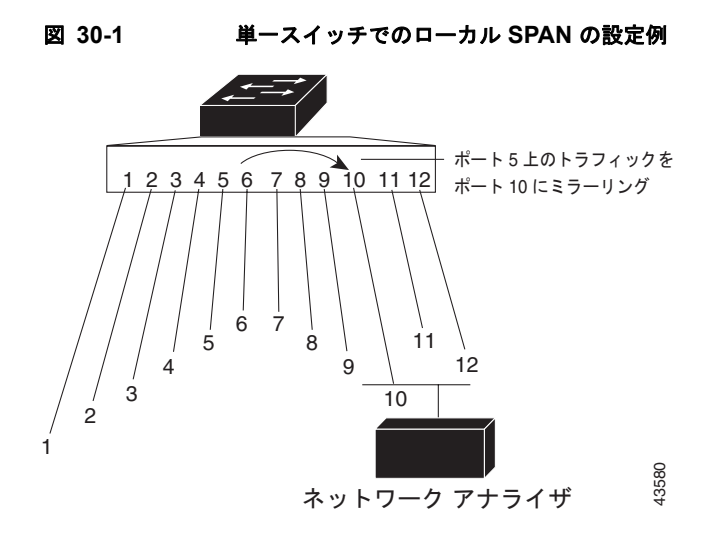

図 [30-2](#page-734-1) に、送信元ポートおよび宛先ポートが異なるスタック メンバー上にある場合の、スイッチ ス タックのローカル SPAN の例を示します。

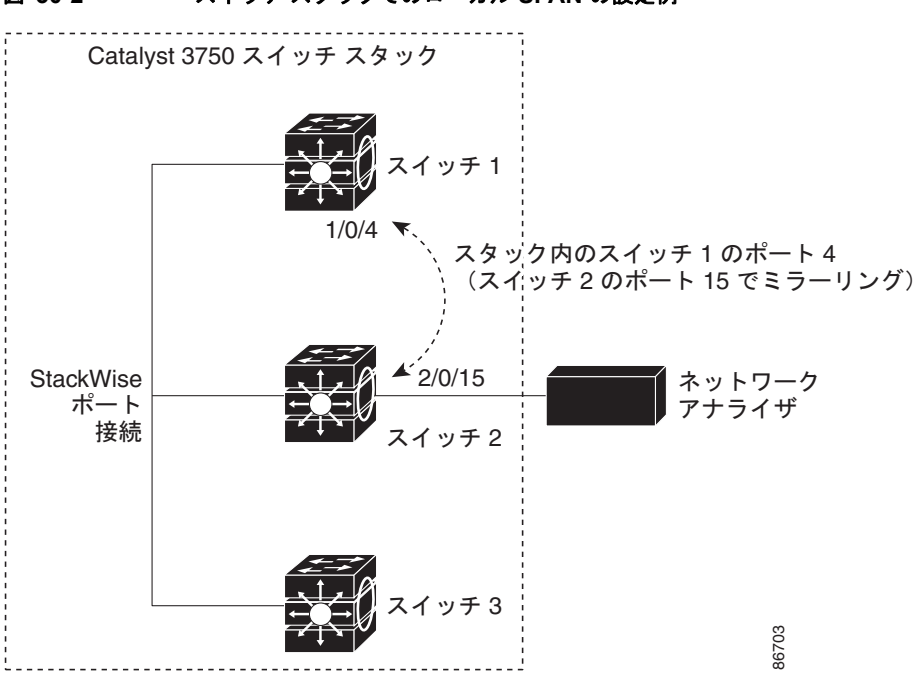

#### <span id="page-734-1"></span>図 **30-2** スイッチ スタックでのローカル **SPAN** の設定例

## <span id="page-734-0"></span>リモート **SPAN**

RSPAN は異なるスイッチ(または異なるスイッチ スタック)上の送信元ポート、送信元 VLAN、お よび宛先ポートをサポートし、ネットワーク上にある複数のスイッチのリモート モニタリングを可能 にします。図 [30-3](#page-735-1) に、スイッチ A およびスイッチ B の送信元ポートを示します。各 RSPAN セッショ ンのトラフィックは、ユーザが指定した RSPAN VLAN 上で搬送されます。この RSPAN VLAN は、 参加しているすべてのスイッチで RSPAN セッション専用です。送信元ポートまたは VLAN からの RSPAN トラフィックは RSPAN VLAN にコピーされ、RSPAN VLAN を伝送するトランク ポートを介 して、RSPAN VLAN をモニタする宛先セッションに転送されます。各 RSPAN 送信元スイッチでは、 RSPAN 送信元としてポートまたは VLAN のいずれかを設定する必要があります。図中のスイッチ C のように、宛先は常に物理ポートになります。

<span id="page-735-1"></span>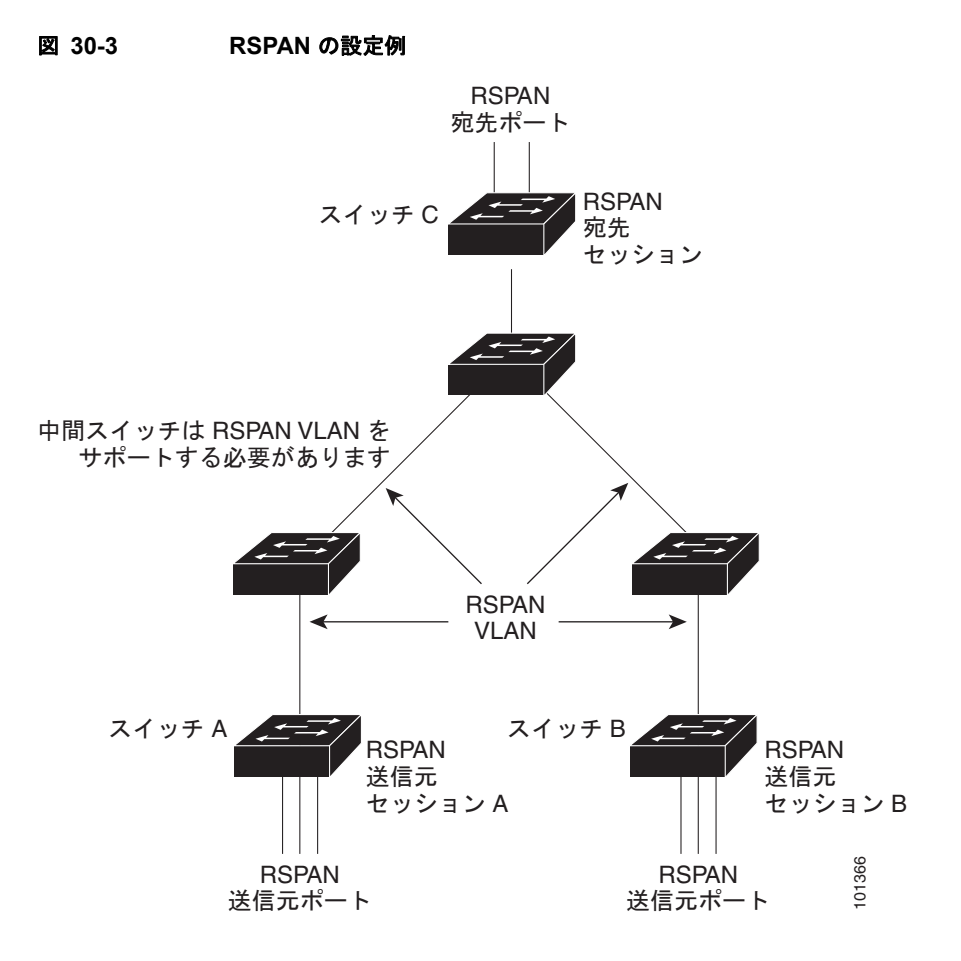

## <span id="page-735-0"></span>**SPAN** と **RSPAN** の概念および用語

ここでは、SPAN および RSPAN の設定に関連する概念および用語について説明します。

#### **SPAN** セッション

SPAN セッション(ローカルまたはリモート)を使用すると、1 つまたは複数のポート上、あるいは 1 つまたは複数の VLAN 上でトラフィックをモニタし、そのモニタしたトラフィックを 1 つまたは複 数の宛先ポートに送信できます。

ローカル SPAN セッションは、宛先ポートと送信元ポートまたは送信元 VLAN (すべて単一のネット ワークデバイス上にある)を結び付けたものです。ローカル SPAN には、送信元セッションおよび宛 先セッションが個別に設定されません。ローカル SPAN セッションはユーザが指定した入力および出 力のパケット セットを収集し、SPAN データ ストリームを形成して、宛先ポートに転送します。

RSPAN は少なくとも 1 つの RSPAN 送信元セッション、1 つの RSPAN VLAN、および少なくとも 1 つの RSPAN 宛先セッションで構成されています。RSPAN 送信元セッションと RSPAN 宛先セッ ションは、異なるネットワーク デバイス上に別々に設定します。デバイスに RSPAN 送信元セッショ ンを設定するには、一連の送信元ポートまたは送信元 VLAN を RSPAN VLAN に関連付けます。この セッションの出力は、RSPAN VLAN に送信される SPAN パケットのストリームです。別のデバイスに RSPAN 宛先セッションを設定するには、宛先ポートを RSPAN VLAN に関連付けます。宛先セッショ ンは RSPAN VLAN トラフィックをすべて収集し、RSPAN 宛先ポートに送信します。

RSPAN 送信元セッションは、パケット ストリームが転送される点を除き、ローカル SPAN セッション に非常に似ています。RSPAN 送信元セッションでは、SPAN パケットに RSPAN VLAN ID ラベルが再 設定され、通常のトランク ポートを介して宛先スイッチに転送されます。

RSPAN 宛先セッションは RSPAN VLAN 上で受信されたすべてのパケットを取得し、VLAN のタギン グを除去し、宛先ポートに送ります。RSPAN 宛先セッションの目的は、(レイヤ 2 制御パケットを除 く)すべての RSPAN VLAN パケットを解析のためにユーザにコピーすることです。

同じ RSPAN VLAN 内で、複数の送信元セッションと複数の宛先セッションをアクティブにできます。 RSPAN 送信元セッションと宛先セッションを分離する中間スイッチを配置することもできます。これ らのスイッチには RSPAN の実行機能は不要ですが、RSPAN VLAN の要求に応答する必要があります (「[RSPAN VLAN](#page-740-1)」(P.30-9)を参照)。

SPAN セッションでのトラフィックのモニタには、次のような制約があります。

- **•** ポートまたは VLAN を送信元にできますが、同じセッション内に送信元ポートと送信元 VLAN を 混在させることはできません。
- **•** スイッチは最大 2 つの送信元セッションをサポートします(ローカル SPAN および RSPAN 送信元 セッション)。同じスイッチ スタック内でローカル SPAN と RSPAN の送信元セッションの両方を 実行できます。スイッチ スタックは合計 66 の送信元および RSPAN 宛先セッションをサポートし ます。
- **•** 1 つの SPAN セッションに複数の宛先ポートを設定できますが、1 つのスイッチ スタックに設定で きる宛先ポート数は最大 64 です。
- **•** 別個のまたは重複する SPAN 送信元ポートと VLAN のセットによって、SPAN または RSPAN 送 信元セッションを 2 つ個別に設定できます。スイッチド ポートおよびルーテッド ポートはいずれ も SPAN 送信元および宛先として設定できます。
- **•** SPAN セッションがスイッチの通常の動作を妨げることはありません。ただし、10 Mbps のポート で 100 Mbps のポートをモニタするなど、オーバーサブスクライブの SPAN 宛先は、パケットの廃 棄または消失を招くことがあります。
- **•** RSPAN がイネーブルの場合、モニタ中の各パケットは 2 回伝送されます(1 回は標準トラフィッ クとして、もう 1 回はモニタされたパケットとして)。したがって、多数のポートまたは VLAN を モニタすると、大量のネットワーク トラフィックが生成されることがあります。
- **•** ディセーブルのポート上に SPAN セッションを設定することはできますが、そのセッション用に 宛先ポートと少なくとも 1 つの送信元ポートまたは VLAN をイネーブルにしないかぎり、SPAN セッションはアクティブになりません。
- **•** スイッチは、単一セッション内でのローカル SPAN と RSPAN の併用をサポートしません。つま り、RSPAN 送信元セッションにローカル宛先ポートを設定したり、RSPAN 宛先セッションに ローカル送信元ポートを設定したり、同じスイッチ スタック上で、同じ RSPAN VLAN を使用す る RSPAN 宛先セッションおよび RSPAN 送信元セッションを実行することはできません。

#### モニタ対象トラフィック

SPAN セッションは、次のトラフィック タイプをモニタできます。

**•** RX(受信)SPAN:受信(または入力)SPAN の役割は、送信元インターフェイスまたは VLAN が受信したすべてのパケットを、スイッチが変更または処理を行う前にできるだけ多くモニタする ことです。送信元が受信した各パケットのコピーがその SPAN セッションに対応する宛先ポート に送られます。

Differentiated Services Code Point (DSCP) の変更など、ルーティングや Quality of Service (QoS) が原因で変更されたパケットは、変更される前にコピーされます。

受信処理中にパケットを廃棄する可能性のある機能は、入力 SPAN には影響を与えません。宛先 ポートは、実際の着信パケットが廃棄された場合でも、パケットのコピーを受信します。パケット を廃棄する可能性のある機能は、標準および拡張 IP 入力 Access Control List(ACL; アクセス コ ントロール リスト)、入力 QoS ポリシング、VLAN ACL、および出力 QoS ポリシングです。

**•** TX(送信)SPAN:送信(または出力)SPAN の役割は、スイッチによる変更および処理がすべて 完了したあとで、送信元インターフェイスが送信したすべてのパケットをできるだけ多くモニタす ることです。送信元が送信した各パケットのコピーがその SPAN セッションに対応する宛先ポー トに送られます。コピーはパケットの変更後に用意されます。

ルーティングが原因で変更されたパケット(Time to Live [TTL; 存続可能時間 ]、MAC [ メディア アクセス制御 ] アドレス、OoS 値の変更など)は、宛先ポートで(変更されて)コピーされます。

送信処理中にパケットを廃棄する可能性のある機能は、SPAN 用の複製コピーにも影響します。こ れらの機能には、標準および拡張 IP 出力 ACL、出力 QoS ポリシングがあります。

**•** 両方:SPAN セッションで、受信パケットと送信パケットの両方について、ポートまたは VLAN をモニタすることもできます。これがデフォルトです。

ローカル SPAN セッション ポートのデフォルト設定では、すべてのタグなしパケットが送信されます。 通常、SPAN は Cisco Discovery Protocol (CDP)、VLAN Trunking Protocol (VTP; VLAN トランキ ング プロトコル)、Dynamic Trunking Protocol (DTP)、Spanning-Tree Protocol (STP; スパニング ツ リー プロトコル)、Port Aggregation Protocol (PAgP) などの Bridge Protocol Data Unit (BPDU; ブ リッジ プロトコル データ ユニット) パケットおよびレイヤ 2 プロトコルをモニタしません。ただし、 宛先ポートを設定するときに **encapsulation replicate** キーワードを入力すると、次の変更が発生しま す。

- **•** 送信元ポートの場合と同じカプセル化設定(タグなし、ISL [ スイッチ間リンク ]、または IEEE 802.1Q)を使用して、パケットが宛先ポートに送信されます。
- **•** BPDU やレイヤ 2 プロトコル パケットを含むすべてのタイプのパケットがモニタされます。

したがって、カプセル化レプリケーションがイネーブルにされたローカル SPAN セッションでは、タ グなし、ISL、および IEEE 802.1Q タグ付きパケットが宛先ポートに混在することがあります。

スイッチの輻輳により、入力送信元ポート、出力送信元ポート、または SPAN 宛先ポートでパケット が廃棄されることがあります。一般に、これらの特性は互いに無関係です。次に例を示します。

- **•** パケットは通常どおり転送されますが、SPAN 宛先ポートのオーバーサブスクライブが原因でモニ タされないことがあります。
- **•** 入力パケットが標準転送されないにもかかわらず、SPAN 宛先ポートに着信することがあります。
- **•** スイッチの輻輳が原因で廃棄された出力パケットは、出力 SPAN からも廃棄されます。

SPAN の設定によっては、同一送信元のパケットのコピーが複数、SPAN 宛先ポートに送信されます。 たとえば、ポート A での RX モニタ、ポート B での TX モニタ用に、双方向 (RX と TX) SPAN セッ ションが設定されているとします。パケットがポート A を介してスイッチに着信し、ポート B にス イッチングされると、着信パケットと発信パケットの両方が宛先ポートに送信されます。このため、両 方のパケットは同じものになります(レイヤ 3 書き換えが行われた場合には、パケット変更のため異な るパケットになります)。

#### 送信元ポート

送信元ポート(別名モニタ対象ポート)は、ネットワークトラフィック分析のためにモニタするス イッチド ポートまたはルーテッド ポートです。1 つのローカル SPAN セッションまたは RSPAN 送信 元セッションでは、送信元ポートまたは VLAN のトラフィックを単一方向または双方向でモニタでき ます。スイッチは、任意の数の送信元ポート(スイッチで利用可能なポートの最大数まで)と任意の数 の送信元 VLAN(サポートされている VLANの最大数まで)をサポートしています。ただし、スイッ チが送信元ポートまたは VLAN でサポートするセッション数は最大 2 つ(ローカルまたは RSPAN) であるため、単一のセッションにポートおよび VLAN を混在させることはできません。

送信元ポートの特性は、次のとおりです。

- **•** 複数の SPAN セッションでモニタできます。
- **•** モニタする方向(入力、出力、または両方)を指定して、各送信元ポートを設定できます。
- **•** すべてのポート タイプ(EtherChannel、ファスト イーサネット、ギガビット イーサネットなど) が可能です。
- **•** EtherChannel 送信元の場合は、EtherChannel 全体で、または物理ポートがポート チャネルに含ま れている場合は物理ポート上で個別に、トラフィックをモニタできます。
- **•** アクセス ポート、トランク ポート、ルーテッド ポート、または音声 VLAN ポートに指定できま す。
- **•** 宛先ポートにすることはできません。
- **•** 送信元ポートは同じ VLAN にあっても異なる VLAN にあってもかまいません。
- **•** 単一セッション内で複数の送信元ポートをモニタすることが可能です。

#### 送信元 **VLAN**

VLAN ベースの SPAN (VSPAN) では、1 つまたは複数の VLAN のネットワーク トラフィックをモ ニタできます。VSPAN 内の SPAN または RSPAN 送信元インターフェイスが VLAN ID となり、トラ フィックはその VLAN のすべてのポートでモニタされます。

VSPAN には次の特性があります。

- **•** 送信元 VLAN 内のすべてのアクティブ ポートは送信元ポートとして含まれ、単一方向または双方 向でモニタできます。
- **•** 指定されたポートでは、モニタ対象の VLAN 上のトラフィックのみが宛先ポートに送信されます。
- **•** 宛先ポートが送信元 VLAN に所属する場合は、送信元リストから除外され、モニタされません。
- **•** ポートが送信元 VLAN に追加または削除されると、これらのポートで受信された送信元 VLAN の トラフィックは、モニタ中の送信元に追加または削除されます。
- **•** VLAN 送信元と同じセッション内のフィルタ VLAN を使用することはできません。
- **•** モニタできるのは、イーサネット VLAN だけです。

#### **VLAN** フィルタリング

トランク ポートを送信元ポートとしてモニタする場合、デフォルトでは、トランク上でアクティブな すべての VLAN がモニタされます。VLAN フィルタリングを使用して、トランク送信元ポートでの SPAN トラフィックのモニタ対象を特定の VLAN に制限できます。

- **•** VLAN フィルタリングが適用されるのは、トランク ポートまたは音声 VLAN ポートのみです。
- **•** VLAN フィルタリングはポートベース セッションにのみ適用され、VLAN 送信元によるセッショ ンでは使用できません。
- **•** VLAN フィルタ リストが指定されている場合、トランク ポートまたは音声 VLAN アクセス ポー トではリスト内の該当 VLAN のみがモニタされます。
- **•** 他のポート タイプから着信する SPAN トラフィックは、VLAN フィルタリングの影響を受けませ ん。つまり、すべての VLAN を他のポートで使用できます。

**•** VLAN フィルタリング機能は、宛先 SPAN ポートに転送されたトラフィックにのみ作用し、通常 のトラフィックのスイッチングには影響を与えません。

#### 宛先ポート

各ローカル SPAN セッションまたは RSPAN 宛先セッションには、送信元ポートおよび VLAN からの トラフィックのコピーを受信し、SPAN パケットをユーザ(通常はネットワークアナライザ)に送信 する宛先ポート(別名モニタ側ポート)が必要です。

宛先ポートの特性は、次のとおりです。

- **•** ローカル SPAN セッションの場合、宛先ポートは送信元ポートと同じスイッチ スタックに存在し ている必要があります。RSPAN セッションの場合は、RSPAN 宛先セッションを含むスイッチ上 にあります。RSPAN 送信元セッションのみを実行するスイッチまたはスイッチ スタックには、宛 先ポートはありません。
- **•** ポートを SPAN 宛先ポートとして設定すると、元のポート設定が上書きされます。SPAN 宛先設定 を削除すると、ポートは以前の設定に戻ります。ポートが SPAN 宛先ポートとして機能している 間にポートの設定が変更されると、SPAN 宛先設定が削除されるまで、変更は有効になりません。
- **•** ポートが EtherChannel グループに含まれていた場合、そのポートが宛先ポートとして設定されて いる間、グループから削除されます。削除されたポートがルーテッド ポートであった場合、この ポートはルーテッド ポートでなくなります。
- **•** 任意のイーサネット物理ポートにできます。
- **•** セキュア ポートにすることはできません。
- **•** 送信元ポートにすることはできません。
- **•** EtherChannel グループまたは VLAN にすることはできません。
- **•** 一度に 1 つの SPAN セッションにしか参加できません(ある SPAN セッションの宛先ポートは、 別の SPAN セッションの宛先ポートになることはできません)。
- **•** アクティブな場合、着信トラフィックはディセーブルになります。ポートは SPAN セッションに 必要なトラフィック以外は送信しません。宛先ポートでは着信トラフィックを学習したり、転送し たりしません。
- **•** 入力トラフィックの転送がネットワーク セキュリティ デバイスでイネーブルの場合、宛先ポート はレイヤ 2 でトラフィックを転送します。
- レイヤ2プロトコル (STP、VTP、CDP、DTP、PAgP) のいずれにも参加しません。
- **•** 任意の SPAN セッションの送信元 VLAN に所属する宛先ポートは、送信元リストから除外され、 モニタされません。
- **•** スイッチ スタックの宛先ポートの最大数は 64 です。

ローカル SPAN および RSPAN 宛先ポートは、VLAN タギングおよびカプセル化について次のとおり 動作が異なります。

- **•** ローカル SPAN では、宛先ポートに **encapsulation replicate** キーワードが指定されている場合、 各パケットに元のカプセル化が使用されます(タグなし、ISL、または IEEE 802.1Q)。これらの キーワードが指定されていない場合、パケットはタグなしフォーマットになります。したがって、 **encapsulation replicate** がイネーブルになっているローカル SPAN セッションの出力に、タグな し、ISL、または IEEE 802.1Q タグ付きパケットが混在することがあります。
- **•** RSPAN の場合は、元の VLAN ID は RSPAN VLAN ID で上書きされるため失われます。したがっ て、宛先ポート上のすべてのパケットはタグなしになります。

#### <span id="page-740-1"></span>**RSPAN VLAN**

RSPAN VLAN は、RSPAN の送信元セッションと宛先セッション間で SPAN トラフィックを伝送しま す。RSPAN VLAN には次の特殊な特性があります。

- **•** RSPAN VLAN 内のすべてのトラフィックは、常にフラッディングされます。
- **•** RSPAN VLAN では MAC(メディア アクセス制御)アドレスは学習されません。
- **•** RSPAN VLAN トラフィックが流れるのは、トランク ポート上のみです。
- **•** RSPAN VLAN は、**remote-span** VLAN コンフィギュレーション モード コマンドを使用して、 VLAN コンフィギュレーション モードで設定する必要があります。
- **•** STP は RSPAN VLAN トランク上で実行できますが、SPAN 宛先ポート上では実行できません。
- **•** RSPAN VLAN を、プライベート VLAN のプライマリまたはセカンダリ VLAN にすることはでき ません。

VTP に対して可視である VLAN 1 ~ 1005 の場合、VLAN ID および対応する RSPAN 特性は VTP に よって伝播されます。拡張 VLAN 範囲 (1006 ~ 4094) 内の RSPAN VLAN ID を割り当てる場合は、 すべての中間スイッチを手動で設定する必要があります。

通常は、ネットワークに複数の RSPAN VLAN を配置し、それぞれの RSPAN VLAN でネットワーク 全体の RSPAN セッションを定義します。つまり、ネットワーク内の任意の場所にある複数の RSPAN 送信元セッションで、パケットを RSPAN セッションに送信できます。また、ネットワーク全体に対し て複数の RSPAN 宛先セッションを設定し、同じ RSPAN VLAN をモニタしたり、ユーザにトラフィッ クを送信したりできます。セッションは RSPAN VLAN ID によって区別されます。

# <span id="page-740-0"></span>**SPAN** および **RSPAN** と他の機能の相互作用

SPAN は次の機能と相互に作用します。

- **•** ルーティング:SPAN はルーテッド トラフィックをモニタしません。VSPAN がモニタするのはス イッチに出入りするトラフィックに限られ、VLAN 間でルーティングされるトラフィックはモニ タしません。たとえば、VLAN が受信モニタされ、スイッチが別の VLAN からモニタ対象 VLAN にトラフィックをルーティングする場合、そのトラフィックはモニタされず、SPAN 宛先ポートで 受信されません。
- **•** STP:SPAN または RSPAN セッションがアクティブな間、宛先ポートは STP に参加しません。 SPAN または RSPAN セッションがディセーブルになると、宛先ポートは STP に参加できます。送 信元ポートでは、SPAN は STP ステータスに影響を与えません。STP は RSPAN VLAN を伝送す るトランク ポート上でアクティブにできます。
- **•** CDP:SPAN セッションがアクティブな間、SPAN 宛先ポートは CDP に参加しません。SPAN セッションがディセーブルになると、ポートは再び CDP に参加します。
- **•** VTP:VTP を使用すると、スイッチ間で RSPAN VLAN のプルーニングが可能です。
- **•** VLAN およびトランキング:送信元ポート、または宛先ポートの VLAN メンバシップまたはトラ ンクの設定値を、いつでも変更できます。ただし、宛先ポートの VLAN メンバシップまたはトラ ンクの設定値に対する変更が有効になるのは、SPAN 宛先設定を削除してからです。送信元ポート の VLAN メンバシップまたはトランクの設定値に対する変更は、ただちに有効になり、対応する SPAN セッションが変更に応じて自動的に調整されます。
- **•** EtherChannel:EtherChannel グループを送信元ポートとして設定することはできますが、SPAN 宛先ポートとして設定することはできません。グループが SPAN 送信元として設定されている場 合、グループ全体がモニタされます。

モニタ対象の EtherChannel グループに物理ポートを追加すると、SPAN 送信元ポート リストに新 しいポートが追加されます。モニタ対象の EtherChannel グループからポートを削除すると、送信 元ポート リストからそのポートが自動的に削除されます。

EtherChannel グループに所属する物理ポートを SPAN 送信元ポートとして設定し、引き続き EtherChannel の一部とすることができます。この場合、この物理ポートは EtherChannel に参加し ているため、そのポートからのデータはモニタされます。ただし、EtherChannel グループに含ま れる物理ポートを SPAN 宛先として設定した場合、その物理ポートはグループから削除されます。 SPAN セッションからそのポートが削除されると、EtherChannel グループに再加入します。 EtherChannel グループから削除されたポートは、グループ メンバーのままですが、*inactive* また は *suspended* ステートになります。

EtherChannel グループに含まれる物理ポートが宛先ポートであり、その EtherChannel グループが 送信元の場合、ポートは EtherChannel グループおよびモニタ対象ポート リストから削除されま す。

- **•** マルチキャスト トラフィックをモニタできます。出力ポートおよび入力ポートのモニタでは、未 編集のパケットが 1 つだけ SPAN 宛先ポートに送信されます。マルチキャスト パケットの送信回 数は反映されません。
- **•** プライベート VLAN ポートを SPAN 宛先ポートにできません。
- **•** セキュア ポートを SPAN 宛先ポートにすることはできません。

SPAN セッションでは、入力転送が宛先ポートでイネーブルの場合、出力をモニタしているポート でポート セキュリティをイネーブルにしないでください。RSPAN 送信元セッションでは、出力を モニタしているポートでポート セキュリティをイネーブルにしないでください。

**•** IEEE 802.1X ポートは SPAN 送信元ポートにできます。SPAN 宛先ポート上で IEEE 802.1X をイ ネーブルにできますが、SPAN 宛先としてこのポートを削除するまで、IEEE 802.1X はディセーブ ルに設定されます。

SPAN セッションでは、入力転送が宛先ポートでイネーブルの場合、出力をモニタしているポート で IEEE 802.1X をイネーブルにしないでください。RSPAN 送信元セッションでは、出力をモニタ しているポートで IEEE 802.1X をイネーブルにしないでください。

## <span id="page-741-1"></span>**SPAN/RSPAN** およびスイッチ スタック

スイッチ スタックは 1 つの論理スイッチとして扱われるため、ローカル SPAN 送信元ポートおよび宛 先ポートをスタック内の異なるスイッチに設定できます。したがって、スタックにスイッチを追加また は削除すると、ローカル SPAN セッションや、RSPAN 送信元または宛先セッションに影響が及ぶこと があります。スタックからスイッチを削除すると、アクティブ セッションが非アクティブになること があります。スタックにスイッチを追加すると、非アクティブ セッションがアクティブになることが あります。

スイッチ スタックの詳細については、第 5 章「スイッチ [スタックの管理」を](#page-132-0)参照してください。

# <span id="page-741-0"></span>**SPAN** および **RSPAN** の設定

ここでは、次の設定情報について説明します。

- **•** 「SPAN および RSPAN [のデフォルト設定」\(](#page-742-0)P.30-11)
- **•** [「ローカル](#page-742-1) SPAN の設定」(P.30-11)
- **•** 「RSPAN [の設定」\(](#page-749-0)P.30-18)

## <span id="page-742-2"></span><span id="page-742-0"></span>**SPAN** および **RSPAN** のデフォルト設定

表 [30-1](#page-742-2) に、SPAN および RSPAN のデフォルト設定を示します。

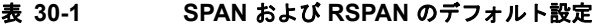

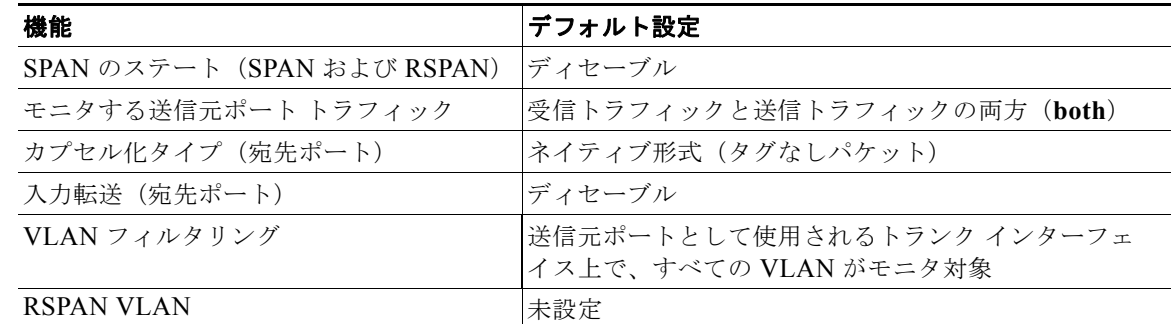

### <span id="page-742-1"></span>ローカル **SPAN** の設定

ここでは、次の設定情報について説明します。

- **•** 「SPAN [設定時の注意事項」\(](#page-742-3)P.30-11)
- **•** 「ローカル SPAN [セッションの作成」\(](#page-743-0)P.30-12)
- **•** 「ローカル SPAN [セッションの作成および着信トラフィックの設定」\(](#page-746-0)P.30-15)
- **•** [「フィルタリングする](#page-748-0) VLAN の指定」(P.30-17)

#### <span id="page-742-3"></span>**SPAN** 設定時の注意事項

SPAN を設定するときには、次の注意事項に従ってください。

- **•** 各スイッチ スタックにつき、最大 2 つの送信元セッションおよび 64 の RSPAN 宛先セッションを 設定できます。*送信元セッション*は、ローカル SPAN セッションか RSPAN 送信元セッションのど ちらかになります。
- **•** 10 ギガビット イーサネット モジュール ポートが SPAN または RSPAN 宛先ポートとして設定され ている場合、リンク速度が低下します。
- **•** SPAN 送信元の場合は、セッションごとに、単一のポートまたは VLAN、一連のポートまたは VLAN、一定範囲のポートまたは VLAN のトラフィックをモニタできます。1 つの SPAN セッ ションに、送信元ポートおよび送信元 VLAN を混在させることはできません。
- **•** 宛先ポートを送信元ポートにすることはできません。同様に、送信元ポートを宛先ポートにするこ ともできません。
- **•** 同じ宛先ポートで 2 つの SPAN セッションを設定することはできません。
- **•** スイッチ ポートを SPAN 宛先ポートとして設定すると、通常のスイッチ ポートではなくなります。 SPAN 宛先ポートを通過するトラフィックがモニタされるだけです。
- **•** SPAN コンフィギュレーション コマンドを入力しても、前に設定した SPAN パラメータは削除さ れません。設定されている SPAN パラメータを削除するには、**no monitor session** {*session\_number* | **all** | **local** | **remote**} グローバル コンフィギュレーション コマンドを入力する必 要があります。
- **•** ローカル SPAN では、**encapsulation replicate** キーワードが指定されている場合、SPAN 宛先ポー トを経由する発信パケットは元のカプセル化ヘッダー(タグなし、ISL、または IEEE 802.1Q)を 伝送します。このキーワードが指定されていない場合、パケットはネイティブ形式で送信されま す。RSPAN 宛先ポートの場合、発信パケットはタグなしです。
- **•** ディセーブルのポートを送信元ポートまたは宛先ポートとして設定することはできますが、SPAN 機能が開始されるのは、宛先ポートと少なくとも 1 つの送信元ポートまたは送信元 VLAN がイ ネーブルになってからです。
- **•** SPAN トラフィックを特定の VLAN に制限するには、**filter vlan** キーワードを使用します。トラ ンク ポートをモニタしている場合、このキーワードで指定された VLAN 上のトラフィックのみが モニタされます。デフォルトでは、トランク ポート上のすべての VLAN がモニタされます。
- **•** 単一の SPAN セッションに、送信元 VLAN とフィルタ VLAN を混在させることはできません。
- **•** Catalyst 3750-24PS、3750-48PS、3750-24TS、3750-48TS、3750G-12S、3750G-24T、 3750G-24TS、3750G-16TD スイッチには、SPAN に関連するハードウェアの制限があります。 ルーテッド ユニキャスト トラフィックの出力 SPAN コピーには、ローカルとリモートの両方の SPAN セッションに関する不正な宛先 MAC アドレスが含まれることがあります。この制限事項は ブリッジド パケットには適用されません。ローカル SPAN での対策は、レプリケーションオプ ションを使用することです。
- **•** 3750-24PS、3750-48PS、3750-24TS、3750-48TS、3750G-12S、3750G-24T、3750G-24TS、 3750G-16TD スイッチでは、出力 SPAN ルーテッド パケット(ユニキャストとマルチキャストの 両方)に間違った送信元 MAC アドレスが示されます。宛先ポートでネイティブ カプセル化を使用 したローカル SPAN パケットの場合、パケットには VLAN 1 の MAC アドレスが表示されます。 カプセル化レプリケーション オプションが使用されている場合、この問題はローカル SPAN では 現れません。この制限事項はブリッジド パケットには適用されません。回避方法として、**monitor session** グローバル コンフィギュレーション コマンドの **encapsulate replicate** キーワードを使用 します。

#### <span id="page-743-0"></span>ローカル **SPAN** セッションの作成

SPAN セッションを作成し、送信元(モニタ対象)ポートまたは VLAN、および宛先(モニタ側) ポートを指定するには、特権 EXEC モードで次の手順を実行します。

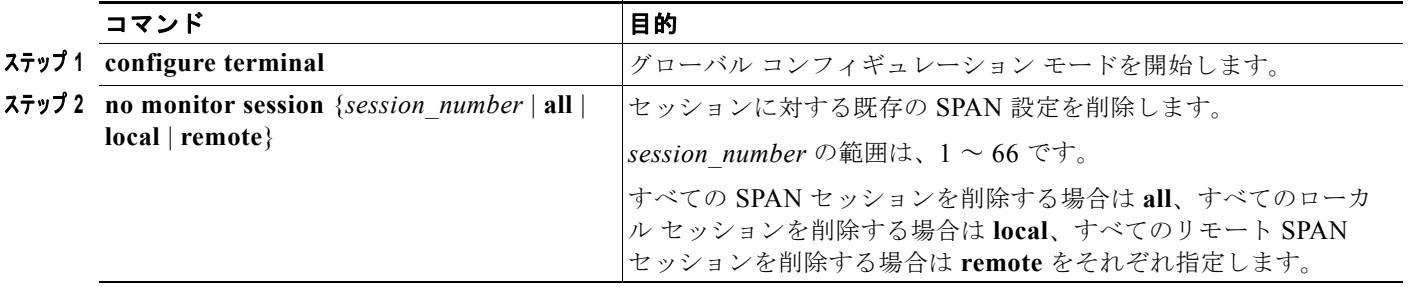

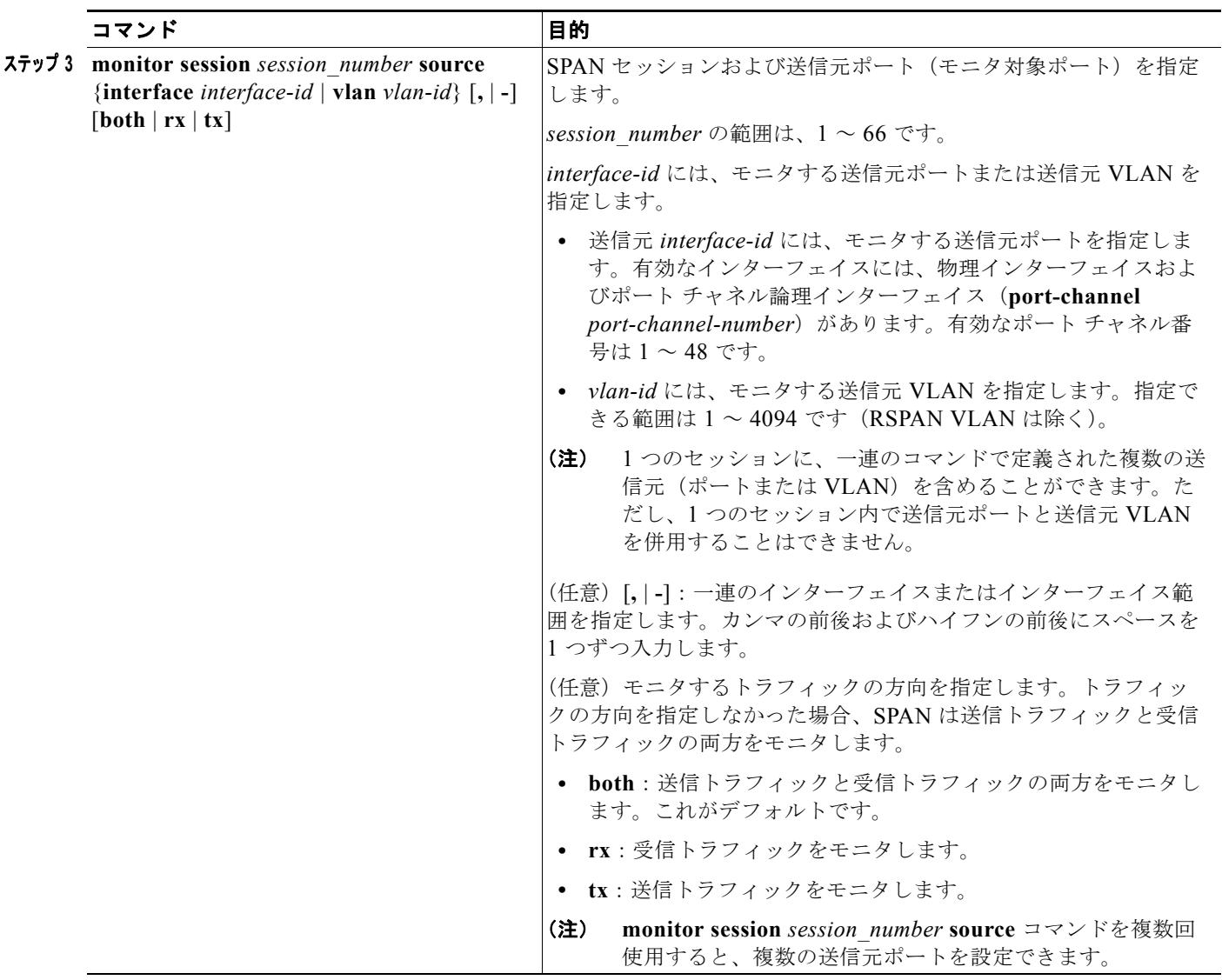

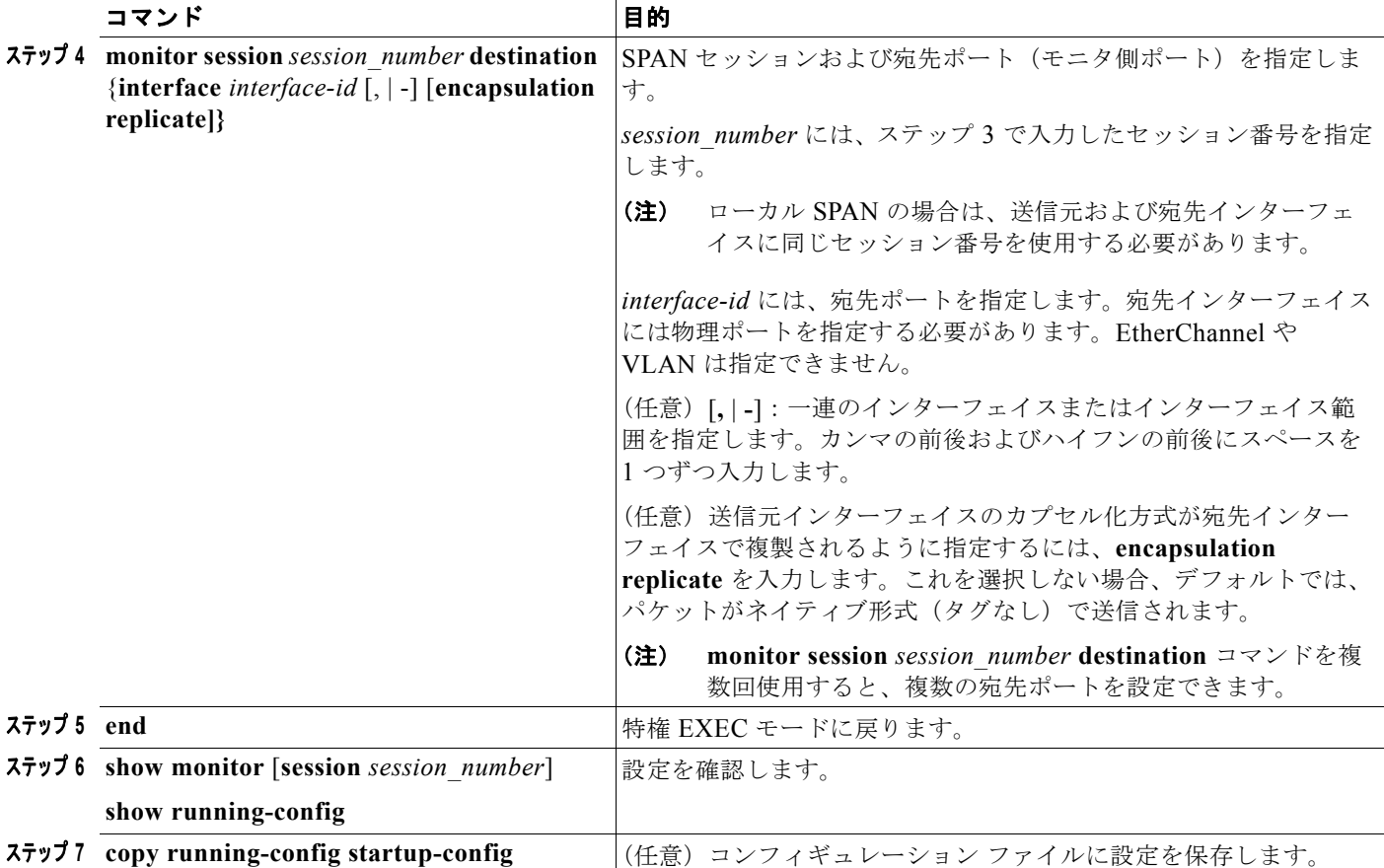

SPAN セッションを削除するには、**no monitor session** *session\_number* グローバル コンフィギュレー ション コマンドを使用します。SPAN セッションから送信元ポート、宛先ポート、または VLAN を削 除する場合は、**no monitor session** *session\_number* **source** {**interface** *interface-id |* **vlan** *vlan-id*} グ ローバル コンフィギュレーション コマンドまたは **no monitor session** *session\_number* **destination interface** *interface-id* グローバル コンフィギュレーション コマンドを使用します。宛先インターフェ イスの場合、このコマンドの no 形式では、**encapsulation** オプションは無視されます。

次に、SPAN セッション 1 を設定し、宛先ポートへ向けた送信元ポートのトラフィックをモニタする例 を示します。最初に、セッション 1 の既存の SPAN 設定を削除し、カプセル化方式を維持しながら、 双方向トラフィックを送信元ポート GigabitEthernet 1 から宛先ポート GigabitEthernet 2 へミラーリン グします。

Switch(config)# **no monitor session 1** Switch(config)# **monitor session 1 source interface gigabitethernet1/0/1** Switch(config)# **monitor session 1 destination interface gigabitethernet1/0/2 encapsulation replicate** Switch(config)# **end**

次に、SPAN セッション 1 の SPAN 送信元としてのポート 1 を削除する例を示します。

Switch(config)# **no monitor session 1 source interface gigabitethernet1/0/1** Switch(config)# **end**

次に、双方向モニタが設定されていたポート 1 で、受信トラフィックのモニタをディセーブルにする例 を示します。

Switch(config)# **no monitor session 1 source interface gigabitethernet1/0/1 rx**

ポート 1 で受信するトラフィックのモニタはディセーブルになりますが、このポートから送信されるト ラフィックは引き続きモニタされます。

次に、SPAN セッション 2内の既存の設定を削除し、VLAN 1~3に属するすべてのポートで受信トラ フィックをモニタするように SPAN セッション 2 を設定し、モニタされたトラフィックを宛先ポート GigabitEthernet 2 に送信する例を示します。さらに、この設定は VLAN 10 に属するすべてのポートで すべてのトラフィックをモニタするよう変更されます。

Switch(config)# **no monitor session 2** Switch(config)# **monitor session 2 source vlan 1 - 3 rx** Switch(config)# **monitor session 2 destination interface gigabitethernet1/0/2** Switch(config)# **monitor session 2 source vlan 10** Switch(config)# **end**

#### <span id="page-746-0"></span>ローカル **SPAN** セッションの作成および着信トラフィックの設定

SPAN セッションを作成し、さらに送信元ポートまたは VLAN および宛先ポートを指定したあと、宛 先ポートでネットワーク セキュリティ デバイス (Cisco IDS センサ装置等)用に着信トラフィックを イネーブルにするには、特権 EXEC モードで次の手順を実行します。

着信トラフィックに関係しないキーワードの詳細については、「ローカル SPAN [セッションの作成」](#page-743-0) ([P.30-12](#page-743-0))を参照してください。

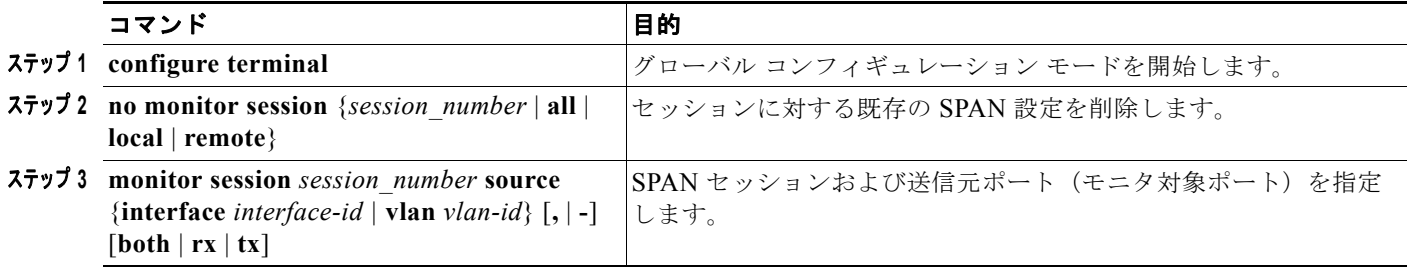

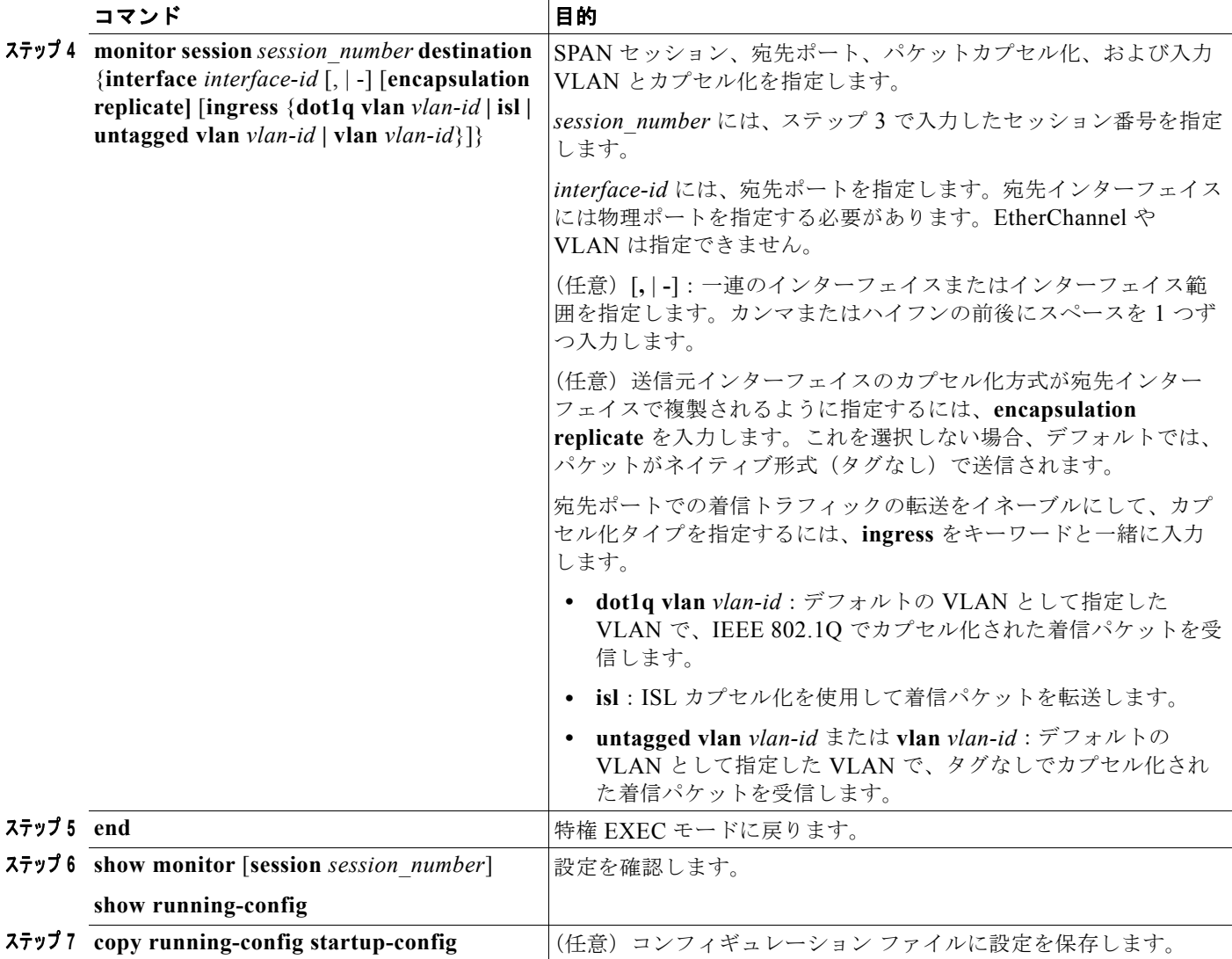

SPAN セッションを削除するには、**no monitor session** *session\_number* グローバル コンフィギュレー ション コマンドを使用します。SPAN セッションから送信元ポート、宛先ポート、または VLAN を削 除する場合は、**no monitor session** *session\_number* **source** {**interface** *interface-id |* **vlan** *vlan-id*} グ ローバル コンフィギュレーション コマンドまたは **no monitor session** *session\_number* **destination interface** *interface-id* グローバル コンフィギュレーション コマンドを使用します。宛先インターフェ イスの場合、このコマンドの **no** 形式を使用すると、カプセル化および入力オプションは無視されま す。

次に、SPAN セッション 2 の既存の設定を削除し、送信元ポート GigabitEthernet 1 上で受信されるト ラフィックをモニタするように SPAN セッション 2 を設定し、送信元ポートと同じ出力カプセル化方 式を使用してそれを宛先ポート GigabitEthernet 2 に送信し、VLAN 6 をデフォルトの入力 VLAN とし て IEEE 802.1Q カプセル化を使用する入力転送をイネーブルにする例を示します。

```
Switch(config)# no monitor session 2
Switch(config)# monitor session 2 source gigabitethernet1/0/1 rx
Switch(config)# monitor session 2 destination interface gigabitethernet1/0/2 encapsulation 
replicate ingress dot1q vlan 6 
Switch(config)# end
```
## <span id="page-748-0"></span>フィルタリングする **VLAN** の指定

SPAN 送信元トラフィックを特定の VLAN に制限するには、特権 EXEC モードで次の手順を実行しま す。

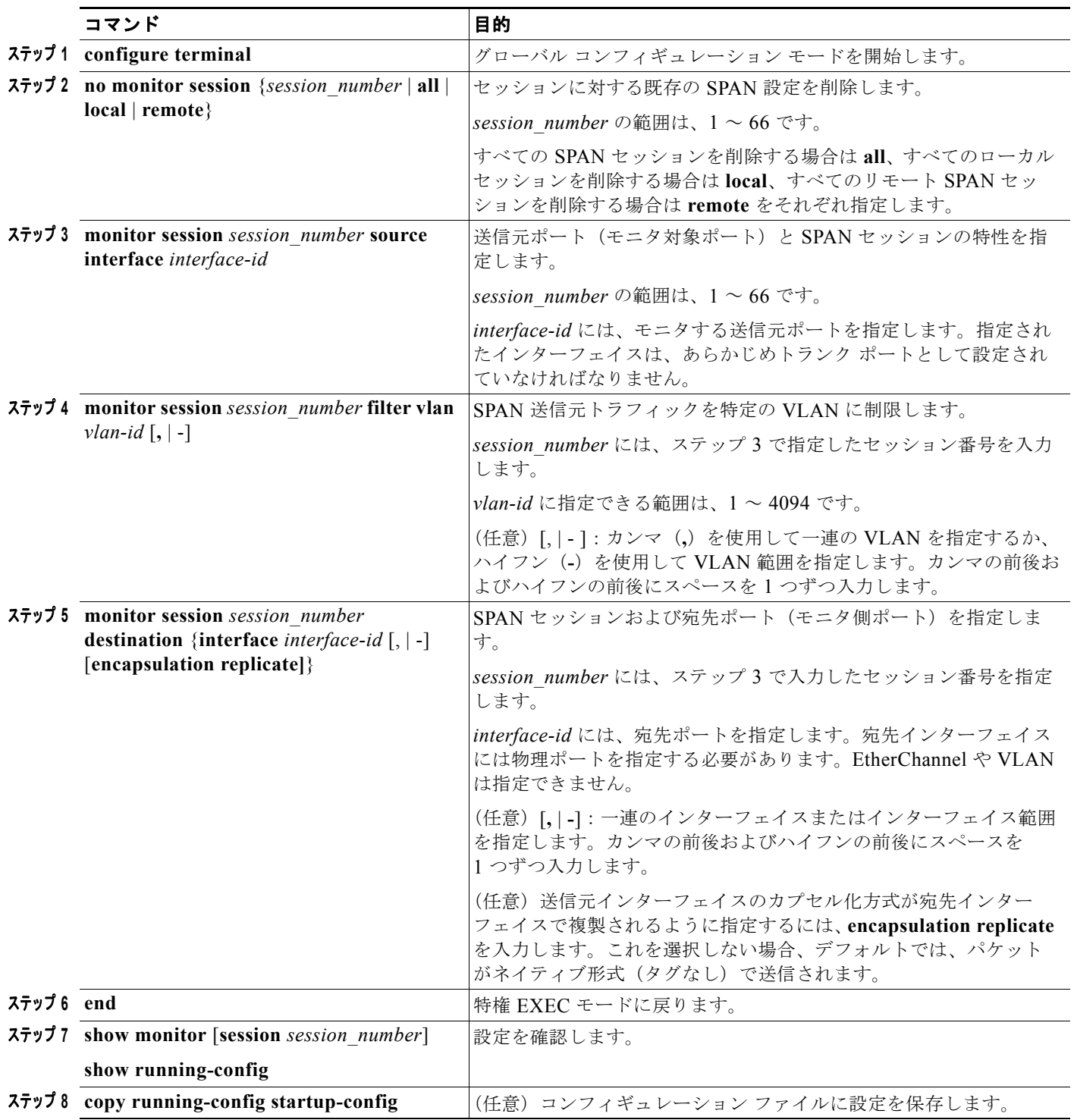

トランク ポート上のすべての VLAN をモニタするには、**no monitor session** *session\_number* **filter** グ ローバル コンフィギュレーション コマンドを使用します。

次に、SPAN セッション 2 の既存の設定を削除し、トランク ポート GigabitEthernet 2 で受信されたト ラフィックをモニタするように SPAN セッション 2 を設定し、VLAN 1 ~ 5 および 9 に対してのみト ラフィックを宛先ポート GigabitEthernet 1 に送信する例を示します。

```
Switch(config)# no monitor session 2
Switch(config)# monitor session 2 source interface gigabitethernet1/0/2 rx
Switch(config)# monitor session 2 filter vlan 1 - 5, 9
Switch(config)# monitor session 2 destination interface gigabitethernet1/0/1
Switch(config)# end
```
## <span id="page-749-0"></span>**RSPAN** の設定

ここでは、次の設定情報について説明します。

- **•** 「RSPAN [設定時の注意事項」\(](#page-749-1)P.30-18)
- **•** 「[RSPAN VLAN](#page-750-0) としての VLAN の設定」(P.30-19)
- **•** 「RSPAN [送信元セッションの作成」\(](#page-751-0)P.30-20)
- **•** 「RSPAN [宛先セッションの作成」\(](#page-753-0)P.30-22)
- **•** 「RSPAN [宛先セッションの作成および着信トラフィックの設定」\(](#page-754-0)P.30-23)
- **•** [「フィルタリングする](#page-756-0) VLAN の指定」(P.30-25)

#### <span id="page-749-1"></span>**RSPAN** 設定時の注意事項

RSPAN を設定するときには、次の注意事項に従ってください。

- **•** 「SPAN [設定時の注意事項」\(](#page-742-3)P.30-11)のすべての項目は RSPAN にも当てはまります。
- **•** RSPAN VLAN には特殊な特性があるので、RSPAN VLAN として使用するためにネットワーク上 の VLAN をいくつか確保し、それらの VLAN にはアクセス ポートを割り当てないでおく必要が あります。
- **•** RSPAN トラフィックに出力 ACL を適用して、特定のパケットを選択的にフィルタリングまたは モニタできます。RSPAN 送信元スイッチ内の RSPAN VLAN 上で、これらの ACL を指定します。
- **•** RSPAN を設定する場合は、送信元ポートおよび宛先ポートをネットワーク内の複数のスイッチに 分散させることができます。
- **•** RSPAN は、BPDU パケット モニタリングまたは他のレイヤ 2 スイッチ プロトコルをサポートし ません。
- **•** RSPAN VLAN はトランク ポートにのみ設定されており、アクセス ポートには設定されていませ ん。不要なトラフィックが RSPAN VLAN に発生しないようにするために、参加しているすべての スイッチで VLAN RSPAN 機能がサポートされていることを確認してください。
- **•** RSPAN VLAN 上のアクセス ポート(音声 VLAN ポートを含む)は、非アクティブ ステートにな ります。
- **•** 送信元トランク ポートにアクティブな RSPAN VLAN が設定されている場合、RSPAN VLAN は ポートベース RSPAN セッションの送信元として含まれます。また、RSPAN VLAN を SPAN セッ ションの送信元に設定することもできます。ただし、スイッチはセッション間にわたるトラフィッ クをモニタしないため、スイッチの RSPAN 送信元セッションの宛先として識別された RSPAN VLAN では、パケットの出力スパニングがサポートされません。
- **•** 次の条件を満たすかぎり、任意の VLAN を RSPAN VLAN として設定できます。
	- **–** すべてのスイッチで、RSPAN セッションに同じ RSPAN VLAN が使用されている。
	- **–** 参加するすべてのスイッチで RSPAN がサポートされている。
- **•** RSPAN VLAN を設定してから、RSPAN 送信元または宛先セッションを設定することを推奨しま す。
- **•** VTP および VTP プルーニングをイネーブルにすると、トランク内で RSPAN トラフィックがプ ルーニングされ、1005 以下の VLAN ID に関して、ネットワークで不必要な RSPAN トラフィック のフラッディングが防止されます。
- **•** Catalyst 3750-24PS、3750-48PS、3750-24TS、3750-48TS、3750G-12S、3750G-24T、 3750G-24TS、3750G-16TD スイッチには、RSPAN に関連するハードウェアの制限があります。
	- **–** ルーテッド ユニキャスト トラフィックの出力 SPAN コピーには、ローカルとリモートの両方 の SPAN セッションに関する不正な宛先 MAC アドレスが含まれることがあります。この制限 事項はブリッジド パケットには適用されません。ローカル SPAN での対策は、レプリケー ションオプションを使用することです。リモート SPAN セッションの場合、対応策はありませ  $h<sub>o</sub>$
	- **–** 出力 SPAN ルーテッド パケット(ユニキャスト パケットおよびマルチキャスト パケットの両 方)に、誤った送信元 MAC アドレスが表示されます。リモート SPAN パケットの場合、送信 元 MAC アドレスは出力 VLAN の MAC アドレスである必要がありますが、代わりにパケッ トに RSPAN VLAN の MAC アドレスが表示されます。回避策はありません。
	- **–** トラフィックが非常に混んでいる間に 2 つの RSPAN 送信元セッションが設定されると、片方 の RSPAN セッションのパケットの VLAN ID が別の RSPAN セッションのパケットの VLAN ID を上書きします。上書きされると、この RSPAN VLAN 対象のパケットが誤って別の RSPAN VLAN に送信されます。この問題により RSPAN 宛先セッションは影響を受けませ ん。回避策は RSPAN 送信元セッションを 1 つだけ設定することです。

#### <span id="page-750-0"></span>**RSPAN VLAN** としての **VLAN** の設定

最初に、RSPAN セッションの RSPAN VLAN となる VLAN を新規に作成します。RSPAN に参加する すべてのスイッチに RSPAN VLAN を作成する必要があります。RSPAN VLAN ID が標準範囲 (1005 未満)であり、VTP がネットワーク内でイネーブルである場合は、1 つのスイッチに RSPAN VLAN を作成し、VTP がこの RSPAN VLAN を VTP ドメイン内の他のスイッチに伝播するように設定できま す。拡張範囲 VLAN (1005 を超える ID) の場合、送信元と宛先の両方のスイッチ、および中間スイッ チに RSPAN VLAN を設定する必要があります。

VTP プルーニングを使用して、RSPAN トラフィックが効率的に流れるようにするか、または RSPAN トラフィックの伝送が不要なすべてのトランクから、RSPAN VLAN を手動で削除します。

RSPAN VLAN を作成するには、特権 EXEC モードで次の手順を実行します。

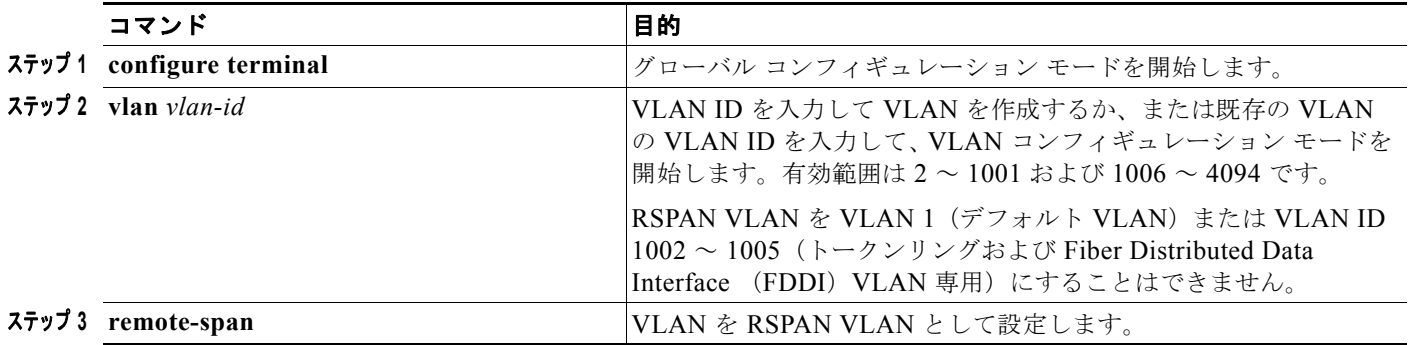

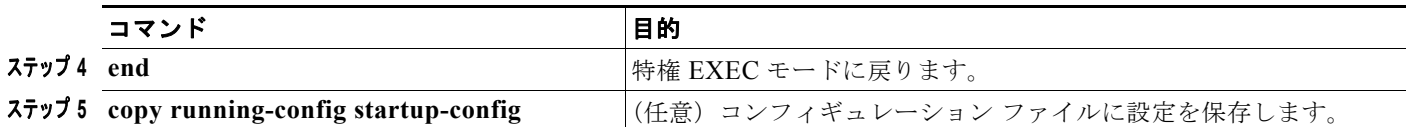

VLAN からリモート SPAN 特性を削除して、標準 VLAN に戻すように変換するには、**no remote-span**  VLAN コンフィギュレーション コマンドを使用します。

次に、RSPAN VLAN 901 を作成する例を示します。

Switch(config)# **vlan 901** Switch(config-vlan)# **remote span** Switch(config-vlan)# **end**

#### <span id="page-751-0"></span>**RSPAN** 送信元セッションの作成

RSPAN 送信元セッションを開始し、モニタ対象の送信元および宛先 RSPAN VLAN を指定するには、 特権 EXEC モードで次の手順を実行します。

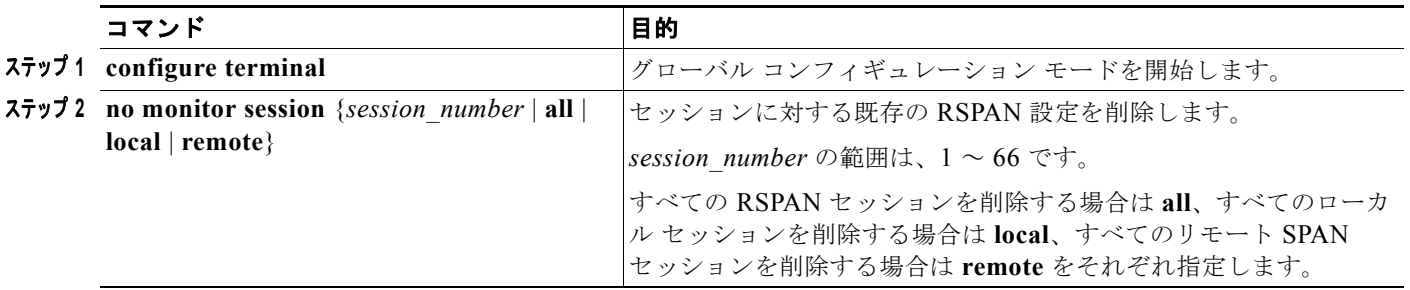

ш

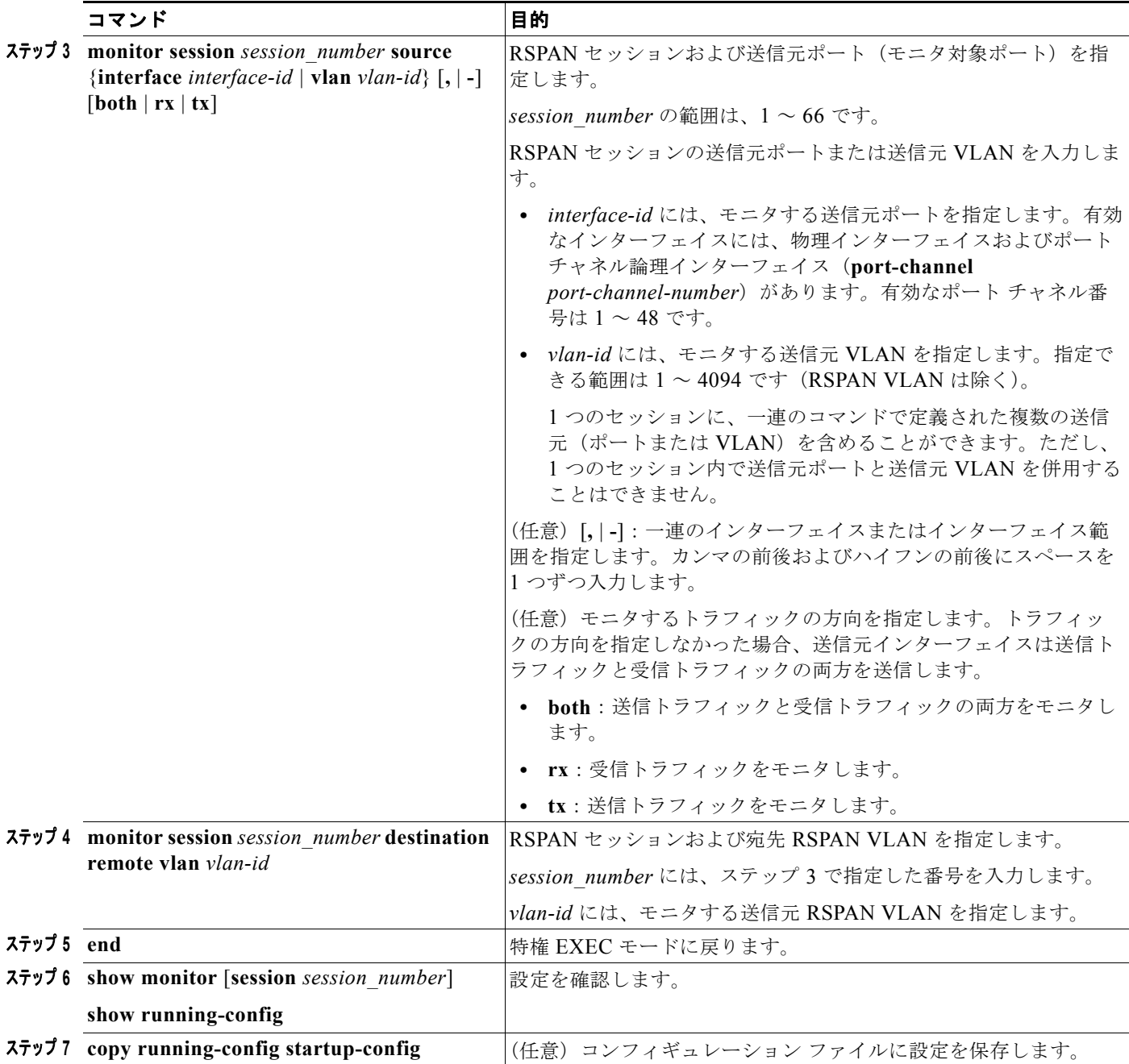

SPAN セッションを削除するには、**no monitor session** *session\_number* グローバル コンフィギュレー ション コマンドを使用します。

SPAN セッションから送信元ポートまたは VLAN を削除するには、**no monitor session** *session\_number* **source** {**interface** *interface-id |* **vlan** *vlan-id*} グローバル コンフィギュレーション コ マンドを使用します。セッションから RSPAN VLAN を削除するには、**no monitor session** *session\_number* **destination remote vlan** *vlan-id* コマンドを使用します。

次に、セッション 1 に対応する既存の RSPAN 設定を削除し、複数の送信元インターフェイスをモニタ するように RSPAN セッション 1 を設定し、さらに宛先を RSPAN VLAN 901 に設定する例を示しま す。 Switch(config)# **no monitor session 1** Switch(config)# **monitor session 1 source interface gigabitethernet1/0/1 tx** Switch(config)# **monitor session 1 source interface gigabitethernet1/0/2 rx** Switch(config)# **monitor session 1 source interface port-channel 2**  Switch(config)# **monitor session 1 destination remote vlan 901** Switch(config)# **end**

#### <span id="page-753-0"></span>**RSPAN** 宛先セッションの作成

RSPAN 宛先セッションは別のスイッチまたはスイッチ スタック(送信元セッションが設定されていな いスイッチまたはスイッチ スタック)に設定します。

このスイッチ上で RSPAN VLAN を定義し、RSPAN 宛先セッションを作成し、送信元 RSPAN VLAN および宛先ポートを指定するには、特権 EXEC モードで次の手順を実行します。

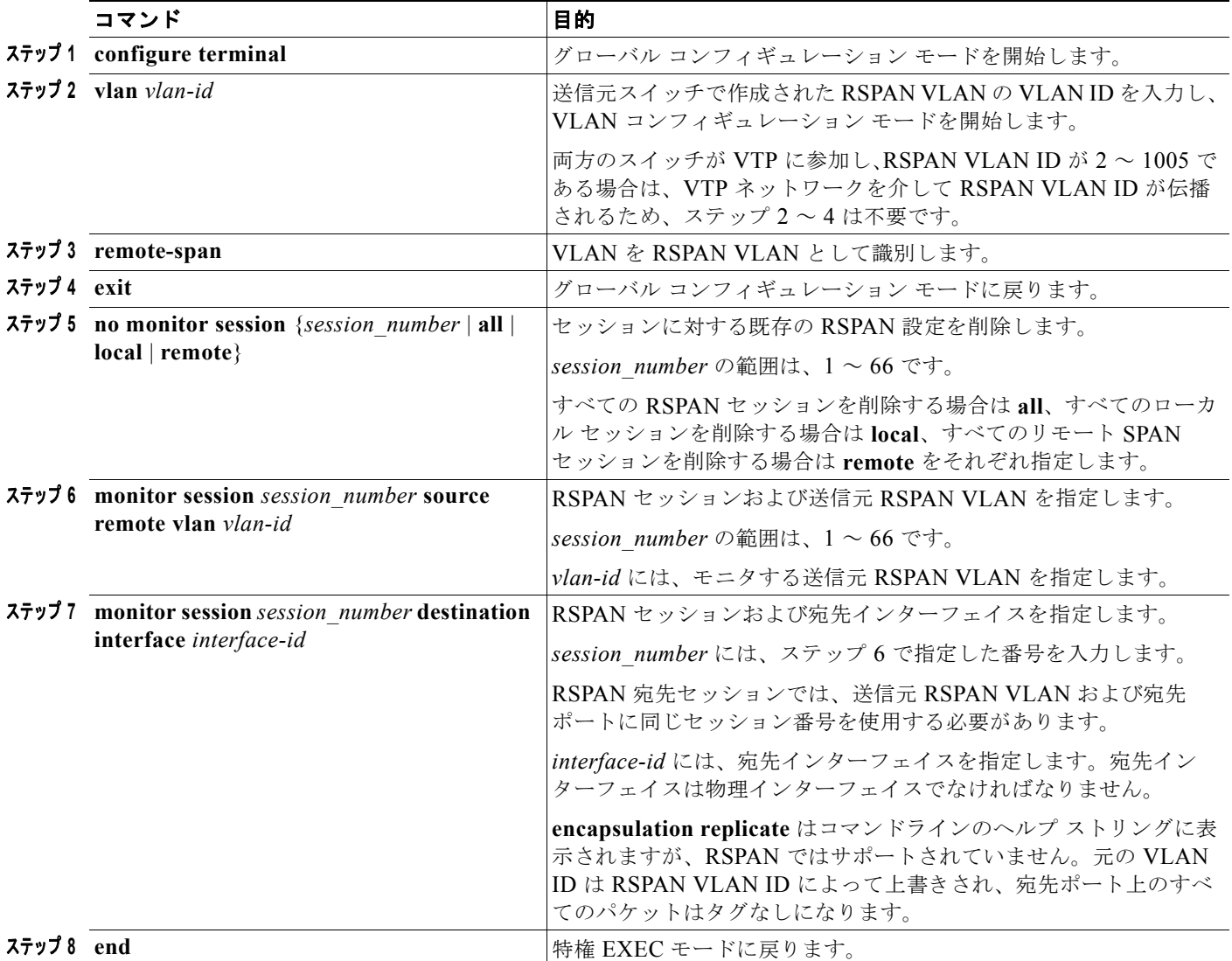

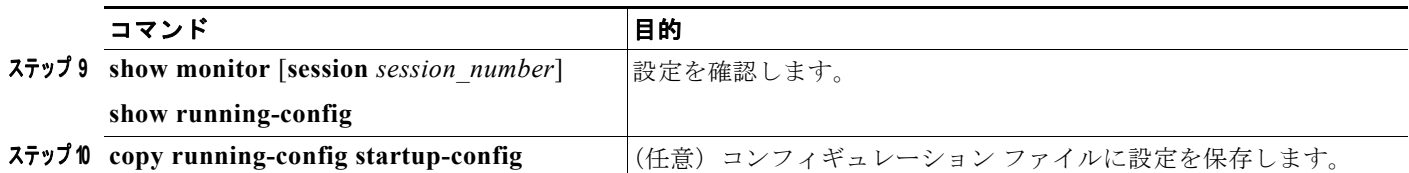

SPAN セッションを削除するには、**no monitor session** *session\_number* グローバル コンフィギュレー ション コマンドを使用します。SPAN セッションから宛先ポートを削除するには、**no monitor session** *session\_number* **destination interface** *interface-id* グローバル コンフィギュレーション コマンドを使用 します。セッションから RSPAN VLAN を削除するには、**no monitor session** *session\_number* **source remote vlan** *vlan-id* コマンドを使用します。

次に、送信元リモート VLAN として VLAN 901、宛先インターフェイスとしてポート 1 を設定する例 を示します。

Switch(config)# **monitor session 1 source remote vlan 901** Switch(config)# **monitor session 1 destination interface gigabitethernet2/0/1** Switch(config)# **end**

#### <span id="page-754-0"></span>**RSPAN** 宛先セッションの作成および着信トラフィックの設定

RSPAN 宛先セッションを作成し、送信元 RSPAN VLAN および宛先ポートを指定し、宛先ポートで ネットワーク セキュリティ デバイス (Cisco IDS センサ装置等) 用に着信トラフィックをイネーブル にするには、特権 EXEC モードで次の手順を実行します。

着信トラフィックに関係しないキーワードの詳細については、「RSPAN [宛先セッションの作成」](#page-753-0) ([P.30-22](#page-753-0))を参照してください。この手順は、RSPAN VLAN がすでに設定されていることを前提にし ています。

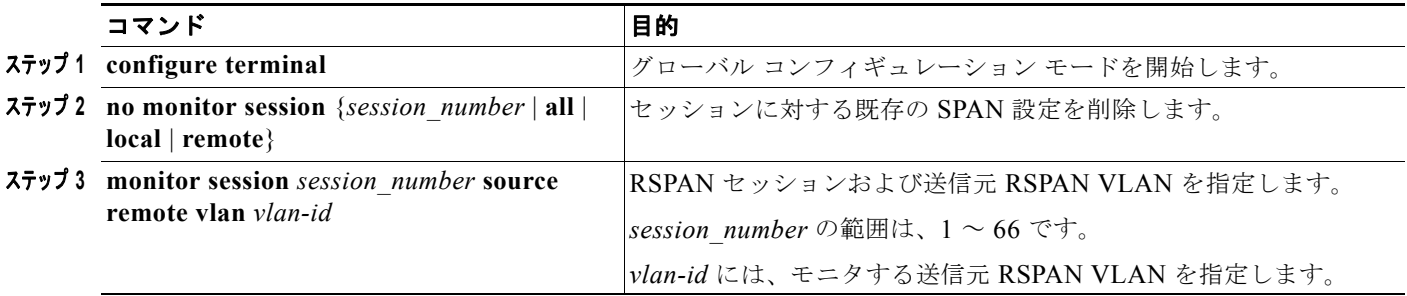

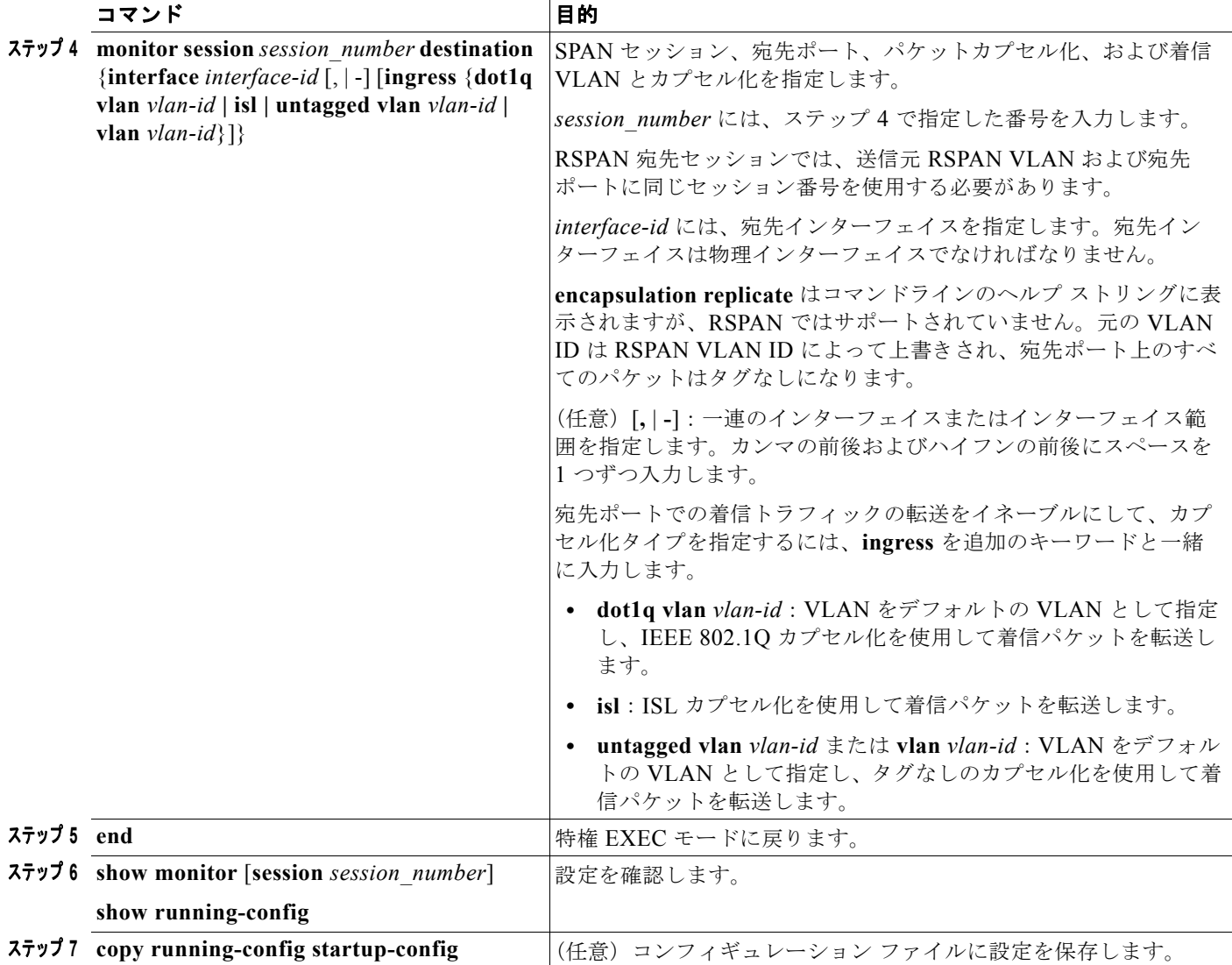

RSPAN セッションを削除する場合は、**no monitor session** *session\_number* グローバル コンフィギュ レーション コマンドを使用します。RSPAN セッションから宛先ポートを削除するには、**no monitor session** *session\_number* **destination interface** *interface-id* グローバル コンフィギュレーション コマン ドを使用します。このコマンドの **no** 形式を使用すると、入力オプションは無視されます。

次に、RSPAN セッション 2 で送信元リモート VLAN として VLAN 901 を設定し、送信元ポート GigabitEthernet 2 を宛先インターフェイスとして設定し、VLAN 6 をデフォルトの受信 VLAN として 着信トラフィックの転送をイネーブルにする例を示します。

Switch(config)# **monitor session 2 source remote vlan 901** Switch(config)# **monitor session 2 destination interface gigabitethernet1/0/2 ingress vlan 6** Switch(config)# **end**
### フィルタリングする **VLAN** の指定

RSPAN 送信元トラフィックを特定の VLAN に制限するように RSPAN 送信元セッションを設定するに は、特権 EXEC モードで次の手順を実行します。

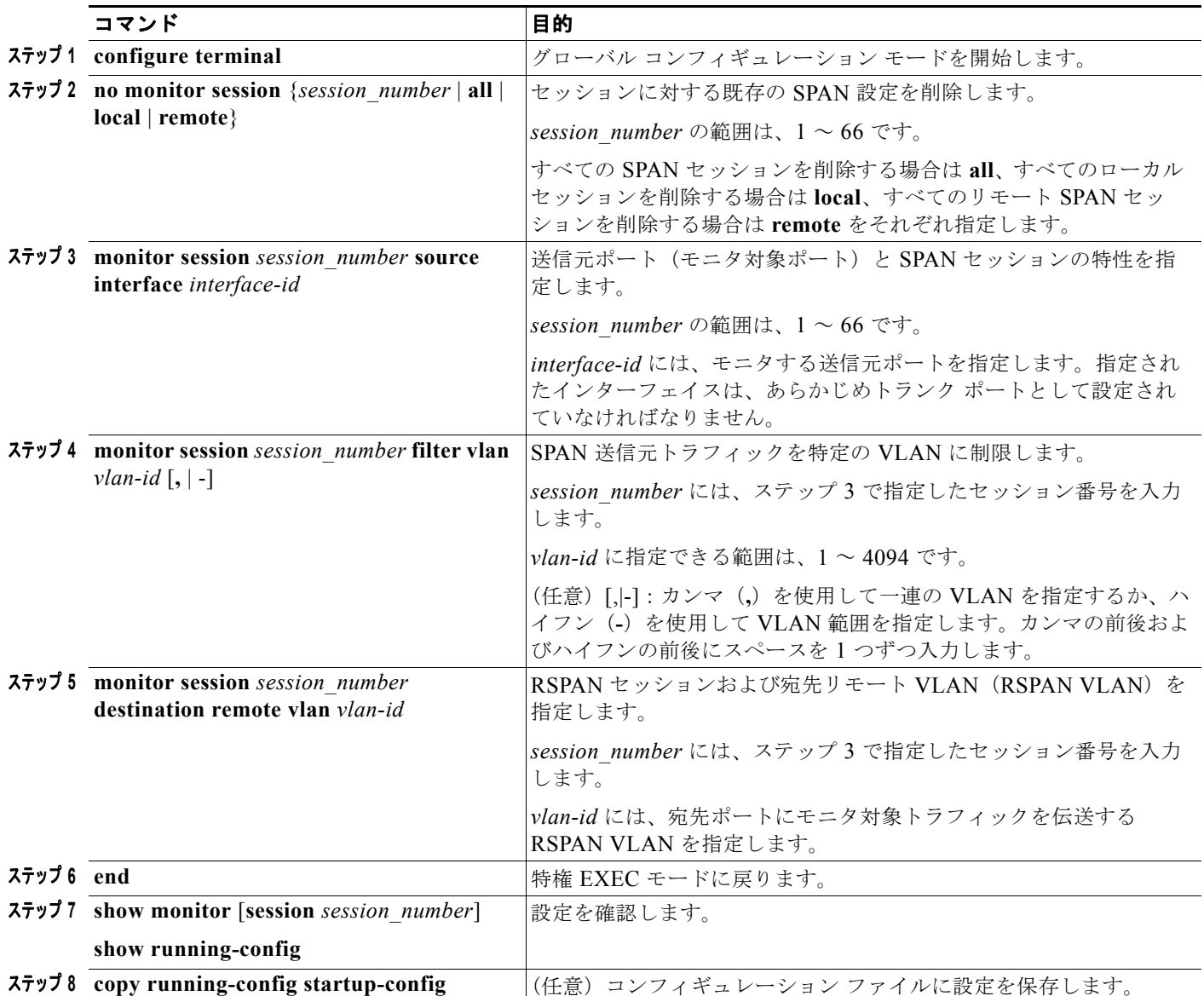

トランク ポート上のすべての VLAN をモニタするには、**no monitor session** *session\_number* **filter vlan** グローバル コンフィギュレーション コマンドを使用します。

次に、RSPAN セッション 2 の既存の設定を削除し、トランク ポート 2 で受信されるトラフィックをモ ニタするように RSPAN セッション 2 を設定し、VLAN 1 ~ 5 および 9 に対してのみトラフィックを宛 先 RSPAN VLAN 902 に送信する例を示します。

```
Switch(config)# no monitor session 2
Switch(config)# monitor session 2 source interface gigabitethernet1/0/2 rx
Switch(config)# monitor session 2 filter vlan 1 - 5, 9
Switch(config)# monitor session 2 destination remote vlan 902 
Switch(config)# end
```
# **SPAN** および **RSPAN** のステータス表示

現在の SPAN または RSPAN 設定を表示するには、**show monitor** ユーザ EXEC コマンドを使用しま す。また、設定された SPAN および RSPAN セッションを表示するには、**show running-config** 特権 EXEC コマンドを使用できます。

П

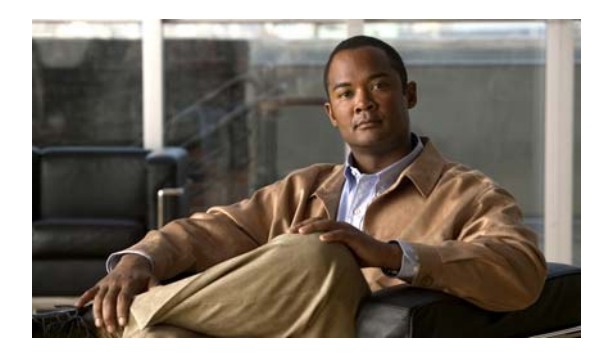

## **CHAPTER 31**

# **RMON** の設定

この章では、Catalyst 3750 スイッチに Remote Network Monitoring(RMON)を設定する方法につい て説明します。特に明記しないかぎり、スイッチという用語はスタンドアロン スイッチおよびスイッ チ スタックを意味します。

RMON は、RMON 準拠のコンソール システムとネットワーク プローブ間で交換可能な一連の統計情 報と機能を定義した標準モニタリング仕様です。RMON によって、総合的なネットワーク障害診断、 プランニング、パフォーマンス チューニングに関する情報が得られます。

(注) この章で使用するコマンドの構文および使用方法の詳細については、『*Cisco IOS Configuration Fundamentals Command Reference*』Release 12.2 の「System Management Commands」のセクション を参照してください。これには、Cisco.com のホームページ([Documentation] > [Cisco IOS Software] > [12.2 Mainline] > [Command References])からアクセス可能です。

この章で説明する内容は、次のとおりです。

- **•** 「RMON [の概要」\(](#page-758-0)P.31-1)
- **•** 「RMON [の設定」\(](#page-760-0)P.31-3)
- **•** 「RMON [ステータスの表示」\(](#page-763-0)P.31-6)

## <span id="page-758-0"></span>**RMON** の概要

RMON は、各種のネットワーク エージェントおよびコンソール システムがネットワーク モニタリン グデータを交換できるようにするための、Internet Engineering Task Force (IETF)標準モニタリング 仕様です。図 [31-1](#page-759-0) のように、RMON 機能をスイッチの SNMP(簡易ネットワーク管理プロトコル) エージェントと組み合わせて使用することによって、接続されているすべての LAN セグメント上のス イッチ間で流れるすべてのトラフィックをモニタできます。

<span id="page-759-0"></span>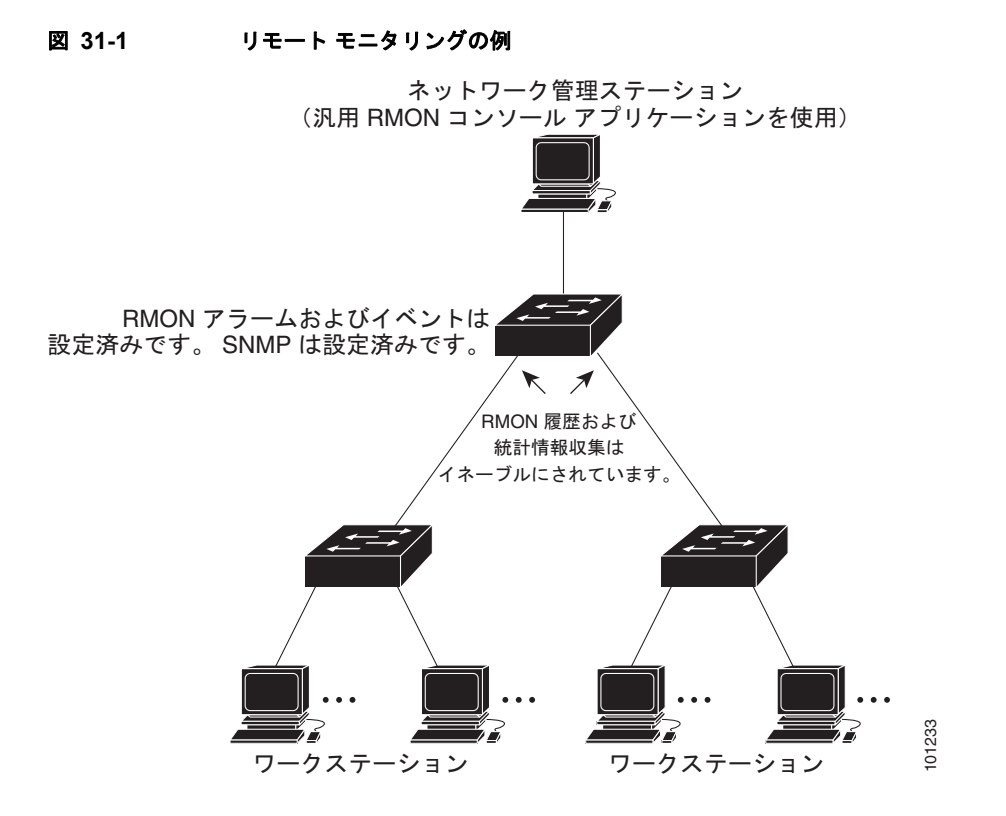

スイッチは次の RMON グループ (RFC 1757 で定義)をサポートしています。

- **•** 統計情報(RMON グループ 1):インターフェイス上のイーサネットの統計情報(スイッチ タイプ とサポートされているインターフェイスに応じて、ファスト イーサネットやギガビット イーサ ネット統計情報など)を収集します。
- **•** 履歴(RMON グループ 2):指定されたポーリング間隔で、イーサネット ポート上(スイッチ タ イプおよびサポートされるインターフェイスに応じた、ファスト イーサネットおよびギガビット イーサネット統計情報を含む)の統計情報グループの履歴を収集します。
- **•** アラーム(RMON グループ 3):指定された期間、特定の MIB(管理情報ベース)オブジェクトを モニタし、指定された値(上限しきい値)でアラームを発生し、別の値(下限しきい値)でアラー ムをリセットします。アラームはイベントと組み合わせて使用できます。アラームがイベントを発 生させ、イベントによってログ エントリまたは SNMP トラップが生成されるようにできます。
- **•** イベント(RMON グループ 9):アラームによってイベントが発生したときのアクションを指定し ます。アクションは、ログ エントリまたは SNMP トラップを生成できます。

このソフトウェア リリースがサポートするスイッチは、RMON データの処理にハードウェア カウンタ を使用するので、モニタが効率的になり、処理能力はほとんど必要ありません。

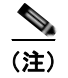

(注) RMON アラームでは、64 ビット カウンタはサポートされていません。

## <span id="page-760-0"></span>**RMON** の設定

ここでは、次の設定情報について説明します。

- **•** 「RMON [のデフォルト設定」\(](#page-760-1)P.31-3)
- **•** 「RMON [アラームおよびイベントの設定」\(](#page-760-2)P.31-3)(必須)
- **•** [「インターフェイス上でのグループ履歴統計情報の収集」\(](#page-762-0)P.31-5)(任意)
- **•** [「インターフェイス上でのイーサネット](#page-763-1) グループ統計情報の収集」(P.31-6)(任意)

### <span id="page-760-1"></span>**RMON** のデフォルト設定

RMON はデフォルトでディセーブルです。アラームまたはイベントは設定されていません。

### <span id="page-760-2"></span>**RMON** アラームおよびイベントの設定

スイッチを RMON 対応として設定するには、CLI(コマンドライン インターフェイス)または SNMP 準拠の Network Management Station (NMS; ネットワーク管理ステーション)を使用します。NMS 上 で汎用 RMON コンソール アプリケーションを使用し、RMON のネットワーク管理機能を利用するこ とを推奨します。RMON MIB オブジェクトにアクセスするために、スイッチ上で SNMP を設定する ことも必要です。詳細は、第33章「SNMP[の設定」](#page-780-0)を参照してください。

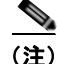

(注) RMON アラームでは、64 ビット カウンタはサポートされていません。

RMON アラームおよびイベントをイネーブルにするには、特権 EXEC モードで次の手順を実行しま す。この手順は必須です。

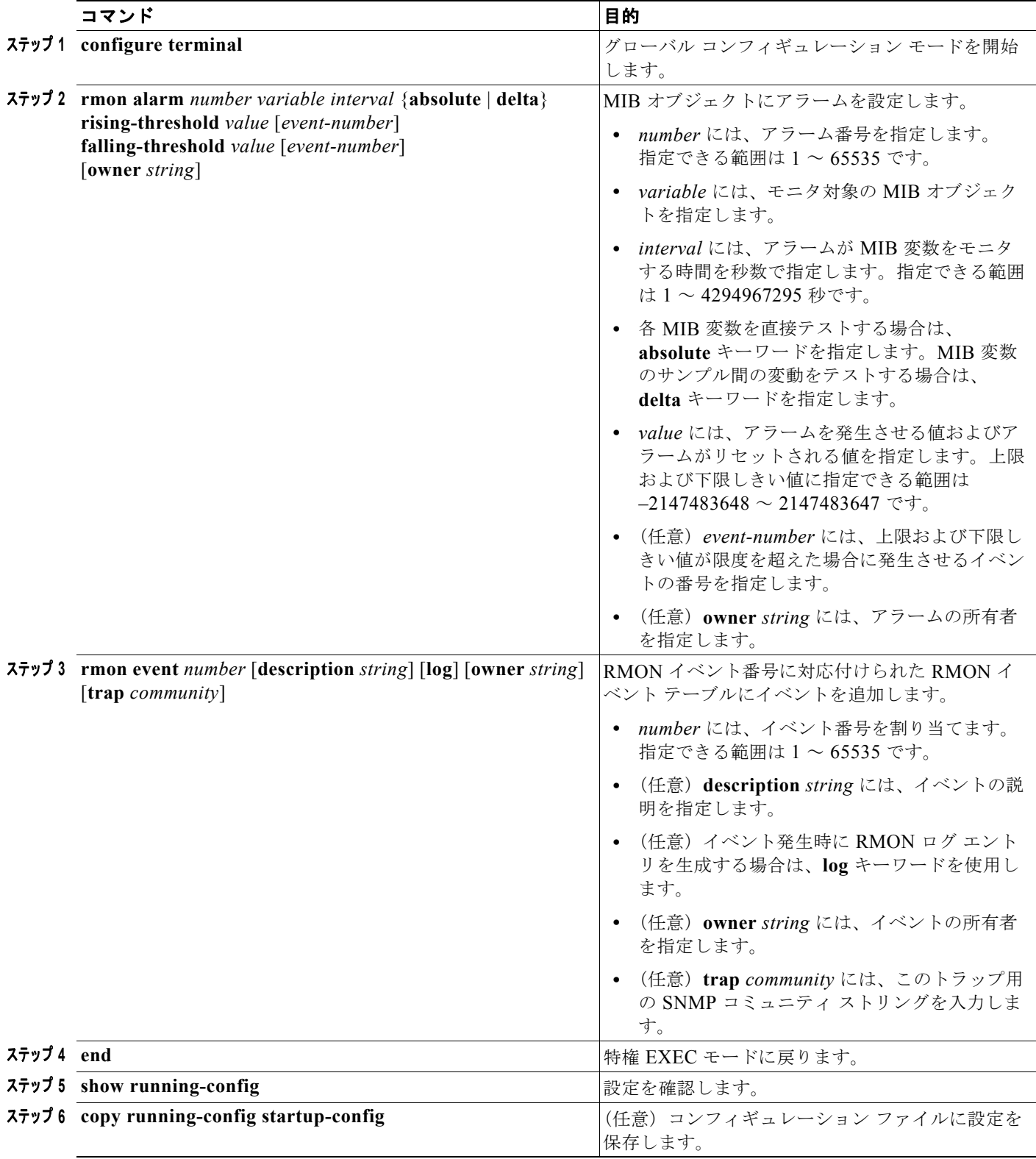

アラームをディセーブルにするには、設定した各アラームに対して、**no rmon alarm** *number* グローバ ル コンフィギュレーション コマンドを使用します。設定したすべてのアラームを一度にディセーブル にすることはできません。イベントをディセーブルにするには、**no rmon event** *number* グローバル コ ンフィギュレーション コマンドを使用します。アラームおよびイベントの詳細および相互作用につい ては、RFC 1757 を参照してください。

任意の MIB オブジェクトにアラームを設定できます。次の例では、**rmon alarm** コマンドを使用して、 RMON アラーム番号 10 を設定します。このアラームは、ディセーブルにされないかぎり、20 秒ごと に 1 度の間隔で MIB 変数 *ifEntry.20.1* をモニタし、変数の上下の変動をチェックします。*ifEntry.20.1*  値で MIB カウンタが 100000 から 100015 になるなど、15 以上増加すると、アラームが発生します。 そのアラームによってさらにイベント番号 1 が発生します。イベント番号 1 は、**rmon event** コマンド で設定されています。使用できるイベントは、ログ エントリまたは SNMP トラップです。*ifEntry.20.1*  値の変化が 0 の場合、アラームはリセットされ、再び発生が可能になります。

Switch(config)# **rmon alarm 10 ifEntry.20.1 20 delta rising-threshold 15 1 falling-threshold 0 owner jjohnson**

次に、**rmon event** コマンドを使用して RMON イベント番号 1 を作成する例を示します。このイベン トは *High ifOutErrors* と定義され、アラームによってイベントが発生したときに、ログ エントリが生 成されます。ユーザ *jjones* が、このコマンドによってイベント テーブルに作成される行を所有します。 次の例の場合も、イベント発生時に SNMP トラップが生成されます。

Switch(config)# **rmon event 1 log trap eventtrap description "High ifOutErrors" owner jjones**

## <span id="page-762-0"></span>インターフェイス上でのグループ履歴統計情報の収集

収集情報を表示するには、最初に RMON アラームおよびイベントを設定する必要があります。

インターフェイス上でグループ履歴統計情報を収集するには、特権 EXEC モードで次の手順を実行し ます。この手順は任意です。

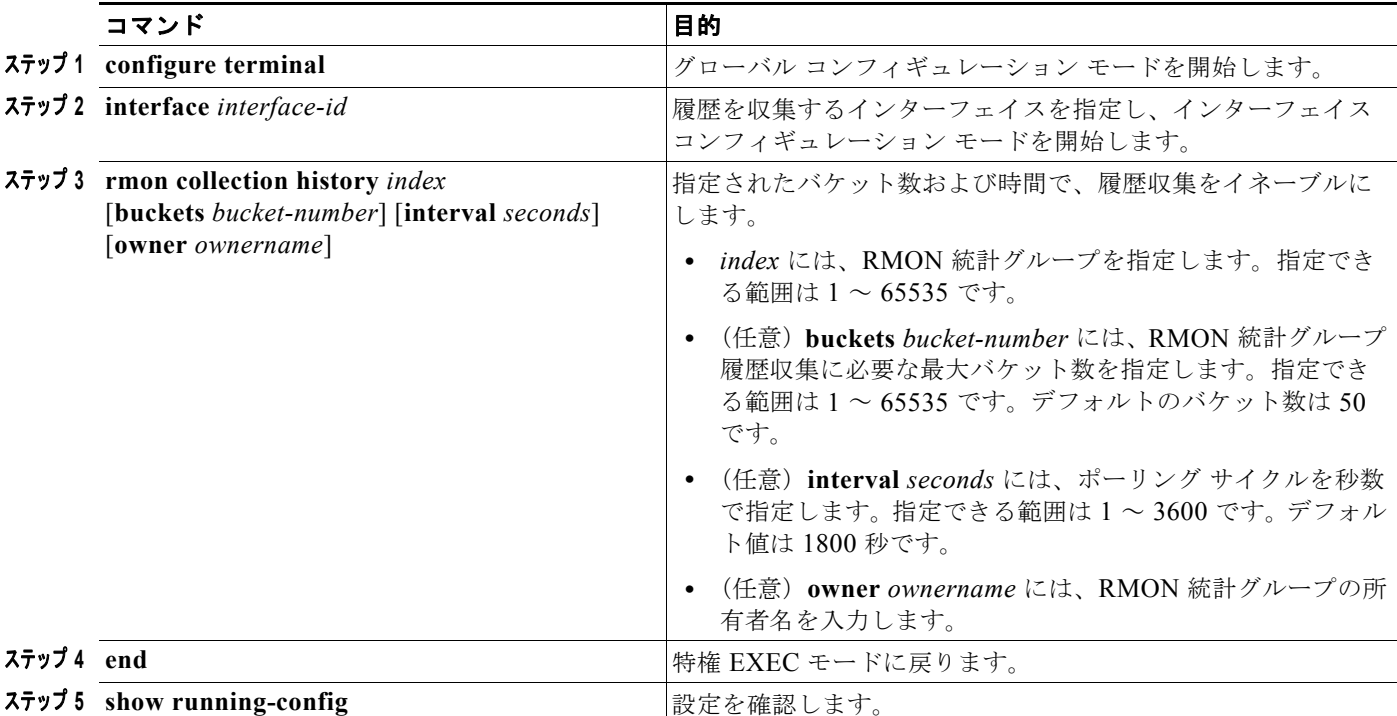

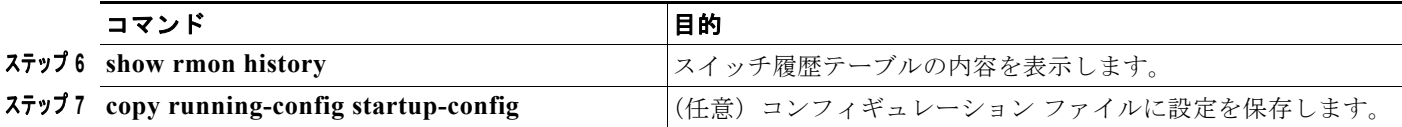

履歴収集をディセーブルにするには、**no rmon collection history** *index* インターフェイス コンフィ ギュレーション コマンドを使用します。

## <span id="page-763-1"></span>インターフェイス上でのイーサネット グループ統計情報の収集

インターフェイス上でイーサネット統計グループを収集するには、特権 EXEC モードで次の手順を実 行します。この手順は任意です。

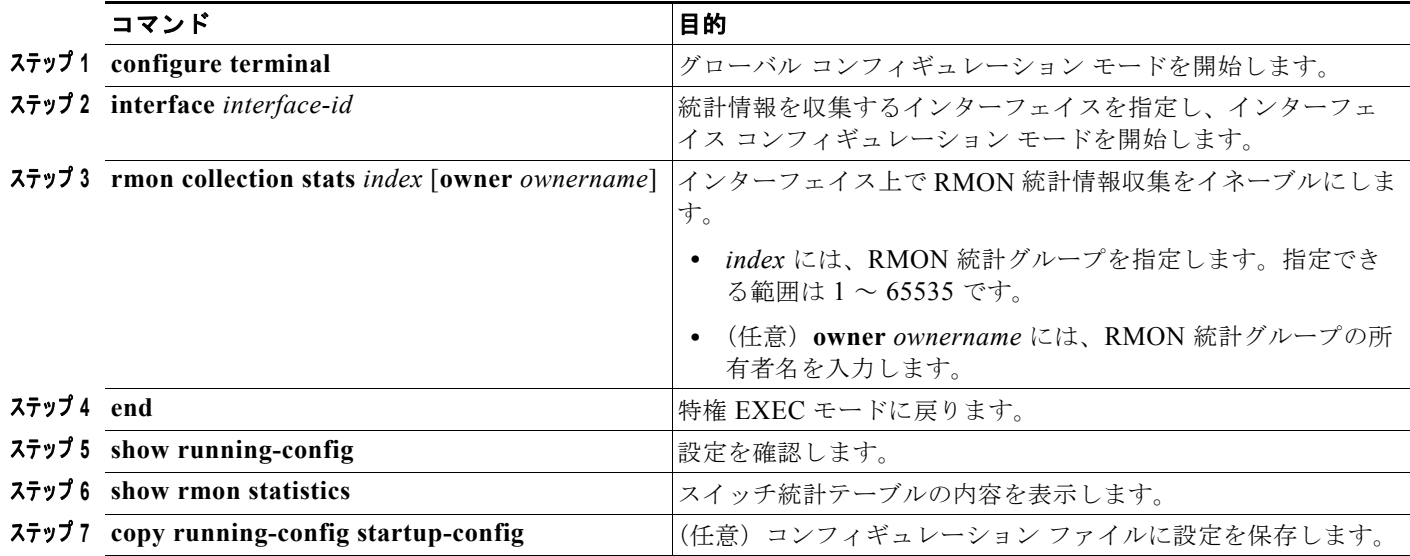

イーサネット統計グループの収集をディセーブルにするには、**no rmon collection stats** *index* インター フェイス コンフィギュレーション コマンドを使用します。

次に、所有者 *root* の RMON 統計情報を収集する例を示します。

Switch(config)# **interface gigabitethernet2/0/1** Switch(config-if)# **rmon collection stats 2 owner root**

## <span id="page-763-2"></span><span id="page-763-0"></span>**RMON** ステータスの表示

RMON ステータスを表示するには、表 [31-1](#page-763-2) の特権 EXEC コマンドを 1 つまたは複数使用します。

表 **31-1 RMON** ステータスを表示するコマンド

| コマンド             | 目的                    |
|------------------|-----------------------|
| show rmon        | 汎用 RMON 統計情報を表示します。   |
| show rmon alarms | RMON アラーム テーブルを表示します。 |
| show rmon events | RMON イベント テーブルを表示します。 |

#### 表 **31-1 RMON** ステータスを表示するコマンド (続き)

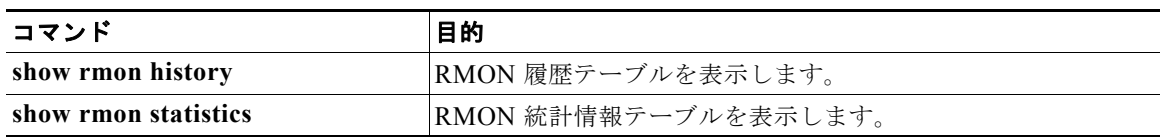

これらの表示のフィールドに関する詳細については、『*Cisco IOS Configuration Fundamentals Command Reference*』Release 12.2 の「System Management Commands」のセクションを参照してく ださい。これには、Cisco.com のホームページ([Documentation] > [Cisco IOS Software] > [12.2 Mainline] > [Command References]) からアクセス可能です。

■ RMON ステータスの表示

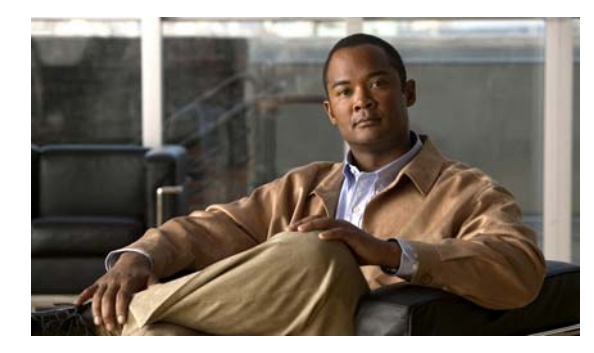

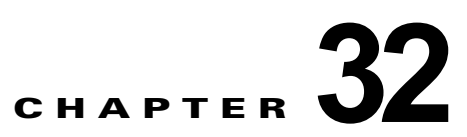

# システム メッセージ ロギングの設定

この章では、Catalyst 3750 スイッチにシステム メッセージ ロギングを設定する方法について説明しま す。特に明記しないかぎり、スイッチという用語はスタンドアロン スイッチおよびスイッチ スタック を意味します。

(注) このセクションで使用するコマンドの構文および使用方法の詳細については、『*Cisco IOS Configuration Fundamentals Command Reference*』Release 12.2 を参照してください。これには、 Cisco.com のホームページ([Documentation] > [Cisco IOS Software] > [12.2 Mainline] > [Command References])からアクセス可能です。

この章で説明する内容は、次のとおりです。

- **•** 「システム メッセージ [ロギングの概要」\(](#page-766-0)P.32-1)
- **•** 「システム メッセージ [ロギングの設定」\(](#page-767-0)P.32-2)
- **•** [「ロギング設定の表示」\(](#page-779-0)P.32-14)

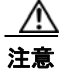

注意 高レートでコンソールへのメッセージを記録すると、CPU の利用率が高くなり、スイッチの動作に 悪影響を与える可能性があります。

## <span id="page-766-0"></span>システム メッセージ ロギングの概要

スイッチはデフォルトで、システム メッセージおよび **debug** 特権 EXEC コマンドの出力をロギング プ ロセスに送信します。スタック メンバーはシステム メッセージをトリガーできます。システム メッ セージを生成するスタック メンバーは、ホスト名を *hostname-n* の形式で付加し(*n* は 1 ~ 9 のスイッ チ番号)、出力をスタック マスターのロギング プロセスにリダイレクトします。スタック マスターは スタック メンバーの 1 つですが、システム メッセージにホスト名を付加しません。ロギング プロセス はログ メッセージを各宛先(設定に応じて、ログ バッファ、端末回線、UNIX Syslog サーバなど)に 配信する処理を制御します。ロギング プロセスは、コンソールにもメッセージを送信します。

(注) Syslog フォーマットは 4.3 Berkeley Standard Distribution (BSD) UNIX と互換性があります。

ロギング プロセスがディセーブルの場合、メッセージはコンソールにのみ送信されます。メッセージ は生成時に送信されるため、メッセージおよびデバッグ出力にはプロンプトや他のコマンドの出力が割 り込みます。メッセージが アクティブなコンソールに表示されるのは、メッセージを生成したプロセ スが終了してからです。

メッセージの重大度を設定して、コンソールおよび各宛先に表示されるメッセージのタイプを制御でき ます。ログ メッセージにタイム スタンプを設定したり、Syslog 送信元アドレスを設定したりして、リ アルタイムのデバッグ機能および管理機能を強化できます。表示されるメッセージについては、このリ リースに対応するシステム メッセージ ガイドを参照してください。

記録されたシステム メッセージにアクセスするには、スイッチの CLI(コマンドライン インターフェ イス)を使用するか、正しく設定された Syslog サーバにシステム メッセージを保存します。スイッチ ソフトウェアは Syslog メッセージをスタンドアロン スイッチ(スイッチ スタックの場合はスタック マスター)の内部バッファに保存します。スタンドアロン スイッチまたはスタック マスターに障害が 発生すると、フラッシュ メモリに保存されていないログは失われます。

システム メッセージをリモートでモニタするには、Syslog サーバ上でログを表示するか、または Telnet あるいはコンソール ポート経由でスイッチにアクセスします。スイッチ スタックの場合は、す べてのスタック メンバーのコンソールに同じコンソール出力が表示されます。

## <span id="page-767-0"></span>システム メッセージ ロギングの設定

ここでは、次の設定情報について説明します。

- **•** 「システム ログ [メッセージのフォーマット」\(](#page-767-1)P.32-2)
- **•** 「システム メッセージ [ロギングのデフォルト設定」\(](#page-769-0)P.32-4)
- **•** 「メッセージ [ロギングのディセーブル化」\(](#page-769-1)P.32-4)(任意)
- **•** [「メッセージ表示宛先デバイスの設定」\(](#page-770-0)P.32-5)(任意)
- **•** 「ログ [メッセージの同期化」\(](#page-771-0)P.32-6)(任意)
- **•** 「ログ メッセージのタイム [スタンプのイネーブル化およびディセーブル化」\(](#page-773-0)P.32-8)(任意)
- **•** 「ログ [メッセージのシーケンス番号のイネーブル化およびディセーブル化」\(](#page-773-1)P.32-8)(任意)
- **•** [「メッセージ重大度の定義」\(](#page-774-0)P.32-9)(任意)
- **•** [「履歴テーブルおよび](#page-775-0) SNMP に送信される Syslog メッセージの制限」(P.32-10)(任意)
- **•** [「設定変更ロガーのイネーブル化」\(](#page-776-0)P.32-11)(任意)
- **•** 「UNIX Syslog [サーバの設定」\(](#page-777-0)P.32-12)(任意)

## <span id="page-767-1"></span>システム ログ メッセージのフォーマット

システム ログ メッセージは最大 80 文字とパーセント記号(%)、およびその前に配置されるオプショ ンのシーケンス番号やタイム スタンプ情報(設定されている場合)で構成されています。メッセージ は、次のフォーマットで表示されます。

*seq no:timestamp: %facility-severity-MNEMONIC:description (hostname-n)*

パーセント記号の前のメッセージ部分は、**service sequence-numbers**、**service timestamps log datetime**、**service timestamps log datetime** [**localtime**] [**msec**] [**show-timezone**]、または **service timestamps log uptime** グローバル コンフィギュレーション コマンドの設定によって変わります。

表 [32-1](#page-768-0) に、Syslog メッセージの要素を示します。

#### <span id="page-768-0"></span>表 **32-1** システム ログ メッセージの要素

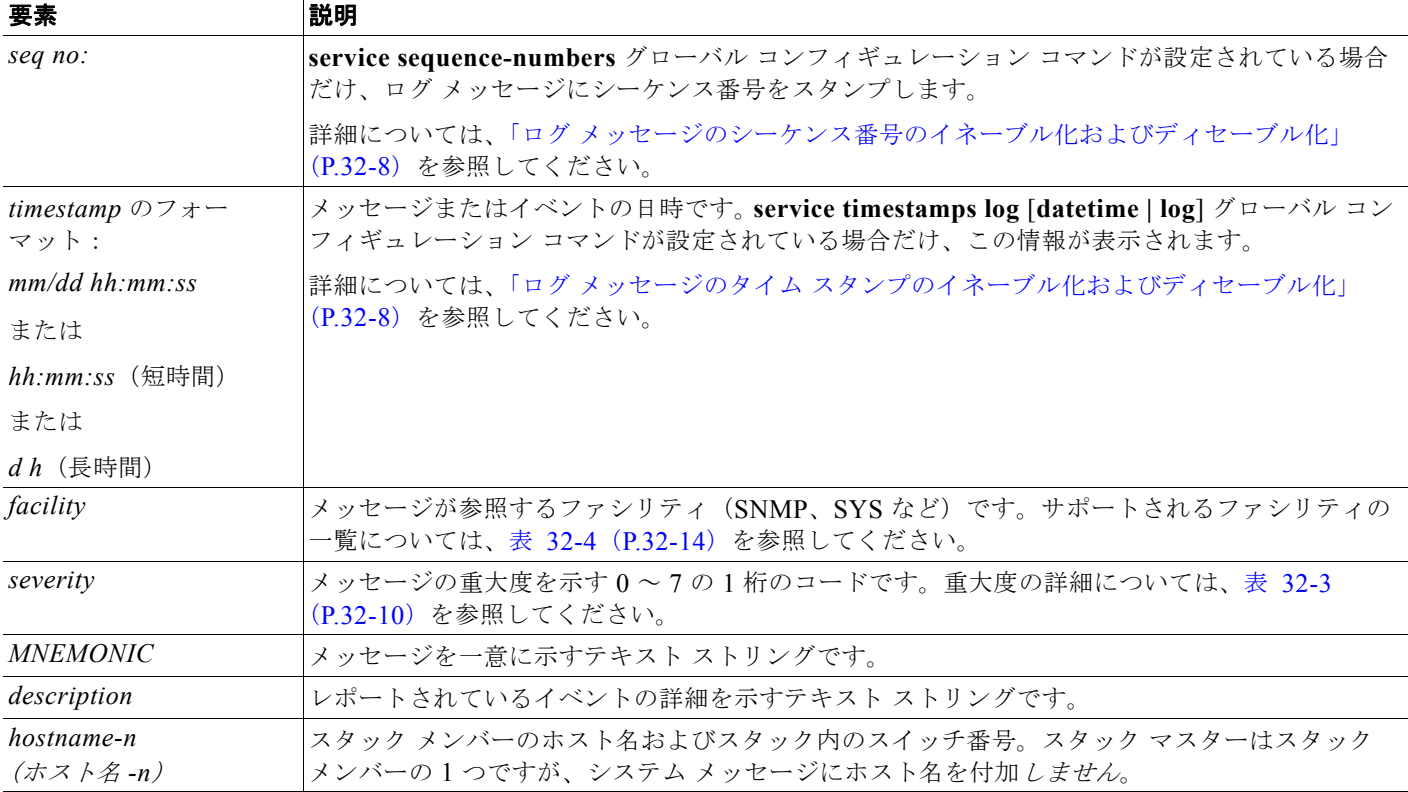

次に、スタック マスターおよびスタック メンバー(ホスト名 *Switch-2*)に対するスイッチ システム メッセージの一部の例を示します。

00:00:46: %LINK-3-UPDOWN: Interface Port-channel1, changed state to up 00:00:47: %LINK-3-UPDOWN: Interface GigabitEthernet1/0/1, changed state to up 00:00:47: %LINK-3-UPDOWN: Interface GigabitEthernet1/0/2, changed state to up 00:00:48: %LINEPROTO-5-UPDOWN: Line protocol on Interface Vlan1, changed state to down 00:00:48: %LINEPROTO-5-UPDOWN: Line protocol on Interface GigabitEthernet1/0/1, changed state to down 2 \*Mar 1 18:46:11: %SYS-5-CONFIG I: Configured from console by vty2 (10.34.195.36) 18:47:02: %SYS-5-CONFIG\_I: Configured from console by vty2 (10.34.195.36) \*Mar 1 18:48:50.483 UTC: %SYS-5-CONFIG I: Configured from console by vty2 (10.34.195.36) 00:00:46: %LINK-3-UPDOWN: Interface Port-channel1, changed state to up (Switch-2) 00:00:47: %LINK-3-UPDOWN: Interface GigabitEthernet2/0/1, changed state to up (Switch-2) 00:00:47: %LINK-3-UPDOWN: Interface GigabitEthernet2/0/2, changed state to up (Switch-2) 00:00:48: %LINEPROTO-5-UPDOWN: Line protocol on Interface Vlan1, changed state to down

(Switch-2) 00:00:48: %LINEPROTO-5-UPDOWN: Line protocol on Interface GigabitEthernet2/0/1, changed state to down 2 (Switch-2)

## <span id="page-769-2"></span><span id="page-769-0"></span>システム メッセージ ロギングのデフォルト設定

表 [32-2](#page-769-2) に、システム メッセージ ロギングのデフォルト設定を示します。

表 **32-2** システム メッセージ ロギングのデフォルト設定

| 機能                     | デフォルト設定                                                 |
|------------------------|---------------------------------------------------------|
| コンソールへのシステム メッセージ ロギング | イネーブル。                                                  |
| コンソールの重大度              | debugging (および数値的により低いレベル。<br>表 32-3 (P.32-10) を参照)     |
| ログ ファイル設定              | ファイル名の指定なし                                              |
| ログ バッファ サイズ            | 4096 バイト                                                |
| ログ履歴サイズ                | 1 メッセージ                                                 |
| タイム スタンプ               | ディセーブル                                                  |
| 同期ロギング                 | ディセーブル                                                  |
| ログサーバ                  | ディセーブル                                                  |
| Syslog サーバの IP アドレス    | 未設定                                                     |
| 設定変更ロガー                | ディセーブル                                                  |
| サーバ ファシリティ             | Local7 (表 32-4 (P.32-14) を参照)                           |
| サーバの重大度                | informational (および数値的により低いレベル。<br>表 32-3 (P.32-10) を参照) |

## <span id="page-769-1"></span>メッセージ ロギングのディセーブル化

メッセージ ロギングはデフォルトでイネーブルに設定されています。コンソール以外のいずれかの宛 先にメッセージを送信する場合は、メッセージ ロギングをイネーブルにする必要があります。メッ セージ ロギングがイネーブルの場合、ログ メッセージはロギング プロセスに送信されます。ロギング プロセスは、メッセージを生成元プロセスと同期しないで指定場所に記録します。

メッセージ ロギングをディセーブルにするには、特権 EXEC モードで次の手順を実行します。この手 順は任意です。

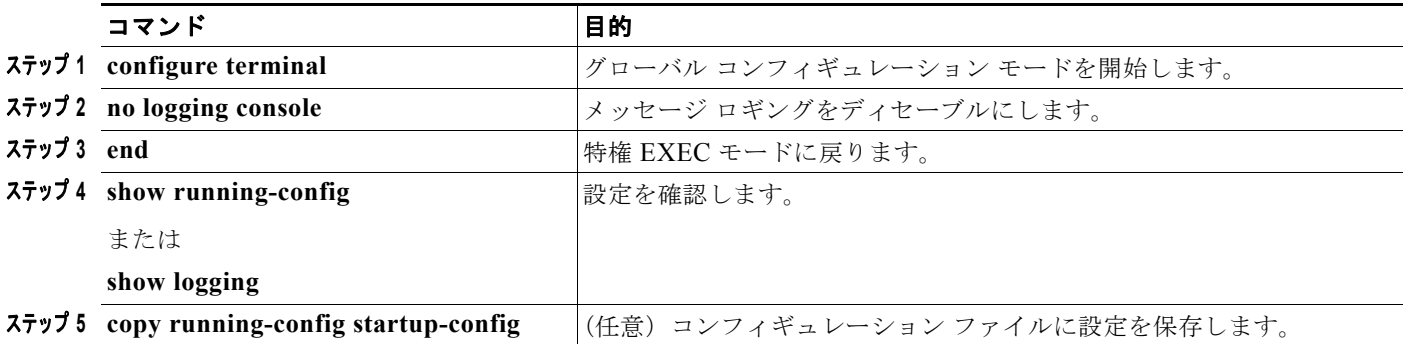

ロギング プロセスをディセーブルにすると、メッセージがコンソールに書き込まれるまでプロセスは 処理続行を待機する必要があるため、スイッチの処理速度が低下することがあります。ロギング プロ セスがディセーブルの場合、メッセージは生成後すぐに(通常はコマンド出力に割り込む形で)コン ソールに表示されます。

**logging synchronous** グローバル コンフィギュレーション コマンドも、コンソールへのメッセージ表 示に影響します。このコマンドをイネーブルにすると、Return キーを押さなければメッセージが表示 されません。詳細については、「ログ メッセージの同期化」 (P.32-6) を参照してください。

メッセージ ロギングをディセーブルにしたあとに再びイネーブルにするには、**logging on** グローバル コンフィギュレーション コマンドを使用します。

## <span id="page-770-0"></span>メッセージ表示宛先デバイスの設定

メッセージ ロギングがイネーブルの場合、コンソールだけでなく特定の場所にもメッセージを送信で きます。メッセージの受信場所を指定するには、特権 EXEC モードで次のコマンドを 1 つまたは複数 使用します。この手順は任意です。

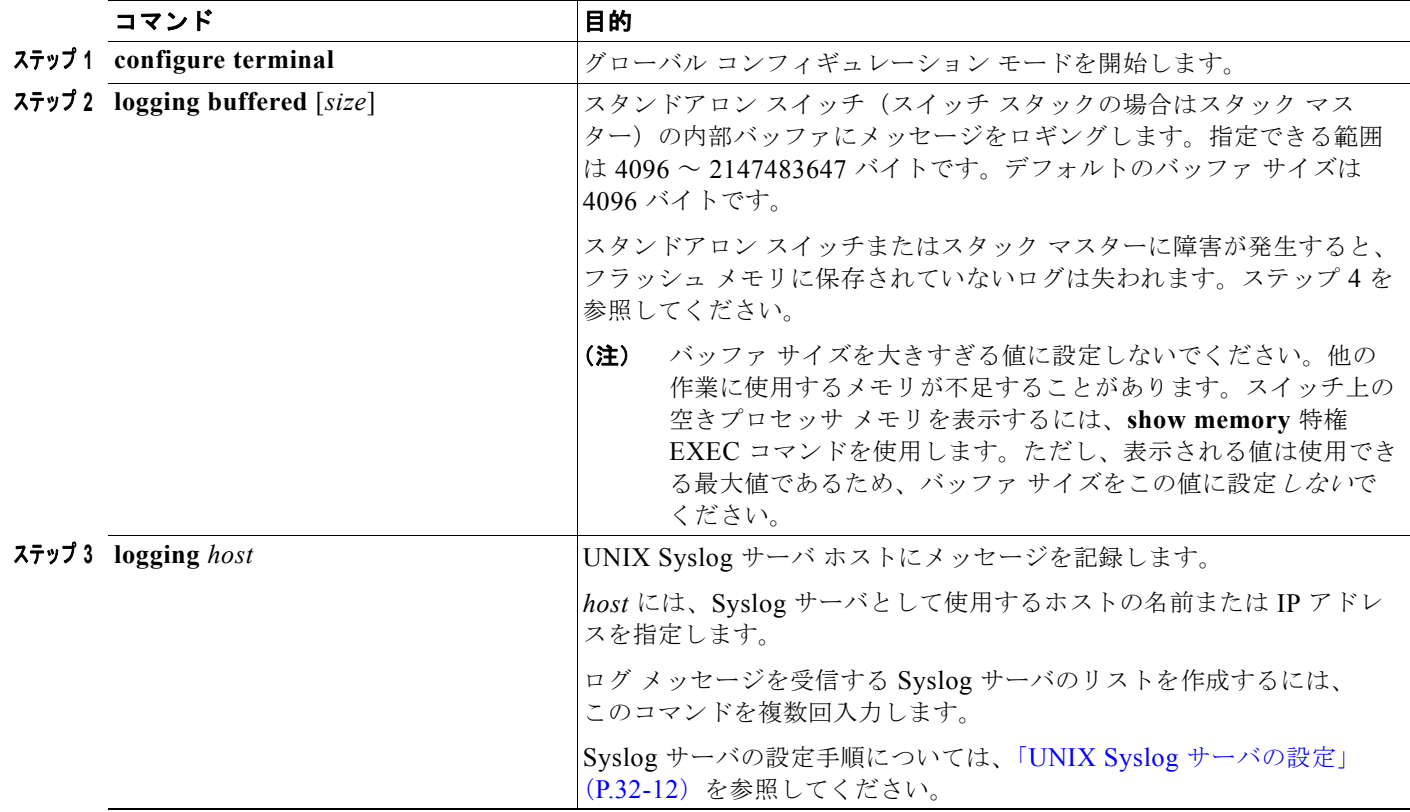

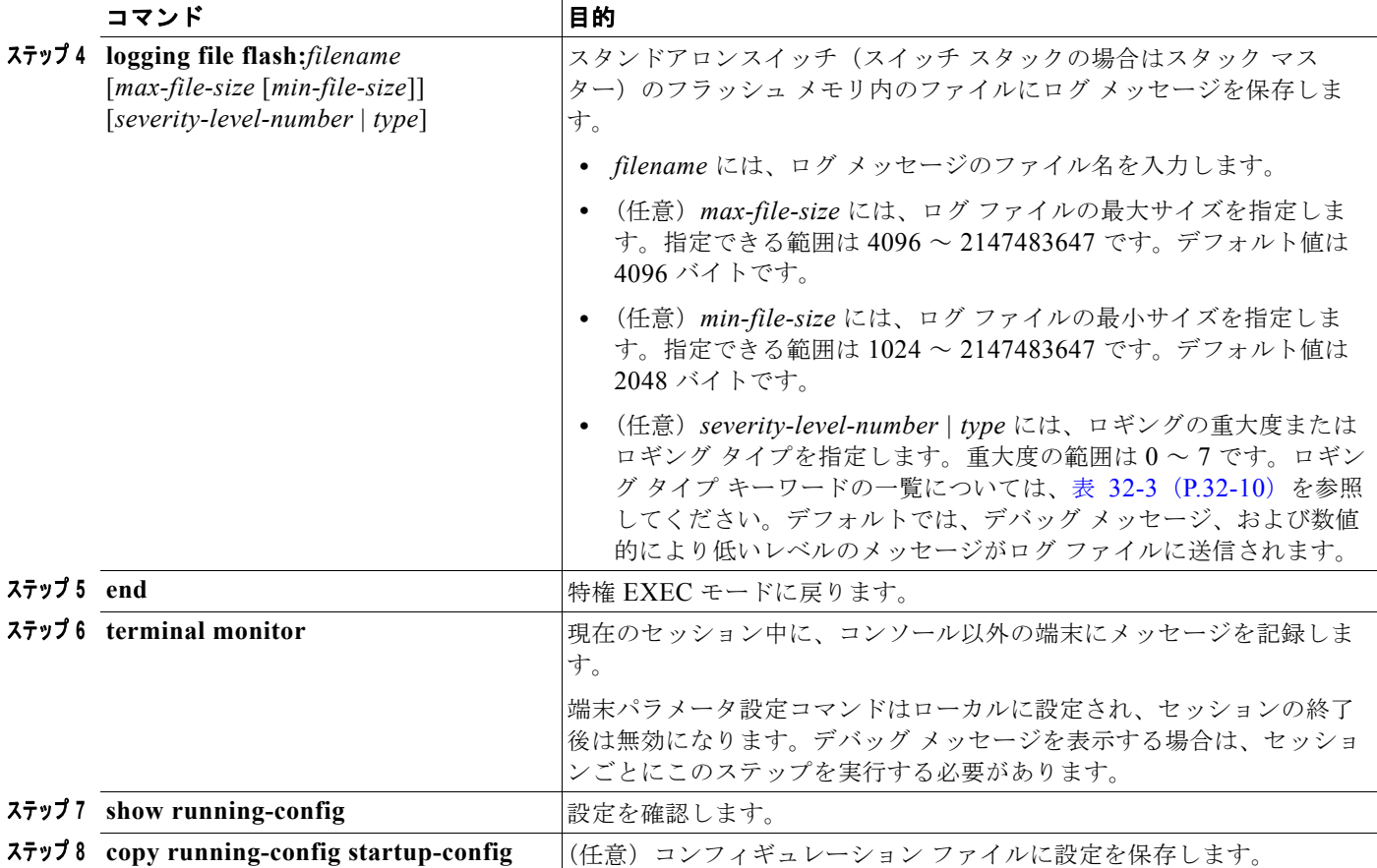

**logging buffered** グローバル コンフィギュレーション コマンドを実行すると、ログ メッセージが内部 バッファにコピーされます。循環バッファなので、バッファが一杯になると、古いメッセージが新しい メッセージで置き換えられます。バッファに記録されたメッセージを表示するには、**show logging** 特 権 EXEC コマンドを使用します。バッファ内の最も古いメッセージが最初に表示されます。バッファ の内容をクリアするには、**clear logging** 特権 EXEC コマンドを使用します。

特定の Power over Ethernet (PoE)対応ポートで PoE イベントのロギングをイネーブルまたはディ セーブルにするには、**logging event power-inline-status** インターフェイス コンフィギュレーション コマンドを使用します。このポートでのロギングは、デフォルトでイネーブルです。

コンソールへのロギングをディセーブルにするには、**no logging console** グローバル コンフィギュレー ション コマンドを使用します。ファイルへのロギングをディセーブルにするには、**no logging file** [*severity-level-number* | *type*] グローバル コンフィギュレーション コマンドを使用します。

### <span id="page-771-0"></span>ログ メッセージの同期化

特定のコンソール ポート回線または仮想端末回線に対して、非送信請求メッセージおよび **debug** 特権 EXEC コマンドの出力を送信請求デバイスの出力およびプロンプトと同期させることができます。重 大度に応じて非同期に出力されるメッセージのタイプを特定できます。また、端末の非同期メッセージ が削除されるまで保存しておくバッファの最大数を設定することもできます。

非送信請求メッセージおよび **debug** コマンド出力の同期ロギングがイネーブルの場合、送信請求デバ イス出力がコンソールに表示または印刷されたあとに、非送信請求デバイスからの出力が表示または印 刷されます。非送信請求メッセージおよび **debug** コマンドの出力は、ユーザ入力用プロンプトが返さ れたあとに、コンソールに表示されます。したがって、非送信請求メッセージおよび **debug** コマンド の出力は、送信請求デバイス出力およびプロンプトに割り込まれることはありません。非送信請求メッ セージが表示されたあとに、コンソールはユーザ プロンプトを再表示します。

同期ロギングを設定するには、特権 EXEC モードで次の手順を実行します。この手順は任意です。

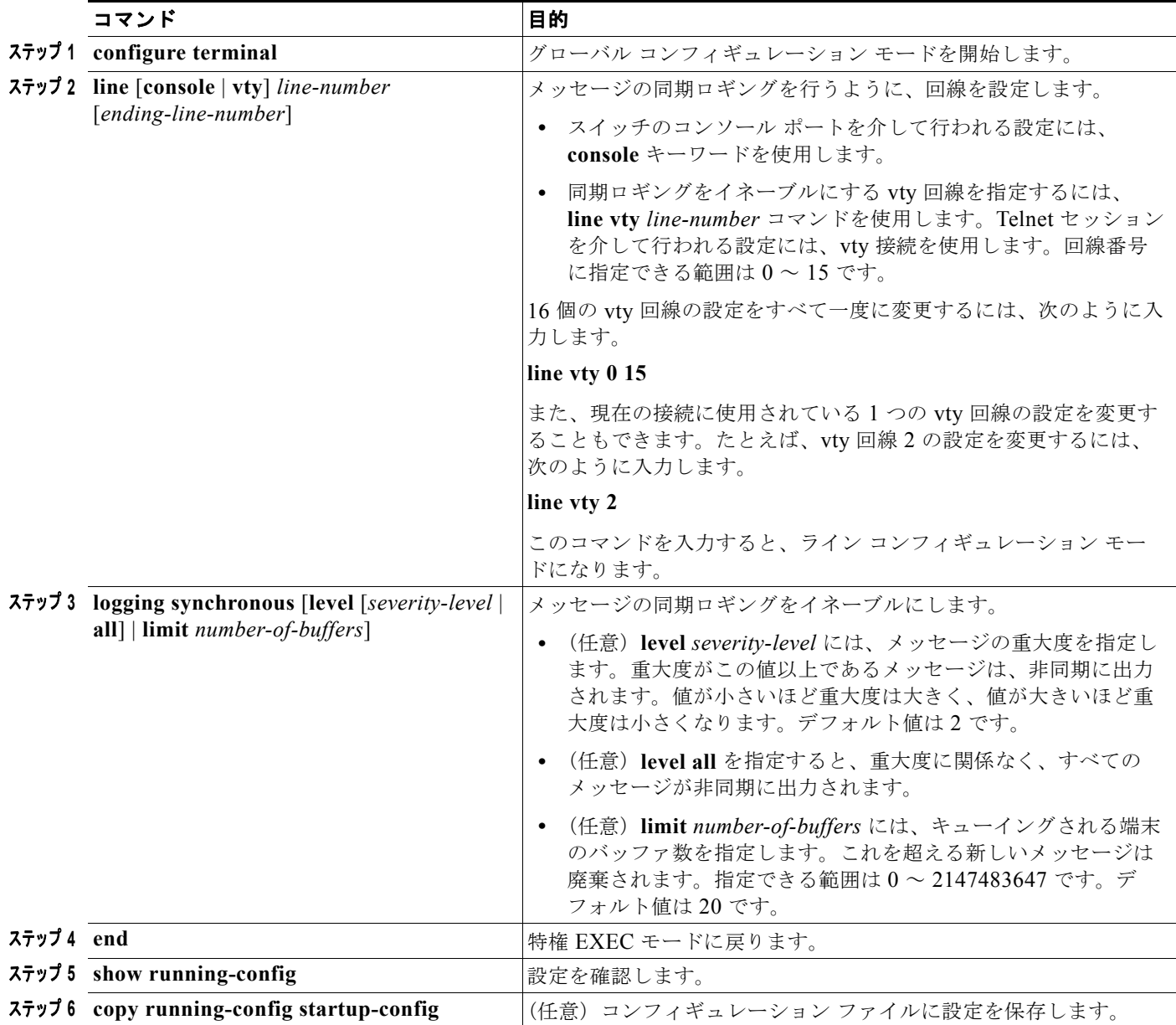

非送信請求メッセージおよびデバッグ出力の同期をディセーブルにするには、**no logging synchronous** [l**evel** *severity-level* | **all**] [**limit** *number-of-buffers*] ライン コンフィギュレーション コマンドを使用しま す。

## <span id="page-773-0"></span>ログ メッセージのタイム スタンプのイネーブル化およびディセーブル化

デフォルトでは、ログ メッセージにはタイム スタンプが適用されません。

ログ メッセージのタイム スタンプをイネーブルにするには、特権 EXEC モードで次の手順を実行しま す。この手順は任意です。

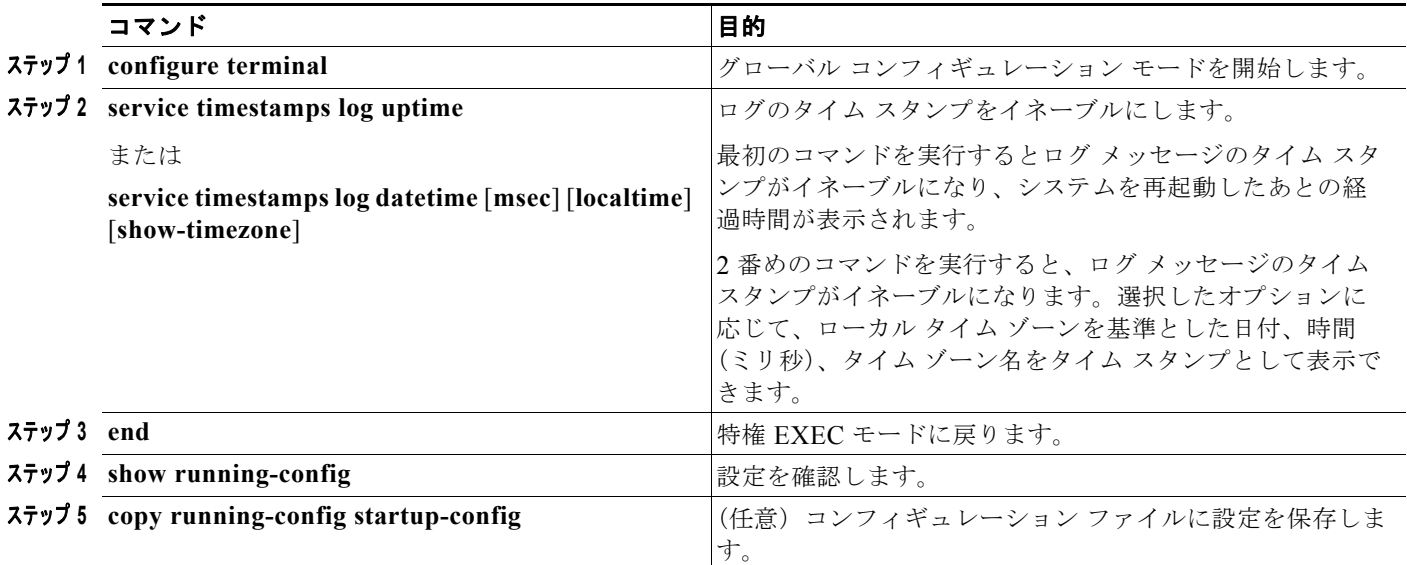

デバッグ メッセージとログ メッセージの両方のタイム スタンプをディセーブルにするには、**no service timestamps** グローバル コンフィギュレーション コマンドを使用します。

次に、**service timestamps log datetime** グローバル コンフィギュレーション コマンドをイネーブルに した場合のログ表示の一部を示します。

\*Mar 1 18:46:11: %SYS-5-CONFIG I: Configured from console by vty2 (10.34.195.36) (Switch-2)

次に、**service timestamps log uptime** グローバル コンフィギュレーション コマンドをイネーブルにし た場合のログ表示の一部を示します。

00:00:46: %LINK-3-UPDOWN: Interface Port-channel1, changed state to up (Switch-2)

## <span id="page-773-1"></span>ログ メッセージのシーケンス番号のイネーブル化およびディセーブル化

複数のログ メッセージのタイム スタンプが同じになることがあるため、1 つのメッセージを正確に識 別できるように、メッセージにシーケンス番号を表示できます。デフォルトでは、ログ メッセージに シーケンス番号は表示されません。

ログ メッセージのシーケンス番号をイネーブルにするには、特権 EXEC モードで次の手順を実行しま す。この手順は任意です。

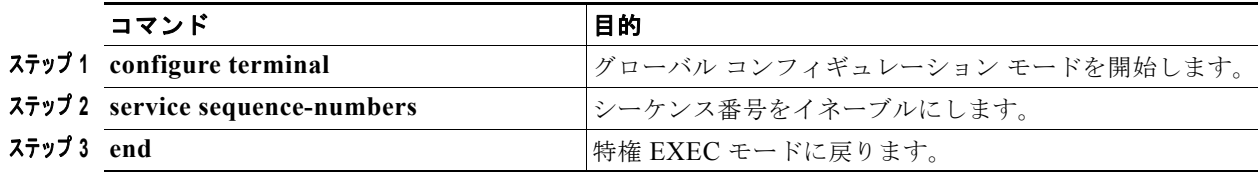

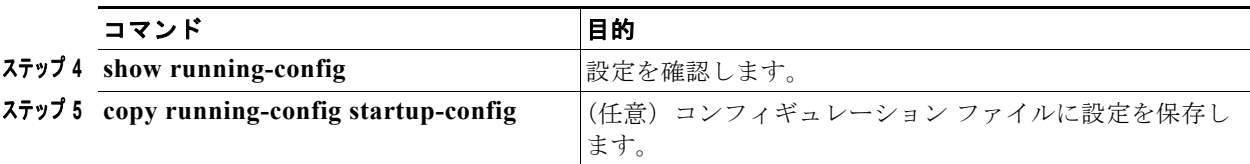

シーケンス番号をディセーブルにするには、**no service sequence-numbers** グローバル コンフィギュ レーション コマンドを使用します。

次に、シーケンス番号をイネーブルにした場合のロギング表示の一部を示します。

000019: %SYS-5-CONFIG I: Configured from console by vty2 (10.34.195.36) (Switch-2)

### <span id="page-774-0"></span>メッセージ重大度の定義

選択したデバイスに表示されるメッセージを制限するには、メッセージの重大度を指定します (表 [32-3](#page-775-1) を参照)。

メッセージの重大度を定義するには、特権 EXEC モードで次の手順を実行します。この手順は任意で す。

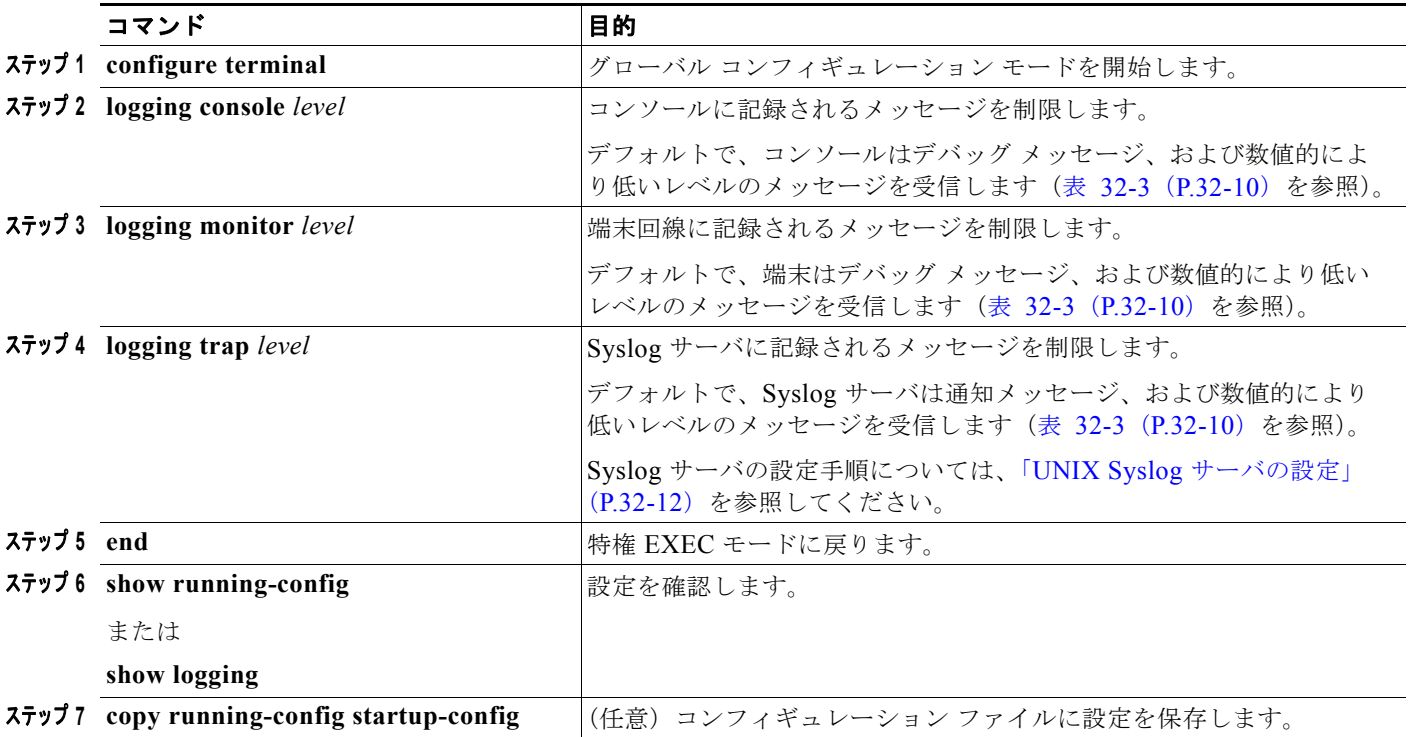

(注) *level* を指定すると、このレベルのメッセージ、および数値的により低いレベルのメッセージが宛先に 表示されます。

コンソールへのロギングをディセーブルにするには、**no logging console** グローバル コンフィギュレー ション コマンドを使用します。コンソール以外の端末へのロギングをディセーブルにするには、**no logging monitor** グローバル コンフィギュレーション コマンドを使用します。Syslog サーバへのロギ ングをディセーブルにするには、**no logging trap** グローバル コンフィギュレーション コマンドを使用 します。

表 [32-3](#page-775-1) に *level* キーワードを示します。また、対応する UNIX Syslog 定義を、重大度の最も高いもの から順に示します。

<span id="page-775-1"></span>表 **32-3** メッセージ ロギング **level** キーワード

| level キーワード   | レベル      | 説明           | Syslog 定義          |
|---------------|----------|--------------|--------------------|
| emergencies   | $\theta$ | システムが不安定     | <b>LOG EMERG</b>   |
| alerts        |          | ただちに対処が必要な状態 | <b>LOG ALERT</b>   |
| critical      |          | クリティカルな状態    | LOG CRIT           |
| errors        | 3        | エラー          | LOG ERR            |
| warnings      | 4        | 警告           | <b>LOG WARNING</b> |
| notifications |          | 正常だが注意を要する状態 | <b>LOG NOTICE</b>  |
| informational | 6        | 通知メッセージ      | LOG INFO           |
| debugging     |          | デバッグ メッセージ   | LOG DEBUG          |

ソフトウェアは、これ以外の 4 つのカテゴリのメッセージを生成します。

- **•** ソフトウェアまたはハードウェアの誤動作に関するエラー メッセージ:**warnings** ~ **emergencies**  の重大度で表示されます。このタイプのメッセージは、スイッチの機能に影響があることを示しま す。この誤動作からの回復手順については、このリリースに対応するシステム メッセージ ガイド を参照してください。
- **• debug** コマンドの出力:**debugging** の重大度で表示されます。通常、デバッグ コマンドは Technical Assistance Center (TAC) でのみ使用されます。
- **•** インターフェイスのアップまたはダウン トランジション メッセージおよびシステム再起動メッ セージ:**notifications** の重大度で表示されます。このメッセージは単なる情報であり、スイッチの 機能には影響がありません。
- **•** リロード要求および下位プロセス スタックのメッセージ。**informational** レベルで表示されます。 このメッセージは単なる情報であり、スイッチの機能には影響がありません。

## <span id="page-775-0"></span>履歴テーブルおよび **SNMP** に送信される **Syslog** メッセージの制限

**snmp-server enable trap** グローバル コンフィギュレーション コマンドを使用して、SNMP Network Management Station(NMS; ネットワーク管理ステーション)に送信されるように Syslog メッセージ トラップがイネーブルに設定されている場合は、スイッチの履歴テーブルに送信および格納されるメッ セージの重大度を変更できます。また、履歴テーブルに格納されるメッセージの数を変更することもで きます。

SNMP トラップは宛先への到達が保証されていないため、メッセージは履歴テーブルに格納されます。 デフォルトでは、Syslog トラップがイネーブルでない場合も、重大度が **warnings** のメッセージ、およ び数値的により低いメッセージ(表 32-3([P.32-10](#page-775-1))を参照)が、履歴テーブルに 1 つ格納されます。

重大度および履歴テーブル サイズのデフォルト値を変更するには、特権 EXEC モードで次の手順を実 行します。この手順は任意です。

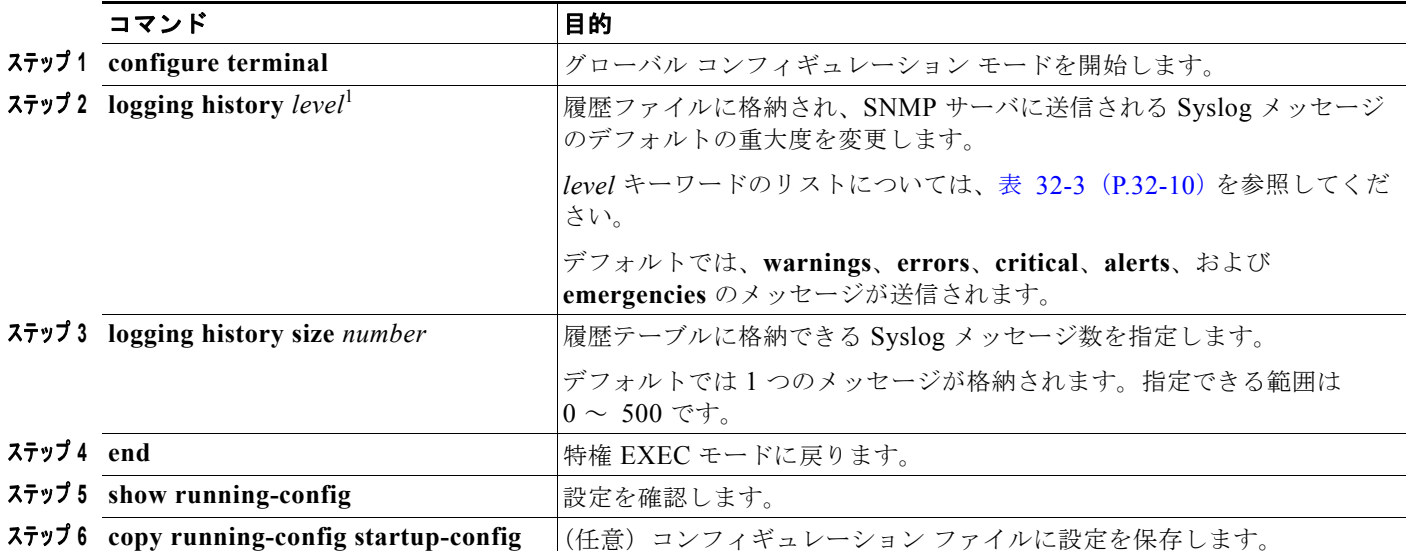

1. 表 [32-3](#page-775-1) に、level キーワードおよび重大度を示しています。SNMP を使用している場合は、重大度の値が 1 だけ増えます。たと えば、*emergencies* は 0 ではなく 1 に、*critical* は 2 ではなく 3 になります。

> 履歴テーブルがいっぱいの場合(**logging history size** グローバル コンフィギュレーション コマンドで 指定した最大メッセージ エントリ数が格納されている場合)は、新しいメッセージ エントリを格納で きるように、最も古いエントリがテーブルから削除されます。

Syslog メッセージのロギングをデフォルトの重大度に戻すには、**no logging history** グローバル コン フィギュレーション コマンドを使用します。履歴テーブル内のメッセージ数をデフォルト値に戻すに は、**no logging history size** グローバル コンフィギュレーション コマンドを使用します。

## <span id="page-776-0"></span>設定変更ロガーのイネーブル化

CLI(コマンドライン インターフェイス)で行った設定変更をトラッキングするために設定ロガーをイ ネーブルにすることができます。**logging enable** 設定変更ロガー コンフィギュレーション コマンドを 入力すると、設定変更用に入力されたセッション、ユーザおよびコマンドがログに記録されます。設定 ログのサイズは 1 ~ 1000 エントリの間で設定することができます(デフォルトは 100)。**no logging enable** コマンドの後に **logging enable** コマンドを入力してロギングをディセーブルにして再びイネー ブルにすることで、いつでもログをクリアすることができます。

**show archive log config** {**all** | *number* [*end-number*] | **user** *username* [**session** *number*] *number* [*end-number*] | **statistics**} [**provisioning**] 特権 EXEC コマンドを使用して、設定ログ全体または指定し たパラメータのログを表示します。

デフォルトで設定ロギングはディセーブルになっています。

コマンドの詳細については、次の URL にある『*Cisco IOS Configuration Fundamentals and Network Management Command Reference*』Release 12.3 T を参照してください。

[http://www.cisco.com/en/US/products/sw/iosswrel/ps5207/products\\_command\\_reference\\_chapter0918](http://www.cisco.com/en/US/products/sw/iosswrel/ps5207/products_command_reference_chapter09186a00801a8086.html#wp1114989) [6a00801a8086.html#wp1114989](http://www.cisco.com/en/US/products/sw/iosswrel/ps5207/products_command_reference_chapter09186a00801a8086.html#wp1114989)

■ システム メッセージ ロギングの設定

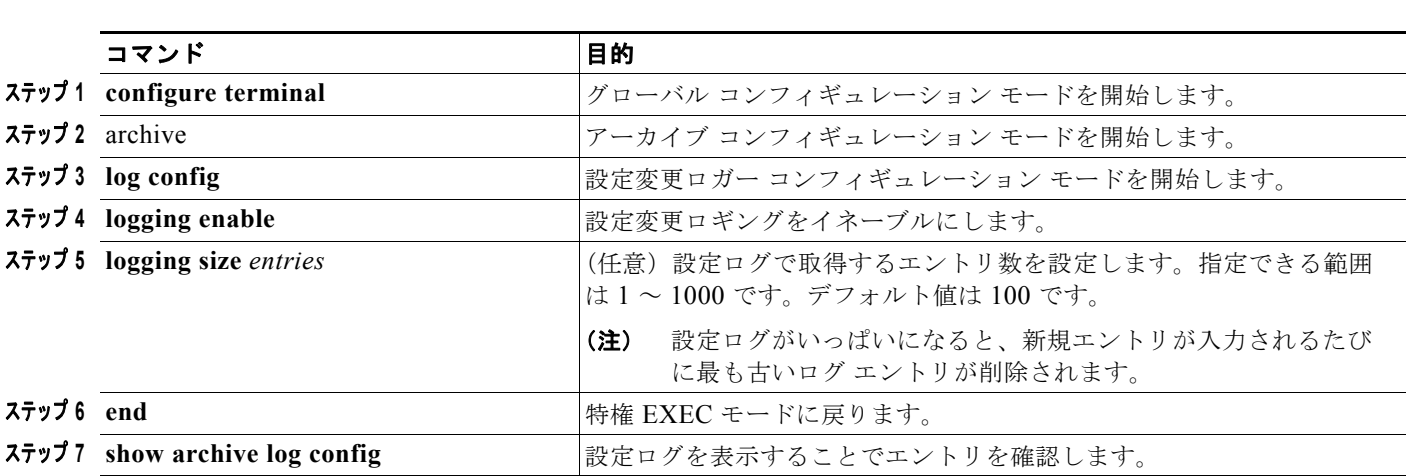

設定ロギングをイネーブルにするには、特権 EXEC モードで次の手順を実行します。

次に、設定変更ロガーをイネーブルにして、ログのエントリ数を 500 に設定する例を示します。

```
Switch(config)# archive
Switch(config-archive)# log config
Switch(config-archive-log-cfg)# logging enable
Switch(config-archive-log-cfg)# logging size 500
Switch(config-archive-log-cfg)# end
```
設定ログの出力例は次のとおりです。

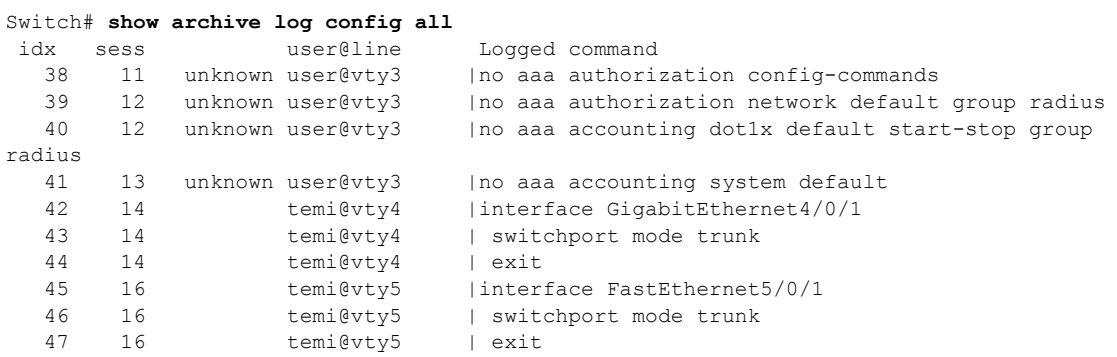

## <span id="page-777-0"></span>**UNIX Syslog** サーバの設定

次に、UNIX サーバの Syslog デーモンを設定し、UNIX システム ロギング ファシリティを定義する手 順について説明します。

#### **UNIX Syslog** デーモンへのログ メッセージ

システム ログ メッセージを UNIX Syslog サーバに送信する前に、UNIX サーバ上で Syslog デーモン を設定する必要があります。この手順は任意です。 root としてログインし、次のステップを実行します。

(注) 最新バージョンの UNIX Syslog デーモンの中には、デフォルトでネットワークからの Syslog パケット を受け入れないものがあります。このようなシステムの場合に、Syslog メッセージのリモート ロギン グをイネーブルにするには、Syslog コマンド ラインに追加または削除する必要があるオプションを、 UNIX の **man syslogd** コマンドを使用して判別します。

ステップ **1** /etc/syslog.conf ファイルに次のような行を 1 行追加します。

#### **local7.debug /usr/adm/logs/***cisco.log*

**local7** キーワードは、使用するロギング ファシリティを指定します。ファシリティの詳細については、 表 32-4([P.32-14](#page-779-1))を参照してください。**debug** キーワードは、Syslog の重大度を指定します。重大度 の詳細については、表 32-3 ([P.32-10](#page-775-1)) を参照してください。Syslog デーモンは、これ以上の重大度の 場合に、次のフィールドで指定されたファイルにメッセージを送信します。このファイルは、Syslog デーモンに書き込み権限がある既存ファイルでなければなりません。

ステップ **2** UNIX シェル プロンプトに次のコマンドを入力して、ログ ファイルを作成します。

\$ **touch /var/log/***cisco.log* \$ **chmod 666 /var/log/***cisco.log*

ステップ **3** Syslog デーモンに新しい設定を認識させます。

\$ **kill -HUP `cat /etc/syslog.pid`**

詳細については、ご使用の UNIX システムの **man syslog.conf** および **man syslogd** コマンドを参照し てください。

### **UNIX** システム ロギング ファシリティの設定

システム ログ メッセージを外部デバイスに送信する場合は、メッセージを UNIX Syslog ファシリティ から送信されたメッセージとして特定するようにシステムを設定できます。

UNIX システム ファシリティ メッセージ ロギングを設定するには、特権 EXEC モードで次の手順を実 行します。この手順は任意です。

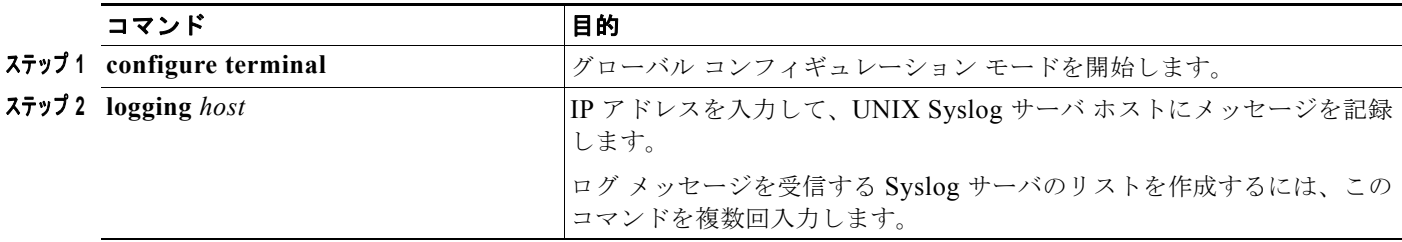

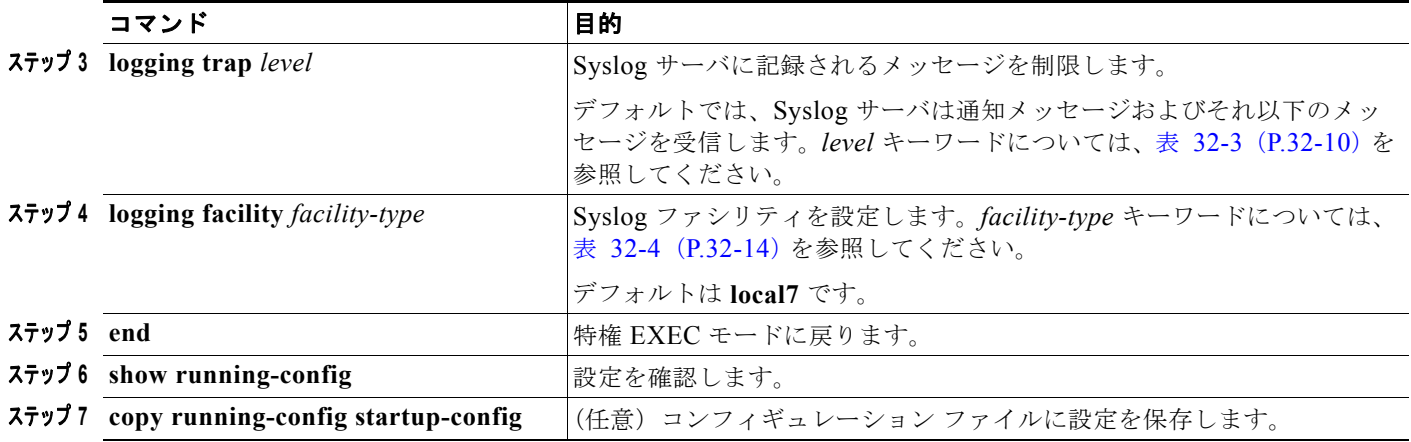

Syslog サーバを削除するには、**no logging** *host* グローバル コンフィギュレーション コマンドを使用し て、Syslog サーバの IP アドレスを指定します。Syslog サーバへのロギングをディセーブルにするに は、**no logging trap** グローバル コンフィギュレーション コマンドを入力します。

表 [32-4](#page-779-1) に、ソフトウェアでサポートされている UNIX システム ファシリティを示します。これらの ファシリティの詳細については、ご使用の UNIX オペレーティング システムの操作マニュアルを参照 してください。

| facility-type キーワード  | 説明                        |
|----------------------|---------------------------|
| auth                 | 許可システム                    |
| cron                 | cron ファシリティ               |
| daemon               | システム デーモン                 |
| kern                 | カーネル                      |
| $local0 \sim local7$ | ローカルに定義されたメッセージ           |
| lpr                  | ライン プリンタ システム             |
| mail                 | メール システム                  |
| news                 | USENET ニュース               |
| $sys9 \sim sys14$    | システムで使用                   |
| syslog               | システム ログ                   |
| user                 | ユーザ プロセス                  |
| uucp                 | IJNIX から IJNIX へのコピー システム |

<span id="page-779-1"></span>表 **32-4** ロギング **facility-type** キーワード

# <span id="page-779-0"></span>ロギング設定の表示

ロギング設定およびログ バッファの内容を表示するには、**show logging** 特権 EXEC コマンドを使用し ます。この表示のフィールドに関する詳細については、『*Cisco IOS Configuration Fundamentals Command Reference*』Release 12.2 を参照してください。これには、Cisco.com のホームページ ([Documentation] > [Cisco IOS Software] > [12.2 Mainline]> [Command References])からアクセス可 能です。

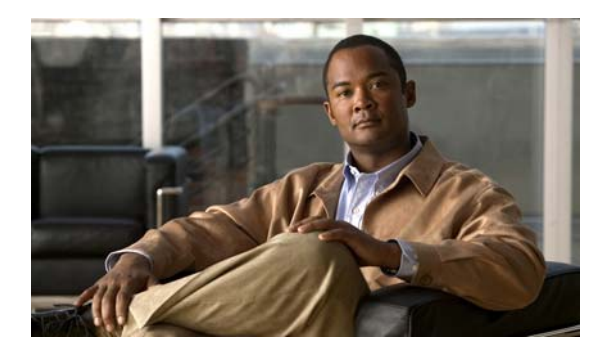

# **CHAPTER 33**

# <span id="page-780-0"></span>**SNMP** の設定

この章では、Catalyst 3750 スイッチに Simple Network Management Protocol(SNMP; 簡易ネット ワーク管理プロトコル)を設定する方法について説明します。特に明記しないかぎり、スイッチという 用語はスタンドアロン スイッチおよびスイッチ スタックを意味します。

(注) この章で使用するコマンドの構文および使用方法の詳細については、このリリースに対応するコマンド リファレンスおよび次の URL の Cisco.com ホームページにある『*Cisco IOS Network Management Command Reference, Release 12.4*』を参照してください。 [http://www.cisco.com/en/US/docs/ios/netmgmt/command/reference/nm\\_book.html](http://www.cisco.com/en/US/docs/ios/netmgmt/command/reference/nm_book.html)

- **•** 「SNMP [の概要」\(](#page-780-1)P.33-1)
- **•** 「SNMP [の設定」\(](#page-785-0)P.33-6)
- **•** 「SNMP [ステータスの表示」\(](#page-799-0)P.33-20)

## <span id="page-780-1"></span>**SNMP** の概要

SNMP は、マネージャとエージェント間の通信のメッセージ フォーマットを提供するアプリケーショ ンレイヤ プロトコルです。SNMP システムは、SNMP マネージャ、SNMP エージェント、および MIB (管理情報ベース)で構成されます。SNMP マネージャは、CiscoWorks などの Network Management System(NMS; ネットワーク管理システム)に統合できます。エージェントおよび MIB は、スイッチ に常駐します。スイッチに SNMP を設定するには、マネージャとエージェントの関係を定義します。

SNMP エージェントは MIB 変数を格納し、SNMP マネージャはこの変数の値を要求または変更できま す。マネージャはエージェントから値を取得したり、エージェントに値を格納したりできます。エー ジェントは、デバイス パラメータやネットワーク データの保存場所である MIB から値を収集します。 エージェントはマネージャからのデータ取得要求または設定要求に応答します。

エージェントは非送信請求トラップをマネージャに送信できます。トラップは、ネットワーク上のある 状態を SNMP マネージャに通知するメッセージです。トラップは不正なユーザ認証、再起動、リンク ステータス(アップまたはダウン)、MAC(メディア アクセス制御)アドレス追跡、TCP 接続の終了、 ネイバーとの接続の切断などの重要なイベントの発生を意味する場合があります。

スタック マスターは、スイッチ スタック全体の SNMP 要求およびトラップを処理します。スタック マスターは、すべてのスタック メンバーに関連する要求またはトラップをトランスペアレントに管理 します。新しいスタック マスターが選択されると、新しいマスターが以前のスタック マスターの設定 に従って SNMP 要求およびトラップの処理を継続します。SNMP 管理ステーションとの IP 接続は、新 しいマスターが制御を引き継いだあとも、有効であると見なされます。

スイッチ スタックの詳細については、第 5 章「スイッチ [スタックの管理」を](#page-132-0)参照してください。

ここでは、次の概要について説明します。

- **•** 「SNMP [バージョン」\(](#page-781-0)P.33-2)
- **•** 「SNMP [マネージャ機能」\(](#page-782-0)P.33-3)
- **•** 「SNMP [エージェント機能」\(](#page-783-0)P.33-4)
- **•** 「SNMP コミュニティ [ストリング」\(](#page-783-1)P.33-4)
- **•** 「SNMP を使用して MIB [変数にアクセスする方法」\(](#page-783-2)P.33-4)
- **•** 「[SNMP](#page-784-0) 通知」(P.33-5)
- **•** 「[SNMP ifIndex MIB](#page-785-1) オブジェクト値」(P.33-6)

### <span id="page-781-0"></span>**SNMP** バージョン

このソフトウェア リリースは、次の SNMP バージョンをサポートしています。

- **•** SNMPv1:RFC1157 に定められた SNMP(完全インターネット標準)
- **•** SNMPv2C は、SNMPv2Classic のバルク検索機能を残し、エラー処理を改善したうえで、 SNMPv2Classic のパーティ ベースの管理およびセキュリティ フレームワークをコミュニティ ス トリング ベースの管理フレームワークに置き換えたものです。次の機能があります。
	- **–** SNMPv2:RFC 1902 ~ 1907 に定められた SNMP バージョン 2(ドラフト版インターネット 標準)
	- **–** SNMPv2C:RFC 1901 に定められた SNMPv2 のコミュニティ ストリング ベースの管理フ レームワーク(試験版インターネット プロトコル)
- **•** SNMPv3:SNMP のバージョン 3 は、RFC 2273 から 2275 で定義された相互運用可能な標準ベー スのプロトコルです。SNMPv3 は、ネットワーク上のパケットの認証と暗号化によりデバイスへ の安全なアクセスを提供し、次のセキュリティ機能を備えています。
	- **–** メッセージの完全性:パケットが伝送中に改ざんされないようにします。
	- **–** 認証:メッセージの送信元が有効かどうかを判別します。
	- **–** 暗号化:パッケージの内容をミキシングし、許可されていない送信元に内容が読まれることを 防止します。

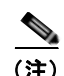

(注) 暗号化を選択するには、**priv** キーワードを入力します。このキーワードを使用できる のは、暗号化ソフトウェア イメージがインストールされている場合だけです。

SNMPv1 と SNMPv2C は、ともにコミュニティベース形式のセキュリティを使用します。エージェン トの MIB にアクセスできるマネージャのコミュニティが、IP アドレス Access Control List(ACL; ア クセス コントロール リスト) およびパスワードによって定義されます。

SNMPv2C にはバルク検索メカニズムが組み込まれ、より詳細なエラー メッセージを管理ステーショ ンに報告します。バルク検索メカニズムは、テーブルや大量の情報を検索し、必要な往復回数を削減し ます。SNMPv2C ではエラー処理機能が改善され、さまざまなエラーを区別するための拡張エラー コードが使用されています。これらのエラーは、SNMPv1 では単一のエラー コードで報告されます。 SNMPv2 では、エラー リターン コードでエラー タイプが報告されるようになりました。

SNMPv3 は、セキュリティ モデルとセキュリティ レベルの両方を提供します。セキュリティ モデル は、ユーザとユーザが属しているグループ用に設定された認証方式です。セキュリティ レベルは、セ キュリティ モデル内で許可されたセキュリティのレベルです。セキュリティ レベルとセキュリティ モ デルの組み合わせにより、SNMP パケットを扱うときに使用するセキュリティ メカニズムが決まりま す。使用可能なセキュリティ モデルは、SNMPv1、SNMPv2C、および SNMPv3 です。

表 [33-1](#page-782-1) に、セキュリティ モデルとセキュリティ レベルのさまざまな組み合わせについて、その特性を 示します。

#### <span id="page-782-1"></span>表 **33-1 SNMP** セキュリティ モデルおよびセキュリティ レベル

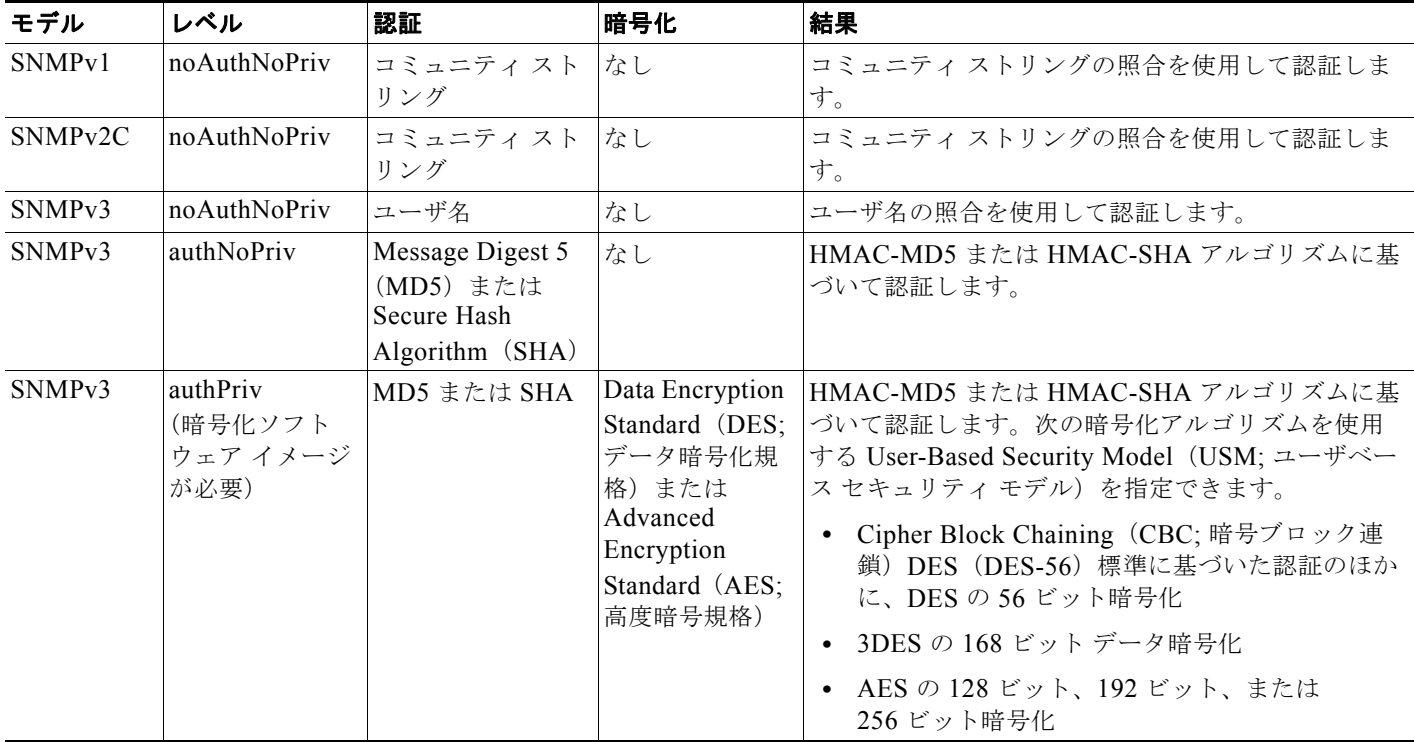

管理ステーションでサポートされている SNMP バージョンを使用するには、SNMP エージェントを設 定する必要があります。エージェントは複数のマネージャと通信できるため、SNMPv1、SNMPv2C、 および SNMPv3 を使用する通信をサポートするようにソフトウェアを設定できます。

### <span id="page-782-0"></span>**SNMP** マネージャ機能

SNMP マネージャは、MIB 情報を使用して、表 [33-2](#page-782-2) に示す動作を実行します。

#### <span id="page-782-2"></span>表 **33-2 SNMP** の動作

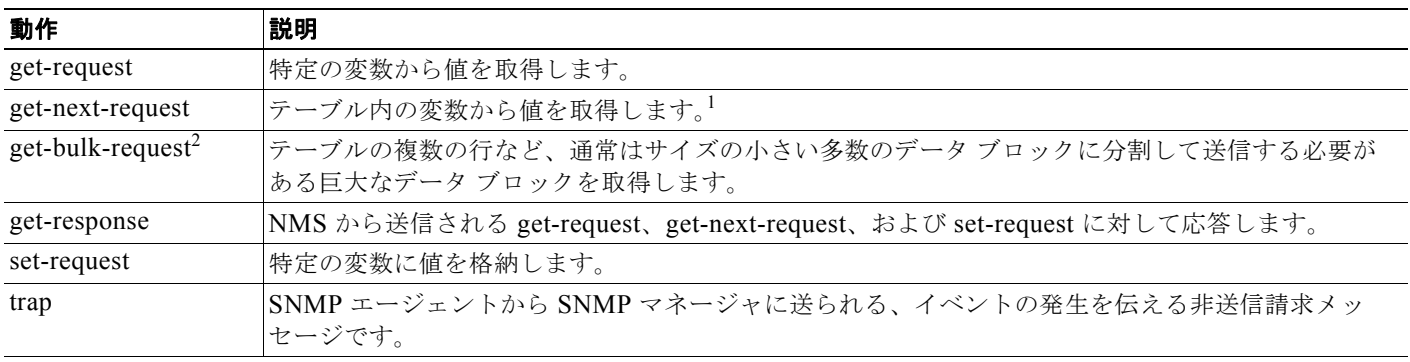

1. この動作では、SNMP マネージャに正確な変数名を認識させる必要はありません。テーブル内を順に検索して、必要な変数を検出します。

2. **get-bulk** コマンドを使用できるのは、SNMPv2 以上に限られます。

## <span id="page-783-0"></span>**SNMP** エージェント機能

SNMP エージェントは、次のようにして SNMP マネージャ要求に応答します。

- **•** MIB 変数の取得:SNMP エージェントは NMS からの要求に応答して、この機能を開始します。 エージェントは要求された MIB 変数の値を取得し、この値を使用して NMS に応答します。
- **•** MIB 変数の設定:SNMP エージェントは NMS からのメッセージに応答して、この機能を開始し ます。SNMP エージェントは、MIB 変数の値を NMS から要求された値に変更します。

エージェントで重要なイベントが発生したことを NMS に通知するために、SNMP エージェントは非送 信請求トラップ メッセージも送信します。トラップ条件の例には、ポートまたはモジュールがアップ またはダウン状態になった場合、スパニング ツリー トポロジが変更された場合、認証に失敗した場合 などがあります。

## <span id="page-783-1"></span>**SNMP** コミュニティ ストリング

SNMP コミュニティ ストリングは、MIB オブジェクトに対するアクセスを認証し、組み込みパスワー ドとして機能します。NMS がスイッチにアクセスするには、NMS のコミュニティ ストリング定義が、 スイッチ上の 3 つのコミュニティ ストリング定義の少なくとも 1 つと一致していなければなりません。

コミュニティ ストリングのアトリビュートは、次の 3 つのいずれかです。

- **•** Read-Only(RO):許可された管理ステーションに、コミュニティ ストリングを除く MIB 内のす べてのオブジェクトへの読み取りアクセスを許可しますが、書き込みアクセスは許可しません。
- **•** Read-Write(RW):許可された管理ステーションに、MIB 内のすべてのオブジェクトへの読み書 きアクセスを許可しますが、コミュニティ ストリングに対するアクセスは許可しません。
- **•** クラスタを作成すると、コマンド スイッチがメンバー スイッチと SNMP アプリケーション間の メッセージ交換を管理します。Network Assistant ソフトウェアは、コマンド スイッチ上で最初に 設定された RW および RO コミュニティ ストリングにメンバー スイッチ番号(*@esN*、*N* はスイッ チ番号)を追加し、これらのストリングをメンバー スイッチに伝播します。詳細は、第 6 [章「ス](#page-164-0) [イッチのクラスタ化」](#page-164-0)および Cisco.com から入手できる『*Getting Started with Cisco Network Assistant*』を参照してください。

## <span id="page-783-2"></span>**SNMP** を使用して **MIB** 変数にアクセスする方法

NMS の例として、CiscoWorks ネットワーク管理ソフトウェアがあります。CiscoWorks 2000 ソフト ウェアは、スイッチの MIB 変数を使用してデバイス変数を設定し、ネットワーク上のデバイスをポー リングして特定の情報を取得します。ポーリング結果は、グラフ形式で表示されます。この結果を解析 して、インターネットワーキング関連の問題のトラブルシューティング、ネットワーク パフォーマン スの改善、デバイス設定の確認、トラフィック負荷のモニタなどを行うことができます。

図 [33-1](#page-784-1) に示すように、SNMP エージェントは MIB からデータを収集します。エージェントは SNMP マネージャに対し、トラップ(特定イベントの通知)を送信でき、SNMP マネージャはトラップを受 信して処理します。トラップは、ネットワーク上で発生した不正なユーザ認証、再起動、リンク ス テータス(アップまたはダウン)、MAC アドレス トラッキングなどの状況を SNMP マネージャに通知 します。SNMP エージェントはさらに、SNMP マネージャから *get-request*、*get-next-request*、および *set-request* 形式で送信される MIB 関連のクエリーに応答します。

<span id="page-784-1"></span>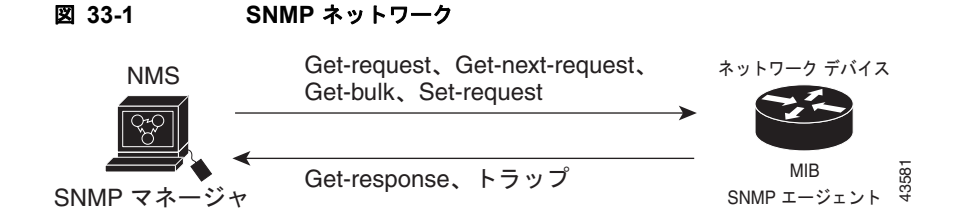

サポート対象の MIB の詳細、およびアクセス手順については、付録 B[「サポート対象](#page-1326-0) MIB」を参照し てください。

### <span id="page-784-0"></span>**SNMP** 通知

SNMP を使用すると、特定のイベントが発生した場合に、スイッチから SNMP マネージャに通知を送 信できます。SNMP 通知は、トラップまたは情報要求として送信できます。コマンド構文では、ト ラップまたは情報を選択するオプションがコマンドにないかぎり、キーワード *traps* はトラップ、情 報、またはその両方を表します。**snmp-server host** コマンドを使用して、トラップまたは情報として SNMP 通知を送信するかどうかを指定します。

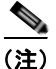

(注) SNMPv1 は informs をサポートしていません。

トラップは信頼性に欠けます。受信側はトラップを受信しても確認応答を送信しないので、トラップが 受信されたかどうかが送信側にわからないからです。通知要求の場合、受信した SNMP マネージャは SNMP 応答 Protocol Data Unit(PDU; プロトコル データ ユニット)でメッセージを確認します。送信 側が応答を受信しなかった場合は、再び通知要求を送信できます。再送信できるので、通知の方がト ラップより意図した宛先に届く可能性が高くなります。

通知の方がトラップより信頼性が高いのは、スイッチおよびネットワークのリソースを多く消費すると いう特性にも理由があります。送信と同時に廃棄されるトラップと異なり、通知要求は応答を受信する まで、または要求がタイムアウトになるまで、メモリ内に保持されます。トラップの送信は 1 回限りで すが、情報は数回にわたって再送信(再試行)が可能です。再試行によってトラフィックが増え、ネッ トワークのオーバーヘッドが大きくなります。したがって、トラップにするか通知にするかは、信頼性 を取るかリソースを取るかという選択になります。SNMP マネージャですべての通知を受信すること が重要な場合は、通知要求を使用してください。ネットワークまたはスイッチ メモリ上のトラフィッ クが問題になる場合で、なおかつ通知が不要な場合は、トラップを使用してください。

## <span id="page-785-1"></span>**SNMP ifIndex MIB** オブジェクト値

NMS の IF-MIB は、物理インターフェイスまたは論理インターフェイスを識別する、ゼロより大きい 一意の値である interface index(ifIndex)オブジェクト値の生成および割り当てを行います。スイッチ の再起動またはスイッチのソフトウェアのアップグレード時に、スイッチは、インターフェイスにこれ と同じ値を使用します。たとえば、スイッチのポート 2 に 10003 という ifIndex 値が割り当てられてい ると、スイッチの再起動後も同じ値が使用されます。

スイッチは、表 [33-3](#page-785-2) のいずれかの値を使用して、インターフェイスに ifIndex 値を割り当てます。

<span id="page-785-2"></span>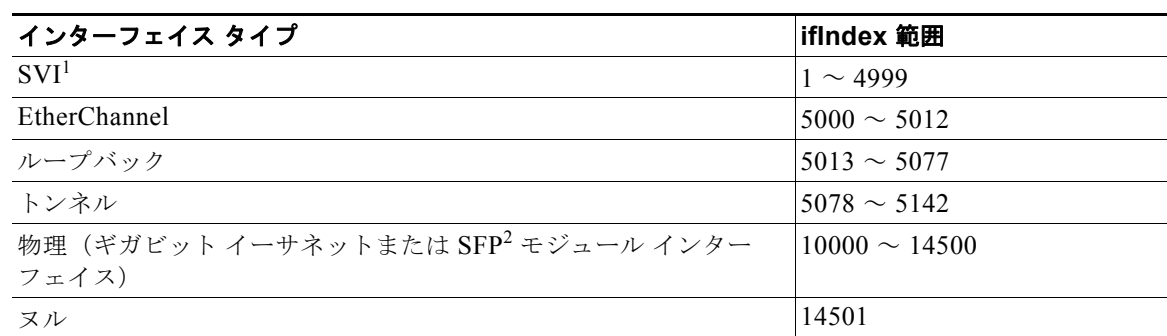

#### 表 **33-3 ifIndex** 値

1. SVI = Switch Virtual Interface

2. SFP = Small Form-Factor Pluggable

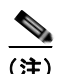

(注) スイッチは、範囲内の連続した値を使用しない場合があります。

## <span id="page-785-0"></span>**SNMP** の設定

- **•** 「SNMP [のデフォルト設定」\(](#page-786-0)P.33-7)
- **•** 「SNMP [設定時の注意事項」\(](#page-786-1)P.33-7)
- **•** 「SNMP [エージェントのディセーブル化」\(](#page-787-0)P.33-8)
- **•** 「コミュニティ [ストリングの設定」\(](#page-787-1)P.33-8)
- **•** 「SNMP [グループおよびユーザの設定」\(](#page-789-0)P.33-10)
- **•** 「SNMP [通知の設定」\(](#page-792-0)P.33-13)
- **•** 「CPU [しきい値通知のタイプと値の設定」\(](#page-796-0)P.33-17)
- **•** 「エージェント [コンタクトおよびロケーションの設定」\(](#page-796-1)P.33-17)
- **•** 「SNMP [を通して使用する](#page-797-0) TFTP サーバの制限」(P.33-18)
- **•** 「SNMP の例」([P.33-19](#page-798-0))

## <span id="page-786-2"></span><span id="page-786-0"></span>**SNMP** のデフォルト設定

表 [33-4](#page-786-2) に、SNMP のデフォルト設定を示します。

表 **33-4 SNMP** のデフォルト設定

| 機能                                         | デフォルト設定                                                            |
|--------------------------------------------|--------------------------------------------------------------------|
| SNMP エージェント                                | $ \vec{\mathcal{T}}\!\!\;\mathcal{F}\,$ セーブル $^{\rm l}$            |
| SNMP トラップ レシーバー                            | 未設定                                                                |
| $SNMP \rightarrow \exists \forall \forall$ | TCP 接続のトラップ(tty)以外は、イネーブルではありません。                                  |
| SNMP バージョン                                 | version キーワードがない場合、デフォルトはバージョン1になりま<br>す。                          |
| SNMPv3 認証                                  | キーワードを入力しなかった場合、セキュリティ レベルはデフォルト<br>で noauth (noAuthNoPriv) になります。 |
| SNMP 通知タイプ                                 | タイプを指定しなかった場合、すべての通知が送信されます。                                       |

1. これは、スイッチが起動し、スタートアップ コンフィギュレーションに **snmp-server** グローバル コンフィギュ レーション コマンドが設定されていない場合のデフォルトです。

### <span id="page-786-1"></span>**SNMP** 設定時の注意事項

スイッチが起動し、スイッチのスタートアップ コンフィギュレーションに少なくとも 1 つの **snmp-server** グローバル コンフィギュレーション コマンドが設定されている場合、SNMP エージェン トはイネーブルになります。

SNMP グループは、SNMP ユーザを SNMP ビューに対応付けるテーブルです。SNMP ユーザは、 SNMP グループのメンバーです。SNMP ホストは、SNMP トラップ動作の受信側です。SNMP エンジ <sup>ン</sup> *ID* は、ローカルまたはリモート SNMP エンジンの名前です。

SNMP グループを設定するときには、次の注意事項に従ってください。

- **•** SNMP グループを設定するときは、通知ビューを指定しません。**snmp-server host** グローバル コ ンフィギュレーション コマンドがユーザの通知ビューを自動生成し、そのユーザを対応するグ ループに追加します。グループの通知ビューを変更すると、そのグループに対応付けられたすべて のユーザが影響を受けます。通知ビューの設定が必要な状況については、『*Cisco IOS Network Management Command Reference*』を参照してください。
- **•** リモート ユーザを設定する場合は、ユーザが存在するデバイスのリモート SNMP エージェントに 対応する IP アドレスまたはポート番号を指定します。
- **•** 特定のエージェントのリモート ユーザを設定する前に、**snmp-server engineID** グローバル コン フィギュレーション コマンドを **remote** オプションとともに使用して、SNMP エンジン ID を設定 してください。リモート エージェントの SNMP エンジン ID およびユーザ パスワードを使用して 認証およびプライバシ ダイジェストが算出されます。先にリモート エンジン ID を設定しておかな いと、コンフィギュレーション コマンドがエラーになります。
- **•** SNMP 情報を設定するときには、プロキシ要求または情報の送信先となるリモート エージェント の SNMP エンジン ID を SNMP データベースに設定しておく必要があります。
- ローカル ユーザとリモート ホストに関連がない場合、スイッチは、auth (authNoPriv) および priv (authPriv)認証レベルの通知を送信しません。

**•** SNMP エンジン ID の値を変更すると、重大な影響が生じます。コマンドラインで入力されたユー ザのパスワードは、パスワードおよびエンジン ID に基づいて、MD5 または SHA セキュリティ ダ イジェストに変換されます。その後、コマンドライン パスワードは RFC 2274 で要求されている ように破棄されます。このように削除されるため、エンジン ID の値が変化した場合、SNMPv3 ユーザのセキュリティ ダイジェストは無効になり、**snmp-server user** *username* グローバル コン フィギュレーション コマンドを使用して SNMP ユーザを再設定する必要があります。エンジン ID を変更した場合は、同様の制限によってコミュニティ ストリングも再設定する必要があります。

### <span id="page-787-0"></span>**SNMP** エージェントのディセーブル化

SNMP エージェントをディセーブルにするには、特権 EXEC モードで次の手順を実行します。

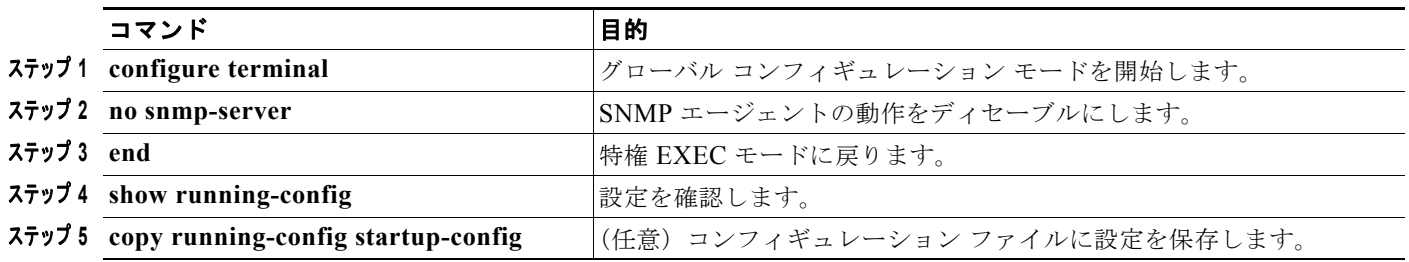

**no snmp-server** グローバル コンフィギュレーション コマンドを使用すると、デバイス上で稼動してい るすべてのバージョン(バージョン 1、バージョン 2C、バージョン 3)がディセーブルになります。 SNMP をイネーブルにする特定の Cisco IOS コマンドは存在しません。最初に入力する **snmp-server**  グローバル コンフィギュレーション コマンドによって、SNMP のすべてのバージョンがイネーブルに なります。

### <span id="page-787-1"></span>コミュニティ ストリングの設定

SNMP マネージャとエージェントの関係を定義するには、SNMP コミュニティ ストリングを使用しま す。コミュニティ ストリングは、スイッチ上のエージェントへのアクセスを許可するパスワードと同 様に機能します。ストリングに対応する次の特性を 1 つまたは複数指定することもできます。

- **•** コミュニティ ストリングを使用してエージェントにアクセスできる SNMP マネージャの IP アドレ スのアクセス リスト
- **•** 指定のコミュニティにアクセスできるすべての MIB オブジェクトのサブセットを定義する MIB ビュー
- **•** コミュニティにアクセスできる MIB オブジェクトの読み書き権限または読み取り専用権限

**SNMP の設定** 

スイッチ上でコミュニティ ストリングを設定するには、特権 EXEC モードで次の手順を実行します。

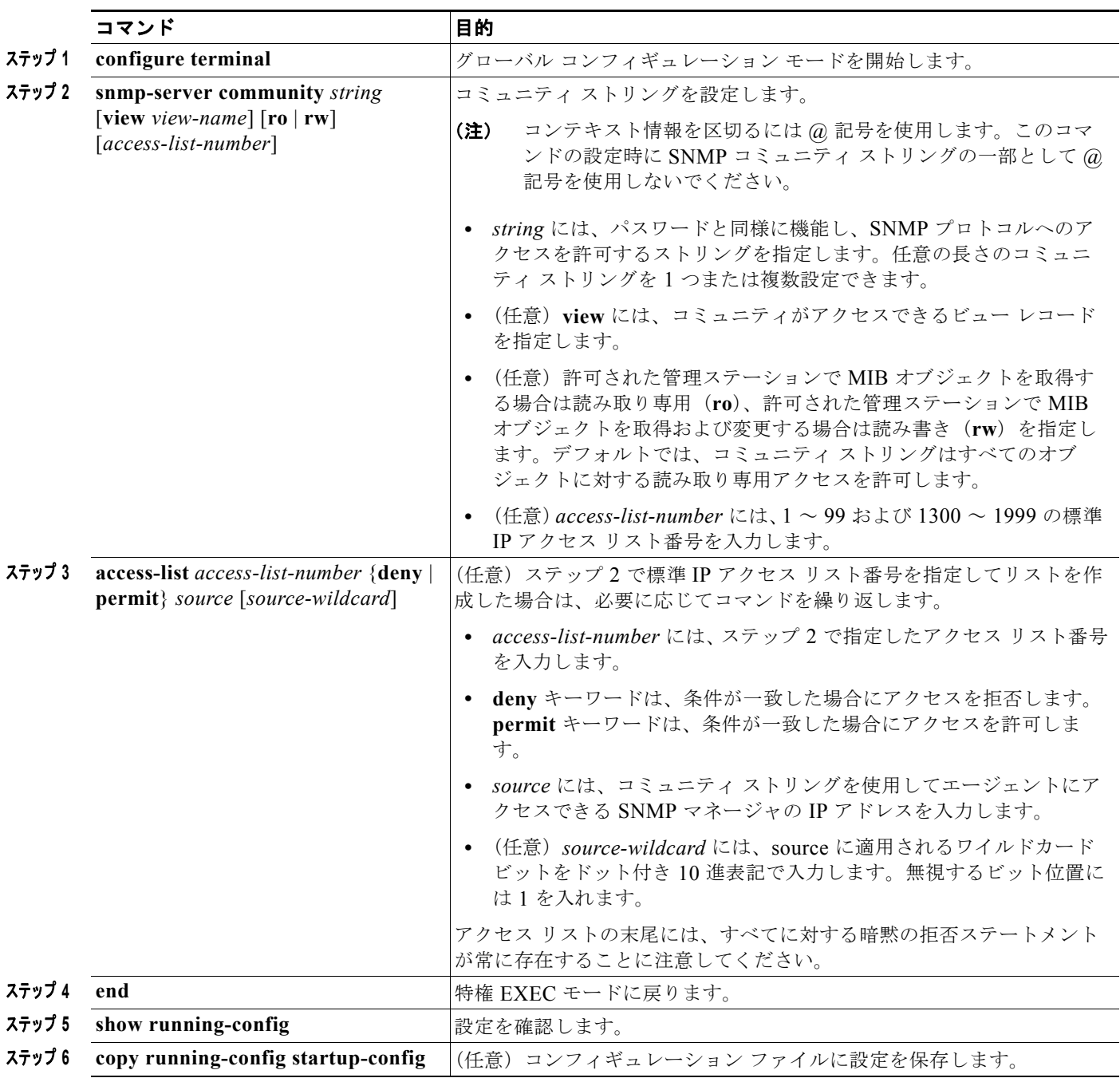

(注) SNMP コミュニティのアクセスをディセーブルにするには、そのコミュニティのコミュニティ ストリ ングをヌル ストリングに設定します(コミュニティ ストリングに値を入力しないでください)。

特定のコミュニティ ストリングを削除するには、**no snmp-server community** *string* グローバル コン フィギュレーション コマンドを使用します。

次に、ストリング *comaccess* を SNMP に割り当てて読み取り専用アクセスを許可し、IP アクセス リス ト 4 がこのコミュニティ ストリングを使用してスイッチの SNMP エージェントにアクセスできるよう に指定する例を示します。

Switch(config)# **snmp-server community comaccess ro 4**

## <span id="page-789-0"></span>**SNMP** グループおよびユーザの設定

スイッチのローカルまたはリモート SNMP サーバ エンジンを表す識別名 (エンジン ID) を指定できま す。SNMP ユーザを SNMP ビューにマッピングする、SNMP サーバ グループを設定し、新規ユーザを SNMP グループに追加できます。

スイッチ上で SNMP を設定するには、特権 EXEC モードで次の手順を実行します。

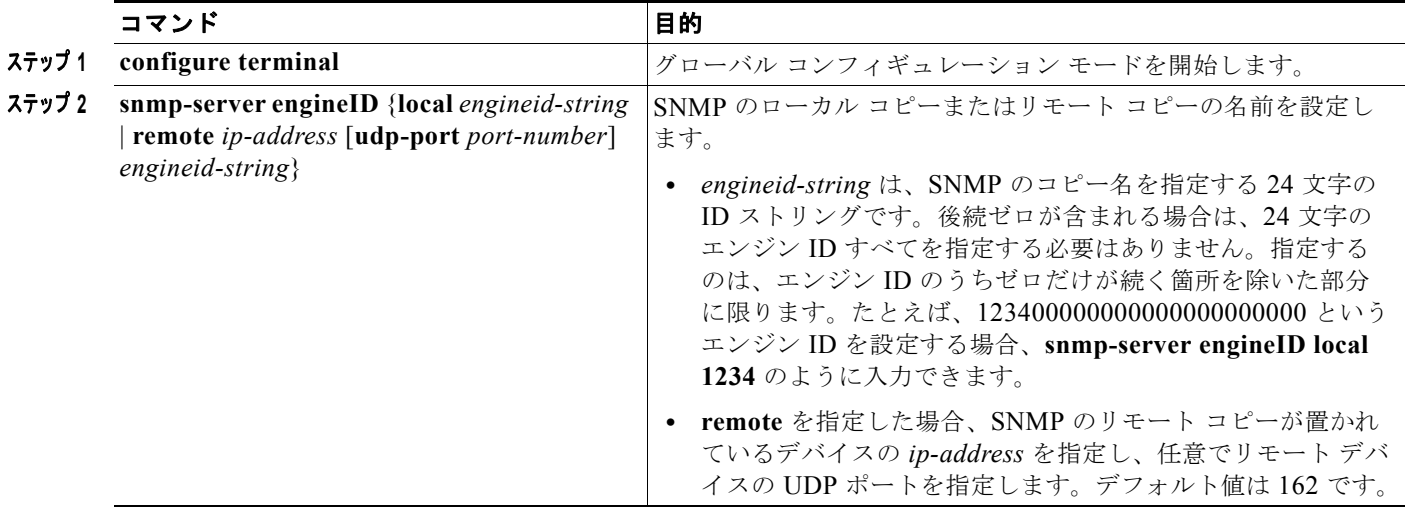

H

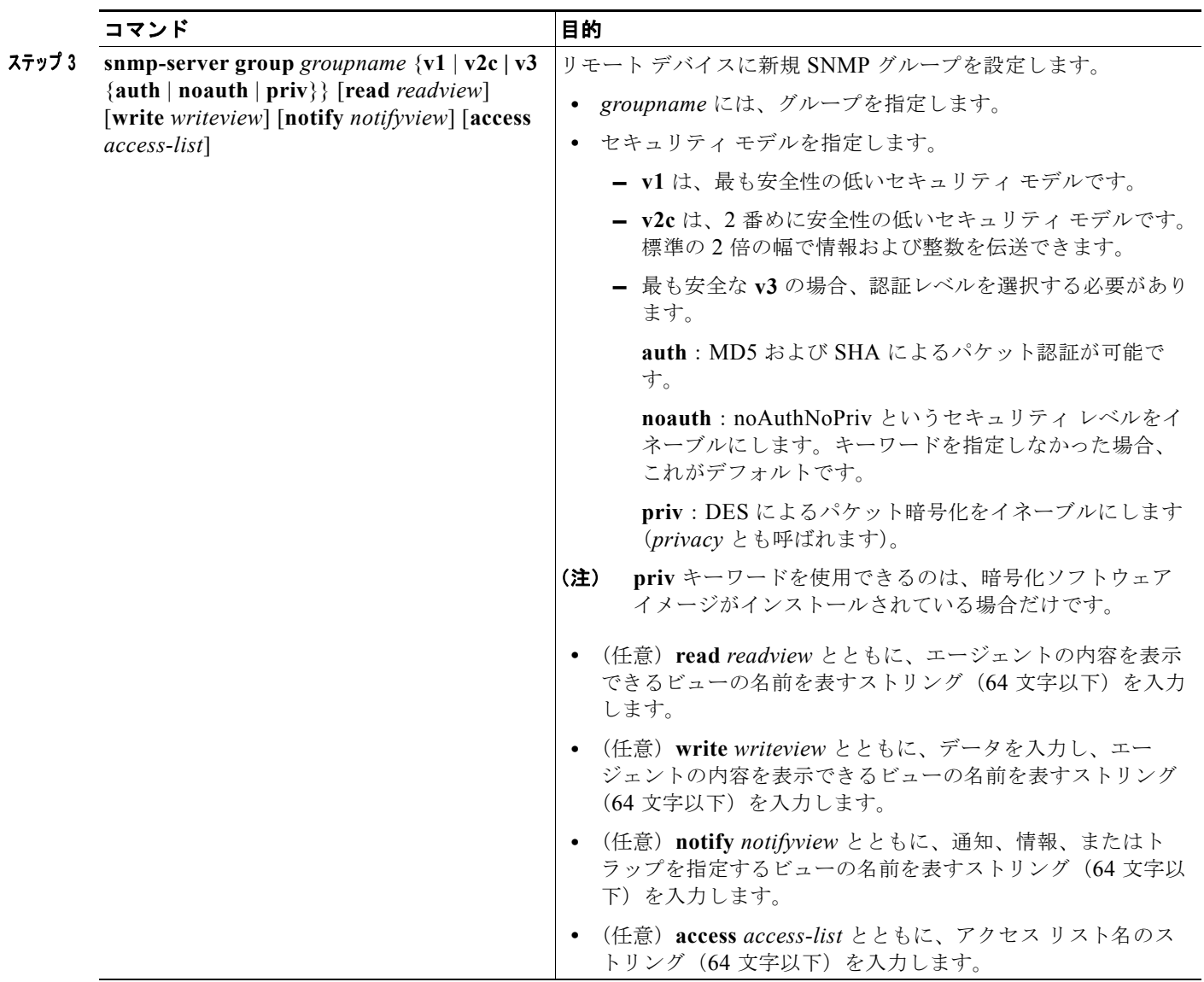

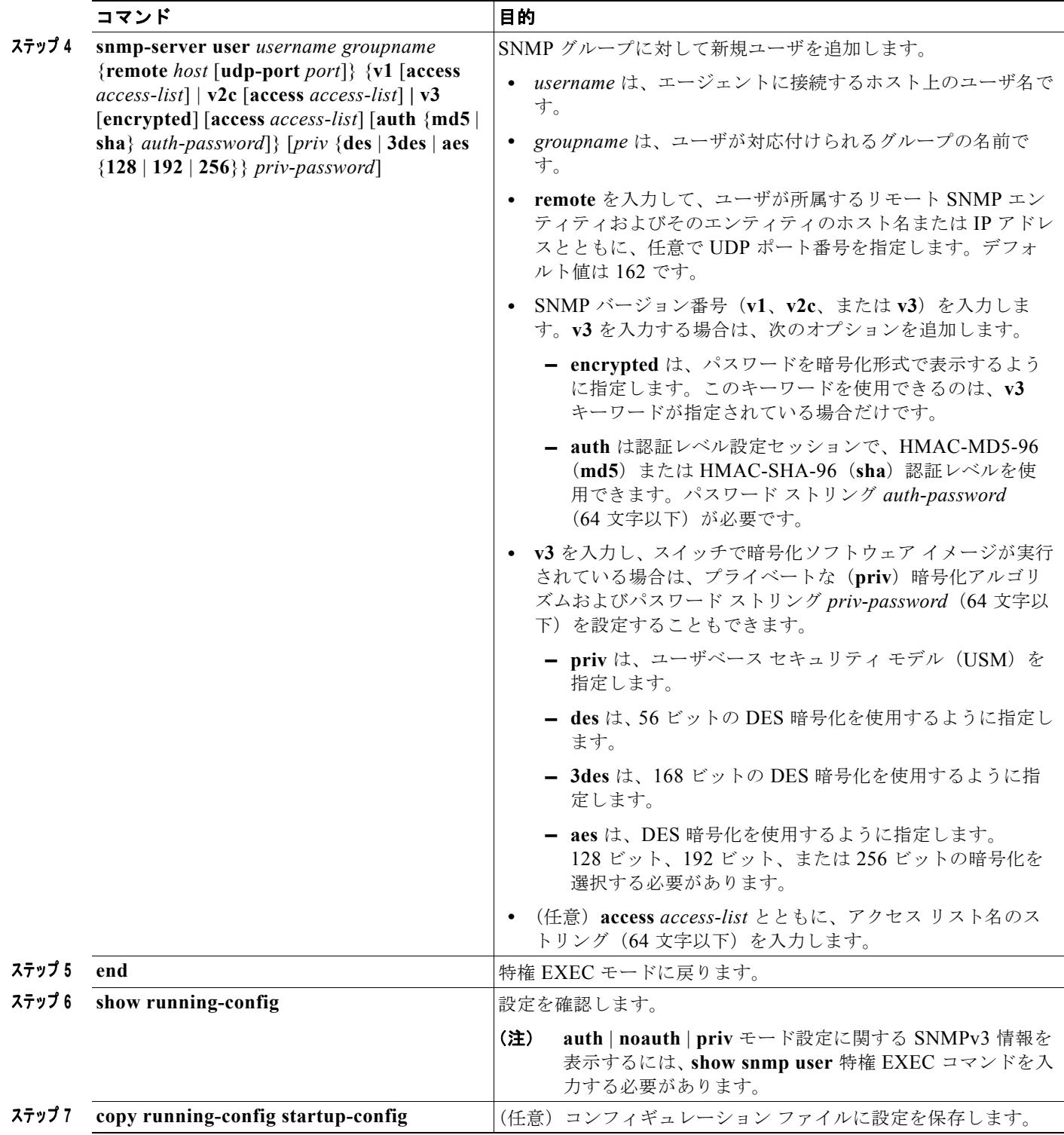
## **SNMP** 通知の設定

トラップ マネージャは、トラップを受信して処理する管理ステーションです。トラップは、特定のイ ベントが発生したときにスイッチが生成するシステム アラートです。デフォルトでは、トラップ マ ネージャは定義されず、トラップは送信されません。この Cisco IOS リリースが稼動しているスイッチ では、トラップ マネージャを無制限に設定できます。

 $\begin{picture}(120,15)(-2.5,0.0) \put(0,0){\vector(1,0){10}} \put(15,0){\vector(1,0){10}} \put(15,0){\vector(1,0){10}} \put(15,0){\vector(1,0){10}} \put(15,0){\vector(1,0){10}} \put(15,0){\vector(1,0){10}} \put(15,0){\vector(1,0){10}} \put(15,0){\vector(1,0){10}} \put(15,0){\vector(1,0){10}} \put(15,0){\vector(1,0){10}} \put(15,0){\vector(1,0){10}} \put$ 

(注) コマンド構文で *traps* というワードを使用するコマンドは多数あります。トラップまたは情報を選択す るオプションがコマンドにないかぎり、キーワード **traps** はトラップ、情報、またはその両方を表しま す。**snmp-server host** グローバル コンフィギュレーション コマンドを使用して、トラップまたは情報 として SNMP 通知を送信するかどうかを指定します。

表 [33-5](#page-792-0) に、サポートされているスイッチトラップ(通知タイプ)を示します。これらのトラップの一 部または全部をイネーブルにして、これを受信するようにトラップ マネージャを設定できます。 SNMP 情報通知の送信をイネーブルにするには、**snmp-server enable traps** グローバル コンフィギュ レーション コマンドと **snmp-server host** *host-addr* informs グローバル コンフィギュレーション コマ ンドを組み合わせて使用します。

#### <span id="page-792-0"></span>表 **33-5** スイッチの通知タイプ

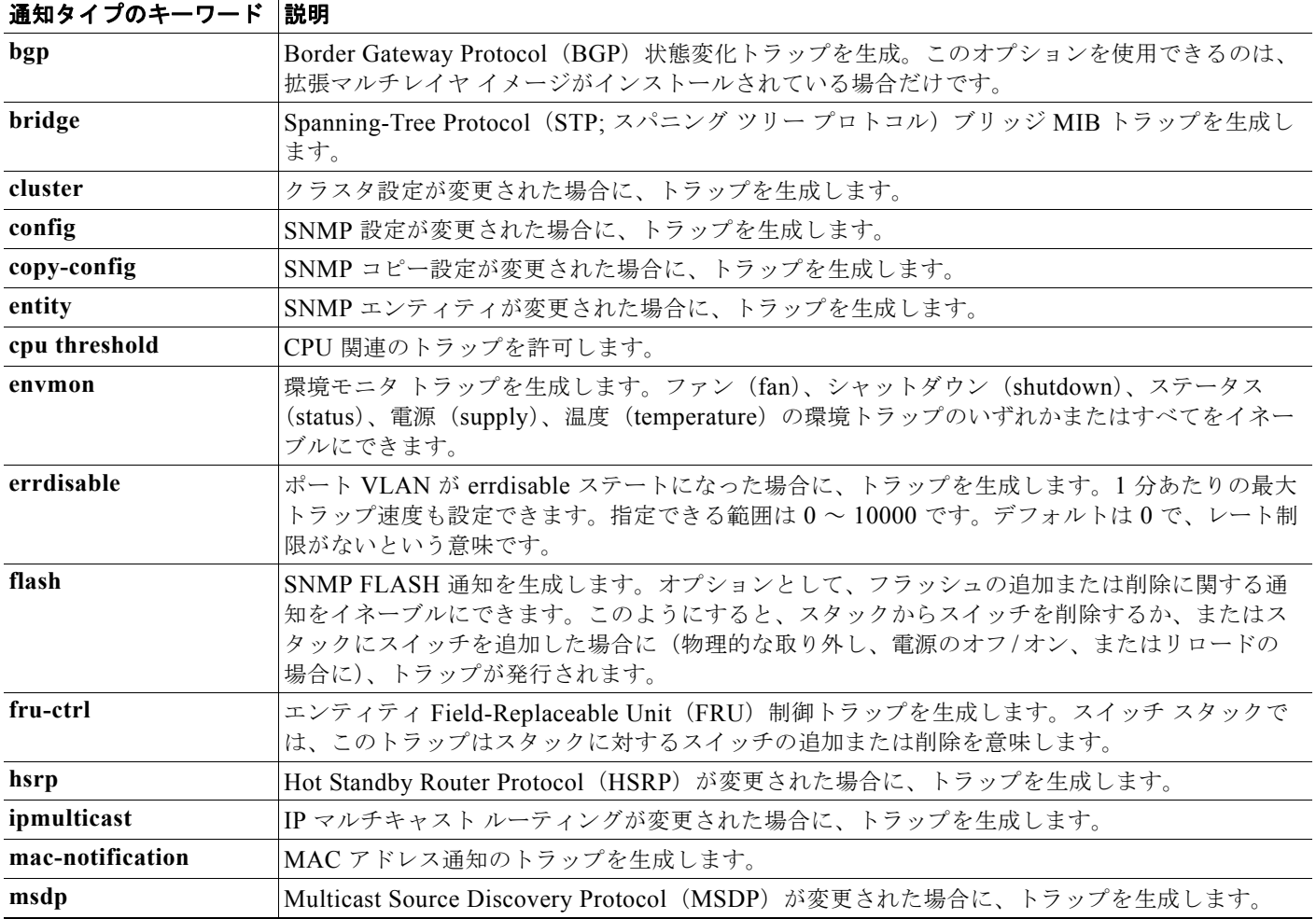

#### ■ SNMP の設定

#### 表 **33-5** スイッチの通知タイプ (続き)

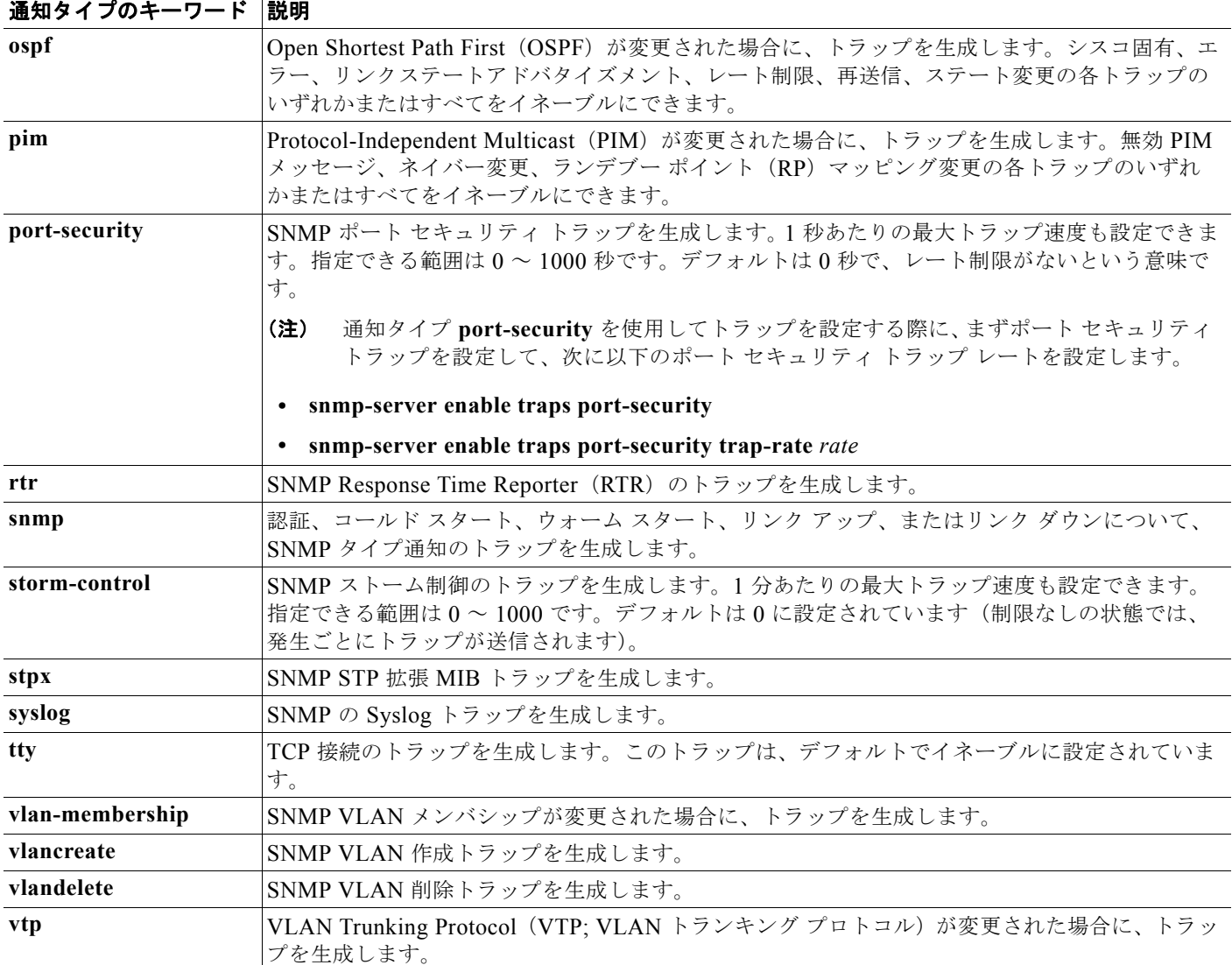

表 [33-5](#page-792-0) に示す通知タイプを受信する場合は、特定のホストに対して **snmp-server host** グローバル コ ンフィギュレーション コマンドを実行します。

ホストにトラップまたは情報を送信するようにスイッチを設定するには、特権 EXEC モードで次の手 順を実行します。

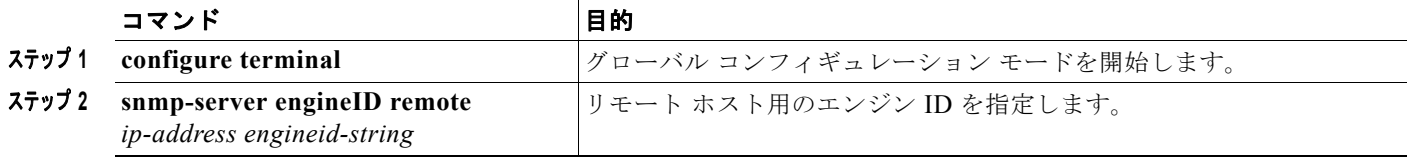

H

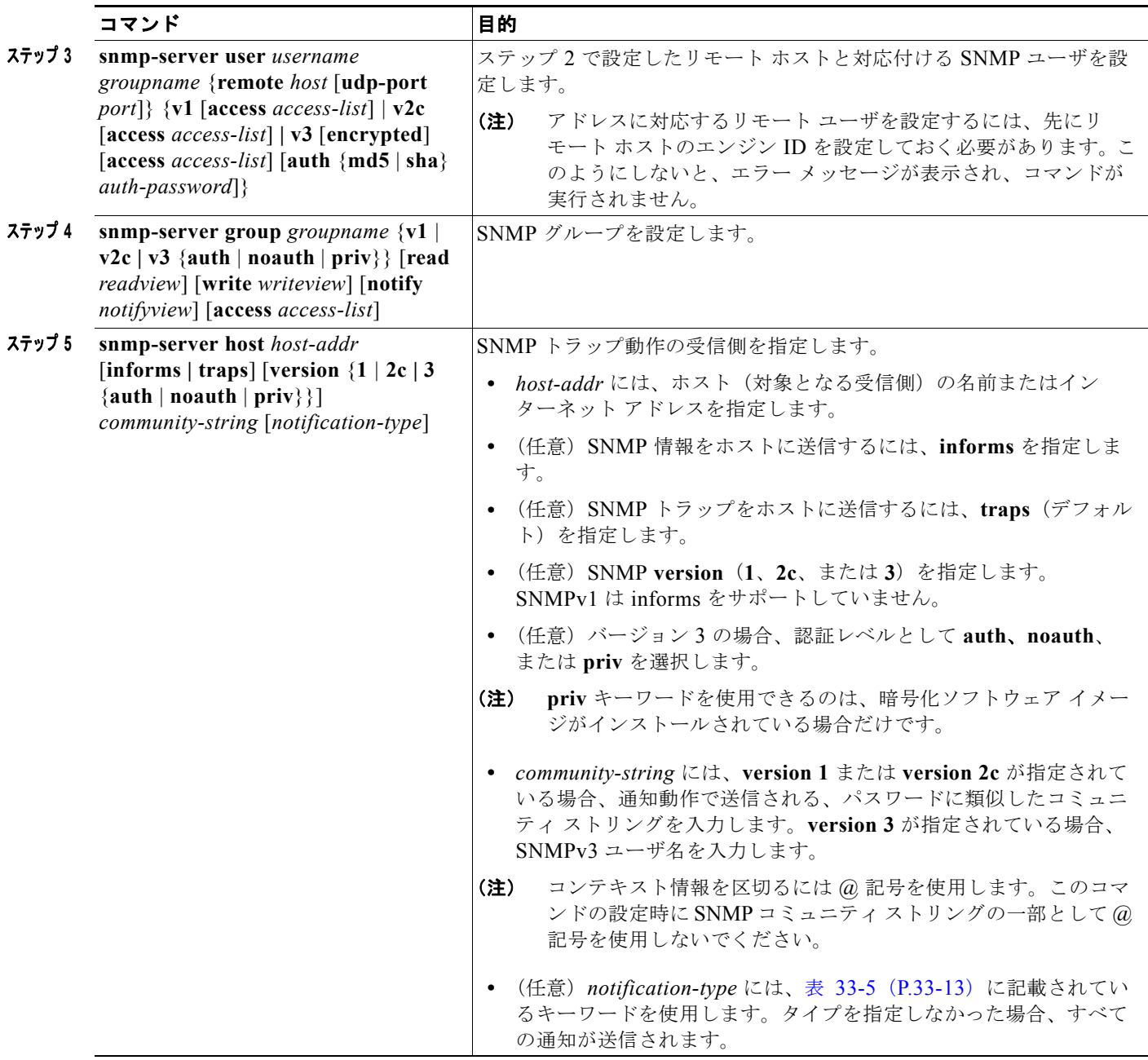

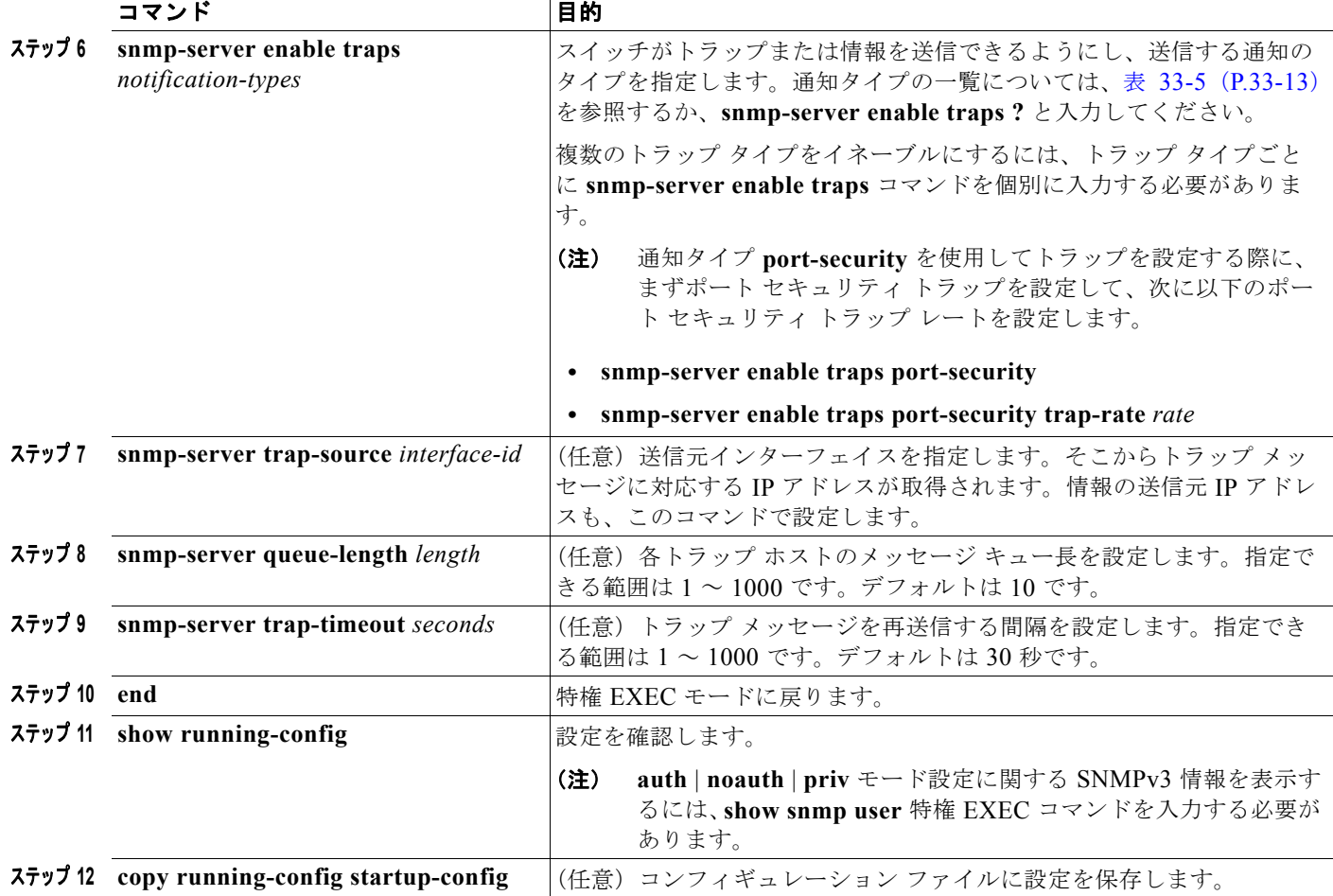

**snmp-server host** コマンドでは、通知を受信するホストを指定します。**snmp-server enable trap** コマ ンドによって、指定された通知メカニズム(トラップおよび情報)がグローバルでイネーブルになりま す。ホストが情報を受信できるようにするには、そのホストに対応する **snmp-server host informs** コ マンドを設定し、**snmp-server enable traps** コマンドを使用して情報をグローバルにイネーブルにす る必要があります。

指定したホストがトラップを受信しないようにするには、**no snmp-server host** *host* グローバル コン フィギュレーション コマンドを使用します。キーワードを指定しないで **no snmp-server host** コマン ドを使用すると、ホストへのトラップはディセーブルになりますが、情報はディセーブルになりませ ん。情報をディセーブルにするには、**no snmp-server host informs** グローバル コンフィギュレーショ ン コマンドを使用してください。特定のトラップ タイプをディセーブルにするには、**no snmp-server enable traps** *notification-types* グローバル コンフィギュレーション コマンドを使用します。

## **CPU** しきい値通知のタイプと値の設定

CPU しきい値通知のタイプと値を設定するには、特権 EXEC モードで次の手順を実行します。

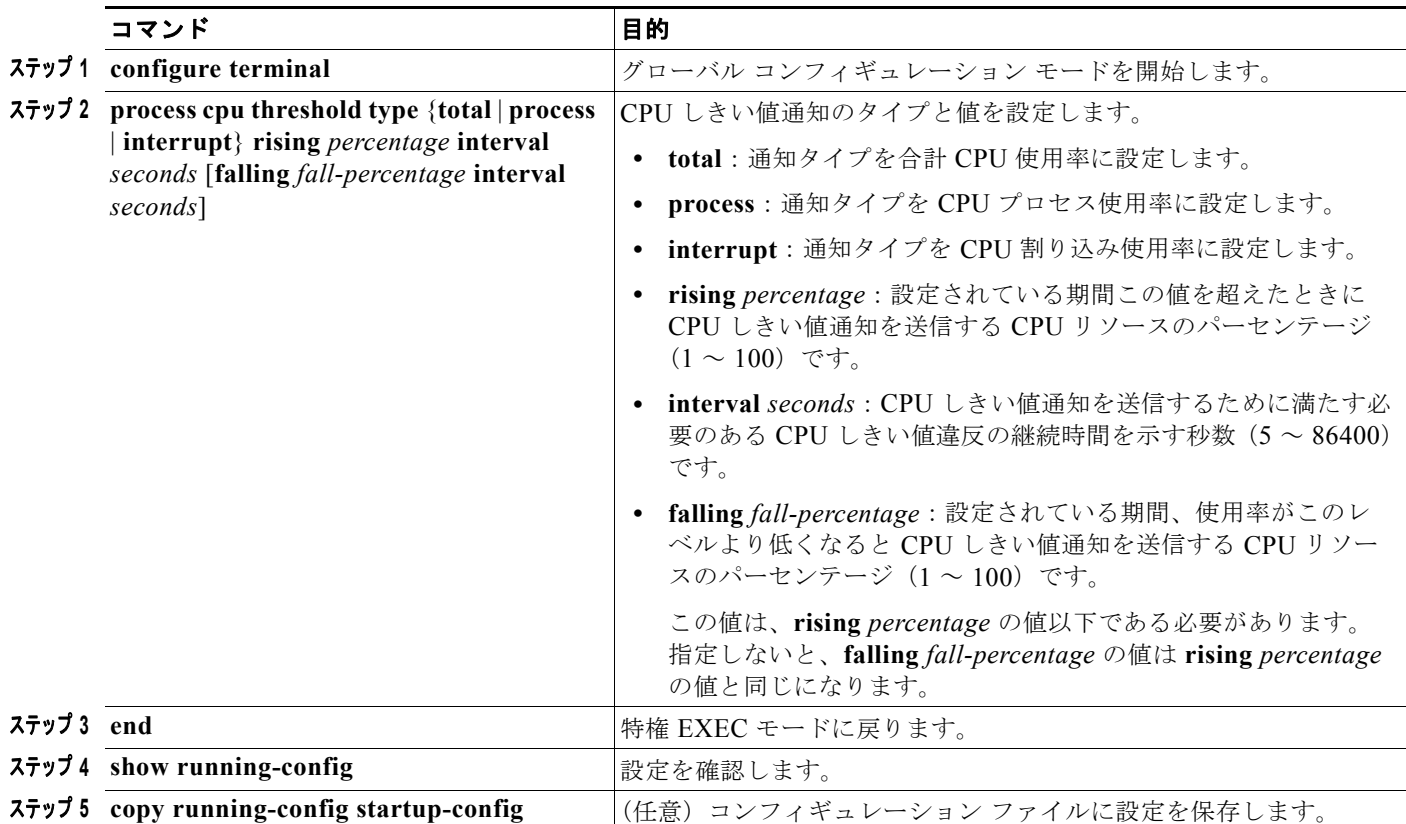

## エージェント コンタクトおよびロケーションの設定

SNMP エージェントのシステム コンタクトおよびロケーションを設定して、コンフィギュレーション ファイルからこれらの記述にアクセスできるようにするには、特権 EXEC モードで次の手順を実行し ます。

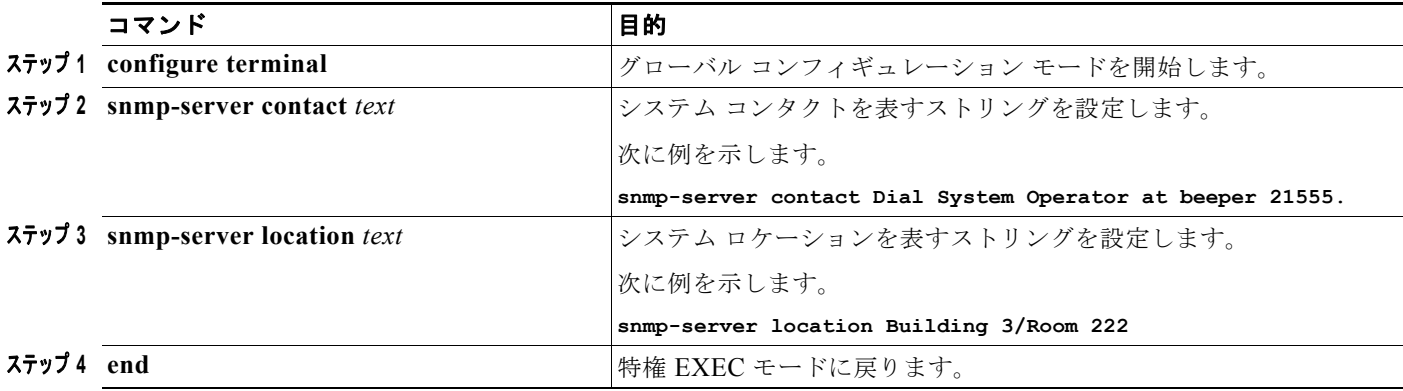

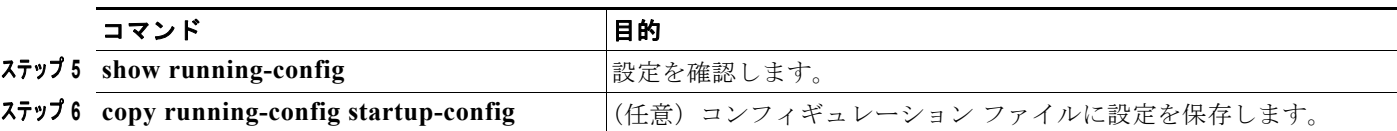

## **SNMP** を通して使用する **TFTP** サーバの制限

SNMPを通してコンフィギュレーション ファイルを保存およびロードするために使用する TFTP (簡 易ファイル転送プロトコル)サーバを、アクセス リストに指定されているサーバに限定するには、特 権 EXEC モードで次の手順を実行します。

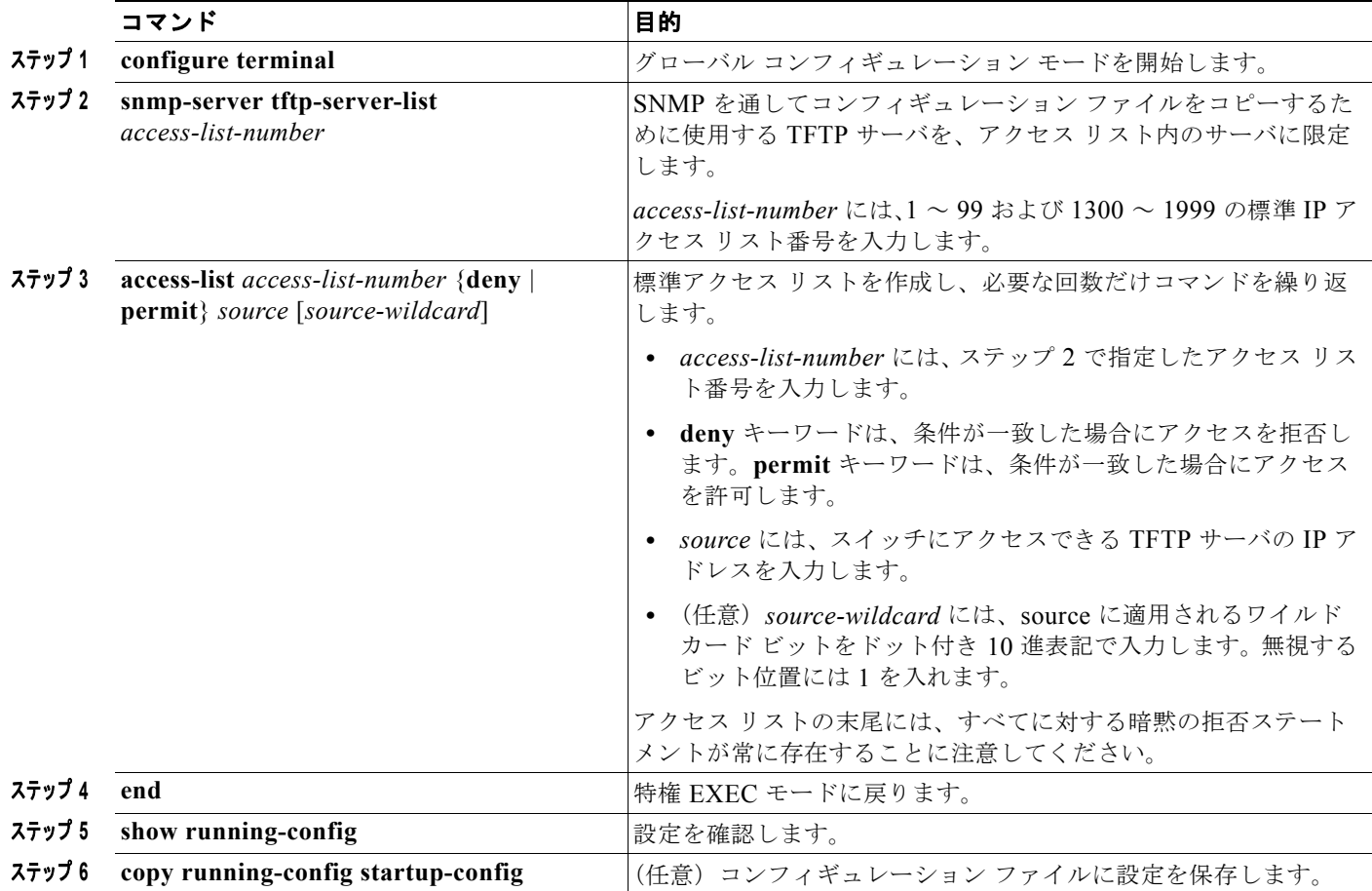

## **SNMP** の例

次に、SNMP のすべてのバージョンをイネーブルにする例を示します。この設定では、任意の SNMP マネージャがコミュニティ ストリング *public* を使用して、読み取り専用権限ですべてのオブジェクト にアクセスできます。この設定では、スイッチはトラップを送信しません。

Switch(config)# **snmp-server community public**

次に、任意の SNMP マネージャがコミュニティ ストリング *public* を使用して、読み取り専用権限です べてのオブジェクトにアクセスする例を示します。スイッチは、ホスト 192.180.1.111 および 192.180.1.33 (SNMPv1 を使用) や、ホスト 192.180.1.27 (SNMPv2C を使用) へ VTP トラップを送 信します。コミュニティ ストリング *public* は、トラップとともに送信されます。

```
Switch(config)# snmp-server community public
Switch(config)# snmp-server enable traps vtp
Switch(config)# snmp-server host 192.180.1.27 version 2c public
Switch(config)# snmp-server host 192.180.1.111 version 1 public
Switch(config)# snmp-server host 192.180.1.33 public
```
次に、*comaccess* コミュニティ ストリングを使用するアクセス リスト 4 のメンバーに、すべてのオブ ジェクトへの読み取り専用アクセスを許可する例を示します。その他の SNMP マネージャは、どのオ ブジェクトにもアクセスできません。SNMP 認証障害トラップは、SNMPv2C がコミュニティ ストリ ング *public* を使用してホスト *cisco.com* に送信します。

Switch(config)# **snmp-server community comaccess ro 4** Switch(config)# **snmp-server enable traps snmp authentication** Switch(config)# **snmp-server host cisco.com version 2c public**

次に、エンティティ MIB トラップをホスト *cisco.com* に送信する例を示します。コミュニティ ストリ ングは制限されます。先頭行は、すでにイネーブルに設定されているトラップに加えて、エンティティ MIB トラップを送信するようにスイッチをイネーブルにします。2 行めはこれらのトラップの宛先を 指定し、ホスト **cisco.com** に対する以前の *snmp-server host* コマンドを無効にします。

Switch(config)# **snmp-server enable traps entity** Switch(config)# **snmp-server host cisco.com restricted entity**

次に、コミュニティ ストリング *public* を使用して、すべてのトラップをホスト *myhost.cisco.com* に送 信するようにスイッチをイネーブルにする例を示します。

Switch(config)# **snmp-server enable traps** Switch(config)# **snmp-server host myhost.cisco.com public**

次に、ユーザとリモート ホストを関連付けて、ユーザがグローバル コンフィギュレーション モードの 時に auth (authNoPriv)認証レベルで情報を送信する例を示します。

Switch(config)# **snmp-server engineID remote 192.180.1.27 00000063000100a1c0b4011b** Switch(config)# **snmp-server group authgroup v3 auth** Switch(config)# **snmp-server user authuser authgroup remote 192.180.1.27 v3 auth md5 mypassword** Switch(config)# **snmp-server user authuser authgroup v3 auth md5 mypassword** Switch(config)# **snmp-server host 192.180.1.27 informs version 3 auth authuser config** Switch(config)# **snmp-server enable traps** Switch(config)# **snmp-server inform retries 0**

# **SNMP** ステータスの表示

不正なコミュニティ ストリング エントリ、エラー、要求変数の数など、SNMP の入出力統計情報を表 示するには、**show snmp** 特権 EXEC コマンドを使用します。また、表 [33-6](#page-799-0) に記載されたその他の特 権 EXEC コマンドを使用して、SNMP 情報を表示することもできます。この場合に表示されるフィー ルドの詳細については、『*Cisco IOS Configuration Fundamentals Command Reference*』を参照してく ださい。

#### <span id="page-799-0"></span>表 **33-6 SNMP** 情報を表示するためのコマンド

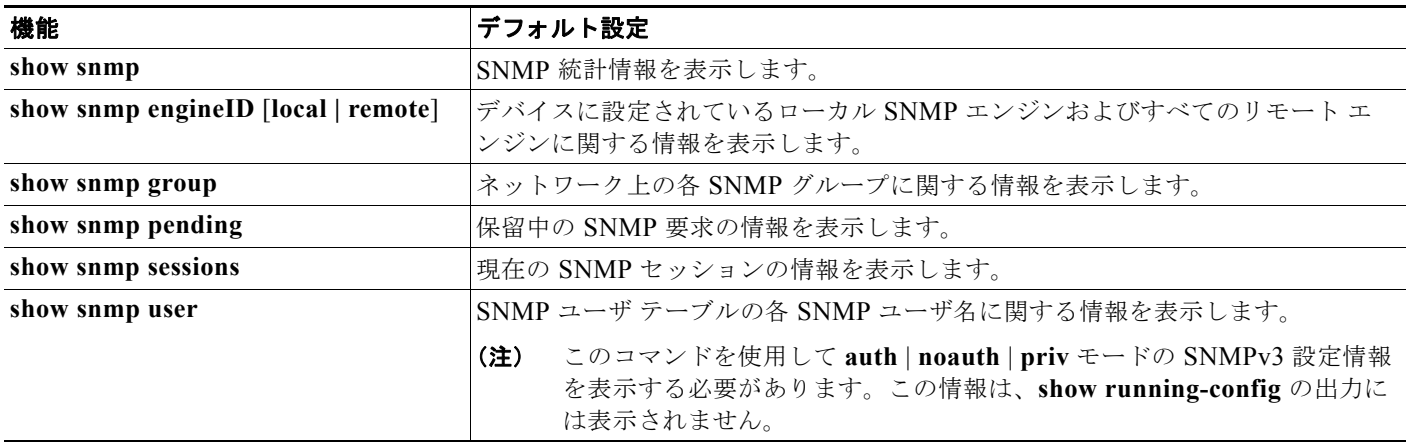

ш

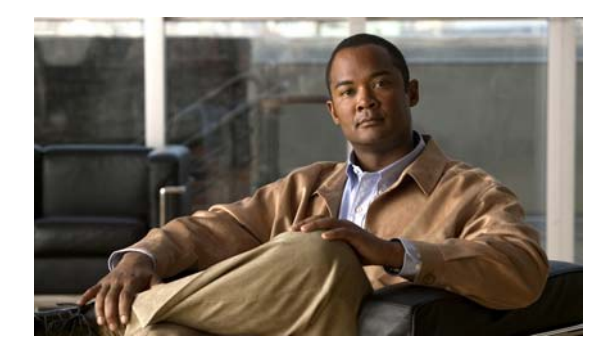

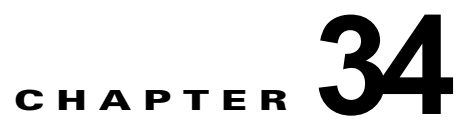

# 組み込みイベント マネージャの設定

Embedded Event Manager (EEM; 組み込みイベント マネージャ)は、Cisco IOS デバイス内でイベン トを検出しリカバリーするための分散型でカスタマイズされた手法です。EEM はイベントをモニタし て、モニタ対象のイベントが発生するかしきい値に達したときに、情報提供、修正、およびその他の EEM アクションを行うことができます。EEM ポリシーは、イベントおよびイベントが発生したときに 実行する操作を定義します。

この章では、EEM の使用方法および Catalyst 3750 スイッチ上で設定する方法について説明します。こ の章で使用するコマンドの構文および使用方法の詳細については、このリリースのスイッチのコマンド リファレンスおよび『*Cisco IOS Network Management Command Reference*』を参照してください。完 全な EEM マニュアル セットについては、『*Cisco IOS Network Management Configuration Guide*』の 次のドキュメントを参照してください。

**•** *Embedded Event Manager Overview*

[http://www.cisco.com/en/US/docs/ios/netmgmt/configuration/guide/nm\\_eem\\_overview.html](http://www.cisco.com/en/US/docs/ios/netmgmt/configuration/guide/nm_eem_overview.html)

- **•** *Writing Embedded Event Manager Policies Using the Cisco IOS CLI* [http://www.cisco.com/en/US/docs/ios/netmgmt/configuration/guide/nm\\_eem\\_policy\\_cli.html](http://www.cisco.com/en/US/docs/ios/netmgmt/configuration/guide/nm_eem_policy_cli.html)
- **•** *Writing Embedded Event Manager Policies Using Tcl* [http://www.cisco.com/en/US/docs/ios/netmgmt/configuration/guide/nm\\_eem\\_policy\\_tcl.html](http://www.cisco.com/en/US/docs/ios/netmgmt/configuration/guide/nm_eem_policy_tcl.html)

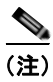

(注) この機能は、IP サービス イメージが稼動しているスイッチでだけサポートされます。

この章で説明する内容は、次のとおりです。

- **•** 「組み込みイベント [マネージャの概要」\(](#page-801-0)P.34-2)
- **•** 「組み込みイベント [マネージャの設定」\(](#page-805-0)P.34-6)
- **•** 「組み込みイベント [マネージャ情報の表示」\(](#page-807-0)P.34-8)

## <span id="page-801-0"></span>組み込みイベント マネージャの概要

EEM は、主要なシステム イベントをモニタして、セット ポリシーによってこれらに対する処理を行い ます。このポリシーはプログラミングされたスクリプトで、スクリプトをカスタマイズするために使用 でき、発生するイベント セットに基づいて操作を呼び出します。スクリプトによって、カスタム Syslog または Simple Network Management Protocol (SNMP; 簡易ネットワーク管理プロトコル)ト ラップの生成、CLI コマンドの呼び出し、フェールオーバーの強制などの操作が行われます。イベント 管理の中にはスイッチから実行できないものがあり、問題によってはスイッチと外部ネットワーク管理 デバイスの間で信頼のおけないコミュニケーションが行われることがあるので、EEM のイベント管理 機能は便利です。スイッチをリブートしなくても自動回復処理を実行できれば、ネットワークのアベイ ラビリティが向上します。

図 [34-1](#page-801-1) に、EEM サーバ、コア イベント パブリッシャ(イベント ディテクタ)、およびイベント サブ スクライバ(ポリシー)間の関係を示します。イベント パブリッシャは、イベント サブスクライバに よって示されるイベント指定と一致した場合、イベントをスクリーニングしてパブリッシュします。イ ベント ディテクタは、イベントが発生すると EEM サーバに通知します。そして EEM ポリシーは、シ ステムと、指定のイベントについてポリシーに指定されている操作の現在の状態に基づいて回復を行い ます。

<span id="page-801-1"></span>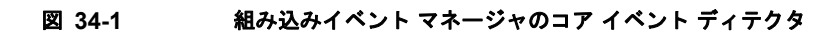

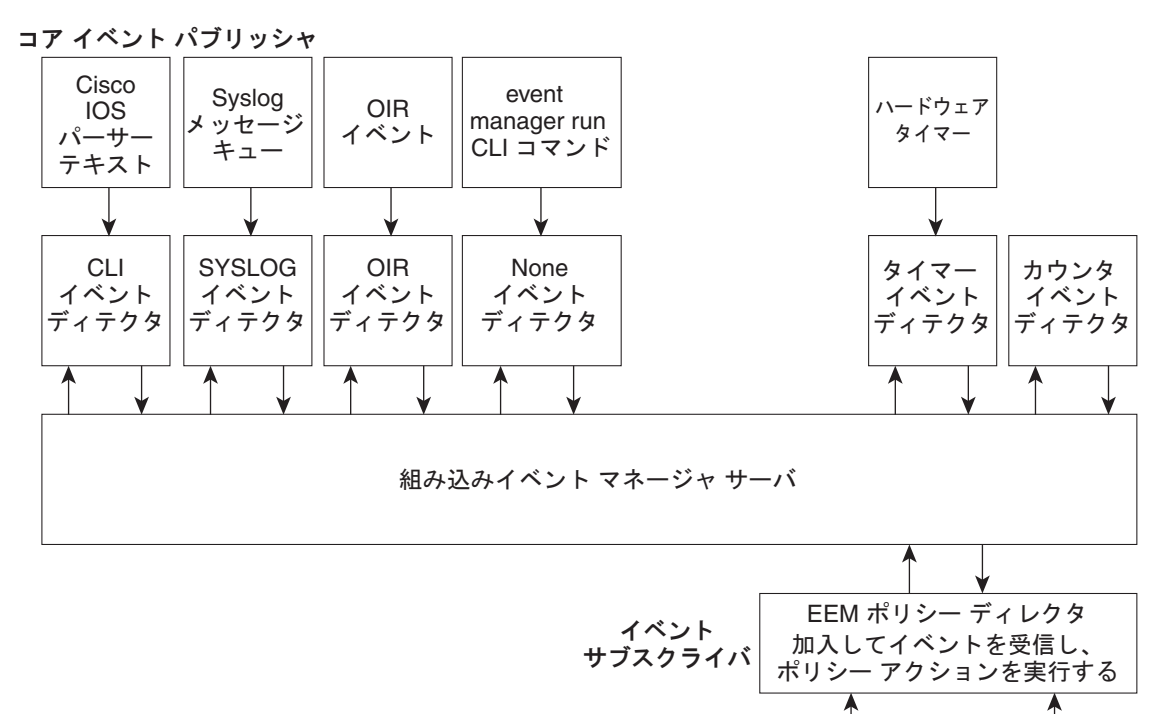

EEM 配置の例については、『*EEM Configuration for Cisco Integrated Services Router Platforms Guide*』 を参照してください。

- **•** 「イベント [ディテクタ」\(](#page-802-0)P.34-3)
- **•** 「組み込みイベント [マネージャの操作」\(](#page-803-0)P.34-4)
- **•** [「組み込みイベント](#page-804-0) マネージャ ポリシー」(P.34-5)

127574

EEM アプレット | EEM スクリプト

- **•** 「組み込みイベント [マネージャの環境変数」\(](#page-804-1)P.34-5)
- **•** 「[EEM 3.2](#page-805-1)」(P.34-6)

## <span id="page-802-0"></span>イベント ディテクタ

イベント ディテクタは EEM ソフトウェア プログラムであり、EEM イベントの発生を検知します。イ ベントディテクタは独立したシステムであり、モニタ対象のエージェント(たとえば SNMP)とアク ションが実行される EEM ポリシーとの間のインターフェイスとなります。イベント ディテクタはマス ター スイッチによってのみ生成されます。また、CLI およびルーティング処理もマスター スイッチか らのみ実行されます。

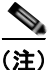

(注) スタック メンバー スイッチはイベントを生成せず、メモリしきい値の通知および IOSWdSysmon イベ ント ディテクタをサポートしません。

- **•** アプリケーション固有のイベント ディテクタ:どの EEM ポリシーでもイベントをパブリッシュで きます。
- **•** IOS CLI イベント ディテクタ:CLI を使用して入力されたコマンドに基づいてポリシーを生成し ます。
- **•** Generic Online Diagnostics(GOLD; 汎用オンライン診断)イベント ディテクタ:特定のカードお よびサブカードで GOLD 障害イベントが検出されると、イベントをパブリッシュします。
- **•** カウンタ イベント ディテクタ:特定のカウンタが特定のしきい値を超えると、イベントをパブ リッシュします。
- **•** インターフェイス カウンタ イベント ディテクタ:特定のインターフェイスの汎用 Cisco IOS イン ターフェイス カウンタが定義されたしきい値を超えると、イベントをパブリッシュします。しき い値は絶対値または差分値として指定できます。たとえば、差分値を 50 に設定すると、インター フェイス カウントが 50 増えるとイベントがパブリッシュされます。

このディテクタは、エントリ値と終了値に対する変更の比率に基づいて、インターフェイスに関す るイベントもパブリッシュします。

- **•** None イベント ディテクタ:**event manager run** CLI コマンドが EEM ポリシーを実行すると、イ ベントをパブリッシュします。EEM は、ポリシー自身でのイベント指定に基づいてポリシーをス ケジュールして実行します。**event manager run** コマンドを実行する前に、EEM ポリシーを手動 で指定し、登録する必要があります。
- **•** Online Insertion and Removal(OIR; ホットスワップ)イベント ディテクタ:ハードウェアの OIR イベントが発生すると、イベントをパブリッシュします。
- **•** リソースしきい値イベント ディテクタ:グローバル プラットフォーム値およびしきい値に基づい てポリシーを生成します。リソースには CPU 使用率および残りのバッファ容量などがあります。 これはマスター スイッチにだけ適用されます。
- **•** Remote Procedure Call(RPC; リモート プロシージャ コール)イベント ディテクタ:Secure Shell (SSH; セキュアシェル)を使用する暗号化された接続を介してスイッチの外部から EEM ポリシー を呼び出し、Simple Object Access Protocol (SOAP) データ符号化を使用して XML ベースの メッセージを交換します。また、EEM ポリシーを実行した後、SOAP XML 形式の応答で出力を 取得します。
- **•** SNMP イベント ディテクタ:標準 SNMP Management Information Base(MIB; 管理情報ベース) オブジェクトがモニタされ、次の場合にイベントが生成されます。
	- **–** オブジェクトが、指定された値と一致するか指定されたしきい値を超えている場合。
	- **–** SNMP デルタ値(期間の開始時にモニタされた Object Identifier(OID; オブジェクト識別子) 値とイベントがパブリッシュされた時点での実際の OID 値の差異)が、指定された値と一致 する場合。
- **•** SNMP 通知イベント ディテクタ:SNMP トラップを代行受信し、スイッチが受信したメッセージ を通知します。着信メッセージが指定されている値と一致するか、定義されているしきい値を超え ると、イベントが生成されます。
- **•** Syslog イベント ディテクタ:正規表現のパターン マッチにより Syslog メッセージがスクリーニン グされます。選択されたメッセージにはさらに条件を設定して、特定の時間内に特定の回数の発生 が記録されることを必要とするようにできます。特定のイベント条件での一致により、設定された ポリシー アクションがトリガーされます。
- **•** タイマー イベント ディテクタ:次のタイマーによってイベントがパブリッシュされます。
	- **–** absolute-time-of-day タイマーは、特定の絶対日時の場合にイベントをパブリッシュします。
	- **–** カウントダウン タイマーは、タイマーがゼロになるとイベントをパブリッシュします。
	- **–** Watchdog タイマーは、タイマーがゼロになるとイベントをパブリッシュします。タイマーは 自動的に初期値にリセットされ、再度カウントダウンを開始します。
	- **–** CRON タイマーは、イベントをパブリッシュする時間を定義するために UNIX 標準 CRON 仕 様を使用してイベントをパブリッシュします。CRON タイマーは 1 秒に 1 つしかイベントをパ ブリッシュしません。
- **•** Watchdog イベント ディテクタ(IOSWDSysMon):マスター スイッチが次のときにだけイベント をパブリッシュします。
	- **–** Cisco IOS 処理の CPU 使用率がしきい値を超える場合。
	- **–** Cisco IOS 処理のメモリ使用率がしきい値を超える場合。

2 つのイベントを同時にモニタできます。イベントのパブリッシング条件では、1 つまたは両方の イベントが特定のしきい値を超える必要があります。

## <span id="page-803-0"></span>組み込みイベント マネージャの操作

イベントに応じて次のアクションが発生します。

- **•** 特定のカウンタの変更
- **•** アプリケーション固有のイベントのパブリッシュ
- **•** SNMP トラップの生成
- **•** 優先 Syslog メッセージの生成
- **•** Cisco IOS ソフトウェアのリロード
- **•** スイッチ スタックのリロード
- **•** マスター スイッチオーバー発生時のマスター スイッチのリロード。これが行われると、新しいマ スター スイッチが選択されます。

## <span id="page-804-0"></span>組み込みイベント マネージャ ポリシー

EEM はイベントをモニタして情報を提供したり、モニタ対象のイベントが発生するかしきい値に到達 したときに修正操作を行ったりすることができます。EEM ポリシーは、イベントおよびイベントが発 生したときに実行する操作を定義するエンティティです。

EEM ポリシーにはアプレットとスクリプトの 2 種類があります。アプレットは CLI コンフィギュレー ションで定義される単純なポリシーで、イベントのスクリーニング条件およびイベント発生時に実行す る操作を定義する簡単な方法です。スクリプトは ASCII エディタを使用してネットワーキング装置に定 義されます。スクリプトにはバイトコード (.tbc) スクリプトとテキスト (.tcl) スクリプトがあり、 ネットワーキング装置にコピーされて EEM に登録されます。1つの tcl ファイルで複数のイベントを 登録することもできます。

EEM は、EEM ポリシーのツール コマンド言語(TCL)スクリプトを使用して独自のポリシーを作成 および実装します。マスター スイッチ上で TCL スクリプトを設定すると、スクリプト ファイルがメン バー スイッチに自動的に送信されます。マスター スイッチが変わっても TCL スクリプト ポリシーが 引き続き動作するようにするためには、ユーザが定義した TCL スクリプトは、メンバー スイッチで利 用可能である必要があります。

シスコはキーワード拡張の形で TCL を拡張したため、EEM ポリシーの開発は容易になっています。 これらのキーワードを使用して、検出されたイベント、その後の操作、ユーティリティ情報、カウン タ値、およびシステム情報を特定します。

EEM ポリシーおよびスクリプトの設定の詳細については、『*Cisco IOS Network Management Configuration Guide*』Release 12.4T を参照してください。

## <span id="page-804-1"></span>組み込みイベント マネージャの環境変数

EEM は、EEM ポリシーで環境変数を使用します。環境変数は、EEM ポリシーの TCL スクリプトで CLI コマンドおよび **event manager environment** コマンドを実行して定義します。

**•** ユーザ定義の変数

ユーザがユーザ定義のポリシー用に定義します。

**•** シスコ定義の変数

シスコが特定のサンプル ポリシー用に定義します。

**•** シスコの組み込み変数(EEM アプレットで使用可能)

シスコが定義する読み取り専用または読み取りと書き込みが可能な変数です。読み取り専用変数 は、アプレットが実行を開始する前にシステムによって設定されます。 exit status という読み取 りと書き込み変数を使用すると、同期イベントによってトリガーされるポリシーの終了ステータス を設定できます。

シスコ定義の環境変数およびシスコのシステム定義の環境変数は、1 つの特定のイベント ディテクタま たはすべてのイベント ディテクタに適用されます。ユーザ定義の環境変数またはサンプル ポリシーで シスコが定義する環境変数は、**event manager environment** グローバル コンフィギュレーション コマ ンドを使用して設定されます。ポリシーを登録する前に、EEM ポリシーで変数を定義する必要があり ます。

EEM がサポートする環境変数の詳細については、『*Cisco IOS Network Management Configuration Guide*』Release 12.4T を参照してください。

## <span id="page-805-1"></span>**EEM 3.2**

EEM 3.2 は Cisco IOS Release 12.2(52)SE 以降でサポートされ、次のイベント ディテクタを導入しま す。

- **•** 近隣探索:近隣探索イベント ディテクタは、次の場合に、ポリシーをパブリッシュして自動近隣 探索に応答できます。
	- **–** Cisco Discovery Protocol(CDP; シスコ検出プロトコル)キャッシュ エントリの追加、削除、 または更新。
	- **–** Link Layer Discovery Protocol(LLDP)キャッシュ エントリの追加、削除、または更新。
	- **–** インターフェイス リンク ステータスの変更。
	- **–** インターフェイス ライン ステータスの変更。
- **•** ID:ID イベント ディテクタは、AAA 許可および認証が成功したとき、失敗したとき、または、 ポート上の通常のユーザ トラフィックのフローが許可された後に、イベントを生成します。
- **•** Mac アドレス テーブル:Mac アドレス テーブル イベント ディテクタは、MAC アドレス テーブ ルで MAC アドレスが学習されたときにイベントを生成します。

(注) Mac アドレス テーブル イベント ディテクタは、スイッチ プラットフォーム上でだけサポート され、MAC アドレスが学習されるレイヤ 2 インターフェイスでだけ使用できます。レイヤ 3 インターフェイスはアドレスを学習せず、ルータは通常、学習された MAC アドレスを EFM に通知するために必要な MAC アドレス テーブル インフラストラクチャをサポートしません。

EEM 3.2 では、新しいイベント ディテクタと共に動作するアプレットをサポートする CLI コマンドも 導入されます。

EEM 3.2 の機能の詳細については、『Embedded Event Manager 3.2』マニュアルを参照してください。 [http://www.cisco.com/en/US/docs/ios/netmgmt/configuration/guide/nm\\_eem\\_3.2.html](http://www.cisco.com/en/US/docs/ios/netmgmt/configuration/guide/nm_eem_3.2.html)

# <span id="page-805-0"></span>組み込みイベント マネージャの設定

- **•** 「組み込みイベント [マネージャのアプレットの登録および定義」\(](#page-805-2)P.34-6)
- **•** 「組み込みイベント マネージャの TCL [スクリプトの登録および定義」\(](#page-806-0)P.34-7)

組み込みイベント マネージャの設定の詳細については、『*Cisco IOS Network Management Configuration Guide*』Release 12.4T を参照してください。

## <span id="page-805-2"></span>組み込みイベント マネージャのアプレットの登録および定義

EEM にアプレットを登録して、イベント アプレットおよびアクション アプレット コンフィギュレー ション コマンドを使用して EEM アプレットを定義するには、特権 EXEC モードで次のコマンドを実 行します。

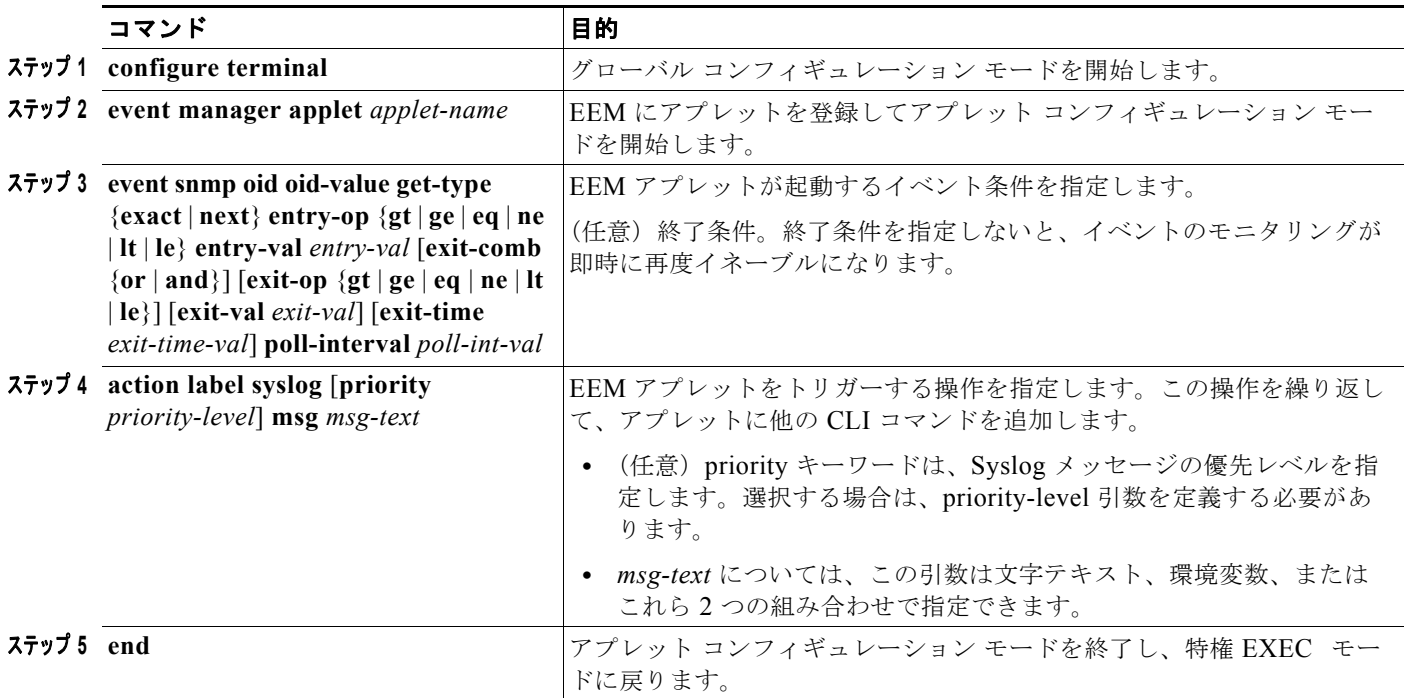

次に、SNMP オブジェクト ID によって指定されたフィールドのいずれかが、定義されたしきい値を超 える場合の EEM の出力例を示します。

Switch(config-applet)# **event snmp oid 1.3.6.1.4.1.9.9.48.1.1.1.6.1 get-type exact entry-op lt entry-val 5120000 poll-interval 10**

次に、EEM イベントに応じて実行されるアクションの例を示します。

Switch(config-applet)# **action 1.0 syslog priority critical msg "Memory exhausted; current available memory is \$\_snmp\_oid\_val bytes"**  Switch (config-applet)# **action 2.0 force-switchover**

## <span id="page-806-0"></span>組み込みイベント マネージャの **TCL** スクリプトの登録および定義

EEM に TCL スクリプトを登録して、TCL スクリプトおよびポリシー コマンドを定義するには、特権 EXEC モードで次のコマンドを実行します。

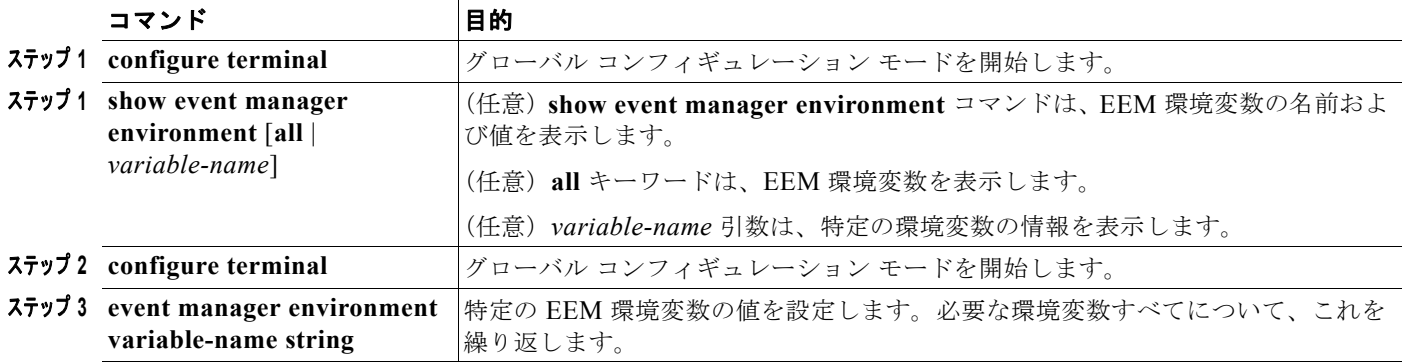

#### 組み込みイベント マネージャ情報の表示

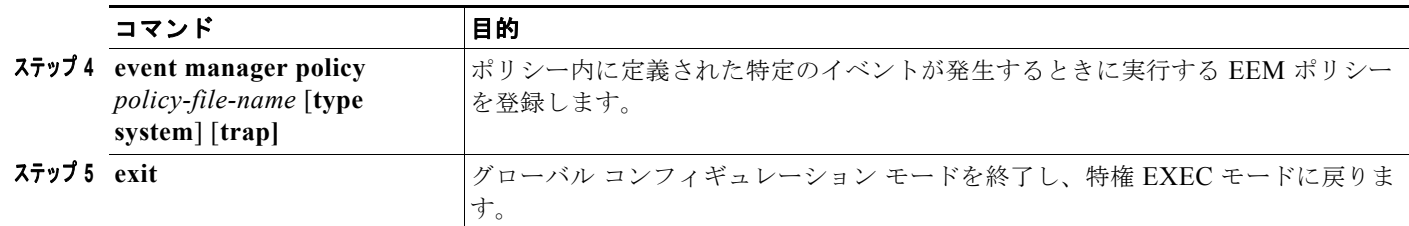

次に、show event manager environment コマンドの出力例を示します。

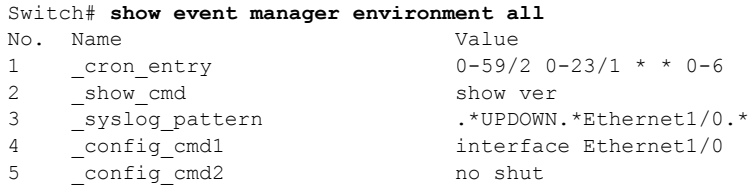

次に、ソフトウェアによって指定される、毎日毎時間、毎分毎秒設定される CRON タイマー環境変数 の 例を示します。

Switch (config)# **event manager environment\_cron\_entry 0-59/2 0-23/1 \* \* 0-6** 

この例では、システム ポリシーとして登録された *tm\_cli\_cmd.tcl* という名前のサンプル EEM ポリシー を示します。システム ポリシーは Cisco IOS イメージの一部です。最初にユーザ定義の TCL スクリプ トをフラッシュ メモリにコピーする必要があります。

Switch (config)# **event manager policy tm\_cli\_cmd.tcl type system**

# <span id="page-807-0"></span>組み込みイベント マネージャ情報の表示

EEM の登録済みポリシーおよび EEM 履歴データなどの EEM の情報を表示するには、『*Cisco IOS Configuration Fundamentals and Network Management Command Reference*』を参照してください。

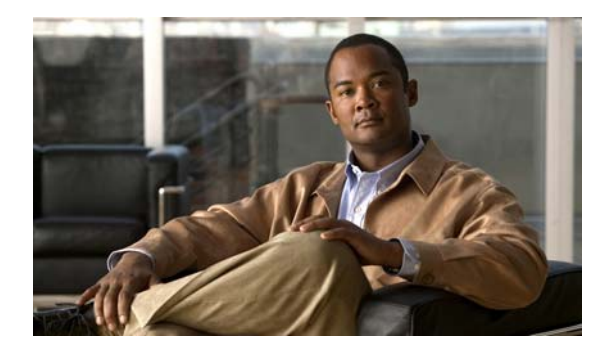

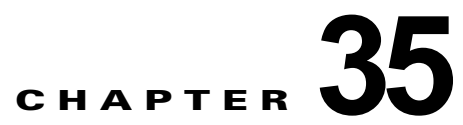

# **ACL** によるネットワーク セキュリティの設定

この章では、Access Control List(ACL; アクセス コントロール リスト)を使用して、Catalyst 3750 スイッチ上でネットワーク セキュリティを設定する方法について説明します。ACL の意味でアクセス リストという言葉を使用しています。特に明記しないかぎり、スイッチという用語はスタンドアロン スイッチおよびスイッチ スタックを意味します。

この章では、IP ACL に関する記述は、IP Version 4(IPv4)ACL のものです。IPv6 ACL の詳細につ いては、第 41 章「[IPv6 ACL](#page-1120-0) の設定」を参照してください。

この章で使用されるコマンドの構文および使用方法の詳細については、このリリースのコマンド リ ファレンス、『*Cisco IOS IP Configuration Guide*』Release 12.2 の「IP Addressing and Services」 の章にある「Configuring IP Services」、および『*Cisco IOS IP Command Reference, Volume 1 of 3:Addressing and Services*』Release 12.2 を参照してください。Cisco IOS のマニュアルは、 Cisco.com の [Documentation] > [Cisco IOS Software] > [12.2 Mainline] > [Configuration Guides] または、[Command References] からアクセスできます。

この章で説明する内容は、次のとおりです。

- **•** 「ACL [の概要」\(](#page-808-0)P.35-1)
- **•** 「[IPv4 ACL](#page-814-0) の設定」(P.35-7)
- **•** 「名前付き MAC 拡張 ACL [の作成」\(](#page-835-0)P.35-28)
- **•** 「VLAN [マップの設定」\(](#page-838-0)P.35-31)
- **•** 「ルータ ACL を VLAN [マップと組み合わせて使用する方法」\(](#page-845-0)P.35-38)
- **•** 「IPv4 ACL [の設定の表示」\(](#page-849-0)P.35-42)

## <span id="page-808-0"></span>**ACL** の概要

パケット フィルタリングによって、ネットワーク トラフィックを限定し、さらに特定のユーザまたは デバイスに使用させるネットワークを制限できます。ACL はルータまたはスイッチを通過するトラ フィックをフィルタリングし、特定のインターフェイスまたは VLAN (仮想 LAN)でパケットを許 可、または拒否します。ACL は、パケットに適用される許可条件および拒否条件を集めて順番に並べ たものです。パケットがインターフェイスに着信すると、スイッチはパケットのフィールドと適用され る ACL を比較し、アクセス リストに指定されている条件に基づいて、転送に必要な許可がパケットに 与えられているかどうかを調べます。スイッチはパケットをアクセス リスト内の条件に対して 1 つず つテストします。最初に一致した条件によって、スイッチがパケットを許可するかまたは拒否するかが 決まります。スイッチは最初に一致した時点でテストを中止するので、リストに条件を指定する順序が 重要です。いずれの条件とも一致しなかった場合、スイッチはパケットを拒否します。制限がない場 合、スイッチはパケットを転送し、制限がある場合はパケットを廃棄します。スイッチは、VLAN 内 でブリッジングされるパケットを含めて、転送されるすべてのパケットに ACL を使用します。

ネットワークに基本的なセキュリティを導入する場合は、ルータまたはレイヤ 3 スイッチにアクセス リストを設定します。ACL を設定しないと、スイッチを通過するパケットはすべて、ネットワークの すべての部分に伝送される可能性があります。ACL を使用すると、ネットワークの場所ごとにアクセ ス可能なホストを制御したり、ルータ インターフェイスで転送またはブロックされるトラフィックの 種類を決定できます。たとえば、電子メール トラフィックの転送は許可し、Telnet トラフィックは許 可しないといったことが可能です。ACL を着信トラフィック、発信トラフィック、またはその両方を ブロックするように設定することもできます。

ACL には Access Control Entry(ACE; アクセス コントロール エントリ)を順番に指定したリストが 含まれます。ACE ごとに、*permit* または *deny*、および ACE と一致するためにパケットが満たさなけ ればならない一連の条件を指定します。*permit* または *deny* の意味は、ACL が使用されるコンテキスト によって異なります。

スイッチは、次の IP ACL およびイーサネット (MAC (メディア アクセス制御)) ACL をサポートし ます。

- **•** IP ACL は、TCP、User Datagram Protocol(UDP)、Internet Group Management Protocol (IGMP)、Internet Control Message Protocol(ICMP)などの IPv4 トラフィックをフィルタリング します。
- **•** イーサネット ACL は、非 IP トラフィックをフィルタリングします。

このスイッチでは、Quality of Service (QoS) 分類 ACL もサポートされています。詳細については、 「QoS ACL [に基づく分類」\(](#page-858-0)P.36-7)を参照してください。

ここでは、次の概要について説明します。

- **•** [「サポートされる](#page-809-0) ACL」(P.35-2)
- **•** [「分割トラフィックおよび非分割トラフィックの処理」\(](#page-813-0)P.35-6)
- **•** 「ACL [およびスイッチ](#page-814-1) スタック」(P.35-7)

## <span id="page-809-0"></span>サポートされる **ACL**

トラフィックをフィルタリングするため、次に示す 3 種類の ACL がサポートされています。

- **•** ポート ACL は、レイヤ 2 インターフェイスに入るトラフィックをアクセス制御します。スイッチ では、発信方向のポート ACL はサポートしません。1 つのレイヤ 2 インターフェイスに適用できる のは、IP アクセス リスト 1 つと MAC アクセスリスト 1 つだけです。詳細については[、「ポート](#page-810-0) ACL」([P.35-3](#page-810-0))を参照してください。
- **•** ルータ ACL は、VLAN 間でルーティングされたトラフィックのアクセスを制御し、レイヤ 3 イン ターフェイスで特定の方向(着信または発信)に適用されます。詳細については[、「ルータ](#page-811-0) ACL」 ([P.35-4](#page-811-0))を参照してください。
- **•** VLAN ACL または VLAN マップは、すべてのパケット(ブリッジド パケットおよびルーテッド パケット)をアクセス制御します。VLAN マップを使用すると、同じ VLAN 内のデバイス間で転 送されるトラフィックをフィルタリングできます。VLAN マップは、IPv4 のレイヤ 3 アドレスに 基づいてアクセス コントロールするように設定されています。イーサネット ACE を使用すると MAC アドレスにより、サポートされていないプロトコルがアクセス コントロールされます。 VLAN マップを VLAN に適用すると、VLAN に入るすべてのパケット(ルーテッド パケットま たはブリッジド パケット) が VLAN マップと照合されます。パケットは、スイッチ ポートを介し て、または、ルーティングされたパケットの場合、ルーテッド ポートを介して、VLAN に入るこ とができます。詳細については、「VLAN [マップ」\(](#page-812-0)P.35-5)を参照してください。

同じスイッチ上で入力ポート ACL、ルータ ACL、VLAN マップを併用できます。ただし、ポート ACL はルータ ACL または VLAN マップよりも優先されます。

- **•** 入力ポート ACL と VLAN マップが両方とも適用されている場合に、ポート ACL が適用された ポートにパケットが着信すると、このパケットはポート ACL によってフィルタリングされます。 その他のパケットは、VLAN マップによってフィルタリングされます。
- **•** Switch Virtual Interface(SVI; スイッチ仮想インターフェイス)に入力ルータ ACL および入力 ポート ACL が設定されている場合に、ポート ACL が適用されているポートにパケットが着信す ると、このパケットはポート ACL によってフィルタリングされます。その他のポートに着信した ルーテッド IP パケットは、ルータ ACL によってフィルタリングされます。その他のパケットは フィルタリングされません。
- **•** SVI に出力ルータ ACL および入力ポート ACL が設定されている場合に、ポート ACL が適用され ているポートにパケットが着信すると、このパケットはポート ACL によってフィルタリングされ ます。発信されるルーテッド IP パケットは、ルータ ACL によってフィルタリングされます。その 他のパケットはフィルタリングされません。
- **•** SVI に VLAN マップ、入力ルータ ACL、および入力ポート ACL が設定されている場合に、ポー ト ACL が適用されているポートにパケットが着信すると、このパケットはポート ACL によって のみフィルタリングされます。その他のポートに着信したルーテッド IP パケットは、VLAN マッ プおよびルータ ACL の両方によってフィルタリングされます。その他のパケットは、VLAN マッ プによってのみフィルタリングされます。
- **•** SVI に VLAN マップ、出力ルータ ACL、および入力ポート ACL が設定されている場合に、ポー ト ACL が適用されているポートにパケットが着信すると、このパケットはポート ACL によって のみフィルタリングされます。発信されるルーテッド IP パケットは、VLAN マップおよびルータ ACL の両方によってフィルタリングされます。その他のパケットは、VLAN マップによってのみ フィルタリングされます。

インターフェイスで IEEE 802.1Q トンネリングを設定している場合、トンネル ポートで受信した IEEE 802.1Q カプセル化 IP パケットは、MAC ACL によってフィルタリングされますが、IP ACL で はフィルタリングされません。これは、IEEE 802.1Q ヘッダー内のプロトコルをスイッチが認識しな いからです。この制限事項は、ルータ ACL、ポート ACL、VLAN マップに適用されます。IEEE 802.1Q トンネリングの詳細については、第 18 章「IEEE 802.1Q [トンネリングおよびレイヤ](#page-500-0) 2 プロト コル [トンネリングの設定」](#page-500-0)を参照してください。

#### <span id="page-810-0"></span>ポート **ACL**

ポート ACL は、スイッチのレイヤ 2 インターフェイスに適用される ACL です。ポート ACL は、物理 インターフェイス上でのみサポートされるため、EtherChannle インターフェイスではサポートされま せん。また、ポート ACL は着信方向のインターフェイス上にのみ適用できます。次のアクセス リスト がサポートされています。

- **•** 送信元アドレスを使用する標準 IP アクセス リスト
- **•** 送信元アドレス、宛先アドレス、およびオプションのプロトコル タイプ情報を使用する拡張 IP ア クセス リスト
- **•** 送信元 MAC アドレス、宛先 MAC アドレス、およびオプションのプロトコル タイプ情報を使用す る MAC 拡張アクセス リスト

スイッチは、特定のインターフェイス上に設定されている着信方向のすべての機能に関連した ACL を テストし、パケットが ACL 内のエントリと一致するかどうかによって、パケットの転送を許可または 拒否します。この方法の場合、ACL は、ネットワークまたは一部のネットワークへのアクセスを制御 します。図 [35-1](#page-811-1) に、ポート ACL を使用して、すべてのワークステーションが同一の VLAN にある場 合のネットワーク アクセスを制御する例を示します。レイヤ 2 の着信方向に適用された ACL は、ホス ト A が人事部のネットワークにアクセスすることを許可しますが、ホスト B が同一のネットワークに アクセスすることは拒否します。ポート ACL は、着信方向のレイヤ 2 インターフェイスにのみ適用さ れます。

<span id="page-811-1"></span>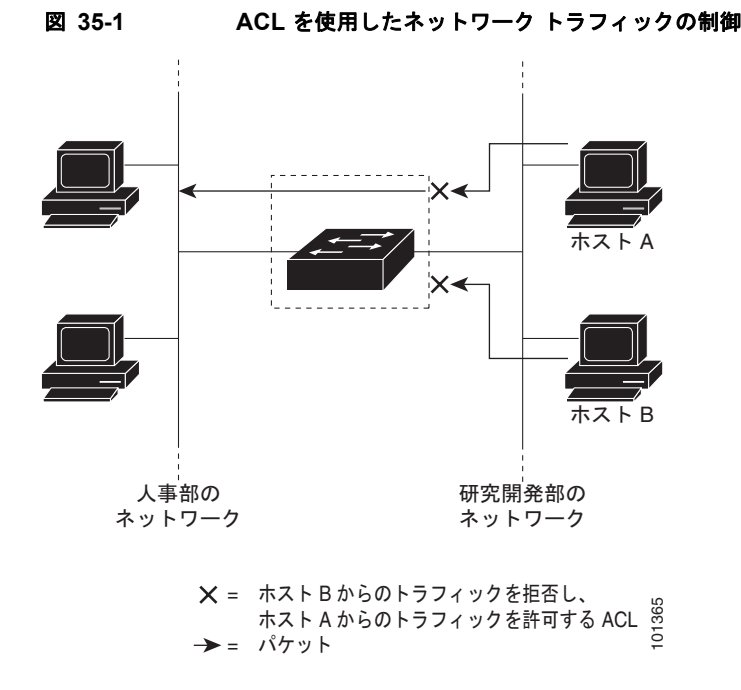

ポート ACL をトランク ポートに適用すると、そのトランク ポートにあるすべての VLAN で ACL に よるトラフィックのフィルタリングが実行されます。音声 VLAN のあるポートにポート ACL を適用 すると、データ VLAN と音声 VLAN の両方でその ACL によるトラフィックのフィルタリングが実行 されます。

ポート ACL を使用すると、IP アクセス リストを使用して IP トラフィックをフィルタリングし、MAC アドレスを使用して非 IP トラフィックをフィルタリングできます。同じレイヤ 2 インターフェイスに IP アクセス リストと MAC アクセス リストの両方を適用すると、そのレイヤ 2 インターフェイスで IP トラフィックと非 IP トラフィックをフィルタリングできます。

(注) 1 つのレイヤ 2 インターフェイスに適用できるのは、IP アクセス リスト 1 つと MAC アクセスリスト 1 つだけです。すでに IP アクセス リストと MAC アクセス リストが 1 つずつ設定されているレイヤ 2 インターフェイスに、新しい IP アクセス リストまたは MAC アクセス リストを適用すると、前に設定 した ACL が新しい ACL に置き換えられます。

#### <span id="page-811-0"></span>ルータ **ACL**

VLAN へのレイヤ 3 インターフェイスである SVI、物理レイヤ 3 インターフェイス、およびレイヤ 3 EtherChannel インターフェイスに、ルータ ACL を適用できます。ルータ ACL はインターフェイスの 特定の方向(着信または発信)に対して適用されます。1つのインターフェイスの方向ごとに、ルータ ACL を 1 つ適用できます。

1 つの ACL をある特定インターフェイスの複数の機能に使用できます。また、1 つの機能に複数の ACL を使用することもできます。1 つのルータ ACL を複数の機能で使用する場合、そのルータ ACL は複数回、照合されます。

スイッチは、IPv4 トラフィックの次のアクセス リストをサポートしています。

- **•** 標準 IP アクセス リストでは、送信元アドレスを使用して照合します。
- **•** 拡張 IP アクセス リストは、送信元アドレス、宛先アドレス、およびオプションのプロトコル タイ プ情報を使用して一致処理を行います。

ポート ACL の場合と同様、スイッチはインターフェイスに設定されている機能に関連付けられている ACL が照合されます。しかし、ルータ ACL は双方向でサポートされています。パケットがスイッチの インターフェイスに着信すると、そのインターフェイスに設定されているすべての着信機能に対応する ACL が照合されます。パケットがルーティングされてからネクスト ホップに転送されるまでの間に、 出力インターフェイスに設定された発信機能に対応するすべての ACL が照合されます。

ACL は ACL 内のエントリとパケットの一致結果に応じて、パケット転送を許可するか、拒否するかを 決めます。ACL を使用すると、ネットワーク全体またはネットワークの一部に対するアクセスを制御 できます。図 [35-1](#page-811-1) では、ルータへの入力に適用されている ACL により、ホスト A は人事部のネット ワークへのアクセスが許可されますが、ホスト B は拒否されます。

#### <span id="page-812-0"></span>**VLAN** マップ

VLAN ACL または VLAN マップを使用して、すべてのトラフィックのアクセスを制御できます。 VLAN との間でルーティングされる、またはスタックの VLAN 内でブリッジングされるすべてのパ ケットに、VLAN マップを適用します。

VLAN マップはセキュリティ パケット フィルタリングに使用してください。VLAN マップで方向(着 信または発信)は定義されません。

VLAN マップを設定して、IPv4 トラフィックのレイヤ 3 アドレスを照合できます。

すべての非 IP プロトコルは、MAC VLAN マップを使用して、MAC アドレスおよび Ethertype によっ てアクセス コントロールされます(IP トラフィックには、MAC VLAN マップによるアクセス コント ロールができません)。VLAN マップはスイッチを通過するパケットだけに適用できます。ハブ上また はこのスイッチに接続された別のスイッチ上のホスト間のトラフィックには、VLAN マップを適用す ることができません。

VLAN マップを使用すると、マップに指定されたアクションに基づいてパケットの転送が許可または 拒否されます。図 [35-2](#page-812-1) に、VLAN マップを適用して、特定のトラフィック タイプを VLAN 10 のホス ト A から転送できないように設定する例を示します。各 VLAN には、VLAN マップを 1 つだけ適用で きます。

#### <span id="page-812-1"></span>図 **35-2 VLAN** マップによるトラフィックの制御

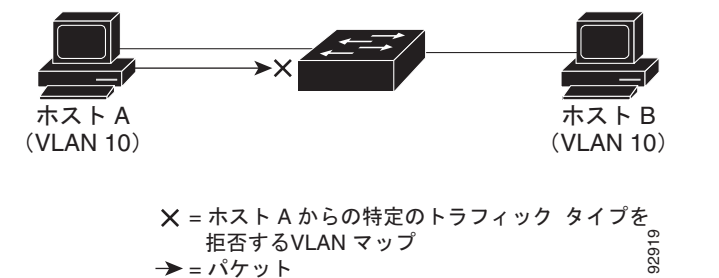

## <span id="page-813-0"></span>分割トラフィックおよび非分割トラフィックの処理

IP パケットは、ネットワークを通過中に分割されることがあります。分割された場合、TCP または UDP ポート番号、ICMP タイプ、コードなどのレイヤ 4 情報が格納されているのは、パケットの先頭 部分が含まれるフラグメントだけです。他のいずれのフラグメントにも、この情報は格納されません。

一部の ACE はレイヤ 4 情報を調べないため、すべてのパケット フラグメントに適用できます。ただ し、通常の方法では、レイヤ 4 情報をテストする ACE は分割された IP パケットのほとんどのフラグメ ントに適用できません。フラグメントにレイヤ 4 情報が含まれず、ACE が一部のレイヤ 4 情報を調べ る場合には、一致規則が次のように変更されます。

- **•** フラグメント内のレイヤ 3 情報(TCP、UDP などのプロトコル タイプを含む)を調べる許可 ACE は、格納されていないレイヤ 4 情報に関係なく、フラグメントに一致するとみなされます。
- **•** レイヤ 4 情報を調べる拒否 ACE は、フラグメントにレイヤ 4 情報が格納されていないかぎり、フ ラグメントと一致することはありません。

次のコマンドで設定されたアクセス リスト 102 が 3 つのフラグメント パケットに適用されたとします。

```
Switch(config)# access-list 102 permit tcp any host 10.1.1.1 eq smtp
Switch(config)# access-list 102 deny tcp any host 10.1.1.2 eq telnet
Switch(config)# access-list 102 permit tcp any host 10.1.1.2 
Switch(config)# access-list 102 deny tcp any any
```
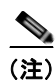

(注) この例の 1 番めおよび 2 番めの ACE で、宛先アドレスの後ろに *eq* キーワードが指定されています。 これは、TCP 宛先ポートのうち、それぞれ Simple Mail Transfer Protocol (SMTP) および Telnet に対 応する well-known 番号の有無をテストするという意味です。

- **•** パケット A は、ホスト 10.2.2.2 のポート 65000 から SMTP ポート上のホスト 10.1.1.1 へ送信され る TCP パケットです。このパケットが分割される場合、最初のフラグメントは、すべてのレイヤ 4 情報が格納されているので、完全なパケットの場合と同様、最初の ACE (許可)と一致します。 最初の ACE はフラグメント適用時にレイヤ 3 情報だけを調べるため、SMTP ポート情報の有無に かかわらず残りのフラグメントも最初の ACE と一致します。この例の情報は、パケットが TCP で 宛先が 10.1.1.1 ということです。
- **•** パケット B は、ホスト 10.2.2.2 のポート 65001 から Telnet ポート上のホスト 10.1.1.2 へ送信され る TCP パケットです。このパケットが分割される場合、すべてのレイヤ 3 情報とレイヤ 4 情報が 存在するため、最初のフラグメントは 2番めの ACE(拒否)と一致します。パケットの残りのフ ラグメントは、レイヤ 4 情報がないので、2 番めの ACE と一致しません。残りのフラグメントは 3番めの ACE (許可)に一致します。

最初のフラグメントが拒否されたので、ホスト 10.1.1.2 は完全なパケットを再び組み立てることが できず、パケット B は事実上、拒否されます。ただし、許可されたあとのフラグメントがパケッ トを再び組み立てるときに、ネットワーク帯域幅とホスト 10.1.1.2 のリソースが消費されます。

**•** 分割パケット C は、ホスト 10.2.2.2 のポート 65001 からホスト 10.1.1.3 のポート ftp に送信され ます。このパケットが分割される場合、最初のフラグメントは4番めの ACE (拒否) と一致しま す。他のフラグメントもすべて、4 番めの ACE と一致します。この ACE はレイヤ 4 情報を調べ ず、すべてのフラグメントに含まれているレイヤ 3 情報から、ホスト 10.1.1.3 に送信中であったこ とが認識され、前の許可 ACE は別のホストをチェックしていたということがわかるためです。

## <span id="page-814-1"></span>**ACL** およびスイッチ スタック

スイッチ スタックの ACL サポート機能は、スタンドアロン スイッチの場合と同じです。ACL の設定 情報は、スタック内のすべてのスイッチに伝播されます。スタック マスターを含むスタック内のすべ てのスイッチは、情報を処理し、ハードウェアをプログラミングします(スイッチ スタックの詳細に ついては、第 5 章「スイッチ [スタックの設定」を](#page-149-0)参照)。

スタック マスターは、次に示す ACL 機能を実行します。

- **•** ACL 設定を処理し、情報をすべてのスタック メンバーに伝播します。
- **•** ACL 情報を、スタックに加入しているすべてのスイッチに配信します。
- **•** 何らかの理由でパケットをソフトウェアで転送する必要がある場合(ハードウェア リソースが不 足している場合など)、マスター スイッチはパケットに ACL を適用したあとにのみ、パケットを 転送します。
- **•** 処理する ACL 情報を使用して、ハードウェアをプログラミングします。

スタック メンバーは、次に示す ACL 機能を実行します。

- **•** マスター スイッチから ACL 情報を受け取り、ハードウェアをプログラミングします。
- **•** スタンバイ スイッチとして機能します。既存のマスター スイッチに障害が発生した場合、新規ス タック マスターに選択されたスタック メンバーは、スタック マスターの役割を引き継ぐことがで きます。

スタック マスターに障害が発生し、新規スタック マスターが選択された場合、新規に選択されたマス ターはバックアップされた実行コンフィギュレーションを解析し直します(第 5 [章「スイッチ](#page-149-0) スタッ [クの設定」を](#page-149-0)参照)。実行コンフィギュレーションの一部である ACL 設定も、この時に解析し直され ます。新規スタック マスターは、ACL 情報をスタック内のすべてのスイッチに配信します。

## <span id="page-814-0"></span>**IPv4 ACL** の設定

スイッチに IPv4 ACL を設定する手順は、他のシスコ製スイッチおよびルータに IPv4 ACL を設定する 場合と同じです。ここでは、手順を簡単に説明します。ACL の設定に関する詳細は、『*Cisco IOS IP Configuration Guide*』Release 12.2 の「IP Addressing and Services」の章にある「Configuring IP Services」を参照してください。コマンドの詳細については、『*Cisco IOS IP Command Reference, Volume 1 of 3: Addressing and Services*』Release 12.2 を参照してください。Cisco IOS のマニュアル は、Cisco.com の [Documentation] > [Cisco IOS Software] > [12.2 Mainline] > [Configuration Guides] または、[Command References] からアクセスできます。

スイッチがサポートしない Cisco IOS ルータ ACL 関連の機能は、次のとおりです。

- **•** 非 IP プロトコル ACL(表 35-1([P.35-9](#page-816-0))を参照)またはブリッジグループ ACL
- **•** IP アカウンティング
- **•** 着信および発信レート制限(QoS ACL は除く)
- **•** 再帰 ACL またはダイナミック ACL(スイッチ クラスタリング機能が使用する一部の特殊なダイ ナミック ACL は除く)
- **•** ポート ACL および VLAN マップに関する ACL ロギング

■ IPv4 ACL の設定

スイッチ上で IP ACL を使用する手順は、次のとおりです。

- ステップ **1** アクセス リストの番号または名前およびアクセス条件を指定して、ACL を作成します。
- ステップ **2** ACL をインターフェイスまたは端末回線に適用します。標準および拡張 IP ACL を VLAN マップに適 用することもできます。

ここでは、次の設定情報について説明します。

- **•** [「標準および拡張](#page-815-0) IPv4 ACL の作成」(P.35-8)
- **•** [「端末回線への](#page-826-0) IPv4 ACL の適用」(P.35-19)
- **•** [「インターフェイスへの](#page-827-0) IPv4 ACL の適用」(P.35-20)
- **•** 「IP ACL [のハードウェアおよびソフトウェアの処理」\(](#page-829-0)P.35-22)
- **•** 「ACL [のトラブルシューティング」\(](#page-829-1)P.35-22)
- **•** 「IPv4 ACL [の設定例」\(](#page-830-0)P.35-23)

## <span id="page-815-0"></span>標準および拡張 **IPv4 ACL** の作成

ここでは、IP ACL について説明します。ACL は許可条件と拒否条件を集めて順番に並べたものです。 スイッチはパケットをアクセス リスト内の条件に対して 1 つずつテストします。最初に一致した条件 によって、スイッチがパケットを許可するかまたは拒否するかが決まります。スイッチは最初に一致し た時点でテストを中止するので、条件の指定順序が重要です。いずれの条件とも一致しなかった場合、 スイッチはパケットを拒否します。

ソフトウェアは IPv4 用に、次に示すタイプの ACL、つまりアクセス リストをサポートします。

- **•** 標準 IP アクセス リストでは、送信元アドレスを使用して照合します。
- **•** 拡張 IP アクセス リストでは、送信元アドレスおよび宛先アドレスを使用して照合し、オプション としてプロトコル タイプ情報を使用して、より細かな制御を行います。

ここでは、アクセス リストの概要、およびアクセス リストの作成方法について説明します。

- **•** 「アクセス [リスト番号」\(](#page-816-1)P.35-9)
- **•** 「ACL [のロギング」\(](#page-816-2)P.35-9)
- **•** [「番号制標準](#page-817-0) ACL の作成」(P.35-10)
- **•** [「番号制拡張](#page-818-0) ACL の作成」(P.35-11)
- **•** 「ACL 内の ACE [シーケンスの再編集」\(](#page-822-0)P.35-15)
- **•** [「名前付き標準および拡張](#page-822-1) ACL の作成」(P.35-15)
- **•** 「ACL [での時間範囲の使用法」\(](#page-824-0)P.35-17)
- **•** 「ACL [へのコメントの挿入」\(](#page-826-1)P.35-19)

#### <span id="page-816-1"></span><span id="page-816-0"></span>アクセス リスト番号

ACL を表すために使用する番号は、作成するアクセス リストのタイプを示します。表 [35-1](#page-816-0) に、アク セス リスト番号と対応するアクセス リスト タイプ、およびスイッチがサポートするかどうかを示しま す。スイッチは、IPv4 標準および IPv4 拡張アクセス リスト (番号 1~199 および 1300~2699) を サポートします。

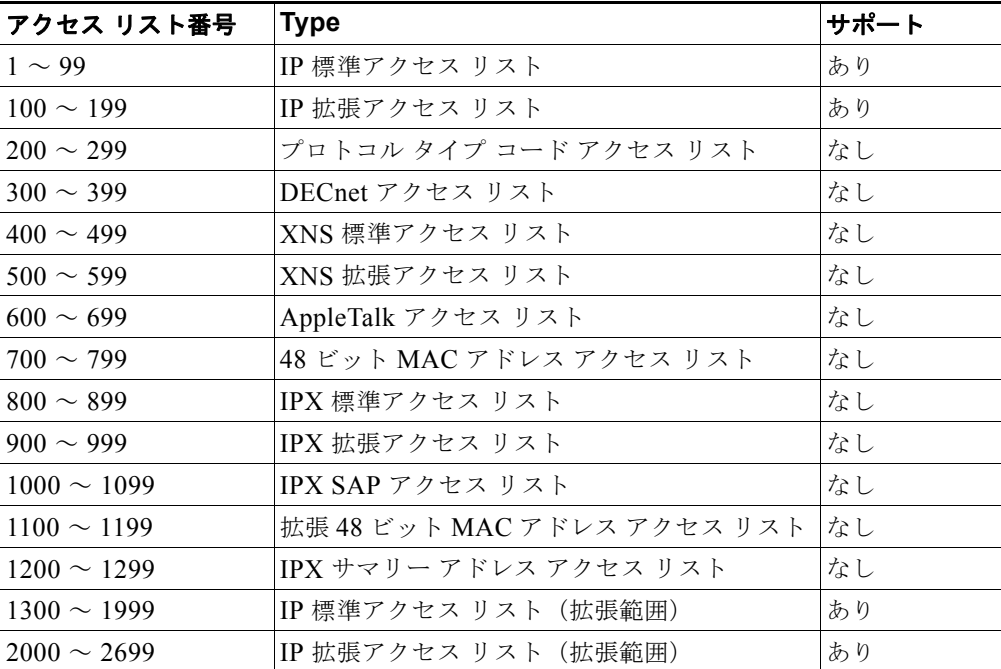

#### 表 **35-1** アクセス リスト番号

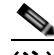

(注) 番号制標準および拡張 ACL のほかに、サポートされている番号を使用することによって、名前付き標 準および拡張 IP ACL を作成することもできます。標準 IP ACL の名前は 1 ~ 99、拡張 IP ACL の名 前は 100 ~ 199 にできます。番号制リストの代わりに名前付き ACL を使用した場合、名前付きリスト からエントリを個別に削除できるという利点があります。

#### <span id="page-816-2"></span>**ACL** のロギング

標準 IP アクセス リストによって許可または拒否されたパケットに関するログ メッセージが、スイッチ のソフトウェアによって表示されます。つまり、ACL と一致するパケットがあった場合は、そのパ ケットに関するログ通知メッセージがコンソールに送信されます。コンソールに表示されるメッセージ のレベルは、Syslog メッセージを制御するロギング コンソール コマンドで制御されます。

(注) ルーティングはハードウェアで、ロギングはソフトウェアで実行されます。したがって、*log* キーワー ドを含む許可(*permit*)または拒否(**deny**)ACE と一致するパケットが多数存在する場合、ソフト ウェアはハードウェアの処理速度に追いつくことができないため、一部のパケットはロギングされない 場合があります。

ACL を起動した最初のパケットについては、ログ メッセージがすぐに表示されますが、それ以降のパ ケットについては、5 分間の収集時間が経過してから表示またはロギングされます。ログ メッセージに はアクセス リスト番号、パケットの許可または拒否に関する状況、パケットの送信元 IP アドレス、お よび直前の 5 分間に許可または拒否された送信元からのパケット数が示されます。

#### <span id="page-817-0"></span>番号制標準 **ACL** の作成

番号制標準 ACL を作成するには、特権 EXEC モードで次の手順を実行します。

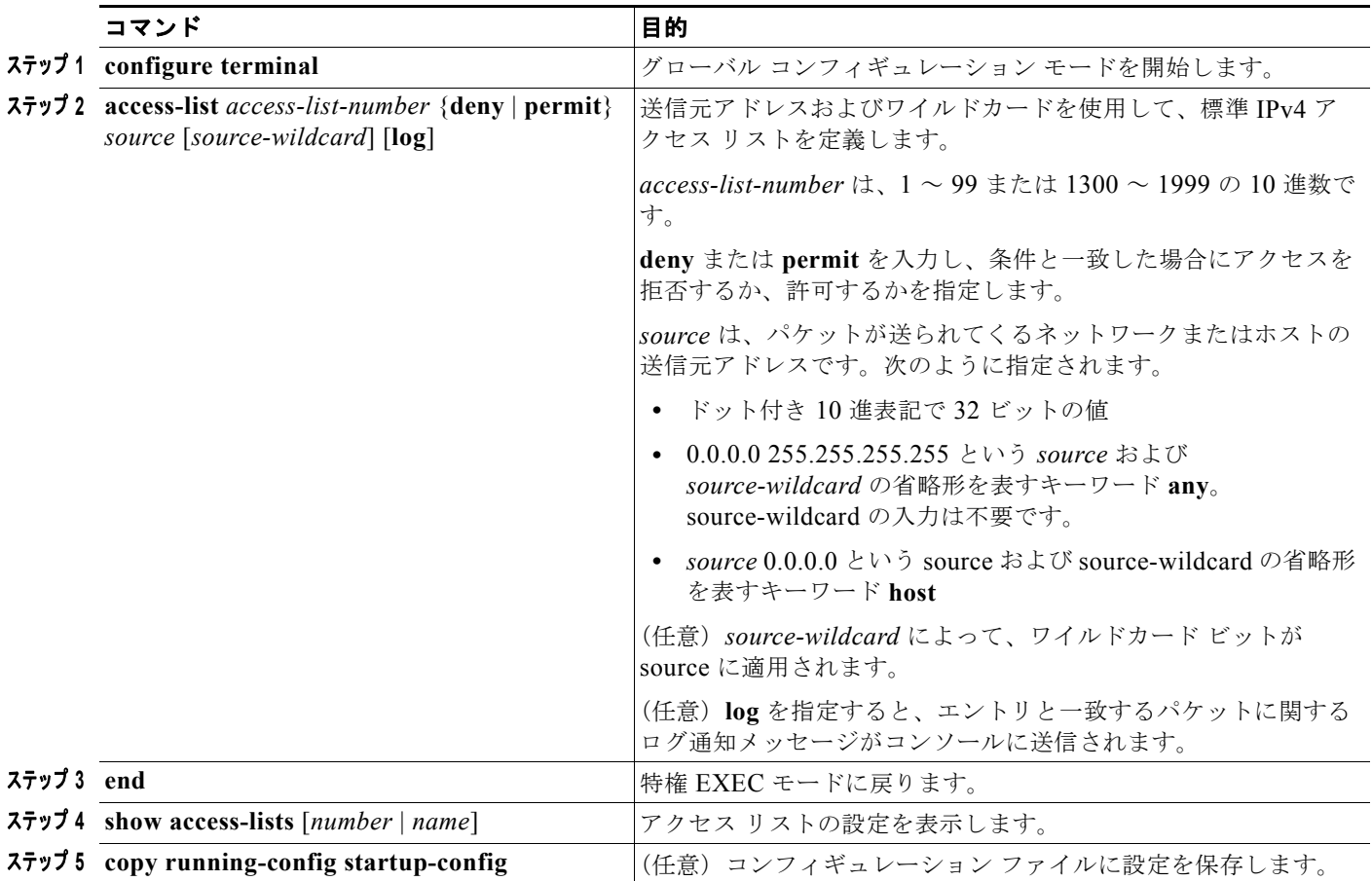

ACL 全体を削除する場合は、**no access-list** *access-list-number* グローバル コンフィギュレーション コ マンドを使用します。番号制アクセス リストから ACE を個別に削除することはできません。

(注) ACL を作成するときは、ACL の末尾に暗黙の拒否ステートメントがデフォルトで存在し、それ以前の ステートメントで一致が見つからなかったすべてのパケットに適用されることに注意してください。標 準アクセス リストで、対応する IP ホスト アドレスの ACL 仕様からマスクを省略した場合、0.0.0.0 が マスクとして使用されます。

次に、IP ホスト 171.69.198.102 へのアクセスを拒否し、それ以外のすべてのホストへのアクセスを許 可する標準 ACL を作成し、その結果を表示する例を示します。

Switch (config)# **access-list 2 deny host 171.69.198.102** Switch (config)# **access-list 2 permit any**

Switch(config)# **end**  Switch# **show access-lists** Standard IP access list 2 10 deny 171.69.198.102 20 permit any

**host** 一致条件を指定されたエントリ、および 0.0.0.0 の無視(*don't care* マスク)を指定されたエント リが、リストの先頭(ゼロ以外の無視 [*don't care*] マスクを指定されたすべてのエントリの上)に来る ように、標準アクセス リストの順序に常に書き換えられます。したがって、**show** コマンドの出力およ びコンフィギュレーション ファイルでは、ACE は必ずしも入力した順番に表示されません。

作成した番号制標準 IPv4 ACL は、端末回線([「端末回線への](#page-826-0) IPv4 ACL の適用」(P.35-19)を参照)、 インターフェイス([「インターフェイスへの](#page-827-0) IPv4 ACL の適用」(P.35-20)を参照)、または VLAN (「VLAN [マップの設定」\(](#page-838-0)P.35-31)を参照)に適用できます。

#### <span id="page-818-0"></span>番号制拡張 **ACL** の作成

標準 ACL の場合、一致基準には送信元アドレスだけが使用されますが、拡張 ACL では送信元および 宛先アドレスとともに、オプションとしてプロトコル タイプ情報を使用して照合できるので、より細 かな制御が可能です。番号制拡張アクセス リストで ACE を作成する場合、ACL の作成後に追加した ものは、リストの末尾に組み込まれることに注意してください。番号制リストの場合、リストを並べ替 えたり、ACE を選択して追加したり削除したりはできません。

プロトコルによっては、そのプロトコルに適用される特定のパラメータおよびキーワードもあります。

次の IP プロトコルがサポートされています(プロトコル キーワードはカッコ内の太字)。

Authentication Header Protocol(**ahp**)、Enhanced Interior Gateway Routing Protocol(**eigrp**)、 Encapsulation Security Payload(**esp**)、Generic Routing Encapsulation(**gre**)、ICMP(**icmp**)、IGMP (**igmp**)、任意の Interior Protocol(**ip**)、IP in IP トンネリング(**ipinip**)、KA9Q NOS 互換 IP over IP トンネリング(**nos**)、Open Shortest Path First ルーティング(**ospf**)、Payload Compression Protocol (**pcp**)、Protocol Independent Multicast(**pim**)、TCP(**tcp**)、または UDP(**udp**)

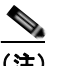

(注) ICMP エコー応答はフィルタリングできません。他のすべての ICMP コードまたはタイプは フィルタリングできます。

各プロトコルの特定のキーワードに関する詳細は、次のコマンド リファレンスを参照してください。

- **•** 『*Cisco IOS IP Command Reference, Volume 1 of 3: Addressing and Services*』*Release 12.2*
- **•** 『*Cisco IOS IP Command Reference, Volume 2 of 3: Routing Protocols*』*Release 12.2*
- **•** 『*Cisco IOS IP Command Reference, Volume 3 of 3: Multicast*』*Release 12.2*

これらのマニュアルは、Cisco.com ホームページ([Documentation] > [Cisco IOS Software] > [12.2 Mainline] > [Command References])にあります。

(注) スイッチは、動的アクセス リストまたは再帰アクセス リストをサポートしていません。また、 minimize-monetary-cost Type of Service (ToS; サービス タイプ) ビットに基づくフィルタリングもサ ポートしていません。

サポートされているパラメータは、TCP、UDP、ICMP、IGMP、または他の IP のカテゴリにグループ 化できます。

拡張 ACL を作成するには、特権 EXEC モードで次の手順を実行します。

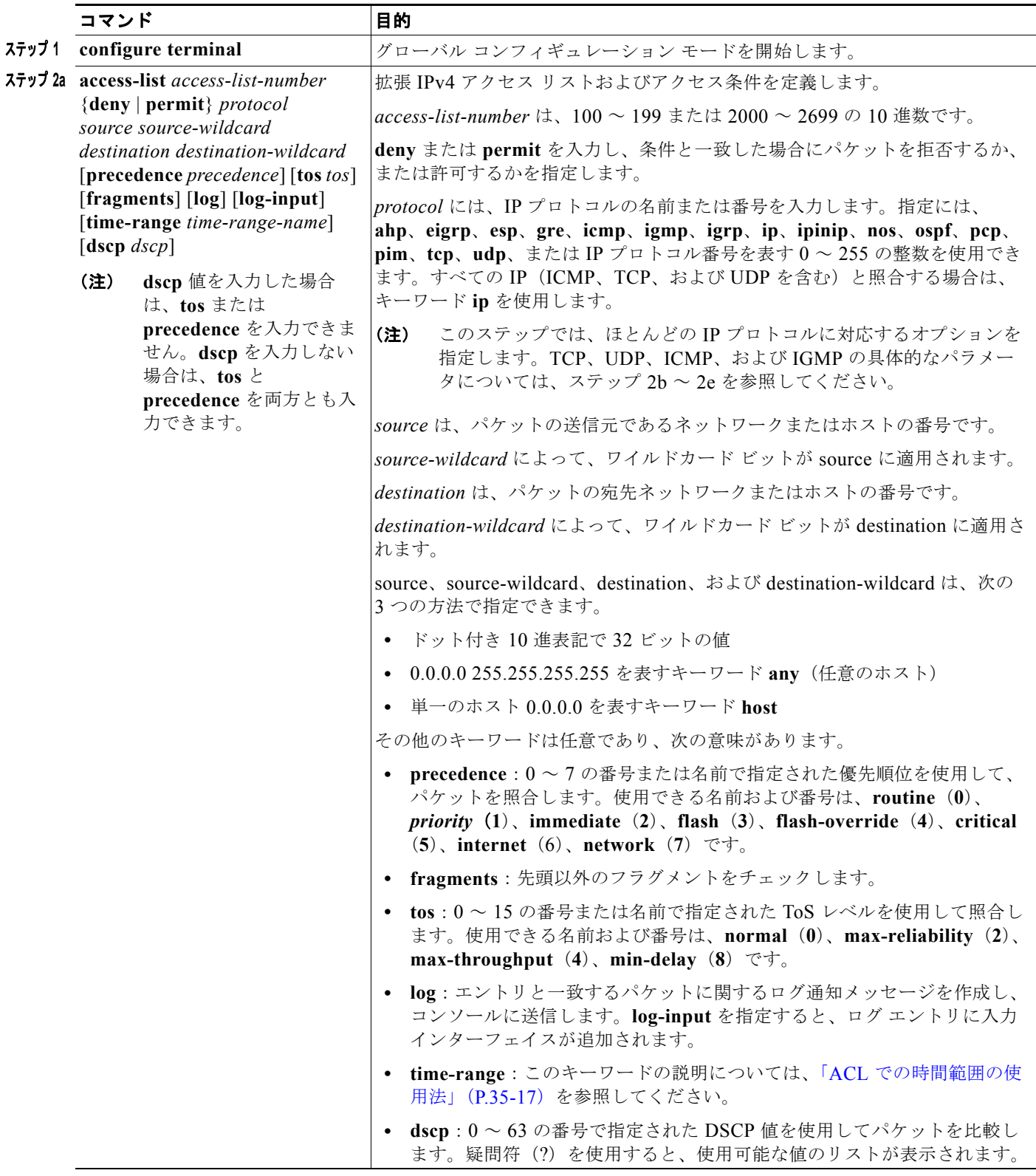

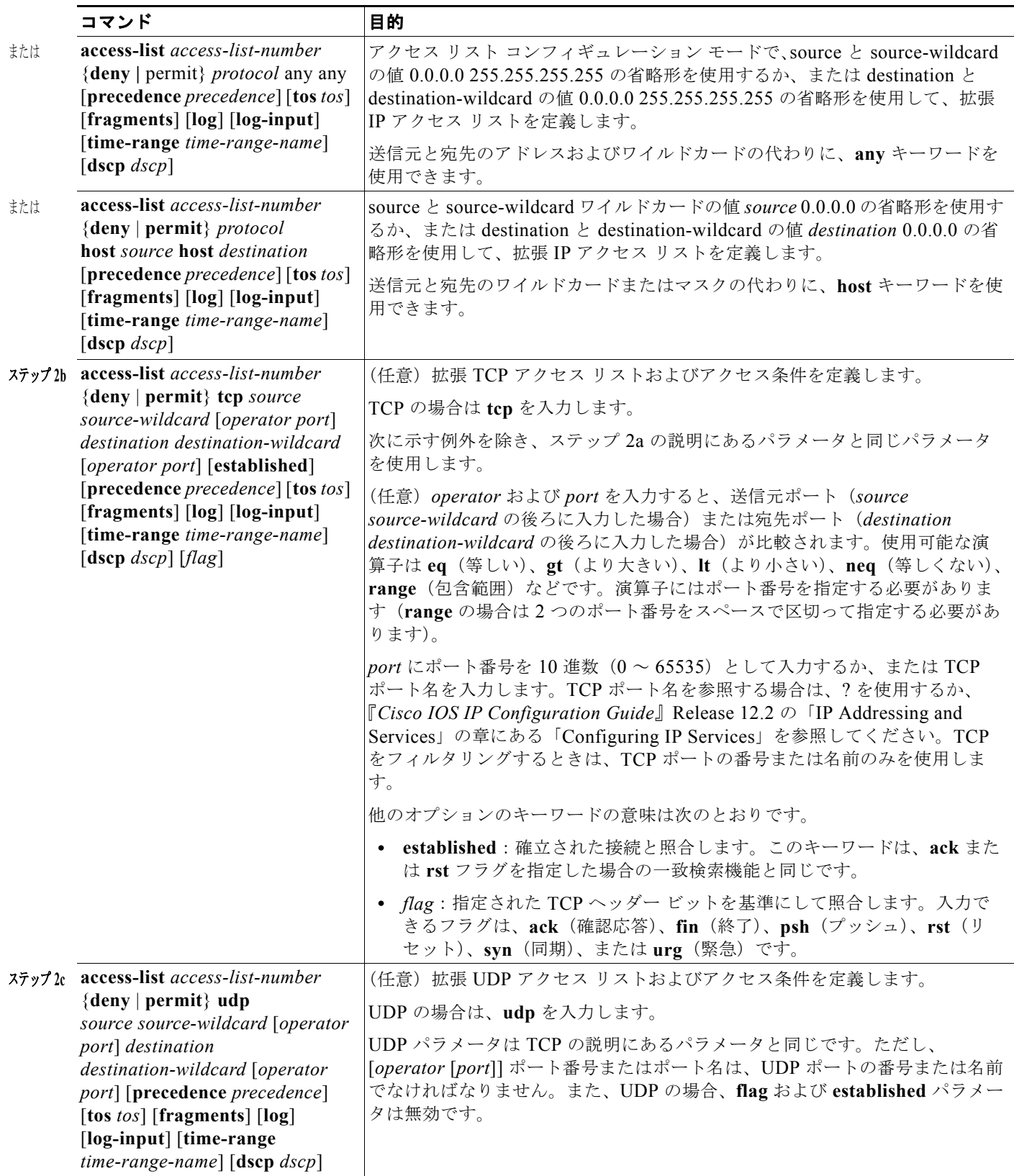

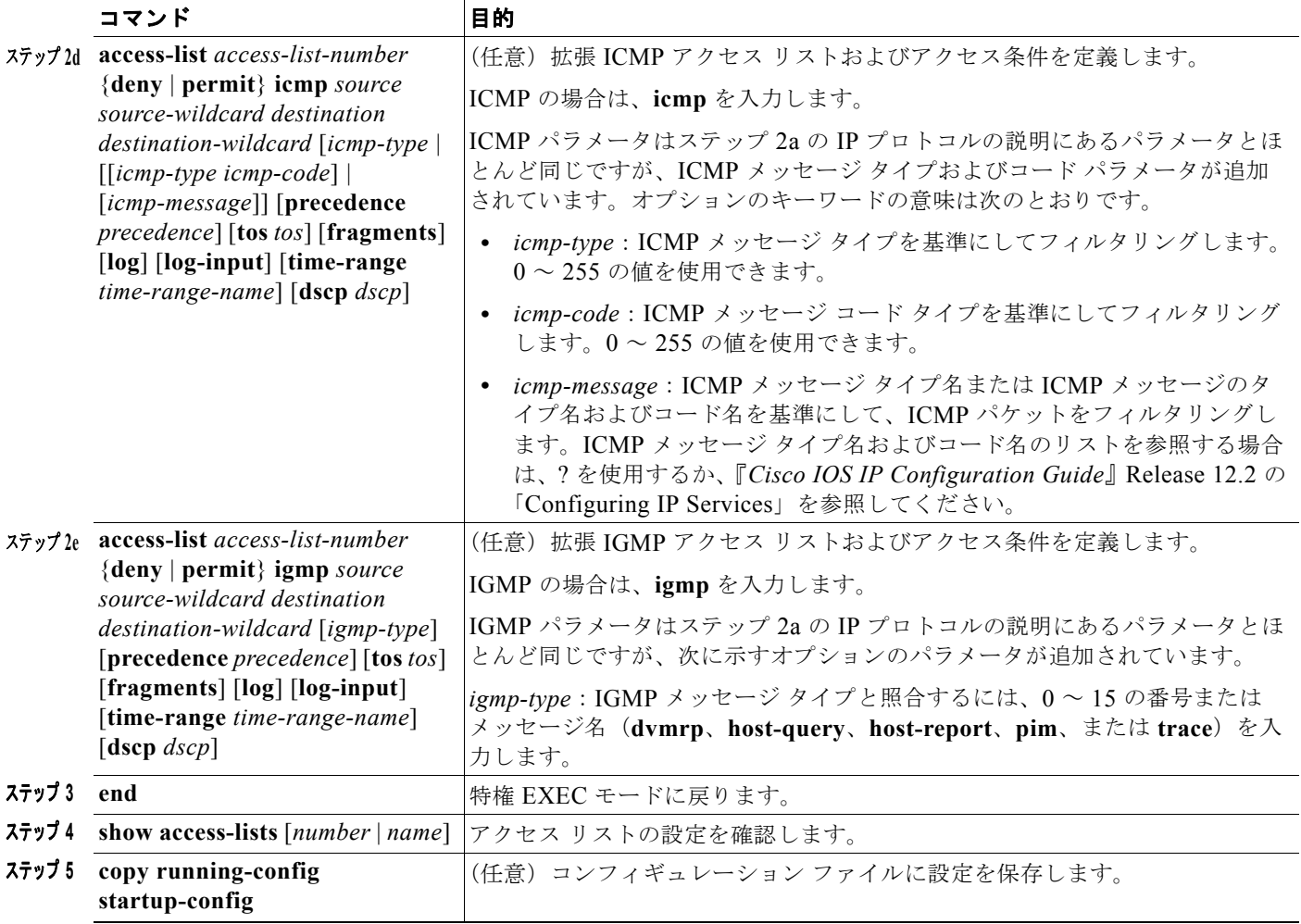

アクセス リスト全体を削除する場合は、**no access-list** *access-list-number* グローバル コンフィギュ レーション コマンドを使用します。番号制アクセス リストから ACE を個別に削除することはできま せん。

次に、ネットワーク 171.69.198.0 のすべてのホストからネットワーク 172.20.52.0 のすべてのホストへ の Telnet アクセスを禁止し、他のすべてのアクセスを許可する拡張アクセス リストを作成し、表示す る例を示します(**eq** キーワードを宛先アドレスのあとに指定すると、Telnet に対応する TCP 宛先ポー ト番号がテストされます)。

Switch(config)# **access-list 102 deny tcp 171.69.198.0 0.0.0.255 172.20.52.0 0.0.0.255 eq telnet**

- Switch(config)# **access-list 102 permit tcp any any**  Switch(config)# **end**  Switch# **show access-lists** Extended IP access list 102
	- 10 deny tcp 171.69.198.0 0.0.0.255 172.20.52.0 0.0.0.255 eq telnet 20 permit tcp any any

ACL の作成後に(端末から入力するなどして)追加したものは、リストの末尾に組み込まれます。 番号制アクセス リストの特定の場所に ACE を追加または削除することはできません。

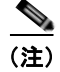

(注) ACL を作成するときは、アクセス リストの末尾に暗黙の拒否ステートメントがデフォルトで存在し、 それ以前のステートメントで一致が見つからなかったすべてのパケットに適用されることに注意してく ださい。

作成した番号制拡張 ACL は、端末回線([「端末回線への](#page-826-0) IPv4 ACL の適用」(P.35-19)を参照)、イン ターフェイス[\(「インターフェイスへの](#page-827-0) IPv4 ACL の適用」(P.35-20)を参照)、または VLAN (「VLAN [マップの設定」\(](#page-838-0)P.35-31)を参照)に適用できます。

## <span id="page-822-0"></span>**ACL** 内の **ACE** シーケンスの再編集

新しく ACL を作成すると、アクセス リスト内のエントリのシーケンス番号が自動的に生成されます。 **ip access-list resequence** グローバル コンフィギュレーション コマンドを使用して、ACL のシーケン ス番号を編集したり、適用する ACE の順番を変更したりできます。たとえば、ACL に新規 ACE を追 加した場合、その ACE はリストの一番下に配置されます。その場合、シーケンス番号を変更すること で、ACL 内の ACE を異なる場所に移動できます。

**ip access-list resequence** コマンドの詳細については、次の URL にアクセスしてください。

[http://preview.cisco.com/en/US/products/sw/iosswrel/ps1838/products\\_feature\\_guide09186a0080134a](http://preview.cisco.com/en/US/products/sw/iosswrel/ps1838/products_feature_guide09186a0080134a60.html) 60.html

#### <span id="page-822-1"></span>名前付き標準および拡張 **ACL** の作成

番号ではなく英数字のストリング(名前)で、IPv4 ACL を特定できます。名前付き ACL を使用する と、番号制アクセス リストの場合より多くの IPv4 アクセス リストをスイッチ上で設定できます。番号 ではなく名前でアクセス リストを指定する場合、モードとコマンド構文が多少異なります。ただし、 IP アクセス リストを使用するすべてのコマンドが名前付きアクセス リストを受け入れるわけではあり ません。

(注) 標準 ACL または拡張 ACL に指定する名前は、アクセスリスト番号のサポートされる範囲内の番号に することもできます。標準 IP ACL の名前は 1 ~ 99、拡張 IP ACL の名前は 100 ~ 199 にできます。 番号制リストの代わりに名前付き ACL を使用した場合、名前付きリストからエントリを個別に削除で きるという利点があります。

名前付き ACL を設定する前に、次の注意事項と制限事項を考慮してください。

- **•** 番号制 ACL を受け入れるすべてのコマンドが、名前付き ACL を受け入れるわけではありません。 インターフェイスのパケット フィルタおよびルート フィルタ用の ACL では、名前を使用できま す。また、VLAN マップでも名前を指定できます。
- **•** 標準 ACL と拡張 ACL に同じ名前を使用することはできません。
- **•** [「標準および拡張](#page-815-0) IPv4 ACL の作成」(P.35-8)で説明したとおり、番号制 ACL を使用することも できます。
- **•** VLAN マップには、標準 ACL および拡張 ACL(名前付きまたは番号制)を使用できます。

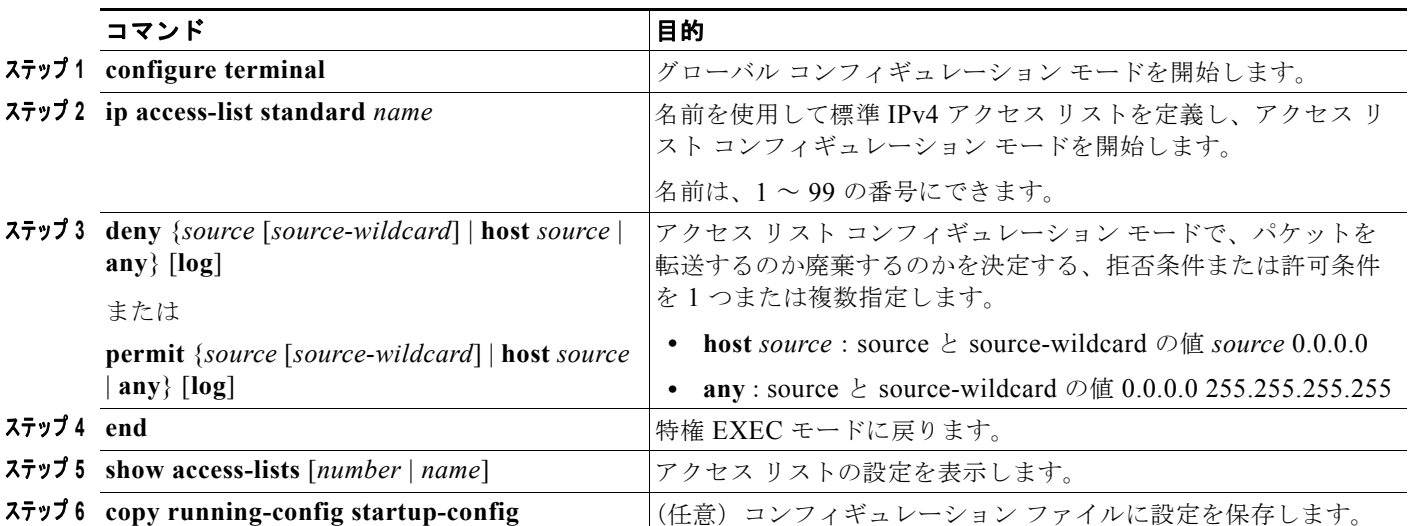

名前付き標準 ACL を作成するには、特権 EXEC モードで次の手順を実行します。

名前付き標準 ACL を削除するには、**no ip access-list standard** *name* グローバル コンフィギュレー ション コマンドを使用します。

名前付き拡張 ACL を作成するには、特権 EXEC モードで次の手順を実行します。

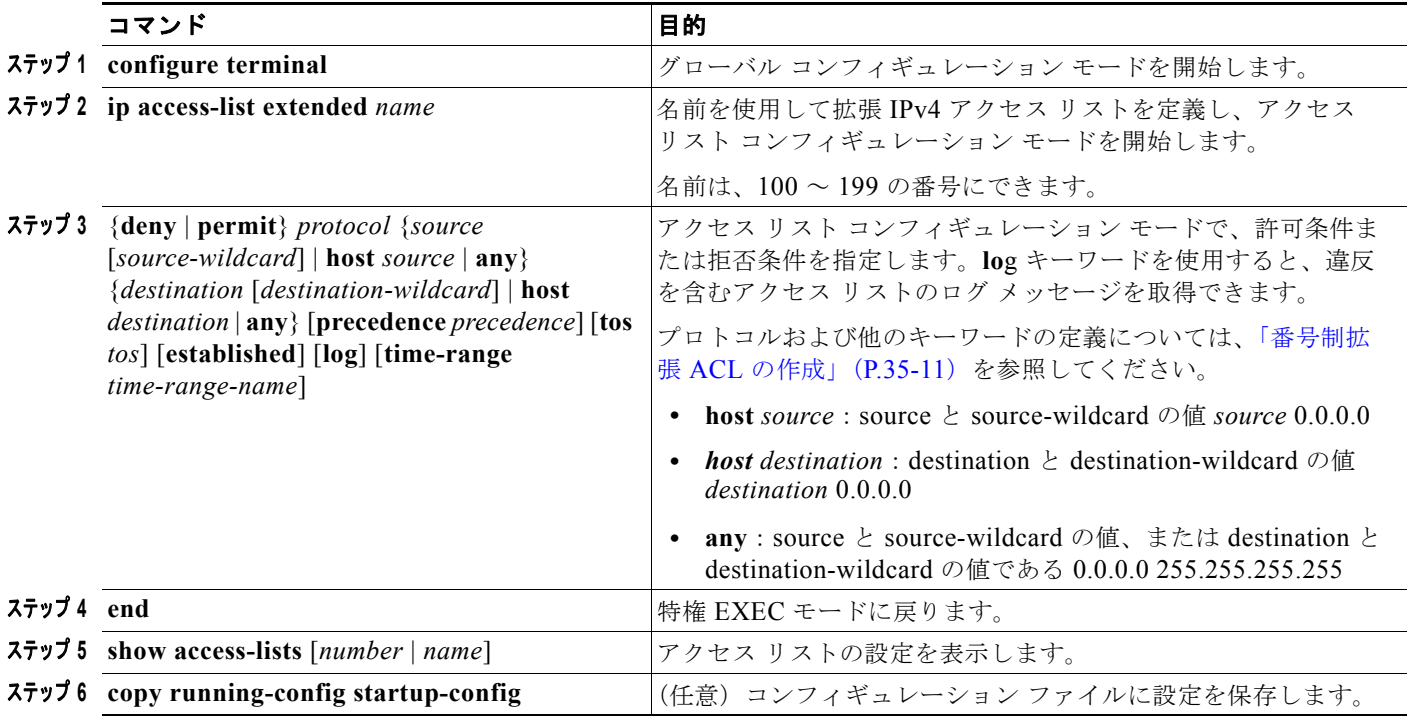

名前付き拡張 ACL を削除するには、**no ip access-list extended** *name* グローバル コンフィギュレー ション コマンドを使用します。

標準または拡張 ACL を作成するときは、ACL の末尾に暗黙的な拒否ステートメントがデフォルトで存 在し、それ以前のステートメントで一致が見つからなかったすべてのパケットに適用されることに注意 してください。標準 ACL で、対応する IP ホスト アドレスのアクセス リスト仕様に基づくマスクを指 定しなかった場合、0.0.0.0 がマスクとみなされます。

ACL の作成後に行った追加は、リストの末尾に組み込まれます。ACE を選択的に特定の ACL に追加 することはできません。ただし、**no permit** および **no deny** アクセスリスト コンフィギュレーション モード コマンドを使用すると、名前付き ACL からエントリを削除できます。次に、名前付きアクセス リスト *border-list* から ACE を個別に削除する例を示します。

Switch(config)# **ip access-list extended border-list** Switch(config-ext-nacl)# **no permit ip host 10.1.1.3 any**

番号制 ACL ではなく名前付き ACL を使用する理由の 1 つは、名前付き ACL から行を選択して削除で きるためです。

作成した名前付き ACL は、インターフェイス([「インターフェイスへの](#page-827-0) IPv4 ACL の適用」(P.35-20) を参照)または VLAN (「VLAN [マップの設定」\(](#page-838-0)P.35-31)を参照)に適用できます。

#### <span id="page-824-0"></span>**ACL** での時間範囲の使用法

**time-range** グローバル コンフィギュレーション コマンドを使用することによって、曜日および時刻に 基づいて拡張 ACL を選択的に適用できます。最初に時間範囲の名前を定義して、時間範囲の時刻およ び日付、または曜日を設定します。この時間範囲名は、ACL を適用してアクセス リストに制限を設定 するときに入力します。時間範囲を使用すると、ACL の許可ステートメントまたは拒否ステートメン トの有効期間(指定期間内、指定曜日など)を定義できます。**time-range** キーワードおよび引数につ いては[、「標準および拡張](#page-815-0) IPv4 ACL の作成」(P.35-8) および[「名前付き標準および拡張](#page-822-1) ACL の作成」 ([P.35-15](#page-822-1))に記載されている、名前付きおよび番号制拡張 ACL の手順を参照してください。

時間範囲を使用する利点の一部を次に示します。

- **•** アプリケーションなどのリソース(IP アドレスとマスクのペア、およびポート番号で識別)への ユーザ アクセスをより厳密に許可または拒否できます。
- **•** ログ メッセージを制御できます。ACL エントリを使用して特定の時刻に関してのみトラフィック をロギングできるため、ピーク時間に生成される多数のログを分析しなくても、簡単にアクセスを 拒否できます。

時間ベースのアクセス リストを使用すると、CPU に負荷が生じます。これは、アクセス リストの新規 設定を他の機能や、Ternary CAM (TCAM)にロードされた結合済みの設定とマージする必要がある ためです。このため、複数のアクセス リストが短期間に連続して(互いに数分以内に)有効となるよ うな設定を行わないように注意する必要があります。

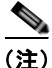

(注) 時間範囲には、スイッチのシステム クロックが使用されます。したがって、信頼できるクロック ソー スが必要です。Network Time Protocol(NTP)を使用してスイッチ クロックを同期させることを推奨 します。詳細については[、「システム日時の管理」\(](#page-184-0)P.7-1)を参照してください。

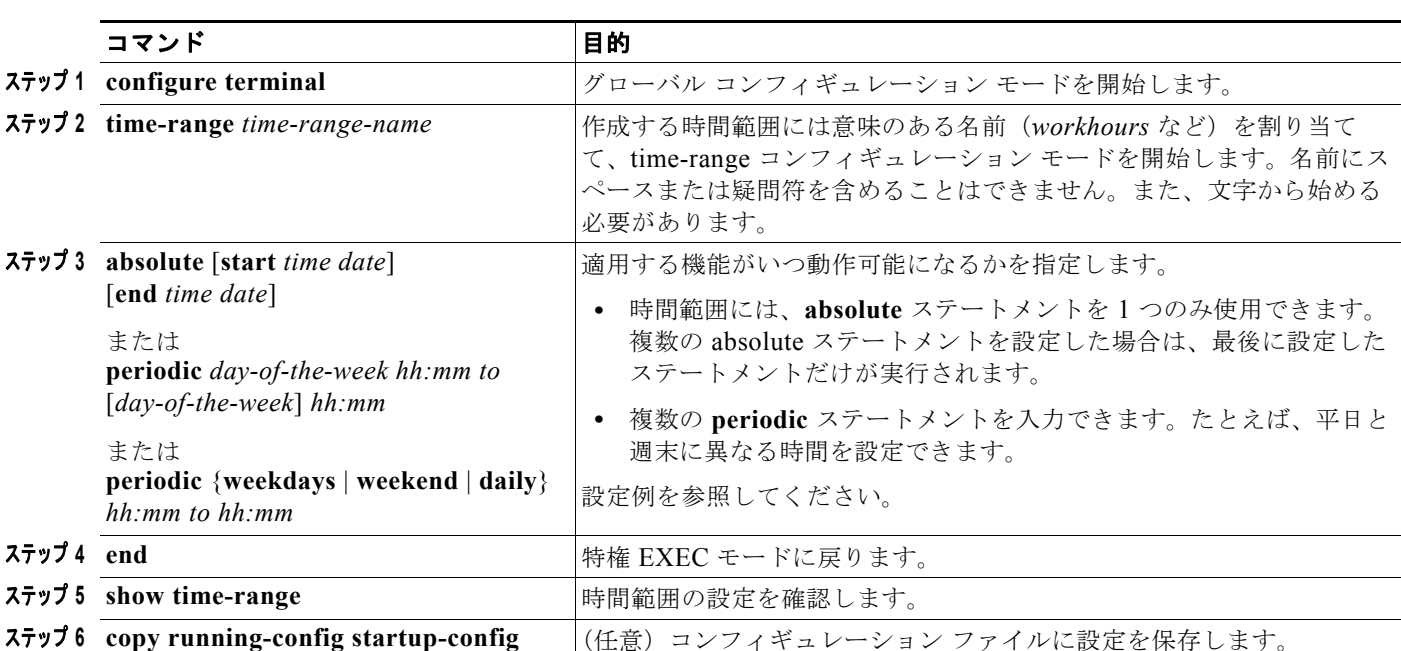

ACL の時間範囲パラメータを設定するには、特権 EXEC モードで次の手順を実行します。

複数の項目を別々の時間で有効にする場合は、上記の手順を繰り返してください。

設定した時間範囲の制限を削除するには、**no time-range** *time-range-name* グローバル コンフィギュ レーション コマンドを使用します。

次に、*workhours*(営業時間)の時間範囲および会社の休日(2006 年 1 月 1 日)を設定し、設定確認 する例を示します。

```
Switch(config)# time-range workhours
Switch(config-time-range)# periodic weekdays 8:00 to 12:00
Switch(config-time-range)# periodic weekdays 13:00 to 17:00
Switch(config-time-range)# exit
Switch(config)# time-range new_year_day_2006
Switch(config-time-range)# absolute start 00:00 1 Jan 2006 end 23:59 1 Jan 2006
Switch(config-time-range)# end
Switch# show time-range
time-range entry: new_year_day_2003 (inactive)
   absolute start 00:00 01 January 2006 end 23:59 01 January 2006
time-range entry: workhours (inactive)
   periodic weekdays 8:00 to 12:00
    periodic weekdays 13:00 to 17:00
```
時間範囲を適用するには、時間範囲を実装できる拡張 ACL 内に、時間範囲名を入力します。次に、拡 張アクセス リスト 188 を作成して確認する例を示します。このアクセス リストでは、定義された休業 時間中はすべての送信元からすべての宛先への TCP トラフィックを拒否し、営業時間中はすべての TCP トラフィックを許可します。

```
Switch(config)# access-list 188 deny tcp any any time-range new_year_day_2006
Switch(config)# access-list 188 permit tcp any any time-range workhours
Switch(config)# end
Switch# show access-lists
Extended IP access list 188
    10 deny tcp any any time-range new_year_day_2006 (inactive)
    20 permit tcp any any time-range workhours (inactive)
```
次に、名前付き ACL を使用して、同じトラフィックを許可および拒否する例を示します。

```
Switch(config)# ip access-list extended deny access
Switch(config-ext-nacl)# deny tcp any any time-range new year day 2006
Switch(config-ext-nacl)# exit
Switch(config)# ip access-list extended may_access
Switch(config-ext-nacl)# permit tcp any any time-range workhours
Switch(config-ext-nacl)# end
Switch# show ip access-lists
Extended IP access list lpip default
    10 permit ip any any
Extended IP access list deny_access
    10 deny tcp any any time-range new_year_day_2006 (inactive)
Extended IP access list may_access
     10 permit tcp any any time-range workhours (inactive)
```
#### <span id="page-826-1"></span>**ACL** へのコメントの挿入

**remark** キーワードを使用すると、エントリに関するコメント(注釈)を任意の IP 標準または拡張 ACL に組み込むことができます。コメントを使用すると、ACL エントリの理解とスキャンが容易にな ります。1 つのコメント行は 100 文字までです。

コメントは許可(permit)ステートメントまたは拒否(deny)ステートメントの前後どちらにでも配置 できます。コメントがどの許可ステートメントまたは拒否ステートメントの説明であるのかが明白にな るように、コメントの位置には一貫性が必要です。たとえば、一部のコメントは対応する許可または拒 否ステートメントの前にあり、他のコメントは対応するステートメントの後ろにあるという状況は、混 乱の原因となります。

番号制の IP 標準または拡張 ACL にコメントを挿入するには、**access-list** *access-list number* **remark**  *remark* グローバル コンフィギュレーション コマンドを使用します。コメントを削除するには、**no** 形 式のコマンドを使用します。

次の例では、Jones のワークステーションにアクセスを許可し、Smith のワークステーションにはアク セスを許可しません。

Switch(config)# **access-list 1 remark Permit only Jones workstation through** Switch(config)# **access-list 1 permit 171.69.2.88** Switch(config)# **access-list 1 remark Do not allow Smith through** Switch(config)# **access-list 1 deny 171.69.3.13**

名前付き IP ACL のエントリに関しては、**remark** アクセス リスト コンフィギュレーション コマンド を使用します。コメントを削除するには、**no** 形式のコマンドを使用します。

次の例では、Jones のサブネットには発信 Telnet の使用が許可されていません。

Switch(config)# **ip access-list extended telnetting** Switch(config-ext-nacl)# **remark Do not allow Jones subnet to telnet out** Switch(config-ext-nacl)# **deny tcp host 171.69.2.88 any eq telnet**

## <span id="page-826-0"></span>端末回線への **IPv4 ACL** の適用

番号制 ACL を使用すると、1 つまたは複数の端末回線へのアクセスを制御できます。端末回線には名 前付き ACL を適用できません。すべての仮想端末回線にユーザが接続する可能性があるため、すべて に同じ制限を設定する必要があります。

インターフェイスへの ACL の適用の手順については[、「インターフェイスへの](#page-827-0) IPv4 ACL の適用」 ([P.35-20](#page-827-0))を参照してください。VLAN への ACL の適用については、「VLAN [マップの設定」](#page-838-0) ([P.35-31](#page-838-0))を参照してください。

仮想端末回線と ACL に指定されたアドレス間の着信接続および発信接続を制限するには、特権 EXEC モードで次の手順を実行します。

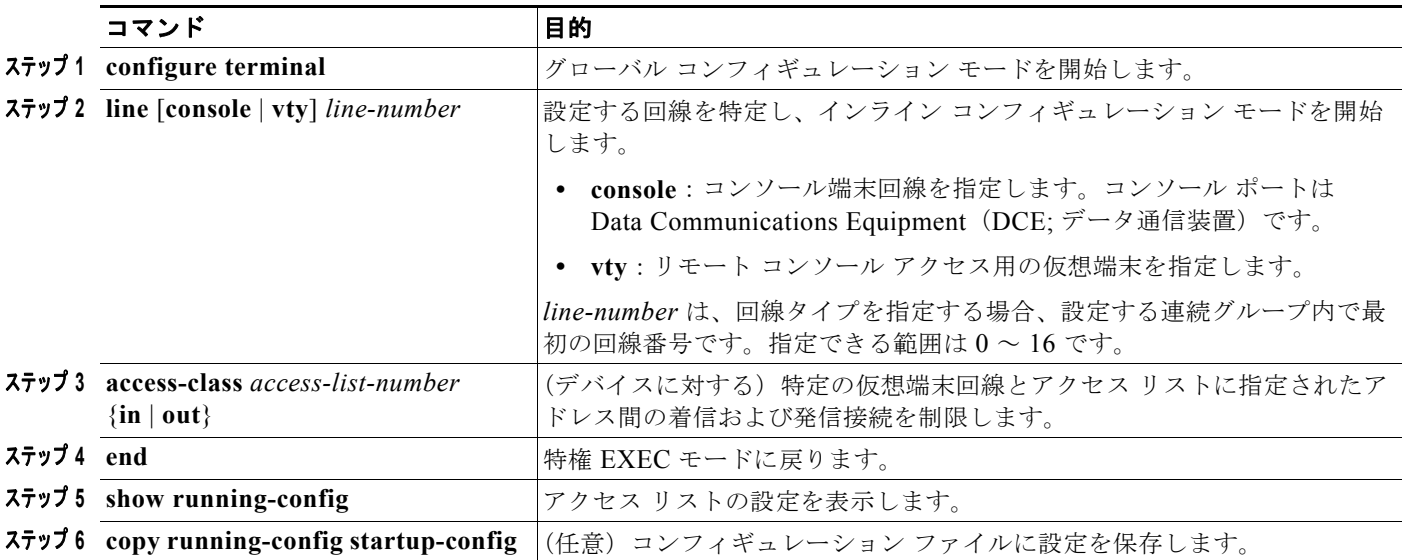

端末回線から ACL を削除するには、**no access-class** *access-list-number* {**in** | **out**} ライン コンフィギュ レーション コマンドを使用します。

## <span id="page-827-0"></span>インターフェイスへの **IPv4 ACL** の適用

ここでは、IPv4 ACL をネットワーク インターフェイスへ適用する方法について説明します。以下の注 意事項に留意してください。

- **•** ACL は着信レイヤ 2 ポートにだけ適用してください。
- **•** レイヤ 3 インターフェイスの場合は、ACL を着信または発信のいずれかの方向に適用します。
- **•** インターフェイスへのアクセスを制御する場合、名前付きまたは番号制 ACL を使用できます。
- **•** VLAN に属しているレイヤ 2 インターフェイスに ACL を適用した場合、レイヤ 2(ポート)ACL は VLAN インターフェイスに適用された入力方向のレイヤ 3 ACL、または VLAN に適用された VLAN マップよりも優先します。レイヤ 2 ポートで受信する着信パケットは、常にポート ACL で フィルタリングされます。
- **•** レイヤ 3 インターフェイスに ACL が適用され、スイッチ上でルーティングがイネーブルになって いない場合は、SNMP、Telnet、Web トラフィックなど、CPU で処理されるパケットのみがフィ ルタリングされます。レイヤ 2 インターフェイスに ACL を適用する場合、ルーティングをイネー ブルにする必要はありません。
- **•** プライベート VLAN が設定されている場合、プライマリ VLAN SVI にのみルータ ACL を適用で きます。ACL はプライマリおよびセカンダリ VLAN のレイヤ 3 トラフィックに適用されます。

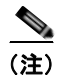

(注) パケットがアクセス グループによって拒否された場合、デフォルトでは、ルータは ICMP 到達不能 メッセージを送信します。アクセスグループによって拒否されたこれらのパケットはハードウェアで廃 棄されず、スイッチの CPU にブリッジングされて、ICMP 到達不能メッセージを生成します。
コマンド 国防 国的 国家 国家 国家 しょうしょう **ステップ 1 configure terminal** オーバル コンフィギュレーション モードを開始します。 **ステップ 2 interface** *interface-id* および およびする特定のインターフェイスを指定し、インターフェイス コンフィ ギュレーション モードを開始します。 インターフェイスには、レイヤ2インターフェイス(ポート ACL)また はレイヤ 3 インターフェイス(ルータ ACL)を指定できます。 ステップ **<sup>3</sup> ip access-group** {*access-list-number | name*} {**in** | **out**} 指定したインターフェイスへのアクセスを制御します。 **out** キーワードはレイヤ 2 インターフェイス(ポート ACL)ではサポート されません。 **ステップ 4 end** 2000 コンプロール お願い おくしゃ 特権 EXEC モードに戻ります。 ステップ **<sup>5</sup> show running-config** アクセス リストの設定を表示します。 ステップ **<sup>6</sup> copy running-config startup-config** (任意)コンフィギュレーション ファイルに設定を保存します。

インターフェイスへのアクセスを制御するには、特権 EXEC モードで次の手順を実行します。

指定されたアクセス グループを削除するには、**no ip access-group** {*access-list-number* | *name*} {**in** | **out**} インターフェイス コンフィギュレーション コマンドを使用します。

次に、ポートにアクセス リスト 2 を適用して、ポートに着信するパケットをフィルタリングする例を 示します。

Switch(config)# **interface gigabitethernet1/0/1** Switch(config)# **interface gigabitethernet0/1**Switch(config-if)# **ip access-group 2 in**

(注) **ip access-group** インターフェイス コンフィギュレーション コマンドをレイヤ 3 インターフェイス (SVI、レイヤ 3 EtherChannel、またはルーテッド ポート)に適用するには、そのインターフェイスに IP アドレスが設定されている必要があります。レイヤ 3 アクセス グループは、CPU のレイヤ 3 プロセ スによってルーティングまたは受信されるパケットをフィルタリングします。このグループは、VLAN 内でブリッジングされるパケットに影響を与えません。

着信 ACL の場合、パケットの受信後に、スイッチはパケットを ACL と照合します。ACL がパケット を許可していると、スイッチはパケットの処理を継続します。ACL がパケットを拒否していると、ス イッチはパケットを廃棄します。

発信 ACL の場合、パケットを受信し、制御対象インターフェイスに送信したあと、スイッチはパケッ トを ACL と照合します。ACL がパケットを許可していると、スイッチはパケットを送信します。 ACL がパケットを拒否していると、スイッチはパケットを廃棄します。

デフォルトでは、パケットが廃棄された場合は、その原因が入力インターフェイスの ACL または出力 インターフェイスの ACL のいずれであっても、常に入力インターフェイスから ICMP 到達不能メッ セージが送信されます。ICMP 到達不能メッセージは通常、入力インターフェイス 1 つにつき、0.5 秒 ごとに 1 つだけ生成されます。ただし、この設定は **ip icmp rate-limit unreachable** グローバル コン フィギュレーション コマンドを使用して変更できます。

未定義の ACL をインターフェイスに適用すると、スイッチは ACL がインターフェイスに適用されて いないと判断して処理を行い、すべてのパケットが許可されてしまいます。ネットワーク セキュリ ティのため、未定義の ACL を使用する場合は注意してください。

# **IP ACL** のハードウェアおよびソフトウェアの処理

ACL の処理は主にハードウェアで実行されますが、トラフィック フローの中には CPU に転送してソ フトウェア処理を行う必要があるものもあります。ハードウェアで ACL コンフィギュレーションを保 存する容量がいっぱいになると、パケットは転送のために CPU に送信されます。ソフトウェア転送ト ラフィックの転送レートは、ハードウェア転送トラフィックより大幅に低くなります。

(注) スタック メンバーのリソース不足が原因でハードウェアに ACL を設定できない場合、影響を受ける (ソフトウェアで転送される)のは、スイッチに着信した該当 VLAN 内のトラフィックのみです。パ ケットのソフトウェア転送が発生すると、消費される CPU サイクル数に応じて、スイッチ スタックの パフォーマンスが低下することがあります。

ルータ ACL の場合は、次の場合にパケットが CPU に送信されることがあります。

- **• log** キーワードを使用する。
- **•** ICMP 到達不能メッセージを生成する。

トラフィック フローのロギングと転送の両方を行う場合、転送はハードウェアで処理されますが、ロ ギングはソフトウェアで処理する必要があります。ハードウェアとソフトウェアではパケット処理能力 が異なるため、ロギング中であるすべてのフロー(許可フローと拒否フロー)の合計帯域幅が非常に大 きい場合は、転送されたパケットの一部をロギングできません。

ルータ ACL の設定をハードウェアに適用できない場合、VLAN に着信したルーティング対象パケット はソフトウェアでルーティングされますが、ブリッジングはハードウェアで行われます。ACL により 多数のパケットが CPU へ送信されると、スイッチのパフォーマンスが低下する可能性があります。

**show ip access-lists** 特権 EXEC コマンドを入力しても、表示される一致カウントはハードウェアで制 御されるアクセスのパケットを表示しません。スイッチド およびルーテッド パケットに関するハード ウェアの ACL の基本的な統計情報を取得する場合は、**show access-lists hardware counters** 特権 EXEC コマンドを使用します。

# **ACL** のトラブルシューティング

この ACL マネージャのメッセージが表示され、[chars] がアクセス リスト名の場合、次のようなメッ セージが表示されます。

ACLMGR-2-NOVMR: Cannot generate hardware representation of access list [chars]

スイッチには、ACL をハードウェアで表現するのに十分なリソースがありません。リソースには、 ハードウェア メモリとラベル スペースが含まれていますが、CPU メモリは含まれていません。この問 題は、使用可能な LOU または特定のハードウェア リソースの不足によって発生します。LOU は TCP によるフラグ照合、または、TCP、UDP、SCTP ポート番号での **eq** 以外のテスト(**ne**、**gt**、**lt**、また は **range**)で必要になります。

回避策として、次のいずれかの方法を使用します。

- **•** ACL 設定を変更して使用するリソースを減らす。
- **•** ACL 名に付加された英数字を、その英数字に先行する英数字に置き換えて ACL 名を変更する。

特定のハードウェア リソースを使用するには、**show platform layer4 acl map** 特権 EXEC コマンドを 使用します。スイッチに使用可能なリソースがない場合、index 0 ~ index 15 は使用できないと出力さ れます。

リソースが不足した状態で ACL を設定する方法の詳細については、Bug Toolkit の CSCsq63926 を参 照してください。

たとえば、この ACL を次のようにインターフェイスに適用します。

```
permit tcp source source-wildcard destination destination-wildcard range 5 60
permit tcp source source-wildcard destination destination-wildcard range 15 160
permit tcp source source-wildcard destination destination-wildcard range 115 1660
permit tcp source source-wildcard destination destination-wildcard
```
そして、次のメッセージが表示された場合、

ACLMGR-2-NOVMR: Cannot generate hardware representation of access list [chars]

フラグに関連する演算子は使用できません。この問題は、次のように回避します。

**• ip access-list resequence** グローバル コンフィギュレーション コマンドを使用して、4 番めの ACE を 1 番めの ACE の前に移動する。

permit tcp *source source-wildcard destination destination-wildcard* permit tcp *source source-wildcard destination destination-wildcard* range 5 60 permit tcp *source source-wildcard destination destination-wildcard* range 15 160 permit tcp *source source-wildcard destination destination-wildcard* range 115 1660

または

**•** ACL 名を、他の ACL 名に付加された英数字よりも先行する英数字に置き換えて変更する(たとえ ば、ACL *79* を ACL *1* に変更する)。

これで、ACL の 1 番めの ACE をインターフェイスに適用できます。スイッチは ACE を Opselect index の利用可能なマッピング ビットに割り当て、次に、TCAM で同じビット数を使用するためにフ ラグに関連する演算子を割り当てます。

ルータ ACL の機能は、次のとおりです。

- **•** 標準 ACL および拡張 ACL(入力および出力)の許可アクションや拒否アクションをハードウェア で制御し、アクセス コントロールのセキュリティを強化します。
- **• ip unreachables** がディセーブルの場合、*log* を指定しないと、セキュリティ ACL の拒否ステート メントと一致するフローがハードウェアによって廃棄されます。 *許可*ステートメントと一致するフ ローは、ハードウェアでスイッチングされます。
- **•** ルータ ACL の ACE に **log** キーワードを追加すると、パケットのコピーが CPU に送信され、ロギ ングのみが行われます。ACE が許可ステートメントの場合も、パケットはハードウェアでスイッ チングおよびルーティングされます。

# **IPv4 ACL** の設定例

ここでは、IPv4 ACL の設定および適用例を示します。ACL のコンパイルに関する詳細については、 『*Cisco IOS Security Configuration Guide*』Release 12.2、および『*Cisco IOS IP Configuration Guide*』 Release 12.2 の「IP Addressing and Services」の章にある「Configuring IP Services」を参照してくだ さい。

図 [35-3](#page-831-0) に、小規模ネットワークが構築されたオフィス環境を示します。ルーテッド ポート 2 に接続さ れたサーバ A には、すべての従業員がアクセスできる収益などの情報が格納されています。ルーテッ ド ポート 1 に接続されたサーバ B には、機密扱いの給与支払いデータが格納されています。サーバ A にはすべてのユーザがアクセスできますが、サーバ B にアクセスできるユーザは制限されています。

ルータ ACL を使用して上記のように設定するには、次のいずれかの方法を使用します。

- **•** 標準 ACL を作成し、ポート 1 からサーバに着信するトラフィックをフィルタリングする。
- **•** 拡張 ACL を作成し、サーバからポート 1 に着信するトラフィックをフィルタリングする。

<span id="page-831-0"></span>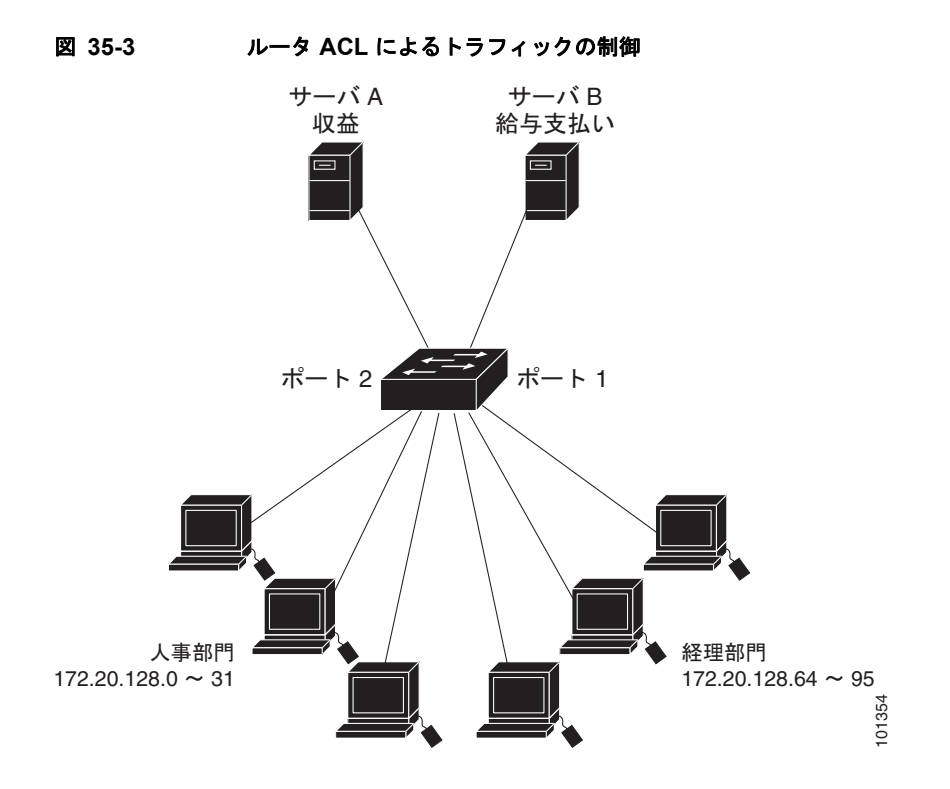

次に、標準 ACL を使用してポートからサーバ B に着信するトラフィックをフィルタリングし、経理部 の送信元アドレス 172.20.128.64 ~ 172.20.128.95 から送信されるトラフィックのみを許可する例を示 します。この ACL は、指定された送信元アドレスを持つルーテッド ポート 1 から送信されるトラ フィックに適用されます。

```
Switch(config)# access-list 6 permit 172.20.128.64 0.0.0.31
Switch(config)# end
Switch# show access-lists
Standard IP access list 6
     10 permit 172.20.128.64, wildcard bits 0.0.0.31 
Switch(config)# interface gigabitethernet1/0/1
Switch(config-if)# ip access-group 6 out
```
次に、拡張 ACL を使用してサーバ B からポートに着信するトラフィックをフィルタリングし、任意の 送信元アドレス (この場合はサーバ B)から経理部の宛先アドレス 172.20.128.64 ~ 172.20.128.95 に 送信されるトラフィックのみを許可する例を示します。この ACL は、ルーテッド ポート 1 に着信する トラフィックに適用され、指定の宛先アドレスに送信されるトラフィックのみを許可します。拡張 ACL を使用する場合は、送信元および宛先情報の前に、プロトコル(IP)を入力する必要があります。

```
Switch(config)# access-list 106 permit ip any 172.20.128.64 0.0.0.31
Switch(config)# end
Switch# show access-lists
Extended IP access list 106
     10 permit ip any 172.20.128.64 0.0.0.31 
Switch(config)# interface gigabitethernet1/0/1
Switch(config-if)# ip access-group 106 in
```
## 番号制 **ACL**

次の例のネットワーク 36.0.0.0 は、2 番めのオクテットがサブネットを指定するクラス A ネットワーク です。つまり、サブネット マスクは 255.255.0.0 です。ネットワーク アドレス 36.0.0.0 の 3 番めおよ び 4 番めのオクテットは、特定のホストを指定します。アクセス リスト 2 を使用して、サブネット 48 のアドレスを 1 つ許可し、同じサブネットの他のアドレスはすべて拒否します。このアクセス リスト の最終行は、ネットワーク 36.0.0.0 の他のすべてのサブネット上のアドレスが許可されることを示し ます。ACL はポートに着信するパケットに適用されます。

Switch(config)# **access-list 2 permit 36.48.0.3** Switch(config)# **access-list 2 deny 36.48.0.0 0.0.255.255**  Switch(config)# **access-list 2 permit 36.0.0.0 0.255.255.255**  Switch(config)# **interface gigabitethernet1/0/1** Switch(config-if)# **ip access-group 2 in**

## 拡張 **ACL**

次の例の先頭行は、1023 よりも大きい宛先ポートへの着信 TCP 接続を許可します。2 番めの行は、ホ スト 128.88.1.2 の SMTP ポートへの着信 TCP 接続を許可します。3 番めの行は、エラー フィードバッ ク用の着信 ICMP メッセージを許可します。

Switch(config)# **access-list 102 permit tcp any 128.88.0.0 0.0.255.255 gt 1023** Switch(config)# **access-list 102 permit tcp any host 128.88.1.2 eq 25** Switch(config)# **access-list 102 permit icmp any any** Switch(config)# **interface gigabitethernet1/0/1** Switch(config-if)# **ip access-group 102 in**

この例では、インターネットに接続されたネットワークがあり、ネットワーク上の任意のホストが、イ ンターネット上の任意のホストと TCP 接続を確立できるようにする場合を考えます。ただし、IP ホス トには、専用メール ホストのメール (SMTP) ポート接続を除いて、ネットワーク上のホストへの TCP 接続は設定しないものとします。

SMTP は、接続の一端では TCP ポート 25、もう一方ではランダムなポート番号を使用します。接続し ている間は、同じポート番号が使用されます。インターネットから着信するメール パケットの宛先 ポートは 25 です。発信パケットのポート番号は予約されています。安全なネットワーク システムでは 常にポート 25 でのメール接続が使用されているため、着信サービスと発信サービスを個別に制御でき ます。ACL は発信インターフェイスの入力 ACL および着信インターフェイスの出力 ACL として設定 される必要があります。

次の例では、ネットワークはアドレスが 128.88.0.0 のクラス B ネットワークで、メール ホストのアド レスは 128.88.1.2 です。**established** キーワードは、確立された接続を表示する TCP 専用のキーワード です。TCP データグラムに ACK または RST ビットが設定され、パケットが既存の接続に属している ことが判明すると、一致とみなされます。スタック メンバー 1 のギガビット イーサネット インター フェイス 1 は、ルータをインターネットに接続するインターフェイスです。

Switch(config)# **access-list 102 permit tcp any 128.88.0.0 0.0.255.255 established** Switch(config)# **access-list 102 permit tcp any host 128.88.1.2 eq 25** Switch(config)# **interface gigabitethernet1/0/1** Switch(config-if)# **ip access-group 102 in**

## 名前付き **ACL**

次に、*internet\_filter* という名前の標準 ACL および *marketing\_group* という名前の拡張 ACL を作成す る例を示します。*internet\_filter* ACL は、送信元アドレス 1.2.3.4 から送信されるすべてのトラフィッ クを許可します。

```
Switch(config)# ip access-list standard Internet filter
Switch(config-ext-nacl)# permit 1.2.3.4
Switch(config-ext-nacl)# exit
```
*marketing\_group* ACL は、宛先アドレスと宛先ワイルドカードの値 171.69.0.0 0.0.255.255 への任意の TCP Telnet トラフィックを許可し、その他の TCP トラフィックを拒否します。ICMP トラフィックを 許可し、任意の送信元から、宛先ポートが 1024 より小さい 171.69.0.0 ~ 179.69.255.255 の宛先アド レスへ送信される UDP トラフィックを拒否します。それ以外のすべての IP トラフィックを拒否して、 結果を示すログが表示されます。

```
Switch(config)# ip access-list extended marketing_group
Switch(config-ext-nacl)# permit tcp any 171.69.0.0 0.0.255.255 eq telnet
Switch(config-ext-nacl)# deny tcp any any
Switch(config-ext-nacl)# permit icmp any any
Switch(config-ext-nacl)# deny udp any 171.69.0.0 0.0.255.255 lt 1024
Switch(config-ext-nacl)# deny ip any any log
Switch(config-ext-nacl)# exit
```
*internet\_filter* ACL は発信トラフィックに適用され、*marketing\_group* ACL はレイヤ 3 ポートの着信ト ラフィックに適用されます。

```
Switch(config)# interface gigabitethernet1/0/2
Switch(config-if)# no switchport
Switch(config-if)# ip address 2.0.5.1 255.255.255.0
Switch(config-if)# ip access-group Internet filter out
Switch(config-if)# ip access-group marketing_group in
```
## **IP ACL** に適用される時間範囲

次の例では、月曜日から金曜日までの午前 8時~午後 6時 (18 時) の間、IP 上の HTTP トラフィック を拒否します。UDPトラフィックは、土曜日および日曜日の正午~午後 8 時 (20 時)の間だけ許可さ れます。(20:00).

```
Switch(config)# time-range no-http
Switch(config)# periodic weekdays 8:00 to 18:00
!
Switch(config)# time-range udp-yes
Switch(config)# periodic weekend 12:00 to 20:00
!
Switch(config)# ip access-list extended strict
Switch(config-ext-nacl)# deny tcp any any eq www time-range no-http
Switch(config-ext-nacl)# permit udp any any time-range udp-yes
!
Switch(config-ext-nacl)# exit
Switch(config)# interface gigabitethernet1/0/2
Switch(config-if)# ip access-group strict in
```
## コメント付き **IP ACL** エントリ

次に示す番号指定 ACL の例では、Jones のワークステーションにアクセスを許可し、Smith のワーク ステーションにはアクセスを許可しません。

Switch(config)# **access-list 1 remark Permit only Jones workstation through** Switch(config)# **access-list 1 permit 171.69.2.88** Switch(config)# **access-list 1 remark Do not allow Smith workstation through** Switch(config)# **access-list 1 deny 171.69.3.13**

次に示す番号制 ACL の例では、Winter および Smith のワークステーションでの Web 閲覧が禁止され ます。

Switch(config)# **access-list 100 remark Do not allow Winter to browse the web** Switch(config)# **access-list 100 deny host 171.69.3.85 any eq www** Switch(config)# **access-list 100 remark Do not allow Smith to browse the web** Switch(config)# **access-list 100 deny host 171.69.3.13 any eq www**

次に示す名前付き ACL の例では、Jones のサブネットにはアクセスを許可しません。

Switch(config)# **ip access-list standard prevention** Switch(config-std-nacl)# **remark Do not allow Jones subnet through** Switch(config-std-nacl)# **deny 171.69.0.0 0.0.255.255**

次に示す名前付き ACL の例では、Jones のサブネットには発信 Telnet の使用を許可しません。

Switch(config)# **ip access-list extended telnetting** Switch(config-ext-nacl)# **remark Do not allow Jones subnet to telnet out** Switch(config-ext-nacl)# **deny tcp 171.69.0.0 0.0.255.255 any eq telnet**

### **ACL** のロギング

ルータ ACL では、2 種類のロギングがサポートされています。**log** キーワードを指定すると、エントリ と一致するパケットに関するログ通知メッセージがコンソールに送信されます。**log-input** キーワード を指定すると、ログ エントリに入力インターフェイスが追加されます。

次の例では、名前付き標準アクセス リスト *stan1* は 10.1.1.0 0.0.0.255 からのトラフィックを拒否し、 その他のすべての送信元からのトラフィックを許可します。**log** キーワードも指定されています。

```
Switch(config)# ip access-list standard stan1
Switch(config-std-nacl)# deny 10.1.1.0 0.0.0.255 log
Switch(config-std-nacl)# permit any log
Switch(config-std-nacl)# exit
Switch(config)# interface gigabitethernet1/0/2
Switch(config-if)# ip access-group stan1 in
Switch(config-if)# end
Switch# show logging
Syslog logging: enabled (0 messages dropped, 0 flushes, 0 overruns)
     Console logging: level debugging, 37 messages logged
    Monitor logging: level debugging, 0 messages logged
     Buffer logging: level debugging, 37 messages logged
     File logging: disabled
     Trap logging: level debugging, 39 message lines logged
Log Buffer (4096 bytes):
00:00:48: NTP: authentication delay calculation problems
<output truncated>
00:09:34:%SEC-6-IPACCESSLOGS:list stan1 permitted 0.0.0.0 1 packet
00:09:59:%SEC-6-IPACCESSLOGS:list stan1 denied 10.1.1.15 1 packet
00:10:11:%SEC-6-IPACCESSLOGS:list stan1 permitted 0.0.0.0 1 packet
```
次に、名前付き拡張アクセス リスト *ext1* によって、任意の送信元から 10.1.1.0 0.0.0.255 への ICMP パケットを許可し、すべての UDP パケットを拒否する例を示します。

```
Switch(config)# ip access-list extended ext1
Switch(config-ext-nacl)# permit icmp any 10.1.1.0 0.0.0.255 log
Switch(config-ext-nacl)# deny udp any any log
Switch(config-std-nacl)# exit
Switch(config)# interface gigabitethernet1/0/2
Switch(config-if)# ip access-group ext1 in
```
次に、拡張 ACL のログの例を示します。

01:24:23:%SEC-6-IPACCESSLOGDP:list ext1 permitted icmp 10.1.1.15 -> 10.1.1.61 (0/0), 1 packet 01:25:14:%SEC-6-IPACCESSLOGDP:list ext1 permitted icmp 10.1.1.15 -> 10.1.1.61 (0/0), 7 packets 01:26:12:%SEC-6-IPACCESSLOGP:list ext1 denied udp 0.0.0.0(0) -> 255.255.255.255(0), 1 packet 01:31:33:%SEC-6-IPACCESSLOGP:list ext1 denied udp 0.0.0.0(0) -> 255.255.255.255(0), 8 packets

IP ACL のすべてのロギング エントリは %SEC-6-IPACCESSLOG で開始します。エントリの形式は、一致 した ACL やアクセス エントリの種類に応じて若干異なります。

次に、**log-input** キーワードを指定した場合の出力メッセージの例を示します。

00:04:21:%SEC-6-IPACCESSLOGDP:list inputlog permitted icmp 10.1.1.10 (Vlan1 0001.42ef.a400) -> 10.1.1.61 (0/0), 1 packet

**log** キーワードを指定した場合、同様のパケットに関するログ メッセージには入力インターフェイス情 報が追加されません。

00:05:47:%SEC-6-IPACCESSLOGDP:list inputlog permitted icmp 10.1.1.10 -> 10.1.1.61 (0/0), 1 packet

# 名前付き **MAC** 拡張 **ACL** の作成

VLAN またはレイヤ 2 インターフェイスで非 IPv4 トラフィックをフィルタリングするには、MAC ア ドレスおよび名前付き MAC 拡張 ACL を使用します。手順については、他の名前付き拡張 ACL を設 定する場合と同様です。

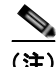

(注) レイヤ 3 インターフェイスには、名前付き MAC 拡張 ACL を適用できません。

**mac access-list extended** コマンドでサポートされている非 IP プロトコルの詳細については、このリ リースのコマンド リファレンスを参照してください。

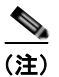

(注) **appletalk** はコマンドラインのヘルプに表示されますが、**deny** および **permit** MAC アクセス リスト コ ンフィギュレーション モード コマンドの一致条件としてサポートされていません。

名前付き MAC 拡張 ACL を作成するには、特権 EXEC モードで次の手順を実行します。

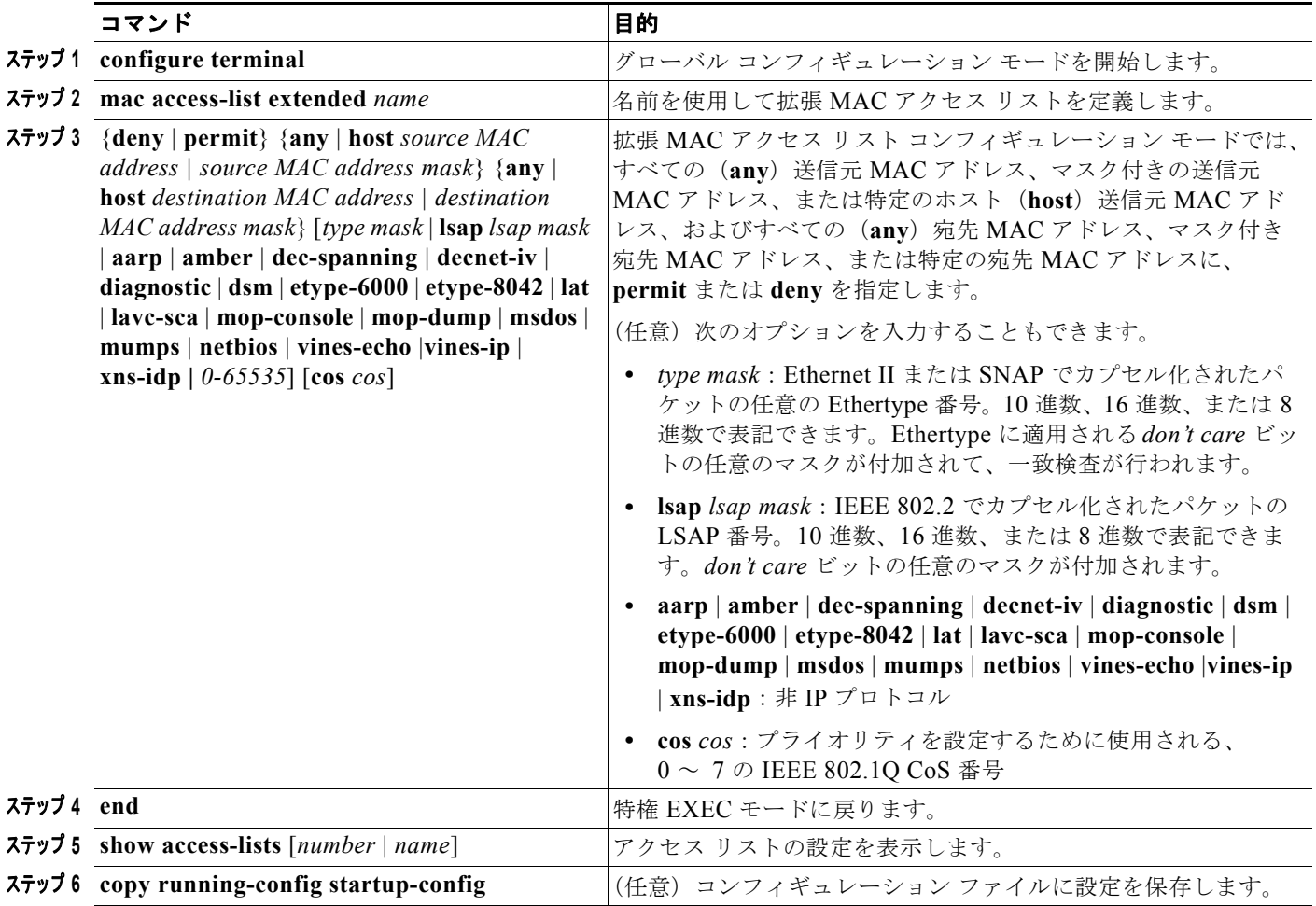

ACL 全体を削除する場合は、**no mac access-list extended** *name* グローバル コンフィギュレーション コマンドを使用します。名前付き MAC 拡張 ACL から ACE を個別に削除することもできます。

次に、EtherType DECnet Phase IV トラフィックだけを拒否し、他のすべてのタイプのトラフィックを 許可する、*mac1* という名前のアクセス リストを作成して表示する例を示します。

```
Switch(config)# mac access-list extended mac1
Switch(config-ext-macl)# deny any any decnet-iv
Switch(config-ext-macl)# permit any any
Switch(config-ext-macl)# end
Switch # show access-lists
Extended MAC access list mac1
 10 deny any any decnet-iv 
 20 permit any any
```
## レイヤ **2** インターフェイスへの **MAC ACL** の適用

MAC ACL を作成し、それをレイヤ 2 インターフェイスに適用すると、そのインターフェイスに着信 する非 IP トラフィックをフィルタリングできます。MAC ACL を適用する場合は、次の注意事項を考 慮してください。

- **•** VLAN に属しているレイヤ 2 インターフェイスに ACL を適用した場合、レイヤ 2(ポート)ACL は VLAN インターフェイスに適用された入力方向のレイヤ 3 ACL、または VLAN に適用された VLAN マップよりも優先します。レイヤ 2 ポートで受信する着信パケットは、常にポート ACL で フィルタリングされます。
- **•** 同じレイヤ 2 インターフェイスに適用できるのは、IP アクセス リスト 1 つと MAC アクセスリス ト 1 つだけです。IP アクセス リストは IP パケットのみをフィルタリングし、MAC アクセス リス トは非 IP パケットをフィルタリングします。
- **•** 1 つのレイヤ 2 インターフェイスに適用できる MAC アドレス リストは 1 つだけです。すでに MAC ACL が設定されているレイヤ 2 インターフェイスに MAC アクセス リストを適用すると、 前に設定した ACL が新しい ACL に置き換えられます。

レイヤ 2 インターフェイスへのアクセスを制御するために MAC アクセス リストを適用するには、特 権 EXEC モードで次の手順を実行します。

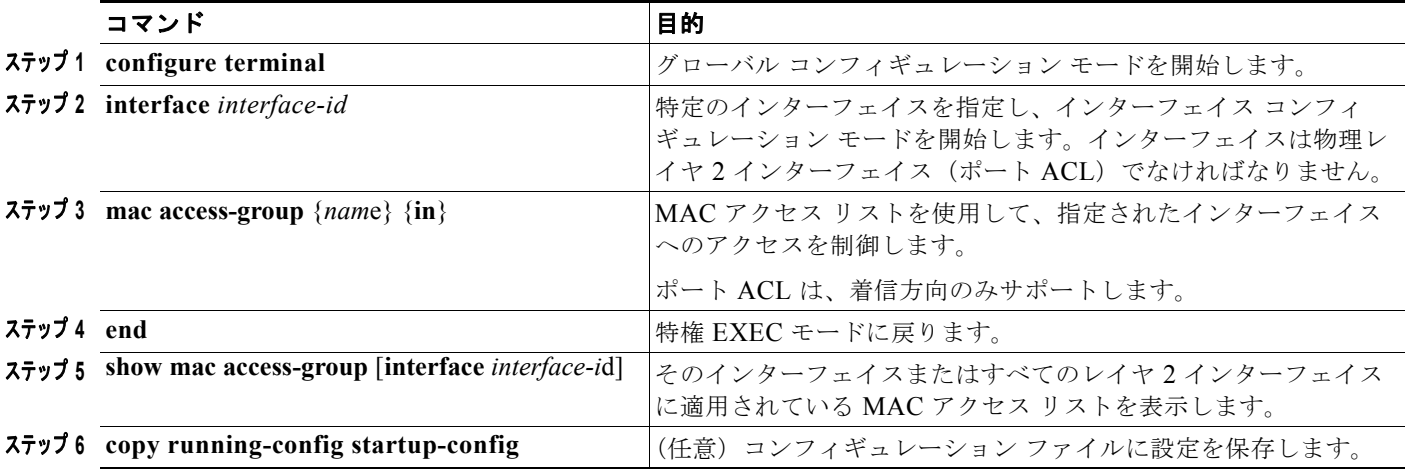

指定したアクセス グループを削除するには、**no mac access-group** {*nam*e} インターフェイス コンフィ ギュレーション コマンドを使用します。

次に、ポートにアクセス リスト *mac1* を適用して、ポートに着信するパケットをフィルタリングする例 を示します。

Switch(config)# **interface gigabitethernet1/0/2** Router(config-if)# **mac access-group mac1 in**

(注) **mac access-group** インターフェイス コンフィギュレーション コマンドは、物理レイヤ 2 インターフェ イスに適用された場合のみ有効となります。このコマンドを EtherChannel ポート チャネルには使用で きません。

パケットの受信後に、スイッチは着信 ACL とパケットを照合します。ACL がパケットを許可すると、 スイッチはパケットの処理を継続します。ACL がパケットを拒否すると、スイッチはパケットを廃棄 します。未定義の ACL をインターフェイスに適用すると、スイッチは ACL がインターフェイスに適 用されていないと判断して処理を行い、すべてのパケットが許可されてしまいます。ネットワーク セ キュリティのため、未定義の ACL を使用する場合は注意してください。

# **VLAN** マップの設定

ここでは、VLAN マップを設定する方法について説明します。この方法は、VLAN 内でフィルタリン グを制御する唯一の方法です。VLAN マップには方向の指定がありません。VLAN マップを使用して、 特定の方向のトラフィックをフィルタリングするには、特定の送信元または宛先アドレスが指定された ACL を追加する必要があります。VLAN マップ内に該当パケットタイプ(IP または MAC)に対する match コマンドがある場合、デフォルトでは、マップ内のどのエントリにも一致しないパケットは廃棄 されます。該当パケット タイプに対する match コマンドがない場合、デフォルトでは、パケットが転 送されます。

ここで使用するコマンドの構文および使用方法の詳細については、このリリースに対応するコマンド リファレンスを参照してください。

VLAN マップを作成して、1 つまたは複数の VLAN に適用するには、次のステップを実行します。

- ステップ **1** VLAN に適用する標準 IPv4 ACL または拡張 IP ACL、または名前付き MAC 拡張 ACL を作成します。 [「標準および拡張](#page-815-0) IPv4 ACL の作成」(P.35-8)および「VLAN [マップの作成」\(](#page-840-0)P.35-33)を参照してく ださい。
- ステップ **2** VLAN ACL マップ エントリを作成するには、**vlan access-map** グローバル コンフィギュレーション コマンドを入力します。
- ステップ **3** アクセス マップ コンフィギュレーション モードでは、**action** として、**forward**(デフォルト)または **drop** を入力することもできます。また、**match** コマンドを入力して、既知の MAC アドレスのみが格 納された IP パケットまたは非 IP パケットを指定したり、1 つまたは複数の ACL(標準または拡張)と パケットを照合したりすることもできます。

- (注) パケット タイプ (IP または MAC) に対する match コマンドが VLAN マップにあってマップ アクショ ンが廃棄された場合、タイプが一致するすべてのパケットが廃棄されます。VLAN マップに match コ マンドがなく、設定されたアクションが廃棄された場合、すべての IP および レイヤ 2 パケットが廃棄 されます。
- ステップ **4** VLAN マップを 1 つまたは複数の VLAN に適用するには、**vlan filter** グローバル コンフィギュレー ション コマンドを使用します。

ここでは、次の設定情報について説明します。

- **•** 「VLAN [マップの設定時の注意事項」\(](#page-839-0)P.35-32)
- 「VLAN [マップの作成」\(](#page-840-0)P35-33)
- **•** 「VLAN への VLAN [マップの適用」\(](#page-842-0)P.35-35)
- **•** 「ネットワークでの VLAN [マップの使用法」\(](#page-843-0)P.35-36)

## <span id="page-839-0"></span>**VLAN** マップの設定時の注意事項

VLAN マップを設定するときには、次の注意事項に従ってください。

- **•** インターフェイスでトラフィックを拒否するように設定された ACL がなく、VLAN マップが設定 されていない場合、すべてのトラフィックが許可されます。
- **•** 各 VLAN マップは一連のエントリで構成されます。VLAN マップのエントリの順序は重要です。 スイッチに着信したパケットは、VLAN マップの最初のエントリに対してテストされます。一致 した場合は、VLAN マップのその部分に指定されたアクションが実行されます。一致しなかった 場合、パケットはマップ内の次のエントリに対してテストされます。
- **•** 該当パケット タイプ(IP または MAC)に対する match コマンドが VLAN マップに 1 つまたは複 数ある場合でも、パケットがそれらの match コマンドに一致しない場合、デフォルトではパケッ トが廃棄されます。該当パケット タイプに対する match コマンドが VLAN マップ内にない場合、 デフォルトではパケットが転送されます。
- **•** 多数の ACL が設定されている場合は、システムの起動に時間がかかることがあります。
- **•** VLAN マップのロギングはサポートされていません。
- **•** レイヤ 2 インターフェイスに適用された IP アクセス リストまた MAC アクセス リストがスイッチ にあって、ポートが属する VLAN に VLAN マップを適用する場合、ポート ACL が VLAN マップ に優先します。
- **•** ハードウェアに VLAN マップの設定を適用できない場合は、その VLAN 内のすべてのパケットを ソフトウェアでブリッジングおよびルーティングする必要があります。
- **•** プライマリおよびセカンダリ VLAN で VLAN マップを設定できます。ただし、プライベート VLAN のプライマリおよびセカンダリ VLAN に同じ VLAN マップを設定することを推奨します。
- **•** フレームがプライベート VLAN 内で転送されるレイヤ 2 の場合、同じ VLAN マップが入力側と出 力側の両方に適用されます。フレームがプライベート VLAN の内側から外部ポートにルーティン グされる場合、プライベート VLAN マップが入力側に適用されます。
	- **–** ホスト ポートから混合ポートへのアップストリームで送信されるフレームの場合、セカンダ リ VLAN に設定されている VLAN マップが適用されます。
	- **–** 混合ポートからホスト ポートへのダウンストリームで送信されるフレームの場合、プライマ リ VLAN に設定されている VLAN マップが適用されます。

プライベート VLAN の特定の IP トラフィックをフィルタリングするには、VLAN マップをプライ マリおよびセカンダリ VLAN の両方に適用します。プライベート VLAN の詳細については、 第 17 [章「プライベート](#page-489-0) VLAN の設定」を参照してください。

設定例については[、「ネットワークでの](#page-843-0) VLAN マップの使用法」(P.35-36)を参照してください。

ルータ ACL および VLAN マップを組み合わせて使用する方法については、「VLAN [マップとルータ](#page-845-0) ACL [の設定時の注意事項」\(](#page-845-0)P.35-38)を参照してください。

# <span id="page-840-0"></span>**VLAN** マップの作成

各 VLAN マップは順番に並べられた一連のエントリで構成されます。VLAN マップ エントリを作成、 追加、または削除するには、特権 EXEC モードで次の手順を実行します。

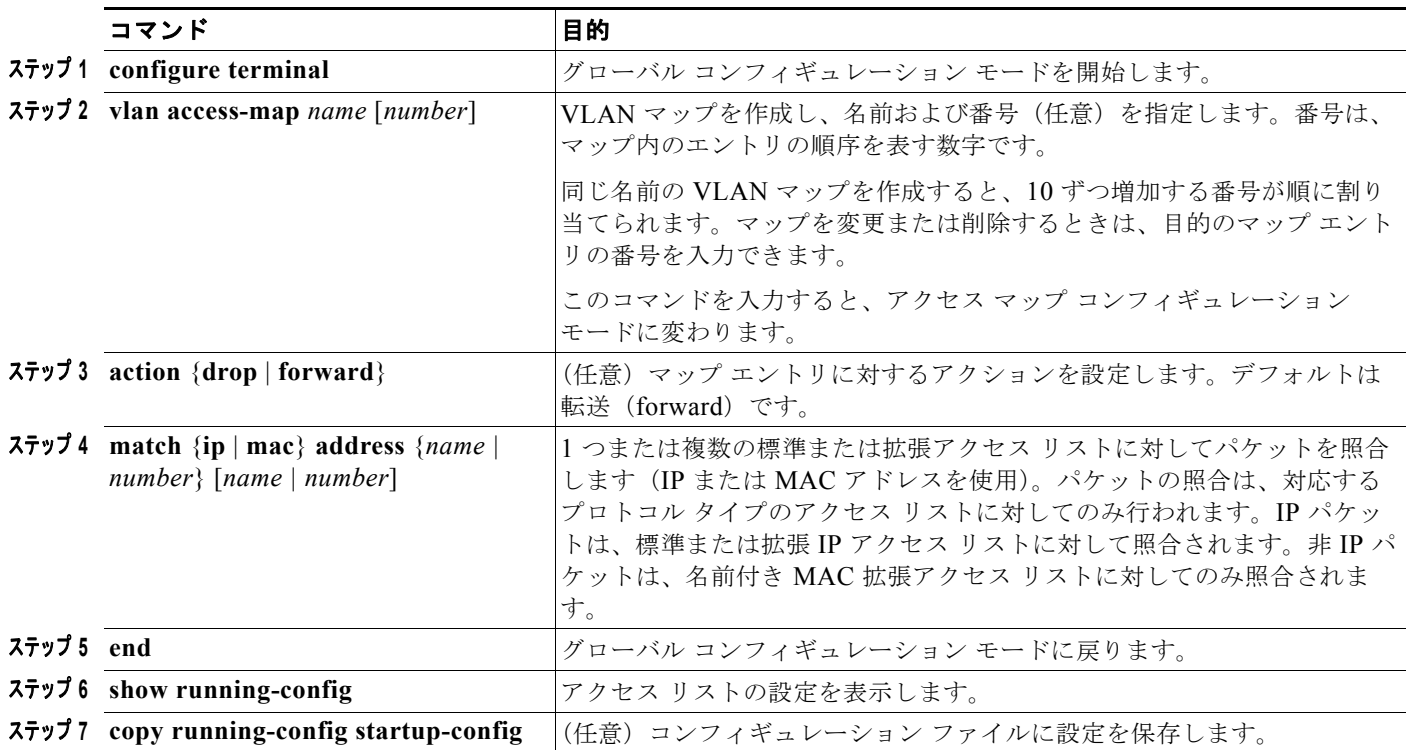

マップを削除するには、**no vlan access-map** *name* グローバル コンフィギュレーション コマンドを使 用します。マップ内のシーケンス エントリを 1 つ削除するには、**no vlan access-map** *name number* グ ローバル コンフィギュレーション コマンドを使用します。

デフォルトのアクションである転送を行うには、**no action** アクセス マップ コンフィギュレーション コマンドを使用します。

VLAN マップでは、特定の permit または deny キーワードを使用しません。VLAN マップを使用して パケットを拒否するには、パケットを照合する ACL を作成して、アクションを廃棄に設定します。 ACL 内の permit は、一致するという意味です。ACL 内の deny は、一致しないという意味です。

## **ACL** および **VLAN** マップの例

次に、特定の目的のための ACL および VLAN マップを作成する例を示します。

例 **1**

ここでは、パケットを拒否する ACL および VLAN マップを作成する例を示します。最初のマップで は、*ip1* ACL(TCP パケット)に一致するすべてのパケットが廃棄されます。最初に、すべての TCP パケットを許可し、それ以外のパケットをすべて拒否する *ip1*ACL を作成します。VLAN マップには IP パケットに対する match コマンドが存在するため、デフォルトのアクションでは、どの match コマ ンドとも一致しない IP パケットがすべて廃棄されます。

```
Switch(config)# ip access-list extended ip1
Switch(config-ext-nacl)# permit tcp any any 
Switch(config-ext-nacl)# exit
Switch(config)# vlan access-map map_1 10
Switch(config-access-map)# match ip address ip1
Switch(config-access-map)# action drop
```
次に、パケットを許可する VLAN マップを作成する例を示します。ACL *ip2* は UDP パケットを許可 し、*ip2* ACL と一致するすべてのパケットが転送されます。このマップでは、これ以前のどの ACL と も一致しないすべての IP パケット (TCP でも UDP でもないパケット) が廃棄されます。

```
Switch(config)# ip access-list extended ip2
Switch(config-ext-nacl)# permit udp any any 
Switch(config-ext-nacl)# exit
Switch(config)# vlan access-map map_1 20
Switch(config-access-map)# match ip address ip2
Switch(config-access-map)# action forward
```
#### 例 **2**

次の例の VLAN マップでは、デフォルトで IP パケットが廃棄され、MAC パケットが転送されます。 標準の ACL 101 および名前付き拡張アクセス リスト **igmp-match** および **tcp-match** をこのマップと 組み合わせて使用すると、次のようになります。

- **•** すべての UDP パケットが転送されます。
- **•** すべての IGMP パケットが廃棄されます。
- **•** すべての TCP パケットが転送されます。
- **•** その他のすべての IP パケットが廃棄されます。
- **•** すべての非 IP パケットが転送されます。

```
Switch(config)# access-list 101 permit tcp any any
Switch(config)# ip access-list extended igmp-match
Switch(config-ext-nacl)# permit igmp any any
Switch(config)# ip access-list extended tcp-match
Switch(config-ext-nacl)# permit tcp any any
Switch(config-ext-nacl)# exit
Switch(config)# vlan access-map drop-ip-default 10
Switch(config-access-map)# match ip address 101
Switch(config-access-map)# action forward
Switch(config-access-map)# exit
Switch(config)# vlan access-map drop-ip-default 20
Switch(config-access-map)# match ip address igmp-match
Switch(config-access-map)# action drop
Switch(config-access-map)# exit
Switch(config)# vlan access-map drop-ip-default 30
Switch(config-access-map)# match ip address tcp-match
Switch(config-access-map)# action forward
```
#### 例 **3**

次の例の VLAN マップでは、デフォルトで MAC パケットが廃棄され、IP パケットが転送されます。 MAC 拡張アクセス リスト **good-hosts** および **good-protocols** をこのマップと組み合わせて使用する と、次のようになります。

- **•** ホスト 0000.0c00.0111 および 0000.0c00.0211 からの MAC パケットが転送されます。
- **•** decnet-iv または vines-ip プロトコルを使用する MAC パケットが転送されます。
- **•** その他のすべての非 IP パケットが廃棄されます。

```
• すべての IP パケットが転送されます。
```

```
Switch(config)# mac access-list extended good-hosts
Switch(config-ext-macl)# permit host 000.0c00.0111 any
Switch(config-ext-macl)# permit host 000.0c00.0211 any
Switch(config-ext-nacl)# exit
Switch(config)# mac access-list extended good-protocols
Switch(config-ext-macl)# permit any any decnet-ip
Switch(config-ext-macl)# permit any any vines-ip
Switch(config-ext-nacl)# exit
Switch(config)# vlan access-map drop-mac-default 10
Switch(config-access-map)# match mac address good-hosts
Switch(config-access-map)# action forward
Switch(config-access-map)# exit
Switch(config)# vlan access-map drop-mac-default 20
Switch(config-access-map)# match mac address good-protocols
Switch(config-access-map)# action forward
```
#### 例 **4**

次の例の VLAN マップでは、デフォルトですべてのパケット (IP および非 IP) が廃棄されます。例 2 および例 3 のアクセス リスト **tcp-match** および **good-hosts** をこのマップと組み合わせて使用すると、 次のようになります。

- **•** すべての TCP パケットが転送されます。
- **•** ホスト 0000.0c00.0111 および 0000.0c00.0211 からの MAC パケットが転送されます。
- **•** その他のすべての IP パケットが廃棄されます。
- **•** その他のすべての MAC パケットが廃棄されます。

```
Switch(config)# vlan access-map drop-all-default 10
Switch(config-access-map)# match ip address tcp-match
Switch(config-access-map)# action forward
Switch(config-access-map)# exit
Switch(config)# vlan access-map drop-all-default 20
Switch(config-access-map)# match mac address good-hosts
Switch(config-access-map)# action forward
```
# <span id="page-842-0"></span>**VLAN** への **VLAN** マップの適用

1 つの VLAN マップを 1 つまたは複数の VLAN に適用するには、特権 EXEC モードで次の手順を実 行します。

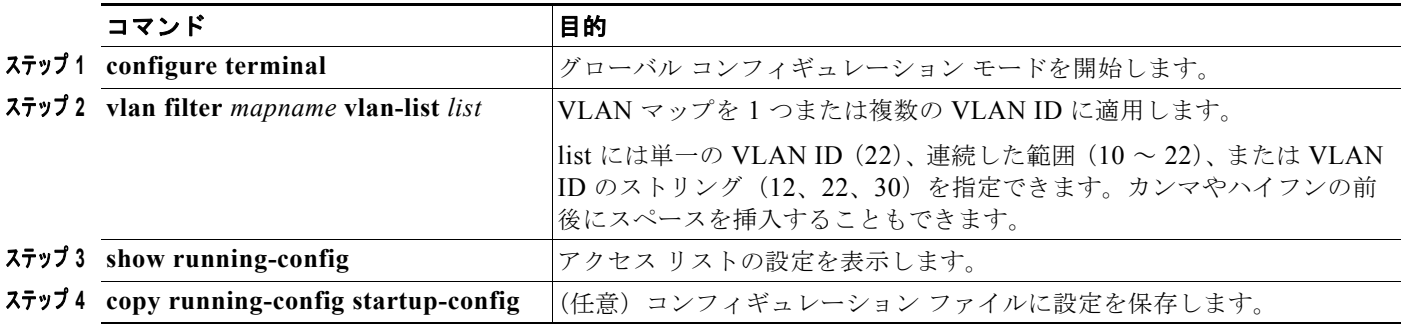

VLAN マップを削除するには、**no vlan filter** *mapname* **vlan-list** *list* グローバル コンフィギュレーショ ン コマンドを使用します。

次に、VLAN マップ 1 を VLAN 20 ~ 22 に適用する例を示します。 Switch(config)# **vlan filter map 1 vlan-list 20-22**

# <span id="page-843-0"></span>ネットワークでの **VLAN** マップの使用法

ここでは、一般的な VLAN マップの使用法について一部説明します。

- **•** 「ワイヤリング [クローゼットの設定」\(](#page-843-1)P.35-36)
- **•** 「別の VLAN [にあるサーバへのアクセスの拒否」\(](#page-844-0)P.35-37)

### <span id="page-843-1"></span>ワイヤリング クローゼットの設定

ワイヤリング クローゼット構成におけるスイッチでは、ルーティングがイネーブルでない可能性があ ります。ただし、この構成でも、VLAN マップおよび QoS 分類 ACL はサポートされています。 図 [35-4](#page-843-2) では、ホスト X およびホスト Y は異なる VLAN 内にあり、ワイヤリング クローゼット スイッ チ A およびスイッチ C に接続されていると想定しています。ホスト X からホスト Y へのトラフィック は、ルーティングがイネーブルに設定されたレイヤ 3 スイッチであるスイッチ B によって最終的に ルーティングされます。ホスト X からホスト Y へのトラフィックは、トラフィックのエントリ ポイン トであるスイッチ A でアクセス コントロールできます。

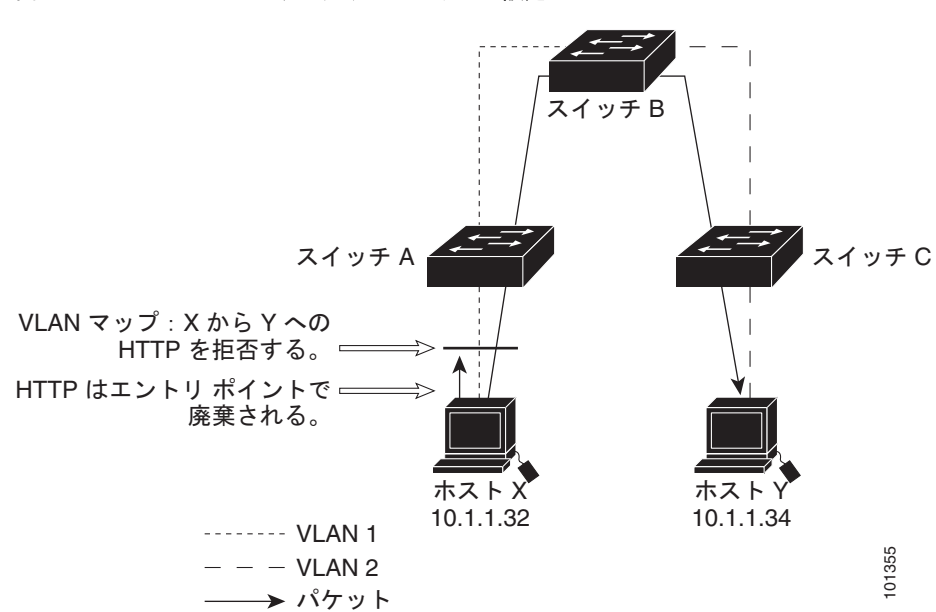

<span id="page-843-2"></span>図 **35-4** ワイヤリング クローゼットの設定

HTTP トラフィックをホスト X からホスト Y ヘスイッチングしない場合は、ホスト X (IP アドレス 10.1.1.32) からホスト Y (IP アドレス 10.1.1.34) に向かうすべての HTTP トラフィックがスイッチ A で廃棄され、スイッチ B にブリッジングされないように、スイッチ A の VLAN マップを設定できます。

最初に、HTTP ポート上ですべての TCP トラフィックを許可(一致)する IP アクセス リスト *http* を 定義します。

Switch(config)# **ip access-list extended http** Switch(config-ext-nacl)# **permit tcp host 10.1.1.32 host 10.1.1.34 eq www** Switch(config-ext-nacl)# **exit**

次に、*http* アクセス リストと一致するトラフィックが廃棄され、その他のすべての IP トラフィックが 転送されるように、VLAN アクセス マップ *map2* を作成します。

```
Switch(config)# vlan access-map map2 10
Switch(config-access-map)# match ip address http
Switch(config-access-map)# action drop
Switch(config-access-map)# exit
Switch(config)# ip access-list extended match all
Switch(config-ext-nacl)# permit ip any any
Switch(config-ext-nacl)# exit
Switch(config)# vlan access-map map2 20
Switch(config-access-map)# match ip address match all
Switch(config-access-map)# action forward
```
次に、VLAN アクセス マップ *map2* を VLAN 1 に適用します。

Switch(config)# **vlan filter map2 vlan 1**

## <span id="page-844-0"></span>別の **VLAN** にあるサーバへのアクセスの拒否

別の VLAN にあるサーバへのアクセスを制限できます。たとえば、VLAN 10 内のサーバ 10.1.1.100 では、次のホストへのアクセスを拒否する必要があります(図 [35-5](#page-844-1) を参照)。

- **•** VLAN 20 内のサブネット 10.1.2.0/8 にあるホストのアクセスを禁止します。
- **•** VLAN 10 内のホスト 10.1.1.4 および 10.1.1.8 のアクセスを禁止します。

<span id="page-844-1"></span>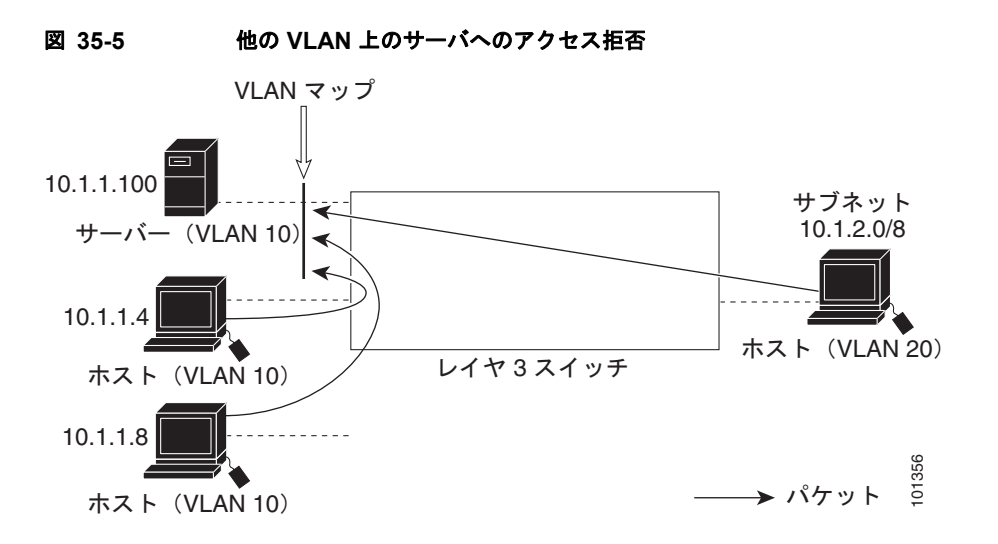

次に、サブネット 10.1.2.0/8 内のホスト、ホスト 10.1.1.4、およびホスト 10.1.1.8 のアクセスを拒否 し、その他の IP トラフィックを許可する VLAN マップ SERVER1\_ACL を作成して、別の VLAN 内 のサーバへのアクセスを拒否する例を示します。最後のステップでは、マップ SERVER1 を VLAN 10 に適用します。

ステップ **1** 正しいパケットと一致する IP ACL を定義します。

Switch(config)# **ip access-list extended SERVER1\_ACL** Switch(config-ext-nacl))# **permit ip 10.1.2.0 0.0.0.255 host 10.1.1.100** Switch(config-ext-nacl))# **permit ip host 10.1.1.4 host 10.1.1.100** Switch(config-ext-nacl))# **permit ip host 10.1.1.8 host 10.1.1.100** Switch(config-ext-nacl)# **exit**

ステップ **2** SERVER1\_ACL と一致する IP パケットを廃棄して、この ACL と一致しない IP パケットを転送する ACL を使用して、VLAN マップを定義します。

> Switch(config)# vlan access-map SERVER1 MAP Switch(config-access-map)# match ip address SERVER1 ACL Switch(config-access-map)# **action drop** Switch(config)# **vlan access-map SERVER1\_MAP 20** Switch(config-access-map)# **action forward** Switch(config-access-map)# **exit**

# ルータ **ACL** を **VLAN** マップと組み合わせて使用する方法

ブリッジングされたトラフィックおよびルーティングされたトラフィックの両方に対してアクセス コ ントロールを行うには、VLAN マップを単独で使用するか、またはルータ ACL と VLAN マップを組 み合わせて使用します。入力と出力両方のルーテッド VLAN インターフェイスでルータ ACL を定義 したり、ブリッジングされたトラフィックのアクセスを制御する VLAN マップを定義できます。

パケット フローが ACL 内 VLAN マップの deny ステートメントと一致した場合、ルータ ACL の設定 に関係なく、パケット フローは拒否されます。

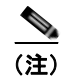

(注) ルータ ACL を VLAN マップと組み合わせて使用し、ルータ ACL でのロギングを必要とするパケット が VLAN マップで拒否された場合、これらのパケットはロギングされません。

該当パケット タイプ (IP または MAC)に対する match コマンドが VLAN マップにある場合でも、パ ケットがそのタイプに一致しない場合、デフォルトではパケットが廃棄されます。VLAN マップ内に match ステートメントがなく、アクションが指定されていない場合、どの VLAN マップ エントリとも 一致しないパケットは転送されます。

ここでは、ルータ ACL を VLAN マップと組み合わせて使用する方法について説明します。

- **•** 「VLAN マップとルータ ACL [の設定時の注意事項」\(](#page-845-0)P.35-38)
- **•** 「VLAN [に適用されるルータ](#page-846-0) ACL と VLAN マップの例」(P.35-39)

# <span id="page-845-0"></span>**VLAN** マップとルータ **ACL** の設定時の注意事項

ここに記載された注意事項は、ルータ ACL およびVLAN マップを同じ VLAN 上で使用する必要があ る設定に適用されます。ルータ ACL および VLAN マップを異なる VLAN に割り当てる設定には、こ れらの注意事項は適用されません。

スイッチ ハードウェアは、方向(入力および出力)ごとにセキュリティ ACL を 1 回検索します。した がって、ルータ ACL および VLAN マップを同じ VLAN に設定する場合は、これらを統合する必要が あります。ルータ ACL と VLAN マップを統合すると、ACE の数が膨大になる場合があります。

ルータ ACL および VLAN マップを同じ VLAN に設定する必要がある場合は、ルータ ACL と VLAN マップの両方の設定に関し、ここで説明する注意事項に従ってください。

**•** VLAN インターフェイスの方向(入力および出力)ごとに、設定できる VLAN マップおよびルー タ ACL は 1 つのみです。

ステップ **3** VLAN 10 に VLAN マップを適用します。 Switch(config)# **vlan filter SERVER1\_MAP vlan-list 10.**

**•** 可能な限り、すべてのエントリのアクションが同一で、末尾のデフォルト アクションのみが反対 のタイプとなるように ACL を記述します。次のいずれかの形式を使用して、ACL を記述します。

permit... permit... permit... deny ip any any

または

```
deny...
deny...
deny...
permit ip any any
```
- **•** ACL 内で複数のアクション(許可、拒否)を定義する場合は、それぞれのアクション タイプをま とめて、エントリ数を削減します。
- **•** ACL 内にレイヤ 4 情報を指定しないでください。レイヤ 4 情報を追加すると、統合プロセスが複 雑になります。ACL のフィルタリングが、full-flow(送信元 IP アドレス、宛先 IP アドレス、プ ロトコル、およびプロトコル ポート)でなく、IP アドレス(送信元および宛先)に基づいて行わ れる場合に、最適な統合結果が得られます。可能な限り、IP アドレスには *don't care* ビットを使用 してください。

IP ACE とレイヤ 4 情報を含む TCP/UDP/ICMP ACE が両方とも ACL 内に存在し、full-flow モー ドを指定する必要があるときは、レイヤ 4 ACE をリストの末尾に配置します。この結果、IP アド レスに基づくトラフィックのフィルタリングが優先されます。

# <span id="page-846-0"></span>**VLAN** に適用されるルータ **ACL** と **VLAN** マップの例

ここでは、ルータ ACL および VLAN マップを VLAN に適用し、スイッチド パケット、ブリッジド パ ケット、ルーテッド パケット、およびマルチキャスト パケットを処理する例を示します。次の図では それぞれの宛先に転送されるパケットを示します。パケットのパスが VLAN マップや ACL を示す線 と交差するポイントで、パケットを転送せずに廃棄する可能性もあります。

## **ACL** およびスイッチド パケット

図 [35-6](#page-847-0) に、VLAN 内でスイッチングされるパケットに ACL を適用する方法を示します。フォール バック ブリッジングによってルーティングまたは転送されず、VLAN 内でスイッチングされるパケッ トには、入力 VLAN の VLAN マップのみが適用されます。

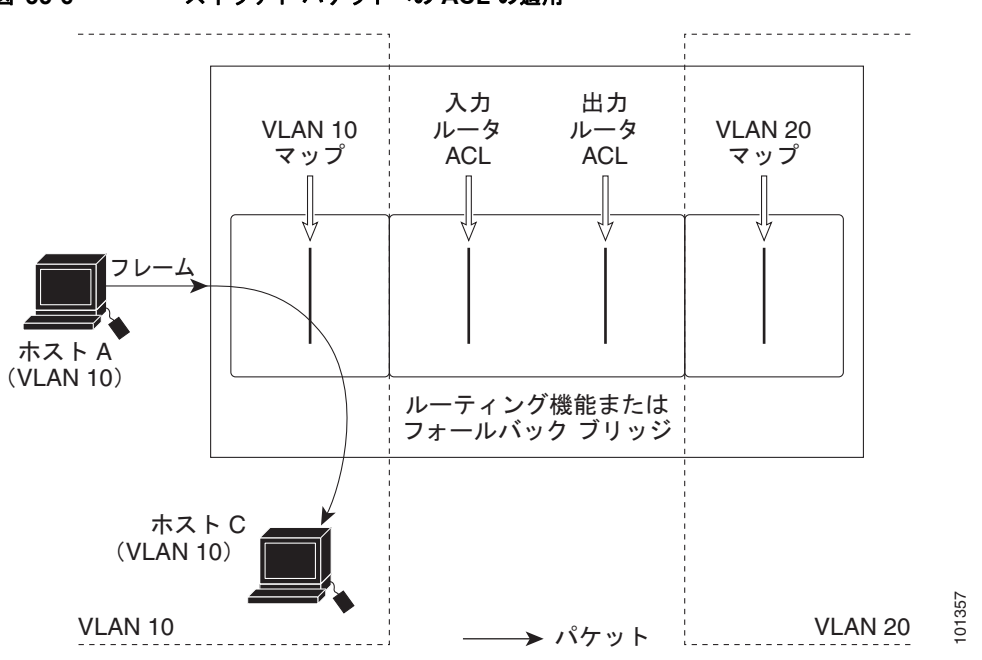

#### <span id="page-847-0"></span>図 **35-6** スイッチド パケットへの **ACL** の適用

### **ACL** およびブリッジド パケット

図 [35-7](#page-847-1) に、代替ブリッジド パケットに ACL を適用する方法を示します。ブリッジド パケットの場合 は、入力 VLAN にレイヤ 2 ACL のみが適用されます。また、非 IP および非 ARP パケットのみが代替 ブリッジド パケットとなります。

<span id="page-847-1"></span>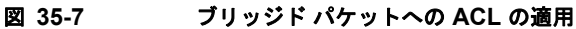

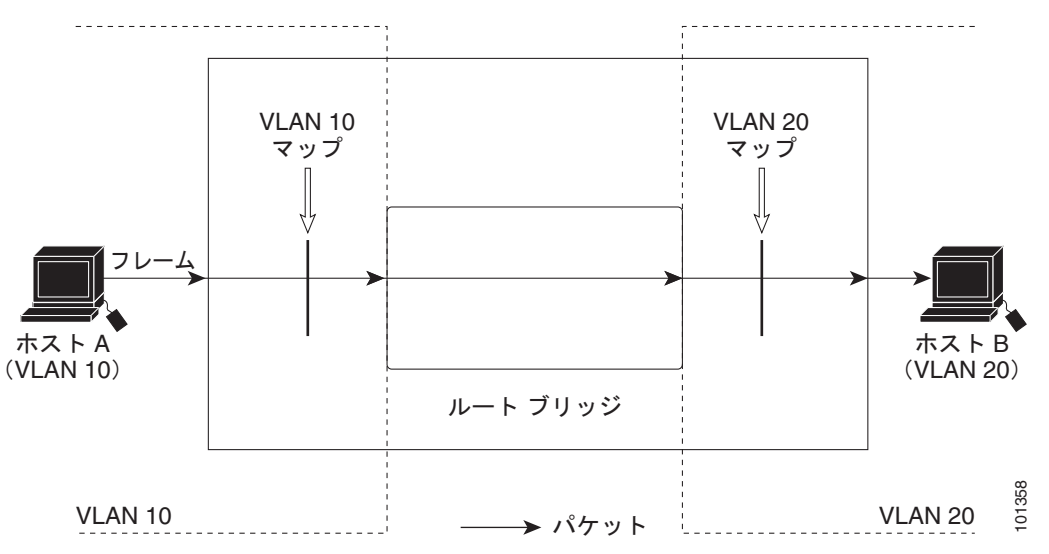

H.

## **ACL** およびルーテッド パケット

図 [35-8](#page-848-0) に、ルーテッド パケットに ACL を適用する方法を示します。ルーテッド パケットの場合、 ACL は次の順番で適用されます。

- **1.** 入力 VLAN の VLAN マップ
- **2.** 入力ルータ ACL
- **3.** 出力ルータ ACL
- **4.** 出力 VLAN の VLAN マップ

<span id="page-848-0"></span>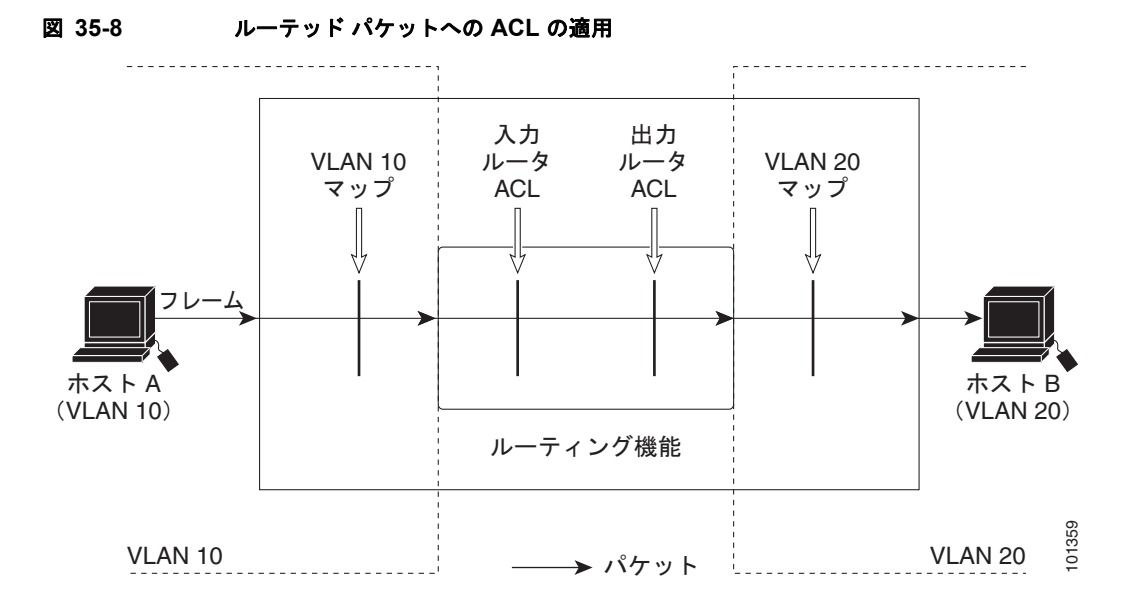

## **ACL** およびマルチキャスト パケット

図 [35-9](#page-849-0) に、IP マルチキャスト用に複製されたパケットに ACL を適用する方法を示します。ルーティ ングされるマルチキャスト パケットには、2 つの異なるフィルタが適用されます。1 つは、宛先が入力 VLAN 内の他のポートである場合に使用され、もう 1 つは、宛先がパケットのルーティング先である 別の VLAN 内にある場合に使用されます。パケットは複数の出力 VLAN にルーティングされる場合が ありますが、この場合は宛先 VLAN ごとに異なるルータ出力 ACL および VLAN マップが適用されま す。

最終的に、パケットは一部の出力 VLAN 内で許可され、それ以外の VLAN で拒否されます。パケット のコピーが、許可された宛先に転送されます。ただし、入力 VLAN マップ(図 [35-9](#page-849-0) の VLAN 10 マッ プ)によってパケットが廃棄される場合、パケットのコピーは宛先に送信されません。

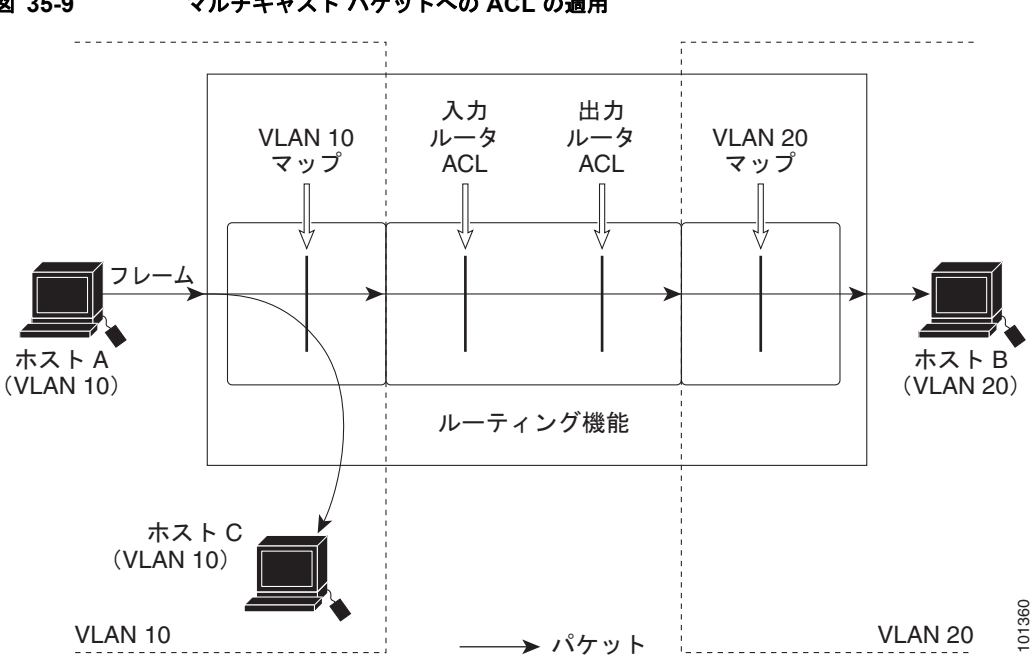

#### <span id="page-849-0"></span>図 **35-9** マルチキャスト パケットへの **ACL** の適用

# **IPv4 ACL** の設定の表示

スイッチ上に設定されている ACL、およびインターフェイスと VLAN に適用された ACL を表示でき ます。

**ip access-group** インターフェイス コンフィギュレーション コマンドを使用して、レイヤ 2 またはレイ ヤ 3 インターフェイスに ACL を適用した場合は、そのインターフェイスのアクセス グループを表示で きます。また、レイヤ 2 インターフェイスに適用された MAC ACL も表示できます。この情報を表示 するには、特権 EXEC コマンドを使用します(表 [35-2](#page-849-1) を参照)。

#### <span id="page-849-1"></span>表 **35-2** アクセス リストおよびアクセス グループを表示するコマンド

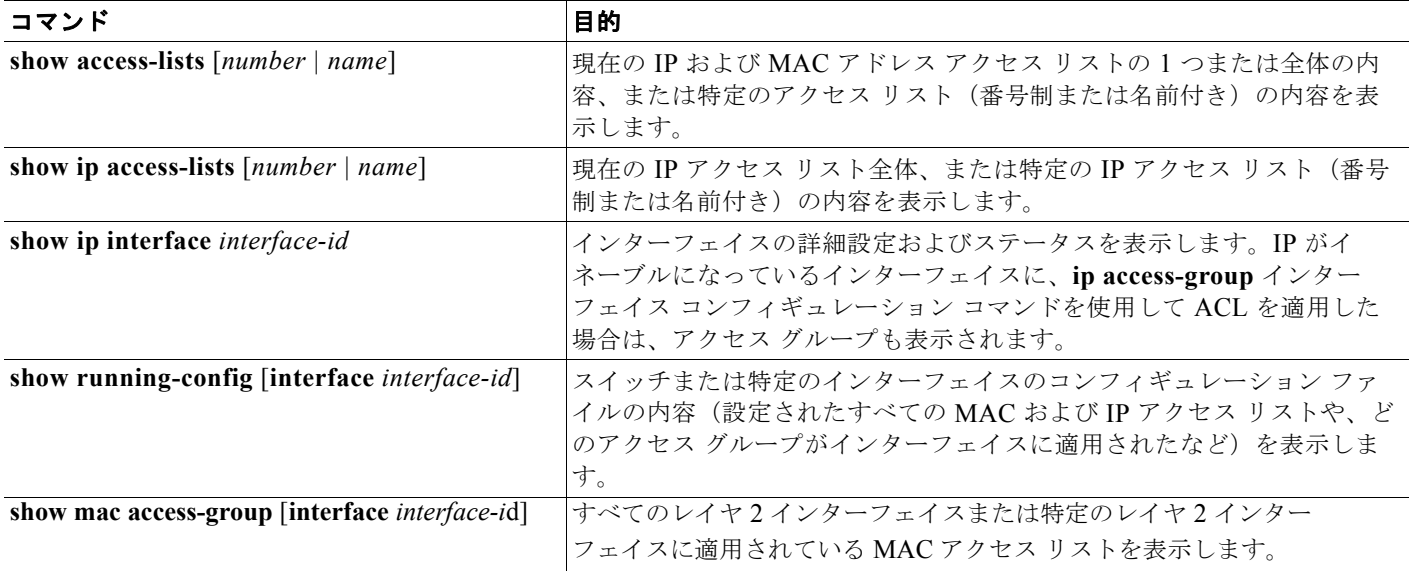

VLAN アクセスマップまたは VLAN フィルタ に関する情報も表示できます。VLAN マップ情報を表 示するには、表 [35-3](#page-850-0) に記載された特権 EXEC コマンドを使用します。

### <span id="page-850-0"></span>表 **35-3 VLAN** マップ情報を表示するコマンド

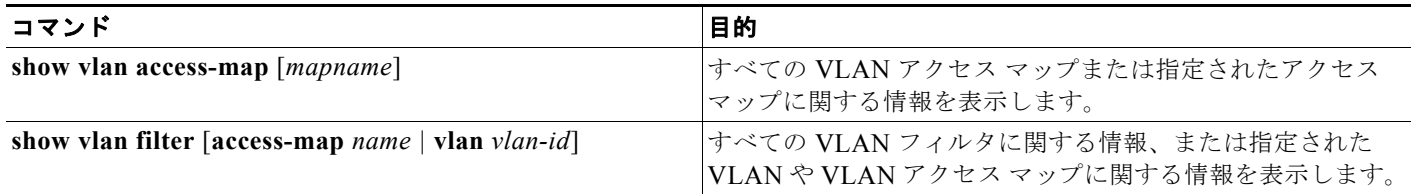

■ IPv4 ACL の設定の表示

**Catalyst 3750** スイッチ ソフトウェア コンフィギュレーション ガイド

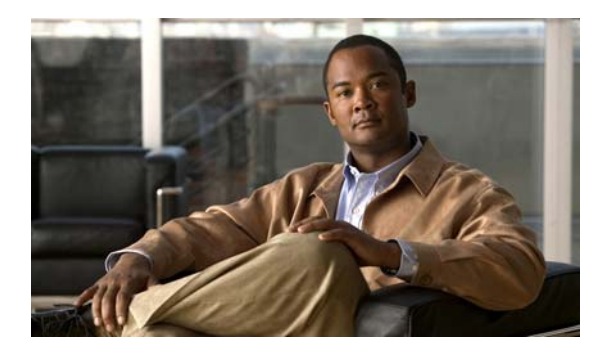

# **CHAPTER 36**

# **QoS** の設定

この章では、標準の OoS (Quality of Service) コマンドまたは自動 OoS コマンドを使用して Catalyst 3750 スイッチ上で QoS を設定する方法について説明します。QoS を使用すると、特定のトラフィック を他のトラフィック タイプよりも優先的に処理できます。QoS を使用しなかった場合、スイッチはパ ケットの内容やサイズに関係なく、各パケットにベストエフォート型のサービスを提供します。信頼 性、遅延限度、またはスループットに関して保証することなく、スイッチはパケットを送信します。特 に明記しないかぎり、スイッチという用語はスタンドアロン スイッチおよびスイッチ スタックを意味 します。

OoS は物理ポートおよび Switch Virtual Interfaces (SVI; スイッチ仮想インターフェイス)に設定でき ます。ポリシー マップを適用するほかに、分類、キューイング、およびスケジューリングなどの QoS を同じ方法で物理ポートおよび SVI に設定します。物理ポートに QoS を設定すると、非階層型のポリ シー マップがポートに適用されます。SVI に QoS を設定すると、非階層型、または階層型のポリシー マップが適用されます。Catalyst 3750 Metro スイッチのマニュアルでは、非階層型のポリシー マップ は非階層型単一レベルのポリシー マップと呼ばれ、階層型のポリシー マップは階層型デュアル レベル のポリシー マップと呼ばれます。

(注) この章で使用するコマンドの構文および使用方法の詳細については、このリリースに対応するコマンド リファレンスを参照してください。

この章で説明する内容は、次のとおりです。

- 「OoS [の概要」\(](#page-853-0)P.36-2)
- **•** 「自動 QoS [の設定」\(](#page-871-0)P.36-20)
- **•** 「自動 QoS [情報の表示」\(](#page-881-0)P.36-30)
- **•** 「標準 QoS [の設定」\(](#page-882-0)P.36-31)
- **•** 「標準 QoS [情報の表示」\(](#page-931-0)P.36-80)

スイッチは、Modular QoS Command Line Interface (MQC; モジュラ QoS コマンドライン インター フェイス)コマンドの一部をサポートします。MQC コマンドの詳細については、次の URL にアクセ スし「Modular Quality of Service Command-Line Interface Overview」を参照してください。

[http://www.cisco.com/en/US/products/sw/iosswrel/ps1835/products\\_configuration\\_guide\\_chapter0918](http://www.cisco.com/en/US/products/sw/iosswrel/ps1835/products_configuration_guide_chapter09186a00800bd908.html) [6a00800bd908.html](http://www.cisco.com/en/US/products/sw/iosswrel/ps1835/products_configuration_guide_chapter09186a00800bd908.html)

# <span id="page-853-0"></span>**QoS** の概要

ネットワークは通常、ベストエフォート型の配信方式で動作します。したがって、すべてのトラフィッ クに等しいプライオリティが与えられ、正しいタイミングで配信される可能性も同じです。輻輳が発生 した場合に、廃棄される可能性についても、すべてのトラフィックで同じです。

QoS 機能を設定すると、特定のネットワーク トラフィックを選択し、相対的な重要性に応じてそのト ラフィックに優先度を指定し、輻輳管理および輻輳回避技術を使用して、優先処理を実行できます。 ネットワークに QoS を実装すると、ネットワーク パフォーマンスがさらに予測しやすくなり、帯域幅 をより効率的に利用できるようになります。

QoS は、Internet Engineering Task Force(IETF)の新しい規格である Differentiated Services (DiffServ)アーキテクチャに基づいて実装されます。このアーキテクチャでは、ネットワークに入る ときに各パケットを分類することが規定されています。

この分類は IP パケット ヘッダーに格納され、推奨されない IP Type of Service (ToS; サービス タイプ) フィールドの 6 ビットを使用して、分類(クラス)情報として伝達されます。分類情報をレイヤ2フ レームでも伝達できます。レイヤ 2 フレームまたはレイヤ 3 パケット内のこれらの特殊ビットについて 説明します (図 [36-1](#page-854-0) を参照)。

**•** レイヤ 2 フレームのプライオリティ ビット

レイヤ 2 の ISL(スイッチ間リンク)フレーム ヘッダーには、下位 3 ビットで IEEE 802.1p Class of Service (CoS; サービス クラス)値を伝達する 1 バイトのユーザ フィールドがあります。レイ ヤ 2 ISL トランクとして設定されたポートでは、すべてのトラフィックが ISL フレームに収められ ます。

レイヤ 2 IEEE 802.1Q フレーム ヘッダーには、2 バイトのタグ制御情報フィールドがあり、上位 3 ビット(ユーザ プライオリティ ビット)で CoS 値が伝達されます。レイヤ 2 IEEE 802.1Q トラ ンクとして設定されたポートでは、ネイティブ VLAN のトラフィックを除くすべてのトラフィッ クが IEEE 802.1Q フレームに収められます。

他のフレーム タイプでレイヤ 2 CoS 値を伝達することはできません。

レイヤ 2 CoS 値の範囲は、0(ロー プライオリティ)~ 7(ハイ プライオリティ)です。

**•** レイヤ 3 パケットのプライオリティ ビット

レイヤ 3 IP パケットは、IP precedence 値または Differentiated Services Code Point (DSCP) 値の いずれかを伝送できます。DSCP 値は IP precedence 値と下位互換性があるので、QoS ではどちら の値も使用できます。

IP precedence 値の範囲は 0 ~ 7 です。

DSCP 値の範囲は  $0 \sim 63$ です。

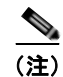

(注) Cisco IOS Release 12.2(52)SE 以降は、デュアル IPv4/IPv6 Switch Database Management (SDM; ス イッチ データベース管理)テンプレートとの IPv6 ポートベースの信頼をサポートします。IPv6 が稼動 するスイッチの場合は、スイッチにデュアル IPv4/IPv6 テンプレートをリロードする必要があります。 詳細については、第 8 章「SDM [テンプレートの設定」を](#page-216-0)参照してください。

#### <span id="page-854-0"></span>図 **36-1** フレームおよびパケットにおける **QoS** 分類レイヤ

カプセル化されたパケット

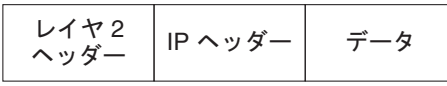

#### $L$  $4$   $R$  2 ISL  $D$  $L - L$

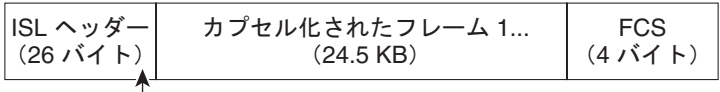

 $\Box$ 3 ビットを CoS に使用

```
レイヤ 2 802.1Q および 802.1p フレーム
```
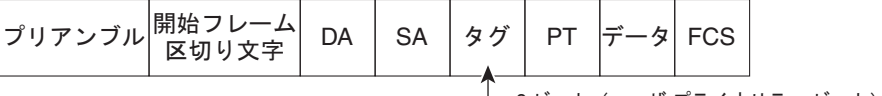

└─ 3 ビット(ユーザ プライオリティ ビット)を CoS に使用

レイヤ 3 IPv4 パケット

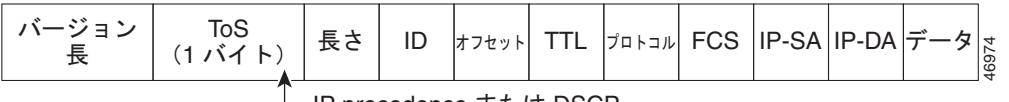

└─ IP precedence または DSCP

インターネットにアクセスするすべてのスイッチおよびルータはクラス情報に基づいて、同じクラス情 報が与えられているパケットは同じ扱いで転送を処理し、異なるクラス情報のパケットはそれぞれ異な る扱いをします。パケットのクラス情報は、設定されているポリシー、パケットの詳細な検証、または その両方に基づいて、エンド ホストが割り当てるか、または伝送中にスイッチまたはルータで割り当 てることができます。パケットの詳細な検証は、コア スイッチおよびルータの負荷が重くならないよ うに、ネットワークのエッジ付近で行います。 **長** (1バイト) <sup>長さ</sup> <sup>110</sup> <sup>ぎすシト</sup>「LL <sup>778-3</sup>』 FOS IP-SA |P-DA|P-DA|<br>インターネットにアクセスするすべてのスイッチおよびルータはクラス情報に基づいて、同じクラフ<br>インキンられているバケットは同じ扱いで転送を処理し、異なるクラス情報に基づいて、同じクラス<br>る扱いをします。パケットの詳細は競走されているポリシー、パケットの詳細な検証。また<br>その両方に基づいて、エンドホストが割り当てる

パス上のスイッチおよびルータは、クラス情報を使用して、個々のトラフィック クラスに割り当てる リソースの容量を制限できます。DiffServ アーキテクチャでトラフィックを処理するときの、各デバ イスの動作をホップ単位動作といいます。パス上のすべてのデバイスに一貫性のあるホップ単位動作を させることによって、エンドツーエンドの QoS ソリューションを構築できます。

ネットワーク上で QoS を実装する作業は、インターネットワーキング デバイスが提供する QoS 機能、 ネットワークのトラフィック タイプおよびパターン、さらには着信および発信トラフィックに求める 制御のきめ細かさによって、簡単にも複雑にもなります。

# **QoS** の基本モデル

QoS を実装するには、スイッチ上でパケットまたはフローを相互に区別し(分類)、パケットがスイッ チを通過するときに所定の QoS を指定するラベルを割り当て、設定されたリソース使用率制限にパ ケットを適合させ(ポリシングおよびマーキング)、リソース競合が発生する状況に応じて異なる処理 (キューイングおよびスケジューリング)を行う必要があります。また、スイッチから送信されたトラ

図 [36-2](#page-855-0) に、QoS の基本モデルを示します。入力ポートでのアクションには、トラフィックの分類、 ポリシング、マーキング、キューイング、およびスケジューリングがあります。

- **•** パケットと QoS ラベルを関連付けて、パケットごとに異なるパスを分類します。スイッチはパ ケット内の CoS または DSCP を QoS ラベルにマッピングして、トラフィックの種類を区別しま す。生成された QoS ラベルは、このパケットでこれ以降に実行されるすべての QoS アクションを 識別します。詳細については[、「分類」\(](#page-856-0)P.36-5)を参照してください。
- **•** ポリシングでは、着信トラフィックのレートを設定済みポリサーと比較して、パケットが適合か不 適合かを判別します。ポリサーは、トラフィック フローで消費される帯域幅を制限します。その 判別結果がマーカーに渡されます。詳細については[、「ポリシングおよびマーキング」\(](#page-859-0)P.36-8)を 参照してください。
- **•** マーキングでは、パケットが不適合の場合の対処法に関して、ポリサーおよび設定情報を検討し、 パケットの扱い(パケットを変更しないで通過させるか、パケットの QoS ラベルをマークダウン するか、またはパケットを廃棄するか)を決定します。詳細については[、「ポリシングおよびマー](#page-859-0) [キング」\(](#page-859-0)P.36-8) を参照してください。
- **•** キューイングでは、QoS ラベルおよび対応する DSCP または CoS 値を評価して、パケットを 2 つ の入力キューのどちらに格納するかを選択します。キューイングは、輻輳回避メカニズムである Weighted Tail-Drop (WTD) アルゴリズムによって拡張されます。しきい値を超過している場合、 パケットは廃棄されます。詳細については[、「キューイングおよびスケジューリングの概要」](#page-864-0) ([P.36-13](#page-864-0))を参照してください。
- **•** スケジューリングでは、設定されている Shaped Round Robin(SRR)の重みに基づいて、キュー を処理します。入力キューの 1 つがプライオリティ キューです。共有が設定されている場合、 SRR はプライオリティ キューを処理してから他のキューを処理します。詳細については、「[SRR](#page-865-0)  [のシェーピングおよび共有」\(](#page-865-0)P.36-14)を参照してください。

出力ポートでのアクションには、キューイングおよびスケジューリングがあります。

- **•** 4 つの出力キューのどれを使用するかを選択する前に、キューイングでは、QoS パケット ラベル および対応する DSCP または CoS 値を評価します。複数の入力ポートが 1 つの出力ポートに同時 にデータを送信すると輻輳が発生することがあるため、WTD を使用してトラフィック クラスを区 別し、QoS ラベルに基づいてパケットに別々のしきい値を適用します。しきい値を超過している 場合、パケットは廃棄されます。詳細については[、「キューイングおよびスケジューリングの概要」](#page-864-0) ([P.36-13](#page-864-0))を参照してください。
- **•** スケジューリングでは、設定されている SRR の共有重みまたはシェーピング重みに基づいて、 4つの出力キューを処理します。キューの1つ(キュー1)は、他のキューの処理前に空になるま で処理される緊急キューにできます。

#### <span id="page-855-0"></span>図 **36-2 QoS** の基本モデル

入力ポートでのアクション

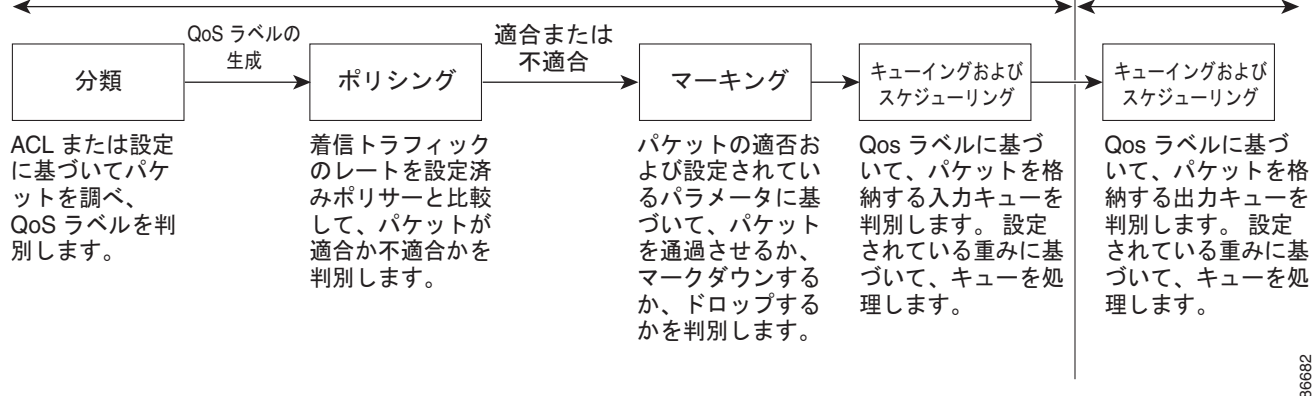

# <span id="page-856-0"></span>分類

分類とは、パケットのフィールドを検証して、トラフィックの種類を区別するプロセスです。QoS が スイッチ上でグローバルにイネーブルになっている場合のみ、分類はイネーブルです。デフォルトで は、QoS はグローバルにディセーブルになっているため、分類は実行されません。

分類中に、スイッチは検索処理を実行し、パケットに QoS ラベルを割り当てます。QoS ラベルは、 パケットに対して実行するすべての QoS アクション、およびパケットの送信元キューを識別します。

QoS ラベルは、パケット内の DSCP または CoS 値に基づいて、パケットに実行されるキューイングお よびスケジューリング アクションを決定します。QoS ラベルは信頼設定およびパケット タイプに従っ てマッピングされます(図 36-3([P.36-6](#page-857-0))を参照)。

着信トラフィックの分類に、フレームまたはパケットのどのフィールドを使用するかは、ユーザ側で指 定します。非 IP トラフィックには、次の分類オプションを使用できます(図 [36-3](#page-857-0) を参照)。

- **•** 着信フレームの CoS 値を信頼します(ポートが CoS を信頼するように設定します)。次に、設定 可能な CoS/DSCP マップを使用して、パケットの DSCP 値を生成します。レイヤ 2 の ISL フレー ム ヘッダーは、1 バイトのユーザ フィールドの下位 3 ビットで CoS 値を伝達します。レイヤ 2 IEEE 802.1Q フレームのヘッダーは、タグ制御情報フィールドの上位 3 ビットで CoS 値を伝達し ます。CoS 値の範囲は、0 (ロー プライオリティ)~7(ハイ プライオリティ)です。
- **•** 着信フレームの DSCP または IP precedence 値を信頼します。これらの設定は、非 IP トラフィッ クの場合は無意味です。これらのいずれかの方法で設定されているポートに非 IP トラフィックが 着信した場合は、CoS 値が割り当てられ、CoS/DSCP マップから内部 DSCP 値が生成されます。 スイッチは内部 DSCP 値を使用して、トラフィックのプライオリティを表示する CoS 値を生成し ます。
- **•** 設定されたレイヤ 2 の MAC(メディア アクセス制御)Access Control List(ACL; アクセス コン トロール リスト)に基づいて分類を実行します。レイヤ 2 の MAC ACL は、MAC 送信元アドレ ス、MAC 宛先アドレス、およびその他のフィールドを調べることができます。ACL が設定されて いない場合、パケットには DSCP および CoS 値として 0 が割り当てられ、トラフィックがベスト エフォート型であることを意味します。ACL が設定されている場合は、ポリシーマップ アクショ ンによって、着信フレームに割り当てられる DSCP または CoS 値が指定されます。
- IP トラフィックには、次の分類オプションを使用できます(図 [36-3](#page-857-0) を参照)。
- **•** 着信パケットの DSCP 値を信頼し(DSCP を信頼するようにポートを設定し)、同じ DSCP 値をパ ケットに割り当てます。IETF は、1 バイトの ToS フィールドの上位 6 ビットを DSCP として定義 しています。特定の DSCP 値が表すプライオリティは、設定可能です。DSCP 値の範囲は  $0 \sim 63$ です。

2 つの QoS 管理ドメインの境界上にあるポートの場合は、設定可能な DSCP/DSCP 変換マップを 使用して、DSCP を別の値に変更できます。

- **•** 着信パケットの IP precedence 値を信頼し(IP precedence を信頼するようにポートを設定し)、設 定可能な IP precedence/DSCP マップを使用してパケットの DSCP 値を生成します。IP バージョン 4 仕様では、1 バイトの ToS フィールドの上位 3 ビットが IP precedence として定義されています。 IP precedence 値の範囲は 0 (ロー プライオリティ) ~ 7 (ハイ プライオリティ)です。
- **•** 着信パケットに CoS 値がある場合には、その CoS 値を信頼し、CoS/DSCP マップを使用してパケッ トの DSCP 値を生成します。CoS 値が存在しない場合は、デフォルトのポート CoS 値を使用しま す。
- **•** 設定された IP 標準 ACL または IP 拡張 ACL(IP ヘッダーの各フィールドを調べる)に基づいて、 分類を実行します。ACL が設定されていない場合、パケットには DSCP および CoS 値として 0 が 割り当てられ、トラフィックがベストエフォート型であることを意味します。ACL が設定されて いる場合は、ポリシーマップ アクションによって、着信フレームに割り当てられる DSCP または CoS 値が指定されます。

 $\blacksquare$ 

ここで説明されているマップの詳細については[、「マッピング](#page-863-0) テーブル」(P.36-12)を参照してくださ い。ポートの信頼状態の設定情報については[、「ポートの信頼状態による分類の設定」\(](#page-888-0)P.36-37)を参 照してください。

分類されたパケットは、ポリシング、マーキング、および入力キューイングとスケジューリングの各段 階に送られます。

#### <span id="page-857-0"></span>図 **36-3** 分類フローチャート

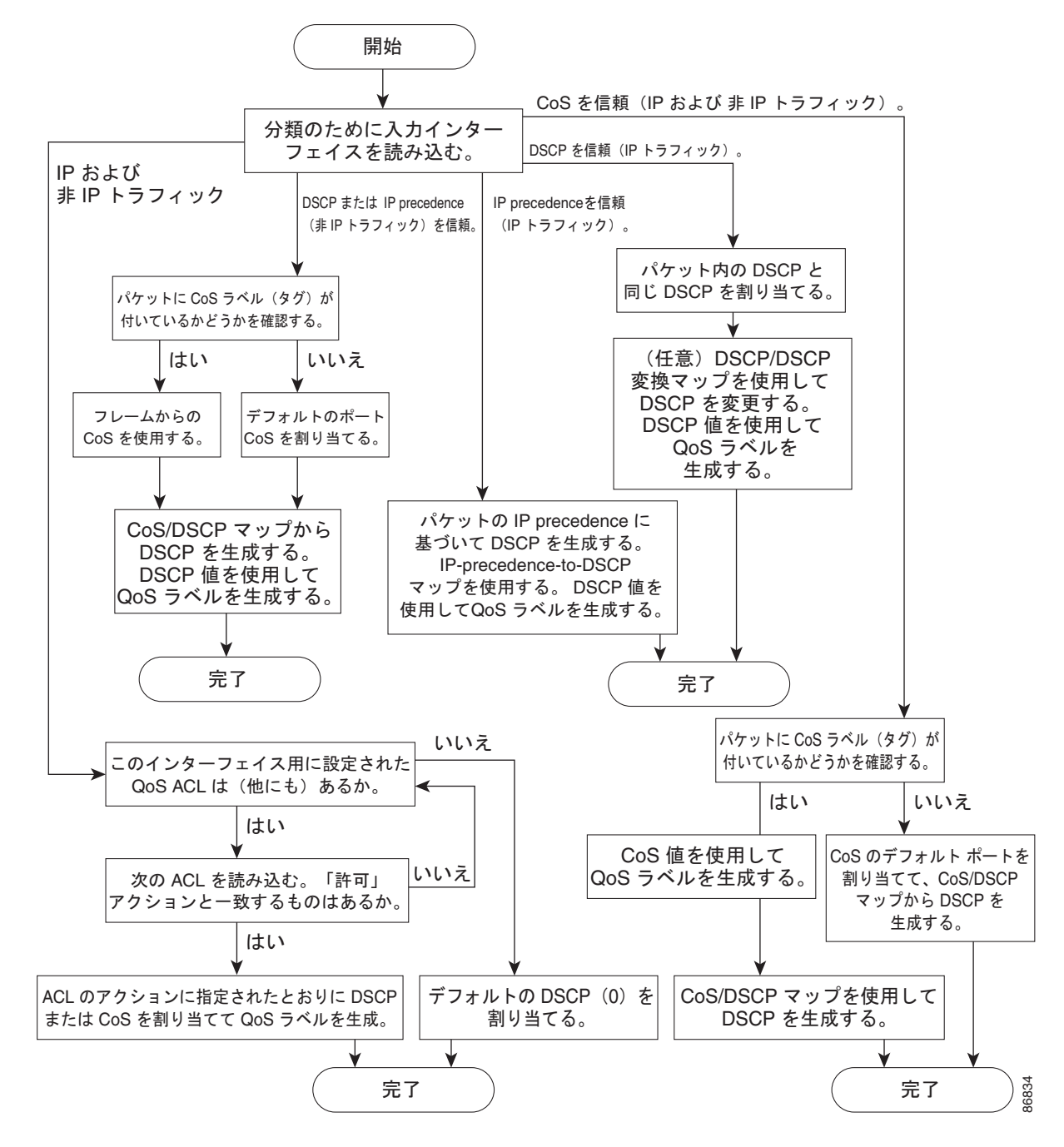

## **QoS ACL** に基づく分類

IP 標準 ACL、IP 拡張 ACL、またはレイヤ 2 MAC ACL を使用すると、同じ特性を備えたパケット グ ループ (クラス)を定義できます。OoS のコンテキストでは、Access Control Entry (ACE; アクセス コントロール エントリ)の許可および拒否アクションの意味が、セキュリティ ACL の場合とは異なり ます。

- **•** 許可アクションとの一致が検出されると(最初の一致の原則)、指定の QoS 関連アクションが実行 されます。
- **•** 拒否アクションと一致した場合は、処理中の ACL がスキップされ、次の ACL が処理されます。
- **•** 許可アクションとの一致が検出されないまま、すべての ACE の検証が終了した場合、そのパケッ トでは QoS 処理は実行されず、ベストエフォート型サービスが実行されます。
- **•** ポートに複数の ACL が設定されている場合に、許可アクションを含む最初の ACL とパケットの 一致が見つかると、それ以降の検索処理は中止され、QoS 処理が開始されます。

(注) アクセス リストを作成するときは、アクセス リストの末尾に暗黙の拒否ステートメントがデフォルト で存在し、それ以前のステートメントで一致が見つからなかったすべてのパケットに適用されることに 注意してください。

ACL でトラフィック クラスを定義したあとで、そのトラフィック クラスにポリシーを結合できます。 ポリシーにはそれぞれにアクションを指定した複数のクラスを含めることができます。ポリシーには、 特定の集約としてクラスを分類する(DSCP を割り当てるなど)コマンドまたはクラスのレート制限を 実施するコマンドを含めることができます。このポリシーを特定のポートに結合すると、そのポートで ポリシーが有効になります。

IP ACL を実装して IP トラフィックを分類する場合は、**access-list** グローバル コンフィギュレーショ ン コマンドを使用します。レイヤ 2 MAC ACL を実装して非 IP トラフィックを分類する場合は、**mac access-list extended** グローバル コンフィギュレーション コマンドを使用します。設定手順について は、「QoS [ポリシーの設定」\(](#page-894-0)P.36-43)を参照してください。

## クラス マップおよびポリシー マップに基づく分類

クラス マップは、特定のトラフィック フロー(またはクラス)に名前を付けて、他のすべてのトラ フィックと区別するためのメカニズムです。クラス マップでは、さらに細かく分類するために、特定 のトラフィック フローと照合する条件を定義します。この条件には、ACL で定義されたアクセス グ ループとの照合、または DSCP 値や IP precedence 値の特定のリストとの照合を含めることができま す。複数のトラフィック タイプを分類する場合は、別のクラス マップを作成し、異なる名前を使用で きます。パケットをクラス マップ条件と照合したあとで、ポリシー マップを使用してさらに分類しま す。

ポリシー マップでは、作用対象のトラフィック クラスを指定します。トラフィック クラスの CoS、 DSCP、または IP precedence 値を信頼するアクションや、トラフィック クラスに特定の DSCP または IP precedence 値を設定するアクション、またはトラフィック帯域幅の制限やトラフィックが不適合な 場合の対処法を指定するアクションなどを指定できます。ポリシー マップを効率的に機能させるには、 ポートにポリシー マップを結合しなければなりません。

クラス マップを作成するには、**class-map** グローバル コンフィギュレーション コマンドまたは **class**  ポリシー マップ コンフィギュレーション コマンドを使用します。多数のポート間でマップを共有する 場合には、**class-map** コマンドを使用する必要があります。**class-map** コマンドを入力すると、クラス マップ コンフィギュレーション モードが開始されます。このモードで、**match** クラス マップ コンフィ ギュレーション コマンドを使用して、トラフィックの一致条件を定義します。

ポリシー マップは、**policy-map** グローバル コンフィギュレーション コマンドを使用して作成し、名 前を付けます。このコマンドを入力すると、ポリシー マップ コンフィギュレーション モードが開始さ れます。このモードでは、**class**、**trust**、または **set** ポリシー マップ コンフィギュレーション コマンド およびポリシー マップ クラス コンフィギュレーション コマンドを使用して、特定のトラフィック ク ラスに対して実行するアクションを指定します。

ポリシー マップには、ポリサー、トラフィックの帯域幅限度、および限度を超えた場合のアクション を定義する **police** および **police aggregate** ポリシー マップ クラス コンフィギュレーション コマンド を含めることもできます。

ポリシー マップをイネーブルにするには、**service-policy** インターフェイス コンフィギュレーション コマンドを使用してポートにマップを結合します。

非階層型ポリシー マップは、物理ポートまたは SVI の着信トラフィックに適用できます。ただし、階 層型のポリシー マップに関しては、SVI に対してのみしか適用できません。階層型のポリシー マップ には 2 つのレベルがあります。1 番めは VLAN レベルで、SVI のトラフィック フローに対して実行す るアクションを指定します。2 番めはインターフェイス レベルで、SVI の物理ポートのトラフィックに 対して実行するアクションを指定します。インターフェイス レベルのアクションはインターフェイス レベルのポリシー マップで指定されます。

詳細については[、「ポリシングおよびマーキング」\(](#page-859-0)P.36-8)を参照してください。設定手順について は、「QoS [ポリシーの設定」\(](#page-894-0)P.36-43)を参照してください。

# <span id="page-859-0"></span>ポリシングおよびマーキング

パケットを分類して、DSCP ベースまたは CoS ベースの QoS ラベルを割り当てたあとで、ポリシング およびマーキング プロセスを開始できます(図 [36-4](#page-861-0) を参照)。

ポリシングには、トラフィックの帯域幅限度を指定するポリサーの作成が伴います。制限を超えるパ ケットは、「不適合」になります。各ポリサーはパケットごとに、パケットが適合か不適合かを判別し、 パケットに対するアクションを指定します。これらのアクションはマーカーによって実行されます。パ ケットを変更しないで通過させるアクション、パケットを廃棄するアクション、またはパケットに割り 当てられた DSCP 値を変更(マークダウン)してパケットの通過を許可するアクションなどがありま す。設定可能なポリシング済み DSCP マップを使用すると、パケットに新しい DSCP ベース QoS ラベ ルが設定されます。ポリシング済み DSCP マップの詳細については[、「マッピング](#page-863-0) テーブル」 ([P.36-12](#page-863-0))を参照してください。マークダウンされたパケットは、元の QoS ラベルと同じキューを使 用して、フロー内のパケットの順番が崩れないようにします。

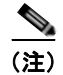

(注) すべてのトラフィックは、ブリッジングされるかルーティングされるかに関係なく、ポリサーの影響を 受けます(ポリサーが設定されている場合)。その結果、ブリッジングされたパケットは、ポリシング またはマーキングが行われたときに廃棄されたり、DSCP または CoS フィールドが変更されたりする ことがあります。

物理ポートまたは SVI に対してポリシングを設定できます。物理ポートに対しては、信頼状態を設定 したり、パケットに新規に DSCP または IP precedence 値を設定したり、個別のポリサーまたは集約ポ リサーを定義できます。物理ポートのポリシング設定の詳細については[、「物理ポートのポリシング」](#page-860-0) ([P.36-9](#page-860-0))を参照してください。SVI にポリシー マップを設定する場合、階層型のポリシー マップを作 成して、ポリシー マップの 2 番めのインターフェイス レベルにのみ個別にポリサーを定義します。詳 細については、「SVI [のポリシング」\(](#page-861-1)P.36-10)を参照してください。

ポリシー マップおよびポリシング アクションを設定したあとで、**service-policy** インターフェイス コ ンフィギュレーション コマンドを使用して、入力ポートまたは SVI にポリシーを統合します。設定情 報については、「ポリシー [マップによる物理ポートのトラフィックの分類、ポリシング、およびマーキ](#page-900-0) ング」([P.36-49](#page-900-0))、「階層型ポリシー マップによる SVI [のトラフィックの分類、ポリシング、および](#page-904-0) [マーキング」\(](#page-904-0)P.36-53)、およ[び「集約ポリサーによるトラフィックの分類、ポリシング、およびマー](#page-911-0) [キング」\(](#page-911-0)P.36-60)を参照してください。

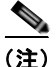

(注) 10 ギガビット イーサネット インターフェイスはポリシングをサポートしません。

### <span id="page-860-0"></span>物理ポートのポリシング

物理ポートのポリシー マップでは、次のポリサー タイプを作成できます。

- **•** Individual:QoS はポリサーに指定された帯域幅限度を、一致したトラフィック クラスごとに別々 に適用します。このタイプのポリサーは、**police** ポリシー マップ クラス コンフィギュレーション コマンドを使用して、ポリシー マップの中で設定します。
- **•** Aggregate:QoS はポリサーで指定された帯域幅限度を、一致したすべてのトラフィック フローに 累積的に適用します。このタイプのポリサーは、**police aggregate** ポリシー マップ クラス コン フィギュレーション コマンドを使用して、ポリシー マップ内で集約ポリサー名を指定することに より設定します。ポリサーの帯域幅限度を指定するには、**mls qos aggregate-policer** グローバル コンフィギュレーション コマンドを使用します。このようにして、集約ポリサーはポリシー マッ プ内にある複数のトラフィック クラスで共有されます。

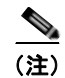

(注) 個別のポリサーのみを SVI で設定できます。

ポリシングは、トークン バケット アルゴリズムを使用します。各フレームがスイッチに着信すると、 バケットにトークンが追加されます。バケットにはホールがあり、平均トラフィック レートとして指 定されたレート(ビット/秒)で送信されます。バケットにトークンが追加されるたびに、スイッチ は、バケット内に十分なスペースがあるかを確認します。十分なスペースがなければ、パケットは不適 合とマーキングされ、指定されたポリサー アクション (廃棄またはマークダウン)が実行されます。

バケットが満たされる速度は、バケット深度(burst-byte)、トークンが削除されるレート(rate-bps)、 および平均レートを上回るバースト期間によって決まります。バケットのサイズによってバースト長に 上限が設定され、バックツーバックで送信できるフレーム数が制限されます。バースト期間が短い場 合、バケットはオーバーフローせず、トラフィック フローに何のアクションも実行されません。ただ し、バースト期間が長く、レートが高い場合、バケットはオーバーフローし、そのバーストのフレーム に対してポリシング アクションが実行されます。

バケット深度(バケットがオーバーフローするまでに許容される最大バースト)を設定するには、 *police* ポリシーマップ クラス コンフィギュレーション コマンドまたは **mls qos aggregate-policer** グ ローバル コンフィギュレーション コマンドの **burst-byte** オプションを使用します。トークンがバケッ トから削除されるレート(平均レート)を設定するには、*police* ポリシーマップ クラス コンフィギュ レーション コマンドまたは **mls qos aggregate-policer** グローバル コンフィギュレーション コマンドの **rate-bps** オプションを使用します。

図 [36-4](#page-861-0) に、ポリシングおよびマーキングのプロセスを示します。次のタイプのポリシー マップが設定 されます。

- **•** 物理ポートの非階層型ポリシー マップ。
- **•** SVI に適用されたインターフェイス レベルの階層型ポリシー マップ。物理ポートは、このセカン ダリ ポリシー マップに指定します。

<span id="page-861-0"></span>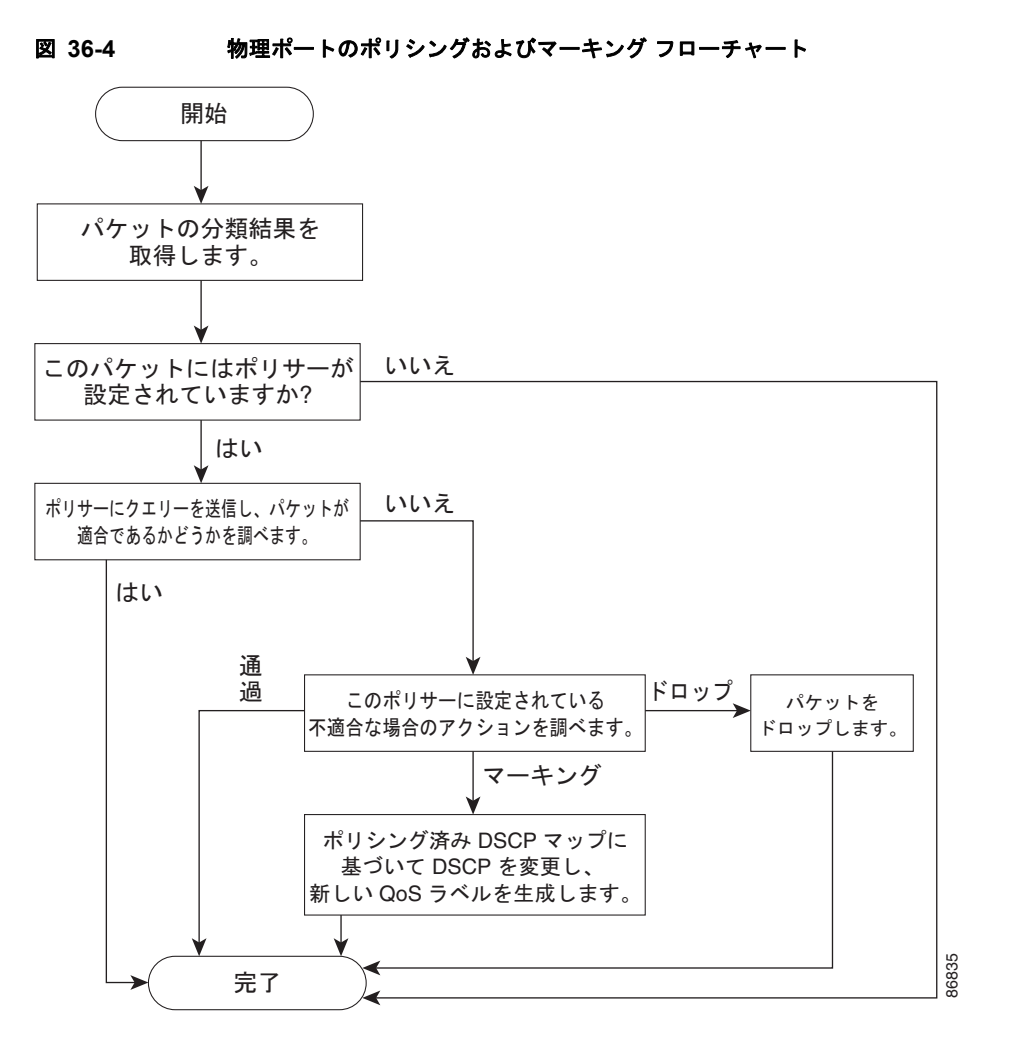

### <span id="page-861-1"></span>**SVI** のポリシング

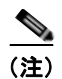

(注) SVI に個別のポリサーで階層型のポリシー マップを設定する前に、SVI の物理ポートに対して VLAN ベースの QoS をイネーブルにする必要があります。ポリシー マップが SVI に適用されますが、個々の ポリサーは、階層型のポリシー マップの 2 番めのインターフェイス レベルで指定した物理ポートのト ラフィックに対してのみ影響します。

階層型のポリシー マップには 2 つのレベルがあります。1 番めは VLAN レベルで、SVI のトラフィッ ク フローに対して実行するアクションを指定します。2 番めはインターフェイス レベルで、SVI の物 理ポートのトラフィックに対して実行するアクションを指定します(インターフェイス レベルのポリ シー マップで指定されます)。

SVI にポリシングを設定する場合、次の 2 つのレベルの階層型ポリシー マップを作成および設定でき ます。

- **•** VLAN レベル:クラス マップおよびポートの信頼状態を指定するクラスを設定することで、また はパケットに新規に DSCP や IP precedence 値を設定することでプライマリ レベルを作成します。 VLAN レベルのポリシー マップは SVI の VLAN に対してのみ適用可能で、ポリサーはサポートし ません。
- **•** インターフェイス レベル:クラス マップおよび SVI の物理ポートに個別にポリサーを指定するク ラスを設定することで、セカンダリ レベルを作成します。インターフェイス レベルのポリシー マップは個別のポリサーのみサポートし、集約ポリサーをサポートしません。VLAN レベルのポ リシー マップで定義されたクラスごとに、異なるインターフェイス レベル ポリシー マップを設定 できます。

階層型のポリシー マップの例は、「階層型ポリシー マップによる SVI [のトラフィックの分類、ポリシ](#page-904-0) [ング、およびマーキング」\(](#page-904-0)P.36-53)を参照してください。

図 [36-5](#page-862-0) に、SVI に階層型のポリシー マップが設定されている場合のポリシングおよびマーキングのプ ロセスを示します。

<span id="page-862-0"></span>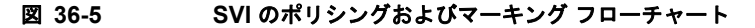

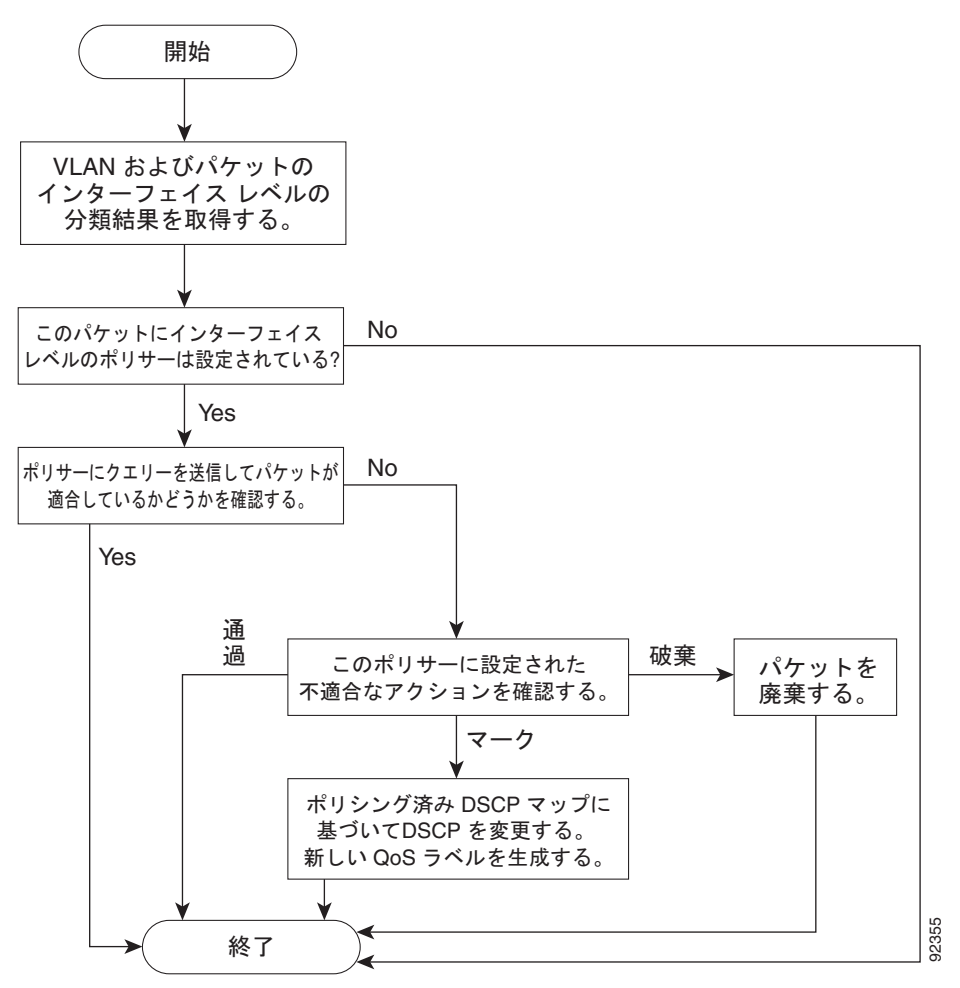

# <span id="page-863-0"></span>マッピング テーブル

OoS を処理している間、すべてのトラフィック(非 IP トラフィックを含む)のプライオリティは、 分類段階で取得された DSCP または CoS 値に基づいて、QoS ラベルで表されます。

**•** 分類中に、QoS は設定可能なマッピング テーブルを使用して、受信された CoS、DSCP、または IP precedence 値から対応する DSCP または CoS 値を取得します。これらのマップには、 CoS/DSCP マップや IP precedence/DSCP マップなどがあります。これらのマップを設定するに は、**mls qos map cos-dscp** および **mls qos map ip-prec-dscp** グローバル コンフィギュレーション コマンドを使用します。

DSCP 信頼状態で設定された入力ポートの DSCP 値が QoS ドメイン間で異なる場合は、2 つの QoS ドメイン間の境界にあるポートに、設定可能な DSCP/DSCP 変換マップを適用できます。こ のマップを設定するには、**mls qos map dscp-mutation** グローバル コンフィギュレーション コマ ンドを使用します。

- **•** ポリシング中に、QoS は IP パケットまたは非 IP パケットに別の DSCP 値を割り当てることがで きます(パケットが不適合で、マークダウン値がポリサーによって指定されている場合)。この設 定可能なマップは、ポリシング済み DSCP マップといいます。このマップを設定するには、**mls qos map policed-dscp** グローバル コンフィギュレーション コマンドを使用します。
- **•** トラフィックがスケジューリング段階に達する前に、QoS は QoS ラベルに従って、入力および出 力キューにパケットを格納します。QoS ラベルはパケット内の DSCP または CoS 値に基づいてお り、DSCP 入力/出力キューしきい値マップまたは CoS 入力/出力キューしきい値マップを使用し てキューを選択します。また、QoS ラベルによって入力 / 出力キューだけでなく、WTD しきい値 も特定されます。これらのマップを設定するには、**mls qos srr-queue** {**input** | **output**} **dscp-map**  および **mls qos srr-queue** {**input** | **output**} **cos-map** グローバル コンフィギュレーション コマンド を使用します。

CoS/DSCP、DSCP/CoS、および IP precedence/DSCP マップのデフォルト値は、使用しているネット ワークに適する場合と適さない場合があります。

デフォルトの DSCP/DSCP 変換マップおよびデフォルトのポリシング済み DSCP マップは、空のマッ プです。これらのマップでは、着信した DSCP 値が同じ DSCP 値にマッピングされます。 DSCP/DSCP 変換マップは、特定のポートに適用できる唯一のマップです。その他のすべてのマップは スイッチ全体に適用されます。

設定手順については、「DSCP [マップの設定」\(](#page-913-0)P.36-62)を参照してください。

DSCP および CoS 入力キューしきい値マップの詳細については[、「入力キューでのキューイングおよび](#page-866-0) [スケジューリング」\(](#page-866-0)P.36-15)を参照してください。DSCP および CoS 出力キューしきい値マップの 詳細については[、「出力キューでのキューイングおよびスケジューリング」\(](#page-868-0)P.36-17)を参照してくだ さい。
# キューイングおよびスケジューリングの概要

スイッチは特定のポイントにキューを配置し、輻輳防止に役立てます(図 [36-6](#page-864-0)を参照)。

<span id="page-864-0"></span>図 **36-6** 入力および出力キューの位置 ポリサー → マーカ ポリサー → マーカ – カ 入力 キュー スタック リング 出力 キュー ࠨࡐ ポリサー → マーカ ಽ㘃 ࡈ࠻ࠖ࠶ࠢ SRR SRR 86691

> すべてのポートの入力帯域幅の合計がスタック リングの帯域幅を超えることがあるため、入力キュー はパケットの分類、ポリシング、およびマーキングのあと、パケットがスイッチ ファブリックに転送 される前の位置に配置されています。複数の入力ポートから 1 つの出力ポートに同時にパケットが送信 されて、輻輳が発生することがあるため、出力キューはスタック リングのあとに配置されています。

<span id="page-864-1"></span>**WTD**

入力および出力キューは両方とも、WTD と呼ばれるテール ドロップ輻輳回避メカニズムの拡張バー ジョンを使用します。WTD はキュー長を管理したり、トラフィック分類ごとに廃棄優先順位を設定し たりするために実装されています。

フレームが特定のキューにキューイングされると、WTD はフレームに割り当てられた QoS ラベルを 使用して、それぞれ異なるしきい値を適用します。この QoS ラベルのしきい値を超えると(宛先 キューの空きスペースがフレーム サイズより小さくなると)、フレームは廃棄されます。

各キューには 3 つのしきい値があります。QoS ラベルは 3 つのしきい値のどれがフレームの対象とな るかを決定します。3 つのしきい値のうち 2 つが設定可能(明示的)であり 1 つが設定可能ではありま せん(暗黙的)。

図 [36-7](#page-865-0) に、サイズが 1000 フレームであるキューでの WTD の動作例を示します。40%(400 フレー ム)、60%(600 フレーム)、および 100%(1000 フレーム)です。これらのパーセンテージは、40% しきい値の場合は最大 400 フレーム、60% しきい値の場合は最大 600 フレーム、100% しきい値の場 合は最大 1000 フレームをキューイングできるという意味です。

この例では、CoS 値 6 および 7 は他の CoS 値よりも重要度が高く、100% ドロップしきい値に割り当 てられます(キューフル ステート)。CoS 値 4 および 5 は 60% しきい値に、CoS 値 0 ~ 3 は 40% し きい値に割り当てられます。

600 個のフレームが格納されているキューに、新しいフレームが着信したとします。このフレームの CoS 値は 4 および 5 で、60% のしきい値が適用されます。このフレームがキューに追加されると、 しきい値を超過するため、フレームは廃棄されます。

<span id="page-865-0"></span>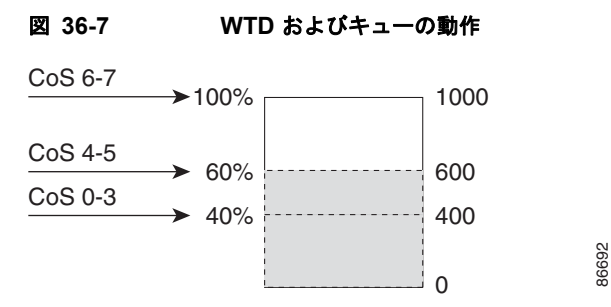

詳細については、「入力キューへの DSCP または CoS [値のマッピングおよび](#page-919-0) WTD しきい値の設定」 ([P.36-68](#page-919-0))[、「出力キューセットに対するバッファ](#page-924-0) スペースの割り当ておよび WTD しきい値の設定」 ([P.36-73](#page-924-0))、および[「出力キューおよび](#page-926-0) ID への DSCP または CoS 値のマッピング」(P.36-75)を参照 してください。

## <span id="page-865-1"></span>**SRR** のシェーピングおよび共有

入力および出力の両方のキューは SRR で処理され、SRR によってパケットの送信レートが制御されま す。入力キューでは、SRR によってパケットがスタック リングに送信されます。出力キューでは、 SRR によってパケットが出力ポートに送信されます。

出力キューでは、SRR を共有またはシェーピング用に設定できます。ただし、入力キューでは共有が デフォルト モードであり、これ以外のモードはサポートされていません。

シェーピング モードでは、出力キューの帯域幅割合が保証され、この値にレートが制限されます。 シェーピングされたトラフィックの場合は、リンクがアイドルの場合も、割り当てを超える帯域幅は使 用されません。シェーピングを使用すると、時間あたりのトラフィック フローがより均一になり、 バースト トラフィックの最高時と最低時を削減します。シェーピングの場合は、各重みの絶対値を使 用して、キューに使用可能な帯域幅が計算されます。

共有モードでは、各キューは設定された重みに従って帯域幅を共有します。帯域幅に対してはこのレベ ルが保証されますが、このレベルに限定されるわけではありません。たとえば、特定のキューが空であ り、リンクを共有する必要がない場合、残りのキューは未使用の帯域幅を使用して、共有できます。共 有の場合、キューからパケットを取り出す頻度は重みの比率によって制御されます。重みの絶対値は関 係ありません。シェーピングおよび共有はインターフェイス単位で設定されます。各インターフェイス を一意に設定できます。

詳細については[、「入力キュー間の帯域幅の割り当て」\(](#page-921-0)P.36-70)[、「出力キューでの](#page-927-0) SRR シェーピング [重みの設定」\(](#page-927-0)P.36-76)、および「出力キューでの SRR [共有重みの設定」\(](#page-929-0)P.36-78)を参照してくださ い。

## <span id="page-866-2"></span>入力キューでのキューイングおよびスケジューリング

図 [36-8](#page-866-0) に、入力ポートのキューイングおよびスケジューリング フローチャートを示します。

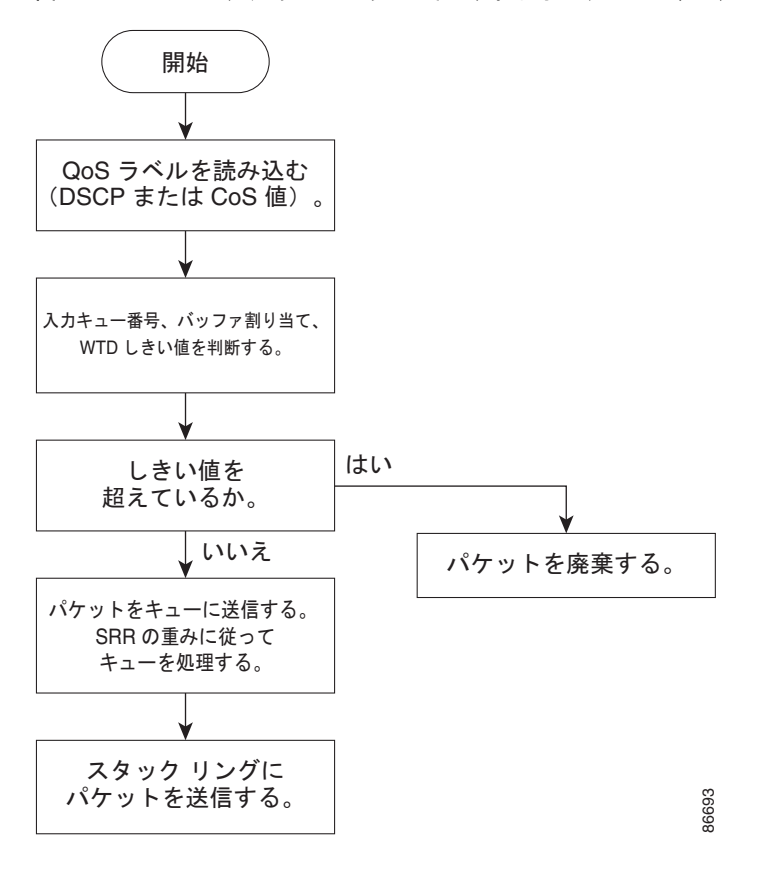

<span id="page-866-0"></span>図 **36-8** 入力ポートのキューイングおよびスケジューリング フローチャート

(注) 共有が設定されている場合、SRR はプライオリティ キューを処理してから、他のキューを処理します。

スイッチは、共有モードの SRR によってのみ処理される、設定可能な入力キューを 2 つサポートして います。表 [36-1](#page-866-1) にこれらのキューの説明を示します。

#### <span id="page-866-1"></span>表 **36-1** 入力キューのタイプ

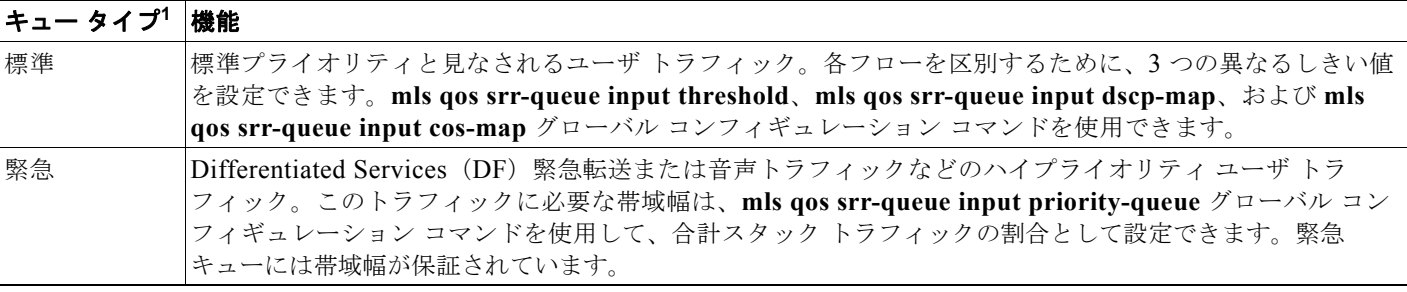

1. スイッチでは、設定不可能なトラフィック用キューが 2 つ使用されます。これらのキューは、ネットワークおよびスタックを適切に動作さ せるために重要です。

キューおよびしきい値にスイッチを通過する各パケットを割り当てます。特に、入力キューには DSCP または CoS 値、しきい値 ID には DSCP または CoS 値をそれぞれマッピングします。**mls qos srr-queue input dscp-map queue** *queue-id* {*dscp1...dscp8* | **threshold** *threshold-id dscp1...dscp8*} また は **mls qos srr-queue input cos-map queue** *queue-id* {*cos1...cos8* | **threshold** *threshold-id cos1...cos8*} グローバル コンフィギュレーション コマンドを使用します。DSCP 入力キューしきい値マップおよび CoS 入力キューしきい値マップを表示するには、**show mls qos maps** 特権 EXEC コマンドを使用しま す。

#### **WTD** しきい値

キューは WTD を使用して、トラフィック クラスごとに異なる廃棄割合をサポートします。各キュー には3つのドロップしきい値があります。そのうちの2つは設定可能(明示的)な WTD しきい値で、 もう1つはキューフルステートに設定済みの設定不可能(暗示的)なしきい値です。入力キューに 2 つの明示的 WTD しきい値の割合(しきい値 ID 1 および ID 2 用)を割り当てるには、**mls qos srr-queue input threshold** *queue-id threshold-percentage1 threshold-percentage2* グローバル コンフィ ギュレーション コマンド を使用します。各しきい値は、キューに割り当てられたバッファの合計値に 対する割合です。しきい値 ID 3 のドロップしきい値は、キューフル ステートに設定済みで、変更でき ません。WTD の仕組みの詳細については、「WTD」([P.36-13](#page-864-1))を参照してください。

#### バッファおよび帯域幅の割り当て

2 つのキュー間の入力バッファを分割する比率を定義する(スペース量を割り当てる)には、**mls qos srr-queue input buffers** *percentage1 percentage2* グローバル コンフィギュレーション コマンドを使用 します。バッファ割り当てと帯域幅割り当てを組み合わせることにより、パケットが廃棄される前に バッファに格納して送信できるデータ量が制御されます。1 帯域幅を割合として割り当てるには、**mls qos srr-queue input bandwidth** *weight1 weight2* グローバル コンフィギュレーション コマンドを使用 します。重みの比率は、SRR スケジューラが各キューからパケットを送信する頻度の比率です。

#### プライオリティ キューイング

特定の入力キューをプライオリティ キューとして設定するには、**mls qos srr-queue input priority-queue** *queue-id* **bandwidth** *weight* グローバル コンフィギュレーション コマンドを使用しま す。プライオリティ キューはスタック リングの負荷に関わらず帯域幅の一部が保証されているため、 確実な配信を必要とするトラフィック(音声など)に使用する必要があります。

SRR は **mls qos srr-queue input priority-queue** *queue-id* **bandwidth** *weight* グローバル コンフィギュ レーション コマンドの **bandwidth** キーワードで指定された設定済みの重みに従って、プライオリティ キューを処理します。次に、SRR は **mls qos srr-queue input bandwidth** *weight1 weight2* グローバル コンフィギュレーション コマンドによって設定された重みに従い、残りの帯域幅を両方の入力キュー と共有し、キューを処理します。

ここに記載されたコマンドを組み合わせると、特定の DSCP または CoS を持つパケットを特定の キューに格納したり、大きなキュー サイズを割り当てたり、キューをより頻繁に処理したり、プライ オリティが低いパケットが廃棄されるようにキューのしきい値を調整したりして、トラフィックのプラ イオリティを設定できます。設定手順については[、「入力キューの特性の設定」\(](#page-919-1)P.36-68)を参照して ください。

## <span id="page-868-1"></span>出力キューでのキューイングおよびスケジューリング

図 [36-9](#page-868-0) に、出力ポートのキューイングおよびスケジューリング フローチャートを示します。

$$
\frac{1}{\sqrt{2\pi}}
$$

(注) 緊急キューがイネーブルの場合、SRR によって空になるまで処理されてから、他の 3 つのキューが処 理されます。

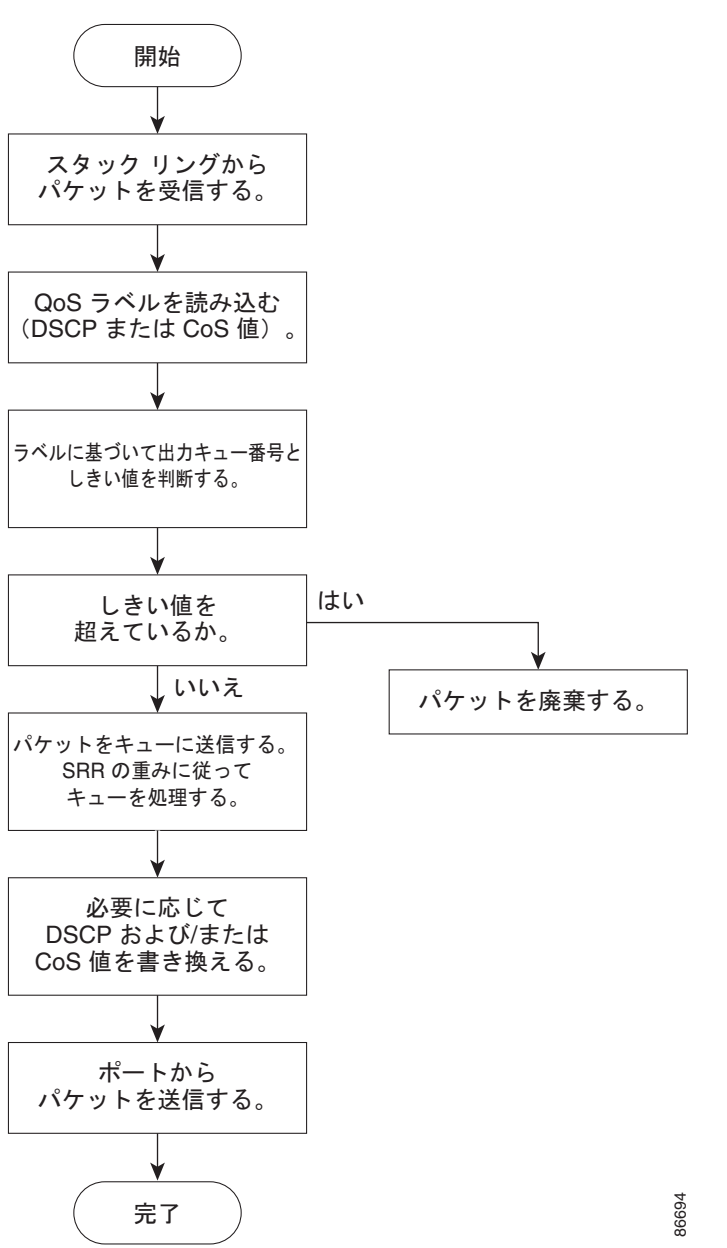

<span id="page-868-0"></span>図 **36-9** 出力ポートのキューイングおよびスケジューリング フローチャート

各ポートは、4つの出力キューをサポートし、そのうち1つ(キュー1)を出力緊急キューにできます。 これらのキューはキューセットで設定します。出力ポートから送出されるすべてのトラフィックは、 れらの 4 つのキューのいずれかを通過し、パケットに割り当てられた QoS ラベルに基づいてしきい値 に影響されます。

図 [36-10](#page-869-0) に出力キュー バッファを示します。バッファ スペースは共通プールと専用プールからなりま す。スイッチはバッファ割り当て方式を使用して、出力キューごとに最小バッファ サイズを確保しま す。これにより、いずれかのキューまたはポートがすべてのバッファを消費して、その他のキューの バッファが不足することがなくなり、要求元のキューにバッファ スペースを割り当てるかどうかが制 御されます。スイッチは、目的のキューが確保された量(限度内)を超えるバッファを消費していない かどうか、最大バッファ(限度超)をすべて消費しているかどうか、および共通プールが空である(空 きバッファなし)か、または空でない(空きバッファあり)かを検出します。キューが限度を超えてい ない場合、スイッチは専用プールまたは共通プール(空でない場合)からバッファ スペースを割り当 てます。共通プールに空きバッファがない場合、またはキューが限度を超えている場合は、フレームが 廃棄されます。

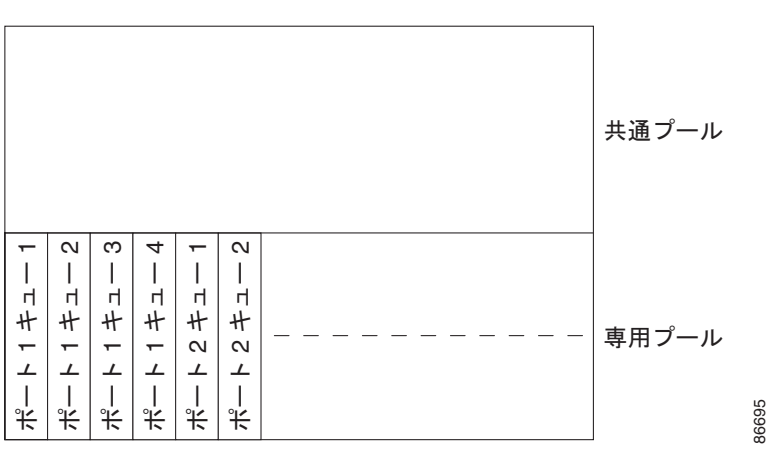

<span id="page-869-0"></span>図 **36-10** 出力キューのバッファ割り当て

#### バッファおよびメモリの割り当て

バッファのアベイラビリティの保証、ドロップしきい値の設定、およびキューセットの最大メモリ割り 当ての設定を行うには、**mls qos queue-set output** *qset-id* **threshold** *queue-id drop-threshold1 drop-threshold2 reserved-threshold maximum-threshold* グローバル コンフィギュレーション コマンド を使用します。各しきい値はキューに割り当てられたメモリの割合です。パーセンテージを指定するに は、**mls qos queue-set output** *qset-id* **buffers** *allocation1 ... allocation4* グローバル コンフィギュレー ション コマンドを使用します。割り当てられたすべてのバッファの合計が専用プールになります。残 りのバッファは共通プールの一部になります。

バッファ割り当てを行うと、ハイプライオリティ トラフィックを確実にバッファに格納できます。た とえば、バッファ スペースが 400 の場合、バッファ スペースの 70% をキュー 1 に割り当てて、10% をキュー 2 ~ 4 に割り当てることができます。キュー 1 には 280 のバッファが割り当てられ、キュー 2 ~ 4 にはそれぞれ 40 バッファが割り当てられます。

割り当てられたバッファをキューセット内の特定のキュー用に確保するよう保証できます。たとえば、 キュー用として 100 バッファがある場合、50%(50 バッファ)を確保できます。残りの 50 バッファは 共通プールに戻されます。また、最大しきい値を設定することにより、一杯になったキューが確保量を 超えるバッファを取得できるようにすることもできます。共通プールが空でない場合、必要なバッファ を共通プールから割り当てることができます。

#### **WTD** しきい値

スイッチを通過する各パケットをキューおよびしきい値に割り当てることができます。特に、出力 キューには DSCP または CoS 値、しきい値 ID には DSCP または CoS 値をそれぞれマッピングしま す。**mls qos srr-queue output dscp-map queue** *queue-id* {*dscp1...dscp8* | **threshold** *threshold-id dscp1...dscp8*} または **mls qos srr-queue output cos-map queue** *queue-id* {*cos1...cos8* | **threshold** *threshold-id cos1...cos8*} グローバル コンフィギュレーション コマンドを使用します。DSCP 出力 キューしきい値マップおよび CoS 出力キューしきい値マップを表示するには、**show mls qos maps** 特 権 EXEC コマンドを使用します。

キューは WTD を使用して、トラフィック クラスごとに異なる廃棄割合をサポートします。各キュー には3つのドロップしきい値があります。そのうちの2つは設定可能(明示的)な WTD しきい値で、 もう1つはキューフルスステートに設定済みの設定不可能(*暗示的*)なしきい値です。しきい値 ID 1 お よび ID 2 用の 2 つの WTD しきい値割合を割り当てます。しきい値 ID 3 のドロップしきい値は、 キューフル ステートに設定済みで、変更できません。キューセットにポートをマッピングするには、 **queue-set qset-id** インターフェイス コンフィギュレーション コマンドを使用します。キューセットの 設定を変更して WTD しきい値の割合を変更します。WTD の仕組みの詳細については、「[WTD](#page-864-1)」 ([P.36-13](#page-864-1))を参照してください。

#### シェーピング モードまたは共有モード

SRR は、シェーピング モードまたは共有モードでキューセットを処理します。ポートに共有重みまた はシェーピング重みを割り当てるには、**srr-queue bandwidth share** *weight1 weight2 weight3 weight4*  または **srr-queue bandwidth shape** *weight1 weight2 weight3 weight4* インターフェイス コンフィギュ レーション コマンドを使用します。シェーピングと共有の違いについては、「SRR [のシェーピングおよ](#page-865-1) [び共有」\(](#page-865-1)P.36-14)を参照してください。

(注) 10 ギガビット インターフェイスにシェーピング重みを割り当てられません。

バッファ割り当てと SRR 重み比率を組み合わせることにより、パケットが廃棄される前にバッファに 格納して送信できるデータ量が制御されます。重みの比率は、SRR スケジューラが各キューからパ ケットを送信する頻度の比率です。

緊急キューがイネーブルでないかぎり、4 つのキューはすべて SRR に参加し、この場合、1 番めの帯域 幅重みは無視されて比率計算に使用されません。緊急キューはプライオリティ キューであり、処理さ れて空になってから、他のキューが処理されます。緊急キューをイネーブルにするには、 **priority-queue out** インターフェイス コンフィギュレーション コマンドを使用します。

ここに記載されたコマンドを組み合わせると、特定の DSCP または CoS を持つパケットを特定の キューに格納したり、大きなキュー サイズを割り当てたり、キューをより頻繁に処理したり、プライ オリティが低いパケットが廃棄されるようにキューのしきい値を調整したりして、トラフィックのプラ イオリティを設定できます。設定手順については[、「出力キューの特性の設定」\(](#page-923-0)P.36-72)を参照して ください。

(注) ほとんどの場合は、出力キューのデフォルト設定が最適です。デフォルト設定の変更が必要となるの は、出力キューについて完全に理解している場合、およびこれらの設定がご使用の QoS ソリューショ ンを満たしていない場合のみです。

## パケットの変更

QoS を設定するには、パケットの分類、ポリシング、キューイングを行います。このプロセス中に、 次のようにパケットが変更されることがあります。

- **•** IP パケットおよび非 IP パケットの分類では、受信パケットの DSCP または CoS に基づいて、パ ケットに QoS ラベルが割り当てられます。ただし、この段階ではパケットは変更されません。割 り当てられた DSCP または CoS 値の指定のみがパケットとともに伝達されます。これは、QoS の 分類および転送検索が並行して発生するためです。パケットを元の DSCP のまま CPU に転送し、 CPU でソフトウェアによる再処理を行うことができます。
- **•** ポリシング中は、IP および非 IP パケットに別の DSCP を割り当てることができます(これらのパ ケットが不適合で、ポリサーがマークダウン DSCP を指定している場合)。この場合も、パケット 内の DSCP は変更されず、マークダウン値の指定がパケットとともに伝達されます。IP パケット の場合は、このあとの段階でパケットが変更されます。非 IP パケットの場合は、DSCP が CoS に 変換され、キューイングおよびスケジューリングの決定に使用されます。
- **•** フレームに割り当てられた QoS ラベル、および選択された変換マップに応じて、フレームの DSCP および CoS 値が書き換えられます。変換マップが設定されておらず、着信フレームの DSCP を信頼するようにポートが設定されている場合、フレーム内の DSCP 値は変更されないで、 DSCP/CoS マップに従って CoS が書き換えられます。着信フレームの CoS を信頼するようにポー トが設定されていて、着信フレームが IP パケットの場合、フレーム内の CoS 値は変更されない で、CoS/DSCP マップに従って DSCP が変更されることがあります。

入力変換が行われると、選択された新しい DSCP 値に応じて DSCP が書き換えられます。ポリ シー マップの設定アクションによっても、DSCP が書き換えられます。

# 自動 **QoS** の設定

自動 QoS 機能を使用して、既存の QoS 機能の配置を容易にできます。自動 QoS では、ネットワーク 設計について前提条件を設定し、その結果スイッチは、デフォルトの QoS 動作を使用せずに、各トラ フィック フローについて優先度を指定して入力および出力キューを適切に使用できるようになります (デフォルトで自動 QoS はディセーブルになっています。したがって、スイッチはパケットの内容やサ イズに関係なく、各パケットにベストエフォート型のサービスを提供し、単一キューからパケットを送 信します)。

自動 QoS をイネーブルにすると、トラフィック タイプおよび入力パケット ラベルに基づいてトラ フィックを自動的に分類します。スイッチは分類した結果を使用して適切な出力キューを選択します。

自動 QoS コマンドを使用して Cisco IP Phone、および Cisco SoftPhone アプリケーションを実行する デバイスに接続するポートを指定します。また、アップリンクを介して信頼のおけるトラフィックを受 信するポートを指定します。自動 QoS は以下の機能を実行します。

- **•** Cisco IP Phone の有無の検出
- **•** QoS 分類の設定
- **•** 出力キューの設定

ここでは、次の設定情報について説明します。

- **•** [「生成される自動](#page-872-0) QoS 設定」(P.36-21)
- **•** [「コンフィギュレーションにおける自動](#page-877-0) QoS の影響」(P.36-26)
- **•** 「自動 QoS [設定時の注意事項」\(](#page-877-1)P.36-26)
- **•** 「Cisco IOS Release 12.2(20)SE [以前のリリースからのアップグレード」\(](#page-878-0)P.36-27)
- **•** 「VoIP 用自動 QoS [のイネーブル化」\(](#page-878-1)P.36-27)

**•** 「自動 QoS [設定例」\(](#page-880-0)P.36-29)

# <span id="page-872-0"></span>生成される自動 **QoS** 設定

デフォルトでは、自動 QoS はすべてのポートでディセーブルです。

自動 QoS がイネーブルの場合、入力パケット ラベルを使用してトラフィックを分類し、パケット ラベ ルを割り当て、入力および出力キューを設定します(表 [36-2](#page-872-1) を参照)。

<span id="page-872-1"></span>表 **36-2** トラフィック タイプ、パケット ラベル、キュー

|                                                     | VolP <sup>1</sup><br>データ<br>トラフィック               | VoIP 制御<br>トラフィック | ルーティング<br>プロトコル ト<br>ラフィック | <b>STP BPDU</b><br><b> トラフィック</b> | リアルタイム<br>ビデオ トラ<br><b>フィック</b> | <b> その他のトラフィック</b>                                                                                                    |
|-----------------------------------------------------|--------------------------------------------------|-------------------|----------------------------|-----------------------------------|---------------------------------|----------------------------------------------------------------------------------------------------|
| <b>DSCP</b>                                         | 46                                               | 24, 26            | 48                         | 56                                | 34                              |                                                                                                    |
| CoS                                                 |                                                  |                   |                            |                                   |                                 |                                                                                                    |
| マップ                                                 | $\cos/\lambda \pi + \pi$ 2, 3, 4, 5, 6, 7 (キュー2) |                   |                            | $\vert 0, 1 \rangle$ (キュー 1)      |                                 |                                                                                                    |
| $\cos/\#\pi$ キュー  5 (キュー 1)  3, 6, 7 (キュー 2)<br>マップ |                                                  |                   |                            |                                   |                                 | $\begin{vmatrix} 4 & (\pm \pm \sqrt{3}) & 2 & (\pm \pm \sqrt{3}) & 0 & 1 \\ (\pm \pm \sqrt{3}) & 4 & (\pm \sqrt{3}) & 4 \end{vmatrix}$ |

<span id="page-872-2"></span>1. VoIP = Voice over IP

表 [36-3](#page-872-2) に、入力キューに対して生成される自動 QoS 設定を示します。

表 **36-3** 入力キューの自動 **QoS** 設定

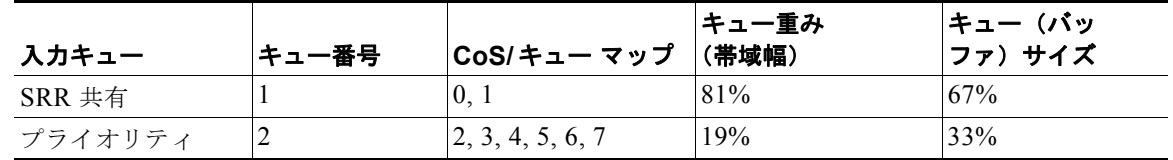

表 [36-4](#page-872-3) に、出力キューに対して生成される自動 QoS 設定を示します。

<span id="page-872-3"></span>表 **36-4** 出力キューの自動 **QoS** 設定

| 出力キュー   | キュー番号 | CoS/キュー マップ | キュー重み<br>(帯域幅) | ギガビット対応 <br>ポートのキュー<br>(バッファ)サイズ | 10/100 イーサ<br>ネット ポートの<br> キュー(バッファ)<br>サイズ |
|---------|-------|-------------|----------------|----------------------------------|---------------------------------------------|
| プライオリティ |       |             | 最大 100%        | 16%                              | 10%                                         |
| SRR 共有  |       | 3, 6, 7     | 10%            | 6%                               | 10%                                         |
| SRR 共有  |       | 2, 4        | 60%            | 17%                              | 26%                                         |
| SRR 共有  |       | 0, 1        | 20%            | 61%                              | 54%                                         |

自動 QoS 機能を最初のポートでイネーブルにすると、以下の動作が自動的に発生します。

- **•** QoS は、グローバルにイネーブル(**mls qos** グローバル コンフィギュレーション コマンド)にな り、他のグローバル コンフィギュレーション コマンドが追加されます。
- **• auto qos voip cisco-phone** インターフェイス コンフィギュレーション コマンドを Cisco IP Phone が接続されたネットワーク エッジにあるポートに入力すると、スイッチは信頼境界機能をイネー ブルにします。スイッチは、Cisco Discovery Protocol(CDP)を使用して Cisco IP Phone の有無 を検出します。Cisco IP Phone が検出されたら、ポートの入力分類がパケットで受信される QoS ラベルを信頼するように設定されます。またスイッチは、ポリシングを使用して、パケットがイン プロファイルかアウト オブ プロファイルかを判別し、パケットに対するアクションを指定します。 パケットが DSCP 値(24、26、または 46)を持っていない、あるいはアウト オブ プロファイルで ある場合は、スイッチが DSCP 値を 0 に変更します。Cisco IP Phone が不在の場合、入力分類はパ ケットの QoS ラベルを信頼しないように設定されます。スイッチは、表 [36-3](#page-872-2) および表 [36-4](#page-872-3) の設 定に従ってポート上の入力および出力キューを設定します。スイッチで信頼境界機能がイネーブル になる前に、ポリシングがポリシー マップ分類と一致するトラフィックに適用されます。
- **• auto qos voip cisco-softphone** インターフェイス コンフィギュレーション コマンドを、Cisco SoftPhone を稼動するデバイスに接続されたネットワークのエッジのポートに入力すると、スイッ チはポリシングを使用して、パケットがプロファイルの内部または外部にいるかを判断し、パケッ ト上のアクションを指定します。パケットが DSCP 値(24、26、または 46)を持っていない、あ るいはアウト オブ プロファイルである場合は、スイッチが DSCP 値を 0 に変更します。スイッチ は、表 [36-3](#page-872-2) および表 [36-4](#page-872-3) の設定に従ってポート上の入力および出力キューを設定します。
- **•** ネットワーク内部に接続されたポート上で **auto qos voip trust** インターフェイス コンフィギュ レーション コマンドを入力すると、非ルーテッド ポートの場合は入力パケット内の CoS 値、ルー テッド ポートの場合は入力パケット内の DSCP 値が信頼されます(前提条件は、トラフィックが すでに他のエッジ デバイスによって分類されていることです)。スイッチは、表 [36-3](#page-872-2) および 表 [36-4](#page-872-3) の設定に従ってポート上の入力および出力キューを設定します。

信頼境界機能の詳細については、「ポート [セキュリティを確保するための信頼境界機能の設定」](#page-890-0) ([P.36-39](#page-890-0))を参照してください。

**auto qos voip cisco-phone**、**auto qos voip cisco-softphone**、または **auto qos voip trust** インターフェ イス コンフィギュレーション コマンドを使用して自動 QoS をイネーブルにする場合、スイッチはトラ フィック タイプおよび入力パケット ラベルに応じて自動的に QoS 設定を生成し、表 [36-5](#page-873-0) にリストさ れているコマンドをポートに適用します。

#### <span id="page-873-0"></span>表 **36-5** 生成される自動 **QoS** 設定

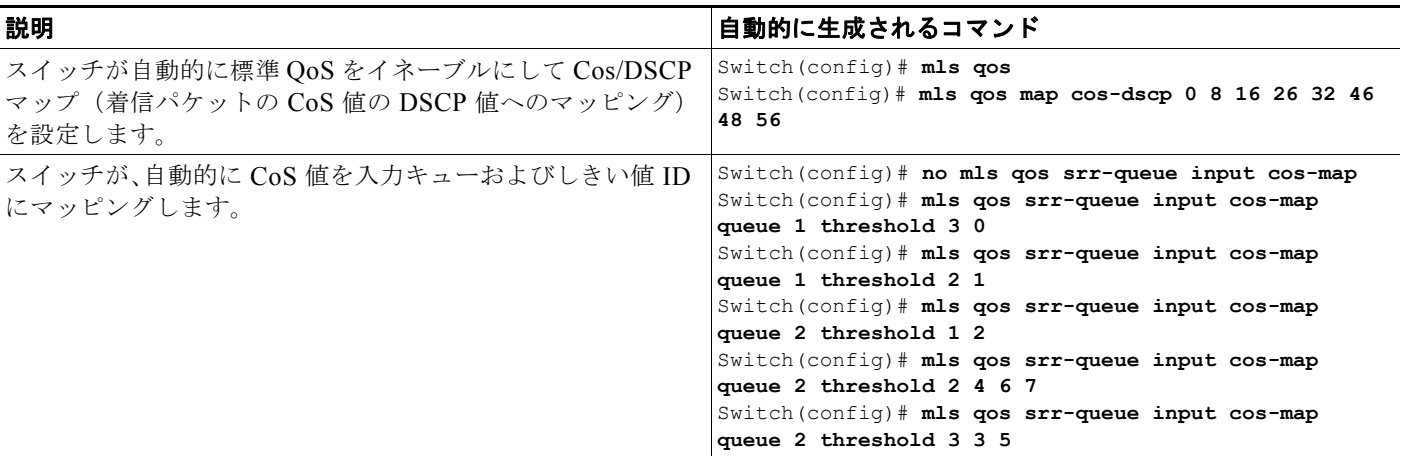

#### 表 **36-5** 生成される自動 **QoS** 設定 (続き)

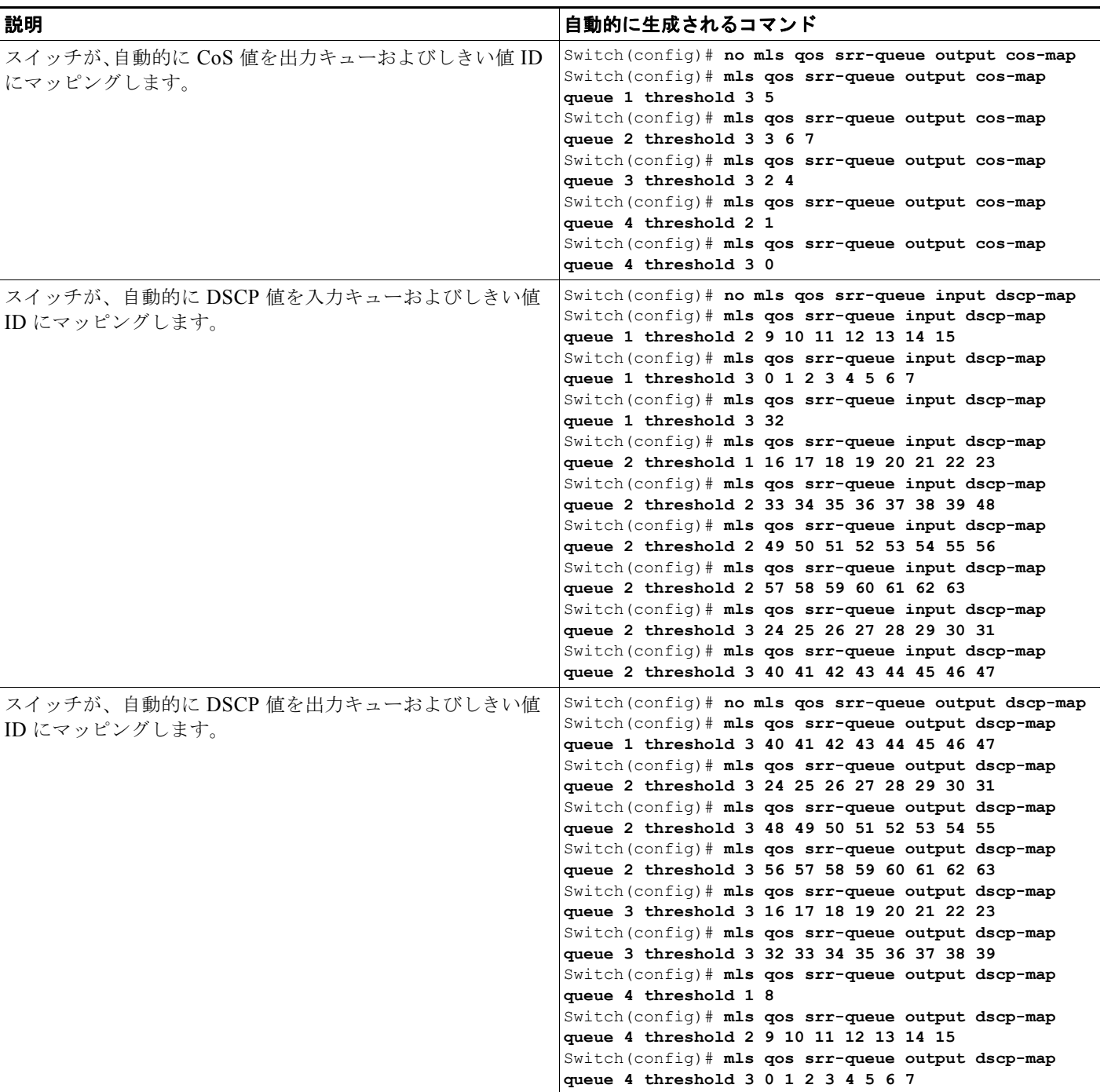

#### 表 **36-5** 生成される自動 **QoS** 設定 (続き)

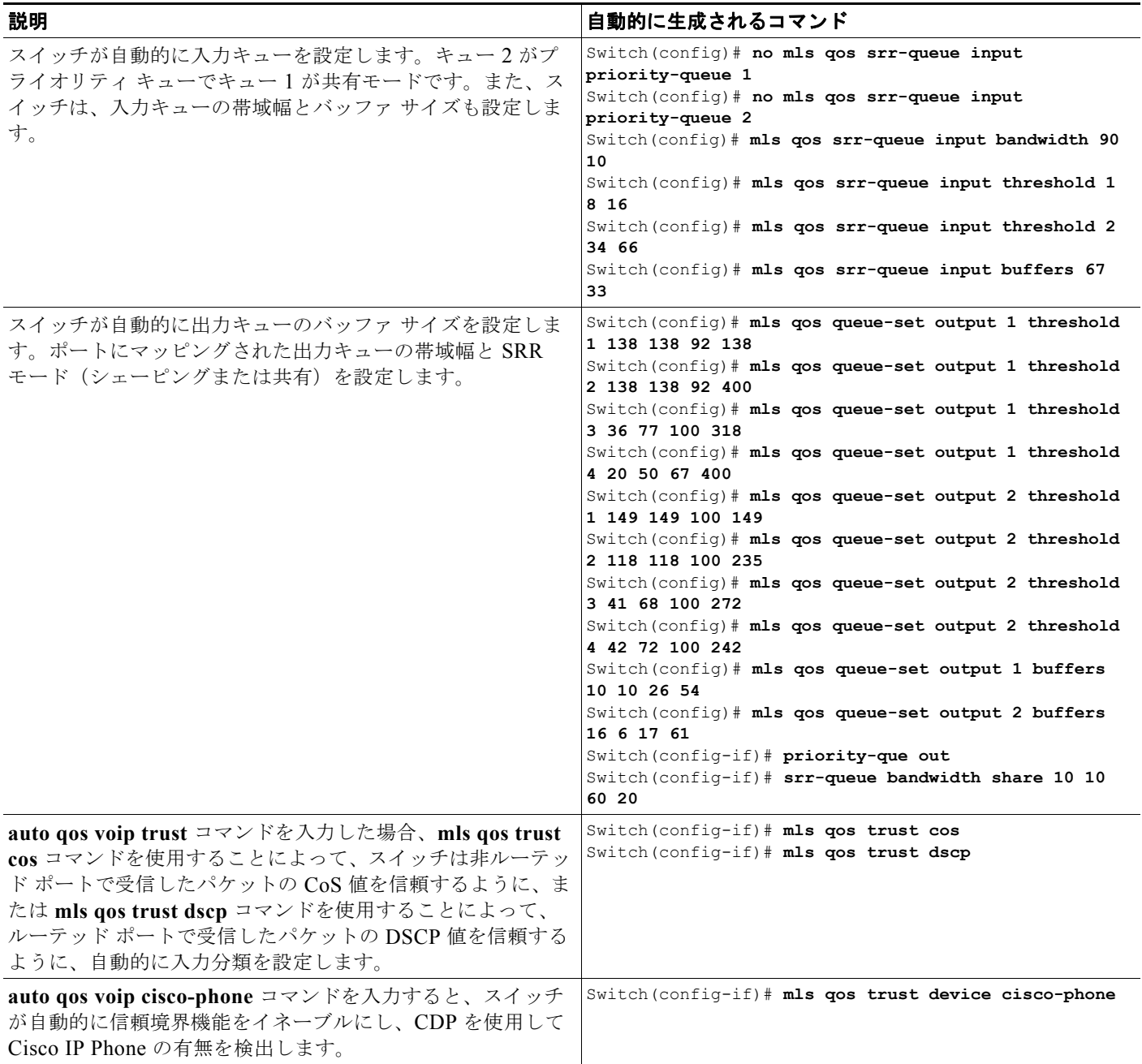

#### 表 **36-5** 生成される自動 **QoS** 設定 (続き)

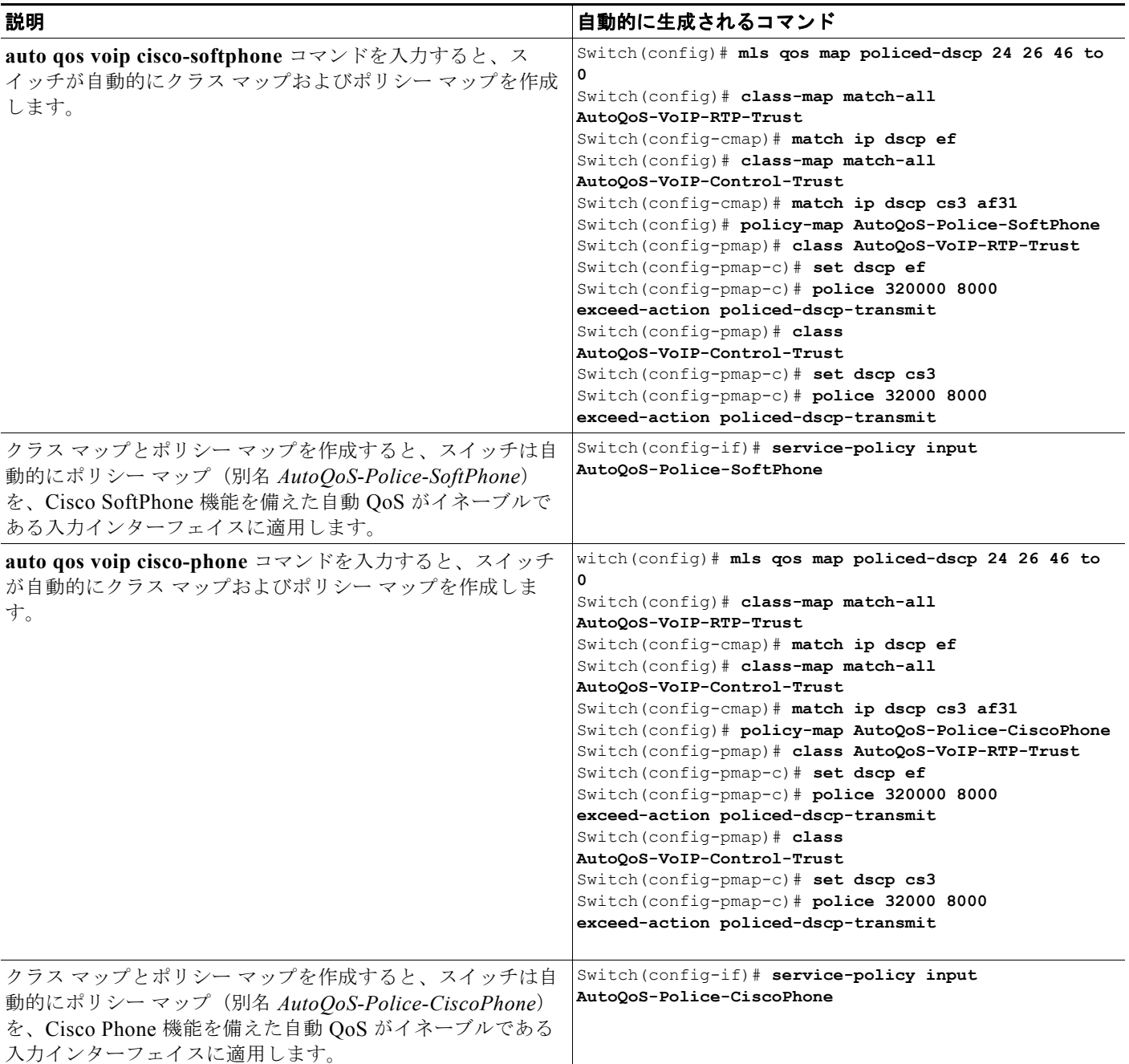

# <span id="page-877-0"></span>コンフィギュレーションにおける自動 **QoS** の影響

自動 QoS がイネーブルになると、**auto qos voip** インターフェイス コンフィギュレーション コマンド および生成された設定が実行コンフィギュレーションに追加されます。

スイッチは、自動 QoS が生成したコマンドを、CLI から入力したように適用します。既存のユーザ設 定により、生成コマンドのアプリケーションに障害が発生したり、生成コマンドによってユーザ設定が 上書きされたりする可能性があります。これらの動作は警告なしに発生します。すべての生成コマンド が正常に適用された場合、上書きされていないユーザ入力設定が実行コンフィギュレーションに残りま す。上書きされたユーザ入力設定は、現在の設定をメモリに保存することなく、スイッチをリロードす ることで取得できます。生成コマンドが適用されなかった場合、以前の実行コンフィギュレーションが 復元されます。

# <span id="page-877-1"></span>自動 **QoS** 設定時の注意事項

自動 QoS を設定する前に、次の事項を確認してください。

**•** 自動 QoS は非ルーテッドおよびルーテッド ポート上の Cisco IP Phone の VoIP 用にスイッチを設 定します。また、自動 QoS は Cisco SoftPhone アプリケーションを稼動するデバイスの VoIP 用に スイッチを設定します。

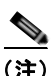

(注) Cisco IOS Release 12.2(20)SE より前のリリースでは、自動 QoS は Cisco IP Phone を搭載 したスイッチ ポート上でのみ VoIP を設定します。

- **•** Cisco SoftPhone を稼動するデバイスが非ルーテッド ポートまたはルーテッド ポートに接続されて いる場合、スイッチはポート単位で Cisco SoftPhone アプリケーション 1 つのみをサポートしま す。
- **•** Cisco IOS Release 12.2(40)SE、Auto-Qos VoIP では出力インターフェイスに対して **priority-queue** インターフェイス コンフィギュレーション コマンドが使用されます。ポリシー マップおよび信頼できるデバイスを Cisco IP Phone の同一インターフェイス上に設定することも可 能です。
- **•** スイッチ ポートが **auto qos voip cisco-phone** インターフェイス コンフィギュレーション コマンド を使用して設定されていた場合(Cisco IOS Release 12.2(37)SE 以前)、Cisco IOS Release 12.2(40)SE で新規導入された自動 QoS 生成コマンドがポートに適用されません。このコマンドを 自動的に適用するには、ポートの設定を一度削除してから再びポートに適用する必要があります。
- **•** 10 ギガビット インターフェイスは、Cisco IP Phone を使用した VoIP、または Cisco SoftPhone 機 能を稼動するデバイスを使用した VoIP では、自動 QoS 機能をサポートしません。
- **•** 自動 QoS のデフォルト設定を利用する場合、他の QoS コマンドを実行する前に自動 QoS をイ ネーブルにする必要があります。必要に応じて QoS 設定を微調整できますが、自動 QoS が完了し たあとにのみ調整することを推奨します。詳細については[、「コンフィギュレーションにおける自](#page-877-0) 動 OoS [の影響」\(](#page-877-0)P.36-26)を参照してください。
- **•** 自動 QoS をイネーブルにしたら、名前に *AutoQoS* が含まれているポリシー マップまたは集約ポリ サーを変更しないでください。ポリシー マップまたは集約ポリサーを変更する必要がある場合、 これらをコピーしてから、コピーしたポリシー マップまたは集約ポリサーを変更してください。 生成したポリシー マップではなくこの新しいポリシー マップを使用するには、生成したポリシー マップをインターフェイスから削除し、新しいポリシー マップをインターフェイスに適用します。
- **•** 自動 QoS は、スタティック アクセス、ダイナミックアクセス、音声 VLAN アクセス、およびトラ ンク ポートでイネーブルにできます。
- **•** デフォルトでは、CDP 機能はすべてのポート上でイネーブルです。自動 QoS が適切に動作するた めに、CDP をディセーブルにしないでください。
- **•** ルーテッド ポートで Cisco IP Phone の自動 QoS をイネーブルにすると、スタティック IP アドレ スを IP Phone に割り当てます。
- **•** このリリースは、Cisco IP SoftPhone Version 1.3(3) 以降のみをサポートします。
- **•** 接続したデバイスは、Cisco Call Manager バージョン 4 以降を使用する必要があります。

# <span id="page-878-0"></span>**Cisco IOS Release 12.2(20)SE** 以前のリリースからのアップグレード

Cisco IOS Release 12.2(20)SE では、旧リリースから自動 QoS の実装が変更されています。生成した自 動 QoS 設定が変更され、Cisco SoftPhone 機能のサポートと、ルーテッド ポートの Cisco IP Phone が 追加されました。

自動 QoS がスイッチ上に設定され、スイッチが Cisco IOS Release12.2(20)SE より前のリリースを稼動 している状態で、Cisco IOS Release 12.2(20)SE 以降のリリースにアップグレードする場合、コンフィ ギュレーション ファイルに新しい設定が含まれないため、自動 QoS は動作しません。コンフィギュ レーション ファイルで自動 QoS 設定をアップグレードするには、次の手順を実行します。

- **1.** スイッチを Cisco IOS Release 12.2(20)SE 以降のリリースにアップグレードします。
- **2.** 自動 QoS がイネーブルであるポートすべてに対して、自動 QoS をディセーブルにします。
- **3. no** コマンドを使用して、グローバル自動 QoS 設定すべてをデフォルト値に戻します。
- **4.** ステップ 2 で自動 QoS をディセーブルにしたポートで、自動 QoS をイネーブルに戻します。その 場合、前と同じ自動 QoS 設定でポートを設定します。

# <span id="page-878-1"></span>**VoIP** 用自動 **QoS** のイネーブル化

QoS ドメイン内で VoIP 用の自動 QoS をイネーブルにするには、特権 EXEC モードで次の手順を実行 します。

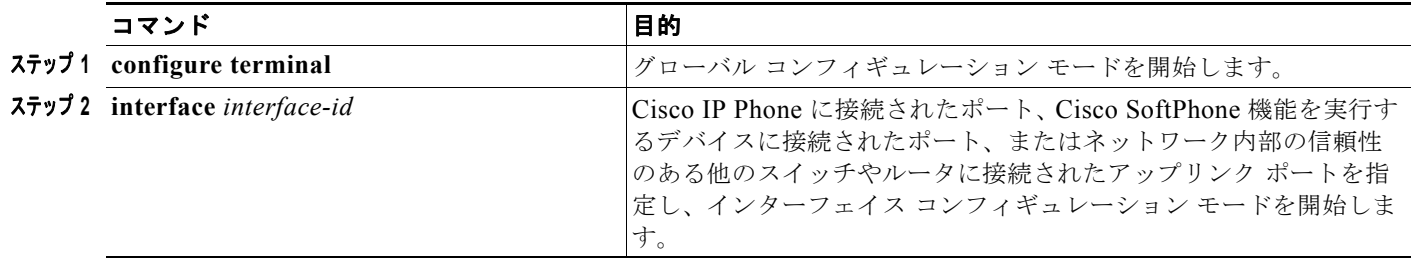

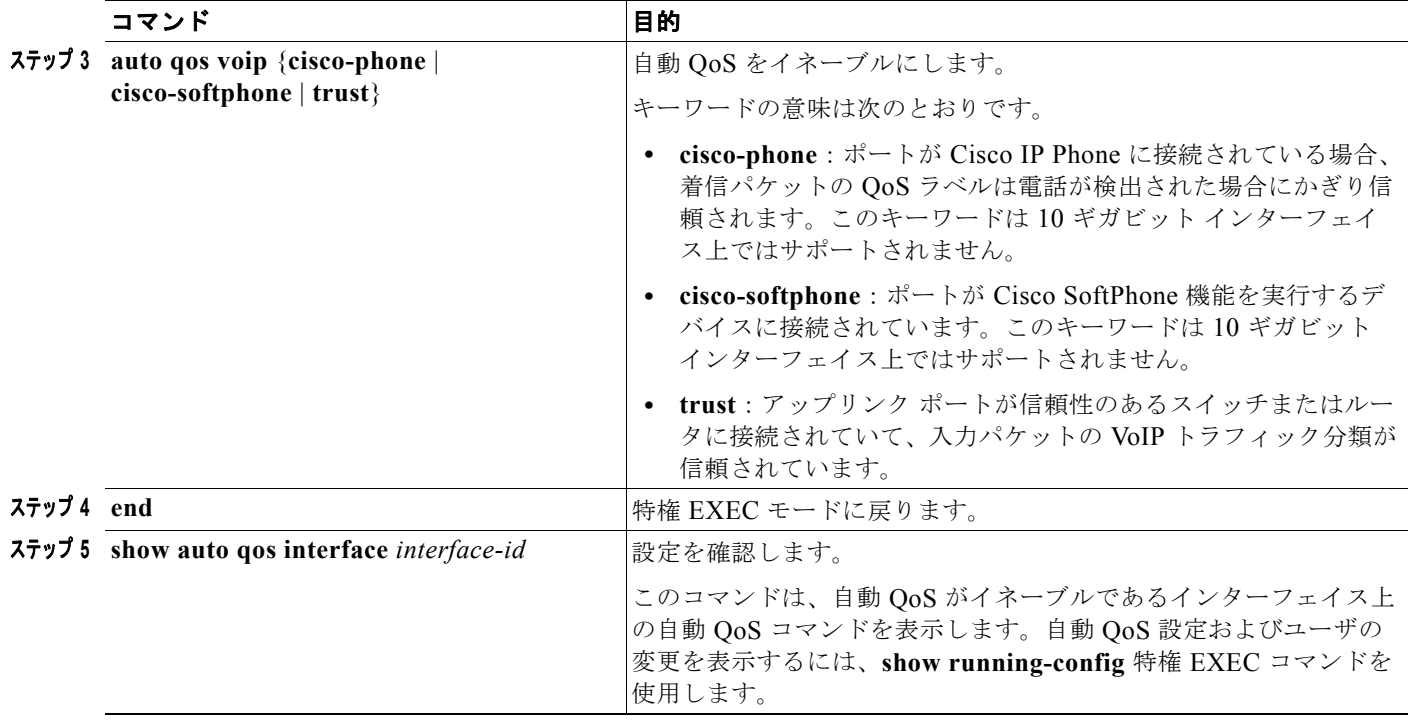

自動 QoS のイネーブルまたはディセーブル時に自動的に生成された QoS コマンドを表示するには、自 動 QoS をイネーブルにする前に、*debug auto qos* 特権 EXEC コマンドを入力します。詳細については、 このリリースに対応するコマンド リファレンスにある **debug** autoqos コマンドの項を参照してくださ い。

ポートで自動 QoS をディセーブルにするには、**no auto qos voip** インターフェイス コンフィギュレー ション コマンドを使用します。このポート用に自動 QoS が生成したインターフェイス コンフィギュ レーション コマンドのみが削除されます。これが自動 QoS をイネーブルにしている最後のポートの場 合に、**no auto qos voip** コマンドを入力すると、自動 QoS 生成グローバル コンフィギュレーション コ マンドが残っていても、(グローバル コンフィギュレーションによって他のポートのトラフィックを中 断しないように)自動 QoS はディセーブルであると見なされます。

自動 QoS 生成グローバル コンフィギュレーション コマンドをディセーブルにするには、**no mls qos** グ ローバル コンフィギュレーション コマンドを使用します。QoS がディセーブルになると、パケット (パケットの CoS 値、DSCP 値、および IP precedence 値)は変更されないため、trusted (信頼性のあ る) ポート、または untrusted (信頼性のない) ポートの概念はありません。トラフィックはパスス ルー モードでスイッチングされます(書き換えられずにスイッチングされ、ポリシングを伴わないベ ストエフォート型として分類されます)。

次に、ポートに接続されたスイッチまたはルータが信頼性のあるデバイスである場合に、自動 QoS を イネーブルにして着信パケットで受信された QoS ラベルを信頼する例を示します。

Switch(config)# **interface gigabitethernet2/0/1** Switch(config-if)# **auto qos voip trust**

# <span id="page-880-0"></span>自動 **QoS** 設定例

ここでは、自動 QoS をネットワークに実装する方法について説明します(図 [36-11](#page-880-1) を参照)。QoS パ フォーマンスを最適にするには、ネットワーク内部のデバイスすべてで自動 QoS をイネーブルにしま す。

<span id="page-880-1"></span>図 **36-11** ネットワークでの自動 **QoS** の設定例  $-234$ シスコ製ルータ ߳࠻࠶ࡀ࠲ࡦࠗ トランク リンク |トランク リンク Cisco IP Phone エンド ステーション Cisco IP Phone ビデオ サーバ 172.20.10.16 **IP IP IP IP** 信頼性のあるスイッチまたは ルータに接続されている インターフェイスとして認識 信頼性のあるスイッチまたは ルータに接続されている インターフェイスとして認識 IP Phone に接続 されている インターフェイス として認識 IP Phone に接続 されている インターフェイス として認識

図 [36-11](#page-880-1) には、VoIP トラフィックを他のすべてのトラフィックより優先するネットワークを示してい ます。QoS ドメインの端にあるワイヤリング クローゼットのスイッチで、自動 QoS がイネーブルと なっています。

(注) 自動 QoS コマンドを入力する前に標準 QoS コマンドを設定しないでください。QoS 設定を微調整でき ますが、自動 QoS が完了したあとにのみ調整することを推奨します。

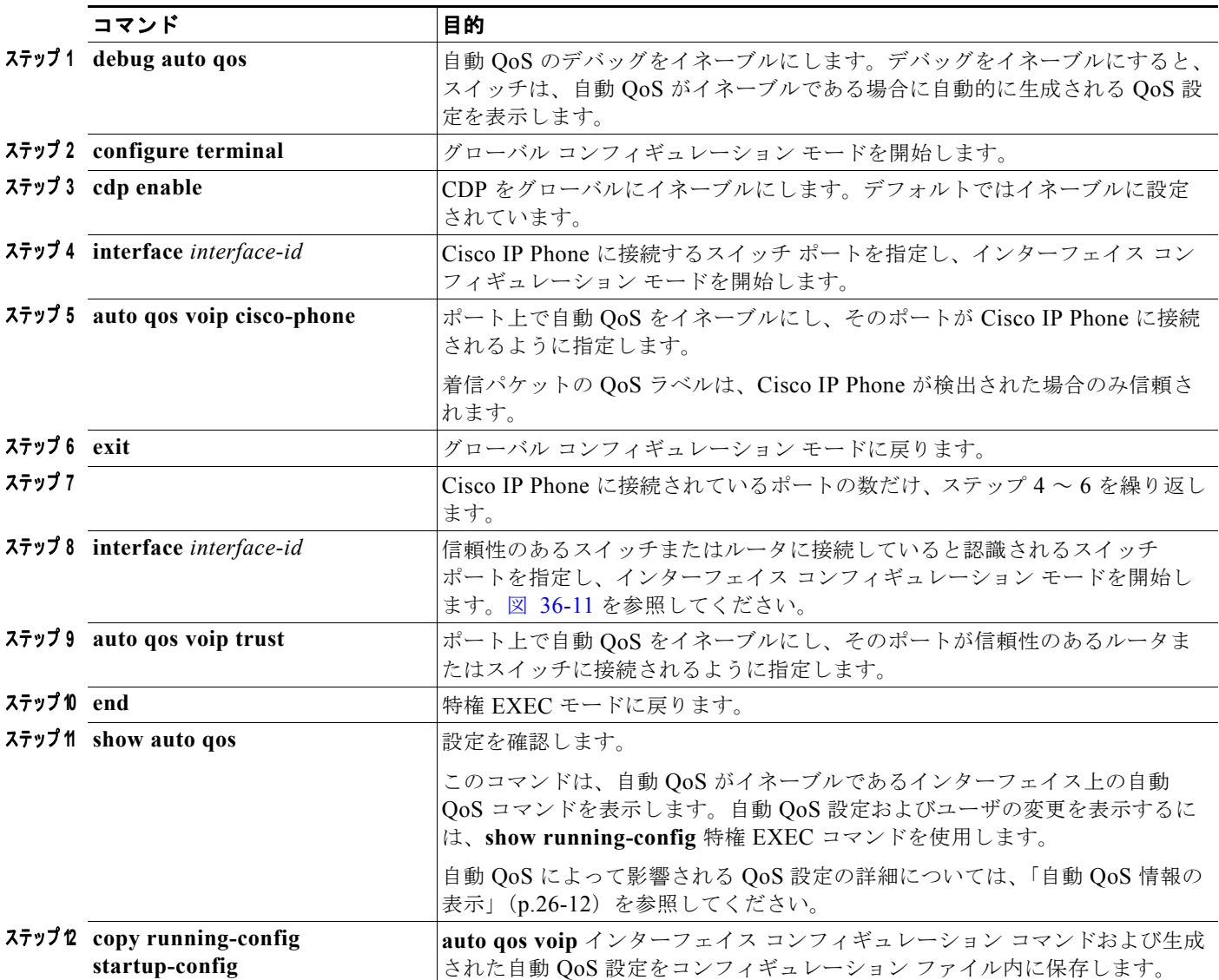

QoS ドメインのエッジにあるスイッチで VoIP トラフィックを他のトラフィックより優先させるように 設定するには、特権 EXEC モードで次の手順を実行します。

# 自動 **QoS** 情報の表示

自動 QoS 設定を表示するには、**show auto qos** [**interface** [*interface-id*]] 特権 EXEC コマンドを使用し ます。ユーザによる設定変更を表示するには、**show running-config** 特権 EXEC コマンドを使用しま す。**show auto qos** コマンド出力と **show running-config** コマンド出力を比較してユーザ定義の QoS 設定を比較できます。

自動 QoS によって影響を受ける QoS 設定を表示するには、以下のいずれかのコマンドを使用します。

- **• show mls qos**
- **• show mls qos maps cos-dscp**
- **• show mls qos interface** [*interface-id*] [**buffers** | **queueing**]
- **• show mls qos maps** [**cos-dscp** | **cos-input-q** | **cos-output-q** | **dscp-cos** | **dscp-input-q** | **dscp-output-q**]
- **• show mls qos input-queue**
- **• show running-config**

このコマンドの詳細については、このリリースのコマンド リファレンスを参照してください。

# 標準 **QoS** の設定

標準 QoS を設定する前に、次の事項を十分に理解しておく必要があります。

- **•** 使用するアプリケーションのタイプおよびネットワークのトラフィック パターン
- **•** トラフィックの特性およびネットワークのニーズ。バースト性の高いトラフィックかどうかの判 別。音声およびビデオ ストリーム用の帯域幅確保の必要性
- **•** ネットワークの帯域幅要件および速度
- **•** ネットワーク上の輻輳発生箇所

ここでは、次の設定情報について説明します。

- **•** 「標準 QoS [のデフォルト設定」\(](#page-882-0)P.36-31)
- **•** 「標準 QoS [設定時の注意事項」\(](#page-885-0)P.36-34)
- **•** 「QoS [のグローバルなイネーブル化」\(](#page-887-0)P.36-36)(必須)
- **•** 「物理ポートで VLAN ベースの QoS [をイネーブル化」\(](#page-887-1)P.36-36)(任意)
- **•** [「ポートの信頼状態による分類の設定」\(](#page-888-0)P.36-37)(必須)
- **•** 「QoS [ポリシーの設定」\(](#page-894-0)P.36-43)(必須)
- **•** 「DSCP [マップの設定」\(](#page-913-0)P.36-62)(任意、DSCP/DSCP 変換マップまたはポリシング済み DSCP マップを使用する必要がない場合)
- **•** [「入力キューの特性の設定」\(](#page-919-1)P.36-68)(任意)
- **•** [「出力キューの特性の設定」\(](#page-923-0)P.36-72)(任意)

# <span id="page-882-0"></span>標準 **QoS** のデフォルト設定

QoS はディセーブルに設定されています。パケット(パケットの CoS 値、DSCP 値、および IP precedence 値)は変更されないため、trusted(信頼性のある)ポート、または untrusted(信頼性のな い)ポートの概念はありません。トラフィックはパススルー モードでスイッチングされます(書き換 えられずにスイッチングされ、ポリシングを伴わないベストエフォート型として分類されます)。

**mls qos** グローバル コンフィギュレーション コマンドを使用して QoS をイネーブルにし、その他のす べての QoS 設定がデフォルトである場合、トラフィックはポリシングを伴わないベストエフォート型 として分類されます(DSCP および CoS 値は 0 に設定されます)。ポリシー マップは設定されません。 デフォルトでは、すべてのポートの信頼状態は untrusted です。入力および出力キューのデフォルト設 定については[、「入力キューのデフォルト設定」\(](#page-883-0)P.36-32) および[「出力キューのデフォルト設定」](#page-883-1) ([P.36-32](#page-883-1))を参照してください。

## <span id="page-883-2"></span><span id="page-883-0"></span>入力キューのデフォルト設定

表 [36-6](#page-883-2) に、QoS がイネーブルの場合の入力キューのデフォルト設定を示します。

表 **36-6** 入力キューのデフォルト設定

| 機能                           |         | キュー 2   |
|------------------------------|---------|---------|
| バッファ割り当て                     | 90%     | 10%     |
| 帯域幅割り当て <sup>1</sup>         | 4       |         |
| プライオリティ キューの帯域幅 <sup>2</sup> |         | 10      |
| WTD ドロップしきい値1                | $100\%$ | $100\%$ |
| WTD ドロップしきい値2                | $100\%$ | 100%    |

1. 帯域幅は各キューで平等に共有されます。SRR は共有モードでのみパケットを送信します。

2. キュー 2 はプライオリティ キューです。共有が設定されている場合、SRR はプライオリティ キューを処理し てから、他のキューを処理します。

表 [36-7](#page-883-3) に、QoS がイネーブルの場合のデフォルトの CoS 入力キューしきい値マップを示します。

<span id="page-883-3"></span>表 **36-7** デフォルトの **CoS** 入力キューしきい値マップ

| CoS 値 | キュー ID- しきい値 ID |
|-------|-----------------|
|       |                 |
|       |                 |
|       |                 |

表 [36-8](#page-883-4) に、QoS がイネーブルの場合のデフォルトの DSCP 入力キューしきい値マップを示します。

<span id="page-883-4"></span>表 **36-8** デフォルトの **DSCP** 入力キューしきい値マップ

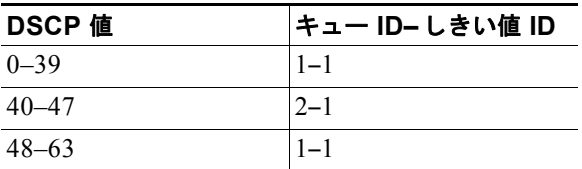

### <span id="page-883-5"></span><span id="page-883-1"></span>出力キューのデフォルト設定

表 [36-9](#page-883-5) に、QoS がイネーブルの場合における、各キューセットの出力キューのデフォルト設定を示し ます。すべてのポートはキューセット 1 にマッピングされます。ポートの帯域幅限度は 100% に設定さ れ、レートは制限されません。

#### 表 **36-9** 出力キューのデフォルト設定

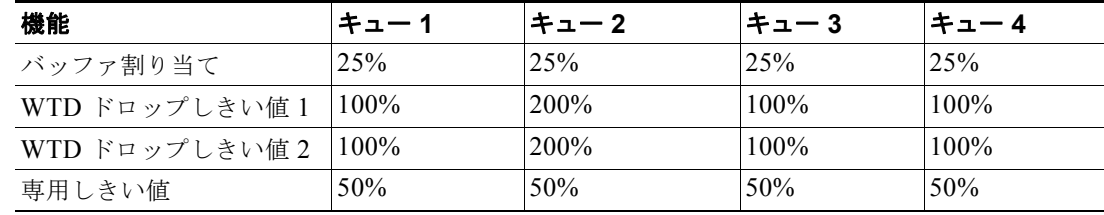

#### 表 **36-9** 出力キューのデフォルト設定 (続き)

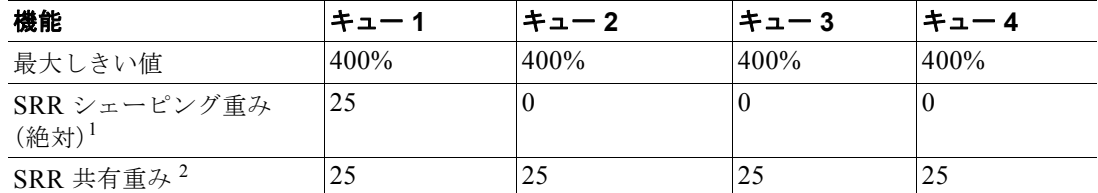

1. シェーピング重みが 0 の場合、このキューはシェーピング モードで動作します。

2. 帯域幅の 4 分の 1 が各キューに割り当てられます。

表 [36-10](#page-884-0) に、QoS がイネーブルの場合のデフォルトの CoS 出力キューしきい値マップを示します。

#### <span id="page-884-0"></span>表 **36-10** デフォルトの **CoS** 出力キューしきい値マップ

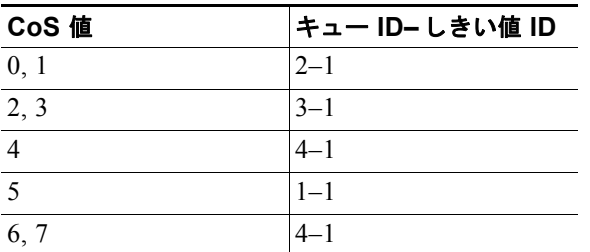

表 [36-11](#page-884-1) に、QoS がイネーブルの場合のデフォルトの DSCP 出力キューしきい値マップを示します。

<span id="page-884-1"></span>

表 **36-11** デフォルトの **DSCP** 出力キューしきい値マップ

| DSCP 値    | キュー ID - しきい値 ID |
|-----------|------------------|
| $0 - 15$  | $2 - 1$          |
| $16 - 31$ | $3 - 1$          |
| $32 - 39$ | $4 - 1$          |
| $40 - 47$ | $1 - 1$          |
| $48 - 63$ | 4–1              |

## マッピング テーブルのデフォルト設定

デフォルトの CoS/DSCP マップは、表 36-12 ([P.36-62](#page-913-1)) のとおりです。

デフォルトの IP precedence/DSCP マップは、表 36-13 ([P.36-63](#page-914-0)) のとおりです。

デフォルトの DSCP/CoS マップは、表 36-14 ([P.36-65](#page-916-0)) のとおりです。

デフォルトの DSCP/DSCP 変換マップは、着信 DSCP 値を同じ DSCP 値にマッピングする空のマップ です。

デフォルトのポリシング済み DSCP マップは、着信 DSCP 値を同じ DSCP 値にマッピングする(マー クダウンしない)空のマップです。

# <span id="page-885-0"></span>標準 **QoS** 設定時の注意事項

QoS の設定を始める前に、次の事項を確認してください。

- **•** 「QoS ACL [の注意事項」\(](#page-885-1)P.36-34)
- **•** [「インターフェイスへの](#page-885-2) QoS の適用」(P.36-34)
- **•** [「ポリシングの注意事項」\(](#page-886-0)P.36-35)
- **•** 「一般的な QoS [の注意事項」\(](#page-886-1)P.36-35)

## <span id="page-885-1"></span>**QoS ACL** の注意事項

ACL で QoS を設定する際の注意事項は次のとおりです。

- **•** IP フラグメントと設定されている IP 拡張 ACL を照合することによって、QoS を実施することは できません。IP フラグメントはベストエフォート型として送信されます。IP フラグメントは IP ヘッダーのフィールドで示されます。
- **•** 1 つのクラス マップごとに使用できる ACL は 1 つだけ、使用できる **match** クラスマップ コン フィギュレーション コマンドは 1 つだけです。ACL には、フィールドとパケットの内容を照合す る ACE を複数指定できます。
- **•** ポリシー マップの信頼ステートメントには、ACL 行毎に複数の TCAM エントリが必要です。入 力サービス ポリシー マップに ACL の信頼ステートメントが含まれている場合、利用可能な QoS TCAM に収めるにはアクセスリストが大きすぎる可能性があり、ポリシー マップをポートに適用 する際にエラーが発生する場合もあります。可能な限り、QoS ACL の行数を最小限に抑えてくだ さい。

## <span id="page-885-2"></span>インターフェイスへの **QoS** の適用

物理ポートで OoS を設定する際の注意事項は次のとおりです。ここでの注意事項は SVI (レイヤ 3 イ ンターフェイス)にも当てはまります。

- **•** QoS は物理ポートおよび SVI に設定できます。物理ポートに QoS を設定する場合は、非階層型の ポリシー マップを作成し、適用してください。SVI に QoS を設定する場合は、非階層型および階 層型のポリシー マップを作成し、適用できます。
- **•** ブリッジング、ルーティング、または CPU への送信のどれを行うかに関係なく、着信トラフィッ クは分類、ポリシング、およびマークダウン(設定されている場合)されます。ブリッジングされ たフレームを廃棄したり、DSCP および CoS 値を変更したりできます。
- **•** 物理ポートまたは SVI でポリシー マップを設定する場合には、次の注意事項に従ってください。
	- **–** 物理ポートと SVI に同じポリシー マップを適用できません。
	- **–** 物理ポートで VLAN ベースの QoS を設定した場合、スイッチはそのポートにあるすべての ポートベースのポリシー マップを削除します。そうすることで、物理ポートのトラフィック は、自身のポートの SVI に適用されているポリシー マップの適用を受け入れられます。
	- **–** SVI に適用された階層型のポリシー マップでは、物理ポートのインターフェイス レベルで個 別にのみポリサーを作成でき、ポートのトラフィックの帯域幅制限を指定できます。入力ポー トは、トランクまたは静的アクセス ポイントとして設定する必要があります。階層型のポリ シー マップの VLAN レベルではポリサーを設定できません。
	- **–** スイッチは、階層型のポリシー マップで集約ポリサーをサポートしません。

**–** SVI に階層型のポリシー マップが適用されたあとは、インターフェイス レベルのポリシー マップを変更したり、削除したりできません。新規にインターフェイス レベルのポリシー マップを階層型のポリシー マップに追加することもできません。変更するには、まず SVI か ら階層型ポリシー マップを削除する必要があります。また、階層型ポリシー マップで指定さ れたクラス マップを追加または削除できません。

#### <span id="page-886-0"></span>ポリシングの注意事項

ポリシングの注意事項を次に示します。

- **•** 複数の物理ポートを制御するポート ASIC デバイスは、256 のポリサー(255 のユーザ設定可能ポ リサーとシステムの内部使用のために予約された 1 つのポリサー)をサポートしています。各ポー トでサポートされているポリサーの最大数は 63 です。たとえば、ギガビット イーサネット ポート に 32 のポリサー、ファスト イーサネット ポートに 8 つのポリサーを設定したり、ギガビット イーサネット ポートに 64 のポリサー、ファスト イーサネット ポートに 5 つのポリサーを設定で きます。ポリサーは必要に応じてソフトウェアによって割り当てられ、ハードウェアおよび ASIC 境界の制約を受けます。ポートごとにポリサーを確保することはできません。ポートがいずれかの ポリサーに割り当てられる保証はありません。
- **•** 入力ポートでは 1 つのパケットに適用できるポリサーは 1 つだけです。設定できるのは、平均レー ト パラメータおよび認定バースト パラメータだけです。
- **•** 10 ギガビット イーサネット上でポリシングを設定できません。
- **•** 同じ非階層型のポリシー マップ内にある複数のトラフィック クラスで共有される集約ポリサーを 作成できます。ただし、集約ポリサーを異なるポリシー マップにわたって使用することはできま せん。
- **•** QoS 対応として設定されているポートを介して受信したすべてのトラフィックは、そのポートに 結合されたポリシー マップに基づいて分類、ポリシング、およびマーキングが行われます。QoS 対応として設定されているトランクポートの場合、ポートを介して受信したすべてのVLANのト ラフィックは、そのポートに結合されたポリシー マップに基づいて分類、ポリシング、および マーキングが行われます。
- **•** スイッチ上で EtherChannel ポートが設定されている場合、EtherChannel を形成する個々の物理 ポートに QoS の分類、ポリシング、マッピング、およびキューイングを設定する必要があります。 また、QoS の設定を EtherChannel のすべてのポートで照合するかどうかを決定する必要がありま す。

### <span id="page-886-1"></span>一般的な **QoS** の注意事項

一般的な QoS の注意事項を次に示します。

- **•** スイッチで受信された制御トラフィック(スパニング ツリー Bridge Protocol Data Unit (BPDU; ブリッジ プロトコル データ ユニット)やルーティング アップデート パケットなど)には、入力 QoS 処理がすべて行われます。
- **•** キュー設定を変更すると、データが失われることがあります。したがって、トラフィックが最小の ときに設定を変更するようにしてください。

IP サービス イメージを稼動させるスイッチは Policy-Based Routing(PBR; ポリシー ベース ルーティ ング) ルート マップでの QoS DSCP および IP precedence の一致をサポートしていて、次のような制 限事項があります。

- **•** QoS DSCP 変換マップと PBR ルート マップを同じインターフェイスに適用することができませ  $h_n$
- **•** 透過的な DSCP と PBR DSCP ルート マップを同一スイッチに設定することはできません。

# <span id="page-887-0"></span>**QoS** のグローバルなイネーブル化

デフォルトでは、QoS はスイッチ上でディセーブルに設定されています。 QoS をイネーブルにするには、特権 EXEC モードで次の手順を実行します。この手順は必須です。

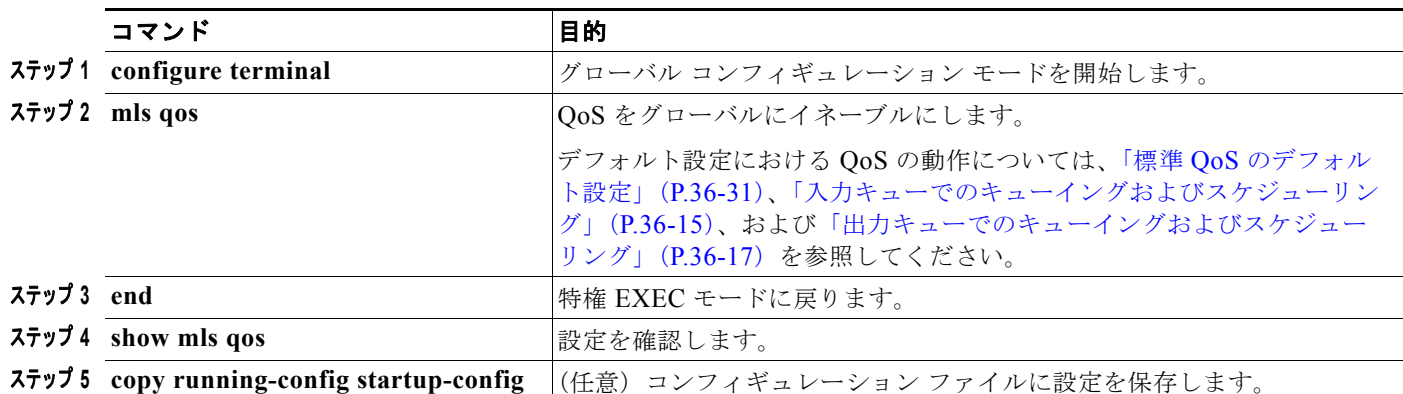

QoS をディセーブルにするには、**no mls qos** グローバル コンフィギュレーション コマンドを使用しま す。

# <span id="page-887-1"></span>物理ポートで **VLAN** ベースの **QoS** をイネーブル化

デフォルトでは、VLAN ベースの QoS はスイッチにあるすべての物理ポートでディセーブルです。ス イッチは、物理ポート ベースでのみ、クラス マップおよびポリシー マップ QoS を含む QoS を適用で きます。スイッチ ポートで VLAN ベースの QoS をイネーブルにできます。

VLAN ベースの QoS をイネーブルにするには、特権 EXEC モードで次の手順を実行します。この手順 には、SVI にインターフェイス レベルの階層型ポリシー マップが指定されている物理ポートが必要で す。

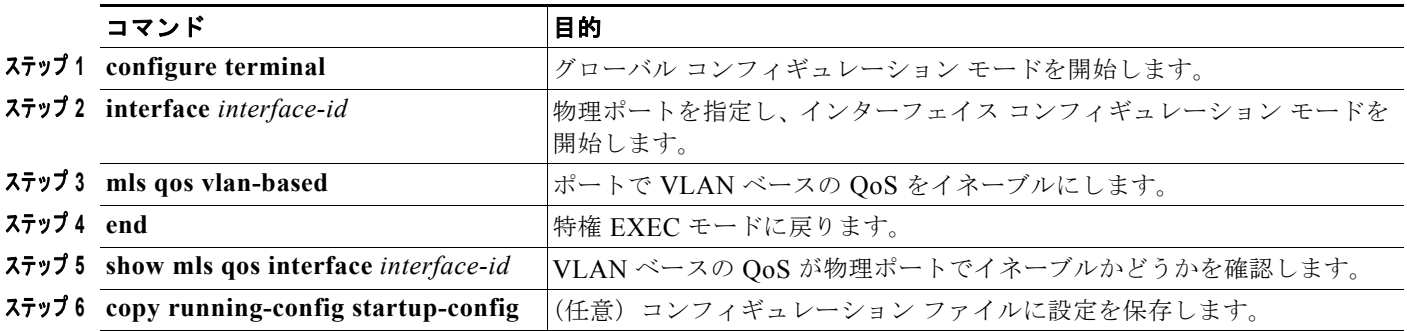

物理ポートで VLAN ベースの QoS をディセーブルにする場合は、**no mls qos vlan-based** インター フェイス コンフィギュレーション コマンドを使用します。

# <span id="page-888-0"></span>ポートの信頼状態による分類の設定

ここでは、ポートの信頼状態を使用して着信トラフィックを分類する方法について説明します。ネット ワーク設定に応じて、次に示す作業または「QoS [ポリシーの設定」\(](#page-894-0)P.36-43)に記載されている作業を 1 つまたは複数実行する必要があります。

- **•** 「QoS [ドメイン内のポートの信頼状態の設定」\(](#page-888-1)P.36-37)
- **•** [「インターフェイスの](#page-890-1) CoS 値の設定」(P.36-39)
- **•** 「ポート [セキュリティを確保するための信頼境界機能の設定」\(](#page-890-0)P.36-39)
- **•** 「DSCP [透過モードのイネーブル化」\(](#page-892-0)P.36-41)
- **•** 「別の QoS [ドメインとの境界ポートでの](#page-892-1) DSCP 信頼状態の設定」(P.36-41)

## <span id="page-888-1"></span>**QoS** ドメイン内のポートの信頼状態の設定

QoS ドメインに入るパケットは、QoS ドメインのエッジで分類されます。パケットがエッジで分類さ れると、QoS ドメイン内の各スイッチでパケットを分類する必要がないので、QoS ドメイン内のス イッチ ポートをいずれか 1 つの信頼状態に設定できます。図 [36-12](#page-888-2) に、ネットワーク トポロジの例を 示します。

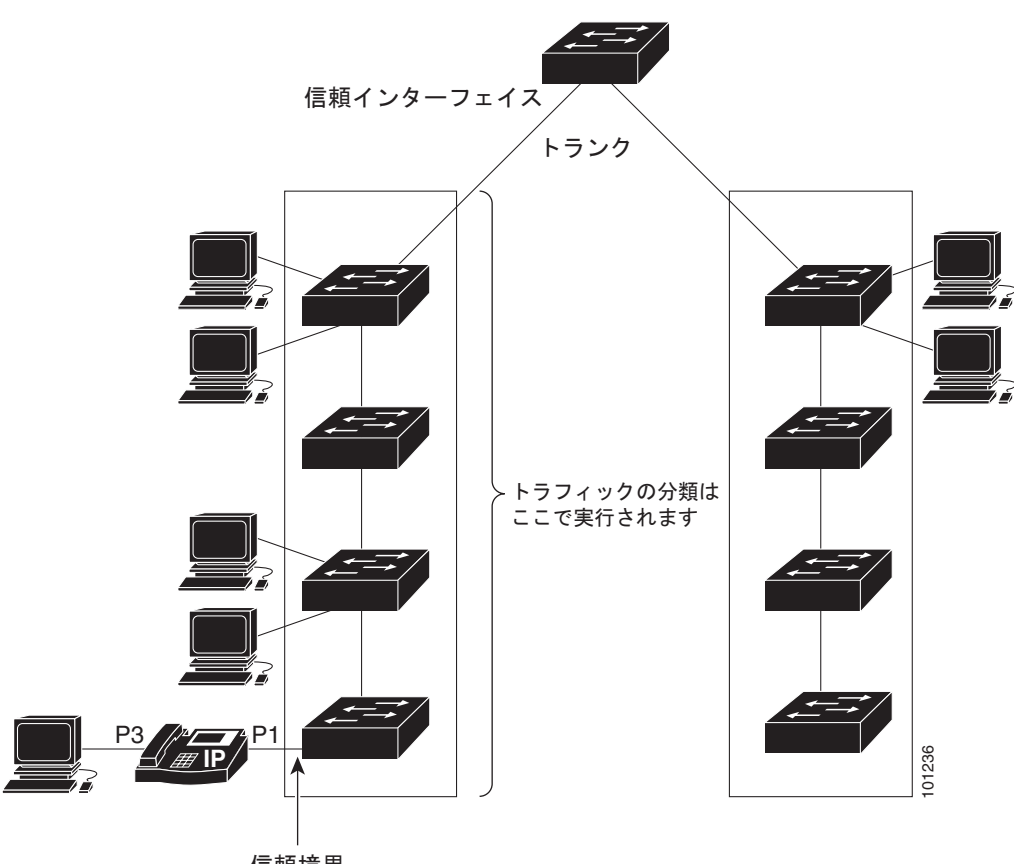

### <span id="page-888-2"></span>図 **36-12 QoS** ドメイン内のポートの信頼状態

信頼境界

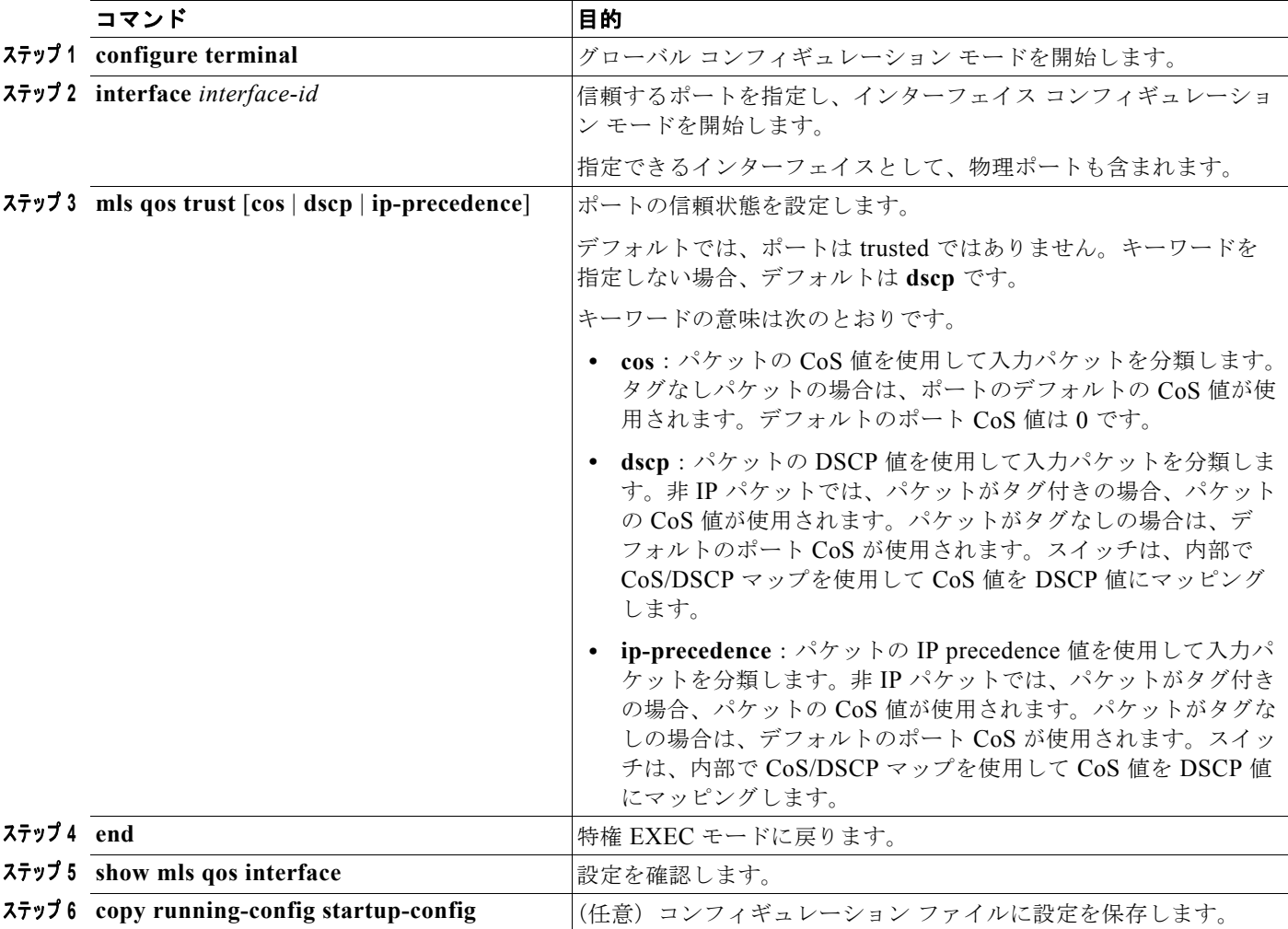

ポートが受信したトラフィックの分類を信頼するようにポートを設定するには、特権 EXEC モードで 次の手順を実行します。

untrusted ステートにポートを戻す場合は、**no mls qos trust** インターフェイス コンフィギュレーショ ン コマンドを使用します。

デフォルトの CoS 値を変更する方法については[、「インターフェイスの](#page-890-1) CoS 値の設定」 (P.36-39) を 参照してください。CoS/DSCP マップを設定する方法については、「CoS/DSCP [マップの設定」](#page-913-2) ([P.36-62](#page-913-2))を参照してください。

H

## <span id="page-890-1"></span>インターフェイスの **CoS** 値の設定

QoS は、trusted ポートおよび untrusted ポートで受信したタグなしフレームに、**mls qos cos** インター フェイス コンフィギュレーション コマンドで指定された CoS 値を割り当てます。

デフォルトのポート CoS 値を定義する場合、またはポート上のすべての着信パケットにデフォルトの CoS 値を割り当てる場合には、特権 EXEC モードで次の手順を実行します。

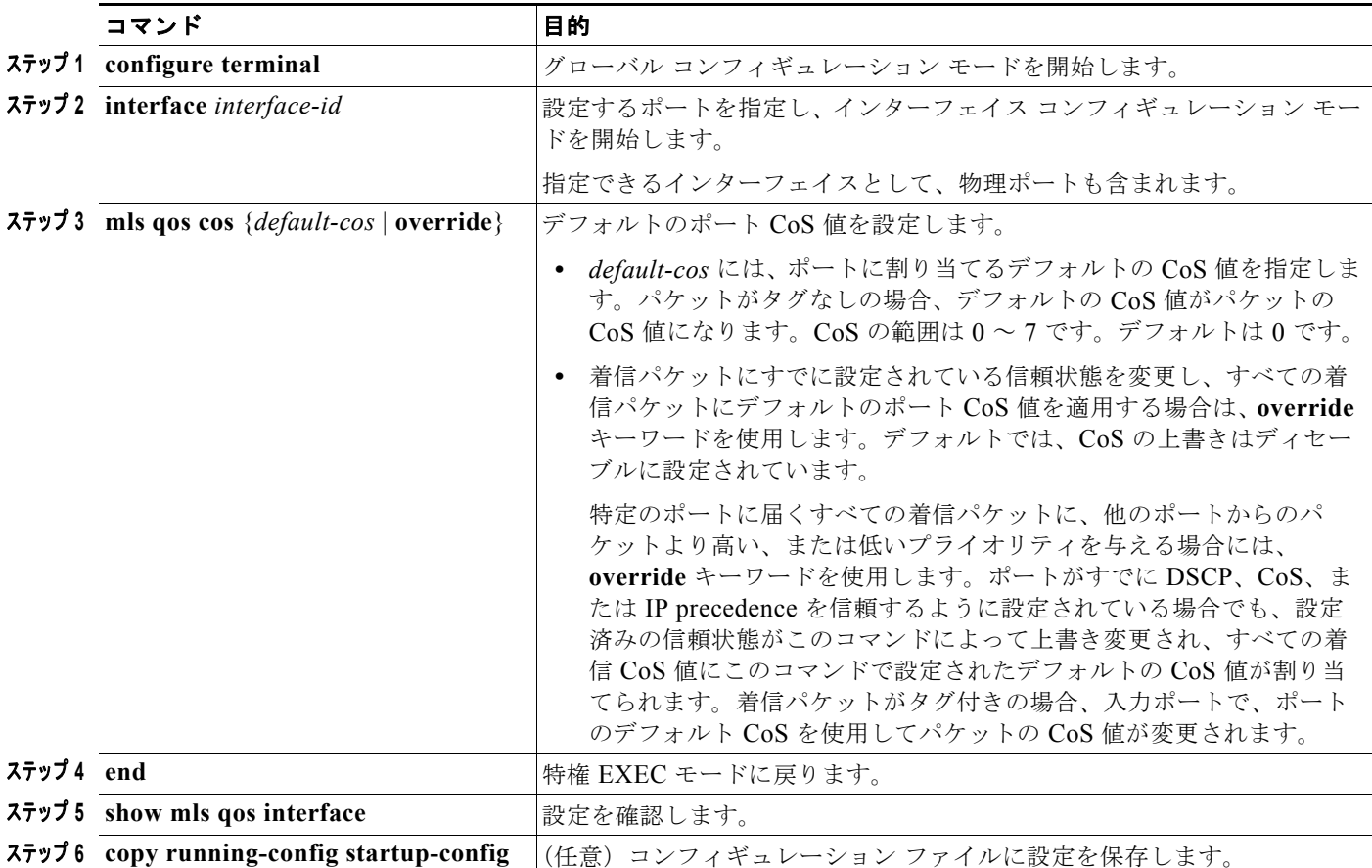

デフォルトの設定に戻す場合は、**no mls qos cos** {*default-cos* | **override**} インターフェイス コンフィ ギュレーション コマンドを使用します。

## <span id="page-890-0"></span>ポート セキュリティを確保するための信頼境界機能の設定

一般的なネットワークでは、Cisco IP Phone をスイッチ ポートに接続して(図 36-12([P.36-37](#page-888-2))を参 照)、電話の背後からデータ パケットを生成するデバイスをカスケードします。Cisco IP Phone では、 音声パケット CoS レベルをハイ プライオリティ (CoS = 5) にマーキングし、データ パケットをロー プライオリティ (CoS = 0) にマーキングすることで、共有データリンクを通して音声品質を保証して います。電話からスイッチに送信されたトラフィックは通常 IEEE 802.1Q ヘッダーを使用するタグで マーキングされています。ヘッダーには VLAN 情報およびパケットのプライオリティになる CoS の 3 ビット フィールドが含まれています。

ほとんどの Cisco IP Phone 設定では、電話からスイッチへ送信されるトラフィックは、音声トラ フィックがネットワーク内の他のタイプのトラフィックに対して適切にプライオリティ付けがされてい ることを保証するように信頼されています。**mls qos trust cos** インターフェイス コンフィギュレー ション コマンドを使用して、ポートで受信されるすべてのトラフィックの CoS ラベルを信頼するよう に、電話が接続されているスイッチ ポートを設定します。**mls qos trust dscp** インターフェイス コン フィギュレーション コマンドを使用して、ポートで受信されるすべてのトラフィックの DSCP ラベル を信頼するように、電話が接続されているルーテッド ポートを設定します。

信頼設定により、ユーザが電話をバイパスして PC を直接スイッチに接続する場合に、ハイ プライオリ ティ キューの誤使用を避けるのにも信頼境界機能を使用できます。信頼境界機能を使用しないと、(信 頼性のある CoS 設定により) PC が生成した CoS ラベルがスイッチで信頼されてしまいます。それに 対して、信頼境界機能は CDP を使用してスイッチ ポートにある Cisco IP Phone(Cisco IP Phone 7910、7935、7940、および 7960)の存在を検出します。電話が検出されない場合、信頼境界機能がハ イ プライオリティ キューの誤使用を避けるためにスイッチ ポートの信頼設定をディセーブルにしま す。信頼境界機能は、PC および Cisco IP Phone がスイッチに接続されているハブに接続されている場 合は機能しないことに注意してください。

Cisco IP Phone に接続した PC でハイ プライオリティのデータ キューを利用しないようにすることも できる場合があります。**switchport priority extend cos** インターフェイス コンフィギュレーション コ マンドを使用して、PC から受信するトラフィックのプライオリティを上書きするようにスイッチ CLI を介して電話を設定できます。

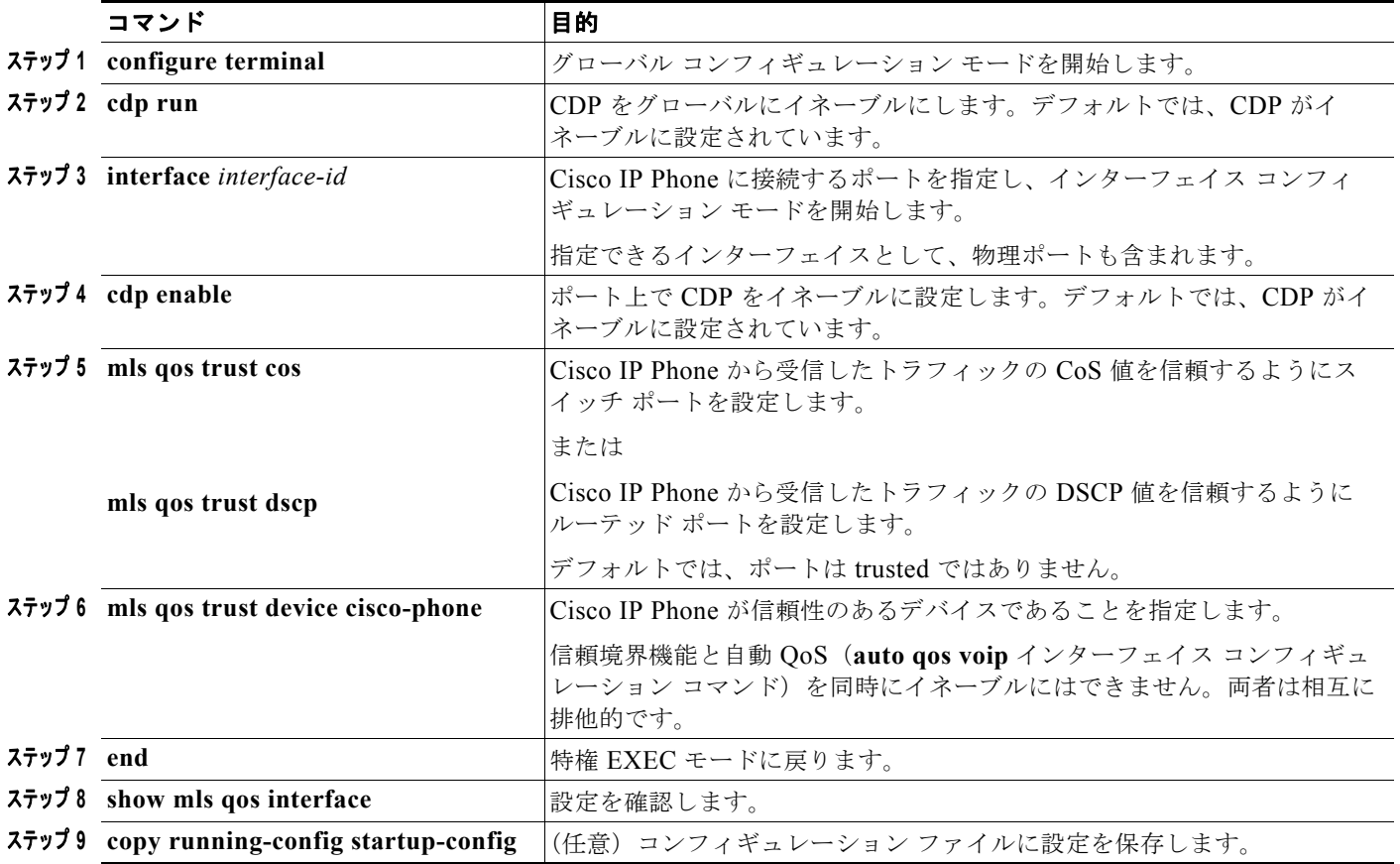

信頼境界機能をポート上でイネーブルにするには、特権 EXEC モードで次の手順を実行します。

信頼境界機能をディセーブルにするには、**no mls qos trust device** インターフェイス コンフィギュレー ション コマンドを使用します。

## <span id="page-892-0"></span>**DSCP** 透過モードのイネーブル化

このスイッチは透過的な DSCP 機能をサポートします。この機能は発信パケットの DSCP フィールド のみに作用します。透過的な DSCP 機能のデフォルト設定はディセーブルです。スイッチは着信パ ケットの DSCP フィールドを変更します。発信パケットの DSCP フィールドは、ポートの信頼設定、 ポリシングとマーキング、および DSCP/DSCP 変換マップを含め、QoS 設定によって異なります。

**no mls qos rewrite ip dscp** コマンドを用いて透過的な DSCP 機能をイネーブルにした場合、スイッチ は着信パケットの DSCP フィールドを変更しません。そのため、発信パケットの DSCP フィールドの 内容はパケットの着信時と同じです。

(注) DSCP 透過をイネーブルにしても、IEEE 802.1Q トンネリング ポートのポート信頼設定は影響されま せん。

透過的な DSCP 設定にかかわらず、スイッチはパケット内部の DSCP 値を変更し、トラフィックのプ ライオリティを提示する CoS 値を生成します。また、スイッチは内部の DSCP 値を使用して、出力 キューおよびしきい値も選択します。

透過的な DSCP 機能をスイッチでイネーブルにするには、特権 EXEC モードで次の手順を実行します。

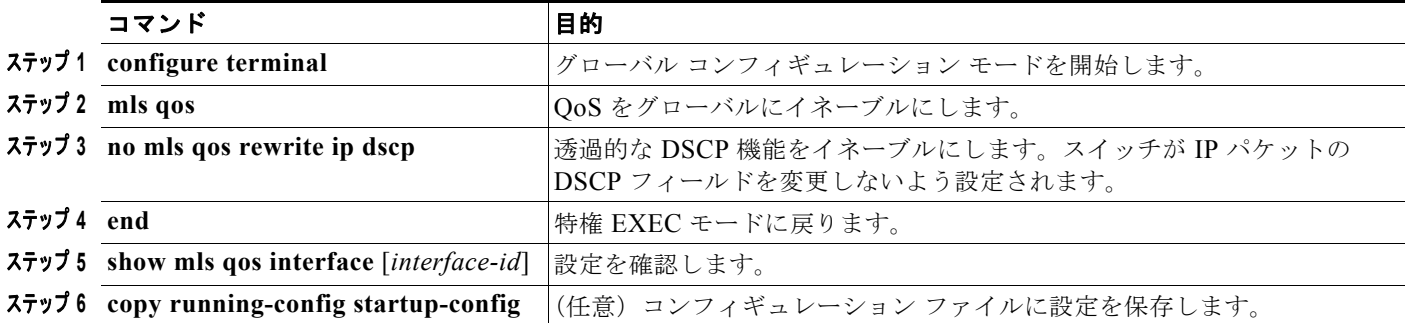

透過的な DSCP 機能をディセーブルにして、信頼設定または ACL に基づいてスイッチに DSCP 値を変 更させる設定にするには、**mls qos rewrite ip dscp** グローバル コンフィギュレーション コマンドを使 用します。

**no mls qos** グローバル コンフィギュレーション コマンドで、QoS をディセーブルにした場合、CoS お よび DSCP 値は変更されません(デフォルトの QoS 設定)。

**no mls qos rewrite ip dscp** グローバル コンフィギュレーション コマンドを入力して DSCP 透過をイ ネーブルにしてから、**mls qos trust** [**cos** | **dscp**] インターフェイス コンフィギュレーション コマンドを 入力した場合、DSCP 透過はイネーブルのままとなります。

## <span id="page-892-1"></span>別の **QoS** ドメインとの境界ポートでの **DSCP** 信頼状態の設定

2 つの異なる QoS ドメインを管理しているときに、その QoS ドメイン間の IP トラフィックに QoS 機 能を実装する場合は、ドメインの境界に位置するスイッチ ポートを DSCP trusted ステートに設定でき ます(図 [36-13](#page-893-0) を参照)。それにより、受信ポートでは DSCP trusted 値をそのまま使用し、OoS の分 類手順が省略されます。2 つのドメインで異なる DSCP 値が使用されている場合は、他のドメイン内で の定義に一致するように一連の DSCP 値を変換する DSCP/DSCP 変換マップを設定できます。

<span id="page-893-0"></span>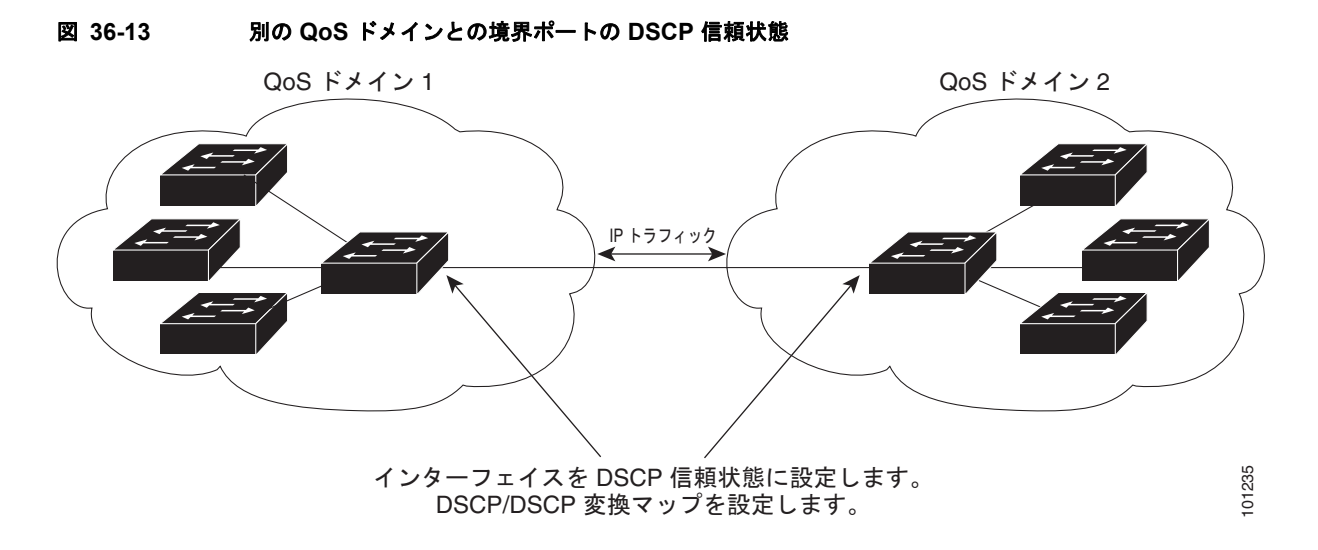

ポート上に DSCP trusted ステートを設定して、DSCP/DSCP 変換マップを変更するには、特権 EXEC モードで次の手順を実行します。両方の QoS ドメインに一貫した方法でマッピングするには、両方の ドメイン内のポート上で次の手順を実行する必要があります。

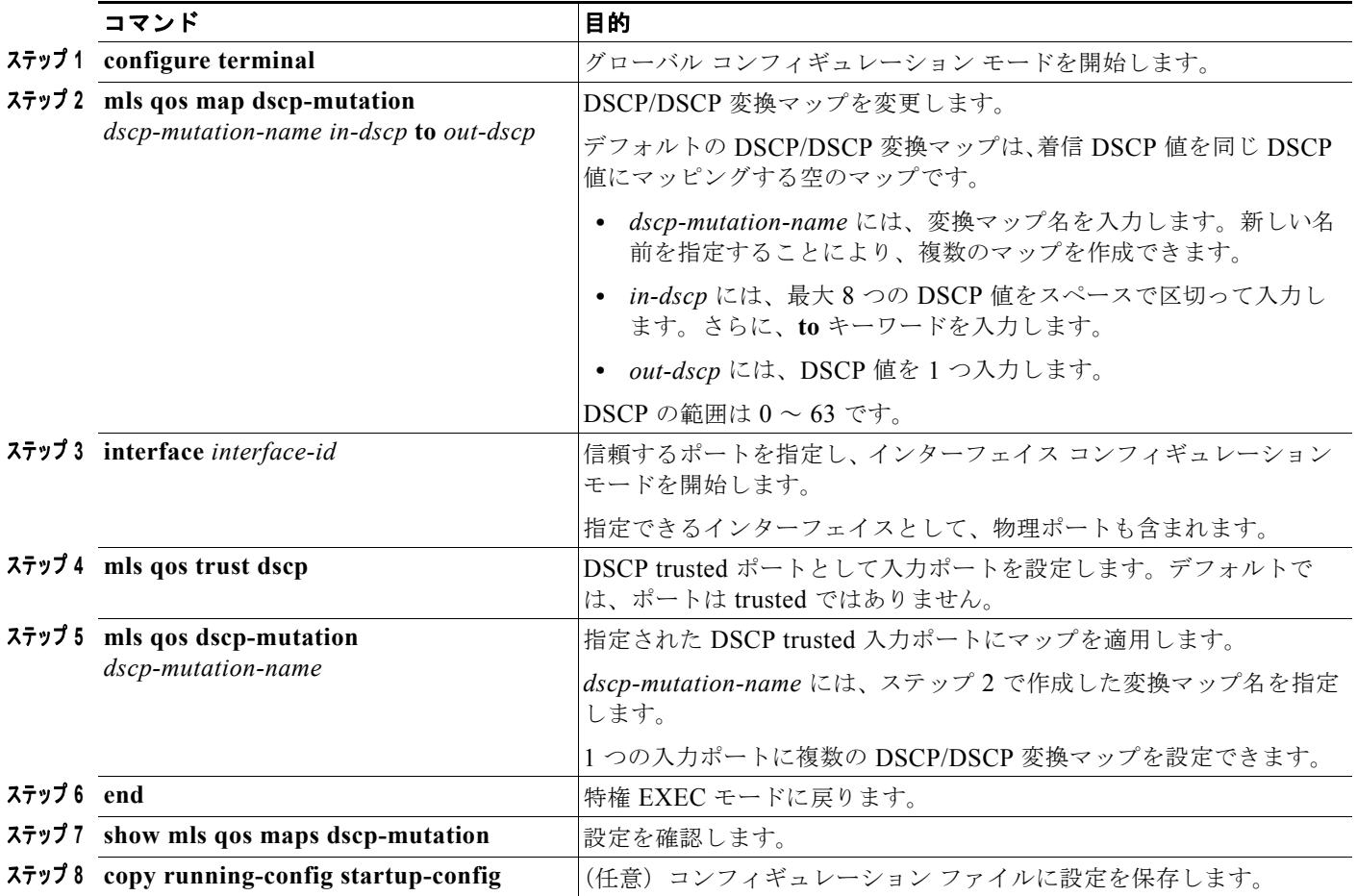

ポートを trusted 以外のステートに戻すには、**no mls qos trust** インターフェイス コンフィギュレー ション コマンドを使用します。デフォルトの DSCP/DSCP 変換マップ値に戻すには、**no mls qos map dscp-mutation** *dscp-mutation-name* グローバル コンフィギュレーション コマンドを使用します。

次に、ポートが DSCP を信頼する状態に設定し、着信した DSCP 値 10 ~ 13 が DSCP 値 30 にマッピ ングされるように DSCP/DSCP 変換マップ(*gi1/0/2-mutation*)を変更する例を示します。

```
Switch(config)# mls qos map dscp-mutation gi1/0/2-mutation 10 11 12 13 to 30
Switch(config)# interface gigabitethernet1/0/2
Switch(config-if)# mls qos trust dscp
Switch(config-if)# mls qos dscp-mutation gi1/0/2-mutation
Switch(config-if)# end
```
# <span id="page-894-0"></span>**QoS** ポリシーの設定

QoS ポリシーを設定するには、通常、トラフィックをクラス別に分類し、各トラフィック クラスに適 用するポリシーを設定し、ポリシーをポートに結合する必要があります。

基本情報については[、「分類」\(](#page-856-0)P.36-5) および[「ポリシングおよびマーキング」\(](#page-859-0)P.36-8) を参照して ください。設定時の注意事項については、「標準 QoS [設定時の注意事項」\(](#page-885-0)P.36-34)を参照してくださ い。

ここでは、トラフィックを分類、ポリシング、マーキングする方法について説明します。ネットワーク 設定に応じて、次の作業を 1 つまたは複数実行する必要があります。

- **•** 「ACL [によるトラフィックの分類」\(](#page-895-0)P.36-44)
- **•** 「クラス [マップによるトラフィックの分類」\(](#page-898-0)P.36-47)
- **•** 「ポリシー [マップによる物理ポートのトラフィックの分類、ポリシング、およびマーキング」](#page-900-0) ([P.36-49](#page-900-0))
- **•** 「階層型ポリシー マップによる SVI [のトラフィックの分類、ポリシング、およびマーキング」](#page-904-0) ([P.36-53](#page-904-0))
- **•** [「集約ポリサーによるトラフィックの分類、ポリシング、およびマーキング」\(](#page-911-0)P.36-60)

## <span id="page-895-0"></span>**ACL** によるトラフィックの分類

IP 標準 ACL または IP 拡張 ACL を使用することによって、IP トラフィックを分類できます。非 IP ト ラフィックは、レイヤ 2 MAC ACL を使用することによって分類できます。

IP トラフィック用に IP 標準 ACL を作成するには、特権 EXEC モードで次の手順を実行します。

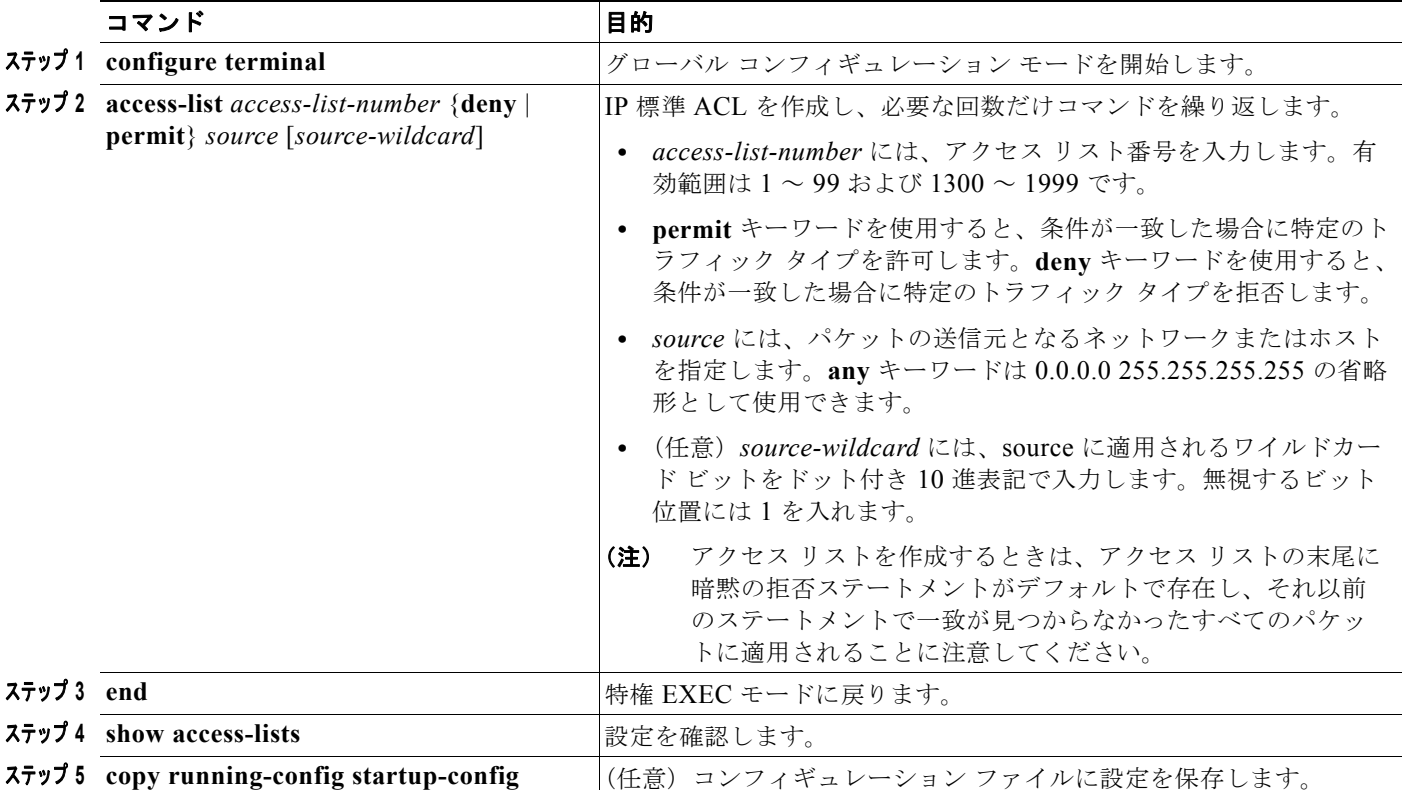

アクセス リストを削除するには、**no access-list** *access-list-number* グローバル コンフィギュレーショ ン コマンドを使用します。

次に、指定された 3 つのネットワーク上のホストだけにアクセスを許可する例を示します。ネットワー ク アドレスのホスト部分にワイルドカード ビットが適用されます。アクセス リストのステートメント と一致しない送信元アドレスのホストはすべて拒否されます。

Switch(config)# **access-list 1 permit 192.5.255.0 0.0.0.255** Switch(config)# **access-list 1 permit 128.88.0.0 0.0.255.255** Switch(config)# **access-list 1 permit 36.0.0.0 0.0.0.255** ! (Note: all other access implicitly denied)

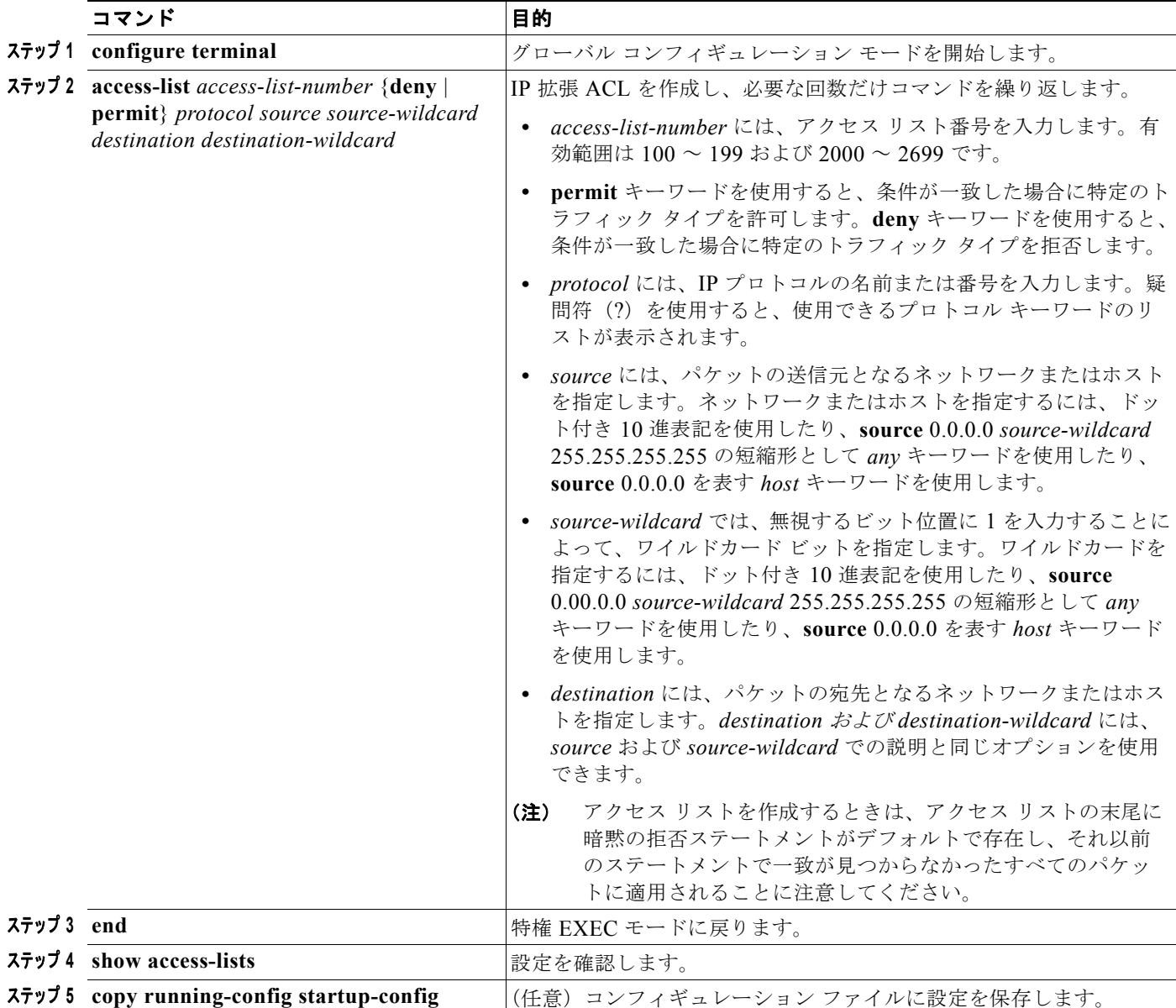

IP トラフィック用に IP 拡張 ACL を作成するには、特権 EXEC モードで次の手順を実行します。

アクセス リストを削除するには、**no access-list** *access-list-number* グローバル コンフィギュレーショ ン コマンドを使用します。

次に、任意の送信元から、DSCP 値が 32 に設定されている任意の宛先への IP トラフィックを許可する ACL を作成する例を示します。

Switch(config)# **access-list 100 permit ip any any dscp 32**

次に、10.1.1.1 の送信元ホストから 10.1.1.2 の宛先ホストへの IP トラフィック (precedence 値は 5) を許可する ACL を作成する例を示します。

Switch(config)# **access-list 100 permit ip host 10.1.1.1 host 10.1.1.2 precedence 5**

次に、任意の送信元からアドレス 224.0.0.2 の宛先グループへの PIM トラフィック (DSCP 値は 32) を許可する ACL を作成する例を示します。

Switch(config)# **access-list 102 permit pim any 224.0.0.2 dscp 32** 非 IP トラフィック用にレイヤ 2 MAC ACL を作成するには、特権 EXEC モードで次の手順を実行しま す。

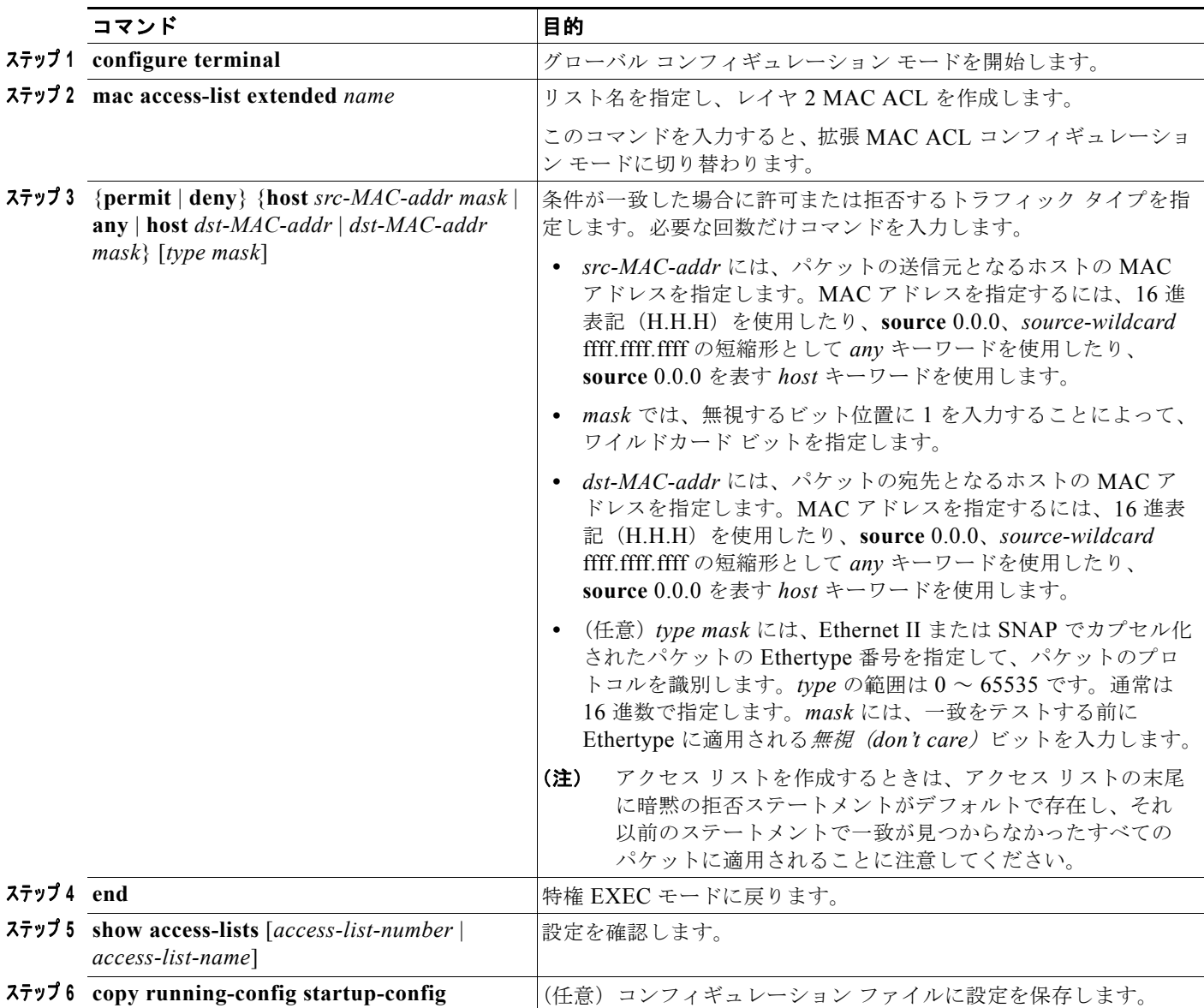

アクセス リストを削除するには、**no mac access-list extended** *access-list-name* グローバル コンフィ ギュレーション コマンドを入力します。

**The Second Second** 

次に、2つの許可(permit)ステートメントを指定したレイヤ 2のMAC ACL を作成する例を示しま す。最初のステートメントでは、MAC アドレスが 0001.0000.0001 であるホストから、MAC アドレス が 0002.0000.0001 であるホストへのトラフィックが許可されます。2 番めのステートメントでは、 MAC アドレスが 0001.0000.0002 であるホストから、MAC アドレスが 0002.0000.0002 であるホスト への、Ethertype が XNS-IDP のトラフィックだけが許可されます。

Switch(config)# **mac access-list extended maclist1** Switch(config-ext-macl)# **permit 0001.0000.0001 0.0.0 0002.0000.0001 0.0.0** Switch(config-ext-macl)# **permit 0001.0000.0002 0.0.0 0002.0000.0002 0.0.0 xns-idp** ! (Note: all other access implicitly denied)

## <span id="page-898-0"></span>クラス マップによるトラフィックの分類

個々のトラフィック フロー(またはクラス)を他のすべてのトラフィックから分離して名前を付ける には、**class-map** グローバル コンフィギュレーション コマンドを使用します。クラス マップでは、さ らに細かく分類するために、特定のトラフィック フローと照合する条件を定義します。match ステー トメントには、ACL、IP precedence 値、DSCP 値などの条件を指定できます。一致条件は、クラス マップ コンフィギュレーション モードの中で match ステートメントを 1 つ入力することによって定義 します。

(注) **class** ポリシー マップ コンフィギュレーション コマンドを使用することによって、ポリシー マップの 作成時にクラス マップを作成することもできます。詳細については、「ポリシー [マップによる物理ポー](#page-900-0) トのトラフィックの分類、ポリシング、およびマーキング」 (P.36-49) および[「階層型ポリシー](#page-904-0) マッ プによる SVI [のトラフィックの分類、ポリシング、およびマーキング」\(](#page-904-0)P.36-53)を参照してくださ い。

クラス マップを作成し、トラフィックを分類するための一致条件を定義するには、特権 EXEC モード で次の手順を実行します。

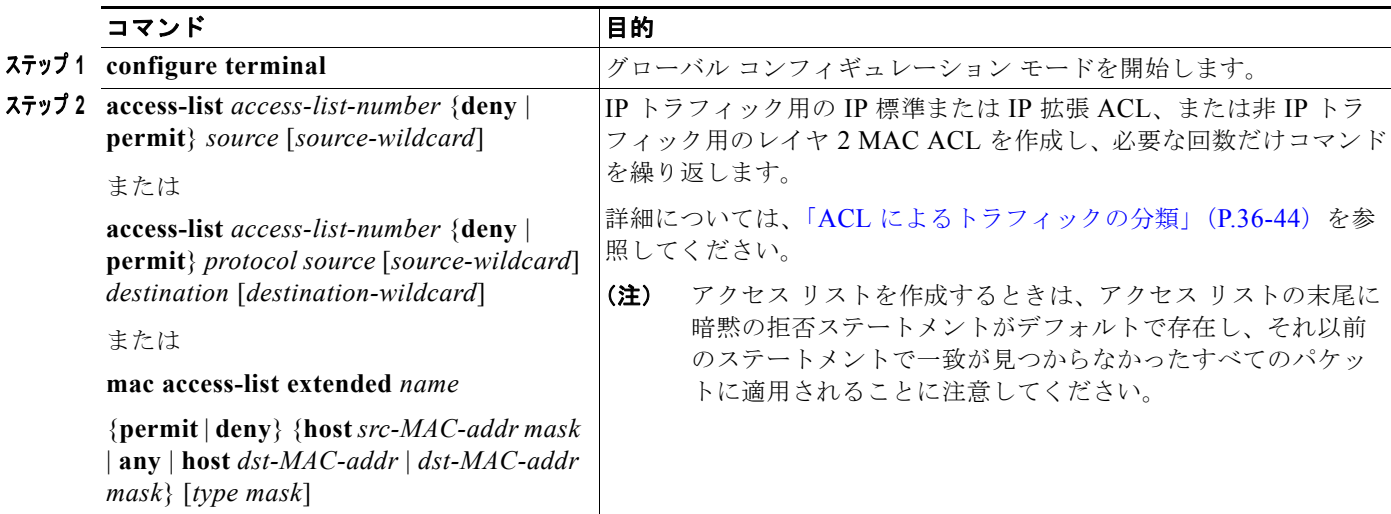

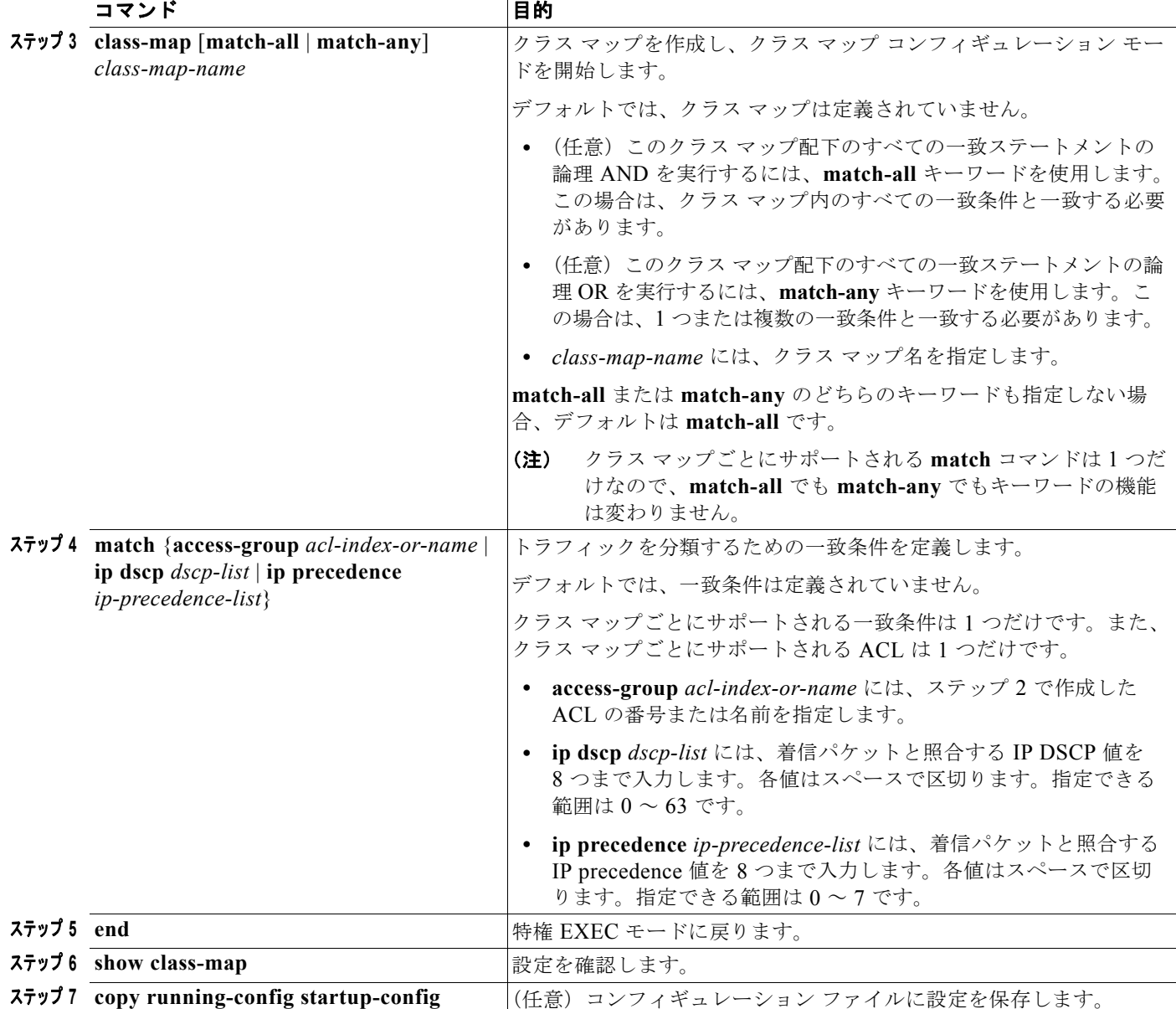

既存のポリシー マップを削除するには、**no policy-map** *policy-map-name* グローバル コンフィギュ レーション コマンドを使用します。既存のクラス マップを削除するには、**no class-map** [**match-all** | **match-any**] *class-map-name* グローバル コンフィギュレーション コマンドを使用します。一致条件を 削除するには、**no match** {**access-group** *acl-index-or-name* | **ip dscp** | **ip precedence**} クラス マップ コ ンフィギュレーション コマンドを使用します。

次に、*class1* というクラス マップの設定例を示します。*class1* にはアクセス リスト 103 という一致条 件が 1 つ設定されています。このクラス マップによって、任意のホストから任意の宛先へのトラ フィック (DSCP 値は 10) が許可されます。

Switch(config)# **access-list 103 permit ip any any dscp 10** Switch(config)# **class-map class1** Switch(config-cmap)# **match access-group 103** Switch(config-cmap)# **end** Switch#
次に、DSCP 値が 10、11、および 12 である着信トラフィックと照合する、*class2* という名前のクラス マップを作成する例を示します。

```
Switch(config)# class-map class2
Switch(config-cmap)# match ip dscp 10 11 12
Switch(config-cmap)# end
Switch#
```
次に、IP precedence 値が 5、6、および 7 である着信トラフィックと照合する、*class3* という名前のク ラス マップを作成する例を示します。

```
Switch(config)# class-map class3
Switch(config-cmap)# match ip precedence 5 6 7 
Switch(config-cmap)# end
Switch#
```
### <span id="page-900-0"></span>ポリシー マップによる物理ポートのトラフィックの分類、ポリシング、およびマーキング

作用対象となるトラフィック クラスを指定する非階層型ポリシー マップを、物理ポート上に設定でき ます。トラフィック クラスの CoS 値、DSCP 値、または IP precedence 値を信頼するアクション、ト ラフィック クラスに特定の DSCP 値または IP precedence 値を設定するアクション、および一致する各 トラフィック クラスにトラフィック帯域幅限度を指定するアクション(ポリサー)や、トラフィック が不適合な場合の対処法を指定するアクション(マーキング)などを指定できます。

ポリシー マップには、次の特性もあります。

- **•** 1 つのポリシー マップに、それぞれ異なる一致条件とポリサーを指定した複数のクラス ステート メントを指定できます。
- **•** 1 つのポートから受信されたトラフィック タイプごとに、別々のポリシー マップ クラスを設定で きます。
- **•** ポリシー マップの信頼状態およびポートの信頼状態は互いに排他的であり、最後に設定された方 が有効となります。

物理ポートでポリシー マップを設定する場合には、次の注意事項に従ってください。

- **•** 入力ポートごとに付加できるポリシー マップは、1 つだけです。
- **• mls qos map ip-prec-dscp** *dscp1...dscp8* グローバル コンフィギュレーション コマンドを使用して IP-precedence/DSCP マップを設定する場合、その設定は IP precedence 値を信頼するよう設定さ れている入力インターフェイス上のパケットにだけ影響を与えます。ポリシー マップでは、**set ip precedence** *new-precedence* ポリシー マップ クラス コンフィギュレーション コマンドを使用して パケット IP precedence 値を新しい値に設定する場合、出力 DSCP 値は IP-precedence/DSCP マッ プによる影響を受けません。出力 DSCP 値を入力値とは異なる値に設定する場合、**set dscp**  *new-dscp* ポリシー マップ クラス コンフィギュレーション コマンドを使用します。
- **• set ip dscp** コマンドを使用すると、スイッチはスイッチ設定でこのコマンドを **set dscp** に変更しま す。
- **• set ip precedence** または **set precedence** ポリシーマップ クラス コンフィギュレーション コマンド を使用してパケット IP Precedence 値を変更できます。この設定は、スイッチ コンフィギュレー ションで **set ip precedence** として表示されます。
- **•** ポートに定義されたクラスごとに第 2 レベルのポリシー マップを別々に設定できます。第 2 レベ ルのポリシー マップは、各トラフィック クラスで実行するポリシング作業を指定します。階層型 のポリシー マップの設定については、「階層型ポリシー マップによる SVI [のトラフィックの分類、](#page-904-0) [ポリシング、およびマーキング」\(](#page-904-0)P.36-53)を参照してください。
- **•** ポリシー マップとポート信頼状態の両方を物理インターフェイス上で有効にすることができます。 ポリシー マップは、ポート信頼状態の前に適用されます。

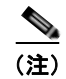

(注) 10 ギガビット イーサネット インターフェイスは、ポリシー マップを使用したポリシングをサポートし ません。

非階層型ポリシー マップを作成するには、特権 EXEC モードで次の手順を実行します。

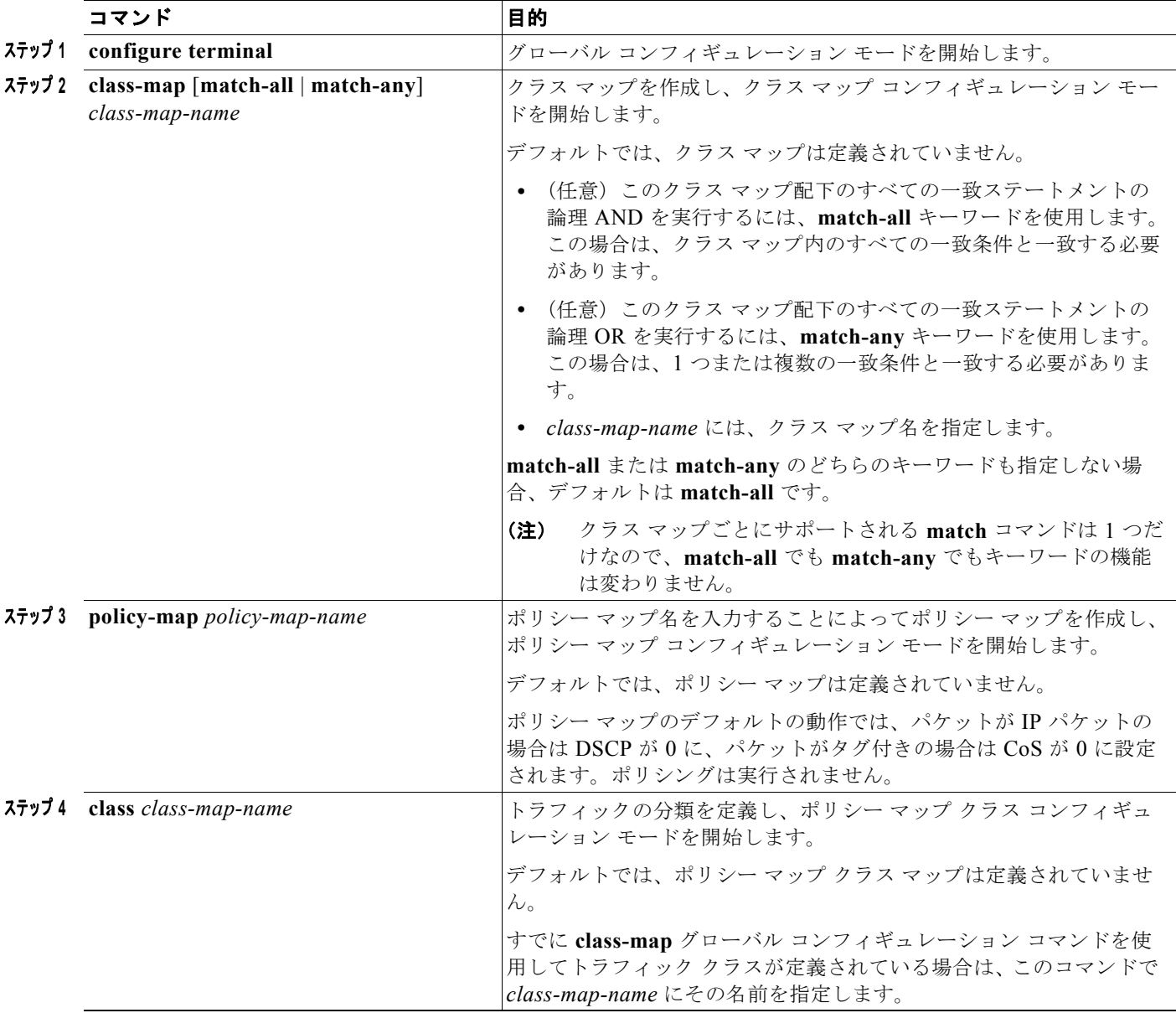

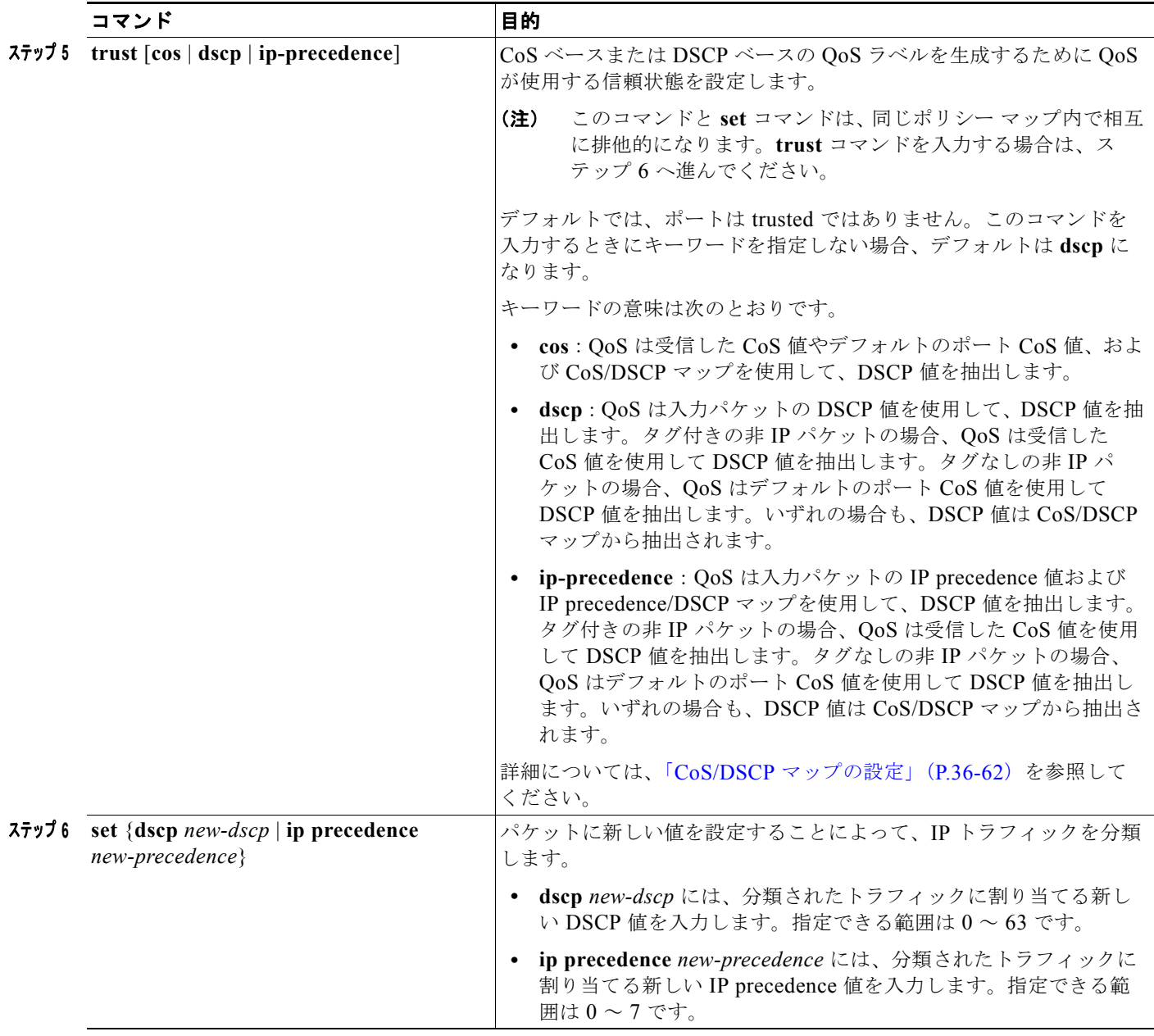

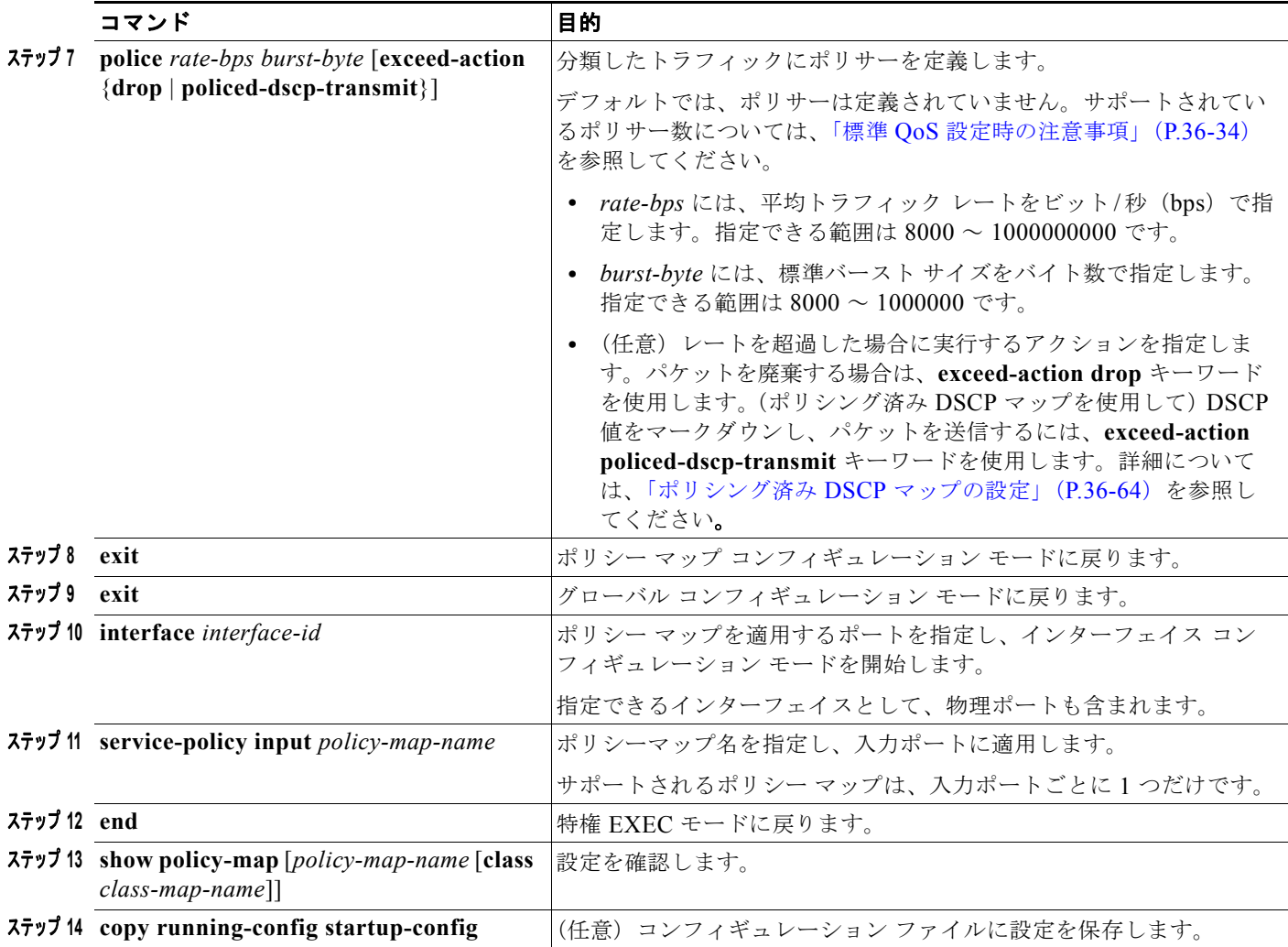

既存のポリシー マップを削除するには、**no policy-map** *policy-map-name* グローバル コンフィギュ レーション コマンドを使用します。既存のクラス マップを削除するには、**no class** *class-map-name*  ポリシー マップ コンフィギュレーション コマンドを使用します。untrusted ステートに戻すには、**no trust** ポリシーマップ コンフィギュレーション コマンドを使用します。割り当てられた DSCP または IP precedence 値を削除するには、**no set** {**dscp** *new-dscp* | **ip precedence** *new-precedence*} ポリシー マップ コンフィギュレーション コマンドを使用します。既存のポリサーを削除するには、**no police**  *rate-bps burst-byte* [**exceed-action** {**drop** | **policed-dscp-transmit**}] ポリシー マップ コンフィギュ レーション コマンドを使用します。ポリシー マップとポートの対応付けを削除するには、**no service-policy input** *policy-map-name* インターフェイス コンフィギュレーション コマンドを使用し ます。

次に、ポリシー マップを作成し、入力ポートに結合する例を示します。この設定では、IP 標準 ACL でネットワーク 10.1.0.0 からのトラフィックを許可します。この分類にトラフィックが一致した場合、 着信パケットの DSCP 値が信頼されます。一致したトラフィックが平均トラフィック レート (48000 bps)、および標準バースト サイズ(8000 バイト)を超過している場合は、(ポリシング済み DSCP マップに基づいて)DSCP はマークダウンされて、送信されます。

```
Switch(config)# access-list 1 permit 10.1.0.0 0.0.255.255
Switch(config)# class-map ipclass1
Switch(config-cmap)# match access-group 1
Switch(config-cmap)# exit
```
**Catalyst 3750** スイッチ ソフトウェア コンフィギュレーション ガイド

```
Switch(config)# policy-map flow1t
Switch(config-pmap)# class ipclass1
Switch(config-pmap-c)# trust dscp
Switch(config-pmap-c)# police 1000000 8000 exceed-action policed-dscp-transmit
Switch(config-pmap-c)# exit
Switch(config-pmap)# exitSwitch(config)# interface gigabitethernet2/0/1
Switch(config-if)# service-policy input flow1t
次に、2 つの許可ステートメントを指定してレイヤ 2 MAC ACL を作成し、入力ポートに結合する例を
示します。最初の許可ステートメントでは、MAC アドレスが 0001.0000.0001 であるホストから、
MAC アドレスが 0002.0000.0001 であるホストへのトラフィックが許可されます。2 番めの許可ス
テートメントでは、MAC アドレスが 0001.0000.0002 であるホストから、MAC アドレスが
0002.0000.0002 であるホストへの、Ethertype が XNS-IDP のトラフィックだけが許可されます。
Switch(config)# mac access-list extended maclist1
Switch(config-ext-mac)# permit 0001.0000.0001 0.0.0 0002.0000.0001 0.0.0
Switch(config-ext-mac)# permit 0001.0000.0002 0.0.0 0002.0000.0002 0.0.0 xns-idp
Switch(config-ext-mac)# exit
Switch(config)# mac access-list extended maclist2
Switch(config-ext-mac)# permit 0001.0000.0003 0.0.0 0002.0000.0003 0.0.0
Switch(config-ext-mac)# permit 0001.0000.0004 0.0.0 0002.0000.0004 0.0.0 aarp
Switch(config-ext-mac)# exit
Switch(config)# class-map macclass1
Switch(config-cmap)# match access-group maclist1
Switch(config-cmap)# exit
Switch(config)# policy-map macpolicy1
Switch(config-pmap)# class macclass1
Switch(config-pmap-c)# set dscp 63
Switch(config-pmap-c)# exit
Switch(config-pmap)# class macclass2 maclist2
Switch(config-pmap-c)# set dscp 45
Switch(config-pmap-c)# exit
Switch(config-pmap)# exit
Switch(config)# interface gigabitethernet1/0/1
Switch(config-if)# mls qos trust cos
Switch(config-if)# service-policy input macpolicy1
```
### <span id="page-904-0"></span>階層型ポリシー マップによる **SVI** のトラフィックの分類、ポリシング、およびマーキング

SVI 上で階層型のポリシー マップを設定できますが、その他のタイプのインターフェイス上では設定 できません。階層型のポリシングは、VLAN レベルおよびインターフェイス レベルのポリシー マップ で構成された、1 つのポリシー マップとして作成されます。

SVI では、VLAN レベルのポリシー マップが作用対象とするトラフィック クラスを指定します。アク ションには、CoS、DSCP、IP precedence 値の信頼、またはトラフィック クラスの特定の DSCP、IP precedence 値の設定が含まれます。個々のポリサーで作用を受ける物理ポートを指定するには、イン ターフェイス レベルのポリシー マップを使用します。

(注) 10 ギガビット イーサネット インターフェイスは、ポリシー マップを使用したポリシングをサポートし ません。

階層型のポリシー マップを設定するときには、次の注意事項に従ってください。

- **•** 階層型のポリシー マップを設定する前に、インターフェイス レベルのポリシー マップで指定した 物理ポートの VLAN ベースの QoS をイネーブルにする必要があります。
- **•** 入力ポートまたは SVI ごとに付加できるポリシー マップは、1 つだけです。
- **•** 1 つのポリシー マップに、それぞれ異なる一致条件とアクションを指定した複数のクラス ステー トメントを指定できます。
- **•** SVI で受信されたトラフィック タイプごとに、別々のポリシー マップ クラスを設定できます。
- **•** スイッチ スタックでは、**match input-interface** クラスマップ コンフィギュレーション コマンドを 使用して、ポリシーマップ クラスにスタック メンバー全体のインターフェイスを指定できません。
- **•** ポリシー マップとポート信頼状態の両方を物理インターフェイス上で有効にすることができます。 ポリシー マップは、ポート信頼状態の前に適用されます。
- **• mls qos map ip-prec-dscp** *dscp1...dscp8* グローバル コンフィギュレーション コマンドを使用して IP-precedence/DSCP マップを設定する場合、その設定は IP precedence 値を信頼するよう設定さ れている入力インターフェイス上のパケットにだけ影響を与えます。ポリシー マップでは、**set ip precedence** *new-precedence* ポリシー マップ クラス コンフィギュレーション コマンドを使用して パケット IP precedence 値を新しい値に設定する場合、出力 DSCP 値は IP-precedence/DSCP マッ プによる影響を受けません。出力 DSCP 値を入力値とは異なる値に設定する場合、**set dscp**  *new-dscp* ポリシー マップ クラス コンフィギュレーション コマンドを使用します。
- **• set ip dscp** コマンドを使用すると、スイッチはスイッチ設定でこのコマンドを **set dscp** に変更しま す。**set ip dscp** コマンドを入力した場合、スイッチ コンフィギュレーションでは **set dscp** の設定 として表示されます。
- **• set ip precedence** または **set precedence** ポリシーマップ クラス コンフィギュレーション コマンド を使用してパケット IP Precedence 値を変更できます。この設定は、スイッチ コンフィギュレー ションで **set ip precedence** として表示されます。
- **•** VLAN ベースの QoS がイネーブルの場合、階層型のポリシー マップは直前に設定したポートベー スのポリシー マップを優先します。
- **•** 階層型のポリシー マップは SVI に適用され、VLAN に属するすべてのトラフィックに影響しま す。VLAN レベルのポリシー マップで指定されたアクションは、その SVI のトラフィックに影響 します。ポート レベルのポリシー マップのポリシング作業は、影響のある物理インターフェイス の入力トラフィックに影響します。
- **•** トランク ポートの階層型のポリシー マップを設定する場合、VLAN の範囲と重ならないようにし てください。範囲が重なると、ポリシー マップで指定されたアクションは、重なっている VLAN の着信トラフィックおよび発信トラフィックにも作用します。
- **•** 集約ポリサーは階層型のポリシー マップではサポートされません。
- **•** VLAN ベースの QoS がイネーブルになると、スイッチは VLAN マップなどの VLAN ベースの機 能をサポートします。
- **•** 階層型のポリシー マップは、プライベート VLAN のプライマリ VLAN 上にのみ設定できます。
- **•** VLAN ベース QoS をイネーブルにして、スイッチ スタックに階層型ポリシー マップを設定する場 合に、スタックの設定を変更すると、次のアクションが自動的に実行されます。
	- **–** 新しいスタック マスターが選択されると、スタック マスターは自身の適用可能なすべてのイ ンターフェイス上でこれらの機能を再度イネーブルにして、再設定します。
	- **–** 新しいスタック メンバーが追加されると、スタック マスターはスタック メンバーの適用可能 なすべてのポート上でこれらの機能を再度イネーブルにして、再設定します。
	- **–** スイッチ スタックをマージすると、新しいスタック マスターは新しいスタック上のスイッチ でこれらの機能を再度イネーブルにして、再設定します。
	- **–** スイッチ スタックが 2 つ以上のスイッチ スタックに分割されると、各スイッチ スタックのス タック マスターは、スタック マスターを含むスタック メンバーの適用可能なすべてのイン ターフェイス上でこの機能を再度イネーブルにして、再設定します。

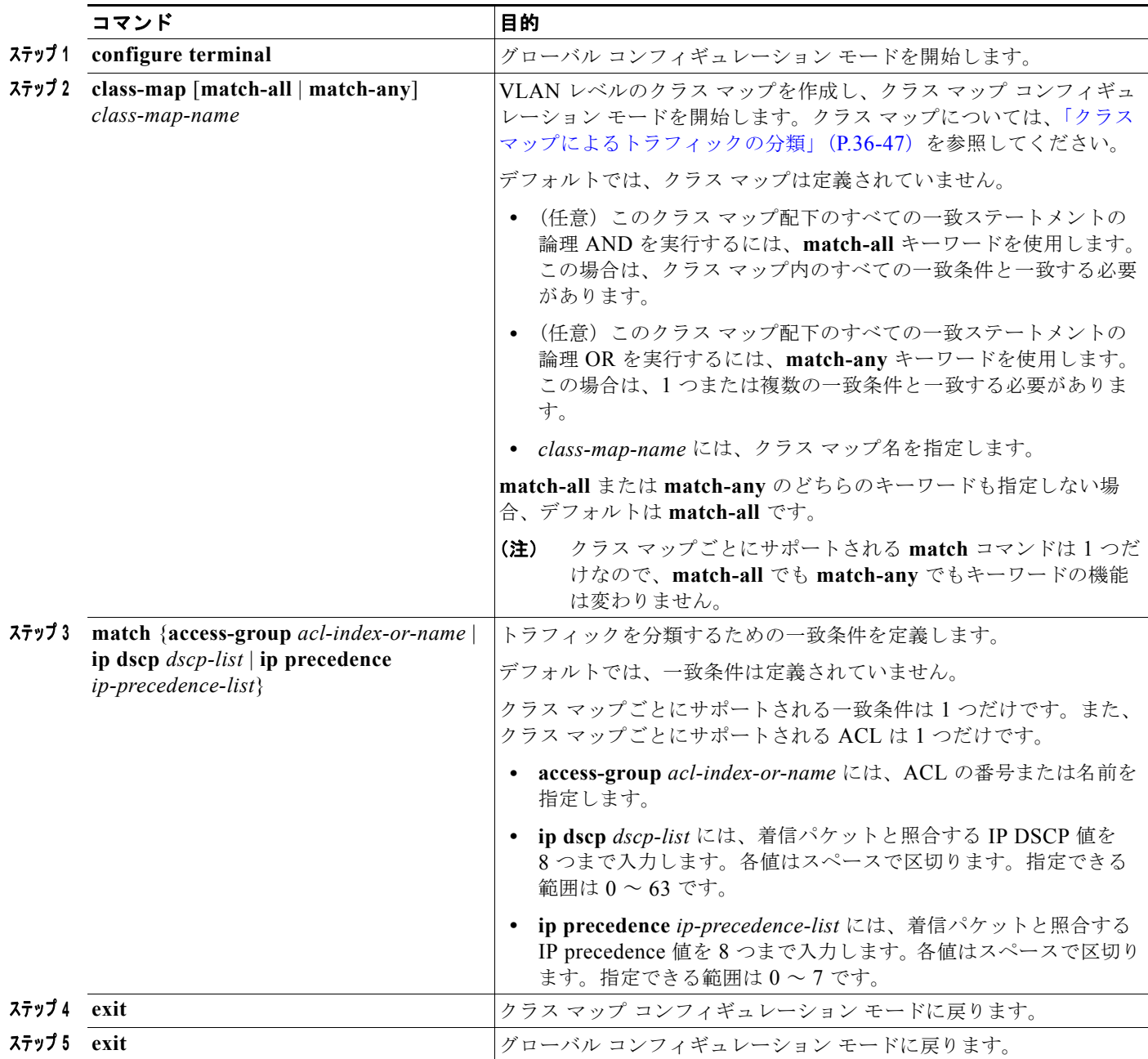

階層型ポリシー マップを作成するには、特権 EXEC モードで次の手順を実行します。

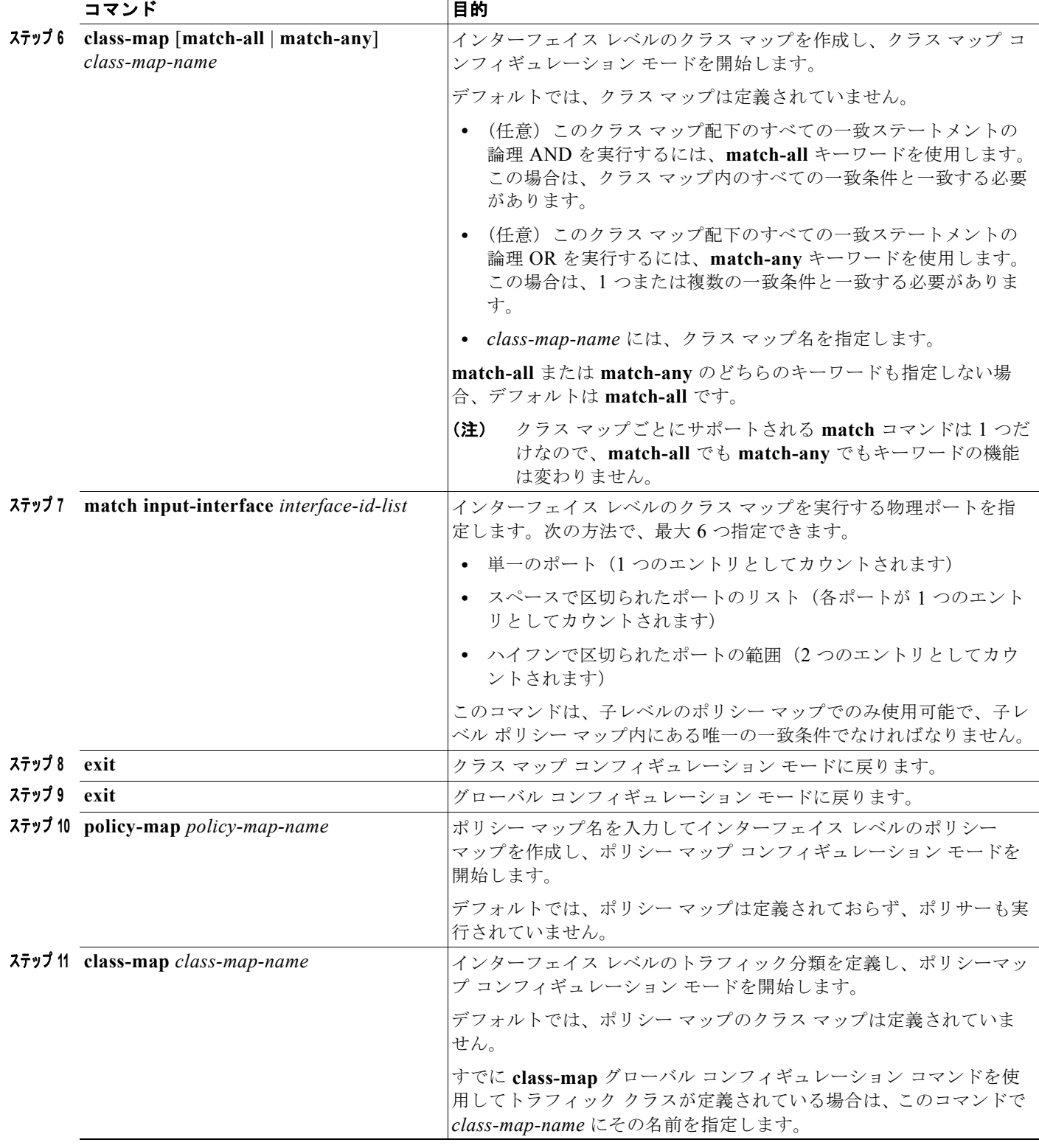

### **Catalyst 3750** スイッチ ソフトウェア コンフィギュレーション ガイド

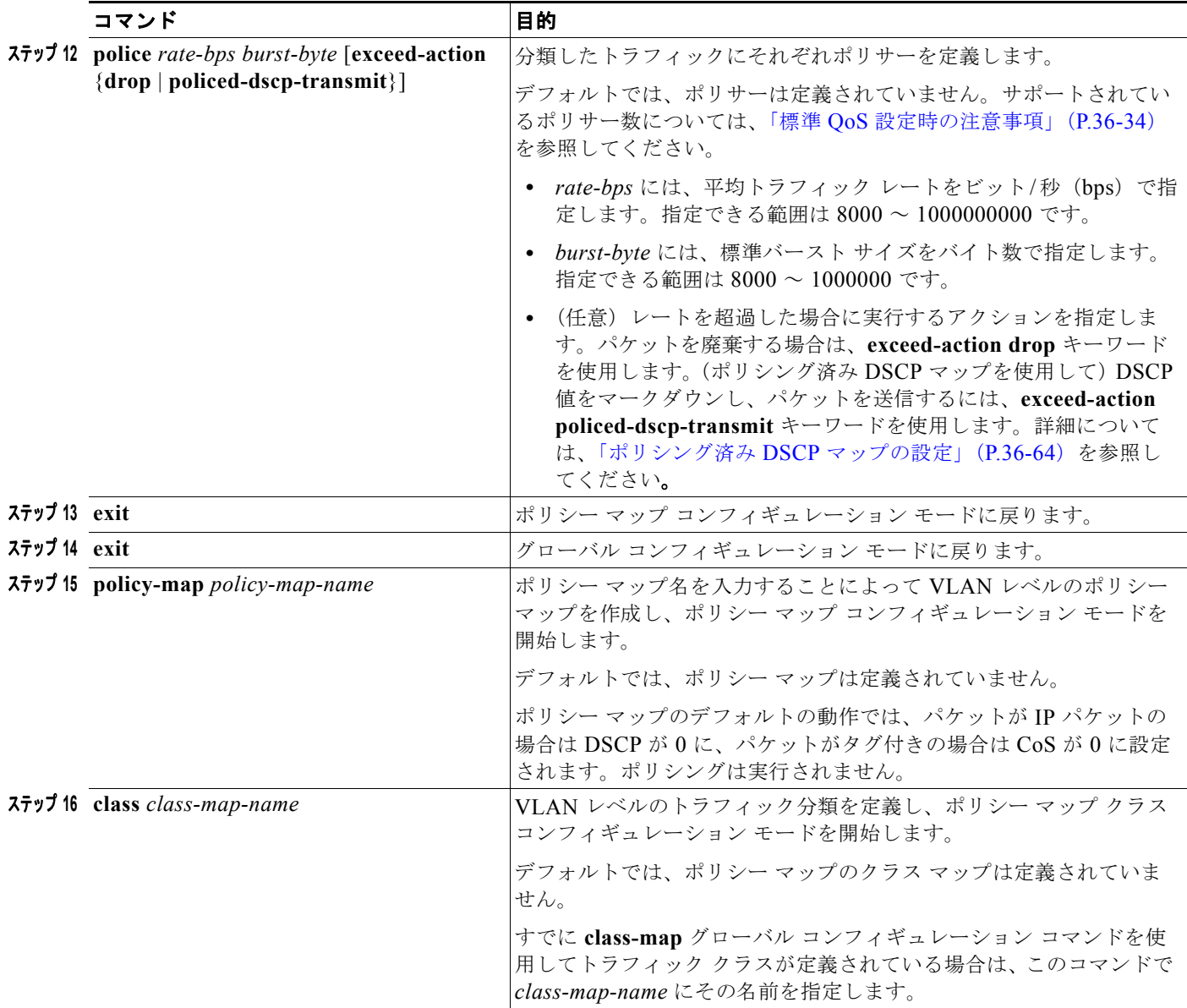

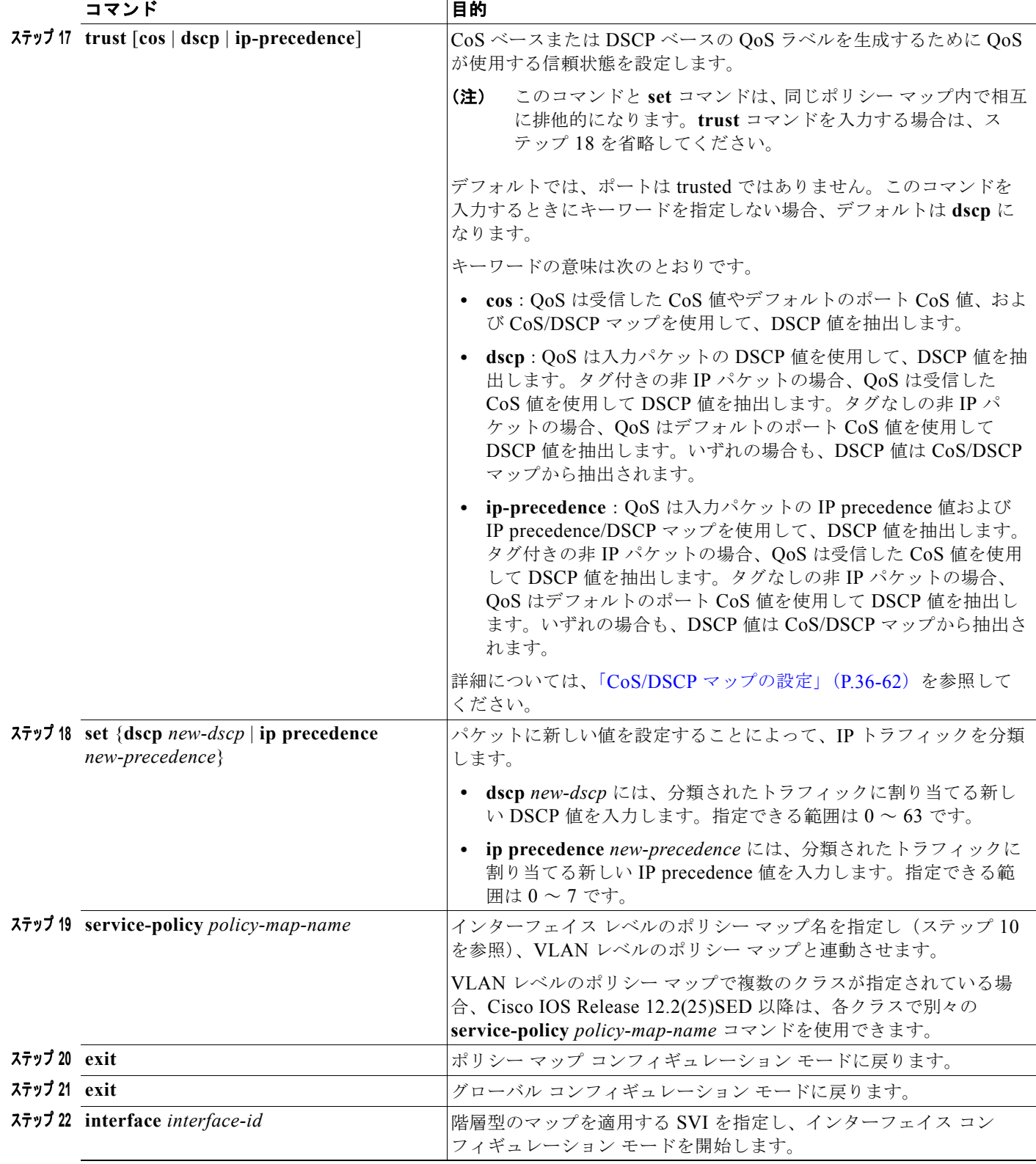

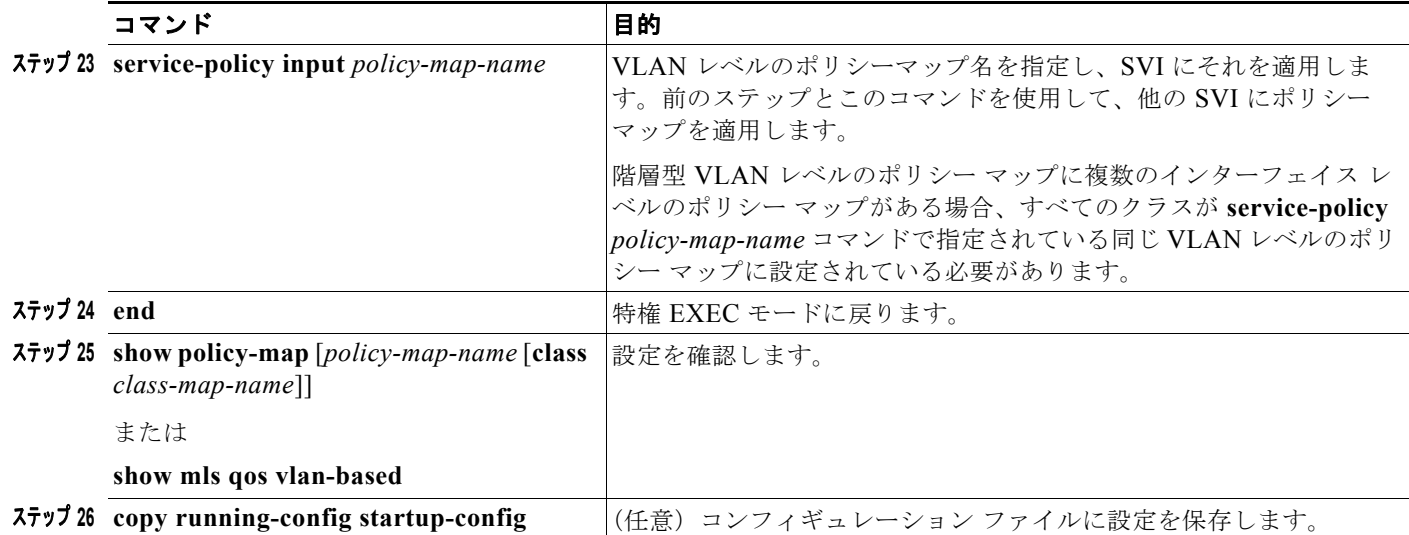

既存のポリシー マップを削除するには、**no policy-map** *policy-map-name* グローバル コンフィギュ レーション コマンドを使用します。既存のクラス マップを削除するには、**no class** *class-map-name*  ポリシー マップ コンフィギュレーション コマンドを使用します。

ポリシー マップで untrusted の状態に戻すには、**no trust** ポリシーマップ コンフィギュレーション コ マンドを使用します。割り当てられた DSCP または IP precedence 値を削除するには、**no set** {**dscp** *new-dscp* | **ip precedence** *new-precedence*} ポリシーマップ コンフィギュレーション コマンドを使用 します。

インターフェイス レベルのポリシー マップの既存のポリサーを削除するには、**no police** *rate-bps burst-byte* [**exceed-action** {**drop** | **policed-dscp-transmit**}] ポリシー マップ コンフィギュレーション コマンドを使用します。階層型のポリシー マップとポートの対応付けを削除するには、**no service-policy input** *policy-map-name* インターフェイス コンフィギュレーション コマンドを使用し ます。

次に、階層型のポリシー マップの作成方法を示します。

```
Switch> enable
Switch# configure terminal
Enter configuration commands, one per line.End with CNTL/Z.
Switch(config)# access-list 101 permit ip any any
Switch(config)# class-map cm-1
Switch(config-cmap)# match access 101
Switch(config-cmap)# exit
Switch(config)# exit
Switch#
```
次に、SVI に新しいマップを割り当てる例を示します。

```
Switch# configure terminal
Enter configuration commands, one per line.End with CNTL/Z.
Switch(config)# class-map cm-interface-1
Switch(config-cmap)# match input g3/0/1 - g3/0/2
Switch(config-cmap)# exit
Switch(config)# policy-map port-plcmap 
Switch(config-pmap)# class-map cm-interface-1 
Switch(config-pmap-c)# police 900000 9000 exc policed-dscp-transmit
Switch(config-pmap-c)# exit
Switch(config-pmap)# exit
Switch(config)# policy-map vlan-plcmap
Switch(config-pmap)# class-map cm-1
Switch(config-pmap-c)# set dscp 7
```
Switch(config-pmap-c)# **service-policy port-plcmap-1** Switch(config-pmap-c)# **exit** Switch(config-pmap)# **class-map cm-2** Switch(config-pmap-c)# **match ip dscp 2** Switch(config-pmap-c)# **service-policy port-plcmap-1** Switch(config-pmap)# **exit** Switch(config-pmap)# **class-map cm-3** Switch(config-pmap-c)# **match ip dscp 3** Switch(config-pmap-c)# **service-policy port-plcmap-2** Switch(config-pmap)# **exit** Switch(config-pmap)# **class-map cm-4** Switch(config-pmap-c)# **trust dscp**  Switch(config-pmap)# **exit** Switch(config)# **interface vlan 10** Switch(config-if)# **ser input vlan-plcmap** Switch(config-if)# **exit** Switch(config)# **exit** Switch#

### 集約ポリサーによるトラフィックの分類、ポリシング、およびマーキング

集約ポリサーを使用すると、同じポリシー マップ内の複数のトラフィック クラスで共有されるポリ サーを作成できます。ただし、集約ポリサーを複数の異なるポリシー マップまたはポートにわたって 使用することはできません。

集約ポリサーは、物理ポートの非階層型ポリシー マップにのみ設定できます。

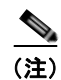

(注) 10 ギガビット イーサネット インターフェイスは集約ポリサーを使用したポリシングをサポートしませ  $\lambda$ 

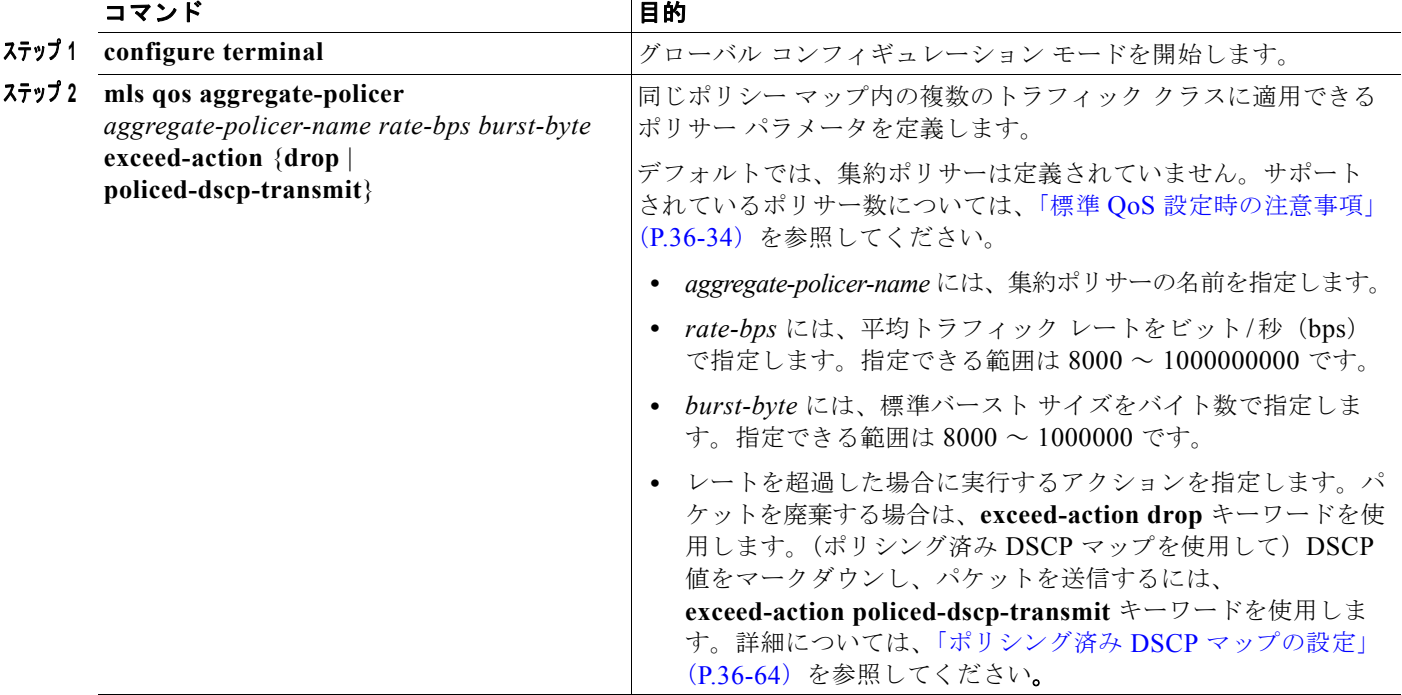

集約ポリサーを作成するには、特権 EXEC モードで次の手順を実行します。

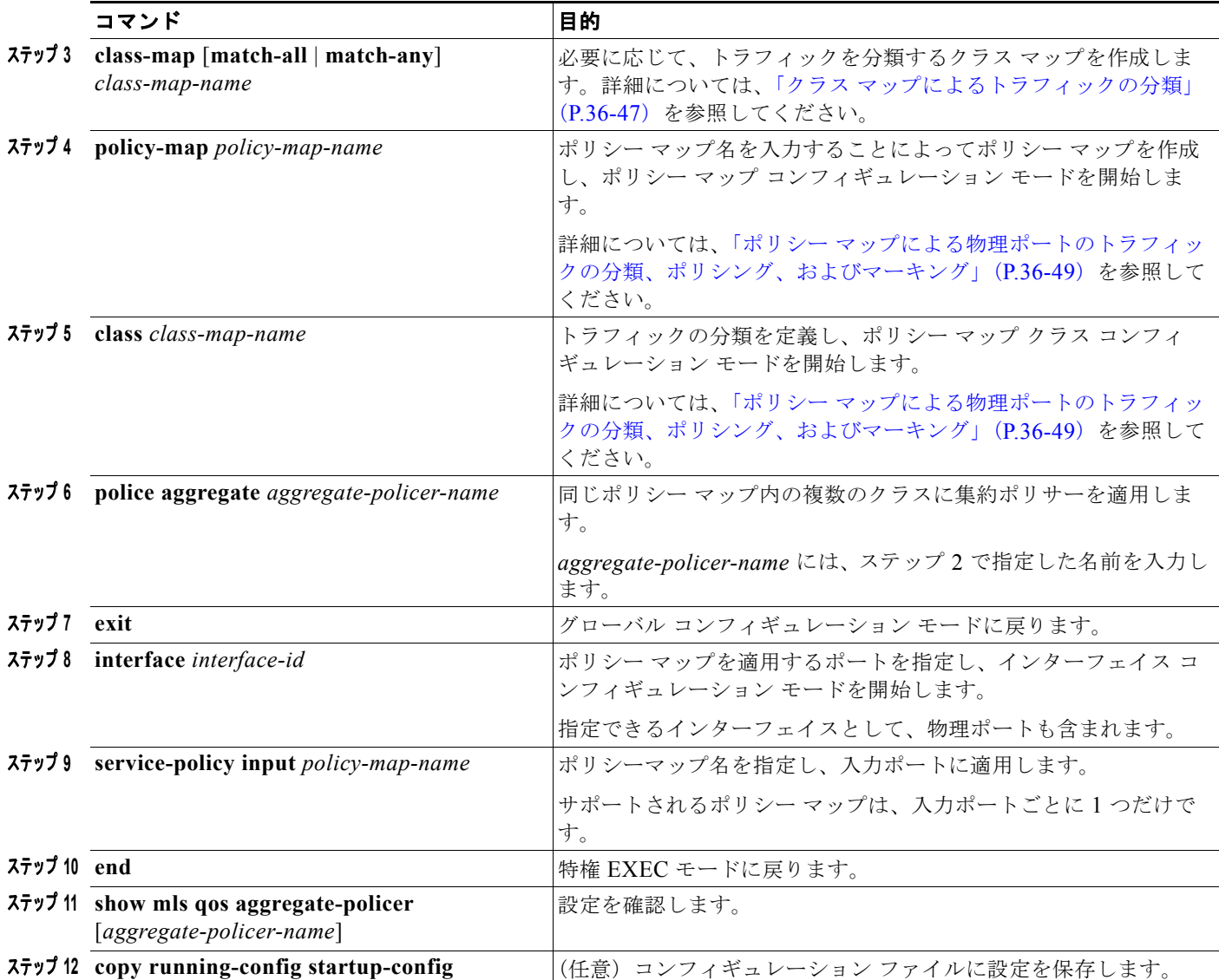

指定された集約ポリサーをポリシー マップから削除するには、**no police aggregate**  *aggregate-policer-name* ポリシー マップ コンフィギュレーション モードを使用します。集約ポリサー およびそのパラメータを削除するには、**no mls qos aggregate-policer** *aggregate-policer-name* グロー バル コンフィギュレーション コマンドを使用します。

次に、集約ポリサーを作成して、ポリシー マップ内の複数のクラスに結合する例を示します。この設 定では、IP ACL はネットワーク 10.1.0.0 およびホスト 11.3.1.1 からのトラフィックを許可します。 ネットワーク 10.1.0.0 から着信するトラフィックの場合は、着信パケットの DSCP が信頼されます。 ホスト 11.3.1.1 から着信するトラフィックの場合、パケットの DSCP は 56 に変更されます。ネット ワーク 10.1.0.0 およびホスト 11.3.1.1 からのトラフィック レートには、ポリシングが設定されます。 トラフィックが平均レート(48000 bps)、および標準バースト サイズ(8000 バイト)を超過している 場合は、(ポリシング済み DSCP マップに基づいて)DSCP がマークダウンされて、送信されます。ポ リシー マップは入力ポートに結合されます。

Switch(config)# **access-list 1 permit 10.1.0.0 0.0.255.255** Switch(config)# **access-list 2 permit 11.3.1.1** Switch(config)# **mls qos aggregate-police transmit1 48000 8000 exceed-action policed-dscp-transmit**

```
Switch(config)# class-map ipclass1
Switch(config-cmap)# match access-group 1
Switch(config-cmap)# exit
Switch(config)# class-map ipclass2
Switch(config-cmap)# match access-group 2
Switch(config-cmap)# exit
Switch(config)# policy-map aggflow1
Switch(config-pmap)# class ipclass1
Switch(config-pmap-c)# trust dscp
Switch(config-pmap-c)# police aggregate transmit1
Switch(config-pmap-c)# exit
Switch(config-pmap)# class ipclass2
Switch(config-pmap-c)# set dscp 56
Switch(config-pmap-c)# police aggregate transmit1
Switch(config-pmap-c)# exit
Switch(config-pmap)# exit
Switch(config)# interface gigabitethernet2/0/1
Switch(config-if)# service-policy input aggflow1
Switch(config-if)# exit
```
# **DSCP** マップの設定

ここでは、次の設定情報について説明します。

- 「CoS/DSCP [マップの設定」\(](#page-913-0)P36-62)(任意)
- **•** 「[IP precedence/DSCP](#page-914-0) マップの設定」(P.36-63)(任意)
- **•** [「ポリシング済み](#page-915-0) DSCP マップの設定」(P.36-64)(任意、マップのヌル設定が不適切な場合以外)
- **•** 「DSCP/CoS [マップの設定」\(](#page-916-0)P.36-65)(任意)
- **•** 「DSCP/DSCP [変換マップの設定」\(](#page-917-0)P.36-66)(任意、マップのヌル設定が不適切な場合以外)

DSCP/DSCP 変換マップを除くすべてのマップはグローバルに定義され、すべてのポートに適用されま す。

### <span id="page-913-1"></span><span id="page-913-0"></span>**CoS/DSCP** マップの設定

CoS/DSCP マップを使用して、着信パケットの CoS 値を、QoS がトラフィックのプライオリティを表 すために内部使用する DSCP 値にマッピングします。

表 [36-12](#page-913-1) に、デフォルトの CoS/DSCP マップを示します。

表 **36-12** デフォルトの **CoS/DSCP** マップ

| CoS 値          | DSCP 値   |
|----------------|----------|
| $\overline{0}$ | $\theta$ |
| $\mathbf{1}$   | 8        |
| 2              | 16       |
| 3              | 24       |
| $\overline{4}$ | 32       |
| 5              | 40       |
| 6              | 48       |
| 7              | 56       |

これらの値が使用しているネットワークに適さない場合は、値を変更する必要があります。

CoS/DSCP マップを変更するには、特権 EXEC モードで次の手順を実行します。この手順は任意です。

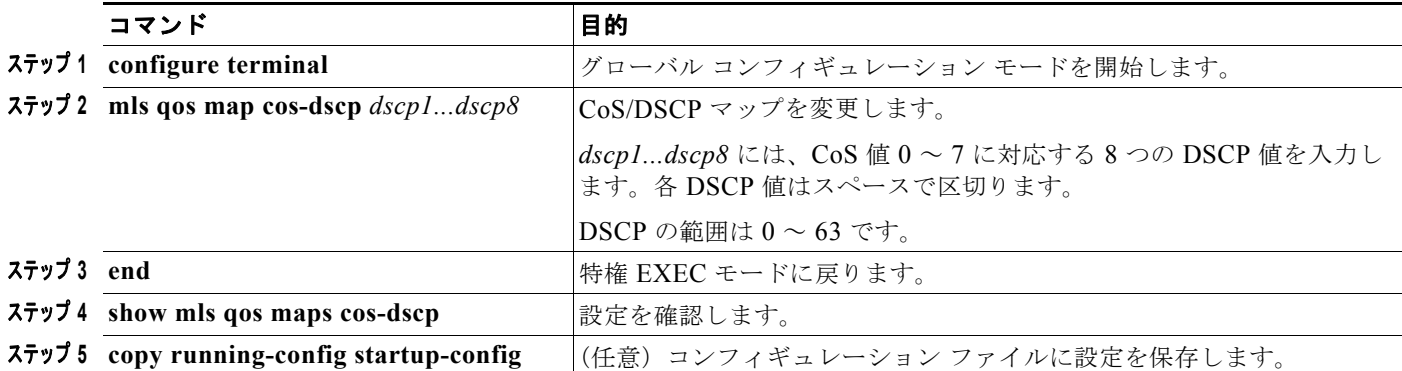

デフォルトのマップに戻すには、**no mls qos cos-dscp** グローバル コンフィギュレーション コマンドを 使用します。

次に、CoS/DSCP マップを変更して表示する例を示します。

Switch(config)# **mls qos map cos-dscp 10 15 20 25 30 35 40 45** Switch(config)# **end** Switch# **show mls qos maps cos-dscp**

Cos-dscp map: cos: 0 1 2 3 4 5 6 7 ------------------------------- dscp: 10 15 20 25 30 35 40 45

## <span id="page-914-1"></span><span id="page-914-0"></span>**IP precedence/DSCP** マップの設定

着信パケットの IP precedence 値を、QoS がトラフィックのプライオリティを表すために内部使用する DSCP 値にマッピングするには、IP precedence/DSCP マップを使用します。

表 [36-13](#page-914-1) に、デフォルトの IP precedence/DSCP マップを示します。

表 **36-13** デフォルトの **IP precedence/DSCP** マップ

| IP precedence 值 | DSCP 值 |
|-----------------|--------|
| ∩               | 0      |
|                 | 8      |
| 2               | 16     |
| $\mathcal{R}$   | 24     |
|                 | 32     |
| 5               | 40     |
| 6               | 48     |
|                 | 56     |

これらの値が使用しているネットワークに適さない場合は、値を変更する必要があります。

IP precedence/DSCP マップを変更するには、特権 EXEC モードで次の手順を実行します。この手順は 任意です。

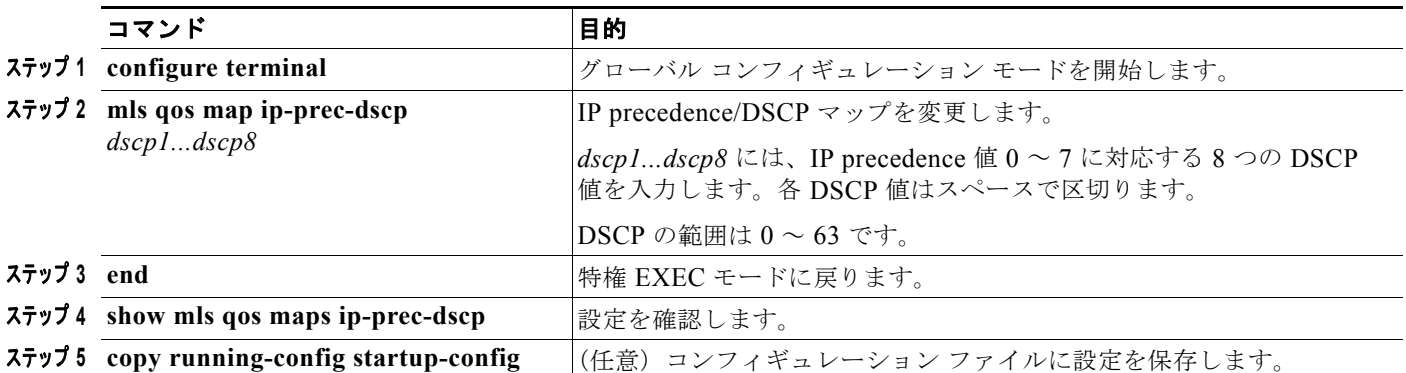

デフォルトのマップに戻すには、**no mls qos ip-prec-dscp** グローバル コンフィギュレーション コマン ドを使用します。

次に、IP precedence/DSCP マップを変更して表示する例を示します。

```
Switch(config)# mls qos map ip-prec-dscp 10 15 20 25 30 35 40 45
Switch(config)# end
Switch# show mls qos maps ip-prec-dscp
```

```
IpPrecedence-dscp map:
      ipprec: 0 1 2 3 4 5 6 7
          --------------------------------
        dscp: 10 15 20 25 30 35 40 45
```
## <span id="page-915-0"></span>ポリシング済み **DSCP** マップの設定

ポリシングおよびマーキング アクションによって得られる新しい値に DSCP 値をマークダウンするに は、ポリシング済み DSCP マップを使用します。

デフォルトのポリシング済み DSCP マップは、着信 DSCP 値を同じ DSCP 値にマッピングする空の マップです。

ポリシング済み DSCP マップを変更するには、特権 EXEC モードで次の手順を実行します。この手順 は任意です。

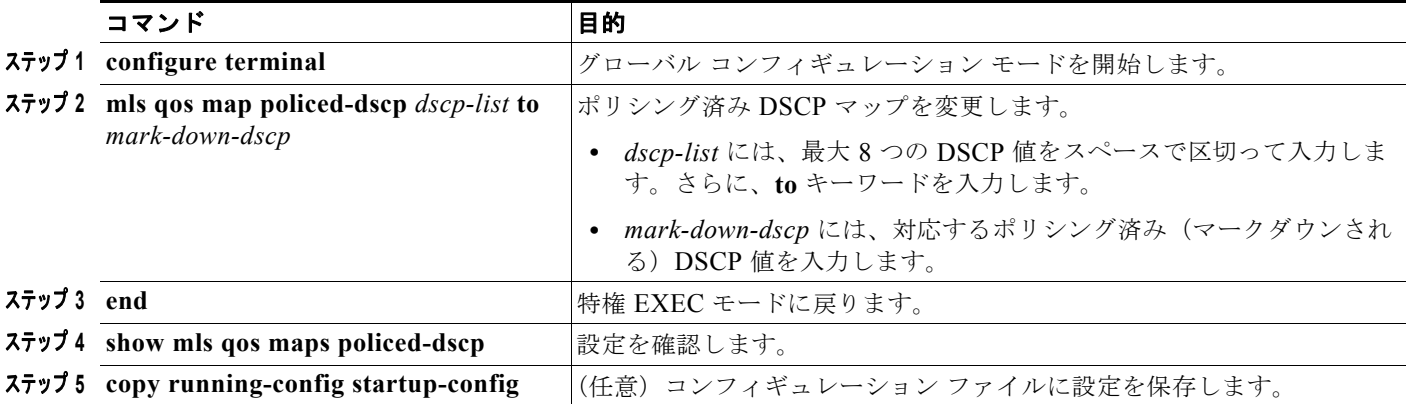

デフォルトのマップに戻すには、**no mls qos policed-dscp** グローバル コンフィギュレーション コマン ドを使用します。

次に、DSCP 50 ~ 57 を、マークダウンされる DSCP 値 0 にマッピングする例を示します。

```
Switch(config)# mls qos map policed-dscp 50 51 52 53 54 55 56 57 to 0
Switch(config)# end
Switch# show mls qos maps policed-dscp
Policed-dscp map:
      d1 : d2 0 1 2 3 4 5 6 7 8 9
       ---------------------------------------
              00 01 02 03 04 05 06 07 08 09
       1 : 10 11 12 13 14 15 16 17 18 19
      2 : 20 21 22 23 24 25 26 27 28 29<br>3 : 30 31 32 33 34 35 36 37 38 39
               3 : 30 31 32 33 34 35 36 37 38 39
       4 : 40 41 42 43 44 45 46 47 48 49
       5 : 00 00 00 00 00 00 00 00 58 59
       6 : 60 61 62 63
```
(注) このポリシング済み DSCP マップでは、マークダウンされる DSCP 値が表形式で示されています。d1 列は元の DSCP の最上位桁、d2 行は元の DSCP の最下位桁を示します。d1 と d2 の交点にある値が、 マークダウンされる値です。たとえば、元の DSCP 値が 53 の場合、マークダウンされる DSCP 値は 0 です。

### <span id="page-916-1"></span><span id="page-916-0"></span>**DSCP/CoS** マップの設定

4 つの出力キューのうち 1 つを選択するために使用される CoS 値を生成するには、DSCP/CoS マップ を使用します。

表 [36-14](#page-916-1) に、デフォルトの DSCP/CoS マップを示します。

#### 表 **36-14** デフォルトの **DSCP/CoS** マップ

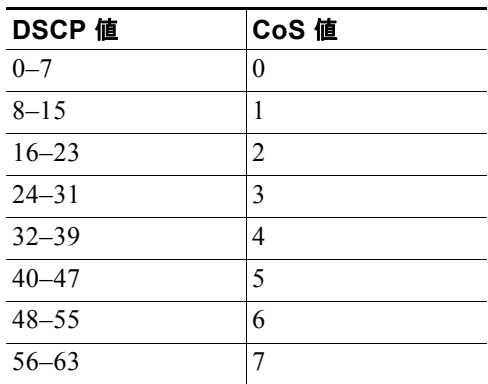

これらの値が使用しているネットワークに適さない場合は、値を変更する必要があります。

**■ 標準 QoS の設定** 

コマンド 国防 国的 **ステップ 1 configure terminal** オーバル コンフィギュレーション モードを開始します。 ステップ **<sup>2</sup> mls qos map dscp-cos** *dscp-list* **to** *cos* DSCP/CoS マップを変更します。 **•** *dscp-list* には、最大 8 つの DSCP 値をスペースで区切って入力しま す。さらに、**to** キーワードを入力します。 **•** *cos* には、DSCP 値と対応する CoS 値を入力します。 DSCP の範囲は  $0 \sim 63$ 、CoS の範囲は  $0 \sim 7$  です。 **ステップ3 end** 2000 and 2000 and 2000 and 2000 and 2000 and 2000 and 2000 and 2000 and 2000 and 2000 and 2000 and 2000 and 2000 and 2000 and 2000 and 2000 and 2000 and 2000 and 2000 and 2000 and 2000 and 2000 and 2000 and 2 **ステップ 4** show mls qos maps dscp-to-cos |設定を確認します。 ステップ **<sup>5</sup> copy running-config startup-config** (任意)コンフィギュレーション ファイルに設定を保存します。

> デフォルトのマップに戻すには、**no mls qos dscp-cos** グローバル コンフィギュレーション コマンドを 使用します。

> DSCP/CoS マップを変更するには、特権 EXEC モードで次の手順を実行します。この手順は任意です。

次に、DSCP 値 0、8、16、24、32、40、48、および 50 を CoS 値 0 にマッピングして、マップを表示 する例を示します。

```
Switch(config)# mls qos map dscp-cos 0 8 16 24 32 40 48 50 to 0
Switch(config)# end
Switch# show mls qos maps dscp-cos
Dscp-cos map:
     d1 : d2 0 1 2 3 4 5 6 7 8 9
 ---------------------------------------
      0 : 00 00 00 00 00 00 00 00 00 01
      1 : 01 01 01 01 01 01 00 02 02 02
      2 : 02 02 02 02 00 03 03 03 03 03
      3 : 03 03 00 04 04 04 04 04 04 04
      4 : 00 05 05 05 05 05 05 05 00 06
```
5 : 00 06 06 06 06 06 07 07 07 07

07 07 07

(注) 上記の DSCP/CoS マップでは、CoS 値が表形式で示されています。d1 列は DSCP の最上位桁、d2 行 は DSCP の最下位桁を示します。d1 と d2 の交点にある値が CoS 値です。たとえば、この DSCP/CoS マップでは、DSCP 値が 08 の場合、対応する CoS 値は 0 です。

### <span id="page-917-0"></span>**DSCP/DSCP** 変換マップの設定

2 つの QoS ドメインで異なる DSCP 定義が使用されている場合は、一方のドメインの一連の DSCP 値 を変換して、もう一方のドメインの定義に一致させる DSCP/DSCP 変換マップを使用します。 DSCP/DSCP 変換マップは、QoS 管理ドメインの境界にある受信ポート適用します(入力変換)。

入力変換により、パケットの DSCP 値が新しい DSCP 値で上書きされ、QoS はこの新しい値を使用し てパケットを処理します。スイッチは新しい DSCP 値を使用して、ポートからパケットを送信します。

1 つの入力ポートに複数の DSCP/DSCP 変換マップを設定できます。デフォルトの DSCP/DSCP 変換 マップは、着信 DSCP 値を同じ DSCP 値にマッピングする空のマップです。

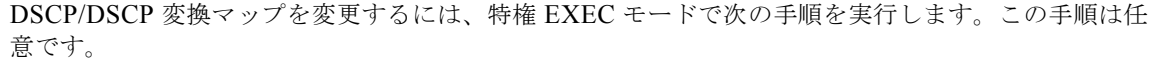

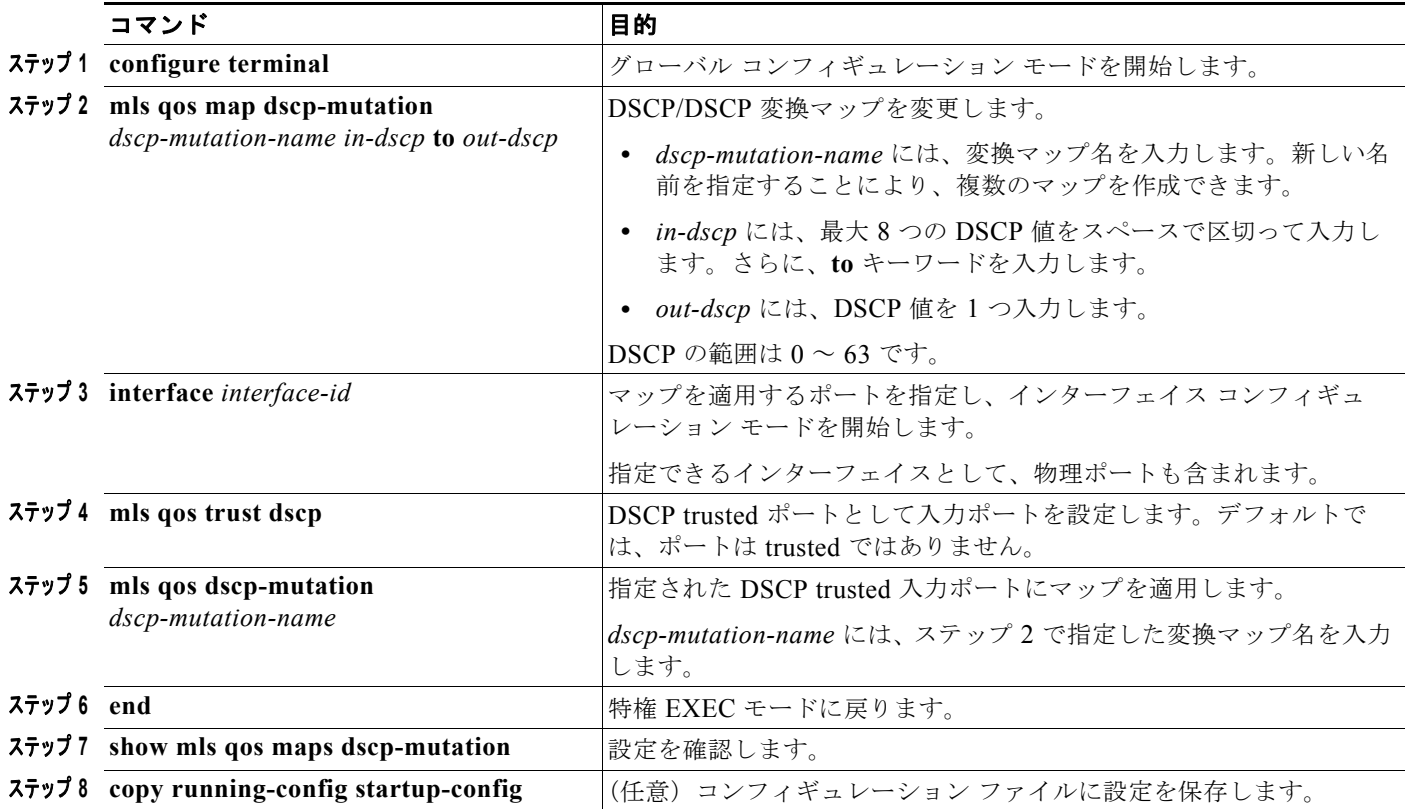

デフォルトのマップに戻すには、**no mls qos dscp-mutation** *dscp-mutation-name* グローバル コンフィ ギュレーション コマンドを使用します。

次に、DSCP/DSCP 変換マップを定義する例を示します。明示的に設定されていないすべてのエントリ は変更されません(空のマップで指定された値のままです)。

```
Switch(config)# mls qos map dscp-mutation mutation1 1 2 3 4 5 6 7 to 0
Switch(config)# mls qos map dscp-mutation mutation1 8 9 10 11 12 13 to 10
Switch(config)# mls qos map dscp-mutation mutation1 20 21 22 to 20
Switch(config)# mls qos map dscp-mutation mutation1 30 31 32 33 34 to 30
Switch(config)# interface gigabitethernet1/0/1
Switch(config-if)# mls qos trust dscp
Switch(config-if)# mls qos dscp-mutation mutation1
Switch(config-if)# end
Switch# show mls qos maps dscp-mutation mutation1
Dscp-dscp mutation map:
   mutation1:
     d1 : d2 0 1 2 3 4 5 6 7 8 9
      ---------------------------------------
      0 : 00 00 00 00 00 00 00 00 10 10
      1 : 10 10 10 10 14 15 16 17 18 19
       2 : 20 20 20 23 24 25 26 27 28 29
       3 : 30 30 30 30 30 35 36 37 38 39
       4 : 40 41 42 43 44 45 46 47 48 49
       5 : 50 51 52 53 54 55 56 57 58 59
            60 61 62 63
```
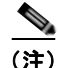

(注) 上記の DSCP/DSCP 変換マップでは、変換される値が表形式で示されています。d1 列は元の DSCP の 最上位桁、d2 行は元の DSCP の最下位桁を示します。d1 と d2 の交点の値が、変換される値です。た とえば、DSCP 値が 12 の場合、対応する変換される値は 10 です。

# 入力キューの特性の設定

ネットワークおよび QoS ソリューションの複雑さに応じて、次に示す作業をすべて実行しなければな らない場合があります。次の特性を決定する必要があります。

- 各キューに (DSCP 値または CoS 値によって)割り当てるパケット
- **•** 各キューに適用されるドロップしきい値、および各しきい値にマッピングされる CoS または DSCP 値
- **•** 各キュー間に割り当てられる空きバッファ スペースの量
- **•** 各キュー間に割り当てられる使用可能な帯域幅の量
- **•** ハイ プライオリティを設定する必要があるトラフィック(音声など)の有無

ここでは、次の設定情報について説明します。

- **•** 「入力キューへの DSCP または CoS [値のマッピングおよび](#page-919-0) WTD しきい値の設定」(P.36-68)(任 意)
- **•** [「入力キュー間のバッファ](#page-921-0) スペースの割り当て」(P.36-70)(任意)
- **•** [「入力キュー間の帯域幅の割り当て」\(](#page-921-1)P.36-70)(任意)
- **•** [「入力プライオリティ](#page-922-0) キューの設定」(P.36-71)(任意)

### <span id="page-919-0"></span>入力キューへの **DSCP** または **CoS** 値のマッピングおよび **WTD** しきい値の設定

トラフィックにプライオリティを設定するには、特定の DSCP または CoS を持つパケットを特定の キューに格納し、より低いプライオリティを持つパケットが廃棄されるようにキューのしきい値を調整 します。

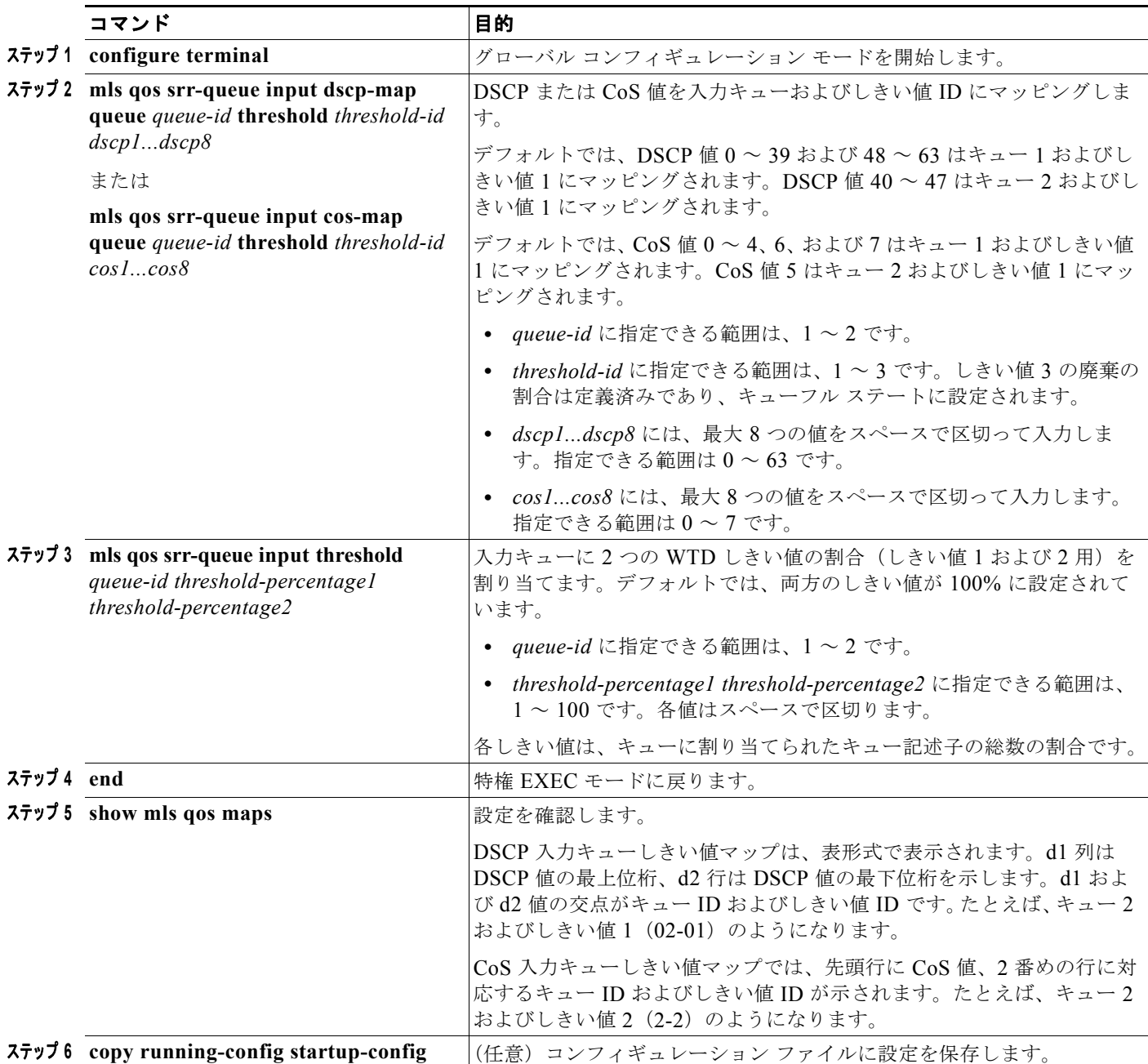

DSCP または CoS 値を入力キューにマッピングして、WTD しきい値を設定するには、特権 EXEC モードで次の手順を実行します。この手順は任意です。

デフォルトの CoS 入力キューしきい値マップまたはデフォルトの DSCP 入力キューしきい値マップに 戻すには、**no mls qos srr-queue input cos-map**、または **no mls qos srr-queue input dscp-map** グロー バル コンフィギュレーション コマンドを使用します。デフォルトの WTD しきい値の割合に戻すには、 **no mls qos srr-queue input threshold** *queue-id* グローバル コンフィギュレーション コマンドを使用し ます。

次に、DSCP 値 0 ~ 6 を、入力キュー 1 およびしきい値 1 (ドロップしきい値が 50%) にマッピングす る例を示します。DSCP 値 20 ~ 26 は、入力キュー 1 およびしきい値 2 (ドロップしきい値が 70%)に マッピングされます。

Switch(config)# **mls qos srr-queue input dscp-map queue 1 threshold 1 0 1 2 3 4 5 6** Switch(config)# **mls qos srr-queue input dscp-map queue 1 threshold 2 20 21 22 23 24 25 26** Switch(config)# **mls qos srr-queue input threshold 1 50 70**

この例では、50% の WTD しきい値が DSCP 値(0~6)に割り当てられており、70% の WTD しき い値が割り当てられた DSCP 値 (20~26)よりも先に廃棄されます。

# <span id="page-921-0"></span>入力キュー間のバッファ スペースの割り当て

2 つのキュー間で入力バッファを分割する比率を定義します(スペース量を割り当てます)。バッファ 割り当てと帯域幅割り当てにより、パケットが廃棄される前にバッファに格納できるデータ量が制御さ れます。

入力キュー間にバッファを割り当てるには、特権 EXEC モードで次の手順を実行します。この手順は 任意です。

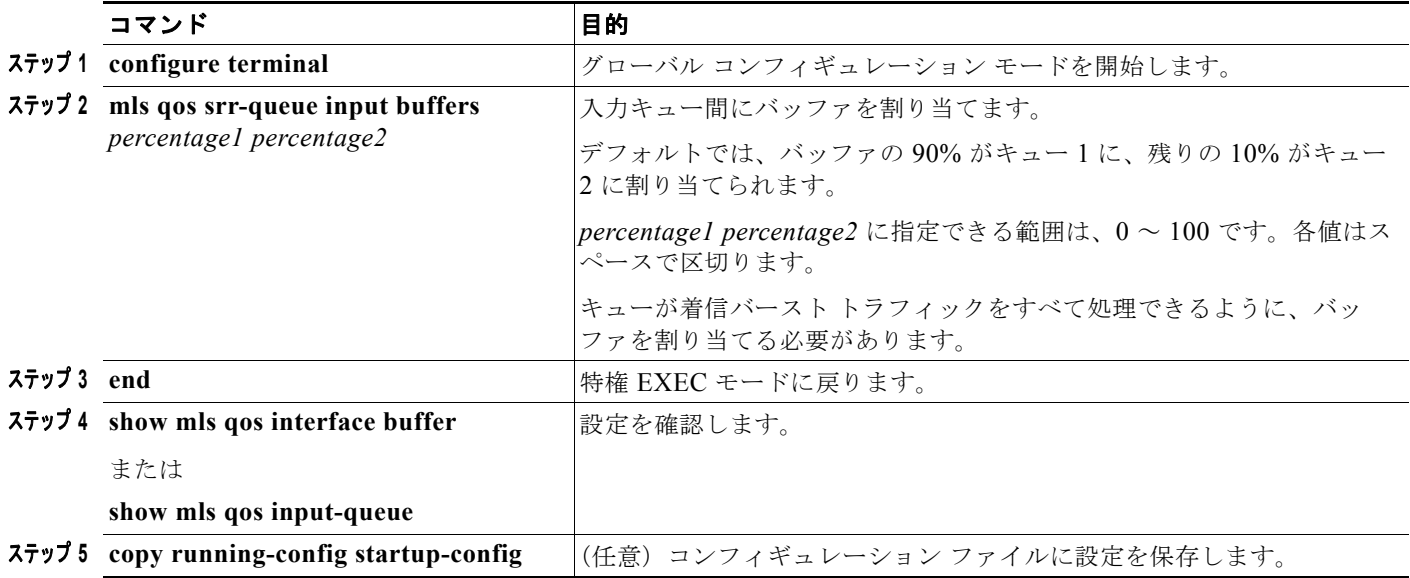

デフォルトの設定に戻すには、**no mls qos srr-queue input buffers** グローバル コンフィギュレーショ ン コマンドを使用します。

次に、バッファ スペースの 60% を入力キュー 1 に、40% を入力キュー 2 に割り当てる例を示します。 Switch(config)# **mls qos srr-queue input buffers 60 40**

### <span id="page-921-1"></span>入力キュー間の帯域幅の割り当て

入力キュー間に割り当てられる使用可能な帯域幅の量を指定する必要があります。重みの比率は、 SRR スケジューラが各キューからパケットを送信する頻度の比率です。帯域幅割り当てとバッファ割 り当てにより、パケットが廃棄される前にバッファに格納できるデータ量を制御できます。入力キュー で SRR が動作するのは、共有モードの場合のみです。

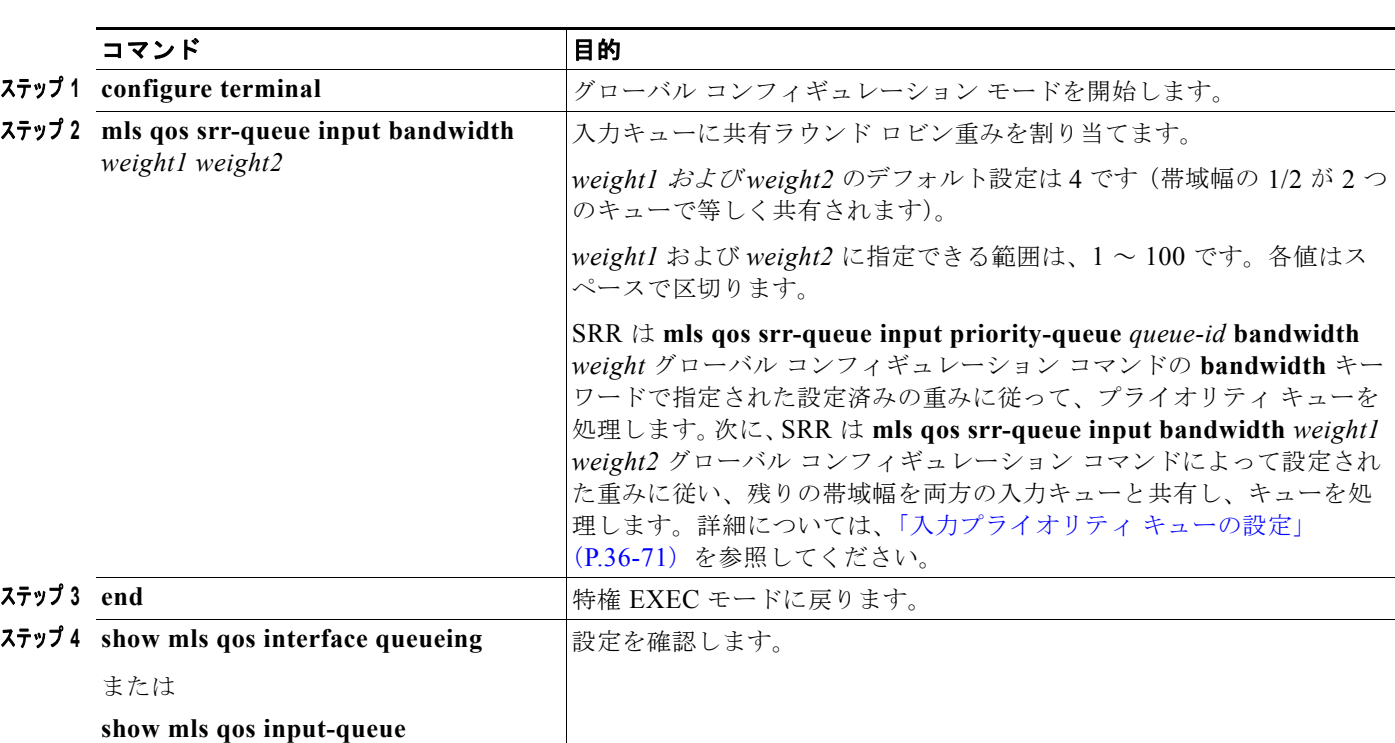

入力キュー間に帯域幅を割り当てるには、特権 EXEC モードで次の手順を実行します。この手順は任 意です。

デフォルトの設定に戻すには、**no mls qos srr-queue input bandwidth** グローバル コンフィギュレー ション コマンドを使用します。

次に、キューに入力帯域幅を割り当てる例を示します。プライオリティ キューはディセーブルです。 キュー 1 に割り当てられた共有帯域幅の比率は 25/(25+75)、キュー 2 の比率は 75/(25+75) です。

Switch(config)# **mls qos srr-queue input priority-queue 2 bandwidth 0** Switch(config)# **mls qos srr-queue input bandwidth 25 75**

ステップ **<sup>5</sup> copy running-config startup-config** (任意)コンフィギュレーション ファイルに設定を保存します。

## <span id="page-922-0"></span>入力プライオリティ キューの設定

プライオリティ キューは、迅速な処理が必要なトラフィック(遅延およびジッタを最小に抑える必要 のある音声トラフィックなど)にのみ使用します。

プライオリティ キューは、オーバーサブスクライブ リングに激しいネットワーク トラフィックが発生 している状況で(バックプレーンが伝達できるトラフィックよりも多くのトラフィックが発生し、 キューがいっぱいになって、フレームが廃棄されている場合)、遅延およびジッタを軽減するように帯 域幅の一部が保証されています。

SRR は **mls qos srr-queue input priority-queue** *queue-id* **bandwidth** *weight* グローバル コンフィギュ レーション コマンドの **bandwidth** キーワードで指定された設定済みの重みに従って、プライオリティ キューを処理します。次に、SRR は **mls qos srr-queue input bandwidth** *weight1 weight2* グローバル コンフィギュレーション コマンドによって設定された重みに従い、残りの帯域幅を両方の入力キュー と共有し、キューを処理します。

#### **■ 標準 QoS の設定**

プライオリティ キューを設定するには、特権 EXEC モードで次の手順を実行します。この手順は任意 です。

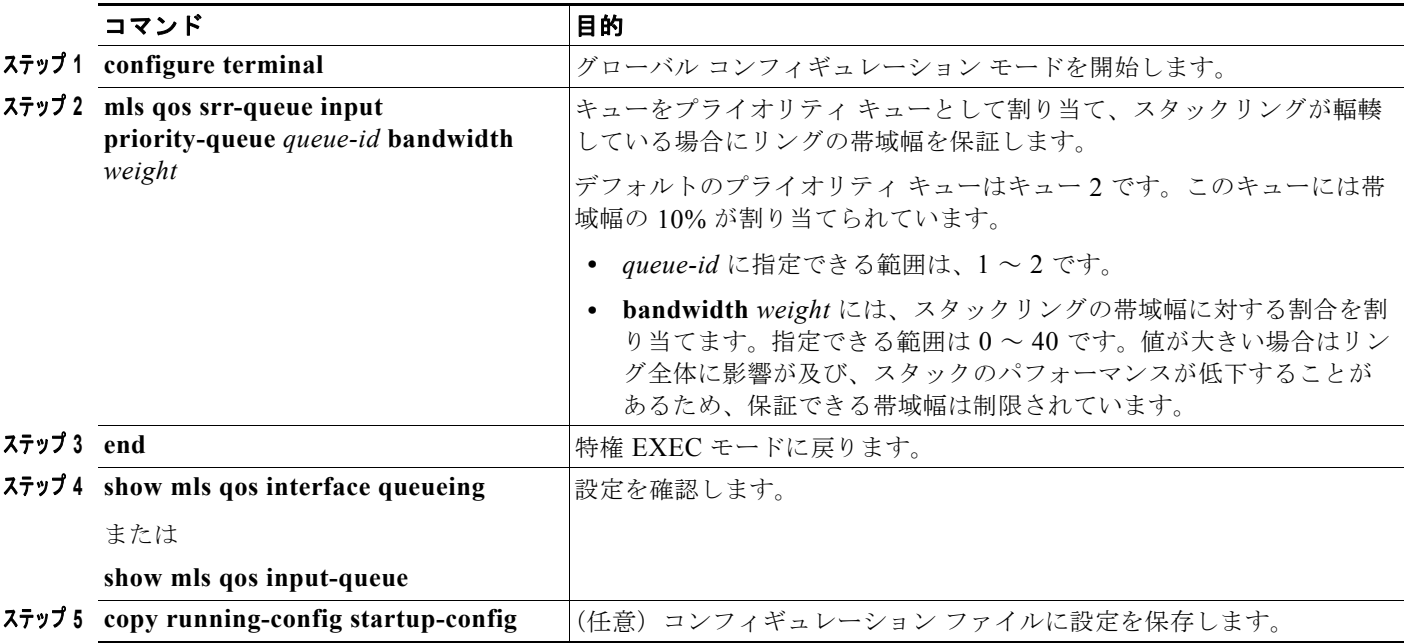

デフォルト設定に戻すには、**no mls qos srr-queue input priority-queue** *queue-id* グローバル コンフィ ギュレーション コマンドを使用します。プライオリティ キューイングをディセーブルにするには、帯 域幅の重みを 0 に設定します。たとえば、**mls qos srr-queue input priority-queue** *queue-id* **bandwidth 0** を入力します。

次に、キューに入力帯域幅を割り当てる例を示します。キュー 1 は、帯域幅の 10% が割り当てられて いるプライオリティ キューです。キュー 1 および 2 に割り当てられている帯域幅比率は 4/(4+4) です。 SRR は、10% の帯域幅が設定されたキュー 1(プライオリティ キュー)を最初に処理します。次に、 SRR は残りの 90% の帯域幅をキュー 1 と 2 にそれぞれ 45% ずつ割り当てて、各キューで等しく共有 します。

Switch(config)# **mls qos srr-queue input priority-queue 1 bandwidth 10** Switch(config)# **mls qos srr-queue input bandwidth 4 4**

# 出力キューの特性の設定

ネットワークおよび QoS ソリューションの複雑さに応じて、次に示す作業をすべて実行しなければな らない場合があります。次の特性を決定する必要があります。

- **•** DSCP 値または CoS 値によって各キューおよびしきい値 ID にマッピングされるパケット
- **•** キューセット(ポートごとの 4 つの出力キュー)に適用されるドロップしきい値の割合、およびト ラフィック タイプに必要なメモリの確保量および最大メモリ
- **•** キュー セットに割り当てる固定バッファ スペースの量
- **•** ポートの帯域幅に関するレート制限の必要性
- **•** 出力キューの処理頻度、および使用する技術(シェーピング、共有、または両方)

ここでは、次の設定情報について説明します。

- **•** [「設定時の注意事項」\(](#page-924-0)P.36-73)
- **•** [「出力キューセットに対するバッファ](#page-924-1) スペースの割り当ておよび WTD しきい値の設定」(P.36-73) (任意)
- **•** 「出力キューおよび ID への DSCP または CoS [値のマッピング」\(](#page-926-0)P.36-75)(任意)
- **•** 「出力キューでの SRR [シェーピング重みの設定」\(](#page-927-0)P.36-76)(任意)
- **•** 「出力キューでの SRR [共有重みの設定」\(](#page-929-0)P.36-78)(任意)
- **•** [「出力緊急キューの設定」\(](#page-930-0)P.36-79)(任意)
- **•** [「出力インターフェイスの帯域幅の制限」\(](#page-930-1)P.36-79)(任意)

### <span id="page-924-0"></span>設定時の注意事項

緊急キューをイネーブルにする、または SRR 重みに基づいて出力キューを処理する場合は、次の注意 事項に従ってください。

- **•** 出力緊急キューがイネーブルの場合、キュー 1 に対応する SRR シェーピング重みおよび共有重み は上書きされます。
- **•** 出力緊急キューがディセーブルで、SRR シェーピング重みおよび共有重みが設定されている場合、 シェーピング モードはキュー 1 の共有モードを無効にし、SRR はこのキューをシェーピング モー ドで処理します。
- **•** 出力緊急キューがディセーブルで、SRR シェーピング重みが設定されていない場合、SRR はこの キューを共有モードで処理します。

### <span id="page-924-1"></span>出力キューセットに対するバッファ スペースの割り当ておよび **WTD** しきい値の設定

バッファのアベイラビリティの保証、WTD しきい値の設定、およびキューセットの最大割り当ての設 定を行うには、**mls qos queue-set output** *qset-id* **threshold** *queue-id drop-threshold1 drop-threshold2 reserved-threshold maximum-threshold* グローバル コンフィギュレーション コマンド を使用します。

各しきい値はキューに割り当てられたバッファの割合です。この値を指定するには、**mls qos queue-set output** *qset-id* **buffers** *allocation1 ... allocation4* グローバル コンフィギュレーション コマ ンドを使用します。キューは WTD を使用して、トラフィック クラスごとに異なる廃棄割合をサポー トします。

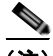

(注) ほとんどの場合は、出力キューのデフォルト設定が最適です。デフォルト設定の変更が必要となるの は、出力キューについて完全に理解している場合、およびこれらの設定がご使用の QoS ソリューショ ンを満たしていない場合のみです。

メモリ割り当てを設定し、キューセットを廃棄するには、特権 EXEC モードで次の手順を実行します。 この手順は任意です。

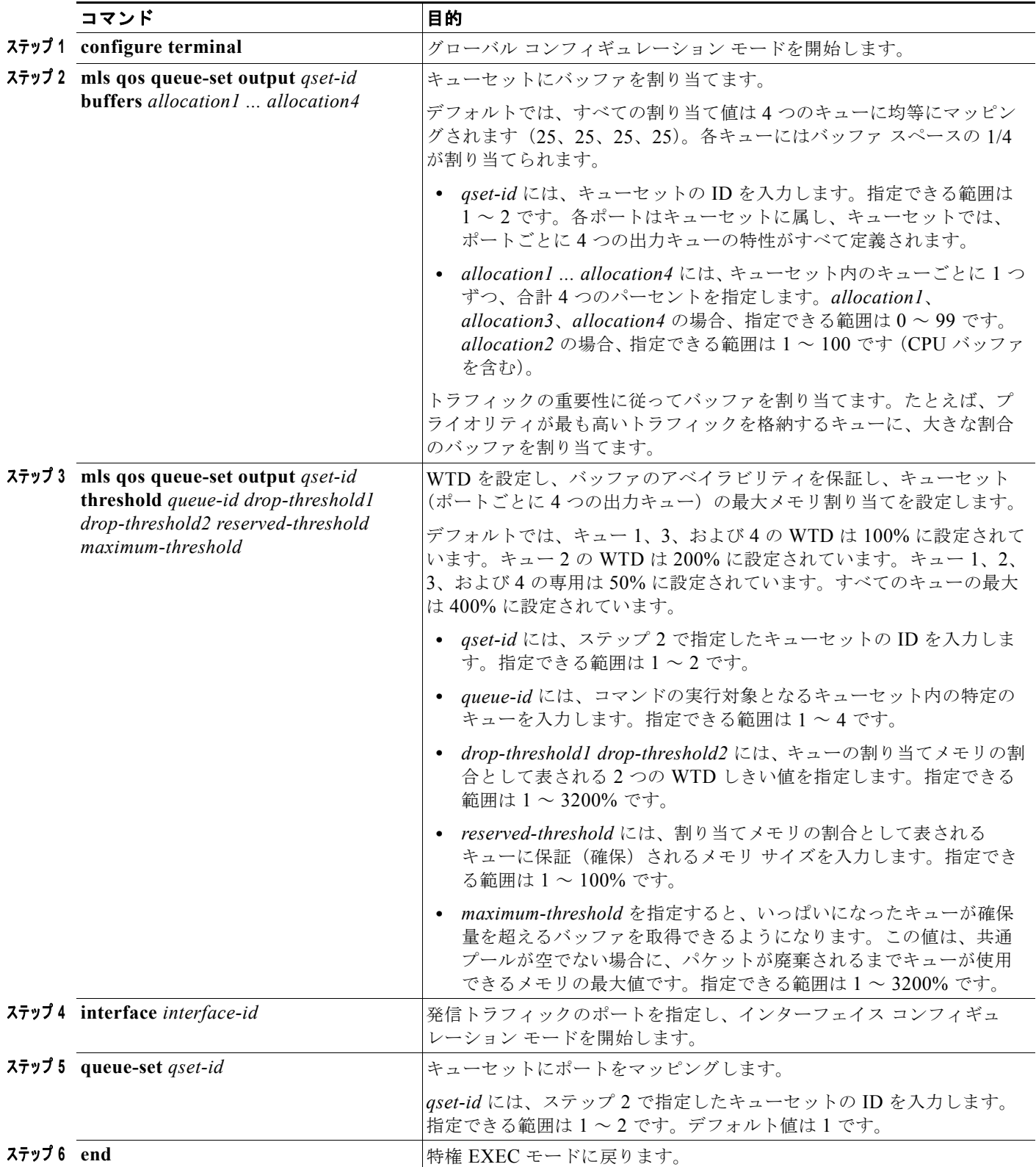

**Catalyst 3750** スイッチ ソフトウェア コンフィギュレーション ガイド

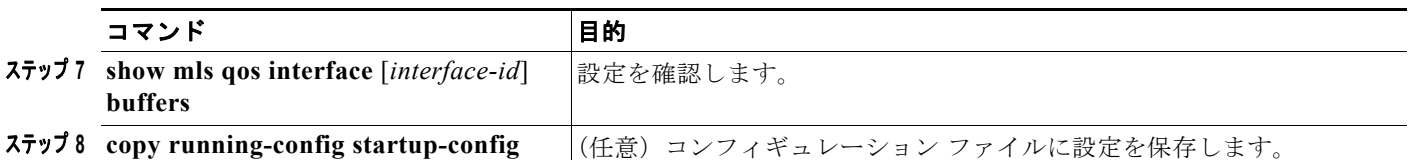

デフォルトの設定に戻すには、**no mls qos queue-set output** *qset-id* **buffers** グローバル コンフィギュ レーション コマンドを使用します。デフォルトの WTD の割合に戻すには、**no mls qos queue-set output** *qset-id* **threshold** [*queue-id*] グローバル コンフィギュレーション コマンドを使用します。

次に、ポートをキューセット 2 にマッピングする例を示します。出力キュー 1 にはバッファ スペース の 40%、出力キュー 2、3、および 4 には 20% が割り当てられます。キュー 2 の廃棄は割り当てメモリ の 40 および 60% に設定され、割り当てメモリの 100% が保証(確保)され、パケットが廃棄されるま でこのキューが使用できる最大メモリが 200% に設定されます。

Switch(config)# **mls qos queue-set output 2 buffers 40 20 20 20** Switch(config)# **mls qos queue-set output 2 threshold 2 40 60 100 200** Switch(config)# **interface gigabitethernet1/0/1** lSwitch(config-if)# **queue-set 2**

# <span id="page-926-0"></span>出力キューおよび **ID** への **DSCP** または **CoS** 値のマッピング

トラフィックにプライオリティを設定するには、特定の DSCP または CoS を持つパケットを特定の キューに格納し、より低いプライオリティを持つパケットが廃棄されるようにキューを調整します。

(注) ほとんどの場合は、出力キューのデフォルト設定が最適です。デフォルト設定の変更が必要となるの は、出力キューについて完全に理解している場合、およびこれらの設定がご使用の QoS ソリューショ ンを満たしていない場合のみです。

DSCP または CoS 値を出力キューおよびしきい値 ID にマッピングするには、特権 EXEC モードで次 の手順を実行します。この手順は任意です。

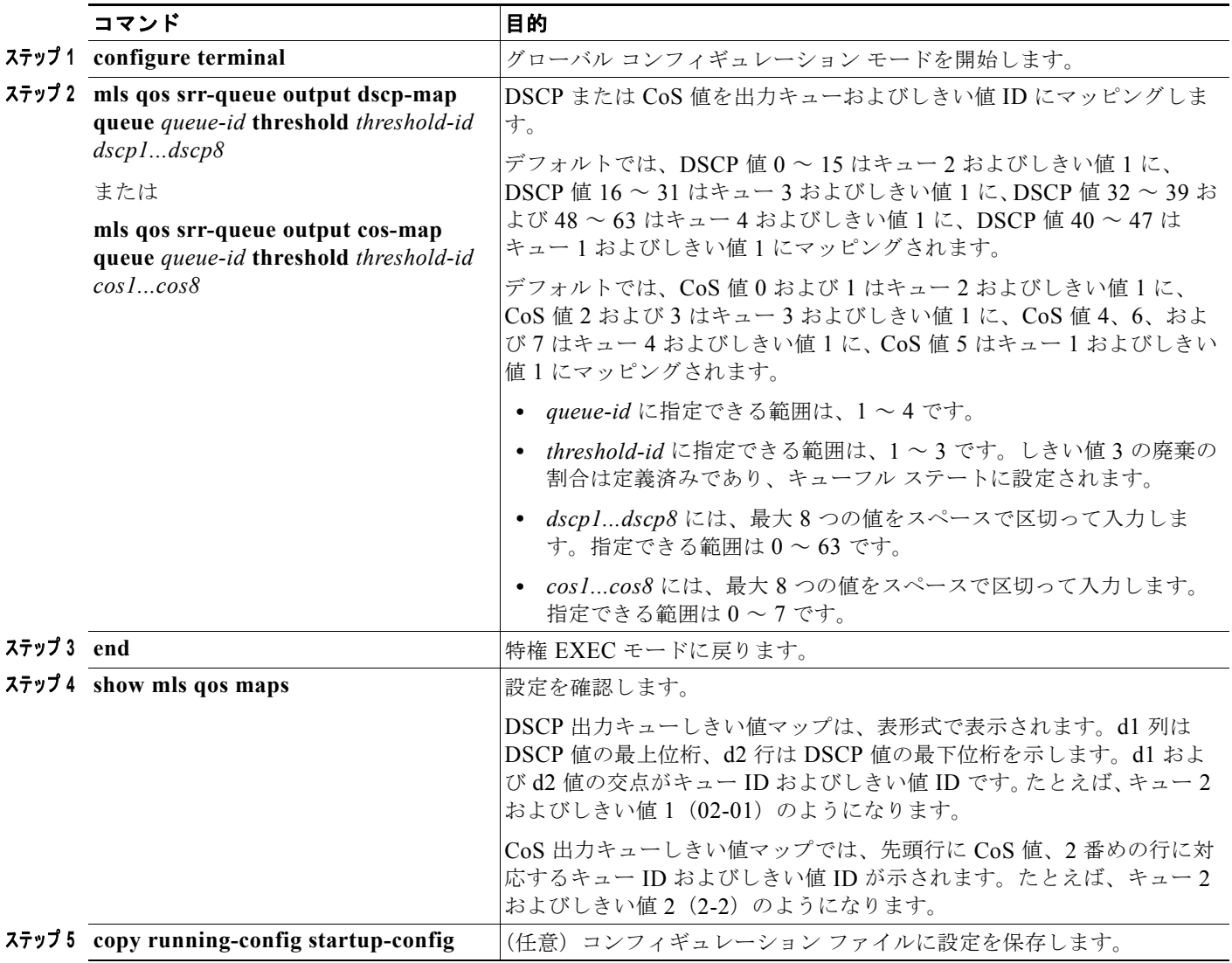

デフォルトの DSCP 出力キューしきい値マップまたはデフォルトの CoS 出力キューしきい値マップに 戻すには、**no mls qos srr-queue output dscp-map** または **no mls qos srr-queue output cos-map** グ ローバル コンフィギュレーション コマンドを使用します。

次に、DSCP 値 10 および 11 を出力キュー 1 およびしきい値 2 にマッピングする例を示します。

Switch(config)# **mls qos srr-queue output dscp-map queue 1 threshold 2 10 11**

# <span id="page-927-0"></span>出力キューでの **SRR** シェーピング重みの設定

 $\begin{picture}(120,20) \put(0,0){\line(1,0){10}} \put(15,0){\line(1,0){10}} \put(15,0){\line(1,0){10}} \put(15,0){\line(1,0){10}} \put(15,0){\line(1,0){10}} \put(15,0){\line(1,0){10}} \put(15,0){\line(1,0){10}} \put(15,0){\line(1,0){10}} \put(15,0){\line(1,0){10}} \put(15,0){\line(1,0){10}} \put(15,0){\line(1,0){10}} \put(15,0){\line($ 

(注) 10 ギガビット インターフェイス上で SSR シェーピング重みは設定できません。

各キューに割り当てられる使用可能な帯域幅の量を指定できます。重みの比率は、SRR スケジューラ が各キューからパケットを送信する頻度の比率です。

出力キューにシェーピング重み、共有重み、またはその両方を設定できます。バースト性のあるトラ フィックを平滑化したり、出力をより滑らかにしたりするには、シェーピングを使用します。シェーピ ング重みの詳細については、「SRR [のシェーピングおよび共有」\(](#page-865-0)P.36-14)を参照してください。共有 重みの詳細については、「出力キューでの SRR 共有重みの設定」 (P.36-78) を参照してください。

(注) 入力 10 ギガビット インターフェイスで帯域幅は制限できません。

ポートにマッピングされた 4 つの出力キューにシェーピング重みを割り当てて、帯域幅のシェーピング をイネーブルにするには、特権 EXEC モードで次の手順を実行します。この手順は任意です。

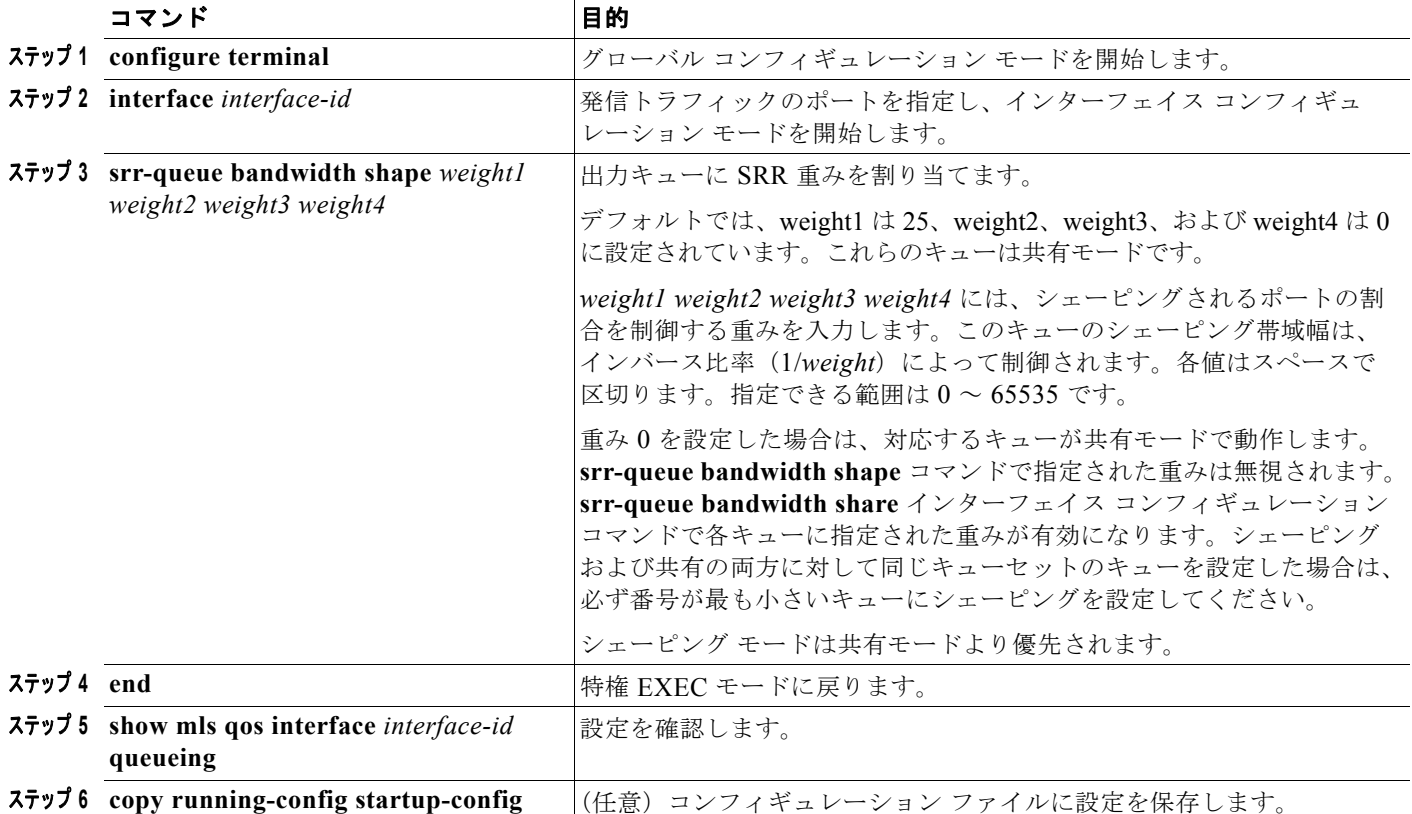

デフォルトの設定に戻すには、**no srr-queue bandwidth shape** インターフェイス コンフィギュレー ション コマンドを使用します。

次に、キュー 1 に帯域幅のシェーピングを設定する例を示します。キュー 2、3、および 4 の重み比率 は 0 に設定されているため、これらのキューは共有モードで動作します。キュー 1 の帯域幅の重みは 1/8(12.5%)です。

```
Switch(config)# interface gigabitethernet2/0/1
Switch(config-if)# srr-queue bandwidth shape 8 0 0 0
```
### <span id="page-929-0"></span>出力キューでの **SRR** 共有重みの設定

共有モードでは、各キューは設定された重みに従って帯域幅を共有します。帯域幅に対してはこのレベ ルが保証されますが、このレベルに限定されるわけではありません。たとえば、特定のキューが空であ り、リンクを共有する必要がない場合、残りのキューは未使用の帯域幅を使用して、共有ができます。 共有の場合、キューからパケットを取り出す頻度は重みの比率によって制御されます。重みの絶対値は 関係ありません。

(注) ほとんどの場合は、出力キューのデフォルト設定が最適です。デフォルト設定の変更が必要となるの は、出力キューについて完全に理解している場合、およびこれらの設定がご使用の QoS ソリューショ ンを満たしていない場合のみです。

ポートにマッピングされた 4 つの出力キューに共有重みを割り当てて、帯域幅の共有をイネーブルにす るには、特権 EXEC モードで次の手順を実行します。この手順は任意です。

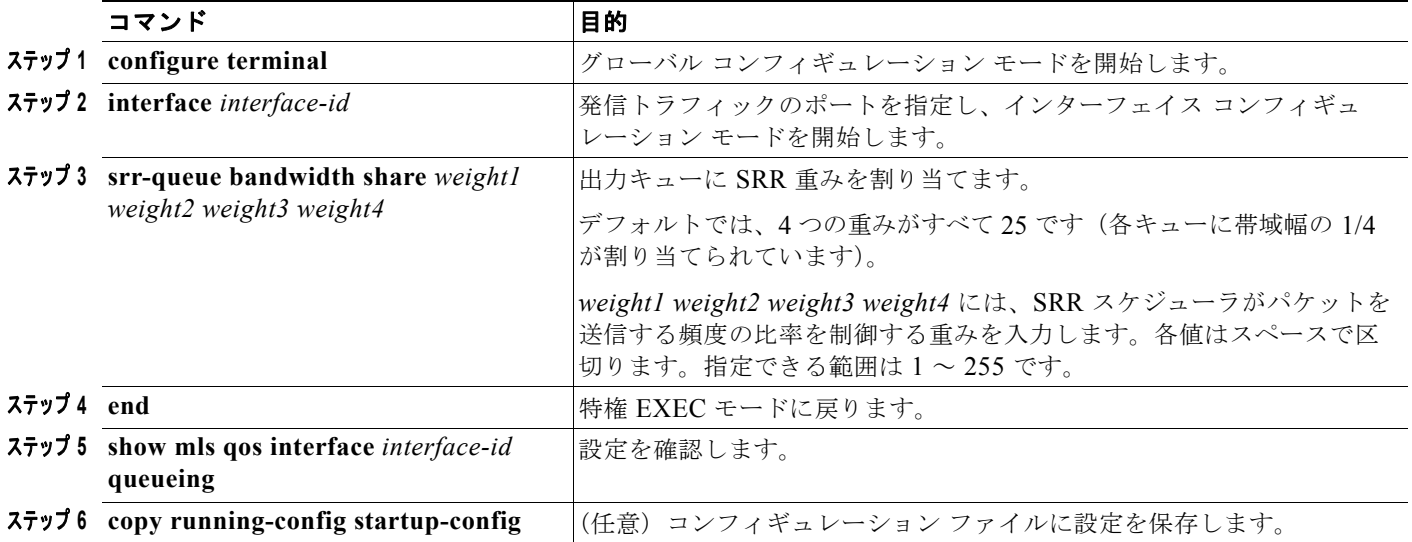

デフォルトの設定に戻すには、**no srr-queue bandwidth share** インターフェイス コンフィギュレー ション コマンドを使用します。

次に、出力ポートで稼動している SRR スケジューラの重み比率を設定する例を示します。4 つの キューが使用され、共有モードで各キューに割り当てられる帯域幅の比率は、キュー 1、2、3、および 4 に対して 1/(1 + 2 + 3 + 4)、2/(1 + 2 + 3 + 4)、3/(1 + 2 + 3 + 4)、および 4/(1 + 2 + 3 + 4) になります (それぞれ、10、20、30、および 40%)。つまり、キュー 4 の帯域幅はキュー 1 の 4 倍、キュー 2 の 2 倍、キュー 3 の約 1.3 倍です。

Switch(config)# **interface gigabitethernet2/0/1** Switch(config-if)# **srr-queue bandwidth share 1 2 3 4**

### <span id="page-930-0"></span>出力緊急キューの設定

出力緊急キューにパケットを入れることにより、特定のパケットのプライオリティを他のパケットより 高くできます。SRR は、このキューが空になるまで処理してから他のキューを処理します。

出力緊急キューをイネーブルにするには、特権 EXEC モードで次の手順を実行します。この手順は任 意です。

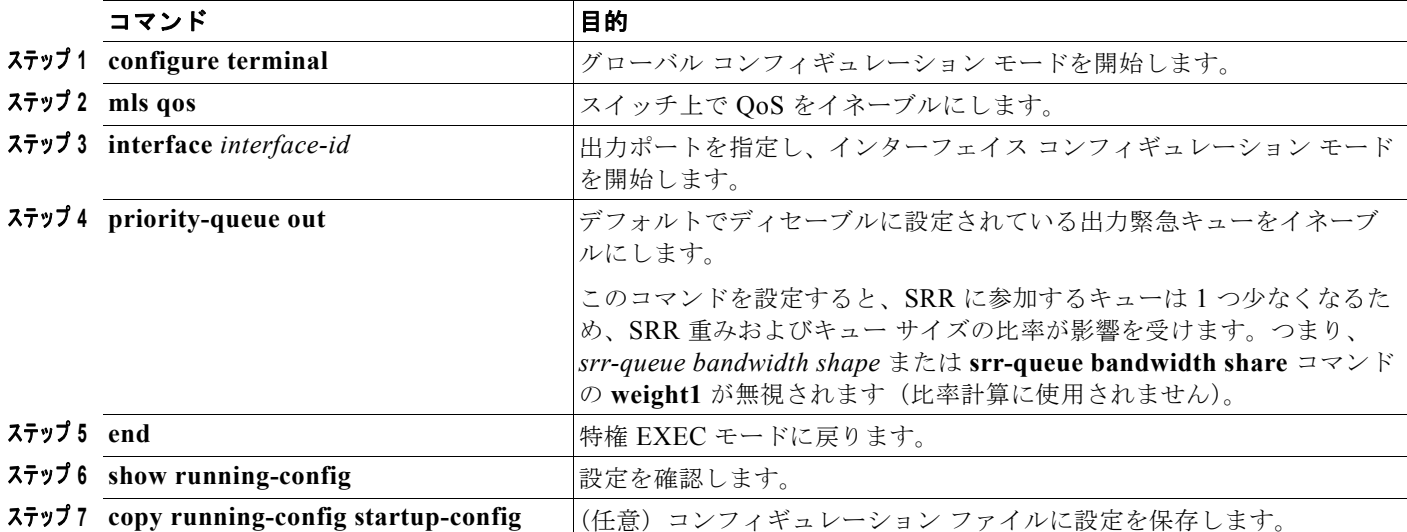

出力緊急キューをディセーブルにするには、**no priority-queue out** インターフェイス コンフィギュ レーション コマンドを使用します。

次に、SRR 重みが設定されている場合に出力緊急キューをイネーブルにする例を示します。出力緊急 キューは、設定済みの SRR 重みよりも優先されます。

Switch(config)# **interface gigabitethernet2/0/1** Switch(config-if)# **srr-queue bandwidth shape 25 0 0 0** Switch(config-if)# **srr-queue bandwidth share 30 20 25 25** Switch(config-if)# **priority-queue out** Switch(config-if)# **end**

### <span id="page-930-1"></span>出力インターフェイスの帯域幅の制限

(注) 10 ギガビット インターフェイス上で SSR シェーピング重みは設定できません。

出力ポートの帯域幅は制限できます。たとえば、カスタマーが高速リンクの一部しか費用を負担しない 場合は、帯域幅をその量に制限できます。

(注) ほとんどの場合は、出力キューのデフォルト設定が最適です。デフォルト設定の変更が必要となるの は、出力キューについて完全に理解している場合、およびこれらの設定がご使用の QoS ソリューショ ンを満たしていない場合のみです。

標準 **QoS** 情報の表示

出力ポートの帯域幅を制限するには、特権 EXEC モードで次の手順を実行します。この手順は任意で す。

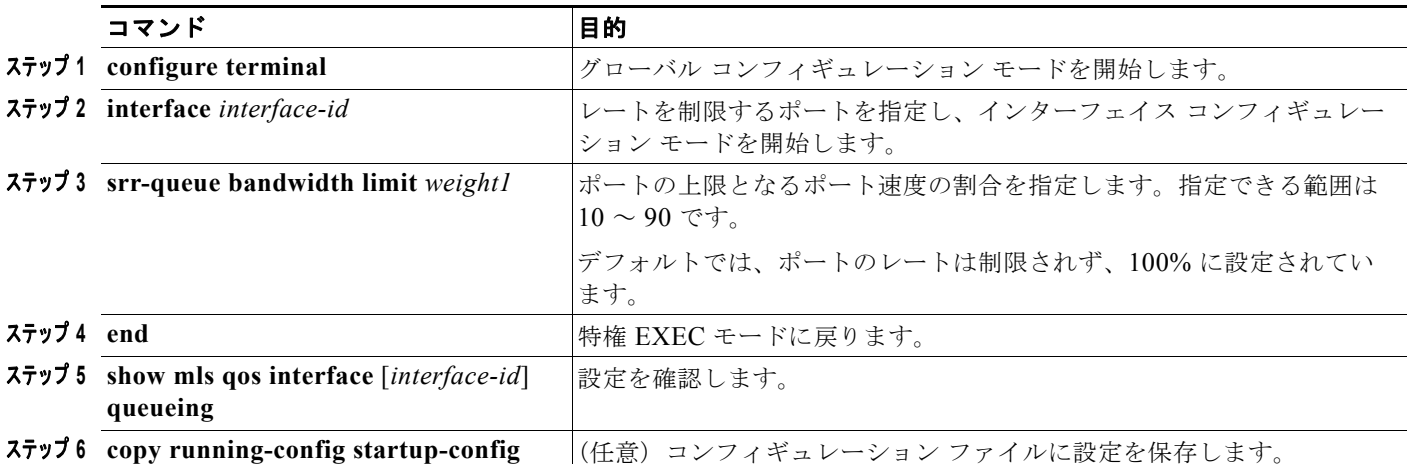

デフォルトの設定に戻すには、**no srr-queue bandwidth limit** インターフェイス コンフィギュレー ション コマンドを使用します。

次に、ポートの帯域幅を 80% に制限する例を示します。

Switch(config)# **interface gigabitethernet2/0/1** Switch(config-if)# **srr-queue bandwidth limit 80**

このコマンドを 80% に設定すると、ポートは該当期間の 20% はアイドルになります。回線レートは接 続速度の 80% (800 Mbps) に低下します。ハードウェアは回線レートを増分値 6 で調整するので、こ れらは厳密な値ではありません。

# 標準 **QoS** 情報の表示

標準 QoS 情報を表示するには、表 [36-15](#page-931-0) の特権 EXEC コマンドを 1 つまたは複数使用します。

#### <span id="page-931-0"></span>表 **36-15** 標準 **QoS** 情報を表示するためのコマンド

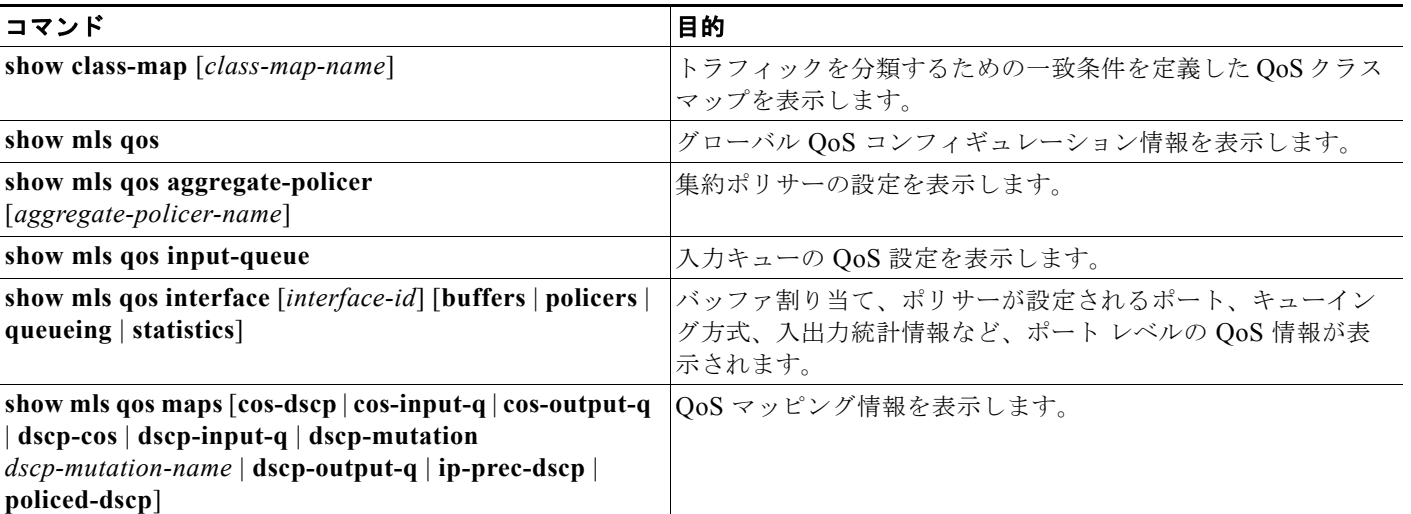

### 表 **36-15** 標準 **QoS** 情報を表示するためのコマンド (続き)

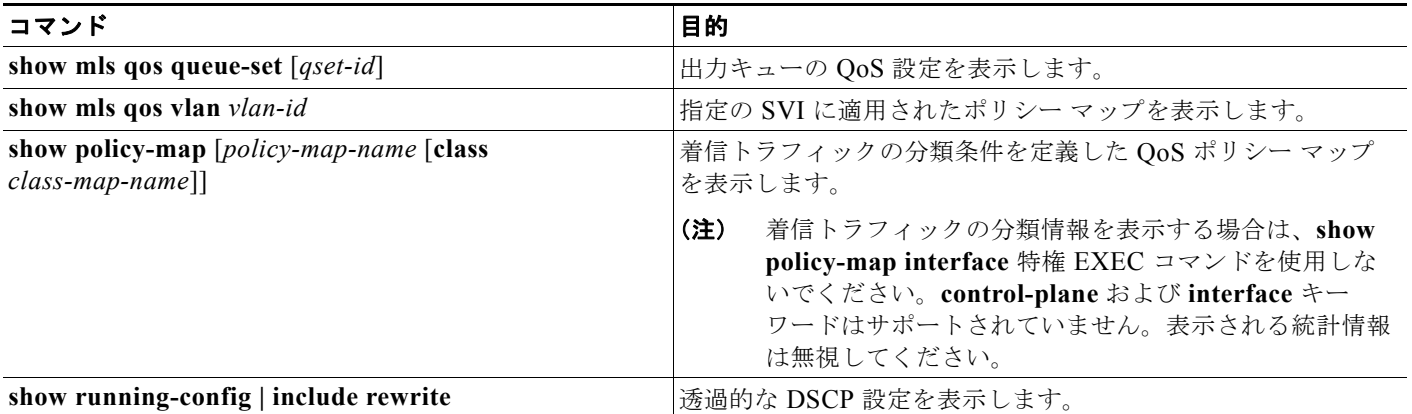

■ 標準 QoS 情報の表示

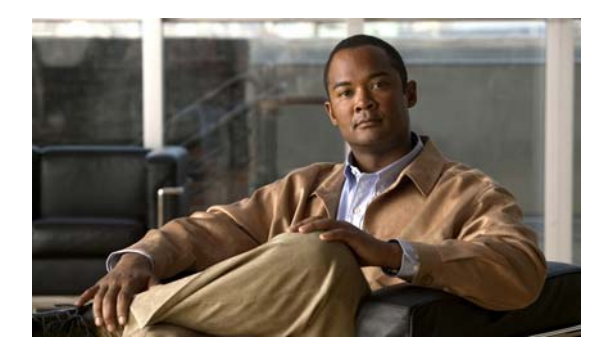

**CHAPTER 37**

# **EtherChannel** およびリンクステート トラッ キングの設定

この章では、Catalyst 3750 スイッチに EtherChannel を設定する方法について説明します。 EtherChannel は、スイッチ、ルータ、およびサーバ間にフォールト トレラントな高速リンクを提供し ます。EtherChannel を使用すると、ワイヤリング クローゼットおよびデータ センタ間の帯域幅を拡張 できます。EtherChannel はネットワーク上でボトルネックの発生が見込まれるところに、どこでも配 置できます。EtherChannel は、他のリンクに負荷を再分散させることによって、リンク切断から自動 的に回復します。リンク障害が発生した場合、EtherChannel は自動的に障害リンクからチャネル内の 他のリンクにトラフィックをリダイレクトします。この章では、リンクステート トラッキングを設定 する方法についても説明します。特に明記しないかぎり、スイッチという用語はスタンドアロン ス イッチおよびスイッチ スタックを意味します。

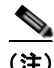

(注) この章で使用するコマンドの構文および使用方法の詳細については、このリリースに対応するコマンド リファレンスを参照してください。

- **•** 「[EtherChannel](#page-934-0) の概要」(P.37-1)
- **•** 「[EtherChannel](#page-944-0) の設定」(P.37-11)
- **•** 「EtherChannel、PAgP、および LACP [ステータスの表示」\(](#page-958-0)P.37-25)
- **•** 「リンクステート [トラッキングの概要」\(](#page-958-1)P.37-25)
- **•** 「リンクステート [トラッキングの設定」\(](#page-961-0)P.37-28)

# <span id="page-934-0"></span>**EtherChannel** の概要

- **•** 「[EtherChannel](#page-935-0) の概要」(P.37-2)
- **•** 「ポートチャネル [インターフェイス」\(](#page-937-0)P.37-4)
- **•** 「PAgP」([P.37-5](#page-938-0))
- **•** 「LACP」([P.37-7](#page-940-0))
- **•** 「[EtherChannel](#page-941-0) の On モード」(P.37-8)
- **•** 「ロード [バランシングおよび転送方式」\(](#page-942-0)P.37-9)
- **•** 「EtherChannel [およびスイッチ](#page-943-0) スタック」(P.37-10)

П

# <span id="page-935-0"></span>**EtherChannel** の概要

EtherChannel は単一の論理リンクにバンドルされた個々のファスト イーサネットまたはギガビット イーサネット リンクで構成されます(図 [37-1](#page-935-1) を参照)。

<span id="page-935-1"></span>図 **37-1** 一般的な **EtherChannel** 構成

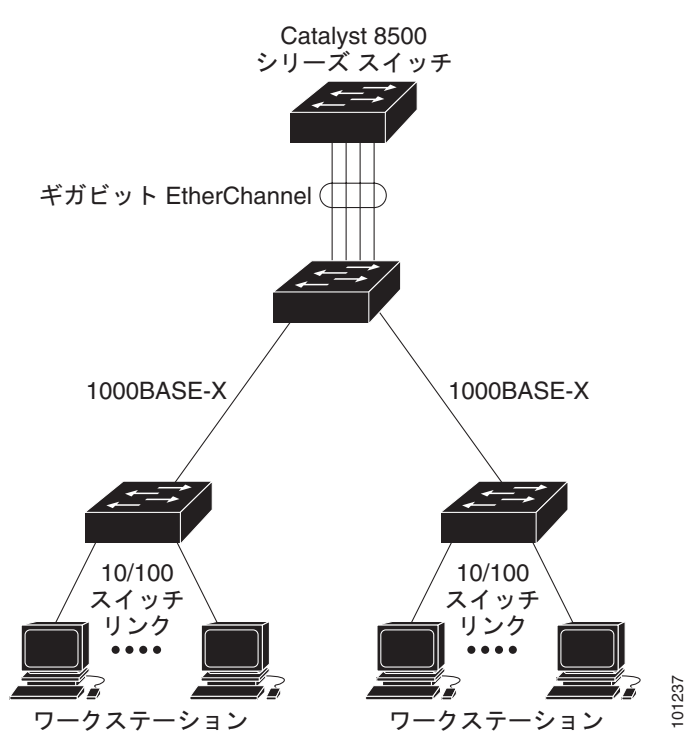

EtherChannel は、スイッチ間またはスイッチとホスト間に、最大 800 Mbps(ファスト EtherChannel) または 8 Gbps (ギガビット EtherChannel)の全二重帯域幅を提供します。各 EtherChannel は、互換 性のある設定のイーサネット ポートを 8 つまで使用して構成できます。

各 EtherChannel 内のすべてのポートは、レイヤ 2 またはレイヤ 3 ポートのいずれかとして設定する 必要があります。EtherChannel の数は 48 に制限されています。EtherChannel レイヤ 3 ポートは、 ルーテッド ポートで構成されます。ルーテッド ポートは、**no switchport** インターフェイス コンフィ ギュレーション コマンドを使用してレイヤ 3 モードに設定された物理ポートです。詳細については、 第 12 [章「インターフェイス特性の設定」](#page-366-0)を参照してください。

詳細については、「EtherChannel [設定時の注意事項」\(](#page-945-0)P.37-12)を参照してください。

EtherChannel は、Port Aggregation Protocol(PAgP; ポート集約プロトコル)、Link Aggregation Control Protocol(LACP)、または On のいずれかのモードに設定できます。EtherChannel の両端は同 じモードで設定します。

- **•** EtherChannel の一方の端を PAgP または LACP モードに設定すると、システムはもう一方の端と ネゴシエーションし、アクティブにするポートを決定します。互換性のないポートは独立ステート になり、他の単一リンクのようにデータ トラフィックに伝送し続けます。ポート設定は変更され ませんが、ポートは EtherChannel に参加しません。
- **•** EtherChannel を **on** モードに設定すると、ネゴシエーションは実行されません。スイッチは EtherChannel 内で互換性のあるすべてのポートを強制的にアクティブにします。EtherChannel の もう一方の端(他のスイッチ上)も、同じように **on** モードに設定する必要があります。それ以外 を設定した場合、パケットの損失が発生します。
EtherChannel はスタンドアロン スイッチ、スタック内の単一スイッチ、またはスタック内の複数のス イッチ(クロススタック EtherChannel とも呼ばれています)上に作成できます。図 [37-2](#page-936-0) および 図 [37-3](#page-937-0) を参照してください。

EtherChannel 内のリンクで障害が発生すると、それまでその障害リンクで伝送されていたトラフィッ クが EtherChannel 内の残りのリンクに切り替えられます。スイッチでトラップがイネーブルになって いる場合、スイッチ、EtherChannel、および失敗したリンクを区別したトラップが送信されます。 EtherChannel の 1 つのリンク上の着信ブロードキャストおよびマルチキャスト パケットは、 EtherChannel の他のリンクに戻らないようにブロックされます。

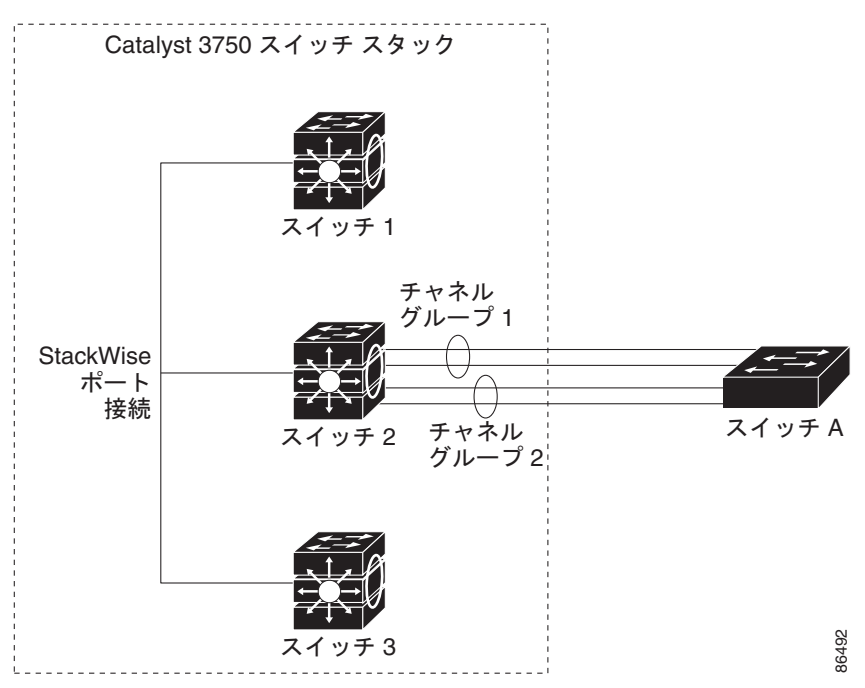

#### <span id="page-936-0"></span>図 **37-2** 単一スイッチ **EtherChannel**

<span id="page-937-0"></span>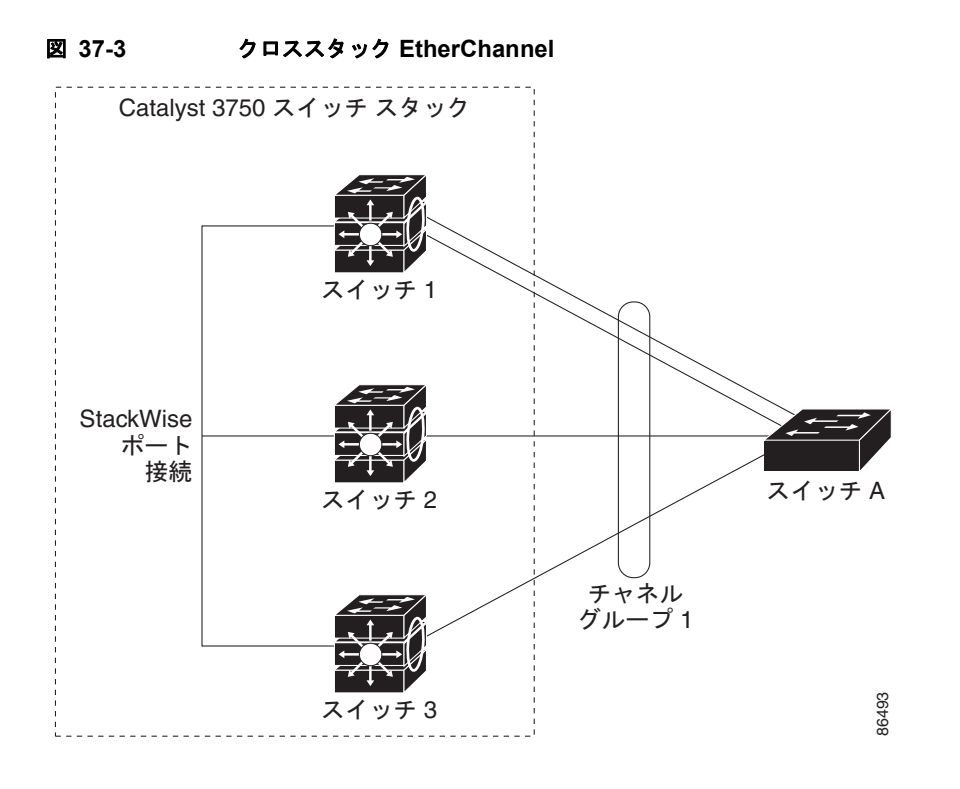

### ポートチャネル インターフェイス

EtherChannel を作成すると、ポート チャネル論理インターフェイスも作成されます。

**•** レイヤ 2 ポートの場合は、**channel-group** インターフェイス コンフィギュレーション コマンドを 使用して、ポートチャネル論理インターフェイスを動的に作成します。

また、**interface port-channel** *port-channel-number* グローバル コンフィギュレーション コマンド を使用して、ポートチャネル論理インターフェイスを手動で作成することもできます。ただし、そ の場合、論理インターフェイスを物理ポートにバインドするには、**channel-group** *channel-group-number* コマンドを使用する必要があります。*channel-group-number* は *port*-*channel-number* と同じ値に設定することも、違う値を使用することもできます。新しい値を 使用すると、**channel-group** コマンドによって新しいポートチャネルが動的に作成されます。

**•** レイヤ 3 ポートの場合は、**interface port-channel** グローバル コンフィギュレーション コマンド、 およびそのあとに **no switchport** インターフェイス コンフィギュレーション コマンドを使用して、 論理インターフェイスを手動で作成する必要があります。そのあと、**channel-group** インターフェ イス コンフィギュレーション コマンドを使用して、手動で EtherChannel にインターフェイスを割 り当てます。

レイヤ 2 およびレイヤ 3 ポートのいずれの場合も、**channel-group** コマンドを実行すると、物理ポート と論理インターフェイスがバインドされます(図 [37-4](#page-938-0) を参照)。

各 EtherChannel には 1 ~ 48 番のポートチャネル論理インターフェイスがあります。ポートチャネル インターフェイス番号は、**channel-group** インターフェイス コンフィギュレーション コマンドで指定 された番号に対応しています。

<span id="page-938-0"></span>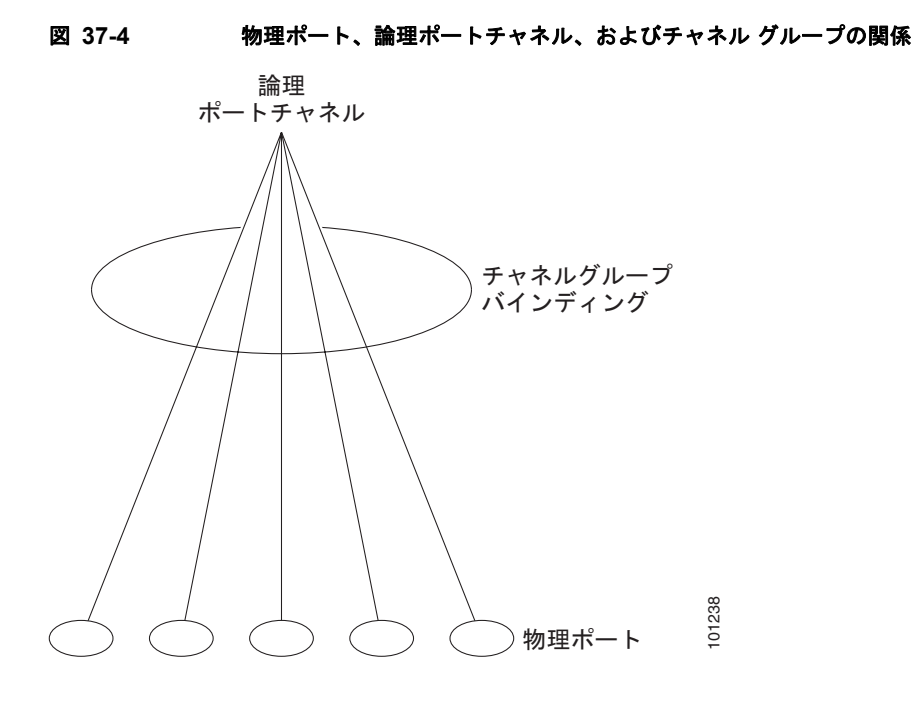

EtherChannel の設定後 A ポートチャネル インターフェイスに適用した設定変更は、そのポートチャネ ル インターフェイスに割り当てられたすべての物理ポートに適用されます。物理ポートに適用した設 定変更は、設定を適用したポートだけに作用します。EtherChannel のすべてのポートのパラメータを 変更するには、コンフィギュレーション コマンド (スパニング ツリー コマンド、またはレイヤ2 EtherChannel をトランクとして設定するコマンドなど)をポートチャネル インターフェイスに適用し ます。

### **PAgP**

Port Aggregation Protocol(PAgP)はシスコ独自のプロトコルで、シスコ製スイッチおよび PAgP をサ ポートするベンダーによってライセンス供与されたスイッチでのみ稼動します。PAgP を使用すると、 イーサネット ポート間で PAgP パケットを交換することにより、EtherChannel を自動的に作成できま す。

スイッチは PAgP を使用することによって、PAgP をサポートできるパートナーの識別情報、および各 ポートの機能を学習します。次に、設定が類似しているポートを単一の論理リンク(チャネルまたは集 約ポート)に動的にグループ化します。設定が類似しているポートをグループ化する場合の基準は、 ハードウェア、管理、およびポート パラメータ制約です。たとえば、PAgP は速度、デュプレックス モード、ネイティブ VLAN、VLAN 範囲、トランキング ステータス、およびトランキング タイプが 同じポートをグループとしてまとめます。リンクをまとめて EtherChannel を形成したあとで、PAgP は単一スイッチ ポートとして、スパニング ツリーにそのグループを追加します。 「EtherChannel [設定時の注意事項」\(](#page-945-0)P.37-12)を参照してください。 101238

PAgP を使用できるのは、単一スイッチ EtherChannel 構成の場合だけです。クロススタック EtherChannel の場合は、PAgP をイネーブルにできません。次に、スタック内の単一のスイッチ上の 設定が類似しているポートを、単一の論理リンクに動的にグループ化します。詳細については、

### <span id="page-939-1"></span><span id="page-939-0"></span>**PAgP** モード

表 [37-1](#page-939-0) に、**channel-group** インターフェイス コンフィギュレーション コマンドでユーザが設定できる EtherChannel PAgP モードを示します。

表 **37-1 EtherChannel PAgP** モード

| モード  | 説明                                                                                                    |
|------|----------------------------------------------------------------------------------------------------|
| auto | ポートをパッシブ ネゴシエーション ステートにします。この場合、ポートは受信する<br>PAgP パケットに応答しますが、PAgP パケット ネゴシエーションを開始することはあり<br>ません。これにより、PAgP パケットの送信を最小限に抑えます。 |
|      | EtherChannel メンバーがスイッチ スタック内で異なるスイッチに属している場合(クロ<br>ススタック EtherChannel)、このモードはサポートされません。                                       |
|      | desirable ポートをアクティブ ネゴシエーション ステートにします。この場合、ポートは PAgP パ<br>ケットを送信することによって、相手ポートとのネゴシエーションを開始します。                               |
|      | EtherChannel メンバーがスイッチ スタック内で異なるスイッチに属している場合(クロ<br>ススタック EtherChannel)、このモードはサポートされません。                                       |

スイッチ ポートは、**auto** モードまたは **desirable** モードに設定された相手ポートとだけ PAgP パケッ トを交換します。**on** モードに設定されたポートは、PAgP パケットを交換しません。

**auto** モードおよび **desirable** モードでは、どちらの場合も、ポートは相手ポートとのネゴシエーション により、ポート速度、レイヤ 2 EtherChannel の場合はトランキング ステートおよび VLAN 番号などの 条件に基づいて、EtherChannel を形成できるかどうかを判別できます。

PAgP モードが異なっていても、モード間で互換性があるかぎり、ポートは EtherChannel を形成でき ます。次に例を示します。

- **• desirable** モードのポートは、**desirable** モードまたは **auto** モードの別のポートとともに EtherChannel を形成できます。
- **• auto** モードのポートは、**desirable** モードの別のポートとともに EtherChannel を形成できます。

どのポートも PAgP ネゴシエーションを開始しないため、**auto** モードのポートは、**auto** モードの別の ポートとは EtherChannel を形成できません。

PAgP 対応のデバイスにスイッチを接続する場合、**non-silent** キーワードを使用すると、非サイレント 動作としてスイッチ ポートを設定できます。**auto** モードまたは **desirable** モードとともに **non-silent**  を指定しなかった場合は、サイレント モードが指定されていると見なされます。

サイレント モードを使用するのは、PAgP 非対応で、かつほとんどパケットを送信しないデバイスにス イッチを接続する場合です。サイレント パートナーの例は、トラフィックを生成しないファイル サー バ、またはパケット アナライザなどです。この場合、サイレント パートナーに接続された物理ポート 上で PAgP を稼動させると、このスイッチ ポートが動作しなくなります。ただし、サイレントを設定 すると、PAgP が動作してチャネル グループにポートを結合し、このポートが伝送に使用されます。

#### 仮想スイッチおよびデュアル アクティブ検出との **PAgP** 相互作用

仮想スイッチは 2 つ以上の Catalyst 6500 コア スイッチから成り、それらを仮想スイッチ リンク (VSL)で接続して制御トラフィックおよびデータ トラフィックを伝送します。スイッチの 1 つがアク ティブ モードであり、それ以外のスイッチはスタンバイ モードです。冗長性のため、Catalyst 3750 ス イッチなどのリモート スイッチを Remote Satellite Link (RSL) を使用して仮想スイッチに接続しま す。

2 つのスイッチ間の VSL で障害が発生した場合、一方のスイッチは他方のステータスを知りません。 両方のスイッチがアクティブ モードに変わると、重複する構成(重複する IP アドレスとブリッジ識別 子を含む)のネットワークでデュアルアクティブな状態になります。この場合、ネットワークがダウン する可能性があります。

デュアルアクティブな状態にならないようにするために、コア スイッチは RSL を介してリモート ス イッチに PAgP Protocol Data Unit(PDU; プロトコル データ ユニット)を送信します。PAgP PDU は アクティブ スイッチを特定し、リモート スイッチはコア スイッチが同期状態となるように PDU をコ ア スイッチに転送します。アクティブ スイッチが故障したかリセットされた場合、スタンバイ スイッ チがアクティブ スイッチとして処理を引き継ぎます。VSL がダウンした場合、一方のコア スイッチは 他方のスイッチのステータスを知り、状態は変わりません。

#### **PAgP** と他の機能との相互作用

Dynamic Trunking Protocol (DTP) および Cisco Discovery Protocol (CDP) は、EtherChannel の物 理ポートを使用してパケットを送受信します。トランク ポートは、番号が最も小さい VLAN 上で PAgP Protocol Data Unit (PDU; プロトコル データ ユニット)を送受信します。

レイヤ 2 EtherChannel では、チャネル内で最初に起動するポートが EtherChannel に MAC アドレスを 提供します。このポートがバンドルから削除されると、バンドル内の他のポートの 1 つが EtherChannel に MAC アドレスを提供します。

レイヤ 3 EtherChannel の場合は、(**interface port-channel** グローバル コンフィギュレーション コマン ドを使用して)ポートが作成された直後に、スタック マスターから MAC アドレスが割り当てられま す。

PAgP が PAgP PDU を送受信するのは、PAgP が auto モードまたは desirable モードでイネーブルに なっている、稼動状態のポート上だけです。

### **LACP**

LACP は IEEE 802.3ad で定義されており、シスコ製スイッチが IEEE 802.3ad プロトコルに適合した スイッチ間のイーサネット チャネルを管理できるようにします。LACP を使用すると、イーサネット ポート間で LACP パケットを交換することにより、EtherChannel を自動的に作成できます。

スイッチは LACP を使用することによって、LACP をサポートできるパートナーの識別情報、および 各ポートの機能を学習します。次に、設定が類似しているポートを単一の論理リンク(チャネルまたは 集約ポート)に動的にグループ化します。設定が類似しているポートをグループ化する場合の基準は、 ハードウェア、管理、およびポート パラメータ制約です。たとえば、LACP は速度、デュプレックス モード、ネイティブ VLAN、VLAN 範囲、トランキング ステータス、およびトランキング タイプが同 じポートをグループとしてまとめます。リンクをまとめて EtherChannel を形成したあとで、LACP は 単一スイッチ ポートとして、スパニング ツリーにそのグループを追加します。

#### <span id="page-941-1"></span><span id="page-941-0"></span>**LACP** モード

表 [37-2](#page-941-0) に、**channel-group** インターフェイス コンフィギュレーション コマンドでユーザが設定できる EtherChannel LACP モードを示します。

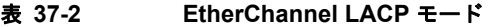

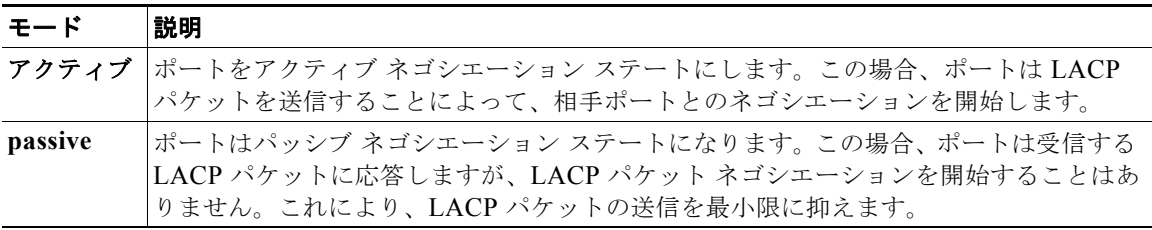

**active** モードおよび **passive LACP** モードでは、どちらの場合も、ポートは相手ポートとのネゴシエー ションにより、ポート速度、レイヤ 2 EtherChannel の場合はトランキング ステートおよび VLAN 番号 などの条件に基づいて、EtherChannel を形成できるかどうかを判別できます。

LACP モードが異なっていても、モード間で互換性があるかぎり、ポートは EtherChannel を形成でき ます。次に例を示します。

- **• active** モードのポートは、**active** モードまたは **passive** モードの別のポートとともに EtherChannel を形成できます。
- **•** どのポートも LACP ネゴシエーションを開始しないため、**passive** モードのポートは、**passive**  モードの別のポートとは EtherChannel を形成できません。

#### **LACP** と他の機能との相互作用

DTP および CDP は、EtherChannel の物理ポートを介してパケットを送受信します。トランク ポート は、番号が最も小さい VLAN 上で LACP PDU を送受信します。

レイヤ 2 EtherChannel では、チャネル内で最初に起動するポートが EtherChannel に MAC アドレスを 提供します。このポートがバンドルから削除されると、バンドル内の他のポートの 1 つが EtherChannel に MAC アドレスを提供します。

レイヤ 3 EtherChannel の場合は、**interface port-channel** グローバル コンフィギュレーション コマン ドを使用してインターフェイスが作成された直後に、スタック マスターから MAC アドレスが割り当 てられます。

LACP が LACP PDU を送受信するのは、LACP が active モードまたは passive モードでイネーブルに なっている稼動状態のポートとの間だけです。

### **EtherChannel** の **On** モード

EtherChannel の **on** モードは、EtherChannel の手動設定に使用します。**on** モードを使用すると、ポー トはネゴシエーションせずに強制的に EtherChannel に参加します。リモート デバイスが PAgP や LACP をサポートしていない場合にこの **on** モードが役立ちます。**on** モードでは、リンクの両端のス イッチが **on** モードに設定されている場合に限り EtherChannel を使用できます。

同じチャネル グループの **on** モードで設定されたポートは、速度やデュプレックスのようなポート特性 に互換性を持たせる必要があります。**on** モードで設定されていたとしても、互換性のないポートは suspended ステートになります。

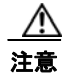

注意 **on** モードでの作業は慎重に行ってください。このモードは手動による設定が必要です。 EtherChannel の両端のポートには同じ内容を設定する必要があります。グループの設定を誤ると、 パケット損失またはスパニング ツリー ループが発生する可能性があります。

### <span id="page-942-0"></span>ロード バランシングおよび転送方式

EtherChannel は、フレーム内のアドレスに基づいて形成されたバイナリ パターンの一部を、チャネル 内の 1 つのリンクを選択する数値に縮小することによって、チャネル内のリンク間でトラフィックの ロード バランシングを行います。EtherChannel のロード バランシングには、MAC アドレスまたは IP アドレス、送信元アドレスや宛先アドレスのどちらか一方、またはその両方のアドレスを使用できま す。選択したモードは、スイッチ上で設定されているすべての EtherChannel に適用されます。ロード バランシングおよび転送方式を設定するには、**port-channel load-balance** グローバル コンフィギュ レーション コマンドを使用します。

送信元 MAC アドレス転送の場合、EtherChannel に転送されたパケットは、着信パケットの送信元 MAC アドレスに基づいてチャネル ポート間で分配されます。したがって、ロード バランシングを行 うために、送信元ホストが異なるパケットはそれぞれ異なるチャネル ポートを使用しますが、送信元 ホストが同じパケットは同じチャネル ポートを使用します。

宛先 MAC アドレス転送の場合、EtherChannel に転送されたパケットは、着信パケットに指定されて いる宛先ホストの MAC アドレスに基づいてチャネル ポート間で分配されます。したがって、宛先が 同じパケットは同じポートに転送され、宛先の異なるパケットはそれぞれ異なるチャネル ポートに転 送されます。

送信元および宛先 MAC アドレス転送の場合、EtherChannel に転送されたパケットは、送信元および 宛先の両方の MAC アドレスに基づいてチャネル ポート間で分配されます。この転送方式は、負荷分 散の送信元 MAC アドレス転送方式と宛先 MAC アドレス転送方式を組み合わせたものです。特定のス イッチに対して送信元 MAC アドレス転送と宛先 MAC アドレス転送のどちらが適切であるかが不明な 場合に使用できます。送信元および宛先 MAC アドレス転送の場合、ホスト A からホスト B、ホスト A からホスト C、およびホスト C からホスト B に送信されるパケットは、それぞれ異なるチャネル ポートを使用できます。

送信元 IP アドレスベース転送の場合、EtherChannel に転送されたパケットは、着信パケットの送信元 IP アドレスに基づいて EtherChannel ポート間で分配されます。したがって、ロード バランシングを行 うために、IP アドレスが異なるパケットはそれぞれ異なるチャネル ポートを使用しますが、IP アドレ スが同じパケットは同じチャネル ポートを使用します。

宛先 IP アドレスベース転送の場合、EtherChannel に転送されたパケットは、着信パケットの宛先 IP アドレスに基づいて EtherChannel ポート間で分配されます。したがって、ロード バランシングを行う ために、同じ送信元 IP アドレスから異なる宛先 IP アドレスに送信されるパケットは、異なるチャネル ポートに送信できます。ただし、異なる送信元 IP アドレスから同じ宛先 IP アドレスに送信されるパ ケットは、常に同じチャネル ポートで送信されます。

送信元/宛先 IP アドレスベース転送の場合、パケットは EtherChannel に送信されて、着信パケットの 送信元および宛先の両方の IP アドレスに基づいて EtherChannel ポート間で分配されます。この転送方 式は、送信元 IP アドレスベース転送方式と宛先 IP アドレスベース転送方式を組み合わせたものです。 特定のスイッチに対して送信元 IP アドレスベース転送と宛先 IP アドレスベース転送のどちらが適切で あるかが不明な場合に使用できます。この方式では、IP アドレス A から IP アドレス B に、IP アドレ ス A から IP アドレス C に、および IP アドレス C から IP アドレス B に送信されるパケットは、それ ぞれ異なるチャネル ポートを使用できます。

ロード バランシング方式ごとに利点が異なります。ロード バランシング方式は、ネットワーク内のス イッチの位置、および負荷分散が必要なトラフィックの種類に基づいて選択する必要があります。 図 [37-5](#page-943-0) では、4 つのワークステーションからデータを集約しているスイッチからの EtherChannel が ルータと通信しています。ルータは単一 MAC アドレス デバイスなので、スイッチ EtherChannel で送 信元ベース転送を行うことにより、スイッチがルータの使用可能なすべての帯域幅を使用することが保 証されます。ルータは、宛先アドレスベース転送を行うように設定されます。これは、多数のワークス テーションで、トラフィックがルータ EtherChannel から均等に分配されることになっているためです。

設定で一番種類が多くなるオプションを使用してください。たとえば、チャネル上のトラフィックが単 一 MAC アドレスのみを宛先とする場合、宛先 MAC アドレスを使用すると、チャネル内の同じリンク が常に選択されます。ただし、送信元アドレスまたは IP アドレスを使用した方が、ロード バランシン グの効率がよくなる場合があります。

<span id="page-943-0"></span>図 **37-5** 負荷の分散および転送方式

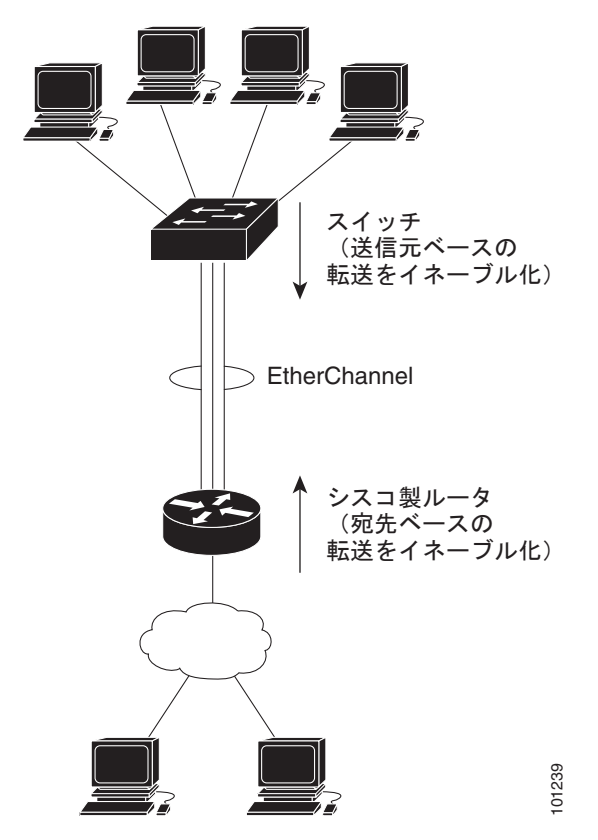

### **EtherChannel** およびスイッチ スタック

EtherChannel に参加しているポートを持つスタック メンバーに障害が発生するか、またはこのスタッ ク メンバーがスタックから脱退すると、スタック マスターはこのスタック メンバーのスイッチ ポート を EtherChannel から削除します。EtherChannel 内にポートが残っている場合、これらのポートは引き 続き接続されています。

既存のスタックにスイッチが追加されると、新しいスイッチはスタック マスターから実行コンフィ ギュレーションを受信し、EtherChannel 関連のスタック設定を使用して自身の設定を更新します。ス タック メンバーは動作情報(動作中のポート リスト、およびチャネル メンバーであるポートのリス ト)も受信します。

EtherChannel が設定された 2 つのスタックを結合すると、セルフループ ポートになります。スパニン グツリーはこの状況を検出して、適宜に対応します。権利を獲得したスイッチスタックでは PAgP ま たは LACP 設定が変更されませんが、権利を獲得しなかったスイッチ スタックでは、スタックの再起 動後に PAgP または LACP 設定が失われます。

PAgP を使用すると、スタック マスターが障害を起こすかスタックから脱退した場合、新しいスタック マスターが選択されます。EtherChannel の帯域幅が変更されないかぎり、スパニング ツリーの再コン バージェンスは発生しません。新しいスタック マスターにより、スタック メンバーの設定とスタック マスターの設定が同期されます。古いスタック マスター上にあるポートが EtherChannel に含まれる場 合を除き、PAgP 設定はスタック マスターの変更による影響を受けません。

LACP を使用すると、システム ID ではスタック マスターからのスタック MAC アドレスが使用され、 スタック マスターが変わると、LACP システム ID が変わることがあります。LACP システム ID が変 わると、EtherChannel 全体がフラップし、STP 再コンバージェンスが発生します。マスターのフェー ルオーバー中にスタック MAC アドレスを変えるかどうかを制御するには、**stack-mac persistent timer** コマンドを使用します。

スイッチ スタックの詳細については、第 5 章「スイッチ [スタックの管理」を](#page-132-0)参照してください。

## **EtherChannel** の設定

ここでは、次の設定情報について説明します。

- **•** 「EtherChannel [のデフォルト設定」\(](#page-945-1)P.37-12)
- **•** 「EtherChannel [設定時の注意事項」\(](#page-945-0)P.37-12)
- **•** 「レイヤ [2 EtherChannel](#page-947-0) の設定」(P.37-14)(必須)
- **•** 「レイヤ [3 EtherChannel](#page-949-0) の設定」(P.37-16)(必須)
- **•** 「EtherChannel ロード [バランシングの設定」\(](#page-953-0)P.37-20)(任意)
- **•** 「PAgP [学習方式およびプライオリティの設定」\(](#page-954-0)P.37-21)(任意)
- **•** 「LACP [ホットスタンバイ](#page-956-0) ポートの設定」(P.37-23)(任意)

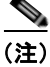

(注) 必ず、ポートを正しく設定してください。詳細については、「EtherChannel [設定時の注意事項」](#page-945-0) ([P.37-12](#page-945-0))を参照してください。

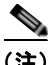

(注) EtherChannel の設定後、ポートチャネル インターフェイスに適用した設定変更は、そのポートチャネ ル インターフェイスに割り当てられたすべての物理ポートに適用されます。また、物理ポートに適用 した設定変更は、設定を適用したポートだけに作用します。

### <span id="page-945-2"></span><span id="page-945-1"></span>**EtherChannel** のデフォルト設定

表 [37-3](#page-945-2) に、EtherChannel のデフォルト設定を示します。

#### 表 **37-3 EtherChannel** のデフォルト設定

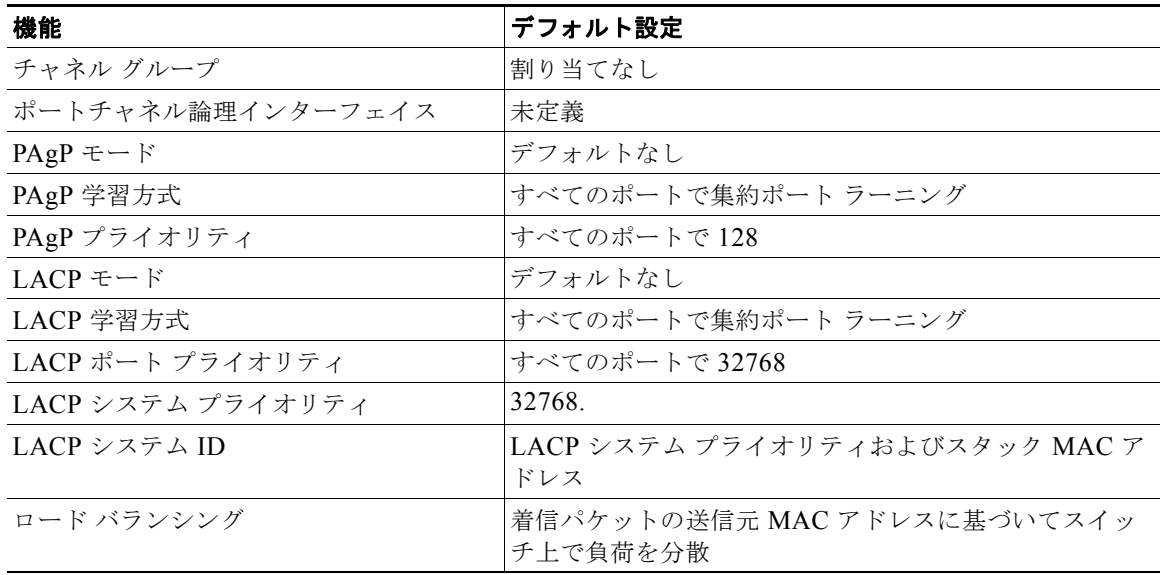

### <span id="page-945-0"></span>**EtherChannel** 設定時の注意事項

EtherChannel ポートを正しく設定していない場合は、ネットワーク ループおよびその他の問題を回避 するために、一部の EtherChannel インターフェイスが自動的にディセーブルになります。設定上の問 題を防ぐため、次の注意事項に従ってください。

- **•** スイッチ スタック上では、48 を超える数の EtherChannel を設定しないでください。
- **•** PAgP EtherChannel は、同じタイプのイーサネット ポートを 8 つまで使用して設定します。
- **•** LACP EtherChannel は、同じタイプのイーサネット ポートを最大 16 まで使用して設定します。 最大 8 つのポートを active モードに、最大 8 つのポートを standby モードにできます。
- **•** クロススタック EtherChannel で最大 2 つの 10 ギガビット イーサネット モジュール ポートを設定 します。
- **•** EtherChannel 内のすべてのポートを同じ速度および同じデュプレックス モードで動作するように 設定します。
- **•** EtherChannel 内のすべてのポートをイネーブルにします。**shutdown** インターフェイス コンフィ ギュレーション コマンドによってディセーブルにされた EtherChannel 内のポートは、リンク障害 として扱われます。そのポートのトラフィックは、EtherChannel 内の他のポートの 1 つに転送さ れます。
- **•** グループを初めて作成したときには、そのグループに最初に追加されたポートのパラメータ設定値 をすべてのポートが引き継ぎます。次のパラメータのいずれかで設定を変更した場合は、グループ 内のすべてのポートでも変更する必要があります。
	- **–** 許可 VLAN リスト
	- **–** 各 VLAN のスパニング ツリー パス コスト
	- **–** 各 VLAN のスパニング ツリー ポート プライオリティ

**–** スパニング ツリー PortFast の設定

- **•** 1 つのポートが複数の EtherChannel グループのメンバーになるように設定しないでください。
- **•** 1 つの EtherChannel に PAgP モードと LACP モードの両方を設定しないでください。PAgP および LACP が稼動している複数の EtherChannel グループは、同じスイッチまたはスタック内の別のス イッチ上で共存できます。個々の EtherChannel グループは PAgP または LACP のいずれかを実行 できますが、相互運用はできません。
- EtherChannel の一部として Switched Port Analyzer (SPAN: スイッチド ポート アナライザ) 宛先 ポートを設定しないでください。
- **•** EtherChannel の一部としてセキュア ポートを設定したり、セキュア ポートの一部として EtherChannel を設定したりしないでください。
- **•** プライベート VLAN ポートを EtherChannel の一部として設定しないでください。
- **•** EtherChannel のアクティブ メンバーであるポート、またはこれからアクティブ メンバーにする ポートを IEEE 802.1X ポートとして設定しないでください。EtherChannel ポートで IEEE 802.1X をイネーブルにしようとすると、エラー メッセージが表示され、IEEE 802.1X はイネーブルにな りません。
- **•** EtherChannel がスイッチ インターフェイス上に設定されている場合、**dot1x system-auth-control**  グローバル コンフィギュレーション コマンドを使用して、IEEE 802.1X をスイッチ上でグローバ ルにイネーブルにする前に、EtherChannel の設定をインターフェイスから削除してください。
- **•** レイヤ 2 EtherChannel の場合
	- **–** EtherChannel 内のすべてのポートを同じ VLAN に割り当てるか、またはトランクとして設定 してください。複数のネイティブ VLAN に接続されるポートは、EtherChannel を形成できま せん。
	- **–** トランク ポートから EtherChannel を設定する場合は、すべてのトランクでトランキング モー ド(ISL または IEEE 802.1O)が同じであることを確認してください。EtherChannel ポート のトランクのモードが一致していないと、予想外の結果になる可能性があります。
	- **–** EtherChannel は、トランキング レイヤ 2 EtherChannel 内のすべてのポート上で同じ VLAN 許容範囲をサポートしています。VLAN 許容範囲が一致していないと、PAgP が **auto** モード または **desirable** モードに設定されていても、ポートは EtherChannel を形成しません。
	- **–** スパニング ツリー パス コストが異なるポートは、設定上の矛盾がないかぎり、EtherChannel を形成できます。異なるスパニング ツリー パス コストを設定すること自体は、EtherChannel を形成するポートの矛盾にはなりません。
- **•** レイヤ 3 EtherChannel の場合は、レイヤ 3 アドレスをチャネル内の物理ポートでなく、ポート チャネル論理インターフェイスに割り当ててください。
- **•** クロススタック EtherChannel 設定の場合は、EtherChannel 用のすべてのポートが LACP 用に設定 されているか、**channel-group** *channel-group-number* **mode on** インターフェイス コンフィギュ レーション コマンドでチャネル グループに含まれるように手動設定されているかを確認します。 PAgP プロトコルは、クロススタック EtherChannel ではサポートされません。
- **•** クロススタック EtherChannel が設定されていて、スイッチ スタックが分割されている場合、ルー プおよび転送が正しく動作しないことがあります。

## <span id="page-947-0"></span>レイヤ **2 EtherChannel** の設定

レイヤ 2 EtherChannel を設定するには、**channel-group** インターフェイス コンフィギュレーション コ マンドを使用して、チャネル グループにポートを割り当てます。このコマンドにより、ポートチャネ ル論理インターフェイスが自動的に作成されます。

**auto** モードか **desirable** モードのポートで PAgP をイネーブルにした場合は、**on** モードか LACP モー ドに再設定してから、このポートをクロススタック EtherChannel に追加する必要があります。PAgP では、クロススタック EtherChannel がサポートされません。

レイヤ 2 EtherChannel にレイヤ 2 イーサネット ポートを割り当てるには、特権 EXEC モードで次の手 順を実行します。この手順は必須です。

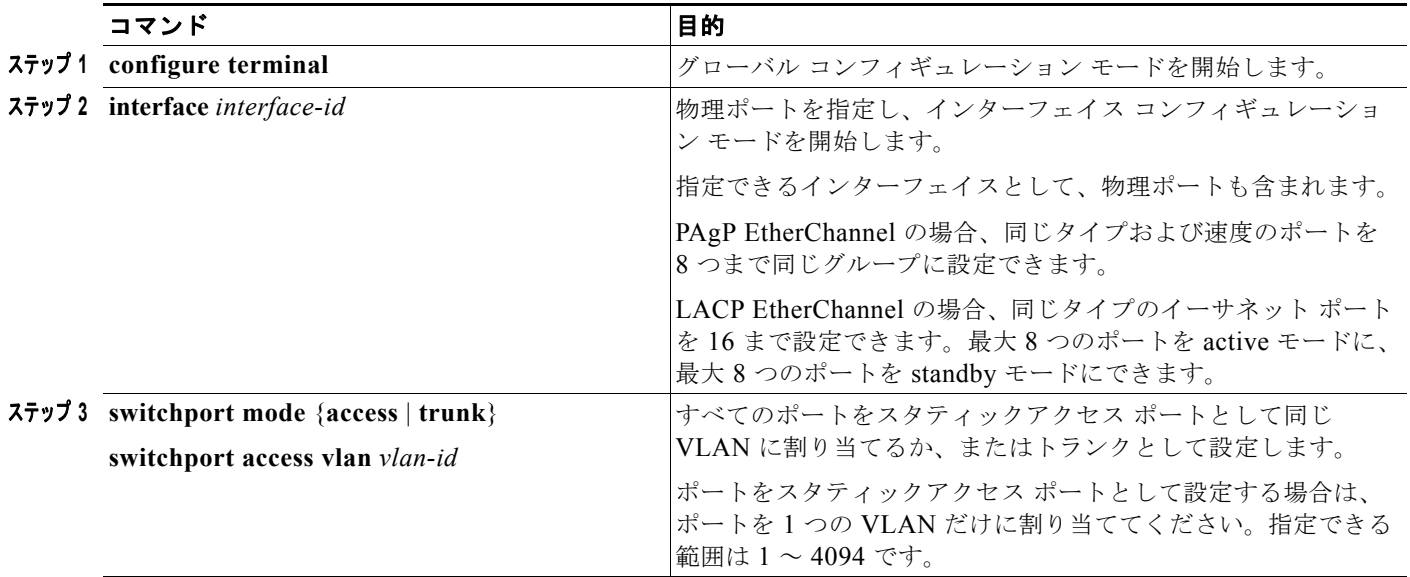

ш

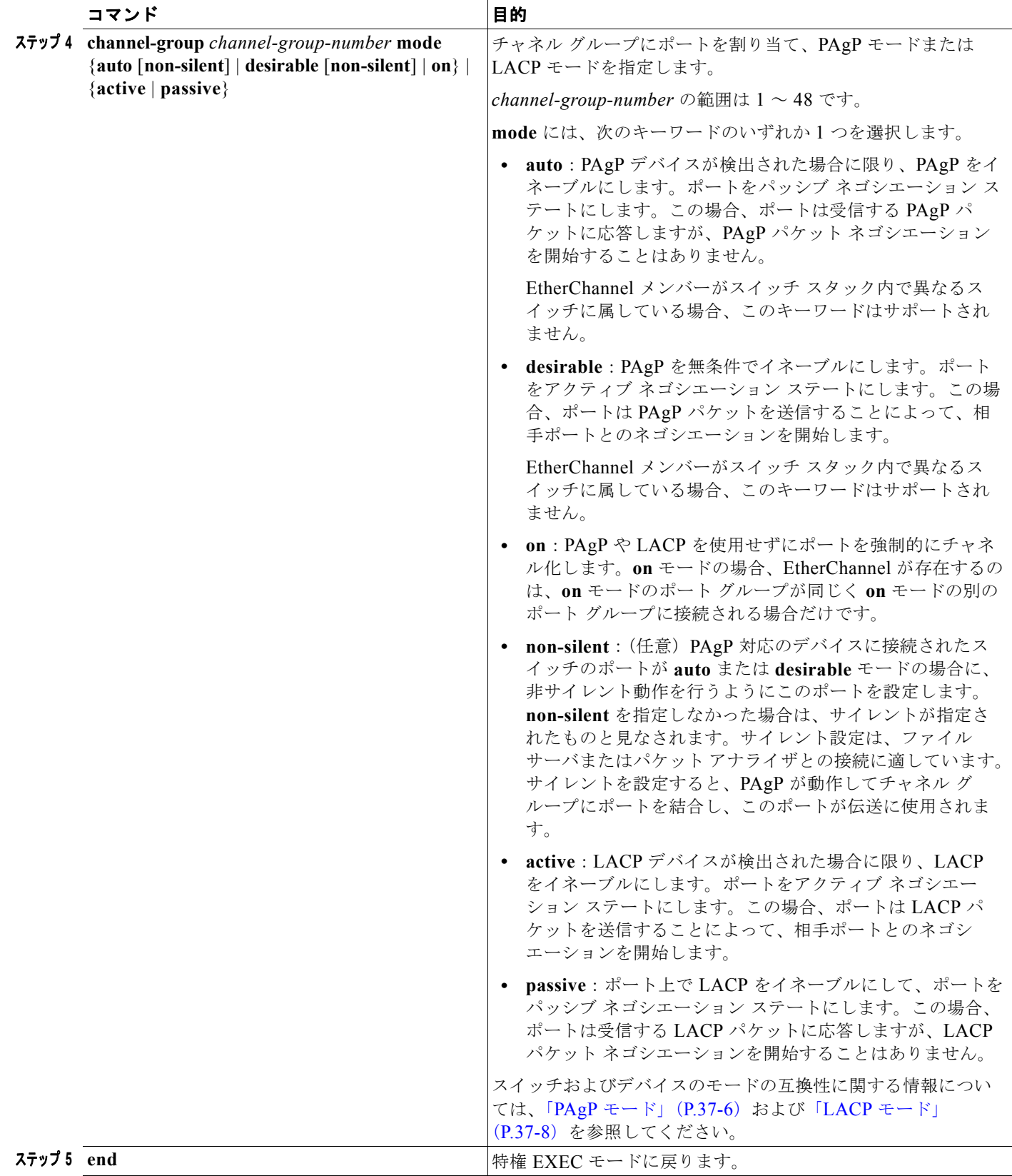

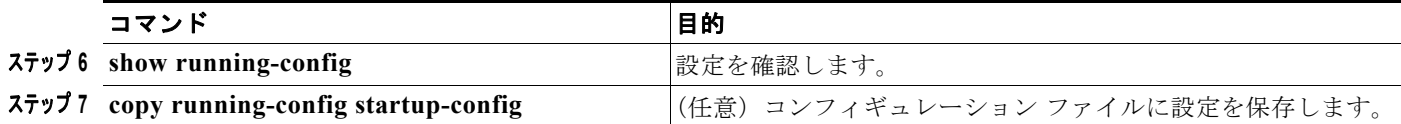

EtherChannel グループからポートを削除するには、**no channel-group** インターフェイス コンフィギュ レーション コマンドを使用します。

次に、スイッチに EtherChannel を設定する例を示します。2 つのポートを VLAN 10 のスタティック アクセス ポートとして、PAgP モードが **desirable** であるチャネル 5 に割り当てます。

```
Switch# configure terminal 
Switch(config)# interface range gigabitethernet2/0/1 -2 
Switch(config-if-range)# switchport mode access
Switch(config-if-range)# switchport access vlan 10
Switch(config-if-range)# channel-group 5 mode desirable non-silent
Switch(config-if-range)# end
```
次に、スイッチに EtherChannel を設定する例を示します。2 つのポートは VLAN 10 のスタティック アクセス ポートとして、LACP モードが **active** であるチャネル 5 に割り当てられます。

```
Switch# configure terminal 
Switch(config)# interface range gigabitethernet2/0/1 -2 
Switch(config-if-range)# switchport mode access
Switch(config-if-range)# switchport access vlan 10
Switch(config-if-range)# channel-group 5 mode active
Switch(config-if-range)# end
```
次に、クロススタック EtherChannel を設定する例を示します。この例では LACP パッシブ モードを使 用し、スタック メンバー 2 の 2 つのポートとスタック メンバー 3 の 1 つのポートを、VLAN 10 のス タティック アクセス ポートとしてチャネル 5 に割り当てます。

```
Switch# configure terminal 
Switch(config)# interface range gigabitethernet2/0/4 -5 
Switch(config-if-range)# switchport mode access
Switch(config-if-range)# switchport access vlan 10
Switch(config-if-range)# channel-group 5 mode active 
Switch(config-if-range)# exit
Switch(config)# interface gigabitethernet3/0/3 
Switch(config-if)# switchport mode access
Switch(config-if)# switchport access vlan 10
Switch(config-if)# channel-group 5 mode active 
Switch(config-if)# exit
```
### <span id="page-949-2"></span><span id="page-949-0"></span>レイヤ **3 EtherChannel** の設定

レイヤ 3 EtherChannel を設定するには、ポートチャネル論理インターフェイスを作成し、そのポート チャネルにイーサネット ポートを組み込みます。次に設定方法を説明します。

#### <span id="page-949-1"></span>ポートチャネル論理インターフェイスの作成

レイヤ 3 EtherChannel を設定する場合、まず **interface port-channel** グローバル コンフィギュレー ション コマンドを使用し、ポートチャネル論理インターフェイスを手動で作成しなければなりません。 次に、**channel-group** インターフェイス コンフィギュレーション コマンドを使用して論理インター フェイスをチャネル グループに配置します。

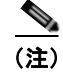

(注) 物理ポートから EtherChannel に IP アドレスを移動するには、物理ポートから IP アドレスを削除して から、その IP アドレスをポートチャネル インターフェイス上で設定する必要があります。

レイヤ 3 EtherChannel 用のポートチャネル インターフェイスを作成するには、特権 EXEC モードで次 の手順を実行します。この手順は必須です。

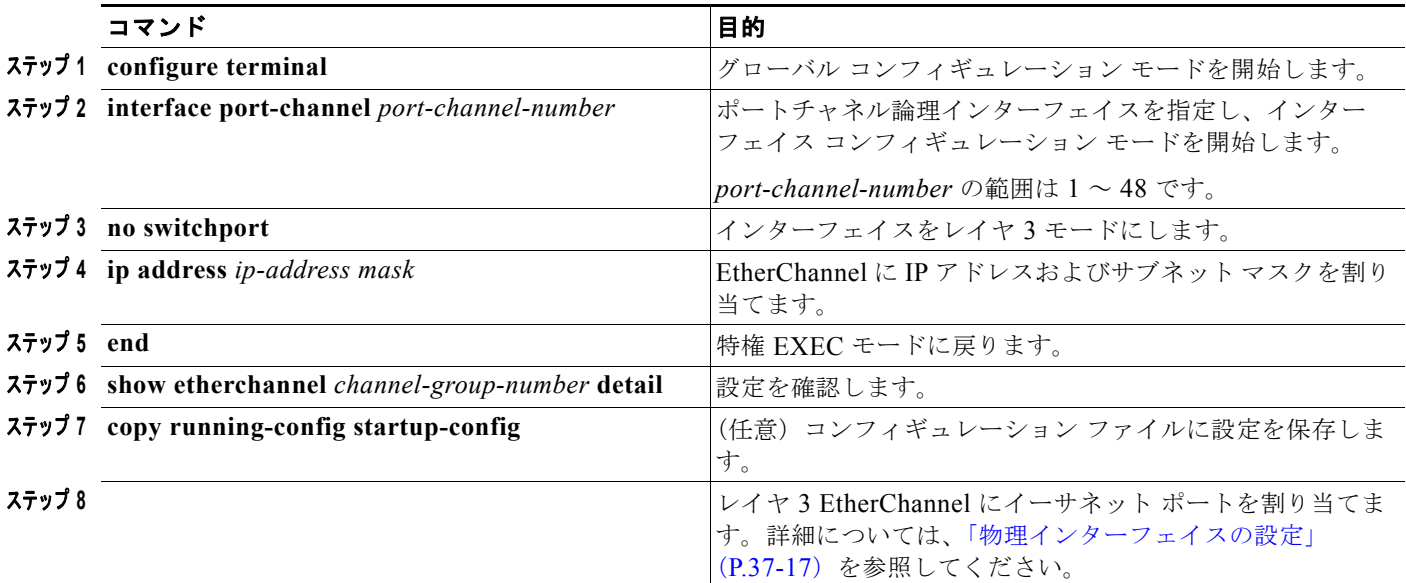

ポートチャネルを削除するには、**no interface port-channel** *port-channel-number* グローバル コンフィ ギュレーション コマンドを使用します。

次に、論理ポート チャネル 5 を作成し、IP アドレスとして 172.10.20.10 を割り当てる例を示します。

```
Switch# configure terminal 
Switch(config)# interface port-channel 5
Switch(config-if)# no switchport
Switch(config-if)# ip address 172.10.20.10 255.255.255.0
Switch(config-if)# end
```
### <span id="page-950-0"></span>物理インターフェイスの設定

レイヤ 3 EtherChannel にイーサネット ポートを割り当てるには、特権 EXEC モードで次の手順を実行 します。この手順は必須です。

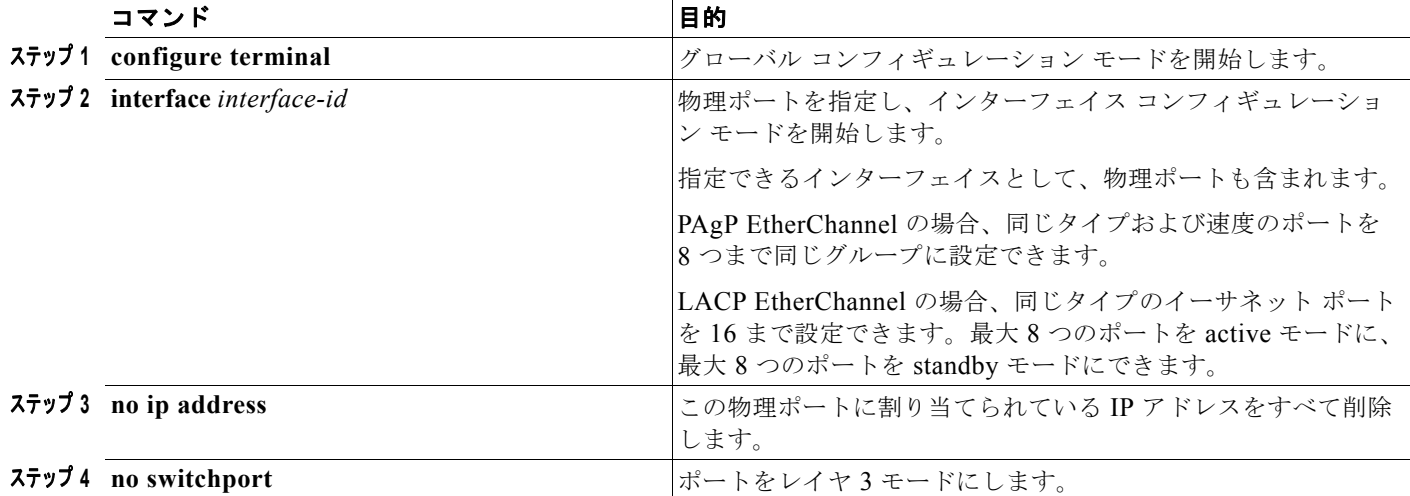

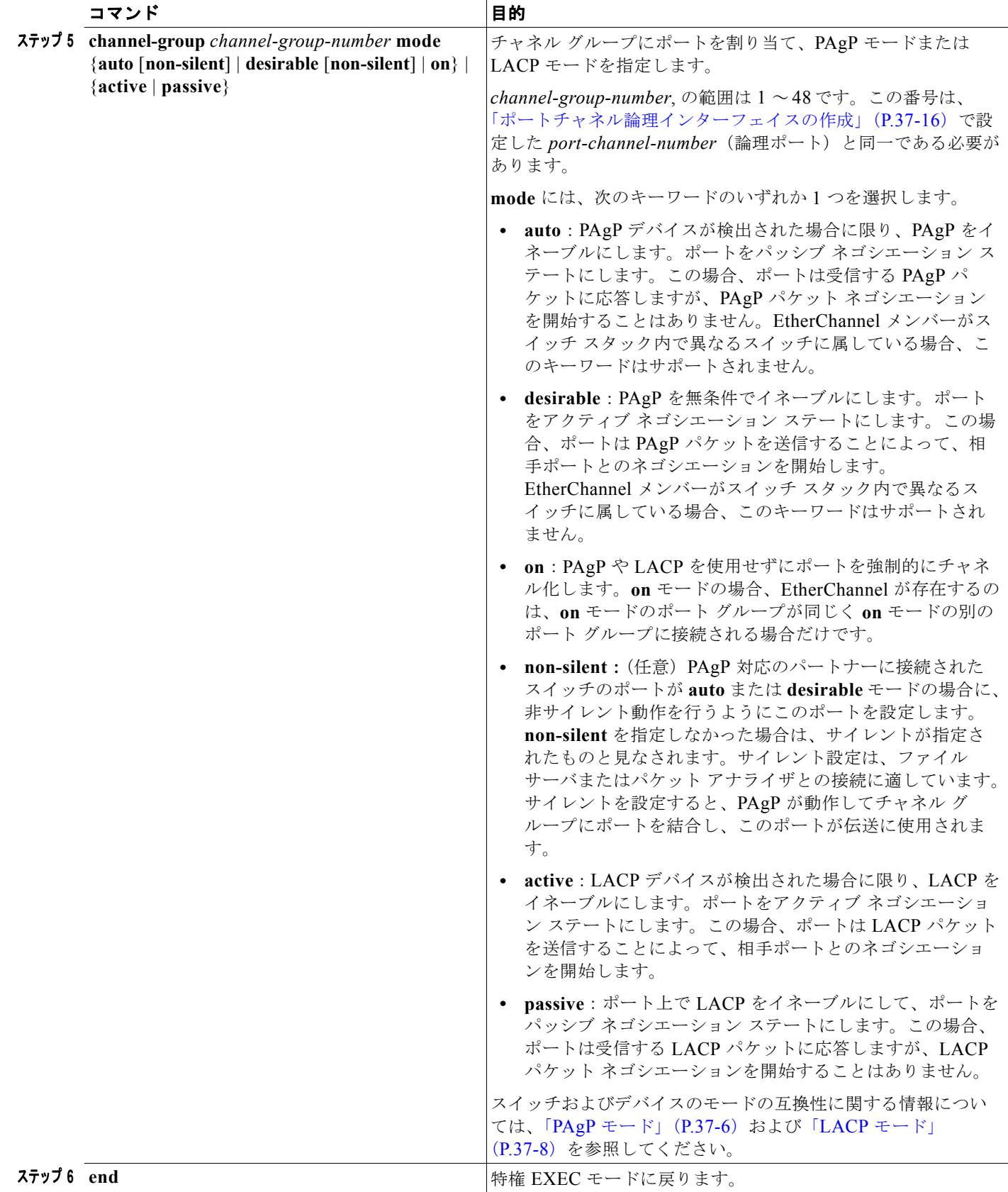

#### **Catalyst 3750** スイッチ ソフトウェア コンフィギュレーション ガイド

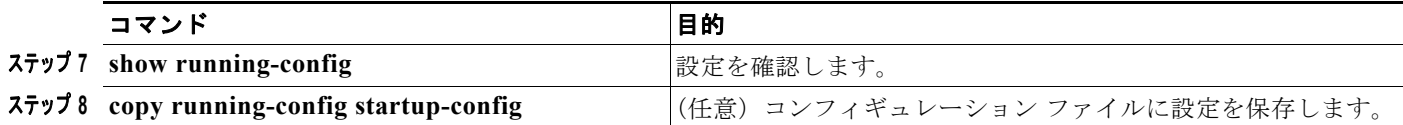

次に、EtherChannel を設定する例を示します。2 つのポートは、LACP モードが **active** であるチャネ ル 5 に割り当てられます。

```
Switch# configure terminal 
Switch(config)# interface range gigabitethernet2/0/1 -2 
Switch(config-if-range)# no ip address 
Switch(config-if-range)# no switchport
Switch(config-if-range)# channel-group 5 mode active
Switch(config-if-range)# end
```
次に、クロススタック EtherChannel を設定する例を示します。スタック メンバー 2 の 2 つのポートと スタック メンバー 3 の 1 つのポートは、LACP アクティブ モードでチャネル 7 に割り当てられます。

```
Switch# configure terminal 
Switch(config)# interface range gigabitethernet2/0/4 -5 
Switch(config-if-range)# no ip address 
Switch(config-if-range)# no switchport 
Switch(config-if-range)# channel-group 7 mode active 
Switch(config-if-range)# exit
Switch(config)# interface gigabitethernet3/0/3 
Switch(config-if)# no ip address 
Switch(config-if)# no switchport 
Switch(config-if)# channel-group 7 mode active 
Switch(config-if)# exit
```
## <span id="page-953-0"></span>**EtherChannel** ロード バランシングの設定

ここでは、送信元ベースまたは宛先ベースの転送方式を使用することによって、EtherChannel のロー ド バランシングを設定する手順について説明します。詳細については、「ロード [バランシングおよび転](#page-942-0) [送方式」\(](#page-942-0)P.37-9)を参照してください。

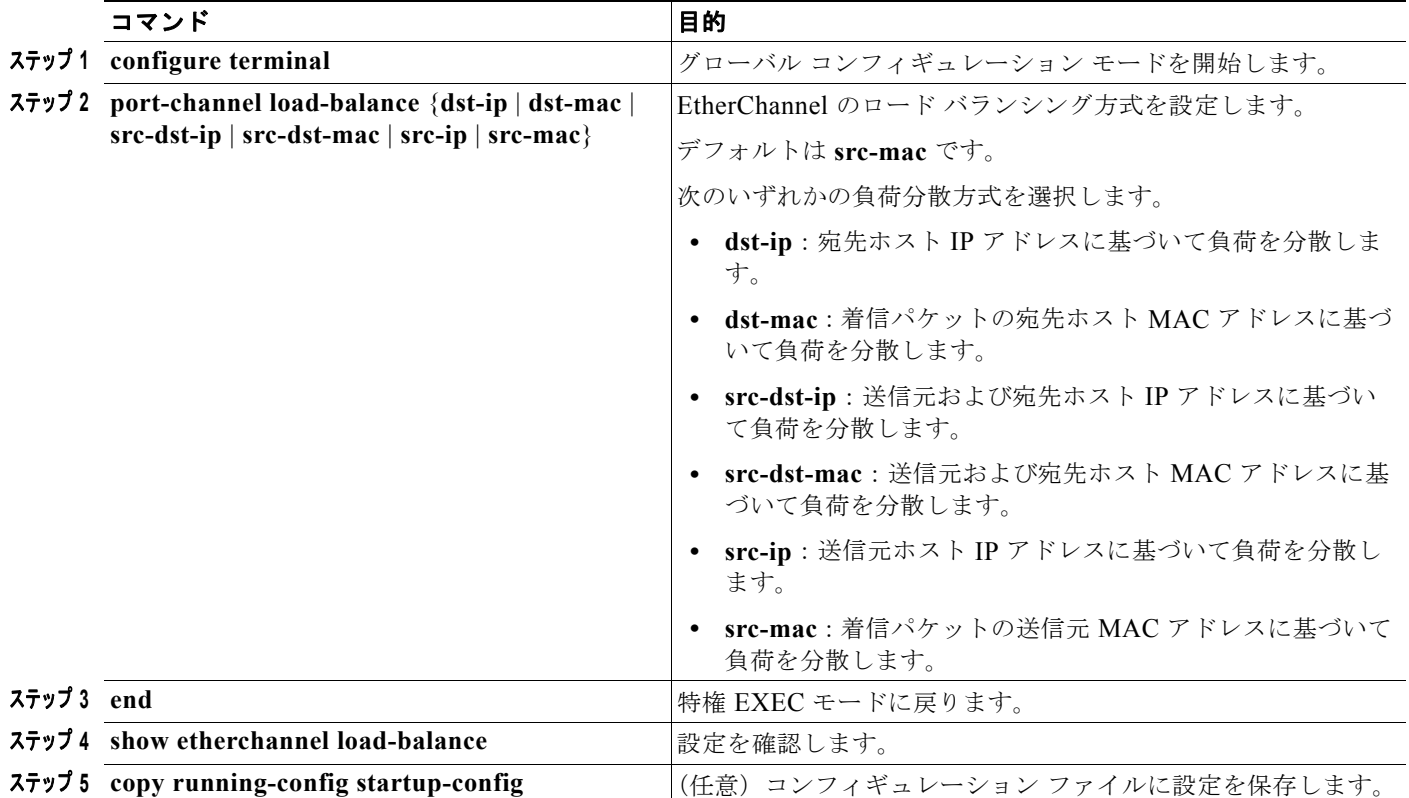

EtherChannel のロード バランシングを設定するには、特権 EXEC モードで次の手順を実行します。こ の手順は任意です。

EtherChannel のロード バランシングをデフォルトの設定に戻す場合は、**no port-channel load-balance** グローバル コンフィギュレーション コマンドを使用します。

## <span id="page-954-0"></span>**PAgP** 学習方式およびプライオリティの設定

ネットワーク デバイスは、PAgP 物理ラーナーまたは集約ポート ラーナーに分類されます。物理ポー トによってアドレスを学習し、その知識に基づいて送信を指示するデバイスは物理ラーナーです。集約 (論理)ポートによってアドレスを学習するデバイスは、集約ポート ラーナーです。学習方式はリンク の両端で同じ方式に設定する必要があります。

デバイスとそのパートナーが両方とも集約ポート ラーナーの場合、論理ポートチャネル上のアドレス を学習します。デバイスは EtherChannel のいずれかのポートを使用することによって、送信元にパ ケットを送信します。集約ポート ラーニングを使用している場合、どの物理ポートにパケットが届く かは重要ではありません。

PAgP は、パートナー デバイスが物理ラーナーの場合およびローカル デバイスが集約ポート ラーナー の場合には自動検出できません。したがって、物理ポートでアドレスを学習するには、ローカル デバ イスに手動で学習方式を設定する必要があります。また、負荷の分散方式を送信元ベース分散に設定し て、指定された送信元 MAC アドレスが常に同じ物理ポートに送信されるようにする必要もあります。

グループ内の 1 つのポートですべての伝送を行うように設定して、他のポートをホットスタンバイに使 用することもできます。選択された 1 つのポートでハードウェア信号が検出されなくなった場合は、数 秒以内に、グループ内の未使用のポートに切り替えて動作させることができます。パケット伝送用に常 に選択されるように、ポートを設定するには、**pagp port-priority** インターフェイス コンフィギュ レーション コマンドを使用してプライオリティを変更します。プライオリティが高いほど、そのポー トが選択される可能性が高まります。

(注) CLI(コマンドライン インターフェイス)で **physical-port** キーワードを指定した場合でも、スイッチ がサポートするのは、集約ポート上でのアドレス ラーニングだけです。**pagp learn-method** コマンド および **pagp port-priority** コマンドはスイッチ ハードウェアに影響を与えませんが、物理ポートによ るアドレス学習だけをサポートしているデバイスとの PAgP の相互運用性のために必要です。

スイッチのリンクの相手側が物理ラーナー(Catalyst 1900 シリーズ スイッチなど)の場合、**pagp learn-method physical-port** インターフェイス コンフィギュレーション コマンドを使用して、 Catalyst 3750 スイッチを物理ポート ラーナーとして設定することを推奨します。送信元 MAC アドレ スに基づいて負荷の分散方式を設定するには、**port-channel load-balance src-mac** グローバル コン フィギュレーション コマンドを使用します。このように設定すると、送信元アドレスの学習元である EtherChannel 内の同じポートを使用して、パケットが Catalyst 1900 スイッチに送信されます。**pagp learn-method** コマンドは、このような場合に限って使用してください。

スイッチを PAgP 物理ポート ラーナーとして設定し、バンドル内の同じポートがパケット送信用とし て選択されるようにプライオリティを調整するには、特権 EXEC モードで次の手順を実行します。こ の手順は任意です。

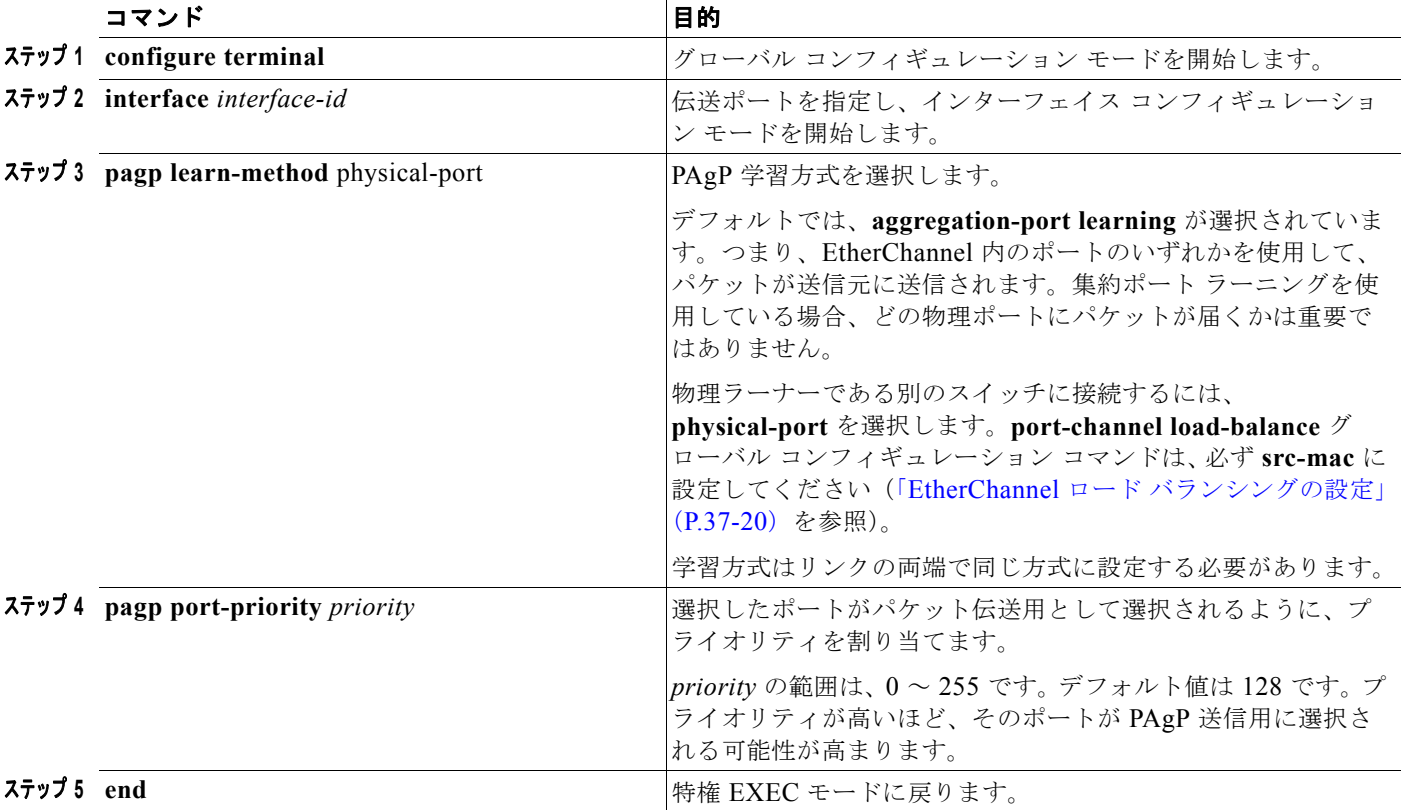

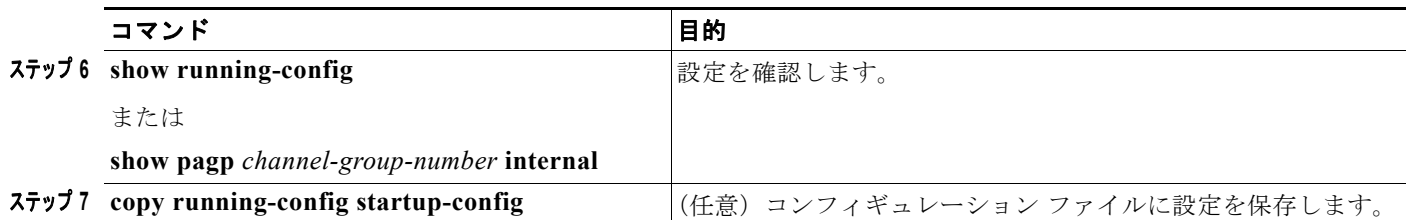

プライオリティをデフォルト設定に戻すには、**no pagp port-priority** インターフェイス コンフィギュ レーション コマンドを使用します。学習方式をデフォルト設定に戻すには、**no pagp learn-method** イ ンターフェイス コンフィギュレーション コマンドを使用します。

### <span id="page-956-0"></span>**LACP** ホットスタンバイ ポートの設定

イネーブルの場合、LACP はチャネル内の LACP 互換ポート数を最大に設定しようとします(最大 16 ポート)。同時にアクティブになれる LACP リンクは 8 つだけです。リンクが追加されるとソフトウェ アによってホットスタンバイ モードになります。アクティブ リンクの 1 つが非アクティブになると、 ホットスタンバイ モードのリンクが代わりにアクティブになります。

9 つ以上のリンクが EtherChannel グループとして設定された場合、ソフトウェアは LACP プライオリ ティに基づいてアクティブにするホットスタンバイ ポートを決定します。ソフトウェアは、LACP を 操作するシステム間のすべてのリンクに、以下の要素(プライオリティ順)で構成された一意のプライ オリティを割り当てます。

- **•** LACP システム プライオリティ
- **•** システム ID(スイッチの MAC アドレス)
- **•** LACP ポート プライオリティ
- **•** ポート番号

プライオリティを比較する場合、数値的により低い方が高いプライオリティを持っています。プライオ リティは、ハードウェア上の制約がある場合に、すべての互換ポートが集約されないように、スタンバ イ モードにするポートを決定します。

アクティブ ポートかホットスタンバイ ポートかを判別するには、次の(2 つの)手順を使用します。 はじめに、数値的に低いシステム プライオリティとシステム ID を持つシステムの方を選びます。次 に、ポート プライオリティおよびポート番号の値に基づいて、そのシステムのアクティブ ポートと ホットスタンバイ ポートを決定します。他のシステムのポート プライオリティとポート番号の値は使 用されません。

ソフトウェアのアクティブおよびスタンバイ リンクの選択方法に影響を与えるように、LACP システ ム プライオリティおよび LACP ポート プライオリティのデフォルト値を変更できます。詳細について は、「LACP システム [プライオリティの設定」\(](#page-956-1)P.37-23) および「LACP ポート [プライオリティの設](#page-957-0) 定」([P.37-24](#page-957-0))を参照してください。

### <span id="page-956-1"></span>**LACP** システム プライオリティの設定

**lacp system-priority** グローバル コンフィギュレーション コマンドを使用して LACP をイネーブルに しているすべての EtherChannel に対してシステム プライオリティを設定できます。LACP を設定済み の各チャネルに対しては、システム プライオリティを設定できません。デフォルト値を変更すると、 ソフトウェアのアクティブおよびスタンバイ リンクの選択方法に影響します。

**show etherchannel summary** 特権 EXEC コマンドを使用して、ホットスタンバイ モードのポートを 確認できます(ポートステート フラグが H になっています)。

LACP システム プライオリティを設定するには、特権 EXEC モードで次の手順を実行します。この手 順は任意です。

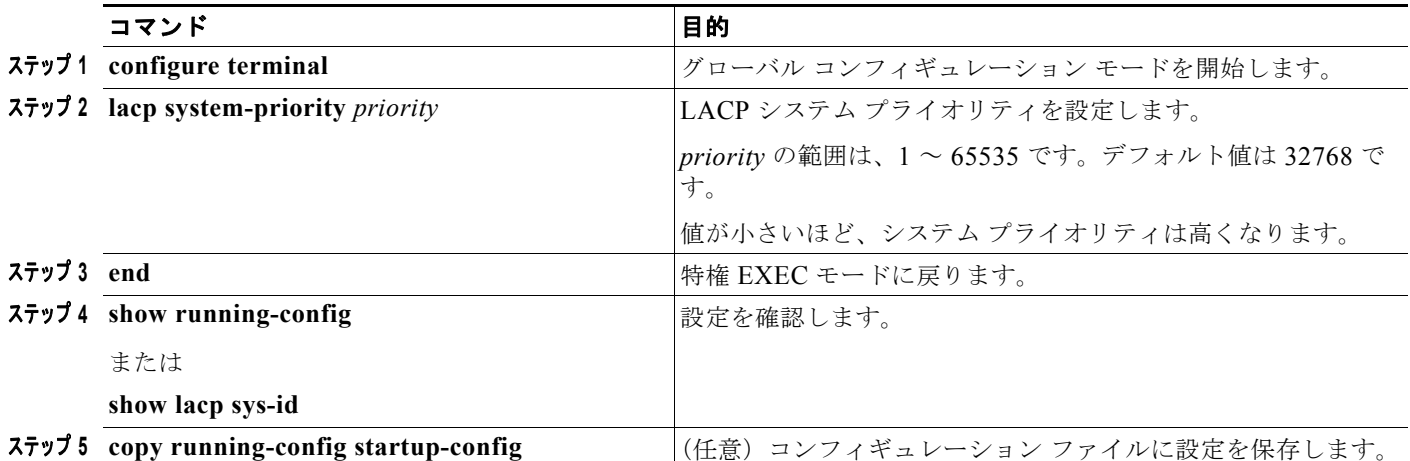

LACP システム プライオリティをデフォルトの値に戻すには、**no lacp system-priority** グローバル コ ンフィギュレーション コマンドを使用します。

### <span id="page-957-0"></span>**LACP** ポート プライオリティの設定

デフォルトでは、すべてのポートは同じポート プライオリティです。ローカル システムのシステム プ ライオリティおよびシステム ID の値がリモート システムよりも小さい場合は、LACP EtherChannel ポートのポート プライオリティをデフォルトよりも小さな値に変更して、最初にアクティブになる ホットスタンバイリンクを変更できます。ホットスタンバイ ポートは、番号が小さい方が先にチャネ ルでアクティブになります。ホットスタンバイ モードのポートを確認するには、**show etherchannel summary** 特権 EXEC コマンドを使用します(ホットスタンバイ モードのポートには *H* ポートステー ト フラグが付加されます)。

(注) LACP がすべての互換ポートを集約できない場合(たとえば、ハードウェアの制約が大きいリモート システム)、EtherChannel 中でアクティブにならないポートはすべてホットスタンバイ ステートにな り、チャネル化されたポートのいずれかが機能しない場合に限り使用されます。

LACP ポート プライオリティを設定するには、特権 EXEC モードで次の手順を実行します。この手順 は任意です。

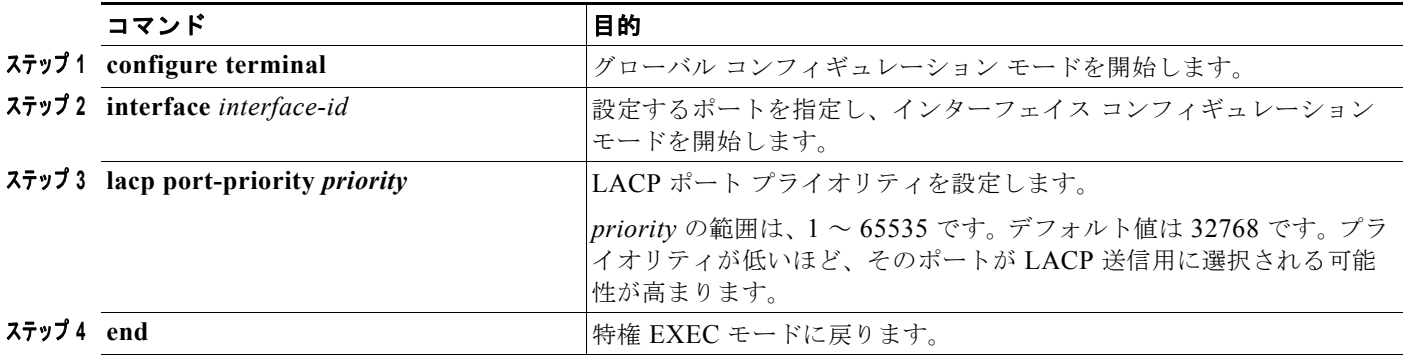

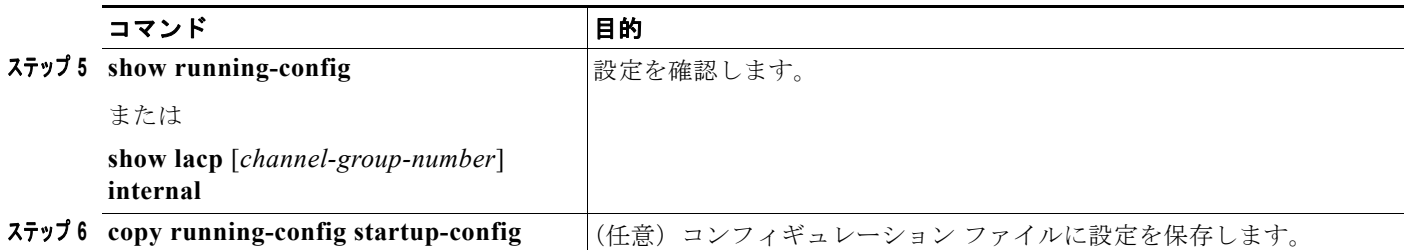

LACP ポート プライオリティをデフォルト値に戻すには、**no lacp port-priority** インターフェイス コ ンフィギュレーション コマンドを使用します。

# **EtherChannel**、**PAgP**、および **LACP** ステータスの表示

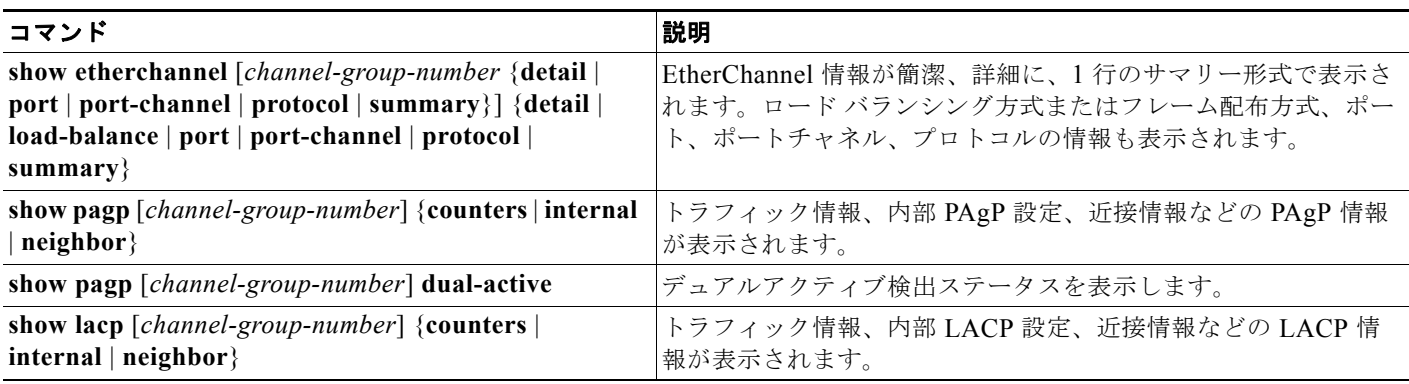

表 **37-4 EtherChannel**、**PAgP**、および **LACP** ステータスを表示するためのコマンド

PAgP チャネルグループ情報およびトラフィック カウンタをクリアするには、**clear pagp** {*channel-group-number* **counters** | **counters**} 特権 EXEC コマンドを使用します。

LACP チャネルグループ情報およびトラフィック カウンタをクリアするには、**clear lacp** {*channel-group-number* **counters** | **counters**} 特権 EXEC コマンドを使用します。

出力内の各フィールドについては、このリリースのコマンド リファレンスを参照してください。

# リンクステート トラッキングの概要

リンクステート トラッキングは、トランク フェールオーバーとも呼ばれ、複数のインターフェイスの リンクステートをバインドする機能です。たとえば、リンクステート トラッキングをサーバ NIC アダ プタ チーミング機能とともに使用すると、ネットワークで冗長性が実現されます。サーバ ネットワー ク アダプタが、チーミングと呼ばれるプライマリまたはセカンダリ関係で設定され、プライマリ イン ターフェイスでリンクが消失した場合、接続はセカンダリ インターフェイスに透過的に変更されます。

(注) ポートの集合(EtherChannel)、アクセス モードまたはトランク モードの単一の物理ポート、または ルーテッド ポートをインターフェイスに指定できます。

図 37-6 ([P.37-28](#page-961-0)) は、リンクステート トラッキングを使用して設定されたネットワークを示していま す。リンクステート トラッキングをイネーブルにするには、リンクステート グループを作成して、リ ンクステート グループに割り当てられるインターフェイスを指定します。リンクステート グループで は、これらのインターフェイスは互いにバンドルされています。ダウンストリーム インターフェイス は、アップストリーム インターフェイスにバインドされています。サーバに接続されているインター フェイスは、ダウンストリーム インターフェイスと呼ばれ、ディストリビューション スイッチやネッ トワーク デバイスに接続されているインターフェイスはアップストリーム インターフェイスと呼ばれ ます。

図 [37-6](#page-961-0) の設定により、ネットワーク トラフィック フローが次のようにバランスが保たれます。

- **•** スイッチと他のネットワーク デバイスへのリンクの場合
	- **–** サーバ 1 とサーバ 2 は、プライマリ リンクにスイッチ A を使用し、セカンダリ リンクにス イッチ B を使用しています。
	- **–** サーバ 3 とサーバ 4 は、プライマリ リンクにスイッチ B を使用し、セカンダリ リンクにス イッチ A を使用しています。
- **•** スイッチ A のリンクステート グループ 1
	- **–** スイッチ A は、リンクステート グループ 1 を介してサーバ 1 とサーバ 2 にプライマリ リンク を提供します。ポート 1 はサーバ 1 に接続され、ポート 2 はサーバ 2 に接続されます。ポート 1 およびポート 2 は、リンクステート グループ 1 のダウンストリーム インターフェイスです。
	- **–** ポート 5 およびポート 6 は、リンクステート グループ 1 を介してディストリビューション ス イッチ 1 に接続されます。ポート 5 およびポート 6 は、リンクステート グループ 1 のアップ ストリーム インターフェイスです。
- **•** スイッチ A のリンクステート グループ 2
	- **–** スイッチ A は、リンクステート グループ 2 を介してサーバ 3 とサーバ 4 にセカンダリ リンク を提供します。ポート 3 はサーバ 3 に接続され、ポート 4 はサーバ 4 に接続されます。ポート 3 およびポート 4 は、リンクステート グループ 2 のダウンストリーム インターフェイスです。
	- **–** ポート 7 とポート 8 は、リンクステート グループ 2 を介してディストリビューション スイッ チ 2 に接続されます。ポート 7 およびポート 8 は、リンクステート グループ 2 のアップスト リーム インターフェイスです。
- **•** スイッチ B のリンクステート グループ 2
	- **–** スイッチ B は、リンクステート グループ 2 を介してサーバ 3 とサーバ 4 にプライマリ リンク を提供します。ポート 3 はサーバ 3 に接続され、ポート 4 はサーバ 4 に接続されます。ポート 3 およびポート 4 は、リンクステート グループ 2 のダウンストリーム インターフェイスです。
	- **–** ポート 5 とポート 6 は、リンクステート グループ 2 を介してディストリビューション スイッ チ 2 に接続されます。ポート 5 およびポート 6 は、リンクステート グループ 2 のアップスト リーム インターフェイスです。
- **•** スイッチ B のリンクステート グループ 1
	- **–** スイッチ B は、リンクステート グループ 1 を介してサーバ 1 とサーバ 2 にセカンダリ リンク を提供します。ポート 1 はサーバ 1 に接続され、ポート 2 はサーバ 2 に接続されます。ポート 1 およびポート 2 は、リンクステート グループ 1 のダウンストリーム インターフェイスです。
	- **–** ポート 7 およびポート 8 は、リンクステート グループ 1 を介してディストリビューション ス イッチ 1 に接続されます。ポート 7 およびポート 8 は、リンクステート グループ 1 のアップ ストリーム インターフェイスです。

ディストリビューション スイッチやルータに障害が発生したり、ケーブルが切断されたり、リンクが 失われたために、リンクステート グループ内でアップストリーム ポートが利用不能や接続不能になる 場合があります。これらは、リンクステート トラッキングがイネーブルの際の、ダウンストリーム イ ンターフェイスとアップストリーム インターフェイス間の相互作用です。

- **•** アップストリーム インターフェイスがリンクアップ ステートの場合、ダウンストリーム インター フェイスをリンクアップ ステートに変更したり、リンクアップ ステートのままにしたりすること ができます。
- **•** すべてのアップストリーム インターフェイスが利用不能になった場合、リンクステート トラッキ ングが自動的にダウンストリーム インターフェイスを errdisable ステートにします。サーバ間の接 続は、自動的にプライマリ サーバ インターフェイスからセカンダリ サーバ インターフェイスに変 更されます。

スイッチ A のリンクステート グループ 1 からリンクステート グループ 2 への接続の変更例につい ては、図 37-6([P.37-28](#page-961-0))を参照してください。ポート 6 のアップストリーム リンクが切断されて も、ダウンストリーム ポート1 および 20リンク ステートは変わりません。ただし、アップスト リーム ポート 5 のリンクも切断された場合、ダウンストリーム ポートのリンク ステートがリンク ダウン ステートに変更されます。また、サーバ 1 およびサーバ 2 の接続はリンクステート グルー プ 1 からリンクステート グループ 2 に変更されます。ダウンストリーム ポート 3 および 4 は、リ ンクグループ 2 にあるため変更されません。

**•** リンクステート グループが設定されている場合、リンクステート トラッキングはディセーブルで、 アップストリーム インターフェイスが切断され、ダウンストリーム インターフェイスのリンク ス テートは変更されないままになります。サーバはこのアップストリーム接続が切断されたことを認 識せず、セカンダリ インターフェイスにフェールオーバーしません。

障害のあるダウンストリーム ポートをリンクステート グループから削除することで、ダウンストリー ム インターフェイスのリンクダウン状態から復旧できます。複数のダウンストリーム インターフェイ スを復旧させるには、リンクステート グループをディセーブルにします。

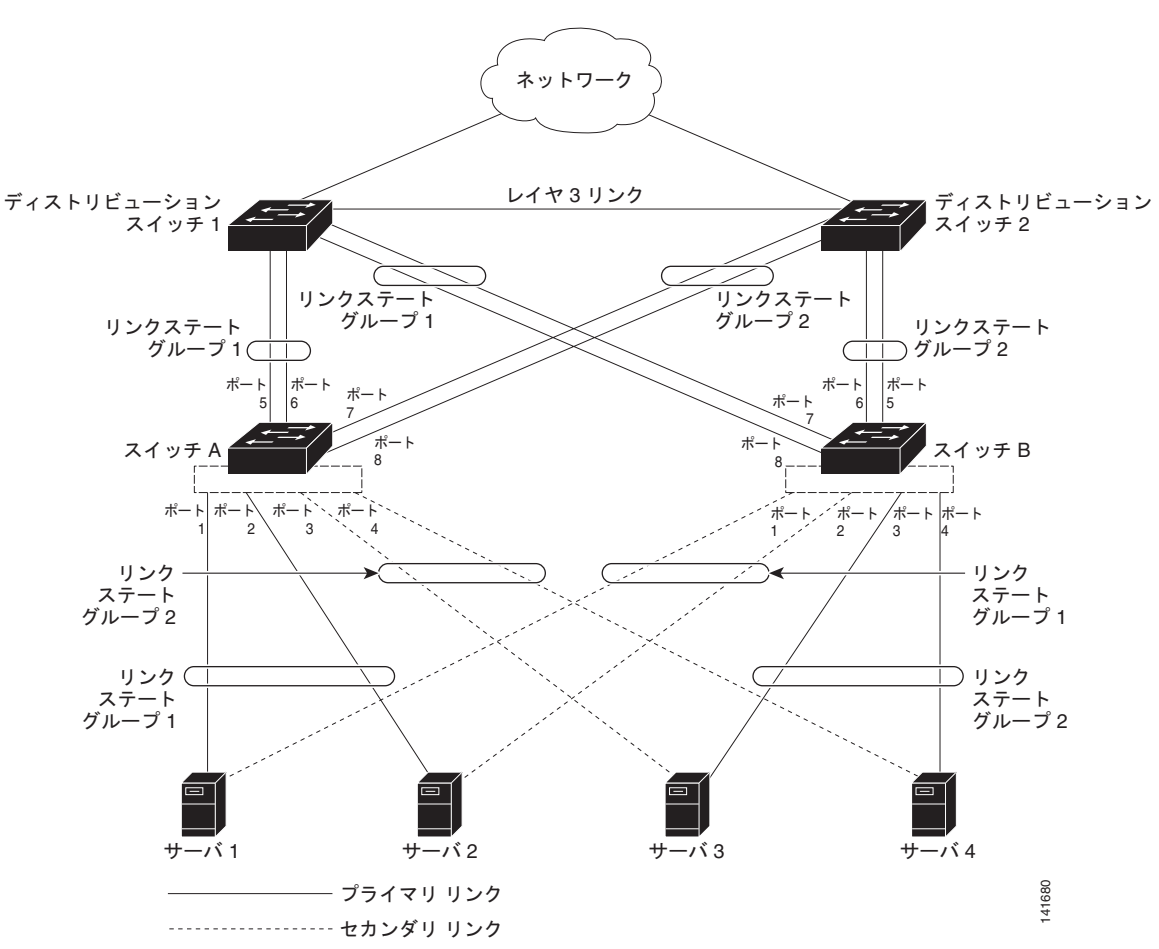

<span id="page-961-0"></span>図 **37-6** 一般的なリンクステート トラッキングの設定

# リンクステート トラッキングの設定

- **•** [「デフォルトのリンクステート](#page-961-1) トラッキングの設定」(P.37-28)
- **•** 「リンクステート [トラッキングの設定時の注意事項」\(](#page-962-0)P.37-29)
- **•** 「リンクステート [トラッキングの設定」\(](#page-962-1)P.37-29)
- **•** 「リンクステート トラッキング [ステータスの表示」\(](#page-963-0)P.37-30)

### <span id="page-961-1"></span>デフォルトのリンクステート トラッキングの設定

リンクステート グループは定義されておらず、リンクステート トラッキングはどのグループでもイ ネーブルではありません。

### <span id="page-962-0"></span>リンクステート トラッキングの設定時の注意事項

設定上の問題を防ぐため、次の注意事項に従ってください。

- **•** アップストリーム インターフェイスとして定義されているインターフェイスは、同じまたは異な るリンクステート グループ内でダウンストリーム インターフェイスとして定義できません。その 逆も同様です。
- **•** 1 つのインターフェイスが、複数のリンクステート グループのメンバーになることはできません。
- **•** スイッチ 1 つにつき設定できるリンクステート グループは 10 だけです。

### <span id="page-962-1"></span>リンクステート トラッキングの設定

リンクステート グループを設定し、そのグループにインターフェイスを割り当てるには、特権 EXEC モードで次の手順を実行します。

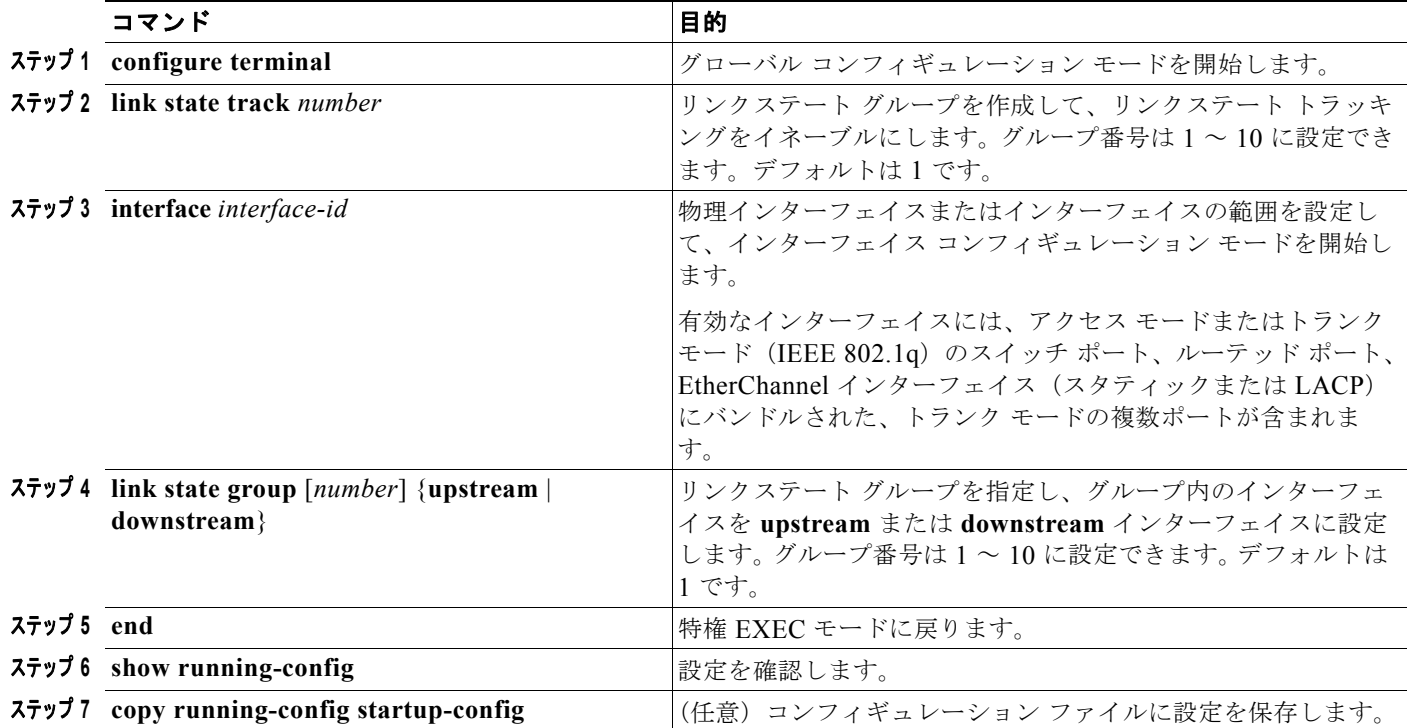

次に、リンクステート グループを作成してインターフェイスを設定する例を示します。

```
Switch# configure terminal
Switch(config)# link state track 1
Switch(config)# interface range gigabitethernet1/0/21 -22
Switch(config-if)# link state group 1 upstream
Switch(config-if)# interface gigabitethernet1/0/1 
Switch(config-if)# link state group 1 downstream
Switch(config-if)# interface gigabitethernet1/0/3 
Switch(config-if)# link state group 1 downstream
Switch(config-if)# interface gigabitethernet1/0/5 
Switch(config-if)# link state group 1 downstream
Switch(config-if)# end
```
リンクステート グループをディセーブルにするには、**no link state track** *number* グローバル コンフィ ギュレーション コマンドを使用します。

## <span id="page-963-0"></span>リンクステート トラッキング ステータスの表示

**show link state group** コマンドを使用してリンクステート グループの情報を表示します。すべてのリ ンクステート グループの情報を表示するには、このコマンドをキーワードなしで入力します。特定の グループの情報を表示するには、グループ番号を入力します。グループの詳細情報を表示するには、 detail キーワードを入力します。

次に、**show link stage group 1** コマンドの出力例を示します。

Switch> **show link state group 1**

Link State Group: 1 Status: Enabled, Down

次に、**show link stage group detail** コマンドの出力例を示します。

Switch> **show link state group detail**

(Up):Interface up (Dwn):Interface Down (Dis):Interface disabled

Link State Group: 1 Status: Enabled, Down Upstream Interfaces : Gi1/0/15(Dwn) Gi1/0/16(Dwn) Downstream Interfaces : Gi1/0/11(Dis) Gi1/0/12(Dis) Gi1/0/13(Dis) Gi1/0/14(Dis)

Link State Group: 2 Status: Enabled, Down Upstream Interfaces : Gi1/0/15(Dwn) Gi1/0/16(Dwn) Gi1/0/17(Dwn) Downstream Interfaces : Gi1/0/11(Dis) Gi1/0/12(Dis) Gi1/0/13(Dis) Gi1/0/14(Dis)

(Up):Interface up (Dwn):Interface Down (Dis):Interface disabled

出力フィールドの詳細については、このリリースに対応するコマンド リファレンスを参照してくださ い。

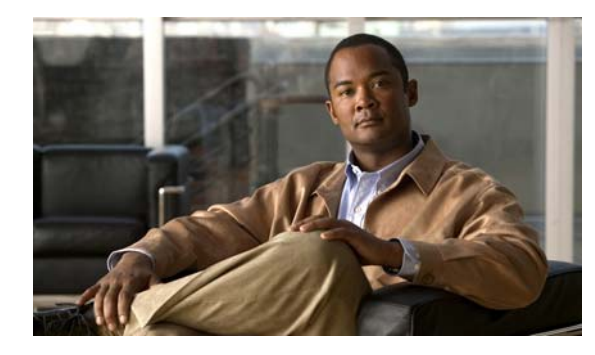

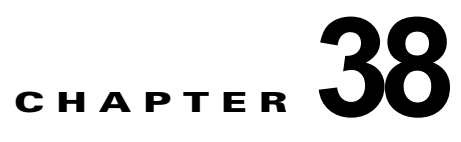

# **IP** ユニキャスト ルーティングの設定

この章では、Catalyst 3750 スイッチに Internet Protocol Version 4(IPv4)ユニキャスト ルーティング を設定する方法について説明します。特に明記しないかぎり、スイッチという用語はスタンドアロン スイッチおよびスイッチ スタックを意味します。スイッチ スタックは、ネットワーク内のそれ以外の ルータに対して、単一のルータとして動作し、認識されます。スタティック ルーティングおよび Routing Information Protocol(RIP)などの基本的なルーティング機能は、IP ベース イメージと IP サービス イメージの両方で使用できます。先進のルーティング機能およびその他のルーティング プロ トコルを使用するには、スタンドアロン スイッチやスタック マスターに IP サービス イメージをイン ストールする必要があります。

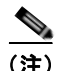

(注) スイッチ スタックが拡張 IP サービス イメージを実行している場合、IP バージョン 6 (IPv6) ユニキャ スト ルーティングもイネーブルにして IPv4 トラフィックに加えて IPv6 トラフィックを転送するよう にインターフェイスを設定できます。スイッチに IPv6 を設定する手順については、第 39 章「[IPv6](#page-1076-0) ユ ニキャスト [ルーティングの設定」](#page-1076-0)を参照してください。

IP ユニキャスト設定情報に関する詳細については、『*Cisco IOS IP Configuration Guide*』Release 12.2 を参照してください。これには、Cisco.com のホームページ([Documentation] > [Cisco IOS Software] > [12.2 Mainline] > [Configuration Guides])からアクセス可能です。このセクションで使用するコマ ンドの構文および使用方法の詳細については、それぞれのコマンド リファレンスを参照してください。 これには、Cisco.com のホームページ([Documentation] > [Cisco IOS Software] > [12.2 Mainline] > [Command References]) からアクセス可能です。

- **•** 『*Cisco IOS IP Command Reference, Volume 1 of 3: Addressing and Services*』*Release 12.2*
- **•** 『*Cisco IOS IP Command Reference, Volume 2 of 3: Routing Protocols*』*Release 12.2*
- **•** 『*Cisco IOS IP Command Reference, Volume 3 of 3: Multicast*』*Release 12.2*

この章で説明する内容は、次のとおりです。

- **•** 「IP [ルーティングの概要」\(](#page-965-0)P.38-2)
- **•** [「ルーティングを設定する手順」\(](#page-968-0)P.38-5)
- **•** 「IP [アドレス指定の設定」\(](#page-969-0)P.38-6)
- **•** 「IP ユニキャスト [ルーティングのイネーブル化」\(](#page-983-0)P.38-20)
- **•** 「RIP [の設定」\(](#page-984-0)P.38-21)
- **•** 「OSPF [の設定」\(](#page-990-0)P.38-27)
- **•** 「EIGRP [の設定」\(](#page-1001-0)P.38-38)
- **•** 「BGP [の設定」\(](#page-1010-0)P.38-47)
- **•** 「ISO CLNS [ルーティングの設定」\(](#page-1032-0)P.38-69)
- **•** 「マルチ [VRF CE](#page-1043-0) の設定」(P.38-80)
- **•** [「プロトコル独立機能の設定」\(](#page-1058-0)P.38-95)
- **•** 「IP [ネットワークのモニタおよびメンテナンス」\(](#page-1074-0)P.38-111)

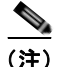

(注) スイッチにルーティング パラメータを設定する場合、使用できるユニキャスト ルート数が最大となる ようにシステム リソースを割り当てるには、**sdm prefer routing** グローバル コンフィギュレーション コマンドを使用し、ルーティング テンプレートに Switch Database Management(SDM; スイッチ デー タベース管理)機能を設定します。SDM テンプレートの詳細については、第 8 章「SDM [テンプレー](#page-216-0) [トの設定」](#page-216-0)、またはこのリリースのコマンド リファレンスの **sdm prefer** コマンドを参照してください。

## <span id="page-965-0"></span>**IP** ルーティングの概要

一部のネットワーク環境で、VLAN(仮想 LAN)は各ネットワークまたはサブネットワークに関連付 けられています。IP ネットワークで、各サブネットワークは 1 つの VLAN に対応しています。VLAN を設定すると、ブロードキャスト ドメインのサイズを制御し、ローカル トラフィックをローカル内に とどめることができます。ただし、異なる VLAN 内のネットワーク デバイスが相互に通信するには、 VLAN 間でトラフィックをルーティング (VLAN 間ルーティング) するレイヤ 3 デバイス (ルータ) が必要です。VLAN 間ルーティングでは、適切な宛先 VLAN にトラフィックをルーティングするた め、1 つまたは複数のルータを設定します。

図 [38-1](#page-965-1) に基本的なルーティング トポロジを示します。スイッチ A は VLAN 10 内、スイッチ B は VLAN20 内にあります。ルータには各 VLAN のインターフェイスが備わっています。

<span id="page-965-1"></span>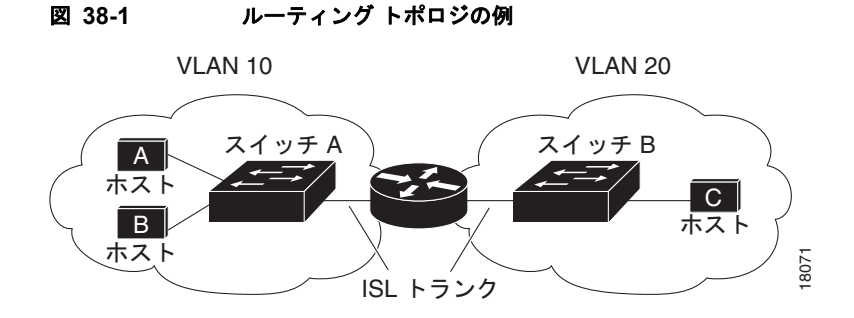

VLAN10 内のホスト A が VLAN10 内のホスト B と通信する場合、ホスト A はホスト B 宛にアドレス 指定されたパケットを送信します。スイッチ A はパケットをルータに送信せず、ホスト B に直接転送 します。

ホスト A から VLAN20 内のホスト C にパケットを送信する場合、スイッチ A はパケットをルータに 転送し、ルータは VLAN10 インターフェイスでトラフィックを受信します。ルータはルーティング テーブルを調べて正しい発信インターフェイスを判別し、VLAN 20 インターフェイスを経由してパ ケットをスイッチ B に送信します。スイッチ B はパケットを受信し、ホスト C に転送します。

ここでは、ルーティングに関する次の内容について説明します。

- **•** [「ルーティング](#page-966-0) タイプ」(P.38-3)
- **•** 「IP [ルーティングおよびスイッチ](#page-966-1) スタック」(P.38-3)

### <span id="page-966-0"></span>ルーティング タイプ

ルータおよびレイヤ 3 スイッチは、次の 3 つの方法でパケットをルーティングできます。

- **•** デフォルト ルーティング
- **•** 事前にプログラミングされているトラフィックのスタティック ルートの使用
- **•** ルーティング プロトコルによるルートの動的な計算

デフォルト ルーティングとは、宛先がルータにとって不明であるトラフィックをデフォルトの出口ま たは宛先に送信することです。

スタティック ユニキャスト ルーティングの場合、パケットは事前に設定されたポートから単一のパス を通り、ネットワークの内部または外部に転送されます。スタティック ルーティングは安全で、帯域 幅をほとんど使用しません。ただし、リンク障害などのネットワークの変更には自動的に対応しないた め、パケットが宛先に到達しないことがあります。ネットワークが拡大するにつれ、スタティック ルーティングの設定は煩雑になります。

ルータでは、トラフィックを転送する最適ルートを動的に計算するため、ダイナミック ルーティング プロトコルが使用されます。ダイナミック ルーティング プロトコルには次の 2 つのタイプがあります。

- **•** ディスタンス ベクタ プロトコルを使用するルータでは、ネットワーク リソースの距離の値を使用 してルーティング テーブルを保持し、これらのテーブルをネイバーに定期的に渡します。ディス タンス ベクタ プロトコルは 1 つまたは複数のメトリックを使用し、最適なルートを計算します。 これらのプロトコルは、簡単に設定、使用できます。
- **•** リンク ステート プロトコルを使用するルータでは、ルータ間の Link-State Advertisement(LSA; リンクステート アドバタイズメント)の交換に基づき、ネットワーク トポロジに関する複雑な データベースを保持します。LSA はネットワークのイベントによって起動され、コンバージェン ス時間、またはこれらの変更への対応時間を短縮します。リンクステート プロトコルはトポロジ の変更にすばやく対応しますが、ディスタンス ベクタ プロトコルよりも多くの帯域幅およびリ ソースが必要になります。

スイッチでサポートされているディスタンス ベクタ プロトコルは、RIP および Border Gateway Protocol (BGP; ボーダー ゲートウェイ プロトコル)です。RIP は最適パスを決定するために単一の距 離メトリック(コスト)を使用し、BGP はパス ベクタ メカニズムを追加します。また、Open Shortest Path First (OSPF) リンクステート プロトコル、および従来の Interior Gateway Routing Protocol (IGRP)にリンクステート ルーティング機能の一部を追加して効率化を図った Enhanced IGRP (EIGRP)もサポートされています。

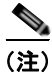

(注) スイッチ スタックでサポートされるプロトコルは、スタック マスター上で稼動しているソフトウェア によって決まります。スタック マスター上で IP ベース イメージが稼動している場合は、デフォルトの ルーティング、スタティック ルーティング、および RIP だけがサポートされます。その他のすべての ルーティング プロトコルには、IP サービス イメージが必要です。

### <span id="page-966-1"></span>**IP** ルーティングおよびスイッチ スタック

スタック内のどのスイッチがルーティング ピアに接続されているかに関係なく、ネットワークは Catalyst 3750 スイッチ スタックを単一ルータとして認識します。スイッチ スタックの動作の詳細につ いては、第 5 章「スイッチ [スタックの管理」](#page-132-0)を参照してください。

スタック マスターは、次に示す機能を実行します。

- **•** ルーティング プロトコルを初期化し、設定します。
- **•** ルーティング プロトコル メッセージおよびアップデートを他のルータに送信します。
- **•** ピア ルータから受信したルーティング プロトコル メッセージおよびアップデートを処理します。
- **•** distributed Cisco Express Forwarding(dCEF)データベースを生成および維持し、すべてのス タック メンバーに配信します。このデータベースに基づいて、スタック内のすべてのスイッチに ルートがプログラムされます。
- **•** スタック マスターの MAC(メディア アクセス制御)アドレスはスタック全体のルータ MAC アド レスとして使用され、すべての外部デバイスはこのアドレスを使用して IP パケットをスタックに 送信します。
- **•** ソフトウェア転送またはソフトウェア処理を必要とするすべての IP パケットは、スタック マス ターの CPU を通ります。

スタック メンバーは、次に示す機能を実行します。

- **•** ルーティング スタンバイ スイッチとして機能します。スタック マスターに障害が発生し、新規ス タック マスターとして選択された場合に、処理を引き継ぐことができます。
- **•** ルートをハードウェアにプログラムします。スタック メンバーによってプログラムされたルート は、dCEF データベースの一部としてスタック マスターがダウンロードしたルートと同じです。

スタック マスターに障害が発生すると、スタックはスタック マスターがダウンしていることを検出し、 スタック メンバーの 1 つを新規スタック マスターとして選択します。この期間中に、ハードウェアは 一時的な中断を除き、アクティブなプロトコルがない状態で、パケットの転送を継続します。

ただし、スイッチ スタックで障害発生後にハードウェア ID を保持していても、スタック マスターがリ スタートする前の短時間の中断中に、ルータ ネイバーのルーティング プロトコルがフラップすること もあります。OSPF や EIGRP などのルーティング プロトコルは、ネイバー トランジションを認識する 必要があります。ルータでは、2 つのレベルの Nonstop Forwarding(NSF)を使用してスイッチオー バーを検出し、ネットワーク トラフィックの転送を継続し、ピア デバイスからのルート情報を回復し ています。

- **•** NSF 認識ルータは、近接ルータの障害を許容しています。近接ルータが再起動したあとに、NSF 認識ルータが要求に応じてステートとルートの隣接関係に関する情報を提供します。
- **•** NSF 対応ルータは NSF をサポートします。スタック マスターの変更を検出すると、NSF 認識ネイ バーまたは NSF 対応ネイバーからルーティング情報を再構築し、再起動まで待機しません。

スイッチ スタックは OSPF および EIGRP の NSF 対応ルーティングをサポートしています。詳細につ いては、「[OSPF NSF](#page-993-0) 機能」(P.38-30) および「[EIGRP NSF](#page-1005-0) 機能」(P.38-42)を参照してください。

新規スタック マスターは、選択されたときに次の機能を実行します。

- **•** ルーティング アップデートの生成、受信、および処理を開始します。
- **•** ルーティング テーブルを構築し、CEF データベースを生成して、スタック メンバーに配信しま す。
- **•** ルータ MAC アドレスとして自身の MAC アドレスを使用します。新規 MAC アドレスのネット ワーク ピアを通知するために、新規ルータ MAC アドレスを使用して Gratuitous Address Resolution Protocol (ARP) 応答を定期的に(5分間、数秒おきに)送信します。

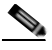

(注) 固定 MAC アドレス機能をスタックに設定してスタック マスターを変更した場合、スタッ ク MAC アドレスは設定された期間変更されません。この期間に前のスタック マスターが メンバー スイッチとしてスタックに復帰する場合、スタック MAC アドレスは前のスタッ ク マスターの MAC アドレスのままになります。「固定 MAC [アドレスのイネーブル化」](#page-150-0) ([P.5-19](#page-150-0))を参照してください。

**•** ARP 要求をプロキシ ARP IP アドレスに送信し、ARP 応答を受信して、各プロキシ ARP エントリ の到達可能性を判別しようとします。到達可能なプロキシ ARP IP アドレスごとに、新規ルータ MAC アドレスを使用して Gratuitous ARP 応答を生成します。このプロセスは、新規スタック マ スターが選択されたあと、5 分間繰り返されます。

(注) スタック マスターで IP サービス イメージが稼動中の場合、スタックは OSPF、EIGRP、BGP などの すべてのサポートするプロトコルを実行することができます。スタック マスターに障害が発生し、新 規に選択されたスタック マスター上で IP ベース イメージが稼動している場合、これらのプロトコルは スタック内で稼動しなくなります。

注意 スイッチ スタックを複数のスタックに分割すると、ネットワークが適切に動作しなくなる場合があ ります。

## <span id="page-968-0"></span>ルーティングを設定する手順

スイッチ上で、IP ルーティングはデフォルトでディセーブルとなっています。ルーティングを行う前 に、IP ルーティングをイネーブルにする必要があります。IP ルーティング設定情報に関する詳細につ いては、『*Cisco IOS IP Configuration Guide*』Release 12.2 を参照してください。これには、 Cisco.com のホームページ ([Documentation] > [Cisco IOS Software] > [12.2 Mainline] > [Configuration Guides])からアクセス可能です。

次の手順では、次に示すレイヤ 3 インターフェイスの 1 つを指定する必要があります。

- **•** ルーテッド ポート:**no switchport** インターフェイス コンフィギュレーション コマンドを使用し、 レイヤ 3 ポートとして設定された物理ポートです。
- **•** Switch Virtual Interface(SVI; スイッチ仮想インターフェイス):**interface vlan** *vlan\_id* グローバ ル コンフィギュレーション コマンドによって作成された VLAN インターフェイス。デフォルトで はレイヤ 3 インターフェイスです。
- **•** レイヤ 3 モードの EtherChannel ポート チャネル:**interface port-channel** *port-channel-number* グ ローバル コンフィギュレーション コマンドを使用し、イーサネット インターフェイスをチャネル グループにバインドして作成されたポートチャネル論理インターフェイスです。詳細については、 「レイヤ [3 EtherChannel](#page-949-2) の設定」(P.37-16)を参照してください。

ん。

(注) スイッチは、ユニキャスト ルーテッド トラフィックのトンネル インターフェイスをサポートしませ

ルーティングが発生するすべてのレイヤ 3 インターフェイスに、IP アドレスを割り当てる必要があり ます。「ネットワーク インターフェイスへの IP アドレスの割り当て」 (P.38-7) を参照してください。

(注) レイヤ 3 スイッチでは、ルーテッド ポートおよび SVI ごとに IP アドレスを 1 つ割り当てることができ ます。ソフトウェアに、設定できるルーテッド ポートおよび SVI の個数制限はありません。ただし、 ハードウェアによって制限されるため、設定できるルーテッド ポートおよび SVI の個数と、実装され ている機能の組み合わせによっては、CPU 利用率が影響を受けることがあります。システム メモリを ルーティング用に最適化するには、**sdm prefer routing** グローバル コンフィギュレーション コマンド を使用します。

ルーティングを設定するための主な手順は次のとおりです。

- **•** VLAN インターフェイスをサポートするために、スイッチ スタックで VLAN を作成および設定 し、レイヤ 2 インターフェイスに VLAN メンバシップを割り当てます。詳細は、第 14 章「[VLAN](#page-422-0)  [の設定」を](#page-422-0)参照してください。
- **•** レイヤ 3 インターフェイスを設定します。
- **•** スイッチ上で IP ルーティングをイネーブルにします。
- **•** レイヤ 3 インターフェイスに IP アドレスを割り当てます。
- **•** 選択したルーティング プロトコルをスイッチ上でイネーブルにします。
- **•** ルーティング プロトコル パラメータを設定します(任意)。

## <span id="page-969-0"></span>**IP** アドレス指定の設定

IP ルーティングを設定するには、レイヤ 3 ネットワーク インターフェイスに IP アドレスを割り当てて インターフェイスをイネーブルにし、IP を使用するインターフェイスを経由してホストとの通信を許 可する必要があります。ここでは、さまざまな IP アドレス機能の設定方法について説明します。IP ア ドレスをインターフェイスに割り当てる手順は必須ですが、その他の手順は任意です。

- **•** [「アドレス指定のデフォルト設定」\(](#page-969-1)P.38-6)
- **•** 「ネットワーク インターフェイスへの IP [アドレスの割り当て」\(](#page-970-0)P.38-7)
- **•** [「アドレス解決方法の設定」\(](#page-973-0)P.38-10)
- **•** 「IP [ルーティングがディセーブルの場合のルーティング支援機能」\(](#page-976-0)P.38-13)
- **•** 「ブロードキャスト [パケットの処理方法の設定」\(](#page-978-0)P.38-15)
- **•** 「IP [アドレスのモニタおよびメンテナンス」\(](#page-983-1)P.38-20)

### <span id="page-969-2"></span><span id="page-969-1"></span>アドレス指定のデフォルト設定

表 [38-1](#page-969-2) に、アドレス指定のデフォルト設定を示します。

表 **38-1** アドレス指定のデフォルト設定

| 機能                          | デフォルト設定                                                                  |
|-----------------------------|--------------------------------------------------------------------------|
| IP アドレス                     | 未定義。                                                                     |
| ARP                         | Address Resolution Protocol (ARP; アドレス解決プロトコル) キャッ<br>シュに永続的なエントリはありません。 |
|                             | カプセル化:標準イーサネット形式の ARP。                                                   |
|                             | タイムアウト:14400 秒(4 時間)。                                                    |
| IP ブロードキャスト ア<br>ドレス        | 255.255.255.255(すべて1)。                                                   |
| IP クラスレス ルーティ  イネーブル。<br>ング |                                                                          |
| IP デフォルト ゲート                | ディセーブル。                                                                  |
| ウェイ                         |                                                                          |
|                             | IP 指定ブロードキャスト  ディセーブル(すべての IP 指定ブロードキャストが廃棄されます)。                        |

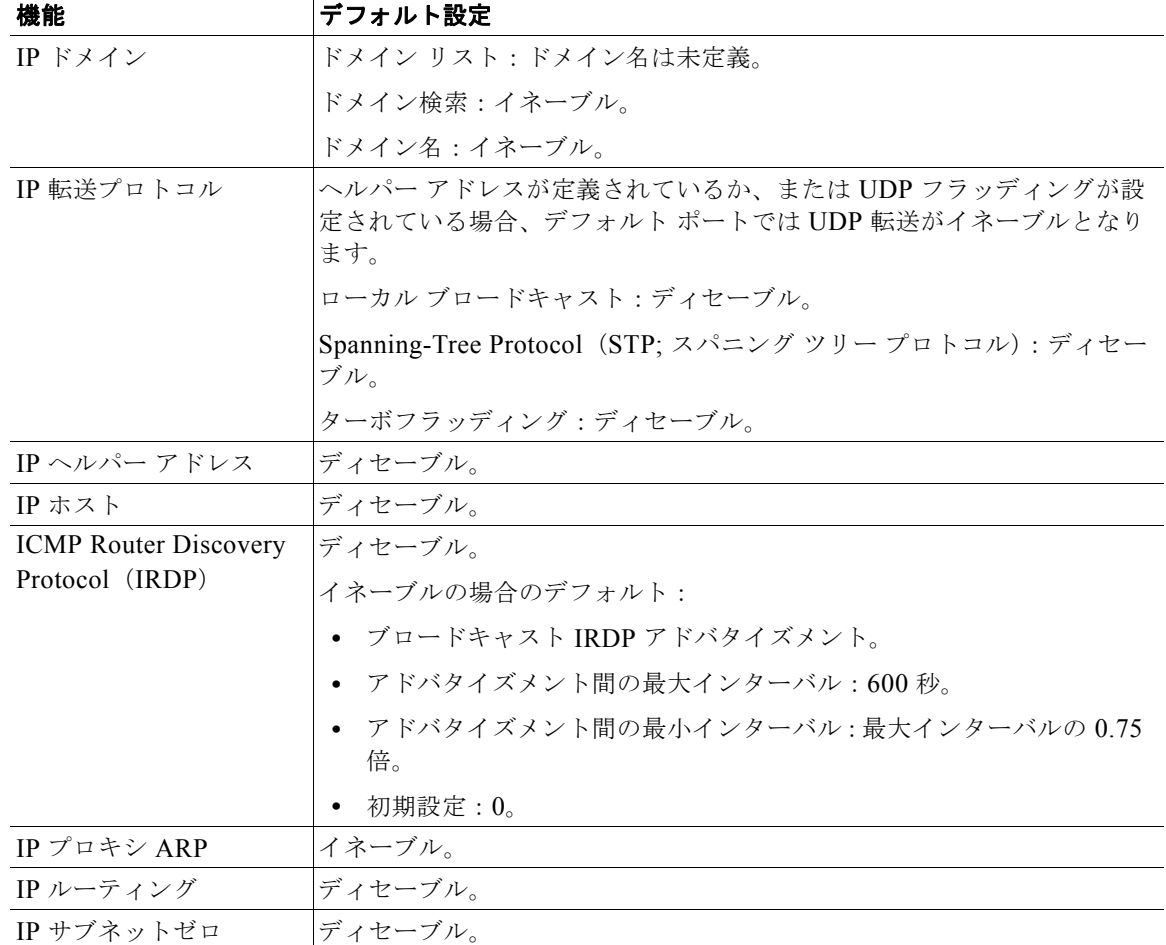

#### 表 **38-1** アドレス指定のデフォルト設定 (続き)

### <span id="page-970-0"></span>ネットワーク インターフェイスへの **IP** アドレスの割り当て

IP アドレスは IP パケットの送信先を特定します。一部の IP アドレスは特殊な目的のために予約されて いて、ホスト、サブネット、またはネットワーク アドレスには使用できません。RFC 1166「Internet Numbers」には IP アドレスに関する公式の説明が記載されています。

インターフェイスには、1 つのプライマリ IP アドレスを設定できます。マスクは、IP アドレスのネッ トワーク番号を表すビットを特定します。マスクを使用してネットワークをサブネット化する場合、そ のマスクをサブネット マスクと呼びます。割り当てられているネットワーク番号については、イン ターネット サービス プロバイダーにお問い合わせください。

IP アドレスおよびネットワーク マスクをレイヤ 3 インターフェイスに割り当てるには、特権 EXEC モードで次の手順を実行します。

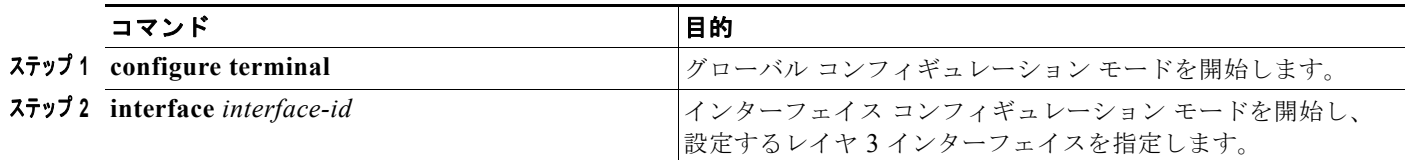

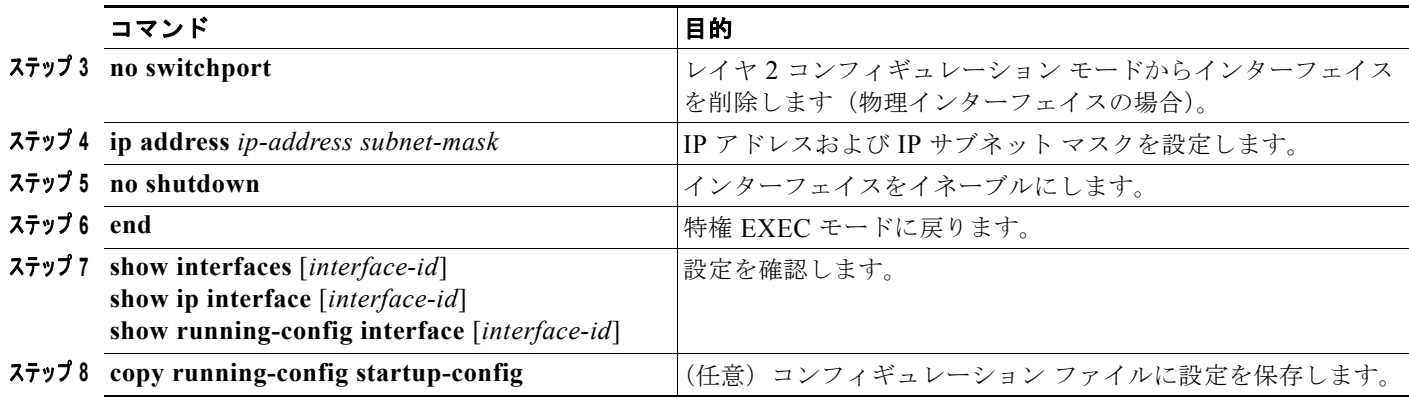

#### サブネット ゼロの使用

サブネット アドレスがゼロであるサブネットを作成しないでください。同じアドレスを持つネット ワークおよびサブネットがある場合に問題が発生することがあります。たとえば、ネットワーク 131.108.0.0 のサブネットが 255.255.255.0 の場合、サブネット ゼロは 131.108.0.0 と記述され、ネッ トワーク アドレスと同じとなってしまいます。

すべてが 1 のサブネット(131.108.255.0)は使用可能です。また、IP アドレス用にサブネット スペー ス全体が必要な場合は、サブネット ゼロの使用をイネーブルにできます(ただし推奨できません)。

サブネット ゼロをイネーブルにするには、特権 EXEC モードで次の手順を実行します。

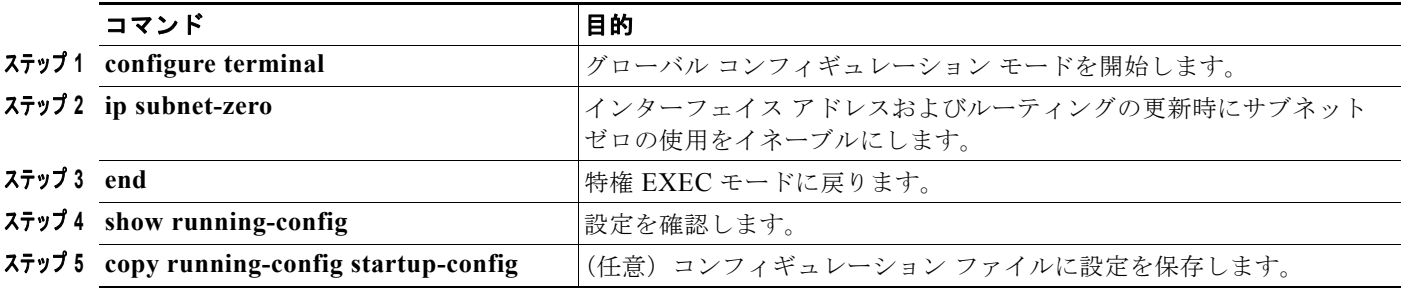

デフォルトに戻して、サブネット ゼロの使用をディセーブルにするには、**no ip subnet-zero** グローバ ル コンフィギュレーション コマンドを使用します。

#### クラスレス ルーティング

ルーティングを行うように設定されたスイッチで、クラスレス ルーティング動作はデフォルトでイ ネーブルとなっています。クラスレス ルーティングがイネーブルの場合、デフォルト ルートがない ネットワークのサブネット宛パケットをルータが受信すると、ルータは最適なスーパーネット ルート にパケットを転送します。スーパーネットは、単一の大規模アドレス スペースをシミュレーションす るために使用されるクラス C アドレス スペースの連続ブロックで構成されています。スーパーネット は、クラス B アドレス スペースの急速な枯渇を回避するために設計されました。

図 [38-2](#page-972-0) では、クラスレス ルーティングがイネーブルになっています。ホストがパケットを 128.20.4.1 に送信すると、ルータはパケットを廃棄せずに、最適なスーパーネット ルートに転送します。クラス レス ルーティングがディセーブルの場合、デフォルト ルートがないネットワークのサブネット宛パ ケットを受信したルータは、パケットを廃棄します。
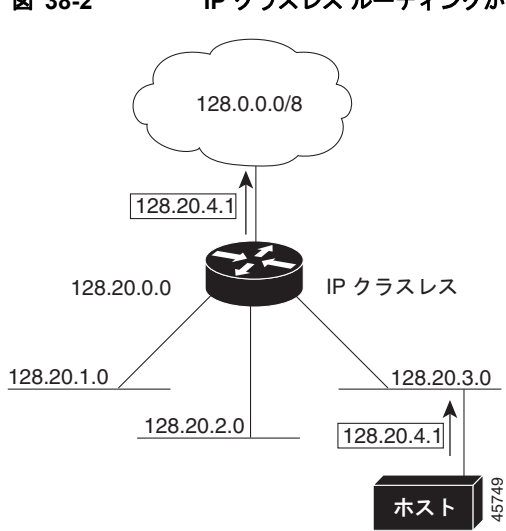

図 [38-3](#page-972-0) では、ネットワーク 128.20.0.0 のルータはサブネット 128.20.1.0、128.20.2.0、128.20.3.0 に 接続されています。ホストがパケットを 128.20.4.1 に送信した場合、ネットワークのデフォルト ルー トが存在しないため、ルータはパケットを廃棄します。

<span id="page-972-0"></span>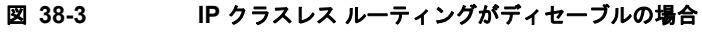

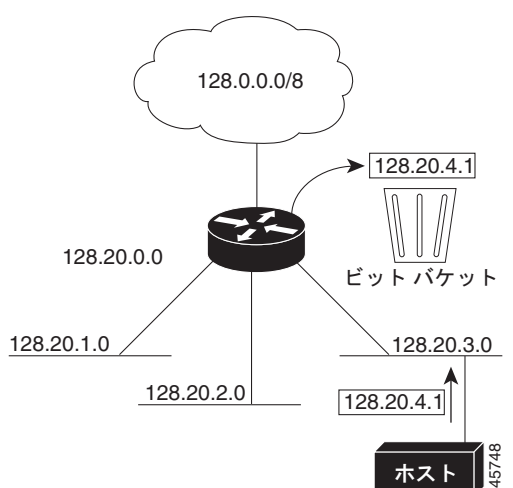

認識されないサブネット宛のパケットが最適なスーパーネット ルートに転送されないようにするには、 クラスレス ルーティング動作をディセーブルにします。

クラスレス ルーティングをディセーブルにするには、特権 EXEC モードで次の手順を実行します。

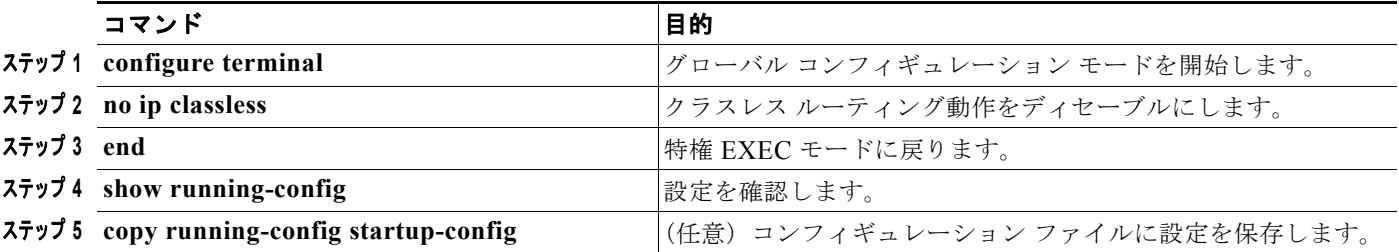

**Catalyst 3750** スイッチ ソフトウェア コンフィギュレーション ガイド

デフォルトに戻して、デフォルト ルートがないネットワークのサブネット宛パケットが最適なスー パーネット ルートに転送されるようにするには、**ip classless** グローバル コンフィギュレーション コマ ンドを使用します。

### アドレス解決方法の設定

インターフェイス固有の IP 処理方法を制御するには、アドレス解決を行います。IP を使用するデバ イスには、ローカル セグメントまたは LAN 上のデバイスを一意に定義するローカル アドレスまたは MAC(メディア アクセス制御)アドレスと、デバイスが属するネットワークを特定するネットワー ク アドレスがあります。

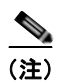

(注) Catalyst 3750 スイッチ スタックでは、スタックの単一の MAC アドレスおよび IP アドレスを使用し て、ネットワーク通信を行います。

ローカルアドレス(MAC アドレス)は、パケット ヘッダーのデータ リンク層(レイヤ2)セクション に格納されて、データ リンク(レイヤ 2)デバイスによって読み取られるため、データ リンク アドレ スと呼ばれます。ソフトウェアがイーサネット上のデバイスと通信するには、デバイスの MAC アドレ スを学習する必要があります。IP アドレスから MAC アドレスを学習するプロセスを、アドレス解決 と呼びます。MAC アドレスから IP アドレスを学習するプロセスを、逆アドレス解決と呼びます。

スイッチでは、次の形式のアドレス解決を行うことができます。

- **•** ARP:IP アドレスを MAC アドレスと関連付けるために使用されます。ARP は IP アドレスを入力 と解釈し、対応する MAC アドレスを学習します。次に、IP アドレス /MAC アドレスの関連を ARP キャッシュに格納し、すぐに取り出せるようにします。そのあと、IP データグラムがリンク レイヤ フレームにカプセル化され、ネットワークを通じて送信されます。イーサネット以外の IEEE 802 ネットワークにおける IP データグラムのカプセル化、および ARP 要求や応答について は、Subnetwork Access Protocol (SNAP) で規定されています。
- **•** プロキシ ARP:ルーティング テーブルを持たないホストで、他のネットワークまたはサブネット 上のホストの MAC アドレスを学習できるようにします。スイッチ (ルータ) が送信元と異なるイ ンターフェイス上のホストに宛てた ARP 要求を受信した場合、そのルータに他のインターフェイ スを経由してそのホストに至るすべてのルートが格納されていれば、ルータは自身のローカル データ リンク アドレスを示すプロキシ ARP パケットを生成します。ARP 要求を送信したホスト はルータにパケットを送信し、ルータはパケットを目的のホストに転送します。

スイッチでは、ARP と同様の機能(RARP パケットがローカル MAC アドレスでなく IP アドレスを要 求する点を除く)を持つ Reverse Address Resolution Protocol (RARP: 逆アドレス解決プロトコル)を 使用することもできます。RARP を使用するには、ルータ インターフェイスと同じネットワーク セグ メント上に RARP サーバを設置する必要があります。サーバを識別するには、**ip rarp-server** *address* インターフェイス コンフィギュレーション コマンドを使用します。

RARP に関する詳細については、『*Cisco IOS Configuration Fundamentals Configuration Guide*』 Release 12.2 を参照してください。これには、Cisco.com のホームページ([Documentation] > [Cisco IOS Softwarel > [12.2 Mainlinel > [Configuration Guides]) からアクセス可能です。

アドレス解決を設定するために必要な作業は次のとおりです。

- **•** 「スタティック ARP [キャッシュの定義」\(](#page-974-0)P.38-11)
- **•** 「ARP [カプセル化の設定」\(](#page-975-0)P.38-12)
- **•** 「プロキシ ARP [のイネーブル化」\(](#page-975-1)P.38-12)

### <span id="page-974-0"></span>スタティック **ARP** キャッシュの定義

ARP および他のアドレス解決プロトコルを使用すると、IP アドレスと MAC アドレス間を動的にマッ ピングできます。ほとんどのホストでは動的なアドレス解決がサポートされているため、通常の場合、 スタティック ARP キャッシュ エントリを指定する必要はありません。スタティック ARP キャッシュ エントリを定義する必要がある場合は、グローバルに定義できます。グローバルに定義すると、IP ア ドレスを MAC アドレスに変換するために使用される永続的なエントリを、ARP キャッシュに確保で きます。また、指定された IP アドレスがスイッチに属する場合と同じ方法で、スイッチが ARP 要求に 応答するように指定することもできます。ARP エントリを永続的なエントリにしない場合は、ARP エ ントリのタイムアウト期間を指定できます。

IP アドレスと MAC アドレスの間でスタティック マッピングを行うには、特権 EXEC モードで次の手 順を実行します。

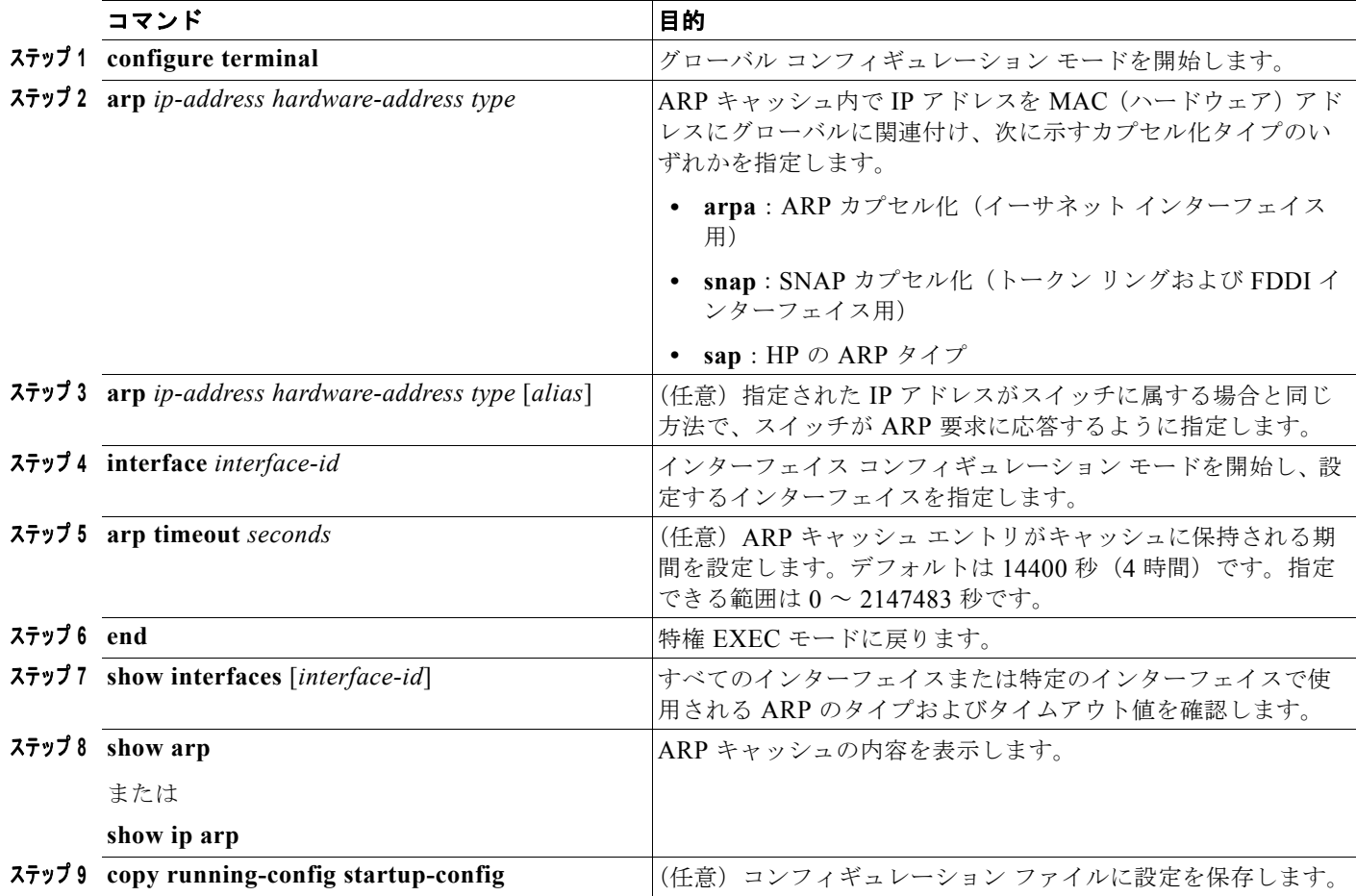

ARP キャッシュからエントリを削除するには、**no arp** *ip-address hardware-address type* グローバル コ ンフィギュレーション コマンドを使用します。ARP キャッシュから非スタティック エントリをすべて 削除するには、**clear arp-cache** 特権 EXEC コマンドを使用します。

### <span id="page-975-0"></span>**ARP** カプセル化の設定

IP インターフェイスでは、イーサネット ARP 形式の ARP カプセル化(**arpa** キーワードで表される) がデフォルトでイネーブルに設定されています。ネットワークの必要性に応じて、カプセル化方法を SNAP に変更できます。

ARP カプセル化タイプを指定するには、特権 EXEC モードで次の手順を実行します。

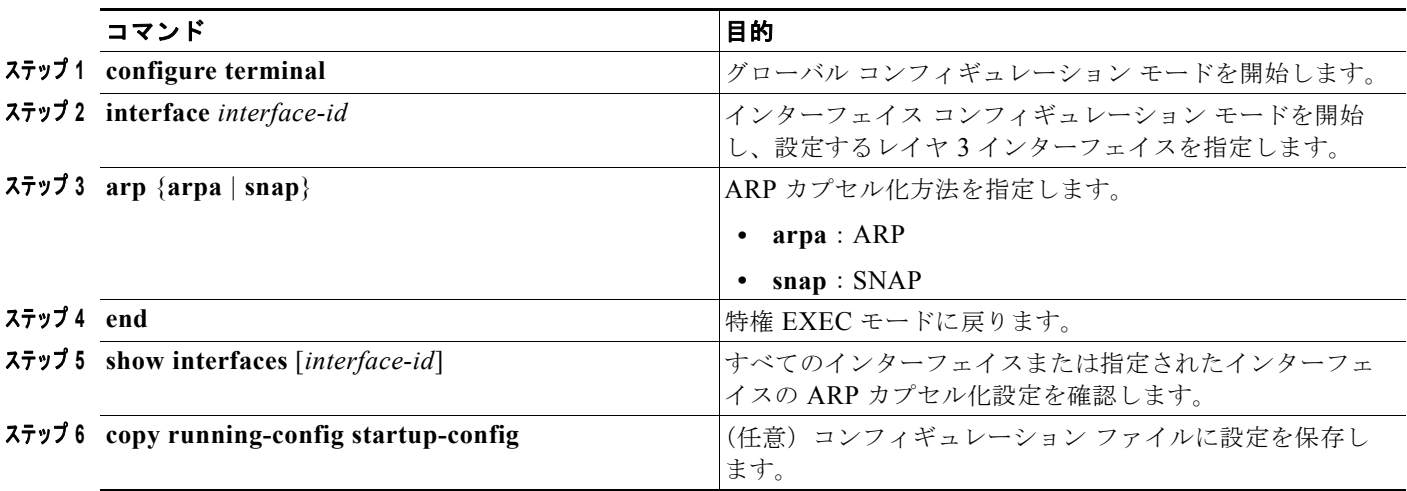

カプセル化タイプをディセーブルにするには、**no arp arpa** または **no arp snap** インターフェイス コン フィギュレーション コマンドを使用します。

### <span id="page-975-1"></span>プロキシ **ARP** のイネーブル化

デフォルトでは、プロキシ ARP が使用されます。ホストが他のネットワークまたはサブネット上のホ ストの MAC アドレスを学習できるようにするためです。

ディセーブルになっているプロキシ ARP をイネーブルにするには、特権 EXEC モードで次の手順を実 行します。

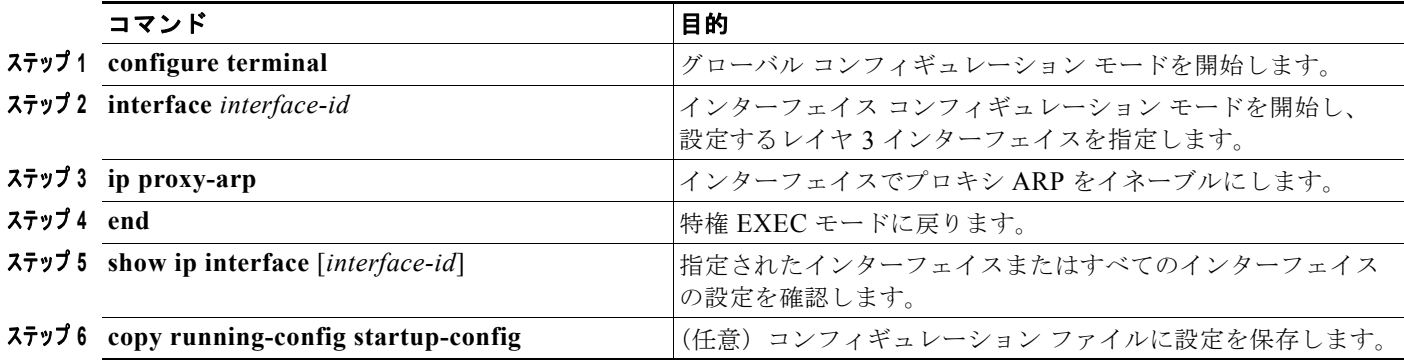

インターフェイスでプロキシ ARP をディセーブルにするには、**no ip proxy-arp** インターフェイス コ ンフィギュレーション コマンドを使用します。

## **IP** ルーティングがディセーブルの場合のルーティング支援機能

次のメカニズムを使用することで、スイッチは IP ルーティングがイネーブルでない場合、別のネット ワークへのルートを取得できます。

- **•** [「プロキシ](#page-976-0) ARP」(P.38-13)
- **•** 「デフォルト [ゲートウェイ」\(](#page-976-1)P.38-13)
- **F[ICMP Router Discovery Protocol](#page-977-0)** (IRDP) |  $(P.38-14)$

### <span id="page-976-0"></span>プロキシ **ARP**

プロキシ ARP は、他のルートを取得する場合の最も一般的な方法です。プロキシ ARP を使用すると、 ルーティング情報を持たないイーサネット ホストと、他のネットワークまたはサブネット上のホスト との通信が可能になります。このホストでは、すべてのホストが同じローカル イーサネット上にあり、 ARP を使用して MAC アドレスを学習すると想定されています。送信元と異なるネットワーク上にあ るホストに宛てた ARP 要求を受信したスイッチは、そのホストへの最適なルートがあるかどうかを調 べます。最適ルートがある場合、スイッチはスイッチ自身のイーサネット MAC アドレスが格納された ARP 応答パケットを送信します。要求の送信元ホストはパケットをスイッチに送信し、スイッチは目 的のホストにパケットを転送します。プロキシ ARP は、すべてのネットワークをローカルな場合と同 様に処理し、IP アドレスごとに ARP 処理を実行します。

プロキシ ARP は、デフォルトでイネーブルに設定されています。ディセーブル化されたプロキシ ARP をイネーブルにするには、「プロキシ ARP のイネーブル化」 (P.38-12) を参照してください。プロキシ ARP は、他のルータでサポートされている限り有効です。

### <span id="page-976-1"></span>デフォルト ゲートウェイ

ルートを特定するもう 1 つの方法は、デフォルト ルータ、つまりデフォルト ゲートウェイを定義する 方法です。ローカルでないすべてのパケットはこのルータに送信されます。このルータは適切なルー ティングを行う、または IP Control Message Protocol(ICMP)リダイレクト メッセージを返信すると いう方法で、ホストが使用するローカル ルータを定義します。スイッチはリダイレクト メッセージを キャッシュに格納し、各パケットをできるだけ効率的に転送します。この方法には、デフォルト ルー タがダウンした場合、または使用できなくなった場合に、検出が不可能となる制限があります。

IP ルーティングがディセーブルの場合にデフォルト ゲートウェイ(ルータ)を定義するには、特権 EXEC モードで次の手順を実行します。

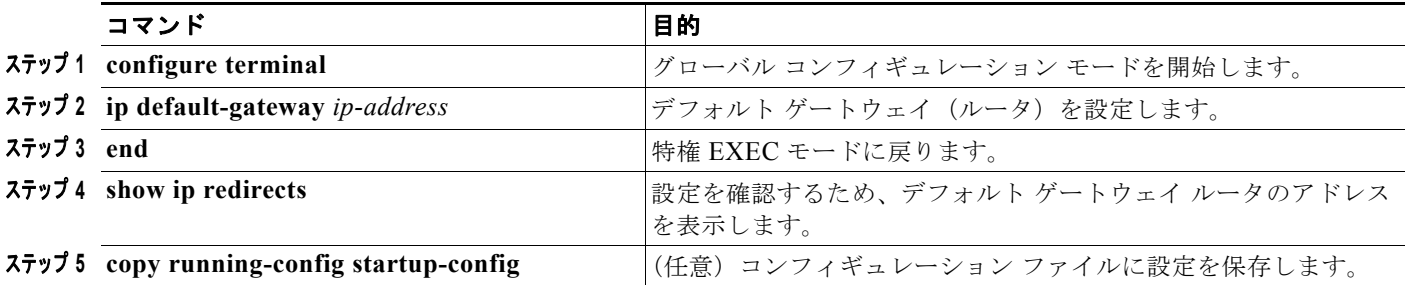

この機能をディセーブルにするには、**no ip default-gateway** グローバル コンフィギュレーション コマ ンドを使用します。

### <span id="page-977-0"></span>**ICMP Router Discovery Protocol**(**IRDP**)

ルータ ディスカバリを使用すると、スイッチは IRDP を使用し、他のネットワークへのルートを動的 に取得します。ホストは IRDP を使用し、ルータを特定します。クライアントとして動作しているス イッチは、ルータ ディスカバリ パケットを生成します。ホストとして動作しているスイッチは、ルー タ ディスカバリ パケットを受信します。スイッチは Routing Information Protocol (RIP) ルーティン グの更新を受信し、この情報からルータの場所を推測することもできます。実際のところ、ルーティン グ デバイスによって送信されたルーティング テーブルは、スイッチに格納されません。どのシステム がデータを送信しているのかが記録されるだけです。IRDP を使用する利点は、プライオリティと、パ ケットが受信されなくなってからデバイスがダウンしていると見なされるまでの期間をルータごとに両 方指定できることです。

検出された各デバイスは、デフォルト ルータの候補となります。現在のデフォルト ルータがダウンし たと宣言された場合、または再送信が多すぎて TCP 接続がタイムアウトになりつつある場合、プライ オリティが上位のルータが検出されると、最も高いプライオリティを持つ新しいルータが選択されま す。

インターフェイスで IRDP ルーティングを行う場合は、インターフェイスで IRDP 処理をイネーブルに してください。IRDP 処理をイネーブルにすると、デフォルトのパラメータが適用されます。これらの パラメータを変更することもできます。

インターフェイス上で IRDP をイネーブルにして設定するには、特権 EXEC モードで次の手順を実行 します。

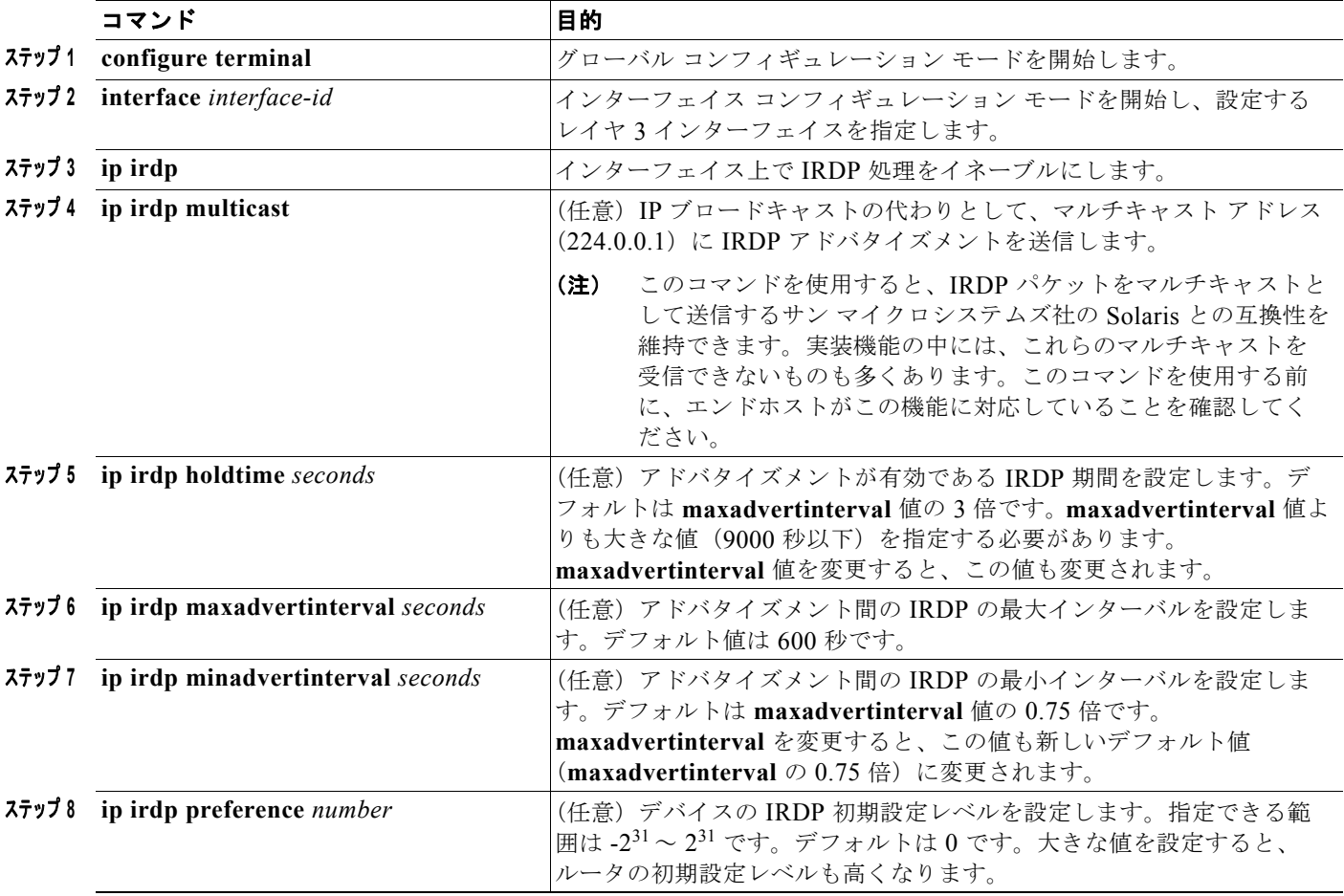

**Catalyst 3750** スイッチ ソフトウェア コンフィギュレーション ガイド

H.

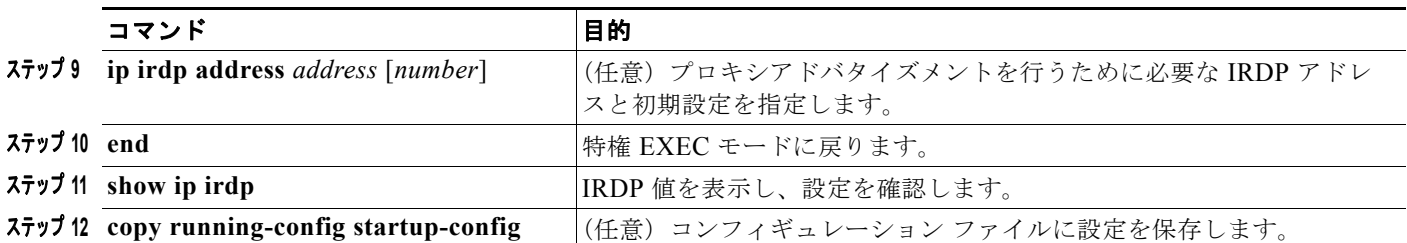

**maxadvertinterval** 値を変更すると、**holdtime** 値および **minadvertinterval** 値も変更されます。最初 に **maxadvertinterval** 値を変更し、次に **holdtime** 値または **minadvertinterval** 値のいずれかを手動で 変更することが重要です。

IRDP ルーティングをディセーブルにするには、**no ip irdp** インターフェイス コンフィギュレーション コマンドを使用します。

### ブロードキャスト パケットの処理方法の設定

IP インターフェイス アドレスを設定したあとで、ルーティングをイネーブルにしたり、1 つまたは複 数のルーティング プロトコルを設定したり、ネットワーク ブロードキャストへのスイッチの応答方法 を設定したりできます。ブロードキャストは、物理ネットワーク上のすべてのホスト宛のデータ パ ケットです。2 種類のブロードキャストがサポートされています。

- **•** 指定ブロードキャスト パケット:特定のネットワークまたは一連のネットワークに送信されます。 指定ブロードキャスト アドレスには、ネットワークまたはサブネット フィールドが含まれます。
- **•** フラッディング ブロードキャスト パケット:すべてのネットワークに送信されます。

(注) **storm-control** インターフェイス コンフィギュレーション コマンドを使用して、トラフィック抑制レ ベルを設定し、レイヤ 2 インターフェイスでブロードキャスト、ユニキャスト、マルチキャスト トラ フィックを制限することもできます。詳細は、第 26 [章「ポート単位のトラフィック制御の設定」を](#page-684-0)参 照してください。

ルータはローカル ケーブル長を制限して、ブロードキャスト ストームを防ぎます。ブリッジ(インテ リジェントなブリッジを含む)はレイヤ 2 デバイスであるため、ブロードキャストはすべてのネット ワーク セグメントに転送され、ブロードキャスト ストームが伝播します。ブロードキャスト ストーム 問題を解決する最善の方法は、ネットワーク上で単一のブロードキャスト アドレス方式を使用するこ とです。最新の IP 実装機能ではほとんどの場合、アドレスをブロードキャスト アドレスとして使用す るように設定できます。スイッチをはじめ、多数の実装機能では、ブロードキャスト メッセージを転 送するためのアドレス方式が複数サポートされています。

これらの方式をイネーブルにするには、次に示す作業を実行します。

- **•** [「指定ブロードキャストから物理ブロードキャストへの変換のイネーブル化」\(](#page-979-0)P.38-16)
- **•** 「UDP ブロードキャスト [パケットおよびプロトコルの転送」\(](#page-980-0)P.38-17)
- **•** 「IP ブロードキャスト [アドレスの確立」\(](#page-981-0)P.38-18)
- **•** 「IP [ブロードキャストのフラッディング」\(](#page-981-1)P.38-18)

### <span id="page-979-0"></span>指定ブロードキャストから物理ブロードキャストへの変換のイネーブル化

デフォルトでは、IP 指定ブロードキャストが廃棄されるため、転送されることはありません。IP 指定 ブロードキャストが廃棄されると、ルータが DoS 攻撃にさらされる危険が少なくなります。

ブロードキャストが物理(MAC レイヤ)ブロードキャストになるインターフェイスでは、IP 指定ブ ロードキャストの転送をイネーブルにできます。**ip forward-protocol** グローバル コンフィギュレー ション コマンドを使用し、設定されたプロトコルだけを転送できます。

転送するブロードキャストを制御するアクセス リストを指定できます。アクセス リストを指定すると、 アクセス リストで許可されている IP パケットだけが、指定ブロードキャストから物理ブロードキャス トに変換できるようになります。アクセス リストの詳細については、第 35 章「ACL [によるネット](#page-808-0) ワーク [セキュリティの設定」を](#page-808-0)参照してください。

インターフェイス上で IP 指定ブロードキャストの転送をイネーブルにするには、特権 EXEC モードで 次の手順を実行します。

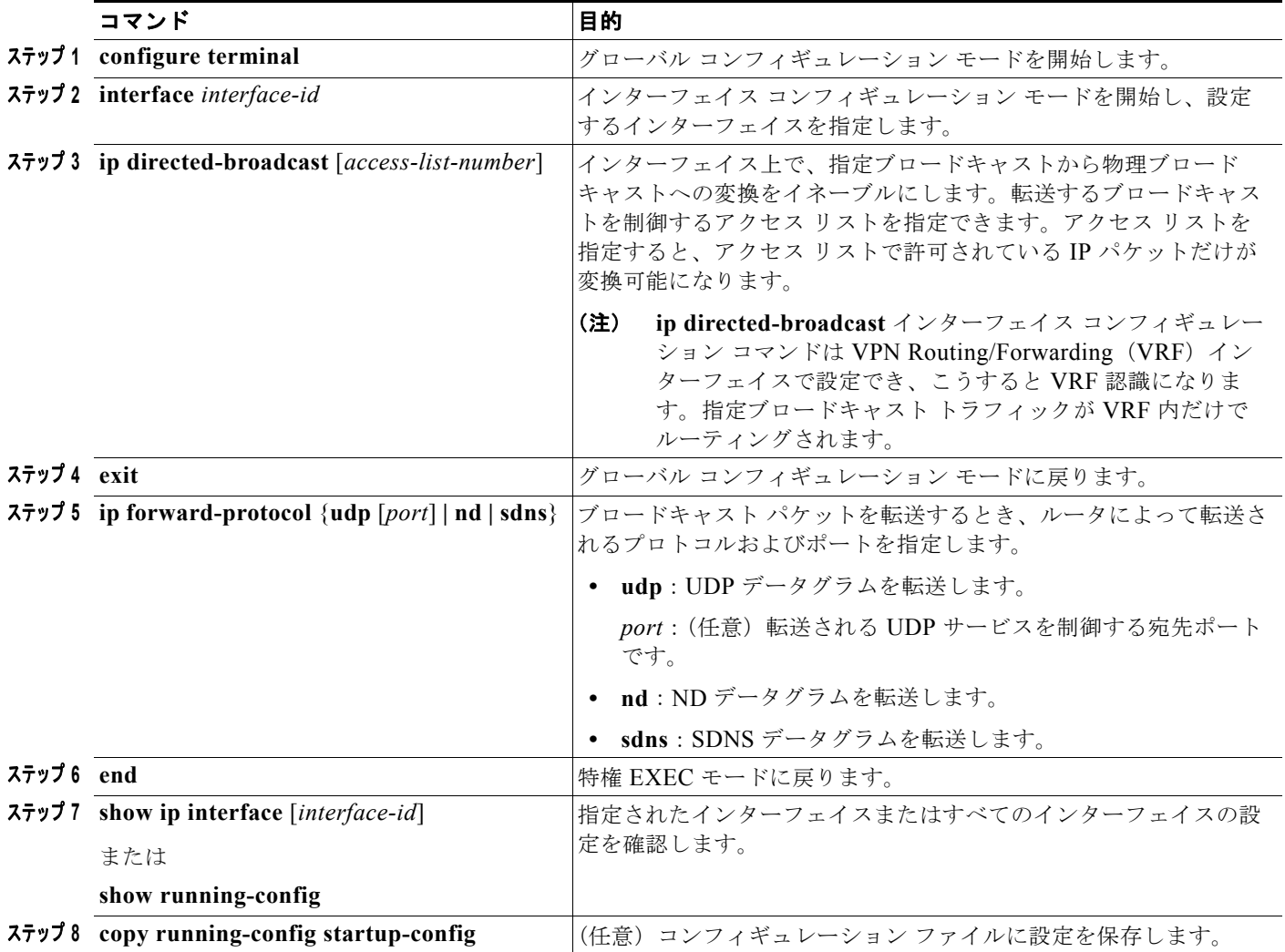

H.

指定ブロードキャストから物理ブロードキャストへの変換をディセーブルにするには、**no ip directed-broadcast** インターフェイス コンフィギュレーション コマンドを使用します。プロトコルま たはポートを削除するには、**no ip forward-protocol** グローバル コンフィギュレーション コマンドを 使用します。

### <span id="page-980-0"></span>**UDP** ブロードキャスト パケットおよびプロトコルの転送

UDP は IP のホスト間レイヤ プロトコルで、TCP と同様です。UDP はオーバーヘッドが少ない、コネ クションレスのセッションを 2 つのエンド システム間に提供しますが、受信されたデータグラムの確 認応答は行いません。場合に応じてネットワーク ホストは UDP ブロードキャストを使用し、アドレ ス、コンフィギュレーション、名前に関する情報を検索します。このようなホストが、サーバを含まな いネットワーク セグメント上にある場合、通常 UDP ブロードキャストは転送されません。この状況を 改善するには、特定のクラスのブロードキャストをヘルパー アドレスに転送するように、ルータのイ ンターフェイスを設定します。インターフェイスごとに、複数のヘルパー アドレスを使用できます。

UDP 宛先ポートを指定し、転送される UDP サービスを制御できます。複数の UDP プロトコルを指定 することもできます。旧式のディスクレス Sun ワークステーションおよびネットワーク セキュリティ プロトコル SDNS で使用される Network Disk (ND) プロトコルも指定できます。

ヘルパー アドレスがインターフェイスに定義されている場合、デフォルトでは UDP と ND の両方の転 送がイネーブルになっています。『*Cisco IOS IP Command Reference, Volume 1 of 3: Addressing and Services*』*Release 12.2* の **ip forward-protocol** インターフェイス コンフィギュレーション コマンドの 説明には、UDP ポートを指定しない場合にデフォルトで転送されるポートがリストされています。

UDP ブロードキャストの転送を設定するときに UDP ポートを指定しないと、ルータは BOOTP 転送 エージェントとして動作するように設定されます。BOOTP パケットは Dynamic Host Configuration Protocol (DHCP) 情報を伝達します。

インターフェイスで UDP ブロードキャスト パケットの転送をイネーブルにし、宛先アドレスを指定す るには、特権 EXEC モードで次の手順を実行します。

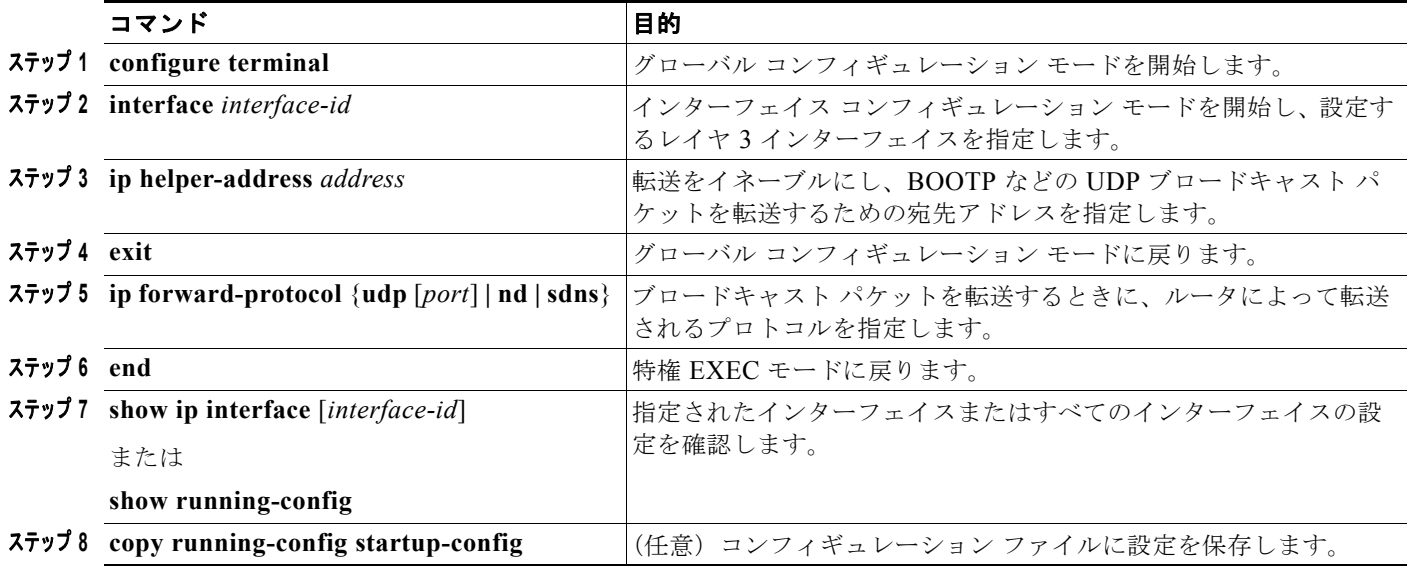

特定アドレスへのブロードキャスト パケットの転送をディセーブルにするには、**no ip helper-address** インターフェイス コンフィギュレーション コマンドを使用します。プロトコルまたはポートを削除す るには、**no ip forward-protocol** グローバル コンフィギュレーション コマンドを使用します。

### <span id="page-981-0"></span>**IP** ブロードキャスト アドレスの確立

最も一般的な(デフォルトの)IP ブロードキャスト アドレスは、すべて1で構成されているアドレス です (255.255.255.255)。ただし、任意の形式の IP ブロードキャスト アドレスを生成するようにス イッチを設定することもできます。

インターフェイス上で IP ブロードキャスト アドレスを設定するには、特権 EXEC モードで次の手順を 実行します。

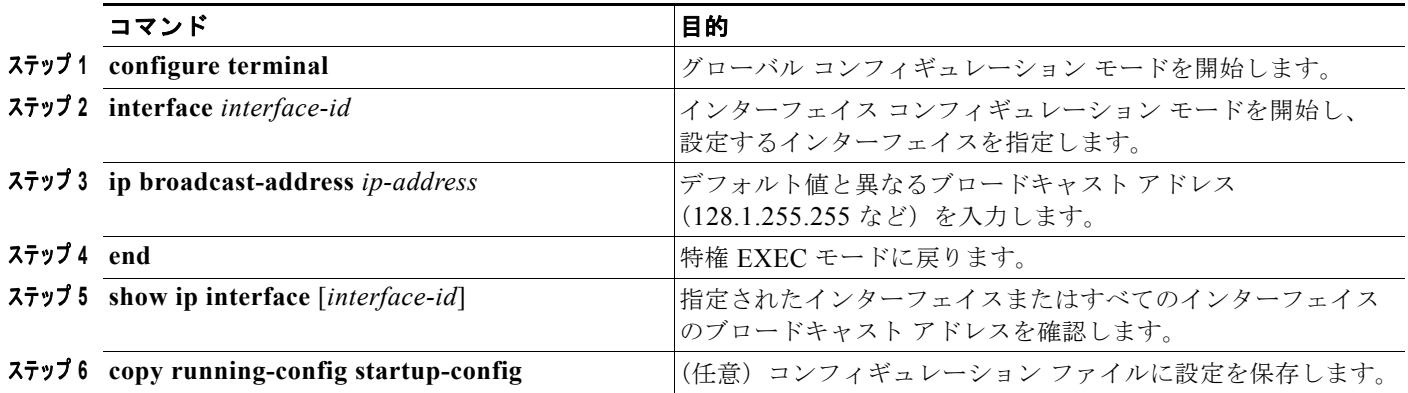

デフォルトの IP ブロードキャスト アドレスに戻すには、**no ip broadcast-address** インターフェイス コンフィギュレーション コマンドを使用します。

### <span id="page-981-1"></span>**IP** ブロードキャストのフラッディング

IP ブロードキャストをインターネットワーク全体に、制御可能な方法でフラッディングできるように するには、ブリッジング STP で作成されたデータベースを使用します。この機能を使用すると、ルー プを回避することもできます。この機能を使用できるようにするには、フラッディングが行われるイン ターフェイスごとにブリッジングを設定する必要があります。ブリッジングが設定されていないイン ターフェイス上でも、ブロードキャストを受信できます。ただし、ブリッジングが設定されていないイ ンターフェイスでは、受信したブロードキャストが転送されません。また、異なるインターフェイスで 受信されたブロードキャストを送信する場合、このインターフェイスは使用されません。

IP ヘルパー アドレスのメカニズムを使用して単一のネットワーク アドレスに転送されるパケットを、 フラッディングできます。各ネットワーク セグメントには、パケットのコピーが 1 つだけ送信されま す。

フラッディングを行う場合、パケットは次の条件を満たす必要があります(これらの条件は、IP ヘル パー アドレスを使用してパケットを転送するときの条件と同じです)。

- **•** パケットは MAC レベルのブロードキャストでなければなりません。
- **•** パケットは IP レベルのブロードキャストでなければなりません。
- **•** パケットは Trivial File Transfer Protocol(TFTP; 簡易ファイル転送プロトコル)、Domain Name System(DNS; ドメイン ネーム システム)、Time、NetBIOS、ND、または BOOTP パケット、ま たは **ip forward-protocol udp** グローバル コンフィギュレーション コマンドで指定された UDP で なければなりません。
- **•** パケットの Time To Live(TTL)値は 2 以上でなければなりません。

フラッディングされた UDP データグラムには、出力インターフェイスで **ip broadcast-address** イン ターフェイス コンフィギュレーション コマンドによって指定された宛先アドレスを設定します。宛先 アドレスを、任意のアドレスに設定できます。このため、データグラムがネットワーク内を伝播するに つれ、宛先アドレスが変更されることもあります。送信元アドレスは変更されません。TTL 値が減り ます。

フラッディングされた UDP データグラムがインターフェイスから送信されると(場合によっては宛先 アドレスが変更される)、データグラムは通常の IP 出力ルーチンに渡されます。このため、出力イン ターフェイスにアクセス リストがある場合、データグラムはその影響を受けます。

ブリッジング スパニング ツリー データベースを使用し、UDP データグラムをフラッディングするに は、特権 EXEC モードで次の手順を実行します。

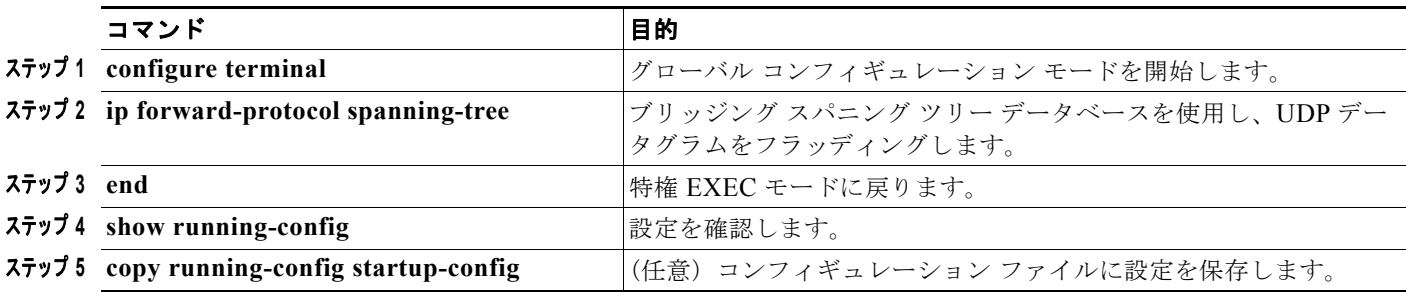

IP ブロードキャストのフラッディングをディセーブルにするには、**no ip forward-protocol spanning-tree** グローバル コンフィギュレーション コマンドを使用します。

スイッチでは、パケットの大部分がハードウェアで転送され、スイッチの CPU を経由しません。CPU に送信されるパケットの場合は、ターボフラッディングを使用し、スパニング ツリーベースの UDP フ ラッディングを約 4 ~ 5 倍高速化します。この機能は、ARP カプセル化用に設定されたイーサネット インターフェイスでサポートされています。

スパニング ツリーベースのフラッディングを向上させるには、特権 EXEC モードで次の手順を実行し ます。

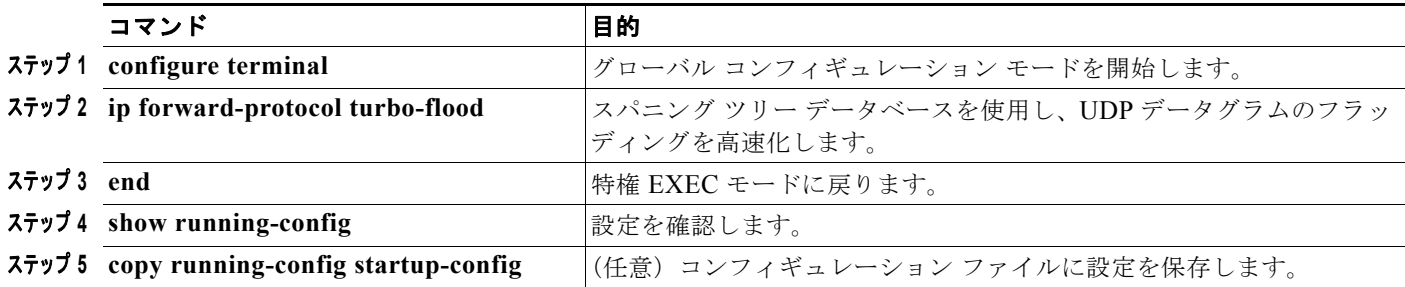

この機能をディセーブルにするには、**no ip forward-protocol turbo-flood** グローバル コンフィギュ レーション コマンドを使用します。

## **IP** アドレスのモニタおよびメンテナンス

特定のキャッシュ、テーブル、またはデータベースの内容が無効になった場合、または無効である可能 性がある場合は、**clear** 特権 EXEC コマンドを使用し、すべての内容を消去できます。表 [38-2](#page-983-0) に、内 容を消去するために使用するコマンドを示します。

#### <span id="page-983-0"></span>表 **38-2** キャッシュ、テーブル、データベースを消去するコマンド

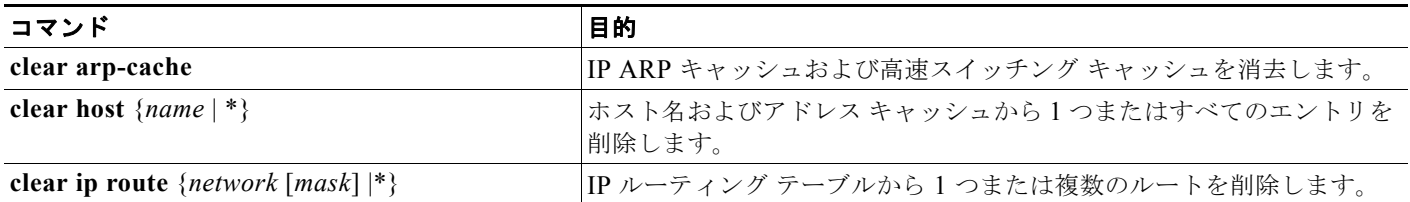

IP ルーティング テーブル、キャッシュ、データベースの内容、ノードへの到達可能性、ネットワーク 内のパケットのルーティング パスなど、特定の統計情報を表示できます。表 [38-3](#page-983-1) に、IP 統計情報を表 示するために使用する特権 EXEC コマンドを示します。

#### <span id="page-983-1"></span>表 **38-3** キャッシュ、テーブル、データベースを表示するコマンド

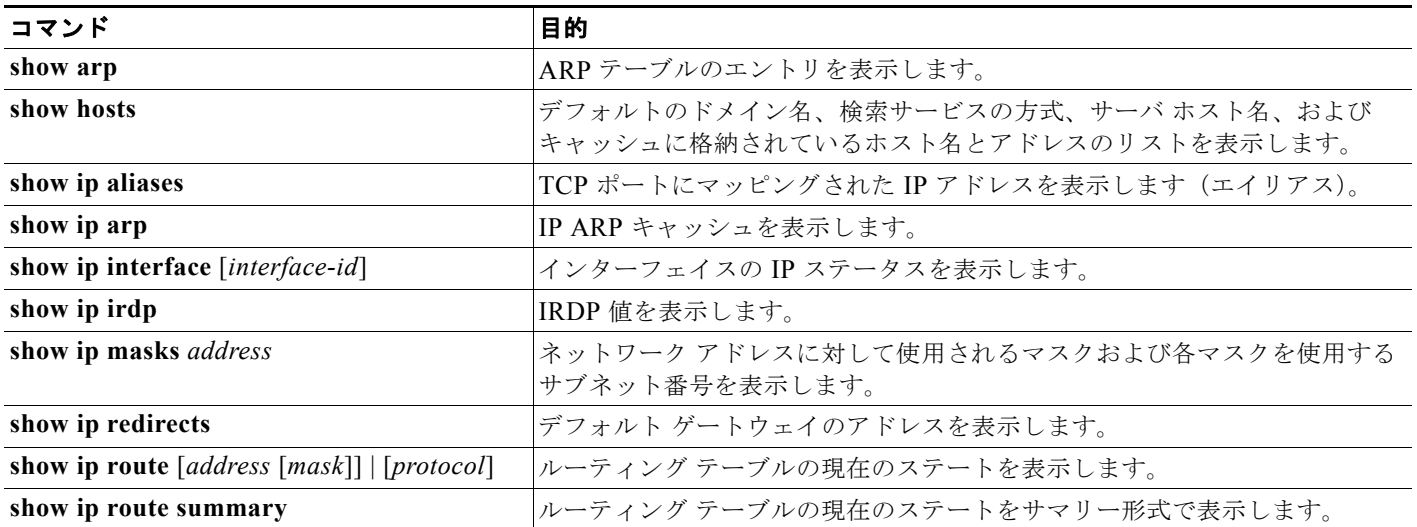

# **IP** ユニキャスト ルーティングのイネーブル化

デフォルトで、スイッチはレイヤ 2 スイッチング モード、IP ルーティングはディセーブルとなってい ます。スイッチのレイヤ 3 機能を使用するには、IP ルーティングをイネーブルにする必要があります。 IP ルーティングをイネーブルにするには、特権 EXEC モードで次の手順を実行します。

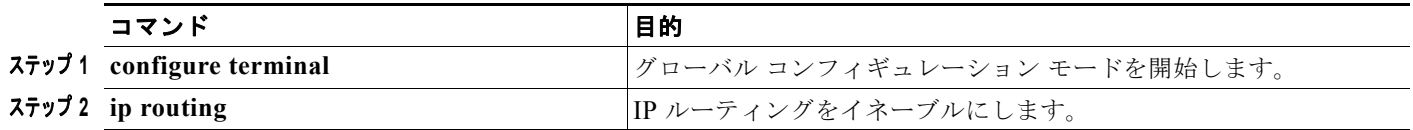

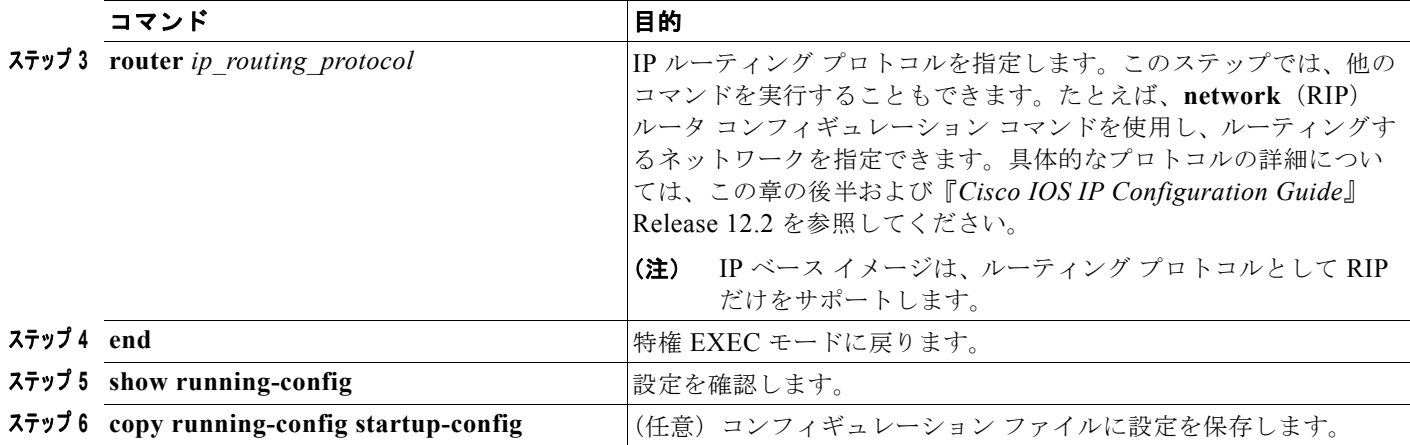

ルーティングをディセーブルにするには、**no ip routing** グローバル コンフィギュレーション コマンド を使用します。

次に、ルーティング プロトコルとして RIP を使用し、IP ルーティングをイネーブルにする例を示しま す。

```
Switch# configure terminal 
Enter configuration commands, one per line. End with CNTL/Z.
Switch(config)# ip routing 
Switch(config)# router rip
Switch(config-router)# network 10.0.0.0 
Switch(config-router)# end
```
ここで、選択したルーティング プロトコルのパラメータを設定できます。具体的な手順は次のとおり です。

- **•** 「RIP [の設定」\(](#page-984-0)P.38-21)
- **•** 「OSPF [の設定」\(](#page-990-0)P.38-27)
- **•** 「EIGRP [の設定」\(](#page-1001-0)P.38-38)
- **•** 「BGP [の設定」\(](#page-1010-0)P.38-47)
- **•** [「プロトコル独立機能の設定」\(](#page-1058-0)P.38-95)(任意)

# <span id="page-984-0"></span>**RIP** の設定

RIP は、小規模な同種ネットワーク間で使用するために作成された Interior Gateway Protocol(IGP; 内 部ゲートウェイ プロトコル)です。RIP は、ブロードキャスト UDP データ パケットを使用してルー ティング情報を交換するディスタンス ベクタ ルーティング プロトコルです。このプロトコルは RFC 1058 に文書化されています。RIP の詳細については、『*IP Routing Fundamentals*』(Cisco Press 刊)を 参照してください。

(注) RIP は IP ベース イメージでサポートされている唯一のルーティング プロトコルです。その他のルー ティング プロトコルを使用する場合は、スタック マスター上で IP サービス イメージを稼動させる必 要があります。

スイッチは RIP を使用し、30 秒ごとにルーティング情報アップデート(アドバタイズメント)を送信 します。180 秒以上を経過しても別のルータからアップデートがルータに届かない場合、該当するルー タから送られたルートは使用不能としてマークされます。240 秒が経過してもアップデートが届かない 場合、アップデートを行わないルータに関するすべてのルーティング テーブル エントリは削除されま す。

RIP では、各ルートの値を評価するためにホップ カウントが使用されます。ホップ カウントは、ルー ト内で経由されるルータ数です。直接接続されているネットワークのホップ カウントは 0 です。ホッ プ カウントが 16 のネットワークに到達することはできません。このように範囲(0~15)が狭いた め、RIP は大規模ネットワークには適していません。

ルータにデフォルトのネットワーク パスが設定されている場合、RIP はルータを疑似ネットワーク 0.0.0.0 にリンクするルートをアドバタイズします。0.0.0.0 ネットワークは存在しません。RIP はデ フォルトのルーティング機能を実行するためのネットワークとして、このネットワークを処理します。 デフォルト ネットワークが RIP によって取得された場合、またはルータが最終ゲートウェイで、RIP がデフォルト メトリックによって設定されている場合、スイッチはデフォルト ネットワークをアドバ タイズします。RIP は指定されたネットワーク内のインターフェイスにアップデートを送信します。イ ンターフェイスのネットワークを指定しないと、RIP アップデート中にアドバタイズされません。

ここでは、次の設定情報について説明します。

- **•** 「RIP [のデフォルト設定」\(](#page-985-0)P.38-22)
- **•** 「基本的な RIP [パラメータの設定」\(](#page-986-0)P.38-23)
- **•** 「RIP [認証の設定」\(](#page-988-0)P.38-25)
- **•** 「サマリー [アドレスおよびスプリット](#page-988-1) ホライズンの設定」(P.38-25)

## <span id="page-985-1"></span><span id="page-985-0"></span>**RIP** のデフォルト設定

表 [38-4](#page-985-1) に、RIP のデフォルト設定を示します。

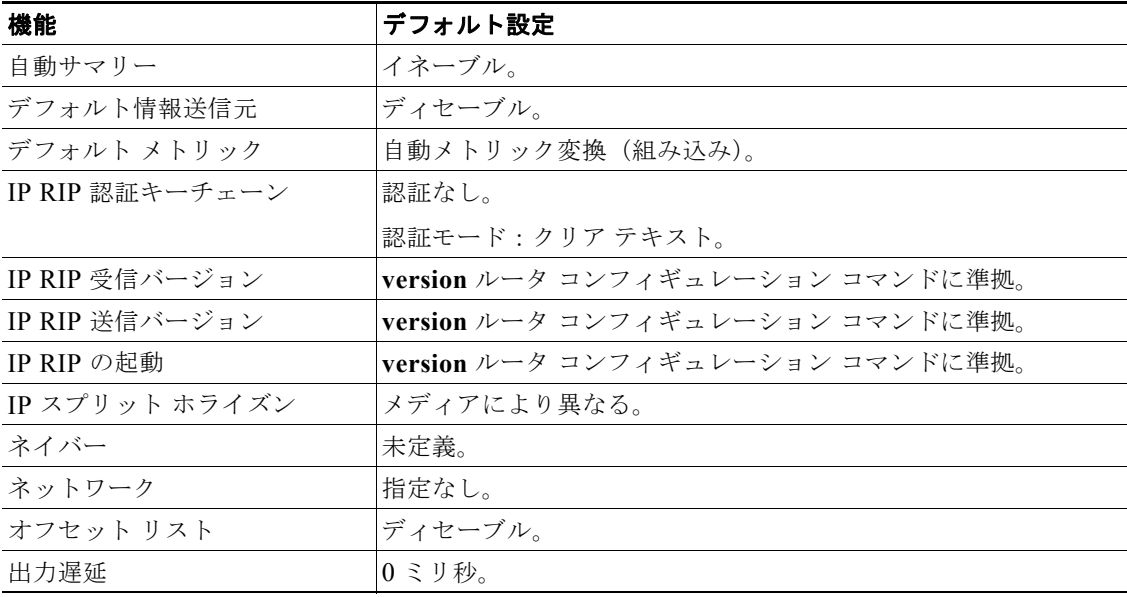

#### 表 **38-4 RIP** のデフォルト設定

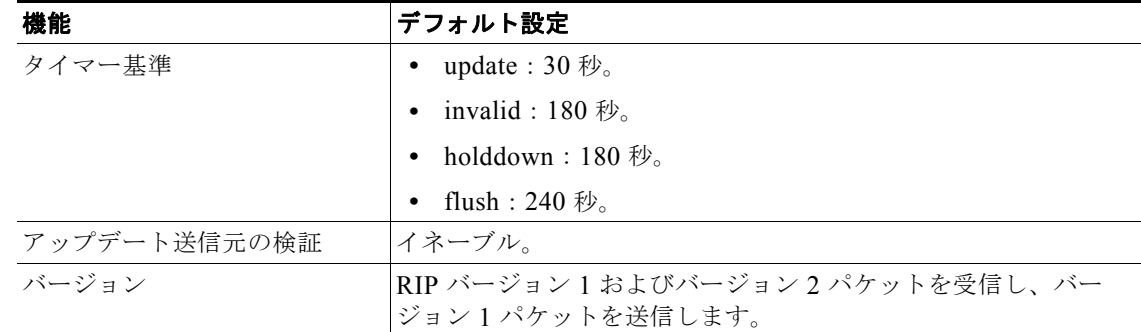

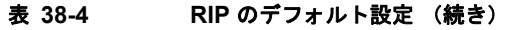

## <span id="page-986-0"></span>基本的な **RIP** パラメータの設定

RIP を設定するには、ネットワークに対して RIP ルーティングをイネーブルにします。他のパラメー タを設定することもできます。Catalyst 3750 スイッチでは、ネットワーク番号を設定するまで RIP コ ンフィギュレーション コマンドは無視されます。

RIP をイネーブルにして設定するには、特権 EXEC モードで次の手順を実行します。

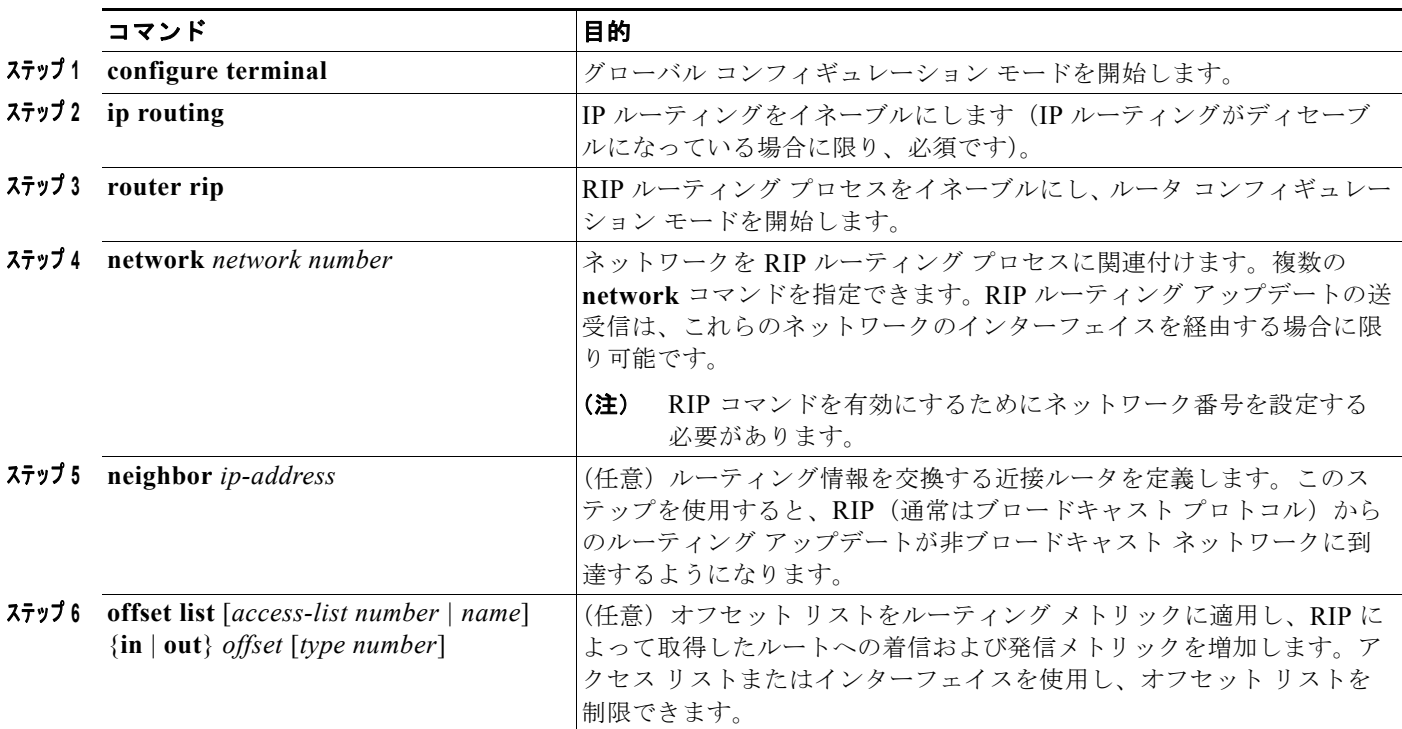

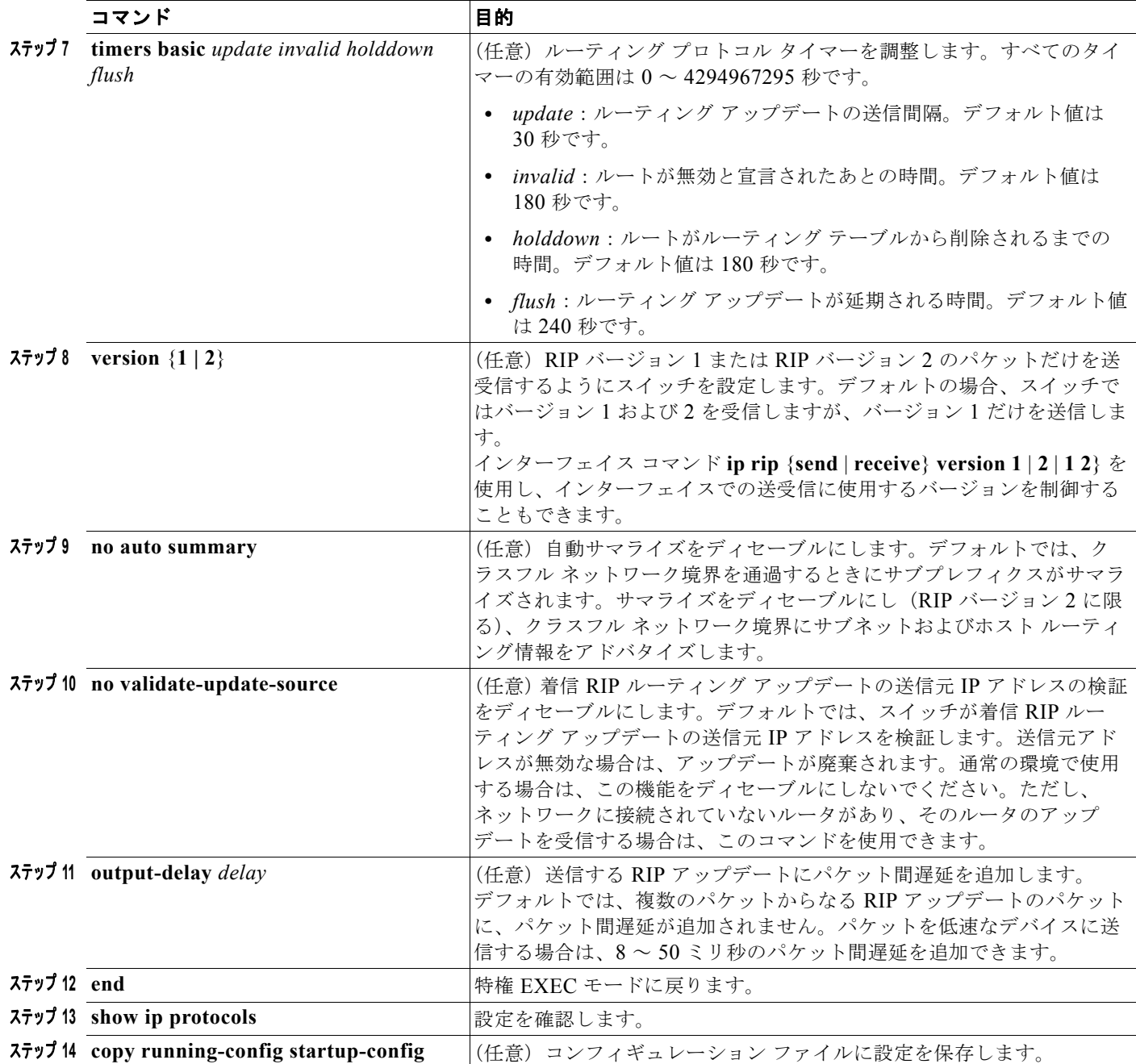

RIP ルーティング プロセスをオフにするには、**no router rip** グローバル コンフィギュレーション コマ ンドを使用します。

アクティブなルーティング プロトコル プロセスのパラメータと現在のステートを表示するには、**show ip protocols** 特権 EXEC コマンドを使用します。RIP データベースのサマリー アドレス エントリを表 示するには、**show ip rip database** 特権 EXEC コマンドを使用します。

### <span id="page-988-0"></span>**RIP** 認証の設定

RIP バージョン 1 では、認証がサポートされていません。RIP バージョン 2 のパケットを送受信する場 合は、インターフェイスで RIP 認証をイネーブルにできます。インターフェイスで使用できる一連の 鍵は、キー チェーンによって決まります。キー チェーンが設定されていないと、デフォルトの場合で も認証は実行されません[。「認証鍵の管理」\(](#page-1073-0)P.38-110)に記載されている作業も実行してください。 RIP 認証がイネーブルであるインターフェイスでは、プレーン テキストと MD5 という 2 つの認証モー ドがサポートされています。デフォルトはプレーン テキストです。

インターフェイスに RIP 認証を設定するには、特権 EXEC モードで次の手順を実行します。

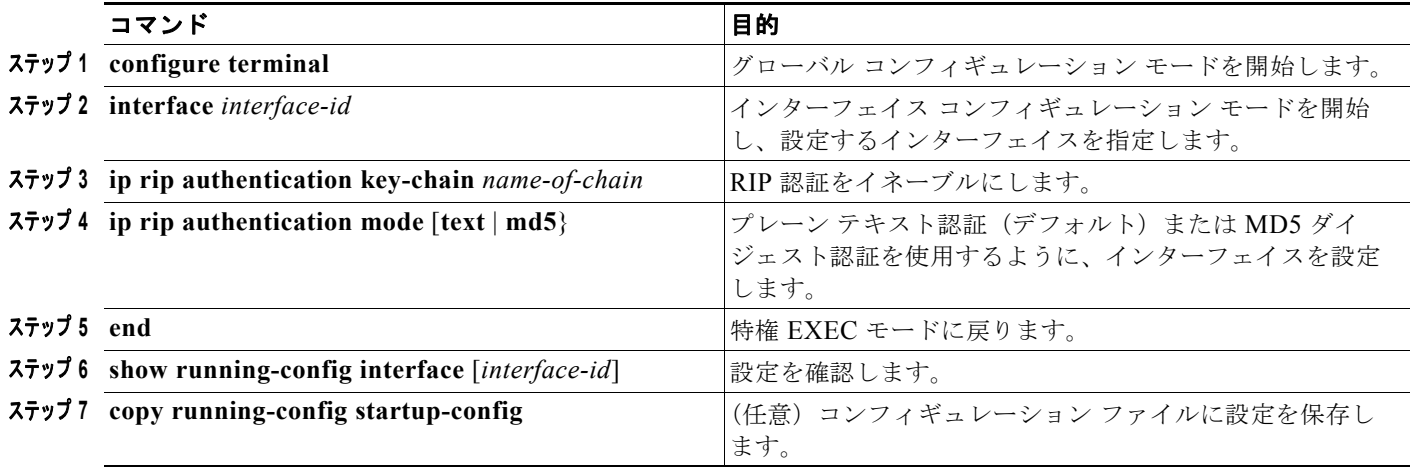

クリア テキスト認証に戻すには、**no ip rip authentication mode** インターフェイス コンフィギュレー ション コマンドを使用します。認証を禁止するには、**no ip rip authentication key-chain** インター フェイス コンフィギュレーション コマンドを使用します。

## <span id="page-988-1"></span>サマリー アドレスおよびスプリット ホライズンの設定

ブロードキャストタイプの IP ネットワークに接続され、ディスタンス ベクタ ルーティング プロトコ ルを使用するルータでは、通常ルーティング ループの発生を抑えるために、スプリット ホライズン メ カニズムが使用されます。スプリット ホライズンは、ルートに関する情報がその情報の発信元である インターフェイスで、ルータによってアドバタイズされないようにします。この機能を使用すると、通 常の場合は複数のルータ間通信が最適化されます(特にリンクが壊れている場合)。

(注) ルートを適切にアドバタイズするため、スプリット ホライズンをディセーブルにすることがアプリ ケーションに必要な場合を除き、通常はこの機能をディセーブルにしないでください。

ダイヤルアップ クライアント用のネットワーク アクセス サーバで、サマライズされたローカルな IP アドレス プールをアドバタイズするように、RIP が動作しているインターフェイスを設定する場合は、 **ip summary-address rip** インターフェイス コンフィギュレーション コマンドを使用します。

(注) スプリット ホライズンがイネーブルの場合、自動サマリーとインターフェイス IP サマリー アドレスは ともにアドバタイズされません。

■ RIP の設定

サマライズされたローカル IP アドレスをアドバタイズし、インターフェイスのスプリット ホライズン をディセーブルにするようにインターフェイスを設定するには、特権 EXEC モードで次の手順を実行 します。

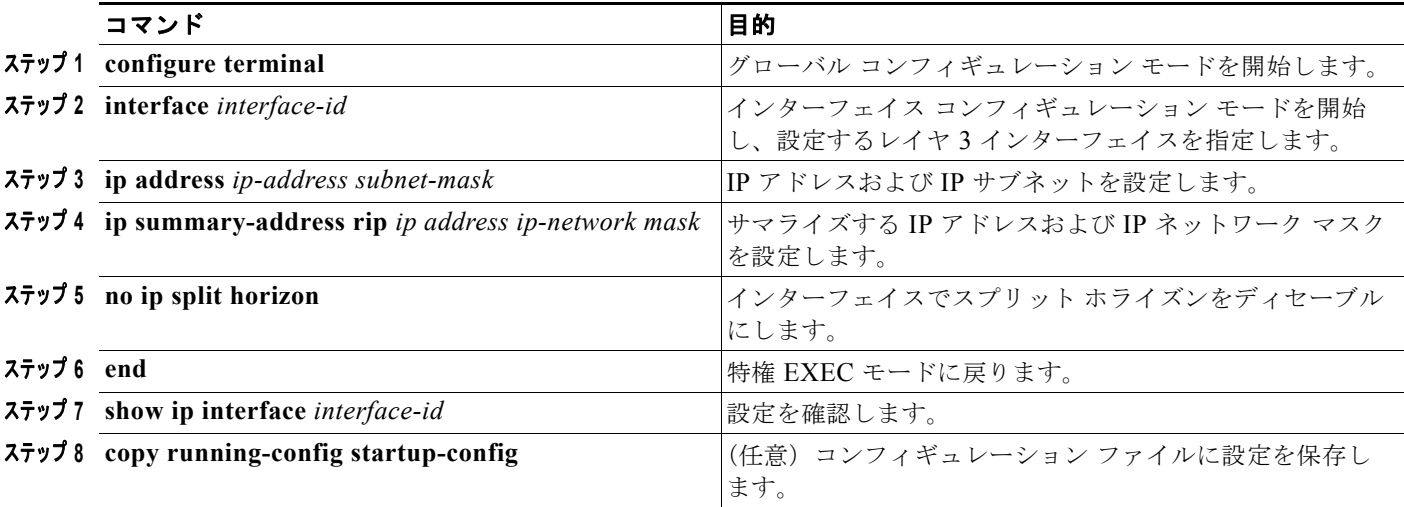

IP サマライズをディセーブルにするには、**no ip summary-address rip** ルータ コンフィギュレーショ ン コマンドを使用します。

次の例では、主要ネットは 10.0.0.0 です。自動サマリー アドレス 10.0.0.0 はサマリー アドレス 10.2.0.0 によって上書きされるため、10.2.0.0 はインターフェイス ギガビット イーサネット ポート 2 からアドバタイズされますが、10.0.0.0 はアドバタイズされません。次の例では、インターフェイスが まだレイヤ 2 モード(デフォルト)の場合、**no switchport** インターフェイス コンフィギュレーション コマンドを入力してから、**ip address** インターフェイス コンフィギュレーション コマンドを入力する 必要があります。

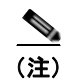

(注) スプリット ホライズンがイネーブルである場合、(**ip summary-address rip** ルータ コンフィギュレー ション コマンドによって設定される)自動サマリーとインターフェイス サマリー アドレスはともにア ドバタイズされません。

```
Switch(config)# router rip
Switch(config-router)# interface gigabitethernet1/0/2
Switch(config-if)# ip address 10.1.5.1 255.255.255.0
Switch(config-if)# ip summary-address rip 10.2.0.0 255.255.0.0
Switch(config-if)# no ip split-horizon
Switch(config-if)# exit
Switch(config)# router rip
Switch(config-router)# network 10.0.0.0
Switch(config-router)# neighbor 2.2.2.2 peer-group mygroup
Switch(config-router)# end
```
### <span id="page-990-1"></span>スプリット ホライズンの設定

ブロードキャストタイプの IP ネットワークに接続され、ディスタンス ベクタ ルーティング プロトコ ルを使用するルータでは、通常ルーティング ループの発生を抑えるために、スプリット ホライズン メ カニズムが使用されます。スプリット ホライズンは、ルートに関する情報がその情報の発信元である インターフェイスで、ルータによってアドバタイズされないようにします。この機能を使用すると、複 数のルータ間通信が最適化されます(特にリンクが壊れている場合)。

(注) ルートを適切にアドバタイズするために、スプリット ホライズンをディセーブルにすることがアプリ ケーションに必要である場合を除き、通常この機能をディセーブルにしないでください。

インターフェイスでスプリット ホライズンをディセーブルにするには、特権 EXEC モードで次の手順 を実行します。

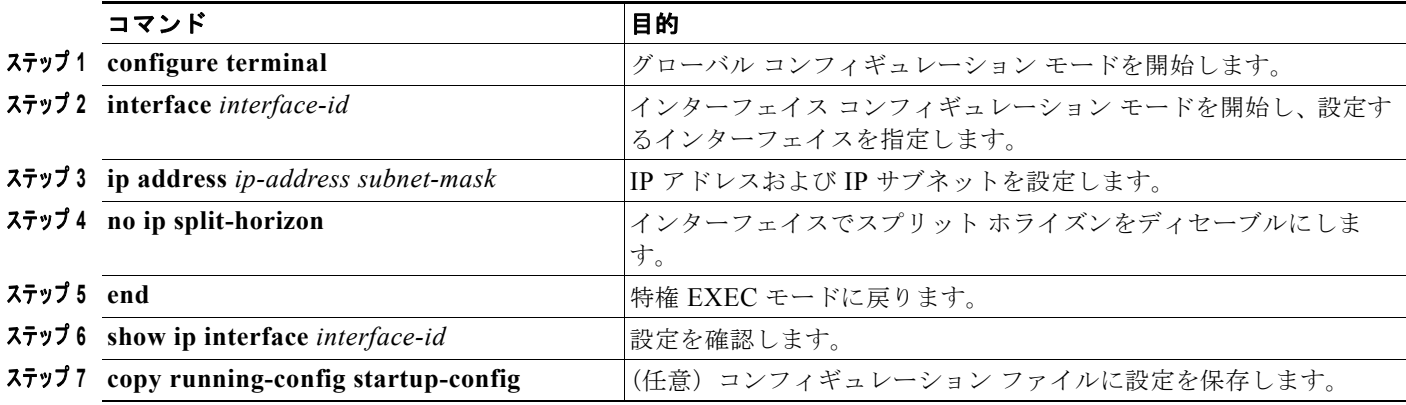

スプリット ホライズン メカニズムをイネーブルにするには、**ip split-horizon** インターフェイス コン フィギュレーション コマンドを使用します。

# <span id="page-990-0"></span>**OSPF** の設定

ここでは、OSPF の設定方法について簡単に説明します。OSPF コマンドの詳細については、『*Cisco IOS IP Command Reference, Volume 2 of 3: Routing Protocols*』Release 12.2 を参照してください。 これには、Cisco.com ホームページ([Documentation] > [Cisco IOS Software] > [12.2 Mainline] > [Command References]) からアクセスできます。

(注) OSPF では、各メディアがブロードキャスト ネットワーク、非ブロードキャスト ネットワーク、ポイ ントツーポイント ネットワークに分類されます。スイッチでは、ブロードキャスト ネットワーク (イーサネット、トークン リング、FDDI) およびポイントツーポイント ネットワーク (ポイントツー ポイント リンクとして設定されたイーサネット インターフェイス)がサポートされます。

OSPF は IP ネットワーク専用の IGP で、IP サブネット化、および外部から取得したルーティング情報 のタグ付けをサポートしています。OSPF を使用するとパケット認証も可能になり、パケットを送受信 するときに IP マルチキャストが使用されます。シスコの実装機能では、RFC1253 の OSPF MIB(管理 情報ベース)がサポートされています。

シスコの実装機能は、次の主要機能を含む OSPF バージョン 2 仕様に準拠します。

- **•** スタブ エリアの定義がサポートされています。
- **•** 任意の IP ルーティング プロトコルによって取得されたルートは、別の IP ルーティング プロトコ ルに再配信されます。つまり、ドメイン内レベルで、OSPF は EIGRP および RIP によって取得し たルートを取り込むことができます。OSPF ルートを RIP に伝達することもできます。
- **•** エリア内の近接ルータ間でのプレーン テキスト認証および MD5 認証がサポートされています。
- **•** 設定可能なルーティング インターフェイス パラメータには、インターフェイス出力コスト、再送 信インターバル、インターフェイス送信遅延、ルータ プライオリティ、ルータの dead と hello イ ンターバル、認証鍵などがあります。
- **•** 仮想リンクがサポートされています。
- RFC 1587 に基づく Not-So-Stubby-Area (NSSA) がサポートされています。

通常、OSPF を使用するには、多くの内部ルータ、複数のエリアに接続された *Area Border Router* (ABR; エリア境界ルータ)、および *Autonomous System Boundary Router*(ASBR; 自律システム境界 ルータ)間で調整する必要があります。最小設定では、すべてのデフォルト パラメータ値、エリアに 割り当てられたインターフェイスが使用され、認証は行われません。環境をカスタマイズする場合は、 すべてのルータの設定を調整する必要があります。

ここでは、次の設定情報について説明します。

- **•** 「OSPF [のデフォルト設定」\(](#page-991-0)P.38-28)
- **•** 「基本的な OSPF [パラメータの設定」\(](#page-994-0)P.38-31)
- **•** 「OSPF [インターフェイスの設定」\(](#page-995-0)P.38-32)
- **•** 「OSPF エリア [パラメータの設定」\(](#page-996-0)P.38-33)
- **•** 「その他の OSPF [パラメータの設定」\(](#page-997-0)P.38-34)
- **•** 「LSA [グループ同期設定の変更」\(](#page-999-0)P.38-36)
- **•** 「ループバック [インターフェイスの設定」\(](#page-1000-0)P.38-37)
- **•** 「OSPF [のモニタ」\(](#page-1000-1)P.38-37)

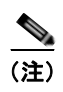

(注) OSPF をイネーブルにするには、スタック マスター上で IP サービス イメージが稼動している必要があ ります。

### <span id="page-991-0"></span>**OSPF** のデフォルト設定

表 [38-5](#page-992-0) に、OSPF のデフォルト設定を示します。

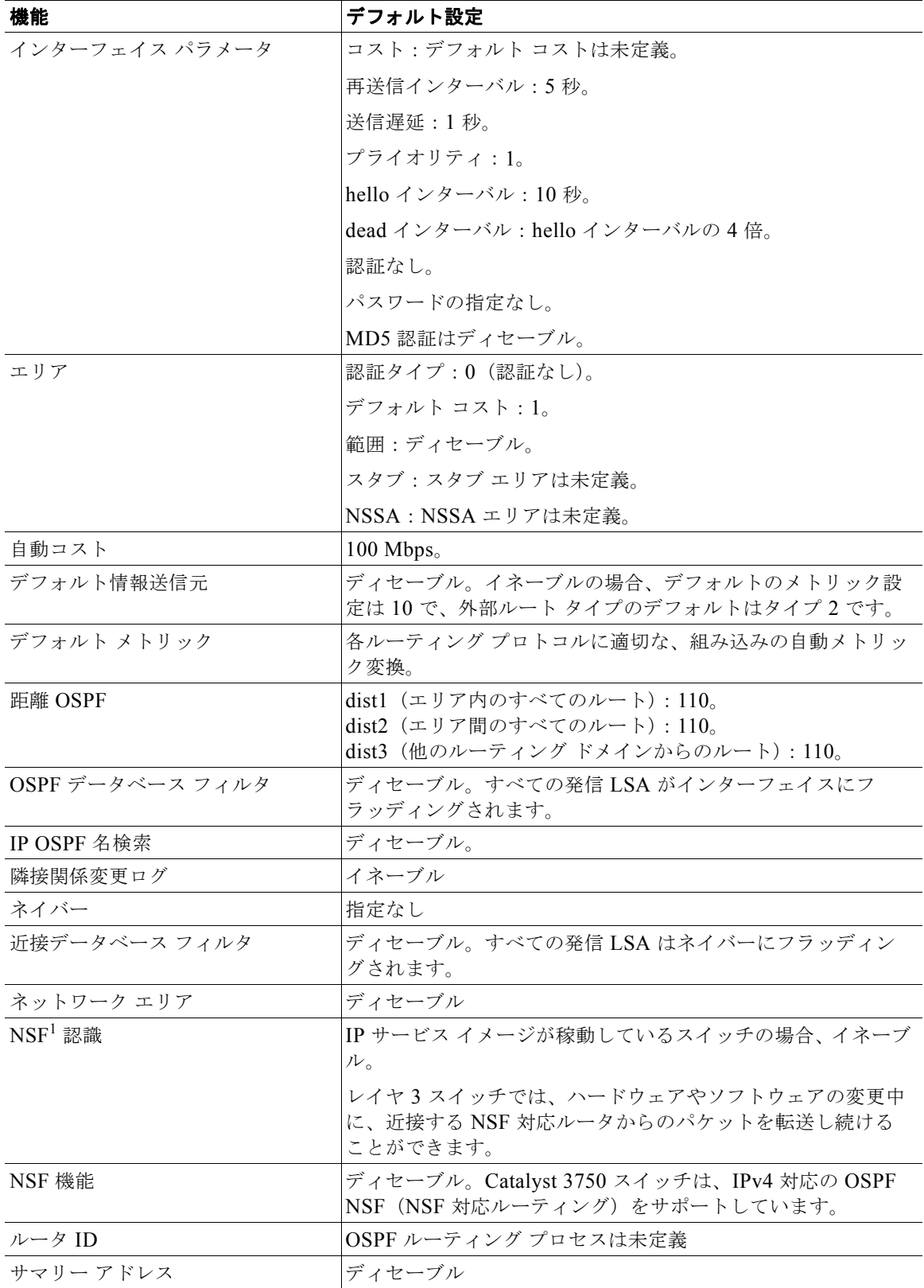

### <span id="page-992-0"></span>表 **38-5 OSPF** のデフォルト設定

**OL-8550-08-J**

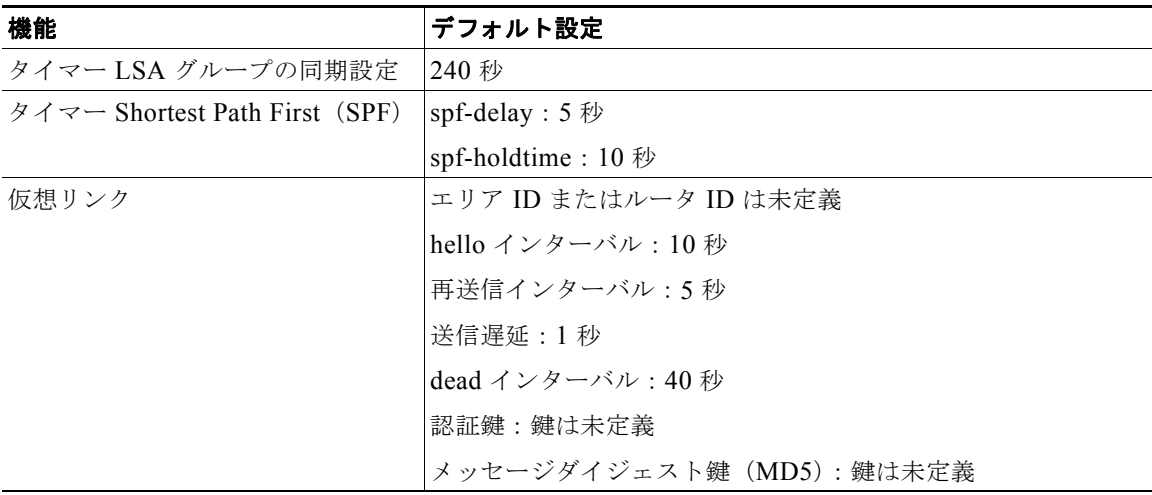

表 **38-5 OSPF** のデフォルト設定 (続き)

1. NSF = Nonstop Forwarding

#### **OSPF Nonstop Forwarding**

スイッチ スタックは 2 つのレベルの NSF をサポートしています。

- **•** 「[OSPF NSF](#page-993-0) 認識」(P.38-30)
- **•** 「[OSPF NSF](#page-993-1) 機能」(P.38-30)

#### <span id="page-993-0"></span>**OSPF NSF** 認識

IP サービス イメージは IPv4 の OSPF NSF 認識をサポートしています。近接ルータが NSF 対応で、レ イヤ3スイッチでは、プライマリ Route Processor (RP)に障害が発生してルータのバックアップ RP によって引き継がれる前に、または処理を中断させずにソフトウェア アップグレードを行うためにプ ライマリ RP を手動でリロードしている間、ルータからパケットを転送し続けます。

この機能をディセーブルにすることはできません。この機能の詳細については、次の URL の『*OSPF Nonstop Forwarding (NSF) Awareness Feature Guide*』を参照してください。

[http://www.cisco.com/en/US/products/sw/iosswrel/ps1839/products\\_white\\_paper09186a0080153edd.s](http://www.cisco.com/en/US/products/sw/iosswrel/ps1839/products_white_paper09186a0080153edd.shtml) html

#### <span id="page-993-1"></span>**OSPF NSF** 機能

IP サービス イメージは、良好なコンバージェンスおよびスタック マスター変更後のトラフィックの損 失を低減させるために、IPv4 の OSPF NSF 対応ルーティングをサポートしています。スタック マス ターの変更が OSPF NSF 対応スタックで発生すると、新規スタック マスターでは、OSFP ネイバーと のリンクステート デーベースを再同期させるために、次の 2 つのことを行う必要があります。

- **•** ネイバー関係をリセットせずにネットワーク上にある、利用可能な OSPF ネイバーを解放する。
- **•** ネットワークのリンクステート データベースの内容を再取得する。

スタック マスターの変更後、新規マスターは OSPF NSF 信号をネイバー NSF 認識デバイスに送信しま す。デバイスでは、この信号を認識してスタックとのネイバー関係をリセットする必要がないことを把 握します。NSF 対応スタック マスターは、ネットワーク上の他のルートから信号を受信すると、近接 リストの再構築を開始します。

ネイバー関係が再構築されると、NSF 対応スタック マスターがデータベースと NSF 認識ネイバーを再 同期させ、ルーティング情報を OSPF ネイバーと交換します。新規スタック マスターがこのルーティ ング情報を使用して無効なルートを削除し、Routing Information Database (RIB) をアップデートし、 新規情報で Forwarding Information Base(FIB; 転送情報ベース)をアップデートします。これで、 OSPF プロトコルが完全にコンバージします。

(注) OSPF NSF では、すべての近接ネットワーキング デバイスが NSF 認識となっている必要があります。 NSF 対応ルータがネットワーク セグメント内で非 NSF 対応ネイバーを検出すると、そのセグメントの NSF 機能がディセーブルになります。すべてのデバイスが NSF 認識または NSF 対応である他のネッ トワーク セグメントでは、NSF 機能が提供され続けます。

OSPF NSF ルーティングをイネーブルにするには、**nsf** OSPF ルーティング コンフィギュレーション コ マンドを使用します。このルーティングがイネーブルであることを確認するには、**show ip ospf** 特権 EXEC コマンドを使用します。

NSF の詳細については、次の URL の『*Cisco Nonstop Forwarding Feature Overview*』を参照してくだ さい[。](http://www.cisco.com/en/US/products/sw/iosswrel/ps1829/products_feature_guide09186a00800ab7fc.html)

http://www.cisco.com/en/US/products/sw/iosswrel/ps1829/products feature\_guide09186a00800ab7fc.h tml

(注) NSF は、Hot Standby Router Protocol (HSRP; ホットスタンバイ ルータ プロトコル)に設定されたイ ンターフェイスをサポートしていません。

### <span id="page-994-0"></span>基本的な **OSPF** パラメータの設定

OSPF をイネーブルにするには、OSPF ルーティング プロセスを作成し、ルーティング プロセスに関 連付ける IP アドレスの範囲を指定して、この範囲に関連付けるエリア ID を割り当てる必要がありま す。

OSPF をイネーブルにするには、特権 EXEC モードで次の手順を実行します。

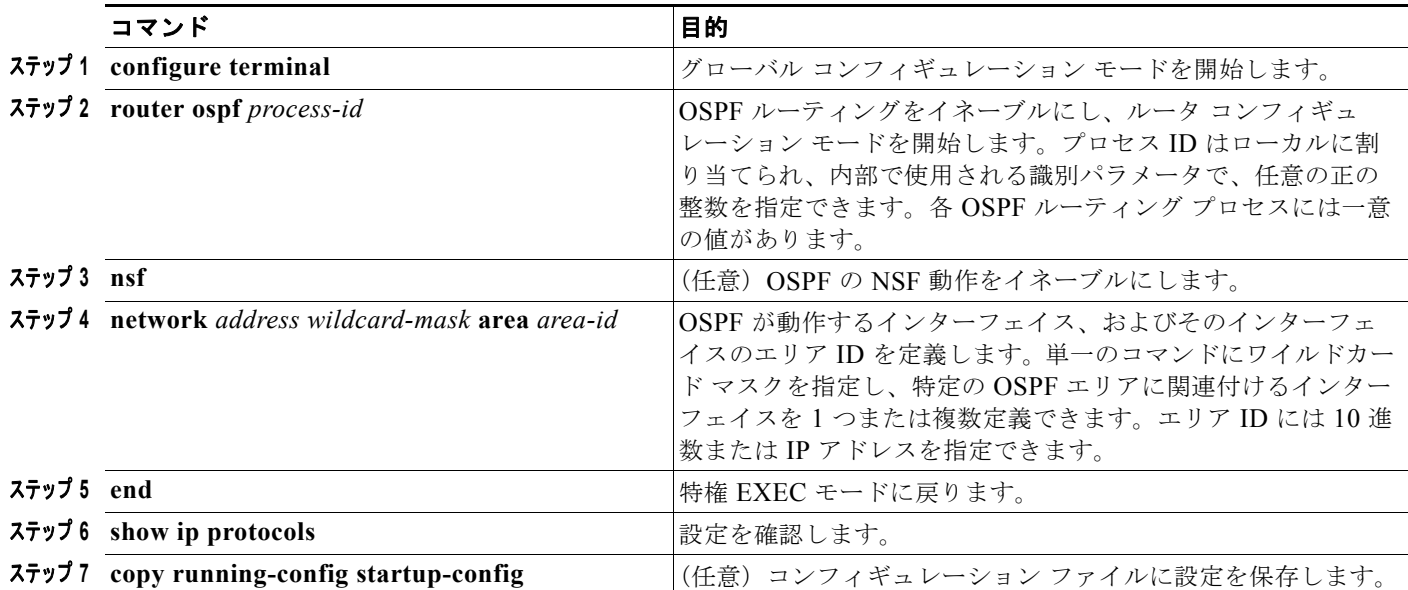

OSPF ルーティング プロセスを終了するには、**no router ospf** *process-id* グローバル コンフィギュレー ション コマンドを使用します。

次に、OSPF ルーティング プロセスを設定し、プロセス番号 109 を割り当てる例を示します。

Switch(config)# **router ospf 109** Switch(config-router)# **network 131.108.0.0 255.255.255.0 area 24**

### <span id="page-995-0"></span>**OSPF** インターフェイスの設定

**ip ospf** インターフェイス コンフィギュレーション コマンドを使用すると、インターフェイス固有の OSPF パラメータを変更できます。これらのパラメータを変更する必要はありませんが、一部のイン ターフェイス パラメータ (hello インターバル、dead インターバル、認証鍵など)については、接続さ れたネットワーク内のすべてのルータで統一性を維持する必要があります。これらのパラメータを変更 した場合は、ネットワーク内のすべてのルータの値も同様に変更してください。

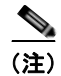

(注) **ip ospf** インターフェイス コンフィギュレーション コマンドはすべて任意です。

OSPF インターフェイス パラメータを変更にするには、特権 EXEC モードで次の手順を実行します。

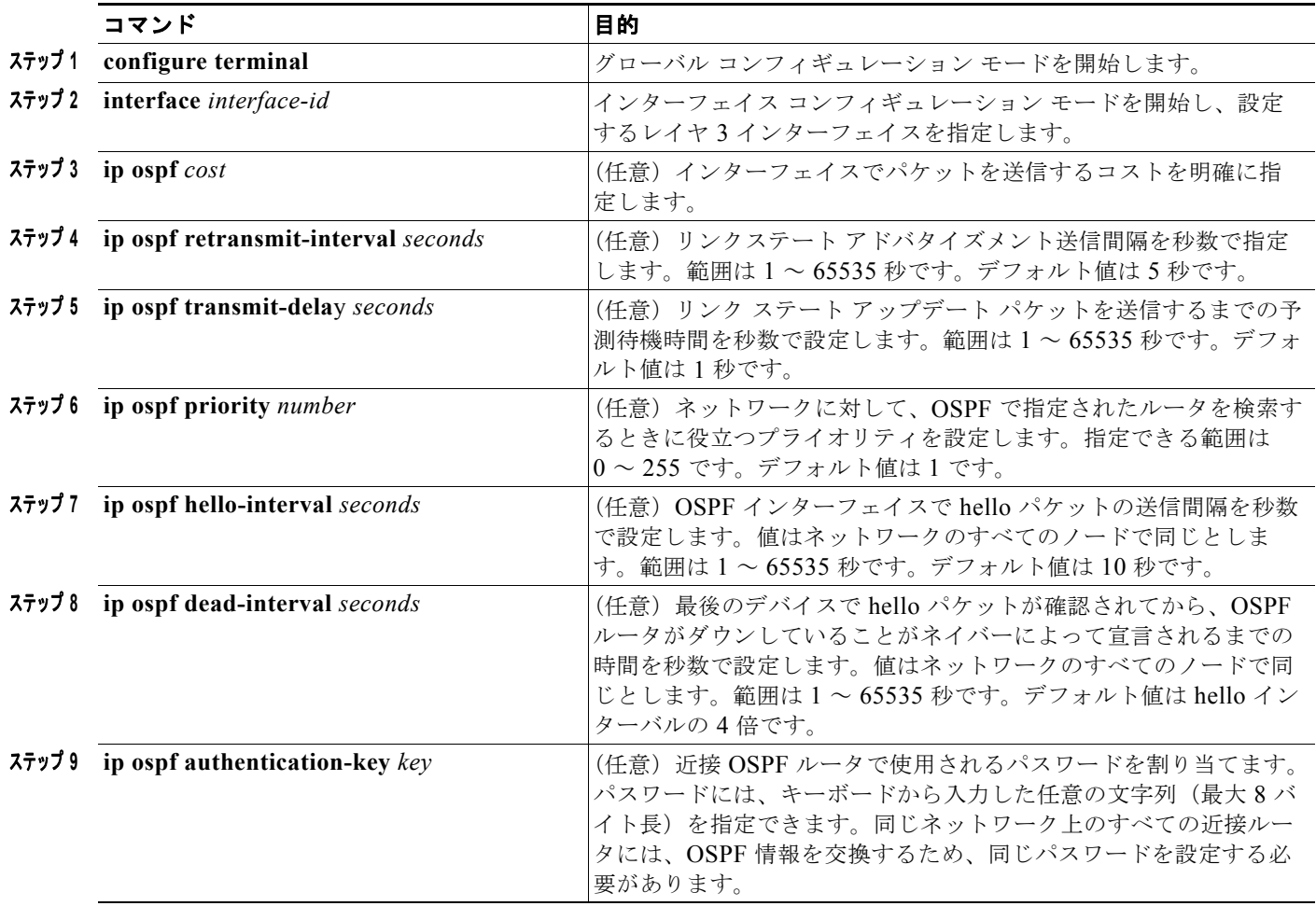

**OSPF の設定** 

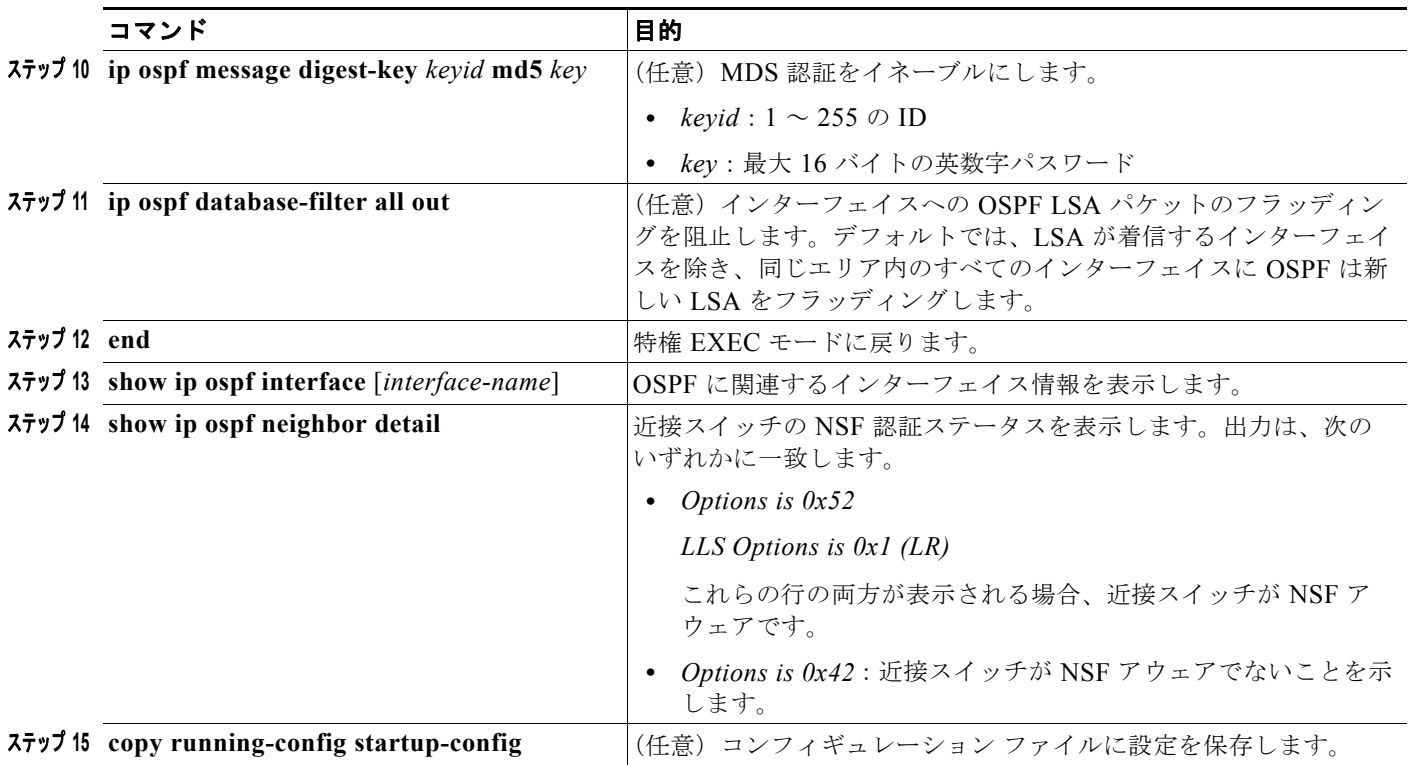

設定されたパラメータ値を削除する場合、またはデフォルト値に戻す場合は、上記コマンドの **no** 形式 を使用します。

## <span id="page-996-0"></span>**OSPF** エリア パラメータの設定

複数の OSPF エリア パラメータを設定することもできます。設定できるパラメータには、エリア、ス タブ エリア、および Not-So-Stubby-Area (NSSA)への無許可アクセスをパスワードによって阻止す る認証用パラメータがあります。スタブ エリアに外部ルートに関する情報は送信されません が、代わ りに、Autonomous System (AS; 自律システム)外の宛先に対するデフォルトの外部ルートが、Area Border Router (ABR) によって生成されます。NSSA ではコアからそのエリアへ向かう LSA の一部が フラッディングされませんが、再配信することによって、エリア内の AS 外部ルートを取り込むことが できます。

ルートのサマライズは、アドバタイズされたアドレスを、他のエリアでアドバタイズされる単一のサマ リー ルートに統合することです。ネットワーク番号が連続する場合は、**area range** ルータ コンフィ ギュレーション コマンドを使用し、範囲内のすべてのネットワークを対象とするサマリー ルートをア ドバタイズするように ABR を設定できます。

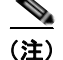

(注) OSPF **area** ルータ コンフィギュレーション コマンドはすべて任意です。

エリア パラメータを設定するには、特権 EXEC モードで次の手順を実行します。

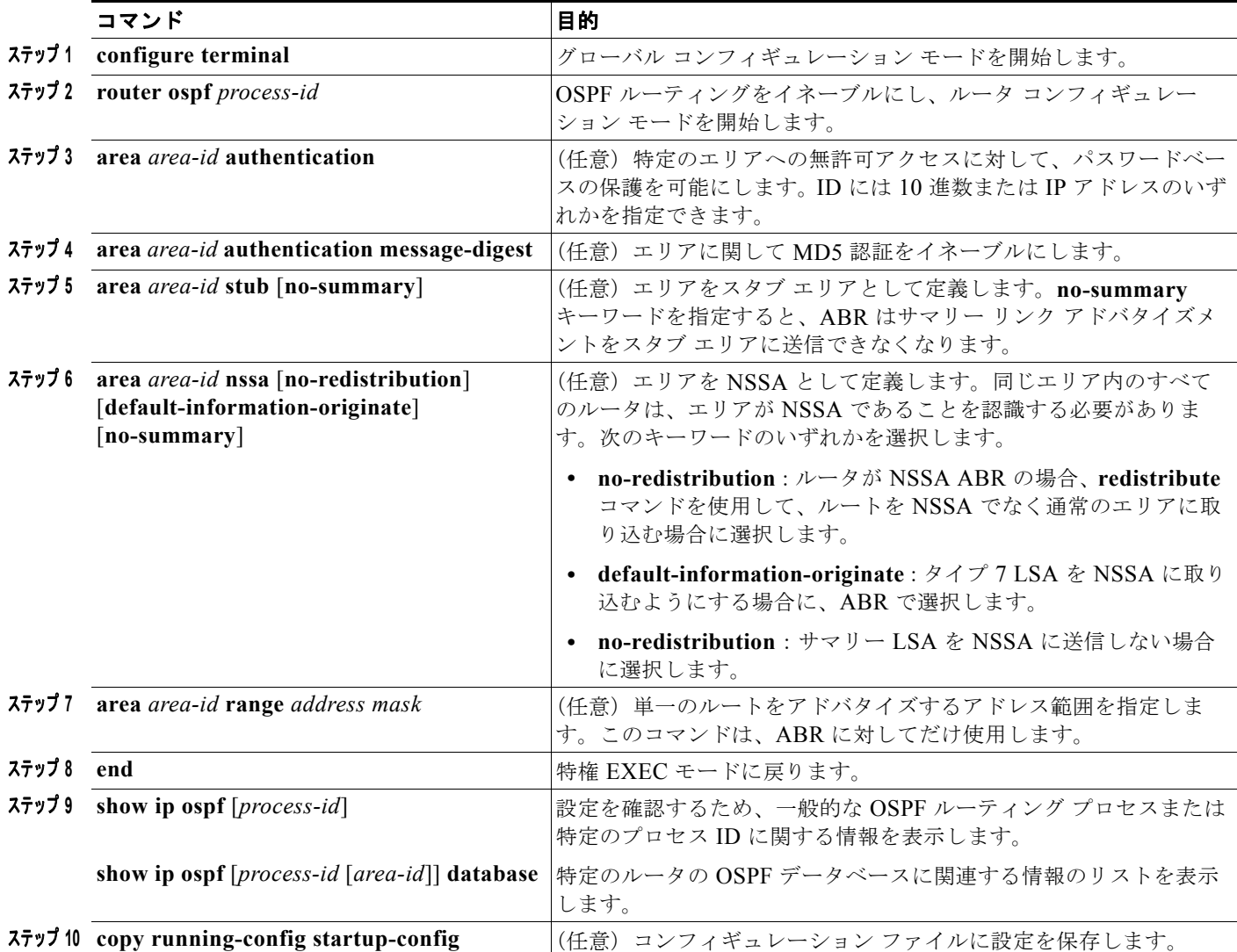

設定されたパラメータ値を削除する場合、またはデフォルト値に戻す場合は、上記コマンドの **no** 形式 を使用します。

## <span id="page-997-0"></span>その他の **OSPF** パラメータの設定

ルータ コンフィギュレーション モードで、その他の OSPF パラメータを設定することもできます。

**•** ルート サマライズ:他のプロトコルからのルートを再配信すると(「ルート [マップによるルーティ](#page-1062-0) [ング情報の再配信」\(](#page-1062-0)P.38-99)を参照)、各ルートは外部 LSA 内で個別にアドバタイズされます。 OSPF リンク ステート データベースのサイズを小さくするには、**summary-address** ルータ コン フィギュレーション コマンドを使用し、指定されたネットワーク アドレスおよびマスクに含まれ る、再配信されたすべてのルートを単一のルータにアドバタイズします。

- **•** 仮想リンク:OSPF では、すべてのエリアがバックボーン エリアに接続されている必要がありま す。バックボーンが不連続である場合に仮想リンクを確立するには、2 つの ABR を仮想リンクの エンドポイントとして設定します。設定情報には、他の仮想エンドポイント(他の ABR)の ID、 および 2 つのルータに共通する非バックボーン リンク(通過エリア)などがあります。仮想リン クをスタブ エリアから設定することはできません。
- **•** デフォルト ルート:OSPF ルーティング ドメイン内へのルート再配信を設定すると、ルータは自 動的に自律システム境界ルータ (ASBR)になります。ASBR を設定し、強制的に OSPF ルーティ ング ドメインにデフォルト ルートを生成できます。
- **•** すべての OSPF **show** 特権 EXEC コマンドで使用される Domain Name Server(DNS)名を使用す ると、ルータ ID やネイバー ID を指定して表示する場合に比べ、ルータを簡単に特定できます。
- **•** デフォルト メトリック:OSPF は、インターフェイスの帯域幅に従ってインターフェイスの OSPF メトリックを計算します。メトリックは、帯域幅で分割された *ref-bw* として計算されます。ここ での *ref* のデフォルト値は 10 で、帯域幅(*bw*)は **bandwidth** インターフェイス コンフィギュ レーション コマンドによって指定されます。大きな帯域幅を持つ複数のリンクの場合は、大きな 数値を指定し、これらのリンクのコストを区別できます。
- **•** 管理距離は、ルーティング情報送信元の信頼性を表す数値です。0 ~ 255 の整数を指定でき、値が 大きいほど信頼性は低下します。管理距離が 255 の場合はルーティング情報送信元をまったく信頼 できないため、無視する必要があります。OSPF では、エリア内のルート(エリア内)、別のエリ アへのルート(エリア間)、および再配信によって取得した別のルーティング ドメインからのルー ト(外部)の 3 つの管理距離が使用されます。どの管理距離の値でも変更できます。
- **•** パッシブ インターフェイス:イーサネット上の 2 つのデバイス間のインターフェイスは 1 つの ネットワーク セグメントしか表しません。このため、OSPF が送信側インターフェイスに hello パ ケットを送信しないようにするには、送信側デバイスをパッシブ インターフェイスに設定する必 要があります。両方のデバイスは受信側インターフェイス宛の hello パケットを使用することで、 相互の識別を可能にします。
- **•** ルート計算タイマー:OSPF がトポロジ変更を受信してから SPF 計算を開始するまでの遅延時間、 および 2 つの SPF 計算の間のホールド タイムを設定できます。
- **•** ネイバー変更ログ:OSPF ネイバー ステートが変更されたときに Syslog メッセージを送信するよ うにルータを設定し、ルータの変更を詳細に表示できます。

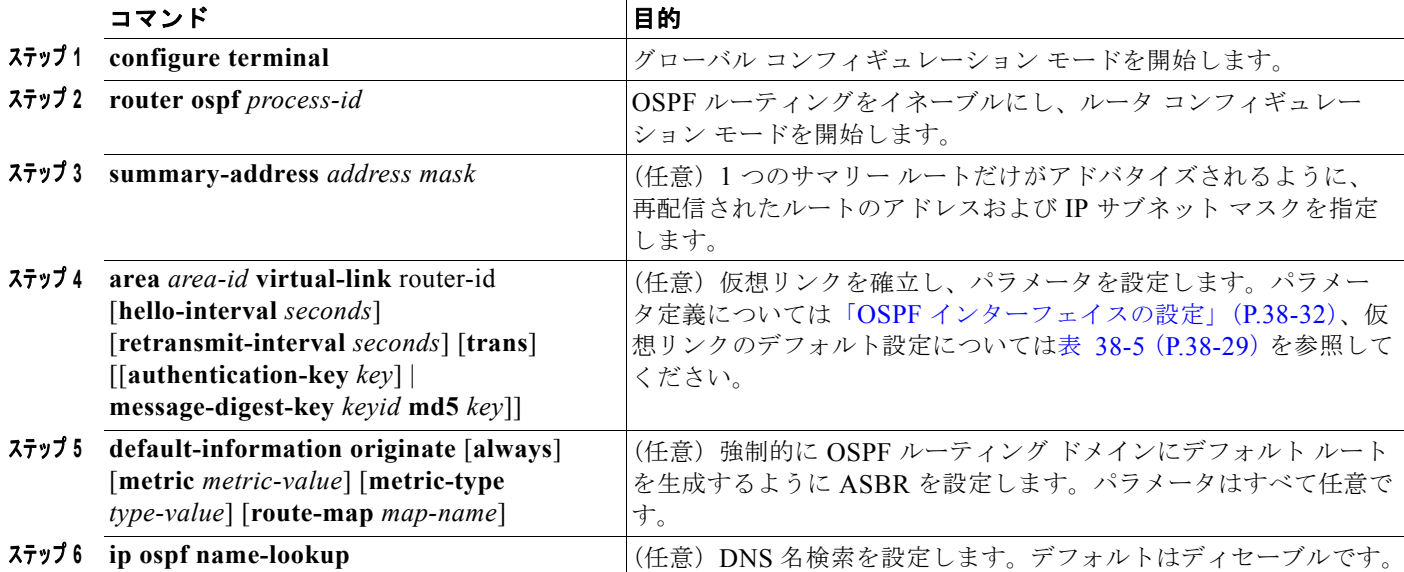

上記の OSPF パラメータを設定するには、特権 EXEC モードで次の手順を実行します。

#### **Catalyst 3750** スイッチ ソフトウェア コンフィギュレーション ガイド

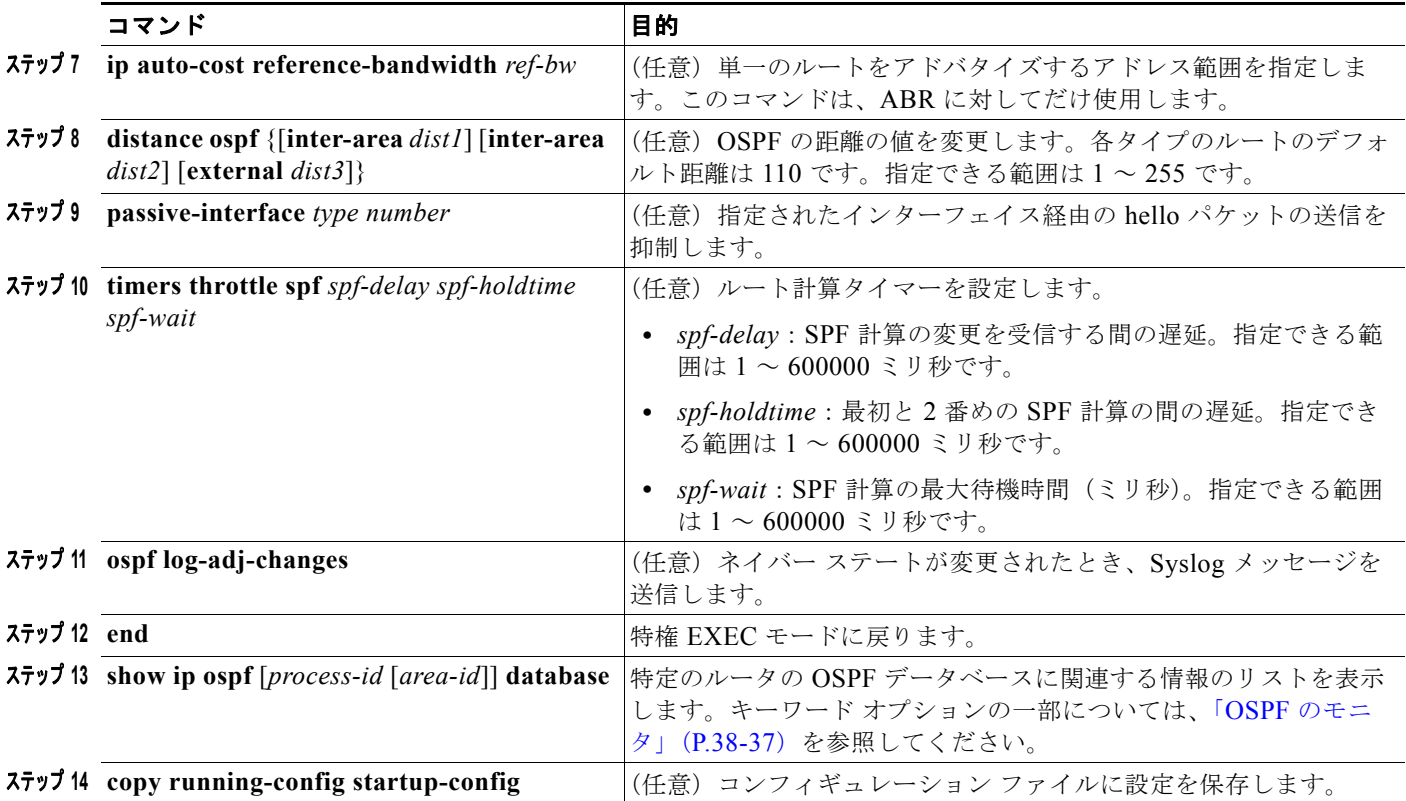

# <span id="page-999-0"></span>**LSA** グループ同期設定の変更

OSPF LSA グループ同期設定機能を使用すると、OSPF LSA をグループ化し、リフレッシュ、チェッ クサム、エージング機能の同期を取って、ルータをより効率的に使用することが可能となります。デ フォルトでこの機能はイネーブルとなっています。デフォルトの同期インターバルは 4 分間です。通常 は、このパラメータを変更する必要はありません。最適なグループ同期インターバルは、ルータがリフ レッシュ、チェックサム、エージングを行う LSA 数に反比例します。たとえば、データベース内に約 10,000 個の LSA が格納されている場合は、同期設定インターバルを短くすると便利です。小さなデー タベース(40 ~ 100 LSA)を使用する場合は、同期インターバルを長くし、10 ~ 20 分に設定してく ださい。

OSPF LSA 同期を設定するには、特権 EXEC モードで次の手順を実行します。

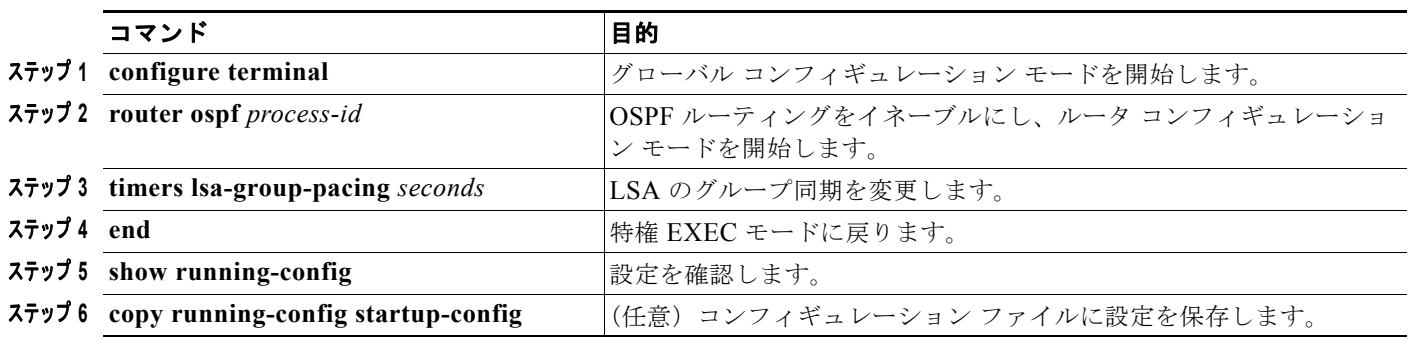

デフォルト値に戻すには、**no timers lsa-group-pacing** ルータ コンフィギュレーション コマンドを使 用します。

## <span id="page-1000-0"></span>ループバック インターフェイスの設定

OSPF は、インターフェイスに設定されている最大の IP アドレスをルータ ID として使用します。この インターフェイスがダウンした場合、または削除された場合、OSPF プロセスは新しいルータ ID を再 計算し、すべてのルーティング情報をそのルータのインターフェイスから再送信します。ループバック インターフェイスが IP アドレスによって設定されている場合、他のインターフェイスにより大きな IP アドレスがある場合でも、OSPF はこの IP アドレスをルータ ID として使用します。ループバック イ ンターフェイスに障害は発生しないため、安定性は増大します。OSPF は他のインターフェイスよりも ループバック インターフェイスを自動的に優先し、すべてのループバック インターフェイスの中で最 大の IP アドレスを選択します。

ループバック インターフェイスを設定するには、特権 EXEC モードで次の手順を実行します。

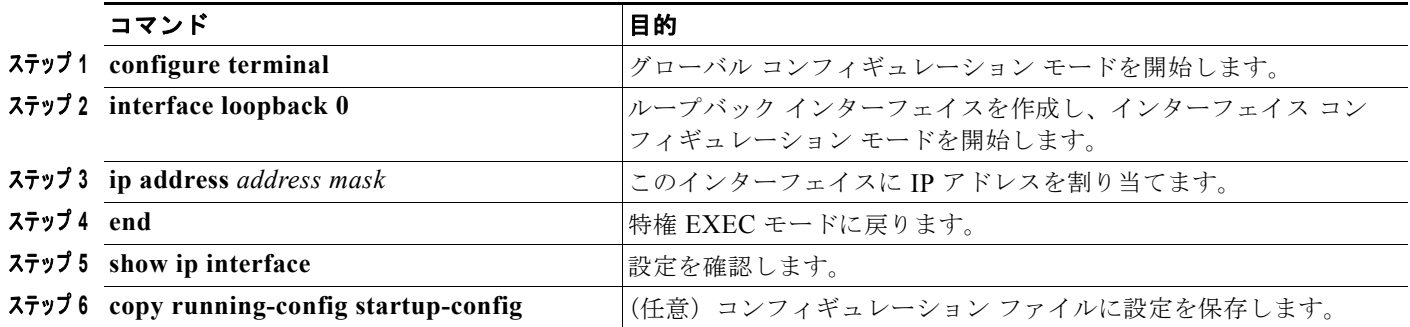

ループバック インターフェイスをディセーブルにするには、**no interface loopback 0** グローバル コン フィギュレーション コマンドを使用します。

## <span id="page-1000-1"></span>**OSPF** のモニタ

IP ルーティング テーブル、キャッシュ、データベースの内容など、特定の統計情報を表示できます。

表 [38-6](#page-1001-1) に、統計情報を表示するために使用する特権 EXEC コマンドの一部を示します。**show ip ospf database** 特権 EXEC コマンドのオプションおよび表示されるフィールドの詳細については、『*Cisco IOS IP Command Reference, Volume 2 of 3: Routing Protocols*』Release 12.2 を参照してください。

#### <span id="page-1001-1"></span>表 **38-6 IP OSPF** 統計情報の表示コマンド

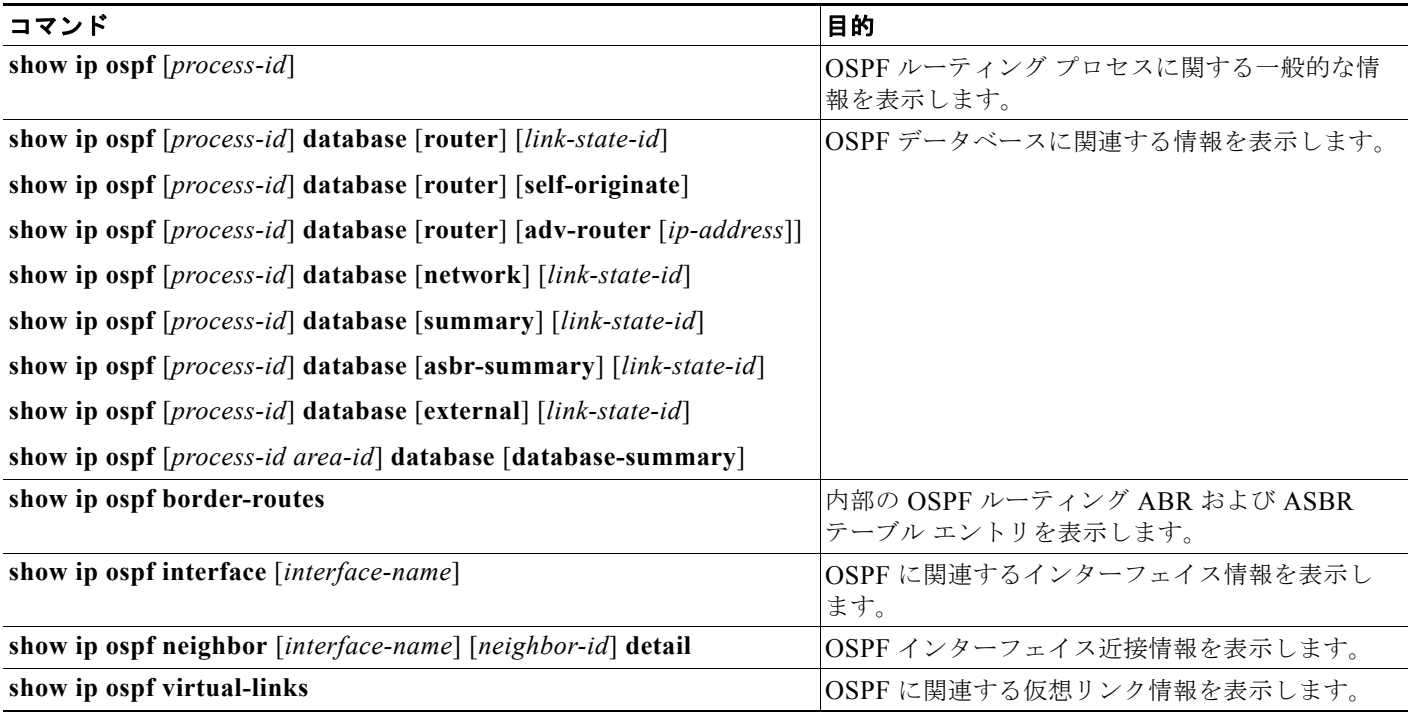

# <span id="page-1001-0"></span>**EIGRP** の設定

EIGRP は IGRP のシスコ独自の拡張バージョンです。EIGRP は IGRP と同じディスタンス ベクタ ア ルゴリズムおよび距離情報を使用しますが、EIGRP では収束性および動作効率が大幅に改善されてい ます。

コンバージェンス技術には、Diffusing Update Algorithm (DUAL)と呼ばれるアルゴリズムが採用さ れています。DUAL を使用すると、ルート計算の各段階でループが発生しなくなり、トポロジの変更 に関連するすべてのデバイスを同時に同期できます。トポロジ変更の影響を受けないルータは、再計算 から除外されます。

IP EIGRP を導入すると、ネットワークの幅が広がります。RIP の場合、ネットワークの最大幅は 15 ホップです。EIGRP メトリックは数千ホップをサポートするほど大きいため、ネットワークを拡張す るときに問題となるのは、トランスポート レイヤのホップ カウンタだけです。IP パケットが 15 台の ルータを経由し、宛先方向のネクスト ホップが EIGRP によって取得されている場合だけ、EIGRP は 転送制御フィールドの値を増やします。RIP ルートを宛先へのネクスト ホップとして使用する場合、 転送制御フィールドでは、通常どおり値が増加します。

EIGRP には次の機能があります。

- **•** 高速コンバージェンス
- **•** 差分更新:宛先のステートが変更された場合、ルーティング テーブルの内容全体を送信する代わ りに差分更新を行い、EIGRP パケットに必要な帯域幅を最小化します。
- **•** 低い CPU 使用率:受信ごとに完全更新パケットを処理する必要がないため、CPU 使用率が低下し ます。
- **•** プロトコルに依存しない近接ディスカバリ メカニズム:このメカニズムを使用し近接ルータに関 する情報を取得します。
- **•** Variable-Length Subnet Mask(VLSM; 可変長サブネット マスク)
- **•** 任意のルート サマライズ
- **•** 大規模ネットワークへの対応

EIGRP には次に示す 4 つの基本コンポーネントがあります。

- **•** 近接ディスカバリおよび回復:直接接続されたネットワーク上の他のルータに関する情報を動的に 取得するために、ルータで使用されるプロセスです。ネイバーが到達不能になる場合、または操作 不能になった場合、ルータもこの情報を検出する必要があります。近接ディスカバリおよび回復 は、サイズの小さな hello パケットを定期的に送信することにより、わずかなオーバーヘッドで実 現されます。hello パケットが受信されているかぎり、Cisco ISO ソフトウェアは、ネイバーが有 効に機能していると学習します。このように判別された場合、近接ルータはルーティング情報を交 換できます。
- **•** 信頼できるトランスポート プロトコル:EIGRP パケットをすべてのネイバーに確実に、順序どお りに配信します。マルチキャストおよびユニキャスト パケットが混在する送信もサポートされま す。EIGRP パケットには確実に送信する必要があるものと、そうでないものがあります。効率を 高めるために、必要な場合だけ信頼性が確保されます。たとえば、マルチキャスト機能があるマル チアクセス ネットワーク(イーサネットなど)では、すべてのネイバーにそれぞれ hello パケット を確実に送信する必要はありません。したがって、EIGRP はパケットへの確認応答が不要である ことを知らせる、レシーバー宛の情報をパケットに格納し、単一のマルチキャスト hello を送信し ます。他のタイプのパケット(アップデートなど)の場合は、確認応答(ACK パケット)を要求 します。信頼性の高い伝送であれば、ペンディング中の未確認応答パケットがある場合、マルチ キャスト パケットを迅速に送信できます。このため、リンク速度が変化する場合でも、コンバー ジェンス時間を短く保つことができます。
- **•** *DUAL* 有限状態マシン:すべてのルート計算に関する決定プロセスを統合し、すべてのネイバーに よってアドバタイズされたすべてのルートをトラッキングします。DUAL は距離情報(メトリッ クともいう)を使用して、効率的な、ループのないパスを選択し、さらに DUAL は適切な後継 ルータに基づいて、ルーティング テーブルに挿入するルートを選択します。後継ルータは、宛先 への最小コスト パス(ルーティング ループに関連しないことが保証されている)を持つ、パケッ ト転送に使用される近接ルータです。適切な後継ルータが存在しなくても、宛先にアドバタイズす るネイバーが存在する場合は再計算が行われ、この結果、新しい後継ルータが決定されます。ルー トの再計算に要する時間によって、コンバージェンス時間が変わります。再計算はプロセッサに負 荷がかかるため、必要でない場合は、再計算しないようにしてください。トポロジが変更される と、DUAL は適切な後継ルータの有無を調べます。適切な後継ルータが存在する場合は、それら を探して使用し、不要な再計算を回避します。
- **•** プロトコル依存モジュール:ネットワーク レイヤ プロトコル特有の作業を行います。たとえば、 IP EIGRP モジュールは、IP でカプセル化された EIGRP パケットを送受信します。このモジュー ルは、EIGRP パケットを解析し、受信した新しい情報を DUAL に通知する作業を行います。 EIGRP は DUAL にルーティング決定を行うように要求しますが、結果は IP ルーティング テーブ ルに格納されます。EIGRP は、他の IP ルーティング プロトコルによって取得したルートの再配信 も行います。

ここでは、次の設定情報について説明します。

- **•** 「EIGRP [のデフォルト設定」\(](#page-1003-0)P.38-40)
- **•** 「基本的な EIGRP [パラメータの設定」\(](#page-1005-0)P.38-42)
- **•** 「EIGRP [インターフェイスの設定」\(](#page-1006-0)P.38-43)
- **•** 「EIGRP [ルート認証の設定」\(](#page-1007-0)P.38-44)
- **•** 「EIGRP スタブ [ルーティングの設定」\(](#page-1008-0)P.38-45)
- **•** 「EIGRP [のモニタおよびメンテナンス」\(](#page-1009-0)P.38-46)

 $\begin{picture}(120,15) \put(0,0){\line(1,0){15}} \put(15,0){\line(1,0){15}} \put(15,0){\line(1,0){15}} \put(15,0){\line(1,0){15}} \put(15,0){\line(1,0){15}} \put(15,0){\line(1,0){15}} \put(15,0){\line(1,0){15}} \put(15,0){\line(1,0){15}} \put(15,0){\line(1,0){15}} \put(15,0){\line(1,0){15}} \put(15,0){\line(1,0){15}} \put(15,0){\line($ 

(注) EIGRP をイネーブルにするには、スタック マスター上で IP サービス イメージが稼動している必要が あります。

## <span id="page-1003-1"></span><span id="page-1003-0"></span>**EIGRP** のデフォルト設定

表 [38-7](#page-1003-1) に、EIGRP のデフォルト設定を示します。

表 **38-7 EIGRP** のデフォルト設定

| 機能              | デフォルト設定                                                                                      |
|-----------------|----------------------------------------------------------------------------------------------|
| 自動サマリー          | イネーブル。クラスフル ネットワーク境界を通過するとき、この境<br>界にサブプレフィクスがサマライズされます。                                     |
| デフォルト情報         | 再配信中は外部ルートが許可され、EIGRPプロセス間でデフォルト<br>情報が渡されます。                                                |
| デフォルト メトリック     | デフォルトメトリックなしで再配信できるのは、接続されたルート<br>およびインターフェイスのスタティックルートだけです。デフォル<br>トメトリックは次のとおりです。          |
|                 | 带域幅: 0 kbps 以上                                                                               |
|                 | 遅延 (10 マイクロ秒): 0 または 39.1 ナノ秒の倍数である任意<br>の正の数値                                               |
|                 | 信頼性:0 ~ 255 の任意の数値(255 の場合は信頼性が 100%)                                                        |
|                 | 負荷: 0~255の数値で表される有効帯域幅 (255の場合は<br>100%の負荷)                                                  |
|                 | Maximum Transmission Unit (MTU; 最大伝送ユニット): バイ<br>トで表されたルートの MTU サイズ (0 または任意の正の整数)           |
| 距離              | 内部距離: 90                                                                                     |
|                 | 外部距離: 170                                                                                    |
| EIGRP の近接関係変更ログ | ディセーブル。隣接関係の変更はロギングされません。                                                                    |
| IP 認証キーチェーン     | 認証なし                                                                                         |
| IP 認証モード        | 認証なし                                                                                         |
| IP 帯域幅比率        | 50%                                                                                          |
| IP hello 間隔     | 低速の Nonbroadcast Multiaccess (NBMA; 非ブロードキャストマ<br>ルチアクセス)ネットワークの場合:60秒、それ以外のネットワー<br>クの場合:5秒 |
| IP ホールド タイム     | 低速の NBMA ネットワークの場合:180 秒、それ以外のネット<br>ワークの場合: 15秒                                             |
| IP スプリットホライズン   | イネーブル                                                                                        |
| IP サマリー アドレス    | サマリー集約アドレスは未定義                                                                               |
| メトリック ウェイト      | tos: 0。k1 および k3: 1。k2、k4、および k5: 0。                                                         |
| ネットワーク          | 指定なし                                                                                         |

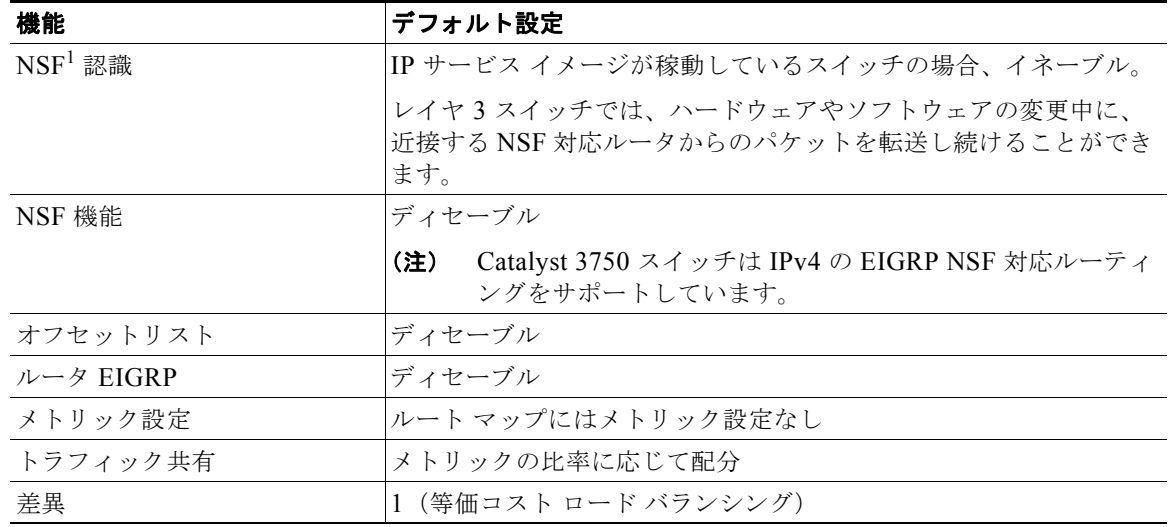

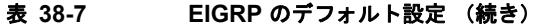

1. NSF = Nonstop Forwarding

EIGRP ルーティング プロセスを作成するには、EIGRP をイネーブルにし、ネットワークを関連付ける 必要があります。EIGRP は指定されたネットワーク内のインターフェイスにアップデートを送信しま す。インターフェイス ネットワークを指定しないと、どの EIGRP アップデートでもアドバタイズされ ません。

(注) ネットワーク上に IGRP 用に設定されているルータがあり、この設定を EIGRP に変更する場合は、 IGRP と EIGRP の両方が設定された移行ルータを指定する必要があります。この場合は、この次のセ クションに記載されているステップ 1 ~ 3 を実行してください(「スプリット [ホライズンの設定」](#page-990-1) ([P.38-27](#page-990-1))も参照)。ルートを自動的に再配信するには、同じ AS 番号を使用する必要があります。

#### **EIGRP Nonstop Forwarding**

スイッチ スタックは 2 つのレベルの EIGRP をサポートしています。

- **•** 「[EIGRP NSF](#page-1004-0) 認識」(P.38-41)
- **F[EIGRP NSF](#page-1005-1) 機能」(P38-42)**

#### <span id="page-1004-0"></span>**EIGRP NSF** 認識

EIGRP NSF 認識機能が IP サービス イメージの IPv4 でサポートされています。近接ルータが NSF 対 応である場合、レイヤ 3 スイッチでは、ルータに障害が発生してプライマリ RP がバックアップ RP に よって引き継がれる間、または処理を中断させずにソフトウェア アップグレードを行うためにプライ マリ RP を手動でリロードしている間、近接ルータからパケットを転送し続けます。

この機能をディセーブルにすることはできません。この機能の詳細については、次の URL の『*EIGRP Nonstop Forwarding (NSF) Awareness Feature Guide*』を参照してください[。](http://www.cisco.com/en/US/products/sw/iosswrel/ps1839/products_feature_guide09186a0080160010.html) http://www.cisco.com/en/US/products/sw/iosswrel/ps1839/products feature\_guide09186a0080160010. [html](http://www.cisco.com/en/US/products/sw/iosswrel/ps1839/products_feature_guide09186a0080160010.html)

#### ■ EIGRP の設定

#### <span id="page-1005-1"></span>**EIGRP NSF** 機能

良好なコンバージェンスと、スタック マスター変更後のトラフィック損失を低減させるために、IP サービス イメージで IPv4 の EIGRP NSF 対応ルーティングをサポートしています。EIGRP NSF 対応 スタック マスターがリスタートする際、または新規スタック マスターが起動して NSF が再起動する 際、スイッチにはネイバーがなく、トポロジ テーブルは空です。スイッチでは、スイッチ スタックに 向かうトラフィックを中断せずに、インターフェイスを始動させ、ネイバーを再取得して、トポロジと ルーティング テーブルを再構築する必要があります。EIGRP ピア ルータでは、新規スタック マスター から学習したルートを維持し、NSF リスタート プロセスを通じてトラフィックを転送し続けます。

ネイバーによる隣接リセットを避けるために、新規スタック マスターは新規リスタート (RS) ビット を使用して EIGRP パケット ヘッダーにリスタートを表示します。ネイバーがこれを受信すると、ピア リスト内のスタックを同期させてスタックとの隣接関係を維持します。次にネイバーは、NSF 認識を 示し新規スタック マスターを援助するように設定された RS ビットとともにトポロジ テーブルをス タック マスターに送信します。

少なくともスタック ピア ネイバーの 1 つが NSF 認識である場合、スタック マスターはアップデート を受信してそのデータベースを再構築します。各 NSF 認識ネイバーは、最後のアップデート パケット で End of Table(EOT)マーカを送信して、テーブル内容の終了を示します。スタック マスターで EOT マーカを受信すると、コンバージェンスを認識し、アップデートの送信を開始します。スタック マスターがすべての EOT マーカをネイバーから受信するか、あるいは NSF コンバージ タイマーが切 れると、EIGRP によって RIB がコンバージェンスが通知され、トポロジ テーブルがすべての NSF 認 識ピアにフラッディングされます。

(注) NSF は、Hot Standby Router Protocol (HSRP)に設定されたインターフェイスをサポートしていませ ん。

EIGRP NSF ルーティングをイネーブルにするには、**nsf** EIGRP ルーティング コンフィギュレーション コマンドを使用します。NFS がデバイスでイネーブルであることを確認するには、**show ip protocol** 特権 EXEC コマンドを使用します。**nsf** コマンドの詳細については、このリリースに対応するコマンド リファレンスを参照してください。

### <span id="page-1005-0"></span>基本的な **EIGRP** パラメータの設定

EIGRP を設定するには、特権 EXEC モードで次の手順を実行します。ルーティング プロセスの設定は 必須ですが、それ以外のステップは任意です。

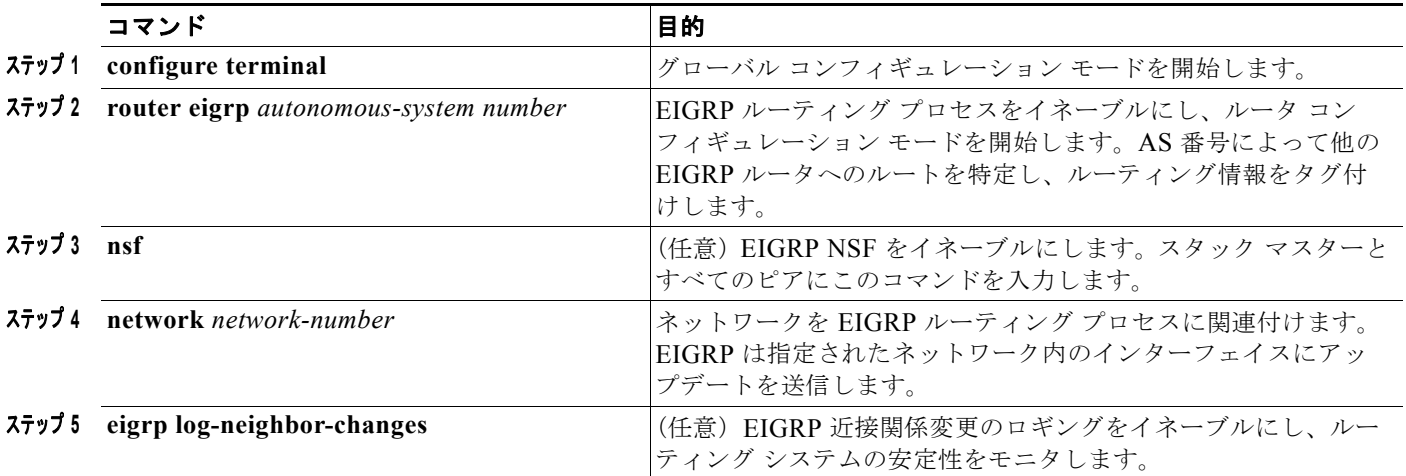

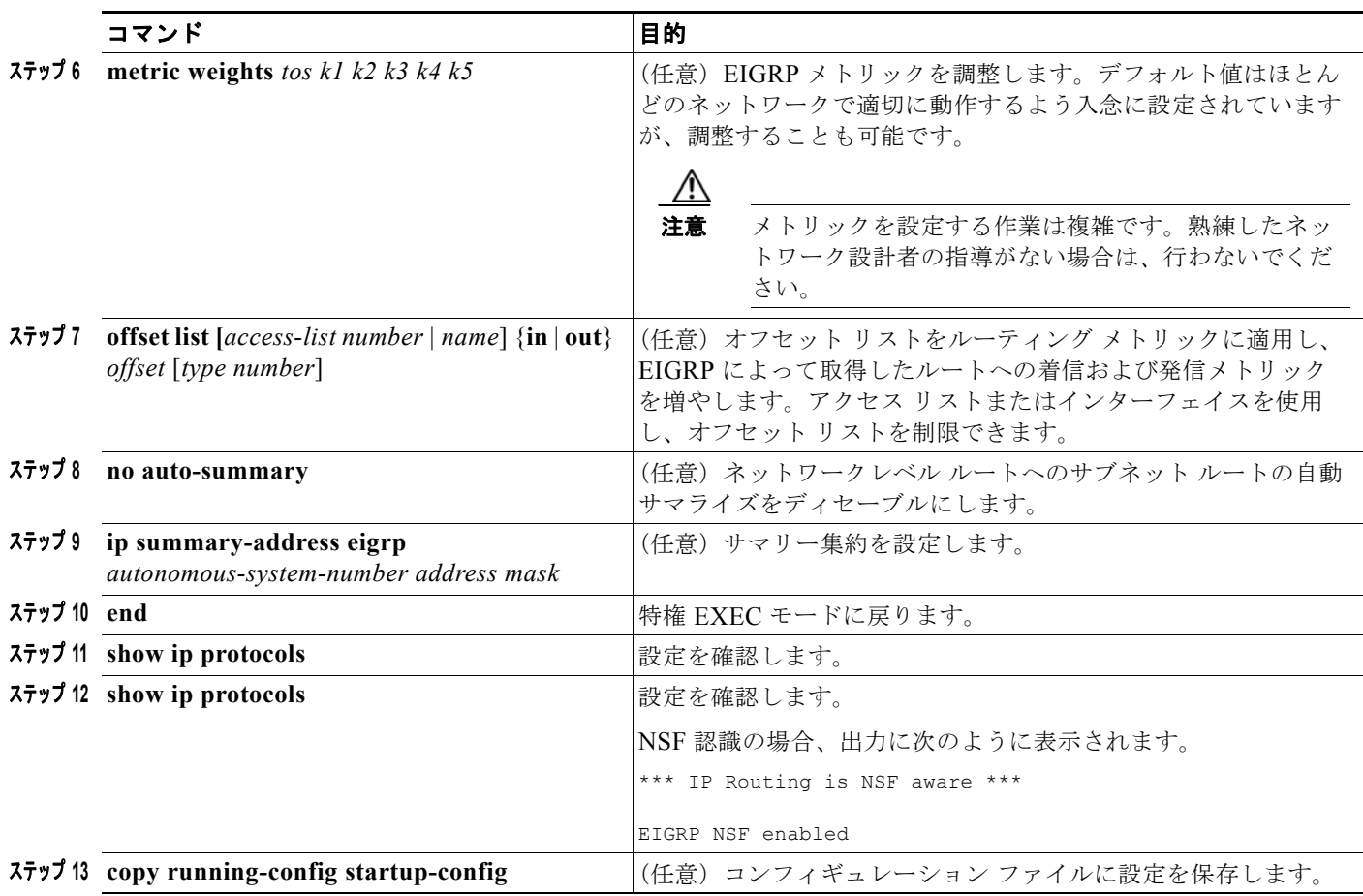

機能をディセーブルにする場合、または設定をデフォルト値に戻す場合は、上記コマンドの **no** 形式を 使用します。

# <span id="page-1006-0"></span>**EIGRP** インターフェイスの設定

インターフェイスごとに、他の EIGRP パラメータを任意で設定できます。

EIGRP インターフェイスを設定するには、特権 EXEC モードで次の手順を実行します。

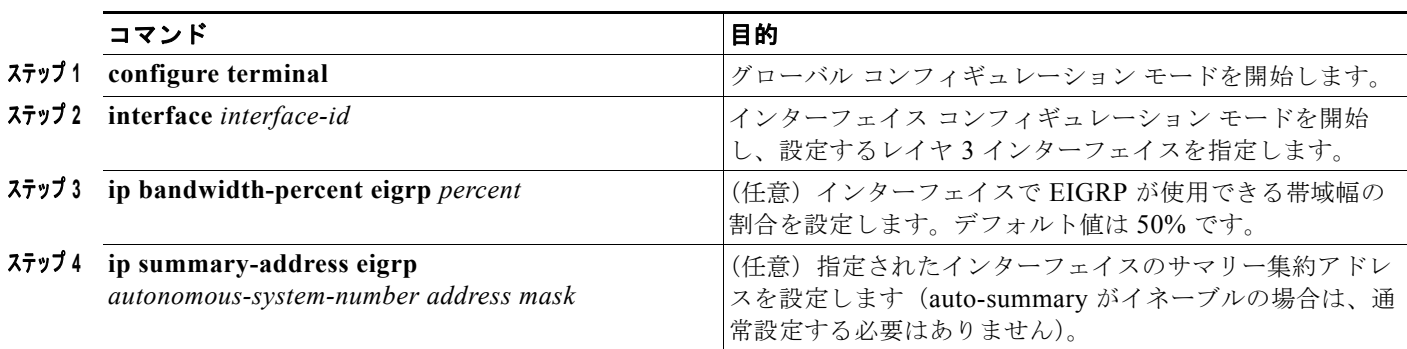

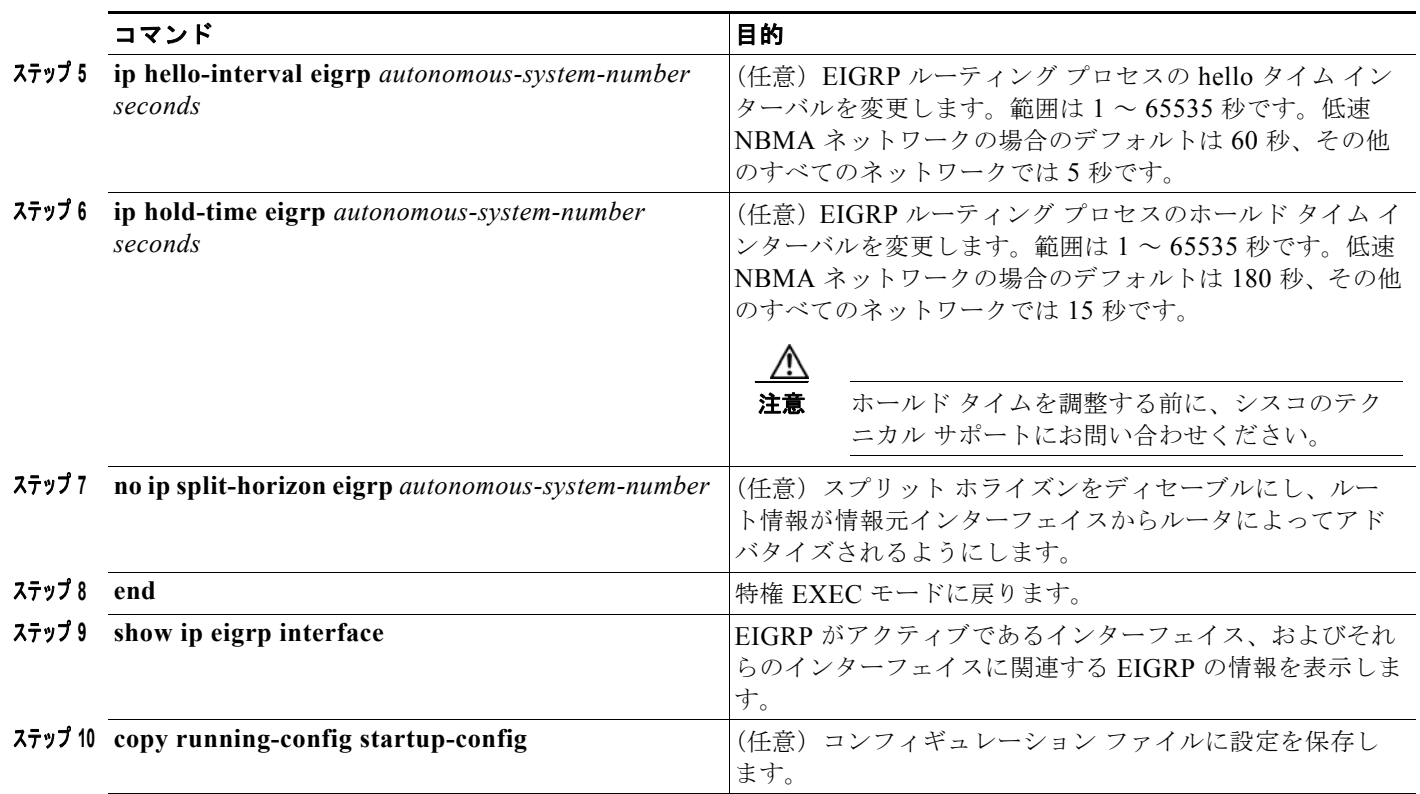

機能をディセーブルにする場合、または設定をデフォルト値に戻す場合は、上記コマンドの **no** 形式を 使用します。

## <span id="page-1007-0"></span>**EIGRP** ルート認証の設定

EIGRP ルート認証を行うと、EIGRP ルーティング プロトコルからのルーティング アップデートに関 する MD5 認証が可能になり、承認されていない送信元から無許可または問題のあるルーティング メッ セージを受け取ることがなくなります。

認証をイネーブルにするには、特権 EXEC モードで次の手順を実行します。

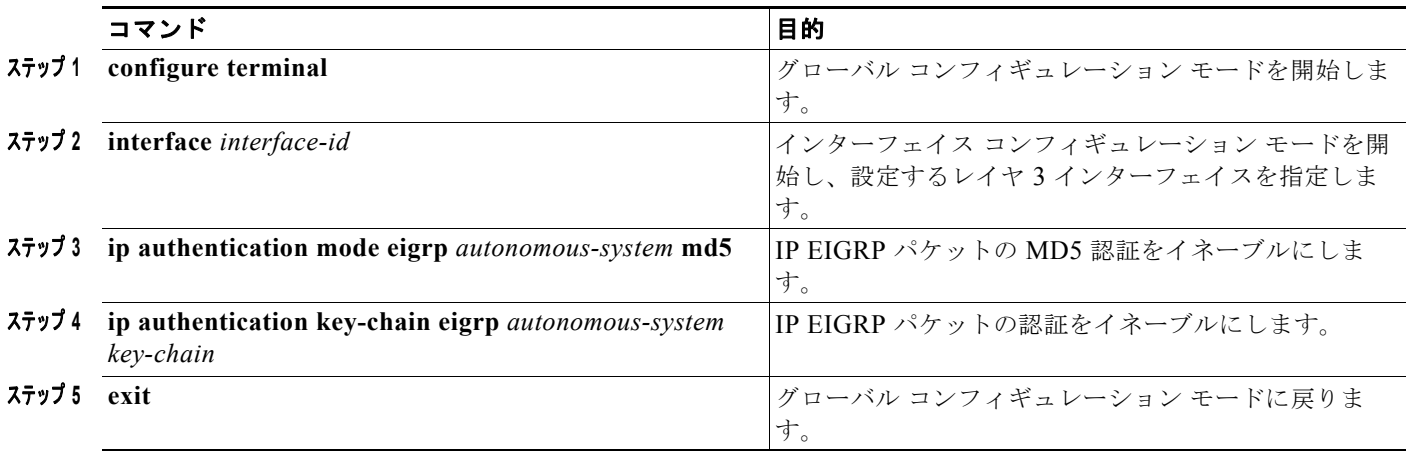
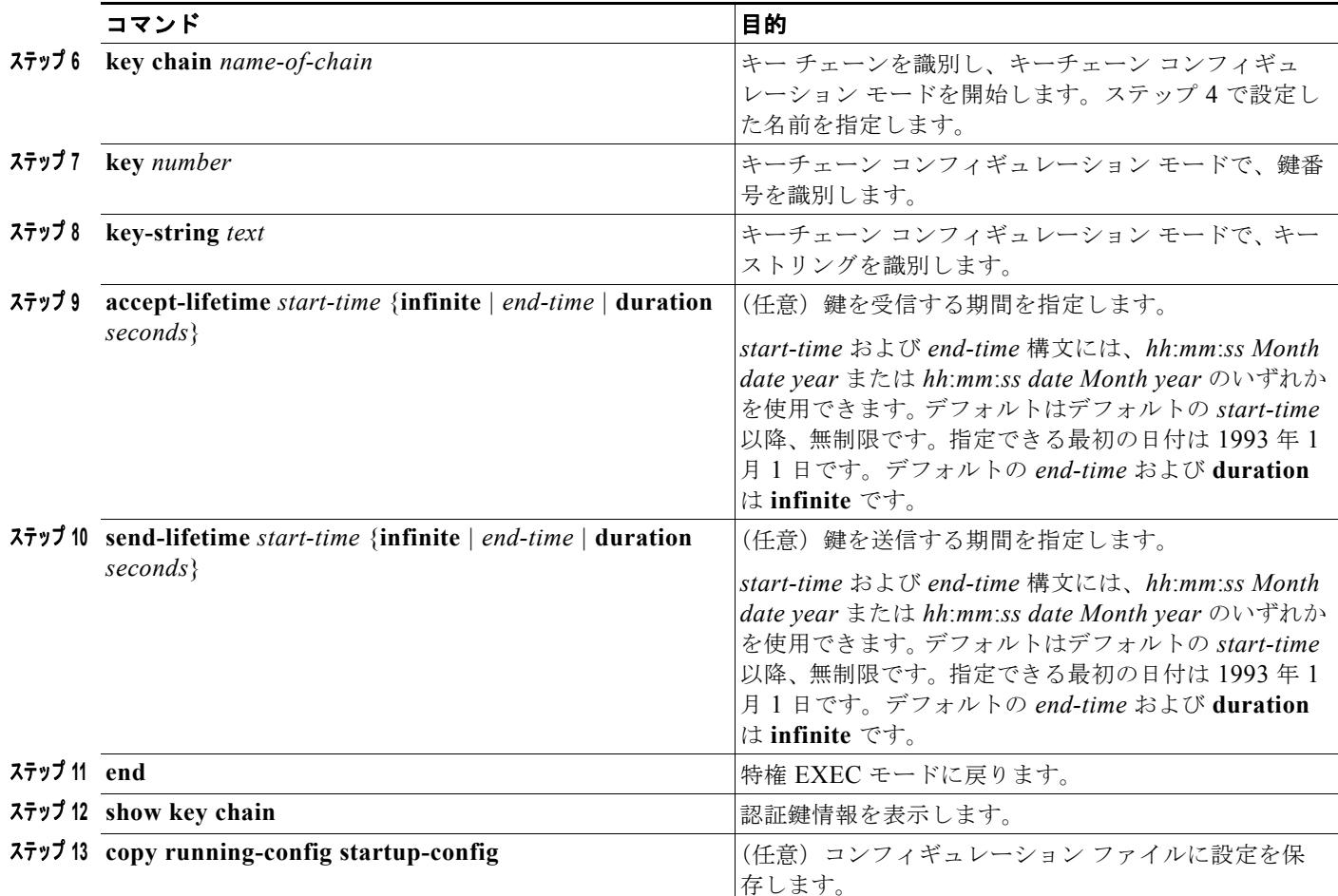

機能をディセーブルにする場合、または設定をデフォルト値に戻す場合は、上記コマンドの **no** 形式を 使用します。

# **EIGRP** スタブ ルーティングの設定

EIGRP スタブ ルーティング機能は、すべてのイメージで使用することができ、エンド ユーザの近くに ルーテッド トラフィックを移動することでリソースの利用率を低減させます。

(注) IP ベース イメージに含まれているのは EIGRP スタブ ルーティング機能だけです。この機能は、ルー ティング テーブルからネットワークの他のスイッチに接続ルートまたは集約ルートをアドバタイズす るだけです。スイッチはアクセス レイヤで EIGRP スタブ ルーティングを使用するため、その他の種類 のルーティング アドバタイズを使用する必要がなくなります。拡張機能および完全な EIGRP ルーティ ングのために、スイッチは IP サービス イメージを実行している必要があります。 IP ベース イメージが稼動しているスイッチで、マルチ VRF CE と EIGRP スタブ ルーティングを同時 に設定しようとする場合、この設定は許可されません。

EIGRP スタブ ルーティングを使用するネットワークでは、ユーザへの IP トラフィックの許可ルートだ けが EIGRP スタブ ルーティングを設定しているスイッチを通過します。スイッチは、ユーザ インター フェイスとして設定されているインターフェイスまたは他のデバイスに接続されているインターフェイ スにルーテッド トラフィックを送信します。

EIGRP スタブ ルーティングを使用しているときは、EIGRP を使用してスイッチだけをスタブとして設 定するように、分散ルータおよびリモート ルータを設定する必要があります。指定したルートだけが スイッチから伝播されます。スイッチは、サマリー、接続ルート、およびルーティング アップデート に対するすべてのクエリーに応答します。

スタブ ステータスを通知するパケットを受信するネイバーは、スタブ ルータのクエリーを実行せず、 スタブ ピアを有するルータはそのピアのクエリーを実行しません。スタブ ルータは、分散ルータに依 存してすべてのピアに適切なアップデートを送信します。

図 [38-4](#page-1009-0) では、スイッチ B が EIGRP スタブ ルータとして設定されています。スイッチ A および C は 残りの WAN に接続されています。スイッチ B は、接続ルート、スタティック ルート、再配信ルート、 およびサマリー ルートをスイッチ A および C にアドバタイズします。スイッチ B は、スイッチ A か ら学習したルートをアドバタイズしません(その逆も同様)。

<span id="page-1009-0"></span>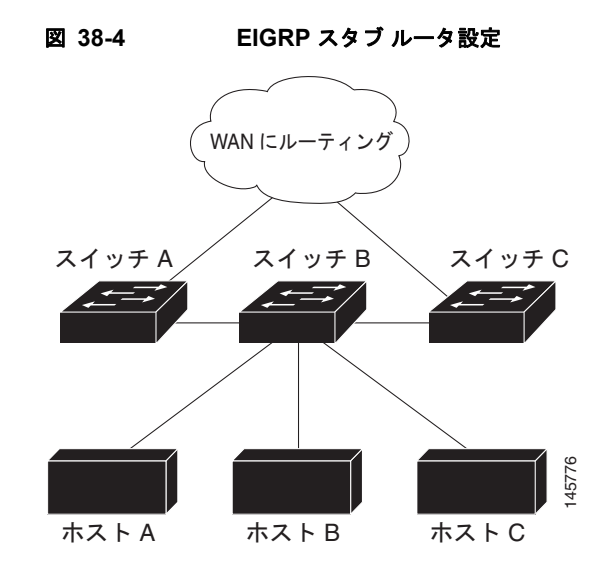

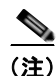

(注) **eigrp stub** ルータ コンフィギュレーション コマンドを入力したあと、**eigrp stub connected summary** コマンドだけが有効です。Command-Line Interface (CLI; コマンド ライン インターフェイス)のヘル プが **receive-only** および **static** キーワードを表示し、これらのキーワードを入力したとしても、IP ベース イメージが稼動しているスイッチは、常に **connected** および **summary** キーワードが設定され ているように動作します。

EIGRP スタブ ルーティングの詳細については、『*Cisco IOS IP Configuration Guide, Volume 2 of 3: Routing Protocols*』Release 12.2 の「Configuring EIGRP Stub Routing」を参照してください。このマ ニュアルには、Cisco.com の [Documentation] > [Cisco IOS Software] > [12.2 Mainline] > [Configuration Guides] からアクセスできます。

# **EIGRP** のモニタおよびメンテナンス

近接テーブルからネイバーを削除できます。さらに、各種 EIGRP ルーティング統計情報を表示するこ ともできます。表 [38-8](#page-1010-0) に、ネイバー削除および統計情報表示用の特権 EXEC コマンドを示していま す。表示されるフィールドの詳細については、『*Cisco IOS IP Command Reference, Volume 2 of 3: Routing Protocols*』Release 12.2 を参照してください。このマニュアルには、Cisco.com の [Documentation] > [Cisco IOS Software] > [12.2 Mainline] > [Command References] からアクセスでき ます。

#### <span id="page-1010-0"></span>表 **38-8 IP EIGRP** の **clear** および **show** コマンド

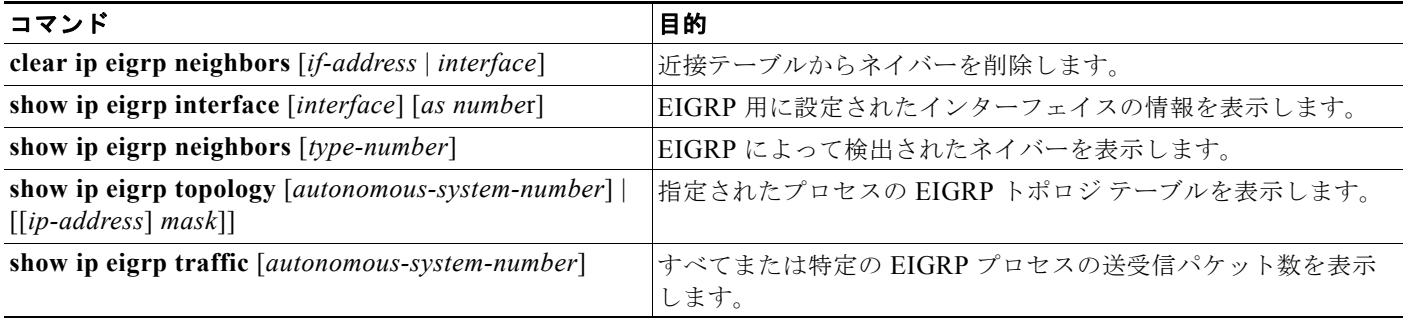

# **BGP** の設定

Border Gateway Protocol (BGP; ボーダー ゲートウェイ プロトコル)は、Exterior Gateway Protocol (EGP; 外部ゲートウェイ プロトコル)です。Autonomous System(AS; 自律システム)間で、ループ の発生しないルーティング情報交換を保証するドメイン間ルーティング システムを設定するために使 用されます。AS は、同じ管理下で動作して RIP や OSPF などの IGP を境界内で実行し、EGP を使用 して相互接続されるルータで構成されます。BGP バージョン 4 は、インターネット内でドメイン間 ルーティングを行うための標準 EGP です。このプロトコルは、RFC 1163、1267、および 1771 で定義 されています。RIP の詳細については、Cisco Press 発行の『*Internet Routing Architectures*』および、 『*Cisco IP and IP Routing Configuration Guide*』の「Configuring BGP」の章を参照してください。こ の資料には、Cisco.com の [Documentation] > [Cisco IOS Software] > [12.2 Mainline] > [Configuration Guides] からアクセスできます。

BGP コマンドおよびキーワードの詳細については、『*Cisco IOS IP Command Reference, Volume 2 of 3: Routing Protocols*』Release 12.2 の「IP Routing Protocols」を参照してください。このマニュアルに は、Cisco.com の [Documentation] > [Cisco IOS Software] > [12.2 Mainline] > [Command References] からアクセスできます。表示されているにもかかわらずスイッチでサポートされない BGP コマンドに ついては、付録 D「Cisco IOS Release 12.2(52)SE [でサポートされていないコマンド」を](#page-1372-0)参照してくだ さい。

BGP アップデートを交換する場合、同じ AS に属するルータは *Internal BGP*(IBGP)を実行し、異な る AS に属するルータは *External BGP*(EBGP)を実行します。大部分のコンフィギュレーション コ マンドは、EBGP と IBGP で同じですが、ルーティング アップデートが AS 間で交換されるか (EBGP)、または AS 内で交換されるか(IBGP)という点で異なります。図 [38-5](#page-1011-0) に、EBGP と IBGP の両方が稼動するネットワークを示します。

<span id="page-1011-0"></span>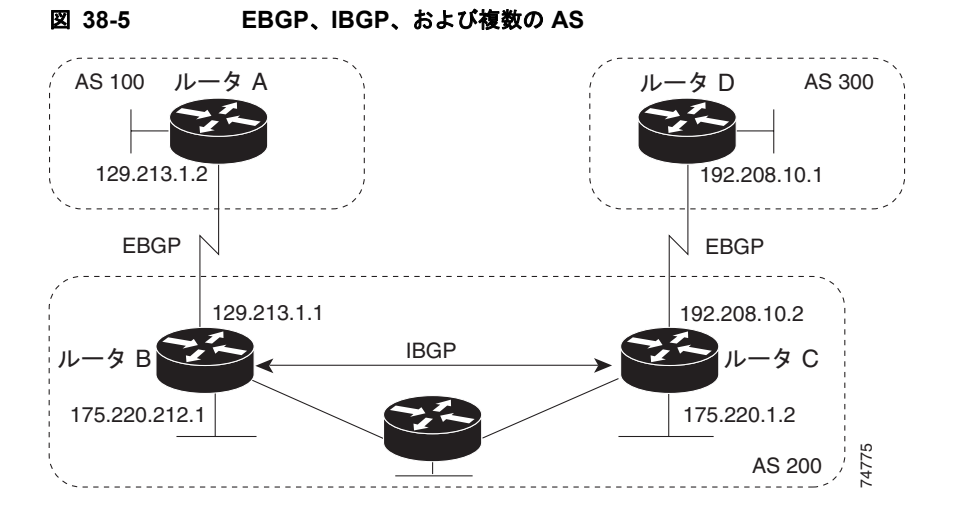

外部 AS と情報を交換する前に、BGP は AS 内のルータ間で内部 BGP ピアリングを定義し、IGRP や OSPF など AS 内で稼動する IGP に BGP ルーティング情報を再配信して、AS 内のネットワークに到 達することを確認します。

BGP ルーティング プロセスを実行するルータは、通常 BGP スピーカーと呼ばれます。BGP はトラン スポート プロトコルとして TCP を使用します(特にポート 179)。ルーティング情報を交換するため相 互に TCP 接続された 2 つの BGP スピーカーを、ピアまたはネイバーと呼びます。図 [38-5](#page-1011-0) では、ルー タ A と B、ルータ B と C、およびルータ C と D がそれぞれ BGP ピアです。ルーティング情報は、宛 先ネットワークへの完全パスを示す一連の AS 番号です。BGP はこの情報を使用し、ループのない AS マップを作成します。

このネットワークの特徴は次のとおりです。

- **•** ルータ A および B では EBGP が、ルータ B および C では IBGP が稼動しています。EBGP ピア は直接接続されていますが、IBGP ピアは直接接続されていないことに注意してください。IGP が 稼動し、2 つのネイバーが相互に到達するかぎり、IBGP ピアを直接接続する必要はありません。
- **•** AS 内のすべての BGP スピーカーは、相互にピア関係を確立する必要があります。つまり、AS 内 の BGP スピーカーは、論理的な完全メッシュ型に接続する必要があります。BGP4 は、論理的な 宗全メッシュに関する要求を軽減する 2 つの技術 (連合およびルート リフレクタ)を提供します。
- **•** AS 200 は AS 100 および AS 300 の中継 *AS* です。つまり、AS 200 は AS 100 と AS 300 間でパ ケットを転送するために使用されます。

BGP ピアは完全な BGP ルーティング テーブルを最初に交換し、差分更新だけを送信します。BGP ピ アはキープアライブ メッセージ(接続が有効であることを確認)、および通知メッセージ(エラーまた は特殊条件に応答)を交換することもできます。

BGP の場合、各ルートはネットワーク番号、情報が通過した AS のリスト(*AS* パス)、および他の<sup>パ</sup> ス アトリビュート リストで構成されます。BGP システムの主な機能は、AS パスのリストに関する情 報など、ネットワークの到達可能性情報を他の BGP システムと交換することです。この情報は、AS が接続されているかどうかを判別したり、ルーティング ループをプルーニングしたり、AS レベル ポ リシー判断を行うために使用できます。

Cisco IOS が稼動しているルータまたはスイッチが IBGP ルートを選択または使用するのは、ネクスト ホップルレータで使用可能なルートがあり、IGP から同期信号を受信している (IGP 同期がディセーブ ルの場合は除く)場合です。複数のルートが使用可能な場合、BGP はアトリビュート値に基づいてパ スを選択します。BGP アトリビュートの詳細については、「BGP [判断アトリビュートの設定」](#page-1019-0) ([P.38-56](#page-1019-0))を参照してください。

BGP バージョン 4 では Classless Interdomain Routing (CIDR) がサポートされているため、集約ルー トを作成してスーパーネットを構築し、ルーティング テーブルのサイズを削減できます。CIDR は、 BGP 内部のネットワーク クラスの概念をエミュレートし、IP プレフィクスのアドバタイズメントをサ ポートします。

ここでは、次の設定情報について説明します。

- **•** 「BGP [のデフォルト設定」\(](#page-1012-0)P.38-49)
- **•** 「BGP [ルーティングのイネーブル化」\(](#page-1015-0)P.38-52)
- **•** 「ルーティング [ポリシー変更の管理」\(](#page-1018-0)P.38-55)
- **•** 「BGP [判断アトリビュートの設定」\(](#page-1019-0)P.38-56)
- **•** 「ルート マップによる BGP [フィルタリングの設定」\(](#page-1021-0)P.38-58)
- **•** 「ネイバーによる BGP [フィルタリングの設定」\(](#page-1022-0)P.38-59)
- **•** 「BGP [フィルタリング用のプレフィクス](#page-1023-0) リストの設定」(P.38-60)
- **•** 「BGP コミュニティ [フィルタリングの設定」\(](#page-1024-0)P.38-61)
- **•** 「BGP [ネイバーおよびピア](#page-1026-0) グループの設定」(P.38-63)
- **•** [「集約アドレスの設定」\(](#page-1028-0)P.38-65)
- **•** 「ルーティング [ドメイン連合の設定」\(](#page-1029-0)P.38-66)
- **•** 「BGP ルート [リフレクタの設定」\(](#page-1029-1)P.38-66)
- **•** 「ルート [ダンピング化の設定」\(](#page-1030-0)P.38-67)
- **•** 「BGP [のモニタおよびメンテナンス」\(](#page-1031-0)P.38-68)

BGP 設定の詳細については、『Cisco IOS IP Configuration Guide』Release 12.2 の「IP Routing Protocols」の「Configuring BGP」を参照してください。特定コマンドの詳細については、『*Cisco IOS IP Command Reference, Volume 2 of 3: Routing Protocol*』Release 12.2 を参照してください。これらの マニュアルは、Cisco.com ホームページ([Documentation] > [Cisco IOS Software] > [12.2 Mainline] > [Configuration Guides] または [Command References])にあります。

表示されているにもかかわらずスイッチでサポートされない BGP コマンドについては[、付録](#page-1372-0) D 「Cisco IOS Release 12.2(52)SE [でサポートされていないコマンド」](#page-1372-0)を参照してください。

### <span id="page-1012-0"></span>**BGP** のデフォルト設定

表 [38-9](#page-1012-1) に、BGP の基本的なデフォルト設定を示します。すべての特性の詳細については、『*Cisco IOS IP Command Reference, Volume 2 of 3: Routing Protocols*』Release 12.2 の特定のコマンドを参照して ください。

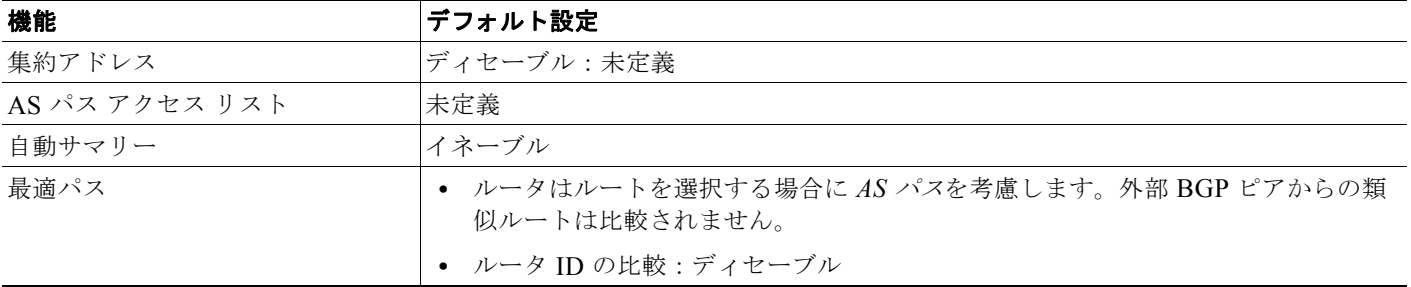

#### <span id="page-1012-1"></span>表 **38-9 BGP** のデフォルト設定

#### 第 **38** 章 **IP** ユニキャスト ルーティングの設定

#### ■ BGP の設定

#### 表 **38-9 BGP** のデフォルト設定 (続き)

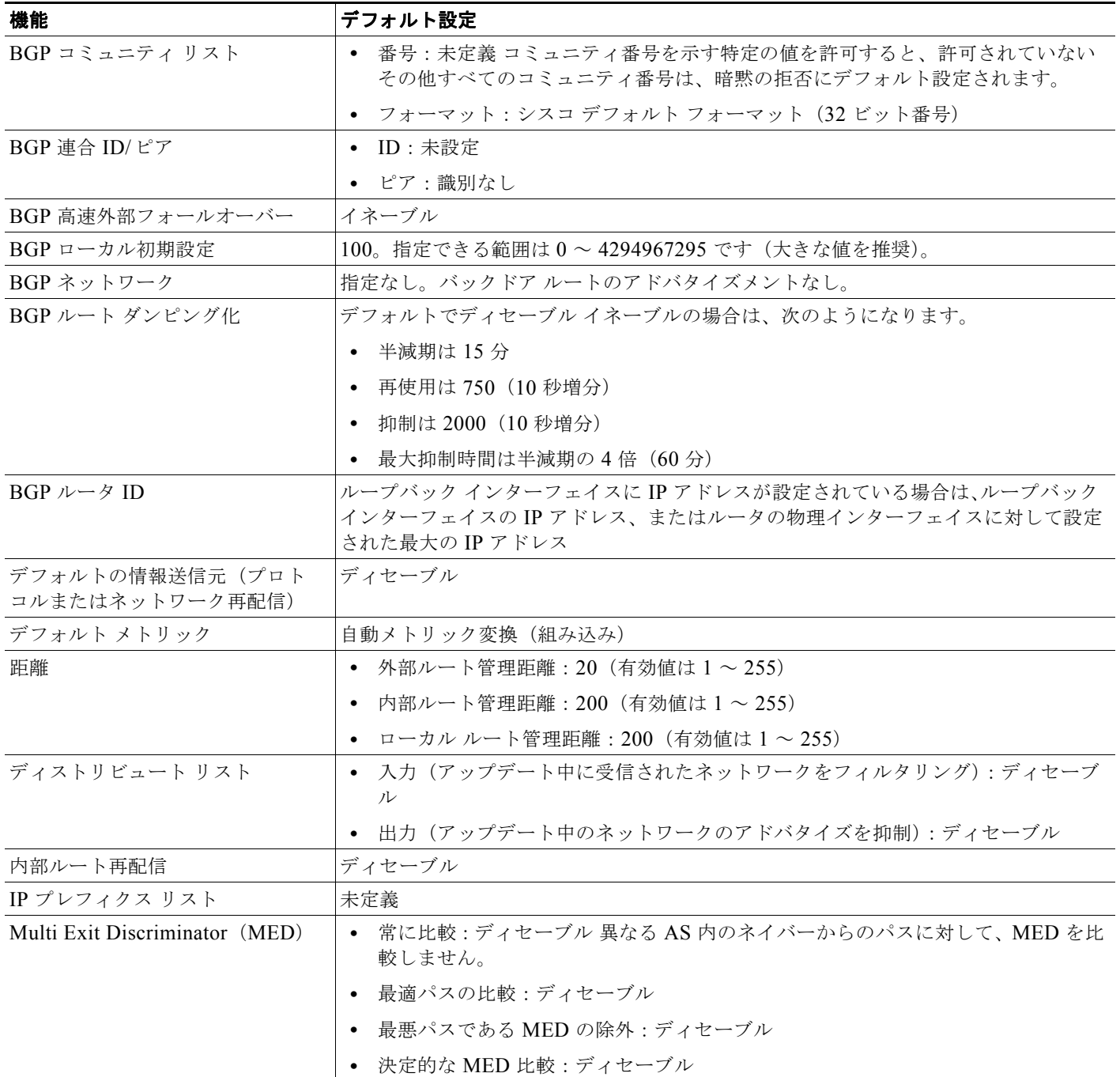

**BGP の設定** 

#### 表 **38-9 BGP** のデフォルト設定 (続き)

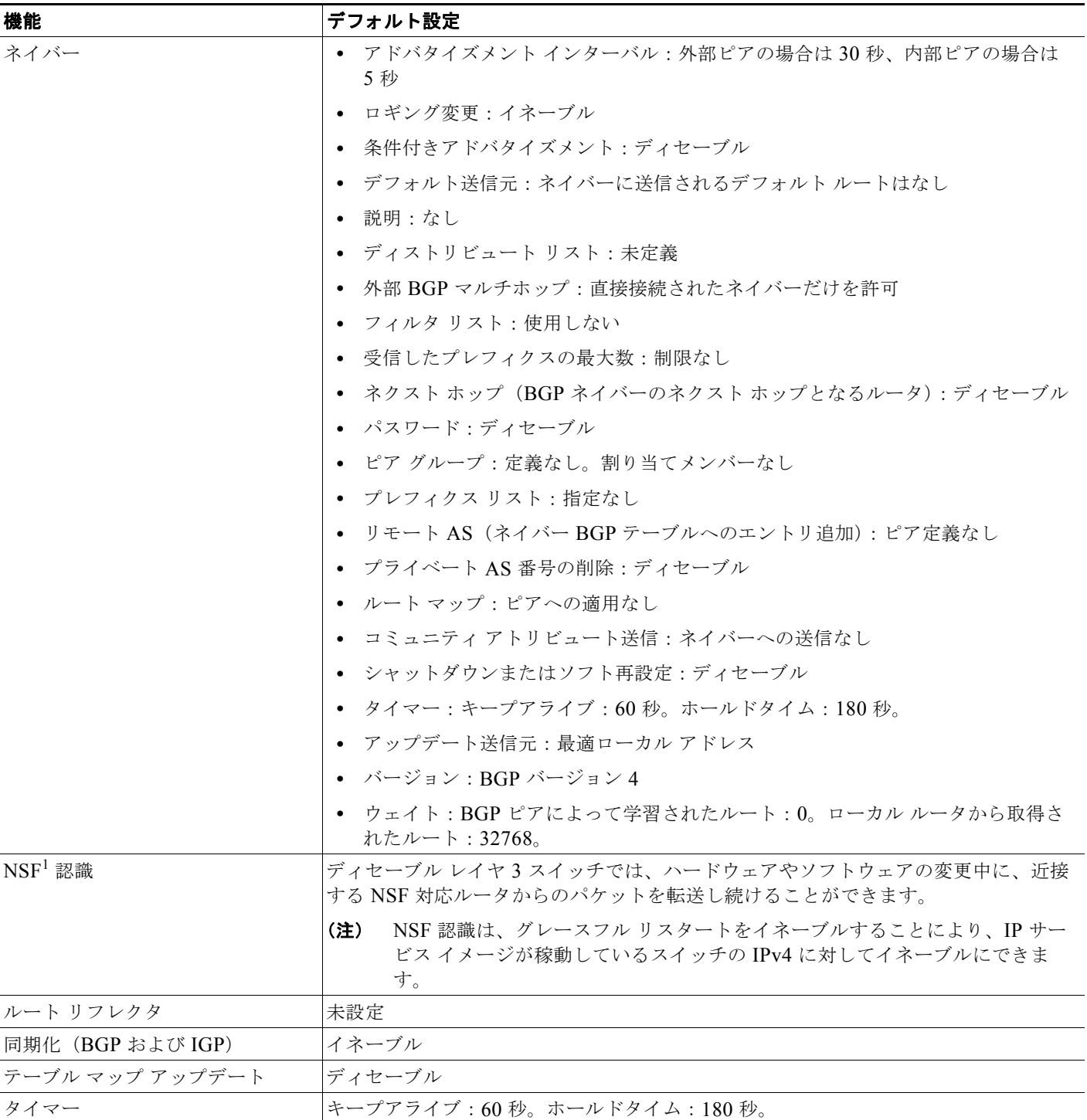

1. NSF = Nonstop Forwarding

### **NSF** 認識

BGP NSF 認識機能が IP サービス イメージの IPv4 でサポートされます。BGP ルーティングでこの機 能をイネーブルにするには、グレースフル リスタートをイネーブルにする必要があります。近接ルー タが NSF 対応で、この機能がイネーブルである場合、レイヤ 3 スイッチでは、ルータに障害が発生し てプライマリ RP がバックアップ RP によって引き継がれる間、または処理を中断させずにソフトウェ ア アップグレードを行うためにプライマリ RP を手動でリロードしている間、近接ルータからパケット を転送し続けます。

詳細については、次の URL の『*BGP Nonstop Forwarding (NSF) Awareness Feature Guide*』を参照し てください。

http://www.cisco.com/en/US/products/sw/iosswrel/ps1839/products feature\_guide09186a008015fede.h tml

### <span id="page-1015-0"></span>**BGP** ルーティングのイネーブル化

BGP ルーティングをイネーブルにするには、BGP ルーティング プロセスを確立し、ローカル ネット ワークを定義します。BGP はネイバーとの関係を完全に認識する必要があるため、BGP ネイバーも指 定する必要があります。

BGP は、内部および外部の2種類のネイバーをサポートします。*内部ネイバー*は同じAS 内に、外部 ネイバーは異なる AS 内にあります。通常の場合、外部ネイバーは相互に隣接し、1 つのサブネットを 共有しますが、内部ネイバーは同じ AS 内の任意の場所に存在します。

スイッチではプライベート AS 番号を使用できます。プライベート AS 番号は通常サービス プロバイ ダーによって割り当てられ、ルートが外部ネイバーにアドバタイズされないシステムに設定されます。 プライベート AS 番号の範囲は 64512 ~ 65535 です。AS パスからプライベート AS 番号を削除するよ うに外部ネイバーを設定するには、**neighbor remove-private-as** ルータ コンフィギュレーション コマ ンドを使用します。この結果、外部ネイバーにアップデートを渡すとき、AS パス内にプライベート AS 番号が含まれている場合は、これらの番号が削除されます。

AS が別の AS からさらに別の AS にトラフィックを渡す場合は、アドバタイズメント対象のルートに 矛盾が存在しないことが重要です。BGP がルートをアドバタイズしてから、ネットワーク内のすべて のルータが IGP を通してルートを学習した場合、AS は一部のルータがルーティングできなかったトラ フィックを受信することがあります。このような事態を避けるため、BGP は IGP が AS に情報を伝播 し、BGP が IGP と同期化されるまで、待機する必要があります。同期化は、デフォルトでイネーブル に設定されています。AS が特定の AS から別の AS にトラフィックを渡さない場合、または AS 内の すべてのルータで BGP が稼動している場合は、同期化をディセーブルにし、IGP 内で伝送されるルー ト数を少なくして、BGP がより短時間で収束するようにします。

(注) BGP をイネーブルにするには、スタック マスター上で IP サービス イメージが稼動している必要があ ります。

BGP ルーティングをイネーブルにして BGP ルーティング プロセスを確立し、ネイバーを指定するに は、特権 EXEC モードで次の手順を実行します。

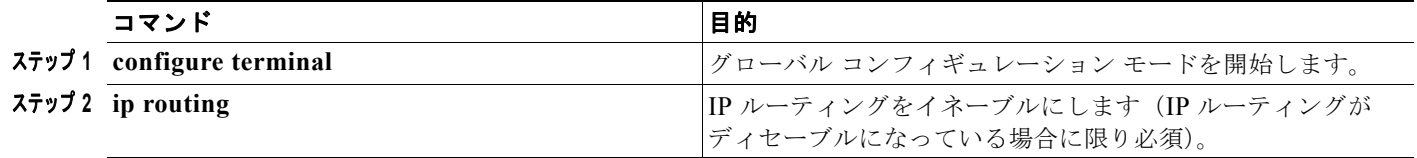

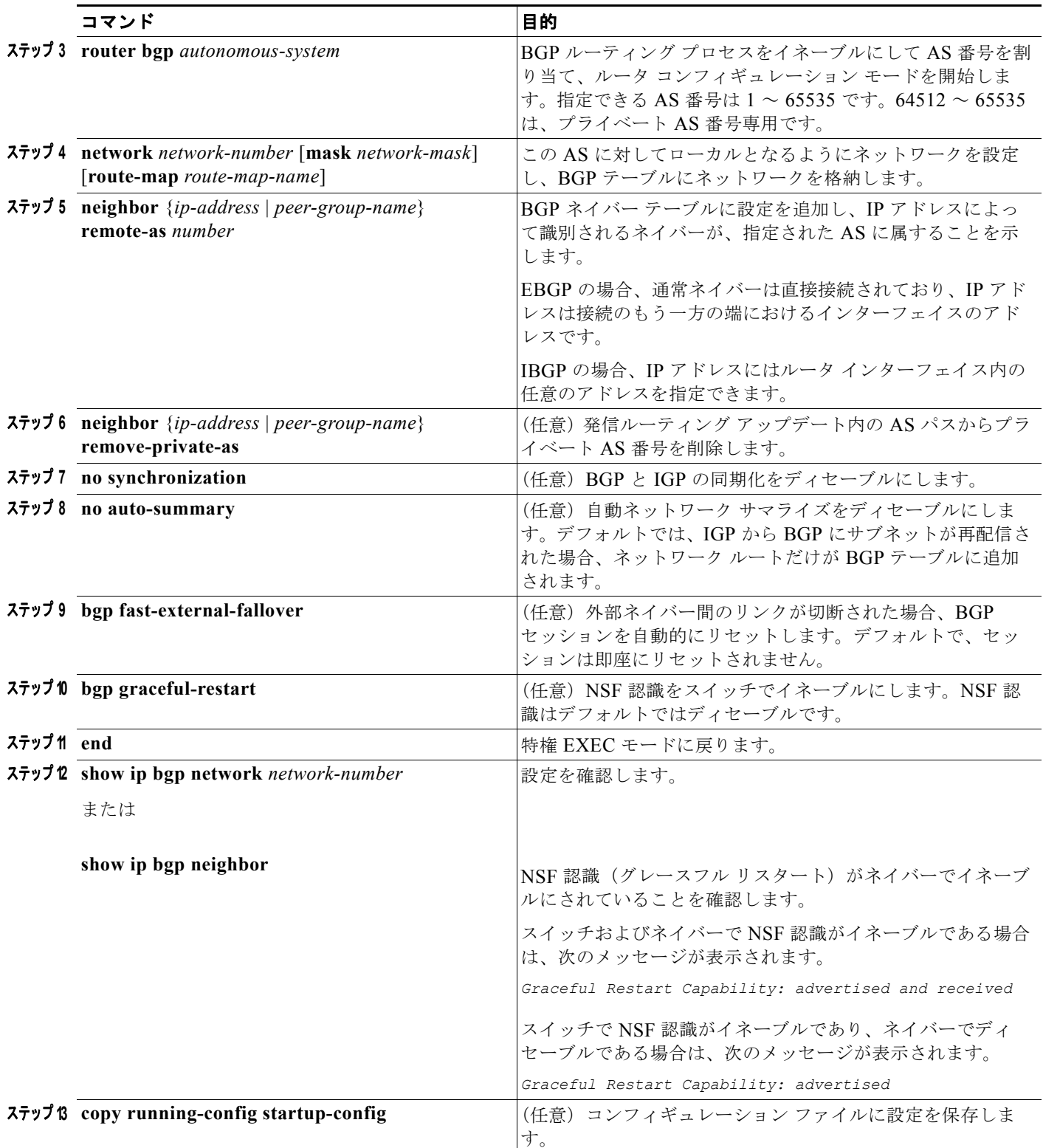

BGP AS を削除するには、**no router bgp** *autonomous-system* グローバル コンフィギュレーション コマ ンドを使用します。BGP テーブルからネットワークを削除するには、**no network** *network-number* ルータ コンフィギュレーション コマンドを使用します。ネイバーを削除するには、**no neighbor** {*ip-address* | *peer-group-name*} **remote-as** *number* ルータ コンフィギュレーション コマンドを使用し ます。ネイバーにアップデート内のプライベート AS 番号を追加するには、**no neighbor** {*ip-address* | *peer-group-name*} **remove-private-as** ルータ コンフィギュレーション コマンドを使用します。同期化 を再度イネーブルにするには、**synchronization** ルータ コンフィギュレーション コマンドを使用しま す。

次に、図 [38-5](#page-1011-0) に示されたルータ上で BGP を設定する例を示します。

ルータ A:

Switch(config)# **router bgp 100** Switch(config-router)# **neighbor 129.213.1.1 remote-as 200**

ルータ B:

Switch(config)# **router bgp 200** Switch(config-router)# **neighbor 129.213.1.2 remote-as 100** Switch(config-router)# **neighbor 175.220.1.2 remote-as 200**

ルータ C:

Switch(config)# **router bgp 200** Switch(config-router)# **neighbor 175.220.212.1 remote-as 200** Switch(config-router)# **neighbor 192.208.10.1 remote-as 300**

ルータ D:

Switch(config)# **router bgp 300** Switch(config-router)# **neighbor 192.208.10.2 remote-as 200**

BGP ピアが稼動していることを確認するには、**show ip bgp neighbors** 特権 EXEC コマンドを使用し ます。次に、ルータ A にこのコマンドを実行した場合の出力例を示します。

Switch# **show ip bgp neighbors**

BGP neighbor is 129.213.1.1, remote AS 200, external link BGP version 4, remote router ID 175.220.212.1 BGP state = established, table version = 3, up for 0:10:59 Last read 0:00:29, hold time is 180, keepalive interval is 60 seconds Minimum time between advertisement runs is 30 seconds Received 2828 messages, 0 notifications, 0 in queue Sent 2826 messages, 0 notifications, 0 in queue Connections established 11; dropped 10

*state = established* 以外の情報が出力された場合、ピアは稼動していません。リモート ルータ ID は、 ルータ(または最大のループバック インターフェイス)トの最大の IP アドレスです。テーブルが新規 情報でアップデートされるたびに、テーブルのバージョン番号は増加します。継続的にテーブル バー ジョン番号が増加している場合は、ルートがフラッピングし、ルーティング アップデートが絶えず発 生しています。

外部プロトコルの場合、**network** ルータ コンフィギュレーション コマンドから IP ネットワークへの参 照によって制御されるのは、アドバタイズされるネットワークだけです。これは、**network** コマンド を使用してアップデートの送信先を指定する IGP(EIGRP など)と対照的です。

BGP 設定の詳細については、『*Cisco IOS IP Configuration Guide*』Release 12.2 の「IP Routing Protocols」を参照してください。特定コマンドの詳細については、『*Cisco IOS IP Command Reference, Volume 2 of 3: Routing Protocol*』Release 12.2 を参照してください。表示されているにもかかわらずス イッチでサポートされない BGP コマンドについては、付録 D「[Cisco IOS Release 12.2\(52\)SE](#page-1372-0) でサ [ポートされていないコマンド」を](#page-1372-0)参照してください。

## <span id="page-1018-0"></span>ルーティング ポリシー変更の管理

ピアのルーティング ポリシーには、着信または発信ルーティング テーブル アップデートに影響する可 能性があるすべての設定が含まれます。BGP ネイバーとして定義された 2 台のルータは、BGP 接続を 形成し、ルーティング情報を交換します。このあとで BGP フィルタ、ウェイト、距離、バージョン、 またはタイマーを変更する場合、または同様の設定変更を行う場合は、BGP セッションをリセットし、 設定の変更を有効にする必要があります。

リセットには、ハード リセットとソフト リセットの 2 つのタイプがあります。事前に設定を行わなく ても、ソフト リセットを使用できます。事前設定なしにソフト リセットを使用するには、両方の BGP ピアでソフト ルート リフレッシュ機能がサポートされていなければなりません。この機能は、ピアに よって TCP セッションが確立されたときに送信される OPEN メッセージに格納されてアドバタイズさ れます。ソフト リセットを使用すると、BGP ルータ間でルート リフレッシュ要求およびルーティング 情報を動的に交換したり、それぞれの発信ルーティング テーブルをあとで再アドバタイズできます。

- **•** ソフト リセットによってネイバーから着信アップデートが生成された場合、このリセットはダイ ナミック着信ソフト リセットといいます。
- **•** ソフト リセットによってネイバーに一連のアップデートが送信された場合、このリセットは発信 ソフト リセットといいます。

ソフト着信リセットが発生すると、新規着信ポリシーが有効になります。ソフト発信リセットが発生す ると、BGP セッションがリセットされずに、新規ローカル発信ポリシーが有効になります。発信ポリ シーのリセット中に新しい一連のアップデートが送信されると、新規着信ポリシーも有効になる場合が あります。

表 [38-10](#page-1018-1) に、ハード リセットとソフト リセットの利点および欠点を示します。

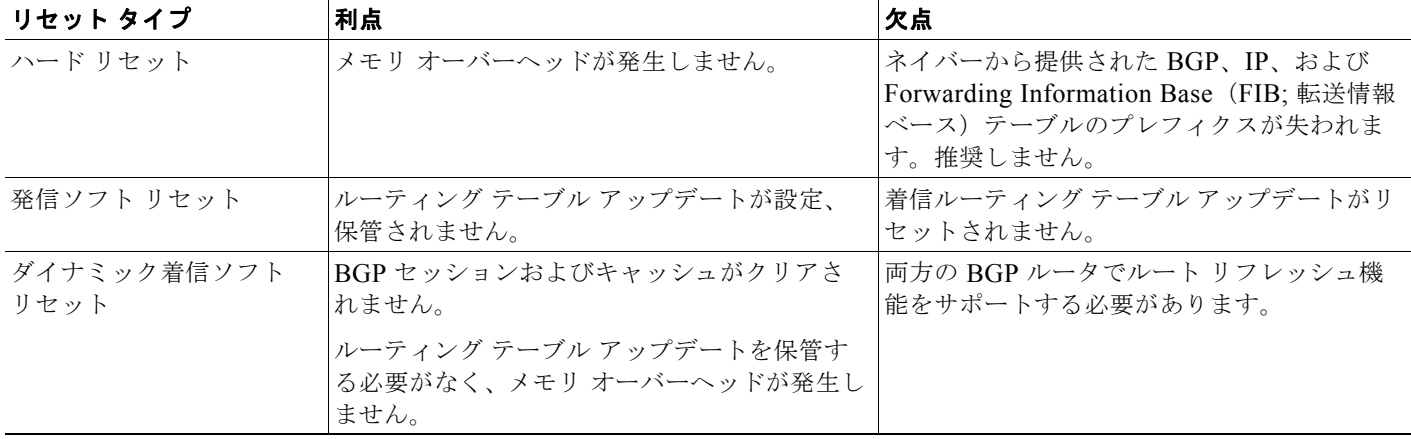

#### <span id="page-1018-1"></span>表 **38-10** ハード リセットとソフト リセットの利点および欠点

BGP ピアがルート リフレッシュ機能をサポートするかどうかを学習して、BGP セッションをリセット するには、特権 EXEC モードで次の手順を実行します。

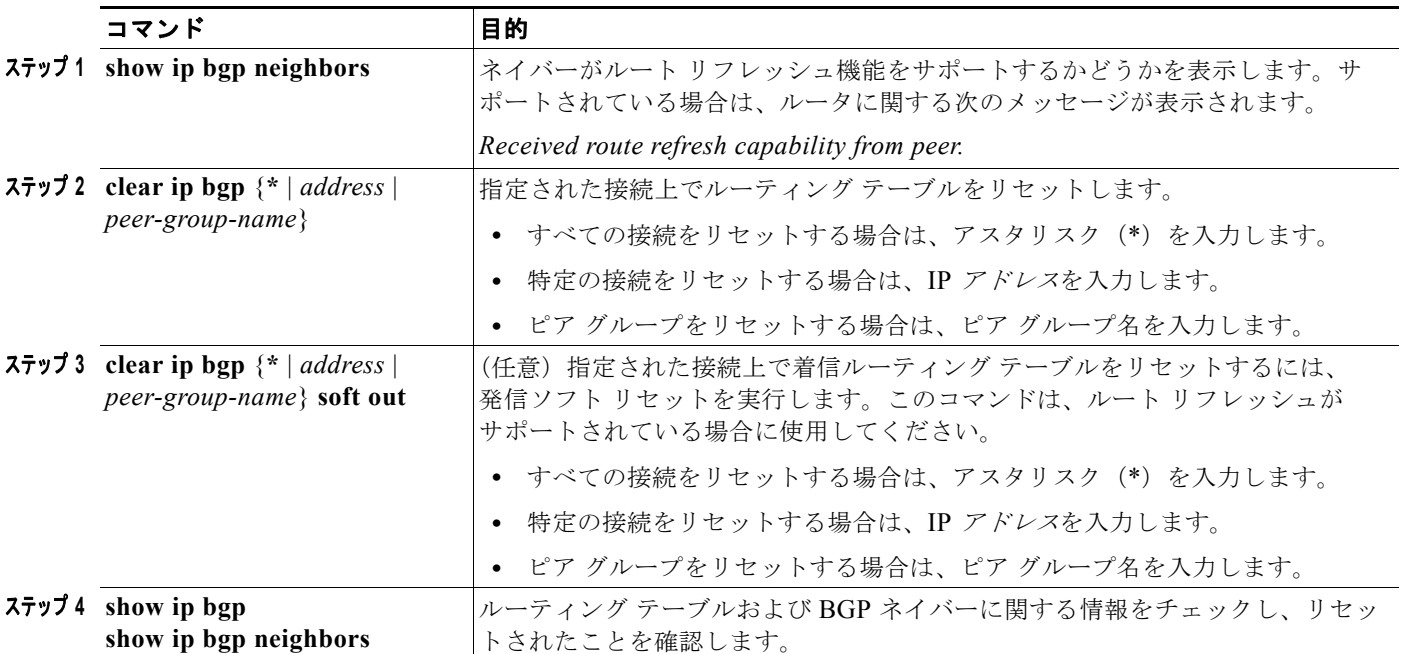

## <span id="page-1019-0"></span>**BGP** 判断アトリビュートの設定

BGP スピーカーが複数の AS から受信したアップデートが、同じ宛先に対して異なるパスを示してい る場合、BGP スピーカーはその宛先に到達する最適パスを 1 つ選択する必要があります。選択された パスは BGP ルーティング テーブルに格納され、ネイバーに伝播されます。この判断は、アップデート に格納されているアトリビュート値、および BGP で設定可能な他の要因に基づいて行われます。

BGP ピアはネイバー AS からプレフィクスに対する 2 つの EBGP パスを学習するとき、最適パスを選 択して IP ルーティング テーブルに挿入します。BGP マルチパス サポートがイネーブルで、同じネイ バー AS から複数の EBGP パスを学習する場合、単一の最適パスの代わりに、複数のパスが IP ルー ティング テーブルに格納されます。そのあと、パケット スイッチング中に、複数のパス間でパケット 単位または宛先単位のロード バランシングが実行されます。**maximum-paths** ルータ コンフィギュ レーション コマンドは、許可されるパス数を制御します。

これらの要因により、BGP が最適パスを選択するためにアトリビュートを評価する順序が決まります。

- **1.** パスで指定されているネクスト ホップが到達不能な場合、このアップデートは削除されます。 BGP のネクスト ホップのアトリビュート(ソフトウェアによって自動判別される)は、宛先に到 達するために使用されるネクスト ホップの IP アドレスです。EBGP の場合、通常このアドレスは **neighbor remote-as** ルータ コンフィギュレーション コマンドで指定されたネイバーの IP アドレ スです。ネクスト ホップの処理をディセーブルにするには、ルート マップまたは **neighbor next-hop-self** ルータ コンフィギュレーション コマンドをネクスト ホップ使用します。
- **2.** 最大ウェイトのパスを推奨します(シスコ独自のパラメータ)。ウェイト アトリビュートはルータ にローカルであるため、ルーティング アップデートで伝播されません。デフォルトでは、ルータ 送信元のパスに関するウェイト アトリビュートは 32768 で、それ以外のパスのウェイト アトリ ビュートは 0 です。最大ウェイトのルートを推奨します。ウェイトを設定するには、アクセス リ スト、ルート マップ、または **neighbor weight** ルータ コンフィギュレーション コマンドを使用し ます。
- **3.** ローカル初期設定値が最大のルートを推奨します。ローカル初期設定はルーティング アップデー トに含まれ、同じ AS 内のルータ間で交換されます。ローカル初期設定アトリビュートのデフォル ト値は 100 です。ローカル初期設定を設定するには、**bgp default local-preference** ルータ コン フィギュレーション コマンドまたはルート マップを使用します。
- **4.** ローカル ルータ上で稼動する BGP から送信されたルートを推奨します。
- **5.** AS パスが最短のルートを推奨します。
- **6.** 送信元タイプが最小のルートを推奨します。内部ルートまたは IGP は、EGP によって学習された ルートよりも小さく、EGP で学習されたルートは、未知の送信元のルートまたは別の方法で学習 されたルートよりも小さくなります。
- **7.** 想定されるすべてのルートについてネイバー AS が同じである場合は、MED メトリック アトリ ビュートが最小のルートを推奨します。MED を設定するには、ルート マップまたは **default-metric** ルータ コンフィギュレーション コマンドを使用します。IBGP ピアに送信される アップデートには、MED が含まれます。
- 8. 内部 (IBGP) パスより、外部 (EBGP) パスを推奨します。
- 9. 最も近い IGP ネイバー (最小の IGP メトリック) を通って到達できるルートを推奨します。ルー タは、AS 内の最短の内部パス(BGP のネクスト ホップへの最短パス)を使用し、宛先に到達す るためです。
- **10.** 次の条件にすべて該当する場合は、このパスのルートを IP ルーティング テーブルに挿入してくだ さい。
	- **•** 最適ルートと目的のルートがともに外部ルートである
	- **•** 最適ルートと目的のルートの両方が、同じネイバー AS からのルートである
	- **•** maximum-paths がイネーブルである
- **11.** マルチパスがイネーブルでない場合は、BGP ルータ ID の IP アドレスが最小であるルートを推奨 します。通常、ルータ ID はルータ上の最大の IP アドレスまたはループバック(仮想)アドレスで すが、実装に依存することがあります。

同じ判断アトリビュートを設定するには、特権 EXEC モードで次の手順を実行します。

|        | コマンド                                                                                        | 目的                                                                                                    |
|--------|---------------------------------------------------------------------------------------------|----------------------------------------------------------------------------------------------------|
| ステップ1  | configure terminal                                                                          | グローバル コンフィギュレーション モードを開始します。                                                                                                    |
| ステップ2  | router bgp autonomous-system                                                                | BGP ルーティング プロセスをイネーブルにして AS 番号を割り<br>当て、ルータ コンフィギュレーション モードを開始します。                                                                                   |
| ステップ 3 | bgp best-path as-path ignore                                                                | (任意)ルート選択中に AS パス長を無視するようにルータを設<br>定します。                                                                                                    |
|        | $7774$ neighbor {ip-address   peer-group-name}<br>next-hop-self                             | (任意)ネクスト ホップ アドレスの代わりに使用される特定の<br>IP アドレスを入力し、ネイバーへの BGP アップデートに関する<br>ネクスト ホップの処理をディセーブルにします。                                                       |
| ステップ 5 | <b>neighbor</b> $\{ip\text{-}address \mid peer\text{-}group\text{-}name\}$<br>weight weight | (任意) ネイバー接続にウェイトを割り当てます。指定できる値<br>は0~65535です。最大ウェイトのルートを推奨します。別の<br>BGP ピアから学習されたルートのデフォルト ウェイトは0で<br>す。ローカル ルータから送信されたルートのデフォルト ウェイ<br>トは 32768 です。 |
|        | $77976$ default-metric <i>number</i>                                                        | (任意)推奨パスを外部ネイバーに設定するように MED メト<br>リックを設定します。MEDを持たないすべてのルータも、この<br>値に設定されます。指定できる範囲は1~4294967295 です。最<br>小値を推奨します。                                   |

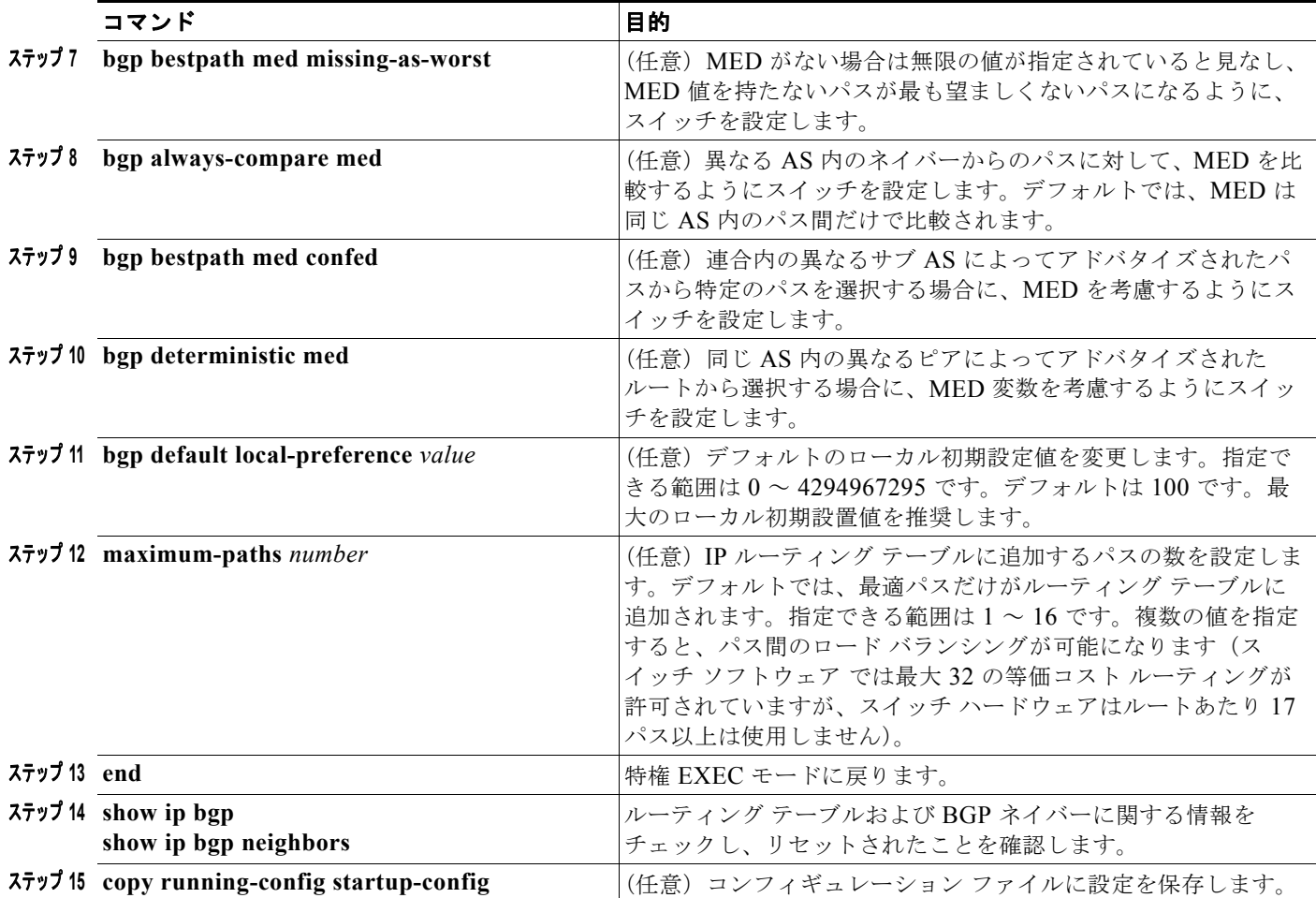

デフォルト ステートに戻すには、このコマンドの **no** 形式を使用します。

# <span id="page-1021-0"></span>ルート マップによる **BGP** フィルタリングの設定

BGP 内でルート マップを使用すると、ルーティング情報を制御、変更したり、ルーティング ドメイン 間でルートを再配信する条件を定義できます。ルート マップの詳細については、「ルート [マップによる](#page-1062-0) [ルーティング情報の再配信」\(](#page-1062-0)P.38-99)を参照してください。各ルート マップには、ルート マップを 識別する名前(マップ タグ)およびオプションのシーケンス番号が付いています。

ルート マップを使用してネクスト ホップ処理をディセーブルにするには、特権 EXEC モードで次の手 順を実行します。

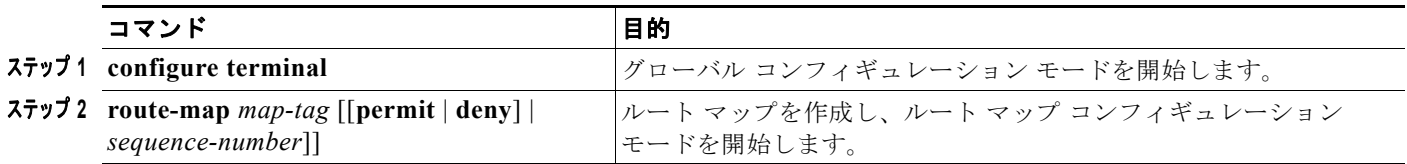

H.

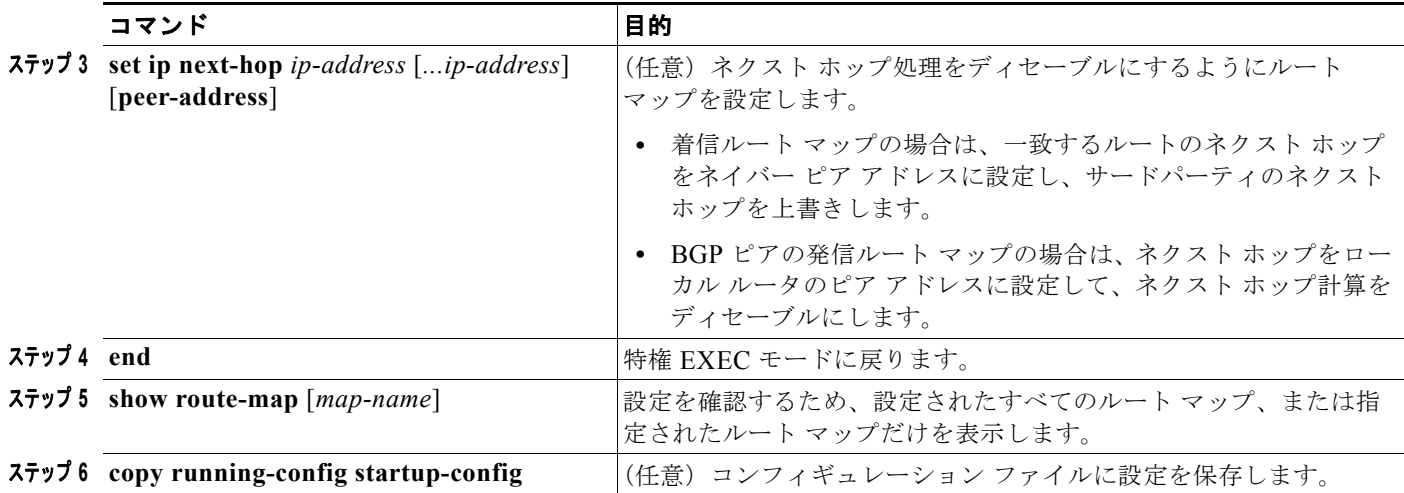

ルート マップを削除するには、**no route-map** *map-tag* コマンドを使用します。ネクスト ホップ処理を 再びイネーブルにするには、**no set ip next-hop** *ip-address* コマンドを使用します。

## <span id="page-1022-0"></span>ネイバーによる **BGP** フィルタリングの設定

BGP アドバタイズメントをフィルタリングするには、**as-path access-list** グローバル コンフィギュ レーション コマンドや **neighbor filter-list** ルータ コンフィギュレーション コマンドなどの AS パス フィルタを使用します。**neighbor distribute-list** ルータ コンフィギュレーション コマンドとアクセス リストを併用することもできます。distribute-list フィルタはネットワーク番号に適用されます。 **distribute-list** コマンドの詳細については、「ルーティング [アップデートのアドバタイズメントおよび](#page-1071-0) [処理の制御」\(](#page-1071-0)P.38-108)を参照してください。

ネイバー単位でルート マップを使用すると、アップデートをフィルタリングしたり、各アトリビュー トを変更できます。ルート マップは、着信アップデートまたは発信アップデートのいずれかに適用で きます。ルート マップを渡すルートだけが、アップデート内で送信または許可されます。着信および 発信の両方のアップデートで、AS パス、コミュニティ、およびネットワーク番号に基づくマッチング がサポートされています。AS パスのマッチングには **match as-path access-lis**t ルート マップ コマン ド、コミュニティに基づくマッチングには **match community-list** ルート マップ コマンド、ネット ワークに基づくマッチングには **ip access-list** グローバル コンフィギュレーション コマンドが必要で す。

ネイバー単位のルート マップを適用するには、特権 EXEC モードで次の手順を実行します。

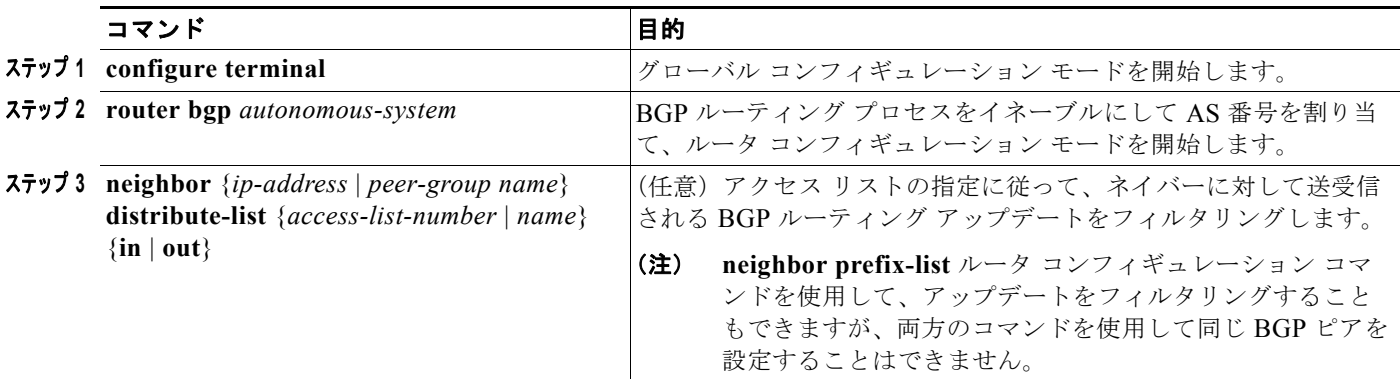

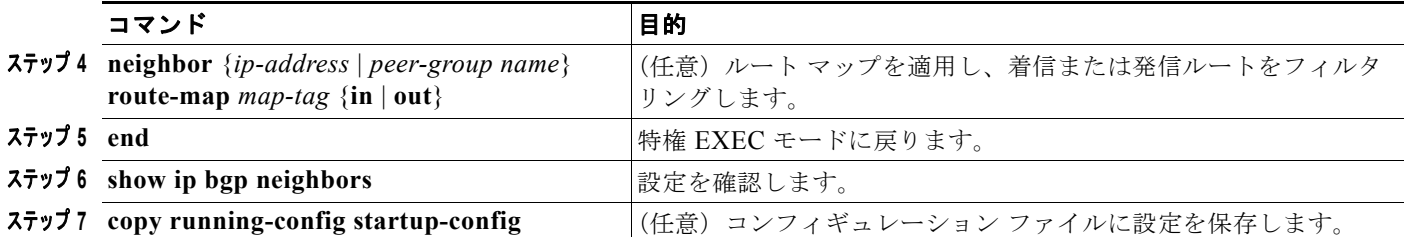

ネイバーからアクセス リストを削除するには、**no neighbor distribute-list** コマンドを使用します。ネ イバーからルート マップを削除するには、**no neighbor route-map** *map-tag* ルータ コンフィギュレー ション コマンドを使用します。

BGP AS パスに基づいて着信および発信の両方のアップデートにアクセス リスト フィルタを指定して、 フィルタリングすることもできます。各フィルタは、正規表現に基づくアクセス リストです(正規表 現の作成方法については、『*Cisco IOS Dial Technologies Command Reference*』*Release 12.2* の付録 「Regular Expressions」を参照してください)。この方法を使用するには、AS パスのアクセス リストを 定義し、特定のネイバーに対して送受信されるアップデートに適用します。

BGP パス フィルタリングを設定するには、特権 EXEC モードで次の手順を実行します。

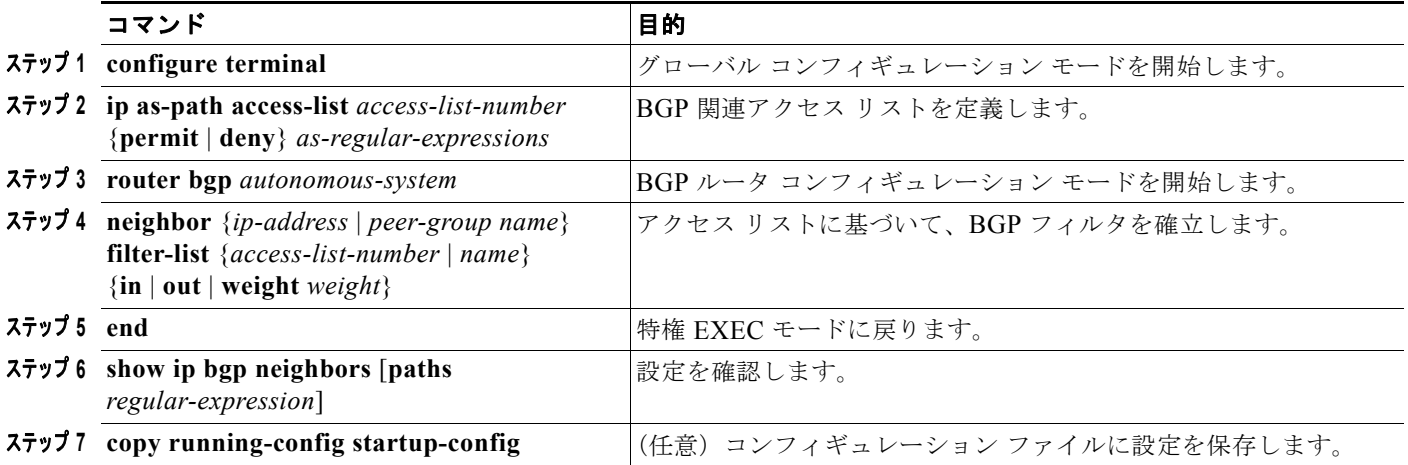

# <span id="page-1023-0"></span>**BGP** フィルタリング用のプレフィクス リストの設定

**neighbor distribute-list** ルータ コンフィギュレーション コマンドを含む多数の BGP ルート フィルタ リング コマンドでは、アクセス リストの代わりにプレフィクス リストを使用できます。プレフィクス リストを使用すると、大規模リストのロードおよび検索パフォーマンスが改善し、差分更新がサポート され、CLI (コマンドライン インターフェイス)設定が簡素化され、柔軟性が増すなどの利点が生じま す。

プレフィクス リストによるフィルタリングでは、アクセス リストの照合の場合と同様に、プレフィク ス リストに記載されたプレフィクスとルートのプレフィクスが照合されます。一致が存在する場合は、 一致したルートが使用されます。プレフィクスが許可されるか、または拒否されるかは、次に示す規則 に基づいて決定されます。

- **•** 空のプレフィクス リストはすべてのプレフィクスを許可します。
- **•** 指定されたプレフィクスがプレフィクス リスト内のどのエントリとも一致しない場合は、暗黙の 拒否が使用されます。

**•** 指定されたプレフィクスと一致するエントリがプレフィクス リスト内に複数存在する場合は、 シーケンス番号が最小であるプレフィクス リスト エントリが識別されます。

デフォルトでは、シーケンス番号は自動生成され、5 ずつ増分します。シーケンス番号の自動生成を ディセーブルにした場合は、エントリごとにシーケンス番号を指定する必要があります。シーケンス番 号を指定する場合の増分値に制限はありません。増分値が 1 の場合は、このリストに追加エントリを挿 入できません。増分値が大きい場合は、値がなくなることがあります。

コンフィギュレーション エントリを削除する場合は、シーケンス番号を指定する必要はありません。 **show** コマンドの出力には、シーケンス番号が含まれます。

コマンド内でプレフィクス リストを使用する場合は、あらかじめプレフィクス リストを設定しておく 必要があります。プレフィクス リストを作成したり、プレフィクス リストにエントリを追加するには、 特権 EXEC モードで次の手順を実行します。

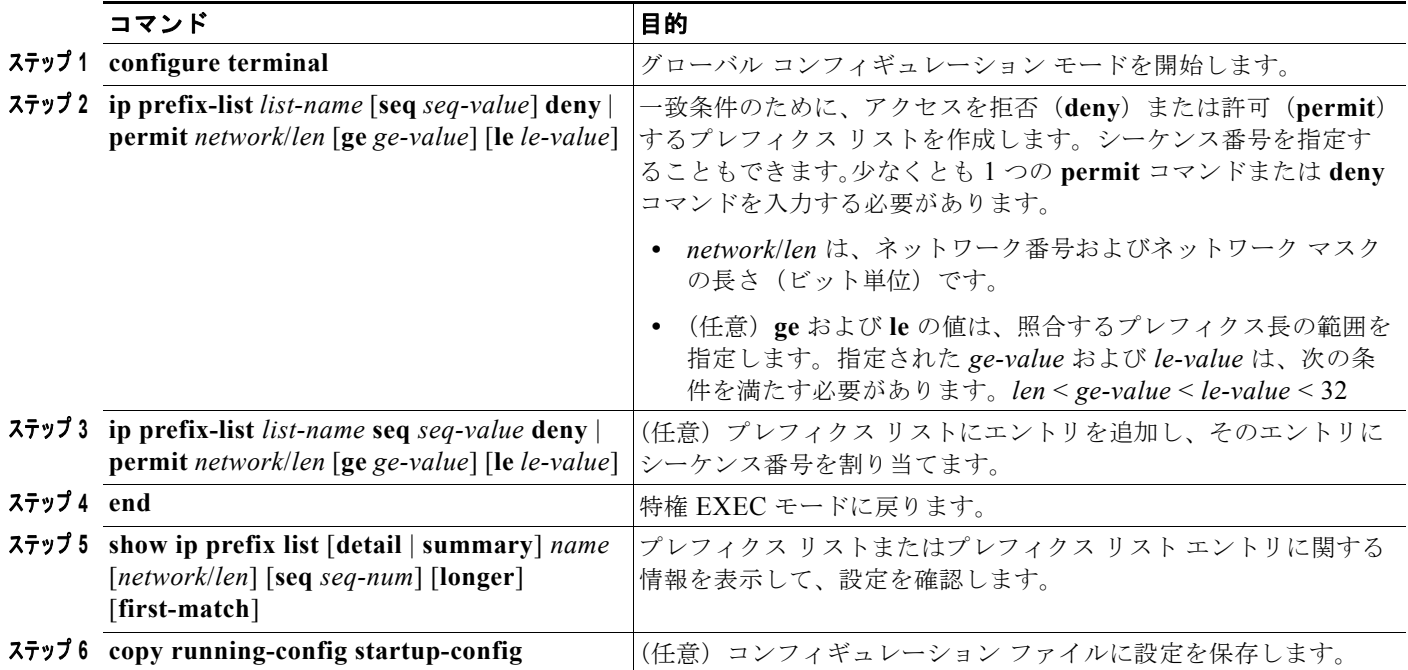

プレフィクス リストまたはそのエントリをすべて削除する場合は、**no ip prefix-list** *list-name* グローバ ル コンフィギュレーション コマンドを使用します。プレフィクス リストから特定のエントリを削除す る場合は、**no ip prefix-list seq** *seq-value* グローバル コンフィギュレーション コマンドを使用します。 シーケンス番号の自動生成をディセーブルにするには **no ip prefix-list sequence number** コマンドを、 自動生成を再びイネーブルにするには **ip prefix-list sequence number** コマンドを使用します。プレ フィクス リスト エントリのヒット数テーブルをクリアするには、**clear ip prefix-list** 特権 EXEC コマ ンドを使用します。

# <span id="page-1024-0"></span>**BGP** コミュニティ フィルタリングの設定

BGP コミュニティ フィルタリングは、COMMUNITIES アトリビュートの値に基づいてルーティング 情報の配信を制御する BGP の方法の 1 つです。このアトリビュートによって、宛先はコミュニティに グループ化され、コミュニティに基づいてルーティング判断が適用されます。この方法を使用すると、 ルーティング情報の配信制御を目的とする BGP スピーカーの設定が簡単になります。

コミュニティは、共通するいくつかのアトリビュートを共有する宛先のグループです。各宛先は複数の コミュニティに属します。AS 管理者は、宛先が属するコミュニティを定義できます。デフォルトで は、すべての宛先が一般的なインターネット コミュニティに属します。コミュニティは、過渡的でグ -バルな、オプションの COMMUNITIES アトリビュート(1 ~4294967200)によって識別されま す。事前に定義された既知のコミュニティの一部を、次に示します。

- **• internet**:このルートをインターネット コミュニティにアドバタイズします。すべてのルータが所 属します。
- **• no-export**:EBGP ピアにこのルートをアドバタイズしません。
- **• no-advertise**:いずれのピア(内部または外部)にもこのルートをアドバタイズしません。
- **• local-as**:ローカルな AS 外部のピアにこのルートをアドバタイズしません。

コミュニティに基づき、他のネイバーに許可、送信、配信するルーティング情報を制御できます。 BGP スピーカーは、ルートを学習、アドバタイズ、または再配信するときに、ルートのコミュニティ を設定、追加、または変更します。ルートを集約すると、作成された集約内の COMMUNITIES アト リビュートに、すべての初期ルートの全コミュニティが含まれます。

コミュニティ リストを使用すると、ルート マップの match ステートメントで使用されるコミュニティ グループを作成できます。さらに、アクセス リストの場合と同様、一連のコミュニティ リストを作成 することもできます。ステートメントは一致が見つかるまでチェックされ、1 つのステートメントが満 たされると、テストは終了します。

コミュニティに基づいて COMMUNITIES アトリビュートおよび match コマンドを設定するには、 「ルート [マップによるルーティング情報の再配信」\(](#page-1062-0)P.38-99)に記載されている **match community-list** および **set community** ルート マップ コンフィギュレーション コマンドを参照してく ださい。

デフォルトでは、COMMUNITIES アトリビュートはネイバーに送信されません。COMMUNITIES ア トリビュートが特定の IP アドレスのネイバーに送信されるように指定するには、**neighbor send-community** ルータ コンフィギュレーション コマンドを使用します。

コミュニティ リストを作成、適用するには、特権 EXEC モードで次の手順を実行します。

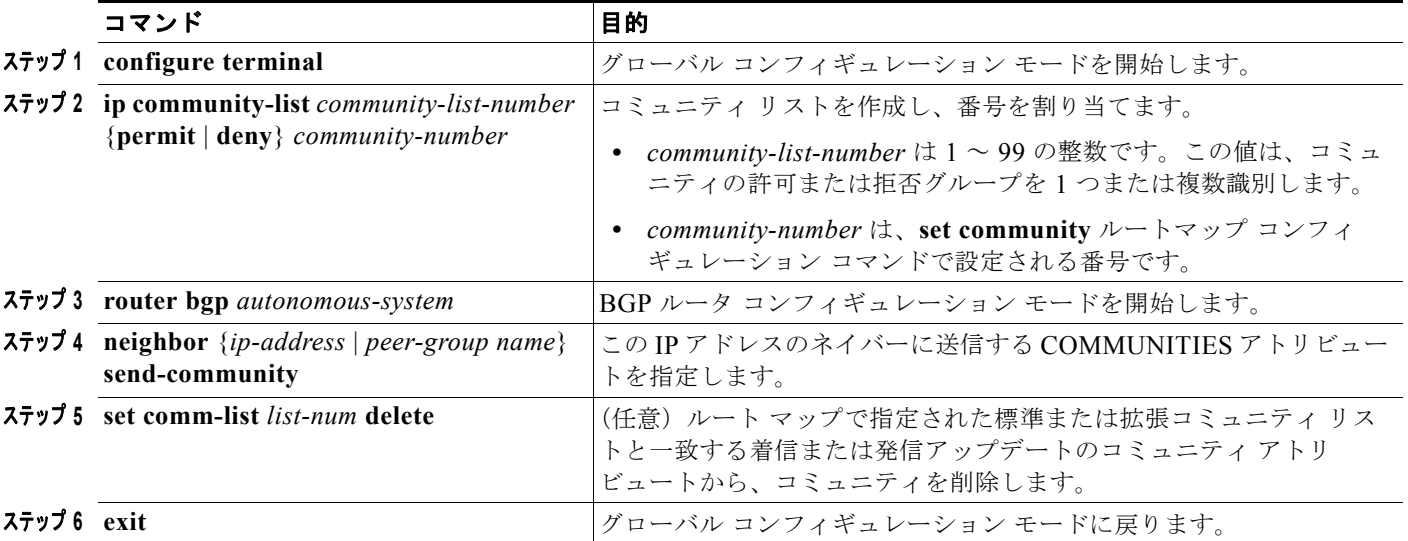

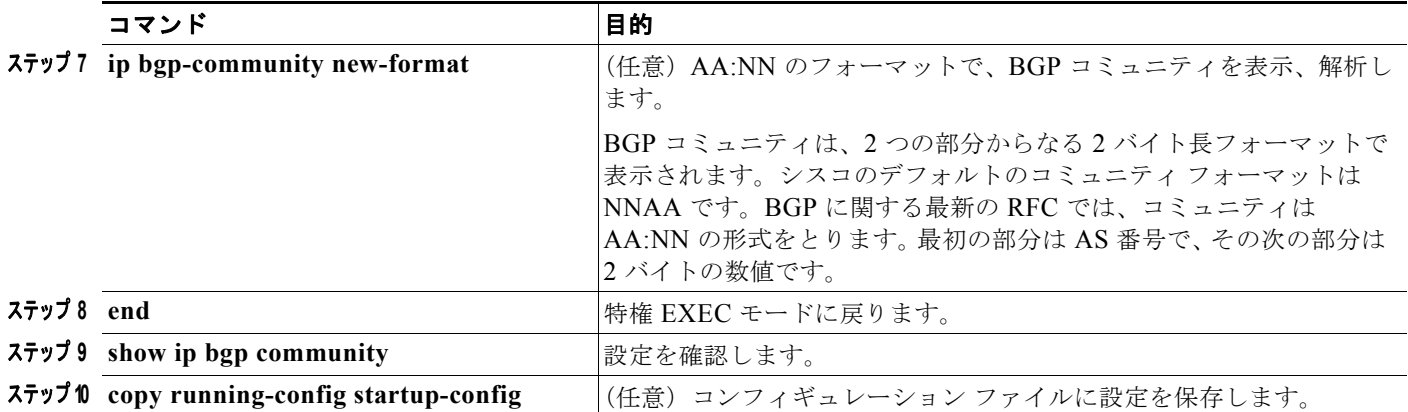

### <span id="page-1026-0"></span>**BGP** ネイバーおよびピア グループの設定

通常、BGP ネイバーの多くは同じアップデート ポリシー(同じ発信ルート マップ、配信リスト、フィ ルタ リスト、アップデート送信元など)を使用して設定されます。アップデート ポリシーが同じネイ バーをピア グループにまとめると設定が簡単になり、アップデートの効率が高まります。多数のピア を設定した場合は、この方法を推奨します。

BGP ピア グループを設定するには、ピア グループを作成し、そこにオプションを割り当てて、ピア グ ループ メンバーとしてネイバーを追加します。ピア グループを設定するには、**neighbor** ルータ コン フィギュレーション コマンドを使用します。デフォルトでは、ピア グループ メンバーは remote-as (設定されている場合)、version、update-source、out-route-map、out-filter-list、out-dist-list、 minimum-advertisement-interval、next-hop-self など、ピア グループの設定オプションをすべて継承し ます。すべてのピア グループ メンバーは、ピア グループに対する変更を継承します。また、発信アッ プデートに影響しないオプションを無効にするように、メンバーを設定することもできます。

各ネイバーに設定オプションを割り当てるには、ネイバーの IP アドレスを使用し、次に示すルータ コ ンフィギュレーション コマンドのいずれかを指定します。ピア グループにオプションを割り当てるに は、ピア グループ名を使用し、いずれかのコマンドを指定します。**neighbor shutdown** ルータ コン フィギュレーション コマンドを使用すると、すべての設定情報を削除せずに、BGP ピアまたはピア グ ループをディセーブルにできます。

BGP ピアを設定するには、特権 EXEC モードで次のコマンドを使用します。

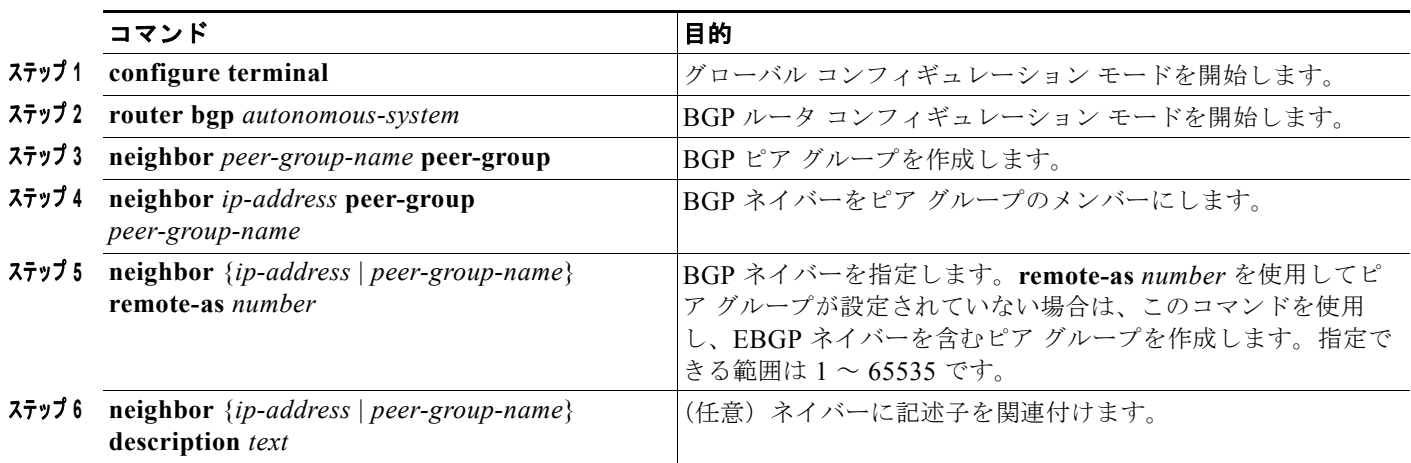

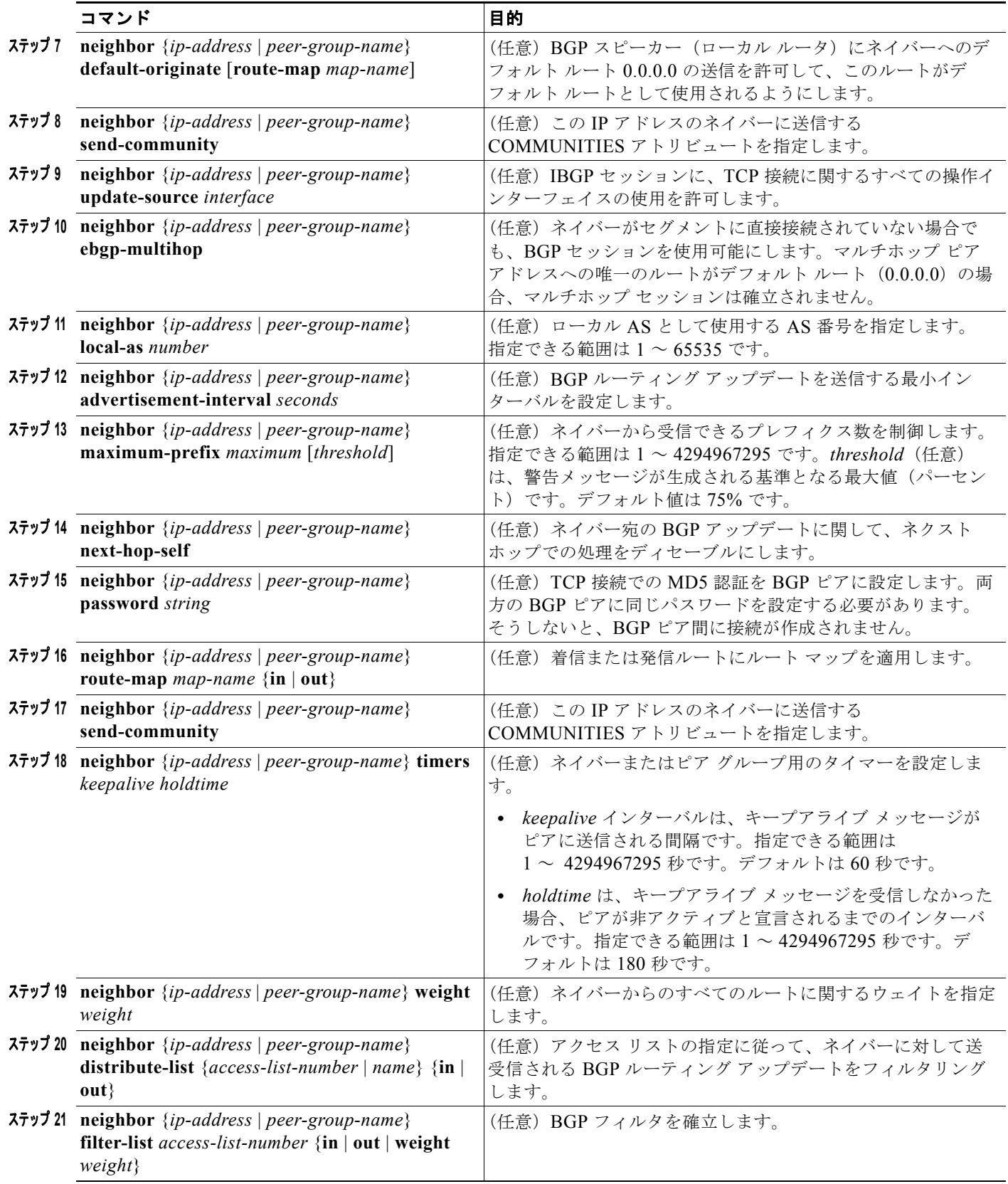

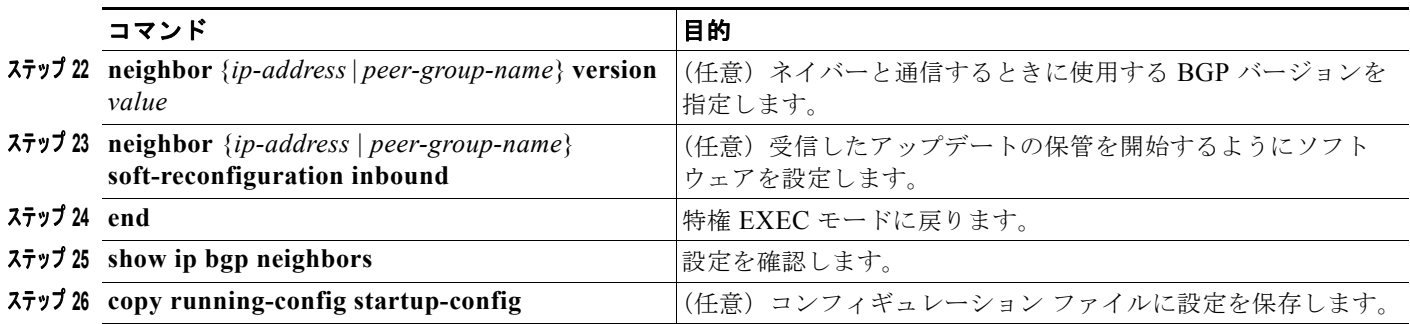

既存の BGP ネイバーまたはネイバー ピア グループをディセーブルにするには、**neighbor shutdown** ルータ コンフィギュレーション コマンドを使用します。ディセーブル化されている既存のネイバーま たはネイバー ピア グループをイネーブルにするには、**no neighbor shutdown** ルータ コンフィギュ レーション コマンドを使用します。

## <span id="page-1028-0"></span>集約アドレスの設定

CIDR を使用すると、集約ルート(またはスーパーネット)を作成して、ルーティング テーブルのサ イズを最小化できます。BGP 内に集約ルートを設定するには、集約ルートを BGP に再配信するか、ま たは BGP ルーティング テーブル内に集約エントリを作成します。BGP テーブル内に特定のエントリ がさらに 1 つまたは複数存在する場合は、BGP テーブルに集約アドレスが追加されます。

ルーティング テーブル内に集約アドレスを作成するには、特権 EXEC モードで次のコマンドを使用し ます。

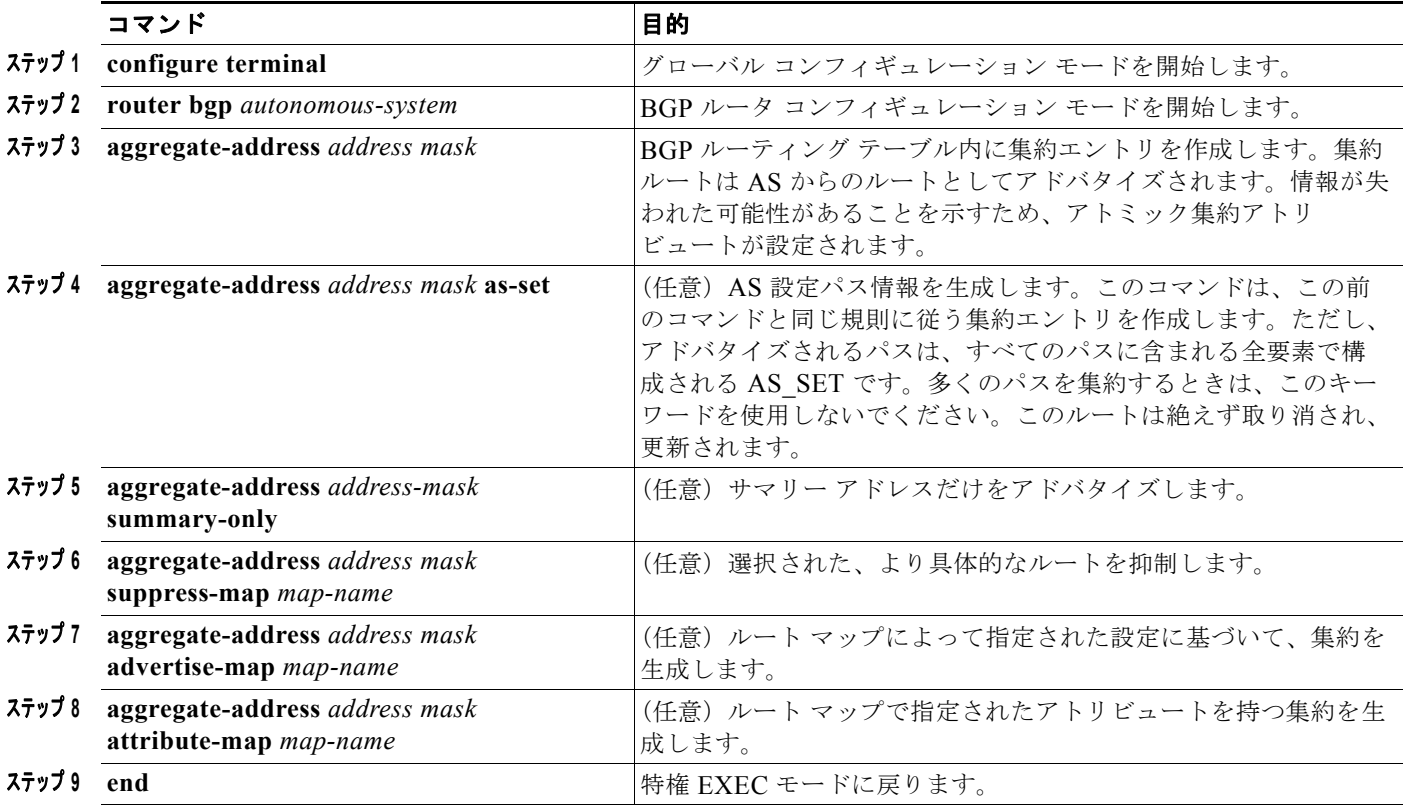

**Catalyst 3750** スイッチ ソフトウェア コンフィギュレーション ガイド

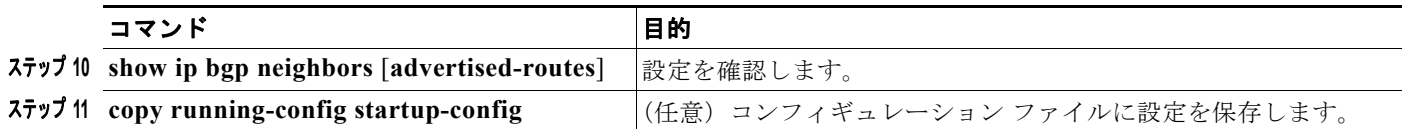

集約エントリを削除するには、**no aggregate-address** *address mask* ルータ コンフィギュレーション コ マンドを使用します。オプションをデフォルト値に戻すには、キーワードを指定してコマンドを使用し ます。

### <span id="page-1029-0"></span>ルーティング ドメイン連合の設定

IBGP メッシュを削減する方法の 1 つは、AS を複数のサブ AS に分割して、単一の AS として認識され る単一の連合にグループ化することです。各 AS は内部で完全にメッシュ化されていて、同じ連合内の 他の AS との間には数本の接続があります。異なる AS 内にあるピアでは EBGP セッションが使用され ますが、ルーティング情報は IBGP ピアと同様な方法で交換されます。特に、ネクスト ホップ、 MED、およびローカル初期設定情報が維持されるため、すべての AS で単一の IGP を使用できます。

BGP 連合を設定するには、AS システム グループの AS 番号として機能する連合 ID を指定する必要が あります。

BGP 連合を設定するには、特権 EXEC モードで次のコマンドを使用します。

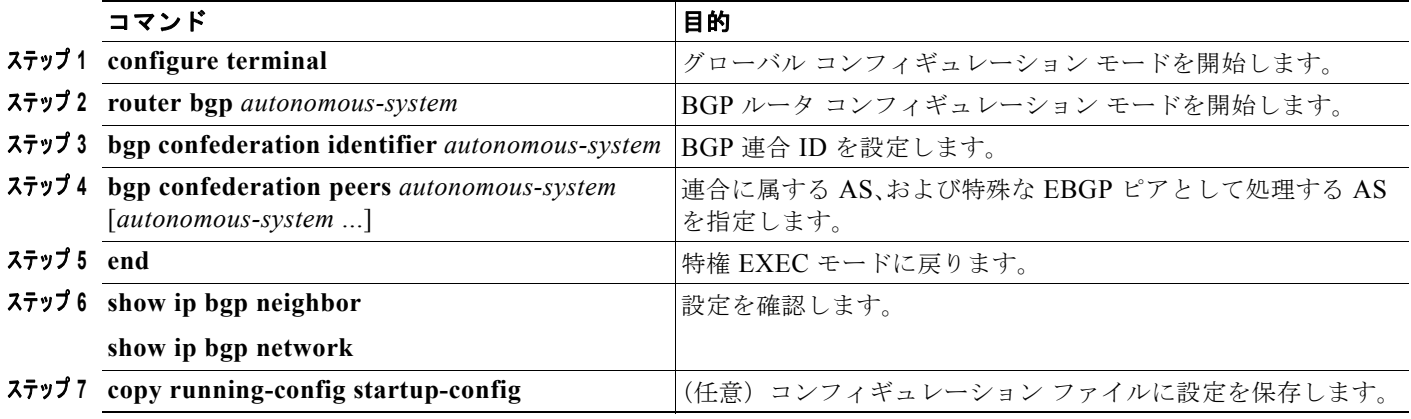

### <span id="page-1029-1"></span>**BGP** ルート リフレクタの設定

BGP では、すべての IBGP スピーカーを完全メッシュ構造にする必要があります。外部ネイバーから ルートを受信したルータは、そのルートをすべての内部ネイバーにアドバタイズする必要があります。 ルーティング情報のループを防ぐには、すべての IBGP スピーカーを接続する必要があります。内部ネ イバーは、内部ネイバーから取得されたルートを他の内部ネイバーに送信しません。

ルート リフレクタを使用すると、取得されたルートをネイバーに渡す場合に他の方法が使用されるた め、すべての IBGP スピーカーを完全メッシュ構造にする必要はありません。IBGP ピアをルート リフ レクタに設定すると、その IBGP ピアは IBGP によって取得されたルートを一連の IBGP ネイバーに送 信するようになります。ルート リフレクタの内部ピアには、クライアント ピアと非クライアント ピア (AS 内の他のすべてのルータ)の2 つのグループがあります。ルート リフレクタは、これらの2つの グループ間でルートを反映させます。ルート リフレクタおよびそのクライアント ピアは、クラスタを 形成します。非クライアント ピアは相互に完全メッシュ構造にする必要がありますが、クライアント ピアはその必要はありません。クラスタ内のクライアントは、そのクラスタ外の IBGP スピーカーと通 信しません。

アドバタイズされたルートを受信したルート リフレクタは、ネイバーに応じて、次のいずれかのアク ションを実行します。

- **•** EBGP スピーカーからのルートをすべてのクライアントおよび非クライアント ピアにアドバタイ ズします。
- **•** 非クライアント ピアからのルートをすべてのクライアントにアドバタイズします。
- **•** クライアントからのルートをすべてのクライアントおよび非クライアント ピアにアドバタイズし ます。したがって、クライアントを完全メッシュ構造にする必要はありません。

通常、クライアントのクラスタにはルート リフレクタが 1 つあり、クラスタはルート リフレクタの ルータ ID で識別されます。冗長性を高めて、シングル ポイントでの障害を回避するには、クラスタに 複数のルート リフレクタを設定する必要があります。このように設定した場合は、ルート リフレクタ が同じクラスタ内のルート リフレクタからのアップデートを認識できるように、クラスタ内のすべて のルート リフレクタに同じクラスタ ID (4 バイト)を設定する必要があります。クラスタを処理する すべてのルート リフレクタは完全メッシュ構造にし、一連の同一なクライアント ピアおよび非クライ アント ピアを設定する必要があります。

ルート リフレクタおよびクライアントを設定するには、特権 EXEC モードで次のコマンドを使用しま す。

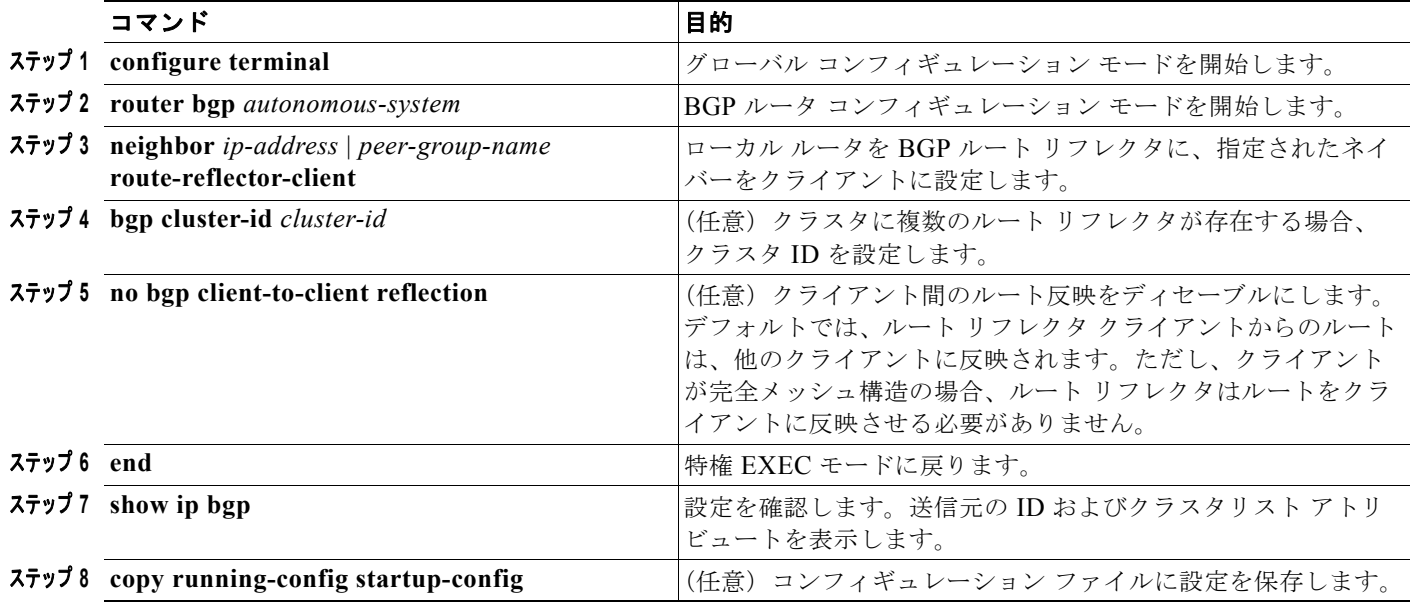

## <span id="page-1030-0"></span>ルート ダンピング化の設定

ルート フラップ ダンピング化は、インターネットワーク内でフラッピング ルートの伝播を最小化する ための BGP 機能です。ルートがフラッピングと見なされるのは、ルートが使用可能、使用不可能、使 用可能、使用不可能のように、状態が継続的に変化する場合です。ルート ダンピング化がイネーブル の場合は、フラッピングしているルートに *penalty* 値が割り当てられます。ルートの累積ペナルティが 設定された制限値に到達すると、ルートが稼動している場合であっても、BGP はルートのアドバタイ ズメントを抑制します。再使用限度は、ペナルティと比較される設定可能な値です。ペナルティが再使 用限度より小さくなると、起動中の抑制されたルートのアドバタイズメントが再開されます。

IBGP によって取得されたルートには、ダンピング化が適用されません。このポリシーにより、IBGP ピアのペナルティが AS 外部のルートよりも大きくなることはありません。

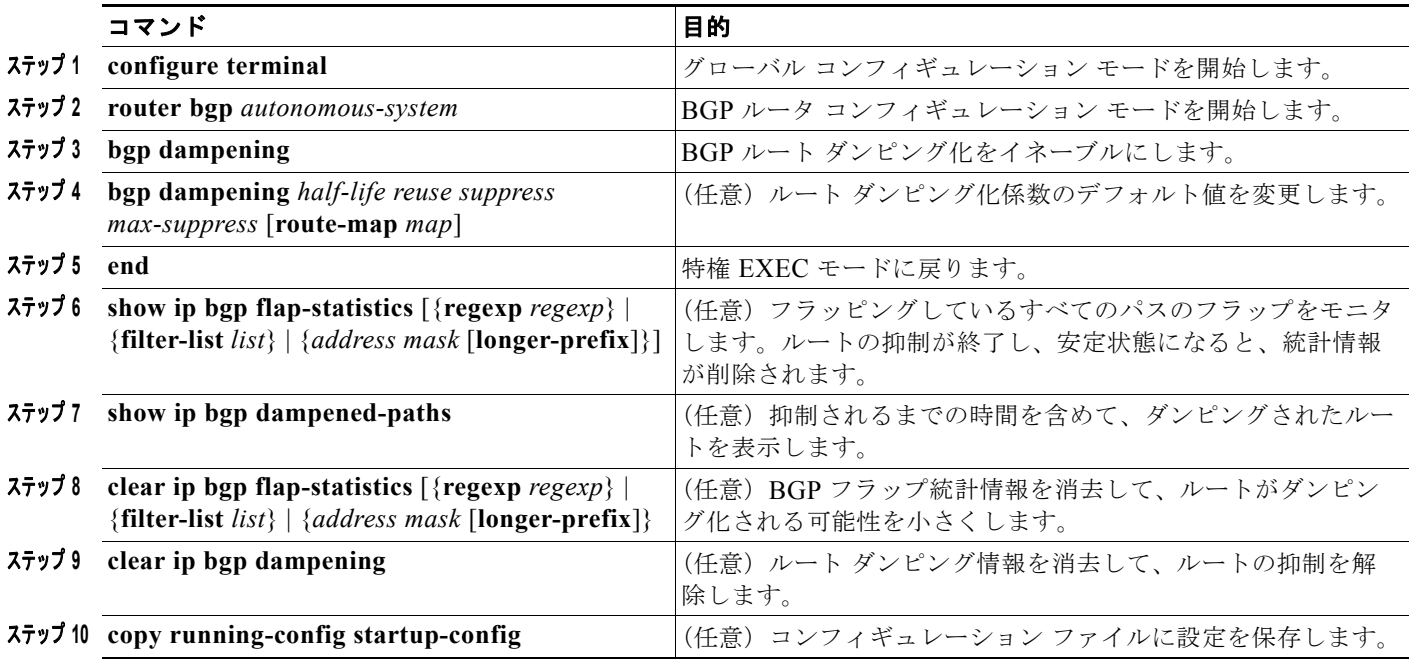

BGP ルート ダンピング化を設定するには、特権 EXEC モードで次のコマンドを使用します。

フラップ ダンピング化をディセーブルにするには、キーワードを指定しないで **no bgp dampening** ルータ コンフィギュレーション コマンドを使用します。ダンピング係数をデフォルト値に戻すには、 値を指定して **no bgp dampening** ルータ コンフィギュレーション コマンドを使用します。

# <span id="page-1031-0"></span>**BGP** のモニタおよびメンテナンス

特定のキャッシュ、テーブル、またはデータベースのすべての内容を削除できます。この作業は、特定 の構造の内容が無効になる場合、または無効である疑いがある場合に必要となります。

BGP ルーティング テーブル、キャッシュ、データベースの内容など、特定の統計情報を表示できま す。さらに、リソースの利用率を取得したり、ネットワーク問題を解決するための情報を使用すること もできます。さらに、ノードの到達可能性に関する情報を表示し、デバイスのパケットが経由するネッ トワーク内のルーティング パスを検出することもできます。

表 [38-8](#page-1010-0) に、BGP を消去および表示するために使用する特権 EXEC コマンドを示しています。画面に 表示されるフィールドについては、『*Cisco IOS IP Command Reference, Volume 2 of 3: Routing Protocols*』Release 12.2 を参照してください。このマニュアルは、Cisco.com の [Documentation] > [Cisco IOS Software] > [12.2 Mainline] > [Command References] からアクセス可能です。

#### 表 **38-11 IP BGP** の **clear** および **show** コマンド

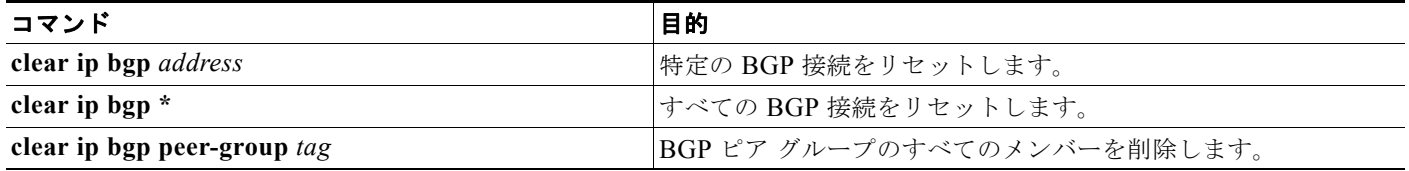

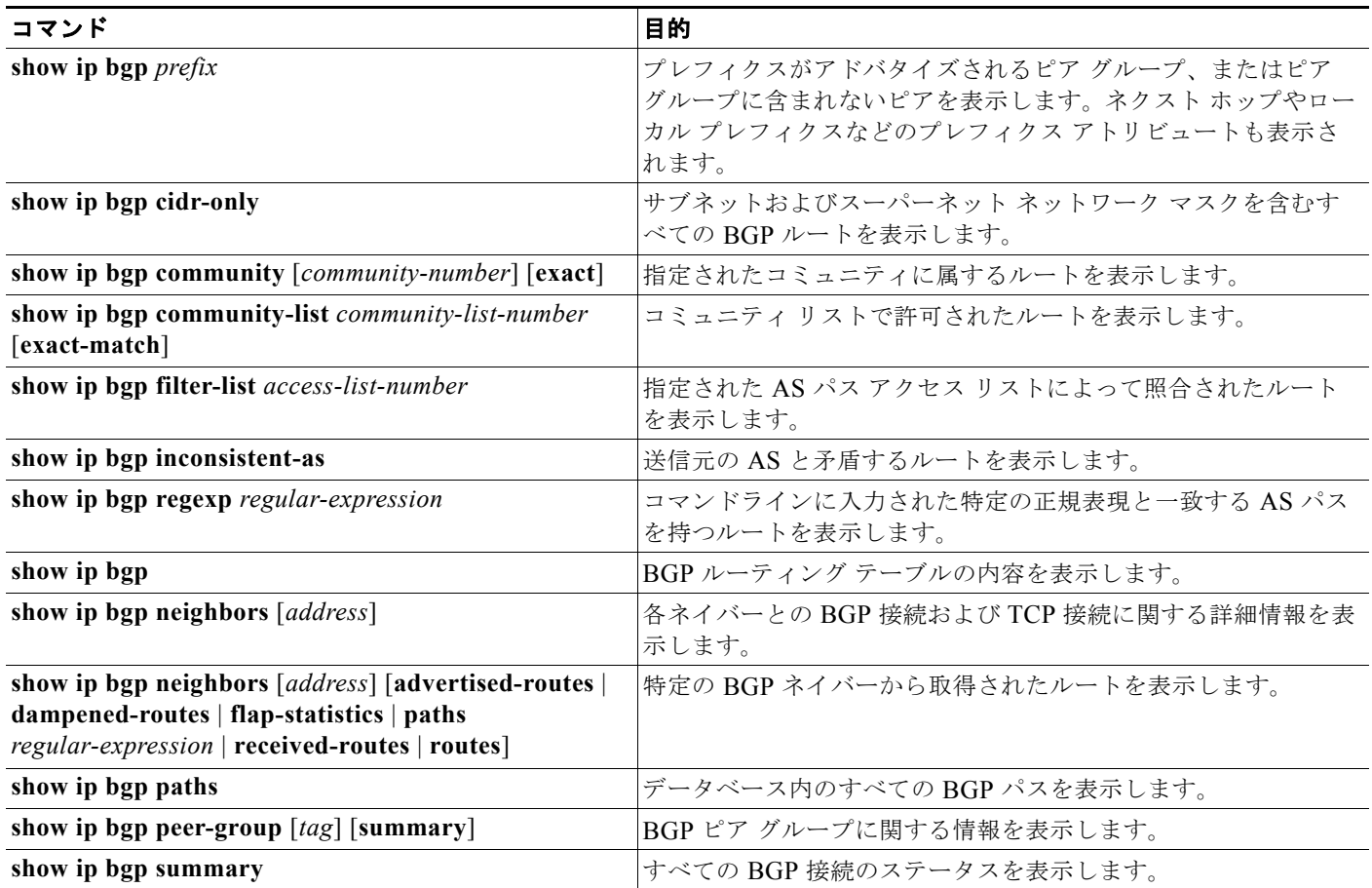

#### 表 **38-11 IP BGP** の **clear** および **show** コマンド (続き)

また、**bgp log-neighbor changes** ルータ コンフィギュレーション コマンドを使用し、BGP ネイバーを リセット、起動、またはダウンさせるときに生成されるメッセージのロギングをイネーブルにすること もできます。

# **ISO CLNS** ルーティングの設定

International Organization for Standardization (ISO; 国際標準化機構)の Connectionless Network Service (CLNS; コネクションレス型ネットワーク サービス)プロトコルは、Open System Interconnection (OSI; オープン システム インターコネクション)モデルのネットワーク層の標準で す。ISO ネットワーク アーキテクチャでのアドレスは、Network Service Access Point(NSAP; ネット ワーク サービス アクセス ポイント) および Network Entity Title (NET) と呼ばれます。OSI ネット ワーク内の各ノードには、1 つ以上の NET が設定されています。さらに、各ノードには多数の NSAP アドレスがあります。

スイッチで **clns routing** グローバル コンフィギュレーション コマンドを使用してコネクションレス ルーティングをイネーブルにすると、スイッチは転送決定だけを行い、ルーティング関連の機能は実行 しません。ダイナミック ルーティングの場合は、ルーティング プロトコルもイネーブルにする必要が あります。スイッチは、ISO CLNS ネットワーク用の OSI ルーティング プロトコルに基づく Intermediate System-to-Intermediate System(IS-IS)ダイナミック ルーティング プロトコルをサポー トします。

ダイナミックにルーティングを行うときは、IS-IS を使用します。このルーティング プロトコルは、<sup>エ</sup> リアの概念をサポートします。エリア内では、すべてのルータはすべてのシステム ID への到達方法を 認識しています。エリア間では、ルータは適切なエリアへの到達方法を認識しています。IS-IS は、ス テーション ルーティング(エリア内)とエリア ルーティング(エリア間)という2つのレベルのルー ティングをサポートします。

ISO IGRP および IS-IS NSAP のアドレス指定方式の重要な違いは、エリア アドレスの定義に関する部 分です。どちらもレベル 1 のルーティング (エリア内のルーティング)にはシステム ID を使用しま す。一方、エリア ルーティングでのアドレスの指定方法は異なります。ISO IGRP NSAP のアドレスに は、ドメイン、エリア、およびシステム *ID* という 3 つの異なるフィールドがルーティング用に含まれ ます。IS-IS のアドレスには、単一の連続したエリアフィールド(ドメインフィールドとエリア フィールドを含みます)およびシステムID という2つのフィールドが含まれます。

(注) ISO CLNS の詳細については、『*Cisco IOS Apollo Domain, Banyan VINES, DECnet, ISO CLNS and XNS Configuration Guide*』*Release 12.2* を参照してください。この章で使用するコマンドの構文および使用 方法の詳細については、『*Cisco IOS Apollo Domain, Banyan VINES, DECnet, ISO CLNS and XNS Command Reference*』*Release 12.2* を参照するか、IOS コマンド リファレンス マスター インデックス を使用するか、オンラインで検索してください。

### **IS-IS** ダイナミック ルーティングの設定

IS-IS は、ISO のダイナミック ルーティング プロトコルです(ISO 105890 で説明されています)。他の ルーティング プロトコルとは異なり、IS-IS をイネーブルにするには、IS-IS ルーティング プロセスを 作成し、それをネットワークではなく特定のインターフェイスに割り当てる必要があります。マルチエ リアの IS-IS 設定構文を使用して、レイヤ 3 のスイッチまたはルータごとに複数の IS-IS ルーティング プロセスを指定できます。その場合、IS-IS ルーティング プロセスのインスタンスごとにパラメータを 設定します。

小規模の IS-IS ネットワークは、ネットワーク内のすべてのルータを含む単一のエリアとして構築しま す。ネットワークの規模が拡大したら、通常、すべてのエリアのすべてのレベル 2 ルータを接続して構 成されるバックボーン エリアとしてネットワークを再編成し、これをローカル エリアに接続します。 ローカル エリア内では、ルータはすべてのシステム ID への到達方法を認識しています。エリア間で は、ルータはバックボーンへの到達方法を認識し、バックボーン ルータは他のエリアへの到達方法を 認識しています。

ルータは、ローカル エリア内のルーティング(ステーション ルーティング)を実行するために、レベ ル 1 の隣接関係を確立します。ルータは、レベル 1 エリア間のルーティング(エリア ルーティング) を実行するために、レベル 2 の隣接関係を確立します。

1 台のシスコ ルータで、最大 29 エリアのルーティングに参加し、バックボーン内のレベル 2 ルーティ ングを実行できます。一般に、各ルーティング プロセスはエリアに対応します。デフォルトでは、最 初に設定されるルーティング プロセスのインスタンスが、レベル 1 とレベル 2 の両方のルーティング を実行します。追加のルータ インスタンスを設定でき、追加インスタンスは自動的にレベル 1 エリア として扱われます。IS-IS ルーティング プロセスのインスタンスごとに個別にパラメータを設定する必 要があります。

IS-IS マルチエリア ルーティングの場合、レベル 2 ルーティングを実行するように設定できるプロセス は 1 つだけですが、各シスコ ユニットは最大で 29 のレベル 1 エリアを定義できます。いずれかのプロ セスでレベル 2 ルーティングを設定した場合、すべての追加プロセスは自動的にレベル 1 として設定さ れます。レベル 2 ルーティングを設定したプロセスは、同時にレベル 1 ルーティングを実行するように 設定できます。レベル 2 ルーティングがルータ インスタンスに必要ない場合は、**is-type** グローバル コ ンフィギュレーション コマンドを使用してレベル 2 機能を削除します。別のルータ インスタンスをレ ベル 2 ルータとして設定する場合にも、**is-type** コマンドを使用します。

(注) IS-IS の詳細については、『*Cisco IOS IP Configuration Guide*』Release 12.2 の「IP Routing Protocols」 を参照してください。ここで使用するコマンドの構文および使用方法の詳細については、『*Cisco IOS IP Command Reference*』Release 12.2 を参照してください。

ここでは、IS-IS ルーティングの設定方法について簡単に説明します。次の情報が含まれます。

- **•** 「IS-IS [のデフォルト設定」\(](#page-1034-0)P.38-71)
- **•** 「IS-IS [ルーティングのイネーブル化」\(](#page-1035-0)P.38-72)
- **•** 「IS-IS グローバル [パラメータの設定」\(](#page-1037-0)P.38-74)
- **•** 「IS-IS インターフェイス [パラメータの設定」\(](#page-1040-0)P.38-77)

### <span id="page-1034-0"></span>**IS-IS** のデフォルト設定

表 [38-12](#page-1034-1) に、IS-IS のデフォルト設定を示します。

<span id="page-1034-1"></span>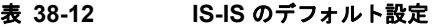

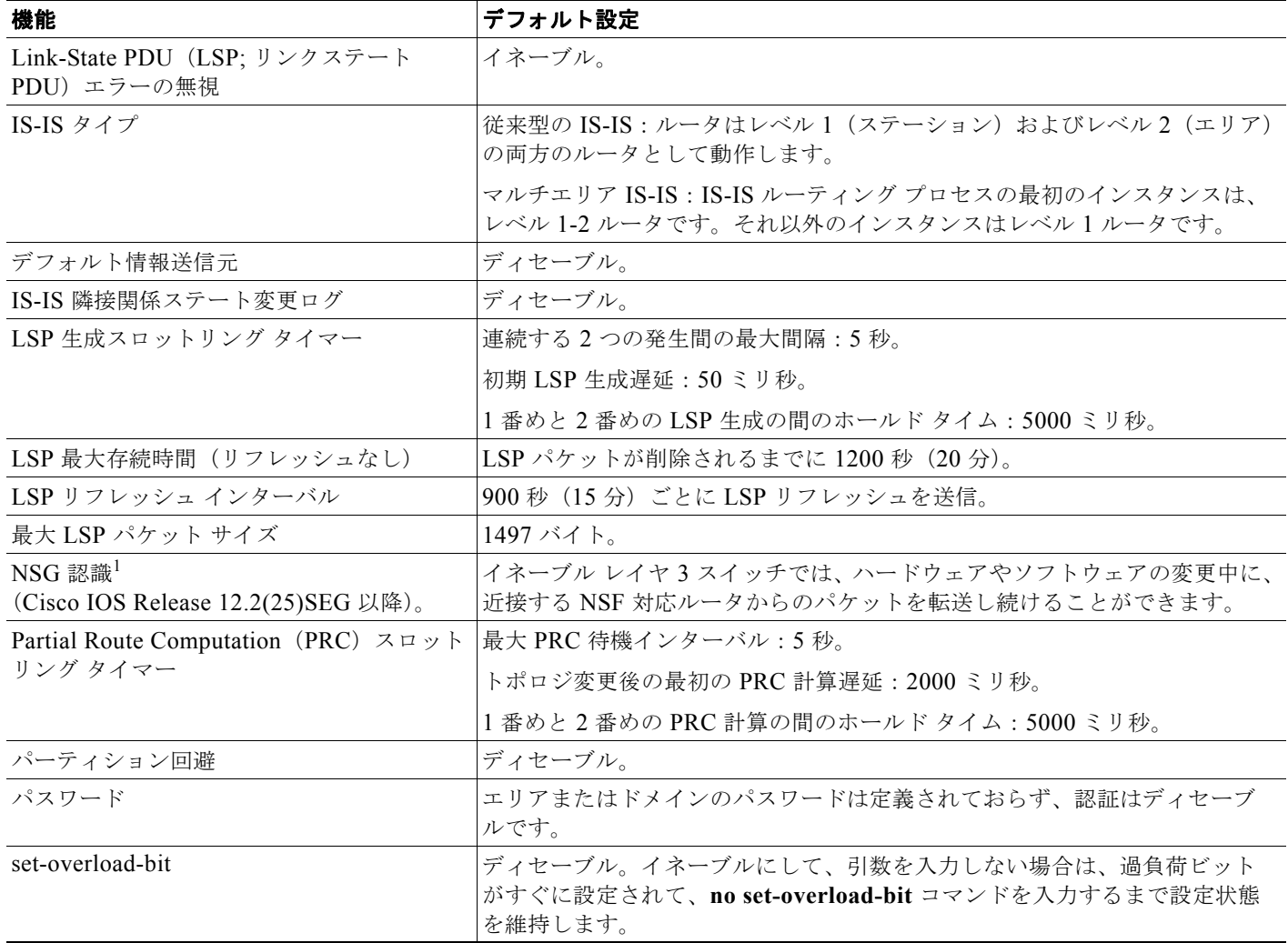

#### 表 **38-12 IS-IS** のデフォルト設定 (続き)

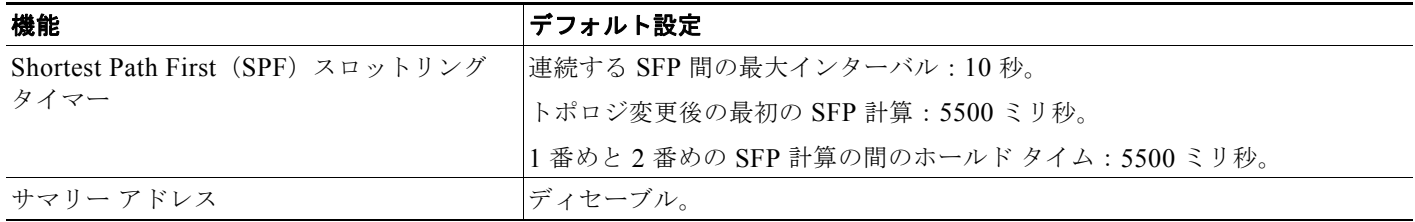

1. NSF = Nonstop Forwarding

### **NSF** 認識

IPv4 に対して統合された IS-IS NSF 認識機能がサポートされています。この機能を使用することによ り、NSF 認識である Customer Premises Equipment (CPE; 宅内装置)のルータは、NSF 対応のルータ によるパケットの NSF を補助できます。ローカル ルータは NSF を実行しない場合もありますが、 NSF を認識することで、近接する NSF 対応ルータのルーティング データベースおよびリンクステート データベースの整合性と正確さを、スイッチオーバー プロセスの間に維持できます。

この機能は自動的にイネーブルになり、設定を行う必要はありません。この機能の詳細については、次 の URL の『*Integrated IS-IS Nonstop Forwarding (NSF) Awareness Feature Guide*』を参照してくださ い[。](http://www.cisco.com/en/US/products/sw/iosswrel/ps1839/products_white_paper09186a00801541c7.shtml)

[http://www.cisco.com/en/US/products/sw/iosswrel/ps1839/products\\_white\\_paper09186a00801541c7.s](http://www.cisco.com/en/US/products/sw/iosswrel/ps1839/products_white_paper09186a00801541c7.shtml) html

### <span id="page-1035-0"></span>**IS-IS** ルーティングのイネーブル化

IS-IS をイネーブルにするには、ルーティング プロセスごとに名前と NET を指定します。その後、イ ンターフェイスで IS-IS ルーティングをイネーブルにし、ルーティング プロセスの各インスタンスに対 してエリアを指定します。

IS-IS をイネーブルにして、IS-IS ルーティング プロセスの各インスタンスにエリアを指定するには、 特権 EXEC モードで次の手順を実行します。

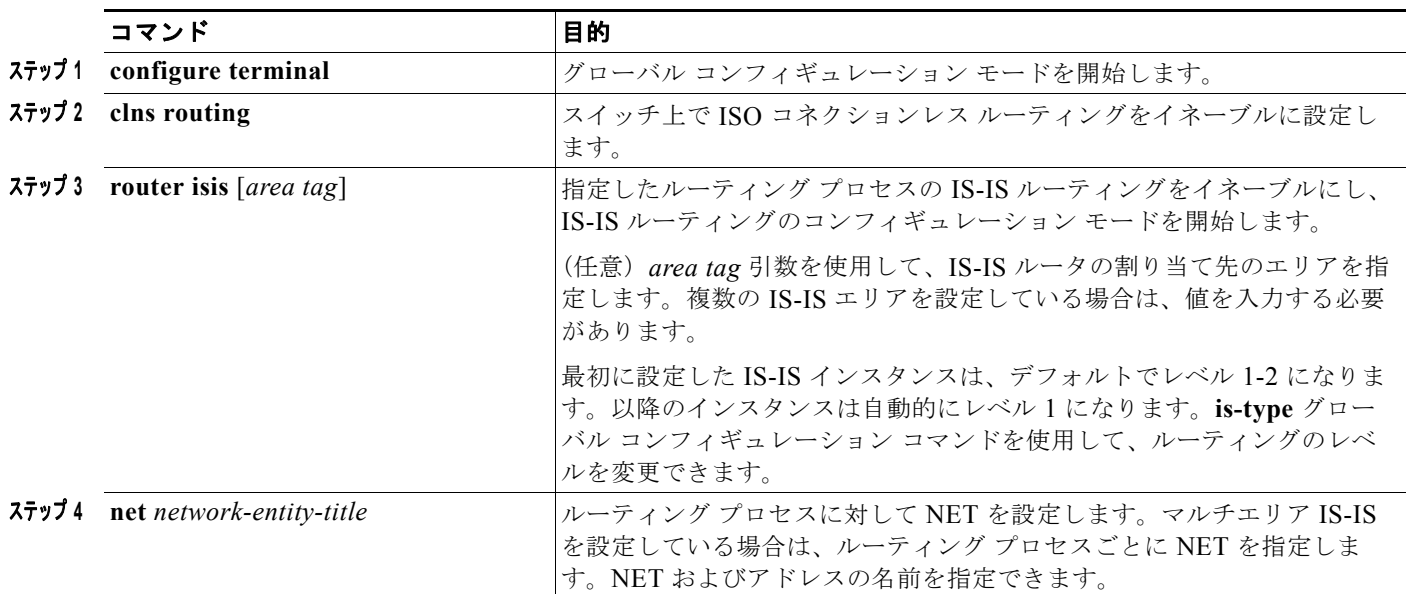

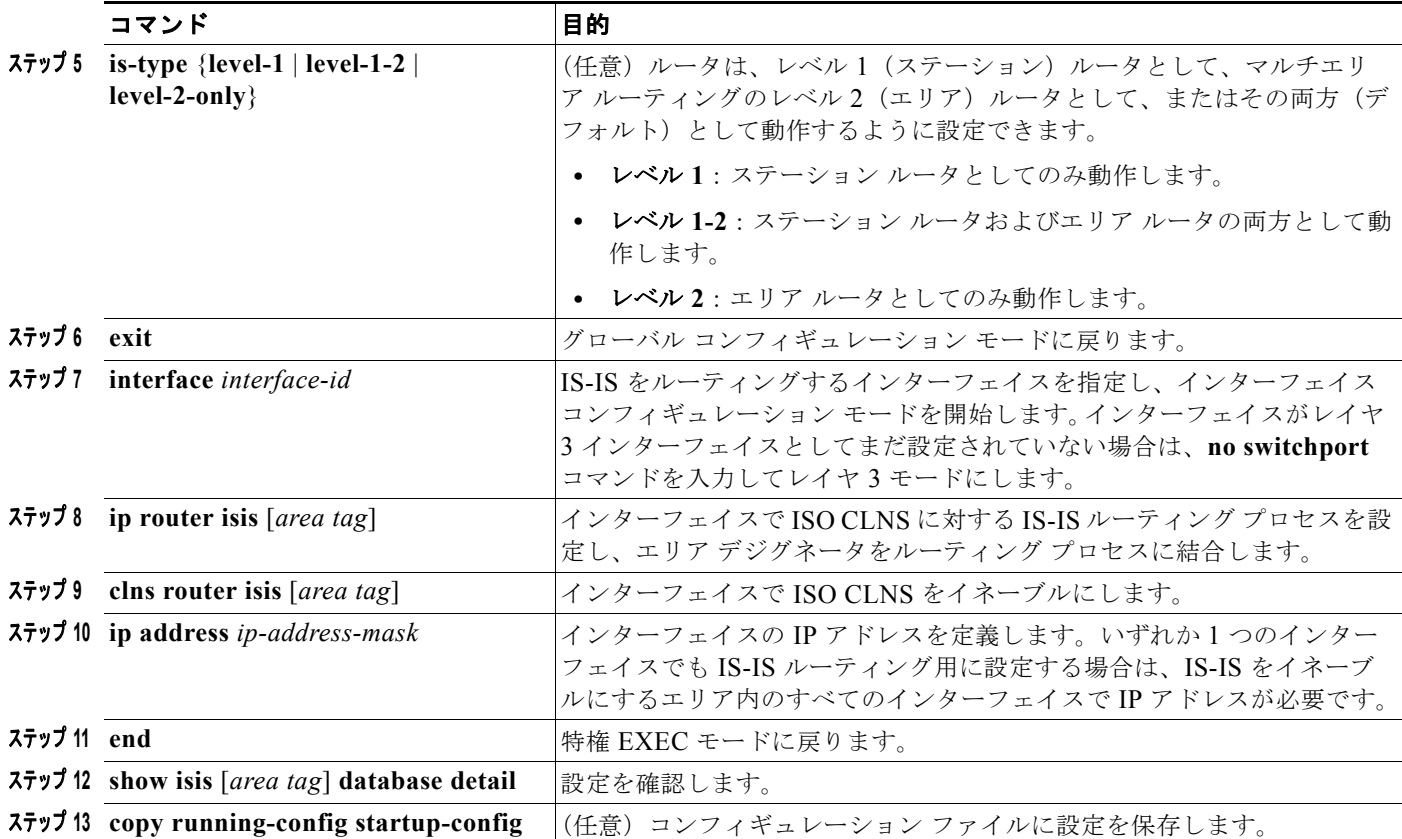

IS-IS ルーティングをディセーブルにするには、**no router isis** *area-tag* ルータ コンフィギュレーショ ン コマンドを使用します。

次に、IP ルーティング プロトコルとして従来型の IS-IS を実行するように 3 つのルータを設定する例 を示します。従来型の IS-IS では、すべてのルータが(デフォルトで)レベル 1 およびレベル 2 のルー タとして動作します。

#### ルータ **A**

```
Switch(config)# clns routing
Switch(config)# router isis
Switch(config-router)# net 49.0001.0000.0000.000a.00
Switch(config-router)# exit
Switch(config)# interface gigabitethernet1/0/1
Switch(config-if)# ip router isis
Switch(config-if)# clns router isis
Switch(config)# interface gigabitethernet1/0/2
Switch(config-if)# ip router isis
Switch(config-if)# clns router isis
Switch(config-router)# exit
```
#### ルータ **B**

```
Switch(config)# clns routing
Switch(config)# router isis
Switch(config-router)# net 49.0001.0000.0000.000b.00
Switch(config-router)# exit
Switch(config)# interface gigabitethernet1/0/1
Switch(config-if)# ip router isis
Switch(config-if)# clns router isis
Switch(config)# interface gigabitethernet1/0/2
```

```
Switch(config-if)# ip router isis
Switch(config-if)# clns router isis
Switch(config-router)# exit
```
#### ルータ **C**

```
Switch(config)# clns routing
Switch(config)# router isis
Switch(config-router)# net 49.0001.0000.0000.000c.00
Switch(config-router)# exit
Switch(config)# interface gigabitethernet1/0/1
Switch(config-if)# ip router isis
Switch(config-if)# clns router isis
Switch(config)# interface gigabitethernet1/0/2
Switch(config-if)# ip router isis
Switch(config-if)# clns router isis
Switch(config-router)# exit
```
### <span id="page-1037-0"></span>**IS-IS** グローバル パラメータの設定

必要に応じて設定できる IS-IS グローバル パラメータがいくつかあります。

- **•** ルート マップで制御されるデフォルト ルートを設定することで、IS-IS ルーティング ドメインにデ フォルト ルートを強制的に適用できます。ルート マップで設定可能な他のフィルタリング オプショ ンを指定することもできます。
- **•** 受信した IS-IS LSP に内部チェックサム エラーがある場合は無視するように、または壊れている LSP を削除するように、ルータを設定できます。このようにすると、LSP の発信側は LSP を再生 成します。
- **•** エリアおよびドメインにパスワードを割り当てることができます。
- **•** ルーティング テーブルでサマリー アドレスによって表される集約アドレスを作成できます(ルー ト サマライズ)。他のルーティング プロトコルから学習されたルートもサマライズできます。サマ リーのアドバタイズに使用されるメトリックは、特定のルート全体の中で最小のメトリックです。
- **•** 過負荷ビットを設定できます。
- **•** LSP リフレッシュ インターバル、および LSP がリフレッシュされないでルータのデータベースに 残っていることのできる最大時間を設定できます。
- **•** LSP 生成のスロットリング タイマー、SPF 計算、および PRC を設定できます。
- **•** IS-IS の隣接関係のステートが(アップまたはダウンに)変化したときにログ メッセージを生成す るように、スイッチを設定できます。
- **•** ネットワーク内のリンクの Maximum Transmission Unit(MTU; 最大伝送ユニット)のサイズが 1500 バイト未満の場合、そのような状況でもルーティングが発生するように LSP MTU を小さく することができます。
- **•** partition avoidance ルータ コンフィギュレーション コマンドは、レベル 1-2 境界ルータ、隣接する -<br>レベル 1 ルータ、およびエンド ホストの間の完全な接続が失われたときに、エリアが分割される のを防ぎます。

IS-IS パラメータを設定するには、特権 EXEC モードで次の手順を実行します。

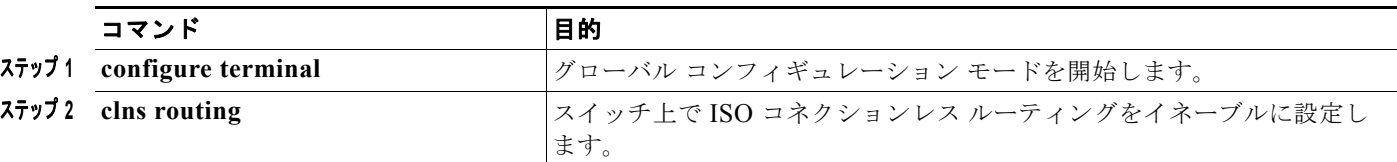

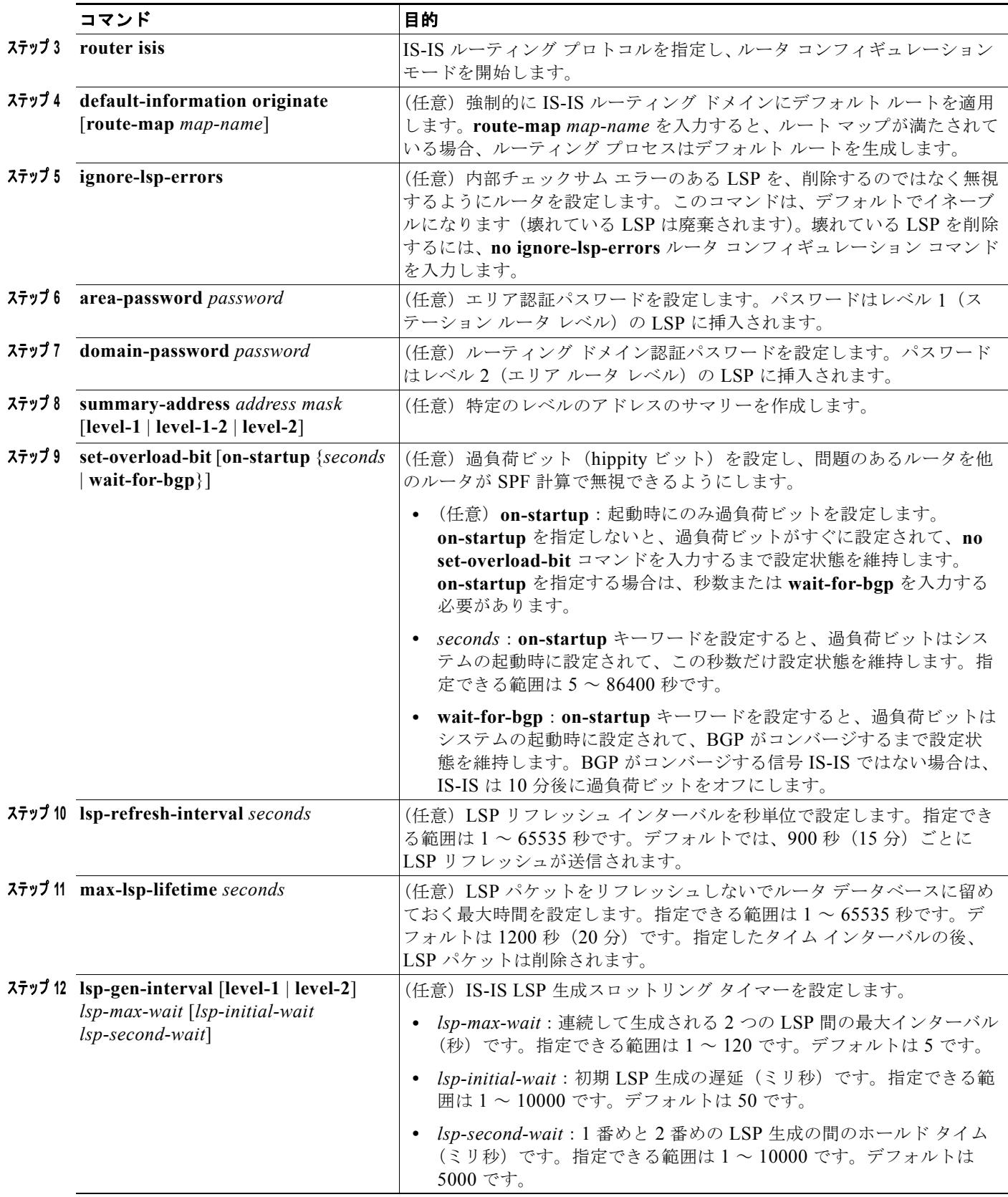

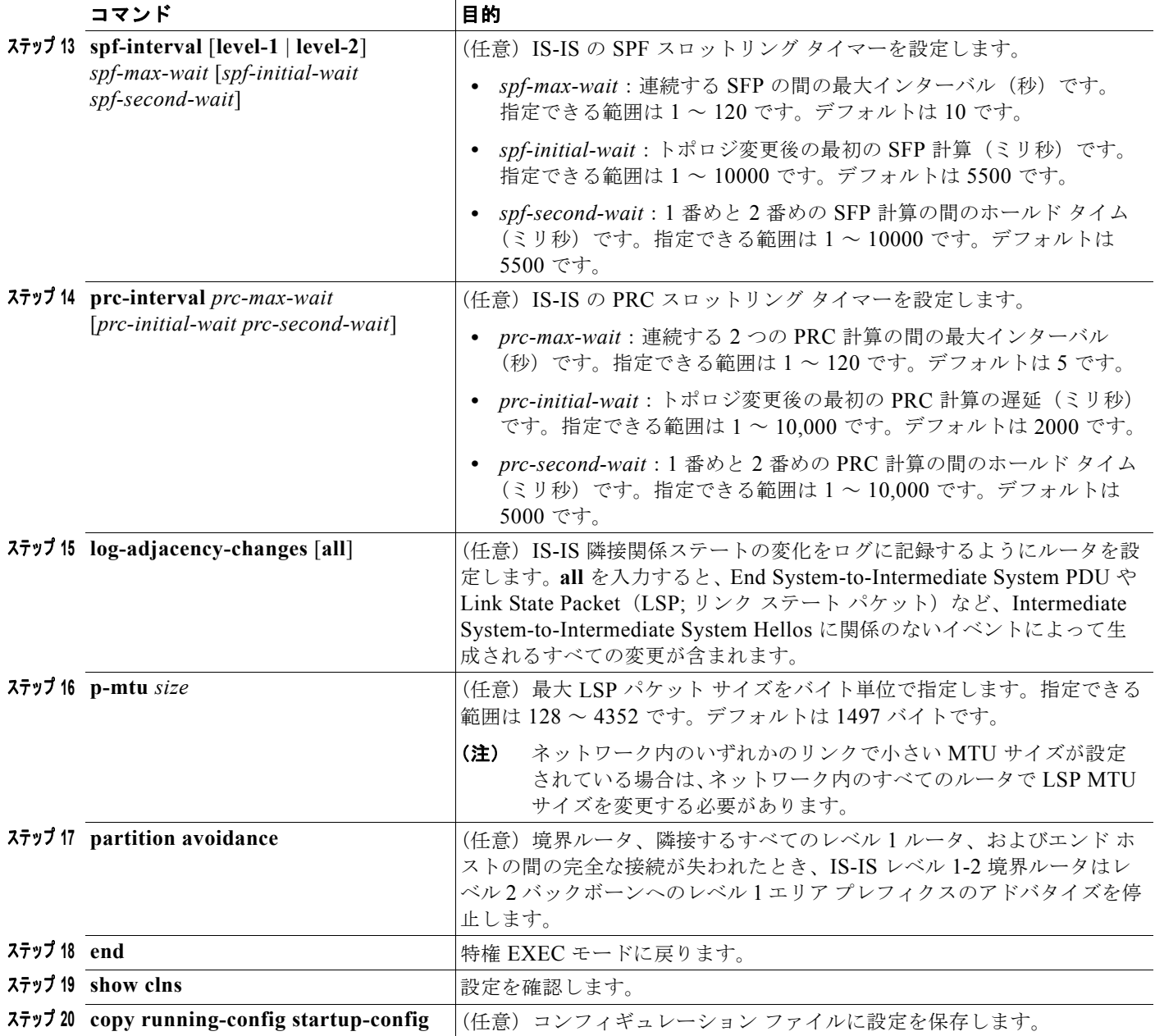

デフォルト ルートの生成をディセーブルにするには、**no default-information originate** ルータ コン フィギュレーション コマンドを使用します。パスワードをディセーブルにするには、**no area-password** または **no domain-password** ルータ コンフィギュレーション コマンドを使用します。LSP MTU の設 定をディセーブルにするには、**no lsp mtu** ルータ コンフィギュレーション コマンドを使用します。サ マリー アドレス指定、LSP リフレッシュ インターバル、LSP 存続時間、LSP タイマー、SFP タイ マー、PRC タイマーをデフォルトの設定に戻すには、コマンドの **no** 形式を使用します。出力フォー マットをディセーブルにするには、**no partition avoidance** ルータ コンフィギュレーション コマンド を使用します。

ш

### <span id="page-1040-0"></span>**IS-IS** インターフェイス パラメータの設定

必要に応じて、接続されている他のルータとは別個に、特定のインターフェイス固有の IS-IS パラメー タを設定できます。ただし、係数やタイム インターバルなどの一部の値をデフォルトから変更する場 合は、複数のルータおよびインターフェイスでも変更しないと意味がありません。ほとんどのインター フェイス パラメータは、レベル 1、レベル 2、または両方に対して設定できます。

設定できるインターフェイス レベル パラメータの一部を次に示します。

- **•** インターフェイスのデフォルト メトリック。IS-IS メトリックの値として使用され、Quality of Service (OoS) ルーティングが実行されていないときに割り当てられます。
- **•** hello インターバル(インターフェイスで送信される hello パケット間の時間の長さ)、または IS-IS hello パケットで送信されるホールド タイムを決定するためにインターフェイスで使用され るデフォルトの hello パケット係数。ホールド タイムにより、ネイバーがネイバー ダウンを宣言す る前に別の hello パケットを待機する時間の長さが決定されます。これにより、障害リンクまたは ネイバーが検出されてルートを再計算できるまでの時間が決まります。hello パケットが頻繁に失 われて、IS-IS 隣接関係の障害が必要以上に発生する環境では、hello 係数を変更してください。 hello 係数を大きくし、それに対応して hello インターバルを小さくすることで、リンク障害の検出 に必要な時間を延ばすことなく、hello プロトコルの信頼性を高めることができます。
- **•** 他には、次のようなタイム インターバルがあります。
	- **–** Complete Sequence Number PDU(CSNP)インターバル。CSNP は、データベースの同期を 維持するために指定されているルータによって送信されます。
	- **–** 再送信インターバル。ポイントツーポイント リンクに対する IS-IS LSP の再送信間の時間で す。
	- **–** IS-IS LSP 再送信スロットル インターバル。ポイントツーポイント リンクで IS-IS LSP が再送 信される最大速度(パケット間のミリ秒数)です。このインターバルは、同じ LSP の連続す る再送信の間の時間である再送信インターバルとは異なります。
- **•** 代表ルータ選出プライオリティ。マルチアクセス ネットワークで必要な隣接関係の数を減らすこ とができます。その結果、ルーティング プロトコル トラフィックの量およびトポロジ データベー スのサイズが減ります。
- **•** インターフェイス回線タイプ。指定したインターフェイス上のネイバーに適した隣接関係のタイプ です。
- **•** インターフェイスのパスワード認証。

IS-IS インターフェイス パラメータを設定にするには、特権 EXEC モードで次の手順を実行します。

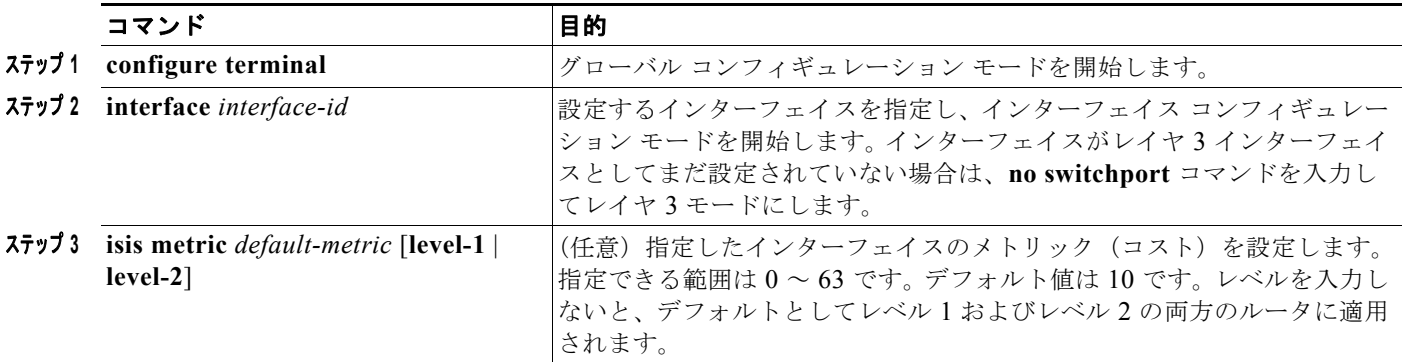

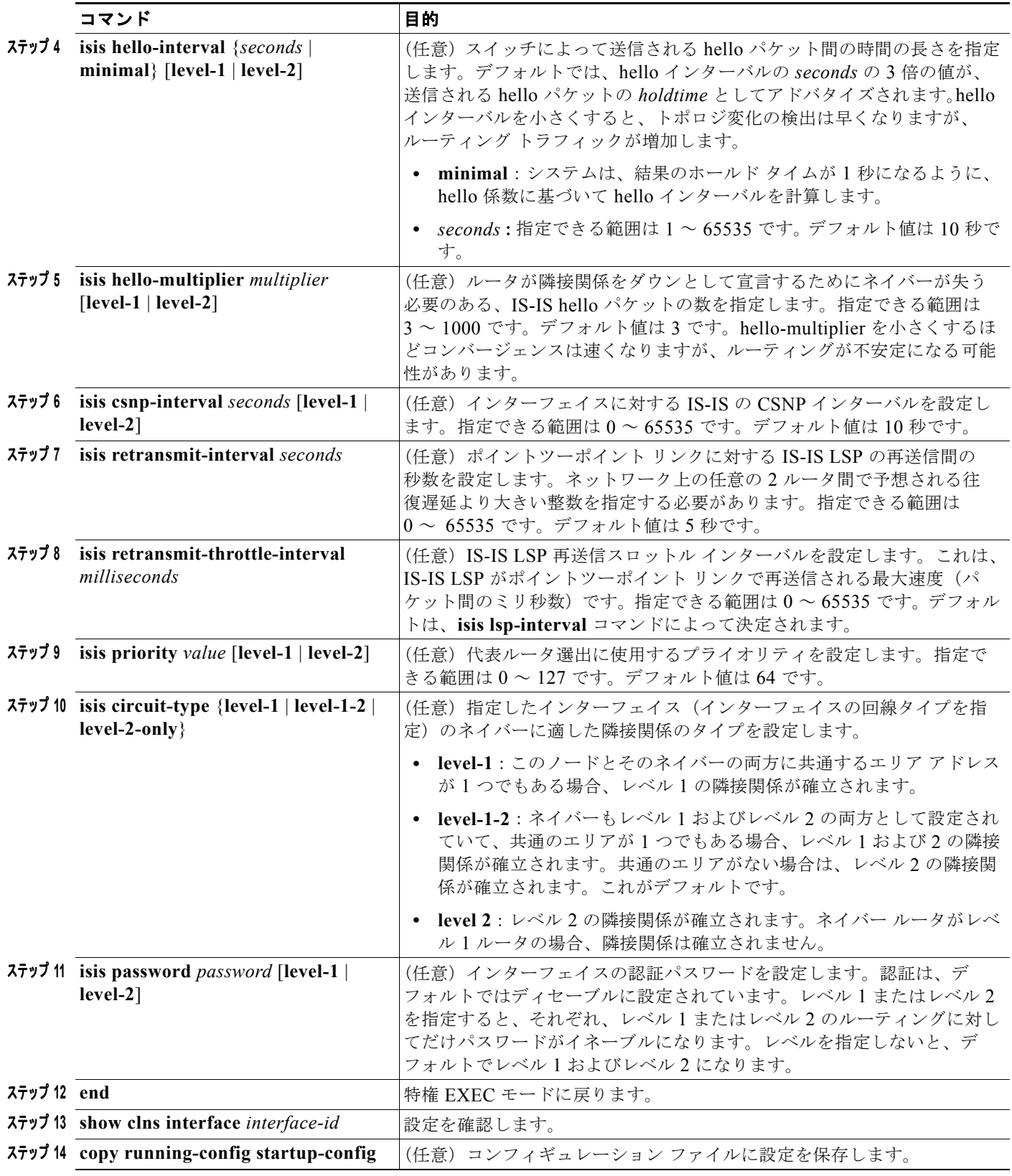

デフォルトの設定に戻すには、コマンドの **no** 形式を使用します。

**Catalyst 3750** スイッチ ソフトウェア コンフィギュレーション ガイド

## **ISO IGRP** と **IS-IS** のモニタおよびメンテナンス

CLNS キャッシュのすべての内容を削除したり、特定のネイバーまたはルートの情報を削除したりでき ます。ルーティング テーブル、キャッシュ、データベースの内容など、CLNS または IS-IS の特定の統 計情報を表示できます。また、特定のインターフェイス、フィルタ、またはネイバーについての情報も 表示できます。

表 [38-13](#page-1042-0) に、ISO CLNS と IS-IS ルーティングを消去および表示するために使用する特権 EXEC コマ ンドを示します。表示フィールドの詳細については、『*Cisco IOS Apollo Domain, Banyan VINES, DECnet, ISO CLNS and XNS Command Reference*』Release 12.2 を参照するか、Cisco IOS コマンド リ ファレンス マスター インデックスを使用するか、オンラインで検索してください。

#### <span id="page-1042-0"></span>表 **38-13 ISO CLNS** と **IS-IS** の **clear** および **show** コマンド

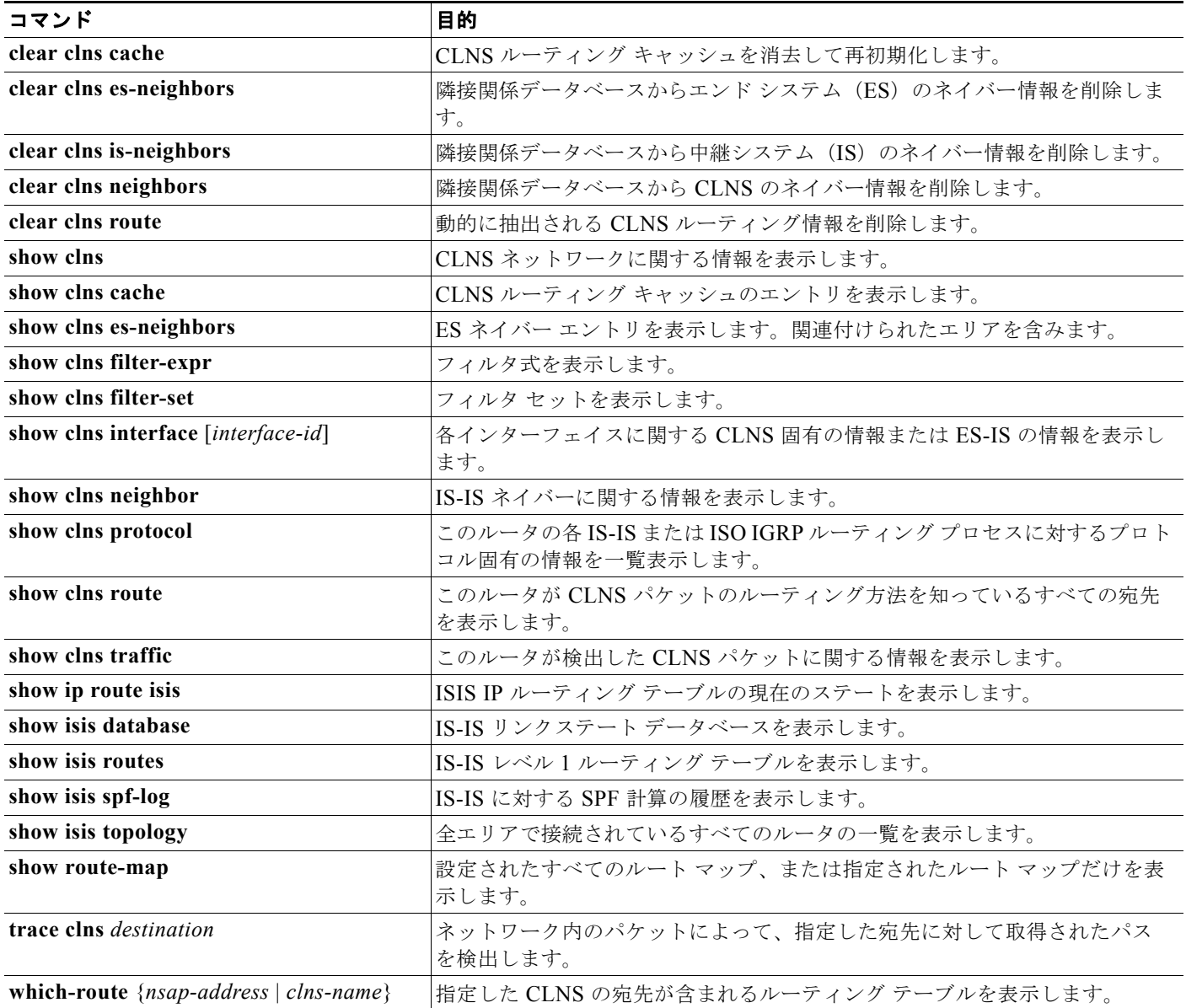

# マルチ **VRF CE** の設定

Virtual Private Network (VPN; バーチャル プライベート ネットワーク)は、ISP バックボーン ネット ワーク上でお客様にセキュアな帯域幅共有を提供します。VPN は、共通ルーティング テーブルを共有 するサイトの集合です。カスタマー サイトは、1 つまたは複数のインターフェイスでサービス プロバ イダー ネットワークに接続され、サービス プロバイダーは、VPN Routing/Forwarding(VRF)テーブ ルと呼ばれる VPN ルーティング テーブルと各インターフェイスを関連付けます。

Catalyst 3750 スイッチは、スイッチで IP サービス イメージが稼動中の場合に、Customer Edge(CE; カスタマー エッジ)デバイスの multiple VPN Routing/Forwarding(multi-VRF; マルチ VRF)インス タンスをサポートします(マルチ VRF CE)。サービス プロバイダーは、マルチ VRF CE により、重複 する IP アドレスで複数の VPN をサポートできます。IP ベース イメージが稼動しているスイッチでこ れを設定しようとすると、エラー メッセージが表示されます。IP ベース イメージが稼動しているス イッチで、マルチ VRF CE と EIGRP スタブ ルーティングを同時に設定することは許可されていませ  $\lambda$ 

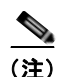

(注) スイッチでは、VPN のサポートのために Multiprotocol Label Switching(MPLS; マルチプロトコル ラ ベル スイッチング)が使用されません。MPLS VRF に関する詳細については、『*Cisco IOS Switching Services Configuration Guide*』Release 12.2 を参照してください。これには、Cisco.com のホームペー ジ ([Documentation] > [Cisco IOS Software] > [12.2 Mainline] > [Command References]) からアクセ ス可能です。

- **•** 「マルチ [VRF CE](#page-1043-0) の概要」(P.38-80)
- **•** 「マルチ VRF CE [のデフォルト設定」\(](#page-1045-0)P.38-82)
- **•** 「マルチ VRF CE [の設定時の注意事項」\(](#page-1046-0)P.38-83)
- **•** 「VRF [の設定」\(](#page-1047-0)P.38-84)
- **•** 「VRF [認識サービスの設定」\(](#page-1048-0)P.38-85)
- **•** 「VPN ルーティング [セッションの設定」\(](#page-1052-0)P.38-89)
- **•** 「BGP PE/CE ルーティング [セッションの設定」\(](#page-1052-1)P.38-89)
- **•** 「マルチ VRF CE [の設定例」\(](#page-1053-0)P.38-90)
- **•** 「マルチ VRF CE [ステータスの表示」\(](#page-1057-0)P.38-94)

### <span id="page-1043-0"></span>マルチ **VRF CE** の概要

マルチ VRF CE は、サービス プロバイダーが複数の VPN をサポートし、VPN 間で IP アドレスを重複 して使用できるようにする機能です。マルチ VRF CE は入力インターフェイスを使用して、さまざま な VPN のルートを区別し、1 つまたは複数のレイヤ 3 インターフェイスと各 VRF を関連付けて仮想パ ケット転送テーブルを形成します。VRF 内のインターフェイスは、イーサネット ポートのように物理 的なもの、または VLAN SVI のように論理的なものにもできますが、複数の VRF に属すことはできま せん。

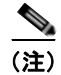

(注) マルチ VRF CE インターフェイスは、レイヤ 3 インターフェイスである必要があります。
マルチ VRF CE には、次のデバイスが含まれます。

- **•** お客様は、CE デバイスにより、1 つまたは複数の Provider Edge(PE; プロバイダー エッジ)ルー タへのデータ リンクを介してサービス プロバイダー ネットワークにアクセスできます。CE デバ イスは、サイトのローカル ルートをルータにアドバタイズし、リモート VPN ルートをそこから学 習します。Catalyst 3750 スイッチは、CE にすることができます。
- **•** PE ルータは、スタティック ルーティング、または BGP、RIPv2、OSPF、EIGRP などのルーティ ング プロトコルを使用して、CE デバイスとルーティング情報を交換します。PE では、直接接続 している VPN の VPN ルートだけを維持すればよく、すべてのサービス プロバイダー VPN ルート を維持する必要はありません。各 PE ルータは、直接接続しているサイトごとに VRF を維持しま す。すべてのサイトが同じ VPN に存在する場合は、PE ルータの複数のインターフェイスを 1 つの VRF に関連付けることができます。各 VPN は、指定された VRF にマッピングされます。PE ルー タは、ローカル VPN ルートを CE から学習したあとで、IBGP を使用して別の PE ルータと VPN ルーティング情報を交換します。
- **•** CE デバイスに接続していないサービス プロバイダー ネットワークのルータは、プロバイダー ルータやコア ルータになります。

マルチ VRF CE では、複数のお客様が 1 つの CE を共有でき、CE と PE の間で 1 つの物理リンクだけ が使用されます。共有 CE は、お客様ごとに別々の VRF テーブルを維持し、独自のルーティング テー ブルに基づいて、お客様ごとにパケットをスイッチングまたはルーティングします。マルチ VRF CE は、制限付きの PE 機能を CE デバイスに拡張して、別々の VRF テーブルを維持し、VPN のプライバ シーおよびセキュリティを支店に拡張します。

図 [38-6](#page-1044-0) は、Catalyst 3750 スイッチを複数の仮想 CE として使用した設定を示しています。このシナリ オは、中小企業など、VPN サービスの帯域幅要件の低いお客様に適しています。そのような場合、 Catalyst 3750 スイッチではマルチ VRF CE のサポートが必要です。マルチ VRF CE はレイヤ 3 機能な ので、VRF のそれぞれのインターフェイスはレイヤ 3 インターフェイスである必要があります。

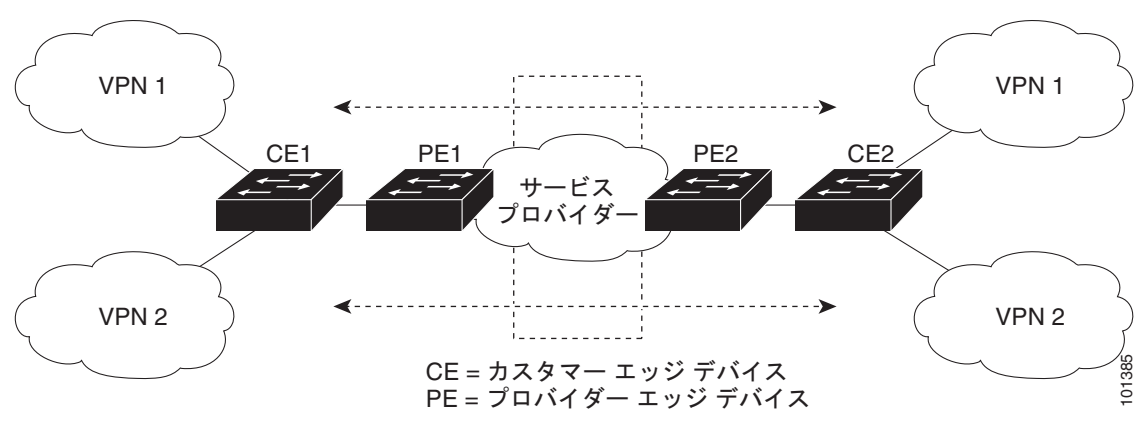

<span id="page-1044-0"></span>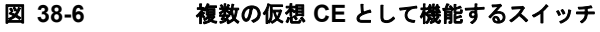

CE スイッチは、レイヤ 3 インターフェイスを VRF に追加するコマンドを受信すると、マルチ VRF CE 関連のデータ構造で VLAN ID と Policy Label (PL: ポリシー ラベル)の間に適切なマッピングを 設定し、VLAN ID と PL を VLAN データベースに追加します。

マルチ VRF CE を設定すると、レイヤ 3 転送テーブルは、次の 2 つのセクションに概念的に分割され ます。

- **•** マルチ VRF CE ルーティング セクションには、さまざまな VPN からのルートが含まれます。
- **•** グローバル ルーティング セクションには、インターネットなど、VPN 以外のネットワークへの ルートが含まれます。

さまざまな VRF の VLAN ID はさまざまなポリシー ラベルにマッピングされ、処理中に VRF を区別 するために使用されます。レイヤ 3 設定機能では、学習した新しい VPN ルートごとに、入力ポートの VLAN ID を使用してポリシー ラベルを取得し、マルチ VRF CE ルーティング セクションにポリシー ラベルおよび新しいルートを挿入します。ルーテッド ポートからパケットを受信した場合は、ポート 内部 VLAN ID 番号が使用されます。SVI からパケットを受信した場合は、VLAN 番号が使用されま す。

マルチ VRF CE 対応ネットワークのパケット転送処理は次のとおりです。

- **•** スイッチは、VPN からパケットを受信すると、入力ポリシー ラベル番号に基づいてルーティング テーブルを検索します。ルートが見つかると、スイッチはパケットを PE に転送します。
- **•** 入力 PE は、CE からパケットを受信すると、VRF 検索を実行します。ルートが見つかると、ルー タは対応する MPLS ラベルをパケットに追加し、MPLS ネットワークに送信します。
- **•** 出力 PE は、ネットワークからパケットを受信すると、ラベルを除去してそのラベルを使用し、正 しい VPN ルーティング テーブルを識別します。次に、通常のルート検索を実行します。ルートが 見つかると、パケットを正しい隣接デバイスに転送します。
- **•** CE は、出力 PE からパケットを受信すると、入力ポリシー ラベルを使用して正しい VPN ルー ティング テーブルを検索します。ルートが見つかると、パケットを VPN 内で転送します。

VRF を設定するには、VRF テーブルを作成し、VRF に関連するレイヤ 3 インターフェイスを指定しま す。次に、VPN、および CE と PE 間でルーティング プロトコルを設定します。プロバイダーのバック ボーンで VPN ルーティング情報を配信する場合は、BGP が望ましいルーティング プロトコルです。 マルチ VRF CE ネットワークには、次の 3 つの主要コンポーネントがあります。

- **•** VPN ルート ターゲット コミュニティ:VPN コミュニティのその他すべてのメンバーのリスト。 VPN コミュニティ メンバーごとに VPN ルート ターゲットを設定する必要があります。
- **•** VPN コミュニティ PE ルータのマルチプロトコル BGP ピアリング:VPN コミュニティのすべての メンバーに VRF 到達可能性情報を伝播します。VPN コミュニティのすべての PE ルータで BGP ピアリングを設定する必要があります。
- **•** VPN 転送:VPN サービス プロバイダー ネットワークを介し、全 VPN コミュニティ メンバー間 で、全トラフィックを伝送します。

## <span id="page-1045-0"></span>マルチ **VRF CE** のデフォルト設定

表 [38-14](#page-1045-0) に、VRF のデフォルト設定を示します。

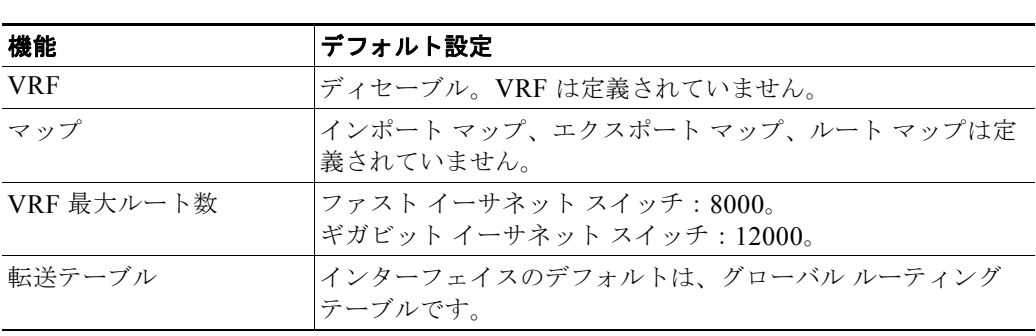

#### 表 **38-14 VRF** のデフォルト設定

## マルチ **VRF CE** の設定時の注意事項

(注) マルチ VRF CE を使用するには、IP サービス イメージをスイッチにインストールする必要がありま す。

ネットワークに VRF を設定する場合は、次のことに注意してください。

- **•** マルチ VRF CE を含むスイッチは複数のお客様によって共有され、各お客様には独自のルーティ ング テーブルがあります。
- **•** お客様は別々の VRF テーブルを使用するので、同じ IP アドレスを再利用できます。別々の VPN では IP アドレスの重複が許可されます。
- **•** マルチ VRF CE では、複数のお客様が、PE と CE の間で同じ物理リンクを共有できます。複数の VLAN を持つトランク ポートでは、パケットがお客様間で分離されます。それぞれのお客様には 独自の VLAN があります。
- **•** マルチ VRF CE ではサポートされない MPLS-VRF 機能があります。ラベル交換、LDP 隣接関係、 ラベル付きパケットはサポートされません。
- **•** PE ルータの場合、マルチ VRF CE の使用と複数の CE の使用に違いはありません。図 [38-6](#page-1044-0) では、 複数の仮想レイヤ 3 インターフェイスがマルチ VRF CE デバイスに接続されています。
- **•** スイッチでは、物理ポートか VLAN SVI、またはその両方の組み合わせを使用して、VRF を設定 できます。SVI は、アクセス ポートまたはトランク ポートで接続できます。
- **•** お客様は、別のお客様と重複しないかぎり、複数の VLAN を使用できます。お客様の VLAN は、 スイッチに保存されている適切なルーティング テーブルの識別に使用される特定のルーティング テーブル ID にマッピングされます。
- **•** Catalyst 3750 スイッチは、1 つのグローバル ネットワークおよび最大 26 の VRF をサポートしま す。
- **•** CE と PE の間では、ほとんどのルーティング プロトコル(BGP、OSPF、RIP、およびスタティッ ク ルーティング)を使用できます。ただし、次の理由から External BGP(EBGP)を使用するこ とを推奨します。
	- **–** BGP では、複数の CE とのやり取りに複数のアルゴリズムを必要としません。
	- **–** BGP は、さまざまな管理者によって稼動するシステム間でルーティング情報を渡すように設 計されています。
	- **–** BGP では、ルートのアトリビュートを CE に簡単に渡すことができます。
- **•** マルチ VRF CE は、パケットのスイッチング レートに影響しません。
- **•** VPN マルチキャストはサポートされません。
- **•** マルチ VRF CE 内のラインレート マルチキャスト転送をサポートしています。
- **•** マルチキャスト VRF は、同一インターフェイス上でプライベート VLAN と共存することができま せん。
- **•** 最大 1000 のマルチキャスト ルータがサポートされていて、すべての VRF で共有可能です。
- **•** VRF を設定しない場合は、105 のポリシーを設定できます。
- **•** VRF を 1 つでも設定する場合は、41 のポリシーを設定できます。
- **•** 41 より多いポリシーを設定する場合は、VRF を設定できません。
- **•** VRF とプライベート VLAN は相互に排他的です。プライベート VLAN では VRF をイネーブルに することはできません。同じように、VLAN インターフェイスで VRF が設定されている VLAN では、プライベート VLAN をイネーブルにはできません。
- **•** VRF と Policy-Based Routing(PBR; ポリシーベース ルーティング)は、スイッチ インターフェ イス上で相互に排他的です。PBR がインターフェイスでイネーブルになっているときは、VRF を イネーブルにすることはできません。同じように、インターフェイスで VRF がイネーブルになっ ているときは、PBR をイネーブルにはできません。
- **•** VRF と Web Cache Communication Protocol(WCCP)は、スイッチ インターフェイス上で相互に 排他的です。インターフェイスで WCCP がイネーブルになっているときは、VRF をイネーブルに することはできません。同じように、インターフェイスで VRF がイネーブルになっているときは、 WCCP をイネーブルにはできません。

## **VRF** の設定

1 つまたは複数の VRF を設定するには、特権 EXEC モードで次の手順を実行します。コマンドの完全 な構文と使用方法については、このリリースのスイッチのコマンド リファレンス、および『*Cisco IOS Switching Services Command Reference*』Release 12.2 を参照してください。

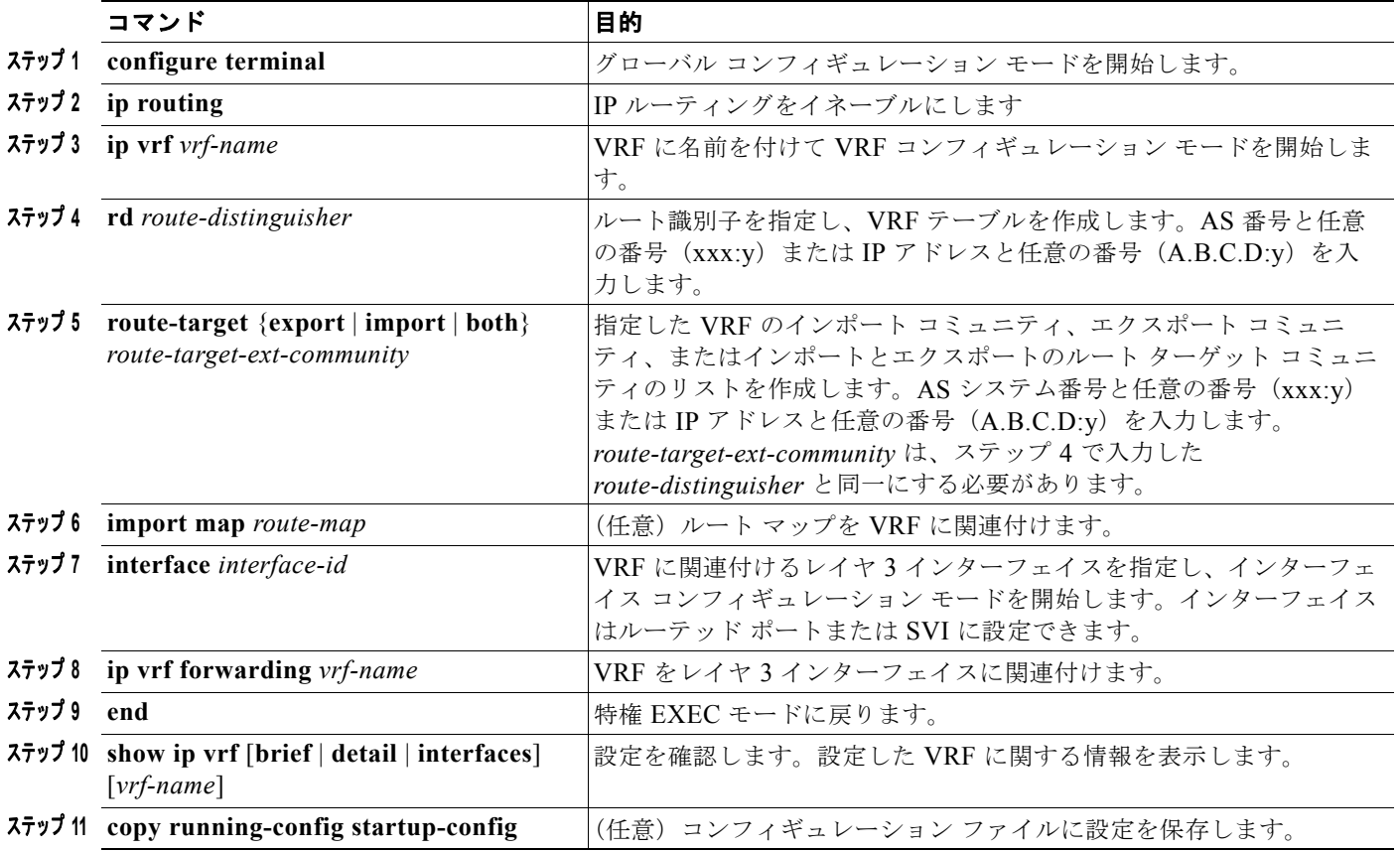

VRF を削除してすべてのインターフェイスを削除するには、**no ip vrf** *vrf-name* グローバル コンフィ ギュレーション コマンドを使用します。VRF からあるインターフェイスを削除するには、**no ip vrf forwarding** インターフェイス コンフィギュレーション コマンドを使用します。

# マルチキャスト **VRF** の設定

VRF テーブル内にマルチキャストを設定するには、特権 EXEC モードで次の手順を実行します。コマ ンドの構文と使用方法の詳細については、このリリースのスイッチのコマンド リファレンス、および 『*Cisco IOS Switching Services Command Reference*』Release 12.2 を参照してください。

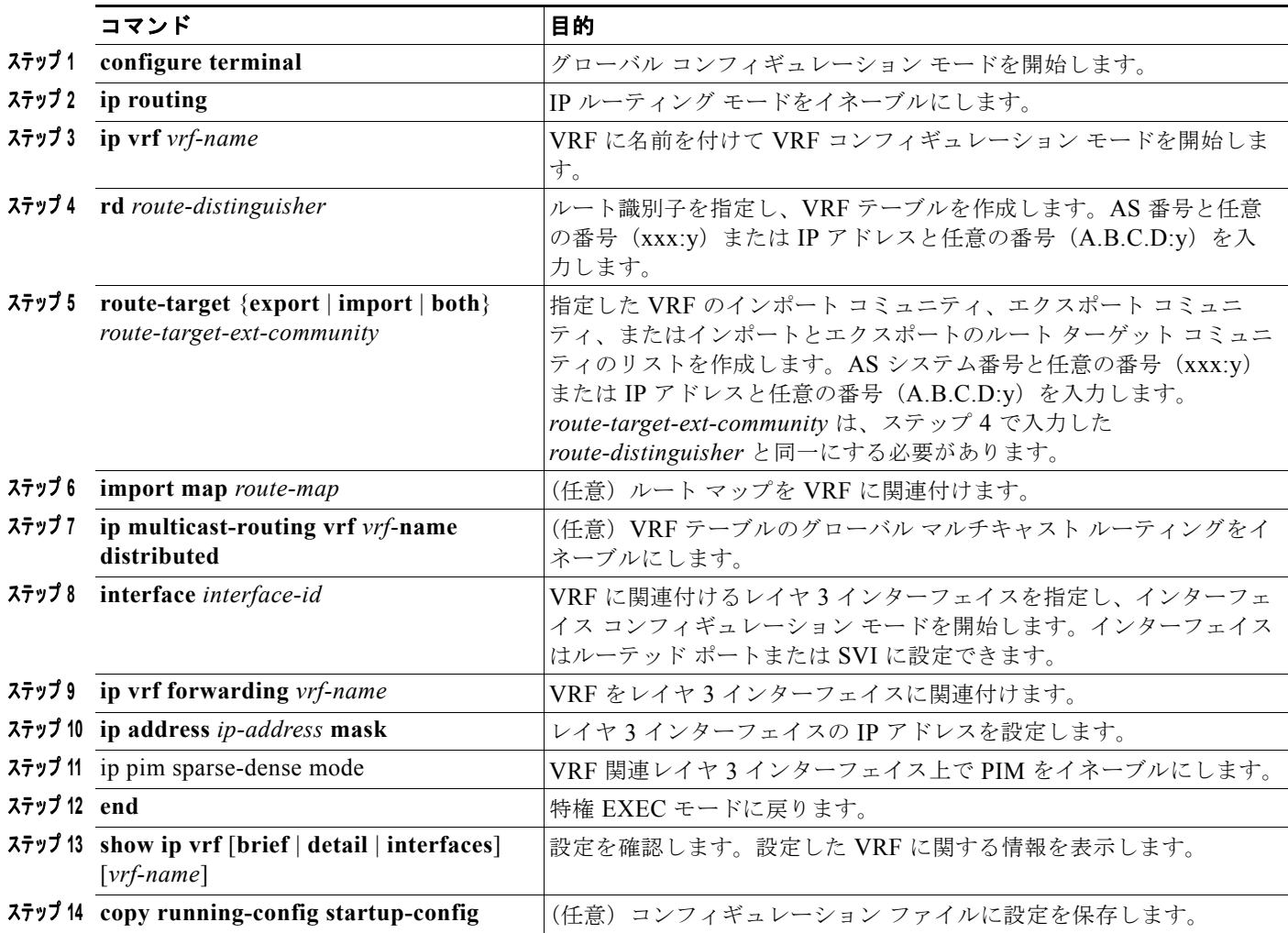

マルチキャスト VRF CE 内でのマルチキャストの設定に関する詳細については、『*Cisco IOS IP Configuration Guide*』Release 12.4 を参照してください。

# **VRF** 認識サービスの設定

IP サービスはグローバル インターフェイス上に設定することが可能で、これらのサービスをグローバ ル ルーティング インスタンス内で実行することができます。IP サービスは、複数のルーティング イン スタンスで実行されるように拡張されていて、これが VRF 認識です。システム内に設定された VRF は、VRF 認識サービス用に指定できます。

VRF 認識サービスは、プラットフォームから独立したモジュールに実装されています。VRF とは、 Cisco IOS で複数のルーティング インスタンスのことです。各プラットフォームには独自のサポート VRF 数の制限があります。

VRF 認識サービスには、次の特性があります。

- **•** ユーザは、ユーザ指定の VRF 内のホストに ping を実行することができます。
- **•** ARP エントリは個別の VRF で学習されます。ユーザは、特定の VRF の ARP アドレス解決プロト コル)エントリを表示することができます。

これらのサービスは VRF 認識です。

- **•** ARP
- **•** ping
- **•** Simple Network Management Protocol(SNMP; 簡易ネットワーク管理プロトコル)
- **•** Hot Standby Router Protocol(HSRP; ホットスタンバイ ルータ プロトコル)
- **•** Syslog
- **•** traceroute
- **•** FTP と TFTP

(注) VRF 認識サービスは Unicast Reverse Path Forwarding (uRPF; ユニキャスト RPF) をサポートしませ  $h_{\circ}$ 

### **ARP** のユーザ インターフェイス

ARP の VRF 認識サービスを設定するには、特権 EXEC モードで次の手順を実行します。コマンドの 完全な構文と使用方法については、このリリースのスイッチのコマンド リファレンス、および『*Cisco IOS Switching Services Command Reference*』Release 12.2 を参照してください。

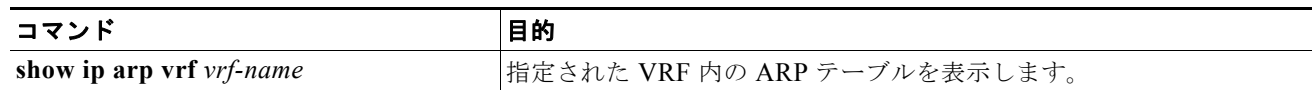

### **ping** のユーザ インターフェイス

ping の VRF 認識サービスを設定するには、特権 EXEC モードで次の手順を実行します。コマンドの完 全な構文と使用方法については、このリリースのスイッチのコマンド リファレンス、および『*Cisco IOS Switching Services Command Reference*』Release 12.2 を参照してください。

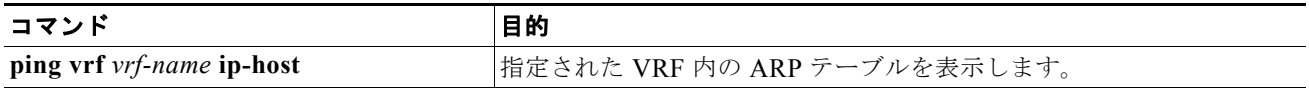

### **SNMP** のユーザ インターフェイス

SNMP の VRF 認識サービスを設定するには、特権 EXEC モードで次の手順を実行します。コマンドの 完全な構文と使用方法については、このリリースのスイッチのコマンド リファレンス、および『*Cisco IOS Switching Services Command Reference*』Release 12.2 を参照してください。

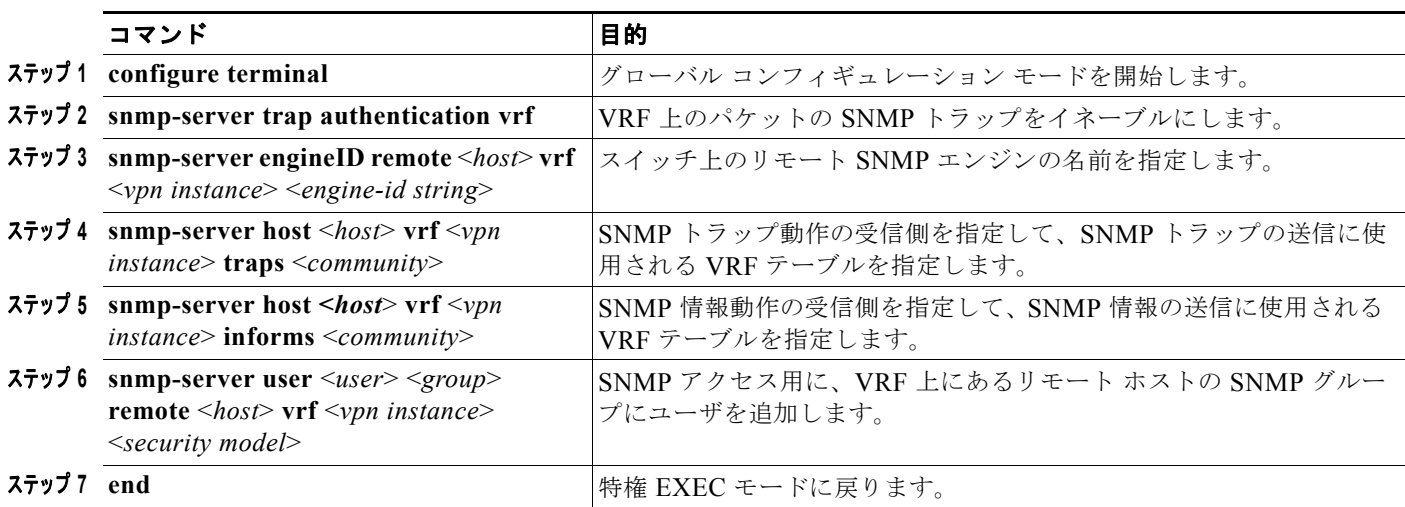

### **HSRP** のユーザ インターフェイス

VRF の HSRP サポートにより、HSRP 仮想 IP アドレスが確実に正しい IP ルーティング テーブルに追 加されます。

HSRP の VRF 認識サービスを設定するには、特権 EXEC モードで次の手順を実行します。コマンドの 完全な構文と使用方法については、このリリースのスイッチのコマンド リファレンス、および『*Cisco IOS Switching Services Command Reference*』Release 12.2 を参照してください。

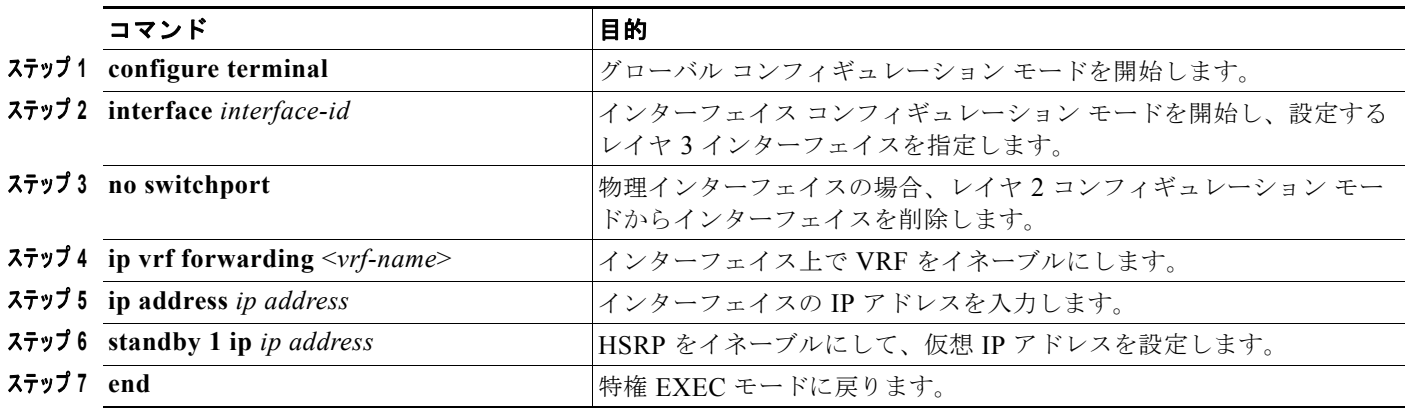

## **Syslog** のユーザ インターフェイス

Syslog の VRF 認識サービスを設定するには、特権 EXEC モードで次の手順を実行します。コマンド の完全な構文と使用方法については、このリリースのスイッチのコマンド リファレンス、および 『*Cisco IOS Switching Services Command Reference*』Release 12.2 を参照してください。

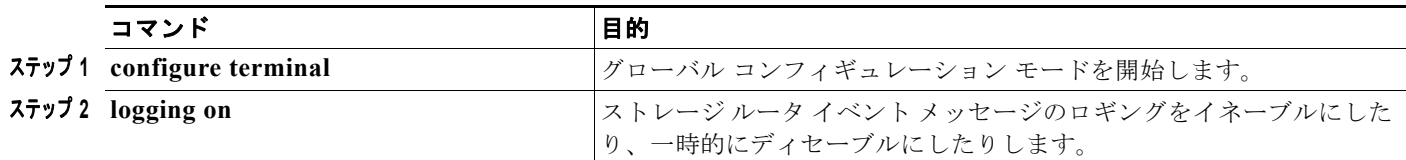

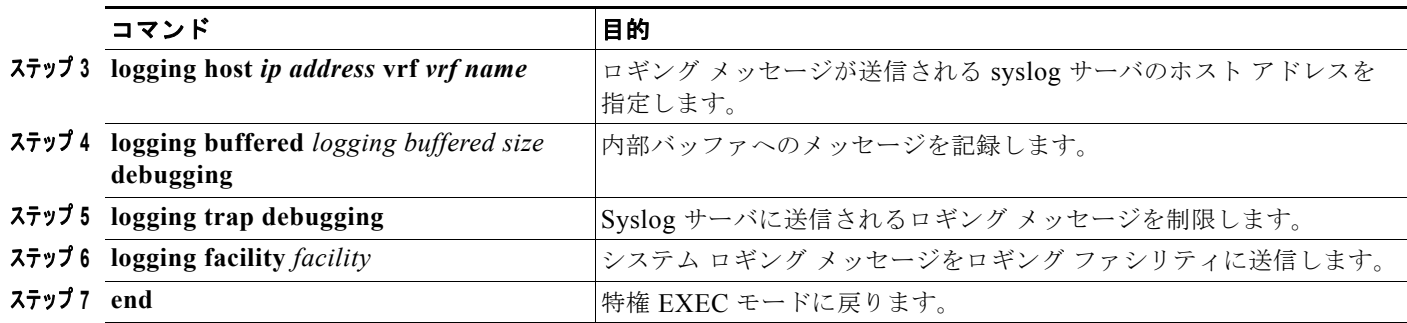

### **traceroute** のユーザ インターフェイス

traceroute の VRF 認識サービスを設定するには、特権 EXEC モードで次の手順を実行します。コマン ドの完全な構文と使用方法については、このリリースのスイッチのコマンド リファレンス、および 『*Cisco IOS Switching Services Command Reference*』Release 12.2 を参照してください。

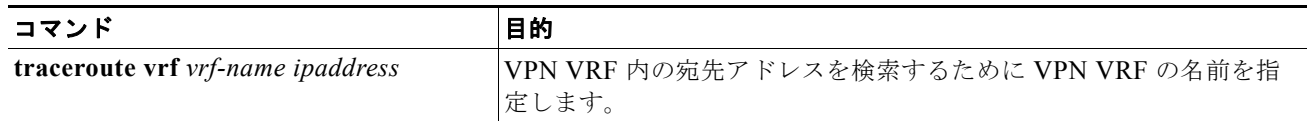

## **FTP** および **TFTP** のユーザ インターフェイス

FTP と TFTP が VRF 認識とするためには、いくつかの FTP/TFTP CLI を設定する必要があります。た とえば、インターフェイスに添付されている VRF テーブルを使用する場合、E1/0 であれば、CLI **ip [t]ftp source-interface E1/0** を設定して、特定のルーティング テーブルを使用するように [t]ftp に通知 します。この例では、VRF テーブルが宛先 IP アドレスを検索するために使用されます。これらの変更 には下位互換性があり、既存の動作には影響しません。つまり、VRF がそのインターフェイスに設定 されていなくても、送信元インターフェイス CLI を使用してパケットを特定のインターフェイスに送 信することができます。

FTP 接続の IP アドレスを指定するには、**ip ftp source-interface** show mode コマンドを使用します。 接続が行われているインターフェイスのアドレスを使用するには、**no** 形式のコマンドを使用します。

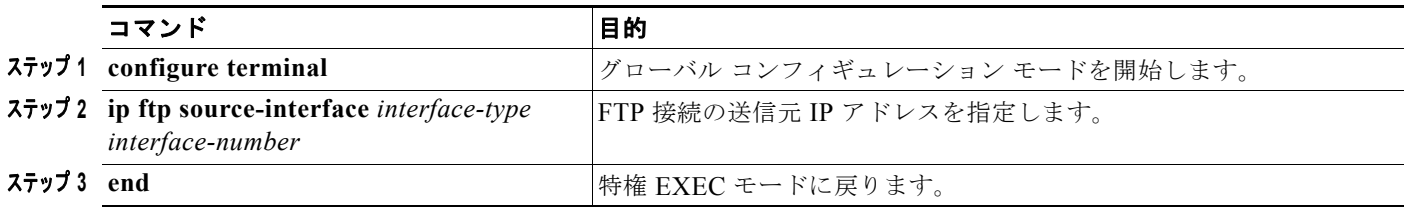

TFTP 接続の送信元アドレスとしてインターフェイスの IP アドレスを指定するには、**ip tftp source-interface** show mode コマンドを使用します。デフォルトに戻るには、**no** 形式のコマンドを使 用します。

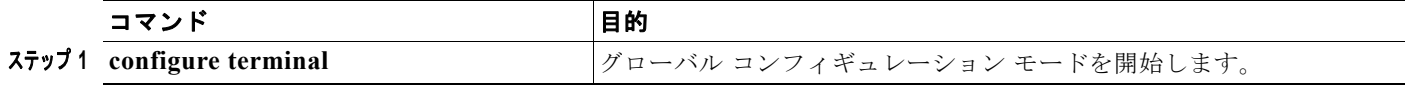

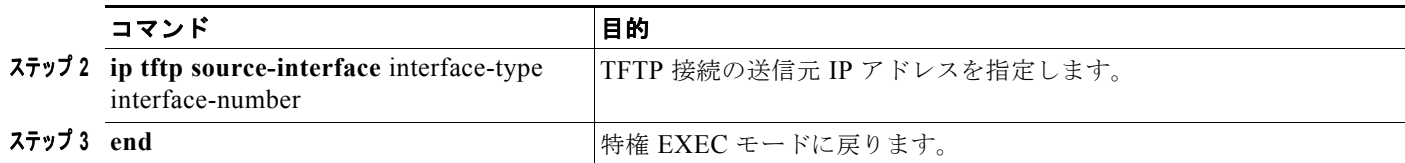

## **VPN** ルーティング セッションの設定

VPN 内のルーティングは、サポートされている任意のルーティング プロトコル(RIP、OSPF、 EIGRP、BGP)、またはスタティック ルーティングで設定できます。ここで説明する設定は OSPF の ものですが、その他のプロトコルでも手順は同じです。

(注) VRF インスタンス内で稼動するように EIGRP ルーティング プロセスを設定するには、 **autonomous-system** *autonomous-system-number* アドレスファミリ コンフィギュレーション モード コ マンドを入力して AS 番号を設定する必要があります。

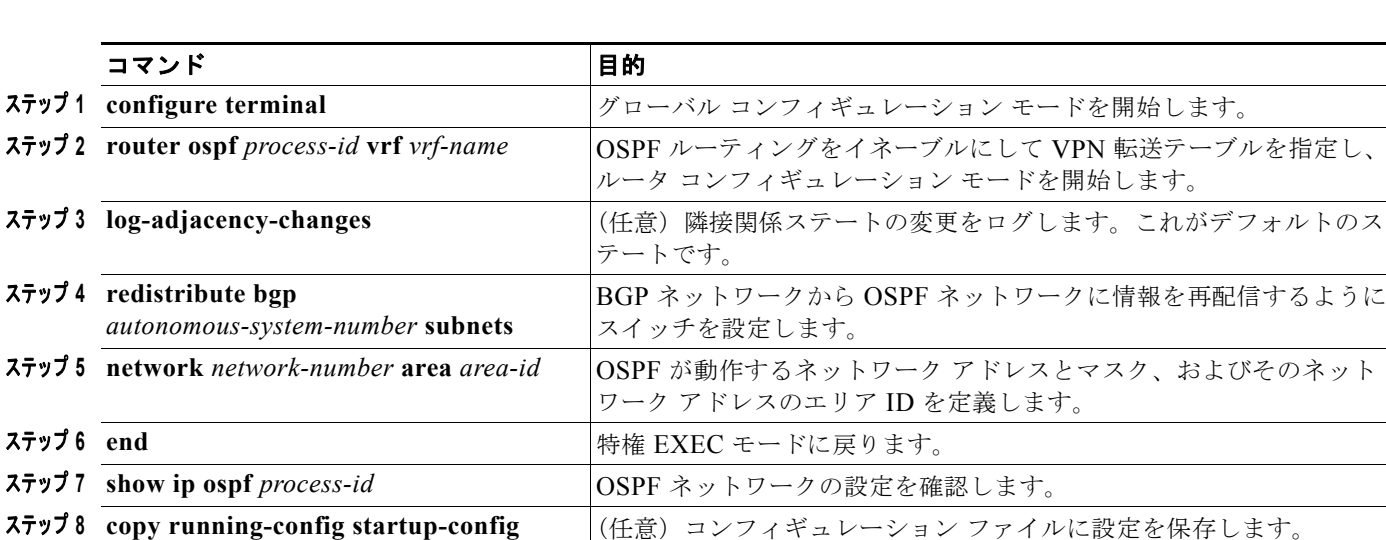

VPN 内で OSPF を設定するには、特権 EXEC モードで次の手順を実行します。

VPN 転送テーブルと OSPF ルーティング プロセスの関連付けを解除するには、**no router ospf**  *process-id* **vrf** *vrf-name* グローバル コンフィギュレーション コマンドを使用します。

# **BGP PE/CE** ルーティング セッションの設定

BGP PE/CE ルーティング セッションを設定するには、特権 EXEC モードで次の手順を実行します。

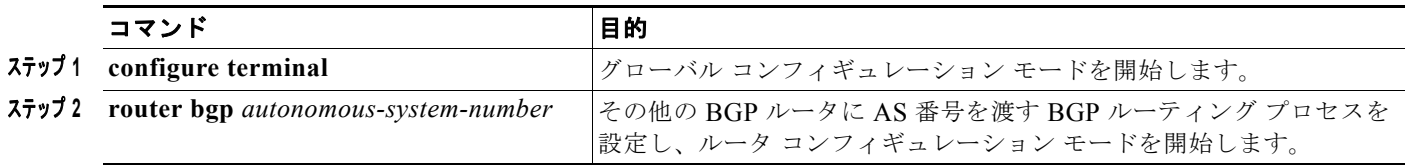

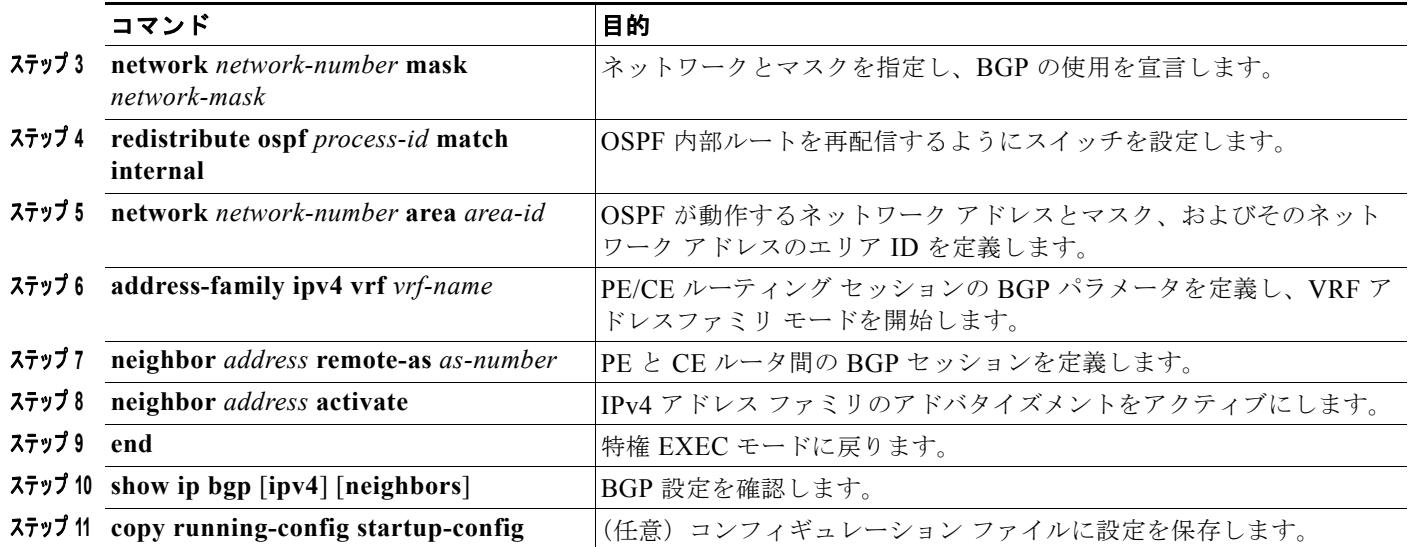

BGP ルーティング プロセスを削除するには、**no router bgp** *autonomous-system-number* グローバル コ ンフィギュレーション コマンドを使用します。ルーティング特性を削除するには、コマンドにキー ワードを指定してこのコマンドを使用します。

## マルチ **VRF CE** の設定例

図 [38-7](#page-1054-0) は、図 [38-6](#page-1044-0) と同じネットワークの物理接続を簡素化した例です。VPN1、VPN2、およびグ ローバル ネットワークで使用されるプロトコルは OSPF です。CE/PE 接続には BGP が使用されます。 図のあとに続く出力は、Catalyst 3750 スイッチを CE スイッチ A として設定する例、およびカスタ マー スイッチ D と F の VRF 設定を示しています。CE スイッチ C とその他のカスタマー スイッチを 設定するコマンドは含まれていませんが、内容は同じです。この例には、PE ルータとして動作する Catalyst 6000 スイッチまたは Catalyst 6500 スイッチのスイッチ A へのトラフィックを設定するコマン ドも含まれています。

<span id="page-1054-0"></span>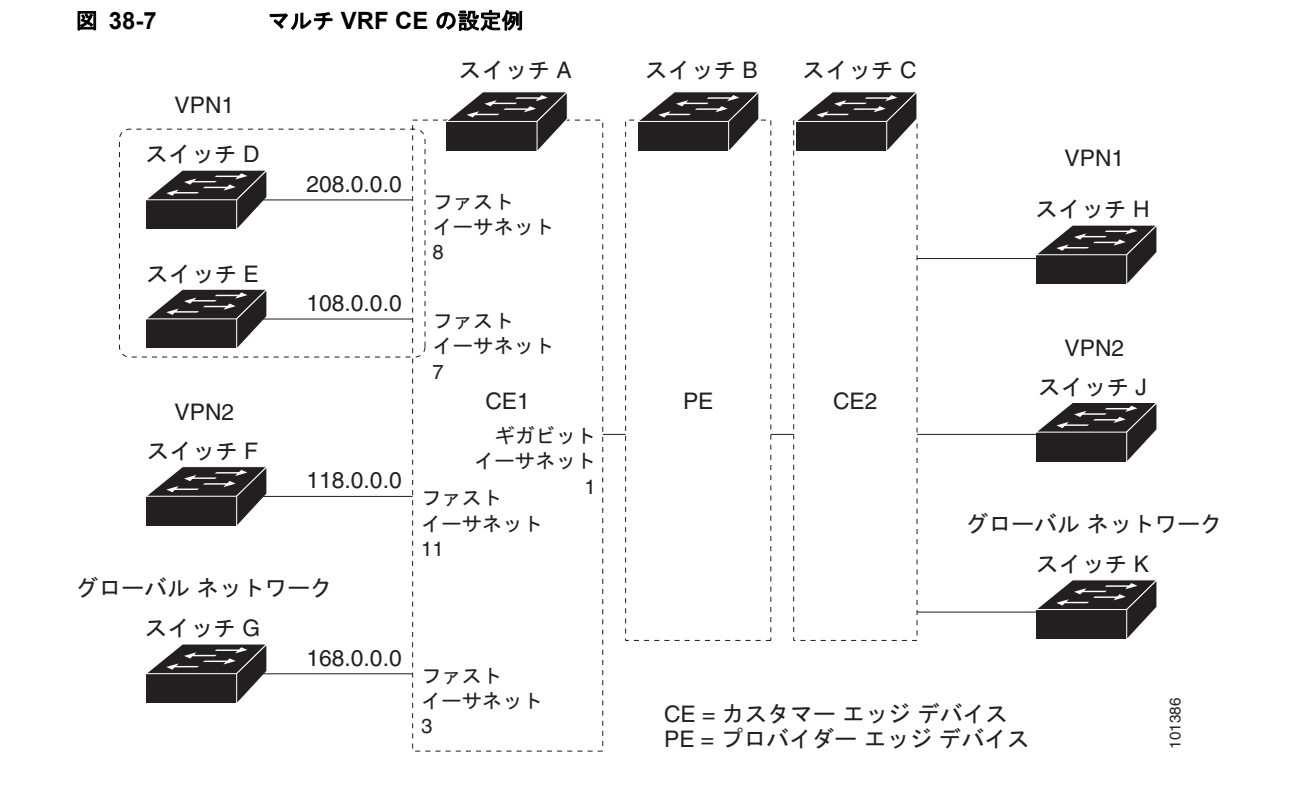

### スイッチ **A** の設定

```
スイッチ A では、ルーティングをイネーブルにして VRF を設定します。
```

```
Switch# configure terminal 
Enter configuration commands, one per line. End with CNTL/Z.
Switch(config)# ip routing
Switch(config)# ip vrf v11
Switch(config-vrf)# rd 800:1
Switch(config-vrf)# route-target export 800:1
Switch(config-vrf)# route-target import 800:1
Switch(config-vrf)# exit
Switch(config)# ip vrf v12
Switch(config-vrf)# rd 800:2
Switch(config-vrf)# route-target export 800:2
Switch(config-vrf)# route-target import 800:2
Switch(config-vrf)# exit
```
スイッチ A のループバックおよび物理インターフェイスを設定します。ギガビット イーサネット ポー ト 1 は PE へのトランク接続です。ファスト イーサネット ポート 8 と 11 は VPN に接続されます。

```
Switch(config)# interface loopback1
Switch(config-if)# ip vrf forwarding v11
Switch(config-if)# ip address 8.8.1.8 255.255.255.0
Switch(config-if)# exit
```

```
Switch(config)# interface loopback2
Switch(config-if)# ip vrf forwarding v12
Switch(config-if)# ip address 8.8.2.8 255.255.255.0
Switch(config-if)# exit
```

```
Switch(config)# interface gigabitethernet1/0/5
Switch(config-if)# switchport trunk encapsulation dot1q
Switch(config-if)# switchport mode trunk
Switch(config-if)# no ip address
Switch(config-if)# exit
```

```
Switch(config)# interface fastethernet1/0/8
Switch(config-if)# switchport access vlan 208
Switch(config-if)# no ip address
Switch(config-if)# exit
```

```
Switch(config)# interface fastethernet1/0/11
Switch(config-if)# switchport trunk encapsulation dot1q
Switch(config-if)# switchport mode trunk
Switch(config-if)# no ip address
Switch(config-if)# exit
```
スイッチ A で使用する VLAN を設定します。VLAN 10 は、CE と PE 間の VRF 11 によって使用され ます。VLAN 20 は、CE と PE 間の VRF 12 によって使用されます。VLAN 118 と 208 は、それぞれ スイッチ F とスイッチ D を含む VPN に使用されます。

```
Switch(config)# interface vlan10
Switch(config-if)# ip vrf forwarding v11
Switch(config-if)# ip address 38.0.0.8 255.255.255.0
Switch(config-if)# exit
```

```
Switch(config)# interface vlan20
Switch(config-if)# ip vrf forwarding v12
Switch(config-if)# ip address 83.0.0.8 255.255.255.0
Switch(config-if)# exit
```

```
Switch(config)# interface vlan118
Switch(config-if)# ip vrf forwarding v12
Switch(config-if)# ip address 118.0.0.8 255.255.255.0
Switch(config-if)# exit
```

```
Switch(config)# interface vlan208
Switch(config-if)# ip vrf forwarding v11
Switch(config-if)# ip address 208.0.0.8 255.255.255.0
Switch(config-if)# exit
```
VPN1 と VPN2 で OSPF ルーティングを設定します。

```
Switch(config)# router ospf 1 vrf vl1
Switch(config-router)# redistribute bgp 800 subnets
Switch(config-router)# network 208.0.0.0 0.0.0.255 area 0
Switch(config-router)# exit 
Switch(config)# router ospf 2 vrf vl2
Switch(config-router)# redistribute bgp 800 subnets
Switch(config-router)# network 118.0.0.0 0.0.0.255 area 0
Switch(config-router)# exit
```
#### CE/PE ルーティングに BGP を設定します。

```
Switch(config)# router bgp 800
Switch(config-router)# address-family ipv4 vrf vl2
Switch(config-router-af)# redistribute ospf 2 match internal
Switch(config-router-af)# neighbor 83.0.0.3 remote-as 100
Switch(config-router-af)# neighbor 83.0.0.3 activate
Switch(config-router-af)# network 8.8.2.0 mask 255.255.255.0
Switch(config-router-af)# exit
```

```
Switch(config-router)# address-family ipv4 vrf vl1
Switch(config-router-af)# redistribute ospf 1 match internal
Switch(config-router-af)# neighbor 38.0.0.3 remote-as 100
Switch(config-router-af)# neighbor 38.0.0.3 activate
Switch(config-router-af)# network 8.8.1.0 mask 255.255.255.0
Switch(config-router-af)# end
```
### スイッチ **D** の設定

スイッチ D は VPN 1 に属します。次のコマンドを使用して、スイッチ A への接続を設定します。

```
Switch# configure terminal 
Enter configuration commands, one per line. End with CNTL/Z.
Switch(config)# ip routing 
Switch(config)# interface fastethernet1/0/2
Switch(config-if)# no switchport
Switch(config-if)# ip address 208.0.0.20 255.255.255.0
Switch(config-if)# exit
```
Switch(config)# **router ospf 101** Switch(config-router)# **network 208.0.0.0 0.0.0.255 area 0** Switch(config-router)# **end**

#### スイッチ **F** の設定

スイッチ F は VPN 2 に属します。次のコマンドを使用して、スイッチ A への接続を設定します。

```
Switch# configure terminal 
Enter configuration commands, one per line. End with CNTL/Z.
Switch(config)# ip routing 
Switch(config)# interface fastethernet1/0/1
Switch(config-if)# switchport trunk encapsulation dot1q
Switch(config-if)# switchport mode trunk 
Switch(config-if)# no ip address
Switch(config-if)# exit
Switch(config)# interface vlan118
Switch(config-if)# ip address 118.0.0.11 255.255.255.0
Switch(config-if)# exit
Switch(config)# router ospf 101
```
#### Switch(config-router)# **network 118.0.0.0 0.0.0.255 area 0** Switch(config-router)# **end**

Router(config-vrf)# **route-target import 100:2**

Router(config-vrf)# **exit**

#### **PE** スイッチ **B** の設定

このコマンドをスイッチ B(PE ルータ)で使用すると、CE デバイス、スイッチ A に対する接続だけ が設定されます。

```
Router# configure terminal
Enter configuration commands, one per line. End with CNTL/Z.
Router(config)# ip vrf v1
Router(config-vrf)# rd 100:1
Router(config-vrf)# route-target export 100:1
Router(config-vrf)# route-target import 100:1
Router(config-vrf)# exit
Router(config)# ip vrf v2
Router(config-vrf)# rd 100:2
Router(config-vrf)# route-target export 100:2
```
**Catalyst 3750** スイッチ ソフトウェア コンフィギュレーション ガイド

```
Router(config)# ip cef
Router(config)# interface Loopback1
Router(config-if)# ip vrf forwarding v1
Router(config-if)# ip address 3.3.1.3 255.255.255.0
Router(config-if)# exit
Router(config)# interface Loopback2
Router(config-if)# ip vrf forwarding v2
Router(config-if)# ip address 3.3.2.3 255.255.255.0
Router(config-if)# exit
Router(config)# interface gigabitthernet00/01/01.10
Router(config-if)# encapsulation dot1q 10
Router(config-if)# ip vrf forwarding v1
Router(config-if)# ip address 38.0.0.3 255.255.255.0
Router(config-if)# exit
Router(config)# interface gigabitethernet00/01/01.20
Router(config-if)# encapsulation dot1q 20
Router(config-if)# ip vrf forwarding v2
Router(config-if)# ip address 83.0.0.3 255.255.255.0
Router(config-if)# exit
Router(config)# router bgp 100
Router(config-router)# address-family ipv4 vrf v2
Router(config-router-af)# neighbor 83.0.0.8 remote-as 800
Router(config-router-af)# neighbor 83.0.0.8 activate
Router(config-router-af)# network 3.3.2.0 mask 255.255.255.0
Router(config-router-af)# exit
Router(config-router)# address-family ipv4 vrf vl
Router(config-router-af)# neighbor 38.0.0.8 remote-as 800
Router(config-router-af)# neighbor 38.0.0.8 activate
Router(config-router-af)# network 3.3.1.0 mask 255.255.255.0
```
Router(config-router-af)# **end**

## マルチ **VRF CE** ステータスの表示

マルチ VRF CE の設定とステータスに関する情報を表示するには、表 [38-15](#page-1057-0) の特権 EXEC コマンドを 使用します。

#### <span id="page-1057-0"></span>表 **38-15** マルチ **VRF CE** 情報を表示するコマンド

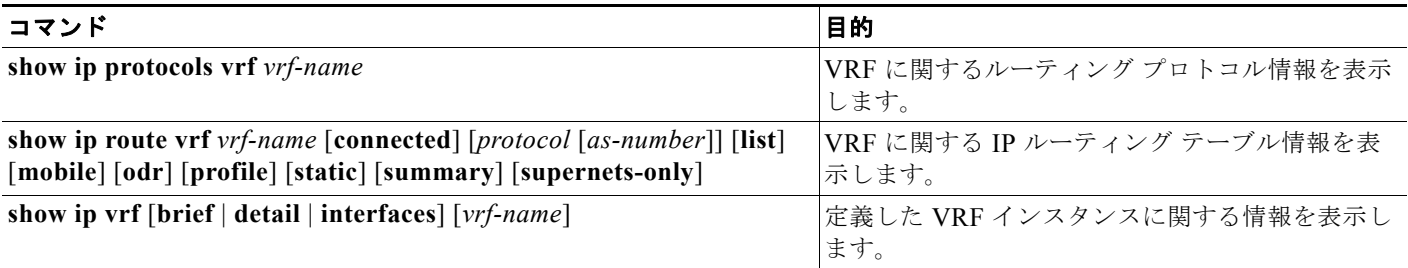

表示される情報の詳細については、『*Cisco IOS Switching Services Command Reference*』Release 12.2 を参照してください。

# プロトコル独立機能の設定

ここでは、IP ルーティング プロトコルに依存しない機能の設定方法について説明します。これらの機 能は、IP ベース イメージまたは IP サービス イメージが稼動するスイッチ上で使用できますが、IP ベース イメ [ ジ付属のプロトコル関連機能は RIP だけで使用できます。この章の IP ルーティング プロ トコル独立コマンドの詳細については、『*Cisco IOS IP Command Reference, Volume 2 of 3: Routing Protocols*』Release 12.2 の「IP Routing Protocol-Independent Commands」の章を参照してください。 このマニュアルには、Cisco.com ホームページ([Documentation] > [Cisco IOS Software] > [12.2 Mainline] > [Command References])からアクセスできます。

ここでは、次の設定情報について説明します。

- **•** 「dCEF [の設定」\(](#page-1058-0)P.38-95)
- **•** 「等価コスト ルーティング [パスの個数の設定」\(](#page-1060-0)P.38-97)
- **•** 「スタティック ユニキャスト [ルートの設定」\(](#page-1060-1)P.38-97)
- **•** [「デフォルトのルートおよびネットワークの指定」\(](#page-1061-0)P.38-98)
- **•** 「ルート [マップによるルーティング情報の再配信」\(](#page-1062-0)P.38-99)
- **•** 「PBR [の設定」\(](#page-1066-0)P.38-103)
- **•** [「ルーティング情報のフィルタリング」\(](#page-1070-0)P.38-107)
- **•** [「認証鍵の管理」\(](#page-1073-0)P.38-110)

## <span id="page-1058-0"></span>**dCEF** の設定

Cisco Express Forwarding (CEF) は、ネットワーク パフォーマンスを最適化するために使用されるレ イヤ 3 IP スイッチング技術です。CEF には高度な IP 検索および転送アルゴリズムが実装されているた め、レイヤ 3 スイッチングのパフォーマンスを最大化できます。高速スイッチング ルート キャッシュ よりも CPU にかかる負担が少ないため、CEF はより多くの CPU 処理能力をパケット転送に振り分け ることができます。Catalyst 3750 スイッチ スタックでは、ハードウェアはスタックの dCEF を使用し ます。動的なネットワークでは、ルーティングの変更によって、高速スイッチング キャッシュ エント リが頻繁に無効となります。高速スイッチング キャッシュ エントリが無効になると、トラフィックが ルート キャッシュによって高速スイッチングされずに、ルーティング テーブルによってプロセス ス イッチングされることがあります。CEF および dCEF は Forwarding Information Base (FIB; 転送情報 ベース)検索テーブルを使用して、宛先ベースのIP パケットスイッチングを実行します。

dCEF の 2 つの主要な構成要素は、分散 FIB と分散隣接テーブルです。

- **•** FIB はルーティング テーブルや情報ベースと同様、IP ルーティング テーブルに転送情報のミラー イメージが保持されます。ネットワーク内でルーティングまたはトポロジが変更されると、IP ルーティング テーブルがアップデートされ、これらの変更が FIB に反映されます。FIB には、IP ルーティング テーブル内の情報に基づいて、ネクスト ホップのアドレス情報が保持されます。 FIB にはルーティング テーブル内の既知のルートがすべて格納されているため、CEF はルート キャッシュをメンテナンスする必要がなく、トラフィックのスイッチングがより効率化され、トラ フィック パターンの影響も受けません。
- **•** リンク レイヤ上でネットワーク内のノードが 1 ホップで相互に到達可能な場合、これらのノード は隣接関係にあると見なされます。CEF は隣接テーブルを使用し、レイヤ 2 アドレッシング情報 を付加します。隣接テーブルには、すべての FIB エントリに対する、レイヤ 2 のネクスト ホップ のアドレスが保持されます。

スイッチ スタックは、ギガビット速度の回線レート IP トラフィックを達成するため Application Specific Integrated Circuit(ASIC; 特定用途向け IC)を使用しているので、dCEF 転送はソフトウェア 転送パス(CPU により転送されるトラフィック)にだけ適用されます。

デフォルトで、dCEF はグローバルでイネーブルに設定されています。何らかの理由でこれがディセー ブルになった場合は、**ip cef distributed** グローバル コンフィギュレーション コマンドを使用し、再度 イネーブルに設定できます。

デフォルト設定では、すべてのレイヤ 3 インターフェイスで dCEF がイネーブルです。**no ip route-cache cef** インターフェイス コンフィギュレーション コマンドを入力すると、ソフトウェアが転 送するトラフィックに対して CEF がディセーブルになります。このコマンドは、ハードウェア転送パ スには影響しません。CEF をディセーブルにして **debug ip packet detail** 特権 EXEC コマンドを使用 すると、ソフトウェア転送トラフィックをデバッグするのに便利です。ソフトウェア転送パス用のイン ターフェイスで CEF をイネーブルにするには、**ip route-cache cef** インターフェイス コンフィギュ レーション コマンドを使用します。

注意 CLI には、インターフェイス上で CEF をディセーブルにする **no ip route-cache cef** インターフェ イス コンフィギュレーション コマンドが表示されますが、デバッグ以外の目的でインターフェイス 上で dCEF をディセーブルにしないようにしてください。

ディセーブルである dCEF をグローバルにイネーブルにしたり、ソフトウェア転送トラフィックのイン ターフェイス上でイネーブルにするには、特権 EXEC モードで、次の手順を実行します。

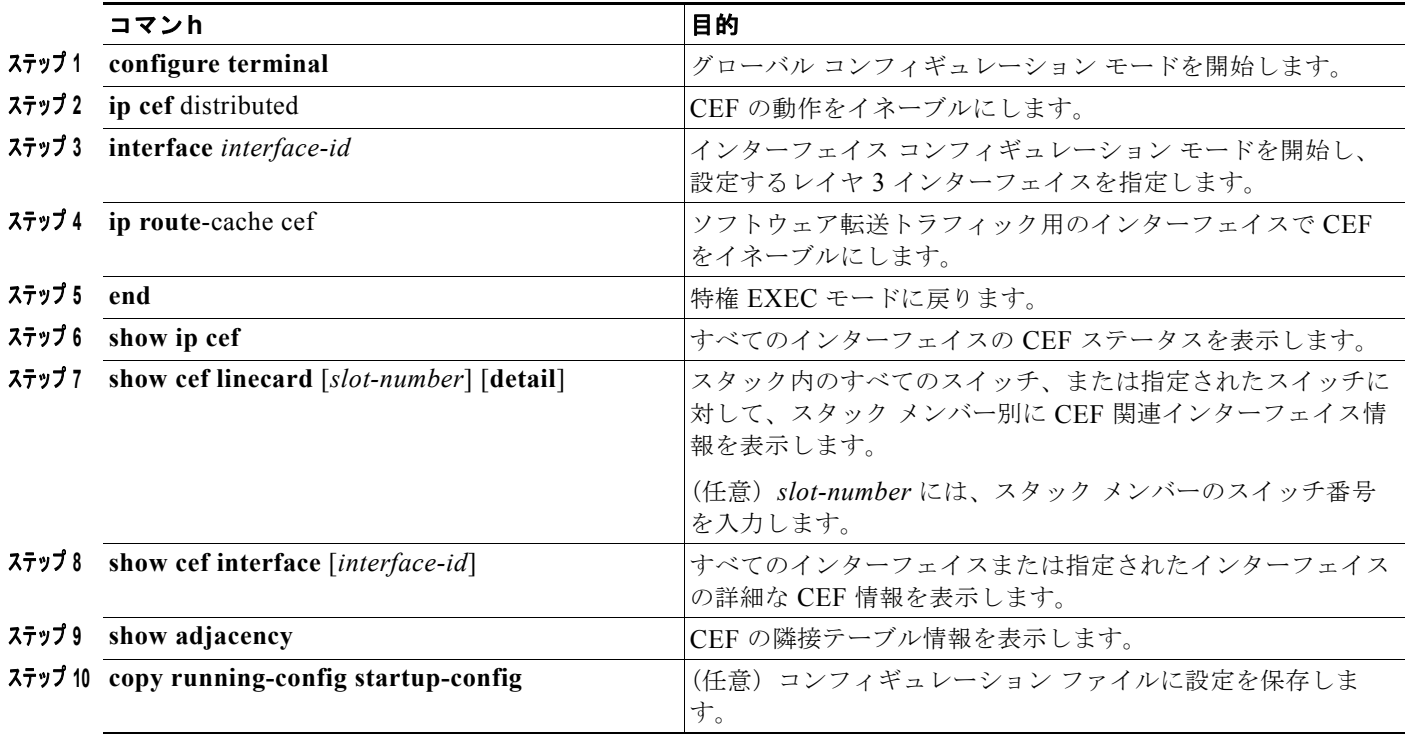

# <span id="page-1060-0"></span>等価コスト ルーティング パスの個数の設定

同じネットワークへ向かう同じメトリックのルートが複数ルータに格納されている場合、これらのルー トは等価コストを保有していると見なされます。ルーティング テーブルに複数の等価コスト ルートが 含まれる場合は、これらをパラレル パスと呼ぶこともあります。ネットワークへの等価コスト パスが ルータに複数格納されている場合、ルータはこれらを同時に使用できます。パラレル パスを使用する と、パスに障害が発生した場合に冗長性を確保できます。また、使用可能なパスにパケットの負荷を分 散し、使用可能な帯域幅を有効利用することもできます。等価コスト ルートは、スタック内の各ス イッチでサポートされます。

等価コスト ルートはルータによって自動的に取得、設定されますが、ルーティング テーブルの IP ルー ティング プロトコルでサポートされるパラレル パスの最大数は制御可能です。スイッチ ソフトウェア では最大 32 の等価コスト ルーティングが許可されていますが、スイッチ ハードウェアはルートあたり 17 パス以上は使用しません。

ルーティング テーブルに格納されるパラレル パスのデフォルトの最大数を変更するには、特権 EXEC モードで次の手順を実行します。

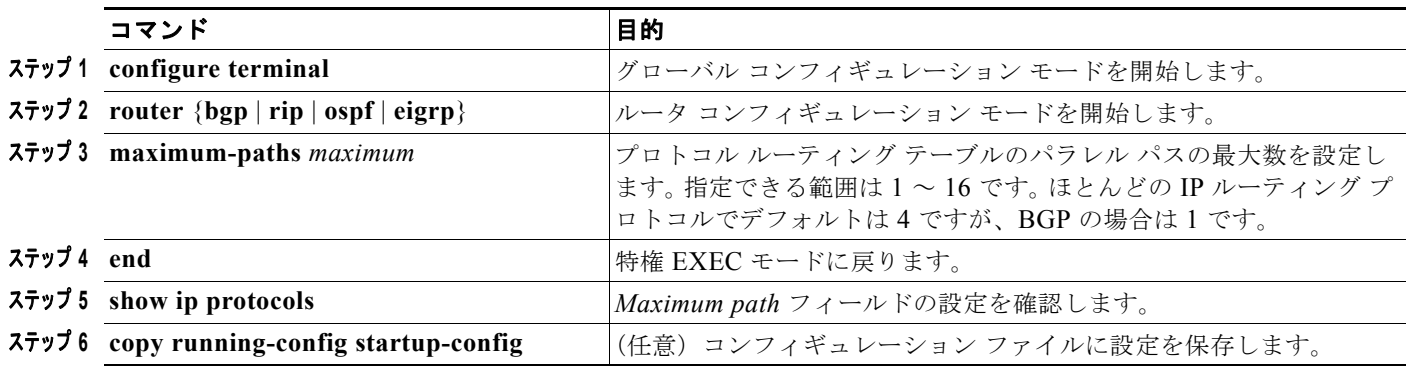

デフォルト値に戻すには、**no maximum-paths** ルータ コンフィギュレーション コマンドを使用しま す。

# <span id="page-1060-1"></span>スタティック ユニキャスト ルートの設定

スタティック ユニキャスト ルートは、特定のパスを通過して送信元と宛先間でパケットを送受信する ユーザ定義のルートです。ルータが特定の宛先へのルートを構築できない場合、スタティック ルート は重要で、到達不能なすべてのパケットが送信される最終ゲートウェイを指定する場合に有効です。 スタティック ルートを設定するには、特権 EXEC モードで次の手順を実行します。

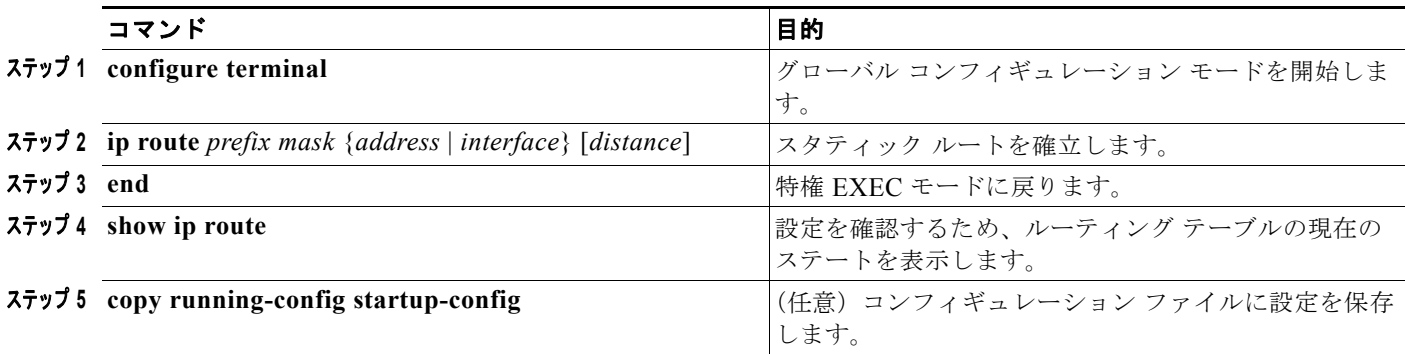

スタティック ルートを削除するには、**no ip route** *prefix mask* {*address* | *interface*} グローバル コン フィギュレーション コマンドを使用します。

ユーザによって削除されるまで、スタティック ルートはスイッチに保持されます。ただし、管理距離 の値を割り当て、スタティック ルートをダイナミック ルーティング情報で上書きできます。各ダイナ ミック ルーティング プロトコルには、デフォルトの管理距離が設定されています(表 [38-16](#page-1061-1) を参照)。 ダイナミック ルーティング プロトコルの情報でスタティック ルートを上書きする場合は、スタティッ ク ルートの管理距離がダイナミック プロトコルの管理距離よりも大きな値になるように設定します。

| ルート送信元         | デフォルト距離  |
|----------------|----------|
| 接続されたインターフェイス  | $\theta$ |
| スタティック ルート     | 1        |
| EIGRP サマリー ルート | 5        |
| <b>EBGP</b>    | 20       |
| 内部 EIGRP       | 90       |
| <b>IGRP</b>    | 100      |
| OSPF           | 110      |
| <b>IBGP</b>    | 200      |
| 不明             | 225      |

<span id="page-1061-1"></span>表 **38-16** ダイナミック ルーティング プロトコルのデフォルトの管理距離

インターフェイスを指し示すスタティック ルートは、RIP、IGRP、およびその他のダイナミック ルー ティング プロトコルを通してアドバタイズされます。**redistribute** スタティック ルータ コンフィギュ レーション コマンドが、これらのルーティング プロトコルに対して指定されているかどうかは関係あ りません。これらのスタティック ルートがアドバタイズされるのは、インターフェイスを指し示すス タティック ルートが接続された結果、静的な性質を失ったとルーティング テーブルで見なされるため です。ただし、network コマンドで定義されたネットワーク以外のインターフェイスに対してスタ ティック ルートを定義する場合は、ダイナミック ルーティング プロトコルに **redistribute** スタティッ ク コマンドを指定しないかぎり、ルートはアドバタイズされません。

インターフェイスがダウンすると、ダウンしたインターフェイスを経由するすべてのスタティック ルートが IP ルーティング テーブルから削除されます。転送ルータのアドレスとして指定されたアドレ スへ向かう有効なネクスト ホップがスタティック ルート内に見つからない場合は、IP ルーティング テーブルからそのスタティック ルートも削除されます。

## <span id="page-1061-0"></span>デフォルトのルートおよびネットワークの指定

ルータが他のすべてのネットワークへのルートを学習することはできません。完全なルーティング機能 を実現するには、一部のルータをスマート ルータとして使用し、それ以外のルータのデフォルト ルー トをスマート ルータ宛に指定します(スマート ルータには、インターネットワーク全体のルーティン グ テーブル情報が格納されます)。これらのデフォルト ルートは動的に学習されるか、ルータごとに設 定されます。ほとんどのダイナミックな内部ルーティング プロトコルには、スマート ルータを使用し てデフォルト情報をダイナミックに生成し、他のルータに転送するメカニズムがあります。

指定されたデフォルト ネットワークに直接接続されたインターフェイスがルータに存在する場合は、 そのデバイス上で動作するダイナミック ルーティング プロトコルによってデフォルト ルートが生成さ れます。RIP の場合は、疑似ネットワーク 0.0.0.0 がアドバタイズされます。

ネットワークのデフォルトを生成しているルータには、そのルータ自身のデフォルト ルートも指定す る必要があります。ルータが自身のデフォルト ルートを生成する方法の 1 つは、適切なデバイスを経 由してネットワーク 0.0.0.0 に至るスタティック ルートを指定することです。

ネットワークへのスタティック ルートをスタティック デフォルト ルートとして定義するには、特権 EXEC モードで次の手順を実行します。

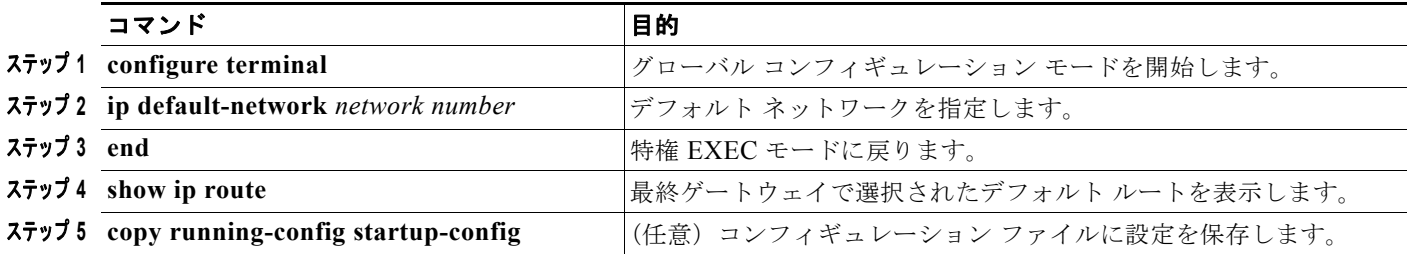

ルートを削除するには、**no ip default-network** *network number* グローバル コンフィギュレーション コマンドを使用します。

ダイナミック ルーティング プロトコルによってデフォルト情報を送信するときは、特に設定する必要 はありません。ルーティング テーブルは定期的にスキャンされ、デフォルト ルートとして最適なデ フォルト ネットワークが選択されます。IGRP ネットワークでは、システムのデフォルト ネットワー クの候補が複数存在する場合もあります。シスコのルータでは、デフォルト ルートまたは最終ゲート ウェイを設定するため、管理距離およびメトリック情報を使用します。

ダイナミックなデフォルト情報がシステムに送信されない場合は、**ip default-network** グローバル コ ンフィギュレーション コマンドを使用し、デフォルト ルートの候補を指定します。このネットワーク が任意の送信元のルーティング テーブルに格納されている場合は、デフォルト ルートの候補としてフ ラグ付けされます。ルータにデフォルト ネットワークのインターフェイスが存在しなくても、そこへ のパスが格納されている場合、そのネットワークは 1 つの候補と見なされ、最適なデフォルト パスへ のゲートウェイが最終ゲートウェイになります。

## <span id="page-1062-0"></span>ルート マップによるルーティング情報の再配信

スイッチでは複数のルーティング プロトコルを同時に実行し、ルーティング プロトコル間で情報を再 配信できます。ルーティング プロトコル間での情報の再配信は、サポートされているすべての IP ベー ス ルーティング プロトコルに適用されます。

2 つのドメイン間で拡張パケット フィルタまたはルート マップを定義することにより、ルーティング ドメイン間でルートの再配信を条件付きで制御することもできます。**match** および **set** ルート マップ コンフィギュレーション コマンドは、ルート マップの条件部分を定義します。**match** コマンドは、一 致しなければならない条件を指定します。**set** コマンドは、ルーティング アップデートが match コマン ドによって定義される条件と一致した場合に実行されるアクションを指定します。再配信はプロトコル に依存しない機能ですが、**match** および **set** ルート マップ コンフィギュレーション コマンドの一部は 特定のプロトコル固有のものです。

**route-map** コマンドのあとに、**match** コマンドおよび **set** コマンドをそれぞれ 1 つまたは複数指定しま す。**match** コマンドを指定しない場合は、すべて一致すると見なされます。**set** コマンドを指定しない 場合、一致以外の処理はすべて実行されません。このため、少なくとも 1 つの **match** または **set** コマ ンドを指定する必要があります。

(注) **set** ルート マップ コンフィギュレーション コマンドが指定されていないルート マップは CPU に送信さ れ、CPU の利用率が高くなります。

ルートマップ ステートメントは、**permit** または **deny** として識別することもできます。ステートメン トが拒否としてマークされている場合、一致基準を満たすパケットは通常の転送チャネルを通じて送り 返されます(宛先ベース ルーティング)。ステートメントが許可としてマークされている場合は、一致 基準を満たすパケットに set コマンドが適用されます。一致基準を満たさないパケットは、通常のルー ティング チャネルを通じて転送されます。

BGP ルート マップ **continue** コマンドを使用すると、match および set コマンドが正常に実行されたあ と、ルート マップの他のエントリを実行することができます。**continue** コマンドを使用することで、 よりモジュール化したポリシー定義の構成と編成ができるので、同じルート マップ内に特定のポリ シー設定を繰り返す必要がなくなります。スイッチでは、発信ポリシーに **continue** コマンドを使用で きます。ルート マップ **continue** コマンドの使用方法の詳細については、次の URL で、『BGP Route-Map Continue Support for an Outbound Policy feature guide for Cisco IOS Release 12.4(4)T』を 参照してください。

[http://www.cisco.com/en/US/products/ps6441/products\\_feature\\_guides\\_list.html](http://www.cisco.com/en/US/products/ps6441/products_feature_guides_list.html)

(注) 次に示すステップ 3 ~ 14 はそれぞれ任意ですが、少なくとも 1 つの **match** ルート マップ コンフィ ギュレーション コマンド、および 1 つの **set** ルート マップ コンフィギュレーション コマンドを入力す る必要があります。

再配信用のルート マップを設定するには、特権 EXEC モードで次の手順を実行します。

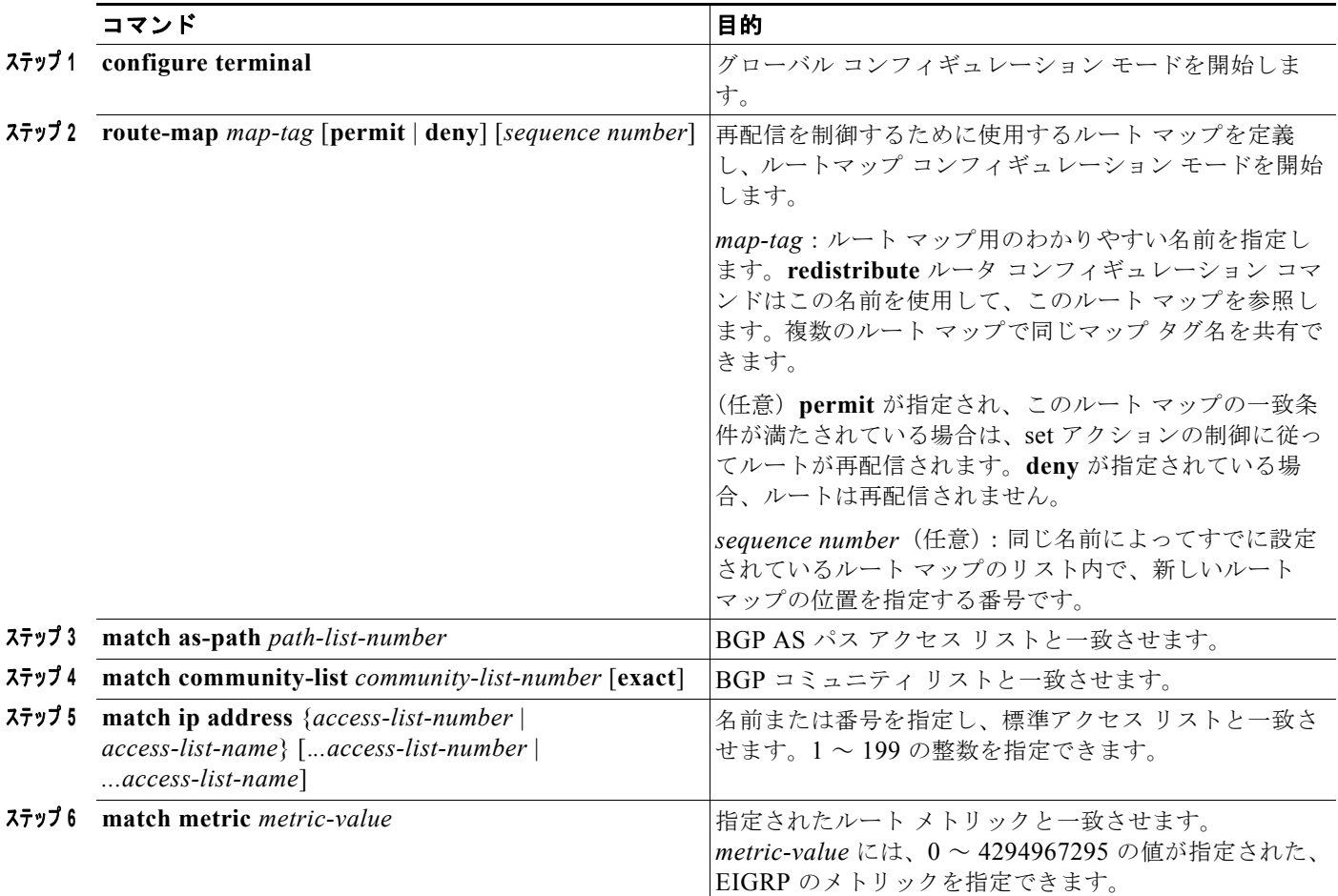

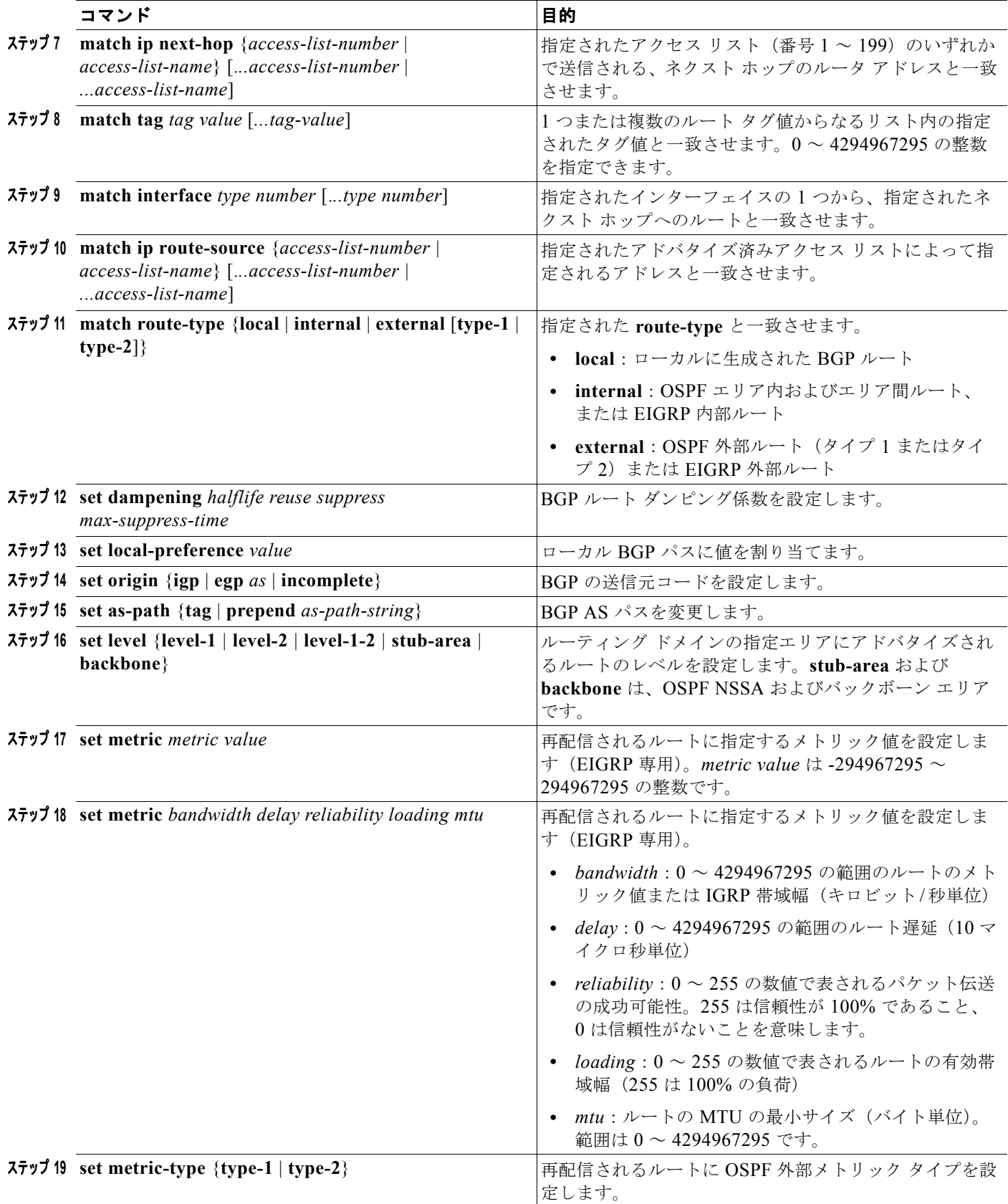

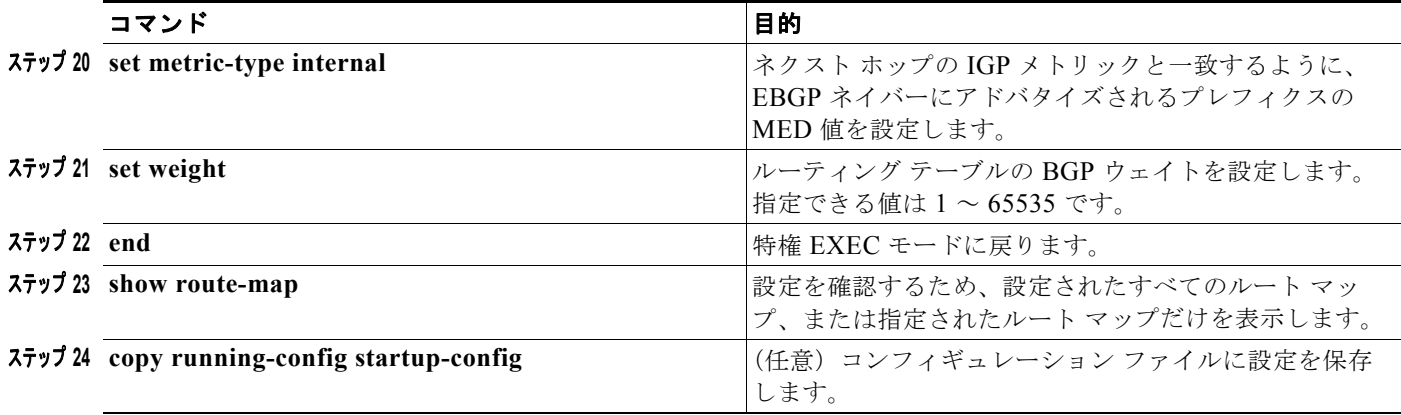

エントリを削除するには、**no route-map** *map tag* グローバル コンフィギュレーション コマンド、また は **no match** や **no set** ルートマップ コンフィギュレーション コマンドを使用します。

ルーティング ドメイン間でルートを配信したり、ルート再配信を制御できます。

ルート再配信を制御するには、特権 EXEC モードで次の手順を実行します。キーワードは前述の手順 で定義されたキーワードと同じです。

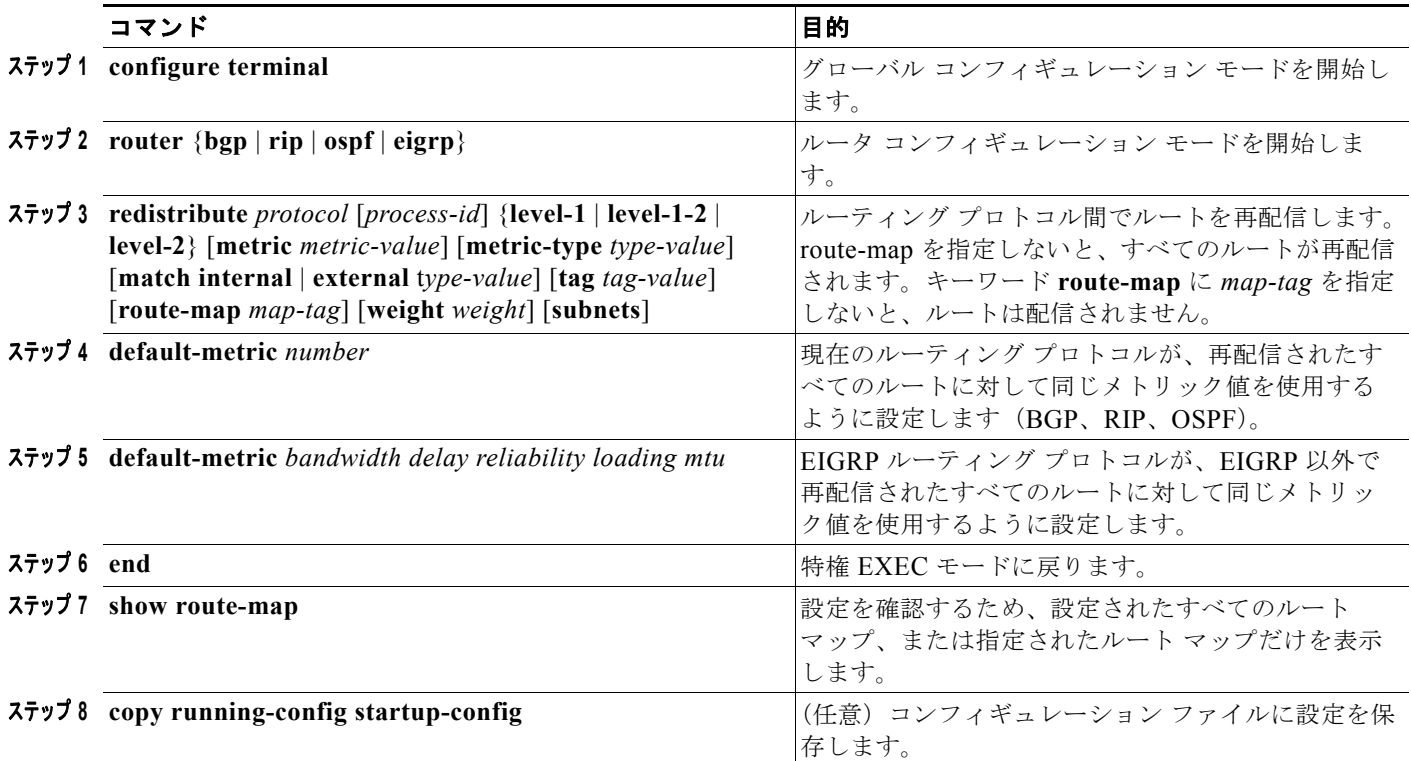

再配信をディセーブルにするには、そのコマンドの **no** 形式を使用します。

ルーティング プロトコルのメトリックを、必ずしも別のルーティング プロトコルのメトリックに変換 する必要はありません。たとえば、RIP メトリックはホップ カウントで、IGRP メトリックは 5 つの特 性の組み合わせです。このような場合は、メトリックを独自に設定し、再配信されたルートに割り当て ます。ルーティング情報を制御せずにさまざまなルーティング プロトコル間で交換するとルーティン グ ループが発生し、ネットワーク動作が著しく低下することもあります。

メトリック変換の代わりに使用されるデフォルトの再配信メトリックが定義されていない場合は、ルー ティング プロトコル間で自動的にメトリック変換が発生することもあります。

- **•** RIP はスタティック ルートを自動的に再配信できます。スタティック ルートにはメトリック 1 (直接接続)が割り当てられます。
- **•** デフォルト モードになっている場合、どのプロトコルも他のルーティング プロトコルを再配信で きます。

## <span id="page-1066-0"></span>**PBR** の設定

PBR を使用すると、トラフィック フローに定義済みポリシーを設定できます。PBR を使用してルー ティングをより細かく制御するには、ルーティング プロトコルから取得したルートの信頼度を小さく します。PBR は、次の基準に基づいて、パスを許可または拒否するルーティング ポリシーを設定した り、実装したりできます。

- **•** 特定のエンド システムの ID
- **•** 説明
- **•** プロトコル

PBR を使用すると、等価アクセスや送信元依存ルーティング、双方向対バッチ トラフィックに基づく ルーティング、専用リンクに基づくルーティングを実現できます。たとえば、在庫記録を本社に送信す る場合は広帯域で高コストのリンクを短時間使用し、電子メールなど日常的に使用するアプリケーショ ン データは狭帯域で低コストのリンクで送信できます。

PBR がイネーブルの場合は、Access Control List (ACL; アクセス コントロール リスト)を使用して トラフィックを分類し、各トラフィックがそれぞれ異なるパスを経由するようにします。PBR は着信 パケットに適用されます。PBR がイネーブルのインターフェイスで受信されたすべてのパケットは、 ルート マップを通過します。ルート マップで定義された基準に基づいて、パケットは適切なネクスト ホップに転送(ルーティング)されます。

- **•** パケットがルート マップ ステートメントと一致しない場合は、すべての set コマンドが適用されま す。
- **•** ステートメントが許可とマークされている場合、どのルートマップ ステートメントとも一致しな いパケットは通常の転送チャネルを通じて送信され、宛先ベースのルーティングが実行されます。
- **•** PBR に対して、拒否のマークが付いているルートマップ ステートメントはサポートされていませ  $h<sub>o</sub>$

ルート マップの設定の詳細については、「ルート [マップによるルーティング情報の再配信」\(](#page-1062-0)P.38-99) を参照してください。

標準 IP ACL を使用すると、アプリケーション、プロトコル タイプ、またはエンド ステーションに基 づいて一致基準を指定するように、送信元アドレスまたは拡張 IP ACL の一致基準を指定できます。一 致が見つかるまで、ルート マップにこのプロセスが行われます。不一致が見つからない場合は、通常 の宛先ベース ルーティングが発生します。match ステートメント リストの末尾には、暗黙の拒否エン トリがあります。

match コマンドが満たされた場合は、set コマンドを使用して、パス内のネクスト ホップ ルータを識別 する IP アドレスを指定できます。

PBR コマンドおよびキーワードの詳細については、『*Cisco IOS IP Command Reference, Volume 2 of 3: Routing Protocols*』Release 12.2 を参照してください。表示されているにもかかわらずスイッチでサ ポートされない PBR コマンドについては、付録 D「[Cisco IOS Release 12.2\(52\)SE](#page-1372-0) でサポートされて [いないコマンド」を](#page-1372-0)参照してください。

PBR 設定はスタック全体に適用され、すべてのスイッチでスタック マスターの設定が使用されます。

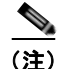

(注) このソフトウェア リリースは、IPv4 および IPv6 トラフィック処理時に PBR をサポートしません。

#### **PBR** 設定時の注意事項

PBR の設定を開始する前に、次の点に注意してください。

- **•** PBR を使用するには、スタック マスター上で IP サービス イメージが稼動している必要がありま す。
- **•** マルチキャスト トラフィックには、ポリシーによるルーティングが行われません。PBR が適用さ れるのはユニキャスト トラフィックだけです。
- **•** ルーテッド ポートまたは SVI 上で、PBR をイネーブルにできます。
- **•** スイッチは、PBR の **route-map deny** ステートメントをサポートしていません。
- **•** レイヤ 3 モードの EtherChannel ポート チャネルにはポリシー ルート マップを適用できますが、 EtherChannel のメンバーである物理インターフェイスには適用できません。適用しようとすると、 コマンドが拒否されます。ポリシー ルート マップが適用されている物理インターフェイスは、 EtherChannel のメンバーになることができません。
- **•** スイッチ スタックには最大 246 個の IP ポリシー ルート マップを定義できます。
- **•** スイッチ スタックには、PBR 用として最大 512 個の Access Control Entry(ACE; アクセス コン トロール エントリ)を定義できます。
- **•** ルート マップに一致基準を設定するときには、次の注意事項に従ってください。
	- **–** ローカル アドレス宛のパケットを許可する ALC と一致させないでください。PBR はこれらの パケットを転送しますが、ping や Telnet 障害またはルート プロトコル フラッピングが発生す る可能性があります。
	- **–** 拒否 ACE のある ACL と一致させないでください。拒否 ACE と一致するパケットが CPU に 送信されると、CPU の利用率が高くなる可能性があります。
- **•** PBR を使用するには、**sdm prefer routing** グローバル コンフィギュレーション コマンドを使用し て、まずルーティング テンプレートをイネーブルにする必要があります。VLAN またはデフォル ト テンプレートでは、PBR がサポートされません。SDM テンプレートの詳細については[、第](#page-216-0) 8 章 「SDM [テンプレートの設定」を](#page-216-0)参照してください。
- **•** VRF と PBR は、スイッチ インターフェイス上で相互に排他的です。PBR がインターフェイスで イネーブルになっているときは、VRF をイネーブルにすることはできません。同じように、イン ターフェイスで VRF がイネーブルになっているときは、PBR をイネーブルにはできません。
- **•** WCCP と PBR は、スイッチ インターフェイス上で相互に排他的です。PBR がインターフェイス でイネーブルになっているときは、WCCP をイネーブルにすることはできません。同じように、 インターフェイスで WCCP がイネーブルになっているときは、PBR をイネーブルにすることはで きません。
- **•** PBR で使用される Ternary CAM(TCAM)エントリ数は、ルート マップ自体、使用される ACL、 ACL およびルート マップ エントリの順序によって異なります。
- **•** パケット長、Type of Service(ToS; サービス タイプ)、set interface、set default next hop、または set default interface に基づく PBR は、サポートされていません。有効な set アクションがないか、 または set アクションが *Don't Fragment* に設定されているポリシー マップは、サポートされてい ません。
- スイッチは PBR ルート マップでの Quality of Service (QoS) DSCP および IP precedence の一致 をサポートしていて、次のような制限事項があります。
	- **–** QoS DSCP 変換マップと PBR ルート マップを同じインターフェイスに適用することができま せん。
	- **–** 透過的な DSCP と PBR DSCP ルート マップを同一スイッチに設定することはできません。
	- **–** PBR と QoS DSCP を設定する際に、QoS をイネーブルに設定(**mls qos** グローバル コンフィ ギュレーション コマンドを入力)するか、ディセーブルに設定(**no mls qos** グローバル コン フィギュレーション コマンドを入力)することができます。QoS がイネーブルの場合、トラ フィックの DSCP 値が変更されないようにするには、**mls qos trust dscp** インターフェイス コ ンフィギュレーション コマンドを入力して、スイッチの入力トラフィック ポートで DSCP 信 頼状態を設定します。信頼状態が DSCP でない場合、デフォルトですべての信頼されていない トラフィックの DSCP 値が 0 に設定されます。

### **PBR** のイネーブル化

デフォルトでは、PBR はスイッチ上でディセーブルです。PBR をイネーブルにするには、一致基準お よびすべての match コマンドと一致した場合の動作を指定するルート マップを作成する必要がありま す。次に、特定のインターフェイスでそのルート マップ用の PBR をイネーブルにします。指定したイ ンターフェイスに着信したパケットのうち、match コマンドと一致したものはすべて PBR の対象にな ります。

PBR は、スイッチの速度低下を引き起こさない速度で、高速転送したり実装したりできます。高速ス イッチングされた PBR では、ほとんどの match および set コマンドを使用できます。PBR の高速ス イッチングをイネーブルにするには、事前に PBR をイネーブルにする必要があります。PBR の高速ス イッチングは、デフォルトでディセーブルです。

スイッチで生成されたパケットまたはローカル パケットは、通常どおりにポリシー ルーティングされ ません。スイッチ上でローカル PBR をグローバルにイネーブルにすると、そのスイッチから送信され たすべてのパケットがローカル PBR の影響を受けます。ローカル PBR は、デフォルトでディセーブル に設定されています。

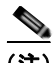

(注) PBR をイネーブルにするには、スタック マスター上で IP サービス イメージが稼動している必要があ ります。

PBR を設定するには、特権 EXEC モードで次の手順を実行します。

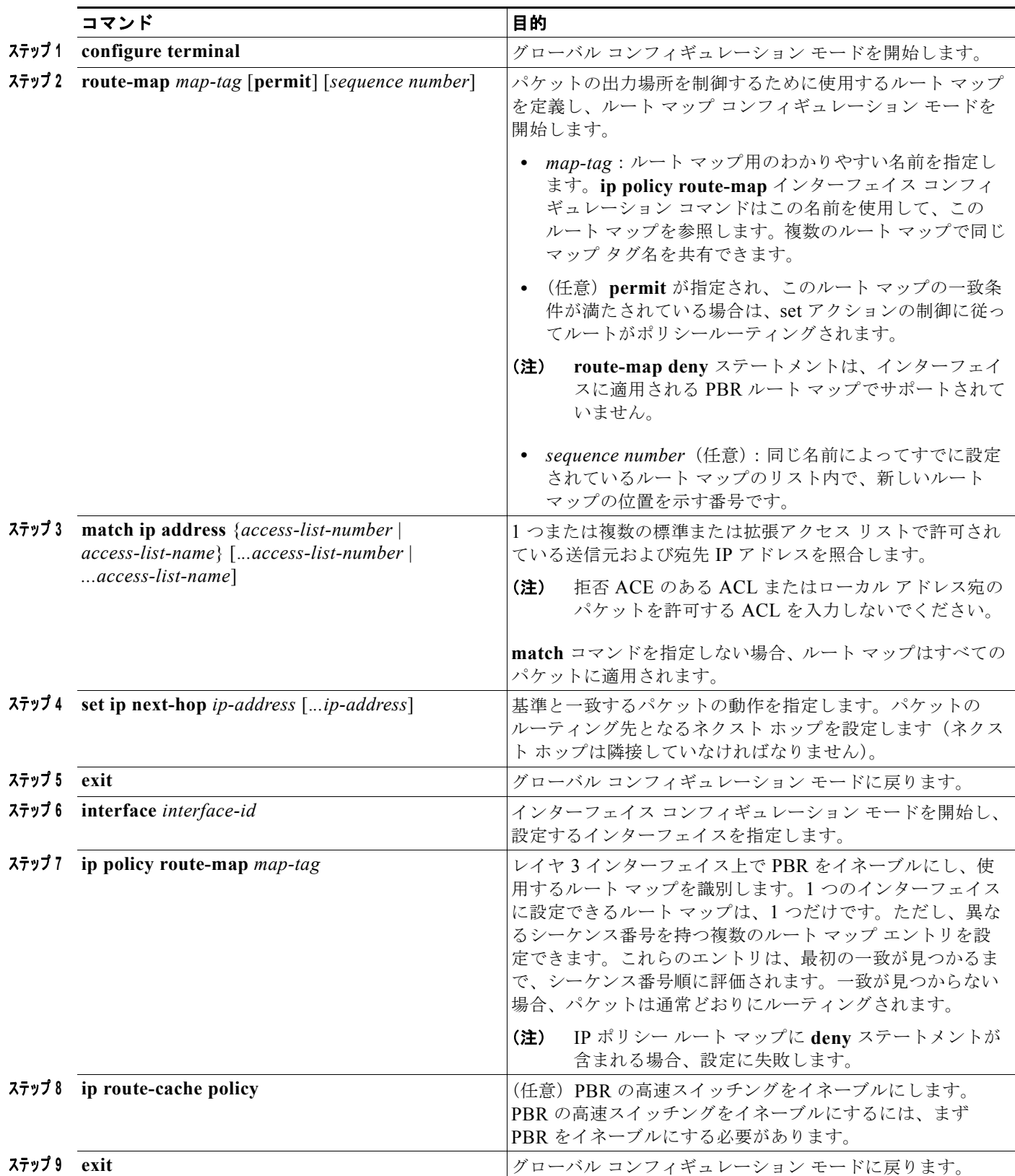

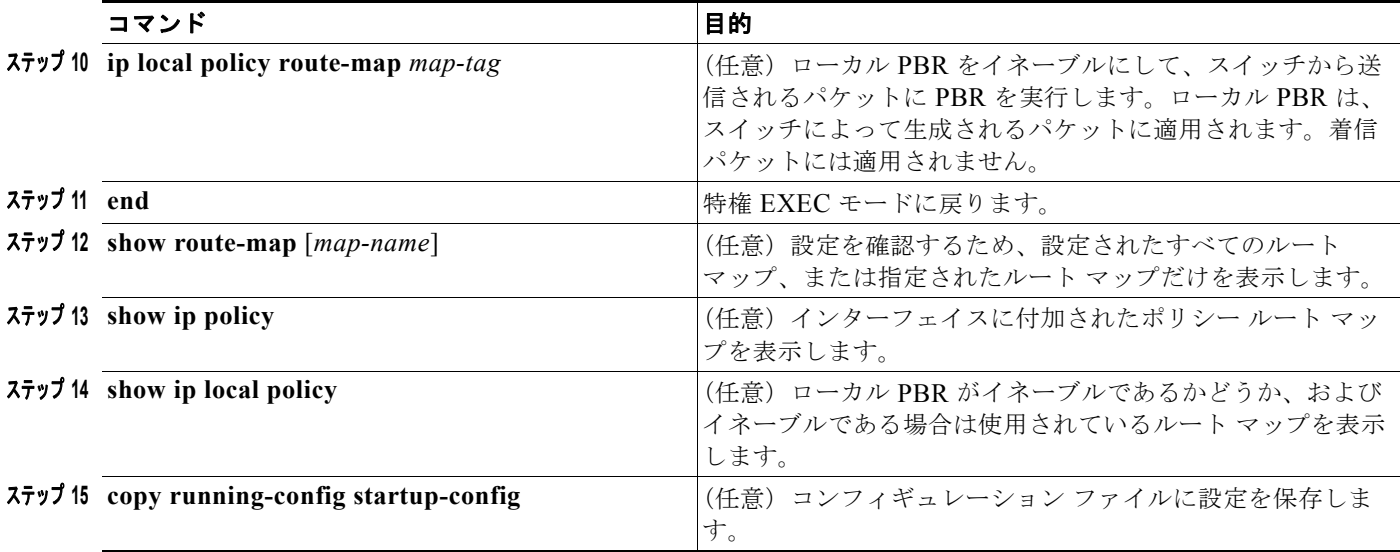

エントリを削除するには、**no route-map** *map-tag* グローバル コンフィギュレーション コマンド、また は **no match** または **no set** ルート マップ コンフィギュレーション コマンドを使用します。インター フェイス上で PBR をディセーブルにするには、**no ip policy route-map** *map-tag* インターフェイス コ ンフィギュレーション コマンドを使用します。PBR の高速スイッチングをディセーブルにするには、 **no ip route-cache policy** インターフェイス コンフィギュレーション コマンドを使用します。スイッチ から送信されるパケットに対して PBR をディセーブルにするには、**ip local policy route-map** *map-tag* グローバル コンフィギュレーション コマンドを使用します。

# <span id="page-1070-0"></span>ルーティング情報のフィルタリング

ルーティング プロトコル情報をフィルタリングする場合は、次の作業を実行します。

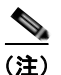

(注) OSPF プロセス間でルートが再配信される場合、OSPF メトリックは保持されません。

### パッシブ インターフェイスの設定

ローカル ネットワーク上の他のルータが動的にルートを取得しないようにするには、**passive-interface** ルータ コンフィギュレーション コマンドを使用し、ルーティング アップデート メッセージがルータ インターフェイスから送信されないようにします。OSPF プロトコルでこのコマンドを使用すると、 パッシブに指定したインターフェイス アドレスが OSPF ドメインのスタブ ネットワークとして表示さ れます。OSPF ルーティング情報は、指定されたルータ インターフェイスから送受信されません。

多数のインターフェイスが存在するネットワークで、インターフェイスを手動でパッシブに設定する作 業を回避するには、**passive-interface default** ルータ コンフィギュレーション コマンドを使用し、す べてのインターフェイスをデフォルトでパッシブになるように設定します。このあとで、隣接関係が必 要なインターフェイスを手動で設定します。

■ プロトコル独立機能の設定

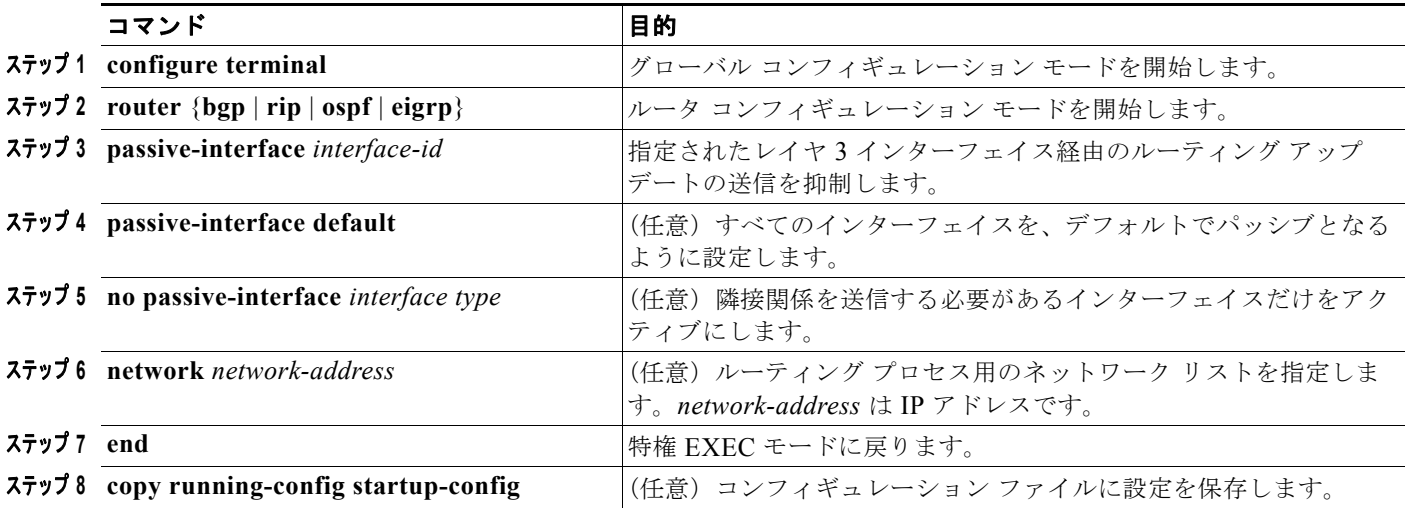

パッシブ インターフェイスを設定するには、特権 EXEC モードで次の手順を実行します。

パッシブとしてイネーブルにしたインターフェイスを確認するには、**show ip ospf interface** などの ネットワーク モニタ用特権 EXEC コマンドを使用します。アクティブとしてイネーブルにしたイン ターフェイスを確認するには、**show ip interface** 特権 EXEC コマンドを使用します。

ルーティング アップデートの送信を再度イネーブルにするには、**no passive-interface** *interface-id* ルータ コンフィギュレーション コマンドを使用します。**default** キーワードを指定すると、すべてのイ ンターフェイスがデフォルトでパッシブに設定されます。次に、**no passive-interface** ルータ コンフィ ギュレーション コマンドを使用し、隣接関係を必要とする各インターフェイスを個別に設定します。 **default** キーワードは、ほとんどの配信ルータに 200 を超えるインターフェイスが備わっているイン ターネット サービス プロバイダーや大規模な企業ネットワークの場合に役立ちます。

### ルーティング アップデートのアドバタイズメントおよび処理の制御

ACL と **distribute-list** ルータ コンフィギュレーション コマンドを組み合わせて使用すると、ルーティ ング アップデート中にルートのアドバタイズメントを抑制し、他のルータが 1 つまたは複数のルート を取得しないようにできます。この機能を OSPF で使用した場合は外部ルートだけに適用されるため、 インターフェイス名を指定することはできません。

**distribute-list** ルータ コンフィギュレーション コマンドを使用し、着信したアップデートのリストの うち特定のルートを処理しないようにすることもできます(OSPF にこの機能は適用されません)。

ルーティング アップデートのアドバタイズメントまたは処理を制御するには、特権 EXEC モードで次 の手順を実行します。

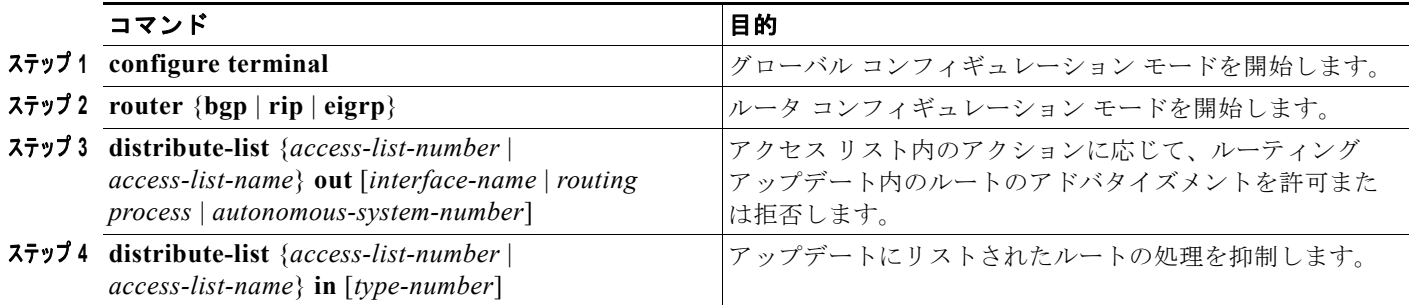

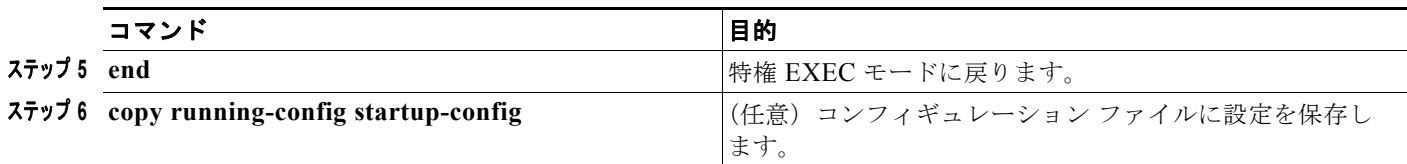

フィルタを変更またはキャンセルするには、**no distribute-list in** ルータ コンフィギュレーション コマ ンドを使用します。アップデート中のネットワーク アドバタイズメントの抑制をキャンセルするには、 **no distribute-list out** ルータ コンフィギュレーション コマンドを使用します。

## ルーティング情報の送信元のフィルタリング

一部のルーティング情報が他の情報よりも正確な場合があるため、フィルタリングを使用して、さまざ まな送信元から送られる情報にプライオリティを設定できます。「管理距離」は、ルータやルータのグ ループなど、ルーティング情報の送信元の信頼性を示す数値です。大規模ネットワークでは、他のルー ティング プロトコルよりも信頼できるルーティング プロトコルが存在する場合があります。管理距離 の値を指定すると、ルータはルーティング情報の送信元をインテリジェントに区別できるようになりま す。常にルーティング プロトコルの管理距離が最短(値が最小)であるルートが選択されます。 表 38-16 ([P.38-98](#page-1061-1))に、さまざまなルーティング情報送信元のデフォルトの管理距離を示しています。 各ネットワークには独自の要件があるため、管理距離を割り当てる一般的な注意事項はありません。 ルーティング情報の送信元をフィルタリングするには、特権 EXEC モードで、次の手順を実行します。

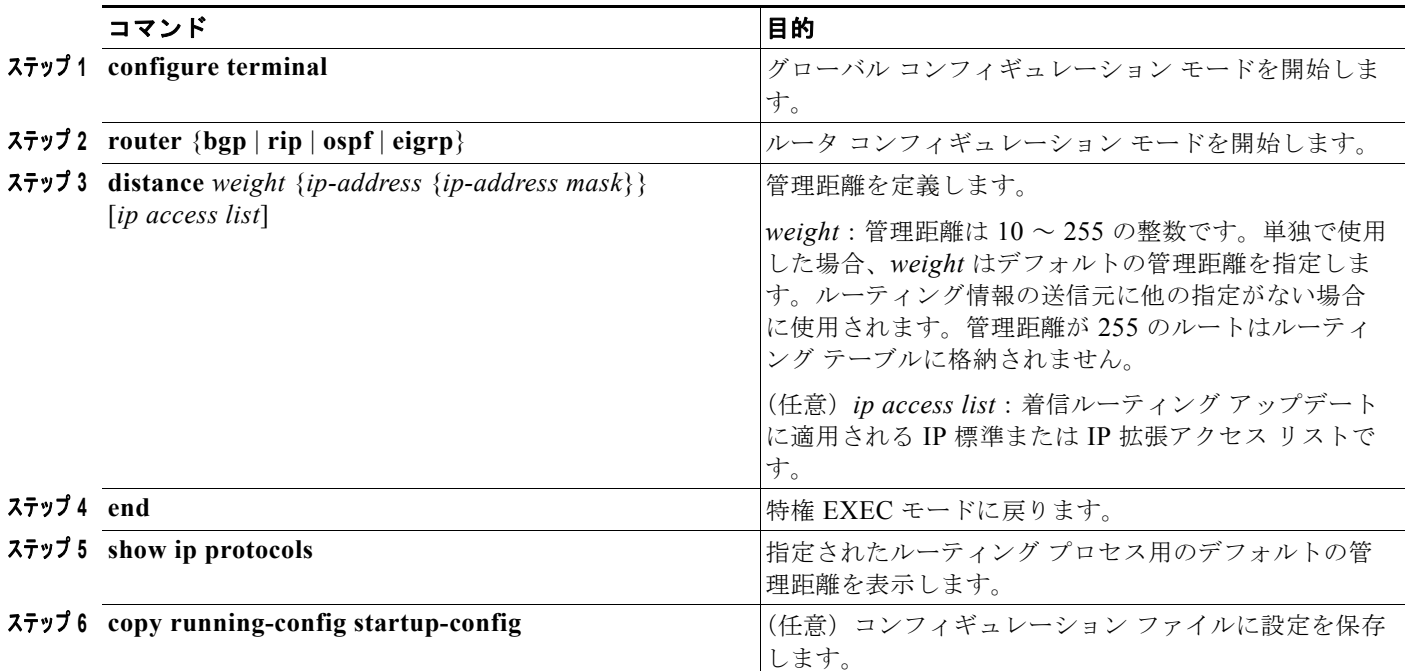

管理距離の定義を削除するには、**no distance** ルータ コンフィギュレーション コマンドを使用します。

## <span id="page-1073-0"></span>認証鍵の管理

鍵管理を使用すると、ルーティング プロトコルで使用される認証鍵を制御できます。一部のプロトコ ルでは、鍵管理を使用することができません。認証鍵は EIGRP および RIP バージョン 2 で使用できま す。

認証鍵を管理する前に、認証をイネーブルにする必要があります。プロトコルに対して認証をイネーブ ルにする方法については、該当するプロトコルについての説明を参照してください。認証鍵を管理する には、キー チェーンを定義してそのキー チェーンに属する鍵を識別し、各鍵の有効期間を指定します。 各鍵には、ローカルに格納される独自の鍵 ID(**key** *number* キー チェーン コンフィギュレーション コ マンドで指定)があります。鍵 ID、およびメッセージに関連付けられたインターフェイスの組み合わ せにより、使用中の認証アルゴリズムおよび Message Digest 5 (MD5)認証鍵が一意に識別されます。

有効期間が指定された複数の鍵を設定できます。存在する有効な鍵の個数に関係なく、1 つの認証パ ケットだけが送信されます。鍵番号は小さい方から大きい方へ順に調べられ、最初に見つかった有効な 鍵が使用されます。鍵変更中は、有効期間が重なっても問題ありません。これらの有効期間は、ルータ に通知する必要があります。

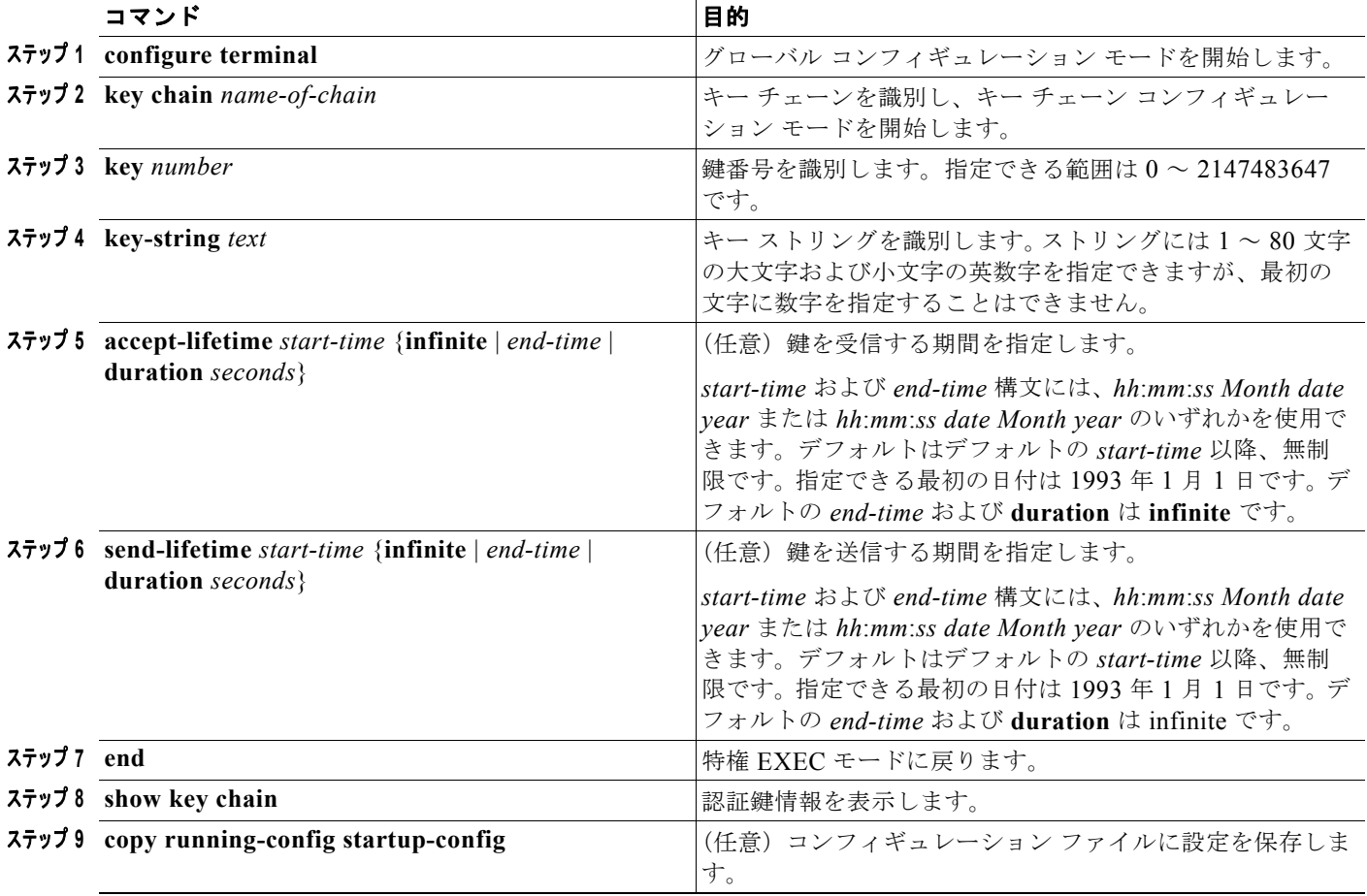

認証鍵を管理するには、特権 EXEC モードで次の手順を実行します。

キー チェーンを削除するには、**no key chain** *name-of-chain* グローバル コンフィギュレーション コマ ンドを使用します。

# **IP** ネットワークのモニタおよびメンテナンス

特定のキャッシュ、テーブル、またはデータベースのすべての内容を削除できます。特定の統計情報を 表示することもできます。ルートを消去したり、ステータスを表示するには、表 [38-17](#page-1074-0) に示す特権 EXEC コマンドを使用します。

#### <span id="page-1074-0"></span>表 **38-17 IP** ルートの消去またはルート ステータスの表示を行うコマンド

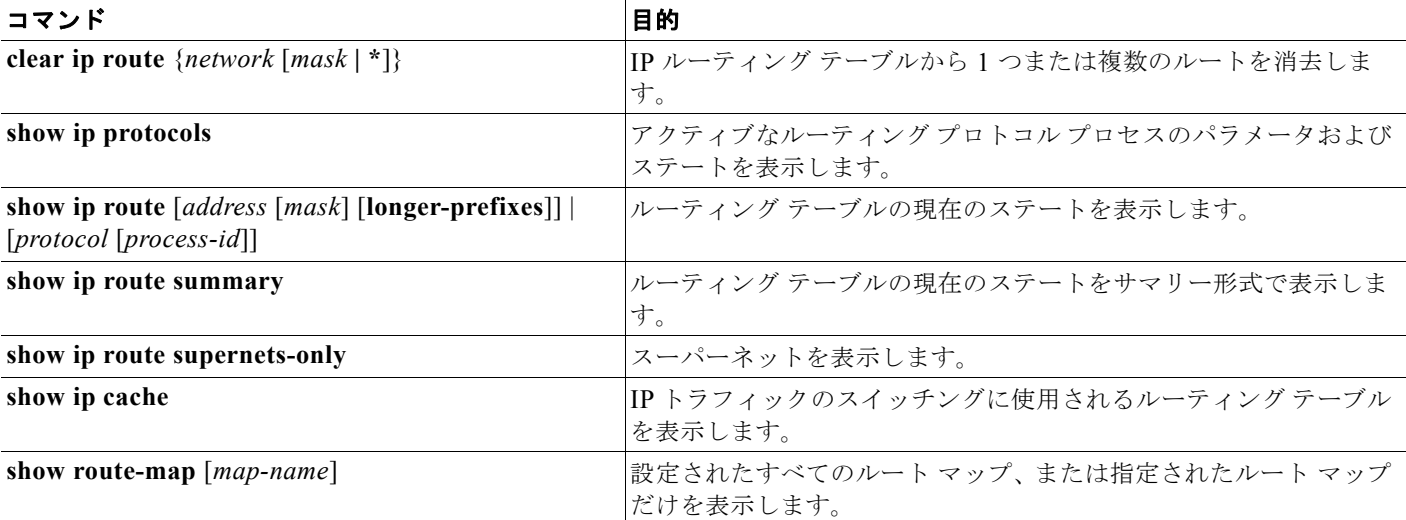

**Catalyst 3750** スイッチ ソフトウェア コンフィギュレーション ガイド

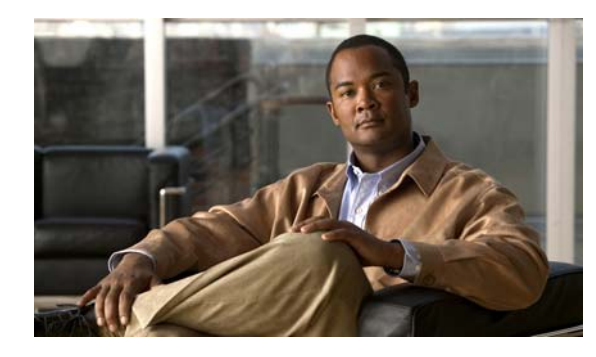

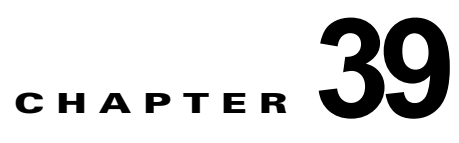

# **IPv6** ユニキャスト ルーティングの設定

この章では、Catalyst 3750 スイッチに IPv6 ユニキャスト ルーティングを設定する方法について説明し ます。

IPv6 Multicast Listener Discovery(MLD)スヌーピングの設定については、第 40 章「[IPv6 MLD](#page-1108-0) ス [ヌーピングの設定」](#page-1108-0)を参照してください。IPv6 Access Control List(ACL; アクセス コントロール リ スト)の設定については、第 41 章「[IPv6 ACL](#page-1120-0) の設定」を参照してください。IPv4 ユニキャスト ルー ティングの設定については、第 38 章「IP ユニキャスト [ルーティングの設定」](#page-964-0)を参照してください。

この機能を使用するには、スタック マスター上で IP サービス イメージが稼動している必要がありま す。

IPv6 ルーティングをイネーブルにするには、デュアル IPv4/IPv6 Switch Database Management (SDM; スイッチ データベース管理)テンプレートを使用するようにスイッチを設定する必要がありま す。「デュアル [IPv4/IPv6](#page-1081-0) プロトコル スタック」(P.39-6)を参照してください。

特に明記しないかぎり、スイッチという用語はスタンドアロン スイッチおよびスイッチ スタックを意 味します。

(注) この章で説明するコマンドの構文および使用方法の詳細については、手順に記載された Cisco IOS のマ ニュアルを参照してください。

この章で説明する内容は、次のとおりです。

- **•** 「IPv6 [の概要」\(](#page-1076-0)P.39-1)
- **•** 「IPv6 [の設定」\(](#page-1086-0)P.39-11)
- **•** 「IPv6 [の表示」\(](#page-1103-0)P.39-28)

# <span id="page-1076-0"></span>**IPv6** の概要

IPv4 ユーザは IPv6 に移行して、エンドツーエンド セキュリティ、QoS(Quality of Service)、グロー バルに一意なアドレスなどのサービスを利用することができます。IPv6 のアドレス空間の使用により、 プライベート アドレスと、ネットワーク エッジ上の境界ルータで Network Address Translation(NAT; ネットワークアアドレス変換)処理を使用する必要性が削減されます。

シスコシステムズの IPv6 の実装方法については、次の URL を参照してください。

[http://www.cisco.com/en/US/products/ps6553/products\\_ios\\_technology\\_home.html](http://www.cisco.com/en/US/products/ps6553/products_ios_technology_home.html)

この章に記載されている IPv6 およびその他の機能の詳細については、次の情報を参照してください。

- **•** 次の URL にある『*Cisco IOS IPv6 Configuration Library*』を参照してください。 [http://www.cisco.com/en/US/docs/ios/ipv6/configuration/guide/12\\_4t/ipv6\\_12\\_4t.html](http://www.cisco.com/en/US/docs/ios/ipv6/configuration/guide/12_4t/ipv6_12_4t.html)
- **•** Cisco IOS ソフトウェア マニュアルを検索する場合は、[ 検索 ] フィールドを使用してください。 たとえば、スタティック ルートに関する情報が必要な場合は、[ 検索 ] フィールドに *Implementing Static Routes for IPv6* と入力すればスタティック ルートに関する次のマニュアルを入手できます。 [http://www.cisco.com/en/US/docs/ios/ipv6/configuration/guide/ip6-stat\\_routes\\_ps6441\\_TSD\\_Prod](http://www.cisco.com/en/US/docs/ios/ipv6/configuration/guide/ip6-stat_routes_ps6441_TSD_Products_Configuration_Guide_Chapter.html) ucts\_Configuration\_Guide\_Chapter.html
- ここでは、スイッチへの IPv6 の実装について説明します。内容は次のとおりです。
- **•** 「IPv6 [アドレス」\(](#page-1077-0)P.39-2)
- **•** 「サポート対象の IPv6 ユニキャスト [ルーティング機能」\(](#page-1078-0)P.39-3)
- **•** [「サポートされていない](#page-1084-0) IPv6 ユニキャスト ルーティング機能」(P.39-9)
- **•** [「制限事項」\(](#page-1084-1)P.39-9)
- **•** 「IPv6 とスイッチ [スタック」\(](#page-1085-0)P.39-10)

## <span id="page-1077-0"></span>**IPv6** アドレス

スイッチがサポートするのは、IPv6 ユニキャスト アドレスだけです。サイトローカルなユニキャスト アドレス、エニーキャスト アドレス、またはマルチキャスト アドレスはサポートされません。

IPv6 の 128 ビット アドレスは、コロンで区切られた一連の 8 つの 16 進フィールド(n:n:n:n:n:n:n:n の 形式)で表されます。次に、IPv6 アドレスの例を示します。

2031:0000:130F:0000:0000:09C0:080F:130B

実装を容易にするために、各フィールドの先行ゼロは省略可能です。上記アドレスは、先行ゼロを省略 した次のアドレスと同じです。

#### 2031:0:130F:0:0:9C0:80F:130B

2 つのコロン(::)を使用して、ゼロが連続する 16 進フィールドを表すことができます。ただし、この 短縮形を使用できるのは、各アドレス内で 1 回だけです。

#### 2031:0:130F::09C0:080F:130B

IPv6 アドレス形式、アドレス タイプ、および IPv6 パケット ヘッダーの詳細については、Cisco.com にある『*Cisco IOS IPv6 Configuration Library*』の「Implementing IPv6 Addressing and Basic Connectivity」の章を参照してください。

「Implementing Addressing and Basic Connectivity」の章にある以下のセクションの内容は、Catalyst 3750 スイッチに適用されます。

- **•** 「IPv6 Address Formats」
- **FIPv6** Address Type: Unicast
- **FIPv6** Address Output Display
- **•** 「Simplified IPv6 Packet Header」

## <span id="page-1078-0"></span>サポート対象の **IPv6** ユニキャスト ルーティング機能

ここでは、スイッチでサポートされている IPv6 プロトコルの機能について説明します。

- **•** 「128 [ビット幅のユニキャスト](#page-1078-1) アドレス」(P.39-3)
- **[IPv6 DNS](#page-1079-0)** (P.39-4)
- **•** 「IPv6 [ユニキャストのパス](#page-1079-1) MTU ディスカバリ」(P.39-4)
- **[[ICMPv6](#page-1079-2)]** (P.39-4)
- **•** [「近接ディスカバリ」\(](#page-1079-3)P.39-4)
- **•** 「デフォルト ルータ [プリファレンス」\(](#page-1080-0)P.39-5)
- **•** 「IPv6 [のステートレス自動設定および重複アドレス検出」\(](#page-1080-1)P.39-5)
- **•** 「IPv6 [アプリケーション」\(](#page-1080-2)P.39-5)
- **•** 「デュアル IPv4/IPv6 プロトコル [スタック」\(](#page-1081-0)P.39-6)
- **•** 「IPv6 DHCP [アドレス割り当て」\(](#page-1081-1)P.39-6)
- **•** 「IPv6 [のスタティック](#page-1082-0) ルート」(P.39-7)
- **•** 「[IPv6 RIP](#page-1082-1)」(P.39-7)
- **•** 「[IPv6 OSPF](#page-1082-2)」(P.39-7)(IP サービス イメージが稼動しているスイッチのみ)
- **•** 「[EIGRP IPv6](#page-1082-3)」(P.39-7)(IP サービス イメージが稼動しているスイッチのみ)
- **•** 「[HSRP IPv6](#page-1082-4)」(P.39-7)(IP サービス イメージが稼動しているスイッチのみ)
- **•** 「IPv6 による [SNMP](#page-1083-0) および Syslog」(P.39-8)
- 「IPv6 による [HTTP](#page-1083-1) (S)」(P.39-8)

スイッチでは、拡張アドレス機能、ヘッダー フォーマットの単純化、拡張子およびオプションのサ ポートの改善、および拡張ヘッダーのハードウェア解析などがサポートされています。また、ホップ単 位の拡張ヘッダー パケットもサポートし、これらをソフトウェアでルーティングまたはブリッジング します。

スイッチは、ネイティブ イーサネット Inter-Switch Link (ISL; スイッチ間リンク)または 802.1Q ト ランク ポートによる IPv6 ルーティング機能(スタティック ルートの場合)、IPv6 対応の Routing Information Protocol(RIP)、および Open Shortest Path First(OSPF)バージョン 3 プロトコルを提供 します。等価コスト ルートは 16 までサポートされ、IPv4 および IPv6 フレームを回線レートで同時に 転送できます。

## <span id="page-1078-1"></span>**128** ビット幅のユニキャスト アドレス

スイッチは集約可能なグローバル ユニキャスト アドレスおよびリンクに対してローカルなユニキャス ト アドレスをサポートします。サイトに対してローカルなユニキャスト アドレスはサポートされてい ません。

**•** 集約可能なグローバル ユニキャスト アドレスは、集約可能グローバル ユニキャスト プレフィクス の付いた IPv6 アドレスです。このアドレス構造を使用すると、ルーティング プレフィクスを厳格 に集約することができ、グローバル ルーティング テーブル内のルーティング テーブル エントリ数 が制限されます。これらのアドレスは、組織を経由して最終的にインターネット サービス プロバ イダーに至る集約リンク上で使用されます。

これらのアドレスはグローバル ルーティング プレフィクス、サブネット ID、およびインターフェ イス ID によって定義されます。現在のグローバル ユニキャスト アドレス割り当てには、バイナリ 値 001 (2000::/3) で開始するアドレス範囲が使用されます。プレフィクスが 2000::/3 (001) ~ E000::/3(111)のアドレスには、Extended Unique Identifier(EUI)-64 フォーマットの 64 ビッ ト インターフェイス ID を設定する必要があります。

**•** リンクに対してローカルなユニキャスト アドレスをすべてのインターフェイスに自動的に設定す るには、修飾 EUI フォーマット内で、リンクに対してローカルなプレフィクス FE80::/10(1111 1110 10) およびインターフェイス ID を使用します。Neighbor Discovery Protocol (NDP) および ステートレス自動設定プロセスでは、リンクに対してローカルなアドレスが使用されます。ローカ ル リンク上のノードは、リンクに対してローカルなアドレスを使用します。通信する場合に、グ ローバルに一意なアドレスは不要です。IPv6 ルータは、リンクに対してローカルな送信元または 宛先アドレスを持つパケットをその他のリンクに転送しません。

詳細については、Cisco.com にある『*Cisco IOS IPv6 Configuration Library*』の「Implementing IPv6 Addressing and Basic Connectivity」の章の、IPv6 ユニキャスト アドレスに関する項を参照してくださ い。

### <span id="page-1079-0"></span>**IPv6 DNS**

IPv6 は、Domain Name System (DNS: ドメイン ネーム システム)の名前/アドレスおよびアドレス/ 名前の検索プロセスにおける DNS レコード タイプをサポートしています。DNS AAAA リソース レ コード タイプは IPv6 アドレスをサポートしており、IPv4 の A アドレス レコードと同等です。スイッ チは IPv4 および IPv6 の DNS 解決をサポートします。

### <span id="page-1079-1"></span>**IPv6** ユニキャストのパス **MTU** ディスカバリ

スイッチは、IPv6 ノードへのシステム Maximum Transmission Unit (MTU; 最大伝送ユニット)のア ドバタイズメントおよびパス MTU ディスカバリをサポートします。パス MTU ディスカバリを使用す ると、ホストは指定されたデータ パス上のすべてのリンクの MTU サイズを動的に検出して、サイズ に合わせて調整することができます。IPv6 では、パスを通るリンクの MTU サイズが小さくてパケッ ト サイズに対応できない場合、パケットの送信元がフラグメンテーションを処理します。スイッチは、 マルチキャスト パケットのパス MTU ディスカバリをサポートしません。

### <span id="page-1079-2"></span>**ICMPv6**

IPv6 の Internet Control Message Protocol (ICMP; インターネット制御メッセージプロトコル)は、 ICMP 宛先到達不能メッセージなどのエラー メッセージを生成して、処理やその他の診断機能の実行 時のエラーを報告します。IPv6 では、近接ディスカバリ プロトコルおよびパス MTU ディスカバリに ICMP パケットも使用されます。

### <span id="page-1079-3"></span>近接ディスカバリ

スイッチは、IPv6 NDP(ICMPv6 の上位で稼動するプロトコル)、および NDP をサポートしない IPv6 ステーション対応のスタティックなネイバー エントリもサポートします。IPv6 NDP は ICMP メッセー ジおよび送信請求ノード マルチキャスト アドレスを使用して、同じネットワーク(ローカル リンク) 上のネイバーのリンクレイヤ アドレスを判別し、ネイバーに到達できるかどうかを確認し、近接ルー タを追跡します。

スイッチは、マスク長が 64 ビット未満のルートに対する ICMPv6 リダイレクトをサポートします。マ スク長が 64 ビットを超えるホスト ルートまたは集約ルートでは、ICMP リダイレクトはサポートされ ません。
近接ディスカバリ スロットリングにより、IPv6 パケットをルーティングするためにネクスト ホップ転 送情報を取得するプロセス中に、スイッチ CPU に不必要な負荷がかかりません。スイッチがアクティ ブに解決を試みているネイバーと、後続の IPv6 パケットのネクスト ホップが同じ場合、IPv6 パケット はドロップされます。これにより CPU の余分な負荷を避けられます。

#### デフォルト ルータ プリファレンス

スイッチは、ルータのアドバタイズメント メッセージの拡張である IPv6 Default Router Preference (DRP; デフォルト ルータの初期設定)をサポートしています。DRP により、適切なルータを選択する ホストの機能が向上します。これはホストがマルチホーミングされており、ルータが異なるリンク上に ある場合に特に有効です。スイッチでは RFC 4191 の Route Information Option はサポートされていま せん。

IPv6 ホストはデフォルト ルータ リストを管理し、このリストを使用してオフリンク宛先向けのトラ フィックに対応するルータを選択します。宛先に対応するルータを選択すると、宛先キャッシュに格納 されます。IPv6 NDP では、到達可能であるルータまたは到達可能性の高いルータが、到達可能性が不 明または低いルータよりも優先されます。到達可能であるルータまたは到達可能性の高いルータの場 合、NDP は同じルータを毎回選択することもルータ リスト内から順番に選択することもできます。 DRP を使用することで、2 台のルータが到達可能である場合または到達可能性が高い場合には、どち らか一方のルータを優先するように IPv6 ホストを設定できます。

IPv6 DRP の詳細については、Cisco.com にある『*Cisco IOS IPv6 Configuration Library*』の 「Implementing IPv6 Addresses and Basic Connectivity」の章を参照してください。

#### **IPv6** のステートレス自動設定および重複アドレス検出

スイッチではステートレス自動設定が使用されるため、ホストやモバイル IP アドレスの管理など、リ ンク、サブネット、およびサイト アドレス指定の変更を管理することができます。ホストはリンクに 対してローカルな独自アドレスを自動的に設定します。起動ノードはルータに送信請求を送信して、イ ンターフェイス設定用のアドバタイズメントをルータに要求します。

自動設定および重複アドレス検出の詳細については、Cisco.com にある『*Cisco IOS IPv6 Configuration Library*』の「Implementing IPv6 Addressing and Basic Connectivity」の章を参照してく ださい。

#### **IPv6** アプリケーション

スイッチは、次のアプリケーションについて IPv6 をサポートします。

- **•** ping、traceroute、Telnet、Trivial File Transfer Protocol(TFTP; 簡易ファイル転送プロトコル)、 および File Transfer Protocol (FTP: ファイル転送プロトコル)
- **•** IPv6 トランスポートによる Secure Shell(SSH; セキュア シェル)
- **•** IPv6 トランスポートによる HTTP サーバ アクセス
- **•** IPv4 トランスポートによる AAAA の DNS レゾルバ
- **•** IPv6 アドレスの Cisco Discovery Protocol(CDP; シスコ検出プロトコル)サポート

これらのアプリケーションの管理方法に関する詳細については、Cisco.com にある『*Cisco IOS IPv6 Configuration Library*』の「Managing Cisco IOS Applications over IPv6」および「Implementing IPv6 Addressing and Basic Connectivity」の章を参照してください。

#### デュアル **IPv4/IPv6** プロトコル スタック

IPv4 および IPv6 プロトコルの両方に Ternary Content Addressable Memory(TCAM)の使用を割り当 てるには、デュアル IPv4/IPv6 テンプレートを使用する必要があります。

図 [39-1](#page-1081-0) に、IP パケットおよび宛先アドレスに基づいて、同じインターフェイスを介して IPv4 および IPv6 トラフィックを転送するルータを示します。

<span id="page-1081-0"></span>図 **39-1** インターフェイス上での **IPv4/IPv6** のデュアル サポート

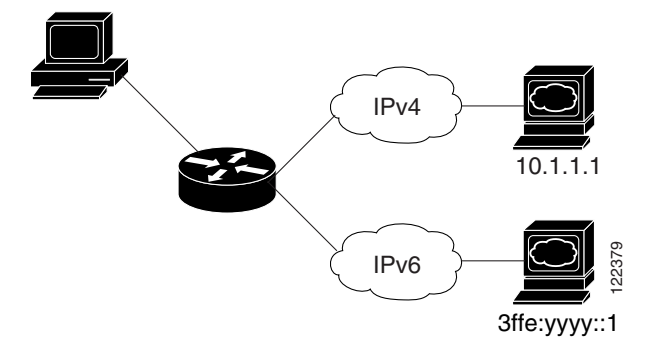

IPv6 ルーティングをイネーブルにするには、デュアル IPv4/IPv6 SDM テンプレートを使用します。 デュアル IPv4/IPv6 SDM テンプレートの詳細については、第 8 章「SDM [テンプレートの設定」](#page-216-0)を参 照してください。

デュアル デスクトップおよびアグリゲータ IPv4/IPv6 テンプレートを使用することにより、デュアル スタック環境でスイッチを使用できるようになります。

- **•** デュアル IPv4/IPv6 テンプレートを最初に選択しないで IPv6 を設定しようとすると、警告メッ セージが表示されます。
- **•** IPv4 専用環境のスイッチは、IPv4 パケットをルーティングし、IPv4 の QoS および ACL をハード ウェアで適用します。IPv6 パケットはサポートされません。
- **•** デュアル IPv4/IPv6 環境のスイッチは、IPv4 および IPv6 パケットをルーティングし、IPv4 QoS をハードウェアで適用します。
- **•** IPv6 QoS のすべてはサポートされていません。IPv6 QoS trust はサポートされています。
- **•** デュアル スタック テンプレートを使用すると各リソースの TCAM 容量が少なくなるので、IPv6 を使用しない場合はデュアル スタック テンプレートを使用しないでください。

IPv4 および IPv6 のプロトコル スタックの詳細については、Cisco.com にある『*Cisco IOS IPv6 Configuration Library*』の「Implementing IPv6 Addressing and Basic Connectivity」の章を参照してく ださい。

#### **IPv6 DHCP** アドレス割り当て

DHCPv6 を使用すると、DHCP サーバは IPv6 ネットワーク アドレスなどの設定パラメータを IPv6 ク ライアントに渡すことができます。アドレス割り当て機能により、ホストが接続されているネットワー クに基づいた適切なプレフィクスで重複のないアドレス割り当てが行われます。アドレスは 1 つまたは 複数のプレフィクス プールから割り当てることができます。デフォルト ドメインや DNS ネーム サー バ アドレスなどのオプションもクライアントに渡すことができます。アドレス プールは、特定のイン ターフェイスや複数のインターフェイスで使用されるように割り当てたり、サーバが自動的に適切な プールを選択することもできます。

このマニュアルでは、DHCPv6 のアドレス割り当てについてのみ説明しています。DHCPv6 クライア ント、サーバ、またはリレー エージェント機能の設定の詳細については、Cisco.com にある『*Cisco IOS IPv6 Configuration Library*』の「Implementing DHCP for IPv6」の章を参照してください。

#### **IPv6** のスタティック ルート

スタティック ルートは手動で設定され、2 つのネットワーキング デバイス間のルートを明示的に定義 します。スタティック ルートが有効なのは、外部ネットワークへのパスが 1 つしかない小規模ネット ワークの場合、または大規模ネットワークで特定のトラフィック タイプにセキュリティを設定する場 合です。

スタティック ルートの詳細については、Cisco.com にある『*Cisco IOS IPv6 Configuration Library*』の 「Implementing Static Routes for IPv6」の章を参照してください。

#### **IPv6 RIP**

IPv6 Routing Information Protocol(RIP)は、ルーティング メトリックとしてホップ カウントを使用 する距離ベクトル型プロトコルです。このプロトコルには、IPv6 アドレスおよびプレフィクスのサ ポート、すべての RIP ルータを含むマルチキャスト グループ アドレス FF02::9 を RIP アップデート メッセージの宛先アドレスとしてサポートする機能などがあります。

IPv6 RIP の詳細については、Cisco.com にある『*Cisco IOS IPv6 Configuration Library*』の 「Implementing RIP for IPv6」の章を参照してください。

#### **IPv6 OSPF**

IP サービス イメージが稼動するスイッチは IP のリンクステート プロトコルの IPv6 Open Shortest Path First(OSPF)をサポートしています。詳細については、Cisco.com にある『*Cisco IOS IPv6 Configuration Library*』の「Implementing OSFP for IPv6」の章を参照してください。

#### **EIGRP IPv6**

IP サービス イメージが稼動するスイッチは、IPv6 対応の Enhanced Interior Gateway Routing Protocol (EIGRP)をサポートしています。EIGRP IPv6 はこのプロトコルを実行するインターフェイスに設定 され、グローバル IPv6 アドレスは必要ありません。

EIGRP IPv6 のインスタンスを実行するには、明示的または黙示的なルータ ID が必要です。黙示的な ルータ ID はローカル IPv4 アドレスから抽出されるため、どの IPv4 ノードにも必ず利用可能なルータ ID があります。ただし、EIGRP IPv6 は IPv6 ノードだけのネットワークで実行されていることがあ り、利用可能な IPv4 ルータ ID がないこともあります。

EIGRP IPv6 の詳細については、Cisco.com にある『*Cisco IOS IPv6 Configuration Library*』の 「Implementing EIGRP for IPv6」の章を参照してください。

#### **HSRP IPv6**

IP サービス イメージが稼動するスイッチは、IPv6 対応の Hot Standby Router Protocol(HSRP; ホット スタンバイ ルータ プロトコル)をサポートします。HSRP は、IPv6 トラフィック ルーティングに冗長 性を提供し、1 台のルータのアベイラビリティに依存しないルーティングを可能にします。IPv6 ホス トは、IPv6 近接ディスカバリ ルータ アドバタイズメント メッセージを介して利用可能なルータを学習 します。これらのメッセージは定期的にマルチキャストされる場合と、ホストによって送信請求される 場合があります。

HSRP IPv6 グループは、HSRP グループ番号から抽出される仮想 MAC アドレスと、デフォルトで HSRP 仮想 MAC アドレスから抽出される仮想 IPv6 リンクローカル アドレスを持っています。HSRP グループがアクティブな場合、HSRP 仮想 IPv6 リンクローカル アドレスにメッセージが定期的に送信 されます。グループがアクティブでなくなる際に最後のメッセージが送信され、メッセージは停止しま す。

IPv6 HSRP の設定の詳細については、Cisco.com にある『*Cisco IOS IPv6 Configuration Library*』の 「Configuring First Hop Redundancy Protocols in IPv6」の章を参照してください。

#### **IPv6** による **SNMP** および **Syslog**

IPv4 と IPv6 の両方をサポートするには、IPv6 ネットワークの管理に IPv6 と IPv4 の両方のトランス ポートが必要です。IPv6 による Syslog は、これらのトランスポートのアドレス データ タイプをサ ポートしています。

IPv6 による SNMP および Syslog で提供される機能は、次のとおりです。

- **•** IPv4 と IPv6 両方のサポート
- **•** SNMP 用の IPv6 トランスポート、および IPv6 ホストのトラップをサポートするための SNMP エージェントの変更
- **•** IPv6 アドレッシングをサポートする SNMP 関連 MIB および Syslog 関連 MIB
- **•** IPv6 ホストをトラップの受信側にする設定

IPv6 によるサポートの場合、SNMP は既存の IP トランスポート マッピングを変更して IPv4 と IPv6 を同時にサポートします。次の SNMP 処理は、IPv6 トランスポート管理をサポートしています。

- デフォルト設定での User Datagram Protocol (UDP: ユーザ データグラム プロトコル) SNMP ソ ケットのオープン
- **•** 新しいトランスポート メカニズム(*SR\_IPV6\_TRANSPORT*)の提供
- **•** IPv6 トランスポートによる SNMP 通知の送信
- **•** IPv6 トランスポート対応の SNMP 名前付きアクセス リストのサポート
- **•** IPv6 トランスポートを使用した SNMP プロキシ転送のサポート
- **•** SNMP マネージャ機能が IPv6 トランスポートで動作することの確認

設定手順を含めた IPv6 による SNMP に関する詳細については、Cisco.com にある『*Cisco IOS IPv6 Configuration Library*』の「Managing Cisco IOS Applications over IPv6」の章を参照してください。

設定手順を含めた IPv6 による Syslog の詳細については、Cisco.com にある『*Cisco IOS IPv6 Configuration Library*』の「Implementing IPv6 Addressing and Basic Connectivity」の章を参照してく ださい。

#### **IPv6** による **HTTP**(**S**)

HTTP クライアントは IPv4 および IPv6 HTTP サーバの両方に要求を送信し、HTTP サーバは IPv4 および IPv6 HTTP クライアントの両方からの要求に応答します。IPv6 アドレスを使用する URL は、 16 ビット値を使用したコロン区切りの 16 進形式で指定する必要があります。

アクセプト ソケット コールによって、IPv4 または IPv6 のアドレス ファミリが選択されます。アクセ プト ソケットは IPv4 ソケットか IPv6 ソケットのどちらかです。リスニング ソケットは、接続を知ら せる IPv4 信号と IPv6 信号の両方を待ち受けます。IPv6 リスニング ソケットは、IPv6 ワイルドカード アドレスにバインドされます。

TCP/IP の基本スタックはデュアルスタック環境をサポートします。HTTP は、ネットワークレイヤの 相互作用の処理に TCP/IP スタックとソケットを使用します。

HTTP 接続が可能になるには、クライアントとサーバの間で基本的なネットワーク接続 (ping) が確立 している必要があります。

詳細については、Cisco.com にある『*Cisco IOS IPv6 Configuration Library*』の「Managing Cisco IOS Applications over IPv6」の章を参照してください。

### <span id="page-1084-0"></span>サポートされていない **IPv6** ユニキャスト ルーティング機能

スイッチは、次の IPv6 機能をサポートしていません。

- **•** IPv6 Policy-Based Routing(PBR; ポリシーベース ルーティング)
- IPv6 Virtual Private Network (VPN: バーチャル プライベート ネットワーク) Routing And Forwarding (VRF: VPN ルーティングおよび転送) テーブルのサポート
- **•** 次の IPv6 ルーティング プロトコルのサポート:マルチプロトコル Border Gateway Protocol (BGP; ボーダー ゲートウェイ プロトコル) および Intermediate System-to-Intermediate System (IS-IS)ルーティング
- **•** サイトローカルなアドレス宛の IPv6 パケット
- **•** IPv4/IPv6 や IPv6/IPv4 などのトンネリング プロトコル
- **•** IPv4/IPv6 または IPv6/IPv4 トンネリング プロトコルをサポートするトンネル エンドポイントとし てのスイッチ
- **•** IPv6 Unicast Reverse-Path Forwarding(uRPF; ユニキャスト RPF)
- **•** IPv6 の一般的なプレフィクス

#### 制限事項

IPv6 はスイッチのハードウェアに実装されるため、TCAM 内の IPv6 圧縮アドレスによるいくつかの 制限があります。これらのハードウェア制限により、機能の一部が失われて、制限されます。

機能の制限は次のとおりです。

- **•** IPv6 ホスト ルート(特定のホストに到達するために使用されるルート)またはマスク長が 64 ビッ トを超える IPv6 ルートでは、ICMPv6 リダイレクト機能がサポートされません。スイッチは、ホ スト ルートを介して、またはマスク長が 64 ビットを超えるルートを介して到達可能な特定の宛先 の場合、より適したファースト ホップ ルータにホストをリダイレクトすることができません。
- **•** IPv6 ホスト ルートまたはマスク長が 64 ビットを超える IPv6 ルートには、等価コストおよび不等 価コスト ルートを使用するロード バランシングがサポートされません。
- **•** スイッチは、SNAP でカプセル化された IPv6 パケットを転送できません。

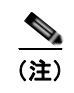

(注) IPv4 SNAP でカプセル化されたパケットにも同様の制限がありますが、パケットはスイッ チでドロップされ転送されません。

- **•** スイッチは、IPv6/IPv4 および IPv4/IPv6 パケットをハードウェアでルーティングしますが、ス イッチを IPv6/IPv4 または IPv4/IPv6 トンネル エンドポイントにはできません。
- **•** ホップ単位の拡張ヘッダーを持つブリッジング済みの IPv6 パケットは、ソフトウェアで転送され ます。IPv4 の場合、これらのパケットはソフトウェアでルーティングされ、ハードウェアでブ リッジングされます。
- **•** ソフトウェア コンフィギュレーション ガイドで定義された標準の SPAN および RSPAN 制限のほ かに、次のような IPv6 パケット固有の制限事項があります。
	- **–** RSPAN IPv6 ルーテッド パケットを送信した場合、SPAN 出力パケット内の送信元 MAC アド レスに誤りが生じることがあります。
	- **–** RSPAN IPv6 ルーテッド パケットを送信した場合、宛先 MAC アドレスに誤りが生じることが あります。標準トラフィックは影響を受けません。
- **•** スイッチはソースルート IPv6 パケットに関する QoS 分類または PBR をハードウェアで適用でき ません。
- **•** スイッチはマルチキャスト パケットに対して ICMPv6 *Packet Too Big* メッセージを生成できませ ん。

#### **IPv6** とスイッチ スタック

スイッチは、スタック全体への IPv6 フォワーディングとスタック マスター上の IPv6 ホスト機能をサ ポートしています。スタック マスターは IPv6 ユニキャスト ルーティング プロトコルを実行してルー ティング テーブルを計算します。Distributed CEF(dCEF; 分散 CEF)を使用して、スタック マスター はルーティング テーブルをスタック メンバー スイッチにダウンロードします。メンバー スイッチは テーブルを受信し、転送用のハードウェア IPv6 ルートを作成します。スタック マスターはすべての IPv6 アプリケーションも実行します。

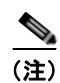

(注) IPv6 パケット ルーティングをスタック内で機能させるために、スタック内のすべてのスイッチで IP サービス イメージを実行している必要があります。

新しいスイッチがスタック マスターになる場合、新しいマスターは IPv6 ルーティング テーブルを再計 算してこれをメンバー スイッチに配布します。新しいスタック マスターが選択されてリセットする間、 スイッチ スタックは IPv6 パケットを転送しません。スタックの MAC アドレスが変わると、IPv6 アド レスも変わります。**ipv6 address** *ipv6-prefix/prefix length* **eui-64** インターフェイス コンフィギュレー ション コマンドを使用して、EUI でスタックの IPv6 アドレスを指定すると、インターフェイス MAC アドレスに基づいたアドレスになります。「IPv6 [アドレッシングの設定および](#page-1087-0) IPv6 ルーティングのイ [ネーブル化」\(](#page-1087-0)P.39-12)を参照してください。

固定 MAC アドレス機能をスタックに設定してスタック マスターを変更した場合、スタック MAC アド レスは約 4 分間変更されません。詳細については、「固定 MAC アドレスのイネーブル化」 (P.5-19)の 第 5 章「スイッチ [スタックの管理」](#page-132-0)を参照してください。

IPv6 スタック マスターおよびメンバーの機能は次のとおりです。

- **•** スタック マスター
	- **–** IPv6 ルーティング プロトコルの実行
	- **–** ルーティング テーブルの生成
	- **–** dCEFv6 を使用するスタック メンバーへの CEFv6 ルーティング テーブルの配布
	- **–** IPv6 ホスト機能および IPv6 アプリケーションの実行
- **•** スタック メンバー(IP サービス イメージを実行している必要があります)
	- **–** スタック マスターからの CEFv6 ルーティング テーブルの受信
	- **–** ハードウェアへのルートのプログラミング

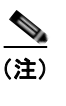

(注) IPv6 パケットに例外 (IPv6Option) がなく、スタック内のスイッチでハードウェア リソー スが不足していない場合、IPv6 パケットがスタック全体にわたってハードウェアでルー ティングされます。

**–** マスターの再選択での CEFv6 テーブルのフラッシュ

# **IPv6** の設定

ここでは、次の IPv6 転送の設定情報について説明します。

- **•** 「IPv6 [のデフォルト設定」\(](#page-1086-0)P.39-11)
- **•** 「IPv6 アドレッシングの設定および IPv6 [ルーティングのイネーブル化」\(](#page-1087-0)P.39-12)
- **•** 「デフォルト ルータ [プリファレンスの設定」\(](#page-1089-0)P.39-14)
- **•** 「IPv4 および IPv6 プロトコル [スタックの設定」\(](#page-1090-0)P.39-15)
- **•** 「DHCP 設定による IPv6 [アドレス割り当て」\(](#page-1091-0)P.39-16)
- **•** 「IPv6 ICMP [レート制限の設定」\(](#page-1095-0)P.39-20)
- **•** 「IPv6 の CEF および dCEF [の設定」\(](#page-1095-1)P.39-20)
- **•** 「IPv6 のスタティック [ルートの設定」\(](#page-1096-0)P.39-21)
- **•** 「[IPv6 RIP](#page-1097-0) の設定」(P.39-22)
- **•** 「[IPv6 OSPF](#page-1098-0) の設定」(P.39-23)
- **•** 「[EIGRP IPv6](#page-1100-0) の設定」(P.39-25)
- **•** 「[IPv6 HSRP](#page-1100-1) の設定」(P.39-25)

#### <span id="page-1086-1"></span><span id="page-1086-0"></span>**IPv6** のデフォルト設定

表 [39-1](#page-1086-1) に IPv6 のデフォルト設定を示します。

表 **39-1 IPv6** のデフォルト設定

| 機能                  | デフォルト設定                                                                                               |  |
|---------------------|----------------------------------------------------------------------------------------------------|--|
| SDM テンプレート          | デフォルトのデスクトップまたはデフォルトのアグリゲータ<br>$(Catalyst3750-12S)$                                                   |  |
| IPv6 ルーティング         | すべてのインターフェイスでグローバルにディセーブル                                                                             |  |
| CEFv6 または<br>dCEFv6 | ディセーブル (IPv4 CEF および dCEF はデフォルトでイネーブル)<br>IPv6 ルーティングがイネーブルの場合、CEFv6 および dCEF6 は自動<br>(注)<br>的にイネーブル |  |
| IPv6 アドレス           | 未設定                                                                                                   |  |

### <span id="page-1087-0"></span>**IPv6** アドレッシングの設定および **IPv6** ルーティングのイネーブル化

ここでは、IPv6 アドレスを各レイヤ 3 インターフェイスに割り当て、スイッチ上で IPv6 トラフィック をグローバルに転送する手順について説明します。

スイッチに IPv6 を設定する前に、次の注意事項に従ってください。

- **•** 必ずデュアル IPv4/IPv6 SDM テンプレートを選択してください。
- **•** この章に記載されたすべての機能が、IP サービス イメージが稼動する Catalyst 3750 スイッチでサ ポートされているわけではありません[。「サポートされていない](#page-1084-0) IPv6 ユニキャスト ルーティング [機能」\(](#page-1084-0)P.39-9)を参照してください。
- **• ipv6 address** インターフェイス コンフィギュレーション コマンドの *ipv6-address* および *ipv6-prefix* 変数は、16 ビット値を使用したコロン区切りの 16 進形式で指定したアドレスで入力す る必要があります。*prefix-length* 変数(先頭にスラッシュ [/] を付加)は、プレフィクス(アドレ スのネットワーク部分)を構成するアドレスの上位連続ビット数を示す 10 進値です。

インターフェイス上で IPv6 トラフィックを転送するには、そのインターフェイスにグローバル IPv6 ア ドレスを設定する必要があります。インターフェイスに IPv6 アドレスを設定すると、リンクに対して ローカルなアドレスが自動的に設定され、そのインターフェイスで IPv6 が有効になります。設定され たインターフェイスは、次に示す、該当リンクの必須マルチキャスト グループに自動的に参加します。

- **•** インターフェイスに割り当てられた各ユニキャスト アドレスの送信請求ノード マルチキャスト グ ループ FF02:0:0:0:0:1:ff00::/104(このアドレスは近接ディスカバリ プロセスに使用される)
- **•** すべてのノードを含む、リンクに対してローカルな マルチキャスト グループ FF02::1
- **•** すべてのルータを含む、リンクに対してローカルな マルチキャスト グループ FF02::2

IPv6 ルーティングの設定の詳細については、Cisco.com にある『*Cisco IOS IPv6 Configuration Library*』の「Implementing Addressing and Basic Connectivity for IPv6」の章を参照してください。

レイヤ 3 インターフェイスに IPv6 アドレスを割り当てて、IPv6 ルーティングをイネーブルにするに は、特権 EXEC モードで次の手順を実行します。

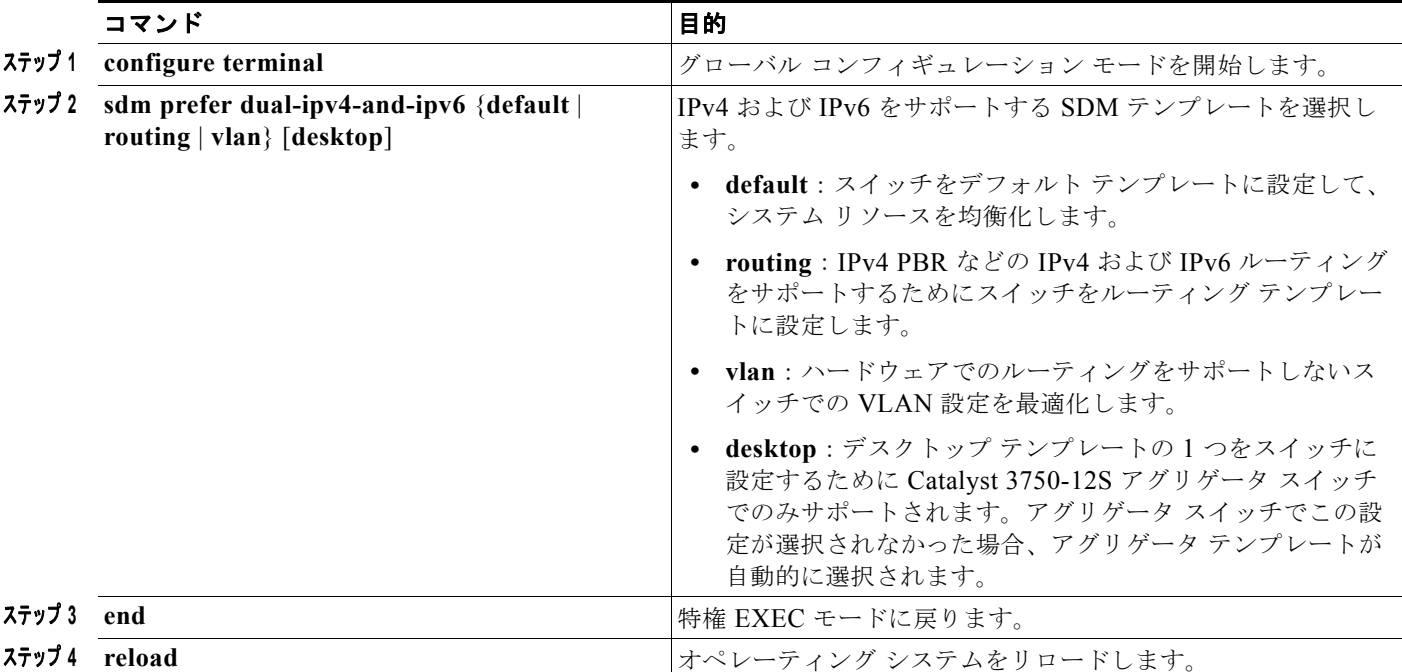

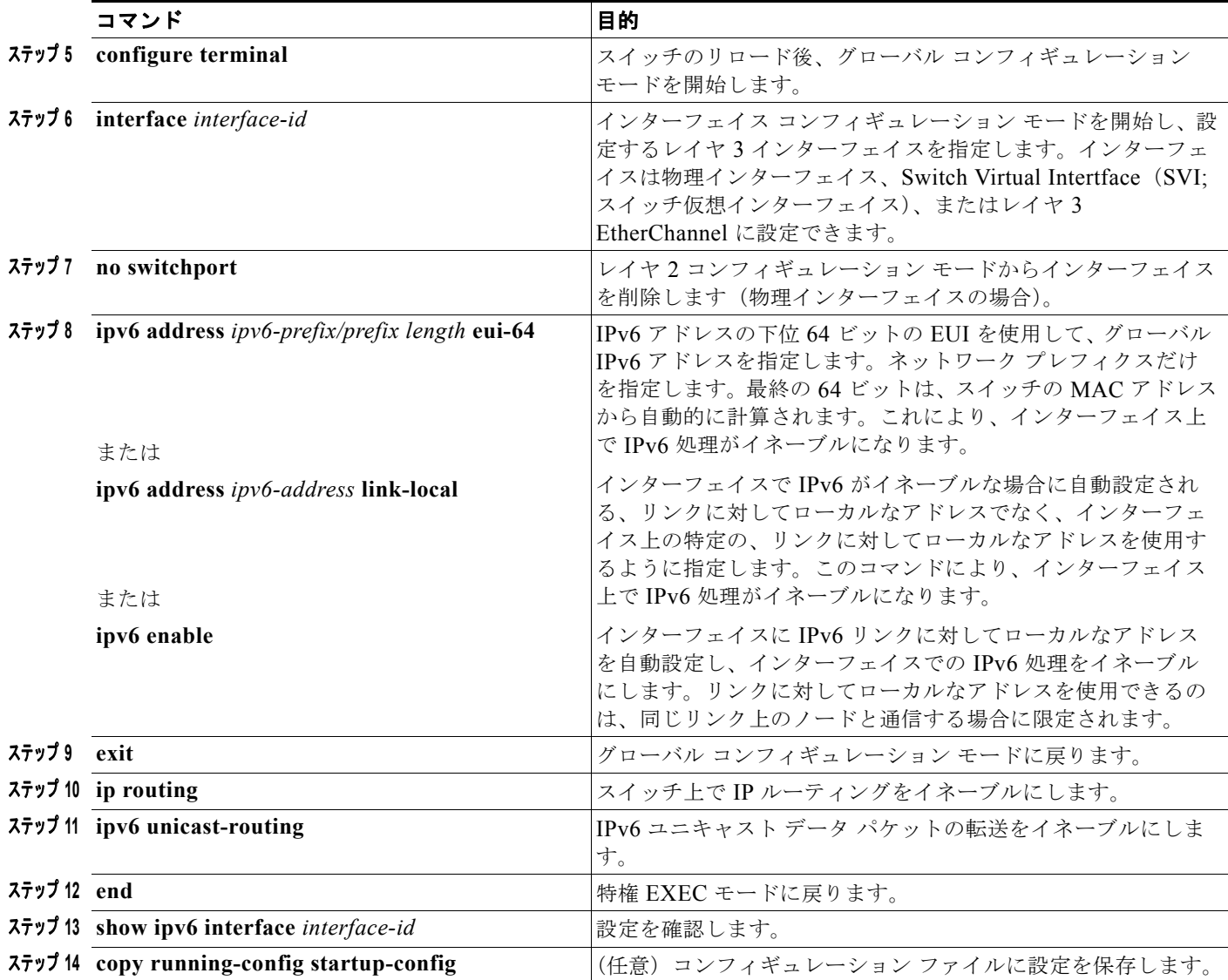

インターフェイスから IPv6 アドレスを削除するには、**no ipv6 address** *ipv6-prefix/prefix length* **eui-64** または **no ipv6 address** *ipv6-address* **link-local** インターフェイス コンフィギュレーション コマンドを 使用します。手動で設定したすべての IPv6 アドレスをインターフェイスから削除するには、**no ipv6 address** インターフェイス コンフィギュレーション コマンドを引数なしで使用します。IPv6 アドレス で明示的に設定されていないインターフェイスで IPv6 処理をディセーブルにするには、**no ipv6 enable** インターフェイス コンフィギュレーション コマンドを使用します。IPv6 ルーティングをグロー バルにディセーブルにするには、**no ipv6 unicast-routing** グローバル コンフィギュレーション コマン ドを使用します。

次に、IPv6 プレフィクス 2001:0DB8:c18:1::/64 に基づく、リンクに対してローカルなアドレスおよび グローバル アドレスを使用して、IPv6 をイネーブルにする例を示します。両方のアドレスの下位 64 ビットでは、EUI-64 インターフェイス ID が使用されます。**show ipv6 interface** EXEC コマンドの 出力は、インターフェイスのリンクローカル プレフィクス FE80::/64 にインターフェイス ID (20B:46FF:FE2F:D940)を付加する方法を示しています。

```
Switch(config)# sdm prefer dual-ipv4-and-ipv6 default 
Switch(config)# ipv6 unicast-routing
Switch(config)# interface gigabitethernet1/0/1
```

```
Switch(config-if)# no switchport
Switch(config-if)# ipv6 address 2001:0DB8:c18:1::/64 eui 64
Switch(config-if)# end
Switch# show ipv6 interface gigabitethernet1/0/1
GigabitEthernet1/0/1 is up, line protocol is up
   IPv6 is enabled, link-local address is FE80::20B:46FF:FE2F:D940
   Global unicast address(es):
  2001:0DB8:c18:1:20B:46FF:FE2F:D940, subnet is 2001:0DB8:c18:1::/64 [EUI]
   Joined group address(es):
    FF02::1
    FF02::2
     FF02::1:FF2F:D940
  MTU is 1500 bytes
  ICMP error messages limited to one every 100 milliseconds
   ICMP redirects are enabled
  ND DAD is enabled, number of DAD attempts: 1
   ND reachable time is 30000 milliseconds
  ND advertised reachable time is 0 milliseconds
  ND advertised retransmit interval is 0 milliseconds
  ND router advertisements are sent every 200 seconds
  ND router advertisements live for 1800 seconds
   Hosts use stateless autoconfig for addresses.
```
# <span id="page-1089-0"></span>デフォルト ルータ プリファレンスの設定

ルータ アドバタイズメント メッセージは、**ipv6 nd router-preference** インターフェイス コンフィギュ レーション コマンドで設定された DRP と共に送信されます。DRP が設定されていない場合、RA は medium プリファレンスで送信されます。

DRP が有効なのは、リンク上の 2 つのルータが同等であっても等コスト ルーティングを提供していな い場合で、ポリシーが 2 台のルータのどちらかを優先するように指定しているような場合です。

インターフェイスにルータの DRP を設定するには、特権 EXEC モードで次の手順を実行します。

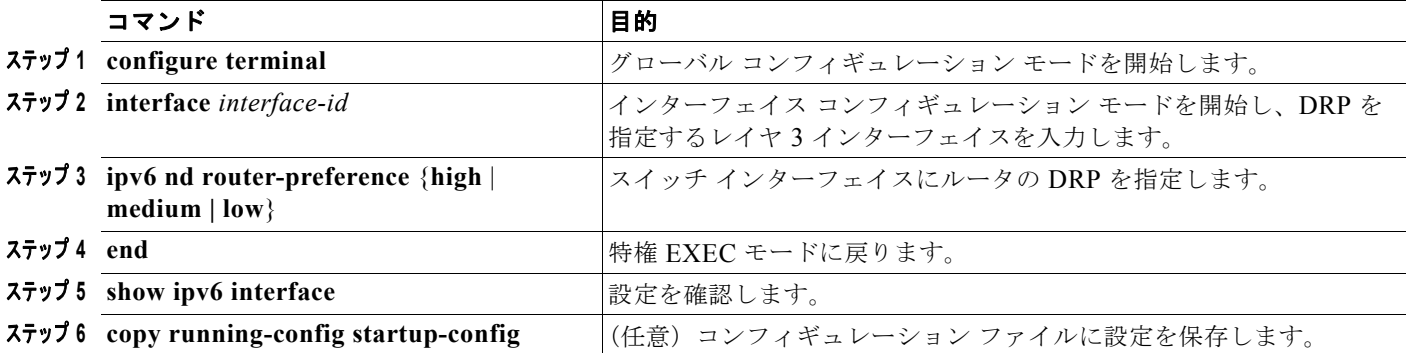

IPv6 DRP をディセーブルにするには、**no ipv6 nd router-preference** インターフェイス コンフィギュ レーション コマンドを使用します。

次に、ルータの DRP を *high* にしてインターフェイスに設定する例を示します。

```
Switch# configure terminal
Switch(config)# interface gigabitethernet1/0/1
Switch(config-if)# ipv6 nd router-preference high
Switch(config-if)# end
```
IPv6 DRP の設定の詳細については、Cisco.com にある『*Cisco IOS IPv6 Configuration Library*』の 「Implementing IPv6 Addresses and Basic Connectivity」の章を参照してください。

# <span id="page-1090-0"></span>**IPv4** および **IPv6** プロトコル スタックの設定

IPv6 ルーティングを設定する前に、IPv4 および IPv6 をサポートする SDM テンプレートを選択する必 要があります。まだ設定していない場合、**sdm prefer dual-ipv4-and-ipv6** {**default** | **routing** | **vlan**} [**desktop**] グローバル コンフィギュレーション コマンドを使用して IPv6 をサポートするテンプレート を設定します。新規テンプレートを選択する場合は、**reload** 特権 EXEC コマンドを使用してスイッチ をリロードし、テンプレートを有効にする必要があります。

IPv4 および IPv6 を両方サポートし、IPv6 ルーティングがイネーブルになるようにレイヤ 3 インター フェイスを設定するには、特権 EXEC モードで次の手順を実行します。

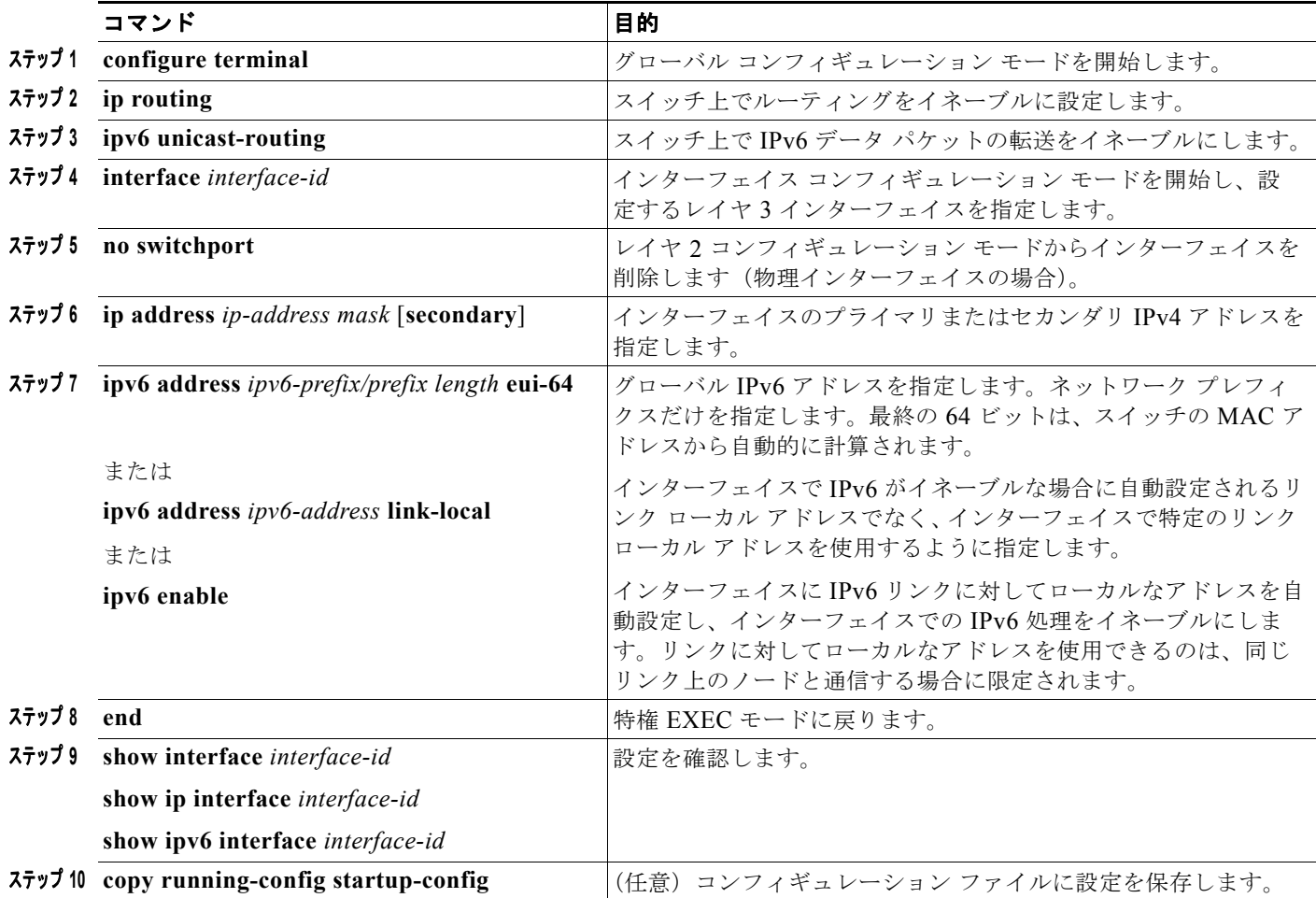

IPv4 ルーティングをディセーブルにするには、**no ip routing** グローバル コンフィギュレーション コマ ンドを使用します。IPv6 ルーティングをディセーブルにするには、**no ipv6 unicast-routing** グローバ ル コンフィギュレーション コマンドを使用します。インターフェイスから IPv4 アドレスを削除するに は、**no ip address** *ip-address mask* インターフェイス コンフィギュレーション コマンドを使用します。 インターフェイスから IPv6 アドレスを削除するには、**no ipv6 address** *ipv6-prefix/prefix length* **eui-64** または **no ipv6 address** *ipv6-address* **link-local** インターフェイス コンフィギュレーション コマンドを 使用します。手動で設定したすべての IPv6 アドレスをインターフェイスから削除するには、**no ipv6 address** インターフェイス コンフィギュレーション コマンドを引数なしで使用します。IPv6 アドレス で明示的に設定されていないインターフェイスで IPv6 処理をディセーブルにするには、**no ipv6 enable** インターフェイス コンフィギュレーション コマンドを使用します。

次に、インターフェイス上で IPv4 および IPv6 ルーティングをイネーブルにする例を示します。

```
Switch(config)# sdm prefer dual-ipv4-and-ipv6 default 
Switch(config)# ip routing
Switch(config)# ipv6 unicast-routing
Switch(config)# interface gigabitethernet2/0/1
Switch(config-if)# no switchport
Switch(config-if)# ip address 192.168.99.1 244.244.244.0
Switch(config-if)# ipv6 address 2001:0DB8:c18:1::/64 eui 64
Switch(config-if)# end
```
### <span id="page-1091-0"></span>**DHCP** 設定による **IPv6** アドレス割り当て

ここでは、IPv6 DHCP (DHCPv6) アドレス割り当ての設定方法について説明します。

- **•** 「DHCPv6 [アドレス割り当てのデフォルト設定」\(](#page-1091-1)P.39-16)
- **•** 「DHCPv6 [アドレス割り当て設定の注意事項」\(](#page-1091-2)P.39-16)
- **•** 「DHCPv6 [サーバ機能のイネーブル化」\(](#page-1092-0)P.39-17)
- **•** 「DHCPv6 [クライアント機能のイネーブル化」\(](#page-1094-0)P.39-19)

#### <span id="page-1091-1"></span>**DHCPv6** アドレス割り当てのデフォルト設定

デフォルトでは、スイッチに DHCPv6 機能は設定されていません。

#### <span id="page-1091-2"></span>**DHCPv6** アドレス割り当て設定の注意事項

DHCPv6 アドレス割り当てを設定する場合は、次の注意事項に従ってください。

- **•** 以下の手順では、次に示すレイヤ 3 インターフェイスの 1 つを指定する必要があります。
	- **–** レイヤ 3 インターフェイス上で DHCPv6 IPv6 ルーティングをイネーブルにする必要がありま す。
	- **–** SVI:**interface vlan** *vlan\_id* コマンドを使用して作成された VLAN インターフェイスです。
	- **–** レイヤ 3 モードの EtherChannel ポート チャネル:**interface port-channel port-channel-number** コマンドを使用して作成されたポートチャネル論理インターフェイス です。
- **•** DHCPv6 を設定する前に、IPv4 および IPv6 をサポートする SDM テンプレートを選択する必要が あります。
- **•** DHCPv6 クライアント、サーバ、またはリレー エージェントはマスター スイッチ上でのみ稼動し ます。スタック マスターの再選出が行わると、新しいマスター スイッチが DHCPv6 設定を保持し ます。ただし、DHCP サーバ データベースのリース情報のローカル RAM コピーは保持されませ  $h_{\circ}$

#### <span id="page-1092-0"></span>**DHCPv6** サーバ機能のイネーブル化

インターフェイスで DHCPv6 サーバ機能をイネーブルにするには、特権 EXEC モードで次の手順を実 行します。

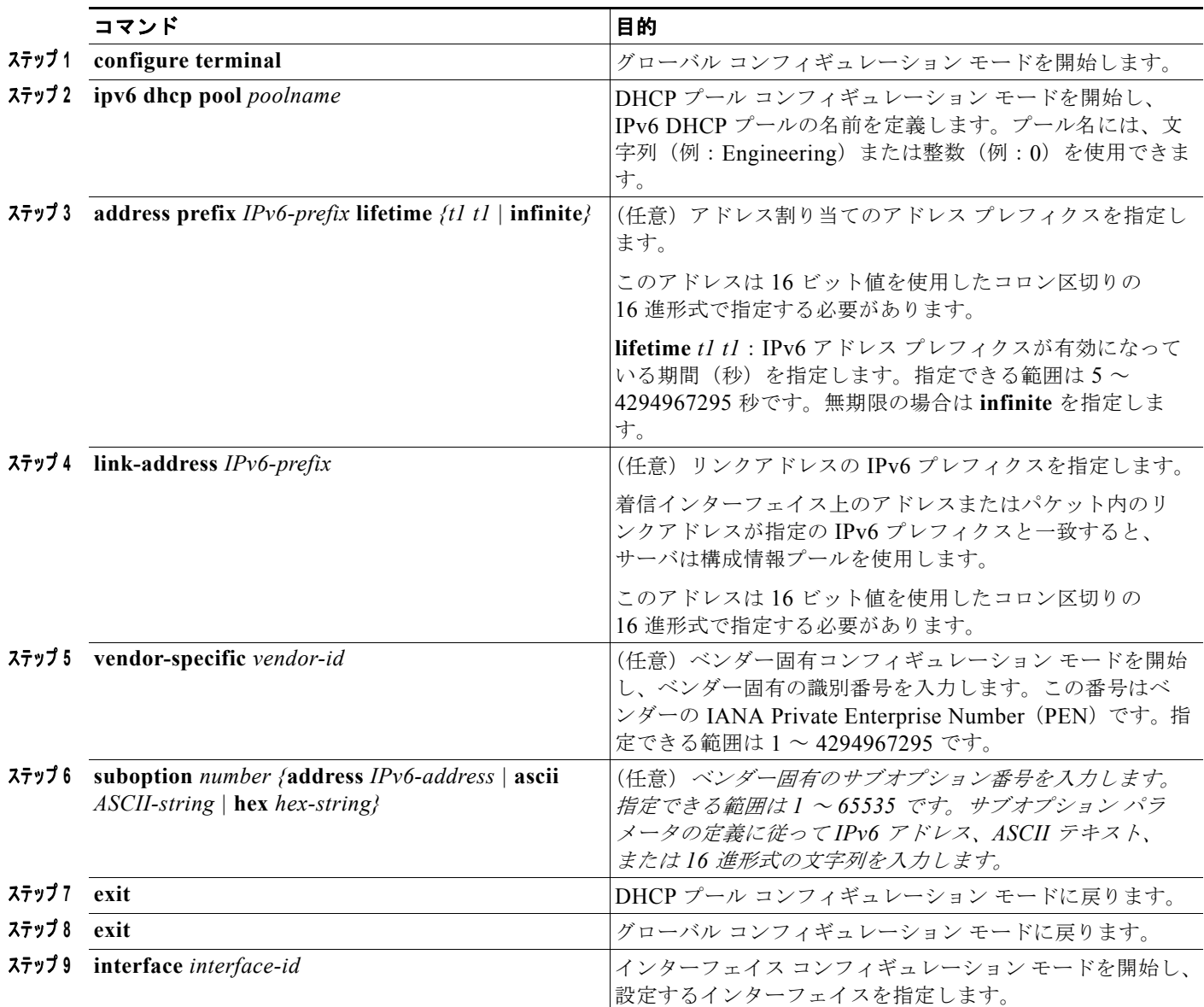

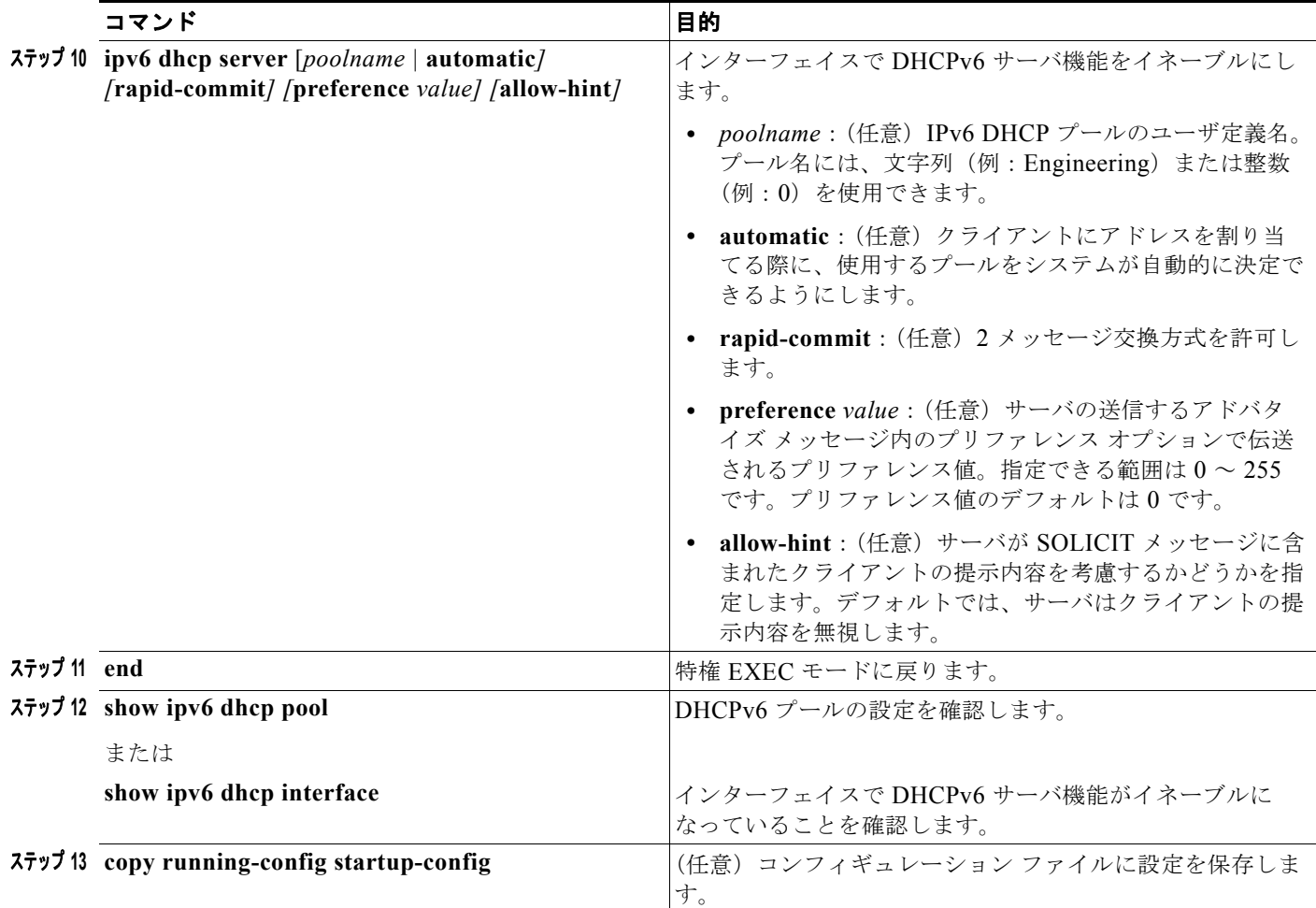

DHCPv6 プールを削除するには、**no ipv6 dhcp pool** *poolname* グローバル コンフィギュレーション コ マンドを使用します。DHCPv6 プールの特性を変更するには、DHCP プール コンフィギュレーション モード コマンドの **no** 形式を使用します。インターフェイス上の DHCPv6 サーバ機能をディセーブル にするには、**no ipv6 dhcp server** インターフェイス コンフィギュレーション コマンドを使用します。

次に、IPv6 アドレス プレフィクスを持つ *engineering* という名前のプールを設定する例を示します。

Switch# **configure terminal** Switch(config)# **ipv6 dhcp pool engineering** Switch(config-dhcpv6)#**address prefix 2001:1000::0/64** Switch(config-dhcpv6)# **end**

次に、3 つのリンクアドレスと 1 つの IPv6 アドレス プレフィクスを持つ *testgroup* という名前のプー ルを設定する例を示します。

```
Switch# configure terminal
Switch(config)# ipv6 dhcp pool testgroup
Switch(config-dhcpv6)# link-address 2001:1001::0/64
Switch(config-dhcpv6)# link-address 2001:1002::0/64
Switch(config-dhcpv6)# link-address 2001:2000::0/48
Switch(config-dhcpv6)# address prefix 2001:1003::0/64
Switch(config-dhcpv6)# end
```
**Catalyst 3750** スイッチ ソフトウェア コンフィギュレーション ガイド

次に、ベンダー固有のオプションを持つ *350* という名前のプールを設定する例を示します。

```
Switch# configure terminal
Switch(config)# ipv6 dhcp pool 350
Switch(config-dhcpv6)# address prefix 2001:1005::0/48
Switch(config-dhcpv6)# vendor-specific 9
Switch(config-dhcpv6-vs)# suboption 1 address 1000:235D::1
Switch(config-dhcpv6-vs)# suboption 2 ascii "IP-Phone"
Switch(config-dhcpv6-vs)# end
```
#### <span id="page-1094-0"></span>**DHCPv6** クライアント機能のイネーブル化

インターフェイスで DHCPv6 クライアント機能をイネーブルにするには、特権 EXEC モードで次の手 順を実行します。

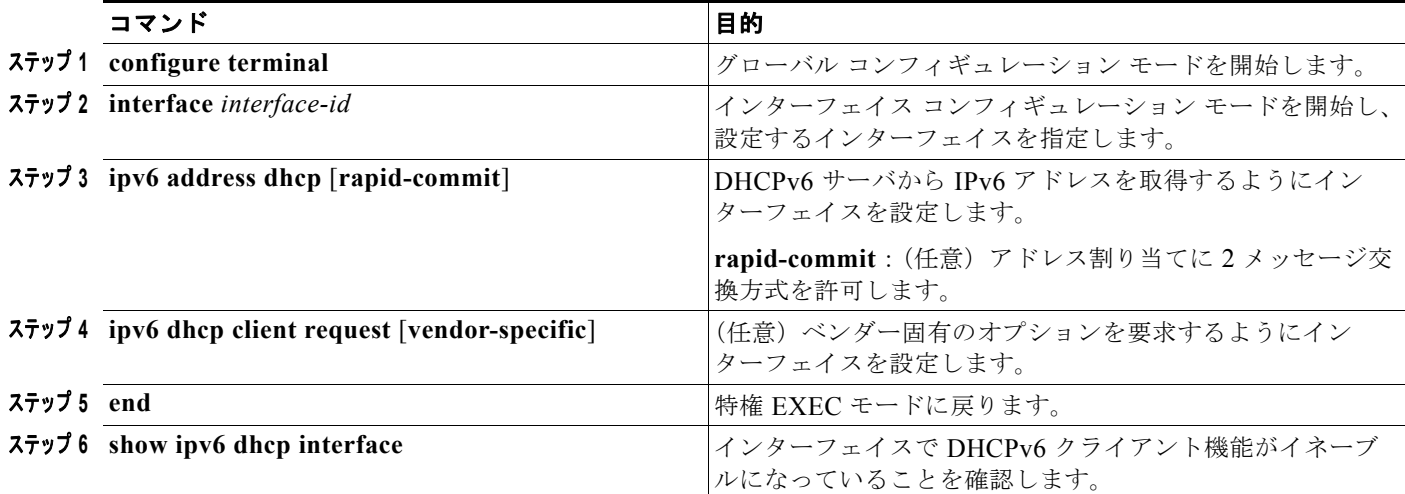

DHCPv6 クライアント機能をディセーブルにするには、**no ipv6 address dhcp** インターフェイス コン フィギュレーション コマンドを使用します。DHCPv6 クライアント要求を削除するには、**no ipv6 address dhcp client request** インターフェイス コンフィギュレーション コマンドを使用します。

次に、IPv6 アドレスを取得し rapid-commit オプションをイネーブルにする例を示します。

Switch(config)# **interface gigabitethernet2/0/1** Switch(config-if)# **ipv6 address dhcp rapid-commit**

このマニュアルでは、DHCPv6 のアドレス割り当てについてのみ説明しています。DHCPv6 クライア ント、サーバ、またはリレー エージェント機能の設定の詳細については、Cisco.com にある『*Cisco IOS IPv6 Configuration Library*』の「Implementing DHCP for IPv6」の章を参照してください。

#### <span id="page-1095-0"></span>**IPv6 ICMP** レート制限の設定

ICMP レート制限はデフォルトでイネーブルです。エラー メッセージのデフォルト間隔は 100 ミリ秒、 デフォルト バケット サイズ (バケットに格納される最大トークン数)は 10 です。

ICMP レート制限パラメータを変更するには、特権 EXEC モードで次の手順を実行します。

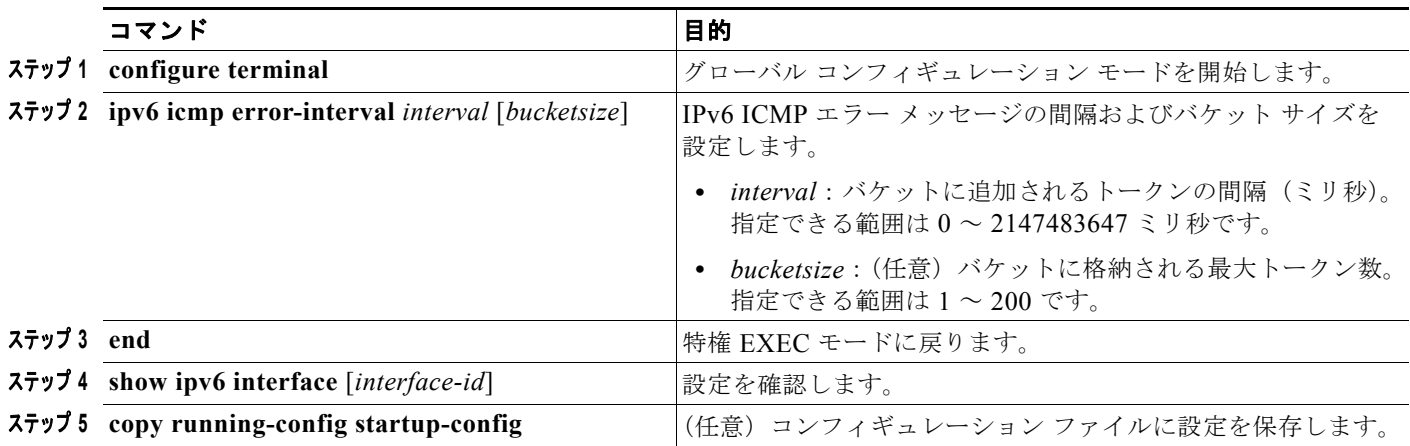

デフォルト設定に戻すには、**no ipv6 icmp error-interval** グローバル コンフィギュレーション コマン ドを使用します。

次に、IPv6 ICMP エラー メッセージ間隔を 50 ミリ秒に、バケット サイズを 20 トークンに設定する例 を示します。

Switch(config)#**ipv6 icmp error-interval 50 20**

### <span id="page-1095-1"></span>**IPv6** の **CEF** および **dCEF** の設定

Cisco Express Forwarding(CEF; シスコ エクスプレス フォワーディング)は、ネットワーク パフォー マンスを向上させるレイヤ 3 IP スイッチング技術です。Catalyst 3750 スイッチ スタックでは、ハード ウェアはスタックの Distributed CEF (dCEF: 分散 CEF) を使用します。IPv6 CEF および dCEF は デ フォルトでディセーブルになっていますが、IPv6 ルーティングを設定すると自動的にイネーブルにな ります。

IPv6 ユニキャスト パケットをルーティングするには、最初に **ipv6 unicast-routing** グローバル コン フィギュレーション コマンドを使用して、IPv6 ユニキャスト パケット フォワーディングをグローバル に設定する必要があります。そして、**ipv6 address** インターフェイス コンフィギュレーション コマン ドを使用して、インターフェイスに IPv6 アドレスおよび IPv6 処理を設定する必要があります。

IPv6 CEF または dCEF をディセーブルにするには、**no ipv6 cef** または **no ipv6 cef distributed** グロー バル コンフィギュレーション コマンドを使用します。IPv6 CEF または dCEF をディセーブルにしたあ とに再びイネーブルにするには、**ipv6 cef** または **ipv6 cef distributed** グローバル コンフィギュレー ション コマンドを使用します。IPv6 ステートを確認するには、**show ipv6 cef** 特権 EXEC コマンドを 入力します。

CEF および dCEF の設定の詳細については、Cisco.com にある『*Cisco IOS IPv6 Configuration Library*』の「Implementing IPv6 Addressing and Basic Connectivity」の章を参照してください。

# <span id="page-1096-0"></span>**IPv6** のスタティック ルートの設定

スタティック IPv6 ルートを設定する前に、**ip routing** グローバル コンフィギュレーション コマンドを 使用してルーティングをイネーブルにし、**ipv6 unicast-routing** グローバル コンフィギュレーション コマンドを使用して IPv6 パケットの転送をイネーブルにし、インターフェイスに IPv6 アドレスを設定 して少なくとも 1 つのレイヤ 3 インターフェイス上で IPv6 をイネーブルにする必要があります。

IPv6 スタティック ルートを設定するには、特権 EXEC モードで次の手順を実行します。

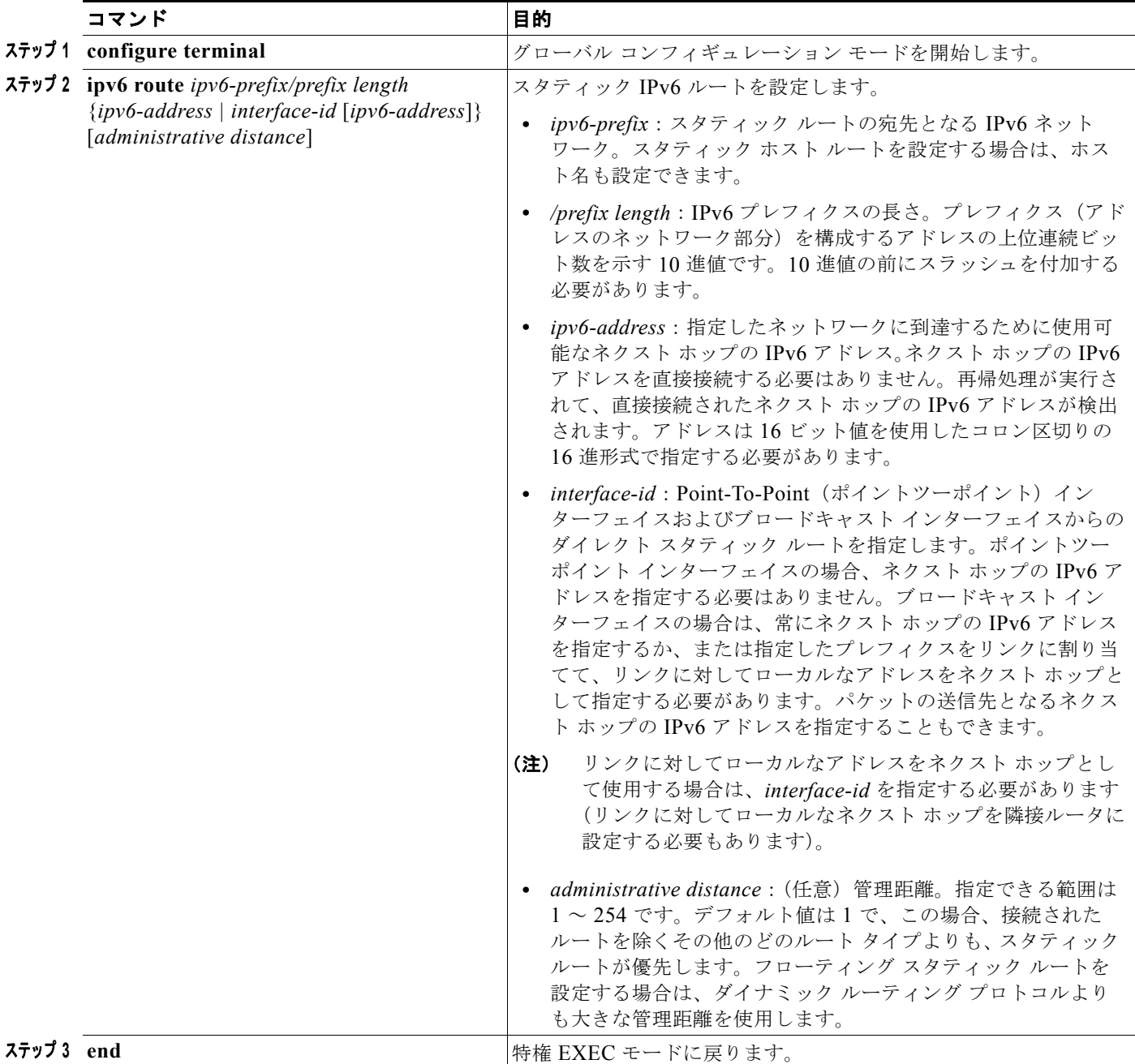

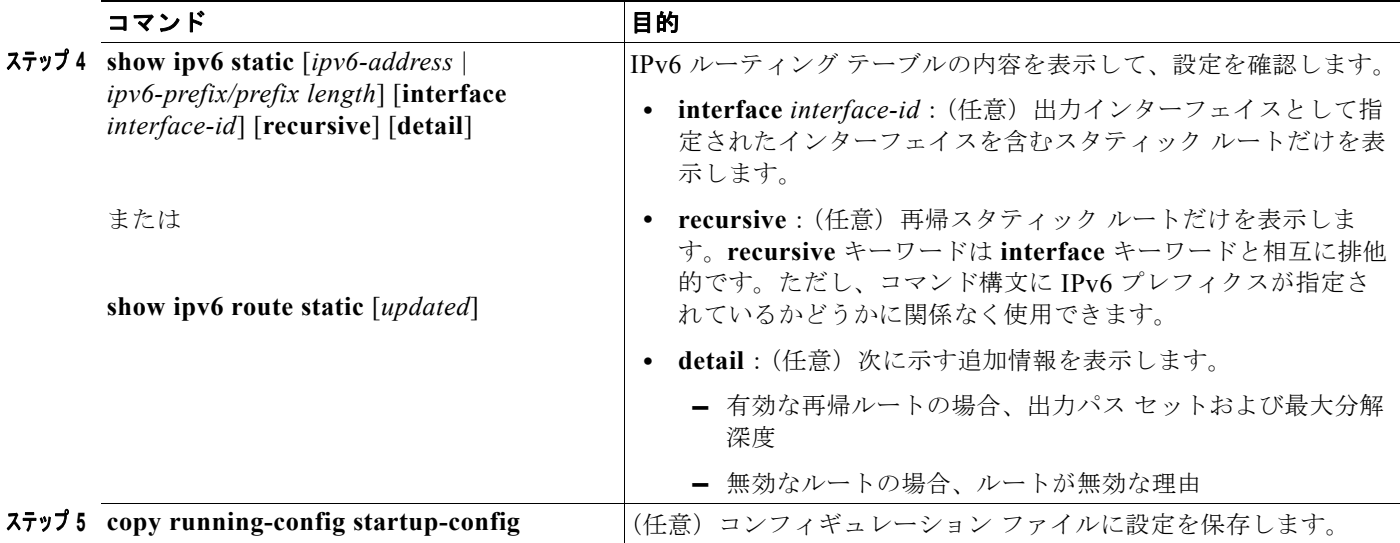

設定されたスタティック ルートを削除するには、**no ipv6 route** *ipv6-prefix/prefix length* {*ipv6-address | interface-id* [*ipv6-address*]} [*administrative distance*] グローバル コンフィギュレーション コマンドを 使用します。

次に、管理距離が 130 のフローティング スタティック ルートをインターフェイスに設定する例を示し ます。

Switch(config)# **ipv6 route 2001:0DB8::/32 gigabitethernet2/0/1 130**

スタティック IPv6 ルーティングの設定の詳細については、Cisco.com にある『*Cisco IOS IPv6 Configuration Library*』の「Implementing Static Routes for IPv6」の章を参照してください。

### <span id="page-1097-0"></span>**IPv6 RIP** の設定

IPv6 RIP を実行するようにスイッチを設定する前に、**ip routing** グローバル コンフィギュレーション コマンドを使用してルーティングをイネーブルにし、**ipv6 unicast-routing** グローバル コンフィギュ レーション コマンドを使用して IPv6 パケットの転送をイネーブルにして、IPv6 RIP をイネーブルにす るレイヤ 3 インターフェイス上で IPv6 をイネーブルにする必要があります。

IPv6 RIP を設定するには、特権 EXEC モードで次の必須および任意の手順を実行します。

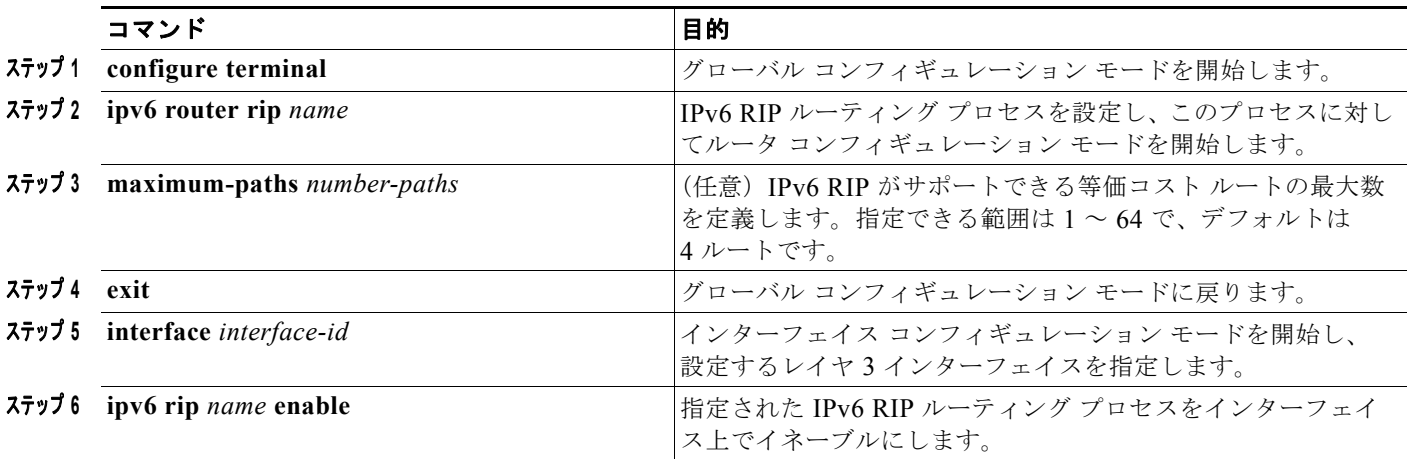

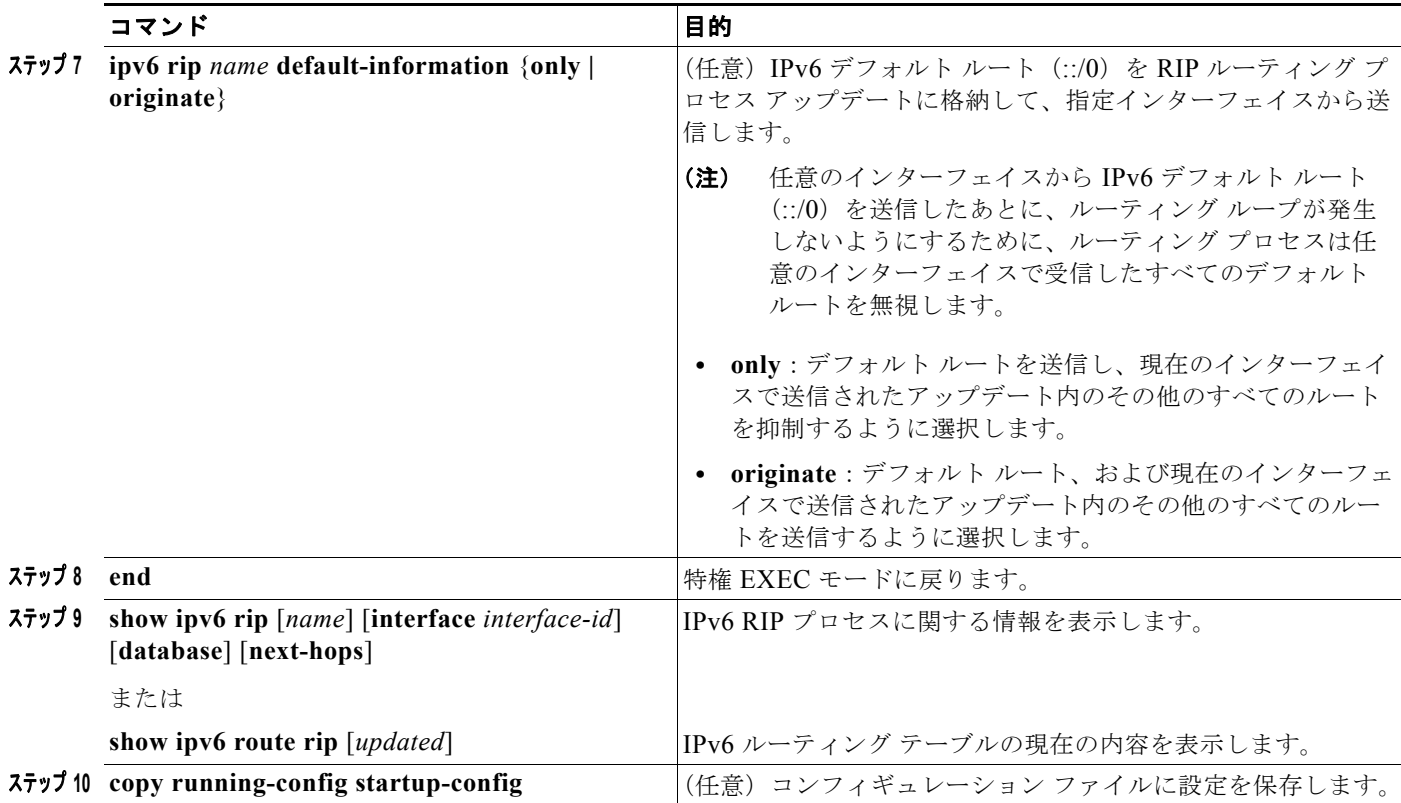

RIP ルーティング プロセスをディセーブルにするには、**no ipv6 router rip** *name* グローバル コンフィ ギュレーション コマンドを使用します。特定のインターフェイスに対して RIP ルーティング プロセス をディセーブルにするには、**no ipv6 rip** *name* インターフェイス コンフィギュレーション コマンドを 使用します。

次に、*cisco* という RIP ルーティング プロセスを最大等価コスト ルート数 8 で設定し、それをイン ターフェイス上でイネーブルにする例を示します。

Switch(config)# **ipv6 router rip cisco** Switch(config-router)# **maximum-paths 8** Switch(config)# **exit** Switch(config)# **interface fastethernet2/0/11** Switch(config-if)# **ipv6 rip cisco enable**

IPv6 RIP ルーティングの設定の詳細については、Cisco.com にある『*Cisco IOS IPv6 Configuration Library*』の「Implementing RIP for IPv6」の章を参照してください。

### <span id="page-1098-0"></span>**IPv6 OSPF** の設定

使用するネットワークに合わせて IPv6 OSPF をカスタマイズできます。ただし、IPv6 OSPF のデフォ ルト設定は、ほとんどのユーザおよび機能の要件を満たすように設定されています。

次の注意事項に従ってください。

- **•** スイッチで IP サービス イメージが稼動している必要があります。
- **•** IPv6 コマンドのデフォルト設定を変更する場合は注意してください。デフォルト設定を変更する と、IPv6 ネットワークの OSPF に悪影響が及ぶことがあります。

**•** インターフェイスで IPv6 OSPF をイネーブルにする前に、**ip routing** グローバル コンフィギュ レーション コマンドを使用してルーティングをイネーブルにし、**ipv6 unicast-routing** グローバル コンフィギュレーション コマンドを使用して IPv6 パケットの転送をイネーブルにし、IPv6 OSPF をイネーブルにするレイヤ 3 インターフェイスで IPv6 をイネーブルにする必要があります。

IPv6 OSPF を設定するには、特権 EXEC モードで次の必須および任意の手順を実行します。

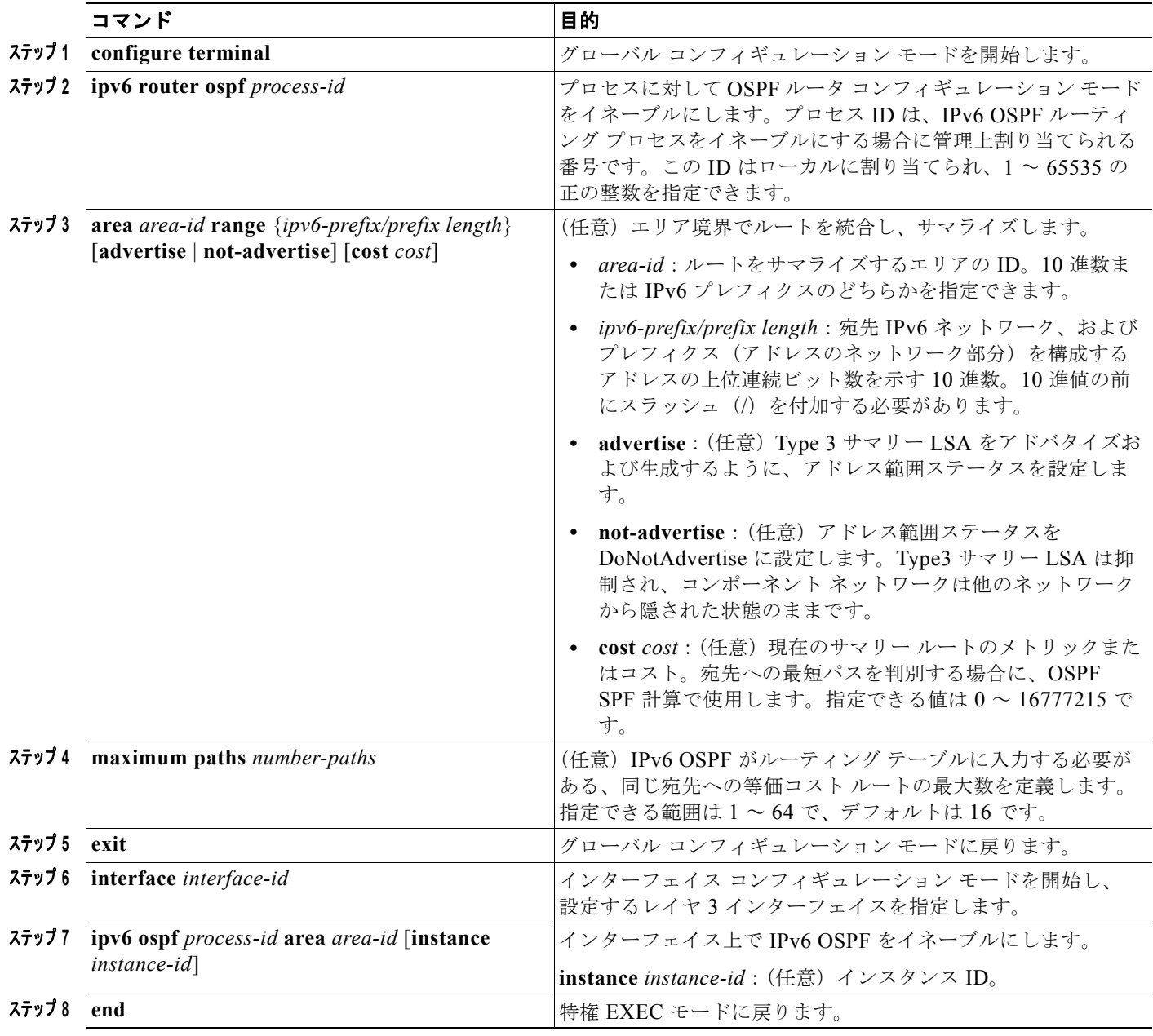

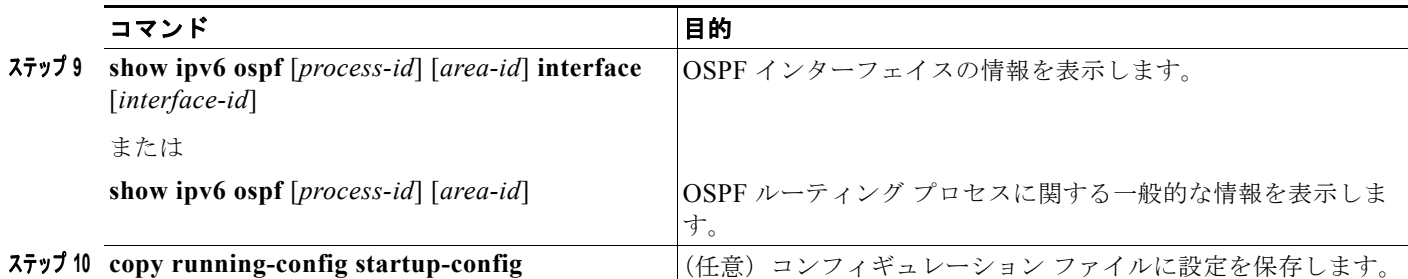

OSPF ルーティング プロセスをディセーブルするには、no **ipv6 router ospf** *process-id* グローバル コ ンフィギュレーション コマンドを使用します。特定のインターフェイスに対して OSPF ルーティング プロセスをディセーブルにするには、**no ipv6 ospf** *process-id* **area** *area-id* インターフェイス コンフィ ギュレーション コマンドを使用します。

IPv6 OSPF ルーティングの設定の詳細については、Cisco.com にある『*Cisco IOS IPv6 Configuration Library*』の「Implementing OSPF for IPv6」の章を参照してください。

### <span id="page-1100-0"></span>**EIGRP IPv6** の設定

デフォルトでは、EIGRP IPv6 はディセーブルになっています。インターフェイスに EIGRP IPv6 を設 定できます。ルータおよびインターフェイスに EIGRP の設定をしたあと、**no shutdown** 特権 EXEC コマンドを入力して EIGRP を起動します。

(注) EIGRP IPv6 がシャットダウン モードではない場合、EIGRP ルータ モード コマンドを入力してルータ およびインターフェイスを設定する前に EIGRP が実行を始める場合があります。

スイッチで IP サービス イメージが稼動している必要があります。

明示的なルータ ID を設定するには、**show ipv6 eigrp** コマンドを使用して設定されているルータ ID を 確認してから **router-id** コマンドを使用します。

EIGRP IPv4 の場合と同じように、EIGRP IPv6 でも EIGRP IPv4 インターフェイスを指定してからそ の一部を受動インターフェイスとして選択できます。その場合は **passive-interface default** コマンドを 使用してすべてのインターフェイスを受動にしてから、アクティブにするインターフェイスを指定して **no passive-interface** コマンドを使用します。受動インターフェイス上に EIGRP IPv6 を設定する必要 はありません。

設定手順の詳細については、Cisco.com にある『*Cisco IOS IPv6 Configuration Library*』の 「Implementing EIGRP for IPv6」の章を参照してください。

#### <span id="page-1100-1"></span>**IPv6 HSRP** の設定

HSRP IPv6 は、IPv6 トラフィックのルーティングに冗長性を提供し、1 台のルータのアベイラビリ ティに依存しないルーティングを可能にします。

スイッチで IPv6 HSRP がイネーブルの場合、IPv6 ホストは IPv6 近接ディスカバリ ルータ アドバタイ ズメント メッセージを介して利用可能な IPv6 ルータを学習します。HSRP の IPv6 グループは、HSRP グループ番号から抽出される仮想 MAC アドレスを持っています。また、このグループは仮想 IPv6 リ ンクローカル アドレスを持っています。このアドレスはデフォルトで HSRP 仮想 MAC アドレスから 抽出されます。HSRP グループがアクティブな場合、HSRP 仮想 IPv6 リンクローカル アドレスにメッ セージが定期的に送信されます。

スイッチで IP サービス イメージが稼動している必要があります。

IPv6 HSRP を設定する場合は、インターフェイス上で HSRP バージョン 2(HSRPv2)をイネーブルに する必要があります。

HSRPv1 および HSRPv2 を使用する IPv6 HSRP を設定する際の設定上の注意事項については、「[HSRP](#page-1135-0)  [設定時の注意事項」\(](#page-1135-0)P.42-6) および「HSRP [のトラブルシューティング」\(](#page-1142-0)P.42-13)を参照してくだ さい。

IPv6 HSRP および HSRPv2 の詳細については、第 42 章「HSRP [の設定」を](#page-1130-0)参照してください。

(注) IPv6 HSRP グループを設定する前に、**ipv6 unicast-routing** グローバル コンフィギュレーション コマ ンドを使用して IPv6 パケットの転送をイネーブルにし、IPv6 HSRP グループを設定するインターフェ イス上で IPv6 をイネーブルにします。

#### **HSRP** バージョン **2** のイネーブル化

レイヤ 3 インターフェイス上で HSRP バージョン 2 をイネーブルにするには、特権 EXEC モードで次 の手順を実行します。

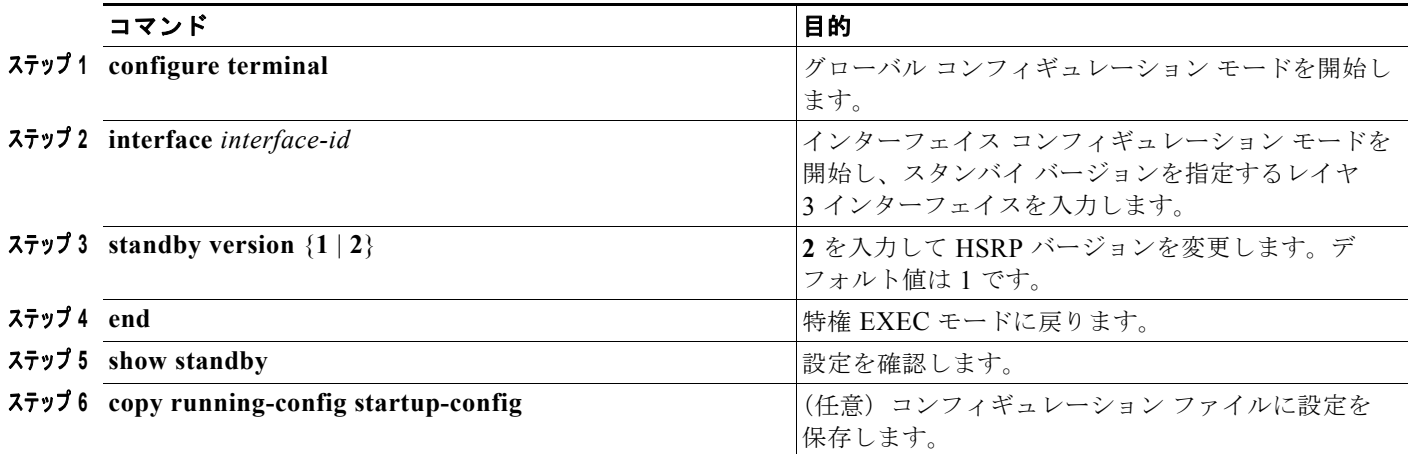

#### **HSRP IPv6** グループのイネーブル化

レイヤ 3 インターフェイス上で IPv6 HSRP を作成する場合、またはイネーブルにする場合は、特権 EXEC モードで次の手順を実行します。

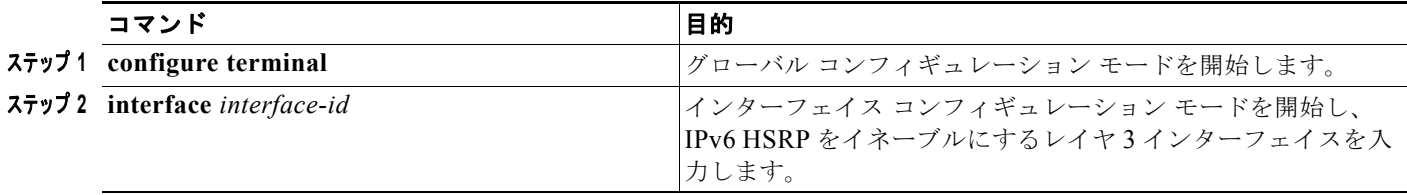

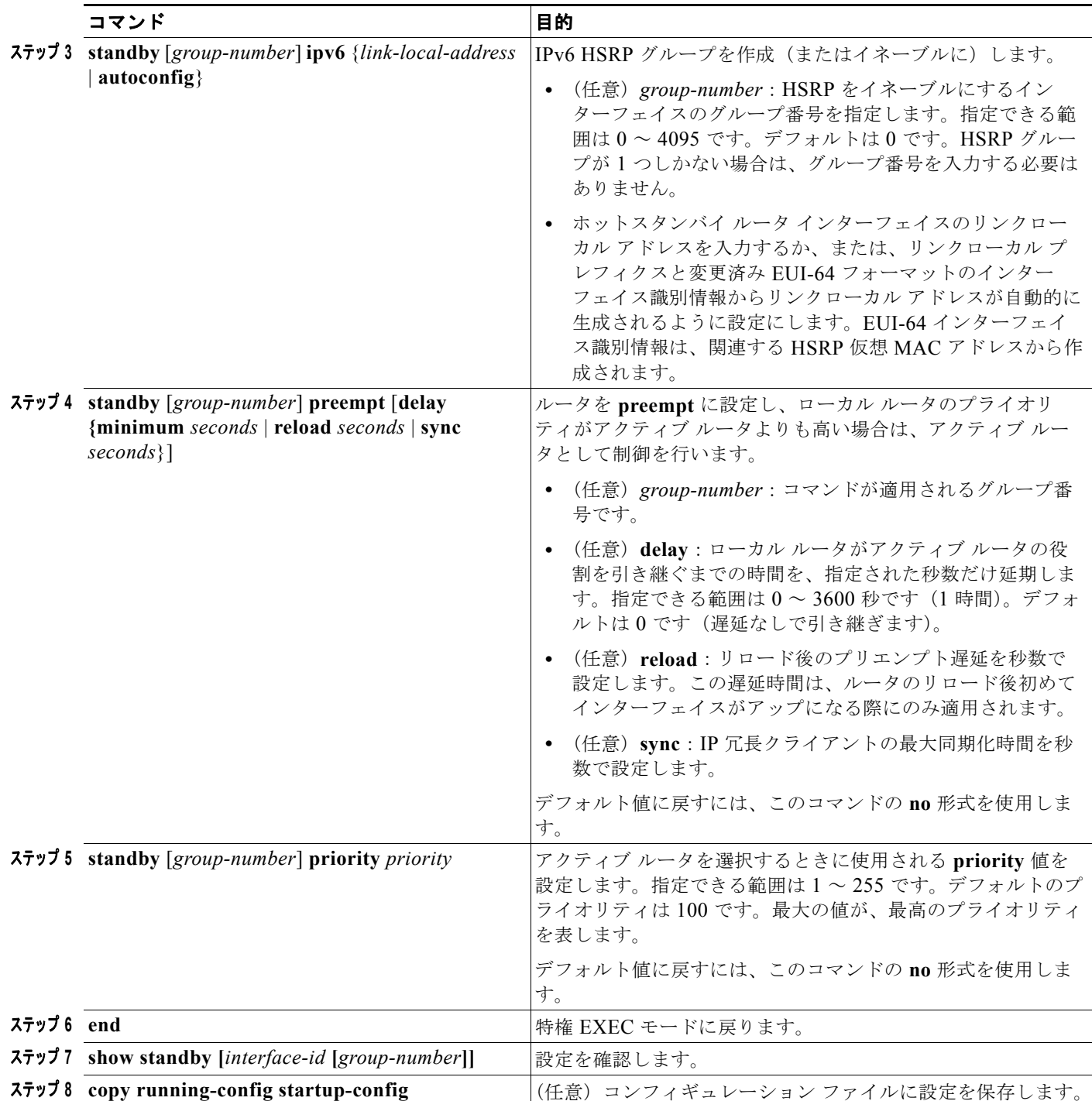

IPv6 HSRP をディセーブルにするには、**no standby** [*group-number*] **ipv6** インターフェイス コンフィ ギュレーション コマンドを使用します。

次に、ポートのグループ 1 で IPv6 HSRP をアクティブにする例を示します。ホットスタンバイ グルー プで使用される IP アドレスは、IPv6 HSRP を使用して学習されます。

(注) これは、IPv6 HSRP をイネーブルにするために必要な最小限の手順です。その他の設定は任意です。

```
Switch# configure terminal
Switch(config)# interface gigabitethernet1/0/1
Switch(config-if)# no switchport
Switch(config-if)# standby 1 ipv6 autoconfig
Switch(config-if)# end
Switch# show standby
```
IPv6 HSRP の設定の詳細については、Cisco.com にある『*Cisco IOS IPv6 Configuration Library*』の 「Configuring First Hop Redundancy Protocols in IPv6」の章を参照してください。

# **IPv6** の表示

コマンドの構文と使い方について詳しくは『Cisco IOS Command Reference』を参照してください。 表 [39-2](#page-1103-0) に、スイッチ上で IPv6 をモニタするための特権 EXEC コマンドを示します。

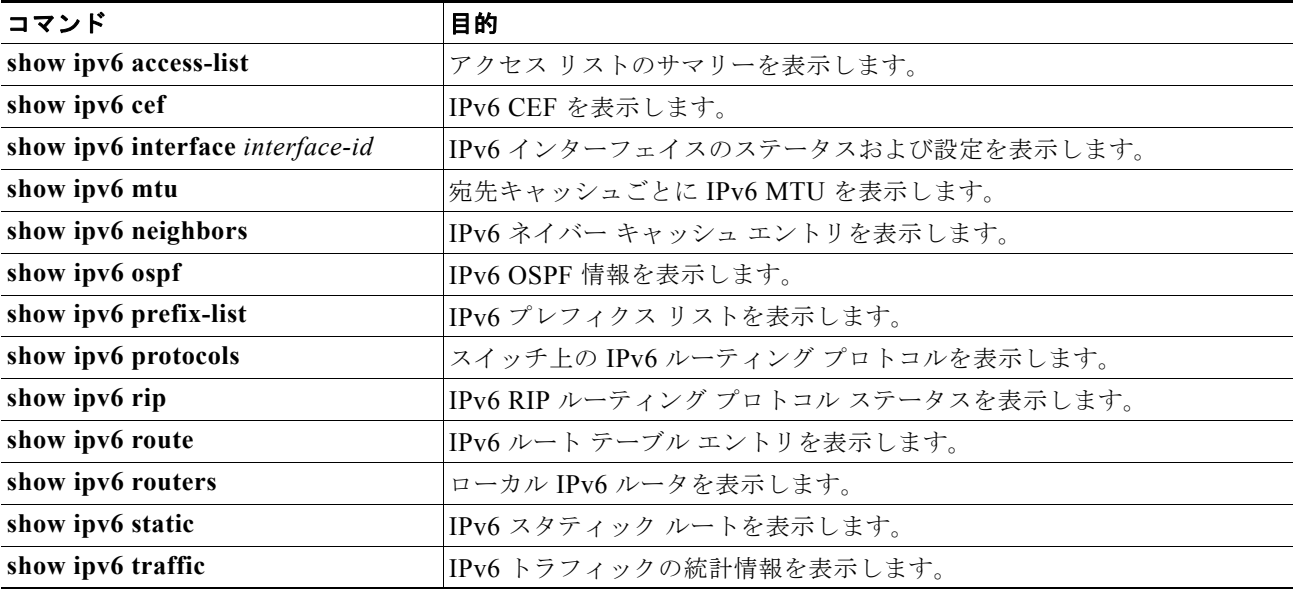

#### <span id="page-1103-0"></span>表 **39-2 IPv6** のモニタ用コマンド

表 [39-3](#page-1103-1) に、EIGRP IPv6 情報を表示するための特権 EXEC コマンドを示します。

#### <span id="page-1103-1"></span>表 **39-3 EIGRP IPv6** 情報を表示するコマンド

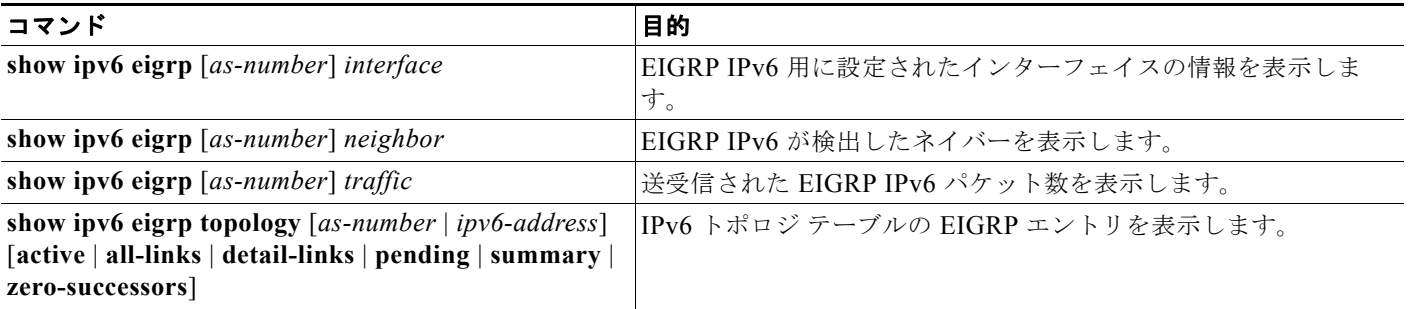

表 [39-4](#page-1104-0) に、IPv4 および IPv6 アドレス タイプに関する情報を表示するための特権 EXEC コマン ドを示します。

#### <span id="page-1104-0"></span>表 **39-4 IPv4** および **IPV6** アドレス タイプを表示するコマンド

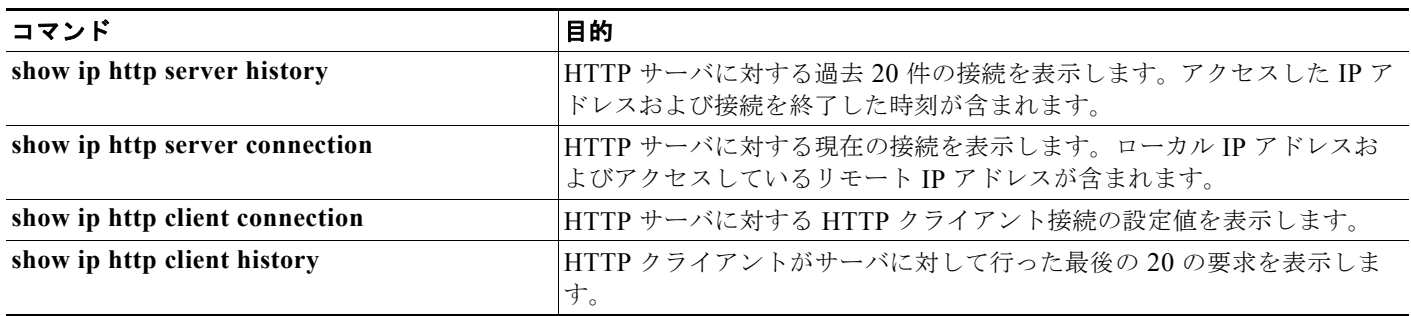

次に、**show ipv6 interface** 特権 EXEC コマンドの出力例を示します。

```
Switch# show ipv6 interface
Vlan1 is up, line protocol is up
   IPv6 is enabled, link-local address is FE80::20B:46FF:FE2F:D940
   Global unicast address(es):
     3FFE:C000:0:1:20B:46FF:FE2F:D940, subnet is 3FFE:C000:0:1::/64 [EUI]
   Joined group address(es):
    FF02::1
    FF02::2
     FF02::1:FF2F:D940
  MTU is 1500 bytes
   ICMP error messages limited to one every 100 milliseconds
   ICMP redirects are enabled
   ND DAD is enabled, number of DAD attempts: 1
   ND reachable time is 30000 milliseconds
  ND advertised reachable time is 0 milliseconds
  ND advertised retransmit interval is 0 milliseconds
  ND router advertisements are sent every 200 seconds
   ND router advertisements live for 1800 seconds
<output truncated>
次に、show ipv6 cef 特権 EXEC コマンドの出力例を示します。
Switch# show ipv6 cef
::/0
  nexthop 3FFE:C000:0:7::777 Vlan7
3FFE:C000:0:1::/64
  attached to Vlan1
3FFE:C000:0:1:20B:46FF:FE2F:D940/128
  receive
3FFE:C000:0:7::/64
  attached to Vlan7
3FFE:C000:0:7::777/128
  attached to Vlan7
3FFE:C000:0:7:20B:46FF:FE2F:D97F/128
  receive
3FFE:C000:111:1::/64
  attached to FastEthernet1/0/11
3FFE:C000:111:1:20B:46FF:FE2F:D945/128
   receive
3FFE:C000:168:1::/64
  attached to FastEthernet2/0/43
3FFE:C000:168:1:20B:46FF:FE2F:D94B/128
```
receive

```
3FFE:C000:16A:1::/64
  attached to Loopback10
3FFE:C000:16A:1:20B:46FF:FE2F:D900/128
  receive
```
<output truncated>

#### 次に、**show ipv6 protocols** 特権 EXEC コマンドの出力例を示します。

```
Switch# show ipv6 protocols
IPv6 Routing Protocol is "connected"
IPv6 Routing Protocol is "static"
IPv6 Routing Protocol is "rip fer"
  Interfaces:
     Vlan6
     FastEthernet2/0/4
    FastEthernet2/0/11
     FastEthernet1/0/12
Redistribution:
    None
```
次に、**show ipv6 rip** 特権 EXEC コマンドの出力例を示します。

```
Switch# show ipv6 rip
```

```
RIP process "fer", port 521, multicast-group FF02::9, pid 190
      Administrative distance is 120.Maximum paths is 16
      Updates every 30 seconds, expire after 180
      Holddown lasts 0 seconds, garbage collect after 120
      Split horizon is on; poison reverse is off
      Default routes are not generated
     Periodic updates 9040, trigger updates 60
  Interfaces:
    Vlan6
    FastEthernet2/0/4
    FastEthernet2/0/11
    FastEthernet1/0/12
Redistribution:
    None
```
次に、**show ipv6 static** 特権 EXEC コマンドの出力例を示します。

```
Switch# show ipv6 static
IPv6 Static routes
Code: * - installed in RIB
* ::/0 via nexthop 3FFE:C000:0:7::777, distance 1
```
次に、**show ipv6 neighbor** 特権 EXEC コマンドの出力例を示します。

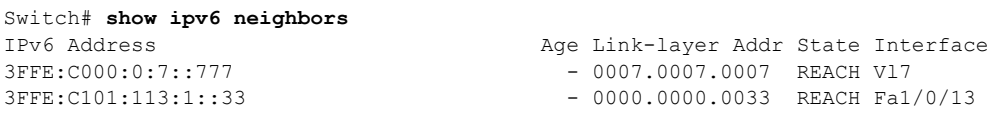

次に、**show ipv6 route** 特権 EXEC コマンドの出力例を示します。

```
Switch# show ipv6 route
IPv6 Routing Table - Default - 1 entries
Codes: C - Connected, L - Local, S - Static, U - Per-user Static route
L FF00::/8 [0/0]
     via Null0, receive
```
m.

```
次に、show ipv6 traffic 特権 EXEC コマンドの出力例を示します。
Switch# show ipv6 traffic
IPv6 statistics:
  Rcvd: 1 total, 1 local destination
        0 source-routed, 0 truncated
         0 format errors, 0 hop count exceeded
         0 bad header, 0 unknown option, 0 bad source
          0 unknown protocol, 0 not a router
         0 fragments, 0 total reassembled
         0 reassembly timeouts, 0 reassembly failures
  Sent: 36861 generated, 0 forwarded
          0 fragmented into 0 fragments, 0 failed
          0 encapsulation failed, 0 no route, 0 too big
          0 RPF drops, 0 RPF suppressed drops
  Mcast: 1 received, 36861 sent
ICMP statistics:
  Rcvd: 1 input, 0 checksum errors, 0 too short
         0 unknown info type, 0 unknown error type
        unreach: 0 routing, 0 admin, 0 neighbor, 0 address, 0 port
        parameter: 0 error, 0 header, 0 option
         0 hopcount expired, 0 reassembly timeout,0 too big
        0 echo request, 0 echo reply
        0 group query, 0 group report, 0 group reduce
        1 router solicit, 0 router advert, 0 redirects
        0 neighbor solicit, 0 neighbor advert
   Sent: 10112 output, 0 rate-limited
        unreach: 0 routing, 0 admin, 0 neighbor, 0 address, 0 port
        parameter: 0 error, 0 header, 0 option
        0 hopcount expired, 0 reassembly timeout,0 too big
        0 echo request, 0 echo reply
        0 group query, 0 group report, 0 group reduce
        0 router solicit, 9944 router advert, 0 redirects
        84 neighbor solicit, 84 neighbor advert
UDP statistics:
  Rcvd: 0 input, 0 checksum errors, 0 length errors
        0 no port, 0 dropped
  Sent: 26749 output
TCP statistics:
  Rcvd: 0 input, 0 checksum errors
   Sent: 0 output, 0 retransmitted
```
■ IPv6 の表示

**Catalyst 3750** スイッチ ソフトウェア コンフィギュレーション ガイド

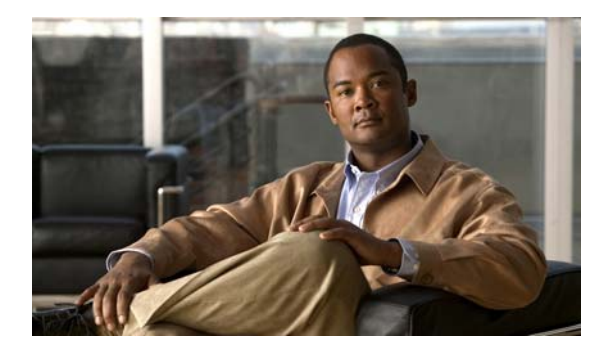

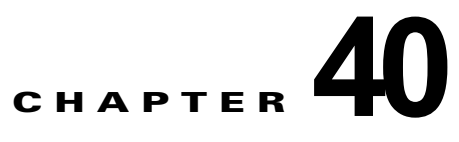

# **IPv6 MLD** スヌーピングの設定

Catalyst 3750 スイッチで Multicast Listener Discovery(MLD)スヌーピングを使用すれば、スイッチ ド ネットワーク内のクライアントおよびルータへ IPv6 マルチキャスト データを効率的に配信すること ができます。特に明記しないかぎり、スイッチという用語はスタンドアロン スイッチおよびスイッチ スタックを意味します。

(注) IPv6 を使用するには、デュアル IPv4 および IPv6 Switch Database Management(SDM; スイッチ デー タベース管理)テンプレートが設定されている必要があります。テンプレートの選択は、**sdm prefer dual-ipv4-and-ipv6** {**default** | **vlan**} [**desktop**] グローバル コンフィギュレーション コマンドで行いま す。

関連情報については、次の章を参照してください。

- **•** SDM テンプレートの詳細については、第 8 章「SDM [テンプレートの設定」](#page-216-0)を参照してください。
- **•** スイッチの IPv6 については、第 39 章「IPv6 ユニキャスト [ルーティングの設定」を](#page-1076-0)参照してくだ さい。

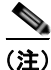

(注) この章で使用するコマンドの構文および使用方法の詳細については、このリリースのコマンド リファ レンスまたは手順に記載された Cisco IOS のマニュアルを参照してください。

この章で説明する内容は、次のとおりです。

- **•** 「MLD [スヌーピングの概要」\(](#page-1108-0)P.40-1)
- **•** 「IPv6 MLD [スヌーピングの設定」\(](#page-1112-0)P.40-5)
- **•** 「MLD [スヌーピング情報の表示」\(](#page-1119-0)P.40-12)

# <span id="page-1108-0"></span>**MLD** スヌーピングの概要

IP バージョン 4 (IPv4) では、レイヤ 2 スイッチは Internet Group Management Protocol (IGMP; イ ンターネット グループ管理プロトコル)スヌーピングを使用して、ダイナミックにレイヤ 2 インター フェイスを設定することにより、マルチキャスト トラフィックのフラッディングを抑制します。その ため、マルチキャスト トラフィックは IP マルチキャスト デバイスに対応付けられたインターフェイス にだけ転送されます。IPv6 では、MLD スヌーピングが同様の機能を実行します。MLD スヌーピング を使用すると、IPv6 マルチキャスト データは VLAN (仮想 LAN)内のすべてのポートにフラッディ ングされるのではなく、データを受信するポートのリストに選択的に転送されます。このリストは、 IPv6 マルチキャスト制御パケットをスヌーピングすることにより構築されます。

MLD は IPv6 マルチキャスト ルータで使用されるプロトコルで、直接接続されたリンク上のマルチ キャスト リスナー(IPv6 マルチキャスト パケットを受信するノード)の存在、および隣接ノードを対 象とするマルチキャスト パケットを検出します。MLD は IGMP から派生しています。MLD バージョ ン 1 (MLDv1) は IGMPv2 と、MLD バージョン 2 (MLDv2) は IGMPv3 とそれぞれ同等です。 MLD は ICMP バージョン 6 (ICMPv6) のサブプロトコルです。MLD メッセージは ICMPv6 メッ セージのサブセットで、IPv6 パケット内で先頭の Next Header 値 58 により識別されます。

スイッチは、次の 2 つのバージョンの MLD スヌーピングをサポートします。

- **•** MLDv1 スヌーピングは MLDv1 制御パケットを検出し、IPv6 宛先マルチキャスト アドレスに基 づいてトラフィックのブリッジングを設定します。
- **•** MLDv2 Basic Snooping(MBSS)は MLDv2 制御パケットを使用して、IPv6 宛先マルチキャスト アドレスに基づいてトラフィックの転送を設定します。

スイッチは MLDv1 プロトコル パケットと MLDv2 プロトコル パケットの両方でスヌーピングでき、 IPv6 宛先マルチキャスト アドレスに基づいて IPv6 マルチキャスト データをブリッジングします。

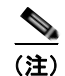

(注) スイッチは、IPv6 送信元および宛先マルチキャスト アドレスベースの転送を設定する MLDv2 Enhanced Snooping(MESS)をサポートしません。

MLD スヌーピングは、グローバルまたは VLAN 単位でイネーブルまたはディセーブルに設定できま す。MLD スヌーピングがイネーブルの場合、VLAN 単位の IPv6 マルチキャスト MAC アドレス テー ブルはソフトウェアで構築され、VLAN 単位の IPv6 マルチキャスト アドレス テーブルはソフトウェ アおよびハードウェアで構築されます。そのあと、スイッチはハードウェアで IPv6 マルチキャストア ドレスに基づくブリッジングを実行します。

次に、IPv6 MLD スヌーピングの一部のパラメータについて説明します。

- **•** 「MLD [メッセージ」\(](#page-1109-0)P.40-2)
- **•** 「MLD [クエリー」\(](#page-1110-0)P.40-3)
- **•** 「マルチキャスト クライアント [エージングの堅牢性」\(](#page-1110-1)P.40-3)
- **•** [「マルチキャスト](#page-1110-2) ルータ検出」(P.40-3)
- **•** 「MLD [レポート」\(](#page-1111-0)P.40-4)
- **•** 「MLD Done [メッセージおよび即時脱退」\(](#page-1111-1)P.40-4)
- **•** 「TCN [処理」\(](#page-1112-1)P.40-5)
- **•** 「スイッチ スタック内の MLD [スヌーピング」\(](#page-1112-2)P.40-5)

### <span id="page-1109-0"></span>**MLD** メッセージ

MLDv1 は、次の 3 種類のメッセージをサポートします。

- **•** Listener Query:IGMPv2 クエリーと同等で、General Query または Mulicast-Address-Specific Query (MASQ) のいずれかになります。
- **•** Multicast Listener Report:IGMPv2 レポートと同等です。
- **•** Multicast Listener Done メッセージ:IGMPv2 Leave メッセージと同等です。

MLDv2 では、MLDv1 レポートおよび Done メッセージに加えて、MLDv2 クエリーおよび MLDv2 レポートもサポートします。

メッセージの送受信の結果生じるメッセージ タイマーおよびステート移行は、IGMPv2 メッセージの 場合と同じです。リンクに対してローカルで有効な IPv6 送信元アドレスを持たない MLD メッセージ は、MLD ルータおよび MLD スイッチで無視されます。

#### <span id="page-1110-0"></span>**MLD** クエリー

スイッチは MLD クエリーを送信し、IPv6 マルチキャスト アドレス データベースを構築し、MLD グ ループ固有クエリー、MLD グループおよび送信元固有クエリーを生成して、MLD Done メッセージに 応答します。また、スイッチはレポート抑制、レポート プロキシング、即時脱退機能、およびスタ ティックな IPv6 マルチキャスト MAC アドレス設定もサポートします。

MLD スヌーピングがディセーブルの場合、すべての MLD クエリーが入力 VLAN でフラッディングさ れます。

MLD スヌーピングがイネーブルの場合、受信された MLD クエリーが入力 VLAN でフラッディングさ れ、クエリーのコピーは CPU に送信され、処理されます。MLD スヌーピングでは、受信されたクエ リーから IPv6 マルチキャスト アドレス データベースを構築します。MLD スヌーピングは、マルチ キャスト ルータ ポートを検出して、タイマーを維持し、レポート応答時間を設定します。また、 VLAN のクエリア IP 送信元アドレス、VLAN 内のクエリア ポートを学習して、マルチキャストアド レス エージングを維持します。

(注) IPv6 マルチキャスト ルータが Catalyst 6500 スイッチで、拡張 VLAN (1006 ~ 4094 の範囲) が使用 されている場合、Catalyst 6500 スイッチの拡張 VLAN で IPv6 MLD スヌーピングをイネーブルにし て、Catalyst 3750 スイッチが VLAN のクエリーを受信できるようにする必要があります。標準範囲 VLAN (1~1005)の場合は、Catalyst 6500 スイッチの VLAN 上で IPv6 MLD スヌーピングをイ ネーブルにする必要はありません。

グループが MLD スヌーピング データベースに存在する場合、スイッチは MLDv1 レポートを送信し て、グループ固有のクエリーに応答します。このグループが不明の場合、グループ固有のクエリーは入 力 VLAN にフラッディングされます。

ホストがマルチキャスト グループから脱退する場合、MLD Done メッセージ(IGMP Leave メッセー ジと同等)を送信できます。スイッチが MLDv1 Done メッセージを受信した際に、即時脱退がイネー ブルでなければ、スイッチは メッセージを受信したポートに MASQ を送信して、ポートに接続する他 のデバイスがマルチキャスト グループに残る必要があるかどうか判別します。

### <span id="page-1110-1"></span>マルチキャスト クライアント エージングの堅牢性

クエリー数に基づいて、アドレスからのポート メンバシップの削除を設定できます。1 つのアドレスに 対するメンバシップからポートが削除されるのは、設定された数のクエリーに関してポート上のアドレ スに対するレポートがない場合だけです。デフォルト値は 2 です。

#### <span id="page-1110-2"></span>マルチキャスト ルータ検出

IGMP スヌーピングと同様に、MLD スヌーピングでは次の特性を持つマルチキャスト ルータ検出を行 います。

- **•** ユーザにより設定されたポートには、期限切れがありません。
- **•** ダイナミックなポート学習は、MLDv1 スヌーピング クエリーおよび IPv6 PIMv2 パケットにより 行われます。
- **•** 複数のルータが同じレイヤ 2 インターフェイス上にある場合、MLD スヌーピングではポート上の 単一のマルチキャスト ルータ(直前にルータ制御パケットを送信したルータ)を追跡します。
- **•** マルチキャスト ルータ ポートのダイナミックなエージングは、デフォルト タイマーの 5 分に基づ きます。ポート上で制御パケットが 5 分間受信されない場合、マルチキャスト ルータはルータの ポート リストから削除されます。
- **•** IPv6 マルチキャスト ルータ検出が実行されるのは、MLD スヌーピングがスイッチでイネーブル の場合だけです。
- **•** 受信された IPv6 マルチキャスト ルータ制御パケットは、スイッチで MLD スヌーピングがイネー ブルかどうかに関わらず、常に入力 VLAN にフラッディングされます。
- **•** 最初の IPv6 マルチキャスト ルータ ポートが検出されたあとは、不明の IPv6 マルチキャスト デー タは、検出されたルータ ポートに対してだけ転送されます(それまでは、すべての IPv6 マルチ キャスト データは入力 VLAN にフラッディングされます)。

#### <span id="page-1111-0"></span>**MLD** レポート

MLDv1 join メッセージは、本質的には IGMPv2 と同じように処理されます。IPv6 マルチキャスト ルータが VLAN で検出されない場合は、レポートが処理されないか、またはスイッチから転送されま せん。IPv6 マルチキャスト ルータが検出され、MLDv1 レポート が受信されると、IPv6 マルチキャス ト グループ アドレスおよび IPv6 マルチキャスト MAC アドレスが VLAN の MLD データベースに入 力されます。そのあと、VLAN 内のグループに対するすべての IPv6 マルチキャスト トラフィックが、 このアドレスを使用して転送されます。MLD スヌーピングがディセーブルの場合、レポートは入力 VLAN でフラッディングされます。

MLD スヌーピングがイネーブルの場合は、MLD レポート抑制(リスナー メッセージ抑制)は自動的 にイネーブルになります。レポート抑制により、スイッチはグループで受信された最初の MLDv1 レ ポートを IPv6 マルチキャスト ルータに転送します。グループのそれ以降のレポートはルータに送信さ れません。MLD スヌーピングがディセーブルの場合は、レポート抑制がディセーブルになり、すべて の MLDv1 レポートは入力 VLAN にフラッディングされます。

スイッチは、MLDv1 プロキシ レポーティングもサポートします。MLDv1 MASQ が受信されると、ス イッチに他のポートのグループが存在する場合、およびクエリーを受信したポートとアドレスの最後の メンバー ポートが異なる場合は、スイッチはクエリーを受信したアドレスに関する MLDv1 レポート で応答します。

### <span id="page-1111-1"></span>**MLD Done** メッセージおよび即時脱退

即時脱退機能がイネーブルの場合にホストが MLD Done メッセージ(IGMP Leave メッセージと同等) を送信すると、Done メッセージを受信したポートはグループからただちに削除されます。VLAN で即 時脱退をイネーブルにする場合は(IGMP スヌーピングと同様に)、ポートに単一のホストが接続され ている VLAN でだけこの機能を使用します。ポートがグループの最後のメンバーである場合、グルー プも削除され、検出された IPv6 マルチキャスト ルータに脱退情報が転送されます。

VLAN で即時脱退がイネーブルでない場合に(1 つのポート上にグループのクライアントが複数ある場 合)、Done メッセージがポートで受信されると、このポートで MASQ が生成されます。ユーザは、既 存アドレスのポート メンバシップが削除される時期を MASQ 数の観点から制御できます。アドレスに 対するメンバシップからポートが削除されるのは、設定された数のクエリーに関してポート上のアドレ スに対する MLDv1 レポートがない場合です。

生成される MASQ 数は、**ipv6 mld snooping last-listener-query count** グローバル コンフィギュレー ション コマンドにより設定されます。デフォルト値は 2 です。

MASQ は、Done メッセージが送信された IPv6 マルチキャスト アドレスに送信されます。スイッチの 最大応答時間内に MASQ で指定された IPv6 マルチキャスト アドレスにレポートが送信されなければ、 MASQ が送信されたポートは IPv6 マルチキャスト アドレス データベースから削除されます。最大応 答時間は、**ipv6 mld snooping last-listener-query-interval** グローバル コンフィギュレーション コマ ンドにより設定されます。削除されたポートがマルチキャスト アドレスの最後のメンバーである場合 は、マルチキャスト アドレスも削除され、スイッチは検出されたマルチキャスト ルータすべてにアド レス脱退情報を送信します。

### <span id="page-1112-1"></span>**TCN** 処理

**ipv6 mld snooping tcn query solicit** グローバル コンフィギュレーション コマンドを使用して、 Topology Change Notification (TCN; トポロジ変更通知)送信請求をイネーブルにすると、MLDv1 ス ヌーピングは、設定された数の MLDv1 クエリーによりすべての IPv6 マルチキャスト トラフィックを フラッディングするよう VLAN に設定してから、選択されたポートにだけマルチキャスト データの送 信を開始します。この値は、**ipv6 mld snooping tcn flood query count** グローバル コンフィギュレー ション コマンドを使用して設定します。デフォルトでは、2 つのクエリーが送信されます。スイッチが VLAN 内の Spanning-Tree Protocol (STP; スパニング ツリー プロトコル) ルートになる場合、または スイッチがユーザにより設定された場合は、リンクに対してローカルで有効な IPv6 送信元アドレスを 持つ MLDv1 グローバル Done メッセージも生成されます。これは IGMP スヌーピングの場合と同じで す。

### <span id="page-1112-2"></span>スイッチ スタック内の **MLD** スヌーピング

スイッチが IPv6 マルチキャスト グループを学習したかどうかには関係なく、MLD IPv6 グループおよ び MAC アドレス データベースはスタック内のすべてのスイッチ上で保持されます。レポート抑制お よびプロキシ レポーティングはスタック全体で実行されます。スイッチがレポートを受信したかどう かには関係なく、最大応答時間の間にグループに対して受信された 1 つのレポートだけがマルチキャス ト ルータに転送されます。

新しいスタック マスターの選出は IPv6 マルチキャスト データの学習またはブリッジングには影響せ ず、スタック マスターの再選出の間も IPv6 マルチキャスト データのブリッジングは停止しません。新 しいスイッチがスタックに追加されると、スタック マスターから学習した IPv6 マルチキャスト 情報と の同期が取られます。同期が完了するまで、新しく追加されたスイッチに入力されたデータは不明なマ ルチキャスト データとして扱われます。

# <span id="page-1112-0"></span>**IPv6 MLD** スヌーピングの設定

次に、IPv6 MLD スヌーピングの設定方法ついて説明します。

- **•** 「MLD [スヌーピングのデフォルト設定」\(](#page-1113-0)P.40-6)
- **•** 「MLD [スヌーピング設定時の注意事項」\(](#page-1113-1)P.40-6)
- **•** 「MLD [スヌーピングのイネーブル化またはディセーブル化」\(](#page-1114-0)P.40-7)
- **•** [「スタティックなマルチキャスト](#page-1115-0) グループの設定」(P.40-8)
- **•** 「マルチキャスト ルータ [ポートの設定」\(](#page-1115-1)P.40-8)
- **•** 「MLD [即時脱退のイネーブル化」\(](#page-1116-0)P.40-9)
- **•** 「MLD スヌーピング [クエリーの設定」\(](#page-1117-0)P.40-10)
- **•** 「MLD リスナー [メッセージ抑制のディセーブル化」\(](#page-1118-0)P.40-11)

# <span id="page-1113-2"></span><span id="page-1113-0"></span>**MLD** スヌーピングのデフォルト設定

表 [40-1](#page-1113-2) に、MLD スヌーピングのデフォルト設定を示します。

表 **40-1 MLD** スヌーピングのデフォルト設定

| 機能                   | デフォルト設定                                                                   |
|----------------------|---------------------------------------------------------------------------|
| MLD スヌーピング(グローバル)    | ディセーブル                                                                    |
| MLD スヌーピング(VLAN 単位)  | イネーブル。VLAN MLD スヌーピングが実行されるために<br>は、MLD スヌーピングがグローバルにイネーブルである必要<br>があります。 |
| IPv6 マルチキャスト アドレス    | 未設定                                                                       |
| IPv6 マルチキャスト ルータ ポート | 未設定                                                                       |
| MLD スヌーピング即時脱退       | ディセーブル                                                                    |
| MLD スヌーピングの堅牢性変数     | グローバル:2、VLAN 単位:0。                                                        |
|                      | VLAN 値はグローバル設定を上書きします。VLAN 値<br>(注)<br>が0の場合、VLANはグローバル数を使用します。           |
| - 最後のリスナー クエリー カウント  | グローバル: 2、VLAN 単位: 0。                                                      |
|                      | VLAN 値はグローバル設定を上書きします。VLAN 値<br>(注)<br>が0の場合、VLANはグローバル数を使用します。           |
| 最後のリスナー クエリー イン      | グローバル:1000(1 秒)、VLAN:0。                                                   |
| ターバル                 | VLAN 値はグローバル設定を上書きします。VLAN 値<br>(注)<br>が0の場合、VLANはグローバルのインターバルを使<br>用します。 |
| TCN クエリー送信請求         | ディセーブル                                                                    |
| TCN クエリー カウント        | $\overline{2}$                                                            |
| MLD リスナー抑制           | イネーブル                                                                     |

#### <span id="page-1113-1"></span>**MLD** スヌーピング設定時の注意事項

MLD スヌーピングの設定時は、次の注意事項に従ってください。

- **•** MLD スヌーピングの特性はいつでも設定できますが、設定を有効にする場合は、**ipv6 mld snooping** グローバル コンフィギュレーション コマンドを使用して MLD スヌーピングをグローバ ルにイネーブルにする必要があります。
- **•** IPv6 マルチキャスト ルータが Catalyst 6500 スイッチで、拡張 VLAN(1006 ~ 4094 の範囲)が 使用されている場合、Catalyst 6500 スイッチの拡張 VLAN で IPv6 MLD スヌーピングをイネーブ ルにして、Catalyst 3750 スイッチが VLAN のクエリーを受信できるようにする必要があります。 標準範囲 VLAN (1 ~ 1005)の場合は、Catalyst 6500 スイッチの VLAN 上で IPv6 MLD スヌー ピングをイネーブルにする必要はありません。
- **•** MLD スヌーピングと IGMP スヌーピングは相互に独立して動作します。スイッチで両方の機能を 同時にイネーブルにできます。
- **•** スイッチまたはスイッチ スタックで保持可能なマルチキャスト エントリの最大数は、設定された SDM テンプレートによって決まります。
- **•** スイッチ スタックで保持可能なアドレス エントリの最大数は 1000 です。

### <span id="page-1114-0"></span>**MLD** スヌーピングのイネーブル化またはディセーブル化

デフォルトでは、IPv6 MLD スヌーピングはスイッチではグローバルにディセーブルで、すべての VLAN ではイネーブルです。MLD スヌーピングがグローバルにディセーブルの場合は、すべての VLAN でもディセーブルです。MLD スヌーピングをグローバルにイネーブルにすると、VLAN 設定 はグローバル設定を上書きします。つまり、MLD スヌーピングはデフォルト ステート(イネーブル) の VLAN インターフェイスでだけイネーブルになります。

VLAN 単位または VLAN 範囲で MLD スヌーピングをイネーブルおよびディセーブルにできますが、 MLD スヌーピングをグローバルにディセーブルにした場合は、すべての VLAN でディセーブルにな ります。グローバル スヌーピングがイネーブルの場合、VLAN スヌーピングをイネーブルまたはディ セーブルに設定できます。

スイッチで MLD スヌーピングをグローバルにイネーブルにするには、特権 EXEC モードで次の手順 を実行します。

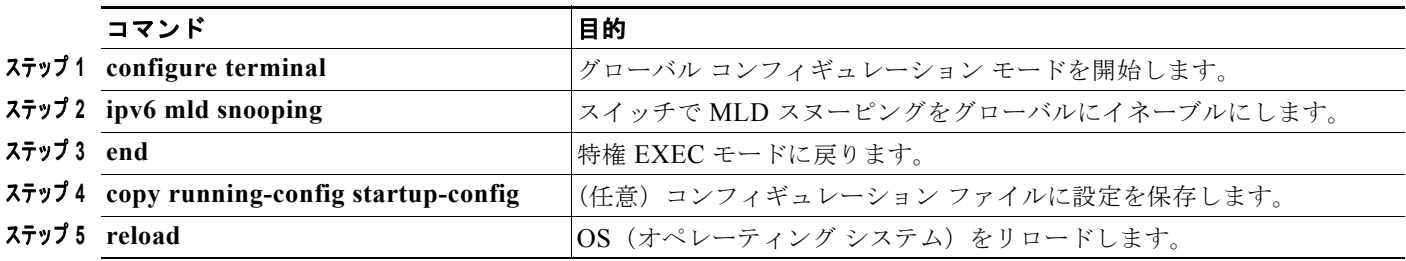

スイッチで MLD スヌーピングをグローバルにディセーブルにするには、**no ipv6 mld snooping** グロー バル コンフィギュレーション コマンドを使用します。

VLAN で MLD スヌーピングをイネーブルにするには、特権 EXEC モードで次の手順を実行します。

(注) IPv6 マルチキャスト ルータが Catalyst 6500 スイッチで、拡張 VLAN (1006 ~ 4094 の範囲) が使用 されている場合、Catalyst 6500 スイッチの拡張 VLAN で IPv6 MLD スヌーピングをイネーブルにし て、Catalyst 3750 スイッチが VLAN のクエリーを受信できるようにする必要があります。標準範囲 VLAN (1~1005)の場合は、Catalyst 6500 スイッチの VLAN 上で IPv6 MLD スヌーピングをイ ネーブルにする必要はありません。

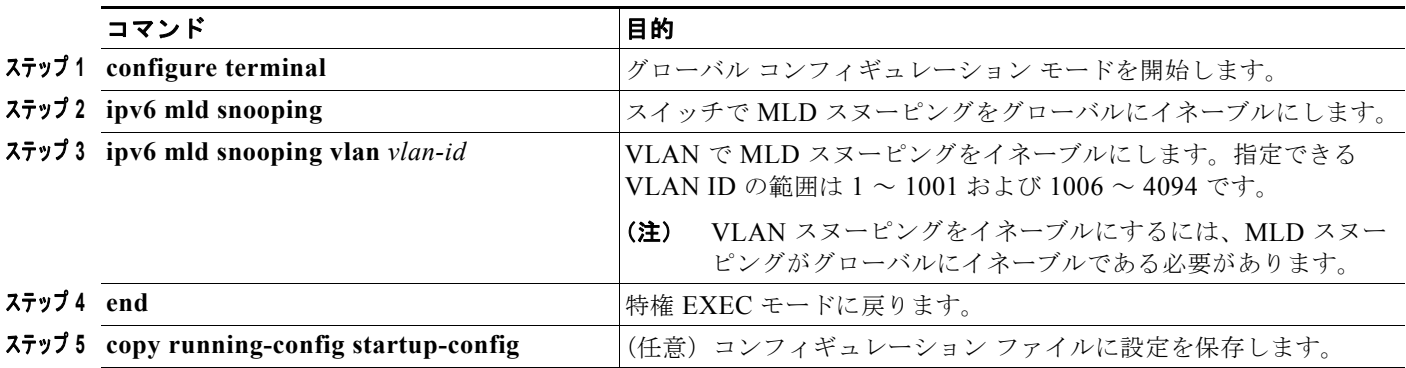

VLAN インターフェイスで MLD スヌーピングをディセーブルにするには、指定の VLAN 番号に対し て **no ipv6 mld snooping vlan** *vlan-id* グローバル コンフィギュレーション コマンドを使用します。

### <span id="page-1115-0"></span>スタティックなマルチキャスト グループの設定

ホストまたはレイヤ 2 ポートは、通常マルチキャスト グループにダイナミックに加入しますが、 VLAN に IPv6 マルチキャスト アドレスおよび メンバー ポートをスタティックに設定することもでき ます。

マルチキャスト グループのメンバーとしてレイヤ 2 ポートを追加するには、特権 EXEC モードで次の 手順を実行します。

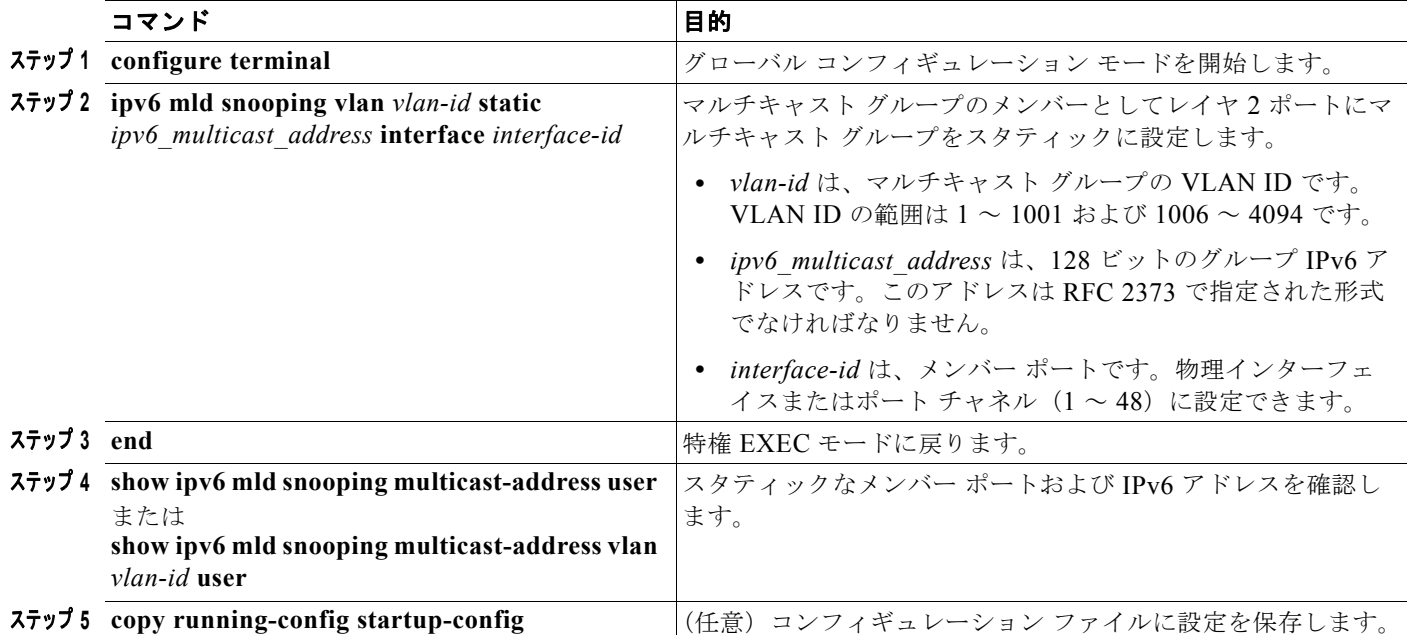

マルチキャスト グループからレイヤ 2 ポートを削除するには、**no ipv6 mld snooping vlan** *vlan-id* **static** *mac-address* **interface** *interface-id* グローバル コンフィギュレーション コマンドを使用します。 グループからすべてのメンバー ポートが削除された場合、このグループは削除されます。

次に、IPv6 マルチキャスト グループをスタティックに設定する例を示します。

Switch# **configure terminal** Switch(config)# **ipv6 mld snooping vlan 2 static FF12::3 interface gigabitethernet1/0/1** Switch(config)# **end**

### <span id="page-1115-1"></span>マルチキャスト ルータ ポートの設定

MLD スヌーピングでは、MLD クエリーおよび PIMv6 クエリーを介してルータ ポートについて学習し ますが、CLI(コマンドライン インターフェイス)を使用しても VLAN にマルチキャスト ルータ ポー トを追加できます。マルチキャスト ルータ ポートを追加する(マルチキャスト ルータにスタティック 接続を追加する)には、スイッチで **ipv6 mld snooping vlan mrouter** グローバル コンフィギュレー ション コマンドを使用します。

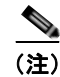

(注) マルチキャスト ルータへのスタティック接続は、スイッチ ポートに限りサポートされます。
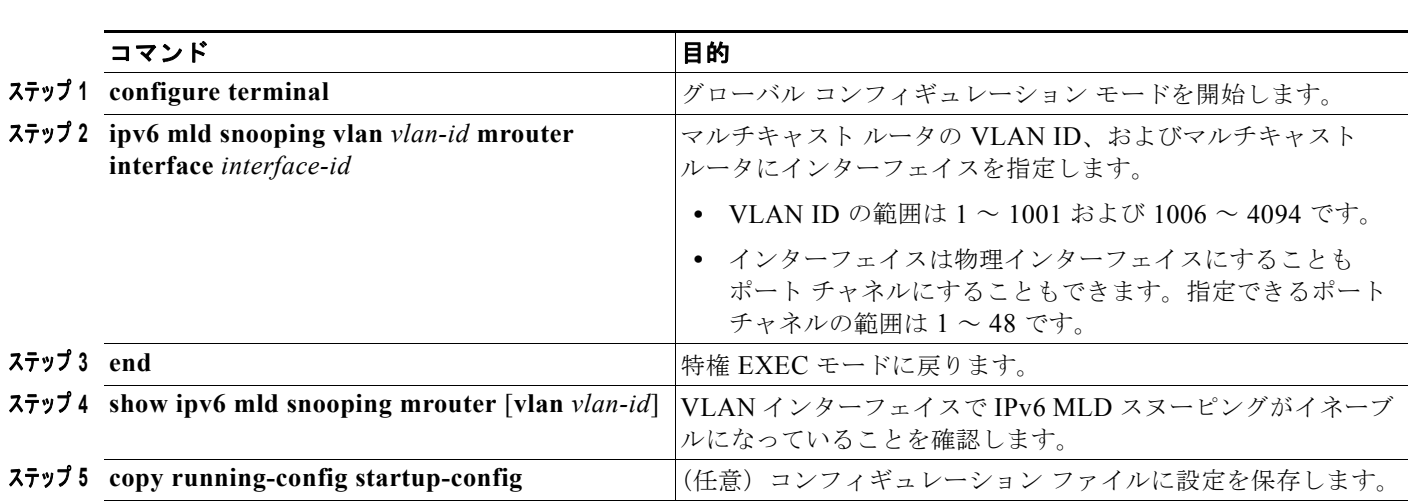

VLAN にマルチキャスト ルータ ポートを追加するには、特権 EXEC モードで次の手順を実行します。

VLAN からマルチキャスト ルータ ポートを削除するには、**no ipv6 mld snooping vlan** *vlan-id* **mrouter interface** *interface-id* グローバル コンフィギュレーション コマンドを使用します。

次に、VLAN 200 にマルチキャスト ルータ ポートを追加する例を示します。

Switch# **configure terminal** Switch(config)# **ipv6 mld snooping vlan 200 mrouter interface gigabitethernet1/0/2** Switch(config)# **exit**

## **MLD** 即時脱退のイネーブル化

MLDv1 即時脱退をイネーブルにした場合、スイッチはポートで MLD Done メッセージを検出すると ただちに、マルチキャスト グループからポートを削除します。即時脱退機能を使用するのは、VLAN の各ポート上にレシーバーが 1 つだけ存在する場合に限定してください。同一ポートにマルチキャスト グループのクライアントが複数ある場合は、VLAN で即時脱退をイネーブルにしてはなりません。

MLDv1 即時脱退をイネーブルにするには、特権 EXEC モードで次の手順を実行します。

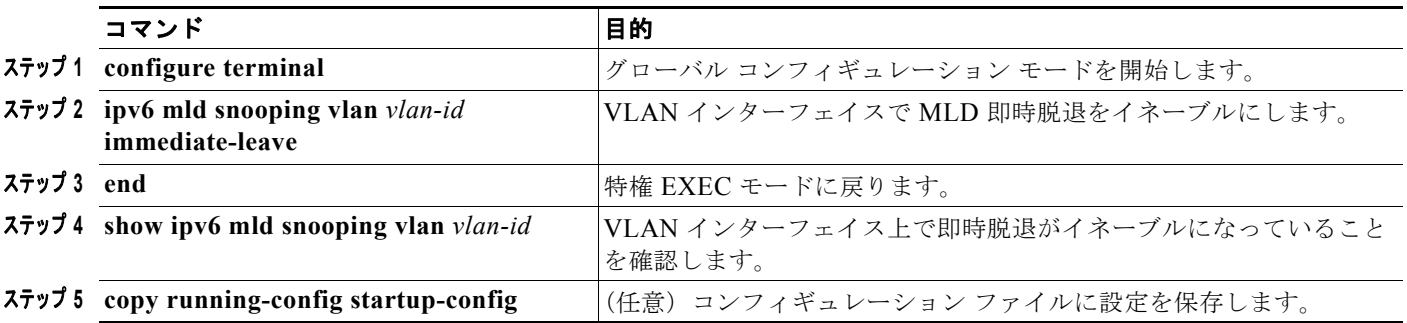

VLAN で MLD 即時脱退をディセーブルにするには、**no ipv6 mld snooping vlan** *vlan-id* **immediate-leave** グローバル コンフィギュレーション コマンドを使用します。

次に、VLAN 130 で MLD 即時脱退をイネーブルにする例を示します。

Switch# **configure terminal** Switch(config)# **ipv6 mld snooping vlan 130 immediate-leave** Switch(config)# **exit**

## **MLD** スヌーピング クエリーの設定

即時脱退がイネーブルでない場合に、ポートが MLD Done メッセージを受信すると、スイッチはポー トで MASQ を生成して、Done メッセージが送信された IPv6 マルチキャスト アドレスに送信します。 ポートがマルチキャスト グループから削除される前に、送信される MASQ 数およびスイッチが応答を 待機する時間を任意で設定できます。

スイッチまたは VLAN に MLD スヌーピング クエリーの特性を設定するには、特権 EXEC モードで次 の手順を実行します。

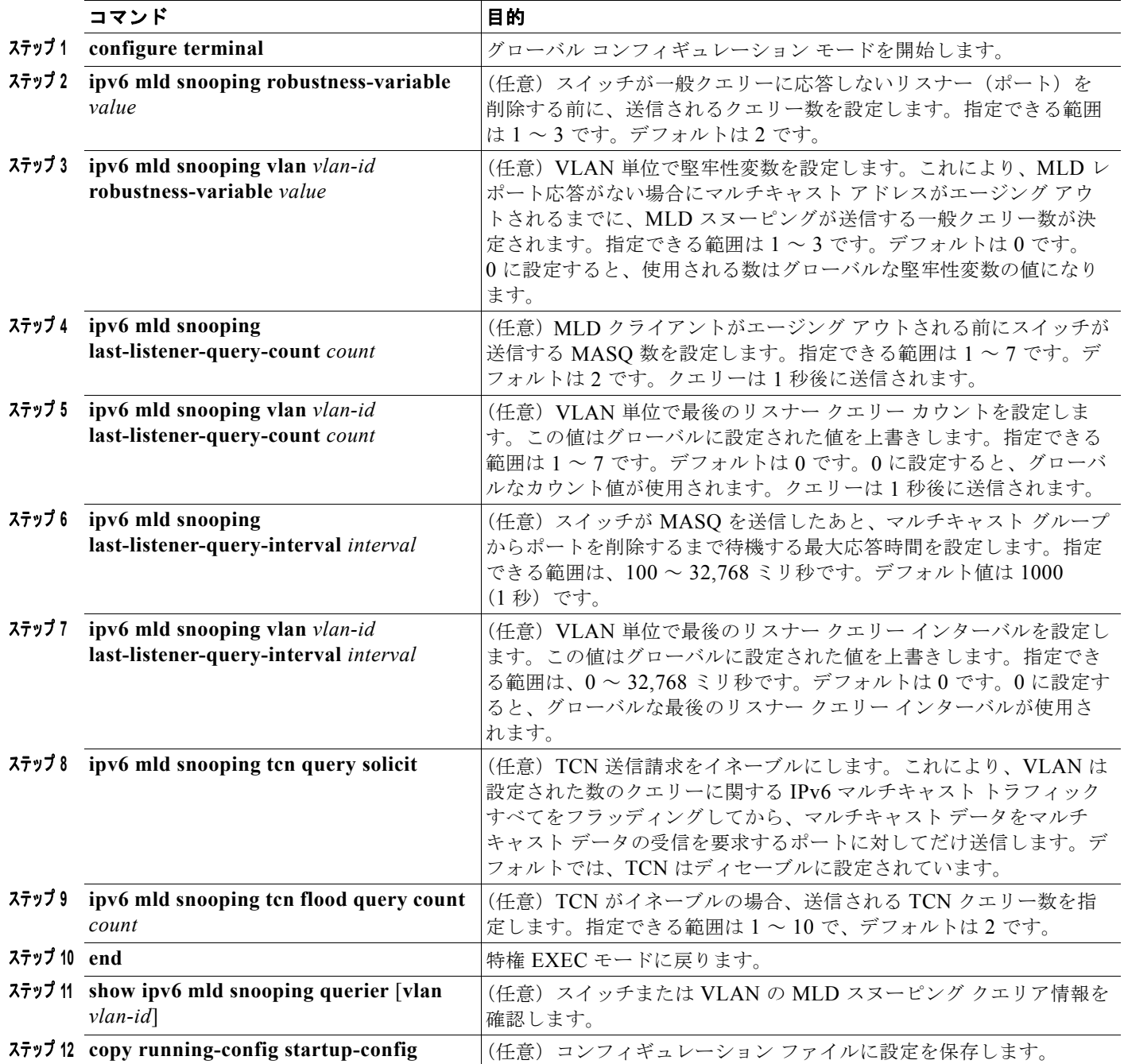

**Catalyst 3750** スイッチ ソフトウェア コンフィギュレーション ガイド

a a s

次に、MLD スヌーピングのグローバルな堅牢性変数を 3 に設定する例を示します。

Switch# **configure terminal** Switch(config)# **ipv6 mld snooping robustness-variable 3** Switch(config)# **exit**

次に、VLAN の MLD スヌーピングの最後のリスナー クエリー カウントを 3 に設定する例を示します。

Switch# **configure terminal** Switch(config)# **ipv6 mld snooping vlan 200 last-listener-query-count 3** Switch(config)# **exit**

次に、MLD スヌーピングの最後のリスナー クエリー インターバル (最大応答時間)を2000 (2秒) に設定する例を示します。

Switch# **configure terminal** Switch(config)# **ipv6 mld snooping last-listener-query-interval 2000** Switch(config)# **exit**

## **MLD** リスナー メッセージ抑制のディセーブル化

デフォルトでは、MLD スヌーピング リスナー メッセージ抑制はイネーブルに設定されています。こ の機能がイネーブルの場合、スイッチはマルチキャスト ルータ クエリーごとに 1 つの MLD レポート だけを転送します。メッセージ抑制がディセーブルの場合は、複数のマルチキャスト ルータに MLD レポートが転送されます。

MLD リスナー メッセージ抑制をディセーブルにするには、特権 EXEC モードで次の手順を実行しま す。

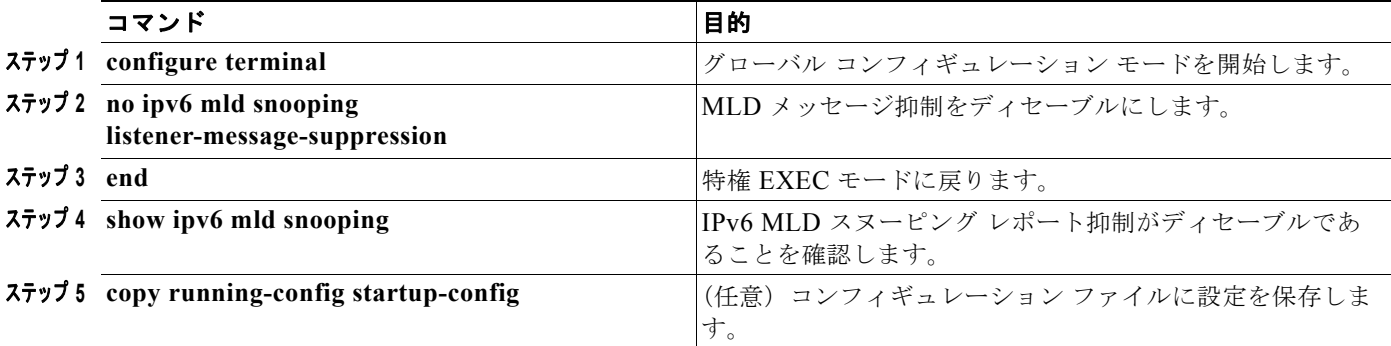

MLD メッセージ抑制を再びイネーブルにするには、**ipv6 mld snooping listener-message-suppression** グローバル コンフィギュレーション コマンドを使用します。

## **MLD** スヌーピング情報の表示

ダイナミックに学習された、あるいはスタティックに設定されたルータ ポートおよび VLAN インター フェイスの MLD スヌーピング情報を表示できます。MLD スヌーピング用に設定した VLAN の MAC アドレス マルチキャスト エントリも表示できます。

MLD スヌーピング情報を表示するには、表 [40-2](#page-1119-0) に示す 1 つまたは複数の特権 EXEC コマンドを使用 します。

#### <span id="page-1119-0"></span>表 **40-2 MLD** スヌーピング情報表示用のコマンド

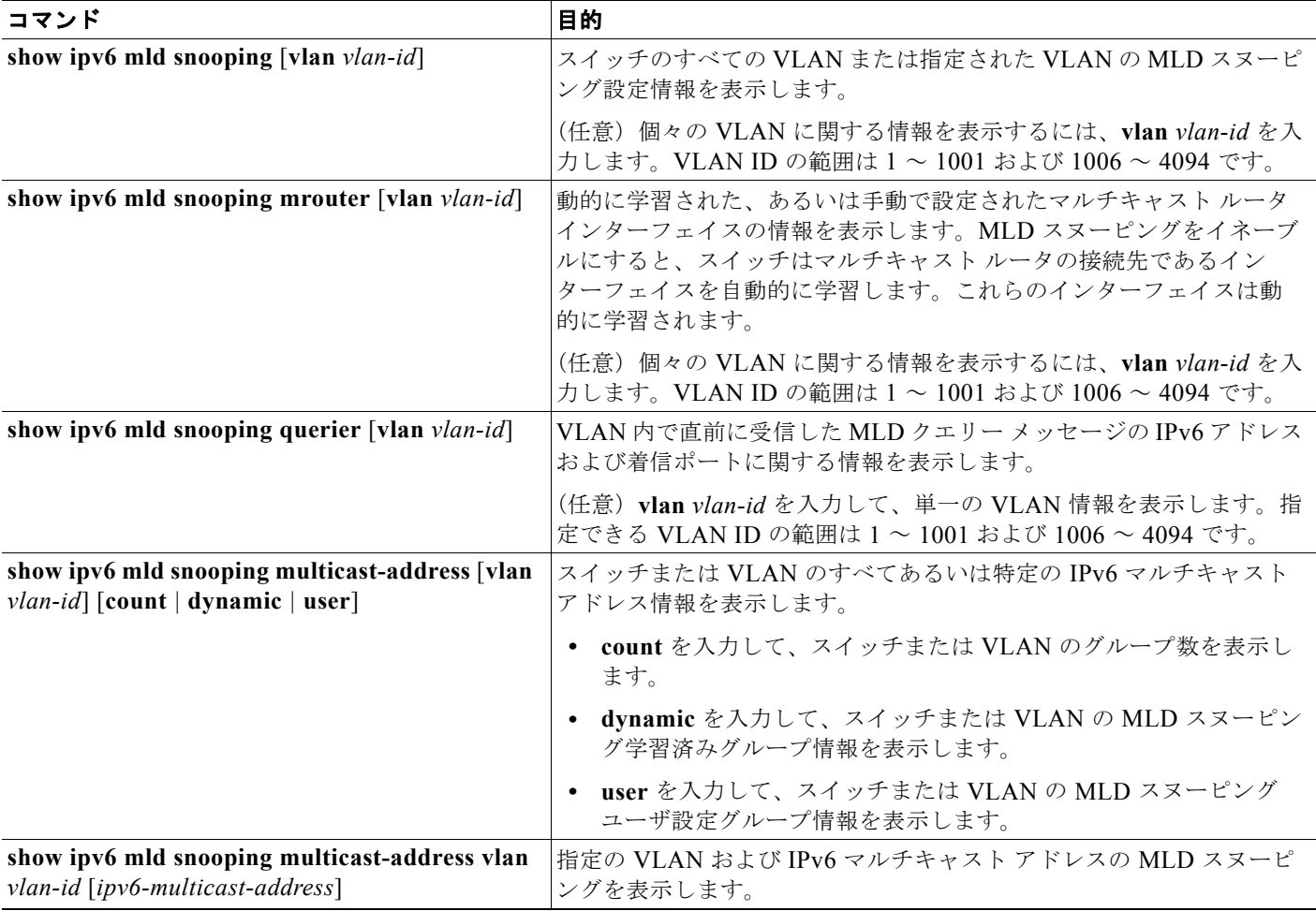

H.

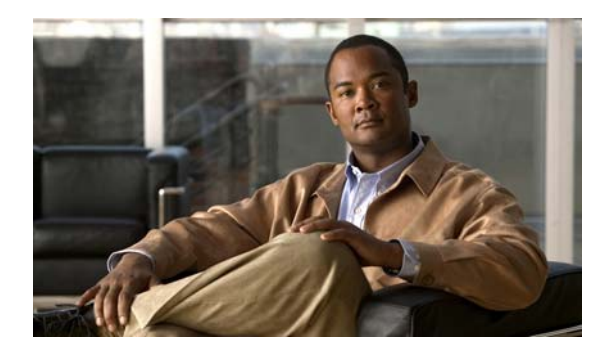

## **CHAPTER 41**

# <span id="page-1120-0"></span>**IPv6 ACL** の設定

この章では、Catalyst 3750 スイッチに IPv6 ACL を設定する方法について説明します。IP バージョン 6(IPv6)Access Control List(ACL; アクセス コントロール リスト)を作成し、それをインターフェ イスに適用することによって、IPv6 トラフィックをフィルタリングできます。これは、IP バージョン 4 (IPv4) の名前付き ACL を作成し、適用する方法と同じです。入力ルータ ACL を作成して適用し、 レイヤ 3 管理トラフィックをフィルタリングすることもできます。

特に明記しないかぎり、スイッチという用語はスタンドアロン スイッチおよびスイッチ スタックを意 味します。

(注) IPv6 を使用するには、デュアル IPv4 および IPv6 Switch Database Management (SDM; スイッチデー タベース管理)テンプレートが設定されている必要があります。テンプレートの選択は、**sdm prefer** {**default** | **dual-ipv4-and-ipv6** グローバル コンフィギュレーション コマンドで行います。

関連情報については、次の章を参照してください。

- **•** SDM テンプレートの詳細については、第 8 章「SDM [テンプレートの設定」](#page-216-0)を参照してください。
- **•** スイッチの IPv6 については、第 5 章「スイッチ [スタックの管理」を](#page-132-0)参照してください。
- **•** スイッチの ACL については、第 41 章「[IPv6 ACL](#page-1120-0) の設定」を参照してください。

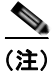

(注) この章で使用するコマンドの構文および使用方法の詳細については、このリリースのコマンド リファ レンスまたは手順に記載された Cisco IOS のマニュアルを参照してください。

この章で説明する内容は、次のとおりです。

- **•** 「[IPv6 ACL](#page-1121-0) の概要」(P.41-2)
- **•** 「[IPv6 ACL](#page-1123-0) の設定」(P.41-4)
- **•** 「[IPv6 ACL](#page-1128-0) の表示」(P.41-9)

## <span id="page-1121-0"></span>**IPv6 ACL** の概要

スイッチ スタック イメージは、次の 2 種類の IPv6 ACL をサポートします。

- **•** IPv6 ルータ ACL
	- **–** ルーテッド ポート、Switch Virtual Interface(SVI; スイッチ仮想インターフェイス)、または レイヤ 3 EtherChannel などのレイヤ 3 インターフェイスの発信トラフィックまたは着信トラ フィックでサポートされます。
	- **–** 経路選択済みの IPv6 パケットだけに適用されます。
- **•** IPv6 ポート ACL
	- **–** レイヤ 2 インターフェイスのインバウンド トラフィックだけサポートされます。
	- **–** インターフェイスに届くすべての IPv6 パケットに適用されます。

IP ベース イメージが稼動するスイッチ スタックは、入力ルータ IPv6 ACL だけをサポートします。 ポート ACL や出力 IPv6 ルータ ACL をサポートしません。

(注) 未サポートの IPv6 ACL を設定すると、エラー メッセージが表示されて設定が有効になりません。

スイッチは、IPv6 トラフィックの VLAN (仮想 LAN) ACL (VLAN マップ) をサポートしません。

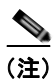

(注) スイッチでの ACL サポートの詳細については、第 35 章「ACL [によるネットワーク](#page-808-0) セキュリティの設 [定」を](#page-808-0)参照してください。

1 つのインターフェイスに、IPv4 ACL および IPv6 ACL の両方を適用できます。

IPv4 ACL の場合と同様に、IPv6 ポート ACL はルータ ACL よりも優先されます。

- **•** SVI に入力ルータ ACL および入力ポート ACL が設定されている場合に、ポート ACL が適用され ているポートに着信したパケットはポート ACL によってフィルタリングされます。その他のポー トに着信したルーテッド IP パケットは、ルータ ACL によってフィルタリングされます。その他の パケットはフィルタリングされません。
- **•** SVI に出力ルータ ACL および入力ポート ACL が設定されている場合に、ポート ACL が適用され ているポートに着信したパケットはポート ACL によってフィルタリングされます。発信ルーテッ ド IPv6 パケットは、ルータ ACL によってフィルタリングされます。その他のパケットはフィル タリングされません。

(注) インターフェイスに任意のポート ACL(IPv4、IPv6、または MAC)が適用される場合、このポート ACL はパケットのフィルタリングで使用され、ポート VLAN の SVI に付加されたルータ ACL はすべ て無視されます。

ここでは、スイッチの IPv6 ACL の特性の一部について説明します。

- **•** [「サポートされる](#page-1122-0) ACL 機能」(P.41-3)
- **•** 「IPv6 ACL [の制限事項」\(](#page-1122-1)P.41-3)
- **•** 「IPv6 ACL とスイッチ [スタック」\(](#page-1123-1)P.41-4)

## <span id="page-1122-0"></span>サポートされる **ACL** 機能

スイッチの IPv6 ACL には、次の特性があります。

- 分割フレーム (IPv4 では fragments キーワード) がサポートされます。
- **•** IPv6 ACL では、IPv4 と同じ統計情報がサポートされます。
- **•** スイッチの Ternary CAM(TCAM)スペースが不足している場合、ACL ラベルに対応付けられた パケットは CPU に転送され、ACL はソフトウェアで適用されます。
- **•** ホップバイホップ オプションがあるルーテッド パケットまたはブリッジド パケットには、ソフト ウェアで適用される IPv6 ACL が設定されます。
- **•** ロギングは、ルータ ACL ではサポートされますが、ポート ACL ではサポートされません。

#### <span id="page-1122-1"></span>**IPv6 ACL** の制限事項

IPv4 では、番号付きの標準 IP ACL および拡張 IP ACL、名前付き IP ACL、および MAC ACL を設定 できます。IPv6 がサポートするのは名前付き ACL だけです。

スイッチは Cisco IOS がサポートする IPv6 ACL の大部分をサポートしますが、一部例外もあります。

- **•** IPv6 送信元および宛先アドレス:ACL 照合は、Extended Universal Identifier(EUI)-64 形式の /0 ~ /64 のプレフィクスおよびホスト アドレス(/128)だけサポートされます。スイッチは、情報 損失のない次のホスト アドレスだけをサポートします。
	- **–** 集約可能なグローバル ユニキャスト アドレス
	- **–** リンクに対してローカルなアドレス
- **•** スイッチは、**flowlabel**、**routing header**、および **undetermined-transport** の各キーワードの照 合をサポートしません。
- **•** スイッチは再起 ACL (reflect キーワード)をサポートしません。
- **•** このリリースが IPv6 用にサポートしているのは、ポート ACL およびルータ ACL だけです。 VLAN ACL (VLAN マップ)はサポートしていません。
- **•** スイッチは IPv6 フレームに MAC ベース ACL を適用しません。
- **•** レイヤ 2 EtherChannel に IPv6 ポート ACL を適用できません。
- **•** スイッチは出力 ポート ACL をサポートしません。
- **•** IPv6 の出力ルータ ACL および入力ポート ACL は、スイッチ スタックだけでサポートされます。 スイッチは、コントロール プレーン (着信) IPv6 ACL だけをサポートします。
- **•** ACL を設定する場合、ACL に入力されるキーワードには、それがプラットフォームでサポートさ れるかどうかに関わらず、制限事項はありません。ハードウェア転送が必要なインターフェイス (物理ポートまたは SVI)に ACL を適用する場合、スイッチはインターフェイスで ACL がサポー トされるかどうか判別します。サポートされない場合、ACL の付加は拒否されます。
- **•** インターフェイスに適用される ACL に、サポートされないキーワードを持つ Access Control Entry(ACE; アクセス コントロール エントリ)を追加しようとする場合、スイッチは現在イン ターフェイスに接続されている ACL に ACE が 追加されるのを許可しません。

## <span id="page-1123-1"></span>**IPv6 ACL** とスイッチ スタック

スタック マスターは IPv6 ACL をハードウェアでサポートし、IPv6 ACL をスタック メンバーに配信し ます。

 $\begin{picture}(120,15) \put(0,0){\line(1,0){15}} \put(15,0){\line(1,0){15}} \put(15,0){\line(1,0){15}} \put(15,0){\line(1,0){15}} \put(15,0){\line(1,0){15}} \put(15,0){\line(1,0){15}} \put(15,0){\line(1,0){15}} \put(15,0){\line(1,0){15}} \put(15,0){\line(1,0){15}} \put(15,0){\line(1,0){15}} \put(15,0){\line(1,0){15}} \put(15,0){\line($ 

(注) スイッチ スタック内で IPv6 を機能させるには、すべてのスタック メンバーで拡張 IP サービス イメー ジ を実行している必要があります。

新しいスイッチがスタック マスターを引き継ぐと、ACL 設定がすべてのスタック メンバーに配信され ます。メンバー スイッチは、新しいスタック マスターによって配信された設定を同期し、不要なエン トリを消去します。

ACL の修正、インターフェイスへの適用、またはインターフェイスからの解除が行われると、スタッ ク マスターは変更内容をすべてのスタック メンバーに配信します。

## <span id="page-1123-0"></span>**IPv6 ACL** の設定

IPv6 ACL を設定する場合は、事前にデュアル IPv4/IPv6 SDM テンプレートのいずれかを選択する必 要があります。

IPv6 トラフィックをフィルタリングする場合は、次の手順を実行します。

- ステップ **1** IPv6 ACL を作成し、IPv6 アクセス リスト コンフィギュレーション モードを開始します。
- ステップ **2** IPv6 ACL が、トラフィックをブロックする(拒否)または通過させる(許可)よう設定します。
- ステップ **3** インターフェイスに IPv6 ACL を適用します。ルータ ACL では、ACL が適用されるレイヤ 3 インター フェイスにも IPv6 アドレスを設定する必要があります。

ここでは、IPv6 ACL の設定および適用方法について説明します。

- **•** 「IPv6 ACL [のデフォルト設定」\(](#page-1123-2)P.41-4)
- **•** [「他の機能との相互作用」\(](#page-1124-0)P.41-5)
- **•** 「[IPv6 ACL](#page-1124-1) の作成」(P.41-5)
- **•** [「インターフェイスへの](#page-1127-0) IPv6 ACL の適用」(P.41-8)

### <span id="page-1123-2"></span>**IPv6 ACL** のデフォルト設定

デフォルトでは、IPv6 ACL は設定または適用されていません。

## <span id="page-1124-0"></span>他の機能との相互作用

IPv6 ACL の設定には、他の機能またはスイッチ特性と次の相互作用があります。

- **•** IPv6 ルータ ACL がパケットを拒否するよう設定されている場合、パケットは廃棄されます。パ ケットのコピーが Internet Control Message Protocol(ICMP; インターネット制御メッセージ プロ トコル)キューに送信され、フレームに ICMP 到達不能メッセージが生成されます。
- **•** ブリッジド フレームがポート ACL によってドロップされる場合、このフレームはブリッジングさ れません。
- **•** IPv4 ACL および IPv6 ACL の両方を 1 つのスタックに作成したり、同一インターフェイスに適用 したりできます。各 ACL には一意の名前が必要です。設定済みの名前を使用しようとすると、エ ラー メッセージが表示されます。

IPv4 ACL と IPv6 ACL の作成、および同一のレイヤ 2 インターフェイスまたはレイヤ 3 インター フェイスへの IPv4 ACL または IPv6 ACL の適用には、異なるコマンドを使用します。ACL を付 加するのに誤ったコマンドを使用すると(たとえば、IPv6 ACL の付加に IPv4 コマンドを使用す るなど)、エラー メッセージが表示されます。

- **•** MAC ACL を使用して、IPv6 フレームをフィルタリングできません。MAC ACL は非 IP フレーム だけをフィルタリングできます。
- **•** TCAM が満杯の場合、設定済みの ACL を追加すると、パケットは CPU に転送され、ACL はソフ トウェアで適用されます。

### <span id="page-1124-1"></span>**IPv6 ACL** の作成

IPv6 ACL を作成するには、特権 EXEC モードで次の手順を実行します。

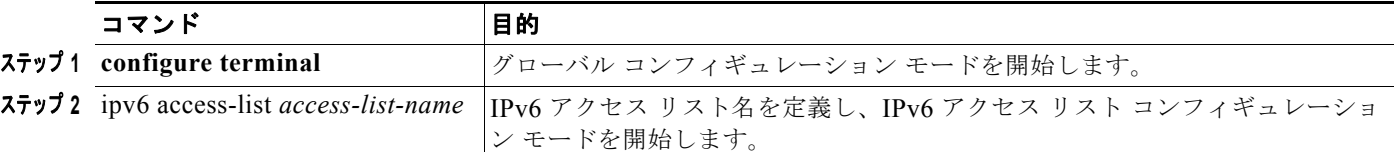

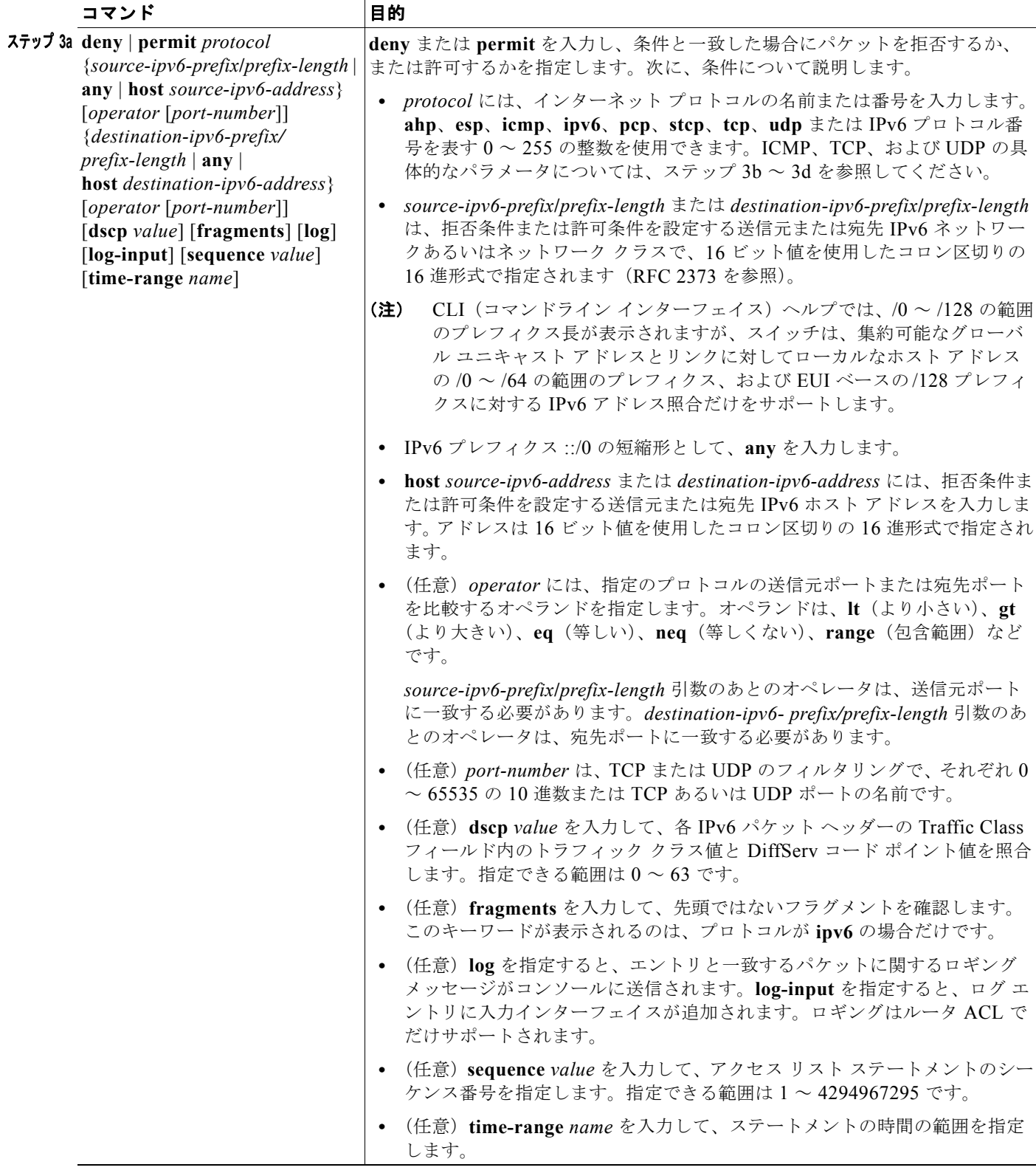

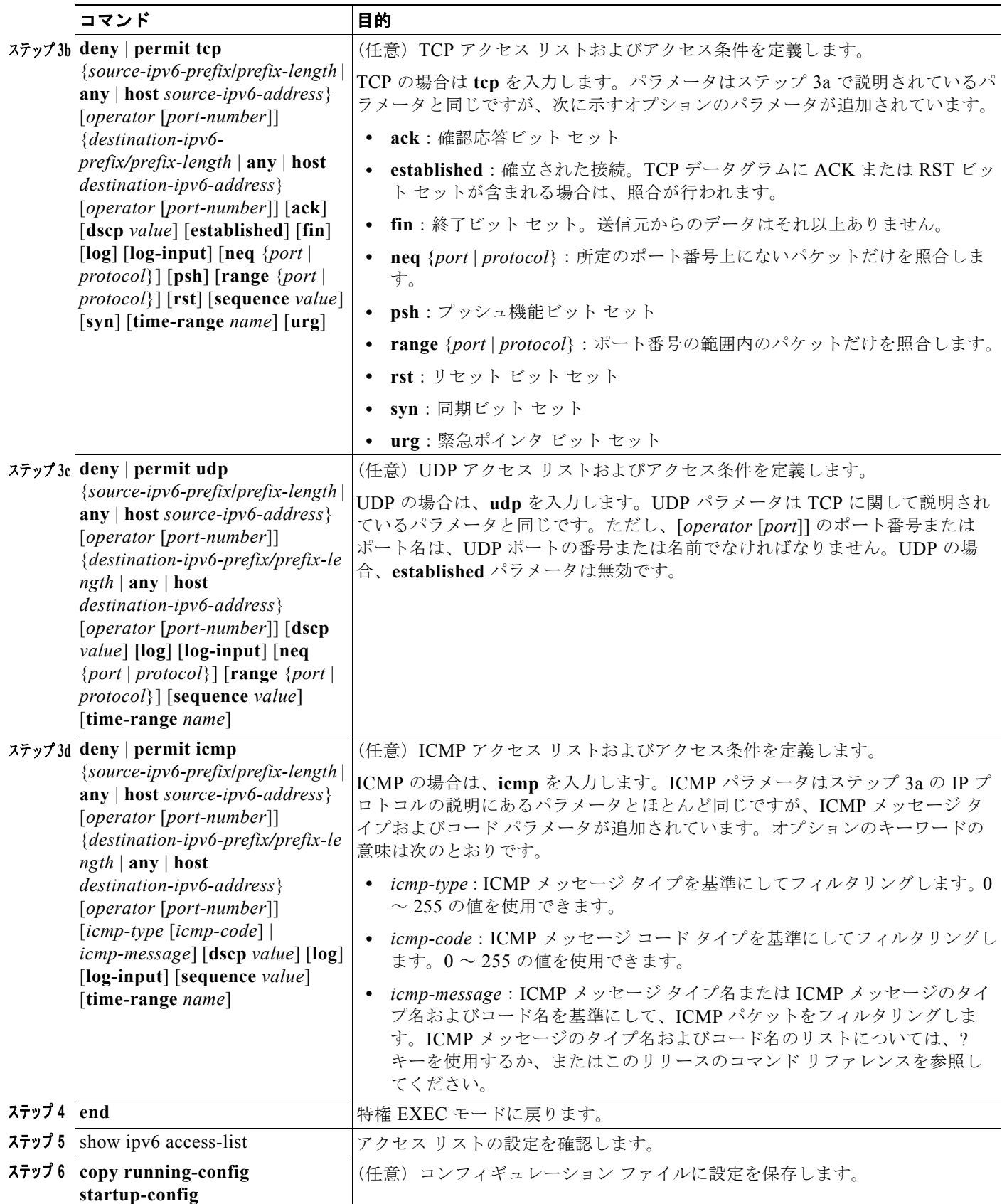

指定のアクセス リストから拒否または許可条件を削除するには、キーワードを指定して **no deny** | **permit** IPv6 アクセスリスト コンフィギュレーション コマンドを使用します。

次に、CISCO と名前が付けられた IPv6 アクセス リストを設定する例を示します。リスト内の最初の 拒否エントリは、宛先 TCP ポート番号が 5000 より大きいパケットをすべて拒否します。2 番めの拒否 エントリは、送信元 UDP ポート番号が 5000 未満のパケットを拒否します。また、2 番めの拒否エント リは、コンソールにすべての一致結果を記録します。リスト内の最初の許可エントリは、すべての ICMP パケットを許可します。リスト内の 2 番めの許可エントリは、その他のすべてのトラフィックを 許可します。暗黙の全否定の条件が各 IPv6 アクセス リストの末尾にあるため、2 番めの許可エントリ は必要です。

Switch(config)# **ipv6 access-list CISCO** Switch(config-ipv6-acl)# **deny tcp any any gt 5000** Switch config-ipv6-acl)# **deny ::/0 lt 5000 ::/0 log** Switch(config-ipv6-acl)# **permit icmp any any** Switch(config-ipv6-acl)# **permit any any**

### <span id="page-1127-0"></span>インターフェイスへの **IPv6 ACL** の適用

ここでは、ネットワーク インターフェイスに IPv6 ACL を適用する手順について説明します。ACL を レイヤ 3 インターフェイスの発信または着信トラフィック、あるいはレイヤ 2 インターフェイスの着信 トラフィックに適用することができます。

インターフェイスへのアクセスを制御するには、特権 EXEC モードで次の手順を実行します。

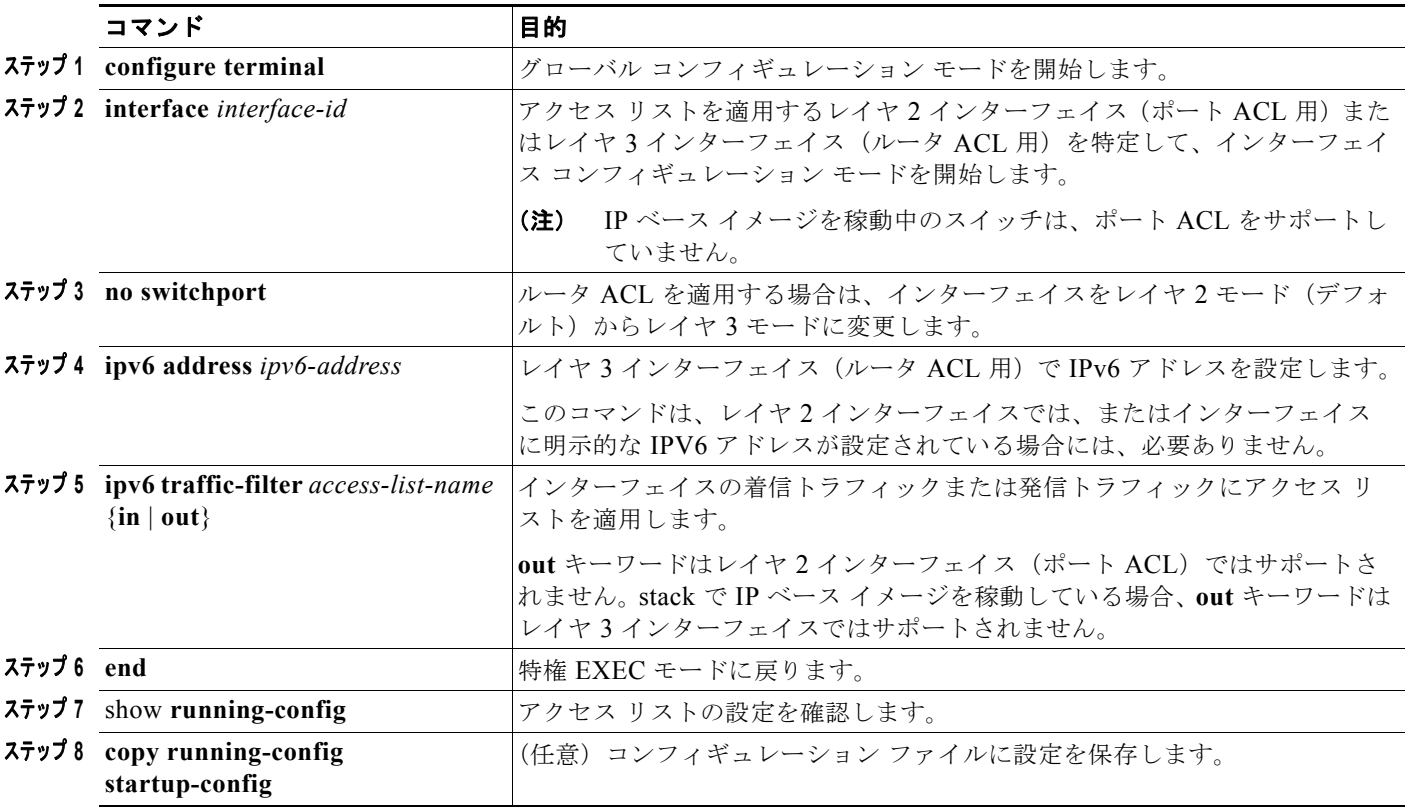

H.

インターフェイスからアクセス リストを削除するには、**no ipv6 traffic-filter** *access-list-name* イン ターフェイス コンフィギュレーション コマンドを使用します。

次に、レイヤ 3 インターフェイスの発信トラフィックに対して、アクセス リスト *Cisco* を適用する例 を示します。

Switch(config)# **interface gigabitethernet1/0/3** Switch(config-if)# **no switchport** Switch(config-if)# **ipv6 address 2001::/64 eui-64** Switch(config-if)# **ipv6 traffic-filter CISCO out**

## <span id="page-1128-0"></span>**IPv6 ACL** の表示

設定済みのすべてのアクセス リスト、すべての IPv6 アクセス リスト、または特定のアクセス リスト に関する情報を表示するには、表 [41-1](#page-1128-1) に示された 1 つまたは複数の特権 EXEC コマンドを使用しま す。

#### <span id="page-1128-1"></span>表 **41-1 IPv6** アクセス リスト情報を表示するコマンド

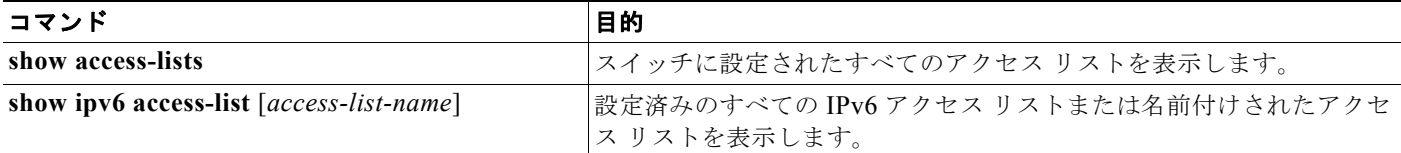

次に、**show access-lists** 特権 EXEC コマンドの出力例を示します。出力には、スイッチ スタックに設 定済みのすべてのアクセス リストが表示されます。

```
Switch #show access-lists
Extended IP access list hello
     10 permit ip any any
IPv6 access list ipv6
     permit ipv6 any any sequence 10
```
次に、**show ipv6 access-lists** 特権 EXEC コマンドの出力例を示します。出力には、スイッチ スタック に設定済みの IPv6 アクセス リストだけが表示されます。

```
Switch# show ipv6 access-list
IPv6 access list inbound
    permit tcp any any eq bgp (8 matches) sequence 10
    permit tcp any any eq telnet (15 matches) sequence 20
    permit udp any any sequence 30
```
IPv6 access list outbound deny udp any any sequence 10 deny tcp any any eq telnet sequence 20

**Catalyst 3750** スイッチ ソフトウェア コンフィギュレーション ガイド

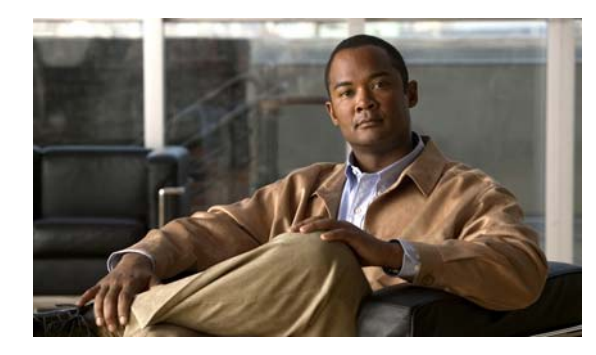

**CHAPTER 42**

# **HSRP** の設定

この章では、Catalyst 3750 スイッチで Hot Standby Router Protocol(HSRP; ホットスタンバイ ルータ プロトコル)を使用する方法について説明します。HSRP は、Internet Protocol(IP)トラフィック ルーティングに冗長性を提供し、1 台のルータのアベイラビリティに依存しないルーティングを実現し ます。IPv4 の HSRP は、IP ベース イメージまたは IP サービス イメージが実行されているスイッチ上 でだけサポートされます。IPv6 HSRP を使用するには、第 39 章「IPv6 ユニキャスト [ルーティングの](#page-1076-0) [設定」を](#page-1076-0)参照してください。

特に明記しないかぎり、スイッチという用語はスタンドアロン スイッチおよびスイッチ スタックを意 味します。

レイヤ 2 モードの HSRP のバージョンを使用すると、クラスタ コマンド スイッチが故障した場合、ク ラスタ管理を引き継ぐ冗長コマンド スイッチを設定することもできます。クラスタリングの詳細につ いては、第 6 [章「スイッチのクラスタ化」](#page-164-0)、および Cisco.com で利用できる『*Getting Started with Cisco Network Assistant*』を参照してください。

この章で使用するコマンドの構文および使用方法の詳細については、次のマニュアルを参照してくださ い。

- **•** このリリースのスイッチ コマンド リファレンス
- **•** 『*Cisco IOS IP Command Reference, Volume 1 of 3: Addressing and Services*』Release 12.2。次の URL にアクセスしてください[。](http://www.cisco.com/en/US/docs/ios/12_2/ipaddr/command/reference/fipras_r.html) [http://www.cisco.com/en/US/docs/ios/12\\_2/ipaddr/command/reference/fipras\\_r.html](http://www.cisco.com/en/US/docs/ios/12_2/ipaddr/command/reference/fipras_r.html)
- **•** 『*Hot Standby Router Protocol Version 2*』フィーチャ モジュール。次の URL にアクセスしてくだ さい。

[http://www.cisco.com/en/US/docs/ios/12\\_3t/12\\_3t4/feature/guide/gthsrpv2.html](http://www.cisco.com/en/US/docs/ios/12_3t/12_3t4/feature/guide/gthsrpv2.html)

この章で説明する内容は、次のとおりです。

- **•** 「HSRP [の概要」\(](#page-1131-0)P.42-2)
- 「HSRP [の設定」\(](#page-1134-0)P42-5)
- **•** 「HSRP [設定の表示」\(](#page-1143-0)P.42-14)

## <span id="page-1131-0"></span>**HSRP** の概要

HSRP は、デフォルト ゲートウェイ IP アドレスが設定された IEEE (米国電気電子学会) 802 LAN ト の IP ホスト ファースト ホップに冗長性を確保しネットワークのアベイラビリティを高めるシスコの標 準方式です。HSRP を使用すると、特定のルータのアベイラビリティに依存せず IP トラフィックを ルーティングできます。また、一連のルータ インターフェイスを組み合わせることで、1 台の仮想ルー タ、または LAN 上のホストへのデフォルト ゲートウェイのように機能させることができます。ネット ワークまたはセグメント上に HSRP を設定すると、仮想 MAC(メディア アクセス制御)アドレス、 および設定されたルータ グループ間で共有される IP アドレスを使用できるようになります。HSRP が 設定された複数のルータは、仮想ルータの MAC アドレスおよび IP ネットワーク アドレスを使用でき るようになります。仮想ルータは、実際には存在しません。相互にバックアップ機能を提供するように 設定されている複数のルータに、共通のターゲットを表すルータです。1 台のルータがアクティブな ルータとして、もう 1 台のルータがスタンバイ ルータとして選択されます。スタンバイ ルータは、指 定されたアクティブ ルータが故障した場合に、グループの MAC アドレスおよび IP アドレスを制御す るルータです。

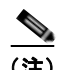

(注) HSRP グループ内のルータには、Catalyst 3750 ルーテッド ポート、Switch Virtual Interface (SVI; ス イッチ仮想インターフェイス)など、HSRP をサポートする任意のルータ インターフェイスを指定で きます。

HSRP は、ネットワーク上のホストからの IP トラフィックに冗長性を提供することで、ネットワーク のアベイラビリティを高めます。アクティブ ルータは、ルータ インターフェイスのグループ内でパ ケットのルーティングを実行するために選択されたルータです。スタンバイ ルータは、アクティブ ルータが故障した場合、または設定条件が満たされた場合に、ルーティング作業を引き継ぐルータで す。

HSRP は、ホストがルータ ディスカバリ プロトコルをサポートしておらず、選択されたルータのリ ロードや電源故障時に新しいルータに切り替えることができない場合に有効です。HSRP をネットワー ク セグメントに設定すると、HSRP は仮想 MAC アドレスと IP アドレスを 1 つずつ提供します。この アドレスは、HSRP が動作するルータ インターフェイス グループ内のルータ インターフェイス間で共 有できます。プロトコルによってアクティブ ルータとして選択されたルータは、グループの MAC ア ドレス宛のパケットを受信し、ルーティングします。*n* 台のルータで HSRP が稼動している場合、*n +1*  個の IP アドレスおよび MAC アドレスが割り当てられます。

指定されたアクティブ ルータの故障を HSRP が検出すると、選択されているスタンバイ ルータがホッ トスタンバイ グループの MAC アドレスおよび IP アドレスの制御を引き継ぎます。この時点で新しい スタンバイ ルータも選択されます。HSRP が稼動しているデバイスは、マルチキャスト UDP ベースの hello パケットを送受信することにより、ルータ障害の検出、アクティブ ルータおよびスタンバイ ルー タの指定を行います。インターフェイスに HSRP が設定されている場合、そのインターフェイスでは Internet Control Message Protocol (ICMP; インターネット制御メッセージプロトコル)のリダイレク ト メッセージがデフォルトでディセーブルとなっています。

レイヤ 3 で動作する Catalyst 3750 スイッチおよびスイッチ スタック間で複数のホットスタンバイ グ ループを設定すると、冗長ルータをさらに活用できます。そのためには、インターフェイスに設定する ホットスタンバイ コマンド グループごとにグループ番号を指定します。たとえば、スイッチ 1 のイン ターフェイスをアクティブ ルータ、スイッチ 2 のインターフェイスをスタンバイ ルータとして設定で きます。また、スイッチ 2 の別のインターフェイスをアクティブ ルータ、スイッチ 1 の別のインター フェイスをスタンバイ ルータとして設定することもできます。

図 [42-1](#page-1132-0) に、HSRP 用に設定されたネットワークのセグメントを示します。各ルータには、仮想ルータ の MAC アドレスおよび IP ネットワーク アドレスが設定されています。ルータ A の IP アドレスを ネットワーク上のホストに設定する代わりに、デフォルト ルータである仮想ルータの IP アドレスを設 定します。ホスト C からホスト B にパケットが送信される場合、ホスト C は仮想ルータの MAC アド レスにパケットを送信します。何らかの理由により、ルータ A がパケットの伝送を停止すると、ルー タ B が仮想 IP アドレスおよび仮想 MAC アドレスに応答してアクティブ ルータとなり、アクティブ ルータの作業を行います。ホスト C は引き続き仮想ルータの IP アドレスを使用し、ホスト B 宛のパ ケットをアドレッシングします。ルータ B はそのパケットを受信し、ホスト B に送信します。ルータ B は HSRP の機能を使用し、ルータ A が動作を再開するまで、ホスト B のセグメント上のユーザと通 信する必要があるホスト C のセグメント上のユーザに連続的にサービスを提供します。また、ホスト A セグメントとホスト B の間で、引き続き通常のパケット処理機能を実行します。

<span id="page-1132-0"></span>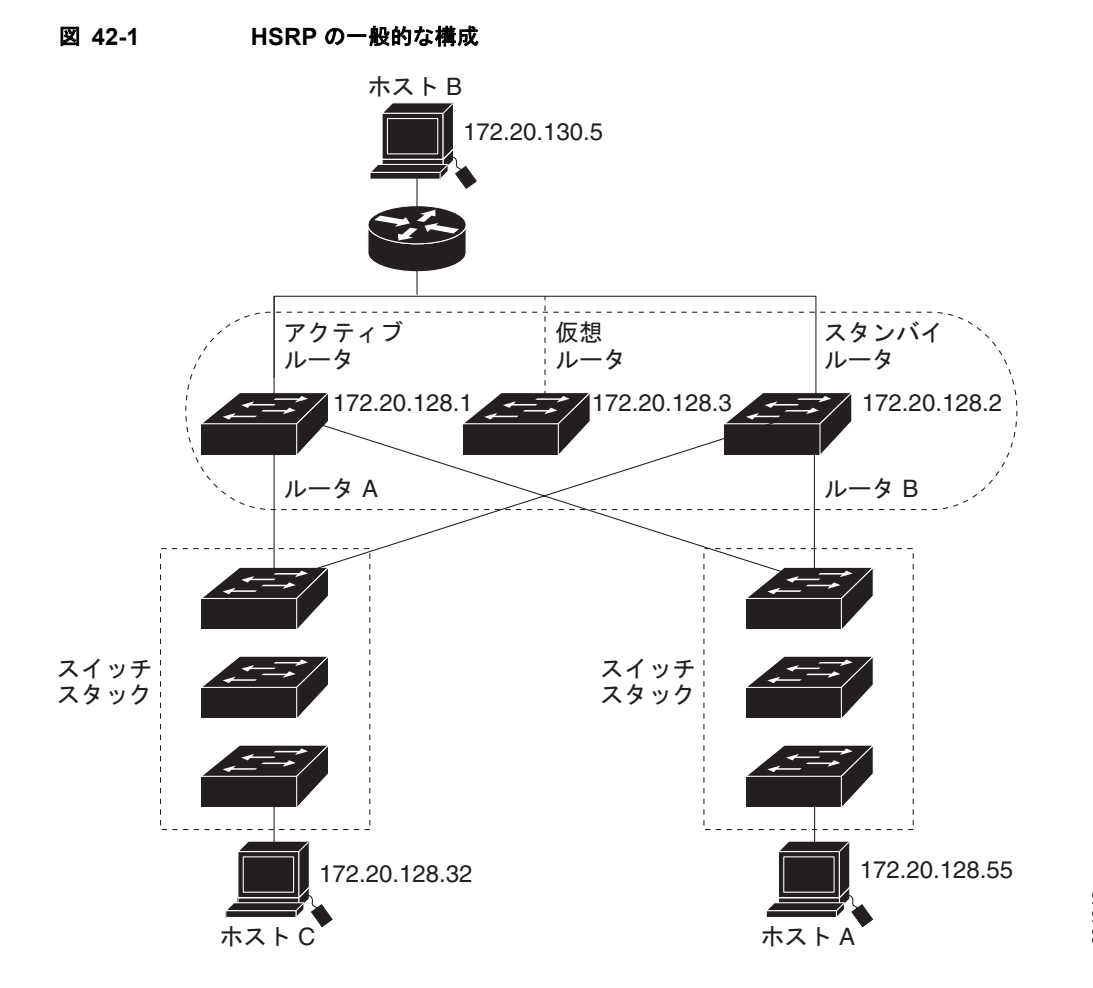

## **HSRP** バージョン

スイッチは次の Hot Standby Redundancy Protocol (HSRP) バージョンをサポートします。

- **•** HSRPv1(HSRP のバージョン 1)。HSRP のデフォルト バージョンです。次の機能があります。
	- **–** 指定できる HSRP グループ番号の範囲は 0 ~ 255 です。
	- **–** HSRPv1 はマルチキャスト アドレス 224.0.0.2 を使用して hello パケットを送信します。この 処理は CGMP の脱退処理と競合することがあります。HSRPv1 と CGMP を同時にイネーブル にすることはできません。両者は相互に排他的です。
- **•** HSRPv2(HSRP のバージョン 2)には、次の機能があります。
	- **–** HSRP グループ番号とサブインターフェイスの VLAN ID を対応させるため、HSRPv2 では 0 ~ 4095 の範囲のグループ番号と 0000.0C9F.F000 ~ 0000.0C9F.FFFF の範囲の MAC アド レスを使用できます。
	- **–** HSRPv2 はマルチキャスト アドレス 224.0.0.102 を使用して hello パケットを送信します。 HSRPv2 と CGMP の脱退処理は相互に排他的ではありません。両者を同時にイネーブルにで きます。
	- **–** HSRPv2 と HSRPv1 のパケット フォーマットは異なっています。

HSRPv1 が稼動するスイッチは hello パケットを送信した物理ルータを識別できません。これ はルータの発信元 MAC アドレスが仮想 MAC アドレスだからです。

HSRPv2 と HSRPv1 のパケット フォーマットは異なっています。HSRPv2 パケットは Type-Length-Value (TLV) フォーマットを使用し、パケットを送信した物理ルータの MAC アドレスが含まれている 6 バイトの識別情報フィールドがあります。

HSRPv1 を実行するインターフェイスが HSRPv2 パケットを受信した場合、このタイプ フィールドは無視されます。

### **Multiple HSRP**

スイッチは Multiple HSRP(MHSRP)をサポートします。これは HSRP の拡張版で、複数の HSRP グ ループ間でロード シェアリングが可能です。ホスト ネットワークからサーバ ネットワークまで、ロー ド バランシングを実現して複数のスタンバイ グループ (およびパス) を使用するために、MHSRP を 設定できます。図 [42-2](#page-1134-1) では、半分のクライアントがルータ A に設定されており、もう半分はルータ B に設定されています。ルータ A およびルータ B の設定により、合計 2 つの HSRP グループが確立して います。グループ 1 では、ルータ A に最高のプライオリティが割り当てられているので、ルータ A が デフォルトのアクティブ ルータになり、ルータ B がスタンバイ ルータとなります。グループ 2 では、 ルータ B に最高のプライオリティが割り当てられているので、ルータ B がデフォルトのアクティブ ルータになり、ルータ A がスタンバイ ルータとなります。通常の運用では、2 つのルータが IP トラ フィック負荷を共有します。いずれかのルータが使用できなくなると、もう一方のルータがアクティブ になり、使用できないルータのパケット転送機能を引き継ぎます。

設定手順の例については、「MHSRP [の設定」\(](#page-1140-0)P.42-11)を参照してください。

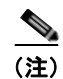

(注) MHSRP では、ルータに障害が発生して正常に戻った場合にプリエンプトによりロード シェアリング を復元するために、**standby preempt** インターフェイス コンフィギュレーション コマンドを HSRP インターフェイスで入力する必要があります。

<span id="page-1134-1"></span>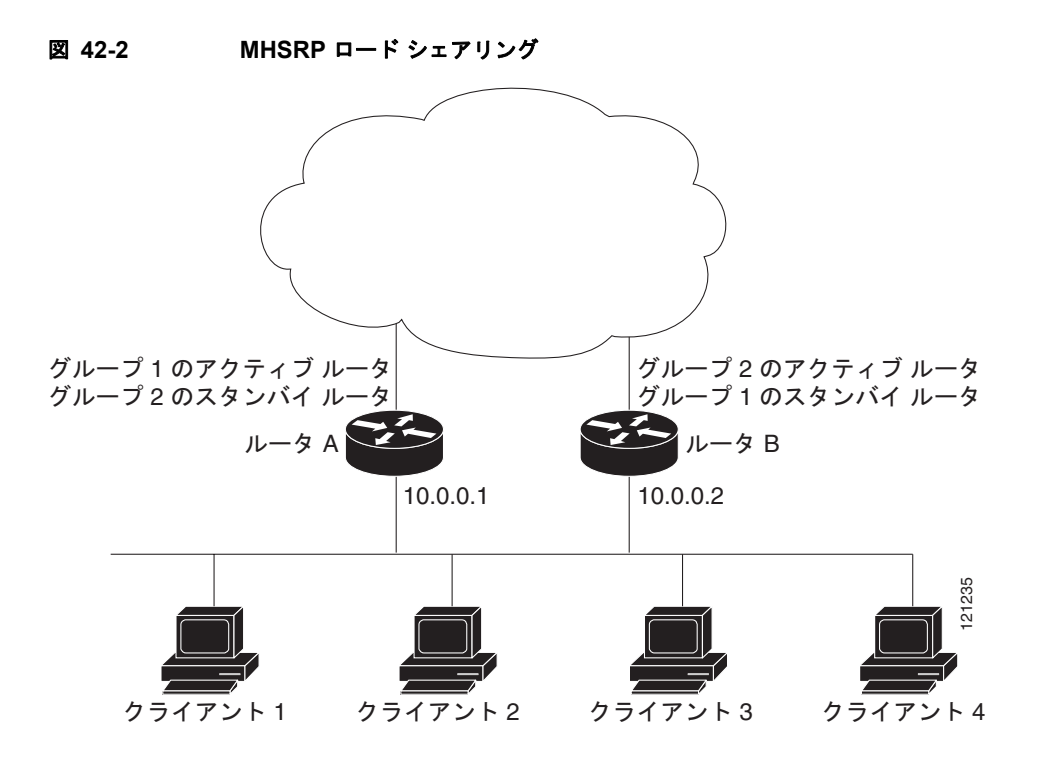

## **HSRP** およびスイッチ スタック

HSRP の hello メッセージは、スタック マスターで生成されます。HSRP がアクティブであるスタック マスターに障害が発生すると、HSRP アクティブ ステートのフラッピングが生じることがあります。 これは、新規スタック マスターが選択および初期化されている間に HSRP hello メッセージが生成され ず、スタック マスターが故障したあとでないとスタンバイ ルータがアクティブにならない可能性があ るためです。

## <span id="page-1134-0"></span>**HSRP** の設定

ここでは、次の設定情報について説明します。

- **•** 「HSRP [のデフォルト設定」\(](#page-1135-0)P.42-6)
- **•** 「HSRP [設定時の注意事項」\(](#page-1135-1)P.42-6)
- **•** 「HSRP [のイネーブル化」\(](#page-1136-0)P.42-7)
- **•** 「HSRP [のプライオリティの設定」\(](#page-1137-0)P.42-8)
- **•** 「MHSRP [の設定」\(](#page-1140-0)P.42-11)
- **•** 「HSRP [認証およびタイマーの設定」\(](#page-1140-1)P.42-11)
- **•** 「ICMP リダイレクト メッセージの HSRP [サポートのイネーブル化」\(](#page-1142-0)P.42-13)
- **•** 「HSRP [グループおよびクラスタリングの設定」\(](#page-1142-1)P.42-13)
- **•** 「HSRP [のトラブルシューティング」\(](#page-1142-2)P.42-13)

## <span id="page-1135-2"></span><span id="page-1135-0"></span>**HSRP** のデフォルト設定

表 [42-1](#page-1135-2) に HSRP のデフォルト設定を示します。

#### 表 **42-1 HSRP** のデフォルト設定

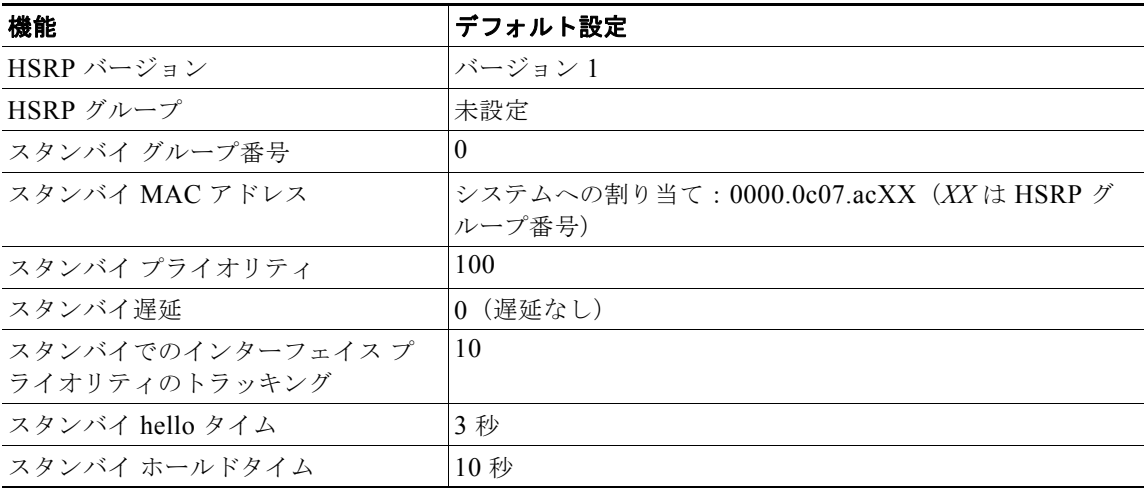

### <span id="page-1135-1"></span>**HSRP** 設定時の注意事項

HSRP を設定する場合は、次の注意事項に従ってください。

- **•** IPv4 HSRP と IPv6 HSRP は相互に排他的です。両者を同時にイネーブルにすることはできませ ん。
- **•** HSRPv2 と HSRPv1 は相互に排他的です。インターフェイス上で HSRPv2 は HSRPv1 と相互運用 ができません。またその逆も同様です。
- **•** HSRP グループ インスタンスは 32 まで設定できます。

複数のインターフェイス上に同じ HSRP グループ番号を設定した場合、スイッチはそれぞれのイ ンターフェイスを 1 つのインスタンスとして数えます。

たとえば、VLAN 1 とポート 1 上に HSRP グループ 0 を設定すると、スイッチはこれを 2 つのイ ンスタンスとして数えます。

- **•** 設定手順では、次に示すレイヤ 3 インターフェイスを指定する必要があります。
	- **–** ルーテッド ポート:**no switchport** インターフェイス コンフィギュレーション コマンドを入 力して、レイヤ 3 ポートとして設定された物理ポートです。
	- **–** SVI:**interface vlan** *vlan\_id* グローバル コンフィギュレーション コマンドによって作成され た VLAN インターフェイス。デフォルトではレイヤ 3 インターフェイスです。
	- **–** レイヤ 3 モードの EtherChannel ポート チャネル:**interface port-channel** *port-channel-number* グローバル コンフィギュレーション コマンドを使用し、イーサネット インターフェイスをチャネル グループにバインドして作成されたポート チャネル論理イン ターフェイスです。詳細については、「レイヤ 3 EtherChannel の設定」を参照してください。
- **•** すべてのレイヤ 3 インターフェイスに IP アドレスを割り当てる必要があります[。「レイヤ](#page-393-0) 3 イン [ターフェイスの設定」\(](#page-393-0)P.12-28)を参照してください。
- **•** 1 つの FHRP インスタンスのみ設定してください。スイッチは HSRPv1、HSRPv2、および IPv6 HSRP をサポートします。
- **•** HSRP グループのバージョンは、グループ番号が 256 未満である場合にだけ HSRPv2 から HSRPv1 に変更できます。
- **•** HSRPv2 と IPv6 HSRP のグループ番号を設定する際は、256 の倍数の範囲に含まれるグループ番 号を使用する必要があります。たとえば、0 ~ 255、256 ~ 511、512 ~ 767、3840 ~ 4095 など が有効な範囲です。

有効なグループ番号と無効なグループ番号の例を次に示します。

- **–** グループ番号に 2、150、および 225 を設定した場合、別のグループに番号 3850 を設定するこ とはできません。この番号は 0 ~ 255 の範囲ではありません。
- **–** グループ番号に 520、600、および 700 を設定した場合、別のグループに番号 900 を設定する ことはできません。この番号は 512 ~ 767 の範囲ではありません。
- **•** インターフェイス上で HSRP バージョンを変更すると、新しい仮想 MAC アドレスを持ったことに より各 HSRP グループはリセットされます。

## <span id="page-1136-0"></span>**HSRP** のイネーブル化

**standby ip** インターフェイス コンフィギュレーション コマンドを実行すると、設定されたインター フェイスで HSRP がアクティブになります。IP アドレスを指定した場合は、IP アドレスがホットスタ ンバイ グループの指定アドレスとして使用されます。IP アドレスを指定しなかった場合は、スタンバ イ機能によって学習されます。指定アドレスを使用し、LAN 上に少なくとも 1 つのレイヤ 3 ポートを 設定する必要があります。IP アドレスを設定すると、常に、現在使用されている別の指定アドレスが、 設定した IP アドレスに変更されます。

**standby ip** コマンドがインターフェイス上でイネーブルに設定され、プロキシ Address Resolution Protocol (ARP: アドレス解決プロトコル)がイネーブルの場合、インターフェイスのホットスタンバ イ ステートがアクティブになると、プロキシ ARP 要求に対する応答は、ホットスタンバイ グループの MAC アドレスを使用して実行されます。インターフェイスが別のステートの場合、プロキシ ARP の 応答は抑制されます。

レイヤ 3 インターフェイス上で HSRP を作成する場合、またはイネーブルにする場合は、特権 EXEC モードで次の手順を実行します。

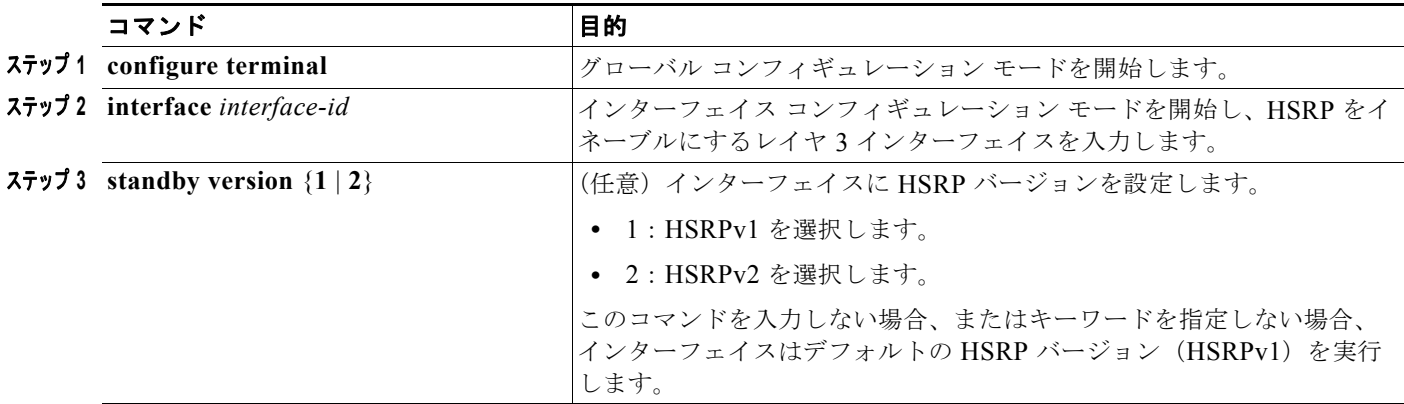

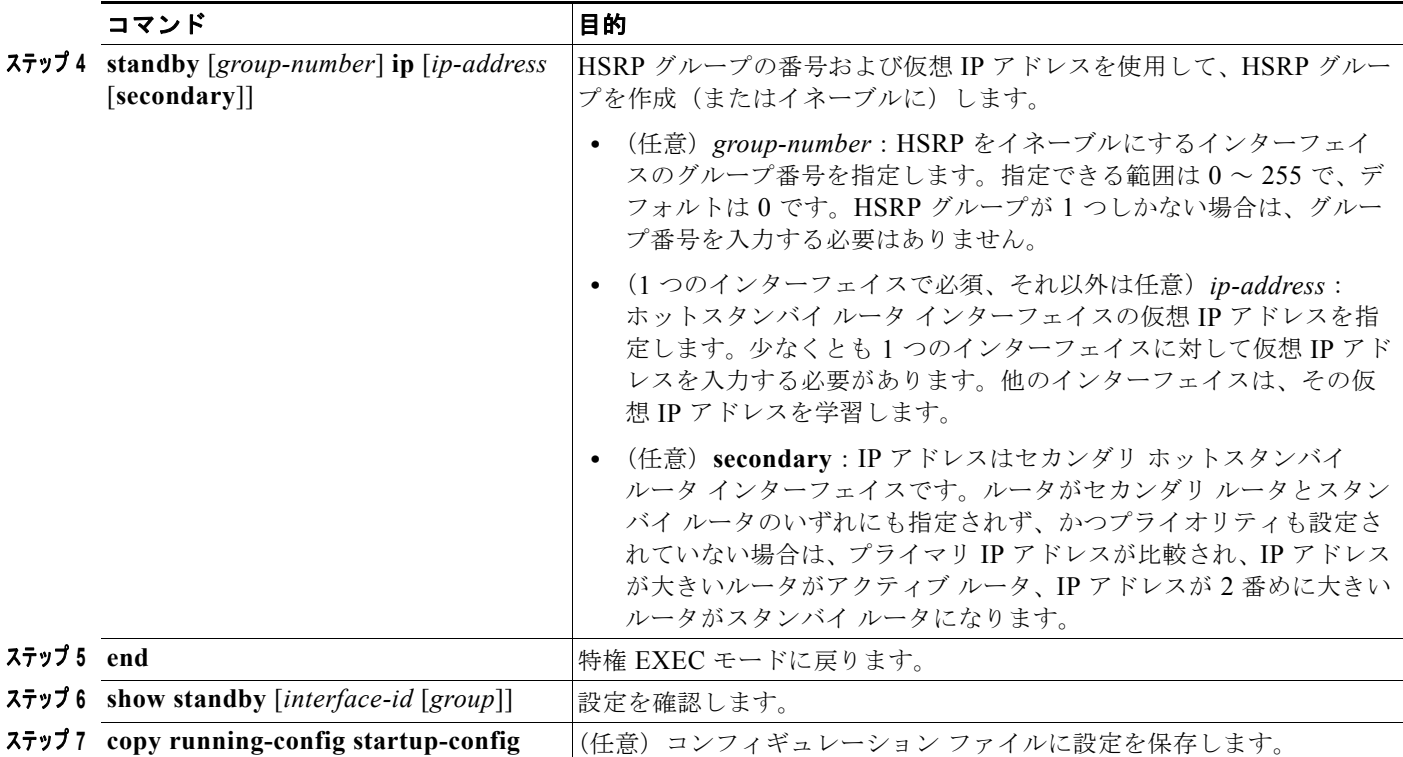

HSRP をディセーブルにするには、**no standby** [*group-number*] **ip** [*ip-address*] インターフェイス コン フィギュレーション コマンドを使用します。

次に、インターフェイスのグループ 1 に対して HSRP をアクティブにする例を示します。ホットスタ ンバイ グループで使用される IP アドレスは、HSRP を使用して学習されます。

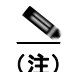

(注) これは、HSRP をイネーブルにするために必要な最小限の手順です。その他の設定は任意です。

```
Switch# configure terminal
Switch(config)# interface gigabitethernet1/0/1
Switch(config-if)# no switchport
Switch(config-if)# standby 1 ip
Switch(config-if)# end
Switch# show standby
```
## <span id="page-1137-0"></span>**HSRP** のプライオリティの設定

**standby priority**、**standby preempt**、および **standby track** インターフェイス コンフィギュレーショ ン コマンドはいずれも、アクティブ ルータとスタンバイ ルータの特性、および新しいアクティブ ルー タが処理を引き継いだ場合の動作を検索するために使用できます。

HSRP プライオリティを設定する場合の注意事項は、次のとおりです。

- **•** プライオリティを割り当てることにより、アクティブ ルータとスタンバイ ルータの選択ができま す。プリエンプトがイネーブルの場合、プライオリティが最高のルータがアクティブ ルータにな ります。プライオリティが同じ場合、現在のアクティブ ルータは変わりません。
- **•** 最大の値(1 ~ 255)が、最高のプライオリティ(アクティブ ルータになる確率が最も高い)を表 します。
- **•** プライオリティ、プリエンプト、またはその両方を設定するときは、少なくとも 1 つのキーワード (**priority**、**preempt**、または両方)を指定する必要があります。
- **•** インターフェイスが **standby track** コマンドによって設定されている場合、ルータ上の別のイン ターフェイスがダウンすると、デバイスのプライオリティが動的に変更されることもあります。
- **• standby track** インターフェイス コンフィギュレーション コマンドを実行すると、ルータのホット スタンバイ プライオリティとインターフェイスのアベイラビリティが関連付けられます。この機 能は、HSRP 用に設定されていないインターフェイスをトラッキングする場合に有効です。トラッ キング対象のインターフェイスが故障すると、トラッキングが設定されていたデバイスのホットス タンバイ プライオリティが 10 減少します。トラッキング対象でないインターフェイスの場合は、 そのステートが変わっても、設定済みデバイスのホットスタンバイ プライオリティは変わりませ ん。ホットスタンバイ用に設定されたインターフェイスごとに、トラッキングするインターフェイ スのリストを個別に設定できます。
- **• standby track** *interface-priority* インターフェイス コンフィギュレーション コマンドを実行する と、トラッキング対象のインターフェイスがダウンした場合のホットスタンバイ プライオリティ の減少幅を指定できます。インターフェイスが稼動状態に戻ると、プライオリティは同じ分だけ増 加します。
- **•** *interface-priority* 値が設定されている場合に、複数のトラッキング対象インターフェイスがダウン すると、設定済みプライオリティの減少幅が累積されます。プライオリティ値が設定されていない トラッキング対象インターフェイスが故障した場合、デフォルトの減少幅は 10 です。この値は累 積されません。
- **•** インターフェイスに対してルーティングを最初にイネーブルにした時点で、完全なルーティング テーブルは存在しません。このインターフェイスがプリエンプトに設定されている場合はアクティ ブ ルータになりますが、十分なルーティング処理はできません。この問題を解決するには、ルー タがルーティング テーブルを更新できるように遅延時間を設定します。

インターフェイスに HSRP プライオリティ特性を設定するには、特権 EXEC モードで次の手順を実行 します。

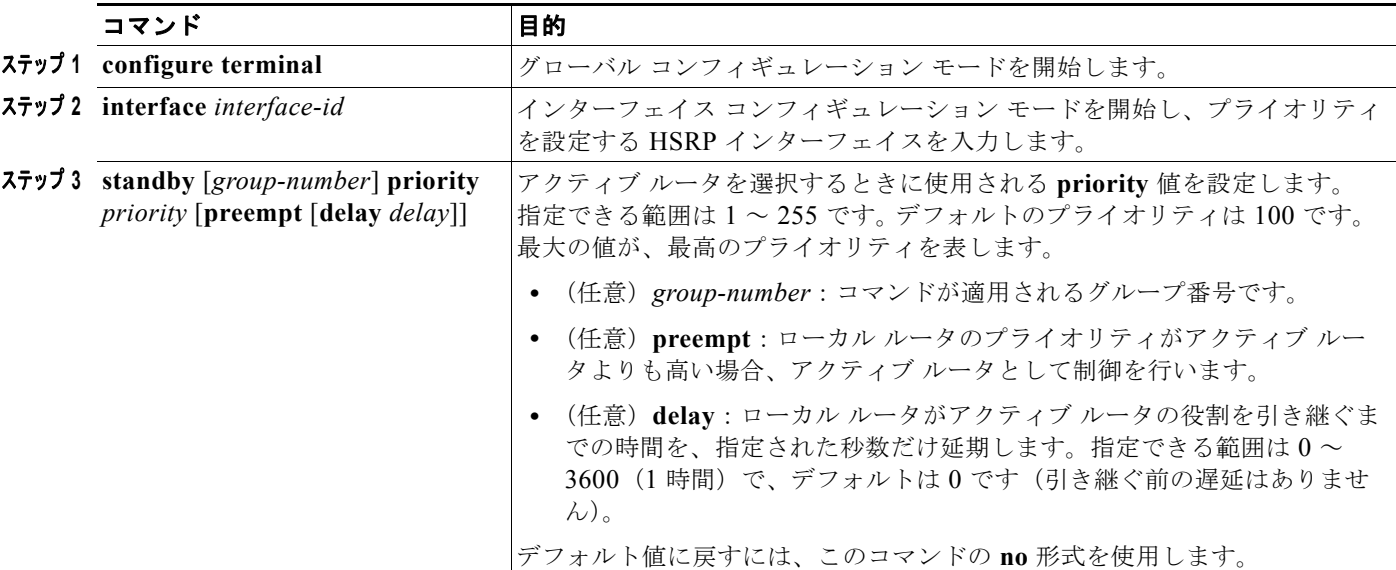

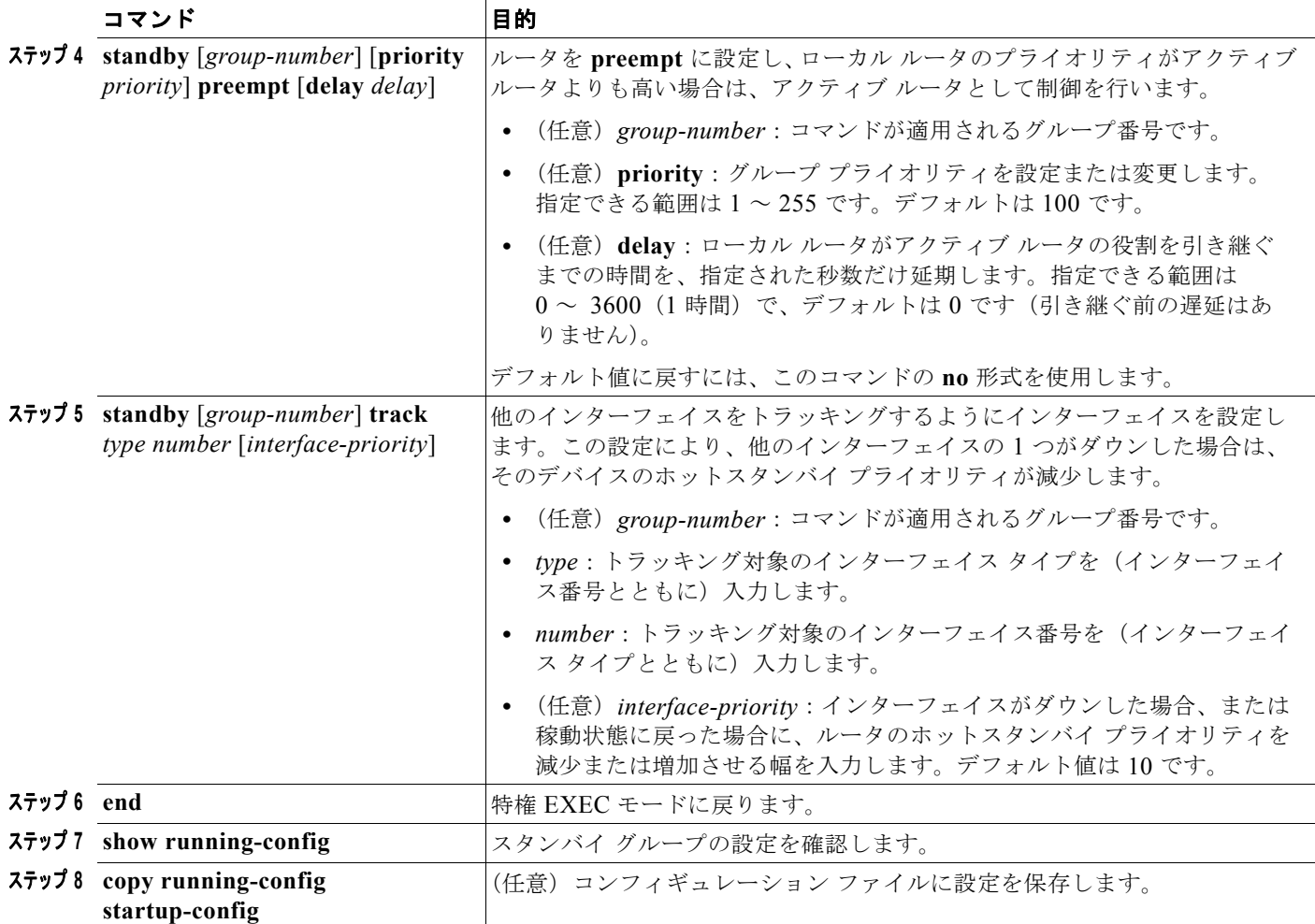

デフォルトのプライオリティ、プリエンプト、遅延値に戻すには、**no standby** [*group-number*] **priority** *priority* [**preempt** [**delay** *delay*]] および **no standby** [*group-number*] [**priority** *priority*] **preempt** [**delay** *delay*] インターフェイス コンフィギュレーション コマンドを使用します。

トラッキングを解除するには、**no standby** [*group-number*] **track** *type number* [*interface-priority*] イン ターフェイス コンフィギュレーション コマンドを使用します。

次の例では、ポートがアクティブになり、IP アドレスおよびプライオリティ 120 (デフォルト値より も高いプライオリティ)が設定されます。アクティブルータになるまでの待機時間は 300 秒(5分間) です。

```
Switch# configure terminal
Switch(config)# interface gigabitethernet1/0/1
Switch(config-if)# no switchport
Switch(config-if)# standby ip 172.20.128.3
Switch(config-if)# standby priority 120 preempt delay 300
Switch(config-if)# end
```
#### <span id="page-1140-0"></span>**MHSRP** の設定

MHSRP およびロード バランシングをイネーブルにするには、グループのアクティブ ルータとして 2 つのルータを設定し、仮想ルータをスタンバイ ルータとして設定します。以下は、図 [42-2](#page-1134-1) の MHSRP 設定をイネーブルにする例です。ルータに障害が発生して正常に戻った場合、プリエンプトを 発生させてロード バランシングを復元するために、**standby preempt** インターフェイス コンフィギュ レーション コマンドをそれぞれの HSRP インターフェイスで入力する必要があります。

ルータ A はグループ 1 のアクティブ ルータとして、ルータ B はグループ 2 のアクティブ ルータとして 設定されています。ルータ A の HSRP インターフェイスの IP アドレスは 10.0.0.1、グループ 1 スタン バイ プライオリティは 110(デフォルトは 100)です。ルータ B の HSRP インターフェイスの IP アド レスは 10.0.0.2、グループ 2 スタンバイ プライオリティは 110 です。

グループ 1 は仮想 IP アドレス 10.0.0.3 を使用し、グループ 2 は仮想 IP アドレス 10.0.0.4 を使用しま す。

ルータ A の設定

```
Switch# configure terminal
Switch(config)# interface gigabitethernet1/0/1
Switch(config-if)# no switchport
Switch(config-if)# ip address 10.0.0.1 255.255.255.0
Switch(config-if)# standby 1 ip 10.0.0.3
Switch(config-if)# standby 1 priority 110 
Switch(config-if)# standby 1 preempt 
Switch(config-if)# standby 2 ip 10.0.0.4
Switch(config-if)# standby 2 preempt 
Switch(config-if)# end
```
#### ルータ B の設定

```
Switch# configure terminal
Switch(config)# interface gigabitethernet1/0/1
Switch(config-if)# no switchport
Switch(config-if)# ip address 10.0.0.2 255.255.255.0
Switch(config-if)# standby 1 ip 10.0.0.3
Switch(config-if)# standby 1 preempt 
Switch(config-if)# standby 2 ip 10.0.0.4
Switch(config-if)# standby 2 priority 110 
Switch(config-if)# standby 2 preempt 
Switch(config-if)# end
```
#### <span id="page-1140-1"></span>**HSRP** 認証およびタイマーの設定

HSRP 認証ストリングを設定したり、hello タイム インターバルやホールドタイムを変更することもで きます。

これらのアトリビュートを設定する場合の注意事項は次のとおりです。

- **•** 認証ストリングはすべての HSRP メッセージに暗号化されずに送信されます。相互運用できるよ うに、接続されたすべてのルータおよびアクセス サーバに同じ認証ストリングを設定する必要が あります。認証ストリングが一致しないと、HSRP によって設定された他のルータから、指定され たホットスタンバイ IP アドレスおよびタイマー値を取得することができません。
- **•** スタンバイ タイマー値が設定されていないルータまたはアクセス サーバは、アクティブ ルータま たはスタンバイ ルータからタイマー値を取得できます。アクティブ ルータに設定されたタイマー は、常に他のタイマー設定よりも優先されます。
- **•** ホットスタンバイ グループのすべてのルータで、同じタイマー値を使用する必要があります。 通常の場合、*holdtime* は *hellotime* の 3 倍以上です。

П

インターフェイスに HSRP の認証とタイマーを設定するには、特権 EXEC モードで次の手順を実行し ます。

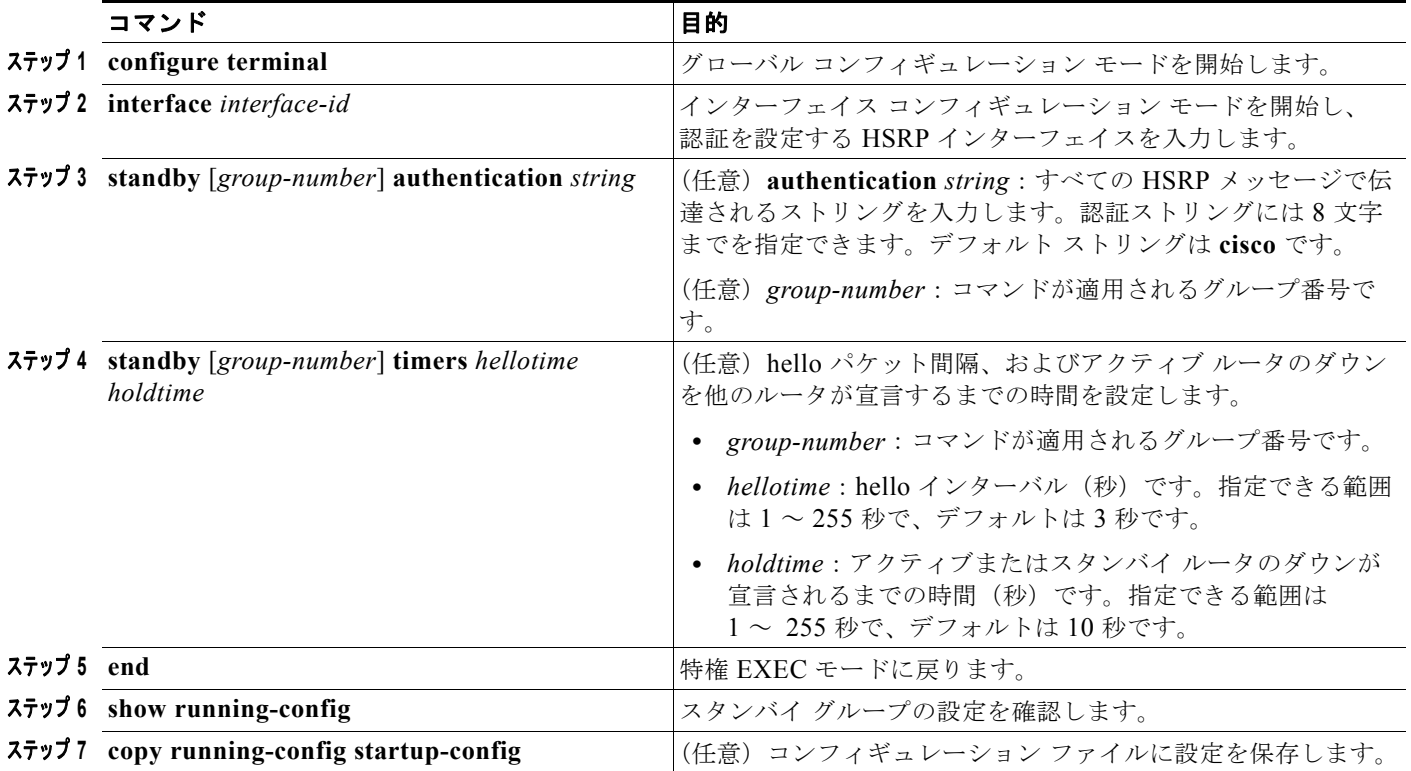

認証ストリングを削除するには、**no standby** [*group-number*] **authentication** *string* インターフェイス コンフィギュレーション コマンドを使用します。タイマーをデフォルト値に戻すには、**no standby** [*group-number*] **timers** *hellotime holdtime* インターフェイス コンフィギュレーション コマンドを使用 します。

次に、グループ 1 のホットスタンバイ ルータを相互運用させるために必要な認証ストリングとして、 *word* を設定する例を示します。

```
Switch# configure terminal
Switch(config)# interface gigabitethernet1/0/1
Switch(config-if)# no switchport
Switch(config-if)# standby 1 authentication word
Switch(config-if)# end
```
次に、hello パケット間隔が 5 秒、ルータがダウンしたと見なされるまでの時間が 15 秒となるように、 スタンバイ グループ 1 のタイマーを設定する例を示します。

```
Switch# configure terminal
Switch(config)# interface gigabitethernet1/0/1
Switch(config-if)# no switchport
Switch(config-if)# standby 1 ip 
Switch(config-if)# standby 1 timers 5 15
Switch(config-if)# end
```
**Catalyst 3750** スイッチ ソフトウェア コンフィギュレーション ガイド

## <span id="page-1142-0"></span>**ICMP** リダイレクト メッセージの **HSRP** サポートのイネーブル化

インターネット制御メッセージ プロトコル(ICMP)は、エラーをレポートするためのメッセージ パ ケットや IP 処理に関連する他の情報を提供する、ネットワーク レイヤ インターネット プロトコルで す。ICMP には、ホストヘのエラー パケットの方向付けや送信などの診断機能があります。

スイッチで HSRP が動作している場合、ホストが HSRP グループ内のルータのインターフェイス(ま たは実際の)MAC アドレスを検出できないことに注意してください。ICMP によってホストがルータ の実際の MAC アドレスへリダイレクトされて、そのルータに障害が発生した場合、ホストからのパ ケットは消失します。

HSRP が設定されたインターフェイスで ICMP リダイレクト メッセージは自動的にイネーブルになり ます。この機能は、HSRP を介した発信 ICMP リダイレクト メッセージをフィルタリングします。こ こでは、ネクスト ホップ IP アドレスが HSRP 仮想 IP アドレスに変更されます。詳細については、 『*Cisco IOS IP Configuration Guide*』Release 12.2 を参照してください。

## <span id="page-1142-1"></span>**HSRP** グループおよびクラスタリングの設定

デバイスが HSRP スタンバイ ルーティングに参加し、クラスタリングがイネーブルの場合は、同じス タンバイ グループを使用して、コマンド スイッチの冗長性および HSRP の冗長性を確保できます。同 じ HSRP スタンバイ グループをイネーブルにし、コマンド スイッチおよびルーティングの冗長性を確 保するには、**cluster standby-group** *HSRP-group-name* [**routing-redundancy**] グローバル コンフィ ギュレーション コマンドを使用します。**routing-redundancy** キーワードを指定せずに同じ HSRP ス タンバイ グループ名でクラスタを作成すると、そのグループに対する HSRP スタンバイ ルーティング はディセーブルになります。

次に、スタンバイ グループ my\_hsrp をクラスタにバインドし、同じ HSRP グループをイネーブルにし てコマンド スイッチおよびルータの冗長性を確保する例を示します。このコマンドを実行できるのは、 コマンド スイッチに対してのみです。スタンバイ グループの名前または番号が存在しない場合、また はスイッチがクラスタ メンバーである場合は、エラー メッセージが表示されます。

Switch# **configure terminal** Switch(config)# cluster standby-group my hsrp routing-redundancy Switch(config)# **end**

## <span id="page-1142-3"></span><span id="page-1142-2"></span>**HSRP** のトラブルシューティング

表 [42-2](#page-1142-3) に示すいずれかの状況が発生すると、次のメッセージが表示されます。

%FHRP group not consistent with already configured groups on the switch stack virtual MAC reservation failed

#### 表 **42-2 HSRP** のトラブルシューティング

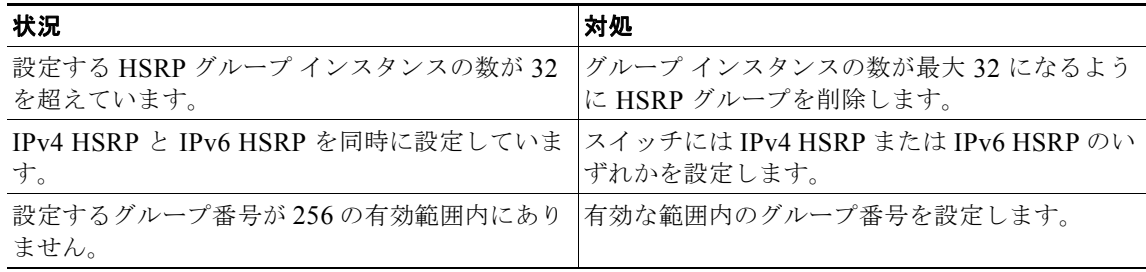

# <span id="page-1143-0"></span>**HSRP** 設定の表示

HSRP 設定を表示するには、次の特権 EXEC コマンドを使用します。

#### **show standby** [*interface-id* [*group*]] [**brief**] [**detail**]

スイッチ全体、特定のインターフェイス、HSRP グループ、またはインターフェイスの HSRP グルー プに関する HSRP 情報を表示できます。HSRP 情報の概要または詳細のいずれを表示するかを指定す ることもできます。デフォルト表示は **detail** です。多数の HSRP グループがある場合に、修飾子を指 定しないで **show standby** コマンドを使用すると、正確に表示されないことがあります。

次に、**show standby** 特権 EXEC コマンドを実行し、2 つのスタンバイ グループ(グループ 1 およびグ ループ 100)の HSRP 情報を表示する例を示します。

#### Switch# **show standby**

```
VLAN1 - Group 1
   Local state is Standby, priority 105, may preempt
   Hellotime 3 holdtime 10
   Next hello sent in 00:00:02.182
   Hot standby IP address is 172.20.128.3 configured
   Active router is 172.20.128.1 expires in 00:00:09
   Standby router is local
   Standby virtual mac address is 0000.0c07.ac01
   Name is bbb
VLAN1 - Group 100
   Local state is Active, priority 105, may preempt
   Hellotime 3 holdtime 10
   Next hello sent in 00:00:02.262
   Hot standby IP address is 172.20.138.51 configured
   Active router is local
   Standby router is unknown expired
   Standby virtual mac address is 0000.0c07.ac64
   Name is test
```
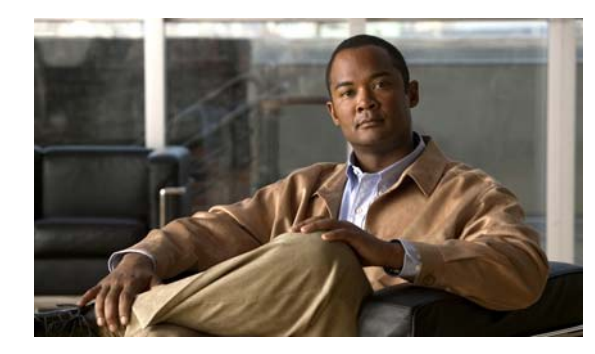

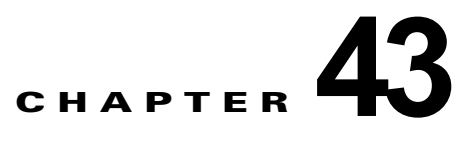

# **Cisco IOS IP SLA** 動作の設定

この章では、Catalyst 3750 スイッチで Cisco IOS IP Service Level Agreement(SLA; サービス レベル 契約)を使用する方法について説明します。Cisco IP SLA は Cisco IOS ソフトウェアの一部であり、 シスコのお客様は連続的で信頼性の高い確実な方法でトラフィックを生成するアクティブ トラフィッ ク モニタリングを行って IP アプリケーションとサービスの IP サービス レベルを分析し、ネットワー ク パフォーマンスを測定することができます。Cisco IOS SLA を使用すると、サービス プロバイダー のお客様はサービス レベル契約の検討と提供、企業のお客様はサービス レベルの検証、外部委託して いるサービス レベル契約の検証、およびネットワーク パフォーマンスを把握することができます。 Cisco IOS IP SLA は、ネットワーク アセスメントを実行することで QoS(Quality Of Service)の検 証、新しいサービス導入の簡易化、ネットワーク トラブルシューティングの補助を可能にします。特 に明記しないかぎり、スイッチという用語はスタンドアロン スイッチおよびスイッチ スタックを意味 します。

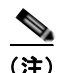

(注) IP ベース イメージが稼動するスイッチは IP SLA 応答側の機能だけをサポートしており、IP SLA 機能 をすべてサポートする別のデバイス(たとえば、IP サービス イメージが稼動する Catalyst 3750 スイッ チ)とともに構成する必要があります。

IP SLA の詳細については、次の URL にある『*Cisco IOS IP SLAs Configuration Guide*』Release 12.4T を参照してください。

[http://www.cisco.com/en/US/docs/ios/ipsla/configuration/guide/12\\_4t/sla\\_12\\_4t\\_book.html](http://www.cisco.com/en/US/docs/ios/ipsla/configuration/guide/12_4t/sla_12_4t_book.html)

コマンドの構文については、次の URL にあるコマンド リファレンスを参照してください。

[http://www.cisco.com/en/US/docs/ios/ipsla/command/reference/sla\\_book.html](http://www.cisco.com/en/US/docs/ios/ipsla/command/reference/sla_book.html)

この章で説明する内容は、次のとおりです。

- **•** 「[Cisco IOS IP SLA](#page-1144-0) の概要」(P.43-1)
- **•** 「IP SLA [動作の設定」\(](#page-1149-0)P.43-6)
- **•** 「IP SLA [動作のモニタリング」\(](#page-1156-0)P.43-13)

## <span id="page-1144-0"></span>**Cisco IOS IP SLA** の概要

Cisco IOS IP SLA はネットワークにデータを送信し、複数のネットワーク間または複数のネットワー ク パス内のパフォーマンスを測定します。ネットワーク データおよび IP サービスをシミュレーション し、ネットワーク パフォーマンス情報をリアル タイムで収集します。Cisco IOS IP SLA は、Cisco IOS デバイス間のトラフィックまたは Cisco IOS デバイスからネットワーク アプリケーション サーバ などのリモート IP デバイスへのトラフィックを生成し、分析します。さまざまな Cisco IOS IP SLA 動 作で評価を実行し、トラブルシューティング、問題分析、ネットワーク トポロジの設計に使用されます。

Cisco IOS IP SLA 動作に応じて Cisco デバイスのネットワーク パフォーマンス統計情報が監視され、 CLI(コマンドライン インターフェイス)MIB および SNMP(簡易ネットワーク管理プロトコル) MIB に格納されます。IP SLA パケットには設定可能な IP レイヤおよびアプリケーション レイヤのオ プションがあります。たとえば、宛先 IP アドレス、User Datagram Protocol(UDP; ユーザ データグラ ムプロトコル)/TCP ポート番号、Type of Service (ToS; サービス タイプ) バイト (Differentiated Services Code Point [DSCP; DiffServ コード ポイント ] および IP プレフィクス ビット)、VPN Routing/Forwarding Instance(VRF; VPN ルーティング / 転送インスタンス)、URL Web アドレスなど が設定できます。

Cisco IP SLA はレイヤ 2 転送に依存していないので、異なるネットワーク間にエンドツーエンド動作 を設定してエンド ユーザが経験しそうなメトリックを最大限に反映させることができます。IP SLA は、次のような一意のパフォーマンス メトリックのサブセットを収集します。

- **•** 遅延(往復および一方向)
- **•** ジッタ(方向性あり)
- **•** パケット損失(方向性あり)
- **•** パケット シーケンス(パケット順序)
- **•** パス(ホップ単位)
- **•** 接続(方向性あり)
- **•** サーバまたは Web サイトのダウンロード時間

Cisco IP SLA は SNMP によるアクセスが可能なので、Cisco Works Internetwork Performance Monitor (IPM) やサードパーティ製パフォーマンス管理製品などの Performance Monitoring (PM; パフォーマ ンス モニタリング)アプリケーションでも使用できます。Cisco IOS IP SLA を使用するネットワーク 管理製品については、次の URL を参照してください。

http://www.cisco.com/go/ipsla

IP SLA を使用すると次のような利点があります。

- **•** SLA モニタリング、評価、検証。
- **•** ネットワーク パフォーマンス モニタリング。
	- **–** ネットワーク内のジッタ、遅延、パケット損失が測定できる。
	- **–** 連続的で信頼性のある確実な評価が提供される。
- **•** IP サービス ネットワーク ヘルス アセスメントにより、既存の QoS が新しい IP サービスに適して いることを確認できる。
- **•** 端末間のネットワーク アベイラビリティをモニタリングして、ネットワーク リソースをあらかじ め検証し接続をテストできる(たとえば、ビジネス上の重要なデータを保存する NFS サーバの ネットワーク アベイラビリティをリモート サイトから確認できる)。
- **•** 信頼性の高い評価を連続的に行ってネットワーク動作のトラブルシューティングを行うので、問題 をすぐに特定しトラブルシューティングにかかる時間を短縮できる。
- Multiprotocol Label Switching (MPLS; マルチプロトコル ラベル スイッチング) パフォーマンス モニタリングとネットワークの検証を行う(MPLS をサポートするスイッチの場合)。
- ここでは、IP SLA 機能について説明します。
- **•** 「Cisco IOS IP SLA によるネットワーク [パフォーマンスの測定」\(](#page-1146-0)P.43-3)
- **•** 「IP SLA 応答側と IP SLA コントロール [プロトコル」\(](#page-1147-0)P.43-4)
- **•** 「IP SLA [の応答時間の計算」\(](#page-1147-1)P.43-4)
- **•** 「IP SLA [動作のスケジューリング」\(](#page-1148-0)P.43-5)
- **•** 「IP SLA [動作しきい値モニタリング」\(](#page-1148-1)P.43-5)

## <span id="page-1146-0"></span>**Cisco IOS IP SLA** によるネットワーク パフォーマンスの測定

IP SLA を使用して、プローブを物理的に配置せずに、コア、分散、エッジといったネットワーク内の 任意のエリア間のパフォーマンスを監視することができます。2 つのネットワーク デバイス間のネット ワーク パフォーマンスは、生成トラフィックで測定します。図 [43-1](#page-1146-1) に、送信元デバイスが宛先デバイ スに生成パケットを送信するときに IP SLA が開始される手順を示します。宛先デバイスがパケットを 受信すると、IP SLA 動作の種類によって、送信元のタイム スタンプ情報に応じてパフォーマンス メト リックを算出します。IP SLA 動作は、特定のプロトコル(UDP など)を使用してネットワークの送信 元から宛先へのネットワーク測定を行います。

<span id="page-1146-1"></span>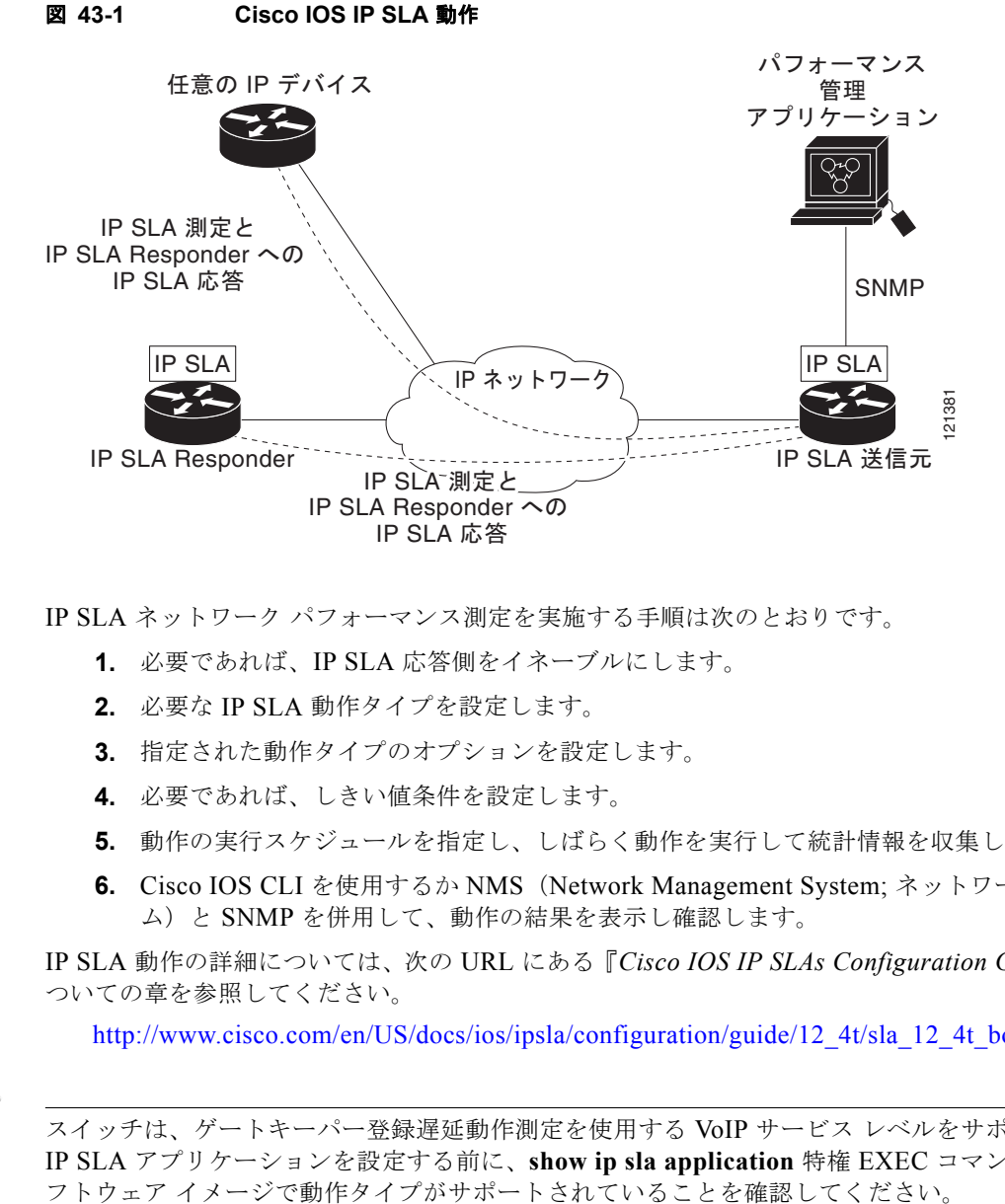

IP SLA ネットワーク パフォーマンス測定を実施する手順は次のとおりです。

- **1.** 必要であれば、IP SLA 応答側をイネーブルにします。
- **2.** 必要な IP SLA 動作タイプを設定します。
- **3.** 指定された動作タイプのオプションを設定します。
- **4.** 必要であれば、しきい値条件を設定します。
- **5.** 動作の実行スケジュールを指定し、しばらく動作を実行して統計情報を収集します。
- **6.** Cisco IOS CLI を使用するか NMS(Network Management System; ネットワーク管理システ ム)と SNMP を併用して、動作の結果を表示し確認します。

IP SLA 動作の詳細については、次の URL にある『*Cisco IOS IP SLAs Configuration Guide*』の動作に ついての章を参照してください。

[http://www.cisco.com/en/US/docs/ios/ipsla/configuration/guide/12\\_4t/sla\\_12\\_4t\\_book.html](http://www.cisco.com/en/US/docs/ios/ipsla/configuration/guide/12_4t/sla_12_4t_book.html)

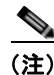

(注) スイッチは、ゲートキーパー登録遅延動作測定を使用する VoIP サービス レベルをサポートしません。 IP SLA アプリケーションを設定する前に、**show ip sla application** 特権 EXEC コマンドを使用してソ

## <span id="page-1147-0"></span>**IP SLA** 応答側と **IP SLA** コントロール プロトコル

IP SLA 応答側は宛先 Cisco デバイスに組み込まれたコンポーネントで、システムが IP SLA 要求パ ケットを予想して応答します。応答側は専用プローブなしで正確な測定を行います。応答側は、受信お よび応答するポートが通知されるメカニズムを Cisco IOS IP SLA コントロール プロトコルを通じて提 供します。Cisco IOS デバイスだけが宛先 IP SLA 応答側の送信元になります。

(注) IP SLA 応答側には Cisco IOS レイヤ 2 応答側設定可能スイッチが使用できます。たとえば、LAN ベー ス イメージが稼動する Catalys 2960 または IE 3000 スイッチ、あるいは IP ベース イメージが稼動す る Catalyst 3560 または 3750 スイッチです。応答側は、IP SLA 機能を全面的にサポートする必要はあ りません。

図 [43-1](#page-1146-1) に、IP ネットワーク内での Cisco IOS IP SLA 応答側の配置場所を示しています。応答側は、 IP SLA 動作から送信されたコントロール プロトコル メッセージを指定されたポートで受信します。コ ントロール メッセージを受信したら、指定された UDP または TCP ポートを指定された時間だけイ ネーブルにします。この間に、応答側は要求を受け付け、応答します。応答側は、IP SLA パケットに 応答したあとまたは指定の時間が経過したら ポートをディセーブルにします。セキュリティの向上の ために、コントロール メッセージでは MD5 認証が利用できます。

すべての IP SLA 動作に対して宛先デバイスの応答側をイネーブルにする必要はありません。たとえ ば、宛先ルータが提供しているサービス(Telnet や HTTP など)は応答側では必要ありません。他社 製デバイスに IP SLA 応答側を設定することはできません。また、Cisco IOS IP SLA はこれらのデバイ ス固有のサービスに対してだけ動作パケットを送信できます。

#### <span id="page-1147-1"></span>**IP SLA** の応答時間の計算

スイッチとルータは、他のハイ プライオリティ プロセスがあるために、着信パケットの処理に数十ミ リ秒かかることがあります。この遅延により応答時間が影響を受けます。テストパケットの応答が処理 待ちのキューに入っていることもあるからです。この場合、応答時間は正しいネットワーク遅延を反映 しません。IP SLA はソース デバイスとターゲット デバイス (応答側が使用されている場合)の処理遅 延を最小化し、正しい Round-Trip Time(RTT; ラウンドトリップ時間)を識別します。IP SLA テスト パケットは、タイム スタンプによって処理遅延を最小化します。

IP SLA 応答側がイネーブルの場合、パケットが割り込みレベルでインターフェイスに着信したときお よびパケットが出て行くときにターゲット デバイスでタイム スタンプを付け、処理時間は含めません。 タイム スタンプはサブミリ秒単位で構成されます。

図 [43-2](#page-1148-2) に、応答側の動作を示します。RTT を算出するためのタイム スタンプが 4 つ付けられます。 ターゲット ルータで応答側機能がイネーブルの場合、タイム スタンプ 3(TS3)からタイム スタンプ 2 (TS2)を引いてテスト パケットの処理にかかった時間を求め、デルタ(Δ)で表します。次に全体の RTT からこのデルタの値を引きます。IP SLA により、この方法はソース ルータにも適用されます。そ の場合、着信タイム スタンプ 4 (TS4) が割り込みレベルで付けられ、より正確な結果を得ることがで きます。

<span id="page-1148-2"></span>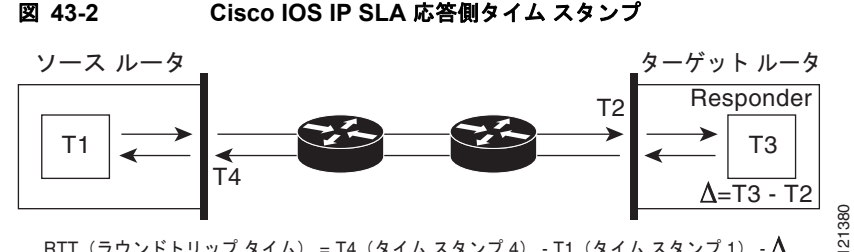

 $RTT$  (ラウンドトリップ タイム) = T4 (タイム スタンプ 4) - T1 (タイム スタンプ 1) -  $\Lambda$ 

この他にも、ターゲット デバイスに 2 つのタイム スタンプがあれば一方向遅延、ジッタ、方向性を持 つパケット損失がトラッキングできるという利点があります。大半のネットワーク動作は非同期なの で、このような統計情報があるのは問題です。ただし一方向遅延測定を取り込むには、ソース ルータ とターゲット ルータの両方に Network Time Protocol(NTP)を設定し、両方のルータを同じくロック ソースに同期させる必要があります。一方向ジッタ測定にはクロック同期は不要です。

### <span id="page-1148-0"></span>**IP SLA** 動作のスケジューリング

IP SLA 動作を設定する場合、統計情報の取り込みとエラー情報の収集から開始するように動作のスケ ジューリングをします。すぐに動作を開始する、または特定の月、日、時刻に開始するようにスケ ジューリングできます。pending オプションを使用して、あとで動作を開始するように設定することも できます。pending オプションは動作の内部状態であり、SNMP で表示できます。トリガを待つ反応 (しきい値)動作の場合も pending オプションを使用します。1 度に 1 つの IP SLA 動作をさせること も、グループの動作をさせることもできます。

Cisco IOS CLI または CISCO RTTMON-MIB で 1 つのコマンドを使用して、IP サービス イメージが 稼動しているスイッチ上で複数の IP SLA 動作をスケジューリングできます。等間隔で動作を実行する ようにスケジューリングすると、IP SLA モニタリング トラフィックの数を制御できます。IP SLA 動 作をこのように分散させると Central Processing Unit (CPU; 中央処理装置)利用率を最小限にとどめ、 ネットワーク スケーラビリティを向上させることができます。

IP SLA の複数動作のスケジューリング機能に関する詳細については、次の URL にある『Cisco IOS IP SLAs Configuration Guide』の「IP SLAs - Multiple Operation Scheduling」の章を参照してください。

[http://www.cisco.com/en/US/docs/ios/ipsla/configuration/guide/12\\_4t/sla\\_12\\_4t\\_book.html](http://www.cisco.com/en/US/docs/ios/ipsla/configuration/guide/12_4t/sla_12_4t_book.html)

## <span id="page-1148-1"></span>**IP SLA** 動作しきい値モニタリング

SLA モニタリングを正しくサポートするには、違反が発生した場合にすぐに通知されるメカニズムに する必要があります。IP SLA は SNMP トラップを送信して、次のような場合にイベントをトリガしま す。

- **•** 接続の損失
- **•** タイムアウト
- **•** RTT しきい値
- **•** 平均ジッタしきい値
- **•** 一方向パケット損失
- **•** 一方向ジッタ
- **•** 一方向平均オピニオン評点
- **•** 一方向遅延

IP SLA しきい値違反があった場合も、あとで分析するために別の IP SLA 動作がトリガされます。た とえば、回数を増やしたり、ICMP パス エコーや ICMP パス ジッタ動作を開始してトラブルシュー ティングを行うことができます。

しきい値の種類とレベル設定を決めるのは複雑であり、ネットワークで使用する IP サービスの種類に よって異なります。Cisco IOS の IP SLA 動作のしきい値の使用方法に関する詳細については、次の URL にある『Cisco IOS IP SLAs Configuration Guide』の「IP SLAs - Proactive Threshold Monitoring」の章を参照してください。

[http://www.cisco.com/en/US/docs/ios/ipsla/configuration/guide/12\\_4t/sla\\_12\\_4t\\_book.html](http://www.cisco.com/en/US/docs/ios/ipsla/configuration/guide/12_4t/sla_12_4t_book.html)

## <span id="page-1149-0"></span>**IP SLA** 動作の設定

ここでは、利用可能なすべての動作の設定情報について説明されているわけではありません。設定情報 の詳細については『*Cisco IOS IP SLAs Configuration Guide*』を参照してください。ここでは、応答側 の設定、UDP ジッダ動作の設定(応答側が必要)、ICMP エコー動作の設定(応答側が不要)などの動 作例を説明します。

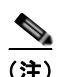

(注) IP ベース イメージが稼動するスイッチは、IP SLA 応答側機能だけをサポートします。完全な IP SLA 機能を使用するには、スイッチで IP サービス イメージが稼動している必要があります。

他の動作の設定に関する詳細については、次の URL にある『*Cisco IOS IP SLAs Configuration Guide*』 を参照してください。

[http://www.cisco.com/en/US/docs/ios/ipsla/configuration/guide/12\\_4t/sla\\_12\\_4t\\_book.html](http://www.cisco.com/en/US/docs/ios/ipsla/configuration/guide/12_4t/sla_12_4t_book.html)

ここでは、次の情報について説明します。

- **•** [「デフォルト設定」\(](#page-1149-1)P.43-6)
- **•** [「設定時の注意事項」\(](#page-1149-2)P.43-6)
- **•** 「IP SLA [応答側の設定」\(](#page-1151-0)P.43-8)
- **•** 「UDP [ジッタ動作を使用した](#page-1151-1) IP サービス レベルの分析」(P.43-8)
- **•** 「ICMP [エコー動作を使用した](#page-1154-0) IP サービス レベルの分析」(P.43-11)

## <span id="page-1149-1"></span>デフォルト設定

IP SLA 動作は設定されていません。

### <span id="page-1149-2"></span>設定時の注意事項

IP SLA のコマンドについては、次の URL にある『*Cisco IOS IP SLAs Command Reference*』Release 12.4T を参照してください。

[http://www.cisco.com/en/US/docs/ios/ipsla/command/reference/sla\\_book.html](http://www.cisco.com/en/US/docs/ios/ipsla/command/reference/sla_book.html)

説明と設定手順の詳細については、次の URL にある『*Cisco IOS IP SLAs Configuration Guide*』 Release 12.4T を参照してください。

[http://www.cisco.com/en/US/docs/ios/ipsla/configuration/guide/12\\_4t/sla\\_12\\_4t\\_book.html](http://www.cisco.com/en/US/docs/ios/ipsla/configuration/guide/12_4t/sla_12_4t_book.html)

スイッチでは、このガイドで説明する IP SLA コマンドや動作がすべてサポートされているわけではあ りません。スイッチでは、UDP ジッタ、UDP エコー、HTTP、TCP 接続、ICMP エコー、ICMP パス エコー、ICMP パス ジッタ、FTP、DNS、DHCP を使用する IP サービス レベル分析をサポートしま す。また、複数動作スケジューリングおよび事前に設定されたしきい値のモニタリングもサポートしま す。ゲートキーパー登録遅延動作測定を使用する VoIP サービス レベルはサポートされません。

IP SLA アプリケーションを設定する前に、**show ip sla application** 特権 EXEC コマンドを使用してソ フトウェア イメージで動作タイプがサポートされていることを確認してください。コマンドの出力例 は次のとおりです。

#### Switch# **show ip sla application**

IP SLAs

Version: 2.2.0 Round Trip Time MIB, Infrastructure Engine-II Time of last change in whole IP SLAs: 22:17:39.117 UTC Fri Jun Estimated system max number of entries: 15801

Estimated number of configurable operations: 15801 Number of Entries configured : 0 Number of active Entries : 0 Number of pending Entries : 0 Number of inactive Entries : 0

 Supported Operation Types Type of Operation to Perform: 802.1agEcho Type of Operation to Perform: 802.1agJitter Type of Operation to Perform: dhcp Type of Operation to Perform: dns Type of Operation to Perform: echo Type of Operation to Perform: ftp Type of Operation to Perform: http Type of Operation to Perform: jitter Type of Operation to Perform: pathEcho Type of Operation to Perform: pathJitter Type of Operation to Perform: tcpConnect Type of Operation to Perform: udpEcho

IP SLAs low memory water mark: 21741224

### <span id="page-1151-0"></span>**IP SLA** 応答側の設定

IP SLA 応答側は、LAN ベースのイメージが稼動している Catalyst 2960 や Cisco ME 2400 または IE 3000 スイッチなど、レイヤ 2 スイッチを含む Cisco IOS ソフトウェアベース デバイスに限り利用可能 です。レイヤ 2 スイッチは IP SLA 機能をすべてサポートしているわけではありません。ターゲット デ バイス(動作ターゲット)に IP SLA 応答側を設定するには、特権 EXEC モードで次の手順を実行しま す。

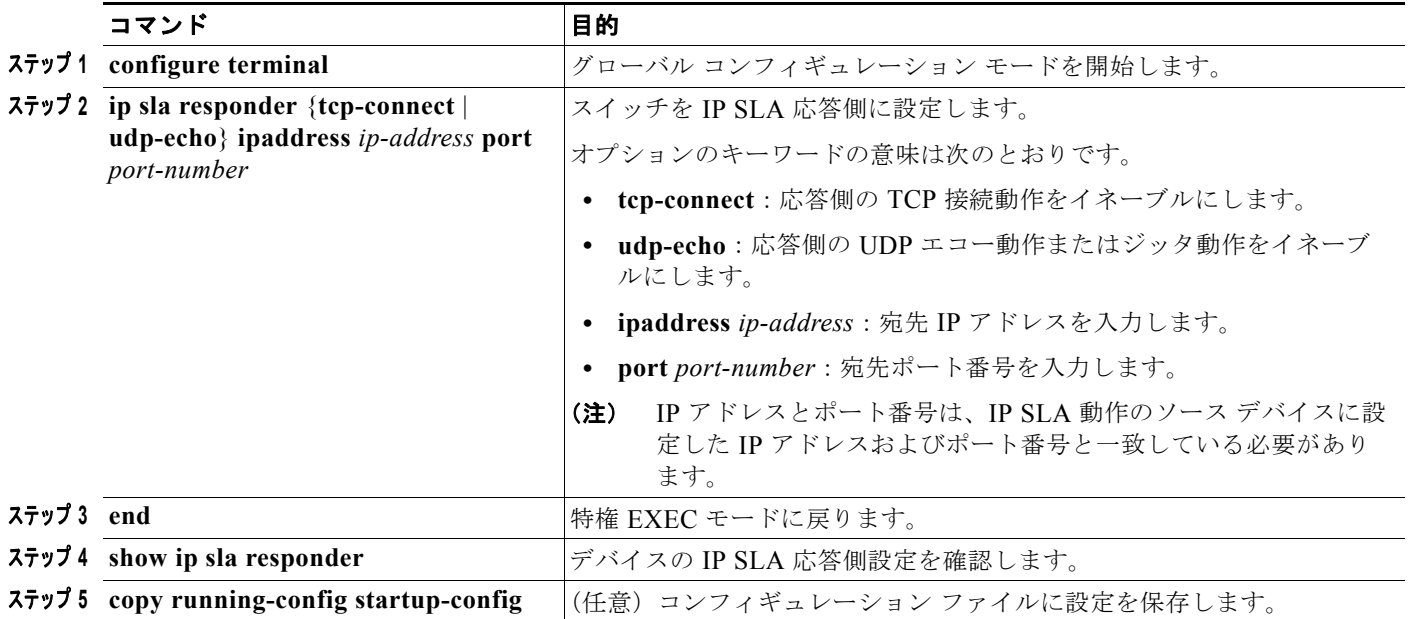

IP SLA 応答側をディセーブルにするには、**no ip sla responder** グローバル コンフィギュレーション コ マンドを入力します。次に、デバイスを UDP ジッタ IP SLA 動作の応答側に設定する例を示します。 UDP ジッタ IP SLA 動作については次のセクションで説明します。

Switch(config)# **ip sla responder udp-echo 172.29.139.134 5000** 

(注) IP SLA 応答側が機能するには、IP サービス イメージが稼動する Catalyst 3750 または Catalyst 3560 ス イッチなどの、IP SLA を完全にサポートする送信元デバイスを設定する必要があります。設定方法に ついては、送信元デバイスのマニュアルを参照してください。

## <span id="page-1151-1"></span>**UDP** ジッタ動作を使用した **IP** サービス レベルの分析

ジッタはパケット間の遅延のばらつきです。発信元から宛先に向かって複数のパケットを 10 ミリ秒遅 れで送信したとき、ネットワークが正常に動作していれば宛先でも 10 ミリ秒遅れで受信します。しか しネットワーク内に遅延がある場合(キューの発生や別のルータ経由で到着するなど)、パケットの到 着遅延が 10 ミリ秒よりも大きくなったり小さくなったりします。正のジッタ値は、パケットの到着が 10 ミリ秒を超えていることを示します。パケットの到着が 12 ミリ秒の場合のジッタ値は +2 ミリ秒 (正の値)です。8ミリ秒で到着する場合は -2 ミリ秒(負の値)です。遅延による影響を受けやすい ネットワークの場合、正のジッタ値は望ましくありません。ジッタ値 0 が理想的です。
ジッタのモニタリング以外にも、IP SLA UDP ジッタ動作を多目的データ収集動作に使用できます。パ ケット IP SLA は搬送パケットを生成し、ソース ターゲットと動作ターゲット間でシーケンス情報の送 受信とタイム スタンプの送受信を行います。前述の点に基づき、UDP ジッタ動作は次のデータを測定 します。

- **•** 方向別ジッタ(発信元から宛先へ、宛先から発信元へ)
- **•** 方向別パケット損失
- **•** 方向別遅延(一方向遅延)
- **•** 往復遅延(平均 RTT)

データを送受信するパスが異なる場合もあるので(非同期)、方向別データを使用すればネットワーク で発生している輻輳やエラーの場所を簡単に突き止めることができます。

UDP ジッタ動作では合成(シミュレーション)UDP トラフィックを生成し、発信元ルータからター ゲット ルータに多数の UDP パケットを送信します。その際、各パケットのサイズ、パケット同士の間 隔、発信間隔は決められています。デフォルトでは、10 バイトのペイロード サイズのパケット フレー ムを 10 ミリ秒で 10 個生成し、60 秒間隔で発信します。これらのパラメータは、提供する IP サービス を最もよくシミュレートするように設定できます。

一方向遅延を正確に測定する場合、NTP などによるソース デバイスとターゲット デバイス間のクロッ ク同期が必要です。一方向ジッタおよびパケット損失を測定する場合は、クロック同期は不要です。 ソース デバイスとターゲット デバイスのクロックが同期されていない場合、一方向ジッタおよびパ ケット損失データは戻されますが、UDP ジッタ動作による一方向遅延測定の値は *0* で戻ります。

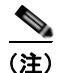

(注) ソース デバイスに UDP ジッタ動作を設定する前に、ターゲット デバイス (動作デバイス)の IP SLA 応答側をイネーブルにしておく必要があります。

ソース デバイス上で UDP ジッタ動作を設定するには、特権 EXEC モードで次の手順を実行します。

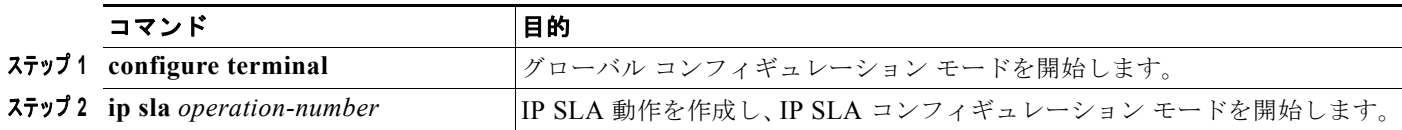

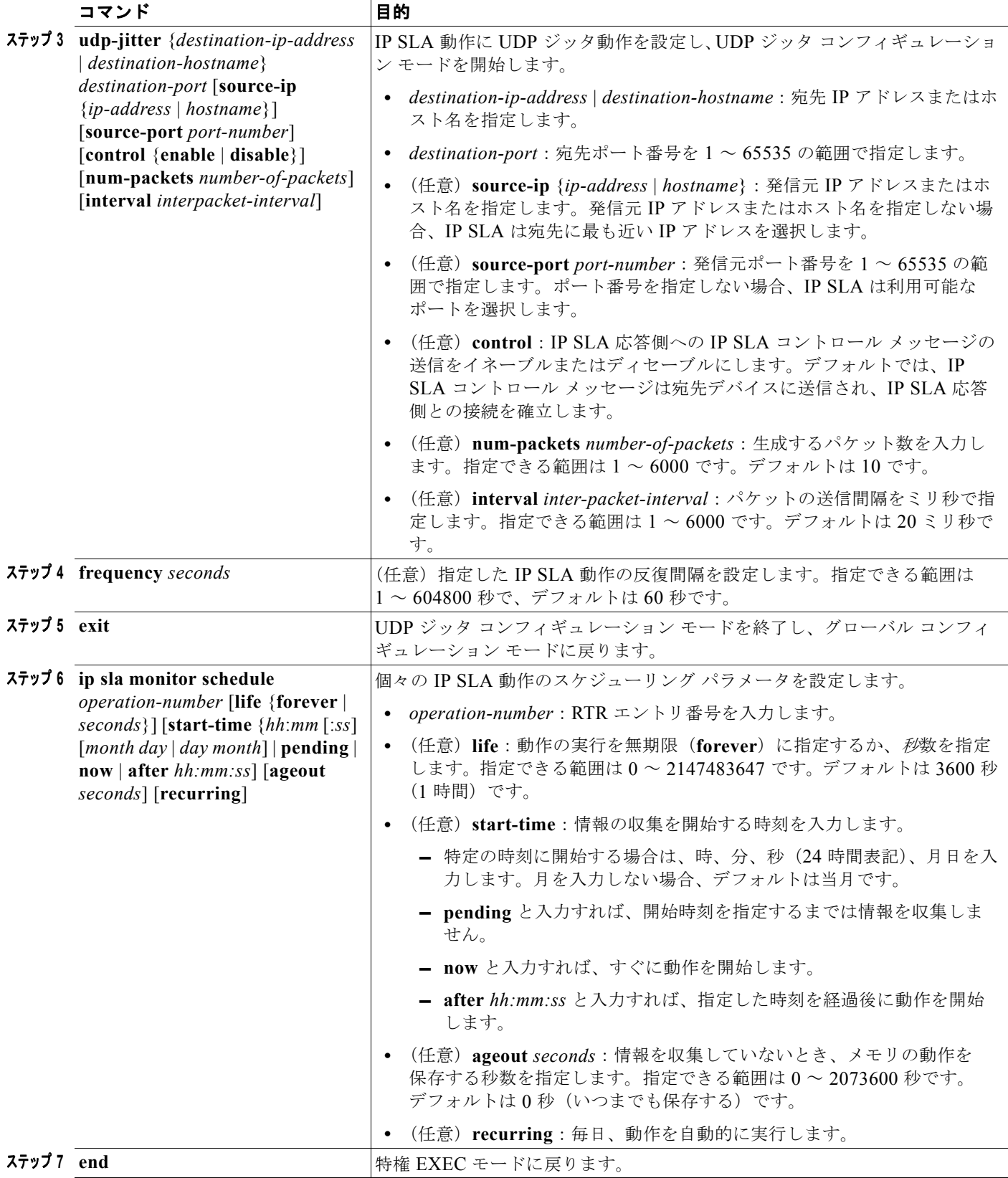

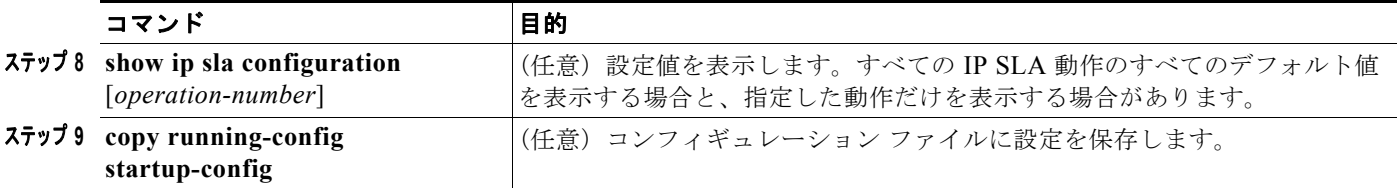

IP SLA 動作をディセーブルにするには、**no ip sla** *operation-number* グローバル コンフィギュレーショ ン コマンドを入力します。次に、UDP ジッタ IP SLA 動作の設定例を示します。

```
Switch(config)# ip sla 10
Switch(config-ip-sla)# udp-jitter 172.29.139.134 5000 
Switch(config-ip-sla-jitter)# frequency 30
Switch(config-ip-sla-jitter)# exit
Switch(config)# ip sla schedule 5 start-time now life forever
Switch(config)# end
Switch# show ip sla configuration 10
IP SLAs, Infrastructure Engine-II.
Entry number: 10
Owner:
Tag:
Type of operation to perform: udp-jitter
Target address/Source address: 1.1.1.1/0.0.0.0
Target port/Source port: 2/0
Request size (ARR data portion): 32
Operation timeout (milliseconds): 5000
Packet Interval (milliseconds)/Number of packets: 20/10
Type Of Service parameters: 0x0
Verify data: No
Vrf Name:
Control Packets: enabled
Schedule:
     Operation frequency (seconds): 30
     Next Scheduled Start Time: Pending trigger
    Group Scheduled : FALSE
     Randomly Scheduled : FALSE
     Life (seconds): 3600
     Entry Ageout (seconds): never
     Recurring (Starting Everyday): FALSE
     Status of entry (SNMP RowStatus): notInService
Threshold (milliseconds): 5000
Distribution Statistics:
     Number of statistic hours kept: 2
     Number of statistic distribution buckets kept: 1
     Statistic distribution interval (milliseconds): 20
Enhanced History:
```
## **ICMP** エコー動作を使用した **IP** サービス レベルの分析

ICMP エコー動作は、Cisco デバイスと IP を使用する任意のデバイスとのエンドツーエンド応答時間を 測定します。応答時間は、ICMP エコー要求メッセージを宛先に送信して ICMP エコー応答を受信する までの時間を測定して算出します。多くのお客様が IP SLA ICMP ベース動作、社内 ping テスト、ping ベース専用プローブを使用して、発信元 IP SLA デバイスと宛先 IP デバイス間の応答時間を測定して います。IP SLA ICMP エコー動作は ICMP ping テストと同じ仕様に準拠しており、どちらの方法でも 同じ応答時間が得られます。

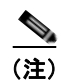

(注) この動作では、IP SLA 応答側をイネーブルにしておく必要はありません。

ソース デバイス上で ICMP エコー動作を設定するには、特権 EXEC モードで次の手順を実行します。

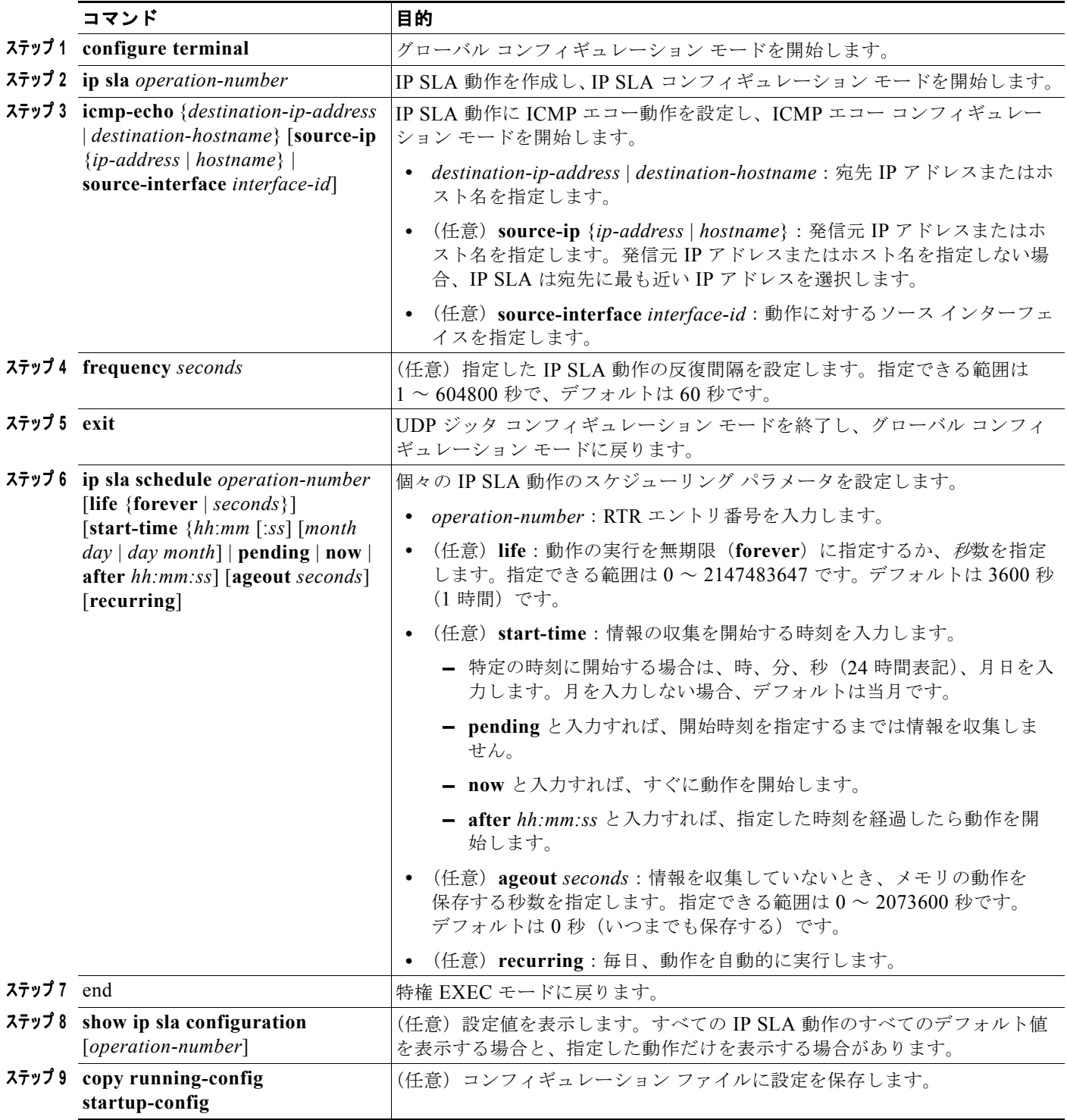

```
IP SLA 動作をディセーブルにするには、no ip sla operation-number グローバル コンフィギュレーショ
ン コマンドを入力します。次に、ICMP エコー IP SLA 動作の設定例を示します。
```

```
Switch(config)# ip sla 12
Switch(config-ip-sla)# icmp-echo 172.29.139.134 
Switch(config-ip-sla-echo)# frequency 30
Switch(config-ip-sla-echo)# exit
Switch(config)# ip sla schedule 5 start-time now life forever
Switch(config)# end
Switch# show ip sla configuration 22
IP SLAs, Infrastructure Engine-II.
Entry number: 12
Owner:
Tag:
Type of operation to perform: echo
Target address: 2.2.2.2
Source address: 0.0.0.0
Request size (ARR data portion): 28
Operation timeout (milliseconds): 5000
Type Of Service parameters: 0x0
Verify data: No
Vrf Name:
Schedule:
     Operation frequency (seconds): 60
     Next Scheduled Start Time: Pending trigger
     Group Scheduled : FALSE
     Randomly Scheduled : FALSE
     Life (seconds): 3600
     Entry Ageout (seconds): never
     Recurring (Starting Everyday): FALSE
     Status of entry (SNMP RowStatus): notInService
Threshold (milliseconds): 5000
Distribution Statistics:
     Number of statistic hours kept: 2
     Number of statistic distribution buckets kept: 1
     Statistic distribution interval (milliseconds): 20
History Statistics:
     Number of history Lives kept: 0
     Number of history Buckets kept: 15
     History Filter Type: None
Enhanced History:
```
# **IP SLA** 動作のモニタリング

表 [43-1](#page-1156-0) に示すユーザ EXEC コマンドまたは特権 EXEC コマンドを使用して、IP SLA 動作の設定と結 果を表示します。

```
表 43-1 IP SLA 動作のモニタリング
```
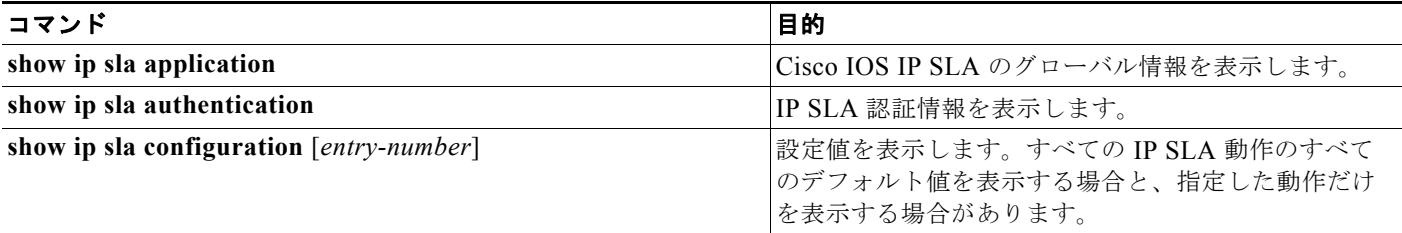

#### 表 **43-1 IP SLA** 動作のモニタリング

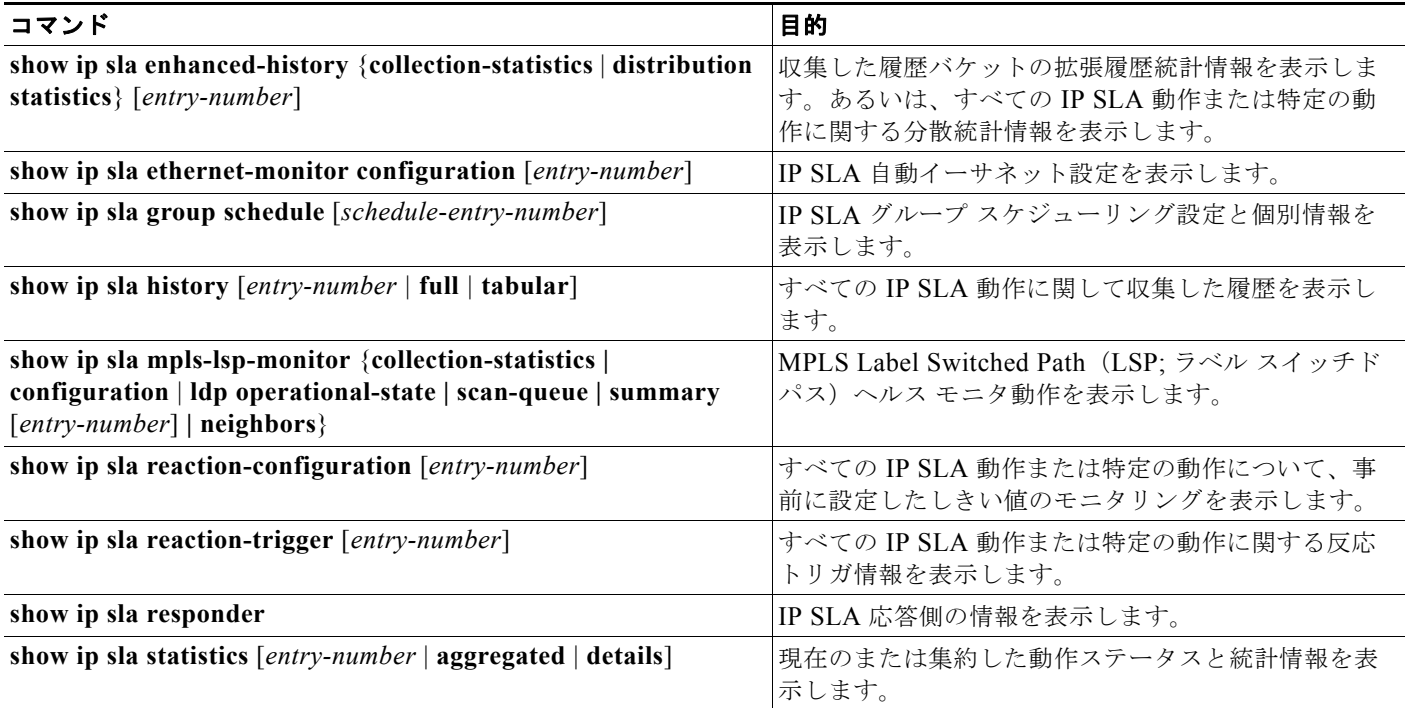

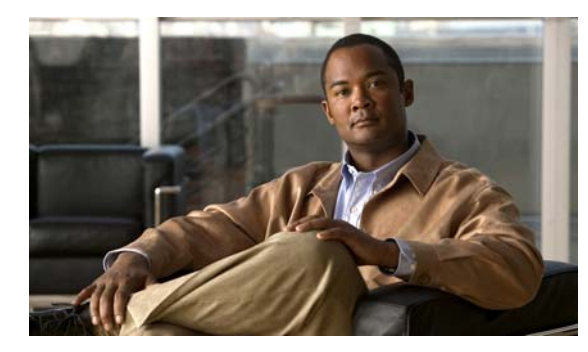

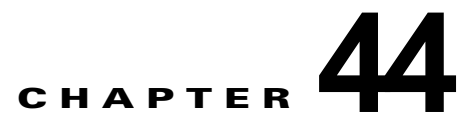

# 拡張オブジェクト トラッキングの設定

この章では、Catalyst 3750 スイッチに拡張オブジェクト トラッキングを設定する方法について説明し ます。この機能により Hot Standby Routing Protocol(HSRP; ホットスタンバイ ルーティング プロト コル)トラッキング メカニズムが拡張され、インターフェイスのライン プロトコル ステートがトラッ キングできるようになります。インターフェイスのライン プロトコル ステートがダウンすると、その インターフェイスの HSRP プライオリティが低下し、より高いプライオリティを持つ別の HSRP デバ イスがアクティブになります。拡張オブジェクト トラッキング機能は HSRP とトラッキング メカニズ ムを分離し、HSRP 以外のプロセスで使用可能な個別のスタンドアロン型トラッキング プロセスを作 成します。その結果、インターフェイスのラインプロトコル ステートに加えて他のオブジェクトのト ラッキングが可能になります。HSRP などのクライアント プロセスでは、トラッキングするオブジェ クトを登録して、オブジェクトがステートを変更した時に通知を要求することができます。この機能 は、ルーティング システムのアベイラビリティを高め、復旧のスピードを速めるとともに、停止およ び停止期間を削減します。

特に明記しないかぎり、スイッチという用語はスタンドアロン スイッチおよびスイッチ スタックを意 味します。

拡張オブジェクト トラッキングおよびこれを設定するためのコマンドの詳細については、次の URL に アクセスしてください。

http://www.cisco.com/en/US/products/sw/iosswrel/ps1839/products feature\_guide09186a00801541be. html

この章で説明する内容は、次のとおりです。

- **•** 「拡張オブジェクト [トラッキングの概要」\(](#page-1158-0)P.44-1)
- **•** 「拡張オブジェクト [トラッキング機能の設定」\(](#page-1159-0)P.44-2)
- **•** 「拡張オブジェクト [トラッキングのモニタリング」\(](#page-1170-0)P.44-13)

# <span id="page-1158-0"></span>拡張オブジェクト トラッキングの概要

各トラッキング オブジェクトには、トラッキング CLI(コマンドライン インターフェイス)で指定さ れる一意の番号があります。クライアント プロセスでは、この番号を使用して特定のオブジェクトを トラッキングします。トラッキングプロセスでは、値の変更(増加または減少値)について定期的に トラッキング オブジェクトをポーリングし、即時または指定した時間後に、対象のクライアント プロ セスに変更を送信します。複数のクライアントが同じオブジェクトをトラッキングすることができ、オ ブジェクトのステート変更時に個別のアクションを実行することができます。

また、リストのステートを測定するためにウェイトしきい値またはパーセンテージしきい値のいずれか を使用してリスト内のオブジェクトを組み合わせてトラッキングすることも可能です。ブール論理を使 用してオブジェクトを組み合わせることが可能です。ブール AND 機能のあるトラッキング リストで は、アップになっているトラッキング オブジェクトに対して、リスト内の各オブジェクトがアップ ス テートになっている必要があります。ブール OR 機能のあるトラッキング リストでは、アップになっ ているトラッキング オブジェクトに対して、リスト内の 1 つのオブジェクトだけがアップ ステートに なっている必要があります。

# <span id="page-1159-0"></span>拡張オブジェクト トラッキング機能の設定

ここでは、次のような拡張オブジェクト トラッキングの設定について説明します。

- **•** [「デフォルト設定」\(](#page-1159-1)P.44-2)
- **•** [「インターフェイスのラインプロトコルまたは](#page-1159-2) IP ルーティング ステートのトラッキング」(P.44-2)
- **•** 「トラッキング [リストの設定」\(](#page-1161-0)P.44-4)
- **•** 「HSRP オブジェクト [トラッキングの設定」\(](#page-1164-0)P.44-7)
- **•** [「他のトラッキング特性の設定」\(](#page-1165-0)P.44-8)
- **•** 「IP SLA オブジェクト [トラッキングの設定」\(](#page-1166-0)P.44-9)
- **•** 「スタティック ルーティング [サポートの設定」\(](#page-1167-0)P.44-10)

#### <span id="page-1159-1"></span>デフォルト設定

オブジェクト トラッキングの種類は設定されていません。

## <span id="page-1159-2"></span>インターフェイスのラインプロトコルまたは **IP** ルーティング ステートの トラッキング

ライン プロトコル ステートまたはインターフェイス IP ルーティング ステートをトラッキングするこ とができます。IP ルーティング ステートをトラッキングする場合、アップになっているオブジェクト は次の 3 つの条件を満たす必要があります。

- **•** インターフェイス上の IP ルーティングがイネーブルでありアクティブである。
- **•** インターフェイス ラインプロトコル ステートがアップである。
- **•** インターフェイス IP アドレスが既知である。

これら 3 つの条件がすべて満たされない場合、IP ルーティング ステートはダウンとなります。

インターフェイスのラインプロトコル ステートまたは IP ルーティング ステートを設定するには、特権 EXEC モードで次の手順を実行します。

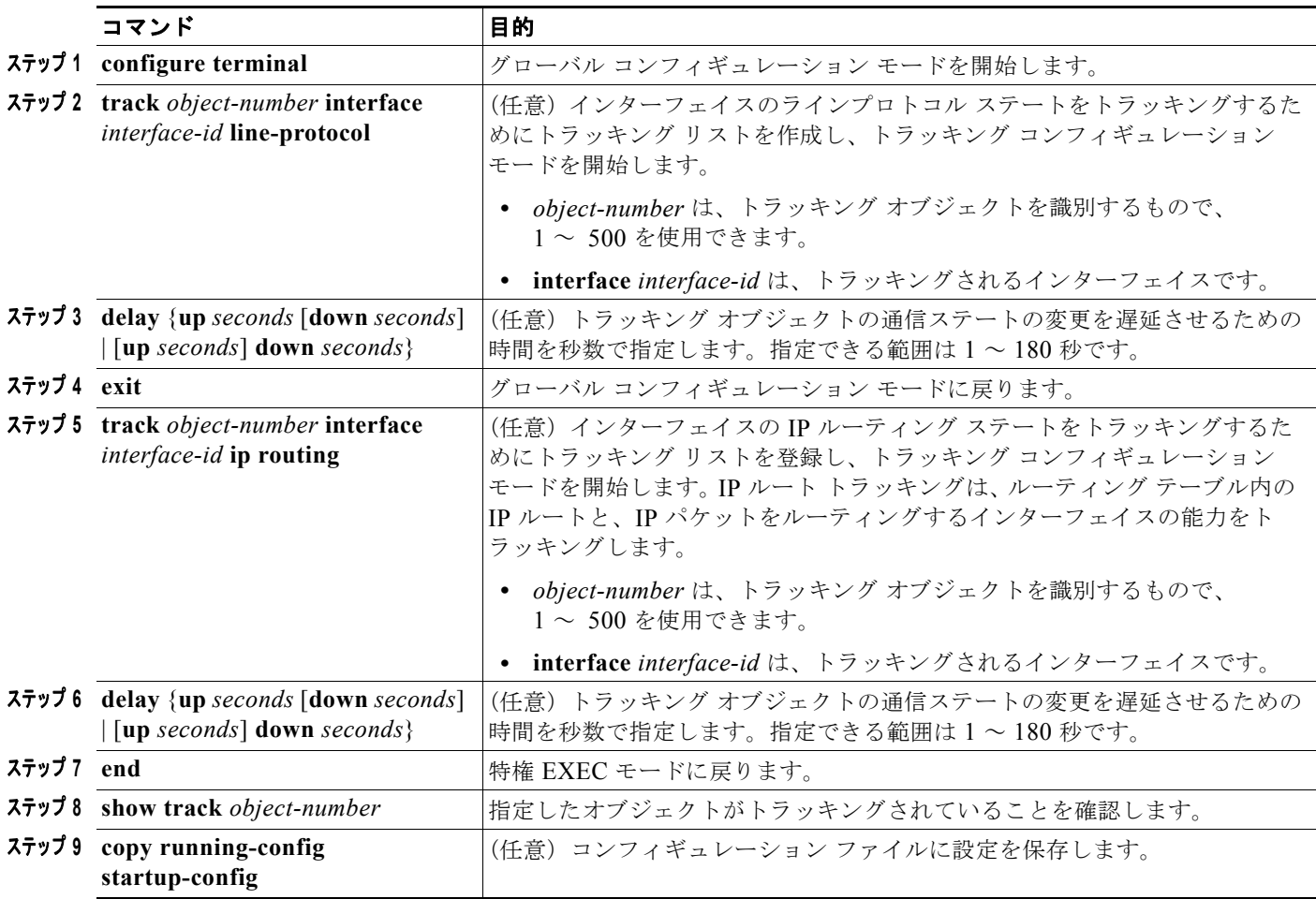

次に、インターフェイスのラインプロトコル ステートをトラッキングして、その設定を確認する例を 示します。

Switch(config)# **track 33 interface gigabitethernet 1/0/1 line-protocol** Switch(config)# **track 33 interface gigabitethernet 1/1 line-protocol** Switch(config-track)# **end** Switch# **show track 33** Track 33 Interface GigabitEthernet1/0/1 line-protocol Line protocol is Down (hw down) 1 change, last change 00:18:28

### <span id="page-1161-0"></span>トラッキング リストの設定

ブール論理式、ウェイトしきい値、パーセンテージしきい値を使用して、オブジェクトのトラッキング リストを設定することができます。トラッキング リストには、1 つまたは複数のオブジェクトが含まれ ています。トラッキング リストに追加する前に、オブジェクトが存在していなければなりません。

- **•** ブール論理式を設定して、AND または OR 演算子を使用して計算を指定します。
- **•** ウェイトしきい値でトラッキング リスト ステートを測定する場合、重み値をトラッキング リスト 内の各オブジェクトに割り当てます。トラッキング リストのステートは、しきい値に一致するか どうかで決定されます。各オブジェクトのステートは、全オブジェクトの合計重みと各オブジェク トのウェイトしきい値を比較することで決定されます。
- **•** パーセンテージしきい値でトラッキング リスト ステートを測定する場合、パーセンテージしきい 値をトラッキング リスト内の各オブジェクトに割り当てます。各オブジェクトに割り当てられた パーセンテージとリストを比較して、各オブジェクトのステートが決定されます。

#### <span id="page-1161-1"></span>ブール論理式を使用したトラッキング リストの設定

ブール論理式を使用してトラッキング リストを設定することにより、AND または OR 演算子を使用し て計算することができます。たとえば、AND 演算子を使用して 2 つのインターフェイスをトラッキン グする場合、*up* は両方のインターフェイスがアップで、*down* はいずれかのインターフェイスがダウン であることを意味します。

ブール論理式を使用してオブジェクトのトラッキング リストを設定するには、特権 EXEC モードで次 の手順を実行します。

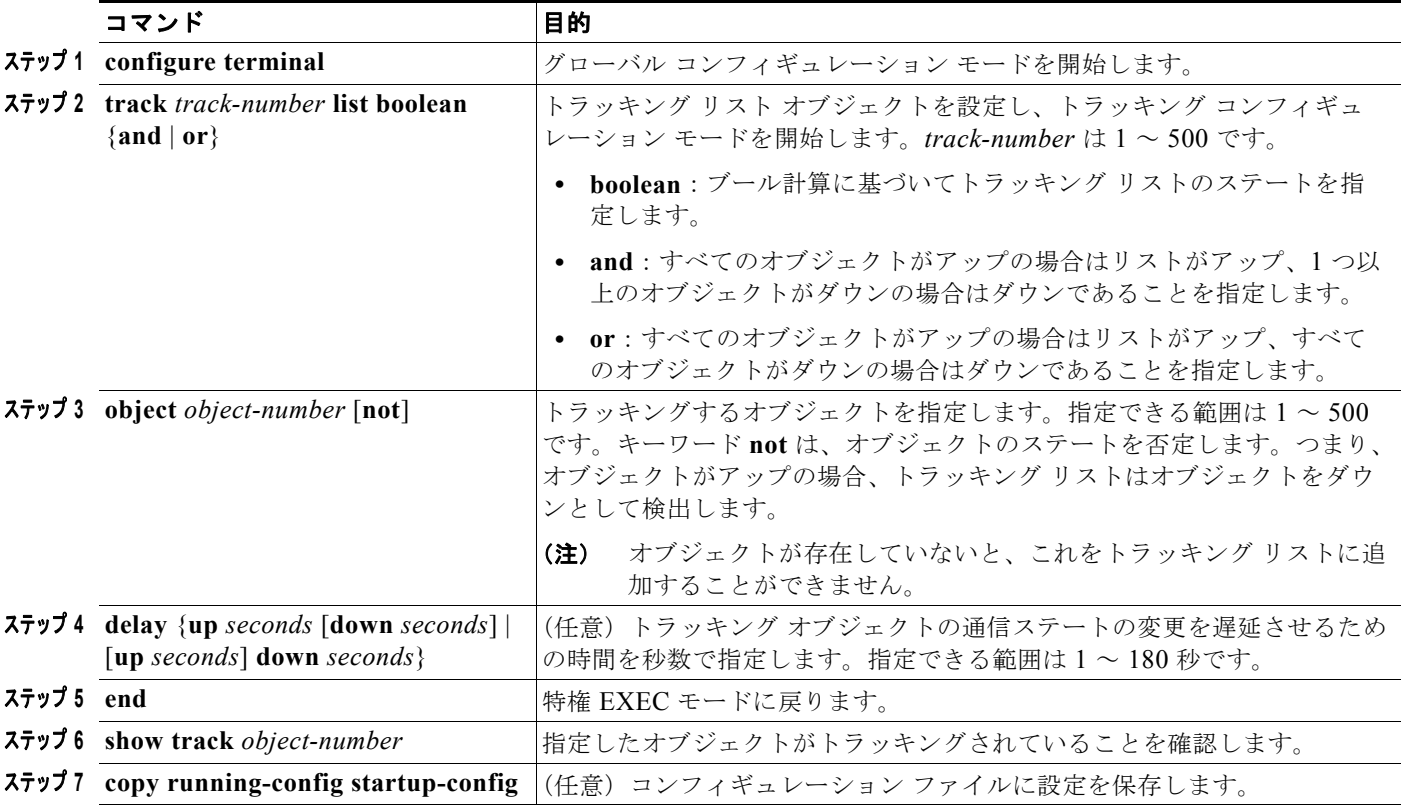

H.

トラッキング リストを削除する場合は、**no track** *track-number* グローバル コンフィギュレーション コ マンドを使用します。

次に、2 つのオブジェクトが含まれていて、そのうちの 1 つのオブジェクトのステートが偽のものを含 む、ブール AND 論理式を使用してトラッキング リスト 4 を設定する例を示します。リストがアップの 場合、リストでオブジェクト 2 がダウンであることが検出されます。

Switch(config)# **track 4 list boolean and** Switch(config-track)# **object 1** Switch(config-track)# **object 2 not** Switch(config-track)# **exit**

#### <span id="page-1162-0"></span>ウェイトしきい値を使用したトラッキング リストの設定

ウェイトしきい値をトラッキングするには、オブジェクトのトラッキング リストを設定し、しきい値 として使用する重みを指定し、各オブジェクトの重みを設定します。各オブジェクトのステートは、 アップ ステートの全オブジェクトの合計重みと各オブジェクトのウェイトしきい値を比較することで 決定されます。

ブール NOT 演算子をウェイトしきい値 リストに使用することができません。

ウェイトしきい値を使用してトラッキング リストを設定し、各オブジェクトの重みを設定するには、 特権 EXEC モードで次の手順を実行します。

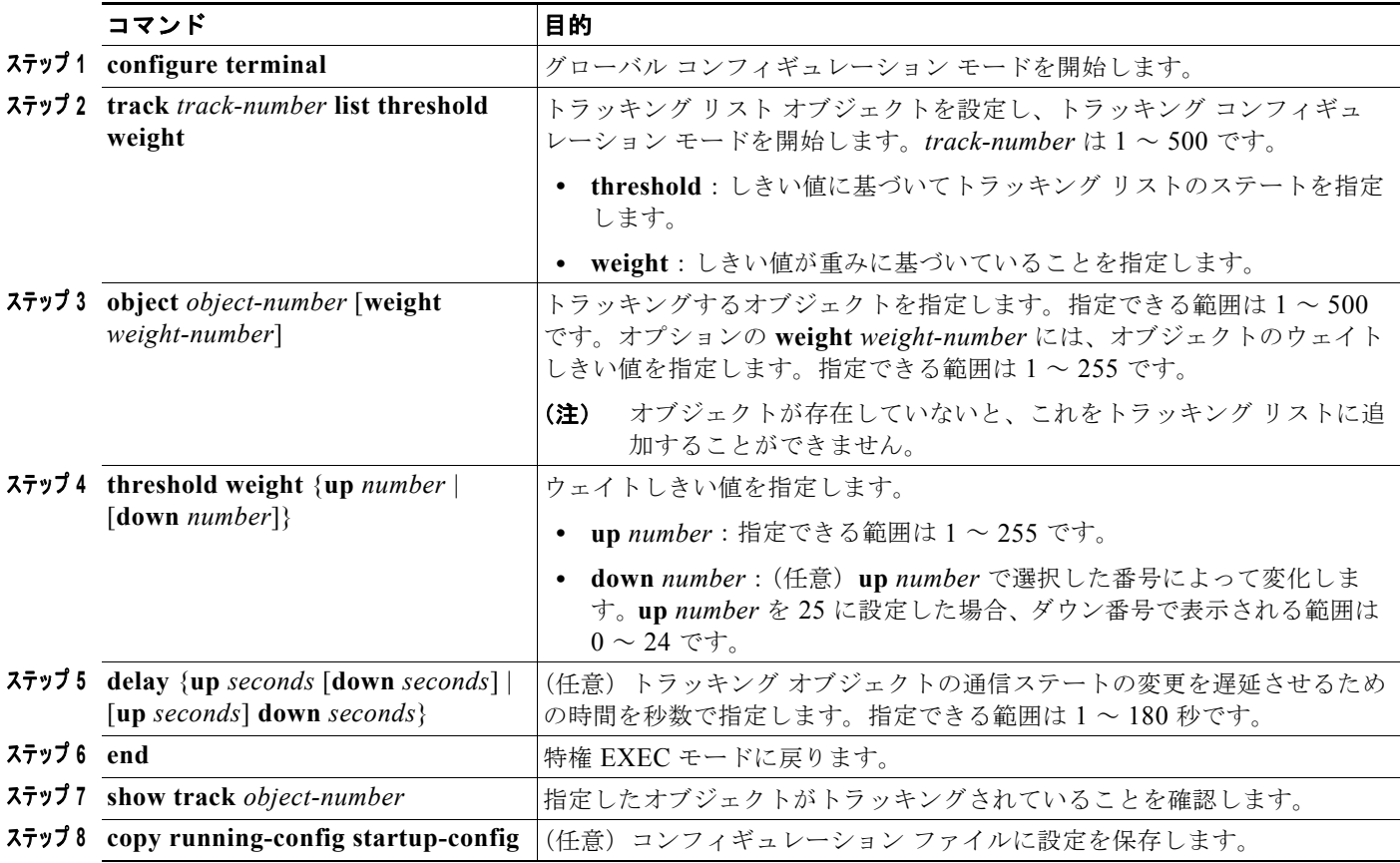

トラッキング リストを削除する場合は、**no track** *track-number* グローバル コンフィギュレーション コ マンドを使用します。

次の例では、ウェイトしきい値でトラッキングするようにトラッキング リスト 4 を設定します。オブ ジェクト 1 とオブジェクト 2 がダウンの場合、オブジェクト 3 が上限しきい値(アップ 30) を満たす ことから、トラッキング リスト 4 はアップになります。しかし、オブジェクト 3 がダウンの場合、オ ブジェクト 1 と 2 がアップでなければウェイトしきい値を満たせません。

Switch(config)# **track 4 list threshold weight** Switch(config-track)# **object 1 weight 15** Switch(config-track)# **object 2 weight 20** Switch(config-track)# **object 3 weight 30** Switch(config-track)# **threshold weight up 30 down 10** Switch(config-track)# **exit**

この設定は、オブジェクト 1 とオブジェクト 2 が 2 つの小帯域幅の接続を表し、オブジェクト 3 が 1 つ の大帯域幅の接続を表している場合に効果的です。設定された **down 10** 値は、トラッキング オブジェ クトがアップになると、しきい値が 10 以下になるまでダウンにならないことになりますが、この例で はすべての接続がダウンになります。

#### <span id="page-1163-0"></span>パーセンテージしきい値を使用したトラッキング リストの設定

パーセンテージしきい値をトラッキングするには、オブジェクトのトラッキング リストを設定し、し きい値として使用するパーセンテージを指定し、リスト内にある各オブジェクトのパーセンテージを指 定します。各オブジェクトに割り当てられたパーセンテージとリストを比較して、リストのステートが 決定されます。

ブール NOT 演算子をパーセンテージしきい値リストに使用することができません。

パーセンテージしきい値を使用してオブジェクトのトラッキング リストを設定するには、特権 EXEC モードで次の手順を実行します。

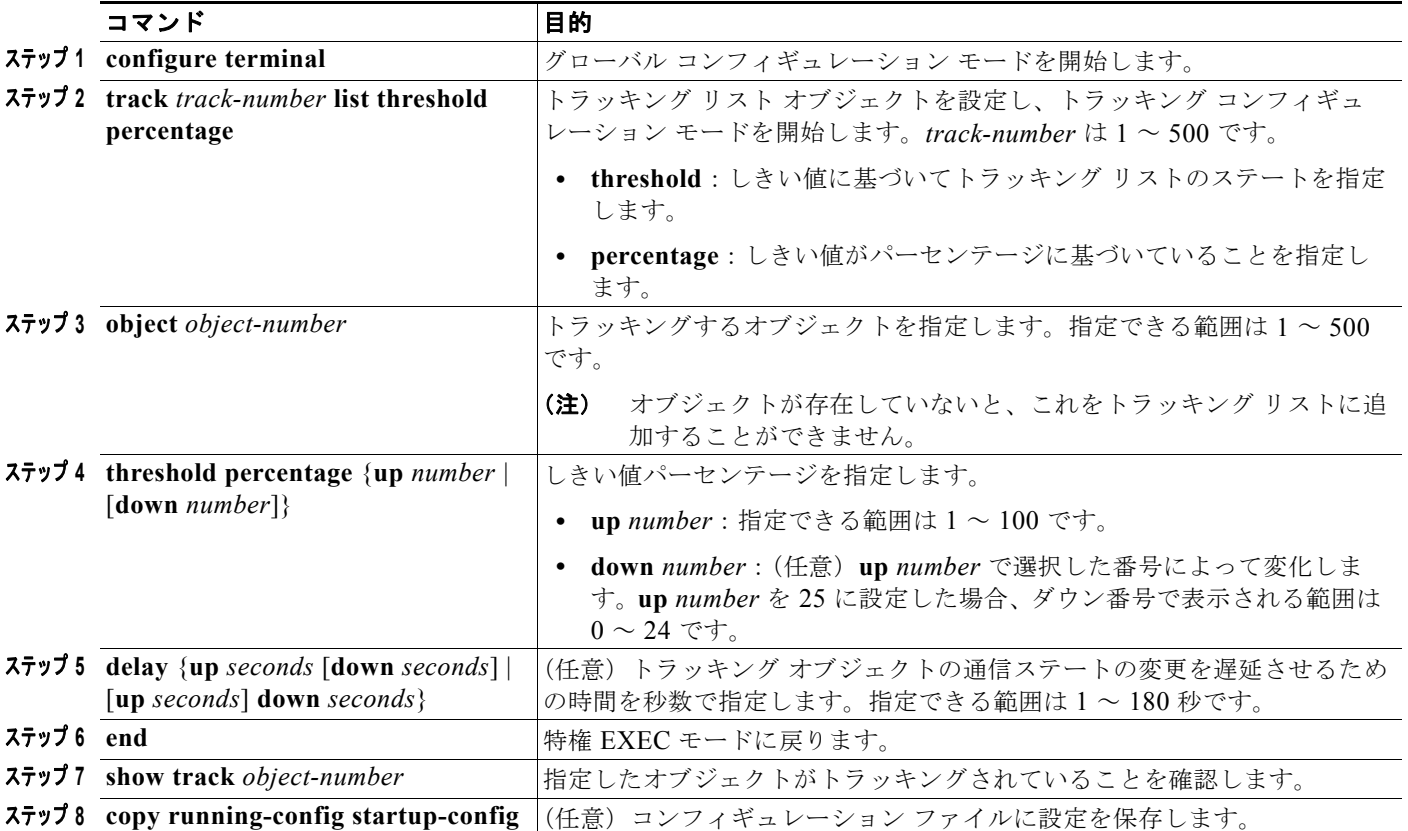

#### **Catalyst 3750** スイッチ ソフトウェア コンフィギュレーション ガイド m.

トラッキング リストを削除する場合は、**no track** *track-number* グローバル コンフィギュレーション コ マンドを使用します。

次に、3 つのオブジェクトと、リストのステートを測定するために指定したパーセンテージがあるト ラッキング リスト 4 を設定する例を示します。

Switch(config)# **track 4 list threshold percentage** Switch(config-track)# **object 1**  Switch(config-track)# **object 2**  Switch(config-track)# **object 3**  Switch(config-track)# **threshold percentage up 51 down 10** Switch(config-track)# **exit**

# <span id="page-1164-0"></span>**HSRP** オブジェクト トラッキングの設定

スタンバイ HSRP グループを設定し、オブジェクト ステートに基づいてオブジェクトをトラッキング して HSRP 優先度を変更するには、特権 EXEC モードで次の手順を実行します。

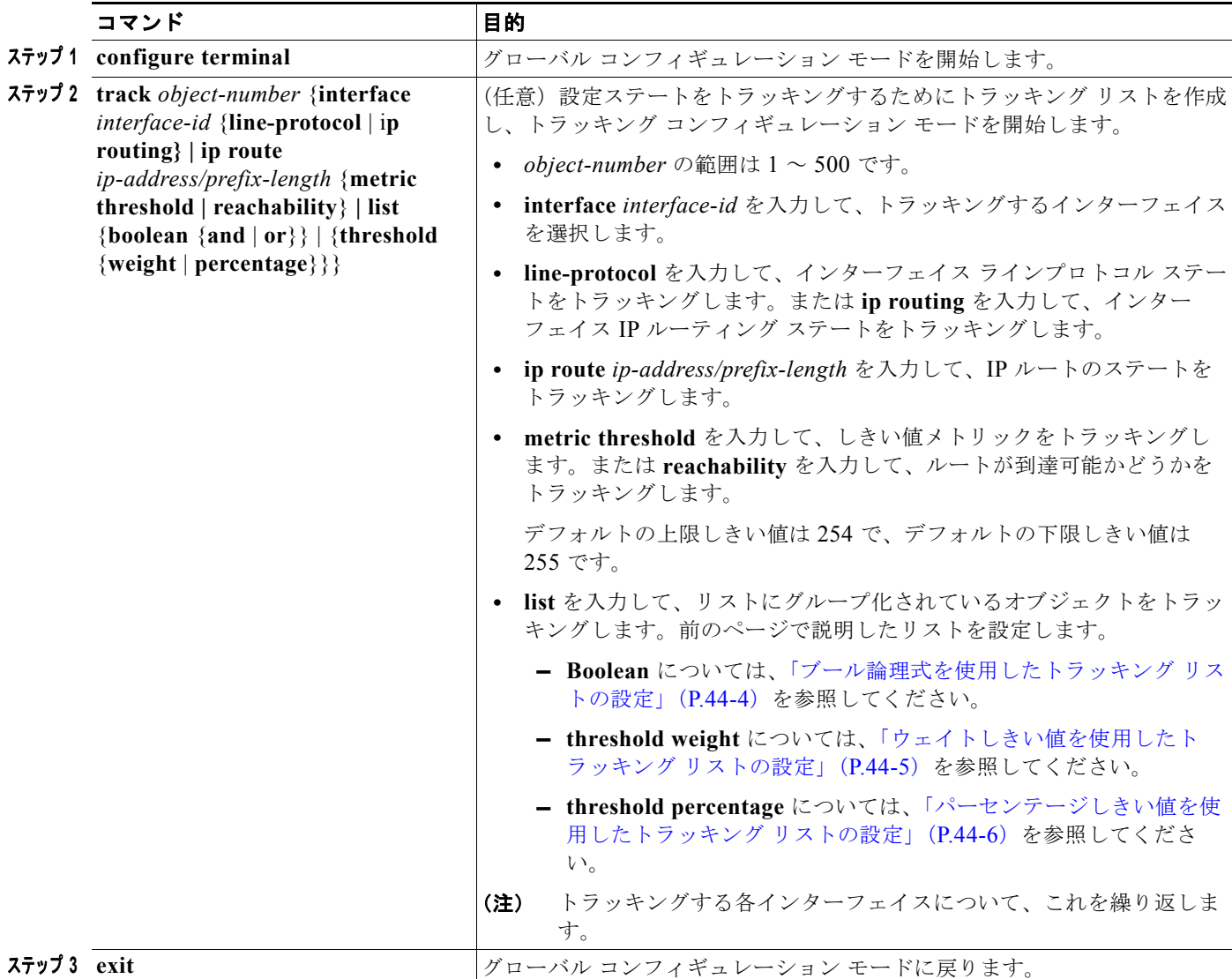

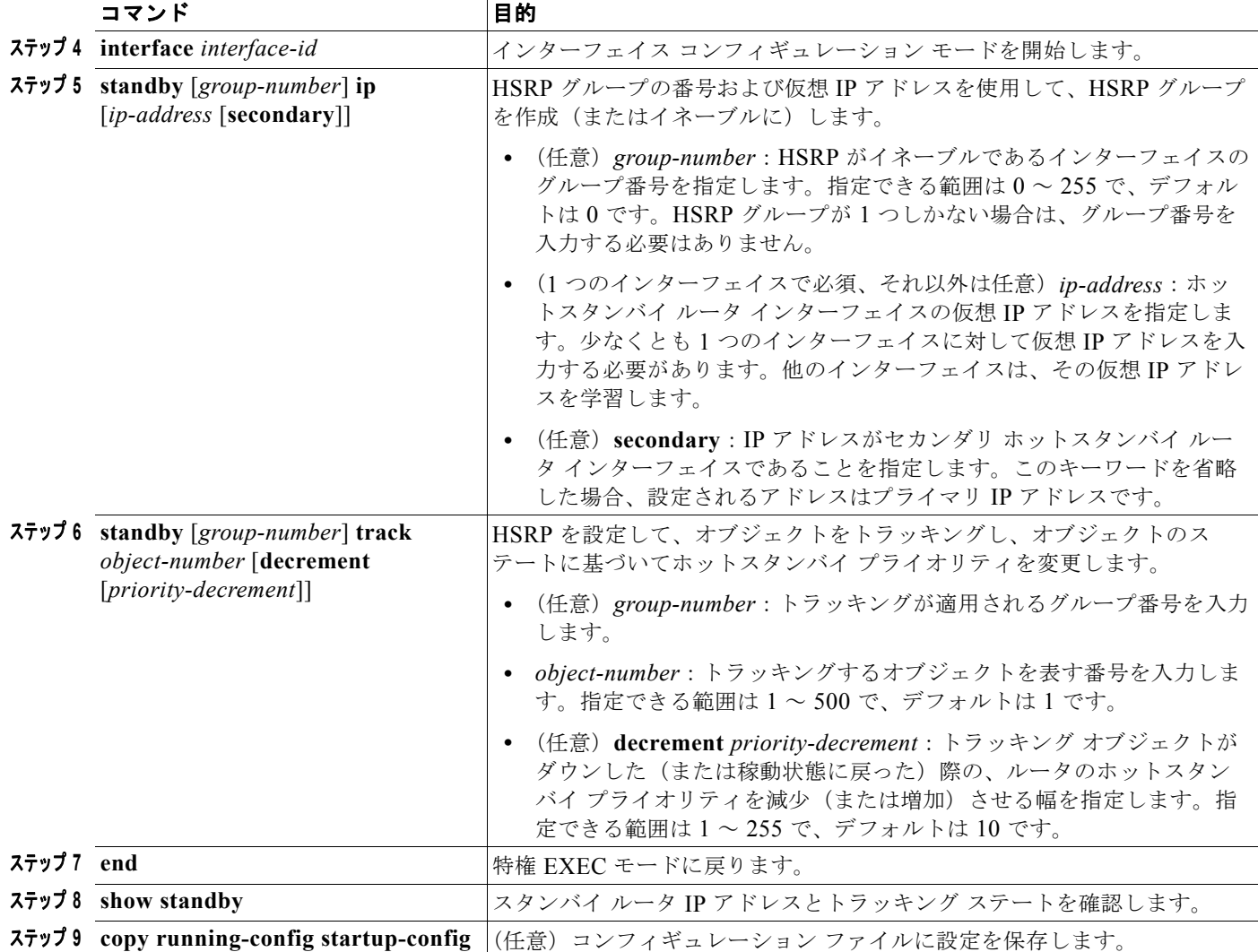

## <span id="page-1165-0"></span>他のトラッキング特性の設定

拡張オブジェクト トラッキングを他の特性のトラッキングにも使用することができます。

- **• track ip route reachability** グローバル コンフィギュレーション コマンドを使用して IP ルートの 到達可能性をトラッキングすることができます。
- **• track ip route metric threshold** グローバル コンフィギュレーション コマンドを使用して、ルート がしきい値を超えるのか下回るのかを判別することができます。
- **• track resolution** グローバル コンフィギュレーション コマンドを使用して、ルーティング プロト コルのメトリック分解能のデフォルト値を変更することができます。
- **• track timer** トラッキング コンフィギュレーション コマンドを使用して、定期的にトラッキング オブジェクトをポーリングするためのトラッキング プロセスを設定することができます。

拡張オブジェクト トラッキング設定を確認するには、**show track** 特権 EXEC コマンドを使用します。

拡張オブジェクト トラッキングおよびこれを設定するためのコマンドの詳細については、次の URL に アクセスしてください。

[http://www.cisco.com/en/US/products/sw/iosswrel/ps1839/products\\_feature\\_guide09186a00801541be.](http://www.cisco.com/en/US/products/sw/iosswrel/ps1839/products_feature_guide09186a00801541be.html) html

## <span id="page-1166-0"></span>**IP SLA** オブジェクト トラッキングの設定

Cisco IOS IP Service Level Agreement (SLA; サービス レベル契約) (IP SLA) はネットワーク パ フォーマンスを測定および診断するツールです。トラフィックを生成してネットワーク パフォーマン スを測定するアクティブ モニタリングを使用します。Cisco IP SLA の動作は、ネットワークのトラブ ルシューティング、設計、分析に使用できるリアルタイム メトリックを収集します。

スイッチの Cisco IP SLA について詳しくは、第 43 章「[Cisco IOS IP SLA](#page-1144-0) 動作の設定」を参照してく ださい。IP SLA コマンドについては、次の URL の『*Cisco IOS IP SLAs Command Reference*』Release 12.4T を参照してください。

[http://www.cisco.com/en/US/products/ps6441/products\\_command\\_reference\\_book09186a008049739b.](http://www.cisco.com/en/US/products/ps6441/products_command_reference_book09186a008049739b.html) html

IP SLA 動作のオブジェクト トラッキングにより、クライアントは IP SLA オブジェクトの出力をト ラッキングし、この情報を使ってアクションを開始できます。それぞれの IP SLA 動作は、トラッキン グ プロセスによって解釈される *OK* や *OverThreshold* などの SNMP 動作リターン コード値を維持しま す。IP SLA 動作の 2 つの側面であるステートと到達可能性をトラッキングできます。ステートに関し ては、リターン コードが OK であればトラック ステートはアップであり、OK でなければトラック ス テートはダウンです。到達可能性のリターン コードが OK または OverThreshold であれば到達可能性 はアップであり、OK でなければ到達可能性はダウンです。

特権 EXEC モードで次の手順を実行し、IP SLA 動作のステートまたは IP SLA IP ホストの到達可能性 をトラッキングします。

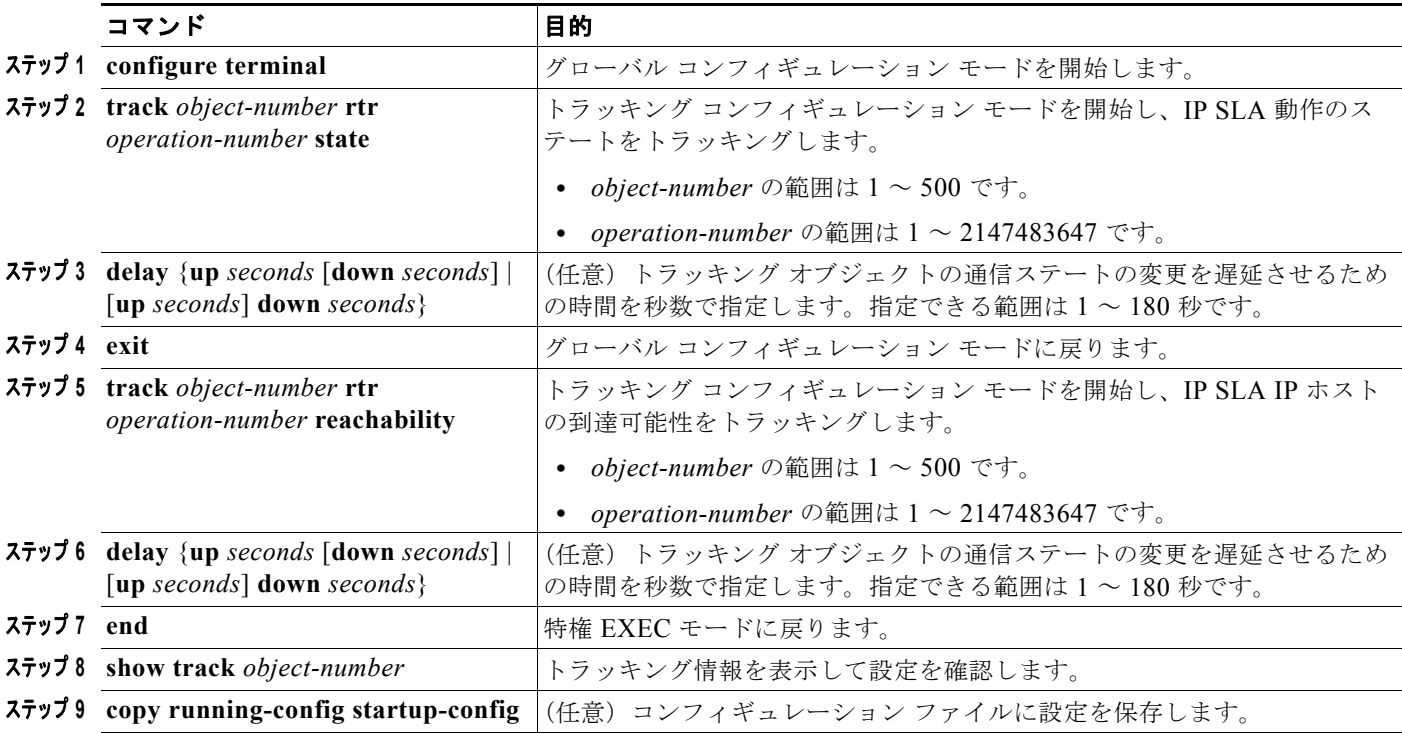

#### **Catalyst 3750** スイッチ ソフトウェア コンフィギュレーション ガイド

```
次に、IP SLA ステート トラッキングを設定して表示する例を示します。
Switch(config)# track 2 200 state
Switch(config)# end
Switch# show track 2
Track 2
 Response Time Reporter 1 state
 State is Down
   1 change, last change 00:00:47
  Latest operation return code: over threshold
 Latest RTT (millisecs) 4
 Tracked by:
   HSRP Ethernet0/1 3
次に、ルートの到達可能性に関する出力結果の例を示します。
Switch(config)# track 3 500 reachability
Switch(config)# end
Switch# show track 3
Track 3
 Response Time Reporter 1 reachability
 Reachability is Up
   1 change, last change 00:00:47
 Latest operation return code: over threshold
 Latest RTT (millisecs) 4
```
## <span id="page-1167-0"></span>スタティック ルーティング サポートの設定

HSRP Ethernet0/1 3

Tracked by:

Cisco IOS release 12.2(46)SE 以降の IP サービスが稼動しているスイッチは、拡張オブジェクト トラッ キングのスタティック ルーティングをサポートしています。拡張オブジェクト トラッキングを使用す るスタティック ルーティングのサポートにより、スイッチは ICMP ping を使用して、事前に設定され たスタティック ルートまたは DHCP ルートがダウンしたことを識別できます。トラッキングがイネー ブルの場合、システムはルートの状態をトラッキングし、ルートの状態が変化するとクライアントに通 知します。スタティック ルート オブジェクト トラッキングでは、Cisco IP SLA を使用して ICMP ping を生成し、プライマリ ゲートウェイへの接続の状態をモニタします。

- **•** スイッチでの Cisco IP SLA サポートの詳細については、第 43 章「[Cisco IOS IP SLA](#page-1144-0) 動作の設定」 を参照してください。
- **•** スタティック ルートのオブジェクト トラッキングに関する詳細については、次の URL にアクセス してください。

[http://www.cisco.com/en/US/docs/ios/12\\_3/12\\_3x/12\\_3xe/feature/guide/dbackupx.html](http://www.cisco.com/en/US/docs/ios/12_3/12_3x/12_3xe/feature/guide/dbackupx.html)

スタティック ルートのオブジェクト トラッキングを設定するには、次の手順を実行します。

- ステップ **1** プライマリ インターフェイスにスタティック ルーティングまたは DCHP を設定します。
- ステップ **2** プライマリ インターフェイスとトラッキング オブジェクトの IP アドレスに ping を実行してエージェ ントの状態をモニタするように、IP SLA エージェントを設定します。
- ステップ **3** セカンダリ インターフェイスを使用するデフォルトのスタティック デフォルト ルートを設定します。 このルートはプライマリ ルートが削除された場合にのみ使用されます。

### プライマリ インターフェイスの設定

プライマリ インターフェイスにスタティック ルーティングを設定するには、特権 EXEC モードで次の 手順を実行します。

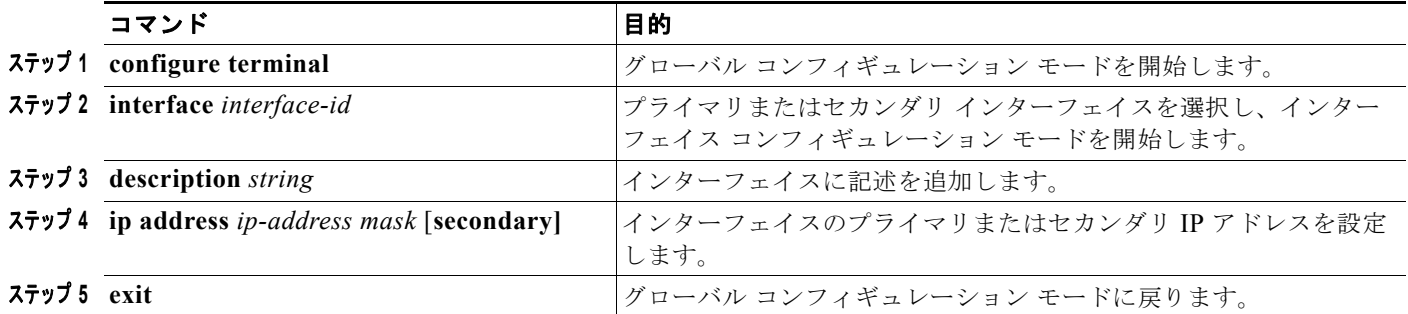

プライマリ インターフェイスに DHCP を設定するには、特権 EXEC モードで次の手順を実行します。

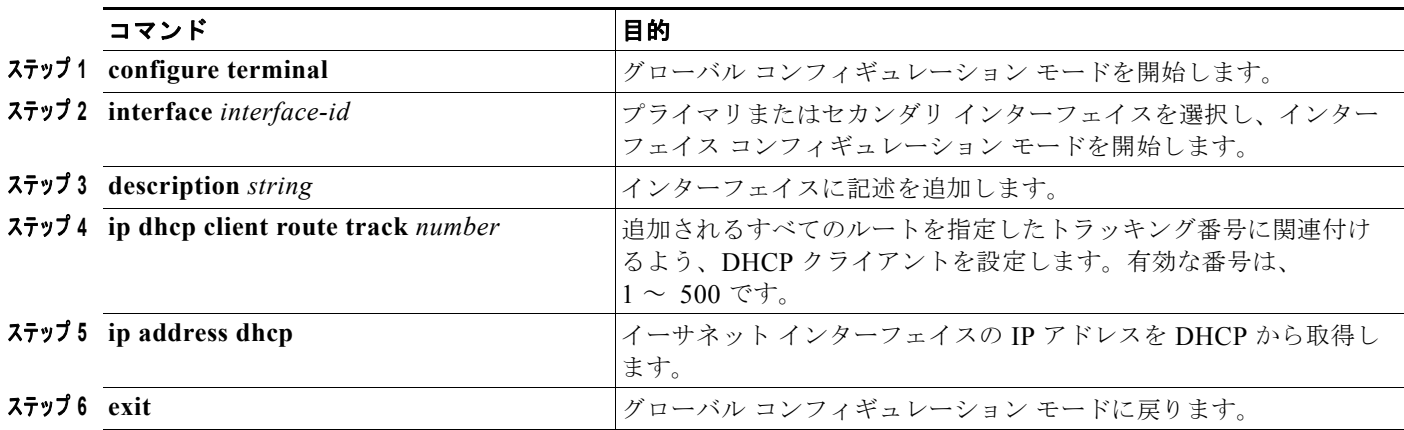

#### **Cisco IP SLA** のモニタリング エージェントおよびトラッキング オブジェクトの設定

Cisco IP SLA によるネットワーク モニタリングを設定するには、特権 EXEC モードで次の手順を実行 します。

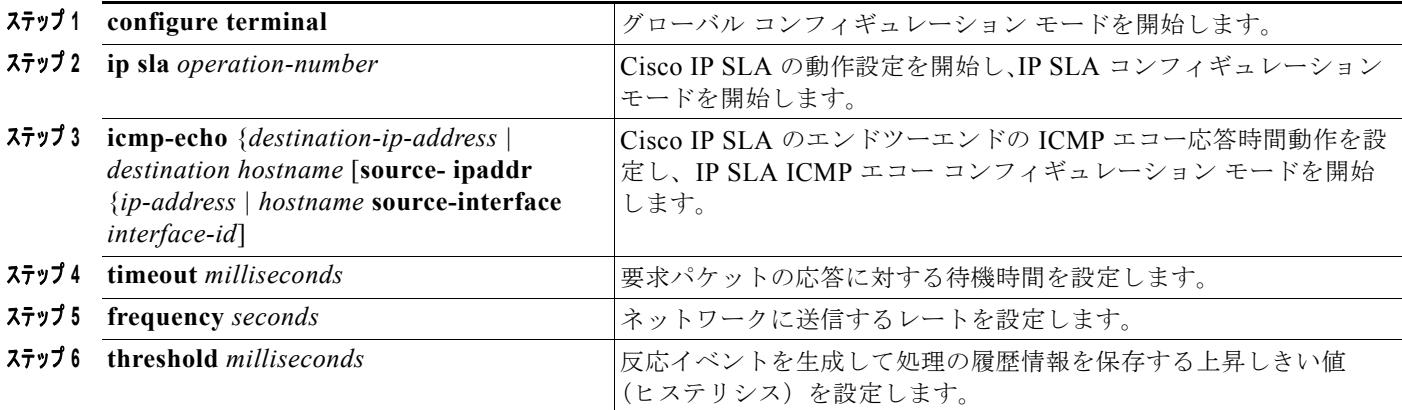

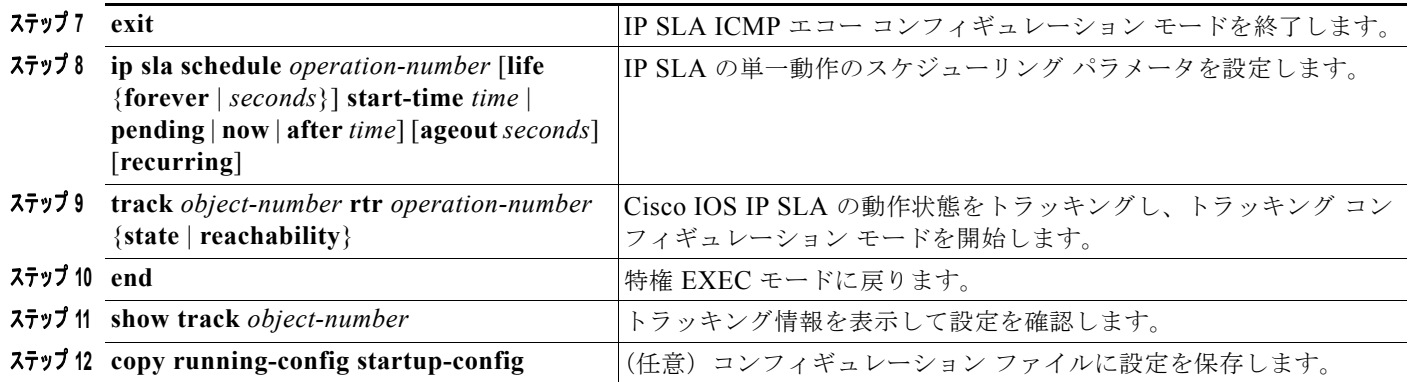

#### ルーティング ポリシーおよびデフォルト ルートの設定

オブジェクト トラッキングを使用してバックアップ スタティック ルーティングのルーティング ポリ シーを設定するには、特権 EXEC モードで次の手順を実行します。この手順のコマンドに関する詳細 については、次の URL にアクセスしてください。

[http://www.cisco.com/en/US/docs/ios/12\\_3/12\\_3x/12\\_3xe/feature/guide/dbackupx.html](http://www.cisco.com/en/US/docs/ios/12_3/12_3x/12_3xe/feature/guide/dbackupx.html)

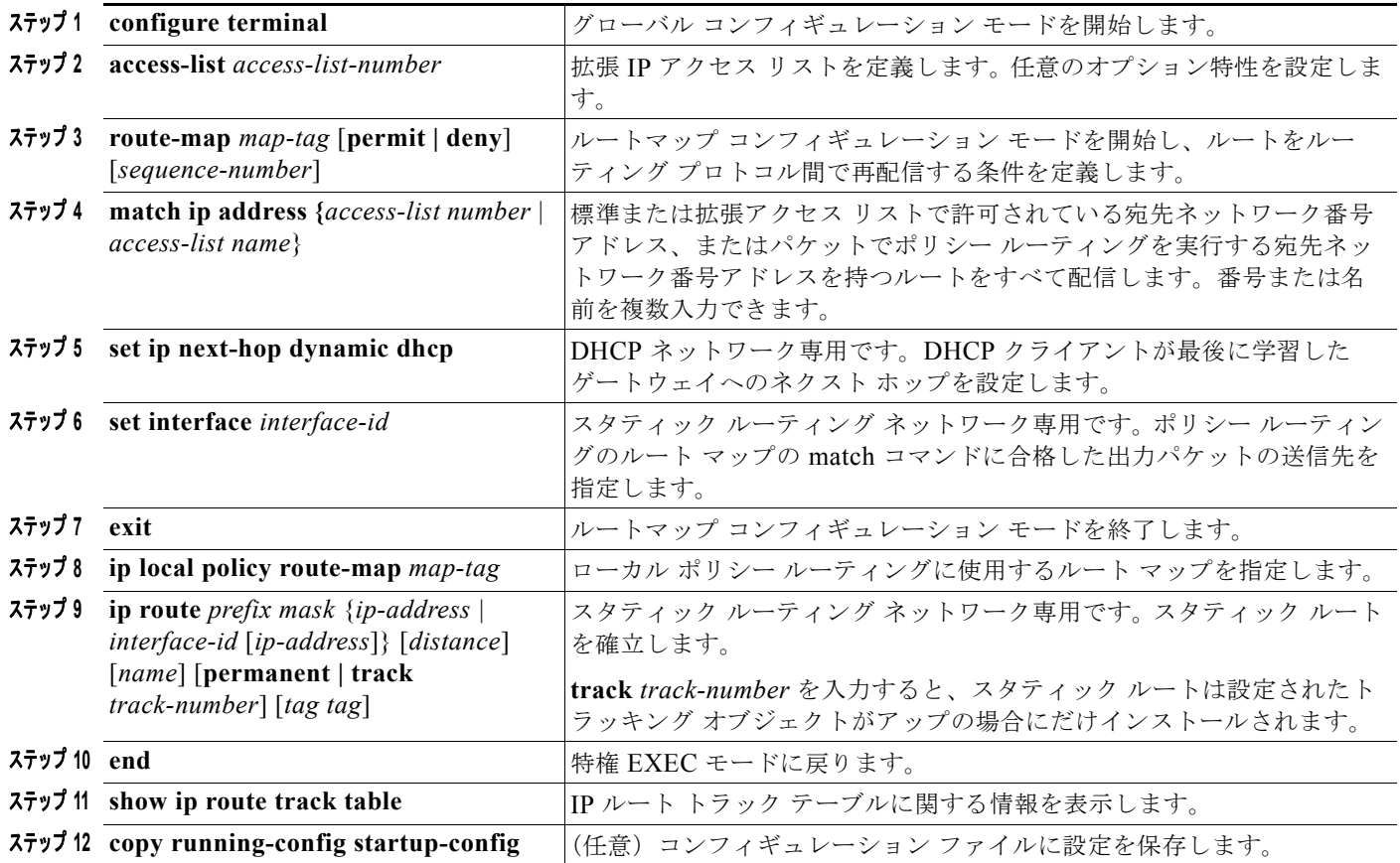

設定例については、次の URL にアクセスしてください。

[http://www.cisco.com/en/US/docs/ios/12\\_3/12\\_3x/12\\_3xe/feature/guide/dbackupx.html](http://www.cisco.com/en/US/docs/ios/12_3/12_3x/12_3xe/feature/guide/dbackupx.html)

# <span id="page-1170-0"></span>拡張オブジェクト トラッキングのモニタリング

表 [44-1](#page-1170-1) に示す特権 EXEC コマンドまたはユーザ EXEC コマンドを使用して、拡張オブジェクト ト ラッキング情報を表示します。

#### <span id="page-1170-1"></span>表 **44-1** トラッキング情報を表示するためのコマンド

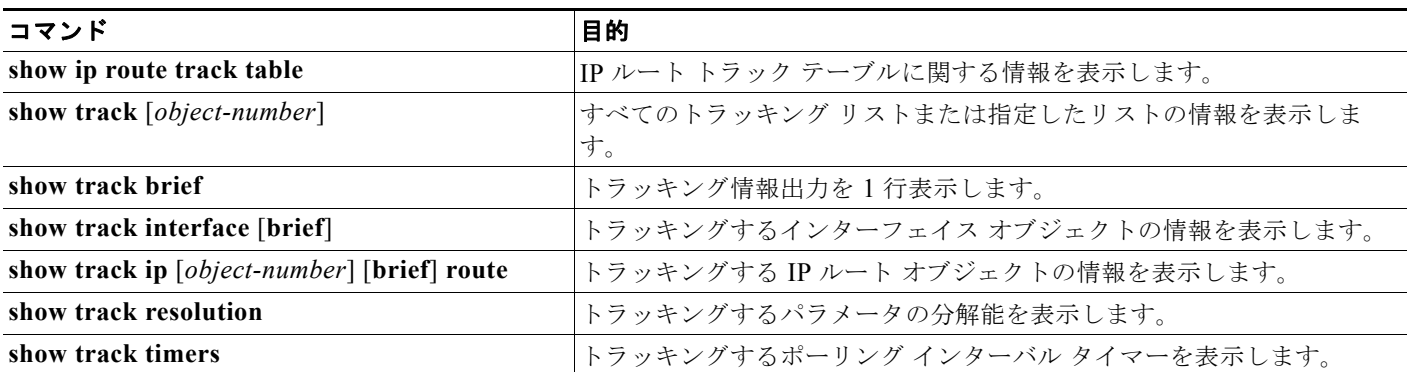

**Catalyst 3750** スイッチ ソフトウェア コンフィギュレーション ガイド

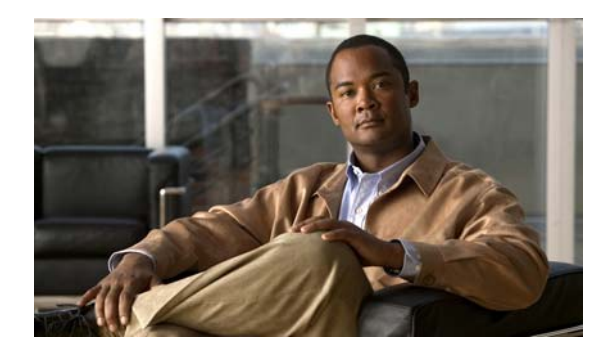

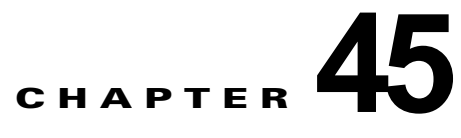

# **WCCP** による **Web** キャッシュ サービスの 設定

この章では、Web Cache Communication Protocol(WCCP)を使用し、トラフィックを広域アプリ ケーション エンジン(Cisco Cache Engine 550 など)にリダイレクトするように Catalyst 3750 スイッ チを設定する方法について説明します。このソフトウェア リリースでは、WCCP バージョン 2 (WCCPv2)だけをサポートします。

WCCP はシスコが開発したコンテンツ ルーティング テクノロジーです。WCCP を使用すると広域アプ リケーション エンジン (以降、アプリケーション エンジン と呼ぶ)をネットワーク インフラストラク チャに統合できます。アプリケーション エンジンは、頻繁にアクセスされるコンテンツを透過的に格 納して、同じコンテンツに対する連続する要求に応えます。これにより Web サーバは同じコンテンツ を繰り返し送信する必要がなくなります。アプリケーション エンジンを使用することでコンテンツの 配信が高速化され、コンテンツのスケーラビリティとアベイラビリティが最大限に確保されます。サー ビス プロバイダー ネットワークでは、WCCP とアプリケーション エンジンによるソリューションを Point of Presence(POP; アクセス ポイント)に展開できます。企業ネットワークでは、WCCP とアプ リケーション エンジンによるソリューションを地方のサイトや小規模の支店に展開できます。

この機能を使用するには、スタック マスター上で IP サービス イメージが稼動している必要がありま す。特に明記しないかぎり、スイッチという用語はスタンドアロン スイッチおよびスイッチ スタック を意味します。

(注) この章で使用するコマンドの構文および使用方法の詳細については『*Cisco IOS Configuration Fundamentals Command Reference*』Release 12.2 の「*System Management Commands*」の「WCCP Router Configuration Commands」のセクションを参照してください。このマニュアルには、 Cisco.com  $\mathcal{D}$  [Documentation] > [Cisco IOS Software] > [12.2 Mainline] > [Command References]  $\dot{\mathcal{D}}$ らアクセスできます。

この章で説明する内容は、次のとおりです。

- **•** 「WCCP [の概要」\(](#page-1172-0)P.45-1)
- **•** 「WCCP [の設定」\(](#page-1176-0)P.45-5)
- **•** 「WCCP [のモニタおよびメンテナンス」\(](#page-1181-0)P.45-10)

# <span id="page-1172-0"></span>**WCCP** の概要

WCCP および Cisco Cache Engine (または WCCP が稼動する他のアプリケーション エンジン)は、 ネットワークのトラフィック パターンをローカライズすることにより、コンテンツ要求をローカルで 対応できます。

WCCP をサポートするシスコ製ルータおよびスイッチは、WCCP を使用してコンテンツ要求を透過的 にリダイレクトできます。リダイレクションは透過的に行われるので、ブラウザを設定して Web プロ キシを使用する必要がありません。ユーザはプロキシではなく、目的とする URL を使用してコンテン ツを要求することができます。要求は自動的にアプリケーション エンジンにリダイレクトされます。 透過的とは、要求したファイル(Web ページなど)が本来の指定したサーバからでなくアプリケー ション エンジンから送信されている事実にエンド ユーザは気づかないことを意味します。

アプリケーション エンジンは要求を受信すると、アプリケーション自身のローカル キャッシュを参照 して要求を処理しようとします。要求された情報が存在しない場合は、独自に要求をエンド サーバに 送信して要求された情報を取得します。要求された情報を受信すると要求元のクライアントに転送し、 その後の同じ要求に応えられるようにキャッシュにも格納します。

アプリケーション エンジン クラスタ(アプリケーション エンジンの集合)は、WCCP を使用すること で複数のルータやスイッチの要求を処理できます(図 [45-1](#page-1173-0) を参照)。

<span id="page-1173-0"></span>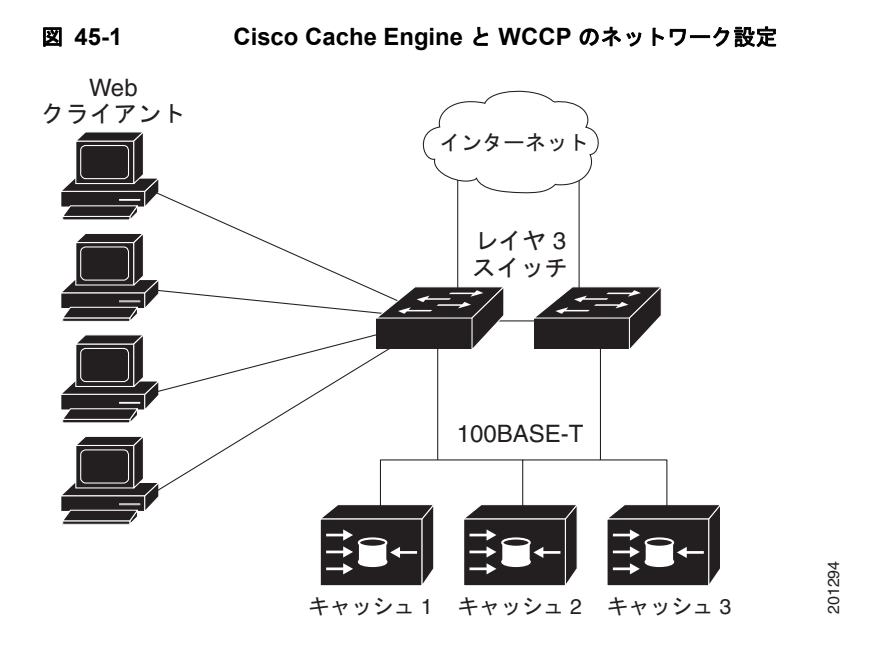

#### **WCCP** メッセージ交換

WCCP メッセージ交換の一連の流れは、次のとおりです。

- **1.** アプリケーション エンジンは、WCCP を使用して WCCP 対応スイッチに自己の IP アドレスを送 信するとともに、*Here I am* メッセージで存在を伝えます。スイッチとアプリケーション エンジン は、UDP ポート 2048 に基づく制御チャネルを介して相互に通信します。
- **2.** WCCP 対応スイッチは、アプリケーション エンジンの IP 情報を使用して、クラスタ ビュー(ク ラスタ内のアプリケーション エンジンの一覧)を作成します。このビューは *I see you* メッセージ でクラスタ内の各アプリケーション エンジンに送信され、すべてのアプリケーション エンジンが お互いの存在を認識することになります。クラスタのメンバシップが一定時間を経過しても変わら なければ、安定したビューが確立されます。
- **3.** 安定したビューが確立されると、クラスタ内で最も低い IP アドレスを持つアプリケーション エン ジンが代表アプリケーション エンジンに選出されます。

## **WCCP** ネゴシエーション

代表アプリケーション エンジンと WCCP 対応スイッチは、WCCP プロトコル メッセージを交換して 次の項目のネゴシエーションを行います。

- **•** 転送方法(スイッチがアプリケーション エンジンにパケットを転送する方法)。スイッチは、パ ケットの宛先 MAC アドレスをターゲット アプリケーション エンジンの MAC アドレスに置き換 えることで、レイヤ 2 ヘッダーを書き換えます。次に、そのパケットをアプリケーション エンジ ンに転送します。この転送方法を行うには、ターゲット アプリケーション エンジンとスイッチが レイヤ 2 レベルで直接接続されている必要があります。
- **•** 割り当て方法(クラスタ内のアプリケーション エンジン間にパケットを配信する方法)。スイッチ は、宛先 IP アドレス、送信元 IP アドレス、宛先レイヤ 4 ポート、および送信元レイヤ 4 ポートの 一部のビットを使用して、リダイレクトされたパケットを受信するアプリケーション エンジンを 決定します。
- **•** パケットリターン方法(パケットをアプリケーション エンジンからスイッチに戻して通常転送を 行う方法)。アプリケーション エンジンがパケットを拒否し、パケットリターン機能を実行する主 な理由は、次のとおりです。
	- **–** アプリケーション エンジンが過負荷になり、パケットを処理する余裕がなくなった場合
	- **–** アプリケーション エンジンが Web サーバからエラー メッセージ(プロトコル エラーや認証エ ラーなど)を受信し、ダイナミック クライアント バイパス機能を使用する場合。この機能に より、クライアントはアプリケーション エンジンを経由せず Web サーバに直接接続すること ができます。

アプリケーション エンジンはパケットを WCCP 対応スイッチに戻し、スイッチはアプリケーショ ン エンジンが存在しないかのように Web サーバに転送します。アプリケーション エンジンは、再 接続試行を代行受信しません。これにより、アプリケーション エンジンはアプリケーション エン ジンへのパケットのリダイレクトを実質的に取り消し、バイパス フローを作成します。このリ ターン方法が Generic-Route Encapsulation (GRE; 総称ルーティング カプセル化)の場合、ス イッチはアプリケーション エンジンに設定されている GRE トンネルを介して戻されたパケットを 受信します。スイッチの CPU は、Cisco Express Forwarding(CEF; シスコ エクスプレス フォワー ディング)を使用して、これらのパケットを目的とする Web サーバに送信します。リターン方法 がレイヤ 2 ヘッダーの書き換えの場合、パケットはハードウェアで目的とする Web サーバに転送 されます。要求された情報がサーバから返されると、スイッチは通常のレイヤ 3 転送を使用して要 求元のクライアントに情報を戻します。

### **MD5** セキュリティ

WCCP の各プロトコル メッセージにはセキュリティ コンポーネントがオプションとして用意されてい るので、スイッチはアプリケーション エンジンとのメッセージ交換に MD5 認証を使用できます。 MD5 で認証されないメッセージ (スイッチの認証機能がイネーブルの場合)は、スイッチにより廃棄 されます。パスワード ストリングは MD5 値と組み合わされ、スイッチとアプリケーション エンジン との接続にセキュリティが確保されます。各アプリケーション エンジンには、同じパスワードを設定 する必要があります。

### パケット リダイレクションおよびサービス グループ

WCCP を設定することで、トラフィックを FTP、プロキシ Web キャッシュ処理、音声アプリケーショ ン、およびビデオ アプリケーションなどに分類してリダイレクトすることができます。この分類は、 サービス グループと呼ばれ、プロトコル タイプ (TCP または UDP) およびレイヤ 4 の送信元/宛先 ポート番号に基づいて行われます。サービス グループは、Web キャッシュ (TCP ポート 80) などの well-known 名、またはサービス番号(0 ~ 99)で識別されます。サービス グループは、プロトコルと レイヤ 4 ポート番号にマッピングされ、個別に確立され管理されます。WCCP ではダイナミック サー ビス グループを使用できます。このグループでは参加するアプリケーション エンジンによって分類基 準がダイナミックに提供されます。

スイッチまたはスイッチ スタック上には、最大 8 つのサービス グループと、サービス グループあたり 最大 32 のキャッシュ エンジンを設定できます。WCCP は、グループ定義内にサービス グループのプ ライオリティを管理しています。プライオリティは、スイッチ ハードウェア内のサービス グループの 設定に使用されます。たとえば、プライオリティ 100 のサービス グループ 1 が宛先ポート 80 を待ち受 け、プライオリティ 50 のサービス グループ 2 が送信元ポート 80 を待ち受けている場合、送信元およ び宛先ポート 80 の着信パケットは、プライオリティの高いサービス グループ 1 を使用して転送されま す。

WCCP は、サービス グループごとにアプリケーション エンジンのクラスタをサポートします。リダイ レクトするトラフィックを、クラスタ内の任意のアプリケーション エンジンに送信できます。スイッ チは、サービス グループのクラスタ内のアプリケーション エンジン間でトラフィックのロード バラン シングを行うマスク割り当て方式をサポートしています。

スイッチに WCCP が設定されると、スイッチはクライアントから受信したすべてのサービス グループ のパケットを、アプリケーション エンジンに転送します。ただし、次のパケットはリダイレクトされ ません。

- **•** アプリケーション エンジンから発信されて、Web サーバを宛先とするパケット
- **•** アプリケーション エンジンから発信されて、クライアントを宛先とするパケット
- **•** アプリケーション エンジンにより戻されたか、拒否されたパケット。これらのパケットは、Web サーバに送信されます。

プロトコル メッセージの送受信用に、サービス グループあたり 1 つのマルチキャスト アドレスを設定 できます。マルチキャスト アドレスが 1 つ設定されていると、アプリケーション エンジンは 1 つのア ドレス(例: 225.0.0.0)宛に通知を送信します。このアドレスは、サービス グループ内のすべての ルータを受信対象に含みます。1 つのマルチキャストアドレスを使用すると、ルータをダイナミックに 追加したり取り外したりする場合に、WCCP ネットワーク内のすべてのデバイスのアドレスを個別に 入力する手間が省けるので設定が容易になります。

アプリケーション エンジンから受信したプロトコル パケットの検証には、ルータ グループ リストを使 用できます。グループ リスト内のアドレスに一致するパケットが処理され、一致しないパケットは破 棄されます。

特定のクライアント、サーバ、またはクライアント/サーバペアのキャッシュをディセーブルにする場 合は、WCCP リダイレクト ACL を使用できます。リダイレクト ACL に一致しないパケットは、 キャッシュをバイパスし正常に転送されます。

WCCP パケットをリダイレクトする前に、スイッチはインターフェイス上に設定されているインバウ ンド方向のすべての機能に関連した ACL をテストし、パケットが ACL 内のエントリと一致するかど うかによって、パケットの転送を許可または拒否します。

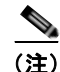

(注) WCCP リダイレクト リストでは、許可 ACL エントリだけがサポートされます。

パケットがリダイレクトされる場合は、リダイレクトされるインターフェイスに関連付けられた出力 ACL がパケットに適用されます。元のポートに関連付けられた ACL は、リダイレクトされるインター フェイスに必要な出力 ACL を具体的に設定しないかぎり、適用されません。

## **WCCP** とスイッチ スタック

スイッチ スタックの WCCP サポート機能は、スタンドアロン スイッチの場合と同じです。WCCP の 設定情報は、スタック内のすべてのスイッチに伝播されます。スタック マスターを含むスタック内の すべてのスイッチは、情報を処理し、ハードウェアをプログラミングします スイッチ スタックの詳細 については、第 5 章「スイッチ [スタックの管理」を](#page-132-0)参照してください。

スタック マスターは、次に示す WCCP 機能を実行します。

- **•** WCCP 対応インターフェイスからプロトコル パケットを受信し、スタック内のすべての WCCP 対 応インターフェイスに送信します。
- **•** WCCP 設定を処理し、情報をすべてのスタック メンバーに伝播します。
- **•** WCCP 情報をスタックに加入するすべてのスイッチに配信します。
- **•** 処理する WCCP 情報を使用して、ハードウェアをプログラミングします。

スタック メンバーはマスター スイッチから WCCP 情報を受信し、ハードウェアをプログラミングしま す。

## サポートされない **WCCP** 機能

次の WCCP 機能は、このソフトウェア リリースではサポートされません。

- **• ip wccp redirect out** インターフェイス コンフィギュレーション コマンドを使用して設定する、ア ウトバウンド インターフェイスでのパケット リダイレクション。このコマンドはサポートされま せん。
- **•** パケット リダイレクションに GRE フォワーディング方式は使用できません。
- **•** ロード バランシングにハッシュ割り当て方式は使用できません。
- **•** WCCP で SNMP はサポートされません。

# <span id="page-1176-0"></span>**WCCP** の設定

ここでは、スイッチに WCCP を設定する手順について説明します。

- 「WCCP [のデフォルト設定」\(](#page-1177-0)P45-6)
- **•** 「WCCP [設定時の注意事項」\(](#page-1177-1)P.45-6)
- **•** 「Web キャッシュ [サービスのイネーブル化」\(](#page-1178-0)P.45-7)(必須)

### <span id="page-1177-2"></span><span id="page-1177-0"></span>**WCCP** のデフォルト設定

表 [45-1](#page-1177-2) に、WCCP のデフォルト設定を示します。

#### 表 **45-1 WCCP** のデフォルト設定

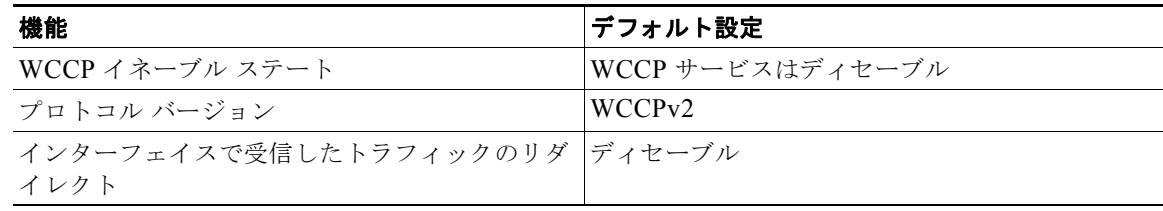

## <span id="page-1177-1"></span>**WCCP** 設定時の注意事項

スイッチに WCCP を設定する前に、次に示す設定時の注意事項に従ってください。

- **•** 同じサービス グループ内のアプリケーション エンジンとスイッチは、WCCP をイネーブルにした スイッチが直接接続される同じサブネットワーク内にある必要があります。
- **•** Web クライアント、アプリケーション エンジン、および Web サーバに接続されるスイッチ イン ターフェイスは、レイヤ 3 インターフェイス(ルーテッド ポートおよび Switch Virtual Interface (SVI; スイッチ仮想インターフェイス))として設定します。WCCP パケット リダイレクションが 動作するには、サーバ、アプリケーション エンジン、およびクライアントは異なるサブネット上 にある必要があります。
- **•** 各アプリケーション エンジンに単一のマルチキャスト アドレスを設定する場合は、予約されてい ないマルチキャスト アドレスだけを使用してください。
- **•** WCCP エントリと PBR エントリは、同じ TCAM リージョンを使用します。WCCP は、PBR をサ ポートするアクセス テンプレート、ルーティング テンプレート、およびデュアル IPv4/v6 ルー ティング テンプレート上に限りサポートされます。
- **•** WCCP エントリを追加する際に TCAM エントリが使用できない場合、パケットはリダイレクトさ れずに標準のルーティング テーブルを使用して転送されます。
- **•** WCCP 入力リダイレクションをイネーブルにしたインターフェイスの数が増えると、使用可能な PBR ラベルの数は減ります。ラベルは、サービス グループをサポートするインターフェイスごと に 1 つ消費されます。WCCP ラベルは PBR ラベルから取得されます。PBR と WCCP の間で使用 可能なラベルの数をモニタし、管理するようにしてください。ラベルが使用できないと、スイッチ はサービス グループを追加できません。ただし、同じ順番のサービス グループを持つインター フェイスが別にある場合は、新しいラベルがなくてもインターフェイスにグループを追加できま す。
- **•** スタック メンバー スイッチに設定するルーティング最大伝送ユニット(Maximum Transmission Unit; MTU) サイズは、クライアントの MTU サイズより大きい必要があります。アプリケーショ ン エンジンに接続されるポートに設定する MAC レイヤの MTU サイズには、GRE トンネル ヘッ ダーのバイト数を含める必要があります。
- **•** WCCP と VPN Routing/Forwarding(VRF; VPN ルーティング / 転送)は、同じスイッチ インター フェイスに設定できません。
- **•** WCCP と PBR は、同じスイッチ インターフェイスに設定できません。
- **•** WCCP と プライベート VLAN(PVLAN)は、同じスイッチ インターフェイスに設定できません。

## <span id="page-1178-0"></span>**Web** キャッシュ サービスのイネーブル化

WCCP パケット リダイレクションが動作するには、クライアントに接続されたスイッチ インターフェ イスが、インバウンド パケットをリダイレクトするように設定されている必要があります。

次に、ルーテッド ポートにこれらの機能を設定する方法を示します。これらの機能を SVI に設定する 場合は、この手順のあとの設定例を参照してください。

(注) WCCP コマンドを設定する前に、SDM テンプレートを設定し、スイッチを再起動します。詳細につい ては、第 8 章「SDM [テンプレートの設定」](#page-216-0)を参照してください。

Web キャッシュ サービスをイネーブルにする場合、マルチキャスト グループ アドレスまたはグループ リストを設定する場合、ルーテッド インターフェイスを設定する場合、クライアントから受信したイ ンバウンド パケットをアプリケーション エンジンにリダイレクトする場合、マルチキャスト アドレス を待ち受けるようにインターフェイスをイネーブルにする場合、およびパスワードを設定する場合は、 特権 EXEC モードで次の手順を実行します。この手順は必須です。

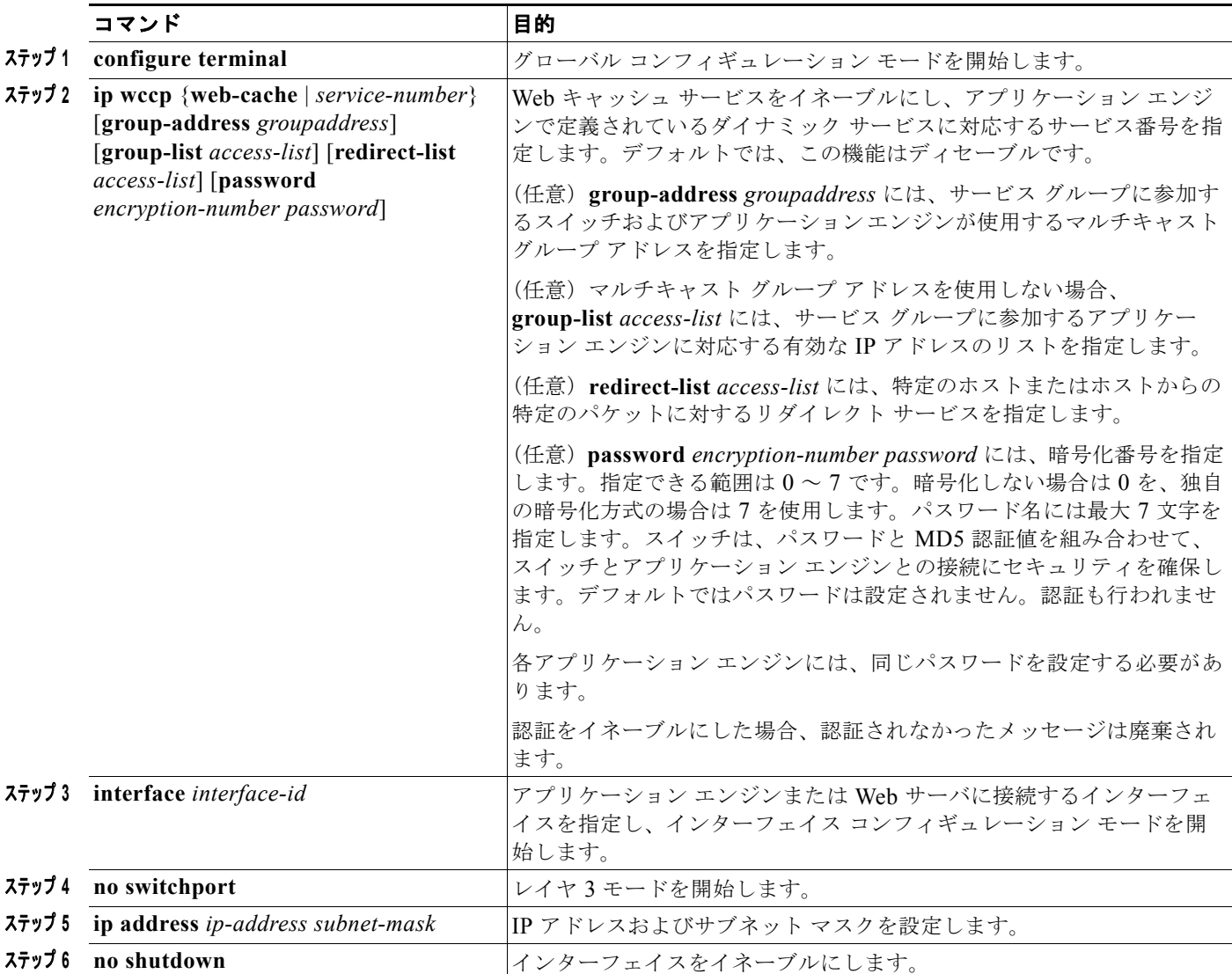

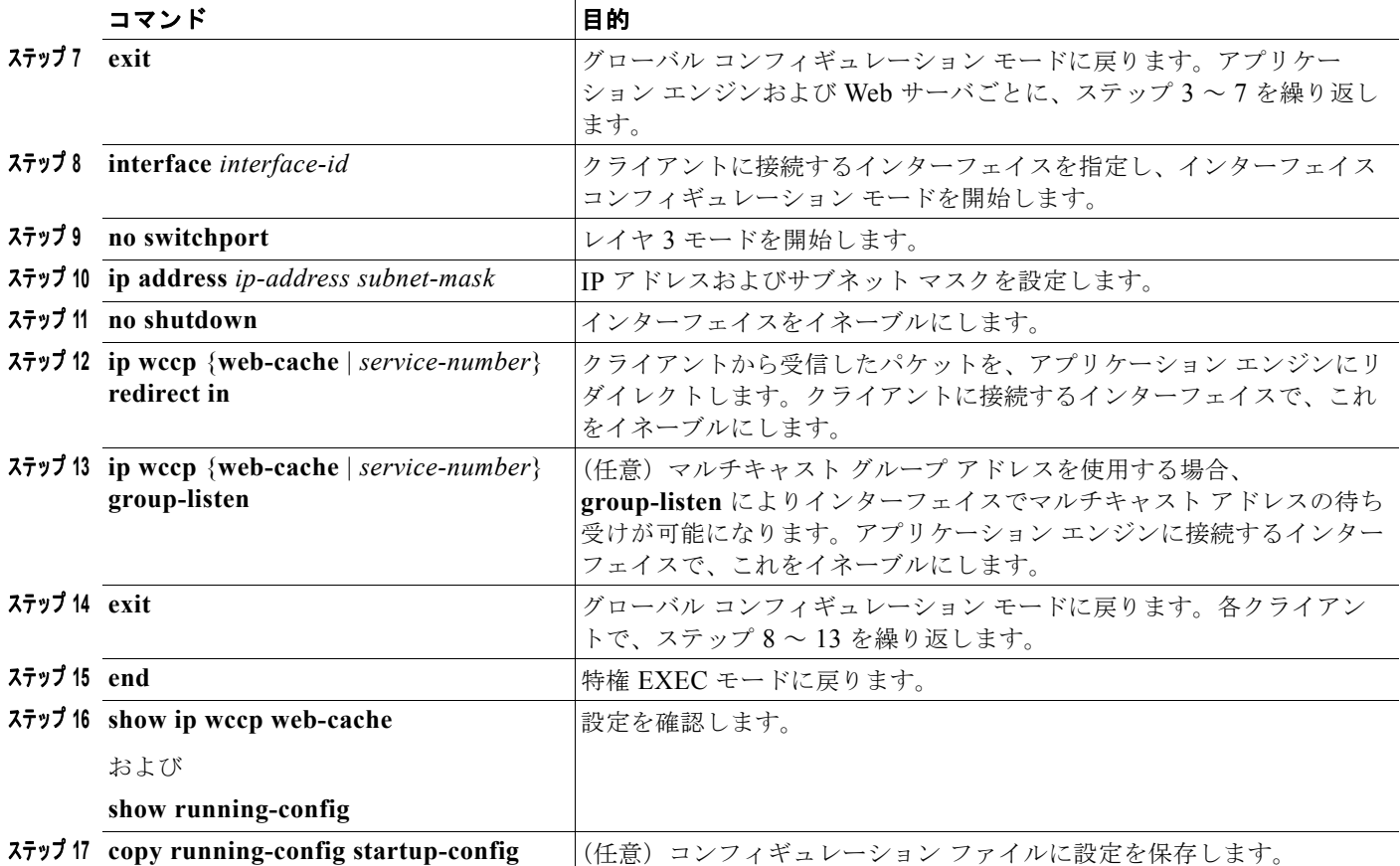

Web キャッシュ サービスをディセーブルにするには、**no ip wccp web-cache** グローバル コンフィギュ レーション コマンドを使用します。インバウンド パケット リダイレクションをディセーブルにするに は、**no ip wccp web-cache redirect in** インターフェイス コンフィギュレーション コマンドを使用しま す。この手順が完了したら、ネットワークのアプリケーション エンジンを設定してください。

次に、ルーテッド インターフェイスを設定する例、およびマルチキャスト グループ アドレスとリダイ レクト アクセス リストを使用して Web キャッシュ サービスをイネーブルにする例を示します。ギガ ビット イーサネットのポート 1 をアプリケーション エンジンに接続し、IP アドレス 172.20.10.30 の ルーテッド ポートとして設定してから、再度イネーブルにします。ギガビット イーサネットのポート 2 をインターネット経由で Web サーバに接続し、IP アドレス 175.20.20.10 のルーテッド ポートとして 設定してから、再度イネーブルにします。ギガビット イーサネットのポート 3 ~ 6 をクライアントに 接続し、IP アドレス 175.20.30.20、175.20.40.30、175.20.50.40、および 175.20.60.50 のルーテッド ポートとして設定します。スイッチはマルチキャスト トラフィックを待ち受け、クライアント イン ターフェイスから受信したパケットをアプリケーション エンジンにリダイレクトします。

```
Switch# configure terminal
Switch(config)# ip wccp web-cache 80 group-address 224.1.1.100 redirect list 12
Switch(config)# access-list 12 permit host 10.1.1.1
Switch(config)# interface gigabitethernet1/0/1
Switch(config-if)# no switchport
Switch(config-if)# ip address 172.20.10.30 255.255.255.0
Switch(config-if)# no shutdown
Switch(config-if)# ip wccp web-cache group-listen
Switch(config-if)# exit
Switch(config)# interface gigabitethernet1/0/2
Switch(config-if)# no switchport
Switch(config-if)# ip address 175.20.20.10 255.255.255.0
```
**Catalyst 3750** スイッチ ソフトウェア コンフィギュレーション ガイド

```
Switch(config-if)# no shutdown
Switch(config-if)# exit
Switch(config)# interface gigabitethernet1/0/3
Switch(config-if)# no switchport
Switch(config-if)# ip address 175.20.30.20 255.255.255.0
Switch(config-if)# no shutdown
Switch(config-if)# ip wccp web-cache redirect in
Switch(config-if)# exit
Switch(config)# interface gigabitethernet1/0/4
Switch(config-if)# no switchport
Switch(config-if)# ip address 175.20.40.30 255.255.255.0
Switch(config-if)# no shutdown
Switch(config-if)# ip wccp web-cache redirect in
Switch(config-if)# exit
Switch(config)# interface gigabitethernet1/0/5
Switch(config-if)# no switchport
Switch(config-if)# ip address 175.20.50.40 255.255.255.0
Switch(config-if)# no shutdown
Switch(config-if)# ip wccp web-cache redirect in
Switch(config-if)# exit
Switch(config)# interface gigabitethernet1/0/6
Switch(config-if)# no switchport
Switch(config-if)# ip address 175.20.60.50 255.255.255.0
Switch(config-if)# no shutdown
Switch(config-if)# ip wccp web-cache redirect in
Switch(config-if)# exit
```
次に、SVI を設定し、マルチキャスト グループ リストを使用して Web キャッシュ サービスをイネーブ ルにする例を示します。VLAN 299 を作成し、IP アドレス 175.20.20.10 に設定します。ギガビット イーサネットのポート 1 をインターネット経由で Web サーバに接続し、VLAN 299 のアクセス ポート として設定します。VLAN 300 を作成し、IP アドレス 172.20.10.30 に設定します。ギガビット イーサ ネットのポート 2 をアプリケーション エンジンに接続し、VLAN 300 のアクセス ポートとして設定し ます。VLAN 301 を作成し、IP アドレス 175.20.30.50 に設定します。ファスト イーサネットのポート 3 ~ 6 をクライアントに接続し、VLAN 301 のアクセス ポートとして設定します。スイッチはクライ アント インターフェイスから受信したパケットをアプリケーション エンジンにリダイレクトします。

(注) リダイレクトリストには許可 ACL エントリだけを使用します。拒否エントリはサポートされていませ ん。

```
Switch# configure terminal
Switch(config)# ip wccp web-cache 80 group-list 15
Switch(config)# access-list 15 permit host 171.69.198.102
Switch(config)# access-list 15 permit host 171.69.198.104
Switch(config)# access-list 15 permit host 171.69.198.106
Switch(config)# vlan 299
Switch(config-vlan)# exit
Switch(config)# interface vlan 299
Switch(config-if)# ip address 175.20.20.10 255.255.255.0
Switch(config-if)# exit
Switch(config)# interface gigabitethernet1/0/1
Switch(config-if)# switchport mode access
Switch(config-if)# switchport access vlan 299
Switch(config)# vlan 300
Switch(config-vlan)# exit
Switch(config)# interface vlan 300
Switch(config-if)# ip address 171.69.198.100 255.255.255.0
Switch(config-if)# exit
Switch(config)# interface gigabitethernet1/0/2
Switch(config-if)# switchport mode access
Switch(config-if)# switchport access vlan 300
```

```
Switch(config-if)# exit
Switch(config)# vlan 301
Switch(config-vlan)# exit
Switch(config)# interface vlan 301
Switch(config-if)# ip address 175.20.30.20 255.255.255.0
Switch(config-if)# ip wccp web-cache redirect in
Switch(config-if)# exit
Switch(config)# interface gigabitethernet1/0/3 - 6
Switch(config-if-range)# switchport mode access
Switch(config-if-range)# switchport access vlan 301
Switch(config-if-range)# exit
```
# <span id="page-1181-0"></span>**WCCP** のモニタおよびメンテナンス

WCCP をモニタしてメンテナンスするには、表 [45-2](#page-1181-1) に記載された特権 EXEC コマンドを 1 つまたは 複数使用します。

#### <span id="page-1181-1"></span>表 **45-2 WCCP** のモニタリングおよびメンテナンスのためのコマンド

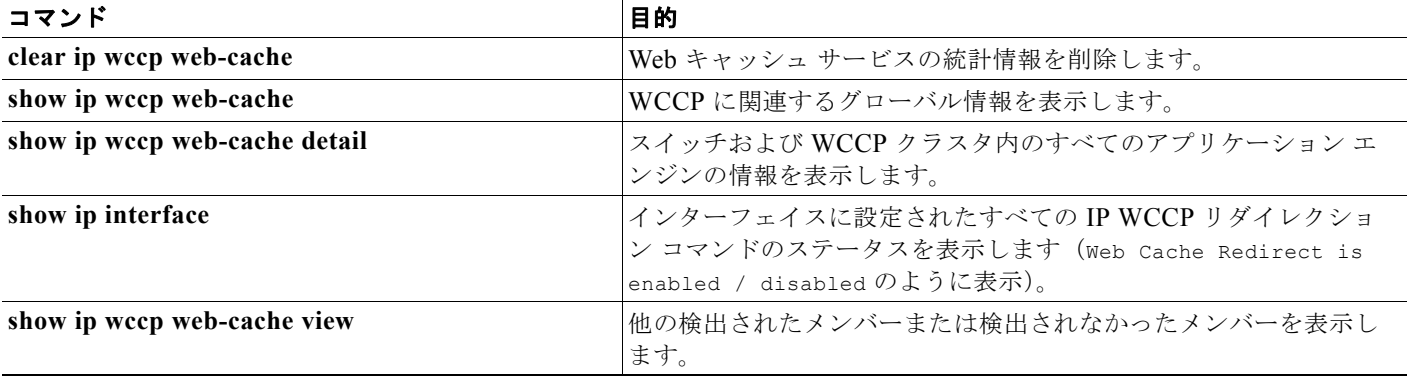

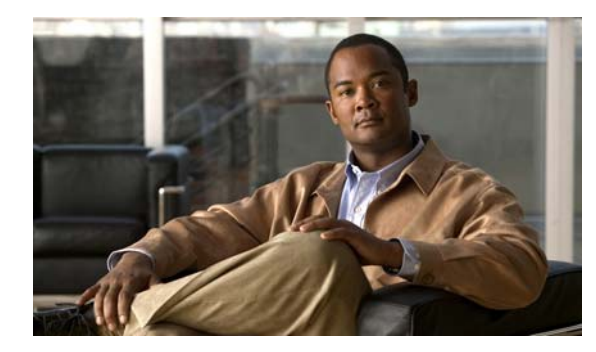

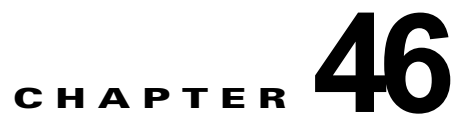

# **IP** マルチキャスト ルーティングの設定

この章では、Catalyst 3750 スイッチに IP マルチキャスト ルーティングを設定する方法について説明し ます。IP マルチキャストは、ネットワークのリソースをより効率的に使用する方法です。特に、音声 やビデオなど、帯域幅を消費するサービスに効果があります。IP マルチキャスト ルーティングを使用 すると、ホスト (送信元)は IP「マルチキャスト グループ アドレス」と呼ばれる特殊な形式の IP ア ドレスを使用し、IP ネットワーク内の任意の場所にあるホスト(レシーバー)のグループにパケット を送信できます。送信側ホストは、マルチキャスト グループ アドレスをパケットの IP 宛先アドレス フィールドに挿入します。IP マルチキャスト ルータおよびマルチレイヤ スイッチは、マルチキャスト グループのメンバーに接続されたすべてのインターフェイスから着信した IP マルチキャスト パケット を転送します。グループのメンバーであるかどうかに関係なく、すべてのホストはグループに送信でき ます。ただし、そのメッセージを受信できるのは、グループのメンバーのみです。

IP マルチキャスト ルーティング機能を使用するには、スタック マスター上で IP サービス イメージが 稼動している必要があります。PIM スタブ ルーティング機能を使用する場合は、スタック マスター上 で IP ベース イメージを稼動することができます。

特に明記しないかぎり、スイッチという用語はスタンドアロン スイッチおよびスイッチ スタックを意 味します。

(注) この章で使用するコマンドの構文および使用方法の詳細については、『*Cisco IOS IP Command Reference, Volume 3 of 3: Multicast*』Release 12.2 を参照してください。このマニュアルは、Cisco.com の [Documentation] > [Cisco IOS Software] > [12.2 Mainline] > [Command References] を選択すると 表示されるページでご利用になれます。

この章で説明する内容は、次のとおりです。

- **•** 「IP マルチキャスト [ルーティングの実装の概要」\(](#page-1183-0)P.46-2)
- **•** 「マルチキャスト [ルーティングおよびスイッチ](#page-1192-0) スタック」(P.46-11)
- **•** 「IP マルチキャスト [ルーティングの設定」\(](#page-1192-1)P.46-11)
- **•** 「高度な PIM [機能の設定」\(](#page-1219-0)P.46-38)
- **•** 「オプションの IGMP [機能の設定」\(](#page-1222-0)P.46-41)
- **•** [「オプションのマルチキャスト](#page-1228-0) ルーティング機能の設定」(P.46-47)
- **•** 「基本的な DVMRP [相互運用性機能の設定」\(](#page-1233-0)P.46-52)
- **•** 「高度な DVMRP [相互運用性機能の設定」\(](#page-1238-0)P.46-57)
- **•** 「IP マルチキャスト [ルーティングのモニタおよびメンテナンス」\(](#page-1246-0)P.46-65)

Multicast Source Discovery Protocol (MSDP) の設定の詳細については、第 47 章「MSDP [の設定」](#page-1250-0)を 参照してください。

# <span id="page-1183-0"></span>**IP** マルチキャスト ルーティングの実装の概要

Cisco IOS ソフトウェアは IP マルチキャスト ルーティングを実装するため、次のプロトコルをサポー トしています。

- **•** Internet Group Management Protocol(IGMP; インターネット グループ管理プロトコル):LAN の ホストおよび LAN のルータ(およびマルチレイヤ スイッチ)間で使用され、ホストがメンバーと して属するマルチキャスト グループをトラッキングします。
- **•** Protocol-Independent Multicast(PIM):ルータおよびマルチレイヤ スイッチ間で使用され、相互 に転送されるマルチキャスト パケット、および直接接続された LAN に転送されるマルチキャスト パケットをトラッキングします。
- **•** Distance Vector Multicast Routing Protocol(DVMRP; ディスタンスベクトル マルチキャスト ルー ティング プロトコル):インターネットの Multicast Backbone(MBONE; マルチキャスト バック ボーン)に使用されます。ソフトウェアは PIM と DVMRP の相互作用をサポートします。
- **•** Cisco Group Management Protocol(CGMP):レイヤ 2 Catalyst スイッチに接続されたシスコ ルー タおよびマルチレイヤ スイッチで使用され、IGMP で実行される作業と同様の作業を実行します。
- 図 [46-1](#page-1183-1) に、これらのプロトコルが動作する IP マルチキャスト環境内の位置を示します。

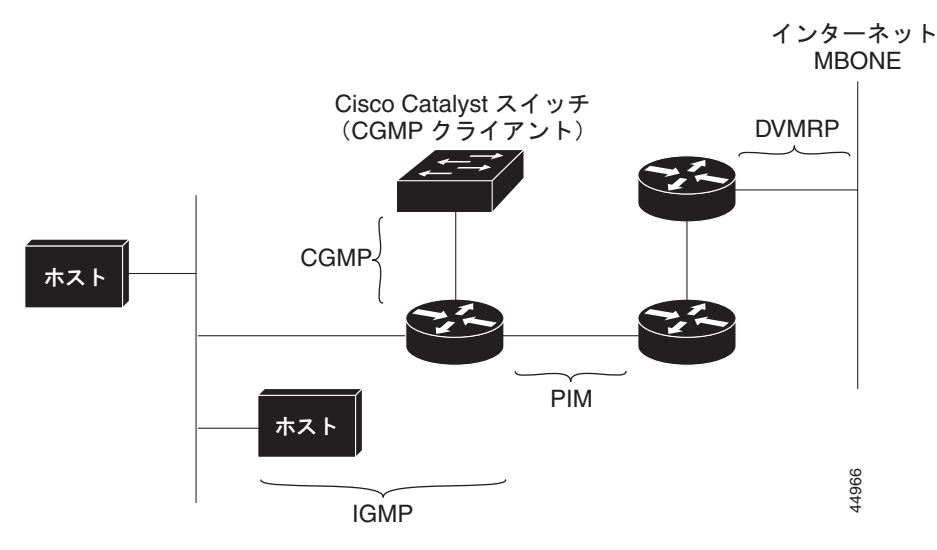

#### <span id="page-1183-1"></span>図 **46-1 IP** マルチキャスト ルーティング プロトコル

IPv4 マルチキャスト規格に従って、MAC 宛先マルチキャスト アドレスは 0100:5e で始まり、IP アド レスの最後の 23 ビットが付加されます。Catalyst 3750 スイッチでは、マルチキャスト パケットがス イッチのマルチキャスト アドレスと一致しない場合、パケットは次のように取り扱われます。

- **•** パケットにマルチキャスト IP アドレスとユニキャスト MAC アドレスがある場合、パケットはソ フトウェアで転送されます。これは、従来型デバイスのプロトコルの中に、マルチキャスト IP ア ドレスとともにユニキャスト MAC アドレスを使用するものがあるために発生します。
- **•** パケットにマルチキャスト IP アドレスと不一致のマルチキャスト MAC アドレスがある場合、 パケットはドロップします。

ここでは、次の内容について説明します。

- **•** 「IGMP [の概要」\(](#page-1184-0)P.46-3)
- **•** 「PIM [の概要」\(](#page-1185-0)P.46-4)
- **•** 「DVMRP [の概要」\(](#page-1191-0)P.46-10)

**Catalyst 3750** スイッチ ソフトウェア コンフィギュレーション ガイド

**•** 「CGMP [の概要」\(](#page-1191-1)P.46-10)

### <span id="page-1184-0"></span>**IGMP** の概要

IP マルチキャスティングに加入するには、マルチキャスト ホスト、ルータ、およびマルチレイヤ ス イッチで IGMP が動作している必要があります。このプロトコルは、クエリアおよびホストの役割を 定義します。

- **•** クエリアは、指定されたマルチキャスト グループに属するネットワーク デバイスを検出するため のクエリー メッセージを送信するネットワーク デバイスです。
- **•** ホストは、クエリアにホスト メンバシップを通知するためのレポート メッセージ(クエリー メッ セージに応答するメッセージ)を送信するレシーバーです。

同じ送信元からマルチキャスト データ ストリームを受信する一連のクエリアおよびホストは、マルチ キャスト グループと呼ばれます。クエリアおよびホストは IGMP メッセージを使用して、マルチキャ スト グループに加入したり、脱退したりします。

グループのメンバーであるかどうかに関係なく、すべてのホストはグループに送信できます。ただし、 そのメッセージを受信できるのは、グループのメンバーのみです。マルチキャスト グループのメンバ シップはダイナミックです。ホストはいつでもグループに加入し、また脱退できます。マルチキャスト グループの場所またはメンバー数に制限はありません。ホストは一度に複数のマルチキャストのメン バーになることができます。マルチキャスト グループのアクティブ状態および所属メンバーは、グ ループや時間によって変化し、マルチキャスト グループを長時間または短時間アクティブにすること もできます。グループのメンバシップはいつでも変更可能です。メンバーを含むグループにアクティビ ティがない場合もあります。

IP マルチキャスト トラフィックには、グループ アドレス (クラス D アドレス) が使用されます。クラ ス D アドレスの上位ビットは 1110 です。したがって、ホスト グループ アドレスは 224.0.0.0 ~ 239.255.255.255 の範囲を取ります。224.0.0.0 ~ 224.0.0.255 のマルチキャスト アドレスは、ルーティ ング プロトコルおよびその他のネットワーク制御トラフィックが使用するために確保されています。 アドレス 224.0.0.0 は、どのグループにも割り当てられません。

IGMP パケットは、次に示す IP マルチキャスト グループ アドレスを使用して送信されます。

- **•** IGMP 汎用クエリ-は、アドレス 224.0.0.1(サブネット上のすべてのシステム)を宛先とします。
- **•** IGMP グループ固有のクエリーは、クエリー対象グループの IP アドレスを宛先とします。
- **•** IGMP グループ メンバシップ レポートは、レポート対象グループの IP アドレスを宛先とします。
- **•** IGMPv2(IGMP バージョン 2)Leave メッセージは、アドレス 224.0.0.2(サブネット上のすべて のマルチキャストルータ)を宛先とします。古いホスト IP スタックの中には、Leave メッセージ の宛先がすべてのルータのアドレスでなく、グループの IP アドレスであるものがあります。

#### **IGMP** バージョン **1**

IGMPv 1 (IGMP バージョン 1)にはクエリー応答モデルが使用されているため、マルチキャストルー タおよびマルチレイヤ スイッチは、ローカル サブネット上のどのマルチキャスト グループがアクティ ブであるか(マルチキャスト グループに関係するホストが1台または複数存在するか)を判別できま す。IGMPv1 では別のプロセスを使用して、ホストをマルチキャスト グループに加入および脱退させ ることができます。詳細については、RFC 1112 を参照してください。

#### **IGMPv2**

IGMPv2 は IGMP 機能の拡張版です。IGMP 脱退処理などの機能を提供して、脱退遅延を短縮し、グ ループ固有のクエリー数を削減し、明示的な最大クエリー応答時間を短縮します。また、この作業を実 行するために、マルチキャスト プロトコルに依存することなく IGMP クエリアを選択する機能もルー タに追加されます。詳細については、RFC 2236 を参照してください。

### <span id="page-1185-0"></span>**PIM** の概要

PIM は「プロトコルに依存しない」マルチキャストと呼ばれます。ユニキャスト ルーティング テーブ ルを読み込むために使用されるユニキャスト ルーティング プロトコルに関係なく、PIM はこのテーブ ルの情報を使用してマルチキャスト転送を実行します。マルチキャスト ルーティング テーブルは個別 に維持されません。

PIM は、RFC 2362 『*Protocol-Independent Multicast-Sparse Mode(PIM-SM): Protocol Specification*』 で定義されています。次に示す Internet Engineering Task Force(IETF; インターネット技術特別調査 委員会)インターネット ドラフトを参照してください。

- **•** 『*Protocol Independent Multicast (PIM): Motivation and Architecture*』
- **•** 『*Protocol Independent Multicast (PIM), Dense Mode Protocol Specification*』
- **•** 『*Protocol Independent Multicast (PIM), Sparse Mode Protocol Specification*』
- **•** 『*draft-ietf-idmr-igmp-v2-06.txt, Internet Group Management Protocol, Version 2*』
- **•** 『*draft-ietf-pim-v2-dm-03.txt, PIM Version 2 Dense Mode*』

#### **PIM** のバージョン

PIMv2 は、PIMv1 と比べて次の点が改善されています。

- **•** マルチキャスト グループごとに、複数のバックアップ Rendezvous Point (RP; ランデブー ポイン ト)を持つアクティブな RP が 1 つ存在します。この単一の RP で、PIMv1 内の同じグループにア クティブな RP が複数ある場合と同様の処理を行います。
- **•** Bootstrap Router(BSR; ブートストラップ ルータ)はフォールトトレラントな、自動化された RP ディスカバリ メカニズム、および配信メカニズムを提供します。これらのメカニズムにより、 ルータおよびマルチレイヤ スイッチはグループ /RP マッピングをダイナミックに取得できます。
- 希薄モード(SM)および dense(稠蜜)モード(DM)は、インターフェイスではなく、グループ に関するプロパティです。SM または DM のいずれか一方のみでなく、SM-DM (sparse-dense モード)を使用してください。
- **•** PIM の Join メッセージおよび Prune メッセージを使用すると、複数のアドレス ファミリーを柔軟 に符号化できます。
- **•** 現在は以降の機能オプションを符号化するため、クエリー パケットではなく、より柔軟な hello パ ケット形式が使用されています。
- **•** RP への登録メッセージが境界ルータによって送信されるか、あるいは代表ルータによって送信さ れるかは、メッセージ自身によって指定されます。
- **•** PIM パケットは IGMP パケット内に格納されず、独立したパケットとして処理されます。

#### **PIM** のモード

PIM は DM、SM、または PIM SM-DM のいずれかのモードで動作します。PIM DM-SM では、希薄 グループと dense (稠密) グループの両方が同時に処理されます。

#### **PIM DM**

PIM DM では、送信元ベースのマルチキャスト配信ツリーが構築されます。DM の場合、PIM DM の ルータまたはマルチレイヤ スイッチは、他のすべてのルータまたはマルチレイヤ スイッチで常にグ ループ宛のマルチキャスト パケットが転送されると想定しています。直接接続されたメンバーまたは PIM ネイバーが存在しない場合、PIM DM デバイスがマルチキャスト パケットを受信すると、Prune メッセージが送信元に送信され、不要なマルチキャスト トラフィックが停止されます。このプルーニ ング済みブランチ上のこのルータまたはスイッチでは、後続のマルチキャスト パケットがフラッディ ングしません。レシーバーを含まないブランチが配信ツリーからプルーニングされ、レシーバーを含む ブランチのみが存続するためです。

プルーニング済みのツリー内ブランチのレシーバーがマルチキャスト グループに新規に加入すると、 PIM DM デバイスは新しいレシーバーを検出し、配信ツリーの送信元方向にすぐに接合メッセージを 送信します。アップストリームの PIM DM デバイスが接合メッセージを受信すると、受信したデバイ スは接合メッセージが着信したインターフェイスをすぐにフォワーディング ステートにし、マルチ キャスト トラフィックのレシーバーへの転送を開始します。

#### **PIM SM**

PIM SM は共有ツリーおよび Shortest-Path-Trees (SPT) を使用し、マルチキャスト トラフィックを ネットワーク内のマルチキャスト レシーバーに配信します。PIM SM の場合、ルータまたはマルチレ イヤスイッチは、トラフィックに関する明示的な要求(Join メッセージ)がないかぎり、他のルータ またはスイッチではグループ宛のパケットが転送されないと想定します。IGMP を使用してホストがマ ルチキャスト グループに加入すると、直接接続された PIM SM デバイスは、RP と呼ばれるルートに向 けて PIM Join メッセージを送信します。この Join メッセージはルートに向かってルータを順次移動し ながら、共有ツリーのブランチを作成します。

RP はマルチキャスト レシーバーをトラッキングします。また、送信元の先頭ホップ ルータ (*Designated Router*(DR; 代表ルータ))から受信した登録メッセージを使用して送信元を登録し、送 信元からレシーバーへの共有ツリー パスを完成させます。共有ツリーを使用する場合、送信元は RP に トラフィックを送信し、これらのトラフィックをすべてのレシーバーに到達させるようにする必要があ ります。

マルチキャスト グループ トラフィックをプルーニングする場合は、Prune メッセージが配信ツリーの 上方向に送信されます。この結果、明示的な Join メッセージによって作成された共有ツリーまたは SPT のブランチが不要になった場合、これらを解除することが可能となります。

#### **PIM** スタブ ルーティング

PIM スタブ ルーティング機能は、すべてのソフトウェア イメージで使用することができ、エンド ユー ザの近くにルーテッド トラフィックを移動することでリソースの利用率が軽減されます。

(注) IP ベース イメージには PIM スタブ ルーティングのみが含まれています。IP サービス イメージには、 完全なマルチキャスト ルーティングが含まれています。IP ベース イメージが稼動するスイッチで、 VLAN インターフェイスを PIM DM、SM、または SM-DM に設定しようとしても、設定は許可され ません。

PIM スタブ ルーティングを使用するネットワークでは、ユーザへの IP トラフィックの許可ルートのみ が PIM スタブ ルーティングを設定しているスイッチを通過します。PIM 受動インターフェイスは、 VLAN などのレイヤ 2 アクセス ドメインに接続されるか、他のレイヤ 2 デバイスを接続先とするイン ターフェイスに接続されます。直接接続されるマルチキャスト(IGMP)受信者と送信元のみが、レイ ヤ 2 アクセス ドメイン内に許可されます。PIM 受動インターフェイスは、受信した PIM 制御パケット の送信や処理を行いません。

PIM スタブ ルーティングを使用する場合、分散ルータとリモート ルータで IP マルチキャスト ルー ティングを使用するように設定し、スイッチのみを PIM スタブ ルータとして設定するようにしてくだ さい。スイッチは、分散ルータ間で中継トラフィックをルーティングしません。また、スイッチにルー テッド アップリンク ポートを設定する必要があります。スイッチのアップリンク ポートは SVI と併用 できません。SVI アップリンク ポートに PIM が必要な場合は、IP サービス フィーチャ セットにアッ プグレードする必要があります。

スイッチに PIM スタブ ルーティングを設定する場合は、EIGRP スタブ ルーティングも設定する必要 があります。詳細については、「EIGRP スタブ [ルーティングの設定」\(](#page-1008-0)P.38-45)を参照してください。 冗長 PIM スタブ ルータ トポロジはサポートされません。マルチキャスト トラフィックをシングル ア クセス ドメインにフォワーディングする PIM ルータが複数存在すると、冗長トポロジになります。 PIM メッセージはブロックされ、PIM アセットおよび代表ルータ選出メカニズムは PIM 受動インター フェイスではサポートされません。PIM スタブ機能は、非冗長アクセス ルータ トポロジのみをサポー トします。非冗長トポロジを使用することで、PIM 受動インターフェイスは自己がアクセス ドメイン 上の唯一のインターフェイスで代表ルータであると想定します。

PIM スタブ機能は、IP ベース イメージに実装されています。上位のソフトウェア バージョンにアップ グレードした場合、インターフェイスを再設定するまで PIM スタブ設定は残ります。

図 [46-2](#page-1187-0) で、スイッチ A のルーテッド アップリンク ポート 25 はルータに接続されており、VLAN 100 インターフェイスおよびホスト 3 で PIM スタブ ルーティングがイネーブルになっています。この設定 により、直接接続されているホストはマルチキャスト送信元 200.1.1.3 からのトラフィックを受信でき ます。詳細については、「PIM スタブ [ルーティングの設定」\(](#page-1206-0)P.46-25)を参照してください。

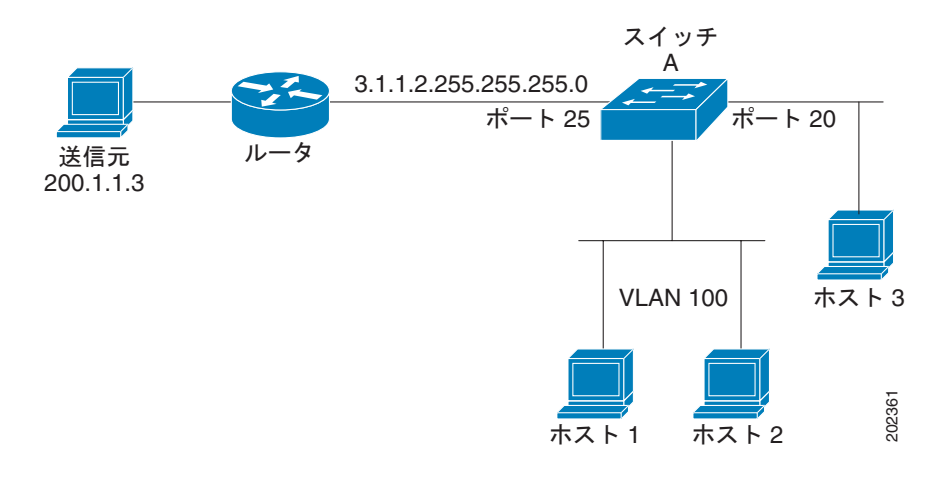

<span id="page-1187-0"></span>図 **46-2 PIM** スタブ ルータ設定
#### **IGMP** ヘルパー

PIM スタブ ルーティングはルーティングされたトラフィックをエンド ユーザの近くに移動させ、ネッ トワークトラフィックを軽減します。また、スタブ ルータ (スイッチ)に IGMP ヘルパー機能を設定 してトラフィックを軽減させることもできます。

**igmp helper help-address** インターフェイス コンフィギュレーション コマンドを使用してスタブ ルー タ(スイッチ)を設定し、スイッチからネクスト ホップ インターフェイスにレポートを送信できます。 このようにすると、ダウンストリーム ルータに直接接続していないホストはアップストリーム ネット ワークからのマルチキャスト グループに参加できます。この機能を設定すると、マルチキャスト スト リームへの参加を待機しているホストの IGMP パケットがアップストリームのネクスト ホップ デバイ スに転送されます。アップストリーム中央ルータがヘルパー IGMP レポートを受信した場合や脱退し た場合、ルータはそのグループの発信インターフェイス リストにインターフェイスを追加または削除 します。

**ip igmp helper-address** コマンドの詳しい構文と使い方については[、『](http://www.cisco.com/en/US/products/sw/iosswrel/ps1831/products_command_reference_chapter09186a00800ca6a0.html)*Cisco IOS IP and IP Routing Command Reference*』*Release 12.1* を参照してください。

#### <span id="page-1188-0"></span>自動 **RP**

この独自の機能により、ネットワーク内のルータまたはマルチレイヤ スイッチごとに RP 情報を手動で 設定する必要がなくなります。自動 RP を機能させるには、シスコのルータまたはマルチレイヤ スイッ チをマッピング エージェントとして設定します。マッピング エージェントは IP マルチキャストを使用 して、候補 RP アナウンスメントを受信する候補 RP として設定可能なネットワーク内のルータまたは スイッチを取得します。候補 RP はマルチキャスト RP アナウンス メッセージを特定のグループまたは グループ範囲に定期的に送信し、それらが使用可能であることをアナウンスします。

マッピング エージェントはこれらの候補 RP アナウンスメントをリスニングし、この情報を使用して、 グループ /RP マッピング キャッシュにエントリを作成します。受信されたグループ /RP 範囲に対して 複数の候補 RP が RP アナウンスメントを送信した場合でも、この範囲には 1 つのマッピング キャッ シュ エントリのみが作成されます。RP アナウンス メッセージ着信時に、マッピング エージェントは IP が最大であるルータまたはスイッチをアクティブ RP として選択し、この RP アドレスをグループ /RP マッピング キャッシュ内に保存します。

マッピング エージェントは、グループ /RP マッピング キャッシュの内容を定期的にマルチキャストし ます。このため、すべてのルータおよびスイッチで、サポート対象のグループに使用される RP が自動 的に検出されます。ルータまたはスイッチが RP ディスカバリ メッセージの受信に失敗し、グループ /RP マッピング情報が期限切れになると、ルータまたはスイッチは、**ip pim rp-address** グローバル コ ンフィギュレーション コマンドによって定義された、スタティックに設定された RP に切り替わりま す。スタティックに設定された RP が存在しない場合、ルータまたはスイッチはグループの動作を DM に変更します。

複数の RP がさまざまなグループ範囲として、または互いのホット バックアップとして機能します。

#### <span id="page-1188-1"></span>**BSR**

PIMv2 BSR は、グループ /RP マッピング情報をネットワーク内のすべての PIM ルータおよびマルチレ イヤ スイッチに配信する別の方法です。これにより、ネットワーク内のルータまたはスイッチごとに RP 情報を手動で設定する必要がなくなります。ただし、BSR は IP マルチキャストを使用してグルー プ /RP マッピング情報を配信する代わりに、特殊な BSR メッセージをホップバイホップでフラッディ ングしてマッピング情報を配信します。

BSR は、BSR として機能するように設定されたドメイン内の一連の候補ルータおよびスイッチから選 択されます。選択メカニズムは、ブリッジングされた LAN で使用されるルートブリッジ選択メカニズ ムと類似しています。BSR の選択メカニズムの基準は、ネットワークを経由してホップバイホップで 送信される BSR メッセージに格納されている、デバイスの BSR プライオリティです。各 BSR デバイ スは BSR メッセージを調べ、自身の BSR プライオリティよりも BSR プライオリティが同等以上で、 BSR IP アドレスが大きなメッセージのみを、すべてのインターフェイスから転送します。この方法に よって、BSR が選択されます。

選択された BSR によって、Time to Live (TTL: 存続可能時間) 値が 1 である BSR メッセージが送信 されます。近接する PIMv2 ルータまたはマルチレイヤ スイッチは BSR メッセージを受信し、TTL 値 が 1 である他のすべてのインターフェイス (BSR メッセージの着信インターフェイスを除く)にマル チキャストします。この方法で、BSR メッセージは PIM ドメイン内をホップバイホップで移動しま す。BSR メッセージには現在の BSR の IP アドレスが格納されているため、候補 RP はフラッディング メカニズムを使用し、どのデバイスが選択された BSR であるかを自動的に学習します。

候補 RP は候補 RP アドバタイズメントを送信し、対象となるグループ範囲を BSR に指示します。この 情報は、ローカルな候補 RP キャッシュに格納されます。BSR はドメイン内の他のすべての PIM デバ イスに、BSR メッセージ内のこのキャッシュの内容を定期的にアドバタイズします。これらのメッ セージはネットワークをホップバイホップで移動し、すべてのルータおよびスイッチに送信されます。 BSR メッセージ内の RP 情報は、到達したルータおよびスイッチのローカルな RP キャッシュに格納さ れます。すべてのルータおよびスイッチには一般的な RP ハッシュ アルゴリズムが使用されるため、指 定されたグループには同じ RP が選択されます。

#### マルチキャスト転送およびリバース パス チェック

ユニキャスト ルーティングの場合、ルータおよびマルチレイヤ スイッチは、送信元から IP パケットの 宛先アドレス フィールドに IP アドレスが格納されている宛先ホストへ、ネットワーク内の単一のパス に沿ってトラフィックを送信します。パス上の各ルータおよびスイッチはユニキャスト ルーティング テーブル内の宛先アドレスを参照し、指定されたインターフェイスを経由して、宛先方向のネクスト ホップへパケットを転送します。そのあと、パケット内の宛先 IP アドレスを使用して、ユニキャスト 転送判断を行います。

マルチキャスティングの場合、送信元は IP パケットの宛先アドレス フィールドに格納された、マルチ キャスト グループ アドレスで表されるホストの任意のグループにトラフィックを送信します。着信マ ルチキャスト パケットを転送するかドロップするかを決定するため、ルータまたはマルチレイヤ ス イッチで、パケットに対する RPF チェックを実行します(図 [46-3](#page-1190-0) を参照)。

- **1.** ルータまたはマルチレイヤ スイッチは着信したマルチキャスト パケットの送信元アドレスを調べ、 リバース パス上のインターフェイスに着信したパケットを送信元に戻すかどうかを決定します。
- **2.** パケットが送信元に逆戻りするインターフェイスに着信した場合、RPF チェックは成功し、発信 インターフェイス リスト内のすべてのインターフェイス(ルータのすべてのインターフェイスと は限りません)にパケットが転送されます。
- **3.** RPF チェックに失敗した場合、パケットは廃棄されます。

DVMRP など一部のマルチキャスト ルーティング プロトコルでは、マルチキャスト ルーティング テー ブルは個別に維持され、RPF チェックに使用されます。ただし、PIM では RPF チェックを実行するた めにユニキャスト ルーティング テーブルが使用されます。

図 [46-3](#page-1190-0) に、送信元 151.10.3.21 からのマルチキャスト パケットを受信するポート 2 を示します。 表 [46-1](#page-1190-1) により、送信元へのリバース パス上にあるポートはポート 2 ではなく、ポート 1 であることが わかります。RPF チェックに失敗したため、マルチレイヤ スイッチはパケットを廃棄します。送信元 151.10.3.21 からの別のマルチキャスト パケットは、ポート 1 に着信します。ルーティング テーブルに より、このポートは送信元へのリバース パス上にあることがわかります。RPF チェックに合格したた め、パケットは発信ポート リスト内のすべてのポートに転送されます。

<span id="page-1190-0"></span>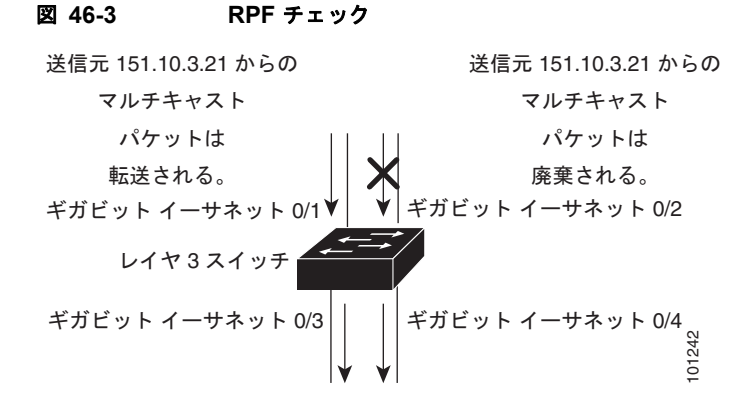

<span id="page-1190-1"></span>表 **46-1 RPF** チェックのルーティング テーブル例

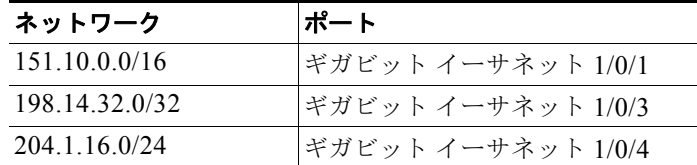

PIM は送信元ツリーと RP でルーティングされた共有ツリーを使用して、データグラムを転送します (「[PIM DM](#page-1186-0)」(P.46-5)および「[PIM SM](#page-1186-1)」(P.46-5)を参照)。RPF チェックは、それぞれ異なる方法で 実行されます。

- **•** PIM ルータまたはマルチレイヤ スイッチが送信元ツリー ステートである場合(つまり [S,G] エン トリがマルチキャスト ルーティング テーブル内にある場合)、マルチキャスト パケットの送信元 の IP アドレスに対して RPF チェックが実行されます。
- **•** PIM ルータまたはマルチレイヤ スイッチが共有ツリー ステートである場合(および送信元ツリー ステートが明示されていない場合)、(メンバーがグループに加入している場合は既知である)RP アドレスについて RPF チェックが実行されます。

PIM SM は RPF 参照機能を使用し、加入および Prune メッセージを送信する必要があるかどうかを決 定します。

- **•** (S,G)Join メッセージ(送信元ツリー ステート)は送信元に向け送信されます。
- (\*.G) Join メッセージ (共有ツリー ステート) は RP に向け送信されます。

DVMRP および PIM DM では送信元ツリーのみが使用され、上記のように RPF が使用されます。

### **DVMRP** の概要

DVMRP は多くのベンダーのデバイスに実装されており、パブリック ドメインでマルチキャスト ルー ティング (mroute) されたプログラムに基づいて動作します。このプロトコルは MBONE、およびそ の他のドメイン内マルチキャスト ネットワークに採用されています。

シスコ ルータおよびマルチレイヤ スイッチでは PIM が動作し、マルチキャスト パケットの DVMRP ネイバーへの転送および、DVMRP ネイバーからの受信を可能にします。DVMRP ルートを PIM クラ ウド内に伝播したり、PIM クラウドを経由して伝播することもできます。ソフトウェアは DVMRP ルートを伝播し、ルータやマルチレイヤ スイッチごとにこれらのルートのデータベースを個別に構築 します。ただし、PIM はこのルーティング情報をパケット転送判断に使用します。ソフトウェアに完 全な DVMRP は実装されていません。ただし、DVMRP ルータのダイナミック ディスカバリをサポー トし、従来のメディア(イーサネットや Fiber Distributed Data Interface (FDDI; ファイバ分散データ インターフェイス)など)または DVMRP 固有のトンネルを通して、これらを相互運用します。

DVMRP ネイバーは、送信元ネットワーク ルーティング情報をルートレポート メッセージに格納して 定期的に交換し、ルート テーブルを構築します。DVMRP ルーティング テーブルに格納されている ルーティング情報は、ユニキャスト ルーティング テーブルから独立し、送信元配信ツリーの構築およ び、RPF によるマルチキャスト転送の実行に使用されます。

DVMRP は DM プロトコルです。抑制されたマルチキャスト モデルを使用して親子データベースを構 築し、マルチキャスト パケットの送信元でルーティングされた転送ツリーを構築します。マルチキャ スト パケットはまず、この送信元ツリーの下方向にフラッディングされます。冗長パスが送信元ツ リー上にある場合、パケットはこれらのパスに沿って転送されません。これらの親子リンクで Prune メッセージが受信されるまで転送が行われ、これによってマルチキャスト パケットのブロードキャス トが抑制されます。

### **CGMP** の概要

このソフトウェア リリースは、スイッチ上で CGMP サーバ サポート機能を提供します。クライアント 側の機能は提供されません。スイッチは、IGMP スヌーピングをサポートしない、CGMP クライアン ト機能が組み込まれているデバイス用の CGMP サーバとして機能します。

CGMP はレイヤ 2 Catalyst スイッチに接続されたシスコ ルータおよびマルチレイヤ スイッチで使用さ れ、IGMP で実行される作業と同様の作業を実行します。CGMP を使用すると、レイヤ 2 グループ メ ンバシップ情報を CGMP サーバからスイッチに通信できます。これにより、スイッチはすべてのス イッチ インターフェイスにマルチキャスト トラフィックをフラッディングしないで、マルチキャスト メンバーが存在するインターフェイスを取得できるようになります(IGMP スヌーピングは、マルチ キャスト パケットのフラッディングを抑制するためのもう 1 つの方法です。詳細は、第 25 章「[IGMP](#page-654-0)  [スヌーピングおよび](#page-654-0) MVR の設定」を参照してください)。

CGMP が必要となるのは、レイヤ 2 スイッチで IP マルチキャスト データ パケットと IGMP レポート メッセージを区別できないためです。これらはともに MAC レベルで、同じグループ アドレスにアド レッシングされます。

CGMP は HSRPv1 と相互に排他的です。CGMP 脱退処理と HSRPv1 を同時にイネーブルにすること はできません。ただし、CGMP と HSRPv2 は同時にイネーブルにできます。詳細については、「[HSRP](#page-1133-0)  [バージョン」\(](#page-1133-0)P.42-4)を参照してください。

# マルチキャスト ルーティングおよびスイッチ スタック

すべてのマルチキャスト ルーティング プロトコルでは、スタック全体が単一ルータとしてネットワー クに認識され、単一のマルチキャスト ルータとして動作します。

Catalyst 3750 スイッチ スタックでは、ルーティング マスター (スタック マスター)は次の機能を実行 します。

- **•** スタックの IP マルチキャスト ルーティング機能を実行します。IP マルチキャスト ルーティング プロトコルを完全に初期化して、実行します。
- **•** スタック全体のマルチキャスト ルーティング テーブルを構築して、保持します。
- **•** マルチキャスト ルーティング テーブルをすべてのスタック メンバーに配信します。

スタック メンバーは、次に示す機能を実行します。

**•** マルチキャスト ルーティング スタンバイ デバイスとして機能し、スタック マスターに障害が発生 した場合に処理を引き継ぎます。スタック マスターに障害が発生すると、すべてのスタック メン バーは自身のマルチキャスト ルーティング テーブルを削除します。新規に選択されたスタック マ スターはルーティング テーブルの構築を開始して、スタック メンバーに配信します。

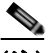

(注) IP サービス イメージを実行しているスタック マスターで障害が発生し、新しく選択された スタック マスターで IP ベース イメージ(以前の標準マルチレイヤ イメージ [SMI])が稼 動している場合、そのスイッチ スタックのマルチキャスト ルーティング機能は失われま す。

スタック マスターの選択プロセスについては、第 5 章「スイッチ [スタックの管理」](#page-132-0)を参照してく ださい。

**•** マルチキャスト ルーティング テーブルを構築しないで、スタック マスターから配信されたマルチ キャスト ルーティング テーブルを使用します。

# **IP** マルチキャスト ルーティングの設定

ここでは、次の設定情報について説明します。

- **•** 「マルチキャスト [ルーティングのデフォルト設定」\(](#page-1193-0)P.46-12)
- **•** 「マルチキャスト [ルーティング設定時の注意事項」\(](#page-1193-1)P.46-12)
- **•** [「基本的なマルチキャスト](#page-1195-0) ルーティングの設定」(P.46-14)(必須)
- **•** 「SSM [の設定」\(](#page-1196-0)P.46-15)
- **•** 「SSM [マッピングの設定」\(](#page-1200-0)P.46-19)
- **•** 「PIM スタブ [ルーティングの設定」\(](#page-1206-0)P.46-25)(任意)
- **•** 「RP [の設定」\(](#page-1207-0)P.46-26)(インターフェイスが SM モードで、グループを希薄グループとして扱う 場合に必須)
- **•** 「自動 RP および BSR [の使用」\(](#page-1218-0)P.46-37)(他社製の PIMv2 デバイスをシスコ製 PIMv1 デバイス と相互運用する場合に必須)
- **•** 「RP [マッピング情報のモニタ」\(](#page-1219-0)P.46-38)(任意)
- **•** 「PIMv1 および PIMv2 [の相互運用性に関するトラブルシューティング」\(](#page-1219-1)P.46-38)(任意)

## <span id="page-1193-2"></span><span id="page-1193-0"></span>マルチキャスト ルーティングのデフォルト設定

表 [46-2](#page-1193-2) に、マルチキャスト ルーティングのデフォルト設定を示します。

表 **46-2** マルチキャスト ルーティングのデフォルト設定

| 機能                                                             | デフォルト設定             |
|----------------------------------------------------------------|---------------------|
| マルチキャスト ルーティング                                                 | すべてのインターフェイスでディセーブル |
| PIM のバージョン                                                     | バージョン2              |
| $PIM \neq$ $\vdash$ $\aleph$                                   | モードは未定義             |
| PIM スタブ ルーティング                                                 | 未設定                 |
| PIM RP $\mathcal{T}$ $\mathcal{F}$ $\mathcal{V}$ $\mathcal{Z}$ | 未設定                 |
| PIM ドメイン境界                                                     | ディセーブル              |
| PIM マルチキャスト境界                                                  | なし                  |
| 候補 BSR                                                         | ディセーブル              |
| 候補 RP                                                          | ディセーブル              |
| SPT しきい値レート                                                    | 0 kbps              |
| PIM ルータ クエリー メッセージ イン                                          | 30 秒                |
| ターバル                                                           |                     |

## <span id="page-1193-1"></span>マルチキャスト ルーティング設定時の注意事項

スイッチ上でのマルチキャスト ルーティングの設定ミスを回避するには、ここに記載する情報を確認 してください。

- **•** 「PIMv1 および PIMv2 [の相互運用性」\(](#page-1193-3)P.46-12)
- **•** 「自動 RP および BSR [設定時の注意事項」\(](#page-1194-0)P.46-13)

#### <span id="page-1193-3"></span>**PIMv1** および **PIMv2** の相互運用性

シスコの PIMv2 実装機能を使用すると、バージョン 1 とバージョン 2 間での相互運用性および変換が 可能となります。ただし、若干の問題が発生する場合もあります。

PIMv2 に付加的にアップグレードできます。PIM バージョン 1 および 2 を、1 つのネットワーク内の 異なるルータおよびマルチレイヤ スイッチに設定できます。内部的には、共有メディア ネットワーク 上のすべてのルータおよびマルチレイヤ スイッチで同じ PIM バージョンを実行する必要があります。 したがって、PIMv2 デバイスが PIMv1 デバイスを検出した場合は、バージョン 1 デバイスがシャット ダウンするかアップグレードされるまで、バージョン 2 デバイスはバージョン 1 にダウングレードされ ます。

PIMv2 は BSR を使用して各グループ プレフィクスの RP 設定情報を検出し、PIM ドメイン内のすべて のルータおよびマルチレイヤ スイッチにアナウンスします。自動 RP 機能を組み合わせることにより、 PIMv2 BSR と同じ作業を PIMv1 で実行できます。ただし、自動 RP は PIMv1 から独立している、ス タンドアロンのシスコ独自のプロトコルで、PIMv2 は IETF 標準のトラッキング プロトコルです。し たがって、PIMv2 の使用を推奨します。BSR メカニズムは、シスコのルータおよびマルチレイヤ ス イッチ上の自動 RP と相互運用します。詳細については、「自動 RP および BSR [設定時の注意事項」](#page-1194-0) ([P.46-13](#page-1194-0))を参照してください。

PIMv2 デバイスを PIMv1 デバイスと相互運用させる場合は、自動 RP を事前に導入しておく必要があ ります。自動 RP マッピング エージェントでもある PIMv2 BSR は、自動 RP で選択された RP を自動 的にアドバタイズします。つまり、自動 RP によって、グループ内のルータまたはマルチレイヤごとに 1 つの RP が設定されます。ドメイン内のルータおよびスイッチの中には、複数の RP を選択するため に PIMv2 ハッシュ機能を使用しないものもあります。

PIMv1 と PIMv2 が混在する領域内の DM グループは、特殊な設定を行わなくても自動的に相互運用し ます。

PIMv1 の自動 RP 機能は PIMv2 RP 機能と相互運用するため、PIMv1 と PIMv2 が混在する領域内に SM グループを設定できます。すべての PIMv2 デバイスで PIMv1 を使用できますが、RP を PIMv2 に アップグレードすることを推奨します。PIMv2 への変換を簡単に行うための推奨事項は次のとおりで す。

- **•** 領域全体で自動 RP を使用します。
- **•** 領域全体で SM-DM を設定します。

自動 RP がまだ PIMv1 領域に設定されていない場合は、自動 RP を設定してください。詳細について は、「自動 RP [の設定」\(](#page-1209-0)P.46-28) を参照してください。

#### <span id="page-1194-0"></span>自動 **RP** および **BSR** 設定時の注意事項

PIMv2 は 2 つの方法で使用できます。1 つはバージョン 2 をネットワーク内で排他的に使用する方法、 もう 1 つは PIM バージョンの混在環境を採用してバージョン 2 に移行する方法です。

- **•** 使用しているネットワークがすべてシスコ ルータおよびマルチレイヤ スイッチである場合は、自 動 RP または BSR のいずれかを使用できます。
- **•** ネットワークに他社製のルータがある場合は、BSR を使用する必要があります。
- **•** シスコの PIMv1 および PIMv2 ルータとマルチレイヤ スイッチ、および他社製のルータがある場 合は、自動 RP と BSR の両方を使用する必要があります。ネットワークに他のベンダー製のルー タが含まれる場合には、シスコの PIMv2 デバイス上に自動 RP マッピング エージェントと BSR を 設定します。BSR と他社製の PIMv2 デバイス間のパス上に、PIMv1 デバイスが配置されていない ことを確認してください。
- **•** ブートストラップ メッセージはホップバイホップで送信されるため、PIMv1 デバイスの場合、こ れらのメッセージはネットワーク内の一部のルータおよびマルチレイヤ スイッチに到達しません。 このため、ネットワーク内に PIMv1 デバイスがあり、シスコ ルータおよびマルチレイヤ スイッチ のみが存在する場合は、自動 RP を使用してください。
- **•** ネットワーク内に他社製のルータが存在する場合は、シスコ PIMv2 ルータまたはマルチレイヤ ス イッチに自動 RP マッピング エージェントおよび BSR を設定します。BSR と他社製の PIMv2 ルータ間のパス上に、PIMv1 デバイスが配置されていないことを確認してください。
- **•** シスコ PIMv1 ルータおよびマルチレイヤ スイッチと他社製の PIMv2 ルータを相互運用させる場 合は、自動 RP と BSR の両方が必要です。シスコ PIMv2 デバイスを、自動 RP マッピング エー ジェントと BSR の両方に設定してください。詳細については、「自動 RP および BSR [の使用」](#page-1218-0) ([P.46-37](#page-1218-0))を参照してください。

## <span id="page-1195-0"></span>基本的なマルチキャスト ルーティングの設定

IP マルチキャスト ルーティングをイネーブルにし、PIM バージョンおよび PIM モードを設定する必要 があります。これにより、ソフトウェアはマルチキャスト パケットを転送し、スイッチがそのマルチ キャスト ルーティング テーブルを読み込むことができます。

インターフェイスは PIM DM、SM、または SM-DM のいずれかに設定できます。スイッチはモード設 定に従って、マルチキャスト ルーティング テーブルを読み込み、直接接続された LAN から受信した マルチキャスト パケットを転送します。IP マルチキャスト ルーティングを実行するには、インター フェイスに対して、これらの PIM モードのいずれかをイネーブルにする必要があります。インター フェイスで PIM をイネーブルにすると、同じインターフェイス上で IGMP 処理もイネーブルになりま す。

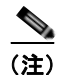

(注) 複数のインターフェイスで PIM をイネーブルにした場合、そのほとんどのインターフェイスが発信イ ンターフェイス リストになく、IGMP スヌーピングがディセーブルであると、余分なレプリケーショ ンのために発信インターフェイスでマルチキャスト トラフィックのラインレートを維持することがで きません。

マルチキャスト ルーティング テーブルへのパケット読み込みでは、DM インターフェイスは常にテー ブルに追加されます。SM インターフェイスがテーブルに追加されるのは、ダウンストリーム デバイス から定期的な Join メッセージを受信した場合、またはインターフェイスに直接接続されたメンバーが 存在する場合に限ります。LAN から転送する場合、グループが認識している RP があれば、SM 動作が 行われます。その場合、パケットはカプセル化され、その RP に送信されます。認識している RP がな ければ、パケットは DM 方式でフラッディングされます。特定の送信元からのマルチキャスト トラ フィックが十分であれば、レシーバーの先頭ホップ ルータからその送信元に Join メッセージが送信さ れ、送信元を基点とする配信ツリーが構築されます。

デフォルトでは、マルチキャスト ルーティングはディセーブルとなっており、モードは設定されてい ません。この手順は必須です。

IP マルチキャストをイネーブルにし、PIM バージョンおよび PIM モードを設定するには、特権 EXEC モードで次の手順を実行します。この手順は必須です。

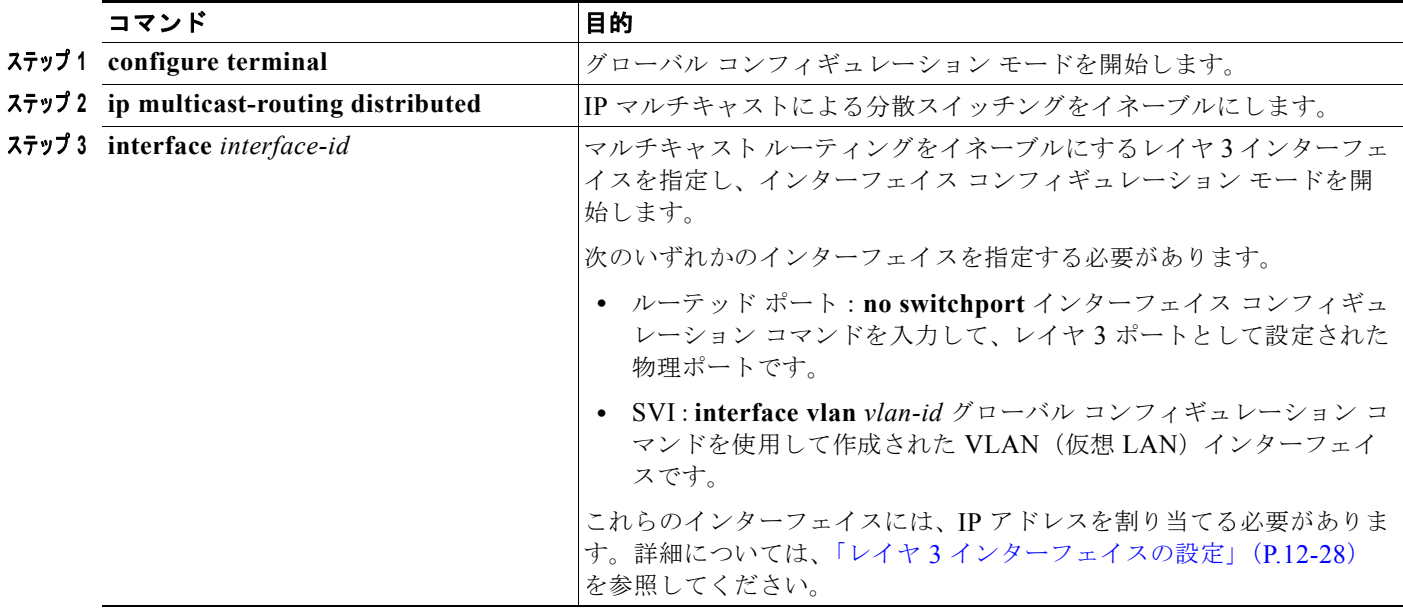

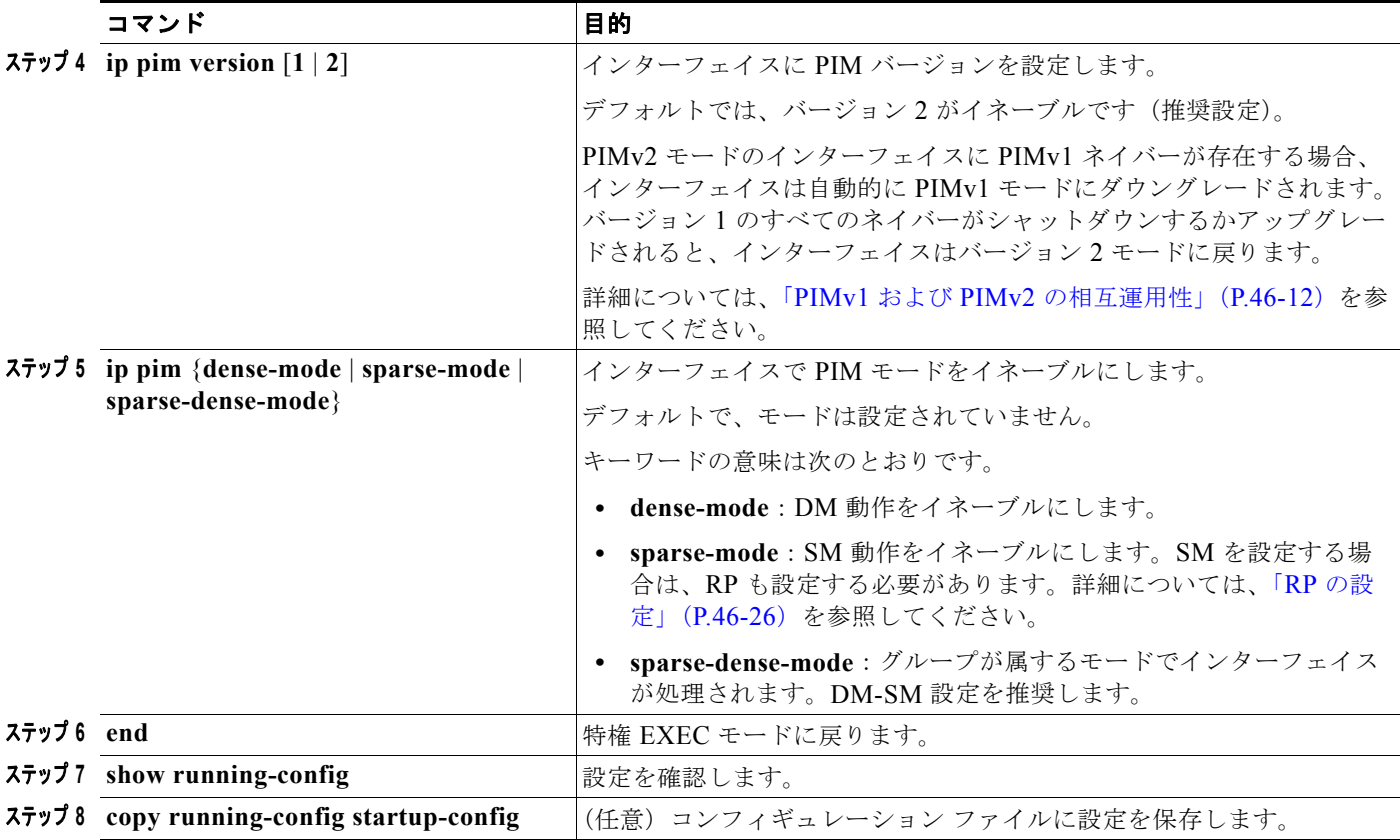

マルチキャスティングをディセーブルにするには、**no ip multicast-routing distributed** グローバル コ ンフィギュレーション コマンドを使用します。デフォルトの PIM バージョンに戻すには、**no ip pim version** インターフェイス コンフィギュレーション コマンドを使用します。インターフェイスで PIM をディセーブルにするには、**no ip pim** インターフェイス コンフィギュレーション コマンドを使用しま す。

## <span id="page-1196-0"></span>**SSM** の設定

ここでは、Source-Specific Multicast (SSM)の設定方法について説明します。ここに記載されている SSM コマンドの詳細については、『*[Cisco IOS IP Command Reference, Volume 3 of 3: Multicast](http://www.cisco.com/en/US/products/sw/iosswrel/ps1835/products_command_reference_book09186a0080087f93.html)*』の「IP Multicast Routing Commands」の章を参照してください。この章に記載されている他のコマンドのマ ニュアルについては、コマンド リファレンス マスター インデックスを使用するか、オンラインで検索 してください。

SSM 機能は IP マルチキャストの拡張版で、レシーバーが明示的に加入しているマルチキャスト送信元 だけからのデータグラム トラフィックをレシーバーに転送します。SSM 用に設定されるマルチキャス トグループには、SSM配信ツリーのみ(共有ツリーなし)が作成されます。

#### **SSM** コンポーネントの概要

SSM は、1 対多のアプリケーション(ブロードキャスト アプリケーション)を最適なデータグラム デ リバリ モデルです。SSM は、音声およびビデオのブロードキャスト アプリケーション環境を対象にし たシスコの IP マルチキャスト ソリューションのコア ネットワーキング テクノロジーです。スイッチ は、SSM の導入をサポートする次のコンポーネントをサポートします。

• Protocol Independent Multicast Source-Specific Mode (PIM-SSM)

PIM-SSM は SSM の導入をサポートするルーティング プロトコルであり、PIM Sparse Mode (PIM-SM·PIM 希薄モード)から派生しています。

• IGMP バージョン 3 (IGMPv3)

SSM と IGMPv3 を稼動するには、SSM が Cisco IOS ルータ、アプリケーションの稼動するホス ト、およびアプリケーション自身でサポートされている必要があります。

#### **SSM** とインターネット標準マルチキャストとの違い

インターネットおよび多くの企業イントラネットの IP マルチキャスト インフラストラクチャは、 PIM-SM プロトコルおよび Multicast Source Discovery Protocol(MSDP)に基づいています。これら のプロトコルには、Internet Standard Multicast (ISM) サービス モデルの制限があります。たとえば、 ISM を使用する場合、ネットワークはネットワーク内でマルチキャスト トラフィックをアクティブに 送信しているホストを把握している必要があります。

ISM サービスは、任意の送信元からレシーバー グループ (マルチキャスト ホスト グループ) への IP データグラムの配信です。マルチキャスト ホスト グループに対するデータグラム トラフィックは、任 意の IP ユニキャスト送信元アドレス S と、IP 宛先アドレスであるマルチキャスト グループ アドレス G で構成されています。システムは、ホスト グループのメンバーになることでこのトラフィックを受 信します。

ホスト グループのメンバシップに必要なのは、IGMP バージョン 1、2、または 3 を使用してホスト グ ループにシグナリングすることだけです。SSM では、データグラムの配信は (S, G) チャネルに基づ いています。SSM および ISM のどちらでも、送信元になるためにシグナリングは必要ありません。た だし SSM の場合、レシーバーは、特定の送信元からのトラフィックを受信するには(S,G)チャネル に加入し、受信しないようにするには(S,G) チャネルから脱退する必要があります。つまりレシー バーは、加入先の(S,G)チャネルからのみトラフィックを受信できます。これに対し ISM の場合、 受信トラフィックの送信元 IP アドレスを知る必要はありません。チャネル加入シグナリングに関する 提案標準方式では、IGMP の INCLUDE モード メンバシップ レポートを使用しますが、これは IGMP バージョン 3 でのみサポートされます。

#### **SSM** の **IP** アドレスの範囲

SSM は、SSM デリバリ モデルを IP マルチキャスト グループ アドレス範囲の既定サブセットに適用す ることで、ISM サービスと共存できます。Cisco IOS ソフトウェアでは、224.0.0.0 ~ 239.255.255.255 の IP マルチキャスト アドレス範囲に対して SSM を設定できます。SSM 範囲が定義されると、既存の IP マルチキャスト レシーバー アプリケーションがその SSM 範囲のアドレスを使用しようとしても、 トラフィックをまったく受信しません(アプリケーションが明示的な [S, G] チャネル加入を使用する ように変更されている場合を除きます)。

#### **SSM** の動作

PIM-SM に基づいて IP マルチキャスト サービスを実装しているネットワークでは、SSM サービスを サポートできます。SSM サービスだけが必要な場合は、ドメイン間の PIM-SM に必要なプロトコル (MSDP、自動 RP、Bootstrap Router (BSR; ブートストラップ ルータ)など)がすべて揃っていない ネットワークでも、SSM を単独で導入できます。

PIM-SM がすでに設定されているネットワークに SSM を導入する場合、SSM がサポートされるのは 最終ホップ ルータだけです。レシーバーに直接接続されていないルータは、SSM をサポートする必要 がありません。一般に、最終ホップを除いたこれらのルータは、SSM 範囲で PIM-SM だけを実行する 必要があり、アクセス コントロールを追加設定して SSM 範囲内で MSDP シグナリング、登録動作、 または PIM-SM 共有ツリー動作が起こらないようにすることが必要になる場合があります。

SSM 範囲を設定し、SSM をイネーブルにするには、**ip pim ssm** グローバル コンフィギュレーション コマンドを使用します。この設定は、次のような影響があります。

- **•** SSM 範囲内のグループについては、(S,G)チャネル加入は IGMPv3 の INCLUDE モード メンバ シップ レポートを使用して受け入れられます。
- **•** SSM 範囲内にあるアドレスの PIM 動作は、PIM-SM から派生したモードである PIM-SSM に切り 替わります このモードでは、PIM (S,G) Join および Prune メッセージだけがルータによって生成 され、(S,G) Rendezvous Point Tree (RPT) および (\*, G) RPT メッセージは生成されません。 RPT 動作に関連する着信メッセージは、無視または廃棄されます。着信 PIM 登録メッセージには、 登録停止メッセージがただちに返されます。ルータが最終ホップ ルータである場合を除いて、 PIM-SSM は PIM-SM と下位互換性があります。したがって、最終ホップ以外のルータは SSM グ ループに対し PIM-SM を実行できます(ルータが SSM をまだサポートしていない場合など)。
- **•** SSM 範囲内の MSDP Source-Active(SA)メッセージは、受け入れ、生成、転送ができません。

### **IGMPv3** ホスト シグナリング

IGMPv3 では、ホストがマルチキャスト グループの最終ホップ ルータにメンバシップを伝えます。ホ ストは、送信元を基準にしたフィルタリング機能を使用してグループ メンバシップを伝えることがで きます。具体的には、ホストは、グループに送信するすべての送信元のうち、特定送信元からのトラ フィックの受信を希望しない(EXCLUDE モード)こと、またはそのグループに送信する特定送信元 だけからのトラフィックの受信を希望する(INCLUDE モード)ことを伝えることができます。

IGMPv3 は ISM および SSM の両方と連動できます。ISM では、EXCLUDE および INCLUDE モード レポートの両方を使用できます。SSM では、INCLUDE モード レポートのみが最終ホップ ルータで受 け入れられます。EXCLUDE モード レポートは無視されます。

#### 設定時の注意事項

ここでは、SSM を設定する際の注意事項について説明します。

#### **SSM** 範囲の制約事項に該当するレガシー アプリケーション

SSM より古いネットワークの既存アプリケーションは、(S,G)チャネル加入をサポートするように変 更しないかぎり、SSM 範囲内では動作しません。そのため、ネットワークで SSM をイネーブルにした 場合、既存アプリケーションが SSM の指定範囲内のアドレスを使用していると問題が生じます。

#### アドレス管理の制約事項

SSM をレイヤ 2 スイッチング メカニズムで使用すると、アドレス管理がある程度は必要になります。 CGMP、IGMP スヌーピング、または Router-Port Group Management Protocol (RGMP) は、グルー プ別フィルタリングだけをサポートし、(S,G)チャネル別フィルタリングをサポートしていません。 スイッチド ネットワーク内の異なるレシーバーが、同じグループを共有している異なる (S,G) チャネ ルを要求した場合、レシーバーは既存メカニズムの恩恵を受けられません。代わりに、両方のレシー バーは全 (S,G) チャネルのトラフィックを受信し、入力時に不要なトラフィックをフィルタリングし ます。SSM は、多くの個別アプリケーションに対し SSM 範囲のグループ アドレスを再利用できるの で、この状況はスイッチド ネットワークのトラフィック フィルタリング機能の低下につながります。 この理由から、SSM 範囲からランダムな IP アドレスをアプリケーションに使用するようにして、異な るアプリケーション間で SSM 範囲内の単一アドレスが再利用される可能性を最小限にすることが重要 です。たとえば、TV チャネル セットを提供するアプリケーション サービスは、SSM を使用する場合 でも、TV(S,G)チャネルごとに異なるグループを使用するようにしてください。このようにするこ とで、レイヤ 2 スイッチを含むネットワークにおいて、同じアプリケーション サービス内の異なる チャネルを利用する複数のレシーバーでトラフィック エイリアシングが発生しないようにできます。

#### **IGMP** スヌーピングおよび **CGMP** の制限事項

IGMPv3 には新しいメンバシップ レポート メッセージが採用されており、このメッセージが従来の IGMP スヌーピング スイッチで正しく認識されない場合があります。

IGMP (特に CGMP)に関連するスイッチングの問題の詳細については、「IGMP [の概要」\(](#page-1184-0)P.46-3)を 参照してください。

#### ステート管理の制限事項

PIM-SSM では、インターフェイス上に適切な(SG)加入が存在している場合、最終ホップルータは (S,G)Join メッセージの定期的な送信を継続します。したがって、レシーバーが(S,G)加入を送信し ている限り、レシーバーから送信元への Shortest Path Tree (SPT) ステートが維持されます。これは 送信元が長期間(あるいはまったく)トラフィックを送信しない場合も同様です。

PIM-SM は、この反対の動作になります。つまり、送信元がトラフィックの送信を続けていて、レ シーバーがグループに加入している場合に限り、(S,G)ステートが維持されます。PIM-SM では、送 信元が 3 分間を超えて送信を停止した場合、(S,G)ステートは削除され、送信元からのパケットが再 び RPT を介して到着したあとに再確立されます。PIM-SSM には送信元がアクティブであることをレ シーバーに通知するメカニズムが存在しないため、ネットワークはレシーバーがそのチャネルの受信を 要求している限り、PIM-SSM の(S,G)ステートを維持する必要があります。

### **SSM** の設定

SSM を設定するには、特権 EXEC モードで次の手順を実行します。

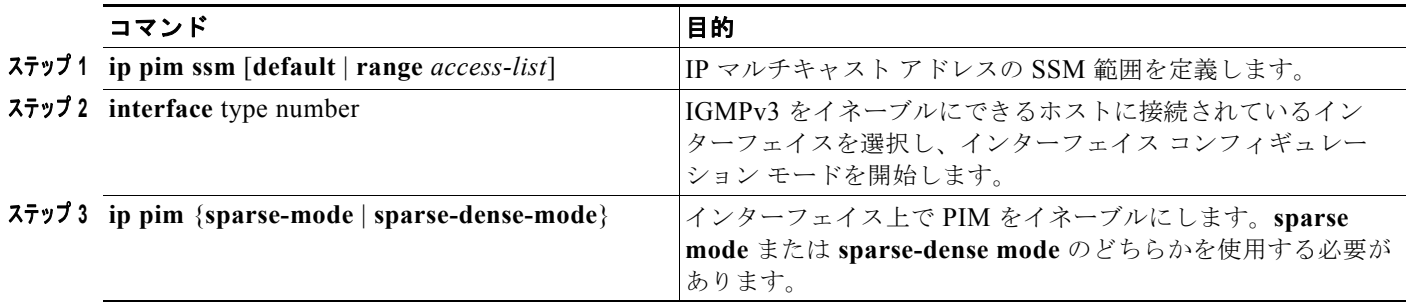

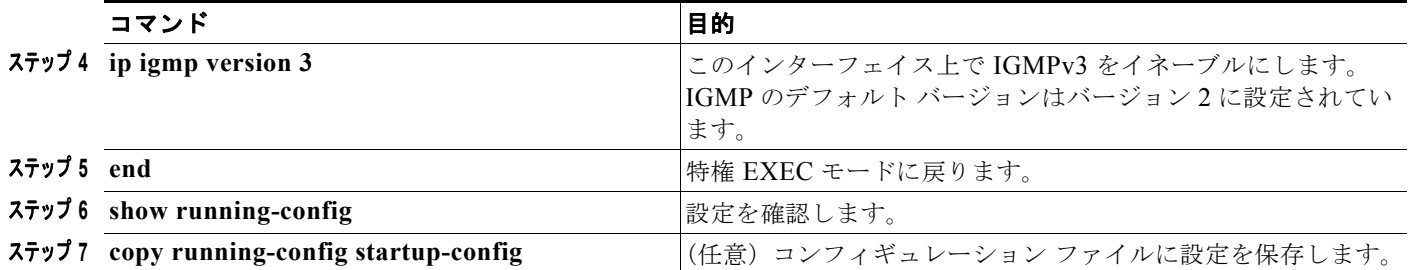

### **SSM** のモニタリング

SSM をモニタするには、特権 EXEC モードで次の手順を実行します。

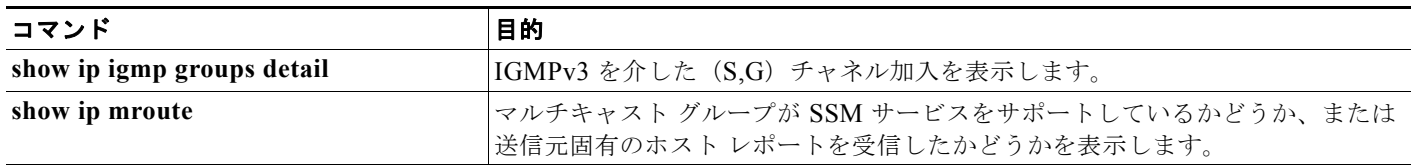

## <span id="page-1200-0"></span>**SSM** マッピングの設定

SSM マッピング機能は、エンド システムでの SSM のサポートが管理上または技術的な理由で不可能 であるか、または望ましくない場合に SSM の変換をサポートします。SSM マッピングを使用すると、 IGMPv3 がサポートされないレガシー STB にビデオを配信したり、IGMPv3 ホスト スタックを使用し ないアプリケーションで、SSM を活用できます

ここで説明する内容は次のとおりです。

- **•** [「設定時の注意事項」\(](#page-1200-1)P.46-19)
- **•** 「SSM [マッピングの概要」\(](#page-1201-0)P.46-20)
- **•** 「SSM [マッピングの設定」\(](#page-1203-0)P.46-22)
- **•** 「SSM [マッピングのモニタリング」\(](#page-1205-0)P.46-24)

#### <span id="page-1200-1"></span>設定時の注意事項

SSM マッピングの設定時の注意事項を次に示します。

- **•** SSM マッピングを設定する前に、IP マルチキャスト ルーティングをイネーブルにし、PIM-SM を イネーブルにして、SSM を設定します。IP マルチキャスト ルーティングおよび PIM-SM をイ ネーブルにする方法については、「マルチキャスト [ルーティングのデフォルト設定」\(](#page-1193-0)P.46-12)を 参照してください。
- **•** スタティック SSM マッピングを設定する前に、Access Control List(ACL; アクセス コントロー ル リスト)を設定して、送信元アドレスにマッピングするグループ範囲を定義しておく必要があ ります。ACL の設定方法については、第 35 章「ACL によるネットワーク [セキュリティの設定」](#page-808-0) を参照してください。
- **•** SSM マッピングを設定し DNS lookup を使用して SSM マッピングを行う前に、稼動中の DNS サーバにレコードを追加できるようになっている必要があります。DNS サーバが稼動していない 場合は、インストールする必要があります。

Cisco Network Registra(CNR; Cisco ネットワーク レジストラ)などの製品が使用できます。詳 細については、次の URL にアクセスしてください。

<http://www.cisco.com/warp/public/cc/pd/nemnsw/nerr/index.shtml>

SSM マッピングの制約事項を次に示します。

- **•** SSM マッピング機能では、完全な SSM の利点のすべてが提供されるわけではありません。SSM マッピングでは、ホストのグループ加入を用いて、1 つまたは複数の送信元に関連付けられたアプ リケーションとそのグループを結びつけるため、グループあたり 1 つのアプリケーションしかサ ポートできません。完全な SSM のアプリケーションでも、SSM マッピングに見られるような同じ グループを共有できます。
- **•** 完全な SSM の変換ソリューションとして SSM マッピングに全面的に依存している場合は、注意 して最終ホップ ルータで IGMPv3 をイネーブルにしてください。SSM マッピングおよび IGMPv3 の両方をイネーブルにするときに、各ホストがすでに IGMPv3 をサポートしている場合(ただし SSM はサポートしていない)、ホストは IGMPv3 グループ レポートを送信します。SSM マッピン グは、これらの IGMPv3 グループ レポートをサポートしていません。またルータは、送信元とこ れらのレポートを正しく関連付けることができません。

#### <span id="page-1201-0"></span>**SSM** マッピングの概要

一般的な STB 構成の場合、各 TV チャネルは、1 つの独立した IP マルチキャスト グループを使用し、 TV チャネルを送信する 1 つのアクティブ サーバ ホストを持っています。1 つのサーバで複数の TV チャネルを送信できますが、各チャネルは異なるグループに送信されます。このネットワーク環境で は、特定グループに対する IGMPv1 または IGMPv2 メンバシップ レポートをルータが受信する場合、 レポートはマルチキャスト グループに関連付けられた TV チャネルの well-known TV サーバに宛てら れます。

SSM マッピングが設定されている場合、特定のグループに対する IGMPv1 または IGMPv2 メンバシッ プ レポートをルータが受信すると、ルータはこのレポートをそのグループに関連付けられている well-known 送信元の 1 つまたは複数のチャネル メンバシップに変換します。

ルータがグループに対する IGMPv1 または IGMPv2 メンバシップ レポートを受信すると、ルータは SSM マッピングを使用して、そのグループの 1 つまたは複数の送信元 IP アドレスを特定します。SSM マッピングは次に、メンバシップ レポートを IGMPv3 レポートとして変換し、IGMPv3 レポートを受 信したものとして動作を続けます。ルータは次に、PIM Join を送信し、IGMPv1 または IGMPv2 メン バシップ レポートを受信し続ける限り、グループに加入され続けます。グループの SSM マッピングも 同じ状態のままです。

SSM マッピングにより、最終ホップ ルータは、ルータ上のスタティックに設定されたテーブルまたは DNS サーバを使用して送信元アドレスを特定することができます。スタティックに設定されたテーブ ルまたは DNS マッピングの変更があると、ルータは加入グループに関連付けられた現在の送信元から 脱退します。

SSM マッピングの追加情報については、次の URL にアクセスしてください。

[http://www.cisco.com/en/US/products/sw/iosswrel/ps5207/products\\_feature\\_guide09186a00801a6d6f.](http://www.cisco.com/en/US/products/sw/iosswrel/ps5207/products_feature_guide09186a00801a6d6f.html) html

#### スタティック **SSM** マッピング

スタティック SSM マッピングを使用すると、グループに送信する送信元の特定にスタティック マップ を使用するよう最終ホップ ルータを設定できます。スタティック SSM マッピングを使用するには、 ACL を設定してグループ範囲を定義する必要があります。次に、**ip igmp static ssm-map** グローバル コンフィギュレーション コマンドを使用して、ACL で許可したグループを送信元にマッピングしま す。

DNS が必要ない小規模ネットワークや、DNS マッピングをローカルで無効にする場合、スタティック SSM マッピングを設定できます。スタティック SSM マッピングが設定されると、DNS マッピングに 優先します。

#### **DNS** ベースの **SSM** マッピング

DNS ベースの SSM マッピングを使用すると、グループに送信する送信元の特定に逆 DNS ルックアッ プを実行するよう最終ホップ ルータを設定できます。DNS ベースの SSM マッピングが設定されてい る場合、ルータはグループ アドレスを含んだドメイン名を作成し、DNS の逆ルックアップを実行しま す。ルータは IP アドレス リソース レコードを検索し、それをグループに関連付けられた送信元アドレ スとして使用します。SSM マッピングは、グループあたり最大 20 の送信元をサポートしています。 ルータは、1 つのグループに設定されているすべての送信元に加入します(図 [46-4](#page-1202-0) を参照)。

<span id="page-1202-0"></span>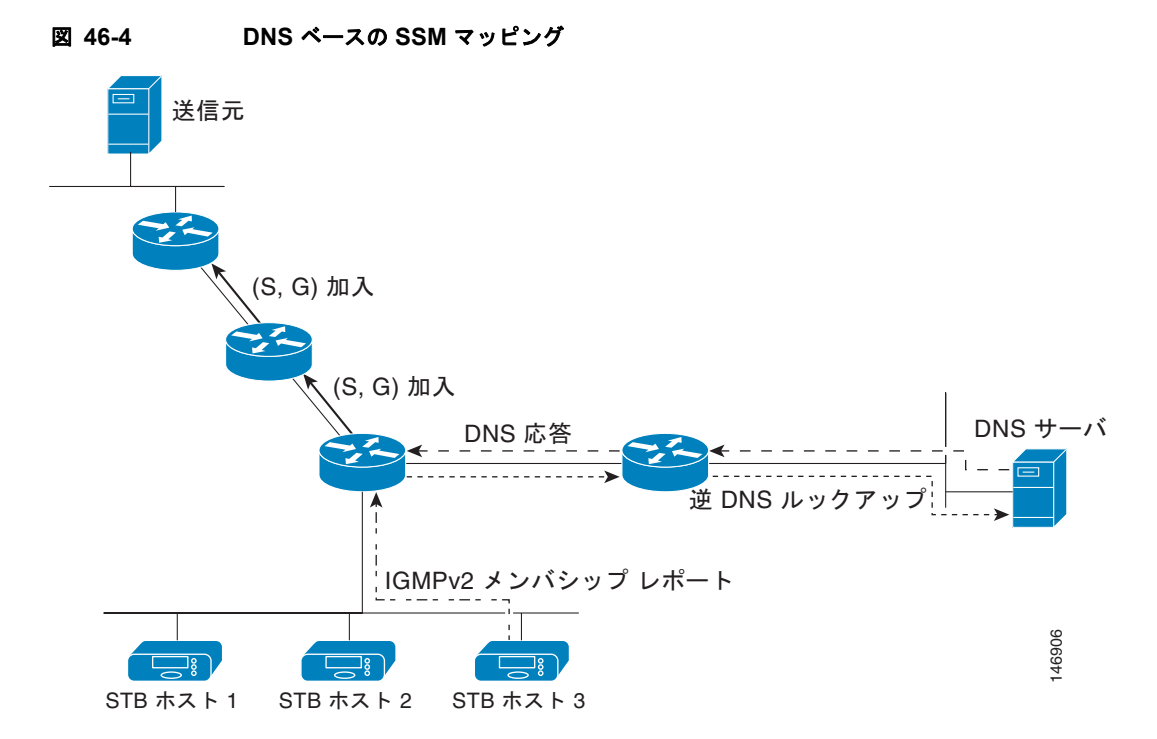

SSM マッピングのメカニズムにより、最終ホップ ルータがグループの複数の送信元に加入できるた め、TV ブロードキャストの送信元冗長性を提供できます。この状況では、最終ホップ ルータが SSM マッピングの使用により冗長性を提供して、同じ TV チャネルの 2 つのビデオ送信元に同時に加入しま す。ただし、最終ホップ ルータでビデオ トラフィックが重複しないように、ビデオの送信元はサーバ 側のスイッチオーバー メカニズムを使用する必要があります。つまり、一方のビデオ送信元をアク ティブに、他方のバックアップ ビデオ送信元をパッシブにします。パッシブな送信元はアクティブな 送信元の障害が検出されるのを待って、TV チャネルのビデオ トラフィックを送信します。このよう に、サーバ側のスイッチオーバー メカニズムにより、1 台のサーバだけが TV チャネルのビデオ トラ フィックをアクティブに送信することができるようになります。

G1、G2、G3、および G4 を含むグループの 1 つまたは複数の送信元アドレスを検索するには、DNS サーバ上に次の DNS レコードを設定する必要があります。

G4.G3.G2.G1 [*multicast-domain*] [*timeout*]IN A *source-address-1* IN A *source-address-2* IN A *source-address-n*

DNS リソース レコードの設定に関する詳細については DNS サーバのマニュアルを参照してください。 SSM マッピングの追加情報については次の URL にアクセスしてください。

[http://www.cisco.com/en/US/products/sw/iosswrel/ps5207/products\\_feature\\_guide09186a00801a6d6f.](http://www.cisco.com/en/US/products/sw/iosswrel/ps5207/products_feature_guide09186a00801a6d6f.html) html

### <span id="page-1203-0"></span>**SSM** マッピングの設定

- **•** 「スタティック SSM [マッピングの設定」\(](#page-1203-1)P.46-22)(必須)
- **•** 「DNS ベースの SSM [マッピングの設定」\(](#page-1204-0)P.46-23)(必須)
- **•** 「SSM [マッピングを使用したスタティック](#page-1204-1) トラフィック フォワーディングの設定」(P.46-23) (任意)

#### <span id="page-1203-1"></span>スタティック **SSM** マッピングの設定

スタティック SSM マッピングを設定するには、特権 EXEC モードで次の手順を実行します。

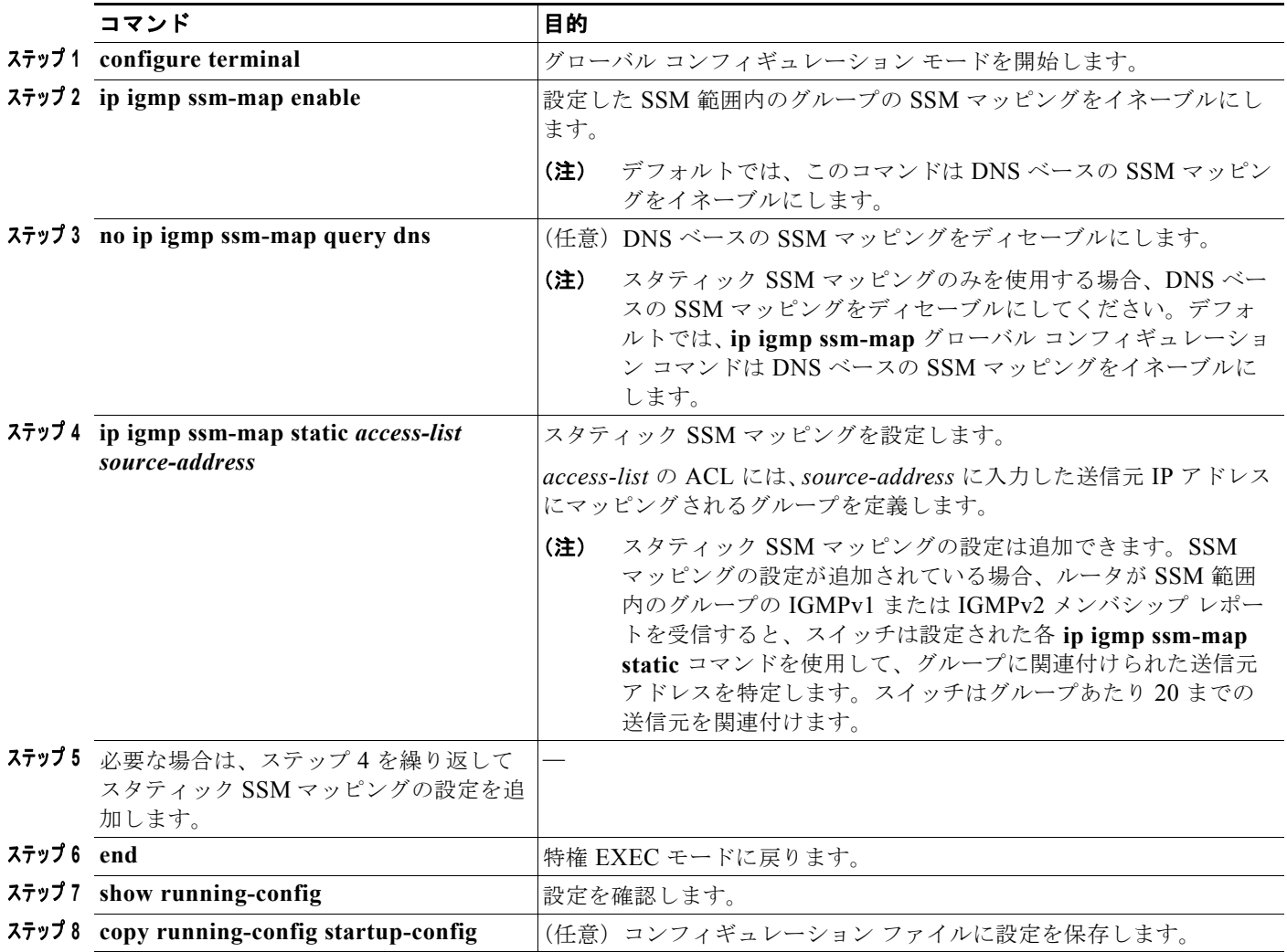

SSM マッピングの設定例を参照するには、次の URL にアクセスしてください。 [http://www.cisco.com/en/US/products/sw/iosswrel/ps5207/products\\_feature\\_guide09186a00801a6d6f.](http://www.cisco.com/en/US/products/sw/iosswrel/ps5207/products_feature_guide09186a00801a6d6f.html)

#### <span id="page-1204-0"></span>**DNS** ベースの **SSM** マッピングの設定

html

DNS ベースの SSM マッピングを設定するには、DNS サーバ ゾーンを作成するか、既存のゾーンにレ コードを追加する必要があります。DNS ベースの SSM マッピングを使用しているルータが他の目的に も DNS を使用している場合は、通常設定されている DNS サーバを使用するようにしてください。 DNS ベースの SSM マッピングがルータ上で使用されている唯一の DNS の運用である場合は、空の ルート ゾーンを使用するか、自身を指定するルート ゾーンを使用して擬似的な DNS セットアップを 設定できます。

DNS ベースの SSM マッピングを設定するには、特権 EXEC モードで次の手順を実行します。

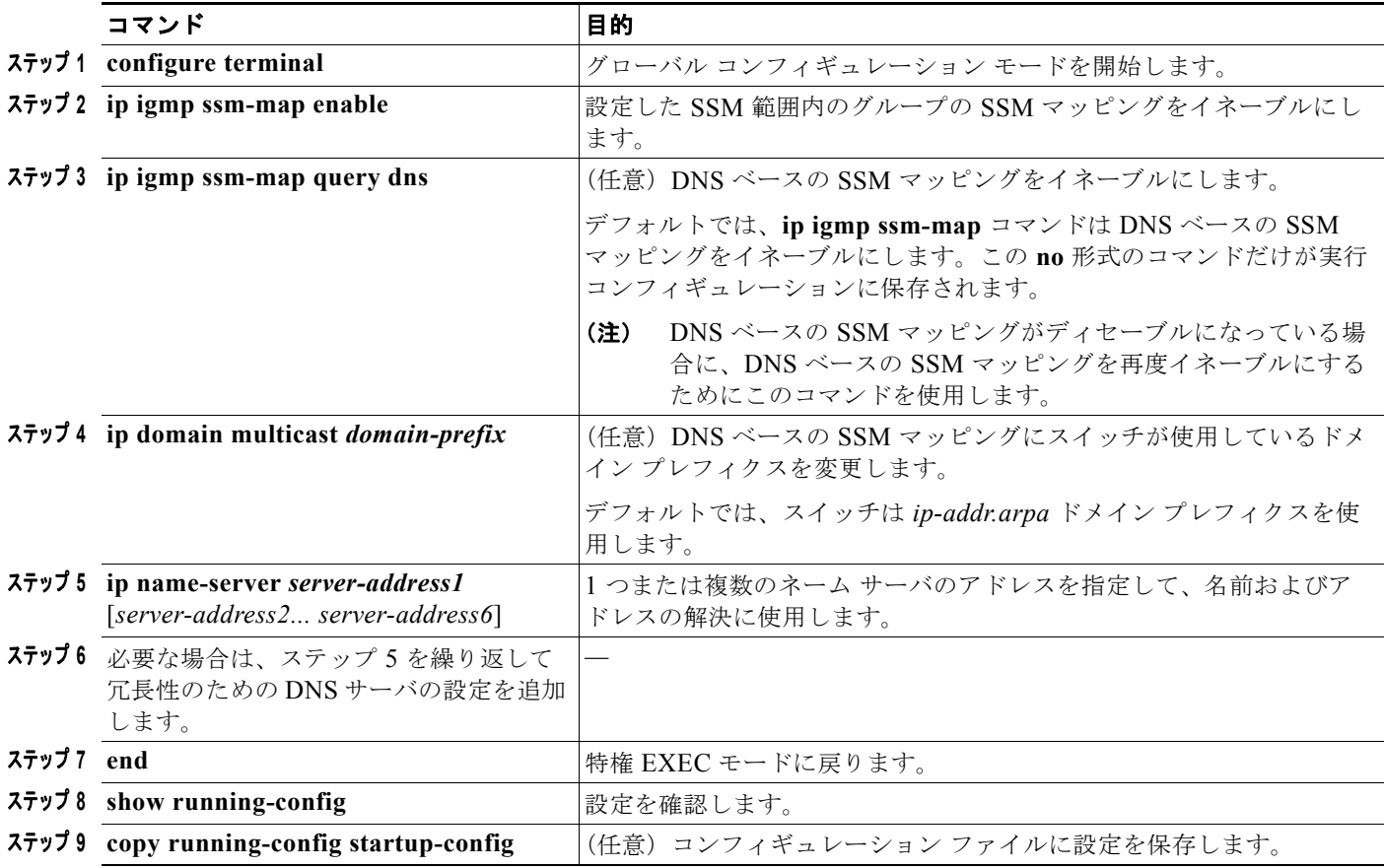

#### <span id="page-1204-1"></span>**SSM** マッピングを使用したスタティック トラフィック フォワーディングの設定

特定のグループの SSM トラフィックをスタティックに転送するには、SSM マッピングによるスタ ティック トラフィック フォワーディングを使用します。

**IP** マルチキャスト ルーティングの設定

SSM マッピングを使用したスタティック トラフィック フォワーディングを設定するには、特権 EXEC モードで次の手順を実行します。

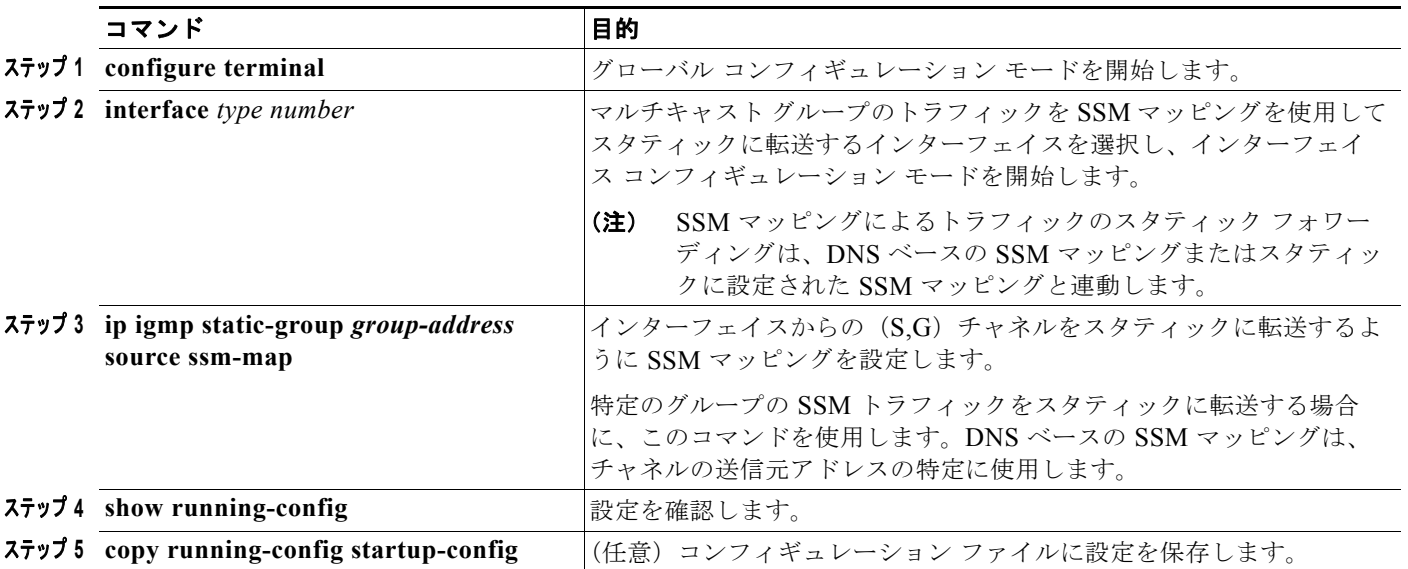

### <span id="page-1205-1"></span><span id="page-1205-0"></span>**SSM** マッピングのモニタリング

SSM マッピングをモニタするには、表 [46-3](#page-1205-1) に示す特権 EXEC コマンドを使用します。

#### 表 **46-3 SSM** マッピングのモニタリング コマンド

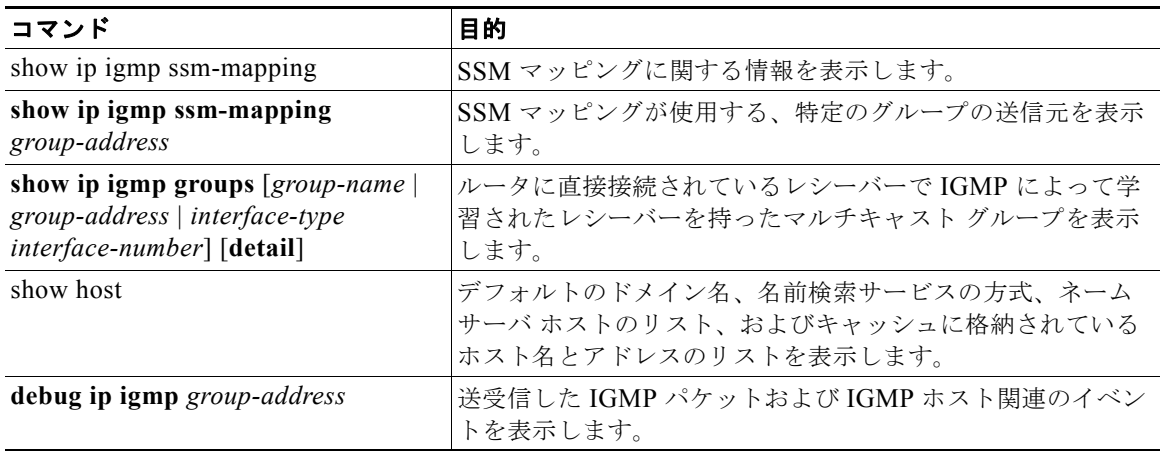

SSM マッピングのモニタリング例を参照するには、次の URL にアクセスしてください。

[http://www.cisco.com/en/US/products/sw/iosswrel/ps5207/products\\_feature\\_guide09186a00801a6d6f.](http://www.cisco.com/en/US/products/sw/iosswrel/ps5207/products_feature_guide09186a00801a6d6f.html#wp1047772) [html#wp1047772](http://www.cisco.com/en/US/products/sw/iosswrel/ps5207/products_feature_guide09186a00801a6d6f.html#wp1047772)

## <span id="page-1206-0"></span>**PIM** スタブ ルーティングの設定

PIM スタブ ルーティング機能は、ディストリビューション レイヤとアクセス レイヤの間のマルチキャ スト ルーティングをサポートします。また、アップリンク PIM インターフェイスと PIM パッシブ イ ンターフェイスの 2 種類の PIM インターフェイスをサポートします。PIM パッシブ モードで設定され たルーテッド インターフェイスは、PIM コントロール トラフィックの通過または転送を行いません。 IGMP トラフィックの通過または転送のみを行います。

### **PIM** スタブ ルーティングの設定時の注意事項

インターフェイスで PIM スタブ ルーティングをイネーブルにするときは、次の注意事項に従ってくだ さい。

- **•** PIM スタブ ルーティングを設定する前に、スタブ ルータおよび中央ルータの両方に IP マルチキャ スト ルーティングを設定しておく必要があります。また、スタブ ルータのアップリンク インター フェイスに PIM モード(DM、SM、または DM-SM)も設定しておく必要があります。
- **•** PIM スタブ ルータは、ディストリビューション ルータ間で中継トラフィックのルーティングを行 いません。ユニキャスト(EIGRP)スタブ ルーティングではこの動作が適用されます。ユニキャ スト スタブ ルーティングを設定して PIM スタブ ルータの動作を補助する必要があります。詳細に ついては、「EIGRP スタブ [ルーティングの設定」\(](#page-1008-0)P.38-45)を参照してください。
- **•** 直接接続されるマルチキャスト(IGMP)受信者と送信元のみが、レイヤ 2 アクセス ドメイン内に 許可されます。PIM プロトコルは、アクセス ドメインではサポートされません。
- **•** 冗長 PIM スタブ ルータ トポロジはサポートされません。

### **PIM** スタブ ルーティングのイネーブル化

インターフェイス上で PIM スタブ ルーティングをイネーブルにするには、特権 EXEC モードで次の手 順を実行します。この手順は任意です。

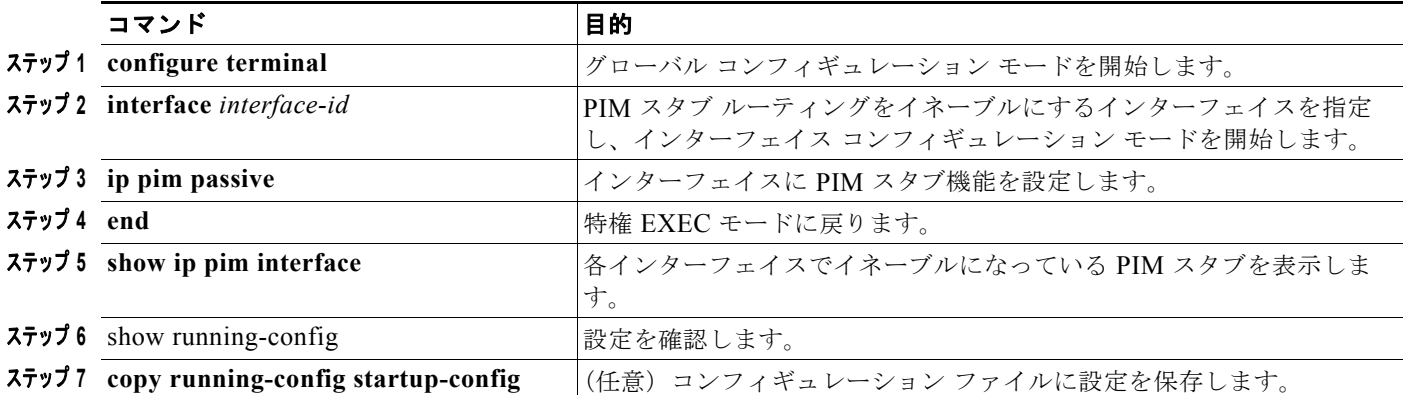

インターフェイスで PIM スタブ ルーティングをディセーブルにするには、**no ip pim passive** インター フェイス コンフィギュレーション コマンドを使用します。

次の例では、IP マルチキャスト ルーティングがイネーブルになっており、スイッチ A の PIM アップリ ンク ポート 25 はルーテッド アップリンク ポートとして設定されています(**spare-dense-mode** がイ ネーブル)。PIM スタブ ルーティングは、図 [46-2](#page-1187-0) に示すように、VLAN 100 インターフェイスとギガ ビット イーサネット ポート 20 でイネーブルになっています。

```
Switch(config)# ip multicast-routing distributed
Switch(config)# interface GigabitEthernet3/0/25
Switch(config-if)# no switchport
Switch(config-if)# ip address 3.1.1.2 255.255.255.0
Switch(config-if)# ip pim sparse-dense-mode
Switch(config-if)# exit
Switch(config)# interface vlan100
Switch(config-if)# ip pim passive
Switch(config-if)# exit
Switch(config)# interface GigabitEthernet3/0/20
Switch(config-if)# ip pim passive
Switch(config-if)# exit
Switch(config)# interface vlan100
Switch(config-if)# ip address 100.1.1.1 255.255.255.0
Switch(config-if)# ip pim passive
Switch(config-if)# exit
Switch(config)# interface GigabitEthernet3/0/20
Switch(config-if)# no switchport
Switch(config-if)# ip address 10.1.1.1 255.255.255.0
Switch(config-if)# ip pim passive
Switch(config-if)# end
```
各インターフェイスで PIM スタブがイネーブルになっていることを確認するには、**show ip pim interface** 特権 EXEC コマンドを使用してください。

```
Switch# show ip pim interface
Address Interface Ver/ Nbr Query DR DR
Mode Count Intvl Prior
3.1.1.2 GigabitEthernet3/0/25 v2/SD 1 30 1 3.1.1.2
```
100.1.1.1 Vlan100 v2/P 0 30 1 100.1.1.1 10.1.1.1 GigabitEthernet3/0/20 v2/P 0 30 1 10.1.1.1

PIM スタブの設定およびステータスに関する情報を表示するには、次の特権 EXEC コマンドを使用し ます。

- **• show ip pim interface** は、各インターフェイスでイネーブルになっている PIM スタブを表示しま す。
- **• show ip igmp detail** は、特定のマルチキャスト送信グループに加入している対象クライアントを 表示します。
- **• show ip igmp mroute** は、マルチキャスト ストリームが送信元から対象クライアントに転送され ていることを確認します。

## <span id="page-1207-0"></span>**RP** の設定

インターフェイスが SM-DM で、グループを希薄グループとして扱う場合には、RP を設定する必要が あります。ここに記載するいくつかの方法を使用できます。

- **•** 「マルチキャスト グループへの RP [の手動割り当て」\(](#page-1208-0)P.46-27)
- **•** 「自動 RP [の設定」\(](#page-1209-0)P.46-28)(PIMv1 から独立した、スタンドアロンのシスコ独自のプロトコル)
- **•** 「[PIMv2 BSR](#page-1214-0) の設定」(P.46-33)(IETF 標準のトラッキング プロトコル)

動作中の PIM バージョン、およびネットワーク内のルータ タイプに応じて、自動 RP、BSR、または これらを組み合わせて使用できます。詳細については、「PIMv1 および PIMv2 [の相互運用性」](#page-1193-3) ([P.46-12](#page-1193-3)) および「自動 RP および BSR [設定時の注意事項」\(](#page-1194-0)P.46-13) を参照してください。

### <span id="page-1208-0"></span>マルチキャスト グループへの **RP** の手動割り当て

ここでは、RPを手動で割り当てる方法について説明します。ダイナミック メカニズム (自動 RP や BSR など)を使用してグループの RP を取得する場合、RP を手動で割り当てる必要はありません。

マルチキャスト トラフィックの送信側は、送信元の先頭ホップ ルータ(代表ルータ)から受信して RP に転送される Register メッセージを通し、自身の存在をアナウンスします。マルチキャスト パケット の受信側は RP を使用し、マルチキャスト グループに加入します。この場合は、明示的な Join メッ セージが使用されます。RP はマルチキャスト グループのメンバーではなく、マルチキャスト送信元お よびグループ メンバーの「合流地点」として機能します。

アクセス リストで定義される複数のグループに、単一の RP を設定できます。グループに RP が設定さ れていない場合、マルチレイヤ スイッチは PIM DM 技術を使用し、グループを dense(稠密)として 処理します。

RP のアドレスを手動で設定するには、特権 EXEC モードで次の手順を実行します。この手順は任意で す。

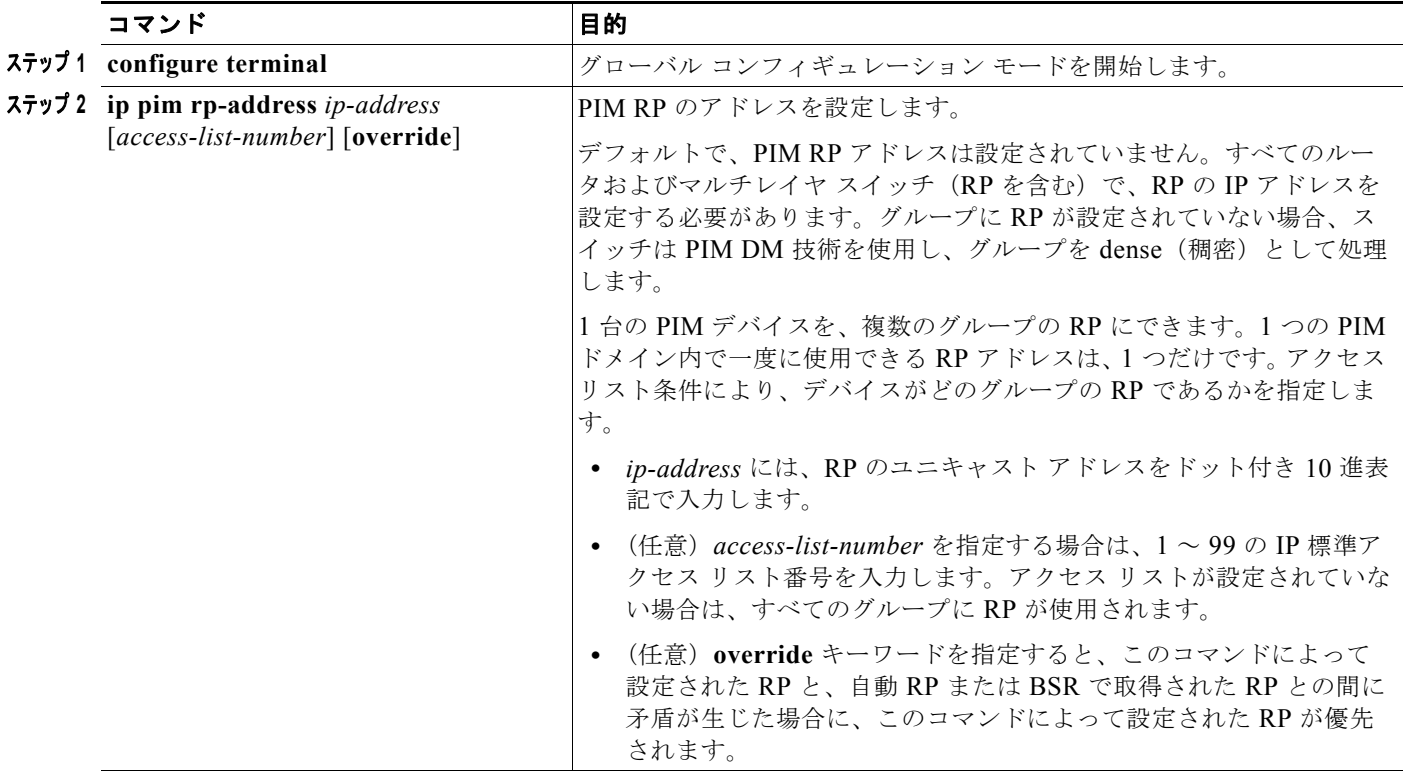

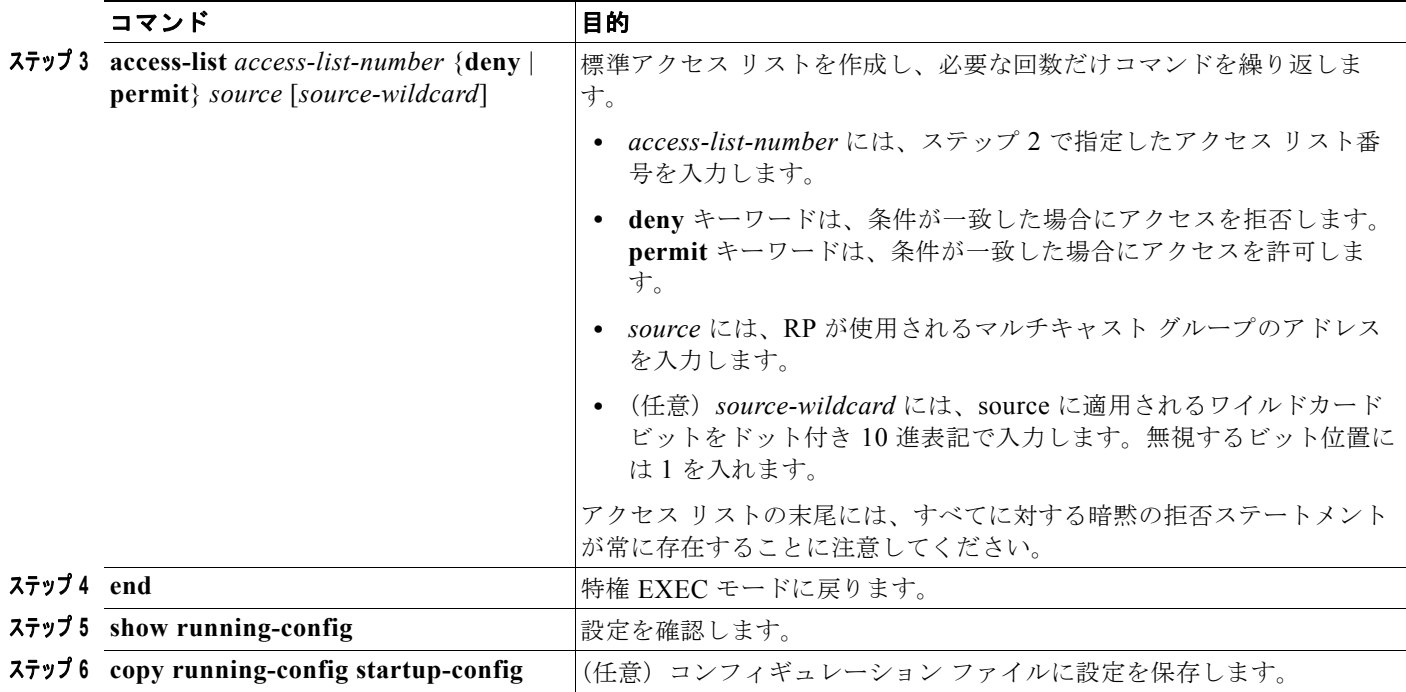

RP アドレスを削除するには、**no ip pim rp-address** *ip-address* [*access-list-number*] [**override**] グロー バル コンフィギュレーション コマンドを使用します。

次に、マルチキャスト グループ 225.2.2.2 の場合のみ、RP のアドレスを 147.106.6.22 に設定する例を 示します。

Switch(config)# **access-list 1 permit 225.2.2.2 0.0.0.0** Switch(config)# **ip pim rp-address 147.106.6.22 1**

### <span id="page-1209-0"></span>自動 **RP** の設定

自動 RP は IP マルチキャストを使用し、グループ /RP マッピングを PIM ネットワーク内のすべてのシ スコ ルータおよびマルチレイヤ スイッチに自動配信します。自動 RP には次の利点があります。

- **•** ネットワーク内で複数の RP を使用し、複数のグループ範囲を処理する作業が簡単になります。
- **•** 複数の RP 間で負荷を分散し、グループに加入するホストの場所に従って RP を配置できます。
- **•** PIM ネットワーク内のすべてのルータおよびマルチレイヤ スイッチで矛盾が発生しなくなり、手 動による RP 設定が不要になります。この結果、接続問題を引き起こす要因が取り除かれます。

自動 RP を設定する場合は、次の注意事項に従ってください。

- **•** PIM を SM または SM-DM に設定し、自動 RP を設定しない場合は、RP を手動で設定する必要が あります(「マルチキャスト グループへの RP [の手動割り当て」\(](#page-1208-0)P.46-27)を参照)。
- **•** ルーテッド インターフェイスが SM に設定されていると、すべてのデバイスが自動 RP グループの 手動 RP アドレスによって設定されている場合も、自動 RP を使用できます。
- **•** ルーテッド インターフェイスが SM に設定されていて、**ip pim autorp listener** グローバル コン フィギュレーション コマンドを入力した場合は、自動 RP グループの手動 RP アドレスですべての デバイスが設定されていない場合でも、自動 RP を使用できます。

ここでは、自動 RP を設定する方法について説明します。

- **•** [「新規インターネットワークでの自動](#page-1210-0) RP の設定」(P.46-29)(任意)
- **•** 「既存の SM [クラウドへの自動](#page-1210-1) RP の追加」(P.46-29)(任意)
- **•** 「問題のある RP への Join [メッセージの送信禁止」\(](#page-1212-0)P.46-31)(任意)
- **•** 「着信 RP アナウンスメント [メッセージのフィルタリング」\(](#page-1212-1)P.46-31)(任意)

概要については、「自動 RP」([P.46-7](#page-1188-0))を参照してください。

#### <span id="page-1210-0"></span>新規インターネットワークでの自動 **RP** の設定

新規インターネットワーク内に自動 RP を設定している場合は、すべてのインターフェイスが SM-DM に設定されるため、デフォルトの RP は不要です。「既存の SM [クラウドへの自動](#page-1210-1) RP の追加」 ([P.46-29](#page-1210-1))に記載された手順に従ってください。ただし、PIM ルータをローカル グループの RP として 設定する場合は、ステップ 3 を省略してください。

#### <span id="page-1210-1"></span>既存の **SM** クラウドへの自動 **RP** の追加

ここでは、最初に自動 RP を既存の SM クラウドに導入し、既存のマルチキャスト インフラストラク チャができるだけ破壊されないようにする方法について説明します。

既存の SM クラウドに自動 RP を導入するには、特権 EXEC モードで次の手順を実行します。この手 順は任意です。

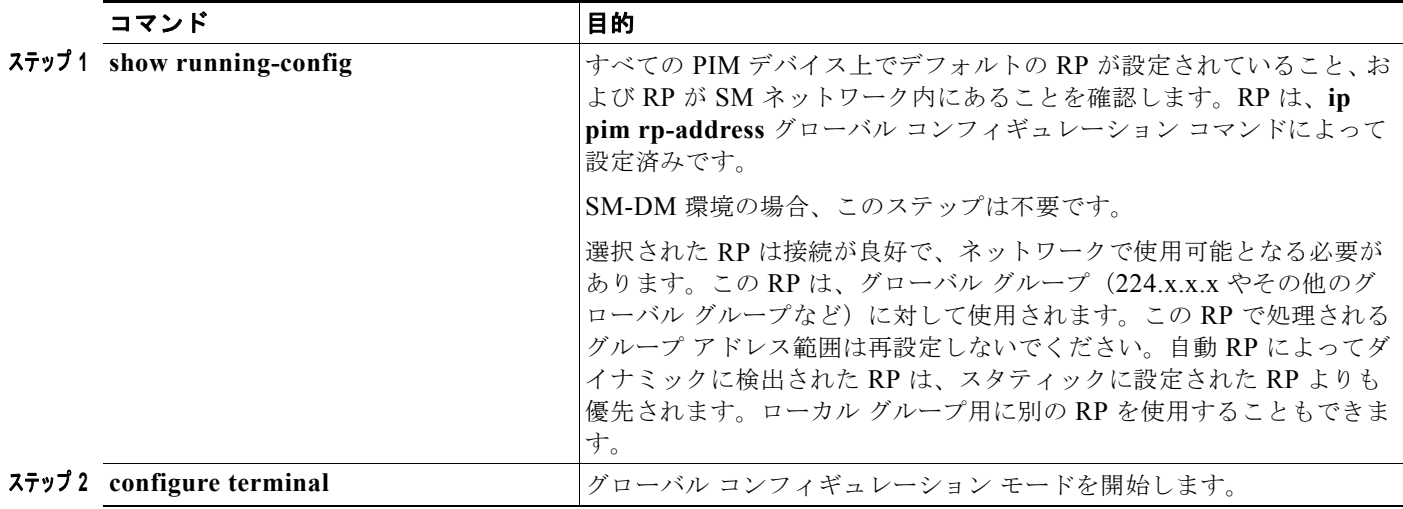

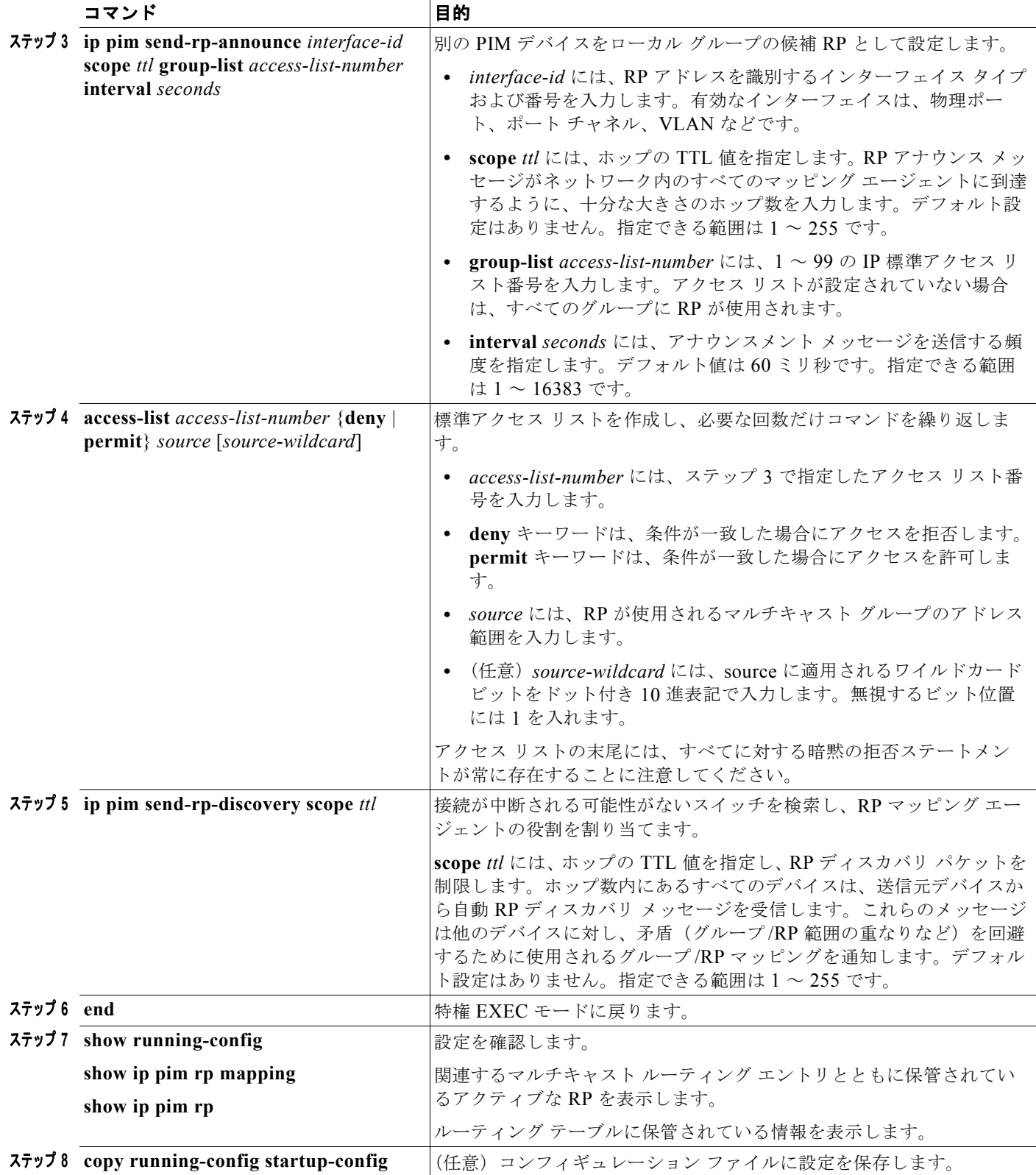

候補 RP として設定された PIM デバイスを解除するには、**no ip pim send-rp-announce** *interface-id* グ ローバル コンフィギュレーション コマンドを使用します。RP マッピング エージェントとして設定さ れたスイッチを解除するには、**no ip pim send-rp-discovery** グローバル コンフィギュレーション コマ ンドを使用します。

次に、最大ホップ数が 31 であるすべての PIM 対応インターフェイスから RP アナウンスメントを送信 する例を示します。ポート 1 の IP アドレスが RP です。アクセス リスト 5 には、このスイッチが RP として機能するグループが記述されています。

Switch(config)# **ip pim send-rp-announce gigabitethernet1/0/1 scope 31 group-list 5** Switch(config)# **access-list 5 permit 224.0.0.0 15.255.255.255**

#### <span id="page-1212-0"></span>問題のある **RP** への **Join** メッセージの送信禁止

**ip pim accept-rp** コマンドがネットワーク全体に設定されているかどうかを判別するには、**show running-config** 特権 EXEC コマンドを使用します。**ip pim accept-rp** コマンドが設定されていないデ バイスがある場合は、あとでこの問題を解決できます。ルータまたはマルチレイヤ スイッチが **ip pim accept-rp** コマンドによってすでに設定されている場合は、このコマンドを再入力し、新規にアドバタ イズされる RP を許可する必要があります。

自動 RP によってアドバタイズされるすべての RP を許可し、他のすべての RP をデフォルトで拒否す るには、**ip pim accept-rp auto-rp** グローバル コンフィギュレーション コマンドを使用します。この 手順は任意です。

すべてのインターフェイスが SM の場合はデフォルト設定の RP を使用し、既知のグループ 224.0.1.39 および 224.0.1.40 をサポートします。自動 RP はこれら 2 つの既知のグループを使用し、RP マッピン グ情報を収集、配信します。**ip pim accept-rp auto-rp** コマンドが設定されている場合は、RP を許可 する別の **ip pim accept-rp** コマンドを次のように設定してください。

Switch(config)# **ip pim accept-rp 172.10.20.1 1** Switch(config)# **access-list 1 permit 224.0.1.39** Switch(config)# **access-list 1 permit 224.0.1.40**

#### <span id="page-1212-1"></span>着信 **RP** アナウンスメント メッセージのフィルタリング

マッピング エージェントにコンフィギュレーション コマンドを追加すると、故意に不正設定された ルータが候補 RP として動作し問題を引き起こさないようにできます。

着信 RP アナウンスメント メッセージをフィルタリングするには、特権 EXEC モードで次の手順を実 行します。この手順は任意です。

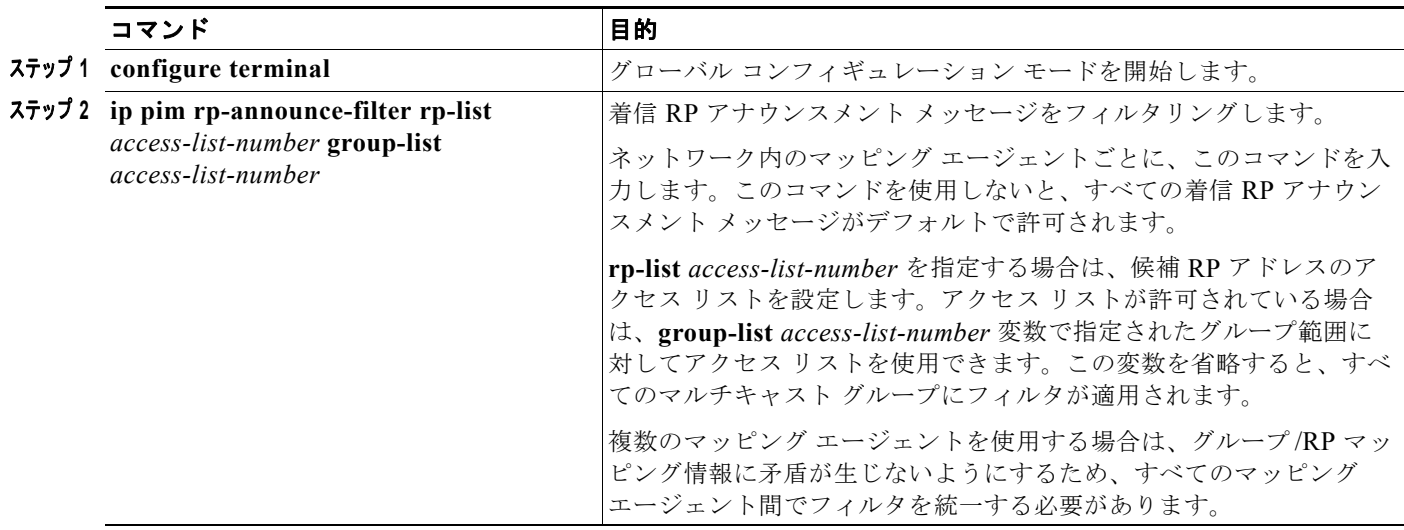

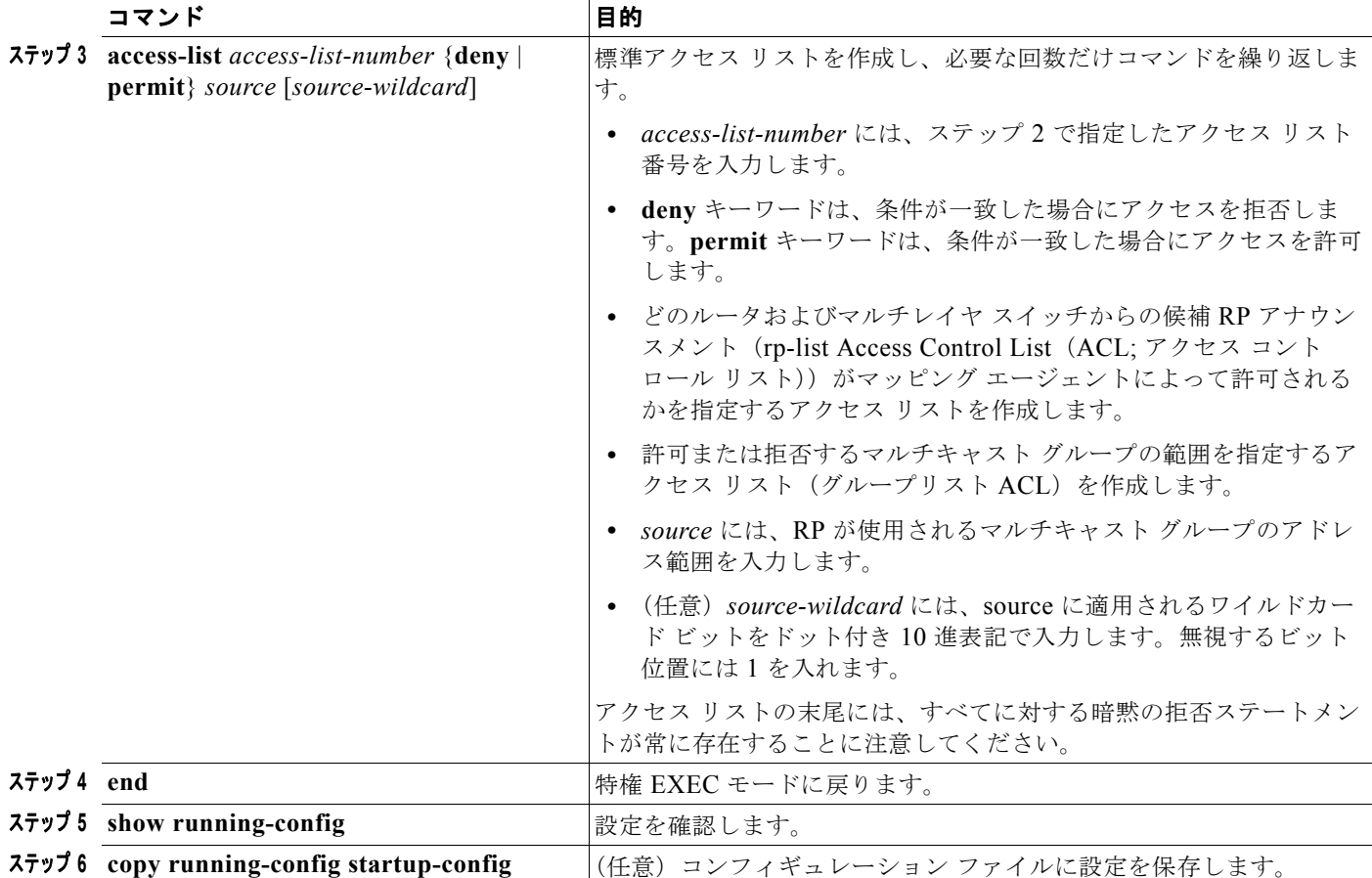

着信 RP アナウンスメント メッセージに関するフィルタを削除するには、**no ip pim rp-announce-filter rp-list** *access-list-number* [**group-list** *access-list-number*] グローバル コンフィギュ レーション コマンドを使用します。

次に、候補 RP アナウンスメントが不正な候補 RP から許可されないようにするために使用される自動 RP マッピング エージェントの設定例を示します。

Switch(config)# **ip pim rp-announce-filter rp-list 10 group-list 20** Switch(config)# **access-list 10 permit host 172.16.5.1** Switch(config)# **access-list 10 permit host 172.16.2.1** Switch(config)# **access-list 20 deny 239.0.0.0 0.0.255.255** Switch(config)# **access-list 20 permit 224.0.0.0 15.255.255.255**

この例では、マッピング エージェントは2つのデバイス (172.16.5.1 および 172.16.2.1)からの候補 RP アナウンスのみを許可します。マッピング エージェントは 2 つのデバイスからの候補 RP アナウン スメントのうち、グループ範囲が 224.0.0.0 ~ 239.255.255.255 であるマルチキャスト グループ宛のア ナウンスメントのみを許可します。マッピング エージェントは、ネットワーク内の他のデバイスから の候補 RP アナウンスメントを許可しません。さらに、候補 RP アナウンスメントが 239.0.0.0 ~ 239.255.255.255 の範囲のグループに宛てたものである場合、マッピング エージェントは 172.16.5.1 ま たは 172.16.2.1 からの候補 RP アナウンスメントを許可しません。この範囲は、管理の有効範囲付きア ドレス範囲です。

#### <span id="page-1214-0"></span>**PIMv2 BSR** の設定

ここでは、PIMv2 ネットワークでの BSR の設定方法について説明します。

- **•** 「PIM [ドメイン境界の定義」\(](#page-1214-1)P.46-33)(任意)
- **•** 「IP [マルチキャスト境界の定義」\(](#page-1215-1)P.46-34)(任意)
- **•** 「候補 BSR [の設定」\(](#page-1216-0)P.46-35)(任意)
- **•** 「候補 RP [の設定」\(](#page-1217-0)P.46-36)(任意)

概要については、「BSR」([P.46-7](#page-1188-1))を参照してください。

#### <span id="page-1214-1"></span>**PIM** ドメイン境界の定義

IP マルチキャストの普及に伴い、PIMv2 ドメインと別の PIMv2 ドメインが境界を挟んで隣接する場合 が増えています。これらの 2 つのドメインは同じ RP、BSR、候補 RP、候補 BSR のセットを共有して いないことが多いため、PIMv2 BSR メッセージがドメインの内外に流れないようにする必要がありま す。これらメッセージのドメイン境界通過を許可すると、通常の BSR 選択メカニズムに悪影響が及ん だり、境界に位置するすべてのドメインで単一の BSR が選択されたり、候補 RP アドバタイズメント が共存し、間違ったドメイン内で RP が選択されたりすることがあります。

PIM ドメイン境界を定義するには、特権 EXEC モードで次の手順を実行します。この手順は任意です。

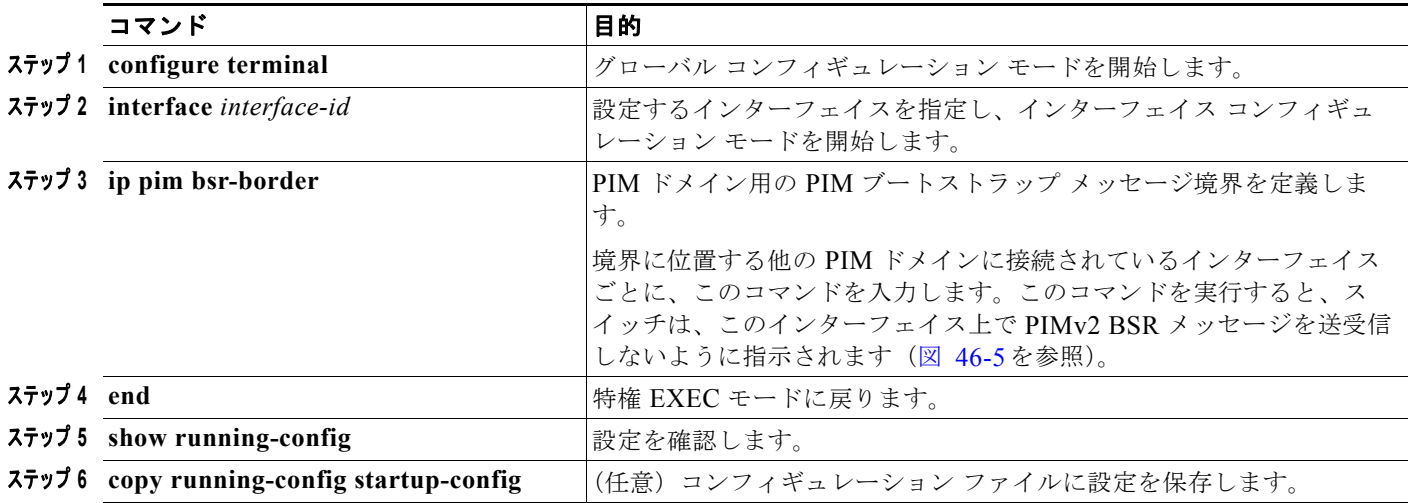

PIM 境界を削除するには、**no ip pim bsr-border** インターフェイス コンフィギュレーション コマンド を使用します。

<span id="page-1215-0"></span>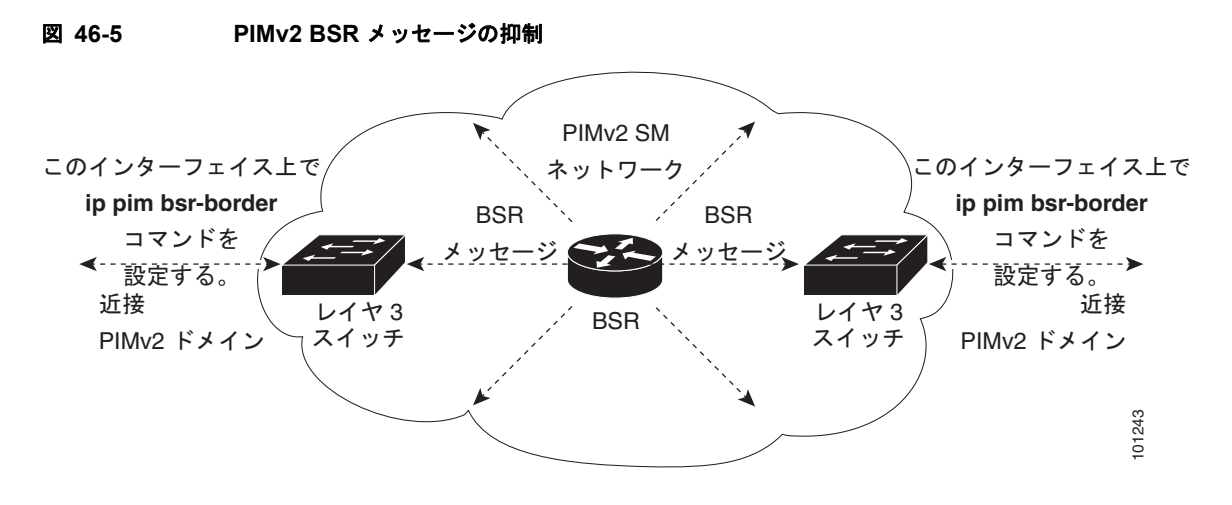

#### <span id="page-1215-1"></span>**IP** マルチキャスト境界の定義

自動 RP メッセージが PIM ドメインに入らないようにする場合は、マルチキャスト境界を定義します。 自動 RP 情報を伝達する 224.0.1.39 および 224.0.1.40 宛のパケットを拒否するアクセス リストを作成 します。

マルチキャスト境界を定義するには、特権 EXEC モードで次の手順を実行します。この手順は任意で す。

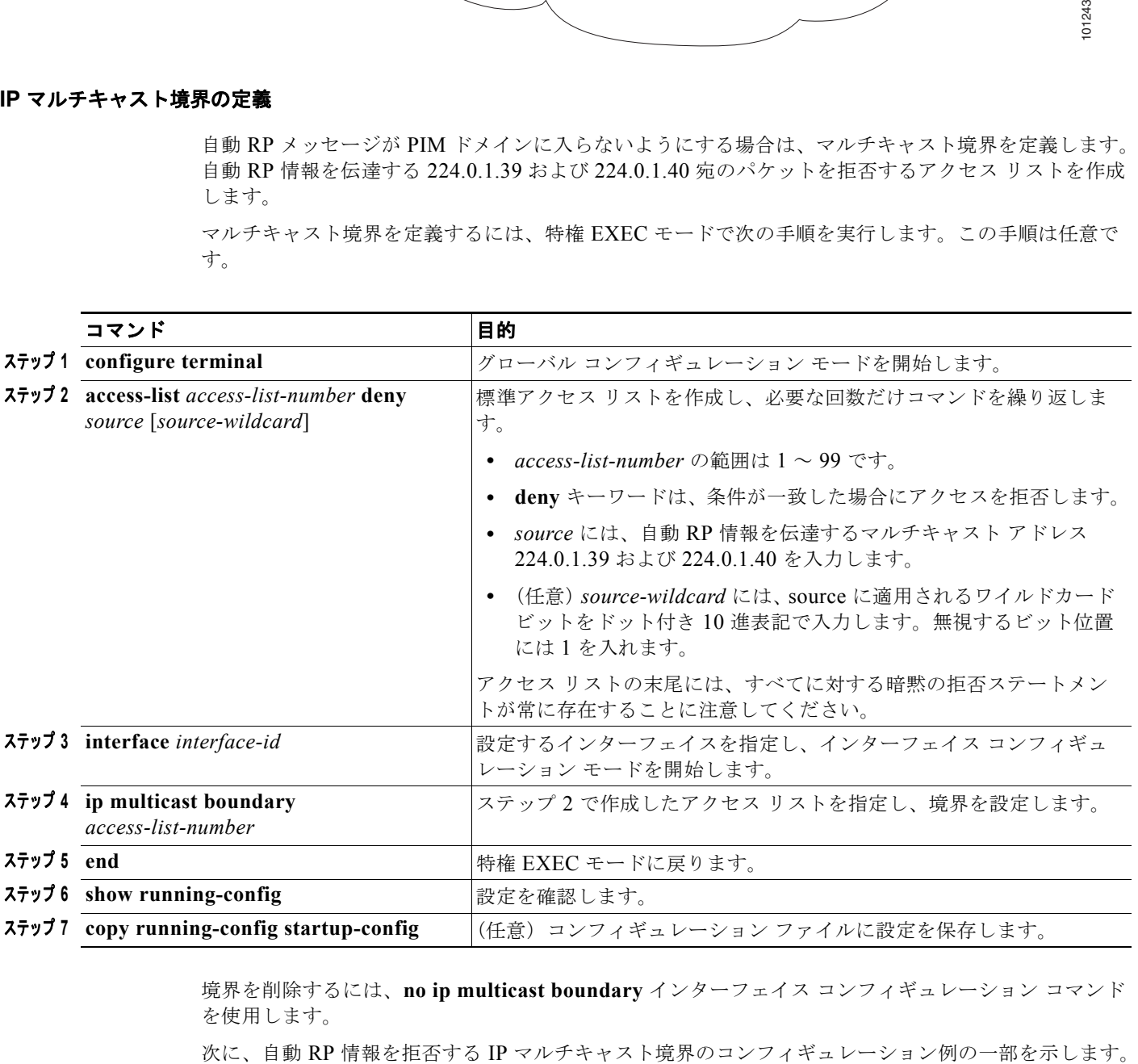

境界を削除するには、**no ip multicast boundary** インターフェイス コンフィギュレーション コマンド を使用します。

```
Switch(config)# access-list 1 deny 224.0.1.39
Switch(config)# access-list 1 deny 224.0.1.40
Switch(config)# access-list 1 permit all
Switch(config)# interface gigabitethernet1/0/1
Switch(config-if)# ip multicast boundary 1
```
#### <span id="page-1216-0"></span>候補 **BSR** の設定

候補 BSR を、1 つまたは複数設定できます。候補 BSR として機能するデバイスは、他のデバイスと正 しく接続され、ネットワークのバックボーン部分に配置されている必要があります。

スイッチを候補 BSR として設定するには、特権 EXEC モードで次の手順を実行します。この手順は任 意です。

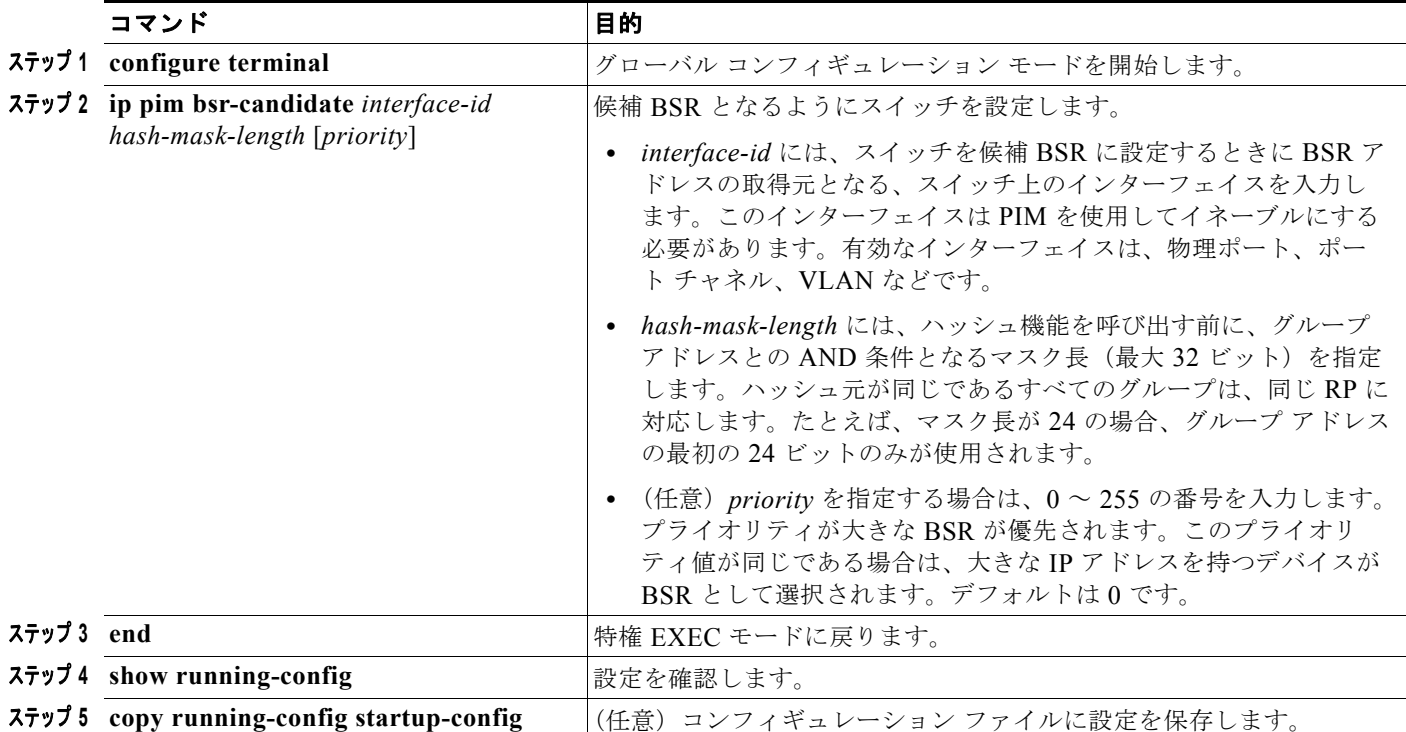

候補 BSR として設定されたデバイスを解除するには、**no ip pim bsr-candidate** グローバル コンフィ ギュレーション コマンドを使用します。

次に、候補 BSR の設定例を示します。この例では、アドバタイズ済み BSR アドレスとしてポートの IP アドレス 172.21.24.18 を、hash-mask-length として 30 ビットを使用します。プライオリティは 10 です。

Switch(config)# **interface gigabitethernet1/0/2** Switch(config-if)# **ip address 172.21.24.18 255.255.255.0** Switch(config-if)# **ip pim sparse-dense-mode** Switch(config-if)# **ip pim bsr-candidate gigabitethernet1/0/2 30 10** Switch(config-if)# **ip pim bsr-candidate gigabitethernet0/2 30 10** Switch(config-if)# **ip pim bsr-candidate gigabitethernet1/2 30 10**

#### <span id="page-1217-0"></span>候補 **RP** の設定

候補 RP を、1 つまたは複数設定できます。BSR と同様、RP は他のデバイスと正しく接続され、ネッ トワークのバックボーン部分に配置されている必要があります。RP は IP マルチキャスト アドレス ス ペース全体、またはその一部を処理します。候補 RP は候補 RP アドバタイズメントを BSR に送信しま す。RP となるデバイスを決定するときは、次の可能性を考慮してください。

- **•** 自動 RP のみが使用されているシスコ ルータおよびマルチレイヤ スイッチで構成されるネット ワークでは、すべてのデバイスを RP として設定できます。
- **•** シスコの PIMv2 ルータおよびマルチレイヤ スイッチと、他のベンダーのルータのみで構成される ネットワークでは、すべてのデバイスを RP として使用できます。
- **•** シスコの PIMv1 ルータ、PIMv2 ルータ、および他のベンダーのルータで構成されるネットワーク では、シスコ PIMv2 ルータおよびマルチレイヤ スイッチを RP として設定できます。

スイッチが自身を PIMv2 候補 RP として BSR にアドバタイズするよう設定するには、特権 EXEC モー ドで次の手順を実行します。この手順は任意です。

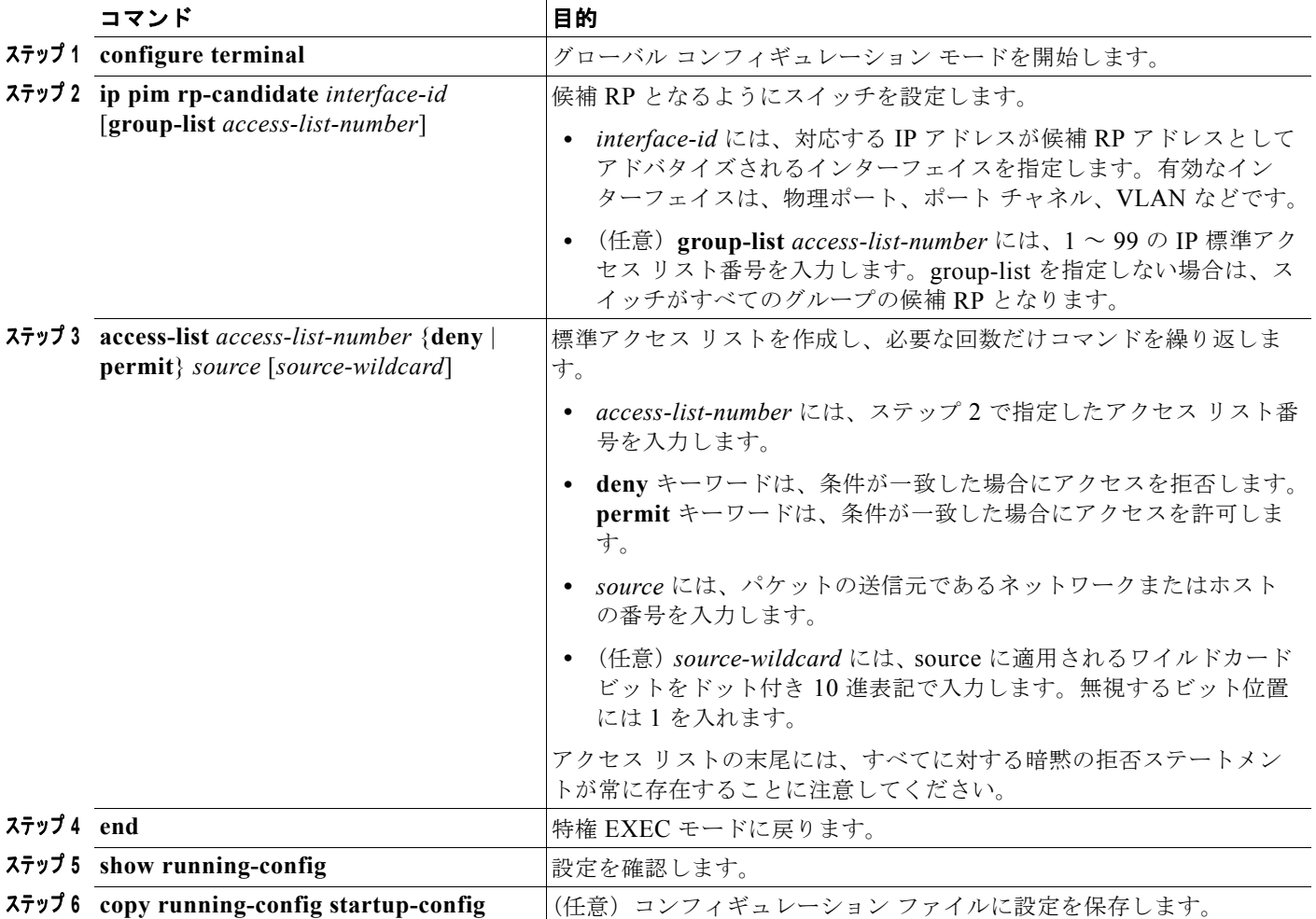

候補 RP として設定されたデバイスを解除するには、**no ip pim rp-candidate** *interface-id* グローバル コンフィギュレーション コマンドを使用します。

次に、スイッチが自身を候補 RP として PIM ドメイン内の BSR にアドバタイズするよう設定する例を 示します。標準アクセス リスト番号 4 により、ポートで識別されるアドレスを持つ RP に対応するグ ループ プレフィクスが指定されます。この RP は、プレフィクスが 239 であるグループを処理します。

Switch(config)# **ip pim rp-candidate gigabitethernet1/0/2 group-list 4** Switch(config)# **access-list 4 permit 239.0.0.0 0.255.255.255**

## <span id="page-1218-0"></span>自動 **RP** および **BSR** の使用

ネットワーク上のルータがすべてシスコ デバイスである(他のベンダー製のルータが存在しない)場 合には、BSR を設定する必要はありません。PIMv1 と PIMv2 が両方とも動作しているネットワーク に、自動 RP を設定します。

シスコ PIMv1 ルータおよびマルチレイヤ スイッチと他社製の PIMv2 ルータを相互運用させる場合は、 自動 RP と BSR の両方が必要です。シスコ PIMv2 ルータまたはマルチレイヤ スイッチを、自動 RP マッピング エージェントと BSR の両方に設定してください。

BSR を 1 つまたは複数使用する必要がある場合は、次の推奨事項に従ってください。

- **•** 候補 BSR を自動 RP 用の RP マッピング エージェントとして設定します。詳細については[、「自動](#page-1209-0) RP の設定」 (P.46-28) および「候補 BSR の設定」 (P.46-35) を参照してください。
- **•** グループ プレフィクスが自動 RP によってアドバタイズされた場合は、異なる RP セットによって 処理されたこれらのグループ プレフィクスのサブ範囲が、PIMv2 BSR メカニズムによってアドバ タイズされないようにする必要があります。PIMv1 および PIMv2 ドメインが混在する環境では、 バックアップ RP で同じグループ プレフィクスが処理されるように設定します。このようにする と、RP マッピング データベースの最長一致検索によって、PIMv2 DR はこれらの PIMv1 DR から 異なる RP を選択できなくなります。

グループ /RP マッピングの一貫性を確認するには、特権 EXEC モードで次の手順を実行します。この 手順は任意です。

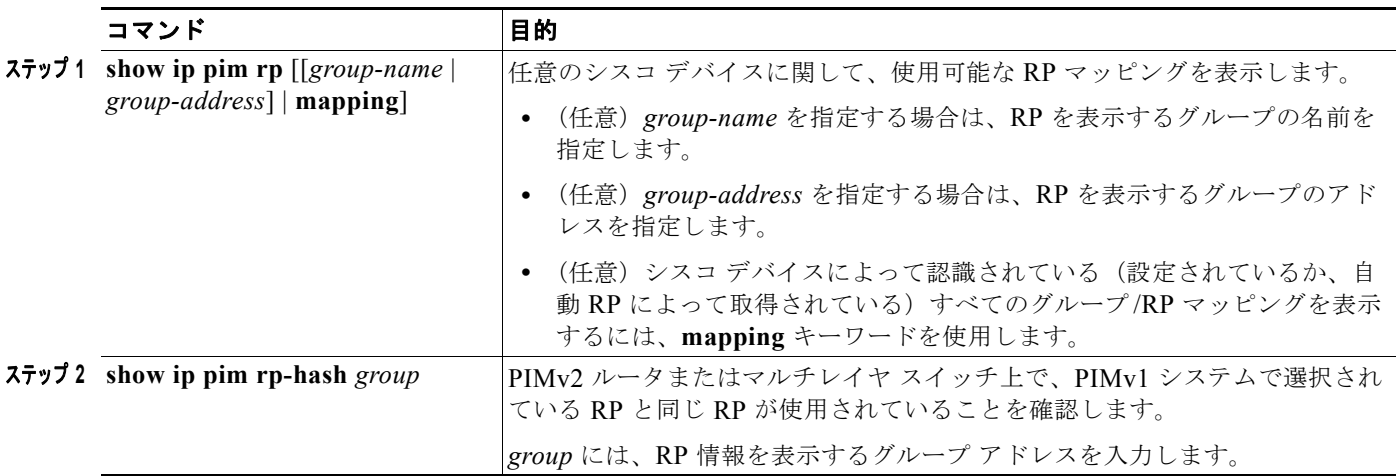

## <span id="page-1219-0"></span>**RP** マッピング情報のモニタ

RP マッピング情報をモニタするには、特権 EXEC モードで次のコマンドを使用します。

- **• show ip pim bsr** 現在選択されている BSR の情報を表示します。
- **• show ip pim rp-hash** *group* 指定グループに選択されている RP を表示します。
- **• show ip pim rp** [*group-name* | *group-address* | **mapping**] スイッチが RP を取得する方法(BSR 経由か、または自動 RP メカニズムによるか)を表示します。

## <span id="page-1219-1"></span>**PIMv1** および **PIMv2** の相互運用性に関するトラブルシューティング

PIMv1 および PIMv2 間の相互運用性に関する問題を解決するには、次の点を順にチェックします。

- **1. show ip pim rp-hash** 特権 EXEC コマンドを使用して RP マッピングを確認し、すべてのシステム が同じグループの同じ RP に同意していることを確認します。
- **2.** DR と RP の各バージョン間の相互運用性を確認し、RP が DR と適切に相互作用していることを確 認します(この場合は、登録停止に応答し、カプセル化が解除されたデータ パケットをレジスタ から転送します)。

## 高度な **PIM** 機能の設定

ここでは、高度なオプションの PIM 機能について説明します。

- **•** 「PIM [共有ツリーおよび送信元ツリーの概要」\(](#page-1219-2)P.46-38)
- **•** 「PIM SPT [使用の延期」\(](#page-1221-0)P.46-40)(任意)
- **•** 「PIM ルータクエリー メッセージ [インターバルの変更」\(](#page-1222-0)P.46-41)(任意)

## <span id="page-1219-2"></span>**PIM** 共有ツリーおよび送信元ツリーの概要

デフォルトでは、グループのメンバーで受信されるデータは、RP でルーティングされた単一のデータ 配信ツリーを経由して、送信側からグループに送られます。図 [46-6](#page-1220-0) に、このタイプの共有配信ツリー を示します。送信側からのデータは、共有ツリーに加入しているグループ メンバーに配信するため、 RP にアドバタイズされます。

<span id="page-1220-0"></span>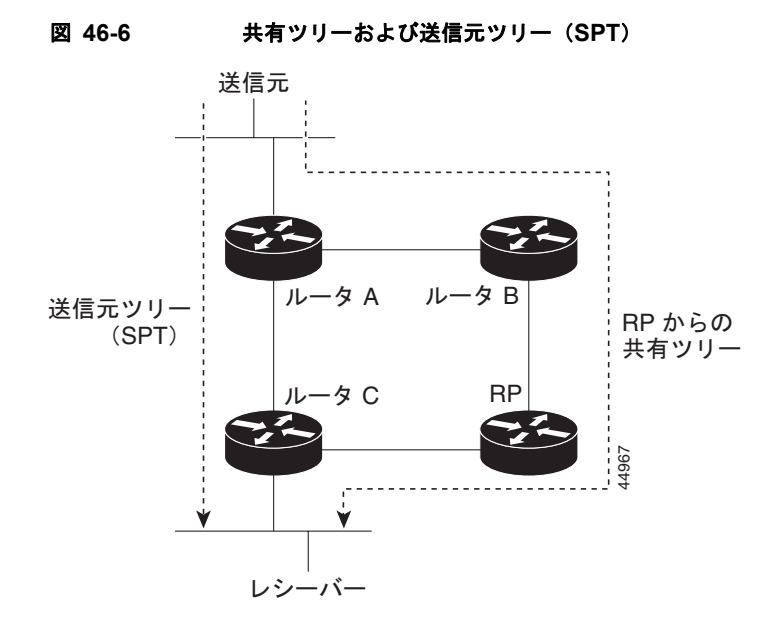

データ レートによって保証されている場合は、送信元でルーティングされるデータ配信ツリーを、共 有ツリーのリーフ ルータ(ダウンストリーム接続がないルータ)で使用できます。このタイプの配信 ツリーは、SPT または送信元ツリーと呼ばれます。デフォルトでは、ソフトウェアが送信元から最初 のデータ パケットを受信すると、送信元ツリーに切り替わります。

共有ツリーから送信元ツリーへの移動プロセスは、次のとおりです。

- **1.** レシーバーがグループに加入します。リーフ ルータ C は Join メッセージを RP に向けて送信しま す。
- **2.** RP はルータ C とのリンクを発信インターフェイス リストに格納します。
- **3.** 送信元がデータを送信します。ルータ A はデータをカプセル化して Register メッセージに格納し、 RP に送信します。
- **4.** RP はデータをルータ C に向けて共有ツリーの下方向に転送し、送信元に向けて Join メッセージを 送信します。この時点で、データはルータ C に 2 回着信する可能性があります(カプセル化され たデータ、およびネイティブ状態のデータ)。
- **5.** データがネイティブ状態(カプセル化されていない状態)で着信すると、RP は Register 停止メッ セージをルータ A に送信します。
- **6.** デフォルトでは、最初のデータ パケット受信時に、ルータ C が Join メッセージを送信元に送信す るよう要求します。
- **7.** (S,G)に関するデータを受信すると、ルータ C は送信元宛の Prune メッセージを共有ツリーの上 方向に送信します。
- **8.** RP は(S,G)の発信インターフェイスからルータ C へのリンクを削除します。RP は送信元に向け て Prune メッセージを送信します。

Join および Prune メッセージが送信元および RP に送信されます。これらのメッセージはホップバイ ホップで送信され、送信元または RP へのパス上にある各 PIM デバイスで処理されます。Register メッセージおよび Register 停止メッセージはホップバイホップで送信されません。これらのメッセー ジは、送信元に直接接続された代表ルータで送信され、グループの RP で受信されます。

グループへ送信する複数の送信元で、共有ツリーが使用されます。

共有ツリー上に存在するように、PIM デバイスを設定できます。詳細については、「[PIM SPT](#page-1221-0) 使用の延 期」([P.46-40](#page-1221-0))を参照してください。

## <span id="page-1221-0"></span>**PIM SPT** 使用の延期

最初のデータ パケットが最終ホップ ルータ (図 [46-6](#page-1220-0)のルータ C) に着信すると、共有ツリーから送信 元ツリーへと変更されます。この変更が生じるのは、**ip pim spt-threshold** グローバル コンフィギュ レーション コマンドによってタイミングが制御されるためです。

SPT には共有ツリーよりも多くのメモリが必要ですが、遅延が短縮されます。SPT の使用を延期する こともできます。リーフ ルータを SPT にすぐ移動せず、トラフィックがしきい値に最初に到達したあ とで移動するように指定できます。

PIM リーフ ルータが、指定グループの SPT に加入する時期を設定できます。送信元の送信速度が指定 速度(キロビット/秒)以上の場合、マルチレイヤ スイッチは PIM Join メッセージを送信元に向けて 送信し、送信元ツリー(SPT)を構築します。送信元からのトラフィック速度がしきい値を下回ると、 リーフ ルータは共有ツリーに再び切り替わり、Prune メッセージを送信元に送信します。

SPT しきい値を適用するグループを指定するには、グループリスト (標準アクセスリスト)を使用し ます。値 0 を指定する場合、またはグループ リストを使用しない場合、しきい値はすべてのグループ に適用されます。

マルチキャスト ルーティングが送信元ツリーから SPT に切り替わる上限値となるトラフィック速度の しきい値を設定するには、特権 EXEC モードで次の手順を実行します。この手順は任意です。

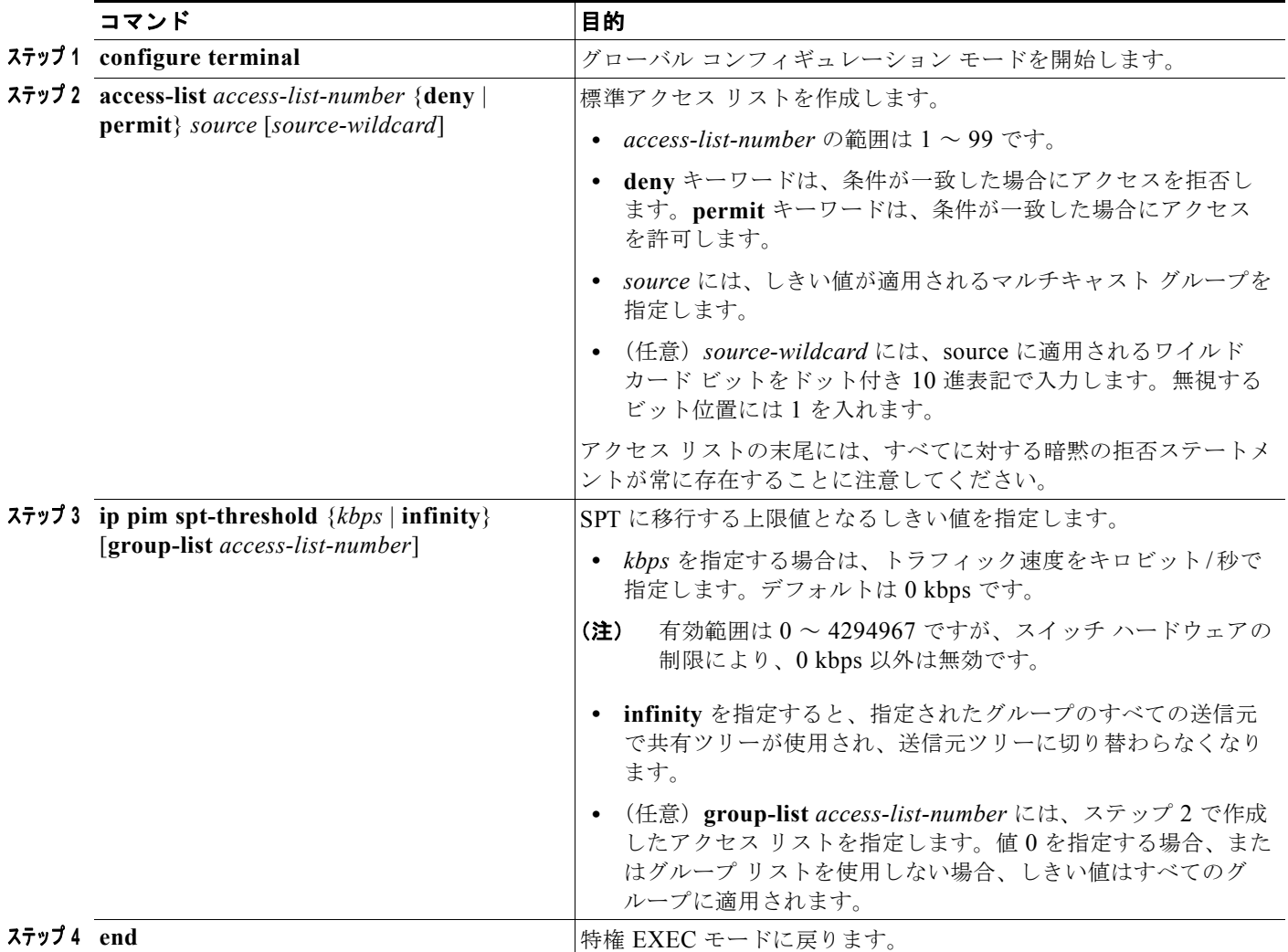

**Catalyst 3750** スイッチ ソフトウェア コンフィギュレーション ガイド

H.

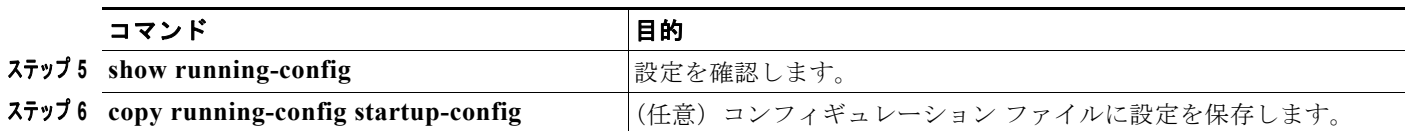

デフォルト設定に戻すには、**no ip pim spt-threshold** {*kbps* | **infinity**} グローバル コンフィギュレー ション コマンドを使用します。

## <span id="page-1222-0"></span>**PIM** ルータクエリー メッセージ インターバルの変更

PIM ルータおよびマルチレイヤ スイッチでは、各 LAN セグメント (サブネット)の DR になるデバイ スを判別するため、PIM ルータクエリー メッセージが送信されます。DR は、直接接続された LAN 上 のすべてのホストに IGMP ホストクエリー メッセージを送信します。

PIM DM 動作では、IGMPv1 が使用中の場合のみ、DR は意味を持ちます。IGMPv1 には IGMP クエ リア選択プロセスがないため、選択された DR は IGMP クエリアとして機能します。PIM SM 動作で は、マルチキャスト送信元に直接接続されたデバイスが DR になります。DR は PIM Register メッセー ジを送信し、送信元からのマルチキャスト トラフィックを共有ツリーの下方向へ転送する必要がある ことを RP に通知します。この場合、DR は最大の IP アドレスを持つデバイスです。

ルータクエリー メッセージ インターバルを変更するには、特権 EXEC モードで次の手順を実行しま す。この手順は任意です。

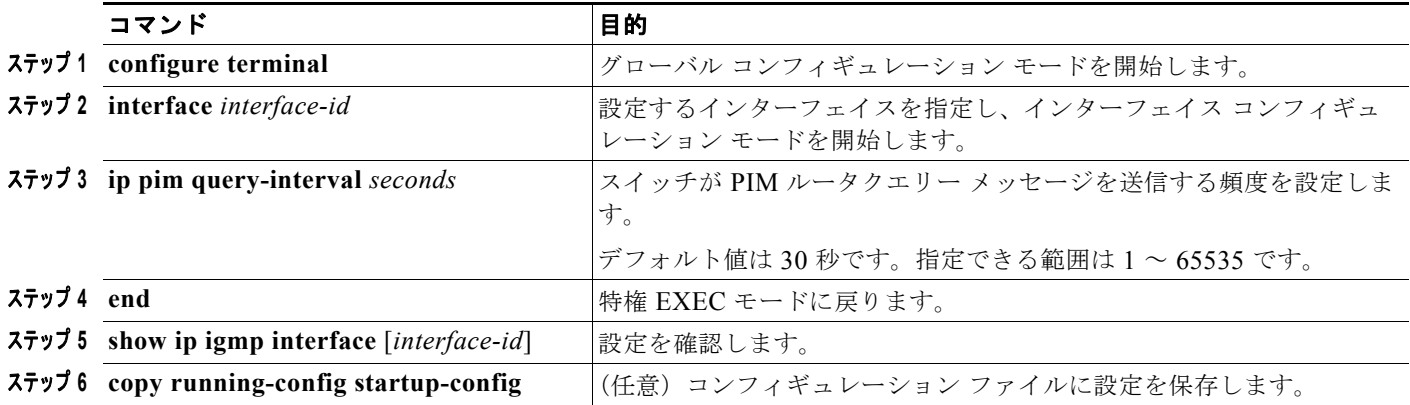

デフォルトの設定に戻すには、**no ip pim query-interval** [*seconds*] インターフェイス コンフィギュ レーション コマンドを使用します。

# オプションの **IGMP** 機能の設定

ここでは、次の設定情報について説明します。

- **•** 「IGMP [のデフォルト設定」\(](#page-1223-0)P.46-42)
- **•** [「グループのメンバーとしてのスイッチの設定」\(](#page-1223-1)P.46-42)(任意)
- **•** 「IP マルチキャスト [グループへのアクセスの制御」\(](#page-1224-0)P.46-43)(任意)
- **•** 「IGMP [バージョンの変更」\(](#page-1225-0)P.46-44)(任意)
- **•** 「IGMP ホストクエリー メッセージ [インターバルの変更」\(](#page-1226-0)P.46-45)(任意)
- **•** 「IGMPv2 の IGMP クエリー [タイムアウトの変更」\(](#page-1227-0)P.46-46)(任意)
- **•** 「IGMPv2 [の最大クエリー応答時間の変更」\(](#page-1227-1)P.46-46)(任意)
- **•** [「スタティックに接続されたメンバーとしてのスイッチの設定」\(](#page-1228-0)P.46-47)(任意)

### <span id="page-1223-2"></span><span id="page-1223-0"></span>**IGMP** のデフォルト設定

表 [46-4](#page-1223-2) に、IGMP のデフォルト設定を示します。

#### 表 **46-4 IGMP** のデフォルト設定

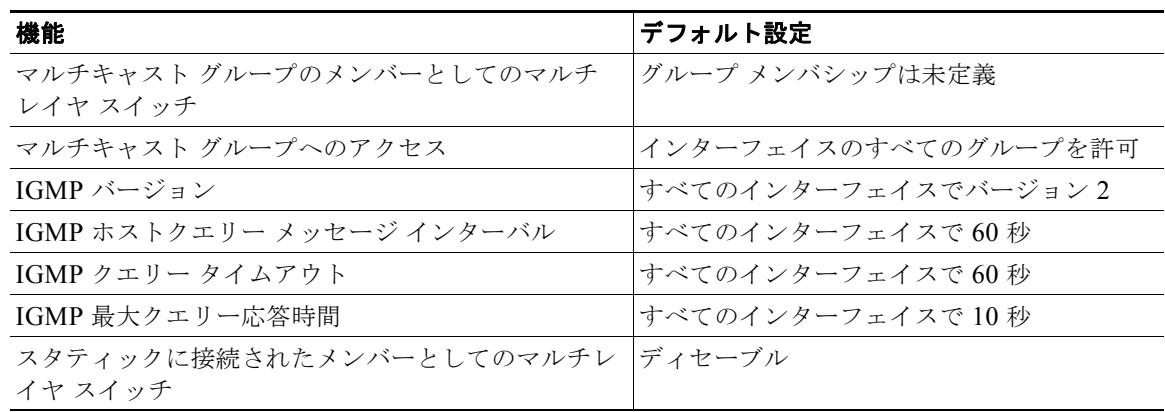

## <span id="page-1223-1"></span>グループのメンバーとしてのスイッチの設定

スイッチをマルチキャスト グループのメンバーとして設定し、マルチキャストがネットワークに到達 可能かどうかを検出できます。管理しているすべてのマルチキャスト対応ルータおよびマルチレイヤ スイッチがマルチキャスト グループのメンバーである場合、グループに ping を送信すると、これらの すべてのデバイスが応答します。デバイスは、所属グループにアドレッシングされた ICMP エコー要 求パケットに応答します。もう 1 つの例は、ソフトウェア付属のマルチキャスト トレースルート ツー ルです。

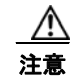

注意 この手順を実行すると、グループ アドレス用のデータ トラフィックがすべて CPU に送られるため、 CPU のパフォーマンスが低下する場合があります。

スイッチがグループのメンバーになるように設定するには、特権 EXEC モードで次の手順を実行しま す。この手順は任意です。

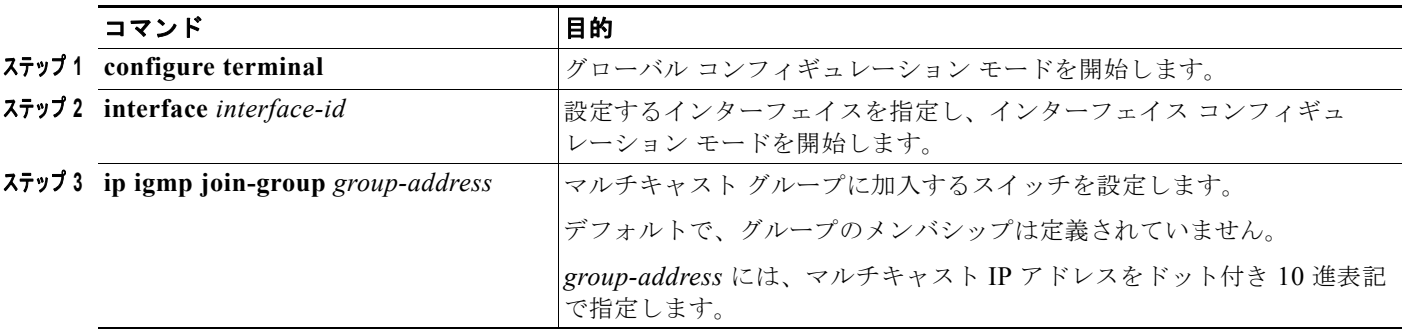
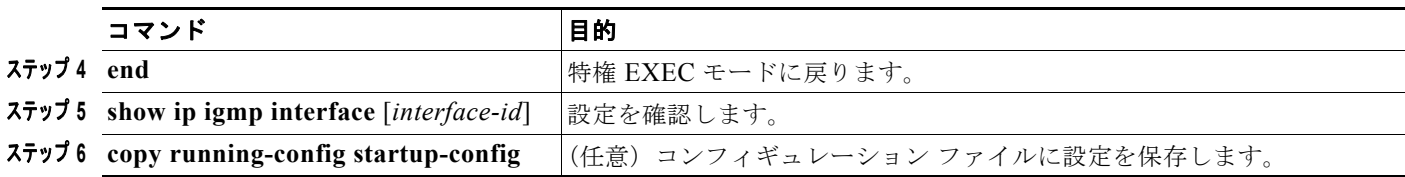

グループ内のメンバシップを取り消すには、**no ip igmp join-group** *group-address* インターフェイス コンフィギュレーション コマンドを使用します。

次に、マルチキャスト グループ 255.2.2.2 へのスイッチの加入を許可する例を示します。

Switch(config)# **interface gigabitethernet1/0/1** Switch(config-if)# **ip igmp join-group 255.2.2.2**

## **IP** マルチキャスト グループへのアクセスの制御

スイッチは IGMP ホストクエリー メッセージを送信し、接続されたローカル ネットワーク上のメン バーが属しているマルチキャスト グループを判別します。次に、スイッチは、マルチキャスト グルー プにアドレッシングされたすべてのパケットをこれらのグループ メンバーに転送します。インター フェイスごとにフィルタを適用し、インターフェイスで処理されるサブネット上のホストが加入可能な マルチキャスト グループを制限できます。

インターフェイスで許可されるマルチキャスト グループをフィルタリングするには、特権 EXEC モー ドで次の手順を実行します。この手順は任意です。

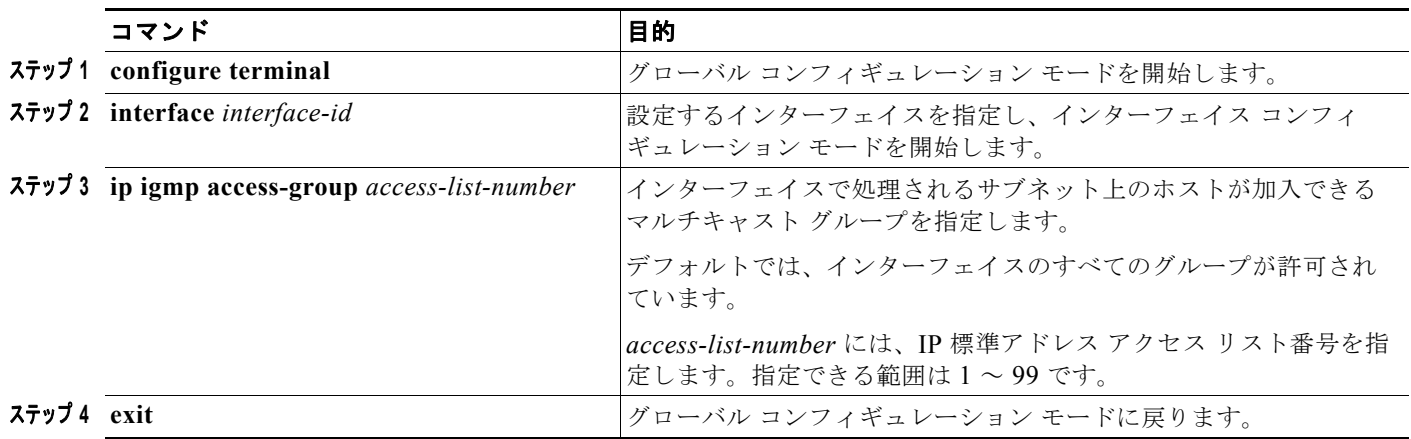

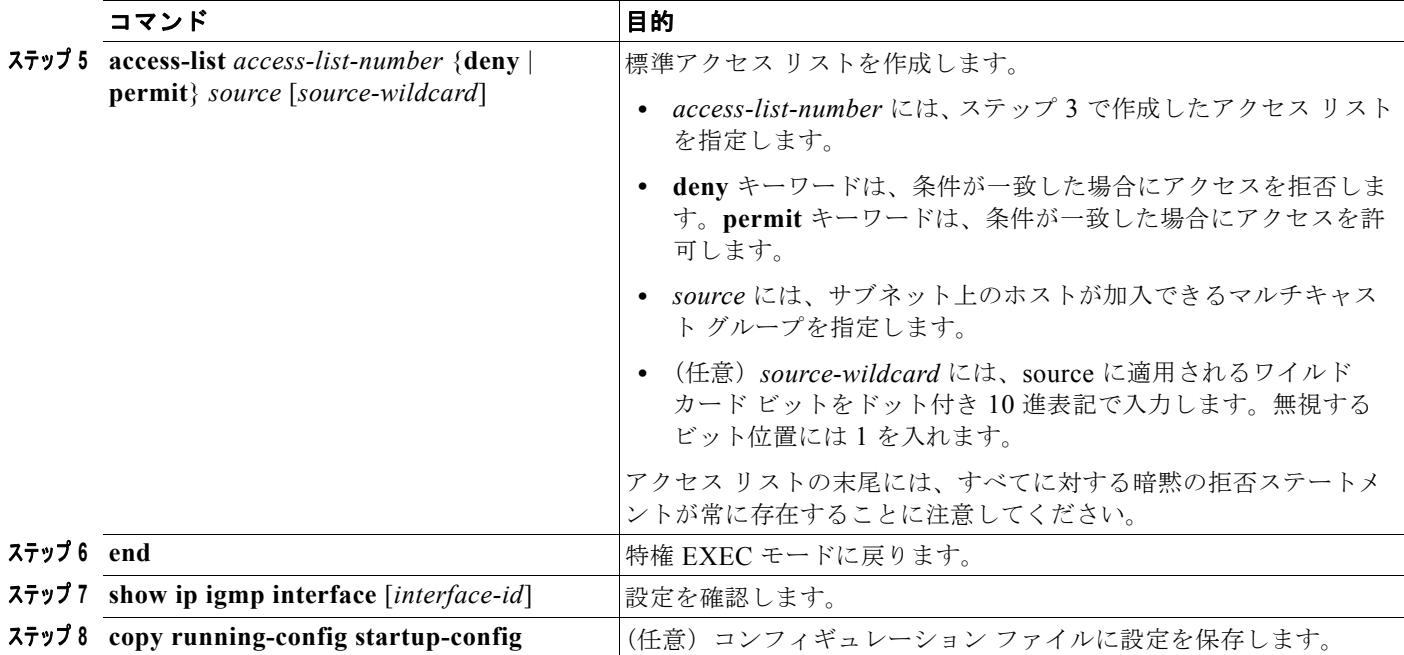

インターフェイスでグループをディセーブルにするには、**no ip igmp access-group** インターフェイス コンフィギュレーション コマンドを使用します。

次に、ポートに接続されたホストが、グループ 255.2.2.2 にのみ加入できるように設定する例を示しま す。

Switch(config)# **access-list 1 255.2.2.2 0.0.0.0** Switch(config)# **interface gigabitethernet1/0/1** Switch(config-if)# **ip igmp access-group 1**

## **IGMP** バージョンの変更

スイッチでは、IGMP クエリー タイムアウトや最大クエリー応答時間などの機能を使用できる IGMP バージョン 2 がデフォルトで使用されます。

サブネット上のすべてのシステムで、同じバージョンをサポートする必要があります。スイッチは自動 的にバージョン 1 のシステムを検出せず、バージョン 1 へのスイッチングも行いません。バージョン 2 のルータまたはスイッチは、常に IGMPv1 ホストと正しく連動しているため、バージョン 1 とバー ジョン 2 のホストはサブネット上で混在できます。

使用しているホストでバージョン 2 がサポートされていない場合は、スイッチをバージョン 1 に設定し てください。

IGMP バージョンを変更するには、特権 EXEC モードで次の手順を実行します。この手順は任意です。

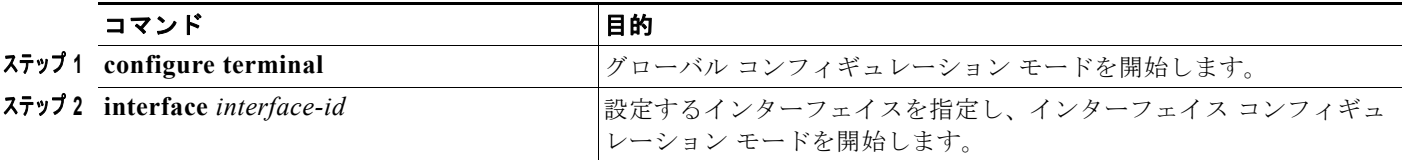

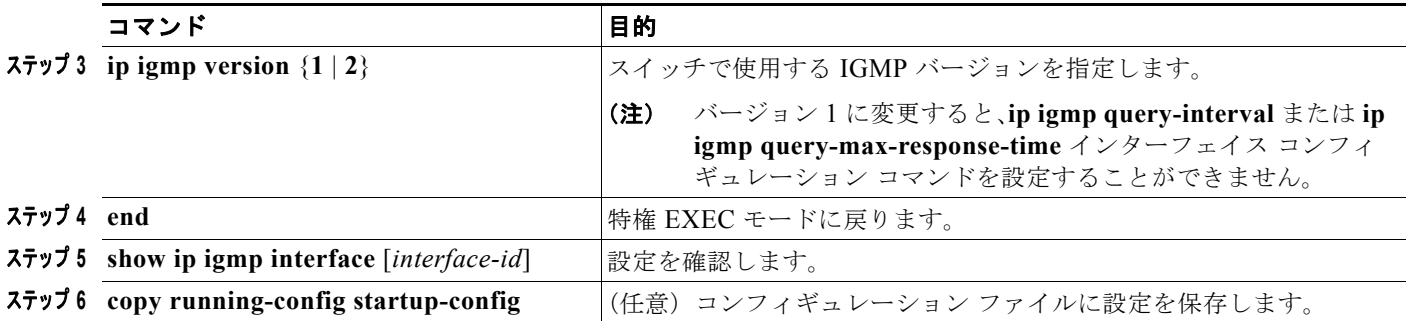

デフォルトの設定に戻すには、**no ip igmp version** インターフェイス コンフィギュレーション コマン ドを使用します。

## **IGMP** ホストクエリー メッセージ インターバルの変更

スイッチは、IGMP ホストクエリー メッセージを定期的に送信し、接続されたネットワーク上にある マルチキャスト グループを検出します。これらのメッセージは、TTL が 1 の全ホスト マルチキャスト グループ(224.0.0.1)に送信されます。スイッチはホストクエリー メッセージを送信し、ネットワー ク上に存在するメンバシップに関する情報をリフレッシュします。クエリーをいくつか実行したあと で、マルチキャスト グループのメンバーであるローカルホストが存在しないことをソフトウェアが検 出した場合、そのグループのリモート送信元からローカル ネットワークへのマルチキャスト パケット 転送が停止され、Prune メッセージが送信元のアップストリーム方向へ送信されます。

スイッチは LAN(サブネット)用の PIM DR を選択します。DR は、IP アドレスが最大である、 IGMPv2 用のルータまたはマルチレイヤ スイッチです。IGMPv1 の場合、DR は LAN 上で動作するマ ルチキャスト ルーティング プロトコルに従って選択されます。DR は、LAN 上のすべてのホストに IGMP ホストクエリー メッセージを送信します。SM の場合、DR は PIM 登録メッセージおよび PIM Join メッセージも RP ルータに向けて送信します。

ホストクエリー インターバルを変更するには、特権 EXEC モードで次の手順を実行します。この手順 は任意です。

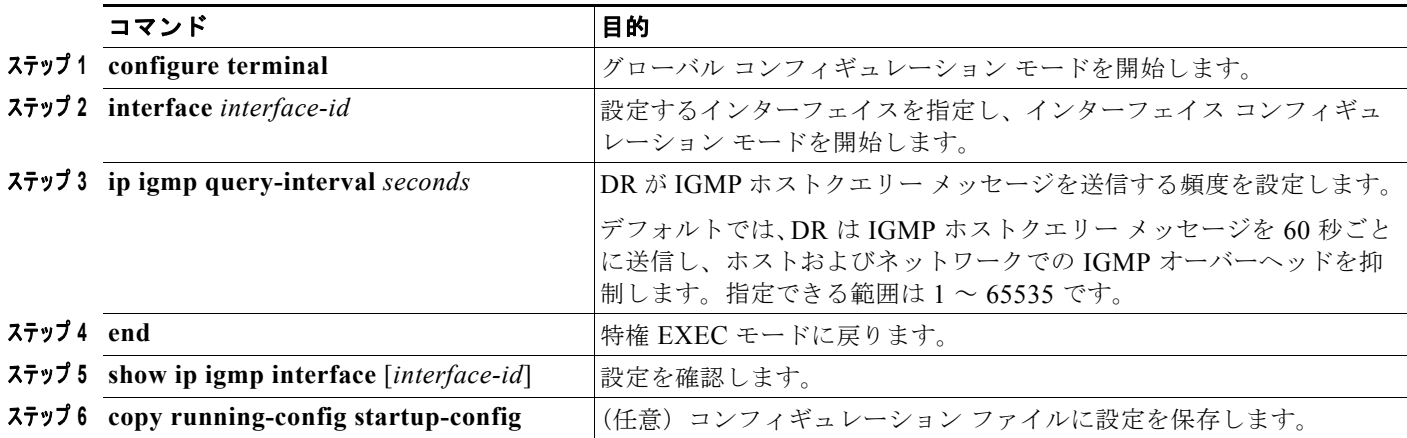

デフォルト設定に戻すには、**no ip igmp query-interval** インターフェイス コンフィギュレーション コ マンドを使用します。

## **IGMPv2** の **IGMP** クエリー タイムアウトの変更

IGMPv2 を使用している場合、スイッチがインターフェイスのクエリアとして引き継ぐまでの時間を 指定できます。デフォルトでは、スイッチは **ip igmp query-interval** インターフェイス コンフィギュ レーション コマンドによって制御されるクエリー インターバルの 2 倍の時間だけ待機します。この時 間を経過しても、スイッチがクエリーを受信しない場合は、スイッチがクエリアになります。

クエリー インターバルを設定するには、**show ip igmp interface** *interface-id* 特権 EXEC コマンドを入 力します。

IGMP クエリー タイムアウトを変更するには、特権 EXEC モードで次の手順を実行します。この手順 は任意です。

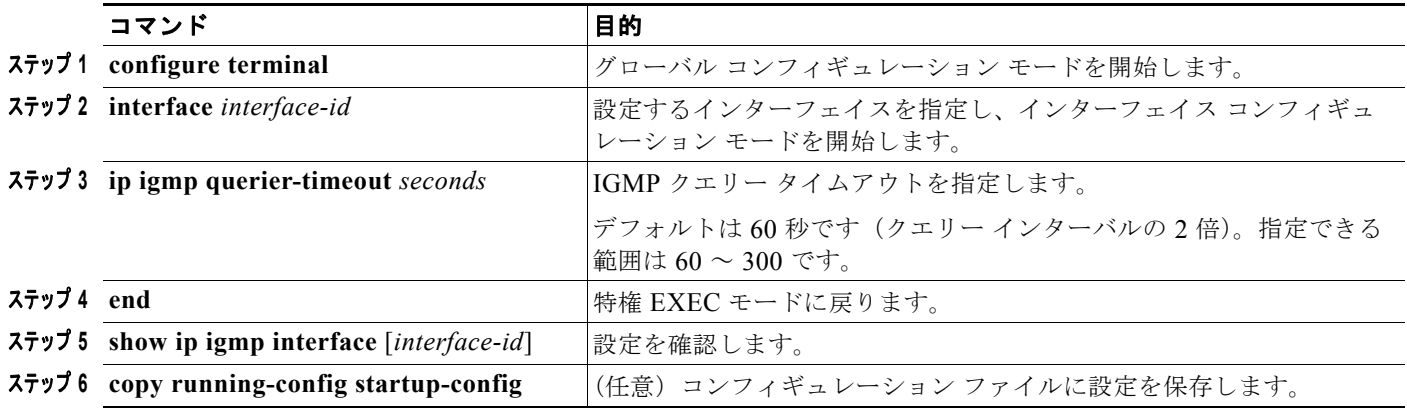

デフォルト設定に戻すには、**no ip igmp querier-timeout** インターフェイス コンフィギュレーション コマンドを使用します。

## **IGMPv2** の最大クエリー応答時間の変更

IGMPv2 を使用している場合は、IGMP クエリーでアドバタイズされる最大クエリー応答時間を変更で きます。スイッチは最大クエリー応答時間を使用し、LAN 上に直接接続されたグループ メンバーが存 在しないことを短時間で検出します。値を小さくすると、グループのプルーニング速度が向上します。 最大クエリー応答時間を変更するには、特権 EXEC モードで次の手順を実行します。この手順は任意

です。

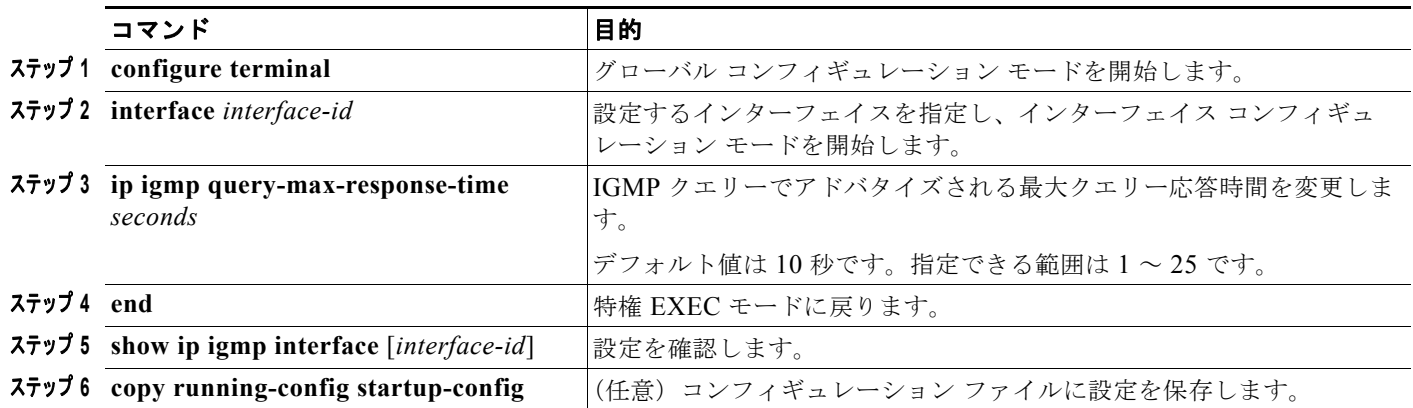

デフォルト設定に戻すには、**no ip igmp query-max-response-time** インターフェイス コンフィギュ レーション コマンドを使用します。

## スタティックに接続されたメンバーとしてのスイッチの設定

ネットワーク セグメント上にグループ メンバーが存在しなかったり、ホストで IGMP を使用してグ ループ メンバシップを報告することができないにもかかわらず、そのネットワーク セグメントにマル チキャスト トラフィックを送り込むことが必要な場合もあります。マルチキャスト トラフィックを ネットワーク セグメントに送り込む方法は次のとおりです。

- **• ip igmp join-group** インターフェイス コンフィギュレーション コマンドを使用します。この方法 の場合、スイッチはマルチキャスト パケットの転送だけでなく、受信も行います。マルチキャス ト パケットを受信する場合は、高速スイッチングを実行できません。
- **• ip igmp static-group** インターフェイス コンフィギュレーション コマンドを使用します。この方法 の場合、スイッチはパケットそのものを受信せず、転送のみを実行します。この方法を使用する と、高速スイッチングが可能です。発信インターフェイスが IGMP キャッシュに格納されますが、 マルチキャスト ルート エントリに *L*(ローカル)フラグが付かないことからも明らかなように、 スイッチ自体はメンバーではありません。

スタティックに接続されたグループのメンバーになるように(および高速スイッチングできるように) スイッチを設定するには、特権 EXEC モードで次の手順を実行します。この手順は任意です。

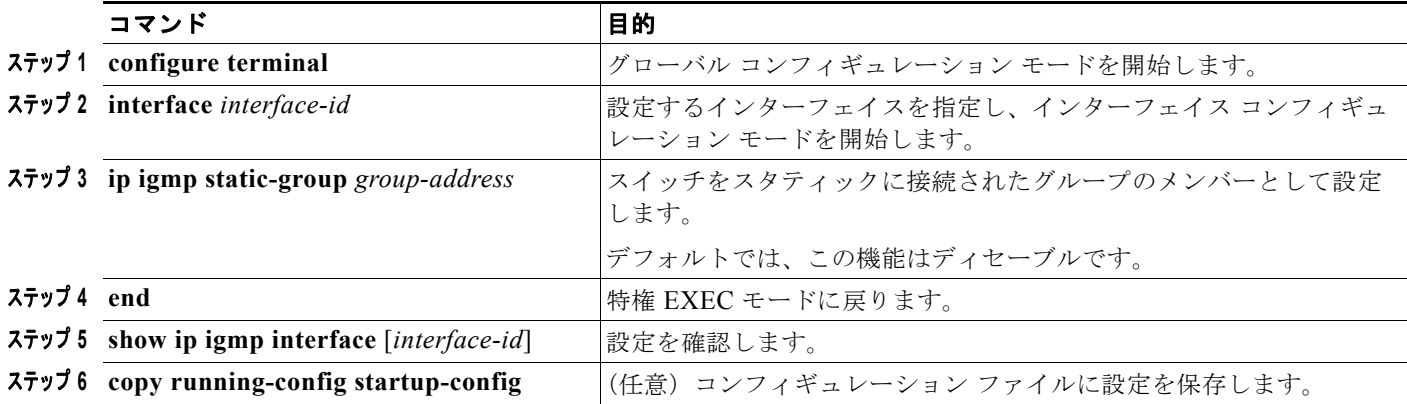

グループのメンバーとして設定されたスイッチを解除するには、**no ip igmp static-group** *group-address* インターフェイス コンフィギュレーション コマンドを使用します。

## オプションのマルチキャスト ルーティング機能の設定

ここでは、オプションのマルチキャスト ルーティング機能の設定方法について説明します。

- **•** レイヤ 2 接続および MBONE マルチメディア会議セッションに関する機能と設定:
	- **–** 「CGMP サーバ [サポート機能のイネーブル化」\(](#page-1229-0)P.46-48)(任意)
	- **–** 「sdr リスナー [サポート機能の設定」\(](#page-1230-0)P.46-49)(任意)
- **•** 帯域幅の利用率を制御する機能:
	- **–** 「IP [マルチキャスト境界の設定」\(](#page-1231-0)P.46-50)(任意)
- **•** VPN Routing/Forwarding Table(VRF; VPN ルーティング / 転送テーブル)にマルチキャストを設 定する手順:
	- **–** [「マルチキャスト](#page-1048-0) VRF の設定」(P.38-85)

## <span id="page-1229-0"></span>**CGMP** サーバ サポート機能のイネーブル化

スイッチは、IGMP スヌーピングをサポートしない、CGMP クライアント機能が組み込まれているデ バイス用の CGMP サーバとして機能します。CGMP はレイヤ 2 Catalyst スイッチに接続されたシスコ ルータおよびマルチレイヤ スイッチで使用され、IGMP で実行される作業と同様の作業を実行します。 CGMP が必要となるのは、レイヤ 2 スイッチで IP マルチキャスト データ パケットと IGMP レポート メッセージを区別できないためです。これらはともに MAC レベルで、同じグループ アドレスにアド レッシングされます。

スイッチ インターフェイスで CGMP サーバをイネーブルにするには、特権 EXEC モードで次の手順を 実行します。この手順は任意です。

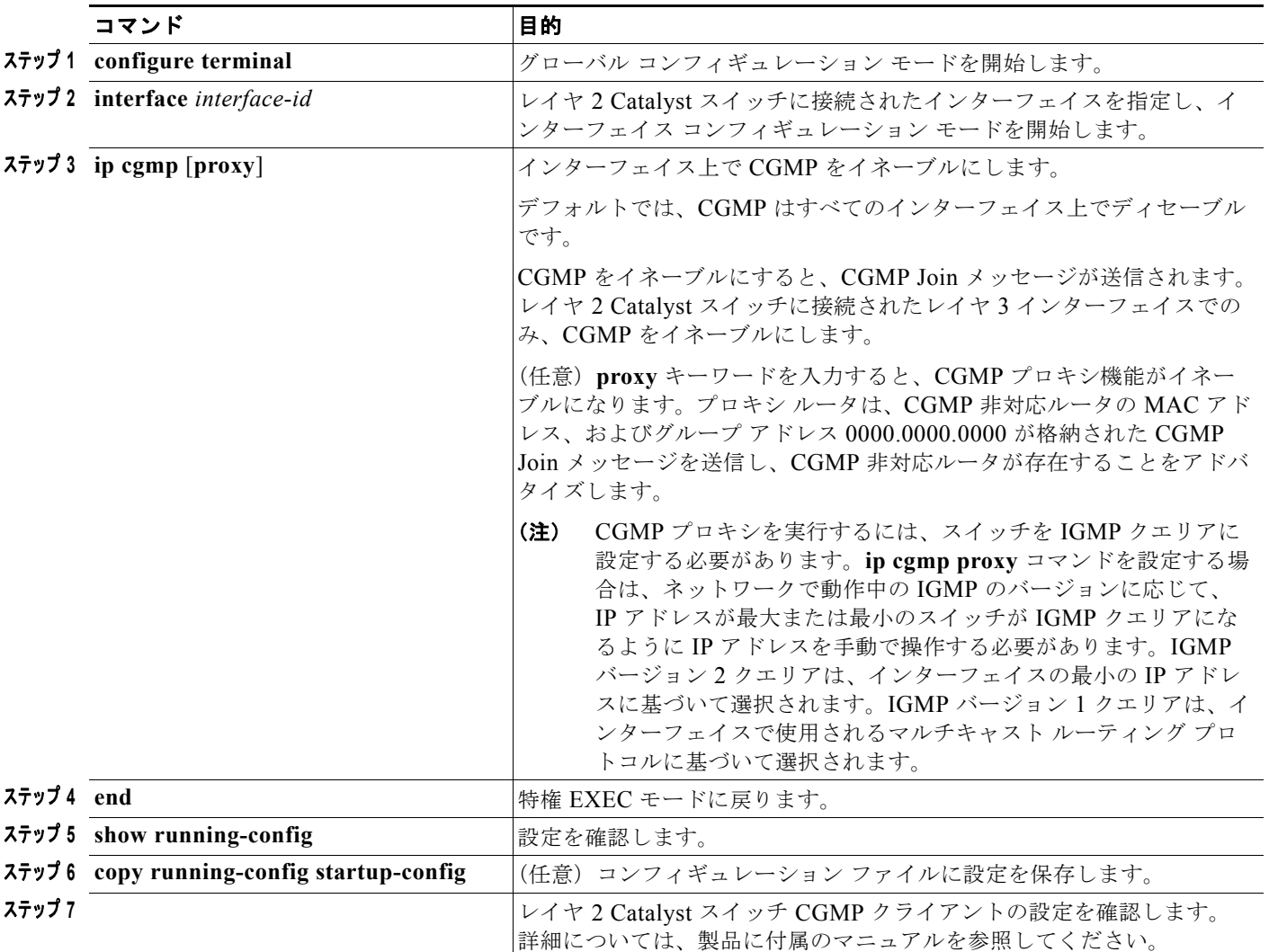

インターフェイス上で CGMP をディセーブルにするには、**no ip cgmp** インターフェイス コンフィギュ レーション コマンドを使用します。

複数のシスコ CGMP 対応デバイスがスイッチド ネットワークに接続されていて、**ip cgmp proxy** コマ ンドを使用する必要がある場合は、すべてのデバイスを同じ CGMP オプションを使用して設定し、他 社製のルータよりも IGMP クエリアを優先させてください。

## <span id="page-1230-0"></span>**sdr** リスナー サポート機能の設定

MBONE は、相互接続された、IP マルチキャスト トラフィックの転送が可能なインターネット ルータ およびホストの小さなサブセットです。その他のマルチメディア コンテンツも、通常は MBONE を通 してブロードキャストされます。マルチメディア セッションに加入する前に、このセッションで使用 されているマルチメディア グループ アドレス、ポート、セッションがアクティブになる時期、および ワークステーションで必要となるアプリケーションの種類(音声、ビデオなど)を把握する必要があり ます。この情報は、MBONE Session Directory バージョン 2 (sdr) ツールによって提供されます。こ のフリーウェア アプリケーションは WWW 上の複数のサイト

(http://www.video.ja.net/mice/index.html など)からダウンロードできます。

SDR は、Session Announcement Protocol(SAP)マルチキャスト パケット用の既知のマルチキャスト グループ アドレスおよびポートを、SAP クライアントからリスニングするマルチキャスト アプリケー ションです(SAP クライアントは、会議セッションをアナウンスします)。これらの SAP パケットに は、セッションの説明、セッションがアクティブな期間、IP マルチキャスト グループ アドレス、メ ディア形式、担当者、およびアドバタイズされたマルチメディア セッションに関するその他の情報が 格納されます。SAP パケットの情報は、SDR Session Announcement ウィンドウに表示されます。

#### **sdr** リスナー サポート機能のイネーブル化

デフォルトでは、スイッチでセッション ディレクトリのアドバタイズメントはリスニングされません。

スイッチがインターフェイスのデフォルトのセッション ディレクトリ グループ (224.2.127.254) に加 入し、セッション ディレクトリ アドバタイズメントをリスニングできるようにするには、特権 EXEC モードで次の手順を実行します。この手順は任意です。

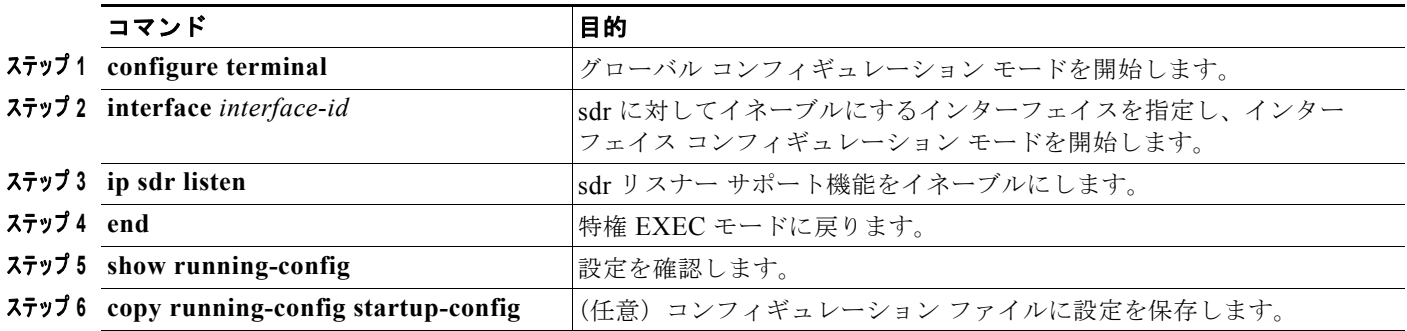

sdr サポート機能をディセーブルにするには、**no ip sdr listen** インターフェイス コンフィギュレーショ ン コマンドを使用します。

#### **sdr** キャッシュ エントリの存在期間の制限

デフォルトでは、エントリは sdr キャッシュから削除されません。送信元が SAP 情報のアドバタイズ を停止した場合に、古いアドバタイズメントが無駄に保持されないようにするため、エントリがアク ティブである期間を制限できます。

sdr キャッシュ エントリがキャッシュ内でアクティブである期間を制限するには、特権 EXEC モード で次の手順を実行します。この手順は任意です。

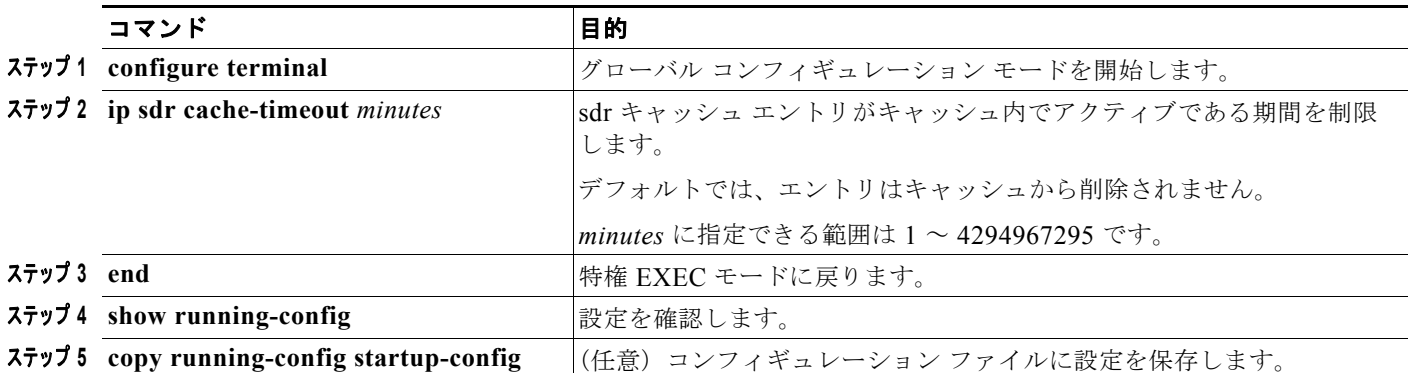

デフォルトの設定に戻すには、**no ip sdr cache-timeout** グローバル コンフィギュレーション コマンド を使用します。キャッシュ全体を削除するには、**clear ip sdr** 特権 EXEC コマンドを使用します。

セッション ディレクトリ キャッシュを表示するには、**show ip sdr** 特権 EXEC コマンドを使用します。

## <span id="page-1231-0"></span>**IP** マルチキャスト境界の設定

管理の有効範囲付き境界を使用し、ドメインまたはサブドメイン外部へのマルチキャスト トラフィッ クの転送を制限できます。この方法では、「管理の有効範囲付きアドレス」と呼ばれる特殊なマルチ キャスト アドレス範囲が境界のメカニズムとして使用されます。管理の有効範囲付き境界をルーテッ ド インターフェイスに設定すると、マルチキャスト グループ アドレスがこの範囲内にあるマルチキャ スト トラフィックは、このインターフェイスに出入りすることができません。この結果、このアドレ ス範囲内のマルチキャスト トラフィックに対するファイアウォール機能が提供されます。

(注) マルチキャスト境界および TTL しきい値は、マルチキャスト ドメインの有効範囲を制御しますが、 TTL しきい値はこのスイッチでサポートされていません。ドメインまたはサブドメイン外部へのマル チキャスト トラフィックの転送を制限するには、TTL しきい値でなくマルチキャスト境界を使用する 必要があります。

図 [46-7](#page-1232-0) に、XYZ 社が自社ネットワーク周辺にあるすべてのルーテッド インターフェイス上で、管理 の有効範囲付き境界をマルチキャスト アドレス範囲 239.0.0.0/8 に設定した例を示します。この境界で は、239.0.0.0 ~ 239.255.255.255 の範囲のマルチキャスト トラフィックはネットワークに入ったり、 外へ出ることができません。同様に、エンジニアリング部およびマーケティング部では、各自のネット ワークの周辺で、管理の有効範囲付き境界を 239.128.0.0/16 に設定しました。この境界では、 239.128.0.0 ~ 239.128.255.255 の範囲のマルチキャスト トラフィックは、それぞれのネットワークに 入ったり、外部に出ることができません。

<span id="page-1232-0"></span>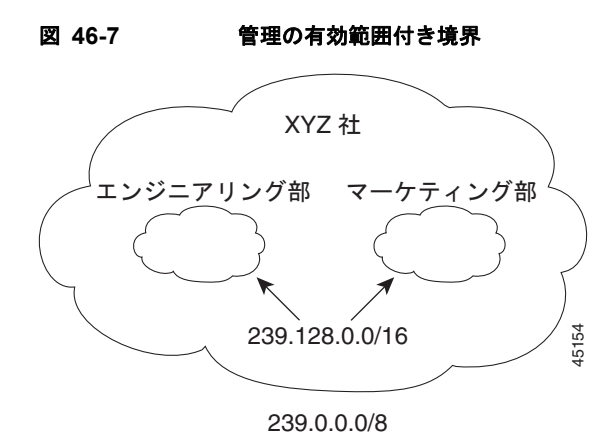

マルチキャスト グループ アドレスに対して、ルーテッド インターフェイス上に管理の有効範囲付き境 界を定義できます。影響を受けるアドレス範囲は、標準アクセス リストによって定義されます。この 境界が定義されている場合、マルチキャスト データ パケットはいずれの方向であっても境界を通過す ることができません。この境界を使用すると、異なる管理ドメイン内で同じマルチキャスト グループ アドレスを再利用できます。

IANA は、マルチキャスト アドレス範囲 239.0.0.0 ~ 239.255.255.255 を管理の有効範囲付きアドレス として指定しました。このアドレス範囲は、異なる組織によって管理されたドメイン内で再利用できま す。このアドレスはグローバルではなく、ローカルで一意であると見なされます。

管理の有効範囲付き境界を設定するには、特権 EXEC モードで次の手順を実行します。この手順は任 意です。

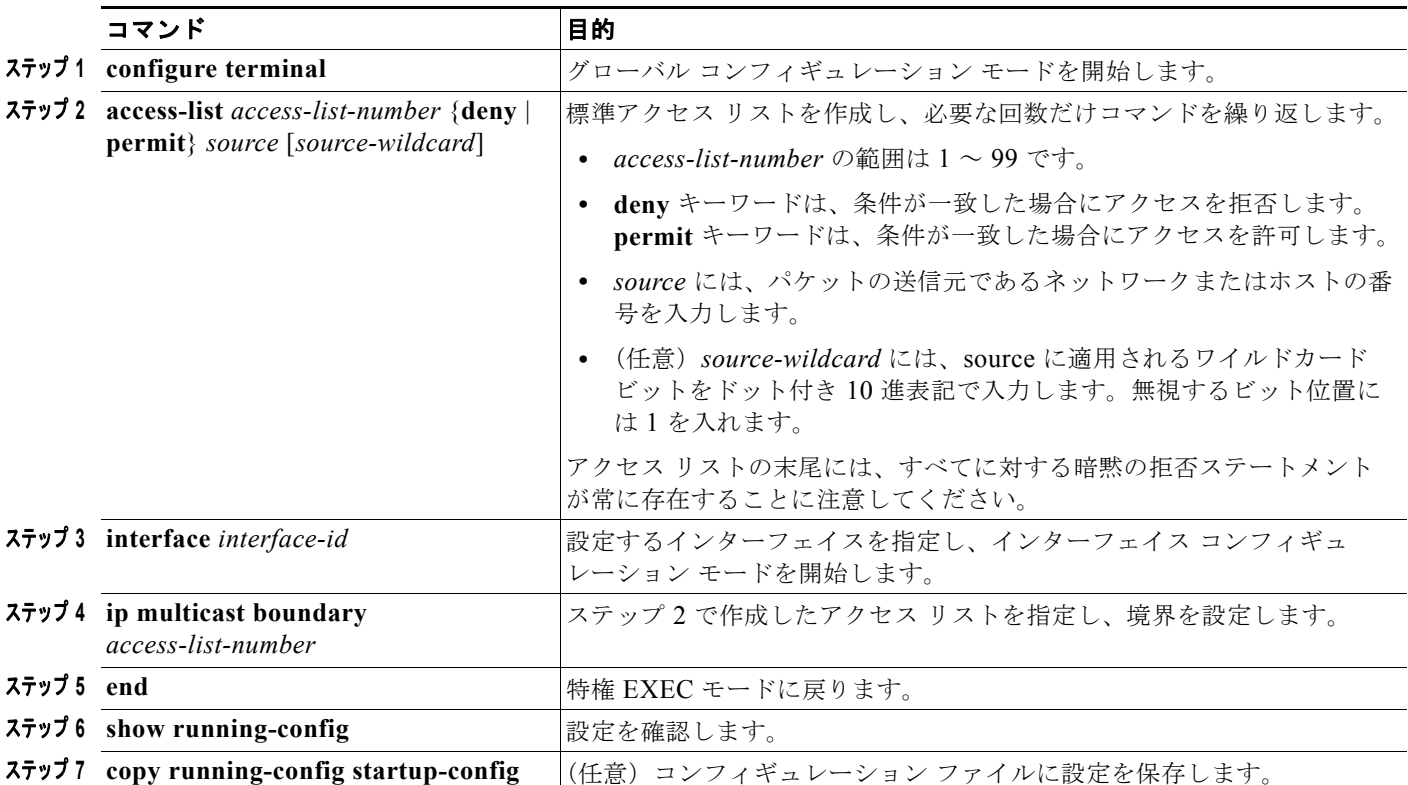

境界を削除するには、**no ip multicast boundary** インターフェイス コンフィギュレーション コマンド を使用します。

次に、すべての管理の有効範囲付きアドレスに対して境界を設定する例を示します。

```
Switch(config)# access-list 1 deny 239.0.0.0 0.255.255.255
Switch(config)# access-list 1 permit 224.0.0.0 15.255.255.255
Switch(config)# interface gigabitethernet1/0/1
Switch(config-if)# ip multicast boundary 1
```
## <span id="page-1233-1"></span>基本的な **DVMRP** 相互運用性機能の設定

ここでは、次の設定情報について説明します。

- **•** 「DVMRP [相互運用性の設定」\(](#page-1233-0)P.46-52)(任意)
- **•** 「DVMRP [トンネルの設定」\(](#page-1235-0)P.46-54)(任意)
- **•** 「DVMRP [ネイバーへのネットワーク](#page-1237-0) 0.0.0.0 のアドバタイズ」(P.46-56)(任意)
- **•** 「mrinfo [要求への応答」\(](#page-1238-0)P.46-57)(任意)

高度な DVMRP 機能の詳細については、「高度な DVMRP [相互運用性機能の設定」\(](#page-1238-1)P.46-57)を参照し てください。

#### <span id="page-1233-0"></span>**DVMRP** 相互運用性の設定

PIM を使用するシスコのマルチキャスト ルータおよびマルチレイヤ スイッチは、DVMRP を使用する 他社製のマルチキャスト ルータと相互運用させることができます。

PIM デバイスは、DVMR プローブ メッセージをリスニングし、接続されているネットワーク上にある DVMRP マルチキャスト ルータを動的に検出します。DVMRP ネイバーが検出された場合、PIM デバ イスは、PIM ドメイン内の到達可能なユニキャスト送信元をアドバタイズする DVMRP レポート メッ セージを定期的に送信します。デフォルトでは、直接接続されたサブネットおよびネットワークがアド バタイズされます。デバイスは DVMRP ルータによって転送されたマルチキャスト パケットを転送し、 次にマルチキャスト パケットを DVMRP ルータに転送します。

DVMRP ルート レポート内でアドバタイズされるユニキャスト ルート数を制限するには、MBONE に 接続された PIM ルーテッド インターフェイスにアクセス リストを設定できます。この設定を行わない と、ユニキャスト ルーティング テーブル内のすべてのルートがアドバタイズされます。

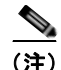

(注) マルチキャスト ルーティングされるプロトコルは、DVMRP のパブリックドメイン実装バージョンで す。シスコ ルータおよびマルチレイヤ スイッチを DVMRP ルータに直接接続する場合、または MBONE トンネルを通して DVMRP ルータと相互運用する場合は、マルチキャスト ルーティングの バージョン 3.8 を使用する必要があります(バージョン 3.8 には、DVMRP の非プルーニング バージョ ンが実装されています)。Cisco IOS ソフトウェアによって作成される DVMRP アドバタイズメントを 使用すると、マルチキャスト ルーティングされた古いバージョンのプロトコルによってルーティング テーブルやネイバーのルーティング テーブルが破壊されることもあります。

アドバタイズされる送信元、および使用されるメトリックを設定する場合は、**ip dvmrp metric** イン ターフェイス コンフィギュレーション コマンドを設定します。特定のユニキャスト ルーティング プロ セスによって取得されたすべての送信元を、DVMRP にアドバタイズするように指示することもでき ます。

DVMRP ルートレポート メッセージが送信されるときに、アドバタイズされる送信元と使用されるメ トリックを設定するには、特権 EXEC モードで次の手順を実行します。この手順は任意です。

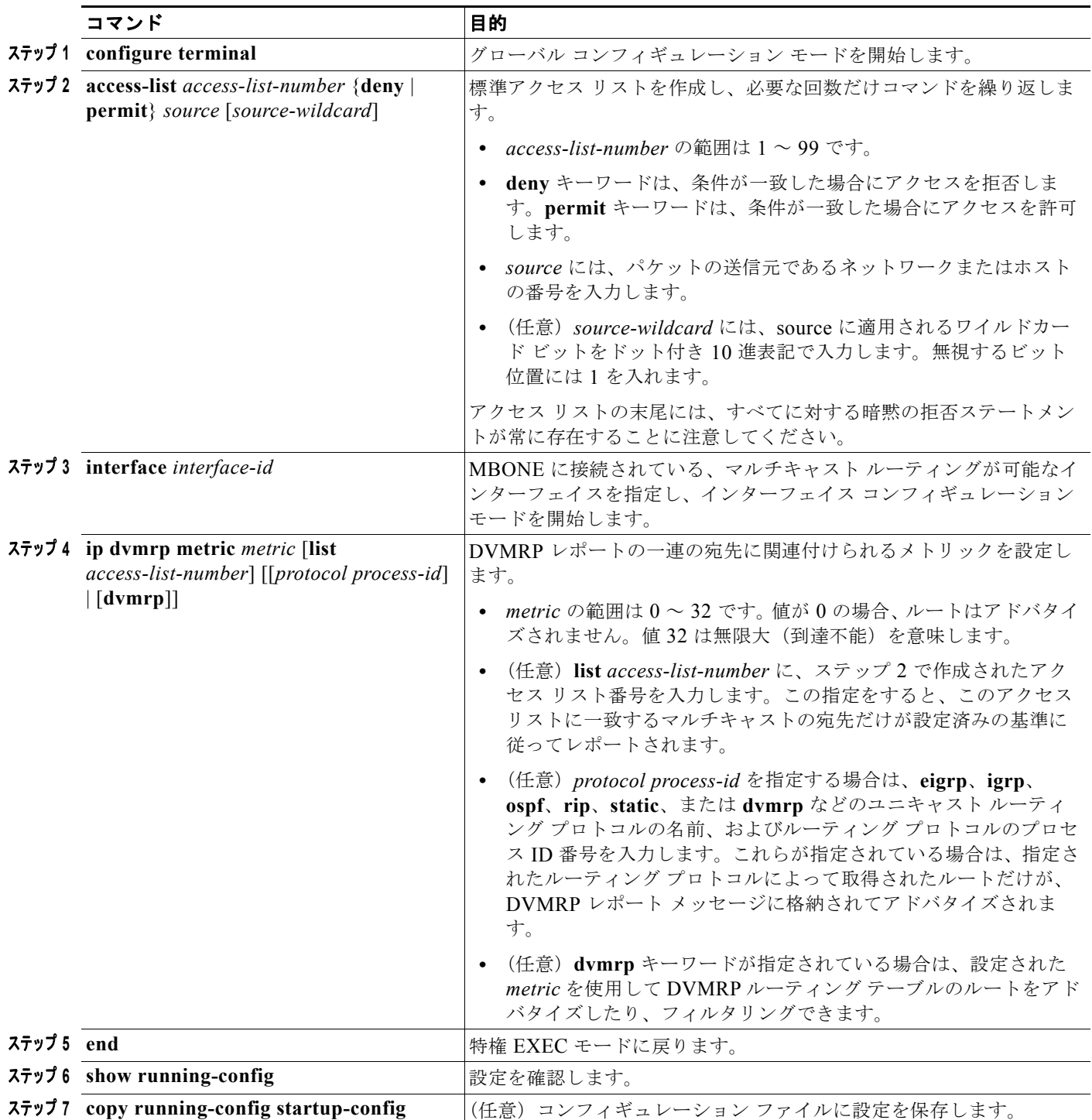

メトリックまたはルート マップをディセーブルにするには、**no ip dvmrp metric** *metric* [**list** *access-list-number*] [[*protocol process-id*] | [**dvmrp**]] または **no ip dvmrp metric** *metric* **route-map** *map-name* インターフェイス コンフィギュレーション コマンドを使用します。

より詳細な方法で上記コマンドと同じ結果を得るには、アクセス リストの代わりに、ルート マップ (**ip dvmrp metric** *metric* **route-map** *map-name* インターフェイス コンフィギュレーション コマンド) を使用します。ユニキャスト ルートが DVMRP に入る前に、ルート マップ条件にユニキャスト ルート を適用します。

次に、PIM デバイスおよび DVMRP ルータが同じネットワーク セグメント上にある場合に、DVMRP 相互運用性を設定する例を示します。次の例では、アクセス リスト 1 はネットワーク(198.92.35.0、 198.92.36.0、198.92.37.0、131.108.0.0、および 150.136.0.0)を DVMRP ルータにアドバタイズしま す。アクセス リスト 2 は他のすべてのネットワークのアドバタイズを禁止します(**ip dvmrp metric 0**  インターフェイス コンフィギュレーション コマンド)。

```
Switch(config)# interface gigabitethernet1/0/1
Switch(config-if)# ip address 131.119.244.244 255.255.255.0
Switch(config-if)# ip pim dense-mode
Switch(config-if)# ip dvmrp metric 1 list 1
Switch(config-if)# ip dvmrp metric 0 list 2
Switch(config-if)# exit
Switch(config)# access-list 1 permit 198.92.35.0 0.0.0.255
Switch(config)# access-list 1 permit 198.92.36.0 0.0.0.255
Switch(config)# access-list 1 permit 198.92.37.0 0.0.0.255
Switch(config)# access-list 1 permit 131.108.0.0 0.0.255.255
Switch(config)# access-list 1 permit 150.136.0.0 0.0.255.255
Switch(config)# access-list 1 deny 0.0.0.0 255.255.255.255
Switch(config)# access-list 2 permit 0.0.0.0 255.255.255.255
```
## <span id="page-1235-0"></span>**DVMRP** トンネルの設定

ソフトウェアは、MBONE への DVMRP トンネルをサポートします。一方の端で DVMRP が動作して いるルータまたはマルチレイヤ スイッチには、DVMRP トンネルを設定できます。これにより、トン ネルを通してマルチキャスト パケットが送受信されます。この方法で、パス上の一部のルータでマル チキャスト ルーティングがサポートされていない場合に、PIM ドメインを DVMRP ルータに接続でき ます。2 つのルータ間で DVMRP トンネルを設定することはできません。

シスコ ルータまたはマルチレイヤ スイッチがトンネルを通して DVMRP を実行している場合は、 DVMRP レポート メッセージ内の送信元が、実際のネットワークと同様にアドバタイズされます。ま た、受信された DVMRP レポート メッセージはキャッシュに格納され、RPF 計算にも使用されます。 この動作により、トンネルを通して受信されたマルチキャスト パケットの転送が可能になります。

次の場合は、DVMRP トンネルを設定するときに、IP アドレスをトンネルに割り当てる必要がありま す。

- **•** トンネルを通して IP パケットを送信する場合
- **•** DVMRP サマライズを実行するようにソフトウェアを設定する場合

トンネルとサブネットのネットワーク番号が異なる場合、サブネットはトンネルを通してアドバタイズ されません。この場合は、ネットワーク番号のみがトンネルを通してアドバタイズされます。

DVMRP トンネルを設定するには、特権 EXEC モードで次の手順を実行します。この手順は任意です。

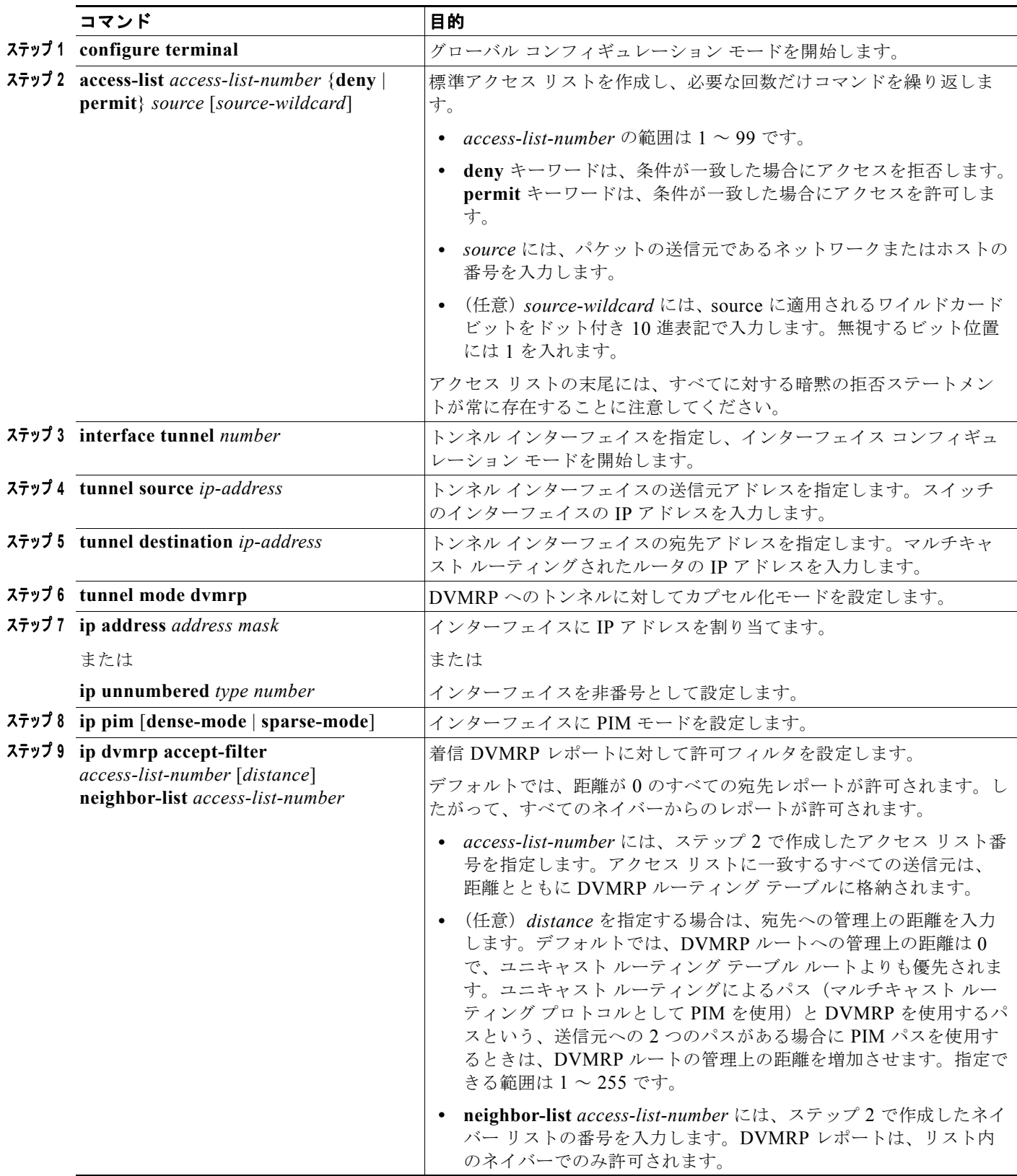

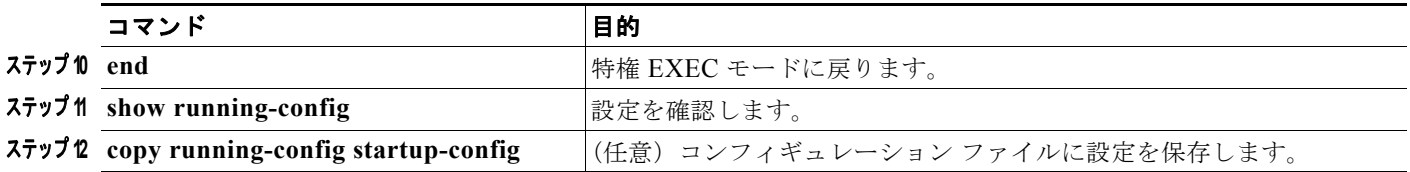

フィルタをディセーブルにするには、**no ip dvmrp accept-filter** *access-list-number* [*distance*] **neighbor-list** *access-list-number* インターフェイス コンフィギュレーション コマンドを使用します。

次に、DVMRP トンネルを設定する例を示します。この設定では、シスコ スイッチ上のトンネルの IP アドレスに、*unnumbered* が割り当てられます。これにより、トンネルにはポート 1 と同じ IP アドレ スが設定されます。これにより、トンネルにはポート 1 と同じ IP アドレスが設定されます。トンネル のエンドポイント送信元 IP アドレスは 172.16.2.1 です。トンネルの接続先であるリモート DVMRP ルータのトンネルのエンドポイント アドレスは 192.168.1.10 です。トンネルを通して送信されるパ ケットは、外部 IP ヘッダー内にカプセル化されます。シスコ スイッチは、198.92.37.0 から 198.92.37.255 への距離が 100 である着信 DVMRP レポートを受信するように設定されます。

```
Switch(config)# ip multicast-routing
Switch(config)# interface tunnel 0
Switch(config-if)# ip unnumbered gigabitethernet1/0/1
Switch(config-if)# ip pim dense-mode
Switch(config-if)# tunnel source gigabitethernet1/0/1
Switch(config-if)# tunnel destination 192.168.1.10
Switch(config-if)# tunnel mode dvmrp
Switch(config-if)# ip dvmrp accept-filter 1 100
Switch(config-if)# interface gigabitethernet1/0/1
Switch(config-if)# ip address 172.16.2.1 255.255.255.0
Switch(config-if)# ip pim dense-mode
Switch(config)# exit
Switch(config)# access-list 1 permit 198.92.37.0 0.0.0.255
```
## <span id="page-1237-0"></span>**DVMRP** ネイバーへのネットワーク **0.0.0.0** のアドバタイズ

使用しているスイッチがマルチキャスト ルーティング バージョン 3.6 のデバイスと近接している場合 は、ネットワーク 0.0.0.0(デフォルト ルート)を DVMRP ネイバーにアドバタイズするように、ソフ トウェアを設定できます。DVMRP デフォルト ルートでは、具体的なルートと一致しないマルチキャ スト送信元の RPF 情報が計算されます。

DVMRP のデフォルト ルートを MBONE にアドバタイズしないでください。

インターフェイスの DVMRP ネイバーにネットワーク 0.0.0.0 をアドバタイズするには、特権 EXEC モードで次の手順を実行します。この手順は任意です。

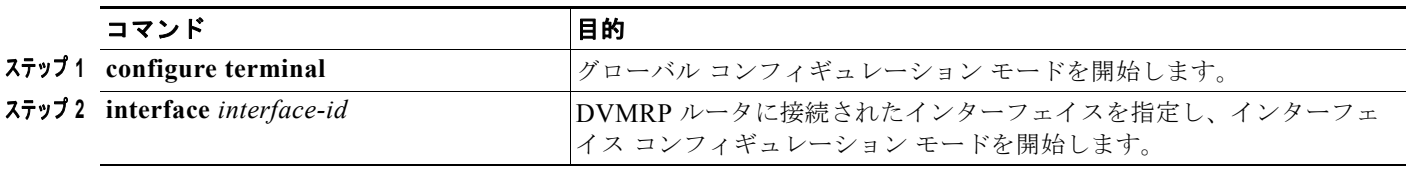

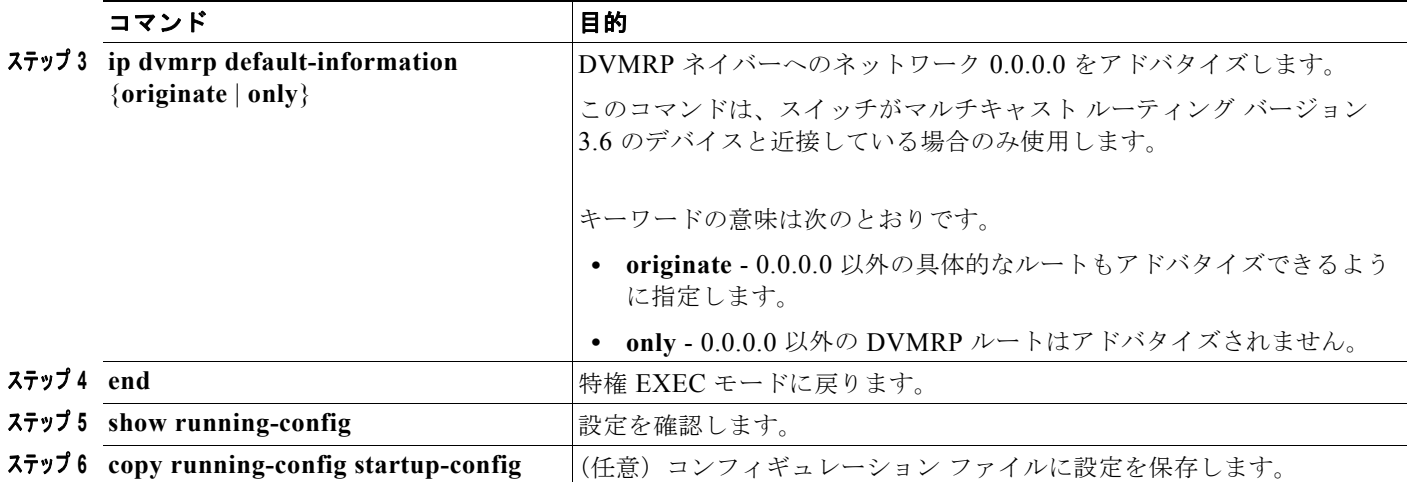

デフォルト ルートのアドバタイズメントを禁止するには、**no ip dvmrp default-information** インター フェイス コンフィギュレーション コマンドを使用します。

## <span id="page-1238-0"></span>**mrinfo** 要求への応答

ソフトウェアは、マルチキャスト ルーティングされたシステム、シスコ ルータ、およびマルチレイヤ スイッチによって送信された mrinfo 要求に応答します。ソフトウェアはネイバーに関する情報を、 DVMRP トンネルおよびすべてのルーテッド インターフェイスを通して戻します。この情報にはメト リック(常に 1 に設定)、設定された TTL しきい値、インターフェイスのステータス、および各種フラ グが含まれます。次の例のように、**mrinfo** 特権 EXEC コマンドを使用し、ルータまたはスイッチ自体 をクエリーすることもできます。

#### Switch# **mrinfo**

 171.69.214.27 (mm1-7kd.cisco.com) [version cisco 11.1] [flags: PMS]: 171.69.214.27 -> 171.69.214.26 (mm1-r7kb.cisco.com) [1/0/pim/querier] 171.69.214.27 -> 171.69.214.25 (mm1-45a.cisco.com) [1/0/pim/querier] 171.69.214.33 -> 171.69.214.34 (mm1-45c.cisco.com) [1/0/pim] 171.69.214.137 -> 0.0.0.0 [1/0/pim/querier/down/leaf] 171.69.214.203 -> 0.0.0.0 [1/0/pim/querier/down/leaf] 171.69.214.18 -> 171.69.214.20 (mm1-45e.cisco.com) [1/0/pim] 171.69.214.18 -> 171.69.214.19 (mm1-45c.cisco.com) [1/0/pim] 171.69.214.18 -> 171.69.214.17 (mm1-45a.cisco.com) [1/0/pim]

## <span id="page-1238-1"></span>高度な **DVMRP** 相互運用性機能の設定

シスコ ルータおよびマルチレイヤ スイッチは PIM を実行し、マルチキャスト パケットをレシーバーに 転送したり、送信側から受信したりします。DVMRP ルートを PIM クラウド内に伝播したり、PIM ク ラウドを経由して伝播することもできます。PIM はこの情報を使用しますが、シスコ ルータおよびマ ルチレイヤ スイッチでは、マルチキャスト パケットを転送するために DVMRP を実行しません。

ここでは、次の設定情報について説明します。

- **•** 「DVMRP ユニキャスト [ルーティングのイネーブル化」\(](#page-1239-0)P.46-58)(任意)
- **•** 「DVMRP の非プルーニング [ネイバーの拒否」\(](#page-1240-0)P.46-59)(任意)
- **•** [「ルート交換の制御」\(](#page-1242-0)P.46-61)(任意)

基本的な DVMRP 機能の詳細については、「基本的な DVMRP [相互運用性機能の設定」\(](#page-1233-1)P.46-52)を参 照してください。

## <span id="page-1239-0"></span>**DVMRP** ユニキャスト ルーティングのイネーブル化

マルチキャスト ルーティングおよびユニキャスト ルーティングには個別のトポロジが必要となるため、 PIM はマルチキャスト トポロジに従って、ループのない配信ツリーを構築する必要があります。シス コ ルータ、マルチレイヤ スイッチ、およびマルチキャスト ルーティング ベースのデバイスは、 DVMRP ユニキャスト ルーティングを使用して、DVMRP ユニキャスト ルートを交換します。PIM は これらのルートにリバース パスを転送します。

シスコ デバイスは DVMRP マルチキャスト ルーティングを相互に実行しませんが、DVMRP ルートを 交換します。DVMRP ルートは、ユニキャスト トポロジと異なるマルチキャスト トポロジを提供しま す。このため、マルチキャスト トポロジを通して PIM を実行し、この結果 MBONE トポロジを通して の PIM SM が可能になります。

DVMRP ユニキャスト ルーティングがイネーブルの場合、ルータまたはスイッチは、DVMRP ルー ティング テーブル内の DVMRP レポート メッセージで取得されたルートをキャッシュに格納します。 PIM が動作中の場合、これらのルートはユニキャスト ルーティング テーブル内のルートよりも優先さ れます。したがって、MBONE トポロジがユニキャスト トポロジと異なる場合、PIM による MBONE トポロジが可能となります。

DVMRP ユニキャスト ルーティングは、すべてのインターフェイスで実行できます。DVMRP トンネ ルの場合は、DVMRP マルチキャスト ルーティングが使用されます。この機能を使用しても、シスコ ルータおよびマルチレイヤ スイッチ間で DVMRP マルチキャスト ルーティングはイネーブルになりま せん。ただし、DVMRP 対応マルチキャスト ルータがある場合は、シスコ デバイスで PIM/DVMRP マルチキャスト ルーティングを実行できます。

DVMRP ユニキャスト ルーティングをイネーブルにするには、特権 EXEC モードで次の手順を実行し ます。この手順は任意です。

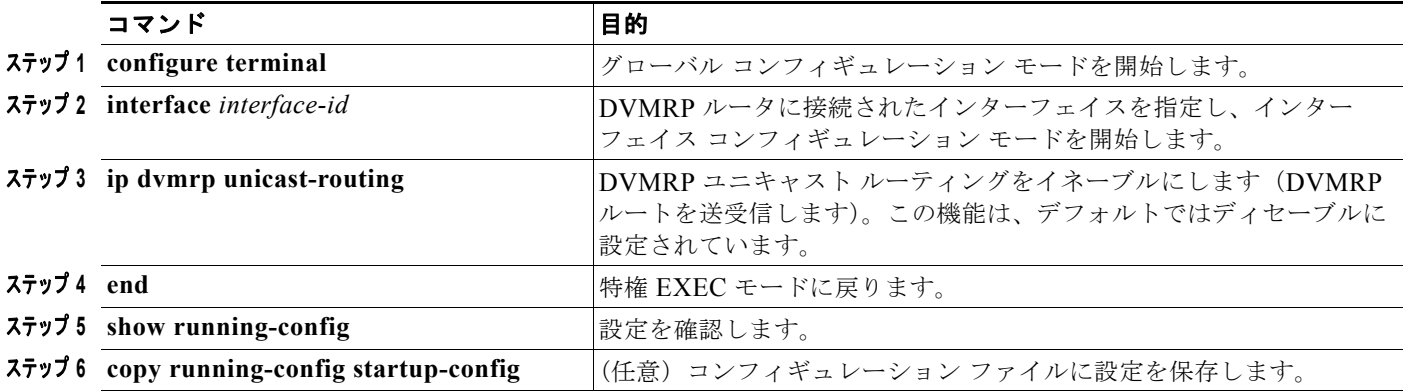

この機能をディセーブルにするには、**no ip dvmrp unicast-routing** インターフェイス コンフィギュ レーション コマンドを使用します。

## <span id="page-1240-0"></span>**DVMRP** の非プルーニング ネイバーの拒否

デフォルトでは、DVMRP 機能に関係なく、シスコ デバイスはすべての DVMRP ネイバーをピアとし て受け入れます。ただし、一部の他社製のデバイスでは、プルーニング機能を持たない古いバージョン の DVMRP が動作するため、常時転送パケットが受信されて帯域幅が消費されます。図 [46-8](#page-1240-1) にこの事 例を示します。

<span id="page-1240-1"></span>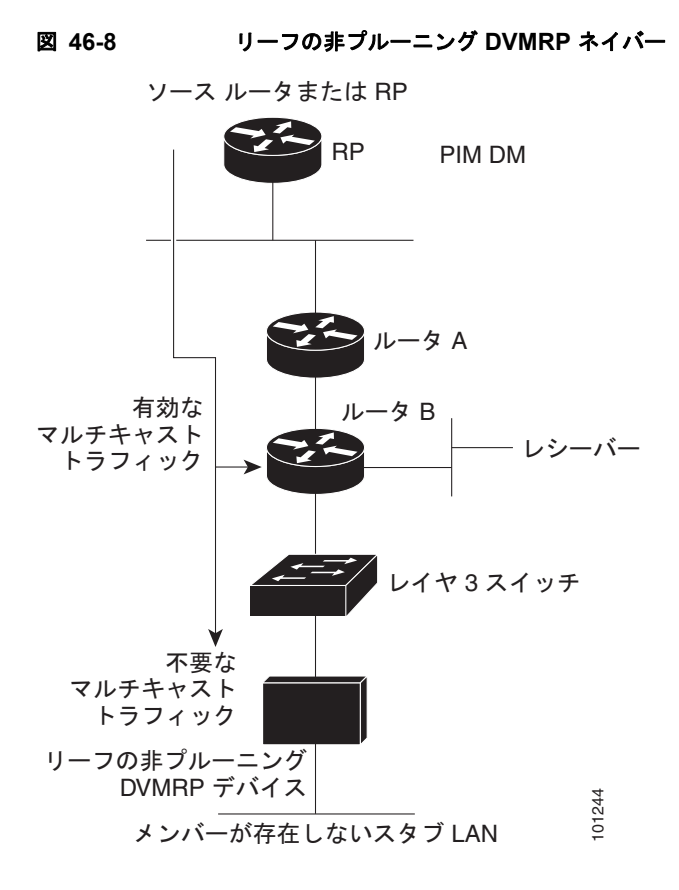

DVMRP ネイバーで DVMRP プルーニングまたは接合がサポートされていない場合、スイッチとこの ネイバーとのピアリング(通信)を禁止できます。これを行うには、非プルーニング デバイスに接続 されたインターフェイスで **ip dvmrp reject-non-pruners** インターフェイス コンフィギュレーション コマンドを使用し、スイッチ(リーフの非プルーニング DVMRP デバイスのネイバー)を設定します (図 [46-9](#page-1241-0) を参照)。この場合、プルーニング対応フラグが設定されていない DVMRP プローブまたはレ ポート メッセージをスイッチが受信すると、Syslog メッセージがロギングされ、メッセージが廃棄さ れます。

<span id="page-1241-0"></span>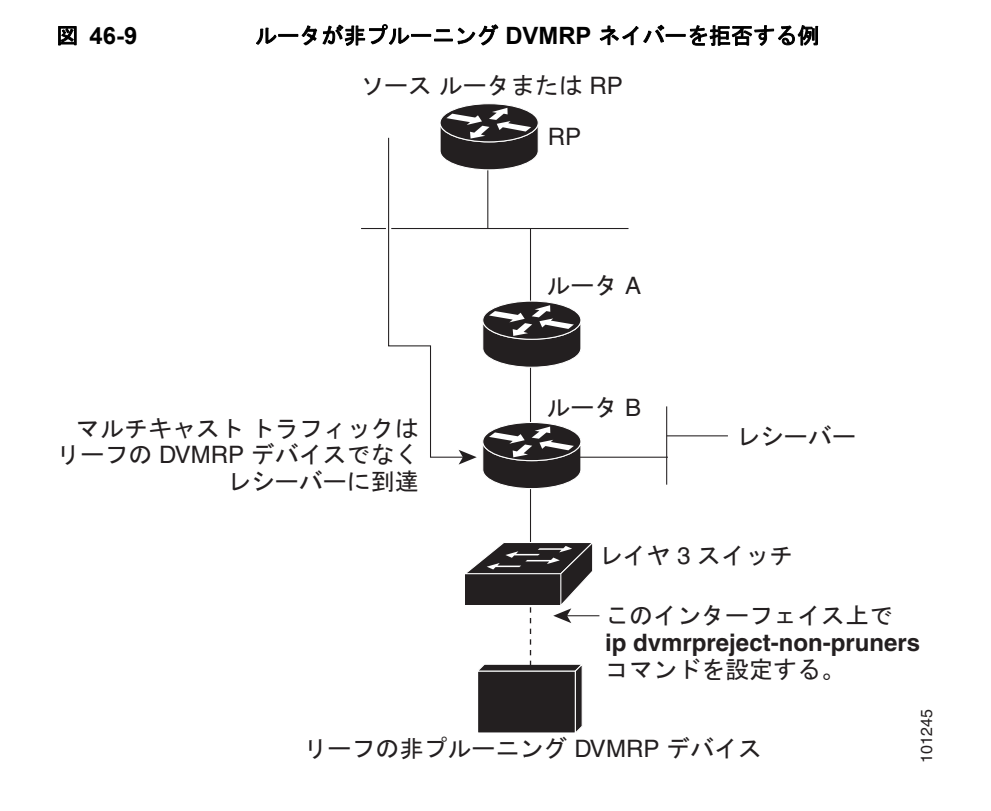

**ip dvmrp reject-non-pruners** インターフェイス コンフィギュレーション コマンドを使用すると、ネ イバーとのピアリングのみが禁止されます。拒否されていない非プルーニングルータが(レシーバー 候補のダウンストリーム方向に)2 ホップ以上離れている場合、非プルーニング DVMRP ネットワー クが存在する場合もあります。

非プルーニング DVMRP ネイバーとのピアリングを禁止するには、特権 EXEC モードで次の手順を実 行します。この手順は任意です。

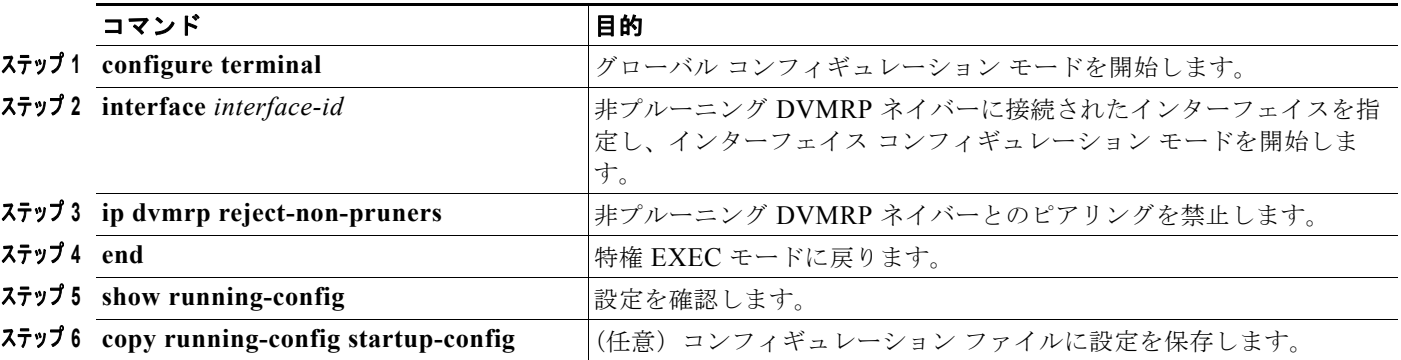

この機能をディセーブルにするには、**no ip dvmrp reject-non-pruners** インターフェイス コンフィ ギュレーション コマンドを使用します。

### <span id="page-1242-0"></span>ルート交換の制御

ここでは、DVMRP ルートに関するシスコ デバイスのアドバタイズメントを調整する方法について説 明します。

- **•** [「アドバタイズされる](#page-1242-1) DVMRP ルート数の制限」(P.46-61)(任意)
- **•** 「DVMRP [ルートしきい値の変更」\(](#page-1242-2)P.46-61)(任意)
- **•** 「DVMRP サマリー [アドレスの設定」\(](#page-1243-0)P.46-62)(任意)
- **•** 「DVMRP [自動サマライズのディセーブル化」\(](#page-1245-0)P.46-64)(任意)
- **•** 「DVMRP [ルートへのメトリック](#page-1245-1) オフセットの追加」(P.46-64)(任意)

#### <span id="page-1242-1"></span>アドバタイズされる **DVMRP** ルート数の制限

デフォルトでは、DVMRP を実行するためにイネーブル化されたインターフェイス(つまり、DVMRP トンネル、DVMRP ネイバーが検出されたインターフェイス、または **ip dvmrp unicast-routing** イン ターフェイス コンフィギュレーション コマンドを実行するように設定されたインターフェイス)を通 して、7000 の DVMRP ルートのみがアドバタイズされます。

DVMRP ルートの制限を変更するには、特権 EXEC モードで次の手順を実行します。この手順は任意 です。

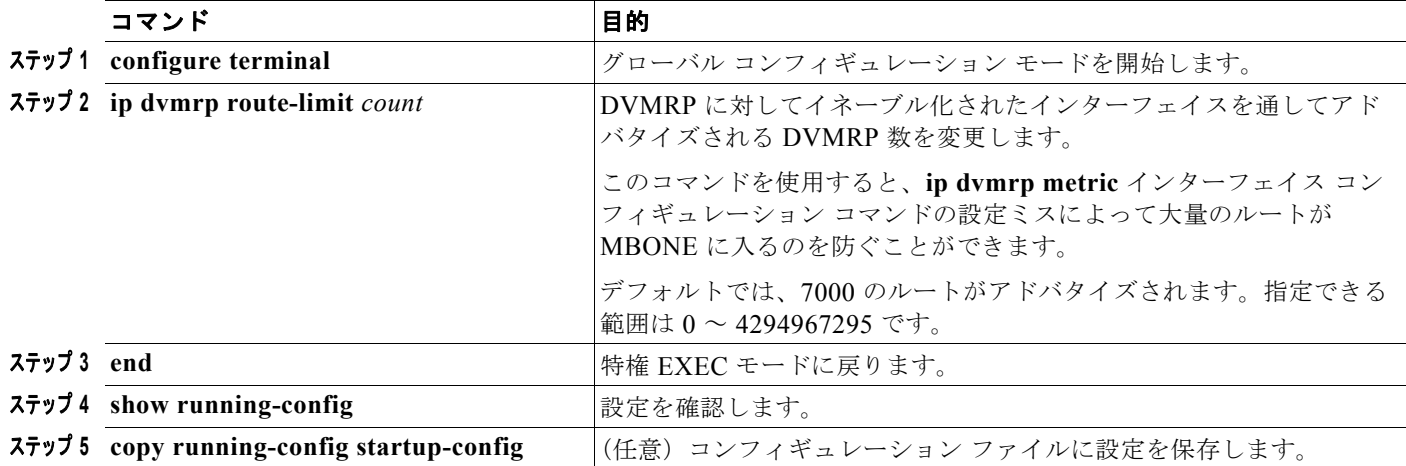

ルート数が制限されないように設定するには、**no ip dvmrp route-limit** グローバル コンフィギュレー ション コマンドを使用します。

#### <span id="page-1242-2"></span>**DVMRP** ルートしきい値の変更

デフォルトでは、1 つのインターフェイスにつき、1 分間に 10000 の DVMRP ルートを受信できます。 この速度を超えると、ルート サージが発生した可能性を警告する Syslog メッセージが発行されます。 通常この警告は、デバイスの設定ミスにより大量のルートが MBONE に入った場合、迅速な検出を行 うために使用されます。

警告送信の基準となるルート数のしきい値を変更するには、特権 EXEC モードで次の手順を実行しま す。この手順は任意です。

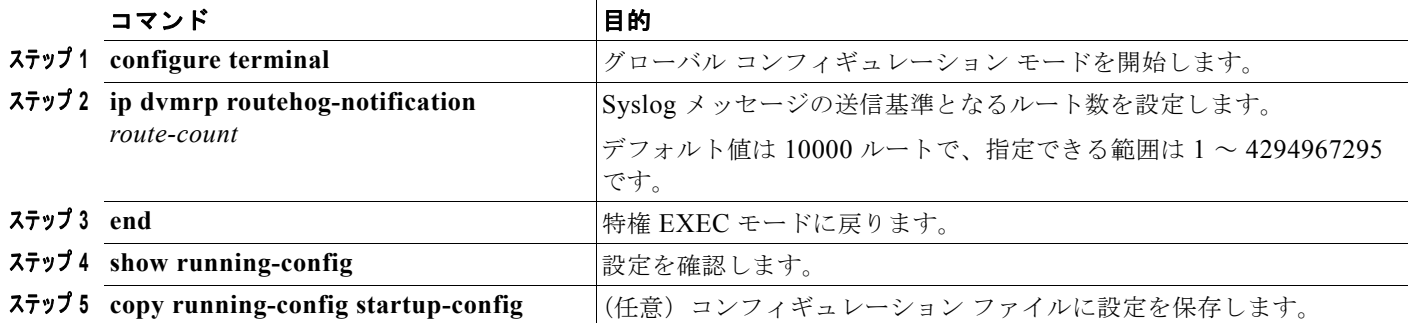

デフォルト設定に戻すには、**no ip dvmrp routehog-notification** グローバル コンフィギュレーション コマンドを使用します。

動作中のルート数を表示するには、**show ip igmp interface** 特権 EXEC コマンドを使用します。この ルート数を超えると、*\*\*\* ALERT \*\*\** が表示行に表示されます。

#### <span id="page-1243-0"></span>**DVMRP** サマリー アドレスの設定

デフォルトでは、シスコ デバイスは、ユニキャスト ルーティング テーブル内の接続されたユニキャス ト ルートのみ(つまり、ルータに直接接続されたサブネットへのルートのみ)を DVMRP ルートレ ポート メッセージに格納してアドバタイズします。これらのルートは、通常の DVMRP のクラス指定 されたルート サマライズによって処理されます。このプロセスは、アドバタイズされているルートと アドバタイズ中に経由するインターフェイスが、クラス指定された同じネットワーク内にあるかどうか に応じて異なります。

図 [46-10](#page-1244-0) に、デフォルトの動作例を示します。この例では、シスコ ルータによって送信される DVMRP レポートに、DVMRP メトリックに 32 を追加してポイズンリバースされた、DVMRP ルータ から受信した 3 つの元のルートが記述されています。これらのルートのあとに、ユニキャスト ルー ティング テーブルから取得した、直接接続されている 2 つのネットワーク(176.32.10.0/24 および 176.32.15.0/24)にアドバタイズメントされる 2 つのルートが記述されています。DVMRP トンネルは ファスト イーサネット ポート 1 と同じ IP アドレスを共有し、直接接続された 2 つのサブネットと同じ クラス B ネットワークに分類されるため、これらのルートに対してクラス指定サマライズは実行され ません。その結果、DVMRP ルータは、直接接続されたサブネットへ向かうこれらの2つのルートの みをポイズンリバースします。また、これらの 2 つのイーサネット セグメント上の送信元によって送 信されたマルチキャスト トラフィックに対しては、RPF のみを適切に実行します。これら 2 つのイー サネット セグメント上にはない、シスコ ルータ背後のネットワーク内の他のマルチキャスト送信元で は、DVMRP ルータに関する RPF チェックは適切に行われず、廃棄されます。

サマリー アドレス(**ip dvmrp summary-address** *address mask* インターフェイス コンフィギュレー ション コマンドのアドレスおよびマスクのペアで指定)の範囲内にあるルートの代わりに、サマリー アドレスをアドバタイズするようにシスコ ルータを設定できます。ユニキャスト ルーティング テーブ ルにサマリー アドレス範囲内のルートが 1 つまたは複数格納されている場合は、サマリー アドレスが DVMRP ルート レポートに格納されて送信されます。それ以外の場合、サマリー アドレスはアドバタ イズされません。図 [46-10](#page-1244-0) では、シスコ ルータ トンネル インターフェイスに **ip dvmrp summary-address** コマンドを設定します。その結果、シスコ ルータは、ユニキャスト ルーティング テーブルのネットワーク 176.32.0.0/16 に、サマライズされた単一のクラス B アドバタイズメントを送 信します。

<span id="page-1244-0"></span>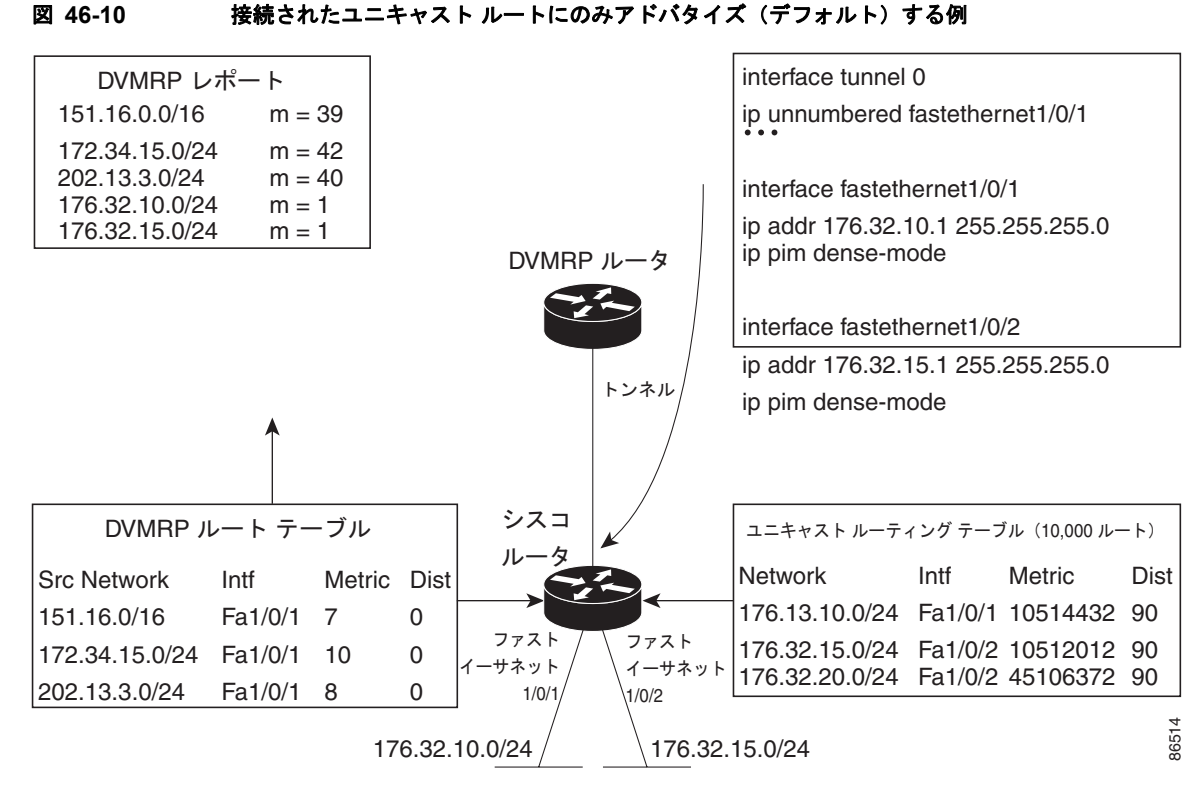

デフォルトのクラス指定サマライズが要求を満たさない場合に、DVMRP ルートのサマライズをカス タマイズするには、特権 EXEC モードで次の手順を実行します。この手順は任意です。

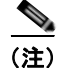

(注) 設定されたサマリー アドレスをアドバタイズする前に、ユニキャスト ルーティング テーブルに具体的 なルートを 1 つまたは複数設定する必要があります。

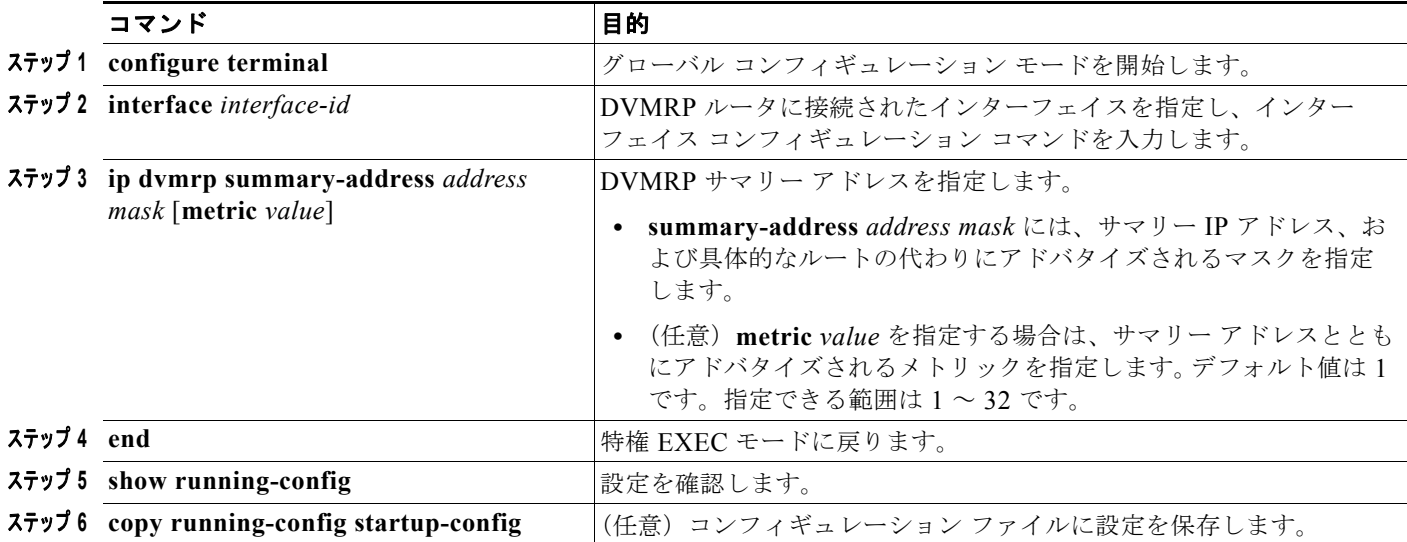

サマリー アドレスを削除するには、**no ip dvmrp summary-address** *address mask* [**metric** *value*] イン ターフェイス コンフィギュレーション コマンドを使用します。

#### <span id="page-1245-0"></span>**DVMRP** 自動サマライズのディセーブル化

ソフトウェアでは、デフォルトで一部のレベルの DVMRP サマライズが自動実行されます。サマリー だけでなくすべてのルートをアドバタイズする場合は、この機能をディセーブルにします。特別な場合 には、すべてのサブネット情報が格納された近接する DVMRP ルータを使用し、DVMRP ネットワー ク内のマルチキャスト トラフィックの流れを詳細に制御できます。この例としては、PIM ネットワー クが DVMRP クラウドに複数のポイントで接続されているとき、具体的な(サマライズされていない) ルートが DVMRP ネットワークに送信され、PIM クラウド内の各サブネットへ向かうさらに適切なパ スがアドバタイズされる場合などがあります。

**ip dvmrp summary-address** インターフェイス コンフィギュレーション コマンドを設定し、**no ip dvmrp auto-summary** を設定しなかった場合は、カスタムと自動サマリーの両方が得られます。

DVMRP 自動サマリーをディセーブルにするには、特権 EXEC モードで次の手順を実行します。この 手順は任意です。

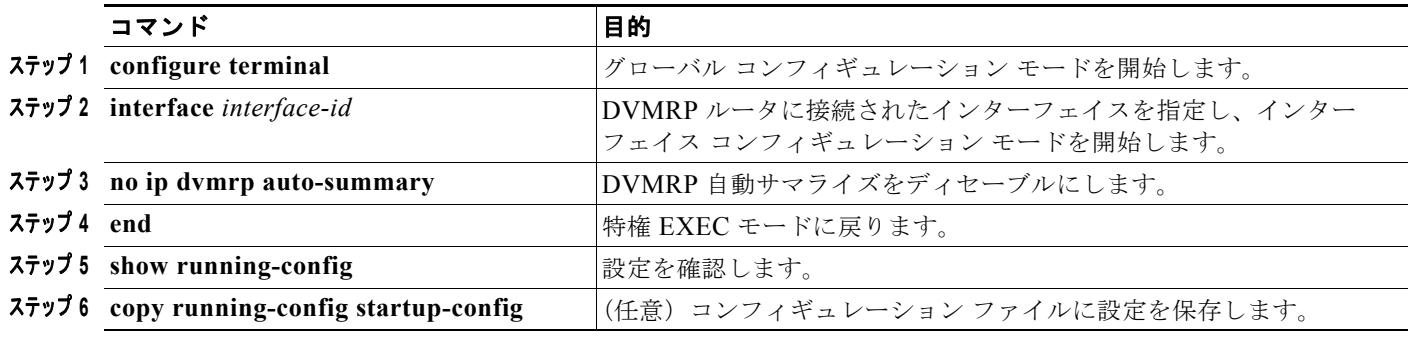

自動サマライズを再びイネーブルにするには、**ip dvmrp auto-summary** インターフェイス コンフィ ギュレーション コマンドを使用します。

#### <span id="page-1245-1"></span>**DVMRP** ルートへのメトリック オフセットの追加

デフォルトでは、着信 DVMRP レポートに格納されてアドバタイズされた DVMRP ルートのメトリッ ク(ホップ数)は、スイッチによって 1 だけ増加されます。特定のルートの優先度を上下させる場合 は、メトリックを変更できます。

たとえば、マルチレイヤ スイッチ A からルートが取得され、より大きなメトリックを持つ同じルート がマルチレイヤ スイッチ B から取得されたとします。スイッチ B を経由するパスの方が高速であるた め、このパスを使用する場合は、スイッチ A によって取得されたルートにメトリック オフセットを適 用し、スイッチ B によって取得されたメトリックよりもメトリックを大きくできます。この結果、ス イッチ B を経由するパスを選択できます。

デフォルトのメトリックを変更するには、特権 EXEC モードで次の手順を実行します。この手順は任 意です。

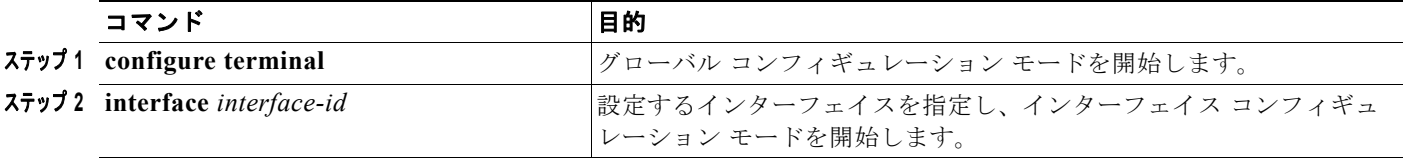

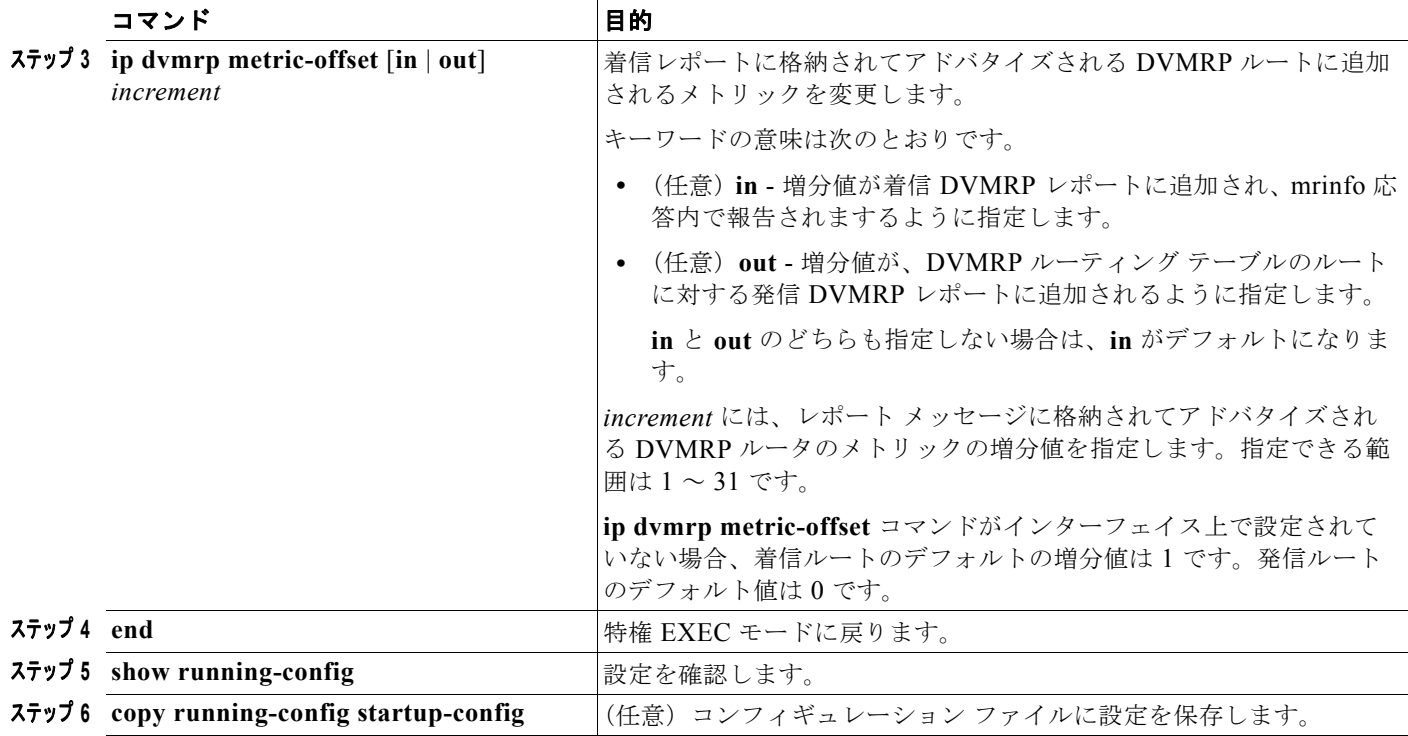

デフォルト設定に戻すには、**no ip dvmrp metric-offset** インターフェイス コンフィギュレーション コ マンドを使用します。

## **IP** マルチキャスト ルーティングのモニタおよびメンテナ ンス

ここでは、IP マルチキャスト ルーティングのモニタ方法およびメンテナンス方法について説明します。

- **•** [「キャッシュ、テーブル、およびデータベースのクリア」\(](#page-1246-0)P.46-65)
- **•** [「システムおよびネットワーク統計情報の表示」\(](#page-1247-0)P.46-66)
- **•** 「IP マルチキャスト [ルーティングのモニタ」\(](#page-1248-0)P.46-67)

## <span id="page-1246-0"></span>キャッシュ、テーブル、およびデータベースのクリア

特定のキャッシュ、テーブル、またはデータベースのすべての内容を削除できます。特定のキャッ シュ、テーブル、またはデータベースの内容が無効である場合、または無効である可能性がある場合 は、これらをクリアする必要があります。

表 [46-5](#page-1247-1) に示す特権 EXEC コマンドのいずれかを使用すると、IP マルチキャストのキャッシュ、テーブ ル、データベースをクリアできます。

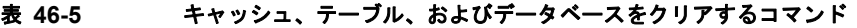

<span id="page-1247-1"></span>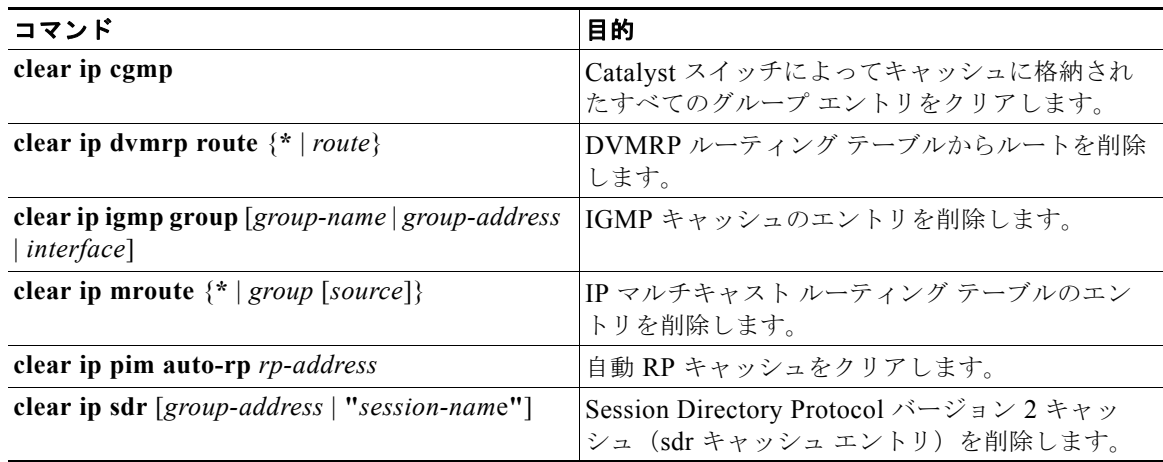

## <span id="page-1247-0"></span>システムおよびネットワーク統計情報の表示

IP ルーティング テーブル、キャッシュ、データベースの内容など、特定の統計情報を表示できます。

**(注)** このリリースでは、ルート単位の統計情報がサポートされていません。

また、リソースの使用状況を学習し、ネットワーク問題を解決するための情報を表示することもできま す。さらに、ノードの到達可能性に関する情報を表示し、デバイスのパケットが経由するネットワーク 内のパスを検出することもできます。

表 [46-6](#page-1247-2) に示す特権 EXEC コマンドのいずれかを使用すると、さまざまなルーティング統計情報を表示 できます。

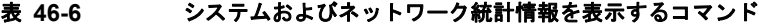

<span id="page-1247-2"></span>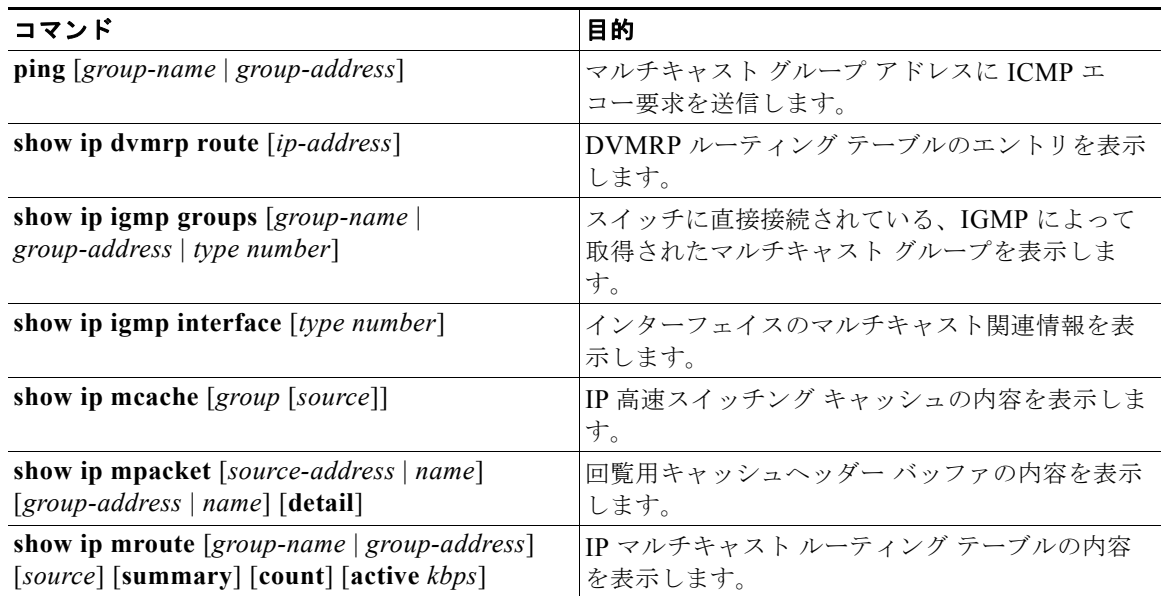

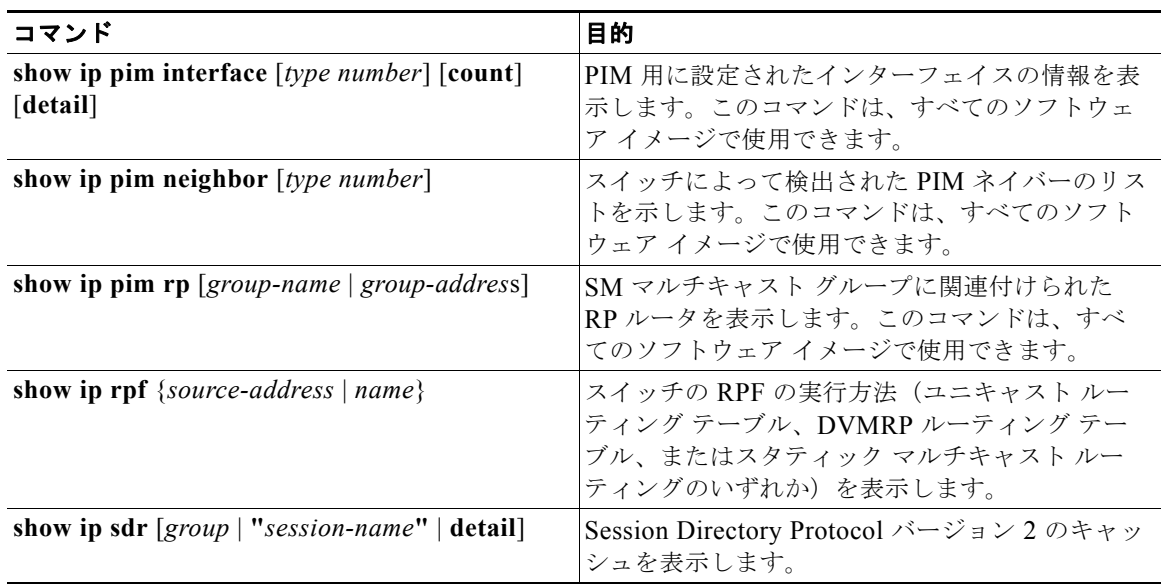

#### 表 **46-6** システムおよびネットワーク統計情報を表示するコマンド (続き)

## <span id="page-1248-1"></span><span id="page-1248-0"></span>**IP** マルチキャスト ルーティングのモニタ

表 [46-7](#page-1248-1) に示す特権 EXEC コマンドを使用すると、IP マルチキャスト ルータ、パケット、パスをモニ タできます。

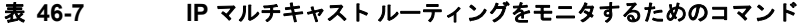

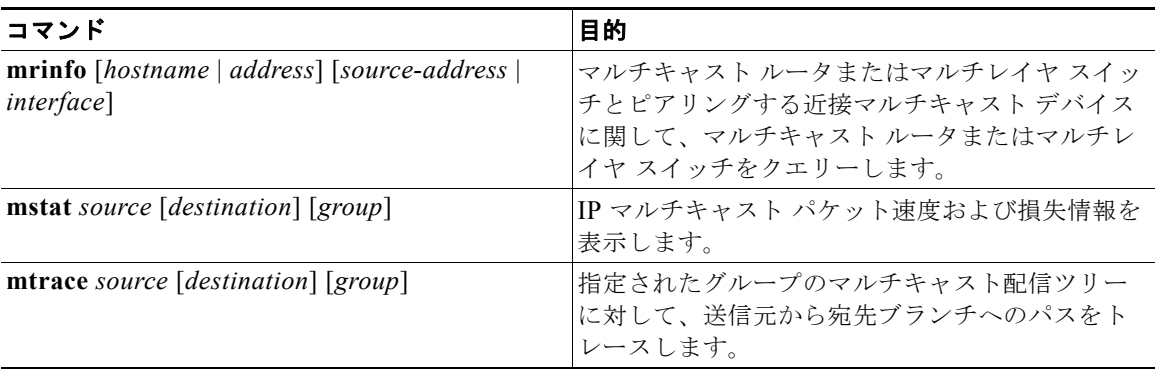

**Catalyst 3750** スイッチ ソフトウェア コンフィギュレーション ガイド

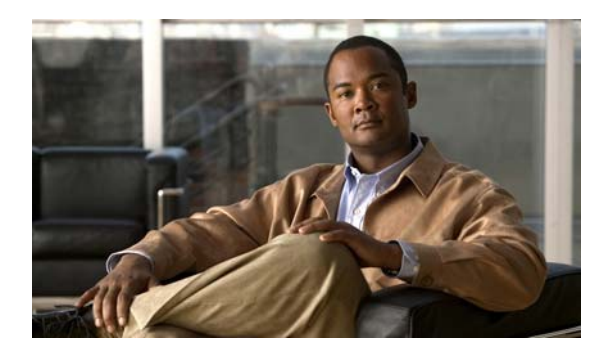

# **CHAPTER 47**

# **MSDP** の設定

この章では、Catalyst 3750 スイッチに Multicast Source Discovery Protocol(MSDP)を設定する方法 について説明します。MSDP によって、複数の Protocol-Independent Multicast Sparse-Mode (PIM-SM)ドメインが接続されます。

このソフトウェア リリースでは、MSDP と連携して動作する Multicast Border Gateway Protocol (MBGP) がサポートされていないため、MSDP は完全にサポートされていません。ただし、MBGP が動作していない場合、MSDP と連携して動作するデフォルト ピアを作成できます。

この機能を使用するには、スタック マスター上で IP サービス イメージが稼動している必要がありま す。特に明記しないかぎり、スイッチという用語はスタンドアロン スイッチおよびスイッチ スタック を意味します。

(注) この章で使用するコマンドの構文および使用方法の詳細については、『*Cisco IOS IP Command Reference, Volume 3 of 3: Multicast*』Release 12.2 を参照してください。このマニュアルは、Cisco.com の [Documentation] > [Cisco IOS Software] > [12.2 Mainline] > [Command References] を選択すると 表示されるページでご利用になれます。

この章で説明する内容は、次のとおりです。

- **•** 「MSDP [の概要」\(](#page-1250-0)P.47-1)
- **•** 「MSDP [の設定」\(](#page-1252-0)P.47-3)
- **•** 「MSDP [のモニタおよびメンテナンス」\(](#page-1267-0)P.47-18)

## <span id="page-1250-0"></span>**MSDP** の概要

MSDP を使用すると、さまざまなドメイン内のすべての Rendezvous Point (RP; ランデブー ポイント) に、グループのマルチキャスト送信元を通知できます。各 PIM-SM ドメインでは独自の RP が使用さ れ、他のドメインの RP には依存しません。RP は Transmission Control Protocol(TCP)を通じて MSDP を実行し、他のドメイン内のマルチキャスト送信元を検出します。

PIM-SM ドメイン内の RP は、他のドメイン内の MSDP 対応デバイスと MSDP ピアリング関係にあり ます。ピアリング関係は TCP 接続を通じて発生します。交換されるのは、主にマルチキャスト グルー プを送信する送信元のリストです。RP 間の TCP 接続は、基本的なルーティング システムによって実 現されます。受信側の RP では、送信元リストを使用して送信元のパスが確立されます。

このトポロジの目的は、ドメインから、他のドメイン内のマルチキャスト送信元を検出することです。 マルチキャスト送信元がレシーバーのあるドメインを対象としている場合、マルチキャスト データは PIM-SM の通常の送信元ツリー構築メカニズムを通じて配信されます。MSDP は、グループを送信す る送信元のアナウンスにも使用されます。これらのアナウンスは、ドメイン RP で発信する必要があり ます。

MSDP のドメイン間動作は、Border Gateway Protocol (BGP; ボーダー ゲートウェイ プロトコル)ま たは MBGP に大きく依存します。ドメイン内の RP(インターネットへのアナウンス対象であるグ ローバル グループを送信する送信元用の RP)で、MSDP を実行してください。

## **MSDP** の動作

図 [47-1](#page-1252-1) に、2 つの MSDP ピア間での MSDP の動作を示します。PIM では、ドメインの RP に送信元 を登録するための標準メカニズムとして、MSDP が使用されます。MSDP が設定されている場合は、 次のシーケンスが発生します。

送信元が最初のマルチキャスト パケットを送信すると、送信元に直接接続された先頭ホップ ルータ (代表ルータまたは RP)によって RP に PIM Register メッセージが送信されます。RP は Register メッ セージを使用し、アクティブな送信元を登録したり、ローカル ドメイン内の共有ツリーの下方向にマ ルチキャスト パケットを転送します。MSDP が設定されている場合は、Source-Active(SA)メッ セージもすべての MSDP ピアに転送されます。送信元、送信元からの送信先であるグループ、および RP のアドレスまたは発信元 ID (RP アドレスとして使用されるインターフェイスの IP アドレス)が設 定されている場合は、SA メッセージによってこれらが識別されます。

各 MSDP ピアは SA メッセージを発信元の RP から受信および転送し、ピア Reverse-Path Forwarding (RPF)フラッディングを実現します。MSDP デバイスは、BGP または MBGP ルーティング テーブル を調べ、どのピアが SA メッセージの発信元 RP へのネクスト ホップであるかを検出します。このよう なピアは *RPF* ピアと呼ばれます。MSDP デバイスでは、RPF ピア以外のすべての MSDP ピアにメッ セージが転送されます。BGP および MBGP がサポートされていない場合に MSDP を設定する方法に ついては[、「デフォルトの](#page-1253-0) MSDP ピアの設定」(P.47-4)を参照してください。

MSDP ピアは、非 RPF ピアから発信元 RP へ向かう同じ SA メッセージを受信すると、そのメッセー ジを廃棄します。それ以外の場合、その MSDP ピアはすべての MSDP ピアにメッセージを転送しま す。

ドメインの RP ピアは MSDP ピアから SA メッセージを受信します。この RP が SA メッセージに記述 されているグループへの Join 要求を持ち、空でない発信インターフェイス リストに(\*,G) エントリ が含まれている場合、そのグループはドメインの対象となり、RP から送信元方向に(S,G)Join メッ セージが送信されます。(S,G) join メッセージが送信元の DR に到達すると、送信元からリモート ド メイン内の RP への送信元ツリーのブランチが構築されます。この結果、マルチキャスト トラフィック を送信元から送信元ツリーを経由して RP へ、そしてリモート ドメイン内の共有ツリーを下ってレシー バーへと送信できます。

<span id="page-1252-1"></span>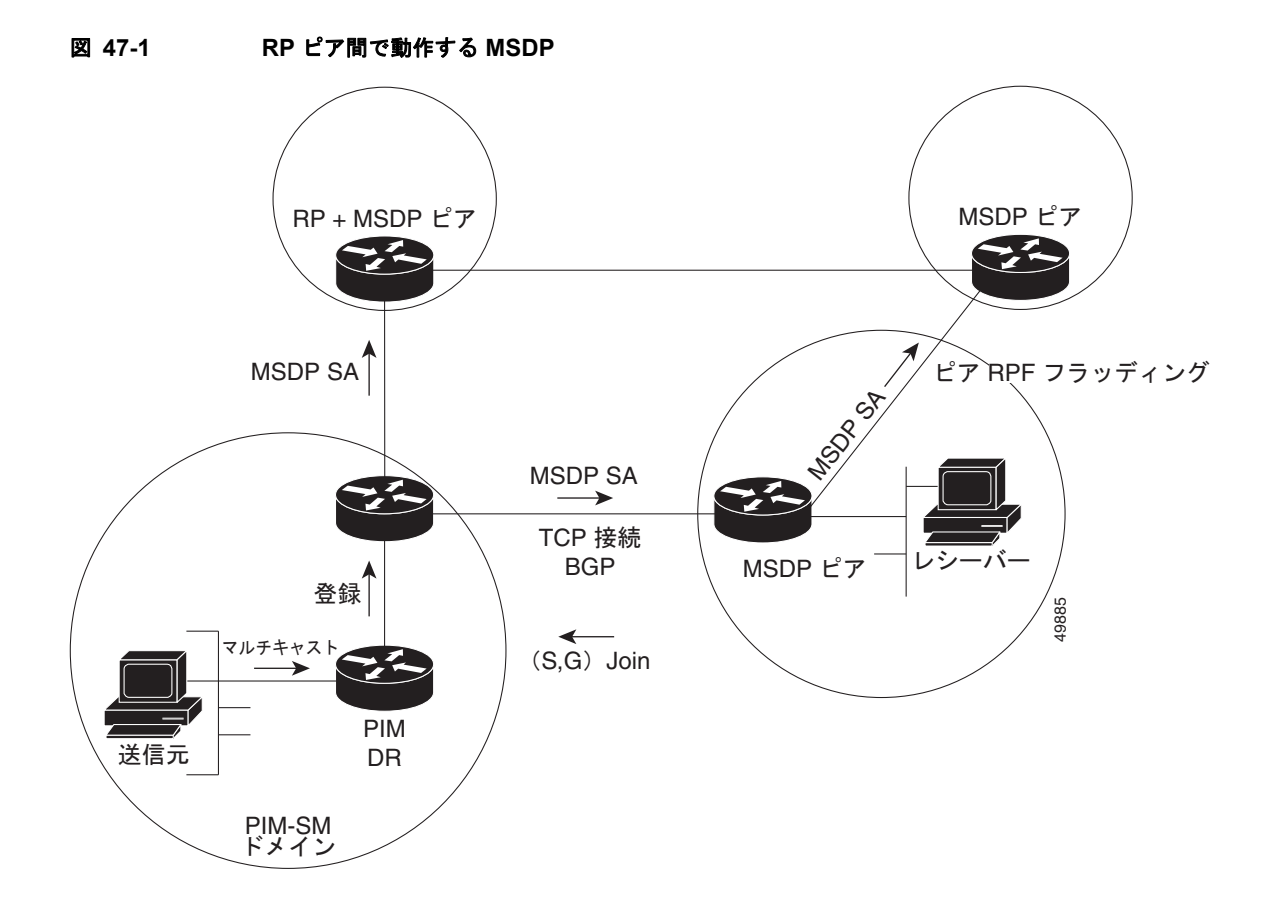

## **MSDP** の利点

MSDP には次の利点があります。

- **•** 共有されたマルチキャスト配信ツリーが分割され、共有ツリーがドメインに対してローカルになる ように設定できます。ローカル メンバーはローカル ツリーに加わります。共有ツリーへの Join メッセージをドメイン外へ送信する必要はありません。
- **•** PIM SM ドメインは独自の RP のみを信頼するため、他のドメインの RP に対する信頼度が低下し ます。このため、送信元の情報がドメイン外部に漏れないようにすることができ、セキュリティが 高まります。
- **•** レシーバーのみが配置されているドメインは、グループ メンバシップをグローバルにアドバタイ ズしなくても、データを受信できます。
- **•** グローバルな送信元マルチキャスト ルーティング テーブル ステートが不要になり、コストが削減 されます。

## <span id="page-1252-0"></span>**MSDP** の設定

ここでは、次の設定情報について説明します。

- **•** 「MSDP [のデフォルト設定」\(](#page-1253-1)P.47-4)
- **•** 「デフォルトの MSDP [ピアの設定」\(](#page-1253-0)P.47-4)(必須)
- **•** 「SA [ステートのキャッシング」\(](#page-1255-0)P.47-6)(任意)
- **•** 「MSDP [ピアからの送信元情報の要求」\(](#page-1257-0)P.47-8)(任意)
- **•** [「スイッチから発信される送信元情報の制御」\(](#page-1257-1)P.47-8)(任意)
- **•** [「スイッチで転送される送信元情報の制御」\(](#page-1260-0)P.47-11)(任意)
- **•** [「スイッチで受信される送信元情報の制御」\(](#page-1262-0)P.47-13)(任意)
- **•** 「MSDP メッシュ [グループの設定」\(](#page-1264-0)P.47-15)(任意)
- **•** 「MSDP [ピアのシャットダウン」\(](#page-1265-0)P.47-16)(任意)
- **•** 「MSDP への境界 PIM DM [領域の追加」\(](#page-1265-1)P.47-16)(任意)
- **•** 「RP [アドレス以外の発信元アドレスの設定」\(](#page-1266-0)P.47-17)(任意)

### <span id="page-1253-1"></span>**MSDP** のデフォルト設定

MSDP はイネーブルになっていません。デフォルトの MSDP ピアはありません。

### <span id="page-1253-0"></span>デフォルトの **MSDP** ピアの設定

このソフトウェア リリースでは、BGP および MBGP がサポートされていないため、**ip msdp peer** グ ローバル コンフィギュレーション コマンドを使用して、ローカル スイッチに MSDP ピアを設定する ことはできません。その代わり、デフォルトの MSDP ピアを定義し、そこから送信されるスイッチの すべての SA メッセージを受信できます(そのためには、**ip msdp default-peer** グローバル コンフィ ギュレーション コマンドを使用します)。デフォルトの MSDP ピアは、事前に設定しておく必要があ ります。スイッチで MSDP ピアによる BGP または MBGP ピアリングが行われない場合は、デフォル トの MSDP ピアを設定します。単一の MSDP ピアが設定されている場合、スイッチでは常にそのピア からのすべての SA メッセージが受信されます。

図 [47-2](#page-1254-0) に、デフォルトの MSDP ピアを使用できるネットワークを示します。図 [47-2](#page-1254-0) では、スイッチ B を所有するカスタマーが、2 つの Internet Service Provider(ISP; インターネット サービス プロバイ ダー)に接続されています。一方の ISP はルータ A、もう一方の ISP はルータ C を所有しています。 これらの ISP 間で、BGP または MBGP は動作していません。ISP のドメイン内、または他のドメイン 内の送信元を学習するため、カスタマー サイトのスイッチ B はルータ A をデフォルトの MSDP ピアと して識別します。スイッチ B はルータ A とルータ C の両方に SA メッセージをアドバタイズしますが、 受信するのはルータ A からの SA メッセージ、またはルータ C からの SA メッセージだけです。ルー タ A がコンフィギュレーション ファイルの最初に記述されている場合、ルータ A が動作していれば、 ルータ A が使用されます。ルータ A が動作していない場合のみ、スイッチ B はルータ C からの SA メッセージを受信します。これが、プレフィクス リストがない場合のデフォルトの動作です。

プレフィクス リストを指定すると、ピアはリスト内のプレフィクス専用のデフォルト ピアになります。 プレフィクス リストがそれぞれ関連付けられている場合は、複数のアクティブなデフォルト ピアを設 定できます。プレフィクス リストがない場合も、複数のデフォルト ピアを設定できますが、アクティ ブなデフォルト ピアになるのは最初のピアのみです(このピアにルータが接続されていて、ピアがア クティブの場合に限ります)。最初に設定されたデフォルト ピアに障害が発生した場合、またはこのピ アが正常に接続されていない場合は、2 番めに設定されているピアがアクティブなデフォルト ピアにな ります。以下同様に処理されます。

通常、ISP はプレフィクス リストを使用して、カスタマーのルータから受信するプレフィクスを定義し ます。

<span id="page-1254-0"></span>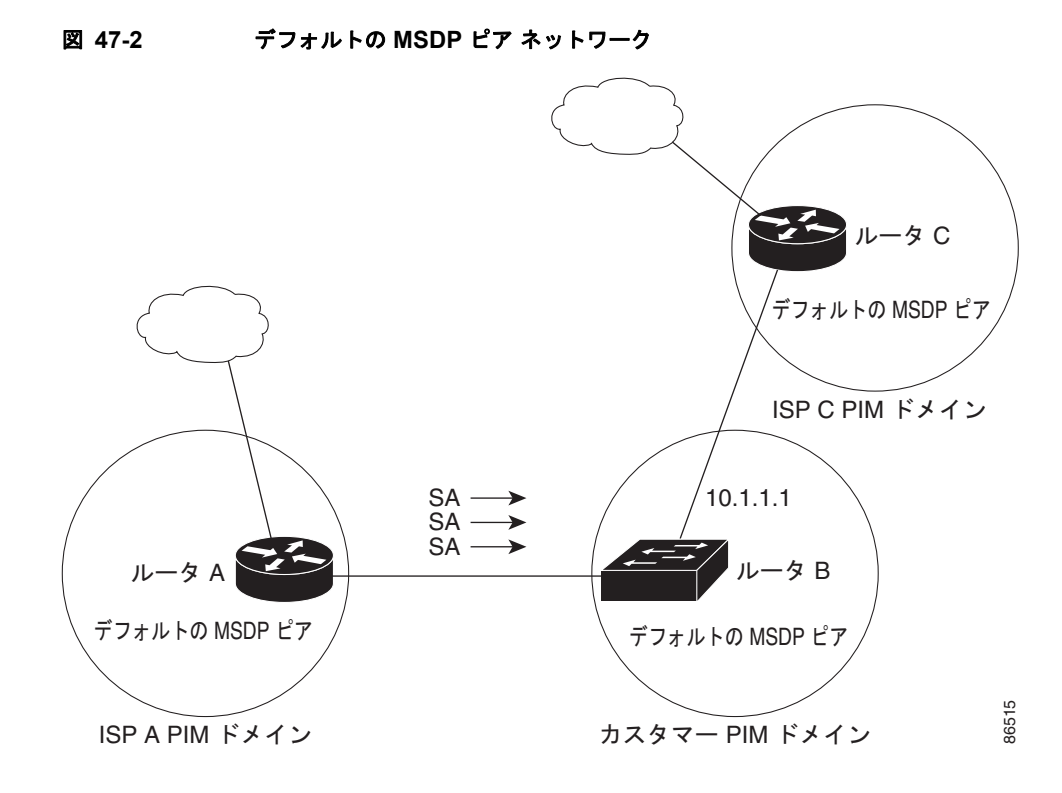

デフォルトの MSDP ピアを指定するには、特権 EXEC モードで次の手順を実行します。この手順は必 須です。

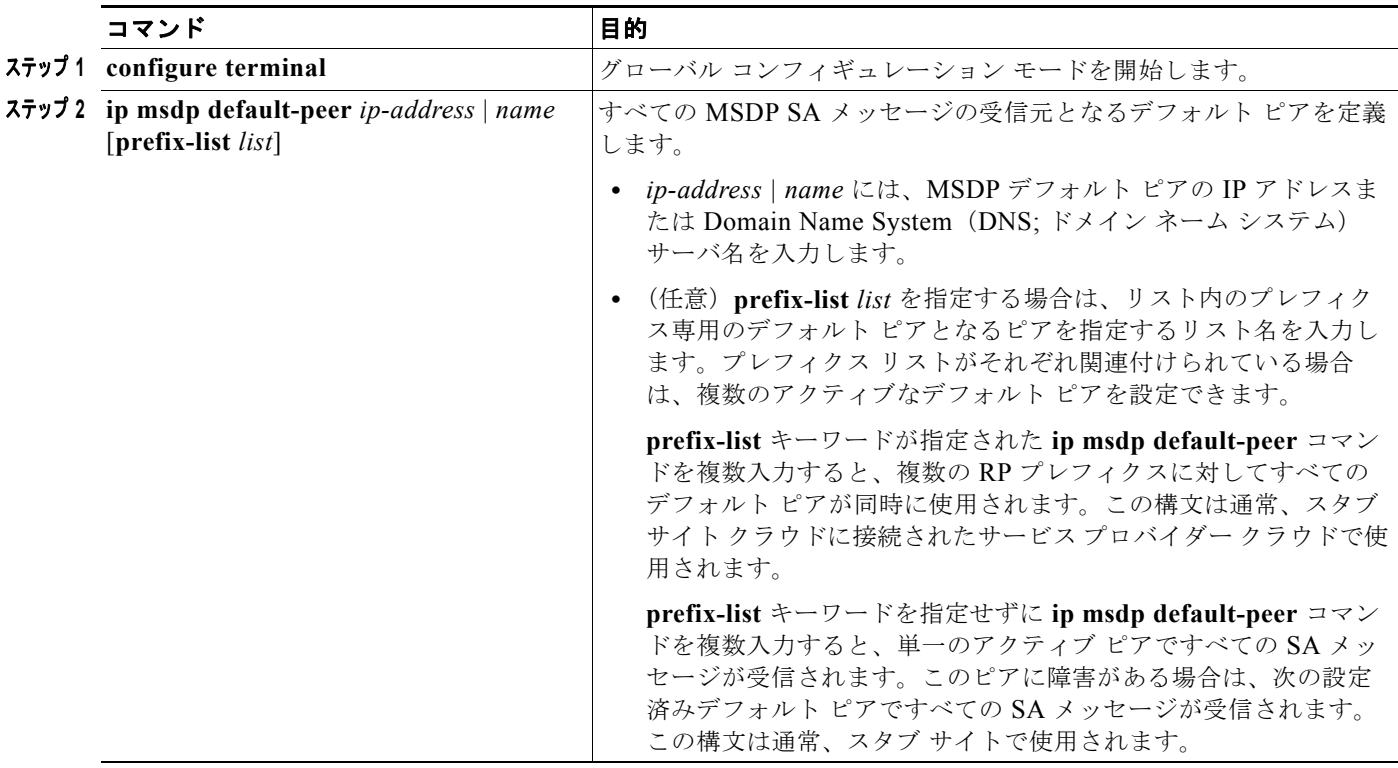

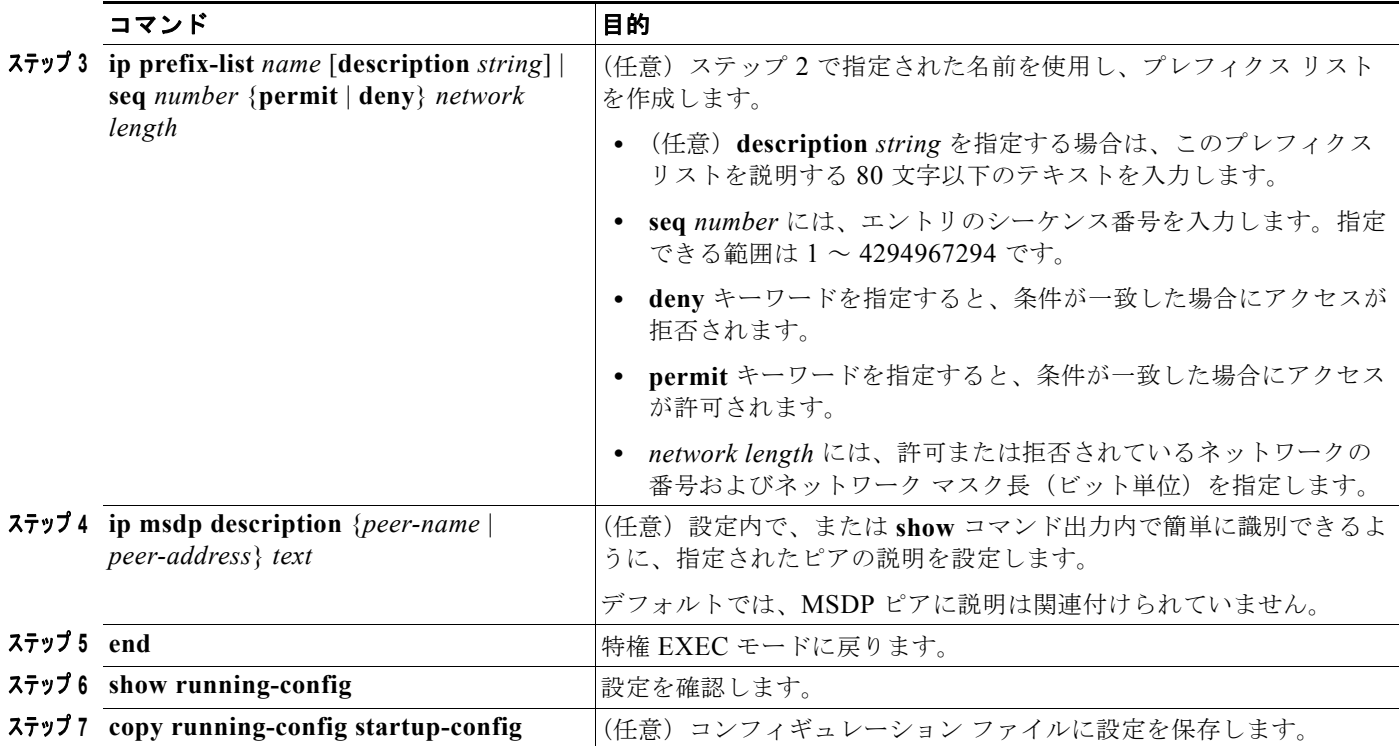

デフォルト ピアを削除するには、**no ip msdp default-peer** *ip-address* | *name* グローバル コンフィギュ レーション コマンドを使用します。

次に、図 [47-2](#page-1254-0) のルータ A およびルータ C の設定の一部を示します。それぞれの ISP には、デフォルト ピア (BGP または MBGP 以外) を使用する複数のカスタマーが存在します (図 [47-2](#page-1254-0)のカスタマーと 同様)。この場合、両方の ISP で類似した設定となります。つまり、両方の ISP では、対応するプレ フィクス リストで SA が許可されている場合、デフォルト ピアからの SA のみが受信されます。

ルータ A

Router(config)# **ip msdp default-peer 10.1.1.1** Router(config)# **ip msdp default-peer 10.1.1.1 prefix-list site-a** Router(config)# **ip prefix-list site-b permit 10.0.0.0/1**

ルータ C

Router(config)# **ip msdp default-peer 10.1.1.1 prefix-list site-a**  Router(config)# **ip prefix-list site-b permit 10.0.0.0/1**

## <span id="page-1255-0"></span>**SA** ステートのキャッシング

デフォルトでは、スイッチで受信された SA メッセージ内の送信元とグループのペアは、キャッシュに 格納されません。また、MSDP SA 情報が転送される場合、この情報はメモリに格納されません。した がって、ローカル RP で SA メッセージが受信された直後にメンバーがグループに加入した場合、次の SA メッセージによって送信元に関する情報が取得されるまでそのメンバーは待機する必要がありま す。この遅延は加入遅延と呼ばれます。

メモリを消費して送信元情報の遅延を短縮する場合は、SA メッセージをキャッシュに格納するように スイッチを設定できます。

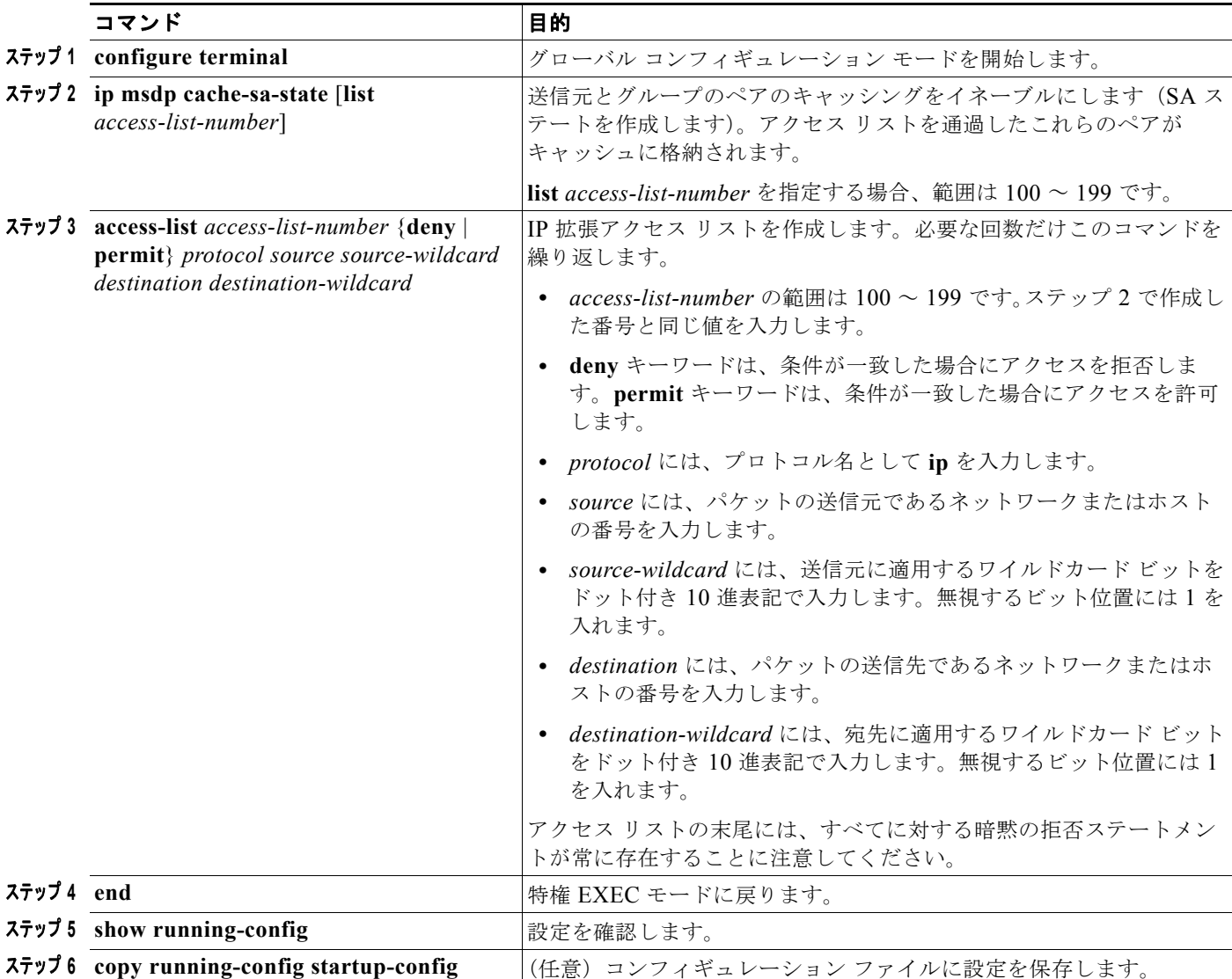

送信元とグループのペアのキャッシングをイネーブルにするには、特権 EXEC モードで次の手順を実 行します。この手順は任意です。

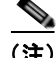

(注) このコマンドの代わりに、**ip msdp sa-request** グローバル コンフィギュレーション コマンドを使用で きます。代替コマンドを使用すると、グループの新しいメンバーがアクティブになった場合に、SA 要 求メッセージがスイッチから MSDP ピアに送信されます。詳細については、次のセクションを参照し てください。

デフォルト設定(SA ステートが作成されていない状態)に戻すには、**no ip msdp cache-sa-state** グ ローバル コンフィギュレーション コマンドを使用します。

次に、グループ 224.2.0.0/16 への送信元である 171.69.0.0/16 のすべての送信元のキャッシュ ステート をイネーブルにする例を示します。

Switch(config)# **ip msdp cache-sa-state 100** Switch(config)# **access-list 100 permit ip 171.69.0.0 0.0.255.255 224.2.0.0 0.0.255.255**

## <span id="page-1257-0"></span>**MSDP** ピアからの送信元情報の要求

ローカル RP では、SA 要求を送信し、指定されたグループに対するすべてのアクティブな送信元の要 求をすぐに取得できます。デフォルトでは、新しいメンバーがグループに加入してマルチキャスト ト ラフィックを受信する必要が生じた場合、スイッチは MSDP ピアに SA 要求メッセージを送信しませ ん。新しいメンバーは次の定期的な SA メッセージを受信する必要があります。

グループへの送信元である接続 PIM SM ドメイン内のアクティブなマルチキャスト送信元を、グルー プの新しいメンバーが学習する必要がある場合は、新しいメンバーがグループに加入したときに、指定 された MSDP ピアに SA 要求メッセージを送信するようにスイッチを設定します。ピアは SA キャッ シュ内の情報に応答します。ピアにキャッシュが設定されていない場合、このコマンドを実行しても何 も起こりません。この機能を設定すると加入遅延は短縮されますが、メモリが消費されます。

新しいメンバーがグループに加入し、マルチキャスト トラフィックを受信する必要が生じた場合、 MSDP ピアに SA 要求メッセージを送信するようにスイッチを設定するには、特権 EXEC モードで次 の手順を実行します。この手順は任意です。

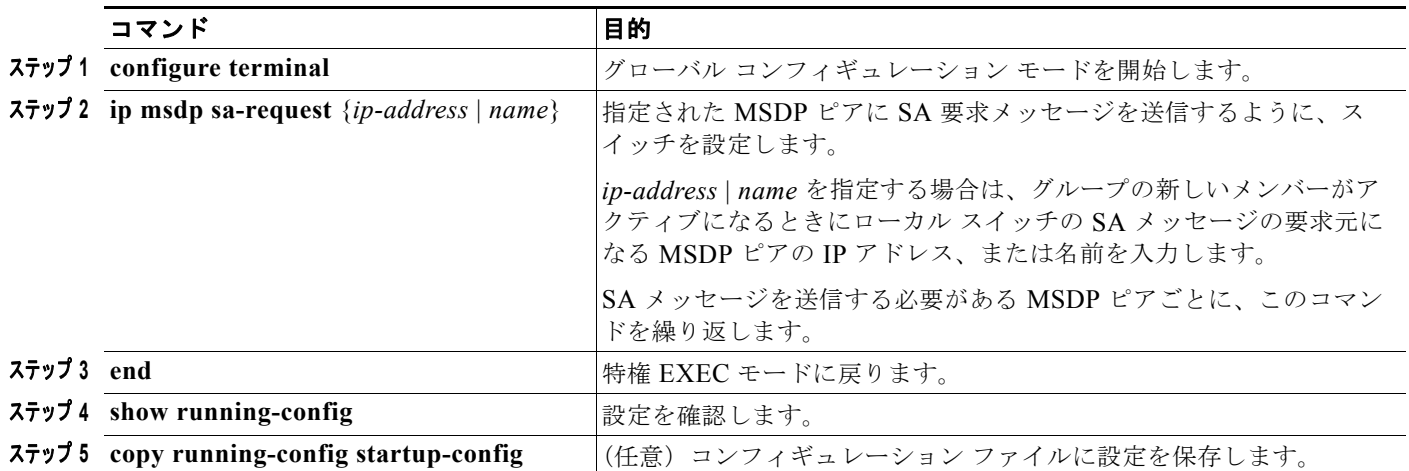

デフォルト設定に戻すには、**no ip msdp sa-request** {*ip-address* | *name*} グローバル コンフィギュレー ション コマンドを使用します。

次に、171.69.1.1 の MSDP ピアに SA 要求メッセージを送信するように、スイッチを設定する例を示 します。

Switch(config)# **ip msdp sa-request 171.69.1.1**

## <span id="page-1257-1"></span>スイッチから発信される送信元情報の制御

スイッチから発信されるマルチキャスト送信元情報を制御できます。

- **•** アドバタイズ対象の送信元(送信元ベース)
- **•** 送信元情報のレシーバー(要求元認識ベース)

詳細については[、「送信元の再配信」\(](#page-1258-0)P.47-9) および「SA [要求メッセージのフィルタリング」](#page-1259-0) ([P.47-10](#page-1259-0))を参照してください。

#### <span id="page-1258-0"></span>送信元の再配信

SA メッセージは、送信元が登録されている RP で発信されます。デフォルトでは、RP に登録されてい るすべての送信元がアドバタイズされます。送信元が登録されている場合は、RP に *A* フラグが設定さ れています。このフラグは、フィルタリングされる場合を除き、送信元が SA に格納されてアドバタイ ズされることを意味します。

アドバタイズされる登録済みの送信元を制限するには、特権 EXEC モードで次の手順を実行します。 この手順は任意です。

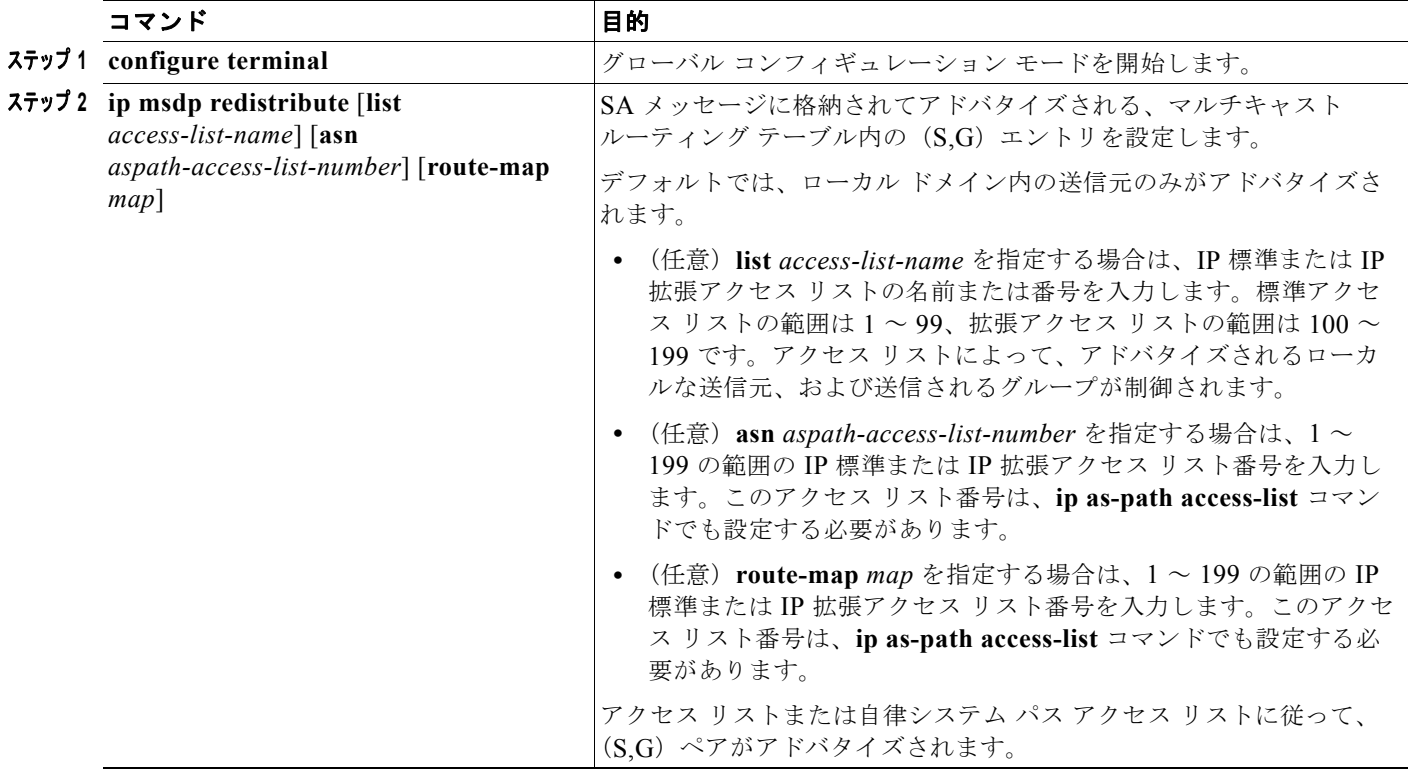

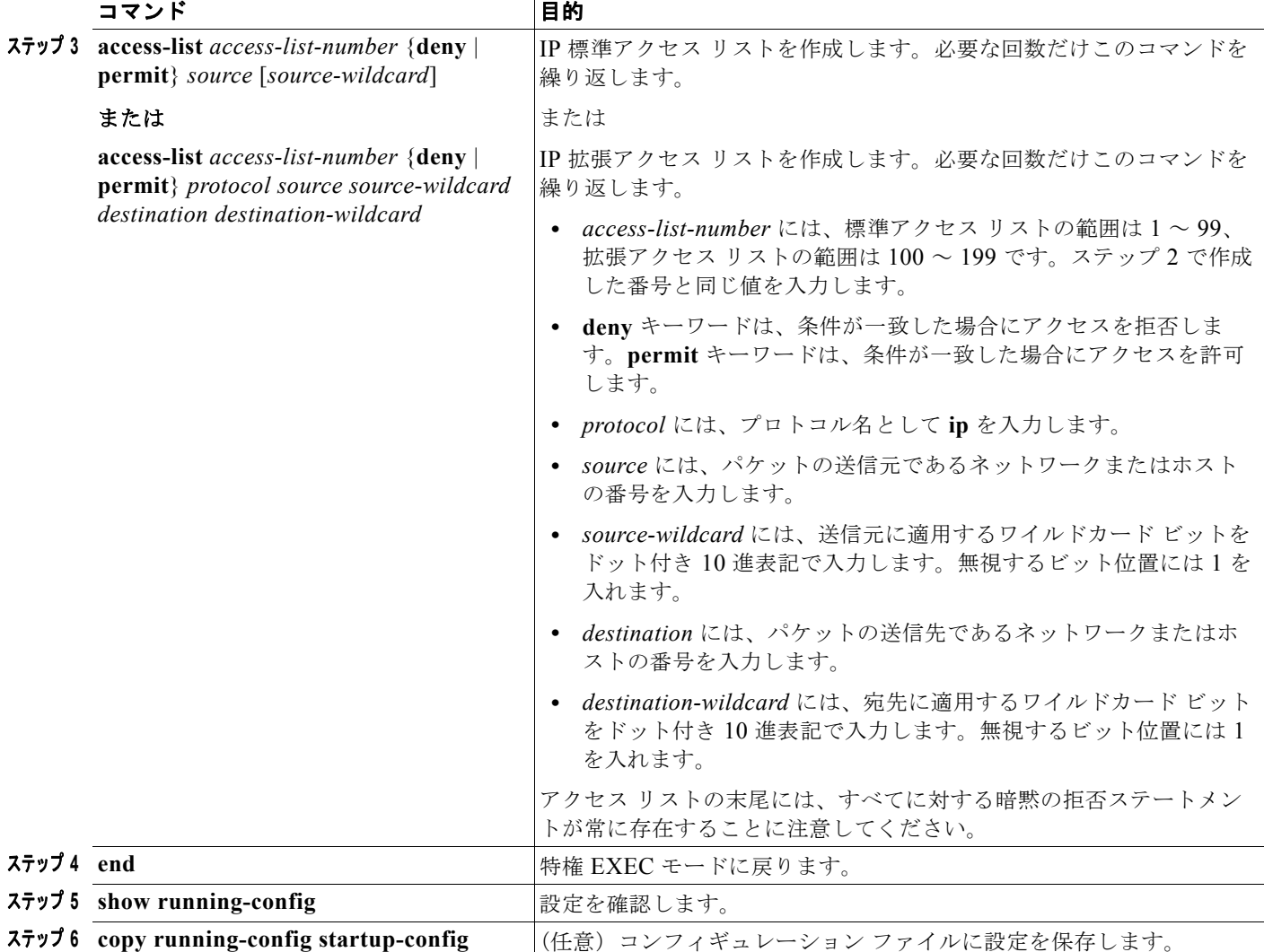

フィルタを削除するには、**no ip msdp redistribute** グローバル コンフィギュレーション コマンドを使 用します。

#### <span id="page-1259-0"></span>**SA** 要求メッセージのフィルタリング

デフォルトでは、SA 情報をキャッシングしているスイッチのみが、SA 要求に応答します。このよう なスイッチでは、デフォルトで MSDP ピアからのすべての SA 要求メッセージが採用され、アクティ ブな送信元の IP アドレスが取得されます。

ただし、MSDP ピアからの SA 要求をすべて無視するように、スイッチを設定できます。標準アクセス リストに記述されたグループのピアからの SA 要求メッセージのみを採用することもできます。アクセ ス リスト内のグループが指定された場合は、そのグループのピアからの SA 要求メッセージが受信さ れます。他のグループのピアからの他のメッセージは、すべて無視されます。

**The Second Second**
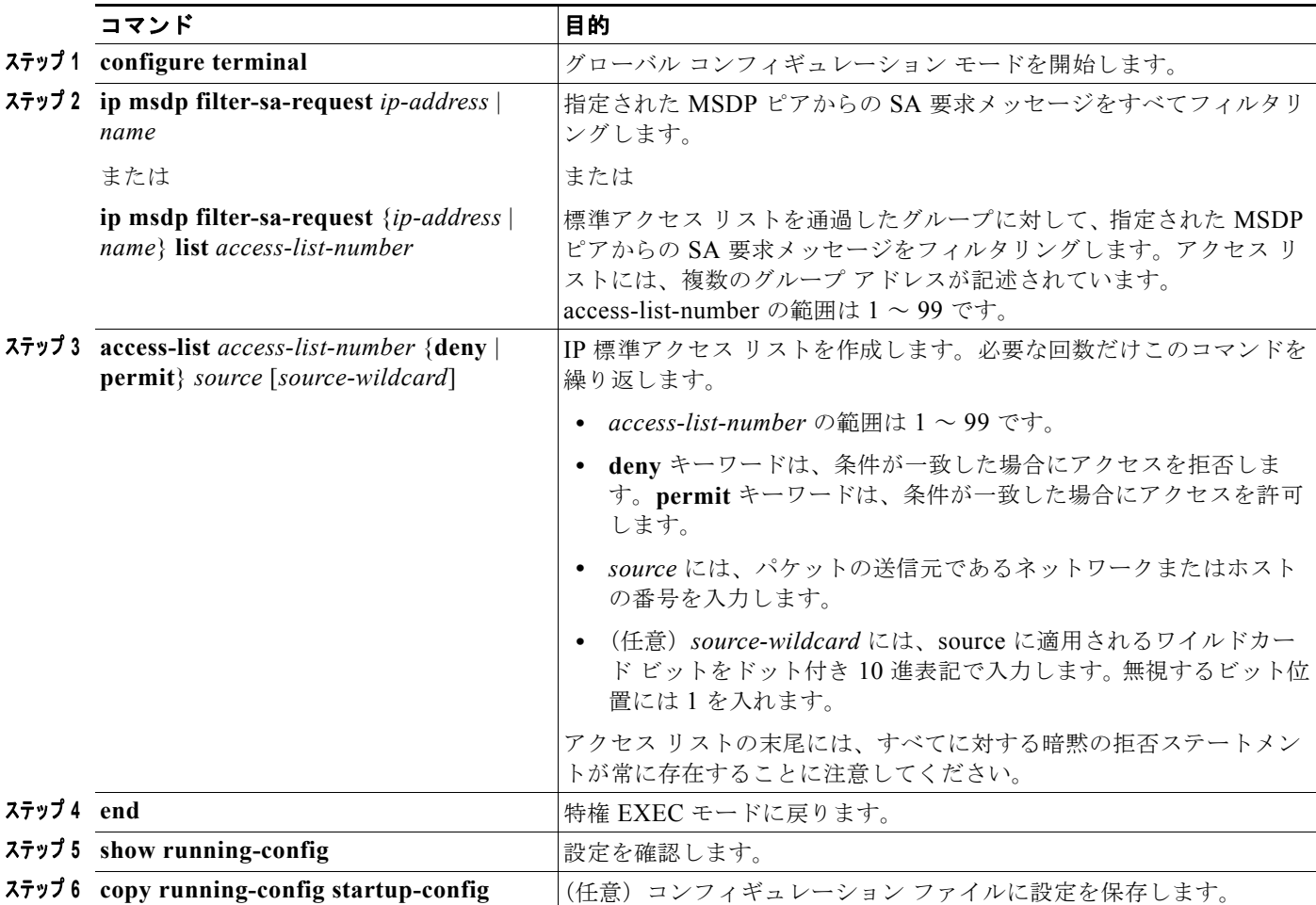

これらの方法のいずれかを設定するには、特権 EXEC モードで次の手順を実行します。この手順は任 意です。

デフォルト設定に戻すには、**no ip msdp filter-sa-request** {*ip-address* | *name*} グローバル コンフィ ギュレーション コマンドを使用します。

次に、171.69.2.2 の MSDP ピアからの SA 要求メッセージをフィルタリングするように、スイッチを 設定する例を示します。ネットワーク 192.4.22.0 の送信元からの SA 要求メッセージはアクセス リス ト 1 を通過して、受信されます。その他のすべてのメッセージは無視されます。

Switch(config)# **ip msdp filter sa-request 171.69.2.2 list 1** Switch(config)# **access-list 1 permit 192.4.22.0 0.0.0.255**

### スイッチで転送される送信元情報の制御

デフォルトでは、スイッチで受信されたすべての SA メッセージが、すべての MSDP ピアに転送され ます。ただし、フィルタリングするか、または Time To Live (TTL; 存続可能時間)値を設定し、発信 メッセージがピアに転送されないようにできます。次のセクションでは、この方法について説明しま す。

### フィルタの使用法

フィルタを作成すると、次のいずれかの処理を実行できます。

- **•** すべての送信元とグループのペアのフィルタリング
- **•** 特定の送信元とグループのペアのみが通過するように、IP 拡張アクセス リストを指定
- **•** ルート マップの一致条件に基づくフィルタリング

フィルタを適用するには、特権 EXEC モードで次の手順を実行します。この手順は任意です。

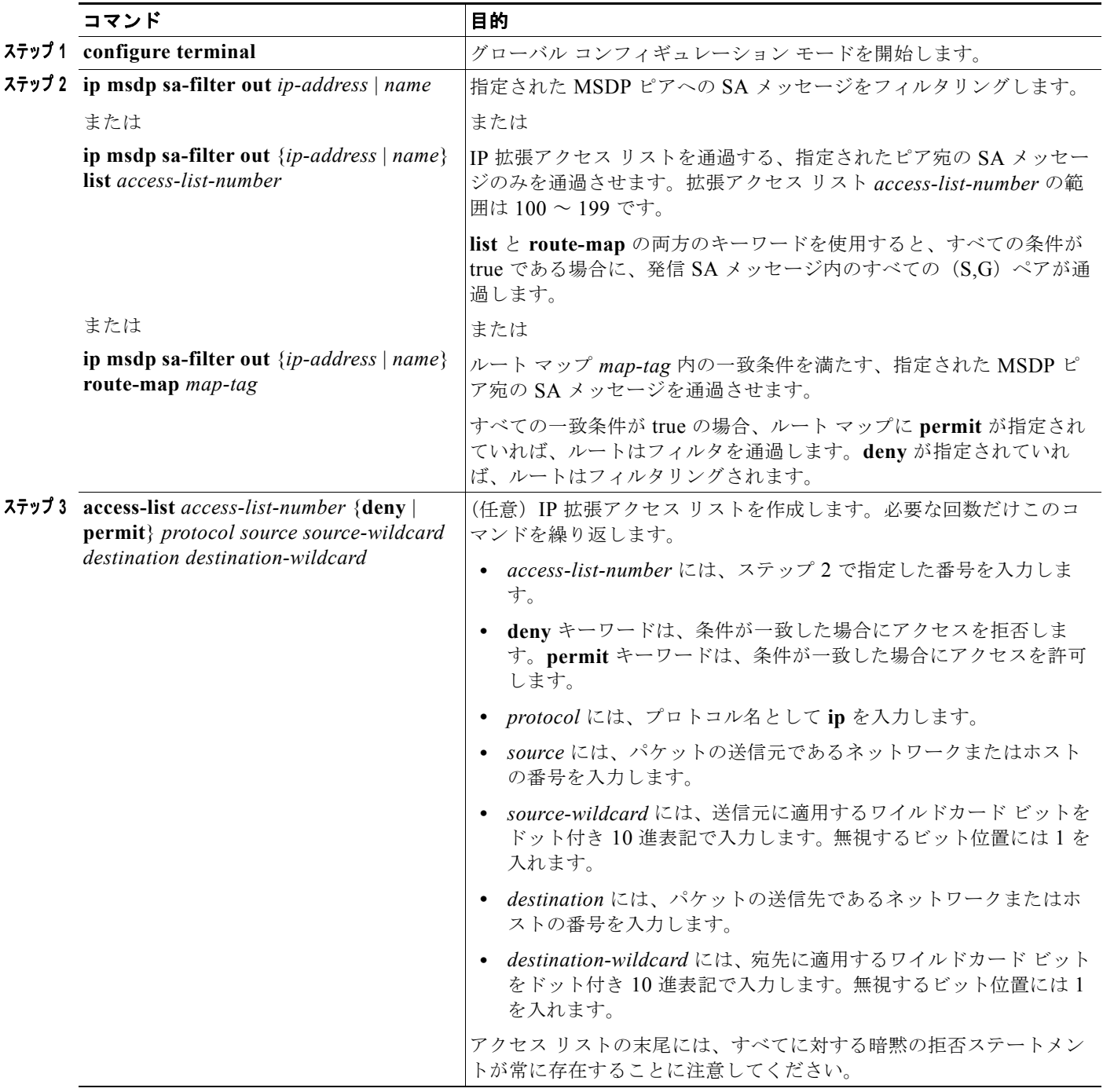

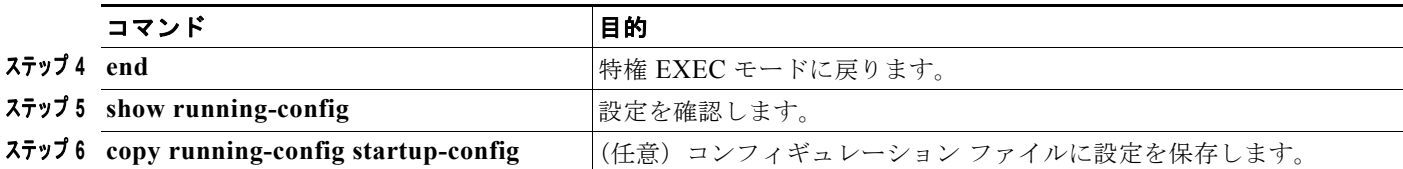

フィルタを削除するには、**no ip msdp sa-filter out** {*ip-address* | *name*} [**list** *access-list-number*] [**route-map** *map-tag*] グローバル コンフィギュレーション コマンドを使用します。

次に、アクセス リスト 100 を通過する (S,G) ペアのみが SA メッセージに格納され、 *switch.cisco.com* という名前のピアに転送されるように設定する例を示します。

Switch(config)# **ip msdp peer switch.cisco.com connect-source gigabitethernet1/0/1** Switch(config)# **ip msdp sa-filter out switch.cisco.com list 100** Switch(config)# **access-list 100 permit ip 171.69.0.0 0.0.255.255 224.20 0 0.0.255.255**

### **SA** メッセージに格納されて送信されるマルチキャスト データの **TTL** による制限

TTL 値を使用して、各送信元の最初の SA メッセージにカプセル化されるデータを制御できます。IP ヘッダー TTL 値が *ttl* 引数以上であるマルチキャスト パケットのみが、指定された MSDP ピアに送信 されます。たとえば、内部トラフィックの TTL 値を 8 に制限できます。他のグループを外部に送信す る場合は、これらのパケットの TTL を 8 より大きく設定して送信する必要があります。

TTL しきい値を確立するには、特権 EXEC モードで次の手順を実行します。この手順は任意です。

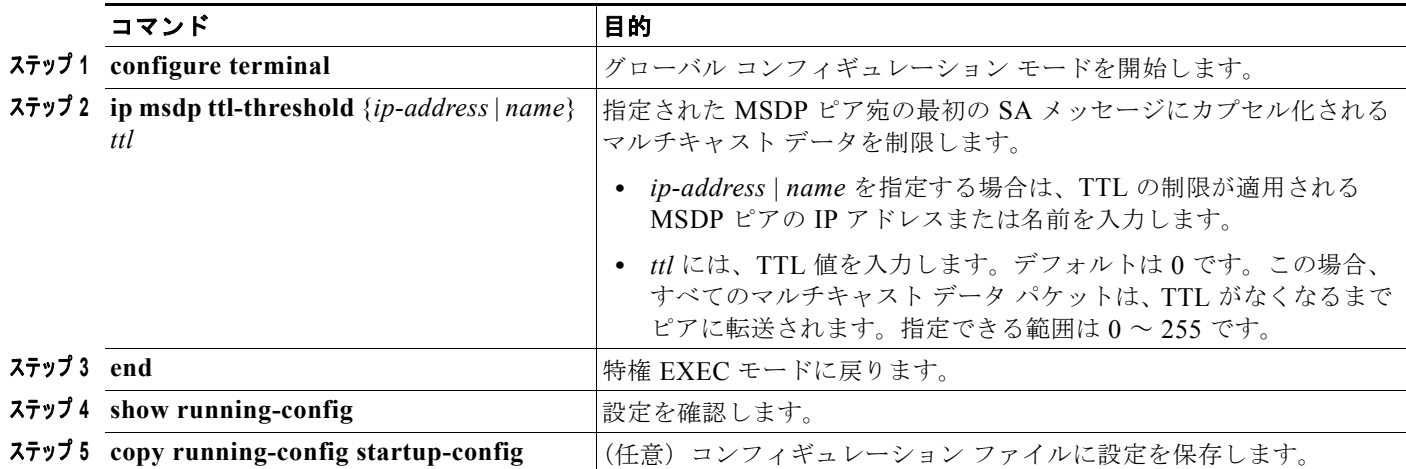

デフォルト設定に戻すには、**no ip msdp ttl-threshold** {*ip-address* | *name*} グローバル コンフィギュ レーション コマンドを使用します。

### スイッチで受信される送信元情報の制御

デフォルトでは、スイッチは、MSDP の RPF ピアによって送信されたすべての SA メッセージを受信 します。ただし、着信 SA メッセージをフィルタリングし、MSDP ピアから受信する送信元情報を制御 できます。つまり、特定の着信 SA メッセージを受信しないようにスイッチを設定できます。

■ MSDP の設定

次のいずれかの処理を実行できます。

- **•** MSDP ピアからのすべての着信 SA メッセージのフィルタリング
- **•** 特定の送信元とグループのペアが通過するように、IP 拡張アクセス リストを指定
- **•** ルート マップの一致条件に基づくフィルタリング

フィルタを適用するには、特権 EXEC モードで次の手順を実行します。この手順は任意です。

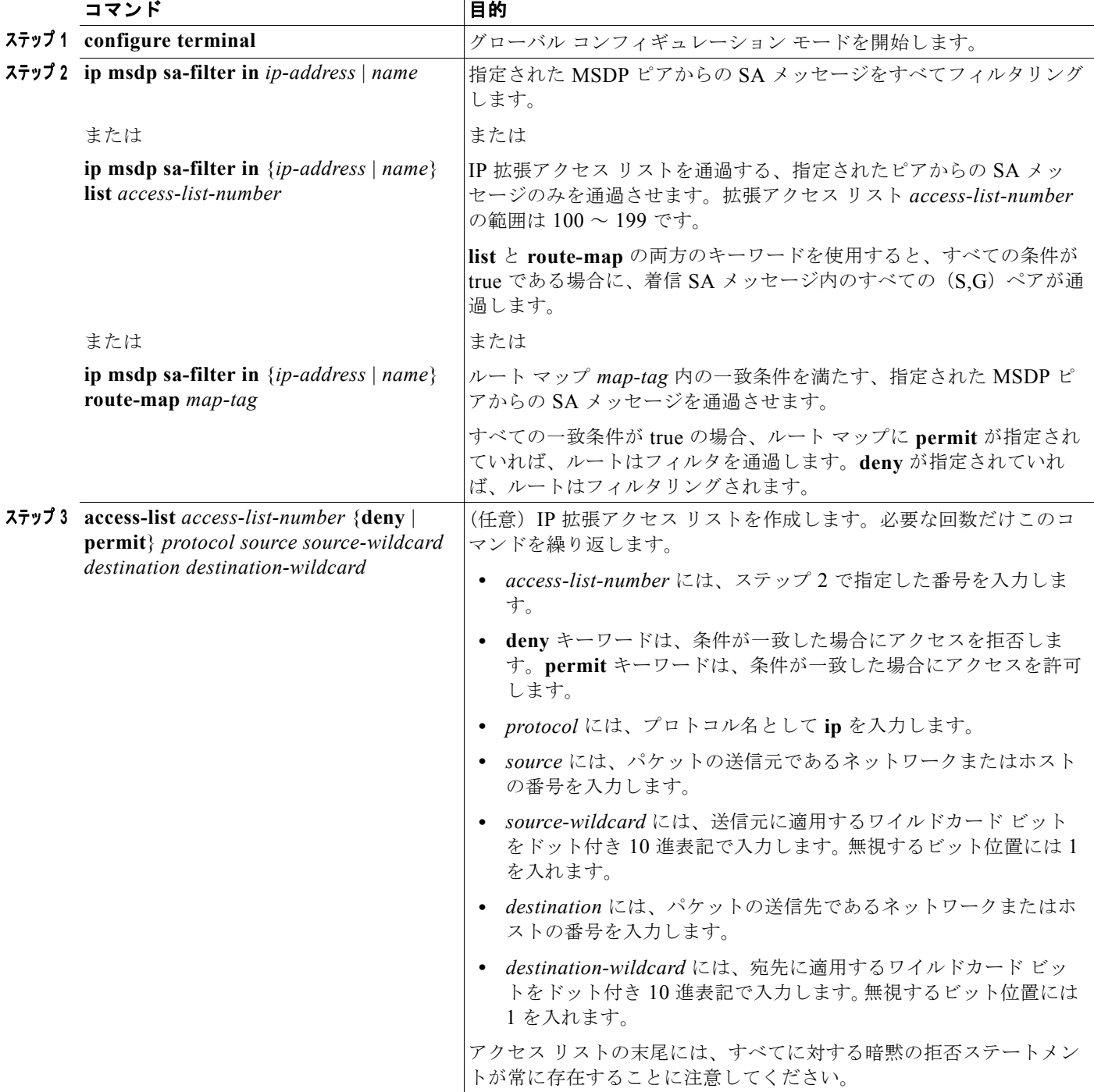

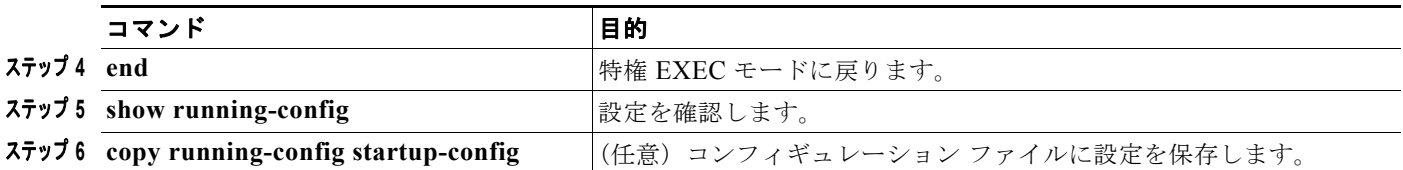

フィルタを削除するには、**no ip msdp sa-filter in** {*ip-address* | *name*} [**list** *access-list-number*] [**route-map** *map-tag*] グローバル コンフィギュレーション コマンドを使用します。

次に、*switch.cisco.com* という名前のピアからのすべての SA メッセージをフィルタリングする例を示 します。

Switch(config)# **ip msdp peer switch.cisco.com connect-source gigabitethernet1/0/1** Switch(config)# **ip msdp sa-filter in switch.cisco.com**

## **MSDP** メッシュ グループの設定

MSDP メッシュ グループは、MSDP によって完全なメッシュ型に相互接続された MSDP スピーカーの グループです。メッシュ グループ内のピアから受信された SA メッセージは、同じメッシュ グループ 内の他のピアに転送されません。したがって、SA メッセージのフラッディングが削減され、ピア RPF フラッディングが簡素化されます。ドメイン内に複数の RP がある場合は、**ip msdp mesh-group** グ ローバル コンフィギュレーション コマンドを使用します。特に、ドメインにわたって SA メッセージ を送信する場合に使用します。単一のスイッチに複数のメッシュグループを(異なる名前で)設定で きます。

メッシュ グループを作成するには、特権 EXEC モードで次の手順を実行します。この手順は任意です。

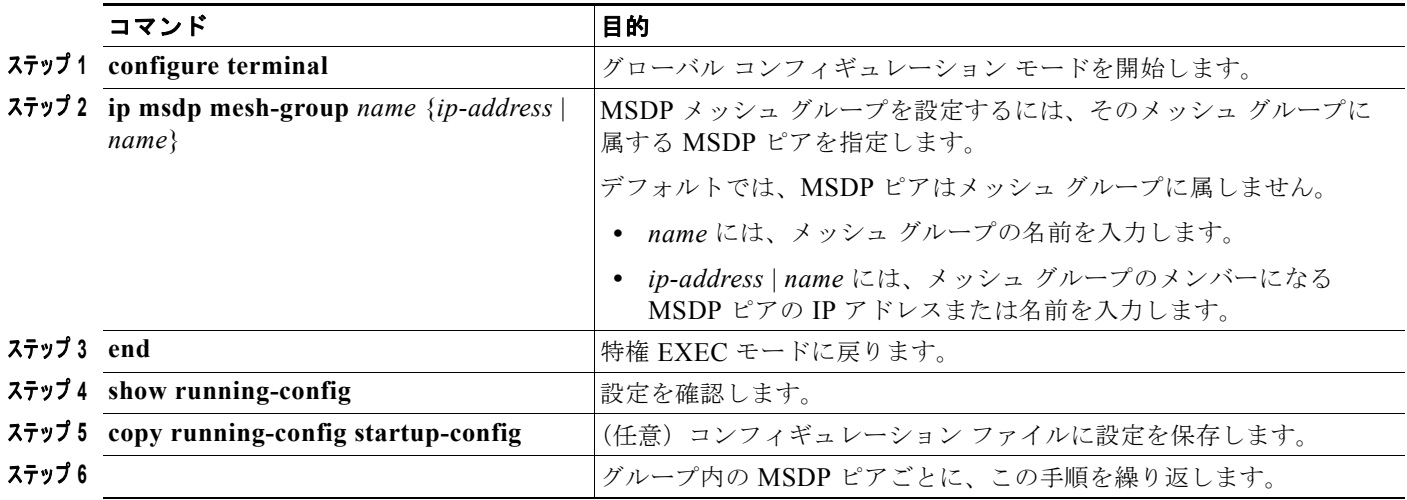

メッシュ グループから MSDP ピアを削除するには、**no ip msdp mesh-group** *name* {*ip-address* | *name*} グローバル コンフィギュレーション コマンドを使用します。

# **MSDP** ピアのシャットダウン

複数の MSDP コマンドが設定された単一のピアをアクティブにしない場合は、ピアをシャットダウン してから、あとで起動できます。ピアがシャットダウンすると、TCP 接続が終了し、再起動されませ ん。ピアの設定情報を保持したまま、MSDP セッションをシャットダウンすることもできます。

ピアをシャットダウンするには、特権 EXEC モードで次の手順を実行します。この手順は任意です。

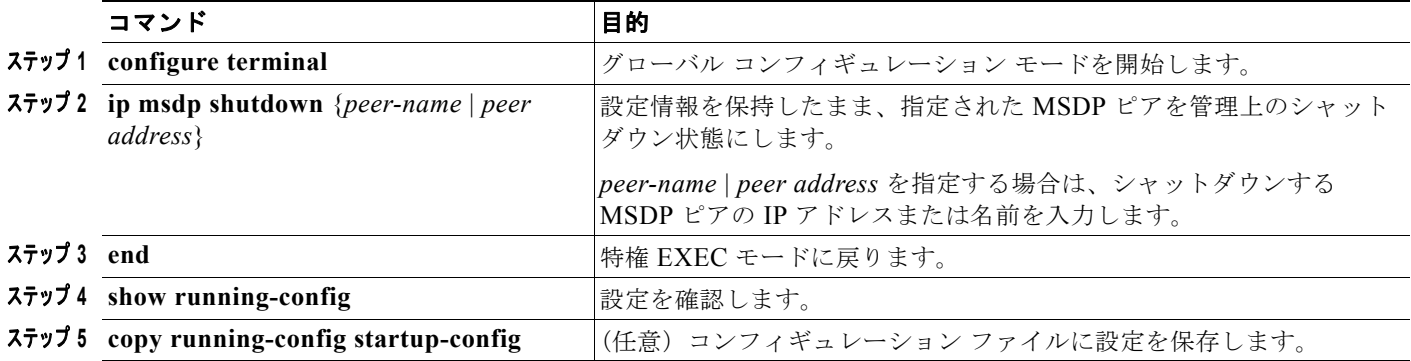

ピアを再起動するには、**no ip msdp shutdown** {*peer-name* | *peer address*} グローバル コンフィギュ レーション コマンドを使用します。TCP 接続が再確立されます。

### **MSDP** への境界 **PIM DM** 領域の追加

Dense-Mode (DM; dense [ 稠密 ] モード) 領域と PIM SM 領域の境界となるスイッチに MSDP を設定 します。デフォルトでは、DM 領域のアクティブな送信元は MSDP に加入しません。

 $\begin{picture}(120,20) \put(0,0){\dashbox{0.5}(120,0){ }} \thicklines \put(0,0){\dashbox{0.5}(120,0){ }} \thicklines \put(0,0){\dashbox{0.5}(120,0){ }} \thicklines \put(0,0){\dashbox{0.5}(120,0){ }} \thicklines \put(0,0){\dashbox{0.5}(120,0){ }} \thicklines \put(0,0){\dashbox{0.5}(120,0){ }} \thicklines \put(0,0){\dashbox{0.5}(120,0){ }} \thicklines \put(0,0){\dashbox{0.5}(120,0){ }} \thicklines$ 

(注) **ip msdp border sa-address** グローバル コンフィギュレーション コマンドの使用は推奨できません。 DM ドメイン内の送信元が SM ドメイン内の RP にプロキシ登録されるように SM ドメイン内の境界 ルータを設定し、標準 MSDP 手順でこれらの送信元をアドバタイズするように SM ドメインを設定し てください。

DM 領域でアクティブな送信元の SA メッセージを MSDP ピアに送信するように境界ルータを設定す るには、特権 EXEC モードで次の手順を実行します。この手順は任意です。

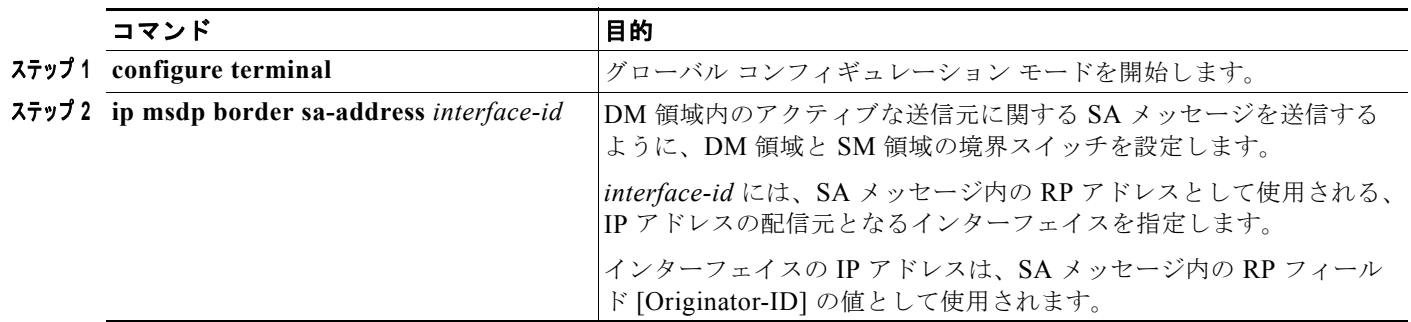

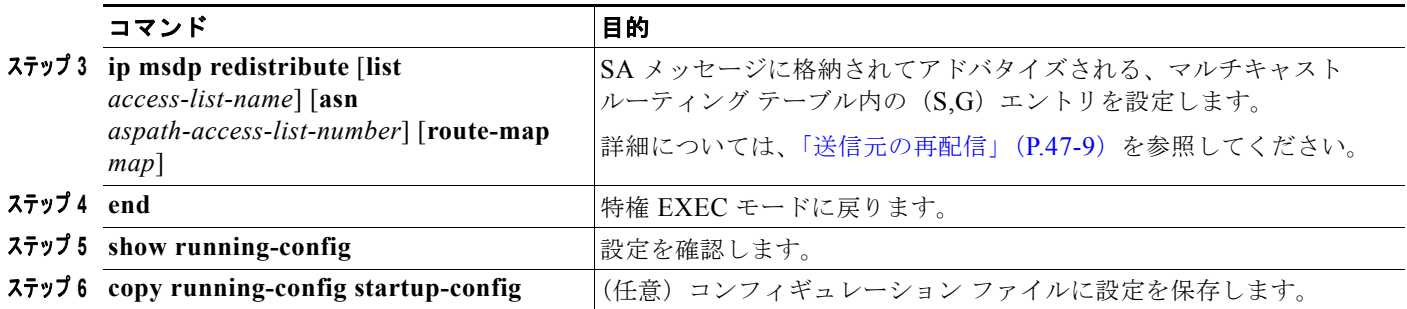

**ip msdp originator-id** グローバル コンフィギュレーション コマンドを実行すると、RP アドレスとし て使用されるインターフェイスも識別されます。**ip msdp border sa-address** と **ip msdp originator-id**  の両方のグローバル コンフィギュレーション コマンドが設定されている場合、**ip msdp originator-id**  コマンドから取得されたアドレスが RP アドレスを指定します。

デフォルト設定(DM 領域内のアクティブな送信元が MSDP に加入しない設定)に戻すには、**no ip msdp border sa-address** *interface-id* グローバル コンフィギュレーション コマンドを使用します。

### **RP** アドレス以外の発信元アドレスの設定

SA メッセージの発信元である MSDP スピーカーで、インターフェイスの IP アドレスを SA メッセー ジ内の RP アドレスとして使用する場合は、送信元 ID を変更します。次のいずれかの場合に送信元 ID を変更できます。

- **•** MSDP メッシュ グループ内の複数のスイッチ上で、ローカルな RP を設定する場合
- **•** PIM SM ドメインと DM ドメインの境界となるスイッチがある場合。サイトの DM ドメインの境 界となるスイッチがあり、SM がその外部で使用されている場合は、DM の送信元を外部に通知す る必要があります。このスイッチは RP でないため、SA メッセージで使用される RP アドレスは ありません。したがって、このコマンドではインターフェイスのアドレスを指定し、RP アドレス を提供します。

SA メッセージの発信元である MSDP スピーカーで、インターフェイスの IP アドレスを SA メッセー ジ内の RP アドレスとして使用できるようにするには、特権 EXEC モードで次の手順を実行します。 この手順は任意です。

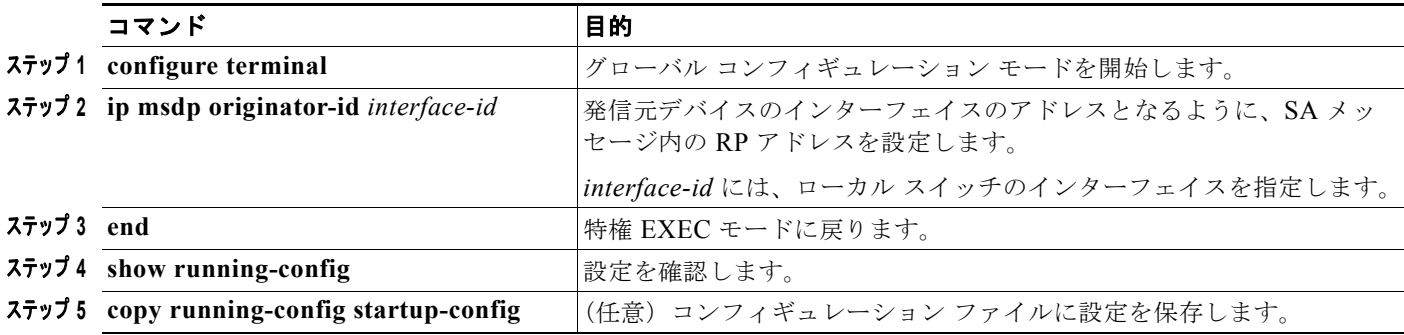

**ip msdp border sa-address** と **ip msdp originator-id** の両方のグローバル コンフィギュレーション コ マンドが設定されている場合、**ip msdp originator-id** コマンドから取得されたアドレスによって RP ア ドレスが決まります。

この方法で RP アドレスが取得されないようにするには、**no ip msdp originator-id** *interface-id* グロー バル コンフィギュレーション コマンドを使用します。

# **MSDP** のモニタおよびメンテナンス

MSDP SA メッセージ、ピア、ステート、またはピア ステータスをモニタするには、表 [47-1](#page-1267-0) に示す特 権 EXEC コマンドを 1 つまたは複数使用します。

#### <span id="page-1267-0"></span>表 **47-1 MSDP** のモニタおよびメンテナンスのためのコマンド

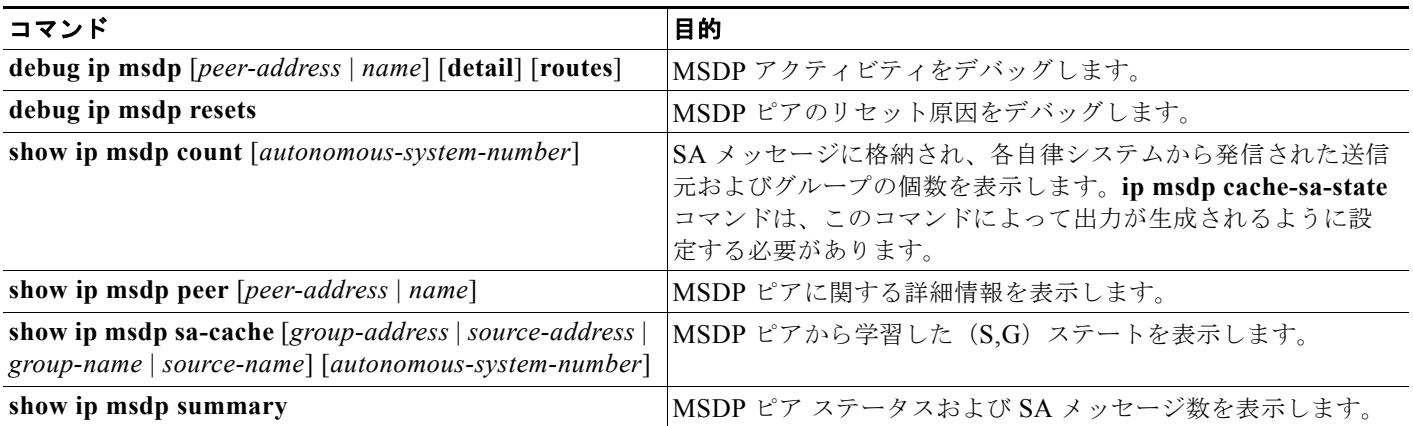

MSDP 接続、統計情報、または SA キャッシュ エントリをクリアするには、表 [47-2](#page-1267-1) に示す特権 EXEC コマンドを使用します。

#### <span id="page-1267-1"></span>表 **47-2 MSDP** 接続、統計情報、または **SA** キャッシュ エントリをクリアするためのコマンド

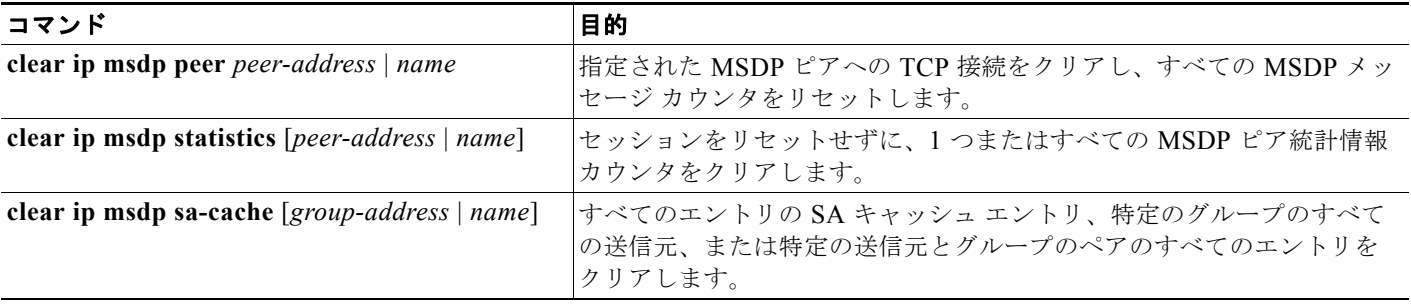

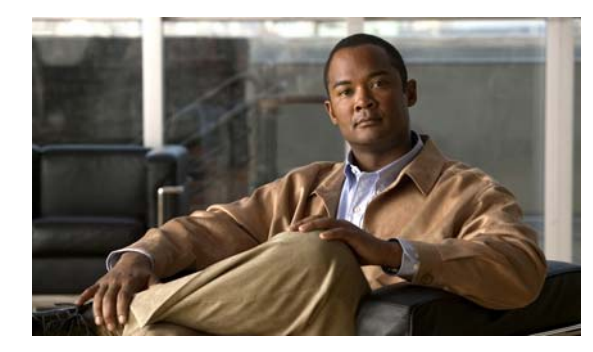

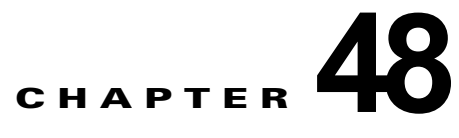

# フォールバック ブリッジングの設定

この章では、Catalyst 3750 スイッチにフォールバック ブリッジング (Virtual LAN (VLAN; 仮想 LAN)ブリッジング)を設定する方法について説明します。フォールバックブリッジングを使用する と、スイッチが VLAN ブリッジ ドメインとルーテッド ポート間でルーティングしない、非 IP パケッ トを転送できます。

この機能を使用するには、スタック マスター上で IP サービス イメージが稼動している必要がありま す。特に明記しないかぎり、スイッチという用語はスタンドアロン スイッチおよびスイッチ スタック を意味します。

(注) この章で使用するコマンドの構文および使用方法の詳細については、『*Cisco IOS Bridging and IBM Networking Command Reference, Volume 1 of 2*』Release 12.2 を参照してください。このマニュアル は、Cisco.com の [Documentation] > [Cisco IOS Software] > [12.2 Mainline] > [Command References] を選択すると表示されるページでご利用になれます。

この章で説明する内容は、次のとおりです。

- **•** 「フォールバック [ブリッジングの概要」\(](#page-1268-0)P.48-1)
- **•** 「フォールバック [ブリッジングの設定」\(](#page-1270-0)P.48-3)
- **•** 「フォールバック [ブリッジングのモニタリングおよびメンテナンス」\(](#page-1278-0)P.48-11)

# <span id="page-1268-0"></span>フォールバック ブリッジングの概要

ここでは、フォールバック ブリッジングの機能について説明します。

- **•** 「フォールバック [ブリッジングの概要」\(](#page-1268-1)P.48-1)
- **•** 「フォールバック [ブリッジングおよびスイッチ](#page-1270-1) スタック」(P.48-3)

### <span id="page-1268-1"></span>フォールバック ブリッジングの概要

フォールバック ブリッジングを使用すると、スイッチは複数の VLAN またはルーテッド ポート(特に 1 つのブリッジ ドメイン内で複数の VLAN に接続されている VLAN またはルーテッド ポート)をま とめてブリッジングできます。フォールバック ブリッジングを行うと、スイッチでルーティングされ ないトラフィックや DECnet など、ルーティングできないプロトコルに属するトラフィックが転送され ます。

VLAN ブリッジ ドメインは、Switch Virtual Interface (SVI: スイッチ仮想インターフェイス)によっ て表されます。(VLAN が関連付けられていない)一連の SVI およびルーテッド ポートは、ブリッジ グループを形成するように設定(グループ化)できます。SVI はスイッチ ポートの VLAN を、システ ム内のルーティング機能またはブリッジング機能へのインターフェイスの 1 つとして表します。1 つの VLAN に関連付けることができる SVI は 1 つだけです。VLAN 間のルーティング、VLAN 間でルー ティングできないプロトコルのフォールバック ブリッジング、またはスイッチと IP ホストの接続を実 現する場合にだけ、VLAN に SVI を設定してください。ルーテッド ポートはルータ上のポートと同様 に機能する物理ポートですが、ルータには接続されていません。ルーテッド ポートは特定の VLAN と 関連付けられておらず、VLAN サブインターフェイスをサポートしていませんが、通常のルーテッド ポートのように動作します。SVI およびルーテッド ポートの詳細については、第 12 [章「インターフェ](#page-366-0) [イス特性の設定」](#page-366-0)を参照してください。

ブリッジ グループは、スイッチ上のネットワーク インターフェイスの内部構造です。ブリッジ グルー プが定義されているスイッチの外側にあるブリッジ グループ内では、スイッチングされるトラフィッ クを識別するためにブリッジ グループを使用することはできません。同じスイッチ上のブリッジ グ ループは、異なるブリッジとして機能します。つまり、スイッチ上の異なるブリッジ グループ間で、 ブリッジド トラフィックおよび Bridge Protocol Data Unit(BPDU; ブリッジ プロトコル データ ユニッ ト)は交換されません。

フォールバック ブリッジングを使用しても、ブリッジングされている VLAN のスパニング ツリーは縮 小できません。各 VLAN には、独自のスパニング ツリー インスタンスと、ループを防止するためにブ リッジ グループの一番上で動作する個別のスパニング ツリー(別名 VLAN ブリッジ スパニング ツ リー)があります。

ブリッジ グループが作成されると、スイッチは VLAN ブリッジ スパニング ツリー インスタンスを作 成します。スイッチはブリッジ グループを実行し、ブリッジ グループ内の SVI およびルーテッド ポー トをスパニング ツリー ポートとして処理します。

ネットワーク インターフェイスをブリッジ グループに格納する理由は、次のとおりです。

- **•** ブリッジ グループを構成するネットワーク インターフェイス間でルーティングされない全トラ フィックをブリッジングするため。宛先アドレスがブリッジ テーブルに格納されているパケット は、ブリッジ グループ内の単一のインターフェイス上で転送されます。宛先アドレスがブリッジ テーブル内に格納されていないパケットは、ブリッジ グループ内のすべてのインターフェイス上 でフラッディングされます。ブリッジ グループで送信元 MAC アドレスが取得されるのは、このア ドレスが VLAN 上で取得された場合のみです(この逆は成り立ちません)。スタック メンバーで 取得されたアドレスは、スタック内のすべてのスイッチで取得されます。
- **•** 接続されている LAN 上で BPDU を受信(場合によっては送信)することにより、スパニング ツ リー アルゴリズムに参加するため。設定されたブリッジ グループごとに、個別のスパニング ツ リー プロセスが動作します。各ブリッジ グループは個別のスパニング ツリー インスタンスに参加 します。ブリッジ グループは、メンバー インターフェイスだけが受信する BPDU に基づいて、ス パニング ツリー インスタンスを確立します。VLAN がブリッジ グループに属していないポートに 着信したブリッジ Spanning-Tree Bridge Protocol (STP: スパニング ツリー ブリッジ プロトコル) BPDU は、VLAN のすべての転送ポートでフラッディングされます。

図 [48-1](#page-1270-2) に、フォールバック ブリッジング ネットワークの例を示します。このスイッチには、SVI とし て 2 つのポートが設定されています。これらの SVI は異なる IP アドレスを持ち、2 つの異なる VLAN に接続されています。さらに、もう 1 つのポートが独自の IP アドレスを持つルーテッド ポートとして 設定されています。これらの 3 つのポートがすべて同じブリッジ グループに割り当てられている場合 は、これらのポートが異なるネットワークや異なる VLAN にあっても、スイッチに接続されているエ ンド ステーション間で非 IP プロトコル フレームを転送できます。フォールバック ブリッジングを機 能させるために IP アドレスをルーテッド ポートや SVI に割り当てる必要はありません。

<span id="page-1270-2"></span>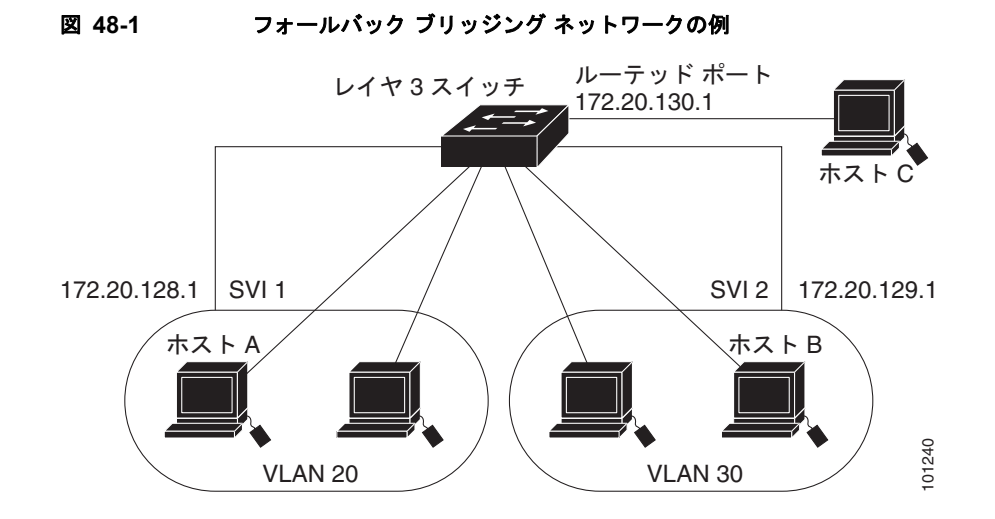

### <span id="page-1270-1"></span>フォールバック ブリッジングおよびスイッチ スタック

スタック マスターに障害が発生すると、第 5 章「スイッチ [スタックの管理」](#page-132-0)に記載された選択プロセ スを使用して、スタック メンバーの 1 つが新しいスタック マスターになります。新しいスタック マス ターは新しい VLAN ブリッジ スパニング ツリー インスタンスを作成し、このインスタンスはフォー ルバック ブリッジングに使用されるスパニング ツリー ポートを一時的に非フォワーディング ステート にします。スパニング ツリー ステートがフォワーディング ステートに移行するまでは、一時的にトラ フィックが中断されることがあります。ブリッジ グループで、すべての MAC アドレスを取得し直す 必要があります。

(注) IP サービス イメージを実行しているスタック マスターで障害が発生し、新しく選択されたスタック マ スターが IP ベース イメージ (以前の標準マルチレイヤ イメージ [SMI]) を実行している場合、そのス イッチ スタックのフォールバック ブリッジング機能は失われます。

スタックを統合するか、またはスタックに新しいスイッチを追加すると、ブリッジ グループに属する、 アクティブになった新しい VLAN が、VLAN ブリッジ STP に追加されます。

スタック メンバーに障害が発生すると、このメンバーから取得されたアドレスがブリッジ グループ MAC アドレス テーブルから削除されます。

スイッチ スタックの詳細については、第 5 章「スイッチ [スタックの管理」を](#page-132-0)参照してください。

# <span id="page-1270-0"></span>フォールバック ブリッジングの設定

ここでは、次の設定情報について説明します。

- **•** 「フォールバック [ブリッジングのデフォルト設定」\(](#page-1271-0)P.48-4)
- **•** 「フォールバック [ブリッジング設定時の注意事項」\(](#page-1271-1)P.48-4)
- **•** 「ブリッジ [グループの作成」\(](#page-1271-2)P.48-4)(必須)
- **•** 「スパニング ツリー [パラメータの調整」\(](#page-1273-0)P.48-6)(任意)

### <span id="page-1271-3"></span><span id="page-1271-0"></span>フォールバック ブリッジングのデフォルト設定

表 [48-1](#page-1271-3) に、フォールバック ブリッジングのデフォルト設定を示します。

#### 表 **48-1** フォールバック ブリッジングのデフォルト設定

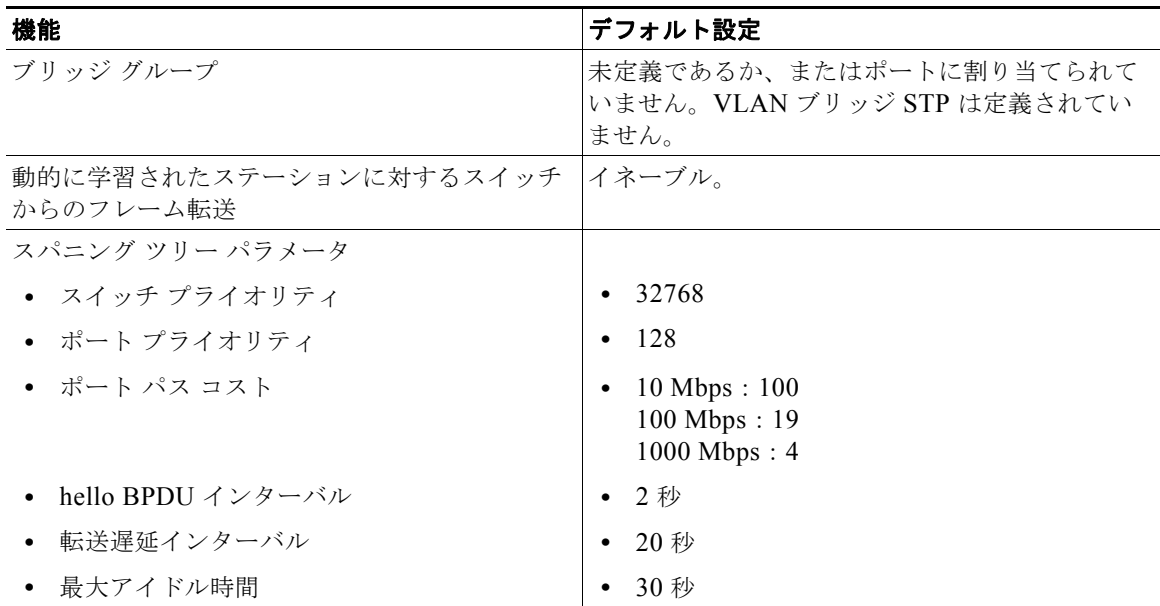

### <span id="page-1271-1"></span>フォールバック ブリッジング設定時の注意事項

スイッチには、最大 32 個のブリッジ グループを設定できます。

1 つのインターフェイス(SVI またはルーテッド ポート)が所属できるブリッジ グループは 1 つだけ です。

スイッチに接続されている個別のブリッジド ネットワーク(トポロジの上で区別されるネットワーク) ごとに、1 つのブリッジ グループを使用してください。

フォールバック ブリッジングをプライベート VLAN が設定されたスイッチに設定しないでください。

IP(バージョン 4 とバージョン 6)、Address Resolution Protocol(ARP; アドレス解決プロトコル)、 Reverse ARP(RARP)、LOOPBACK、フレーム リレー ARP、共有 STP パケットを除くすべてのプロ トコルは、フォールバック ブリッジングされます。

### <span id="page-1271-2"></span>ブリッジ グループの作成

一連の SVI またはルーテッド ポートにフォールバック ブリッジングを設定する場合は、これらのイン ターフェイスをブリッジ グループに割り当てる必要があります。同じグループ内のすべてのインター フェイスは、同じブリッジ ドメインに属します。各 SVI またはルーテッド ポートは、1 つのブリッジ グループだけに割り当てることができます。

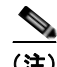

(注) 保護ポート機能をフォールバック ブリッジングと併用することはできません。フォールバック ブリッ ジングがイネーブルである場合、スイッチ上の 1 つの保護ポートから、別の VLAN 内にある同じス イッチ上の別の保護ポートにパケットが転送される可能性があります。

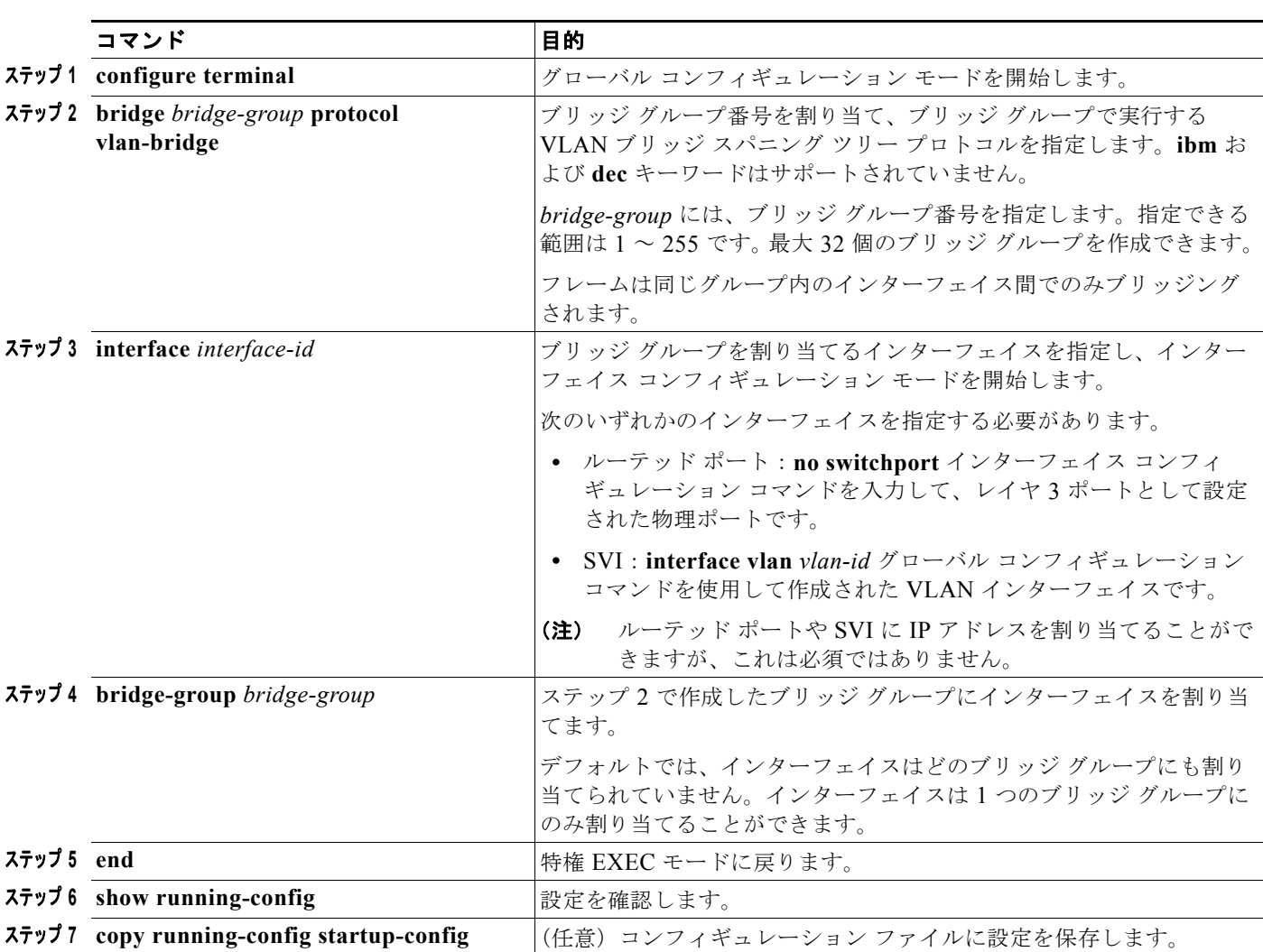

ブリッジ グループを作成し、そこにインターフェイスを割り当てるには、特権 EXEC モードで次の手 順を実行します。この手順は必須です。

ブリッジ グループを削除するには、**no bridge** *bridge-group* グローバル コンフィギュレーション コマ ンドを使用します。**no bridge** *bridge-group* コマンドを使用すると、該当するブリッジ グループからす べての SVI およびルーテッド ポートが自動的に削除されます。ブリッジ グループからインターフェイ スを削除したり、ブリッジ グループを削除するには、**no bridge-group** *bridge-group* インターフェイ ス コンフィギュレーション コマンドを使用します。

次に、ブリッジ グループ 10 を作成してこのブリッジ グループ内で実行する VLAN ブリッジ STP を指 定し、ポートをルーテッド ポートとして定義して、ブリッジ グループにポートを割り当てる例を示し ます。

Switch(config)# **bridge 10 protocol vlan-bridge** Switch(config)# **interface gigabitethernet3/0/1** Switch(config-if)# **no switchport** Switch(config-if)# **no shutdown** Switch(config-if)# **bridge-group 10**

次に、ブリッジ グループ 10 を作成して、このブリッジ グループで実行する VLAN ブリッジ STP を指 定する例を示します。VLAN 2 の SVI を定義し、これをブリッジ グループに割り当てます。

```
Switch(config)# bridge 10 protocol vlan-bridge
Switch(config)# vlan 2
Switch(config-vlan)# exit
Switch(config)# interface vlan2
Switch(config-if)# bridge-group 10
Switch(config-if)# exit
```
### <span id="page-1273-0"></span>スパニング ツリー パラメータの調整

特定のスパニング ツリー パラメータのデフォルト値が不適切な場合は、このパラメータを調整する必 要があります。スパニング ツリー全体に影響するパラメータを設定する場合は、さまざまなタイプの **bridge** グローバル コンフィギュレーション コマンドを使用します。インターフェイス固有のパラメー タを設定する場合は、さまざまなタイプの **bridge-group** インターフェイス コンフィギュレーション コマンドを使用します。

スパニング ツリー パラメータを調整するには、次に示す作業のいずれかを実行します。

- **•** 「VLAN ブリッジ スパニング ツリー [プライオリティの変更」\(](#page-1273-1)P.48-6)(任意)
- **•** 「インターフェイス [プライオリティの変更」\(](#page-1274-0)P.48-7)(任意)
- **•** 「パス [コストの割り当て」\(](#page-1274-1)P.48-7)(任意)
- **•** 「BPDU [インターバルの調整」\(](#page-1275-0)P.48-8)(任意)
- **•** [「インターフェイスでのスパニング](#page-1277-0) ツリーのディセーブル化」(P.48-10)(任意)

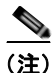

(注) スパニング ツリー パラメータの調整は、スイッチおよび STP の機能に精通しているネットワーク管理 者のみが行ってください。計画が不十分なまま調整を行うと、パフォーマンスの低下を招くことがあり ます。スイッチングに関する資料としては、IEEE 802.1D 仕様が適しています。詳細については、 『*Cisco IOS Configuration Fundamentals Command Reference*』の付録「References and Recommended Reading」を参照してください。

### <span id="page-1273-1"></span>**VLAN** ブリッジ スパニング ツリー プライオリティの変更

ルート スイッチの候補として別のスイッチと同等のレベルにあるスイッチには、VLAN ブリッジ スパ ニング ツリー プライオリティをグローバルに設定できます。このスイッチがルート スイッチとして選 択される可能性を設定することもできます。

スイッチ プライオリティを変更するには、特権 EXEC モードで次の手順を行います。この手順は任意 です。

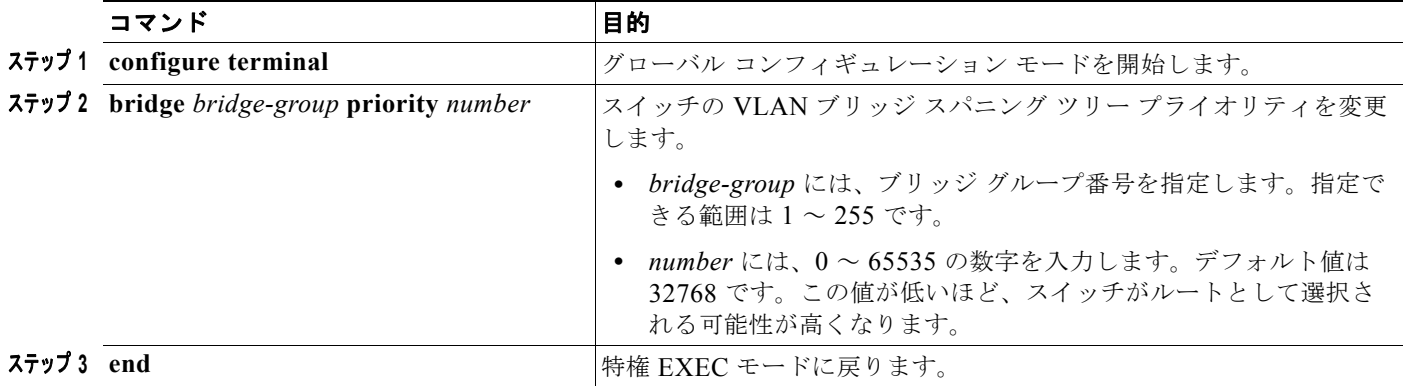

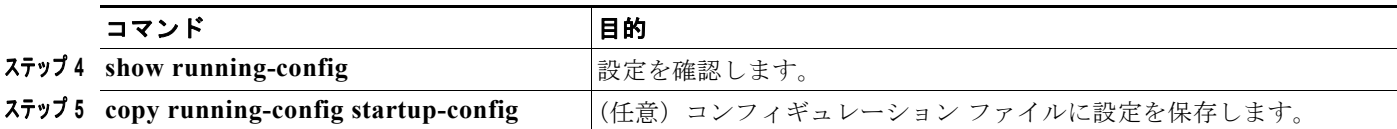

デフォルト設定に戻すには、**no bridge** *bridge-group* **priority** グローバル コンフィギュレーション コ マンドを使用します。ポートのプライオリティを変更するには、**bridge-group priority** インターフェ イス コンフィギュレーション コマンドを使用します(次のセクションを参照)。

次に、ブリッジ グループ 10 のスイッチ プライオリティを 100 に設定する例を示します。

Switch(config)# **bridge 10 priority 100**

### <span id="page-1274-0"></span>インターフェイス プライオリティの変更

ポートのプライオリティを変更できます。2 つのスイッチがルート スイッチの候補として同等のレベル にある場合は、レベルに差が付くようにポート プライオリティを設定します。インターフェイスのプ ライオリティ値が低いスイッチが選択されます。

インターフェイス プライオリティを変更するには、特権 EXEC モードで次の手順を実行します。この 手順は任意です。

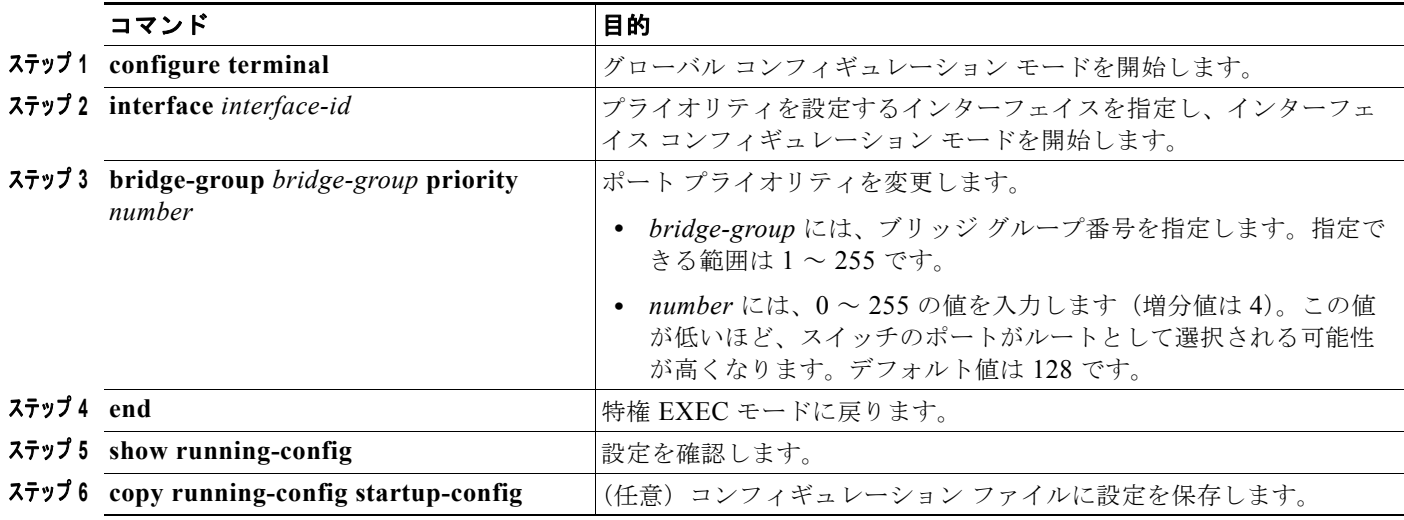

デフォルト設定に戻すには、**no bridge-group** *bridge-group* **priority** インターフェイス コンフィギュ レーション コマンドを使用します。

次に、ブリッジ グループ 10 内のポートのプライオリティを 20 に変更する例を示します。

Switch(config)# **interface gigabitethernet2/0/1** Switch(config-if)# **bridge-group 10 priority 20**

#### <span id="page-1274-1"></span>パス コストの割り当て

各ポートにはパス コストが割り当てられています。規定では、パス コストは 1000/ 接続された LAN の データ速度の値を Mbps 単位で表したものです。

パス コストを割り当てるには、特権 EXEC モードで次の手順を実行します。この手順は任意です。

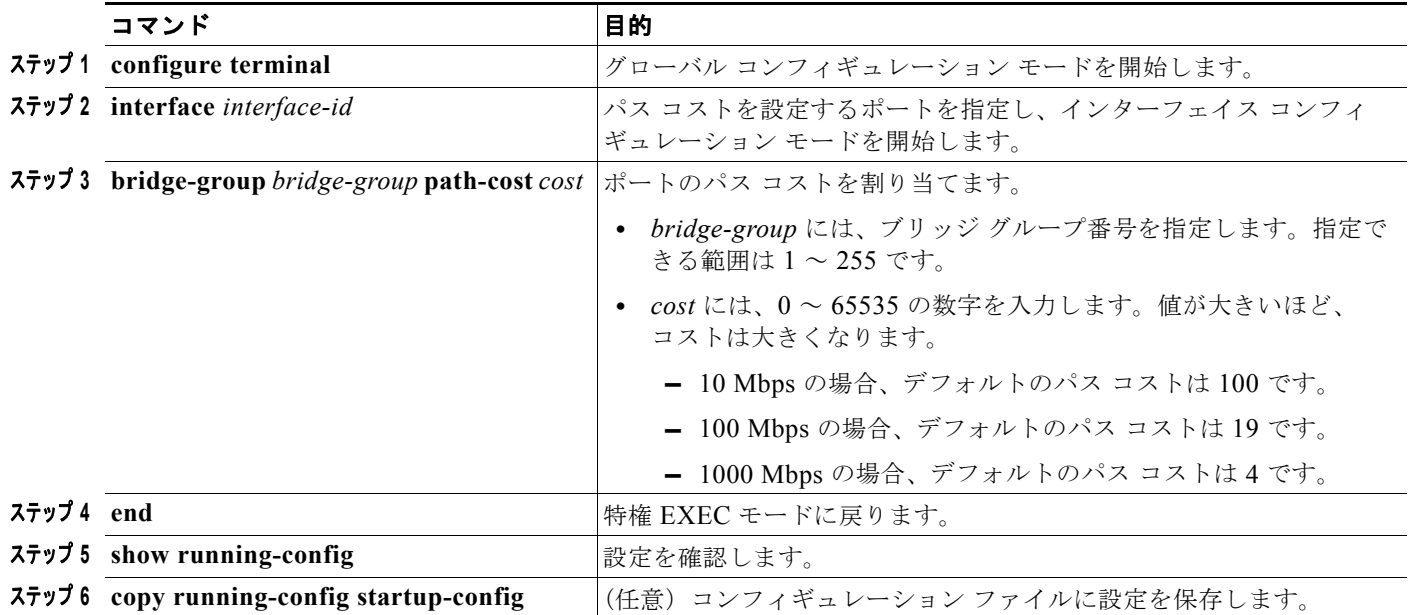

デフォルトのパス コストに戻すには、**no bridge-group** *bridge-group* **path-cost** インターフェイス コン フィギュレーション コマンドを使用します。

次に、ブリッジ グループ 10 内のポートのパス コストを 20 に変更する例を示します。

Switch(config)# **interface gigabitethernet3/0/1** Switch(config-if)# **bridge-group 10 path-cost 20**

### <span id="page-1275-0"></span>**BPDU** インターバルの調整

ここでは、BPDU インターバルを調整する手順について説明します。

- **•** 「hello BPDU [インターバルの調整」\(](#page-1276-0)P.48-9)(任意)
- **•** [「転送遅延インターバルの変更」\(](#page-1276-1)P.48-9)(任意)
- **•** [「最大アイドル時間の変更」\(](#page-1277-1)P.48-10)(任意)

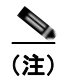

(注) スパニング ツリーの各スイッチには、個々の設定に関係なく、ルート スイッチの hello BPDU イン ターバル、転送遅延インターバル、および最大アイドル時間パラメータが採用されています。

#### <span id="page-1276-0"></span>**hello BPDU** インターバルの調整

hello BPDU インターバルを調整するには、特権 EXEC モードで次の手順を実行します。この手順は任 意です。

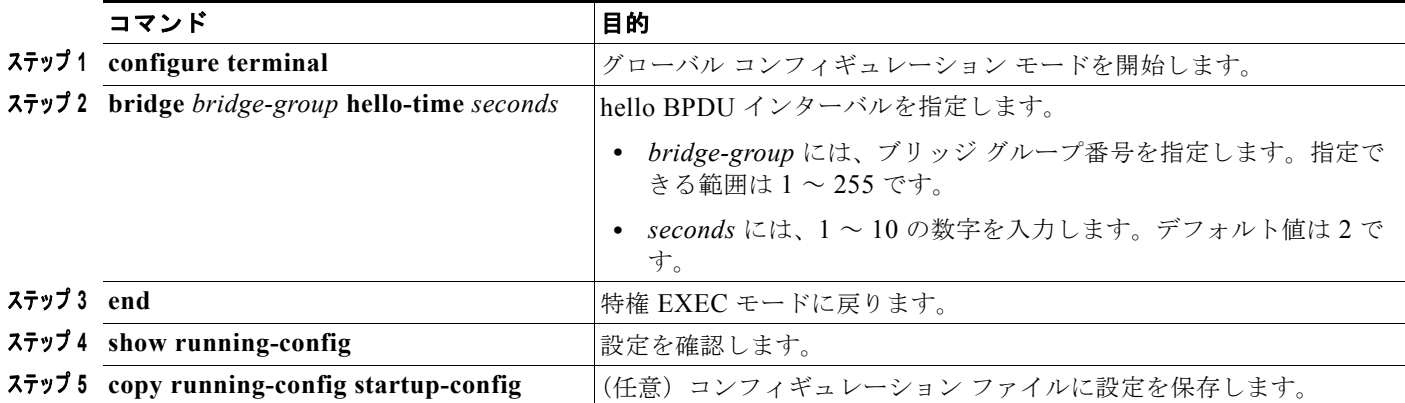

デフォルト設定に戻すには、**no bridge** *bridge-group* **hello-time** グローバル コンフィギュレーション コマンドを使用します。

次に、ブリッジ グループ 10 内の hello インターバルを 5 秒に変更する例を示します。

Switch(config)# **bridge 10 hello-time 5**

#### <span id="page-1276-1"></span>転送遅延インターバルの変更

転送遅延インターバルは、ポートでスイッチングがアクティブになってから実際に転送を開始するまで の時間です。この間にトポロジ変更情報のリスニングが行われます。

転送遅延インターバルを変更するには、特権 EXEC モードで次の手順を実行します。この手順は任意 です。

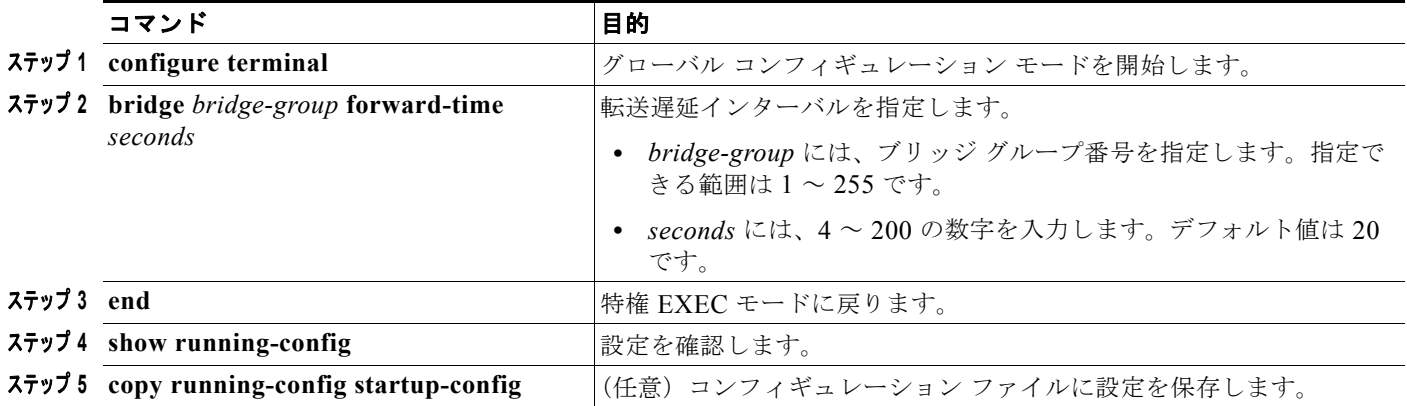

デフォルト設定に戻すには、**no bridge** *bridge-group* **forward-time** グローバル コンフィギュレーショ ン コマンドを使用します。

次に、ブリッジ グループ 10 内の転送遅延インターバルを 10 秒に変更する例を示します。

Switch(config)# **bridge 10 forward-time 10**

#### <span id="page-1277-1"></span>最大アイドル時間の変更

指定時間内にルート スイッチから BPDU が受信されない場合は、スパニング ツリー トポロジが再計算 されます。

最大アイドル時間(最大エージング タイム)を変更するには、特権 EXEC モードで次の手順を実行し ます。この手順は任意です。

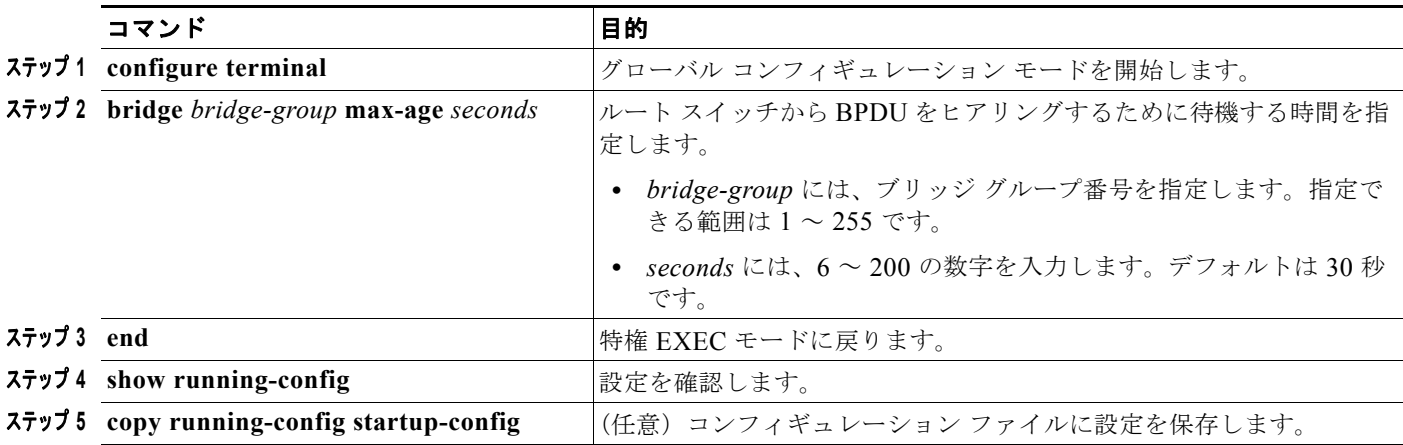

デフォルト設定に戻すには、**no bridge** *bridge-group* **max-age** グローバル コンフィギュレーション コ マンドを使用します。

次に、ブリッジ グループ 10 内の最大アイドル時間を 30 秒に変更する例を示します。

Switch(config)# **bridge 10 max-age 30**

### <span id="page-1277-0"></span>インターフェイスでのスパニング ツリーのディセーブル化

2 つの任意のスイッチング サブネットワーク間にループのないパスが存在する場合は、一方のスイッチ ング サブネットワークで生成された BPDU の影響が他方のサブネットワーク内のデバイスに及ばない ようにできます(ただし、ネットワーク全体に及ぶスイッチングは可能です)。たとえば、スイッチン グ LAN サブネットワークが WAN によって分離されている場合は、BPDU の WAN リンク間移動を禁 止できます。

ポート上でスパニング ツリーをディセーブルするには、特権 EXEC モードで次の手順を実行します。 この手順は任意です。

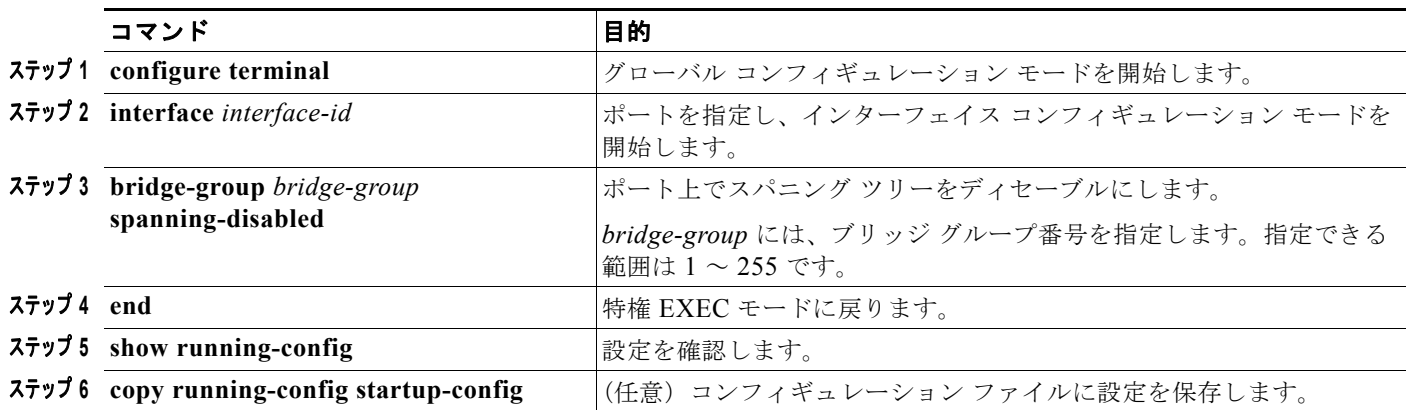

ポート上でスパニング ツリーを再びイネーブルにするには、**no bridge-group** *bridge-group* **spanning-disabled** インターフェイス コンフィギュレーション コマンドを使用します。

次に、ブリッジ グループ 10 内のポートのスパニング ツリーをディセーブルにする例を示します。

Switch(config)# **interface gigabitethernet3/0/1** Switch(config-if)# **bridge group 10 spanning-disabled**

# <span id="page-1278-1"></span><span id="page-1278-0"></span>フォールバック ブリッジングのモニタリングおよびメンテナ ンス

ネットワークをモニタしてメンテナンスするには、表 [48-2](#page-1278-1) に記載された特権 EXEC コマンドを 1 つま たは複数使用します。

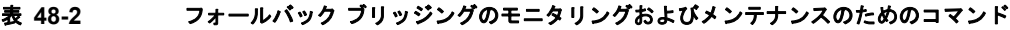

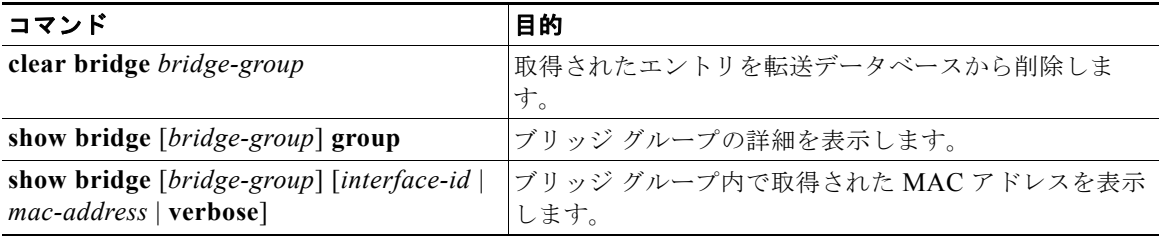

スタック メンバー上のブリッジ グループ MAC アドレス テーブルを表示するには、スタック マスター からスタック メンバーへのセッションを開始します。そのためには、**session** *stack-member-number* グ ローバル コンフィギュレーション コマンドを使用します。スタック メンバーのプロンプトに、**show bridge** [*bridge-group*] [*interface-id* | *mac-address* | **verbose**] 特権 EXEC コマンドを入力します。

画面に表示されるフィールドについては、『*Cisco IOS Bridging and IBM Networking Command Reference, Volume 1 of 2*』Release 12.2 を参照してください。このマニュアルは、Cisco.com の [Documentation] > [Cisco IOS Software] > [12.2 Mainline] > [Command References] を選択すると表示 されるページでご利用になれます。

■ フォールバック ブリッジングのモニタリングおよびメンテナンス

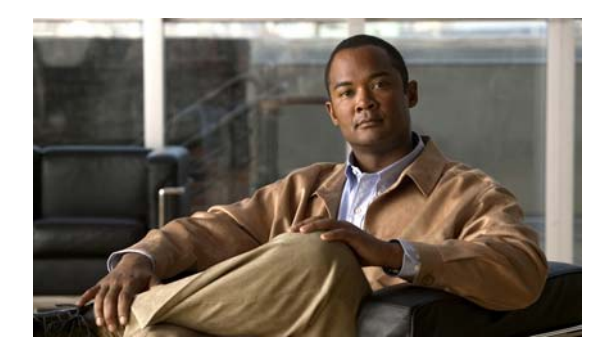

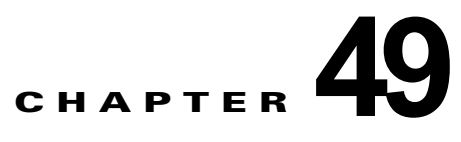

# トラブルシューティング

この章では、Cisco IOS ソフトウェアに関連する、Catalyst 3750 スイッチの問題点を特定し、解決する 方法について説明します。問題の性質に応じて、Command-Line Interface(CLI; コマンドライン イン ターフェイス)、デバイス マネージャ、または Network Assistant を使用して、問題を特定し解決でき ます。

特に明記しないかぎり、スイッチという用語はスタンドアロン スイッチおよびスイッチ スタックを意 味します。

LED の説明など、トラブルシューティングの詳細については、『Hardware Installation Guide』を参照 してください。

(注) この章で使用するコマンドの構文および使用方法の詳細については、このリリースのコマンド リファ レンスおよび『*Cisco IOS Commands Master List*』Release 12.2 を参照してください。これらのマニュ アルは、Cisco.com の [Documentation] > [Cisco IOS Software] > [12.2 Mainline] > [Command References] を選択すると表示されるページでご利用になれます。

この章で説明する内容は、次のとおりです。

- **•** [「ソフトウェアで障害が発生した場合の回復」\(](#page-1281-0)P.49-2)
- **•** [「パスワードを忘れた場合の回復」\(](#page-1282-0)P.49-3)
- **•** 「スイッチ [スタック問題の回避」\(](#page-1287-0)P.49-8)
- **•** 「コマンド [スイッチで障害が発生した場合の回復」\(](#page-1288-0)P.49-9)
- **•** 「クラスタ メンバー [スイッチとの接続の回復」\(](#page-1292-0)P.49-13)

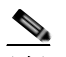

(注) 回復手順を実行するには、スイッチを直接操作しなければなりません。

- **•** [「自動ネゴシエーションの不一致の防止」\(](#page-1292-1)P.49-13)
- **•** 「PoE スイッチ [ポートのトラブルシューティング」\(](#page-1292-2)P.49-13)
- **•** 「SFP [モジュールのセキュリティと識別」\(](#page-1293-0)P.49-14)
- **•** 「SFP モジュール [ステータスのモニタリング」\(](#page-1294-0)P.49-15)
- **•** [「温度のモニタリング」\(](#page-1294-1)P.49-15)
- **•** 「ping [の使用」\(](#page-1294-2)P.49-15)
- **•** 「レイヤ [2 traceroute](#page-1296-0) の使用」(P.49-17)
- 「[IP traceroute](#page-1297-0) の使用」(P.49-18)
- **•** 「TDR [の使用」\(](#page-1299-0)P.49-20)
- **•** 「debug [コマンドの使用」\(](#page-1300-0)P.49-21)
- **•** 「[show platform forward](#page-1302-0) コマンドの使用」(P.49-23)
- **•** 「crashinfo [ファイルの使用」\(](#page-1304-0)P.49-25)
- **•** [「トラブルシューティングの表」\(](#page-1305-0)P.49-26)

# <span id="page-1281-0"></span>ソフトウェアで障害が発生した場合の回復

スイッチ ソフトウェアが破損する状況としては、アップグレードを行った場合、スイッチに誤った ファイルをダウンロードした場合、イメージ ファイルを削除した場合などが考えられます。いずれの 場合にも、スイッチは Power-On Self-Test(POST; 電源投入時セルフテスト)に失敗し、接続できな くなります。

次の手順では、XMODEM プロトコルを使用して、破損したイメージ ファイルまたは間違ったイメー ジ ファイルを回復します。XMODEM プロトコルをサポートするソフトウェア パッケージは多数あ り、使用するエミュレーション ソフトウェアによって、この手順は異なります。

ここで紹介する回復手順を実行するには、スイッチを直接操作しなければなりません。

ステップ **1** PC 上で、Cisco.com から tar 形式のソフトウェア イメージ ファイル(*image\_filename.tar*)をダウン ロードします。

> Cisco IOS イメージは、tar ファイルのディレクトリ内に bin ファイルとして格納されます。Cisco.com 上のソフトウェア イメージ ファイルの検索方法については、リリース ノートを参照してください。

- ステップ **2** tar ファイルから bin ファイルを抽出します。
	- **•** Windows を使用している場合は、tar ファイルの読み取り機能を備えた zip プログラムを使用しま す。zip プログラムを使用して bin ファイルを特定し、抽出します。
	- **•** UNIX を使用している場合は、次の手順に従ってください。
		- **1. tar -tvf** <*image\_filename.tar*> UNIX コマンドを使用して、tar ファイルの内容を表示します。 unix-1% **tar -tvf** *image\_filename.tar*
		- **2. tar -xvf** <*image\_filename.tar>* <*image\_filename.bin>* UNIX コマンドを使用して、bin ファイ ルを特定し、抽出します。

unix-1% **tar -xvf** *image\_filename.tar image\_filename.bin* x c3750-ipservices-mz.122-25.SEB/c3750-ipservices-mz.122-25.SEB.bin, 3970586 bytes, 7756 tape blocks

**3. ls -l** <*image\_filename.bin*> UNIX コマンドを使用して、bin ファイルが抽出されたことを確認 します。

```
unix-1% ls -l image_filename.bin
-rw-r--r-- 1 boba 3970586 Apr 21 12:00 
c3750-ipservices-mz.122-25.SEB/c3750-ipservices-mz.122-25.SEB.bin
```
- ステップ **3** XMODEM プロトコルをサポートする端末エミュレーション ソフトウェアを備えた PC を、スイッチ のコンソール ポートに接続します。
- ステップ **4** エミュレーション ソフトウェアの回線速度を 9600 ボーに設定します。
- ステップ **5** スイッチの電源コードを取り外します。

ステップ **6** [Mode] ボタンを押しながら、電源コードをスイッチに再接続します。

ポート 1 の上の LED が消灯してから 1 ~ 2 秒後に、[Mode] ボタンを離します。ソフトウェアに関す る数行分の情報と指示が表示されます。

The system has been interrupted prior to initializing the flash file system. The following commands will initialize the flash file system, and finish loading the operating system software#

flash\_init load\_helper boot ステップ **7** フラッシュ ファイル システムを初期化します。

switch: **flash\_init**

- ステップ **8** コンソール ポートの速度を 9600 以外に設定していた場合、9600 にリセットされます。エミュレー ション ソフトウェアの回線速度をスイッチのコンソール ポートに合わせて変更します。
- ステップ **9** ヘルパー ファイルがある場合にはロードします。

switch: **load\_helper**

ステップ **10** XMODEM プロトコルを使用して、ファイル転送を開始します。

switch: **copy xmodem: flash:***image\_filename.bin*

- ステップ **11** XMODEM 要求が表示されたら、端末エミュレーション ソフトウェアに適切なコマンドを使用して、 転送を開始し、ソフトウェア イメージをフラッシュ メモリにコピーします。
- ステップ **12** 新規にダウンロードされた Cisco IOS イメージを起動します。 switch:**boot flash:***image\_filename.bin*
- ステップ **13 archive download-sw** 特権 EXEC コマンドを使用して、スイッチまたはスイッチ スタックにソフト ウェア イメージをダウンロードします。
- ステップ **14 reload** 特権 EXEC コマンドを使用してスイッチを再起動し、新しいソフトウェア イメージが適切に動 作していることを確認します。
- ステップ **15** スイッチから、flash:*image\_filename.bin* ファイルを削除します。

# <span id="page-1282-0"></span>パスワードを忘れた場合の回復

スイッチのデフォルト設定では、スイッチを直接操作するエンド ユーザが、スイッチの電源投入時に 起動プロセスを中断して新しいパスワードを入力することにより、パスワードを紛失した状態から回復 できます。ここで紹介する回復手順を実行するには、スイッチを直接操作してください。

(注) これらのスイッチでは、システム管理者はデフォルト設定に戻す場合に限りエンド ユーザによるパス ワードのリセットを許可することによって、この機能の一部をディセーブルにできます。パスワード回 復がディセーブルになっている場合に、エンド ユーザがパスワードをリセットしようとすると、回復 プロセスの間、ステータス メッセージにその旨が表示されます。

ここでは、スイッチのパスワードを忘れた場合の回復手順について説明します。

- **•** [「パスワード回復がイネーブルになっている場合の手順」\(](#page-1284-0)P.49-5)
- **•** [「パスワード回復がディセーブルになっている場合の手順」\(](#page-1285-0)P.49-6)

パスワードの回復をイネーブルまたはディセーブルにするには、**service password-recovery** グローバ ル コンフィギュレーション コマンドを使用します。**service password-recovery** または **no service password-recovery** コマンドをスタック マスターに入力すると、スタック全体にコマンドが伝播され、 スタック内のすべてのスイッチに適用されます。

スイッチのパスワードを忘れた場合には、次の手順に従ってください。

- ステップ **1** 端末エミュレーション ソフトウェアが稼動している端末または PC をスイッチのコンソール ポートに 接続します。スイッチ スタックに対してパスワードを回復する場合は、スタック マスターのコンソー ル ポートに接続します。
- ステップ **2** エミュレーション ソフトウェアの回線速度を 9600 ボーに設定します。
- ステップ **3** スタンドアロン スイッチまたはスイッチ スタック全体の電源を切断します。
- ステップ **4** 電源コードをスタンドアロン スイッチまたはスタック マスターに再接続します。その後 15 秒以内に、 [Mode] ボタンを押します。このときシステム LED はグリーンに点滅しています。システム LED が一 瞬オレンジに点灯してからグリーンになるまで [Mode] ボタンを押したままにしてください。グリーン になったら [Mode] ボタンを離します。

ソフトウェアについての情報および指示が数行表示され、パスワード回復手順がディセーブルであるか どうかが示されます。

**•** 次の内容で始まるメッセージが表示された場合

The system has been interrupted prior to initializing the flash file system.The following commands will initialize the flash file system

[「パスワード回復がイネーブルになっている場合の手順」\(](#page-1284-0)P.49-5)に進んで、その手順に従いま す。

**•** 次の内容で始まるメッセージが表示された場合

The password-recovery mechanism has been triggered, but is currently disabled.

[「パスワード回復がディセーブルになっている場合の手順」\(](#page-1285-0)P.49-6)に進んで、その手順に従いま す。

ステップ **5** パスワードが回復したら、スタンドアロン スイッチまたはスタック マスターをリロードします。

Switch> **reload slot** <*stack-master-member-number*>

Proceed with reload?[confirm] **y**

ステップ **6** スイッチ スタックの残りのメンバーの電源をオンにします。

### <span id="page-1284-0"></span>パスワード回復がイネーブルになっている場合の手順

パスワード回復メカニズムがイネーブルになっている場合は、次のメッセージが表示されます。

The system has been interrupted prior to initializing the flash file system.The following commands will initialize the flash file system, and finish loading the operating system software:

flash\_init load\_helper boot

ステップ **1** フラッシュ ファイル システムを初期化します。

switch: **flash\_init**

- ステップ **2** コンソール ポートの速度を 9600 以外に設定していた場合、9600 にリセットされます。エミュレー ション ソフトウェアの回線速度をスイッチのコンソール ポートに合わせて変更します。
- ステップ **3** ヘルパー ファイルがある場合にはロードします。

switch: **load\_helper**

ステップ **4** フラッシュ メモリの内容を表示します。

switch: **dir flash:**

スイッチのファイル システムが表示されます。

Directory of flash:

 13 drwx 192 Mar 01 1993 22:30:48 c3750-ipservices-mz-122-25.SEB 11 -rwx 5825 Mar 01 1993 22:31:59 config.text 18 -rwx 720 Mar 01 1993 02:21:30 vlan.dat

16128000 bytes total (10003456 bytes free)

- ステップ **5** コンフィギュレーション ファイルの名前を config.text.old に変更します。 このファイルには、パスワード定義が収められています。 switch: **rename flash:***config.text* **flash:***config.text.old*
- ステップ **6** システムを起動します。 switch: **boot**

セットアップ プログラムを起動するように求められます。プロンプトに **N** を入力します。 Continue with the configuration dialog?[yes/no]: **N**

- ステップ **7** スイッチ プロンプトで、特権 EXEC モードを開始します。 Switch> **enable**
- ステップ **8** コンフィギュレーション ファイルを元の名前に戻します。

Switch# **rename flash:***config.text.old* **flash:***config.text*

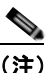

(注) 接続されたすべてのスタック メンバーの電源をオンにし、完全に初期化されるまで待機してか ら、ステップ 9 に進んでください。このステップに従わなかった場合は、スイッチの設定に よっては設定を失う可能性もあります。

ステップ **9** コンフィギュレーション ファイルをメモリにコピーします。

Switch# **copy flash:***config.text* **system:***running-config* Source filename [config.text]? Destination filename [running-config]?

確認を求めるプロンプトに、**Return** キーを押して応答します。

これで、コンフィギュレーション ファイルがリロードされ、パスワードを変更できます。

ステップ **10** グローバル コンフィギュレーション モードを開始します。

Switch# **configure terminal**

ステップ **11** パスワードを変更します。

Switch (config)# **enable secret** *password*

シークレット パスワードは1~25 文字の英数字です。数字で始めることができます。大文字と小文字 が区別され、スペースを使用できますが、先行スペースは無視されます。

ステップ **12** 特権 EXEC モードに戻ります。

Switch (config)# **exit** Switch#

ステップ **13** 実行コンフィギュレーションをスタートアップ コンフィギュレーション ファイルに書き込みます。 Switch# **copy running-config startup-config**

新しいパスワードがスタートアップ コンフィギュレーションに組み込まれました。

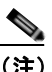

(注) 上記の手順を実行すると、スイッチの仮想インターフェイスがシャットダウン ステートになる ことがあります。このステートになっているインターフェイスを調べるには、**show running-config** 特権 EXEC コマンドを入力します。インターフェイスを再びイネーブルにす るには、**interface vlan** *vlan-id* グローバル コンフィギュレーション コマンドを入力して、 シャットダウン インターフェイスの VLAN ID を指定します。スイッチがインターフェイス コ ンフィギュレーション モードの状態で、**no shutdown** コマンドを入力します。

ステップ **14** スイッチ スタックをリロードします。

Switch# **reload**

### <span id="page-1285-0"></span>パスワード回復がディセーブルになっている場合の手順

パスワード回復メカニズムがディセーブルになっている場合は、次のメッセージが表示されます。

The password-recovery mechanism has been triggered, but is currently disabled.Access to the boot loader prompt through the password-recovery mechanism is disallowed at this point.However, if you agree to let the system be reset back to the default system configuration, access to the boot loader prompt can still be allowed.

Would you like to reset the system back to the default configuration  $(y/n)$ ?

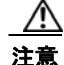

注意 スイッチをデフォルト設定に戻すと、既存の設定がすべて失われます。システム管理者に問い合わ せて、バックアップ スイッチと VLAN コンフィギュレーション ファイルがあるかどうかを確認し てください。

**• n**(no)を入力すると、[Mode] ボタンを押さなかった場合と同様に、通常のブート プロセスが継 続されます。ブート ローダ プロンプトにはアクセスできません。したがって、新しいパスワード を入力できません。次のメッセージが表示されます。

Press Enter to continue........

- **• y**(yes)を入力すると、フラッシュ メモリ内のコンフィギュレーション ファイルおよび VLAN データベース ファイルが削除されます。デフォルト設定がロードされるときに、パスワードをリ セットできます。
- ステップ **1** パスワード回復手順の継続を選択すると、既存の設定が失われます。

Would you like to reset the system back to the default configuration (y/n)?**Y** 

ステップ **2** ヘルパー ファイルがある場合にはロードします。

Switch: **load\_helper**

ステップ **3** フラッシュ メモリの内容を表示します。

switch: **dir flash:** スイッチのファイル システムが表示されます。 Directory of flash: 13 drwx 192 Mar 01 1993 22:30:48 c3750-ipservice-mz-122-25.0

16128000 bytes total (10003456 bytes free)

ステップ **4** システムを起動します。 Switch: **boot**

セットアップ プログラムを起動するように求められます。パスワード回復手順を継続するには、プロ ンプトに **N** を入力します。

Continue with the configuration dialog?[yes/no]: **N**

- ステップ **5** スイッチ プロンプトで、特権 EXEC モードを開始します。 Switch> **enable**
- ステップ **6** グローバル コンフィギュレーション モードを開始します。 Switch# **configure terminal**
- ステップ **7** パスワードを変更します。 Switch (config)# **enable secret** *password*

シークレット パスワードは 1~25 文字の英数字です。数字で始めることができます。大文字と小文字 が区別され、スペースを使用できますが、先行スペースは無視されます。

ステップ **8** 特権 EXEC モードに戻ります。

Switch (config)# **exit** Switch#

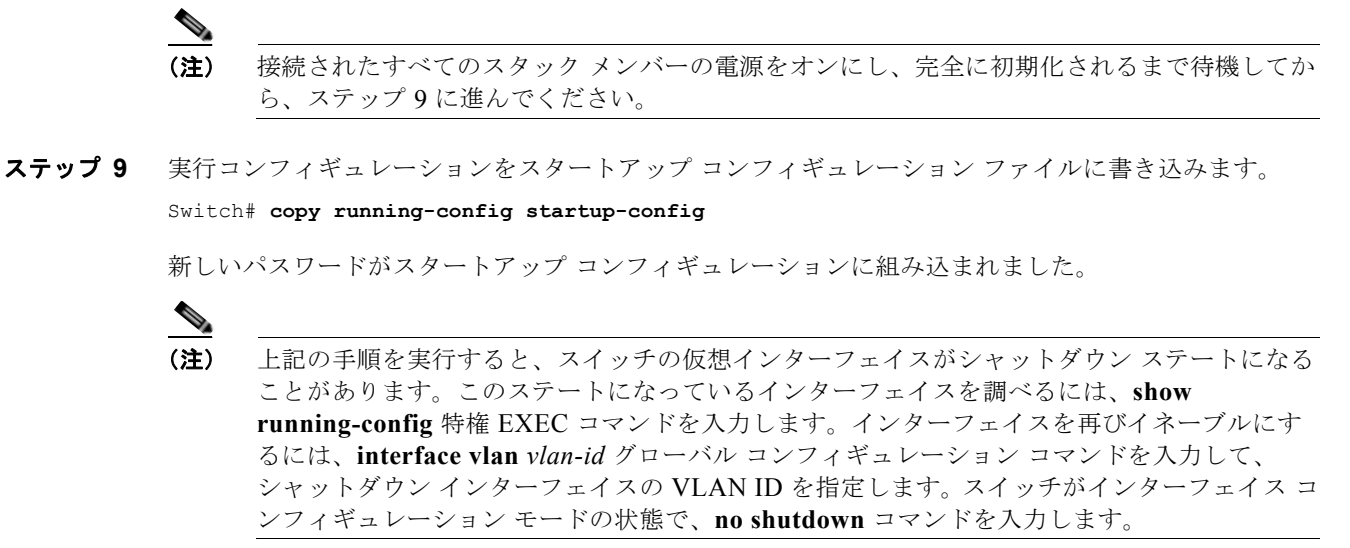

ステップ **10** ここでスイッチを再設定する必要があります。システム管理者によって、バックアップ スイッチと VLAN コンフィギュレーション ファイルが使用可能に設定されている場合は、これらを使用します。

# <span id="page-1287-0"></span>スイッチ スタック問題の回避

- (注) **•** スイッチ スタックに追加または削除するスイッチの電源が切断されていることを確認します。ス イッチ スタックの電源に関するすべての考慮事項については、『Hardware Installation Guide』の 「Switch Installation」の章を参照してください。
	- **•** スタック メンバーを追加または削除したあとで、スイッチ スタックがすべての帯域幅(32 Gbps) で動作していることを確認します。スタック モード LED が点灯するまで、スタック メンバーの [Mode] ボタンを押します。スイッチ上の最後の 2 つのポート LED は、グリーンに点灯します。ス イッチ モデルに応じて、最後の 2 つのポートは 10/100/1000 ポートまたは Small Form-Factor Pluggable (SFP: 着脱可能小型フォーム ファクタ) モジュール ポートになります。最後の2つの ポート LED のいずれか、または両方がグリーンに点灯しない場合は、スタックがすべての帯域幅 で動作していません。
	- **•** スイッチ スタックを管理する場合は、CLI セッションを 1 つのみ使用することを推奨します。ス タック マスターに複数の CLI セッションを使用する場合は、慎重に行ってください。特定のセッ ションで入力したコマンドは、他のセッションに表示されません。したがって、コマンドを入力し たセッションを識別できなくなることがあります。
	- **•** スタック内のスイッチの位置に従ってスタック メンバー番号を手動で割り当てると、離れた位置 からのスイッチ スタックのトラブルシューティングが容易になります。ただし、あとでスイッチ を追加、削除、再編成する場合は、手動で割り当てられた番号を思い出す必要があります。スタッ ク メンバー番号を手動で割り当てるには、**switch** *current-stack-member-number* **renumber** *new-stack-member-number* グローバル コンフィギュレーション コマンドを使用します。スタック メンバー番号の詳細については[、「メンバー番号」\(](#page-137-0)P.5-6)を参照してください。

スタック メンバーを同一モデルと交換した場合、新しいスイッチは交換前のスイッチとまったく同じ 設定で動作します。また、新しいスイッチでは、交換前のスイッチと同じメンバー番号が使用されま す。

電源がオンの状態のスタック メンバーを取り外すと、スイッチ スタックがそれぞれ同じ設定を持つ複 数のスイッチ スタックに分割(パーティション化)されます。スイッチ スタックを分割状態のまま使 用する場合は、新規に作成されたスイッチ スタックの IP アドレスを変更します。パーティション化さ れたスイッチ スタックを元に戻す手順は、次のとおりです。

- **1.** 新規に作成されたスイッチ スタックの電源を切断します。
- **2.** 新しいスイッチ スタックを、StackWise ポートを介して元のスイッチ スタックに再度接続します。
- **3.** スイッチの電源をオンにします。

スイッチ スタックおよびスタック メンバーのモニタに使用できるコマンドについては[、「スタック情報](#page-154-0) [の表示」\(](#page-154-0)P.5-23)を参照してください。

# <span id="page-1288-0"></span>コマンド スイッチで障害が発生した場合の回復

ここでは、コマンド スイッチで障害が発生した場合の回復手順について説明します。Hot Standby Router Protocol(HSRP; ホットスタンバイ ルータ プロトコル)を使用すると、冗長コマンド スイッチ グループを設定できます。詳細については、第 6 [章「スイッチのクラスタ化」お](#page-164-0)よび第 42 章「[HSRP](#page-1130-0)  [の設定」](#page-1130-0)を参照してください。Cisco.com から入手できる『*Getting Started with Cisco Network Assistant*』も参照してください。

#### (注) HSRP は、クラスタを冗長構成にする場合に適しています。

スタンバイ コマンド スイッチが未設定で、かつコマンド スイッチで電源故障などの障害が発生した場 合には、メンバー スイッチとの管理接続が失われるので、新しいコマンド スイッチに交換する必要が あります。ただし、接続されているスイッチ間の接続は影響を受けません。また、メンバー スイッチ も通常どおりにパケットを転送します。メンバー スイッチは、コンソール ポートを介してスタンドア ロンのスイッチとして管理できます。また、IP アドレスが与えられている場合は、他の管理インター フェイスを使用して管理できます。

コマンド対応メンバー スイッチまたは他のスイッチに IP アドレスを割り当て、コマンド スイッチのパ スワードを書き留め、メンバー スイッチと交換用コマンド スイッチ間の冗長接続が得られるようにク ラスタを配置することにより、コマンド スイッチ障害に備えます。ここでは、故障したコマンド ス イッチの交換方法を 2 通り紹介します。

- **•** 「故障したコマンド スイッチをクラスタ [メンバーと交換する場合」\(](#page-1289-0)P.49-10)
- **•** 「故障したコマンド [スイッチを他のスイッチと交換する場合」\(](#page-1290-0)P.49-11)

ここで紹介する回復手順を実行するには、スイッチを直接操作してください。

コマンド対応スイッチについては、リリース ノートを参照してください。

### <span id="page-1289-0"></span>故障したコマンド スイッチをクラスタ メンバーと交換する場合

故障したコマンド スイッチを同じクラスタ内のコマンド対応メンバー スイッチに交換するには、次の 手順に従ってください。

- ステップ **1** コマンド スイッチとメンバー スイッチとの接続を切断し、クラスタからコマンド スイッチを物理的に 取り外します。
- ステップ **2** 故障したコマンド スイッチの代わりに新しいメンバー スイッチを取り付け、コマンド スイッチとクラ スタ メンバー間の接続を復元します。
- ステップ **3** 新しいコマンド スイッチで CLI セッションを開始します。

CLI にはコンソール ポートを使用してアクセスできます。また、スイッチに IP アドレスが割り当てら れている場合は、Telnet を使用してアクセスできます。コンソール ポートの詳しい使用方法について は、スイッチの『Hardware Installation Guide』を参照してください。

- ステップ **4** スイッチ プロンプトで、特権 EXEC モードを開始します。 Switch> **enable**  $\mathcal{S}_{w}$ itch#
- ステップ **5** 故障したコマンド スイッチのパスワードを入力します。
- ステップ **6** グローバル コンフィギュレーション モードを開始します。 Switch# **configure terminal** Enter configuration commands, one per line. End with CNTL/Z.
- ステップ **7** クラスタからメンバー スイッチを削除します。

特権 Switch(config)# **no cluster commander-address**

- ステップ **8** EXEC モードに戻ります。 Switch(config)# **end**  $Sw$ itch#
- ステップ **9** セットアップ プログラムを使用して、スイッチの IP 情報を設定します。IP アドレス情報およびパス ワードを入力するように要求されます。特権 EXEC モードから **setup** と入力し、**Return** キーを押しま す。

Switch# **setup**

 --- System Configuration Dialog --- Continue with configuration dialog? [yes/no]: y

At any point you may enter a question mark '?' for help. Use ctrl-c to abort configuration dialog at any prompt. Default settings are in square brackets '[]'.

Basic management setup configures only enough connectivity for management of the system, extended setup will ask you to configure each interface on the system

Would you like to enter basic management setup? [yes/no]:

ステップ **10** 最初のプロンプトに **Y** を入力します。

セットアップ プログラムのプロンプトは、コマンド スイッチとして選択したメンバー スイッチによっ て異なります。

```
Continue with configuration dialog? [yes/no]: y
または
```
Configuring global parameters:

このプロンプトが表示されなければ、**enable** と入力し、**Return** キーを押してください。セットアップ プログラムを開始するには、**setup** と入力し、**Return** キーを押してください。

ステップ **11** セットアップ プログラムの質問に応答します。

ホスト名を入力するように要求された場合、コマンド スイッチ上で指定できるホスト名の文字数は 28 文字、メンバー スイッチ上では 31 文字に制限されていることに注意してください。どのスイッチで も、ホスト名の最終文字として *-n*(*n* は数字)を使用しないでください。

Telnet (仮想端末) パスワードを入力するように要求された場合、パスワードには 1~25 文字の英数 字を使用でき、大文字と小文字が区別され、スペースを使用できますが、先行スペースは無視されるこ とに注意してください。

- ステップ **12 enable secret** および **enable** パスワードを入力するように要求された場合、故障したコマンド スイッチ のパスワードを再び入力してください。
- ステップ **13** スイッチをクラスタ コマンド スイッチとしてイネーブルにすることを確認し、**Return** キーを押します (要求された場合)。
- ステップ **14** クラスタに名前を指定し、**Return** キーを押します(要求された場合)。 クラスタ名には 1 ~ 31 文字の英数字、ダッシュ、または下線を使用できます。
- ステップ **15** 初期設定が表示されたら、アドレスが正しいことを確認してください。
- ステップ **16** 表示された情報が正しい場合は、**Y** を入力し、**Return** キーを押します。 情報に誤りがある場合には、**N** を入力し、**Return** キーを押して、ステップ 9 からやり直します。
- ステップ **17** ブラウザを起動し、新しいコマンド スイッチの IP アドレスを入力します。
- ステップ **18** クラスタ メニューから、[Add to Cluster] を選択し、クラスタへ追加する候補スイッチの一覧を表示し ます。

### <span id="page-1290-0"></span>故障したコマンド スイッチを他のスイッチと交換する場合

故障したコマンド スイッチを、クラスタに組み込まれていないコマンド対応スイッチと交換する場合、 次の手順に従ってください。

ステップ **1** 故障したコマンド スイッチの代わりに新しいスイッチを取り付け、コマンド スイッチとクラスタ メン バー間の接続を復元します。

ステップ **2** 新しいコマンド スイッチで CLI セッションを開始します。

CLI にはコンソール ポートを使用してアクセスできます。また、スイッチに IP アドレスが割り当てら れている場合は、Telnet を使用してアクセスできます。コンソール ポートの詳しい使用方法について は、スイッチの『Hardware Installation Guide』を参照してください。

ステップ **3** スイッチ プロンプトで、特権 EXEC モードを開始します。

Switch> **enable** Switch#

- ステップ **4** 故障したコマンド スイッチのパスワードを入力します。
- ステップ **5** セットアップ プログラムを使用して、スイッチの IP 情報を設定します。

IP アドレス情報およびパスワードを入力するように要求されます。特権 EXEC モードから **setup** と入 力し、**Return** キーを押します。

Switch# **setup**

 --- System Configuration Dialog --- Continue with configuration dialog? [yes/no]: y

At any point you may enter a question mark '?' for help. Use ctrl-c to abort configuration dialog at any prompt. Default settings are in square brackets '[]'.

Basic management setup configures only enough connectivity for management of the system, extended setup will ask you to configure each interface on the system

Would you like to enter basic management setup? [yes/no]:

ステップ **6** 最初のプロンプトに **Y** を入力します。

セットアップ プログラムのプロンプトは、コマンド スイッチとして選択したスイッチによって異なり ます。

Continue with configuration dialog? [yes/no]: **y**

または

Configuring global parameters:

このプロンプトが表示されなければ、**enable** と入力し、**Return** キーを押してください。セットアップ プログラムを開始するには、**setup** と入力し、**Return** キーを押してください。

ステップ **7** セットアップ プログラムの質問に応答します。

ホスト名を入力するように要求された場合、コマンド スイッチ上で指定できるホスト名の文字数は 28 文字に制限されていることに注意してください。どのスイッチでも、ホスト名の最終文字として *-n* (*n* は数字)を使用しないでください。

Telnet (仮想端末) パスワードを入力するように要求された場合、パスワードには 1~25 文字の英数 字を使用でき、大文字と小文字が区別され、スペースを使用できますが、先行スペースは無視されるこ とに注意してください。

- ステップ **8 enable secret** および **enable** パスワードを入力するように要求された場合、故障したコマンド スイッチ のパスワードを再び入力してください。
- ステップ **9** スイッチをクラスタ コマンド スイッチとしてイネーブルにすることを確認し、**Return** キーを押します (要求された場合)。
- ステップ **10** クラスタに名前を指定し、**Return** キーを押します(要求された場合)。 クラスタ名には 1 ~ 31 文字の英数字、ダッシュ、または下線を使用できます。
- ステップ **11** 初期設定が表示されたら、アドレスが正しいことを確認してください。
- ステップ **12** 表示された情報が正しい場合は、**Y** を入力し、**Return** キーを押します。

情報に誤りがある場合には、**N** を入力し、**Return** キーを押して、ステップ 9 からやり直します。

- ステップ **13** ブラウザを起動し、新しいコマンド スイッチの IP アドレスを入力します。
- ステップ **14** クラスタ メニューから、[Add to Cluster] を選択し、クラスタへ追加する候補スイッチの一覧を表示し ます。

# <span id="page-1292-0"></span>クラスタ メンバー スイッチとの接続の回復

構成によっては、コマンド スイッチとメンバー スイッチ間の接続を維持できない場合があります。メ ンバーに対する管理接続を維持できなくなった場合で、かつ、メンバー スイッチが正常にパケットを 転送している場合は、次の矛盾がないかどうかを確認してください。

- **•** メンバー スイッチ(Catalyst 3750、Catalyst 3560、Catalyst 3550、Catalyst 3500 XL、Catalyst 2970、Catalyst 2960、Catalyst 2950、Catalyst 2900 XL、Catalyst 2820、および Catalyst 1900 ス イッチ)は、ネットワーク ポートとして定義されたポートを介してコマンド スイッチに接続する ことはできません。
- **•** Catalyst 3500 XL、Catalyst 2900 XL、Catalyst 2820、および Catalyst 1900 メンバー スイッチは、 同じ管理 VLAN に所属するポートを介してコマンド スイッチに接続する必要があります。
- **•** セキュア ポートを介してコマンド スイッチに接続するメンバー スイッチ(Catalyst 3750、 Catalyst 3560、Catalyst 3550、Catalyst 2970、Catalyst 2960、Catalyst 2950、Catalyst 3500 XL、 Catalyst 2900 XL、Catalyst 2820、および Catalyst 1900 スイッチ)は、セキュリティ違反が原因 でポートがディセーブルになった場合、接続不能になることがあります。

# <span id="page-1292-1"></span>自動ネゴシエーションの不一致の防止

IEEE 802.3ab 自動ネゴシエーション プロトコルは速度(10 Mbps、100 Mbps、および Small Form-Factor Pluggable [SFP] モジュール ポート以外の 1000 Mbps) およびデュプレックス (半二重ま たは全二重)に関するスイッチの設定を管理します。このプロトコルは設定を適切に調整しないことが あり、その場合はパフォーマンスが低下します。不一致は次の条件で発生します。

- **•** 手動で設定した速度またはデュプレックスのパラメータが、接続ポート上で手動で設定された速度 またはデュプレックスのパラメータと異なっている場合。
- **•** ポートが自動ネゴシエーション モードに設定されており、接続ポートが自動ネゴシエーションを 指定せずに全二重に設定されている場合。

スイッチのパフォーマンスを最大限に引き出してリンクを確保するには、次のいずれかの注意事項に 従って、デュプレックスおよび速度の設定を変更してください。

- **•** 速度とデュプレックスの両方について、両端のポートに自動ネゴシエーションを実行させます。
- **•** 接続の両端で、ポートの速度およびデュプレックス パラメータを手動設定します。

(注) リモート デバイスが自動ネゴシエーションを実行しない場合は、2 つのポートのデュプレックス設定が 一致するように設定します。速度パラメータは、接続ポートが自動ネゴシエーションを行わない場合で も、自動調整が可能です。

# <span id="page-1292-2"></span>**PoE** スイッチ ポートのトラブルシューティング

ここでは、Power over Ethernet (PoE; イーサネット経由の電源供給)ポートのトラブルシューティン グについて説明します。

### 電力喪失によるポートの障害

PoE スイッチ ポートに接続され、AC 電源から電力が供給されている受電装置(Cisco IP Phone 7910 など)に AC 電源から電力が供給されない場合、そのデバイスは errdisable ステートになることがあり ます。errdisable ステートから回復するには、**shutdown** インターフェイス コンフィギュレーション コ マンドを入力してから、**no shutdown** インターフェイス コマンドを入力します。スイッチで自動回復 を設定し、errdisable ステートから回復することもできます。**errdisable recovery cause loopback** お よび **errdisable recovery interval** *seconds* グローバル コンフィギュレーション コマンドは、指定した 期間が経過したあと自動的にインターフェイスを errdisable ステートから復帰させます。

このリリースのコマンド リファレンスに記載されている次のコマンドを使用すると、PoE ポート ス テータスをモニタできます。

- **• show controllers power inline** 特権 EXEC コマンド
- **• show power inline** 特権 EXEC コマンド
- **• debug ilpower** 特権 EXEC コマンド

### 不正リンクアップによるポート障害

シスコ受電装置をポートに接続し、**power inline never** インターフェイス コンフィギュレーション コ マンドを使用してポートを設定した場合は、不正リンクアップが発生し、ポートが errdisable ステート になることがあります。ポートを errdisable ステートから修正するには、**shutdown** および **no shutdown** インターフェイス コンフィギュレーション コマンドを入力します。

**power inline never** コマンドで設定したポートにシスコ受電装置を接続しないでください。

## <span id="page-1293-0"></span>**SFP** モジュールのセキュリティと識別

シスコの SFP モジュールは、モジュールのシリアル番号、ベンダー名とベンダー ID、一意のセキュリ ティコード、および Cyclic Redundancy Check (CRC; 巡回冗長検査)が格納されたシリアル EEPROM(電気的に消去可能でプログラミング可能な ROM)を備えています。スイッチに SFP モ ジュールを装着すると、スイッチ ソフトウェアは、EEPROM を読み取ってシリアル番号、ベンダー 名、およびベンダー ID を確認し、セキュリティ コードおよび CRC を再計算します。シリアル番号、 ベンダー名、ベンダー ID、セキュリティ コード、または CRC が無効な場合、ソフトウェアは、セ キュリティ エラー メッセージを生成し、インターフェイスを errdisable ステートにします。

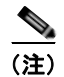

(注) セキュリティ エラー メッセージは、GBIC\_SECURITY ファシリティを参照します。このスイッチは、 SFP モジュールをサポートしていますが、GBIC (ギガビット インターフェイス コンバータ) モ ジュールはサポートしていません。エラー メッセージ テキストは、GBIC インターフェイスおよびモ ジュールを参照しますが、セキュリティ メッセージは、実際は SFP モジュールおよびモジュール イン ターフェイスを参照します。エラー メッセージの詳細については、このリリースに対応するシステム メッセージ ガイドを参照してください。

他社の SFP モジュールを使用している場合、スイッチから SFP モジュールを取り外し、シスコのモ ジュールに交換します。シスコの SFP モジュールを装着したら、**errdisable recovery cause gbic-invalid** グローバル コンフィギュレーション コマンドを使用してポート ステータスを確認し、 errdisable ステートから回復するタイム インターバルを入力します。このタイム インターバルが経過す ると、スイッチは errdisable ステートからインターフェイスを復帰させ、操作を再試行します。 **errdisable recovery** コマンドの詳細については、このリリースに対応するコマンド リファレンスを参 照してください。

モジュールがシスコ製 SFP モジュールとして識別されたにもかかわらず、システムがベンダー データ 情報を読み取ってその情報が正確かどうかを確認できないと、SFP モジュール エラー メッセージが生 成されます。この場合、SFP モジュールを取り外して再び装着してください。それでも障害が発生す る場合は、SFP モジュールが不良品である可能性があります。

# <span id="page-1294-0"></span>**SFP** モジュール ステータスのモニタリング

**show interfaces transceiver** 特権 EXEC コマンドを使用すると、SFP モジュールの物理または動作ス テータスを確認できます。このコマンドは、温度や特定のインターフェイス上の SFP モジュールの現 状などの動作ステータスと、アラーム ステータスを表示します。また、このコマンドを使用して SFP モジュールの速度およびデュプレックス設定も確認できます。詳細については、このリリースのコマン ド リファレンスに記載された **show interfaces transceiver** コマンドの説明を参照してください。

# <span id="page-1294-1"></span>温度のモニタリング

Catalyst 3750G-48TS、3750G-48PS、3750G-24TS-1U、3750G-24PS の各スイッチでは、温度状態を モニタします。スイッチでは温度情報が使用されてファンも制御されます。

温度の値、状態、しきい値を表示するには、**show env temperature** status 特権 EXEC コマンドを使用 します。温度の値は、スイッチ内の温度であり、外部の温度ではありません。**system env** 

**temperature threshold yellow** *value* グローバル コンフィギュレーション コマンドを使用してイエロー のしきい値レベル(摂氏)のみを設定し、イエローのしきい値およびレッドのしきい値の差を設定でき ます。グリーンまたはレッドのしきい値を設定することはできません。詳細については、このリリース のコマンド リファレンスを参照してください。

# <span id="page-1294-2"></span>**ping** の使用

ここでは、次の情報について説明します。

- **•** 「ping [の概要」\(](#page-1294-3)P.49-15)
- **•** 「ping [の実行」\(](#page-1295-0)P.49-16)

### <span id="page-1294-3"></span>**ping** の概要

スイッチは IP の ping をサポートしており、これを使ってリモート ホストへの接続をテストできます。 ping はアドレスにエコー要求パケットを送信し、応答を待ちます。ping は次のいずれかの応答を返し ます。

- **•** 正常な応答:正常な応答(*hostname* が存在する)は、ネットワーク トラフィックにもよります が、1 ~ 10 秒以内で発生します。
- **•** 宛先の応答なし:ホストが応答しない場合、*no-answer* メッセージが返ってきます。
- **•** ホスト不明:ホストが存在しない場合、*unknown host* メッセージが返ってきます。
- **•** 宛先に到達不能:デフォルト ゲートウェイが指定されたネットワークに到達できない場合、 *destination-unreachable* メッセージが返ってきます。
- **•** ネットワークまたはホストに到達不能:ルート テーブルにホストまたはネットワークに関するエ ントリがない場合、*network or host unreachable* メッセージが返ってきます。

### <span id="page-1295-0"></span>**ping** の実行

別の IP サブネットワーク内のホストに ping を実行する場合は、ネットワークへのスタティック ルート を定義するか、またはこれらのサブネット間でルーティングされるように IP ルーティングを設定する 必要があります。詳細は、第 38 章「IP ユニキャスト [ルーティングの設定」](#page-964-0)を参照してください。

IP ルーティングは、デフォルトではすべてのスイッチでディセーブルになります。IP ルーティングを イネーブルにする場合、または設定する必要がある場合は、第 38 章「IP ユニキャスト [ルーティングの](#page-964-0) [設定」](#page-964-0)を参照してください。

スイッチからネットワーク上の別のデバイスに ping を実行するには、特権 EXEC モードで次のコマン ドを使用します。

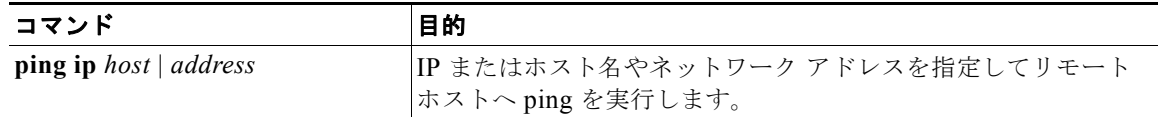

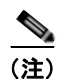

(注) **ping** コマンドでは、他のプロトコル キーワードも使用可能ですが、このリリースではサポートされて いません。

次に、IP ホストに ping を実行する例を示します。

Switch# **ping 172.20.52.3**

```
Type escape sequence to abort.
Sending 5, 100-byte ICMP Echoes to 172.20.52.3, timeout is 2 seconds:
!!!!!
Success rate is 100 percent (5/5), round-trip min/avg/max = 1/2/4 ms
Switch#
```
表 [49-1](#page-1295-1) で、ping の文字出力について説明します。

<span id="page-1295-1"></span>表 **49-1 ping** の出力表示文字

| 文字            | 説明                                                   |
|---------------|------------------------------------------------------|
|               | 感嘆符 1 個につき 1 回の応答を受信したことを示します。                       |
|               | ピリオド1個につき応答待ちの間にネットワーク サーバのタイムアウトが1回発<br>生したことを示します。 |
| U             | 宛先到達不能エラー PDU を受信したことを示します。                          |
| $\mathcal{C}$ | 輻輳に漕遇したパケットを受信したことを示します。                             |
| $\mathbf{I}$  | ユーザによりテストが中断されたことを示します。                              |
| $\gamma$      | パケット タイプが不明です。                                       |
| $\&$          | パケットの存続時間を超過したことを示します。                               |

ping セッションを終了するには、エスケープ シーケンス (デフォルトでは Ctrl-^ X)を入力してくだ さい。**Ctrl** キー、**Shift** キー、および **6** キーを同時に押してから離し、そのあと **X** キーを押します。
## レイヤ **2 traceroute** の使用

ここでは、次の情報について説明します。

- **•** 「レイヤ [2 traceroute](#page-1296-0) の概要」(P.49-17)
- **•** [「使用時の注意事項」\(](#page-1296-1)P.49-17)
- **•** [「物理パスの表示」\(](#page-1297-0)P.49-18)

### <span id="page-1296-0"></span>レイヤ **2 traceroute** の概要

レイヤ 2 traceroute 機能により、パケットが通過する、送信元デバイスから宛先デバイスへの物理パス を識別できます。レイヤ 2 traceroute はユニキャスト送信元および宛先 MAC アドレスのみをサポート します。パス内にあるスイッチの MAC アドレス テーブルを使用してパスを識別します。スイッチが レイヤ 2 traceroute をサポートしないデバイスをパスで検出すると、スイッチはレイヤ 2 トレース クエ リーを送信し続けてタイムアウトにしてしまいます。

スイッチは、送信元デバイスから宛先デバイスへのパスのみを識別できます。パケットが通過する、送 信元ホストから送信元デバイスまで、または宛先デバイスから宛先ホストまでのパスは識別できませ  $h<sub>o</sub>$ 

### <span id="page-1296-1"></span>使用時の注意事項

レイヤ 2 traceroute の使用上の注意事項を次に示します。

**•** Cisco Discovery Protocol(CDP; シスコ検出プロトコル)がネットワーク上のすべてのデバイスで イネーブルでなければなりません。レイヤ 2 traceroute が適切に動作するために、CDP をディセー ブルにしないでください。

レイヤ 2 traceroute をサポートするスイッチの一覧については[、「使用時の注意事項」\(](#page-1296-1)P.49-17)を 参照してください。物理パス内のデバイスが CDP に対してトランスペアレントな場合、スイッチ はこれらのデバイスを通過するパスを識別できません。CDP をイネーブルにする場合の詳細につ いては、第 27 章「CDP [の設定」](#page-706-0)を参照してください。

- **•** スイッチは、**ping** 特権 EXEC コマンドを使用して接続をテストする場合に他のスイッチから到達 できます。物理パス内のすべてのスイッチは、他のスイッチから到達可能でなければなりません。
- **•** パス内で識別可能なホップ数は 10 です。
- **•** 送信元デバイスから宛先デバイスの物理パス内にないスイッチに、**traceroute mac** または **traceroute mac ip** 特権 EXEC コマンドを実行できます。パス内のすべてのスイッチは、このス イッチから到達可能でなければなりません。
- **•** 指定した送信元および宛先 MAC アドレスが同一 VLAN に属する場合、**traceroute mac** コマンド 出力はレイヤ 2 パスのみを表示します。異なる VLAN にある送信元および宛先 MAC アドレスを 指定する場合、レイヤ 2 パスは識別されず、エラー メッセージが表示されます。
- **•** マルチキャスト送信元または宛先 MAC アドレスを指定する場合、レイヤ 2 パスは識別されず、エ ラー メッセージが表示されます。
- **•** 送信元または宛先 MAC アドレスが複数の VLAN に属している場合、送信元および宛先 MAC ア ドレスの両方が属する VLAN を指定しなければなりません。VLAN が指定されない場合、パスは 識別されず、エラー メッセージが表示されます。
- **•** 指定した送信元および宛先 MAC アドレスが同一サブネットに属する場合、**traceroute mac ip** コ マンド出力はレイヤ 2 パスを表示します。IP アドレスを指定する場合、スイッチは Address Resolution Protocol(ARP; アドレス解決プロトコル)を使用して、IP アドレスを対応する MAC アドレスおよび VLAN ID に関連付けます。
	- **–** ARP エントリが指定した IP アドレスにある場合、スイッチは関連する MAC アドレスを使用 して物理パスを識別します。
	- **–** ARP エントリが存在しない場合、スイッチは ARP クエリーを送信して IP アドレスを解決し ようとします。IP アドレスが解決されない場合、パスは識別されず、エラー メッセージが表 示されます。
- **•** 複数のデバイスがハブを介して 1 つのポートに接続されている場合(たとえば複数の CDP ネイ バーがポートで検出された場合)、レイヤ 2 traceroute 機能はサポートされません。複数の CDP ネ イバーが 1 つのポート上で検出されると、レイヤ 2 パスは識別されず、エラー メッセージが表示 されます。
- **•** この機能は、トークン リング VLAN 上ではサポートされません。

### <span id="page-1297-0"></span>物理パスの表示

次のいずれかの特権 EXEC コマンドを使用して、パケットが通過する、送信元デバイスから宛先デバ イスへの物理パスを表示できます。

- **• tracetroute mac** [**interface** *interface-id*] {*source-mac-address*} [**interface** *interface-id*] {*destination-mac-address*} [**vlan** *vlan-id*] [**detail**]
- **• tracetroute mac ip** {*source-ip-address | source-hostname*}{*destination-ip-address | destination-hostname*} [**detail**]

詳細については、このリリースのコマンド リファレンスを参照してください。

## **IP traceroute** の使用

ここでは、次の情報について説明します。

- 「[IP traceroute](#page-1297-1) の概要」(P.49-18)
- **•** 「[IP traceroute](#page-1298-0) の実行」(P.49-19)

### <span id="page-1297-1"></span>**IP traceroute** の概要

IP traceroute を使用すると、ネットワーク上でパケットが通過するパスをホップバイホップで識別でき ます。このコマンドを実行すると、トラフィックが宛先に到達するまでに通過するルータなどのすべて のネットワークレイヤ(レイヤ3)デバイスが表示されます。

スイッチは、**traceroute** 特権 EXEC コマンドの送信元または宛先として指定できます。また、スイッ チは **traceroute** コマンドの出力でホップとして表示される場合があります。スイッチを traceroute の 宛先とすると、スイッチは、traceroute の出力で最終の宛先として表示されます。中間スイッチが同じ VLAN 内でポート間のパケットのブリッジングだけを行う場合、traceroute の出力に中間スイッチは表 示されません。ただし、中間スイッチが、特定のパケットをルーティングするマルチレイヤ スイッチ の場合、中間スイッチは traceroute の出力にホップとして表示されます。

**traceroute** 特権 EXEC コマンドは、IP ヘッダーの TTL(Time To Live; 存続可能時間)フィールドを 使用して、ルータおよびサーバで特定のリターン メッセージが生成されるようにします。traceroute の 実行は、User Datagram Protocol (UDP: ユーザ データグラム プロトコル)を、[TTL] フィールドが 1 に設定されている宛先ホストへ送信することから始まります。ルータで TTL 値が 1 または 0 である ことを検出すると、データグラムをドロップし、Internet Control Message Protocol(ICMP; インター ネット制御メッセージプロトコル)time-to-live-exceeded メッセージを送信元に送信します。 traceroute は、ICMP time-to-live-exceeded メッセージの送信元アドレス フィールドを調べて、最初の ホップのアドレスを判別します。

ネクスト ホップを識別するために、traceroute は TTL 値が 2 の UDP パケットを送信します。1 番めの ルータは、[TTL] フィールドの値から 1 を差し引いて次のルータにデータグラムを送信します。2 番め のルータは、TTL 値が 1 であることを確認すると、このデータグラムを廃棄し、time-to-live-exceeded メッセージを送信元へ返します。このように、データグラムが宛先ホストに到達するまで(または TTL の最大値に達するまで)TTL の値は増分され、処理が続けられます。

データグラムが宛先に到達したことを学習するために、traceroute は、データグラムの UDP 宛先ポー ト番号を、宛先ホストが使用する可能性のない大きな値に設定します。ホストが、ローカルで使用され ない宛先ポート番号を持つ自分自身宛のデータグラムを受信すると、送信元に ICMP ポート到達不能 エラーを送信します。ポート到達不能エラーを除くすべてのエラーは中間ホップから送信されるため、 ポート到達不能エラーを受信するということは、このメッセージが宛先ポートから送信されたことを意 味します。

### <span id="page-1298-0"></span>**IP traceroute** の実行

ネットワーク上でパケットが通過するパスを追跡するには、特権 EXEC モードで次の手順を実行しま す。

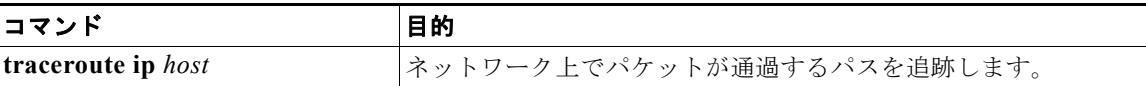

(注) **traceroute** 特権 EXEC コマンドでは、他のプロトコル キーワードも使用可能ですが、このリリースで はサポートされていません。

次に、IP ホストに **traceroute** を実行する例を示します。

Switch# **traceroute ip 171.9.15.10**

Type escape sequence to abort. Tracing the route to 171.69.115.10 1 172.2.52.1 0 msec 0 msec 4 msec 2 172.2.1.203 12 msec 8 msec 0 msec 3 171.9.16.6 4 msec 0 msec 0 msec 4 171.9.4.5 0 msec 4 msec 0 msec 5 171.9.121.34 0 msec 4 msec 4 msec

6 171.9.15.9 120 msec 132 msec 128 msec

 7 171.9.15.10 132 msec 128 msec 128 msec Switch#

ディスプレイには、送信される 3 つのプローブごとに、ホップ カウント、ルータの IP アドレス、およ びラウンドトリップ時間(ミリ秒単位)が表示されます。

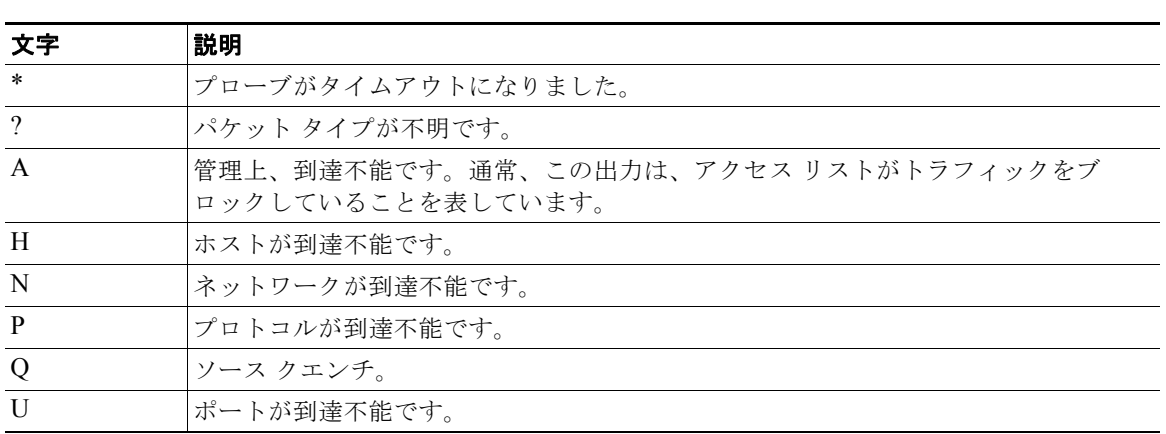

表 **49-2 traceroute** の出力表示文字

実行中の追跡を終了するには、エスケープ シーケンス(デフォルトでは Ctrl-^ X)を入力してくださ い。**Ctrl** キー、**Shift** キー、および **6** キーを同時に押してから離し、そのあと **X** キーを押します。

## **TDR** の使用

ここでは、次の情報について説明します。

- **•** 「TDR [の概要」\(](#page-1299-0)P.49-20)
- **•** 「TDR [の実行および結果の表示」\(](#page-1300-0)P.49-21)

### <span id="page-1299-0"></span>**TDR** の概要

Time Domain Reflector (TDR)機能を使用してケーブル配線の問題を診断して解決できます。TDR 稼 動時、ローカル デバイスはケーブルを介して信号を送信して、最初に送信した信号と反射された信号 を比べます。

TDR は 10/100/100 の銅線イーサネット ポート上でのみサポートされます。10/100 ポート、10 ギガ ビット モジュール ポート、または SFP モジュール ポートではサポートされません。

TDR は次のケーブル障害を検出します。

- **•** ツイストペア ケーブルの導線のオープン、損傷、切断:導線がリモート デバイスからの導線に接 続されていない状態。
- **•** ツイストペア ケーブルの導線のショート:導線が互いに接触している状態、またはリモート デバ イスからの導線に接触している状態。たとえば、ツイストペア ケーブルの一方の導線が、もう一 方の導線にはんだ付けされている場合、ツイストペア ケーブルのショートが発生します。

ツイストペアの導線の一方がオープンになっている場合、TDR はオープンになっている導線の長さを 検出できます。

次の状況で TDR を使用して、ケーブル障害を診断および解決してください。

- **•** スイッチの交換
- **•** 配線クローゼットの設定
- **•** リンクが確立できない、または適切に動作していない場合における、2 つのデバイス間の接続のト ラブルシューティング

### <span id="page-1300-0"></span>**TDR** の実行および結果の表示

インターフェイス上で TDR を実行する場合は、スタック マスターまたはスタック メンバーで実行で きます。

TDR を実行する場合、**test cable-diagnostics tdr interface** *interface-id* 特権 EXEC コマンドを実行し ます。

TDR の結果を表示するには、**show cable-diagnostics tdr interface** *interface-id* 特権 EXEC コマンド を実行します。出力フィールドの説明に関しては、このリリースに対応するコマンド リファレンスを 参照してください。

## **debug** コマンドの使用

ここでは、**debug** コマンドを使用してインターネットワーキングの問題を診断し、解決する方法につ いて説明します。

- **•** [「特定機能に関するデバッグのイネーブル化」\(](#page-1300-1)P.49-21)
- **•** [「システム全体診断のイネーブル化」\(](#page-1301-0)P.49-22)
- **•** 「デバッグおよびエラー [メッセージ出力のリダイレクト」\(](#page-1301-1)P.49-22)

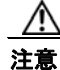

注意 デバッグ出力には、CPU プロセスで高いプライオリティが与えられるので、システムが使用不能に なる可能性があります。したがって、**debug** コマンドを使用するのは、特定の問題のトラブル シューティング時、またはシスコのテクニカル サポート担当者とともにトラブルシューティングを 行う場合に限定してください。**debug** コマンドは、ネットワーク トラフィックが少なく、ユーザも 少ないときに使用するのが最良です。このような時間にデバッグを実行すると、**debug** コマンドの 処理の負担によってシステム使用が影響を受ける可能性が少なくなります。

(注) 特定の **debug** コマンドの構文および使用方法の詳細については、このリリースのコマンド リファレン スを参照してください。

### <span id="page-1300-1"></span>特定機能に関するデバッグのイネーブル化

デバッグをイネーブルにすると、スタック マスターでのみデバッグがイネーブルになります。スタッ ク メンバーでのデバッグをイネーブルにするには、**session** *switch-number* 特権 EXEC コマンドを使用 して、スタック メンバーからセッションを開始する必要があります。そのあと、スタック メンバーの コマンドライン プロンプトに **debug** を入力します。

**debug** コマンドはすべて特権 EXEC モードで実行します。ほとんどの **debug** コマンドは引数を取りま せん。たとえば、Switched Port Analyzer (SPAN: スイッチド ポート アナライザ)に対するデバッグ をイネーブルにするには、特権 EXEC モードで次のコマンドを入力します。

Switch# **debug span-session**

スイッチは **no** 形式のコマンドが入力されるまで、出力を生成し続けます。

**debug** コマンドをイネーブルにしても、出力が表示されない場合は、次の状況が考えられます。

- **•** モニタするトラフィック タイプを生成するようにスイッチが正しく設定されていない可能性があ ります。**show running-config** コマンドを使用して、設定を確認してください。
- **•** スイッチが正しく設定されていても、デバッグがイネーブルである間にモニタすべきタイプのトラ フィックを生成しないことがあります。デバッグする機能によっては、TCP/IP の **ping** コマンドな どを使用すると、ネットワーク トラフィックを生成できます。

SPAN のデバッグをディセーブルにする場合は、特権 EXEC モードで次のコマンドを入力します。

Switch# **no debug span-session**

また、特権 EXEC モードで **undebug** 形式のコマンドを入力することもできます。

Switch# **undebug span-session**

各デバッグ オプションのステートを表示するには、特権 EXEC モードで次のコマンドを入力します。 Switch# **show debugging**

### <span id="page-1301-0"></span>システム全体診断のイネーブル化

システム全体診断をイネーブルにするには、特権 EXEC モードで、次のコマンドを入力します。 Switch# **debug all**

注意 デバッグ出力は他のネットワーク トラフィックより優先され、**debug all** 特権 EXEC コマンドは他 の **debug** コマンドより出力が大量になるので、スイッチのパフォーマンスが極度に低下したり、場 合によっては使用不能になったりすることがあります。状況にかかわらず、特定性の高い **debug** コ マンドを使用するのが原則です。

**no debug all** 特権 EXEC コマンドを使用すると、すべての診断出力がディセーブルになります。いず れかの **debug** コマンドが誤ってイネーブルのままにならないようにするには、**no debug all** コマンド を使用すると便利です。

### <span id="page-1301-1"></span>デバッグおよびエラー メッセージ出力のリダイレクト

ネットワーク サーバはデフォルトで、**debug** コマンドおよびシステム エラー メッセージの出力をコン ソールに送信します。このデフォルトの設定を使用する場合は、コンソール ポートに接続する代わり に、仮想端末接続によってデバッグ出力をモニタできます。

出力先に指定できるのは、コンソール、仮想端末、内部バッファ、および Syslog サーバが稼動してい る UNIX ホストです。Syslog フォーマットは、4.3 Berkeley Standard Distribution(BSD)UNIX およ びそのバリエーションと互換性があります。

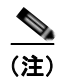

(注) デバッグの出力先がシステムのオーバーヘッドに影響を与えることがないように注意してください。コ ンソールでメッセージ ロギングを行うと、オーバーヘッドが非常に大きくなりますが、仮想端末で メッセージ ロギングを行うと、オーバーヘッドが小さくなります。Syslog サーバでメッセージ ロギン グを行うと、オーバーヘッドはさらに小さくなり、内部バッファであれば最小限ですみます。

スタック メンバーによって生成されたシステム エラー メッセージは、スタック マスターによってすべ てのスタック メンバーに表示されます。Syslog はスタック マスターに置かれます。

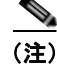

(注) スタック マスターに障害が発生しても Syslog が失われないように、Syslog をフラッシュ メモリに保 存してください。

システム メッセージ ロギングの詳細については、第 32 章「システム メッセージ [ロギングの設定」](#page-766-0)を 参照してください。

## **show platform forward** コマンドの使用

**show platform forward** 特権 EXEC コマンドの出力からは、インターフェイスに入るパケットがシス テムを介して送信された場合、転送結果に関して、有意義な情報がいくつか得られます。パケットに関 して入力されたパラメータに応じて、参照テーブル結果、転送宛先の計算に使用されるポート マップ、 ビットマップ、および出力側の情報が表示されます。

(注) **show platform forward** コマンドの構文および使用方法の詳細については、このリリースに対応する スイッチ コマンド リファレンスを参照してください。

このコマンドで出力される情報のほとんどは、主に、スイッチの Application Specific Integrated Circuit(ASIC; 特定用途向け集積回路)に関する詳細情報を使用するテクニカル サポート担当者に役 立つものです。ただし、パケット転送情報はトラブルシューティングにも役立ちます。

次に、VLAN 5 のポート 1 に入るパケットが、不明な MAC アドレスにアドレス指定されている場合の **show platform forward** コマンドの出力例を示します。パケットは VLAN 5 内のその他のすべての ポートに対してフラッディングされなければなりません。

Switch# **show platform forward gigabitethernet01/01/01 vlan 5 1.1.1 2.2.2 ip 13.1.1.1 13.2.2.2 udp 10 20**  Global Port Number:24, Asic Number:5 Src Real Vlan Id:5, Mapped Vlan Id:5

```
Ingress:
 Lookup Key-Used Index-Hit A-Data
InptACL 40_0D020202_0D010101-00_40000014_000A0000 01FFA 03000000
L2Local 80_00050002_00020002-00_00000000_00000000 00C71 0000002B
Station Descriptor:02340000, DestIndex:0239, RewriteIndex:F005
```
Egress:Asic 2, switch 1 Output Packets: ------------------------------------------ Packet 1

==========================================

```
 Lookup Key-Used Index-Hit A-Data
OutptACL 50_0D020202_0D010101-00_40000014_000A0000 01FFE 03000000
Port Vlan SrcMac DstMac Cos Dscpv
Gi1/0/1 0005 0001.0001.0001 0002.0002.0002 
------------------------------------------
Packet 2
 Lookup Key-Used Index-Hit A-Data
OutptACL 50_0D020202_0D010101-00_40000014_000A0000 01FFE 03000000
Port Vlan SrcMac DstMac Cos Dscpv
Gi1/0/2 0005 0001.0001.0001 0002.0002.0002
```
------------------------------------------ <output truncated> ------------------------------------------ Packet 10 Lookup Key-Used Index-Hit A-Data OutptACL 50\_0D020202\_0D010101-00\_40000014\_000A0000 01FFE 03000000 Packet dropped due to failed DEJA VU Check on Gi1/0/2 次に、VLAN 5 のポート 1 に着信するパケットを、VLAN 上の別のポートで学習済みのアドレスに送 信する場合の出力例を示します。パケットは、アドレスを学習したポートから転送する必要がありま す。 Switch# **show platform forward gigabitethernet01/01/01 vlan 5 1.1.1 0009.43a8.0145 ip 13.1.1.1 13.2.2.2 udp 10 20** Global Port Number:24, Asic Number:5 Src Real Vlan Id:5, Mapped Vlan Id:5 Ingress: Lookup Key-Used Index-Hit A-Data InptACL 40\_0D020202\_0D010101-00\_40000014\_000A0000 01FFA 03000000 L2Local 80\_00050009\_43A80145-00\_00000000\_00000000 00086 02010197 Station Descriptor:F0050003, DestIndex:F005, RewriteIndex:0003 ========================================== Egress:Asic 3, switch 1 Output Packets: ------------------------------------------ Packet 1 Lookup Key-Used Index-Hit A-Data OutptACL 50\_0D020202\_0D010101-00\_40000014\_000A0000 01FFE 03000000 Port Vlan SrcMac DstMac Cos Dscpv *interface-id* 0005 0001.0001.0001 0009.43A8.0145 次に、VLAN 5 内のポート 1 に着信するパケットの宛先 MAC アドレスが VLAN 5 内のルータ MAC アドレスに設定されていて、宛先 IP アドレスが不明である場合の出力例を示します。デフォルト ルー トが設定されていないため、パケットは廃棄されます。 Switch# **show platform forward gigabitethernet1/0/1 vlan 5 1.1.1 03.e319.ee44 ip 13.1.1.1 13.2.2.2 udp 10 20** Global Port Number:24, Asic Number:5 Src Real Vlan Id:5, Mapped Vlan Id:5 Ingress:

Lookup Key-Used Index-Hit A-Data InptACL 40\_0D020202\_0D010101-00\_41000014\_000A0000 01FFA 03000000 L3Local 00\_00000000\_00000000-90\_00001400\_0D020202 010F0 01880290 L3Scndr 12 0D020202 0D010101-00 40000014 000A0000 034E0 000C001D 00000000 Lookup Used:Secondary Station Descriptor:02260000, DestIndex:0226, RewriteIndex:0000

次に、VLAN 5 内のポート 1 に着信するパケットの宛先 MAC アドレスが VLAN 5 内のルータ MAC アドレスに設定されていて、宛先 IP アドレスが IP ルーティング テーブル内の IP アドレスに設定され ている場合の出力例を示します。パケットはルーティング テーブルの指定どおりに転送されます。

Switch# **show platform forward gigabitethernet1/0/1 vlan 5 1.1.1 03.e319.ee44 ip 110.1.5.5 16.1.10.5** Global Port Number:24, Asic Number:5 Src Real Vlan Id:5, Mapped Vlan Id:5

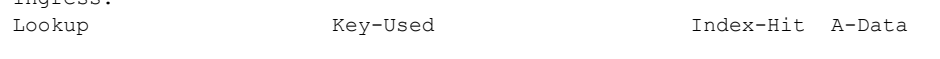

**Catalyst 3750** スイッチ ソフトウェア コンフィギュレーション ガイド

Ingress:

**Tale** 

```
InptACL 40_10010A05_0A010505-00_41000014_000A0000 01FFA 03000000
L3Local 00_00000000_00000000-90_00001400_10010A05 010F0 01880290
L3Scndr 12_10010A05_0A010505-00_40000014_000A0000 01D28 30090001_00000000
Lookup Used:Secondary
Station Descriptor:F0070007, DestIndex:F007, RewriteIndex:0007
          ==========================================
Egress:Asic 3, switch 1
Output Packets:
------------------------------------------
Packet 1
 Lookup Key-Used Index-Hit A-Data
OutptACL 50_10010A05_0A010505-00_40000014_000A0000 01FFE 03000000
Port Vlan SrcMac DstMac Cos Dscpv
Gi1/0/2 0007 XXXX.XXXX.0246 0009.43A8.0147
```
## **crashinfo** ファイルの使用

crashinfo ファイルには、シスコのテクニカル サポート担当者が Cisco IOS イメージの障害(クラッ シュ)が原因で起きた問題をデバッグするときに使用する情報が保存されます。スイッチは障害発生時 にその情報をコンソールに書き込みます。スイッチは次の 2 つのタイプの crashinfo ファイルを作成し ます。

- **•** 基本 crashinfo ファイル:障害発生後に Cisco IOS イメージを起動すると、スイッチが自動的にこ のファイルを作成します。
- **•** 拡張 crashinfo ファイル:システムに障害が発生すると、スイッチが自動的にこのファイルを作成 します。

### 基本 **crashinfo** ファイル

この基本ファイルに保存される情報は、障害が発生した Cisco IOS イメージの名前とバージョン、プロ セッサ レジスタのリスト、およびその他のスイッチ固有情報です。**show tech-support** 特権 EXEC コ マンドを使用することによって、この情報をシスコのテクニカル サポート担当者に提供できます。

基本 crashinfo ファイルはすべて、フラッシュ ファイル システムの次のディレクトリに保存されます。

#### flash:/crashinfo/

ファイル名は crashinfo\_*n* になります。*n* には一連の番号が入ります。

新しい crashinfo ファイルが作成されるたびに、前のシーケンス番号より大きいシーケンス番号が使用 されるので、シーケンス番号が最大のファイルに、最新の障害が記述されています。タイムスタンプで はなく、バージョン番号を使用するのは、スイッチにリアルタイム クロックが組み込まれていないか らです。ファイル作成時にシステムが使用するファイル名を変更することはできません。ただし、ファ イルが作成されたあとに、**rename** 特権 EXEC コマンドを使用して名前を変更することもできますが、 **show stacks** または **show tech-support** 特権 EXEC コマンドを実行しても、名前が変更されたファイル の内容は表示されません。**delete** 特権 EXEC コマンドを使用して crashinfo ファイルを削除できます。

最新の crashinfo ファイル(つまり、ファイル名の末尾のシーケンス番号が最大であるファイル)を表 示する場合は、**show stacks** または **show tech-support** 特権 EXEC コマンドを使用します。**more** 特権 EXEC コマンド、**copy** 特権 EXEC コマンドなど、ファイルのコピーまたは表示が可能な任意のコマン ドを使用して、ファイルにアクセスすることもできます。

### 拡張 **crashinfo** ファイル

システムに障害が発生すると、スイッチが拡張 crashinfo ファイルを作成します。拡張ファイルに保存 される情報は、スイッチの障害となった原因を特定するのに役立つ追加情報です。このファイルに手動 でアクセスし、**more** または **copy** 特権 EXEC コマンドを使用すると、シスコのテクニカル サポート担 当者にこの情報を提供できます。

拡張 crashinfo ファイルはすべて、フラッシュ ファイル システムの次のディレクトリに保存されます。 flash:/crashinfo\_ext/

ファイル名は crashinfo\_ext\_*n* になります。*n* には一連の番号が入ります。

**no exception crashinfo** グローバル コンフィギュレーション コマンドを使用すると、スイッチが拡張 crashinfo ファイルを作成しないように設定できます。

## トラブルシューティングの表

次の表は、Cisco.com にあるトラブルシューティング ドキュメントの内容を抜粋してまとめたものです。

- **•** 「CPU [使用率のトラブルシューティング」\(](#page-1305-0)P.-26)
- 「Power over Ethernet(PoE[\)のトラブルシューティング」\(](#page-1307-0)P.-28)
- **•** 「StackWise [のトラブルシューティング」\(](#page-1310-0)P.-31)

### <span id="page-1305-0"></span>**CPU** 使用率のトラブルシューティング

ここでは、CPU の負荷が高くなることによって発生する可能性がある症状を示し、CPU 使用率の問題 を確認する方法について説明します。表 [49-3](#page-1306-0) に、特定できる主な CPU 使用率の問題を示します。こ の表には、考えられる原因および対処法と Cisco.com の「*[Troubleshooting High CPU Utilization](http://www.cisco.com/en/US/docs/switches/lan/catalyst3750/software/troubleshooting/cpu_util.html)*」へ のリンクが記載されています。

### **CPU** 使用率が高い場合に発生する可能性のある症状

CPU 使用率が非常に高くなることで次のような症状が発生する可能性がありますが、これらの症状は 別の原因によっても発生する場合があることに注意してください。

- **•** スパニング ツリー トポロジの変更
- **•** 通信が失われたことによる EtherChannel リンクのダウン
- **•** 管理要求(ICMP ping、SNMP タイムアウト、低速の Telnet または SSH セッション)に応答しな い
- **•** UDLD フラッピング
- **•** SLA の応答が許容可能なしきい値を超えたことによる IP SLA エラー
- **•** スイッチが要求を転送しない場合や要求に応答しない場合の DHCP エラーまたは IEEE 802.1x エ ラー

レイヤ 3 スイッチ:

- **•** パケットの廃棄、またはソフトウェアでルーティングされているパケットの遅延の増加
- **•** BGP または OSPF ルーティング トポロジの変更
- **•** HSRP フラッピング

#### 問題と原因の確認

CPU の高使用率が問題であるかどうかを判断するには、**show processes cpu sorted** 特権 EXEC コマン ドを入力します。出力例の 1 行目の下線の付いた情報に注意してください。

Switch# **show processes cpu sorted** CPU utilization for five seconds: 8%/0%; one minute: 7%; five minutes: 8% PID Runtime(ms) Invoked uSecs 5Sec 1Min 5Min TTY Process 309 42289103 752750 56180 1.75% 1.20% 1.22% 0 RIP Timers 140 8820183 4942081 1784 0.63% 0.37% 0.30% 0 HRPC qos request 100 3427318 16150534 212 0.47% 0.14% 0.11% 0 HRPC pm-counters 192 3093252 14081112 219 0.31% 0.14% 0.11% 0 Spanning Tree 143 8 37 216 0.15% 0.01% 0.00% 0 Exec ... <output truncated>

この例は、通常の CPU 使用率を示しています。この出力から、過去 5 秒間の使用率が *8%/0%* だった ことがわかります。この意味は次のとおりです。

- **•** 合計 CPU 使用率(Cisco IOS プロセスの実行時間と割り込み処理時間の両方を含む)は 8%。
- **•** 割り込み処理に費やされた時間は 0%。

#### <span id="page-1306-0"></span>表 **49-3 CPU** 使用率の問題のトラブルシューティング

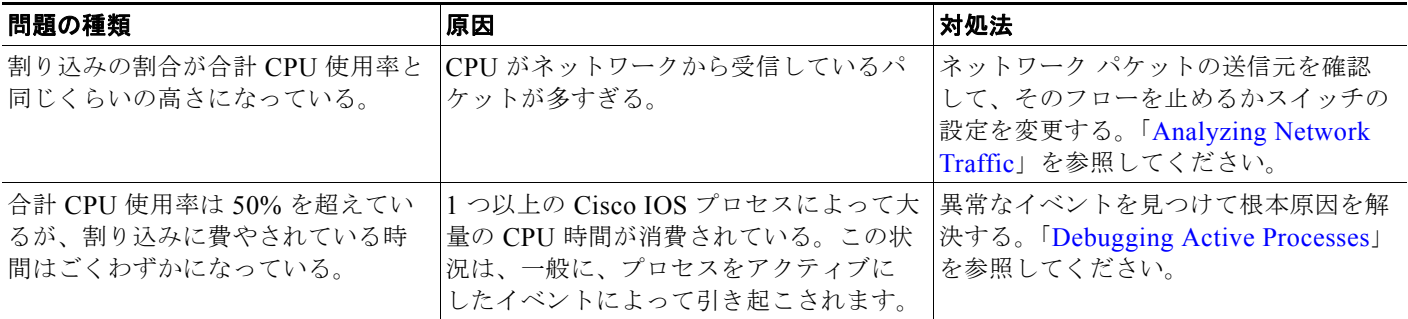

CPU 使用率の詳細と、使用率の問題のトラブルシューティング方法の詳細については、Cisco.com で 「*[Troubleshooting High CPU Utilization](http://www.cisco.com/en/US/docs/switches/lan/catalyst3750/software/troubleshooting/cpu_util.html)*」を参照してください。

## <span id="page-1307-0"></span>**Power over Ethernet (PoE) のトラブルシューティング**

図 **49-1 PoE** のトラブルシューティング シナリオ

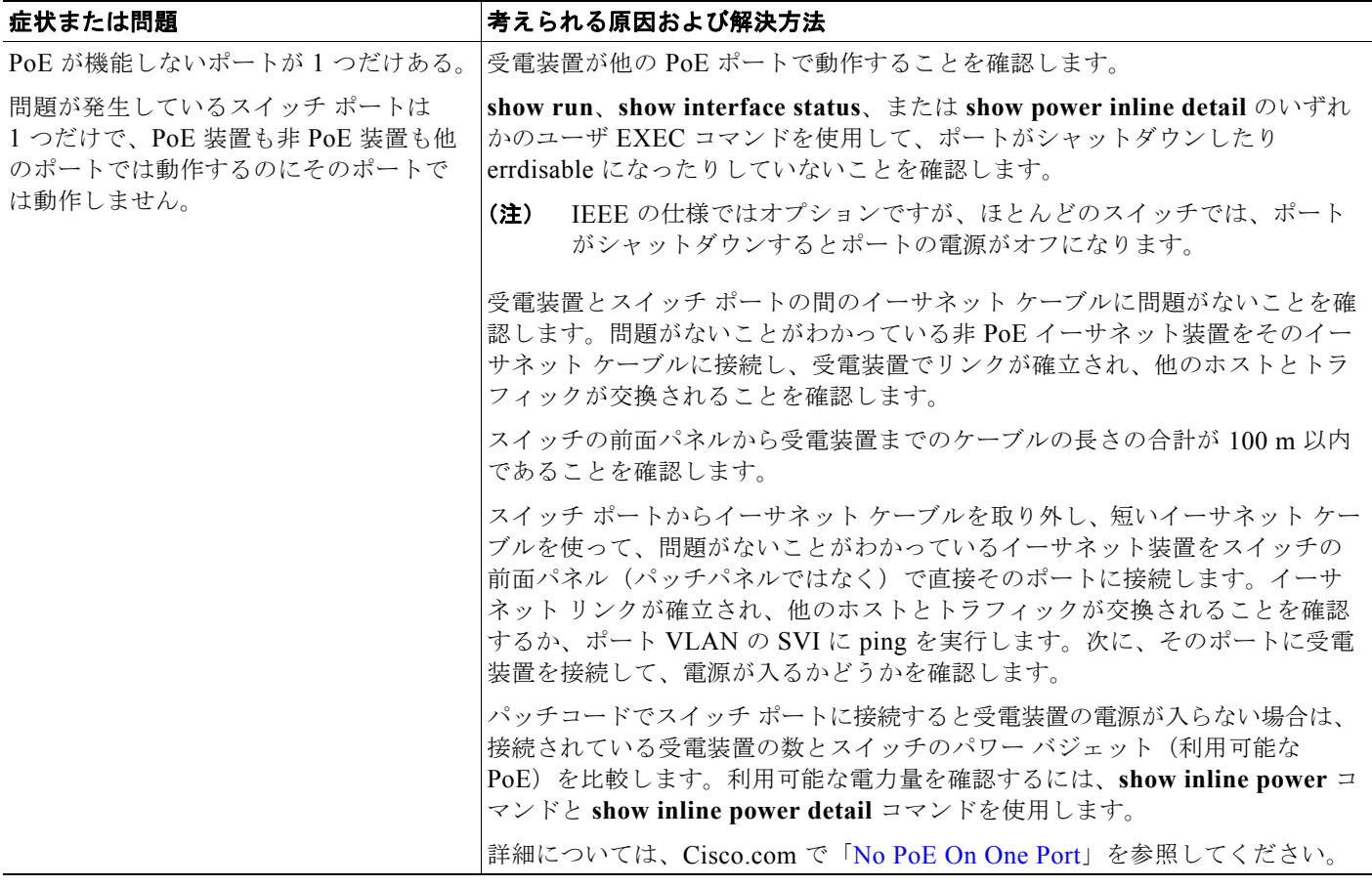

ш

#### 図 **49-1 PoE** のトラブルシューティング シナリオ (続き)

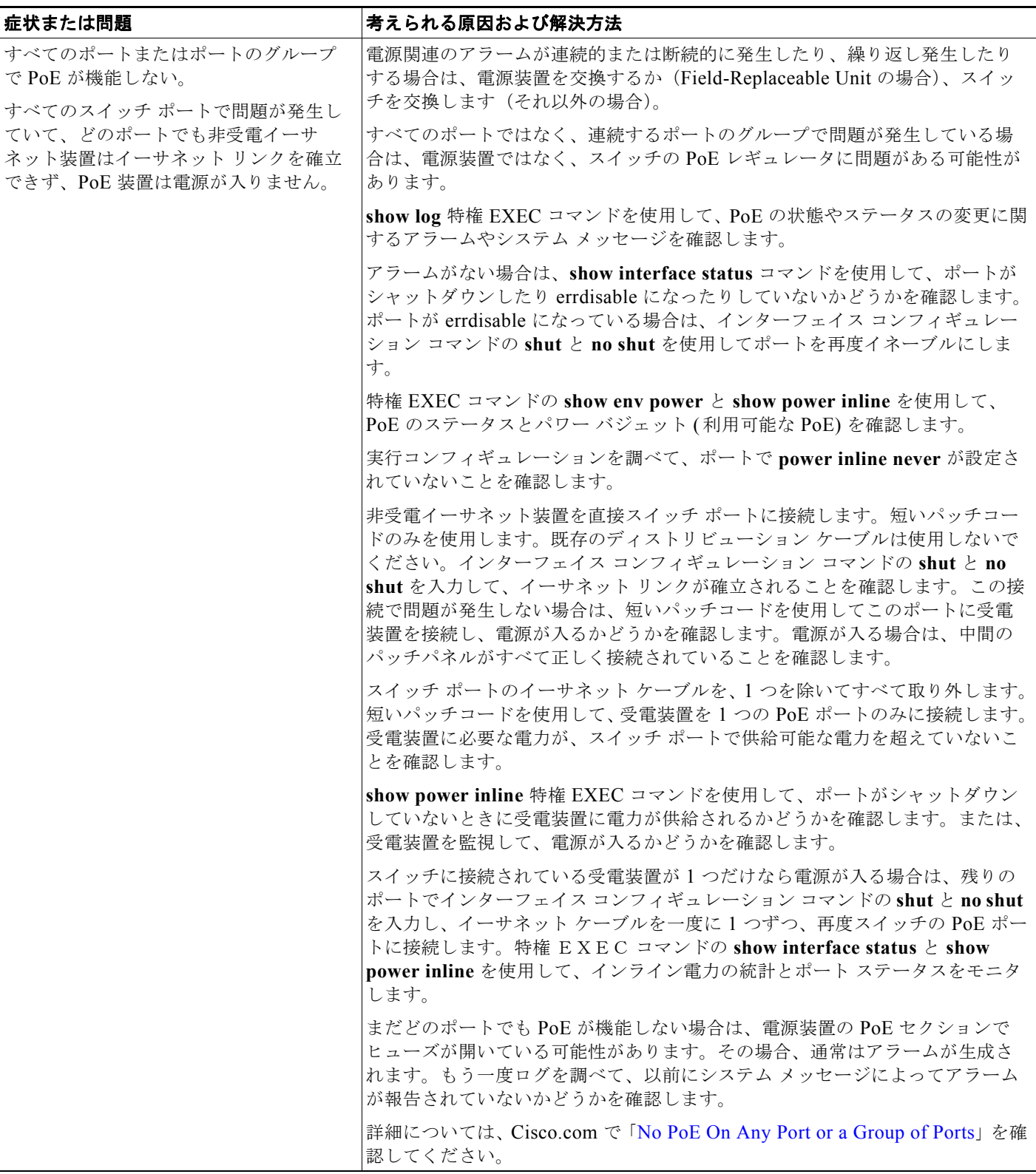

#### 図 **49-1 PoE** のトラブルシューティング シナリオ (続き)

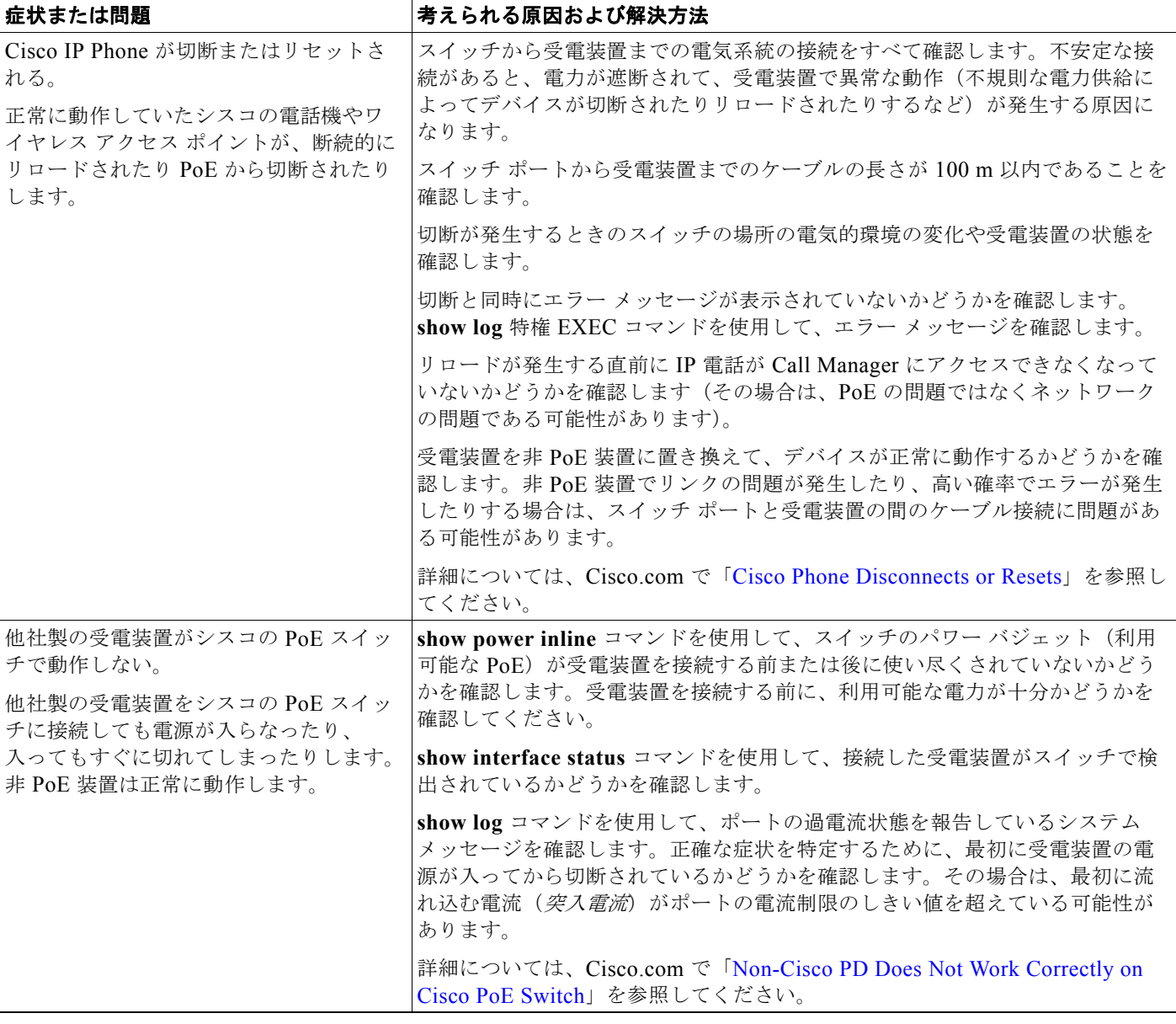

## <span id="page-1310-0"></span>**StackWise** のトラブルシューティング

#### 表 **49-4** スイッチ スタックのトラブルシューティング シナリオ

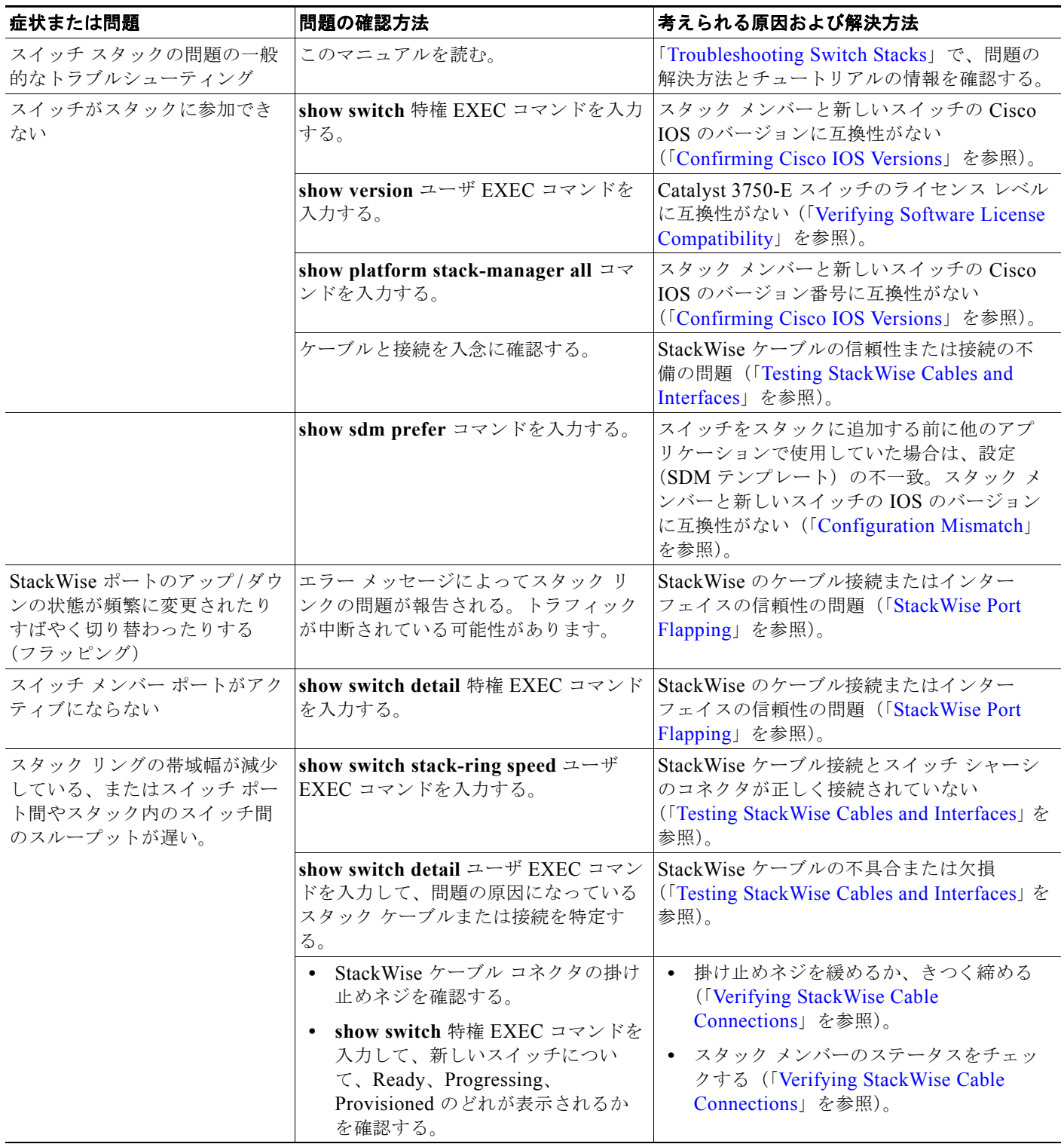

#### ■ トラブルシューティングの表

#### 表 **49-4** スイッチ スタックのトラブルシューティング シナリオ (続き)

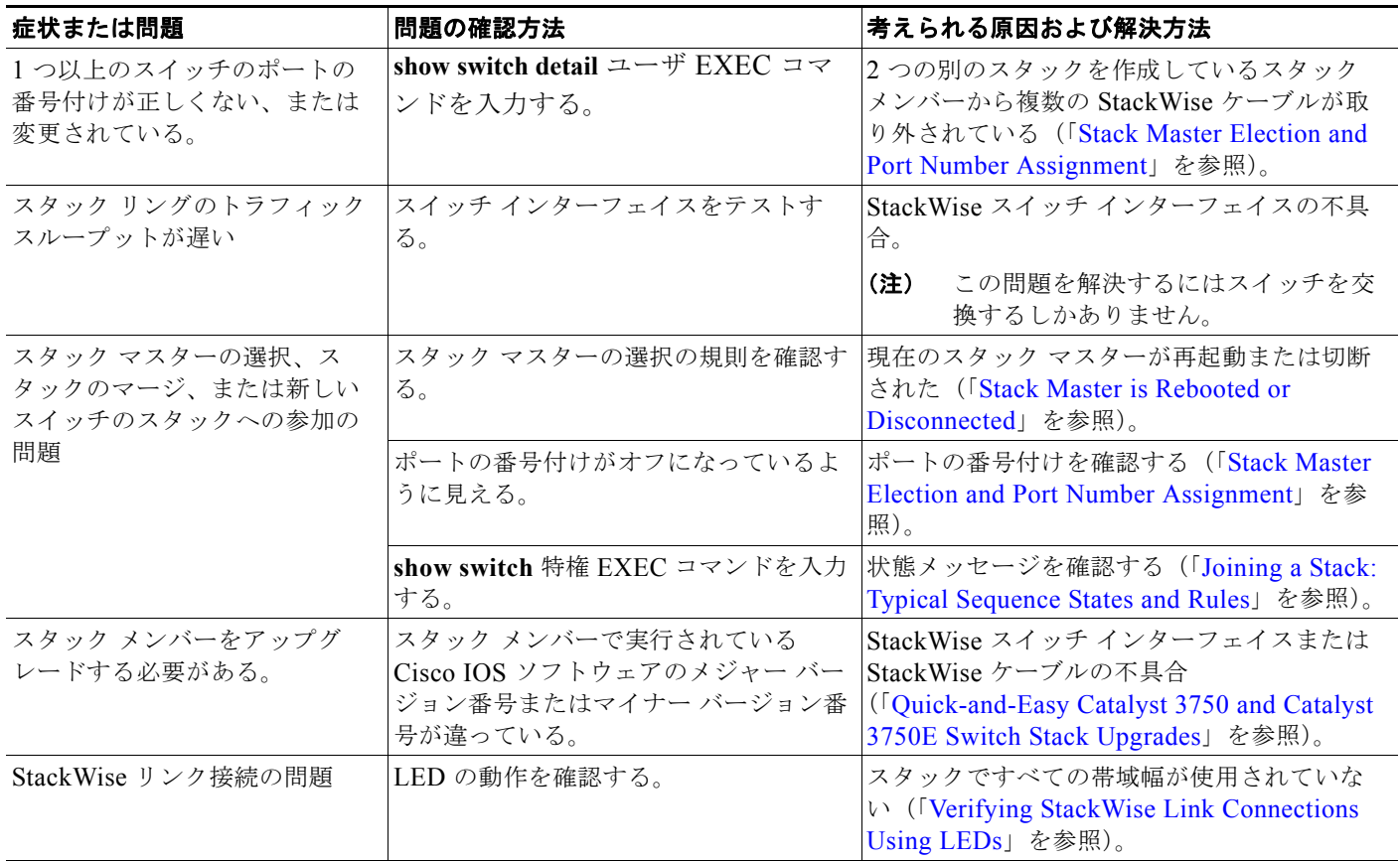

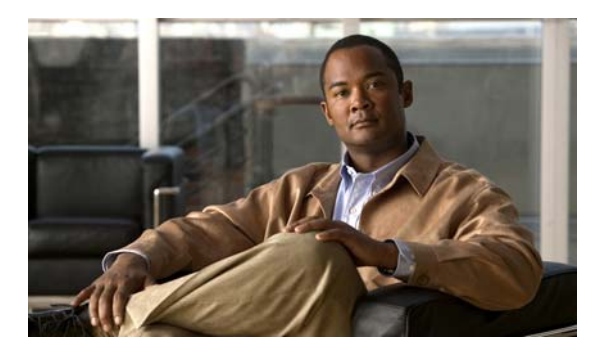

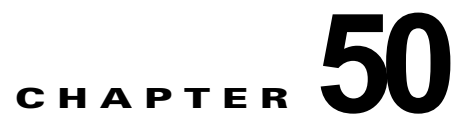

# オンライン診断の設定

この章では、Catalyst 3750 スイッチでオンライン診断を設定する方法について説明します。

(注) この章で使用するコマンドの構文および使用方法の詳細については、次の URL にあるスイッチ コマン ド リファレンスを参照してください。

[http://www.cisco.com/en/US/products/hw/switches/ps5023/prod\\_command\\_reference\\_list.html](http://www.cisco.com/en/US/products/hw/switches/ps5023/prod_command_reference_list.html)

この章で説明する内容は、次のとおりです。

- **•** [「オンライン診断の概要」\(](#page-1312-0)P.50-1)
- **•** [「オンライン診断テストの実行」\(](#page-1314-0)P.50-3)

## <span id="page-1312-0"></span>オンライン診断の概要

オンライン診断では、スイッチが稼動中のネットワークに接続されている間にスイッチのハードウェア 機能のテストと検証を実行できます。

オンライン診断には、個別のハードウェア コンポーネントをチェックし、データ パスおよび制御信号 を検証するパケット スイッチング テストが含まれています。

オンライン診断では、次の領域での問題を検出できます。

- **•** ハードウェア コンポーネント
- **•** インターフェイス(イーサネット ポートなど)
- **•** はんだ接合

オンライン診断は、オンデマンド診断、スケジュール診断、またはヘルス モニタリング診断に分類さ れます。オンデマンド診断は、CLI (コマンドライン インターフェイス)から実行します。スケジュー ル診断は、ユーザが指定するタイム インターバルで実行するか、またはスイッチが稼動ネットワーク に接続するように指定された時間に実行します。ヘルス モニタリングはバックグランドで実行します。

## オンライン診断のスケジューリング

特定のスイッチについて指定した時間、または日、週、月単位でオンライン診断をスケジューリングで きます。スケジュールを削除するには、このコマンドの **no** 形式を使用します。

オンライン診断をスケジューリングにするには、グローバル コンフィギュレーション モードで、次の コマンドを使用します。

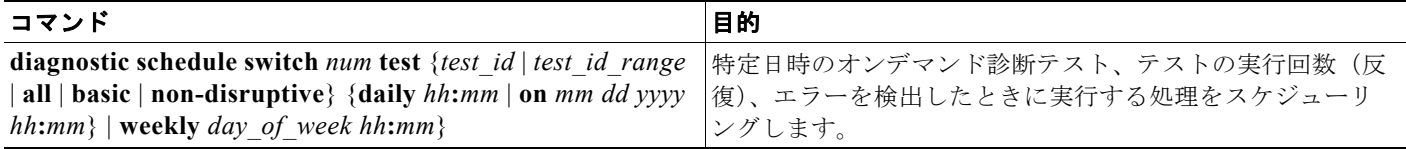

次に、特定のスイッチに対して、特定の日時にオンデマンド診断テストを実行するようにスケジューリ ングする例を示します。

Switch(config)# **diagnostic schedule switch 1 test 1,2,4-6 on january 3 2006 23:32**

次に、特定のスイッチに対して、毎週一定の時間にオンデマンド診断テストを実行するようにスケ ジューリングする例を示します。

Switch(config)# **diagnostic schedule switch 1 test 1,2,4-6 weekly friday 09:23**

## ヘルス モニタリング診断の設定

スイッチが稼動中のネットワークに接続している間に、指定したスイッチでヘルス モニタリング診断 テストを設定できます。ヘルス モニタリング診断テストの実行間隔と、テストに障害が発生したとき にシステム メッセージを生成するかどうか、あるいは各テストをイネーブルにするかディセーブルに するかを設定できます。テストをディセーブルにするには、このコマンドの **no** 形式を使用します。

ヘルス モニタリング診断を設定にするには、グローバル コンフィギュレーション モードで、次のコマ ンドを使用します。

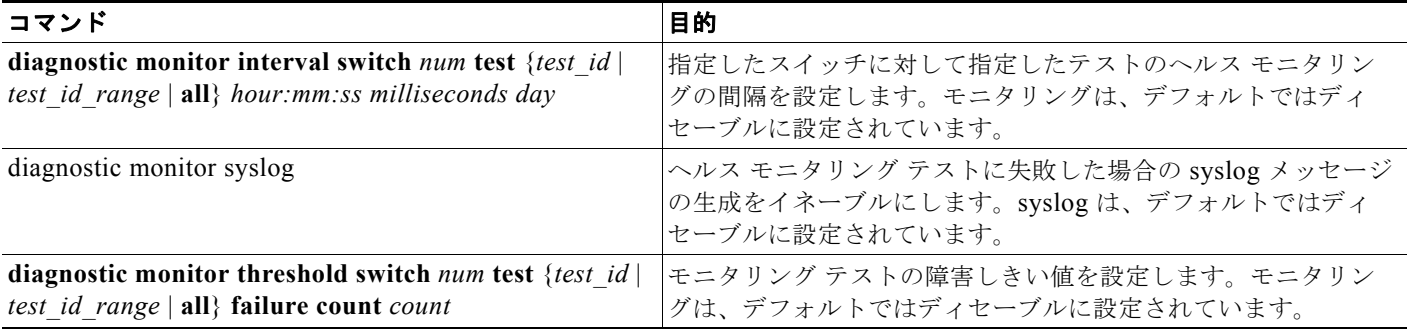

間隔をデフォルト値またはゼロに変更するには、**no diagnostic monitor interval switch** {*num*} **test** {*test-id* | *test-id-range* | **all**} グローバル コンフィギュレーション コマンドを使用します。ヘルス モニタ リング テストに失敗した場合の syslog メッセージの生成をディセーブルにするには、**no diagnostic monitor syslog** コマンドを使用します。障害しきい値を削除するには、**diagnostic monitor threshold switch** *num* **test** {*test\_id* | *test\_id\_range* | **all**} **failure count** コマンドを使用します。 次に、2 分ごとに指定したテストを実行するように設定する例を示します。

Switch(config)# **diagnostic monitor interval switch 1 test 1 00:02:00 0 1** 次に、スイッチでのモニタリング テストの障害しきい値を設定する例を示します。

Switch(config)# **diagnostic monitor threshold switch 1 test 1 failure count 50**

次の例では、ヘルス モニタリング テストが失敗した場合に Syslog メッセージの生成をイネーブルにす る方法を示します。

Switch(config)# **diagnostic monitor syslog**

## <span id="page-1314-0"></span>オンライン診断テストの実行

オンライン診断を設定したあと、診断テストを開始したり、テスト結果を表示したりできます。また、 各スイッチに設定されているテストの種類、およびすでに実行された診断テスト名を確認できます。

ここでは、オンライン診断テストの設定後に、実行する例を示します。

- **•** [「オンライン診断テストの開始」\(](#page-1314-1)P.50-3)
- **•** [「オンライン診断テストおよびテスト結果の表示」\(](#page-1315-0)P.50-4)

### <span id="page-1314-1"></span>オンライン診断テストの開始

スイッチまたは各スイッチで実行する診断テストを設定したあと、**start** を使用して診断テストを開始 できます。

オンライン診断テストを開始するには、グローバル コンフィギュレーション モードで、次のコマンド を使用します。

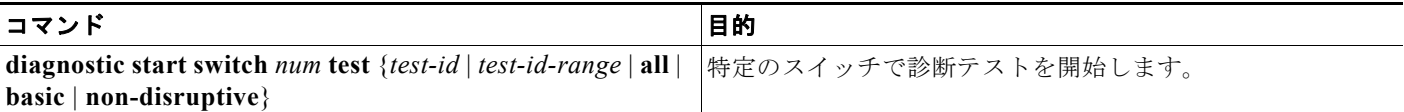

次に、特定のスイッチで診断テストを開始する例を示します。

```
Switch# diagnostic start switch 1 test 1
Switch#
06:27:50: %DIAG-6-TEST_RUNNING: Switch 1:Running TestPortAsicStackPortLoopback{ID=1} ...
(switch-1)
06:27:51: %DIAG-6-TEST_OK: Switch 1:TestPortAsicStackPortLoopback{ID=1} has completed
successfully (switch-1)
Switch#
次に、通常のシステム動作を中断させ、スイッチのスタック接続を切断してからスタックをリロードす
る診断テスト 2 をスイッチで実行する例を示します。
Switch# diagnostic start switch 1 test 2
Switch 1: Running test(s) 2 will cause the switch under test to reload after completion of
the test list.
Switch 1: Running test(s) 2 may disrupt normal system operation
Do you want to continue?[no]: y
Switch#
16:43:29: %STACKMGR-4-STACK_LINK_CHANGE: Stack Port 2 Switch 2 has changed to state DOWN
16:43:30: %STACKMGR-4-STACK_LINK_CHANGE: Stack Port 1 Switch 9 has changed to state DOWN
16:43:30: %STACKMGR-4-SWITCH_REMOVED: Switch 1 has been REMOVED from the stack
Switch#
16:44:35: %STACKMGR-4-STACK_LINK_CHANGE: Stack Port 1 Switch 2 has changed to state UP
```

```
16:44:37: %STACKMGR-4-STACK_LINK_CHANGE: Stack Port 2 Switch 2 has changed to state UP
16:44:45: %STACKMGR-4-SWITCH_ADDED: Switch 1 has been ADDED to the stack
16:45:00: %STACKMGR-5-SWITCH_READY: Switch 1 is READY
16:45:00: %STACKMGR-4-STACK_LINK_CHANGE: Stack Port 1 Switch 1 has changed to state UP
16:45:00: %STACKMGR-4-STACK_LINK_CHANGE: Stack Port 2 Switch 1 has changed to state UP
00:00:20: %STACKMGR-4-SWITCH_ADDED: Switch 1 has been ADDED to the stack (Switch-1)
00:00:20: %STACKMGR-4-SWITCH_ADDED: Switch 2 has been ADDED to the stack (Switch-1)
00:00:25: %SPANTREE-5-EXTENDED_SYSID: Extended SysId enabled for type vlan (Switch-1)
00:00:29: %SYS-5-CONFIG I: Configured from memory by console (Switch-1)
00:00:29: %STACKMGR-5-SWITCH_READY: Switch 2 is READY (Switch-1)
00:00:29: %STACKMGR-5-MASTER_READY: Master Switch 2 is READY (Switch-1)
00:00:30: %STACKMGR-5-SWITCH_READY: Switch 1 is READY (Switch-1)
00:00:30: %DIAG-6-TEST RUNNING: Switch 1: Running TestPortAsicLoopback{ID=2} ...
(Sw + ch - 1)00:00:30: %DIAG-6-TEST OK: Switch 1: TestPortAsicLoopback{ID=2} has completed successfully
(Switch-1)
テストでスタック パーティションが発生する場合、次のメッセージが表示されます。
Switch 6: Running test(s) 2 will cause the switch under test to reload after completion of
the test list.
Switch 6: Running test(s) 2 will partition stack
```
<span id="page-1315-0"></span>オンライン診断テストおよびテスト結果の表示

Do you want to continue?[no]:

Switch 6: Running test(s) 2 may disrupt normal system operation

**show** コマンドを使用すると、特定のスイッチに設定されたオンライン診断テストの表示と、テスト結 果の確認をすることができます。

スイッチに設定されている診断テストとテスト結果を表示するには、この特権 EXEC コマンドを使用 します。

#### 表 **50-1 show diagnostic** コマンド

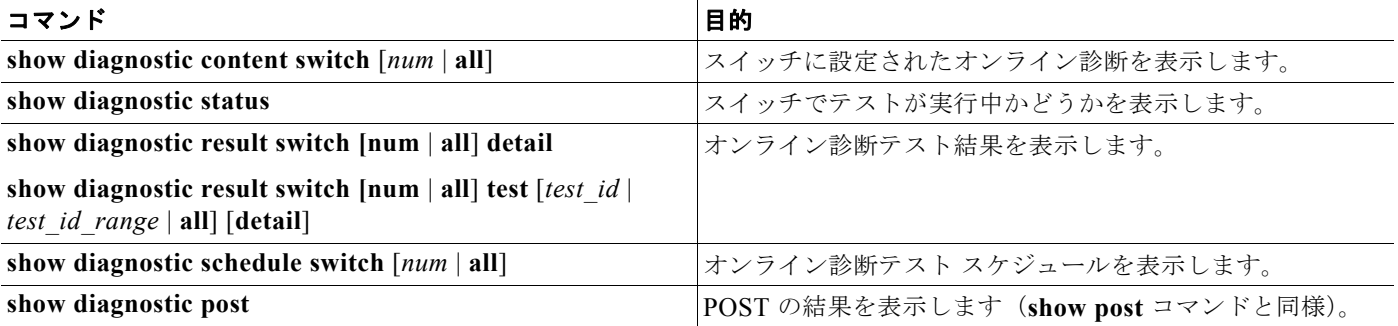

次に、スイッチに設定されたオンライン診断を表示する例を示します。

```
Switch# show diagnostic contentswitch 3
Switch 3:
Diagnostics test suite attributes:
   B/* - Basic ondemand test / NA
 P/V/* - Per port test / Per device test / NA
 D/N/* - Disruptive test / Non-disruptive test / NA
   S/* - Only applicable to standby unit / NA
   X/* - Not a health monitoring test / NA
   F/* - Fixed monitoring interval test / NA
   E/* - Always enabled monitoring test / NA
```
A/I - Monitoring is active / Monitoring is inactive  $R/* -$  Switch will reload after test list completion / NA  $P/* -$  will partition stack / NA Test Interval Thre-ID Test Name attributes day hh:mm:ss.ms shold ==== ================================== ============ =============== ===== 1) TestPortAsicStackPortLoopback B\*N\*\*\*\*A\*\* 000 00:01:00.00 n/a 2) TestPortAsicLoopback B\*D\*X\*\*IR\* not configured n/a 3) TestPortAsicCam B\*D\*X\*\*IR\* not configured n/a 4) TestPortAsicRingLoopback B\*D\*X\*\*IR\* not configured n/a<br>5) TestMicRingLoopback B\*D\*X\*\*IR\* not configured n/a 5) TestMicRingLoopback B\*D\*X\*\*IR\* not configured n/a 6) TestPortAsicMem B\*D\*X\*\*IR\* not configured n/a

次に、スイッチのオンライン診断結果を表示する例を示します。

```
Switch# show diagnostic resultswitch 1
Switch 1: SerialNo :
Overall diagnostic result: PASS
Test results: ( . = Pass, F = Tail, U = Untested)1) TestPortAsicStackPortLoopback ---> .
2) TestPortAsicLoopback ------------> .
3) TestPortAsicCam -----------------> .
4) TestPortAsicRingLoopback --------> .
5) TestMicRingLoopback -------------> .
6) TestPortAsicMem -----------------> .
```
次に、オンライン診断テスト ステータスを表示する例を示します。

#### Switch# **show diagnostic status**

 $\angle$ BU> - Bootup Diagnostics,  $\angle$ HM> - Health Monitoring Diagnostics, <OD> - OnDemand Diagnostics, <SCH> - Scheduled Diagnostics

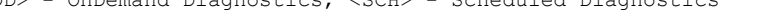

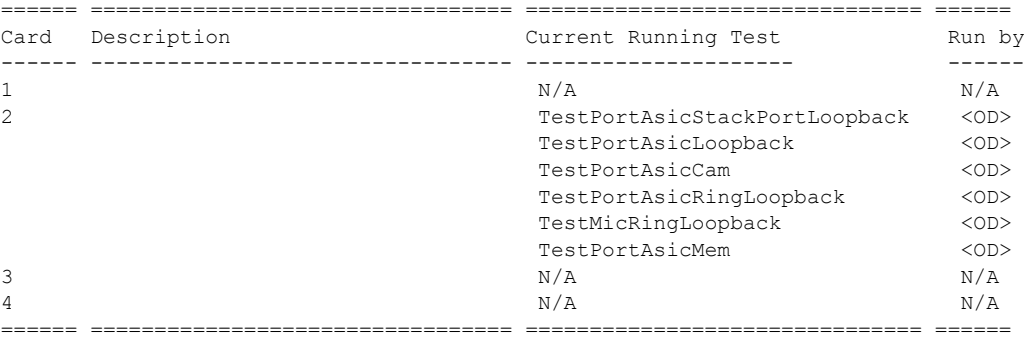

Switch#

次に、スイッチのオンライン診断テスト スケジュールを表示する例を示します。

```
Switch# show diagnostic scheduleswitch 1
Current Time = 14:39:49 PST Tue Jul 5 2005
Diagnostic for Switch 1:
Schedule #1:
To be run daily 12:00
Test ID(s) to be executed: 1.
```
 $\overline{\phantom{a}}$ 

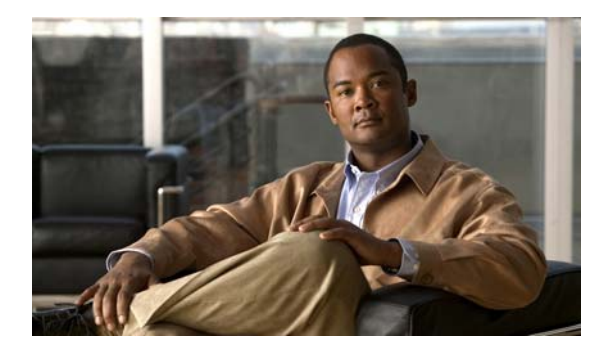

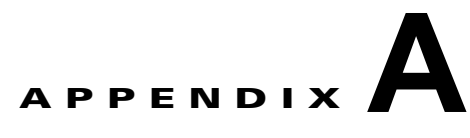

## **Catalyst 3750G Integrated Wireless LAN Controller** スイッチの設定

Catalyst 3750 Integrated Wireless LAN Controller スイッチは、Catalyst 3750 スイッチと最大 25 また は 50 の Lightweight アクセス ポイントをサポートする Cisco 4400 シリーズ ワイヤレス LAN コント ローラを統合したものです。スイッチおよび内部コントローラでは個別のソフトウェア バージョンが 稼動していて、個別にアップグレードする必要があります。スイッチとコントローラとの相互作用は最 小限ですが、ソフトウェア イメージが正確に動作するためには、ワイヤレス LAN コントローラ ス イッチと互換性がなければいけません。スイッチとコントローラ ソフトウェアとの互換性に関する情 報は、Catalyst 3750 スイッチのリリース ノートを参照してください。

(注) ワイヤレス LAN コントローラ スイッチをスタックで使用する際に、このイメージをスタック内のすべ てのスイッチにロードします。ただし、ワイヤレス機能は Catalyst 3750G Integrated Wireless LAN Controller スイッチに限り利用可能です。

統合コントローラでは、Cisco 4402 ワイヤレス コントローラ用のソフトウェアが稼動しています。コ ントローラ ソフトウェア リリースの詳細については、『*[Release Notes for Cisco Wireless LAN](http://www.cisco.com/en/US/products/ps6366/prod_release_notes_list.html)  [Controllers and Lightweight Access Point](http://www.cisco.com/en/US/products/ps6366/prod_release_notes_list.html)*』Release 4.0.x.0 を参照してください。コントローラ ソフト ウェアのアップグレード手順については、『*[Cisco Wireless LAN Controller Configuration Guide](http://www.cisco.com/en/US/products/ps6366/products_installation_and_configuration_guides_list.html)*』 Release 4.0 を参照してください。

スイッチとコントローラ ソフトウェアに互換性がない場合、互換性を持たせるようにソフトウェアを アップグレードまたはダウングレードする必要があります。

- **•** Catalyst 3750 イメージとコントローラ イメージで Wireless LAN Control Protocol(WCP)のバー ジョンが異なる場合、スイッチで Syslog メッセージが生成されます。システムが機能している場 合、イメージを同期させるためにソフトウェアをアップグレードまたはダウングレードします。
- **•** WCP が動作を停止した場合、スイッチ上の 2 番めのコンソール ポートを使用してコントローラ ソ フトウェアをアップグレードまたはダウングレードすることができます。WCP が動作を停止した 場合、スイッチは約 320 秒毎にワイヤレス LAN コントローラをリセットします。

この付録は、スイッチで動作するソフトウェアに適用される情報およびワイヤレス LAN コントローラ スイッチに固有の機能だけについて説明します。Catalyst 3750G スイッチに固有のスイッチ コマンド の詳細については、このリリースに対応するコマンド リファレンスを参照してください。

この付録で説明する内容は、次のとおりです。

- **•** 「ワイヤレス LAN コントローラ [スイッチの概要」\(](#page-1319-0)P.A-2)
- **•** 「ワイヤレス LAN コントローラ [スイッチの設定」\(](#page-1321-0)P.A-4)
- **•** 「内部ワイヤレス [コントローラ情報の表示」\(](#page-1324-0)P.A-7)

## <span id="page-1319-0"></span>ワイヤレス **LAN** コントローラ スイッチの概要

Catalyst 3750 Integrated Wireless LAN Controller スイッチは、最大 25 または 50 の Lightweight アク セス ポイントをサポートする統合ワイヤレス LAN コントローラを備えた、レイヤ 3 IEEE 802.3af 準拠 のスイッチです。このスイッチは、Catalyst 3750 スイッチのインフラストラクチャにワイヤレス LAN コントローラとアクセス ポイントを組み合わせて、IEEE 802.11 モバイル ワイヤレス ソリューション を提供します。

ワイヤレス LAN コントローラ スイッチの機能は次のとおりです。

- **•** レイヤ 2 および レイヤ 3 ワイヤレス モビリティ
- **•** レイヤ 3 Lightweight Access Point Protocol(LWAPP)を使用してコントローラと同一または異な るサブネットにあるアクセス ポイントを制御する、アプライアンス モードのワイヤレス LAN コン トローラ
- **•** レイヤ 3 ローミング
- **•** ワイヤレス トラフィックの単一の入力点
- **•** ワイヤレス トラフィックと既存の有線ネットワーク インフラストラクチャとの統合
- **•** レイヤ 2 スイッチングおよびレイヤ 3 ルーティング機能
- **•** Catalyst 3750 IP ベースおよび IP サービス暗号化と非暗号化イメージを保有しているソフトウェア パリティ
- **•** 25 と 50 のアクセス ポイントと最大 500 ワイヤレス ユーザに最適化
- **•** アクセス ポイントや IP 電話などの他のネットワーク アプライアンスに対する給電用の Power over Ethernet (PoE: イーサネット経由の電源供給)ポート

Catalyst 3750G スイッチ ソフトウェアは、ルーティング、ブリッジング、Access Control List(ACL; アクセス コントロール リスト)、および QoS (Quality of Service) など、すべてのスイッチ機能を扱 います。コントローラは、すべてのワイヤレス機能を扱います。Catalyst 3750G スイッチおよび内部 ワイヤレス コントローラは、2 つのギガビット イーサネット リンクによって内部的に接続されていま す。これらのリンクは、スイッチ ワイヤレス トラフィックをコントローラに転送するように自動的に 設定されるため、ユーザの設定は最小限で済みます。

### ワイヤレス **LAN** コントローラ スイッチおよびスイッチ スタック

ワイヤレス LAN コントローラ スイッチは、スイッチ スタック内の他の Catalyst 3750 スイッチと共存 できます。ただし、コントローラを機能させるには、スタック内のすべてのスイッチでコントローラを サポートするソフトウェアが稼動している必要があります。ワイヤレス コントローラの冗長性をサ ポートするには、少なくとも 2 つの LAN コントローラ スイッチをスタック内に搭載します。スタック に搭載するワイヤレス LAN コントローラ スイッチは、4 台以下にします。

ワイヤレス LAN コントローラ スイッチは、スタック内のマスター スイッチまたはメンバー スイッチ です。ワイヤレス LAN コントローラ スイッチのスタック動作は、他の Catalyst 3750 スイッチの動作 と一貫性があります。ワイヤレス機能を使用すると、スタック内のあるワイヤレス LAN コントローラ スイッチがシャットダウンした場合に、このスイッチ内のコントローラが制御するアクセス ポイント とワイヤレス クライアントが、スタック内の他のワイヤレス LAN コントローラ スイッチのコント ローラに自動的に移行するように、アクセス ポイントを設定することができます。ワイヤレス クライ アントのトラフィックは、再アソシエーションおよび再認証のために短時間中断します。

スイッチ スタック内では、各スイッチに固有のスイッチ番号(1~9)が割り当てられます。これと同 じスイッチ番号がスタック内のスイッチまたはスタンドアロン スイッチ内のコントローラにアクセス する際にも使用され、スイッチ番号はデフォルトで 1 になります。たとえば、スタック メンバー 3 の コントローラにアクセスするには、**session 3 processor 1** 特権 EXEC コマンドを使用します (processor 1 はコントローラを表します)。スタンドアロン スイッチのコントローラにアクセスするに は、コマンド **session 1 processor 1** を使用します。

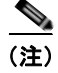

(注) スイッチ スタックへのスイッチの追加または取り外しの際には、必ずスイッチの電源をオフにしてく ださい。

### コントローラとスイッチの相互作用

Catalyst 3750G スイッチとその内部コントローラは、個別に管理されます。スイッチ CLI(コマンド ライン インターフェイス)、eXpresso、または CNA を使用してスイッチを管理することができます。 コントローラの CLI、内蔵コントローラ GUI、または WCS を使用してコントローラを管理できます。 GUI または WCS を使用するには、3750 CLI、コントローラ CLI、eXpresso、または Express Setup を 使用してコントローラ管理インターフェイスを設定する必要があります。eXpresso および Express Setup の使用方法については、『*Catalyst 3750 Integrated Wireless LAN Controller Switch Getting Started Guide*』を参照してください。コントローラ CLI にアクセスするには、**session** *switch-number* **processor 1** 特権 EXEC コマンドを入力します。

ワイヤレス LAN コントローラ スイッチの電源をオンにすると、Catalyst 3750 スイッチとワイヤレス コントローラで Power-On Self Test (POST; 電源投入時自己診断テスト)が個別に実行されます。両方 で個別のコンフィギュレーション ファイルを保持しており、これらは個別に保存またはクリアする必 要があります。

これらのスイッチとコントローラとの相互作用について、以下の点に注意してください。

- **•** Catalyst 3750G スイッチとコントローラは、個別のコンフィギュレーション ファイルを保持して います。これらは自動的に同期しません。
- **•** スイッチをリセットすると、スイッチがコントローラを自動的にリセットします。コントローラが スイッチによってリセットされる場合、コントローラ設定は自動的に保存されません。
- **•** スイッチとコントローラでパスワード回復は別々に機能します。
	- **–** スイッチの Mode ボタンを押すと、スイッチのパスワード回復手順をトリガーできます(ス イッチパスワード回復手順の詳細については、第 49 [章「トラブルシューティング」](#page-1280-0)を参照し てください)。
	- **–** コントローラのパスワード回復機能は、ユーザがコントローラ ブートアップ プロセスでエス ケープを開始する場合にアクセス可能な非表示のブートアップ メニューから **clear config** を選 択することで実行できます。これには、2 番めのコンソール ポートを介してコントローラにシ リアル コンソール アクセスする必要があります。

### <span id="page-1320-0"></span>内部ポート

2 つの内部ギガビット ポートでスイッチとコントローラ ハードウェアが接続されています。これらの ポートは、ワイヤレス制御とデータ トラフィックを伝送し、またスイッチとコントローラの管理トラ フィックも伝送します。スイッチとコントローラ間の内部トラフィックが可能になるように、リンクが 自動的に設定されます。さらに、Catalyst 3750G スイッチによって内部 VLAN ID が選択され、コント ローラに伝えられます。内部 VLAN(仮想 LAN)を設定することはできません。

コントローラを使用して正確に操作するには、(ギガビット イーサネット ポート 27 および 28 として識 別される)内部ポートには次のような特性が必要です。

- **•** IEEE 802.1Q トランク モード
- ポート集約プロトコル (PAgP) および Link Aggregation Control Protocol (LACP) がディセーブ ルなスタティック EtherChannel ポート
- **•** Dynamic Trunking Protocol(DTP; ダイナミック トランキング プロトコル)フレーム生成がディ セーブル
- Spanning-Tree Protocol (STP; スパニング ツリー プロトコル) PortFast モードがイネーブル
- **•** Cisco Discovery Protocol(CDP)がディセーブル
- UniDirectional Link Detection (UDLD) がディセーブル

EtherChannel ポート グループ内のメンバシップを含むこれらのパラメータでポートは自動的に設定さ れ、これらの設定は変更できません。ただし、EtherChannel ポート グループはスイッチとスタックで 一意であることが重要です。内部ポートを含む他のポートは、そのポートグループに属することはでき ません。スイッチ スタックに複数のワイヤレス LAN コントローラ スイッチが含まれている場合、内 部ポート チャネル番号が各スイッチで異なっていなければなりません。

必要に応じてポート チャネル番号を再設定することができ、他のパラメータを使用してこれらのポー トを明示的に設定することが可能です。ただし、ACL、VLAN マップ、IP ソースガードなどのトラ フィック フローを制限する機能を設定しないようにします。

## <span id="page-1321-0"></span>ワイヤレス **LAN** コントローラ スイッチの設定

(スタンドアロンまたはスイッチ スタック内の)Catalyst 3750 スイッチを設定したときに使用したのと 同じコマンドを使用して、ワイヤレス LAN コントローラ スイッチを設定します。このセクションで は、ワイヤレス LAN コントローラ スイッチ固有の設定だけについて説明します。内容は次のとおりで す。

- **•** [「内部ポート設定」\(](#page-1321-1)P.A-4)
- **•** [「内部ポートの再設定」\(](#page-1323-0)P.A-6)
- **•** [「コントローラへのアクセス」\(](#page-1324-1)P.A-7)

### <span id="page-1321-1"></span>内部ポート設定

[「内部ポート」\(](#page-1320-0)P.A-3)で説明しているように、スイッチとコントローラを接続する内部ポートはギガ ビット イーサネット ポート 27 および 28 です。スイッチとコントローラとの相互作用に必要なため、 そのセクションで定義したパラメータを変更しないでください。内部ポートの設定例は次のとおりで す。 !

```
interface Port-channel41
 switchport trunk encapsulation dot1q
 switchport mode trunk
 switchport nonegotiate
end
!
interface GigabitEthernet2/0/27
 description This interface is permanently connected to wireless controller
 switchport trunk encapsulation dot1q 
 switchport mode trunk
```

```
switchport nonegotiate 
 no cdp enable 
 channel-group 41 mode on 
 spanning-tree portfast trunk 
 end
!
interface GigabitEthernet2/0/28
description This interface is permanently connected to wireless controller
 switchport trunk encapsulation dot1q 
 switchport mode trunk 
 switchport nonegotiate 
 no cdp enable 
 channel-group 41 mode on 
 spanning-tree portfast trunk 
 end
```
インターフェイス コンフィギュレーション モードで、これらのポートにある他のパラメータを設定す ることも可能です。たとえば、デフォルトでは、全 VLAN 上にあるすべてのトラフィックがコント ローラに送信されます。**switchport trunk allowed vlan** インターフェイス コンフィギュレーション コ マンドを使用して、内部トランクで許可されている VLAN を制限します。他のポートと同じように内 部ポートに対してインターフェイス コンフィギュレーション モードを開始します。たとえば、ワイヤ レス LAN コントローラ スイッチがスタンドアロン スイッチまたはスタックのスイッチ メンバー 1 の 場合、このコマンドを使用して内部ポート 27 でインターフェイス コンフィギュレーション モードを開 始します。

```
Switch(config)# gigabitethernet1/0/27
Switch(config-if)#
```
内部ポートは、PAgP と LACP がディセーブルなスタティック EtherChannel に属するように自動的に 設定されます。スイッチ スタック内の他のポート(内部またはそれ以外)は、この EtherChannel のメ ンバーにはなれません。スイッチが自動的に設定した内部ポート チャネル番号を識別するには、**show etherchannel summary** 特権 EXEC コマンドを使用します。

次の出力は、スタック内のスイッチ 1 の内部ポートがポート チャネル 40 に属していることを示してい ます。このポートチャネルはスタック内の他のポートに使用しないようにします。

Switch# **show etherchannel summary**

Flags:  $D - down$  P - in port-channel I - stand-alone s - suspended H - Hot-standby (LACP only) R - Layer3 S - Layer2<br>U - in use f - failed f - failed to allocate aggregator u - unsuitable for bundling w - waiting to be aggregated d - default port Number of channel-groups in use: 36 Number of aggregators: 36 Group Port-channel Protocol Ports ------+-------------+-----------+---------------------------- 1 Po1(SD) LACP Gi2/0/1(D) <output truncated> 33 Po33(SD) LACP Gi2/0/17(D)

40 Po40(SU) - Gi1/0/27(P) Gi1/0/28(P)

### <span id="page-1323-0"></span>内部ポートの再設定

内部ポートの自動設定は修正できませんが、何らかの理由で自動設定がなくなった場合、ポートをその 設定で再設定します。

自動設定で内部ポートを設定するには、特権 EXEC モードで次の手順を実行します。

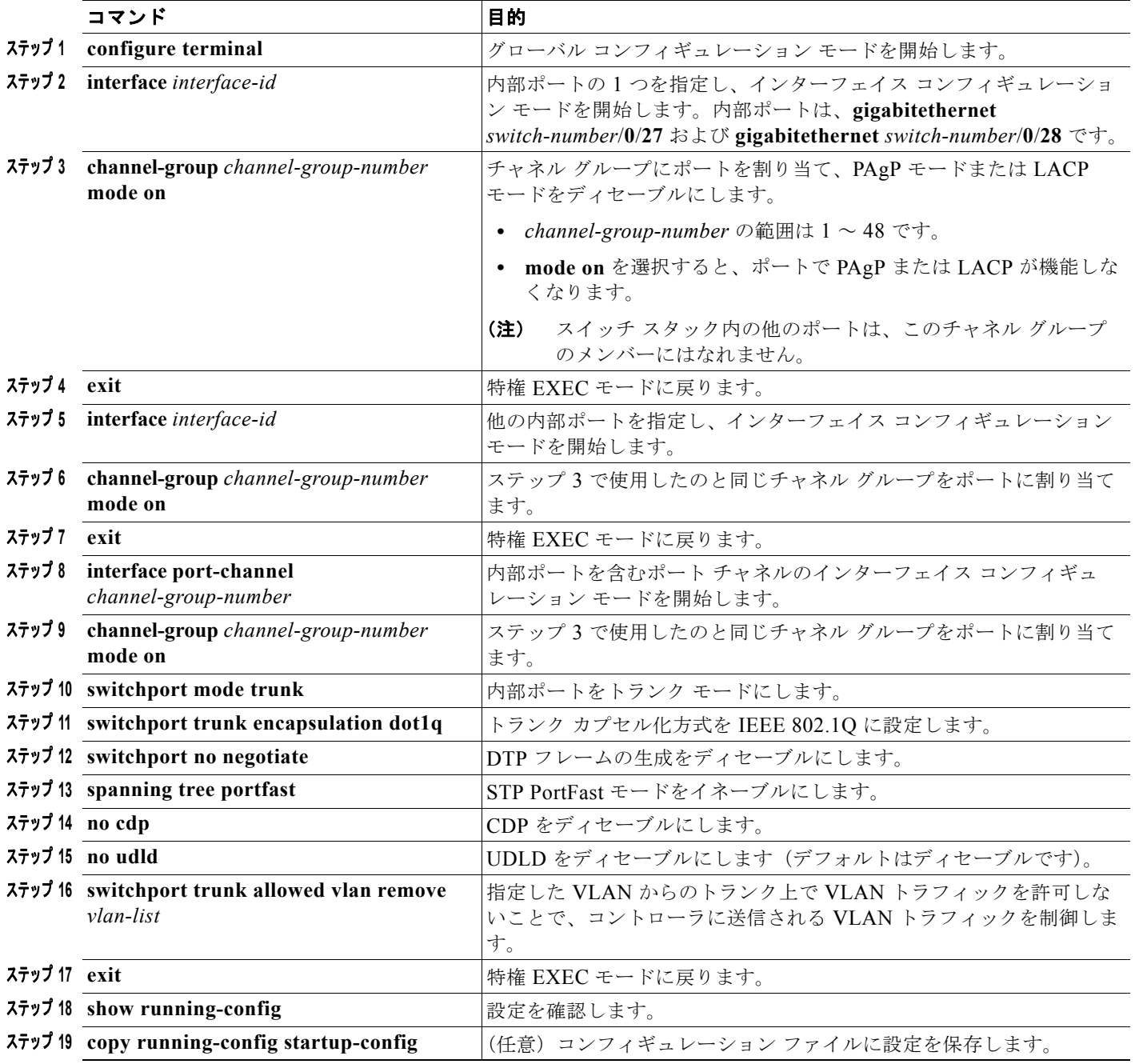

### <span id="page-1324-1"></span>コントローラへのアクセス

内蔵コントローラ GUI、WCS、またはコントローラ CLI を使用して内部ワイヤレス コントローラを設 定することができます。管理インターフェイス IP アドレスを使用してブラウザまたは WCS からコン トローラ GUI にアクセスします。

**session** *stack-member-number* **processor 1** 特権 EXEC コマンドを使用して、スイッチ スタックのマス ター スイッチまたはスタンドアロン ワイヤレス LAN コントローラ スイッチからコントローラ CLI に アクセスします。このコマンドを使用すると、コントローラ CLI でコントローラ コンフィギュレー ション コマンドを開始することができます。次に、スタック内のスイッチ 2 をワイヤレス LAN コント ローラ スイッチと想定している例を示します。

Switch# **session 1 processor 1** (Cisco Controller) User:

コントローラ CLI 設定情報については、『*[Cisco Wireless LAN Controller Configuration Guide](http://www.cisco.com/en/US/products/ps6366/products_installation_and_configuration_guides_list.html)*』 Release 4.0 を参照してください。

## <span id="page-1324-0"></span>内部ワイヤレス コントローラ情報の表示

コントローラ GUI のアクセスを使用する場合、管理インターフェイス IP アドレスを入力する必要があ ります。スイッチ CLI から、キーワードを指定またはなしで **show platform wireless-controller** 特権 EXEC コマンドを入力して、管理 IP アドレスと内部コントローラの他の情報を表示します。以下に例 を示します。

Switch# **show platform wireless-controller**

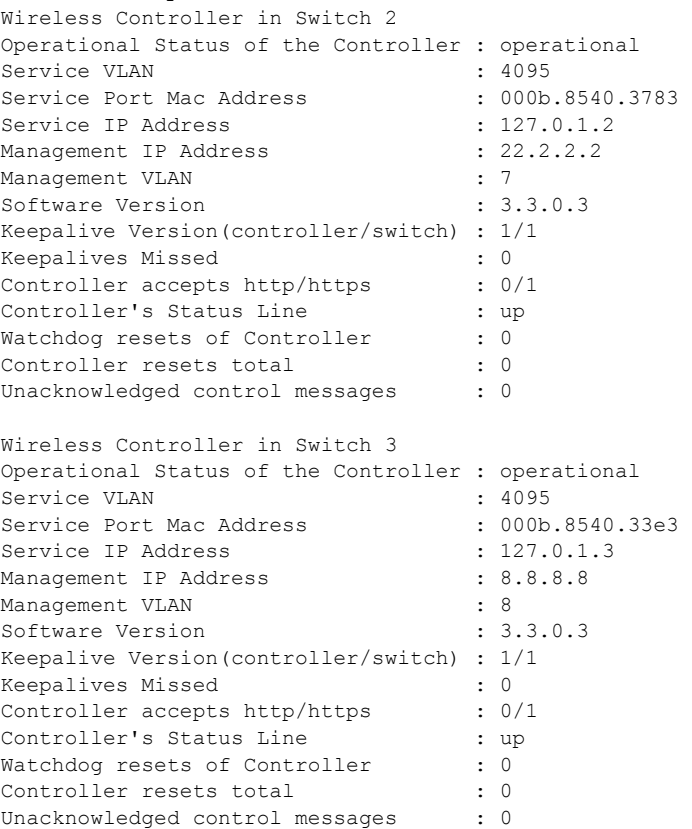

**Catalyst 3750** スイッチ ソフトウェア コンフィギュレーション ガイド

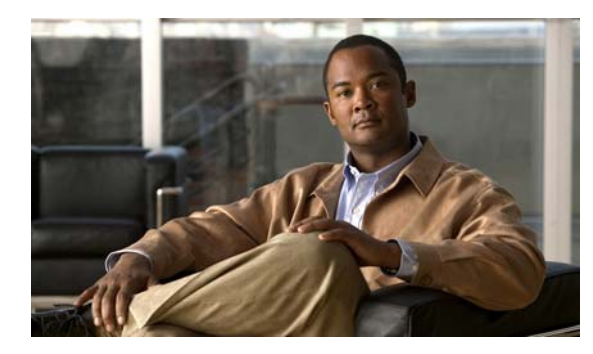

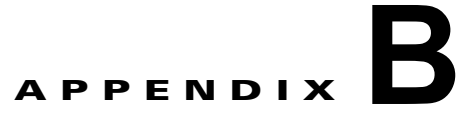

# サポート対象 **MIB**

この付録では、このリリースでサポートされている Catalyst 3750 スイッチの MIB (Management Information Base; 管理情報ベース)を示します。内容は次のとおりです。

- 「MIB [の一覧」\(](#page-1326-0)P.B-1)
- **•** 「FTP による MIB [ファイルへのアクセス」\(](#page-1329-0)P.B-4)

<span id="page-1326-0"></span>**MIB** の一覧

**•** BRIDGE-MIB

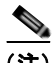

- (注) BRIDGE-MIB は単一 VLAN (仮想 LAN) のコンテキストをサポートします。デフォルト で、設定済みのコミュニティ ストリングを使用している SNMP(簡易ネットワーク管理プ ロトコル)メッセージは、常に VLAN 1の情報を提供します。他の VLAN (VLAN x な ど)の BRIDGE-MIB 情報を取得するには、SNMP メッセージ内でコミュニティ ストリン グ configured community string  $@x$  を使用します。
- **•** CISCO-ADMISSION-POLICY-MIB
- **•** CISCO-AUTH-FRAMEWORK-MIB
- **•** CISCO-CABLE-DIAG-MIB
- **•** CISCO-CDP-MIB
- **•** CISCO-CLUSTER-MIB
- **•** CISCO-CONFIG-COPY-MIB
- **•** CISCO-CONFIG-MAN-MIB
- **•** CISCO-ENTITY-FRU-CONTROL-MIB
- **•** CISCO-ENTITY-VENDORTYPE-OID-MIB
- **•** CISCO-ENVMON-MIB
- **•** CISCO-ERR-DISABLE-MIB
- **•** CISCO-FLASH-MIB(すべてのスイッチのフラッシュ メモリは着脱式フラッシュ メモリとしてモ デル化されています)
- **•** CISCO-FTP-CLIENT-MIB
- **•** CISCO-HSRP-MIB
- **•** CISCO-HSRP-EXT-MIB(一部サポート)
- **•** CISCO-IETF-IP-MIB
- **•** CISCO-IETF-IP-FORWARDING-MIB
- **•** CISCO-IGMP-FILTER-MIB
- **•** CISCO-IMAGE-MIB(スタック マスター イメージの詳細のみ表示)
- **•** CISCO IP-STAT-MIB
- **•** CISCO-L2L3-INTERFACE-CONFIG-MIB
- **•** CISCO-LAG-MIB
- **•** CISCO-MAC-AUTH-BYPASS
- **•** CISCO-MAC-NOTIFICATION-MIB
- **•** CISCO-MEMORY-POOL-MIB(スタック マスター イメージの詳細のみ表示)
- **•** CISCO-NAC-NAD-MIB
- **•** CISCO-PAE-MIB
- **•** CISCO-PAGP-MIB
- **•** CISCO-PING-MIB
- **•** CISCO-PORT-QOS-MIB(パケット カウンタのみサポート。オクテット カウンタはサポートされ ません)
- **•** CISCO-POWER-ETHERNET-EXT-MIB
- **•** CISCO-PRODUCTS-MIB
- **•** CISCO-PROCESS-MIB(スタック マスターの詳細のみ表示)
- **•** CISCO-RTTMON-MIB
- **•** CISCO-SMI-MIB
- **•** CISCO-STACK-MIB(一部サポート。オブジェクトによっては、スタック マスター情報だけサ ポートされます。ENTITY MIB を代替として推奨)
- **•** CISCO-STACKMAKER-MIB
- **•** CISCO-STACKWISE MIB
- **•** CISCO-STP-EXTENSIONS-MIB
- **•** CISCO-SYSLOG-MIB
- **•** CISCO-TC-MIB
- **•** CISCO-TCP-MIB
- **•** CISCO-UDLDP-MIB
- **•** CISCO-VLAN-IFTABLE-RELATIONSHIP-MIB
- **•** CISCO-VLAN-MEMBERSHIP-MIB
- **•** CISCO-VTP-MIB
- **•** CISCO-CONFIG-COPY-MIB
- **•** ENTITY-MIB
- **•** ETHERLIKE-MIB
- **•** IEEE8021-PAE-MIB
- **•** IEEE8023-LAG-MIB
- **•** IF-MIB(VLAN の入出力カウンタはサポートされていません)
- **•** IGMP-MIB
- **•** INET-ADDRESS-MIB
- **•** IPMROUTE-MIB
- **•** LLDP MED MIB
- **•** OLD-CISCO-CHASSIS-MIB(一部サポート。オブジェクトによっては、スタック マスターのみ 反映されています)
- **•** OLD-CISCO-FLASH-MIB(スタック マスターのみサポート。CISCO-FLASH\_MIB を使用しま す)
- **•** OLD-CISCO-INTERFACES-MIB
- **•** OLD-CISCO-IP-MIB
- **•** OLD-CISCO-SYS-MIB
- **•** OLD-CISCO-TCP-MIB
- **•** OLD-CISCO-TS-MIB
- **•** PIM-MIB
- **•** RFC1213-MIB(機能は CISCO-RFC1213-CAPABILITY.my で指定されているエージェント機能 により異なります)
- RFC1253-MIB (OSPF-MIB)
- **•** RMON-MIB
- **•** RMON2-MIB
- **•** SNMP-FRAMEWORK-MIB
- **•** SNMP-MPD-MIB
- **•** SNMP-NOTIFICATION-MIB
- **•** SNMP-TARGET-MIB
- **•** SNMPv2-MIB
- **•** TCP-MIB
- **•** UDP-MIB

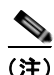

(注) 次の URL でも Catalyst 3750 スイッチでサポートされる MIB の一覧を確認できます。 ftp://ftp.cisco.com/pub/mibs/supportlists/cat3750/cat3750-supportlist.html

次のシスコの Web サイトで MIB およびシスコ製品に関する他の情報を入手できます。 http://www.cisco.com/public/sw-center/netmgmt/cmtk/mibs.shtml

## <span id="page-1329-0"></span>**FTP** による **MIB** ファイルへのアクセス

各 MIB ファイルを入手する手順は、次のとおりです。

- ステップ **1** ご使用の FTP クライアントがパッシブ モードであることを確認してください。
	- $\begin{picture}(120,15) \put(0,0){\line(1,0){15}} \put(15,0){\line(1,0){15}} \put(15,0){\line(1,0){15}} \put(15,0){\line(1,0){15}} \put(15,0){\line(1,0){15}} \put(15,0){\line(1,0){15}} \put(15,0){\line(1,0){15}} \put(15,0){\line(1,0){15}} \put(15,0){\line(1,0){15}} \put(15,0){\line(1,0){15}} \put(15,0){\line(1,0){15}} \put(15,0){\line($ (注) パッシブ モードをサポートしていない FTP クライアントもあります。
- ステップ **2** FTP を使用してサーバ **ftp.cisco.com** にアクセスします。
- ステップ **3** ユーザ名 **anonymous** を使用してログインします。
- ステップ **4** パスワードが要求されたら、E メールのユーザ名を入力します。
- ステップ **5** ftp> プロンプトで、ディレクトリを **/pub/mibs/v1** および **/pub/mibs/v2** に変更します。
- ステップ **6 get** *MIB\_filename* コマンドを使用して、MIB ファイルのコピーを入手します。

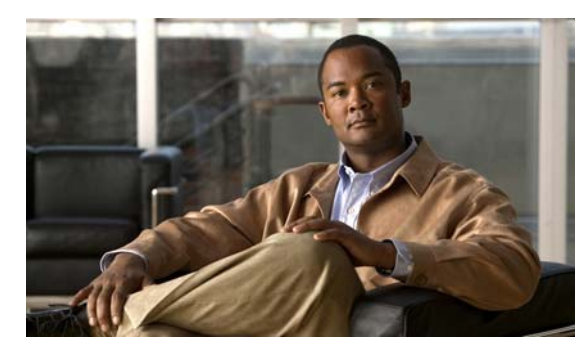

**APPENDIX C**

## **Cisco IOS** ファイル システム、コンフィギュ レーション ファイル、およびソフトウェア イ メージの操作

この付録では、Catalyst 3750 スイッチのフラッシュ ファイル システムの操作方法、コンフィギュレー ション ファイルのコピー方法、スイッチにソフトウェア イメージをアーカイブ(アップロードおよび ダウンロード)する方法について説明します。特に明記しないかぎり、スイッチという用語はスタンド アロン スイッチおよびスイッチ スタックを意味します。

(注) この章で使用するコマンドの構文と使い方の詳細は、このリリースのスイッチ コマンド リファレンス および『*Cisco IOS Configuration Fundamentals Command Reference*』Release 12.2 を参照してくださ い。これらのマニュアルは、[Documentation] > [Cisco IOS Software] > [12.2 Mainline] > [Command References] を選択すると表示される Cisco.com のページでご利用になれます。

この付録で説明する内容は、次のとおりです。

- **•** 「フラッシュ ファイル [システムの操作」\(](#page-1330-0)P.C-1)
- **•** [「コンフィギュレーション](#page-1338-0) ファイルの操作」(P.C-9)
- **•** 「ソフトウェア [イメージの操作」\(](#page-1354-0)P.C-25)

## <span id="page-1330-0"></span>フラッシュ ファイル システムの操作

フラッシュ ファイル システムは、ファイルを格納できる単一のフラッシュ デバイスです。ソフトウェ ア イメージおよびコンフィギュレーション ファイルの管理に役立つ複数のコマンドも備えています。 スイッチのデフォルトのフラッシュ ファイル システムは *flash:* です。

スタック マスターまたはスタック メンバーで表示される *flash:* は、表示中のファイル システムが存在 するスイッチと同じスイッチに接続されたローカル フラッシュ デバイスを意味します。スイッチ ス タックでは、スタック マスターから各スタック メンバーのフラッシュ デバイスをそれぞれ参照できま す。これらのフラッシュ ファイル システム名には、対応するスイッチ メンバー番号が含まれます。た とえば、スタック マスターで表示される *flash3:* は、スタック メンバー 3 上の *flash:* を意味します。ス イッチ スタック内のフラッシュ ファイル システムを含むすべてのファイル システムのリストを表示す るには、**show file systems** 特権 EXEC コマンドを使用します。

スイッチ スタックのソフトウェア イメージおよびコンフィギュレーション ファイルを管理できるの は、一度に 1 名のユーザだけです。

ここでは、次の設定情報について説明します。

- **•** [「使用可能なファイル](#page-1331-0) システムの表示」(P.C-2)
- **•** 「デフォルト ファイル [システムの設定」\(](#page-1332-0)P.C-3)
- **•** 「ファイル [システムのファイルに関する情報の表示」\(](#page-1332-1)P.C-3)
- **•** [「ディレクトリの作成および削除」\(](#page-1333-0)P.C-4)
- **•** [「ファイルのコピー」\(](#page-1334-0)P.C-5)
- **•** [「ファイルの削除」\(](#page-1335-0)P.C-6)
- **•** 「tar [ファイルの作成、表示、および抽出」\(](#page-1335-1)P.C-6)
- **•** [「ファイルの内容の表示」\(](#page-1337-0)P.C-8)

### <span id="page-1331-0"></span>使用可能なファイル システムの表示

スイッチで使用可能なファイル システムを表示するには、**show file systems** 特権 EXEC コマンドを 使用します(次の例を参照)。次の例では、スタック マスターはスタック メンバー 3 であるため、 flash3: は flash: というエイリアスで表されます。スタック メンバー 5 のファイル システムは、 スタック マスターでは flash5 として表示されます。

Switch# **show file systems**

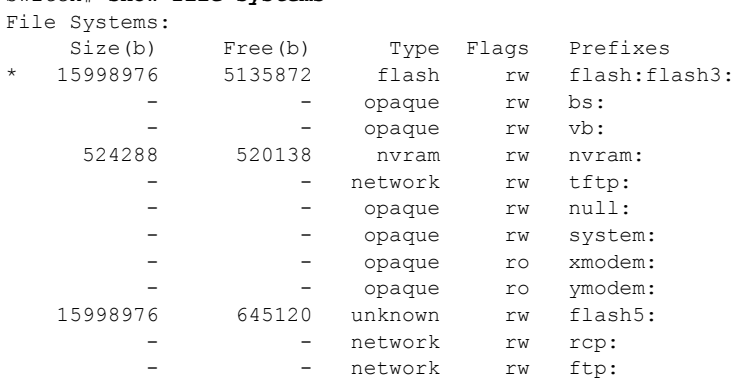

表 **C-1 show file systems** フィールドの説明

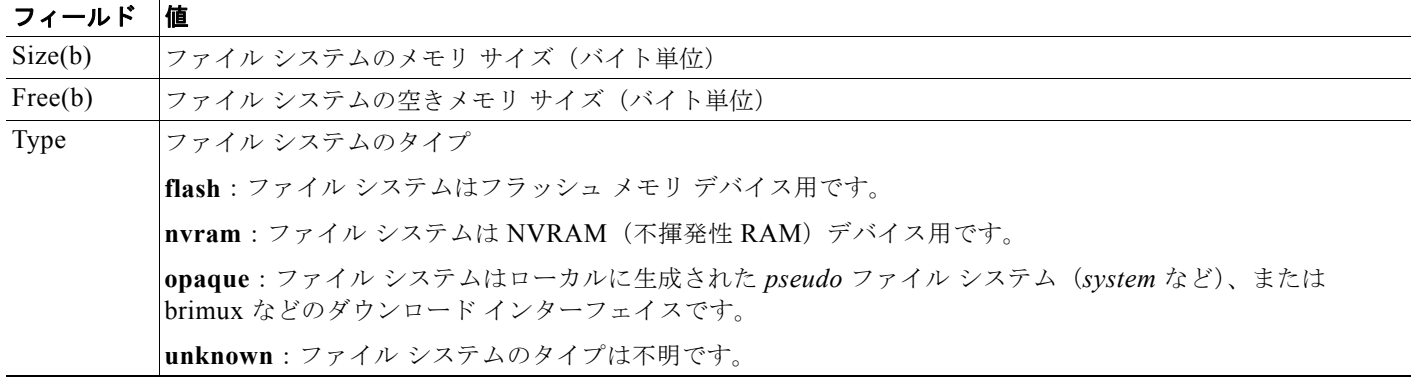
フラッシュ ファイル システムの操作

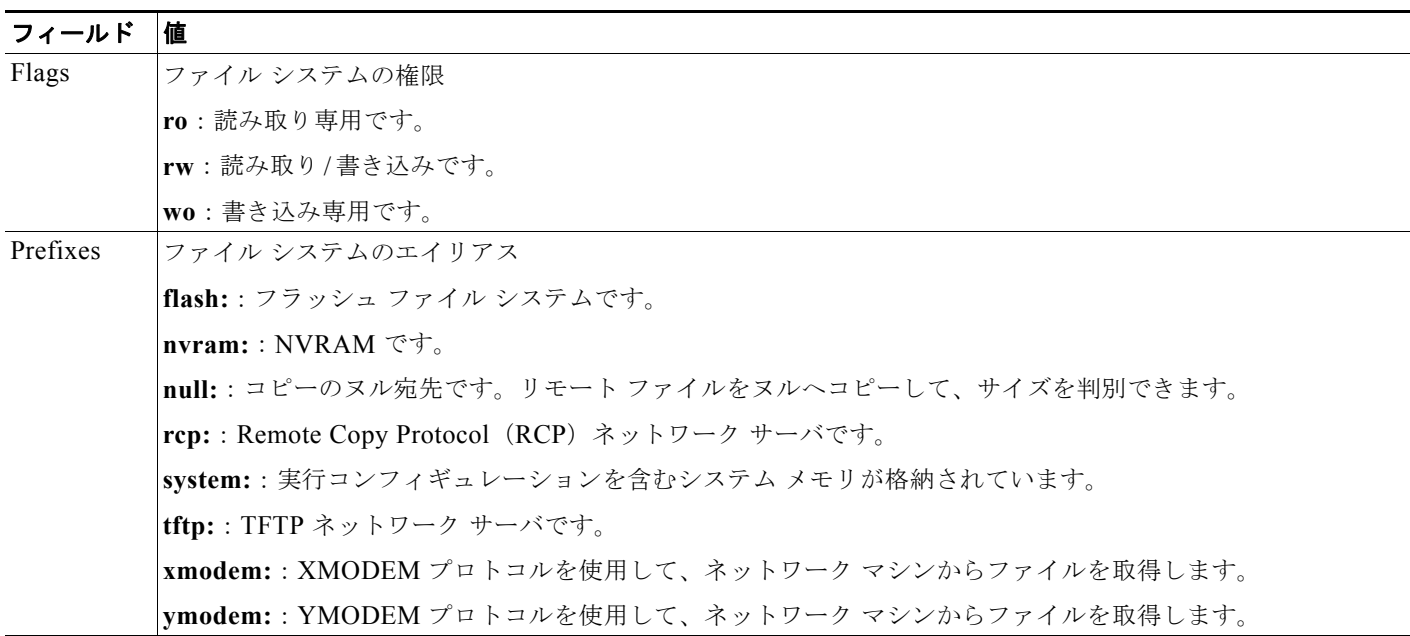

#### 表 **C-1 show file systems** フィールドの説明 (続き)

## デフォルト ファイル システムの設定

デフォルトのファイル システムとして使用されるファイル システムまたはディレクトリを指定するに は、**cd** *filesystem:* 特権 EXEC コマンドを使用します。デフォルト ファイル システムを設定すると、関 連するコマンドを実行するときに *filesystem:* 引数を省略できます。たとえば、オプションの *filesystem:* 引数を持つすべての特権 EXEC コマンドでは、**cd** コマンドで指定されたファイル システム が使用されます。

デフォルトでは、デフォルト ファイル システムは *flash:* です。

**cd** コマンドで指定された現在のデフォルトのファイル システムを表示するには、**pwd** 特権 EXEC コマ ンドを使用します。

## ファイル システムのファイルに関する情報の表示

ファイル システムの内容を操作する前に、そのリストを表示できます。たとえば、新しいコンフィ ギュレーション ファイルをフラッシュ メモリにコピーする前に、ファイル システムに同じ名前のコン フィギュレーション ファイルが格納されていないことを確認できます。同様に、フラッシュ コンフィ ギュレーション ファイルを別の場所にコピーする前に、ファイル名を確認して、その名前を別のコマ ンドで使用できます。

ファイル システムのファイルに関する情報を表示するには、表 [C-2](#page-1332-0) に記載された特権 EXEC コマンド のいずれかを使用します。

<span id="page-1332-0"></span>表 **C-2** ファイルに関する情報を表示するためのコマンド

| コマンド                                                           | 説明                         |
|----------------------------------------------------------------|----------------------------|
| dir $[$ /all $]$ [ <i>filesystem</i> : $ $ [ <i>filename</i> ] | ファイル システムのファイル リストを表示します。  |
| show file systems                                              | ファイル システムのファイルごとの詳細を表示します。 |

フラッシュ ファイル システムの操作

 $\blacksquare$ 

#### 表 **C-2** ファイルに関する情報を表示するためのコマンド (続き)

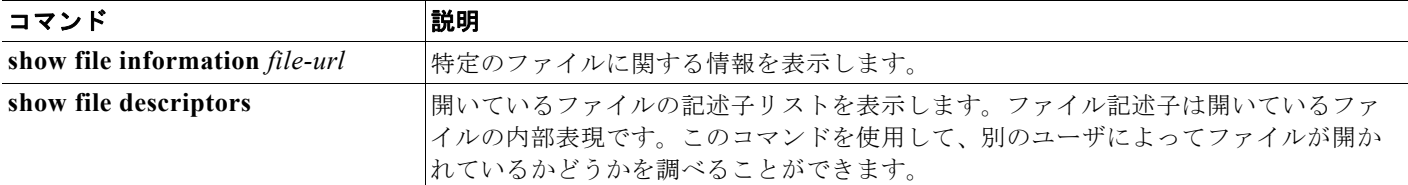

# ディレクトリの変更および作業ディレクトリの表示

ディレクトリの変更や、作業ディレクトリの表示を行うには、特権 EXEC モードで次の手順を実行し ます。

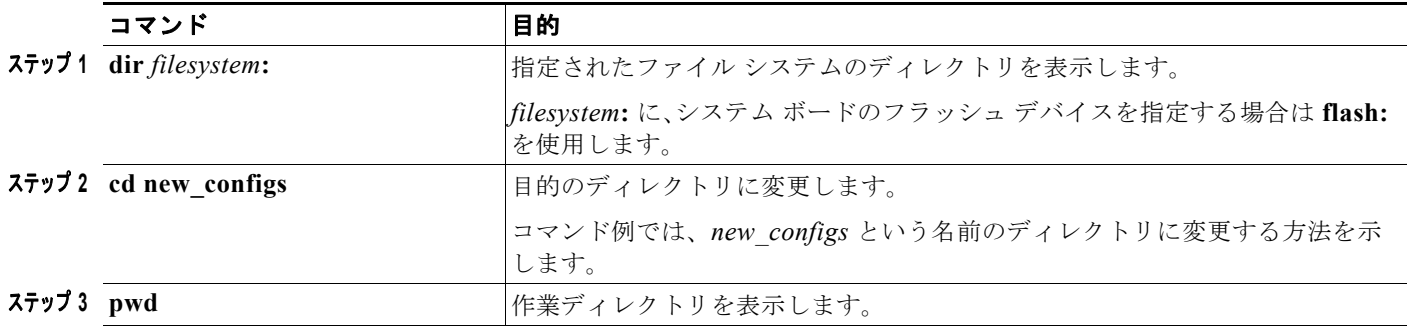

## ディレクトリの作成および削除

ディレクトリを作成および削除するには、特権 EXEC モードで次の手順を実行します。

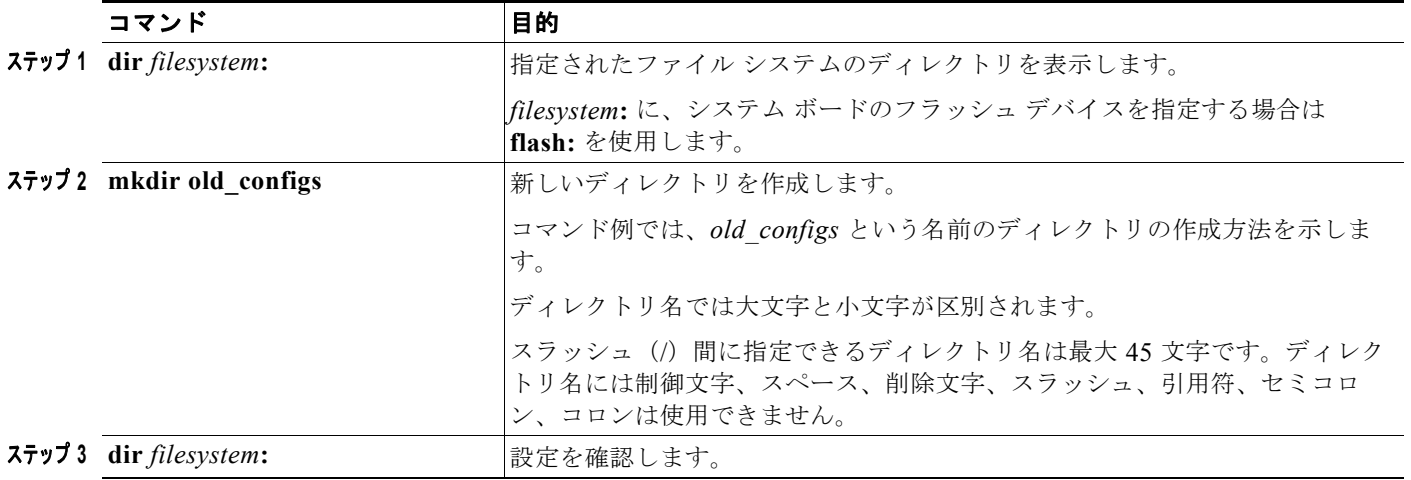

ディレクトリを、その内部のすべてのファイルおよびサブディレクトリとともに削除するには、**delete /force/recursive** *filesystem***:/***file-url* 特権 EXEC コマンドを使用します。

名前で指定されたディレクトリを、その内部のすべてのサブディレクトリおよびファイルとともに削除 するには、**/recursive** キーワードを使用します。ディレクトリ内のファイルごとに表示される、削除を 確認するためのプロンプトを省略するには、**/force** キーワードを使用します。この削除プロセスを実行 すると、最初に 1 度だけプロンプトが表示されます。**archive download-sw** コマンドでインストール され、不要になった古いソフトウェア イメージを削除するには、**/force** キーワードおよび **/recursive** キーワードを使用します。

*filesystem* に、システム ボードのフラッシュ デバイスを指定する場合は **flash:** を使用します。*file-url* には、削除するディレクトリ名を入力します。ディレクトリ内のすべてのファイルおよびディレクトリ が削除されます。

注意 ファイルおよびディレクトリが削除された場合、その内容は回復できません。

## ファイルのコピー

送信元から宛先にファイルをコピーするには、**copy** *source-url destination-url* 特権 EXEC コマンドを 使用します。送信元および宛先の URL には、**running-config** および **startup-config** キーワード ショートカットを使用できます。たとえば、**copy running-config startup-config** コマンドを実行する と、現在の実行コンフィギュレーション ファイルがフラッシュ メモリの NVRAM セクションに保存さ れ、システム初期化中のコンフィギュレーションとして使用されます。

XMODEM または YMODEM プロトコルを使用するネットワーク マシンのファイルに対する送信元と して特殊なファイル システム(**xmodem**:、**ymodem**:)を指定し、そこからコピーすることもできま す。

ネットワーク ファイル システムの URL には、**ftp:**、**rcp:**、**tftp:** などがあり、構文は次のとおりです。

- **•** FTP:**ftp:**[[**//***username* [**:***password*]**@***location*]**/***directory*]**/***filename*
- **•** RCP:**rcp:**[[**//***username***@***location*]**/***directory*]**/***filename*
- **•** TFTP:**tftp:**[[**//***location*]**/***directory*]**/***filename*

ローカルにある書き込み可能なファイル システムには flash: などがあります。

送信元および宛先の組み合わせによっては、無効な場合があります。特に、次に示す組み合わせの場合 は、コピーできません。

- **•** 実行コンフィギュレーションから実行コンフィギュレーションへ
- **•** スタートアップ コンフィギュレーションからスタートアップ コンフィギュレーションへ
- **•** デバイスから同じ名前のデバイスへ(たとえば、**copy flash: flash:** コマンドは無効)

コンフィギュレーション ファイルによる **copy** コマンドの具体的な使用例については[、「コンフィギュ](#page-1338-0) レーション [ファイルの操作」\(](#page-1338-0)P.C-9)を参照してください。

新しいバージョンをダウンロードするか、または既存のバージョンをアップロードして、ソフトウェア イメージをコピーするには、**archive download-sw** または **archive upload-sw** 特権 EXEC コマンドを 使用します。詳細については、「ソフトウェア [イメージの操作」\(](#page-1354-0)P.C-25) を参照してください。

## ファイルの削除

フラッシュ メモリ デバイスのファイルが不要になった場合は、そのファイルを永久に削除できます。 指定されたフラッシュ デバイスからファイルまたはディレクトリを削除するには、**delete** [**/force**] [**/recursive**] [*filesystem***:**]**/***file-url* 特権 EXEC コマンドを使用します。

ディレクトリを、その内部のすべてのサブディレクトリやファイルとともに削除するには、**/recursive** キーワードを使用します。ディレクトリ内のファイルごとに表示される、削除を確認するためのプロン プトを省略するには、**/force** キーワードを使用します。この削除プロセスを実行すると、最初に 1 度だ けプロンプトが表示されます。**archive download-sw** コマンドでインストールされ、不要になった古 いソフトウェア イメージを削除するには、**/force** キーワードおよび **/recursive** キーワードを使用しま す。

*filesystem***:** オプションを省略すると、**cd** コマンドで指定したデフォルトのデバイスが使用されます。 file-url には、削除するファイルのパス(ディレクトリ)および名前を指定します。

ファイルを削除しようとすると、削除の確認を求めるプロンプトが表示されます。

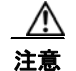

注意 ファイルが削除された場合、その内容は回復できません。

次に、デフォルトのフラッシュ メモリ デバイスからファイル *myconfig* を削除する例を示します。 Switch# **delete myconfig**

## **tar** ファイルの作成、表示、および抽出

tar ファイルを作成してそこにファイルを書き込んだり、tar ファイル内のファイルをリスト表示した り、tar ファイルからファイルを抽出したりできます(次のセクションを参照)。

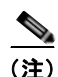

(注) ソフトウェア イメージ ファイルをダウンロードおよびアップロードするには、**copy** 特権 EXEC コマ ンドまたは **archive tar** 特権 EXEC コマンドではなく、**archive download-sw** および **archive upload-sw** 特権 EXEC コマンドを使用することを推奨します。スイッチ スタックの場合、**archive download-sw** および **archive upload-sw** 特権 EXEC コマンドは必ずスタック マスターを通して使用し てください。スタック マスターにダウンロードされたソフトウェア イメージは、残りのスタック メン バーに自動的にダウンロードされます。

互換性のないソフトウェア イメージが格納されたスイッチをアップグレードする場合は、**archive copy-sw** 特権 EXEC コマンドを使用して、既存のスタック メンバーから互換性のないスイッチにソフ トウェア イメージをコピーします。このスイッチは自動的にリロードされ、完全な機能を備えたメン バーとしてスタックに参加します。

#### **tar** ファイルの作成

tar ファイルを作成してそこにファイルを書き込むには、次の特権 EXEC コマンドを使用します。

**archive tar/create** *destination-url* **flash:/***file-url*

*destination-url* には、ローカルまたはネットワーク ファイル システムの宛先 URL のエイリアス、およ び作成する tar ファイルの名前を指定します。次のオプションがサポートされています。

**•** ローカル フラッシュ ファイル システムの場合の構文は次のとおりです。 **flash:**

- **•** FTP の場合の構文は次のとおりです。 **ftp:**[[**//***username*[**:***password*]**@***location*]**/***directory]***/***tar-filename***.tar**
- **•** RCP の場合の構文は次のとおりです。 **rcp:**[[**//***username***@***location*]**/***directory*]**/***tar-filename***.tar**
- **•** TFTP の場合の構文は次のとおりです。 **tftp:**[[**//***location*]**/***directory*]**/***tar-filename***.tar**

*tar-filename***.tar** は、作成される tar ファイルです。

**flash:/***file-url* には、新しい tar ファイルの作成元になる、ローカル フラッシュ ファイル システム上の 場所を指定します。送信元ディレクトリ内に格納されているオプションのファイルまたはディレクトリ のリストを指定して、新しい tar ファイルに書き込むこともできます。何も指定しないと、このレベル におけるすべてのファイルおよびディレクトリが、新規に作成された tar ファイルに書き込まれます。

次に、tar ファイルの作成方法を示します。次のコマンドを実行すると、ローカル フラッシュ デバイス のディレクトリ *new-configs* の内容が、172.20.10.30 にある TFTP サーバ上のファイル *saved.tar* に書 き込まれます。

Switch# **archive tar /create tftp:172.20.10.30/saved.tar flash:/new-configs**

#### **tar** ファイルの内容の表示

画面に tar ファイルの内容を表示するには、次の特権 EXEC コマンドを使用します。

#### **archive tar/table** *source-url*

*source-url* には、ローカルまたはネットワーク ファイル システムの送信元 URL のエイリアスを指定し ます。次のオプションがサポートされています。

- **•** ローカル フラッシュ ファイル システムの場合の構文は次のとおりです。 **flash:**
- **•** FTP の場合の構文は次のとおりです。 **ftp:**[[**//***username*[**:***password*]**@***location*]**/***directory*]**/***tar-filename***.tar**
- **•** RCP の場合の構文は次のとおりです。 **rcp:**[[**//***username***@***location*]**/***directory*]**/***tar-filename***.tar**
- **•** TFTP の場合の構文は次のとおりです。 **tftp:**[[**//***location*]**/***directory*]**/***tar-filename***.tar**

*tar-filename***.tar** は、表示する tar ファイルです。

tar ファイルの後ろにオプションのファイルまたはディレクトリのリストを指定して、表示するファイ ルを制限することもできます。リストを指定すると、リスト内のファイルだけが表示されます。何も指 定しないと、すべてのファイルおよびディレクトリが表示されます。

次に、フラッシュ メモリ内にあるスイッチ tar ファイルの内容を表示する例を示します。

```
Switch# archive tar /table flash:image-name.tar
image-name/ (directory)
image-name/html/ (directory)
image-name/html/foo.html (0 bytes)
image-name/image-name.bin (610856 bytes)
image-name/info (219 bytes)
```
次に、*/html* ディレクトリおよびその内容だけを表示する例を示します。

```
Switch# archive tar /table flash: image-name/html
cimage-name/html
cimage-name/html/ (directory)
cimage-name/html/const.htm (556 bytes)
```

```
cimage-name/html/xhome.htm (9373 bytes)
cimage-name/html/menu.css (1654 bytes)
<output truncated>
```
#### **tar** ファイルの抽出

tar ファイルをフラッシュ ファイル システム上のディレクトリに抽出するには、次の特権 EXEC コマ ンドを使用します。

**archive tar/xtract** *source-url* **flash:/***file-url* [*dir/file*...]

*source-url* には、ローカル ファイル システムの送信元 URL のエイリアスを指定します。次のオプショ ンがサポートされています。

- **•** ローカル フラッシュ ファイル システムの場合の構文は次のとおりです。 **flash:**
- **•** FTP の場合の構文は次のとおりです。 **ftp:**[[**//***username*[**:***password*]**@***location*]**/***directory*]**/***tar-filename***.tar**
- **•** RCP の場合の構文は次のとおりです。 **rcp:**[[**//***username***@***location*]**/***directory*]**/***tar-filename***.tar**
- **•** TFTP の場合の構文は次のとおりです。 **tftp:**[[**//***location*]**/***directory*]**/***tar-filename***.tar**

*tar-filename***.tar** は、ファイルの抽出元の tar ファイルです。

**flash:/***file-url* [*dir/file*...] には、tar ファイルの抽出先にするローカル フラッシュ ファイル システム上 の場所を指定します。抽出対象の tar ファイル内の任意のファイルまたはディレクトリのリストを指定 するには、*dir/file*... オプションを使用します。何も指定しないと、すべてのファイルおよびディレク トリが抽出されます。

次に、172.20.10.30 の TFTP サーバ上にある tar ファイルの内容を抽出する例を示します。このコマン ドを実行すると、*new-configs* ディレクトリがローカル フラッシュ ファイル システムのルート ディレ クトリに抽出されます。*saved.tar* ファイルの残りのファイルは無視されます。

Switch# **archive tar /xtract tftp://172.20.10.30/saved.tar flash:/new-configs**

## ファイルの内容の表示

リモート ファイル システム上のファイルを含めて、読み取り可能ファイルの内容を表示するには、 **more** [**/ascii** | **/binary** | **/ebcdic**] *file-url* 特権 EXEC コマンドを使用します。

次に、TFTP サーバ上のコンフィギュレーション ファイルの内容を表示する例を示します。

```
Switch# more tftp://serverA/hampton/savedconfig
!
! Saved configuration on server
!
version 11.3
service timestamps log datetime localtime
service linenumber
service udp-small-servers
service pt-vty-logging
!
<output truncated>
```
コンフィギュレーション ファイルの操作

# <span id="page-1338-0"></span>コンフィギュレーション ファイルの操作

ここでは、コンフィギュレーション ファイルの作成、ロード、およびメンテナンスの手順について説 明します。

(注) スイッチ スタックのコンフィギュレーション ファイルの詳細については[、「スタックのコンフィギュ](#page-145-0) レーション [ファイル」\(](#page-145-0)P.5-14)を参照してください。

コンフィギュレーション ファイルには、Cisco IOS ソフトウェアの機能をカスタマイズするために入力 されたコマンドが格納されています。基本的なコンフィギュレーション ファイルを作成するには、 **setup** プログラムを使用するか、または **setup** 特権 EXEC コマンドを使用します。詳細は、第 3 [章「ス](#page-94-0) イッチの IP [アドレスおよびデフォルト](#page-94-0) ゲートウェイの割り当て」を参照してください。

TFTP、FTP、または RCP サーバから、スイッチの実行コンフィギュレーションまたはスタートアップ コンフィギュレーションにコンフィギュレーション ファイルをコピー (ダウンロード)できます。次 のいずれかの目的でこの操作が必要になります。

- **•** バックアップ コンフィギュレーション ファイルを復元するため。
- **•** コンフィギュレーション ファイルを別のスイッチに使用するため。たとえば、ネットワークに別 のスイッチを追加して、元のスイッチと同じ設定にできます。ファイルを新しいスイッチにコピー すると、ファイル全体を再作成しないで、関連部分を変更できます。
- **•** すべてのスイッチのコンフィギュレーションが同じになるように、ネットワーク内のすべてのス イッチに同じコンフィギュレーション コマンドをロードするため。

スイッチからファイル サーバにコンフィギュレーション ファイルをコピー (アップロード)するには、 TFTP、FTP、または RCP を使用します。内容を変更する前に、現在のコンフィギュレーション ファ イルをサーバにバックアップしておくと、あとでサーバから元のコンフィギュレーション ファイルを 復元できます。

使用するプロトコルは、使用中のサーバのタイプに応じて異なります。FTP および RCP トランスポー ト メカニズムを使用すると、TFTP よりもパフォーマンスが速く、データがより確実に配信されます。 これらの機能を実現するために、FTP および RCP はコネクション型の TCP/IP スタックに基づいて構 築され、このスタックが使用されています。

ここでは、次の設定情報について説明します。

- **•** 「コンフィギュレーション [ファイルの作成および使用上の注意事項」\(](#page-1339-0)P.C-10)
- **•** 「コンフィギュレーション [ファイルのタイプおよび場所」\(](#page-1339-1)P.C-10)
- **•** 「テキスト [エディタによるコンフィギュレーション](#page-1340-0) ファイルの作成」(P.C-11)
- **•** 「TFTP [によるコンフィギュレーション](#page-1340-1) ファイルのコピー」(P.C-11)
- **•** 「FTP [によるコンフィギュレーション](#page-1342-0) ファイルのコピー」(P.C-13)
- **•** 「RCP [によるコンフィギュレーション](#page-1346-0) ファイルのコピー」(P.C-17)
- **•** [「設定情報の消去」\(](#page-1349-0)P.C-20)
- **•** [「コンフィギュレーションの交換またはロールバック」\(](#page-1350-0)P.C-21)

## <span id="page-1339-0"></span>コンフィギュレーション ファイルの作成および使用上の注意事項

コンフィギュレーション ファイルを作成すると、スイッチを設定するときに役立ちます。コンフィ ギュレーション ファイルには、1 台または複数のスイッチを設定する場合に必要となるコマンドの一 部、またはすべてを格納できます。たとえば、同じハードウェア構成の複数のスイッチに、同じコン フィギュレーション ファイルをダウンロードできます。

コンフィギュレーション ファイルを作成するときは、次に示す注意事項に従ってください。

- **•** スイッチを最初に設定する場合、コンソール ポートから接続することを推奨します。コンソール ポートとの直接接続ではなく、ネットワーク接続を介してスイッチにアクセスする場合は、設定の 変更によっては(スイッチの IP アドレスの変更やポートのディセーブル化など)、スイッチとの接 続が切断される可能性があることにご注意ください。
- **•** スイッチにパスワードが設定されていない場合は、**enable secret** *secret-password* グローバル コン フィギュレーション コマンドを使用して、パスワードを設定することを推奨します。

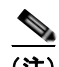

(注) **copy** {**ftp: | rcp: | tftp:**} **system:running-config** 特権 EXEC コマンドを実行すると、コマンドライン にコマンドを入力した場合と同様に、スイッチにコンフィギュレーション ファイルがロードされます。 コマンドを追加するまで、既存の実行コンフィギュレーションは消去されません。コピーされたコン フィギュレーション ファイル内のコマンドによって既存のコンフィギュレーション ファイル内のコマ ンドが置き換えられると、既存のコマンドは消去されます。たとえば、コピーされたコンフィギュレー ション ファイルに格納されている特定のコマンドの IP アドレスが、既存のコンフィギュレーションに 格納されている IP アドレスと異なる場合は、コピーされたコンフィギュレーション内の IP アドレスが 使用されます。ただし、既存のコンフィギュレーション内のコマンドの中には、置き換えたり無効にし たりできないものもあります。このようなコマンドがある場合は、既存のコンフィギュレーション ファイルとコピーされたコンフィギュレーション ファイルが組み合わされた(コピーされたコンフィ ギュレーション ファイルが優先する)コンフィギュレーション ファイルが作成されます。

コンフィギュレーション ファイルを復元して、サーバに保存されたファイルの正確なコピーを作成す るには、コンフィギュレーション ファイルを直接スタートアップ コンフィギュレーションにコピーし て(**copy** {**ftp: | rcp: | tftp:**} **nvram:startup-config** 特権 EXEC コマンドを使用)、スイッチを再起動 します。

## <span id="page-1339-1"></span>コンフィギュレーション ファイルのタイプおよび場所

スタートアップ コンフィギュレーション ファイルは、ソフトウェアを設定するために、システムの起 動中に使用されます。実行コンフィギュレーション ファイルには、ソフトウェアの現在の設定が格納 されています。2 つのコンフィギュレーション ファイルは別々の設定にできます。たとえば、一時的に 設定を変更しなければならない場合があります。この場合は、実行コンフィギュレーションを変更した あと、**copy running-config startup-config** 特権 EXEC コマンドによる設定の保存は行わないようにし ます。

実行コンフィギュレーションは DRAM に保存されますが、スタートアップ コンフィギュレーションは フラッシュ メモリの NVRAM セクションに保存されます。

コンフィギュレーション ファイルの操作

## <span id="page-1340-0"></span>テキスト エディタによるコンフィギュレーション ファイルの作成

コンフィギュレーション ファイルを作成する場合は、システムが適切に応答できるように、コマンド を論理的に並べる必要があります。次に、コンフィギュレーション ファイルの作成方法の一例を示し ます。

- ステップ **1** スイッチからサーバに既存のコンフィギュレーションをコピーします。 詳細については、「TFTP [によるコンフィギュレーション](#page-1341-0) ファイルのダウンロード」(P.C-12)、「[FTP](#page-1343-0)  [によるコンフィギュレーション](#page-1343-0) ファイルのダウンロード」(P.C-14)、または「RCP [によるコンフィ](#page-1347-0) ギュレーション [ファイルのダウンロード」\(](#page-1347-0)P.C-18)を参照してください。
- ステップ **2** UNIX の vi または emacs、PC のメモ帳などのテキスト エディタで、コンフィギュレーション ファイ ルを開きます。
- ステップ **3** 目的のコマンドが格納されたコンフィギュレーション ファイルの一部を抽出して、新しいファイルに 保存します。
- ステップ **4** コンフィギュレーション ファイルをサーバ内の適切な場所にコピーします。たとえば、ファイルを ワークステーションの TFTP ディレクトリ(UNIX ワークステーションの場合は、通常は */*tftpboot)に コピーします。
- ステップ **5** ファイルに関する権限が world-read に設定されていることを確認します。

## <span id="page-1340-1"></span>**TFTP** によるコンフィギュレーション ファイルのコピー

作成したコンフィギュレーション ファイルを使用してスイッチを設定したり、別のスイッチからダウ ンロードしたり、TFTP サーバからダウンロードしたりできます。また、コンフィギュレーション ファ イルを TFTP サーバにコピー(アップロード)して、格納できます。

ここでは、次の設定情報について説明します。

- **•** 「TFTP によるコンフィギュレーション [ファイルのダウンロードまたはアップロードの準備」](#page-1340-2) ([P.C-11](#page-1340-2))
- **•** 「TFTP [によるコンフィギュレーション](#page-1341-0) ファイルのダウンロード」(P.C-12)
- **•** 「TFTP [によるコンフィギュレーション](#page-1342-1) ファイルのアップロード」(P.C-13)

#### <span id="page-1340-2"></span>**TFTP** によるコンフィギュレーション ファイルのダウンロードまたはアップロードの準備

TFTP を使用してコンフィギュレーション ファイルのダウンロードやアップロードを開始する前に、次 の作業を実行します。

**•** TFTP サーバとして機能しているワークステーションが適切に設定されていることを確認します。 Sun ワークステーションの場合、/etc/inetd.conf ファイル内に次の行が含まれていることを確認し ます。

tftp dgram udp wait root /usr/etc/in.tftpd in.tftpd -p -s /tftpboot

/etc/services ファイルに次の行が含まれていることを確認します。

tftp 69/udp

Ô.

- (注) /etc/inetd.conf および /etc/services ファイルを変更したあとに、inetd デーモンを再起動す る必要があります。このデーモンを再起動するには、inetd プロセスを終了して再起動する か、または **fastboot** コマンド(SunOS 4.x の場合)や **reboot** コマンド(Solaris 2.x または SunOS 5.x の場合)を入力します。TFTP デーモンの詳細については、ワークステーショ ンのマニュアルを参照してください。
- **•** スイッチに TFTP サーバへのルートが設定されているかどうかを確認します。サブネット間でトラ フィックをルーティングするようにルータを設定していない場合、スイッチと TFTP サーバは同じ サブネットワークに置かれていなければなりません。**ping** コマンドを使用して、TFTP サーバへの 接続をチェックします。
- **•** ダウンロードするコンフィギュレーション ファイルが TFTP サーバ上の正しいディレクトリ内に あることを確認します(UNIX ワークステーションの場合は、通常 */*tftpboot)。
- **•** ダウンロードを行う場合は、ファイルに関する権限が正しく設定されていることを確認します。 ファイルの権限は world-read でなければなりません。
- **•** コンフィギュレーション ファイルをアップロードする前に、TFTP サーバに空のファイルを作成す る必要があります。空のファイルを作成するには、**touch** *filename* コマンドを入力します。 *filename* は、サーバにアップロードするときに使用するファイルの名前です。
- **•** アップロード処理中に、サーバの既存のファイル(空のファイルを作成する必要があった場合は、 空のファイルを含む)を上書きする場合は、そのファイルに関する権限が正しく設定されているこ とを確認します。ファイルの権限は world-write でなければなりません。

#### <span id="page-1341-0"></span>**TFTP** によるコンフィギュレーション ファイルのダウンロード

TFTP サーバからダウンロードしたコンフィギュレーション ファイルを使用してスイッチを設定するに は、次の手順を実行します。

- ステップ **1** コンフィギュレーション ファイルをワークステーションの適切な TFTP ディレクトリにコピーします。
- ステップ **2** 「TFTP によるコンフィギュレーション [ファイルのダウンロードまたはアップロードの準備」\(](#page-1340-2)P.C-11) を参照して、TFTP サーバが適切に設定されていることを確認します。
- ステップ **3** コンソール ポートまたは Telnet セッションを介して、スイッチにログインします。
- ステップ **4** TFTP サーバからコンフィギュレーション ファイルをダウンロードして、スイッチを設定します。 TFTP サーバの IP アドレスまたはホスト名、およびダウンロードするファイル名を指定します。 次に示す特権 EXEC コマンドのいずれかを使用します。

**• copy tftp:**[[[**//***location*]**/***directory*]**/***filename*] **system:running-config**

**• copy tftp:**[[[**//***location*]**/***directory*]**/***filename*] **nvram:startup-config**

このコンフィギュレーション ファイルを実行すると、ダウンロードが実行され、ファイルが行単位で 解析されてコマンドが実行されます。

次に、IP アドレス 172.16.2.155 上にあるファイル *tokyo-confg* からソフトウェアを設定する例を示し ます。

```
Switch# copy tftp://172.16.2.155/tokyo-confg system:running-config
Configure using tokyo-confg from 172.16.2.155? [confirm] y
Booting tokyo-confg from 172.16.2.155:!!! [OK - 874/16000 bytes]
```
コンフィギュレーション ファイルの操作

### <span id="page-1342-1"></span>**TFTP** によるコンフィギュレーション ファイルのアップロード

スイッチから TFTP サーバにコンフィギュレーション ファイルをアップロードして格納するには、次 の手順を実行します。

- ステップ **1** 「TFTP によるコンフィギュレーション [ファイルのダウンロードまたはアップロードの準備」\(](#page-1340-2)P.C-11) を参照して、TFTP サーバが適切に設定されていることを確認します。
- ステップ **2** コンソール ポートまたは Telnet セッションを介して、スイッチにログインします。
- ステップ **3** スイッチのコンフィギュレーションを TFTP サーバにアップロードします。TFTP サーバの IP アドレ スまたはホスト名、および宛先ファイル名を指定します。

次に示す特権 EXEC コマンドのいずれかを使用します。

- **• copy system:running-config tftp:**[[[**//***location*]**/***directory*]**/***filename*]
- **• copy nvram:startup-config tftp:**[[[**//***location*]**/***directory*]**/***filename*]

TFTP サーバにファイルがアップロードされます。

次に、スイッチから TFTP サーバにコンフィギュレーション ファイルをアップロードする例を示しま す。

```
Switch# copy system:running-config tftp://172.16.2.155/tokyo-confg
Write file tokyo-confg on host 172.16.2.155? [confirm] y
#
Writing tokyo-confa!!! [OK]
```
## <span id="page-1342-0"></span>**FTP** によるコンフィギュレーション ファイルのコピー

FTP サーバから、または FTP サーバに、コンフィギュレーション ファイルをコピーできます。

FTP プロトコルでは、FTP 要求ごとにリモート ユーザ名およびパスワードをクライアントがサーバに 送信する必要があります。FTP を使用してコンフィギュレーション ファイルをスイッチからサーバに コピーすると、Cisco IOS ソフトウェアは次のリスト内の最初の有効なユーザ名を送信します。

- **• copy** コマンドで指定されたユーザ名(ユーザ名が指定されている場合)
- **• ip ftp username** *username* グローバル コンフィギュレーション コマンドで設定されたユーザ名 (このコマンドが設定されている場合)
- **•** anonymous

スイッチは、次のリスト内の最初の有効なパスワードを送信します。

- **• copy** コマンドで指定されたパスワード(パスワードが指定されている場合)
- **• ip ftp password** *password* グローバル コンフィギュレーション コマンドで設定されたパスワード (このコマンドが設定されている場合)
- **•** スイッチが作成した *username@switchname.domain* パスワード。変数 *username* は現在のセッ ションに関連付けられているユーザ名、*switchname* は設定されているホスト名、*domain* はスイッ チのドメインです。

ユーザ名およびパスワードは、FTP サーバのアカウントに関連付けられていなければなりません。 サーバに書き込む場合は、ユーザからの FTP 書き込み要求が許可されるように FTP サーバを適切に設 定する必要があります。

すべてのコピー操作に使用するユーザ名およびパスワードを指定するには、**ip ftp username** および **ip ftp password** コマンドを使用します。特定のコピー操作にだけ使用するユーザ名を指定する場合は、 **copy** コマンド内でユーザ名を指定します。

サーバがディレクトリ構造である場合、コンフィギュレーション ファイルはサーバ上のユーザ名に関 連付けられたディレクトリに書き込まれたり、そこからコピーされたりします。たとえば、コンフィ ギュレーション ファイルがサーバ上のユーザのホーム ディレクトリに置かれている場合は、ユーザの 名前をリモート ユーザ名として指定します。

詳細については、FTP サーバのマニュアルを参照してください。

ここでは、次の設定情報について説明します。

- **•** 「FTP によるコンフィギュレーション [ファイルのダウンロードまたはアップロードの準備」](#page-1343-1)  $(P_{C-14})$
- **•** 「FTP [によるコンフィギュレーション](#page-1343-0) ファイルのダウンロード」(P.C-14)
- **•** 「FTP [によるコンフィギュレーション](#page-1345-0) ファイルのアップロード」(P.C-16)

#### <span id="page-1343-1"></span>**FTP** によるコンフィギュレーション ファイルのダウンロードまたはアップロードの準備

FTP を使用してコンフィギュレーション ファイルのダウンロードやアップロードを開始する前に、次 の作業を実行します。

- **•** スイッチに FTP サーバへのルートが設定されているかどうかを確認します。サブネット間でトラ フィックをルーティングするようにルータを設定していない場合、スイッチと FTP サーバは同じ サブネットワークに置かれていなければなりません。**ping** コマンドを使用して、FTP サーバへの 接続をチェックします。
- **•** コンソールまたは Telnet セッションを介してスイッチにアクセスしていて有効なユーザ名がない 場合は、現在の FTP ユーザ名が FTP ダウンロードに使用するユーザ名であることを確認します。 **show users** 特権 EXEC コマンドを使用して、有効なユーザ名を表示できます。このユーザ名を使 用しない場合は、**ip ftp username** *username* グローバル コンフィギュレーション コマンドを使用 して、すべてのコピー処理中に使用する新しい FTP ユーザ名を作成します。新しいユーザ名は NVRAM に格納されます。Telnet セッションを介してスイッチにアクセスしていて、有効なユー ザ名がある場合は、このユーザ名が使用されるので、FTP ユーザ名を設定する必要はありません。 特定のコピー操作にだけ使用するユーザ名を指定する場合は、**copy** コマンド内でユーザ名を指定 します。
- **•** コンフィギュレーション ファイルを FTP サーバにアップロードする場合は、スイッチ上のユーザ からの書き込み要求が許可されるように、FTP サーバを適切に設定する必要があります。

詳細については、FTP サーバのマニュアルを参照してください。

#### <span id="page-1343-0"></span>**FTP** によるコンフィギュレーション ファイルのダウンロード

FTP を使用してコンフィギュレーション ファイルをダウンロードするには、特権 EXEC モードで次の 手順を実行します。

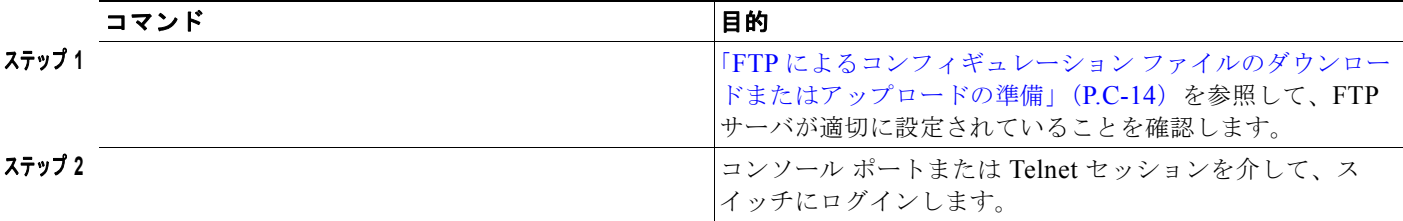

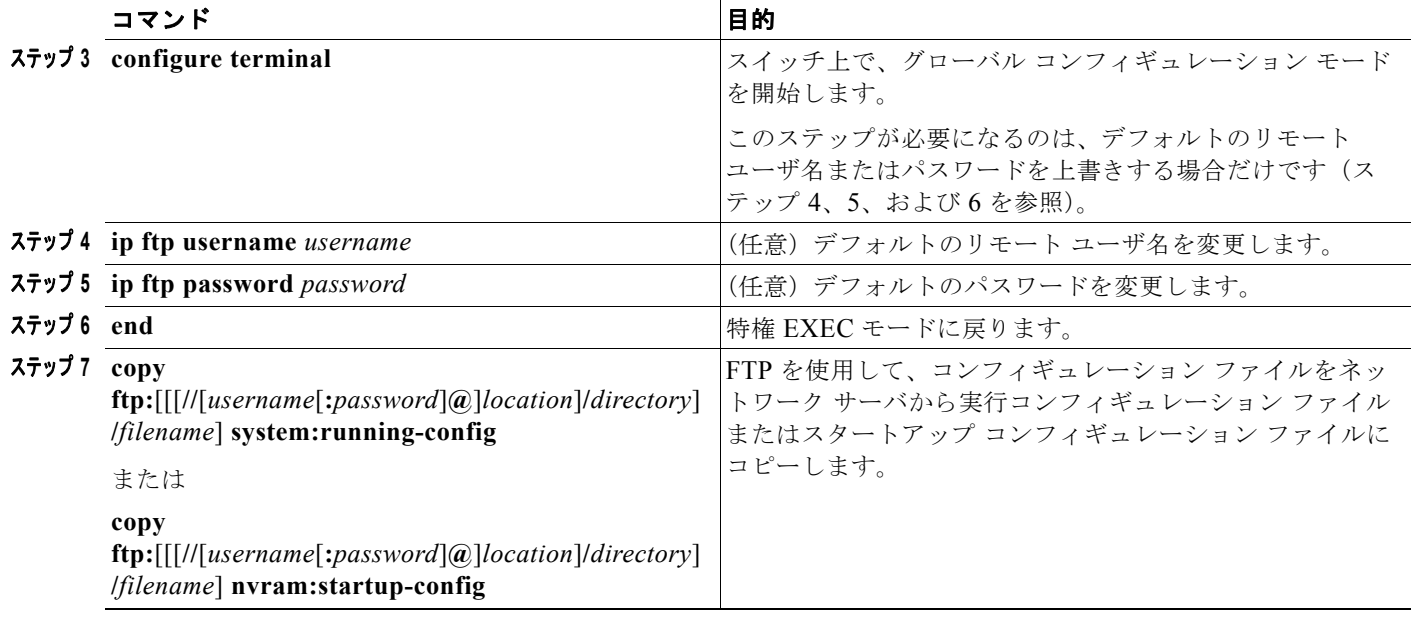

次に、*host1-confg* という名前のコンフィギュレーション ファイルを、IP アドレスが 172.16.101.101 であるリモート サーバ上のディレクトリ *netadmin1* からコピーして、スイッチ上でこれらのコマンド をロードおよび実行する例を示します。

Switch# **copy ftp://netadmin1:mypass@172.16.101.101/host1-confg system:running-config** Configure using host1-confg from 172.16.101.101? [confirm] Connected to 172.16.101.101 Loading 1112 byte file host1-confg:![OK] Switch# %SYS-5-CONFIG: Configured from host1-config by ftp from 172.16.101.101

次に、*netadmin1* というリモート ユーザ名を指定する例を示します。コンフィギュレーション ファイ ル *host2-confg* が、IP アドレスが 172.16.101.101 であるリモート サーバ上のディレクトリ *netadmin1* からスイッチのスタートアップ コンフィギュレーションにコピーされます。

```
Switch# configure terminal
Switch(config)# ip ftp username netadmin1
Switch(config)# ip ftp password mypass
Switch(config)# end
Switch# copy ftp: nvram:startup-config
Address of remote host [255.255.255.255]? 172.16.101.101
Name of configuration file[rtr2-confg]? host2-confg
Configure using host2-confg from 172.16.101.101?[confirm]
Connected to 172.16.101.101
Loading 1112 byte file host2-confg:![OK]
[OK]
Switch#
%SYS-5-CONFIG_NV:Non-volatile store configured from host2-config by ftp from 
172.16.101.101
```
### <span id="page-1345-0"></span>**FTP** によるコンフィギュレーション ファイルのアップロード

FTP を使用してコンフィギュレーション ファイルをアップロードするには、特権 EXEC モードで次の 手順を実行します。

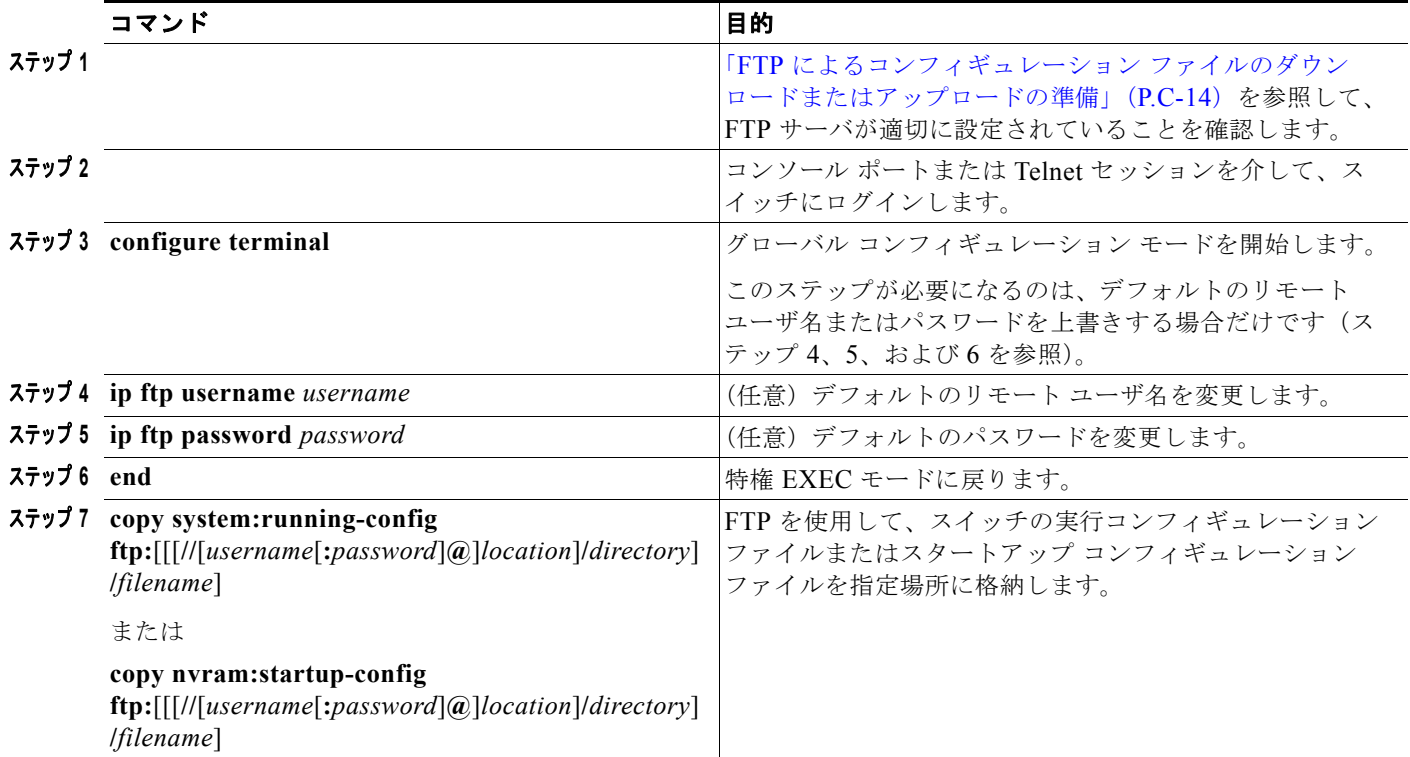

次に、実行コンフィギュレーション ファイル *switch2-confg* を、IP アドレスが 172.16.101.101 である リモート ホスト上のディレクトリ *netadmin1* にコピーする例を示します。

```
Switch# copy system:running-config ftp://netadmin1:mypass@172.16.101.101/switch2-confg
Write file switch2-confg on host 172.16.101.101?[confirm]
Building configuration...[OK]
Connected to 172.16.101.101
Switch#
```
次に、FTP を使用してスタートアップ コンフィギュレーション ファイルをサーバに格納して、ファイ ルをコピーする例を示します。

```
Switch# configure terminal
Switch(config)# ip ftp username netadmin2
Switch(config)# ip ftp password mypass
Switch(config)# end
Switch# copy nvram:startup-config ftp:
Remote host[]? 172.16.101.101
Name of configuration file to write [switch2-confg]?
Write file switch2-confg on host 172.16.101.101?[confirm]
![OK]
```
**Catalyst 3750** スイッチ ソフトウェア コンフィギュレーション ガイド

コンフィギュレーション ファイルの操作

# <span id="page-1346-0"></span>**RCP** によるコンフィギュレーション ファイルのコピー

リモート ホストとスイッチ間でコンフィギュレーション ファイルをダウンロード、アップロード、お よびコピーするための別の方法は、RCP を使用することです。コネクションレス プロトコルである UDP を使用する TFTP と異なり、RCP ではコネクション型の TCP が使用されます。

RCP を使用してファイルをコピーする場合は、ファイルのコピー元またはコピー先のサーバで RCP が サポートされている必要があります。RCP の copy コマンドは、リモート システム上の rsh サーバ(ま たはデーモン)を利用します。RCP を使用してファイルをコピーする場合は、TFTP の場合のように ファイル配信用サーバを作成する必要がありません。ユーザは rsh をサポートするサーバにアクセスす るだけで済みます(ほとんどの UNIX システムは rsh をサポートしています)。ある場所から別の場所 へファイルをコピーするので、コピー元ファイルに対して読み取り権限、コピー先ファイルに対して書 き込み権限が必要です。コピー先ファイルが存在しない場合は、RCP によって作成されます。

RCP では、RCP 要求ごとのリモート ユーザ名をクライアントがサーバに送信する必要があります。コ ンフィギュレーション ファイルをスイッチからサーバにコピーすると、Cisco IOS ソフトウェアは次の リスト内の最初の有効なユーザ名を送信します。

- **• copy** コマンドで指定されたユーザ名(ユーザ名が指定されている場合)。
- **• ip rcmd remote-username** *username* グローバル コンフィギュレーション コマンドで設定された ユーザ名(このコマンドが設定されている場合)。
- **•** 現在の TTY(端末)プロセスに関連付けられたリモート ユーザ名。たとえば、ユーザが Telnet を 介してルータに接続されており、**username** コマンドを介して認証された場合は、リモート ユーザ 名として Telnet ユーザ名がスイッチ ソフトウェアによって送信されます。
- **•** スイッチのホスト名。

RCP コピー要求を正常に終了させるには、ネットワーク サーバ上にリモート ユーザ名用のアカウント を定義する必要があります。サーバがディレクトリ構造である場合、コンフィギュレーション ファイ ルはサーバ上のリモート ユーザ名に関連付けられたディレクトリに書き込まれるか、そこからコピー されます。たとえば、コンフィギュレーション ファイルがサーバ上のユーザのホーム ディレクトリ内 に置かれている場合は、ユーザの名前をリモート ユーザ名として指定します。

ここでは、次の設定情報について説明します。

- **•** 「RCP によるコンフィギュレーション [ファイルのダウンロードまたはアップロードの準備」](#page-1346-1)  $(P_{C-17})$
- **•** 「RCP [によるコンフィギュレーション](#page-1347-0) ファイルのダウンロード」(P.C-18)
- **•** 「RCP [によるコンフィギュレーション](#page-1348-0) ファイルのアップロード」(P.C-19)

### <span id="page-1346-1"></span>**RCP** によるコンフィギュレーション ファイルのダウンロードまたはアップロードの準備

RCP を使用してコンフィギュレーション ファイルのダウンロードやアップロードを開始する前に、 次の作業を実行します。

- **•** RCP サーバとして機能しているワークステーションで、rsh がサポートされていることを確認しま す。
- **•** スイッチに RCP サーバへのルートが設定されているかどうかを確認します。サブネット間でトラ フィックをルーティングするようにルータを設定していない場合、スイッチとサーバは同じサブ ネットワークに置かれていなければなりません。**ping** コマンドを使用して、RCP サーバへの接続 を確認します。

付録 **C Cisco IOS** ファイル システム、コンフィギュレーション ファイル、およびソフトウェア イメージの操作 ■ コンフィギュレーション ファイルの操作

- **•** コンソールまたは Telnet セッションを介してスイッチにアクセスしていて有効なユーザ名がない 場合は、現在の RCP ユーザ名が RCP ダウンロードに使用するユーザ名であることを確認します。 **show users** 特権 EXEC コマンドを使用して、有効なユーザ名を表示できます。このユーザ名を使 用しない場合は、すべてのコピー処理中に **ip rcmd remote-username** *username* グローバル コン フィギュレーション コマンドを使用し、新しい RCP ユーザ名を作成します。新しいユーザ名は NVRAM に格納されます。Telnet セッションを介してスイッチにアクセスしていて、有効なユー ザ名がある場合は、そのユーザ名が使用されるので、RCP ユーザ名を設定する必要はありません。 特定のコピー操作にだけ使用するユーザ名を指定する場合は、**copy** コマンド内でユーザ名を指定 します。
- **•** ファイルを RCP サーバにアップロードする場合は、スイッチ上のユーザからの RCP 書き込み要求 が許可されるように、適切に設定する必要があります。UNIX システムの場合は、RCP サーバ上 のリモート ユーザ用の .rhosts ファイルにエントリを追加する必要があります。たとえば、スイッ チに次のコンフィギュレーション行が含まれているとします。

hostname Switch1 ip rcmd remote-username User0

このスイッチの IP アドレスを *Switch1.company.com* に変換する場合は、RCP サーバ上の User0 用 の .rhosts ファイルに次の行が含まれている必要があります。

Switch1.company.com Switch1

詳細については、RCP サーバのマニュアルを参照してください。

## <span id="page-1347-0"></span>**RCP** によるコンフィギュレーション ファイルのダウンロード

コマンド おおとこ おおおし おおし おおし 国的に **ステップ 1** コンコンコンコンコンコンコンフィギュレーション ファイルのダウン [ロードまたはアップロードの準備」\(](#page-1346-1)P.C-17)を参照して、 RCP サーバが適切に設定されていることを確認します。 **ステップ 2** コンソール ポートまたは Telnet セッションを介して、ス イッチにログインします。 ステップ **<sup>3</sup> configure terminal** グローバル コンフィギュレーション モードを開始します。 このステップが必要になるのは、デフォルトのリモート ユーザ名を上書きする場合だけです(ステップ 4 および 5 を参照)。 ステップ **<sup>4</sup> ip rcmd remote-username** *username* (任意)リモート ユーザ名を指定します。 **ステップ 5 end** 2000 and 2000 and 2000 and 2000 and 2000 and 2000 and 2000 and 2000 and 2000 and 2000 and 2000 and 2000 and 2000 and 2000 and 2000 and 2000 and 2000 and 2000 and 2000 and 2000 and 2000 and 2000 and 2000 and ステップ **<sup>6</sup> copy rcp:**[[[**//**[*username***@**]*location*]**/***directory*]**/***filename*] **system:running-config** または **copy rcp:**[[[**//**[*username***@**]*location*]**/***directory*]**/***filename*] **nvram:startup-config** RCP を使用して、コンフィギュレーション ファイルをネッ トワーク サーバから実行コンフィギュレーション ファイル またはスタートアップ コンフィギュレーション ファイルに コピーします。

RCP を使用してコンフィギュレーション ファイルをダウンロードするには、特権 EXEC モードで次の 手順を実行します。

次に、*host1-confg* という名前のコンフィギュレーション ファイルを、IP アドレスが 172.16.101.101 であるリモート サーバ上のディレクトリ *netadmin1* からコピーして、スイッチ上でこれらのコマンド をロードおよび実行する例を示します。

Switch# **copy rcp://netadmin1@172.16.101.101/host1-confg system:running-config** Configure using host1-confg from 172.16.101.101? [confirm] Connected to 172.16.101.101 Loading 1112 byte file host1-confg:![OK]  $\mathbf{S}$ witch# %SYS-5-CONFIG: Configured from host1-config by rcp from 172.16.101.101

次に、*netadmin1* というリモート ユーザ名を指定する例を示します。コンフィギュレーション ファイ ル *host2-confg* が、IP アドレスが 172.16.101.101 であるリモート サーバ上のディレクトリ *netadmin1* からスタートアップ コンフィギュレーションにコピーされます。

Switch# **configure terminal** Switch(config)# **ip rcmd remote-username netadmin1** Switch(config)# **end** Switch# **copy rcp: nvram:startup-config** Address of remote host [255.255.255.255]? **172.16.101.101** Name of configuration file[rtr2-confg]? **host2-confg** Configure using host2-confg from 172.16.101.101?[confirm] Connected to 172.16.101.101 Loading 1112 byte file host2-confg:![OK]  $[OK]$ Switch# %SYS-5-CONFIG\_NV:Non-volatile store configured from host2-config by rcp from 172.16.101.101

### <span id="page-1348-0"></span>**RCP** によるコンフィギュレーション ファイルのアップロード

RCP を使用してコンフィギュレーション ファイルをアップロードするには、特権 EXEC モードで次の 手順を実行します。

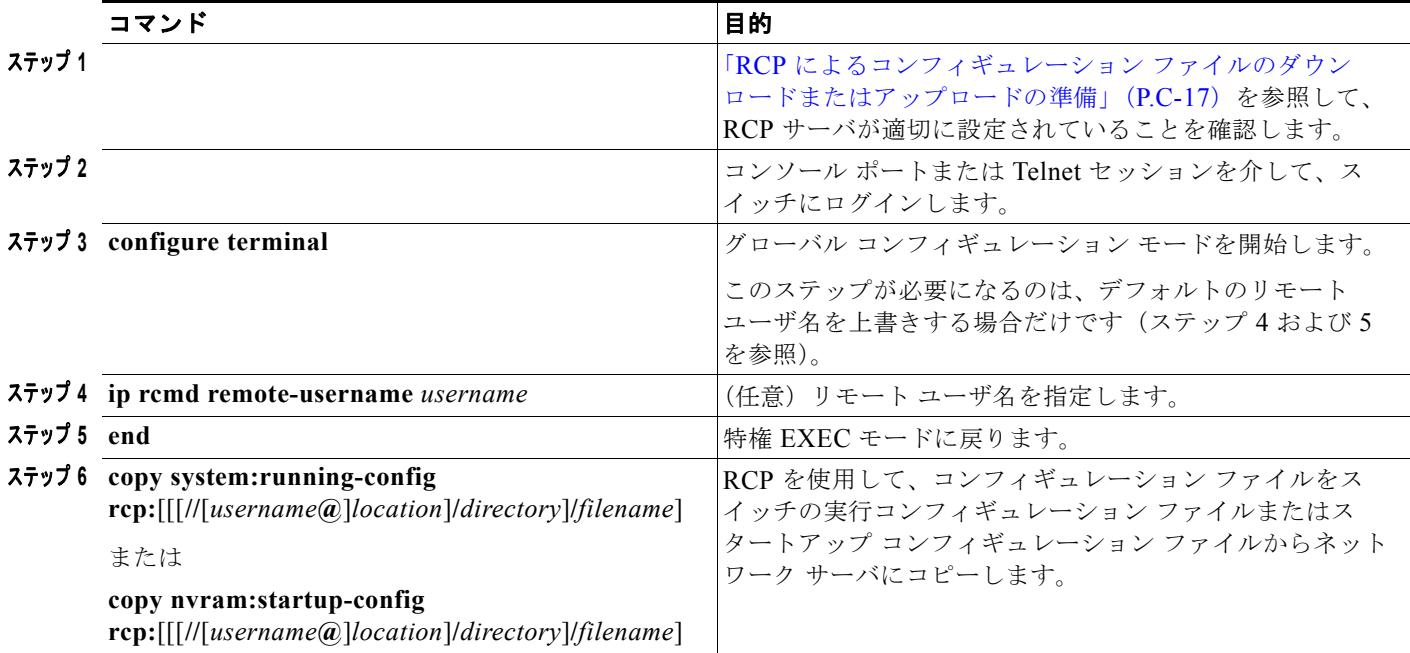

#### 付録 **C Cisco IOS** ファイル システム、コンフィギュレーション ファイル、およびソフトウェア イメージの操作 コンフィギュレーション ファイルの操作

次に、実行コンフィギュレーション ファイル *switch2-confg* を、IP アドレスが 172.16.101.101 である リモート ホスト上のディレクトリ *netadmin1* にコピーする例を示します。

Switch# **copy system:running-config rcp://netadmin1@172.16.101.101/switch2-confg** Write file switch-confg on host 172.16.101.101?[confirm] Building configuration...[OK] Connected to 172.16.101.101 Switch#

次に、スタートアップ コンフィギュレーション ファイルをサーバ上に格納する例を示します。

```
Switch# configure terminal
Switch(config)# ip rcmd remote-username netadmin2
Switch(config)# end
Switch# copy nvram:startup-config rcp:
Remote host[]? 172.16.101.101
Name of configuration file to write [switch2-confg]?
Write file switch2-confg on host 172.16.101.101?[confirm]
|IOM]
```
## <span id="page-1349-0"></span>設定情報の消去

スタートアップ コンフィギュレーションから設定情報を消去できます。スタートアップ コンフィギュ レーションを使用しないでスイッチを再起動すると、スイッチはセットアップ プログラムを開始し、 新しい設定でスイッチを再設定できます。

### スタートアップ コンフィギュレーション ファイルの消去

スタートアップ コンフィギュレーションの内容を消去するには、**erase nvram:** または **erase startup-config** 特権 EXEC コマンドを使用します。

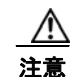

注意 削除されたスタートアップ コンフィギュレーション ファイルは復元できません。

## 格納されたコンフィギュレーション ファイルの削除

保存された設定をフラッシュ メモリから削除するには、**delete flash:***filename* 特権 EXEC コマンドを 使用します。**file prompt** グローバル コンフィギュレーション コマンドの設定に応じて、ファイルを削 除する前に確認を求めるプロンプトが表示されます。デフォルトでは、有害なファイル操作を行った場 合に、確認を求めるプロンプトが表示されます。**file prompt** コマンドの詳細については、『*Cisco IOS Command Reference*』Release 12.2 を参照してください。

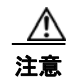

注意 削除されたファイルは復元できません。

コンフィギュレーション ファイルの操作

## <span id="page-1350-0"></span>コンフィギュレーションの交換またはロールバック

コンフィギュレーション交換およびロールバック機能を使用すると、実行コンフィギュレーションと保 存されている任意の Cisco IOS コンフィギュレーション ファイルを交換できます。ロールバック機能 を使用すると以前のコンフィギュレーションに戻すことができます。

ここでは、次の情報について説明します。

- **•** [「コンフィギュレーション交換およびロールバックの概要」\(](#page-1350-1)P.C-21)
- **•** [「設定時の注意事項」\(](#page-1351-0)P.C-22)
- **•** [「コンフィギュレーション](#page-1352-0) アーカイブの設定」(P.C-23)
- **•** [「コンフィギュレーション交換またはロールバック動作の実行」\(](#page-1353-0)P.C-24)

#### <span id="page-1350-1"></span>コンフィギュレーション交換およびロールバックの概要

コンフィギュレーション交換およびロールバック機能を使用する場合、次の内容を理解しておく必要が あります。

- **•** [「コンフィギュレーションのアーカイブ」\(](#page-1350-2)P.C-21)
- [「コンフィギュレーションの交換」\(](#page-1350-3)PC-21)
- **•** [「コンフィギュレーションのロールバック」\(](#page-1351-1)P.C-22)

#### <span id="page-1350-2"></span>コンフィギュレーションのアーカイブ

コンフィギュレーション アーカイブは、コンフィギュレーション ファイルのアーカイブを保管、構成、 管理するメカニズムです。**configure replace** 特権 EXEC コマンドを使用すると、コンフィギュレー ション ロールバック機能が向上します。または、**copy running-config** *destination-url* 特権 EXEC コマ ンドを使用して実行コンフィギュレーションのコピーを保存し、交換ファイルをローカルまたはリモー トで保存することができます。ただし、この方法ではファイルの自動管理を行うことはできません。コ ンフィギュレーション交換およびロールバック機能を使用すれば、実行コンフィギュレーションのコ ピーを自動的にコンフィギュレーション アーカイブに保存できます。

**archive config** 特権 EXEC コマンドを使用して、コンフィギュレーションをコンフィギュレーション アーカイブに保存します。その際は標準のディレクトリとファイル名のプレフィクスが使用され、連続 ファイルを保存するたびにバージョン番号(およびオプションでタイムスタンプ)が自動的に付加され ます。このときのバージョン番号は 1 つずつ大きくなります。アーカイブに保存する実行コンフィギュ レーションの数は指定することができます。保存したファイル数が指定数に達した場合は、次の新しい ファイルを保存するときに最も古いファイルが自動的に削除されます。**show archive** 特権 EXEC コマ ンドを使用すると、コンフィギュレーション アーカイブに保存されたすべてのコンフィギュレーショ ン ファイルを表示できます。

Cisco IOS コンフィギュレーション アーカイブでは、コンフィギュレーション ファイルを保存し、 **configure replace** コマンドで使用します。ファイル システムは

#### <span id="page-1350-3"></span>コンフィギュレーションの交換

**configure replace** 特権 EXEC コマンドを使用すると、実行コンフィギュレーションと保存されている 任意のコンフィギュレーション ファイルを交換できます。**configure replace** コマンドを入力すると実 行コンフィギュレーションと指定した交換コンフィギュレーションが比較され、コンフィギュレーショ ンの差分が生成されます。生成された差分がコンフィギュレーションの交換に使用されます。コンフィ ギュレーション交換は、通常 3 回以下のパスで完了します。ループを防ぐために 6 回以上のパスが実行 されることはありません。

**copy** *source-url* **running-config** 特権 EXEC コマンドを使用すると、保存されているコンフィギュレー ション ファイルが実行コンフィギュレーションに保存できます。このコマンドを **configure replace** *target-url* 特権コマンドの代わりに使用する場合は、次のような違いがある点に注意してください。

- **• copy** *source-url* **running-config** コマンドはマージ動作であり、コピー元ファイルと実行コンフィ ギュレーションのコマンドをすべて保存します。このコマンドでは、コピー元ファイルに実行コン フィギュレーションのコマンドがない場合でも実行コンフィギュレーションのコマンドを削除しま せん。**configure replace** *target-url* コマンドの場合は、交換先のファイルに実行コンフィギュレー ションのコマンドがない場合は実行コンフィギュレーションから削除し、実行コンフィギュレー ションにないコマンドがある場合はそのコマンドを追加します。
- **• copy** *source-url* **running-config** コマンドのコピー元ファイルとして、部分コンフィギュレーショ ン ファイルを使用できます。**configure replace** *target-url* コマンドの交換ファイルとして、完全な コンフィギュレーション ファイルを使用する必要があります。

#### <span id="page-1351-1"></span>コンフィギュレーションのロールバック

**configure replace** コマンドを使用して、前回コンフィギュレーションを保存したあとで行った変更を ロールバックさせることもできます。コンフィギュレーション ロールバック機能では、コンフィギュ レーションを特定の変更時点に戻すのではなく、保存されているコンフィギュレーション ファイルに 基づいて特定のコンフィギュレーションに戻します。

コンフィギュレーション ロールバック機能を利用する場合は、コンフィギュレーションを変更する前 に実行コンフィギュレーションを保存する必要があります。その後、コンフィギュレーションを変更し たあとで **configure replace** *target-url* コマンドを使用し、保存したコンフィギュレーション ファイル を使って変更をロール バックします。

保存されている任意のファイルをロールバック コンフィギュレーションとして指定できます。一部の ロールバック モデルと同様、ロールバック回数は無制限です。

#### <span id="page-1351-0"></span>設定時の注意事項

コンフィギュレーション交換およびロールバックを設定し実行する場合は、次の注意事項に従ってくだ さい。

- **•** スイッチのメモリの空き容量が、2 つのコンフィギュレーション ファイル(実行コンフィギュレー ションと保存されている交換コンフィギュレーション)の合計容量よりも大きいことを確認しま す。スイッチのメモリ容量の方が小さい場合、コンフィギュレーション交換は実行されません。
- **•** また、スイッチにコンフィギュレーション交換やロールバック コンフィギュレーション コマンド が実行できるほどの空き容量があることも確認してください。
- **•** ネットワーク デバイスの物理コンポーネント(物理インターフェイスなど)に関連するコンフィ ギュレーション コマンドを実行コンフィギュレーションに追加または削除することはできません。
	- **–** インターフェイスがデバイス上に物理的に存在する場合、コンフィギュレーション交換を行っ ても実行コンフィギュレーションから **interface** *interface-id* コマンドラインを削除することは できません。
	- **–** インターフェイスがデバイス上に物理的に存在しない場合、**interface** *interface-id* コマンドラ インを実行コンフィギュレーションに追加することはできません。
- **• configure replace** コマンドを使用する場合、保存されているコンフィギュレーションを実行コン フィギュレーションの交換コンフィギュレーション ファイルとして指定する必要があります。交 換ファイルは Cisco IOS デバイスによって生成された完全なコンフィギュレーションであることが 必要です(たとえば **copy running-config** *destination-url* コマンドで生成したコンフィギュレー ション)。

 $\mathscr{D}_{\mathcal{A}}$ 

(注) 交換コンフィギュレーション ファイルを外部に生成する場合、Cisco IOS デバイスで生成したファイル のフォーマットと一致する必要があります。

## <span id="page-1352-0"></span>コンフィギュレーション アーカイブの設定

**configure replace** コマンドをコンフィギュレーション アーカイブおよび **archive config** コマンドとと もに使用することは任意ですが、コンフィギュレーション ロールバックを行うときに大きな利点があ ります。**archive config** コマンドを使用する前に、コンフィギュレーション アーカイブを設定しておく 必要があります。コンフィギュレーション アーカイブを設定するには、特権 EXEC モードで次の手順 を実行します。

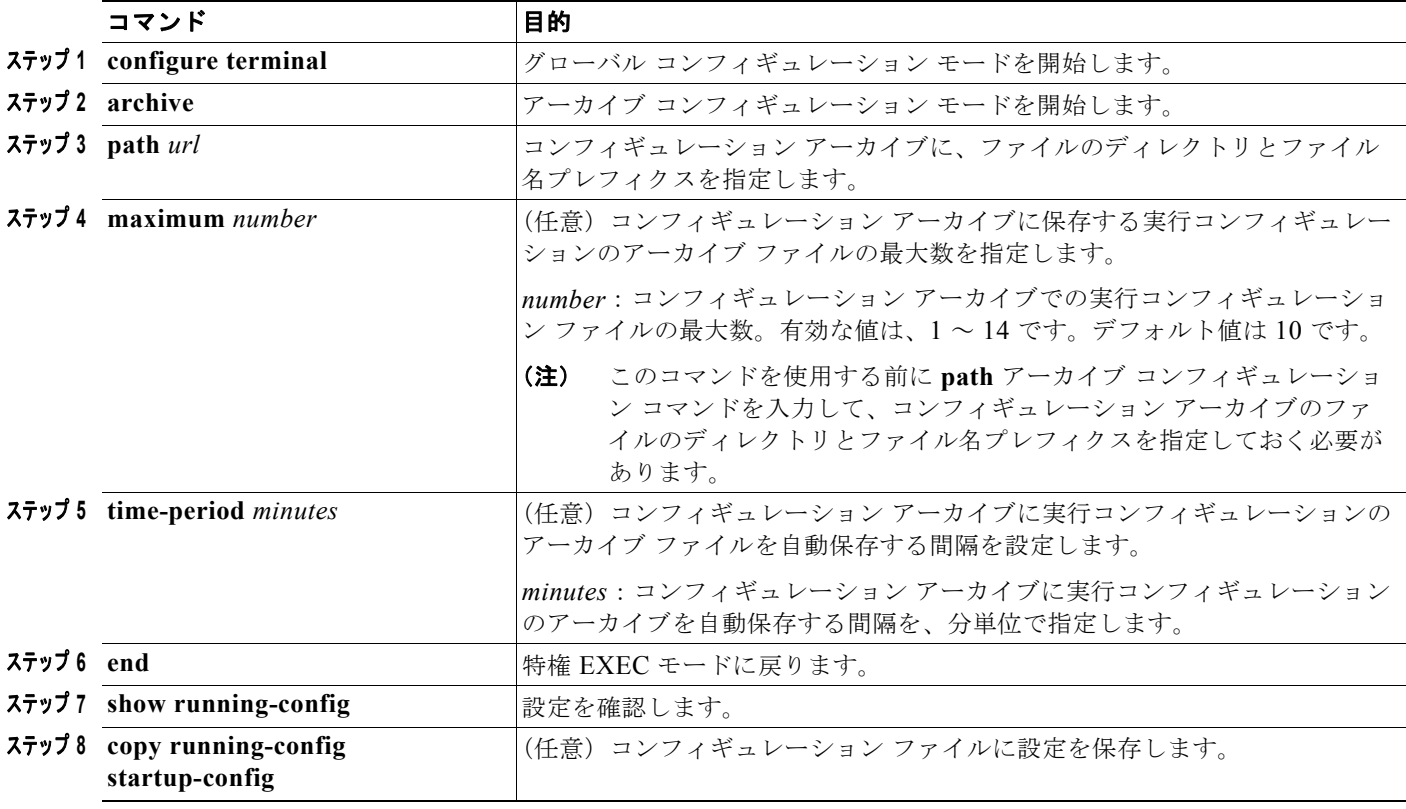

■ コンフィギュレーション ファイルの操作

#### <span id="page-1353-0"></span>コンフィギュレーション交換またはロールバック動作の実行

実行コンフィギュレーション ファイルを保存されているコンフィギュレーション ファイルと交換する には、特権 EXEC モードで次の手順を実行します。

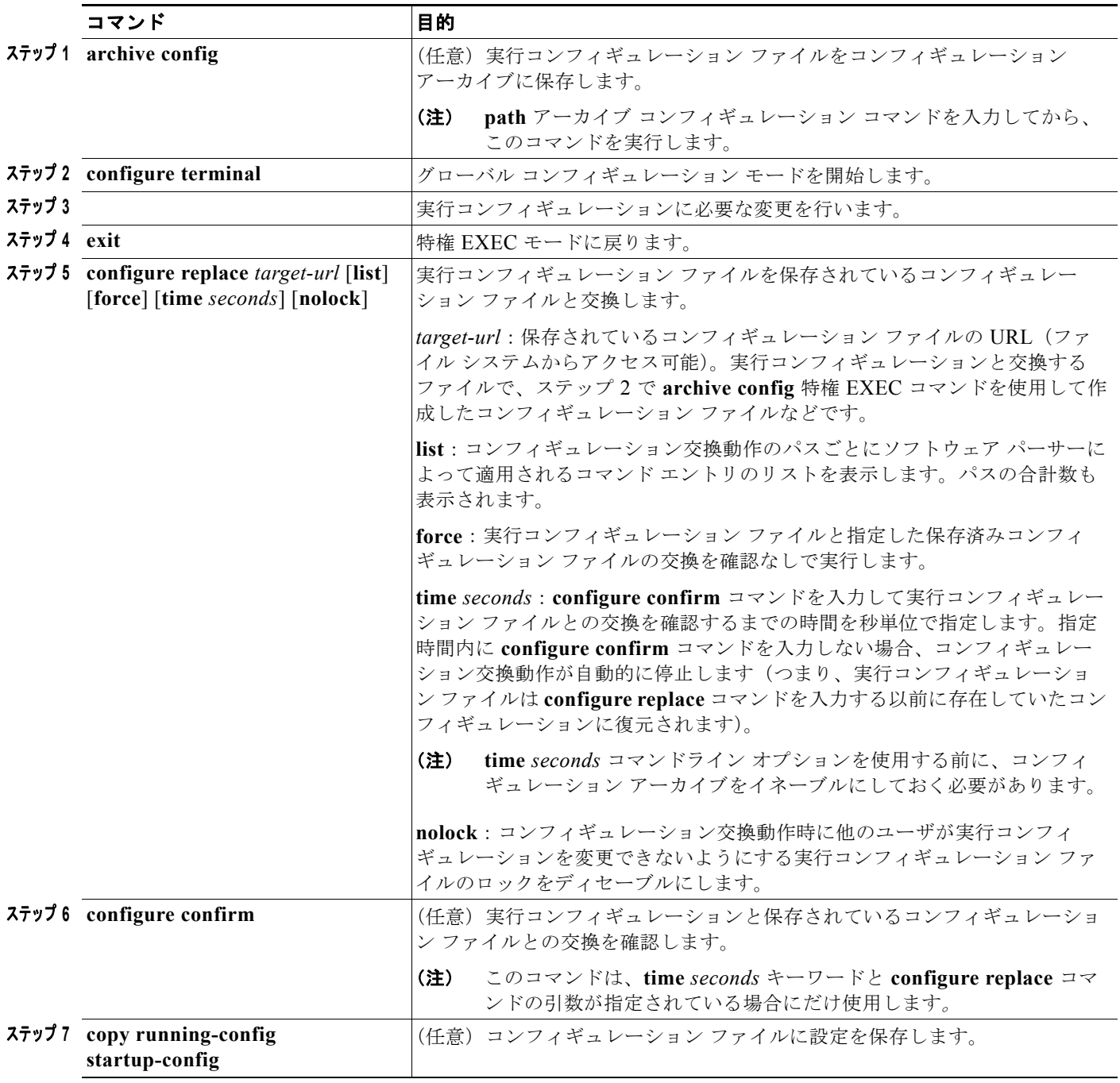

ソフトウェア イメージの操作

# <span id="page-1354-0"></span>ソフトウェア イメージの操作

ここでは、システム ソフトウェア、Cisco IOS コード、および組み込みのデバイス マネージャ ソフト ウェアを格納するソフトウェア イメージ ファイルをアーカイブ(ダウンロードおよびアップロード) する方法を示します。

(注) ソフトウェア イメージ ファイルをダウンロードおよびアップロードするには、**copy** 特権 EXEC コマ ンドまたは **archive tar** 特権 EXEC コマンドではなく、**archive download-sw** および **archive upload-sw** 特権 EXEC コマンドを使用することを推奨します。スイッチ スタックの場合、**archive download-sw** および **archive upload-sw** 特権 EXEC コマンドは必ずスタック マスターを通して使用し てください。スタック マスターにダウンロードされたソフトウェア イメージは、残りのスタック メン バーに自動的にダウンロードされます。

互換性のないソフトウェア イメージが格納されたスタック内のスイッチをアップグレードする場合は、 **archive copy-sw** 特権 EXEC コマンドを使用して、既存のスタック メンバーから互換性のないスイッ チにソフトウェア イメージをコピーします。このスイッチは自動的にリロードされ、完全な機能を備 えたメンバーとしてスタックに参加します。

スイッチ ソフトウェアをアップグレードするには、TFTP、FTP、または RCP サーバからスイッチ イ メージ ファイルをダウンロードします。TFTP サーバへアクセスできない場合、Web ブラウザ (HTTP) で PC またはワークステーションへ直接ソフトウェア イメージ ファイルをダウンロードしま す。次にデバイス マネージャまたは Cisco Network Assistant を使用してスイッチをアップグレードし ます。TFTP サーバまたは Web ブラウザ (HTTP) を使用したスイッチのアップグレードについては、 リリース ノートを参照してください。

現在のイメージを新しいイメージで置き換えたり、ダウンロード後に現在のイメージをフラッシュ メ モリに保存したりできます。

Cisco IOS Release 12.2(35)SE 以降では、**archive-download-sw /allow-feature-upgrade** 特権 EXEC コマンドを使用して、IP ベース イメージから IP サービス イメージへのアップグレードなど、別の フィーチャ セットを有するイメージをインストールすることができます。このリリース以降では、 **boot auto-download-sw** グローバル コンフィギュレーション コマンドを使用して、自動ソフトウェア アップグレードのイメージを取得するのに使用する URL を指定することができます。このコマンドを 入力する際に、マスター スイッチではバージョン不一致の場合にこの URL を使用します。

バックアップのために、スイッチ イメージ ファイルを TFTP、FTP、または RCP サーバにアップロー ドします。アップロードされたこのイメージは、今後同じスイッチや、同じタイプの別のスイッチにダ ウンロードする場合に使用できます。

使用するプロトコルは、使用中のサーバのタイプに応じて異なります。FTP および RCP トランスポー ト メカニズムを使用すると、TFTP よりもパフォーマンスが速く、データがより確実に配信されます。 これらの機能を実現するために、FTP および RCP はコネクション型の TCP/IP スタックに基づいて構 築され、このスタックが使用されています。

ここでは、次の設定情報について説明します。

- **•** [「スイッチ上のイメージの場所」\(](#page-1355-0)P.C-26)
- **•** 「サーバまたは Cisco.com 上のイメージの tar [ファイル形式」\(](#page-1355-1)P.C-26)
- **•** 「TFTP によるイメージ [ファイルのコピー」\(](#page-1356-0)P.C-27)
- **•** 「FTP によるイメージ [ファイルのコピー」\(](#page-1360-0)P.C-31)
- **•** 「RCP によるイメージ [ファイルのコピー」\(](#page-1365-0)P.C-36)
- **•** 「スタック [メンバー間のイメージ](#page-1370-0) ファイルのコピー」(P.C-41)

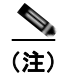

(注) ソフトウェア イメージ、およびサポートされているアップグレード パスのリストについては、スイッ チに付属のリリース ノートを参照してください。

## <span id="page-1355-0"></span>スイッチ上のイメージの場所

Cisco IOS イメージは、バージョン番号を表すディレクトリ内に *.bin* ファイルとして格納されます。 サブディレクトリには、Web 管理に必要なファイルが格納されます。イメージはシステム ボードの フラッシュ メモリ(flash:)に格納されます。

**show version** 特権 EXEC コマンドを使用すると、スイッチで現在稼動しているソフトウェア バージョ ンを参照できます。画面上で、System image file is... で始まる行を調べます。この行は、イメージ が格納されているフラッシュ メモリ内のディレクトリ名を示します。

**dir** *filesystem***:** 特権 EXEC コマンドを使用して、フラッシュ メモリに格納されている他のソフトウェ ア イメージのディレクトリ名を調べることもできます。**archive download-sw /directory** 特権 EXEC コマンド を使用して、各 tar ファイルに対してパス全体を指定する代わりに、ディレクトリの後ろにダ ウンロードする tar ファイルまたは tar ファイルのリストを続けることでディレクトリの指定を 1 回で 済ませることが可能です。たとえば、**archive download-sw /directory tftp://10.1.1.10/ c3750-ipservices-tar.122-35.SE.tar c3750-ipbase-tar.122-35.SE.tar** と入力することができます。

## <span id="page-1355-1"></span>サーバまたは **Cisco.com** 上のイメージの **tar** ファイル形式

サーバ上にあるソフトウェア イメージまたは Cisco.com からダウンロードされたソフトウェア イメー ジは、次のファイルを含む tar ファイル形式で提供されます。

- **•** tar ファイルの内容を表形式で示す *info* ファイル
- **•** Cisco IOS イメージや Web 管理用ファイルなど、他のイメージおよびファイルが格納された 1 つま たは複数のサブディレクトリ

次に、info ファイルに格納された情報の一部の例を示します。表 [C-3](#page-1355-2) に、この情報の詳細を示します。

```
system_type:0x00000000:image-name
     image_family:xxxx
     stacking_number:x
     info_end:
version_suffix:xxxx
     version_directory:image-name
     image_system_type_id:0x00000000
     image_name:image-nameB.bin
     ios_image_file_size:6398464
     total_image_file_size:8133632
     image_feature:IP|LAYER_3|PLUS|MIN_DRAM_MEG=128
     image_family:xxxx
    stacking_number:x
    board_ids:0x401100c4 0x00000000 0x00000001 0x00000003 0x00000002 0x00008000 0x00008002 
0x40110000
    info_end:
```
#### <span id="page-1355-2"></span>表 **C-3 info** ファイルの説明

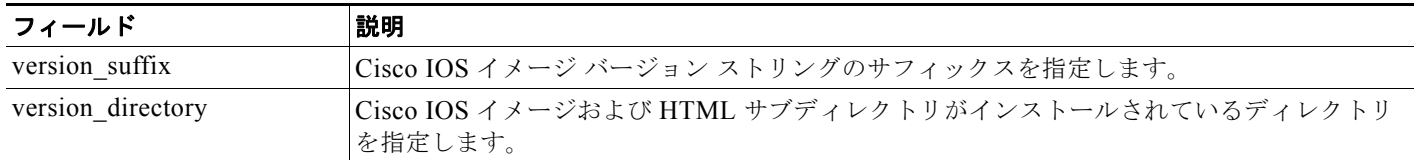

ソフトウェア イメージの操作

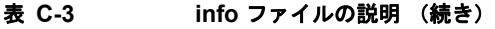

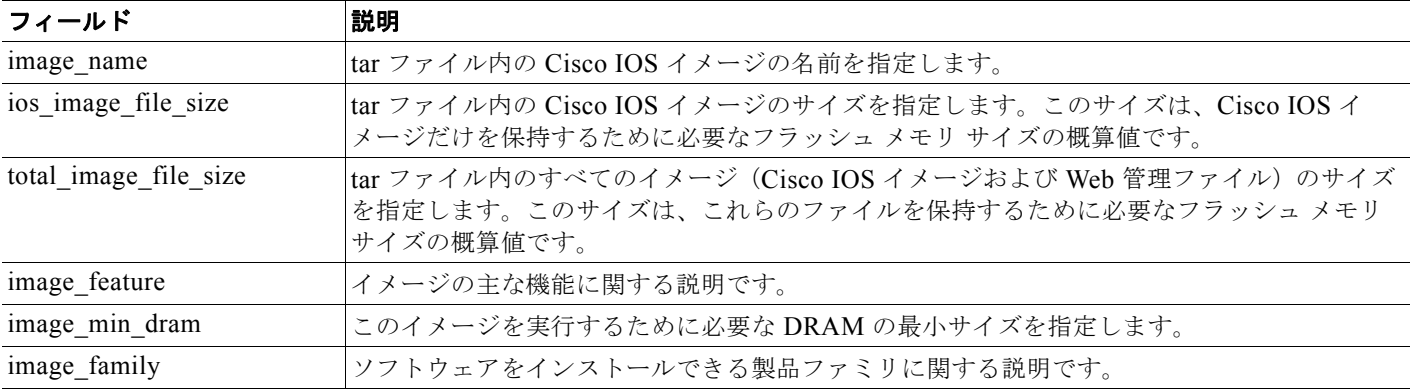

## <span id="page-1356-0"></span>**TFTP** によるイメージ ファイルのコピー

TFTP サーバからスイッチ イメージをダウンロードしたり、スイッチから TFTP サーバにスイッチ イ メージをアップロードしたりできます。

スイッチ ソフトウェアをアップグレードするには、サーバからスイッチ イメージ ファイルをダウン ロードします。現在のイメージを新しいイメージで上書きしたり、ダウンロード後に現在のファイルを 保存したりできます。

バックアップのために、スイッチ イメージ ファイルをサーバにアップロードします。アップロードさ れたこのイメージは、今後同じスイッチや、同じタイプの別のスイッチにダウンロードするために使用 できます。

(注) ソフトウェア イメージ ファイルをダウンロードおよびアップロードするには、**copy** 特権 EXEC コマ ンドまたは **archive tar** 特権 EXEC コマンドではなく、**archive download-sw** および **archive upload-sw** 特権 EXEC コマンドを使用することを推奨します。スイッチ スタックの場合、**archive download-sw** および **archive upload-sw** 特権 EXEC コマンドは必ずスタック マスターを通して使用し てください。スタック マスターにダウンロードされたソフトウェア イメージは、残りのスタック メン バーに自動的にダウンロードされます。

互換性のないソフトウェア イメージが格納されたスイッチをアップグレードする場合は、**archive copy-sw** 特権 EXEC コマンドを使用して、既存のスタック メンバーから互換性のないスイッチにソフ トウェア イメージをコピーします。このスイッチは自動的にリロードされ、完全な機能を備えたメン バーとしてスタックに参加します。

ここでは、次の設定情報について説明します。

- **•** 「TFTP によるイメージ [ファイルのダウンロードまたはアップロードの準備」\(](#page-1357-0)P.C-28)
- **•** 「TFTP によるイメージ [ファイルのダウンロード」\(](#page-1357-1)P.C-28)
- **•** 「TFTP によるイメージ [ファイルのアップロード」\(](#page-1359-0)P.C-30)

#### <span id="page-1357-0"></span>**TFTP** によるイメージ ファイルのダウンロードまたはアップロードの準備

TFTP を使用してイメージ ファイルのダウンロードやアップロードを開始する前に、次の作業を実行し ます。

**•** TFTP サーバとして機能しているワークステーションが適切に設定されていることを確認します。 Sun ワークステーションの場合、/etc/inetd.conf ファイル内に次の行が含まれていることを確認し ます。

tftp dgram udp wait root /usr/etc/in.tftpd in.tftpd -p -s /tftpboot

/etc/services ファイルに次の行が含まれていることを確認します。

tftp 69/udp

 $\begin{picture}(120,15)(-2.5,0.0) \put(0,0){\vector(1,0){15}} \put(15,0){\vector(1,0){15}} \put(15,0){\vector(1,0){15}} \put(15,0){\vector(1,0){15}} \put(15,0){\vector(1,0){15}} \put(15,0){\vector(1,0){15}} \put(15,0){\vector(1,0){15}} \put(15,0){\vector(1,0){15}} \put(15,0){\vector(1,0){15}} \put(15,0){\vector(1,0){15}} \put(15,0){\vector(1,0){15}} \put$ 

- (注) /etc/inetd.conf および /etc/services ファイルを変更したあとに、inetd デーモンを再起動す る必要があります。このデーモンを再起動するには、inetd プロセスを終了して再起動する か、または **fastboot** コマンド(SunOS 4.x の場合)や **reboot** コマンド(Solaris 2.x または SunOS 5.x の場合)を入力します。TFTP デーモンの詳細については、ワークステーショ ンのマニュアルを参照してください。
- **•** スイッチに TFTP サーバへのルートが設定されているかどうかを確認します。サブネット間でトラ フィックをルーティングするようにルータを設定していない場合、スイッチと TFTP サーバは同じ サブネットワークに置かれていなければなりません。**ping** コマンドを使用して、TFTP サーバへの 接続をチェックします。
- **•** ダウンロードするイメージが TFTP サーバ上の正しいディレクトリ内にあることを確認します (UNIX ワークステーションの場合は、通常 */*tftpboot)。
- **•** ダウンロードを行う場合は、ファイルに関する権限が正しく設定されていることを確認します。 ファイルの権限は world-read でなければなりません。
- **•** イメージ ファイルをアップロードする前に、TFTP サーバに空のファイルを作成する必要がありま す。空のファイルを作成するには、**touch** *filename* コマンドを入力します。*filename* は、イメージ をサーバにアップロードするときに使用するファイルの名前です。
- **•** アップロード処理中に、サーバの既存のファイル(空のファイルを作成する必要があった場合は、 空のファイルを含む)を上書きする場合は、そのファイルに関する権限が正しく設定されているこ とを確認します。ファイルの権限は world-write でなければなりません。

#### <span id="page-1357-1"></span>**TFTP** によるイメージ ファイルのダウンロード

新しいイメージ ファイルをダウンロードして、現在のイメージを置き換えたり、保存したりできます。 TFTP サーバから新しいイメージをダウンロードして、既存のイメージを上書きするには、特権 EXEC モードでステップ 1 ~ 3 を実行します。現在のイメージを保存するには、ステップ 4 に進んでくださ い。

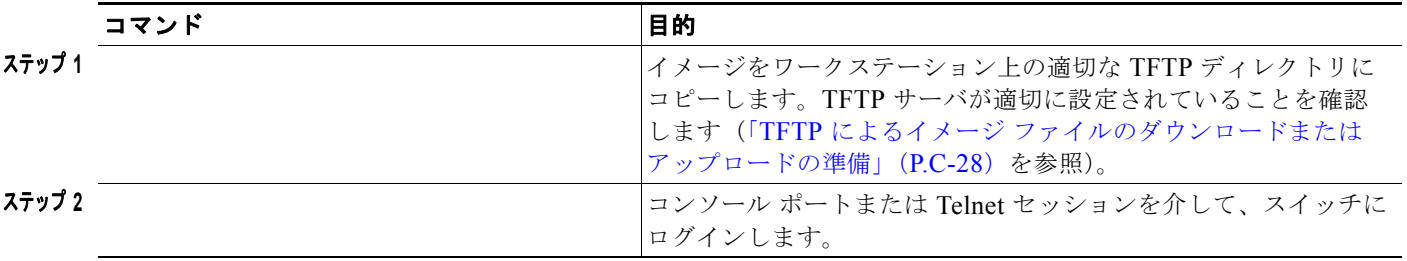

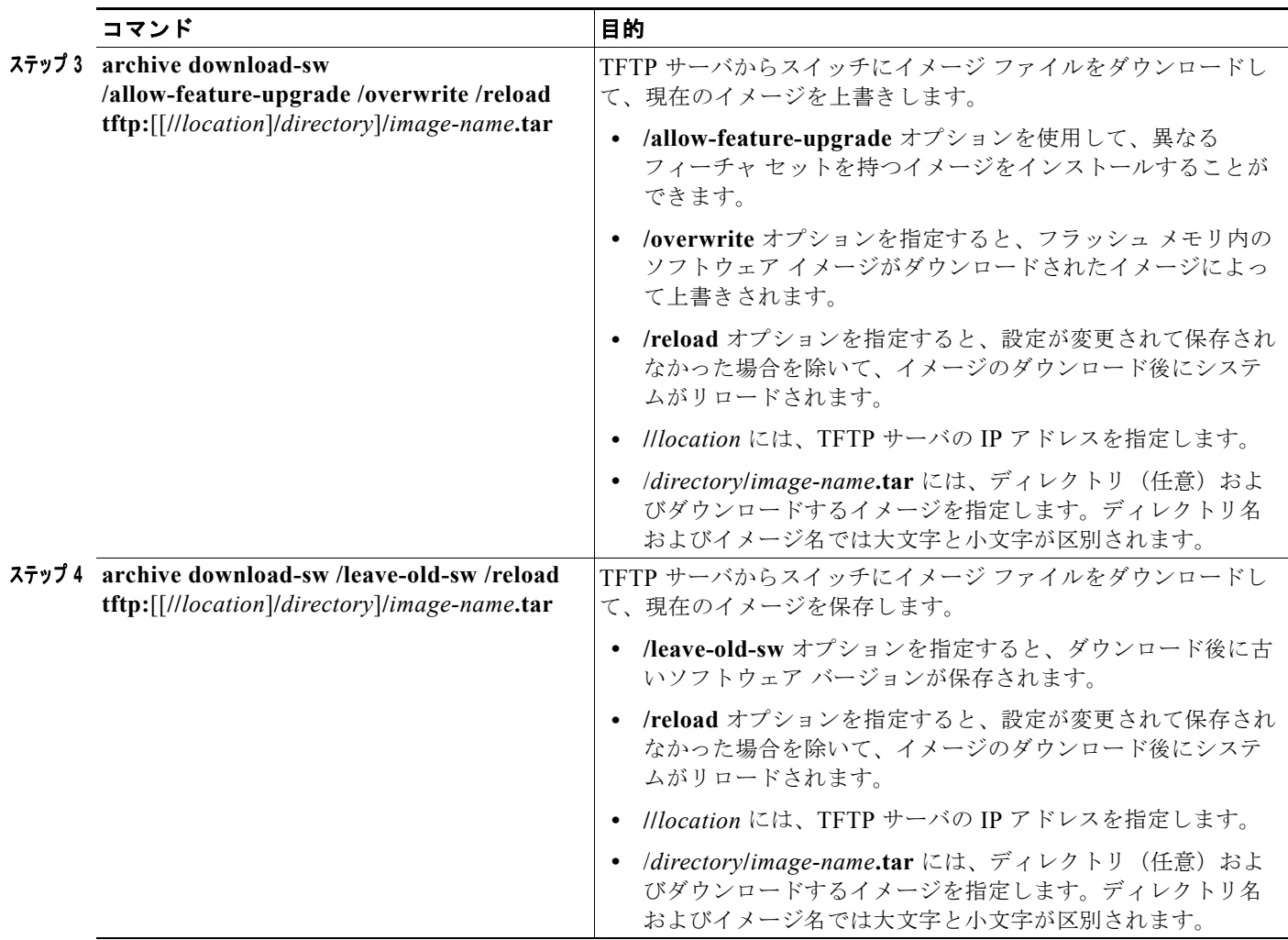

ダウンロード アルゴリズムによって、イメージがスイッチ モデルに対して適切であるかどうか、およ び DRAM サイズが十分であるかどうかが検証されます。問題がある場合、プロセスは中断され、エ ラーが報告されます。**/overwrite** オプションを指定した場合、ダウンロード アルゴリズムによって、 新しいイメージと同じであるかどうかに関係なくフラッシュ デバイスの既存のイメージが削除され、 新しいイメージがダウンロードされて、ソフトウェアがリロードされます。

(注) フラッシュ デバイスに 2 つのイメージを保持する十分なスペースがあり、これらのイメージのいずれ かを同じバージョンで上書きする場合は、**/overwrite** オプションを指定する必要があります。

**/leave-old-sw** を指定すると、既存のファイルは削除されません。新しいイメージをインストールする 十分なスペースがない場合に、現在稼動中のイメージを保存しようとすると、ダウンロード プロセス が停止して、エラー メッセージが表示されます。

ダウンロードされたイメージは、システム ボードのフラッシュ デバイス(flash:)にアルゴリズムに よってインストールされます。このイメージはソフトウェア バージョン ストリングの名前が付いた新 しいディレクトリに格納されます。また、新しくインストールされたイメージを示すように、BOOT 環境変数が更新されます。

ダウンロード プロセス中に古いイメージを保存した場合は(**/leave-old-sw** キーワードを指定した場合 は)、**delete /force/recursive** *filesystem***:/***file-url* 特権 EXEC コマンドを入力して、そのイメージを削除 できます。*filesystem* に、システム ボードのフラッシュ デバイスを指定する場合は **flash:** を使用しま す。*file-url* には、古いイメージのディレクトリ名を入力します。ディレクトリ内のすべてのファイル およびディレクトリが削除されます。

注意 ダウンロードおよびアップロード アルゴリズムを適切に動作させるために、イメージの名前は変更 しないでください。

#### <span id="page-1359-0"></span>**TFTP** によるイメージ ファイルのアップロード

スイッチから TFTP サーバにイメージをアップロードできます。あとでこのイメージをこのスイッチ や、同じタイプの別のスイッチにダウンロードできます。

組み込みのデバイス マネージャと連携する Web 管理ページが、既存のイメージでインストールされて いる場合に限って、アップロード機能を使用します。

イメージを TFTP サーバにアップロードするには、特権 EXEC モードで次の手順を実行します。

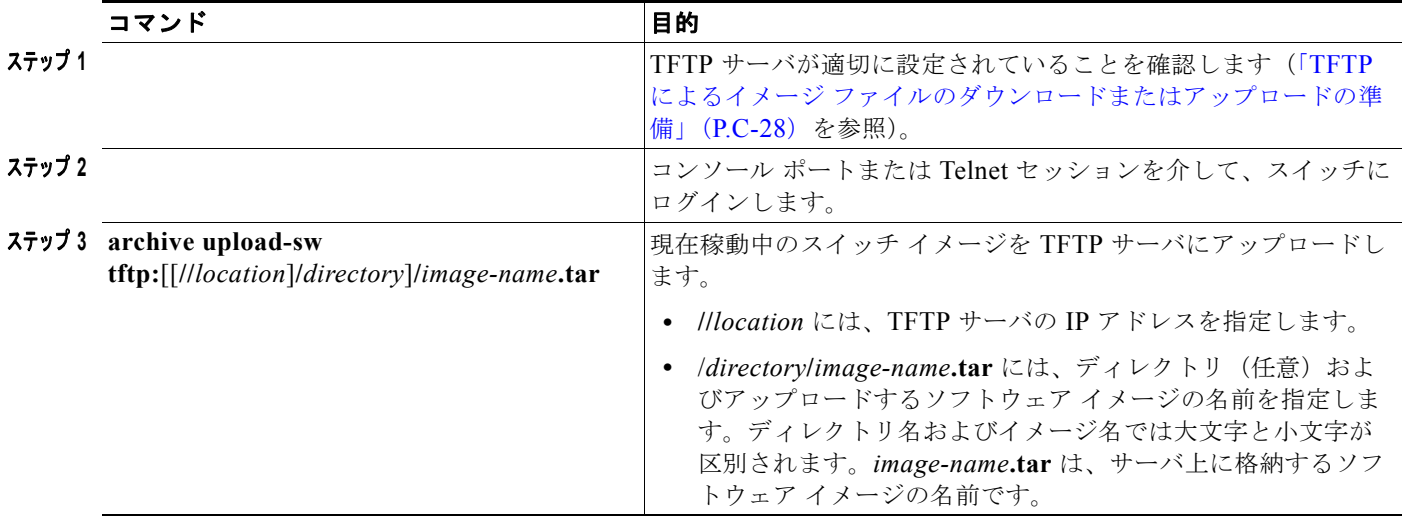

**archive upload-sw** 特権 EXEC コマンドを実行すると、これらのファイルが info、Cisco IOS イメー ジ、Web 管理ファイルの順にアップロードされて、サーバにイメージ ファイルが構築されます。これ らのファイルがアップロードされたあとに、アップロード アルゴリズムによって tar ファイル形式が作 成されます。

注意 ダウンロードおよびアップロード アルゴリズムを適切に動作させるために、イメージの名前は変更 しないでください。

ソフトウェア イメージの操作

## <span id="page-1360-0"></span>**FTP** によるイメージ ファイルのコピー

FTP サーバからスイッチ イメージをダウンロードしたり、スイッチから FTP サーバにスイッチ イメー ジをアップロードしたりできます。

スイッチ ソフトウェアをアップグレードするには、サーバからスイッチ イメージ ファイルをダウン ロードします。現在のイメージを新しいイメージで上書きしたり、ダウンロード後に現在のファイルを 保存したりできます。

バックアップのために、スイッチ イメージ ファイルをサーバにアップロードします。アップロードさ れたこのイメージは、今後同じスイッチや、同じタイプの別のスイッチにダウンロードする場合に使用 できます。

(注) ソフトウェア イメージ ファイルをダウンロードおよびアップロードするには、**copy** 特権 EXEC コマ ンドまたは **archive tar** 特権 EXEC コマンドではなく、**archive download-sw** および **archive upload-sw** 特権 EXEC コマンドを使用することを推奨します。スイッチ スタックの場合、**archive download-sw** および **archive upload-sw** 特権 EXEC コマンドは必ずスタック マスターを通して使用し てください。スタック マスターにダウンロードされたソフトウェア イメージは、残りのスタック メン バーに自動的にダウンロードされます。

互換性のないソフトウェア イメージが格納されたスイッチをアップグレードする場合は、**archive copy-sw** 特権 EXEC コマンドを使用して、既存のスタック メンバーから互換性のないスイッチにソフ トウェア イメージをコピーします。このスイッチは自動的にリロードされ、完全な機能を備えたメン バーとしてスタックに参加します。

ここでは、次の設定情報について説明します。

- **•** 「FTP によるイメージ [ファイルのダウンロードまたはアップロードの準備」\(](#page-1360-1)P.C-31)
- **•** 「FTP によるイメージ [ファイルのダウンロード」\(](#page-1361-0)P.C-32)
- **•** 「FTP によるイメージ [ファイルのアップロード」\(](#page-1364-0)P.C-35)

### <span id="page-1360-1"></span>**FTP** によるイメージ ファイルのダウンロードまたはアップロードの準備

FTP サーバから、または FTP サーバに、イメージ ファイルをコピーできます。

FTP プロトコルでは、FTP 要求ごとにリモート ユーザ名およびパスワードをクライアントがサーバに 送信する必要があります。FTP を使用してイメージ ファイルをスイッチからサーバにコピーすると、 Cisco IOS ソフトウェアは次のリスト内の最初の有効なユーザ名を送信します。

- **• archive download-sw** または **archive upload-sw** 特権 EXEC コマンドで指定されているユーザ名 (ユーザ名が指定されている場合)
- **• ip ftp username** *username* グローバル コンフィギュレーション コマンドで設定されたユーザ名 (このコマンドが設定されている場合)
- **•** anonymous

スイッチは、次のリスト内の最初の有効なパスワードを送信します。

- **• archive download-sw** または **archive upload-sw** 特権 EXEC コマンドで指定されたパスワード (パスワードが指定されている場合)
- **• ip ftp password** *password* グローバル コンフィギュレーション コマンドで設定されたパスワード (このコマンドが設定されている場合)

**•** スイッチが作成した *username@switchname.domain* パスワード。変数 *username* は現在のセッ ションに関連付けられているユーザ名、*switchname* は設定されているホスト名、*domain* はスイッ チのドメインです。

ユーザ名およびパスワードは、FTP サーバのアカウントに関連付けられていなければなりません。 サーバに書き込む場合は、ユーザからの FTP 書き込み要求が許可されるように FTP サーバを適切に設 定する必要があります。

すべてのコピー操作に使用するユーザ名およびパスワードを指定するには、**ip ftp username** および **ip ftp password** コマンドを使用します。この処理のためだけにユーザ名を指定する場合は、**archive download-sw** または **archive upload-sw** 特権 EXEC コマンドでユーザ名を指定します。

サーバがディレクトリ構造である場合、イメージ ファイルはサーバ上のユーザ名に関連付けられた ディレクトリに書き込まれたり、そこからコピーされたりします。たとえば、イメージ ファイルが サーバ上のユーザのホーム ディレクトリ内に置かれている場合は、ユーザの名前をリモート ユーザ名 として指定します。

FTP を使用してイメージ ファイルのダウンロードやアップロードを開始する前に、次の作業を実行し ます。

- **•** スイッチに FTP サーバへのルートが設定されているかどうかを確認します。サブネット間でトラ フィックをルーティングするようにルータを設定していない場合、スイッチと FTP サーバは同じ サブネットワークに置かれていなければなりません。**ping** コマンドを使用して、FTP サーバへの 接続をチェックします。
- **•** コンソールまたは Telnet セッションを介してスイッチにアクセスしていて有効なユーザ名がない 場合は、現在の FTP ユーザ名が FTP ダウンロードに使用するユーザ名であることを確認します。 **show users** 特権 EXEC コマンドを使用して、有効なユーザ名を表示できます。このユーザ名を使 用しない場合は、**ip ftp username** *username* グローバル コンフィギュレーション コマンドを使用 して、新しい FTP ユーザ名を作成します。新しい名前は、すべてのアーカイブ処理中に使用され ます。新しいユーザ名は NVRAM に格納されます。Telnet セッションを介してスイッチにアクセ スしていて、有効なユーザ名がある場合は、このユーザ名が使用されるので、FTP ユーザ名を設定 する必要はありません。ユーザ名をこの処理のためだけに指定する場合は、**archive download-sw** または **archive upload-sw** 特権 EXEC コマンド内でユーザ名を指定します。
- **•** イメージ ファイルを FTP サーバにアップロードする場合は、スイッチ上のユーザからの書き込み 要求が許可されるように、適切に設定する必要があります。

詳細については、FTP サーバのマニュアルを参照してください。

#### <span id="page-1361-0"></span>**FTP** によるイメージ ファイルのダウンロード

新しいイメージ ファイルをダウンロードして、現在のイメージを上書きしたり、保存したりできます。 FTP サーバから新しいイメージをダウンロードして、既存のイメージを上書きするには、特権 EXEC モードでステップ 1 ~ 7 の手順を実行します。現在のイメージを保存するには、ステップ 8 に進んでく ださい。

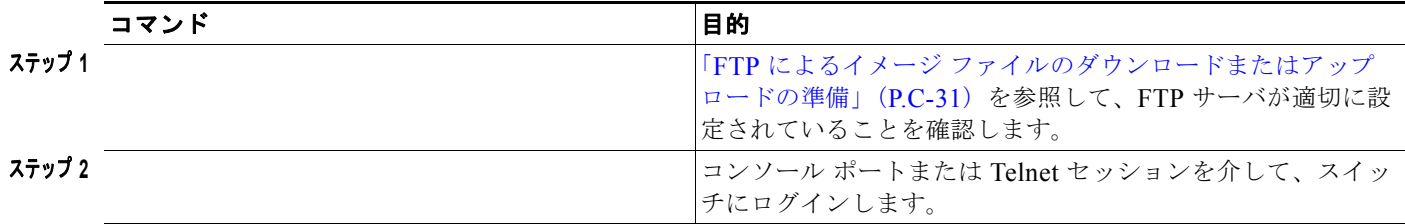

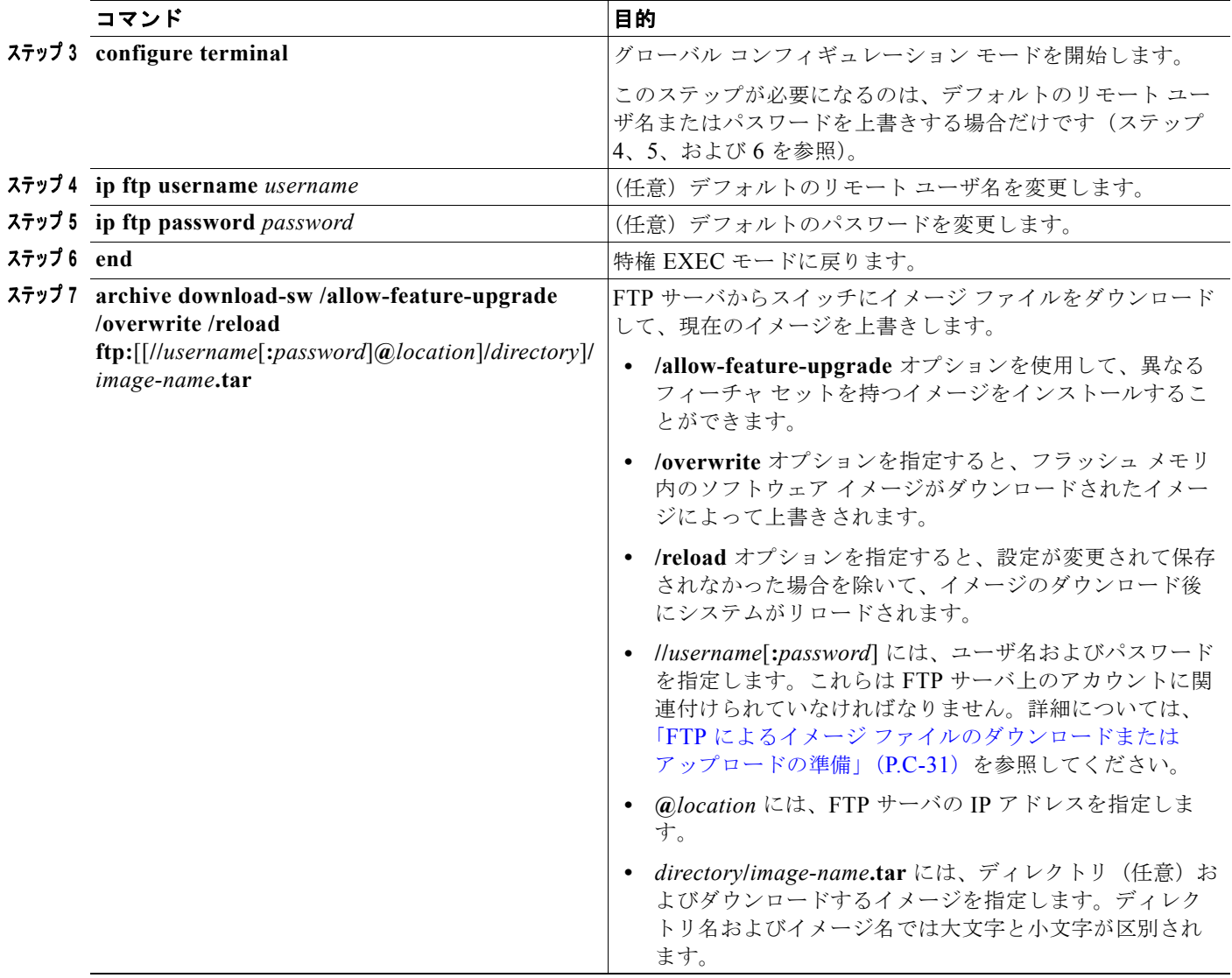

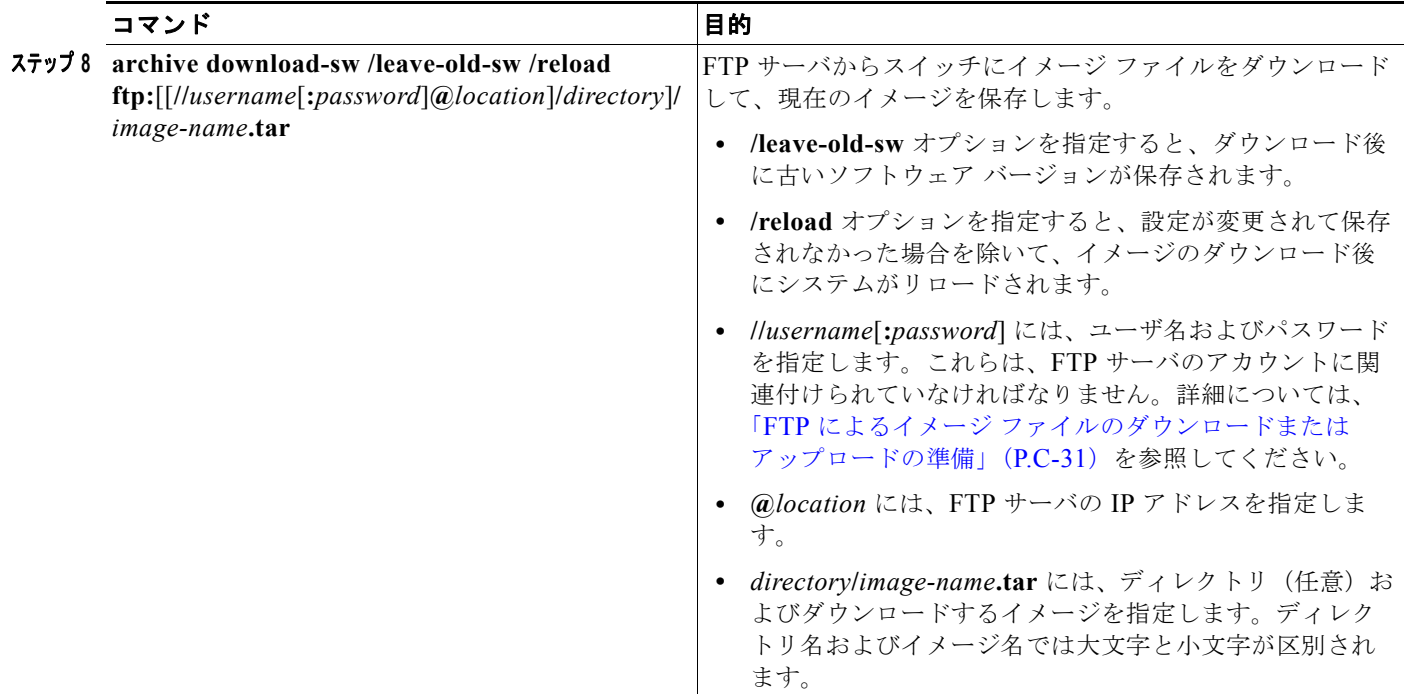

ダウンロード アルゴリズムによって、イメージがスイッチ モデルに対して適切であるかどうか、およ び DRAM サイズが十分であるかどうかが検証されます。問題がある場合、プロセスは中断され、エ ラーが報告されます。**/overwrite** オプションを指定した場合、ダウンロード アルゴリズムによって、 新しいイメージと同じであるかどうかに関係なくフラッシュ デバイスの既存のイメージが削除され、 新しいイメージがダウンロードされて、ソフトウェアがリロードされます。

(注) フラッシュ デバイスに 2 つのイメージを保持する十分なスペースがあり、これらのイメージのいずれ かを同じバージョンで上書きする場合は、**/overwrite** オプションを指定する必要があります。

**/leave-old-sw** を指定すると、既存のファイルは削除されません。新しいイメージをインストールする 十分なスペースがない場合に、現在稼動中のイメージを保存しようとすると、ダウンロード プロセス が停止して、エラー メッセージが表示されます。

ダウンロードされたイメージは、システム ボードのフラッシュ デバイス(flash:)にアルゴリズムに よってインストールされます。このイメージはソフトウェア バージョン ストリングの名前が付いた新 しいディレクトリに格納されます。また、新しくインストールされたイメージを示すように、BOOT 環境変数が更新されます。

ダウンロード プロセス中に古いイメージを保存した場合は(**/leave-old-sw** キーワードを指定した場合 は)、**delete /force/recursive** *filesystem***:/***file-url* 特権 EXEC コマンドを入力して、そのイメージを削除 できます。*filesystem* に、システム ボードのフラッシュ デバイスを指定する場合は **flash:** を使用しま す。*file-url* には、古いソフトウェア イメージのディレクトリ名を入力します。ディレクトリ内のすべ てのファイルおよびディレクトリが削除されます。

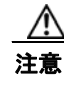

注意 ダウンロードおよびアップロード アルゴリズムを適切に動作させるために、イメージの名前は変更 しないでください。

ソフトウェア イメージの操作

### <span id="page-1364-0"></span>**FTP** によるイメージ ファイルのアップロード

スイッチから FTP サーバにイメージをアップロードできます。あとでこのイメージをこのスイッチや、 同じタイプの別のスイッチにダウンロードできます。

組み込みのデバイス マネージャと連携する Web 管理ページが、既存のイメージでインストールされて いる場合に限って、アップロード機能を使用します。

イメージを FTP サーバにアップロードするには、特権 EXEC モードで次の手順を実行します。

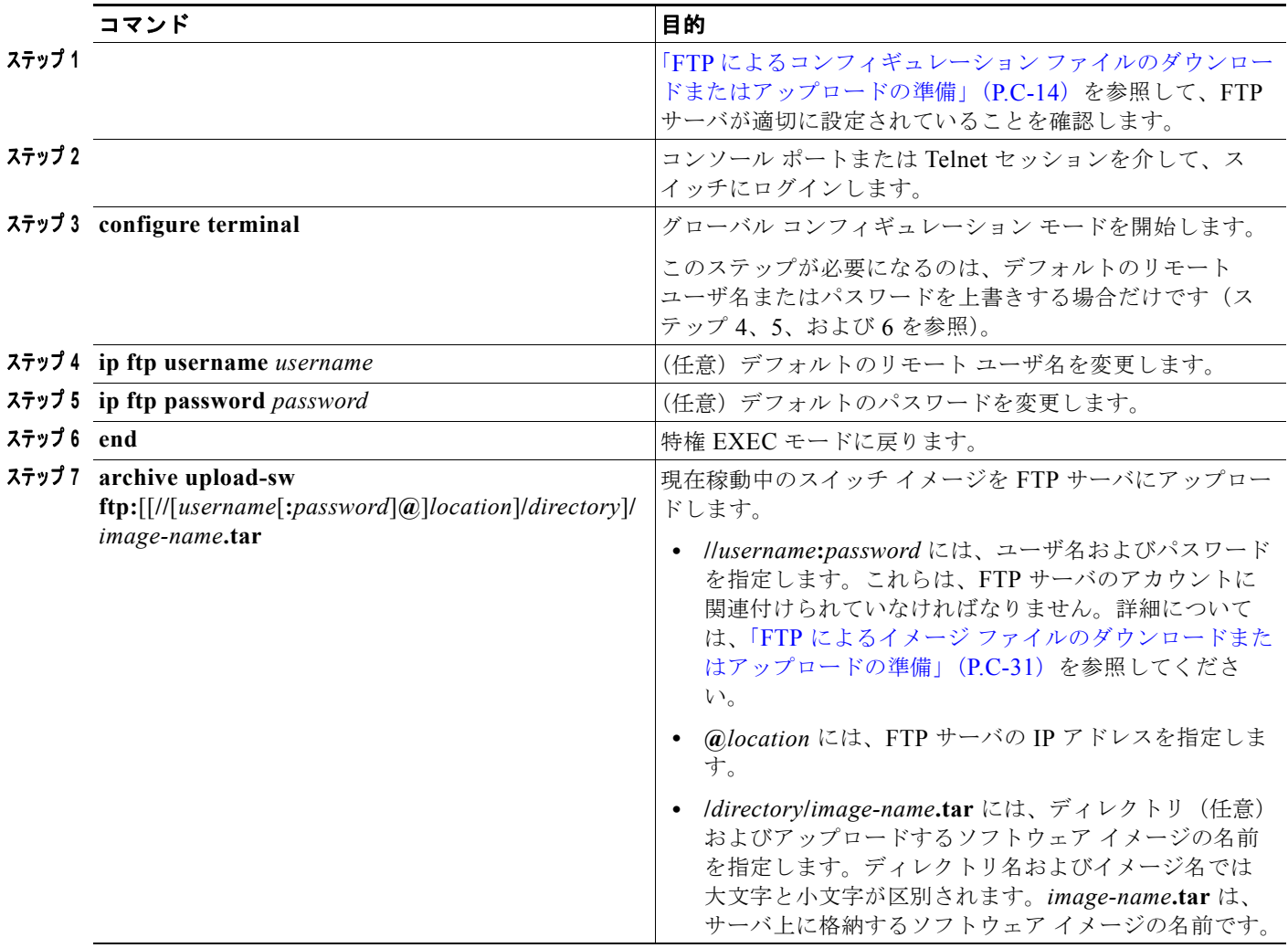

**archive upload-sw** コマンドを実行すると、これらのファイルが info、Cisco IOS イメージ、Web 管理 ファイルの順にアップロードされて、サーバにイメージ ファイルが構築されます。これらのファイル がアップロードされたあとに、アップロード アルゴリズムによって tar ファイル形式が作成されます。

注意 ダウンロードおよびアップロード アルゴリズムを適切に動作させるために、イメージの名前は変更 しないでください。

<sup>⚠</sup> 

## <span id="page-1365-0"></span>**RCP** によるイメージ ファイルのコピー

RCP サーバからスイッチ イメージをダウンロードしたり、スイッチから RCP サーバにスイッチ イ メージをアップロードしたりできます。

スイッチ ソフトウェアをアップグレードするには、サーバからスイッチ イメージ ファイルをダウン ロードします。現在のイメージを新しいイメージで上書きしたり、ダウンロード後に現在のファイルを 保存したりできます。

バックアップのために、スイッチ イメージ ファイルをサーバにアップロードします。アップロードさ れたこのイメージは、今後同じスイッチや、同じタイプの別のスイッチにダウンロードする場合に使用 できます。

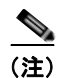

(注) ソフトウェア イメージ ファイルをダウンロードおよびアップロードするには、**copy** 特権 EXEC コマ ンドまたは **archive tar** 特権 EXEC コマンドではなく、**archive download-sw** および **archive upload-sw** 特権 EXEC コマンドを使用することを推奨します。スイッチ スタックの場合、**archive download-sw** および **archive upload-sw** 特権 EXEC コマンドは必ずスタック マスターを通して使用し てください。スタック マスターにダウンロードされたソフトウェア イメージは、残りのスタック メン バーに自動的にダウンロードされます。

互換性のないソフトウェア イメージが格納されたスイッチをアップグレードする場合は、**archive copy-sw** 特権 EXEC コマンドを使用して、既存のスタック メンバーから互換性のないスイッチにソフ トウェア イメージをコピーします。このスイッチは自動的にリロードされ、完全な機能を備えたメン バーとしてスタックに参加します。

ここでは、次の設定情報について説明します。

- **•** 「RCP によるイメージ [ファイルのダウンロードまたはアップロードの準備」\(](#page-1365-1)P.C-36)
- **•** 「RCP によるイメージ [ファイルのダウンロード」\(](#page-1367-0)P.C-38)
- **•** 「RCP によるイメージ [ファイルのアップロード」\(](#page-1369-0)P.C-40)

#### <span id="page-1365-1"></span>**RCP** によるイメージ ファイルのダウンロードまたはアップロードの準備

リモート ホストとスイッチの間でイメージ ファイルをダウンロードおよびアップロードするための別 の方法は、RCP を使用することです。コネクションレス プロトコルである UDP を使用する TFTP と 異なり、RCP ではコネクション型の TCP が使用されます。

RCP を使用してファイルをコピーする場合は、ファイルのコピー元またはコピー先のサーバで RCP が サポートされている必要があります。RCP の copy コマンドは、リモート システム上の rsh サーバ(ま たはデーモン)を利用します。RCP を使用してファイルをコピーする場合は、TFTP の場合のように ファイル配信用サーバを作成する必要がありません。ユーザは rsh をサポートするサーバにアクセスす るだけで済みます(ほとんどの UNIX システムは rsh をサポートしています)。ある場所から別の場所 へファイルをコピーするので、コピー元ファイルに対して読み取り権限、コピー先ファイルに対して書 き込み権限が必要です。コピー先ファイルが存在しない場合は、RCP によって作成されます。

RCP では、RCP 要求ごとのリモート ユーザ名をクライアントがサーバに送信する必要があります。 RCP を使用してイメージ ファイルをスイッチからサーバにコピーすると、Cisco IOS ソフトウェアは、 次のリスト内の最初の有効なユーザ名を送信します。

- **• archive download-sw** または **archive upload-sw** 特権 EXEC コマンドで指定されているユーザ名 (ユーザ名が指定されている場合)。
- **• ip rcmd remote-username** *username* グローバル コンフィギュレーション コマンドで設定された ユーザ名(このコマンドが設定されている場合)。

ソフトウェア イメージの操作

- **•** 現在の TTY(端末)プロセスに関連付けられたリモート ユーザ名。たとえば、ユーザが Telnet を 介してルータに接続されており、**username** コマンドを介して認証された場合は、リモート ユーザ 名として Telnet ユーザ名がスイッチ ソフトウェアによって送信されます。
- **•** スイッチのホスト名。

RCP コピー要求を正常に実行するためには、ネットワーク サーバ上にリモート ユーザ名のアカウント を定義する必要があります。サーバがディレクトリ構造である場合、イメージ ファイルはサーバ上の リモート ユーザ名に関連付けられたディレクトリに書き込まれるか、そこからコピーされます。たと えば、イメージ ファイルがサーバ上のユーザのホーム ディレクトリ内に置かれている場合は、ユーザ の名前をリモート ユーザ名として指定します。

RCP を使用してイメージ ファイルのダウンロードやアップロードを開始する前に、次の作業を実行し ます。

- **•** RCP サーバとして機能しているワークステーションで、rsh がサポートされていることを確認しま す。
- **•** スイッチに RCP サーバへのルートが設定されているかどうかを確認します。サブネット間でトラ フィックをルーティングするようにルータを設定していない場合、スイッチとサーバは同じサブ ネットワークに置かれていなければなりません。**ping** コマンドを使用して、RCP サーバへの接続 を確認します。
- **•** コンソールまたは Telnet セッションを介してスイッチにアクセスしていて有効なユーザ名がない 場合は、現在の RCP ユーザ名が RCP ダウンロードに使用するユーザ名であることを確認します。 **show users** 特権 EXEC コマンドを使用して、有効なユーザ名を表示できます。このユーザ名を使 用しない場合は、すべてのアーカイブ処理中に使用される **ip rcmd remote-username** *username* グ ローバル コンフィギュレーション コマンドを使用して、新しい RCP ユーザ名を作成します。新し いユーザ名は NVRAM に格納されます。Telnet セッションを介してスイッチにアクセスしていて、 有効なユーザ名がある場合は、このユーザ名が使用されるので、RCP ユーザ名を設定する必要は ありません。この処理のためだけにユーザ名を指定する場合は、**archive download-sw** または **archive upload-sw** 特権 EXEC コマンドでユーザ名を指定します。
- **•** イメージを RCP サーバにアップロードする場合は、スイッチ上のユーザからの RCP 書き込み要求 が許可されるように、適切に設定する必要があります。UNIX システムの場合は、RCP サーバ上 のリモート ユーザ用の .rhosts ファイルにエントリを追加する必要があります。

たとえば、スイッチに次のコンフィギュレーション行が含まれているとします。

hostname Switch1 ip rcmd remote-username User0

このスイッチの IP アドレスを *Switch1.company.com* に変換する場合は、RCP サーバ上の User0 用 の .rhosts ファイルに次の行が含まれている必要があります。

Switch1.company.com Switch1

詳細については、RCP サーバのマニュアルを参照してください。

### <span id="page-1367-0"></span>**RCP** によるイメージ ファイルのダウンロード

新しいイメージ ファイルをダウンロードして、現在のイメージを置き換えたり、保存したりできます。 RCP サーバから新しいイメージをダウンロードして、既存のイメージを上書きするには、特権 EXEC モードでステップ 1 ~ 6 の手順を実行します。現在のイメージを保存するには、ステップ 7 に進んでく ださい。

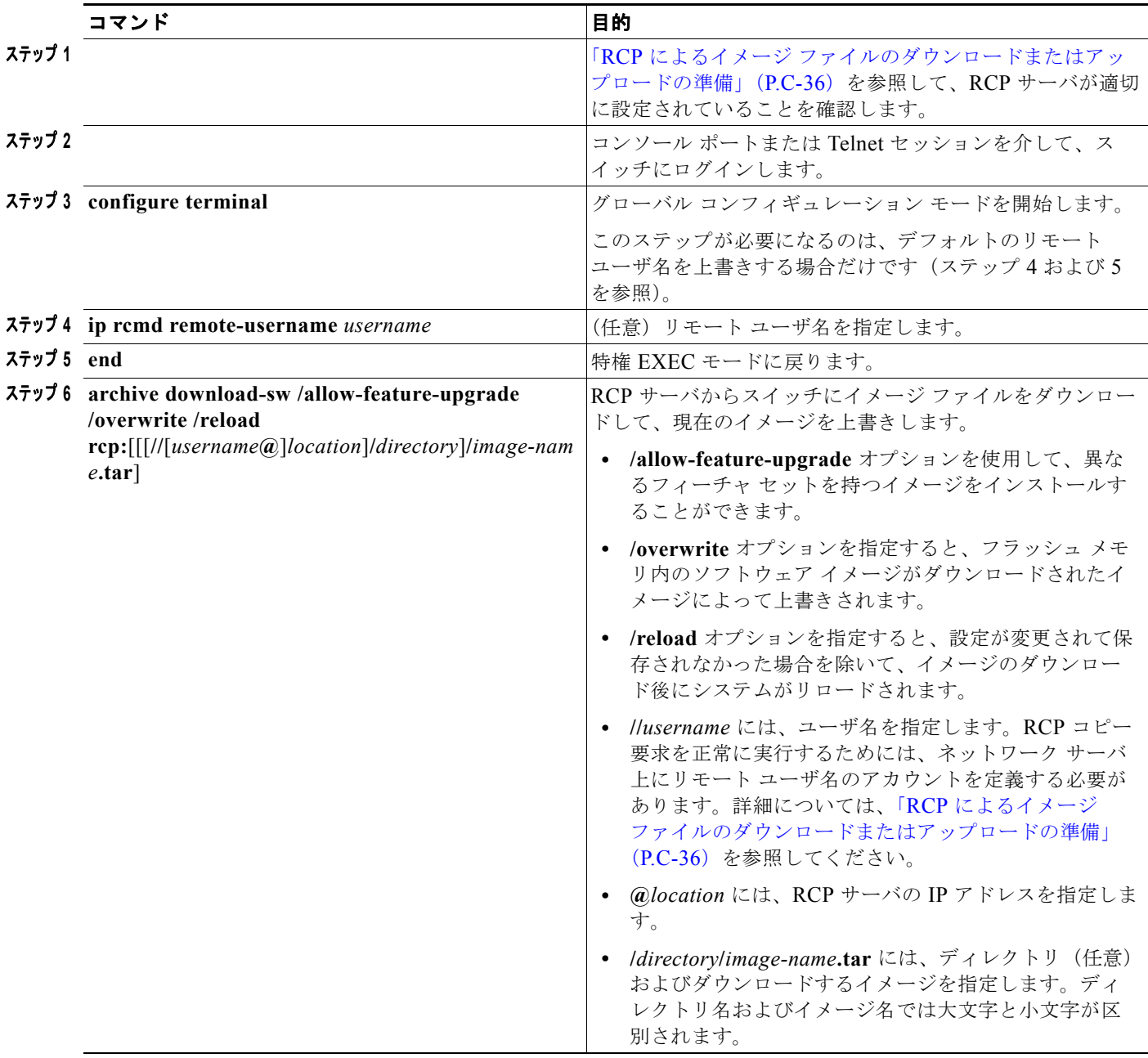

H.
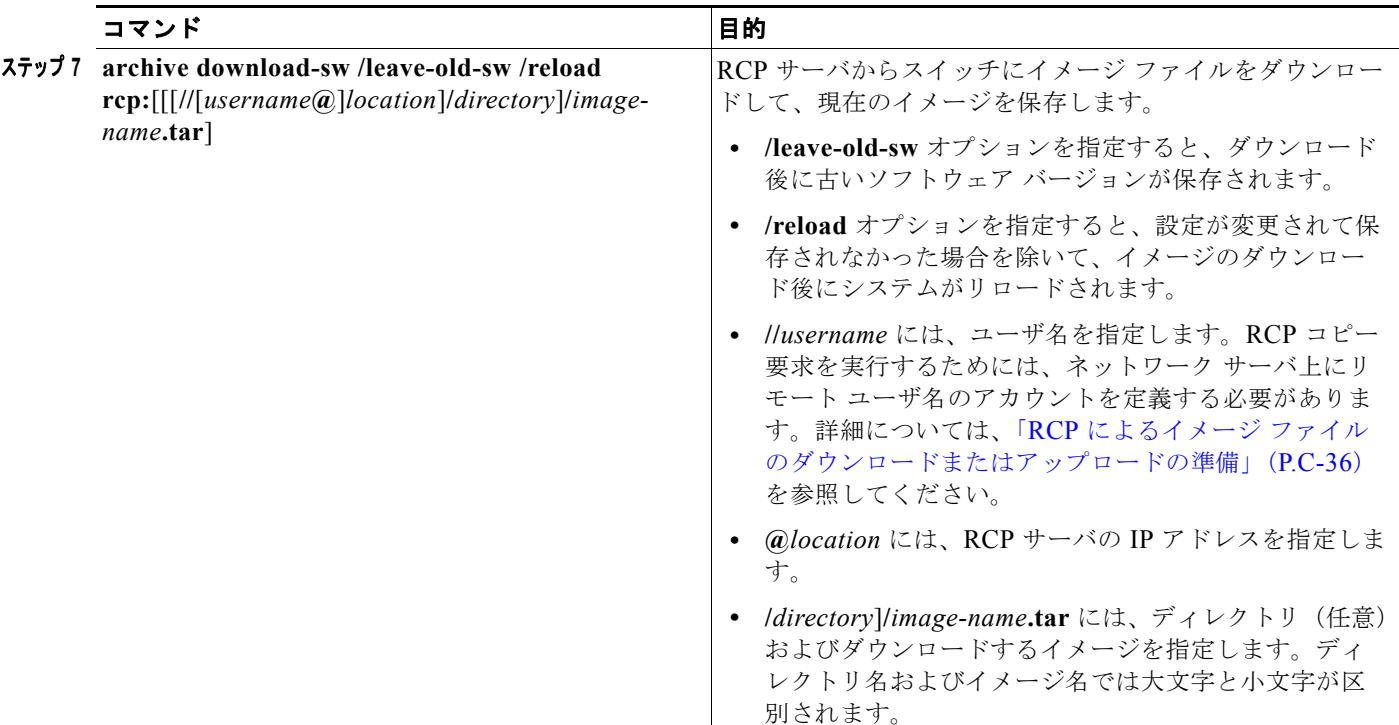

ダウンロード アルゴリズムによって、イメージがスイッチ モデルに対して適切であるかどうか、およ び DRAM サイズが十分であるかどうかが検証されます。問題がある場合、プロセスは中断され、エ ラーが報告されます。**/overwrite** オプションを指定した場合、ダウンロード アルゴリズムによって、 新しいイメージと同じであるかどうかに関係なくフラッシュ デバイスの既存のイメージが削除され、 新しいイメージがダウンロードされて、ソフトウェアがリロードされます。

(注) フラッシュ デバイスに 2 つのイメージを保持する十分なスペースがあり、これらのイメージのいずれ かを同じバージョンで上書きする場合は、**/overwrite** オプションを指定する必要があります。

**/leave-old-sw** を指定すると、既存のファイルは削除されません。新しいイメージをインストールする 十分なスペースがない場合に、稼動中のイメージを保存しようとすると、ダウンロード プロセスが停 止して、エラー メッセージが表示されます。

ダウンロードされたイメージは、システム ボードのフラッシュ デバイス(flash:)にアルゴリズムに よってインストールされます。このイメージはソフトウェア バージョン ストリングの名前が付いた新 しいディレクトリに格納されます。また、新しくインストールされたイメージを示すように、BOOT 環境変数が更新されます。

ダウンロード プロセス中に古いソフトウェアを保存した場合は(**/leave-old-sw** キーワードを指定した 場合は)、**delete /force/recursive** *filesystem***:/***file-url* 特権 EXEC コマンドを入力して、そのイメージを 削除できます。*filesystem* に、システム ボードのフラッシュ デバイスを指定する場合は **flash:** を使用 します。*file-url* には、古いソフトウェア イメージのディレクトリ名を入力します。ディレクトリ内の すべてのファイルおよびディレクトリが削除されます。

注意 ダウンロードおよびアップロード アルゴリズムを適切に動作させるために、イメージの名前は変更 しないでください。

■ ソフトウェア イメージの操作

#### **RCP** によるイメージ ファイルのアップロード

スイッチから RCP サーバにイメージをアップロードできます。あとでこのイメージをこのスイッチや、 同じタイプの別のスイッチにダウンロードできます。

組み込みのデバイス マネージャと連携する Web 管理ページが既存のイメージでインストールされてい る場合に限って、アップロード機能を使用します。

イメージを RCP サーバにアップロードするには、特権 EXEC モードで次の手順を実行します。

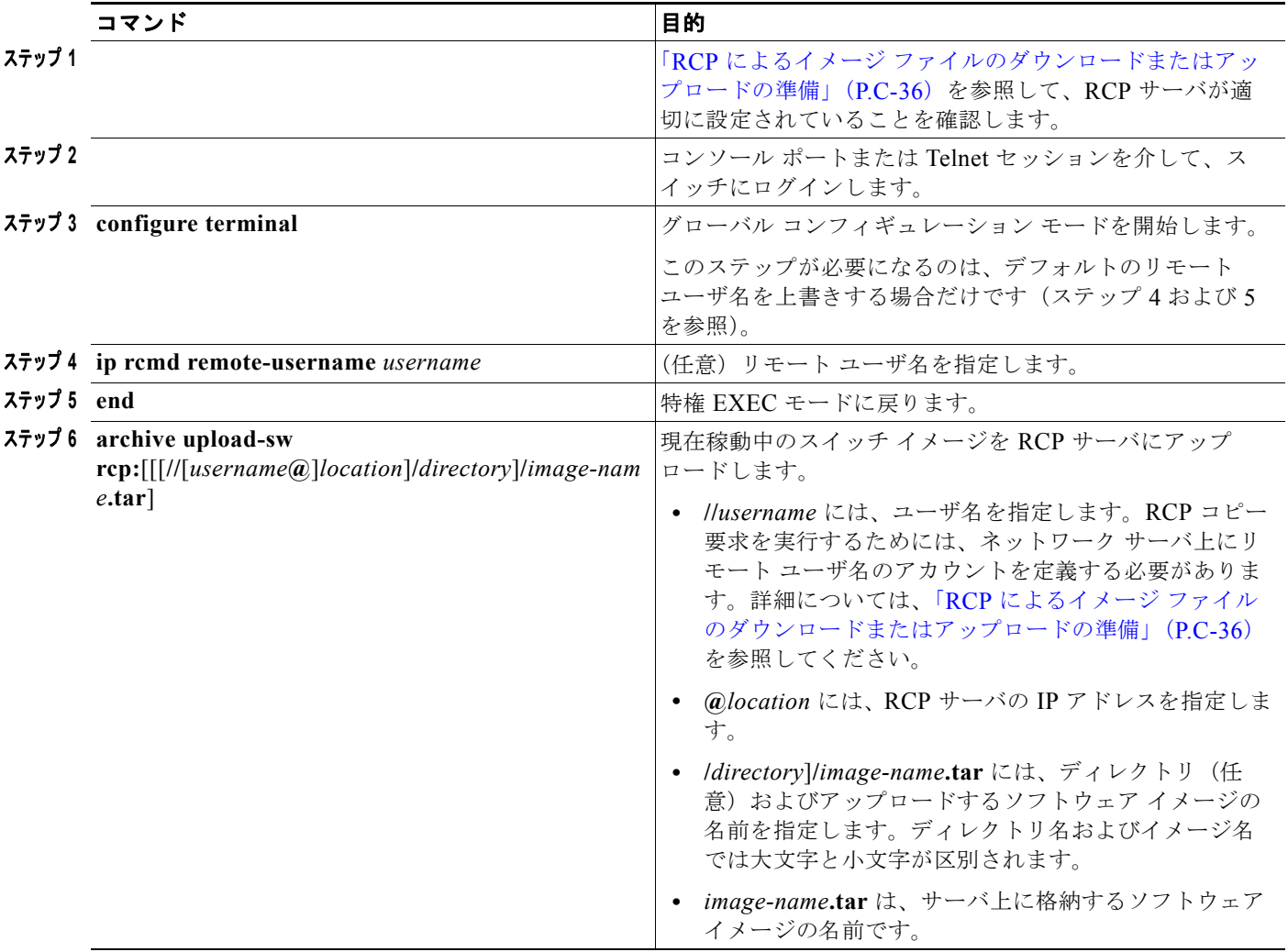

**archive upload-sw** 特権 EXEC コマンドを実行すると、これらのファイルが info、Cisco IOS イメー ジ、Web 管理ファイルの順にアップロードされて、サーバにイメージ ファイルが構築されます。これ らのファイルがアップロードされたあとに、アップロード アルゴリズムによって tar ファイル形式が作 成されます。

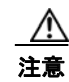

注意 ダウンロードおよびアップロード アルゴリズムを適切に動作させるために、イメージの名前は変更 しないでください。

ソフトウェア イメージの操作

## スタック メンバー間のイメージ ファイルのコピー

スイッチ スタックの場合、**archive download-sw** および **archive upload-sw** 特権 EXEC コマンドは必 ずスタック マスターを通して使用してください。スタック マスターにダウンロードされたソフトウェ ア イメージは、残りのスタック メンバーに自動的にダウンロードされます。

互換性のないソフトウェア イメージが格納されたスイッチをアップグレードする場合は、**archive copy-sw** 特権 EXEC コマンドを使用して、既存のスタック メンバーから互換性のないソフトウェアの メンバーにソフトウェア イメージをコピーします。このスイッチは自動的にリロードされ、完全な機 能を備えたメンバーとしてスタックに参加します。

(注) **archive copy-sw** 特権 EXEC コマンドを正しく使用するには、追加するスタック メンバー スイッチお よびスタック マスターの両方のイメージを TFTP サーバからダウンロードしておく必要があります。 ダウンロードを行うには、**archive download-sw** 特権 EXEC コマンドを使用します。

別のスタック メンバーのフラッシュ メモリから現在のイメージ ファイルをコピーするには、アップグ レードするスタック メンバーから特権 EXEC モードを開始し、次の手順を実行します。

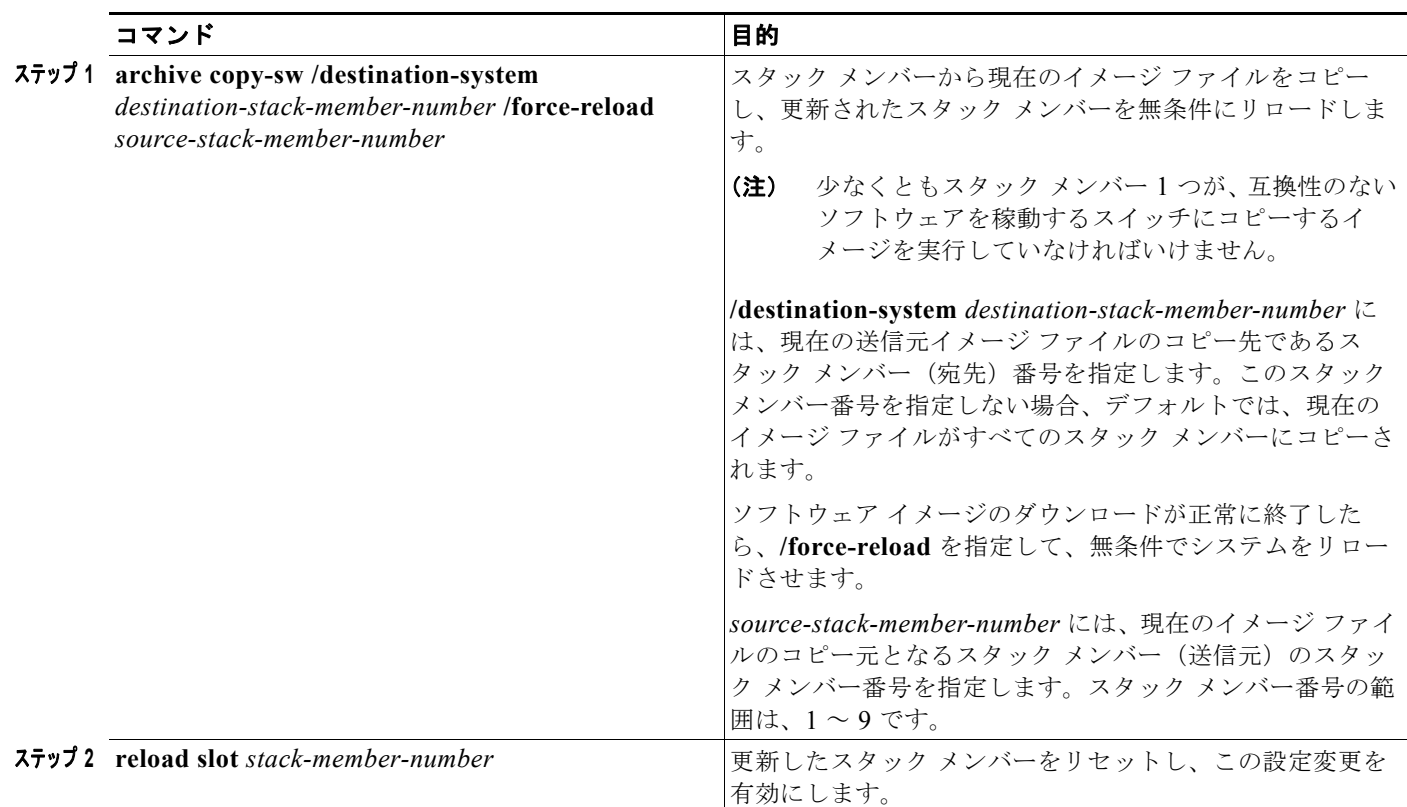

■ ソフトウェア イメージの操作

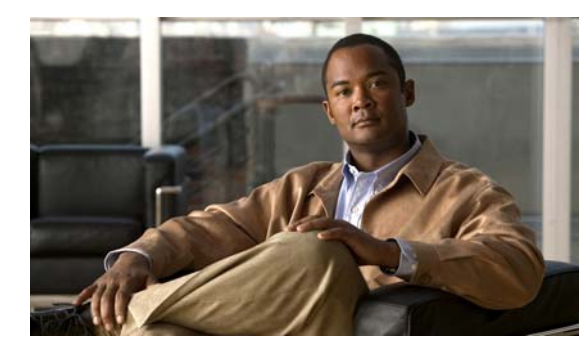

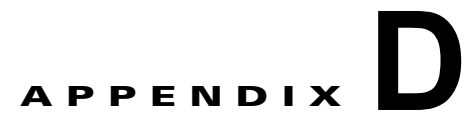

# **Cisco IOS Release 12.2(52)SE** でサポート されていないコマンド

この付録では、Catalyst 3750 スイッチのプロンプトに疑問符(?)を入力したときに表示される CLI (コマンドライン インターフェイス)コマンドの中で、まだテストが済んでいないため、または Catalyst 3750 スイッチのハードウェアの制限により、このリリースでサポートされていないコマンド を示します。このリストがすべてではありません。サポートされていないコマンドは、ソフトウェア機 能およびコマンド モード別に掲載されています。

- **•** 「ACL」([P.D-2](#page-1373-0))
- **•** 「アーカイブ [コマンド」\(](#page-1373-1)P.D-2)
- **•** 「ブート ローダ [コマンド」\(](#page-1374-0)P.D-3)
- **•** [「組み込みイベント](#page-1374-1) マネージャ」(P.D-3)
- **•** 「フォールバック [ブリッジング」\(](#page-1375-0)P.D-4)
- **•** 「ハイ [アベイラビリティ」\(](#page-1376-0)P.D-5)
- **F[HSRP](#page-1377-0)** | **(P.D-6)**
- **•** 「IGMP [スヌーピング](#page-1377-1) コマンド」(P.D-6)
- **•** [「インターフェイス](#page-1377-2) コマンド」(P.D-6)
- **•** 「IP マルチキャスト [ルーティング」\(](#page-1378-0)P.D-7)
- **[IP SLA](#page-1379-0)** (P.D-8)
- **•** 「IP ユニキャスト [ルーティング」\(](#page-1379-1)P.D-8)
- *IPv6* ([P.D-10](#page-1381-0))
- **•** [「レイヤ](#page-1382-0) 3」(P.D-11)
- **•** 「MAC アドレス [コマンド」\(](#page-1384-0)P.D-13)
- **•** [「その他」\(](#page-1384-1)P.D-13)
- **「MSDP」**([P.D-14](#page-1385-0))
- **•** [「マルチキャスト」\(](#page-1385-1)P.D-14)
- **•** 「NetFlow [コマンド」\(](#page-1386-0)P.D-15)
- **•** 「NAT [コマンド」\(](#page-1386-1)P.D-15)
- **[QoS**] ([P.D-15](#page-1386-2))
- **•** 「[RADIUS](#page-1387-0)」(P.D-16)
- **F**SNMP<sub>1</sub> ([P.D-16](#page-1387-1))
- **F[SNMPv3](#page-1387-2)** (P.D-16)
- **•** [「スパニング](#page-1387-3) ツリー」(P.D-16)
- **•** 「VLAN」([P.D-17](#page-1388-0))
- **•** 「VTP」([P.D-17](#page-1388-1))

# <span id="page-1373-0"></span>**ACL**

#### サポートされていない特権 **EXEC** コマンド

**access-enable** [**host**] [**timeout** *minutes*] **access-template** [*access-list-number* | *name*] [*dynamic-name*] [*source*] [*destination*] [**timeout** *minutes*] **clear access-template** [*access-list-number* | *name*] [*dynamic-name*] [*source*] [*destination*] **show access-lists rate-limit** [*destination*] **show accounting show ip accounting** [**checkpoint**] [**output-packets** | **access violations**] **show ip cache** [*prefix-mask*] [*type number*]

#### サポートされていないグローバル コンフィギュレーション コマンド

**access-list rate-limit** *acl-index* {*precedence* | **mask** *prec-mask*} **access-list dynamic extended** 

#### サポートされていないルートマップ コンフィギュレーション コマンド

**match ip address prefix-list** *prefix-list-name* [*prefix-list-name*...]

# <span id="page-1373-1"></span>アーカイブ コマンド

#### サポートされていない特権 **EXEC** コマンド

**archive config logging persistent show archive config show archive log**

# **ARP** コマンド

## サポートされていないグローバル コンフィギュレーション コマンド

**arp** *ip-address hardware-address* **smds arp** *ip-address hardware-address* **srp-a arp** *ip-address hardware-address* **srp-b**

#### サポートされていないインターフェイス コンフィギュレーション コマンド

**arp probe ip probe proxy**

# <span id="page-1374-0"></span>ブート ローダ コマンド

#### サポートされていないグローバル コンフィギュレーション コマンド

**boot buffersize**

# <span id="page-1374-1"></span>組み込みイベント マネージャ

### サポートされていない特権 **EXEC** コマンド

**event manager update user policy** [*policy-filename* | *group* [*group name expression*] ] | *repository* [*url location*]

次のコマンドでは、パラメータがサポートされていません。

**event manager run** [*policy name*] |**<***paramater1*>|... <*paramater15*>|

## サポートされていないグローバル コンフィギュレーション コマンド

**no event manager directory user repository** [*url location* ] **event manager applet** [*applet-name*] maxrun

#### アプレット コンフィギュレーション モードでサポートされていないコマ ンド

**no event interface name** [*interface-name* ] parameter [*counter-name*] entry-val [*entry counter value*] entry-op {*gt|ge|eq|ne|lt|le*} [**entry-type {increment | rate | value**] [exit-val [*exit value*] exit-op {*gt|ge|eq|ne|lt|le*} **exit-type { increment | rate | value}**][**average-factor <average-factor-value>**] **no trigger**

**tag**

# <span id="page-1375-0"></span>フォールバック ブリッジング

## サポートされていない特権 **EXEC** コマンド

**clear bridge** [*bridge-group*] **multicast** [**router-ports** | **groups** | **counts**] [*group-address*] [*interface-unit*] [**counts**] **clear vlan statistics show bridge** [*bridge-group*] **circuit-group** [*circuit-group*] [*src-mac-address*] [*dst-mac-address*] **show bridge** [*bridge-group*] **multicast** [**router-ports** | **groups**] [*group-address*] **show bridge vlan show interfaces crb show interfaces** {**ethernet** | **fastethernet**} [*interface* | *slot/port*] **irb show subscriber-policy** *range*

### サポートされていないグローバル コンフィギュレーション コマンド

**bridge** *bridge-group* **acquire bridge** *bridge-group* **address** *mac-address* {**forward** | **discard**} [*interface-id*] **bridge** *bridge-group* **aging-time** *seconds* **bridge** *bridge-group* **bitswap\_l3\_addresses bridge** *bridge-group* **bridge ip bridge** *bridge-group* **circuit-group** *circuit-group* **pause** *milliseconds* **bridge** *bridge-group* **circuit-group** *circuit-group* **source-based bridge cmf bridge crb bridge** *bridge-group* **domain** *domain-name* **bridge irb bridge** *bridge-group* **mac-address-table limit** *number* **bridge** *bridge-group* **multicast-source**

**bridge** *bridge-group* **protocol dec bridge** *bridge-group* **route** *protocol*  **bridge** *bridge-group* **subscriber policy** *policy* **subscriber-policy** *policy* [|**no** | **default**] *packet* [**permit** | **deny**]]

### サポートされていないインターフェイス コンフィギュレーション コマンド

**bridge-group** *bridge-group* **cbus-bridging bridge-group** *bridge-group* **circuit-group** *circuit-number* **bridge-group** *bridge-group* **input-address-list** *access-list-number* **bridge-group** *bridge-group* **input-lat-service-deny** *group-list* **bridge-group** *bridge-group* **input-lat-service-permit** *group-list* **bridge-group** *bridge-group* **input-lsap-list** *access-list-number* **bridge-group** *bridge-group* **input-pattern-list** *access-list-number* **bridge-group** *bridge-group* **input-type-list** *access-list-number* **bridge-group** *bridge-group* **lat-compression bridge-group** *bridge-group* **output-address-list** *access-list-number* **bridge-group** *bridge-group* **output-lat-service-deny** *group-list* **bridge-group** *bridge-group* **output-lat-service-permit** *group-list* **bridge-group** *bridge-group* **output-lsap-list** *access-list-number* **bridge-group** *bridge-group* **output-pattern-list** *access-list-number* **bridge-group** *bridge-group* **output-type-list** *access-list-number* **bridge-group** *bridge-group* **sse bridge-group** *bridge-group* **subscriber-loop-control bridge-group** *bridge-group* **subscriber-trunk bridge** *bridge-group* **lat-service-filtering frame-relay map bridge** *dlci* **broadcast interface bvi** *bridge-group* **x25 map bridge** *x.121-address* **broadcast** [*options-keywords*]

# <span id="page-1376-0"></span>ハイ アベイラビリティ

### サポートされていない **SSO** 認識 **HSRP** コマンド

すべて

# <span id="page-1377-0"></span>**HSRP**

## サポートされていないグローバル コンフィギュレーション コマンド

**interface Async interface BVI interface Dialer interface Group-Async interface Lex interface Multilink interface Virtual-Template interface Virtual-Tokenring**

## サポートされていないインターフェイス コンフィギュレーション コマンド

**mtu standby mac-refresh** *seconds* **standby use-bia**

# <span id="page-1377-1"></span>**IGMP** スヌーピング コマンド

## サポートされていないグローバル コンフィギュレーション コマンド

**ip igmp snooping tcn**

# <span id="page-1377-2"></span>インターフェイス コマンド

#### サポートされていない特権 **EXEC** コマンド

**show interfaces** [*interface-id* | **vlan** *vlan-id*] [**crb** | **fair-queue** | **irb** | **mac-accounting** | **precedence** | **irb** | **random-detect** | **rate-limit** | **shape**]

#### サポートされていないグローバル コンフィギュレーション コマンド

**interface tunnel**

### サポートされていないインターフェイス コンフィギュレーション コマンド

**transmit-interface** *type number*

# <span id="page-1378-0"></span>**IP** マルチキャスト ルーティング

#### サポートされていない特権 **EXEC** コマンド

**clear ip rtp header-compression** [*type number*]

**debug ip packet** コマンドを実行すると、スイッチの CPU で受信されるパケットが表示されます。 ハードウェアでスイッチングされるパケットは表示されません。

**debug ip mcache** コマンドは、スイッチの CPU で受信されるパケットに影響します。ハードウェアで スイッチングされるパケットは表示されません。

**debug ip mpacket** [**detail**] [*access-list-number* [*group-name-or-address*] コマンドは、スイッチの CPU で受信されるパケットだけ影響します。ほとんどのマルチキャスト パケットはハードウェアでスイッ チングされるため、このコマンドは、パケットが CPU に転送されることがわかっている場合だけ使用 してください。

#### **debug ip pim atm**

**show frame-relay ip rtp header-compression** [**interface** *type number*]

**show ip mcache** コマンドを実行すると、スイッチの CPU に送信されるパケット用のキャッシュ内のエ ントリが表示されます。ほとんどのマルチキャスト パケットは CPU の関与を受けずにハードウェアで スイッチングされるため、このコマンドを使用しても、マルチキャスト パケット情報は表示されませ  $h_{\rm o}$ 

**show ip mpacket** コマンドはサポートされていますが、スイッチの CPU で受信されるパケットに対し てだけ効果があります。ルートがハードウェアによってスイッチングされる場合、このコマンドは効果 がありません。CPU はパケットを受信せず、パケット情報が表示されないためです。

**show ip pim vc** [*group-address* **|** *name*] [*type number*]

**show ip rtp header-compression** [*type number*] [**detail**]

#### サポートされていないグローバル コンフィギュレーション コマンド

**ip multicast-routing [vrf** *vrf-name]* [**distributed**] **ip pim accept-rp** {*address* | **auto-rp**} [*group-access-list-number*] **ip pim message-interval** *seconds*

#### サポートされていないインターフェイス コンフィギュレーション コマンド

**frame-relay ip rtp header-compression** [**active** | **passive**] **frame-relay map ip** *ip-address dlci* [**broadcast**] **compress frame-relay map ip** *ip-address dlci* **rtp header-compression** [**active** | **passive**] **ip igmp helper-address** *ip-address*

 $\blacksquare$ 

**ip multicast helper-map** {*group-address* | **broadcast**} {*broadcast-address* | *multicast-address*} *extended-access-list-number*

**ip multicast rate-limit** {**in** | **out**} [**video** | **whiteboard**] [**group-list** *access-list*] [**source-list** *access-list*] *kbps*

**ip multicast ttl-threshold** *ttl-value*(代わりに **ip multicast boundary** *access-list-number* インターフェ イス コンフィギュレーション コマンドを使用)

- **ip multicast use-functional**
- **ip pim minimum-vc-rate** *pps*
- **ip pim multipoint-signalling**
- **ip pim nbma-mode**
- **ip pim vc-count** *number*
- **ip rtp compression-connections** *number*
- **ip rtp header-compression** [**passive**]

## <span id="page-1379-0"></span>**IP SLA**

#### サポートされていない **MPLS** ヘルス モニタ コマンド

すべて

#### サポートされていないイーサネット ゲートキーパー登録コマンド

すべて

#### サポートされていない **VoIP** コール セットアップ プローブ コマンド

すべて

## <span id="page-1379-1"></span>**IP** ユニキャスト ルーティング

#### サポートされていない特権 **EXEC** コマンドまたはユーザ **EXEC** コマンド

**clear ip accounting** [**checkpoint**] **clear ip bgp** *address* flap-statistics **clear ip bgp prefix-list debug ip cef stats show cef** [**drop** | **not-cef-switched**] **show ip accounting** [**checkpoint**] [**output-packets** | **access-violations**] **show ip bgp dampened-paths show ip bgp inconsistent-as show ip bgp regexp** *regular expression* **show ip prefix-list** *regular expression*

### サポートされていないグローバル コンフィギュレーション コマンド

- **ip accounting precedence** {**input** | **output**}
- **ip accounting-list** *ip-address wildcard*
- **ip accounting-transits** *count*
- **ip cef traffic-statistics** [**load-interval** *seconds*] [**update-rate** *seconds*]]
- **ip flow-aggregation**
- **ip flow-cache**
- **ip flow-export**
- **ip gratuitous-arps**
- **ip local**
- **ip prefix-list**
- **ip reflexive-list**
- **router egp**
- **router-isis**
- **router iso-igrp**
- **router mobile**
- **router odr**
- **router static**

## サポートされていないインターフェイス コンフィギュレーション コマンド

**ip accounting ip load-sharing** [**per-packet**] **ip mtu** *bytes* **ip ospf dead-interval minimal hello-multiplier** *multiplier* **ip verify ip unnumbered** *type number*

すべての **ip security** コマンド

#### サポートされていない **BGP** ルータ コンフィギュレーション コマンド

**address-family vpnv4 default-information originate neighbor advertise-map neighbor allowas-in neighbor default-originate neighbor description network backdoor table-map**

### サポートされていない **VPN** コンフィギュレーション コマンド

すべて

### サポートされていないルート マップ コマンド

Policy-Based Routing(PBR; ポリシーベース ルーティング)の **match route-type set as-path** {**tag | prepend** *as-path-string*} **set automatic-tag set dampening** *half-life reuse suppress max-suppress-time* **set default interface** *interface-id* [*interface-id.....*] **set interface** *interface-id* [*interface-id.....*] **set ip default next-hop** *ip-address* [*ip-address.....*] **set ip destination** *ip-address mask* **set ip next-hop verify-availability set ip precedence** *value* **set ip** *qos-group* **set metric-type internal set origin set metric-type internal set tag** *tag-value*

### <span id="page-1381-0"></span>**IPv6**

#### **IPv4/v6** トンネリング コマンド

すべて

## <span id="page-1382-0"></span>レイヤ **3**

#### **BGP**

次の機能のすべてのコマンド

- **•** ネットワーク AS 移行のためのデュアル AS 構成に対する BGP サポート
- **•** グローバル テーブルから VRF テーブルへの IP プレフィクスのインポートに対する BGP サポート
- **•** 名前付き拡張コミュニティ リストに対する BGP サポート
- **•** 拡張コミュニティ リストのシーケンス エントリに対する BGP サポート
- **•** TTL セキュリティ チェックに対する BGP サポート
- **•** BGP ルートマップ ポリシー リストのサポート
- **•** BGP ネクスト ホップ伝播
- **•** BGP ポリシー アカウンティング
- **•** BGP ポリシー アカウンティング出力インターフェイス アカウンティング
- **•** BGP リンク帯域幅
- **•** BGP ハイブリッド CLI サポート
- **•** BGP コスト コミュニティ
- **•** BGP ダイナミック アップデート ピアグループ
- **•** BGP 条件付きルート インジェクション
- **•** ピア テンプレートを使用した BGP 設定
- **•** AS パス アクセス リスト 500 番までに対する BGP サポートの拡張

#### その他のサポートされていない **BGP** コマンド

**address-family l2vpn address-family vpnv4 bgp-policyclear bgp nsapaddress-family nsap clear bgp nsap dampening clear bgp nsap external clear bgp nsap flap-statistics clear bgp nsap peer-group clear ip bgp ipv6 clear ip bgp l2vpn clear ip bgp vpnv4 clear ip bgp vpnv6 ha-mode graceful-restartip extcommunity-list redistribute** (BGP から ISO IS-IS) ip policy-listredistribute (ISO IS-IS から BGP) **match extcommunity**

付録 **D Cisco IOS Release 12.2(52)SE** でサポートされていないコマンド

 $\blacksquare$ 

**neighbor ha-mode graceful-restart neighbor sooredistribute dvmrp neighbor ttl-securityset extcommunity set extcommunity cost show bgp nsap show bgp nsap community show bgp nsap community-list show bgp nsap dampening show bgp nsap dampened-paths show bgp nsap filter-list show bgp nsap flap-statistics show bgp nsap inconsistent-as show bgp nsap neighbors show bgp nsap paths show bgp nsap quote-regexp show bgp nsap regexp show bgp nsap summary show ip bgp ipv4 multicast show ip bgp ipv4 multicast summary show ip bgp l2vpn show ip bgp vpnv4 show ip extcommunity-list show ip policy-list**

#### **OSPF**

**area sham-link ignore lsa mospf nsf ietf nsf ietf helper disable nsf ietf helper strict-lsa-checking show ip ospf sham-links**

## **VRF** 認識 **AAA**

すべて

# <span id="page-1384-0"></span>**MAC** アドレス コマンド

## サポートされていない特権 **EXEC** コマンド

**show mac-address-table show mac-address-table address show mac-address-table aging-time show mac-address-table count show mac-address-table dynamic show mac-address-table interface show mac-address-table multicast show mac-address-table notification show mac-address-table static show mac-address-table vlan show mac address-table multicast** 

 $\mathscr{D}_{\mathscr{A}}$ 

(注) VLAN (仮想 LAN) のレイヤ 2 マルチキャスト アドレス テーブル エントリを表示するには、 **show ip igmp snooping groups** 特権 EXEC コマンドを使用します。

### サポートされていないグローバル コンフィギュレーション コマンド

**mac-address-table aging-time mac-address-table notification mac-address-table static**

# <span id="page-1384-1"></span>その他

#### サポートされていないユーザ **EXEC** コマンド

**verify**

## サポートされていない特権 **EXEC** コマンド

**file verify auto show cable-diagnostics prbs test cable-diagnostics prbs**

#### サポートされていないグローバル コンフィギュレーション コマンド

**errdisable recovery cause unicast flood l2protocol-tunnel global drop-threshold memory reserve critical service compress-config track** *object-number* **rtr**

# <span id="page-1385-0"></span>**MSDP**

#### サポートされていない特権 **EXEC** コマンド

**show access-expression show exception show location show pm LINE show smf** [*interface-id*] **show subscriber-policy** [*policy-number*] **show template** [*template-name*]

### サポートされていないグローバル コンフィギュレーション コマンド

**ip msdp default-peer** *ip-address* | *name* [**prefix-list** *list*](BGP/MBGP がサポートされていないため、 このコマンドの代わりに、**ip msdp peer** コマンドを使用してください)

# <span id="page-1385-1"></span>マルチキャスト

#### サポートされていない **BiDirectional PIM**(**bidir-PIM;** 双方向 **PIM**) コマンド

すべて

#### サポートされていないマルチキャスト ルーティング マネージャ コマンド

すべて

#### サポートされていない **IP** マルチキャスト レート制限コマンド

すべて

#### サポートされていない **UDLR** コマンド

すべて

#### サポートされていない **GRE** でのマルチキャスト コマンド

すべて

# <span id="page-1386-0"></span>**NetFlow** コマンド

サポートされていないグローバル コンフィギュレーション コマンド

**ip flow-aggregation cache ip flow-cache entries ip flow-export**

# <span id="page-1386-1"></span>**NAT** コマンド

#### サポートされていない特権 **EXEC** コマンド

**show ip nat statistics show ip nat translations** 

# <span id="page-1386-2"></span>**QoS**

## サポートされていないグローバル コンフィギュレーション コマンド

**priority-list** 

### サポートされていないインターフェイス コンフィギュレーション コマンド

**priority-group rate-limit**

## サポートされていないポリシーマップ コンフィギュレーション コマンド

**class-default** が **class-map-name** である場合の *class class-default*

# <span id="page-1387-0"></span>**RADIUS**

### サポートされていないグローバル コンフィギュレーション コマンド

**aaa nas port extended aaa authentication** *feature* **default enable aaa authentication** *feature* **default line aaa nas port extended radius-server attribute nas-port radius-server configure radius-server extended-portnames**

# <span id="page-1387-1"></span>**SNMP**

## サポートされていないグローバル コンフィギュレーション コマンド

**snmp-server enable informs snmp-server ifindex persist**

# <span id="page-1387-2"></span>**SNMPv3**

#### サポートされていない **3DES** 暗号化コマンド

すべて

# <span id="page-1387-3"></span>スパニング ツリー

#### サポートされていないグローバル コンフィギュレーション コマンド

**spanning-tree pathcost method** {**long** | **short**}

## サポートされていないインターフェイス コンフィギュレーション コマンド

**spanning-tree stack-port**

## <span id="page-1388-0"></span>**VLAN**

## サポートされていないグローバル コンフィギュレーション コマンド

**vlan internal allocation policy** {**ascending** | **descending**}

#### サポートされていないユーザ **EXEC** コマンド

**show running-config vlan show vlan ifindex vlan database**

### サポートされていない **VLAN** データベース コマンド

**vtp vlan**

# <span id="page-1388-1"></span>**VTP**

### サポートされていない特権 **EXEC** コマンド

**vtp** {**password** *password* | **pruning** | **version** *number*}

$$
\frac{\sum_{i=1}^{n} x_i}{\sum_{i=1}^{n} x_i}
$$

このコマンドは、vtp グローバル コンフィギュレーション コマンドに置き換えられています。

**Catalyst 3750** スイッチ ソフトウェア コンフィギュレーション ガイド

**VTP**

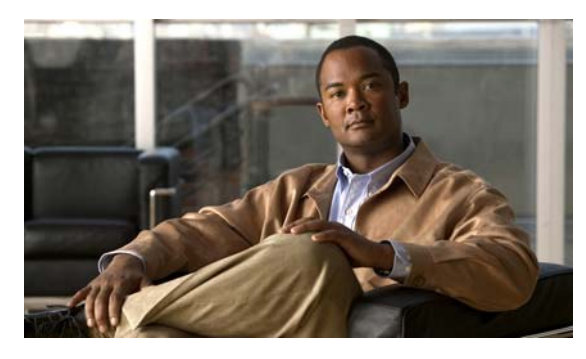

#### 数字

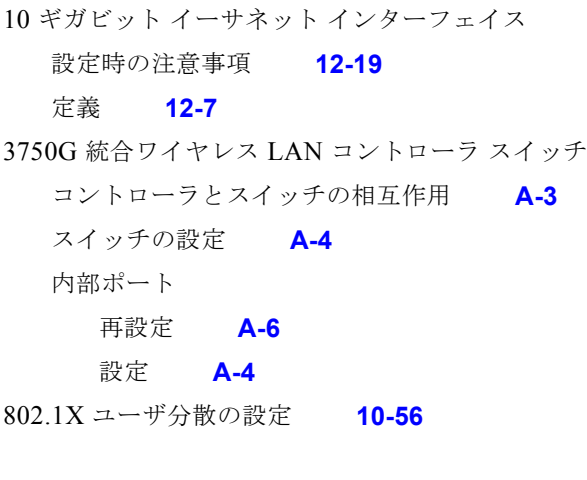

#### **A**

AAA ダウン ポリシー、NAC レイヤ 2 IP 検証 **[1-12](#page-63-0)** ABR **[38-28](#page-991-0)** access-class  $\exists \forall \forall \mathbf{F}$  **[35-20](#page-827-0)** Access Control Entry(アクセス コントロール エントリ) 「ACE[」を参照](#page-809-0) ACE IP **[35-2](#page-809-1)** QoS **[36-7](#page-858-0)** イーサネット **[35-2](#page-809-2)** 定義 **[35-2](#page-809-3)** ACL ACE **[35-2](#page-809-3)** any キーワード **[35-13](#page-820-0)** host キーワード **[35-13](#page-820-1)** IP 暗黙の拒否 **[35-10,](#page-817-0) [35-15,](#page-822-0) [35-17](#page-824-0)** 一致条件 **[35-8](#page-815-0)** 作成 **[35-8](#page-815-1)**

**INDEX**

フラグメントおよび QoS に関する注意事 項 **[36-34](#page-885-0)** 未定義 **[35-21](#page-828-0)** 無視マスク **[35-10](#page-817-1)** IPv4 一致条件 **[35-8](#page-815-2)** インターフェイスへの適用 **[35-20](#page-827-1)** 作成 **[35-8](#page-815-3)** サポートされない機能 **[35-7](#page-814-0)** 端末回線、設定 **[35-19](#page-826-0)** 名前付き **[35-15](#page-822-1)** 番号 **[35-9](#page-816-0)** IPv6 一致条件 **[41-3](#page-1122-0)** インターフェイスへの適用 **[41-8](#page-1127-0)** サポートされない機能 **[41-3](#page-1122-1)** サポート対象 **[41-3](#page-1122-2)** スタック **[41-4](#page-1123-0)** 制限事項 **[41-3](#page-1122-3)** 設定 **[41-4,](#page-1123-1) [41-5](#page-1124-0)** 他の機能との相互作用 **[41-5](#page-1124-1)** 名前付き **[41-3](#page-1122-3)** 表示 **[41-9](#page-1128-0)** 優先 **[41-2](#page-1121-0)** MAC 拡張 **[35-28,](#page-835-0) [36-46](#page-897-0)** QoS **[36-7,](#page-858-1) [36-44](#page-895-0)** QoS クラス マップあたりの個数 **[36-34](#page-885-1)** QoS のトラフィックの分類 **[36-44](#page-895-0)** VLAN マップ 設定 **[35-31](#page-838-0)** 設定時の注意事項 **[35-32](#page-839-0)** エントリのシーケンスの再編集 **[35-15](#page-822-2)** 拡張 IP、QoS の分類設定 **[36-45](#page-896-0)**

拡張 IPv4 一致条件 **[35-8](#page-815-0)** 作成 **[35-11](#page-818-0)** コメント **[35-19](#page-826-1)** コンパイル **[35-23](#page-830-0)** サポート **[1-11](#page-62-0)** サポートされない機能、IPv4 **[35-7](#page-814-0)** サポートされない機能、IPv6 **[41-3](#page-1122-4)** サポートされるタイプ **[35-2](#page-809-4)** 時間範囲 **[35-17](#page-824-1)** 照合 **[35-8,](#page-815-4) [35-21,](#page-828-1) [41-3](#page-1122-5)** 定義 **[35-1,](#page-808-0) [35-8](#page-815-5)** 適用 IPv6 インターフェイス **[41-8](#page-1127-1)** QoS **[36-7](#page-858-1)** インターフェイス **[35-20,](#page-827-1) [41-8](#page-1127-2)** 時間範囲 **[35-17](#page-824-2)** スイッチド パケット **[35-39](#page-846-0)** ブリッジド パケット **[35-40](#page-847-0)** マルチキャスト パケット **[35-41](#page-848-0)** ルーテッド パケット **[35-41](#page-848-1)** 名前 **[41-5](#page-1124-2)** 名前付き、IPv4 **[35-15](#page-822-3)** 名前付き、IPv6 **[41-3](#page-1122-3)** ハードウェアおよびソフトウェアの処理 **[35-22](#page-829-0)** ハードウェアのサポート **[35-22](#page-829-0)** 標準 IP、QoS の分類設定 **[36-44](#page-895-1)** 標準 IPv4 一致条件 **[35-8](#page-815-2)** 作成 **[35-10](#page-817-2)** ポート **[35-2,](#page-809-5) [41-2](#page-1121-1)** モニタリング **[35-42,](#page-849-0) [41-9](#page-1128-1)** 優先 **[35-2](#page-809-6)** ルータ **[35-2,](#page-809-7) [41-2](#page-1121-1)** ルータ ACL と VLAN マップの設定時の注意事 項 **[35-38](#page-845-0)** ルータ ACL を VLAN マップと組み合わせて使用する 方法 **[35-38](#page-845-1)** 例 **[35-23,](#page-830-1) [36-44](#page-895-0)**

レイヤ 4 情報 **[35-39](#page-846-1)** ログ メッセージ **[35-9](#page-816-1)** AC(アクティブ クラスタ コマンド スイッチ) **[6-11](#page-174-0)** Address Resolution Protocol(アドレス解決プロトコル) 「ARP[」を参照](#page-57-0) Area Border Router(エリア境界ルータ) 「ABR[」を参照](#page-991-0) ARP カプセル化 **[38-12](#page-975-0)** スタティック キャッシュの設定 **[38-11](#page-974-0)** 設定 **[38-11](#page-974-1)** 定義 **[1-6,](#page-57-0) [7-32,](#page-215-0) [38-10](#page-973-0)** テーブル アドレス解決 **[7-32](#page-215-1)** 管理 **[7-32](#page-215-2)** AS、BGP 内 **[38-52](#page-1015-0)** ASBR **[38-28](#page-991-1)** AS パス フィルタ、BGP **[38-59](#page-1022-0)** Auto-MDIX 設定 **[12-23](#page-388-0)** 説明 **[12-23](#page-388-1)** Autonomous System Boundary Router(自律システム境界 ルータ) 「ASBR[」を参照](#page-991-1) Auto Smartport マクロ 組み込みマクロ **[13-3,](#page-404-0) [13-9](#page-410-0)** Cisco Medianet **[13-2](#page-403-0)** IOS シェル **[13-1,](#page-402-0) [13-15](#page-416-0)** LLDP **[13-2](#page-403-1)** イネーブル化 **[13-5,](#page-406-0) [13-6,](#page-407-0) [13-8](#page-409-0)** イベント トリガー **[13-12](#page-413-0)** 設定時の注意事項 **[13-4](#page-405-0)** 定義 **[13-1](#page-402-1)** デフォルト設定 **[13-3](#page-404-1)** 表示 **[13-20](#page-421-0)** マッピング **[13-9](#page-410-0)** ユーザ定義マクロ **[13-15](#page-416-1)** 「Smartport [マクロ」も参照](#page-402-2) autostate exclude **[12-6](#page-371-0)**

#### **B**

BackboneFast イネーブル化 **[21-17](#page-588-0)** サポート **[1-9](#page-60-0)** 説明 **[21-7](#page-578-0)** ディセーブル化 **[21-17](#page-588-1)** Berkeley r-tools の代わり **[9-57](#page-280-0)** BGP CIDR **[38-65](#page-1028-0)** clear コマンド **[38-68](#page-1031-0)** show コマンド **[38-68](#page-1031-0)** イネーブル化 **[38-52](#page-1015-1)** コミュニティ フィルタリング **[38-61](#page-1024-0)** サポート **[1-15](#page-66-0)** 集約アドレス **[38-65](#page-1028-1)** 集約ルート、設定 **[38-65](#page-1028-2)** スーパーネット **[38-65](#page-1028-3)** セッションのリセット **[38-55](#page-1018-0)** 説明 **[38-48](#page-1011-0)** デフォルト設定 **[38-49](#page-1012-0)** ネイバー、タイプ **[38-52](#page-1015-2)** ネイバーの設定 **[38-63](#page-1026-0)** バージョン 4 **[38-49](#page-1012-1)** パスの選択 **[38-56](#page-1019-0)** ピア、設定 **[38-63](#page-1026-0)** プレフィクス フィルタリング **[38-60](#page-1023-0)** マルチ VRF CE におけるルーティング セッショ ン **[38-89](#page-1052-0)** マルチパス サポート **[38-56](#page-1019-1)** モニタリング **[38-68](#page-1031-0)** ルーティング ドメイン連合 **[38-66](#page-1029-0)** ルート ダンピング化 **[38-67](#page-1030-0)** ルート マップ **[38-58](#page-1021-0)** ルート リフレクタ **[38-66](#page-1029-1)** Border Gateway Protocol 「BGP[」を参照](#page-66-0) **BPDU** errdisable ステート **[21-2](#page-573-0)**

```
RSTP フォーマット 20-13
  フィルタリング 21-3
BPDU ガード
  イネーブル化 21-13
  サポート 1-9
  説明 21-2
  ディセーブル化 21-14
BPDU フィルタリング
  イネーブル化 21-15
  サポート 1-9
  説明 21-3
  ディセーブル化 21-15
Bridge Protocol Data Unit(ブリッジ プロトコル データ
ユニット)
  「BPDU」を参照
```
#### **C**

Catalyst 3750G ワイヤレス LAN コントローラ スイッチ 機能 **[A-2](#page-1319-0)** コントローラ情報の表示 **[A-7](#page-1324-0)** コントローラとの相互作用 **[A-3](#page-1320-1)** コントローラへのアクセス **[A-7](#page-1324-1)** スイッチ スタック **[A-2](#page-1319-1)** 内部 VLAN **[A-3](#page-1320-2)** 内部ポート **[A-3](#page-1320-3)** 内部ポート EtherChannel **[A-4](#page-1321-2)** 内部ポート設定 **[A-4](#page-1321-2)** 内部ポートの再設定 **[A-6](#page-1323-1)** Catalyst 6000 スイッチ 認証の互換性 **[10-8](#page-289-0)** CA の信頼点 設定 **[9-54](#page-277-0)** 定義 **[9-52](#page-275-0)** CDP LLDP による定義 **[28-1](#page-712-0)** アップデート **[27-2](#page-707-0)** イネーブル化およびディセーブル化 インターフェイス **[27-4](#page-709-0)**

スイッチ **[27-3](#page-708-0)** 概要 **[27-1](#page-706-0)** サポート **[1-7](#page-58-0)** 信頼境界機能 **[36-40](#page-891-0)** スイッチ クラスタの自動検出 **[6-5](#page-168-0)** スイッチ スタックの考慮事項 **[27-2](#page-707-1)** 設定 **[27-2](#page-707-2)** 説明 **[27-1](#page-706-1)** タイマーおよびホールドタイム、設定 **[27-2](#page-707-3)** デフォルト設定 **[27-2](#page-707-4)** 電力ネゴシエーションの拡張機能 **[12-8](#page-373-0)** モニタリング **[27-5](#page-710-0)** ルーティング デバイスでのディセーブル 化 **[27-3](#page-708-1)** ~ **[27-4](#page-709-1)** レイヤ 2 プロトコル トンネリング **[18-8](#page-507-0) CEF** distributed **[38-96](#page-1059-0)** IPv6 **[39-20](#page-1095-0)** イネーブル化 **[38-96](#page-1059-1)** 定義 **[38-95](#page-1058-0)** CE デバイス **[38-81](#page-1044-0)** CE デバイス内のマルチ VRF 「マルチ [VRF CE](#page-66-1)」を参照 CGMP IGMP スヌーピングの学習方法 **[25-9](#page-662-0)** 概要 **[46-10](#page-1191-0)** キャッシュに格納されたグループ エントリのクリ ア **[46-66](#page-1247-0)** サーバ サポート機能 **[46-10](#page-1191-1)** サーバ サポート機能のイネーブル化 **[46-48](#page-1229-0)** スイッチ サポート **[1-5](#page-56-0)** マルチキャスト グループへの加入 **[25-3](#page-656-0)** CIDR **[38-65](#page-1028-1)** CipherSuite **[9-53](#page-276-0)** Cisco 7960 IP Phone **[16-1](#page-476-0)** Cisco Discovery Protocol 「CDP[」を参照](#page-58-0) Cisco Express Forwarding 「CEF[」を参照](#page-1058-1)

Cisco Group Management Protocol 「CGMP[」も参照](#page-56-0) Cisco IOS DHCP サーバ 「DHCP」、「Cisco IOS [サーバ」を参照](#page-612-0) Cisco IOS File System 「IFS[」を参照](#page-58-1) Cisco IOS IP SLA **[43-1](#page-1144-0)** Cisco Medianet 「[Auto Smartport](#page-403-0) マクロ」を参照 Cisco Redundant Power System 2300 管理 **[12-32](#page-397-0)** 設定 **[12-32](#page-397-0)** Cisco Secure ACS ダウンロード可能な ACL に対するアトリビュート値 ペア **[10-20](#page-301-0)** リダイレクト URL に対するアトリビュート値ペ ア **[10-19](#page-300-0)** Cisco Secure ACS Configuration Guide **[10-61](#page-342-0)** Cisco StackWise テクノロジー **[1-3](#page-54-0)** [「スタック、スイッチ」も参照](#page-54-0) CiscoWorks 2000 **[1-6,](#page-57-1) [33-4](#page-783-0)** CISP **[10-30](#page-311-0)** CIST リージョナル ルート 「MSTP[」を参照](#page-546-0) CIST ルート 「MSTP[」を参照](#page-548-0) Classless Interdomain Routing 「CIDR[」を参照](#page-1012-2) Class of Service(サービス クラス 「CoS[」を参照](#page-64-0) CLI エラー メッセージ **[2-5](#page-86-0)** クラスタの管理 **[6-17](#page-180-0)** コマンド出力のフィルタリング **[2-10](#page-91-0)** コマンドの no 形式および default 形式 **[2-4](#page-85-0)** コマンドの省略 **[2-4](#page-85-1)** コマンド モード **[2-1](#page-82-0)** コンフィギュレーション ロギング **[2-5](#page-86-1)** 説明 **[1-6](#page-57-2)**

ヘルプの表示 **[2-3](#page-84-0)** 編集機能 イネーブル化およびディセーブル化 **[2-7](#page-88-0)** 画面幅よりも長いコマンドライン **[2-9](#page-90-0)** キーストロークによる編集 **[2-7](#page-88-1)** 履歴 コマンドの呼び出し **[2-6](#page-87-0)** 説明 **[2-6](#page-87-1)** ディセーブル化 **[2-7](#page-88-2)** バッファ サイズの変更 **[2-6](#page-87-2)** Client Information Signalling Protocol 「CISP[」を参照](#page-311-1) CLNS 「[ISO CLNS](#page-1032-0)」を参照 CNS **[1-6](#page-57-3)** Configuration Engine ConfigID、DeviceID、Hostname **[4-3](#page-120-0)** イベント サービス **[4-3](#page-120-1)** コンフィギュレーション サービス **[4-2](#page-119-0)** 説明 **[4-1](#page-118-0)** 管理機能 **[1-6](#page-57-4)** 組み込み型エージェント イベント エージェントのイネーブル化 **[4-8](#page-125-0)** コンフィギュレーション エージェントのイネーブ ル化 **[4-9](#page-126-0)** 自動設定のイネーブル化 **[4-7](#page-124-0)** 説明 **[4-5](#page-122-0)** Coarse Wave Division Multiplexer 「[CWDM SFP](#page-81-0)」を参照 CoA 要求コマンド **[9-24](#page-247-0)** config.text **[3-18](#page-111-0)** configure terminal コマンド **[12-13](#page-378-0)** config-vlan  $\pm -\vDash$  **[2-2](#page-83-0)** CoS プライオリティの信頼 **[16-7](#page-482-0)** プライオリティの変更 **[16-7](#page-482-1)** レイヤ 2 フレーム **[36-2](#page-853-0)** CoS/DSCP マップ、QoS **[36-62](#page-913-0)** CoS 出力キューしきい値マップ、QoS **[36-19](#page-870-0)**

CoS 入力キューしきい値マップ、QoS **[36-16](#page-867-0)** CPU 使用率、トラブルシューティング **[49-26](#page-1305-0)** crashinfo ファイル **[49-25](#page-1304-0)** Cross-Stack UplinkFast、STP サポート **[1-9](#page-60-3)** CWDM SFP **[1-30](#page-81-0)**

#### **D**

DACL [「ダウンロード可能な](#page-300-1) ACL」を参照 dCEF、スイッチ スタック内 **[38-95](#page-1058-2)** default コマンド **[2-4](#page-85-0)** description  $\exists \forall \forall \forall \mathbf{k}$  **[12-27](#page-392-0) DHCP** Cisco IOS サーバ データベース 設定 **[23-15](#page-620-0)** 説明 **[23-7](#page-612-1)** デフォルト設定 **[23-10](#page-615-0)** IPv6 DHCP 「[DHCPv6](#page-1081-0)」を参照 イネーブル化 リレー エージェント **[23-12](#page-617-0)** DHCP Option 82 回線 ID サブオプション **[23-5](#page-610-0)** 概要 **[23-4](#page-609-0)** 設定時の注意事項 **[23-10](#page-615-1)** デフォルト設定 **[23-9](#page-614-0)** 転送アドレス、指定 **[23-12](#page-617-1)** パケット フォーマット、サブオプション 回線 ID **[23-5](#page-610-0)** リモート ID **[23-5](#page-610-0)** 表示 **[23-17](#page-622-0)** ヘルパー アドレス **[23-12](#page-617-2)** リモート ID サブオプション **[23-5](#page-610-0)** DHCPv6 DHCPv6 サーバ機能のイネーブル化 **[39-17](#page-1092-0)** クライアント機能のイネーブル化 **[39-19](#page-1094-0)** サポート **[1-15](#page-66-2)**

設定時の注意事項 **[39-16](#page-1091-0)** 説明 **[39-6](#page-1081-0)** デフォルト設定 **[39-16](#page-1091-1)** DHCP オブジェクト トラッキング、プライマリ インター フェイスの設定 **[44-11](#page-1168-0)** DHCP サーバのポートベースのアドレス割り当て 予約済みアドレス **[23-29](#page-634-0)** DHCP サーバ ポート ベースのアドレス割り当て イネーブル化 **[23-29](#page-634-1)** サポート **[1-6](#page-57-5)** 設定時の注意事項 **[23-28](#page-633-0)** 説明 **[23-28](#page-633-1)** デフォルト設定 **[23-28](#page-633-2)** 表示 **[23-31](#page-636-0)** DHCP スヌーピング Option 82 データ挿入 **[23-4](#page-609-0)** trusted インターフェイス **[23-3](#page-608-0)** untrusted インターフェイス **[23-3](#page-608-1)** untrusted メッセージ **[23-3](#page-608-2)** エッジ スイッチからの untrusted パケットの受 信 **[23-3,](#page-608-3) [23-14](#page-619-0)** 設定時の注意事項 **[23-10](#page-615-1)** デフォルト設定 **[23-9](#page-614-0)** バインディング データベース 「DHCP スヌーピング [バインディング](#page-612-2) データベー ス」を参照 バインディング テーブルの表示 **[23-17](#page-622-1)** プライベート VLAN **[23-15](#page-620-1)** メッセージ交換プロセス **[23-4](#page-609-1)** DHCP スヌーピング バインディング データベース イネーブル化 **[23-16](#page-621-0)** エージェント統計情報の消去 **[23-17](#page-622-2)** エントリ **[23-7](#page-612-3)** 削除 データベース エージェント **[23-16](#page-621-1)** バインディング **[23-17](#page-622-3)** バインディング ファイル **[23-16](#page-621-1)** 設定 **[23-16](#page-621-0)** 設定時の注意事項 **[23-11](#page-616-0)** 説明 **[23-7](#page-612-4)**

データベースの更新 **[23-17](#page-622-4)** デフォルト設定 **[23-9,](#page-614-0) [23-10](#page-615-2)** バインディング **[23-7](#page-612-3)** バインディングの追加 **[23-16](#page-621-0)** バインディング ファイル 位置 **[23-7](#page-612-5)** フォーマット **[23-8](#page-613-0)** 表示 **[23-17](#page-622-1)** ステータスおよび統計情報 **[23-17](#page-622-5)** バインディング エントリ **[23-17](#page-622-6)** リセット タイムアウト値 **[23-16](#page-621-2)** 遅延値 **[23-16](#page-621-2)** DHCP スヌーピング バインディング テーブル 「DHCP スヌーピング [バインディング](#page-607-0) データベース」 を参照 DHCP バインディング データベース 「DHCP スヌーピング [バインディング](#page-612-2) データベース」 を参照 DHCP バインディング テーブル 「DHCP スヌーピング [バインディング](#page-607-0) データベース」 を参照 DHCP ベースの自動設定 BOOTP との関係 **[3-4](#page-97-0)** 概要 **[3-4](#page-97-1)** クライアント要求のメッセージ交換 **[3-4](#page-97-2)** サポート **[1-6](#page-57-6)** 設定 DNS **[3-9](#page-102-0)** TFTP サーバ **[3-8](#page-101-0)** クライアント側 **[3-4](#page-97-3)** サーバ側 **[3-7](#page-100-0)** リレー デバイス **[3-9](#page-102-1)** リース オプション IP アドレス情報 **[3-7](#page-100-1)** コンフィギュレーション ファイルの受信 **[3-7](#page-100-2)** リレー サポート **[1-6,](#page-57-7) [1-15](#page-66-3)** 例 **[3-11](#page-104-0)** DHCP ベースの自動設定およびイメージ アップデート

概要 **[3-5](#page-98-0)** ~ **[3-6](#page-99-0)**

設定 **[3-12](#page-105-0)** ~ **[3-15](#page-108-0)** Differentiated Services Code Point **[36-2](#page-853-1)** DiffServ アーキテクチャ、QoS **[36-2](#page-853-2)** Diffusing Update Algorithm(DUAL) **[38-38](#page-1001-0)** Distance Vector Multicast Routing Protocol(ディスタン スベクトル マルチキャスト ルーティング プロトコル) 「[DVMRP](#page-66-4)」を参照 distribute-list  $\exists \forall y \in \mathbb{R}$  [38-108](#page-1071-0) DNS DHCP ベースの自動設定 **[3-9](#page-102-2)** IPv6 **[39-4](#page-1079-0)** 概要 **[7-16](#page-199-0)** サポート **[1-6](#page-57-8)** 設定 **[7-17](#page-200-0)** 設定の表示 **[7-18](#page-201-0)** デフォルト設定 **[7-17](#page-200-1)** DNS ベースの SSM マッピング **[46-21,](#page-1202-0) [46-23](#page-1204-0)** Domain Name System(ドメイン ネーム システム) 「DNS[」を参照](#page-199-1) DoS 攻撃 **[26-1](#page-684-0)** dot1q-tunnel switchport モード **[14-17](#page-438-0) DRP** IPv6 **[39-5](#page-1080-0)** サポート **[1-15](#page-66-5)** 設定 **[39-14](#page-1089-0)** 説明 **[39-5](#page-1080-0)** DSCP **[1-13,](#page-64-1) [36-2](#page-853-1)** DSCP/CoS マップ、QoS **[36-65](#page-916-0)** DSCP/DSCP 変換マップ、QoS **[36-66](#page-917-0)** DSCP 出力キューしきい値マップ、QoS **[36-19](#page-870-1)** DSCP 入力キューしきい値マップ、QoS **[36-16](#page-867-1)** DTP **[1-9,](#page-60-4) [14-16](#page-437-0)** DUAL 有限状態マシン、EIGRP **[38-39](#page-1002-0)** DVMRP DVMRP ルータへの PIM ドメインの接続 **[46-54](#page-1235-0)** mrinfo 要求、応答 **[46-57](#page-1238-0)** 概要 **[46-10](#page-1191-2)** サポート **[1-15](#page-66-4)** 自動サマライズ

サマリー アドレスの設定 **[46-62](#page-1243-0)** ディセーブル化 **[46-64](#page-1245-0)** 相互運用性 Cisco IOS ソフトウェア **[46-10](#page-1191-3)** シスコ デバイス **[46-52](#page-1233-0)** 送信元配信ツリー、構築 **[46-10](#page-1191-4)** トンネル 設定 **[46-54](#page-1235-1)** ネイバー情報の表示 **[46-57](#page-1238-1)** ネイバー 情報の表示 **[46-57](#page-1238-1)** デフォルト ルートのアドバタイズ **[46-56](#page-1237-0)** 非プルーニング ネイバーとのピアリングの禁 止 **[46-60](#page-1241-0)** 非プルーニング ネイバーの拒否 **[46-59](#page-1240-0)** プローブ メッセージによる検出 **[46-52](#page-1233-1)** ユニキャスト ルーティングのイネーブル化 **[46-58](#page-1239-0)** ルーティング テーブル **[46-10](#page-1191-5)** ルート MBONE に入る個数の制限 **[46-61](#page-1242-0)** Syslog メッセージのしきい値の変更 **[46-61](#page-1242-1)** 削除 **[46-66](#page-1247-1)** すべてをアドバタイズ **[46-64](#page-1245-1)** ネイバーへのデフォルト ルートのアドバタイ ズ **[46-56](#page-1237-0)** 表示 **[46-66](#page-1247-2)** メトリック オフセットの追加 **[46-64](#page-1245-2)** 優先度 **[46-64](#page-1245-2)** ユニキャスト ルート アドバタイズメントの制 限 **[46-52](#page-1233-2)** レポート メッセージで取得された DVMRP ルー トのキャッシュへの格納 **[46-58](#page-1239-1)** dynamic auto トランキング モード **[14-17](#page-438-1)** dynamic desirable トランキング モード **[14-17](#page-438-2)** Dynamic Host Configuration Protocol 「DHCP [ベースの自動設定」を参照](#page-57-6) Dynamic Trunking Protocol(ダイナミック トランキング プロトコル) 「DTP[」を参照](#page-60-4)

#### **E**

EBGP **[38-47](#page-1010-0)** EEM 3.2 **[34-6](#page-805-0) EIGRP** インターフェイス パラメータ、設定 **[38-43](#page-1006-0)** コンポーネント **[38-39](#page-1002-1)** スタブ ルーティング **[38-45](#page-1008-0)** 設定 **[38-42](#page-1005-0)** 定義 **[38-38](#page-1001-1)** デフォルト設定 **[38-40](#page-1003-0)** 認証 **[38-44](#page-1007-0)** モニタリング **[38-46](#page-1009-0)** ELIN ロケーション **[28-3](#page-714-0)** Enhanced IGRP 「EIGRP[」を参照](#page-966-0) errdisable ステート、BPDU **[21-2](#page-573-0)** EtherChannel IEEE 802.3ad、説明 **[37-7](#page-940-0)** LACP システム プライオリティ **[37-23](#page-956-0)** ステータスの表示 **[37-25](#page-958-0)** 他の機能との相互作用 **[37-8](#page-941-0)** ポート プライオリティ **[37-24](#page-957-0)** ホットスタンバイ ポート **[37-23](#page-956-1)** モード **[37-8](#page-941-1)** PAgP Catalyst 1900 との互換性 **[37-22](#page-955-0)** 学習方式およびプライオリティの設定 **[37-21](#page-954-0)** 仮想スイッチとの相互作用 **[37-6](#page-939-0)** サポート **[1-4](#page-55-0)** 集約ポート ラーナー **[37-21](#page-954-1)** ステータスの表示 **[37-25](#page-958-0)** 他の機能との相互作用 **[37-7](#page-940-1)** デュアル アクティブ検出 **[37-6](#page-939-1)** モード **[37-6](#page-939-2)** サポート **[1-4](#page-55-1)** 自動作成 **[37-5,](#page-938-0) [37-7](#page-940-2)** スタックの変更、作用 **[37-10](#page-943-0)**

ステータスの表示 **[37-25](#page-958-0)** 設定 レイヤ 2 インターフェイス **[37-14](#page-947-0)** レイヤ 3 物理インターフェイス **[37-17](#page-950-0)** レイヤ 3 ポートチャネル論理インターフェイ ス **[37-16](#page-949-0)** 設定時の注意事項 **[37-12](#page-945-0)** 説明 **[37-2](#page-935-0)** 相互作用 STP **[37-12](#page-945-1)** VLAN **[37-13](#page-946-0)** チャネル グループ 番号付け **[37-4](#page-937-0)** 物理インターフェイスと論理インターフェイスの バインド **[37-4](#page-937-1)** デフォルト設定 **[37-12](#page-945-2)** 転送方式 **[37-9,](#page-942-0) [37-20](#page-953-0)** ポート グループ **[12-7](#page-372-1)** ポートチャネル インターフェイス 説明 **[37-4](#page-937-2)** 番号付け **[37-4](#page-937-3)** レイヤ 3 インターフェイス **[38-5](#page-968-0)** ロード バランシング **[37-9,](#page-942-0) [37-20](#page-953-0)** 論理インターフェイス、説明 **[37-4](#page-937-4)** EtherChannel ガード イネーブル化 **[21-17](#page-588-2)** 説明 **[21-10](#page-581-0)** ディセーブル化 **[21-18](#page-589-0)** EUI **[39-4](#page-1079-1)** Express Setup **[1-2](#page-53-0)** 「[Getting Started Guide](#page-53-0)」も参照 Extended Universal Identifier 「EUI[」を参照](#page-1079-1) Extensible Authentication Protocol over LAN **[10-1](#page-282-0)** External BGP 「EBGP[」を参照](#page-1010-0)

#### **F**

fa0 インターフェイス **[1-7](#page-58-2)** Fast Uplink Transition Protocol **[21-6](#page-577-0)** FIB **[38-95](#page-1058-3)** Flex Link VLAN **[22-3](#page-594-0)** VLAN ロード バランシングの設定 **[22-11](#page-602-0)** 設定 **[22-9,](#page-600-0) [22-10](#page-601-0)** 設定時の注意事項 **[22-8](#page-599-0)** 説明 **[22-2](#page-593-0)** デフォルト設定 **[22-8](#page-599-1)** モニタリング **[22-14](#page-605-0)** 優先 VLAN の設定 **[22-12](#page-603-0)** リンク ロード バランシング **[22-3](#page-594-1)** Flex Link マルチキャスト高速コンバージェンス **[22-3](#page-594-2)** flowcontrol 設定 **[12-22](#page-387-0)** 説明 **[12-22](#page-387-1)** Forwarding Information Base(転送情報ベース) 「FIB[」を参照](#page-1058-4) FTP MIB ファイルへのアクセス **[B-4](#page-1329-0)** イメージ ファイル アップロード **[C-35](#page-1364-0)** サーバの準備 **[C-31](#page-1360-0)** ダウンロード **[C-32](#page-1361-0)** 古いイメージの削除 **[C-34](#page-1363-0)** コンフィギュレーション ファイル アップロード **[C-16](#page-1345-0)** 概要 **[C-13](#page-1342-0)** サーバの準備 **[C-14](#page-1343-0)** ダウンロード **[C-14](#page-1343-1)**

#### **G**

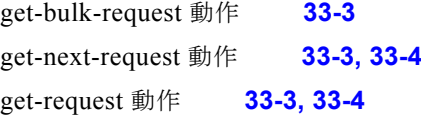

get-response 動作 **[33-3](#page-782-3)** GUI 「デバイス [マネージャ」および「](#page-57-9)Network Assistant」 を参照

#### **H**

hello タイム MSTP **[20-24](#page-567-0)** STP **[19-23](#page-540-0)** Hot Standby Router Protocol(ホットスタンバイ ルータ プロトコル) 「HSRP[」を参照](#page-52-0) HP OpenView **[1-6](#page-57-10) HSRP** ICMP リダイレクト メッセージのサポート **[42-13](#page-1142-0)** オブジェクト トラッキング **[44-7](#page-1164-0)** 概要 **[42-2](#page-1131-0)** クラスタ グループにバインド **[42-13](#page-1142-1)** クラスタ スタンバイ グループの考慮事項 **[6-12](#page-175-0)** クラスタ設定の自動復旧 **[6-13](#page-176-0)** コマンドスイッチの冗長構成 **[1-1,](#page-52-0) [1-8](#page-59-0)** スイッチ スタックの考慮事項 **[42-5](#page-1134-0)** 設定 **[42-5](#page-1134-1)** タイマー **[42-11](#page-1140-0)** 注意事項 **[42-6](#page-1135-0)** 定義 **[42-1](#page-1130-0)** デフォルト設定 **[42-6](#page-1135-1)** トラッキング **[42-9](#page-1138-0)** 認証ストリング **[42-11](#page-1140-1)** プライオリティ **[42-8](#page-1137-0)** モニタリング **[42-14](#page-1143-0)** ルーティングの冗長構成 **[1-14](#page-65-0)** [「クラスタ」、「クラスタ](#page-174-1) スタンバイ グループ」、およ び「スタンバイ コマンド スイッチ」も参照 HTTP over SSL 「HTTPS[」を参照](#page-274-0) HTTPS **[9-51](#page-274-1)** 自己署名証明書 **[9-52](#page-275-1)**

設定 **[9-55](#page-278-0)**

#### **I**

IBPG **[38-47](#page-1010-1)** ICMP IPv6 **[39-4](#page-1079-2)** time-to-live-exceeded メッセージ **[49-19](#page-1298-0)** traceroute **[49-19](#page-1298-0)** サポート **[1-15](#page-66-6)** 到達不能および ACL **[35-22](#page-829-1)** 到達不能メッセージ **[35-20](#page-827-2)** 到達不能メッセージおよび IPv6 **[41-5](#page-1124-3)** リダイレクト メッセージ **[38-13](#page-976-0)** ICMP ping 概要 **[49-15](#page-1294-0)** 実行 **[49-16](#page-1295-0)** ICMP Router Discovery Protocol 「IRDP[」を参照](#page-66-7) ICMPv6 **[39-4](#page-1079-2)** ICMP エコー動作 IP SLA **[43-11](#page-1154-0)** 設定 **[43-12](#page-1155-0)** IDS 装置 入力 RSPAN **[30-23](#page-754-0)** 入力 SPAN **[30-15](#page-746-0)** IEEE 802.1 「MSTP[」を参照](#page-544-0) IEEE 802.1D 「STP[」を参照](#page-526-0) IEEE 802.1p **[16-1](#page-476-1)** IEEE 802.1Q カプセル化 **[14-15](#page-436-0)** 設定時の制限事項 **[14-18](#page-439-0)** その他の機能を含むトンネル ポート **[18-6](#page-505-0)** タグなしトラフィック用のネイティブ VLAN **[14-23](#page-444-0)** トランク ポート **[12-4](#page-369-0)** トンネリング 説明 **[18-2](#page-501-0)** 他の機能との互換性 **[18-6](#page-505-1)**

デフォルト **[18-4](#page-503-0)** IEEE 802.1w 「RSTP[」を参照](#page-544-1) IEEE 802.1x [「ポートベースの認証」を参照](#page-282-1) IEEE 802.3ad 「[EtherChannel](#page-940-3)」を参照 IEEE 802.3af 「PoE[」を参照](#page-67-0) IEEE 802.3X フロー制御 **[12-22](#page-387-2)** ifIndex 値、SNMP **[33-6](#page-785-0)** IFS **[1-7](#page-58-1)** IGMP Join メッセージ **[25-3](#page-656-1)** 概要 **[46-3](#page-1184-0)** キャッシュ エントリの削除 **[46-66](#page-1247-3)** クエリー **[25-4](#page-657-0)** グループの表示 **[46-66](#page-1247-4)** グループへのアクセスの制御 **[46-43](#page-1224-0)** 高速スイッチング **[46-47](#page-1228-0)** サポート **[1-5](#page-56-1)** サポートされているバージョン **[25-3](#page-656-2)** スイッチの設定 グループのメンバー **[46-42](#page-1223-0)** スタティックに接続されたメンバー **[46-47](#page-1228-1)** 脱退処理、イネーブル化 **[25-11,](#page-664-0) [40-9](#page-1116-0)** 脱退タイマーの設定 イネーブル化 **[25-12](#page-665-0)** 説明 **[25-6](#page-659-0)** デフォルト設定 **[46-42](#page-1223-1)** バージョン 1 説明 **[46-3](#page-1184-1)** バージョン 2 への変更 **[46-44](#page-1225-0)** バージョン 2 クエリー タイムアウト **[46-46](#page-1227-0)** グループのプルーニング **[46-46](#page-1227-1)** 最大クエリー応答時間 **[46-46](#page-1227-2)** 説明 **[46-4](#page-1185-0)** バージョン 1 への変更 **[46-44](#page-1225-0)**

フラッディングしたマルチキャスト トラフィック インターフェイスでディセーブル **[25-14](#page-667-0)** クエリー送信要求 **[25-13](#page-666-0)** グローバル Leave **[25-13](#page-666-1)** 時間の制御 **[25-13](#page-666-2)** フラッディング モードからの回復 **[25-13](#page-666-3)** ホストクエリー インターバル、変更 **[46-45](#page-1226-0)** マルチキャスト グループからの脱退 **[25-5](#page-658-0)** マルチキャスト グループへの加入 **[25-3](#page-656-0)** マルチキャストの到達可能性 **[46-42](#page-1223-2)** レポート抑制 説明 **[25-6](#page-659-1)** ディセーブル化 **[25-16,](#page-669-0) [40-11](#page-1118-0)** IGMP グループ 最大数の設定 **[25-28](#page-681-0)** フィルタリングの設定 **[25-29](#page-682-0)** IGMP スヌーピング VLAN コンフィギュレーション **[25-8](#page-661-0)** アドレス エイリアス **[25-2](#page-655-0)** イネーブル化およびディセーブル化 **[25-8,](#page-661-1) [40-7](#page-1114-0)** クエリア 設定 **[25-14](#page-667-1)** 設定時の注意事項 **[25-14](#page-667-2)** グローバル コンフィギュレーション **[25-8](#page-661-2)** サポート **[1-5](#page-56-2)** サポートされているバージョン **[25-3](#page-656-2)** スイッチ スタック内 **[25-7](#page-660-0)** スタック変更 **[25-7](#page-660-1)** 設定 **[25-7](#page-660-2)** 即時脱退 **[25-6](#page-659-2)** 定義 **[25-2](#page-655-1)** デフォルト設定 **[25-7,](#page-660-3) [40-6](#page-1113-0)** 方法 **[25-9](#page-662-1)** モニタリング **[25-16,](#page-669-1) [40-12](#page-1119-0)** IGMP スロットリング 設定 **[25-29](#page-682-0)** 説明 **[25-25](#page-678-0)** デフォルト設定 **[25-26](#page-679-0)** 表示 **[25-30](#page-683-0)**

IGMP 即時脱退 イネーブル化 **[25-11](#page-664-0)** 設定時の注意事項 **[25-12](#page-665-1)** 説明 **[25-6](#page-659-3)** IGMP フィルタリング サポート **[1-5](#page-56-3)** 設定 **[25-26](#page-679-1)** 説明 **[25-25](#page-678-1)** デフォルト設定 **[25-26](#page-679-2)** モニタリング **[25-30](#page-683-1)** IGMP プロファイル コンフィギュレーション モード **[25-26](#page-679-3)** 設定 **[25-26](#page-679-4)** 適用 **[25-27](#page-680-0)** IGMP ヘルパー **[1-5,](#page-56-4) [46-7](#page-1188-0)** IGP **[38-27](#page-990-0)** interfaces range macro コマンド **[12-15](#page-380-0)** interface コマンド **[12-12](#page-377-0)** ~ **[12-13](#page-378-1)** Interior Gateway Protocol(内部ゲートウェイ プロトコ ル) 「IGP[」を参照](#page-990-1) Internal BGP 「IBGP[」を参照](#page-1010-1) Internet Control Message Protocol (インターネット制御 メッセージ プロトコル) 「ICMP[」を参照](#page-66-6) Internet Group Management Protocol 「IGMP[」を参照](#page-1183-0) Internet Protocol バージョン 6 「IPv6[」を参照](#page-1076-0) Inter-Switch Link(スイッチ間リンク) 「ISL[」を参照](#page-60-5) Intrusion Detection System (侵入検知システム) 「IDS [装置」を参照](#page-732-0) IOS シェル 「[Auto Smartport](#page-416-0) マクロ」も参照 IP ACL QoS の分類 **[36-7](#page-858-1)** 暗黙の拒否 **[35-10,](#page-817-0) [35-15](#page-822-0)**

名前付き **[35-15](#page-822-4)** 未定義 **[35-21](#page-828-0)** 無視マスク **[35-10](#page-817-1)** ip cef distributed コマンド **[38-96](#page-1059-2)** ip igmp profile  $\exists \forall \forall \forall$  **[25-26](#page-679-5)** IP Phone QoS **[16-1](#page-476-2)** QoS によるポート セキュリティの確保 **[36-39](#page-890-0)** QoS 用信頼境界機能 **[36-39](#page-890-0)** 自動分類およびキューイング **[36-20](#page-871-0)** 設定 **[16-5](#page-480-0)** IP precedence **[36-2](#page-853-1)** IP precedence/DSCP マップ、QoS **[36-63](#page-914-0)** IP Service Level Agreements (IP サービス レベル契約) 「IP SLA[」を参照](#page-1144-1) IP SLA ICMP エコー動作 **[43-11](#page-1154-0)** SNMP のサポート **[43-2](#page-1145-0)** UDP ジッタ動作 **[43-9](#page-1152-0)** 応答側 イネーブル化 **[43-8](#page-1151-0)** 説明 **[43-4](#page-1147-0)** 応答時間 **[43-4](#page-1147-1)** オブジェクト トラッキング **[44-9](#page-1166-0)** オブジェクト トラッキングの設定 **[44-9](#page-1166-0)** コントロール プロトコル **[43-4](#page-1147-2)** サポートされるメトリック **[43-2](#page-1145-1)** しきい値モニタリング **[43-6](#page-1149-0)** スケジューリング **[43-5](#page-1148-0)** 設定時の注意事項 **[43-6](#page-1149-1)** 定義 **[43-1](#page-1144-1)** デフォルト設定 **[43-6](#page-1149-2)** 動作 **[43-3](#page-1146-0)** 到達可能性トラッキング **[44-9](#page-1166-1)** トラック オブジェクト モニタリング エージェント、 設定 **[44-11](#page-1168-1)** トラック ステート **[44-9](#page-1166-2)** ネットワーク パフォーマンスの測定 **[43-3](#page-1146-1)** 複数動作のスケジューリング **[43-5](#page-1148-1)**

モニタリング **[43-13](#page-1156-0)** 利点 **[43-2](#page-1145-2)** IP traceroute 概要 **[49-18](#page-1297-0)** 実行 **[49-19](#page-1298-1)** IPv4 ACL インターフェイスへの適用 **[35-20](#page-827-1)** 拡張、作成 **[35-11](#page-818-0)** 名前付き **[35-15](#page-822-5)** 標準、作成 **[35-10](#page-817-2)** IPv4 および IPv6 デュアル プロトコル スタック **[39-6](#page-1081-1)** IPv6 ACL 一致条件 **[41-3](#page-1122-6)** サポート対象 **[41-3](#page-1122-7)** 制限事項 **[41-3](#page-1122-3)** 表示 **[41-9](#page-1128-1)** ポート **[41-2](#page-1121-1)** 優先 **[41-2](#page-1121-0)** ルータ **[41-2](#page-1121-1)** CEFv6 **[39-20](#page-1095-0)** Enhanced Interior Gateway Routing Protocol (EIGRP)IPv6 **[39-7](#page-1082-0)** EIGRP IPv6 コマンド **[39-7](#page-1082-1)** ルータ ID **[39-7](#page-1082-2)** ICMP **[39-4](#page-1079-2)** OSPF **[39-7](#page-1082-3)** SDM テンプレート **[8-2,](#page-217-0) [40-1,](#page-1108-0) [41-1](#page-1120-0)** アドレス **[39-2](#page-1077-0)** アドレス形式 **[39-2](#page-1077-1)** アドレスの割り当て **[39-12](#page-1087-0)** アプリケーション **[39-5](#page-1080-1)** 機能制限 **[39-9](#page-1084-0)** 近接ディスカバリ **[39-4](#page-1079-3)** サポートされない機能 **[39-9](#page-1084-1)** サポートされる機能 **[39-3](#page-1078-0)** 自動設定 **[39-5](#page-1080-2)** スイッチ スタック **[39-10](#page-1085-0)**

スイッチの制限 **[39-9](#page-1084-2)** スタック マスター機能 **[39-10](#page-1085-1)** スタティック ルートの概要 **[39-7](#page-1082-4)** スタティック ルートの設定 **[39-21](#page-1096-0)** ステートレス自動設定 **[39-5](#page-1080-3)** 定義 **[39-1](#page-1076-0)** デフォルト設定 **[39-11](#page-1086-0)** デフォルト ルータ プリファレンス(DRP) **[39-5](#page-1080-0)** 転送 **[39-12](#page-1087-1)** パス MTU ディスカバリ **[39-4](#page-1079-4)** モニタリング **[39-28](#page-1103-0)** IPv6 HSRP 設定 **[39-26](#page-1101-0)** 注意事項 **[39-25](#page-1100-0)** IPv6 トラフィック、フィルタリング **[41-4](#page-1123-2)** IPv6 による SNMP および Syslog **[39-8](#page-1083-0)** IP アドレス 128 ビット **[39-2](#page-1077-2)** IPv6 **[39-2](#page-1077-2)** IP ルーティング **[38-6](#page-969-0)** MAC アドレスとの相互作用 **[38-10](#page-973-1)** クラス **[38-7](#page-970-0)** クラスタ アクセス **[6-2](#page-165-0)** 検出 **[7-32](#page-215-3)** 候補またはメンバー **[6-4,](#page-167-0) [6-14](#page-177-0)** コマンド スイッチ **[6-3,](#page-166-0) [6-12,](#page-175-1) [6-14](#page-177-0)** 冗長クラスタ **[6-12](#page-175-1)** スタンバイ コマンド スイッチ **[6-12,](#page-175-1) [6-14](#page-177-0)** デフォルト設定 **[38-6](#page-969-1)** モニタリング **[38-20](#page-983-0)** 「IP [情報」も参照](#page-167-0) IP サービス イメージ **[1-1](#page-52-1)** IP サービス レベル、分析 **[43-1](#page-1144-2)** IP 指定ブロードキャスト **[38-16](#page-979-0)** IP 情報 デフォルト設定 **[3-3](#page-96-0)** 割り当て DHCP ベースの自動設定の使用 **[3-4](#page-97-4)** 手動 **[3-16](#page-109-0)**

IP ソース ガード 802.1x **[23-20](#page-625-0)** DHCP スヌーピング **[23-17](#page-622-7)** EtherChannels **[23-20](#page-625-1)** TCAM エントリ **[23-20](#page-625-2)** VRF **[23-20](#page-625-0)** イネーブル化 **[23-21,](#page-626-0) [23-22](#page-627-0)** スタティック バインディング 削除 **[23-21](#page-626-1)** 追加 **[23-21,](#page-626-0) [23-22](#page-627-0)** スタティック ホスト **[23-22](#page-627-0)** 設定時の注意事項 **[23-20](#page-625-3)** 説明 **[23-17](#page-622-8)** 送信元 IP アドレス フィルタリング **[23-18](#page-623-0)** 送信元 IP および MAC アドレス フィルタリン グ **[23-18](#page-623-1)** ディセーブル化 **[23-21](#page-626-2)** デフォルト設定 **[23-20](#page-625-4)** トランク インターフェイス **[23-20](#page-625-5)** バインディング設定 自動 **[23-18](#page-623-2)** 手動 **[23-18](#page-623-2)** バインディング テーブル **[23-18](#page-623-3)** 表示 アクティブな IP または MAC バインディン グ **[23-27](#page-632-0)** 設定 **[23-27](#page-632-1)** バインディング **[23-27](#page-632-2)** フィルタリング 送信元 IP アドレス **[23-18](#page-623-0)** 送信元 IP および MAC アドレス **[23-18](#page-623-1)** プライベート VLAN **[23-20](#page-625-6)** プロビジョニングされたスイッチ **[23-20](#page-625-7)** ポート セキュリティ **[23-20](#page-625-8)** ルーテッド ポート **[23-20](#page-625-9)** IP ブロードキャスト アドレス **[38-18](#page-981-0)** IP プロトコル ACL **[35-12](#page-819-0)** ルーティング **[1-14](#page-65-1)**

IP ベース イメージ **[1-1](#page-52-2)** IP マルチキャスト ルーティング IGMP スヌーピング **[25-2](#page-655-2)** MBONE sdr キャッシュ エントリの削除 **[46-66](#page-1247-5)** sdr キャッシュ エントリの存在期間の制 限 **[46-50](#page-1231-0)** sdr キャッシュの表示 **[46-67](#page-1248-0)** sdr リスナー サポート機能のイネーブル 化 **[46-49](#page-1230-0)** Session Directory(sdr)ツール、説明 **[46-49](#page-1230-1)** アドバタイズされる DVMRP ルートの制 限 **[46-61](#page-1242-0)** 会議セッション アナウンスメント用の SAP パ ケット **[46-49](#page-1230-2)** 説明 **[46-49](#page-1230-3)** PIMv1 および PIMv2 の相互運用性 **[46-12](#page-1193-0)** Reverse Path Forwarding(RPF)チェック **[46-8](#page-1189-0)** RP PIMv2 BSR の設定 **[46-33](#page-1214-0)** 自動 RP および BSR の使用法 **[46-37](#page-1218-0)** 自動 RP の設定 **[46-28](#page-1209-0)** 手動での割り当て **[46-27](#page-1208-0)** マッピング情報のモニタ **[46-38](#page-1219-0)** アドレス すべてのホスト **[46-3](#page-1184-2)** すべてのマルチキャスト ルータ **[46-3](#page-1184-3)** ホスト グループ アドレス範囲 **[46-3](#page-1184-4)** イネーブル化 PIM モード **[46-15](#page-1196-0)** マルチキャスト転送 **[46-14](#page-1195-0)** 管理の有効範囲付き境界、説明 **[46-50](#page-1231-1)** グループ /RP マッピング BSR **[46-7](#page-1188-1)** 自動 RP **[46-7](#page-1188-2)** シスコの実装機能 **[46-2](#page-1183-1)** 自動 RP BSR による使用法 **[46-37](#page-1218-0)** 概要 **[46-7](#page-1188-3)** 既存の SM クラウドへの追加 **[46-29](#page-1210-0)**

キャッシュのクリア **[46-66](#page-1247-6)** 候補 RP スプーフィングの禁止 **[46-31](#page-1212-0)** 新規インターネットワークでの設定 **[46-29](#page-1210-1)** 設定時の注意事項 **[46-13](#page-1194-0)** 着信 RP アナウンスメント メッセージのフィルタ リング **[46-31](#page-1212-0)** 問題のある RP への Join メッセージの送信禁 止 **[46-31](#page-1212-1)** 利点 **[46-28](#page-1209-0)** スタッキング スタック マスター機能 **[46-11](#page-1192-0)** スタック メンバーの機能 **[46-11](#page-1192-1)** 設定 IP マルチキャスト境界 **[46-50](#page-1231-2)** 基本的なマルチキャスト ルーティング **[46-14](#page-1195-1)** デフォルト設定 **[46-12](#page-1193-1)** 統計情報、システムおよびネットワークの表 示 **[46-66](#page-1247-7)** ブート ストラップ ルータ IP マルチキャスト境界の定義 **[46-34](#page-1215-0)** PIM ドメイン境界の定義 **[46-33](#page-1214-1)** 概要 **[46-7](#page-1188-4)** 候補 BSR の設定 **[46-35](#page-1216-0)** 候補 RP の設定 **[46-36](#page-1217-0)** 自動 RP による使用法 **[46-37](#page-1218-0)** 設定時の注意事項 **[46-13](#page-1194-0)** プロトコルの動作 **[46-2](#page-1183-2)** マルチキャスト転送、説明 **[46-8](#page-1189-1)** モニタリング パケット速度および損失情報 **[46-67](#page-1248-1)** パスのトレース **[46-67](#page-1248-2)** ピアリング デバイス **[46-67](#page-1248-3)** ルーティング テーブル 削除 **[46-66](#page-1247-8)** 表示 **[46-66](#page-1247-9)** 「CGMP[」も参照](#page-1183-3) 「[DVMRP](#page-1183-4)」も参照 「IGMP[」も参照](#page-1183-5) 「PIM[」も参照](#page-1183-6) IP ユニキャスト ルーティング
ARP **[38-10](#page-973-0)** EtherChannel レイヤ 3 インターフェイス **[38-5](#page-968-0)** IGP **[38-27](#page-990-0)** IPv6 **[39-3](#page-1078-0)** IP アドレス指定 クラス **[38-7](#page-970-0)** 設定 **[38-6](#page-969-0)** IRDP **[38-14](#page-977-0)** MAC アドレスと IP アドレス **[38-10](#page-973-1)** SVI を使用 **[38-5](#page-968-1)** UDP **[38-17](#page-980-0)** VLAN 間 **[38-2](#page-965-0)** アドレス解決 **[38-10](#page-973-2)** イネーブル化 **[38-20](#page-983-0)** 管理距離 **[38-98,](#page-1061-0) [38-109](#page-1072-0)** 逆アドレス解決 **[38-10](#page-973-3)** クラスレス ルーティング **[38-8](#page-971-0)** 再配信 **[38-99](#page-1062-0)** サブネット ゼロ **[38-8](#page-971-1)** サブネット マスク **[38-7](#page-970-1)** 指定ブロードキャスト **[38-16](#page-979-0)** スーパーネット **[38-8](#page-971-2)** スタティック ルーティング **[38-3](#page-966-0)** スタティック ルートの設定 **[38-97](#page-1060-0)** 設定手順 **[38-6](#page-969-1)** ダイナミック ルーティング **[38-3](#page-966-1)** ディセーブル化 **[38-21](#page-984-0)** デフォルト アドレス指定の設定 **[38-6](#page-969-2)** ゲートウェイ **[38-13](#page-976-0)** ネットワーク **[38-98](#page-1061-1)** ルーティング **[38-3](#page-966-2)** ルート **[38-98](#page-1061-2)** 認証鍵 **[38-110](#page-1073-0)** パッシブ インターフェイス **[38-107](#page-1070-0)** ブロードキャスト アドレス **[38-18](#page-981-0)** ストーム **[38-15](#page-978-0)** パケット **[38-15](#page-978-1)**

フラッディング **[38-18](#page-981-1)** プロキシ ARP **[38-10](#page-973-4)** プロトコル ダイナミック **[38-3](#page-966-3)** ディスタンス ベクタ **[38-3](#page-966-4)** リンクステート **[38-3](#page-966-5)** ルーテッド ポート **[38-5](#page-968-2)** レイヤ 3 インターフェイス **[38-5](#page-968-3)** レイヤ 3 インターフェイスへの IP アドレスの割り当 て **[38-7](#page-970-2)** 「BGP[」も参照](#page-966-6) 「EIGRP[」も参照](#page-966-7) 「OSPF[」も参照](#page-966-8) 「RIP[」も参照](#page-966-9) IP ルーティング イネーブル化 **[38-20](#page-983-0)** インターフェイスの接続 **[12-11](#page-376-0)** ディセーブル化 **[38-21](#page-984-0)** IP ルート、モニタ **[38-111](#page-1074-0)** IRDP サポート **[1-15](#page-66-0)** 設定 **[38-14](#page-977-1)** 定義 **[38-14](#page-977-0)** IS-IS show コマンド **[38-79](#page-1042-0)** アドレス **[38-70](#page-1033-0)** エリア ルーティング **[38-70](#page-1033-1)** システム ルーティング **[38-70](#page-1033-1)** デフォルト設定 **[38-71](#page-1034-0)** モニタリング **[38-79](#page-1042-0)** ISL IEEE 802.1 トンネリングによるトランキング **[18-5](#page-504-0)** IPv6 **[39-3](#page-1078-1)** カプセル化 **[1-9,](#page-60-0) [14-15](#page-436-0)** トランク ポート **[12-4](#page-369-0)** ISO CLNS clear コマンド **[38-79](#page-1042-0)** NET **[38-69](#page-1032-0)** NSAP **[38-69](#page-1032-0)**

OSI 規格 **[38-69](#page-1032-1)** ダイナミック ルーティング プロトコル **[38-69](#page-1032-2)** モニタリング **[38-79](#page-1042-0)** ISO IGRP エリア ルーティング **[38-70](#page-1033-2)**

システム ルーティング **[38-70](#page-1033-2)**

### **J**

Join メッセージ、IGMP **[25-3](#page-656-0)**

# **K**

KDC 説明 **[9-41](#page-264-0)** 「[Kerberos](#page-264-1)」も参照 Kerberos KDC **[9-41](#page-264-0)** TGT **[9-42](#page-265-0)** 暗号化ソフトウェア イメージ **[9-40](#page-263-0)** サーバ **[9-42](#page-265-1)** サポート **[1-12](#page-63-0)** 証明書 **[9-41](#page-264-2)** 信頼できるサードパーティとしてのスイッチ **[9-41](#page-264-3)** 設定 **[9-44](#page-267-0)** 設定例 **[9-40](#page-263-1)** 説明 **[9-41](#page-264-4)** チケット **[9-41](#page-264-2)** 動作 **[9-43](#page-266-0)** 認証 KDC **[9-43](#page-266-1)** 境界スイッチ **[9-43](#page-266-1)** ネットワーク サービス **[9-44](#page-267-1)** 用語 **[9-41](#page-264-5)** レルム **[9-42](#page-265-2)** Key Distribution Center (鍵発行局) 「KDC[」を参照](#page-264-6)

### **L**

l2protocol-tunnel コマンド **[18-13](#page-512-0)** LACP 「[EtherChannel](#page-940-0)」を参照 レイヤ 2 プロトコル トンネリング **[18-9](#page-508-0)** LDAP **[4-2](#page-119-0)** LED、スイッチ 『[Hardware Installation Guide](#page-1280-0)』を参照 Lightweight Directory Access Protocol 「LDAP[」を参照](#page-119-1) Link Layer Discovery Protocol 「CDP[」を参照](#page-712-0) Link State Advertisement (LSA) **[38-33](#page-996-0)** LLDP イネーブル化 **[28-6](#page-717-0)** 概要 **[28-1](#page-712-1)** サポートされる TLV **[28-2](#page-713-0)** スイッチ スタックの考慮事項 **[28-2](#page-713-1)** 設定 **[28-5](#page-716-0)** デフォルト設定 **[28-5](#page-716-1)** 特性 **[28-6](#page-717-1)** タイマーおよびホールドタイム、設定 **[28-6](#page-717-2)** モニタおよびメンテナンス **[28-11](#page-722-0)** LLDP-MED 概要 **[28-1,](#page-712-2) [28-2](#page-713-2)** サポートされる TLV **[28-2](#page-713-3)** 設定 TLV **[28-7](#page-718-0)** 手順 **[28-5](#page-716-2)** モニタおよびメンテナンス **[28-11](#page-722-1)** LLDP Media Endpoint Discovery 「[LLDP-MED](#page-712-3)」を参照 Long-Reach Ethernet(LRE)テクノロジー **[1-22,](#page-73-0) [1-29](#page-80-0)** LRE プロファイル、スイッチ クラスタの考慮事 項 **[6-17](#page-180-0)**

### **M**

MAB 「MAC [認証バイパス」を参照](#page-317-0) MAB エージング タイマー **[1-10](#page-61-0)** MAB 無活動タイマー デフォルト設定 **[10-34](#page-315-0)** 範囲 **[10-37](#page-318-0)** MAC/PHY コンフィギュレーション ステータス TLV **[28-2](#page-713-4)** MAC アドレス ACL **[35-28](#page-835-0)** IP アドレスとの相互作用 **[38-10](#page-973-1)** IP 送信元バインディング テーブルでの表示 **[23-27](#page-632-0)** VLAN でのラーニングのディセーブル化 **[7-31](#page-214-0)** VLAN の関連 **[7-21](#page-204-0)** アドレス テーブルの作成 **[7-21](#page-204-1)** エージング タイム **[7-22](#page-205-0)** 検出 **[7-32](#page-215-0)** スタティック 許可 **[7-30,](#page-213-0) [7-31](#page-214-1)** 削除 **[7-29](#page-212-0)** 追加 **[7-29](#page-212-1)** 特性 **[7-28](#page-211-0)** 廃棄 **[7-30](#page-213-1)** ダイナミック 削除 **[7-23](#page-206-0)** ラーニング **[7-21](#page-204-2)** デフォルト設定 **[7-22](#page-205-1)** 表示 **[7-32](#page-215-1)** MAC アドレス通知、サポート **[1-16](#page-67-0)** MAC アドレス テーブル移動更新 設定 **[22-12](#page-603-0)** 設定時の注意事項 **[22-9](#page-600-0)** 説明 **[22-6](#page-597-0)** デフォルト設定 **[22-8](#page-599-0)** モニタリング **[22-14](#page-605-0)** MAC アドレスと VLAN のマッピング **[14-27](#page-448-0)** MAC アドレス ラーニング **[1-7](#page-58-0)**

MAC アドレス ラーニング、VLAN でのディセーブル 化 **[7-31](#page-214-0)** MAC 拡張アクセス リスト QoS の設定 **[36-46](#page-897-0)** QoS の分類 **[36-5](#page-856-0)** 作成 **[35-28](#page-835-1)** 定義 **[35-28](#page-835-0)** レイヤ 2 インターフェイスへの適用 **[35-30](#page-837-0)** MAC 認証バイパス **[10-36](#page-317-1)** 「MAB[」を参照](#page-61-1) 概要 **[10-16](#page-297-0)** 設定 **[10-56](#page-337-0)** maximum-paths コマンド **[38-56,](#page-1019-0) [38-97](#page-1060-1)** MDA 設定時の注意事項 **[10-12](#page-293-0)** ~ **[10-13](#page-294-0)** 説明 **[1-11,](#page-62-0) [10-12](#page-293-1)** 認証プロセスの例外 **[10-5](#page-286-0)** Medianet 「[Auto Smartport](#page-403-0) マクロ」を参照 MHSRP **[42-4](#page-1133-0)** MIB FTP によるファイルへのアクセス **[B-4](#page-1329-0)** SNMP との相互作用 **[33-4](#page-783-0)** 概要 **[33-1](#page-780-0)** サポート対象 **[B-1](#page-1326-0)** ファイルの位置 **[B-4](#page-1329-0)** Mini-Point-of-Presence 「POP[」を参照](#page-79-0) MSDP DM 領域 SA メッセージの送信 **[47-16](#page-1265-0)** 発信元アドレスの設定 **[47-17](#page-1266-0)** MSDP 接続および統計情報のクリア **[47-18](#page-1267-0)** SA メッセージ TTL によるデータの制限 **[47-13](#page-1262-0)** アドバタイズされる送信元の制限 **[47-9](#page-1258-0)** キャッシュ エントリのクリア **[47-18](#page-1267-1)** キャッシング **[47-6](#page-1255-0)** 着信のフィルタリング **[47-14](#page-1263-0)**

定義 **[47-2](#page-1251-0)** ピアからのフィルタリング **[47-10](#page-1259-0)** ピアへのフィルタリング **[47-12](#page-1261-0)** モニタリング **[47-18](#page-1267-2)** 概要 **[47-1](#page-1250-0)** 加入遅延、定義 **[47-6](#page-1255-1)** サポート **[1-15](#page-66-1)** 送信元情報の制御 スイッチから発信 **[47-8](#page-1257-0)** スイッチで受信 **[47-13](#page-1262-1)** スイッチで転送 **[47-11](#page-1260-0)** デフォルト設定 **[47-4](#page-1253-0)** 発信元アドレス、変更 **[47-17](#page-1266-1)** ピア シャットダウン **[47-16](#page-1265-1)** 送信元情報の要求 **[47-8](#page-1257-1)** デフォルトの設定 **[47-4](#page-1253-1)** ピアリング関係、概要 **[47-1](#page-1250-1)** モニタリング **[47-18](#page-1267-3)** ピア RPF フラッディング **[47-2](#page-1251-1)** フィルタリング 着信 SA メッセージ **[47-14](#page-1263-0)** ピアからの SA 要求メッセージ **[47-10](#page-1259-0)** ピアへの SA メッセージ **[47-12](#page-1261-0)** メッシュ グループ 設定 **[47-15](#page-1264-0)** 定義 **[47-15](#page-1264-1)** 利点 **[47-3](#page-1252-0)** MSTP BPDU ガード イネーブル化 **[21-13](#page-584-0)** 説明 **[21-2](#page-573-0)** BPDU フィルタリング イネーブル化 **[21-15](#page-586-0)** 説明 **[21-3](#page-574-0)** CIST、説明 **[20-3](#page-546-0)** CIST リージョナル ルート **[20-3,](#page-546-1) [20-5](#page-548-0)** CIST ルート **[20-5](#page-548-1) CST** 

定義 **[20-3](#page-546-2)** リージョン間の動作 **[20-4](#page-547-0)** EtherChannel ガード イネーブル化 **[21-17](#page-588-0)** 説明 **[21-10](#page-581-0)** IEEE 802.1 実装 **[20-7](#page-550-0)** ポートの役割名の変更 **[20-7](#page-550-1)** 用語 **[20-5](#page-548-2)** IEEE 802.1D STP との相互運用性 移行プロセスの再起動 **[20-27](#page-570-0)** 説明 **[20-9](#page-552-0)** IST 定義 **[20-3](#page-546-3)** マスター **[20-3](#page-546-4)** リージョン内の動作 **[20-3](#page-546-5)** MST リージョン CIST **[20-3](#page-546-0)** IST **[20-3](#page-546-6)** サポートされるスパニング ツリー インスタン ス **[20-2](#page-545-0)** 設定 **[20-17](#page-560-0)** 説明 **[20-2](#page-545-1)** ホップ カウント メカニズム **[20-6](#page-549-0)** PortFast イネーブル化 **[21-12](#page-583-0)** 説明 **[21-2](#page-573-1)** PortFast 対応ポートのシャットダウン **[21-2](#page-573-2)** VLAN と MST インスタンスのマッピング **[20-18](#page-561-0)** インターフェイス ステート、ブロッキングからフォ ワーディング **[21-2](#page-573-3)** オプション機能のデフォルト設定 **[21-12](#page-583-1)** 概要 **[20-2](#page-545-2)** 拡張システム ID 異常動作 **[20-19](#page-562-0)** セカンダリ ルート スイッチへの影響 **[20-20](#page-563-0)** ルート スイッチへの影響 **[20-19](#page-562-1)** 境界ポート 設定時の注意事項 **[20-17](#page-560-1)**

**Catalyst 3750** スイッチ ソフトウェア コンフィギュレーション ガイド

ш

説明 **[20-6](#page-549-1)** サポートされるインスタンス **[19-11](#page-528-0)** サポートされるオプション機能 **[1-9](#page-60-1)** スタックの変更、作用 **[20-9](#page-552-1)** ステータスの表示 **[20-28](#page-571-0)** ステータス、表示 **[20-28](#page-571-0)** 設定 hello タイム **[20-24](#page-567-0)** MST リージョン **[20-17](#page-560-0)** 高速コンバージェンス用リンク タイプ **[20-26](#page-569-0)** 最大エージング タイム **[20-25](#page-568-0)** 最大ホップ カウント **[20-26](#page-569-1)** スイッチ プライオリティ **[20-23](#page-566-0)** セカンダリ ルート スイッチ **[20-20](#page-563-1)** 転送遅延時間 **[20-25](#page-568-1)** ネイバー タイプ **[20-27](#page-570-1)** パス コスト **[20-22](#page-565-0)** ポート プライオリティ **[20-21](#page-564-0)** ルート スイッチ **[20-19](#page-562-2)** 設定時の注意事項 **[20-16,](#page-559-0) [21-12](#page-583-2)** デフォルト設定 **[20-16](#page-559-1)** モード間の相互運用性と下位互換性 **[19-11](#page-528-1)** モードのイネーブル化 **[20-17](#page-560-0)** ルート ガード イネーブル化 **[21-18](#page-589-0)** 説明 **[21-10](#page-581-1)** ルート スイッチ 異常動作 **[20-19](#page-562-0)** 拡張システム ID の影響 **[20-19](#page-562-1)** 設定 **[20-19](#page-562-3)** ルート スイッチとしての選択防止 **[21-10](#page-581-2)** ループ ガード イネーブル化 **[21-19](#page-590-0)** 説明 **[21-11](#page-582-0)** multiauth アクセス不能認証バイパスのサポート **[10-23](#page-304-0)** Multicast Source Discovery Protocol 「MSDP[」を参照](#page-66-1)

```
Multicast VLAN Registration(マルチキャスト VLAN レ
ジストレーション)
  「MVR」を参照
Multiple HSRP
  「MHSRP」を参照
MVR
  IGMPv3 25-21
  アドレス エイリアス 25-21
  アプリケーション例 25-19
  インターフェイスの設定 25-23
  グローバル パラメータの設定 25-21
  サポート 1-5
  スイッチ スタック内 25-20
  設定時の注意事項 25-21
  説明 25-18
  デフォルト設定 25-20
  マルチキャスト TV アプリケーション 25-19
  モード 25-22
  モニタリング 25-24
```
### **N**

NAC AAA ダウン ポリシー **[1-12](#page-63-1)** RADIUS サーバを使用した IEEE 802.1X 検 証 **[10-58](#page-339-0)** RADIUS サーバを使用する IEEE 802.1X 認 証 **[10-58](#page-339-1)** アクセス不能認証バイパス **[1-12,](#page-63-2) [10-53](#page-334-0)** クリティカル認証 **[10-23,](#page-304-1) [10-53](#page-334-0)** レイヤ 2 IEEE 802.1X 検証 **[10-28,](#page-309-0) [10-58](#page-339-0)** レイヤ 2 IEEE 802.1x 検証 **[1-12](#page-63-3)** レイヤ 2 IP 検証 **[1-12](#page-63-4)** NameSpace Mapper 「NSM[」を参照](#page-120-0) NEAT 概要 **[10-30](#page-311-0)** 設定 **[10-59](#page-340-0)**

Network Admission Control(ネットワーク アドミッショ ン制御)

#### [NAC](#page-63-5)

Network Assistant イメージ ファイルのダウンロード **[1-3](#page-54-0)** ウィザード **[1-3](#page-54-1)** ガイド モード **[1-2](#page-53-0)** 管理オプション **[1-2](#page-53-1)** スイッチ スタックの管理 **[5-2,](#page-133-0) [5-16](#page-147-0)** スイッチのアップグレード **[C-25](#page-1354-0)** 説明 **[1-6](#page-57-0)** 利点 **[1-2](#page-53-2)** Network Edge Access Topology 「NEAT[」を参照](#page-311-1) Network Time Protocol 「NTP[」を参照](#page-58-1) no switchport コマンド **[12-5](#page-370-0)** Not-So-Stubby-Area 「NSSA[」を参照](#page-996-1) no コマンド **[2-4](#page-85-0)** NSAP、ISO IGRP アドレス **[38-70](#page-1033-3)** NSF 認識 IS-IS **[38-72](#page-1035-0)** NSM **[4-3](#page-120-1)** NSSA、OSPF **[38-33](#page-996-1)** NTP アクセスの制限 アクセス グループの作成 **[7-9](#page-192-0)** インターフェイスごとの NTP サービスのディ セーブル化 **[7-10](#page-193-0)** アソシエーション サーバ **[7-6](#page-189-0)** 定義 **[7-2](#page-185-0)** 認証 **[7-5](#page-188-0)** ピア **[7-6](#page-189-0)** ブロードキャスト メッセージのイネーブル 化 **[7-7](#page-190-0)** 概要 **[7-2](#page-185-1)** サポート **[1-7](#page-58-1)** ストラタム **[7-2](#page-185-2)** 設定の表示 **[7-11](#page-194-0)**

送信元 IP アドレス、設定 **[7-10](#page-193-1)** タイム サービス **[7-2](#page-185-3)** 同期化 **[7-2](#page-185-4)** デバイスの同期化 **[7-6](#page-189-1)** デフォルト設定 **[7-4](#page-187-0)**

# **O**

```
Open1x
  設定 10-64
Open1x 認証
  概要 10-29
Open Shortest Path First
  「OSPF」を参照
OSPF
  IPv6 39-7
  LSA グループ同期設定 38-36
  インターフェイス パラメータ、設定 38-32
  エリア パラメータ、設定 38-33
  仮想リンク 38-35
  サポート 1-15
  設定 38-31
  説明 38-27
  デフォルト設定
    設定 38-29
    メトリック 38-35
    ルート 38-35
  モニタリング 38-37
  ルータ ID 38-37
  ルート サマライズ 38-34
```
### **P**

```
PAgP
  「EtherChannel」を参照
  レイヤ 2 プロトコル トンネリング 18-9
PBR
  PBR の高速スイッチング 38-106
```
イネーブル化 **[38-105](#page-1068-0)** 定義 **[38-103](#page-1066-0)** ローカル PBR **[38-107](#page-1070-1)** PC(パッシブ クラスタ コマンド スイッチ) **[6-11](#page-174-0)** PE/CE ルーティング、設定 **[38-89](#page-1052-0)** Per-VLAN Spanning-Tree plus 「PVST+[」を参照](#page-518-0) PE デバイス **[38-81](#page-1044-0)** PIM dense(稠密)モード RPF チェック **[46-9](#page-1190-0)** 概要 **[46-5](#page-1186-0)** ランデブー ポイント(RP)、説明 **[46-5](#page-1186-1)** sparse(希薄)モード Join メッセージおよび共有ツリー **[46-5](#page-1186-2)** Prune メッセージ **[46-5](#page-1186-3)** RPF チェック **[46-9](#page-1190-1)** 概要 **[46-5](#page-1186-4)** SPT、使用の延期 **[46-40](#page-1221-0)** 概要 **[46-4](#page-1185-0)** 共有ツリーおよび送信元ツリー、概要 **[46-38](#page-1219-0)** サポート **[1-15](#page-66-3)** スタブ ルーティング イネーブル化 **[46-25](#page-1206-0)** 概要 **[46-5](#page-1186-5)** 設定時の注意事項 **[46-25](#page-1206-1)** 表示 **[46-67](#page-1248-0)** デフォルト設定 **[46-12](#page-1193-0)** ネイバーの表示 **[46-67](#page-1248-1)** バージョン v2 の改善点 **[46-4](#page-1185-1)** 相互運用性 **[46-12](#page-1193-1)** 相互運用性に関するトラブルシューティン グ **[46-38](#page-1219-1)** モードのイネーブル化 **[46-15](#page-1196-0)** ルータクエリー メッセージ インターバル、変 更 **[46-41](#page-1222-0)** PIM/DVMRP、スヌーピング方法 **[25-9](#page-662-0)** ping

概要 **[49-15](#page-1294-0)** 実行 **[49-16](#page-1295-0)** 文字出力の説明 **[49-16](#page-1295-1)** PoE CDP の電力ネゴシエーション拡張機能 **[12-8](#page-373-0)** IEEE 電力分類レベル **[12-9](#page-374-0)** 固定モード **[12-10](#page-375-0)** サポートされるデバイス **[12-8](#page-373-1)** サポート対象の標準 **[12-8](#page-373-2)** シスコのインテリジェント電力管理 **[12-8](#page-373-3)** 自動モード **[12-10](#page-375-1)** 受電装置検出および初期電力割り当て **[12-9](#page-374-1)** 設定 **[12-24](#page-389-0)** 低電力モードで動作する高電力デバイス **[12-8](#page-373-4)** 電力管理モード **[12-10](#page-375-2)** 電力消費 **[12-25](#page-390-0)** 電力消費を含む CDP、説明 **[12-8](#page-373-5)** 電力をネゴシエーションする CDP、説明 **[12-8](#page-373-0)** トラブルシューティング **[49-13](#page-1292-0)** パワー バジェット **[12-25](#page-390-0)** Policy-Based Routing(ポリシーベース ルーティング) 「PBR[」を参照](#page-1066-1) POP **[1-28](#page-79-0)** PortFast イネーブル化 **[21-12](#page-583-3)** サポート **[1-9](#page-60-2)** 説明 **[21-2](#page-573-4)** モード、スパニング ツリー **[14-29](#page-450-0)** Power over Ethernet 「PoE[」を参照](#page-67-1) Protocol-Independent Multicast Protocol 「PIM[」を参照](#page-1183-0) PVST+ IEEE 802.1Q トランクの相互運用性 **[19-12](#page-529-0)** サポートされるインスタンス **[19-11](#page-528-2)** 説明 **[19-10](#page-527-0)**

# **Q**

QoS IP Phone 検出および信頼設定 **[36-20,](#page-871-0) [36-39](#page-890-0)** 自動分類およびキューイング **[36-20](#page-871-0)** MQC コマンド **[36-1](#page-852-0)** QoS ラベル、定義 **[36-4](#page-855-0)** 暗黙の拒否 **[36-7](#page-858-0)** 概要 **[36-2](#page-853-0)** 書き換え **[36-20](#page-871-1)** 基本モデル **[36-4](#page-855-1)** キュー SRR、説明 **[36-14](#page-865-0)** WTD、説明 **[36-13](#page-864-0)** 位置 **[36-13](#page-864-1)** 出力キューの特性の設定 **[36-72](#page-923-0)** 入力キューの特性の設定 **[36-68](#page-919-0)** ハイ プライオリティ(緊急) **[36-19,](#page-870-0) [36-79](#page-930-0)** クラス マップ 設定 **[36-47](#page-898-0)** 表示 **[36-80](#page-931-0)** グローバルなイネーブル化 **[36-36](#page-887-0)** サポート **[1-13](#page-64-0)** 自動 QoS VoIP 用のイネーブル化 **[36-27](#page-878-0)** 実行コンフィギュレーションへの影響 **[36-26](#page-877-0)** 出力キューのデフォルト **[36-21](#page-872-0)** 初期設定の表示 **[36-30](#page-881-0)** 生成コマンドの表示 **[36-28](#page-879-0)** 生成コマンドのリスト **[36-22](#page-873-0)** 設定およびデフォルトの表示 **[36-30](#page-881-0)** 設定時の注意事項 **[36-26](#page-877-1)** 設定例 **[36-29](#page-880-0)** 説明 **[36-20](#page-871-2)** ディセーブル化 **[36-28](#page-879-1)** トラフィックの分類 **[36-21](#page-872-1)** 入力キューのデフォルト **[36-21](#page-872-2)** 出力インターフェイスの帯域幅の制限 **[36-79](#page-930-1)**

出力キュー DSCP または CoS 値のマッピング **[36-75](#page-926-0)** SRR の共有重みの設定 **[36-78](#page-929-0)** SRR のシェーピング重みの設定 **[36-76](#page-927-0)** WTD しきい値の設定 **[36-73](#page-924-0)** WTD、説明 **[36-19](#page-870-1)** しきい値マップの表示 **[36-76](#page-927-1)** スケジューリング、説明 **[36-4](#page-855-2)** 説明 **[36-4](#page-855-3)** バッファ スペースの割り当て **[36-73](#page-924-1)** バッファ割り当て方式、説明 **[36-18](#page-869-0)** フローチャート **[36-17](#page-868-0)** 信頼状態 信頼性のあるデバイス **[36-39](#page-890-1)** 説明 **[36-5](#page-856-1)** ドメイン内 **[36-37](#page-888-0)** 別のドメインとの境界 **[36-41](#page-892-0)** 設定 DSCP マップ **[36-62](#page-913-0)** IP 拡張 ACL **[36-45](#page-896-0)** IP 標準 ACL **[36-44](#page-895-0)** MAC ACL **[36-46](#page-897-0)** 自動 QoS **[36-20](#page-871-2)** 集約ポリサー **[36-60](#page-911-0)** 出力キューの特性 **[36-72](#page-923-0)** 信頼境界機能 **[36-39](#page-890-1)** デフォルトのポート CoS 値 **[36-39](#page-890-2)** 透過的な DSCP **[36-41](#page-892-1)** ドメイン内のポートの信頼状態 **[36-37](#page-888-0)** 入力キューの特性 **[36-68](#page-919-0)** 別のドメインとの境界の DSCP 信頼状 態 **[36-41](#page-892-0)** ポリシー マップ、階層型 **[36-53](#page-904-0)** 設定時の注意事項 自動 QoS **[36-26](#page-877-1)** 標準 QoS **[36-34](#page-885-0)** デフォルトの自動設定 **[36-21](#page-872-3)** デフォルトの標準設定 **[36-31](#page-882-0)** 透過的な DSCP **[36-41](#page-892-1)**

統計情報の表示 **[36-80](#page-931-1)** 入力キュー DSCP または CoS 値のマッピング **[36-68](#page-919-1)** SRR の共有重みの設定 **[36-70](#page-921-0)** WTD しきい値の設定 **[36-68](#page-919-2)** WTD、説明 **[36-16](#page-867-0)** しきい値マップの表示 **[36-69](#page-920-0)** スケジューリング、説明 **[36-4](#page-855-4)** 説明 **[36-4](#page-855-5)** 帯域幅の割り当て **[36-70](#page-921-1)** バッファおよび帯域幅の割り当て、説明 **[36-16](#page-867-1)** バッファ スペースの割り当て **[36-70](#page-921-2)** プライオリティ キュー、説明 **[36-16](#page-867-2)** プライオリティ キューの設定 **[36-71](#page-922-0)** フローチャート **[36-15](#page-866-0)** パケットの変更 **[36-20](#page-871-1)** フローチャート 出力のキューイングおよびスケジューリン グ **[36-17](#page-868-0)** 入力キューイングおよびスケジューリン グ **[36-15](#page-866-0)** 分類 **[36-6](#page-857-0)** ポリシングおよびマーキング **[36-10](#page-861-0)** 分類 DSCP の信頼状態、説明 **[36-5](#page-856-2)** IP ACL、説明 **[36-5,](#page-856-3) [36-7](#page-858-1)** IP precedence の信頼状態、説明 **[36-5](#page-856-2)** IP トラフィックのオプション **[36-5](#page-856-4)** MAC ACL、説明 **[36-5,](#page-856-5) [36-7](#page-858-1)** クラス マップ、説明 **[36-7](#page-858-2)** 信頼性のある CoS 値、説明 **[36-5](#page-856-6)** 定義 **[36-4](#page-855-6)** 転送処理 **[36-3](#page-854-0)** 透過的な DSCP、説明 **[36-41](#page-892-1)** 非 IP トラフィックのオプション **[36-5](#page-856-1)** フレームおよびパケット **[36-3](#page-854-1)** フローチャート **[36-6](#page-857-0)** ポリシー マップ、説明 **[36-7](#page-858-3)** ポリサー

数 **[36-35](#page-886-0)** 設定 **[36-52,](#page-903-0) [36-57,](#page-908-0) [36-60](#page-911-1)** 説明 **[36-8](#page-859-0)** タイプ **[36-9](#page-860-0)** 表示 **[36-80](#page-931-2)** ポリシー、インターフェイスへの結合 **[36-9](#page-860-1)** ポリシー マップ SVI の階層 **[36-53](#page-904-1)** 階層 **[36-8](#page-859-1)** 特性 **[36-49](#page-900-0)** 表示 **[36-81](#page-932-0)** 物理ポートの非階層型 **[36-49](#page-900-1)** ポリシング 説明 **[36-4,](#page-855-7) [36-8](#page-859-2)** トークン バケット アルゴリズム **[36-9](#page-860-2)** マーキング、説明 **[36-4,](#page-855-8) [36-8](#page-859-3)** マークダウン アクション **[36-52,](#page-903-1) [36-57](#page-908-1)** マッピング テーブル CoS/DSCP **[36-62](#page-913-1)** DSCP/CoS **[36-65](#page-916-0)** DSCP/DSCP 変換 **[36-66](#page-917-0)** IP precedence/DSCP **[36-63](#page-914-0)** タイプ **[36-12](#page-863-0)** 表示 **[36-80](#page-931-3)** ポリシング済み DSCP **[36-64](#page-915-0)** Quality of Service 「QoS[」を参照](#page-64-0)

#### **R**

RADIUS AAA サーバ グループの定義 **[9-32](#page-255-0)** アトリビュート ベンダー固有 **[9-36](#page-259-0)** ベンダー独自 **[9-38](#page-261-0)** 概要 **[9-18](#page-241-0)** クラスタ内 **[6-17](#page-180-1)** サーバの識別 **[9-28](#page-251-0)** サーバ ロード バランシング **[9-40](#page-263-2)**

 $\blacksquare$ 

サポート **[1-12](#page-63-6)** 推奨するネットワーク環境 **[9-19](#page-242-0)** 設定 アカウンティング **[9-35](#page-258-0)** 許可 **[9-34](#page-257-0)** 通信、グローバル **[9-28,](#page-251-1) [9-36](#page-259-1)** 通信、サーバ単位 **[9-28](#page-251-0)** 認証 **[9-30](#page-253-0)** 複数の UDP ポート **[9-28](#page-251-2)** 設定の表示 **[9-40](#page-263-3)** デフォルト設定 **[9-28](#page-251-3)** 動作 **[9-20](#page-243-0)** 方式リスト、定義 **[9-27](#page-250-0)** ユーザがアクセスしたサービスのトラッキン グ **[9-35](#page-258-0)** ユーザへのサービスの制限 **[9-34](#page-257-1)** RADIUS Change of Authorization(CoA) **[9-20](#page-243-1)** Rapid Per-VLAN Spanning-Tree plus 「[Rapid PVST+](#page-518-1)」を参照 Rapid PVST+ IEEE 802.1Q トランクの相互運用性 **[19-12](#page-529-1)** サポートされるインスタンス **[19-11](#page-528-3)** 説明 **[19-10](#page-527-1)** Rapid Spanning Tree Protocol 「RSTP[」を参照](#page-544-0) RARP **[38-10](#page-973-5)** rcommand  $\exists \forall \forall \mathbf{F}$  **[6-17](#page-180-2)** RCP イメージ ファイル アップロード **[C-40](#page-1369-0)** サーバの準備 **[C-36](#page-1365-0)** ダウンロード **[C-38](#page-1367-0)** 古いイメージの削除 **[C-39](#page-1368-0)** コンフィギュレーション ファイル アップロード **[C-19](#page-1348-0)** 概要 **[C-17](#page-1346-0)** サーバの準備 **[C-17](#page-1346-1)** ダウンロード **[C-18](#page-1347-0)** Remote Authentication Dial-In User Service

「[RADIUS](#page-63-6)」を参照 Remote Copy Protocol 「RCP[」を参照](#page-1346-2) Remote Network Monitoring 「RMON[」を参照](#page-758-0) Reverse Address Resolution Protocol (逆アドレス解決プ ロトコル) 「RARP[」を参照](#page-973-6) RFC 1058、RIP **[38-21](#page-984-1)** 1112、IP マルチキャストおよび IGMP **[25-2](#page-655-0)** 1157、SNMPv1 **[33-2](#page-781-0)** 1163、BGP **[38-47](#page-1010-0)** 1166、IP アドレス **[38-7](#page-970-3)** 1253、OSPF **[38-27](#page-990-2)** 1267、BGP **[38-47](#page-1010-0)** 1305、NTP **[7-2](#page-185-5)** 1587、NSSA **[38-28](#page-991-0)** 1757、RMON **[31-2](#page-759-0)** 1771、BGP **[38-47](#page-1010-0)** 1901、SNMPv2C **[33-2](#page-781-1)**  $1902 \sim 1907$ , SNMPv2 **[33-2](#page-781-2)** 2236、IP マルチキャストおよび IGMP **[25-2](#page-655-1)**  $2273 \sim 2275$ , SNMPv3 **[33-2](#page-781-3)** RFC 5176 準拠性 **[9-22](#page-245-0)** RIP IPv6 **[39-7](#page-1082-1)** アドバタイズメント **[38-22](#page-985-0)** サポート **[1-14](#page-65-0)** サマリー アドレス **[38-25](#page-988-0)** スプリット ホライズン **[38-25](#page-988-1)** 設定 **[38-23](#page-986-0)** 説明 **[38-22](#page-985-1)** デフォルト設定 **[38-22](#page-985-2)** 認証 **[38-25](#page-988-2)** ホップ カウント **[38-22](#page-985-3)** RMON アラームおよびイベントのイネーブル化 **[31-3](#page-760-0)** 概要 **[31-1](#page-758-1)**

サポート **[1-16](#page-67-2)** サポート対象グループ **[31-2](#page-759-1)** ステータスの表示 **[31-6](#page-763-0)** デフォルト設定 **[31-3](#page-760-1)** 統計情報 イーサネット グループの収集 **[31-6](#page-763-1)** グループ履歴の収集 **[31-5](#page-762-0)** route-map コマンド **[38-106](#page-1069-1)** Routing Information Protocol 「RIP[」を参照](#page-966-9) RPS 「[Cisco Redundant Power System 2300](#page-397-0)」を参照 RPS 2300 「[Cisco Redundant Power System 2300](#page-397-1)」を参照 RSPAN VLAN ベース **[30-7](#page-738-0)** 宛先ポート **[30-8](#page-739-0)** 概要 **[1-16,](#page-67-3) [30-1](#page-732-0)** 受信トラフィック **[30-5](#page-736-0)** スイッチ スタック **[30-2](#page-733-0)** スタック変更 **[30-10](#page-741-0)** ステータスの表示 **[30-26](#page-757-0)** セッション SPAN 送信元トラフィックの特定の VLAN への 制限 **[30-25](#page-756-0)** 作成 **[30-19](#page-750-0)** 着信トラフィックのイネーブル化 **[30-23](#page-754-0)** 定義 **[30-4](#page-735-0)** モニタ対象ポートの指定 **[30-19](#page-750-0)** セッション限度 **[30-11](#page-742-0)** 設定時の注意事項 **[30-18](#page-749-0)** 送信トラフィック **[30-6](#page-737-0)** 送信元ポート **[30-6](#page-737-1)** 他の機能との相互作用 **[30-9](#page-740-0)** 定義 **[30-3](#page-734-0)** デフォルト設定 **[30-11](#page-742-1)** 特性 **[30-9](#page-740-1)** モニタ側ポート **[30-8](#page-739-0)** モニタ対象ポート **[30-6](#page-737-1)**

RSTP BPDU 処理 **[20-14](#page-557-0)** フォーマット **[20-13](#page-556-0)** IEEE 802.1D STP との相互運用性 移行プロセスの再起動 **[20-27](#page-570-0)** 説明 **[20-9](#page-552-0)** トポロジの変更 **[20-14](#page-557-1)** 「MSTP[」も参照](#page-544-1) アクティブ トポロジ **[20-10](#page-553-0)** 概要 **[20-10](#page-553-1)** 高速コンバージェンス エッジ ポートおよび PortFast **[20-11](#page-554-0)** クロススタック高速コンバージェンス **[20-12](#page-555-0)** 説明 **[20-11](#page-554-1)** ポイントツーポイント リンク **[20-11,](#page-554-2) [20-26](#page-569-0)** ルート ポート **[20-11](#page-554-3)** 指定スイッチ、定義 **[20-10](#page-553-2)** 指定ポート、定義 **[20-10](#page-553-2)** 提案 / 合意ハンドシェイク プロセス **[20-11](#page-554-4)** ポートの役割 説明 **[20-10](#page-553-3)** 同期 **[20-12](#page-555-1)** ルート ポート、定義 **[20-10](#page-553-4)**

### **S**

**SCP** SSH **[9-57](#page-280-0)** 設定 **[9-58](#page-281-0)** 「SCP[」を参照](#page-280-1) SC(スタンバイ クラスタ コマンド スイッチ) **[6-11](#page-174-1)** SDM スイッチ スタックの考慮事項 **[5-9](#page-140-0)** テンプレート 数 **[8-1](#page-216-0)** 設定 **[8-6](#page-221-0)** SDM テンプレート **[41-4](#page-1123-0)** アグリゲータ **[8-1](#page-216-1)**

 $\blacksquare$ 

設定 **[8-5](#page-220-0)** 設定時の注意事項 **[8-5](#page-220-1)** タイプ **[8-1](#page-216-0)** デスクトップ **[8-1](#page-216-1)** デュアル IPv4/IPv6 **[8-2](#page-217-0)** SDM 不一致モード **[5-9,](#page-140-1) [8-4](#page-219-0)** [Secure Copy Protocol](#page-280-1) [Secure Shell](#page-58-2)(セキュア シェル) 「SSH[」を参照](#page-58-2) Secure Socket Layer 「SSL[」を参照](#page-274-0) set-request 動作 **[33-4](#page-783-1)** SFP ステータスのモニタリング **[12-35,](#page-400-0) [49-15](#page-1294-1)** ステータス、表示 **[49-15](#page-1294-2)** セキュリティおよび ID **[49-14](#page-1293-0)** 番号付け **[12-13](#page-378-0)** Shaped Round Robin(シェイプド ラウンド ロビン) 「SRR[」を参照](#page-65-1) show access-lists hardware counters コマンド **[35-22](#page-829-0)** show cdp traffic  $\exists \forall \forall \mathbf{F}$  **[27-5](#page-710-0)** show cluster members  $\exists \forall \forall \mathbf{F}$  [6-17](#page-180-2) show configuration  $\exists \forall \forall \forall$  **[12-27](#page-392-0)** show forward  $\exists \forall \forall \mathbf{F}$  **[49-23](#page-1302-0)** show interfaces switchport **[22-4](#page-595-0)** show interfaces コマンド **[12-21,](#page-386-0) [12-27](#page-392-1)** show l2protocol コマンド **[18-14,](#page-513-0) [18-16,](#page-515-0) [18-17](#page-516-0)** show lldp traffic  $\exists \forall \forall \forall$  **[28-11](#page-722-2)** show platform forward  $\exists \forall \forall \mathbf{F}$  **[49-23](#page-1302-1)** show running-config  $\exists \forall \forall$   $\forall$ ACL の表示 **[35-20,](#page-827-0) [35-21,](#page-828-0) [35-33,](#page-840-0) [35-35](#page-842-0)** インターフェイスの記述 **[12-27](#page-392-2)** show および more コマンド出力、フィルタリング **[2-10](#page-91-0)** shutdown コマンド、インターフェイス上 **[12-36](#page-401-0)** Simple Network Management Protocol(簡易ネットワー ク管理プロトコル) 「SNMP[」を参照](#page-780-1) Small Form-factor Pluggable (SFP) モジュール 「SFP[」を参照](#page-73-1)

SmartPort マクロ グローバル パラメータ値の適用 **[13-18](#page-419-0)** シスコのデフォルト マクロの適用 **[13-18](#page-419-1)** 設定時の注意事項 **[13-17](#page-418-0)** 定義 **[13-1](#page-402-0)** デフォルト設定 **[13-17](#page-418-1)** トレース **[13-17](#page-418-2)** 表示 **[13-20](#page-421-0)** 「[Auto Smartport](#page-402-0) マクロ」も参照 SNAP **[27-1](#page-706-0)** SNMP CPU しきい値通知の設定 **[33-17](#page-796-0)** ifIndex 値 **[33-6](#page-785-0)** IP SLA **[43-2](#page-1145-0)** MIB 位置 **[B-4](#page-1329-0)** サポート対象 **[B-1](#page-1326-1)** MIB 変数のアクセス **[33-4](#page-783-0)** NMS に送信される Syslog メッセージの制 限 **[32-10](#page-775-0)** TFTP サーバによるアクセスの制限 **[33-18](#page-797-0)** エージェント 説明 **[33-4](#page-783-2)** ディセーブル化 **[33-8](#page-787-0)** エンジン ID **[33-7](#page-786-0)** 概要 **[33-1,](#page-780-2) [33-4](#page-783-0)** クラスタ内 **[6-15](#page-178-0)** クラスタの管理 **[6-18](#page-181-0)** グループ **[33-7,](#page-786-1) [33-10](#page-789-0)** コミュニティ ストリング 概要 **[33-4](#page-783-3)** クラスタ スイッチ用 **[33-4](#page-783-4)** 設定 **[33-8](#page-787-1)** サポートされているバージョン **[33-2](#page-781-4)** システム コンタクトおよびロケーション **[33-17](#page-796-1)** 情報 trap キーワード **[33-13](#page-792-0)** イネーブル化 **[33-16](#page-795-0)** 説明 **[33-5](#page-784-0)**

ディセーブル化 **[33-16](#page-795-1)** トラップとの相違 **[33-5](#page-784-1)** ステータス、表示 **[33-20](#page-799-0)** セキュリティ レベル **[33-3](#page-782-0)** 設定例 **[33-19](#page-798-0)** 帯域内管理 **[1-7](#page-58-3)** 通知 **[33-5](#page-784-0)** デフォルト設定 **[33-7](#page-786-2)** トラップ MAC アドレス通知のイネーブル化 **[7-23,](#page-206-1) [7-25,](#page-208-0)  [7-27](#page-210-0)** イネーブル化 **[33-13](#page-792-0)** 概要 **[33-1,](#page-780-3) [33-4](#page-783-1)** 情報との相違 **[33-5](#page-784-1)** 説明 **[33-3,](#page-782-1) [33-5](#page-784-0)** タイプ **[33-13](#page-792-1)** ディセーブル化 **[33-16](#page-795-2)** トラップ マネージャ、設定 **[33-14](#page-793-0)** 認証レベル **[33-11](#page-790-0)** ホスト **[33-7](#page-786-3)** マネージャ機能 **[1-6,](#page-57-1) [33-3](#page-782-2)** ユーザ **[33-7,](#page-786-4) [33-10](#page-789-0)** SNMPv1 **[33-2](#page-781-5)** SNMPv2C **[33-2](#page-781-6)** SNMPv3 **[33-2](#page-781-7)** Source-Specific Multicast 「SSM[」を参照](#page-1196-1) SPAN VLAN ベース **[30-7](#page-738-0)** 宛先ポート **[30-8](#page-739-0)** 概要 **[1-16,](#page-67-4) [30-1](#page-732-0)** 受信トラフィック **[30-5](#page-736-0)** スタック変更 **[30-10](#page-741-0)** ステータスの表示 **[30-26](#page-757-0)** セッション SPAN 送信元トラフィックの特定の VLAN への 制限 **[30-17](#page-748-0)** 宛先ポートの削除 **[30-14](#page-745-0)** 作成 **[30-12](#page-743-0)**

着信トラフィックのイネーブル化 **[30-15](#page-746-0)** 定義 **[30-4](#page-735-0)** 入力転送の設定 **[30-16,](#page-747-0) [30-24](#page-755-0)** モニタ対象ポートの指定 **[30-12](#page-743-0)** セッション限度 **[30-11](#page-742-0)** 設定時の注意事項 **[30-11](#page-742-2)** 送信トラフィック **[30-6](#page-737-0)** 送信元ポート **[30-6](#page-737-1)** 他の機能との相互作用 **[30-9](#page-740-0)** デフォルト設定 **[30-11](#page-742-1)** ポート、制約 **[26-12](#page-695-0)** モニタ側ポート **[30-8](#page-739-0)** モニタ対象ポート **[30-6](#page-737-1)** Spanning Tree Protocol(スパニング ツリー プロトコル) 「STP[」を参照](#page-518-2) SPAN トラフィック **[30-5](#page-736-1)** SRR 共有モード **[36-14](#page-865-1)** サポート **[1-14](#page-65-1)** シェーピング モード **[36-14](#page-865-2)** 設定 出力キューでのシェーピング重み **[36-76](#page-927-2)** 出力キューの共有重み **[36-78](#page-929-1)** 入力キューの共有重み **[36-70](#page-921-0)** 説明 **[36-14](#page-865-0)** SSH 暗号化ソフトウェア イメージ **[9-46](#page-269-0)** 暗号化方式 **[9-47](#page-270-0)** スイッチ スタックの考慮事項 **[5-16,](#page-147-1) [9-47](#page-270-1)** 設定 **[9-48](#page-271-0)** 説明 **[1-7,](#page-58-2) [9-46](#page-269-1)** ユーザ認証方式、サポートされている **[9-47](#page-270-2)** SSL 暗号化ソフトウェア イメージ **[9-51](#page-274-1)** セキュア HTTP クライアントの設定 **[9-56](#page-279-0)** セキュア HTTP サーバの設定 **[9-55](#page-278-0)** 設定時の注意事項 **[9-54](#page-277-0)** 説明 **[9-51](#page-274-2)** モニタリング **[9-57](#page-280-2)**

#### SSM

CGMP の制限事項 **[46-18](#page-1199-0)** IGMPv3 **[46-16](#page-1197-0)** IGMPv3 ホスト シグナリング **[46-17](#page-1198-0)** IGMP スヌーピング **[46-18](#page-1199-0)** IP アドレスの範囲 **[46-16](#page-1197-1)** PIM **[46-16](#page-1197-2)** アドレス管理の制約事項 **[46-18](#page-1199-1)** インターネット標準マルチキャストとの違 い **[46-16](#page-1197-3)** コンポーネント **[46-16](#page-1197-4)** ステート管理の制限事項 **[46-18](#page-1199-2)** 設定 **[46-15,](#page-1196-2) [46-18](#page-1199-3)** 設定時の注意事項 **[46-17](#page-1198-1)** 動作 **[46-17](#page-1198-2)** モニタリング **[46-18](#page-1199-3)** SSM マッピング **[46-19](#page-1200-0)** DNS ベース **[46-21,](#page-1202-0) [46-23](#page-1204-0)** 概要 **[46-20](#page-1201-0)** スタティック **[46-20,](#page-1201-1) [46-22](#page-1203-0)** スタティック トラフィック フォワーディン グ **[46-23](#page-1204-1)** 制約事項 **[46-20](#page-1201-2)** 設定 **[46-19,](#page-1200-1) [46-22](#page-1203-1)** 設定時の注意事項 **[46-19](#page-1200-2)** モニタリング **[46-24](#page-1205-0)** StackWise テクノロジー、Cisco **[1-3](#page-54-2)** [「スタック、スイッチ」も参照](#page-54-2) standby ip  $\exists \forall x \forall y \in \mathbf{42-7}$  $\exists \forall x \forall y \in \mathbf{42-7}$  $\exists \forall x \forall y \in \mathbf{42-7}$ **STP** BackboneFast イネーブル化 **[21-17](#page-588-1)** 説明 **[21-7](#page-578-0)** ディセーブル化 **[21-17](#page-588-2)** BPDU ガード イネーブル化 **[21-13](#page-584-1)** 説明 **[21-2](#page-573-5)** ディセーブル化 **[21-14](#page-585-0)** BPDU フィルタリング

イネーブル化 **[21-15](#page-586-1)** 説明 **[21-3](#page-574-1)** ディセーブル化 **[21-15](#page-586-2)** BPDU メッセージ交換 **[19-3](#page-520-0)** EtherChannel ガード イネーブル化 **[21-17](#page-588-3)** 説明 **[21-10](#page-581-0)** ディセーブル化 **[21-18](#page-589-1)** IEEE 802.1Q トランクに関する制限事項 **[19-12](#page-529-2)** IEEE 802.1D およびブリッジ ID **[19-5](#page-522-0)** IEEE 802.1D およびマルチキャスト アドレス **[19-9](#page-526-0)** IEEE 802.1t および VLAN ID **[19-5](#page-522-1)** PortFast イネーブル化 **[21-12](#page-583-3)** 説明 **[21-2](#page-573-4)** PortFast 対応ポートのシャットダウン **[21-2](#page-573-6)** UplinkFast イネーブル化 **[21-16](#page-587-0)** 説明 **[21-3](#page-574-2)** VLAN ブリッジ **[19-12](#page-529-3)** インターフェイス ステート 概要 **[19-5](#page-522-2)** ディセーブル **[19-8](#page-525-0)** 転送 **[19-6,](#page-523-0) [19-8](#page-525-1)** ブロッキング **[19-7](#page-524-0)** ラーニング **[19-7](#page-524-1)** リスニング **[19-7](#page-524-2)** インターフェイス ステート、ブロッキングからフォ ワーディング **[21-2](#page-573-7)** オプション機能のデフォルト設定 **[21-12](#page-583-4)** 下位 BPDU **[19-3](#page-520-1)** 概要 **[19-2](#page-519-0)** カウンタ、クリア **[19-25](#page-542-0)** 拡張システム ID 異常動作 **[19-17](#page-534-0)** 概要 **[19-5](#page-522-3)** セカンダリ ルート スイッチへの影響 **[19-18](#page-535-0)** ルート スイッチへの影響 **[19-17](#page-534-1)** 間接リンク障害の検出 **[21-8](#page-579-0)**

クロススタック UplinkFast イネーブル化 **[21-17](#page-588-4)** 説明 **[21-5](#page-576-0)** サポートされるインスタンス **[19-11](#page-528-0)** サポートされるオプション機能 **[1-9](#page-60-3)** サポートされる機能 **[1-8](#page-59-0)** サポートされるプロトコル **[19-10](#page-527-2)** サポートされるモード **[19-10](#page-527-2)** 指定スイッチ、定義 **[19-4](#page-521-0)** 指定ポート、定義 **[19-4](#page-521-0)** 冗長接続 **[19-9](#page-526-1)** スイッチ スタックでのルート ポートの選択 **[19-4](#page-521-1)** スタックの変更、作用 **[19-12](#page-529-4)** ステータスの表示 **[19-25](#page-542-1)** ステータス、表示 **[19-25](#page-542-1)** 設定 hello タイム **[19-23](#page-540-0)** 最大エージング タイム **[19-24](#page-541-0)** スイッチ プライオリティ **[19-22](#page-539-0)** スパニング ツリー モード **[19-15](#page-532-0)** セカンダリ ルート スイッチ **[19-18](#page-535-1)** 転送遅延時間 **[19-24](#page-541-1)** 転送保留カウント **[19-25](#page-542-2)** パス コスト **[19-21](#page-538-0)** ポート プライオリティ **[19-19](#page-536-0)** ルート スイッチ **[19-17](#page-534-2)** 設定時の注意事項 **[19-14,](#page-531-0) [21-12](#page-583-2)** タイマー、説明 **[19-23](#page-540-1)** ディセーブル化 **[19-16](#page-533-0)** デフォルト設定 **[19-13](#page-530-0)** パス コスト **[14-26](#page-447-0)** 負荷分散 概要 **[14-23](#page-444-0)** パス コストの使用 **[14-26](#page-447-0)** ポート プライオリティの使用 **[14-24](#page-445-0)** ポート プライオリティ **[14-25](#page-446-0)** マルチキャスト アドレス、作用 **[19-9](#page-526-2)** モード間の相互運用性と下位互換性 **[19-11](#page-528-1)** 優位 BPDU **[19-3](#page-520-2)**

ルート ガード イネーブル化 **[21-18](#page-589-2)** 説明 **[21-10](#page-581-3)** ルート スイッチ 異常動作 **[19-17](#page-534-0)** 拡張システム ID の影響 **[19-5,](#page-522-3) [19-17](#page-534-1)** 設定 **[19-17](#page-534-3)** 選択 **[19-3](#page-520-3)** ルート スイッチとしての選択防止 **[21-10](#page-581-4)** ルート ポート選択の高速化 **[21-4](#page-575-0)** ルート ポート、定義 **[19-4](#page-521-2)** ループ ガード イネーブル化 **[21-19](#page-590-1)** 説明 **[21-11](#page-582-1)** レイヤ 2 プロトコル トンネリング **[18-8](#page-507-0)** SunNet Manager **[1-6](#page-57-2)** SVI IP ユニキャスト ルーティング **[38-5](#page-968-1)** VLAN 間のルーティング **[14-2](#page-423-0)** VLAN の接続 **[12-11](#page-376-1)** 定義 **[12-5](#page-370-1)** ルータ ACL **[35-4](#page-811-0)** SVI Autostate Exclude 設定 **[12-29](#page-394-0)** 定義 **[12-6](#page-371-0)** SVI リンク ステート **[12-6](#page-371-1)** Switch Database Management 「SDM[」を参照](#page-56-1) Switched Port Analyzer(スイッチド ポート アナライザ) 「SPAN[」を参照](#page-732-1) switchport backup interface **[22-4,](#page-595-1) [22-5](#page-596-0)** switchport block multicast コマンド **[26-8](#page-691-0)** switchport block unicast  $\exists \forall \forall \mathbf{F}$  **[26-8](#page-691-1)** switchport mode dot1q-tunnel コマンド **[18-7](#page-506-0)** switchport protected コマンド **[26-7](#page-690-0)** switchport コマンド **[12-18](#page-383-0)** Switch Virtual Interface(スイッチ仮想インターフェイ ス) 「SVI[」を参照](#page-370-2)

#### syslog

「システム メッセージ [ロギング」を参照](#page-766-0)

## **T**

TACACS+ アカウンティング、定義 **[9-12](#page-235-0)** 概要 **[9-10](#page-233-0)** 許可、定義 **[9-12](#page-235-1)** クラスタ内 **[6-17](#page-180-3)** サーバの識別 **[9-13](#page-236-0)** サポート **[1-12](#page-63-7)** 設定 アカウンティング **[9-17](#page-240-0)** 許可 **[9-16](#page-239-0)** 認証鍵 **[9-13](#page-236-0)** ログイン認証 **[9-14](#page-237-0)** 設定の表示 **[9-18](#page-241-1)** デフォルト設定 **[9-13](#page-236-1)** 動作 **[9-12](#page-235-2)** 認証、定義 **[9-11](#page-234-0)** ユーザがアクセスしたサービスのトラッキン グ **[9-17](#page-240-0)** ユーザへのサービスの制限 **[9-16](#page-239-1)** tar ファイル イメージ ファイル形式 **[C-26](#page-1355-0)** 作成 **[C-6](#page-1335-0)** 抽出 **[C-8](#page-1337-0)** 内容の表示 **[C-7](#page-1336-0)** TCL スクリプト、組み込みイベント マネージャへの登録 および定義 **[34-7](#page-806-0)** TDR **[1-17](#page-68-0)** Telnet 管理インターフェイスのアクセス **[2-11](#page-92-0)** 接続数 **[1-7](#page-58-4)** パスワードの設定 **[9-6](#page-229-0)** Terminal Access Controller Access Control System Plus 「[TACACS+](#page-63-7)」を参照 **TFTP** 

イメージ ファイル アップロード **[C-30](#page-1359-0)** サーバの準備 **[C-28](#page-1357-0)** 削除 **[C-30](#page-1359-1)** ダウンロード **[C-28](#page-1357-1)** コンフィギュレーション ファイル アップロード **[C-13](#page-1342-0)** サーバの準備 **[C-11](#page-1340-0)** ダウンロード **[C-12](#page-1341-0)** サーバによるアクセスの制限 **[33-18](#page-797-0)** 自動設定の場合 **[3-8](#page-101-0)** ベース ディレクトリのコンフィギュレーション ファ イル **[3-8](#page-101-1)** TFTP サーバ **[1-6](#page-57-3)** Time Domain Reflector 「TDR[」を参照](#page-68-0) time-range コマンド **[35-17](#page-824-0)** TLV LLDP **[28-2](#page-713-5)** LLDP-MED **[28-2](#page-713-6)** 定義 **[28-2](#page-713-7)** ToS **[1-13](#page-64-1)** traceroute コマンド **[49-19](#page-1298-0)** 「[IP traceroute](#page-1297-0)」も参照 traceroute、レイヤ 2 1 ポートに複数のデバイス **[49-18](#page-1297-1)** ARP **[49-18](#page-1297-2)** CDP **[49-17](#page-1296-0)** IP アドレスおよびサブネット **[49-18](#page-1297-3)** MAC アドレスおよび VLAN **[49-17](#page-1296-1)** 使用時の注意事項 **[49-17](#page-1296-2)** 説明 **[49-17](#page-1296-3)** ブロードキャスト トラフィック **[49-17](#page-1296-4)** マルチキャスト トラフィック **[49-17](#page-1296-5)** ユニキャスト トラフィック **[49-17](#page-1296-4)** trusted (信頼性のある) ポートステート IP Phone 用ポート セキュリティの確保 **[36-39](#page-890-1)** QoS ドメイン間 **[36-41](#page-892-0)** QoS ドメイン内 **[36-37](#page-888-0)**

サポート **[1-13](#page-64-2)** 分類オプション **[36-5](#page-856-1)** Type of Service(サービス タイプ) 「ToS[」を参照](#page-64-1)

### **U**

UDLD イネーブル化 インターフェイスごと **[29-6](#page-729-0)** グローバル **[29-5](#page-728-0)** インターフェイスのリセット **[29-6](#page-729-1)** エコーによる検出メカニズム **[29-3](#page-726-0)** 概要 **[29-1](#page-724-0)** サポート **[1-8](#page-59-1)** ステータス、表示 **[29-7](#page-730-0)** 設定時の注意事項 **[29-4](#page-727-0)** ディセーブル化 インターフェイスごと **[29-6](#page-729-2)** グローバル **[29-5](#page-728-1)** 光ファイバ インターフェイス **[29-5](#page-728-2)** デフォルト設定 **[29-4](#page-727-1)** ネイバー データベース **[29-2](#page-725-0)** リンク検出メカニズム **[29-1](#page-724-1)** レイヤ 2 プロトコル トンネリング **[18-10](#page-509-0)** UDLD によってディセーブルにされたインターフェイス のリセット **[29-6](#page-729-1)** UDP ジッタ、設定 **[43-9](#page-1152-0)** UDP ジッタ動作、IP SLA **[43-9](#page-1152-1)** UDP、設定 **[38-17](#page-980-0)** UniDirectional Link Detection (単一方向リンク検出)プ ロトコル 「UDLD[」を参照](#page-724-2) UNIX Syslog サーバ サポートされるファシリティ **[32-14](#page-779-0)** デーモンの設定 **[32-13](#page-778-0)** メッセージ ロギングの設定 **[32-13](#page-778-1)** UplinkFast イネーブル化 **[21-16](#page-587-0)**

サポート **[1-9](#page-60-4)** 説明 **[21-3](#page-574-2)** ディセーブル化 **[21-16](#page-587-1)** User Datagram Protocol(ユーザ データグラム プロトコ ル) 「UDP[」を参照](#page-980-1)

# **V**

Virtual Private Network(バーチャル プライベート ネット ワーク) 「VPN[」を参照](#page-1043-0) VLAN ID 1006 ~ 4094 の設定 **[14-11](#page-432-0)** RSPAN による送信元トラフィックの制限 **[30-25](#page-756-0)** SPAN による送信元トラフィックの制限 **[30-17](#page-748-0)** STP および IEEE 802.1Q トランク **[19-12](#page-529-2)** SVI による接続 **[12-11](#page-376-1)** VLAN データベースへの追加 **[14-8](#page-429-0)** VLAN ブリッジ STP **[19-12,](#page-529-3) [48-2](#page-1269-0)** VTP モード **[15-3](#page-458-0)** 間のトラフィック **[14-2](#page-423-1)** 拡張範囲 **[14-1,](#page-422-0) [14-11](#page-432-1)** 機能 **[1-9](#page-60-5)** サービスプロバイダー ネットワーク内のカスタマー 番号 **[18-3](#page-502-0)** 削除 **[14-9](#page-430-0)** 作成 **[14-9](#page-430-1)** サポートされている数 **[1-9](#page-60-6)** サポート対象 **[14-3](#page-424-0)** 図 **[14-2](#page-423-2)** スイッチ スタック内 **[14-7](#page-428-0)** スタティック アクセス ポート **[14-10](#page-431-0)** スパニング ツリー インスタンス **[14-3,](#page-424-1) [14-7,](#page-428-1) [14-12](#page-433-0)** 設定 **[14-1](#page-422-1)** 設定時の注意事項、拡張範囲 VLAN **[14-11](#page-432-2)** 設定時の注意事項、標準範囲 VLAN **[14-6](#page-427-0)** 説明 **[12-2,](#page-367-0) [14-1](#page-422-2)** ダイナミック アドレスのエージング タイム **[19-10](#page-527-3)** 追加 **[14-8](#page-429-1)**

デフォルト設定 **[14-8](#page-429-2)** トークンリング **[14-6](#page-427-1)** トランクでの許可 **[14-21](#page-442-0)** 内部 **[14-12](#page-433-1)** ネイティブ、設定 **[14-23](#page-444-1)** パラメータ **[14-5](#page-426-0)** 表示 **[14-15](#page-436-1)** 標準範囲 **[14-1,](#page-422-3) [14-5](#page-426-1)** 変更 **[14-8](#page-429-3)** ポート メンバシップ モード **[14-3](#page-424-2)** マルチキャスト **[25-18](#page-671-1)** VLAN 1、トランク ポートでのディセーブル化 **[14-21](#page-442-1)** VLAN 1 の最小化 **[14-21](#page-442-2)** VLAN ACL 「VLAN [マップ」を参照](#page-809-0) vlan.dat ファイル **[14-5](#page-426-2)** vlan dot1q tag native  $\exists \forall \forall \forall$  **[18-5](#page-504-1)** VLAN ID、検出 **[7-32](#page-215-0)** VLAN Query Protocol 「VQP[」を参照](#page-448-1) VLAN Trunking Protocol(VLAN トランキング プロトコ ル) 「VTP[」を参照](#page-61-2) VLAN 間ルーティング **[1-15,](#page-66-4) [38-2](#page-965-0)** VLAN 管理ドメイン **[15-2](#page-457-0)** vlan グローバル コンフィギュレーション コマン ド **[14-7](#page-428-2)** VLAN コンフィギュレーション 起動時 **[14-7](#page-428-3)** 保存 **[14-7](#page-428-3)** VLAN コンフィギュレーション モード **[2-2](#page-83-0)** VLAN データベース VTP **[15-1](#page-456-0)** 格納された VLAN **[14-5](#page-426-3)** スタートアップ コンフィギュレーション ファイ ル **[14-7](#page-428-4)** 保存された VLAN コンフィギュレーション **[14-7](#page-428-5)** VLAN トランク **[14-15](#page-436-2)** VLAN フィルタリング、SPAN **[30-7](#page-738-1)** VLAN マップ

ACL および VLAN マップの例 **[35-33](#page-840-1)** 一般的な使用法 **[35-36](#page-843-0)** サーバへのアクセス拒否例 **[35-37](#page-844-0)** 削除 **[35-35](#page-842-1)** 作成 **[35-33](#page-840-2)** サポート **[1-11](#page-62-1)** 設定 **[35-31](#page-838-0)** 設定時の注意事項 **[35-32](#page-839-0)** 定義 **[35-2](#page-809-0)** 適用 **[35-35](#page-842-2)** パケットの拒否および許可 **[35-33](#page-840-3)** 表示 **[35-43](#page-850-0)** ワイヤリング クローゼットの設定例 **[35-36](#page-843-1)** VLAN マップ エントリ、順序 **[35-32](#page-839-1)** VLAN マネジメント ポリシー サーバ 「VMPS[」を参照](#page-422-4) VLAN メンバシップ 確認 **[14-31](#page-452-0)** モード **[14-3](#page-424-3)** VLAN リンク ステート **[12-6](#page-371-2)** VLAN ロード バランシング、Flex Link **[22-3](#page-594-0)** 設定時の注意事項 **[22-8](#page-599-1)** VLAN 割り当て応答、VMPS **[14-28](#page-449-0)** VMPS MAC アドレスと VLAN のマッピング **[14-27](#page-448-0)** 管理 **[14-32](#page-453-0)** サーバ アドレスの入力 **[14-30](#page-451-0)** 再確認インターバル、変更 **[14-31](#page-452-1)** 再試行回数、変更 **[14-32](#page-453-1)** 設定時の注意事項 **[14-29](#page-450-1)** 設定例 **[14-33](#page-454-0)** 説明 **[14-27](#page-448-2)** ダイナミック ポート メンバシップ 再確認 **[14-31](#page-452-2)** 説明 **[14-28](#page-449-1)** トラブルシューティング **[14-33](#page-454-1)** デフォルト設定 **[14-29](#page-450-2)** メンバシップの再確認 **[14-31](#page-452-3)** モニタリング **[14-32](#page-453-2)**

```
Voice-over-IP 16-1
VPN
  サービス プロバイダ ネットワーク 38-80
  転送 38-82
  ルーティングの設定 38-89
  ルート 38-81
VQP 1-9, 14-27
VRF
  定義 38-82
  テーブル 38-80
VRF テーブル
  「VRF」を参照 38-80
VRF 認識サービス
  ARP 38-86
  ftp 38-88
  HSRP 38-87
  ping 38-86
  SNMP 38-86
  syslog 38-87
  tftp 38-88
  traceroute 38-88
  設定 38-85
VTP
  アドバタイズメント 14-19, 15-4
  拡張範囲 VLAN 14-3, 15-2
  クライアント モード、設定 15-13
  コンフィギュレーション リビジョン番号
    注意事項 15-17
    リセット 15-18
  サーバ モード、設定 15-12, 15-15
  サポート 1-10
  使用 15-1
  整合性検査 15-5
  設定
    注意事項 15-9
    保存 15-9
    要件 15-11
  設定要件 15-11
  説明 15-1
```

```
デフォルト設定 15-9
透過モード、設定 15-12
統計情報 15-19
トークン リングのサポート 15-5
ドメイン 15-2
ドメインへのクライアントの追加 15-17
ドメイン名 15-10
バージョン
  イネーブル化 15-15
バージョン 1 15-5
バージョン 2
  概要 15-5
  設定時の注意事項 15-10
バージョン 3
  概要 15-5
バージョン、注意事項 15-10
パスワード 15-10
標準範囲 VLAN 14-3, 15-2
プルーニング
  イネーブル化 15-16
  概要 15-6
  サポート 1-10
  ディセーブル化 15-17
  例 15-7
プルーニング適格リスト、変更 14-22
モード
  移行 15-3
  オフ 15-4
  クライアント 15-3
  サーバ 15-3
  透過 15-4
モニタリング 15-19
レイヤ 2 プロトコル トンネリング 18-8
```
### **W**

**WCCP** MD5 セキュリティ **[45-3](#page-1174-0)** イネーブル化 **[45-7](#page-1178-0)**

クライアントから受信したトラフィックのリダイレク ト **[45-7](#page-1178-1)** サポートされない WCCPv2 機能 **[45-5](#page-1176-0)** サポートされない機能 **[45-5](#page-1176-0)** 設定時の注意事項 **[45-6](#page-1177-0)** 説明 **[45-1](#page-1172-0)** ダイナミック サービス グループ **[45-4](#page-1175-0)** デフォルト設定 **[45-6](#page-1177-1)** 転送方式 **[45-3](#page-1174-1)** 認証 **[45-3](#page-1174-0)** ネゴシエーション **[45-3](#page-1174-2)** パケットリターン方法 **[45-3](#page-1174-3)** パケット リダイレクション **[45-4](#page-1175-0)** パスワードの設定 **[45-7](#page-1178-2)** 表示 **[45-10](#page-1181-0)** メッセージ交換 **[45-2](#page-1173-0)** モニタおよびメンテナンス **[45-10](#page-1181-1)** レイヤ 2 ヘッダーの書き換え **[45-3](#page-1174-4)** Web Cache Communication Protocol 「WCCP[」を参照](#page-1172-1) Web 認証 **[10-16](#page-297-1)** 設定 **[11-17](#page-364-0)** 説明 **[1-10](#page-61-4)** Web ベース認証 カスタマイズ可能な Web ページ **[11-6](#page-353-0)** 説明 **[11-1](#page-348-0)** Web ベース認証、その他の機能の相互作用 **[11-7](#page-354-0)** Weighted Tail Drop 「WTD[」を参照](#page-65-2) WTD サポート **[1-14](#page-65-2)** しきい値の設定 出力キューセット **[36-73](#page-924-2)** 入力キュー **[36-68](#page-919-2)** 説明 **[36-13](#page-864-2)**

## **X**

XMODEM プロトコル **[49-2](#page-1281-0)**

#### あ

```
アカウンティング
  802.1x 10-49
  IEEE 802.1x 10-15
  RADIUS 9-35
  TACACS+ 9-12, 9-17
アクセス
  クラスタ、スイッチ 6-14
  コマンド スイッチ 6-12
  スイッチ クラスタ 6-14
  メンバー スイッチ 6-14
アクセス拒否応答、VMPS 14-28
アクセス グループ
  インターフェイスへの IPv4 ACL の適用 35-21
  レイヤ 2 35-21
  レイヤ 3 35-21
アクセス コントロール エントリ(ACE) 41-3
アクセス、スタック メンバー 5-23
アクセス テンプレート 8-1
アクセス不能認証バイパス 10-23
  マルチ認証ポートのサポート 10-23
アクセス ポート
  スイッチ クラスタ 6-10
  定義 12-3
  レイヤ 2 プロトコル トンネリング 18-11
アクセス リスト
  「ACL」を参照
アクティブ トラフィック モニタリング、IP SLA 43-1
アクティブ リンク 22-2, 22-4, 22-5, 22-6
アクティブ ルータ 42-2
アグリゲータ テンプレート 5-9, 8-1
アップグレード、ソフトウェア イメージ
  「ダウンロード」を参照
アップロード
  イメージ ファイル
    FTP の使用 C-35
    RCP の使用 C-40
    TFTP の使用 C-30
```
準備 **[C-28,](#page-1357-2) [C-31,](#page-1360-0) [C-36](#page-1365-1)** 理由 **[C-25](#page-1354-2)** コンフィギュレーション ファイル FTP の使用 **[C-16](#page-1345-0)** RCP の使用 **[C-19](#page-1348-0)** TFTP の使用 **[C-13](#page-1342-0)** 準備 **[C-11,](#page-1340-1) [C-14,](#page-1343-0) [C-17](#page-1346-3)** 理由 **[C-9](#page-1338-0)** 宛先 IP アドレスベース転送、EtherChannel **[37-9](#page-942-0)** 宛先 MAC アドレス転送、EtherChannel **[37-9](#page-942-1)** 宛先アドレス IPv4 ACL **[35-12](#page-819-0)** IPv6 ACL **[41-6](#page-1125-0)** アドバタイズメント CDP **[27-1](#page-706-1)** LLDP **[28-2](#page-713-8)** RIP **[38-22](#page-985-0)** VTP **[14-19,](#page-440-0) [15-3,](#page-458-3) [15-4](#page-459-3)** アトリビュート、RADIUS ベンダー固有 **[9-36](#page-259-0)** ベンダー独自 **[9-38](#page-261-0)** アトリビュート値ペア **[10-13,](#page-294-1) [10-15,](#page-296-1) [10-19,](#page-300-0) [10-20](#page-301-0)** アドレス IPv6 **[39-2](#page-1077-0)** MAC アドレス テーブルの表示 **[7-32](#page-215-1)** MAC、検出 **[7-32](#page-215-0)** スタティック 追加および削除 **[7-28](#page-211-0)** 定義 **[7-20](#page-203-0)** ダイナミック エージング タイムの短縮 **[19-10](#page-527-4)** エージング タイムの変更 **[7-22](#page-205-2)** 削除 **[7-23](#page-206-0)** 定義 **[7-20](#page-203-1)** デフォルトのエージング タイム **[19-10](#page-527-4)** ラーニング **[7-21](#page-204-2)** マルチキャスト STP アドレス管理 **[19-9](#page-526-2)** グループ アドレス範囲 **[46-3](#page-1184-0)**

アドレス エイリアス **[25-2](#page-655-2)** アドレス解決 **[7-32,](#page-215-2) [38-10](#page-973-2)** アプリケーション エンジン、トラフィックのリダイレク ト先 **[45-1](#page-1172-2)** アベイラビリティ、機能 **[1-8](#page-59-2)** アラーム、RMON **[31-4](#page-761-0)** 暗号化、CipherSuite **[9-53](#page-276-0)** 暗号化ソフトウェア イメージ Kerberos **[9-40](#page-263-0)** SSH **[9-46](#page-269-2)** SSL **[9-51](#page-274-3)** スイッチ スタックの考慮事項 **[5-2,](#page-133-1) [5-16,](#page-147-1) [9-47](#page-270-1)** 暗号化、パスワード **[9-4](#page-227-0)** 安全なリモート接続 **[9-46](#page-269-3)**

#### い

イーサネット VLAN 追加 **[14-8](#page-429-1)** デフォルトおよび範囲 **[14-8](#page-429-4)** 変更 **[14-8](#page-429-3)** 一時的な自己署名証明書 **[9-52](#page-275-0)** 一般クエリー **[22-5](#page-596-2)** イネーブル シークレット パスワード **[9-4](#page-227-1)** イネーブル パスワード **[9-4](#page-227-2)** イベント、RMON **[31-4](#page-761-0)** イベント ディテクタ、組み込みイベント マネー ジャ **[34-3](#page-802-0)** インターフェイス Auto-MDIX、設定 **[12-23](#page-388-0)** カウンタ、クリア **[12-35](#page-400-1)** 管理 **[1-6](#page-57-4)** 記述名、追加 **[12-27](#page-392-3)** 再起動 **[12-36](#page-401-0)** サポート対象 **[12-12](#page-377-0)** シャットダウン **[12-36](#page-401-0)** 情報の表示 **[12-34](#page-399-0)** ステータス **[12-34](#page-399-1)**

設定

手順 **[12-13](#page-378-1)** 設定時の注意事項 10 ギガビット イーサネット **[12-19](#page-384-0)** デュプレックスと速度 **[12-20](#page-385-0)** 説明 **[12-27](#page-392-4)** 速度およびデュプレックス、設定 **[12-21](#page-386-1)** タイプ **[12-1](#page-366-0)** デフォルト設定 **[12-18](#page-383-1)** 範囲 **[12-14](#page-379-0)** 番号 **[12-12](#page-377-1)** 物理、特定 **[12-12](#page-377-2)** フロー制御 **[12-22](#page-387-0)** 命名 **[12-27](#page-392-4)** モニタリング **[12-34](#page-399-1)** レンジ マクロ **[12-15](#page-380-0)** インターフェイス コンフィギュレーション モード **[2-3](#page-84-0)** インターフェイス タイプ **[12-12](#page-377-3)**

# う

ウィザード **[1-3](#page-54-1)** ウェイトしきい値、トラッキング リスト **[44-5](#page-1162-0)**

# え

永続的な自己署名証明書 **[9-52](#page-275-1)** エージング タイム MAC アドレス テーブル **[7-22](#page-205-3)** 最大 MSTP **[20-25,](#page-568-0) [20-26](#page-569-1)** STP **[19-24,](#page-541-0) [19-25](#page-542-3)** 短縮 MSTP **[20-25](#page-568-1)** STP **[19-10,](#page-527-5) [19-24](#page-541-1)** エージング タイム、短縮 **[19-10](#page-527-5)** エラー メッセージ、コマンド入力時 **[2-5](#page-86-0)** エリア ルーティング IS-IS **[38-70](#page-1033-1)** ISO IGRP **[38-70](#page-1033-2)**

## お

応答側、IP SLA イネーブル化 **[43-8](#page-1151-0)** 説明 **[43-4](#page-1147-0)** 応答時間、IP SLA での測定 **[43-4](#page-1147-1)** オブジェクト トラッキング HSRP **[44-7](#page-1164-0)** IP SLA **[44-9](#page-1166-0)** IP SLA、設定 **[44-9](#page-1166-0)** モニタリング **[44-13](#page-1170-0)** オブジェクト トラッキングのプライマリ インターフェイ ス、DHCP、設定 **[44-11](#page-1168-0)** オプション、管理 **[1-6](#page-57-5)** オフ モード、VTP **[15-4](#page-459-1)** オフライン設定、スイッチ スタック **[5-7](#page-138-0)** 音声 VLAN Cisco 7960 IP Phone、ポート接続 **[16-1](#page-476-1)** IP Phone の音声トラフィック、説明 **[16-2](#page-477-0)** IP Phone のデータ トラフィック、説明 **[16-2](#page-477-1)** IP Phone への接続 **[16-5](#page-480-0)** 音声トラフィック用のポート設定 802.1p プライオリティ タグ付きフレーム **[16-6](#page-481-0)** 802.1Q フレーム **[16-5](#page-480-1)** 設定時の注意事項 **[16-3](#page-478-0)** 説明 **[16-1](#page-476-2)** データ トラフィック用の IP Phone の設定 着信フレームの CoS の変更 **[16-7](#page-482-0)** 着信フレームの CoS プライオリティを信 頼 **[16-7](#page-482-1)** デフォルト設定 **[16-3](#page-478-1)** 表示 **[16-8](#page-483-0)** 音声認識 802.1X セキュリティ ポートベースの認証 設定 **[10-38](#page-319-0)** 説明 **[10-30,](#page-311-2) [10-38](#page-319-1)** オンライン診断 概要 **[50-1](#page-1312-0)** テストの実行 **[50-3](#page-1314-0)**

### か

階層型のポリシー マップ **[36-8](#page-859-1)** 設定 **[36-53](#page-904-0)** 設定時の注意事項 **[36-34](#page-885-1)** 説明 **[36-11](#page-862-0)** ガイド モード **[1-2](#page-53-0)** 外部 VLAN 「音声 VLAN[」を参照](#page-476-3) 回復手順 **[49-1](#page-1280-1)** 外部ネイバー、BGP **[38-52](#page-1015-0)** カウンタ、インターフェイスのクリア **[12-35](#page-400-1)** 拡張 crashinfo ファイル **[49-25](#page-1304-0)** 拡張オブジェクト トラッキング DHCP プライマリ インターフェイス **[44-11](#page-1168-0)** HSRP **[44-7](#page-1164-0)** IP SLA **[44-9](#page-1166-0)** IP SLA によるネットワーク モニタリング **[44-11](#page-1168-1)** IP ルーティング ステート **[44-2](#page-1159-0)** コマンド **[44-1](#page-1158-0)** スタティック ルートのプライマリ インターフェイ ス **[44-11](#page-1168-2)** 定義 **[44-1](#page-1158-1)** トラッキング リスト **[44-4](#page-1161-0)** バックアップ スタティック ルーティング **[44-12](#page-1169-0)** ライン プロトコル ステート **[44-2](#page-1159-1)** ルーティング ポリシー、設定 **[44-12](#page-1169-0)** 拡張オブジェクト トラッキングのスタティック ルーティ ング **[44-10](#page-1167-0)** 拡張システム ID MSTP **[20-19](#page-562-1)** STP **[19-5,](#page-522-3) [19-17](#page-534-1)** 拡張範囲 VLAN 作成 **[14-12](#page-433-2)** 設定 **[14-11](#page-432-1)** 設定時の注意事項 **[14-11](#page-432-0)** 定義 **[14-1](#page-422-0)** 内部 VLAN ID による作成 **[14-14](#page-435-0)** カスタマイズ可能な Web ページ、Web ベース認 証 **[11-6](#page-353-0)**

仮想 IP アドレス クラスタ スタンバイ グループ **[6-12](#page-175-1)** コマンド スイッチ **[6-12](#page-175-1)** 仮想スイッチおよび PAgP **[37-6](#page-939-0)** 仮想ルータ **[42-2,](#page-1131-1) [42-3](#page-1132-0)** 環境変数、機能 **[3-22](#page-115-0)** 環境変数、組み込みイベント マネージャ **[34-5](#page-804-0)** 間接リンク障害の検出、STP **[21-8](#page-579-0)** 管理 VLAN 異なる管理 VLAN からの検出 **[6-8](#page-171-0)** スイッチ クラスタの考慮事項 **[6-8](#page-171-0)** 管理アクセス 帯域外コンソール ポート接続 **[1-7](#page-58-5)** 帯域内 CLI セッション **[1-7](#page-58-6)** SNMP **[1-7](#page-58-7)** デバイス マネージャ **[1-7](#page-58-8)** ブラウザ セッション **[1-7](#page-58-8)** 管理アドレス TLV **[28-2](#page-713-9)** 管理オプション CLI **[2-1](#page-82-0)** CNS **[4-1](#page-118-0)** Network Assistant **[1-2](#page-53-3)** 概要 **[1-6](#page-57-5)** クラスタ化 **[1-3](#page-54-3)** スタック、スイッチ **[1-3](#page-54-4)** 管理距離 OSPF **[38-35](#page-998-3)** 定義 **[38-109](#page-1072-0)** ルーティング プロトコルのデフォルト **[38-98](#page-1061-0)** 管理の簡易性に関する機能 **[1-6](#page-57-6)**

#### き

ギガビット モジュール 「SFP」を参照 **[1-22](#page-73-1)** 起動 起動プロセス **[3-2](#page-95-0)** 手動 **[3-19](#page-112-0)**

特定のイメージ **[3-20](#page-113-0)** ブート ローダ、機能 **[3-2](#page-95-1)** 機能、互換性のない **[26-12](#page-695-0)** 逆アドレス解決 **[38-10](#page-973-3)** 許可 RADIUS **[9-34](#page-257-0)** TACACS+ **[9-12,](#page-235-0) [9-16](#page-239-0)** 許可 VLAN リスト **[14-21](#page-442-3)** 許可できるデバイスの最大数、ポートベース認 証 **[10-37](#page-318-1)** 許可ポート、IEEE 802.1X **[10-10](#page-291-0)** 緊急キュー、QoS **[36-79](#page-930-0)** 近接ディスカバリ、IPv6 **[39-4](#page-1079-0)** 近接ディスカバリおよび回復、EIGRP **[38-39](#page-1002-0)**

### く

クエリー、IGMP **[25-4](#page-657-0)** クエリー送信要求、IGMP **[25-13](#page-666-0)** 組み込みイベント マネージャ 3.2 **[34-6](#page-805-0)** 組み込みイベントマネージャ TCL スクリプトの登録および定義 **[34-7](#page-806-1)** アプレットの登録および定義 **[34-6](#page-805-1)** イベント ディテクタ **[34-3](#page-802-1)** 概要 **[34-2](#page-801-0)** 環境変数 **[34-5](#page-804-1)** 情報の表示 **[34-8](#page-807-0)** 設定 **[34-1,](#page-800-0) [34-6](#page-805-2)** 操作 **[34-4](#page-803-0)** ポリシー **[34-5](#page-804-2)** クライアント プロセス、トラッキング **[44-1](#page-1158-2)** クライアント モード、VTP **[15-3](#page-458-1)** クラスタおよび HSRP グループのバインド **[42-13](#page-1142-0)** クラスタ、スイッチ LRE プロファイルの考慮事項 **[6-17](#page-180-4)** アクセス **[6-14](#page-177-0)** 管理 CLI の使用 **[6-17](#page-180-5)**

SNMP の使用 **[6-18](#page-181-0)** 互換性 **[6-5](#page-168-0)** 自動検出 **[6-5](#page-168-1)** 自動復旧 **[6-11](#page-174-2)** 説明 **[6-1](#page-164-0)** プランニング **[6-5](#page-168-2)** プランニングの考慮事項 CLI **[6-17](#page-180-5)** IP アドレス **[6-14](#page-177-0)** LRE プロファイル **[6-17](#page-180-6)** RADIUS **[6-17](#page-180-1)** SNMP **[6-15,](#page-178-0) [6-18](#page-181-0)** TACACS+ **[6-17](#page-180-3)** 自動検出 **[6-5](#page-168-1)** 自動復旧 **[6-11](#page-174-2)** スイッチ スタック **[6-15](#page-178-1)** パスワード **[6-15](#page-178-2)** ホスト名 **[6-14](#page-177-1)** 利点 **[1-2](#page-53-2)** [「候補スイッチ」、「コマンド](#page-165-0) スイッチ」、「クラスタ ス タンバイ グループ」、「メンバー スイッチ」、および 「スタンバイ コマンド スイッチ」も参照 クラスタ スタンバイ グループ HSRP グループ **[42-13](#page-1142-0)** 仮想 IP アドレス **[6-12](#page-175-1)** 考慮事項 **[6-12](#page-175-2)** 自動復旧 **[6-13](#page-176-0)** 定義 **[6-2](#page-165-1)** 要件 **[6-3](#page-166-0)** 「HSRP[」も参照](#page-174-2) クラスマップ、QoS 設定 **[36-47](#page-898-0)** 説明 **[36-7](#page-858-2)** 表示 **[36-80](#page-931-0)**

クラスレス ルーティング **[38-8](#page-971-0)** クリア、インターフェイス **[12-35](#page-400-2)**

- クリティカル VLAN **[10-23](#page-304-3)**
- クリティカル認証、IEEE 802.1X **[10-53](#page-334-0)**
- グローバル Leave、IGMP **[25-13](#page-666-1)**

グローバル コンフィギュレーション モード **[2-2](#page-83-1)** クロススタック EtherChannel サポート **[1-8](#page-59-3)** 図 **[37-4](#page-937-0)** 設定 レイヤ 2 インターフェイス **[37-14](#page-947-0)** レイヤ 3 物理インターフェイス **[37-17](#page-950-0)** 設定時の注意事項 **[37-13](#page-946-0)** 説明 **[37-3](#page-936-0)** クロススタック UplinkFast、STP Fast Uplink Transition Protocol **[21-6](#page-577-0)** イネーブル化 **[21-17](#page-588-4)** 高速コンバージェンスのイベント **[21-7](#page-578-1)** 説明 **[21-5](#page-576-0)** ディセーブル化 **[21-17](#page-588-5)** 標準コンバージェンスのイベント **[21-7](#page-578-2)** クロック 「システム [クロック」を参照](#page-185-6)

# け

ケーブル、単一方向リンクのモニタ **[29-1](#page-724-3)** ゲスト VLAN と 802.1x **[10-21](#page-302-0)** 権限レベル 回線のデフォルトの変更 **[9-9](#page-232-0)** 概要 **[9-2,](#page-225-0) [9-8](#page-231-0)** コマンド スイッチ **[6-18](#page-181-1)** コマンドの設定 **[9-8](#page-231-1)** 終了 **[9-10](#page-233-1)** メンバー スイッチとの対応 **[6-18](#page-181-1)** ログイン **[9-10](#page-233-1)** 検出、クラスタ [「自動検出」を参照](#page-168-1)

# こ

構成例、ネットワーク **[1-20](#page-71-0)** 高速コンバージェンス **[20-11,](#page-554-1) [22-3](#page-594-1)** 候補スイッチ

自動検出 **[6-5](#page-168-1)** 定義 **[6-4](#page-167-0)** 要件 **[6-4](#page-167-1)** 「コマンド スイッチ」、「 クラスタ スタンバイ グルー [プ」、および「メンバー](#page-167-1) スイッチ」も参照 互換性、機能 **[26-12](#page-695-0)** 互換性、ソフトウェア [「スタック、スイッチ」を参照](#page-140-3) コマンド no 形式および default 形式 **[2-4](#page-85-0)** 省略 **[2-4](#page-85-1)** コマンド、権限レベルの設定 **[9-8](#page-231-1)** コマンド スイッチ アクセス **[6-12](#page-175-0)** アクティブ(AC) **[6-11](#page-174-3)** 交換 クラスタ メンバー **[49-10](#page-1289-0)** 別のスイッチ **[49-11](#page-1290-0)** 冗長 **[6-11](#page-174-2)** スタンバイ(SC) **[6-11](#page-174-1)** 設定の矛盾 **[49-13](#page-1292-1)** 定義 **[6-2](#page-165-2)** パスワードおよび権限レベル **[6-18](#page-181-1)** パッシブ(PC) **[6-11](#page-174-0)** 復旧 コマンド スイッチの障害 **[6-11,](#page-174-4) [49-9](#page-1288-0)** メンバー スイッチとの接続 **[49-13](#page-1292-1)** プライオリティ **[6-11](#page-174-4)** 要件 **[6-3](#page-166-1)** 「候補スイッチ」、「クラスタ スタンバイ グループ」、 「メンバー [スイッチ」、および「スタンバイ](#page-165-2) コマンド スイッチ」も参照 コマンド モード **[2-1](#page-82-1)** コマンドライン インターフェイス 「CLI[」を参照](#page-82-2) コミュニティ VLAN **[17-2,](#page-485-0) [17-3](#page-486-0)** コミュニティ ストリング SNMP **[6-15](#page-178-3)** 概要 **[33-4](#page-783-3)** クラスタ スイッチ用 **[33-4](#page-783-4)**

クラスタ内 **[6-15](#page-178-0)** 設定 **[6-15,](#page-178-3) [33-8](#page-787-1)** コミュニティ ポート **[17-2](#page-485-1)** コミュニティ リスト、BGP **[38-62](#page-1025-0)** 混合ポート 設定 **[17-13](#page-496-0)** 定義 **[17-2](#page-485-2)** コンソール ポート、接続 **[2-11](#page-92-1)** コンテンツ ルーティング テクノロジー 「WCCP[」を参照](#page-1172-3) コントロール プロトコル、IP SLA **[43-4](#page-1147-2)** コンフィギュレーション交換 **[C-21](#page-1350-0)** コンフィギュレーション ファイル DHCP による入手 **[3-10](#page-103-0)** TFTP サーバ アクセスの制限 **[33-18](#page-797-1)** アーカイブ **[C-21](#page-1350-1)** アップロード FTP の使用 **[C-16](#page-1345-0)** RCP の使用 **[C-19](#page-1348-0)** TFTP の使用 **[C-13](#page-1342-0)** 準備 **[C-11,](#page-1340-1) [C-14,](#page-1343-0) [C-17](#page-1346-3)** 理由 **[C-9](#page-1338-0)** 格納されたコンフィギュレーションの削除 **[C-20](#page-1349-0)** 交換およびロール バックの注意事項 **[C-22](#page-1351-0)** コピー時の無効な組み合わせ **[C-5](#page-1334-0)** 作成および使用上の注意事項 **[C-10](#page-1339-0)** システム コンタクトおよびロケーションの情 報 **[33-17](#page-796-2)** 実行コンフィギュレーションの交換 **[C-21](#page-1350-2)** 実行コンフィギュレーションのロール バッ ク **[C-21,](#page-1350-2) [C-22](#page-1351-1)** スタートアップ コンフィギュレーションの消 去 **[C-20](#page-1349-1)** 説明 **[C-9](#page-1338-1)** タイプおよび場所 **[C-10](#page-1339-1)** ダウンロード FTP の使用 **[C-14](#page-1343-1)** RCP の使用 **[C-18](#page-1347-0)** TFTP の使用 **[C-12](#page-1341-0)** 自動 **[3-18](#page-111-0)**

準備 **[C-11,](#page-1340-0) [C-14,](#page-1343-2) [C-17](#page-1346-1)** 理由 **[C-9](#page-1338-2)** テキスト エディタによる作成 **[C-11](#page-1340-2)** デフォルト名 **[3-18](#page-111-1)** パスワード回復をディセーブルにする場合の考慮事 項 **[9-5](#page-228-0)** ファイル名の指定 **[3-19](#page-112-1)** コンフィギュレーション ロールバック **[C-21](#page-1350-3)** コンフィギュレーション ロギング **[2-5](#page-86-1)** コンポーネント管理 TLV **[28-3,](#page-714-0) [28-7](#page-718-1)**

# さ

サーバ モード、VTP **[15-3](#page-458-2)** サービス プロバイダー ネットワーク EtherChannel のレイヤ 2 プロトコル トンネリン グ **[18-9](#page-508-2)** IEEE 802.1Q トンネリング **[18-2](#page-501-0)** カスタマーの VLAN **[18-2](#page-501-1)** またがるレイヤ 2 プロトコル **[18-8](#page-507-2)** サービス プロバイダー ネットワーク、MSTP および RSTP **[20-1](#page-544-2)** 再確認インターバル、VMPS、変更 **[14-31](#page-452-4)** 再確認、ダイナミック VLAN メンバシップ **[14-31](#page-452-3)** 再試行回数、VMPS、変更 **[14-32](#page-453-3)** 最大エージング タイム MSTP **[20-25](#page-568-0)** STP **[19-24](#page-541-0)** 最大ホップ カウント、MSTP **[20-26](#page-569-1)** 最適化、システム リソース **[8-1](#page-216-4)** 削除、VLAN **[14-9](#page-430-0)** サブドメイン、プライベート VLAN **[17-1](#page-484-0)** サブネット ゼロ **[38-8](#page-971-1)** サブネット マスク **[38-7](#page-970-1)** サポートされるポートベースの認証方式 **[10-7](#page-288-0)**

#### し

シーケンスの再編集、ACL エントリ **[35-15](#page-822-0)**

シェル機能 「[Auto Smartport](#page-402-1) マクロ」も参照 シェル トリガー 「[Auto Smartport](#page-402-1) マクロ」も参照 時間範囲、ACL **[35-17](#page-824-1)** しきい値、トラフィック レベル **[26-2](#page-685-0)** しきい値モニタリング、IP SLA **[43-6](#page-1149-0)** シスコのインテリジェント電力管理 **[12-8](#page-373-3)** システム MTU IS-IS LSP **[38-74](#page-1037-0)** システム MTU および IEEE 802.1Q トンネリング **[18-6](#page-505-0)** システム記述 TLV **[28-2](#page-713-10)** システム機能 TLV **[28-2](#page-713-11)** システム クロック 概要 **[7-2](#page-185-6)** 設定 手動 **[7-12](#page-195-0)** タイム ゾーン **[7-13](#page-196-0)** 夏時間 **[7-14](#page-197-0)** 日時の表示 **[7-12](#page-195-1)** 「NTP[」も参照](#page-194-1) システム プロンプト、デフォルト設定 **[7-15,](#page-198-0) [7-16](#page-199-0)** システム名 手動設定 **[7-16](#page-199-1)** デフォルト設定 **[7-16](#page-199-2)** システム名 TLV **[28-2](#page-713-12)** システム名 「DNS[」も参照](#page-198-1) システム メッセージ ロギング level キーワード、説明 **[32-10](#page-775-1)** syslog ファシリティ **[1-16](#page-67-5)** UNIX Syslog サーバ サポートされるファシリティ **[32-14](#page-779-0)** デーモンの設定 **[32-13](#page-778-0)** ロギング ファシリティの設定 **[32-13](#page-778-1)** イネーブル化 **[32-5](#page-770-0)** エラー メッセージの重大度の定義 **[32-9](#page-774-0)** 概要 **[32-1](#page-766-1)**

シーケンス番号、イネーブル化およびディセーブル 化 **[32-8](#page-773-0)** スタックの変更、作用 **[32-2](#page-767-0)** 設定の表示 **[32-14](#page-779-1)** タイム スタンプ、イネーブル化およびディセーブル 化 **[32-8](#page-773-1)** ディセーブル化 **[32-4](#page-769-0)** デフォルト設定 **[32-4](#page-769-1)** 表示宛先デバイスの設定 **[32-5](#page-770-1)** ファシリティ キーワード、説明 **[32-14](#page-779-0)** メッセージの制限 **[32-10](#page-775-0)** メッセージのフォーマット **[32-2](#page-767-1)** ログ メッセージの同期化 **[32-6](#page-771-0)** システム リソース、最適化 **[8-1](#page-216-5)** システム ルーティング IS-IS **[38-70](#page-1033-1)** ISO IGRP **[38-70](#page-1033-2)** 実行コンフィギュレーション 交換 **[C-21](#page-1350-2)** ロール バック **[C-21,](#page-1350-2) [C-22](#page-1351-1)** 実行コンフィギュレーション、保存 **[3-17](#page-110-0)** 自動 QoS 「QoS[」を参照](#page-871-3) 自動 RP、説明 **[46-7](#page-1188-0)** 自動イネーブル **[10-30](#page-311-3)** 自動検出 考慮事項 CDP 非対応デバイス **[6-6](#page-169-0)** 新しいスイッチ **[6-10](#page-173-1)** 管理 VLAN **[6-8](#page-171-0)** クラスタ非対応デバイス **[6-6](#page-169-0)** 異なる VLAN **[6-7](#page-170-0)** 接続 **[6-5](#page-168-1)** 非候補デバイスより先 **[6-8](#page-171-1)** ルーテッド ポート **[6-9](#page-172-0)** スイッチ クラスタ **[6-5](#page-168-3)** 「CDP[」も参照](#page-168-3) 自動検知、ポート速度 **[1-4](#page-55-0)** 自動設定 **[3-4](#page-97-0)**

自動ネゴシエーション インターフェイス設定時の注意事項 **[12-20](#page-385-1)** デュプレックス モード **[1-4](#page-55-0)** 不一致 **[49-13](#page-1292-2)** 自動復旧、クラスタ **[6-11](#page-174-2)** 「HSRP[」も参照](#page-174-2) シャットダウンしきい値、レイヤ 2 プロトコル パケッ ト **[18-11](#page-510-1)** 重大度、システム メッセージの定義 **[32-9](#page-774-0)** 柔軟な認証の順序 概要 **[10-29](#page-310-1)** 設定 **[10-64](#page-345-1)** 集約アドレス、BGP **[38-65](#page-1028-0)** 集約可能なグローバル ユニキャスト アドレス **[39-3](#page-1078-2)** 集約ポート 「[EtherChannel](#page-934-0)」を参照 集約ポリサー **[36-60](#page-911-0)** 集約ポリシング **[1-14](#page-65-3)** 準備チェック ポートベースの認証 設定 **[10-37](#page-318-2)** 説明 **[10-16,](#page-297-2) [10-37](#page-318-3)** 照合 IPv6 ACL **[41-3](#page-1122-1)** 照合、IPv4 ACL **[35-8](#page-815-1)** 冗長 EtherChannel **[37-3](#page-936-1)** HSRP **[42-2](#page-1131-2)** STP パス コスト **[14-26](#page-447-1)** バックボーン **[19-9](#page-526-1)** ポート プライオリティ **[14-24](#page-445-1)** マルチドロップ バックボーン **[21-5](#page-576-1)** 冗長電源システム 「[Cisco Redundant Power System 2300](#page-397-0)」を参照 冗長リンクおよび UplinkFast **[21-16](#page-587-0)** 省略、コマンド **[2-4](#page-85-1)** 初期設定 Express Setup **[1-2](#page-53-4)**

デフォルト **[1-17](#page-68-1)** 信頼境界機能、QoS **[36-39](#page-890-1)** 信頼性のあるタイム ソース、説明 **[7-2](#page-185-7)** 信頼できるトランスポート プロトコル、EIGRP **[38-39](#page-1002-1)** 信頼点、CA **[9-51](#page-274-4)**

#### す

スイッチ コンソール ポート **[1-7](#page-58-9)** スイッチ スタック Catalyst 3750G ワイヤレス LAN コントローラ スイッ チ **[A-2](#page-1319-0)** スイッチ スタックの自動的なアップグレード(自動アッ プグレード) **[5-11](#page-142-0)** スイッチ スタックの自動的なアドバイス(自動アドバイ ス) **[5-12](#page-143-0)** スイッチ スタックの自動的なコピー(自動コ ピー) **[5-11](#page-142-1)** スイッチ スタックの自動的な抽出(自動抽出) **[5-11](#page-142-2)** スイッチ ソフトウェア機能 **[1-1](#page-52-0)** スイッチド パケット、ACL **[35-39](#page-846-0)** スイッチド ポート **[12-3](#page-368-1)** スイッチのクラスタ化テクノロジー **[6-1](#page-164-0)** [「クラスタ」、「スイッチ」も参照](#page-54-5) スイッチ プライオリティ MSTP **[20-23](#page-566-0)** STP **[19-22](#page-539-0)** スーパーネット **[38-8](#page-971-2)** スケジューリング、IP SLA 動作 **[43-5](#page-1148-0)** スケジュール、リロード **[3-22](#page-115-1)** スタートアップ コンフィギュレーション 起動 手動 **[3-19](#page-112-0)** 特定のイメージ **[3-20](#page-113-0)** 起動のデフォルト設定 **[3-18](#page-111-2)** クリア **[C-20](#page-1349-1)** コンフィギュレーション ファイル 自動ダウンロード **[3-18](#page-111-0)** ファイル名の指定 **[3-19](#page-112-2)** スタック、スイッチ

**IN-42**

CDP の考慮事項 **[27-2](#page-707-0)** HSRP の考慮事項 **[42-5](#page-1134-0)** IPv6 **[39-10](#page-1085-0)** MAC アドレス **[5-5,](#page-136-0) [5-19](#page-150-0)** MAC アドレスの考慮事項 **[7-22](#page-205-4)** STP サポートされるインスタンス **[19-11](#page-528-4)** スタック ルート スイッチの選択 **[19-3](#page-520-4)** ブリッジ ID **[19-3](#page-520-5)** ルート ポートの選択 **[19-4](#page-521-1)** アップグレード **[C-41](#page-1370-0)** オフライン設定 新しいメンバーの割り当て **[5-22](#page-153-0)** 説明 **[5-7](#page-138-0)** 割り当てられたスイッチ、定義 **[5-7](#page-138-1)** 割り当てられたスイッチの交換の影響 **[5-9](#page-140-4)** 割り当てられたスイッチの削除の影響 **[5-9](#page-140-5)** 割り当てられたスイッチの追加の影響 **[5-7](#page-138-2)** 割り当てられた設定、定義 **[5-7](#page-138-3)** 管理 **[5-1](#page-132-0)** 管理接続 **[5-16](#page-147-2)** クラスタ内 **[6-15](#page-178-1)** 互換性、ソフトウェア **[5-9](#page-140-3)** 互換性のないソフトウェアおよびイメージのアップグ レード **[5-14,](#page-145-0) [C-41](#page-1370-1)** 固定 MAC アドレス タイマーのイネーブル化 **[5-19](#page-150-1)** コンフィギュレーション ファイル **[5-14](#page-145-1)** サポートされる MSTP インスタンス **[19-11](#page-528-5)** システム全体の設定の考慮事項 **[5-15](#page-146-0)** システム プロンプトの考慮事項 **[7-15](#page-198-2)** システム メッセージ 出力内のホスト名 **[32-1](#page-766-2)** リモート モニタ **[32-2](#page-767-2)** 自動アップグレード **[5-11](#page-142-3)** 自動アドバイス **[5-12](#page-143-1)** 自動コピー **[5-11](#page-142-1)** 自動抽出 **[5-11](#page-142-4)** 障害の発生したメンバーの交換 **[5-15](#page-146-1)** 情報の表示 **[5-23](#page-154-1)**

情報の割り当て 新しいメンバーの割り当て **[5-22](#page-153-0)** プライオリティ値 **[5-21](#page-152-0)** メンバー番号 **[5-21](#page-152-1)** スタック プロトコル バージョン **[5-10](#page-141-0)** 設定のシナリオ **[5-17](#page-148-0)** 説明 **[5-1](#page-132-1)** ソフトウェア イメージ バージョン **[5-9](#page-140-6)** ソフトウェアの互換性 **[5-9](#page-140-3)** デフォルト設定 **[5-19](#page-150-2)** 統合 **[5-3](#page-134-0)** 特定のメンバーへの CLI アクセス **[5-23](#page-154-0)** バージョン不一致(VM)モード 自動アップグレードによる自動的なアップグレー ド **[5-11](#page-142-5)** 自動アドバイスによる手動アップグレー ド **[5-12](#page-143-2)** 自動抽出によるアップグレード **[5-11](#page-142-6)** 例 **[5-12](#page-143-3)** バージョン不一致モード 説明 **[5-10](#page-141-1)** パーティション化 **[5-3,](#page-134-1) [49-9](#page-1288-1)** ハードウェア互換性と SDM 不一致モード **[5-9](#page-140-7)** ブリッジ ID **[5-5](#page-136-1)** マルチキャスト ルーティング、スタック マスターお よびメンバーの役割 **[46-11](#page-1192-0)** メンバーから別のメンバーへのイメージ ファイルの コピー **[C-41](#page-1370-2)** メンバシップ **[5-3](#page-134-2)** 利点 **[1-2](#page-53-5)** 割り当てられたスイッチ 交換 **[5-9](#page-140-4)** 削除 **[5-9](#page-140-5)** 追加 **[5-7](#page-138-2)** 「スタック [マスター」および「スタック](#page-132-0) メンバー」も 参照 スタックの変更 影響 IPv6 ルーティング **[39-10](#page-1085-1)** スタックの変更、作用

802.1x ポートベース認証 **[10-11](#page-292-0)** ACL の設定 **[35-7](#page-814-0)** CDP **[27-2](#page-707-0)** EtherChannel **[37-10](#page-943-0)** HSRP **[42-5](#page-1134-0)** IGMP スヌーピング **[25-7](#page-660-0)** IPv6 ACL **[41-4](#page-1123-1)** IP ルーティング **[38-4](#page-967-0)** MAC アドレス テーブル **[7-22](#page-205-4)** MSTP **[20-9](#page-552-1)** MVR **[25-18](#page-671-2)** SDM テンプレートの選択 **[8-4](#page-219-1)** SNMP **[33-1](#page-780-4)** SPAN および RSPAN **[30-10](#page-741-1)** STP **[19-12](#page-529-4)** VLAN **[14-7](#page-428-6)** VTP **[15-8](#page-463-0)** クロススタック EtherChannel **[37-13](#page-946-1)** システム メッセージのログ **[32-2](#page-767-3)** スイッチ クラスタ **[6-15](#page-178-1)** パケットのフラッディング **[48-3](#page-1270-0)** ポート セキュリティ **[26-20](#page-703-0)** マルチキャスト ルーティング **[46-11](#page-1192-1)** スタック プロトコル バージョン **[5-10](#page-141-0)** スタック マスター IPv6 **[39-10](#page-1085-2)** [「スタック、スイッチ」も参照](#page-132-2) 選択 **[5-4](#page-135-0)** 定義 **[5-1](#page-132-2)** ブリッジ ID(MAC アドレス) **[5-5](#page-136-1)** スタック メンバー IPv6 **[39-10](#page-1085-3)** 新しいメンバーの割り当て **[5-22](#page-153-0)** 交換 **[5-15](#page-146-1)** 情報の表示 **[5-23](#page-154-1)** [「スタック、スイッチ」も参照](#page-132-3) 設定 プライオリティ値 **[5-21](#page-152-0)** メンバー番号 **[5-21](#page-152-1)**

定義 **[5-1](#page-132-3)** 特定のメンバーへの CLI アクセス **[5-23](#page-154-0)** 番号 **[5-6](#page-137-0)** プライオリティ値 **[5-6](#page-137-1)** スタック メンバー番号 **[12-12](#page-377-4)** スタティック IP ルーティング **[1-15](#page-66-5)** スタティック MAC アドレッシング **[1-10](#page-61-5)** スタティック SSM マッピング **[46-20,](#page-1201-1) [46-22](#page-1203-0)** スタティック VLAN メンバシップ **[14-2](#page-423-3)** スタティック アクセス ポート VLAN への割り当て **[14-10](#page-431-1)** 定義 **[12-3,](#page-368-2) [14-3](#page-424-6)** スタティック アドレス [「アドレス」を参照](#page-203-2) スタティック トラフィック フォワーディング **[46-23](#page-1204-1)** スタティック ホストの IP ポート セキュリティ PVLAN ホスト ポート **[23-25](#page-630-0)** レイヤ 2 アクセス ポート **[23-22](#page-627-0)** スタティック ルーティング **[38-3](#page-966-0)** スタティック ルーティング サポート、拡張オブジェクト トラッキング **[44-10](#page-1167-0)** スタティック ルーティングのプライマリ インターフェイ ス、設定 **[44-11](#page-1168-2)** スタティック ルート IPv6 の設定 **[39-21](#page-1096-0)** 概要 **[39-7](#page-1082-2)** 設定 **[38-97](#page-1060-0)** スタティック ルートのプライマリ インターフェイス、設 定 **[44-11](#page-1168-2)** スタブ エリア、OSPF **[38-33](#page-996-3)** スタブ ルーティング、EIGRP **[38-45](#page-1008-0)** スタンバイ グループ、クラスタ 「クラスタ スタンバイ [グループ」および「](#page-165-1)HSRP」を 参照 スタンバイ コマンド スイッチ 仮想 IP アドレス **[6-12](#page-175-1)** 考慮事項 **[6-12](#page-175-2)** [設定](#page-165-3) 定義 **[6-2](#page-165-3)** プライオリティ **[6-11](#page-174-4)**

要件 **[6-3](#page-166-0)** 「クラスタ スタンバイ [グループ」および「](#page-165-3)HSRP」も 参照 スタンバイ タイマー、HSRP **[42-11](#page-1140-0)** スタンバイ リンク **[22-2](#page-593-1)** スタンバイ ルータ **[42-2](#page-1131-3)** スティッキー ラーニング **[26-10](#page-693-0)** ストーム制御 サポート **[1-4](#page-55-1)** しきい値 **[26-2](#page-685-1)** 設定 **[26-3](#page-686-0)** 説明 **[26-1](#page-684-0)** ディセーブル化 **[26-5](#page-688-0)** 表示 **[26-21](#page-704-0)** ストラタム、NTP **[7-2](#page-185-8)** スヌーピング、IGMP **[25-2](#page-655-3)** スパニング ツリーおよびネイティブ VLAN **[14-18](#page-439-0)** スプリット ホライズン、RIP **[38-25](#page-988-1)**

#### せ

制限、アクセス NTP サービス **[7-8](#page-191-0)** RADIUS **[9-18](#page-241-2)** TACACS+ **[9-10](#page-233-2)** 概要 **[9-1](#page-224-0)** パスワードおよび権限レベル **[9-2](#page-225-0)** 制限付き VLAN IEEE 802.1x での使用 **[10-22](#page-303-0)** 設定 **[10-51](#page-332-0)** 説明 **[10-22](#page-303-0)** 成功応答、VMPS **[14-28](#page-449-3)** 整合性検査、VTP バージョン 2 **[15-5](#page-460-5)** 生成、IGMP レポート **[22-4](#page-595-3)** セカンダリ VLAN **[17-2](#page-485-3)** セキュア HTTP クライアント 設定 **[9-56](#page-279-1)** 表示 **[9-57](#page-280-2)** セキュア HTTP サーバ **[9-51](#page-274-5)**

設定 **[9-55](#page-278-1)** 表示 **[9-57](#page-280-2)** セキュア MAC アドレス 最大数 **[26-10](#page-693-1)** 削除 **[26-17](#page-700-0)** スイッチ スタック **[26-20](#page-703-1)** タイプ **[26-9](#page-692-0)** セキュア ポート スイッチ スタック **[26-20](#page-703-2)** 設定 **[26-9](#page-692-1)** セキュリティ機能 **[1-10](#page-61-6)** セキュリティ、ポート **[26-9](#page-692-2)** 設計例、ネットワーク **[1-20](#page-71-0)** 接続、安全なリモート **[9-46](#page-269-3)** 接続された場所のサービス 概要 **[28-3](#page-714-1)** 設定 **[28-9](#page-720-0)** 表示 **[28-11](#page-722-3)** ロケーション TLV **[28-3](#page-714-2)** 接続の問題 **[49-15,](#page-1294-3) [49-17,](#page-1296-6) [49-18](#page-1297-4)** 設定時の注意事項、マルチ VRF CE **[38-83](#page-1046-0)** 設定、初期 Express Setup **[1-2](#page-53-4)** デフォルト **[1-17](#page-68-1)** 設定、小さいフレームの着信レート **[26-5](#page-688-1)** 設定の矛盾、メンバー スイッチとの接続の回復 **[49-13](#page-1292-3)** 設定変更、ロギング **[32-11](#page-776-0)** 設定、保存 **[3-17](#page-110-1)** 設定ロガー **[32-11](#page-776-1)** セットアップ プログラム 故障したコマンド スイッチの交換 **[49-10,](#page-1289-1) [49-11](#page-1290-1)** 選択 「スタック [マスター」を参照](#page-135-0)

# そ

送信、IGMP レポート **[22-4](#page-595-4)** 送信元 IP アドレスベース転送、EtherChannel **[37-9](#page-942-2)** 送信元 MAC アドレス転送、EtherChannel **[37-9](#page-942-3)**

送信元 / 宛先 IP アドレスベース転送、 EtherChannel **[37-9](#page-942-4)** 送信元 / 宛先 MAC アドレス転送、EtherChannel **[37-9](#page-942-5)** 送信元アドレス IPv4 ACL **[35-12](#page-819-1)** IPv6 ACL **[41-6](#page-1125-1)** 即時脱退、IGMP **[25-6](#page-659-0)** イネーブル化 **[40-9](#page-1116-0)** ソフトウェア イメージ tar ファイル形式、説明 **[C-26](#page-1355-0)** 回復手順 **[49-2](#page-1281-1)** フラッシュ内の場所 **[C-26](#page-1355-1)** リロードのスケジュール **[3-23](#page-116-0)** [「ダウンロード」および「アップロード」も参照](#page-1281-1) ソフトウェア障害、XMODEM による回復手順 **[49-2](#page-1281-2)** ソフトウェアの互換性 [「スタック、スイッチ」を参照](#page-140-3)

# た

ダイナミック ARP インスペクション ARP ACL と DHCP スヌーピング エントリの相対的 なプライオリティ **[24-5](#page-642-0)** ARP キャッシュ ポイズニング **[24-1](#page-638-0)** ARP スプーフィング攻撃 **[24-1](#page-638-1)** ARP パケットのレート制限 errdisable ステート **[24-5](#page-642-1)** 設定 **[24-11](#page-648-0)** 説明 **[24-4](#page-641-0)** ARP 要求、説明 **[24-1](#page-638-2)** DHCP スヌーピング バインディング データベー ス **[24-2](#page-639-0)** DoS 攻撃、回避 **[24-11](#page-648-1)** man-in-the middle 攻撃、説明 **[24-2](#page-639-1)** インターフェイス信頼状態 **[24-3](#page-640-0)** 機能 **[24-2](#page-639-2)** クリア 統計情報 **[24-15](#page-652-0)** ログ バッファ **[24-15](#page-652-1)** 設定

DHCP 環境 **[24-7](#page-644-0)** 着信 ARP パケットのレート制限 **[24-4,](#page-641-0) [24-11](#page-648-0)** 非 DHCP 環境の ACL [24-9](#page-646-0) ログ バッファ **[24-13](#page-650-0)** 設定時の注意事項 **[24-6](#page-643-0)** 説明 **[24-1](#page-638-3)** 妥当性チェック、実行 **[24-12](#page-649-0)** デフォルト設定 **[24-6](#page-643-1)** 統計情報 クリア **[24-15](#page-652-0)** 表示 **[24-15](#page-652-2)** ネットワーク セキュリティ問題とインターフェイス 信頼状態 **[24-3](#page-640-1)** 廃棄されたパケットのロギング、説明 **[24-5](#page-642-2)** 表示 ARP ACL **[24-15](#page-652-3)** 信頼状態とレート制限 **[24-15](#page-652-4)** 設定および動作状態 **[24-15](#page-652-5)** 統計情報 **[24-15](#page-652-2)** ログ バッファ **[24-15](#page-652-6)** レート制限を超過した場合の errdisable ステー ト **[24-5](#page-642-1)** ログ バッファ クリア **[24-15](#page-652-1)** 設定 **[24-13](#page-650-0)** 表示 **[24-15](#page-652-6)** ダイナミック アクセス ポート 設定 **[14-30](#page-451-1)** 定義 **[12-3](#page-368-3)** 特性 **[14-4](#page-425-0)** ダイナミック アドレス [「アドレス」を参照](#page-527-6) ダイナミック ポート VLAN メンバシップ 再確認 **[14-31](#page-452-3)** 接続のタイプ **[14-30](#page-451-2)** 説明 **[14-28](#page-449-1)** トラブルシューティング **[14-33](#page-454-1)** ダイナミック ルーティング **[38-3](#page-966-1)** ISO CLNS **[38-69](#page-1032-2)**

**Catalyst 3750** スイッチ ソフトウェア コンフィギュレーション ガイド

ш

タイム 「NTP およびシステム [クロック」を参照](#page-184-0) タイム ゾーン **[7-13](#page-196-0)** ダウンロード イメージ ファイル CMS の使用 **[1-3](#page-54-6)** FTP の使用 **[C-32](#page-1361-0)** HTTP の使用 **[1-3,](#page-54-7) [C-25](#page-1354-3)** RCP の使用 **[C-38](#page-1367-0)** TFTP の使用 **[C-28](#page-1357-1)** 準備 **[C-28,](#page-1357-0) [C-31,](#page-1360-1) [C-36](#page-1365-0)** デバイス マネージャまたは Network Assistant の 使用 **[C-25](#page-1354-4)** 古いイメージの削除 **[C-30](#page-1359-1)** 理由 **[C-25](#page-1354-5)** コンフィギュレーション ファイル FTP の使用 **[C-14](#page-1343-1)** RCP の使用 **[C-18](#page-1347-0)** TFTP の使用 **[C-12](#page-1341-0)** 準備 **[C-11,](#page-1340-0) [C-14,](#page-1343-2) [C-17](#page-1346-1)** 理由 **[C-9](#page-1338-2)** ダウンロード可能な ACL **[10-19,](#page-300-1) [10-20,](#page-301-1) [10-61](#page-342-0)** タグ付きパケット IEEE 802.1Q **[18-4](#page-503-0)** レイヤ 2 プロトコル **[18-8](#page-507-3)** 脱退タイマーの設定、IGMP **[25-6](#page-659-1)** 端末回線、パスワードの設定 **[9-6](#page-229-0)**

# ち

小さいフレームの着信レート、設定 **[26-5](#page-688-1)**

#### つ

ツイストペア イーサネット、単一方向リンクの検 出 **[29-1](#page-724-4)**

# て

```
ディスタンス ベクタ プロトコル 38-3
ディレクトリ
  作業ディレクトリの表示 C-4
  作成および削除 C-4
  変更 C-4
デスクトップ テンプレート 5-9, 8-1
デバイス検出プロトコル 27-1, 28-1
デバイス マネージャ
  スイッチのアップグレード C-25
  説明 1-2, 1-6
  帯域内管理 1-7
  利点 1-2
デバッグ
  エラー メッセージ出力のリダイレクト 49-22
  コマンドの使用 49-21
  システム全体診断のイネーブル化 49-22
  特定機能に関するイネーブル化 49-21
デフォルト ゲートウェイ 3-16, 38-13
デフォルト設定
  802.1x 10-34
  BGP 38-49
  CDP 27-2
  DHCP 23-9
  DHCP Option 82 23-10
  DHCP スヌーピング 23-9
  DHCP スヌーピング バインディング データベー
  ス 23-10
  DNS 7-17
  EIGRP 38-40
  EtherChannel 37-12
  Flex Link 22-8
  HSRP 42-6
  IEEE 802.1Q トンネリング 18-4
  IGMP 46-42
  IGMP スヌーピング 25-7, 40-6
  IGMP スロットリング 25-26
  IGMP フィルタリング 25-26
```
IP SLA **[43-6](#page-1149-1)** IPv6 **[39-11](#page-1086-0)** IP アドレス指定、IP ルーティング **[38-6](#page-969-2)** IP ソース ガード **[23-20](#page-625-0)** IP マルチキャスト ルーティング **[46-12](#page-1193-0)** IS-IS **[38-71](#page-1034-0)** LLDP **[28-5](#page-716-1)** MAC アドレス テーブル **[7-22](#page-205-1)** MAC アドレス テーブル移動更新 **[22-8](#page-599-0)** MSDP **[47-4](#page-1253-0)** MSTP **[20-16](#page-559-1)** MVR **[25-20](#page-673-1)** NTP **[7-4](#page-187-0)** OSPF **[38-29](#page-992-0)** PIM **[46-12](#page-1193-0)** RADIUS **[9-28](#page-251-3)** RIP **[38-22](#page-985-2)** RMON **[31-3](#page-760-1)** RSPAN **[30-11](#page-742-1)** SDM テンプレート **[8-5](#page-220-2)** SNMP **[33-7](#page-786-2)** SPAN **[30-11](#page-742-1)** SSL **[9-53](#page-276-1)** STP **[19-13](#page-530-0)** TACACS+ **[9-13](#page-236-1)** UDLD **[29-4](#page-727-1)** VLAN **[14-8](#page-429-5)** VLAN、レイヤ 2 イーサネット インターフェイ ス **[14-18](#page-439-1)** VMPS **[14-29](#page-450-3)** VTP **[15-9](#page-464-2)** WCCP **[45-6](#page-1177-1)** イーサネット インターフェイス **[12-18](#page-383-1)** オプションのスパニング ツリー機能の設定 **[21-12](#page-583-4)** 音声 VLAN **[16-3](#page-478-1)** 起動 **[3-18](#page-111-2)** システム名とプロンプト **[7-16](#page-199-0)** システム メッセージ ロギング **[32-4](#page-769-1)** 自動 QoS **[36-21](#page-872-3)**

初期スイッチ情報 **[3-3](#page-96-0)** スイッチ スタック **[5-19](#page-150-2)** ダイナミック ARP インスペクション **[24-6](#page-643-1)** パケットのフラッディング **[48-4](#page-1271-0)** パスワードおよび権限レベル **[9-3](#page-226-0)** バナー **[7-19](#page-202-0)** 標準 QoS **[36-31](#page-882-0)** プライベート VLAN **[17-7](#page-490-0)** マルチ VRF CE **[38-82](#page-1045-2)** レイヤ 2 インターフェイス **[12-18](#page-383-2)** レイヤ 2 プロトコル トンネリング **[18-11](#page-510-2)** デフォルト設定、Web ベース認証 802.1X **[11-9](#page-356-0)** デフォルトのネットワーク **[38-98](#page-1061-1)** デフォルトのルート **[38-98](#page-1061-2)** デフォルト ルータ プリファレンス 「DRP[」を参照](#page-1080-0) デフォルト ルーティング **[38-3](#page-966-2)** デュアル IPv4/IPv6 テンプレート **[8-2,](#page-217-0) [39-6](#page-1081-0)** デュアル アクティブ検出 **[37-6](#page-939-1)** デュアル プロトコル スタック IPv4 および IPv6 **[39-6](#page-1081-1)** SDM テンプレートのサポート **[39-6](#page-1081-2)** 電源管理 TLV **[28-2,](#page-713-13) [28-7](#page-718-2)** 転送遅延時間 MSTP **[20-25](#page-568-1)** STP **[19-24](#page-541-1)** 転送保留カウント 「STP[」を参照](#page-542-3) 転送、ユニキャスト要求 **[1-6](#page-57-7)** 転送、ルーティングできないプロトコル **[48-1](#page-1268-0)** テンプレート、SDM **[8-2](#page-217-1)**

# と

等価コスト ルーティング **[1-15,](#page-66-6) [38-97](#page-1060-2)** 透過的な DSCP **[36-41](#page-892-1)** 透過モード、VTP **[15-4](#page-459-2)** 同期化、BGP **[38-52](#page-1015-1)**

統計情報 802.1X **[11-18](#page-365-0)** 802.1x **[10-66](#page-347-0)** CDP **[27-5](#page-710-1)** IP マルチキャスト ルーティング **[46-66](#page-1247-0)** LLDP **[28-11](#page-722-4)** LLDP-MED **[28-11](#page-722-4)** NMSP **[28-11](#page-722-4)** OSPF **[38-37](#page-1000-0)** QoS 入出力 **[36-80](#page-931-1)** RMON イーサネット グループ **[31-6](#page-763-1)** RMON グループ履歴 **[31-5](#page-762-0)** SNMP 入出力 **[33-20](#page-799-1)** VTP **[15-19](#page-474-0)** インターフェイス **[12-34](#page-399-2)** 統合ワイヤレス LAN コントローラ スイッチ 「3750G [統合ワイヤレス](#page-1318-0) LAN コントローラ スイッチ」 を参照 到達可能性、IP SLA IP ホストのトラッキング **[44-9](#page-1166-1)** トークンリング VLAN VTP のサポート **[15-5](#page-460-6)** サポート **[14-6](#page-427-1)** 独立 VLAN **[17-2,](#page-485-4) [17-3](#page-486-1)** 独立ポート **[17-2](#page-485-5)** 都市ロケーション **[28-3](#page-714-3)** 特権 EXEC モード **[2-2](#page-83-2)** ドメイン、ISO IGRP ルーティング **[38-70](#page-1033-3)** ドメイン名 DNS **[7-16](#page-199-3)** VTP **[15-10](#page-465-0)** トラッキング、IP ルーティング ステート **[44-2](#page-1159-0)** トラッキング、インターフェイス ライン プロトコル ス テート **[44-2](#page-1159-1)** トラッキング オブジェクト **[44-2](#page-1159-2)** ウェイトしきい値 **[44-5](#page-1162-0)** パーセンテージしきい値 **[44-6](#page-1163-0)** ブール論理式 **[44-4](#page-1161-1)** トラッキング プロセス **[44-1](#page-1158-3)**

設定 **[44-4](#page-1161-2)** タイプ **[44-4](#page-1161-2)** トラック ステート、IP SLA のトラッキング **[44-9](#page-1166-2)** トラップ MAC アドレス通知の設定 **[7-23,](#page-206-1) [7-25,](#page-208-0) [7-27](#page-210-0)** イネーブル化 **[7-23,](#page-206-1) [7-25,](#page-208-0) [7-27,](#page-210-0) [33-13](#page-792-0)** 概要 **[33-1,](#page-780-3) [33-4](#page-783-1)** 通知タイプ **[33-13](#page-792-1)** 定義 **[33-3](#page-782-1)** マネージャの設定 **[33-13](#page-792-0)** トラップドア メカニズム **[3-2](#page-95-2)** トラフィック 非分割 **[35-6](#page-813-0)** フラッディングのブロッキング **[26-8](#page-691-2)** 分割 **[35-6](#page-813-1)** 分割された IPv6 **[41-3](#page-1122-2)** トラフィックの優先処理 「QoS[」を参照](#page-852-1) トラフィックの抑制 **[26-2](#page-685-1)** トラフィック ポリシング **[1-14](#page-65-4)** トラブルシューティング CiscoWorks **[33-4](#page-783-5)** CPU 使用率 **[49-26](#page-1305-0)** debug コマンド **[49-21](#page-1300-2)** PIMv1 および PIMv2 の相互運用性の問題 **[46-38](#page-1219-1)** ping **[49-15](#page-1294-0)** SFP のセキュリティおよび ID **[49-14](#page-1293-0)** show forward  $\exists \forall \forall \mathbf{F}$  **[49-23](#page-1302-0)** traceroute **[49-18](#page-1297-5)** システム メッセージ ロギング **[32-1](#page-766-3)** 障害(クラッシュ)情報の表示 **[49-25](#page-1304-0)** 接続の問題 **[49-15,](#page-1294-3) [49-17,](#page-1296-6) [49-18](#page-1297-4)** 単一方向リンクの検出 **[29-1](#page-724-5)** パケット転送の設定 **[49-23](#page-1302-0)** トランキング カプセル化 **[1-9](#page-60-8)** トランク DTP をサポートしないデバイス **[14-16](#page-437-0)** ISL **[14-15](#page-436-3)** 許可 VLAN リスト **[14-21](#page-442-0)**

#### **Catalyst 3750** スイッチ ソフトウェア コンフィギュレーション ガイド

トラッキング リスト

設定 **[14-20,](#page-441-0) [14-25,](#page-446-1) [14-26](#page-447-2)** タグなしトラフィック用のネイティブ VLAN **[14-23](#page-444-2)** パラレル **[14-26](#page-447-3)** 負荷分散 STP パス コストの設定 **[14-26](#page-447-0)** STP ポート プライオリティの使用 **[14-24,](#page-445-1)  [14-25](#page-446-0)** プルーニング適格リスト **[14-22](#page-443-0)** トランク フェールオーバー 「リンクステート [トラッキング」を参照](#page-958-0) トランク ポート カプセル化 **[14-20,](#page-441-0) [14-25,](#page-446-1) [14-26](#page-447-2)** 設定 **[14-20](#page-441-1)** 定義 **[12-4,](#page-369-1) [14-3](#page-424-7)** ドロップしきい値、レイヤ 2 プロトコル パケッ ト **[18-12](#page-511-0)** トンネリング IEEE 802.1Q **[18-2](#page-501-2)** 定義 **[18-1](#page-500-0)** レイヤ 2 プロトコル **[18-8](#page-507-4)** トンネル ポート IEEE 802.1Q、設定 **[18-7](#page-506-1)** 説明 **[12-4,](#page-369-2) [18-2](#page-501-3)** 他の機能との非互換性 **[18-6](#page-505-1)** 定義 **[14-4](#page-425-1)**

### な

内部ネイバー、BGP **[38-52](#page-1015-0)** 夏時間 **[7-14](#page-197-0)** 名前付き IPv4 ACL **[35-15](#page-822-1)**

### に

二重タグ パケット IEEE 802.1Q トンネリング **[18-2](#page-501-4)** レイヤ 2 プロトコル トンネリング **[18-11](#page-510-3)** 認識不能な Type-Length-Value (TLV) のサポー ト **[15-5](#page-460-7)**

```
認証
  EIGRP 38-44
  HSRP 42-11
  NTP アソシエーション 7-5
  Open1x 10-29
  RADIUS
    鍵 9-28
    ログイン 9-30
  TACACS+
    鍵 9-13
    定義 9-11
     ログイン 9-14
  ローカル モードでの AAA の実装 9-45
  「ポートベースの認証」も参照
認証鍵、ルーティング プロトコル 38-110
認証失敗 VLAN
  「制限付き VLAN」を参照
認証の互換性、Catalyst 6000 スイッチ 10-8
認証マネージャ
  CLI コマンド 10-9
  概要 10-7
  古い 802.1x CLI コマンドとの互換性 10-9
```
## ね

```
ネイティブ VLAN
  IEEE 802.1Q トンネリング 18-4
  設定 14-23
  デフォルト 14-23
ネイバー、BGP 38-63
ネットワーク管理
  CDP 27-1
  RMON 31-1
  SNMP 33-1
ネットワーク設計
  サービス 1-21
  パフォーマンス 1-21
ネットワークの構成例
  高性能ワイヤリング クローゼット 1-23
```
コスト効率の高いワイヤリング クローゼット **[1-22](#page-73-0)** サーバ集約および Linux サーバ クラスタ **[1-24](#page-75-0)** 集合住宅ネットワーク **[1-28](#page-79-0)** 冗長ギガビット バックボーン **[1-24](#page-75-1)** 大規模ネットワーク **[1-27](#page-78-0)** 中小規模ネットワーク **[1-26](#page-77-0)** 長距離、広帯域トランスポート **[1-30](#page-81-0)** ネットワーク サービスの提供 **[1-21](#page-72-0)** ネットワーク パフォーマンスの向上 **[1-21](#page-72-1)** ネットワーク パフォーマンス、IP SLA での測定 **[43-3](#page-1146-0)** ネットワーク ポリシー TLV **[28-2,](#page-713-0) [28-7](#page-718-0)**

## は

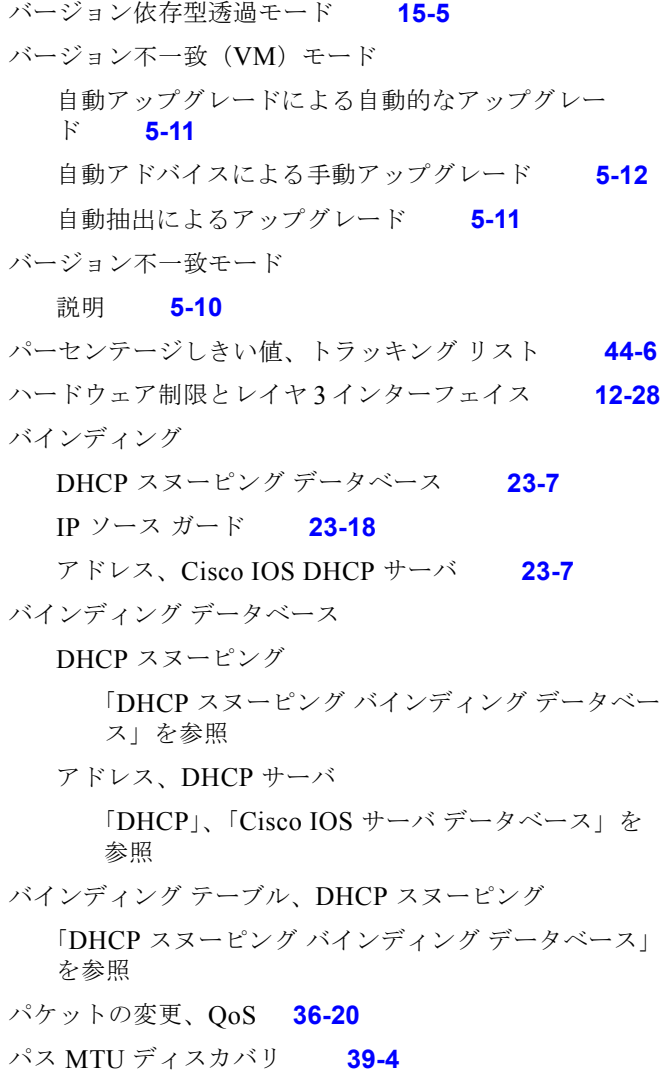

パス コスト MSTP **[20-22](#page-565-0)** STP **[19-21](#page-538-0)** パスワード VTP ドメイン **[15-10](#page-465-0)** 暗号化 **[9-4](#page-227-0)** 回復 **[49-3](#page-1282-0)** 回復のディセーブル化 **[9-5](#page-228-0)** 概要 **[9-1](#page-224-0)** クラスタ内 **[6-15](#page-178-0)** セキュリティ **[1-10](#page-61-0)** 設定 Telnet **[9-6](#page-229-0)** イネーブル **[9-3](#page-226-0)** イネーブル シークレット **[9-4](#page-227-0)** ユーザ名 **[9-7](#page-230-0)** デフォルト設定 **[9-3](#page-226-1)** バックアップ インターフェイス 「[Flex Link](#page-593-0)」を参照 バックアップ スタティック ルーティング、設定 **[44-12](#page-1169-0)** バックアップ リンク **[22-2](#page-593-1)** パッシブ インターフェイス OSPF **[38-35](#page-998-0)** 設定 **[38-107](#page-1070-0)** バナー 設定 MoTD ログイン **[7-19](#page-202-0)** ログイン **[7-20](#page-203-0)** デフォルト設定 **[7-19](#page-202-1)** 表示されるとき **[7-18](#page-201-0)** パフォーマンス向上機能 **[1-4](#page-55-0)** パフォーマンス、ネットワークの設計 **[1-21](#page-72-1)** パラレル パス、ルーティング テーブル内 **[38-97](#page-1060-0)** 範囲 インターフェイス **[12-14](#page-379-0)** マクロ **[12-15](#page-380-0)**

# ひ

非 IP トラフィックのフィルタリング **[35-28](#page-835-0)** ピア、BGP **[38-63](#page-1026-0)** 非階層型ポリシー マップ 設定時の注意事項 **[36-34](#page-885-0)** 説明 **[36-9](#page-860-0)** 光ファイバ、単一方向リンクの検出 **[29-1](#page-724-0)** 非対称リンク、IEEE 802.1Q トンネリング **[18-4](#page-503-0)** 非トランキング モード **[14-17](#page-438-0)** 標準範囲 VLAN **[14-5](#page-426-0)** 設定 **[14-5](#page-426-1)** 設定時の注意事項 **[14-6](#page-427-0)** 定義 **[14-1](#page-422-0)**

ふ

ファイル crashinfo、説明 **[49-25](#page-1304-0)** tar イメージ ファイル形式 **[C-26](#page-1355-0)** 作成 **[C-6](#page-1335-0)** 抽出 **[C-8](#page-1337-0)** 内容の表示 **[C-7](#page-1336-0)** 拡張 crashinfo 位置 **[49-26](#page-1305-0)** 説明 **[49-26](#page-1305-1)** 基本 crashinfo 位置 **[49-25](#page-1304-1)** 説明 **[49-25](#page-1304-2)** コピー **[C-5](#page-1334-0)** 削除 **[C-6](#page-1335-1)** 内容の表示 **[C-8](#page-1337-1)** ファイル システム 使用可能なファイル システムの表示 **[C-2](#page-1331-0)** デフォルトの設定 **[C-3](#page-1332-0)** ネットワーク ファイル システム名 **[C-5](#page-1334-1)** ファイル情報の表示 **[C-3](#page-1332-1)** ローカル ファイル システム名 **[C-1](#page-1330-0)**

不一致、自動ネゴシエーション **[49-13](#page-1292-0)** フィルタ、IP 「ACL」、「IP[」を参照](#page-808-0) フィルタリング IPv6 トラフィック **[41-4,](#page-1123-0) [41-8](#page-1127-0)** show および more コマンドの出力 **[2-10](#page-91-0)** VLAN **[35-31](#page-838-0)** 非 IP トラフィック **[35-28](#page-835-0)** フィルタリング、show および more コマンド出力 **[2-10](#page-91-0)** ブート ストラップ ルータ(BSR)、説明 **[46-7](#page-1188-0)** ブート ローダ アクセス **[3-21](#page-114-0)** 環境変数 **[3-21](#page-114-1)** 説明 **[3-2](#page-95-0)** トラップドア メカニズム **[3-2](#page-95-1)** プロンプト **[3-21](#page-114-0)** ブール論理式、トラッキング リスト **[44-4](#page-1161-0)** フェールオーバーのサポート **[1-8](#page-59-0)** フォールバック ブリッジング **STP** hello BPDU インターバル **[48-9](#page-1276-0)** VLAN ブリッジ STP **[48-2](#page-1269-0)** VLAN ブリッジ スパニング ツリー プライオリ ティ **[48-6](#page-1273-0)** インターフェイスでディセーブル **[48-10](#page-1277-0)** インターフェイス プライオリティ **[48-7](#page-1274-0)** 最大アイドル時間 **[48-10](#page-1277-1)** 転送遅延インターバル **[48-9](#page-1276-1)** パス コスト **[48-7](#page-1274-1)** SVI およびルーテッド ポート **[48-2](#page-1269-1)** VLAN ブリッジ STP **[19-12](#page-529-0)** インターフェイスの接続 **[12-11](#page-376-0)** 概要 **[48-1](#page-1268-0)** サポート **[1-15](#page-66-0)** サポートされないプロトコル **[48-4](#page-1271-0)** スタックの変更、作用 **[48-3](#page-1270-0)** 設定時の注意事項 **[48-4](#page-1271-1)** 説明 **[48-1](#page-1268-1)** デフォルト設定 **[48-4](#page-1271-2)**

ブリッジ グループ 機能 **[48-2](#page-1269-2)** 削除 **[48-5](#page-1272-0)** 作成 **[48-4](#page-1271-3)** サポートされる数 **[48-5](#page-1272-1)** 説明 **[48-2](#page-1269-3)** 表示 **[48-11](#page-1278-0)** ブリッジ テーブル クリア **[48-11](#page-1278-1)** 表示 **[48-11](#page-1278-2)** プロトコル、サポートされない **[48-4](#page-1271-0)** 保護ポート **[48-4](#page-1271-4)** レーム転送 パケットの転送 **[48-2](#page-1269-4)** パケットのフラッディング **[48-2](#page-1269-5)** 複数動作のスケジューリング、IP SLA **[43-5](#page-1148-0)** 物理ポート **[12-3](#page-368-0)** 不適合マークダウン **[1-14](#page-65-0)** プライオリティ CoS の信頼 **[16-7](#page-482-0)** CoS の変更 **[16-7](#page-482-1)** HSRP **[42-8](#page-1137-0)** プライベート VLAN IP アドレス指定 **[17-3](#page-486-0)** SDM テンプレート **[17-4](#page-487-0)** SVI **[17-5](#page-488-0)** エンド ステーション アクセス **[17-3](#page-486-1)** コミュニティ VLAN **[17-2,](#page-485-0) [17-3](#page-486-2)** コミュニティ ポート **[17-2](#page-485-1)** 混合ポート **[17-2](#page-485-2)** サブドメイン **[17-1](#page-484-0)** スイッチ スタック **[17-6](#page-489-0)** セカンダリ VLAN **[17-2](#page-485-3)** 設定 **[17-10](#page-493-0)** 設定作業 **[17-6](#page-489-1)** 設定時の注意事項 **[17-7,](#page-490-0) [17-9](#page-492-0)** デフォルト設定 **[17-7](#page-490-1)** 独立 VLAN **[17-2,](#page-485-4) [17-3](#page-486-3)** 独立ポート **[17-2](#page-485-5)**

トラフィック **[17-5](#page-488-1)** 複数のスイッチにまたがる **[17-4](#page-487-1)** プライマリ VLAN **[17-1,](#page-484-1) [17-3](#page-486-4)** ポート コミュニティ **[17-2](#page-485-1)** 混合 **[17-2](#page-485-2)** 混合ポートの設定 **[17-13](#page-496-0)** 設定時の注意事項 **[17-9](#page-492-1)** 説明 **[14-4](#page-425-0)** 独立 **[17-2](#page-485-5)** ホスト ポートの設定 **[17-12](#page-495-0)** マッピング **[17-14](#page-497-0)** モニタリング **[17-15](#page-498-0)** 利点 **[17-1](#page-484-0)** プライベート VLAN エッジ ポート [「保護ポート」を参照](#page-61-1) プライマリ VLAN **[17-1,](#page-484-1) [17-3](#page-486-4)** プライマリ リンク **[22-2](#page-593-2)** フラッシュ デバイス、数 **[C-1](#page-1330-0)** フラッディング トラフィック、ブロッキング **[26-8](#page-691-0)** プリエンプト遅延、デフォルト設定 **[22-8](#page-599-0)** プリエンプト、デフォルト設定 **[22-8](#page-599-1)** ブリッジ グループ 「フォールバック [ブリッジング」を参照](#page-1269-6) ブリッジド パケット、ACL **[35-40](#page-847-0)** プルーニング、VTP イネーブル化 VTP ドメイン **[15-16](#page-471-0)** ポート上 **[14-22](#page-443-0)** 概要 **[15-6](#page-461-0)** ディセーブル化 VTP ドメイン **[15-17](#page-472-0)** ポート上 **[14-23](#page-444-0)** 例 **[15-7](#page-462-0)** プルーニング適格リスト VLAN **[15-17](#page-472-1)** VTP プルーニング **[15-6](#page-461-1)** 変更 **[14-22](#page-443-0)** プレフィクス リスト、BGP **[38-60](#page-1023-0)**

フローチャート QoS 出力のキューイングおよびスケジューリン グ **[36-17](#page-868-0)** QoS 入力のキューイングおよびスケジューリン グ **[36-15](#page-866-0)** QoS のポリシングおよびマーキング **[36-10](#page-861-0)** QoS 分類 **[36-6](#page-857-0)** ブロードキャスト ストーム **[26-1,](#page-684-0) [38-15](#page-978-0)** ブロードキャスト ストーム制御コマンド **[26-4](#page-687-0)** ブロードキャストのフラッディング **[38-18](#page-981-0)** ブロードキャスト パケット 指定 **[38-15](#page-978-1)** フラッディング **[38-15](#page-978-1)** プロキシ ARP IP ルーティングがディセーブルの場合 **[38-13](#page-976-0)** 設定 **[38-12](#page-975-0)** 定義 **[38-10](#page-973-0)** プロキシ レポート **[22-4](#page-595-0)** ブロッキング、パケット **[26-7](#page-690-0)** プロトコル依存モジュール、EIGRP **[38-39](#page-1002-0)** プロビジョニングされたスイッチと IP ソース ガー ド **[23-20](#page-625-0)**

# へ

ヘルプ、コマンドライン **[2-3](#page-84-0)** 編集機能 イネーブル化およびディセーブル化 **[2-7](#page-88-0)** 画面幅よりも長いコマンドライン **[2-9](#page-90-0)** 使用するキーストローク **[2-7](#page-88-1)**

### ほ

防止、不正アクセス **[9-1](#page-224-0)** ポート 10 ギガビット イーサネット モジュール **[12-7](#page-372-0)** IEEE 802.1Q トンネル **[14-4](#page-425-1)** VLAN 割り当て **[14-10](#page-431-0)** アクセス **[12-3](#page-368-1)**

スイッチ **[12-3](#page-368-0)** スタティック アクセス **[14-3,](#page-424-0) [14-10](#page-431-1)** セキュア **[26-9](#page-692-0)** ダイナミック アクセス **[14-4](#page-425-2)** トランク **[14-3,](#page-424-1) [14-15](#page-436-0)** ブロッキング **[26-7](#page-690-0)** 保護 **[26-6](#page-689-0)** ルーテッド **[12-5](#page-370-0)** ポート ACL タイプ **[35-3](#page-810-0)** 定義 **[35-2](#page-809-0)** ポート VLAN ID TLV **[28-2](#page-713-1)** ポート記述 TLV **[28-2](#page-713-2)** ポートシャットダウン応答、VMPS **[14-28](#page-449-0)** ポート セキュリティ QoS の信頼境界機能 **[36-39](#page-890-0)** イネーブル化 **[26-20](#page-703-0)** 違反 **[26-10](#page-693-0)** エージング タイム **[26-18](#page-701-0)** スタック **[26-20](#page-703-1)** スティッキー ラーニング **[26-10](#page-693-1)** 設定 **[26-13](#page-696-0)** 説明 **[26-9](#page-692-1)** 他の機能 **[26-12](#page-695-0)** デフォルト設定 **[26-11](#page-694-0)** トランク ポート **[26-15](#page-698-0)** 表示 **[26-21](#page-704-0)** プライベート VLAN **[26-20](#page-703-2)** ポートチャネル 「[EtherChannel](#page-937-0)」を参照 ポート プライオリティ MSTP **[20-21](#page-564-0)** STP **[19-19](#page-536-0)** ポート ブロッキング **[1-4,](#page-55-1) [26-7](#page-690-0)** ポートベース認証 ACL および RADIUS Filter-Id アトリビュー ト **[10-31](#page-312-0)** イネーブル化 802.1X 認証 **[11-12](#page-359-0)**

ユーザ分散 概要 **[10-28](#page-309-0)** 注意事項 **[10-28](#page-309-1)** ポートベースの認証 EAPOL-Start フレーム **[10-5](#page-286-0)** EAP-Request/Identity  $7 \vee - \wedge$  **[10-5](#page-286-1)** EAP-Response/Identity  $7 \nu - \Delta$  **[10-5](#page-286-2)** VLAN 割り当て AAA 許可 **[10-40](#page-321-0)** 設定作業 **[10-17](#page-298-0)** 説明 **[10-16](#page-297-0)** 特性 **[10-17](#page-298-1)** Wake-on-LAN、説明 **[10-26](#page-307-0)** アカウンティング **[10-15](#page-296-0)** アクセス不能認証バイパス 説明 **[10-23](#page-304-0)** 注意事項 **[10-36](#page-317-0)** 音声 VLAN PVID **[10-24](#page-305-0)** VVID **[10-24](#page-305-1)** 説明 **[10-24](#page-305-2)** 音声認識 802.1X セキュリティ 設定 **[10-38](#page-319-0)** 説明 **[10-30,](#page-311-0) [10-38](#page-319-1)** 開始およびメッセージ交換 **[10-5](#page-286-3)** カプセル化 **[10-3](#page-284-0)** 旧版のリリースからのアップグレード **[36-27](#page-878-0)** クライアント、定義 **[10-3,](#page-284-1) [11-2](#page-349-0)** ゲスト VLAN 設定時の注意事項 **[10-21,](#page-302-0) [10-22](#page-303-0)** 説明 **[10-21](#page-302-1)** 柔軟な認証の順序 概要 **[10-29](#page-310-0)** 設定 **[10-64](#page-345-0)** 準備チェック 設定 **[10-37](#page-318-0)** 説明 **[10-16,](#page-297-1) [10-37](#page-318-1)** スイッチ RADIUS クライアント **[10-3](#page-284-2)**

プロキシ **[10-3,](#page-284-3) [11-2](#page-349-1)** スイッチ サプリカント 概要 **[10-30](#page-311-1)** 設定 **[10-59](#page-340-0)** スタックの変更、作用 **[10-11](#page-292-0)** 設定 802.1x 認証 **[10-40](#page-321-1)** RADIUS サーバ **[10-43,](#page-324-0) [11-13](#page-360-0)** アクセス不能認証バイパス **[10-53](#page-334-0)** 違反モード **[10-39](#page-320-0)** ~ **[10-40](#page-321-2)** クライアントの手動での再認証 **[10-45](#page-326-0)** ゲスト VLAN **[10-50](#page-331-0)** スイッチからクライアントへの再送信時 間 **[10-46](#page-327-0)** スイッチからクライアントへのフレーム再送信回 数 **[10-47,](#page-328-0) [10-48](#page-329-0)** スイッチ上の RADIUS サーバ パラメー タ **[10-42,](#page-323-0) [11-12](#page-359-1)** 制限付き VLAN **[10-51](#page-332-0)** 待機時間 **[10-46](#page-327-1)** 定期的な再認証 **[10-44](#page-325-0)** ホスト モード **[10-43](#page-324-1)** 設定時の注意事項 **[10-35,](#page-316-0) [11-9](#page-356-0)** 説明 **[10-1](#page-282-0)** ダウンロード可能な ACL とリダイレクト URL 概要 **[10-19](#page-300-0)** ~ **[10-20](#page-301-0)** 設定 **[10-61](#page-342-0)** ~ **[10-63](#page-344-0)** デバイスの役割 **[10-2,](#page-283-0) [11-2](#page-349-2)** デフォルト設定 **[10-34,](#page-315-0) [11-9](#page-356-1)** デフォルト値へのリセット **[10-66](#page-347-0)** 統計情報の表示 **[10-66,](#page-347-1) [11-18](#page-365-0)** 統計情報、表示 **[10-66](#page-347-1)** 認証サーバ RADIUS サーバ **[10-3](#page-284-4)** 定義 **[10-3,](#page-284-5) [11-2](#page-349-3)** 方式リスト **[10-40](#page-321-3)** ポート 音声 VLAN **[10-24](#page-305-2)** 許可および無許可 **[10-10](#page-291-0)**

許可ステートおよび dot1x port-control コマン ド **[10-11](#page-292-1)** ポートごとに許可できるデバイスの最大数 **[10-37](#page-318-2)** ポート セキュリティ 音声 VLAN **[10-26](#page-307-1)** 説明 **[10-25](#page-306-0)** 相互作用 **[10-25](#page-306-1)** マルチホスト モード **[10-12](#page-293-0)** ホスト モード **[10-12](#page-293-1)** マジック パケット **[10-26](#page-307-2)** マルチ認証 **[10-14](#page-295-0)** ユーザ単位 ACL AAA 許可 **[10-40](#page-321-4)** RADIUS サーバ アトリビュート **[10-18](#page-299-0)** 設定作業 **[10-19](#page-300-1)** 説明 **[10-18](#page-299-1)** ポートベースの認証違反モードの設定 **[10-39](#page-320-0)** ~ **[10-40](#page-321-2)** ポートベースの認証方式、サポートされる **[10-7](#page-288-0)** ポート メンバシップ モード、VLAN **[14-3](#page-424-2)** 保護ポート **[1-10,](#page-61-1) [26-6](#page-689-1)** ホスト、ダイナミック ポート上の制限 **[14-33](#page-454-0)** ホスト ポート 種類 **[17-2](#page-485-6)** 設定 **[17-12](#page-495-1)** ホスト名、クラスタ内 **[6-14](#page-177-0)** ポリサー 数 **[36-35](#page-886-0)** 設定 一致する各トラフィック クラス **[36-49](#page-900-0)** 複数のトラフィック クラス **[36-60](#page-911-0)** 説明 **[36-4](#page-855-0)** タイプ **[36-9](#page-860-1)** 表示 **[36-80](#page-931-0)** ポリシー マップ、QoS SVI の階層 設定 **[36-53](#page-904-0)** 設定時の注意事項 **[36-34](#page-885-0)** 説明 **[36-11](#page-862-0)** 階層 **[36-8](#page-859-0)**

```
説明 36-7
  特性 36-49
  表示 36-81
  物理ポートの非階層型
    設定時の注意事項 36-34
    説明 36-9
ポリシング
  階層
    「階層型のポリシー マップ」を参照
  説明 36-4
  トークン バケット アルゴリズム 36-9
ポリシング済み DSCP マップ、QoS 36-64
```
### ま

マーキング 集約ポリサーのアクション **[36-60](#page-911-1)** 説明 **[36-4,](#page-855-2) [36-8](#page-859-1)** マクロ 「[Auto Smartport](#page-402-0) マクロ」も参照 「Smartport [マクロ」を参照](#page-402-1) マジック パケット **[10-26](#page-307-2)** マッピング テーブル、QoS 設定 CoS/DSCP **[36-62](#page-913-0)** DSCP **[36-62](#page-913-1)** DSCP/CoS **[36-65](#page-916-0)** DSCP/DSCP 変換 **[36-66](#page-917-0)** IP precedence/DSCP **[36-63](#page-914-0)** ポリシング済み DSCP **[36-64](#page-915-0)** 説明 **[36-12](#page-863-0)** マルチ VRF CE サポート **[1-15](#page-66-1)** 設定 **[38-82](#page-1045-0)** 設定時の注意事項 **[38-83](#page-1046-0)** 設定例 **[38-90](#page-1053-0)** 定義 **[38-80](#page-1043-0)** デフォルト設定 **[38-82](#page-1045-1)** ネットワーク コンポーネント **[38-82](#page-1045-0)**

パケット転送処理 **[38-82](#page-1045-2)** 表示 **[38-94](#page-1057-0)** モニタリング **[38-94](#page-1057-0)** マルチキャスト TV アプリケーション **[25-19](#page-672-0)** マルチキャスト VLAN **[25-18](#page-671-0)** マルチキャスト グループ 加入 **[25-3](#page-656-0)** 静的加入 **[25-10,](#page-663-0) [40-8](#page-1115-0)** 即時脱退 **[25-6](#page-659-0)** 脱退 **[25-5](#page-658-0)** マルチキャスト ストーム **[26-1](#page-684-0)** マルチキャスト ストーム制御コマンド **[26-4](#page-687-1)** マルチキャスト パケット ACL **[35-41](#page-848-0)** ブロッキング **[26-8](#page-691-1)** マルチキャスト ルータ インターフェイス、モニ タ **[25-17,](#page-670-0) [40-12](#page-1119-0)** マルチキャスト ルータ ポート **[22-3,](#page-594-0) [22-5](#page-596-0)** マルチキャスト ルータ ポート、追加 **[25-10,](#page-663-1) [40-8](#page-1115-1)** マルチドメイン認証 「MDA[」を参照](#page-293-2) マルチ認証 **[10-14](#page-295-0)** マルチ認証モード 設定 **[10-43](#page-324-1)** [「マルチ認証モード」を参照](#page-295-1)

# み

ミラーリング、トラフィック解析 **[30-1](#page-732-0)**

## すこ

無許可ポート、IEEE 802.1X **[10-10](#page-291-0)** 矛盾、設定 **[49-13](#page-1292-1)**

### め

メッセージ、ユーザに、バナーを使用 **[7-18](#page-201-1)** メトリック、BGP 内 **[38-57](#page-1020-0)**

メトリック変換、ルーティング プロトコル間 **[38-103](#page-1066-0)** メトロ タグ **[18-2](#page-501-0)** メンバー スイッチ 管理 **[6-17](#page-180-0)** [「候補スイッチ」、「クラスタ](#page-165-0) スタンバイ グループ」、 「スタンバイ コマンド スイッチ」も参照 自動検出 **[6-5](#page-168-0)** 接続の回復 **[49-13](#page-1292-1)** 定義 **[6-2](#page-165-0)** パスワード **[6-14](#page-177-1)** 要件 **[6-4](#page-167-0)** メンバシップ モード、VLAN ポート **[14-3](#page-424-3)**

## も

モジュール番号 **[12-12](#page-377-0)** モニタリング BGP **[38-68](#page-1031-0)** CDP **[27-5](#page-710-0)** CEF **[38-96](#page-1059-0)** EIGRP **[38-46](#page-1009-0)** Flex Link **[22-14](#page-605-0)** HSRP **[42-14](#page-1143-0)** IEEE 802.1Q トンネリング **[18-18](#page-517-0)** IGMP スヌーピング **[25-16,](#page-669-0) [40-12](#page-1119-1)** フィルタ **[25-30](#page-683-0)** IP アドレス テーブル **[38-20](#page-983-0)** マルチキャスト ルーティング **[46-65](#page-1246-0)** ルート **[38-111](#page-1074-0)** IP SLA 動作 **[43-13](#page-1156-0)** IPv4 ACL の設定 **[35-42](#page-849-0)** IPv6 **[39-28](#page-1103-0)** IPv6 ACL 設定 **[41-9](#page-1128-0)** IS-IS **[38-79](#page-1042-0)** ISO CLNS **[38-79](#page-1042-0)** MAC アドレス テーブル移動更新 **[22-14](#page-605-1)** MSDP ピア **[47-18](#page-1267-0)**

MVR **[25-24](#page-677-0)** OSPF **[38-37](#page-1000-0)** RP マッピング情報 **[46-38](#page-1219-0)** SA メッセージ **[47-18](#page-1267-1)** SFP ステータス **[12-35,](#page-400-0) [49-15](#page-1294-0)** SSM マッピング **[46-24](#page-1205-0)** VLAN **[14-15](#page-436-1)** フィルタ **[35-43](#page-850-0)** マップ **[35-43](#page-850-0)** VMPS **[14-32](#page-453-0)** VTP **[15-19](#page-474-0)** アクセス グループ **[35-42](#page-849-1)** インターフェイス **[12-34](#page-399-0)** オブジェクト トラッキング **[44-13](#page-1170-0)** 機能 **[1-16](#page-67-0)** スイッチ間を流れるトラフィック **[31-1](#page-758-0)** 速度およびデュプレックス モード **[12-21](#page-386-0)** 単一方向リンクのケーブル **[29-1](#page-724-1)** トラフィックの抑制 **[26-21](#page-704-1)** トンネリング **[18-18](#page-517-0)** パケットのフラッディング **[48-11](#page-1278-3)** プライベート VLAN **[17-15](#page-498-0)** プローブによるネットワーク トラフィック解 析 **[30-2](#page-733-0)** ポート ブロッキング **[26-21](#page-704-2)** 保護 **[26-21](#page-704-3)** マルチ VRF CE **[38-94](#page-1057-0)** マルチキャスト ルータ インターフェイス **[25-17,](#page-670-0) [40-12](#page-1119-0)** レイヤ 2 プロトコル トンネリング **[18-18](#page-517-0)**

### ゆ

ユーザ EXEC モード **[2-2](#page-83-0)** ユーザ単位 ACL と Filter-Id **[10-8](#page-289-0)** ユーザ名ベースの認証 **[9-7](#page-230-0)** ユニキャスト MAC アドレス フィルタリング **[1-6](#page-57-0)** CPU パケット **[7-29](#page-212-0)**

スタティック アドレスの追加 **[7-30](#page-213-0)** 設定時の注意事項 **[7-29](#page-212-1)** 説明 **[7-29](#page-212-2)** ブロードキャスト MAC アドレス **[7-29](#page-212-3)** マルチキャスト アドレス **[7-29](#page-212-3)** ルータ MAC アドレス **[7-29](#page-212-3)** ユニキャスト ストーム **[26-1](#page-684-0)** ユニキャスト ストーム制御コマンド **[26-4](#page-687-2)** ユニキャスト トラフィック、ブロッキング **[26-8](#page-691-1)**

## よ

予約済みアドレス、DHCP プール **[23-29](#page-634-0)**

## ら

ライン コンフィギュレーション モード **[2-3](#page-84-1)**

# り

リセット、BGP 内 **[38-55](#page-1018-0)** リダイレクト URL **[10-19,](#page-300-2) [10-61](#page-342-1)** リモート SPAN **[30-3](#page-734-0)** 「RSPAN[」を参照](#page-732-1) 履歴 コマンドの呼び出し **[2-6](#page-87-0)** 説明 **[2-6](#page-87-1)** ディセーブル化 **[2-7](#page-88-2)** バッファ サイズの変更 **[2-6](#page-87-2)** 履歴テーブル、Syslog メッセージの重大度および 数 **[32-10](#page-775-0)** リロード、ソフトウェア **[3-22](#page-115-0)** リンクステート トラッキング 設定 **[37-28](#page-961-0)** 説明 **[37-25](#page-958-0)** リンクステート プロトコル **[38-3](#page-966-0)** リンク、単一方向 **[29-1](#page-724-2)** リンクに対してローカルなユニキャストアドレス **[39-4](#page-1079-1)** リンクの失敗、単一方向の検出 **[20-8](#page-551-0)**

リンクの冗長性 「[Flex Link](#page-593-0)」を参照 隣接テーブル、CEF **[38-95](#page-1058-0)**

# る

ルータ ACL タイプ **[35-4](#page-811-0)** 定義 **[35-2](#page-809-1)** ルータ ID、OSPF **[38-37](#page-1000-1)** ルーティング 情報の再配信 **[38-99](#page-1062-0)** スタティック **[38-3](#page-966-1)** ダイナミック **[38-3](#page-966-2)** デフォルト **[38-3](#page-966-3)** ルーティング ドメイン連合、BGP **[38-66](#page-1029-0)** ルーティング プロトコルの管理距離 **[38-98](#page-1061-0)** ルーテッド パケット、ACL **[35-41](#page-848-1)** ルーテッド ポート IP アドレス **[12-28,](#page-393-1) [38-5](#page-968-0)** スイッチ クラスタ **[6-9](#page-172-0)** 設定 **[38-5](#page-968-1)** 定義 **[12-5](#page-370-0)** ルート ガード イネーブル化 **[21-18](#page-589-0)** サポート **[1-9](#page-60-0)** 説明 **[21-10](#page-581-0)** ルート計算タイマー、OSPF **[38-35](#page-998-1)** ルート サマライズ、OSPF **[38-34](#page-997-0)** ルート スイッチ MSTP **[20-19](#page-562-0)** STP **[19-17](#page-534-0)** ルート選択、BGP **[38-56](#page-1019-0)** ルート ターゲット、VPN **[38-82](#page-1045-3)** ルート ダンピング化、BGP **[38-67](#page-1030-0)** ルート マップ BGP **[38-58](#page-1021-0)** Policy-Based Routing(ポリシーベース ルーティン グ) **[38-103](#page-1066-1)**

ルート リフレクタ、BGP **[38-66](#page-1029-1)** ループ ガード イネーブル化 **[21-19](#page-590-0)** サポート **[1-9](#page-60-1)** 説明 **[21-11](#page-582-0)**

## れ

例 ネットワーク構成 **[1-20](#page-71-0)** レイヤ 2 traceroute 1 ポートに複数のデバイス **[49-18](#page-1297-0)** ARP **[49-18](#page-1297-1)** CDP **[49-17](#page-1296-0)** IP アドレスおよびサブネット **[49-18](#page-1297-2)** MAC アドレスおよび VLAN **[49-17](#page-1296-1)** 使用時の注意事項 **[49-17](#page-1296-2)** 説明 **[49-17](#page-1296-3)** ブロードキャスト トラフィック **[49-17](#page-1296-4)** マルチキャスト トラフィック **[49-17](#page-1296-5)** ユニキャスト トラフィック **[49-17](#page-1296-4)** レイヤ 2 インターフェイス、デフォルト設定 **[12-18](#page-383-0)** レイヤ 2 フレーム、CoS での分類 **[36-2](#page-853-0)** レイヤ 2 プロトコル トンネリング EtherChannel 用の設定 **[18-15](#page-514-0)** 設定 **[18-10](#page-509-0)** 注意事項 **[18-12](#page-511-0)** 定義 **[18-8](#page-507-0)** デフォルト設定 **[18-11](#page-510-0)** レイヤ 3 インターフェイス IPv4 および IPv6 アドレスの割り当て **[39-15](#page-1090-0)** IPv6 アドレスの割り当て **[39-12](#page-1087-0)** IP アドレスの割り当て **[38-7](#page-970-0)** タイプ **[38-5](#page-968-2)** レイヤ 2 モードからの変更 **[38-7,](#page-970-1) [38-87](#page-1050-0)** レイヤ 3 機能 **[1-14](#page-65-1)** レイヤ 3 パケット、分類方法 **[36-2](#page-853-1)** レポート抑制、IGMP 説明 **[25-6](#page-659-1)**

ディセーブル化 **[25-16,](#page-669-1) [40-11](#page-1118-0)**

ろ

ローカル SPAN **[30-2](#page-733-1)** ロード バランシング **[42-4](#page-1133-0)** ローベースのパケット分類 **[1-13](#page-64-0)** ログイン認証 RADIUS **[9-30](#page-253-0)** TACACS+ **[9-14](#page-237-0)** ログイン バナー **[7-18](#page-201-2)** ログ メッセージ 「システム メッセージ [ロギング」を参照](#page-766-0) ログ メッセージ、ACL **[35-9](#page-816-0)** ログ メッセージのシーケンス番号 **[32-8](#page-773-0)** ログ メッセージのタイム スタンプ **[32-8](#page-773-1)** ロケーション TLV **[28-3,](#page-714-0) [28-7](#page-718-1)**

# わ

ワイヤレス LAN コントローラ **[A-1,](#page-1318-0) [A-3](#page-1320-0)** 割り当て、新しいメンバー、スイッチ スタック **[5-7](#page-138-0)**